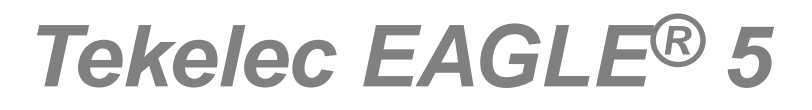

**Release 43.0**

## **Database Administration Manual Flowcharts**

**910-6016-001 Revision A March 2011**

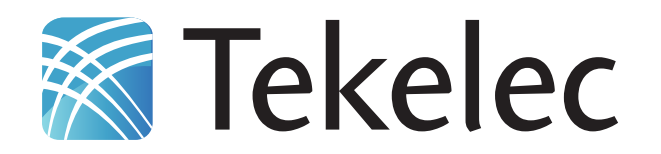

**Copyright 2011 Tekelec. All Rights Reserved. Printed in USA. Legal Information can be accessed from the Main Menu of the optical disc or on the Tekelec Customer Support web site in the** *Legal Information* **folder of the** *Product Support* **tab.**

### **Table of Contents**

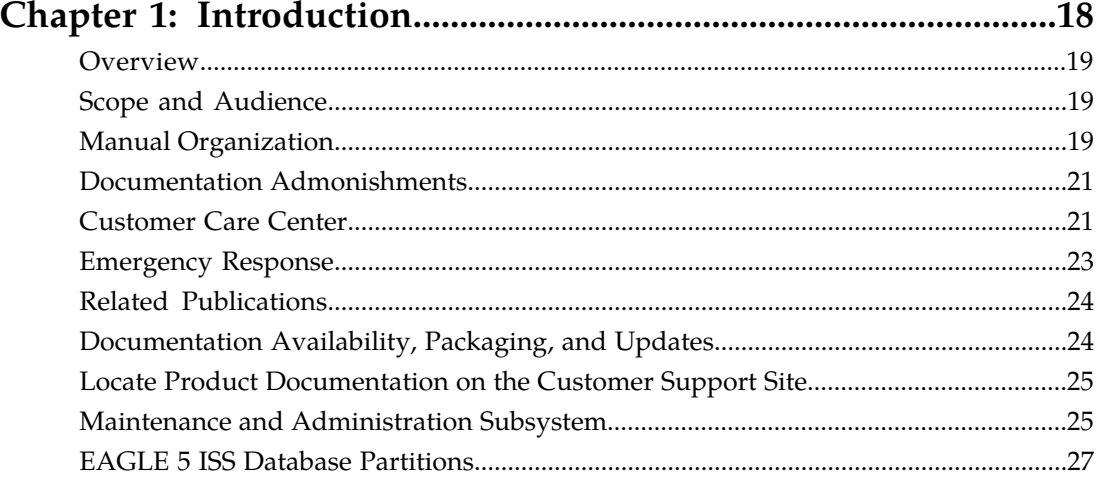

### **[Chapter 2: STPLAN Configuration Flowcharts............................31](#page-30-0)**

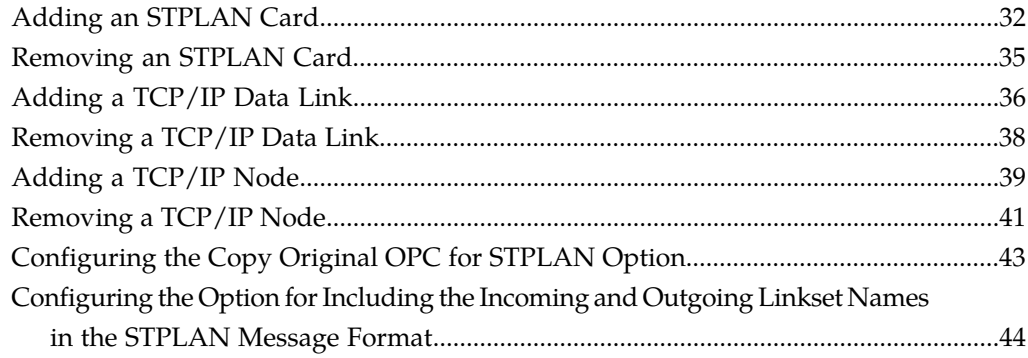

### **[Chapter 3: Database Transport Access \(DTA\) Configuration](#page-44-0)**

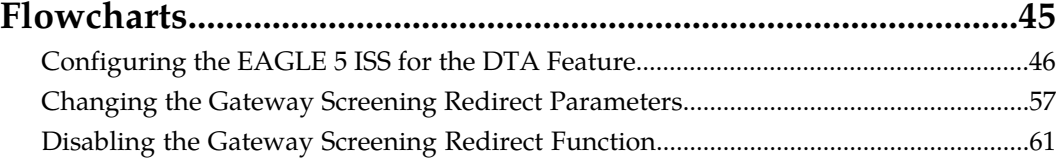

### **[Chapter 4: GSM MAP Screening Configuration Flowcharts.....68](#page-67-0)**

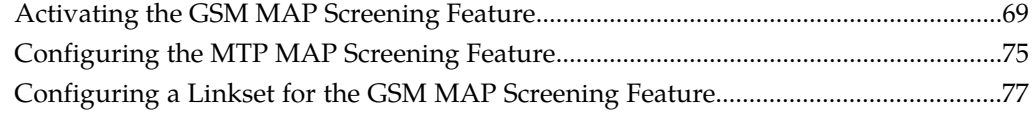

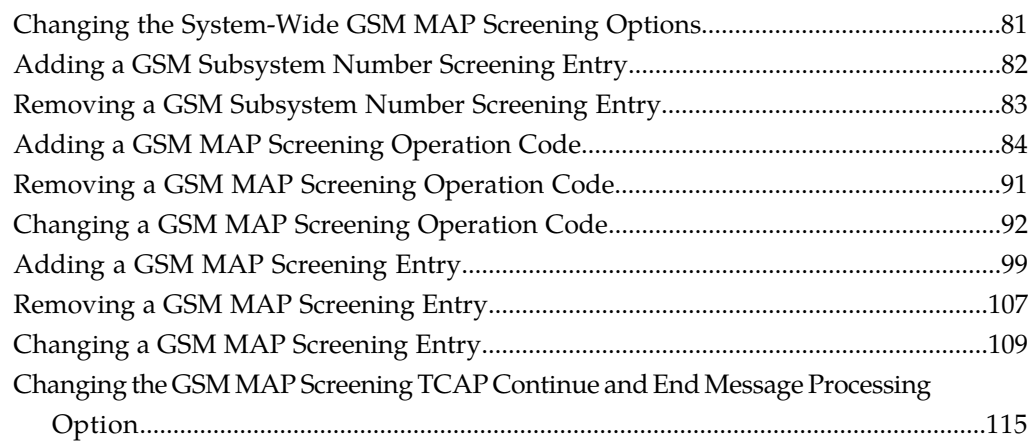

### **[Chapter 5: EAGLE 5 Integrated Monitoring Support](#page-115-0)**

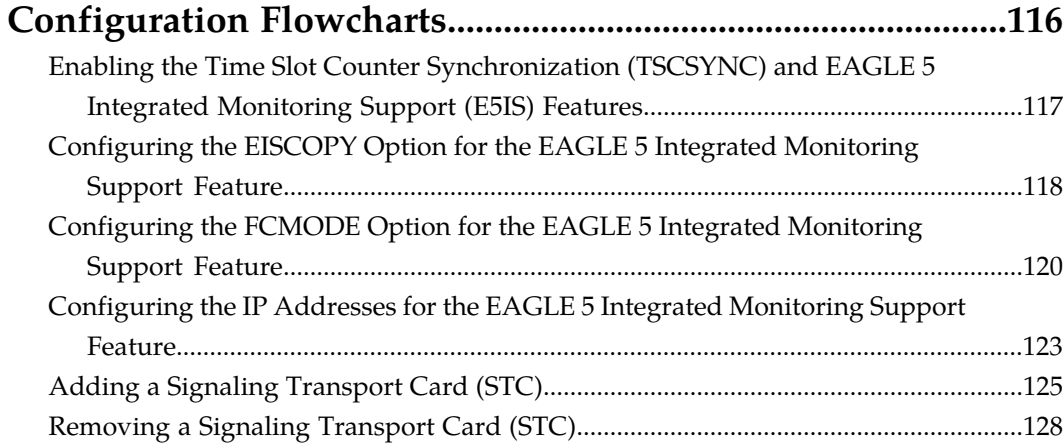

### **[Chapter 6: Gateway Screening \(GWS\) Configuration](#page-128-0)**

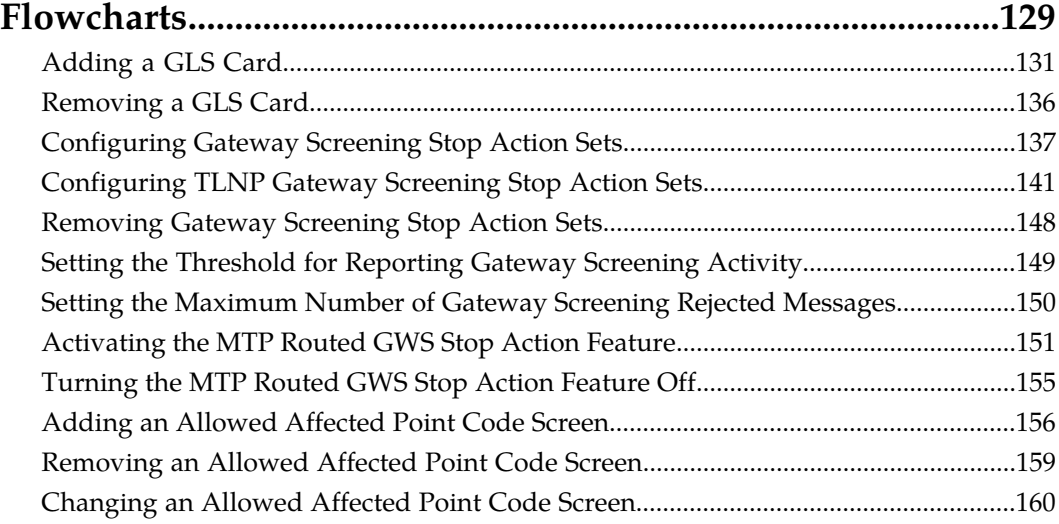

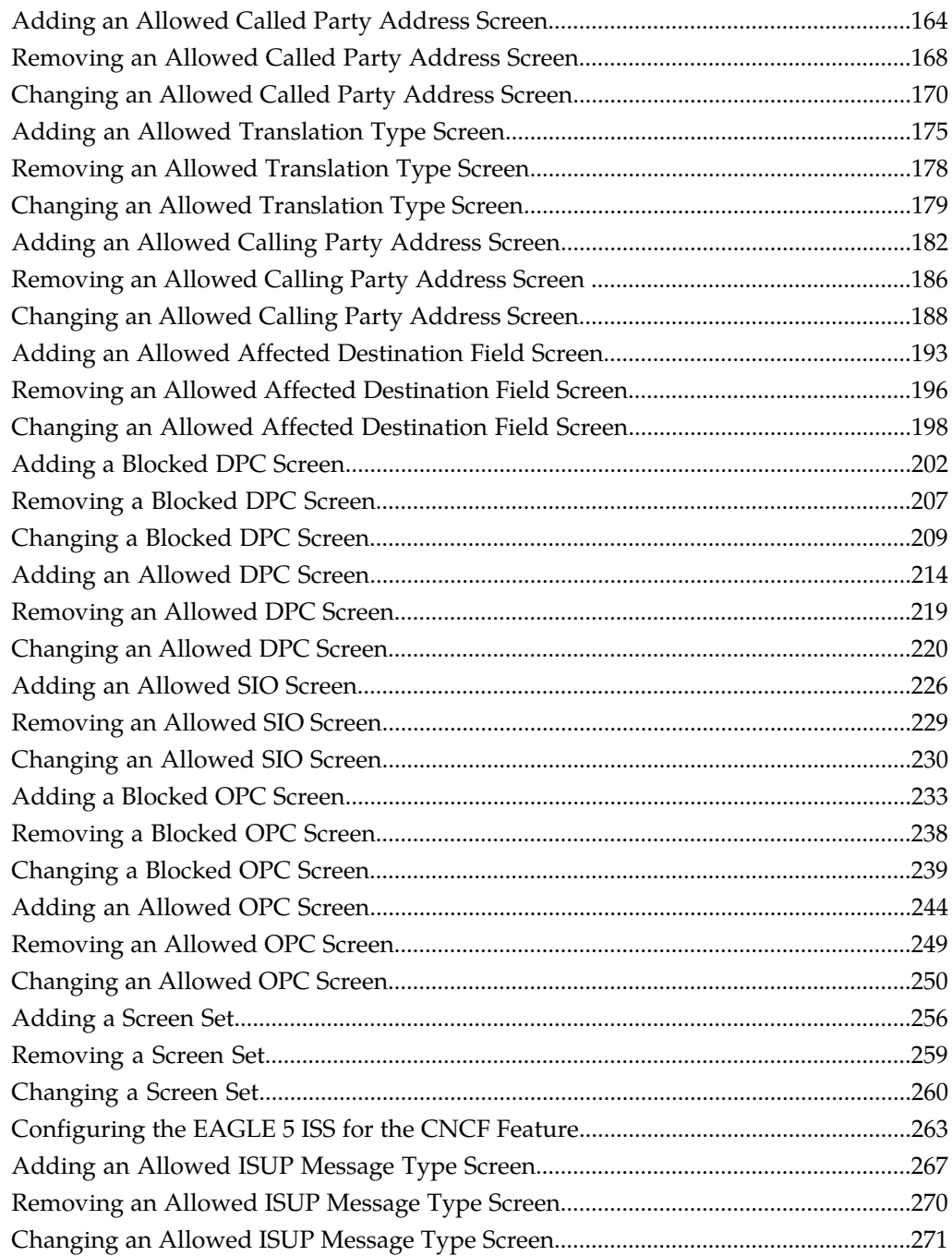

### **[Chapter 7: Basic Global Title Translation Configuration](#page-272-0)**

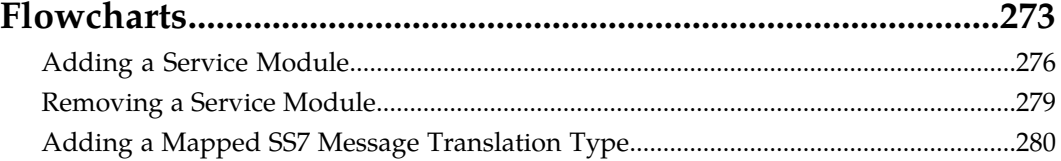

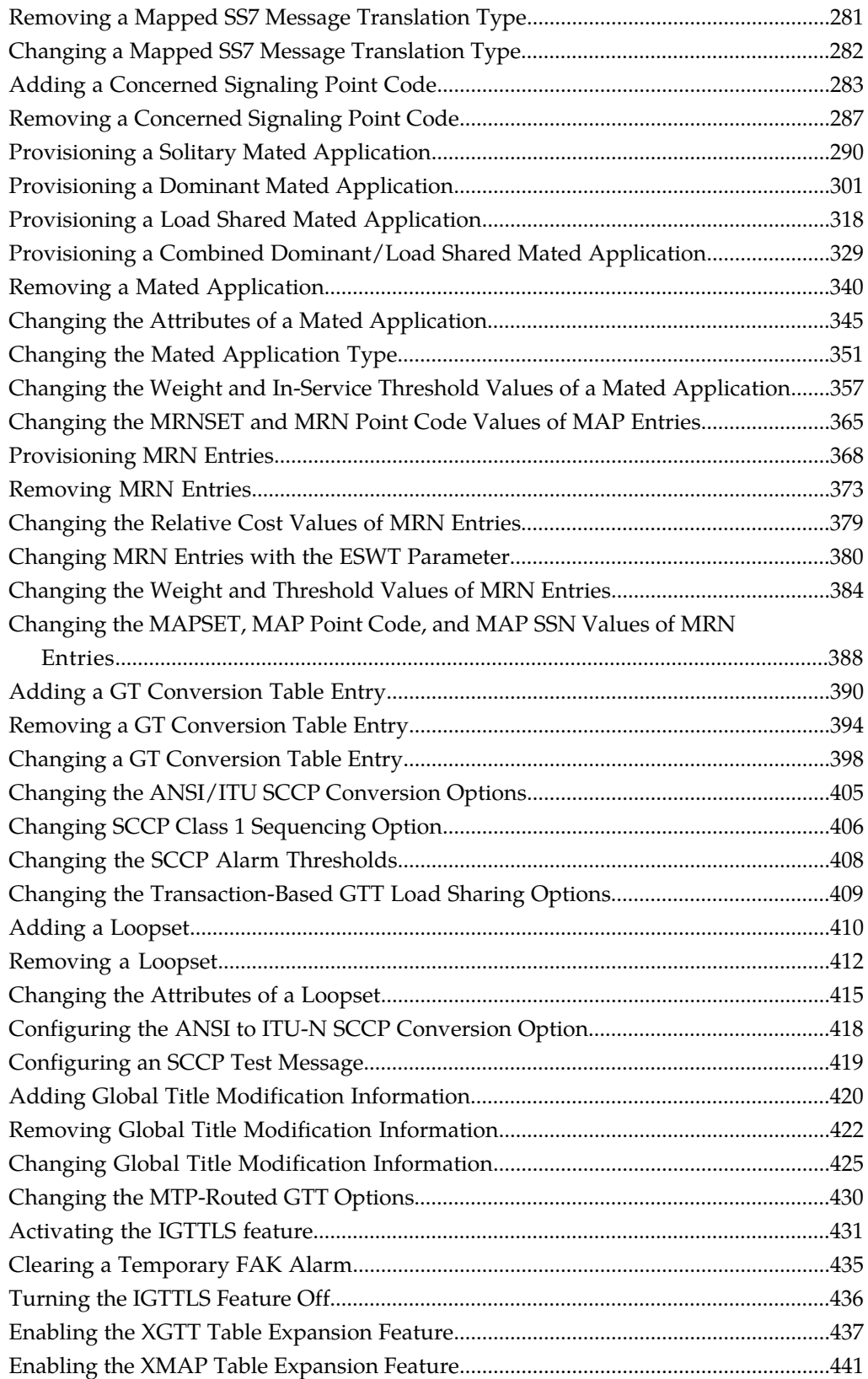

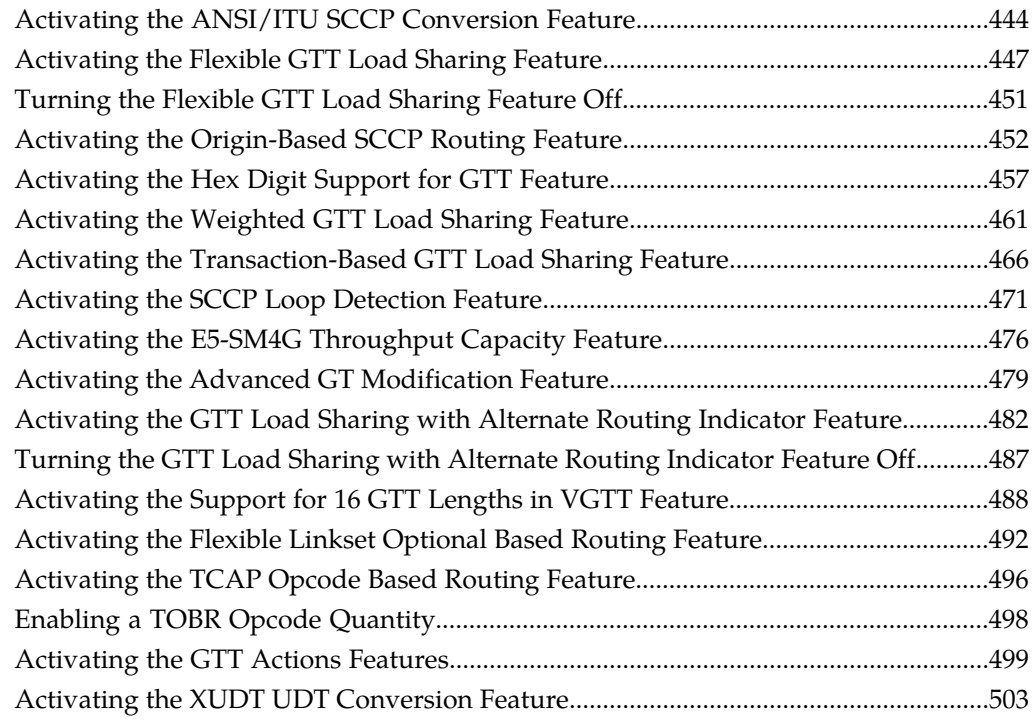

### **[Chapter 8: Global Title Translation \(GTT\) Configuration](#page-505-0)**

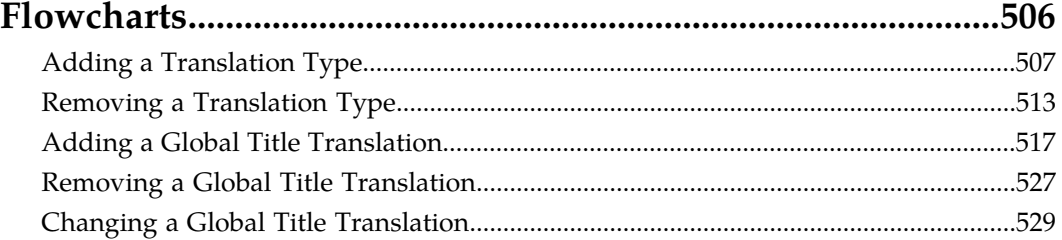

## **[Chapter 9: Enhanced Global Title Translation \(EGTT\)](#page-542-0)**

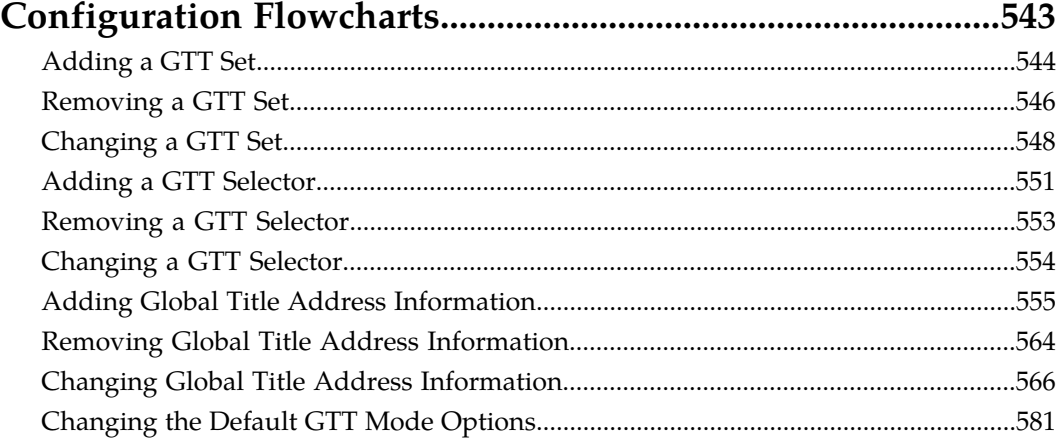

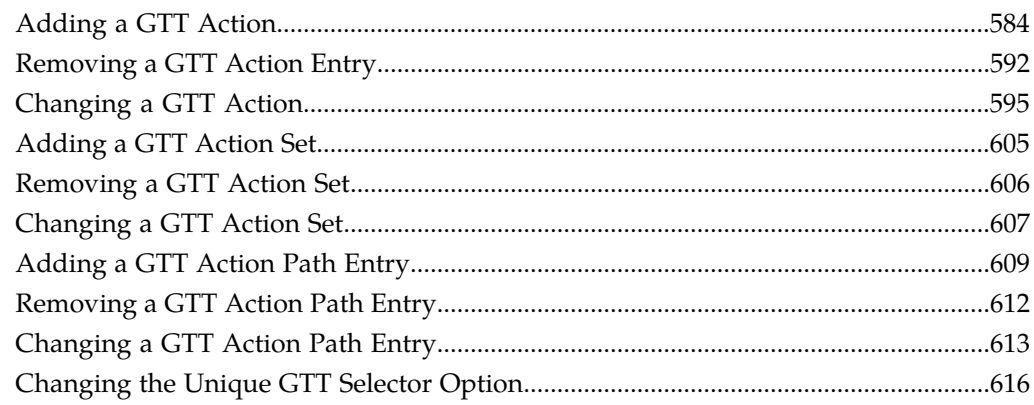

### **[Chapter 10: MO SMS B-Party Routing Configuration](#page-616-0)**

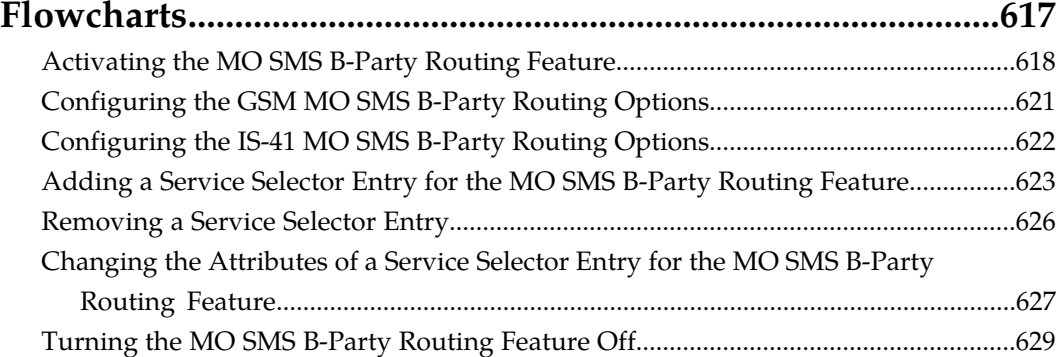

### **[Chapter 11: MO SMS Prepaid Intercept on B-Party](#page-629-0)**

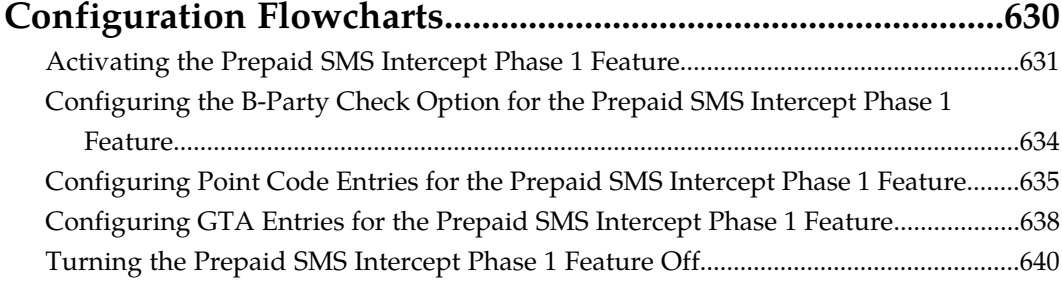

## **[Chapter 12: IETF M2PA Configuration Flowcharts...................641](#page-640-0)**

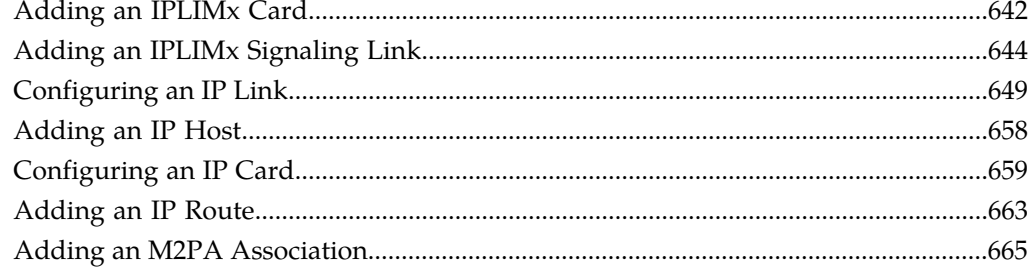

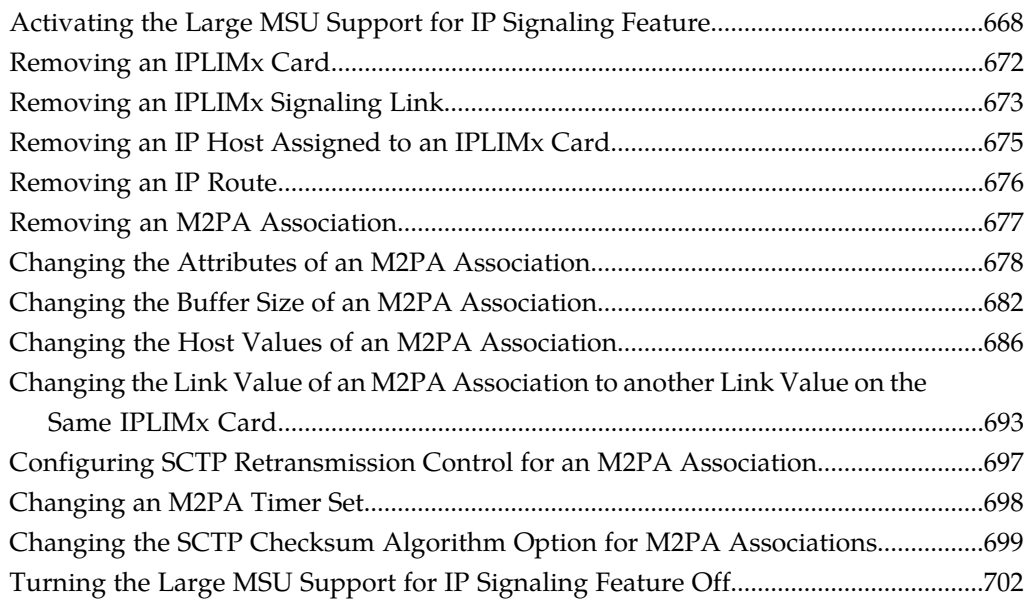

# **[Chapter 13: IETF M3UA and SUA Configuration](#page-702-0)**

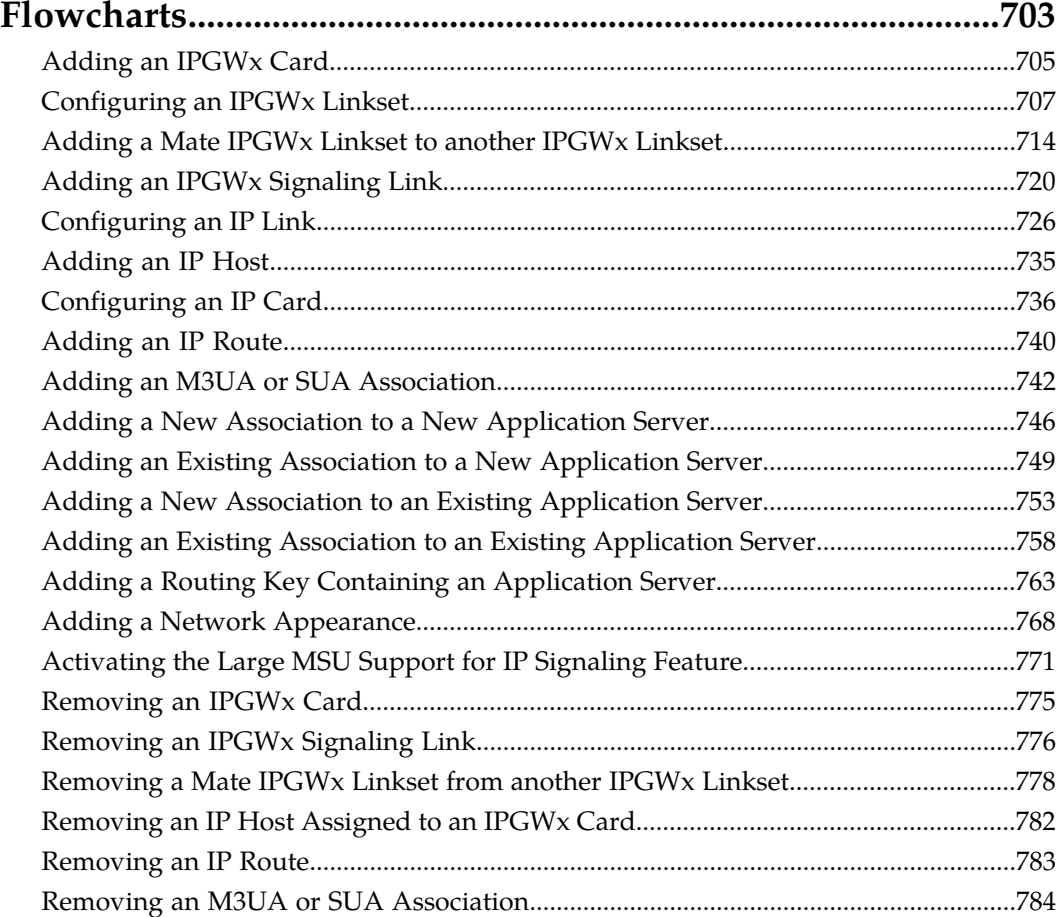

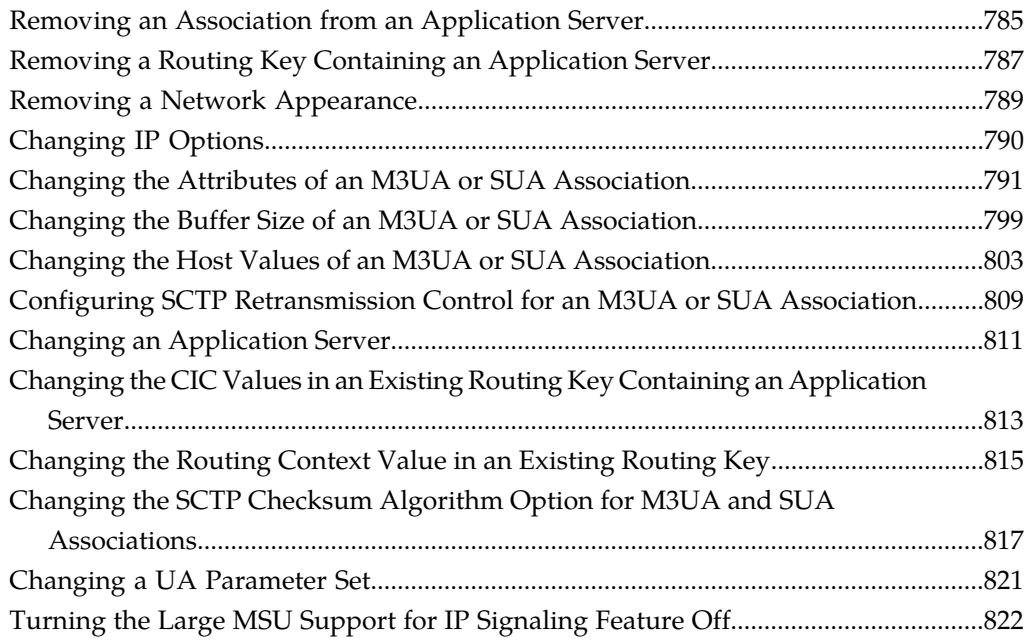

### **[Chapter 14: IPSG M2PA and M3UA Configuration](#page-822-0)**

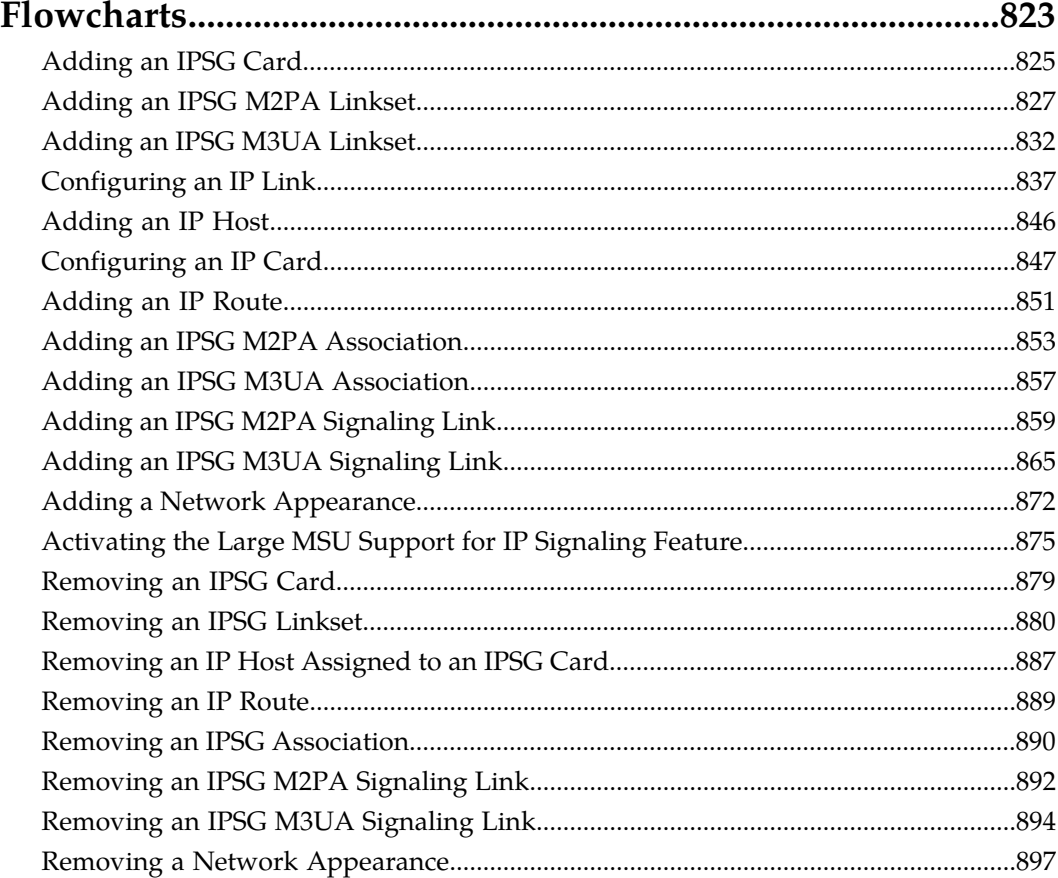

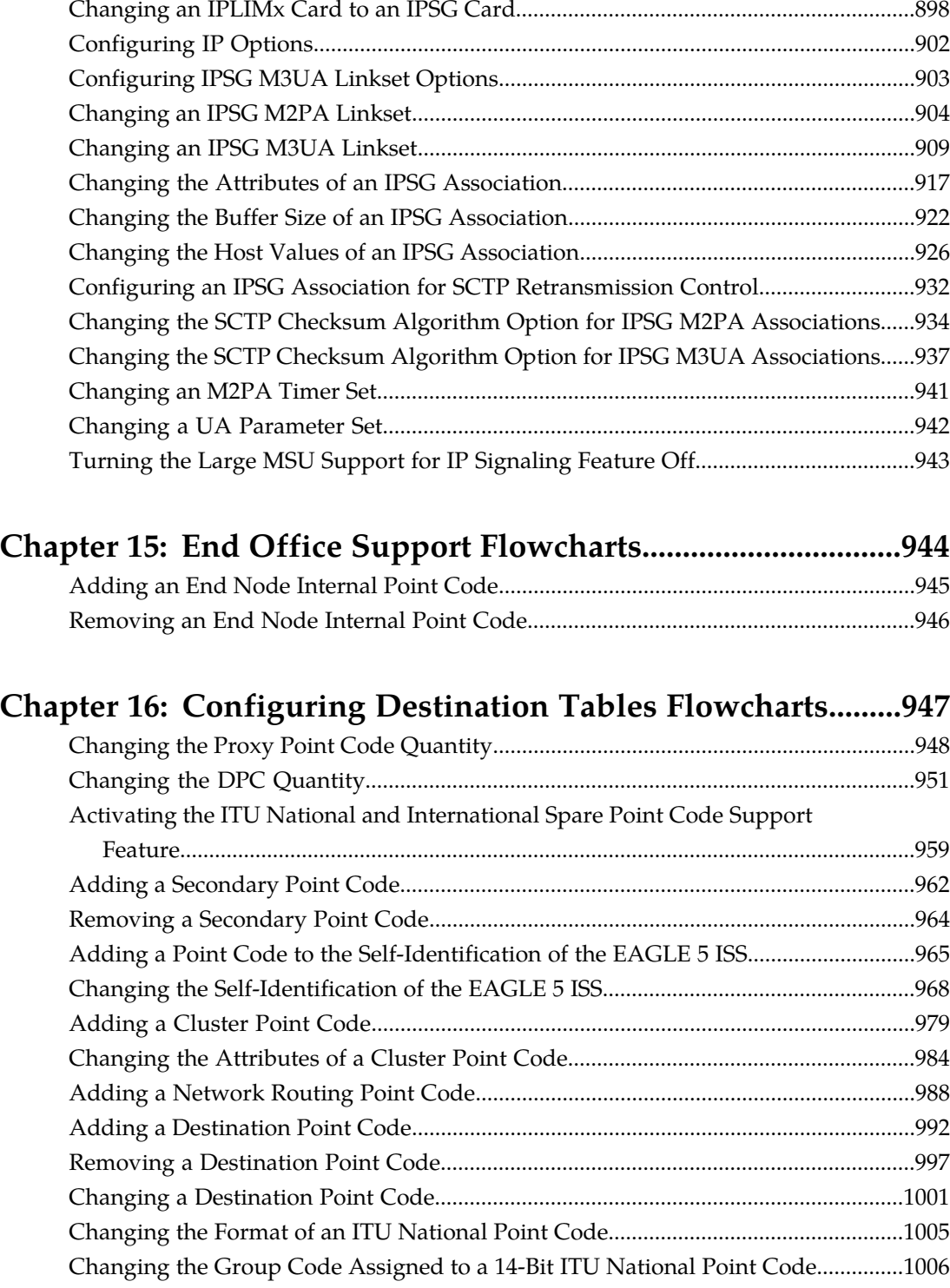

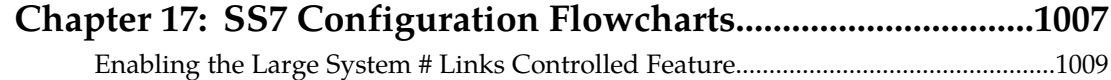

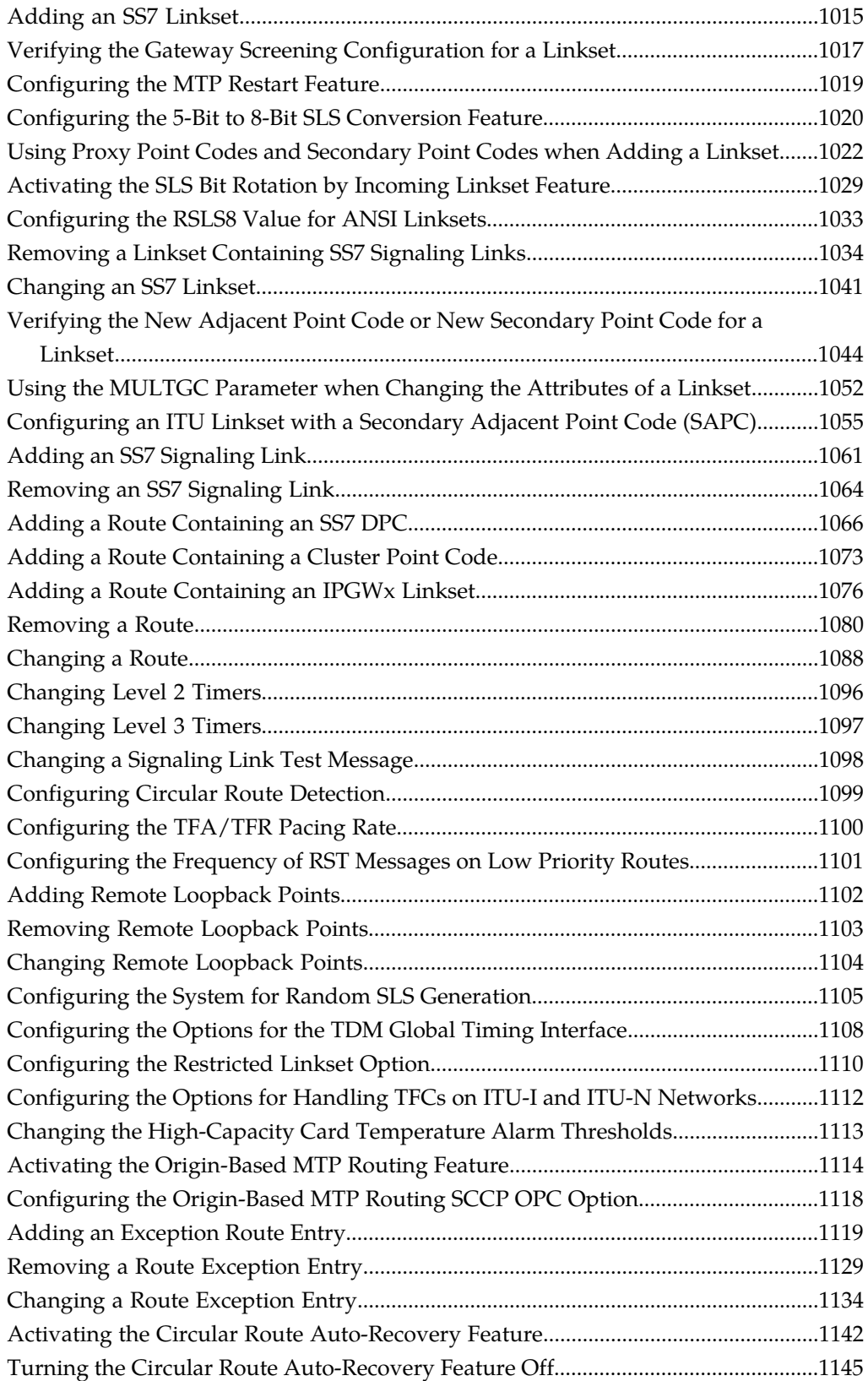

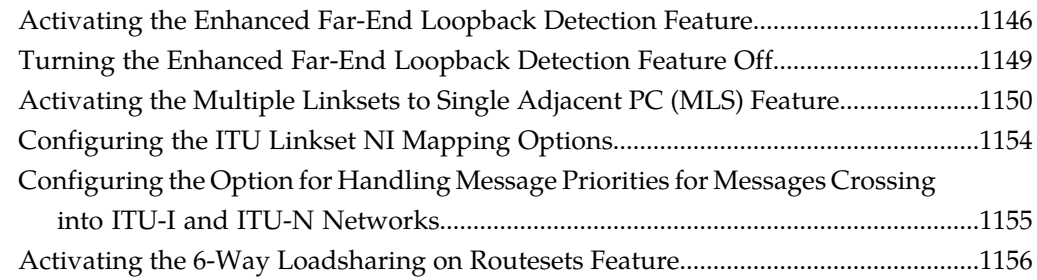

### **[Chapter 18: Point Code and CIC Translation Configuration](#page-1159-0)**

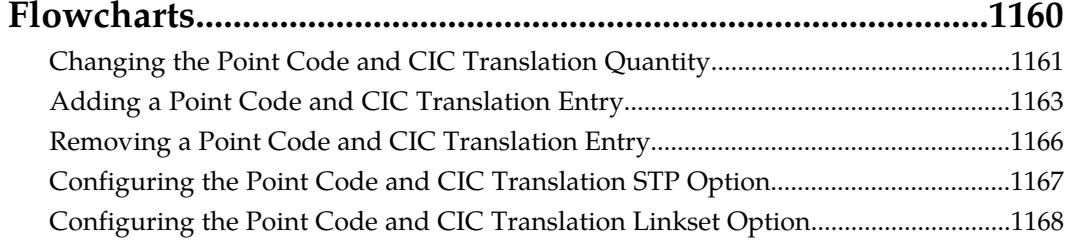

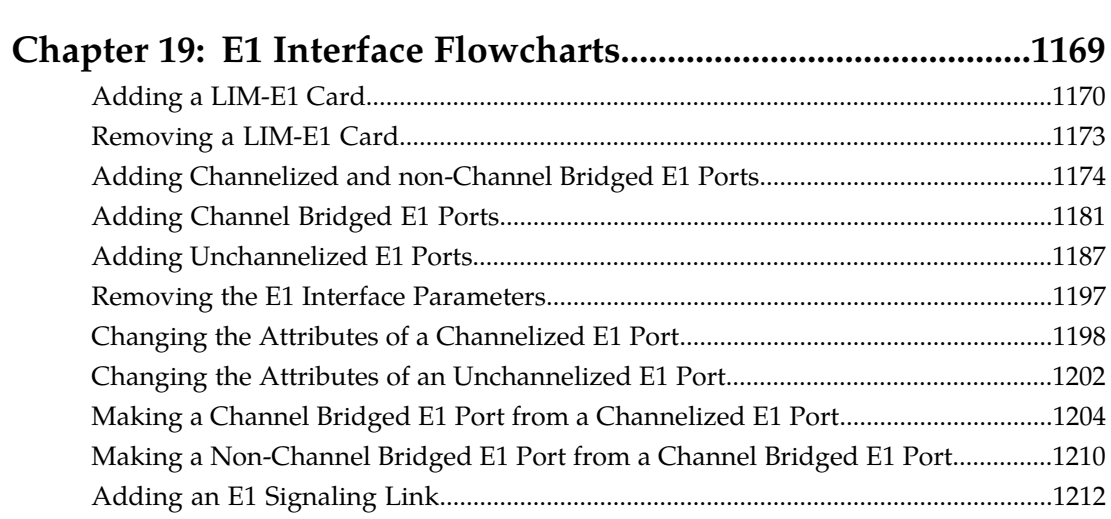

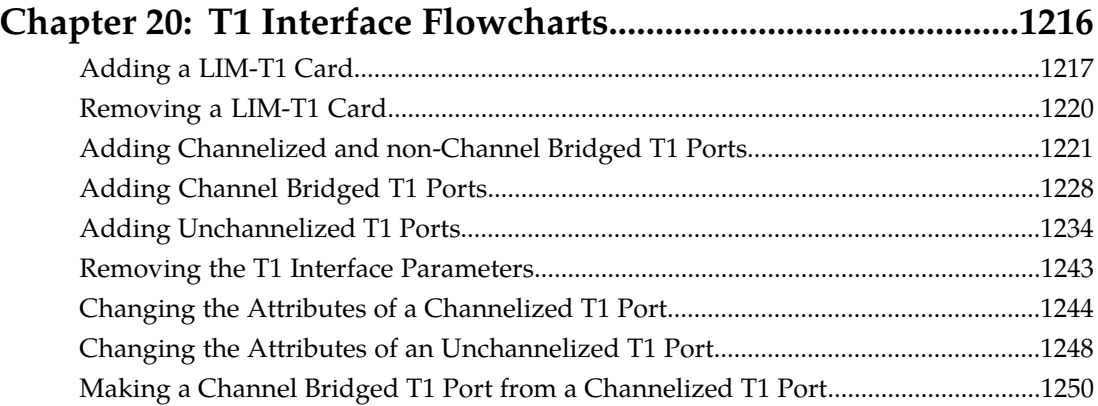

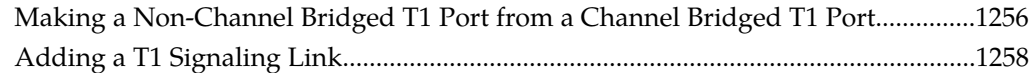

### **[Chapter 21: ATM Signaling Link Configuration Flowcharts.1262](#page-1261-0)**

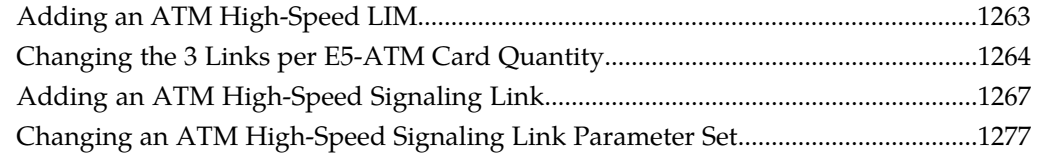

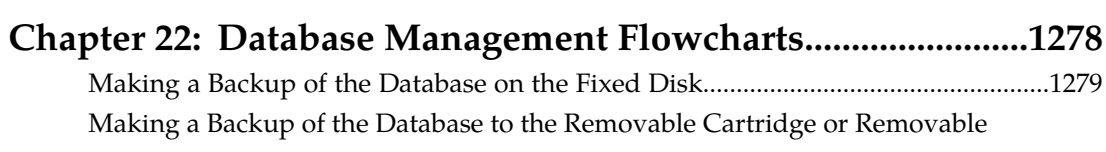

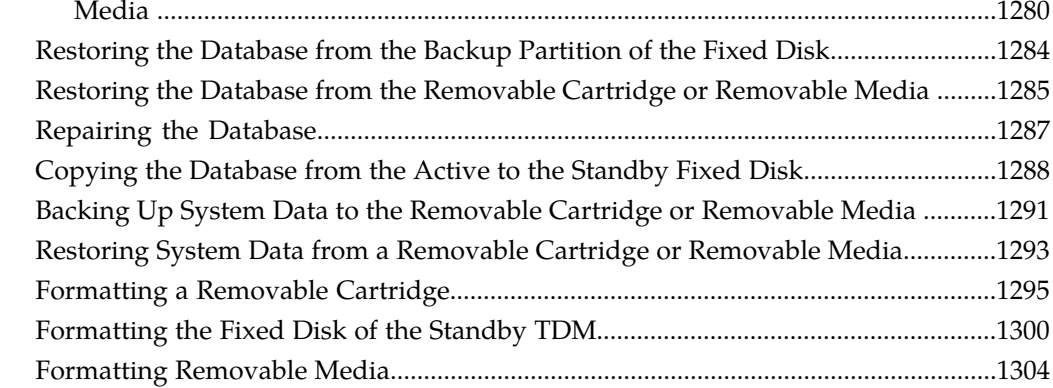

### **[Chapter 23: GPL Management Flowcharts................................1307](#page-1306-0)**

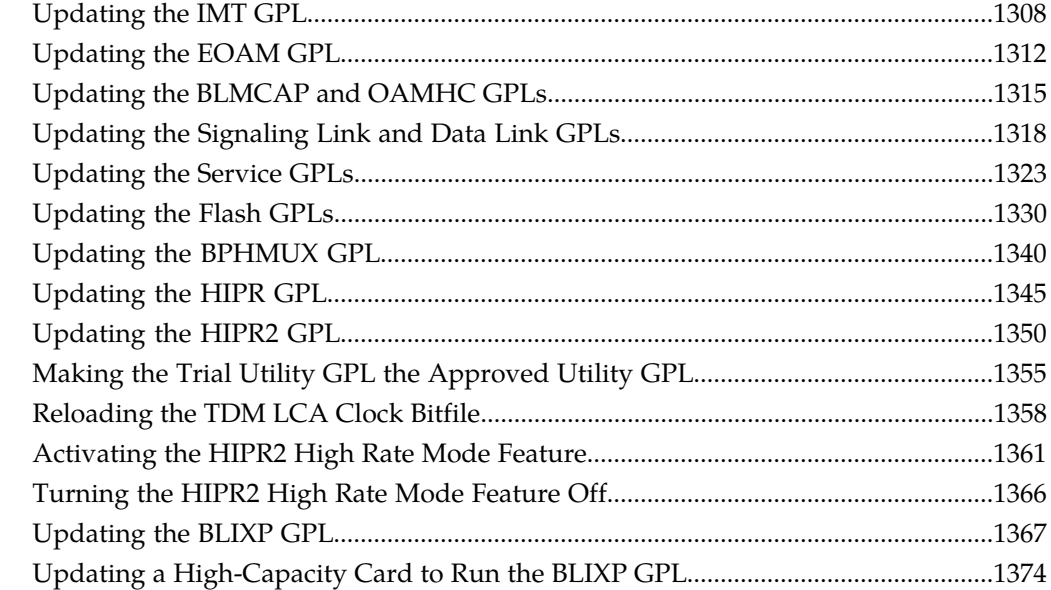

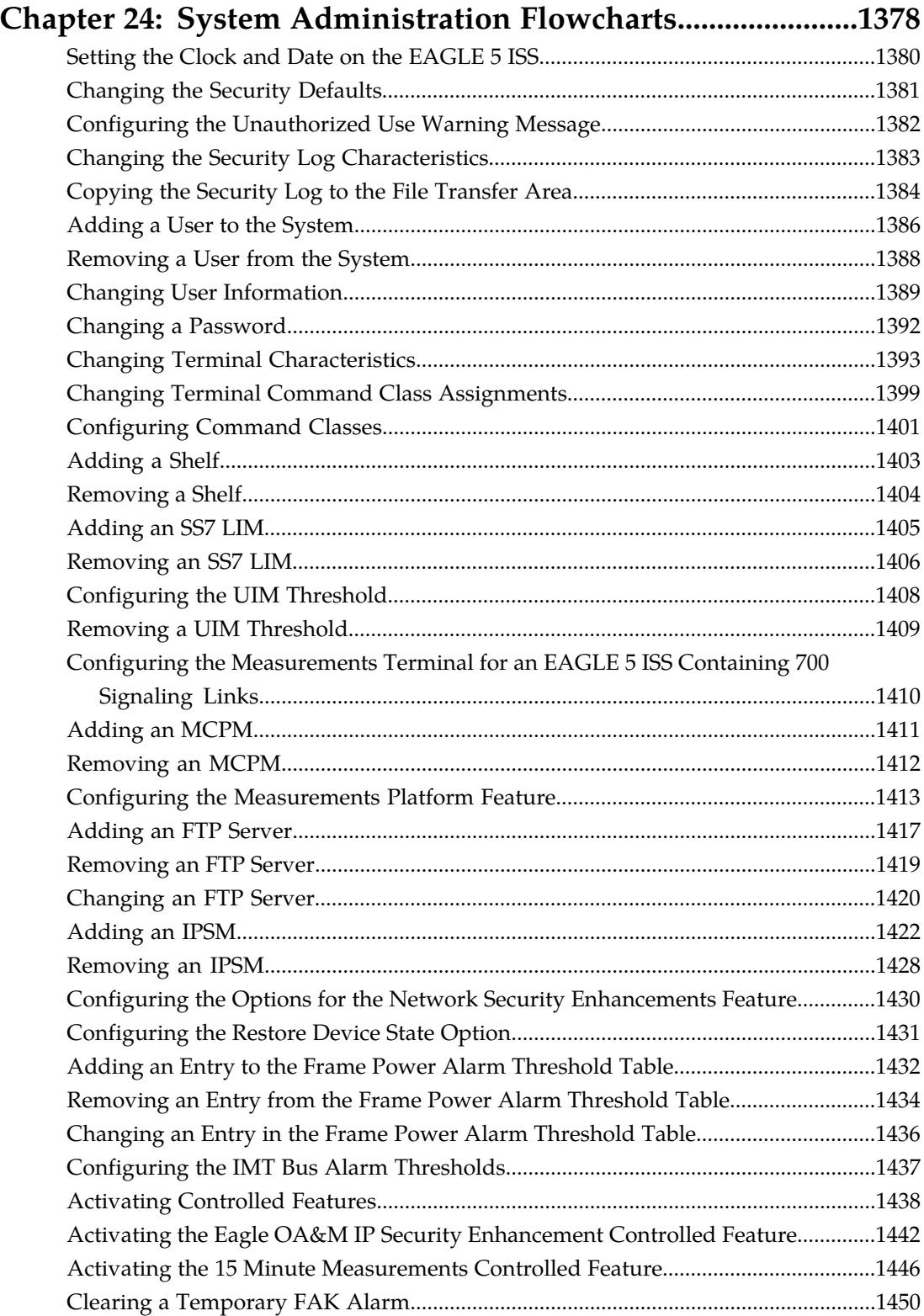

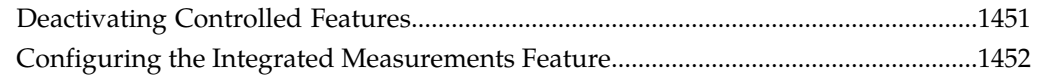

### **[Chapter 25: SEAS Over IP Configuration Flowcharts.............1456](#page-1455-0)** [Activating the SEAS over IP Feature................................................................................1457](#page-1456-0)

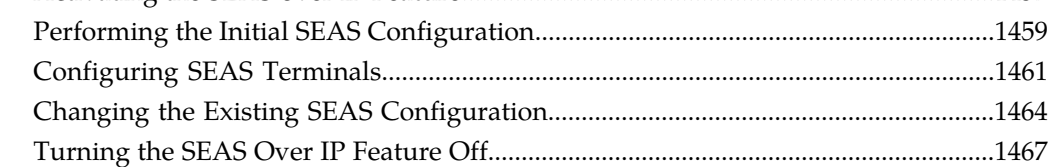

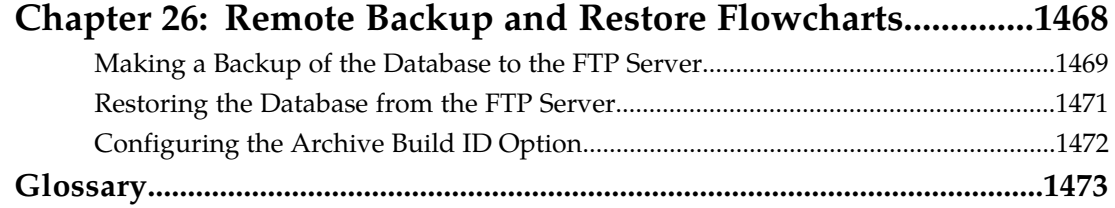

## **List of Figures**

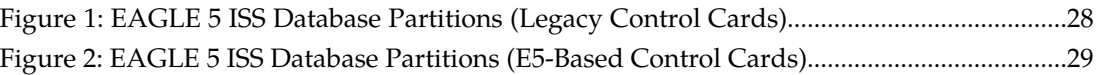

### **List of Tables**

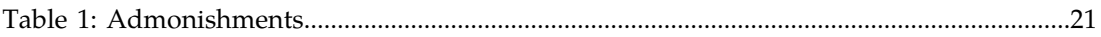

# **Chapter 1**

### **Introduction**

#### <span id="page-17-0"></span>**Topics:**

- *[Overview.....19](#page-18-0)*
- *[Scope and Audience.....19](#page-18-1)*
- *[Manual Organization.....19](#page-18-2)*
- *[Documentation Admonishments.....21](#page-20-0)*
- *[Customer Care Center.....21](#page-20-1)*
- *[Emergency Response.....23](#page-22-0)*
- *[Related Publications.....24](#page-23-0)*
- *[Documentation Availability, Packaging, and](#page-23-1) [Updates.....24](#page-23-1)*
- *[Locate Product Documentation on the Customer](#page-24-0) [Support Site.....25](#page-24-0)*
- *[Maintenance and Administration Subsystem....25](#page-24-1)*
- *[EAGLE 5 ISS Database Partitions.....27](#page-26-0)*

This chapter contains general information about this manual.

#### <span id="page-18-0"></span>**Overview**

The *Database Administration Manual – Flowcharts* contains the flowcharts for the procedures that are contained in these manuals.

- *Database Administration Manual Features*
- *Database Administration Manual Gateway Screening*
- *Database Administration Manual Global Title Translation*
- *Database Administration Manual IP7 Secure Gateway*
- *Database Administration Manual SS7*
- *Database Administration Manual System Management*

#### <span id="page-18-1"></span>**Scope and Audience**

<span id="page-18-2"></span>This manual is intended for database administration personnel or translations personnel responsible for configuring the EAGLE 5 ISS and its database.

#### **Manual Organization**

This document is organized into the following sections.

*[Introduction](#page-17-0)* contains general information about this manual.

*[STPLAN Configuration Flowcharts](#page-30-0)* contains the flowcharts for the STPLAN configuration procedures located in the *Database Administration Manual - Features*.

*[Database Transport Access \(DTA\) Configuration Flowcharts](#page-44-0)* contains the flowcharts for the Database Transport Access configuration procedures located in the *Database Administration Manual - Features*.

*[GSM MAP Screening Configuration Flowcharts](#page-67-0)* contains the flowcharts for the GSM MAP Screening configuration procedures located in the *Database Administration Manual - Features*.

*[EAGLE 5 Integrated Monitoring Support Configuration Flowcharts](#page-115-0)* contains the flowcharts for the EAGLE 5 Integrated Monitoring Support configuration procedures located in the *Database Administration Manual - Features*.

*[Gateway Screening \(GWS\) Configuration Flowcharts](#page-128-0)* contains the flowcharts for the Gateway Screening configuration procedures located in the *Database Administration Manual - Gateway Screening*.

*[Basic Global Title Translation Configuration Flowcharts](#page-272-0)* contains the flowcharts for the procedures to configure the entities that are common to both the Global Title Translation (GTT) and Enhanced Global Title Translation (EGTT) features. These procedures are located in the "Global Title Translation (GTT) Overview" section of the *Database Administration Manual - Global Title Translation*.

*[Global Title Translation \(GTT\) Configuration Flowcharts](#page-505-0)* contains the flowcharts for the procedures used to configure the Global Title Translation feature. These procedures are located in the *Database Administration Manual - Global Title Translation*.

*[Enhanced Global Title Translation \(EGTT\) Configuration Flowcharts](#page-542-0)* contains the flowcharts for the procedures used to configure the Enhanced Global Title Translation feature. These procedures are located in the *Database Administration Manual - Global Title Translation*.

*[MO SMS B-Party Routing Configuration Flowcharts](#page-616-0)* contains the flowcharts for the MO SMS B-Party Routing configuration procedures located in the *Database Administration Manual - Global Title Translation*.

*[MO SMS Prepaid Intercept on B-Party Configuration Flowcharts](#page-629-0)* contains the flowcharts for the MO SMS Prepaid Intercept on B-Party configuration procedures located in the *Database Administration Manual - Global Title Translation*.

*[IETF M2PA Configuration Flowcharts](#page-640-0)* contains the flowcharts for the IETF M2PA configuration procedures located in the *Database Administration Manual - IP7 Secure Gateway*.

*[IETF M3UA and SUA Configuration Flowcharts](#page-702-0)* contains the flowcharts for the IETF M3UA and SUA configuration procedures located in the *Database Administration Manual - IP7 Secure Gateway*.

*[IPSG M2PA and M3UA Configuration Flowcharts](#page-822-0)* contains the flowcharts for the IPSG M2PA and M3UA configuration procedures located in the *Database Administration Manual - IP7 Secure Gateway*.

*[End Office Support Flowcharts](#page-943-0)* contains the flowcharts for the End Office Support configuration procedures located in the *Database Administration Manual - IP7 Secure Gateway*.

*[Configuring Destination Tables Flowcharts](#page-946-0)* contains the flowcharts for the procedures for configuring destination point codes (DPCs). These procedure are located in the *Database Administration Manual - SS7*.

*[SS7 Configuration Flowcharts](#page-1006-0)* contains the flowcharts for the procedures that are used to configure linksets, signaling links, routes, and other miscellaneous items to support the SS7 network. These procedures are located in the *Database Administration Manual - SS7*.

*[Point Code and CIC Translation Configuration Flowcharts](#page-1159-0)* contains the flowcharts for the procedures that are used to configure the Point Code and CIC Translation feature. These procedures are located in the *Database Administration Manual - SS7*.

*[E1 Interface Flowcharts](#page-1168-0)* contains the flowcharts for the procedures used to configure the E1 interface. These procedures are located in the *Database Administration Manual - SS7*.

*[T1 Interface Flowcharts](#page-1215-0)* contains the flowcharts for the procedures used to configure the T1 interface. These procedures are located in the *Database Administration Manual - SS7*.

*[ATM Signaling Link Configuration Flowcharts](#page-1261-0)* contains the flowcharts for the procedures used to configure ATM high-speed signaling links. These procedures are located in the *Database Administration Manual - SS7*.

*[Database Management Flowcharts](#page-1277-0)* contains the flowcharts for the procedures that are used for managing the database. These procedures are located in the *Database Administration Manual - System Management*.

*[GPL Management Flowcharts](#page-1306-0)* contains the flowcharts for the procedures that are used for managing the system data (GPLs). These procedures are located in the *Database Administration Manual - System Management*.

*[System Administration Flowcharts](#page-1377-0)* contains the flowcharts for the procedures that are used to administer the items shown in the Introduction section of the *Database Administration Manual - System Management*. This chapter also contains the flowcharts for the procedures contained in the Controlled Feature Activation Procedures section of the *Database Administration Manual - System Management*.

*[SEAS Over IP Configuration Flowcharts](#page-1455-0)* contains the flowcharts for the procedures that are used to configure the SEAS over IP feature. These procedures are located in the *Database Administration Manual - System Management*.

*[Remote Backup and Restore Flowcharts](#page-1467-0)* contains the flowcharts for the procedures that are used for backing up the database to the DB FTP server and restoring the database from the DB FTP server. These procedures are located in the *Database Administration Manual - System Management*.

### <span id="page-20-0"></span>**Documentation Admonishments**

<span id="page-20-2"></span>Admonishments are icons and text throughout this manual that alert the reader to assure personal safety, to minimize possible service interruptions, and to warn of the potential for equipment damage.

#### **Table 1: Admonishments**

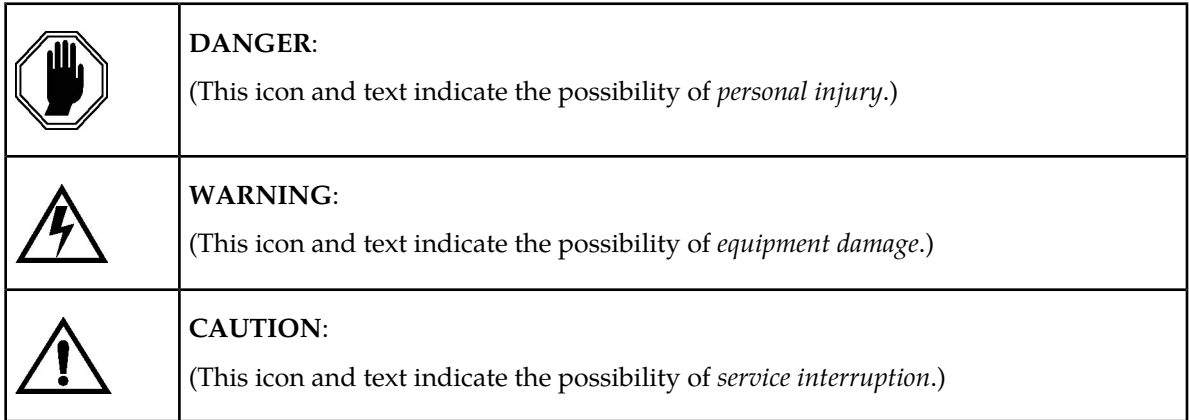

#### <span id="page-20-1"></span>**Customer Care Center**

The Tekelec Customer Care Center is your initial point of contact for all product support needs. A representative takes your call or email, creates a Customer Service Request (CSR) and directs your requests to the Tekelec Technical Assistance Center (TAC). Each CSR includes an individual tracking number. Together with TAC Engineers, the representative will help you resolve your request.

The Customer Care Center is available 24 hours a day, 7 days a week, 365 days a year, and is linked to TAC Engineers around the globe.

Tekelec TAC Engineers are available to provide solutions to your technical questions and issues 7 days a week, 24 hours a day. After a CSR is issued, the TAC Engineer determines the classification of the trouble. If a critical problem exists, emergency procedures are initiated. If the problem is not critical, normal support procedures apply. A primary Technical Engineer is assigned to work on the CSR and provide a solution to the problem. The CSR is closed when the problem is resolved.

Tekelec Technical Assistance Centers are located around the globe in the following locations:

#### **Tekelec - Global**

Email (All Regions): support@tekelec.com

• **USA and Canada**

Phone:

1-888-FOR-TKLC or 1-888-367-8552 (toll-free, within continental USA and Canada)

1-919-460-2150 (outside continental USA and Canada)

TAC Regional Support Office Hours:

8:00 a.m. through 5:00 p.m. (GMT minus 5 hours), Monday through Friday, excluding holidays

• **Central and Latin America (CALA)**

Phone:

USA access code +1-800-658-5454, then 1-888-FOR-TKLC or 1-888-367-8552 (toll-free)

TAC Regional Support Office Hours (except Brazil):

10:00 a.m. through 7:00 p.m. (GMT minus 6 hours), Monday through Friday, excluding holidays

• **Argentina**

Phone:

0-800-555-5246 (toll-free)

• **Brazil**

Phone:

0-800-891-4341 (toll-free)

TAC Regional Support Office Hours:

8:30 a.m. through 6:30 p.m. (GMT minus 3 hours), Monday through Friday, excluding holidays

• **Chile**

Phone:

1230-020-555-5468

• **Colombia**

Phone:

01-800-912-0537

• **Dominican Republic**

Phone:

1-888-367-8552

• **Mexico**

Phone:

001-888-367-8552

• **Peru**

Phone:

#### **Database Administration Manual Flowcharts Introduction**

0800-53-087

• **Puerto Rico**

Phone:

1-888-367-8552 (1-888-FOR-TKLC)

• **Venezuela**

Phone:

0800-176-6497

#### • **Europe, Middle East, and Africa**

Regional Office Hours:

8:30 a.m. through 5:00 p.m. (GMT), Monday through Friday, excluding holidays

• **Signaling**

Phone:

+44 1784 467 804 (within UK)

• **Software Solutions**

Phone:

+33 3 89 33 54 00

• **Asia**

• **India**

Phone:

+91 124 436 8552 or +91 124 436 8553

TAC Regional Support Office Hours:

10:00 a.m. through 7:00 p.m. (GMT plus 5 1/2 hours), Monday through Saturday, excluding holidays

• **Singapore**

Phone:

+65 6796 2288

TAC Regional Support Office Hours:

<span id="page-22-0"></span>9:00 a.m. through 6:00 p.m. (GMT plus 8 hours), Monday through Friday, excluding holidays

### **Emergency Response**

In the event of a critical service situation, emergency response is offered by the Tekelec Customer Care Center 24 hours a day, 7 days a week. The emergency response provides immediate coverage, automatic escalation, and other features to ensure that the critical situation is resolved as rapidly as possible.

A critical situation is defined as a problem that severely affects service, traffic, or maintenance capabilities, and requires immediate corrective action. Critical problems affect service and/or system operation resulting in:

- A total system failure that results in loss of all transaction processing capability
- Significant reduction in system capacity or traffic handling capability
- Loss of the system's ability to perform automatic system reconfiguration
- Inability to restart a processor or the system
- Corruption of system databases that requires service affecting corrective actions
- Loss of access for maintenance or recovery operations
- Loss of the system ability to provide any required critical or major trouble notification

Any other problem severely affecting service, capacity/traffic, billing, and maintenance capabilities may be defined as critical by prior discussion and agreement with the Tekelec Customer Care Center.

#### <span id="page-23-0"></span>**Related Publications**

<span id="page-23-1"></span>For information about additional publications that are related to this document, refer to the *Related Publications* document. The *Related Publications* document is published as a part of the *Release Documentation* and is also published as a separate document on the Tekelec Customer Support Site.

#### **Documentation Availability, Packaging, and Updates**

Tekelec provides documentation with each system and in accordance with contractual agreements. For General Availability (GA) releases, Tekelec publishes a complete EAGLE 5 ISS documentation set. For Limited Availability (LA) releases, Tekelec may publish a documentation subset tailored to specific feature content or hardware requirements. Documentation Bulletins announce a new or updated release.

The Tekelec EAGLE 5 ISS documentation set is released on an optical disc. This format allows for easy searches through all parts of the documentation set.

The electronic file of each manual is also available from the *[Tekelec Customer Support](https://secure.tekelec.com/OA_HTML/ibuhpage.jsp)* site. This site allows for 24-hour access to the most up-to-date documentation, including the latest versions of Feature Notices.

Printed documentation is available for GA releases on request only and with a lead time of six weeks. The printed documentation set includes pocket guides for commands and alarms. Pocket guides may also be ordered separately. Exceptions to printed documentation are:

- Hardware or Installation manuals are printed without the linked attachments found in the electronic version of the manuals.
- The Release Notice is available only on the Customer Support site.

**Note:** Customers may print a reasonable number of each manual for their own use.

Documentation is updated when significant changes are made that affect system operation. Updates resulting from Severity 1 and 2 Problem Reports (PRs) are made to existing manuals. Other changes are included in the documentation for the next scheduled release. Updates are made by re-issuing an electronic file to the customer support site. Customers with printed documentation should contact their Sales Representative for an addendum. Occasionally, changes are communicated first with a Documentation Bulletin to provide customers with an advanced notice of the issue until officially released in the documentation. Documentation Bulletins are posted on the Customer Support site and can be viewed per product and release.

#### <span id="page-24-0"></span>**Locate Product Documentation on the Customer Support Site**

Access to Tekelec's Customer Support site is restricted to current Tekelec customers only. This section describes how to log into the Tekelec Customer Support site and locate a document. Viewing the document requires Adobe Acrobat Reader, which can be downloaded at www.adobe.com.

**1.** Log into the *[Tekelec Customer Support](https://secure.tekelec.com/OA_HTML/ibuhpage.jsp)* site.

**Note:** If you have not registered for this new site, click the **Register Here** link. Have your customer number available. The response time for registration requests is 24 to 48 hours.

- **2.** Click the **Product Support** tab.
- **3.** Use the Search field to locate a document by its part number, release number, document name, or document type. The Search field accepts both full and partial entries.
- **4.** Click a subject folder to browse through a list of related files.
- <span id="page-24-1"></span>**5.** To download a file to your location, right-click the file name and select **Save Target As**.

#### **Maintenance and Administration Subsystem**

The Maintenance and Administration Subsystem (MAS) is the central management point for the EAGLE 5 ISS. The MAS provides user interface, maintenance communication, peripheral services, alarm processing, system disk interface, and measurements. Management and redundancy are provided by use of two separate subsystem processors.

The MAS resides on two separate sets of Maintenance and Administration Subsystem Processor (MASP) cards and a Maintenance Disk and Alarm card (collectively referred to as control cards). The control cards are located in slots 1113 through 1118 of the EAGLE 5 ISS control shelf. The control cards can be either E5-based cards or legacy cards.

**Note:** In normal operation, the E5-based control cards and the legacy control cards cannot be mixed in one EAGLE 5 ISS control shelf.

#### **Legacy Control Cards**

The legacy set of EAGLE 5 ISS control cards consists of the following cards:

- Two MASP card sets; each set contains the following two cards:
	- A General Purpose Service Module II (GPSM-II) card
	- A Terminal Disk Module (TDM) card

• One Maintenance Disk and Alarm (MDAL) card

#### **General Purpose Service Module II (GPSM-II) Card**

Each GPSM-II card contains the Communications Processor and the Applications Processor and provides connections to the IMT bus. The card controls the maintenance and database administration activity and performs both application and communication processing. GPSM-II cards are located in slots 1113 and 1115 of the control shelf.

#### **Terminal Disk Module (TDM) Card**

Each TDM card provides the Terminal Processor for the 16 I/O ports, and interfaces to the Maintenance Disk and Alarm (MDAL) card. The TDM card also distributes Composite Clocks and High Speed Master clocks throughout the EAGLE 5 ISS, and distributes Shelf ID to the EAGLE 5 ISS. Each TDM card contains one fixed disk drive that is used to store primary and backup system databases, measurements, and Generic Program Loads (GPLs). The TDM cards are located in slots 1114 and 1116 of the control shelf.

#### **Maintenance Disk and Alarm (MDAL) Card**

The MDAL card processes alarm requests and provides fan control. There is only one MDAL card in a control card set. Critical, major, and minor system alarms are provided for up to 6 individual frames. In addition to the 3 system alarms, the MDAL card provides the system audible alarm. The MDAL card provides control of fans on a per-frame basis and allows for each fan relay to be set individually. The MDAL card contains a removable cartridge drive; the removable cartridge is used for installing new software; backing up the system software, the application software, and the database; and for downloading data for off-line processing. The MDAL card is located in slots 1117 and 1118 of the control shelf.

#### **E5-based Control Cards**

The E5-based set of EAGLE 5 ISS control cards consists of the following cards:

- Two Maintenance and Administration Subsystem Processor cards (E5-MASP) cards. Each dual-slot E5-MASP card is made up of the following two modules:
	- Maintenance Communication Application Processor (E5-MCAP) card
	- Terminal Disk Module (E5-TDM) card
- One Maintenance Disk and Alarm card (E5-MDAL card)

#### **Maintenance Communication Application Processor (E5-MCAP) Card**

The E5-MCAP card contains the Communications Processor and Applications Processor and provides connections to the IMT bus. The card controls the maintenance and database administration activity and performs both application and communication processing. E5-MCAP cards are located in slots 1113 and 1115 of the control shelf.

Each E5-MCAP card contains two USB ports. One latched USB port is used with removable flash media ("thumb drives"), and one flush-mounted USB port is used with a plug-in "credit card" flash drive. The removable media drive is used to install and back up customer data. The credit card drive is used for upgrade and could be used for disaster recovery.

#### **Terminal Disk Module (E5-TDM) Card**

The E5-TDM card provides the Terminal Processor for the 16 I/O ports, and interfaces to the Maintenance Disk and Alarm (E5-MDAL) card and fixed disk storage. The E5-TDM card also distributes Composite Clocks and High Speed Master clocks throughout the EAGLE 5 ISS, and distributes Shelf ID to the EAGLE 5 ISS. Each E5-TDM card contains one fixed SATA drive that is used to store primary and backup system databases, measurements, and Generic Program Loads (GPLs). E5-TDM cards are located in slots 1114 and 1116 of the control shelf.

#### **Maintenance Disk and Alarm (E5-MDAL) Card**

The E5-MDAL card processes alarm requests and provides fan control. There is only one E5-MDAL card in a control card set. Critical, major, and minor system alarms are provided for up to 6 individual frames. In addition to the 3 system alarms, the E5-MDAL card provides the system audible alarm. The E5-MDAL card provides control of fans on a per-frame basis, and allows for each fan relay to be set individually. The E5-MDAL card does not contain a removable cartridge drive; drives for removable media are located on the E5-MCAP card. The E5-MDAL card is located in slots 1117 and 1118 of the control shelf.

#### <span id="page-26-0"></span>**EAGLE 5 ISS Database Partitions**

The data that the EAGLE 5 ISS uses to perform its functions are stored in two separate areas: the fixed disk drives, and the removable cartridge. The following sections describe these areas and data that is stored on them. These areas and their partitions are shown in *[Figure 1: EAGLE 5 ISS Database Partitions](#page-27-0) [\(Legacy Control Cards\)](#page-27-0)* and *[Figure 2: EAGLE 5 ISS Database Partitions \(E5-Based Control Cards\)](#page-28-0)*.

#### <span id="page-27-0"></span>**Active Fixed Disk**

**Standby Fixed Disk** 

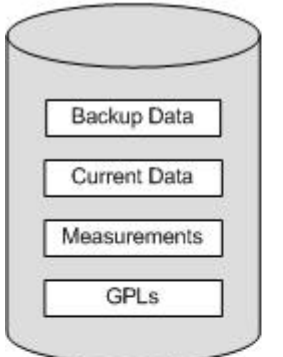

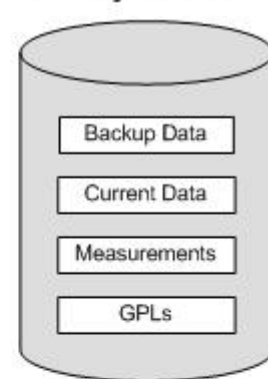

#### **System Data** Removable Cartridge

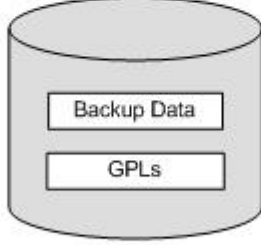

#### **Measurements Removable Cartridge**

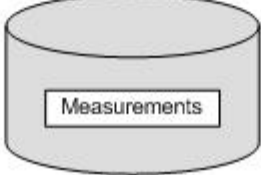

#### **Figure 1: EAGLE 5 ISS Database Partitions (Legacy Control Cards)**

<span id="page-28-0"></span>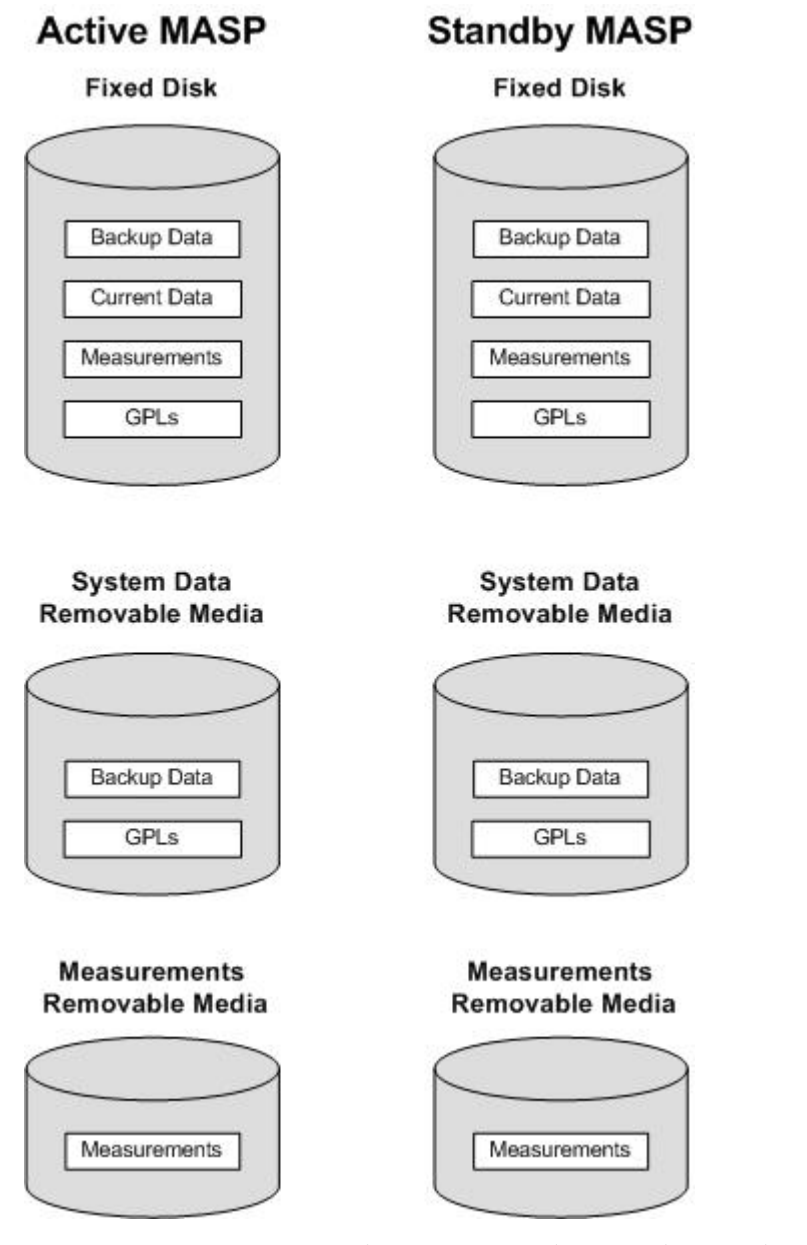

**Figure 2: EAGLE 5 ISS Database Partitions (E5-Based Control Cards)**

#### **Fixed Disk Drive**

There are two fixed disk drives on the EAGLE 5 ISS. The fixed disk drives contain the "master" set of data and programs for the EAGLE 5 ISS. The two fixed disk drives are located on the terminal disk modules (TDMs). Both disks have the same files. The data stored on the fixed disks is partially replicated on the various cards in the EAGLE 5 ISS. Changes made during database administration sessions are sent to the appropriate cards.

The data on the fixed disks can be viewed as four partitions.

• Current partition

- Backup partition
- Measurements partition
- Generic program loads (GPLs) partition

The data which can be administered by users is stored in two partitions on the fixed disk, a current database partition which has the tables which are changed by on-line administration, and a backup database partition which is a user-controlled copy of the current partition.

All of the on-line data administration commands effect the data in the current partition. The purpose of the backup partition is to provide the users with a means of rapidly restoring the database to a known good state if there has been a problem while changing the current partition.

A full set of GPLs is stored on the fixed disk, in the GPL partition. There is an approved GPL and a trial GPL for each type of GPL in this set and a utility GPL, which has only an approved version. Copies of these GPLs are downloaded to the EAGLE 5 ISS cards. The GPL provides each card with its functionality. For example, the ss7ansi GPL provides MTP functionality for link interface modules (LIMs).

Measurement tables are organized as a single partition on the fixed disk. These tables are used as holding areas for the measurement counts.

#### **Removable Cartridge or Removable Media**

The removable cartridge is used with the legacy MDAL control card in card location 1117. The removable media is used with the E5-MCAP card portion of the E5-MASP in card locations 1113 and 1115.

The removable cartridge or removable media is used for two purposes.

- To hold an off-line backup copy of the administered data and system GPLs
- To hold a copy of the measurement tables

Because of the size of the data stored on the fixed disk drives on the TDMs, a single removable cartridge or removable media cannot store all of the data in the database, GPL and measurements partitions.

To use a removable cartridge or removable media to hold the system data, it must be formatted for system data. To use a removable cartridge or removable media to hold measurements data, it must be formatted for measurements data. The EAGLE 5 ISS provides the user the ability to format a removable cartridge or removable media for either of these purposes. A removable cartridge or removable media can be formatted on the EAGLE 5 ISS by using the format-disk command. More information on the format-disk command can be found in the *Commands Manual*. More information on the removable cartridge or removable media drives can be found in the *Hardware Manual - EAGLE 5 ISS*.

Additional and preformatted removable cartridges or removable media are available from the *[Customer](#page-20-1) [Care Center](#page-20-1)*.

# **Chapter**

### **STPLAN Configuration Flowcharts**

#### <span id="page-30-0"></span>**Topics:**

- *[Adding an STPLAN Card.....32](#page-31-0)*
- *[Removing an STPLAN Card.....35](#page-34-0)*
- *[Adding a TCP/IP Data Link.....36](#page-35-0)*
- *[Removing a TCP/IP Data Link.....38](#page-37-0)*
- *[Adding a TCP/IP Node.....39](#page-38-0)*
- *[Removing a TCP/IP Node.....41](#page-40-0)*
- *[Configuring the Copy Original OPC for STPLAN](#page-42-0) [Option.....43](#page-42-0)*
- *[Configuring the Option for Including the Incoming](#page-43-0) [and Outgoing Linkset Names in the STPLAN](#page-43-0) [Message Format.....44](#page-43-0)*

This chapter contains the flowcharts for the STPLAN configuration procedures located in the *Database Administration Manual - Features*.

### <span id="page-31-0"></span>**Adding an STPLAN Card**

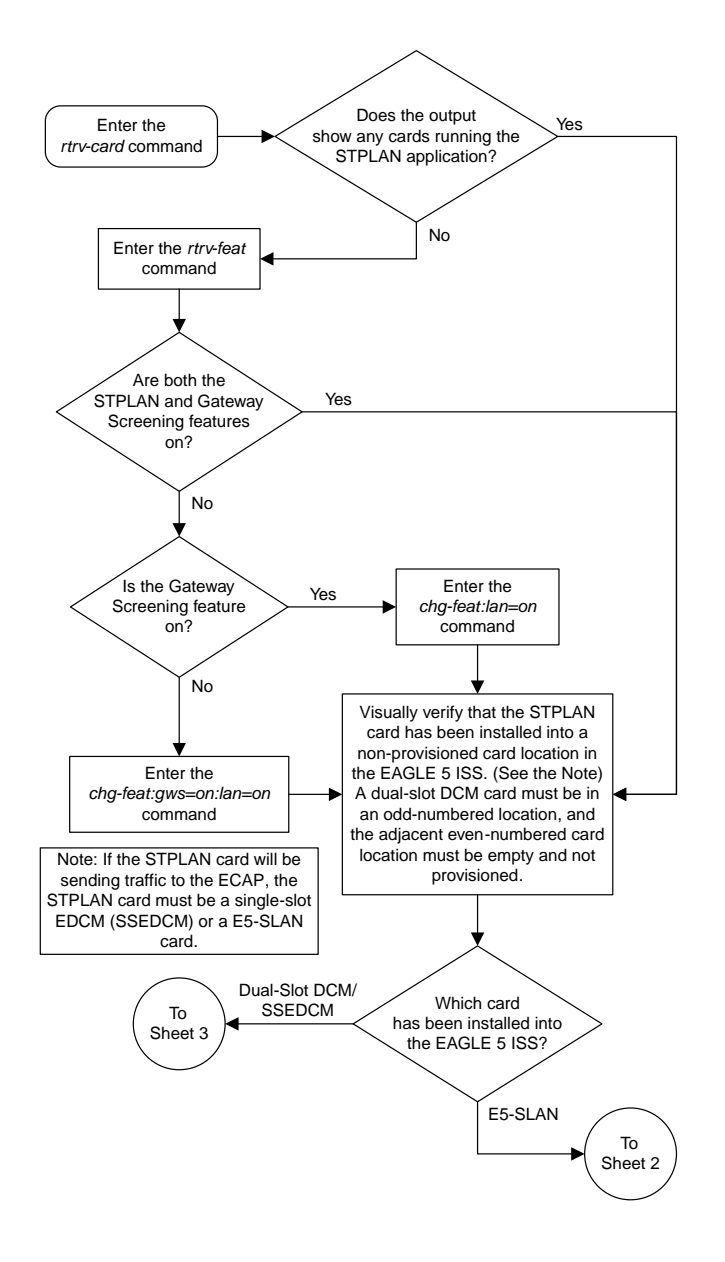

Sheet 1 of 3

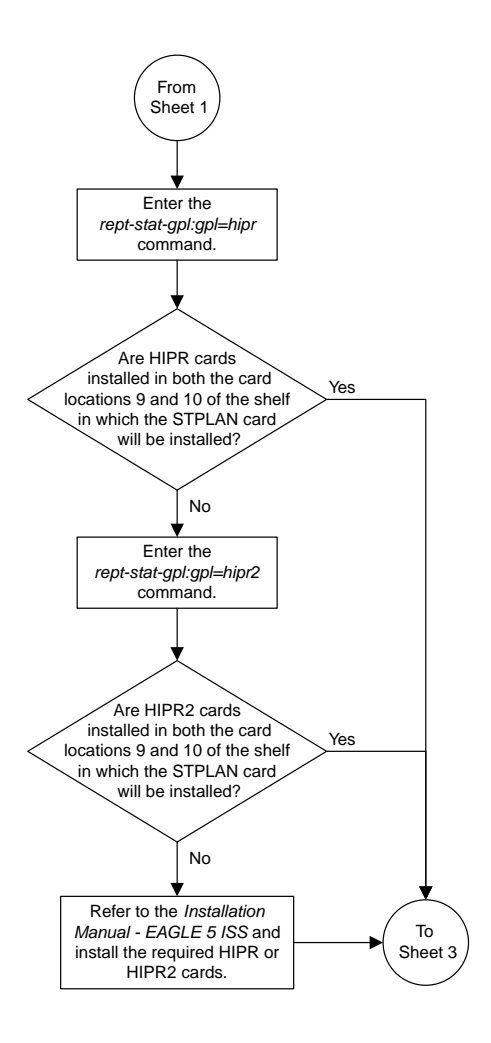

Sheet 2 of 3

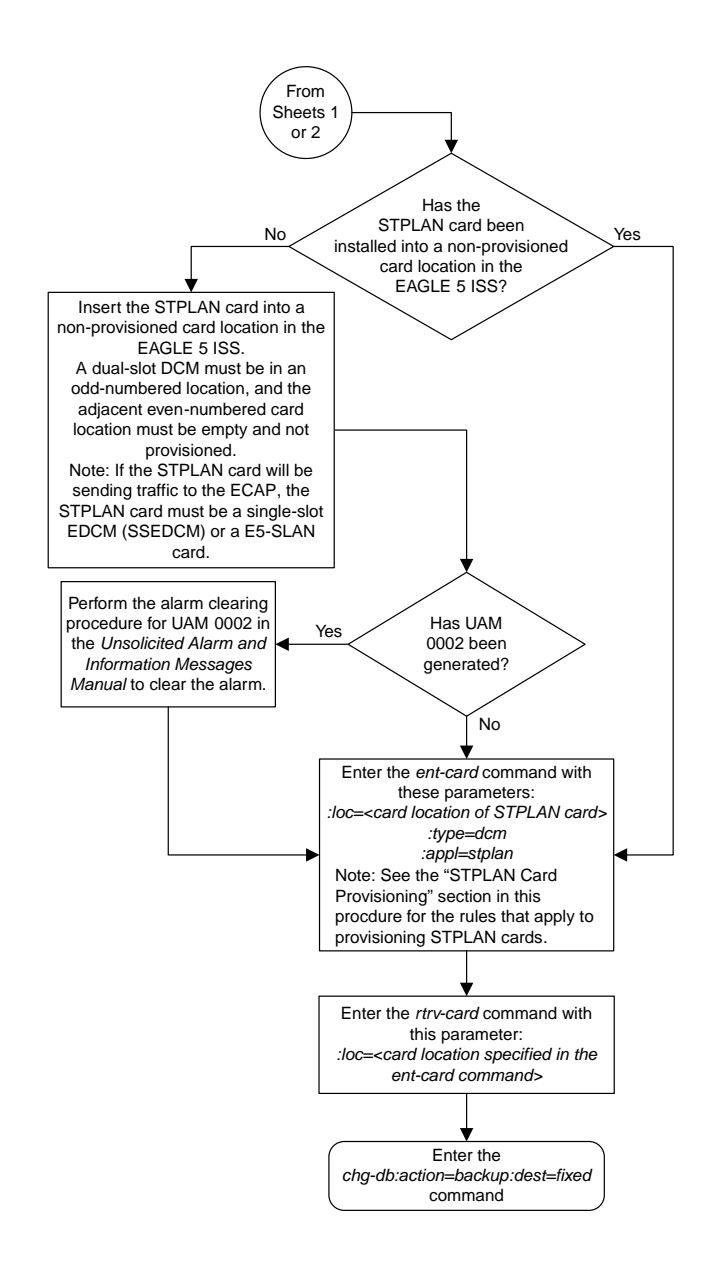

#### Sheet 3 of 3

### <span id="page-34-0"></span>**Removing an STPLAN Card**

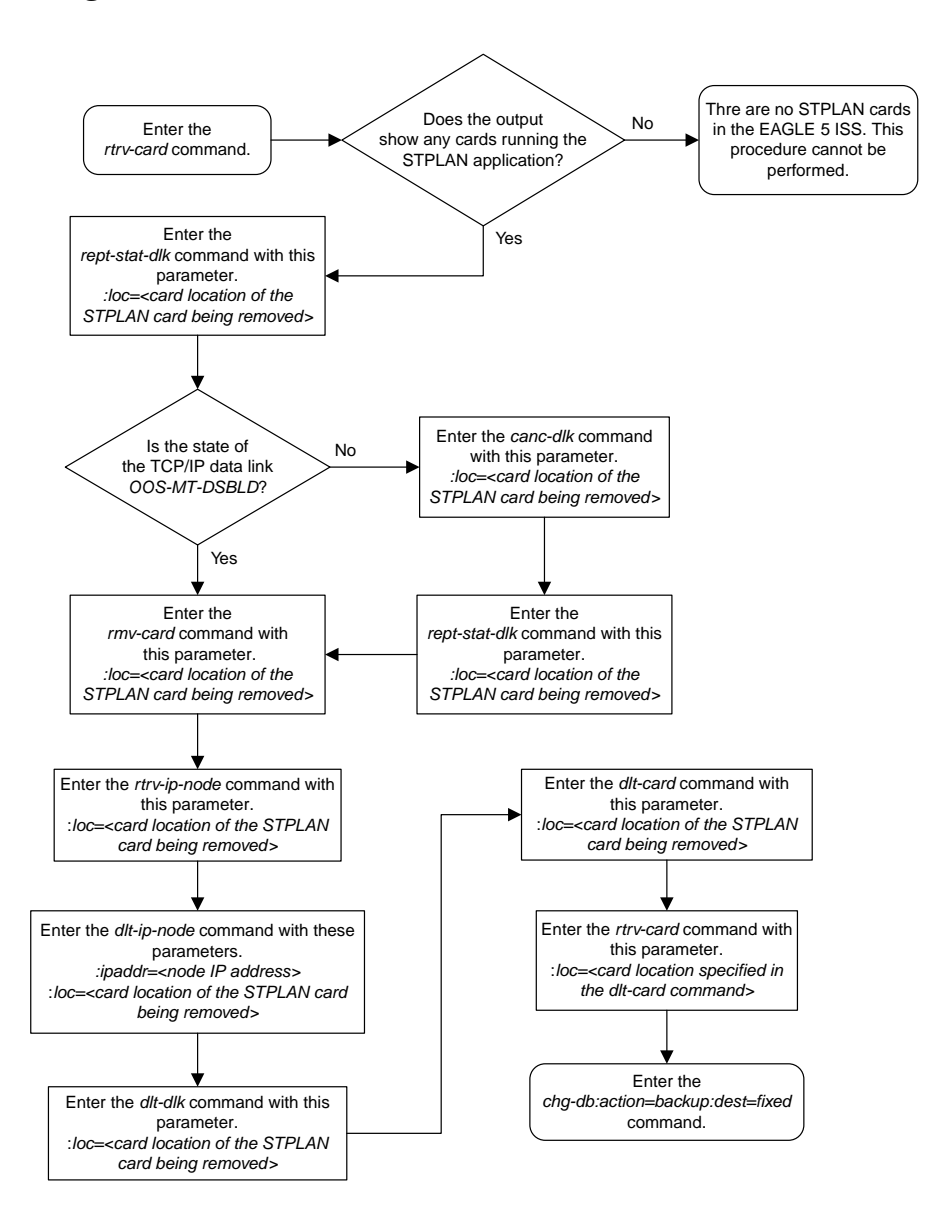

### <span id="page-35-0"></span>**Adding a TCP/IP Data Link**

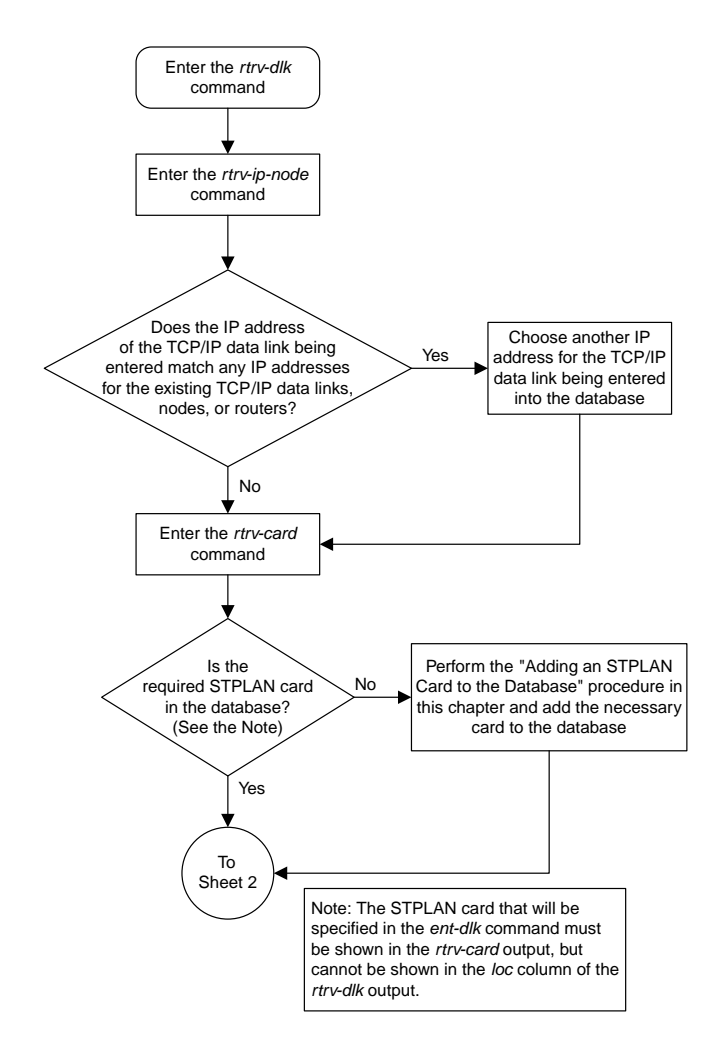

Sheet 1 of 2
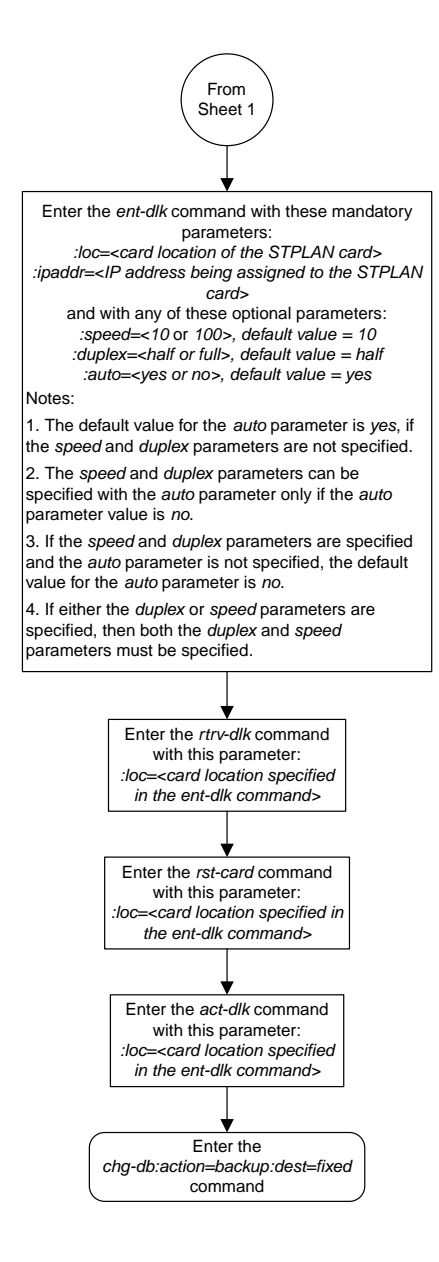

#### Sheet 2 of 2

# **Removing a TCP/IP Data Link**

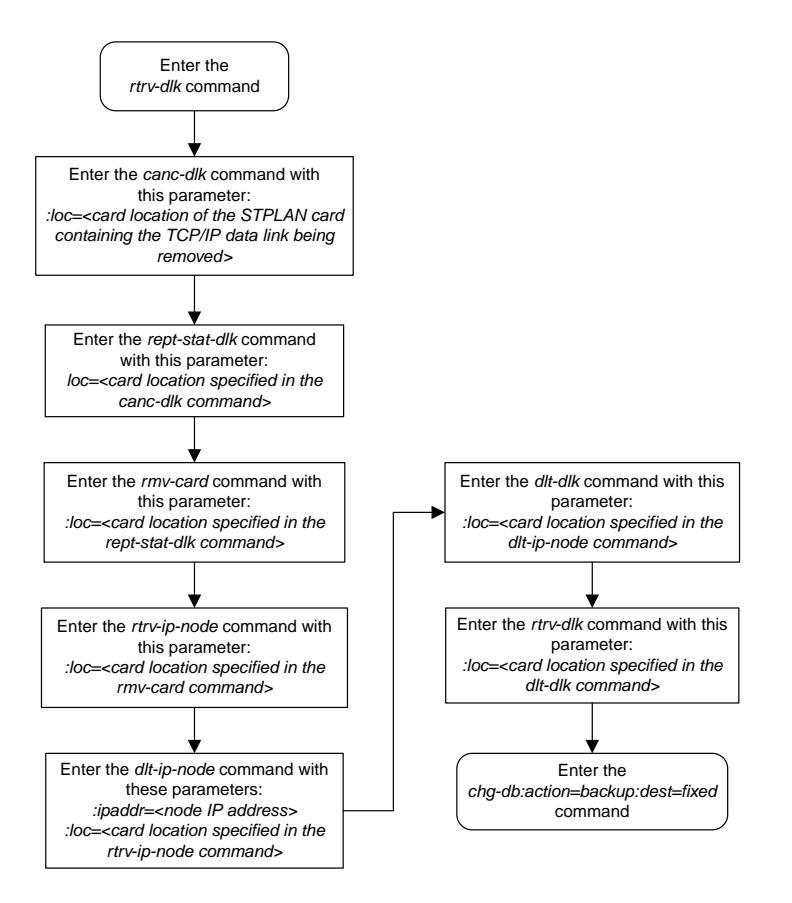

# **Adding a TCP/IP Node**

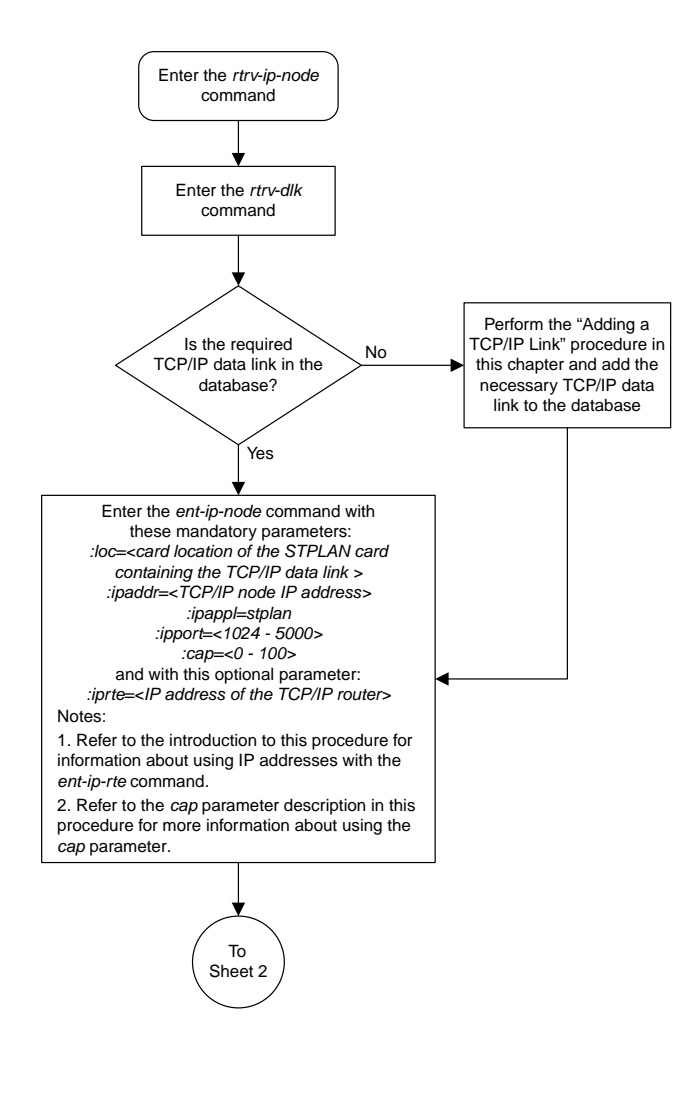

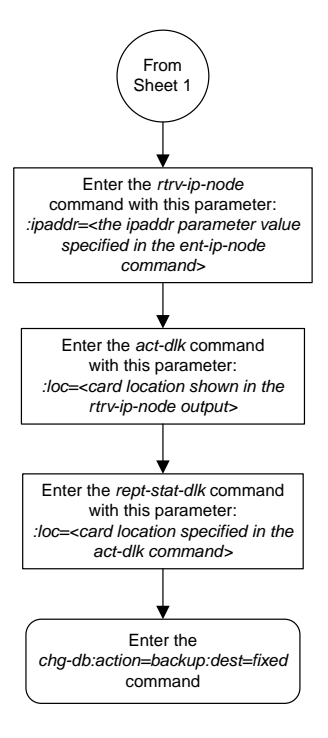

Sheet 2 of 2

# **Removing a TCP/IP Node**

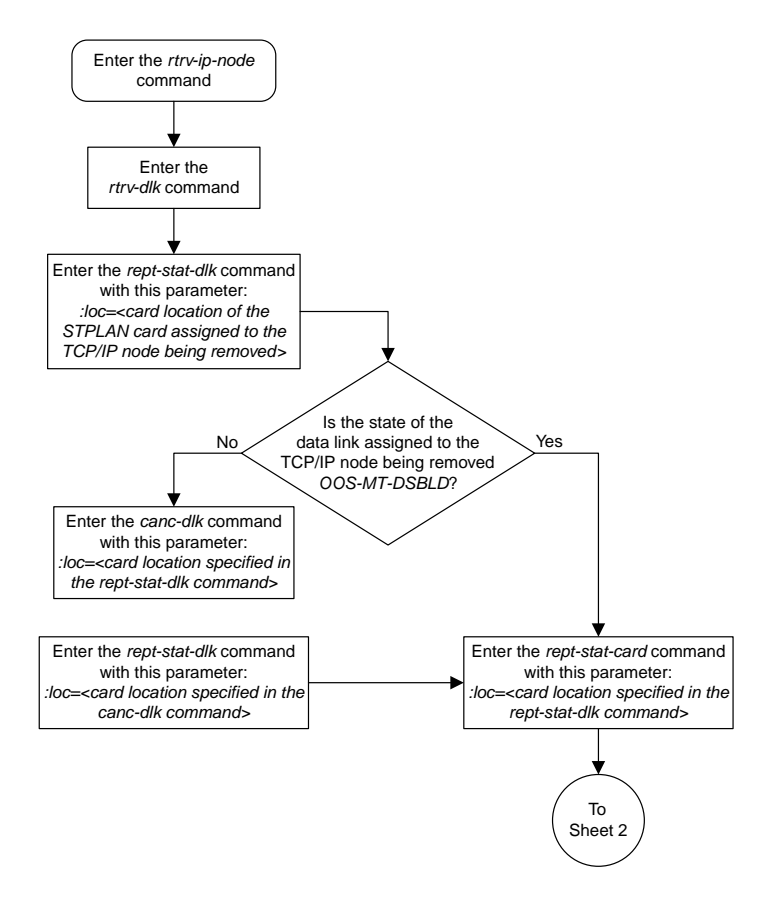

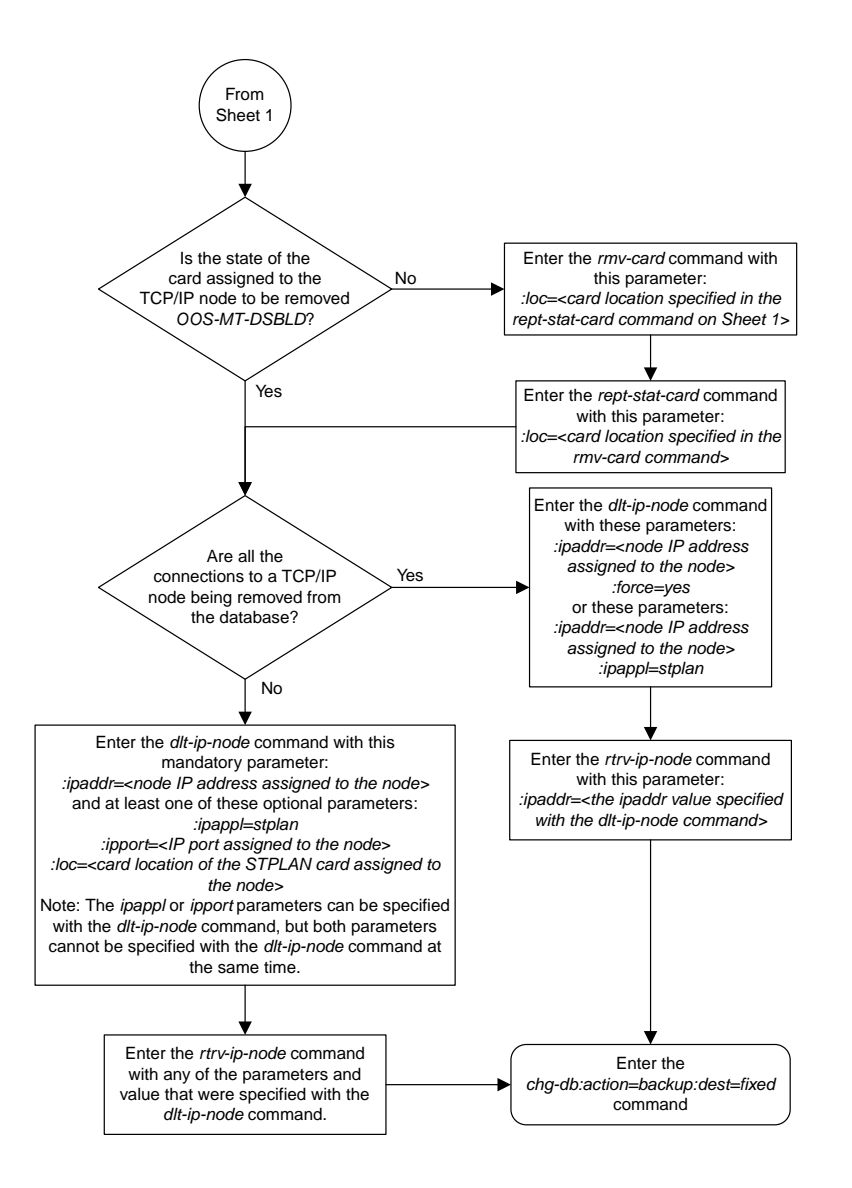

Sheet 2 of 2

# **Configuring the Copy Original OPC for STPLAN Option**

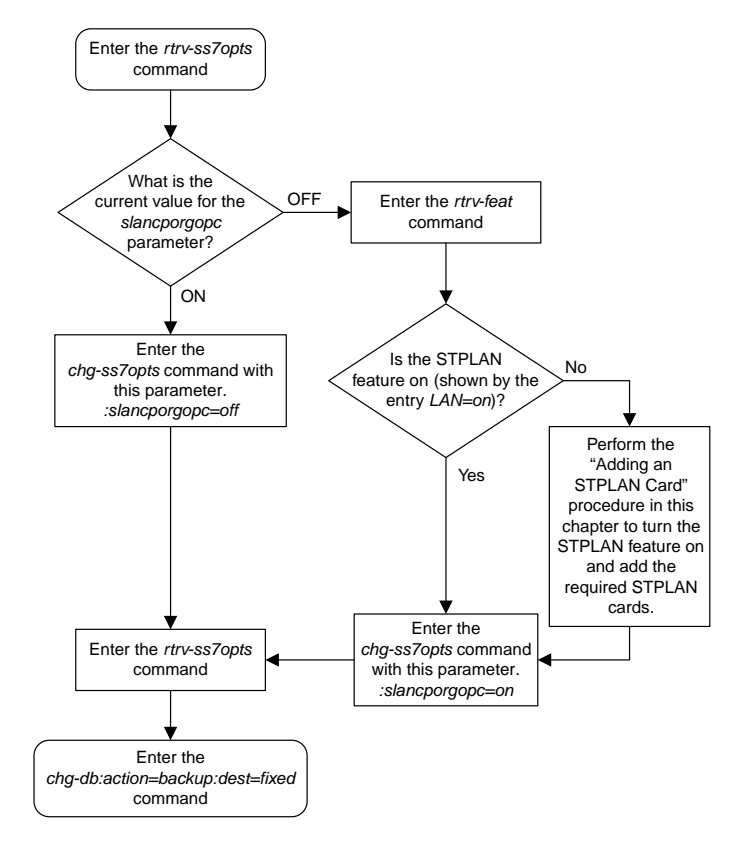

### **Configuring the Option for Including the Incoming and Outgoing Linkset Names in the STPLAN Message Format**

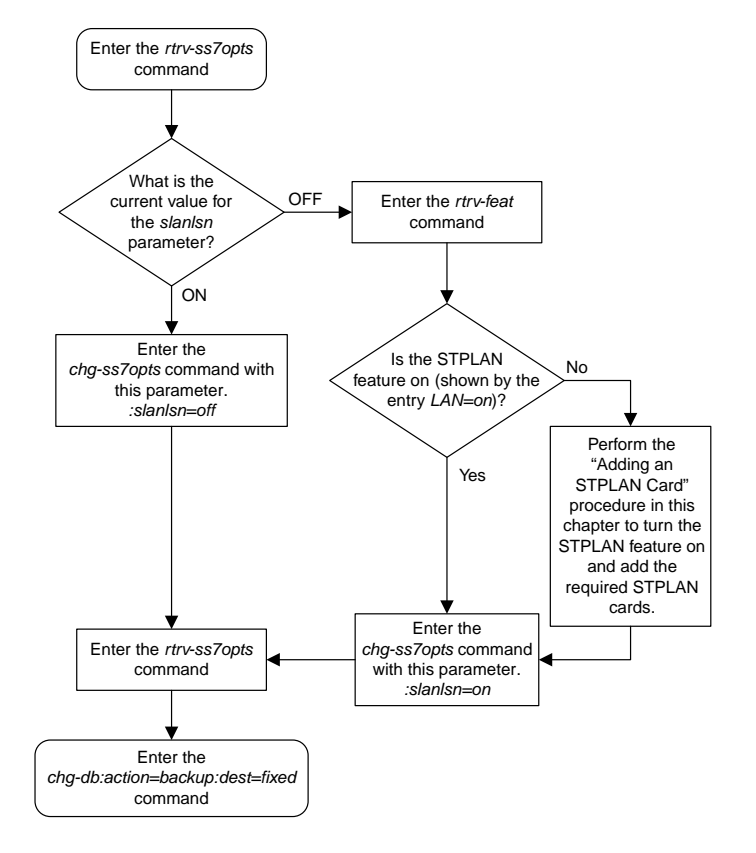

# **Chapter 3**

# **Database Transport Access (DTA) Configuration Flowcharts**

#### **Topics:**

- *[Configuring the EAGLE 5 ISS for the DTA](#page-45-0) [Feature.....46](#page-45-0)*
- *[Changing the Gateway Screening Redirect](#page-56-0) [Parameters.....57](#page-56-0)*
- *[Disabling the Gateway Screening Redirect](#page-60-0) [Function.....61](#page-60-0)*

This chapter contains the flowcharts for the Database Transport Access configuration procedures located in the *Database Administration Manual - Features*.

# <span id="page-45-0"></span>**Configuring the EAGLE 5 ISS for the DTA Feature**

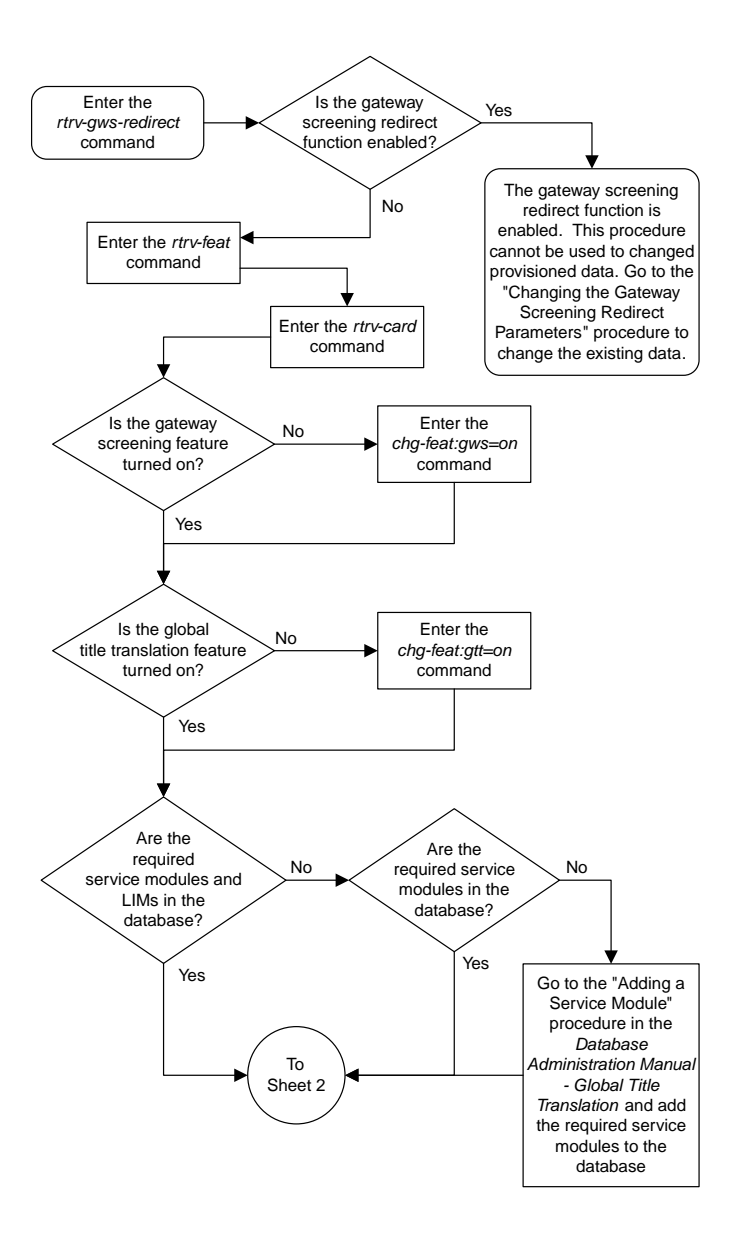

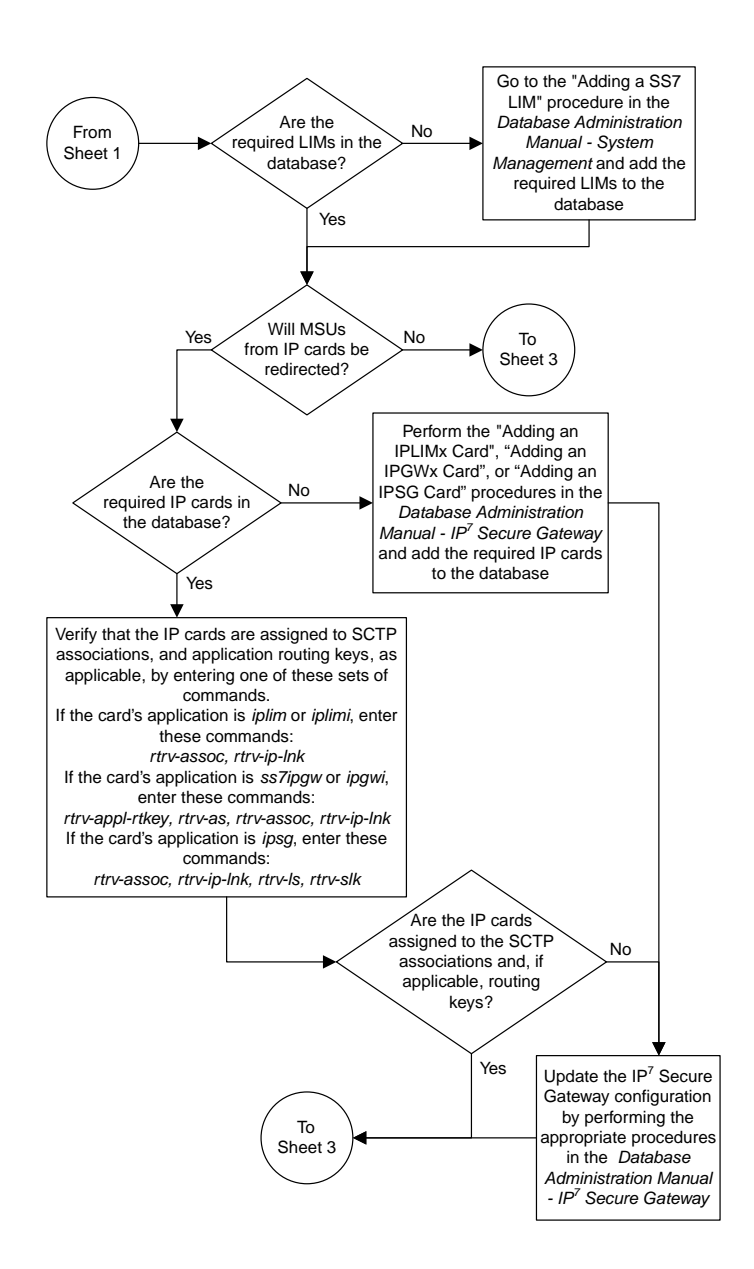

Sheet 2 of 11

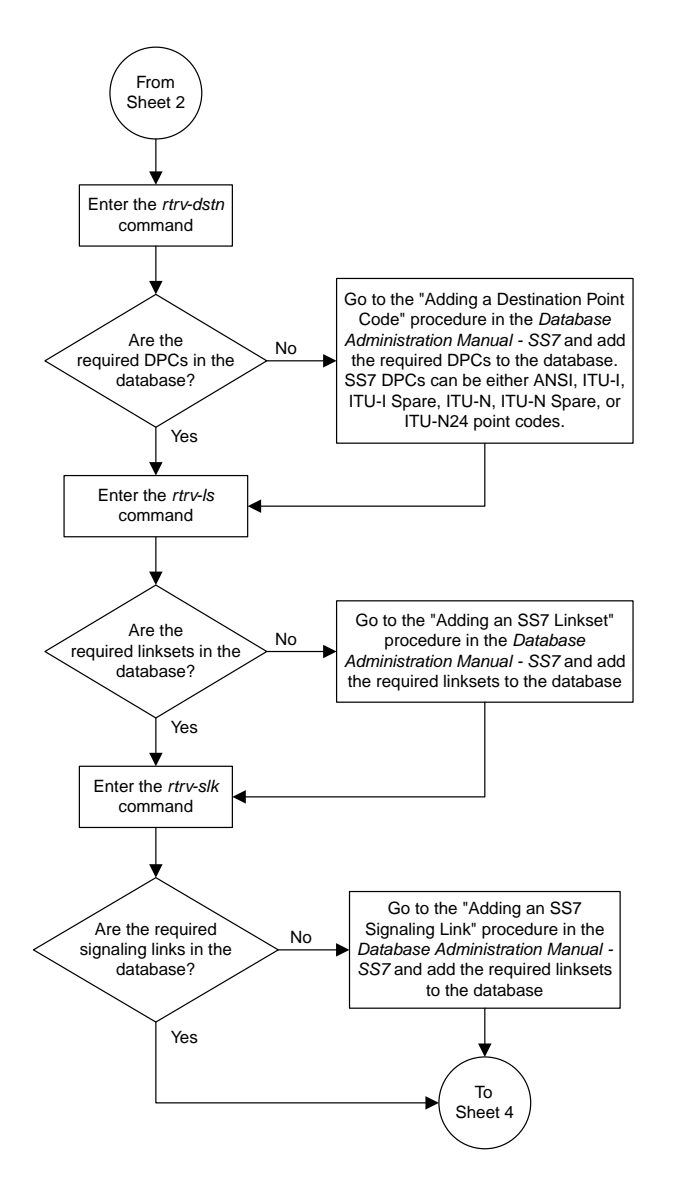

Sheet 3 of 11

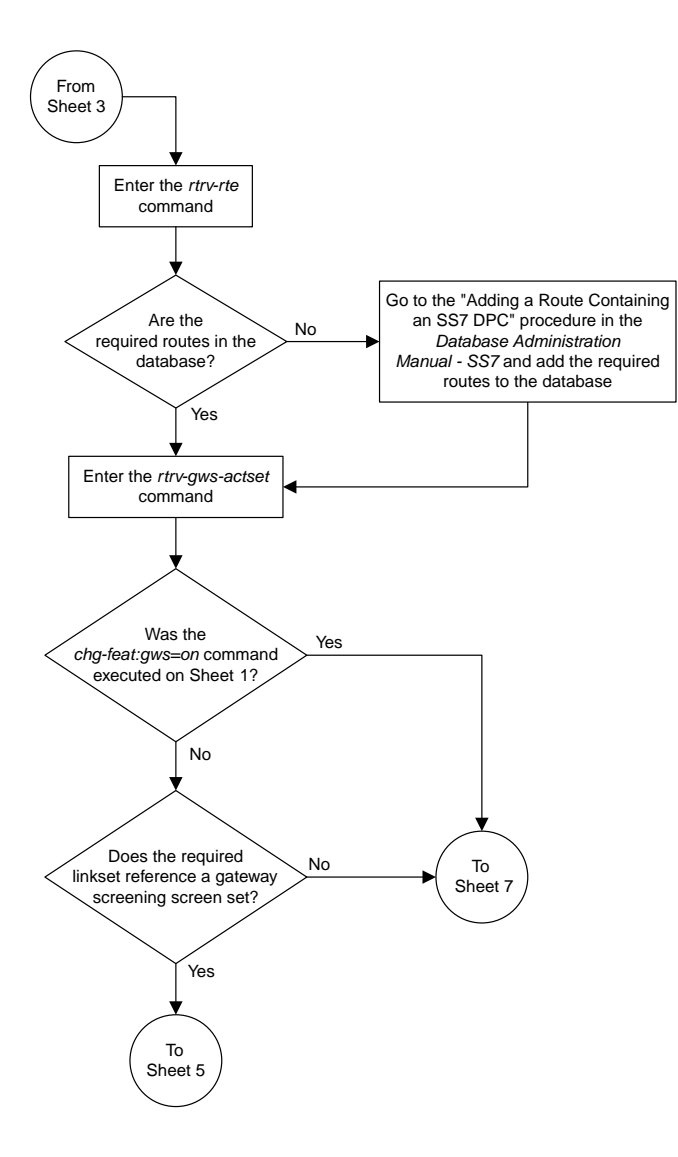

Sheet 4 of 11

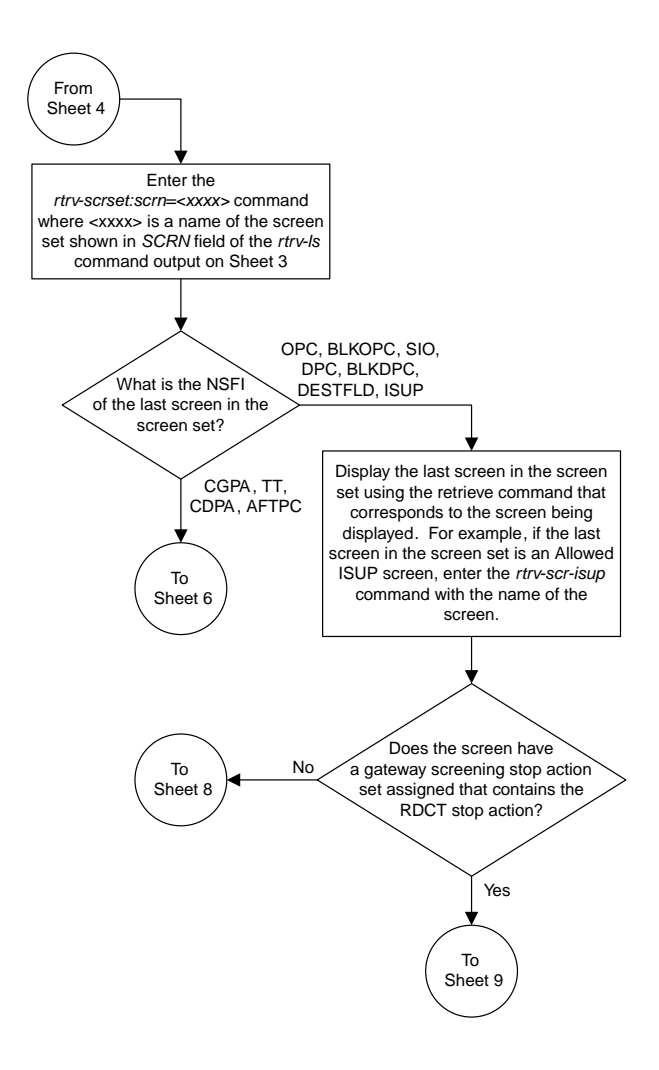

Sheet 5 of 11

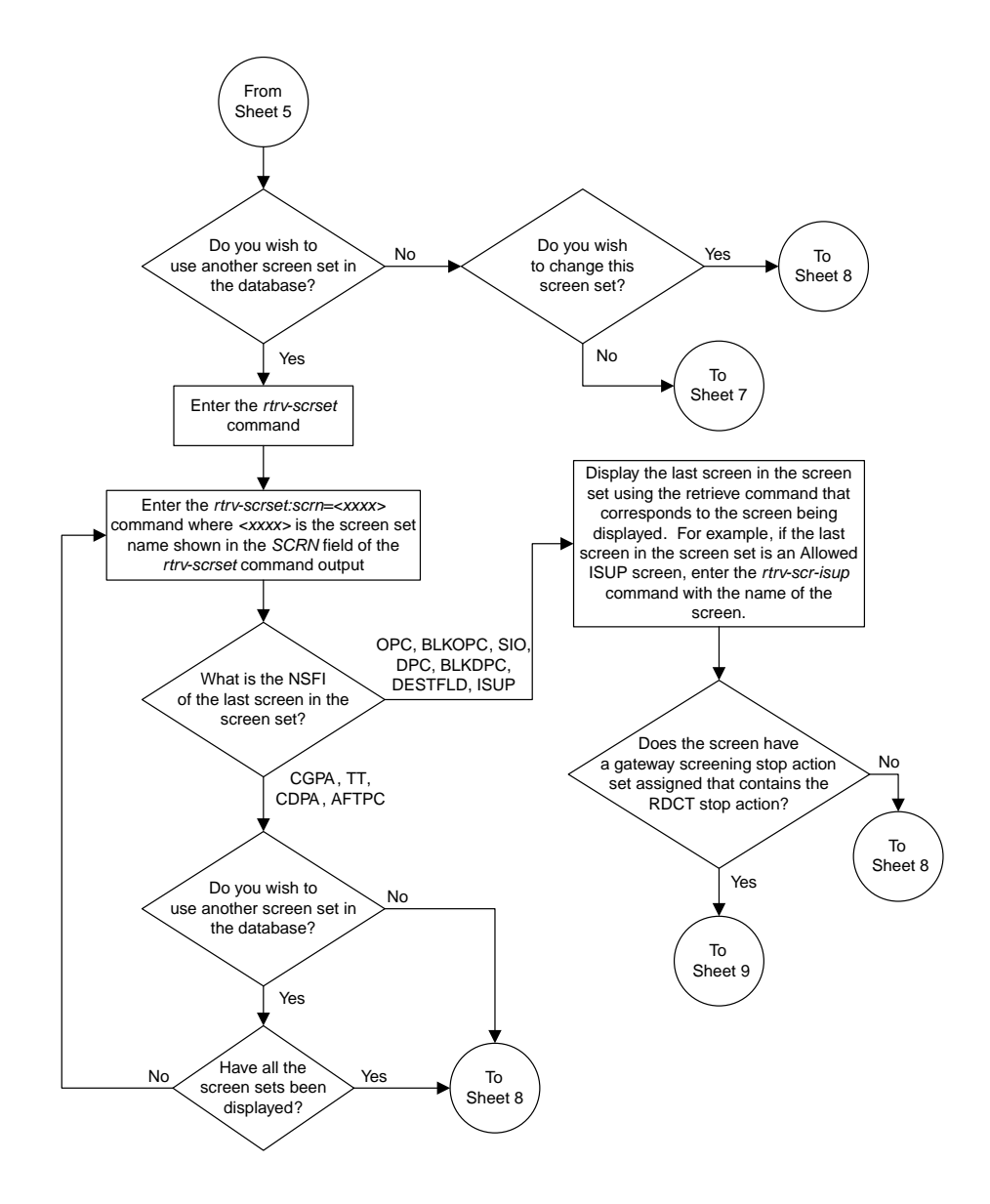

Sheet 6 of 11

#### **Database Administration Manual Flowcharts**

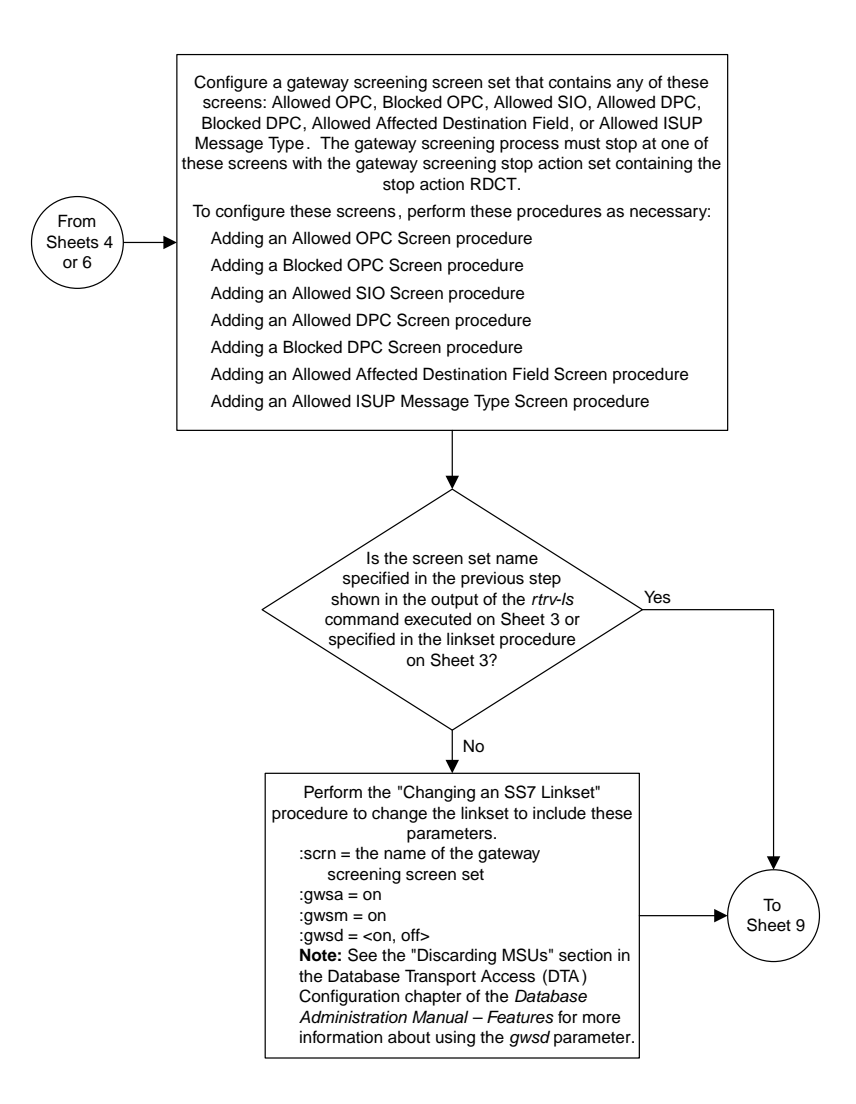

Sheet 7 of 11

#### **Database Administration Manual Flowcharts**

**Database Transport Access (DTA) Configuration Flowcharts**

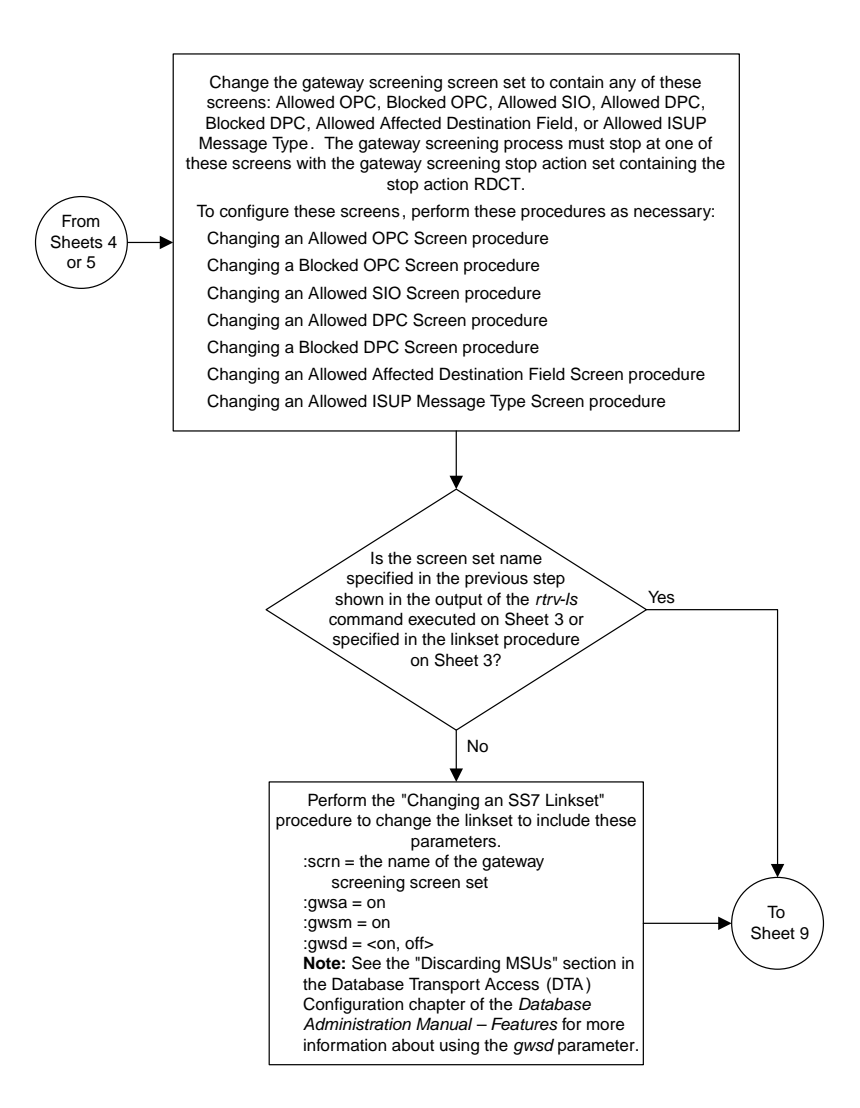

Sheet 8 of 11

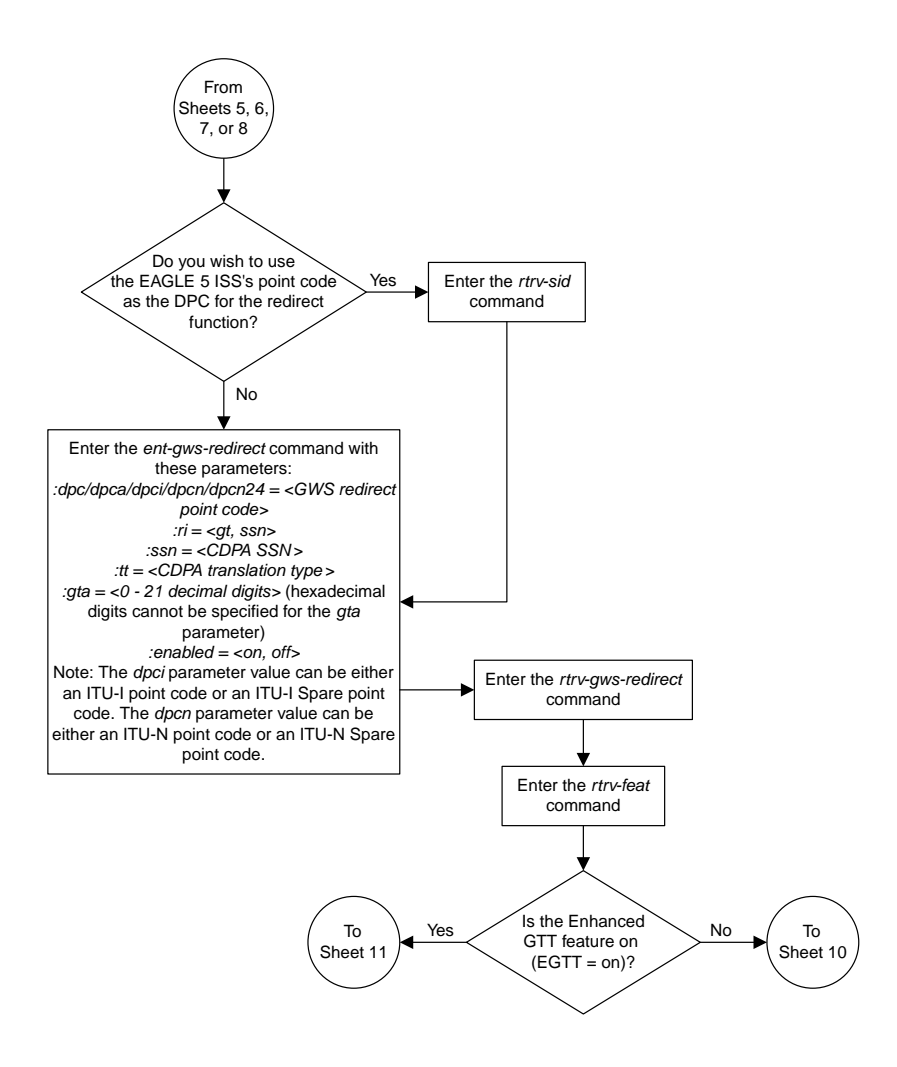

Sheet 9 of 11

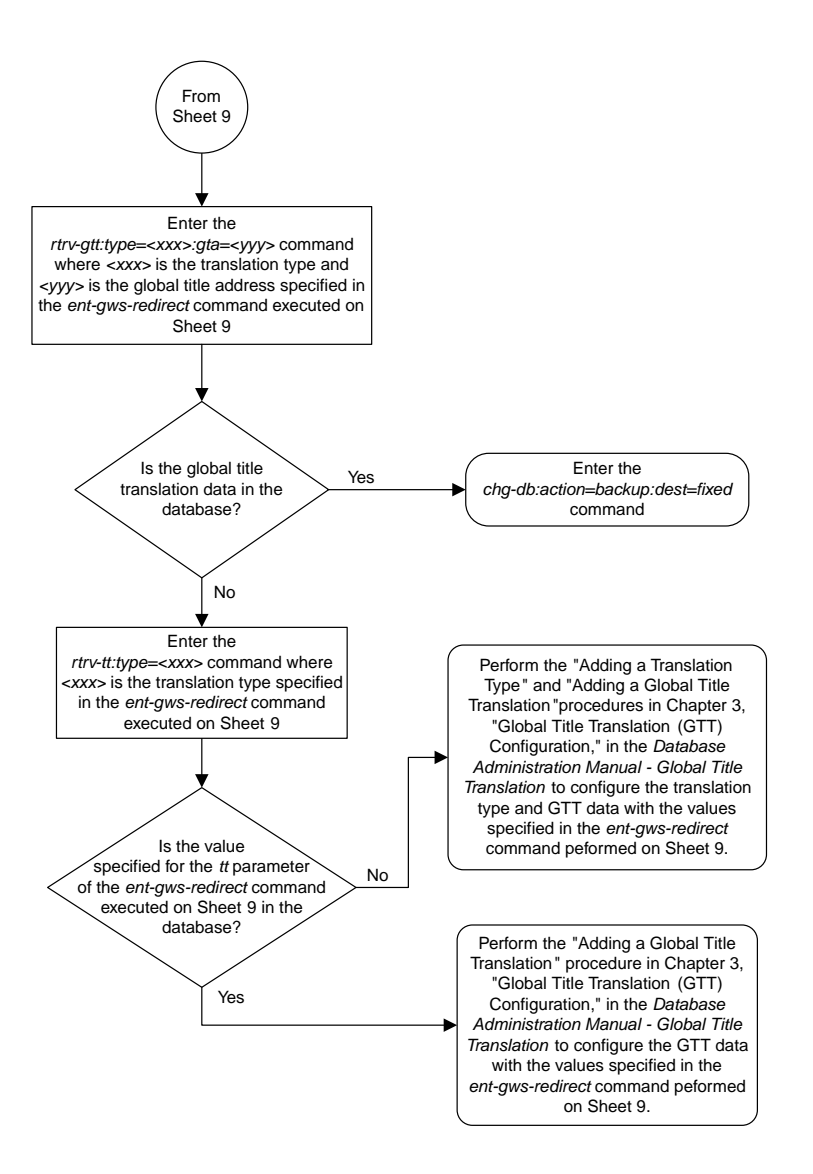

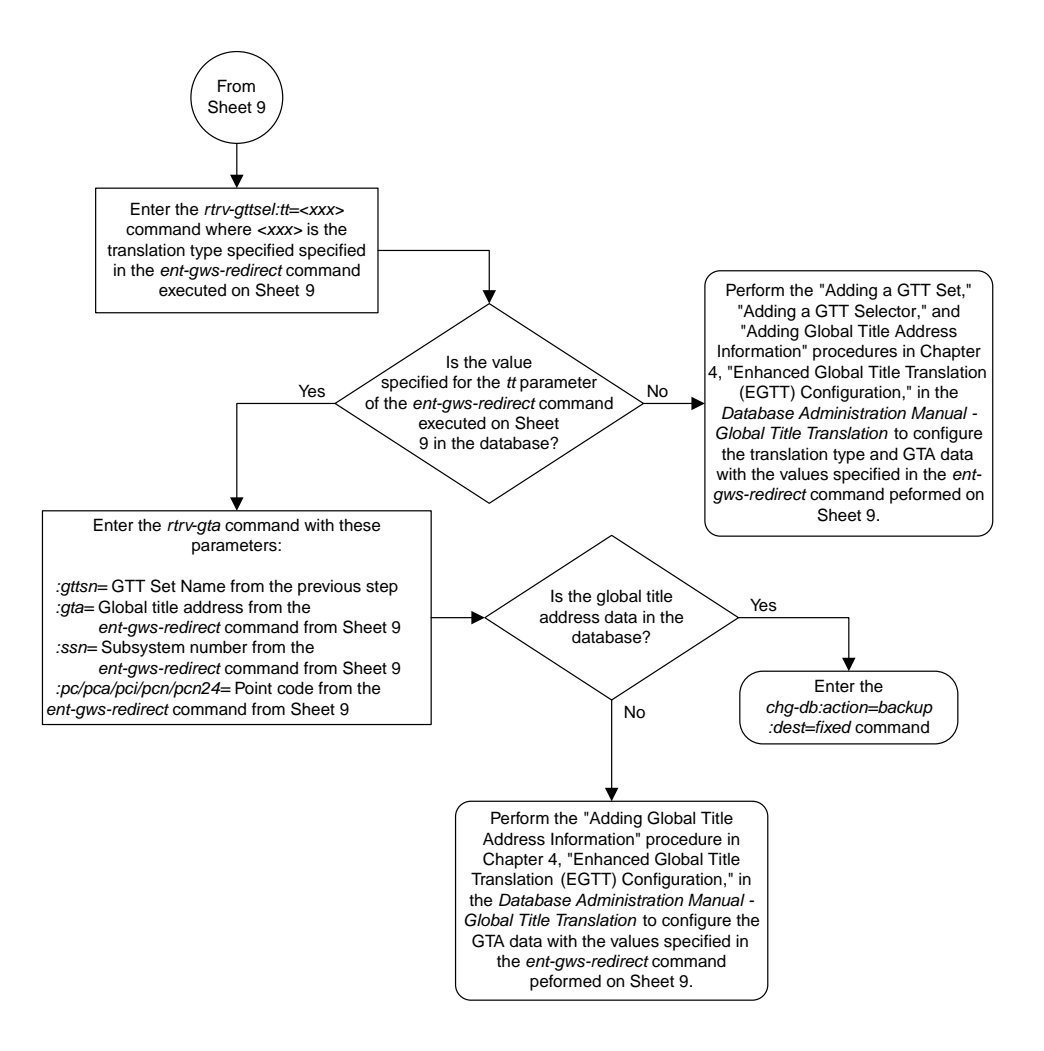

### <span id="page-56-0"></span>**Changing the Gateway Screening Redirect Parameters**

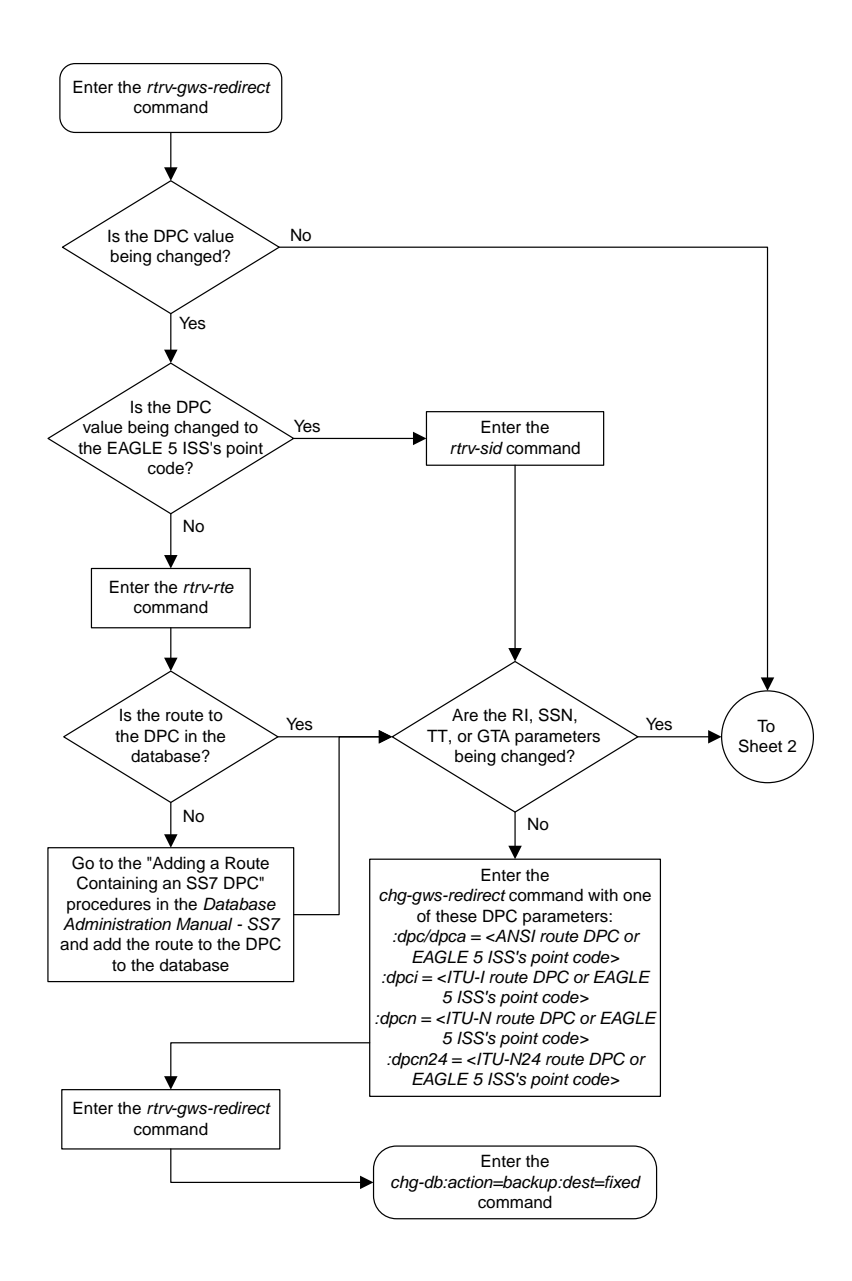

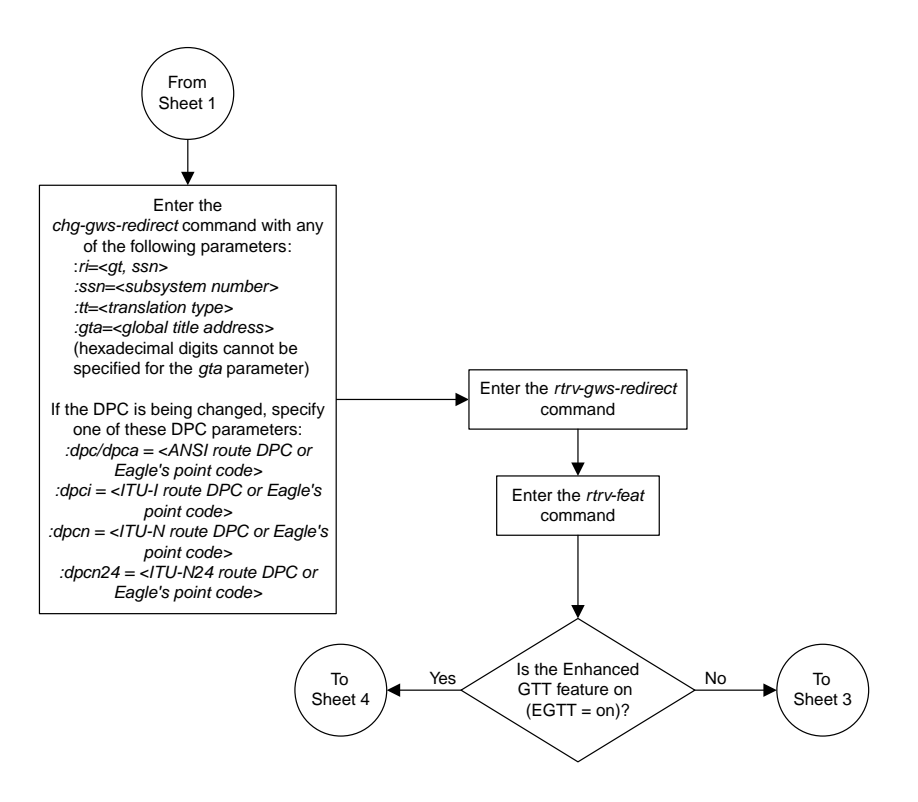

Sheet 2 of 4

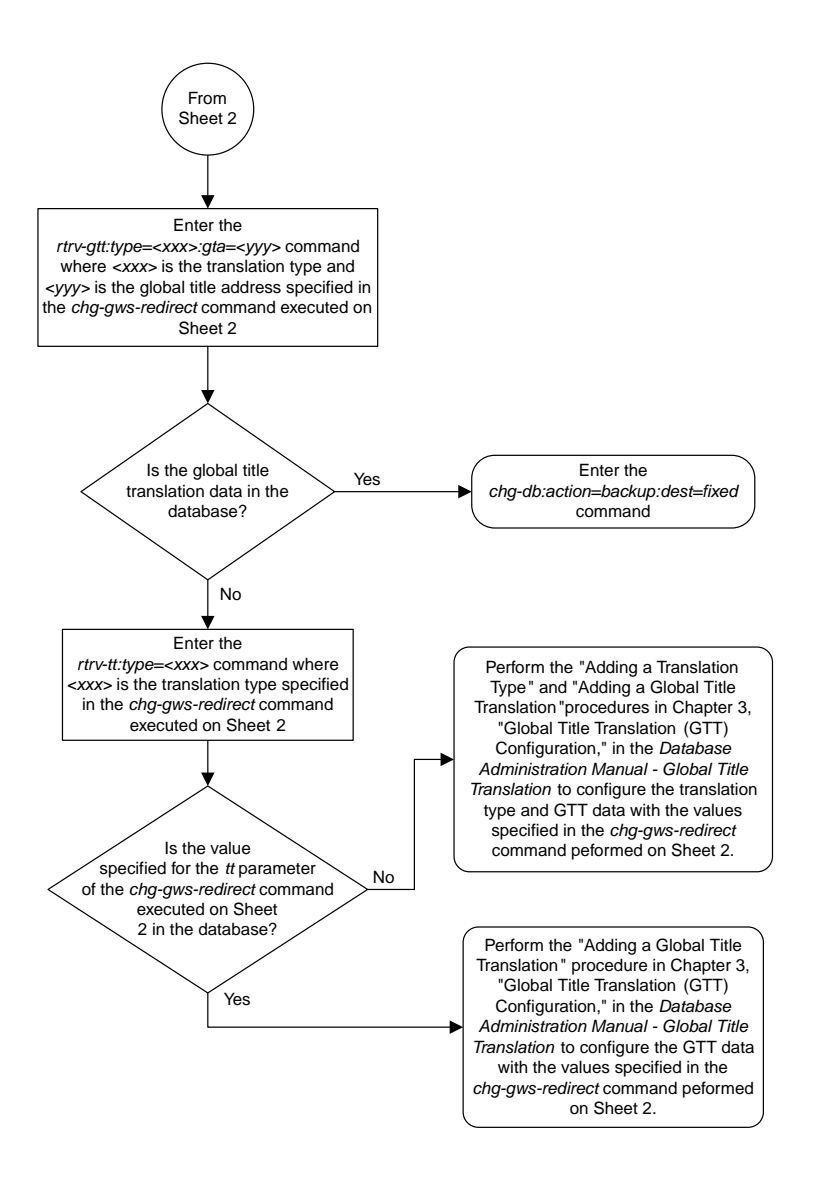

#### Sheet 3 of 4

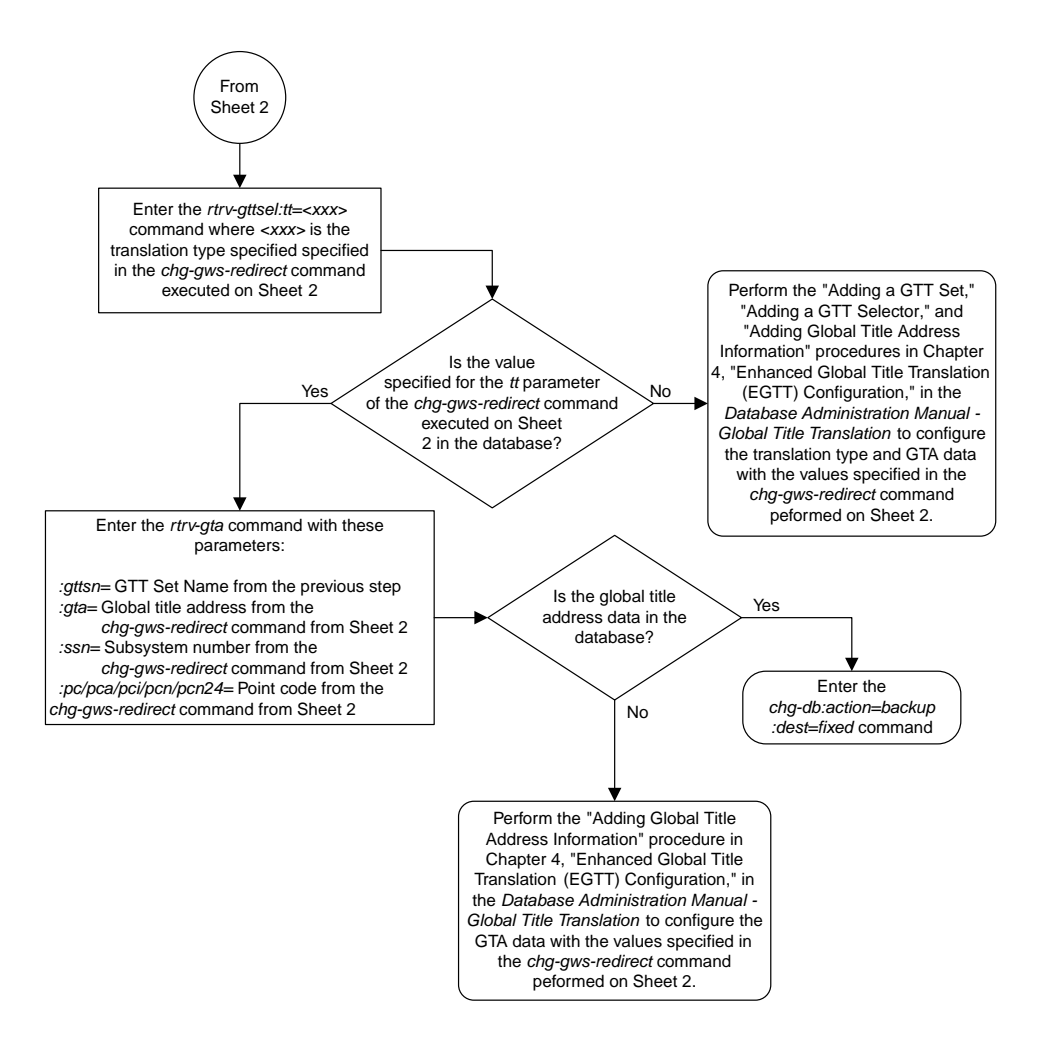

Sheet 4 of 4

### To Sheet 2 Enter the *rtrv-gws-redirect* command Which command do you wish to use to disable the gateway screening redirect function? *chg-gws-redirect* Enter the *rtrv-gws-actset* command *dlt-gws-redirect* Enter the *chg-gws-redirect:enabled=off* command Enter the *dlt-gws-redirect* command

# <span id="page-60-0"></span>**Disabling the Gateway Screening Redirect Function**

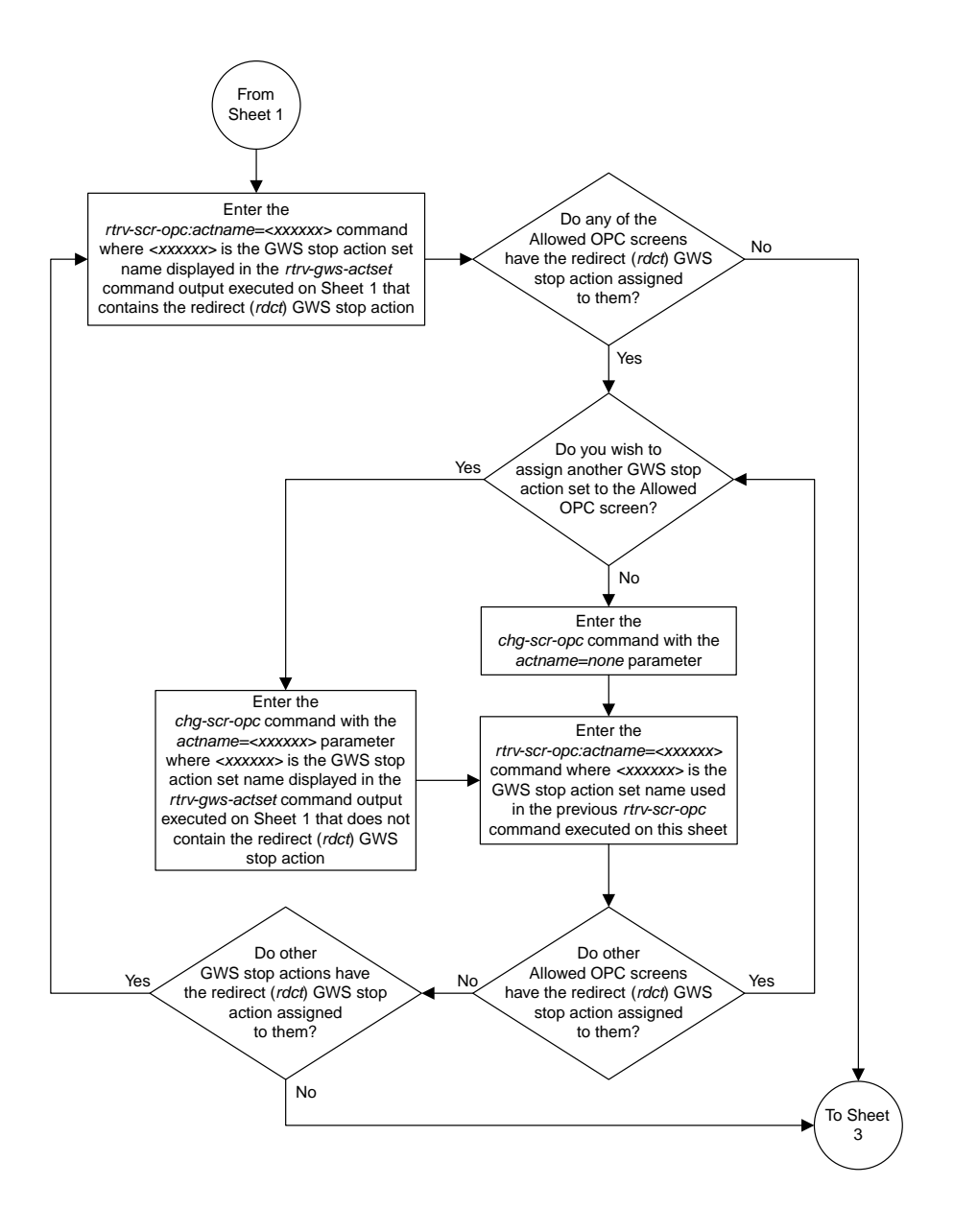

Sheet 2 of 7

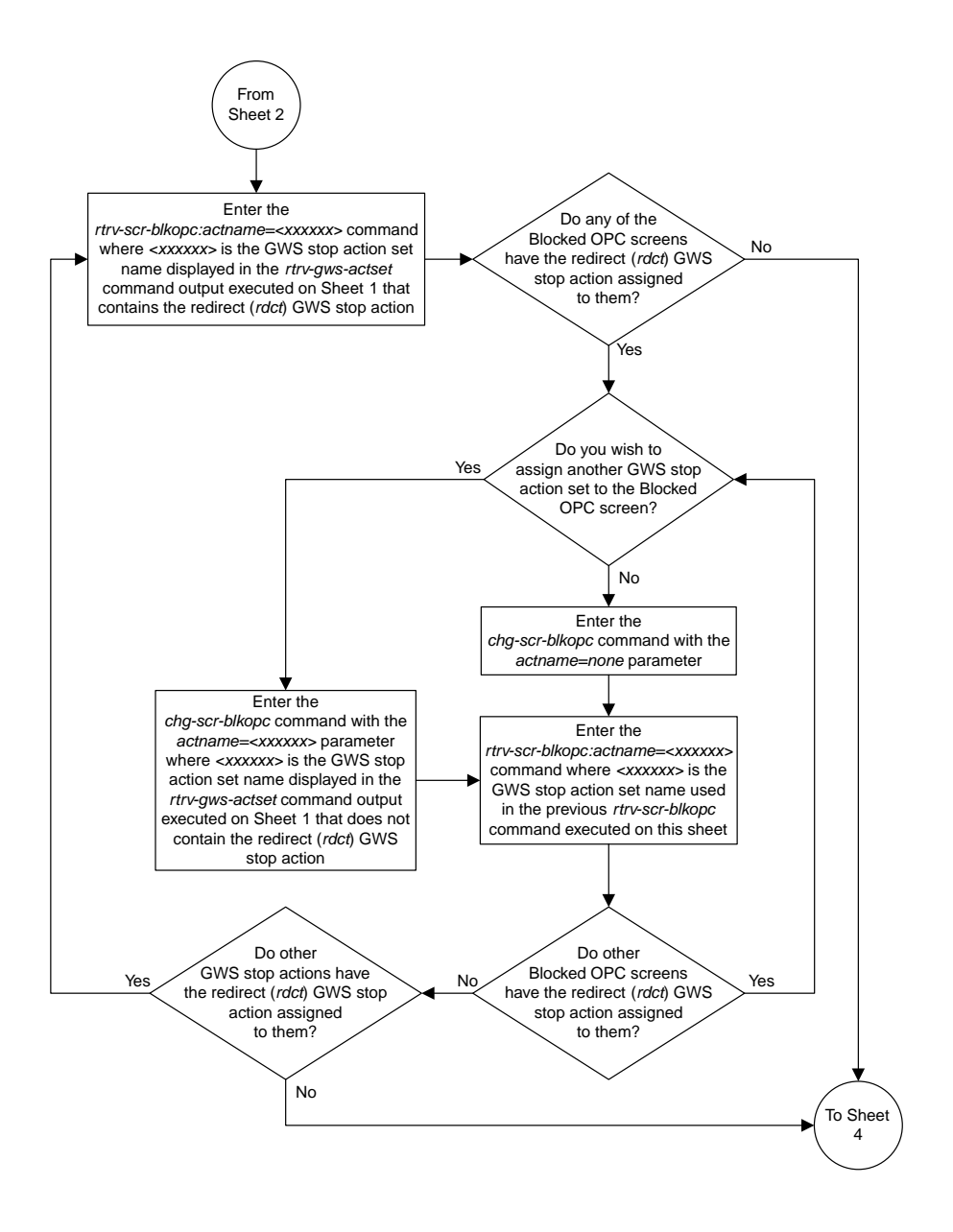

Sheet 3 of 7

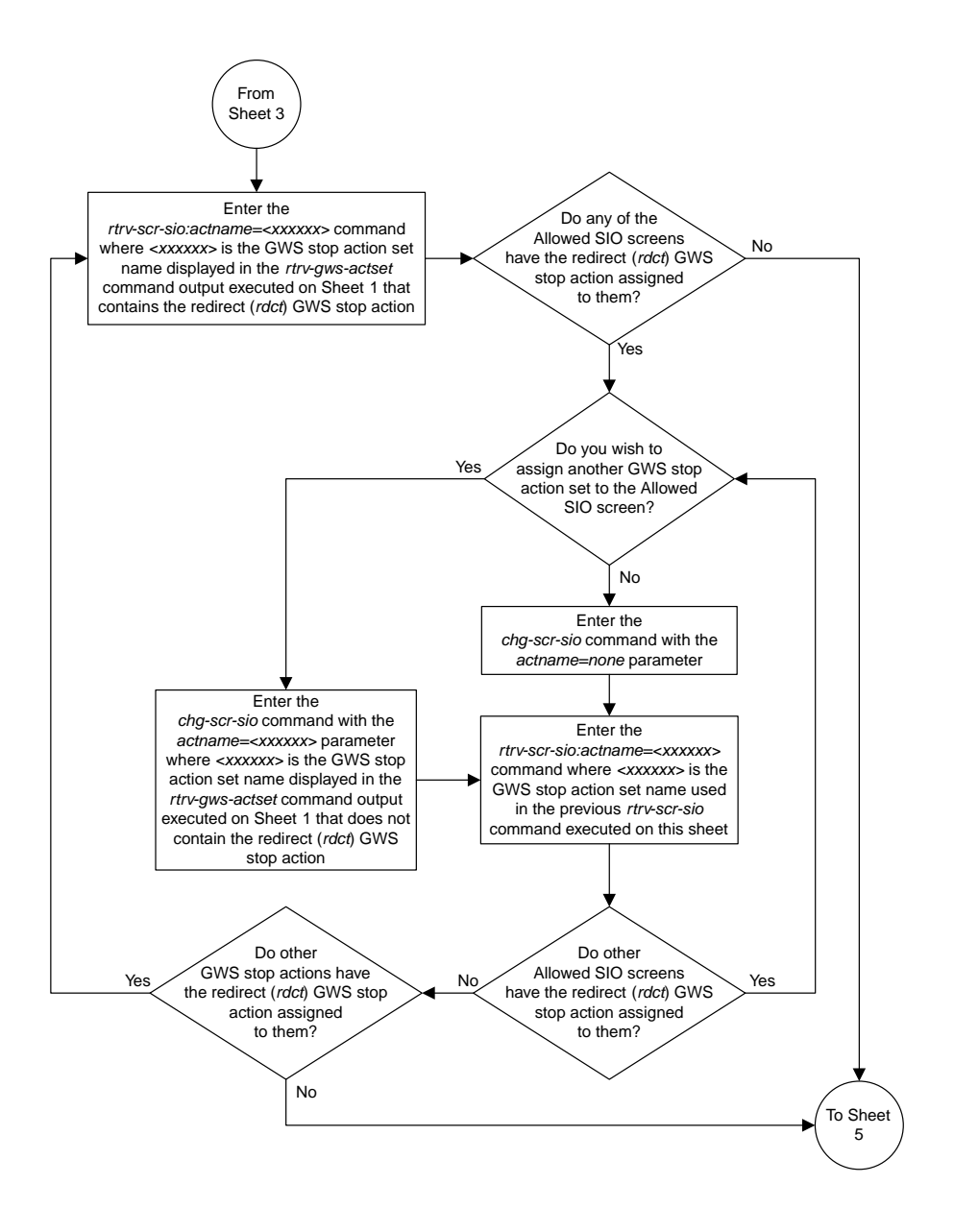

Sheet 4 of 7

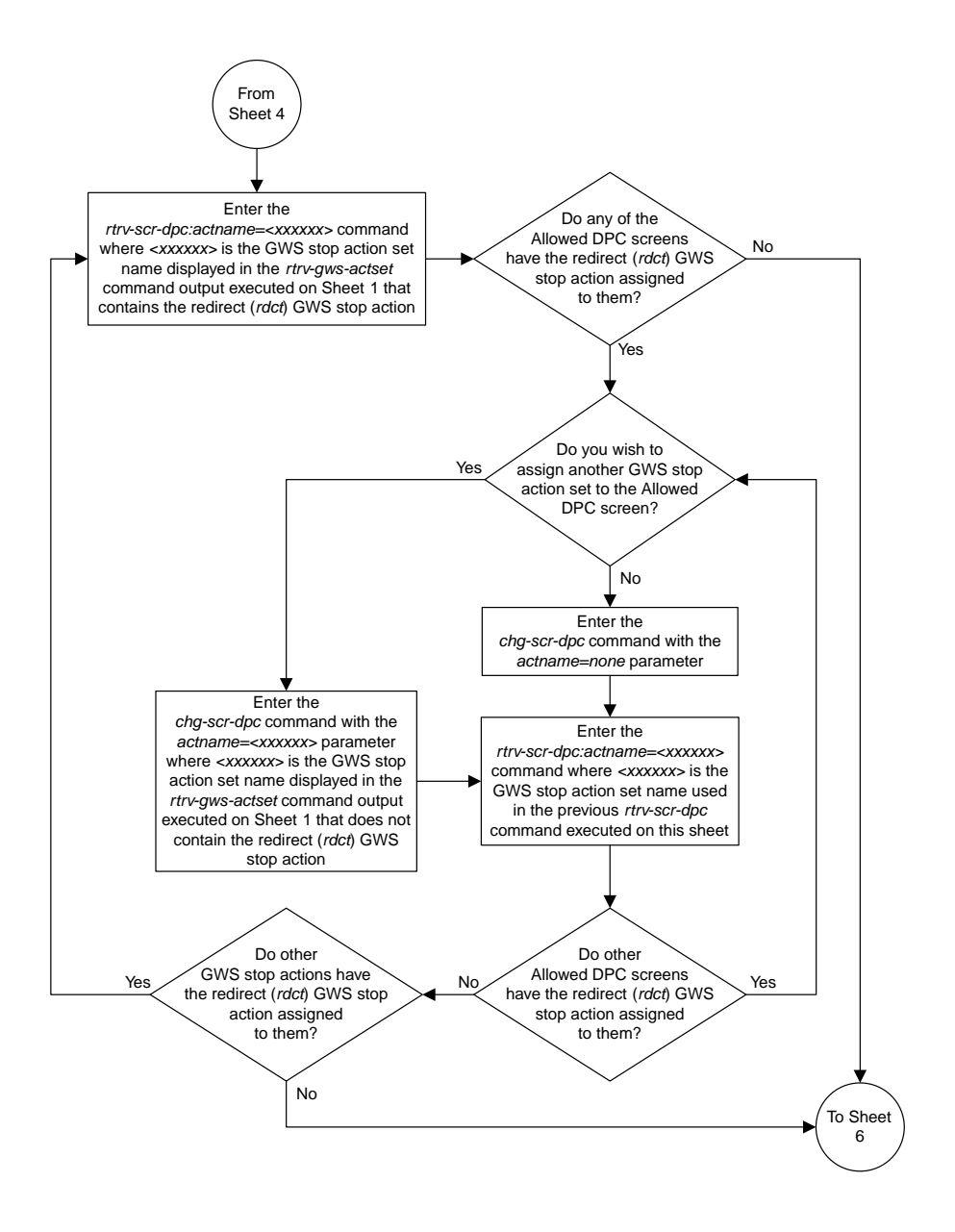

Sheet 5 of 7

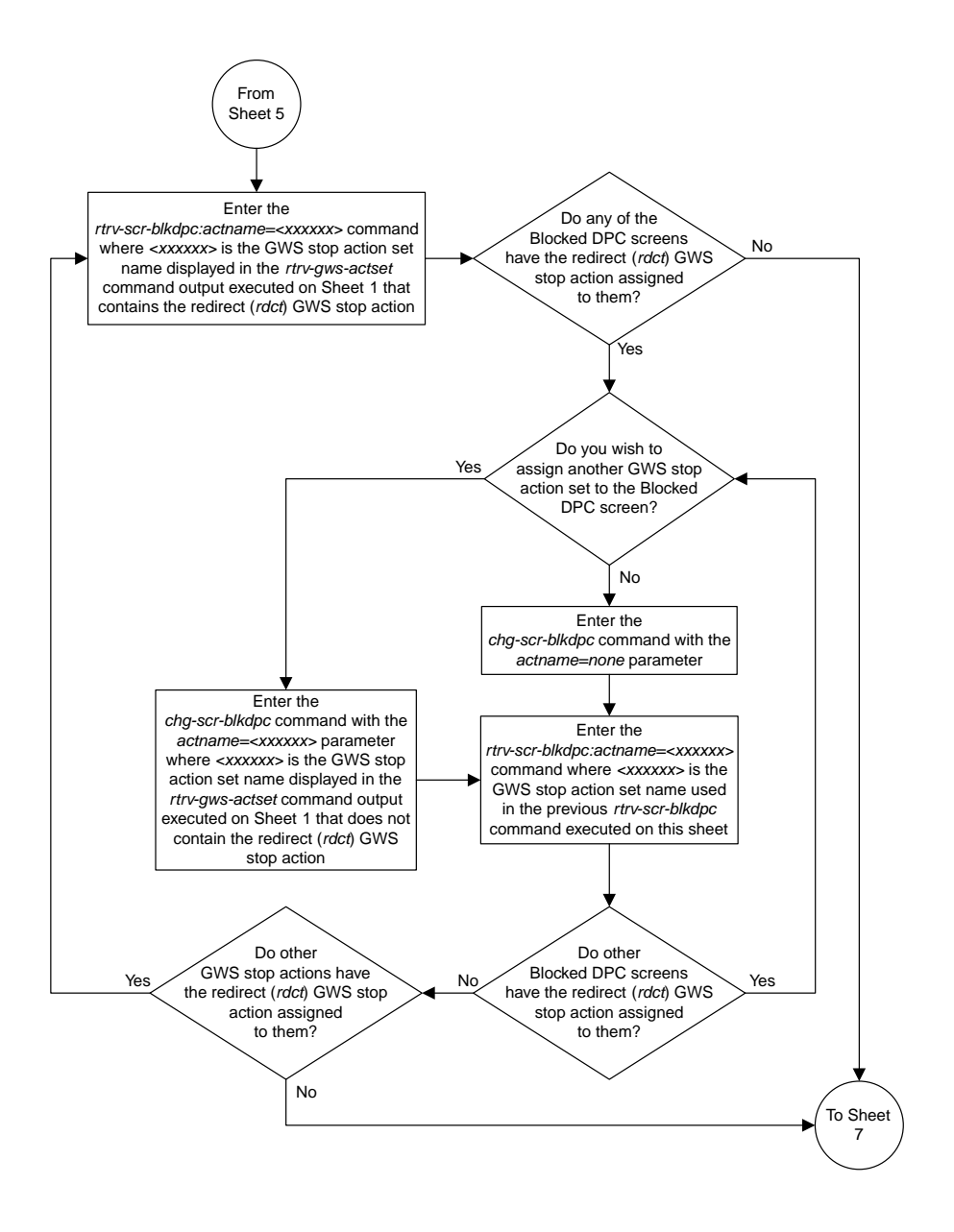

Sheet 6 of 7

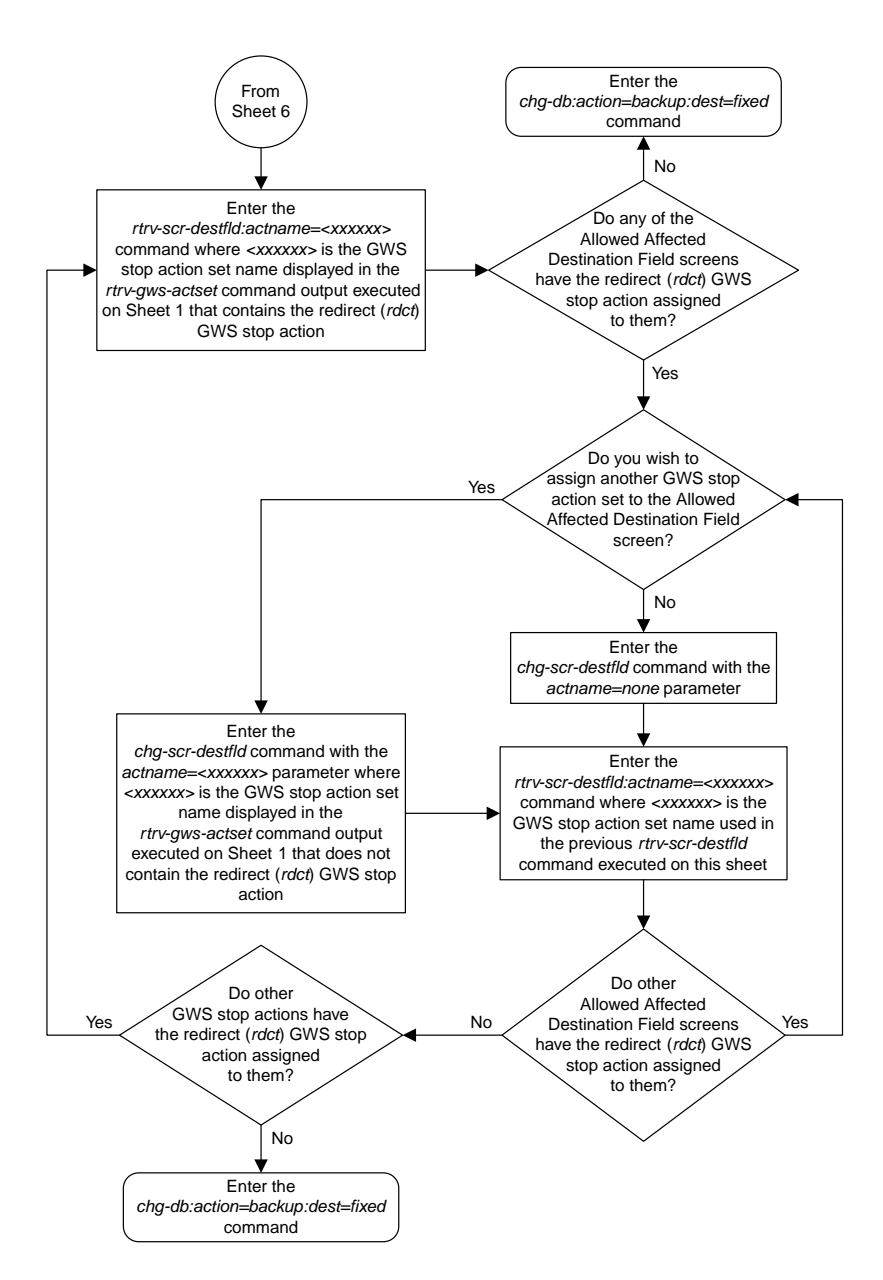

Sheet 7 of 7

# **Chapter**

# **GSM MAP Screening Configuration Flowcharts**

#### **Topics:**

- *[Activating the GSM MAP Screening Feature...69](#page-68-0)*
- *[Configuring the MTP MAP Screening](#page-74-0) [Feature.....75](#page-74-0)*
- *[Configuring a Linkset for the GSM MAP Screening](#page-76-0) [Feature.....77](#page-76-0)*
- *[Changing the System-Wide GSM MAP Screening](#page-80-0) [Options.....81](#page-80-0)*
- *[Adding a GSM Subsystem Number Screening](#page-81-0) [Entry.....82](#page-81-0)*
- *[Removing a GSM Subsystem Number Screening](#page-82-0) [Entry.....83](#page-82-0)*
- *[Adding a GSM MAP Screening Operation](#page-83-0) [Code.....84](#page-83-0)*
- *[Removing a GSM MAP Screening Operation](#page-90-0) [Code.....91](#page-90-0)*
- *[Changing a GSM MAP Screening Operation](#page-91-0) [Code.....92](#page-91-0)*
- *[Adding a GSM MAP Screening Entry.....99](#page-98-0)*
- *[Removing a GSM MAP Screening Entry.....107](#page-106-0)*
- *[Changing a GSM MAP Screening Entry.....109](#page-108-0)*
- *[Changing the GSM MAP Screening TCAP](#page-114-0) [Continue and End Message Processing](#page-114-0) [Option.....115](#page-114-0)*

This chapter contains the flowcharts for the GSM MAP Screening configuration procedures located in the *Database Administration Manual - Features*.

# <span id="page-68-0"></span>**Activating the GSM MAP Screening Feature**

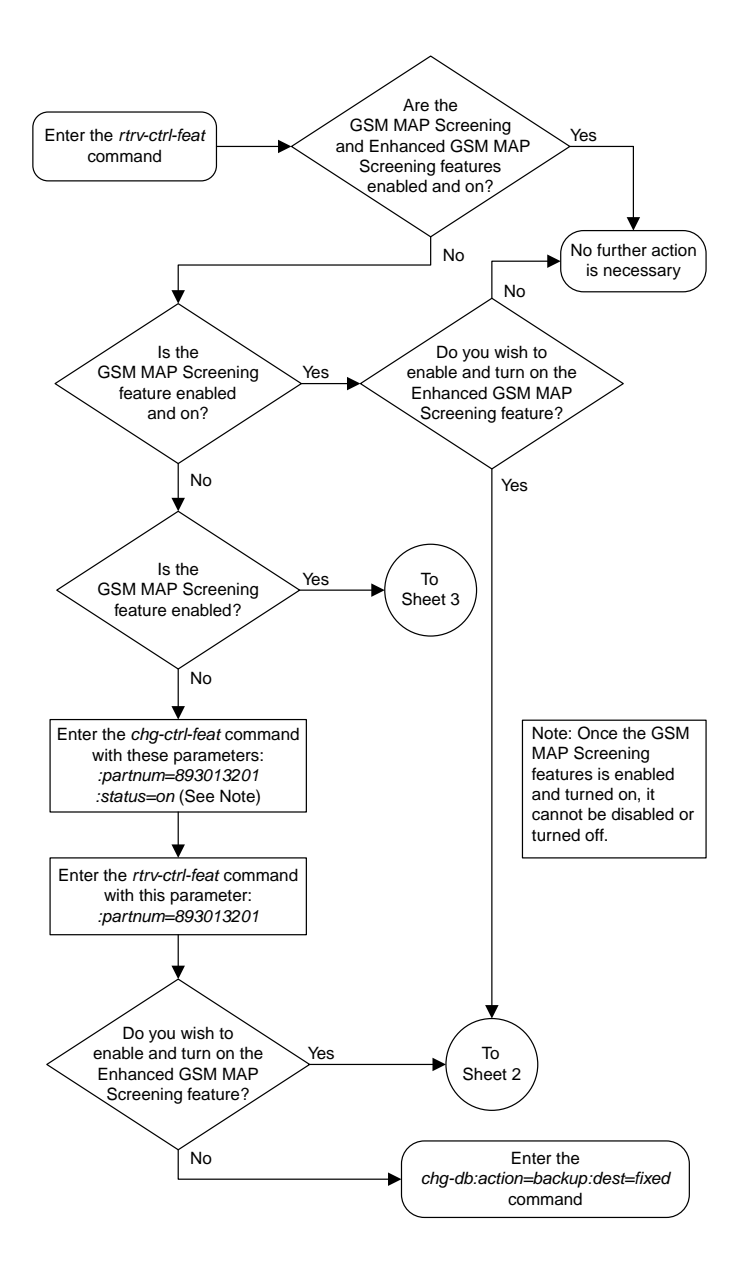

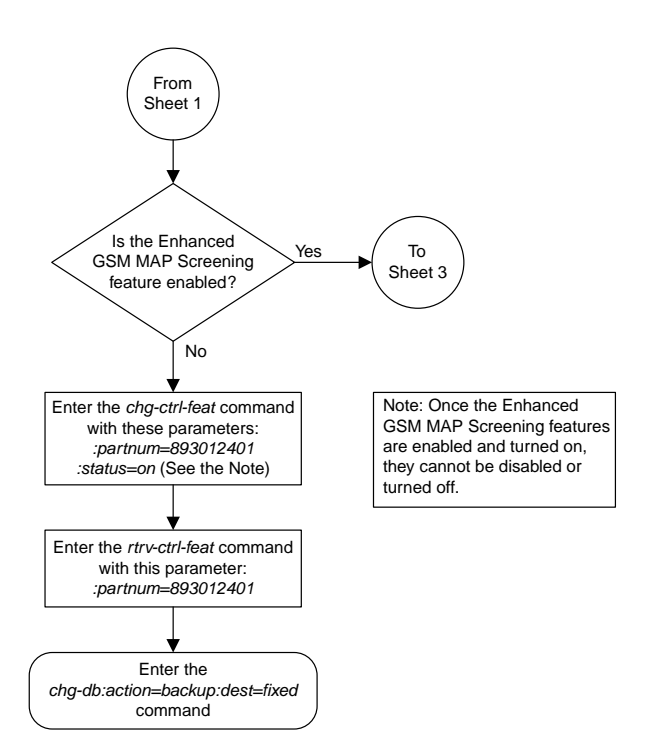

Sheet 2 of 6

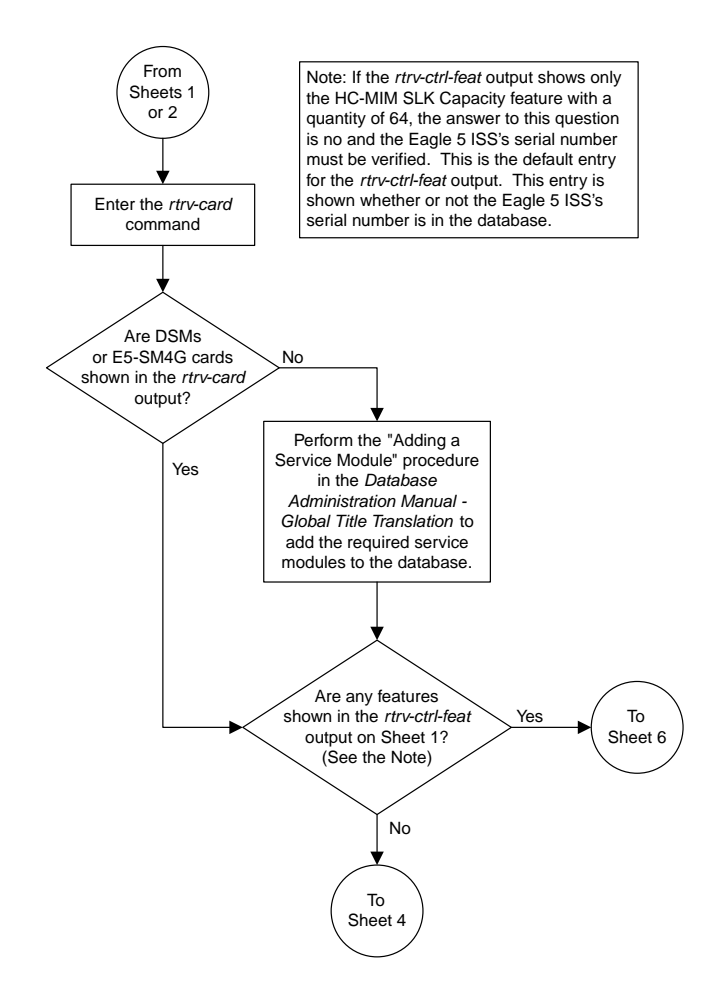

Sheet 3 of 6

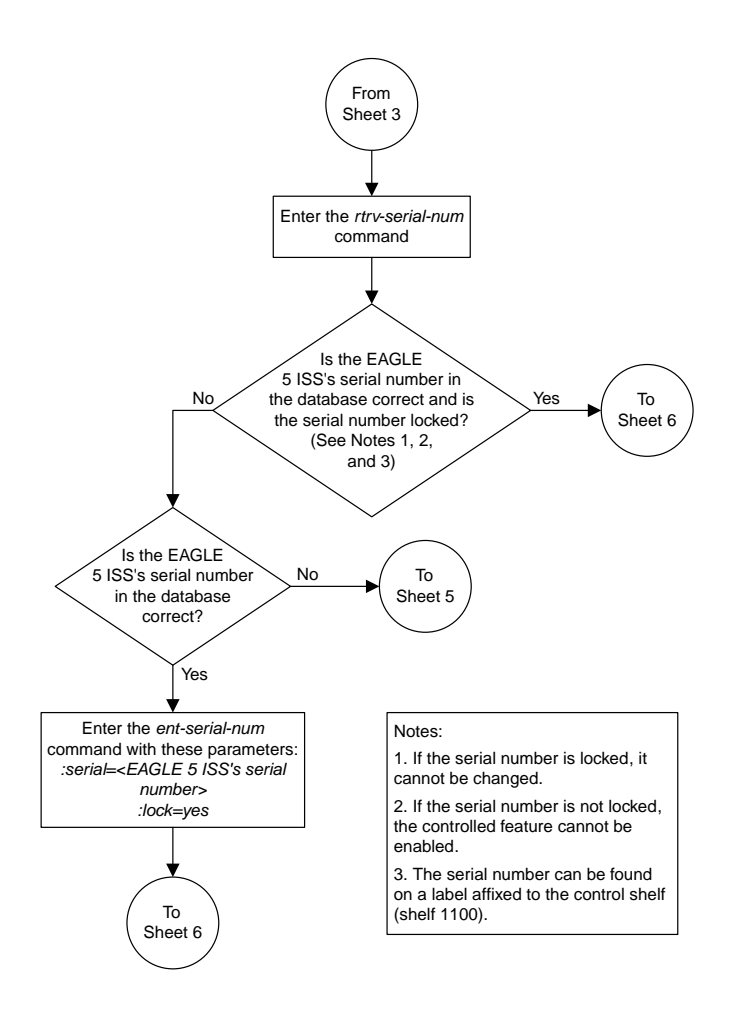

Sheet 4 of 6
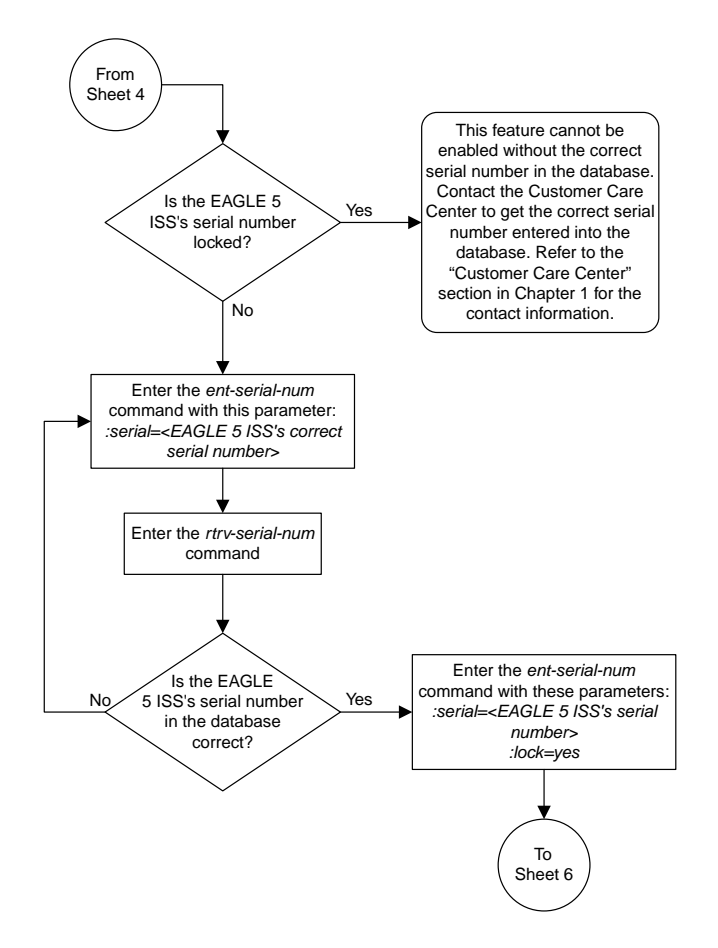

Sheet 5 of 6

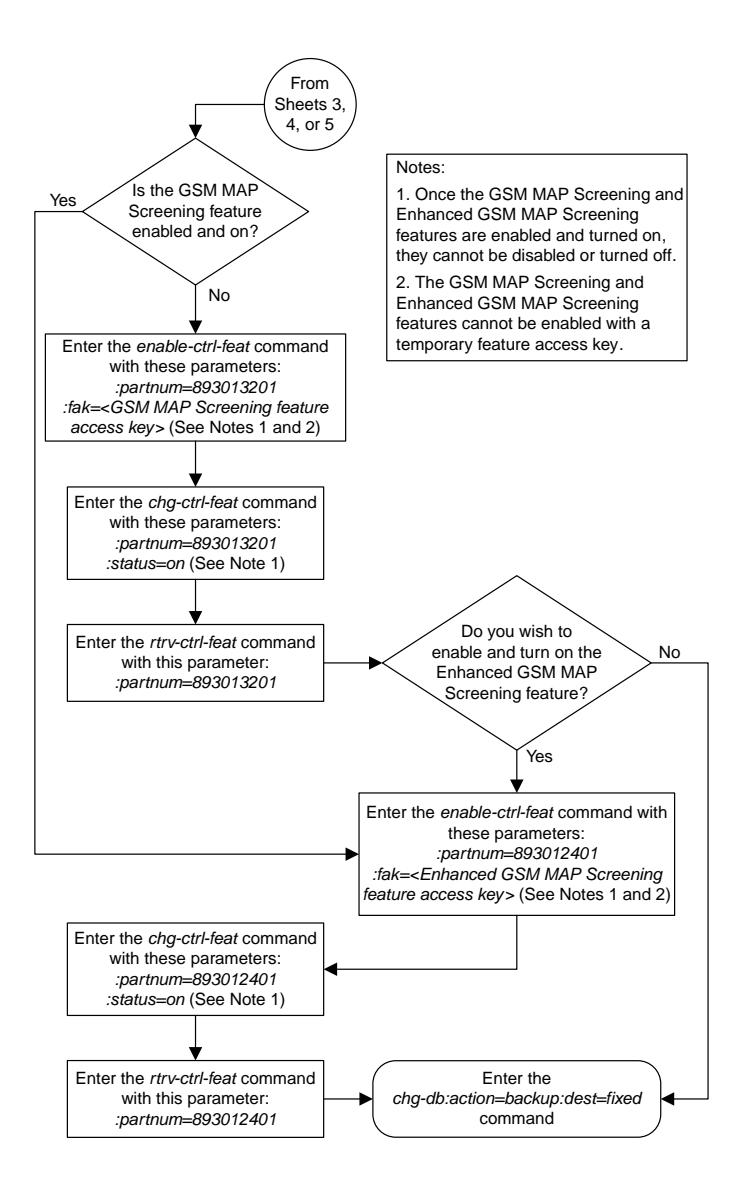

Sheet 6 of 6

# **Configuring the MTP MAP Screening Feature**

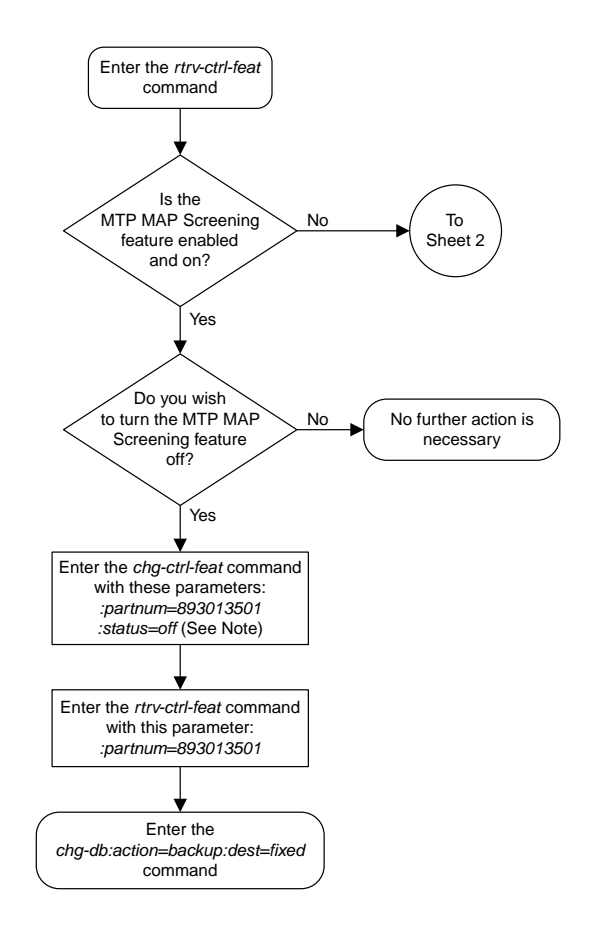

Sheet 1 of 2

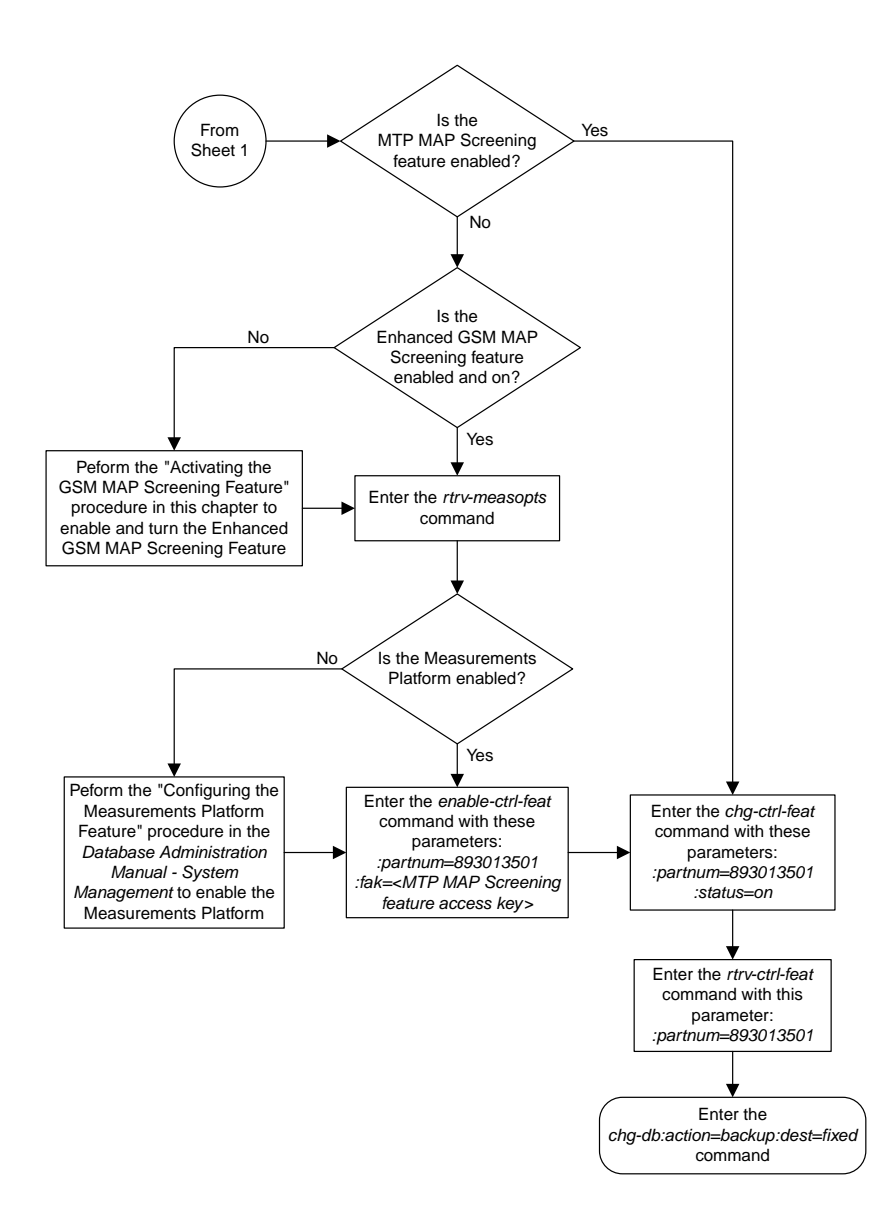

Sheet 2 of 2

# **Configuring a Linkset for the GSM MAP Screening Feature**

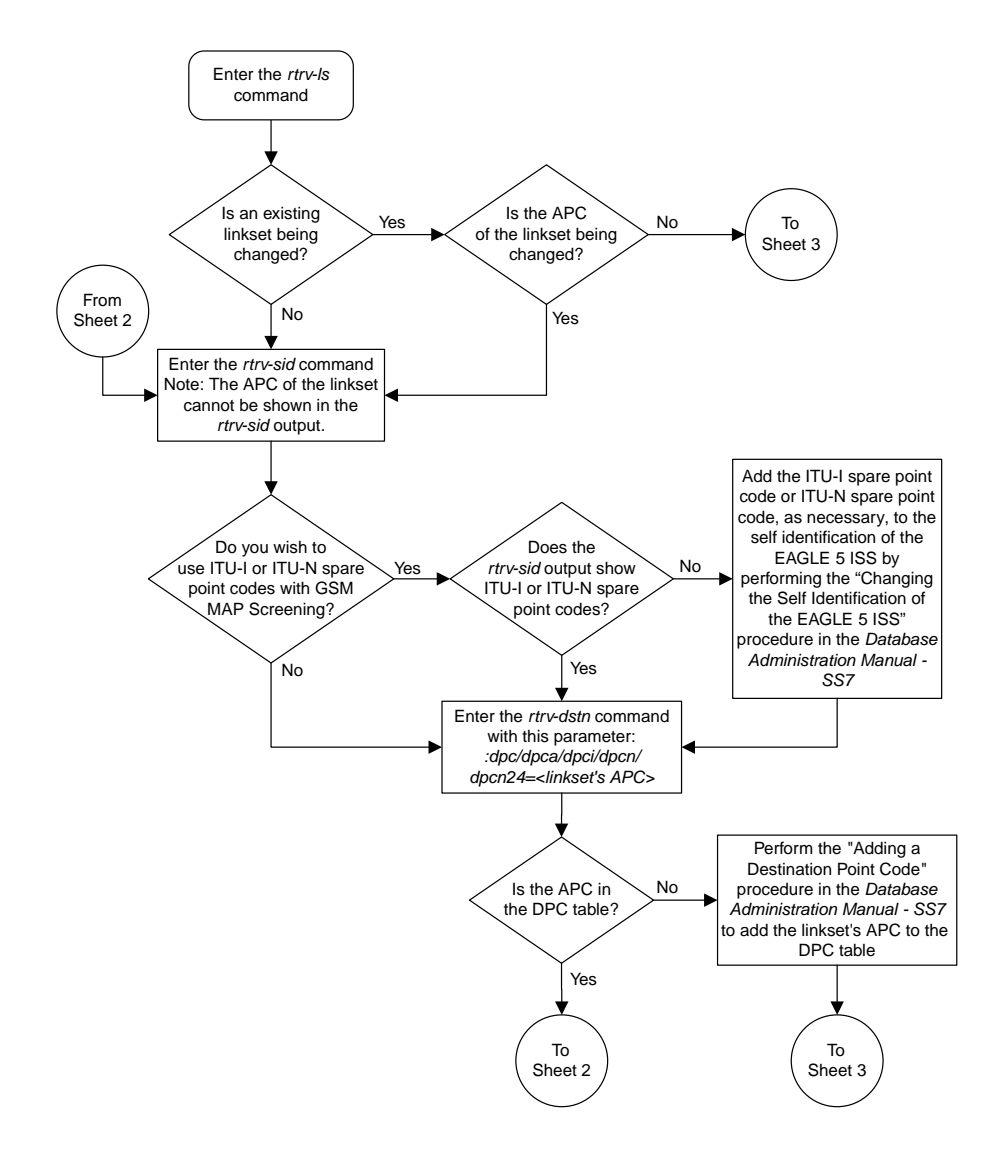

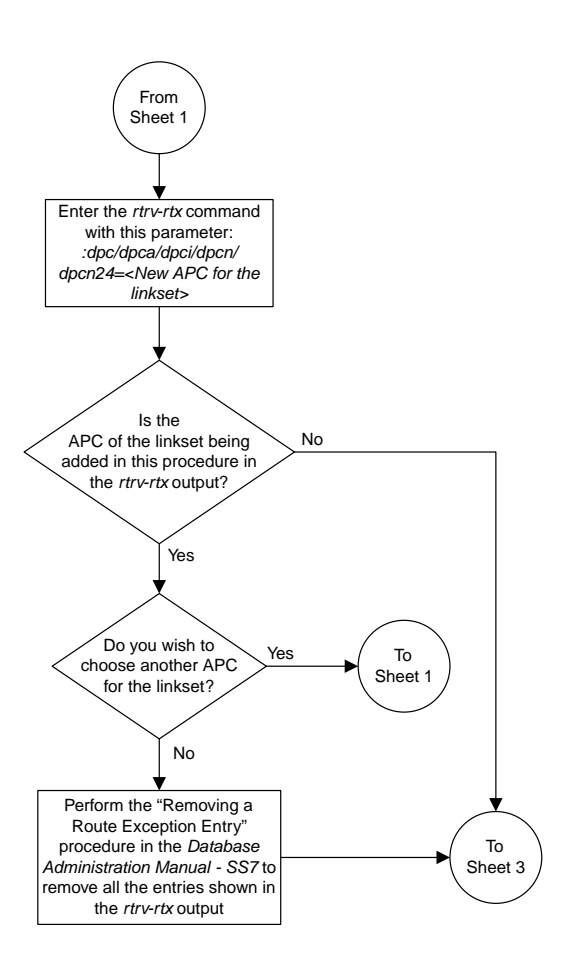

Sheet 2 of 4

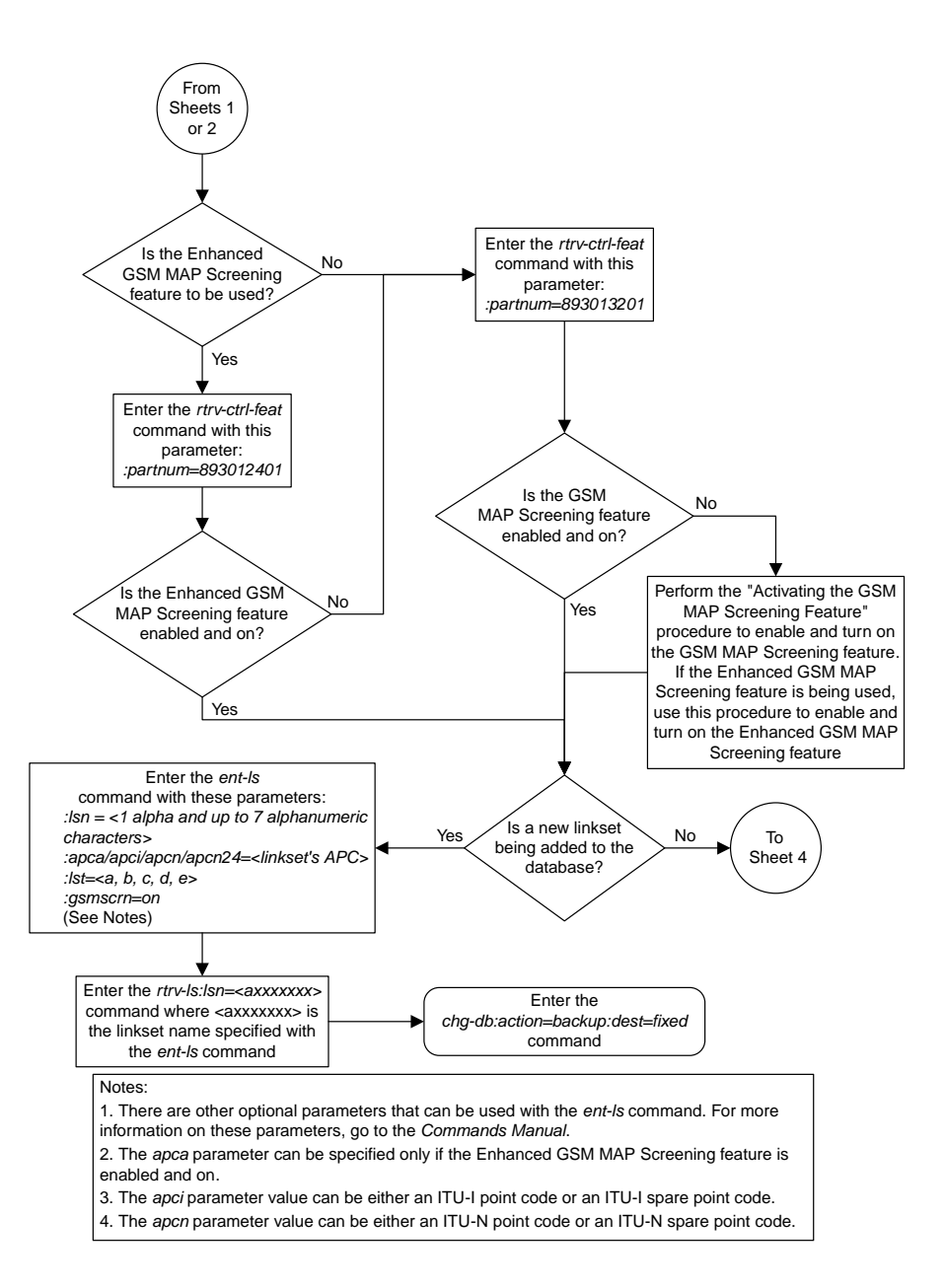

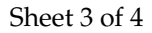

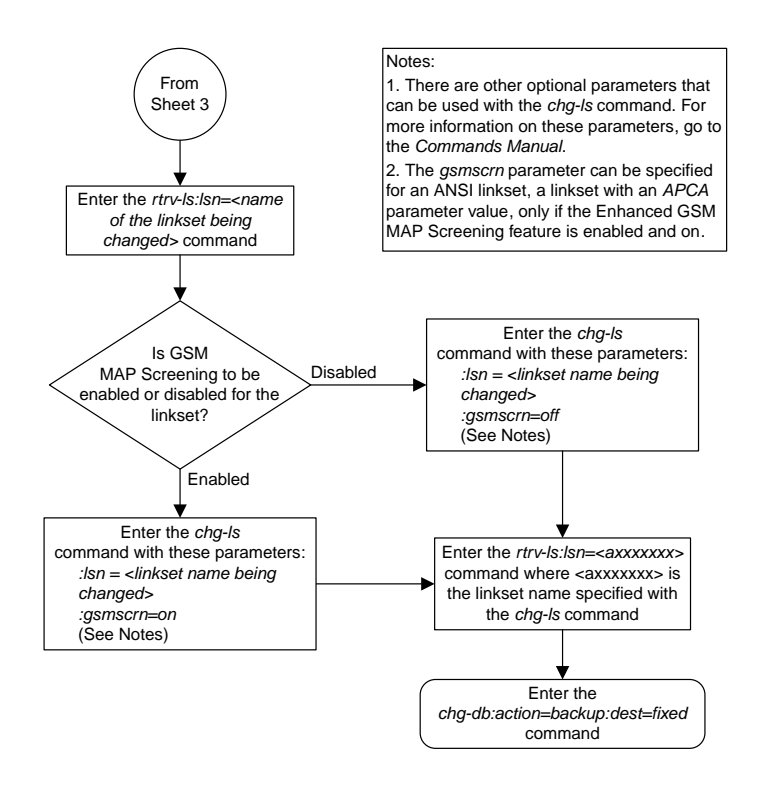

Sheet 4 of 4

### **Changing the System-Wide GSM MAP Screening Options**

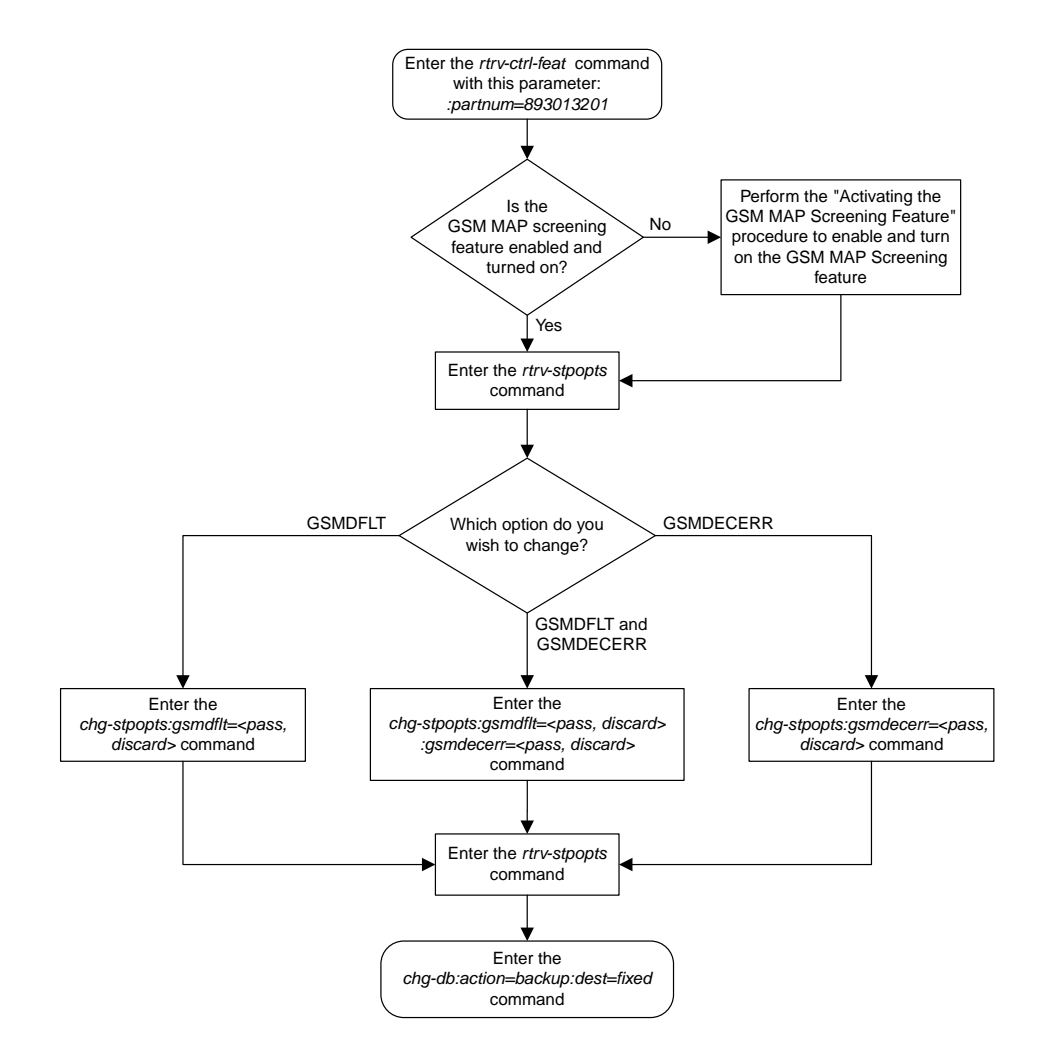

### **Adding a GSM Subsystem Number Screening Entry**

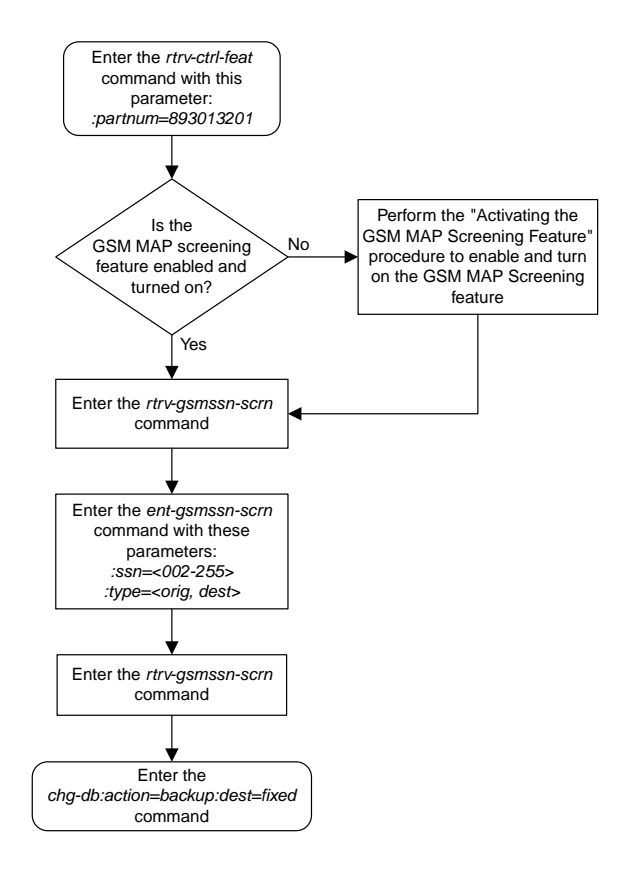

# **Removing a GSM Subsystem Number Screening Entry**

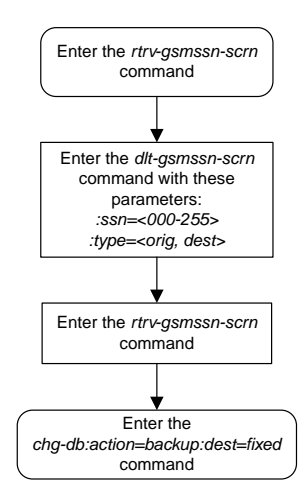

### Enter the *chg-db:action=backup:dest=fixed* command Enter the *rtrv-gsms-opcode* command with this parameter: *:opcode=<opcode value specified in the ent-gsms-opcode command>* Enter the *ent-gsms-opcode* command with these parameters: *:opcode=<0-255, except opcode 71> :opname=<1 to 8 alphanumeric characters> :dfltact=<pass, discard, route>* Note: The word "none" cannot be used as a value for the *opname* parameter. What will the value of the *dfltact* parameter be? ATIERR Enter the *rtrv-gsms-opcode* command Enter the *ent-gsms-opcode* command with these parameters: *:opcode=71 :opname=<1 to 8 alphanumeric characters> :dfltact=atierr* Note: The word "none" cannot be used as a value for the *opname* parameter. To Sheet 3 PASS, DISCARD, ROUTE FORWARD, DUPLICATE<sup>®</sup> DUPDISC Will the *opcode=\** parameter be specified with the *ent-gsms-opcode* command? No Yes Enter the *rtrv-ctrl-feat* command with this parameter: *:partnum=893013201* Is the GSM MAP Screening feature enabled and on? Yes No Go to the "Activating the GSM MAP Screening Feature" procedure to enable and turn on the GSM MAP Screening feature To Sheet 2

### **Adding a GSM MAP Screening Operation Code**

Sheet 1 of 7

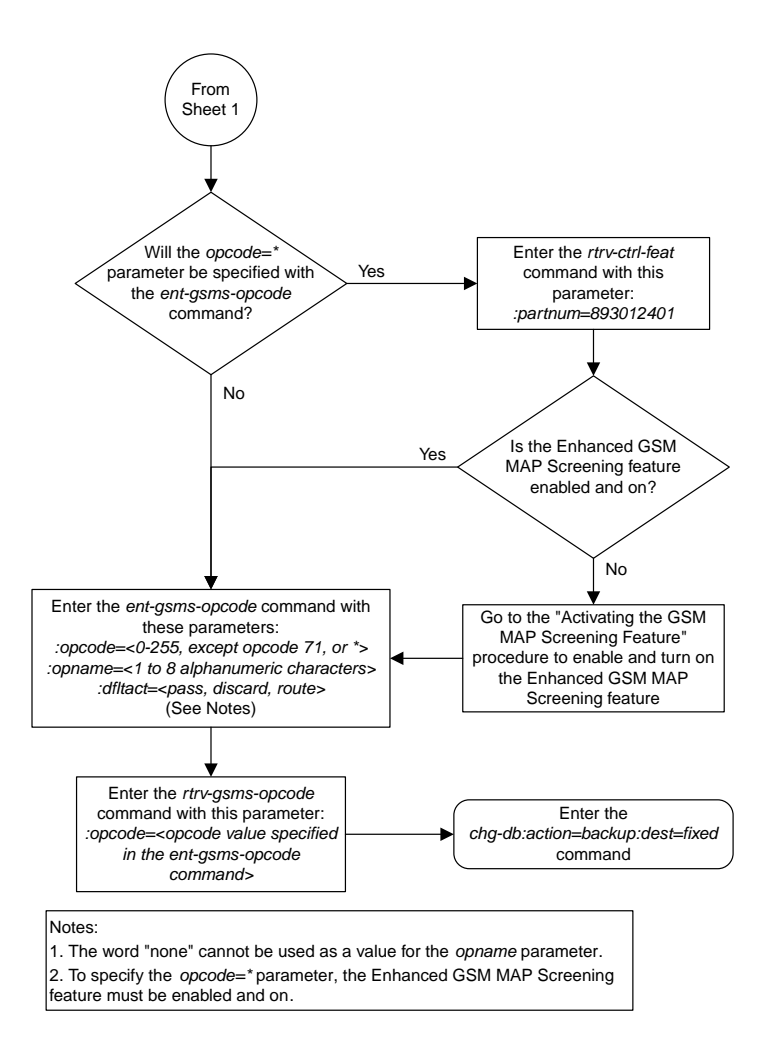

Sheet 2 of 7

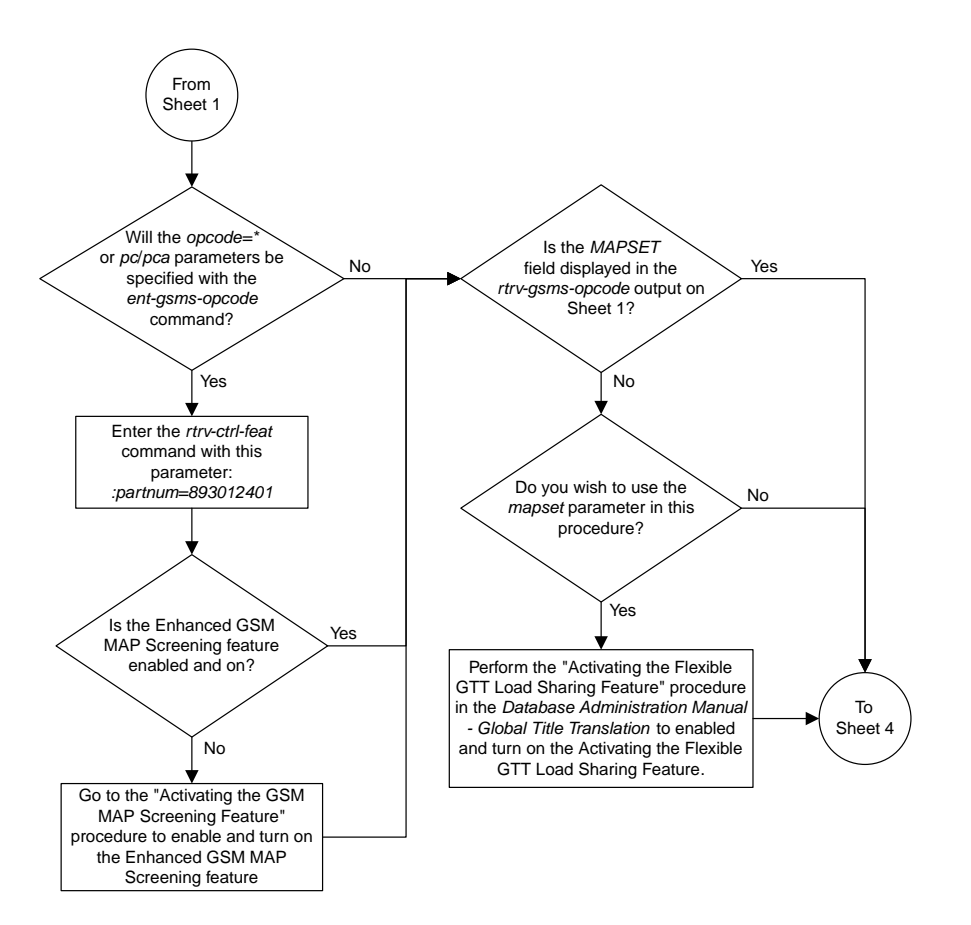

Sheet 3 of 7

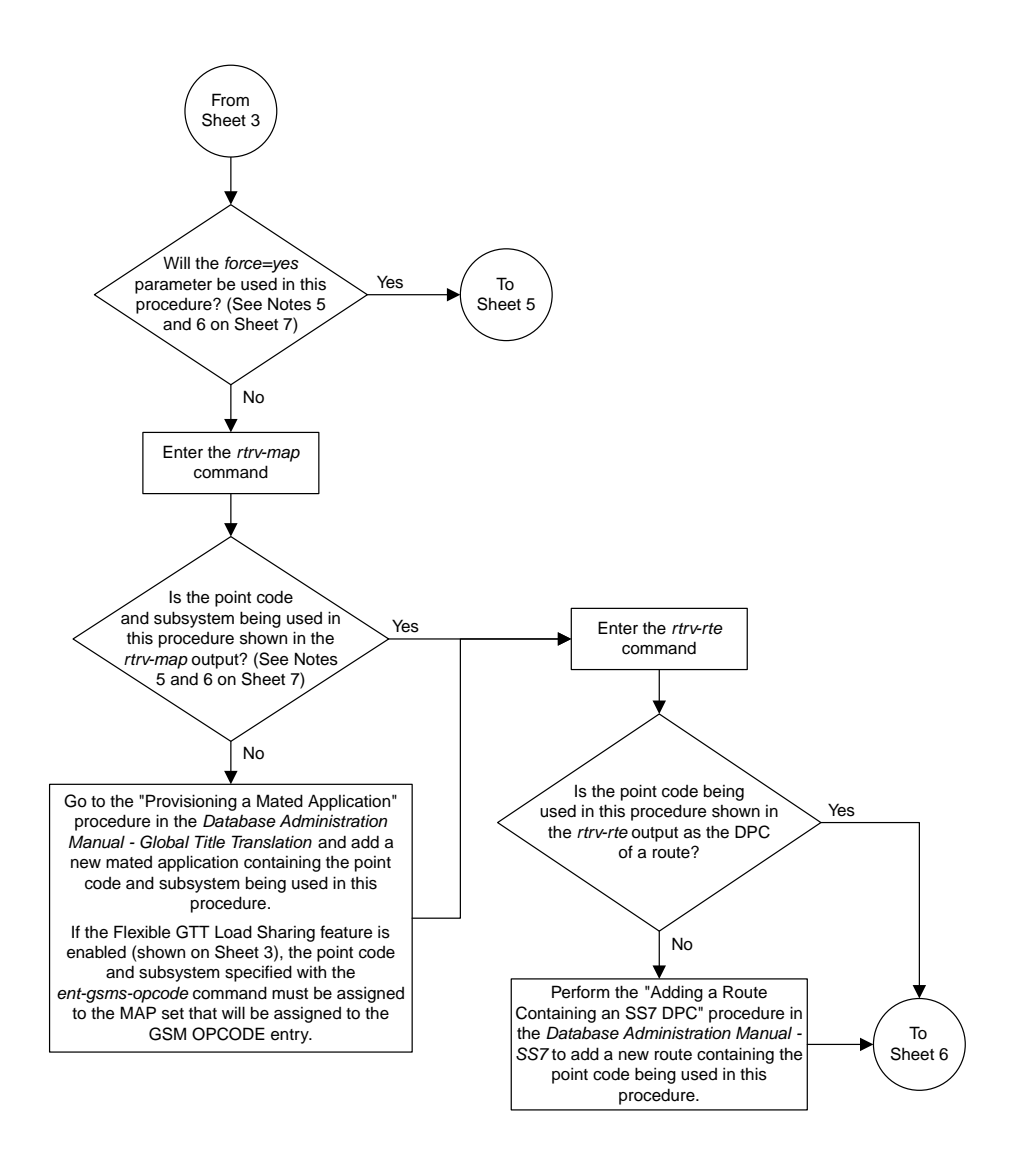

Sheet 4 of 7

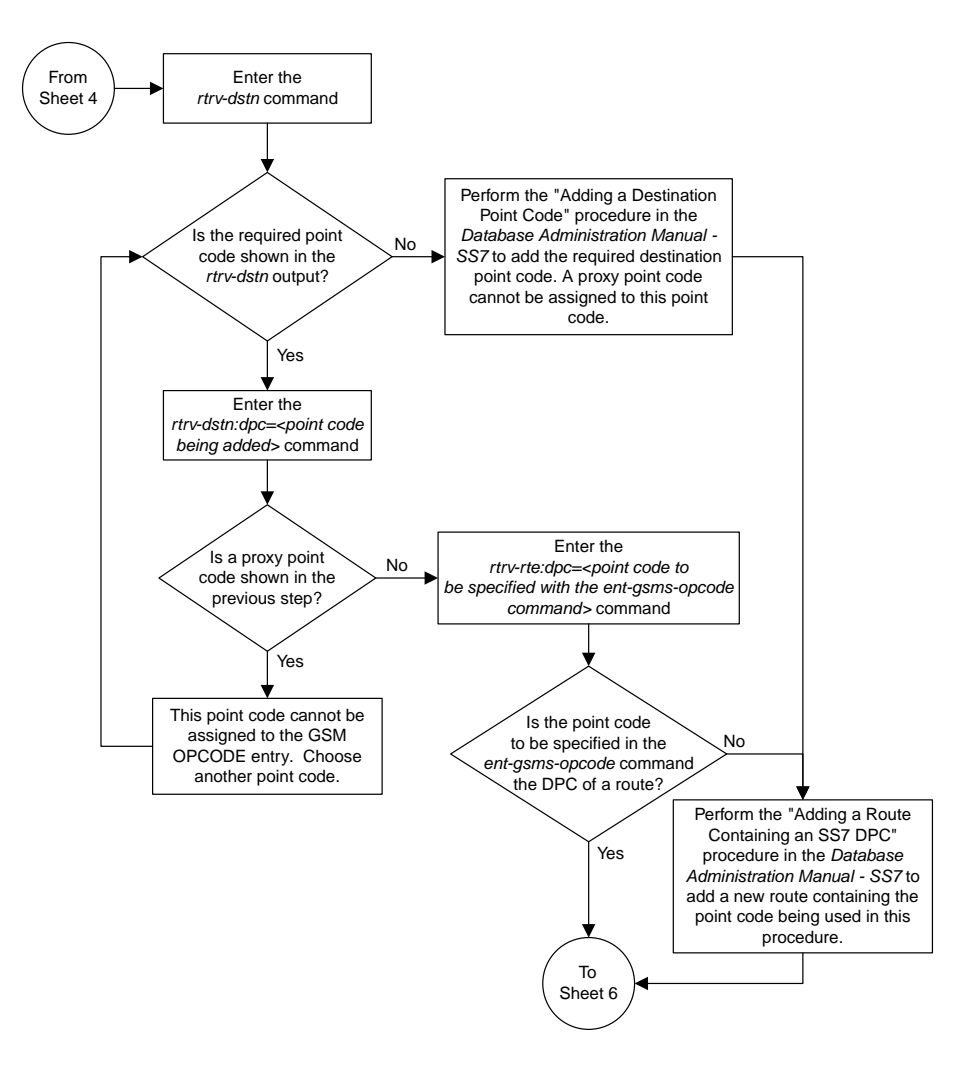

Sheet 5 of 7

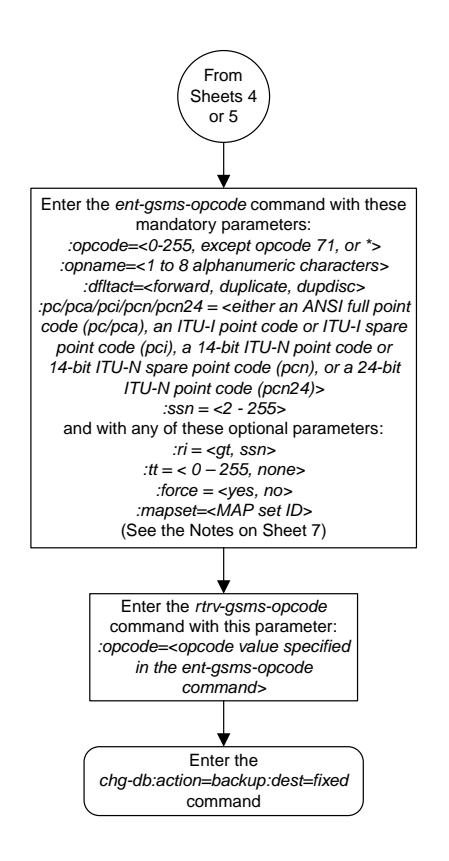

Sheet 6 of 7

Notes:

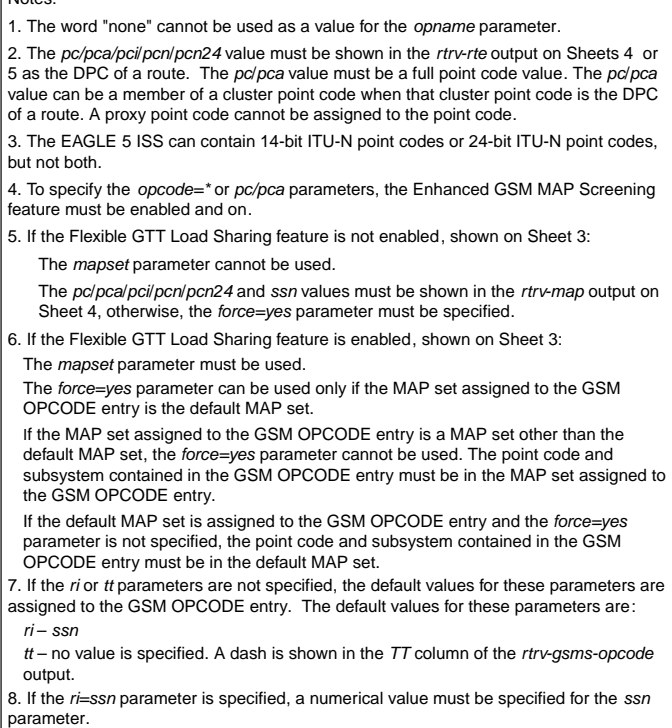

Sheet 7 of 7

### **Removing a GSM MAP Screening Operation Code**

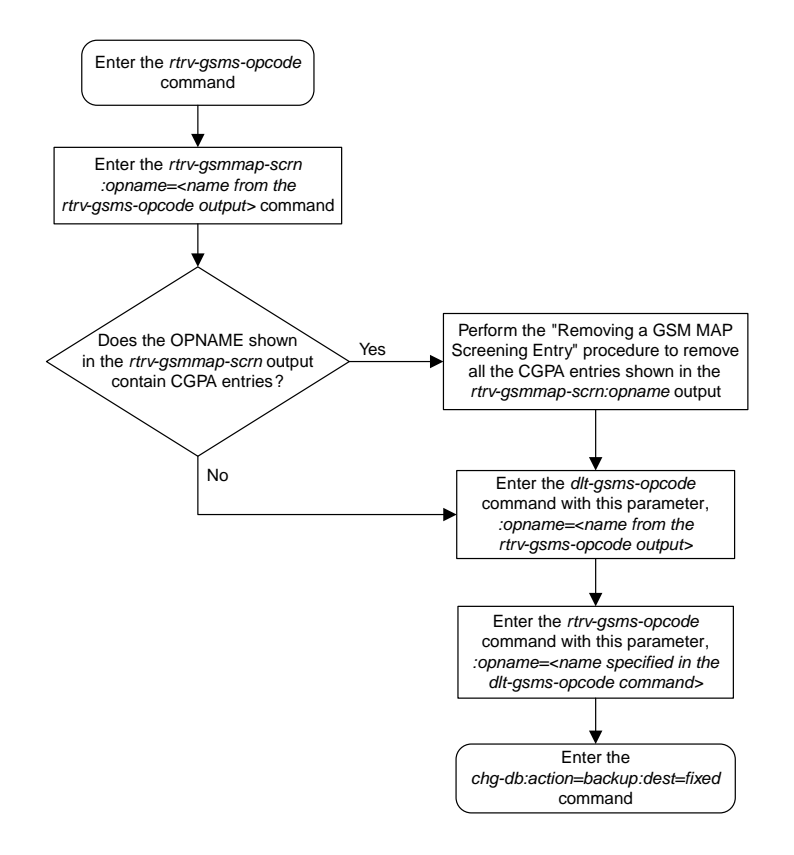

## **Changing a GSM MAP Screening Operation Code**

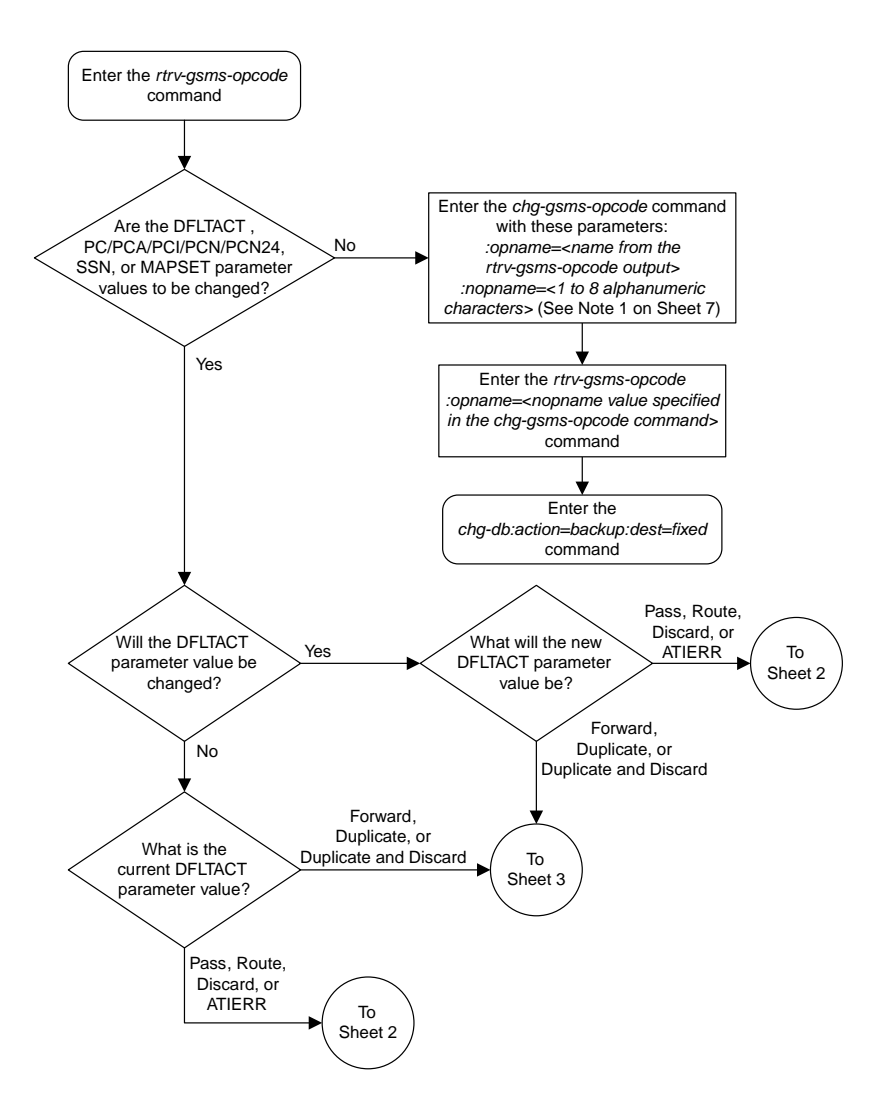

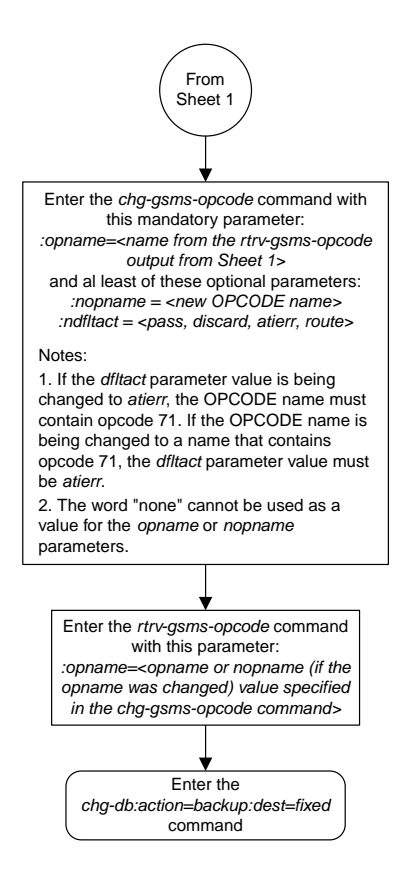

Sheet 2 of 7

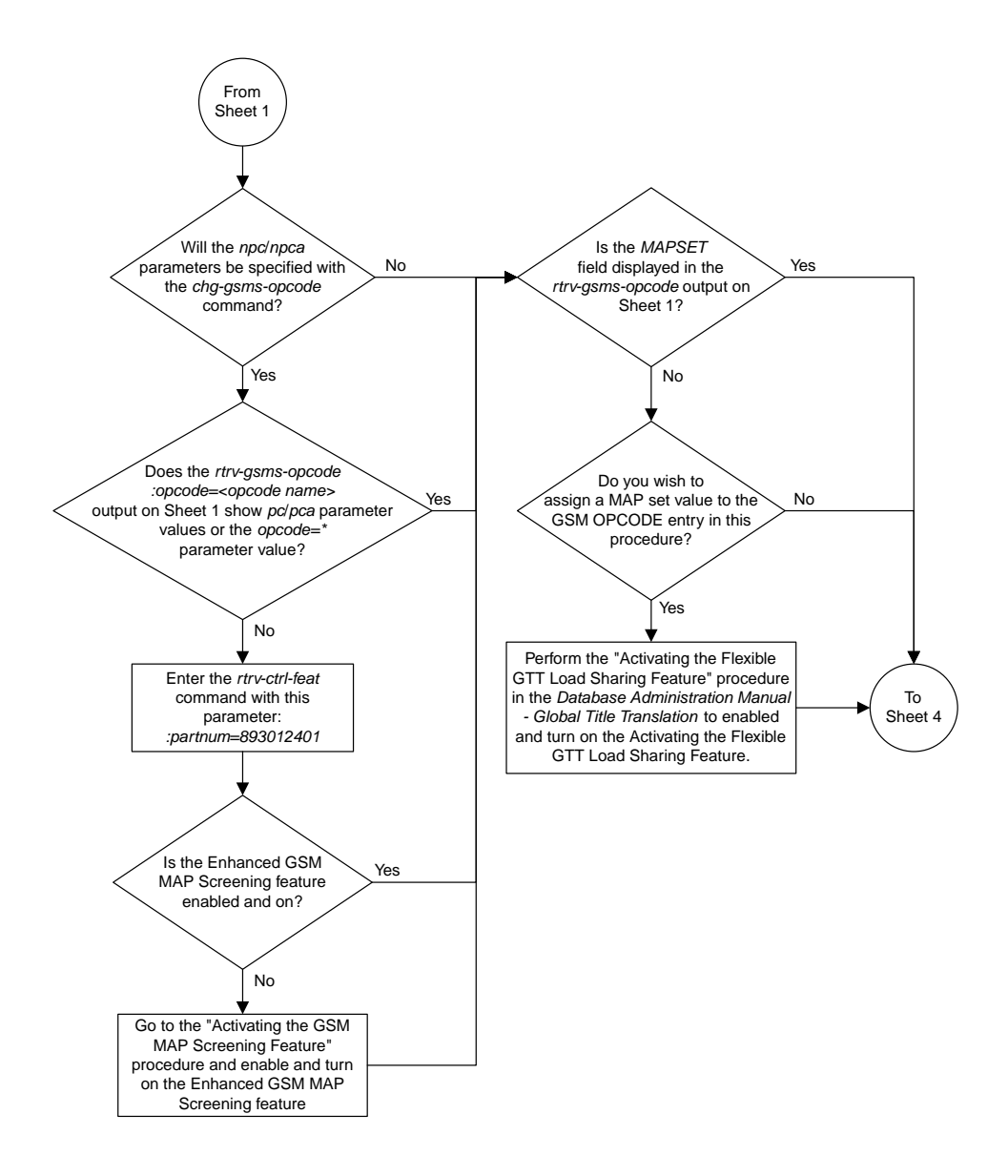

Sheet 3 of 7

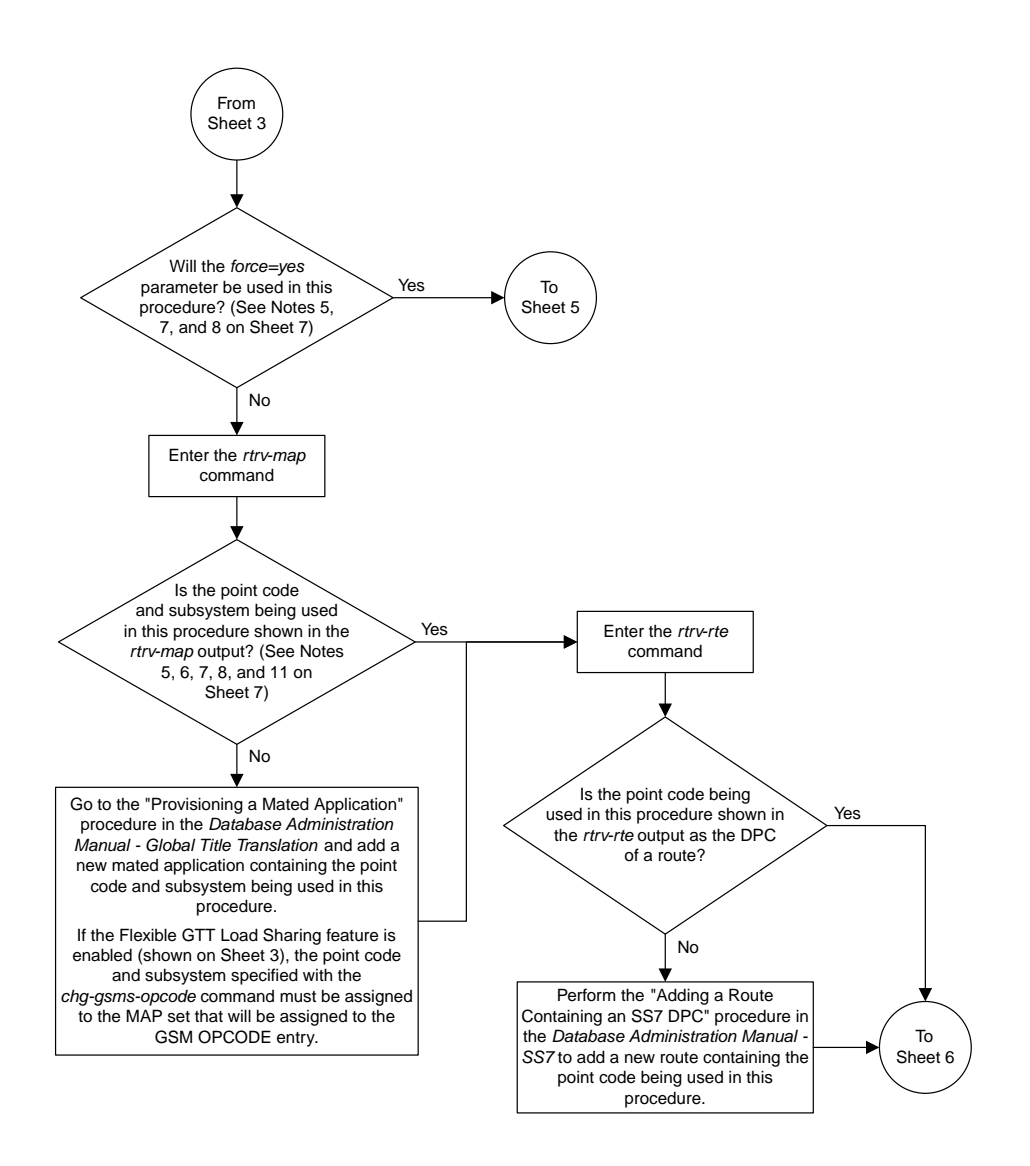

Sheet 4 of 7

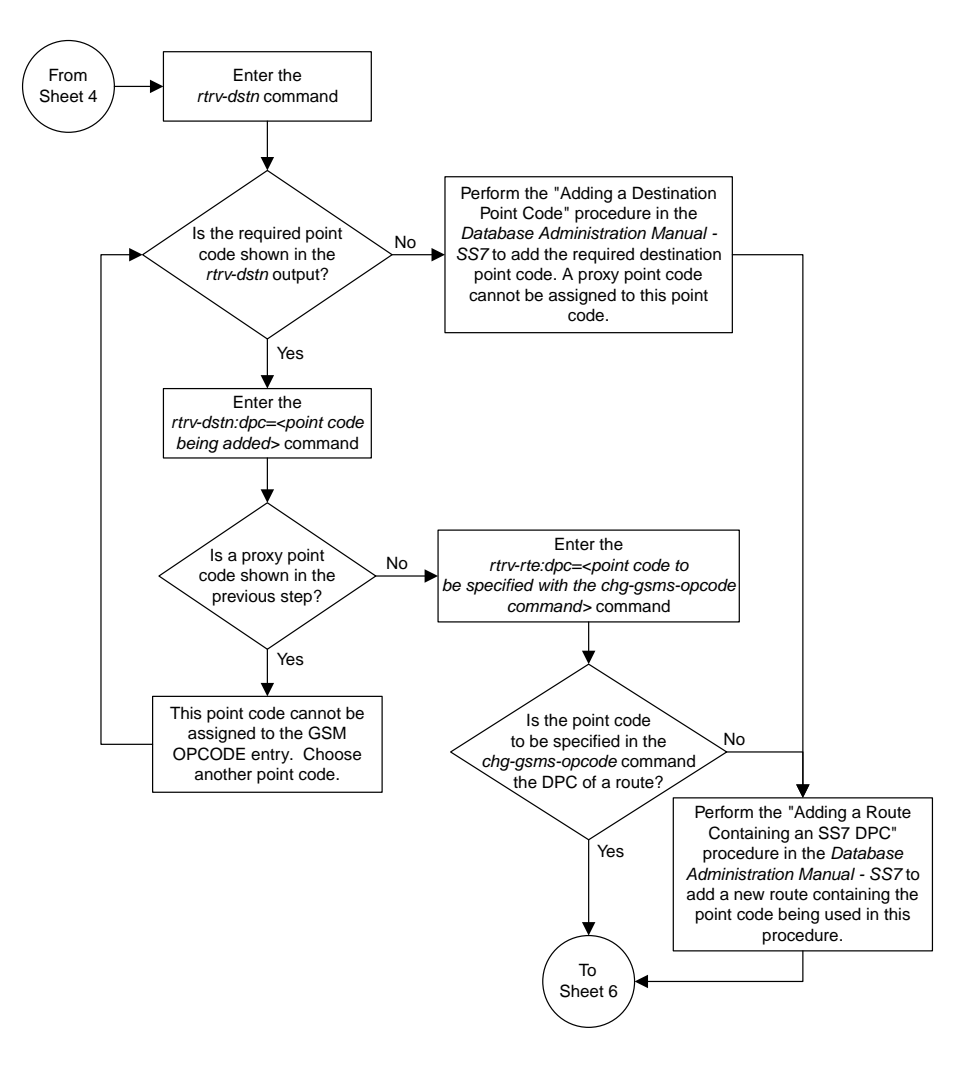

Sheet 5 of 7

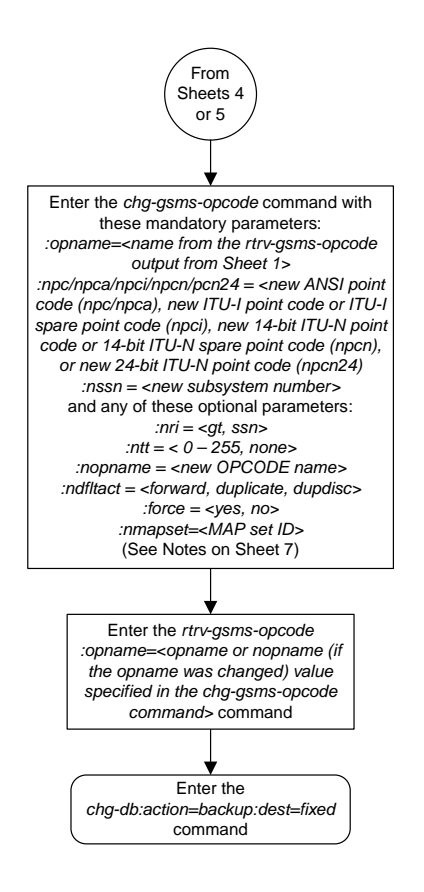

Sheet 6 of 7

### Notes:

1. The word "none" cannot be used as a value for the *opname* or *nopname* parameters.

2. The EAGLE 5 ISS can contain 14-bit ITU-N point codes or 24-bit ITU-N point codes, but not both. 3. If the point code and subsystem number values are not being changed, the *npc*/*npca*/*npci*/*npcn*/

*npcn24* and *nssn* parameters must be specified with the current values for these parameters. 4. The *npc*/*npca*/*npci*/*npcn*/*npcn24* value must be shown in the *rtrv-rte* output on Sheets 4 or 5 as the DPC of a route. The *npc*/*npca* value must be a full point code value. The *npc*/*npca* value can be

a member of a cluster point code when that cluster point code is the DPC of a route. A proxy point code cannot be assigned to the point code.

5. If the Flexible GTT Load Sharing feature is not enabled, shown on Sheet 3, the *npc*/*npca*/*npci*/ *npcn*/*npcn24* and *nssn* values must be shown in the *rtrv-map* output on Sheet 4. If the *npc*/*npca*/ *npci*/*npcn*/*npcn24* or *nssn* values are not shown in the *rtrv-map* output, the *force=yes* parameter must be specified.

6. If the Flexible GTT Load Sharing feature is enabled, shown on Sheet 3, and the current *dfltact* parameter value is either *pass*, *route*, *discard*, or *atierr*, and the *dfltact* parameter value is changed to either *forward*, *duplicate*, or *dupdisc*, the GSM OPCODE entry must be assigned to a MAP set with the *nmapset=dflt* parameter (to assign the GSM OPCODE entry to the default MAP set), or with the *nmapset=<numbered MAP set ID>* parameter (to assign the GSM OPCODE entry to a MAP set other the default MAP set).

7. If the Flexible GTT Load Sharing feature is enabled, shown on Sheet 3, and the default MAP set<br>will be assigned to the GSM OPCODE entry, the *npc/npca/npci/npcn/npcn24* and *nssn v*alues must be shown in the default MAP set in the *rtrv-map* output on Sheet 4. If the *npc*/*npca*/*npci*/*npcn*/ *npcn24* or *nssn* values are not shown in the default MAP set in the *rtrv-map* output, the *force=yes* parameter must be specified.

8. If the Flexible GTT Load Sharing feature is enabled, shown on Sheet 3, and a MAP set other than the default MAP set will be assigned to the GSM OPCODE entry, the *npc*/*npca*/*npci*/*npcn*/*npcn24* and *nssn* values must be shown in that MAP set in the *rtrv-map* output on Sheet 4.

9. To specify the *npc*/*npca* parameters, the Enhanced GSM MAP Screening feature must be enabled and turned on.

10. If only the point code or subsystem number value is being changed, the point code or subsystem number value being changed must be specified with the new value for the parameter being changed. The current value for the point code or subsystem number parameter not being changed must be specified. The *ndfltact* parameter does not have to be specified. For example, if the current point code is *pca=002-002-002* and the subsystem number is 50, and the point code is being changed to *pca=003-003-003* and the substem number is not changing, the *npca* parameter value would be the new point code value (003-003-003) and the *nssn* parameter value would be the current value (50).

11. If the Flexible GTT Load Sharing feature is enabled, shown on Sheet 3, and the point code and subsystem values are not being changed, the *nmapset* parameter does not have to be specified unless the MAP set ID assigned to the GSM OPCODE entry is being changed. The new MAP set must contain the point code and subsystem values in the GSM OPCODE entry.

12. If an optional parameter is not specified, the value for that parameter is not changed.

13. The value *none* for the *tt* parameter removes the existing *tt* parameter value that is assigned to the GSM OPCODE entry. A dash is shown in the *TT* column of the *rtrv-gsms-opcode* output when the *tt* value is removed.

14. If, when the *chg-gsms-opcode* command is completed, the *ri* parameter value is *ssn*, then a numerical value must be assigned to the *ssn* parameter.

Sheet 7 of 7

## **Adding a GSM MAP Screening Entry**

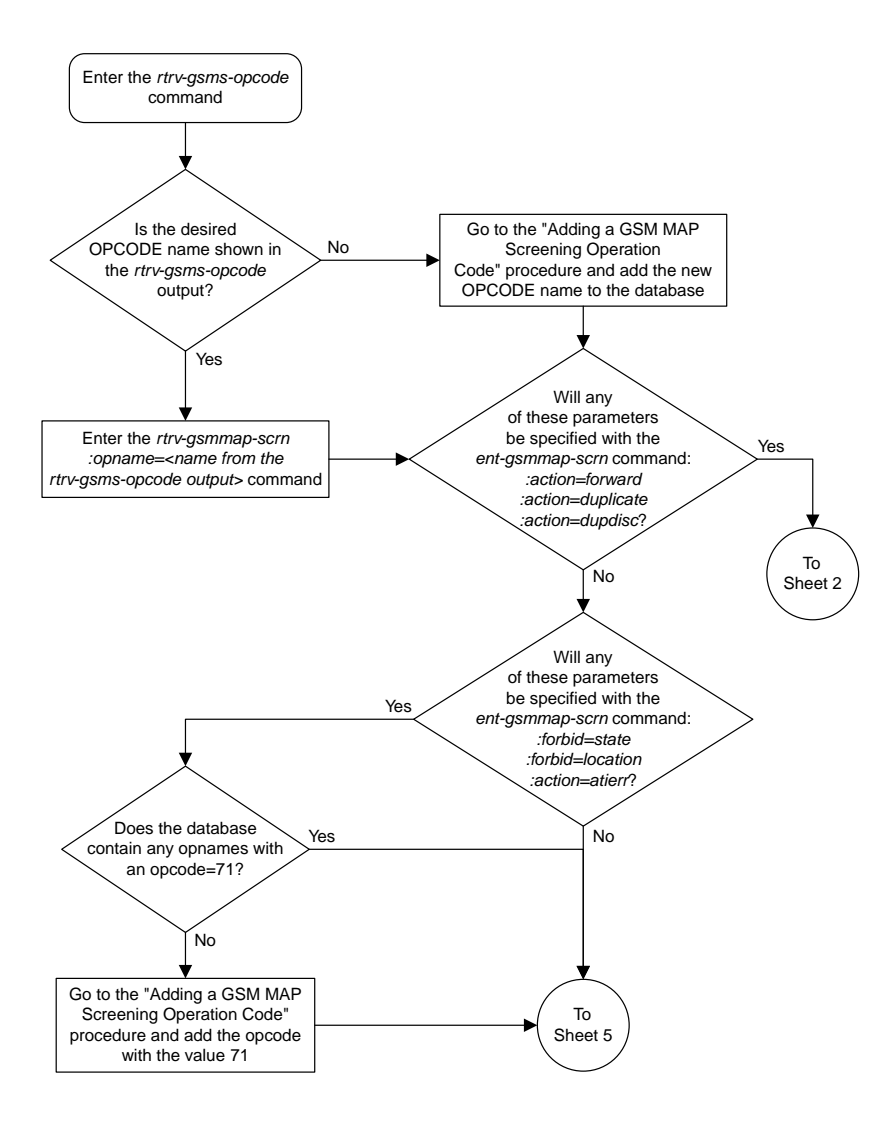

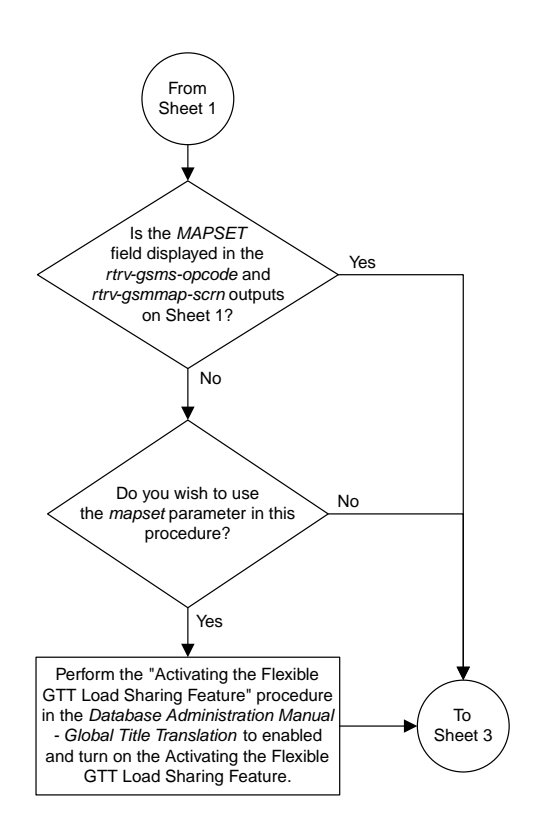

Sheet 2 of 8

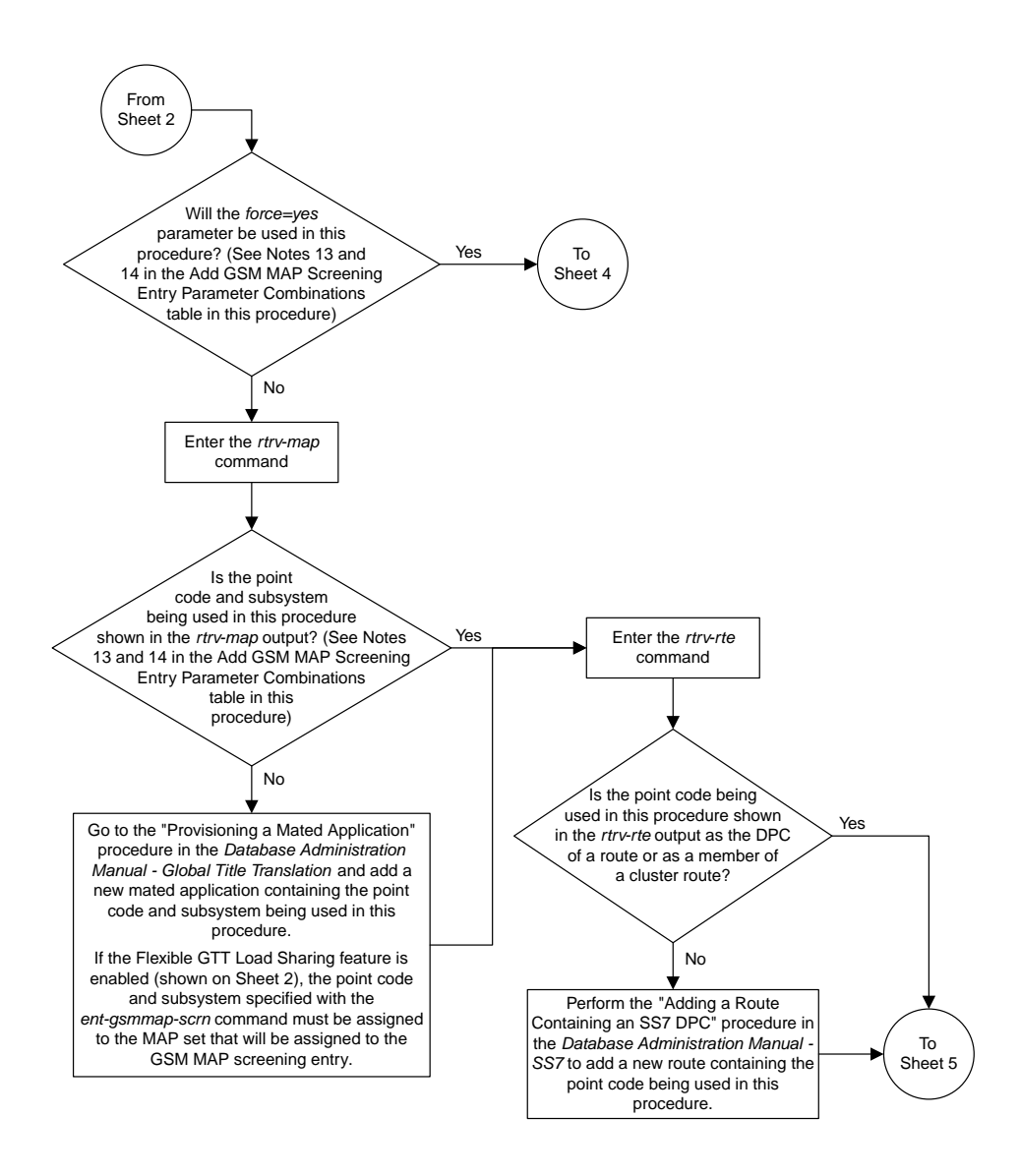

Sheet 3 of 8

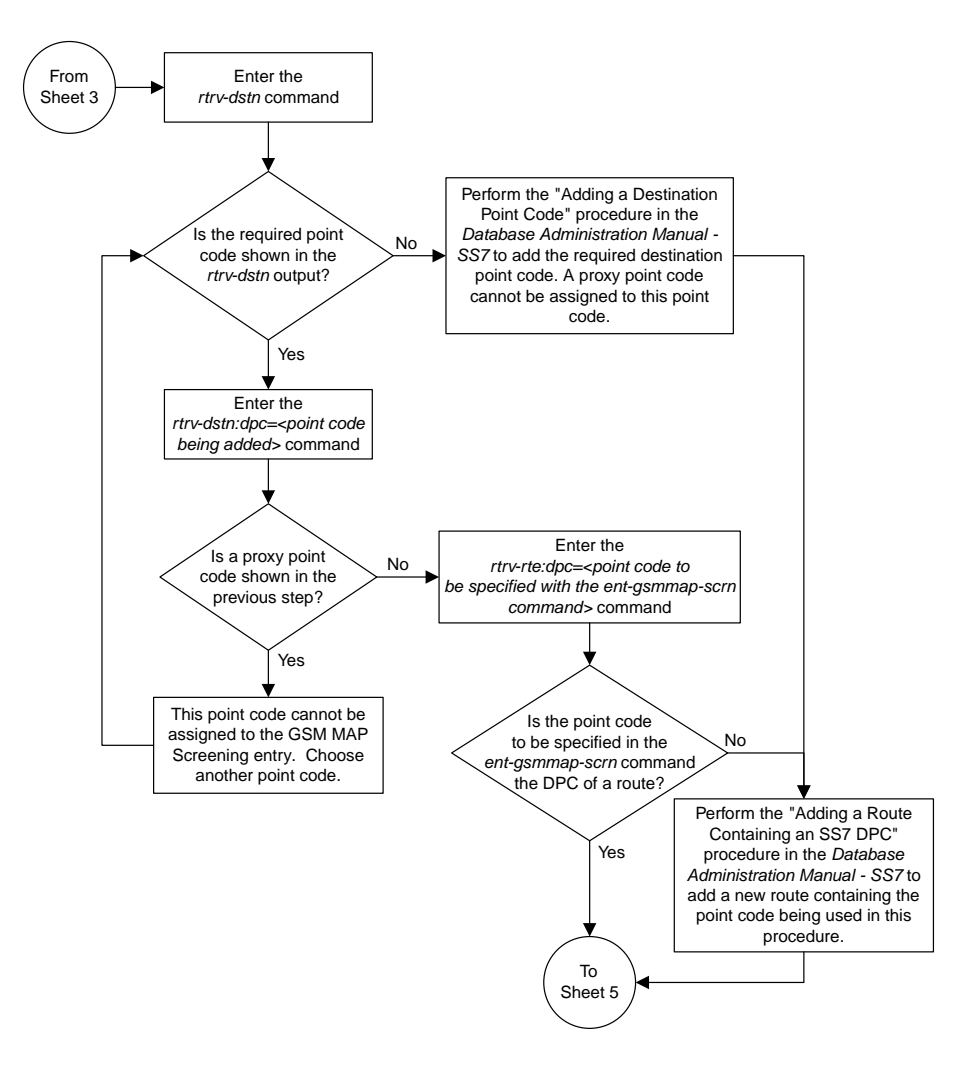

Sheet 4 of 8

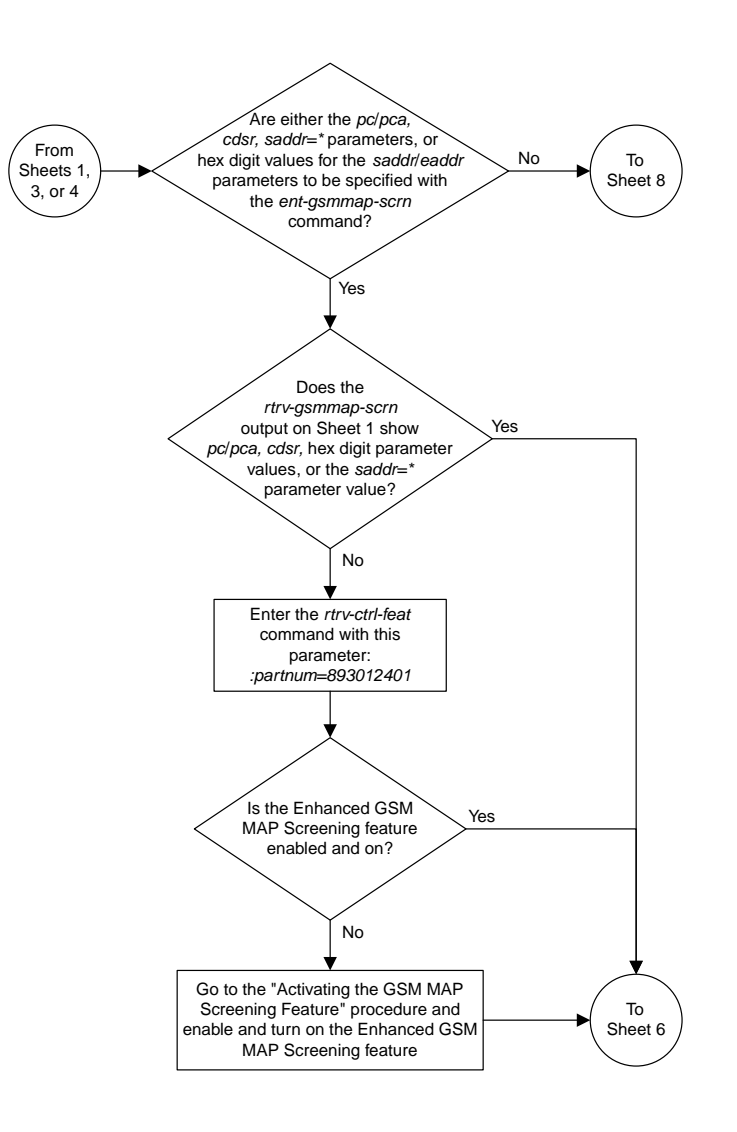

Sheet 5 of 8

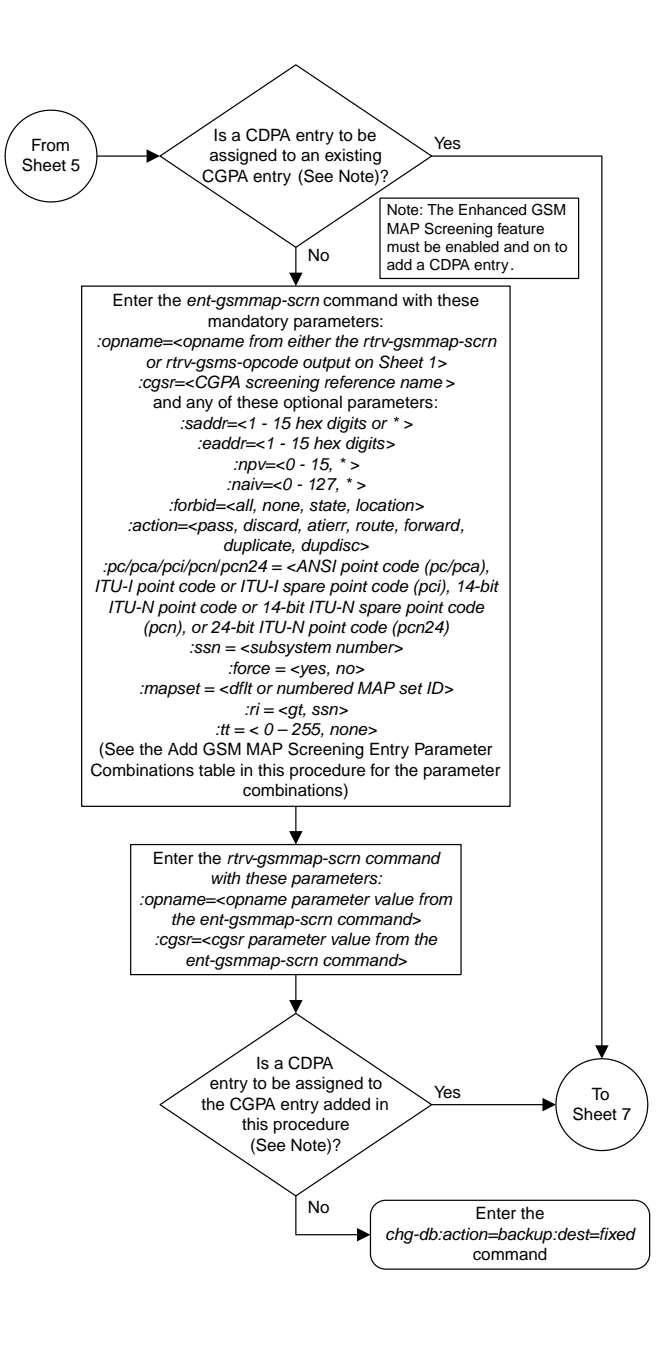

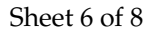

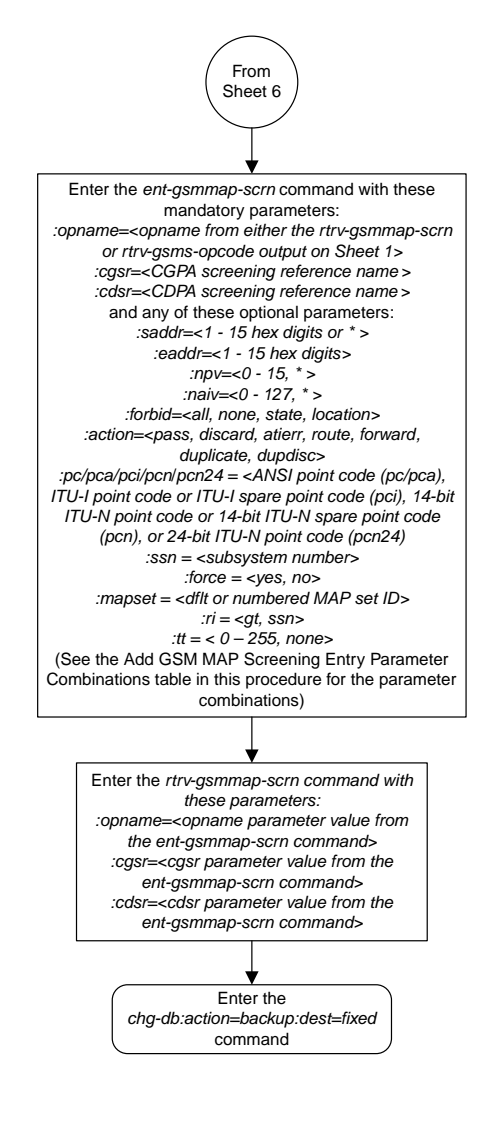

Sheet 7 of 8

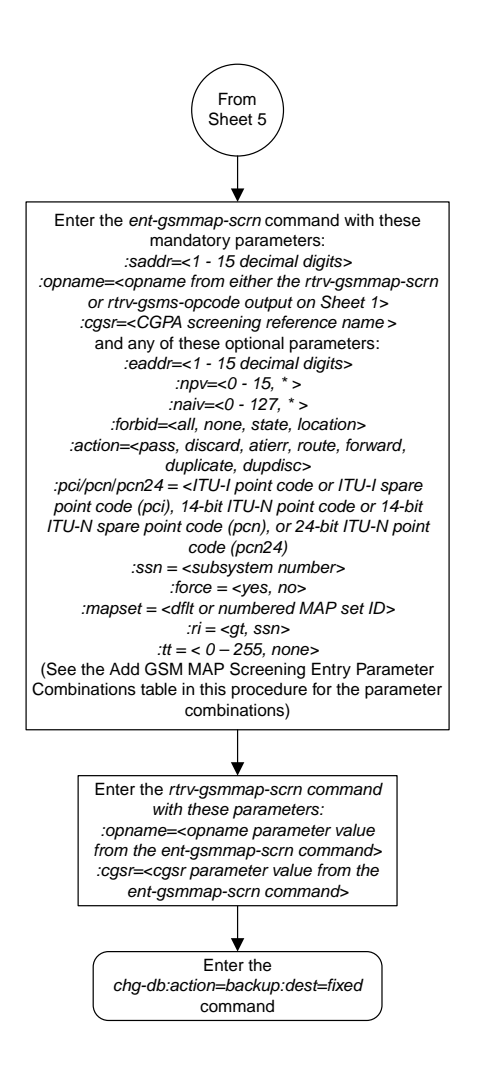

Sheet 8 of 8

### **Removing a GSM MAP Screening Entry**

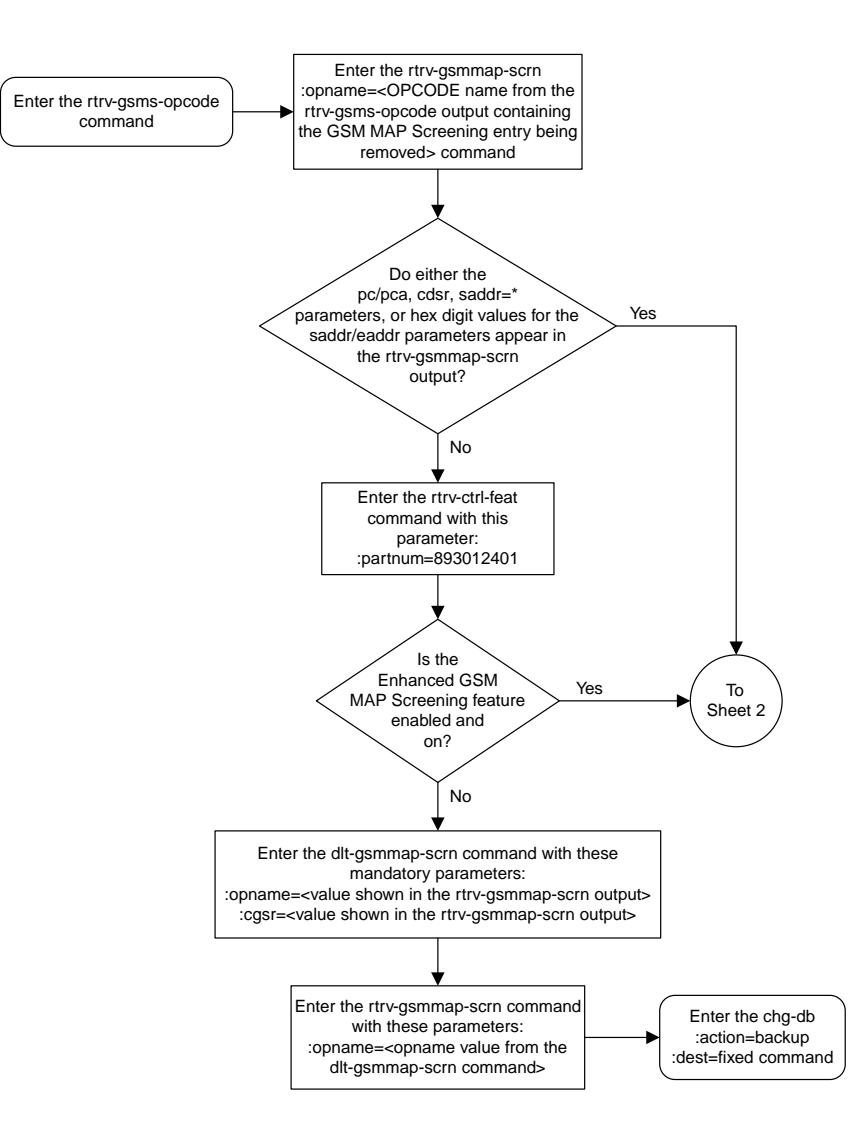

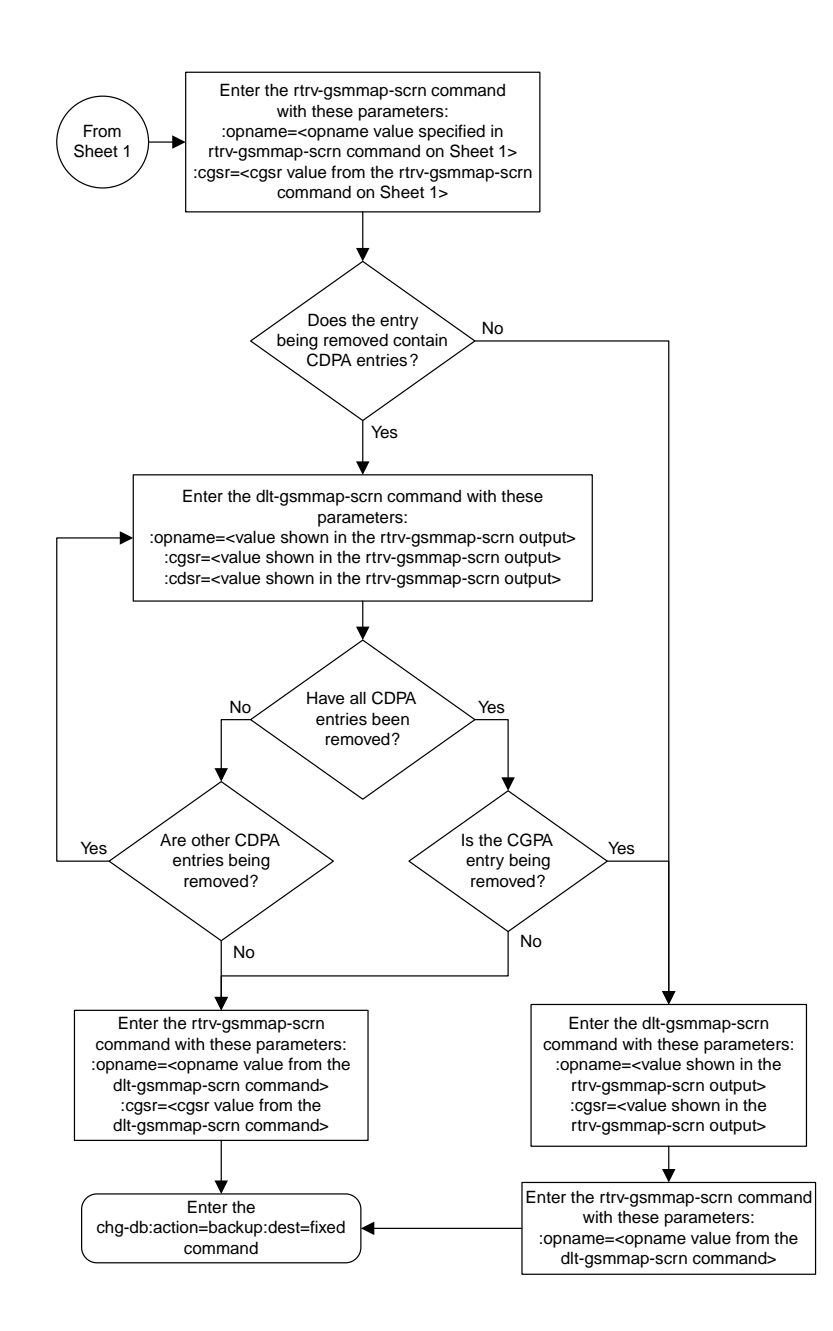

Sheet 2 of 2
## **Changing a GSM MAP Screening Entry**

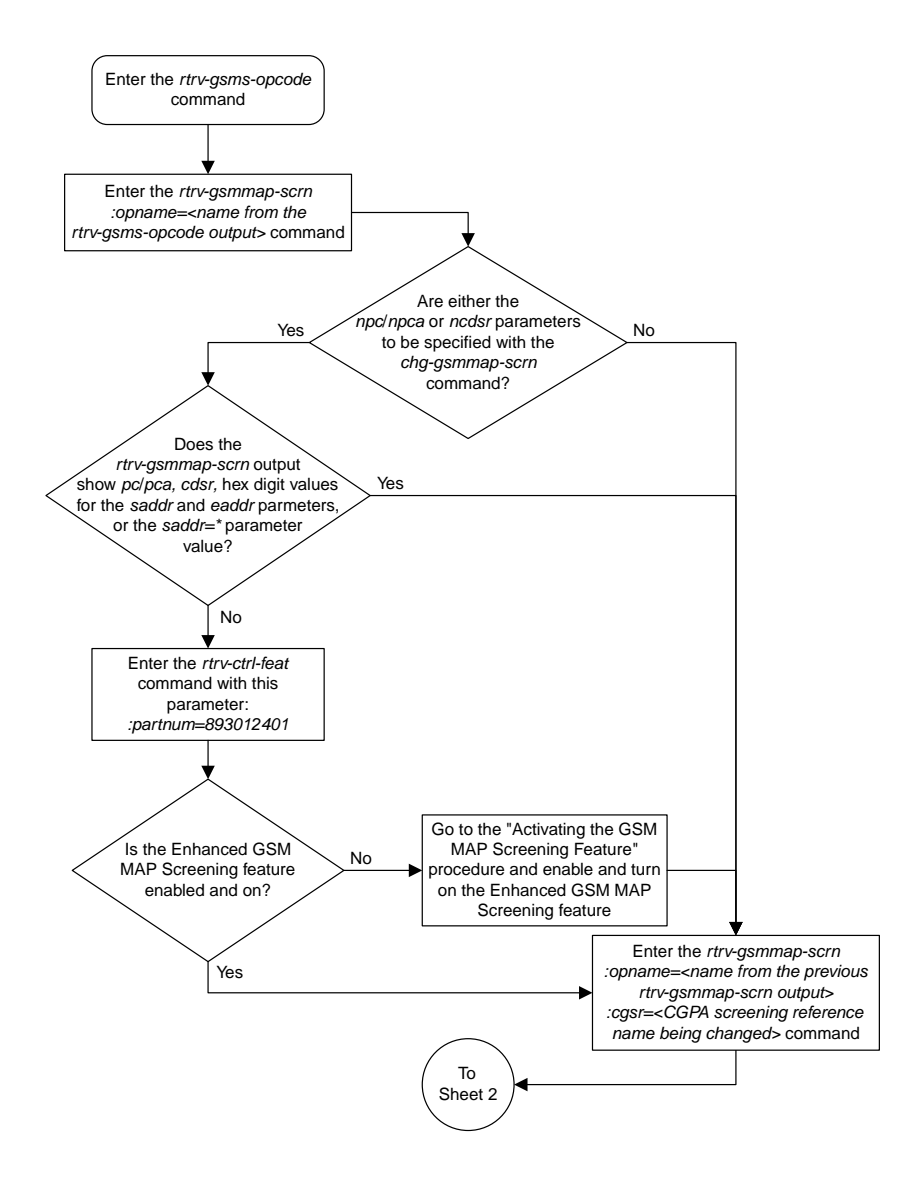

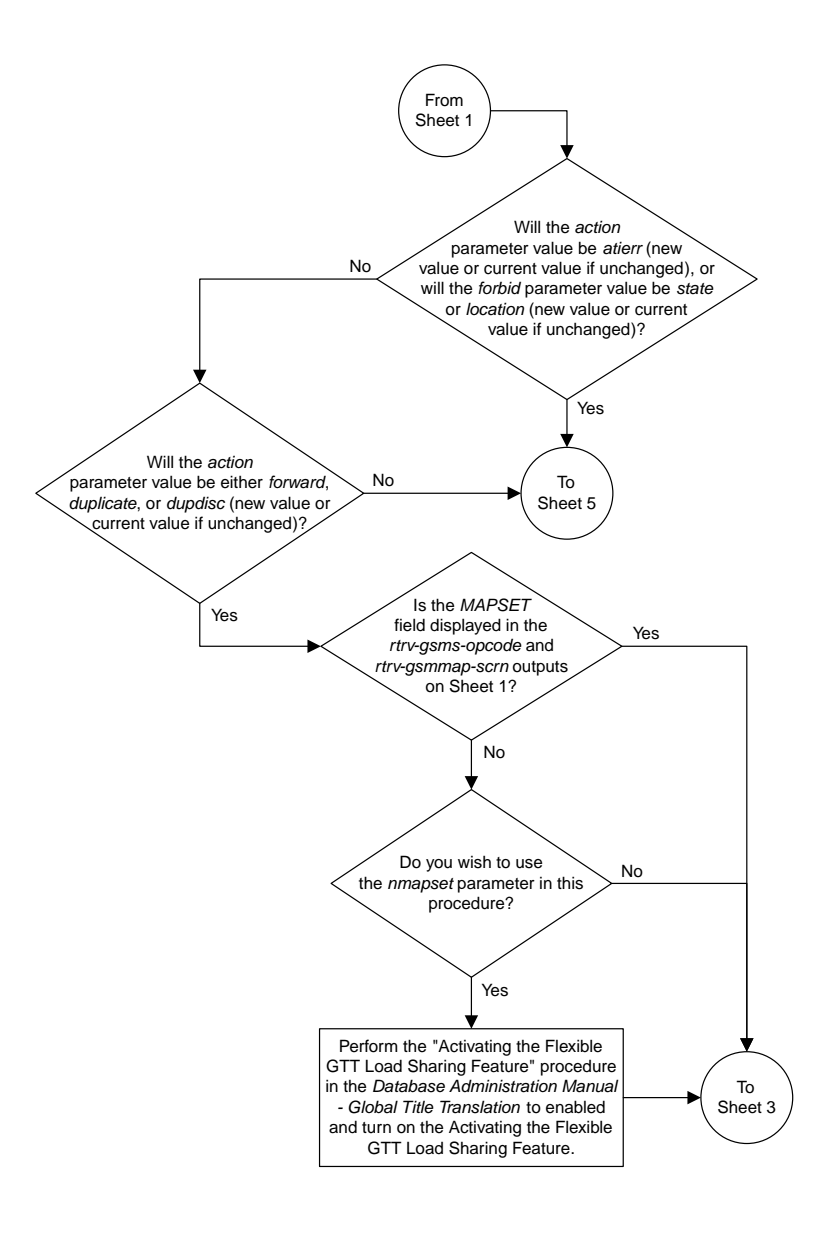

Sheet 2 of 6

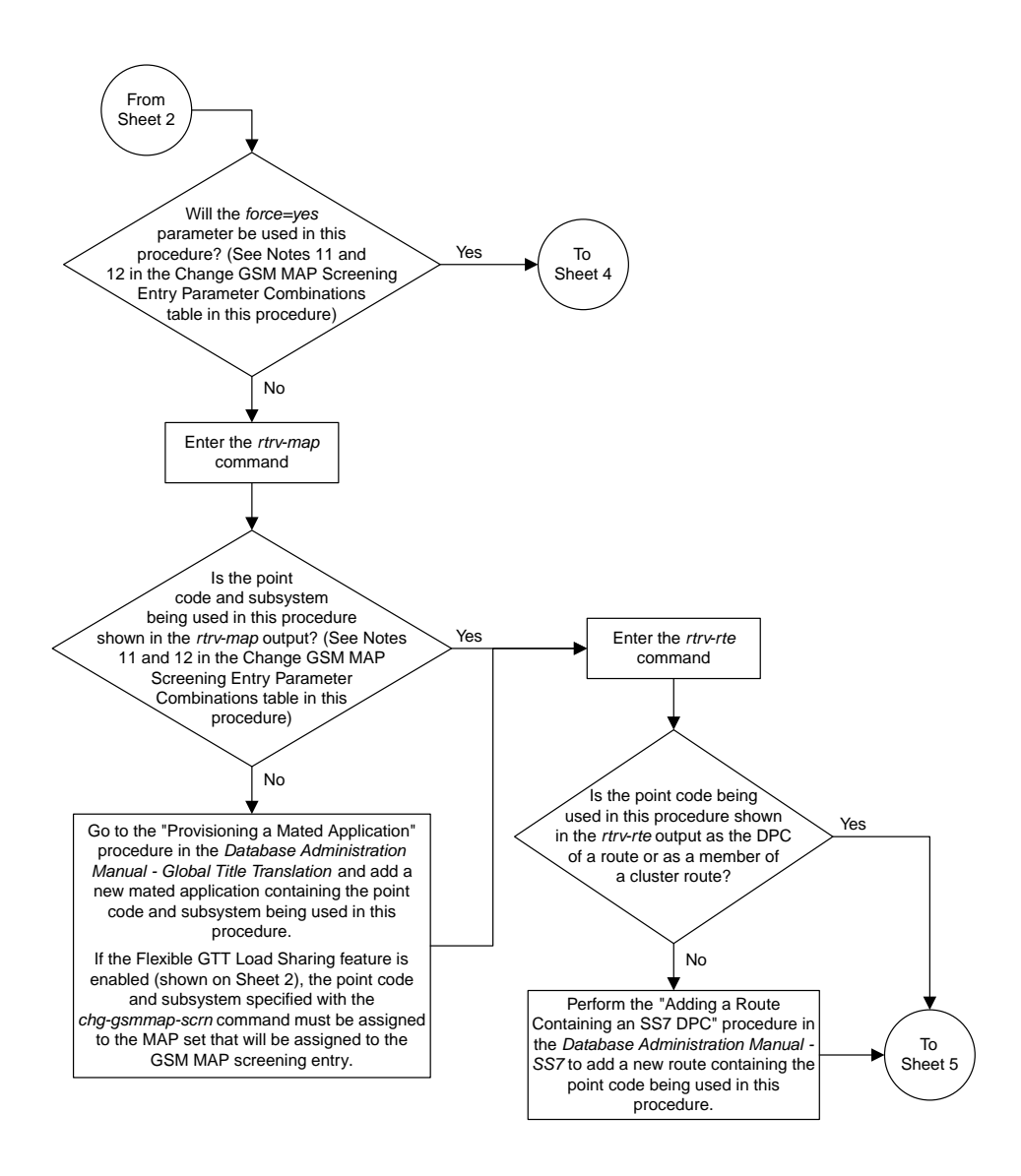

Sheet 3 of 6

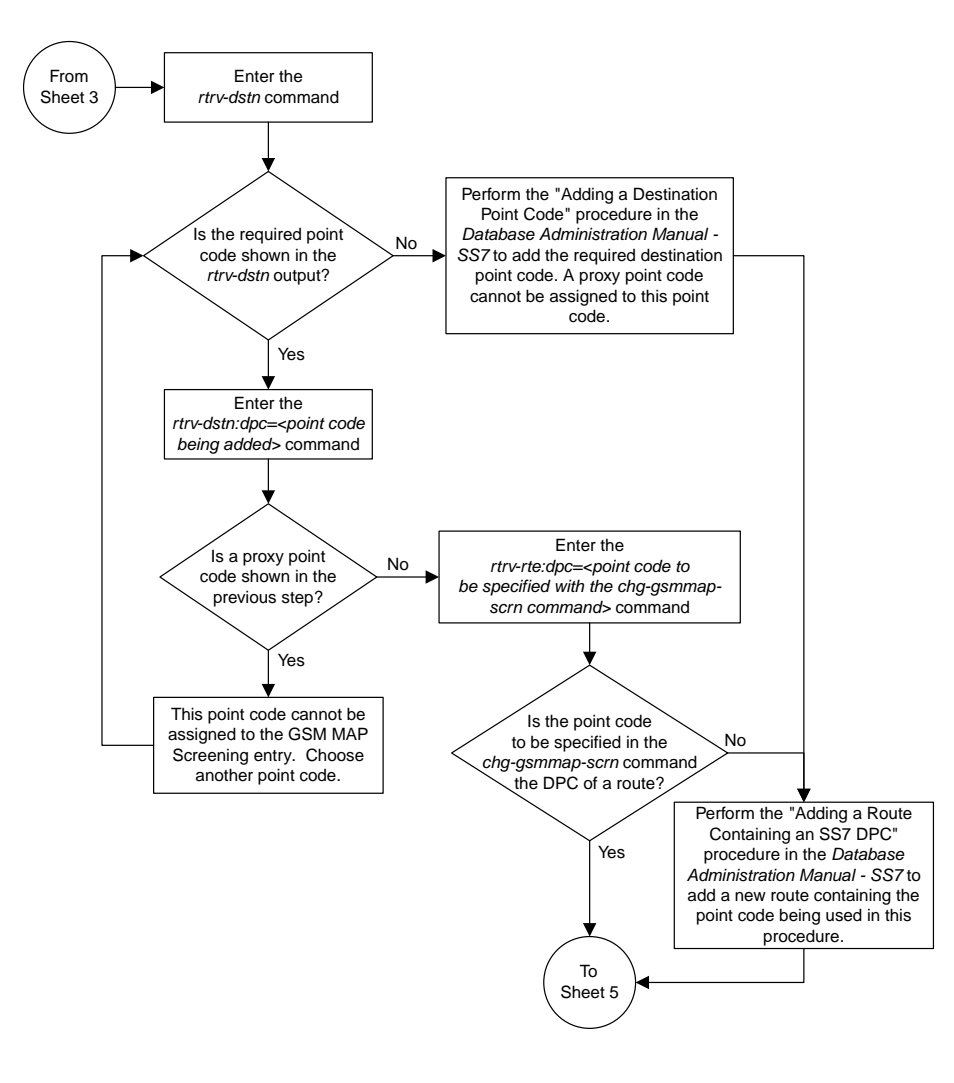

Sheet 4 of 6

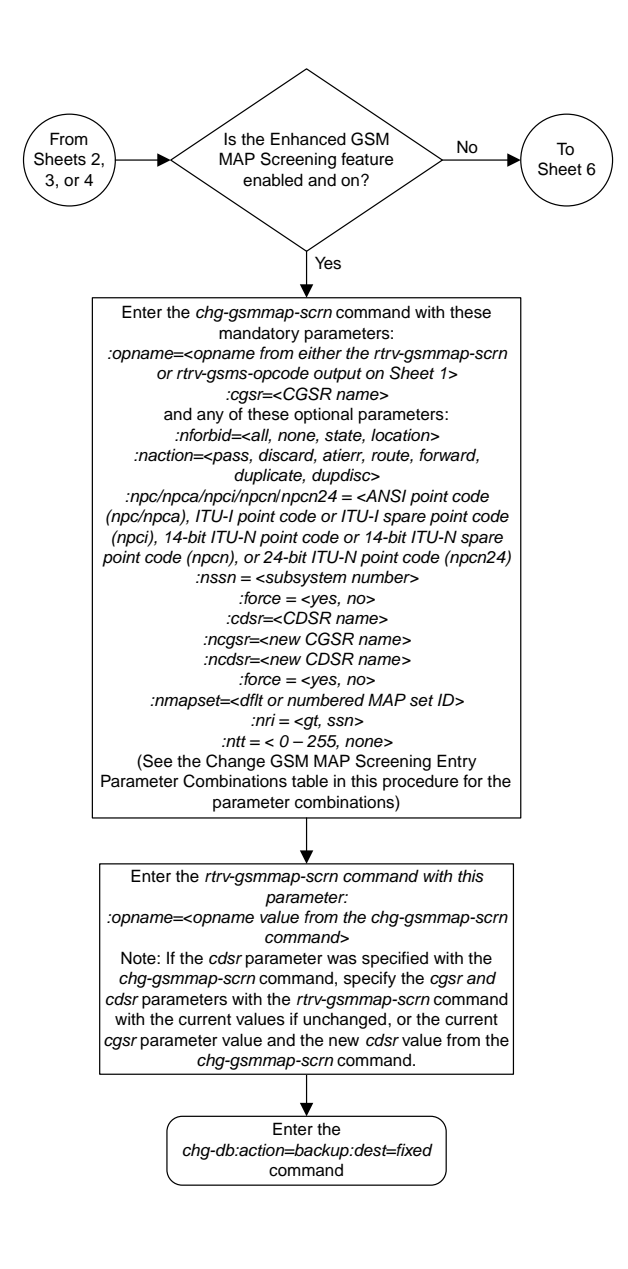

Sheet 5 of 6

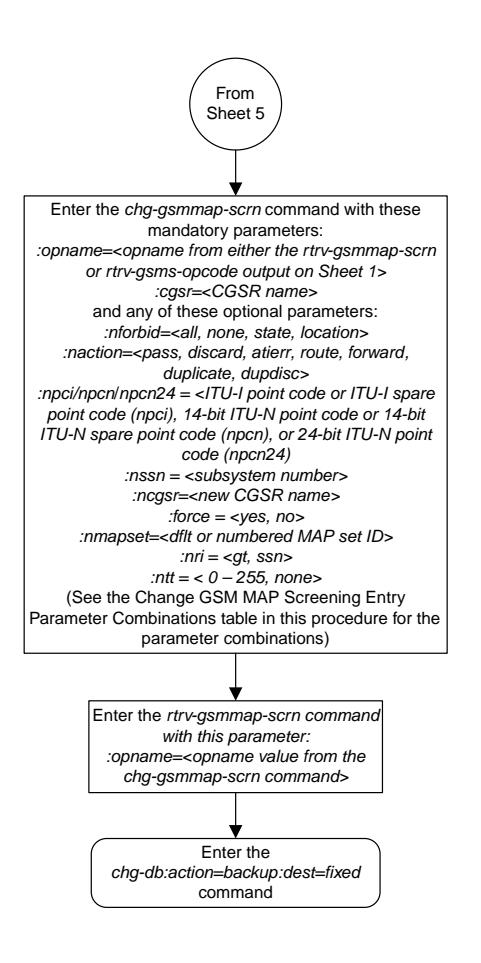

Sheet 6 of 6

#### **Changing the GSM MAP Screening TCAP Continue and End Message Processing Option**

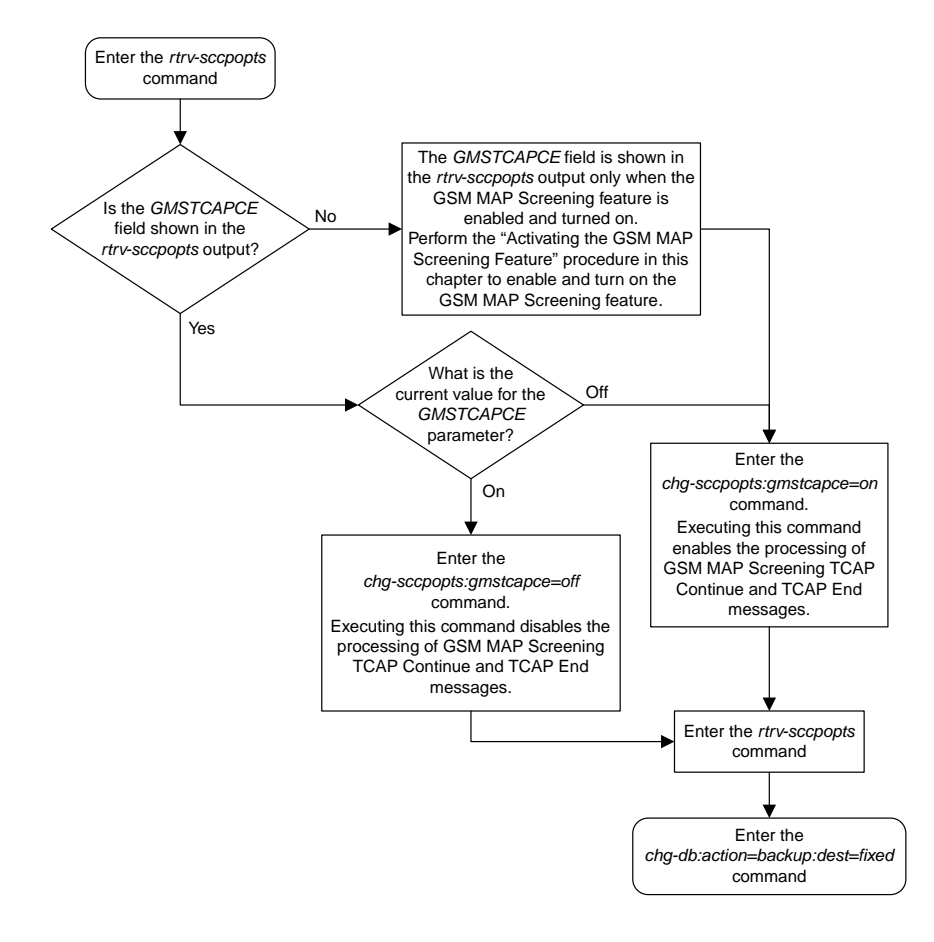

# **Chapter 5**

## **EAGLE 5 Integrated Monitoring Support Configuration Flowcharts**

#### **Topics:**

- *[Enabling the Time Slot Counter Synchronization](#page-116-0) [\(TSCSYNC\) and EAGLE 5 Integrated Monitoring](#page-116-0) [Support \(E5IS\) Features.....117](#page-116-0)*
- *[Configuring the EISCOPY Option for the EAGLE](#page-117-0) [5 Integrated Monitoring Support Feature.....118](#page-117-0)*
- *[Configuring the FCMODE Option for the EAGLE](#page-119-0) [5 Integrated Monitoring Support Feature.....120](#page-119-0)*
- *[Configuring the IP Addresses for the EAGLE 5](#page-122-0) [Integrated Monitoring Support Feature.....123](#page-122-0)*
- *[Adding a Signaling Transport Card \(STC\).....125](#page-124-0)*
- *[Removing a Signaling Transport Card \(STC\)..128](#page-127-0)*

This chapter contains the flowcharts for the EAGLE 5 Integrated Monitoring Support configuration procedures located in the *Database Administration Manual - Features*.

### <span id="page-116-0"></span>**Enabling the Time Slot Counter Synchronization (TSCSYNC) and EAGLE 5 Integrated Monitoring Support (E5IS) Features**

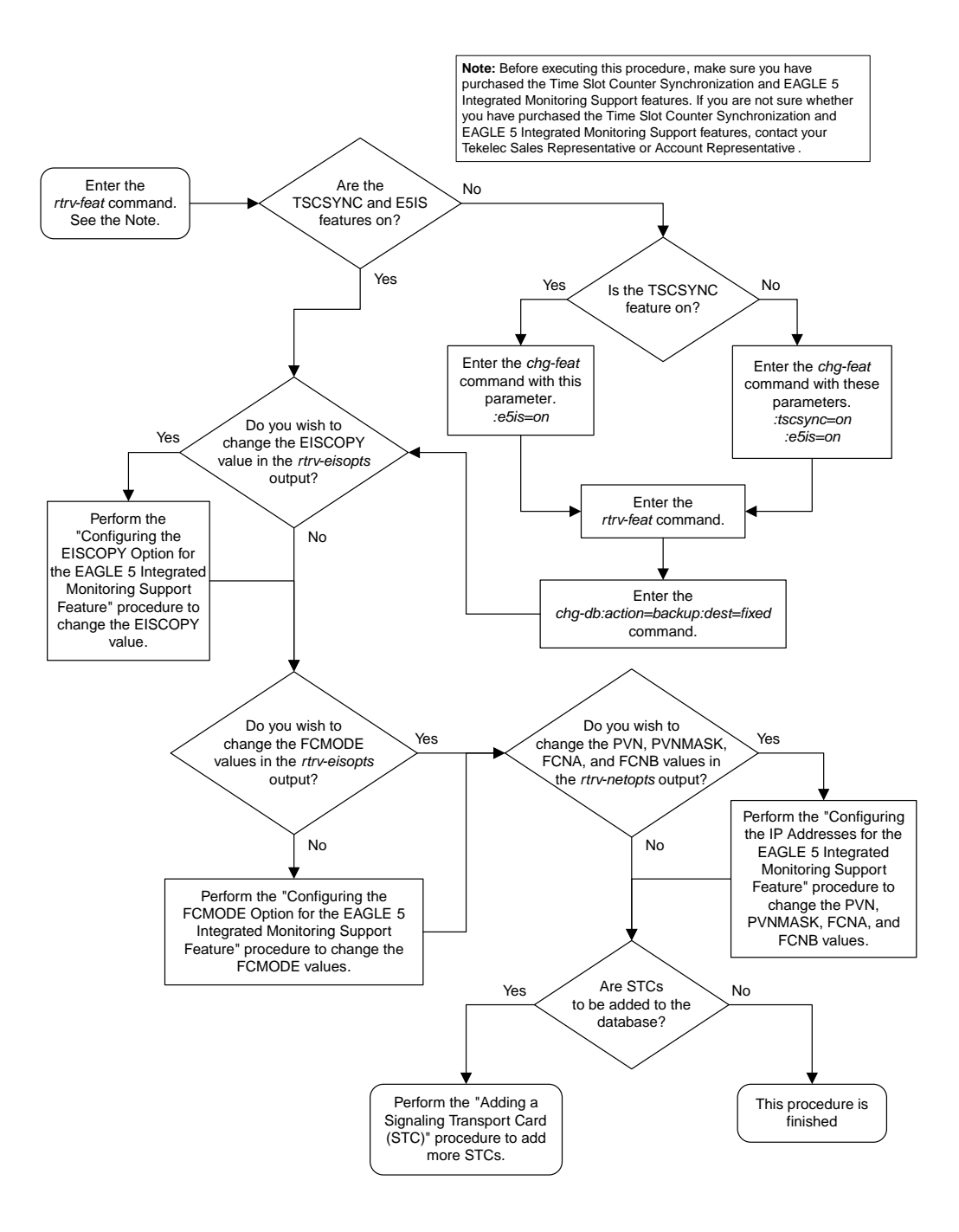

### <span id="page-117-0"></span>**Configuring the EISCOPY Option for the EAGLE 5 Integrated Monitoring Support Feature**

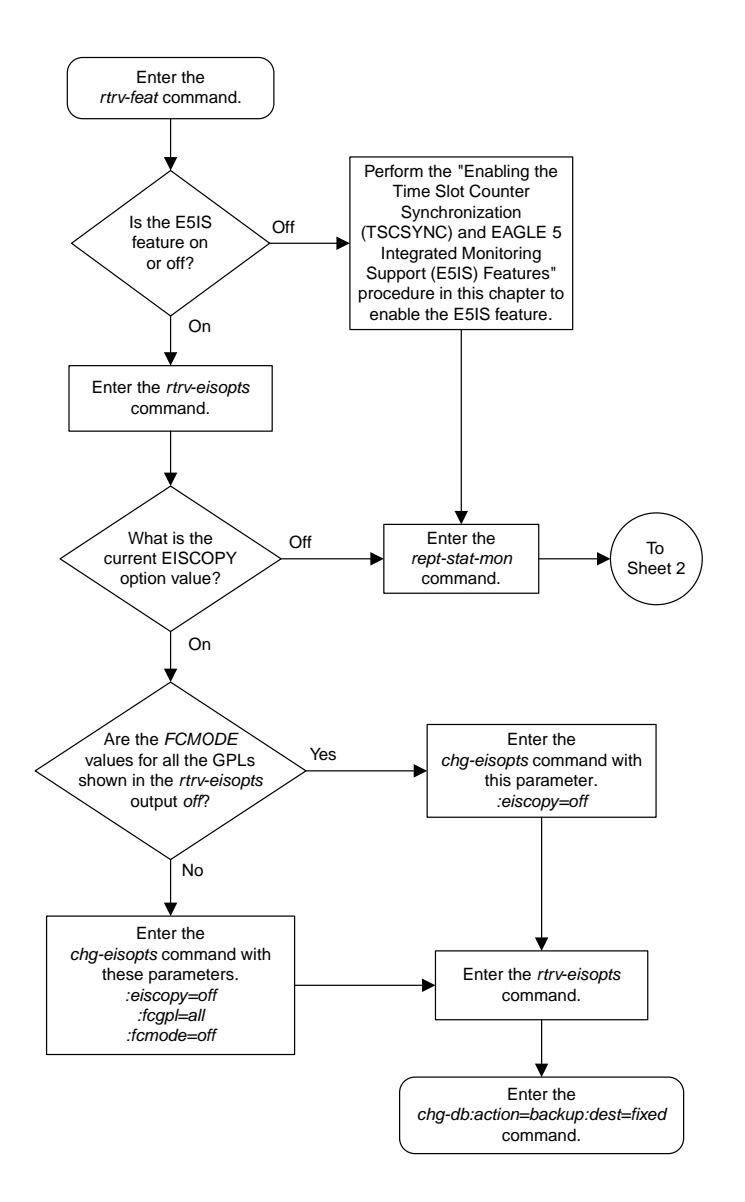

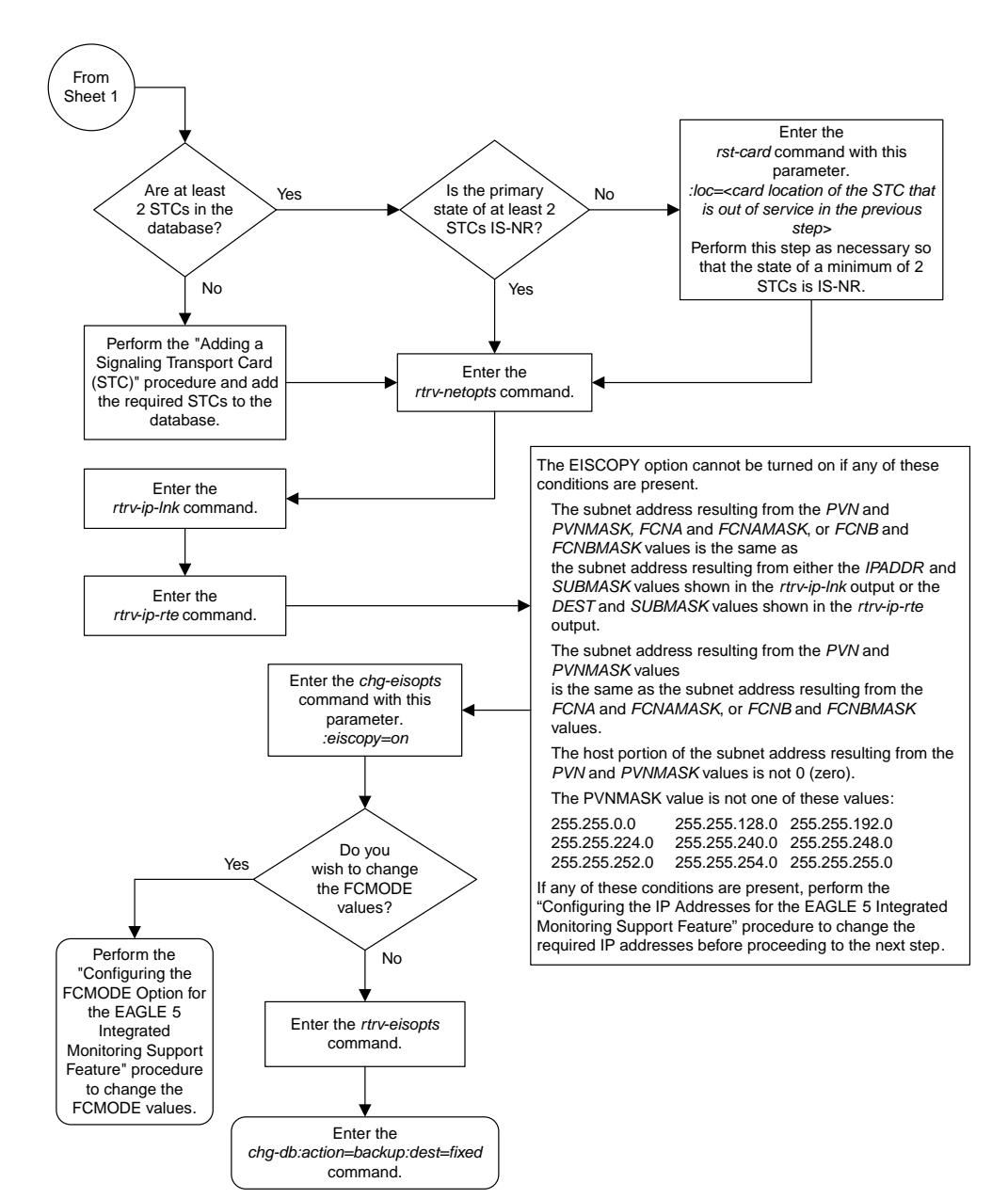

Sheet 2 of 2

### <span id="page-119-0"></span>**Configuring the FCMODE Option for the EAGLE 5 Integrated Monitoring Support Feature**

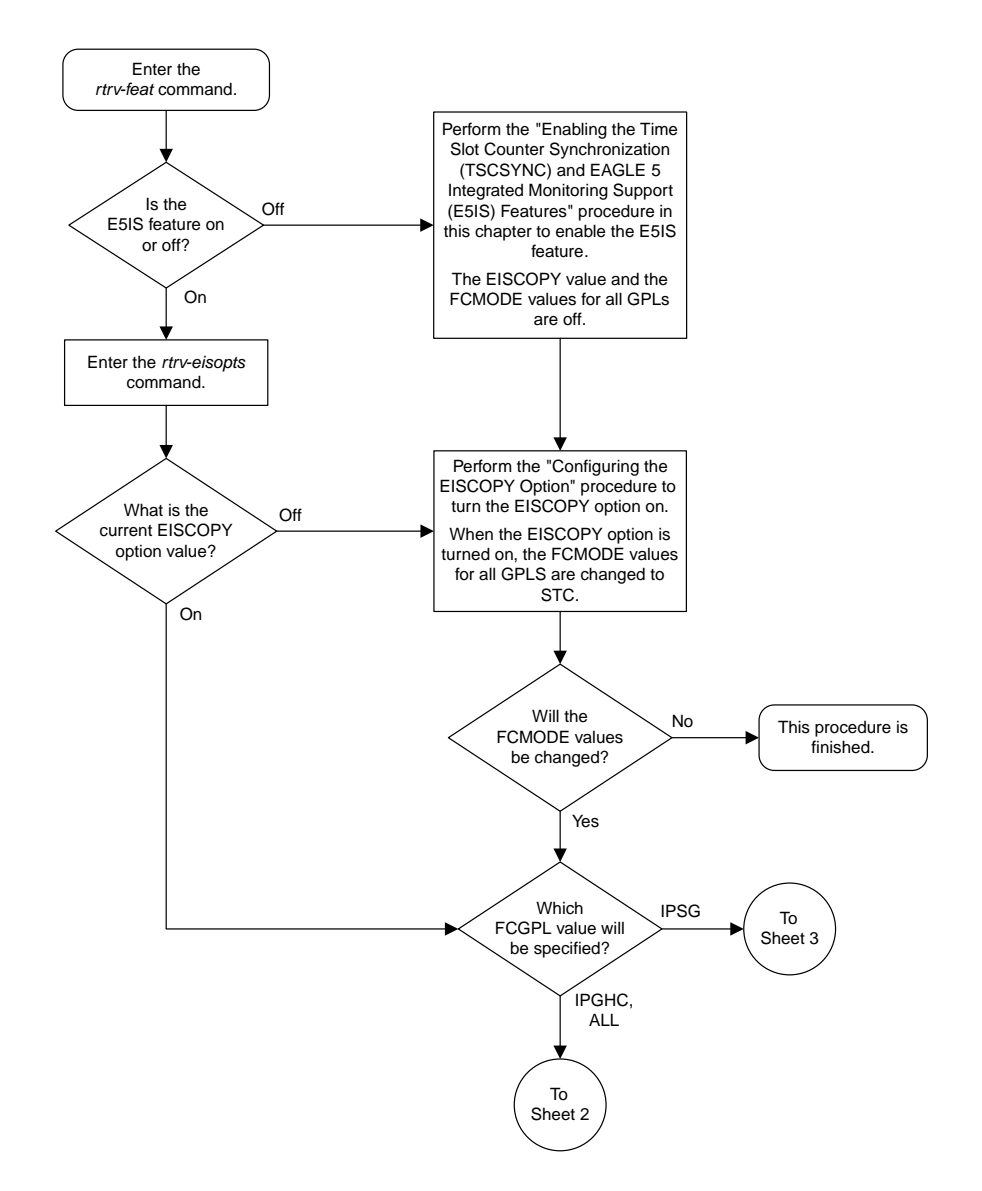

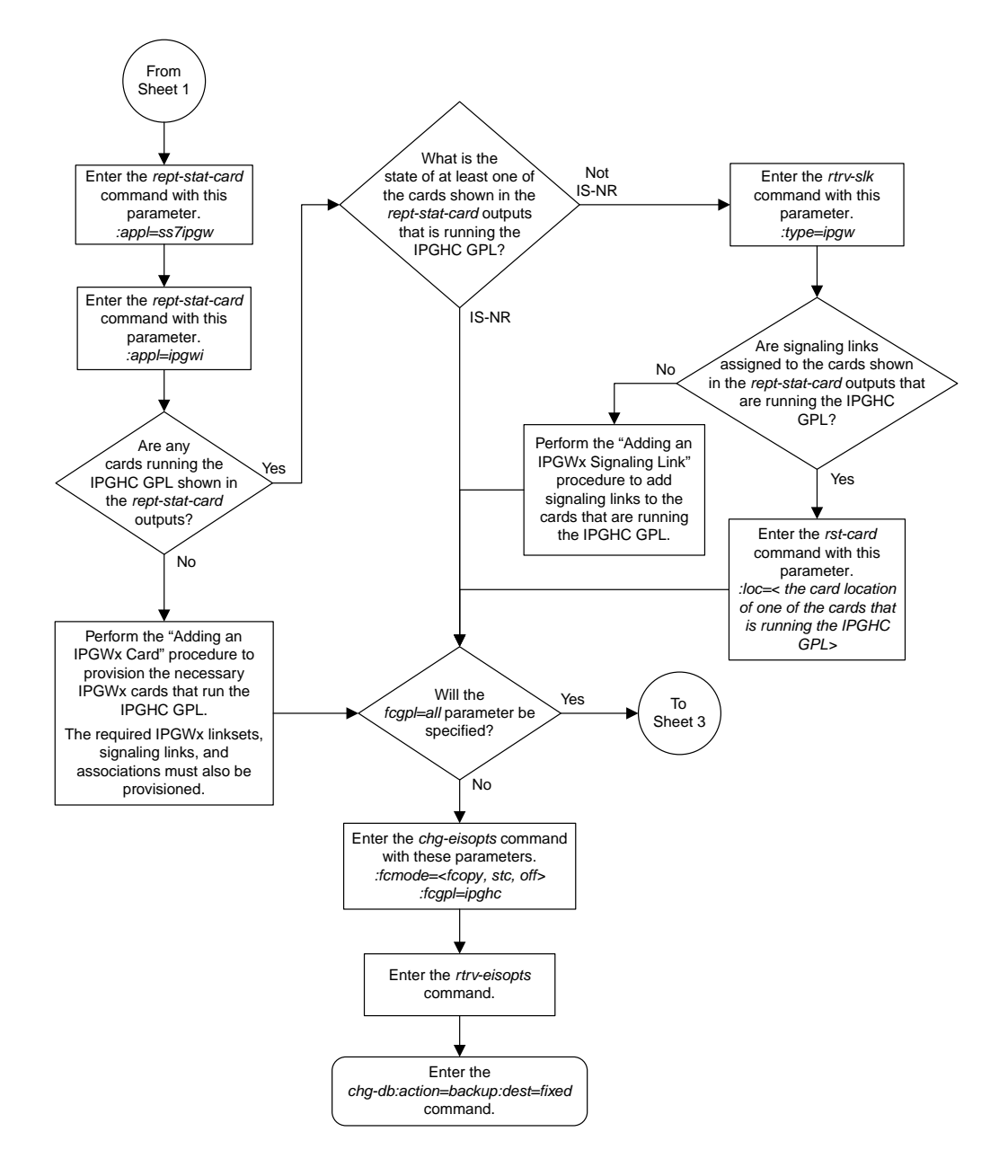

#### Sheet 2 of 3

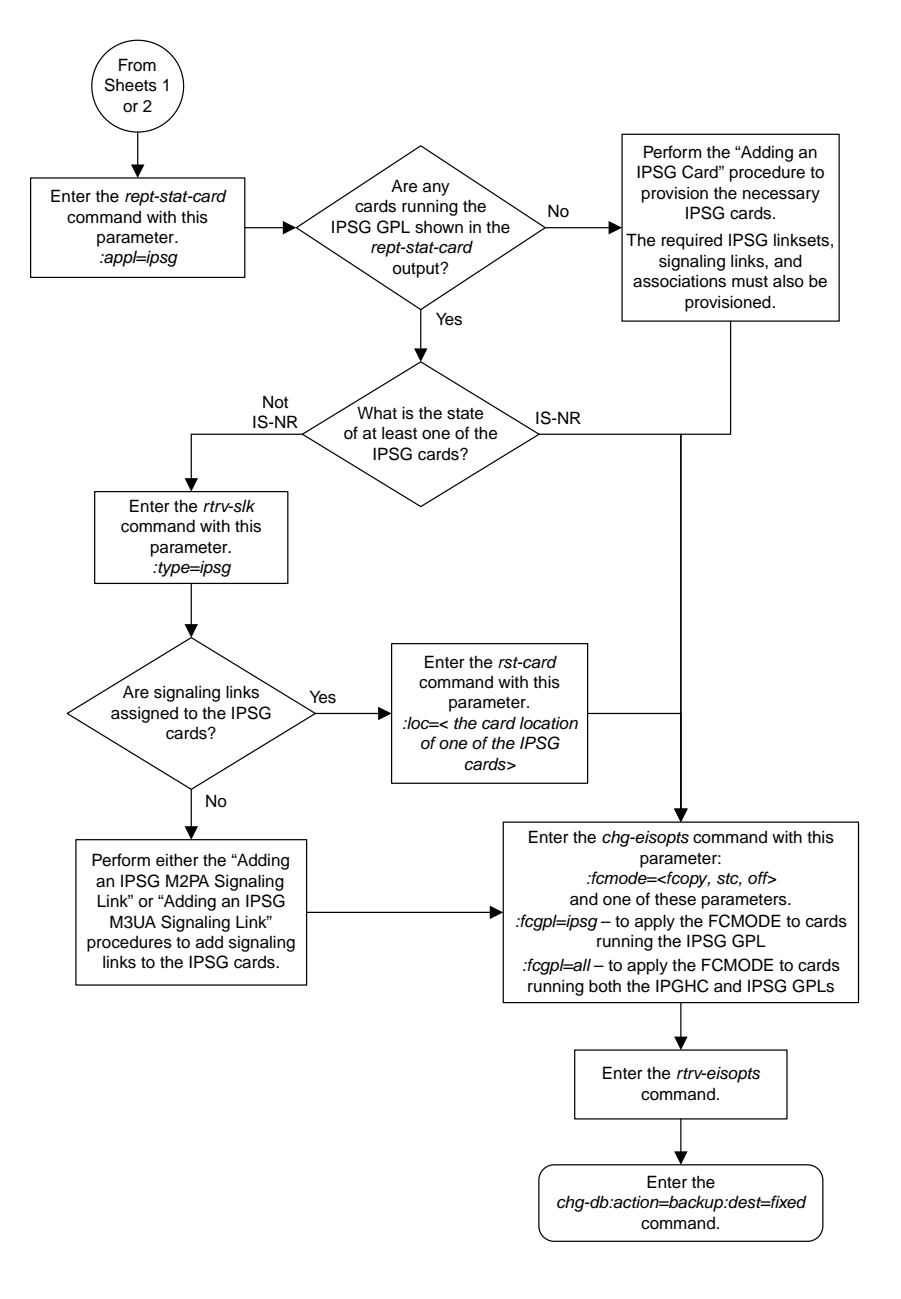

Sheet 3 of 3

#### <span id="page-122-0"></span>**Configuring the IP Addresses for the EAGLE 5 Integrated Monitoring Support Feature**

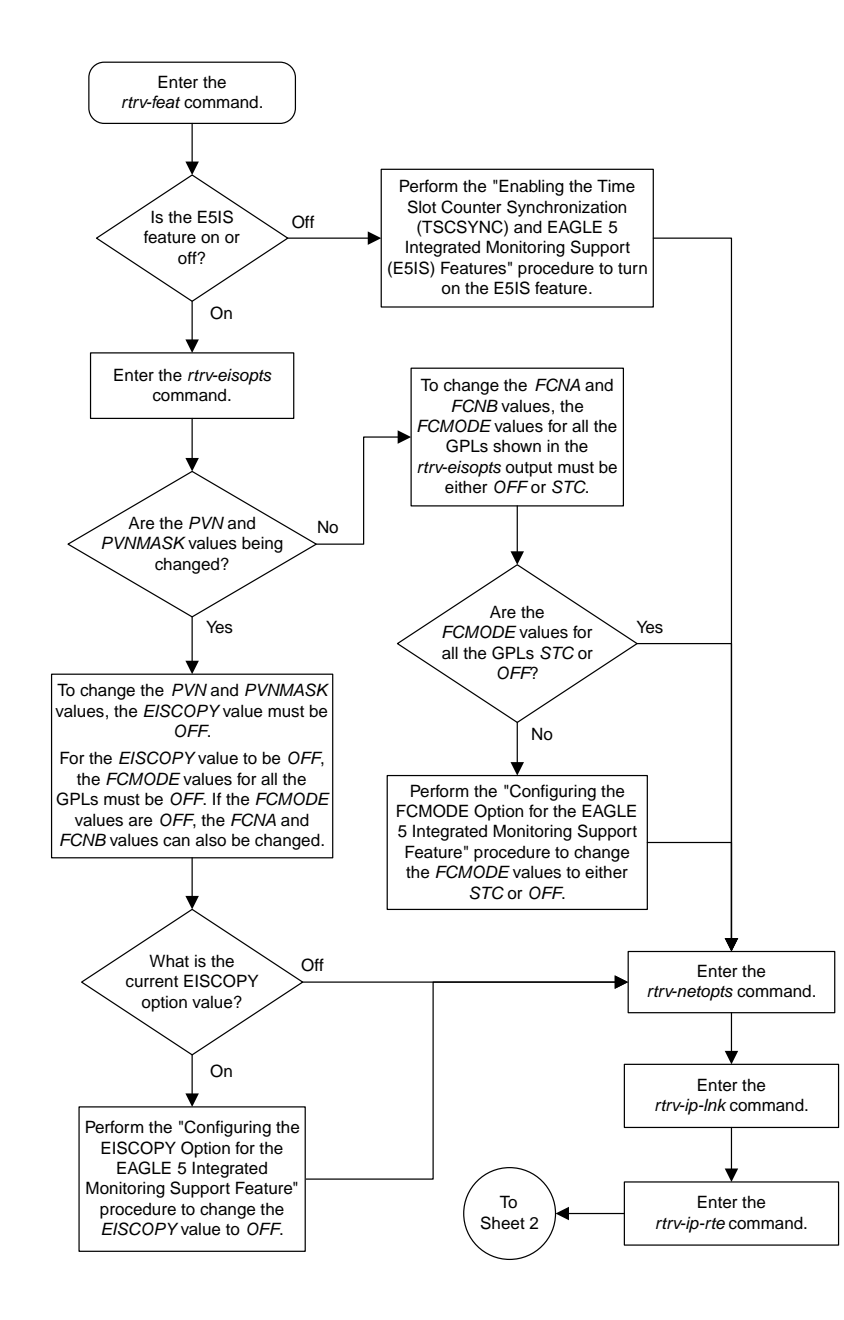

#### **Database Administration Manual Flowcharts**

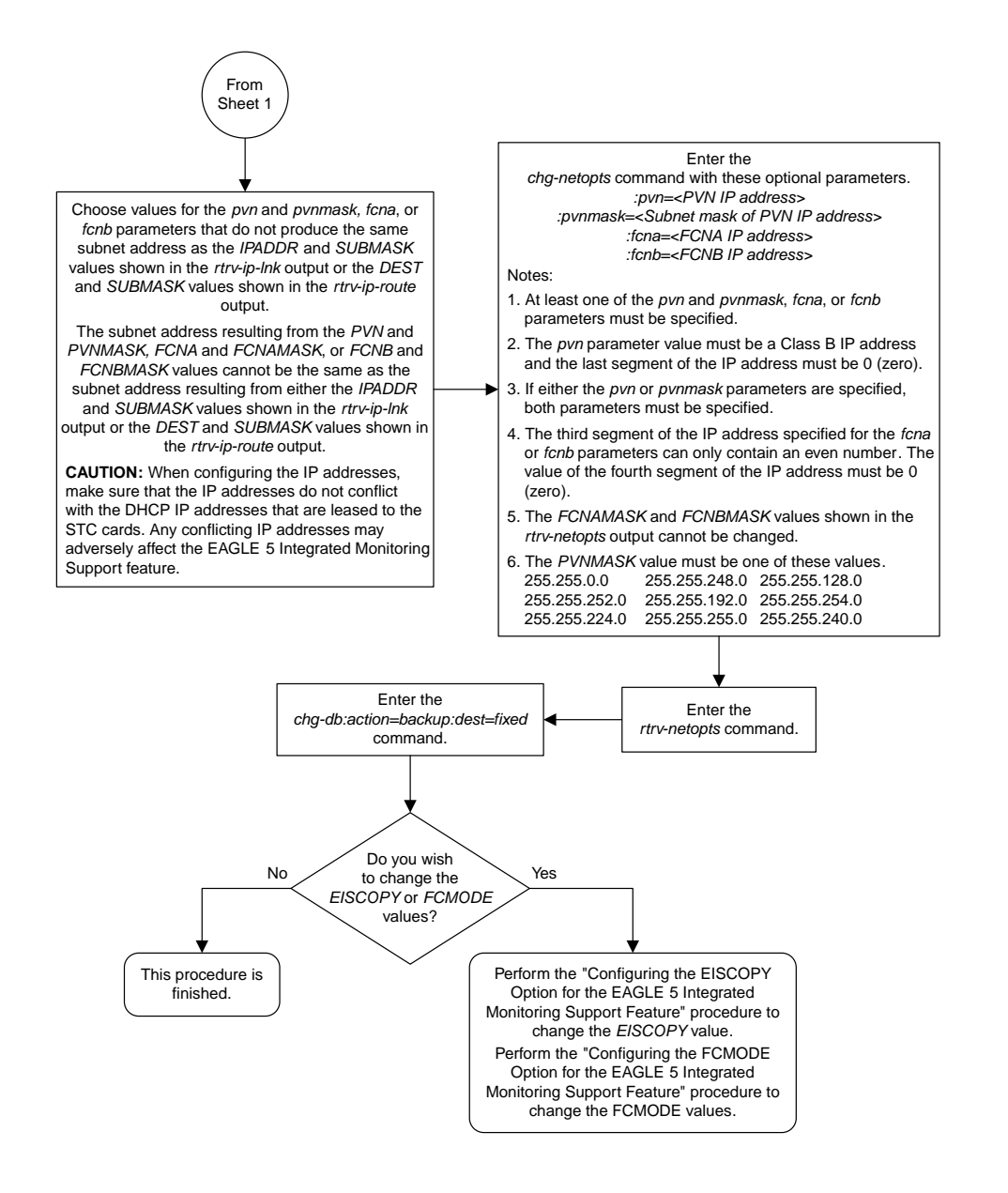

#### Sheet 2 of 2

## <span id="page-124-0"></span>**Adding a Signaling Transport Card (STC)**

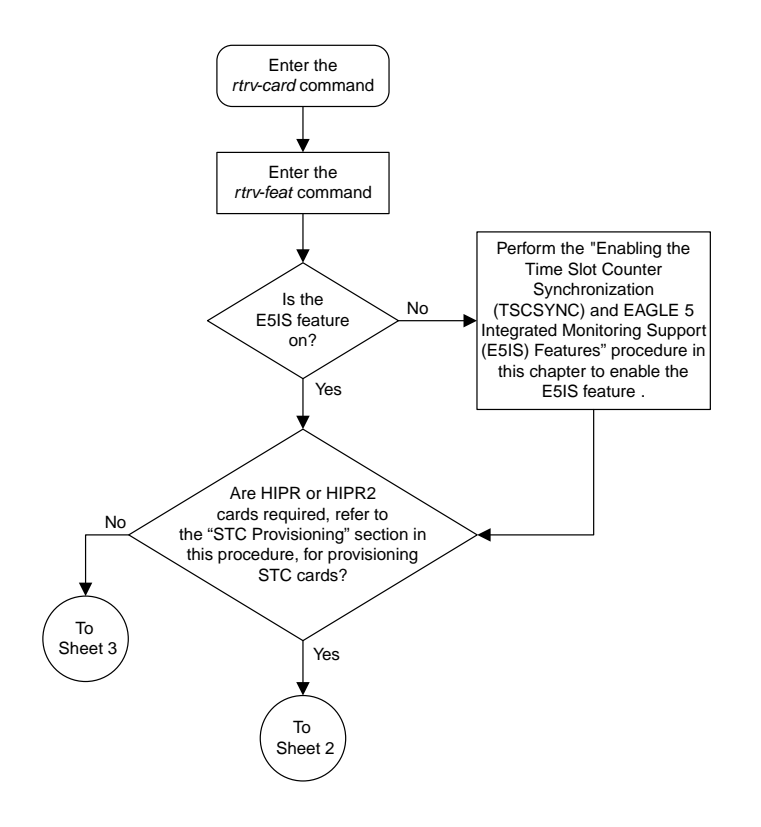

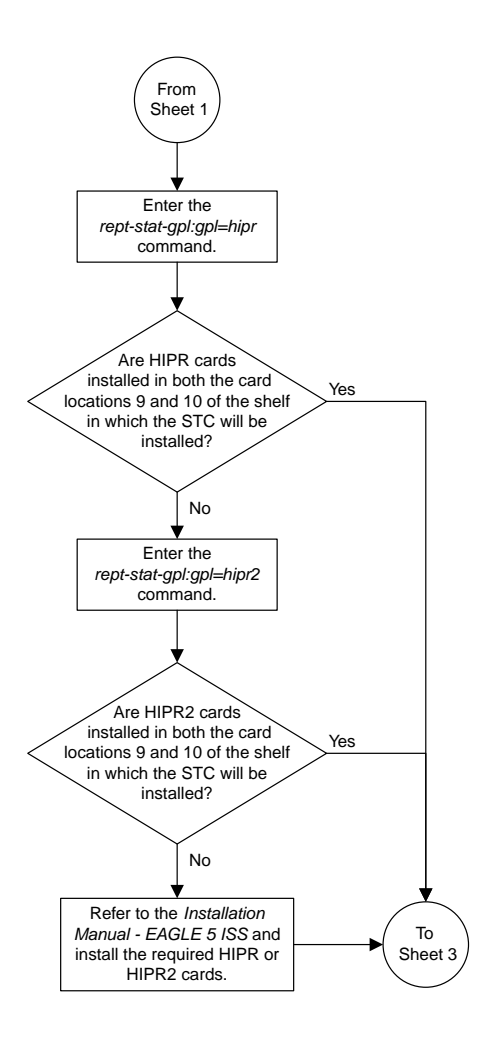

Sheet 2 of 3

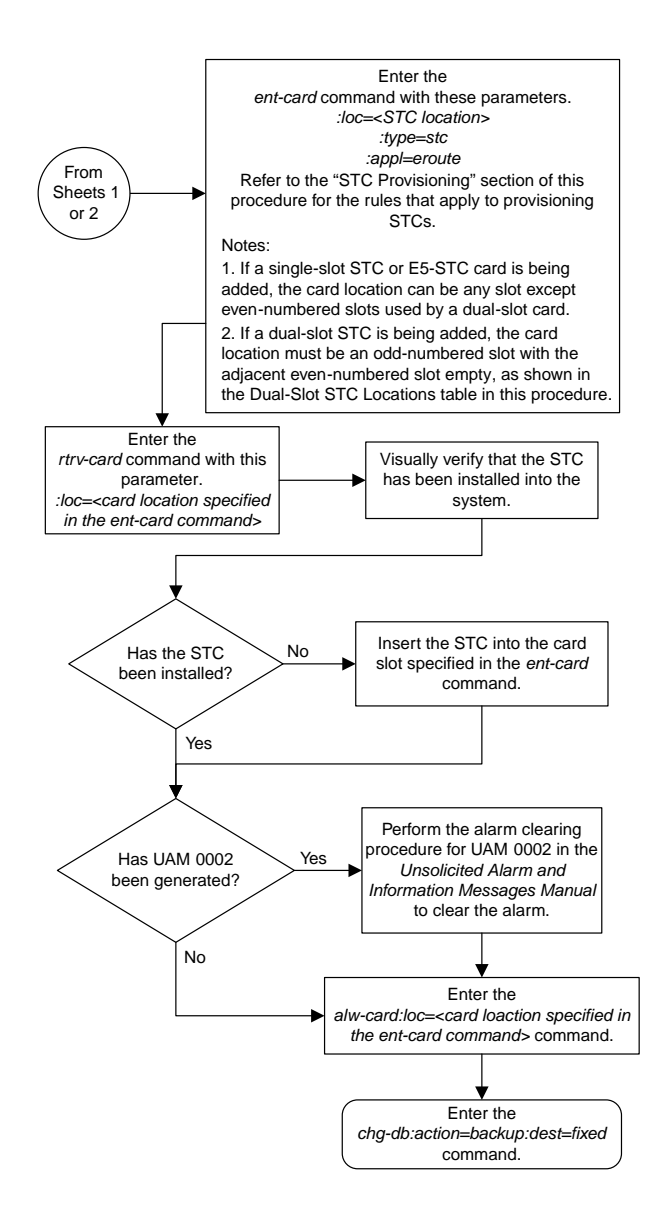

#### Sheet 3 of 3

## <span id="page-127-0"></span>**Removing a Signaling Transport Card (STC)**

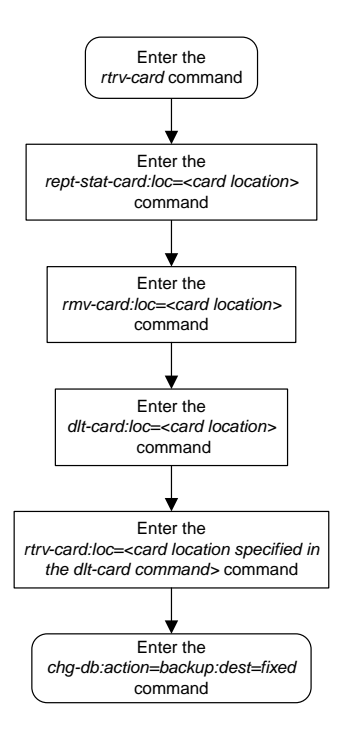

## **Chapter 6**

## **Gateway Screening (GWS) Configuration Flowcharts**

#### **Topics:**

- *[Adding a GLS Card.....131](#page-130-0)*
- *[Removing a GLS Card.....136](#page-135-0)*
- *[Configuring Gateway Screening Stop Action](#page-136-0) [Sets.....137](#page-136-0)*
- *[Configuring TLNP Gateway Screening Stop Action](#page-140-0) [Sets.....141](#page-140-0)*
- *[Removing Gateway Screening Stop Action](#page-147-0) [Sets.....148](#page-147-0)*
- *[Setting the Threshold for Reporting Gateway](#page-148-0) [Screening Activity.....149](#page-148-0)*
- *[Setting the Maximum Number of Gateway](#page-149-0) [Screening Rejected Messages.....150](#page-149-0)*
- *[Activating the MTP Routed GWS Stop Action](#page-150-0) [Feature.....151](#page-150-0)*
- *[Turning the MTP Routed GWS Stop Action](#page-154-0) [Feature Off.....155](#page-154-0)*
- *[Adding an Allowed Affected Point Code](#page-155-0) [Screen.....156](#page-155-0)*
- *[Removing an Allowed Affected Point Code](#page-158-0) [Screen.....159](#page-158-0)*
- *[Changing an Allowed Affected Point Code](#page-159-0) [Screen.....160](#page-159-0)*
- *[Adding an Allowed Called Party Address](#page-163-0) [Screen.....164](#page-163-0)*
- *[Removing an Allowed Called Party Address](#page-167-0) [Screen.....168](#page-167-0)*
- *[Changing an Allowed Called Party Address](#page-169-0) [Screen.....170](#page-169-0)*
- *[Adding an Allowed Translation Type Screen...175](#page-174-0)*
- *[Removing an Allowed Translation Type](#page-177-0) [Screen.....178](#page-177-0)*
- *[Changing an Allowed Translation Type](#page-178-0) [Screen.....179](#page-178-0)*

This chapter contains the flowcharts for the Gateway Screening configuration procedures located in the *Database Administration Manual - Gateway Screening*.

- *[Adding an Allowed Calling Party Address](#page-181-0) [Screen.....182](#page-181-0)*
- *[Removing an Allowed Calling Party Address](#page-185-0) [Screen .....186](#page-185-0)*
- *[Changing an Allowed Calling Party Address](#page-187-0) [Screen.....188](#page-187-0)*
- *[Adding an Allowed Affected Destination Field](#page-192-0) [Screen.....193](#page-192-0)*
- *[Removing an Allowed Affected Destination Field](#page-195-0) [Screen.....196](#page-195-0)*
- *[Changing an Allowed Affected Destination Field](#page-197-0) [Screen.....198](#page-197-0)*
- *[Adding a Blocked DPC Screen.....202](#page-201-0)*
- *[Removing a Blocked DPC Screen.....207](#page-206-0)*
- *[Changing a Blocked DPC Screen.....209](#page-208-0)*
- *[Adding an Allowed DPC Screen.....214](#page-213-0)*
- *[Removing an Allowed DPC Screen.....219](#page-218-0)*
- *[Changing an Allowed DPC Screen.....220](#page-219-0)*
- *[Adding an Allowed SIO Screen.....226](#page-225-0)*
- *[Removing an Allowed SIO Screen.....229](#page-228-0)*
- *[Changing an Allowed SIO Screen.....230](#page-229-0)*
- *[Adding a Blocked OPC Screen.....233](#page-232-0)*
- *[Removing a Blocked OPC Screen.....238](#page-237-0)*
- *[Changing a Blocked OPC Screen.....239](#page-238-0)*
- *[Adding an Allowed OPC Screen.....244](#page-243-0)*
- *[Removing an Allowed OPC Screen.....249](#page-248-0)*
- *[Changing an Allowed OPC Screen.....250](#page-249-0)*
- *[Adding a Screen Set.....256](#page-255-0)*
- *[Removing a Screen Set.....259](#page-258-0)*
- *[Changing a Screen Set.....260](#page-259-0)*
- *[Configuring the EAGLE 5 ISS for the CNCF](#page-262-0) [Feature.....263](#page-262-0)*
- *[Adding an Allowed ISUP Message Type](#page-266-0) [Screen.....267](#page-266-0)*
- *[Removing an Allowed ISUP Message Type](#page-269-0) [Screen.....270](#page-269-0)*
- *[Changing an Allowed ISUP Message Type](#page-270-0) [Screen.....271](#page-270-0)*

### <span id="page-130-0"></span>**Adding a GLS Card**

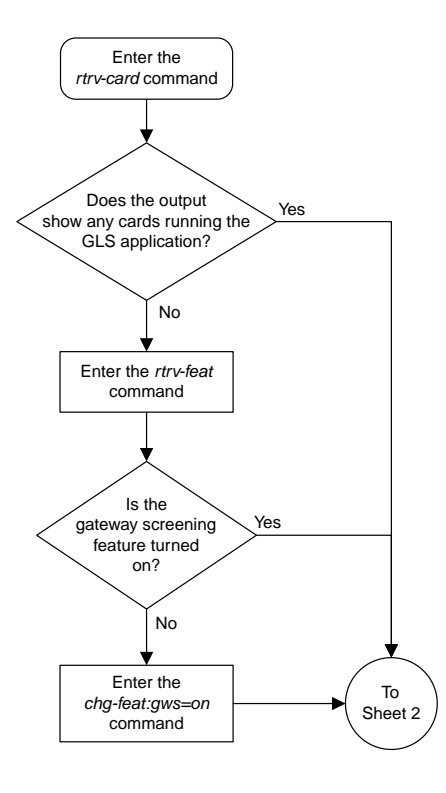

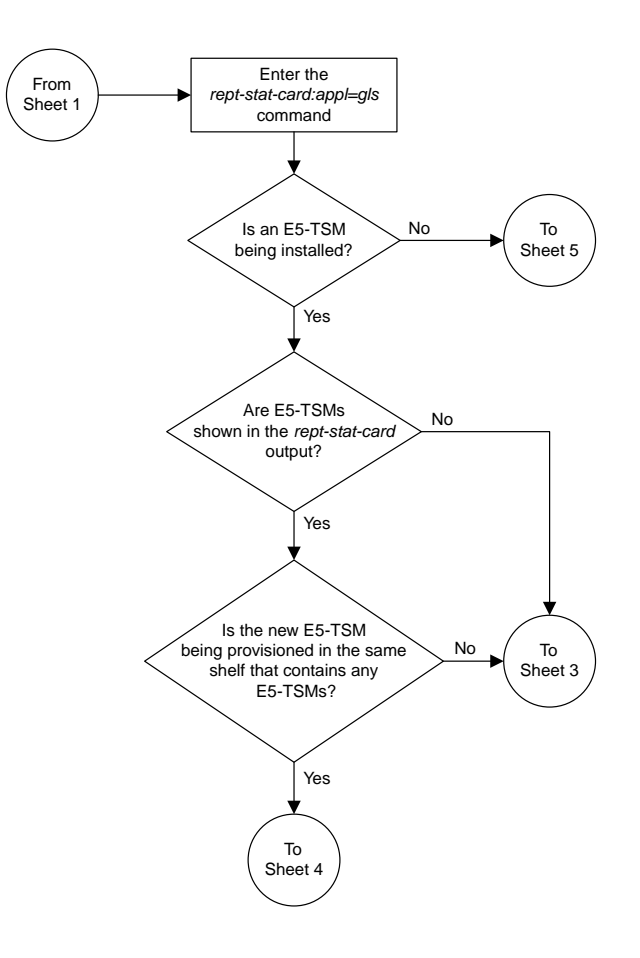

Sheet 2 of 5

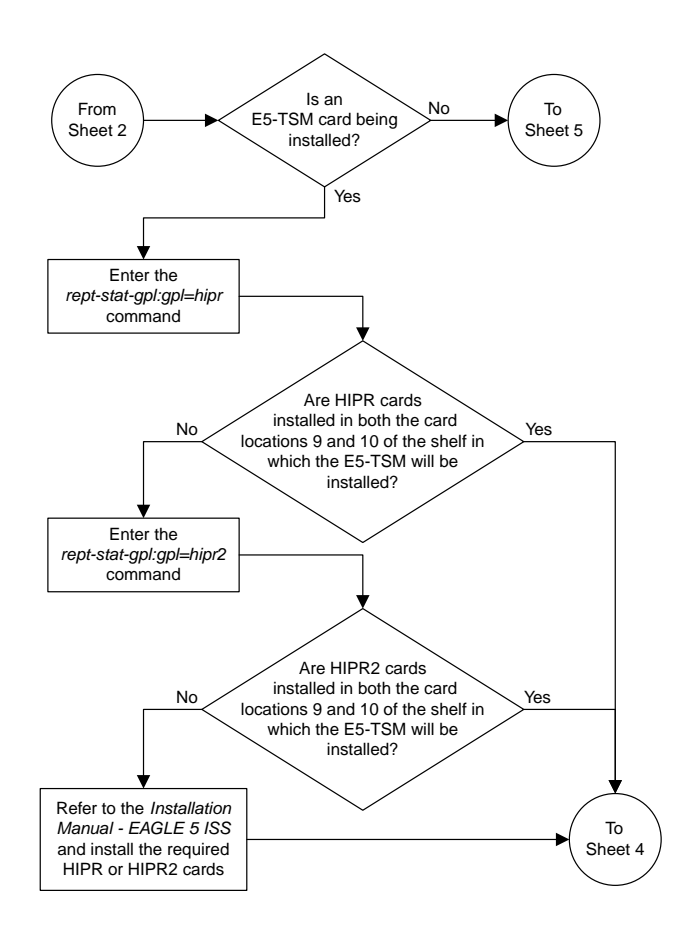

Sheet 3 of 5

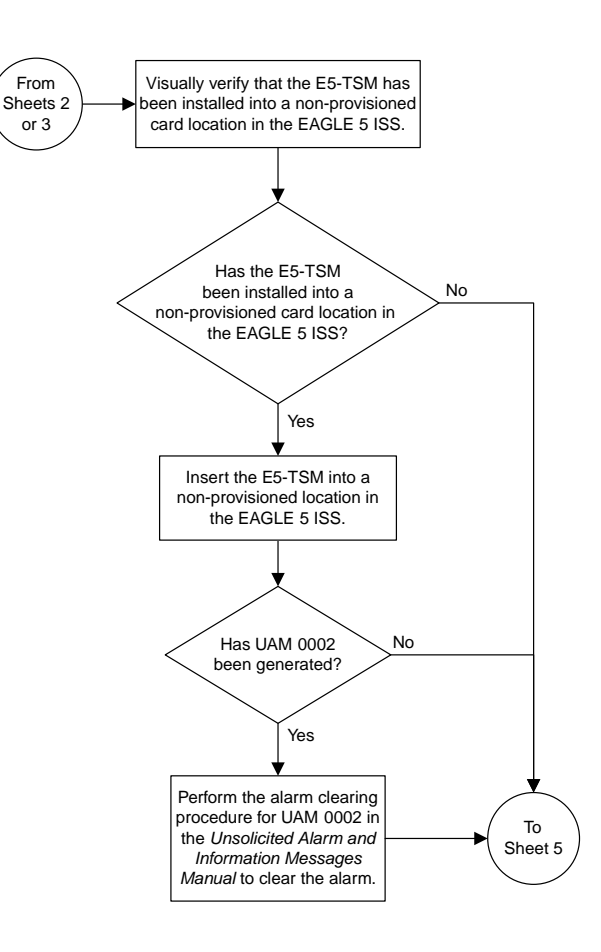

Sheet 4 of 5

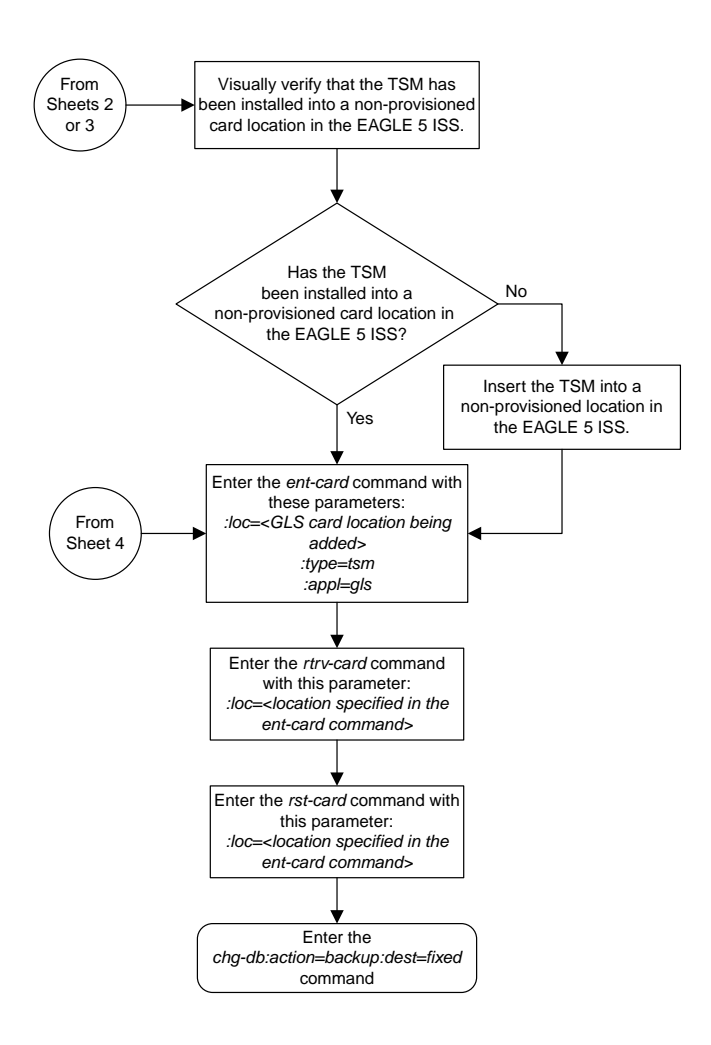

Sheet 5 of 5

### <span id="page-135-0"></span>**Removing a GLS Card**

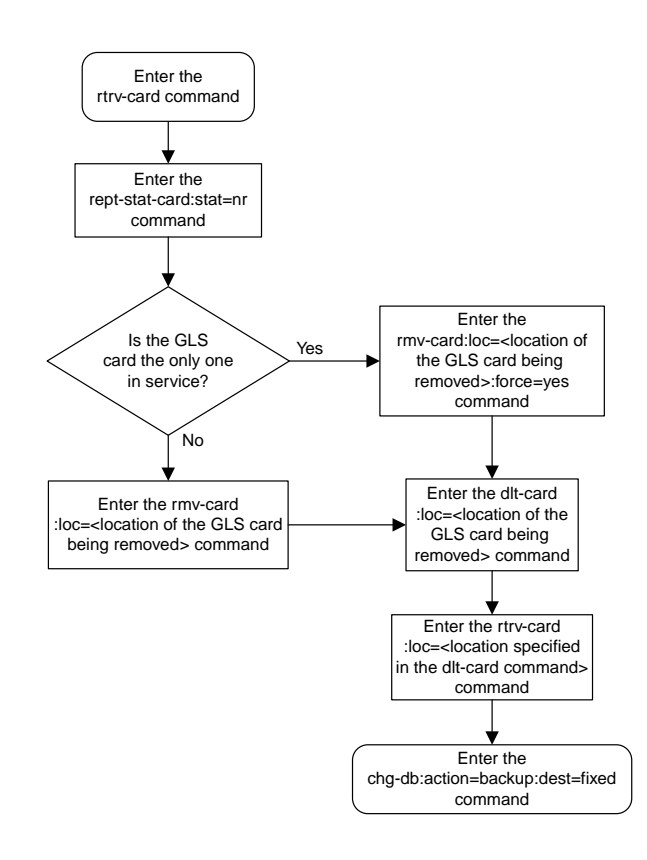

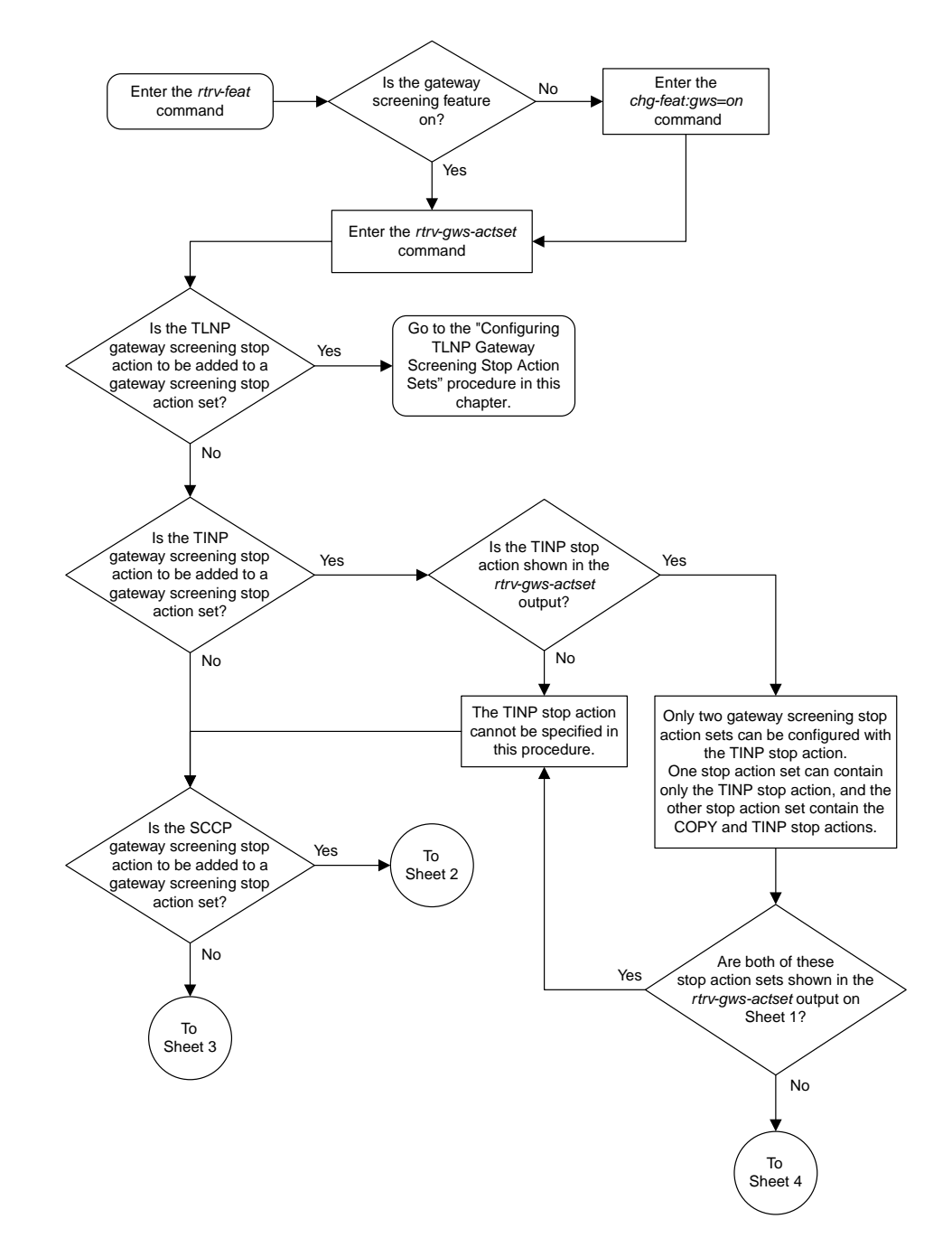

#### <span id="page-136-0"></span>**Configuring Gateway Screening Stop Action Sets**

Sheet 1 of 4

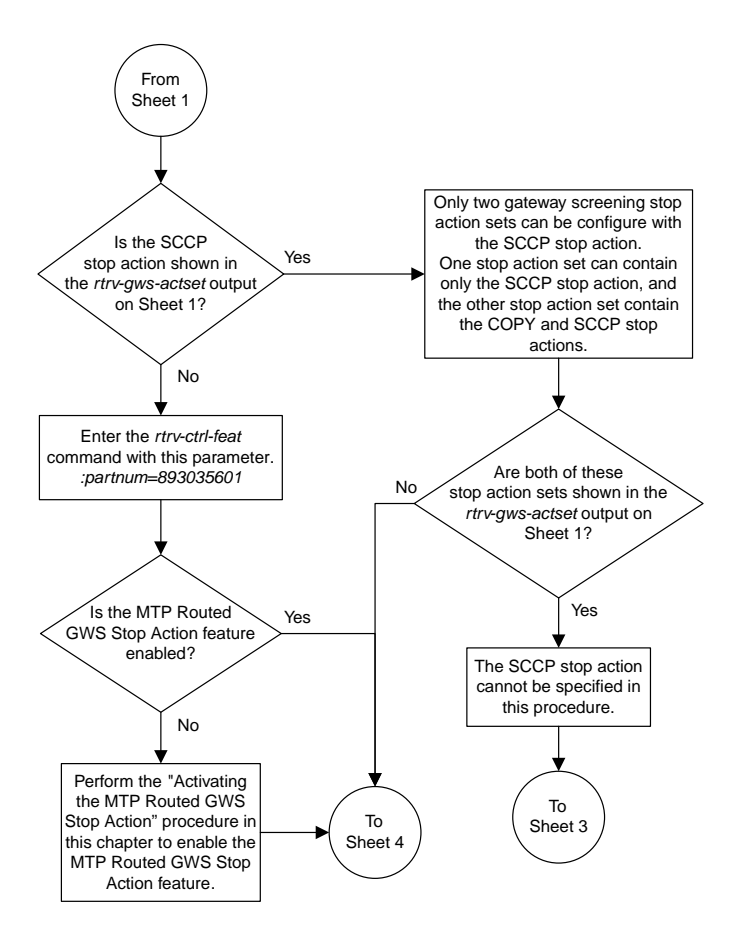

Sheet 2 of 4

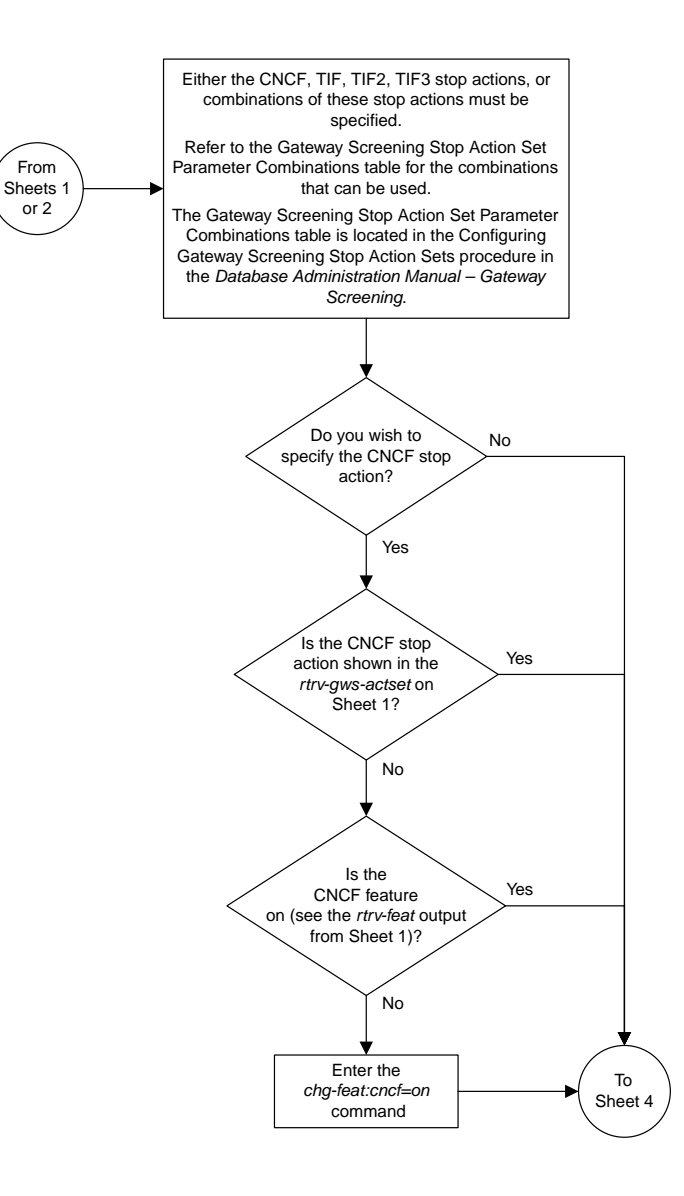

Sheet 3 of 4

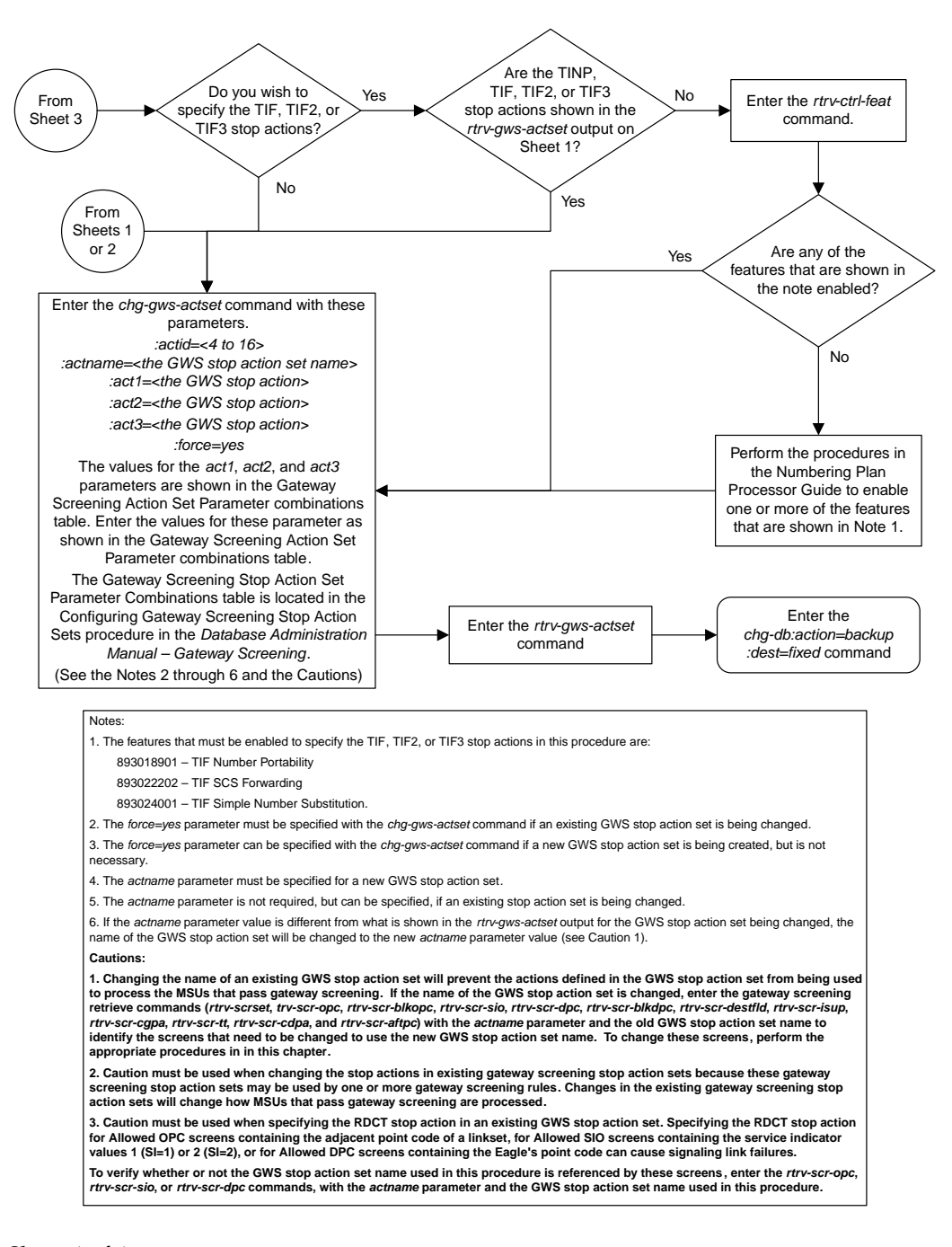

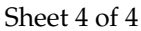

### <span id="page-140-0"></span>**Configuring TLNP Gateway Screening Stop Action Sets**

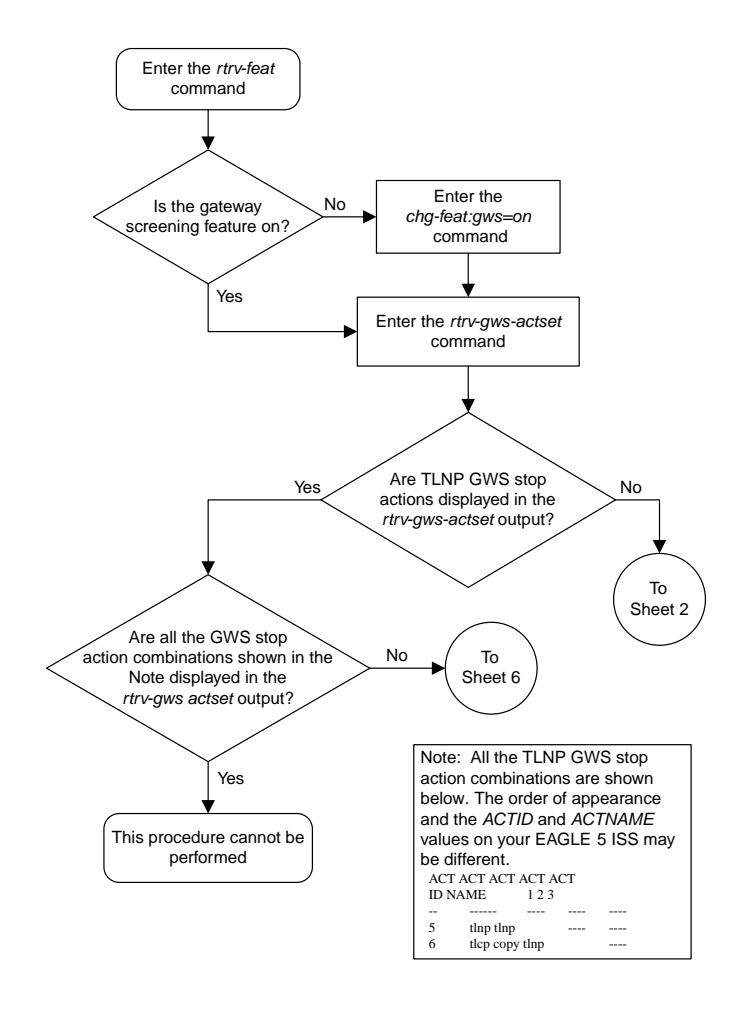

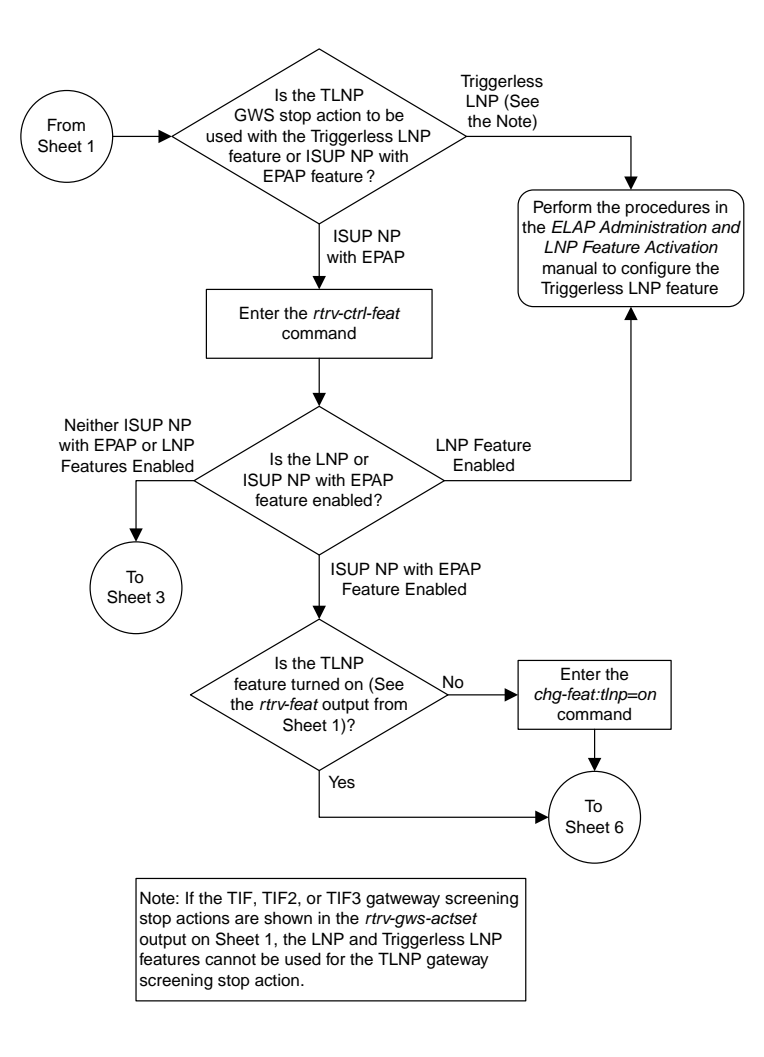

Sheet 2 of 7

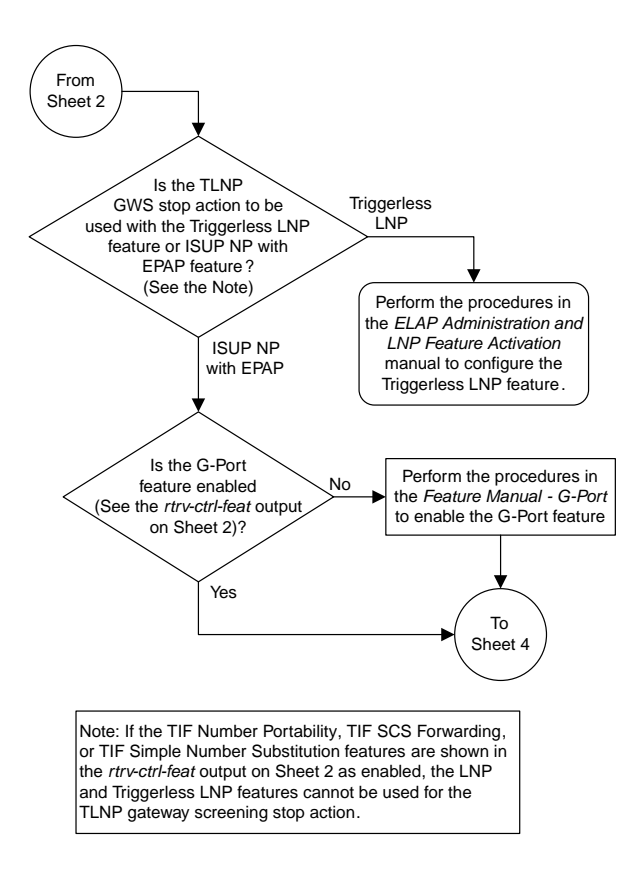

Sheet 3 of 7

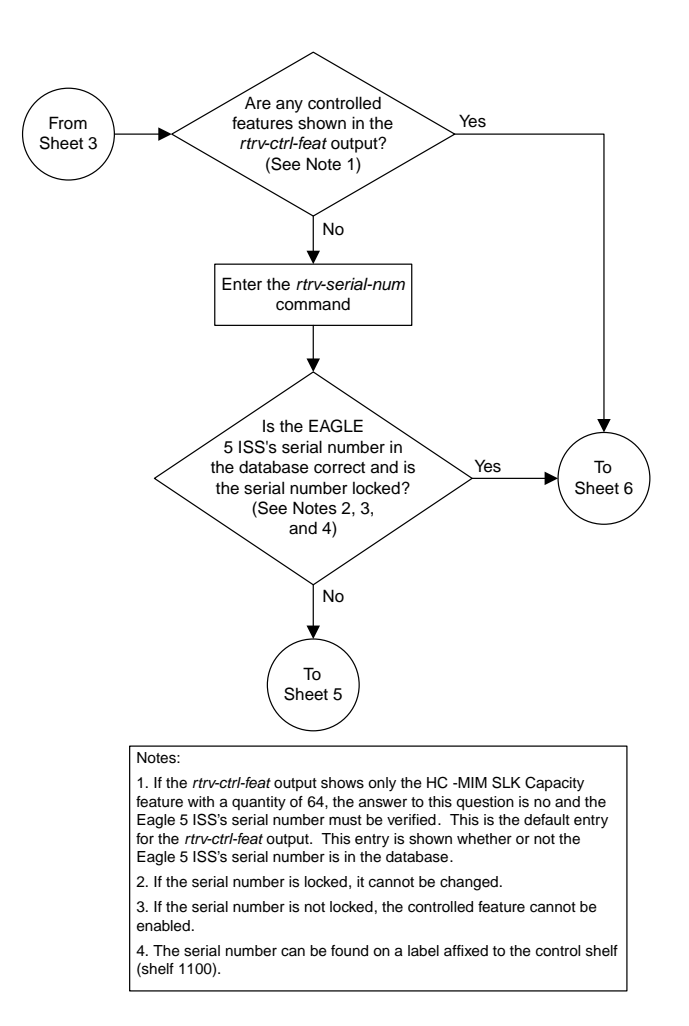

Sheet 4 of 7
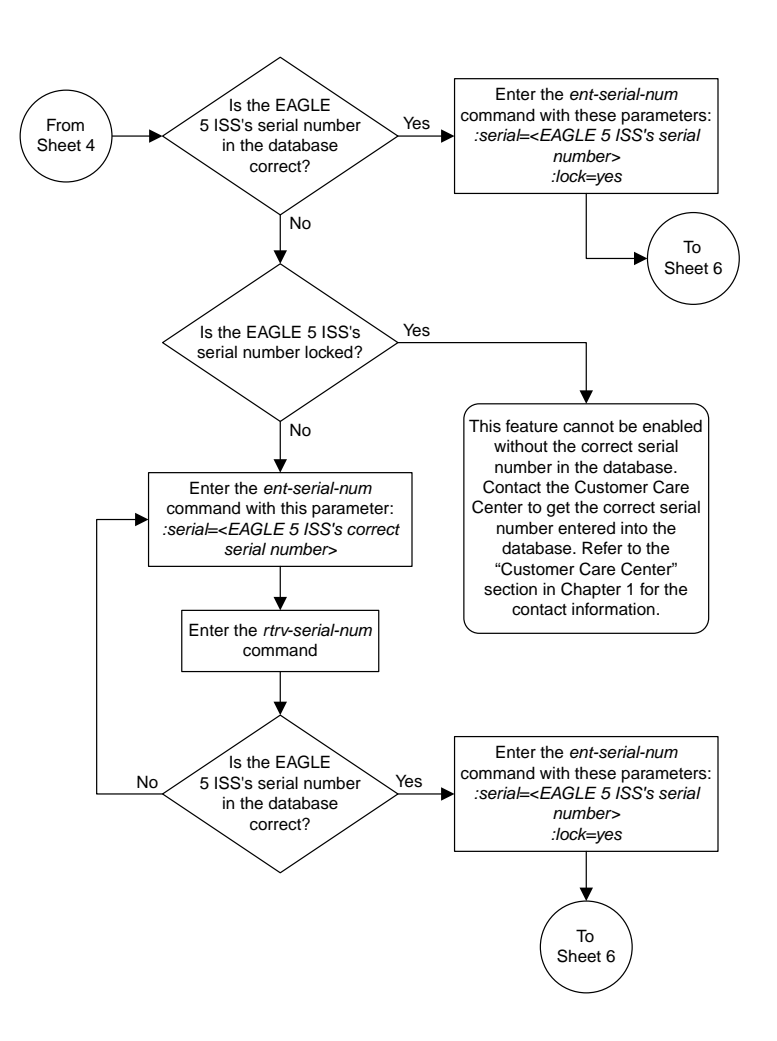

Sheet 5 of 7

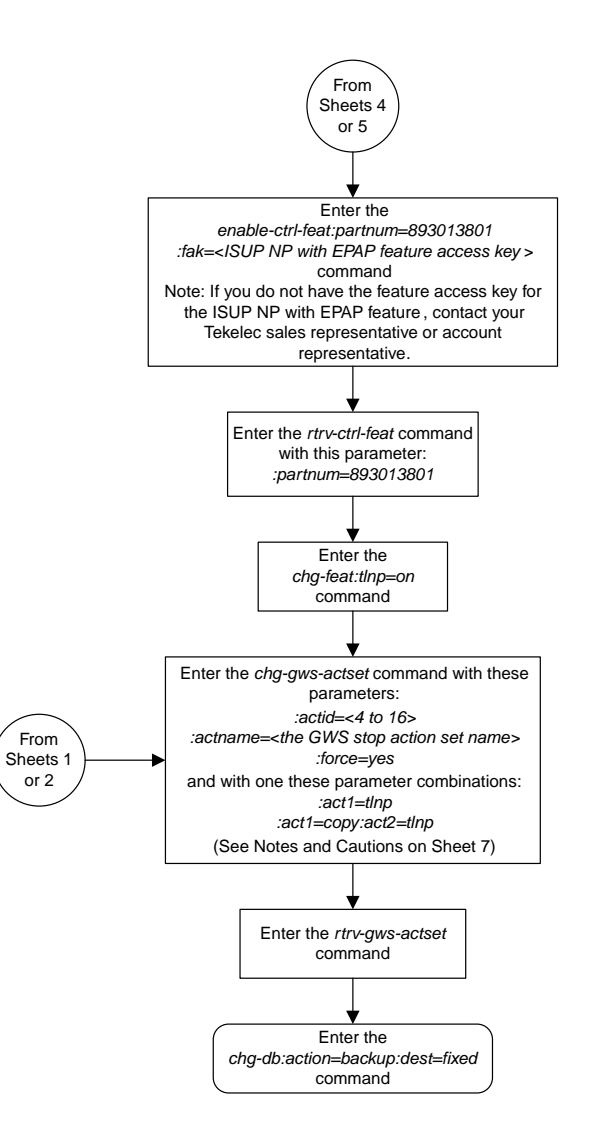

#### Sheet 6 of 7

#### Notes:

- 1. The *force=yes* parameter must be specified with the *chg-gws-actset* command if an existing GWS stop action set is being changed.
- 2. The *force=yes* parameter can be specified with the *chg-gws-actset* command if a new
- GWS stop action set is being created, but is not necessary.
- 3. The TLNP GWS stop action cannot be in the same GWS stop action set with either the CNCF or RDCT GWS stop actions.
- 4. The *actname* parameter must be specified for a new GWS stop action set.
- 5. The *actname* parameter is not required, but can be specified, if an existing stop

action set is being changed.

6. If the *actname* parameter value is different from what is shown in the *rtrv-gws-actset* output for the GWS stop action set being changed, the name of the GWS stop action set will be changed to the new *actname* parameter value (see Caution 1).

#### **Cautions:**

**1. Changing the name of an existing GWS stop action set will prevent the actions defined in the GWS stop action set from being used to process the MSUs that pass gateway screening. If the name of the GWS stop action set is changed, enter the gateway screening retrieve commands (***rtrv-scrset***, r***trv-scr-opc***,** rtrv-scr-blkopc, rtrv-scr-sio, rtrv-scr-dpc, rtrv-scr-blkdpc, rtrv-scr-destfld,<br>rtrv-scr-isup, rtrv-scr-cgpa, rtrv-scr-tt, rtrv-scr-cdpa, and rtrv-scr-aftpc) with the *actname* **parameter and the old GWS stop action set name to identify the screens that need to be changed to use the new GWS stop action set name. To change these screens, perform the appropriate procedures in Chapters 3 through 15 in this manual.**

**2. Caution must be used when changing the stop actions in existing gateway screening stop action sets because these gateway screening stop action sets may be used by one or more gateway screening rules. Changes in the existing gateway screening stop action sets will change how MSUs that pass gateway screening are processed.**

Sheet 7 of 7

# **Removing Gateway Screening Stop Action Sets**

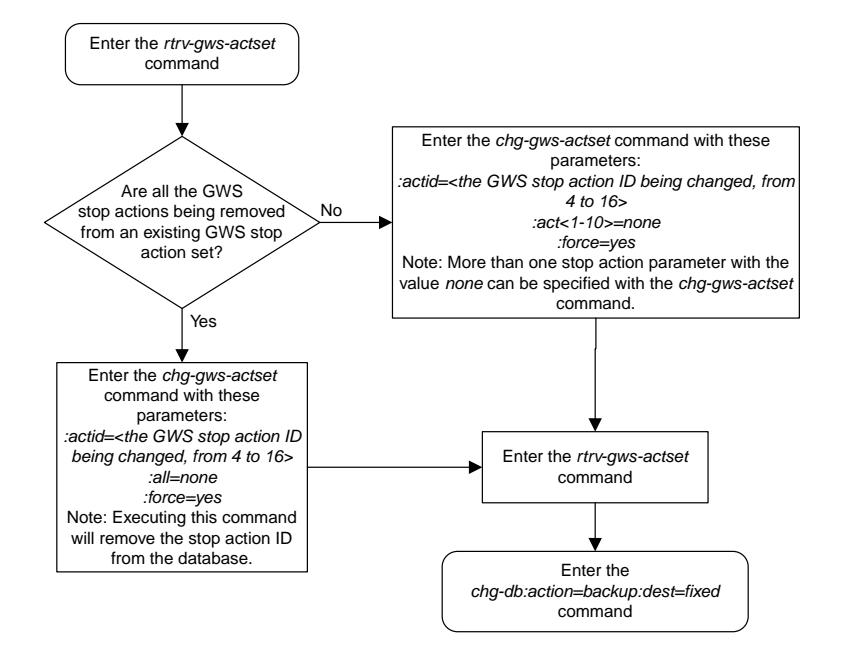

# **Setting the Threshold for Reporting Gateway Screening Activity**

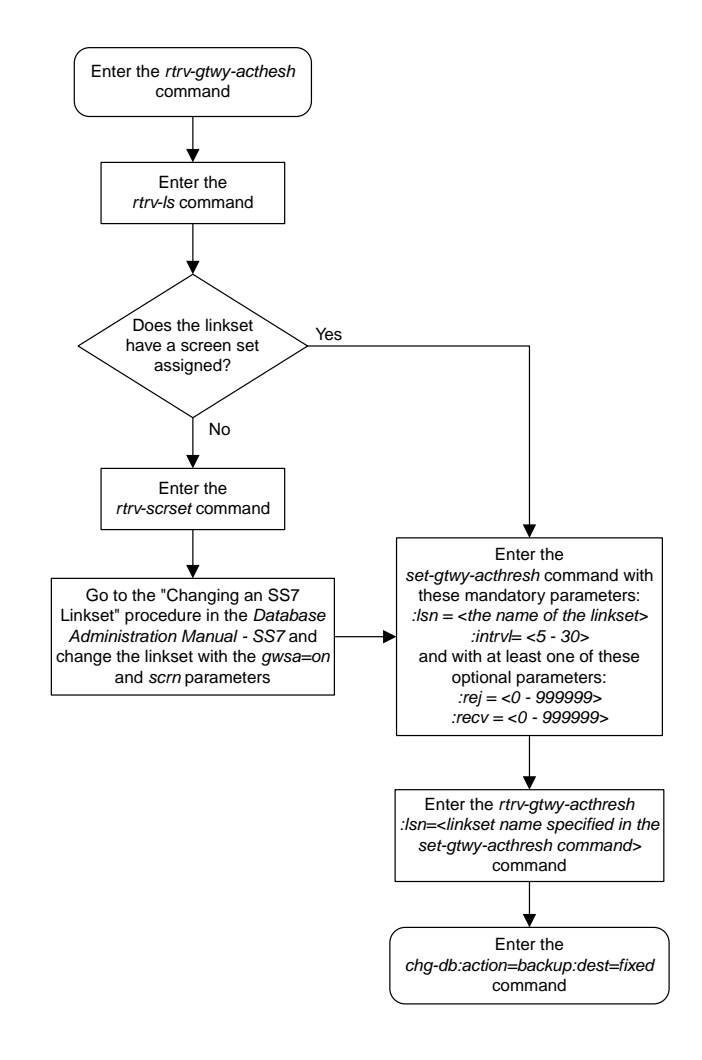

# **Setting the Maximum Number of Gateway Screening Rejected Messages**

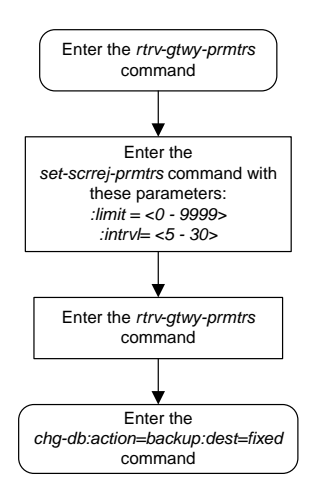

# **Activating the MTP Routed GWS Stop Action Feature**

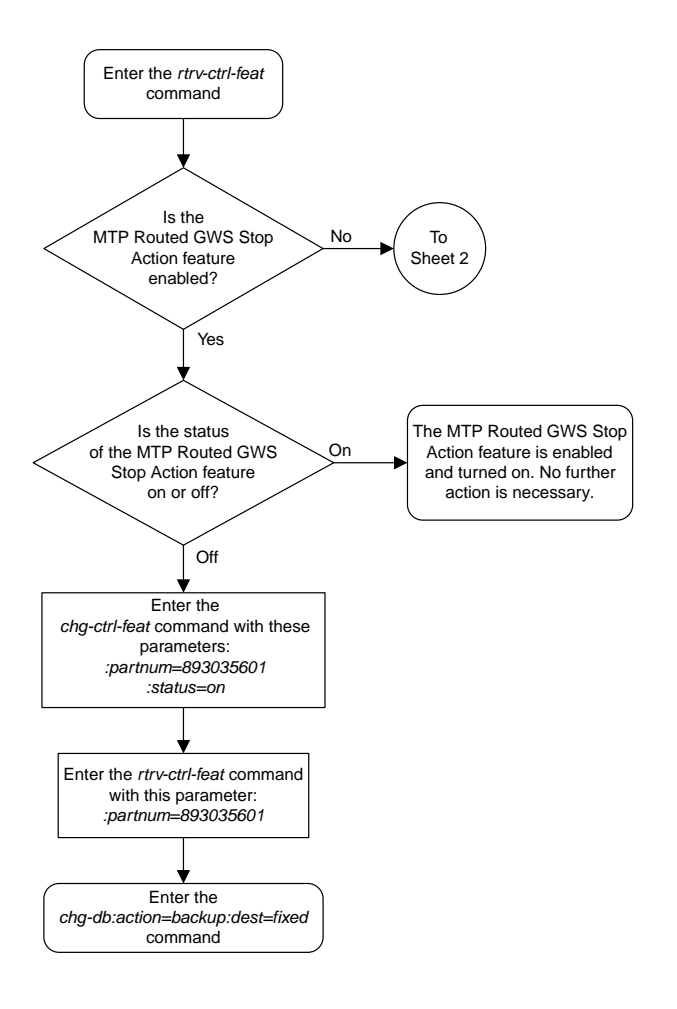

Sheet 1 of 4

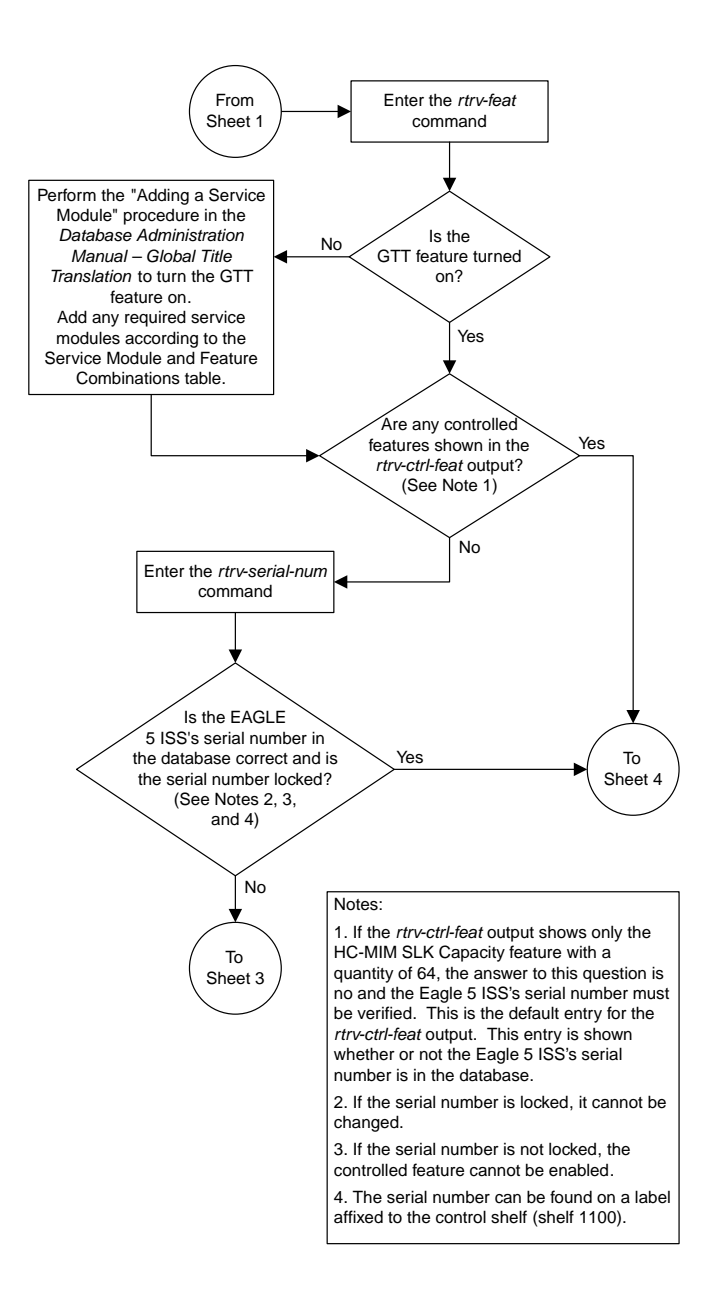

Sheet 2 of 4

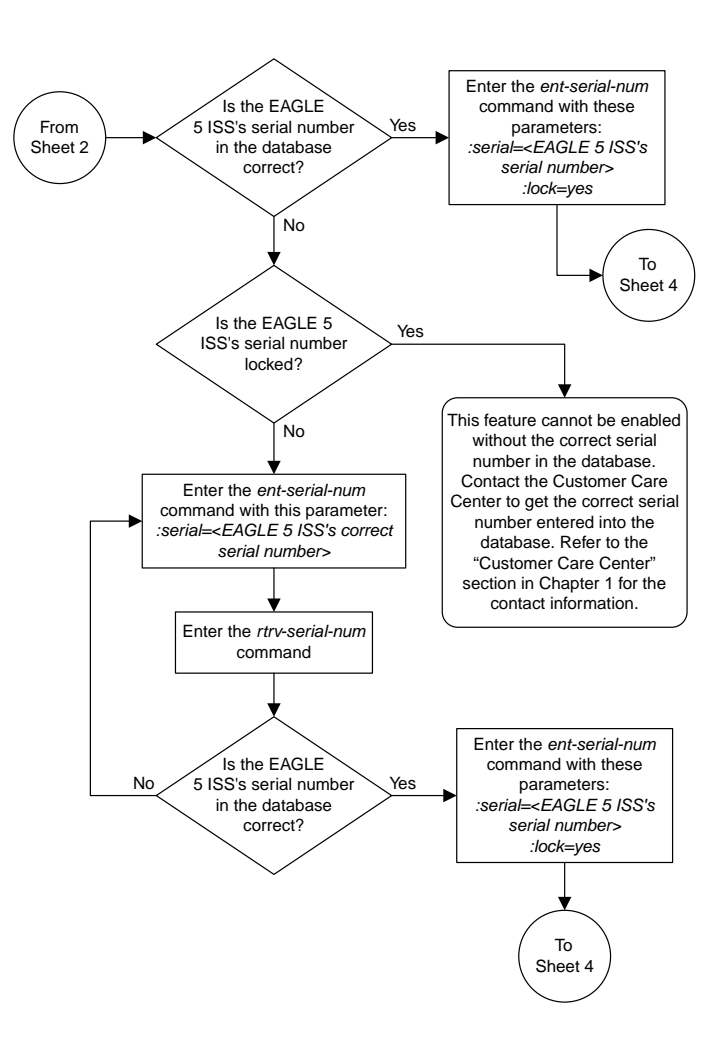

Sheet 3 of 4

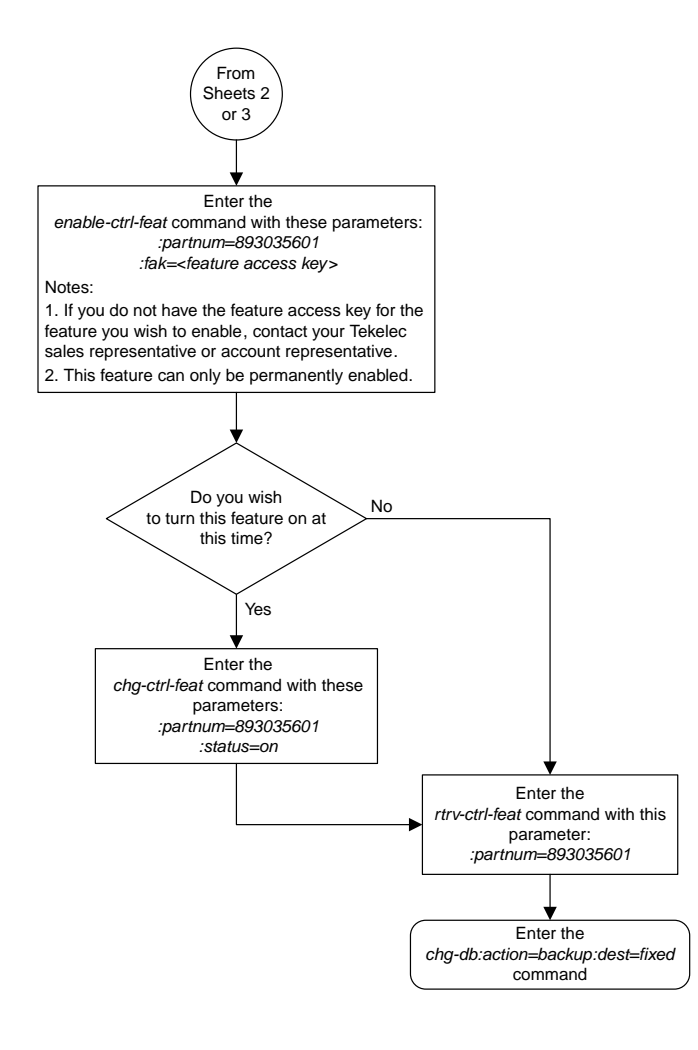

Sheet 4 of 4

# **Turning the MTP Routed GWS Stop Action Feature Off**

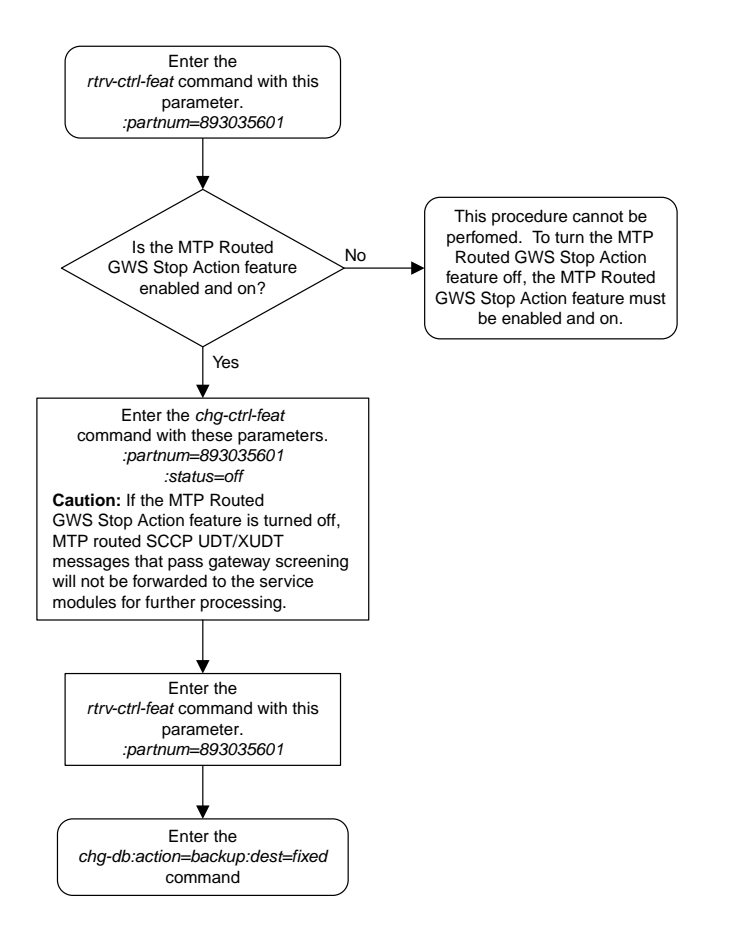

#### Is a gateway screening stop action set to be assigned to the Allowed AFTPC screen? To Sheet 2 Yes Screening stop action set to No Enter the rtrv-feat command Is the gateway<br>screening feature on? Enter the chg-feat:gws=on command Yes No Enter the rtrv-scr-aftpc :sr=<screening reference name> command. The screening reference name is a name shown in the previous rtrv-scr-aftpc command, or a new screening reference name. Enter the rtrv-scr-aftpc command Enter the rtrv-gws-actset command Is the required gateway screening stop action set in the database? Go to the "Configuring Gateway Screening Stop Action Sets" procedure and configure the required gateway screening stop action set in the database Yes No

# **Adding an Allowed Affected Point Code Screen**

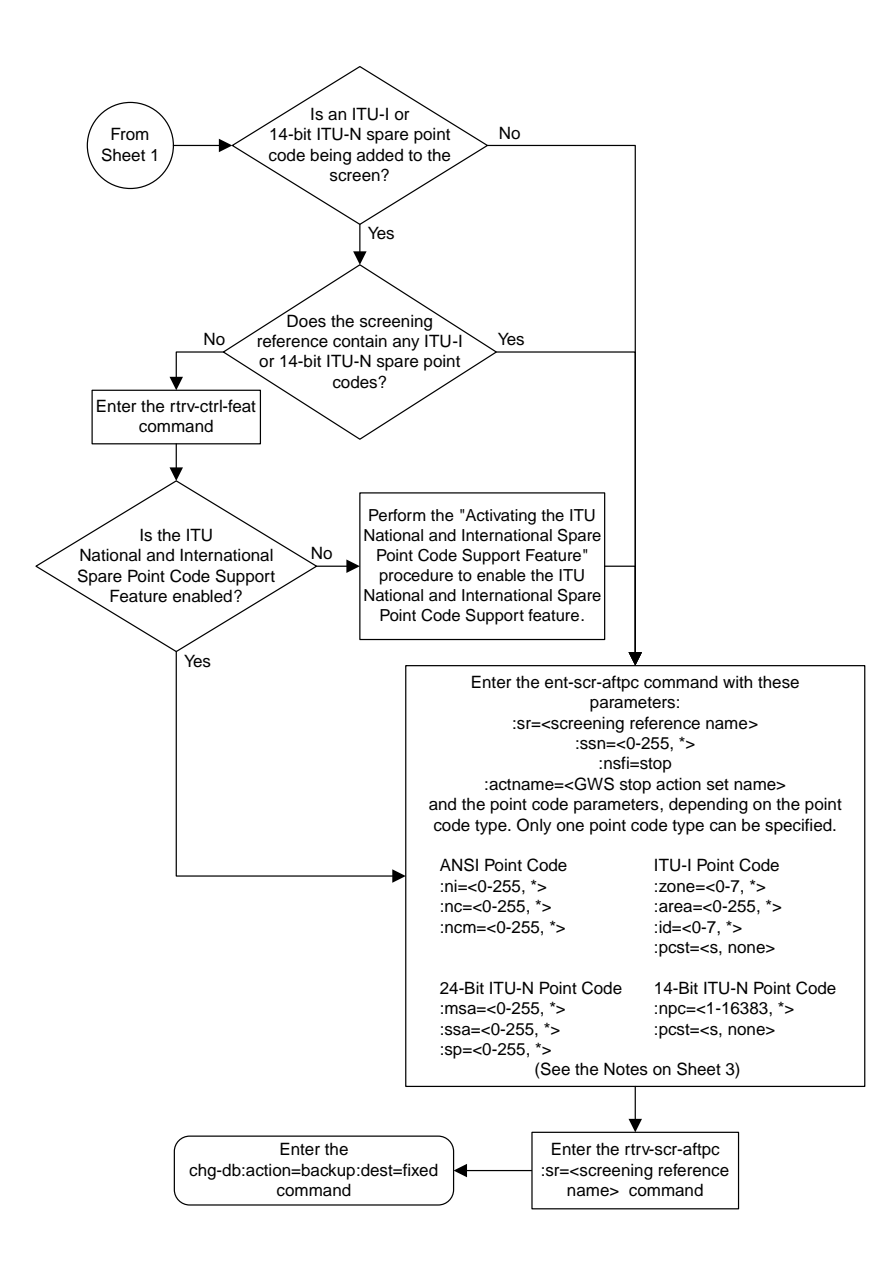

Sheet 2 of 3

#### Notes:

1. A range of values can be specified for the ni, nc, or ncm parameters by inserting double ampersands (&&) between the parameter values defining the range. For example, to specify the range 025 to 200 for the ni parameter,enter 025&&200 for the ni parameter value.

2. The asterisk (\*) specifies the entire range of values for that parameter.

For more information about specifying a range of values and about using the<br>asterisk, see the "Gateway Screening Attributes" section and the "Specifying a<br>Range of Values" section. The "Gateway Screening Attributes" secti *Database Administration Manual - Gateway Screening*. The "Specifying a Range of Values" section is in the "Adding an Allowed Affected Point Code Screen" procedure in the *Database Administration Manual - Gateway Screening*.

3. The actname parameter is optional. If the actname parameter is specified, the actname parameter value is one of the gateway screening stop action set names shown in the rtrv-gws-actset output on Sheet 1.

4. To add a non-spare point code, the pcst parameter does not have to be specified. If the pcst parameter is specified for a screen containing an ITU-I or 14-bit ITU-N non-spare point code, the value must be none.

5. To add a spare point code, the pcst=s parameter must be specified.

Sheet 3 of 3

#### **Removing an Allowed Affected Point Code Screen**

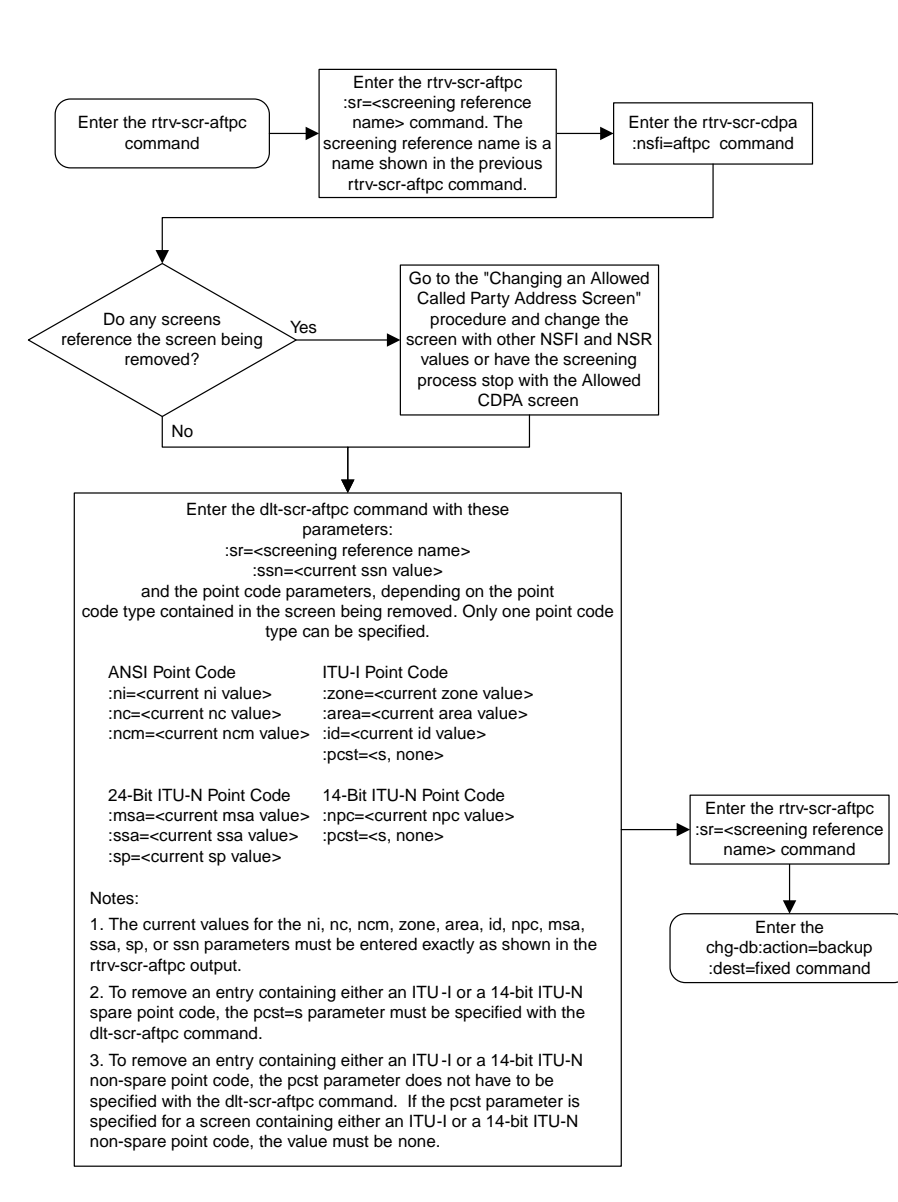

# **Changing an Allowed Affected Point Code Screen**

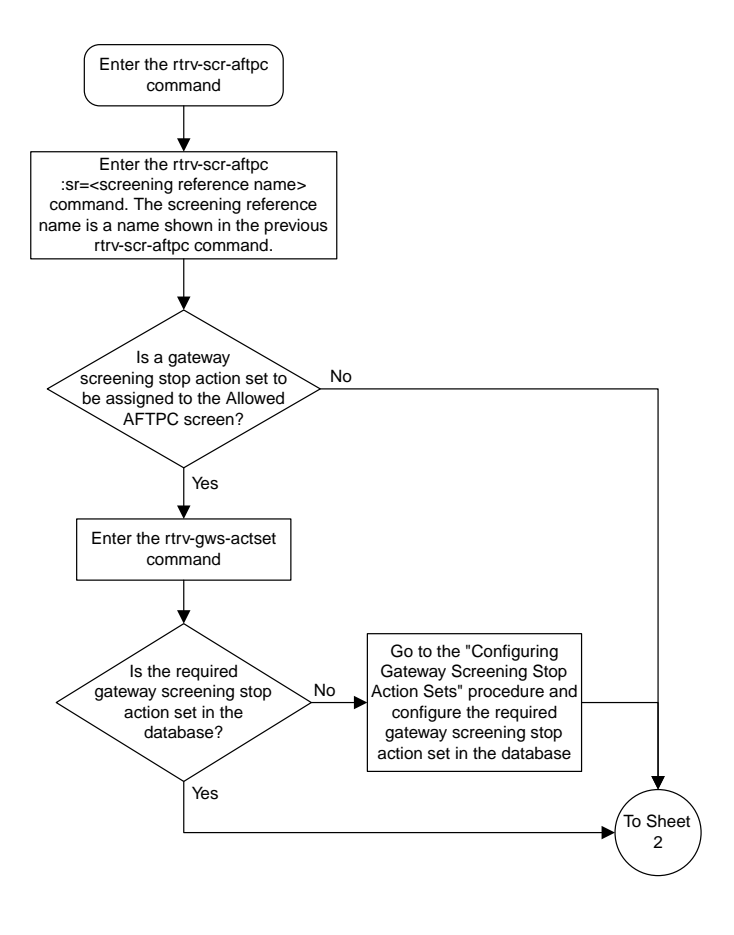

Sheet 1 of 4

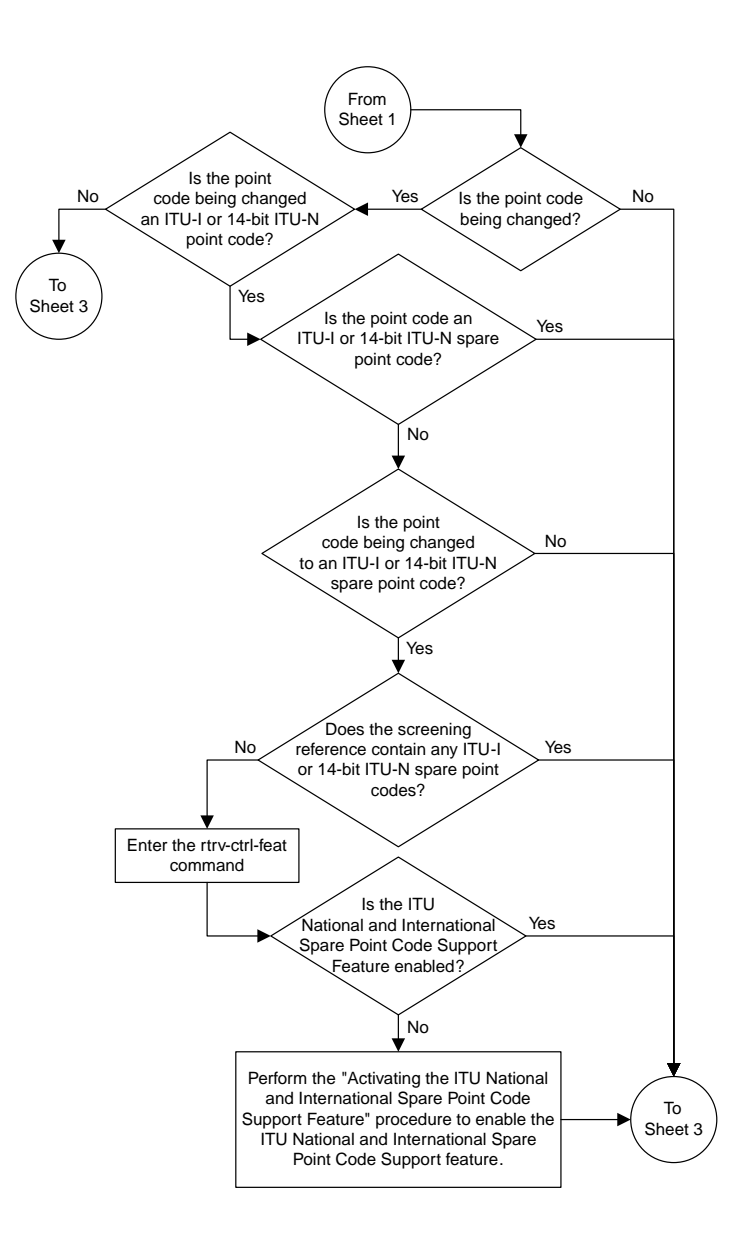

Sheet 2 of 4

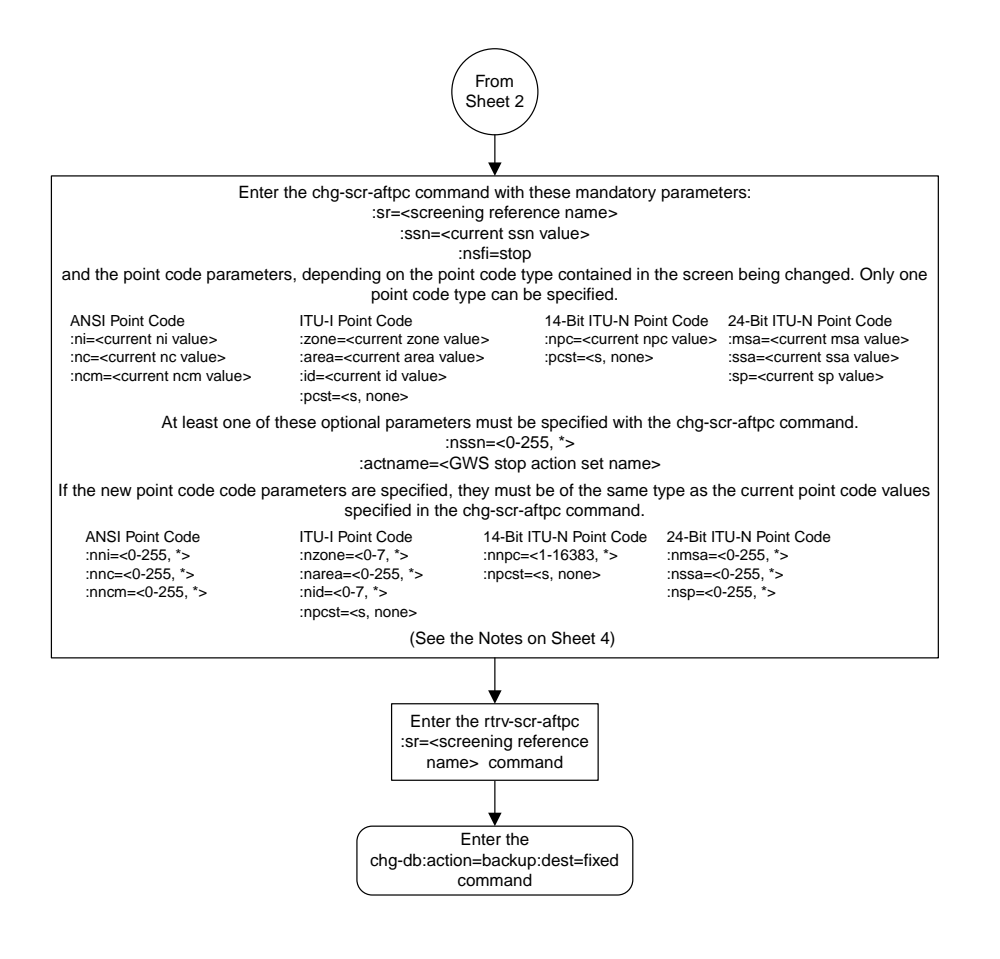

Sheet 3 of 4

#### Notes:

1. A range of values can be specified for the ni, nc, or ncm parameters by inserting double ampersands (&&) between the parameter values defining the range. For example, to specify the range 025 to 200 for the ni parameter,enter 025&&200 for the ni parameter value.

2. The current values for the ni, nc, ncm, zone, area, id, or ssn parameters must be entered exactly as shown in the rtrv-scr-aftpc output.

3. The asterisk (\*) specifies the entire range of values for that parameter.

For more information about specifying a range of values and about using the asterisk, see the "Gateway Screening Attributes" section and the "Specifying a Range of Values" section. The "Gateway Screening Attributes" section is in the *Database Administration Manual - Gateway Screening*. The "Specifying a Range of Values" section is in the "Changing an Allowed Affected Point Code Screen" procedure in the *Database Administration Manual - Gateway Screening*.

4. The actname parameter is optional. If the actname parameter is specified, the actname parameter value is one of the gateway screening stop action set names shown in the rtrv-gws-actset output on Sheet 1.

5. To change an ITU-I or 14-bit ITU-N spare point code to a non-spare point code, both the pcst=s and npcst=none parameters must be specified with the chg-scr-aftpc command.

6. To change an ITU-I or 14-bit ITU-N non-spare point code to a spare point code, the npcst=s parameter must be specified with the chg-scr-aftpc command. The pcst parameter does not have to be specified.

7. If the current point code in the screen being changed is either an ITU-I or 14-bit ITU-N spare point code, the pcst=s parameter must be specified with the chg-scr-aftpc command.

8. If the current point code in the screen being changed is either an ITU-I or 14-bit ITU-N non-spare point code, the pcst parameter does not have to be specified with the chg-scr-aftpc command. If the pcst parameter is specified for a screen containing either an ITU-I or 14-bit ITU-N non-spare point code, the pcst parameter value must be none.

Sheet 4 of 4

# **Adding an Allowed Called Party Address Screen**

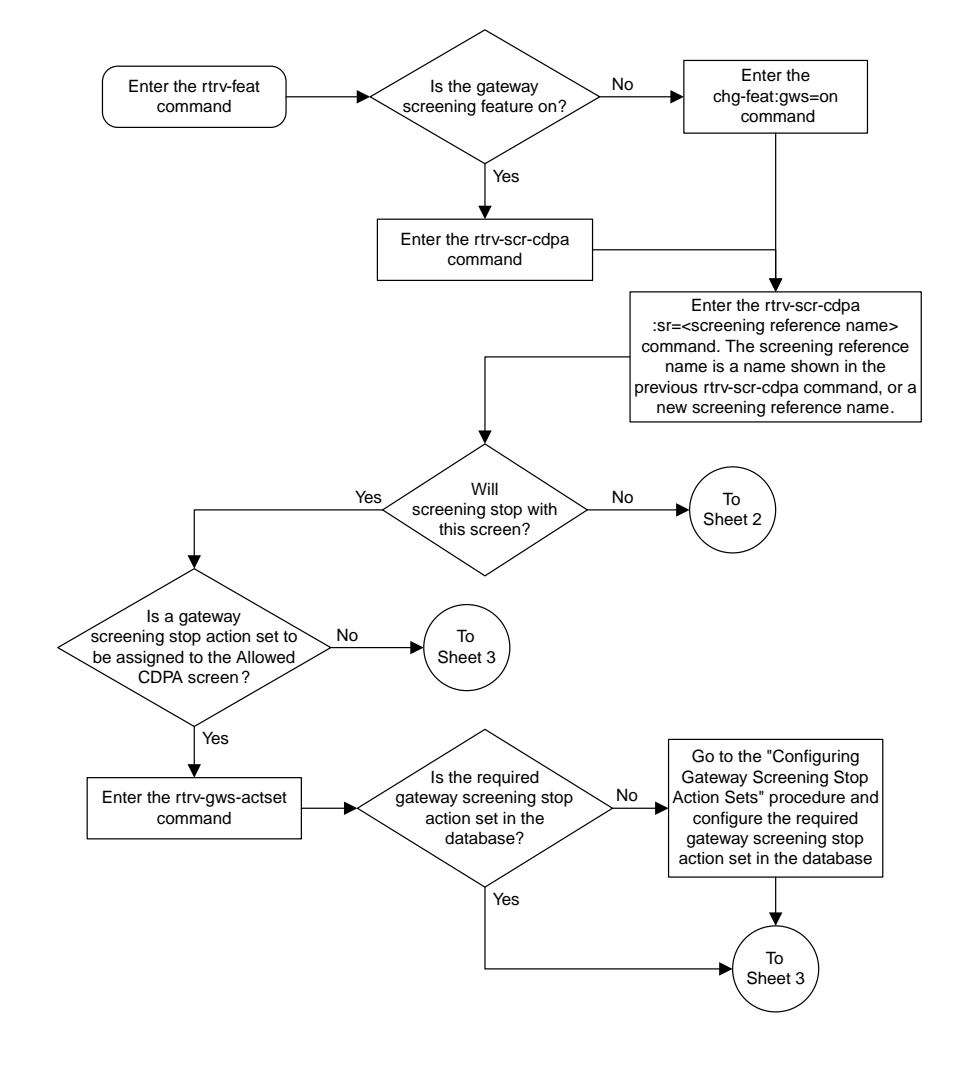

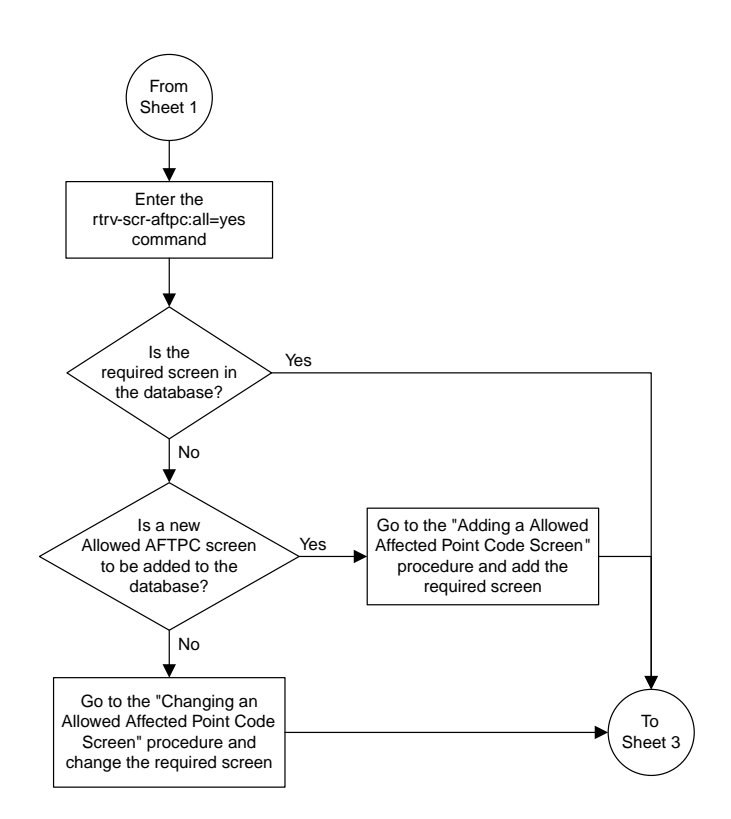

Sheet 2 of 4

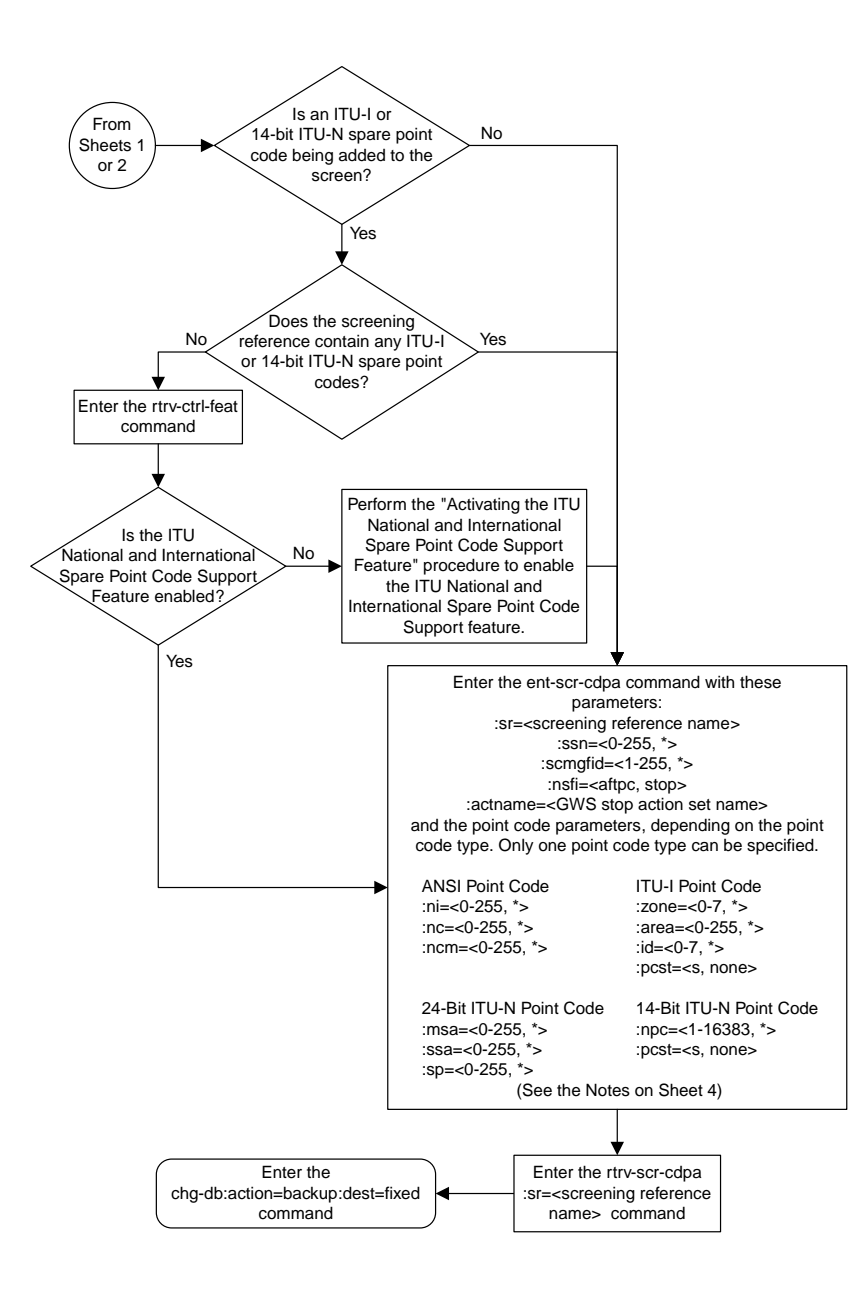

Sheet 3 of 4

#### **Notes:**

1. A range of values can be specified for the *ni*, *nc*, or *ncm* parameters by inserting double ampersands (&&) between the parameter values defining the range. For example, to specify the range

025 to 200 for the *ni* parameter,enter 025&&200 for the *ni* parameter value.

2. The asterisk (\*) specifies the entire range of values for that parameter.

For more information about specifying a range of values and about using the asterisk, see the "Gateway Screening Attributes" section and the "Specifying a Range of Values" section. The "Gateway<br>Screening Attributes" section is in the *Database Administration Manual - Gateway Screening*. The "Specifying a Range of Values" section is in the "Adding an Allowed Called Party Address Screen" procedure in the *Database Administration Manual - Gateway Screening*.

3. The *scmgfid* parameter can be specified only if the *ssn=1* parameter is specified. If either the *ssn=1* or *scmgfid* parameter is specified, the other parameter must be specified. The *scmgfid* parameter cannot be specified if the *ssn* parameter value is 0, 2 through 255, or \*.

4. To specify the *nsfi=aftpc* parameter, the *ssn* parameter value must be 1.

5. If the *ssn* parameter value is 0, 2 through 255, or \*, the *nsfi* paramter value must be *stop*.

6. If the *ssn* parameter value is 1, the *nsfi* parameter value can be *aftpc* or *stop*.

7. The *nsr* parameter can be specified only, and must be specified, if the *nsfi=aftpc* parameter is specified.

8. The *actname* parameter can be specified only if the *nsfi=stop* parameter is specified. The *actname* parameter is optional. If the *actname* parameter is specified, the *actname* parameter value is one of the gateway screening stop action set names shown in the *rtrv-gws-actset* output on Sheet 1.

9. To add a non-spare point code, the *pcst* parameter does not have to be specified. If the *pcst* parameter is specified for a screen containing an ITU-I or 14-bit ITU-N non-spare point code, the value must be *none*.

10. To add a spare point code, the *pcst=s* parameter must be specified.

Sheet 4 of 4

#### **Removing an Allowed Called Party Address Screen**

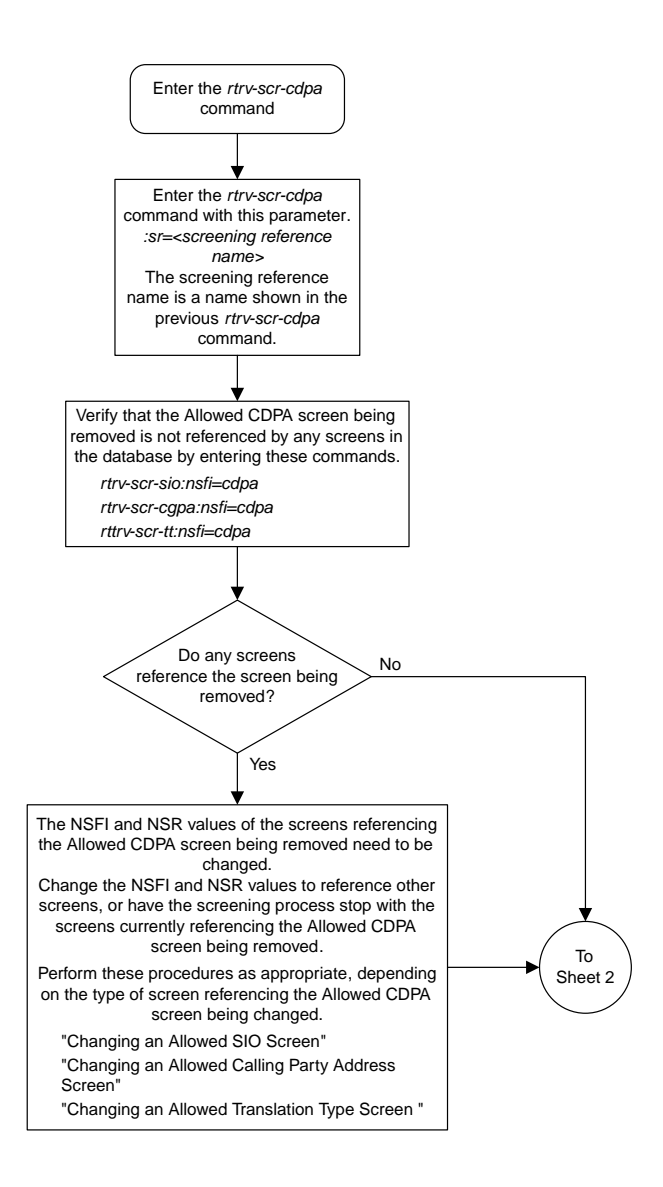

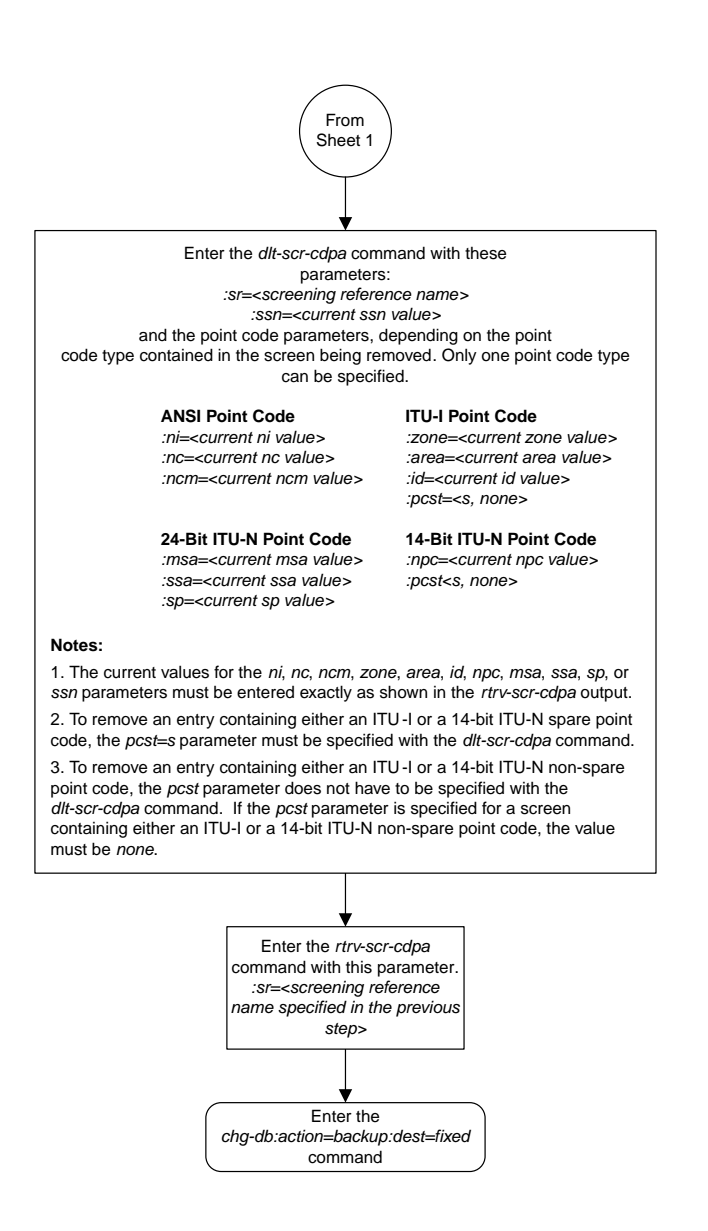

Sheet 2 of 2

# **Changing an Allowed Called Party Address Screen**

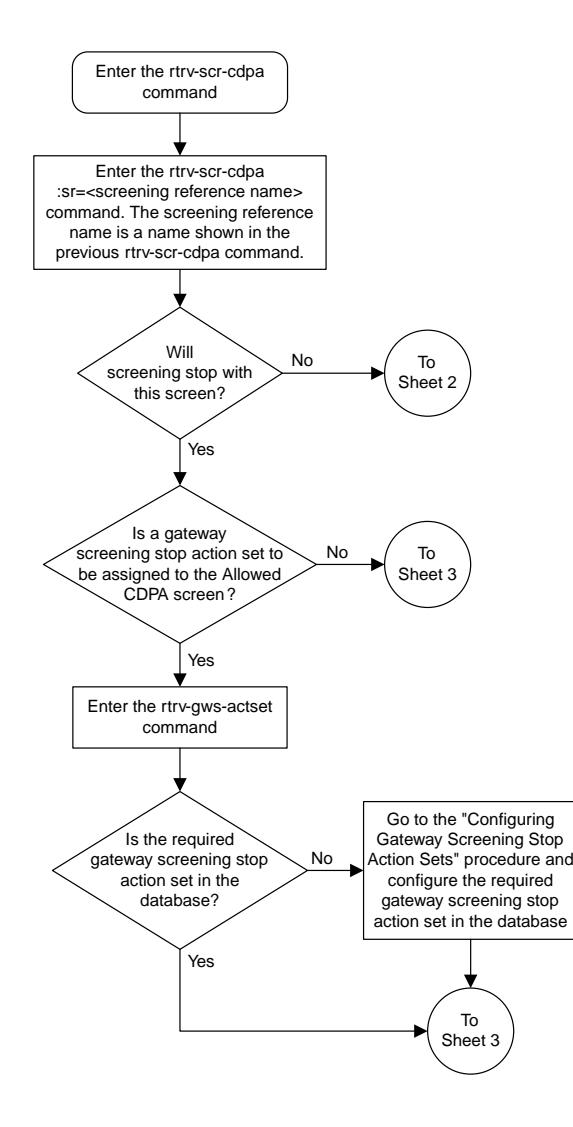

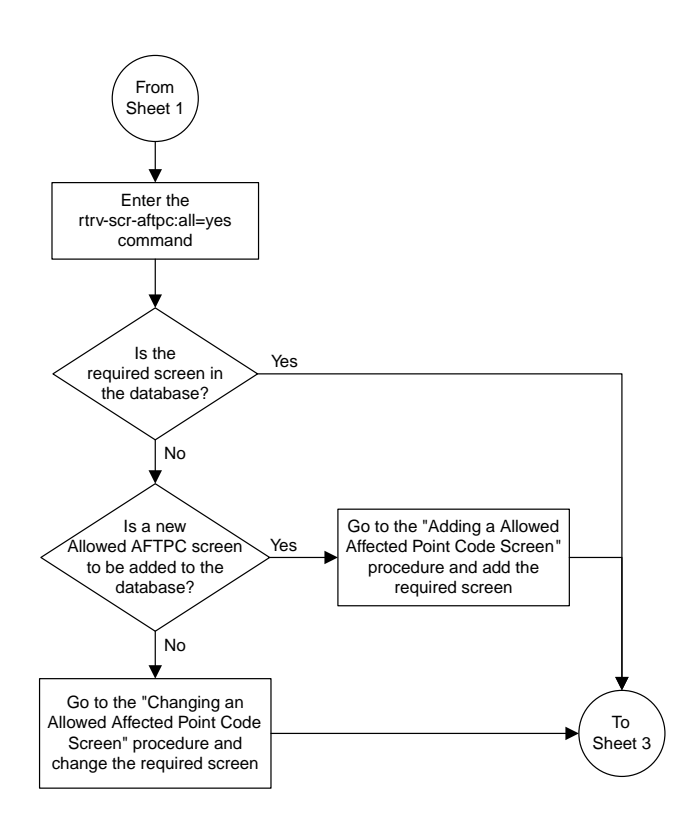

Sheet 2 of 5

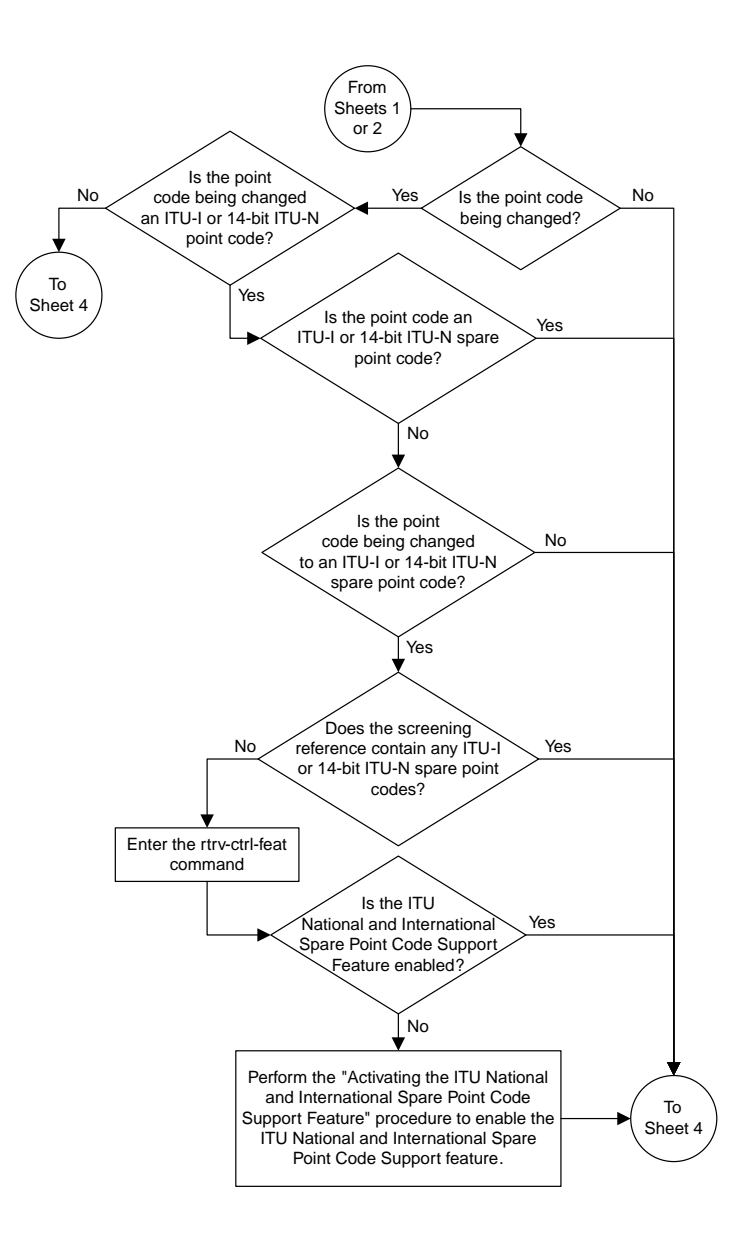

Sheet 3 of 5

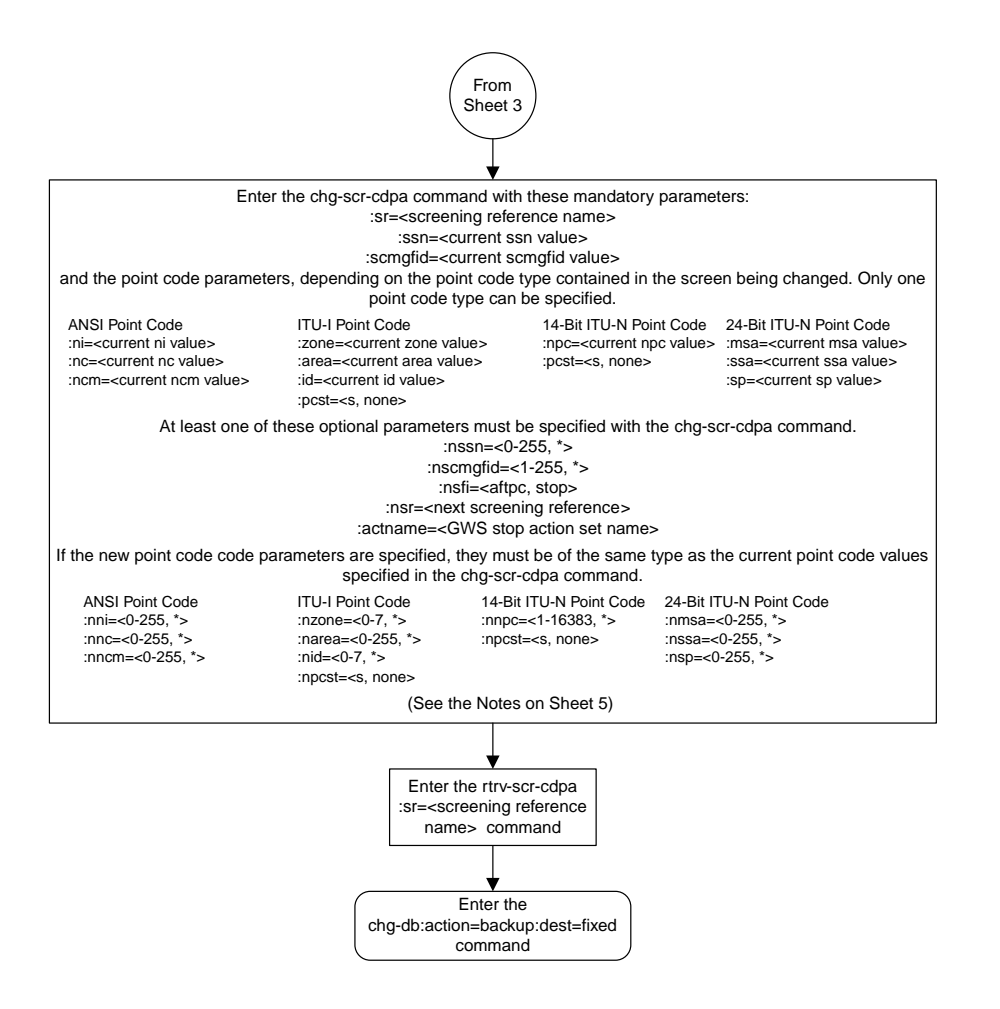

Sheet 4 of 5

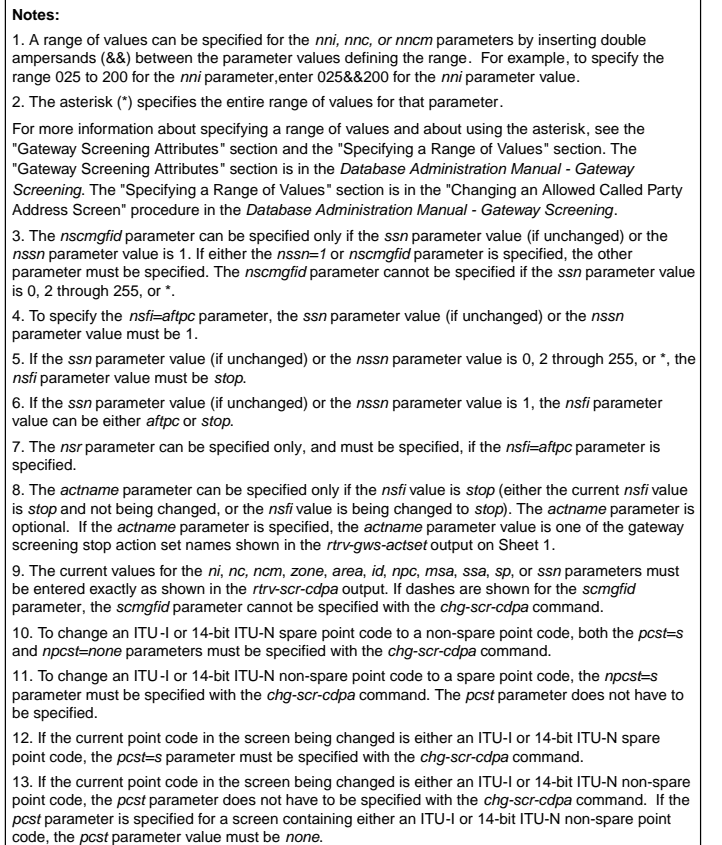

Sheet 5 of 5

# **Adding an Allowed Translation Type Screen**

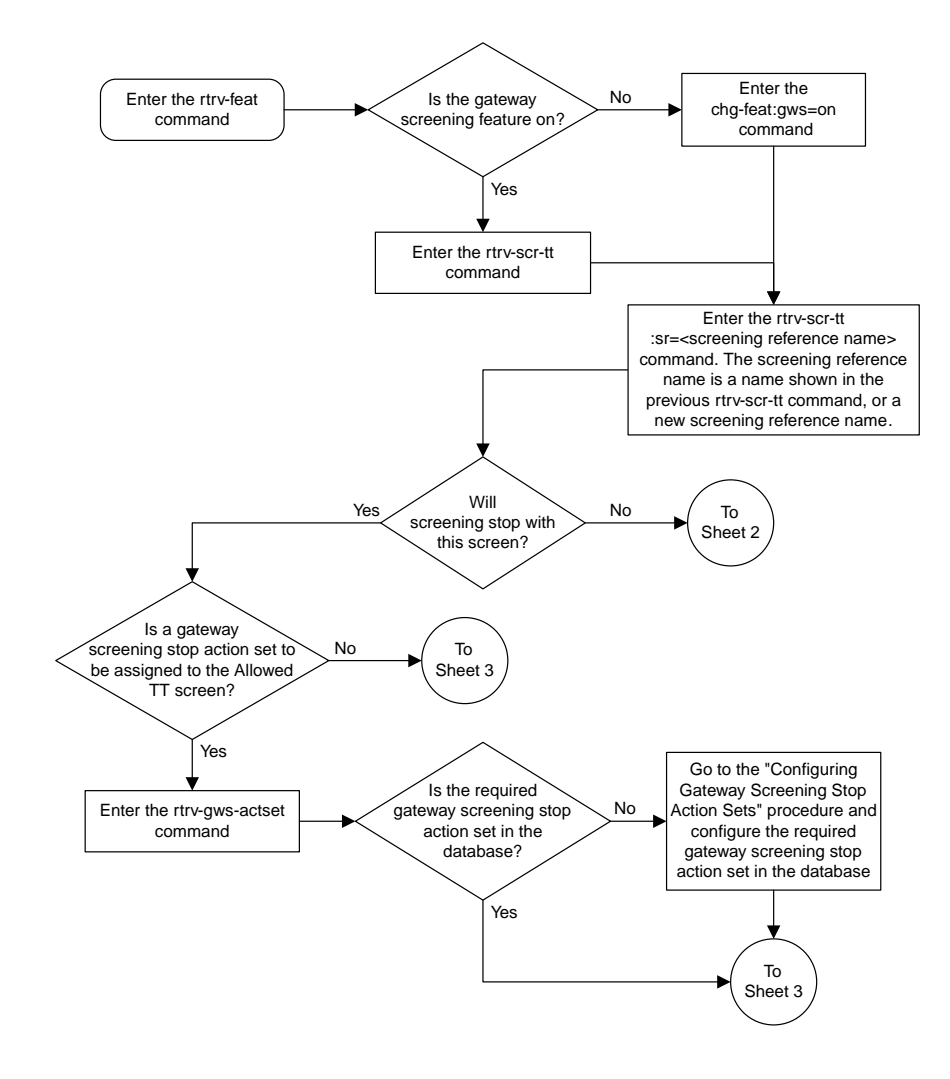

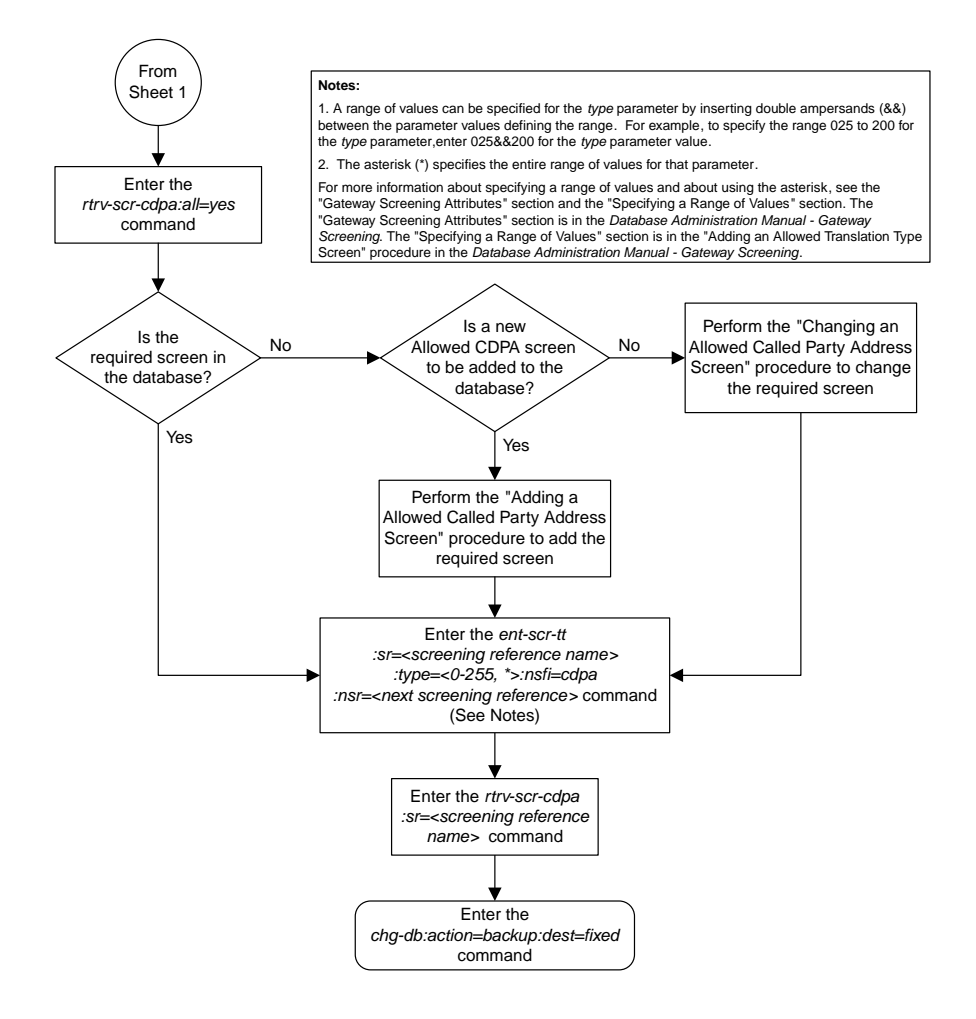

Sheet 2 of 3

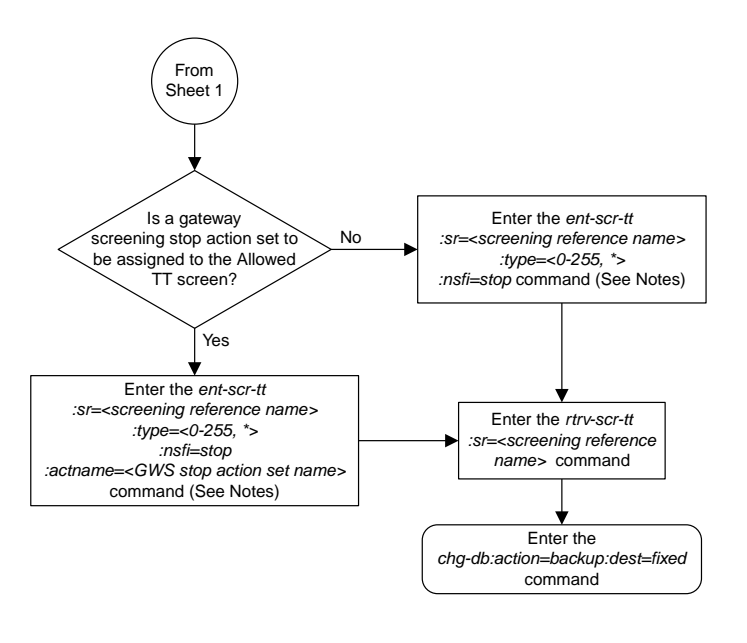

#### **Notes:**

1. A range of values can be specified for the *type* parameter by inserting double ampersands (&&) between the parameter values defining the range. For example, to specify the range 025 to 200 for the *type* parameter,enter 025&&200 for the *type* parameter value.

2. The asterisk (\*) specifies the entire range of values for that parameter.

For more information about specifying a range of values and about using the asterisk, see the "Gateway Screening Attributes" section and the "Specifying a<br>Range of Values" section. The "Gateway Screening Attributes" section is in the<br>*Database Administration Manual - Gateway Screening.* The "Speci procedure in the *Database Administration Manual - Gateway Screening*.

Sheet 3 of 3

#### **Removing an Allowed Translation Type Screen**

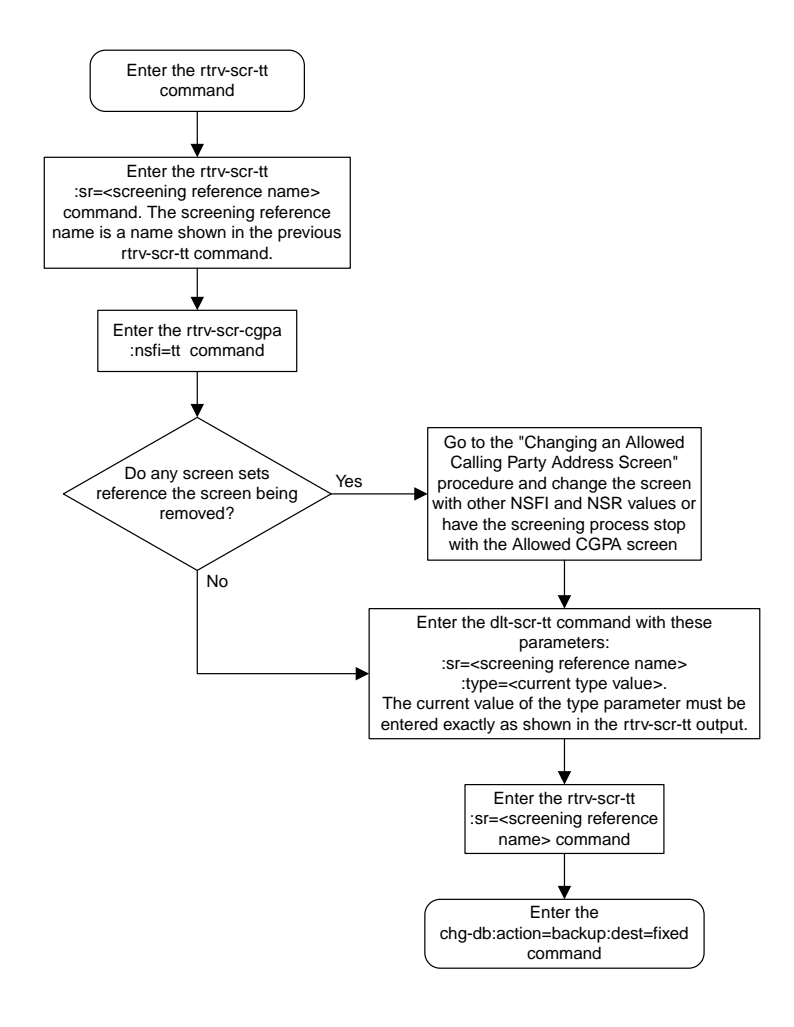

# **Changing an Allowed Translation Type Screen**

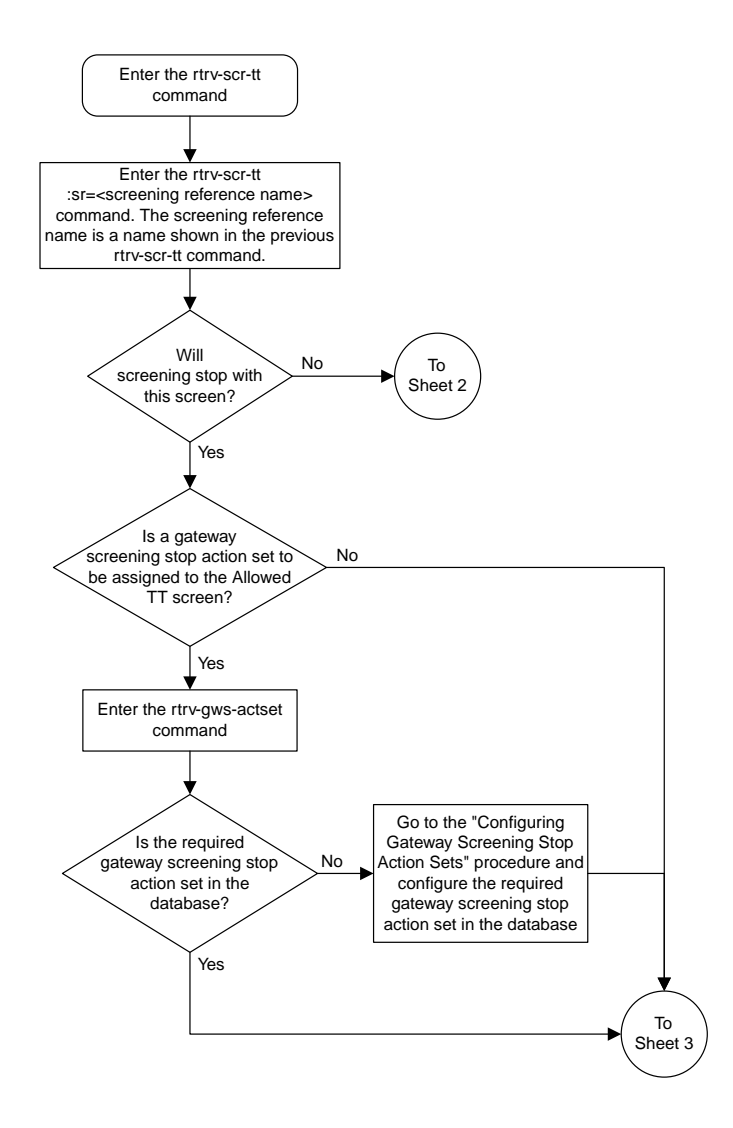

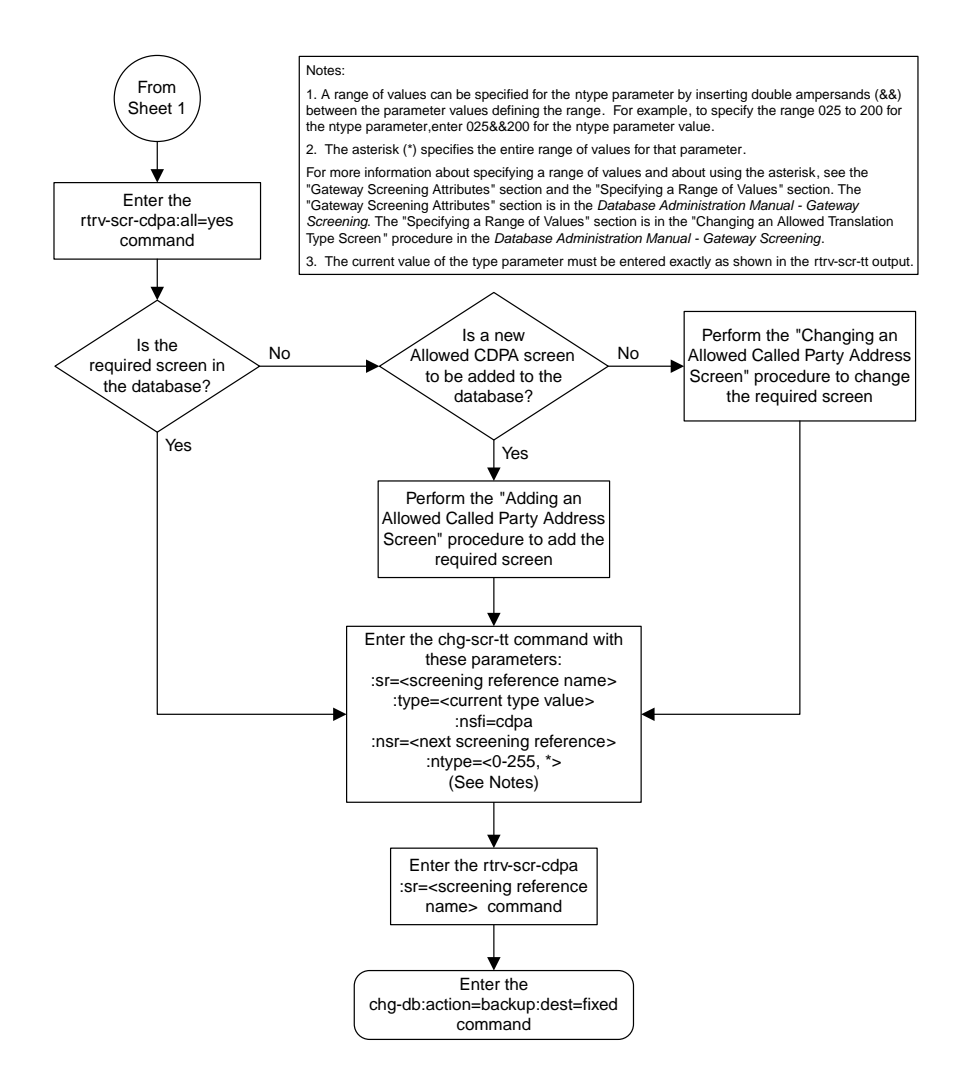

Sheet 2 of 3
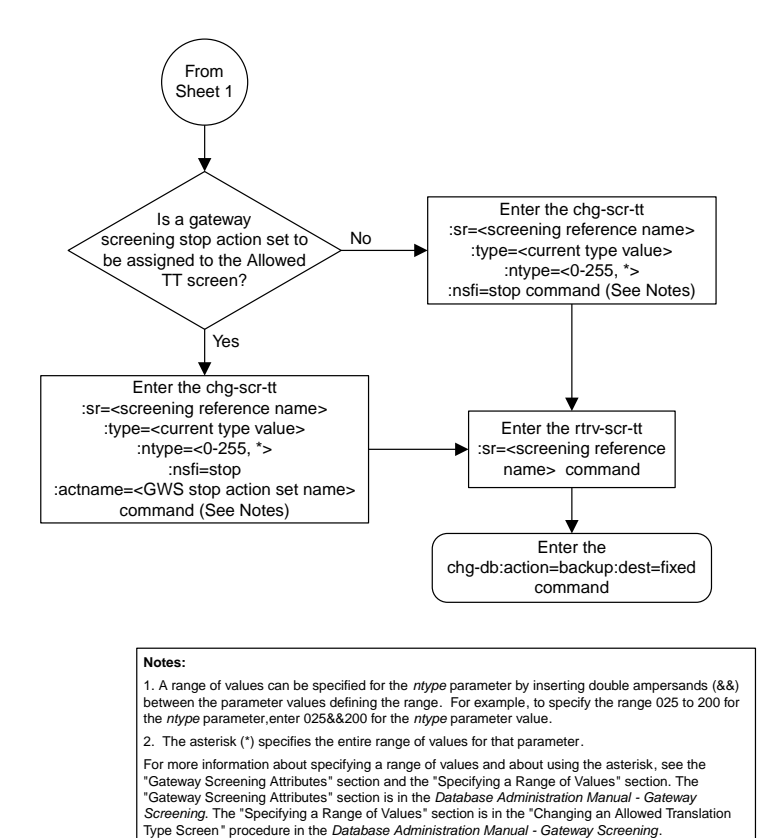

3. The current value of the *type* parameter must be entered exactly as shown in the *rtrv-scr-tt* output.

Sheet 3 of 3

# **Adding an Allowed Calling Party Address Screen**

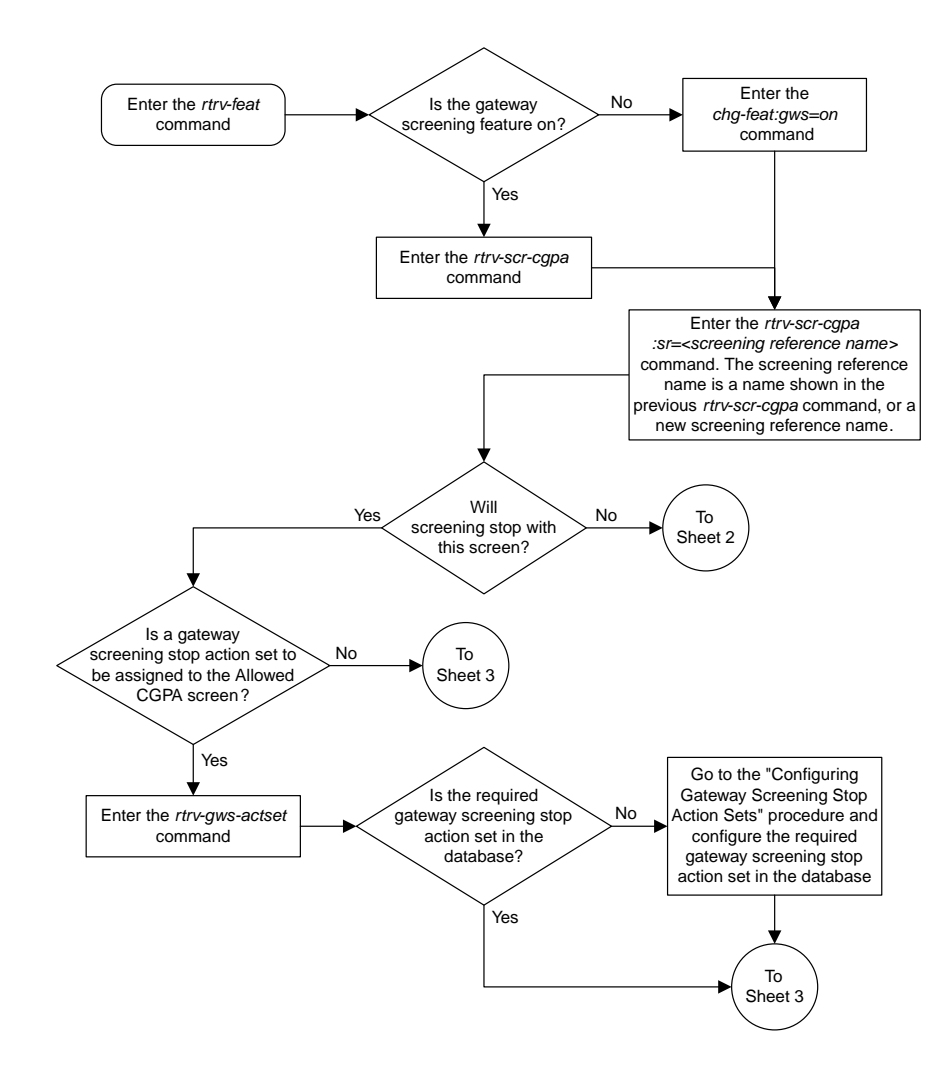

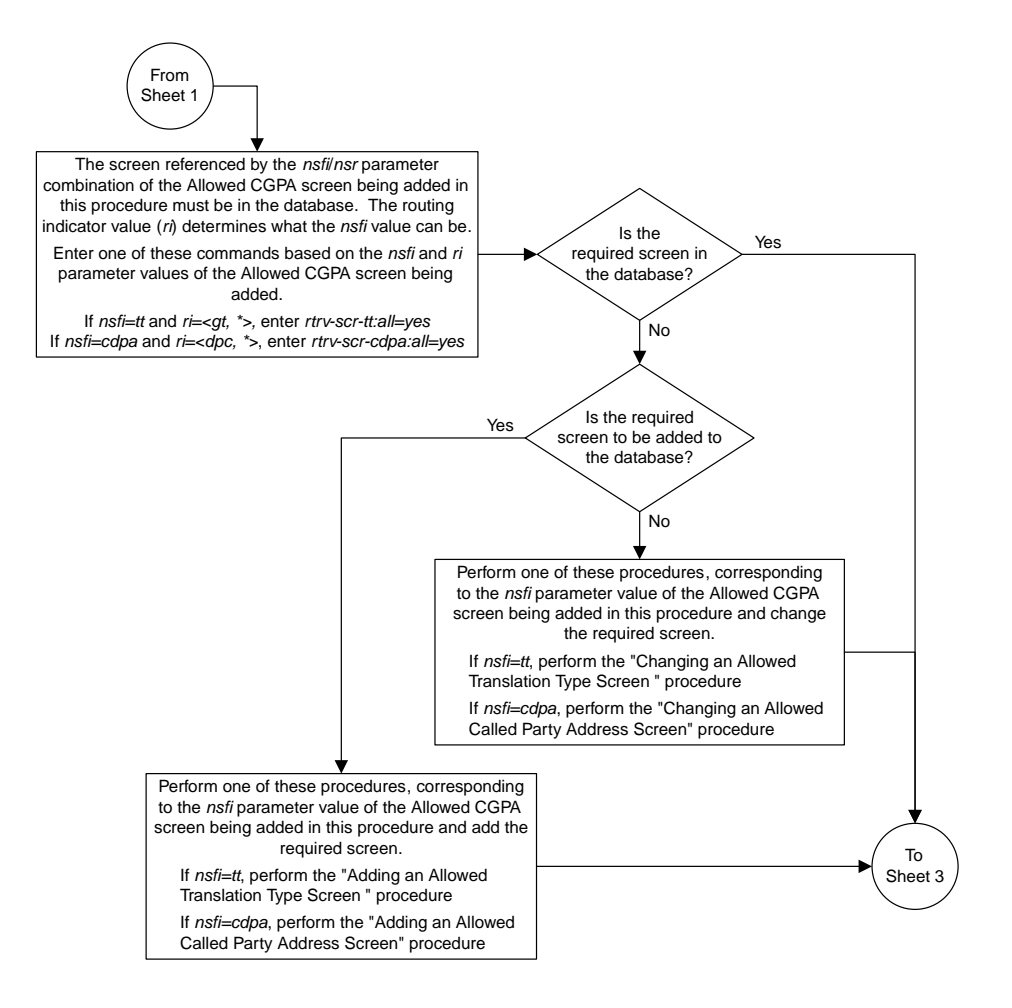

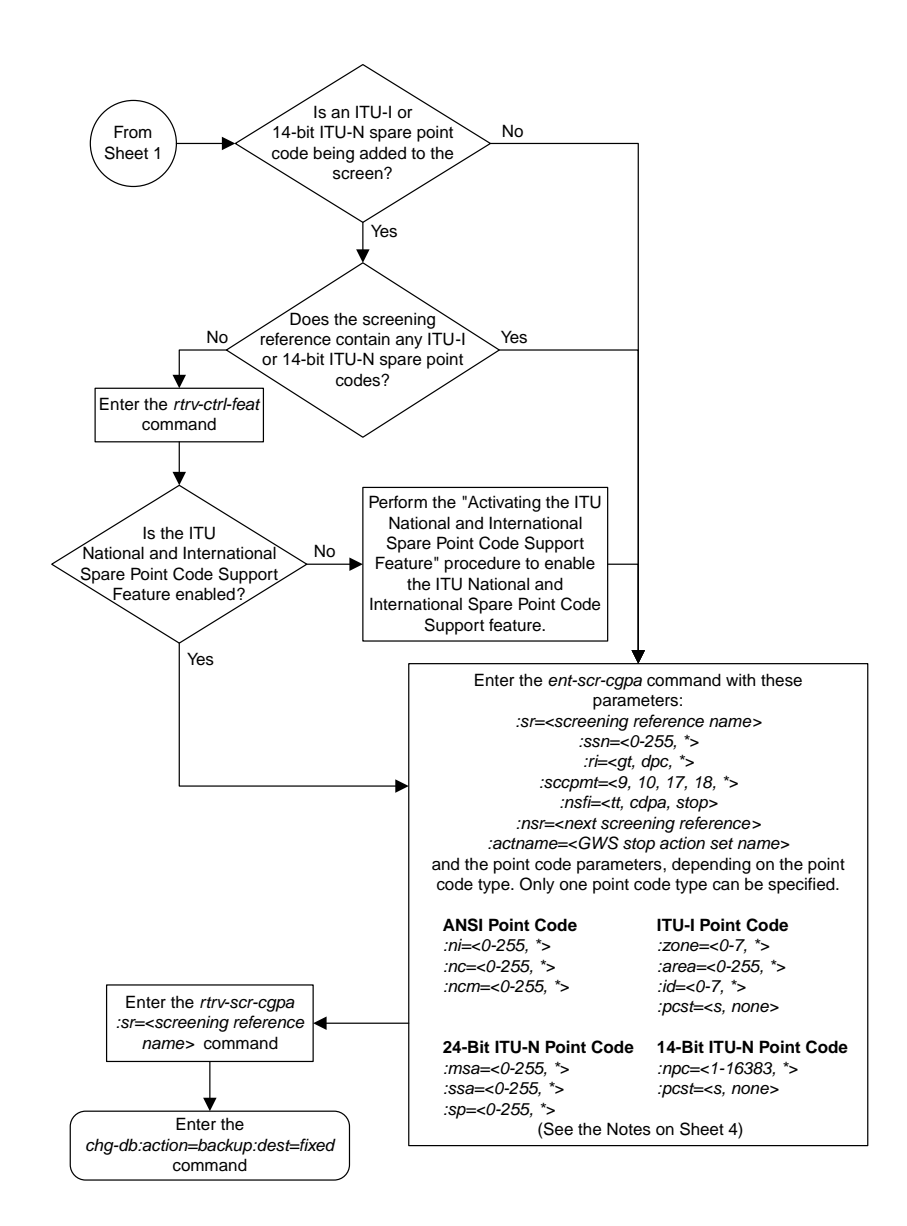

Sheet 3 of 4

 $\overline{a}$ 

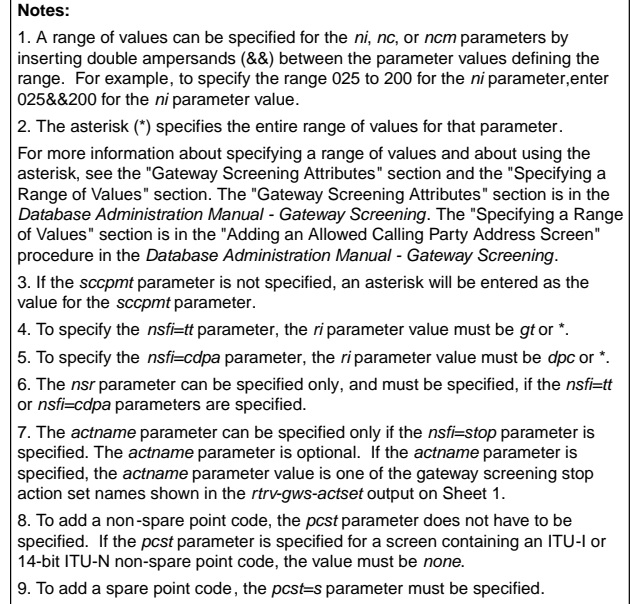

Sheet 4 of 4

## **Removing an Allowed Calling Party Address Screen**

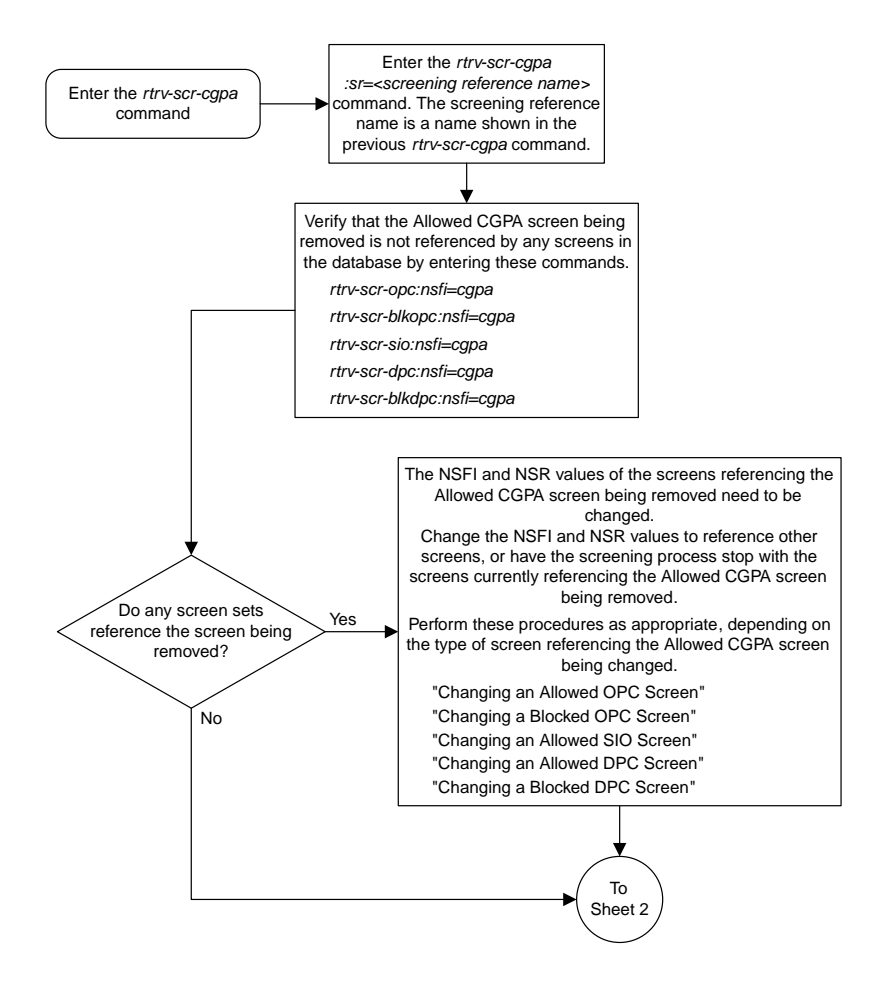

Sheet 1 of 2

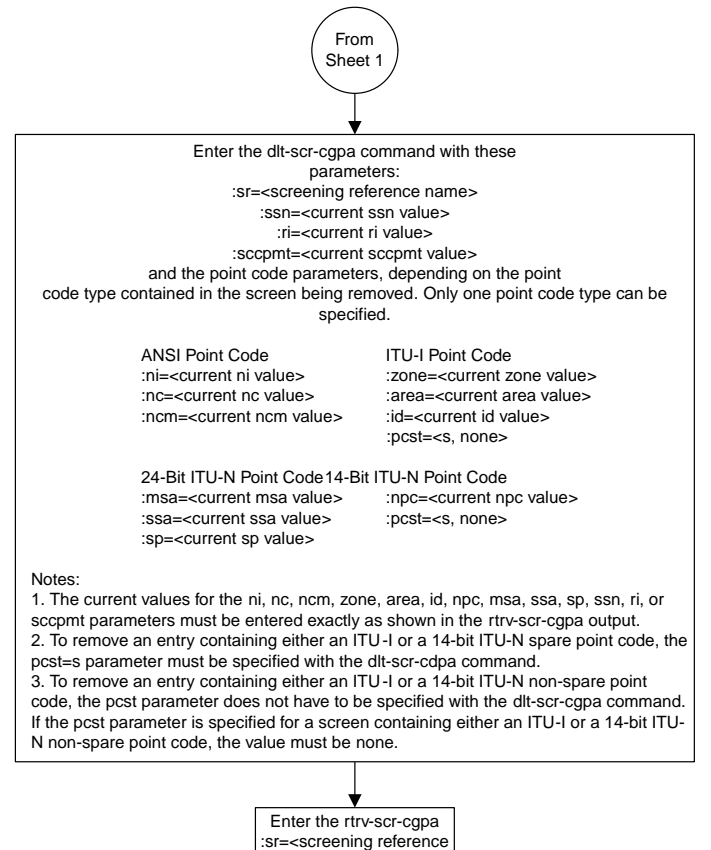

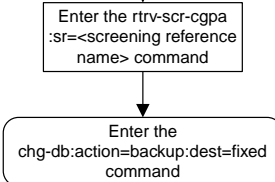

# **Changing an Allowed Calling Party Address Screen**

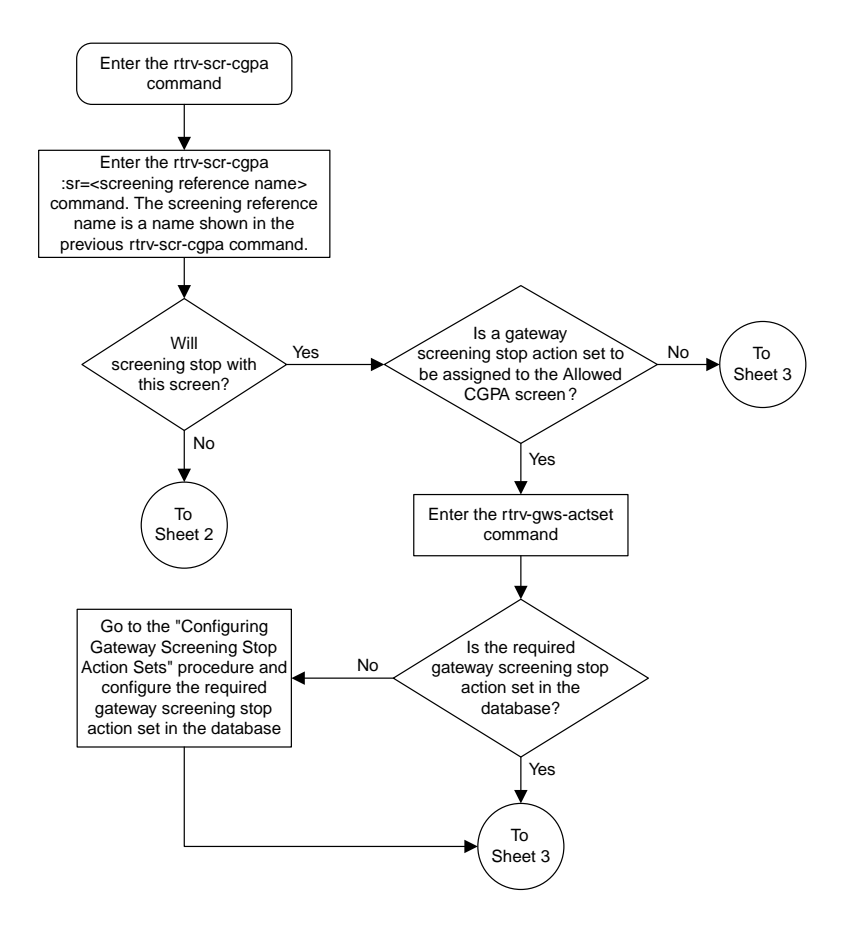

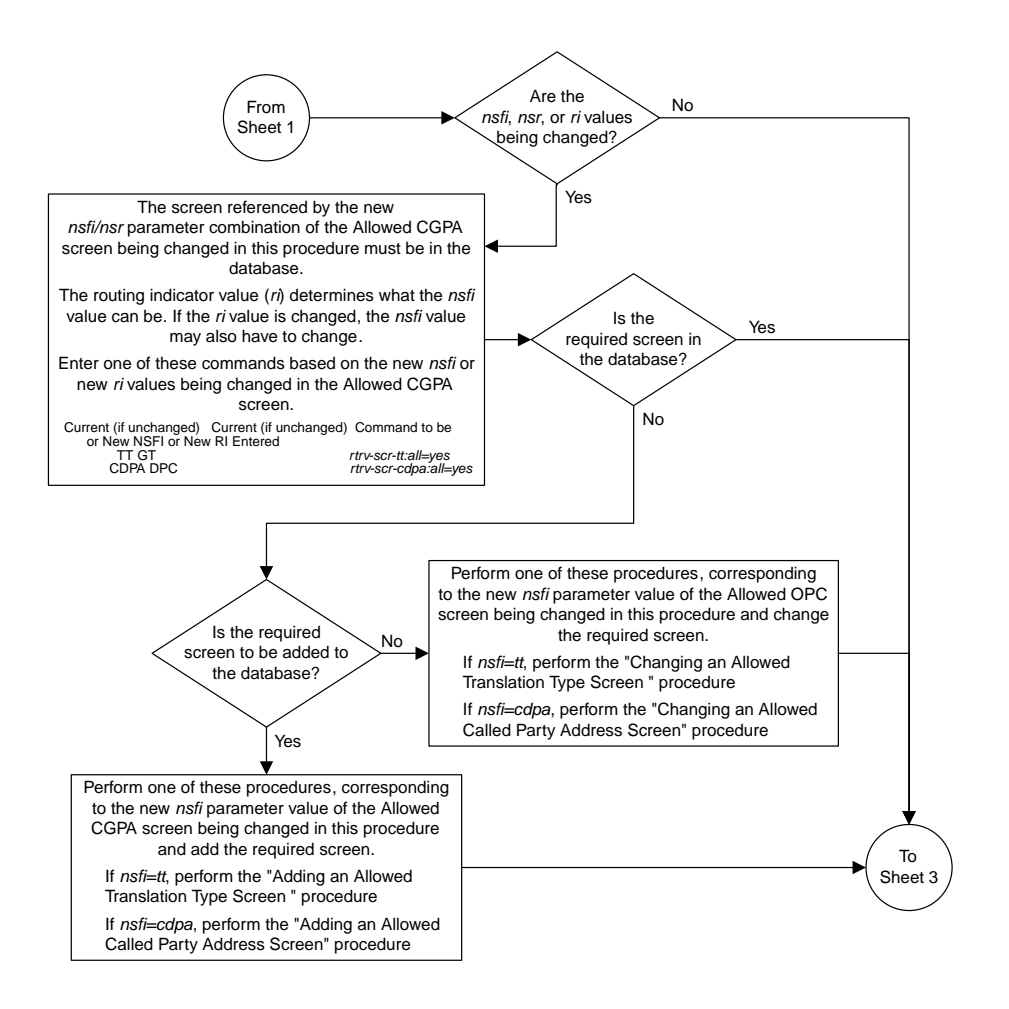

Sheet 2 of 5

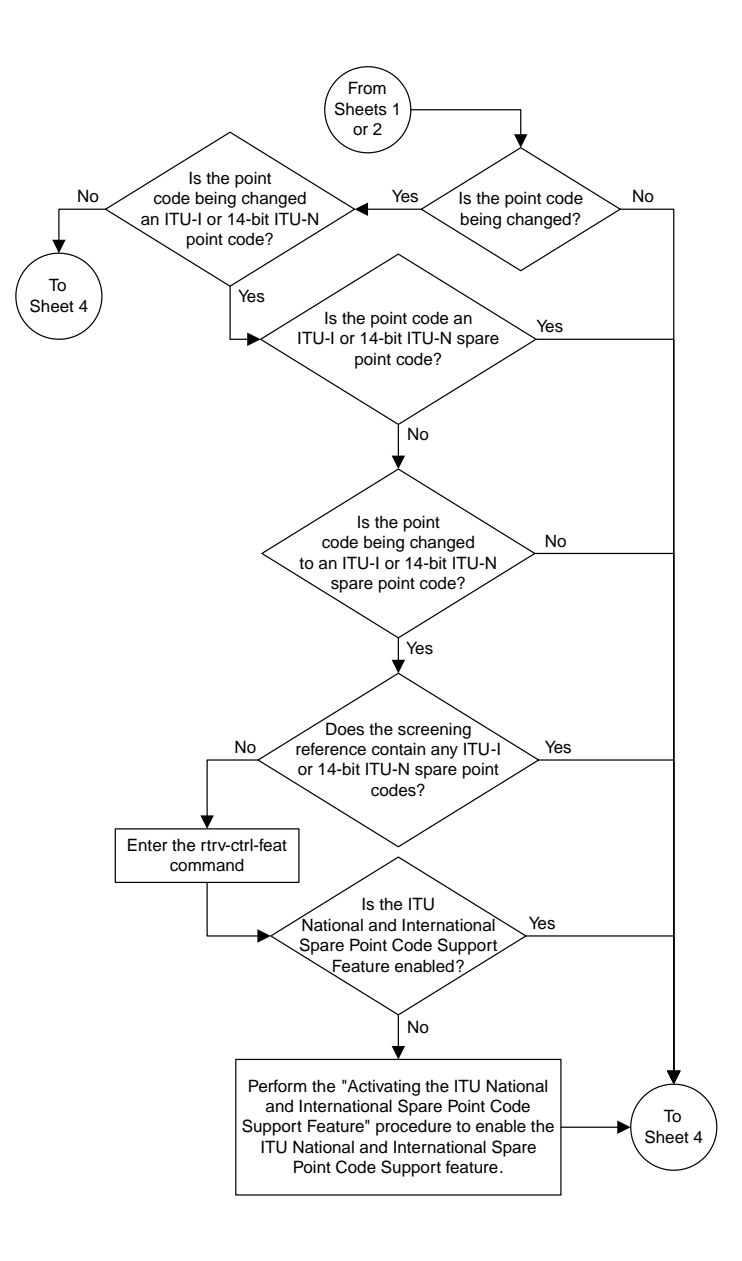

Sheet 3 of 5

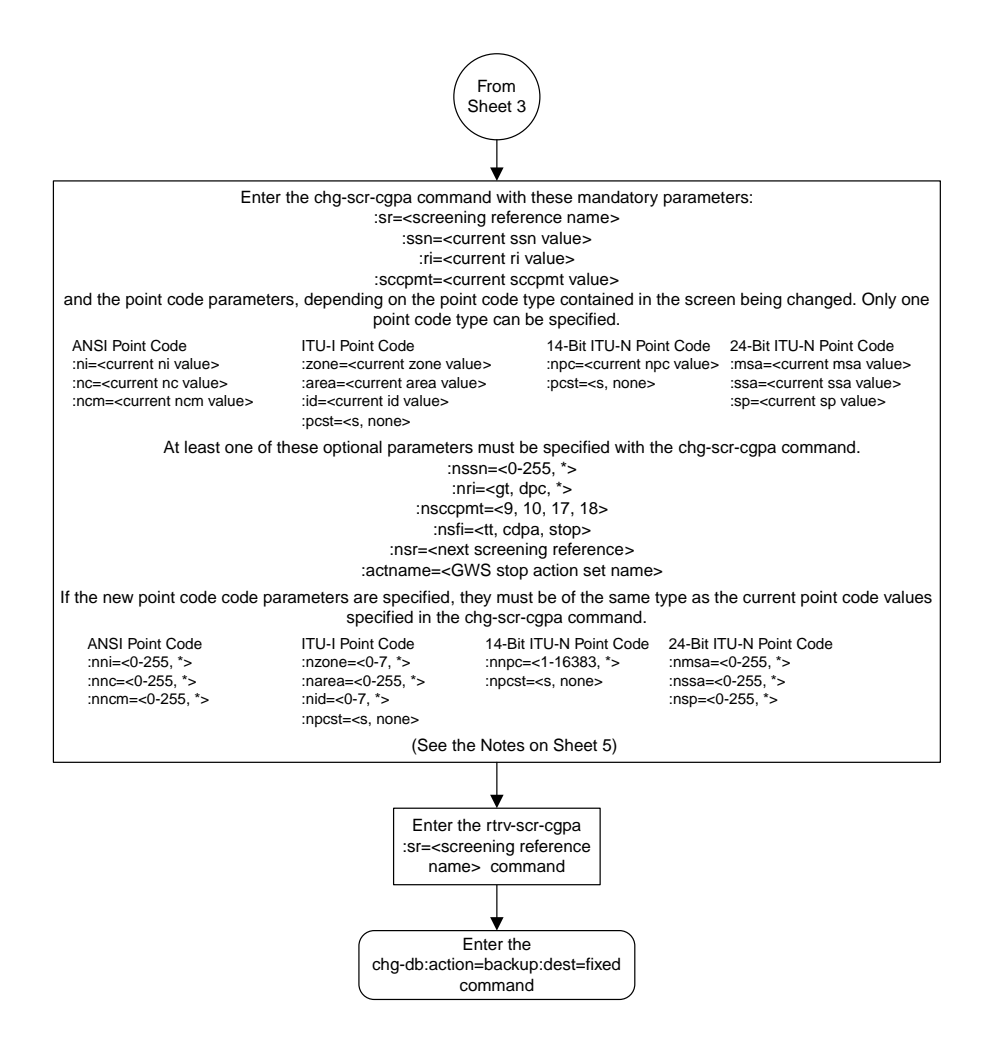

Sheet 4 of 5

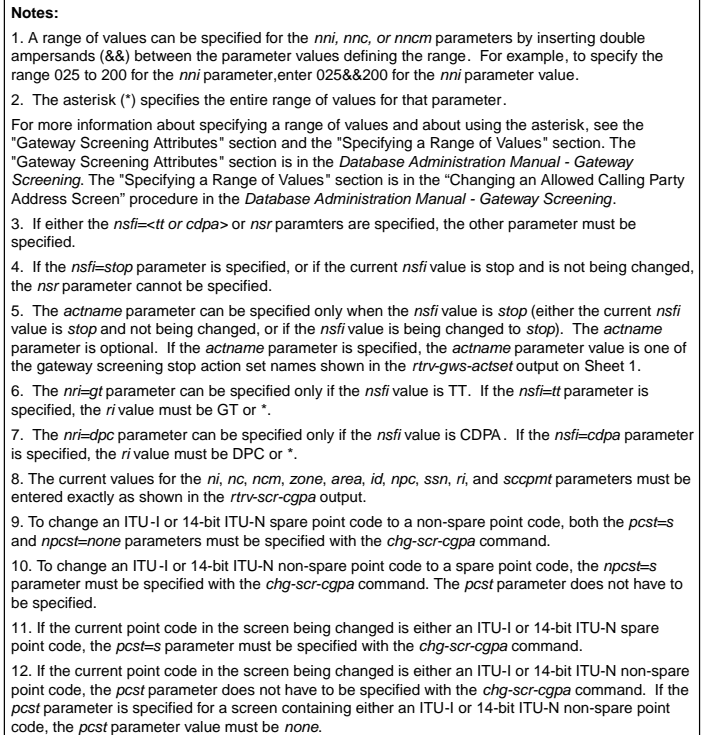

Sheet 5 of 5

# **Adding an Allowed Affected Destination Field Screen**

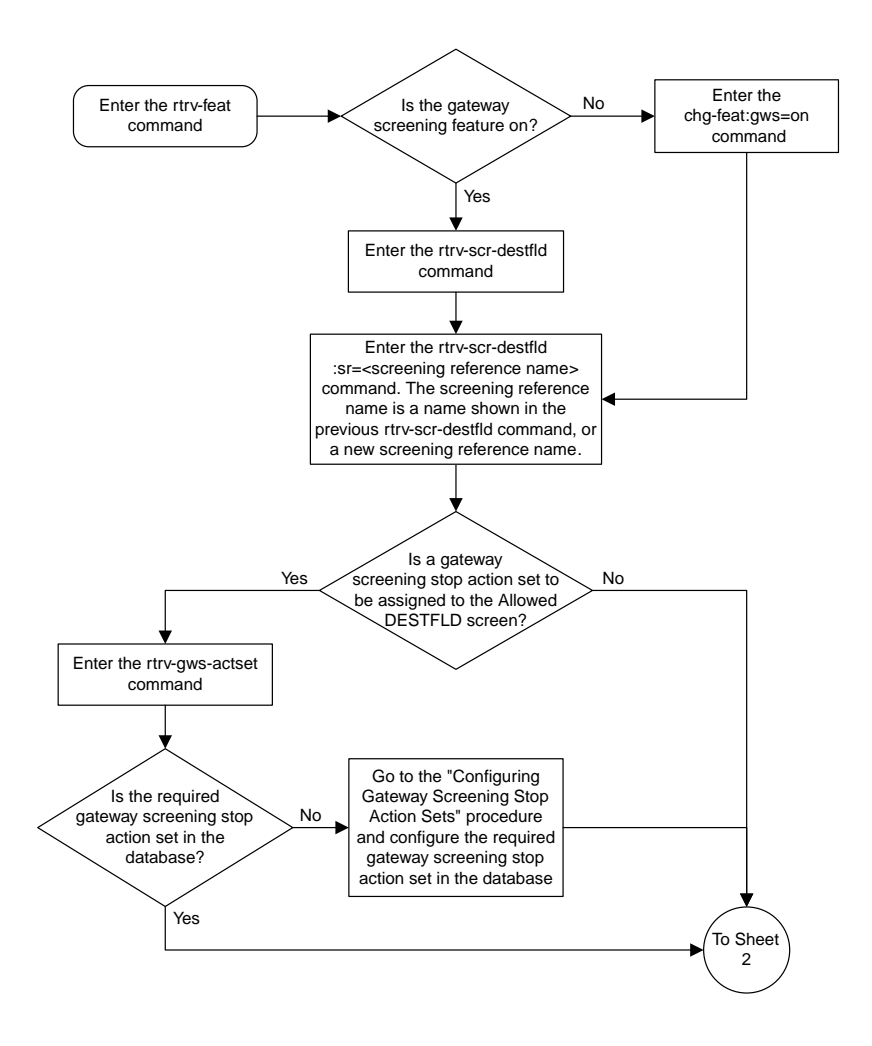

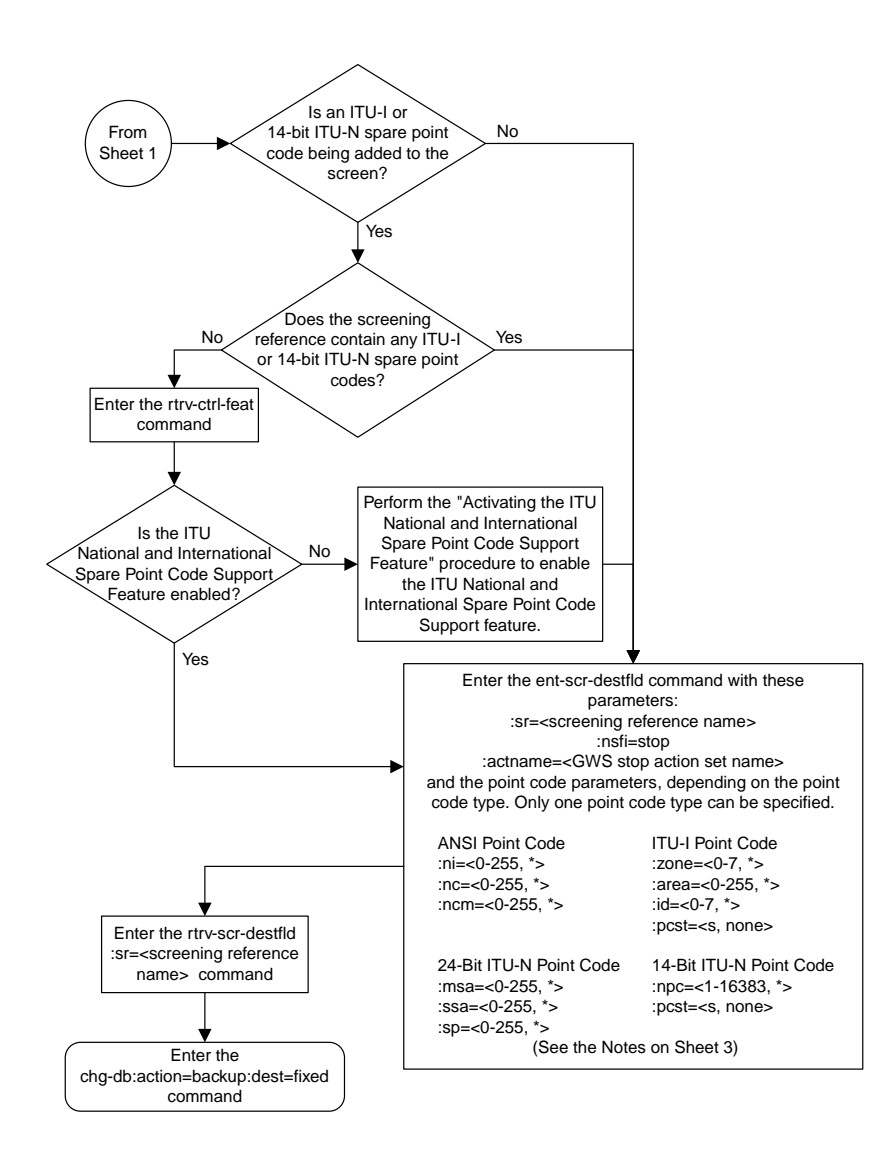

Sheet 2 of 3

#### **Notes:**

1. A range of values can be specified for the *ni*, *nc*, or *ncm* parameters by inserting double ampersands (&&) between the parameter values defining the range. For example, to specify the range 025 to 200 for the *ni* parameter,enter 025&&200 for the *ni* parameter value.

2. The asterisk (\*) specifies the entire range of values for that parameter.

For more information about specifying a range of values and about using the<br>asterisk, see the "Gateway Screening Attributes" section and the "Specifying a<br>Range of Values" section. The "Gateway Screening Attributes" sectio *Database Administration Manual - Gateway Screening*. The "Specifying a Range of Values" section is in the "Adding an Allowed Affected Destination Field Screen" procedure in the *Database Administration Manual - Gateway Screening*.

3. The *actname* parameter is optional. If the *actname* parameter is specified, the *actname* parameter value is one of the gateway screening stop action set names shown in the *rtrv-gws-actset* output on Sheet 1.

4. To add a non-spare point code, the *pcst* parameter does not have to be specified. If the *pcst* parameter is specified for a screen containing an ITU-I or 14-bit ITU-N non-spare point code, the value must be *none*.

5. To add a spare point code, the *pcst=s* parameter must be specified.

Sheet 3 of 3

## **Removing an Allowed Affected Destination Field Screen**

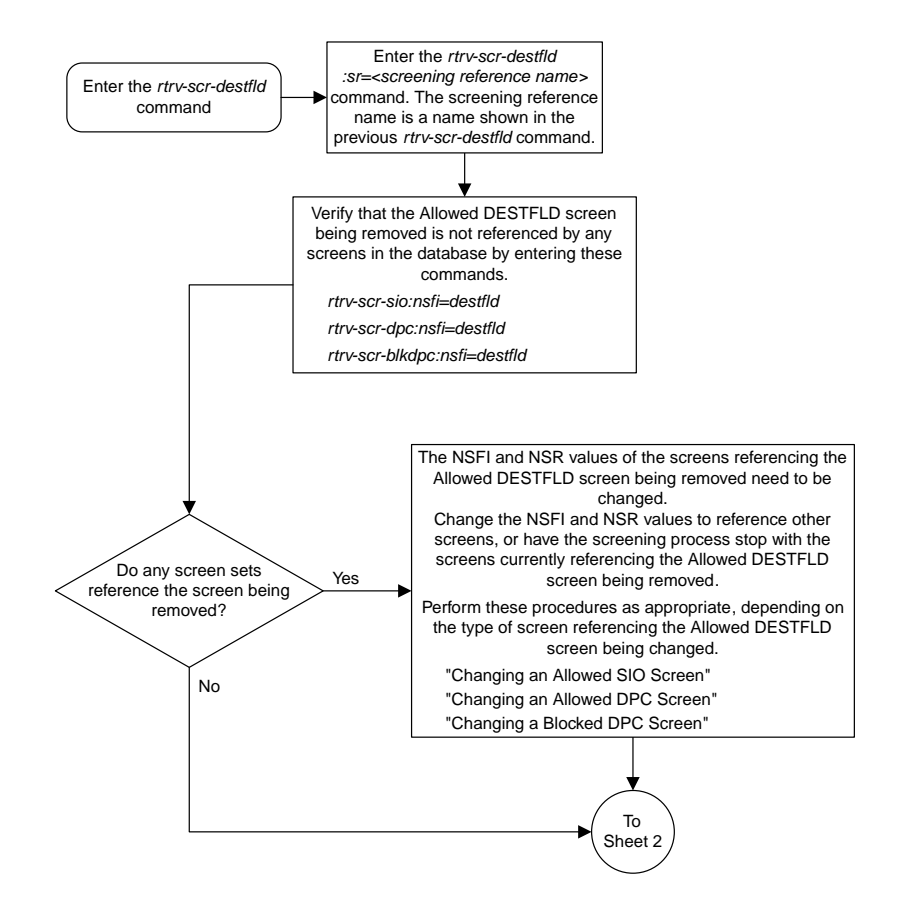

Sheet 1 of 2

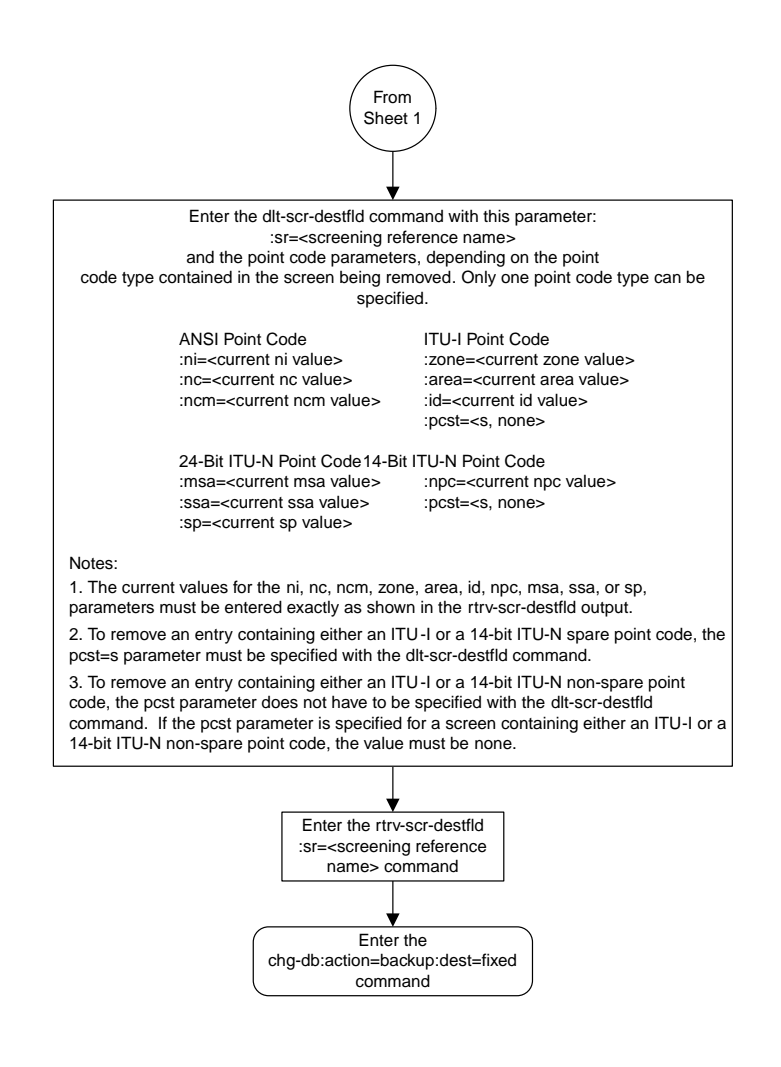

# **Changing an Allowed Affected Destination Field Screen**

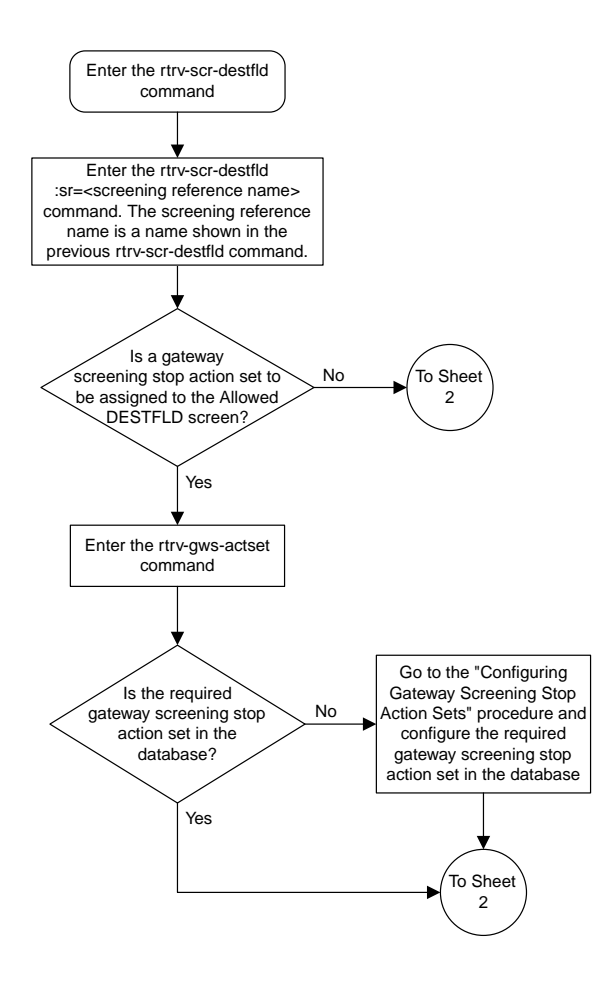

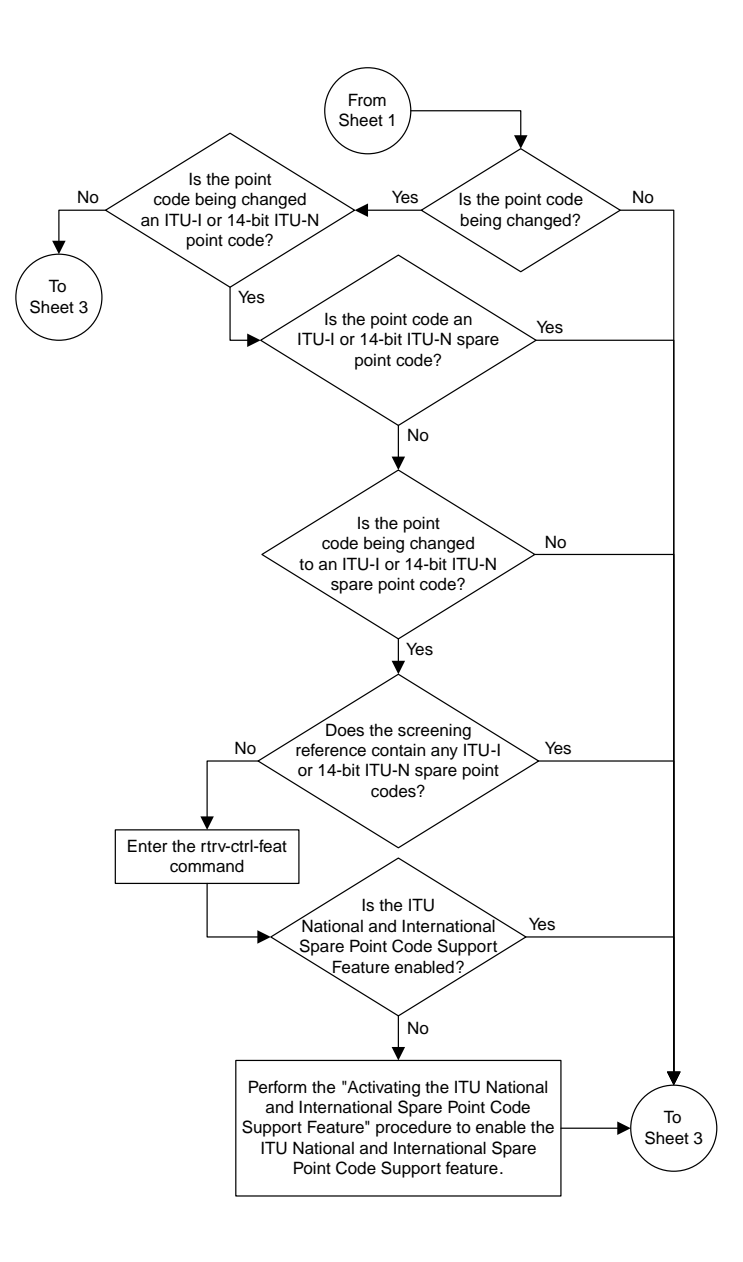

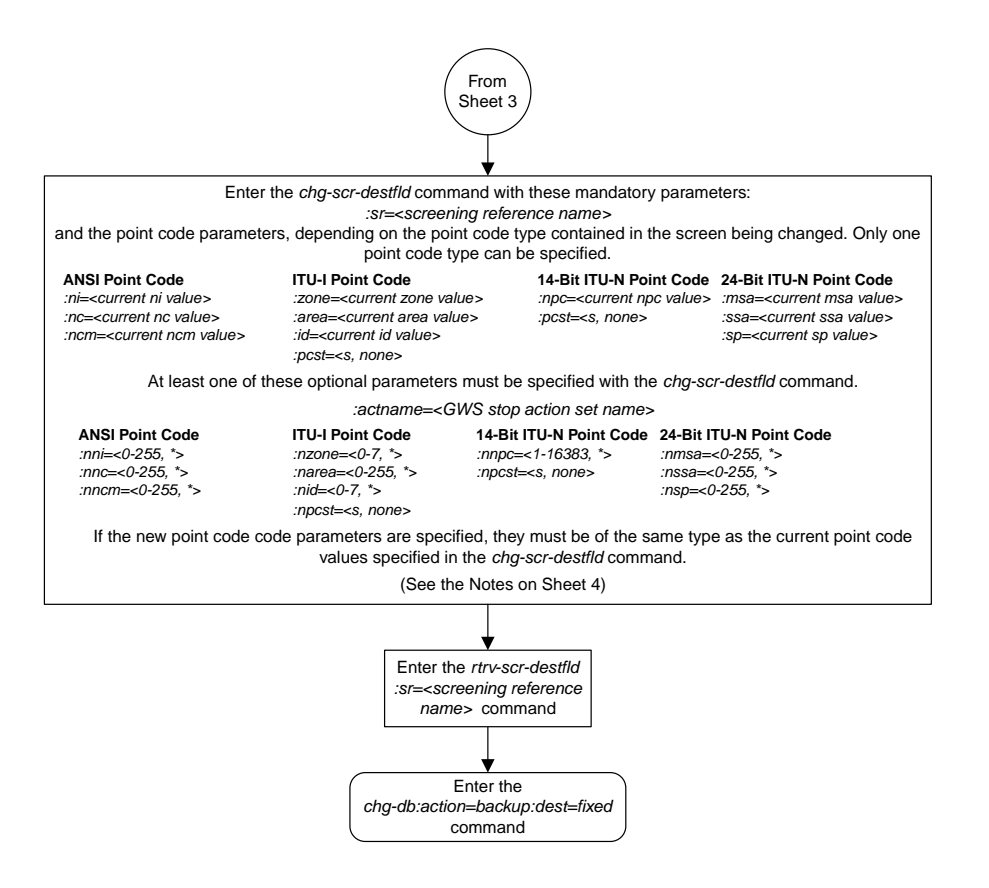

Sheet 3 of 4

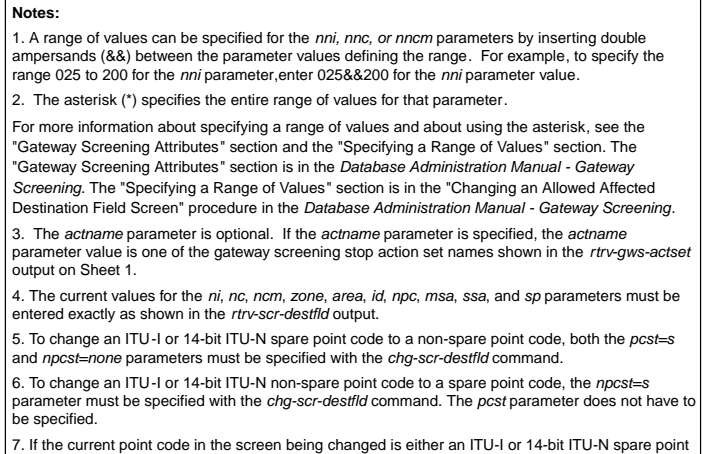

7. If the current point code in the screen being changed is either an ITU-I or 14-bit ITU-N spare point code, the *pcst=s* parameter must be specified with the *chg-scr-destfld* command.

8. If the current point code in the screen being changed is either an ITU-I or 14-bit ITU-N non-spare<br>point code, the *pcst* parameter does not have to be specified with the *chg-scr-destfld* command. If<br>the *pcst* paramet

Sheet 4 of 4

# **Adding a Blocked DPC Screen**

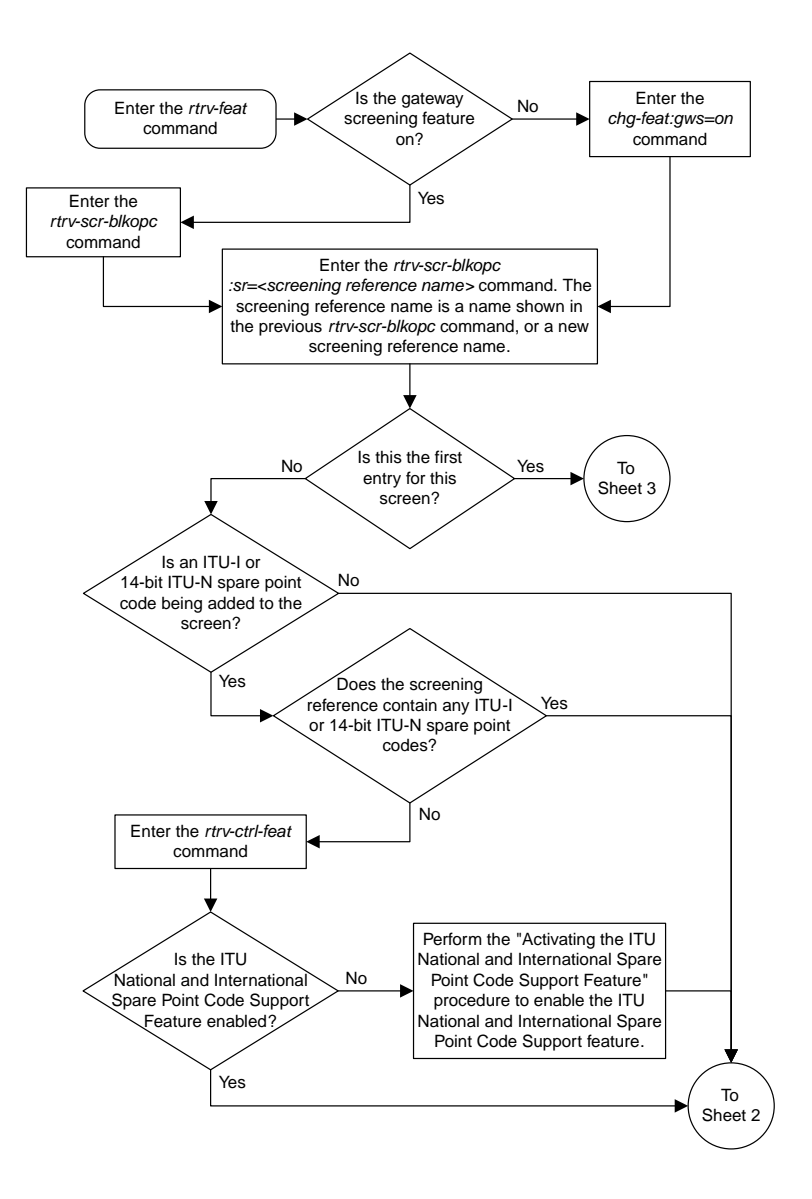

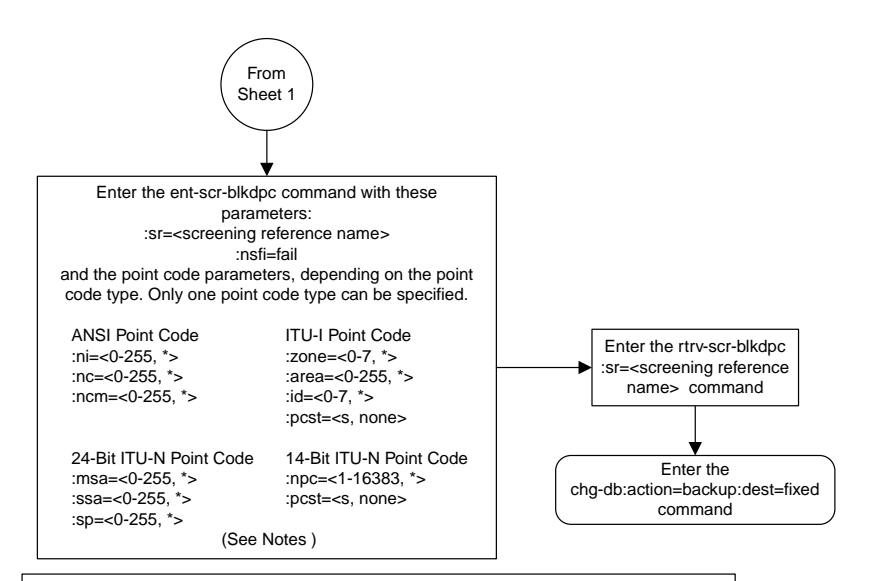

#### Notes:

1. A range of values can be specified for the ni, nc, or ncm parameters by inserting double ampersands (&&) between the parameter values defining the range. For example, to specify the range 025 to 200 for the ni parameter,enter 025&&200 for the ni parameter value.

2. The asterisk (\*) specifies the entire range of values for that parameter.

For more information about specifying a range of values and about using the asterisk, see the "Gateway Screening Attributes" section and the "Specifying a Range of Values" section. The "Gateway Screening Attributes" section is in the *Database Administration Manual - Gateway Screening*. The "Specifying a Range of Values" section is in the "Adding a Blocked<br>DPC Screen" procedure in the *Database Administration Manual - Gateway Screening*. 3. To add a non-spare point code, the pcst parameter does not have to be specified. If the pcst parameter is specified for a screen containing an ITU-I or 14-bit ITU-N non-spare point code, the value must be none.

4. To add a spare point code, the pcst=s parameter must be specified.

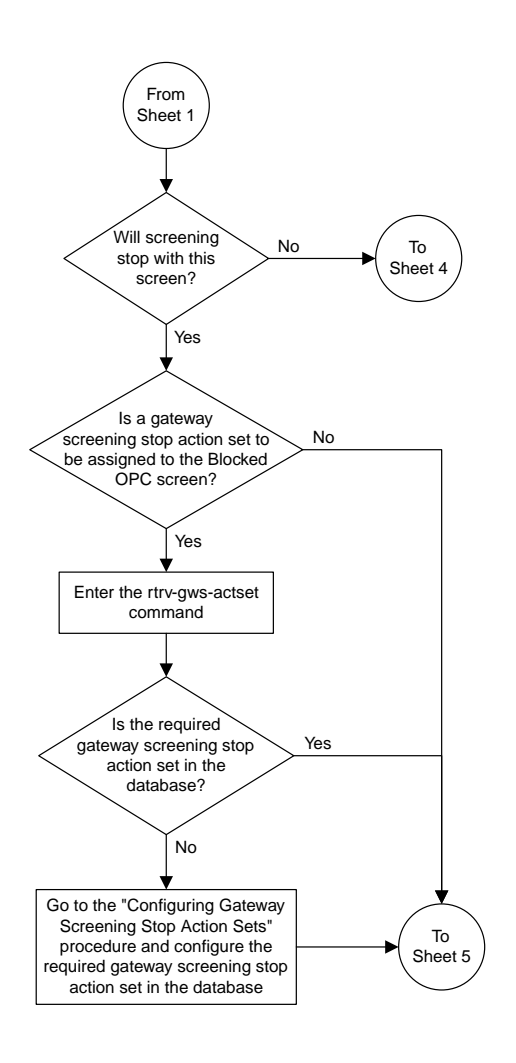

Sheet 3 of 5

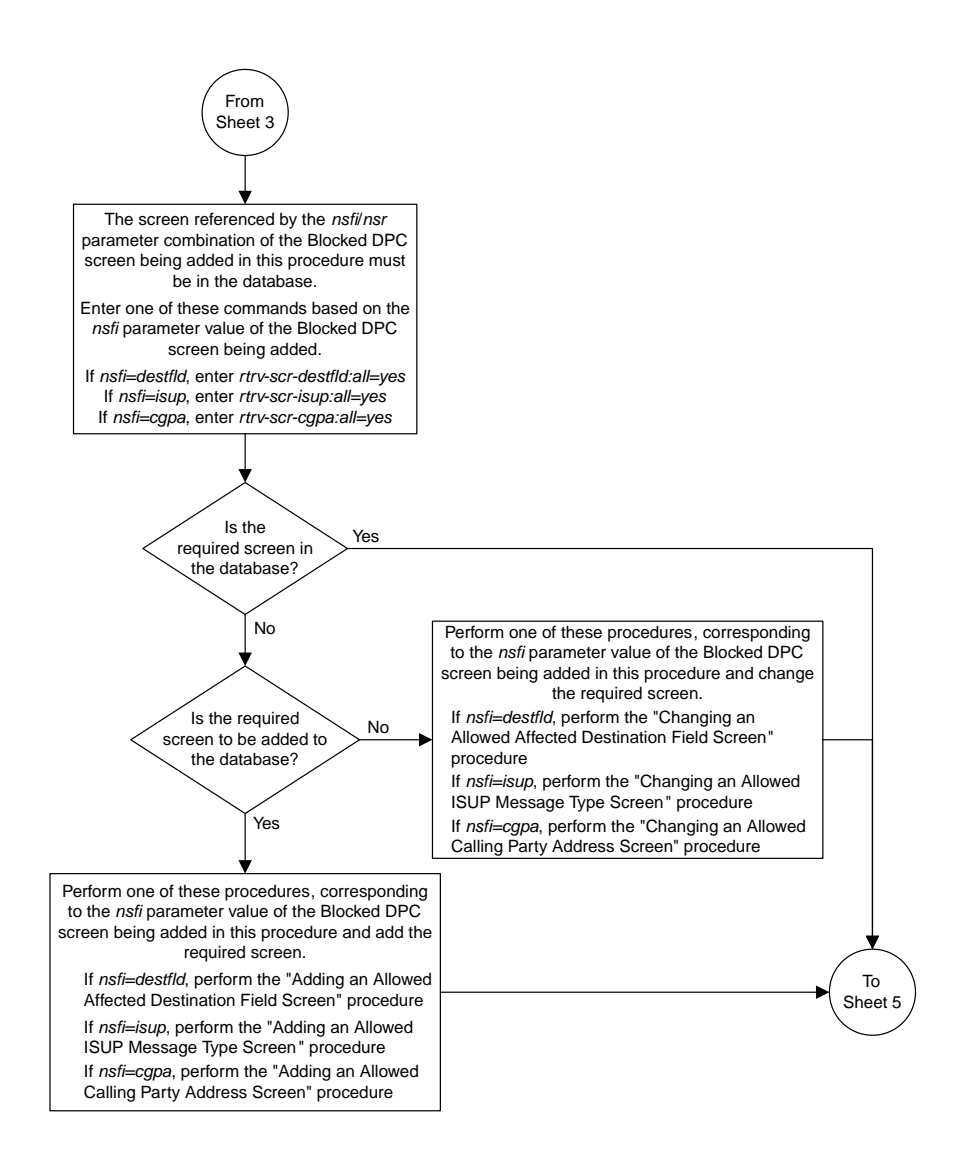

Sheet 4 of 5

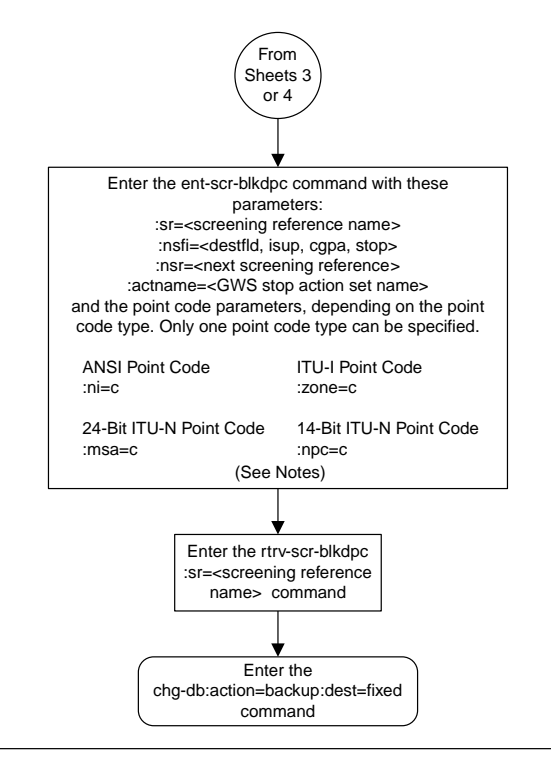

### Notes:

- 1. The nsr parameter can be specified only, and must be specified, if the nsfi parameter value is either destfld, isup, or cgpa.
- 
- 2. The actname parameter is optional and can be specified only with the nsfi=stop parameter. If the actname parameter is specified, the actname parameter value is one of the gateway
- screening stop action set names shown in the rtrv-gws-actset output on Sheet 3.

Sheet 5 of 5

## **Removing a Blocked DPC Screen**

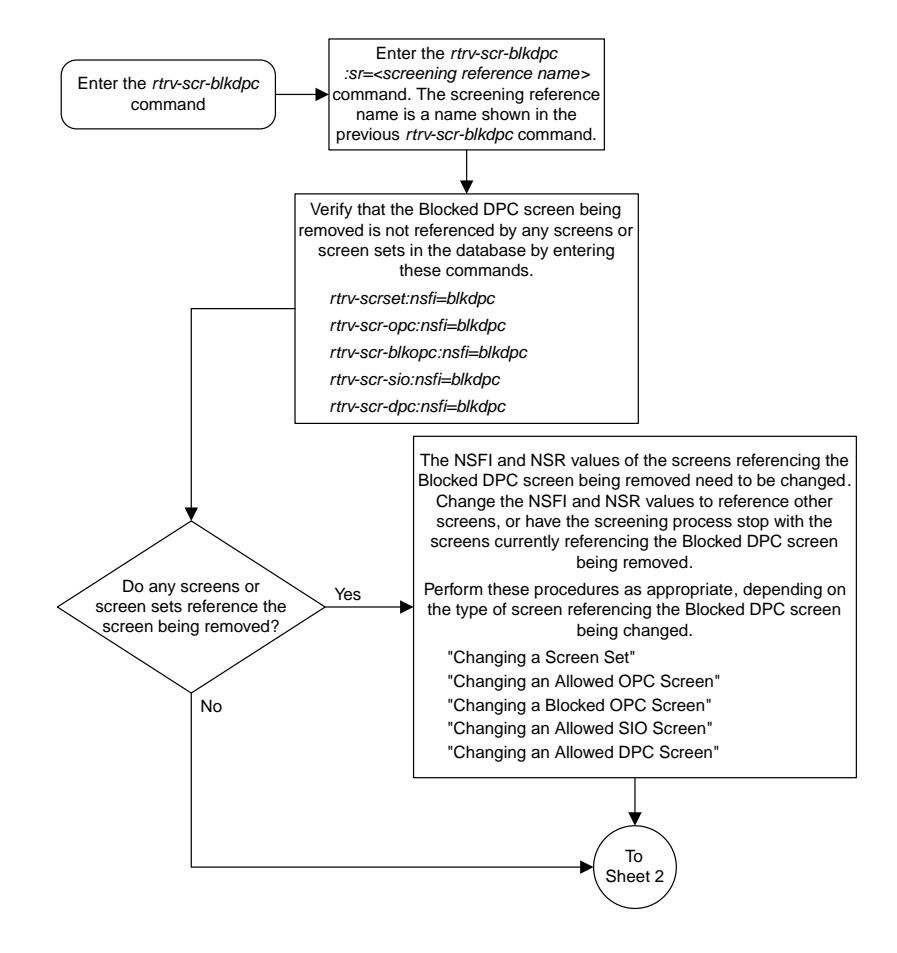

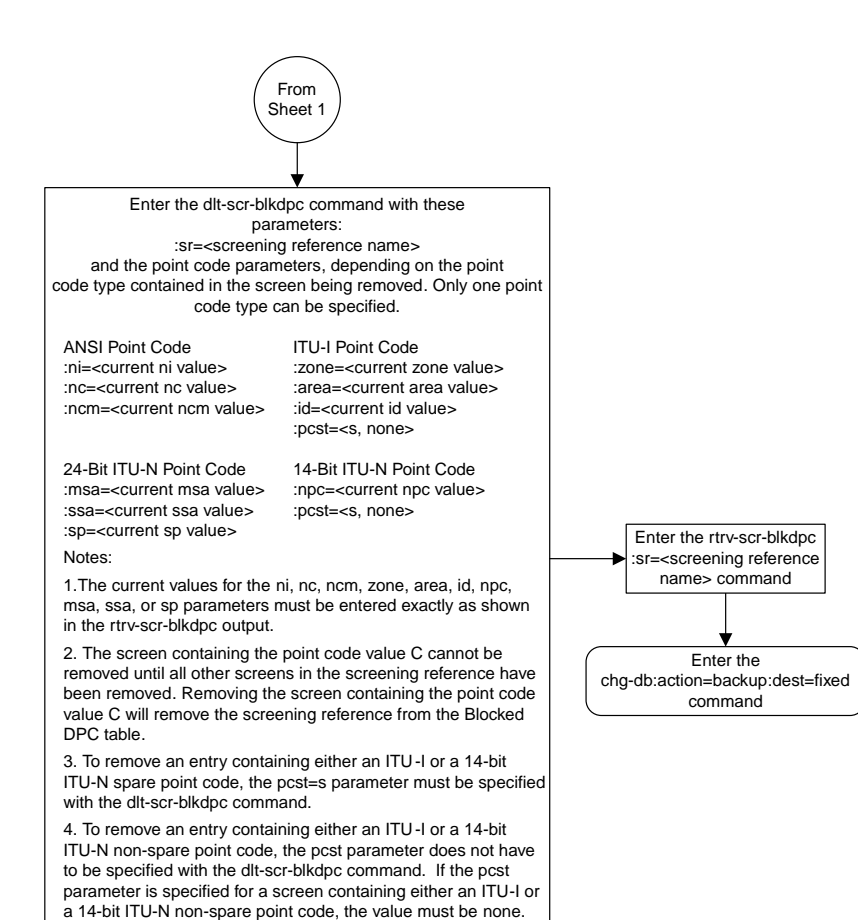

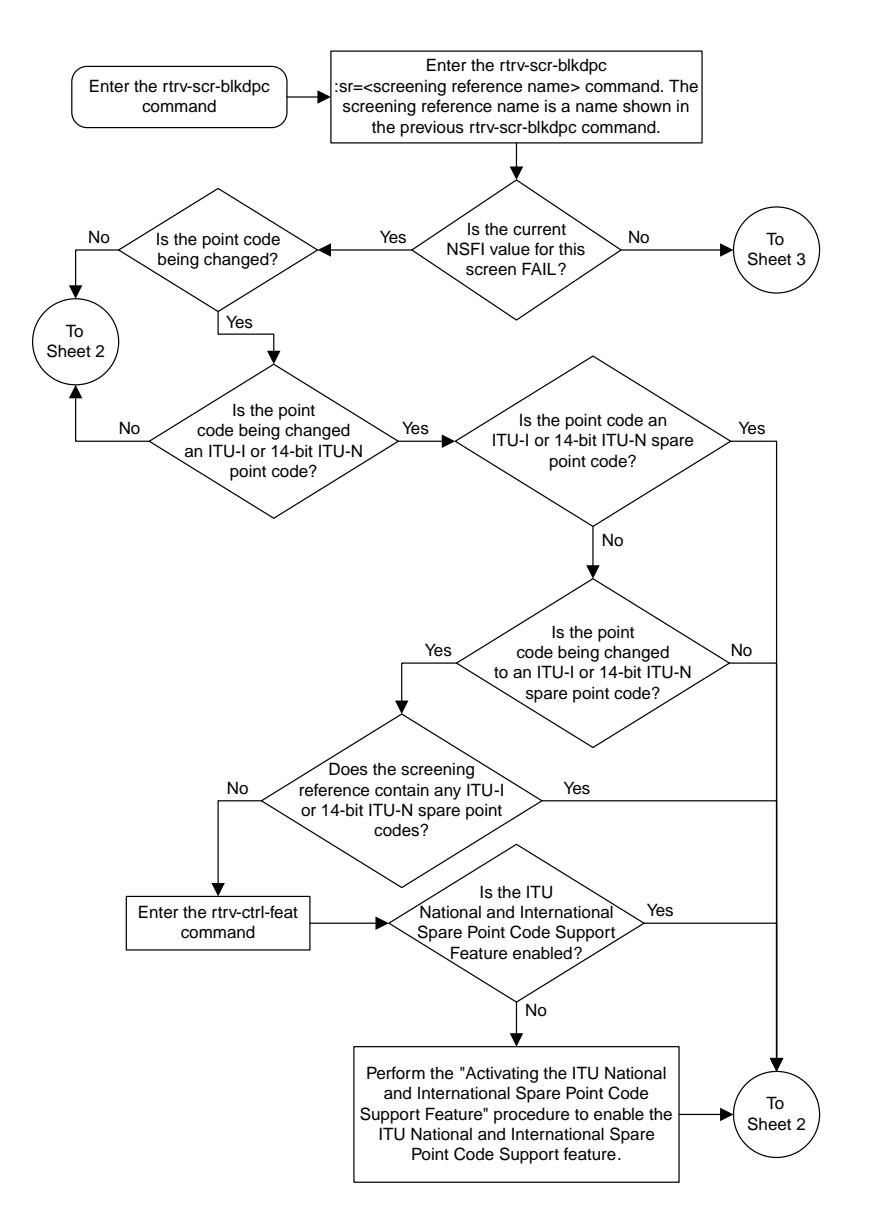

# **Changing a Blocked DPC Screen**

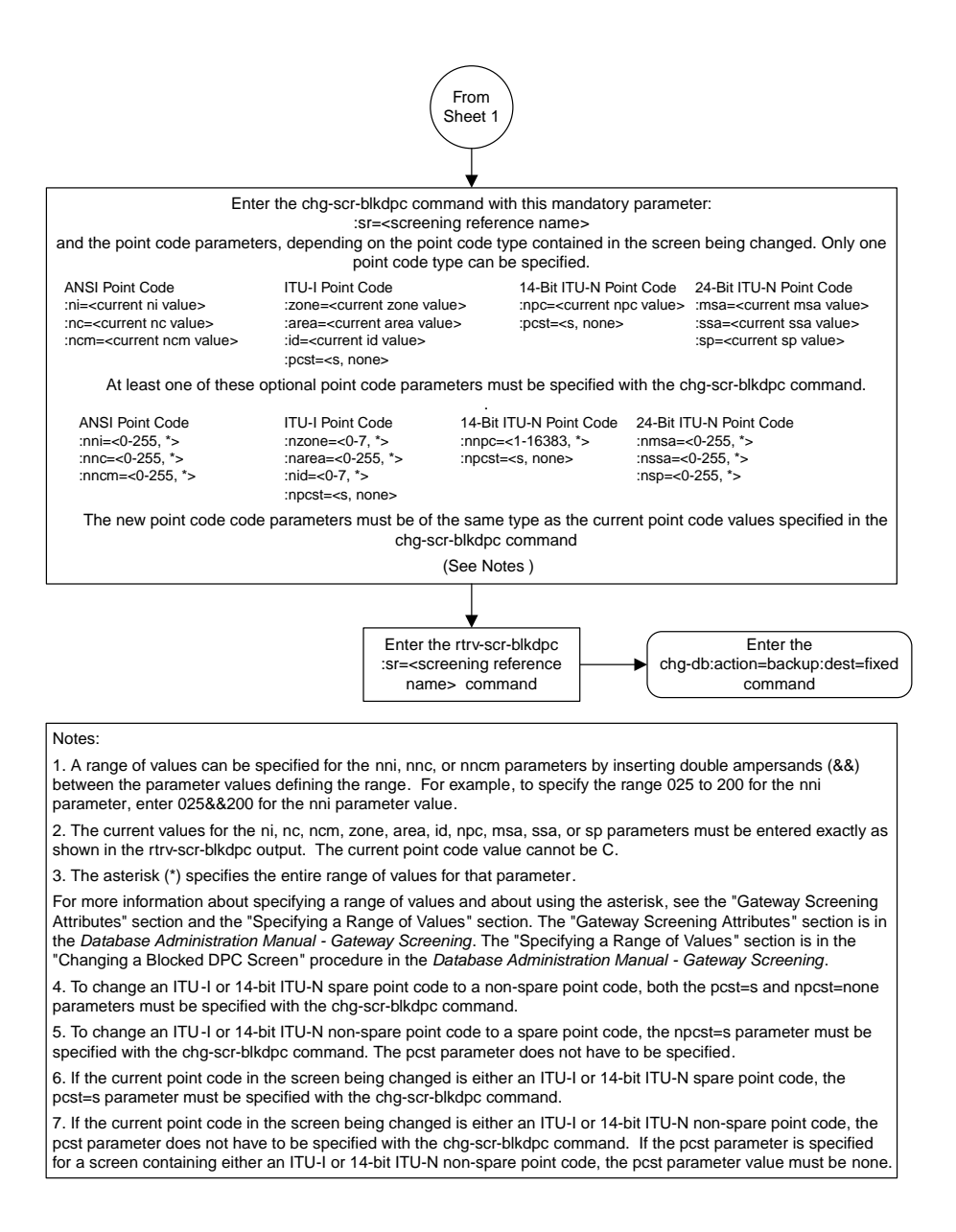

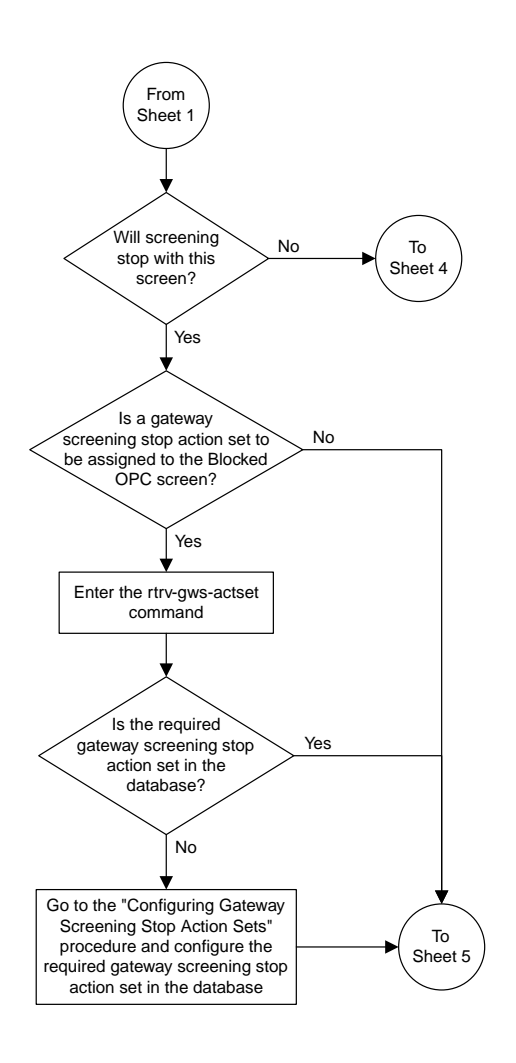

Sheet 3 of 5

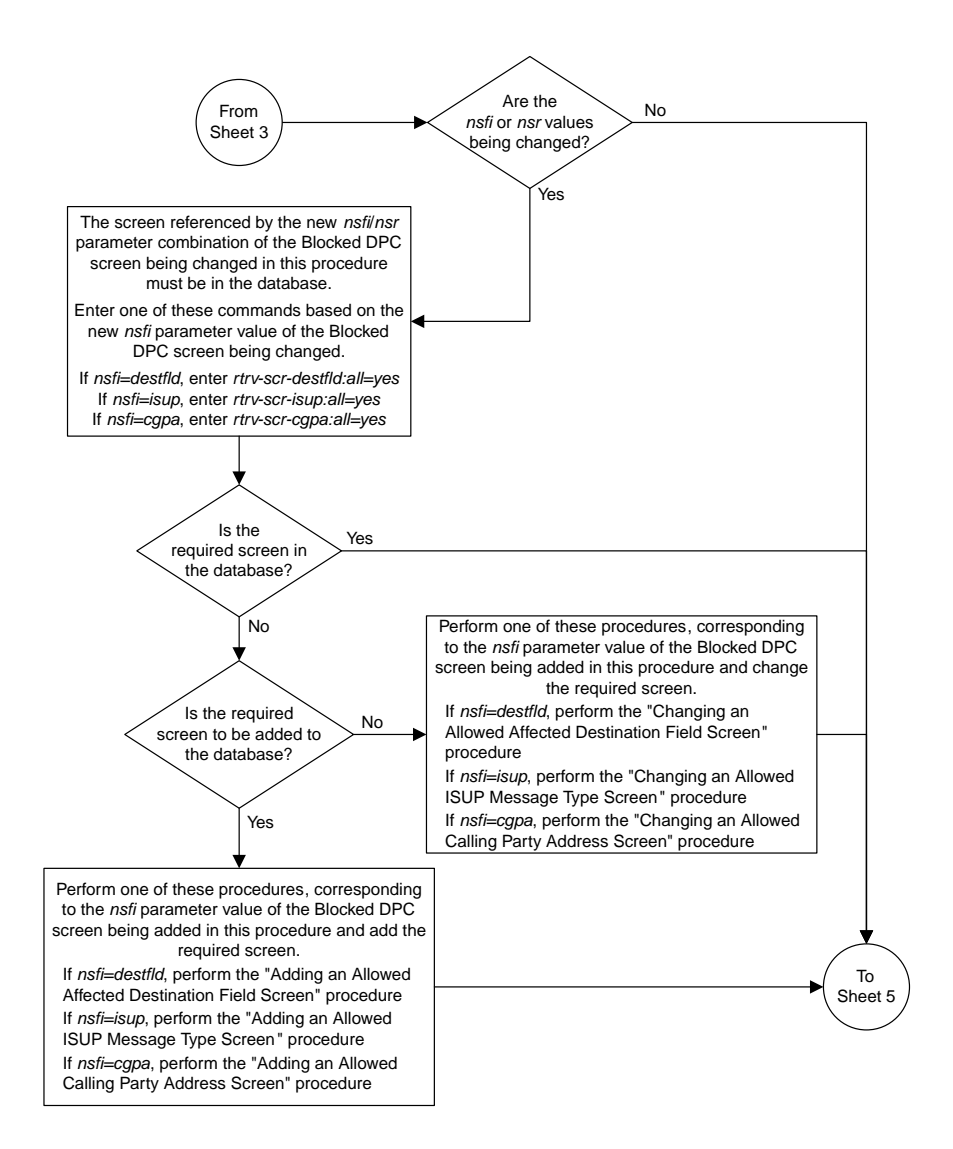

Sheet 4 of 5

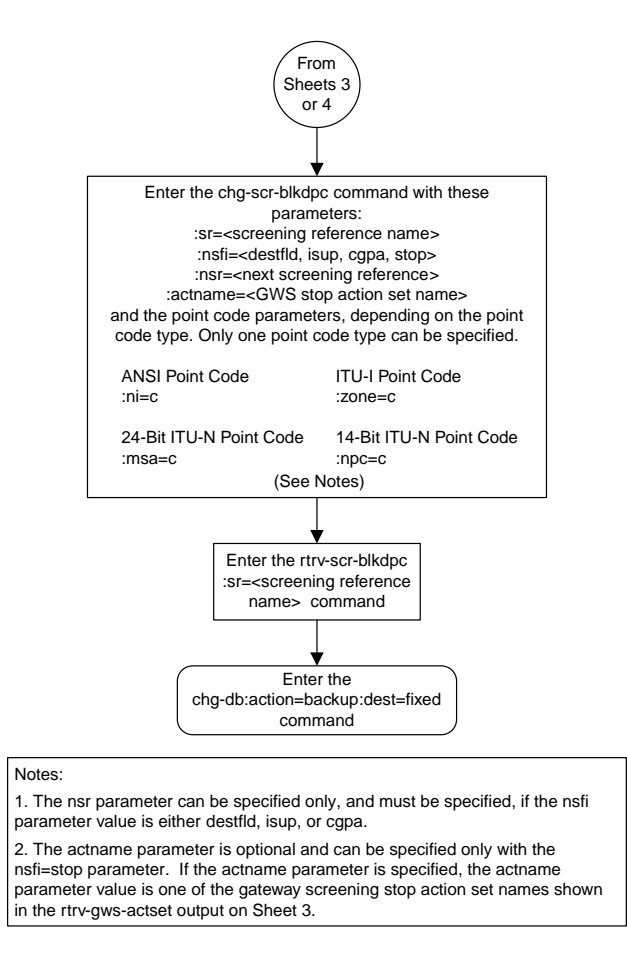

Sheet 5 of 5

# **Adding an Allowed DPC Screen**

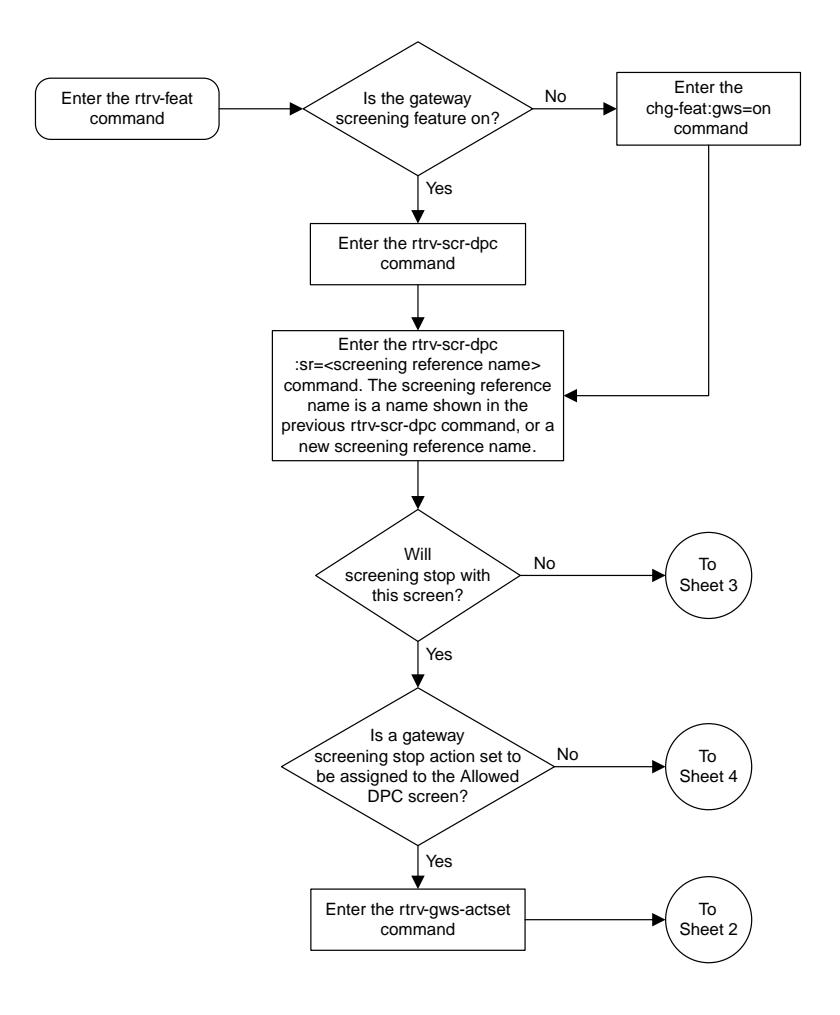

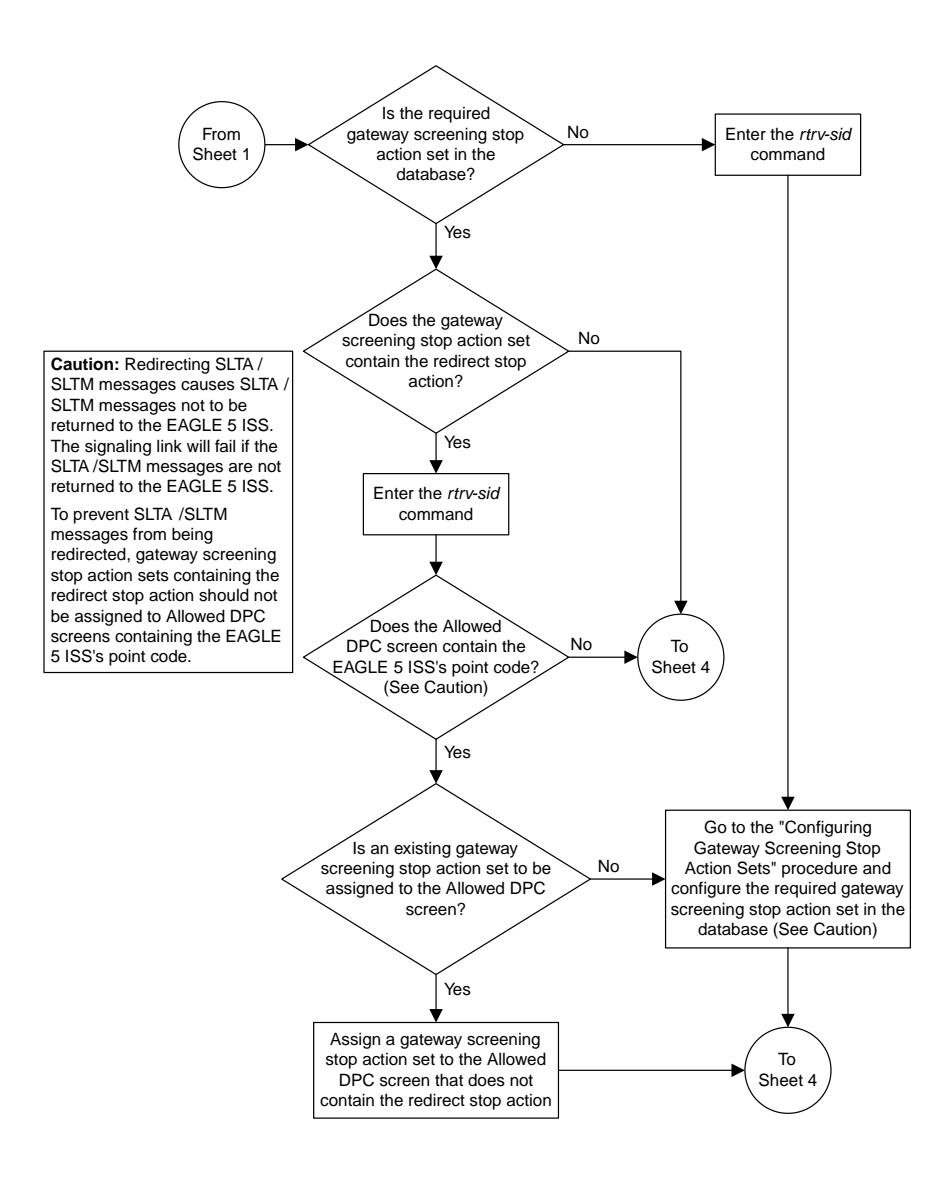

Sheet 2 of 5

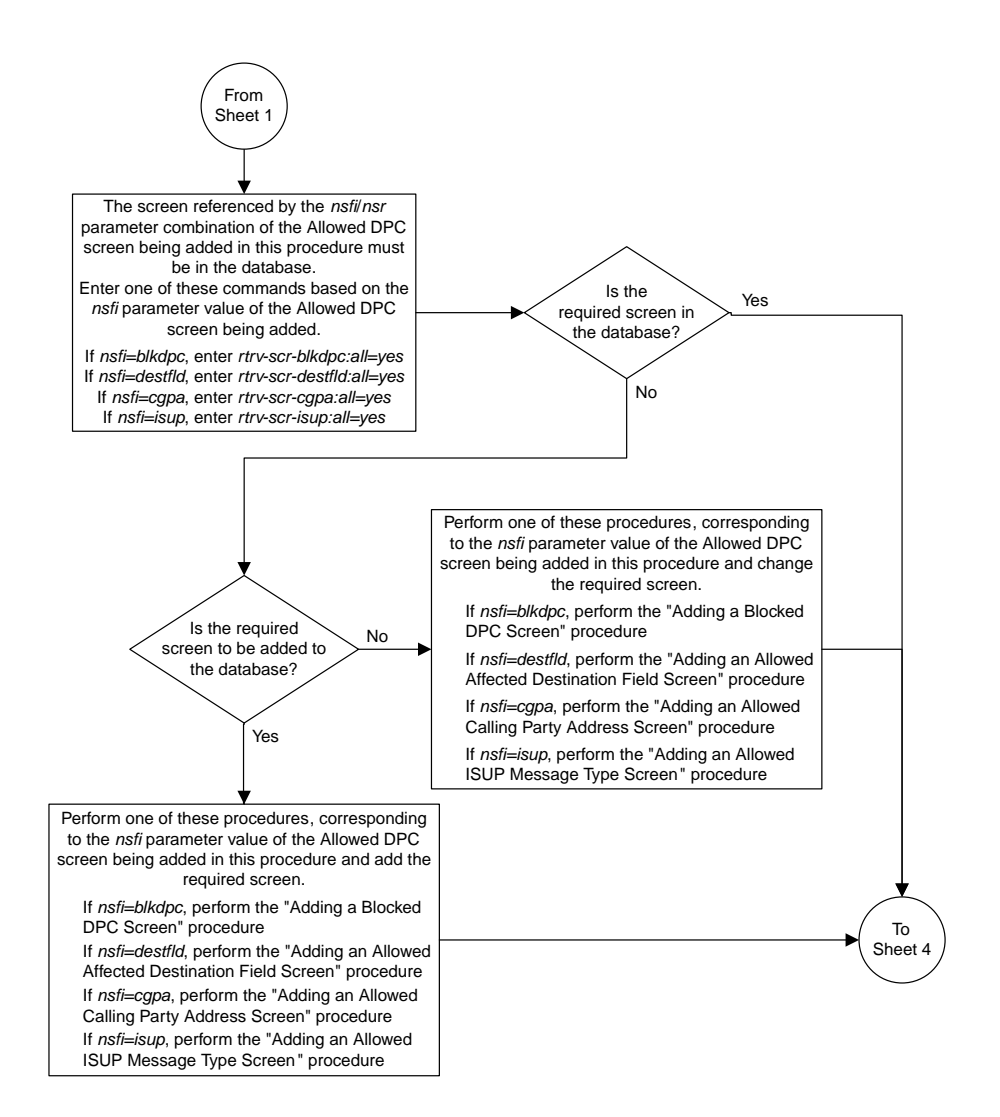

Sheet 3 of 5
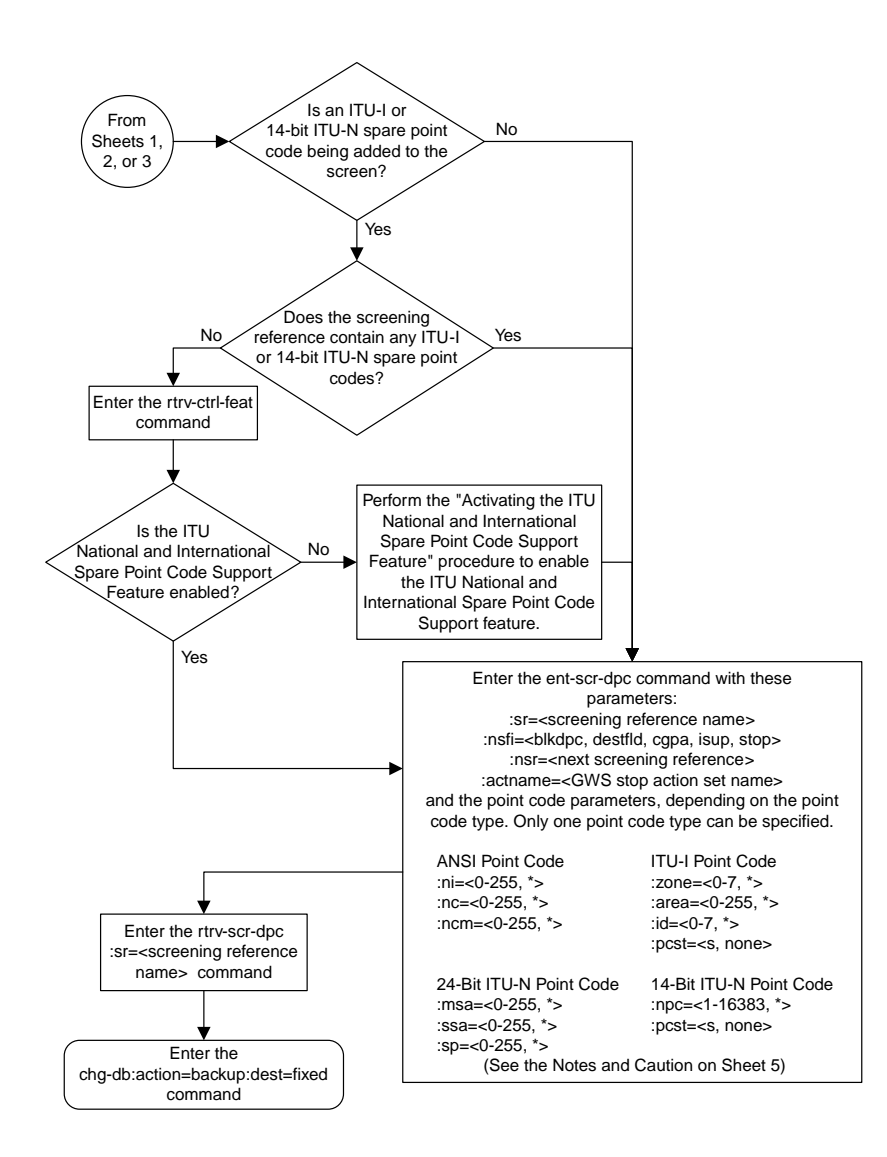

Sheet 4 of 5

#### **Notes:**

1. A range of values can be specified for the *ni*, *nc*, or *ncm* parameters by inserting double ampersands (&&) between the parameter values defining the range. For example, to specify the range 025 to 200 for the *ni* parameter,enter 025&&200 for the *ni* parameter value.

2. The asterisk (\*) specifies the entire range of values for that parameter.

For more information about specifying a range of values and about using the asterisk, see the "Gateway Screening Attributes" section and the "Specifying a Range of Values" section. The "Gateway Screening Attributes" section is in the *Database Administration Manual - Gateway Screening*. The "Specifying a Range of Values" section is in the "Adding an Allowed DPC Screen" procedure in the *Database Administration Manual - Gateway Screening*.

3. The *nsr* parameter can be specified only, and must be specified, if the *nsfi* parameter value is either *blkdpc*, *destfld*, *cgpa*, or *isup*.

4. The *actname* parameter is optional and can be specified only with the *nsfi=stop* parameter. If the *actname* parameter is specified, the *actname* parameter value is one of the gateway screening stop action set names shown in the *rtrv-gws-actset* output on Sheet 1.

5. To add a non-spare point code, the *pcst* parameter does not have to be specified. If the *pcst* parameter is specified for a screen containing an ITU-I or 14-bit ITU-N non-spare point code, the value must be *none*.

6. To add a spare point code, the *pcst=s* parameter must be specified.

**Caution:** Redirecting SLTA /SLTM messages causes SLTA /SLTM messages noto to be returned to the EAGLE 5 ISS. The signaling link will fail if the SLTA / SLTM messages are not returned to the EAGLE 5 ISS.

To prevent SLTA /SLTM messages from being redirected, gateway screening stop action sets containing the redirect stop action should not be assigned to Allowed DPC screens containing the EAGLE 5 ISS's point code.

Sheet 5 of 5

### **Removing an Allowed DPC Screen**

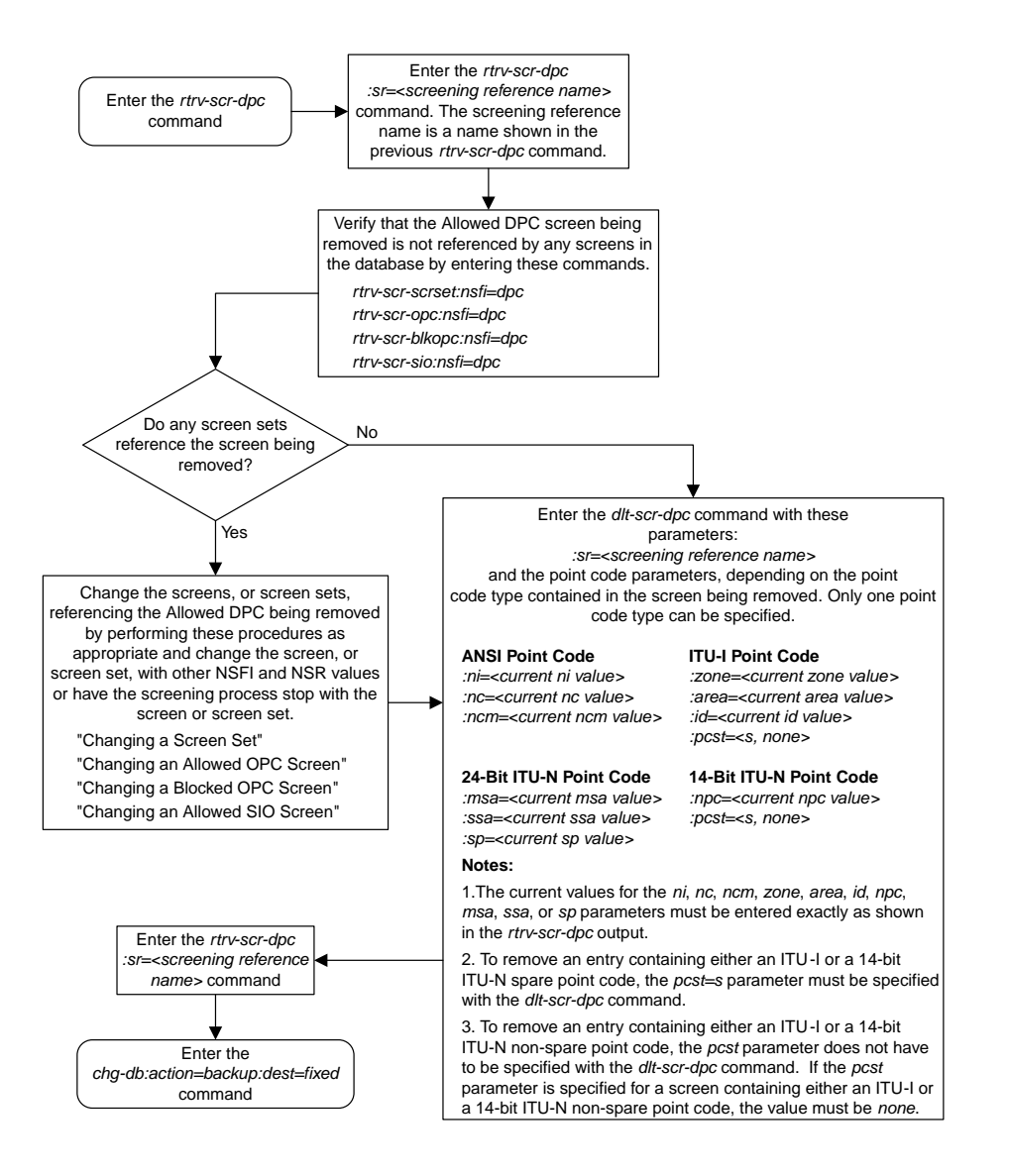

# **Changing an Allowed DPC Screen**

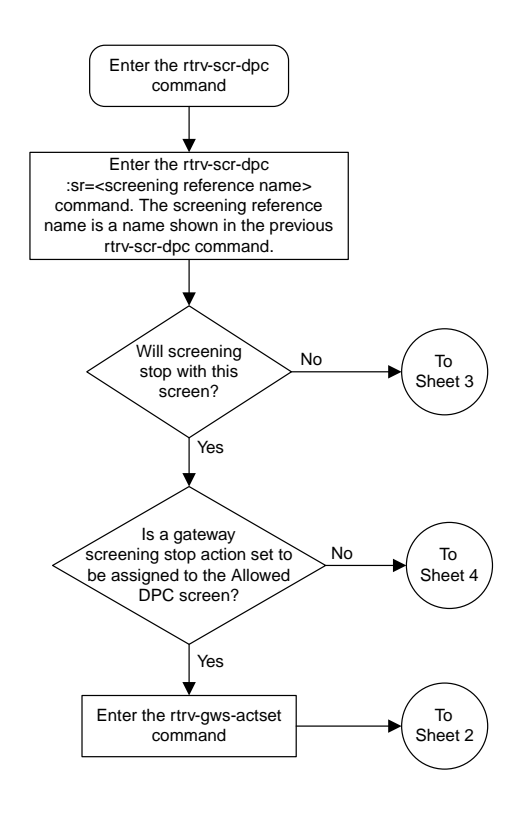

Sheet 1 of 6

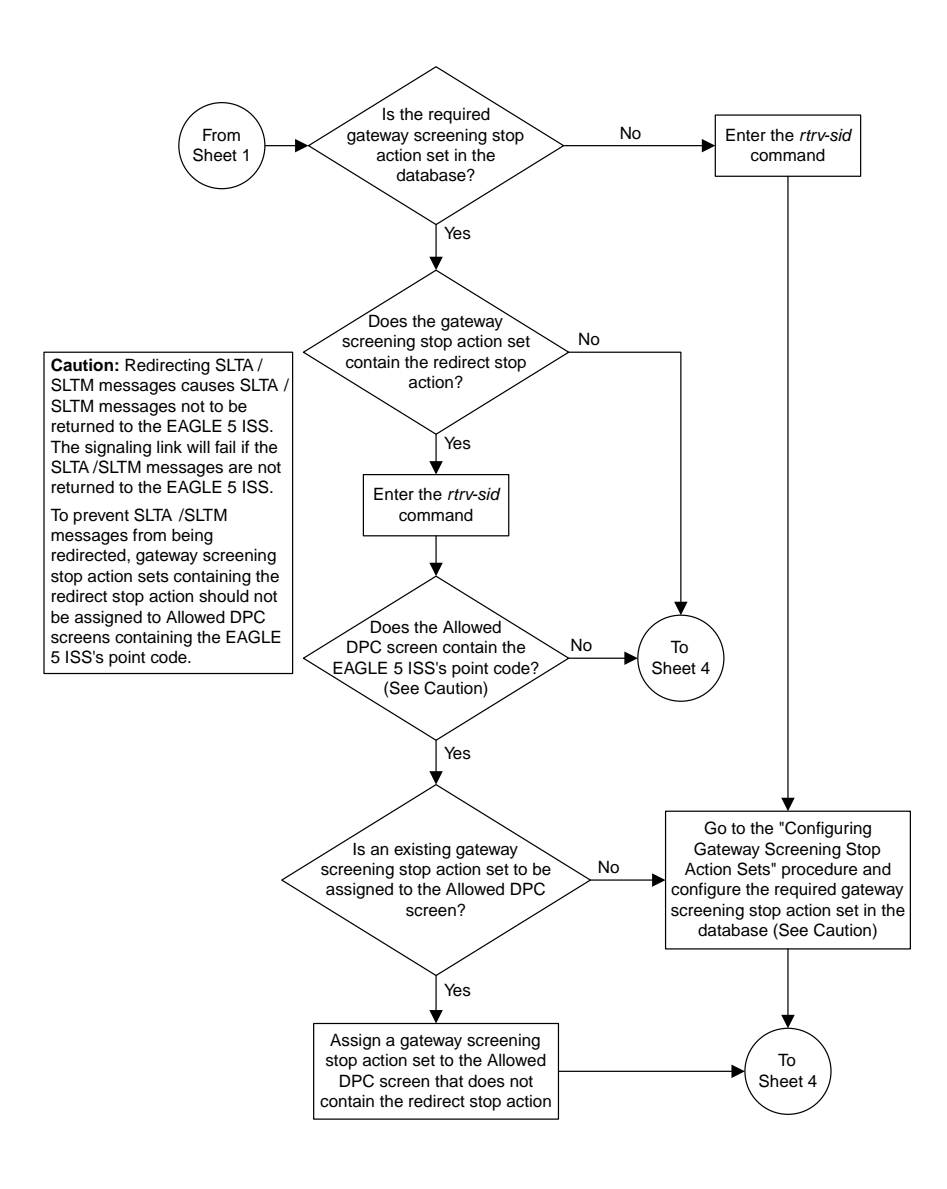

Sheet 2 of 6

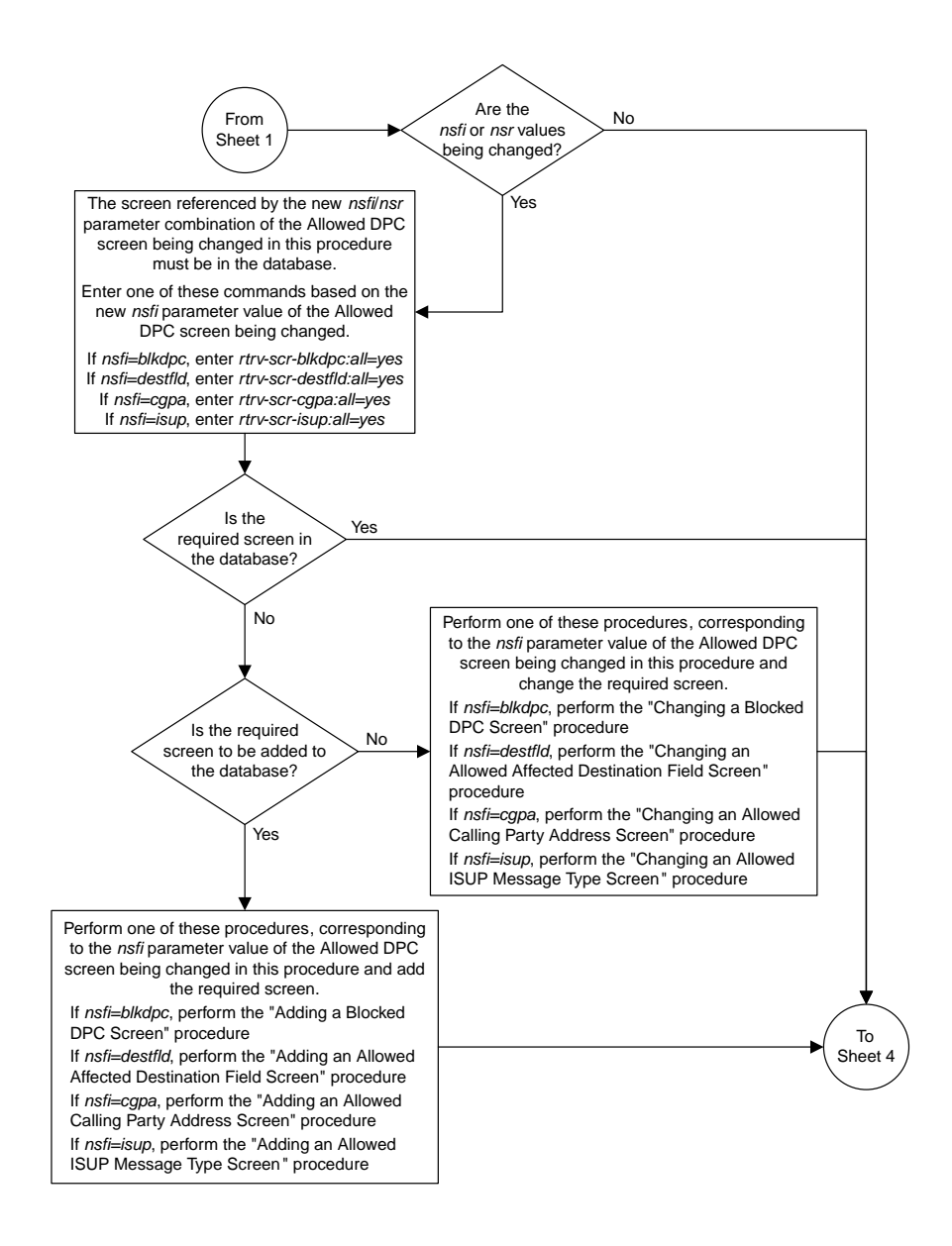

Sheet 3 of 6

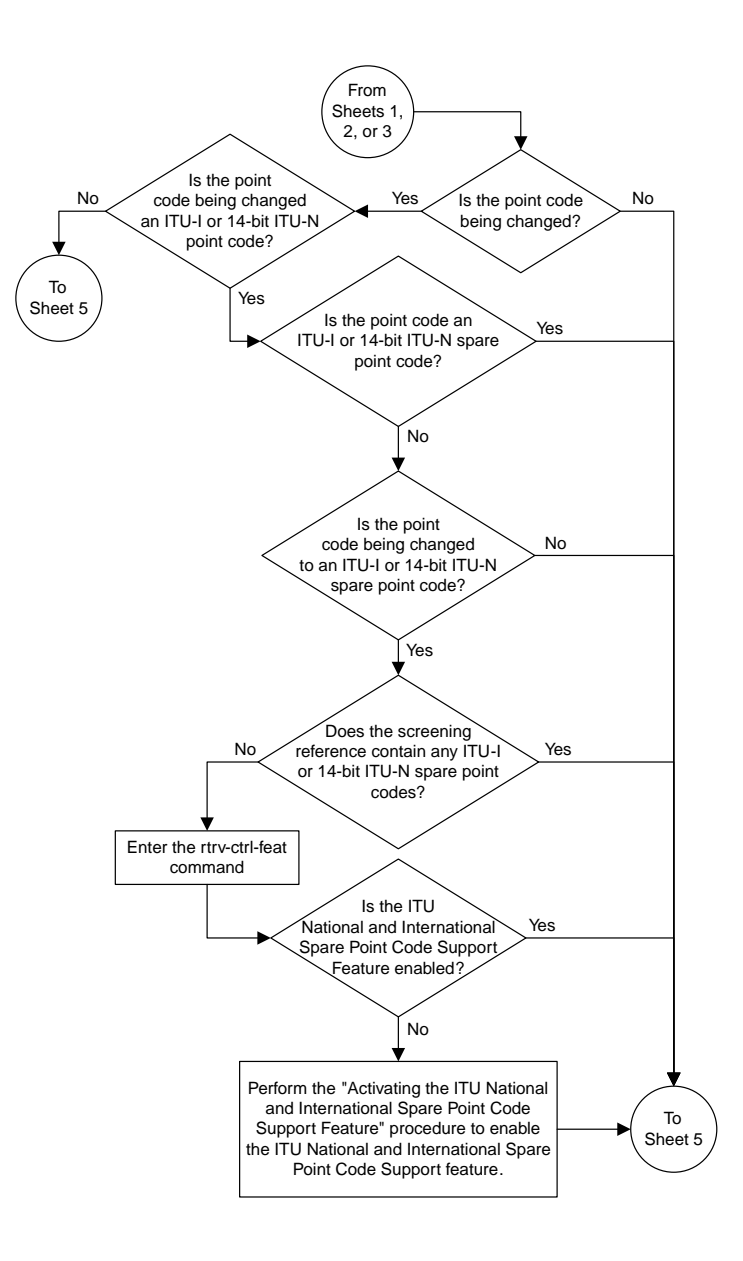

Sheet 4 of 6

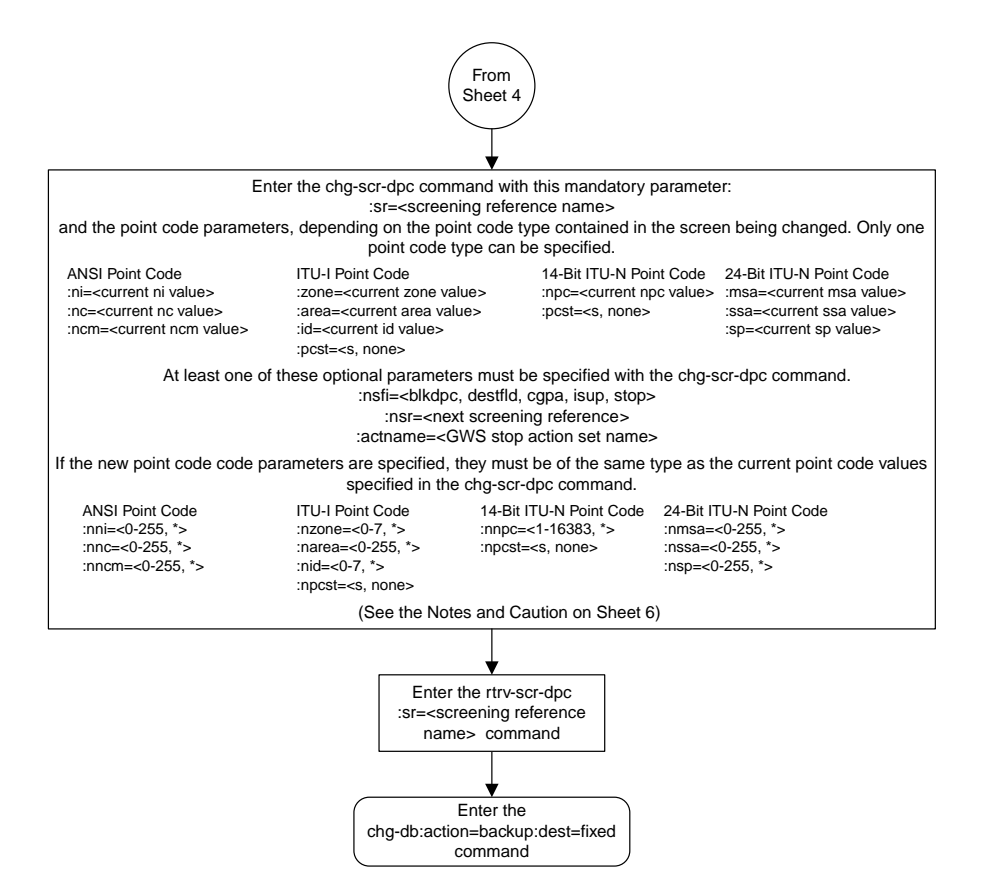

Sheet 5 of 6

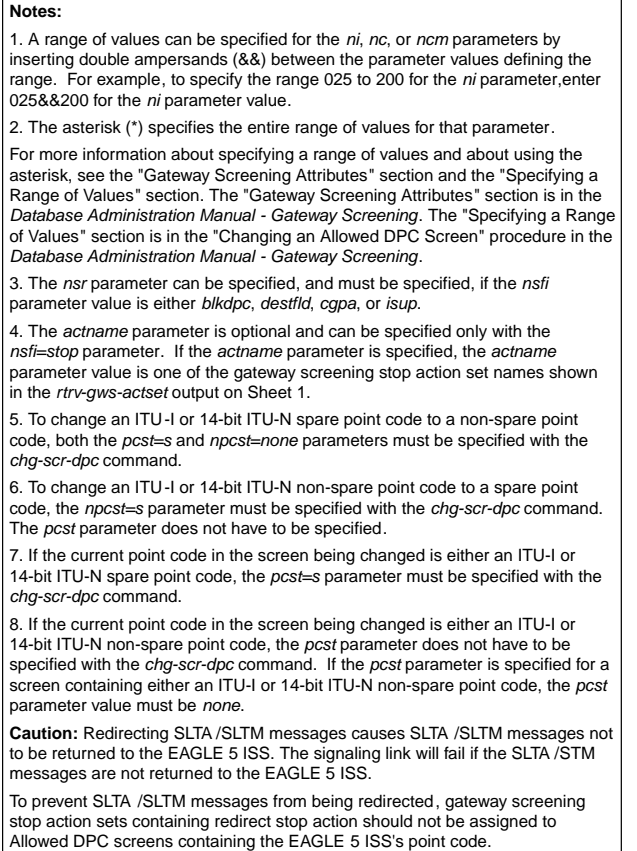

Sheet 6 of 6

### **Adding an Allowed SIO Screen**

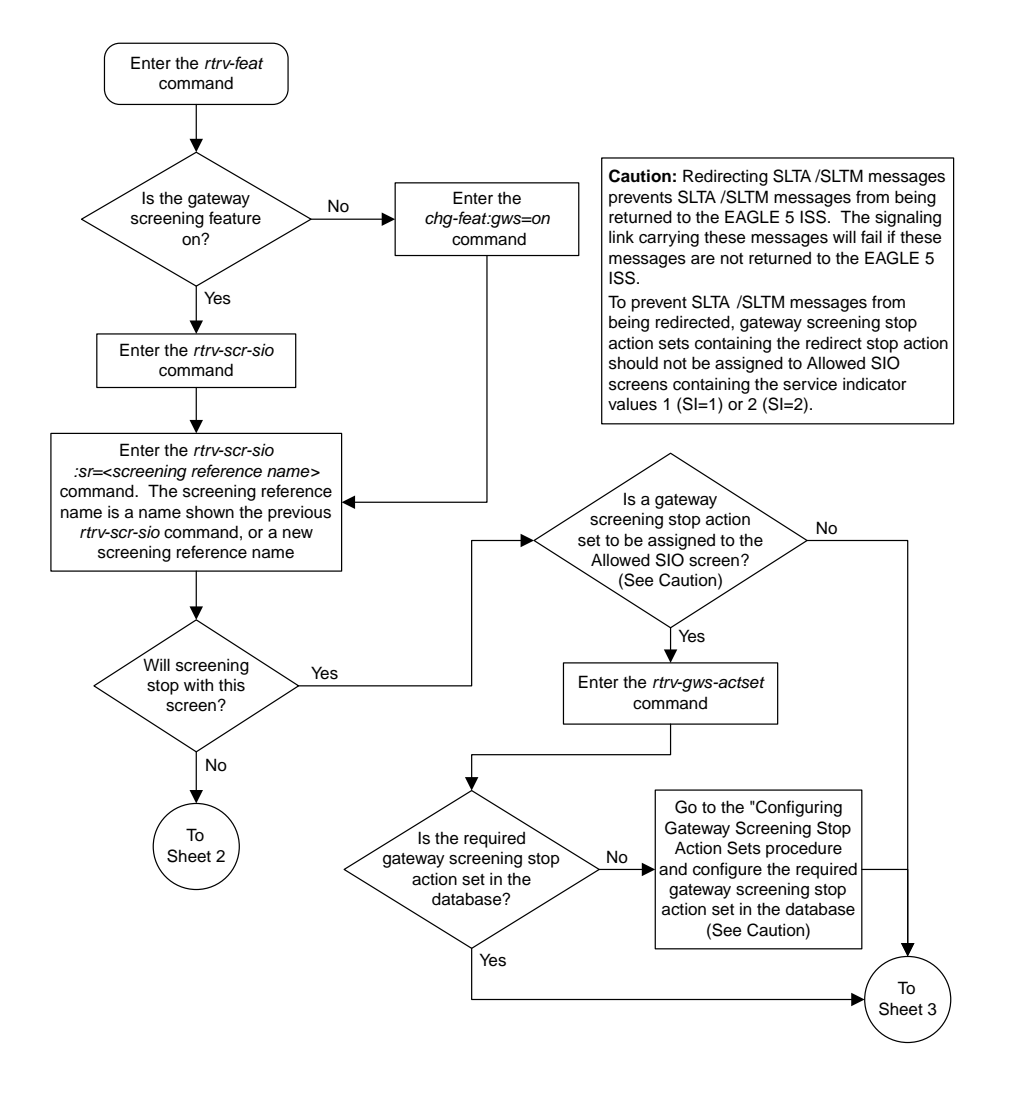

Sheet 1 of 3

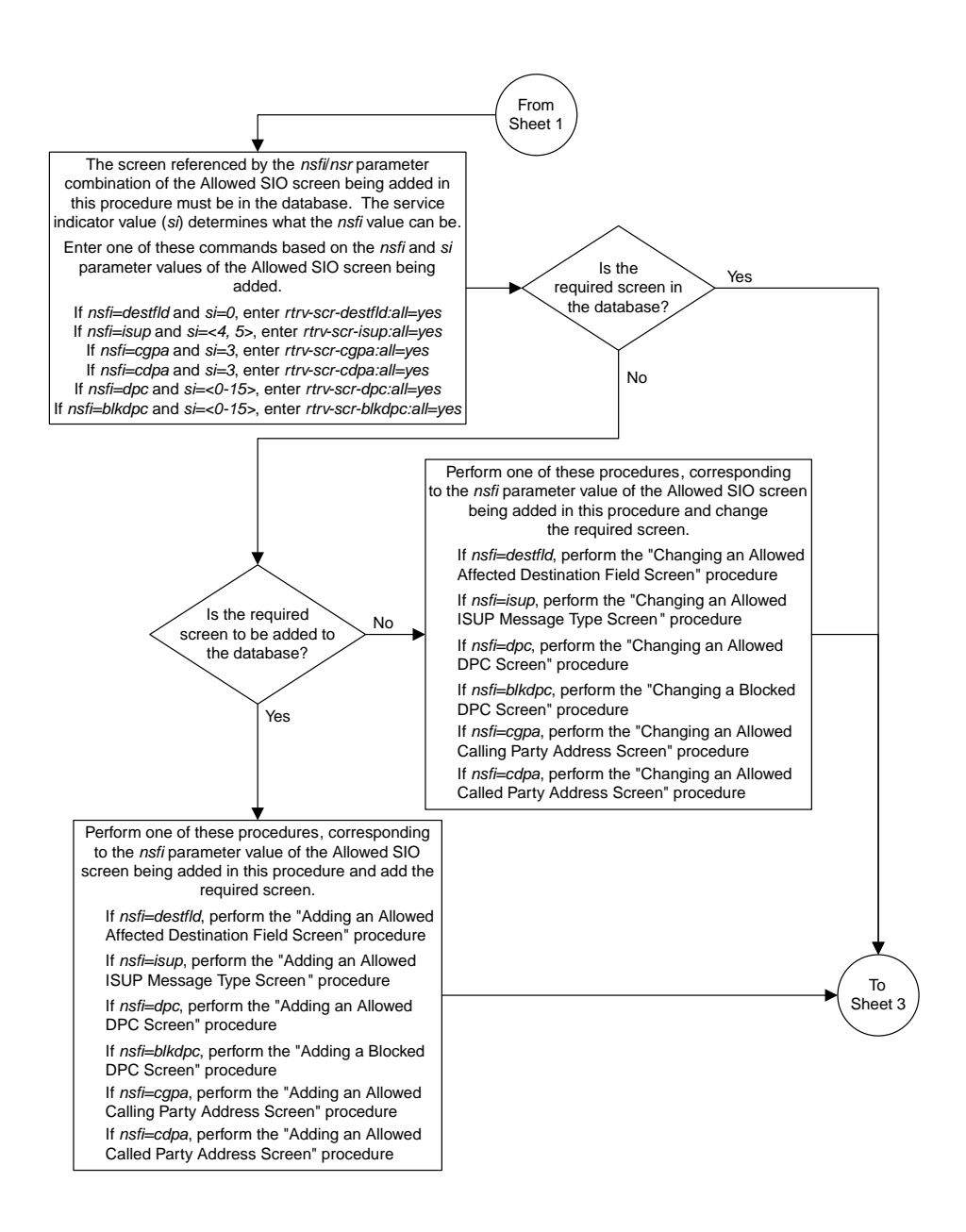

Sheet 2 of 3

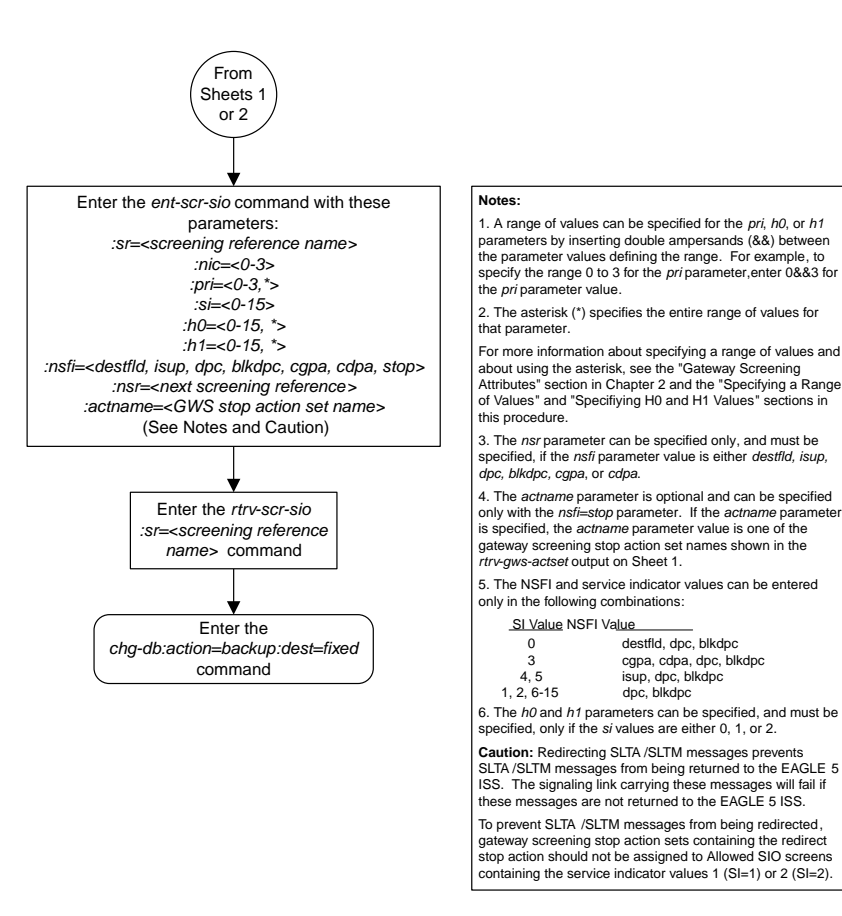

Sheet 3 of 3

### **Removing an Allowed SIO Screen**

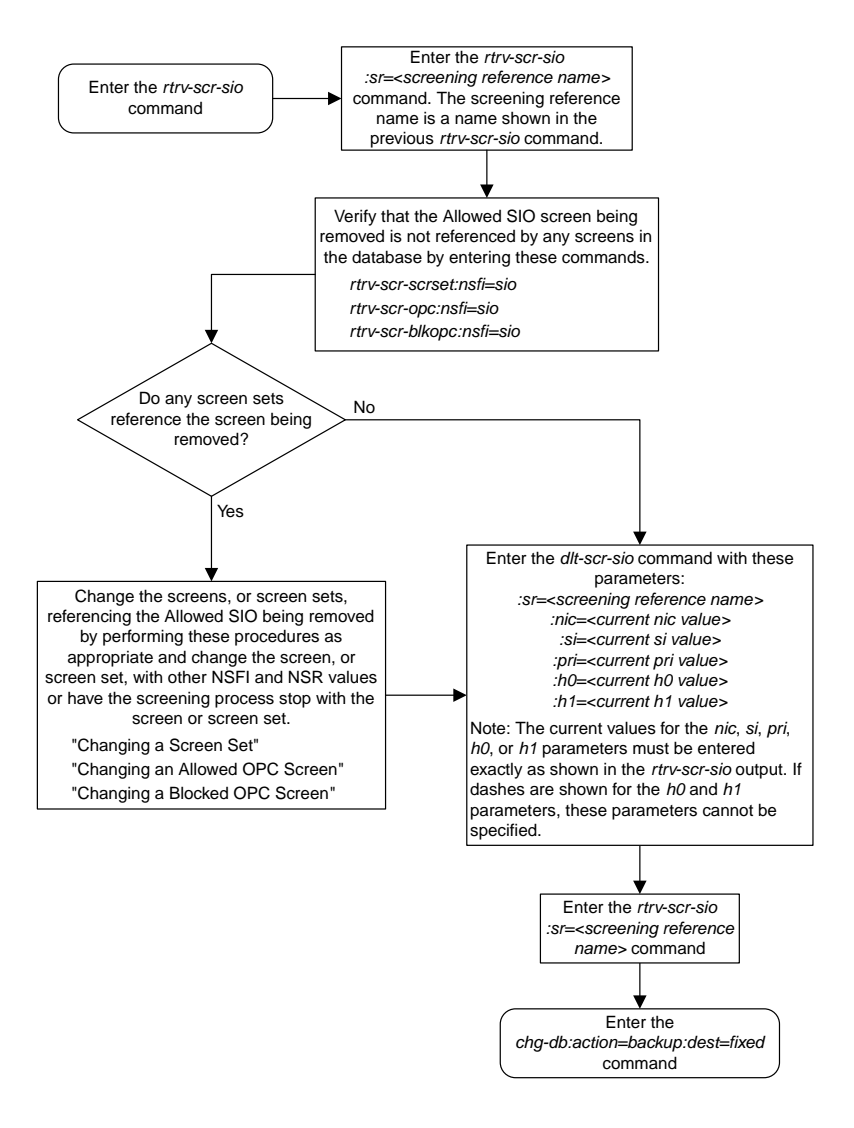

### **Changing an Allowed SIO Screen**

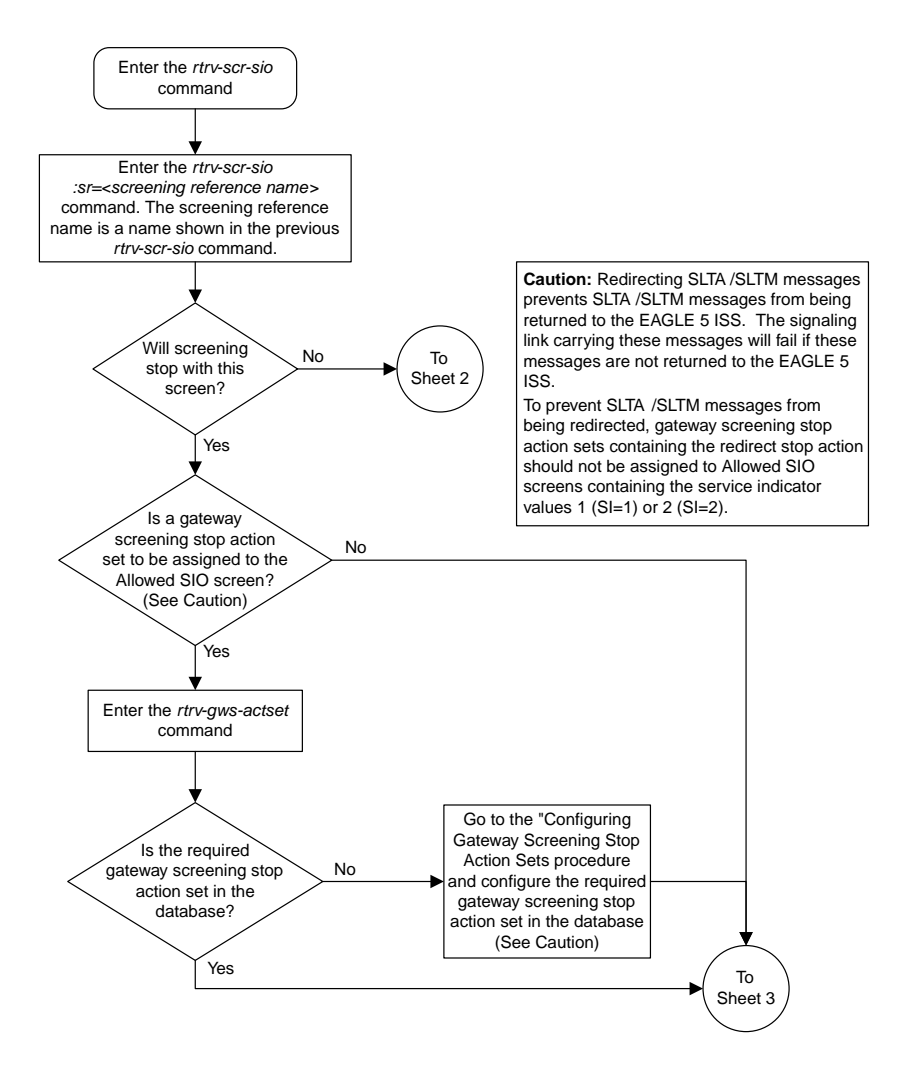

Sheet 1 of 3

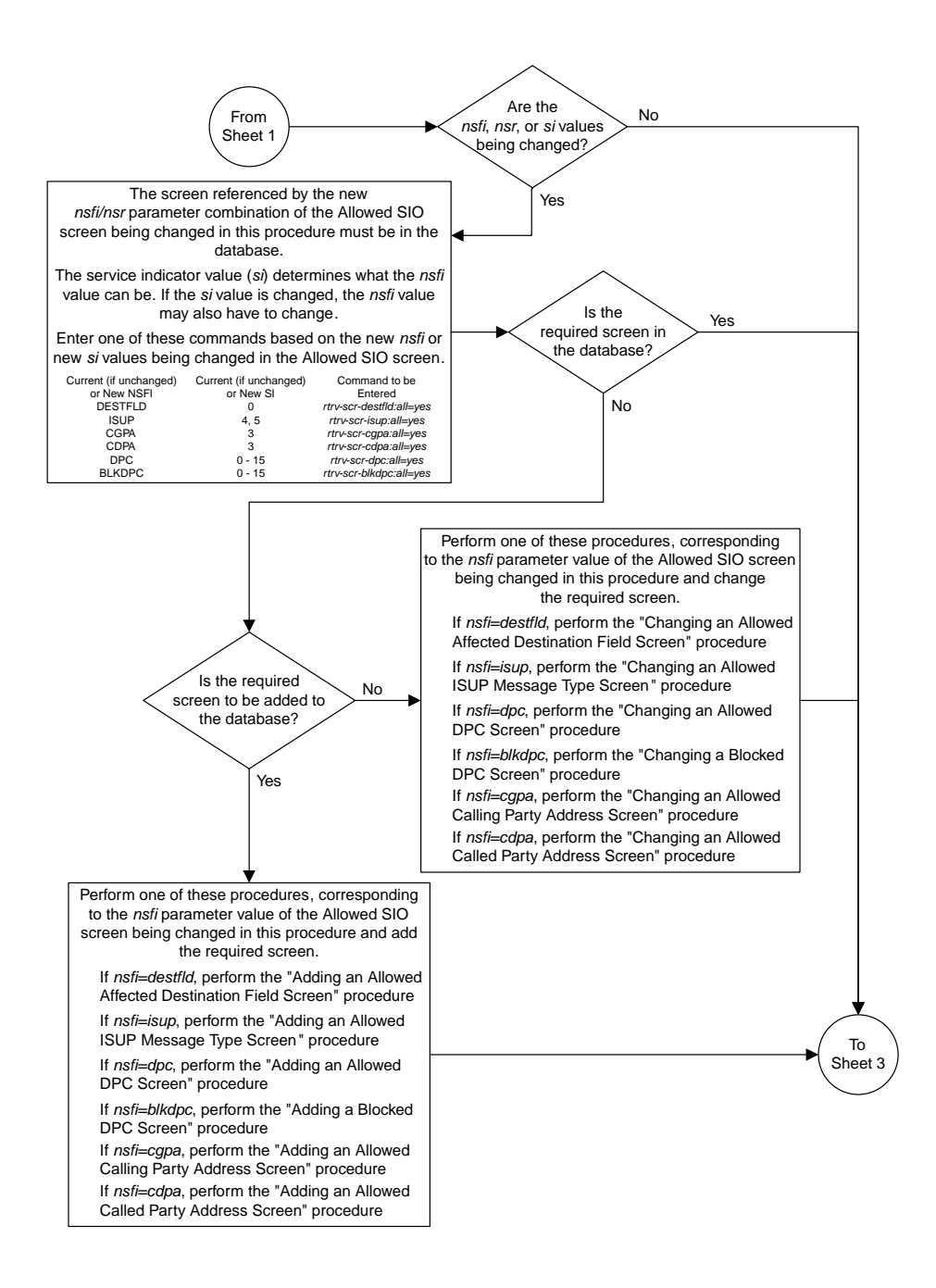

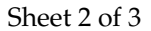

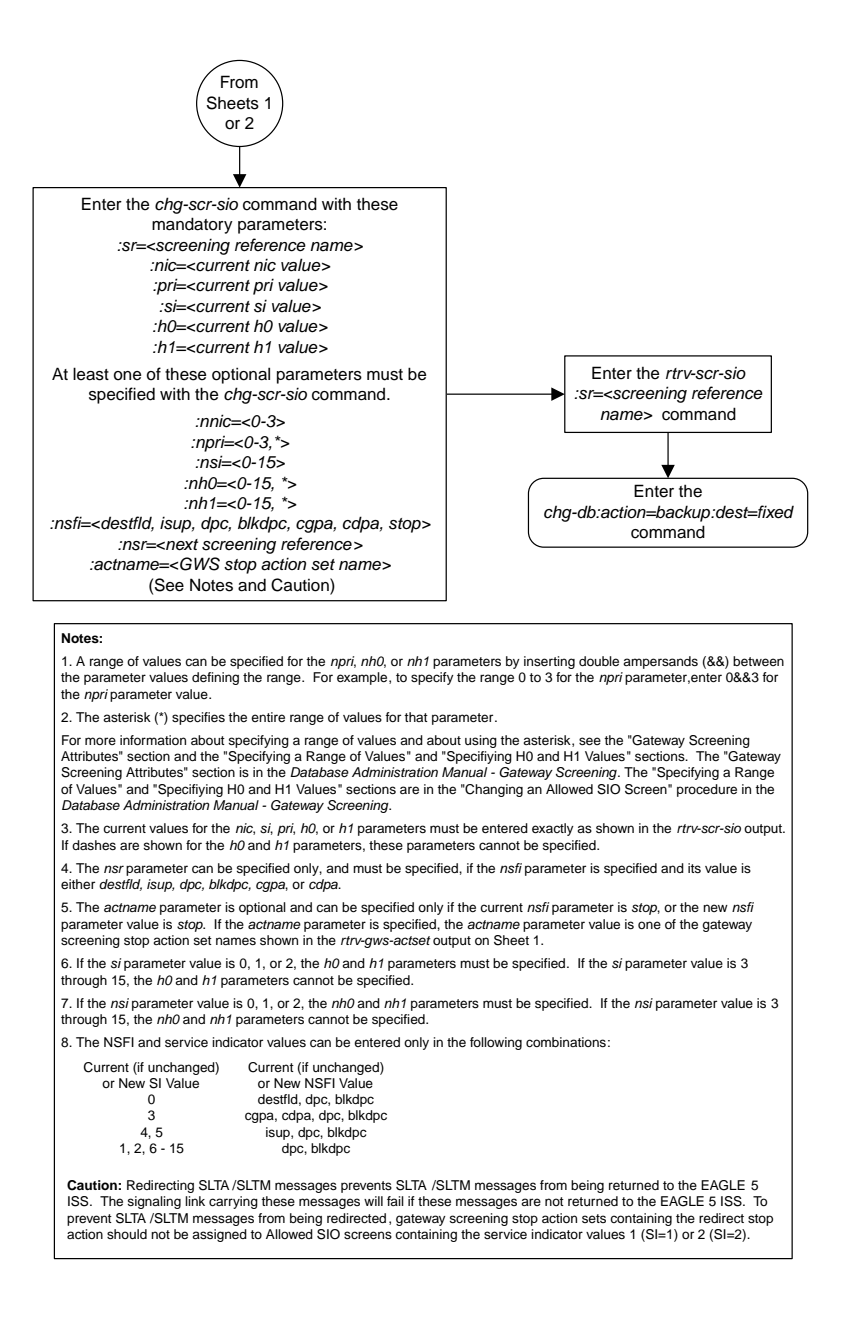

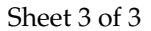

# **Adding a Blocked OPC Screen**

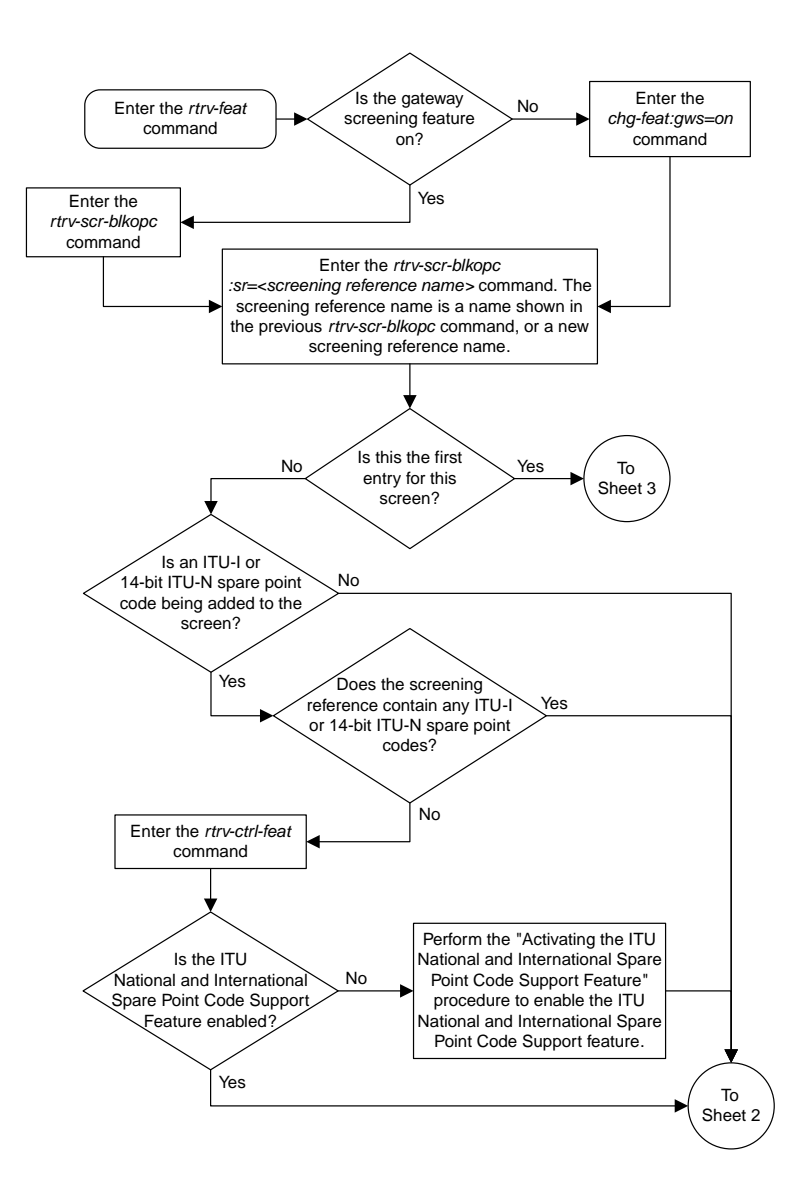

Sheet 1 of 5

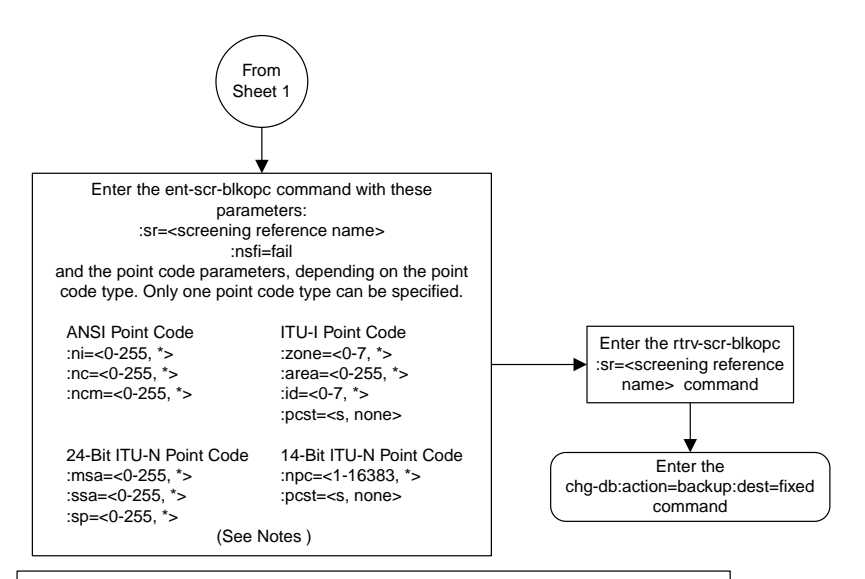

#### Notes:

1. A range of values can be specified for the ni, nc, or ncm parameters by inserting double ampersands (&&) between the parameter values defining the range. For example, to specify the range 025 to 200 for the ni parameter,enter 025&&200 for the ni parameter value.

2. The asterisk (\*) specifies the entire range of values for that parameter.

For more information about specifying a range of values and about using the asterisk, see the "Gateway Screening Attributes" section and the "Specifying a Range of Values" section. The "Gateway Screening Attributes" section is in the *Database Administration Manual -*<br>*Gateway Screening*. The "Specifying a Range of Values" section is in the "Adding a Blocked<br>OPC Screen" procedure in the *Database Adm* 3. To add a non-spare point code, the pcst parameter does not have to be specified. If the pcst parameter is specified for a screen containing an ITU-I or 14-bit ITU-N non-spare point code, the value must be none.

4. To add a spare point code, the pcst=s parameter must be specified.

Sheet 2 of 5

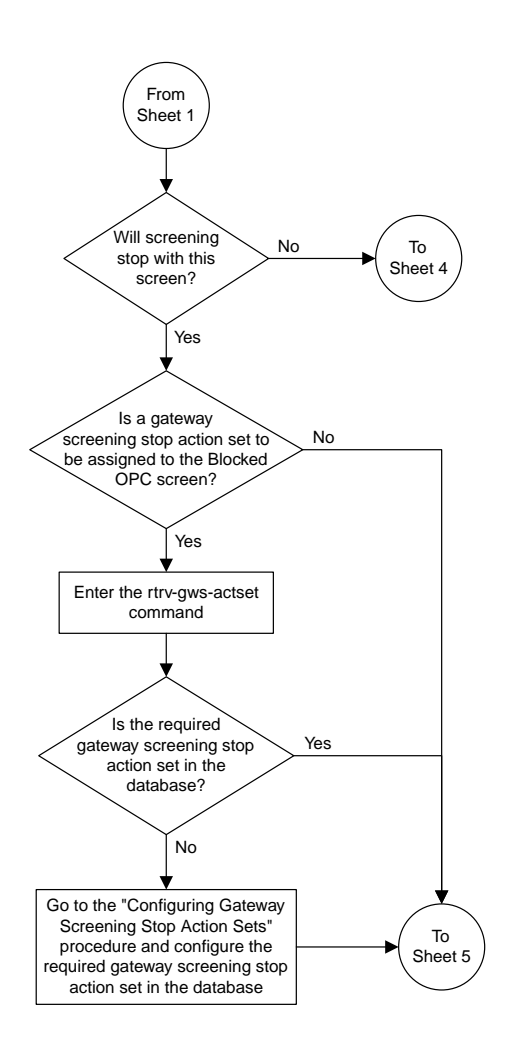

Sheet 3 of 5

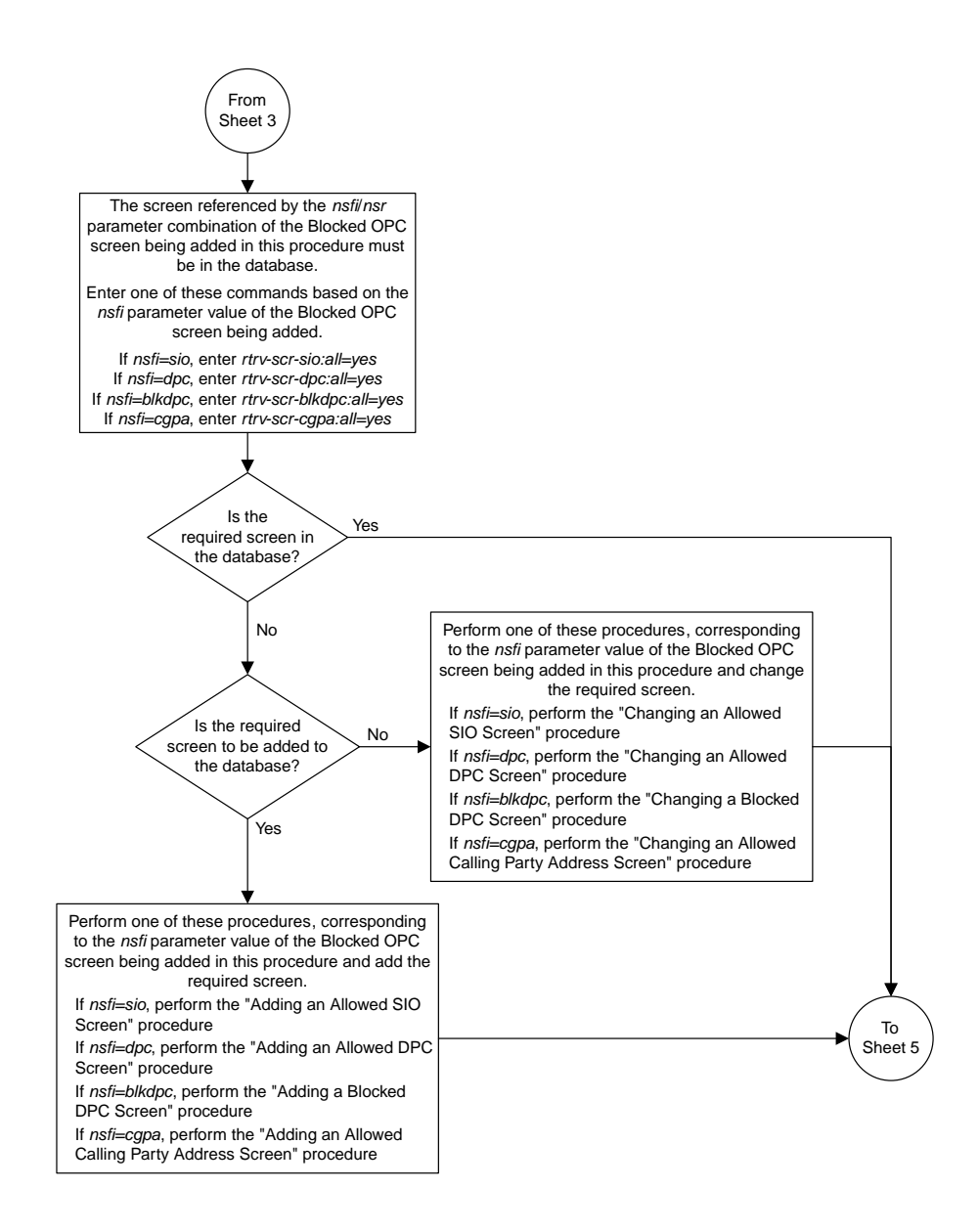

Sheet 4 of 5

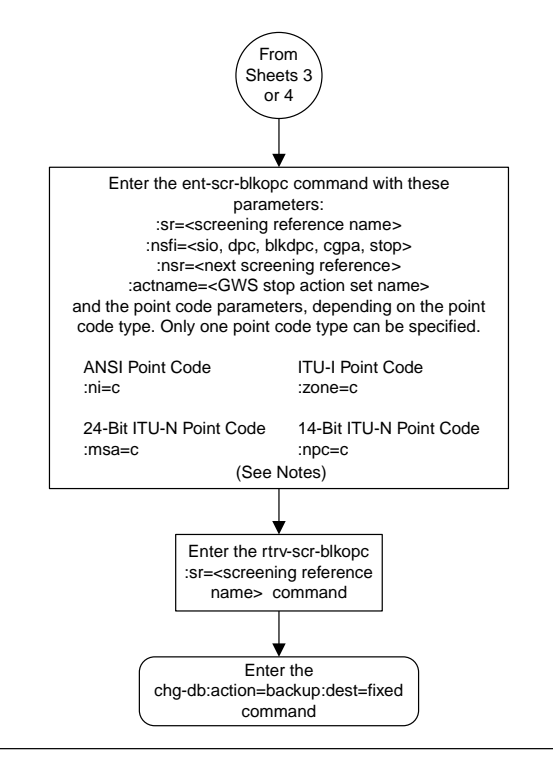

#### Notes:

- 1. The nsr parameter can be specified only, and must be specified, if the nsfi parameter value is either sio, dpc, blkdpc, cgpa, or isup.
- 2. The actname parameter is optional and can be specified only with the nsfi=stop parameter.
- If the actname parameter is specified, the actname parameter value is one of the gateway
- screening stop action set names shown in the rtrv-gws-actset output on Sheet 3.

Sheet 5 of 5

### **Removing a Blocked OPC Screen**

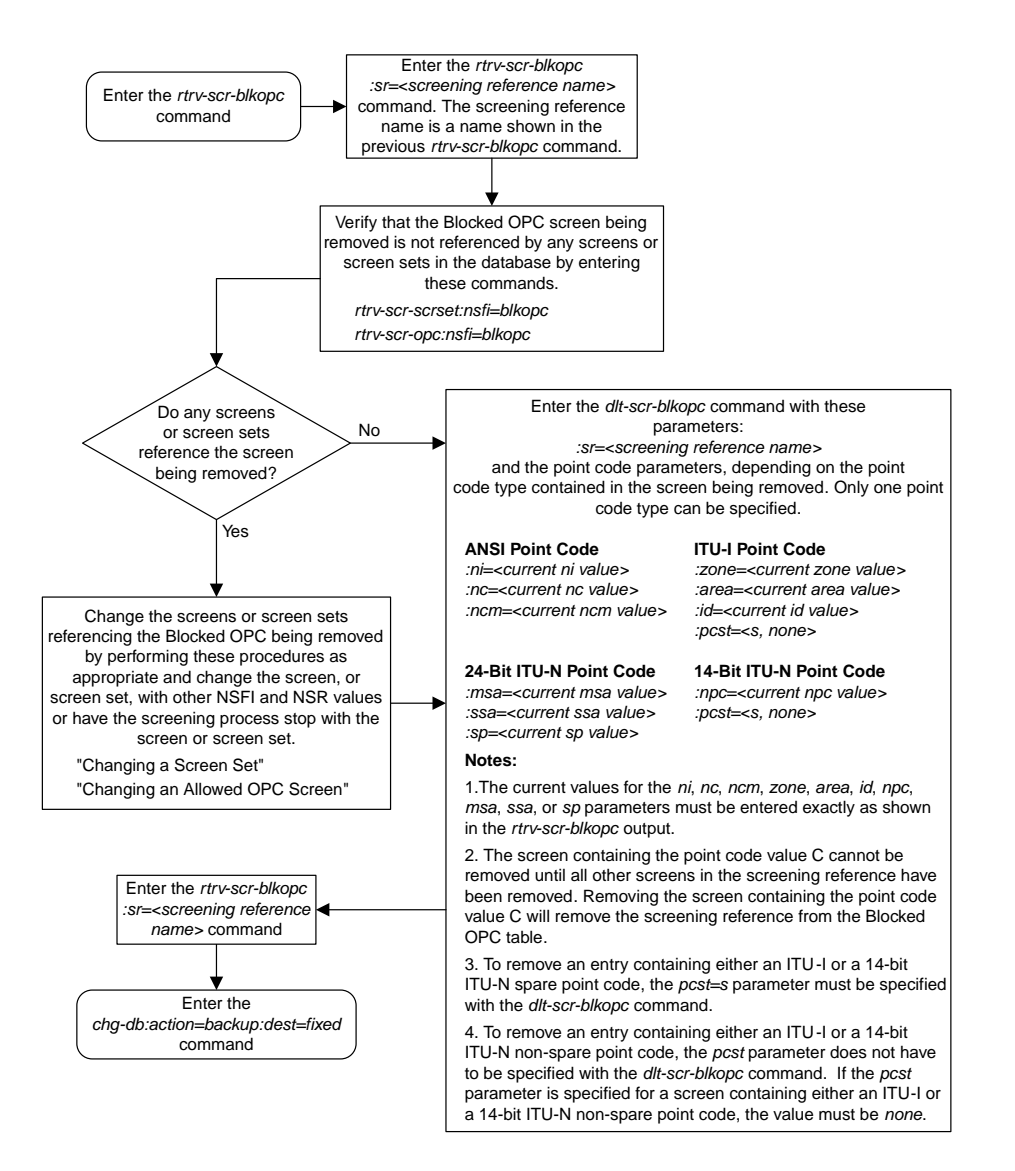

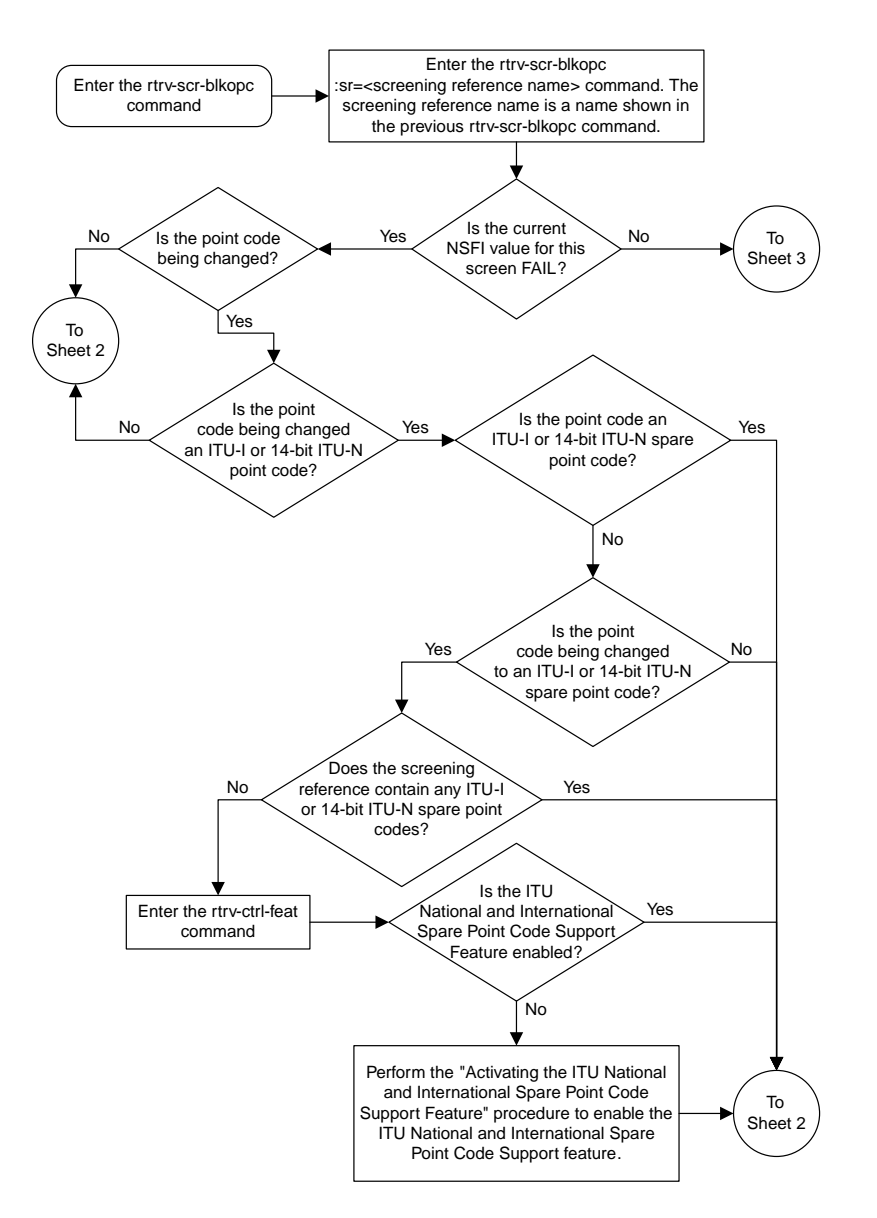

# **Changing a Blocked OPC Screen**

Sheet 1 of 5

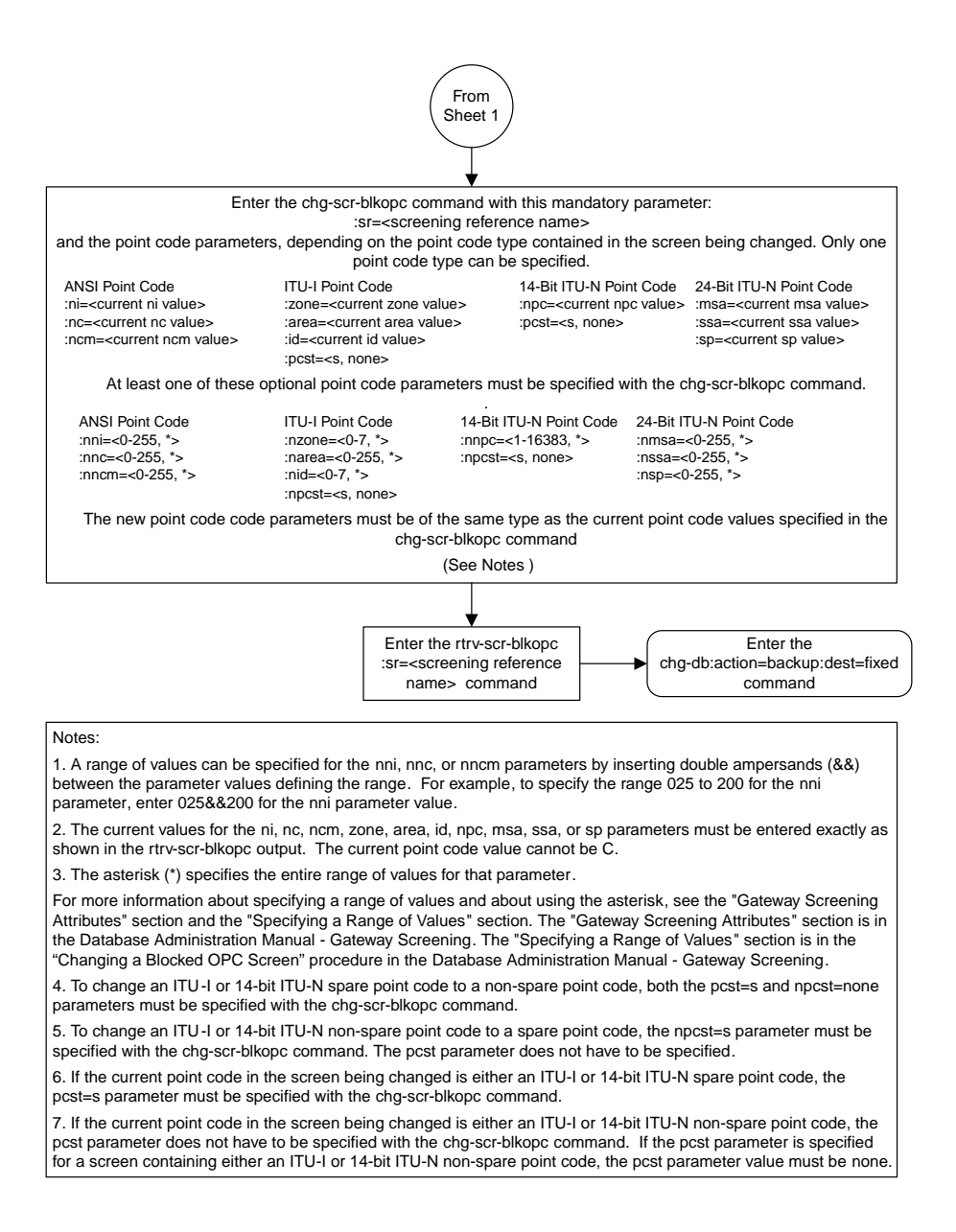

### Sheet 2 of 5

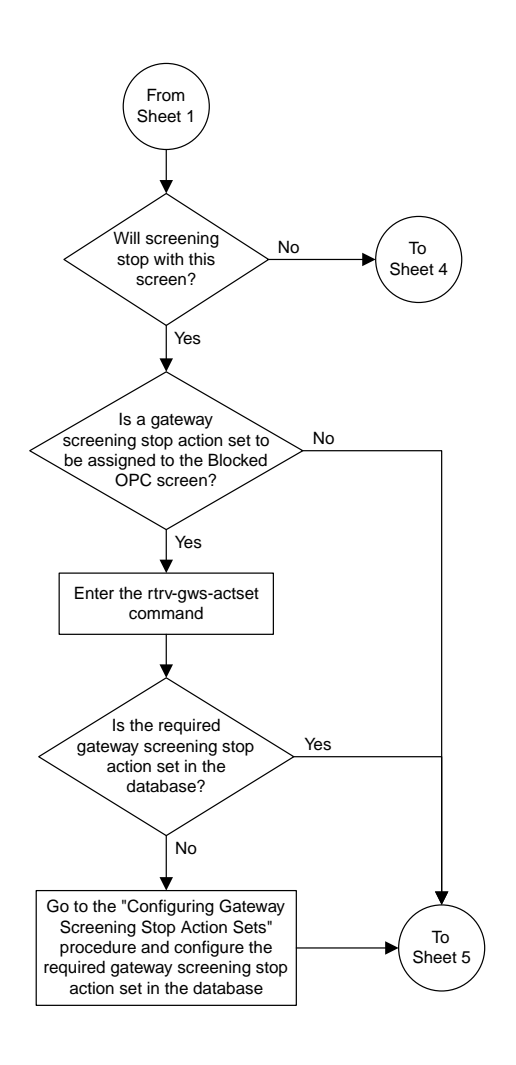

Sheet 3 of 5

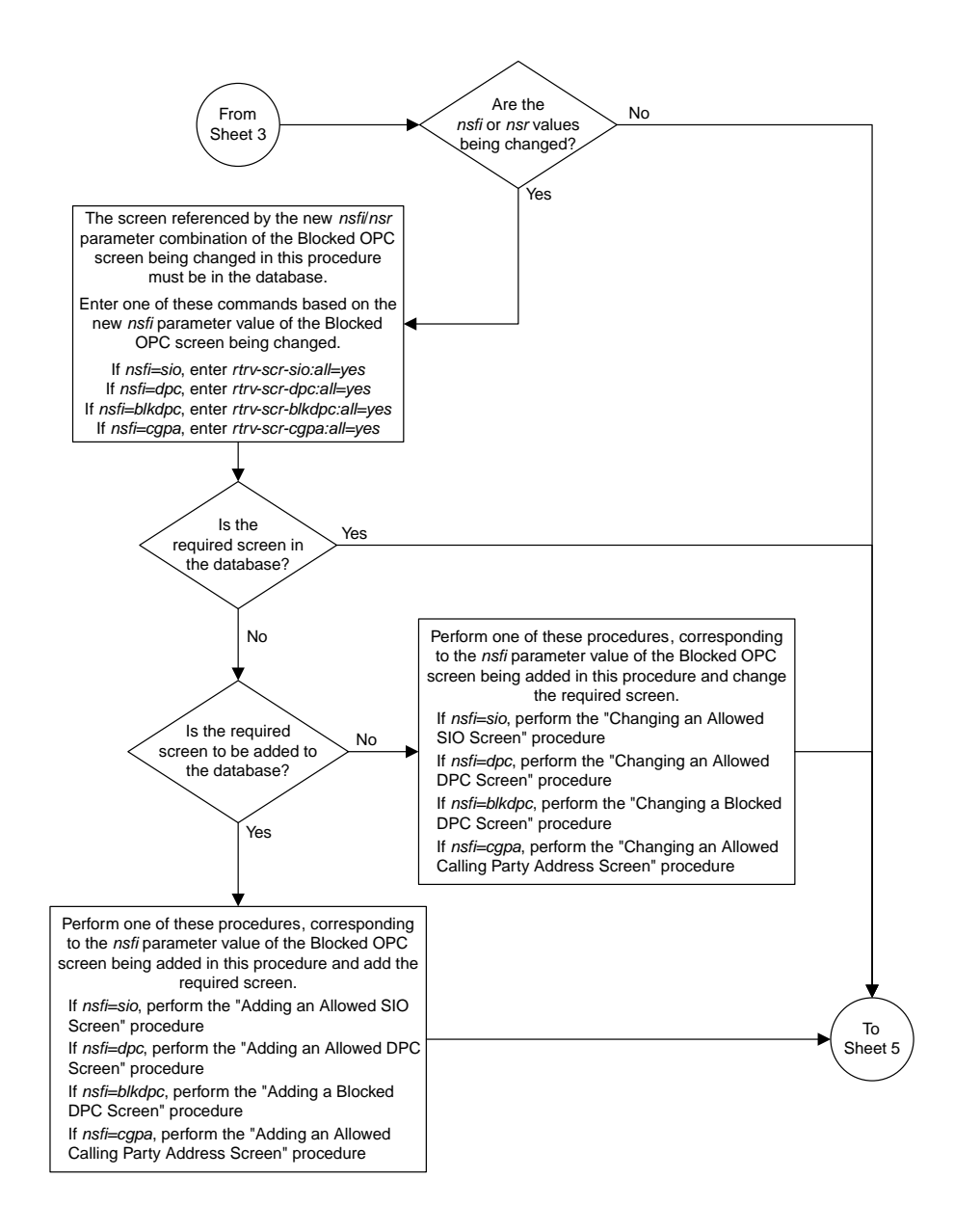

Sheet 4 of 5

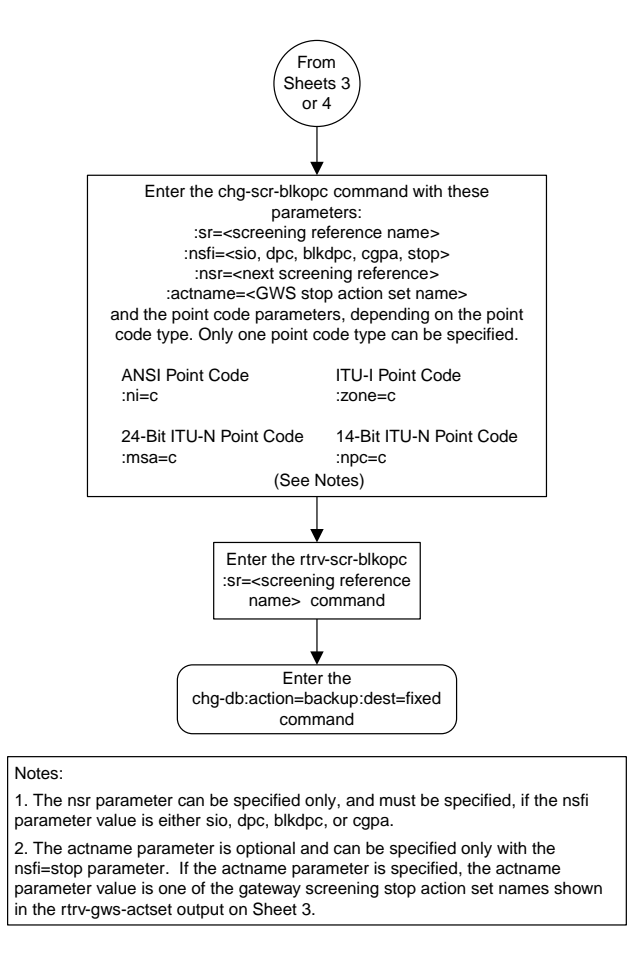

Sheet 5 of 5

# **Adding an Allowed OPC Screen**

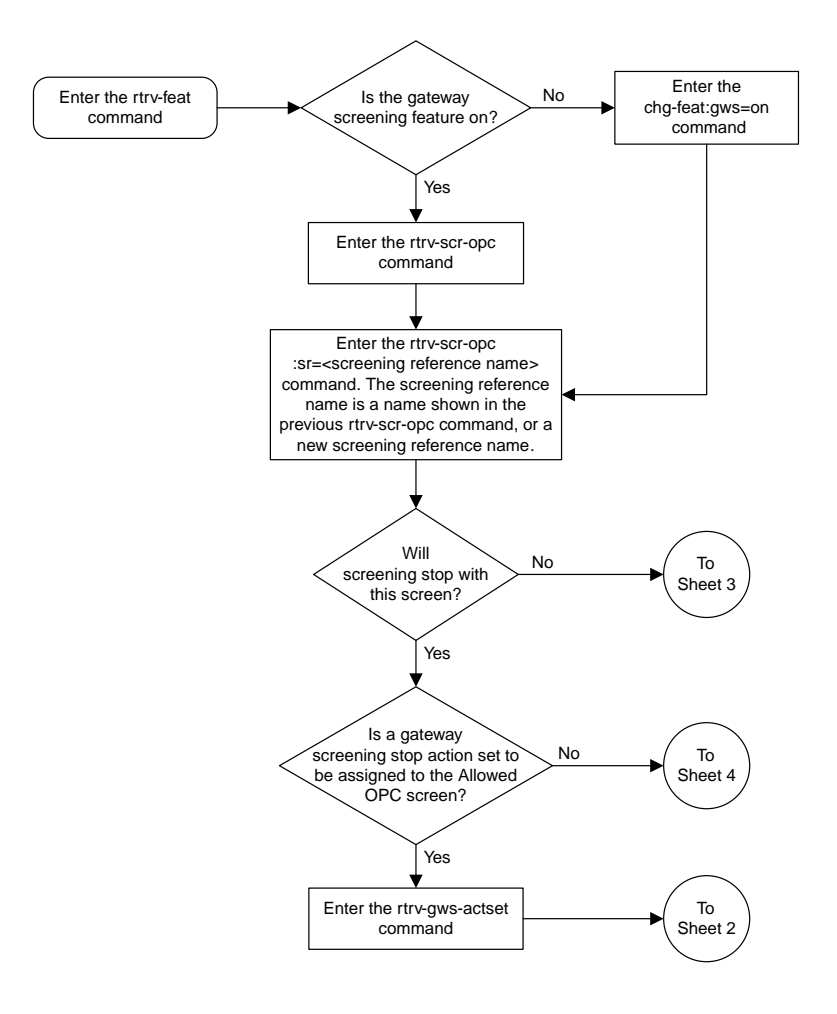

Sheet 1 of 5

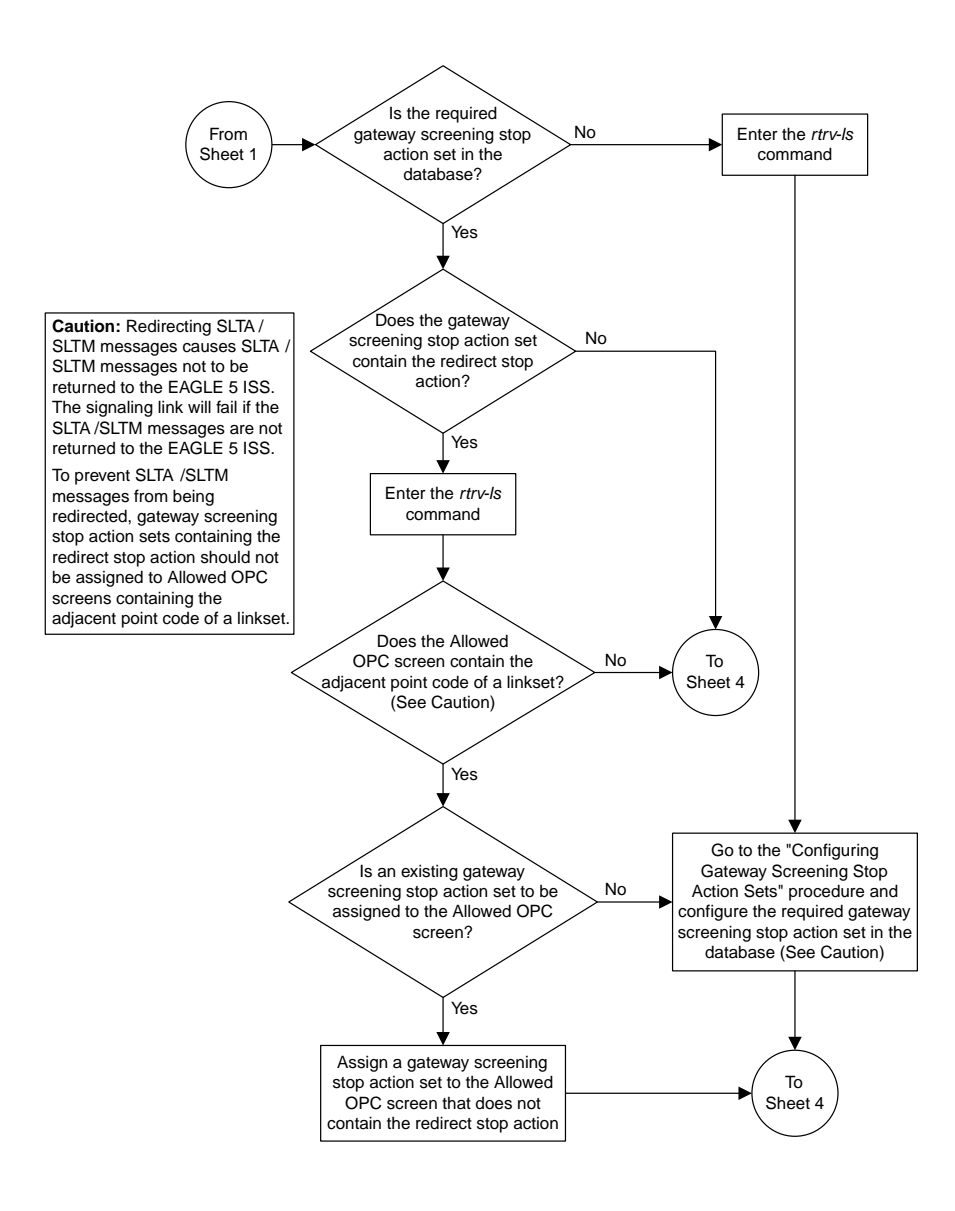

Sheet 2 of 5

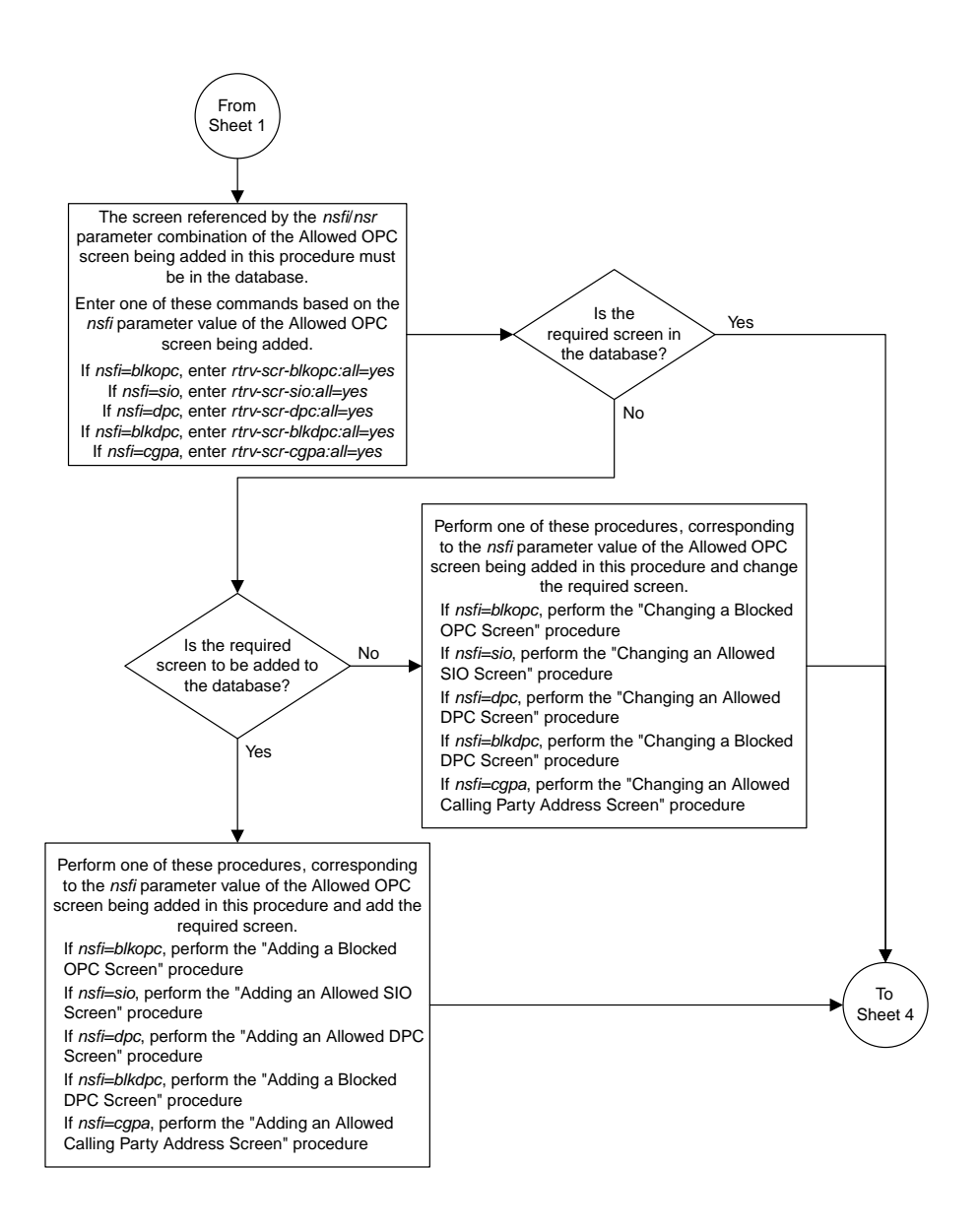

Sheet 3 of 5

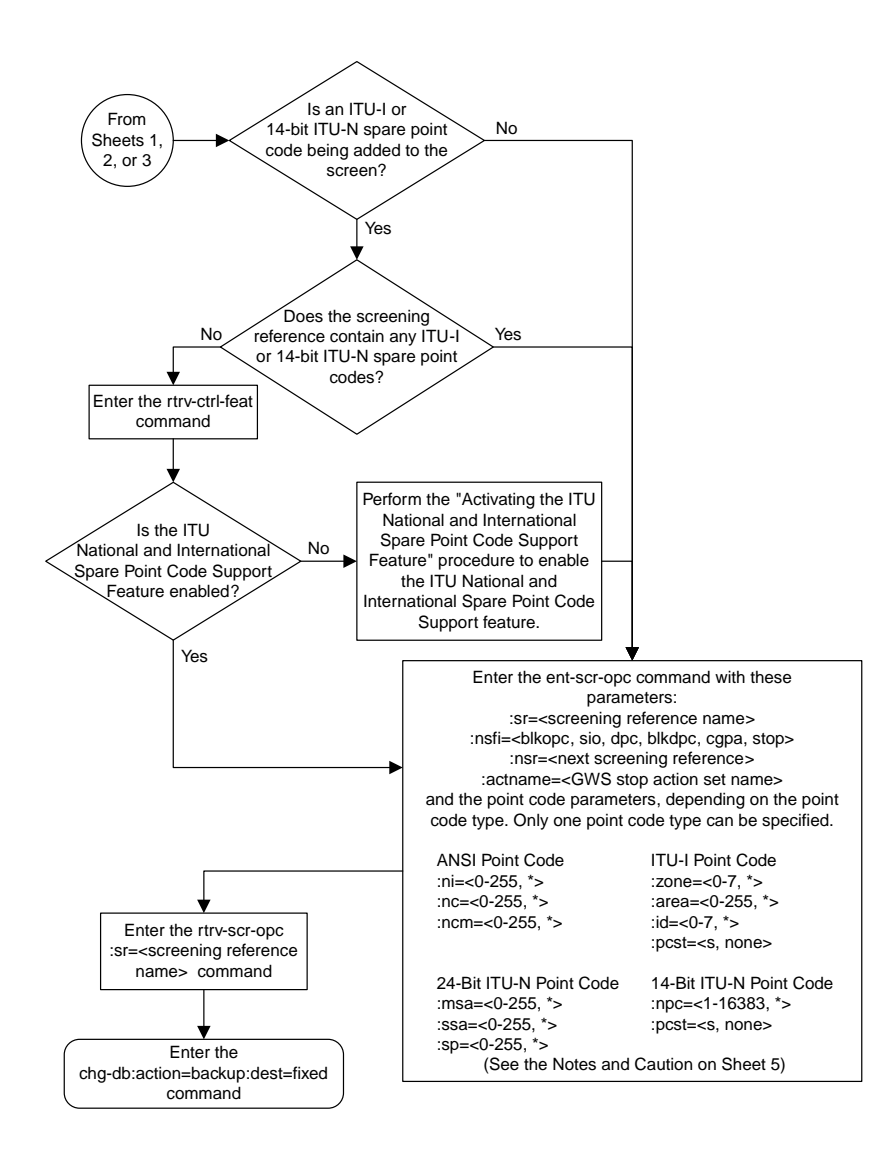

Sheet 4 of 5

#### **Notes:**

1. A range of values can be specified for the *ni*, *nc*, or *ncm* parameters by inserting double ampersands (&&) between the parameter values defining the range. For example, to specify the range 025 to 200 for the *ni* parameter,enter 025&&200 for the *ni* parameter value.

2. The asterisk (\*) specifies the entire range of values for that parameter.

For more information about specifying a range of values and about using the asterisk, see the "Gateway Screening Attributes" section and the "Specifying a Range of Values" section. The "Gateway Screening Attributes" section is in the *Database Administration Manual - Gateway Screening*. The "Specifying a Range of Values" section is in the "Adding an Allowed OPC Screen" procedure in the *Database Administration Manual - Gateway Screening*.

3. The *nsr* parameter can be specified only, and must be specified, if the *nsfi* parameter value is either *blkopc*, *sio*, *dpc*, *blkdpc*, or *cgpa*.

4. The *actname* parameter is optional and can be specified only with the *nsfi=stop* parameter. If the *actname* parameter is specified, the *actname* parameter value is one of the gateway screening stop action set names shown in the *rtrv-gws-actset* output on Sheet 1.

5. To add a non-spare point code, the *pcst* parameter does not have to be specified. If the *pcst* parameter is specified for a screen containing an ITU-I or 14-bit ITU-N non-spare point code, the value must be *none*.

6. To add a spare point code, the *pcst=s* parameter must be specified.

**Caution:** Redirecting SLTA /SLTM messages causes SLTA /SLTM messages noto to be returned to the EAGLE 5 ISS. The signaling link will fail if the SLTA / SLTM messages are not returned to the EAGLE 5 ISS.

To prevent SLTA /SLTM messages from being redirected, gateway screening stop action sets containing the redirect stop action should not be assigned to Allowed OPC screens containing the adjacent point code of a linkset.

Sheet 5 of 5

### **Removing an Allowed OPC Screen**

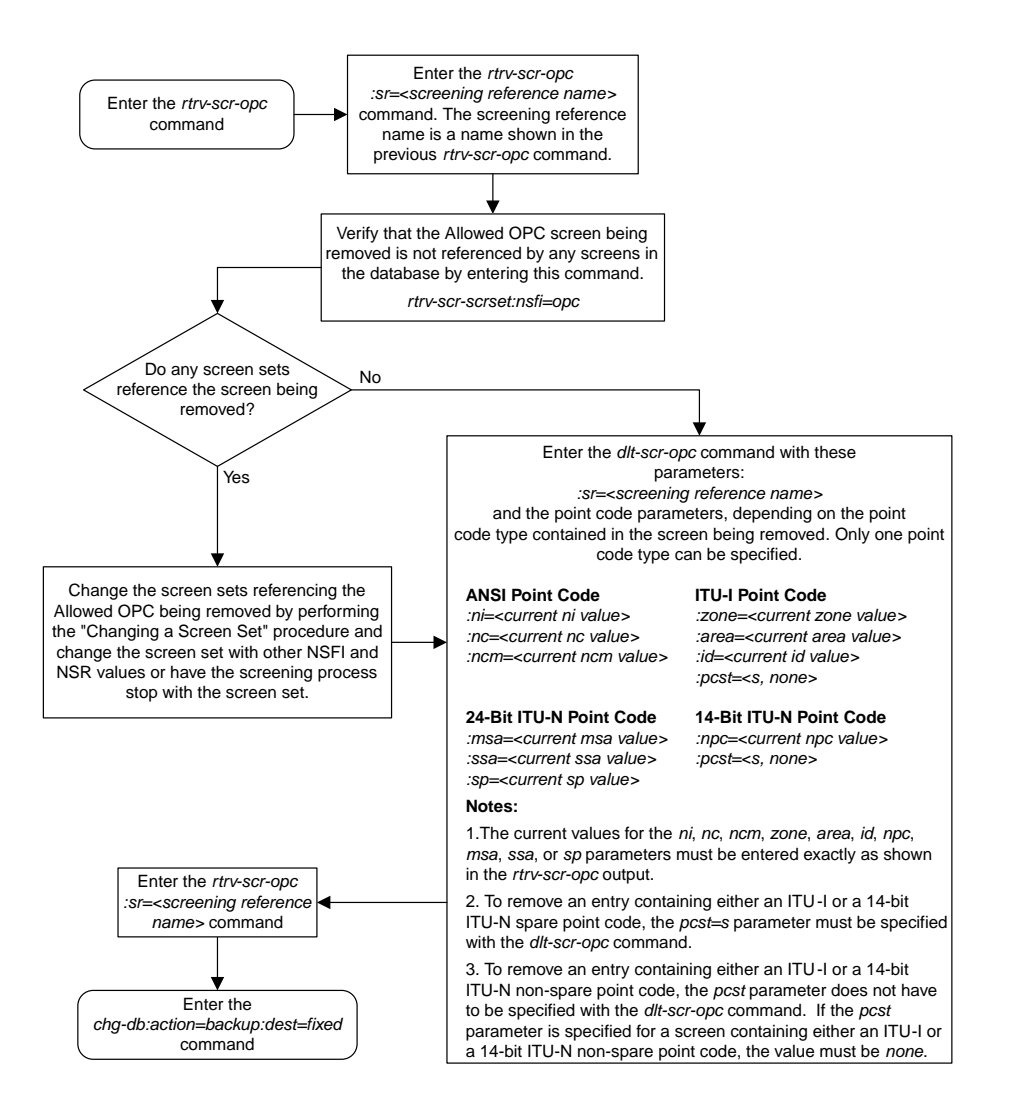

# **Changing an Allowed OPC Screen**

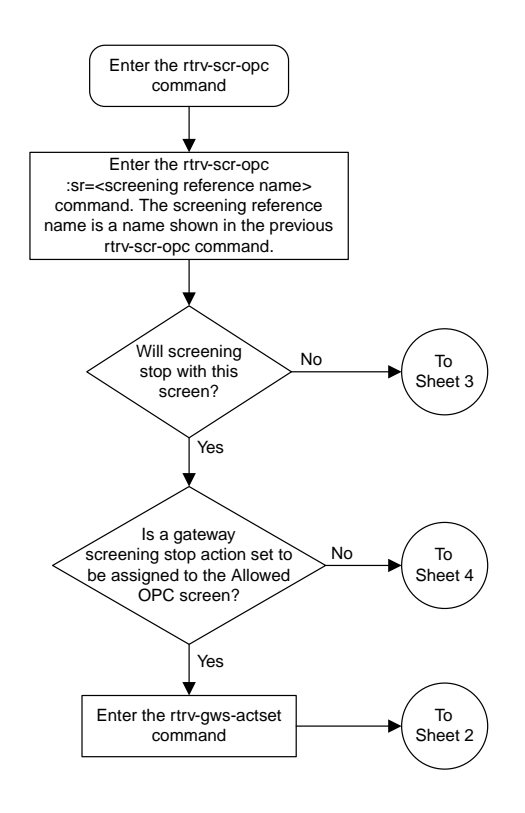

Sheet 1 of 6

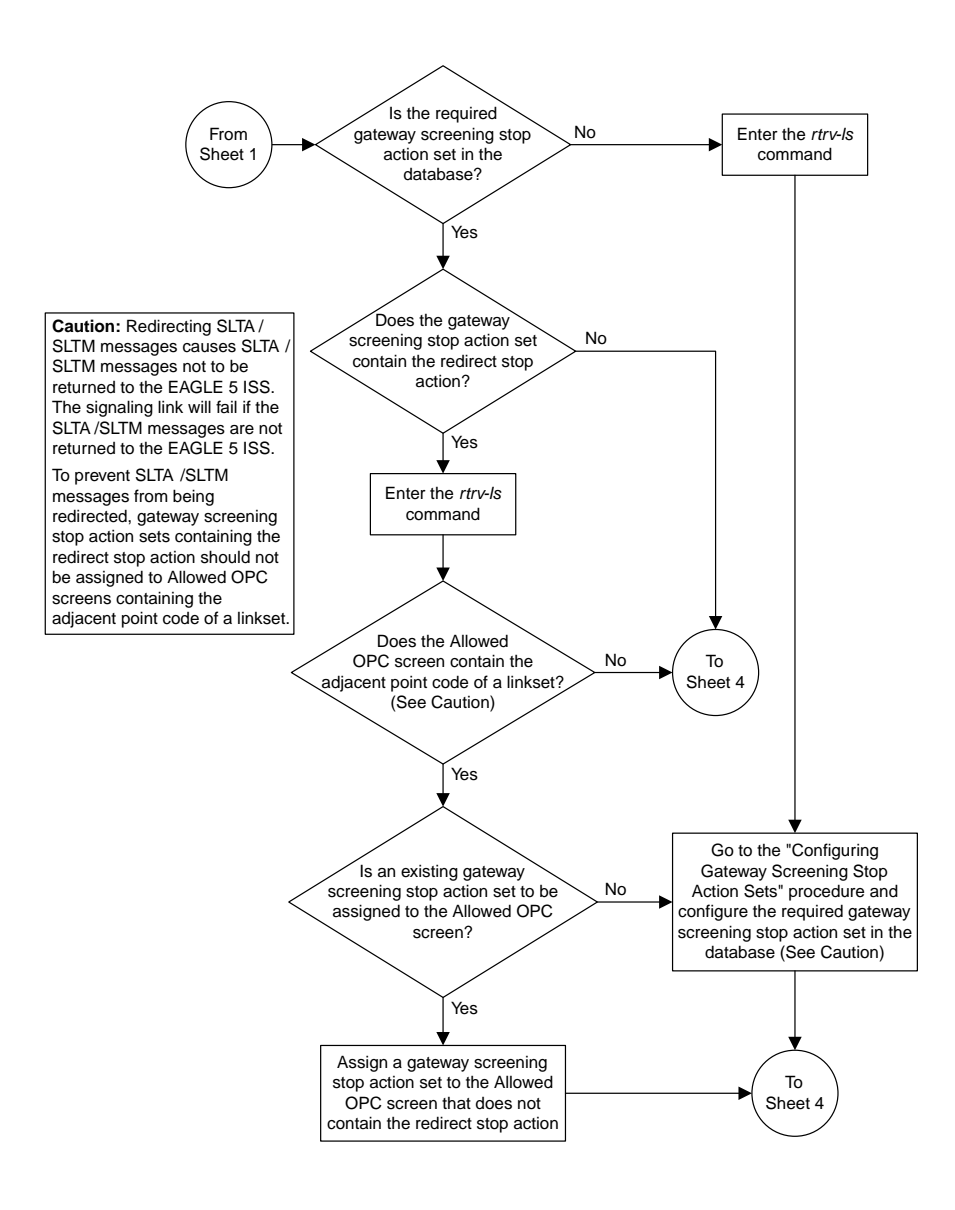

Sheet 2 of 6

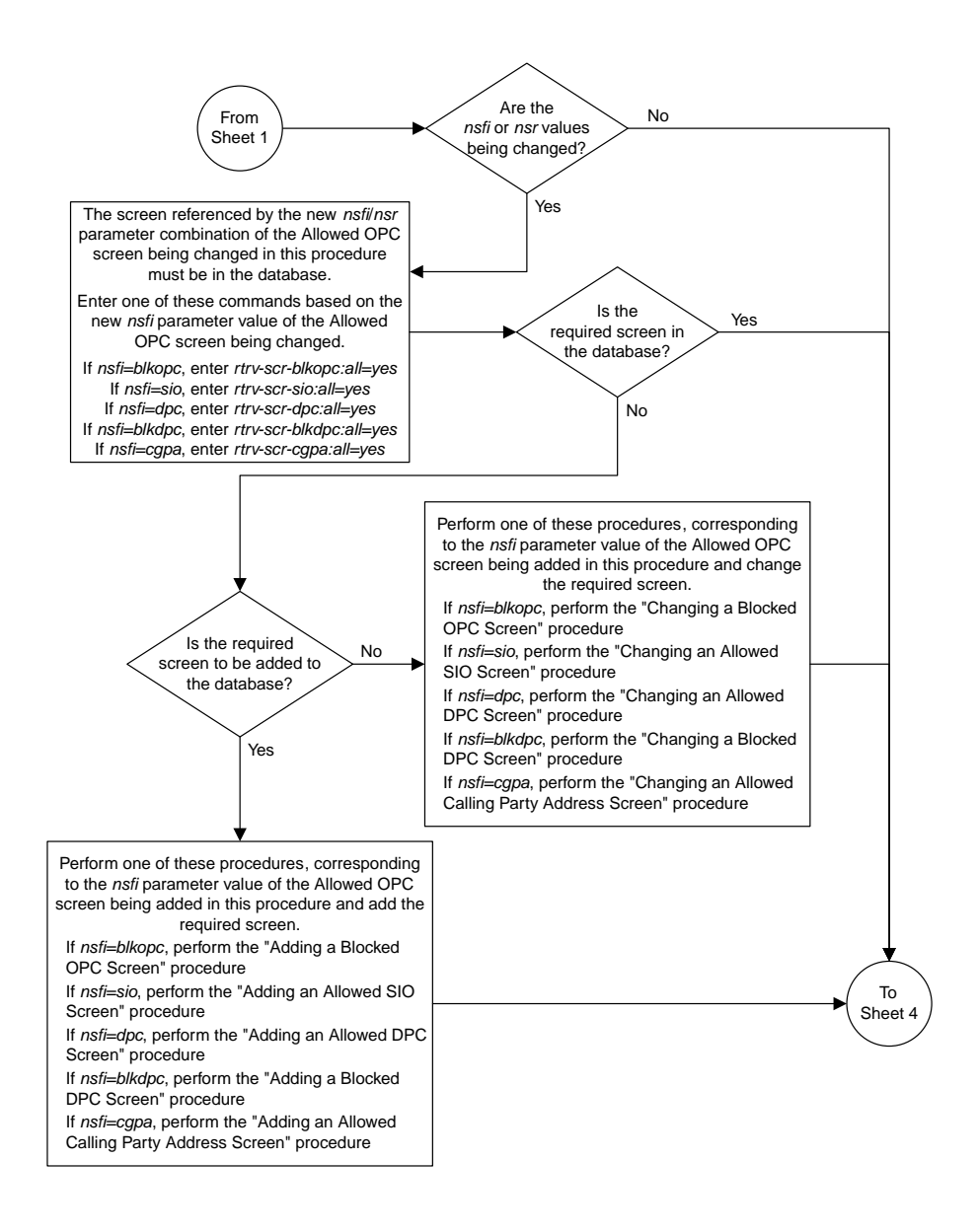

Sheet 3 of 6
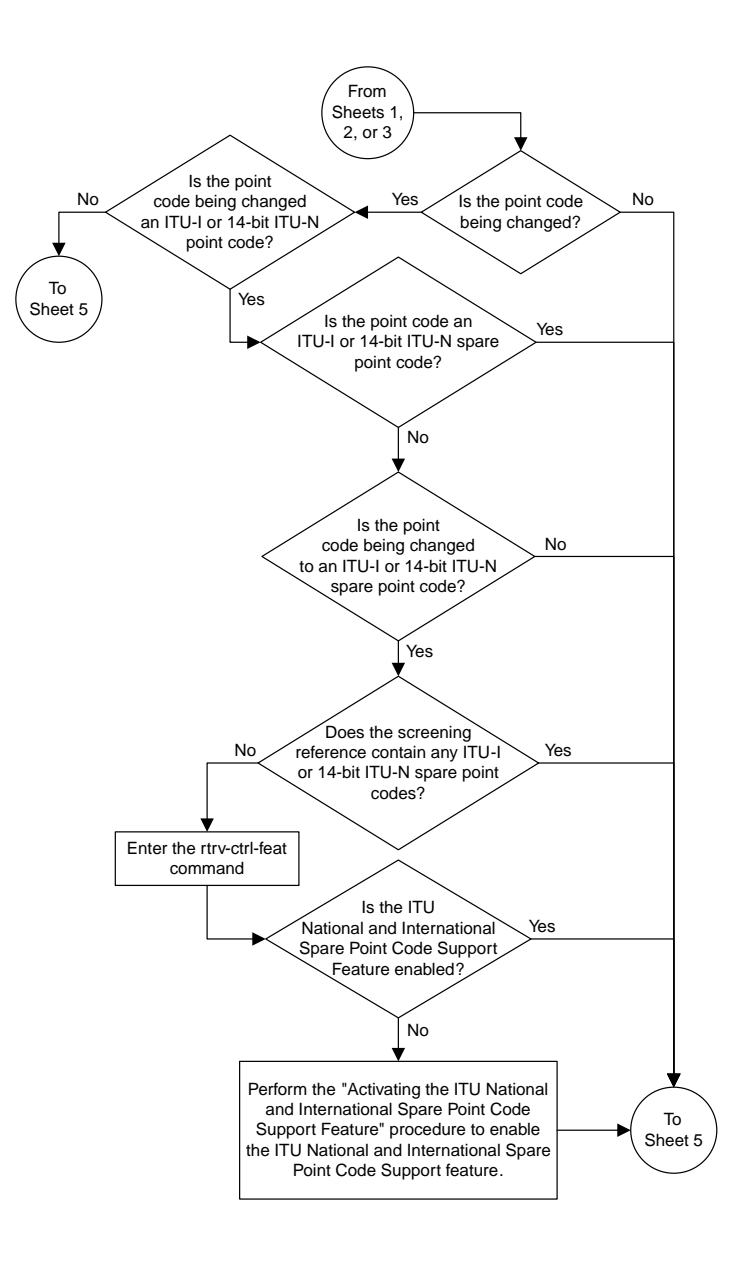

Sheet 4 of 6

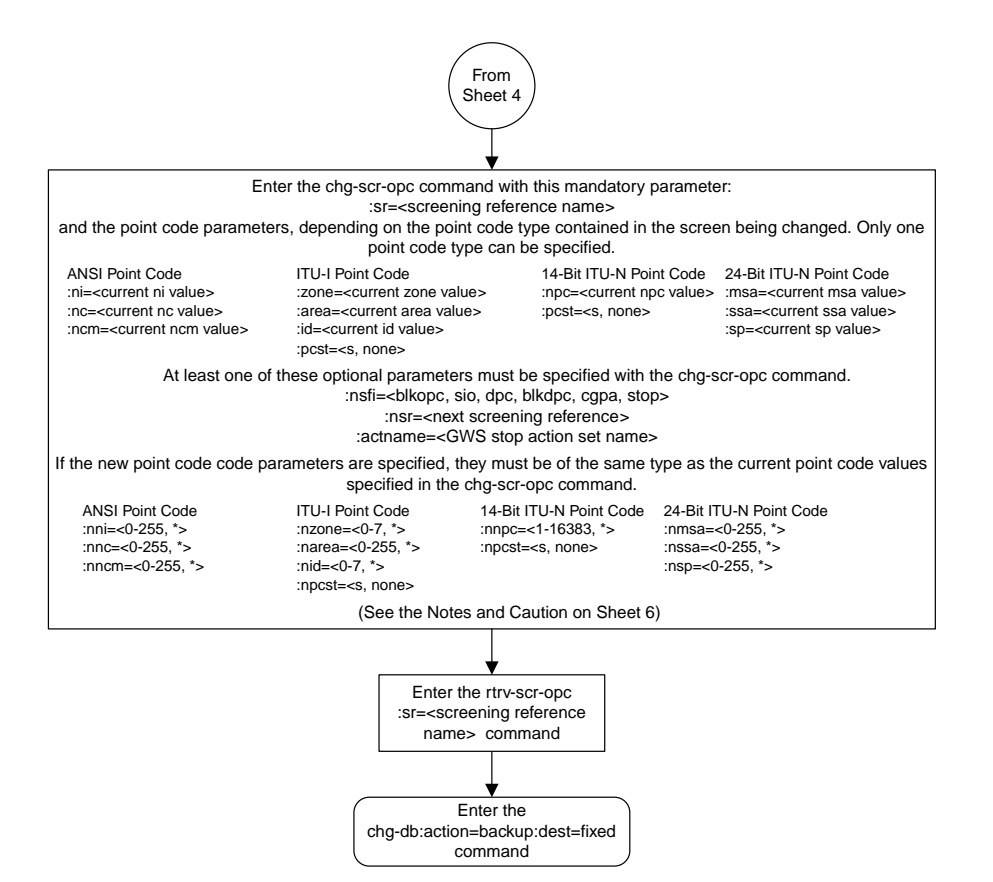

Sheet 5 of 6

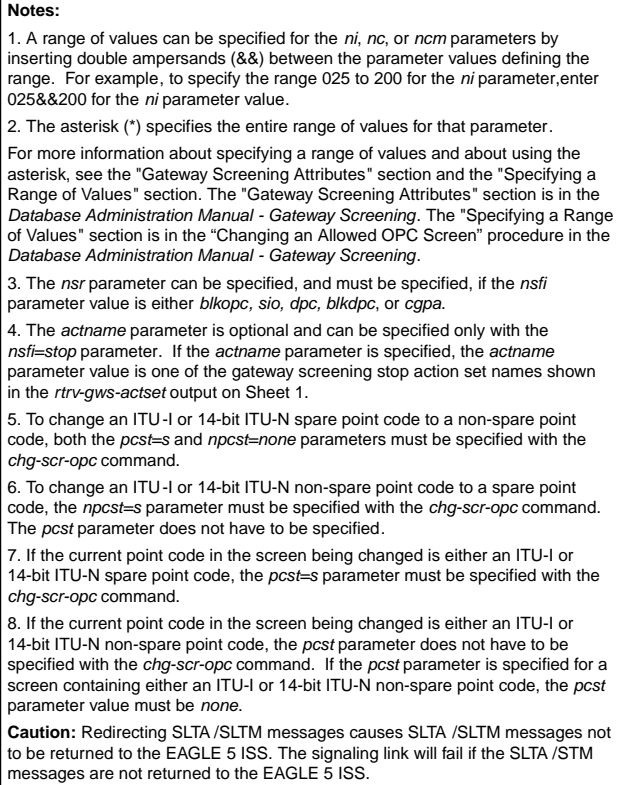

To prevent SLTA /SLTM messages from being redirected, gateway screening stop action sets containing redirect stop action should not be assigned to Allowed OPC screens containing the adjacent point code of a linkset.

Sheet 6 of 6

# **Adding a Screen Set**

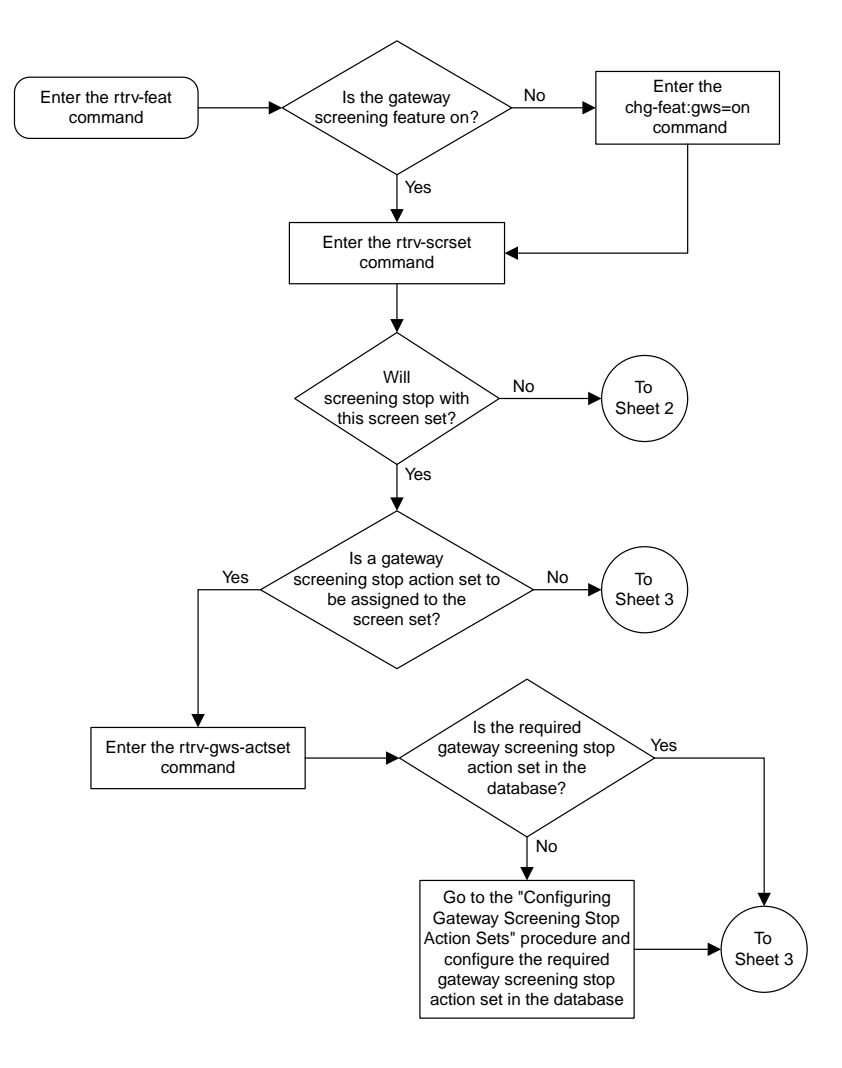

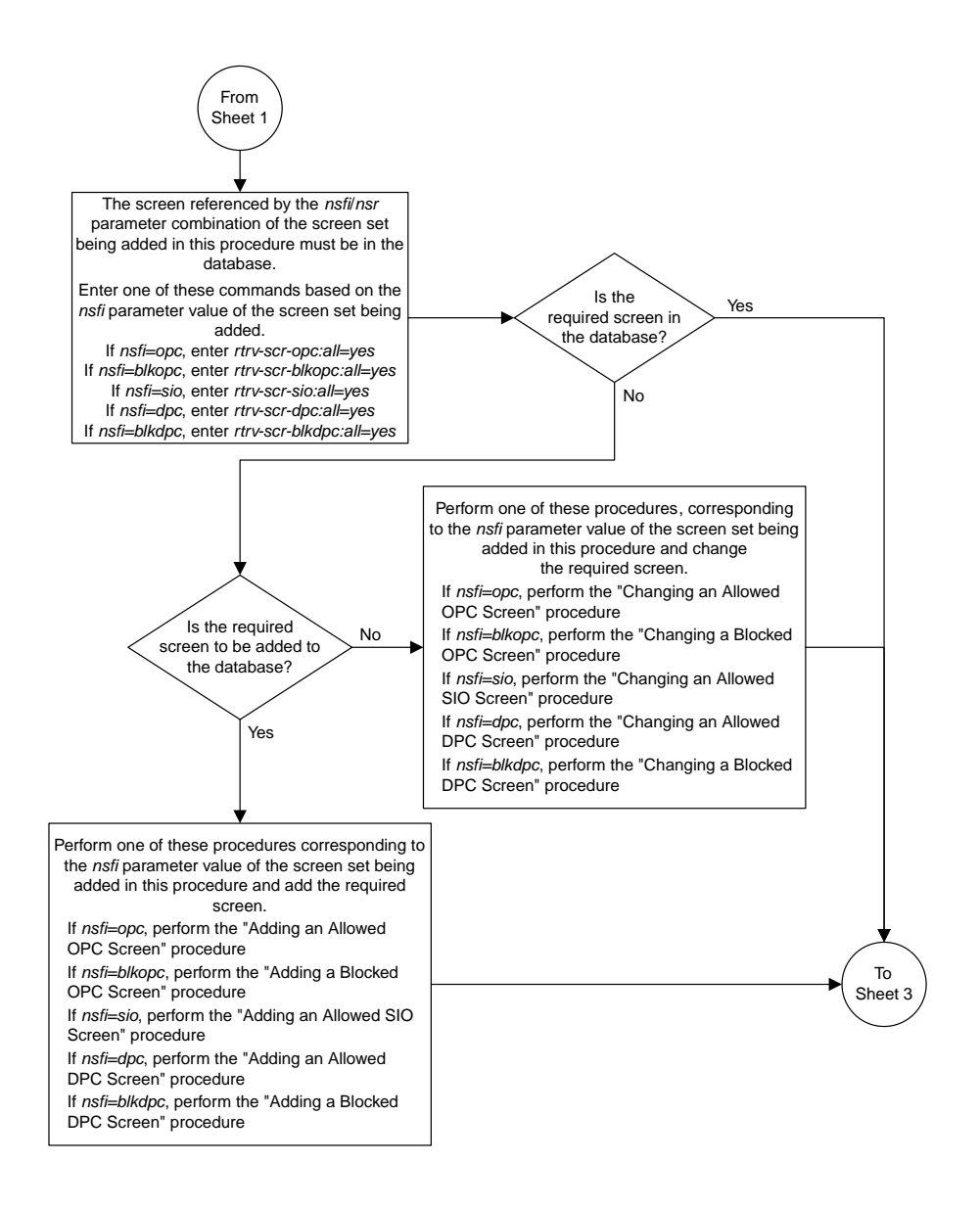

Sheet 2 of 3

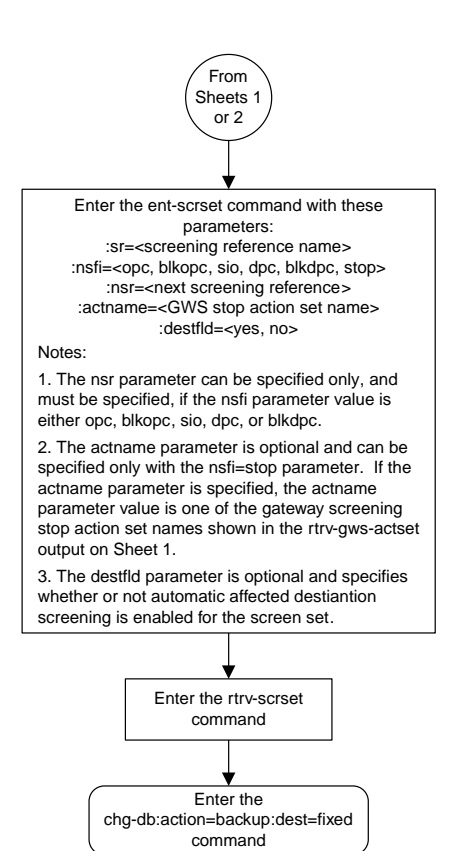

Sheet 3 of 3

# **Removing a Screen Set**

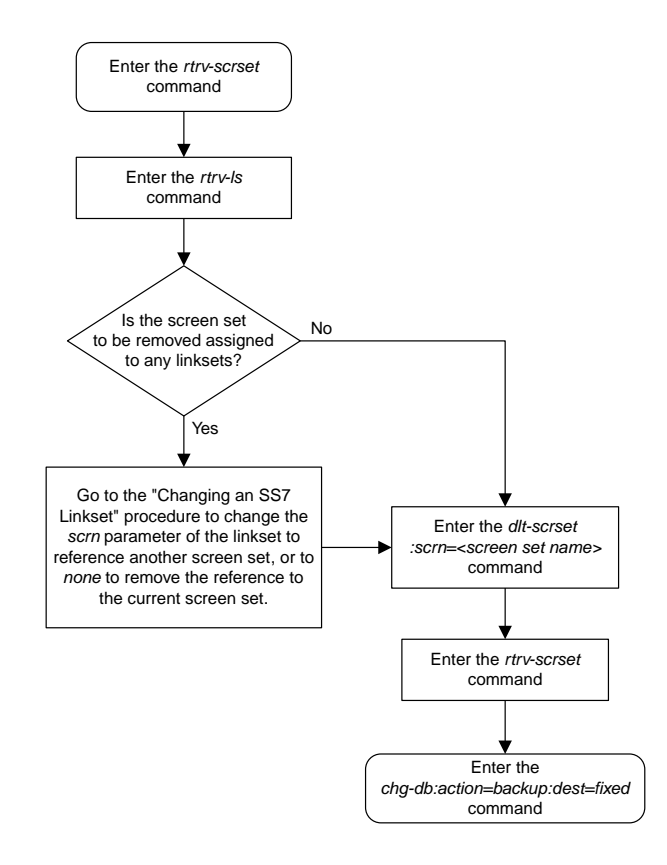

# **Changing a Screen Set**

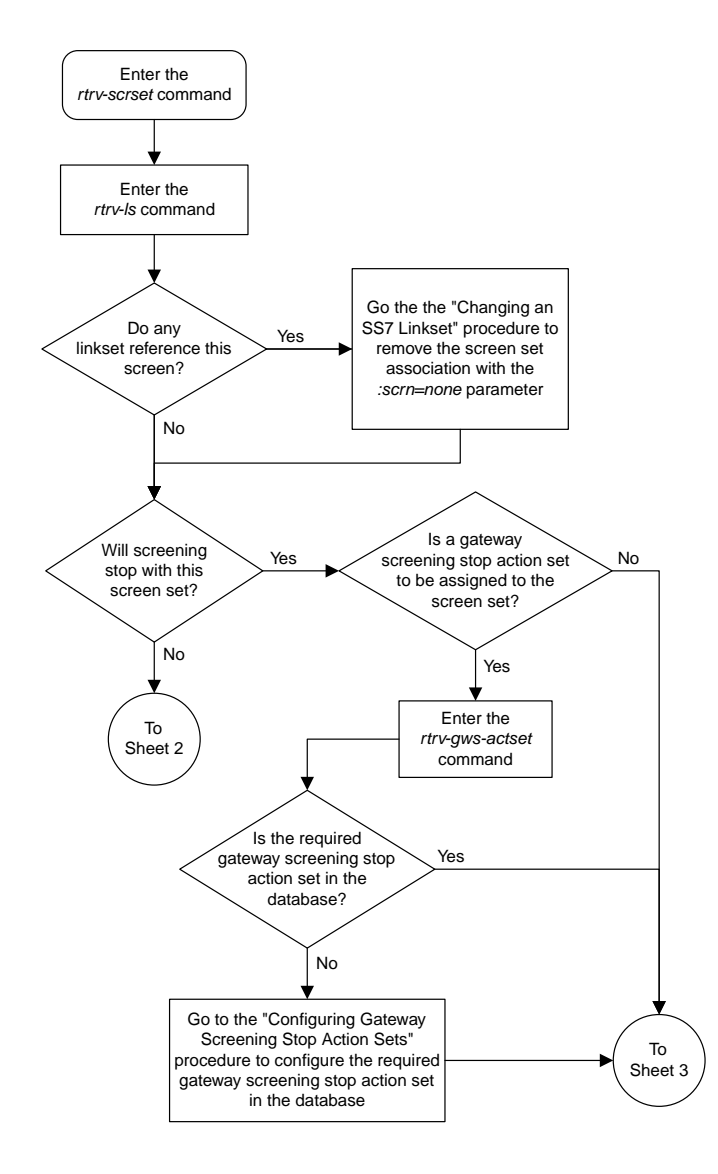

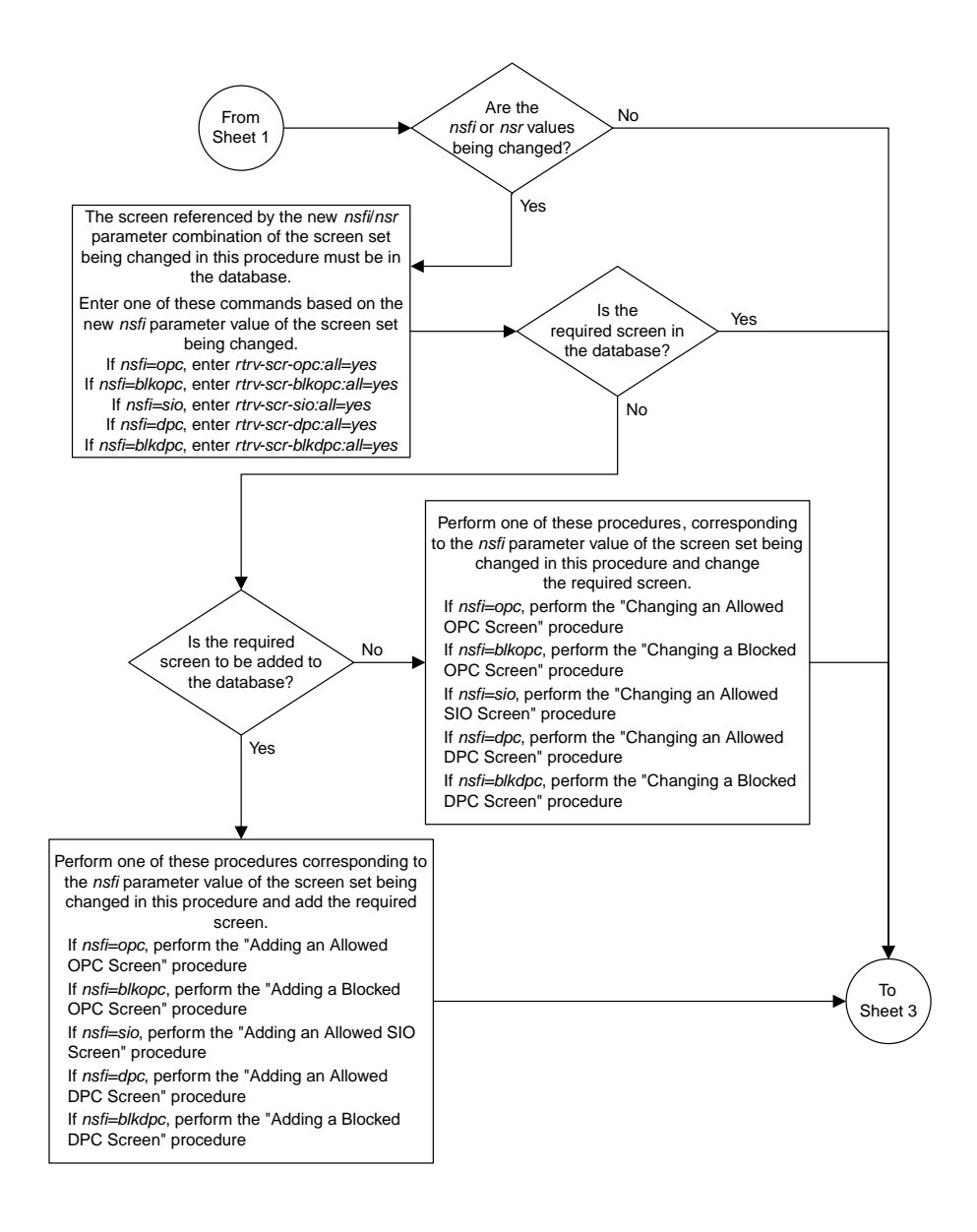

Sheet 2 of 3

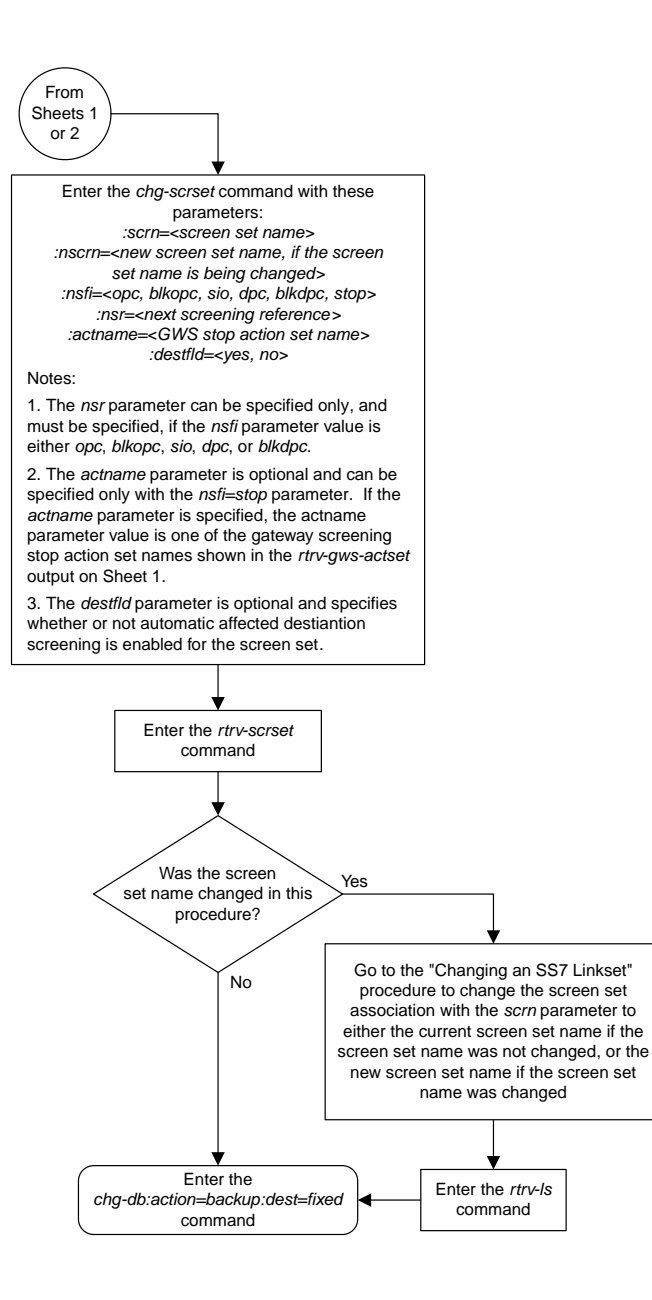

#### Sheet 3 of 3

#### Enter the rtrv-feat command Is the gateway screening feature on?  $\angle$  Is the calling<br>name conversion facility feature on? Enter the chg-feat:gws=on command Enter the chg-feat:cncf=on command Yes No No Yes Enter the rtrv-gws-actset command Is a gateway screening stop action set containing the CNCF gateway screening stop action in the database? Go to the "Configuring Gateway Screening Stop Action Sets" procedure and configure a gateway screening stop action set in the database that contains the CNCF gateway screening stop action Yes No To Sheet 2

# **Configuring the EAGLE 5 ISS for the CNCF Feature**

Sheet 1 of 4

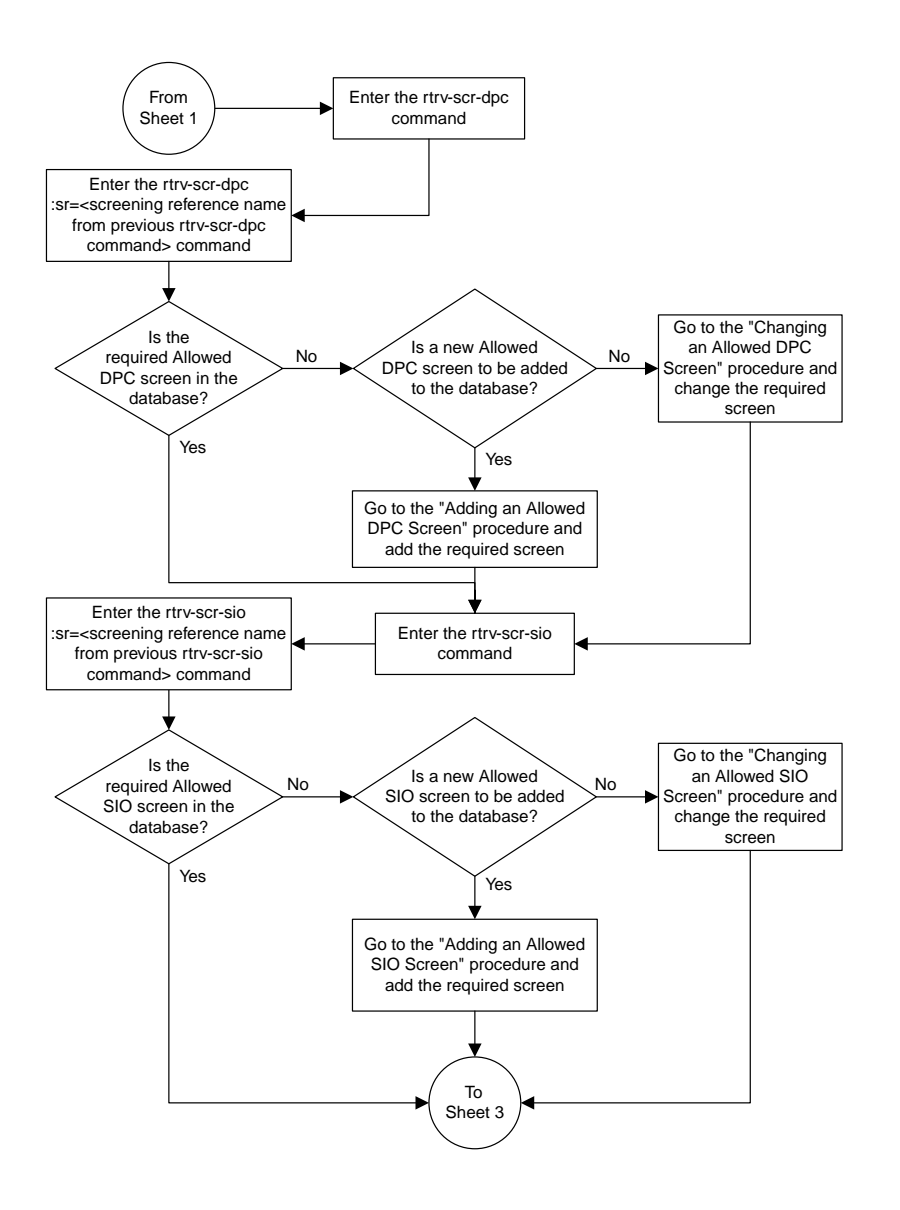

Sheet 2 of 4

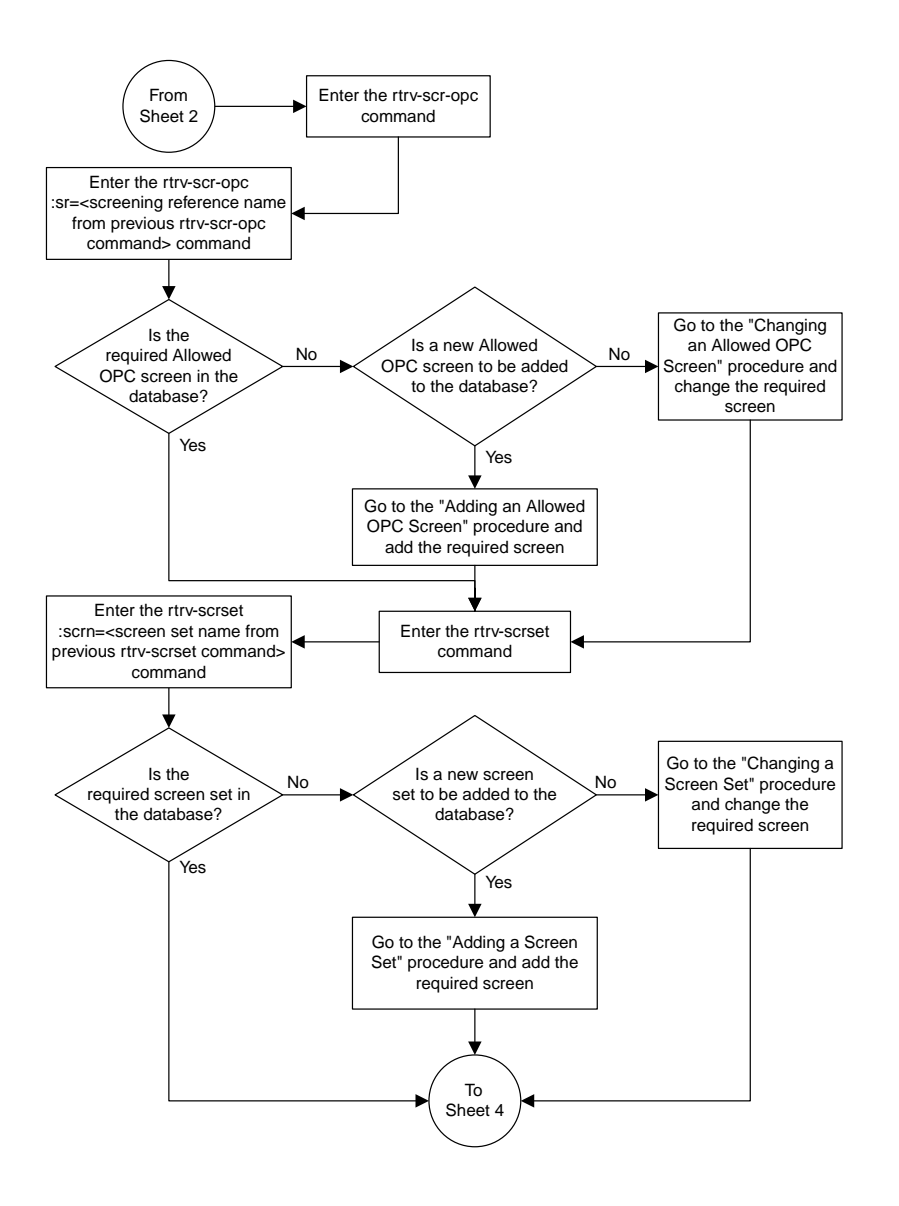

Sheet 3 of 4

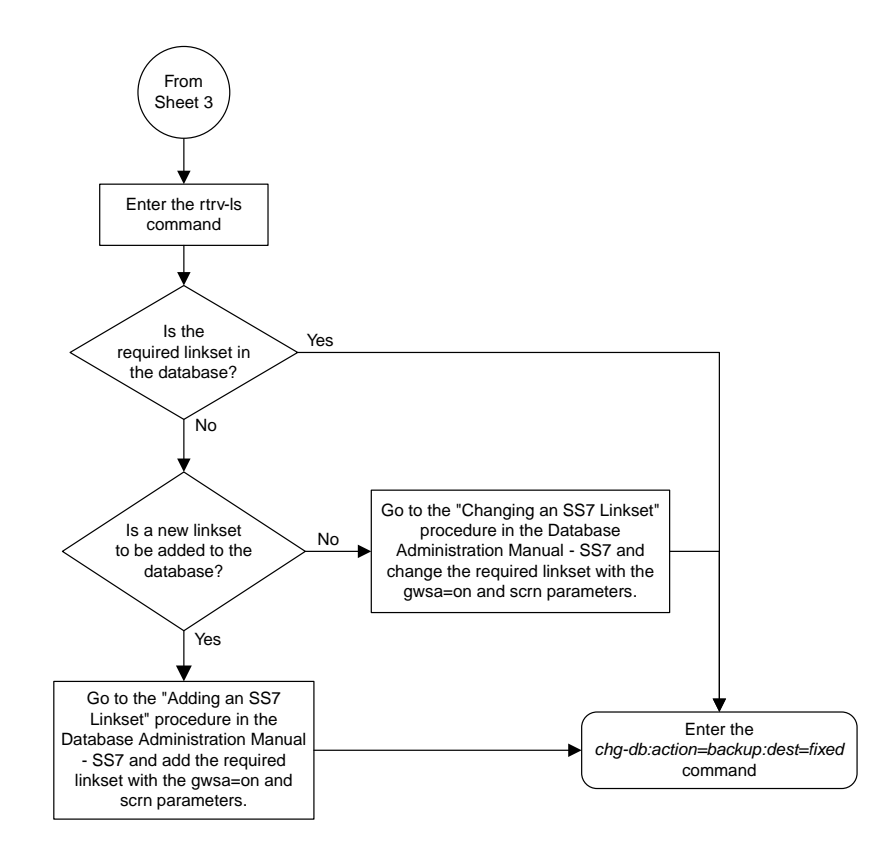

Sheet 4 of 4

# **Adding an Allowed ISUP Message Type Screen**

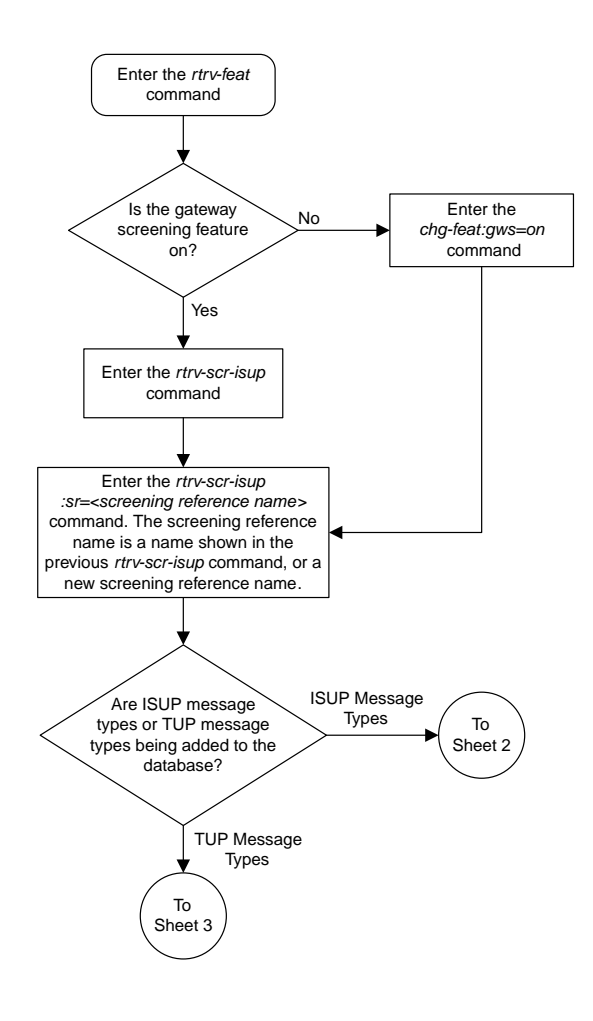

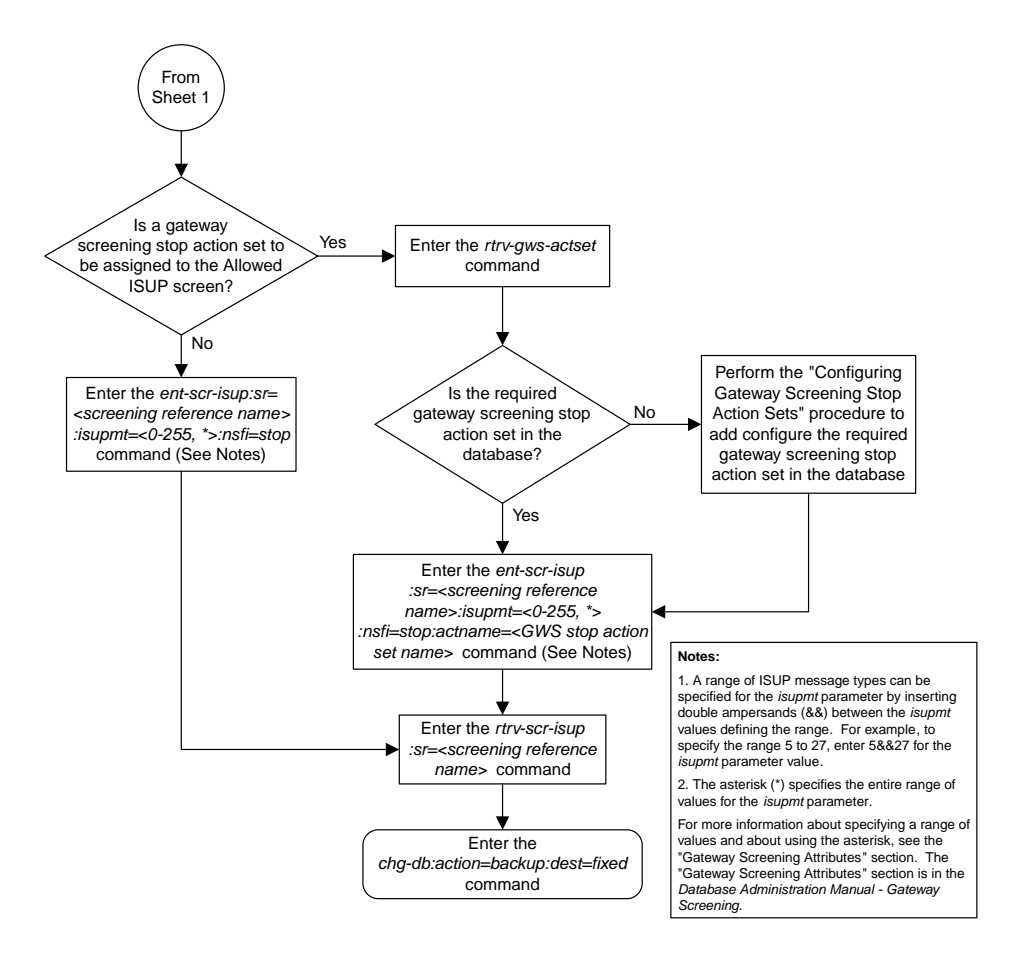

Sheet 2 of 3

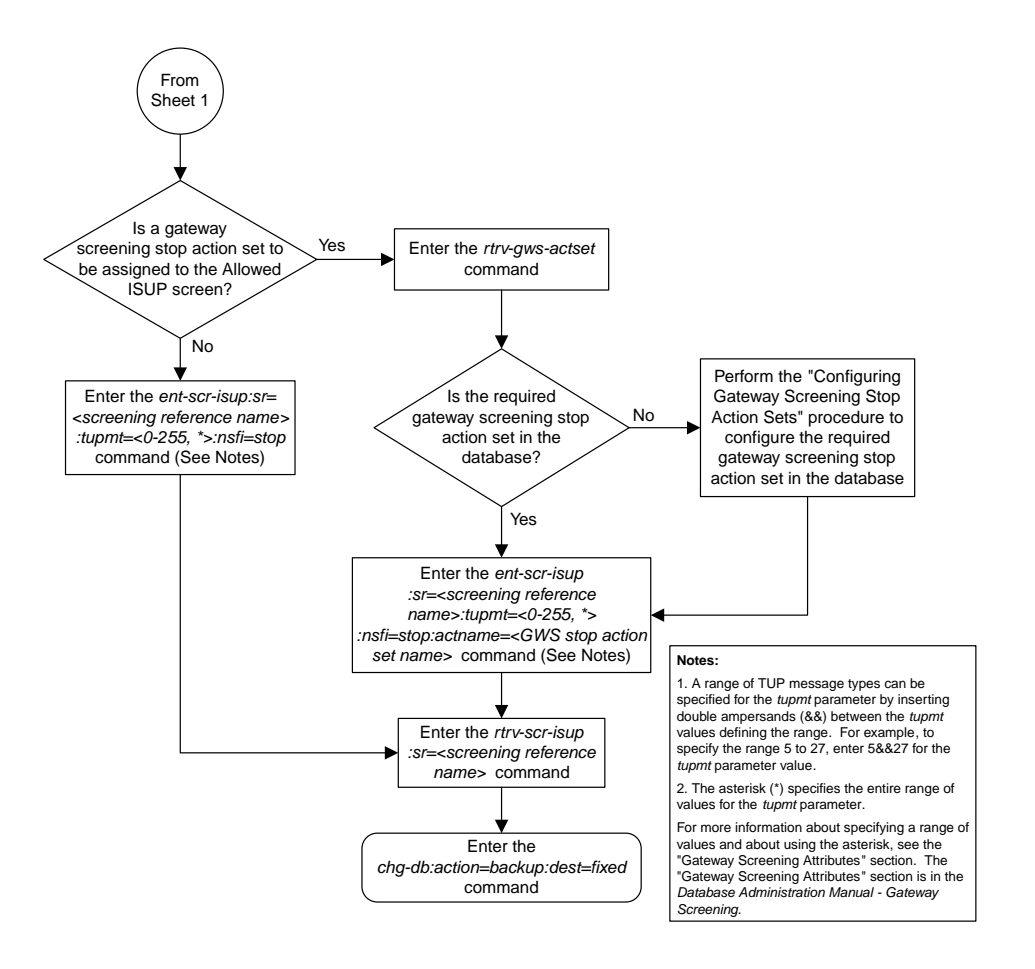

Sheet 3 of 3

## **Removing an Allowed ISUP Message Type Screen**

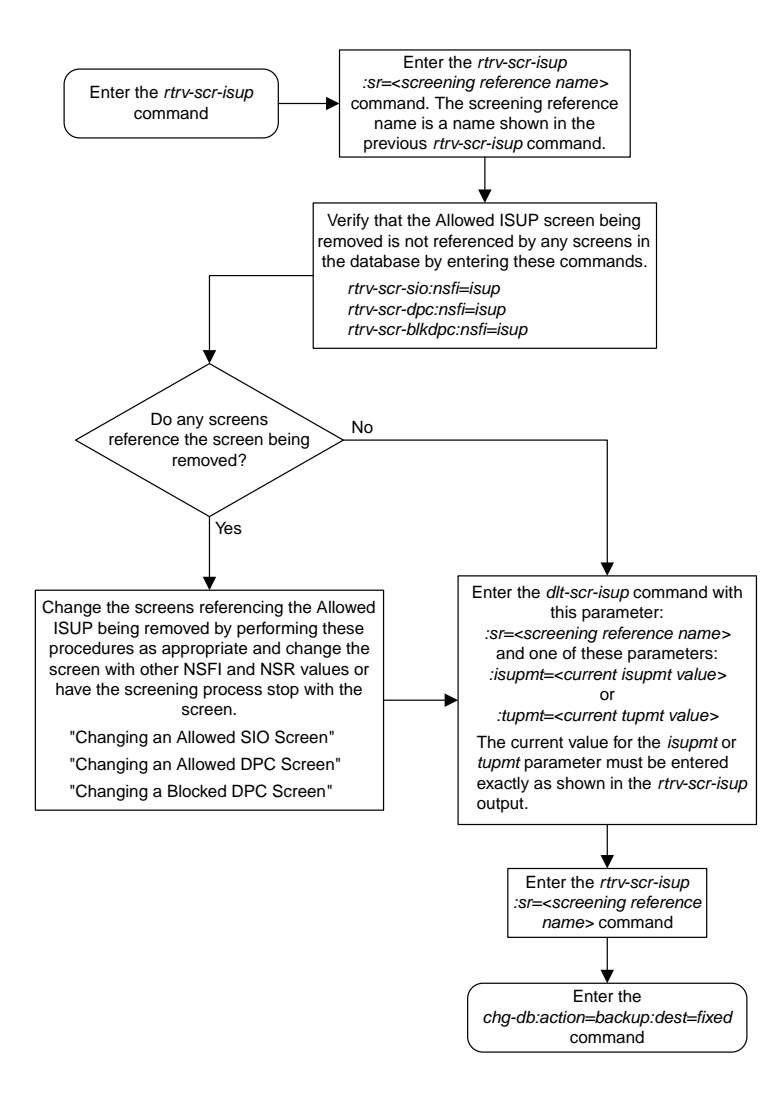

## **Changing an Allowed ISUP Message Type Screen**

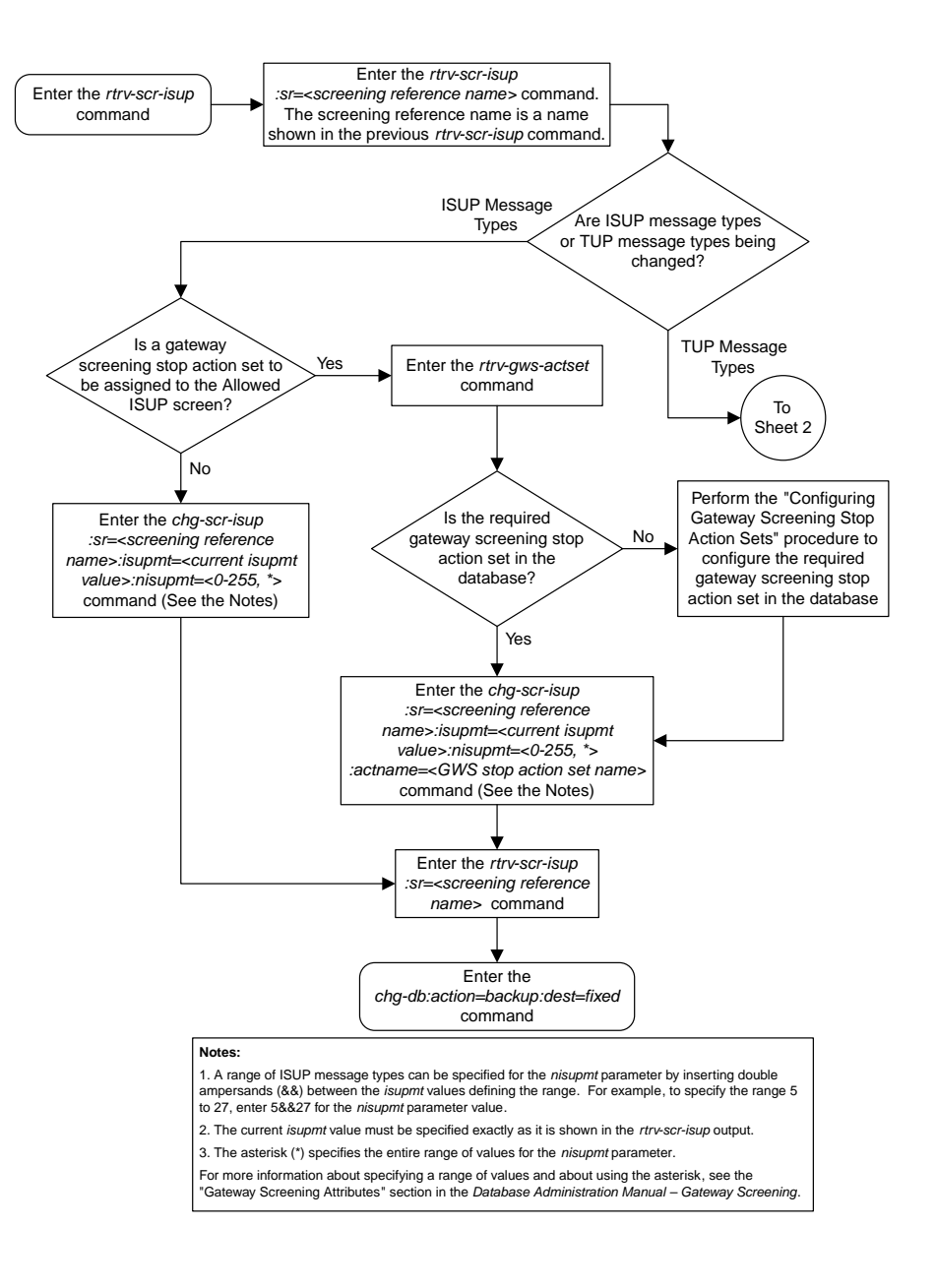

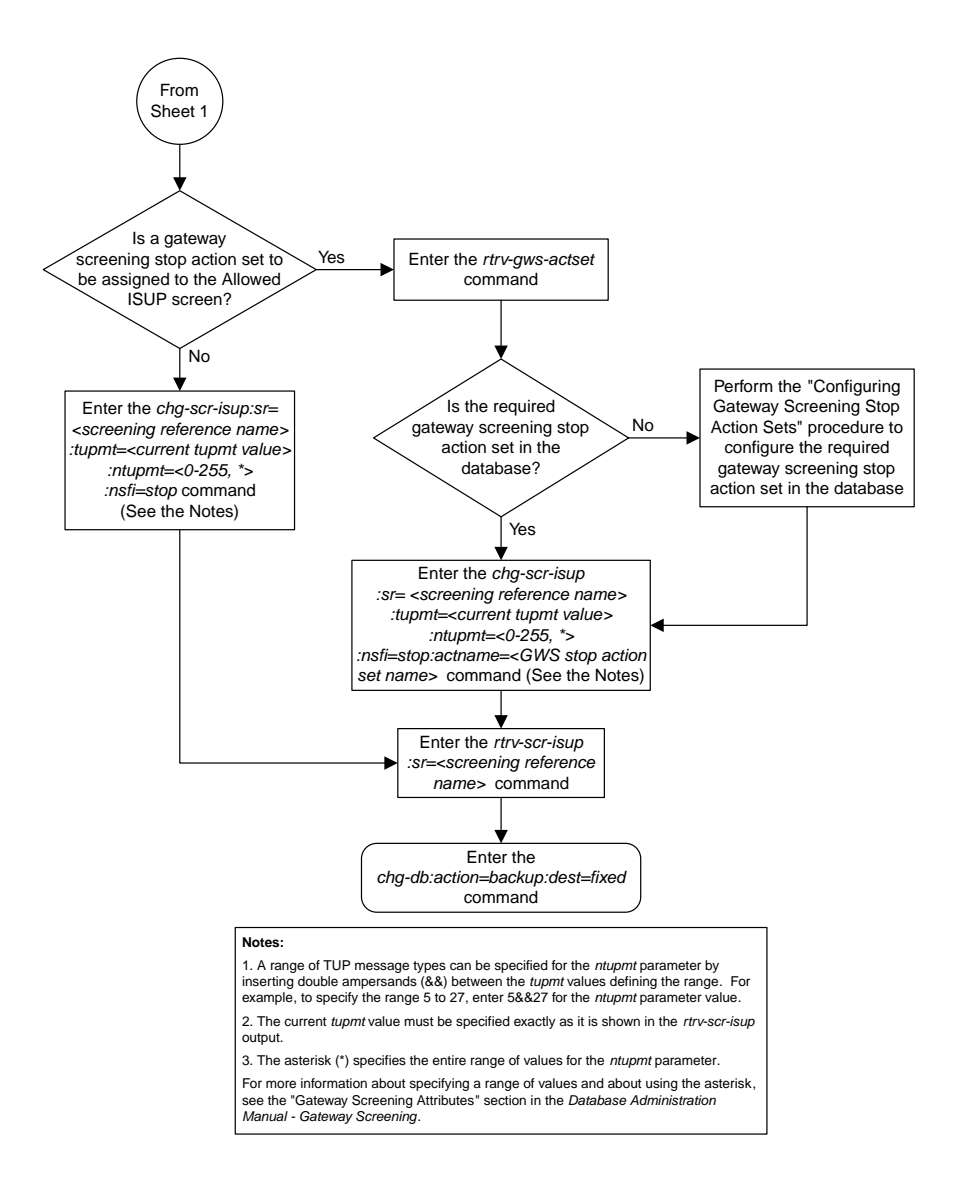

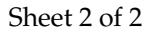

# **Chapter 7**

# **Basic Global Title Translation Configuration Flowcharts**

#### **Topics:**

- 
- 
- 
- *[Removing a Mapped SS7 Message Translation](#page-280-0) [Type.....281](#page-280-0)*
- *[Changing a Mapped SS7 Message Translation](#page-281-0) [Type.....282](#page-281-0)*
- *[Adding a Concerned Signaling Point Code.....283](#page-282-0)*
- *[Removing a Concerned Signaling Point Code..287](#page-286-0)*
- *[Provisioning a Solitary Mated Application.....290](#page-289-0)*
- *[Provisioning a Dominant Mated Application..301](#page-300-0)*
- *[Provisioning a Load Shared Mated](#page-317-0) [Application.....318](#page-317-0)*
- *[Provisioning a Combined Dominant/Load Shared](#page-328-0) [Mated Application.....329](#page-328-0)*
- *[Removing a Mated Application.....340](#page-339-0)*
- *[Changing the Attributes of a Mated](#page-344-0) [Application.....345](#page-344-0)*
- *[Changing the Mated Application Type.....351](#page-350-0)*
- *[Changing the Weight and In-Service Threshold](#page-356-0) [Values of a Mated Application.....357](#page-356-0)*
- *[Changing the MRNSET and MRN Point Code](#page-364-0) [Values of MAP Entries.....365](#page-364-0)*
- *[Provisioning MRN Entries.....368](#page-367-0)*
- *[Removing MRN Entries.....373](#page-372-0)*
- *[Changing the Relative Cost Values of MRN](#page-378-0) [Entries.....379](#page-378-0)*
- *[Changing MRN Entries with the ESWT](#page-379-0) [Parameter.....380](#page-379-0)*
- *[Changing the Weight and Threshold Values of](#page-383-0) [MRN Entries.....384](#page-383-0)*

This chapter contains the flowcharts for the procedures to configure the entities that are common [Adding a Service Module.....276](#page-275-0) **the Slooth the Global Title Translation (GTT) and** • *[Removing a Service Module.....279](#page-278-0)* Finhanced Global Title Translation (EGTT) features. [Adding a Mapped SS7 Message Translation](#page-279-0) These procedures are located in the "Global Title" *[Type.....280](#page-279-0)* Translation (GTT) Overview" section of the *Database Administration Manual - Global Title Translation*.

#### **Database Administration Manual Flowcharts**

- *[Changing the MAPSET, MAP Point Code, and](#page-387-0) [MAP SSN Values of MRN Entries.....388](#page-387-0)*
- *[Adding a GT Conversion Table Entry.....390](#page-389-0)*
- *[Removing a GT Conversion Table Entry.....394](#page-393-0)*
- *[Changing a GT Conversion Table Entry.....398](#page-397-0)*
- *[Changing the ANSI/ITU SCCP Conversion](#page-404-0) [Options.....405](#page-404-0)*
- *[Changing SCCP Class 1 Sequencing Option...406](#page-405-0)*
- *[Changing the SCCP Alarm Thresholds.....408](#page-407-0)*
- *[Changing the Transaction-Based GTT Load](#page-408-0) [Sharing Options.....409](#page-408-0)*
- *[Adding a Loopset.....410](#page-409-0)*
- *[Removing a Loopset.....412](#page-411-0)*
- *[Changing the Attributes of a Loopset.....415](#page-414-0)*
- *[Configuring the ANSI to ITU-N SCCP Conversion](#page-417-0) [Option.....418](#page-417-0)*
- *[Configuring an SCCP Test Message.....419](#page-418-0)*
- *[Adding Global Title Modification Information.420](#page-419-0)*
- *[Removing Global Title Modification](#page-421-0) [Information.....422](#page-421-0)*
- *[Changing Global Title Modification](#page-424-0) [Information.....425](#page-424-0)*
- *[Changing the MTP-Routed GTT Options.....430](#page-429-0)*
- *[Activating the IGTTLS feature.....431](#page-430-0)*
- *[Clearing a Temporary FAK Alarm.....435](#page-434-0)*
- *[Turning the IGTTLS Feature Off.....436](#page-435-0)*
- *[Enabling the XGTT Table Expansion Feature..437](#page-436-0)*
- *[Enabling the XMAP Table Expansion](#page-440-0) [Feature.....441](#page-440-0)*
- *[Activating the ANSI/ITU SCCP Conversion](#page-443-0) [Feature.....444](#page-443-0)*
- *[Activating the Flexible GTT Load Sharing](#page-446-0) [Feature.....447](#page-446-0)*
- *[Turning the Flexible GTT Load Sharing Feature](#page-450-0) [Off.....451](#page-450-0)*
- *[Activating the Origin-Based SCCP Routing](#page-451-0) [Feature.....452](#page-451-0)*
- *[Activating the Hex Digit Support for GTT](#page-456-0) [Feature.....457](#page-456-0)*
- *[Activating the Weighted GTT Load Sharing](#page-460-0) [Feature.....461](#page-460-0)*
- *[Activating the Transaction-Based GTT Load](#page-465-0) [Sharing Feature.....466](#page-465-0)*
- *[Activating the SCCP Loop Detection Feature..471](#page-470-0)*

#### **Database Administration Manual Flowcharts**

- *[Activating the E5-SM4G Throughput Capacity](#page-475-0) [Feature.....476](#page-475-0)*
- *[Activating the Advanced GT Modification](#page-478-0) [Feature.....479](#page-478-0)*
- *[Activating the GTT Load Sharing with Alternate](#page-481-0) [Routing Indicator Feature.....482](#page-481-0)*
- *[Turning the GTT Load Sharing with Alternate](#page-486-0) [Routing Indicator Feature Off.....487](#page-486-0)*
- *[Activating the Support for 16 GTT Lengths in](#page-487-0) [VGTT Feature.....488](#page-487-0)*
- *[Activating the Flexible Linkset Optional Based](#page-491-0) [Routing Feature.....492](#page-491-0)*
- *[Activating the TCAP Opcode Based Routing](#page-495-0) [Feature.....496](#page-495-0)*
- *[Enabling a TOBR Opcode Quantity.....498](#page-497-0)*
- *[Activating the GTT Actions Features.....499](#page-498-0)*
- *[Activating the XUDT UDT Conversion](#page-502-0) [Feature.....503](#page-502-0)*

#### **Basic Global Title Translation Configuration Flowcharts**

# <span id="page-275-0"></span>**Adding a Service Module**

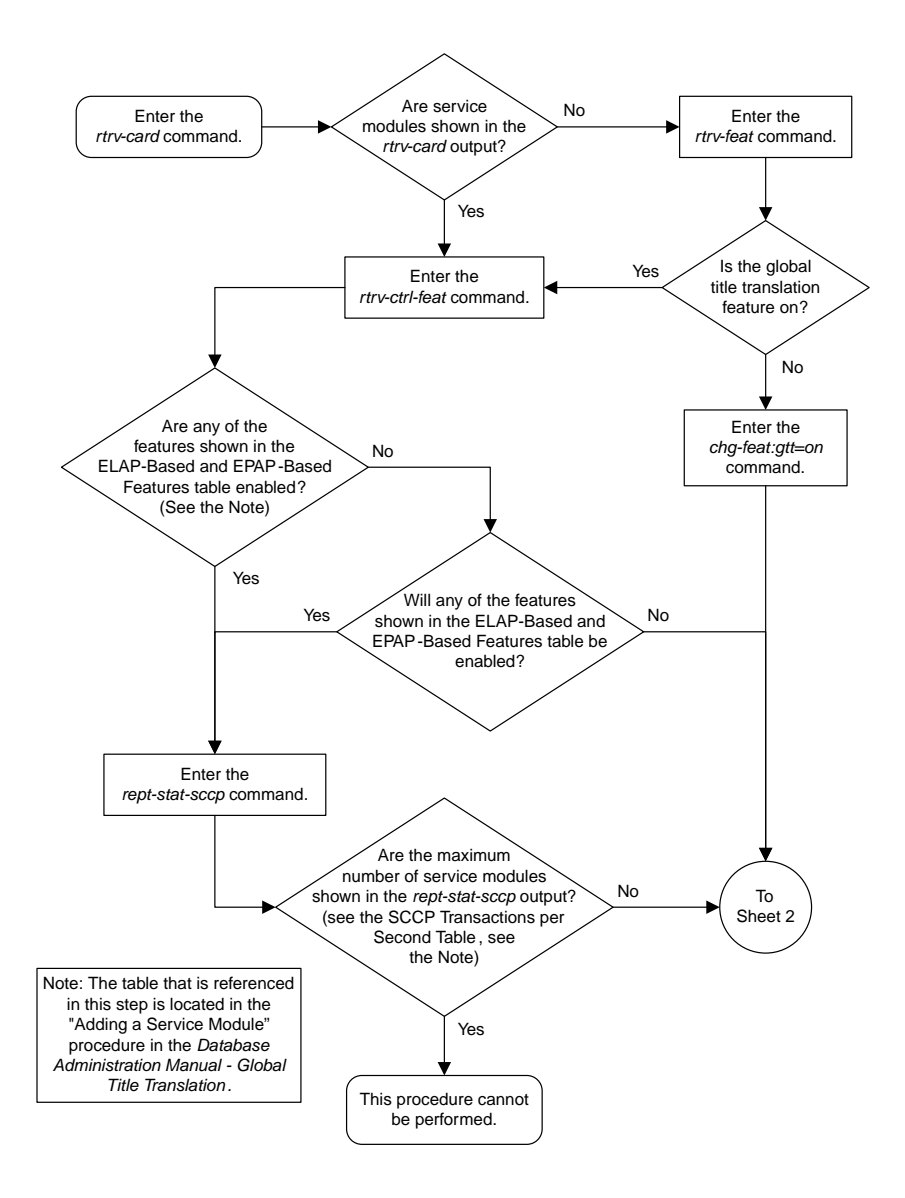

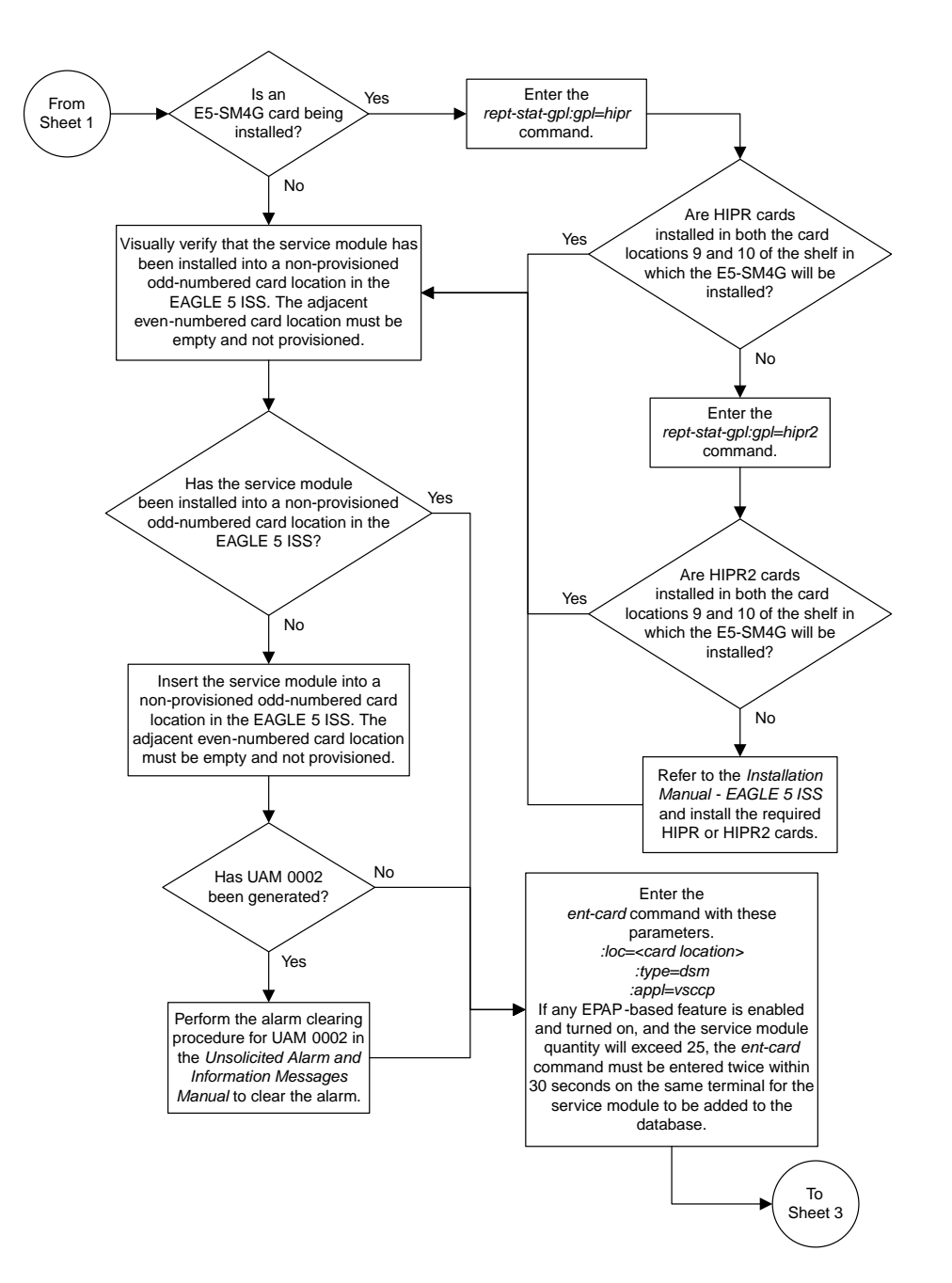

Sheet 2 of 3

#### **Database Administration Manual Flowcharts**

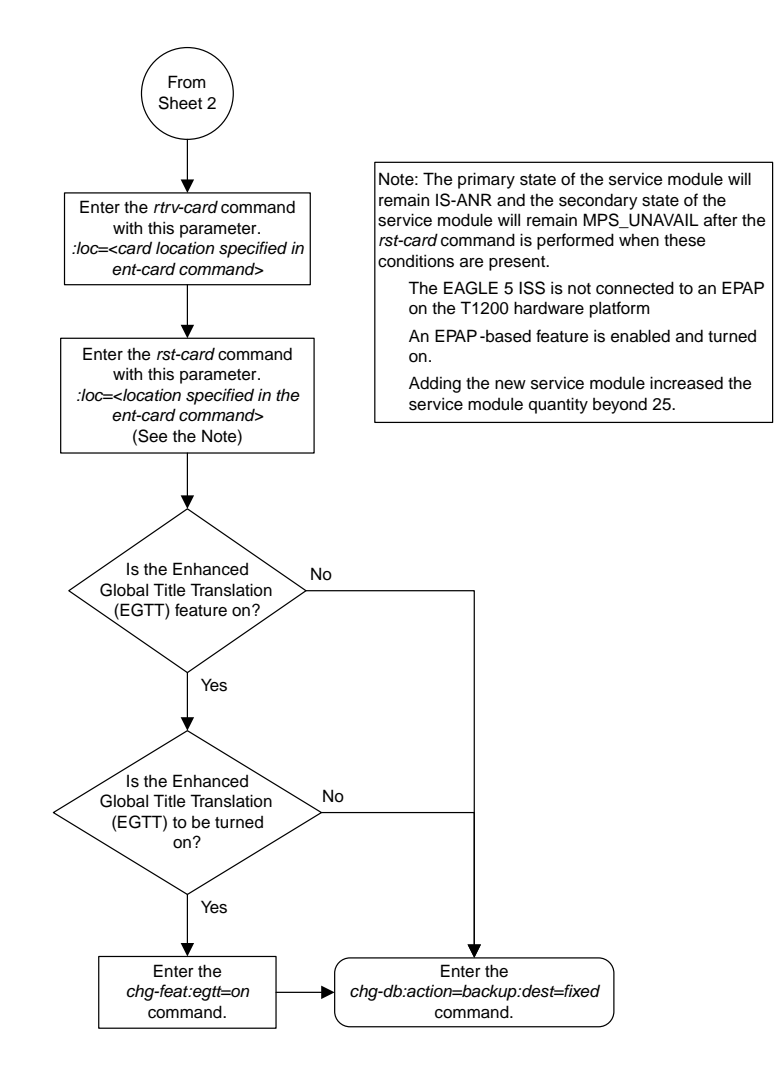

Sheet 3 of 3

# <span id="page-278-0"></span>**Removing a Service Module**

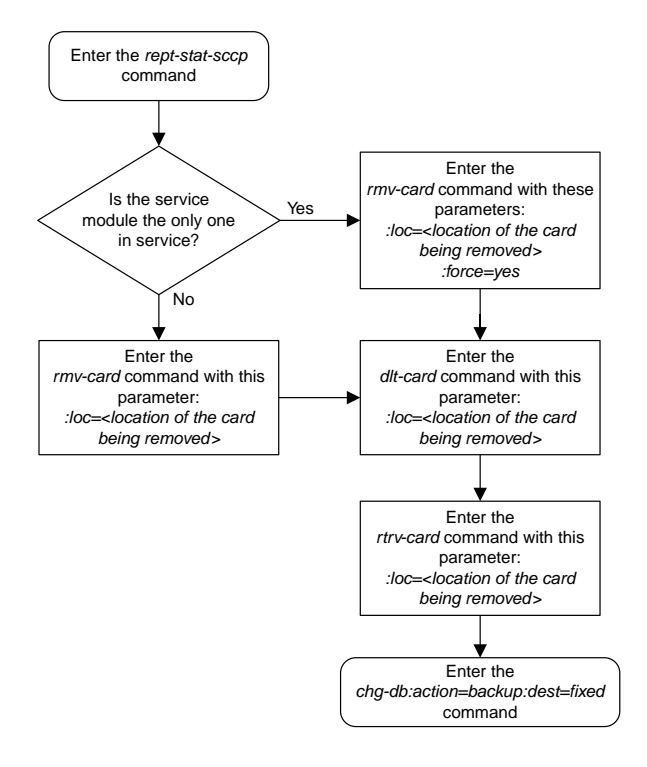

# <span id="page-279-0"></span>**Adding a Mapped SS7 Message Translation Type**

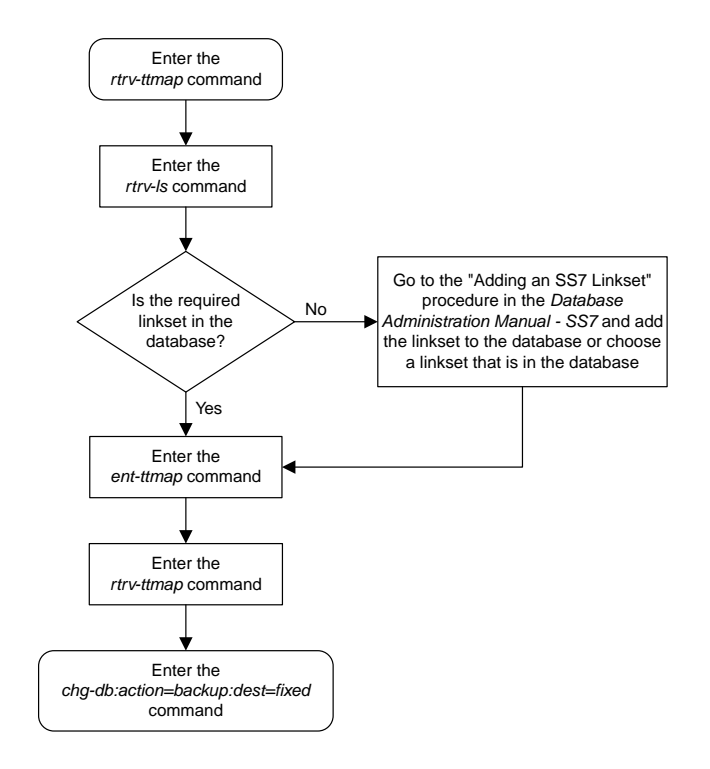

# <span id="page-280-0"></span>**Removing a Mapped SS7 Message Translation Type**

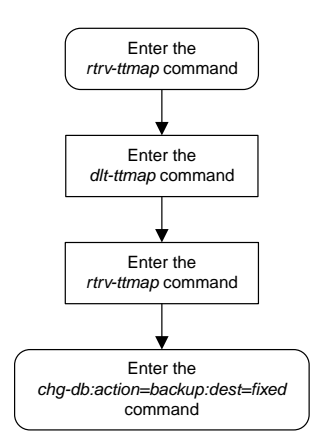

# <span id="page-281-0"></span>**Changing a Mapped SS7 Message Translation Type**

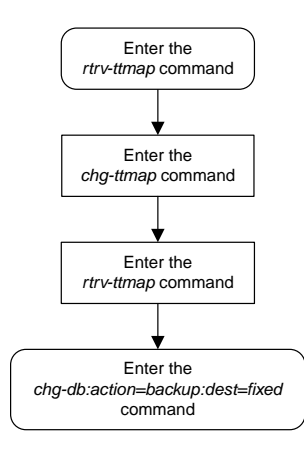

# <span id="page-282-0"></span>**Adding a Concerned Signaling Point Code**

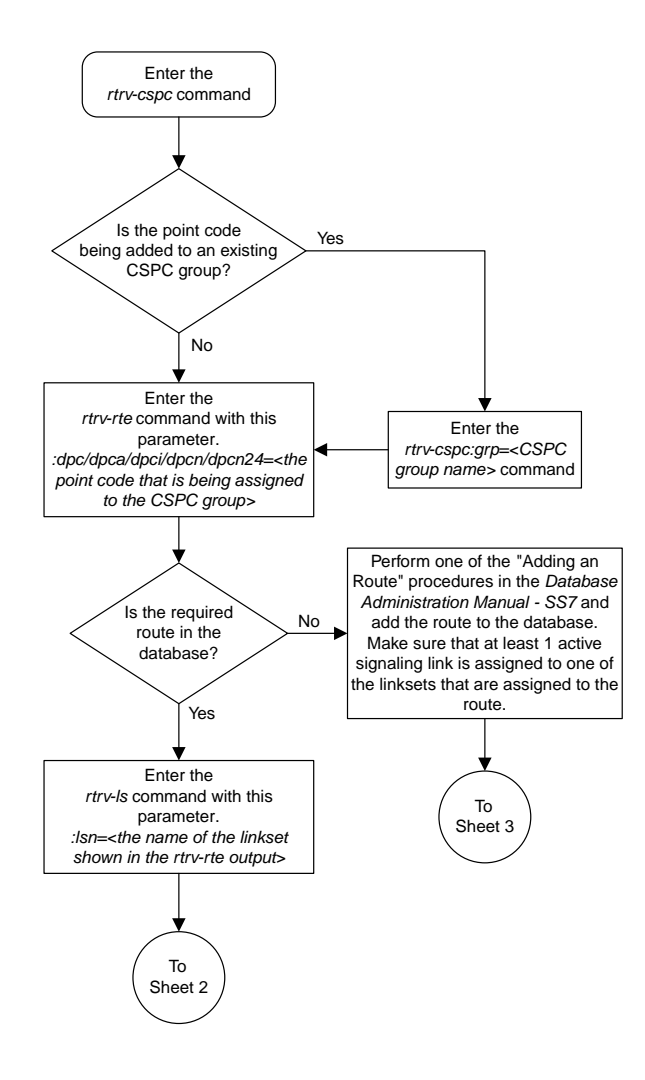

Sheet 1 of 4

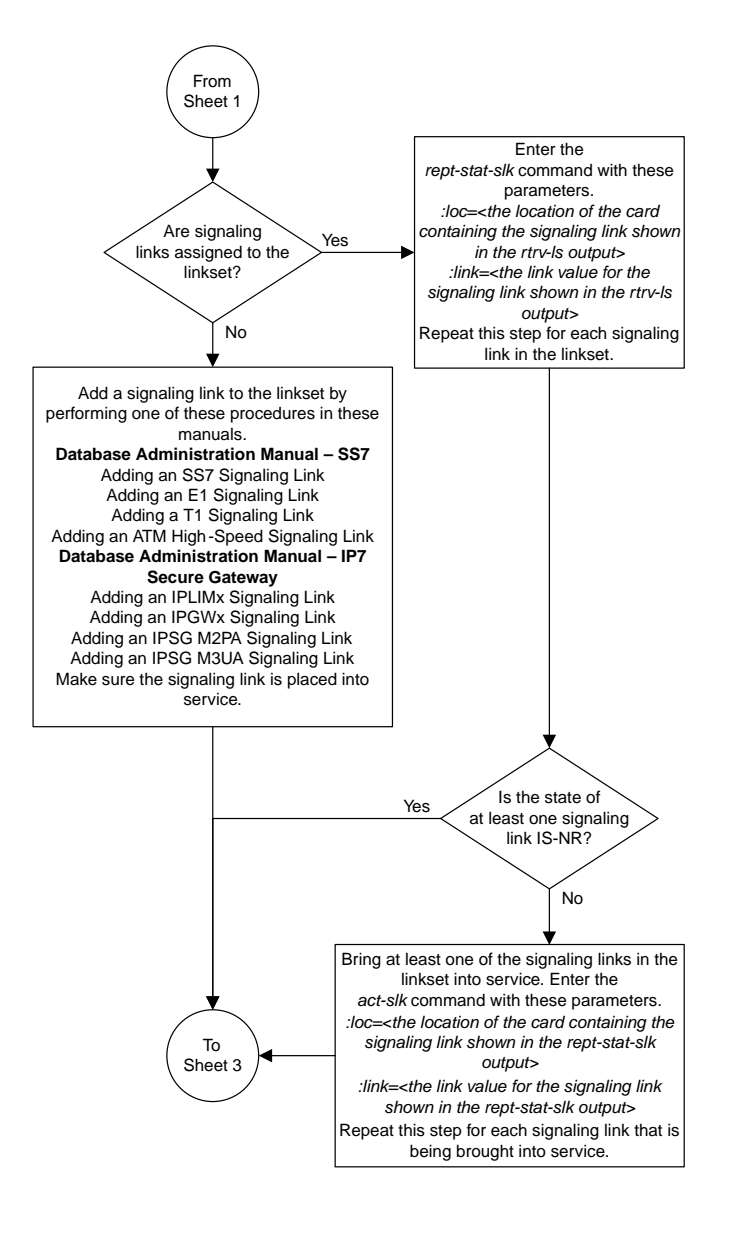

Sheet 2 of 4

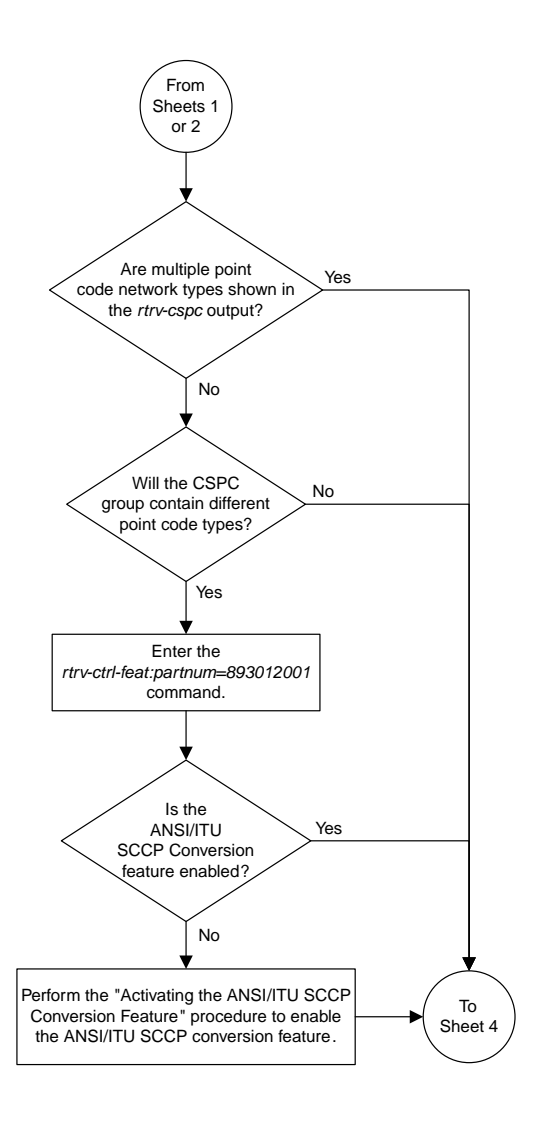

Sheet 3 of 4

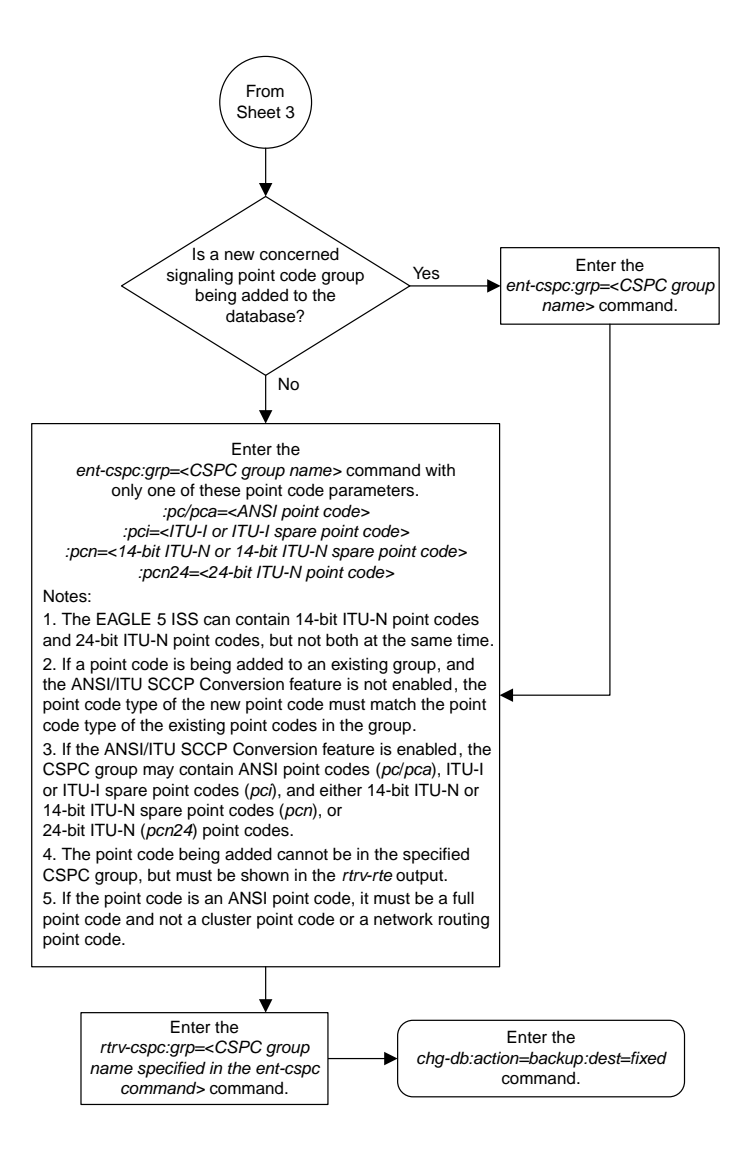

Sheet 4 of 4

# <span id="page-286-0"></span>**Removing a Concerned Signaling Point Code**

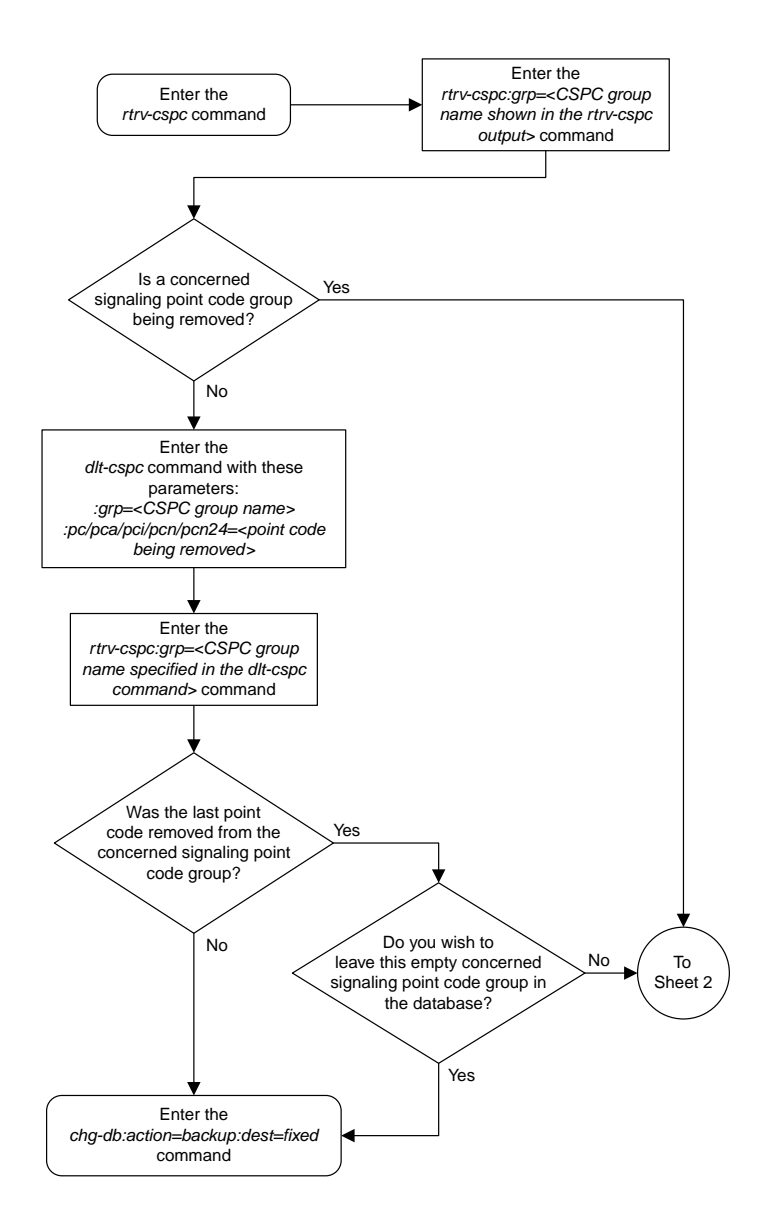

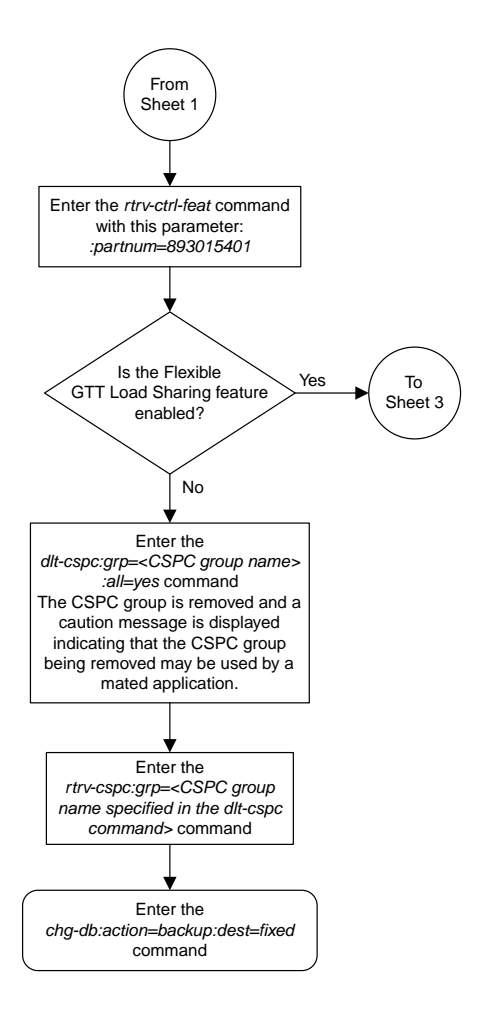

Sheet 2 of 3
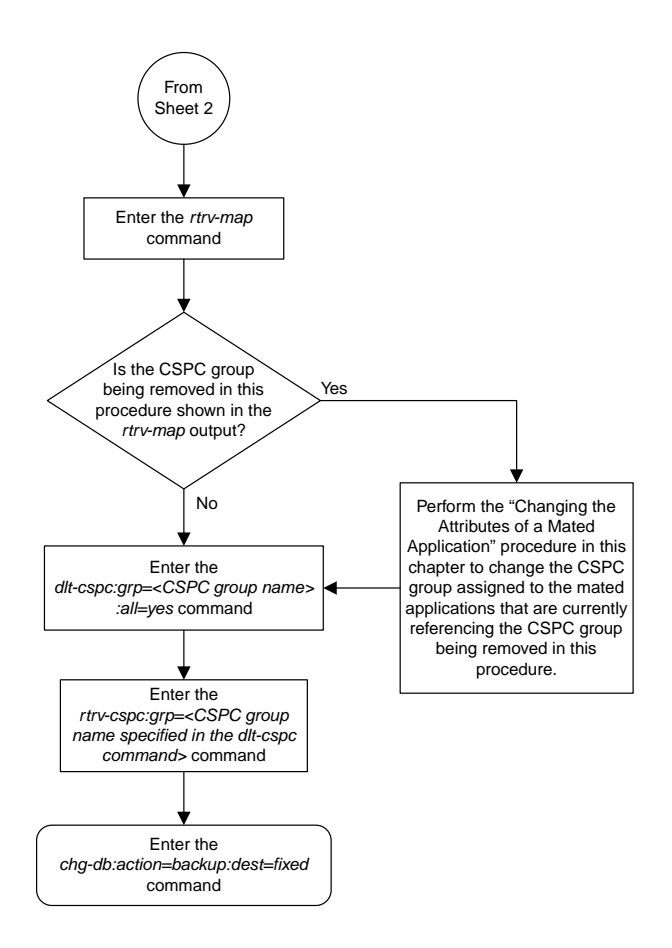

Sheet 3 of 3

## **Provisioning a Solitary Mated Application**

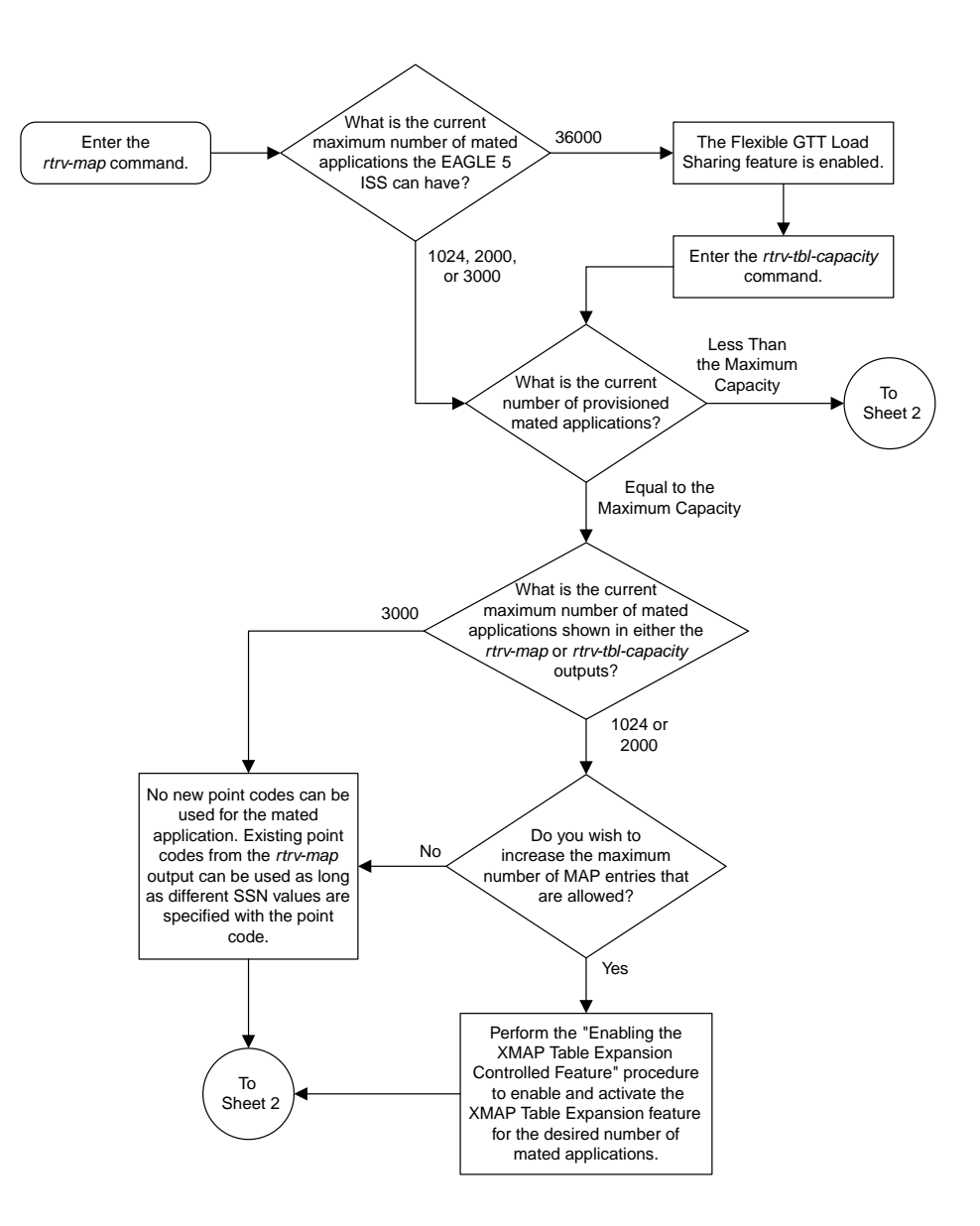

Sheet 1 of 11

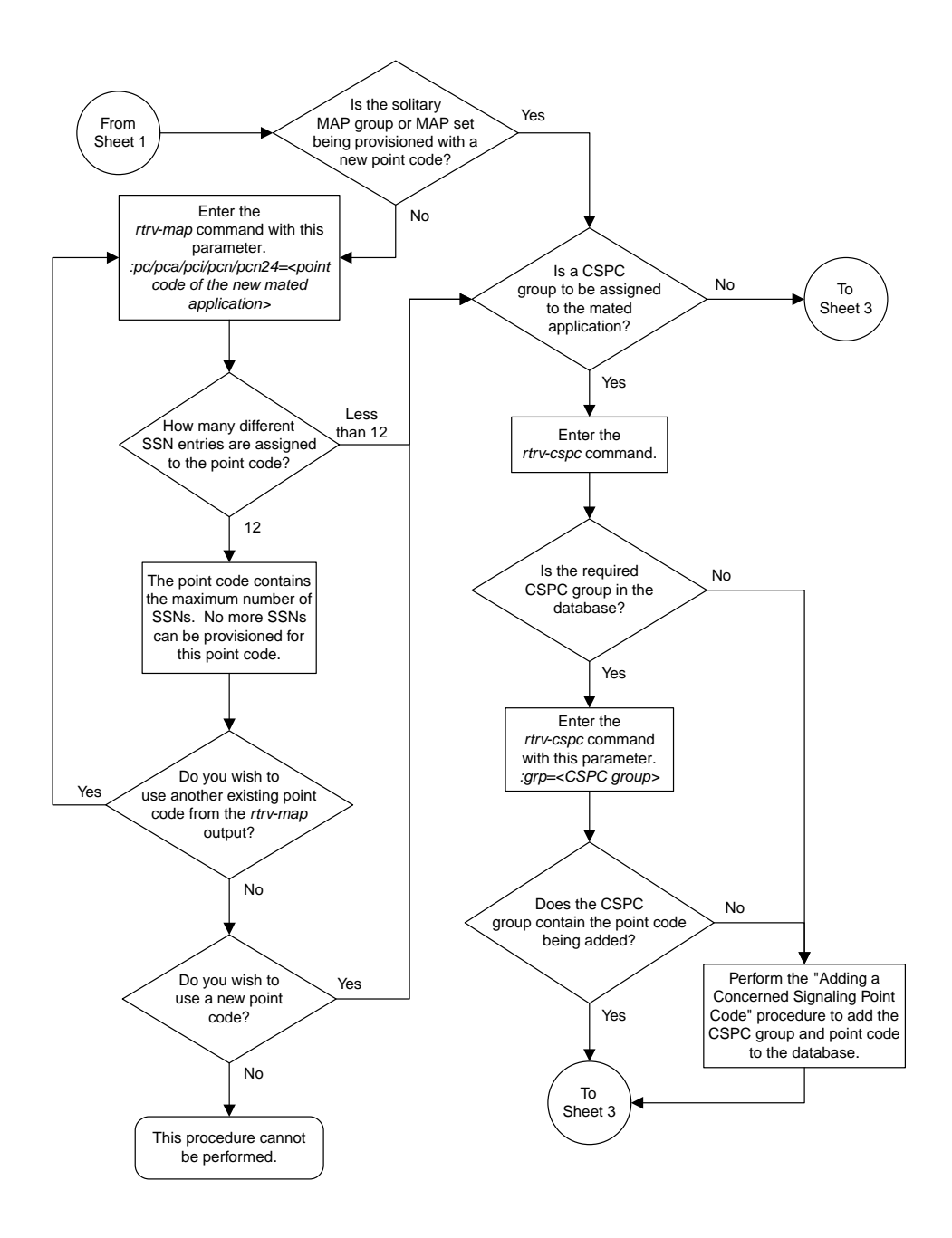

Sheet 2 of 11

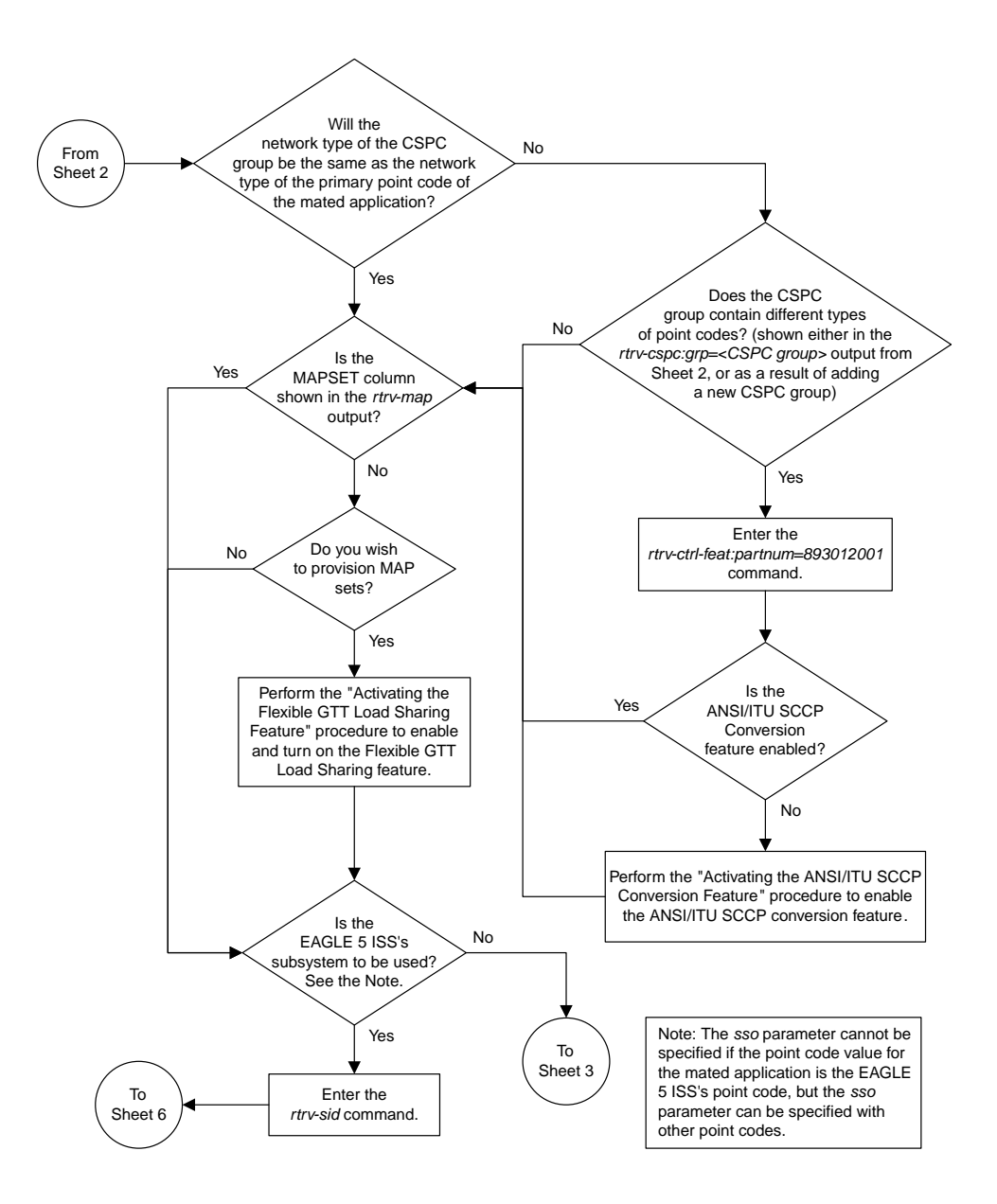

Sheet 3 of 11

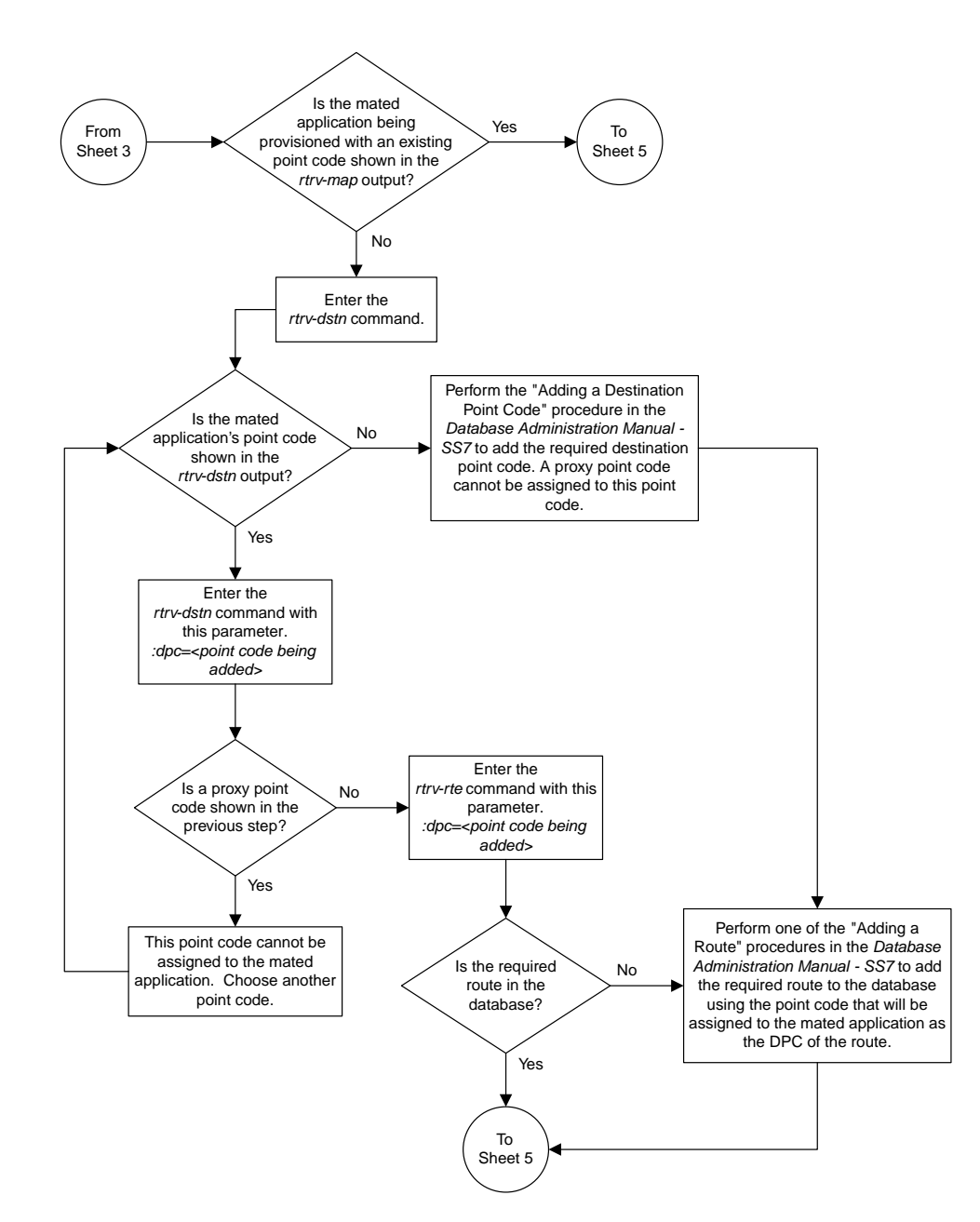

Sheet 4 of 11

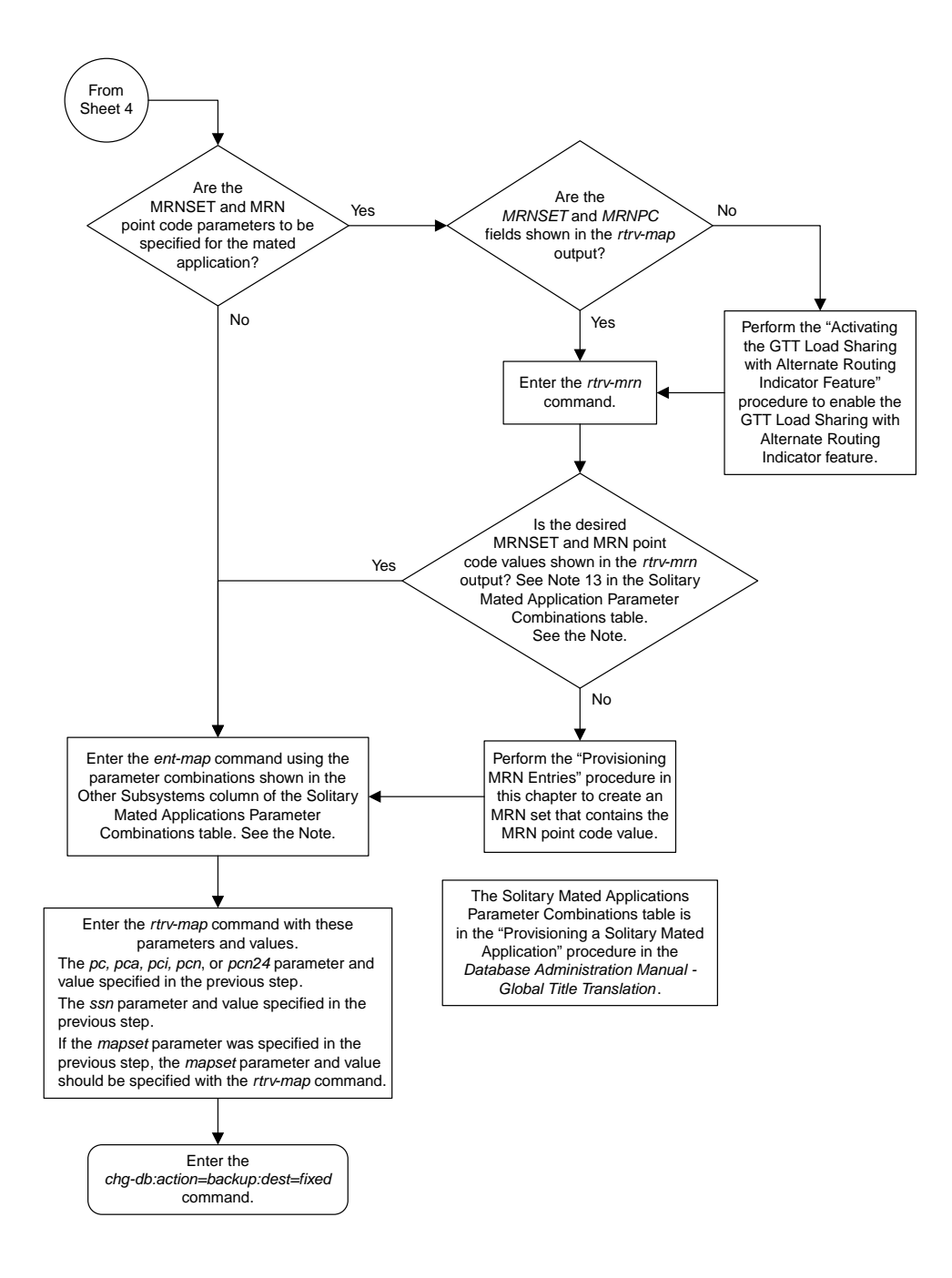

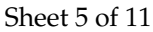

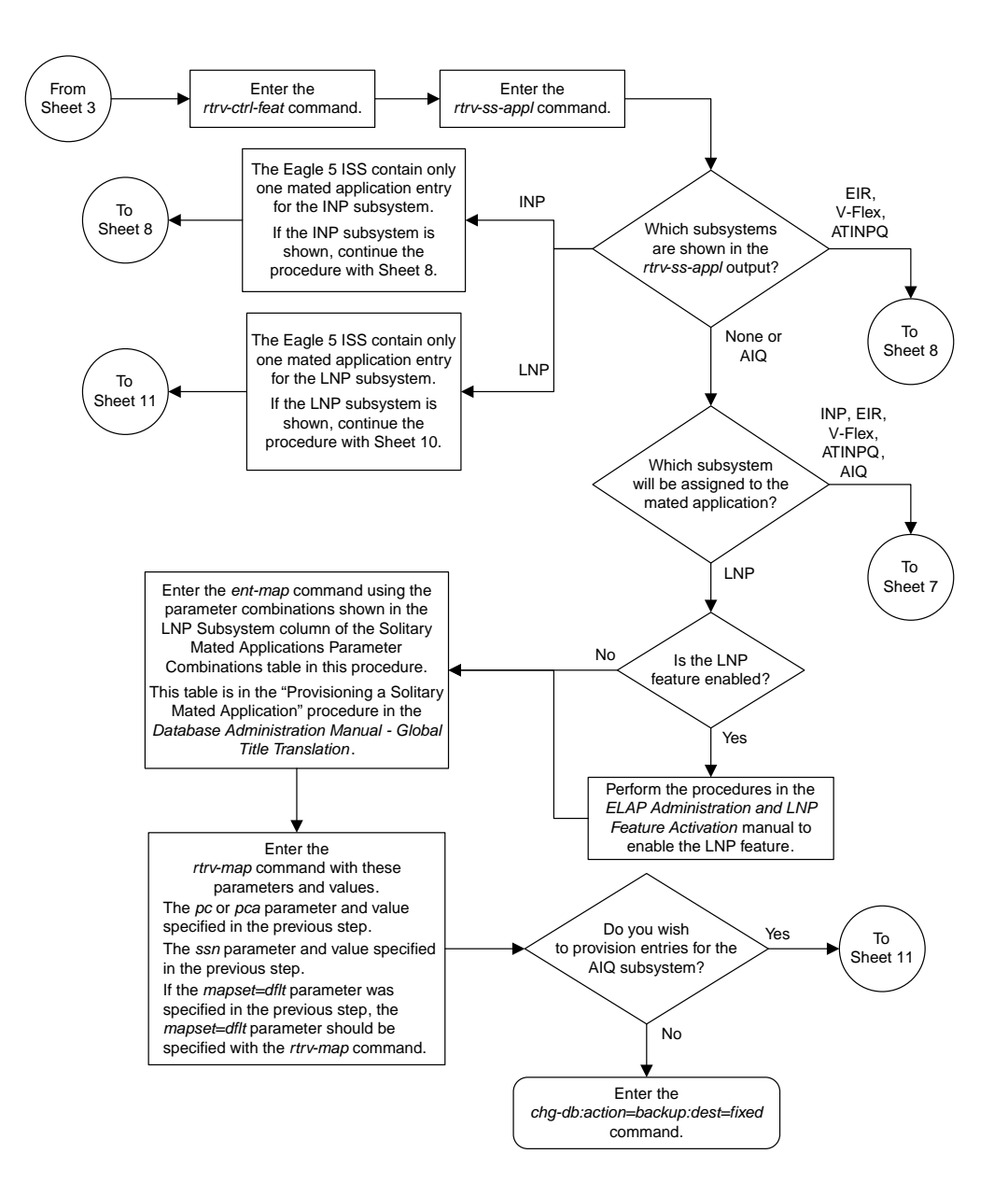

Sheet 6 of 11

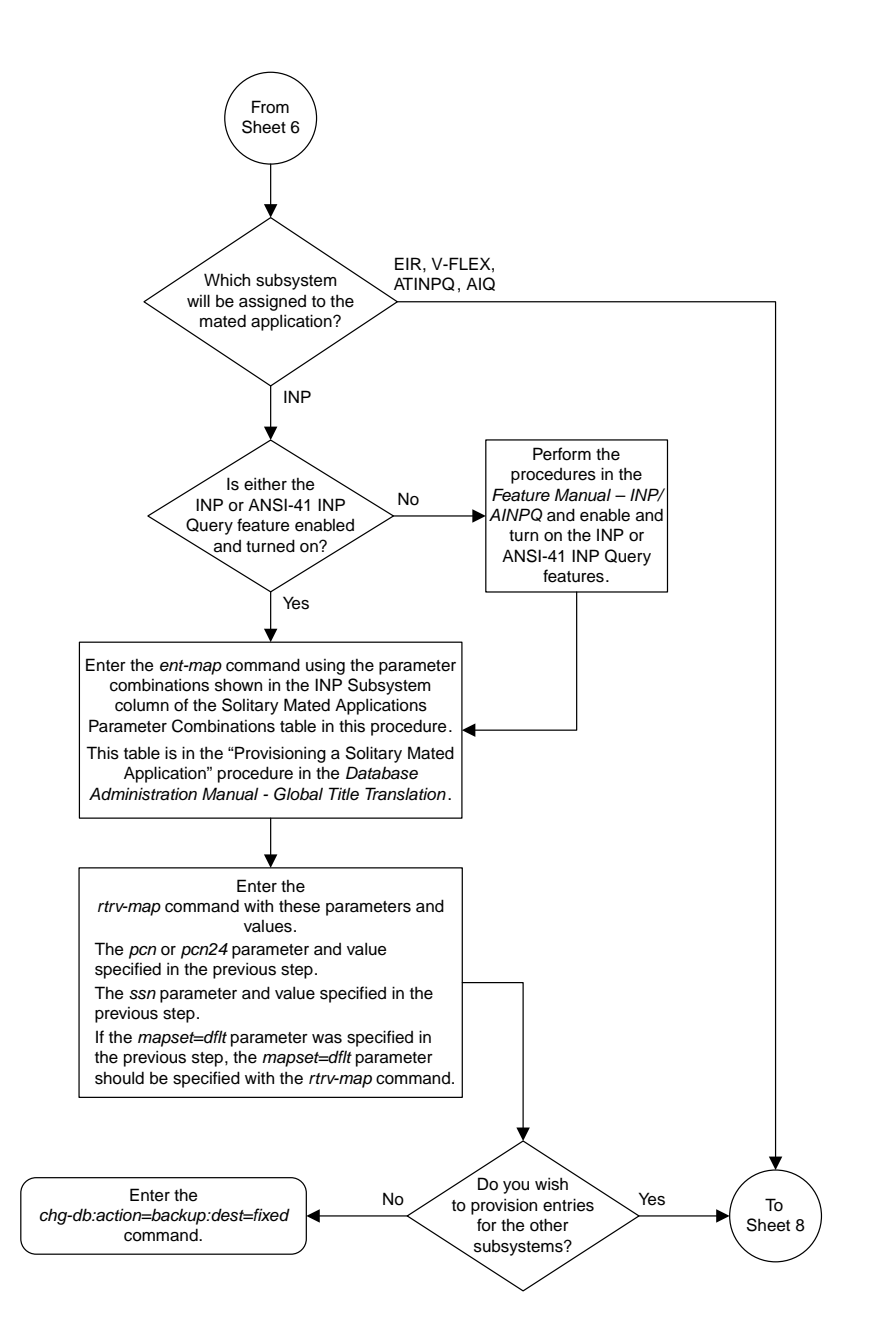

Sheet 7 of 11

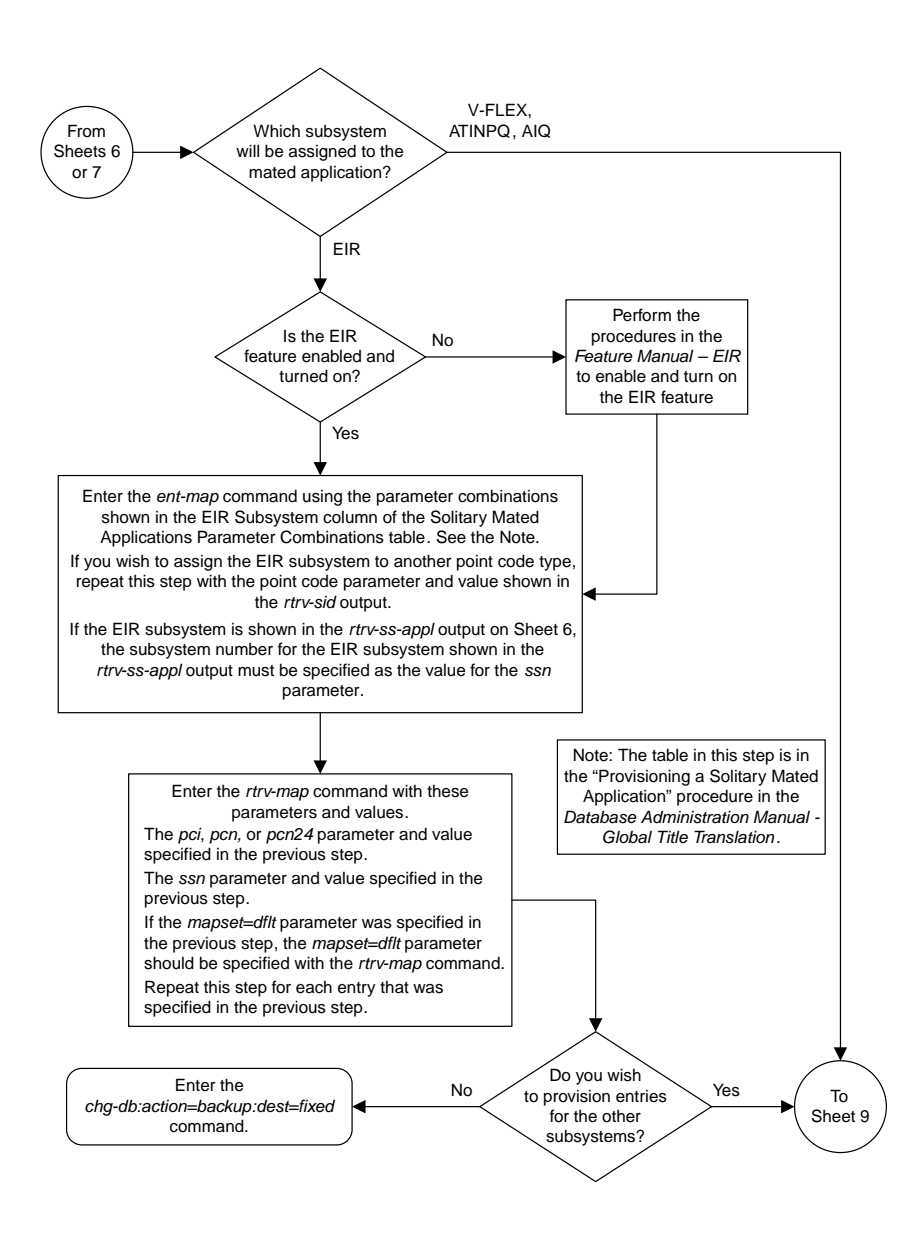

### Sheet 8 of 11

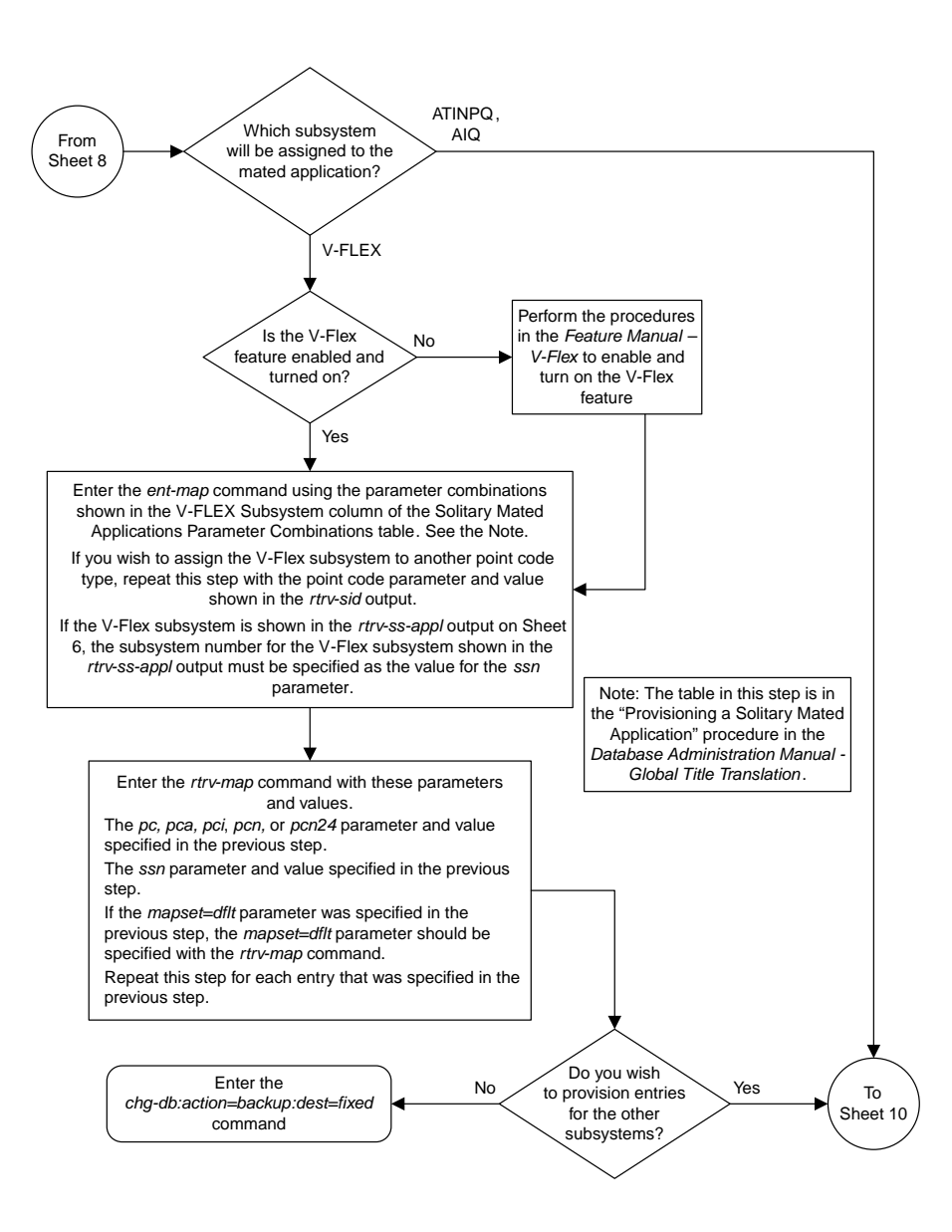

Sheet 9 of 11

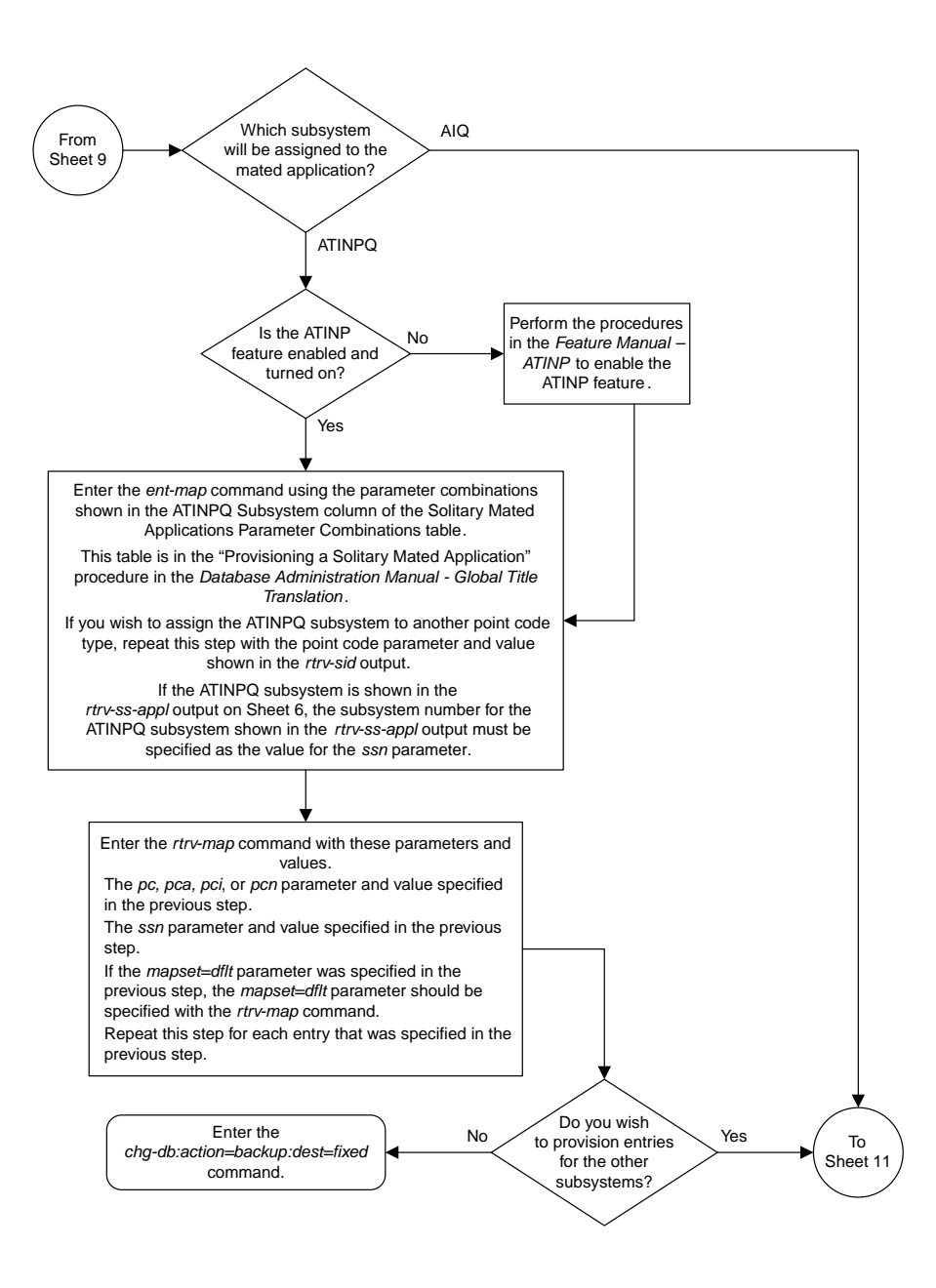

Sheet 10 of 11

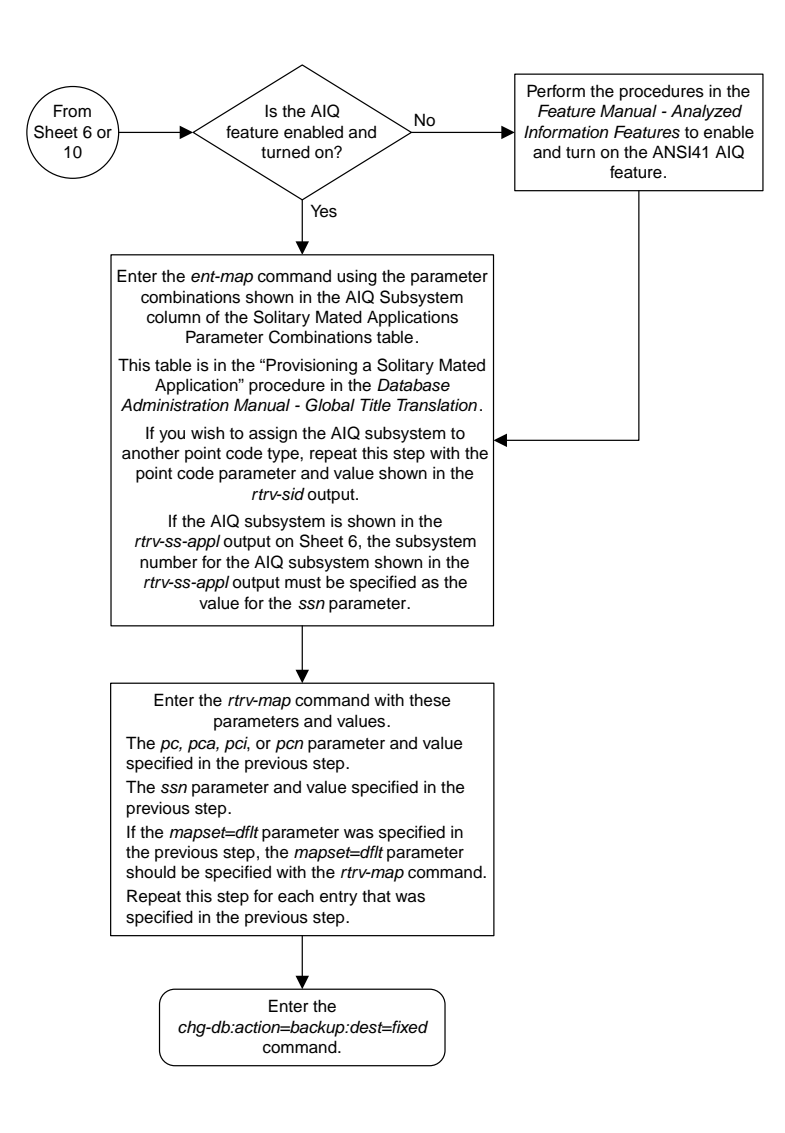

#### Sheet 11 of 11

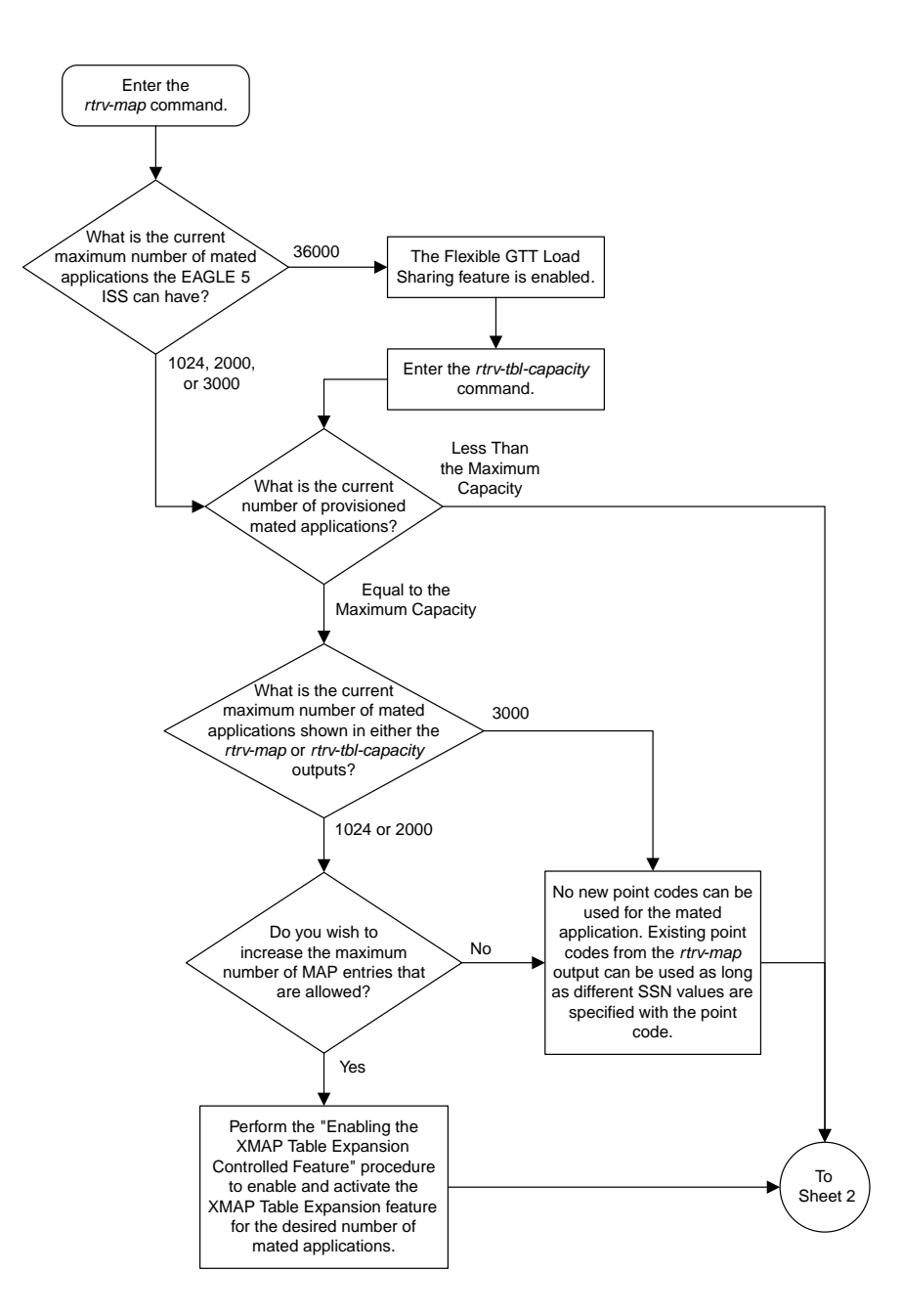

# **Provisioning a Dominant Mated Application**

Sheet 1 of 17

**Database Administration Manual Flowcharts**

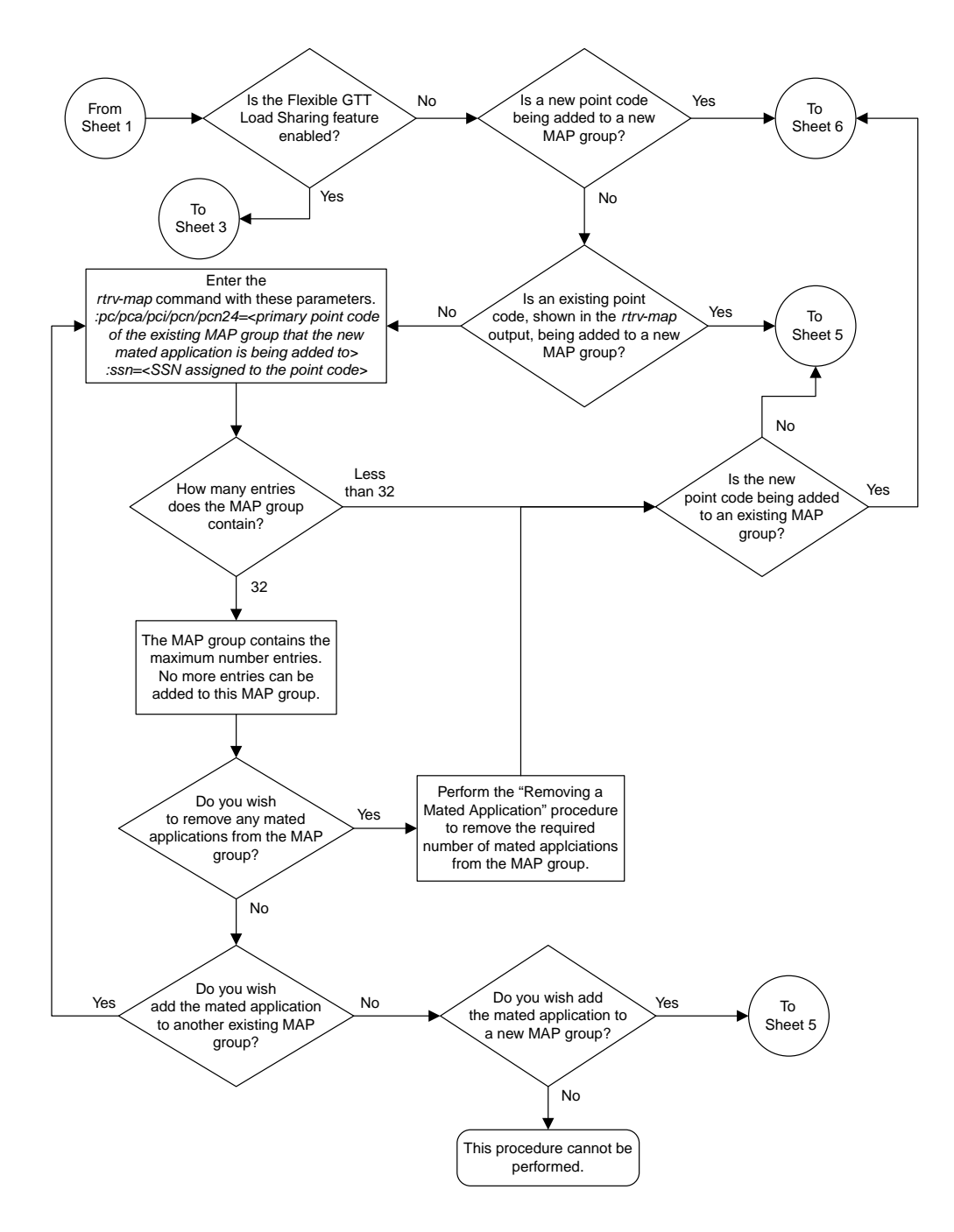

Sheet 2 of 17

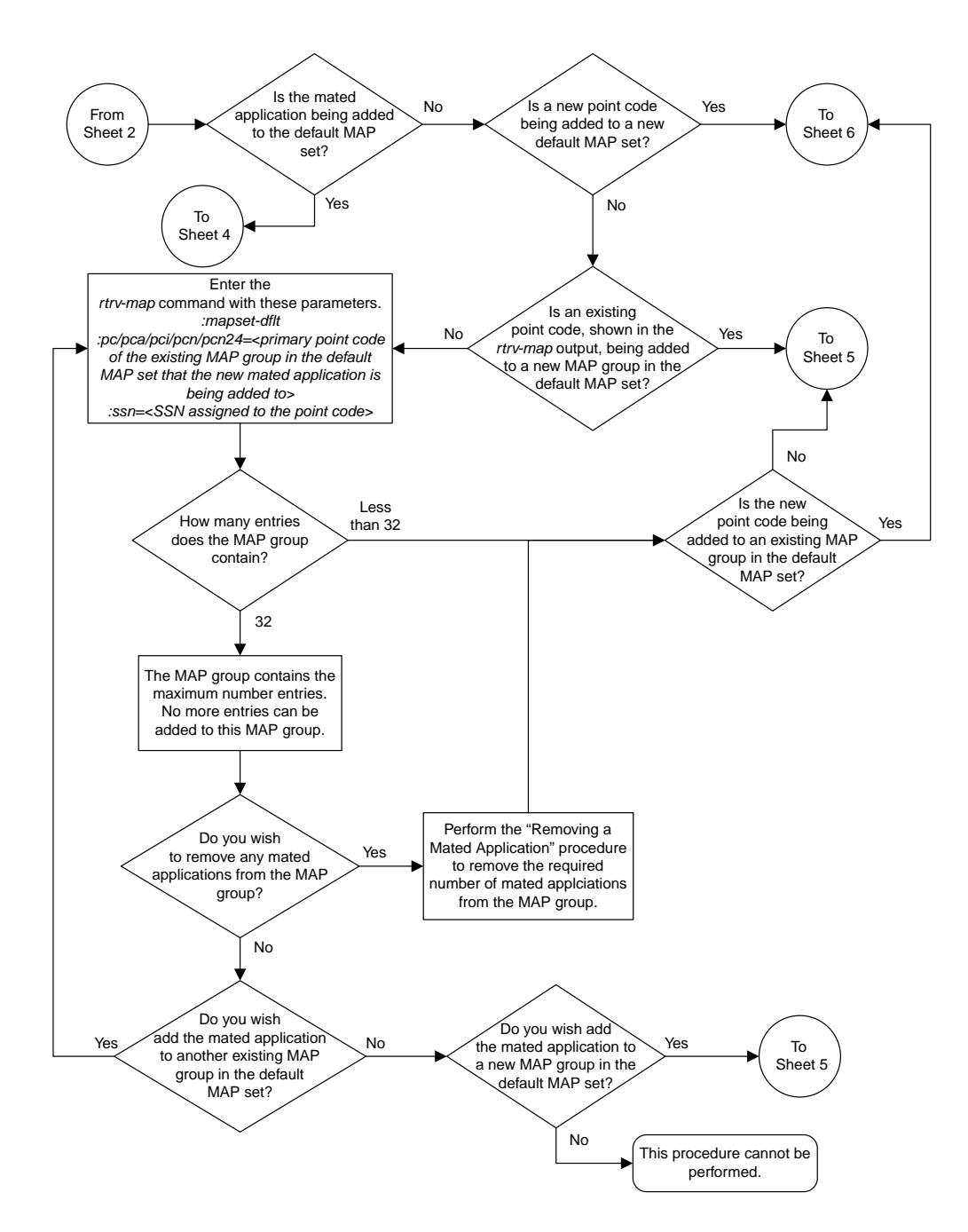

Sheet 3 of 17

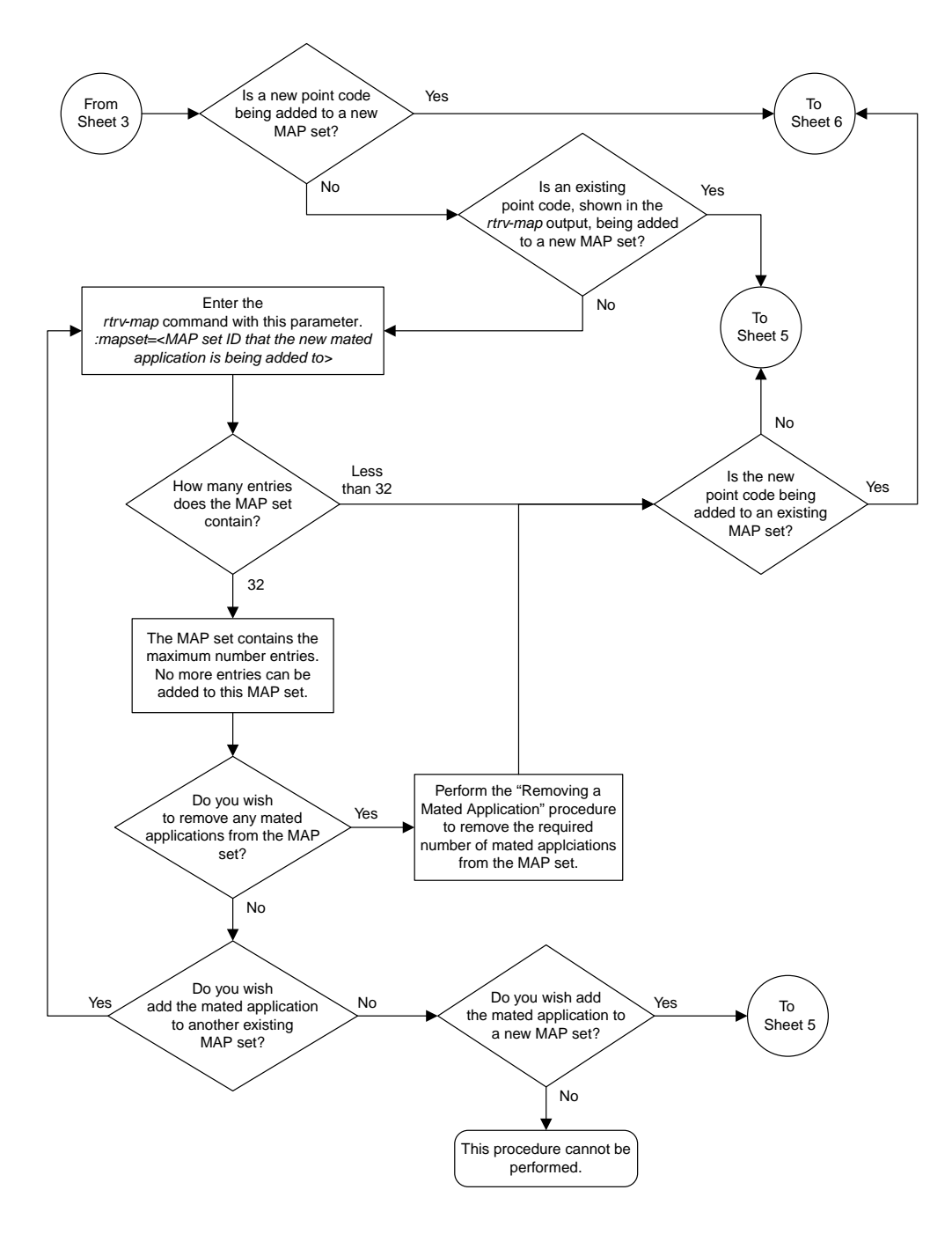

Sheet 4 of 17

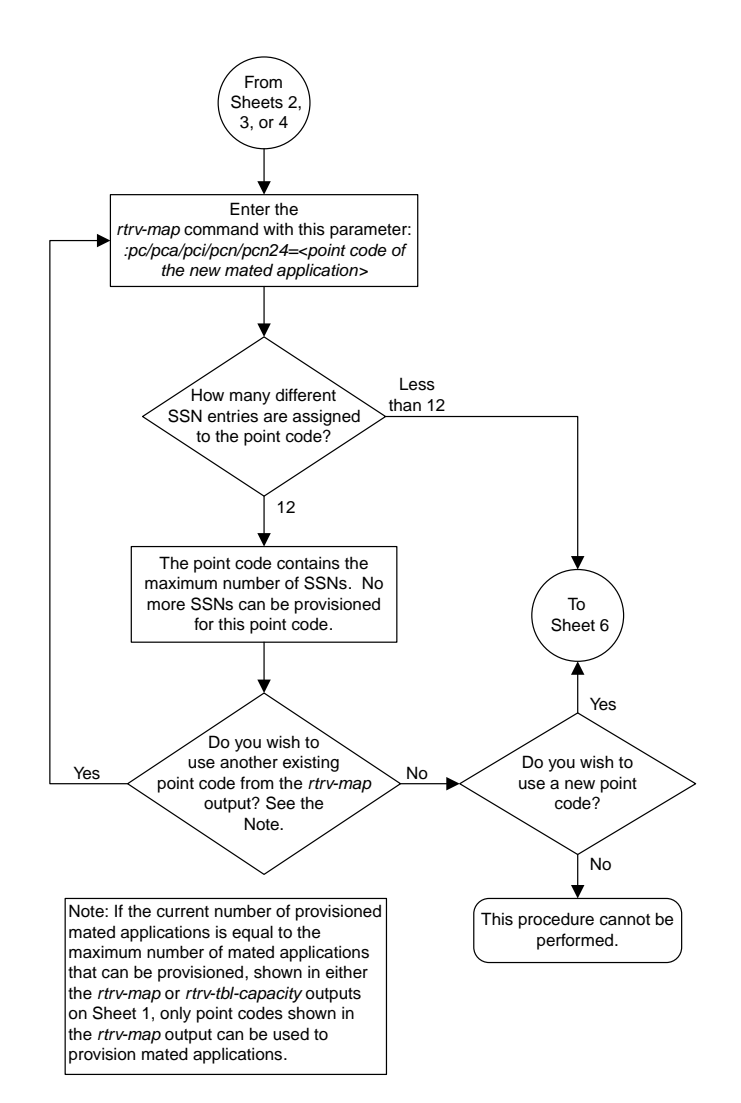

Sheet 5 of 17

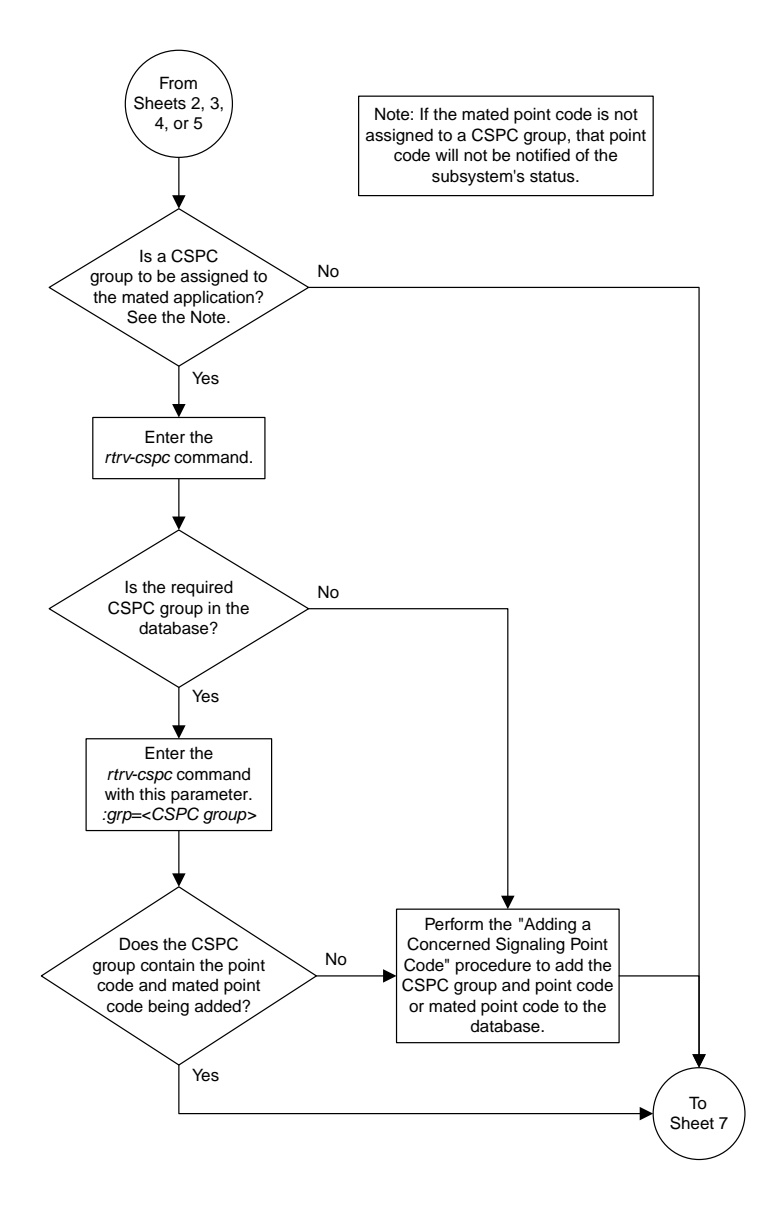

Sheet 6 of 17

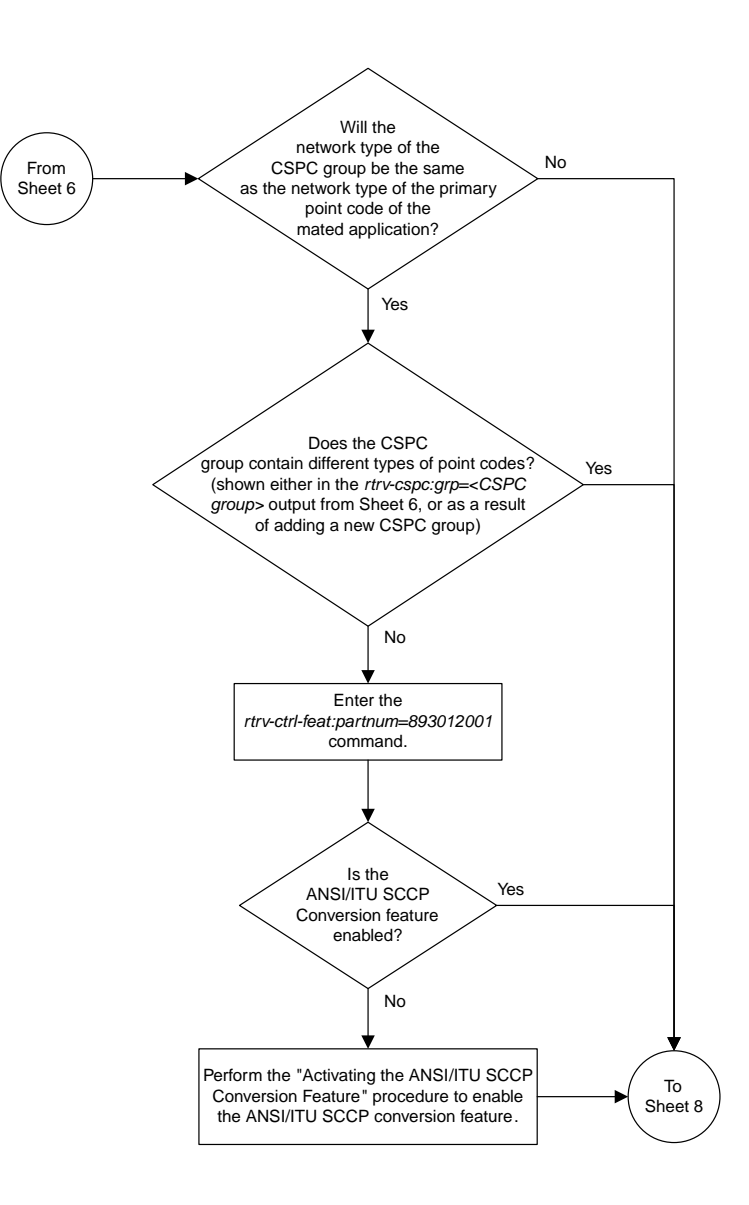

Sheet 7 of 17

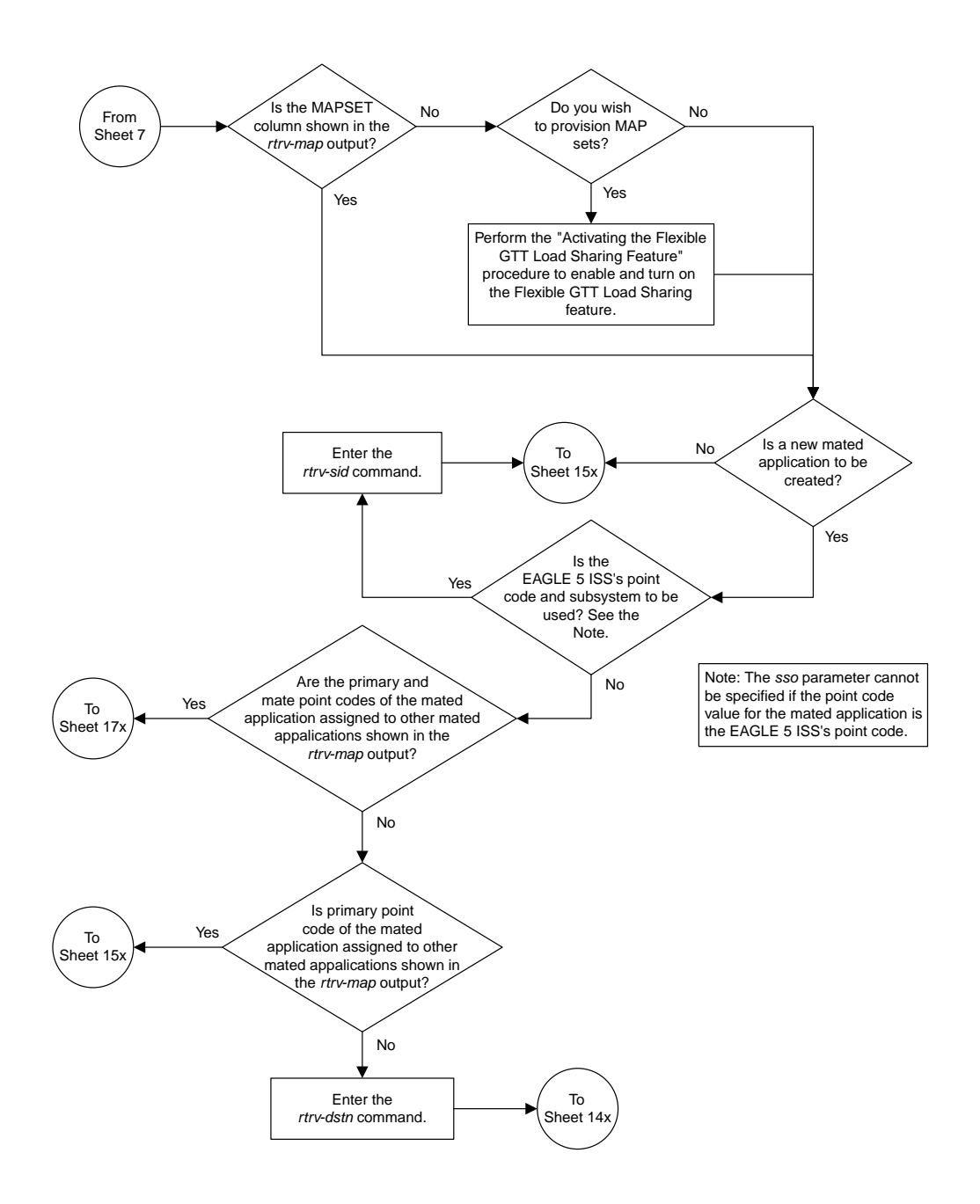

Sheet 8 of 17

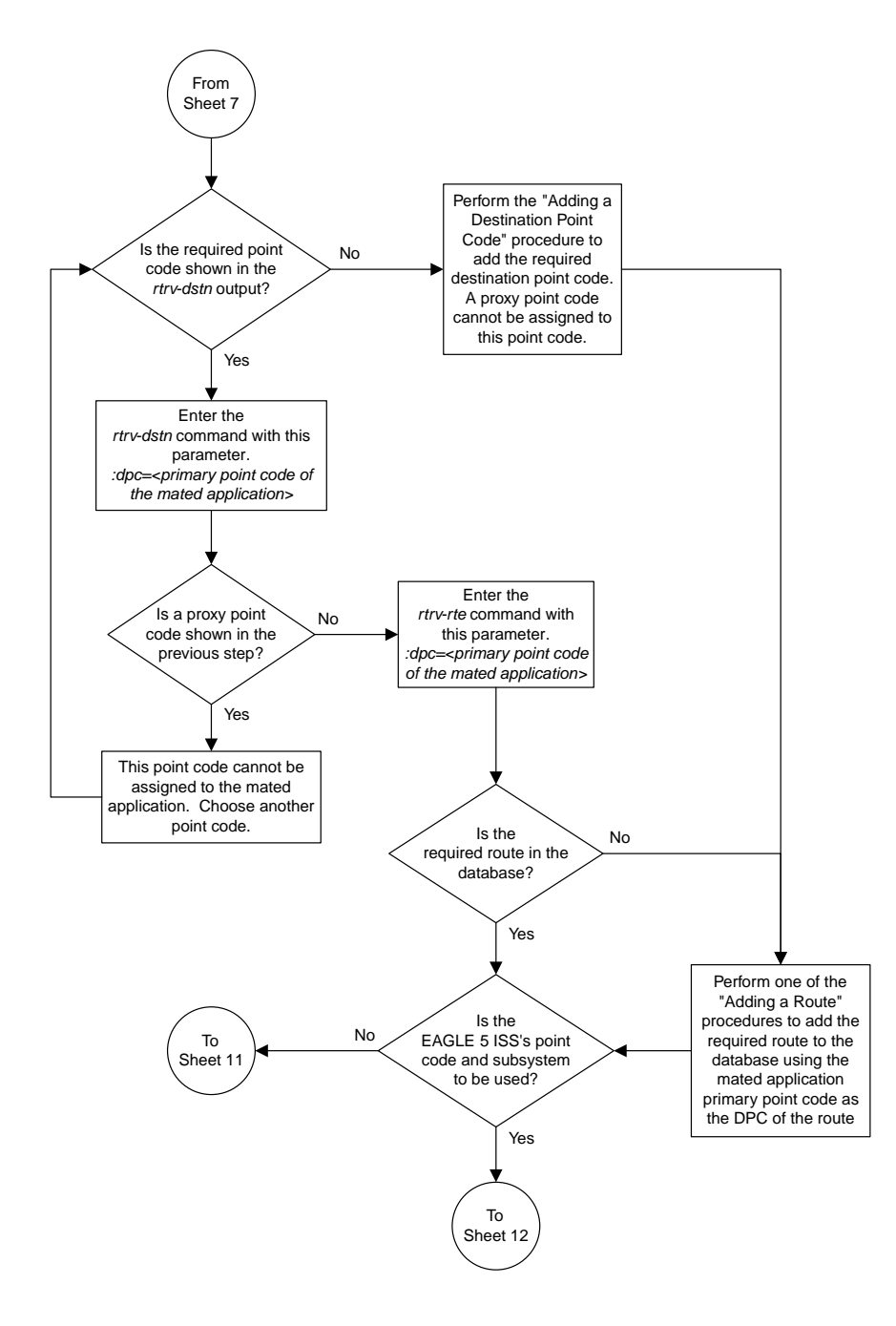

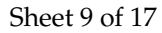

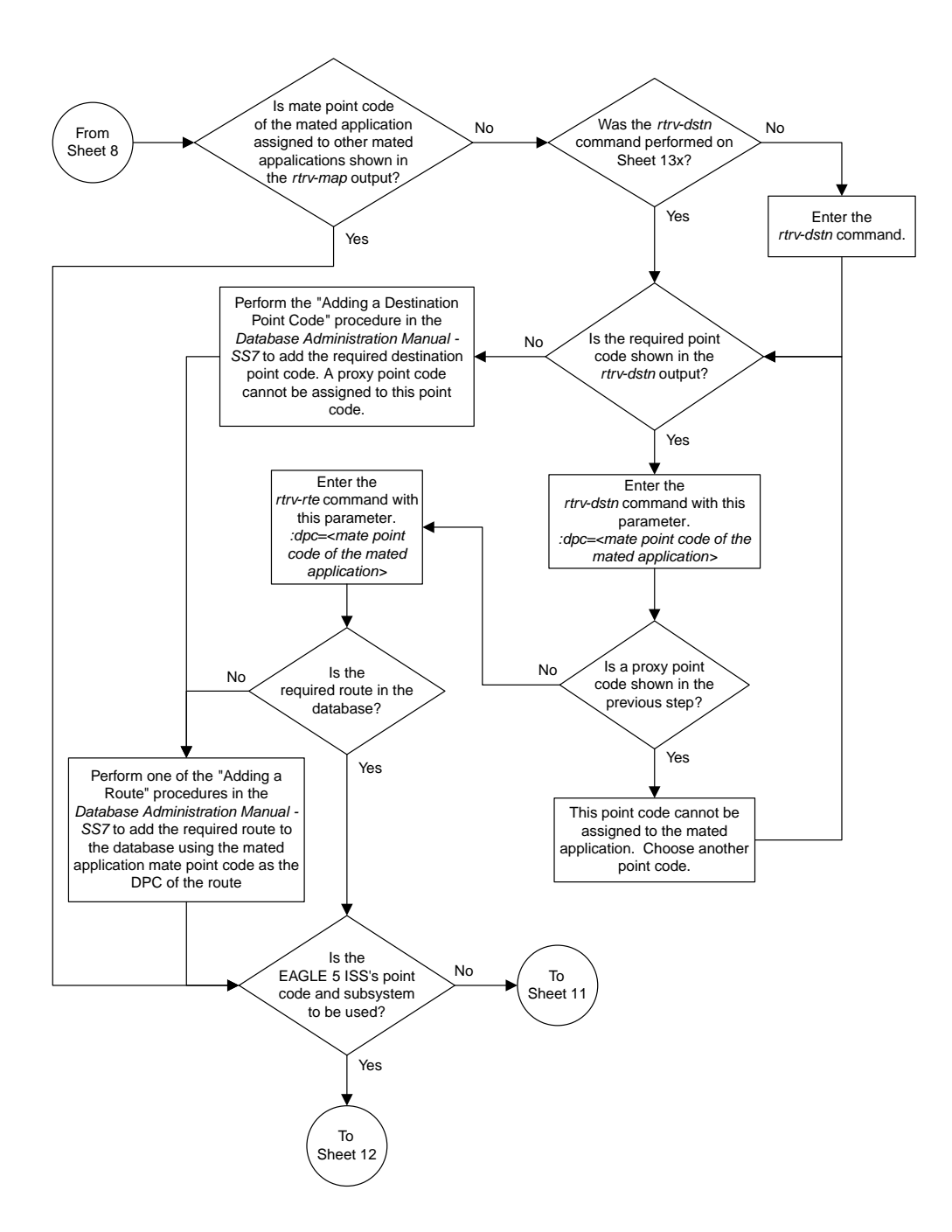

Sheet 10 of 17

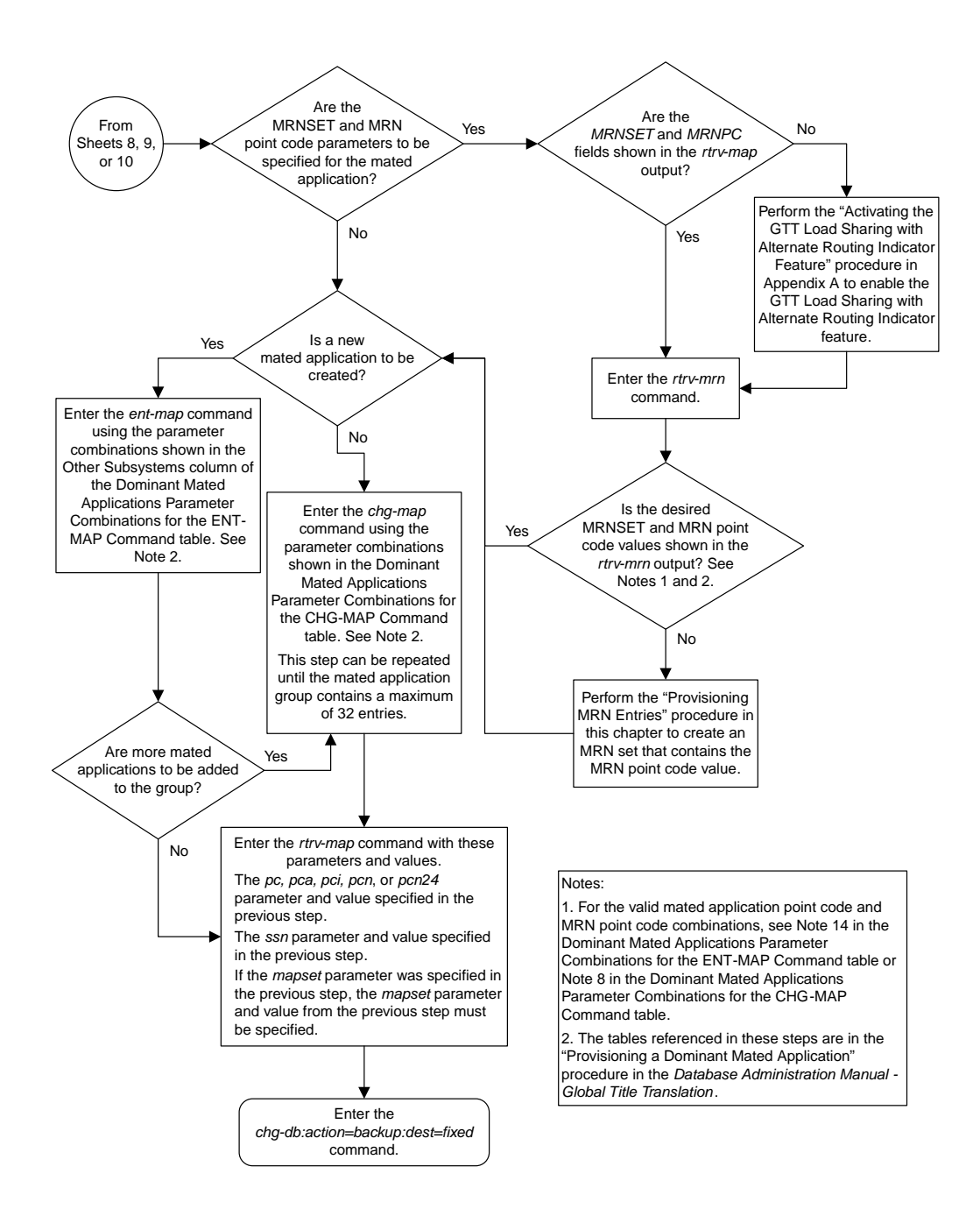

Sheet 11 of 17

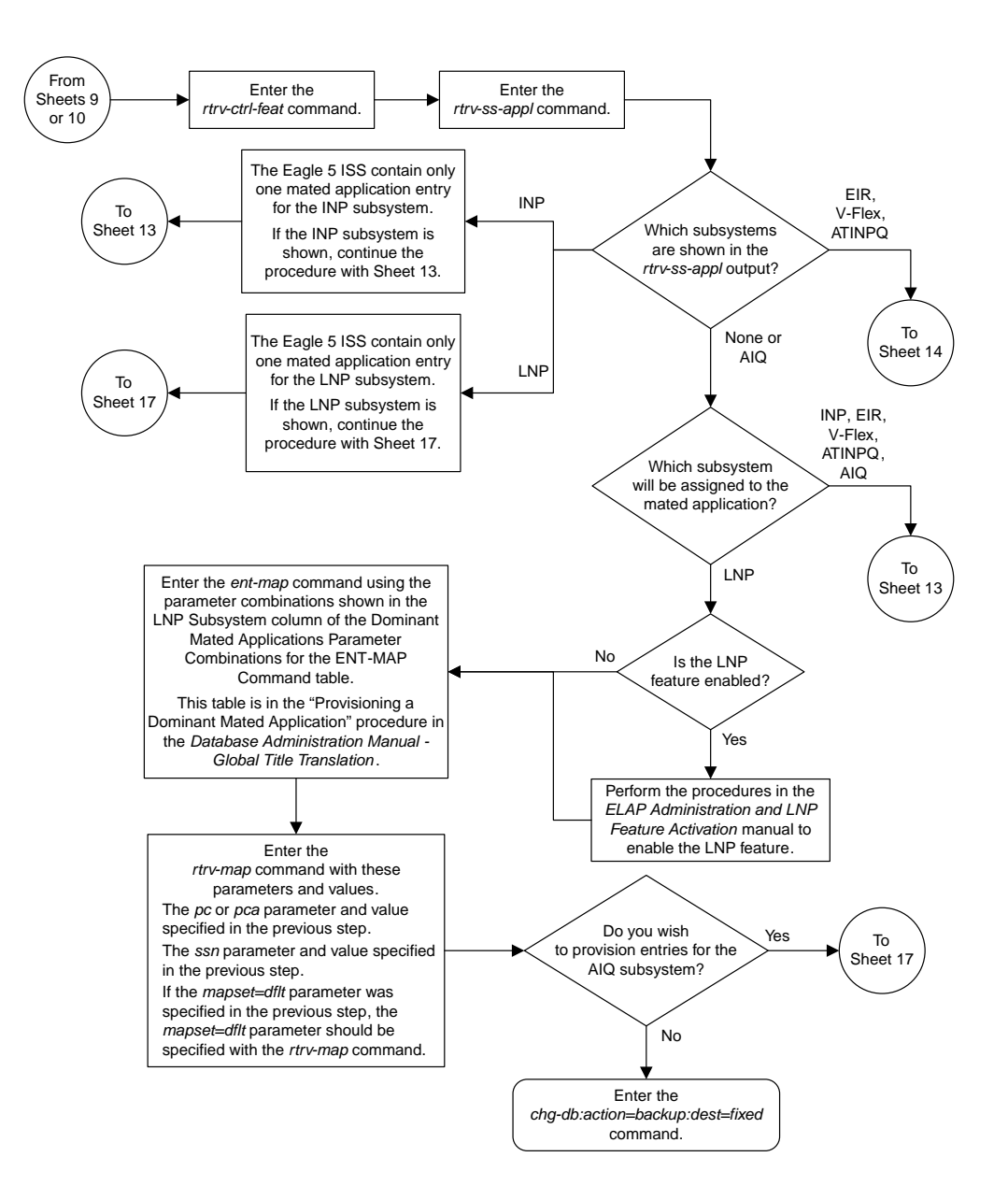

Sheet 12 of 17

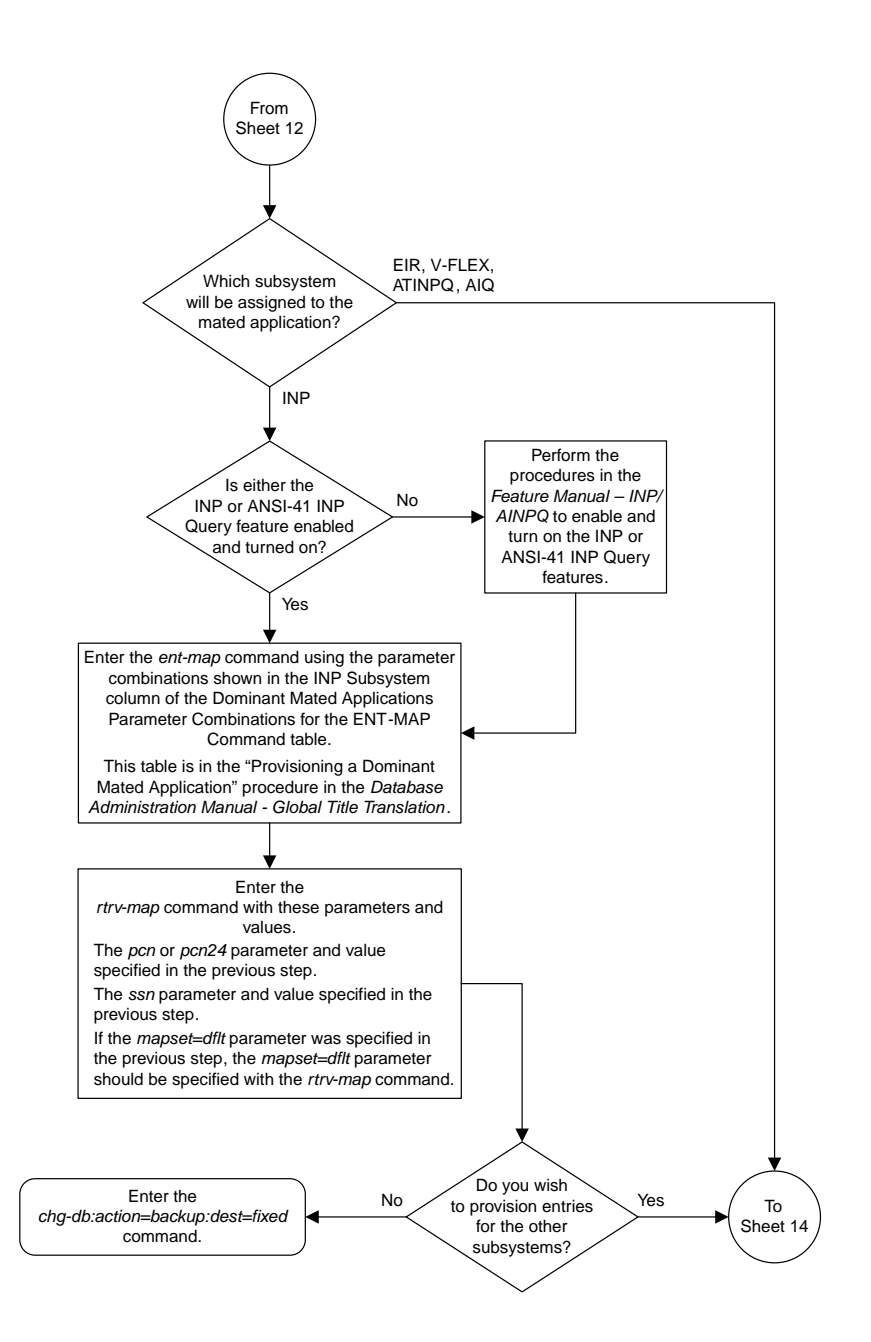

Sheet 13 of 17

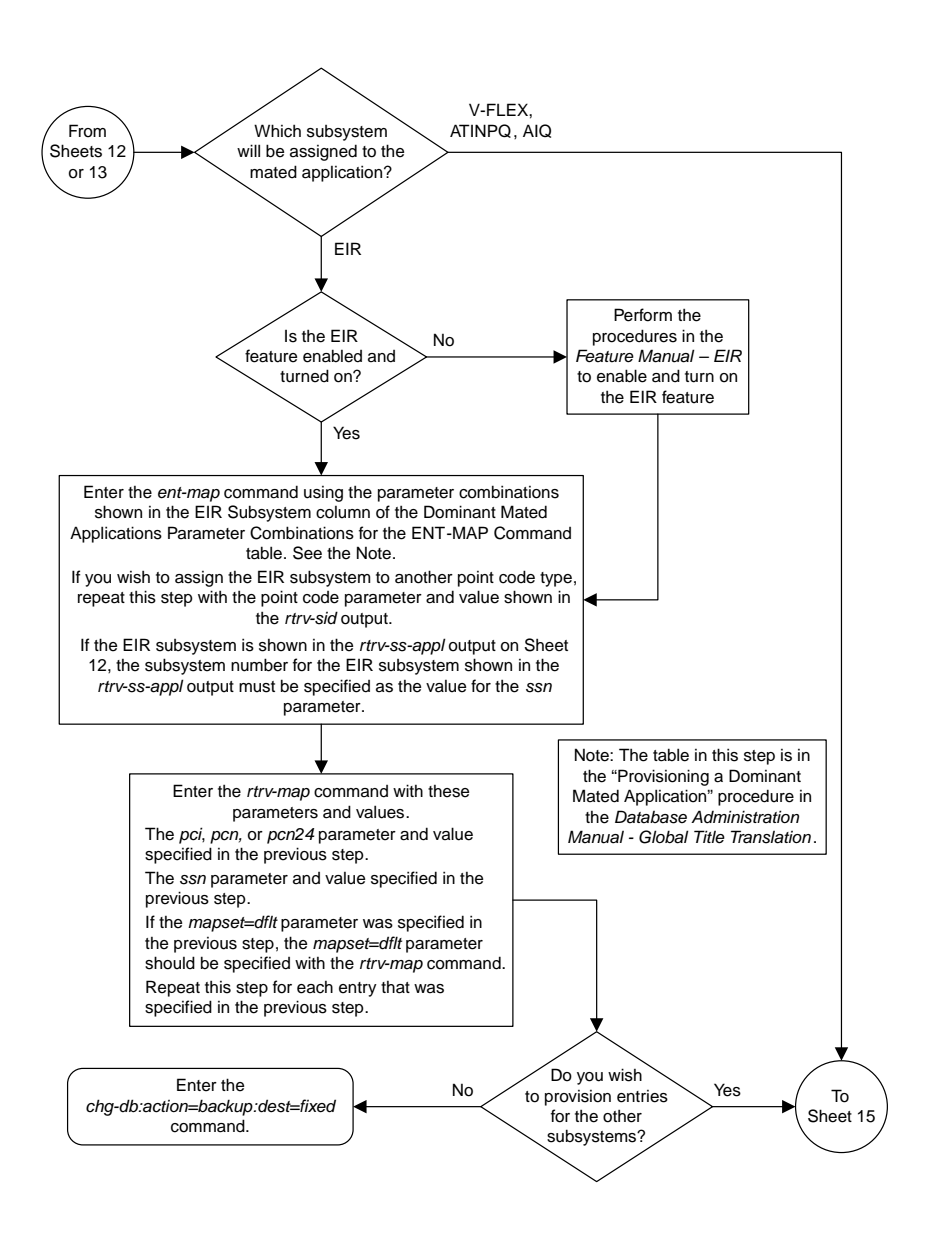

#### Sheet 14 of 17

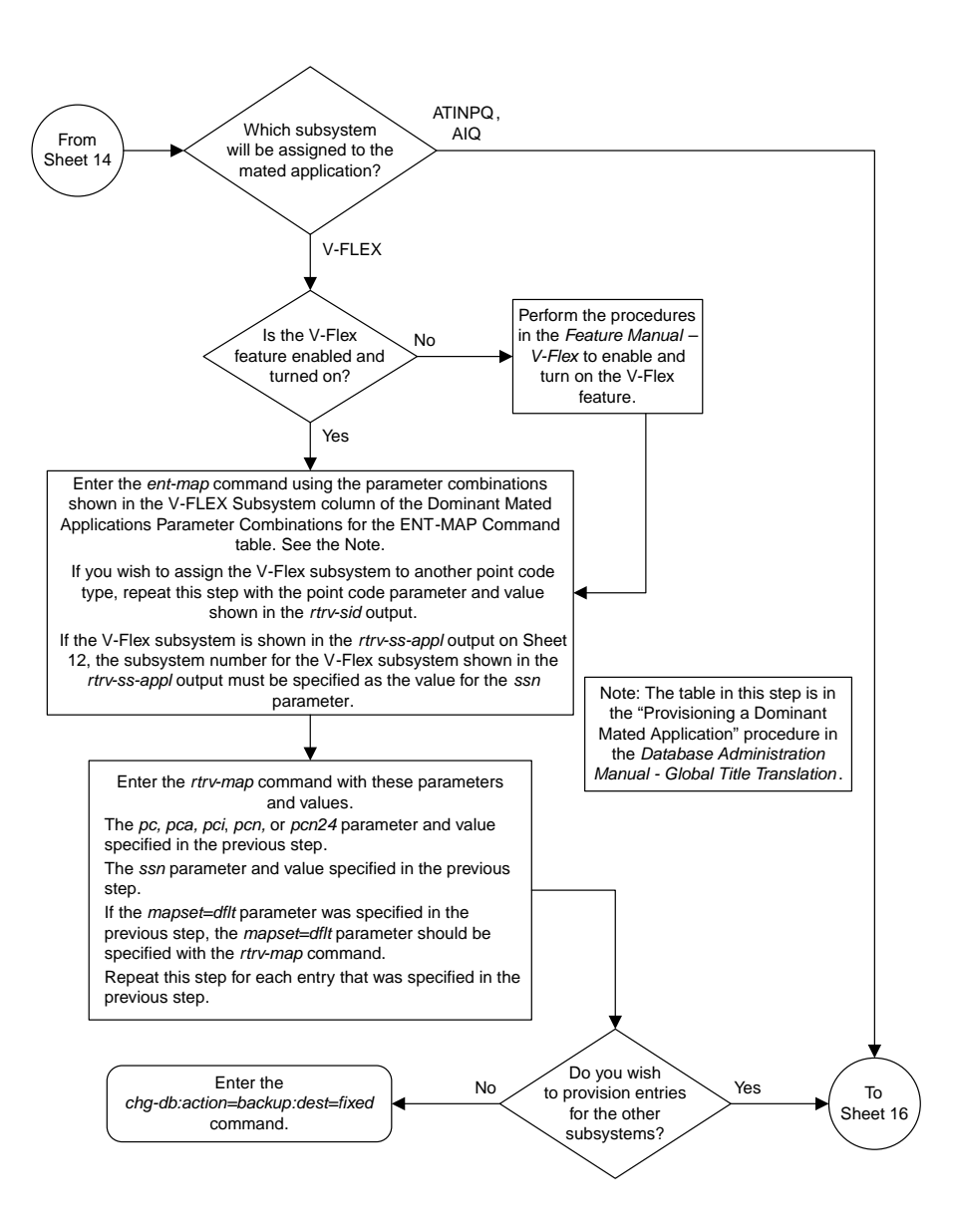

Sheet 15 of 17

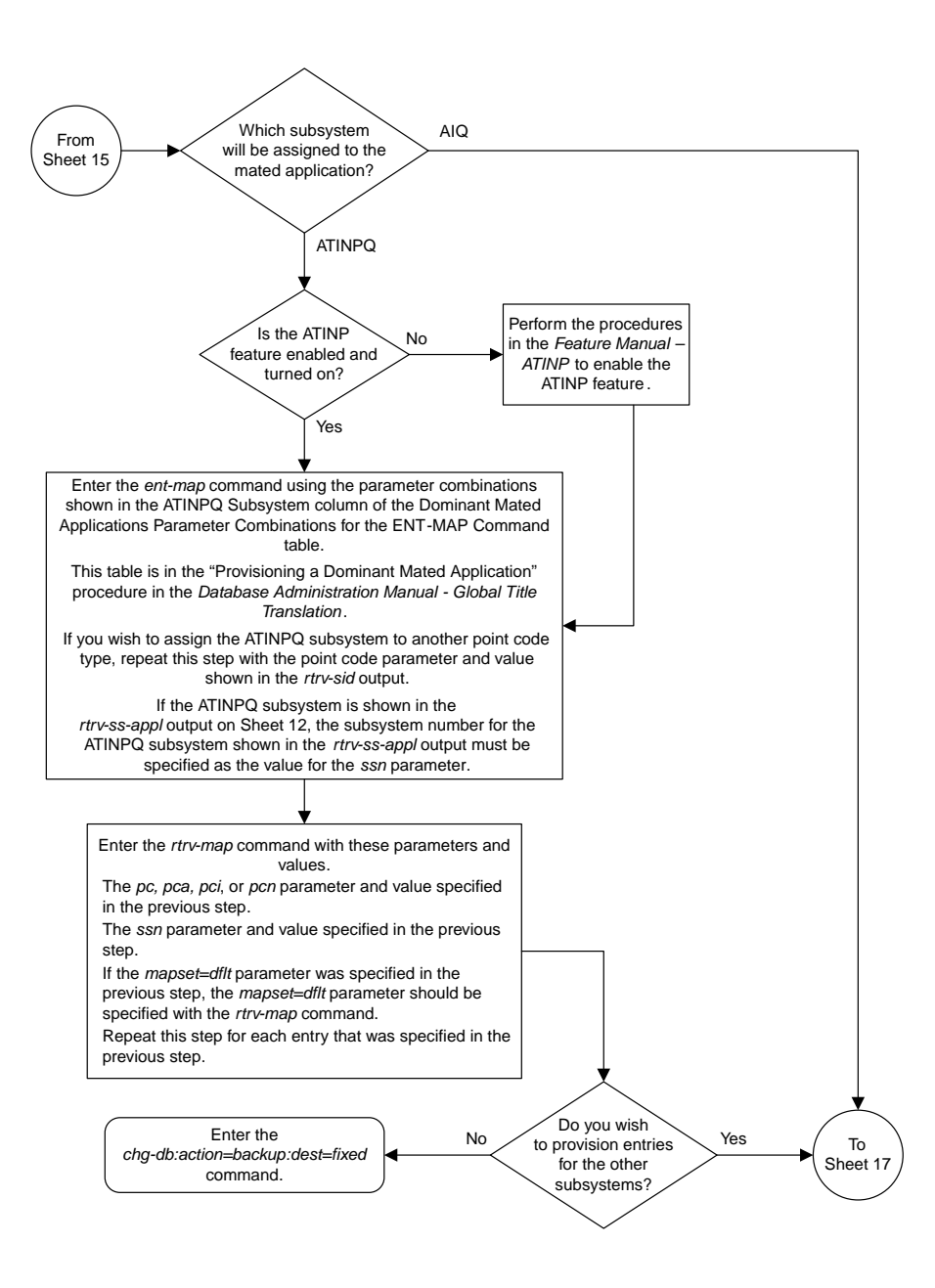

Sheet 16 of 17

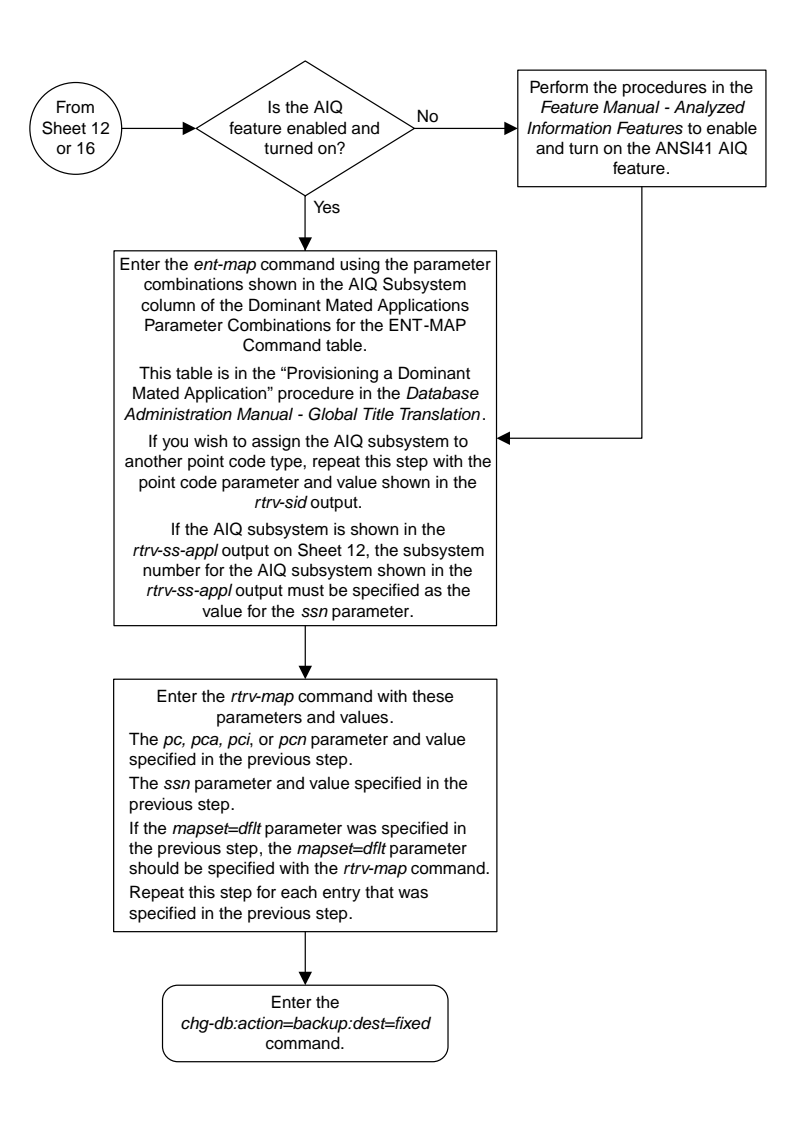

Sheet 17 of 17

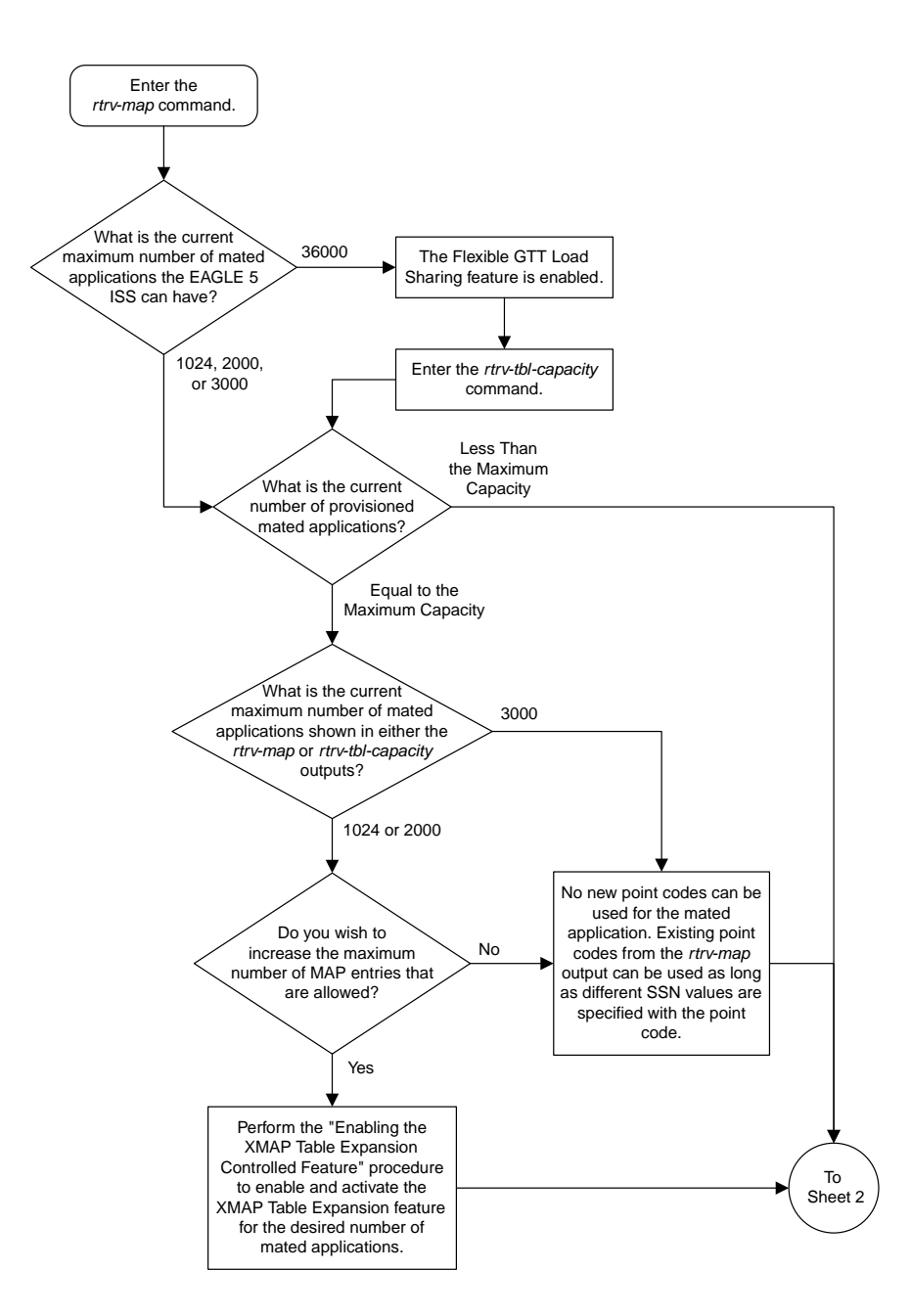

### **Provisioning a Load Shared Mated Application**

Sheet 1 of 11

**Database Administration Manual Flowcharts**

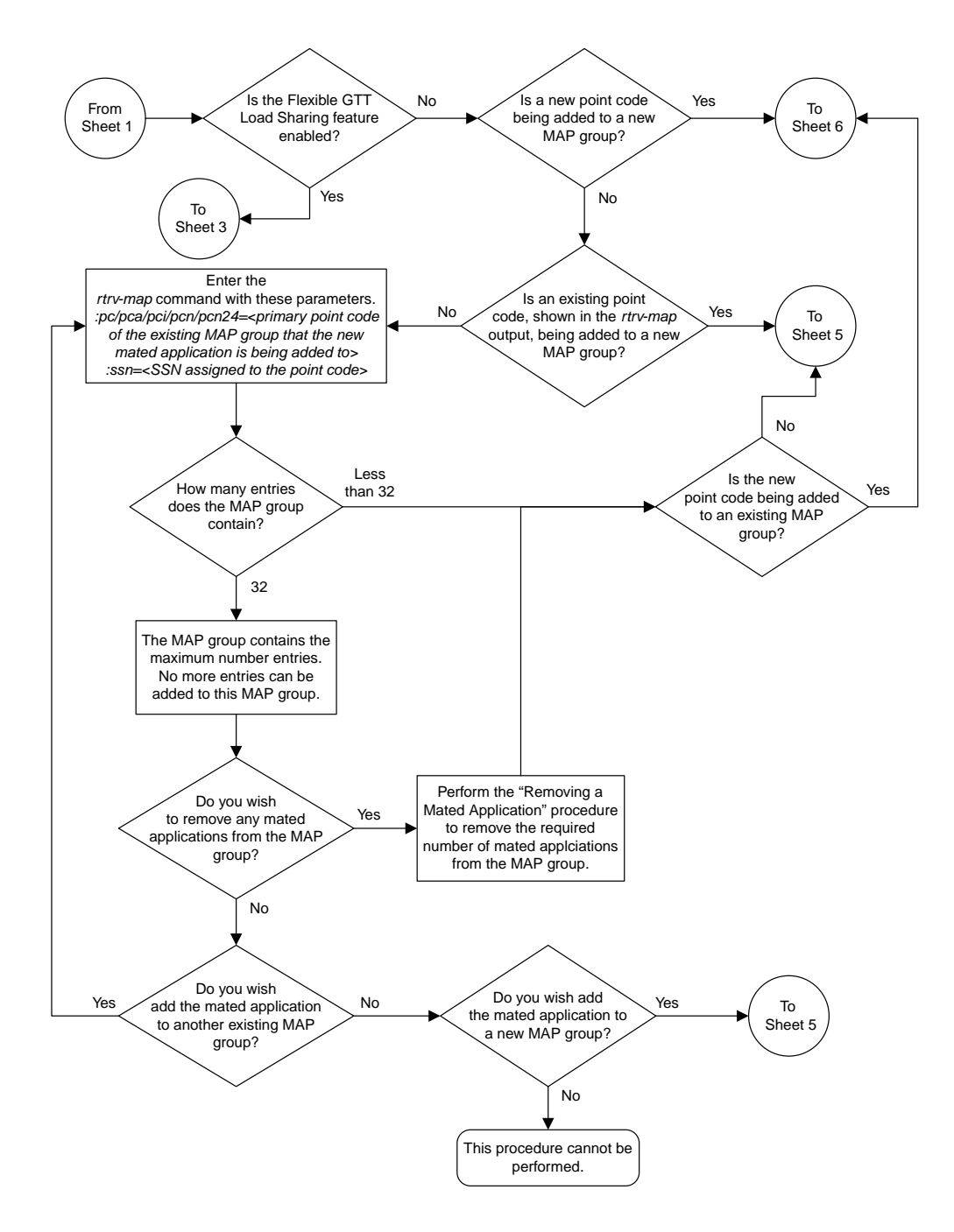

Sheet 2 of 11

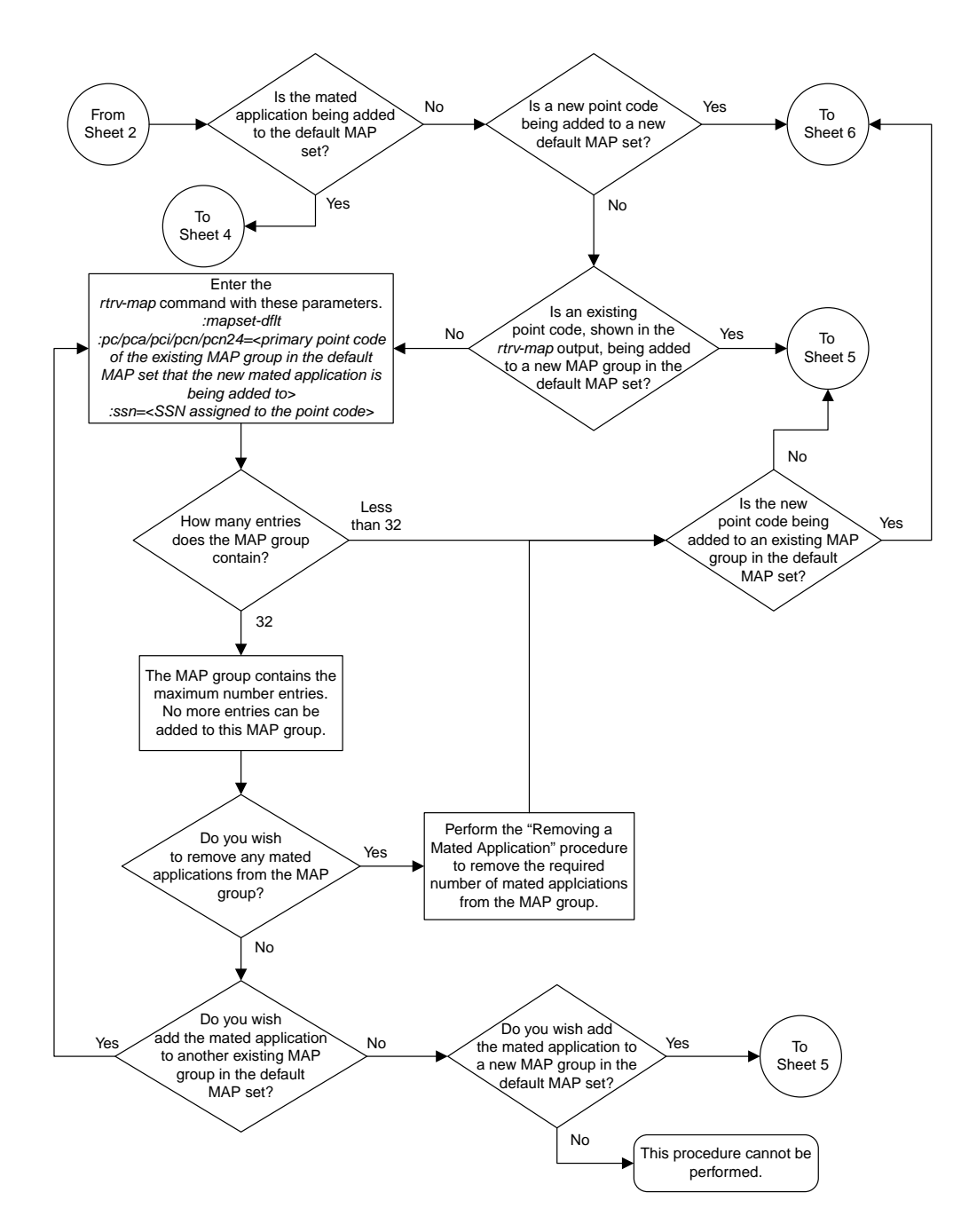

Sheet 3 of 11

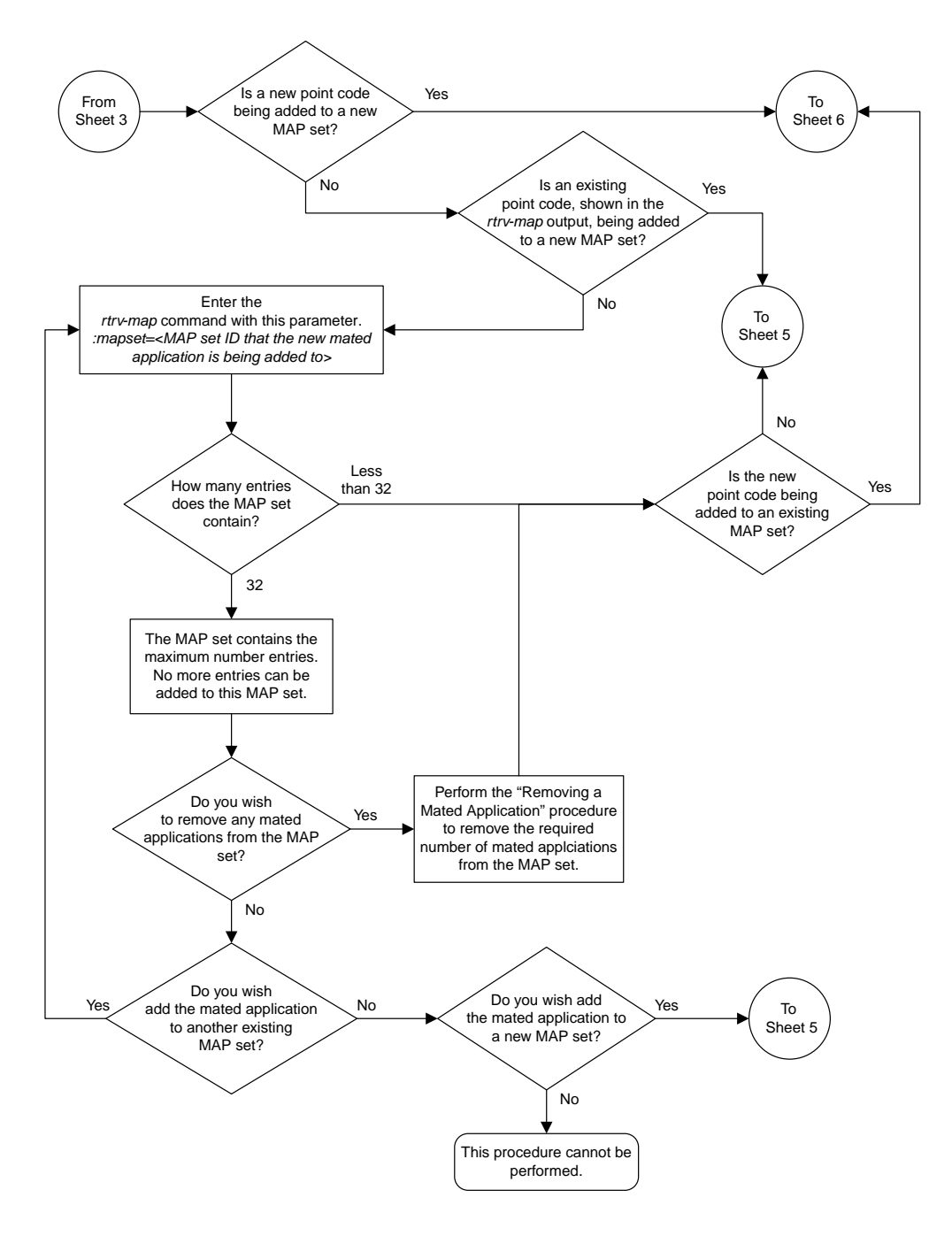

Sheet 4 of 11

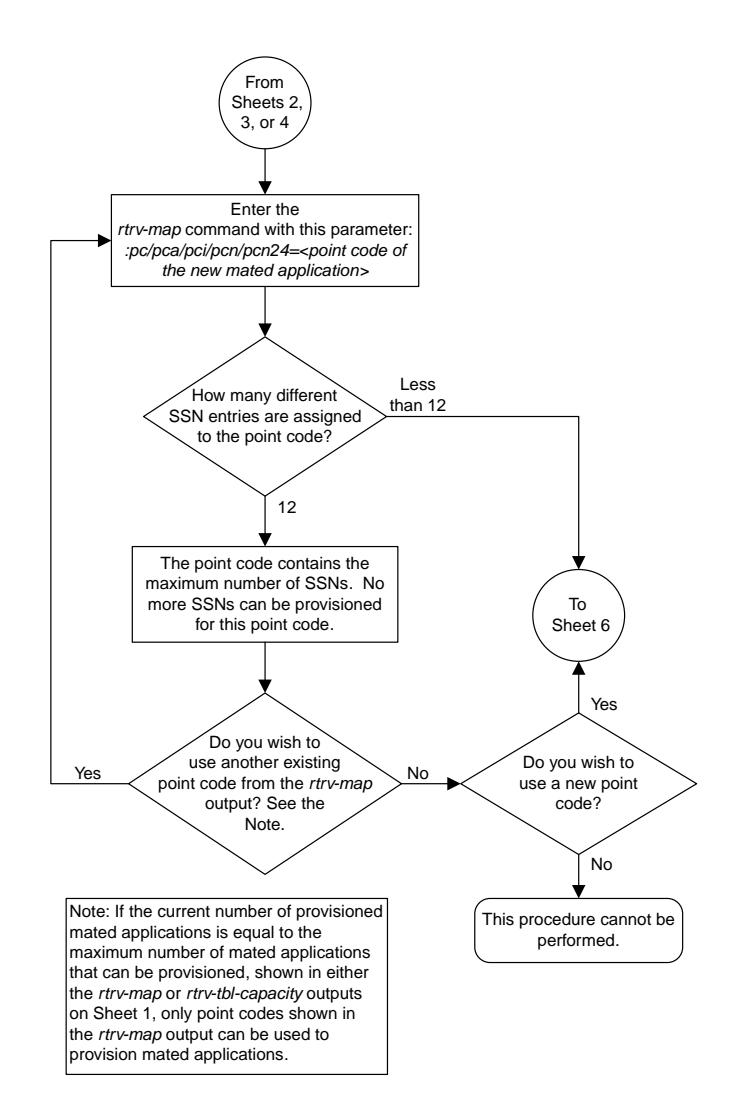

Sheet 5 of 11

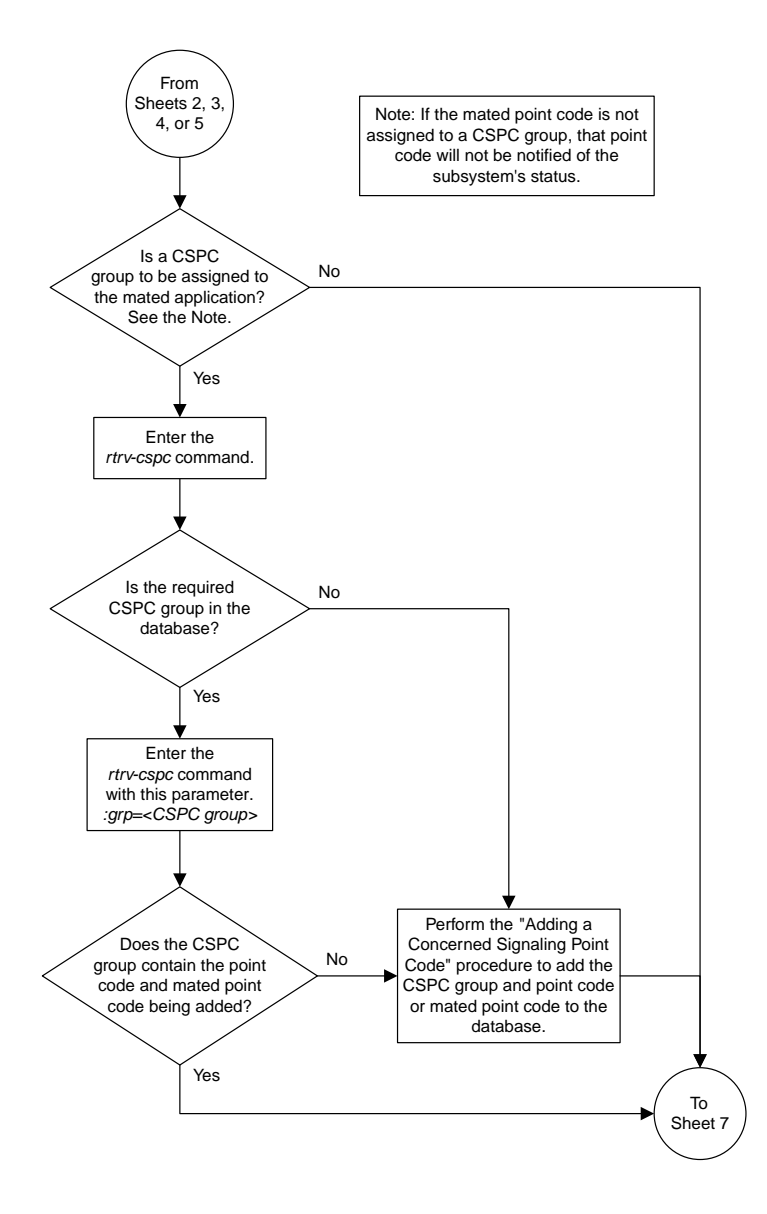

Sheet 6 of 11

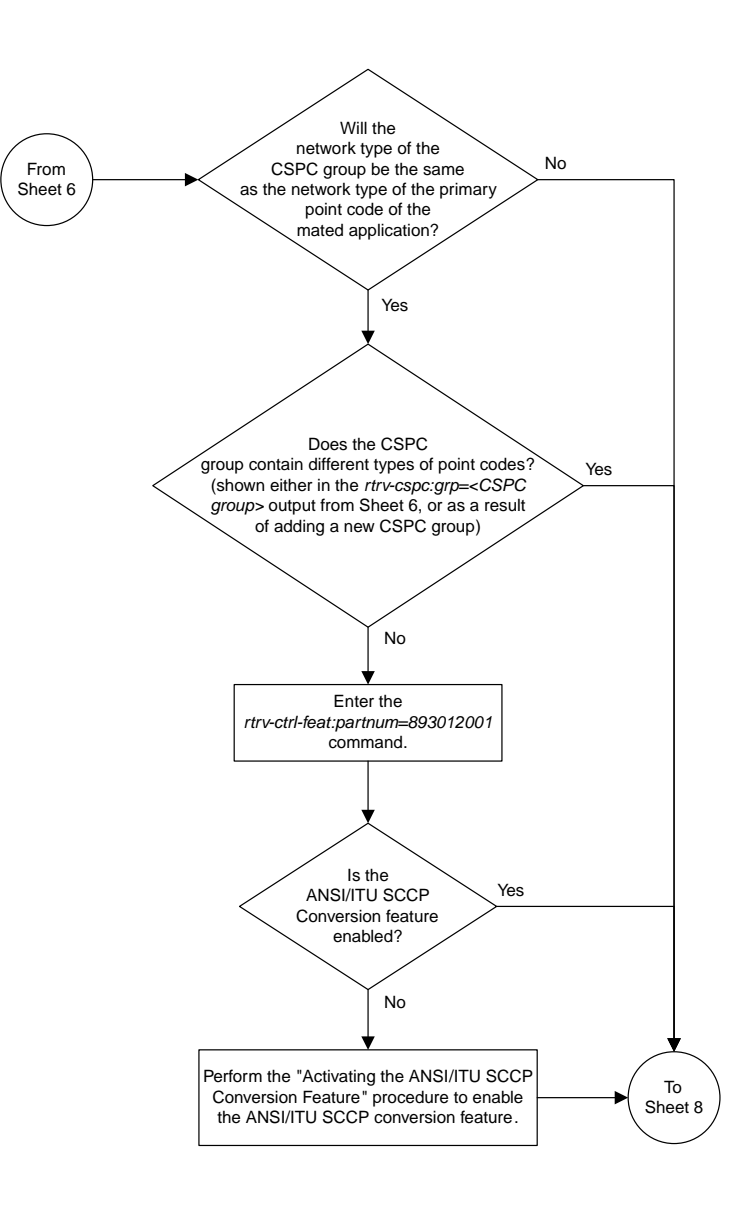

Sheet 7 of 11
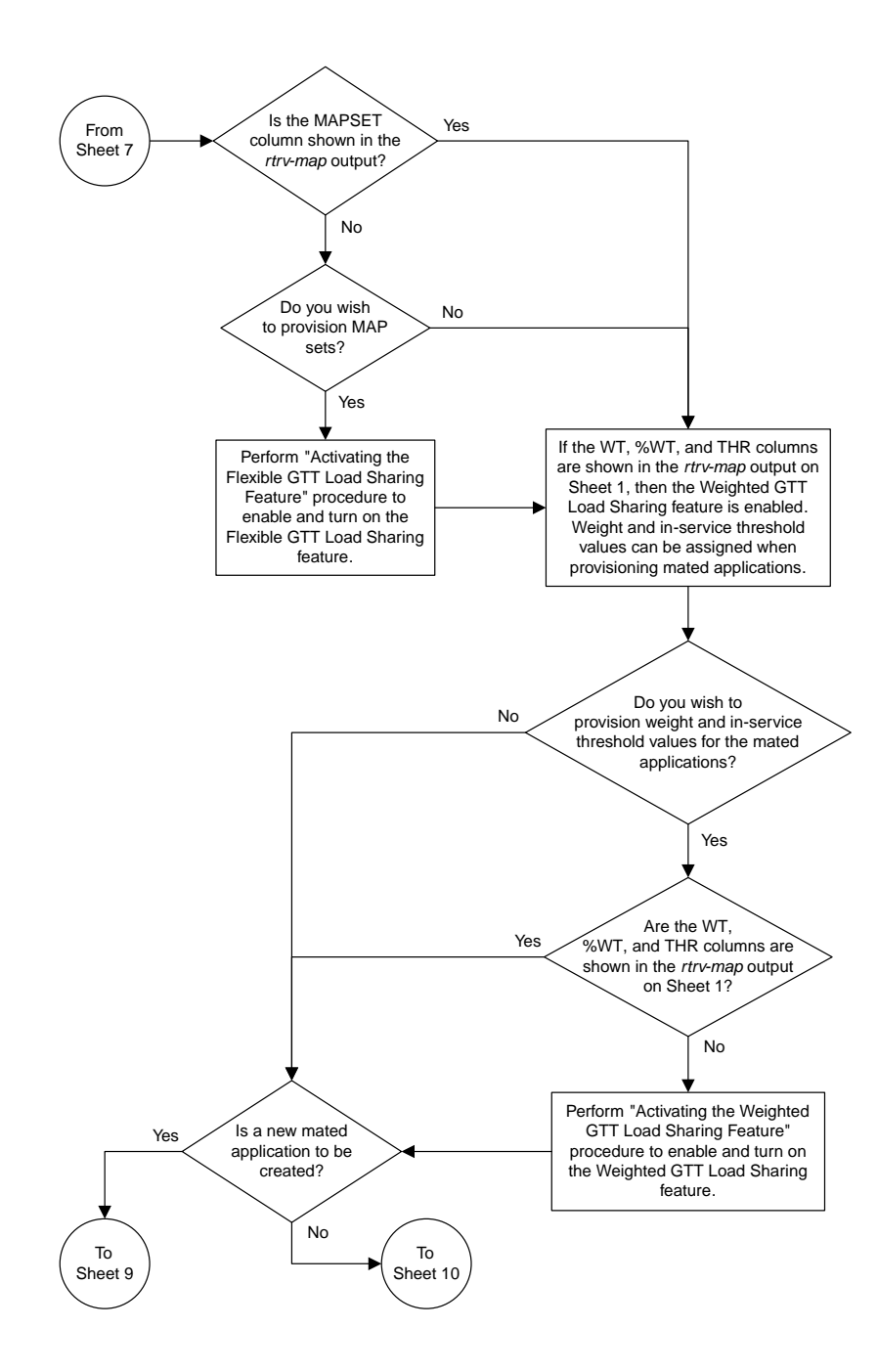

Sheet 8 of 11

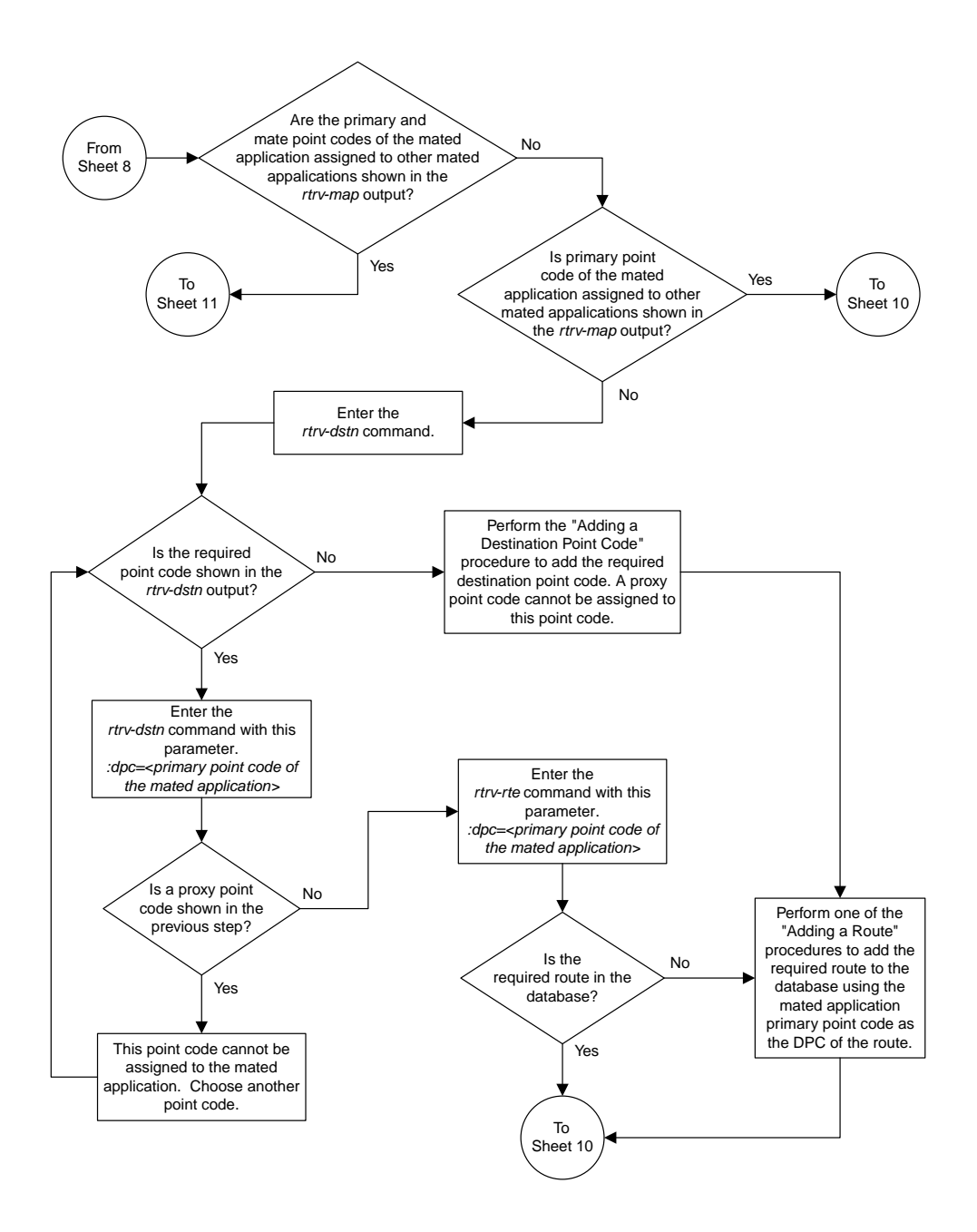

Sheet 9 of 11

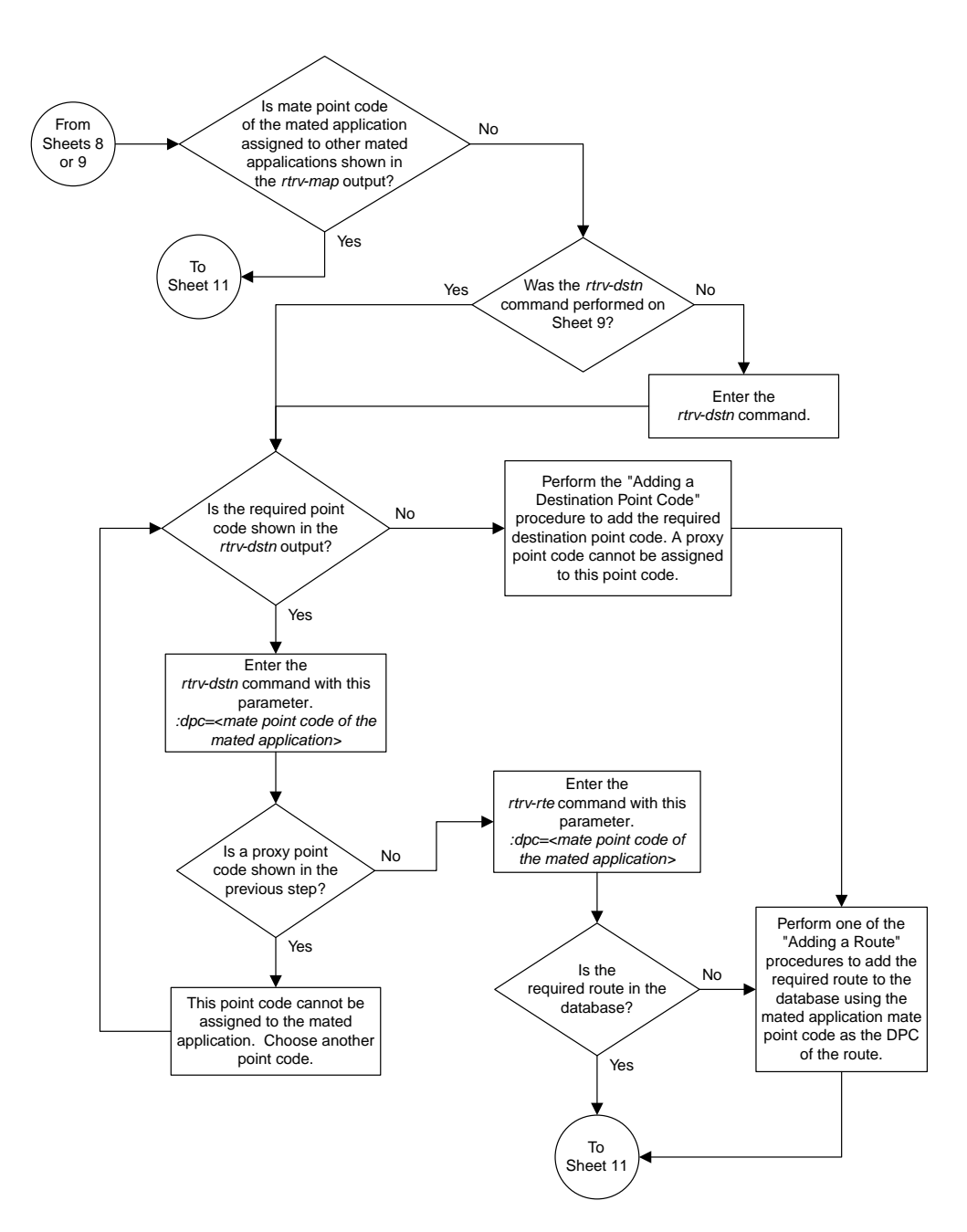

Sheet 10 of 11

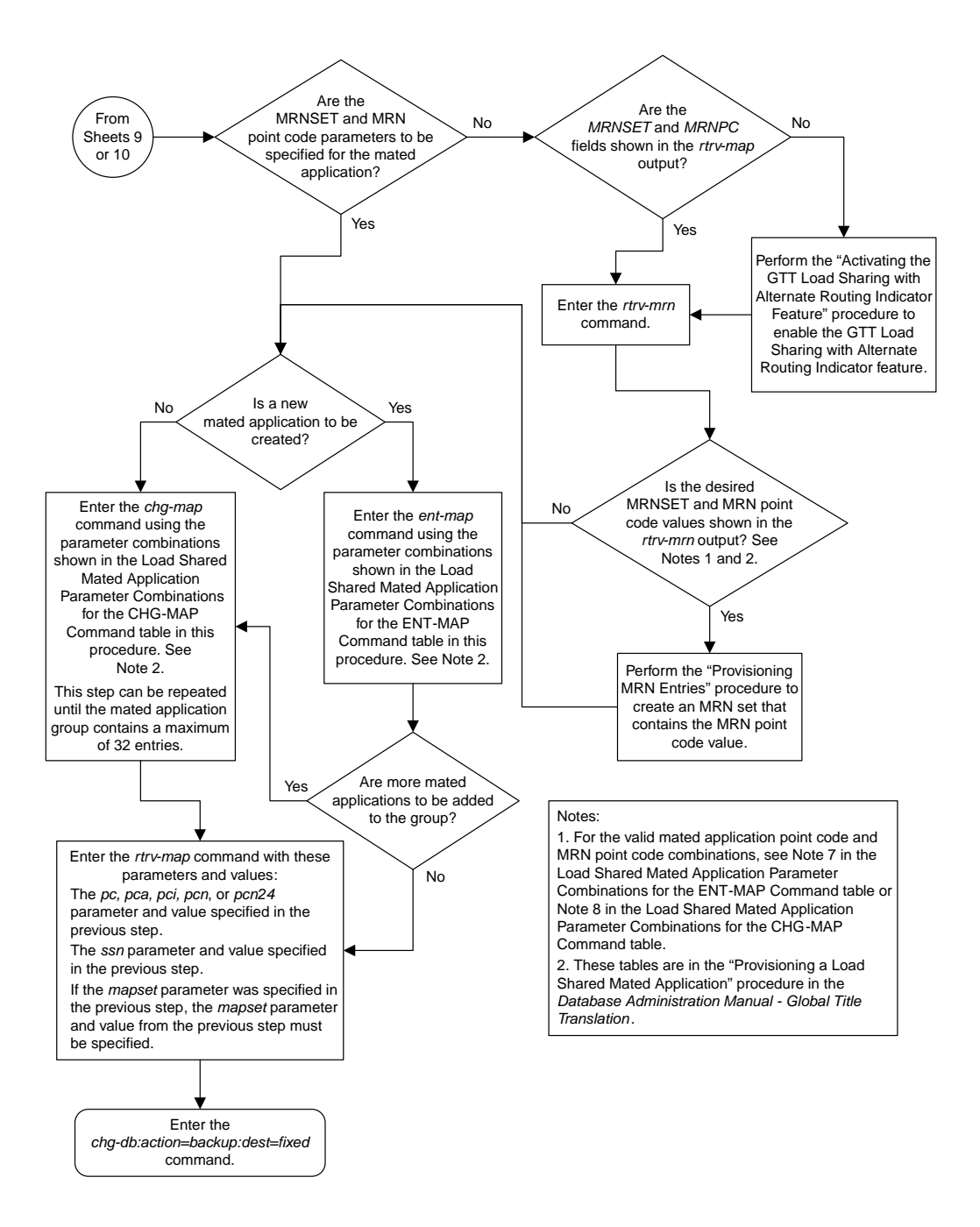

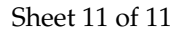

## **Provisioning a Combined Dominant/Load Shared Mated Application**

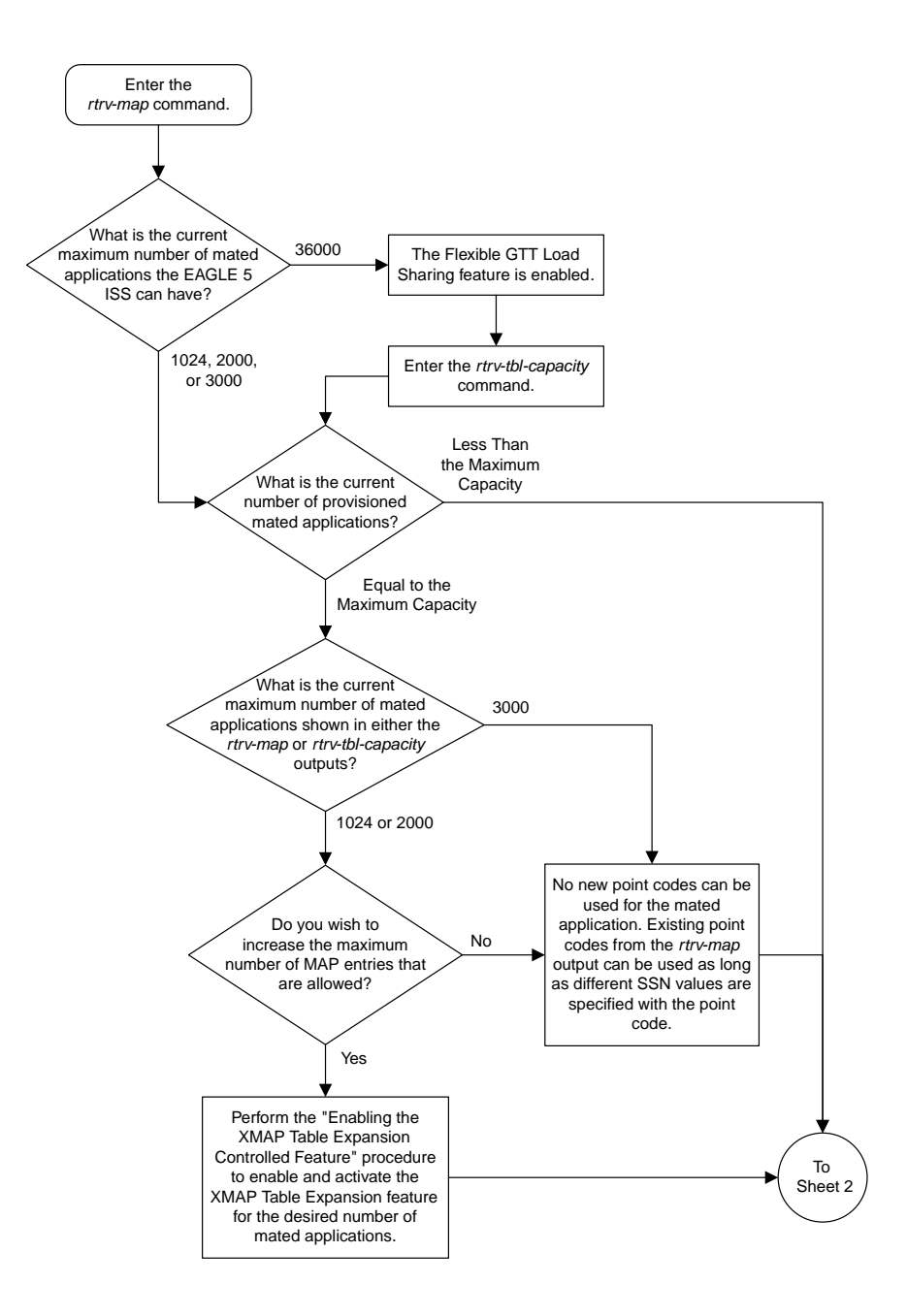

Sheet 1 of 11

**Database Administration Manual Flowcharts**

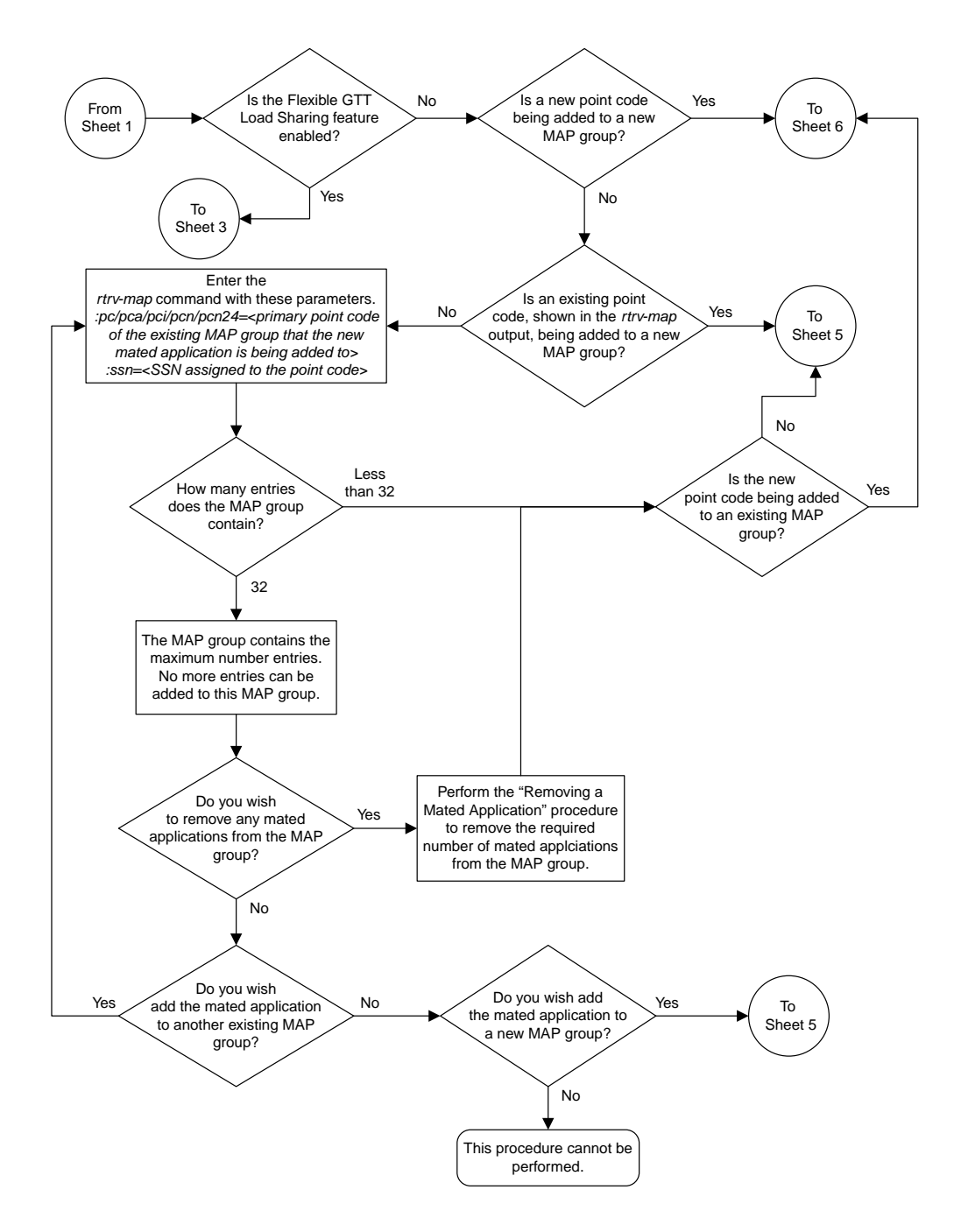

Sheet 2 of 11

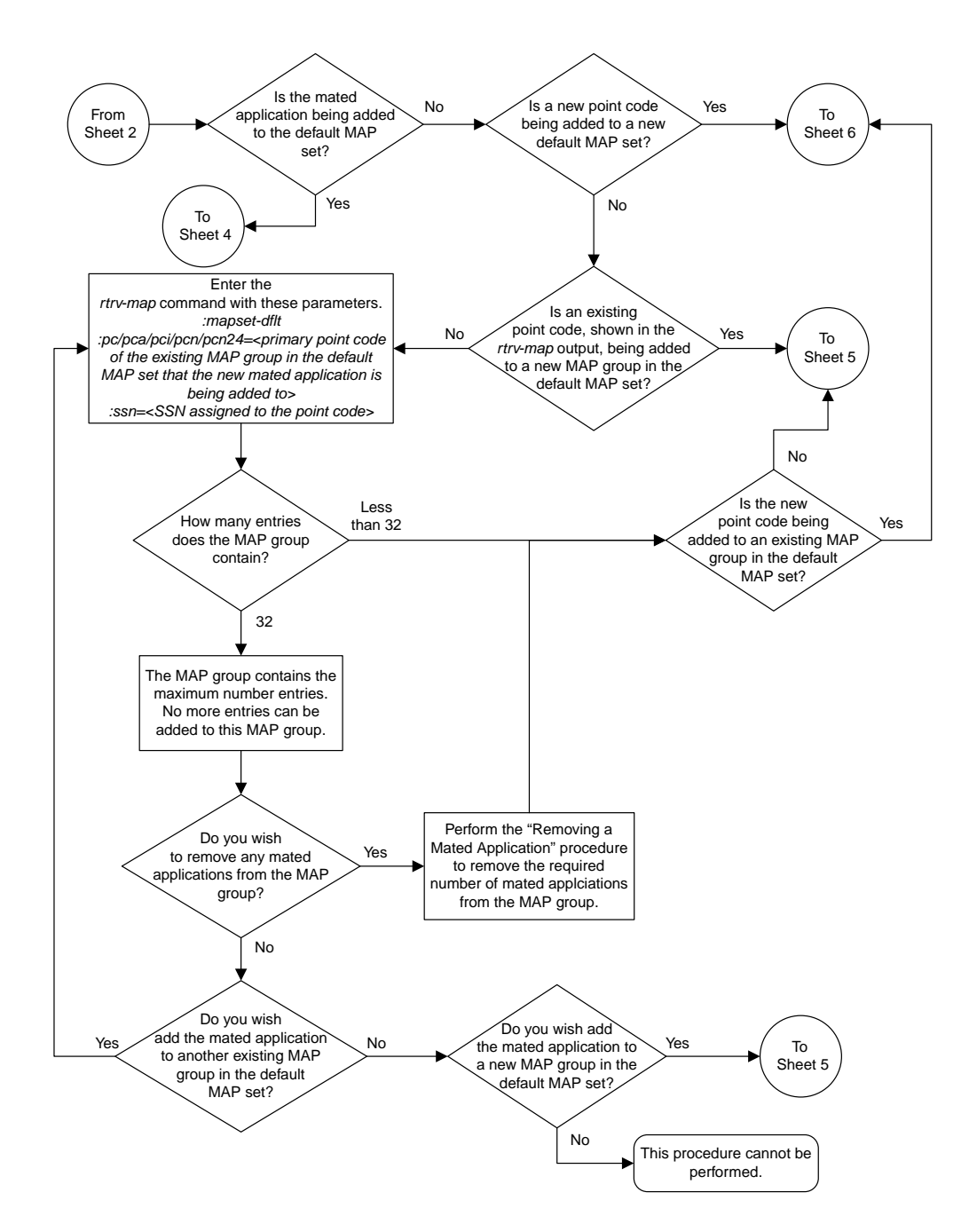

Sheet 3 of 11

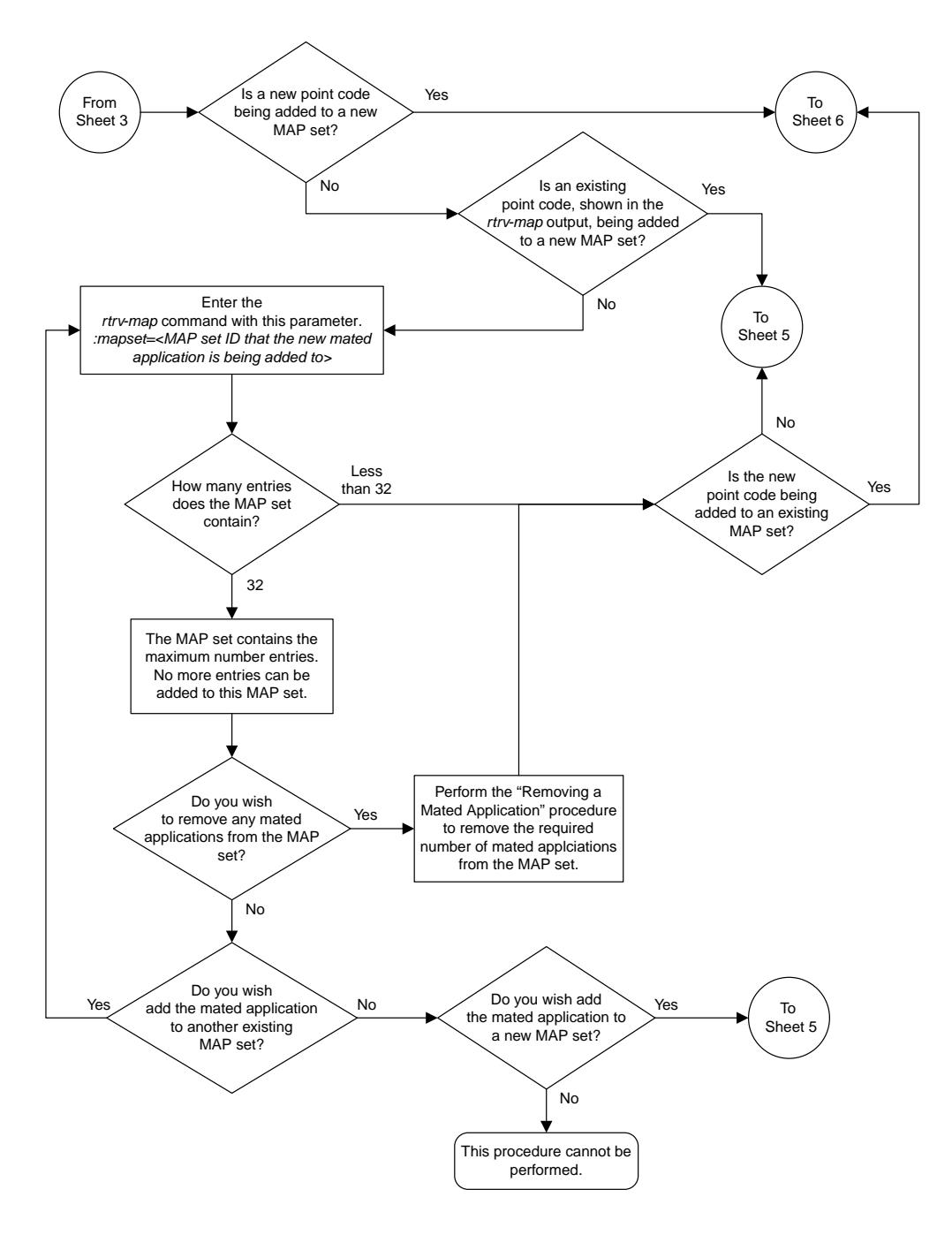

Sheet 4 of 11

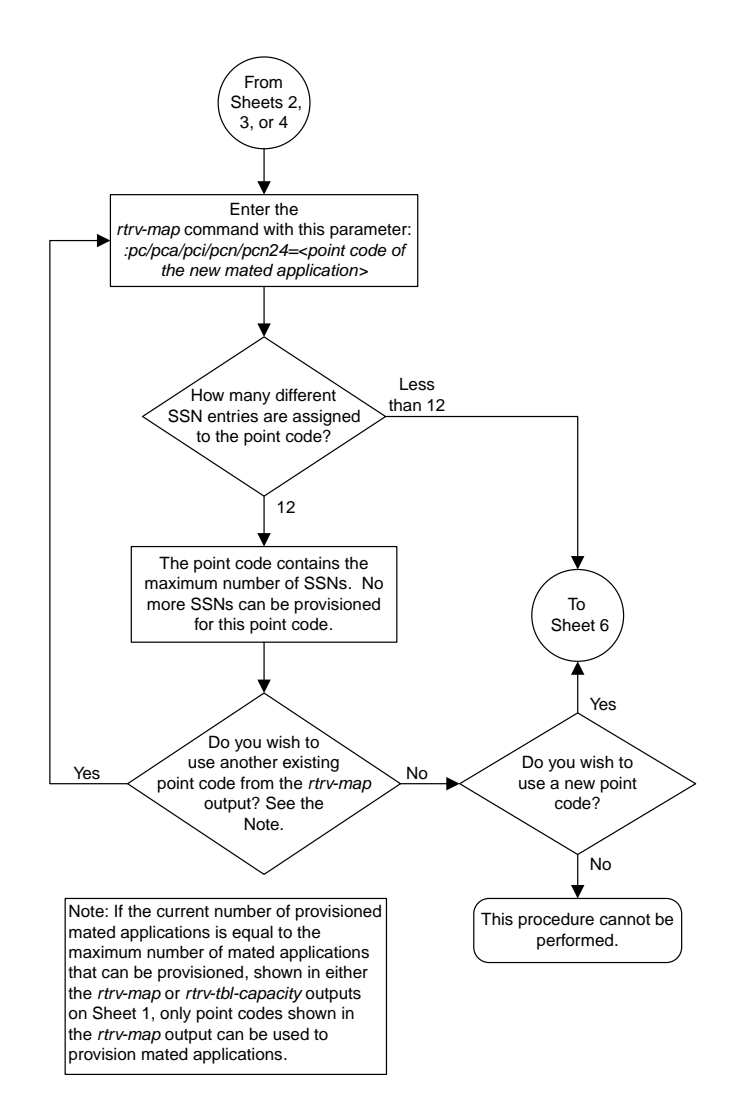

Sheet 5 of 11

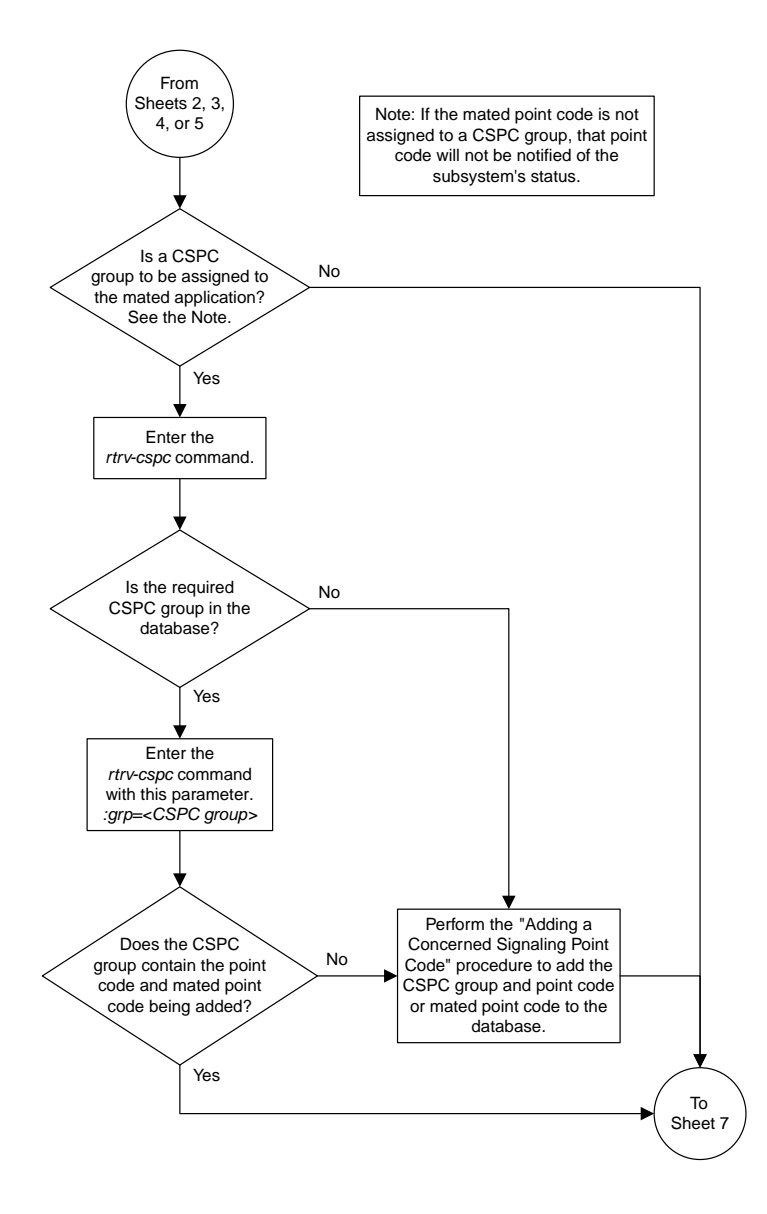

Sheet 6 of 11

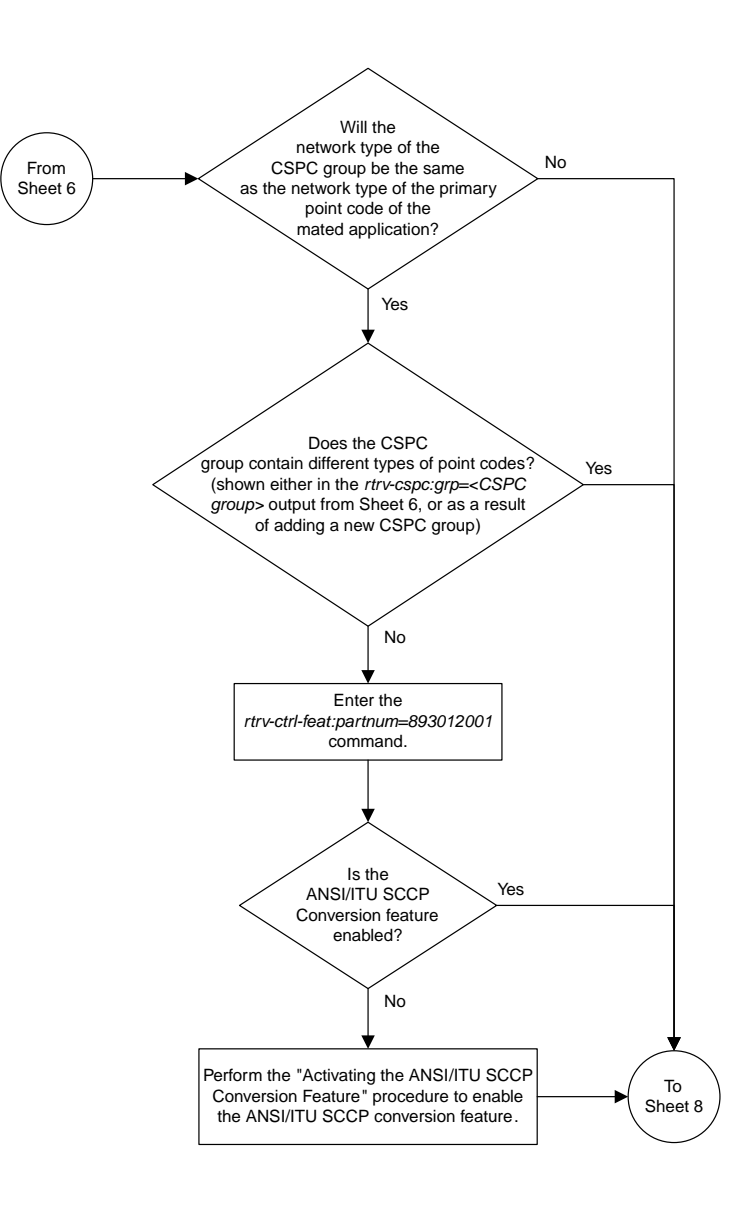

Sheet 7 of 11

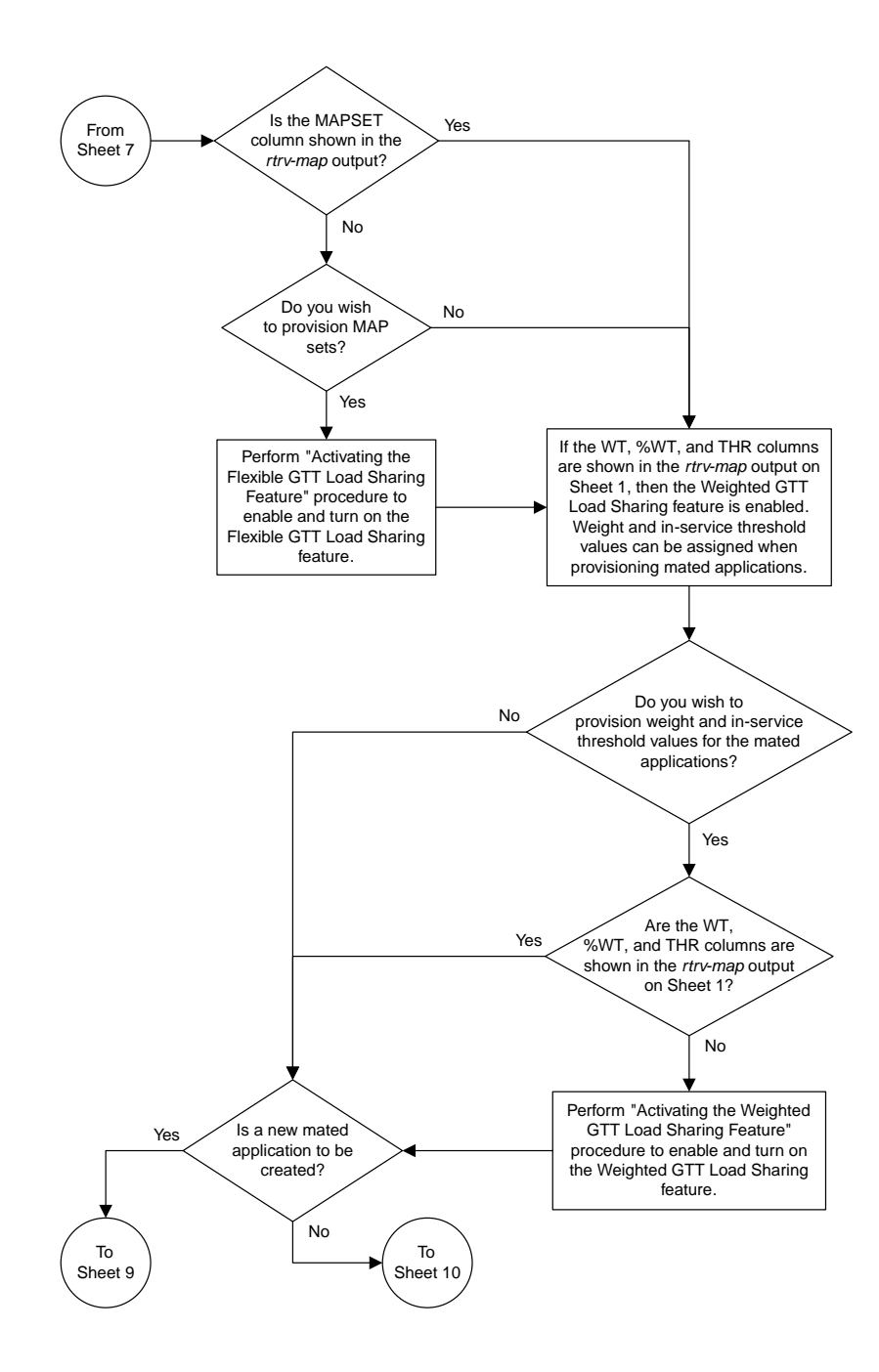

Sheet 8 of 11

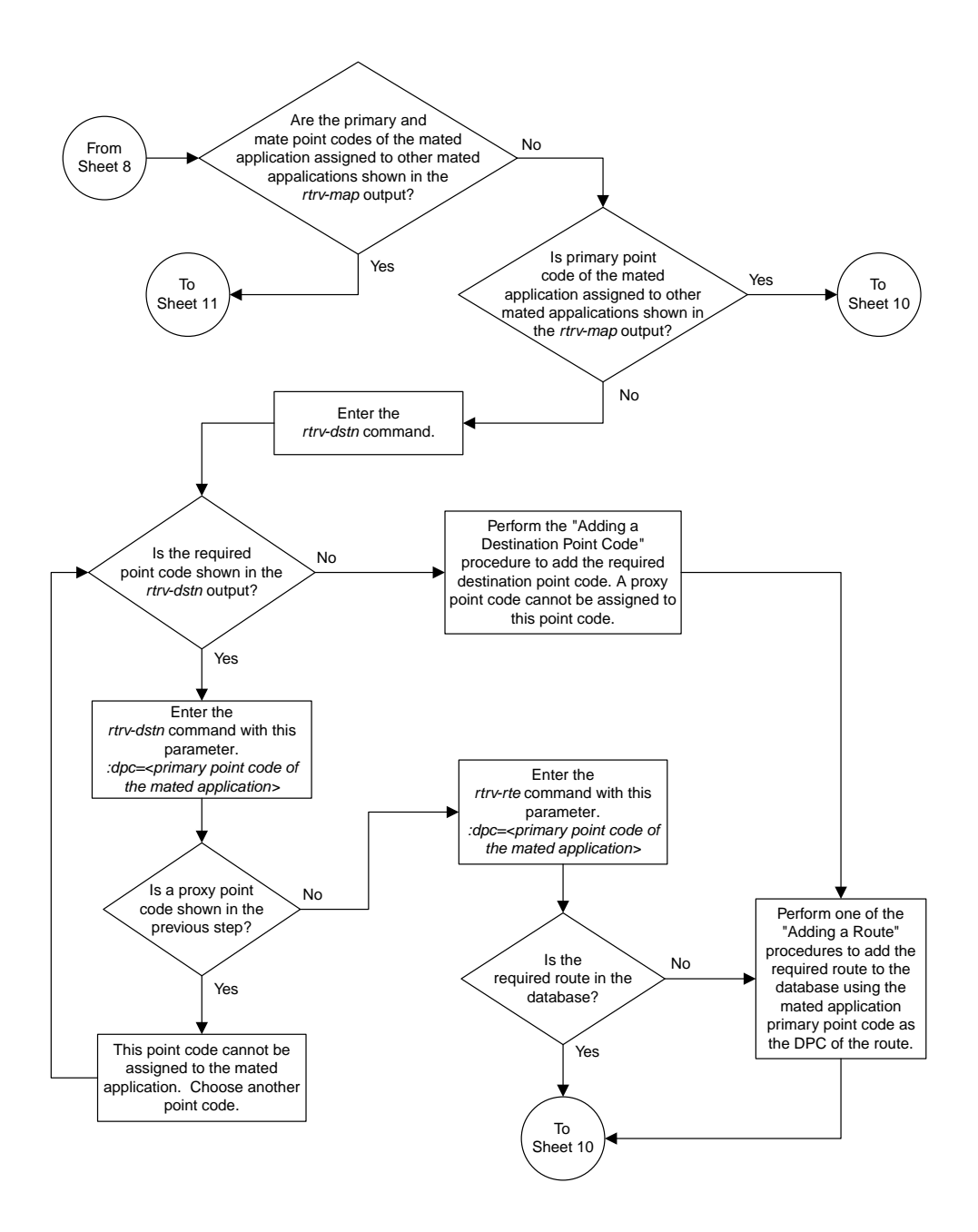

Sheet 9 of 11

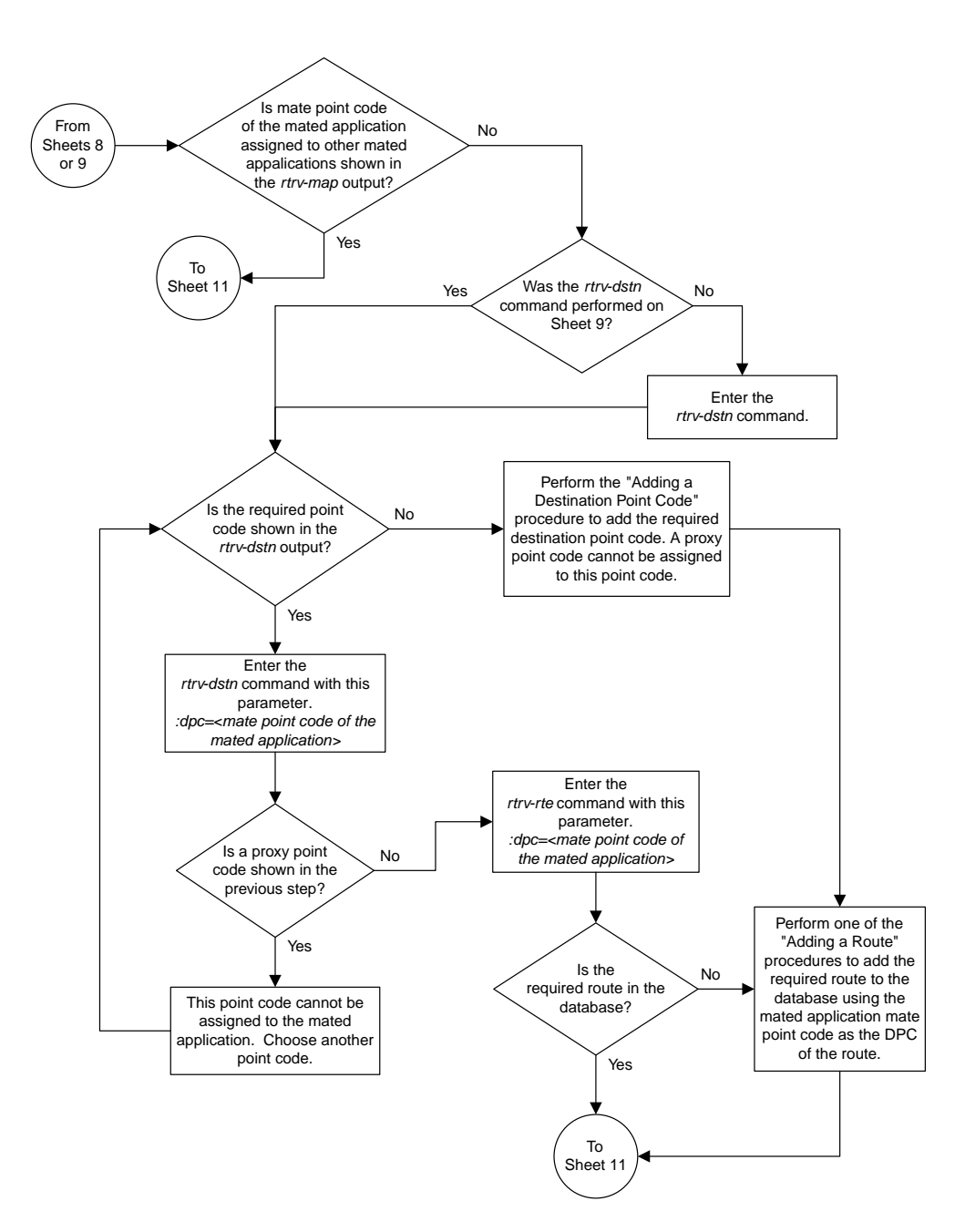

Sheet 10 of 11

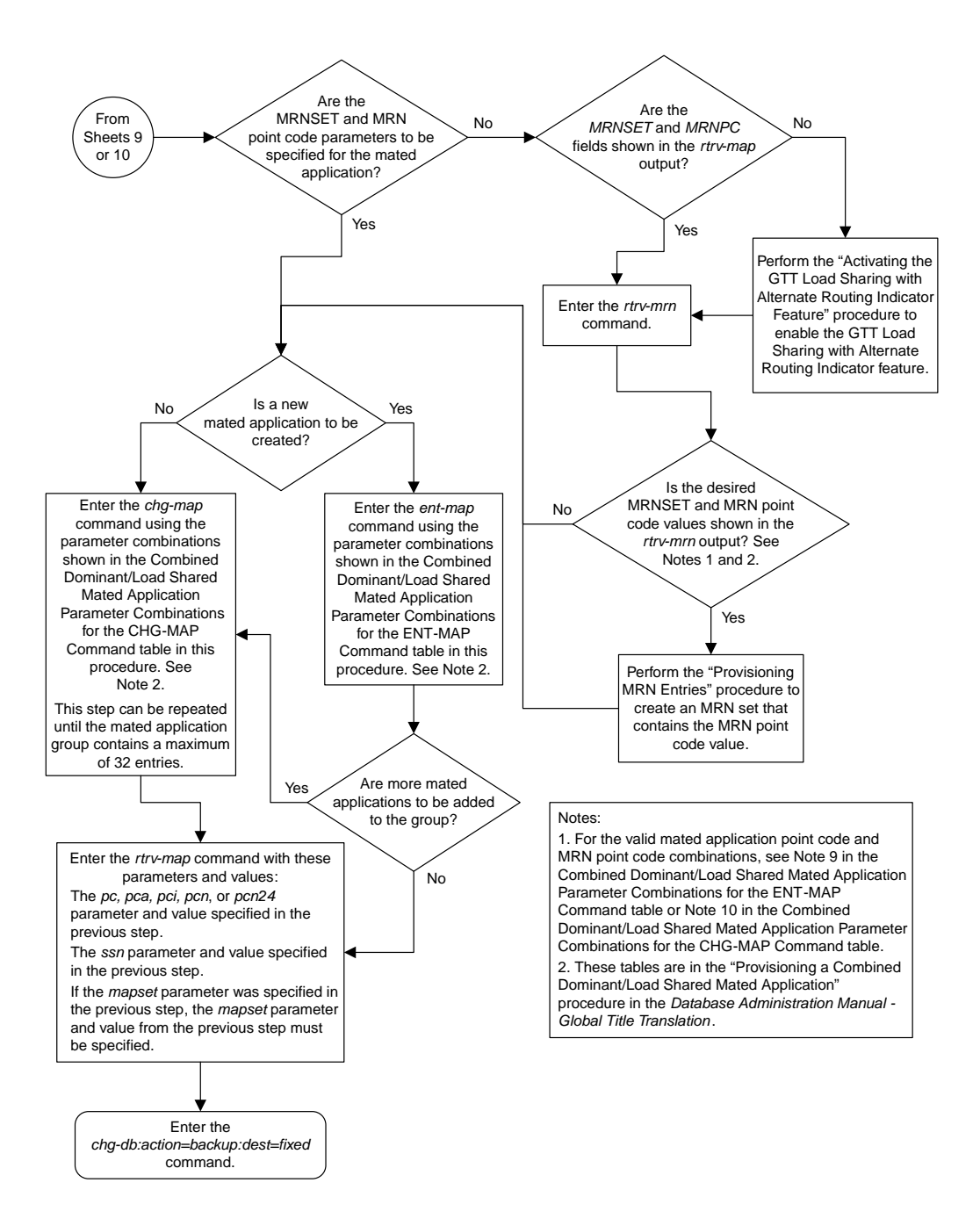

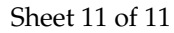

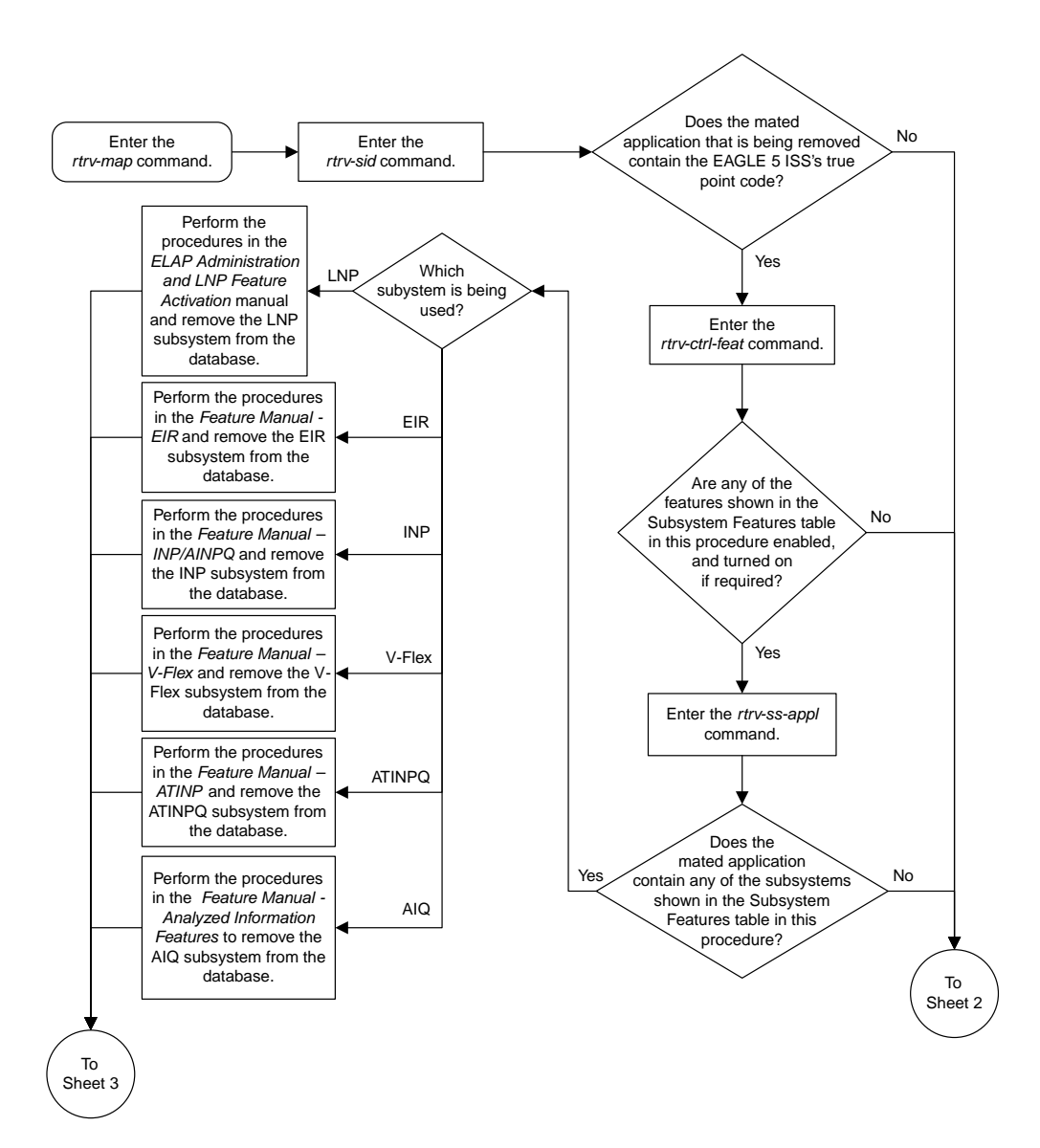

#### **Removing a Mated Application**

Sheet 1 of 5

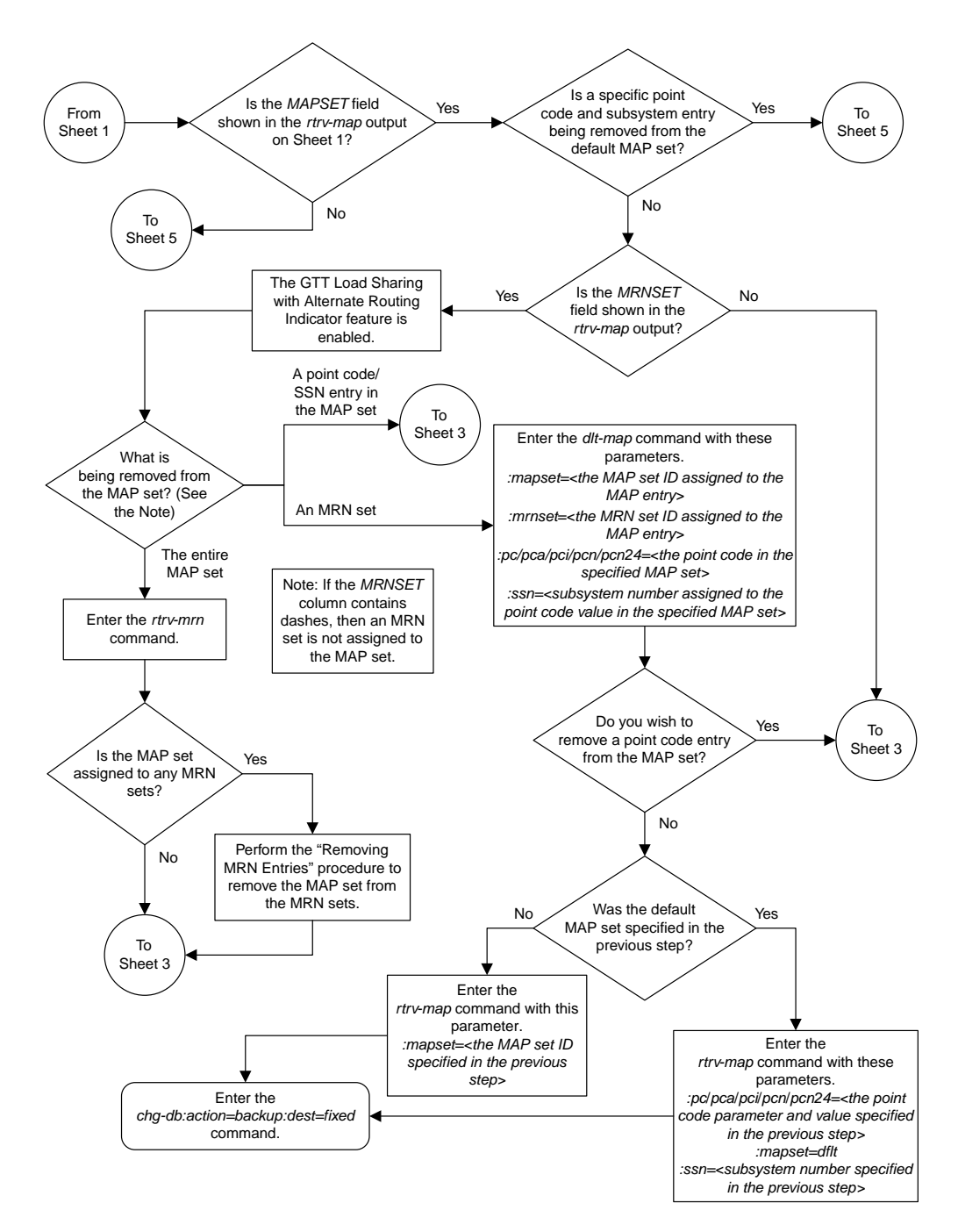

Sheet 2 of 5

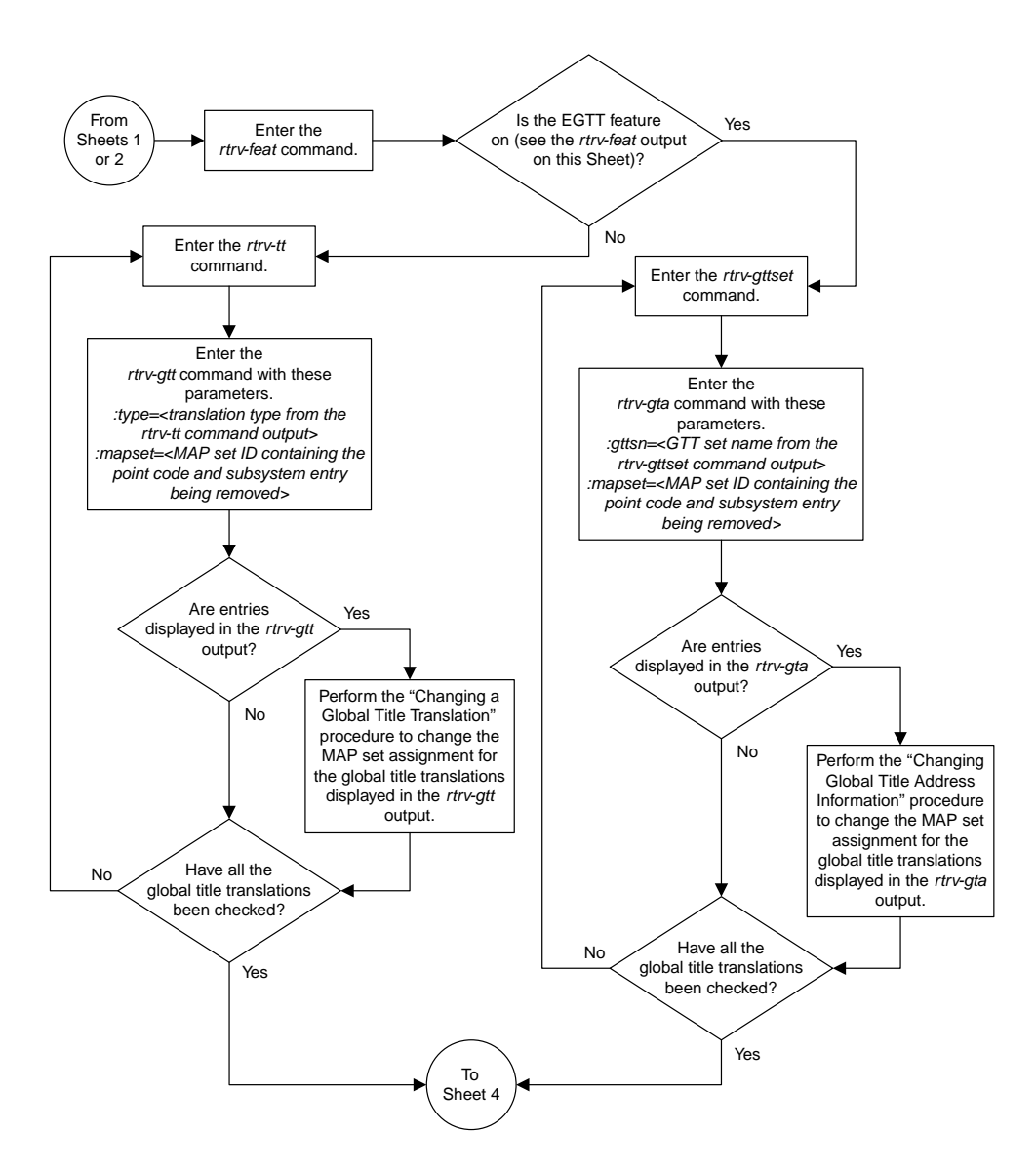

Sheet 3 of 5

#### **Database Administration Manual Flowcharts**

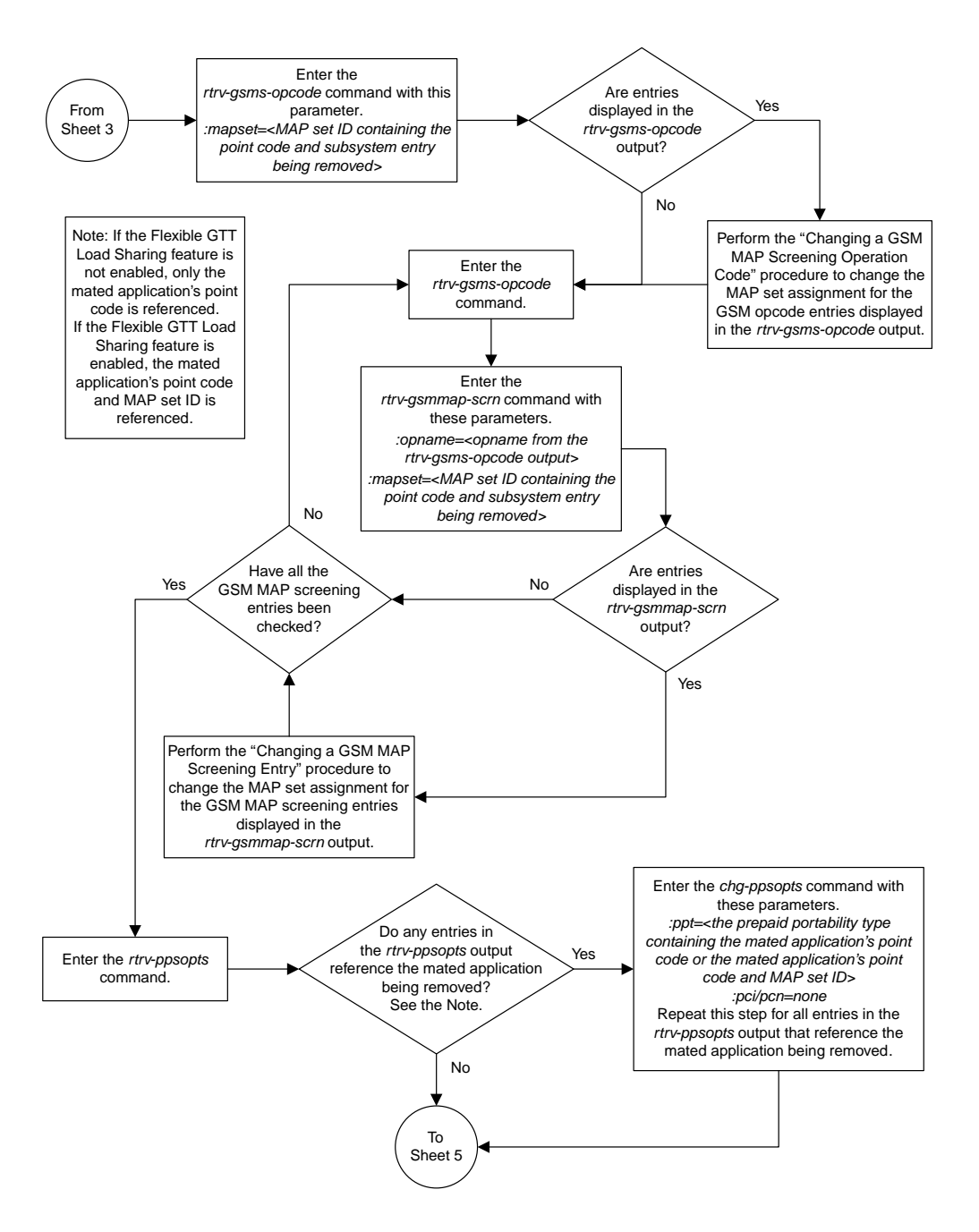

Sheet 4 of 5

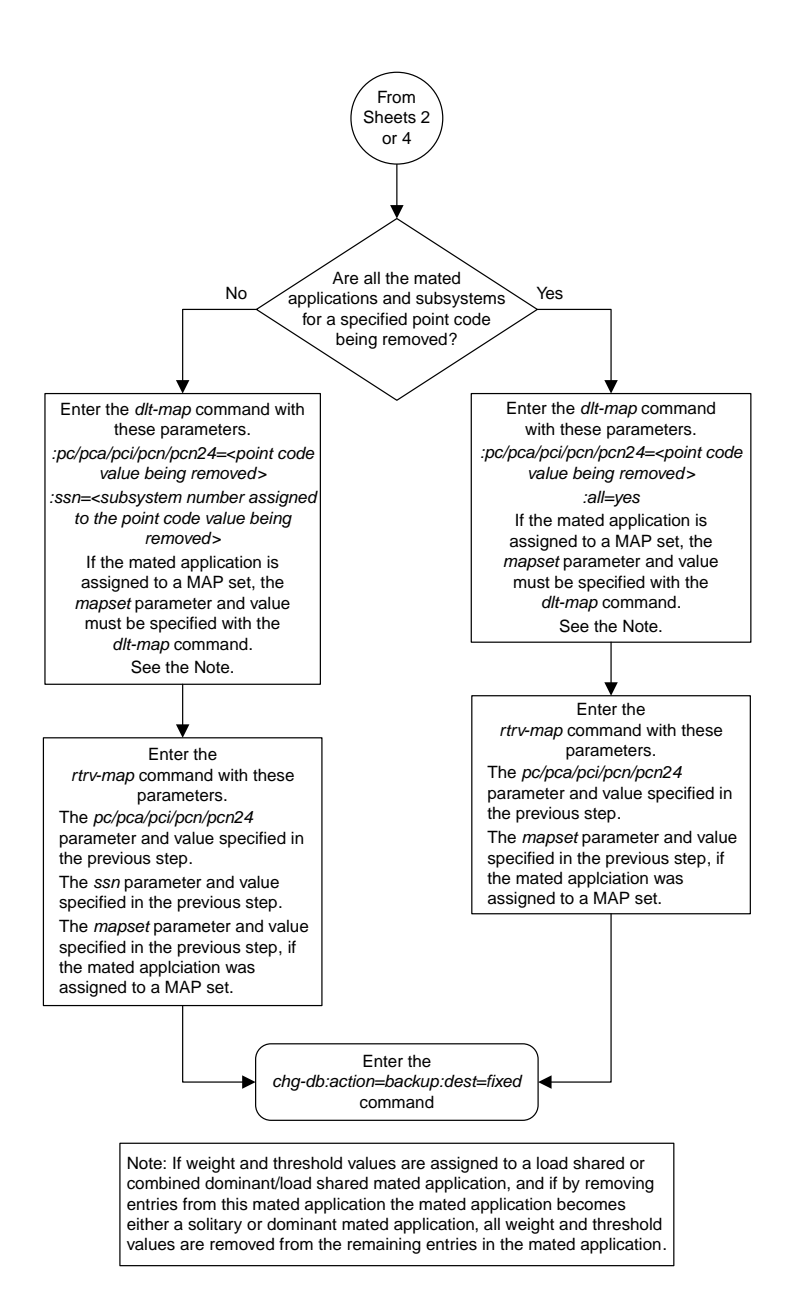

#### Sheet 5 of 5

## **Changing the Attributes of a Mated Application**

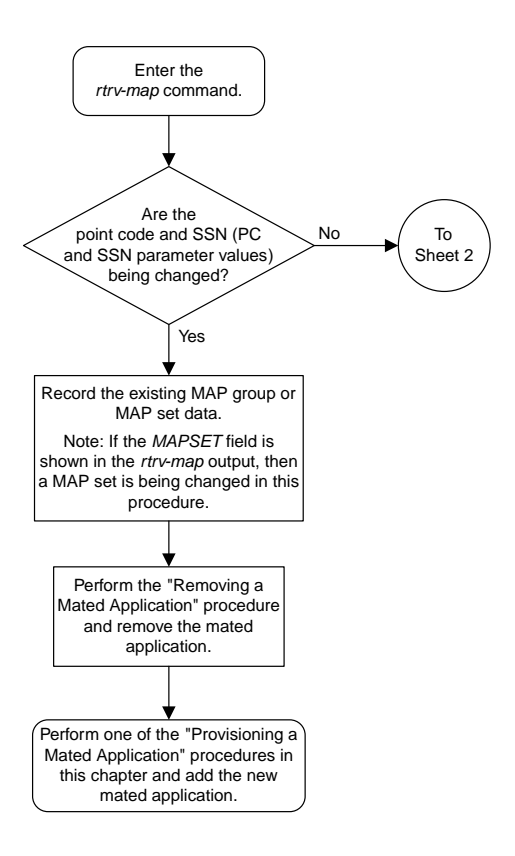

Sheet 1 of 6

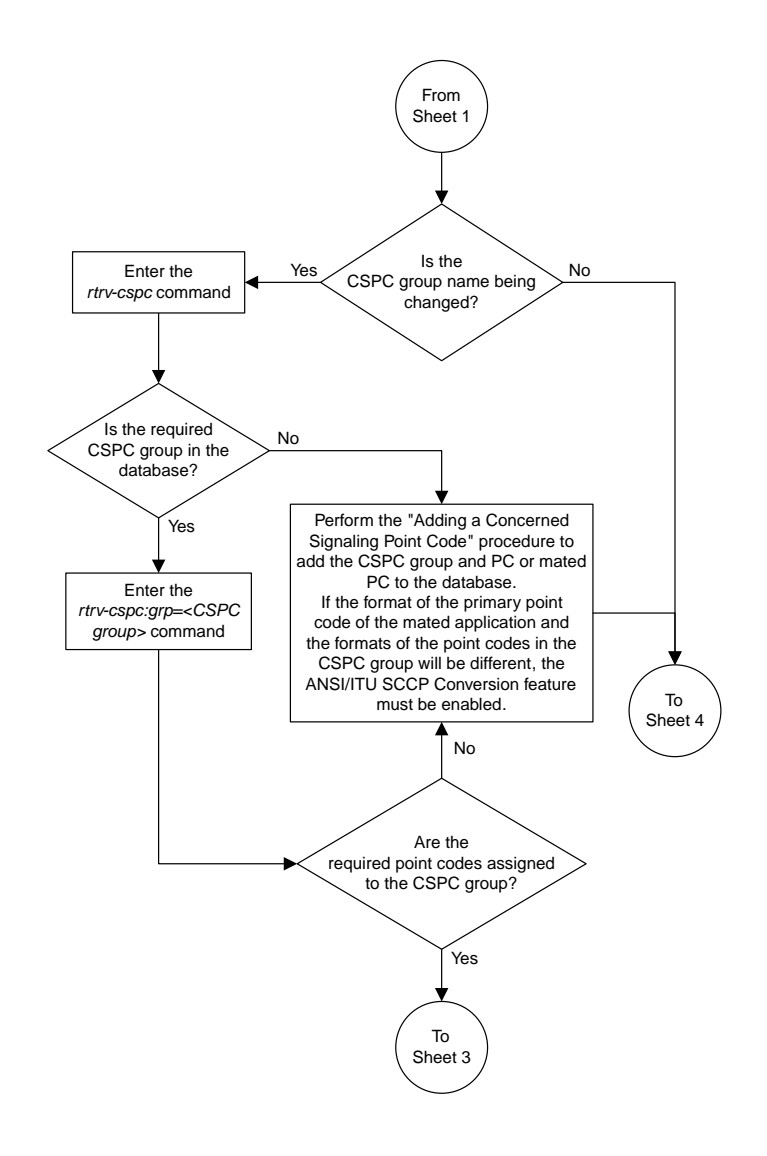

Sheet 2 of 6

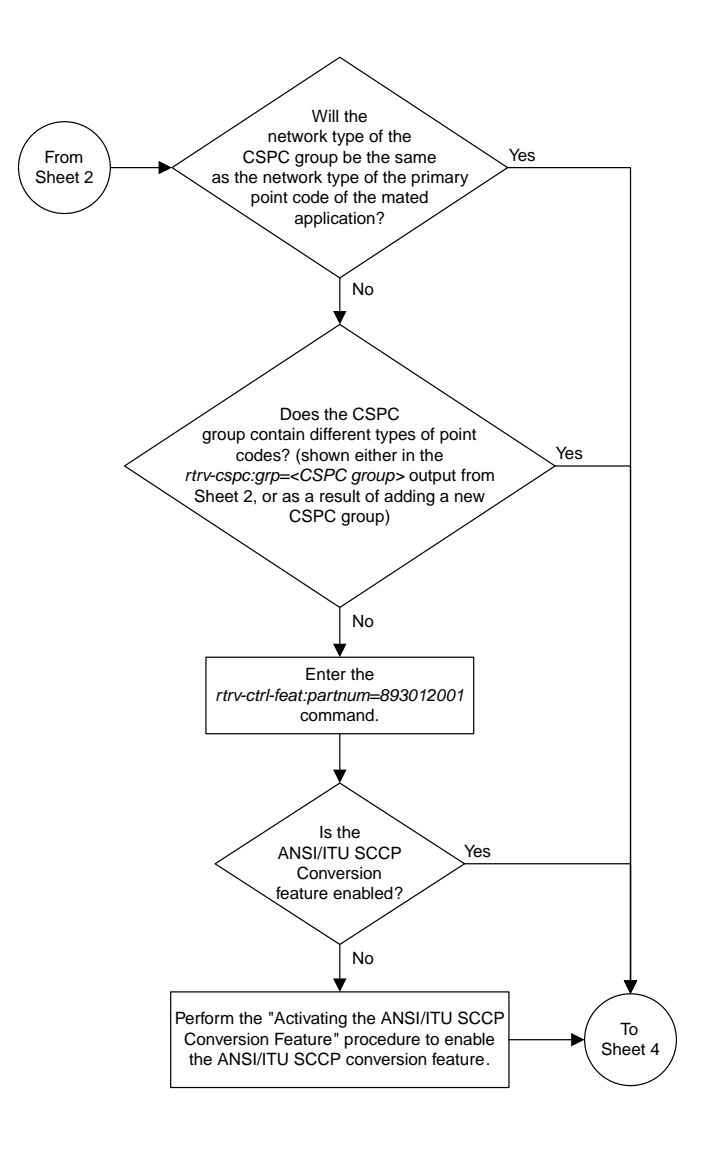

Sheet 3 of 6

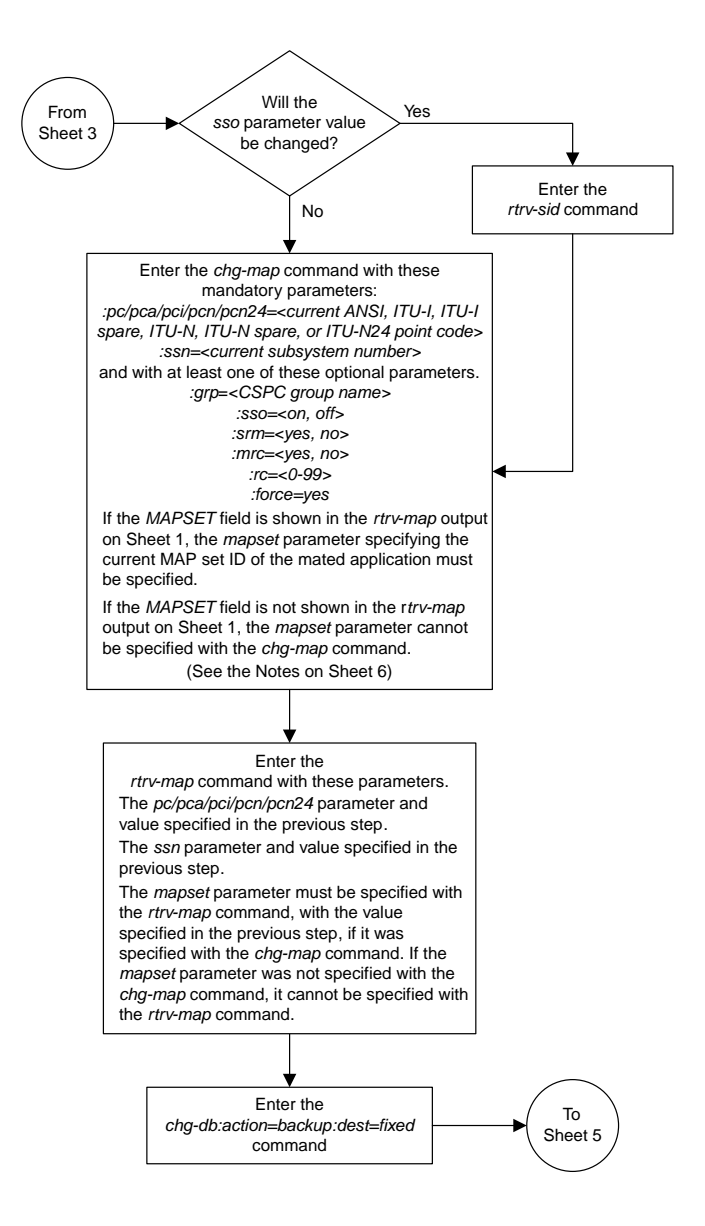

Sheet 4 of 6

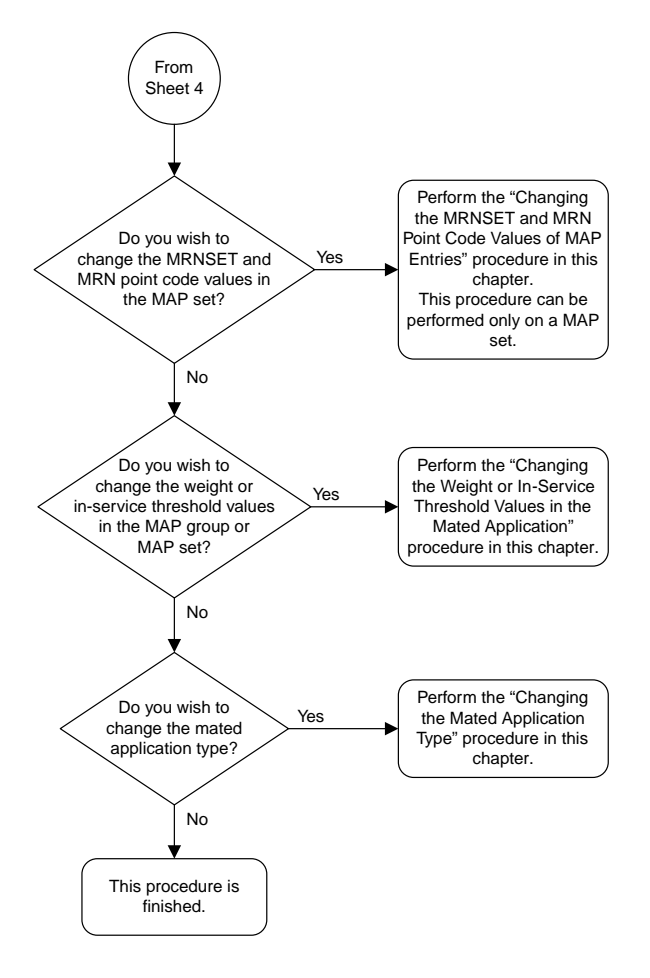

Sheet 5 of 6

#### Notes:

1. A solitary mated application contains only one entry. The *rc* parameter can be specified for a solitary mated application, but is is not necessary.

2. A dominant mated application is a MAP group or MAP set whose *rc* entries that are unique. If the *rc* value of a dominant mated application is being changed, make sure that the new *rc* value is unique.

3. A load shared mated application is a MAP group or MAP set whose *rc* entries that are equal. Specifying the *rc* parameter for an entry in a load shared mated application is not necessary . For the load shared mated application to remain a load shared mated application, the rc value for any entry cannot be changed to another value.

4. A combined dominant/load shared mated application is a MAP group or MAP set that contains entries with a minimum of two *rc* values that are equal and a minimum of one *rc* value that is different. If the *rc* value of a combined dominant/load shared mated application is being changed, make sure that the mated application contains a minimum of two *rc* values that are equal and a minimum of one *rc* value that is different.

5. The *sso* parameter cannot be specified if the point code value for the mated application is the EAGLE 5 ISS's point code, shown in the *rtrv-sid* output.

6. The format of the point codes in the CSPC group specified with the *grp* parameter must be the same as the primary point code specified with the *chg-map* command only if the ANSI/ITU SCCP Conversion feature is not enabled. If the ANSI/ITU SCCP Conversion feature is enabled, the CSPC group may contain a mixture of point code types (see the "Adding a Concerned Signaling Point Code" procedure in this chapter), and the network type of the CSPC group can be different from the network type of the primary point code of the mated application.

7. The mated application containing the EAGLE 5 ISS's point code, shown in the *rtrv-sid* output, can have only one mate point code assigned to it. The relative cost value assigned to the EAGLE 5 ISS's point code must be less than the relative cost value the mate point code. The EAGLE 5 ISS's true point code and subsystem cannot be specified for a load shared or combined dominant/load shared mated application.

8. The *mapset* parameter can be specified only, and must be specified, if the Flexible GTT Load Sharing feature is enabled. If the *rtrv-map* output contains the *MAPSET* column, the Flexible GTT Load Sharing feature is enabled.

9. If the Flexible GTT Load Sharing feature is enabled, the new *grp*, *mrc*, *srm*, or *sso* values specified in the *chg-map* command are applied to all mated applications containing the point code and SSN specified in the *chg-map* command.

10. The *srm=yes* parameter cannot be specified for mated applications containing ITU point codes (*pci*/*mpci*, *pcn*/*mpcn*, or *pcn24*/*mpcn24* parameter values).

11. The *force=yes* parameter must be specified and can be specified only when the *rc* and either the *srm* or *mrc* parameters are specified.

12. The value of the *mrc* parameter affects traffic only if the mated application is a dominant mated application.

13. The value of the *srm* parameter affects traffic only if the mated application is a dominant or combined dominant/load shared mated application.

Sheet 6 of 6

# **Changing the Mated Application Type**

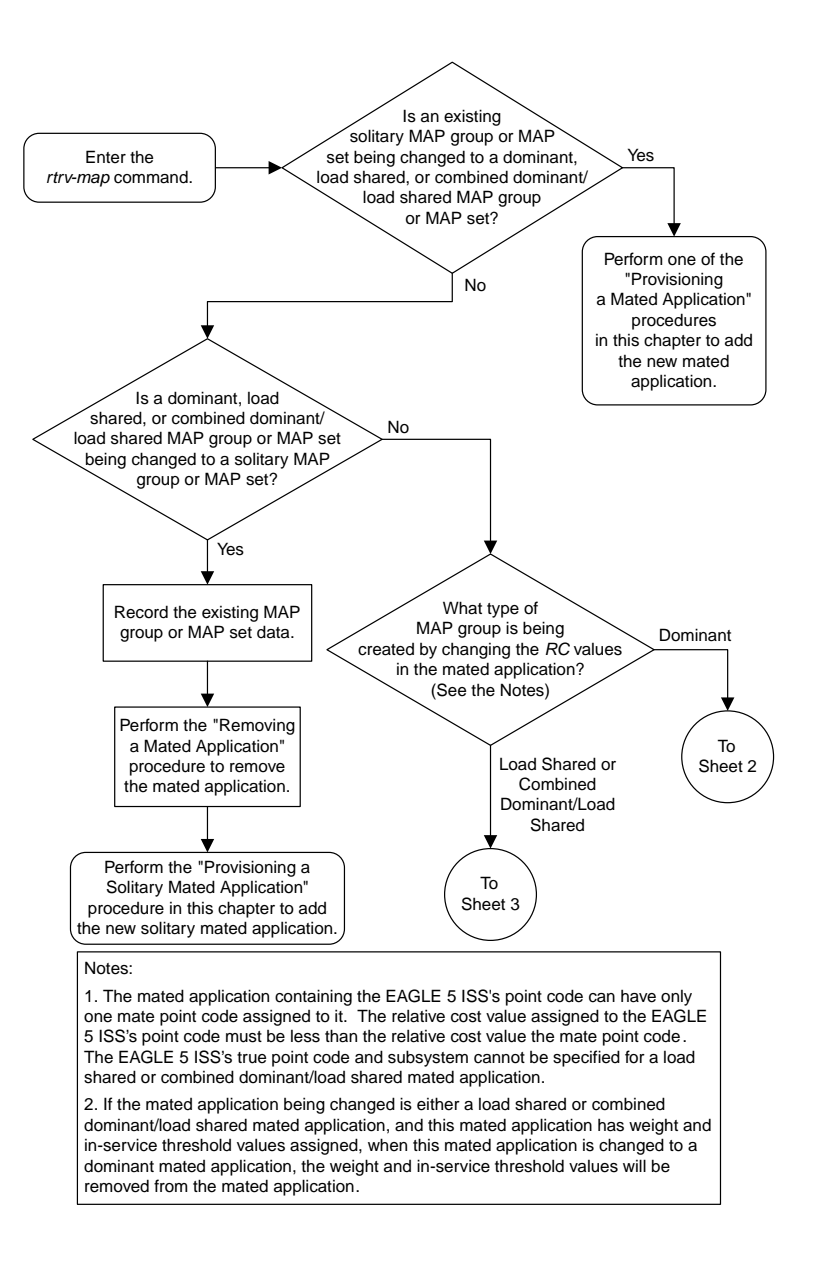

Sheet 1 of 6

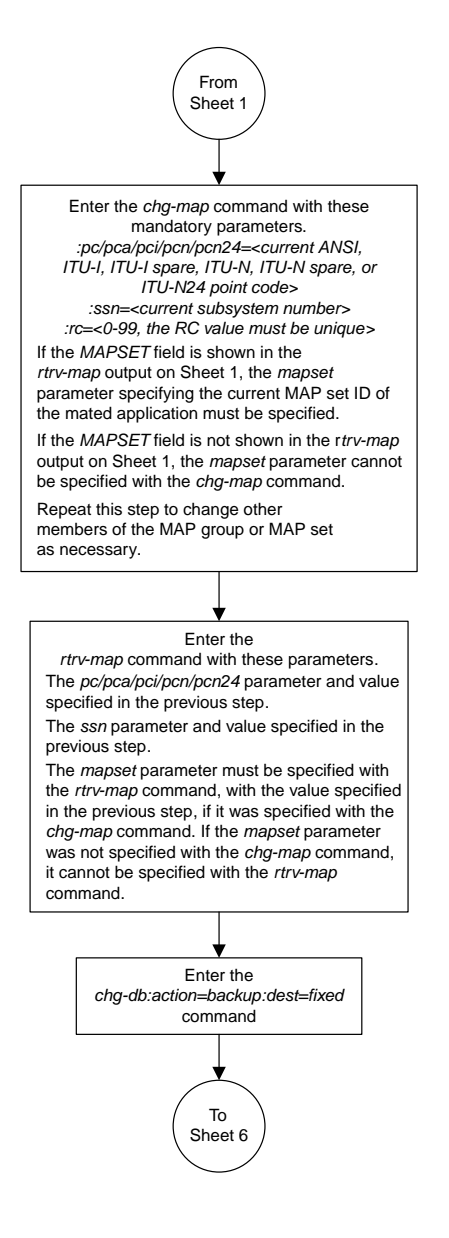

Sheet 2 of 6

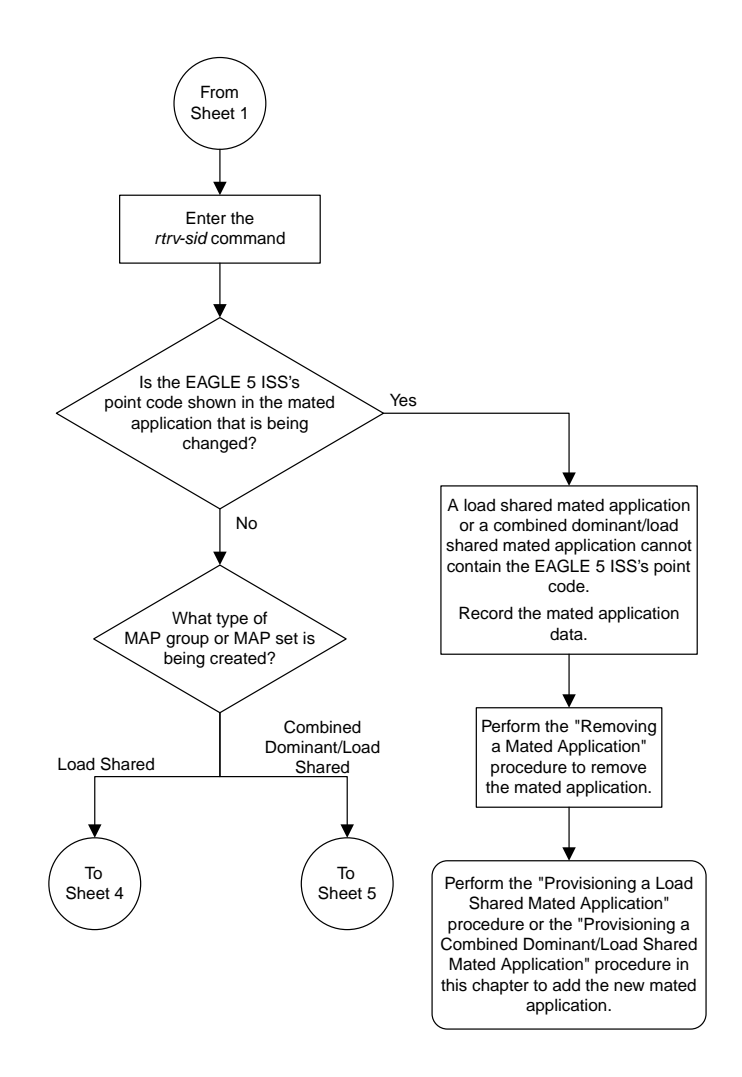

Sheet 3 of 6

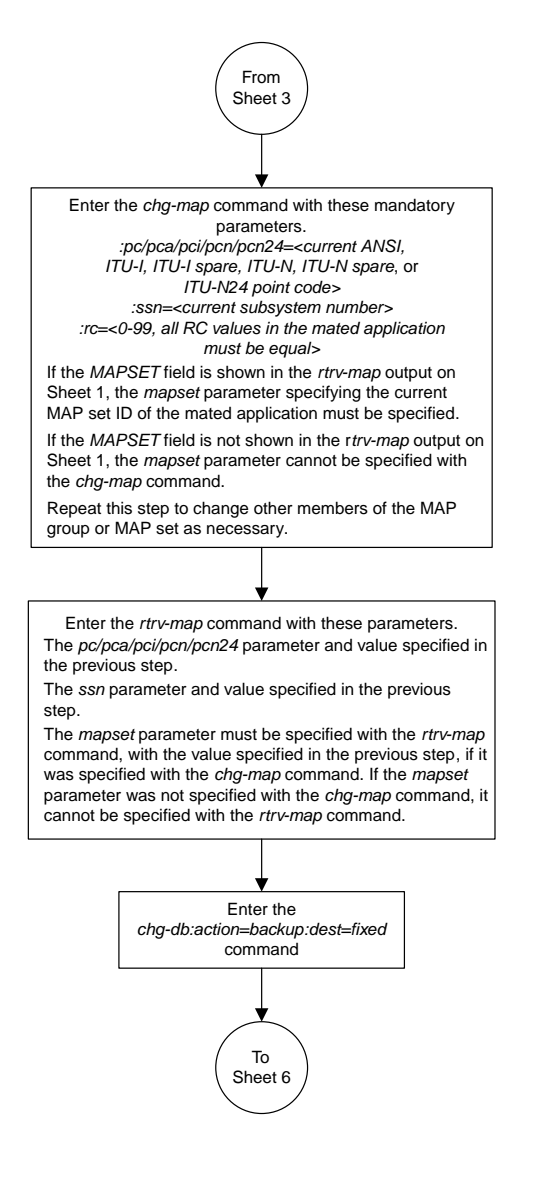

Sheet 4 of 6

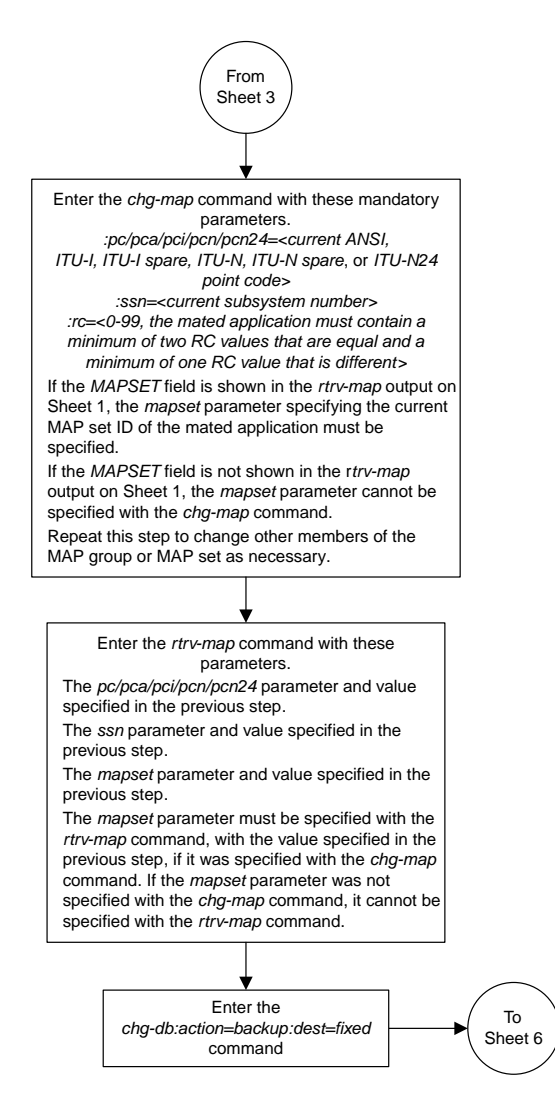

Sheet 5 of 6

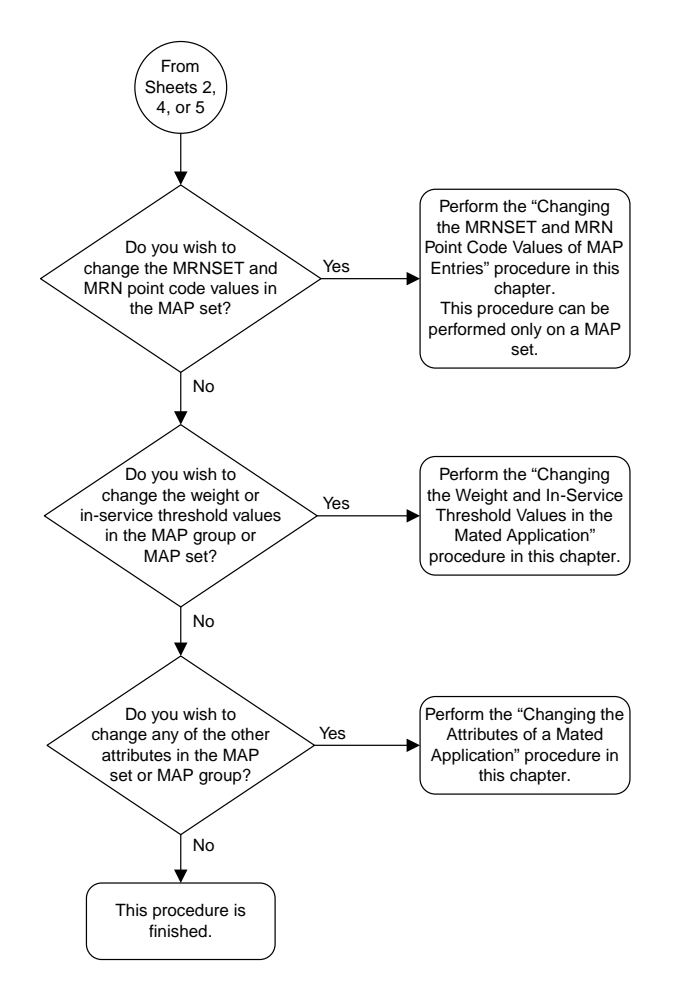

Sheet 6 of 6

### **Changing the Weight and In-Service Threshold Values of a Mated Application**

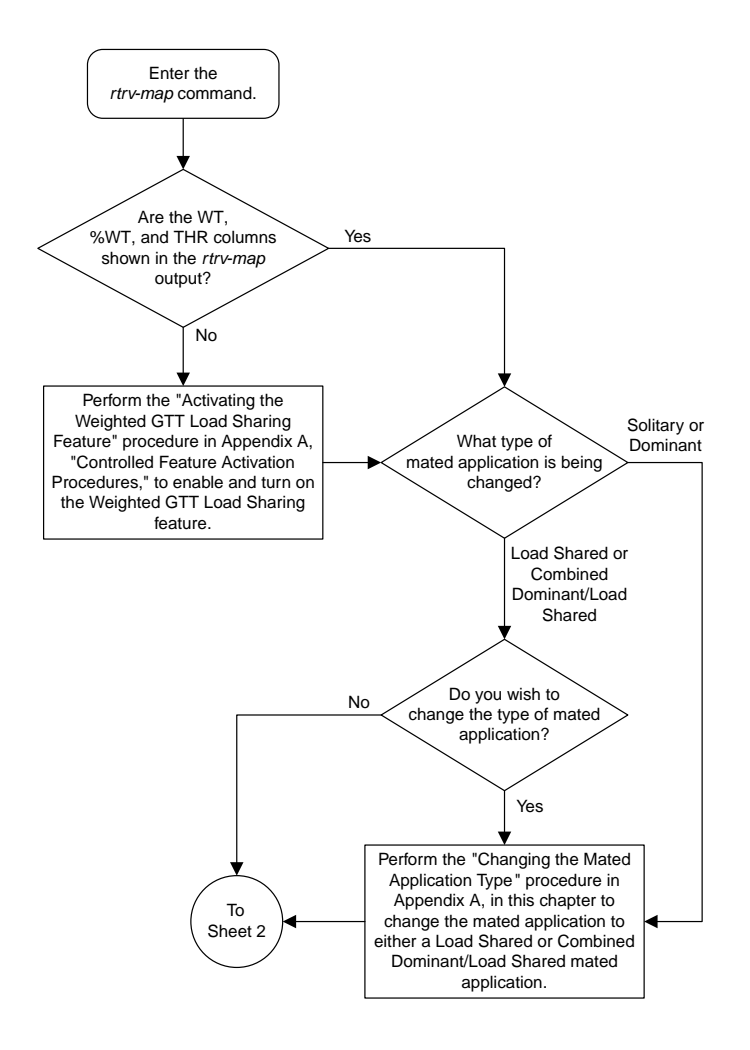

Sheet 1 of 8

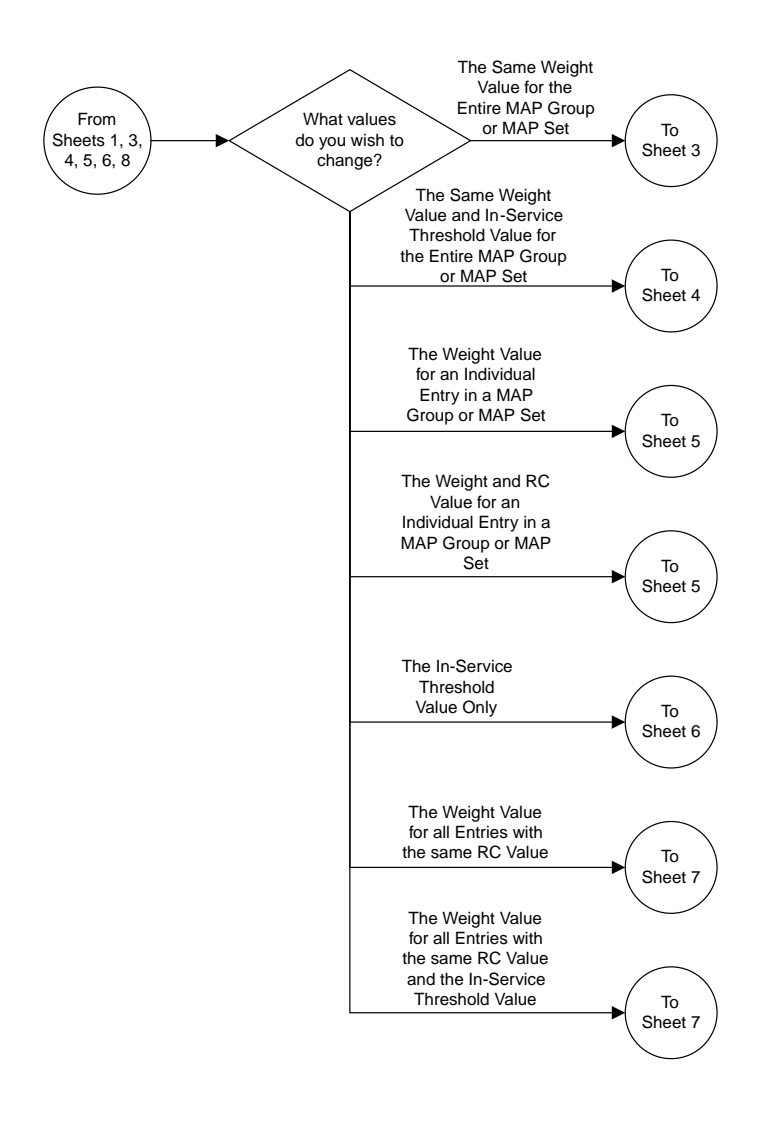

Sheet 2 of 8

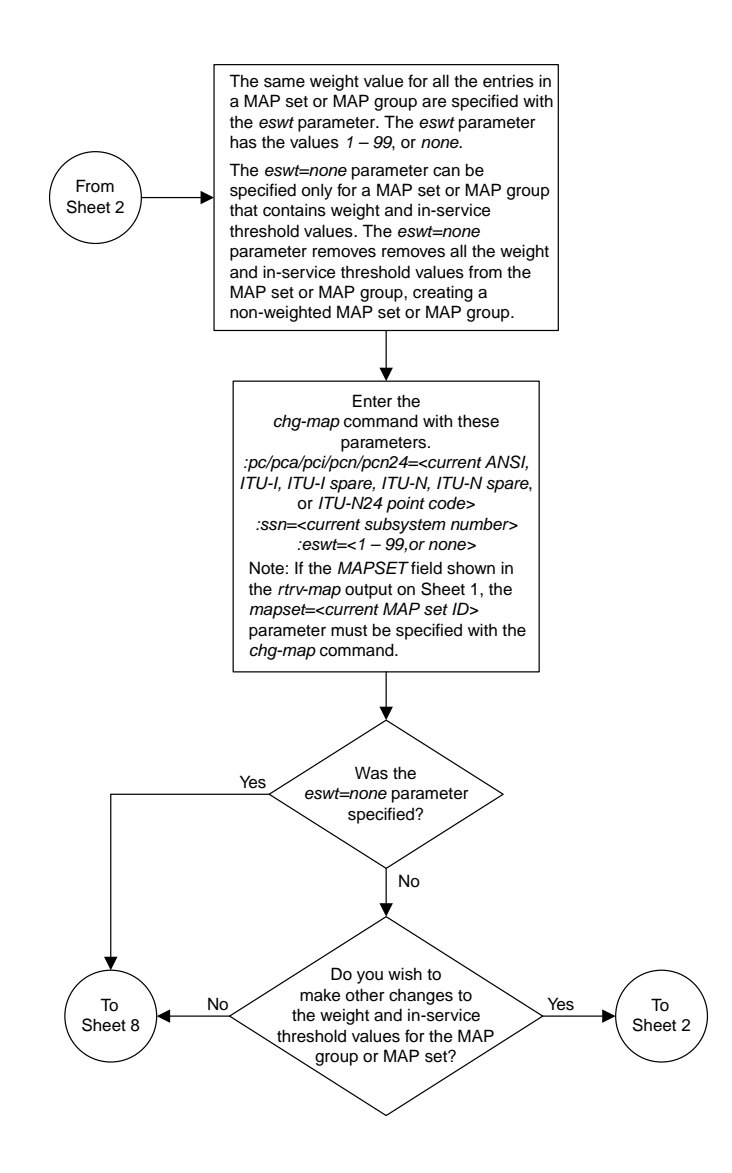

Sheet 3 of 8

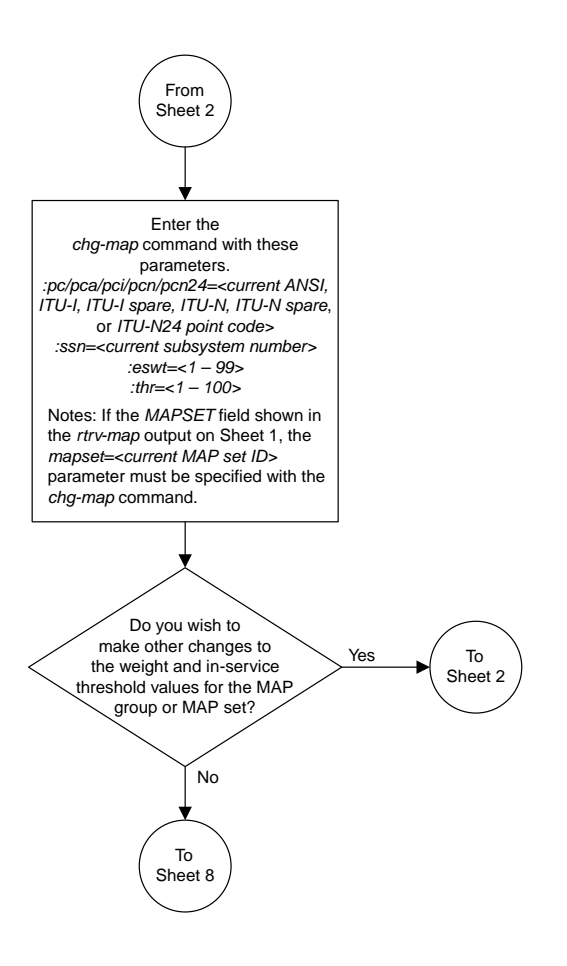

Sheet 4 of 8
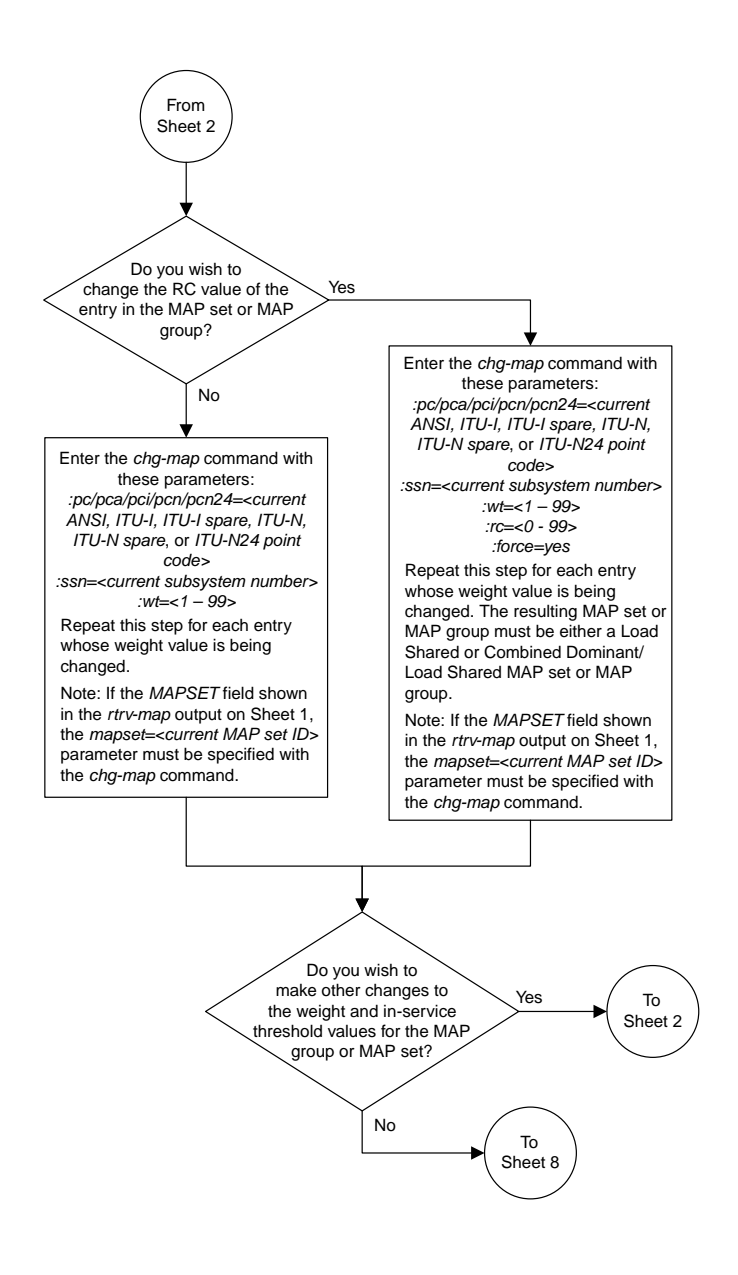

### Sheet 5 of 8

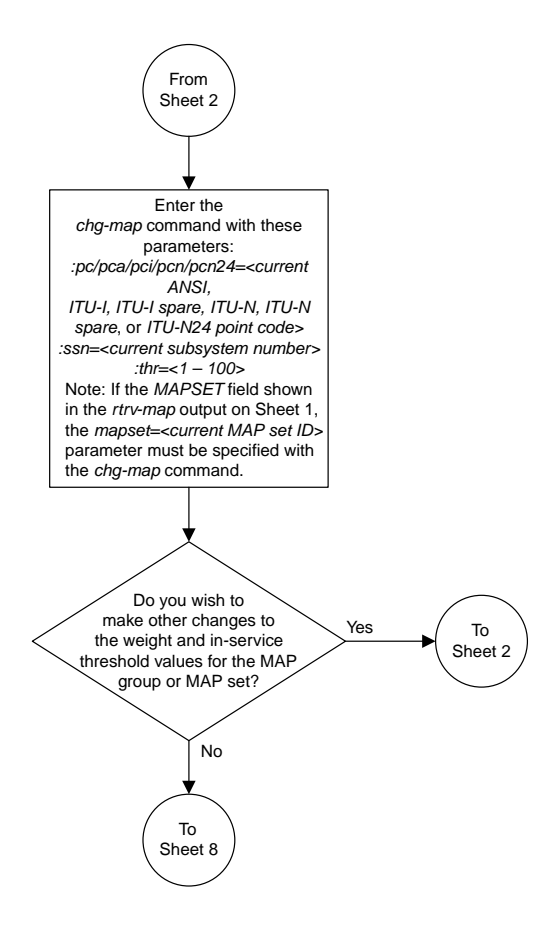

Sheet 6 of 8

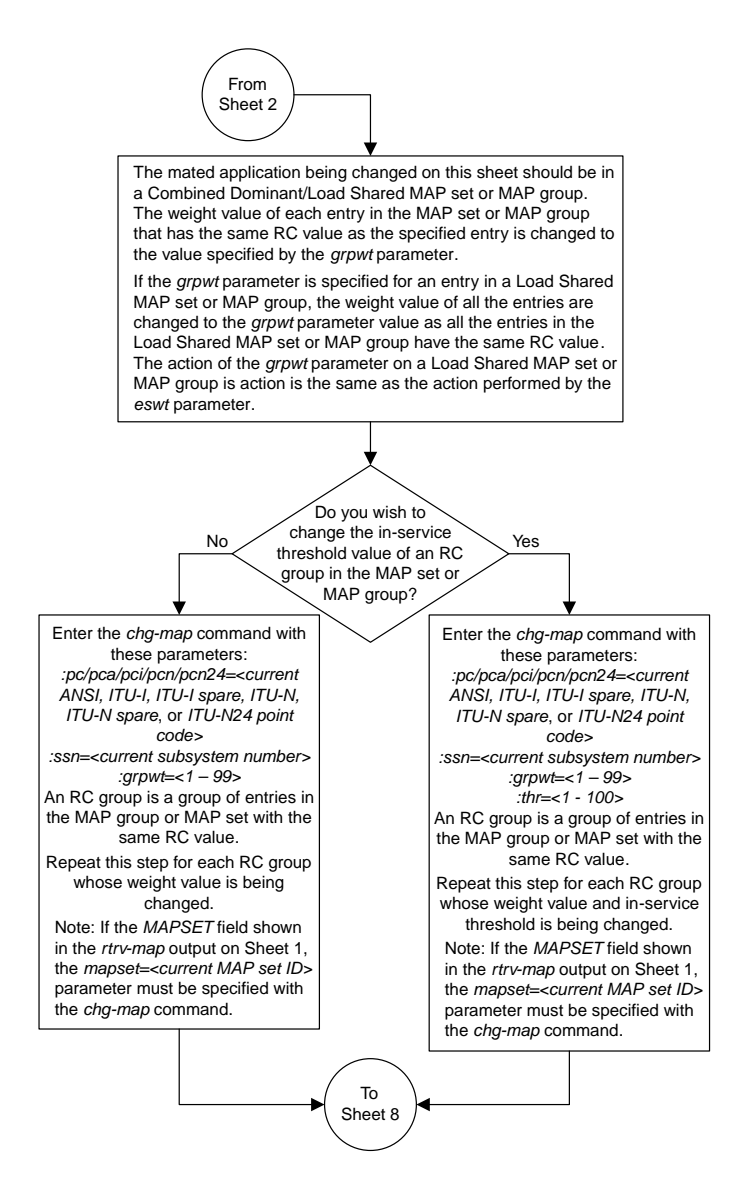

Sheet 7 of 8

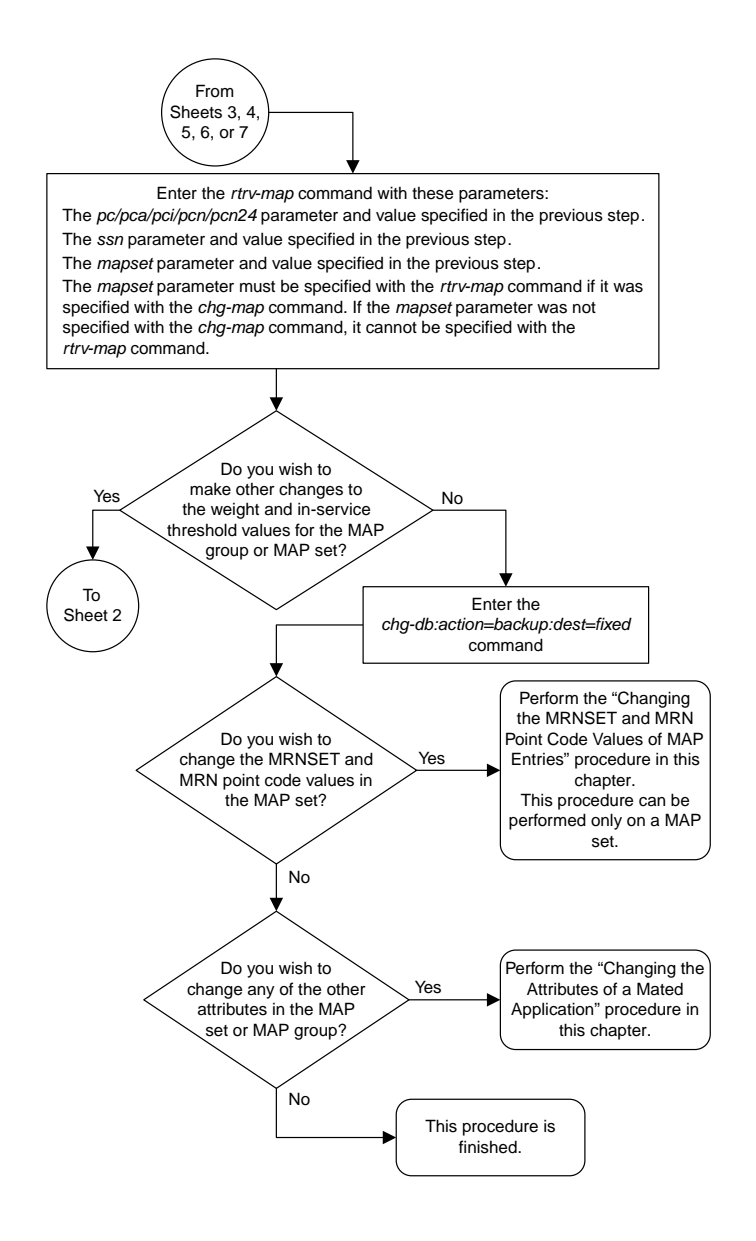

Sheet 8 of 8

# **Changing the MRNSET and MRN Point Code Values of MAP Entries**

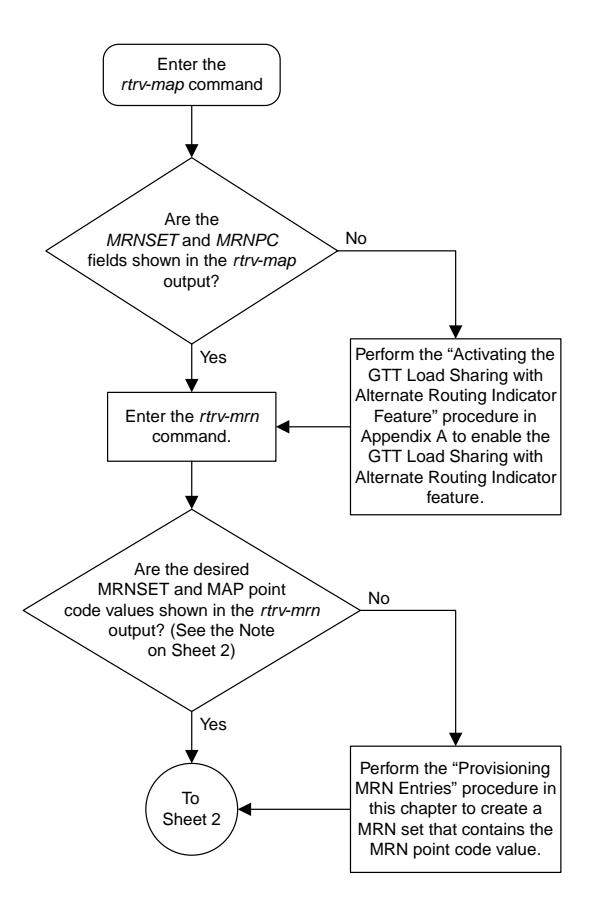

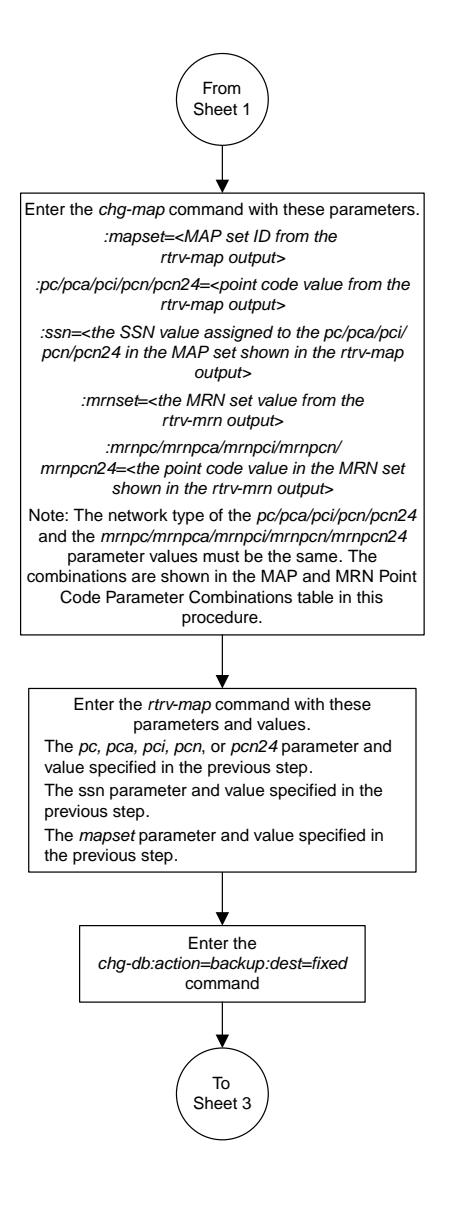

Sheet 2 of 3

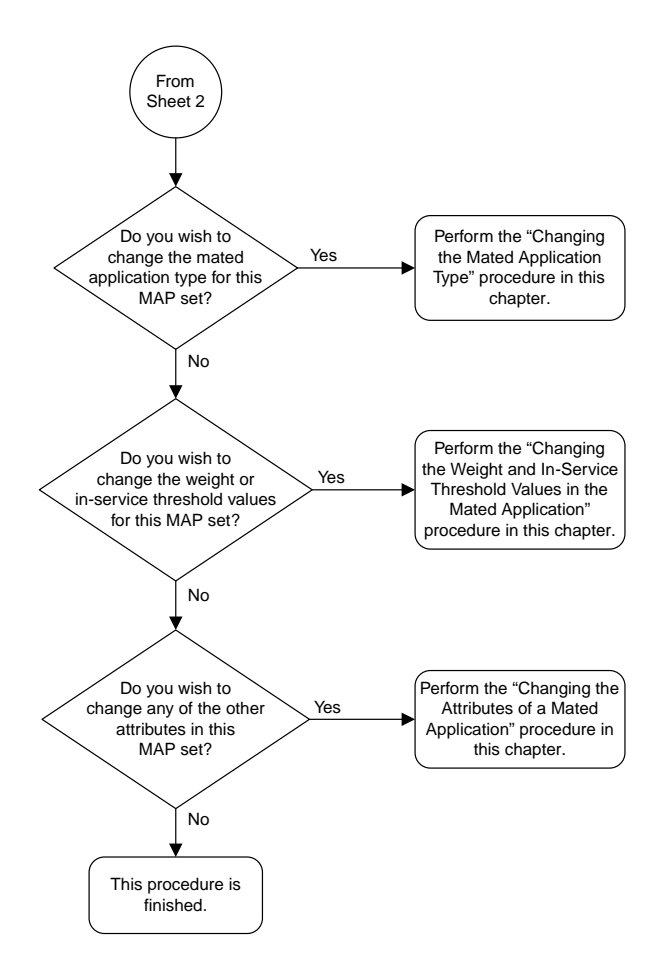

Sheet 3 of 3

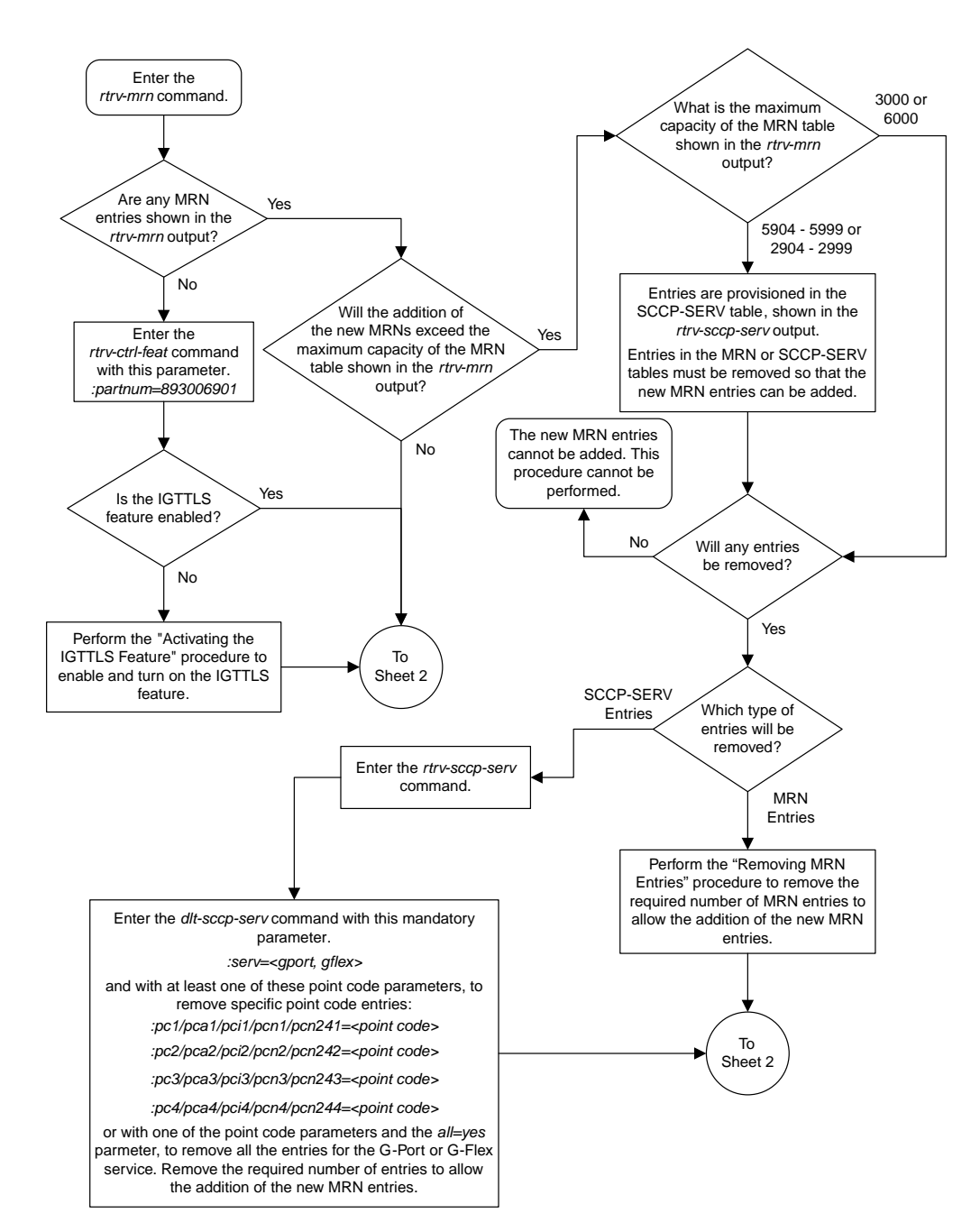

### **Provisioning MRN Entries**

Sheet 1 of 5

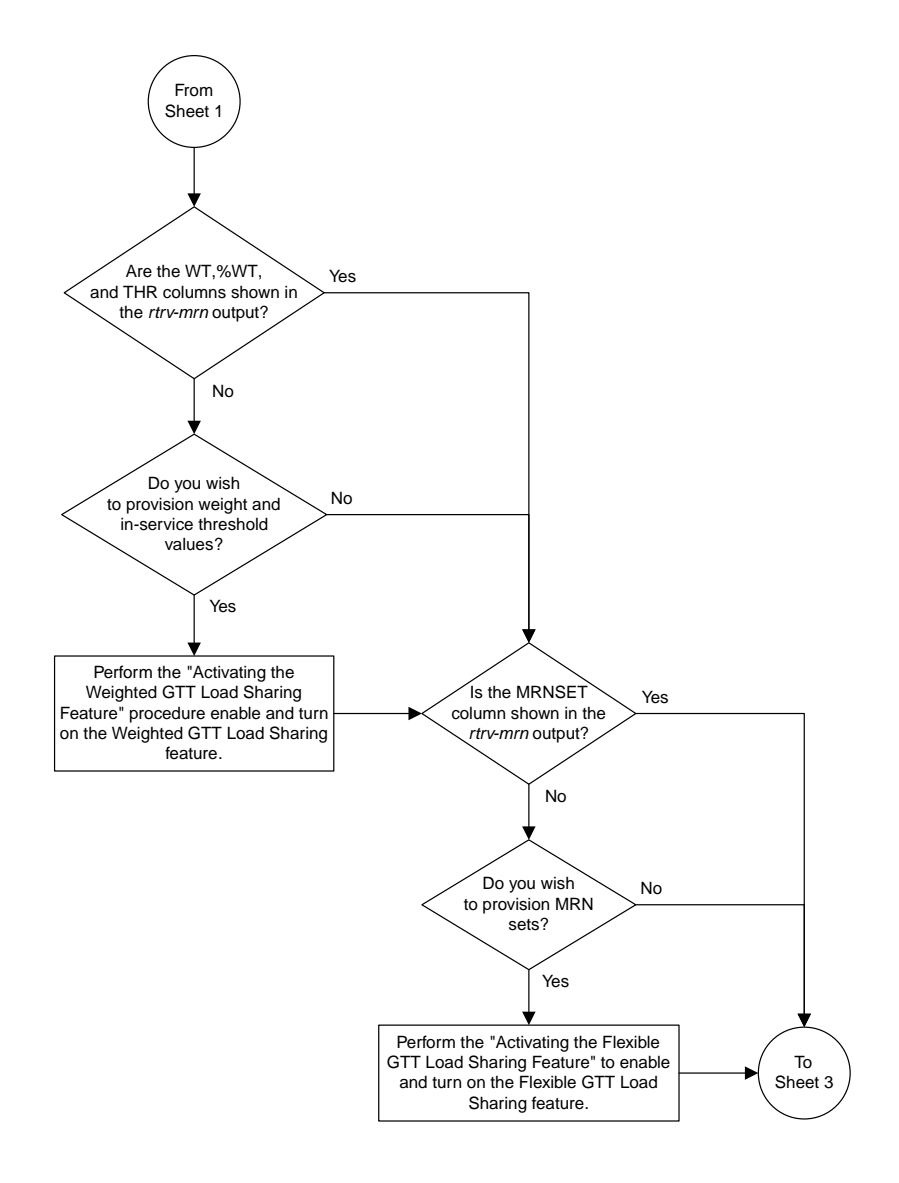

Sheet 2 of 5

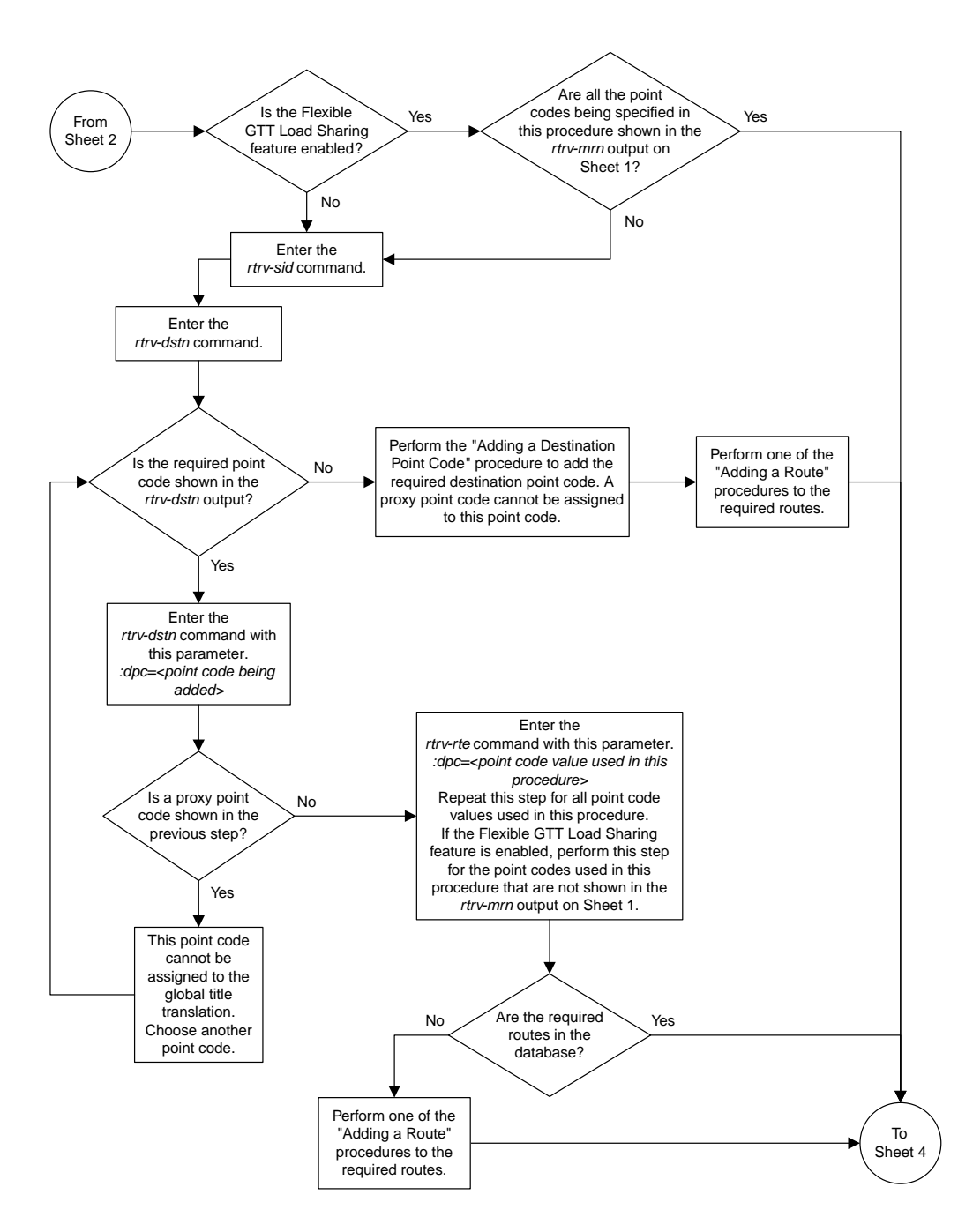

Sheet 3 of 5

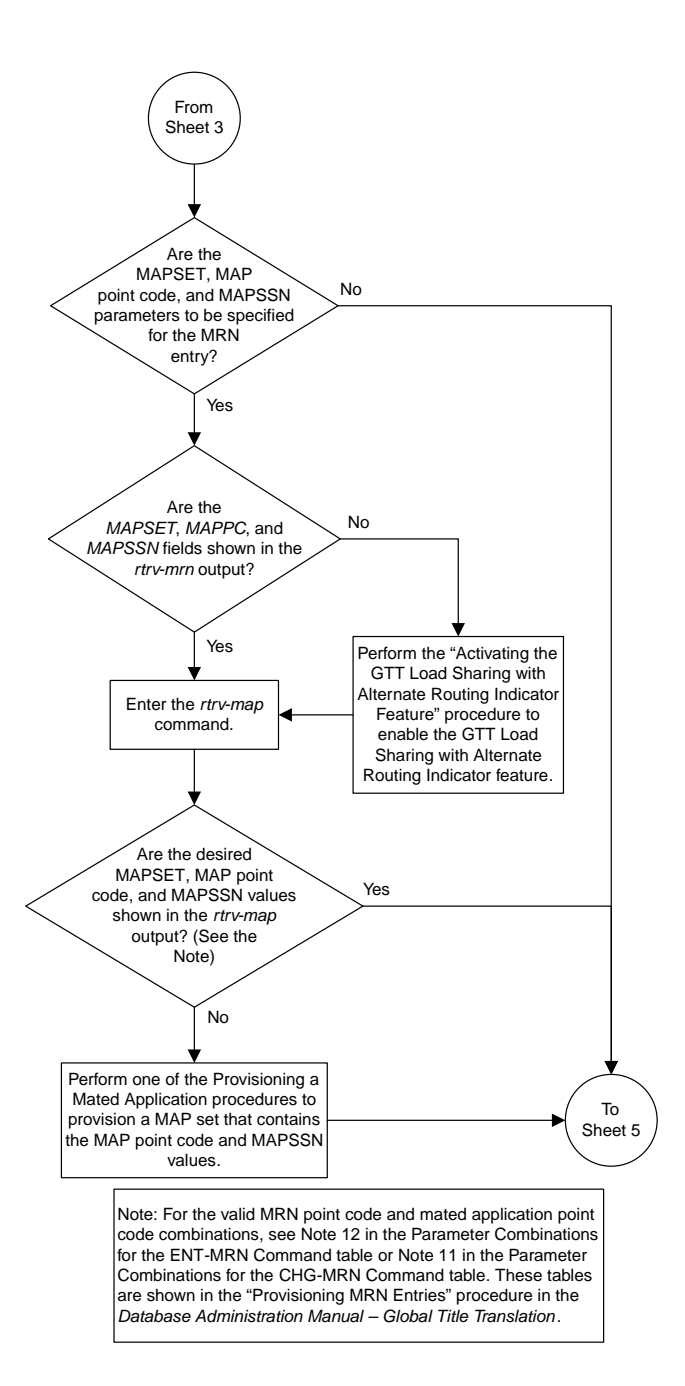

### Sheet 4 of 5

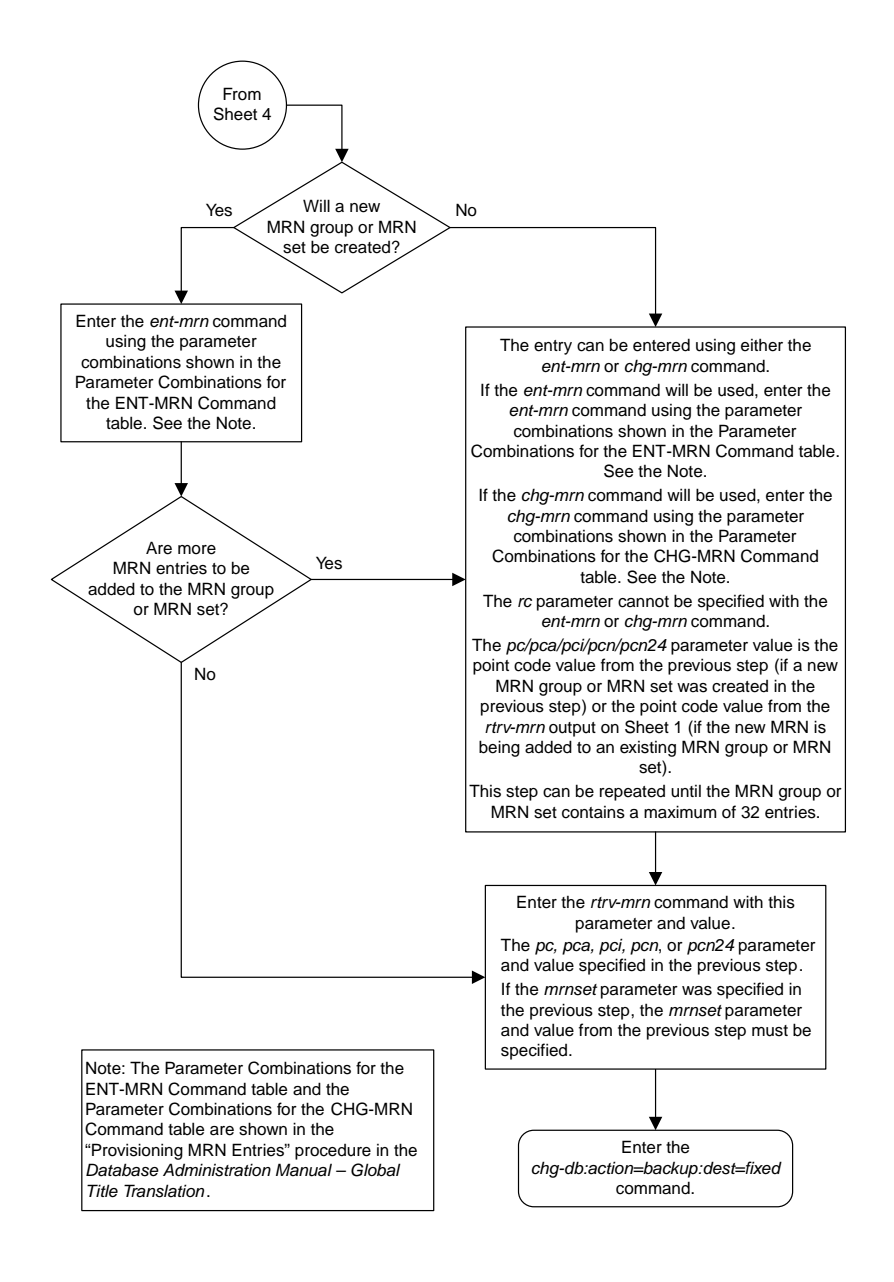

Sheet 5 of 5

#### Enter the *chg-db:action=backup:dest=fixed* command. Enter the *dlt-mrn* command with these parameters. *:pc/pca/pci/pcn/pcn24=<point code value in the MRN group that is being removed> :all=yes* Enter the *rtrv-mrn* command with this parameter. *pc*/*pca*/*pci*/*pcn*/*pcn24=<the point code and value specified in the previous step>* Enter the *rtrv-mrn* command. Is an entire MRN group being removed? Yes No Is the *MRNSET* column shown in the *rtrv-mrn* output? To Sheet 2 No Yes Enter the *dlt-mrn* command this parameter: *:pc/pca/pci/pcn/pcn24=<the point code being removed>* If more than one point code value is being removed in this step, specify one or more of these optional parameters. *:pc1/pca1/pci1/pcn1/pcn241=<the first alternate point code being removed> :pc2/pca2/pci2/pcn2/pcn242=<the second alternate point code being removed> :pc3/pca3/pci3/pcn3/pcn243=<the third alternate point code being removed> :pc4/pca4/pci4/pcn4/pcn244=<the fourth alternate point code being removed>* Notes: 1. The MRN group must contain at least two point code entries after the specified point codes are removed in this procedure. 2. If weight and threshold values are assigned to a load shared or combined dominant/load shared MRN group, and if by removing entries from this MRN group the MRN group becomes a dominant MRN group, all weight and threshold values are removed from the

### **Removing MRN Entries**

Sheet 1 of 6

remaining entries in the MRN group.

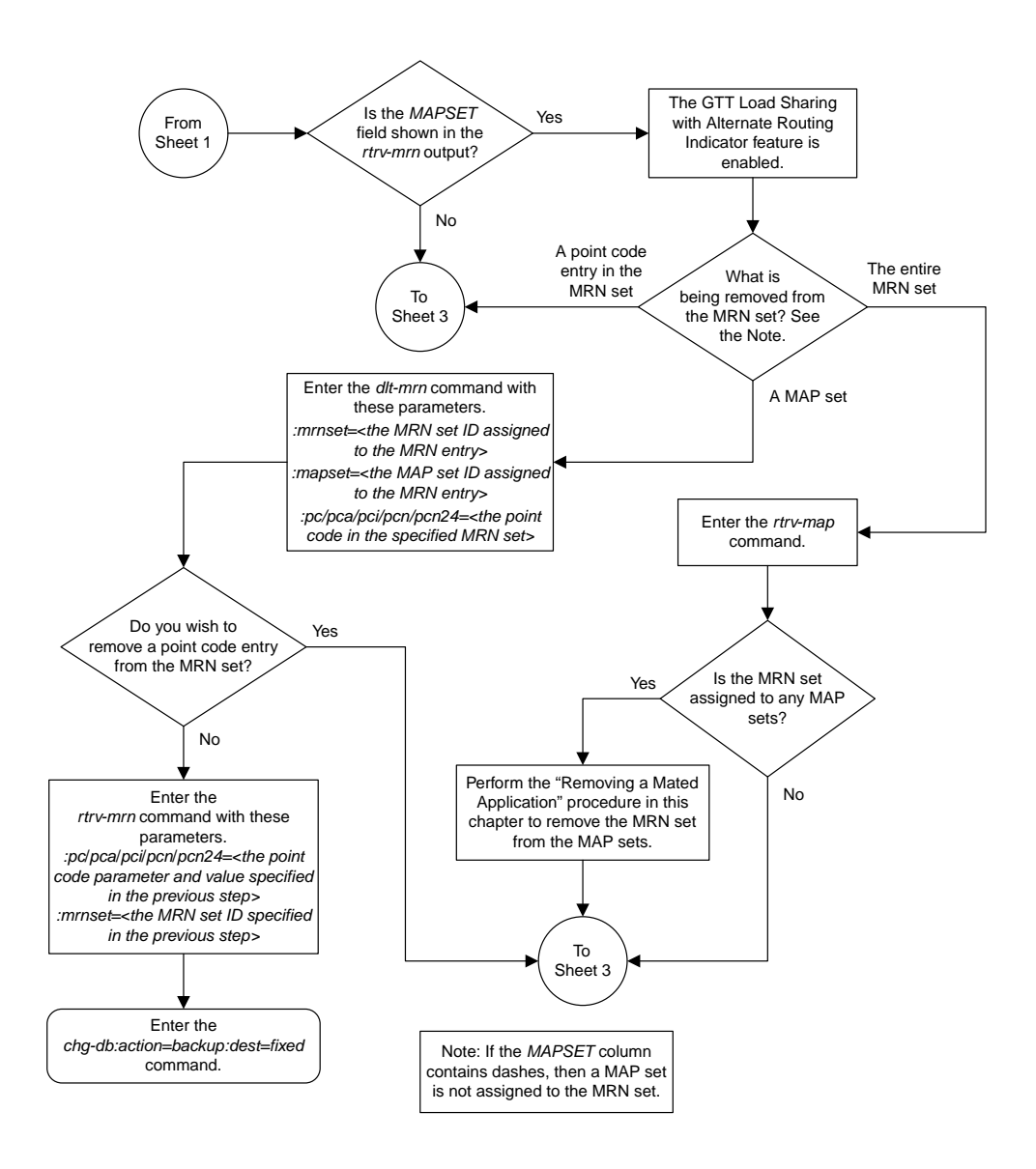

Sheet 2 of 6

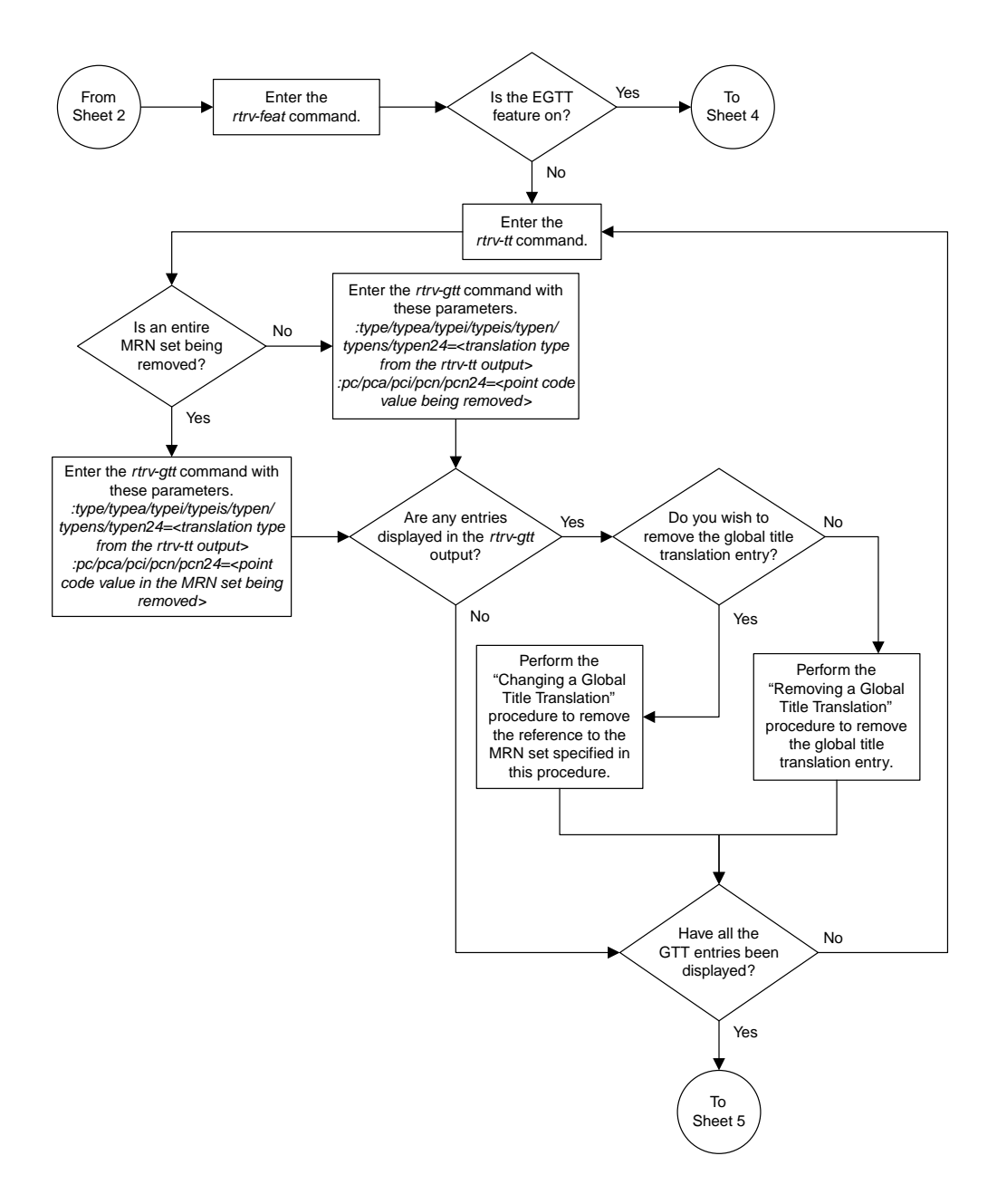

Sheet 3 of 6

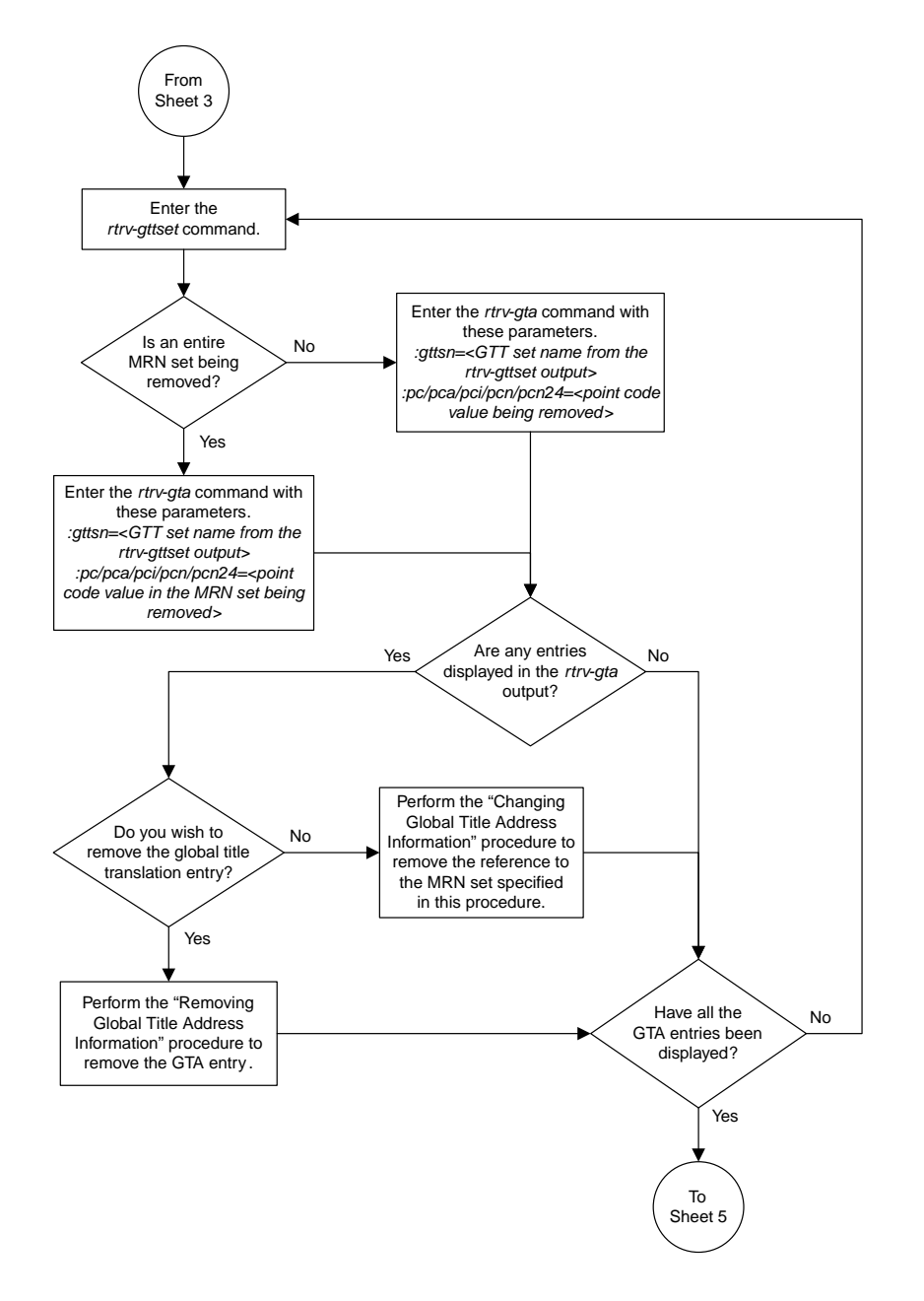

Sheet 4 of 6

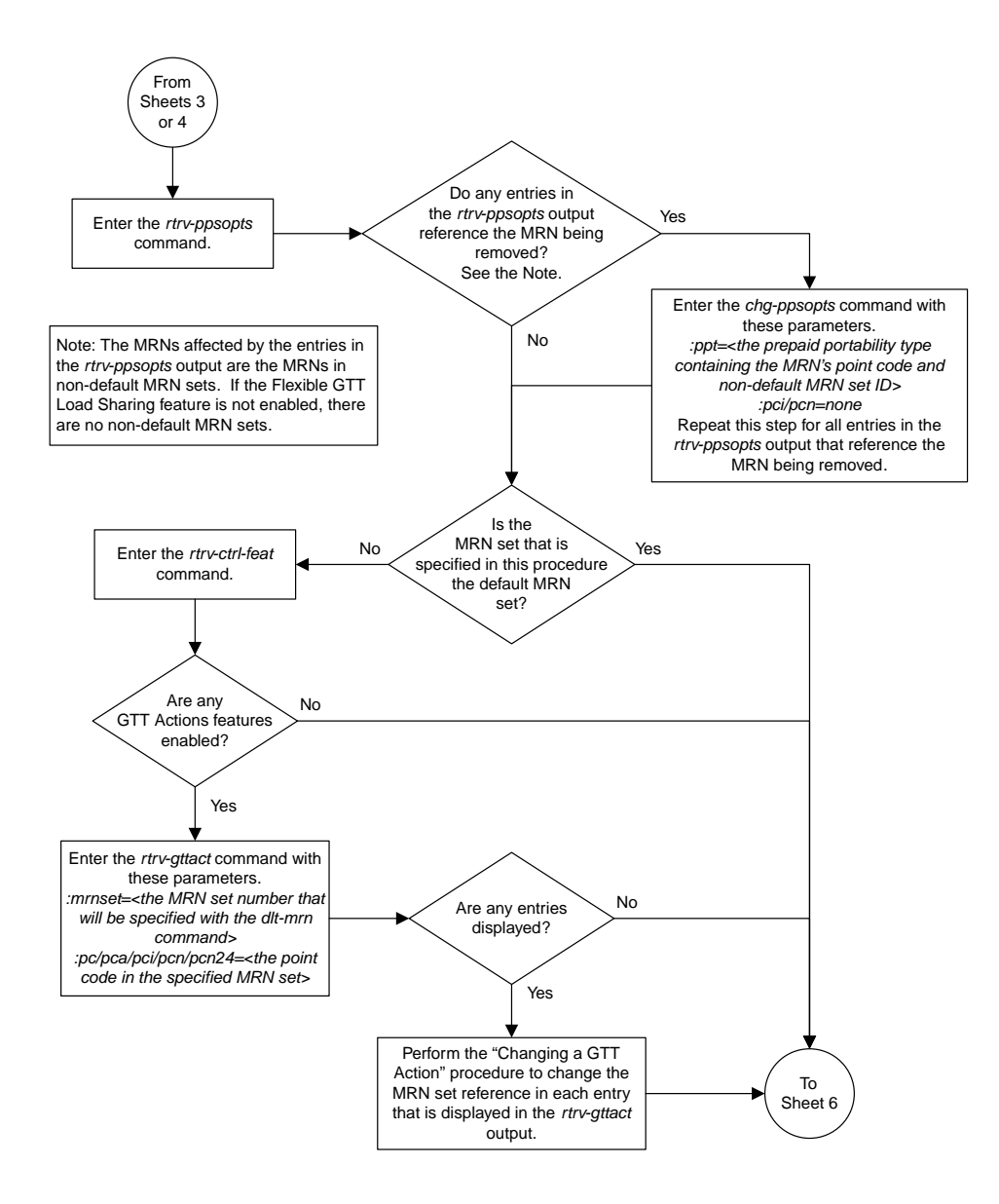

Sheet 5 of 6

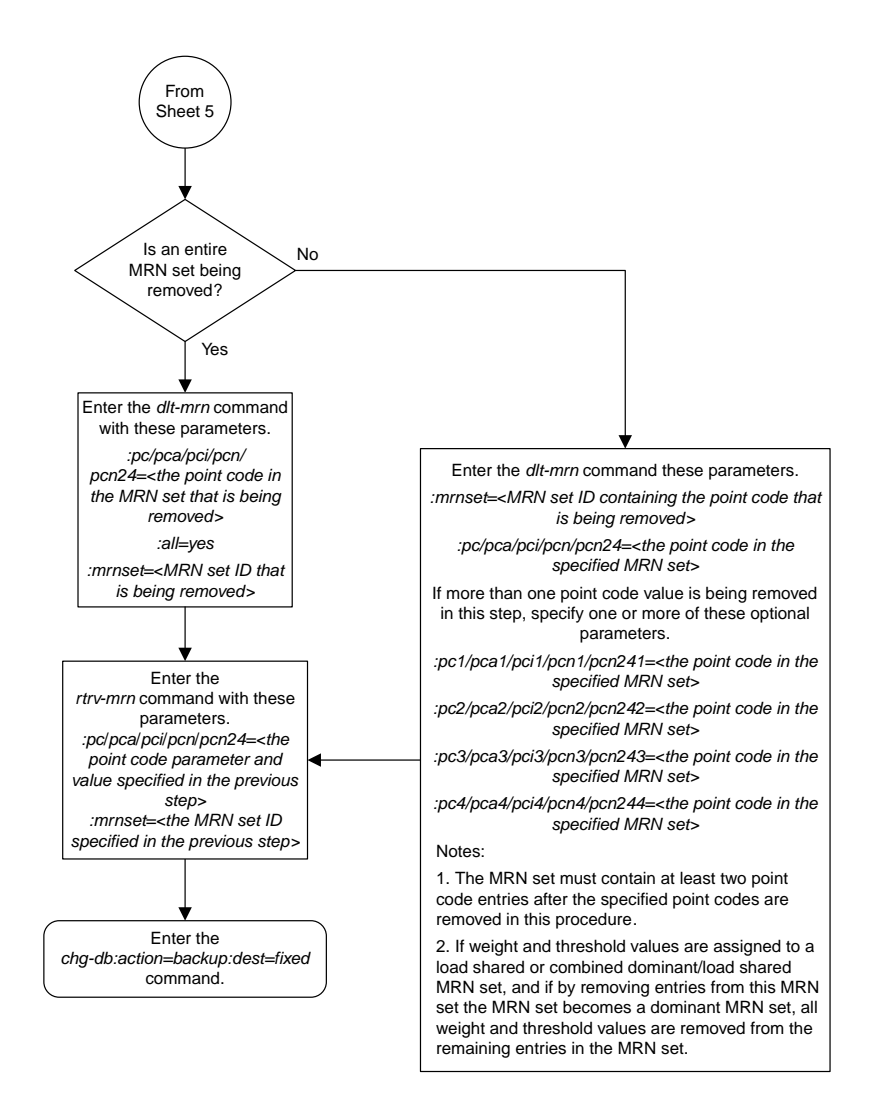

Sheet 6 of 6

## **Changing the Relative Cost Values of MRN Entries**

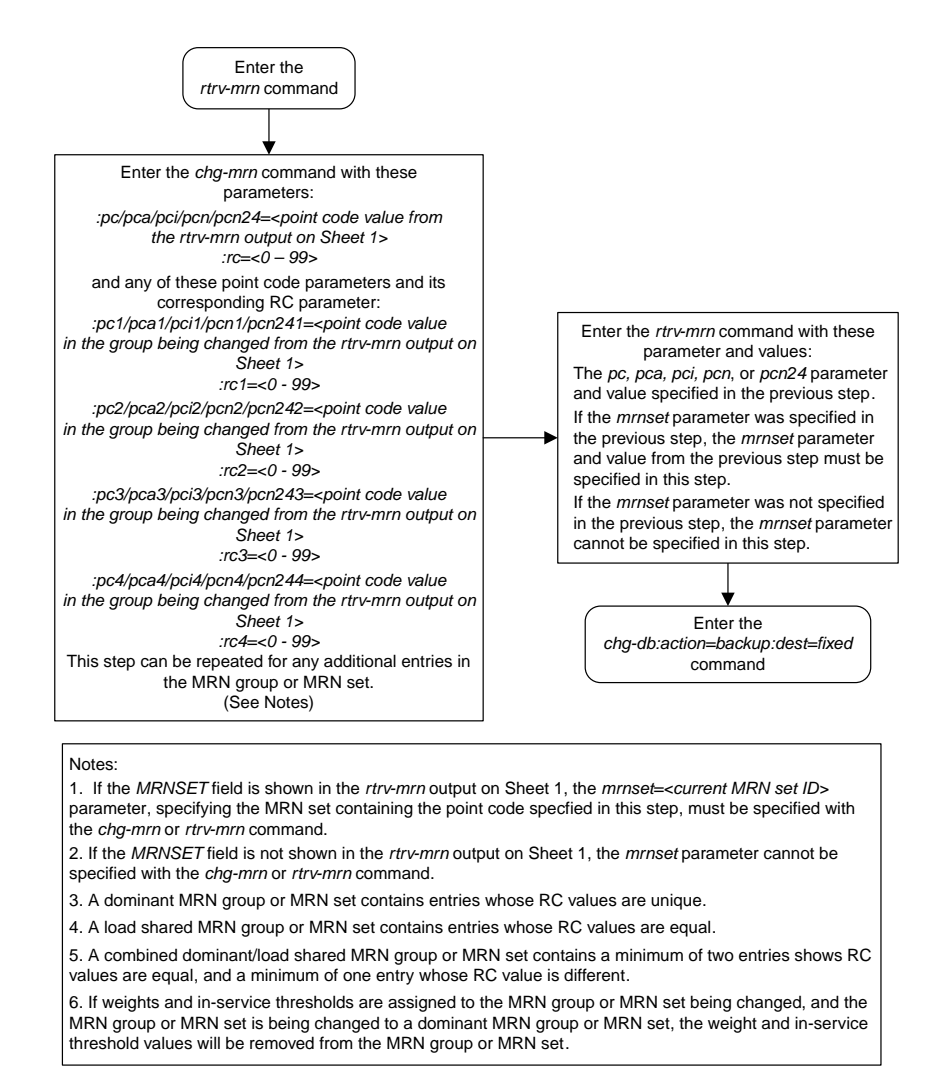

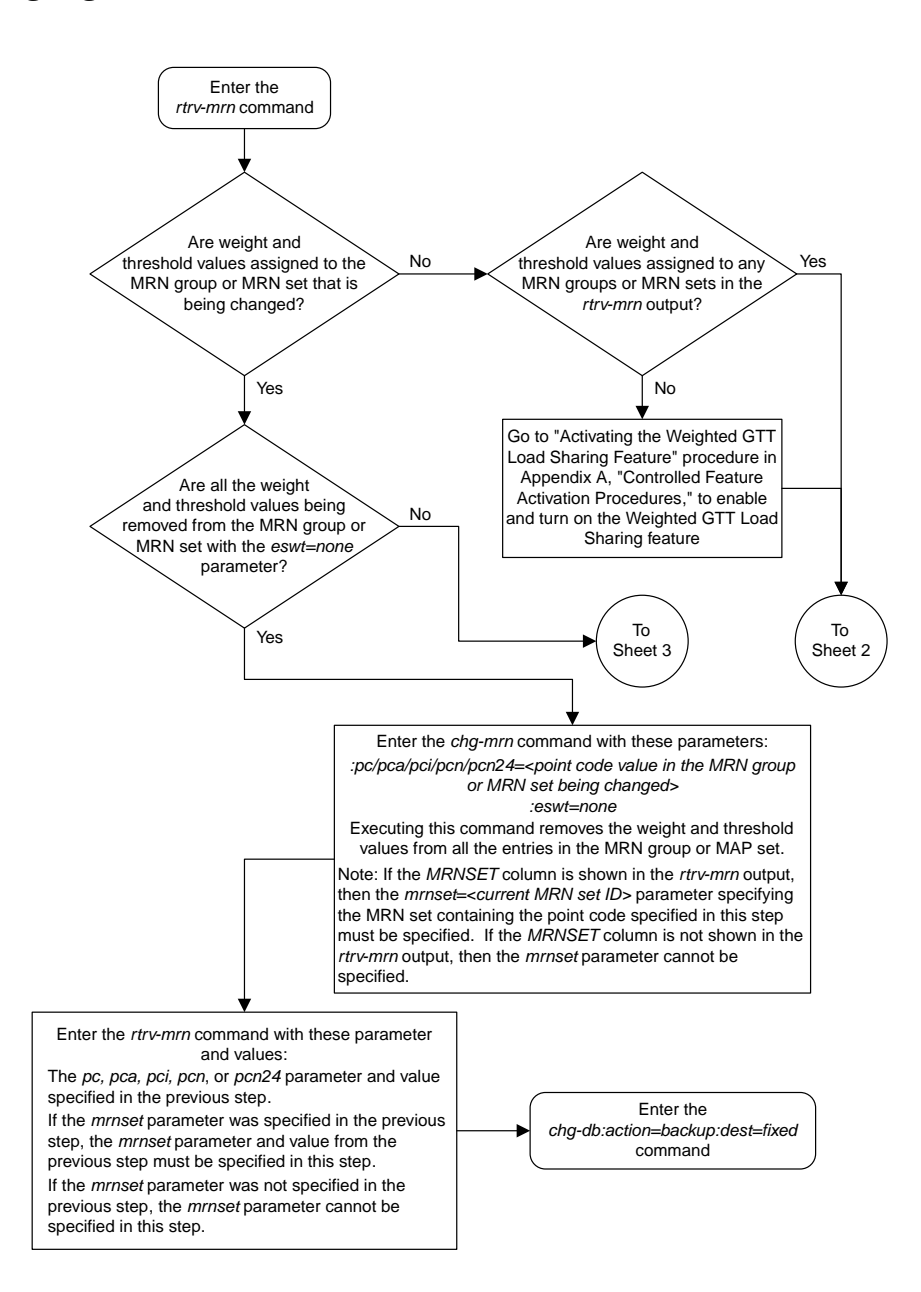

### **Changing MRN Entries with the ESWT Parameter**

Sheet 1 of 4

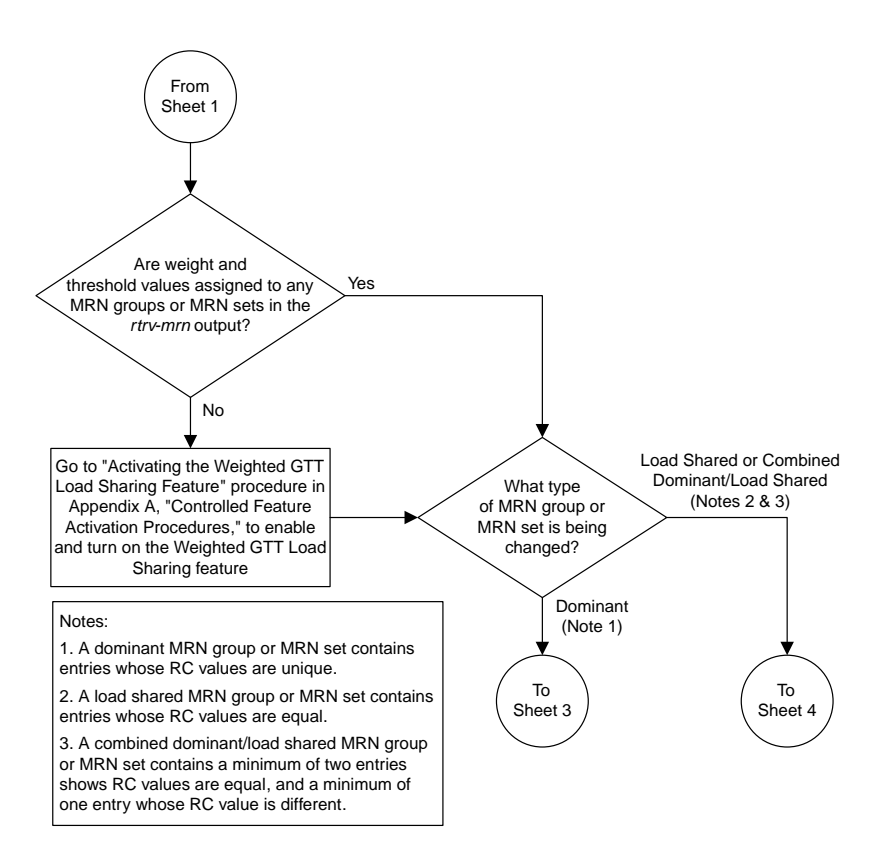

Sheet 2 of 4

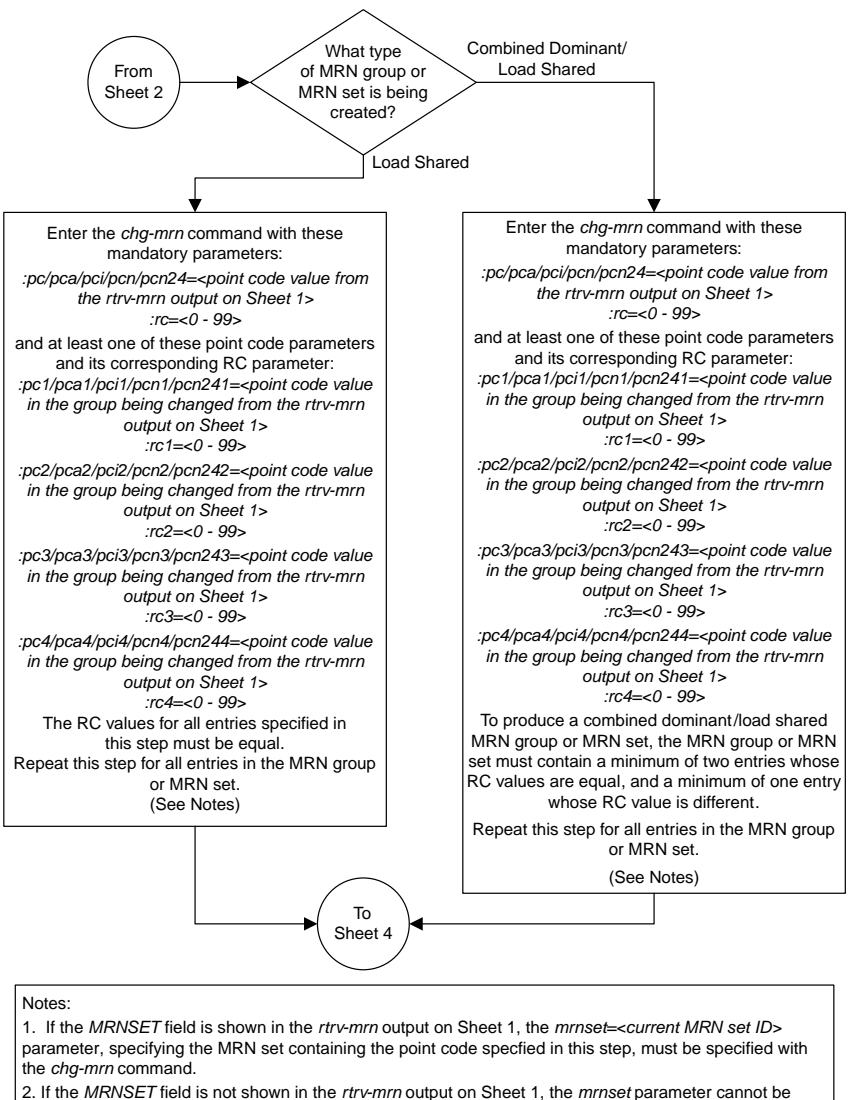

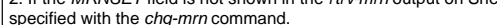

Sheet 3 of 4

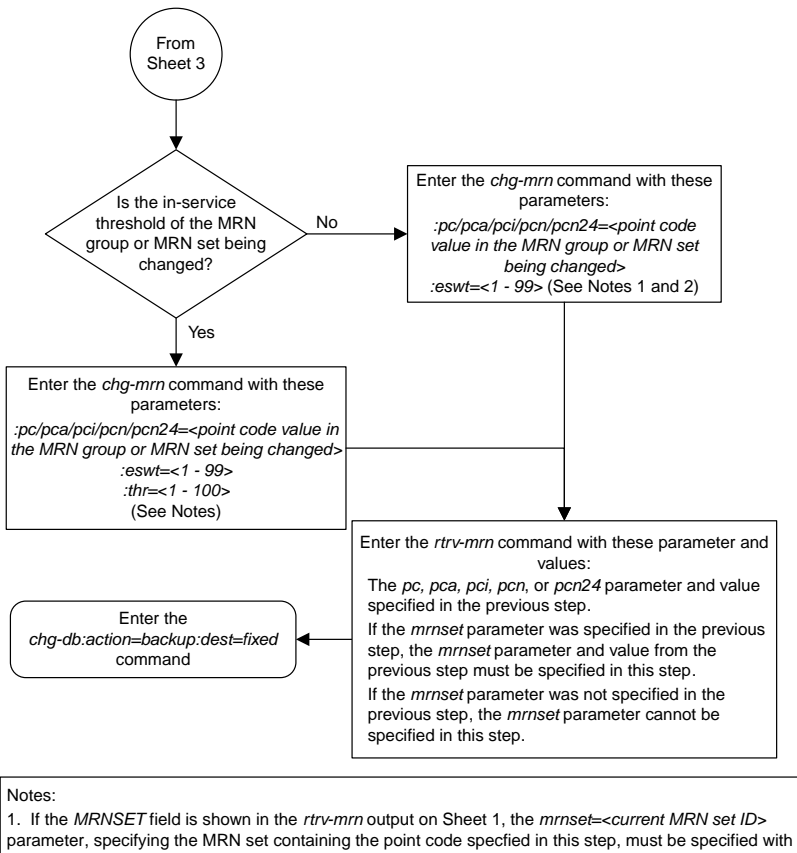

the *chg-mrn* or *rtrv-mrn* command.

2. If the *MRNSET* field is not shown in the *rtrv-mrn* output on Sheet 1, the *mrnset* parameter cannot be specified with the *chg-mrn* or *rtrv-mrn* command.

3. The *thr* parameter value is assigned to all entries in the MRN group or MRN set that contains the point code value specified in the *chg-mrn* command.

Sheet 4 of 4

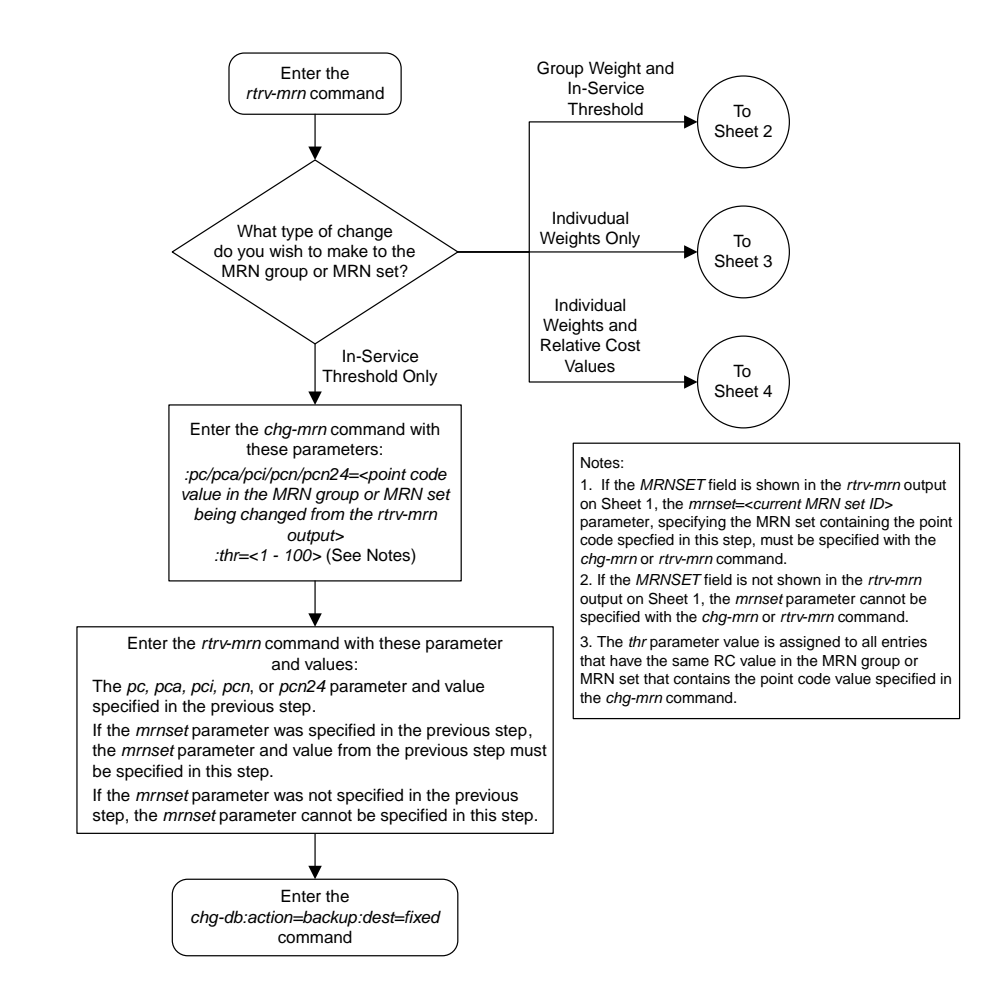

### **Changing the Weight and Threshold Values of MRN Entries**

Sheet 1 of 4

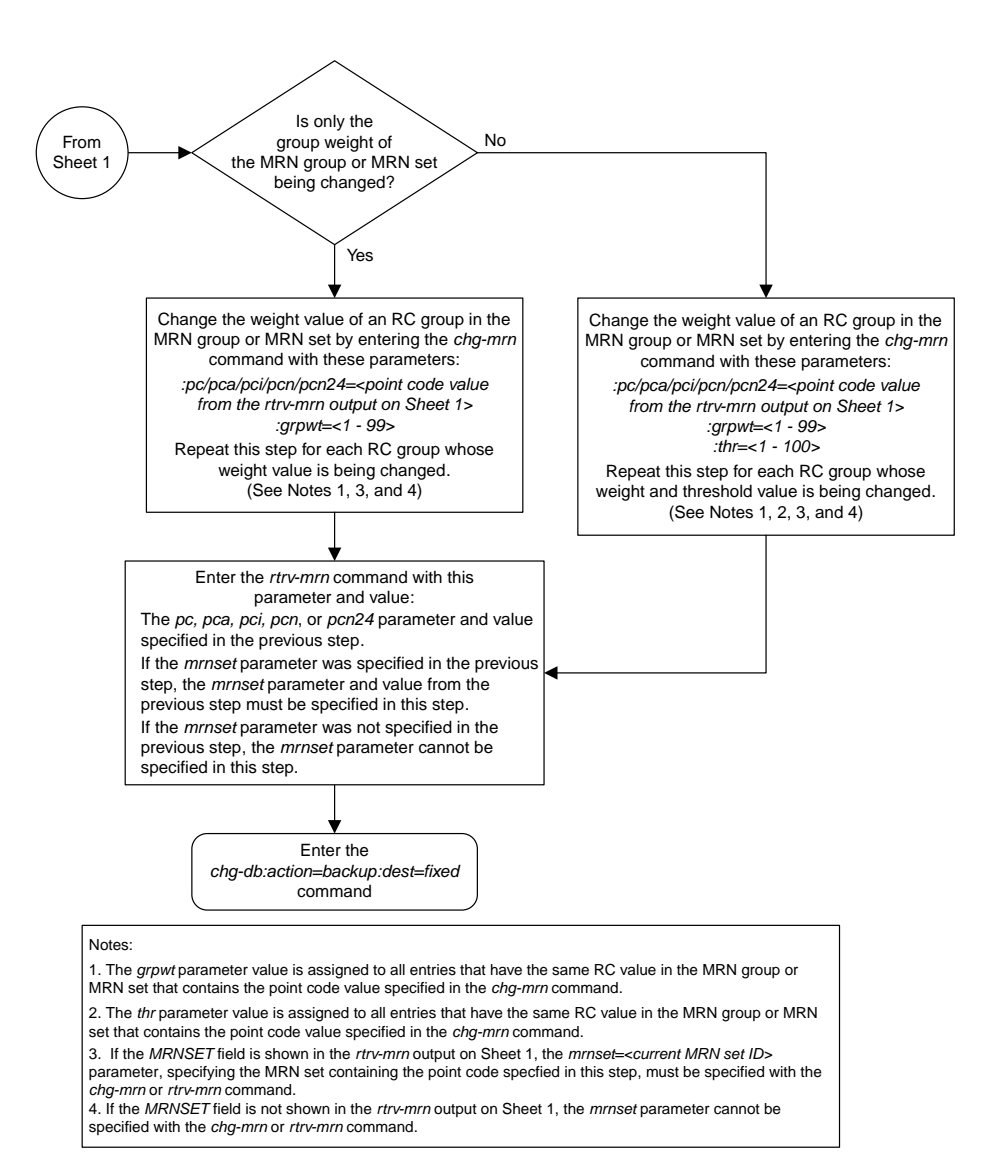

Sheet 2 of 4

#### **Database Administration Manual Flowcharts**

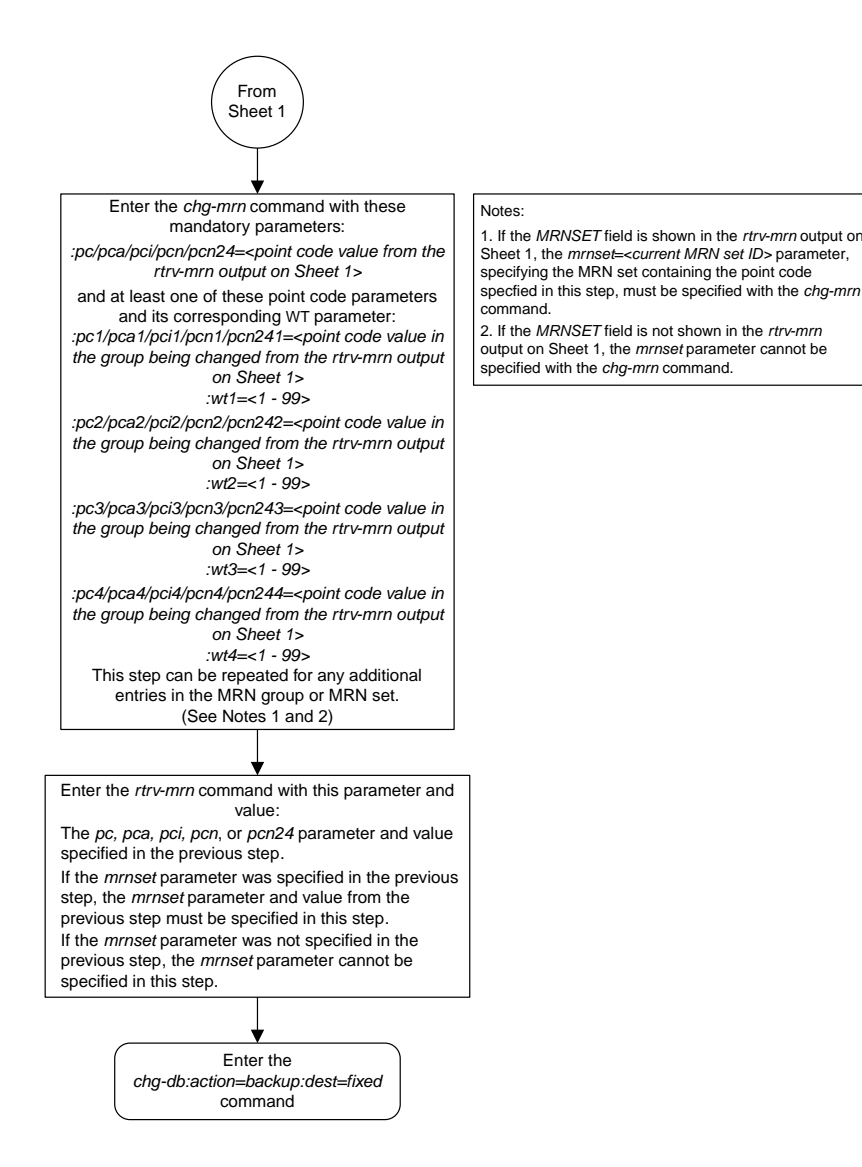

Sheet 3 of 4

#### **Database Administration Manual Flowcharts**

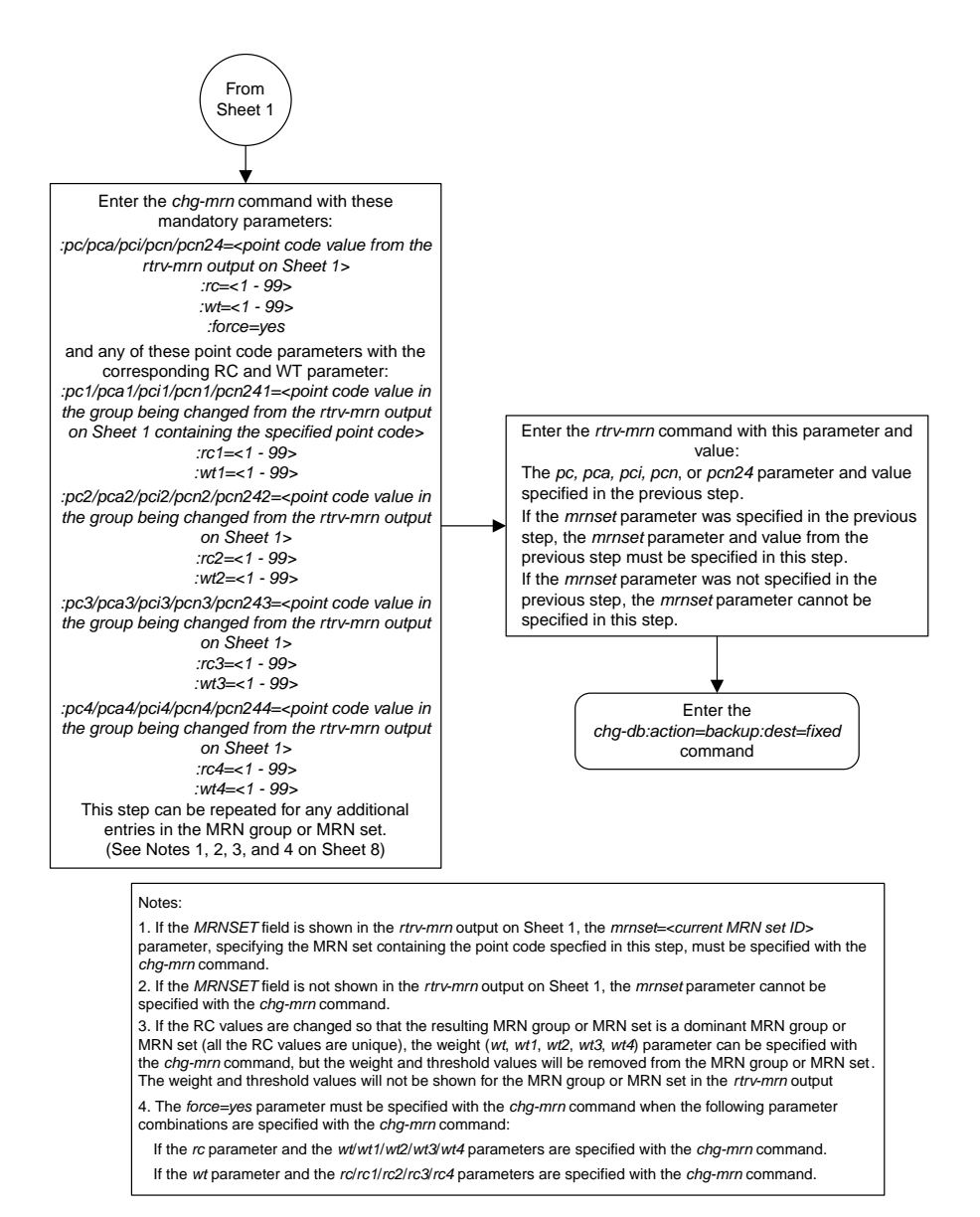

#### Sheet 4 of 4

# **Changing the MAPSET, MAP Point Code, and MAP SSN Values of MRN Entries**

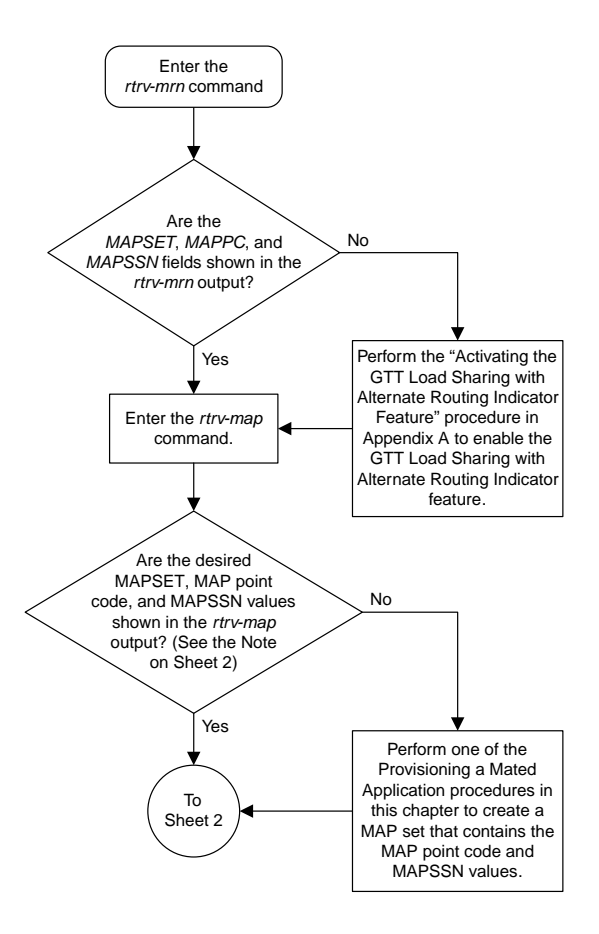

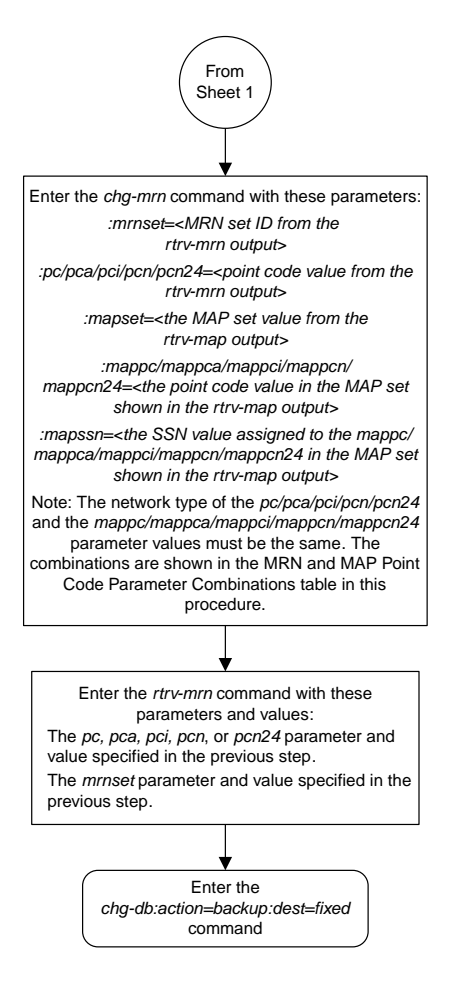

Sheet 2 of 2

# **Adding a GT Conversion Table Entry**

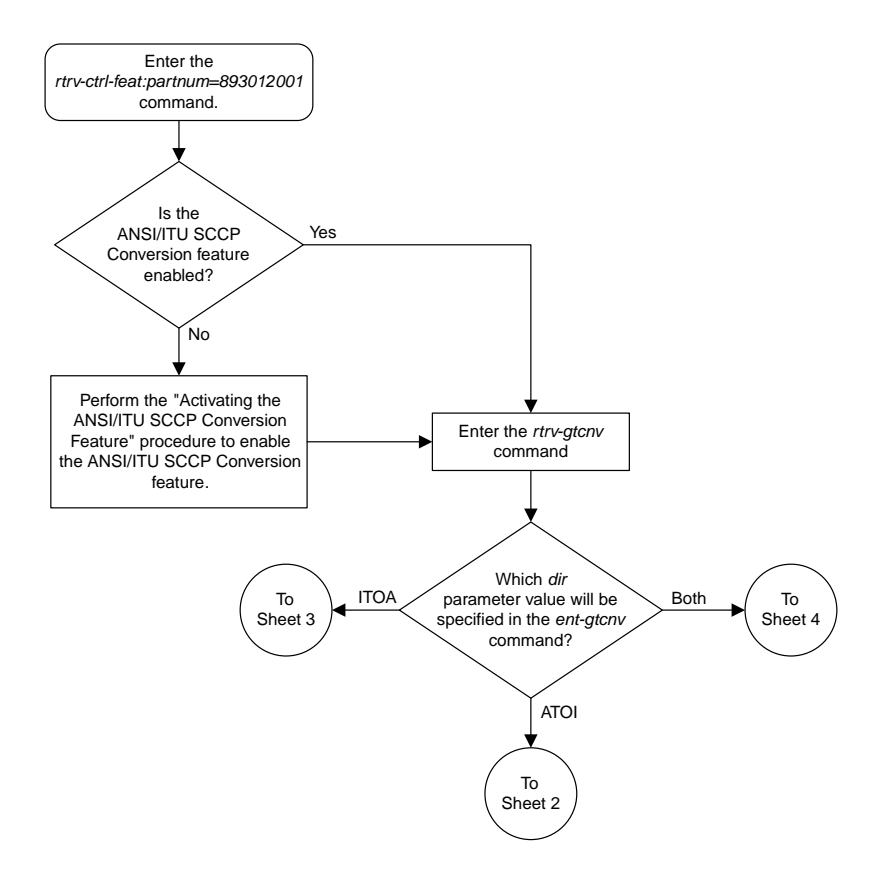

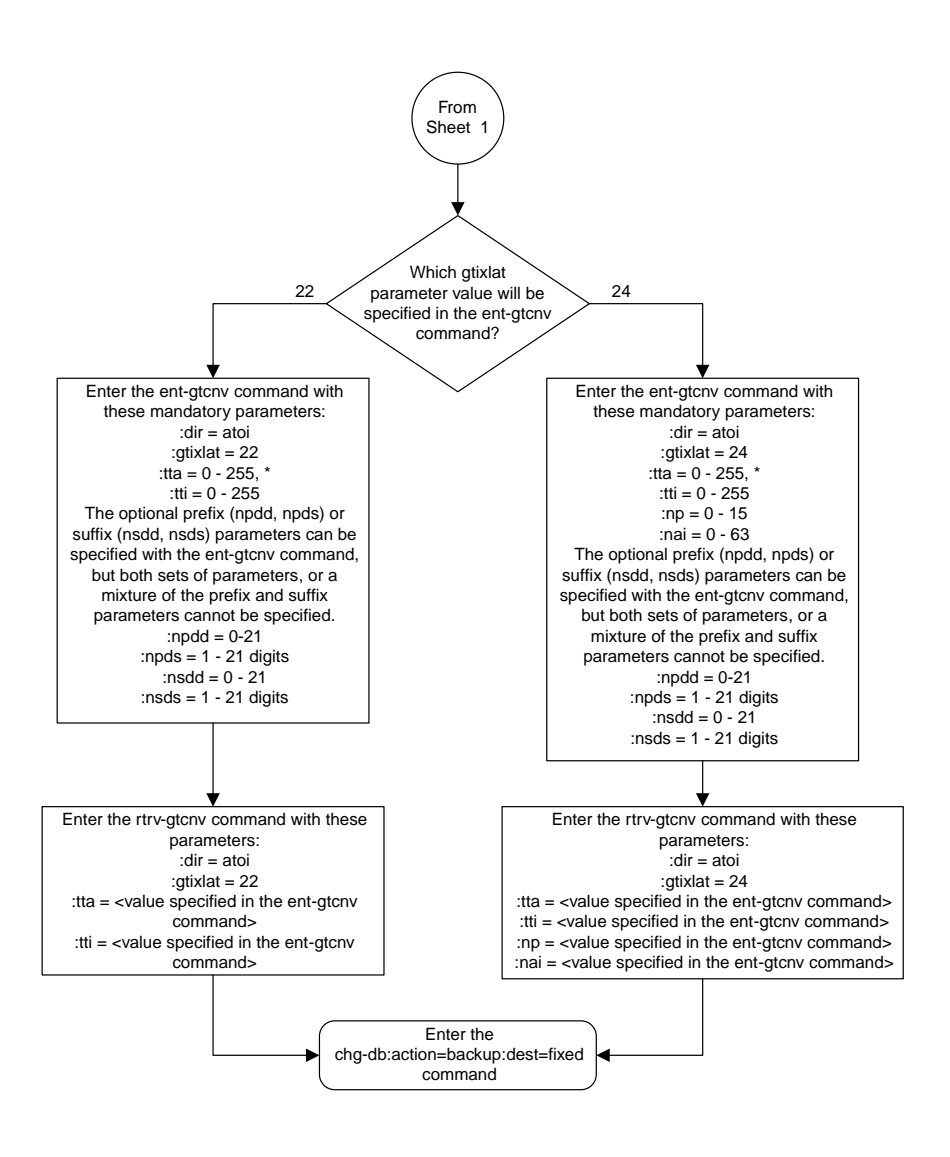

Sheet 2 of 4

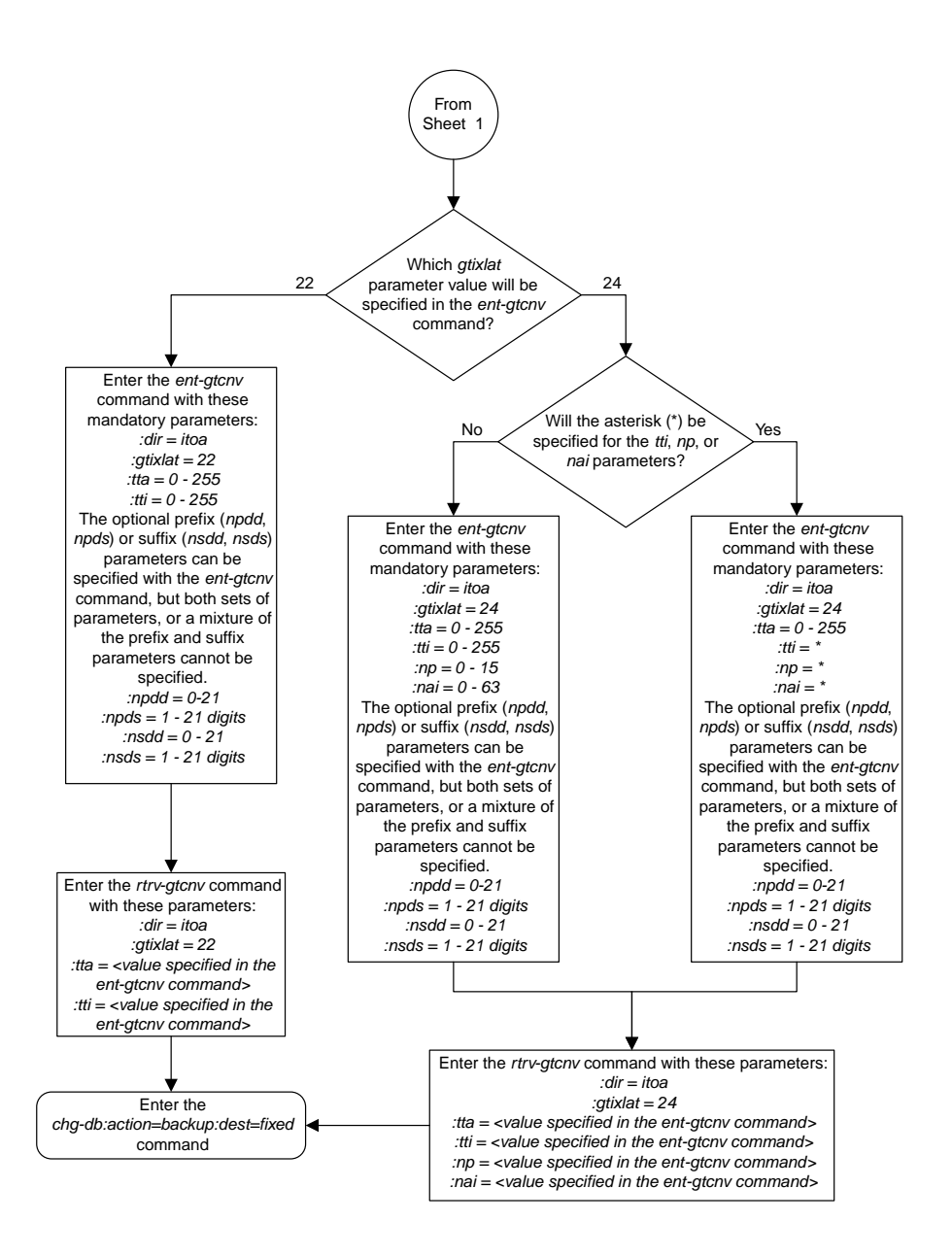

Sheet 3 of 4

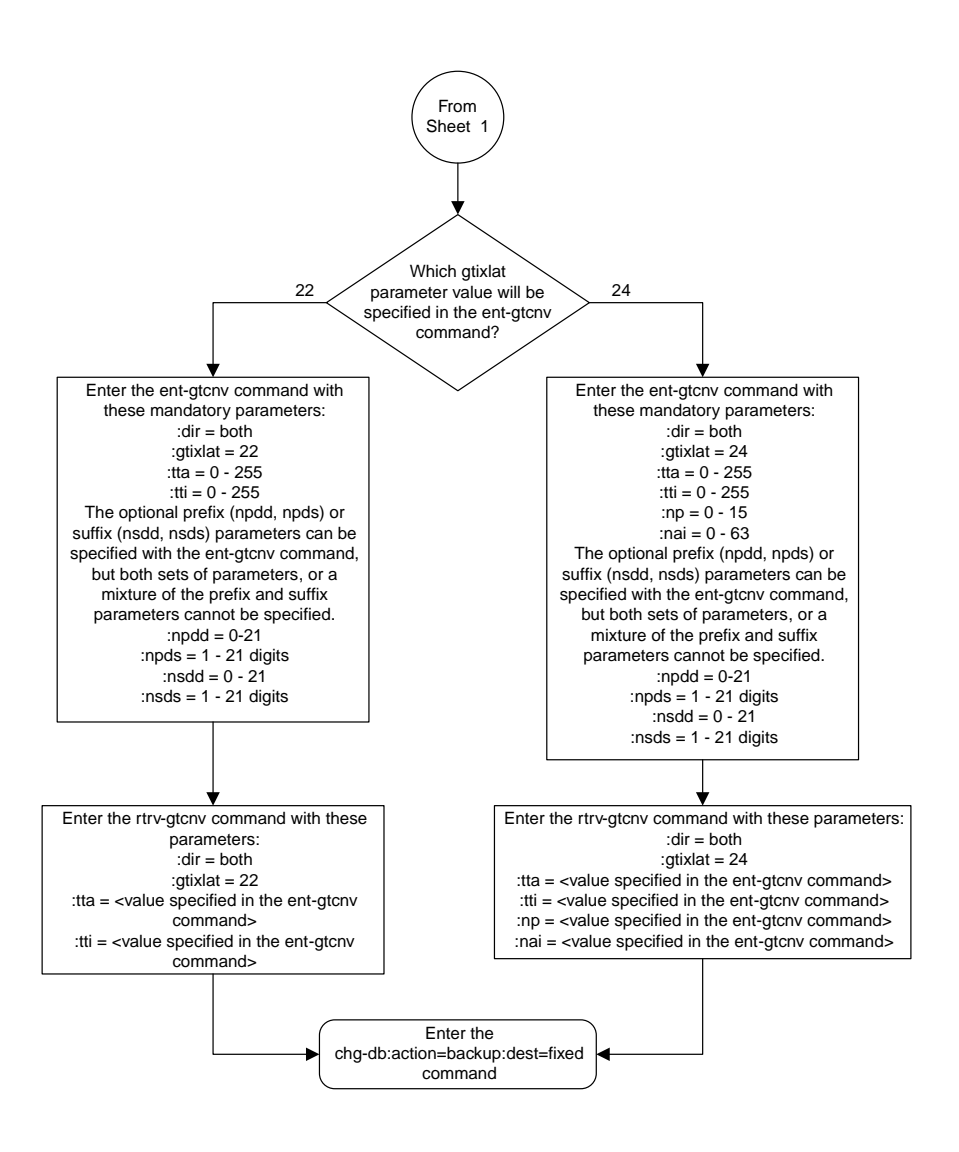

Sheet 4 of 4

# **Removing a GT Conversion Table Entry**

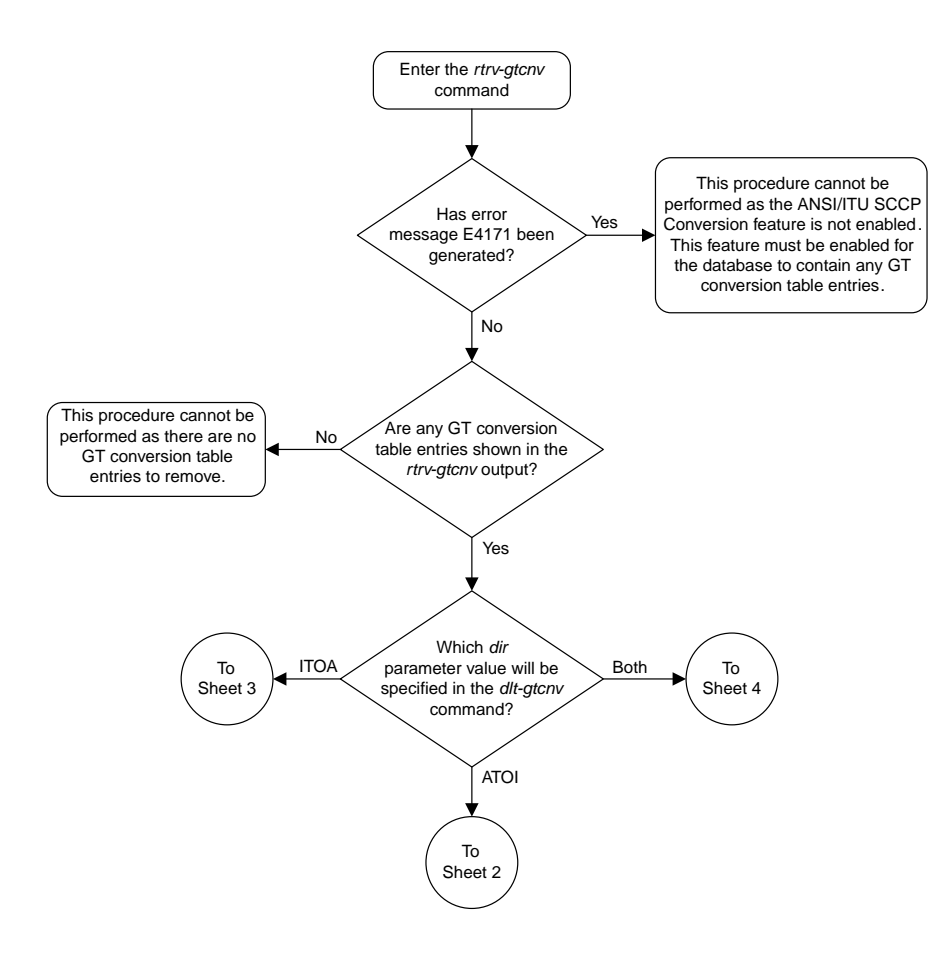

#### **Database Administration Manual Flowcharts**

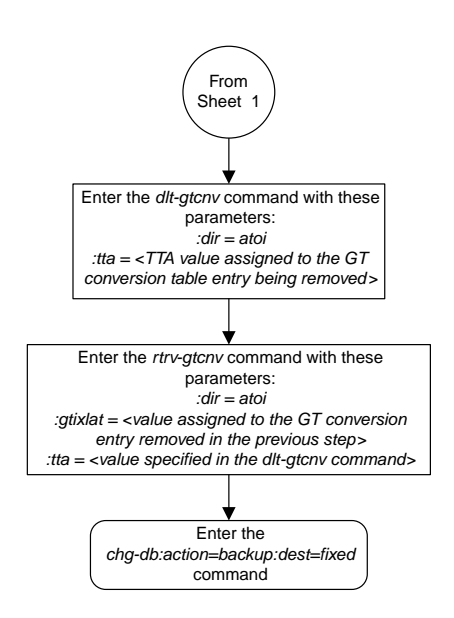

Sheet 2 of 4

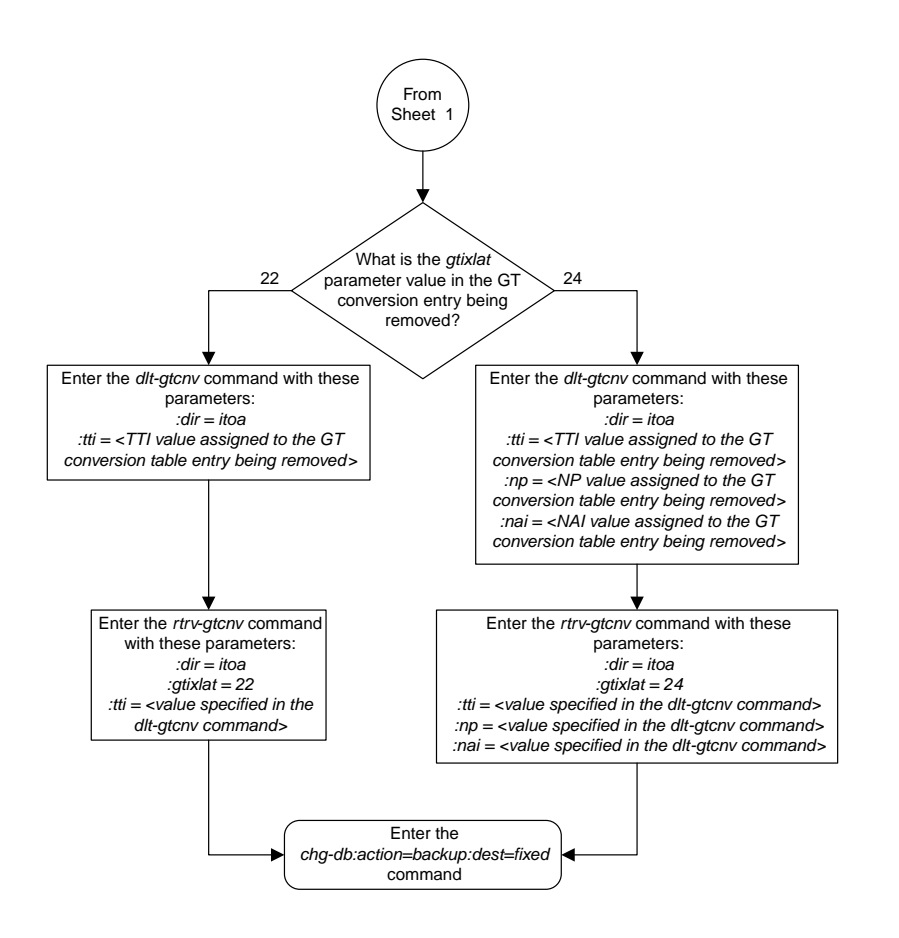

Sheet 3 of 4
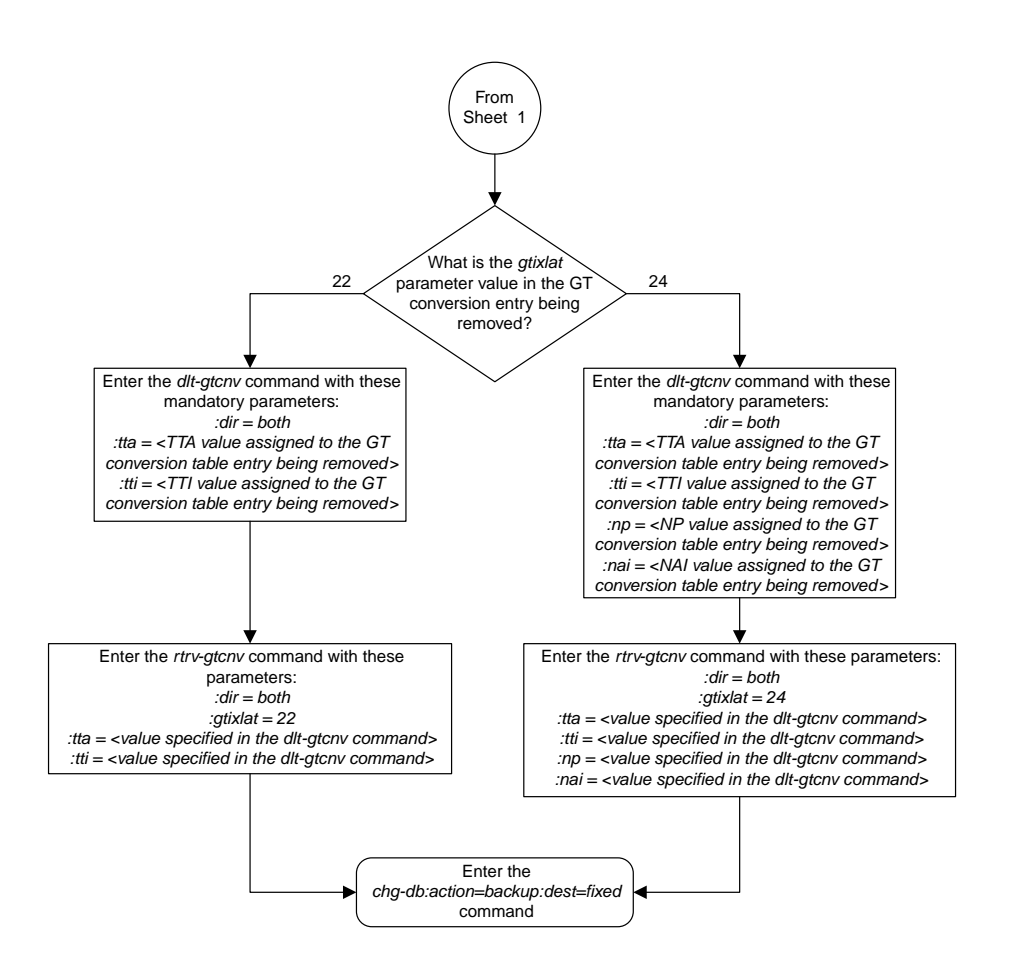

Sheet 4 of 4

## **Changing a GT Conversion Table Entry**

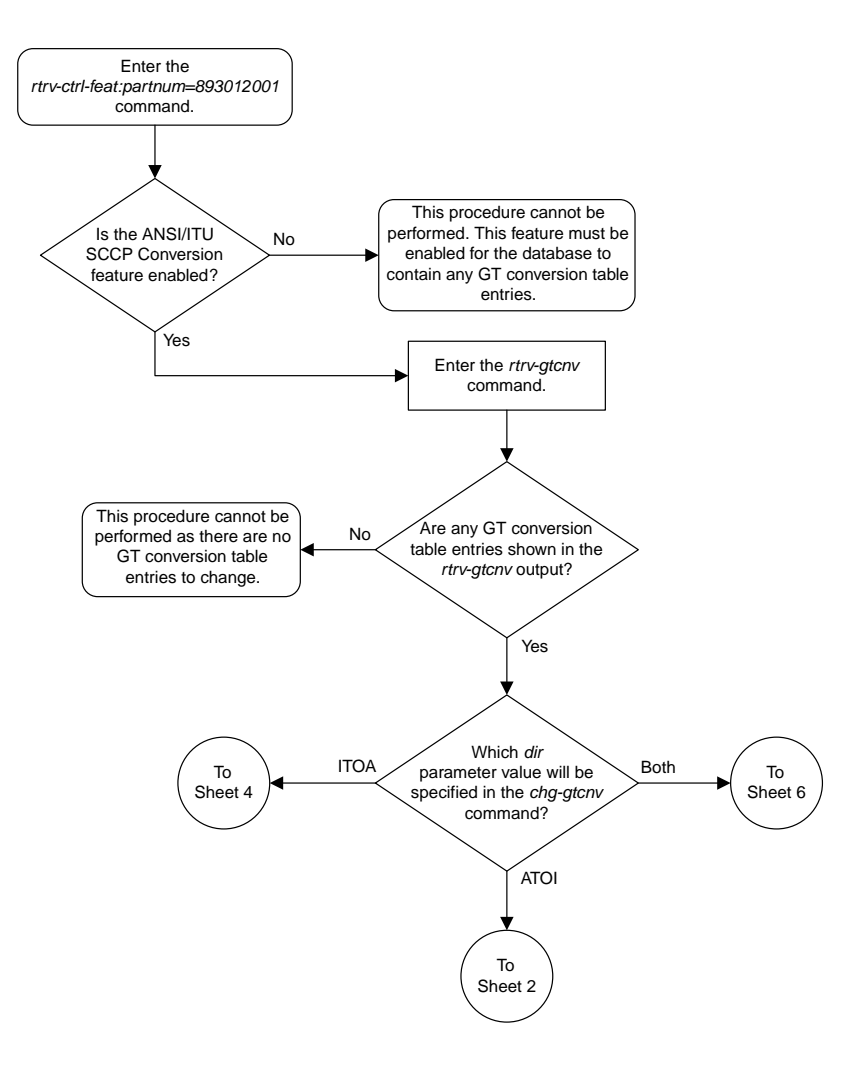

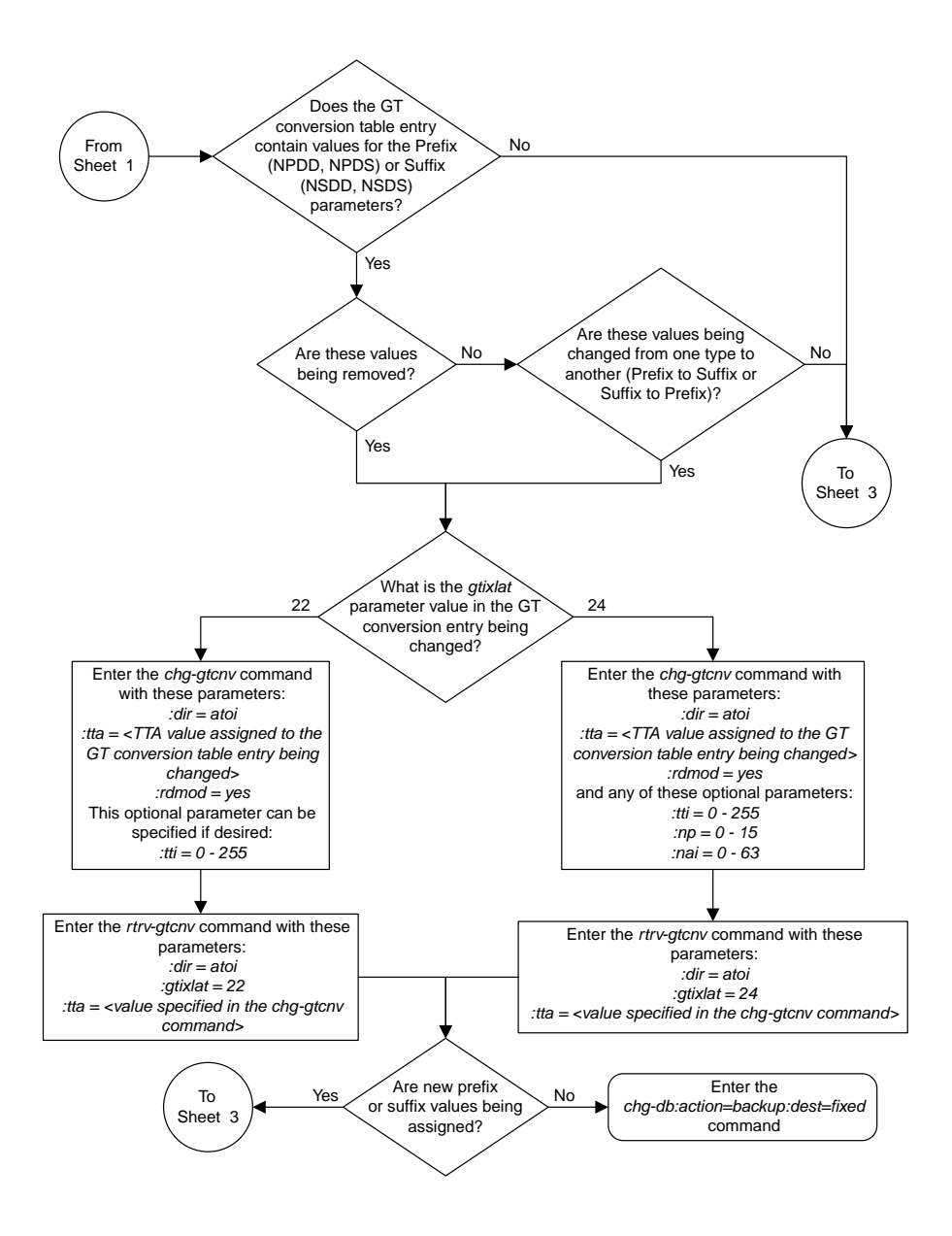

Sheet 2 of 7

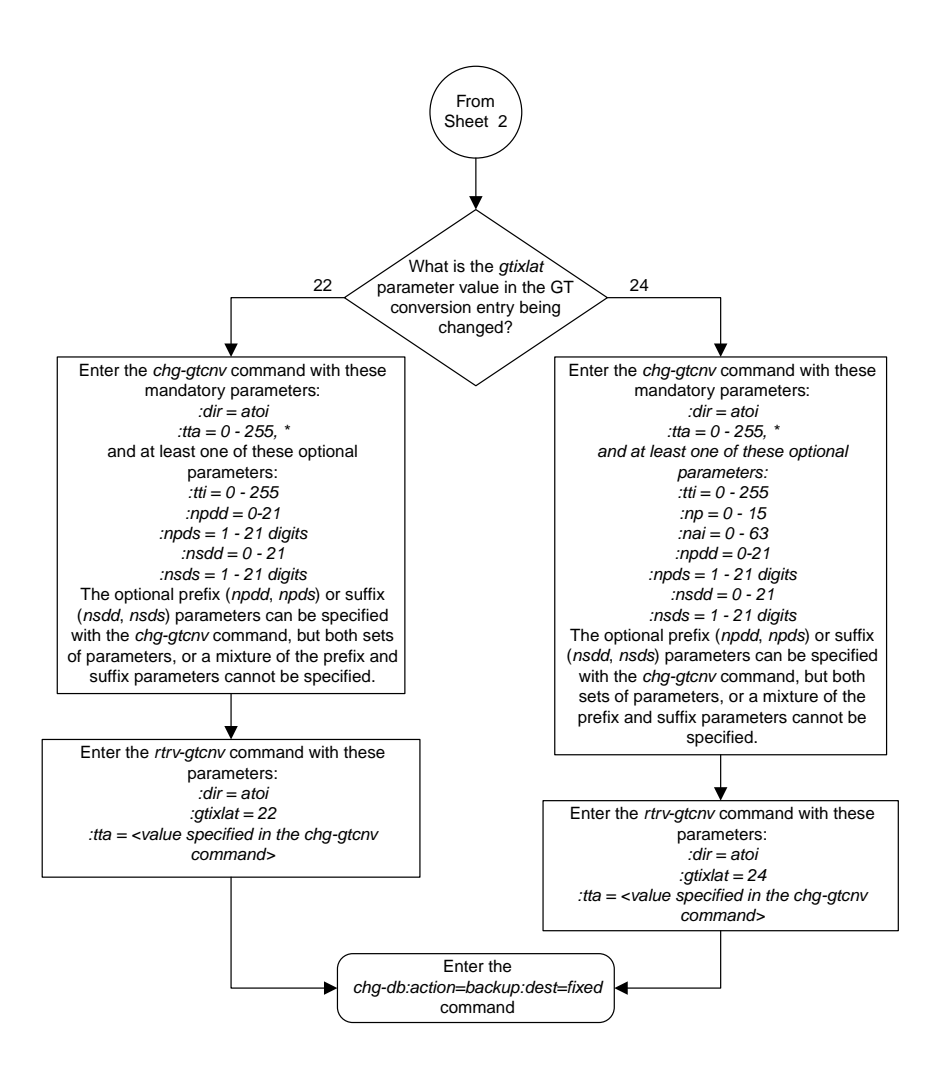

Sheet 3 of 7

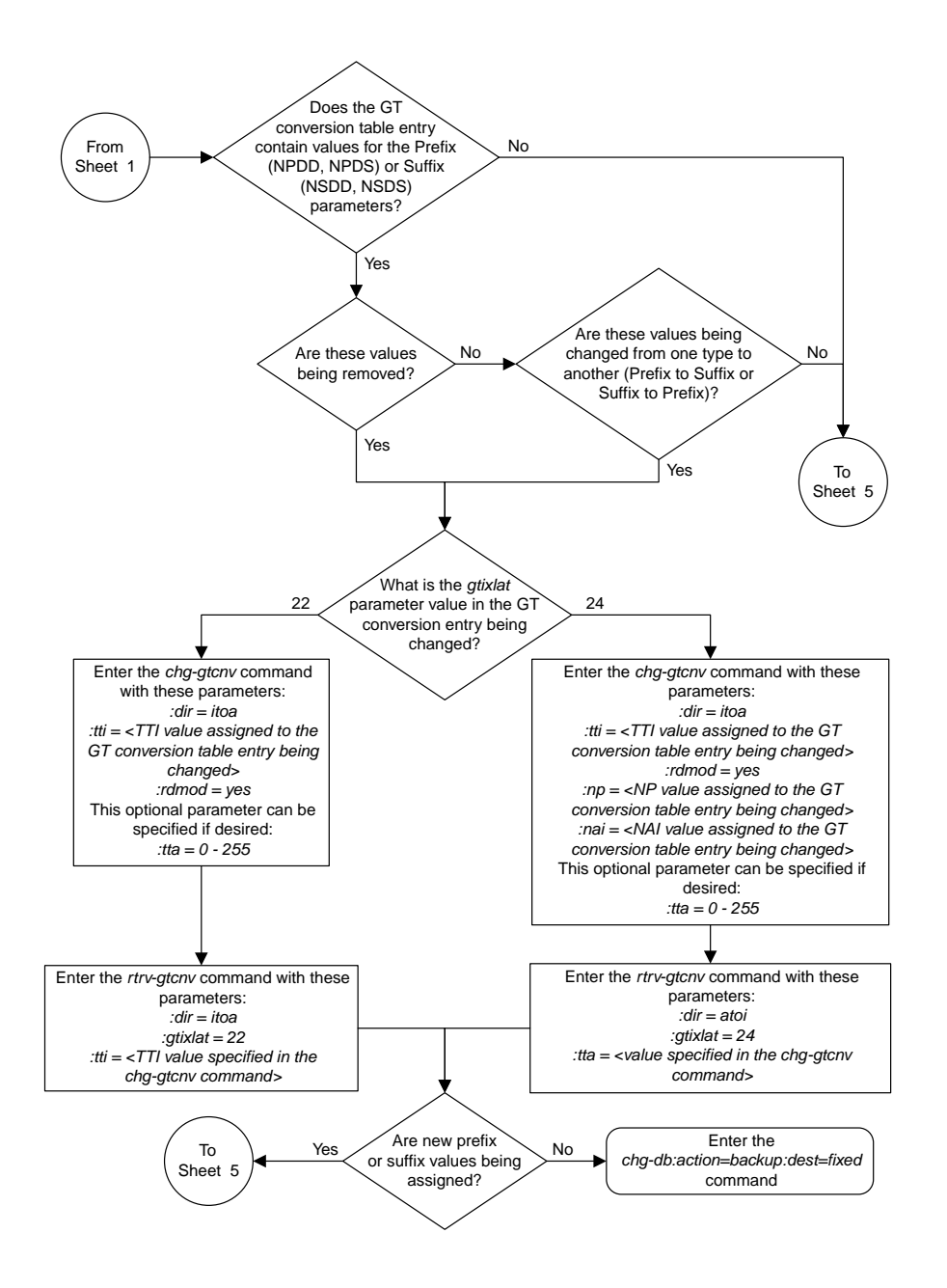

Sheet 4 of 7

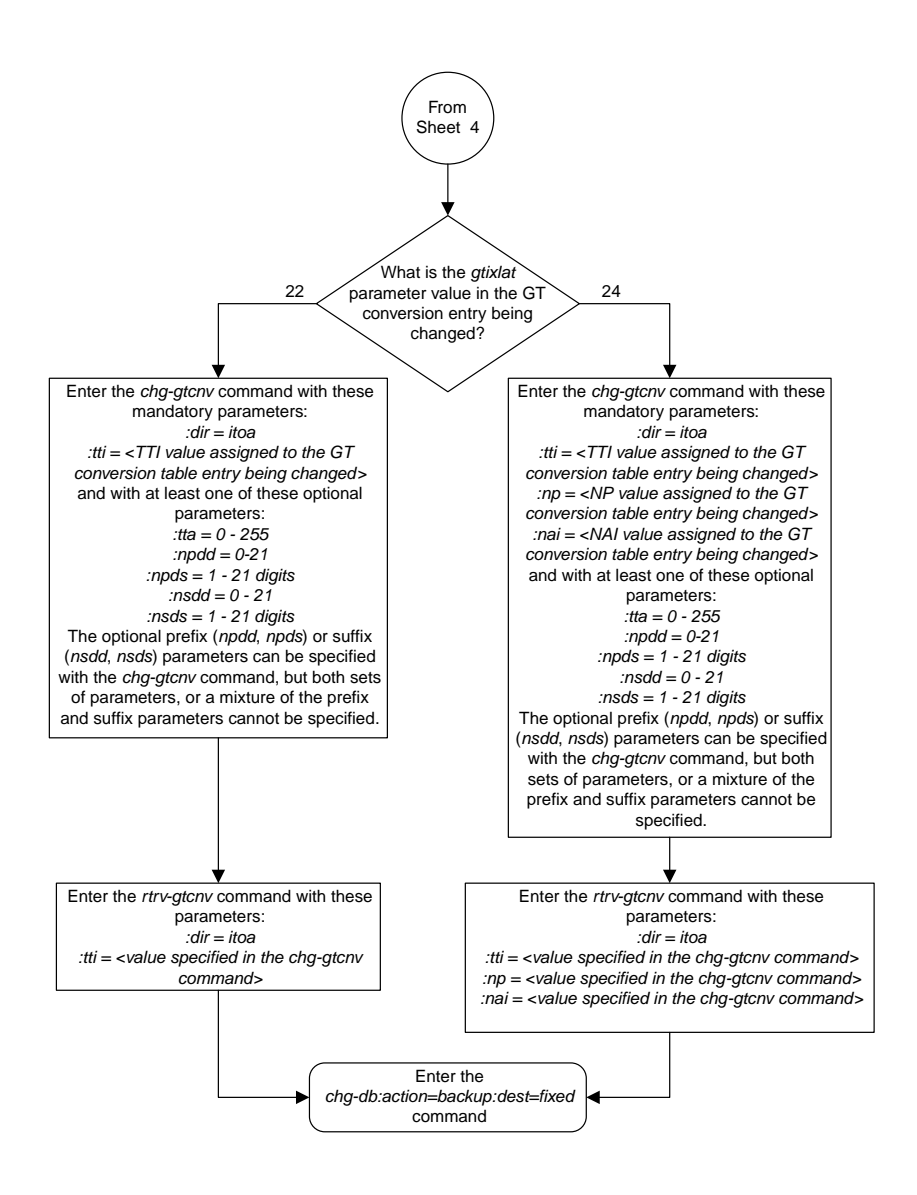

Sheet 5 of 7

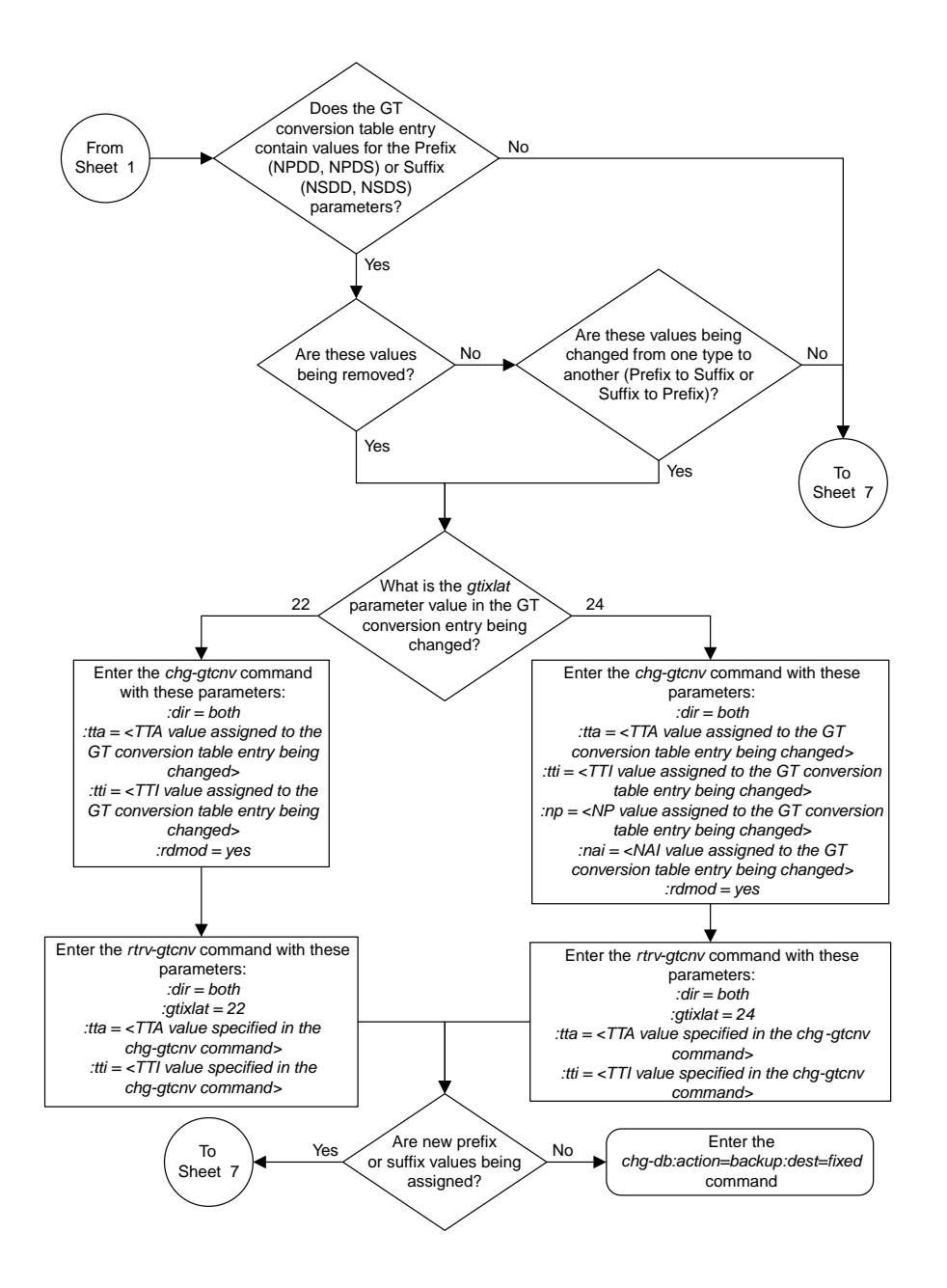

Sheet 6 of 7

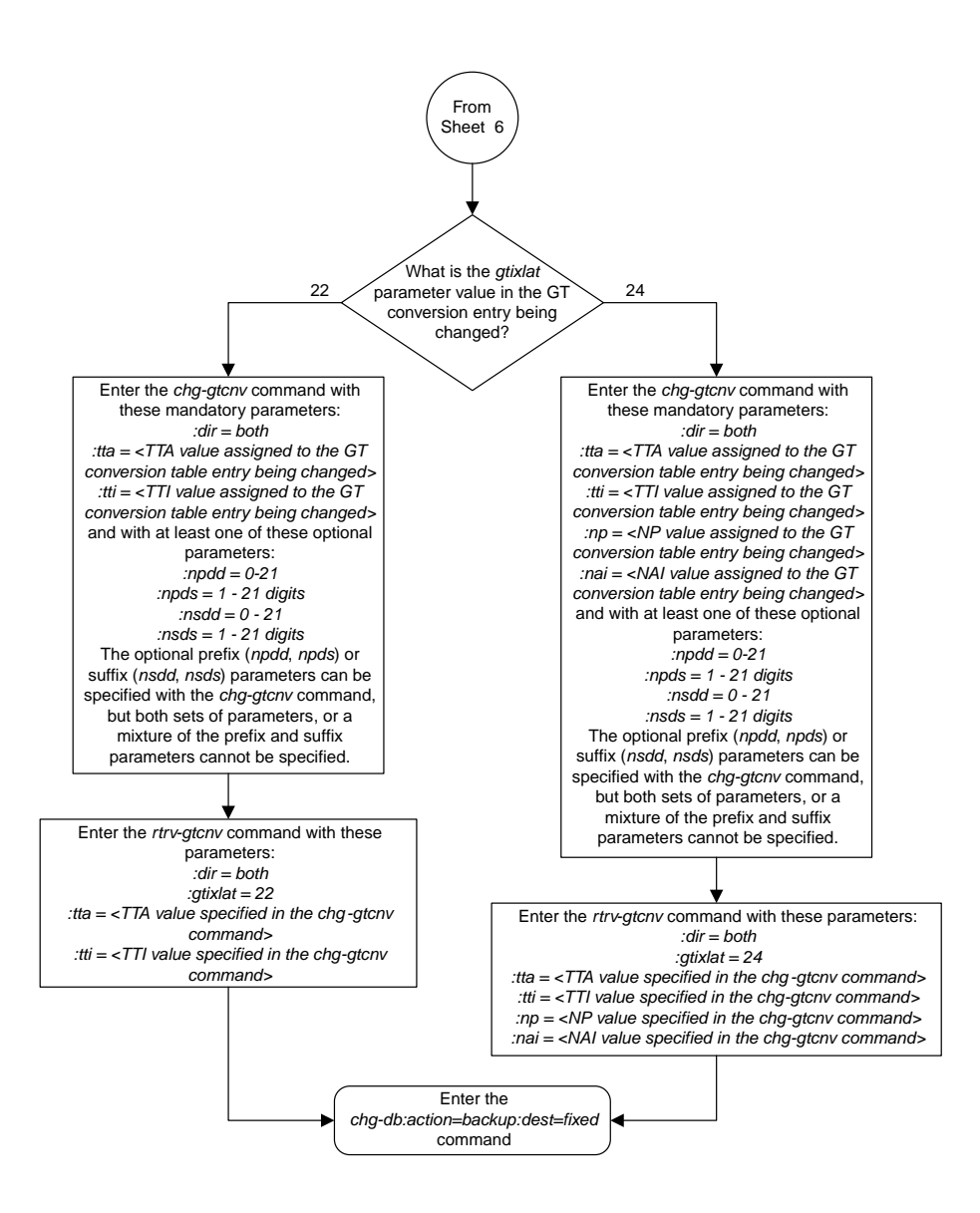

Sheet 7 of 7

#### **Changing the ANSI/ITU SCCP Conversion Options**

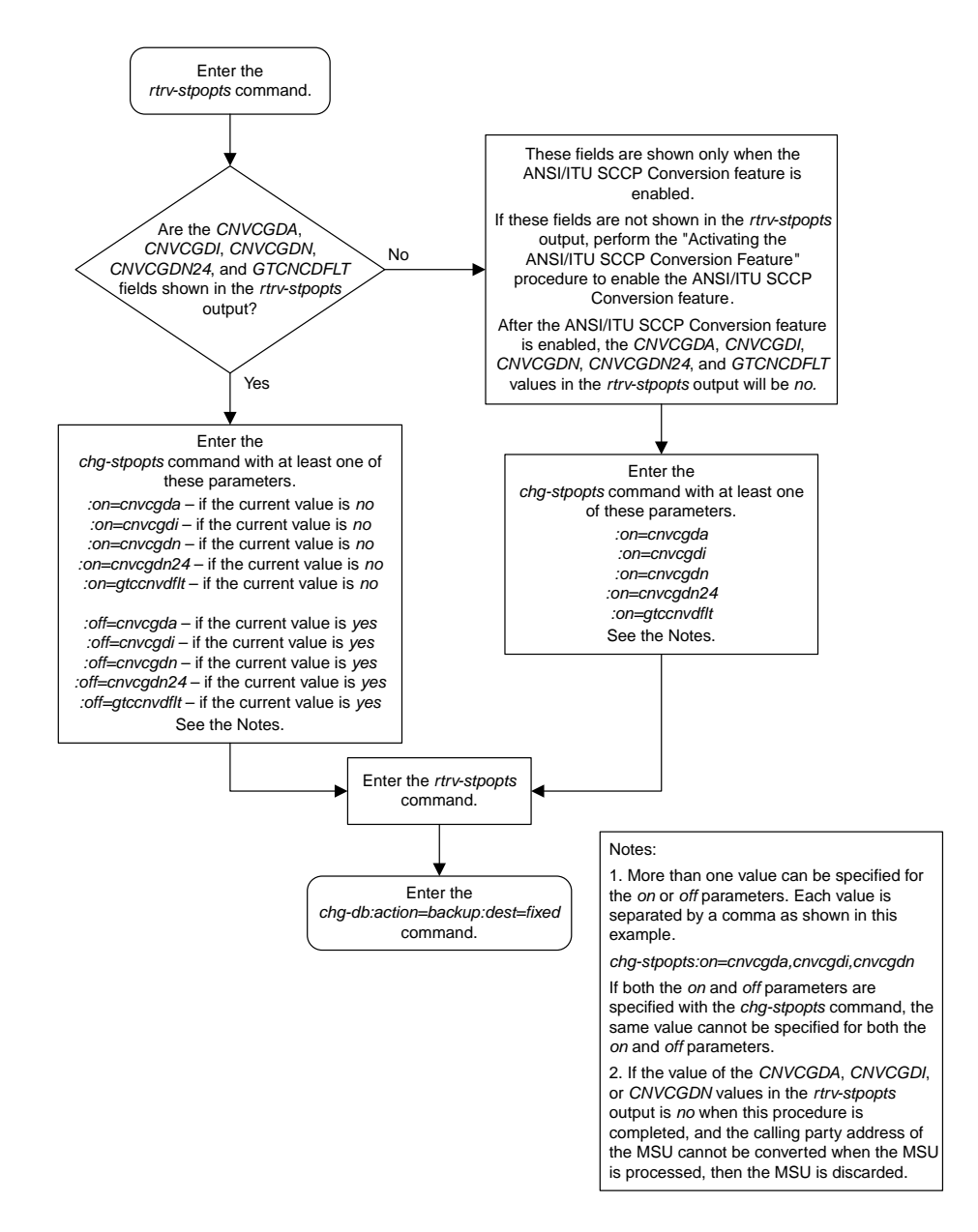

## **Changing SCCP Class 1 Sequencing Option**

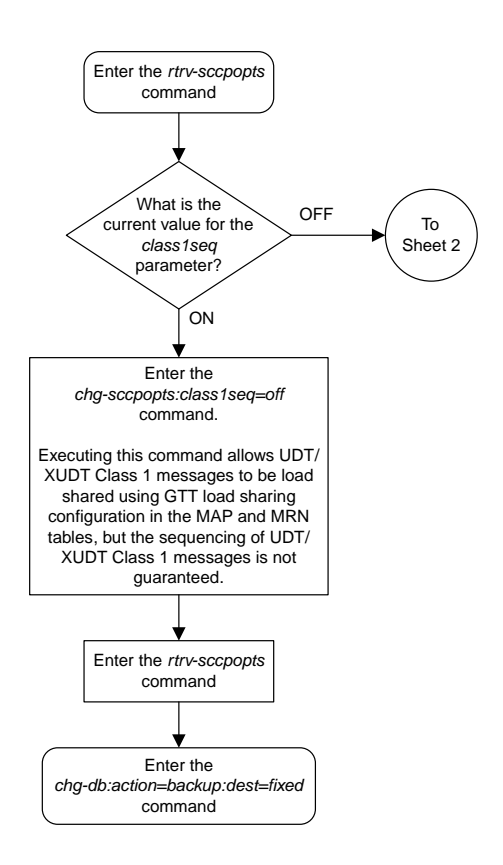

Sheet 1 of 2

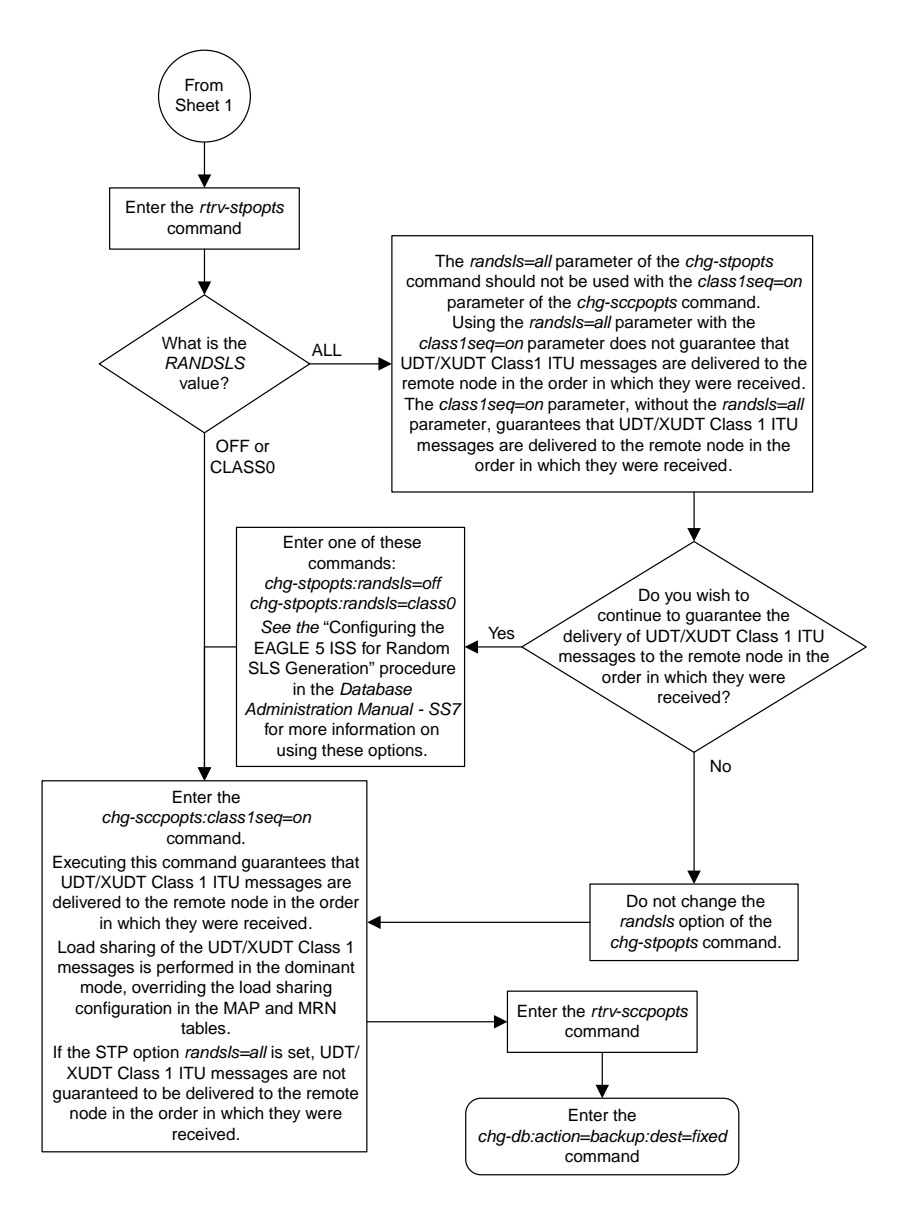

Sheet 2 of 2

## **Changing the SCCP Alarm Thresholds**

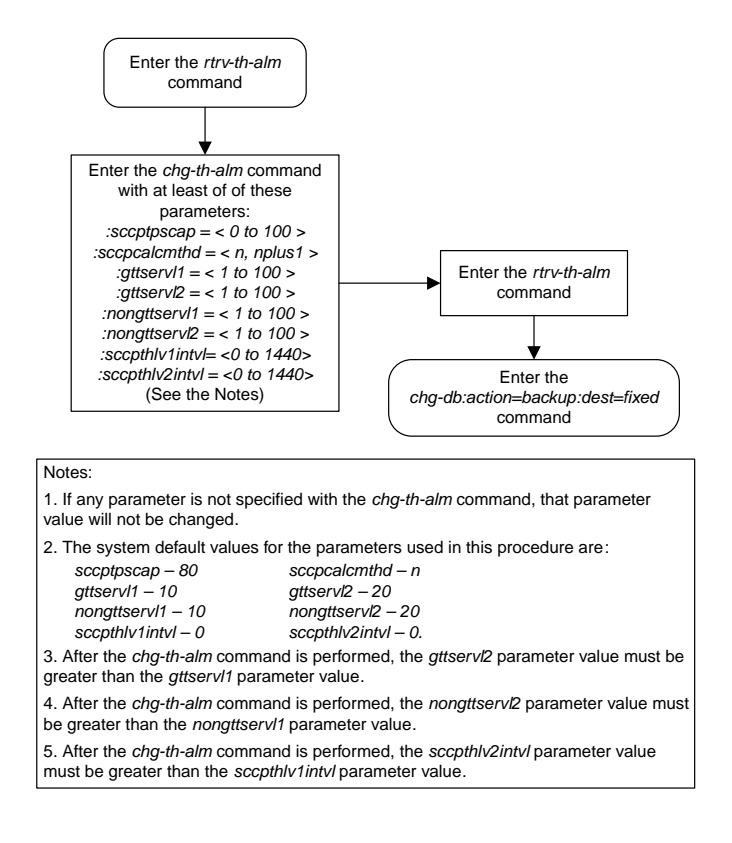

# **Changing the Transaction-Based GTT Load Sharing Options**

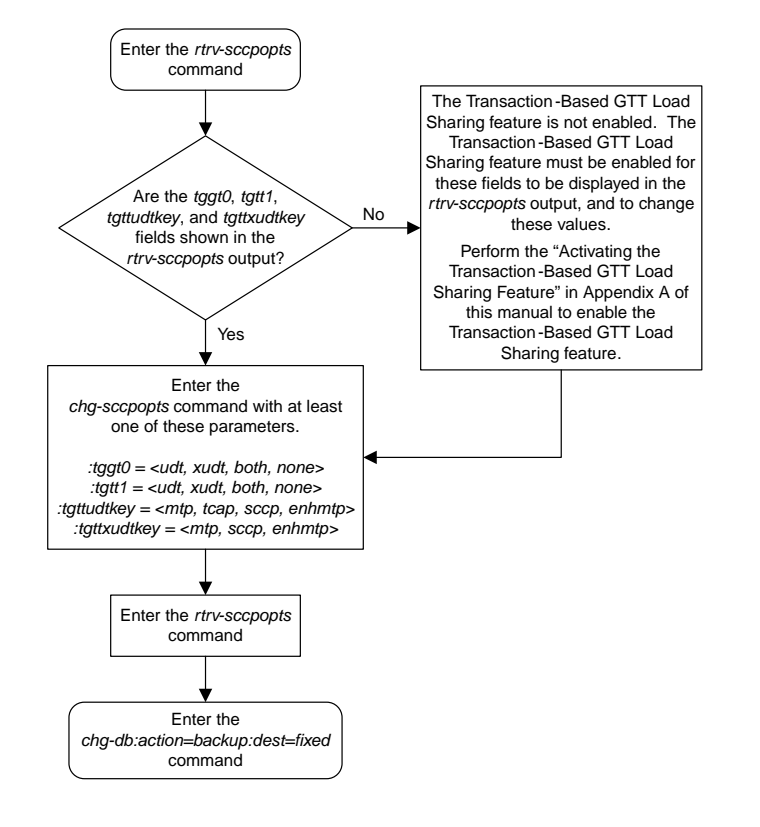

#### **Adding a Loopset**

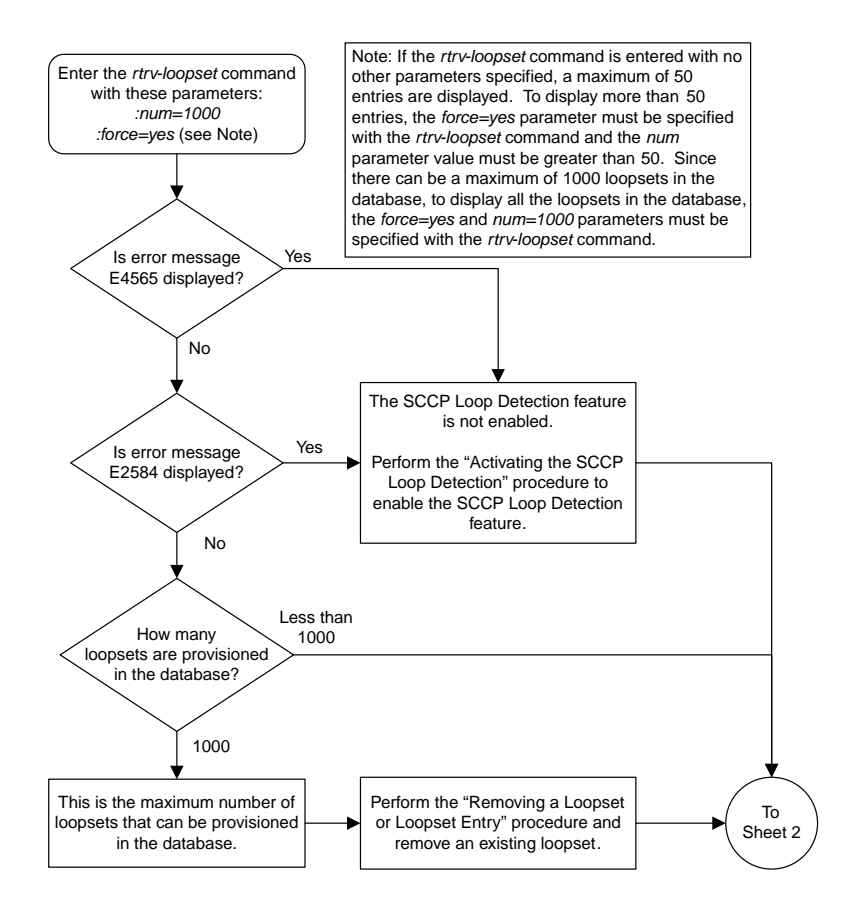

**Basic Global Title Translation Configuration Flowcharts**

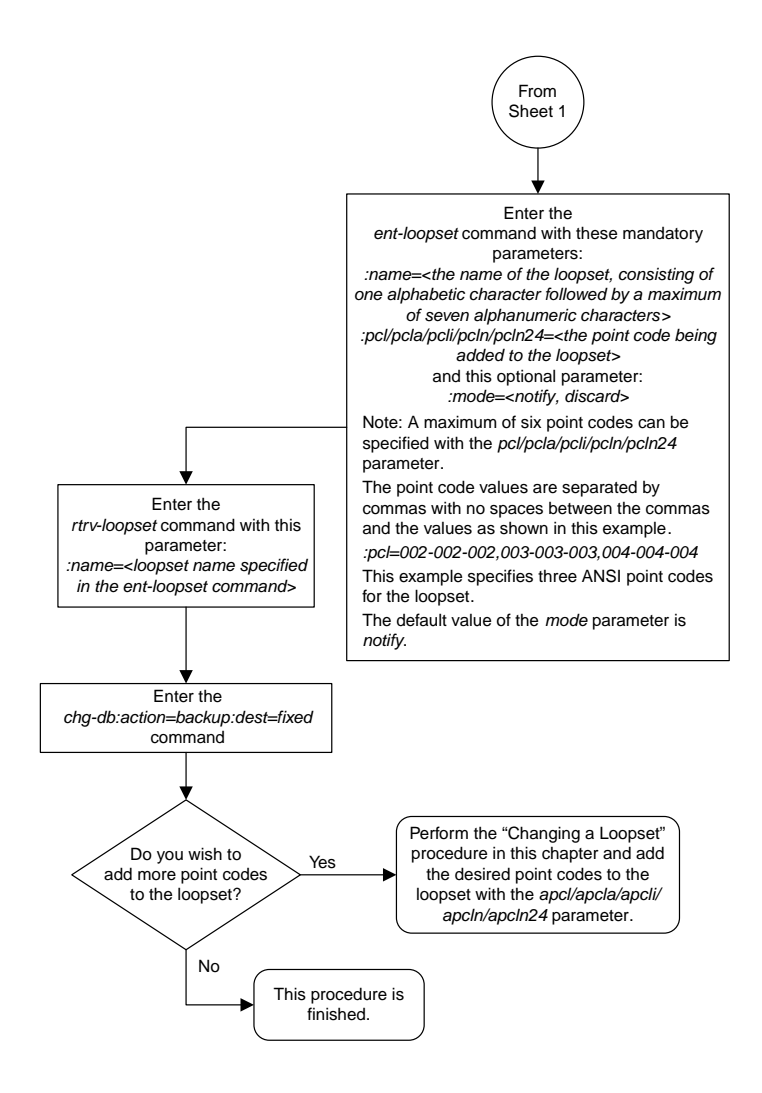

Sheet 2 of 2

#### **Removing a Loopset**

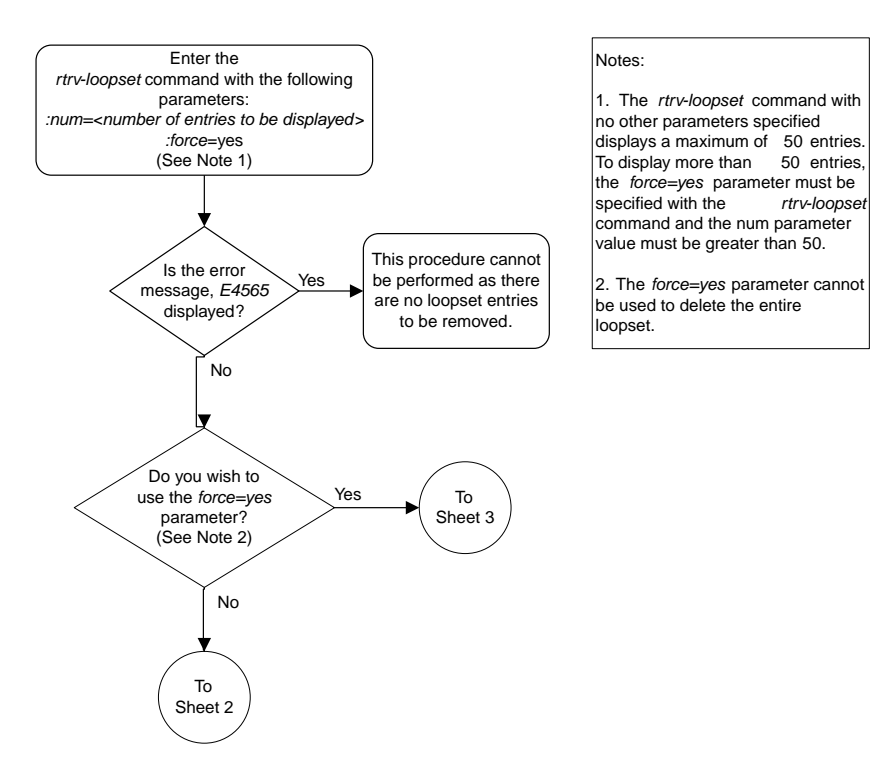

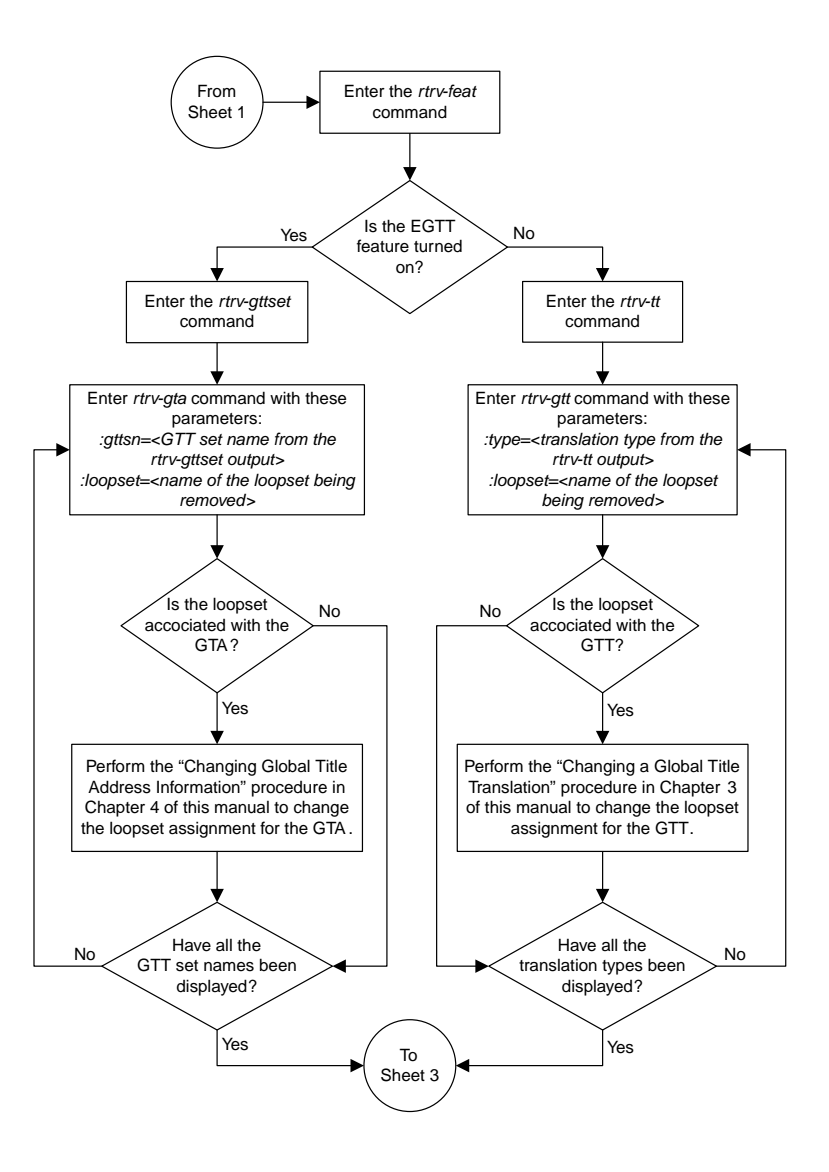

Sheet 2 of 3

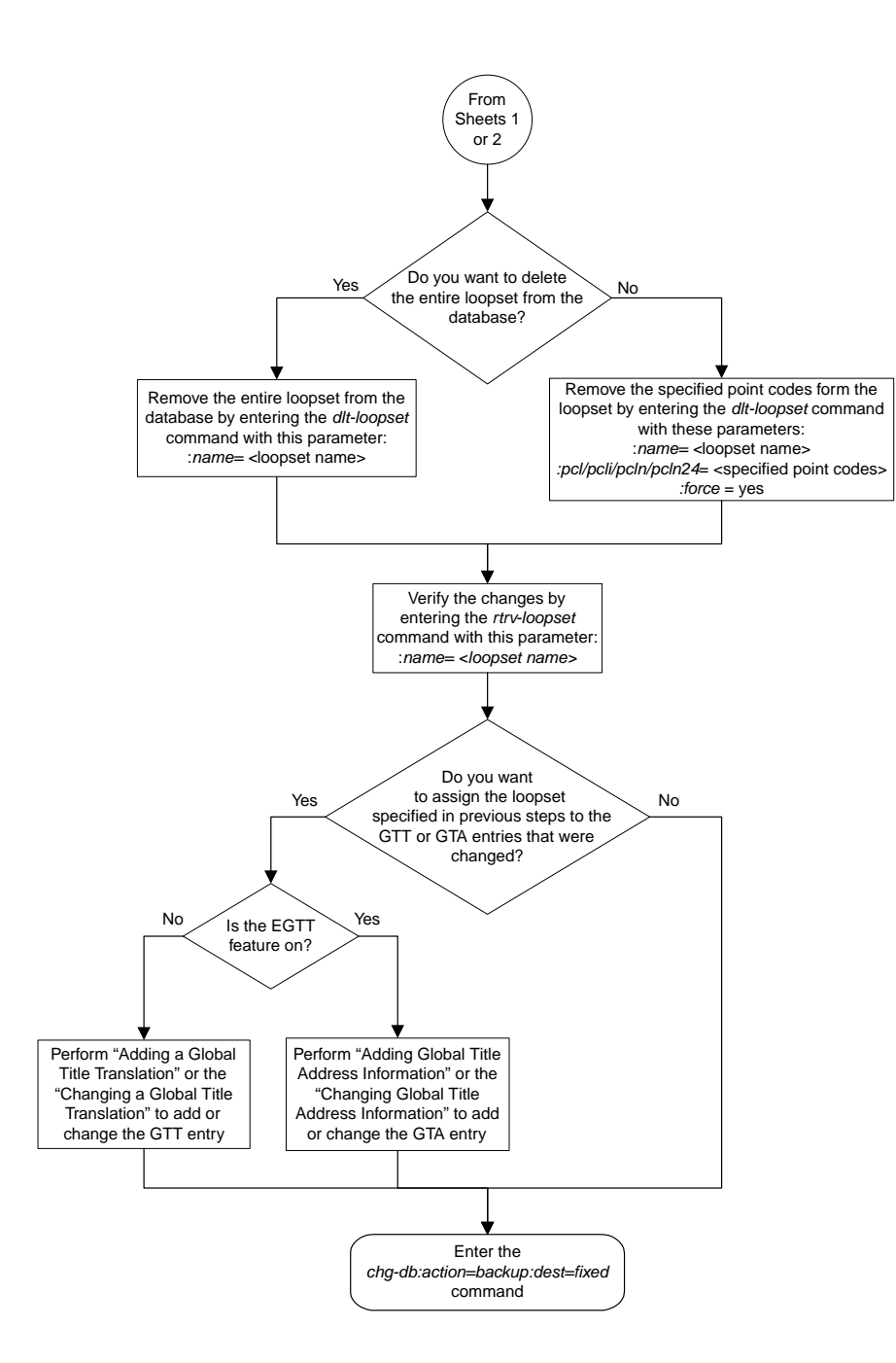

Sheet 3 of 3

#### **Changing the Attributes of a Loopset**

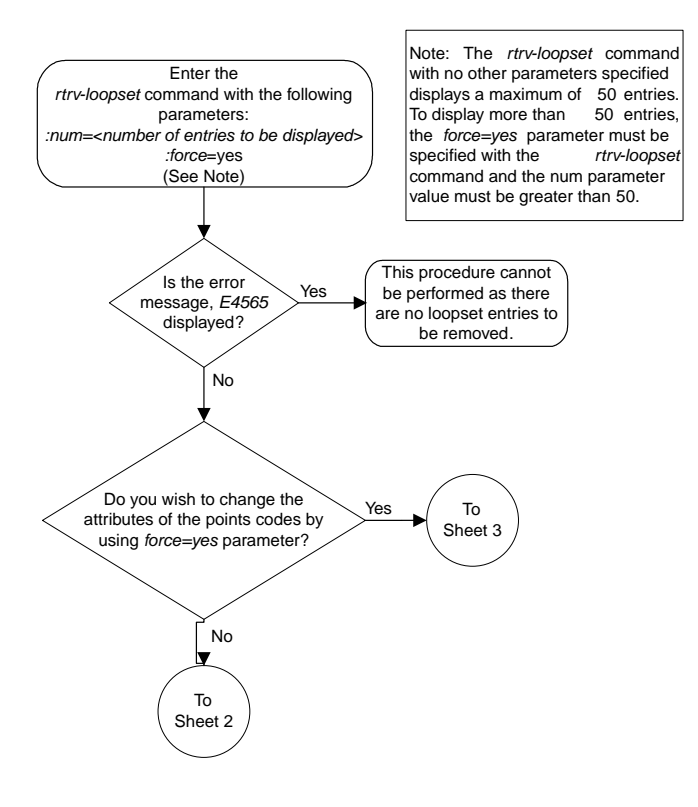

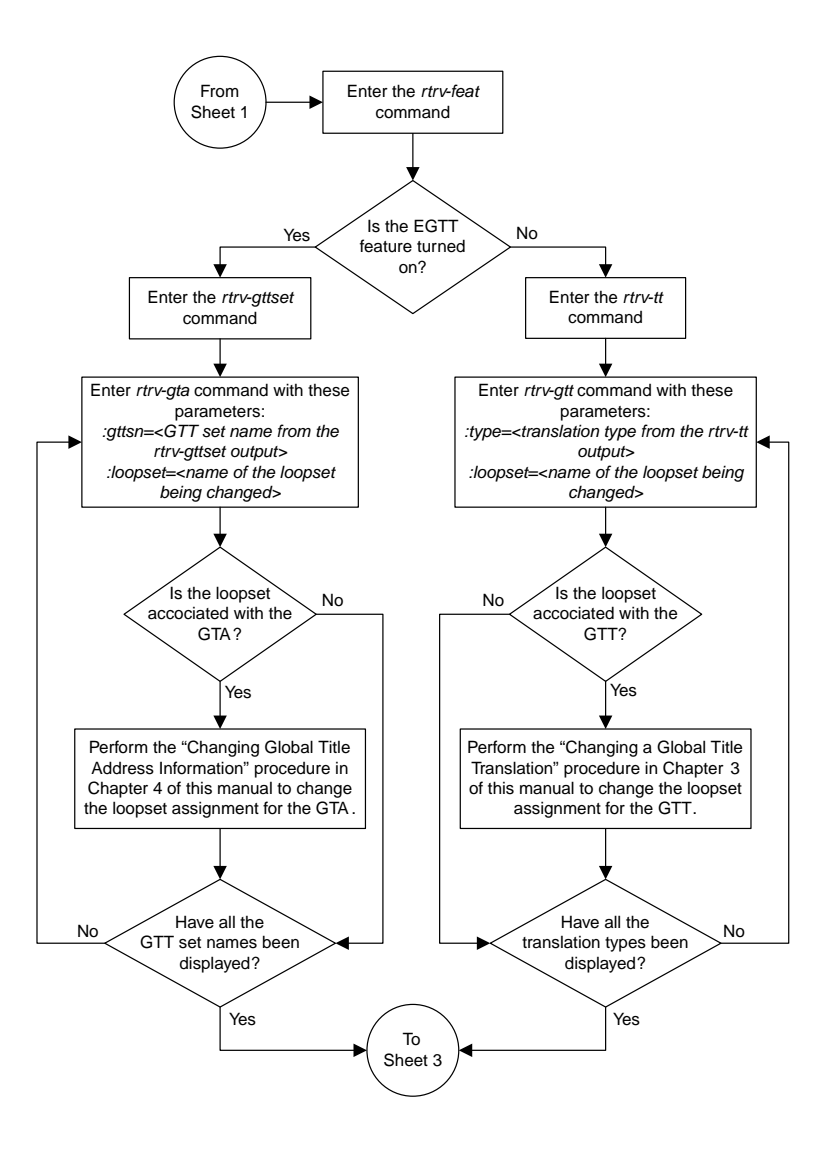

Sheet 2 of 3

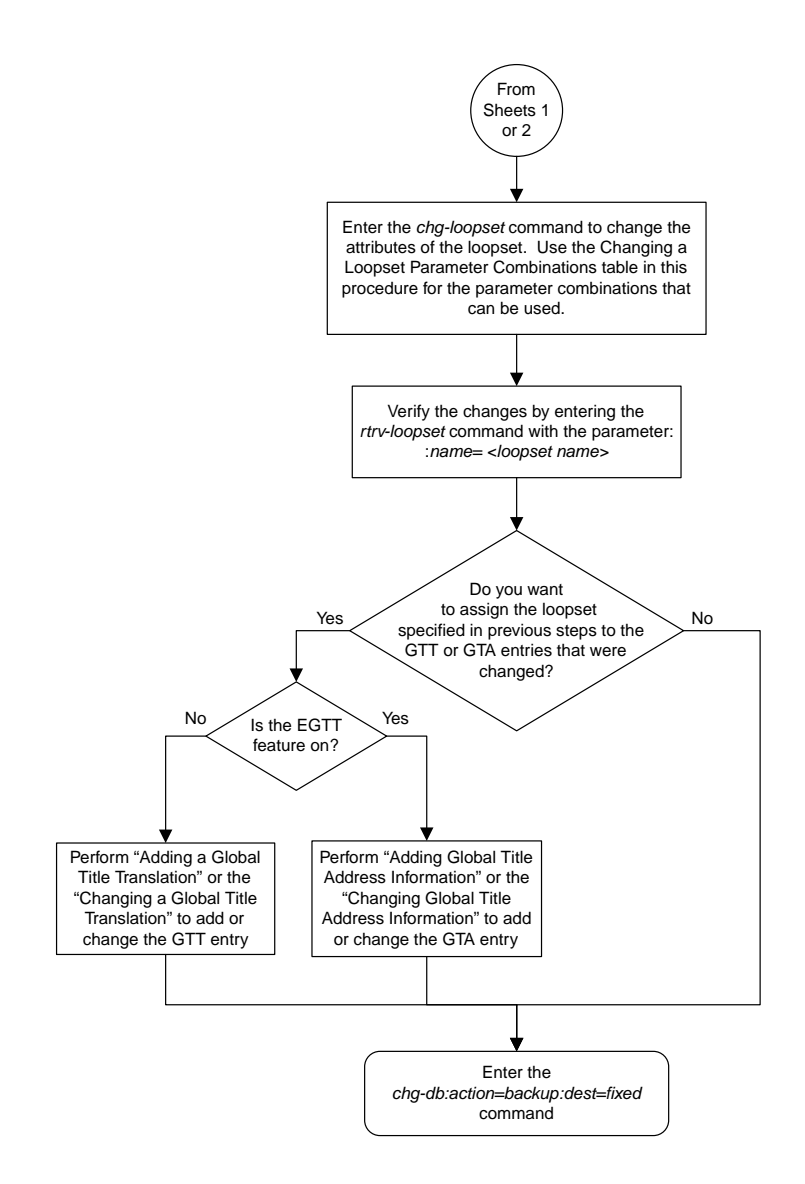

Sheet 3 of 3

## **Configuring the ANSI to ITU-N SCCP Conversion Option**

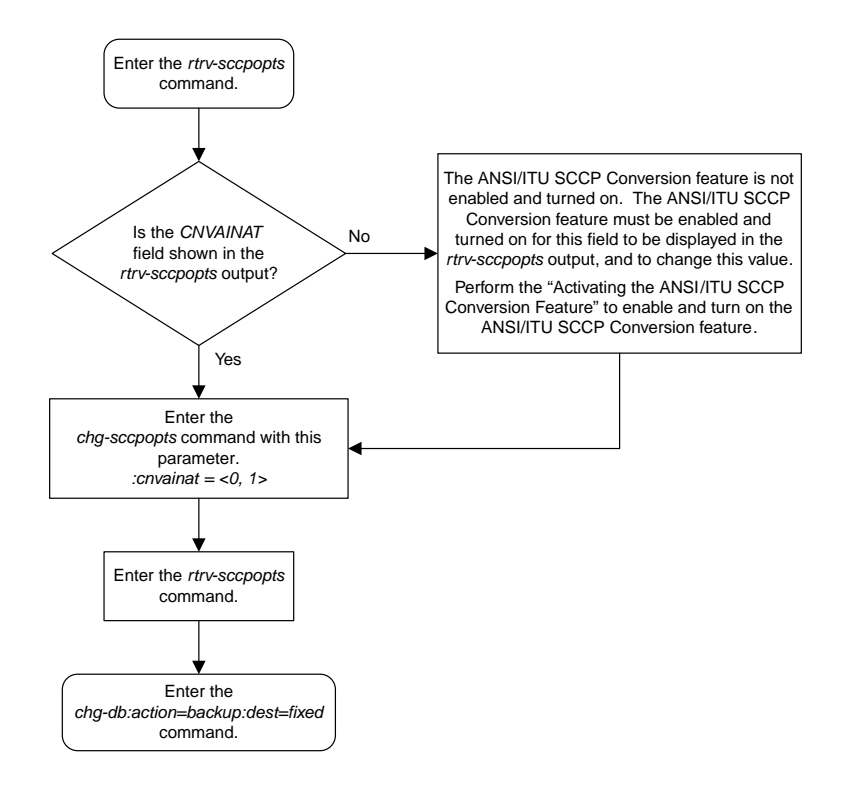

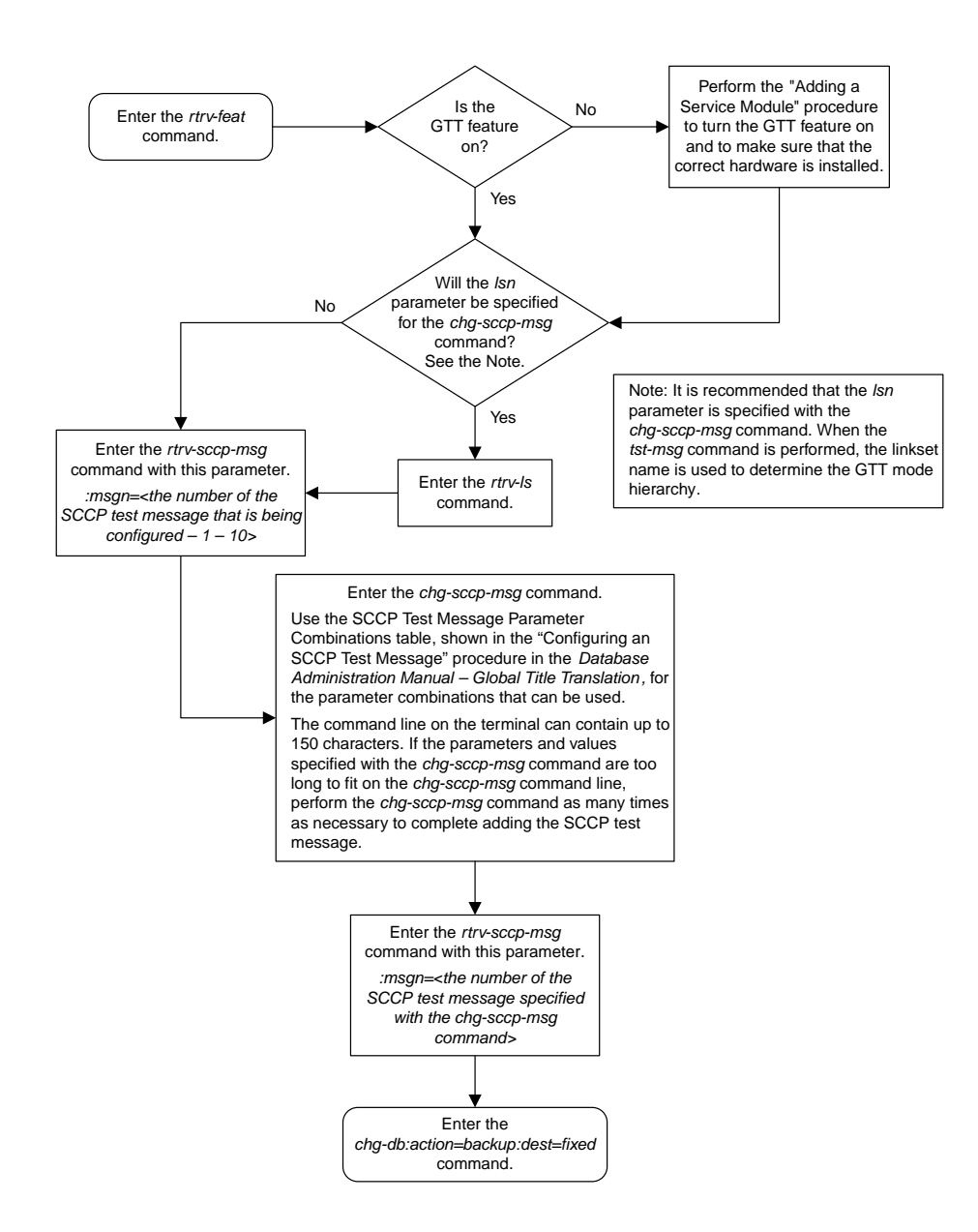

#### **Configuring an SCCP Test Message**

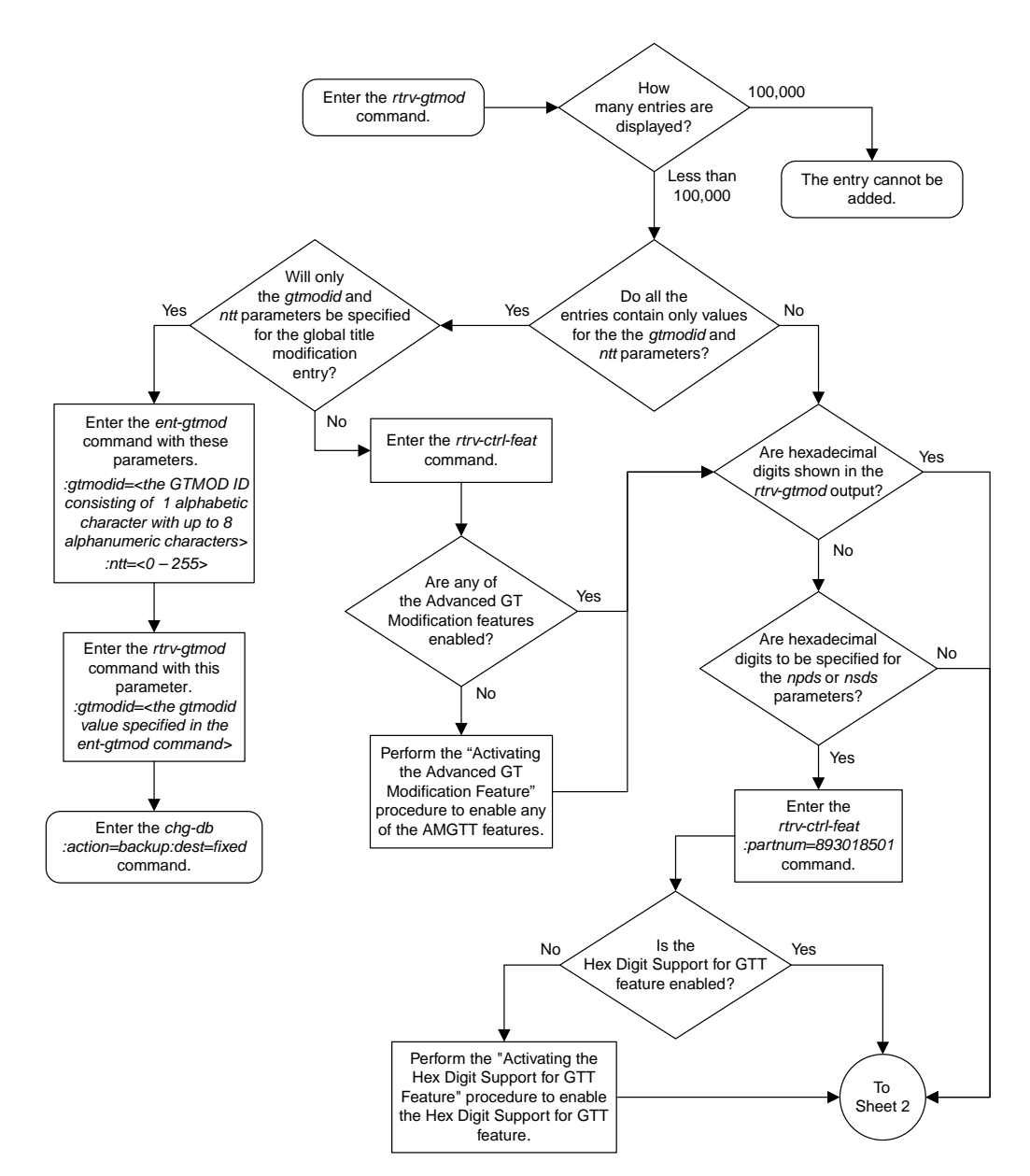

#### **Adding Global Title Modification Information**

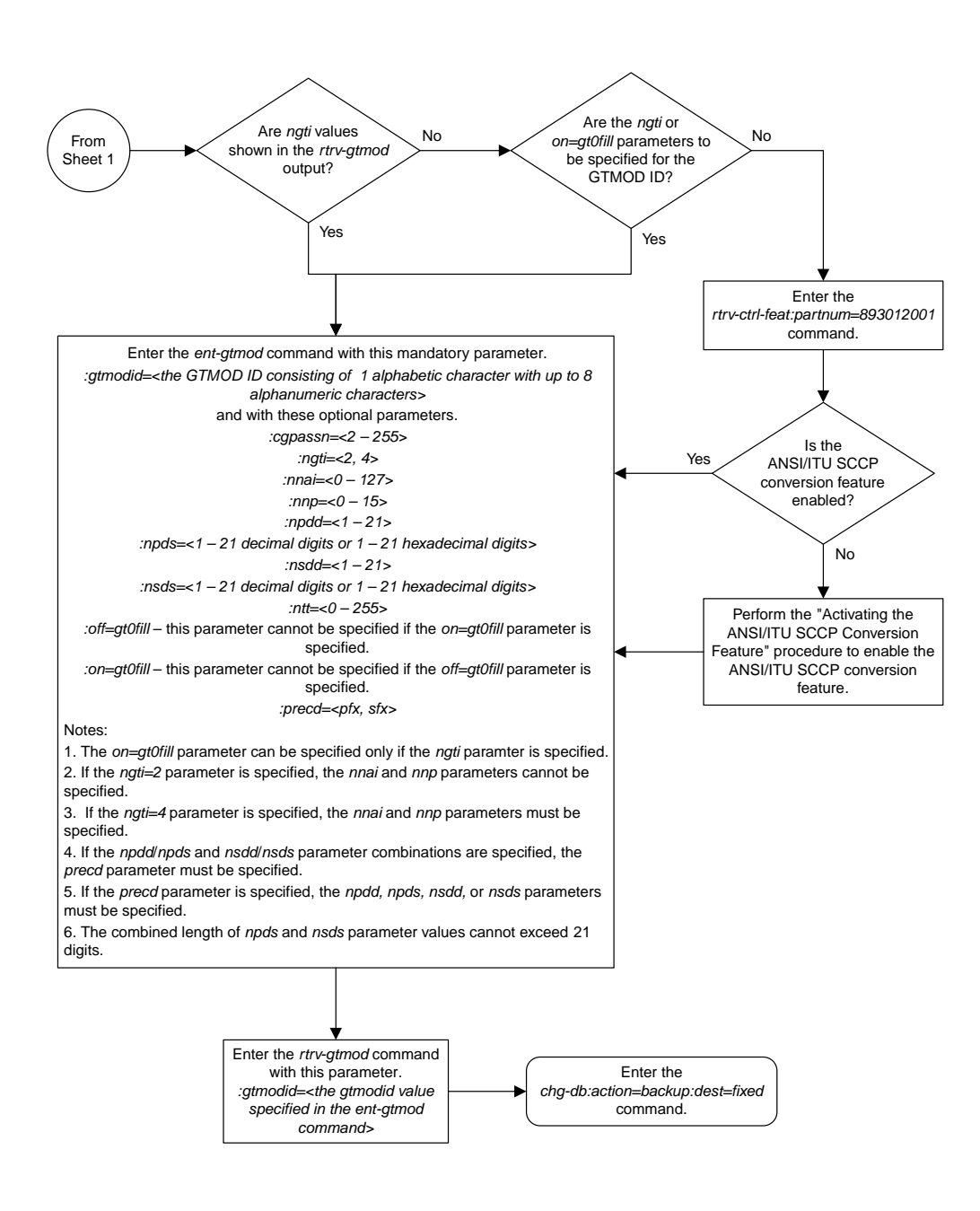

Sheet 2 of 2

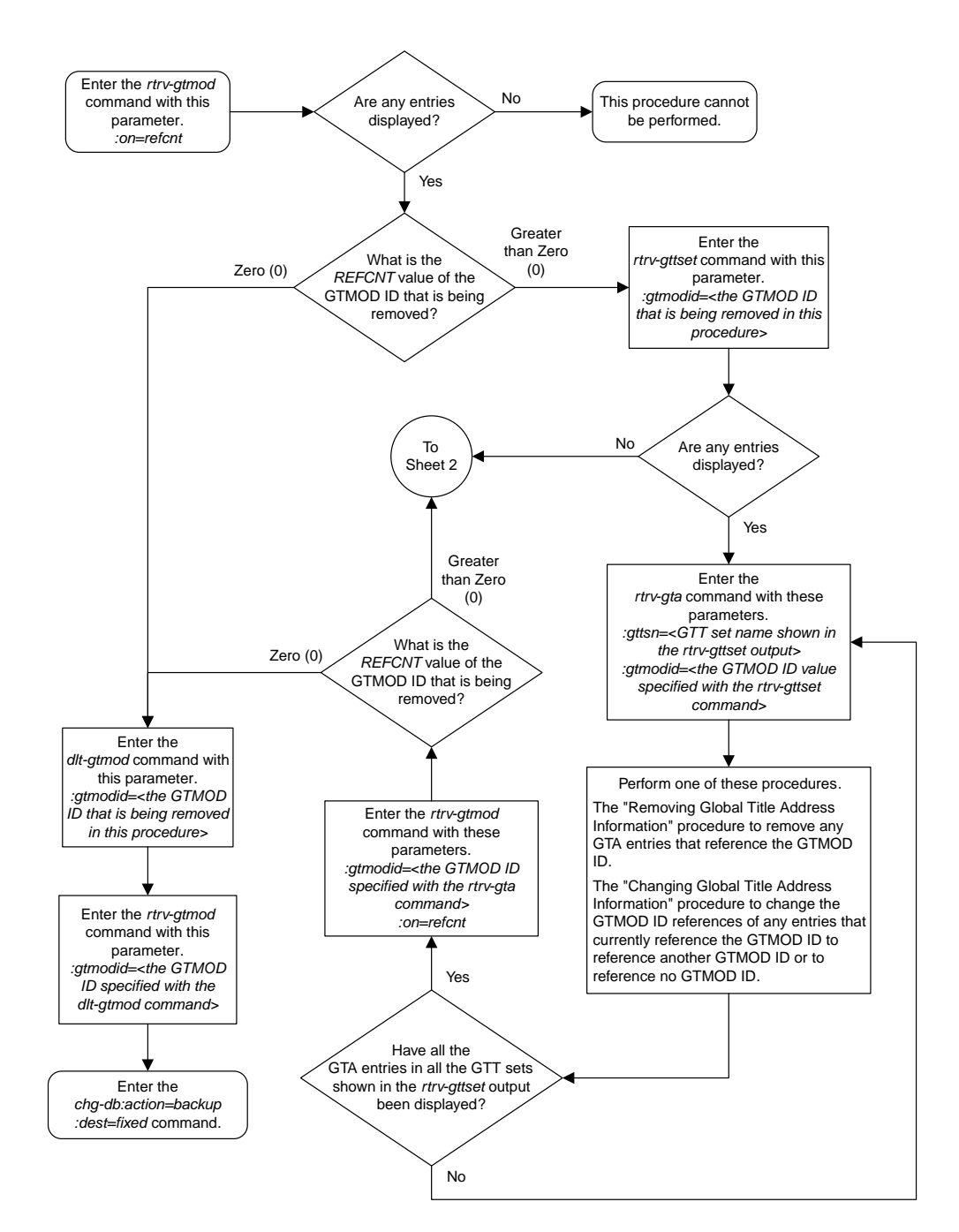

#### **Removing Global Title Modification Information**

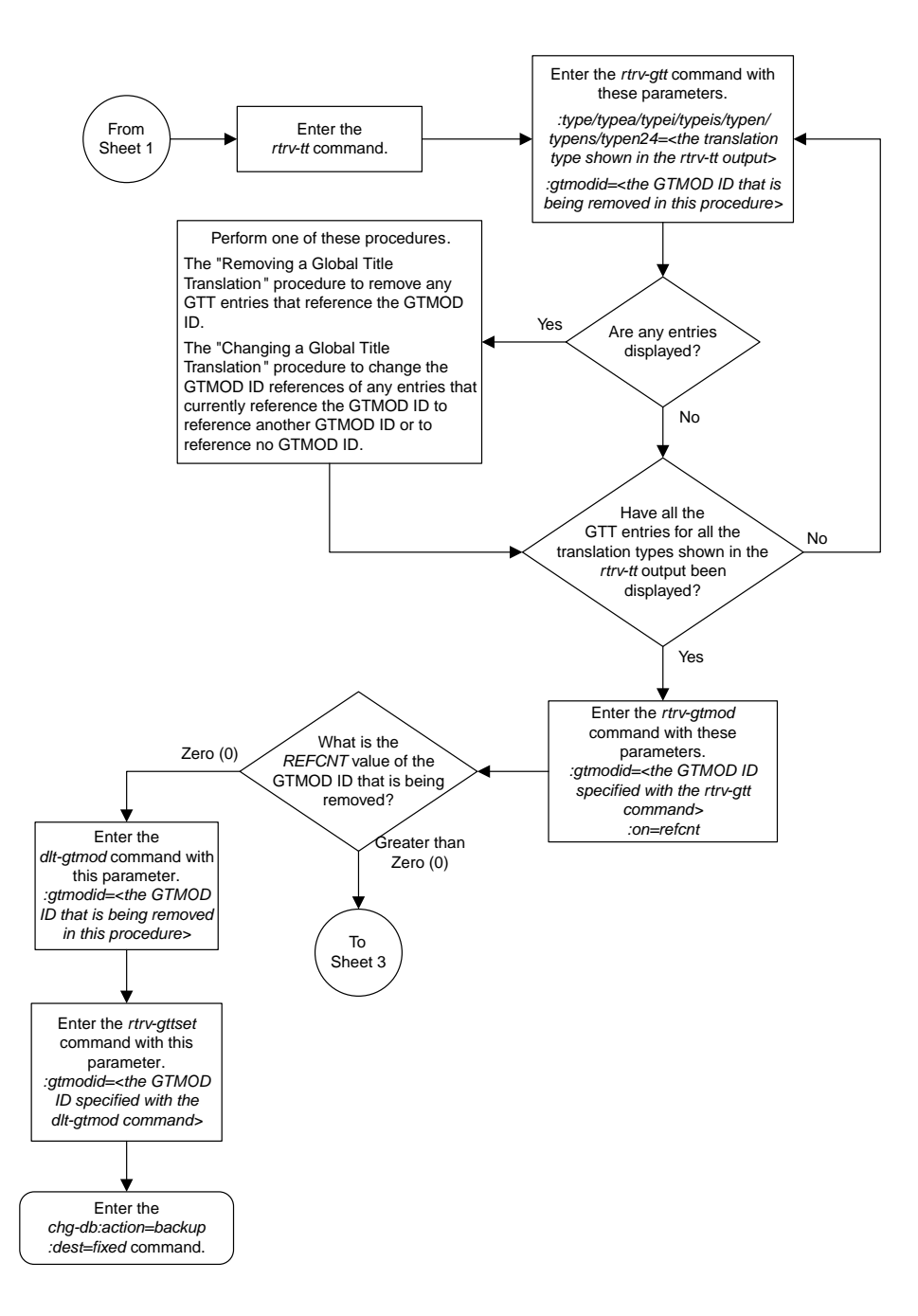

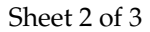

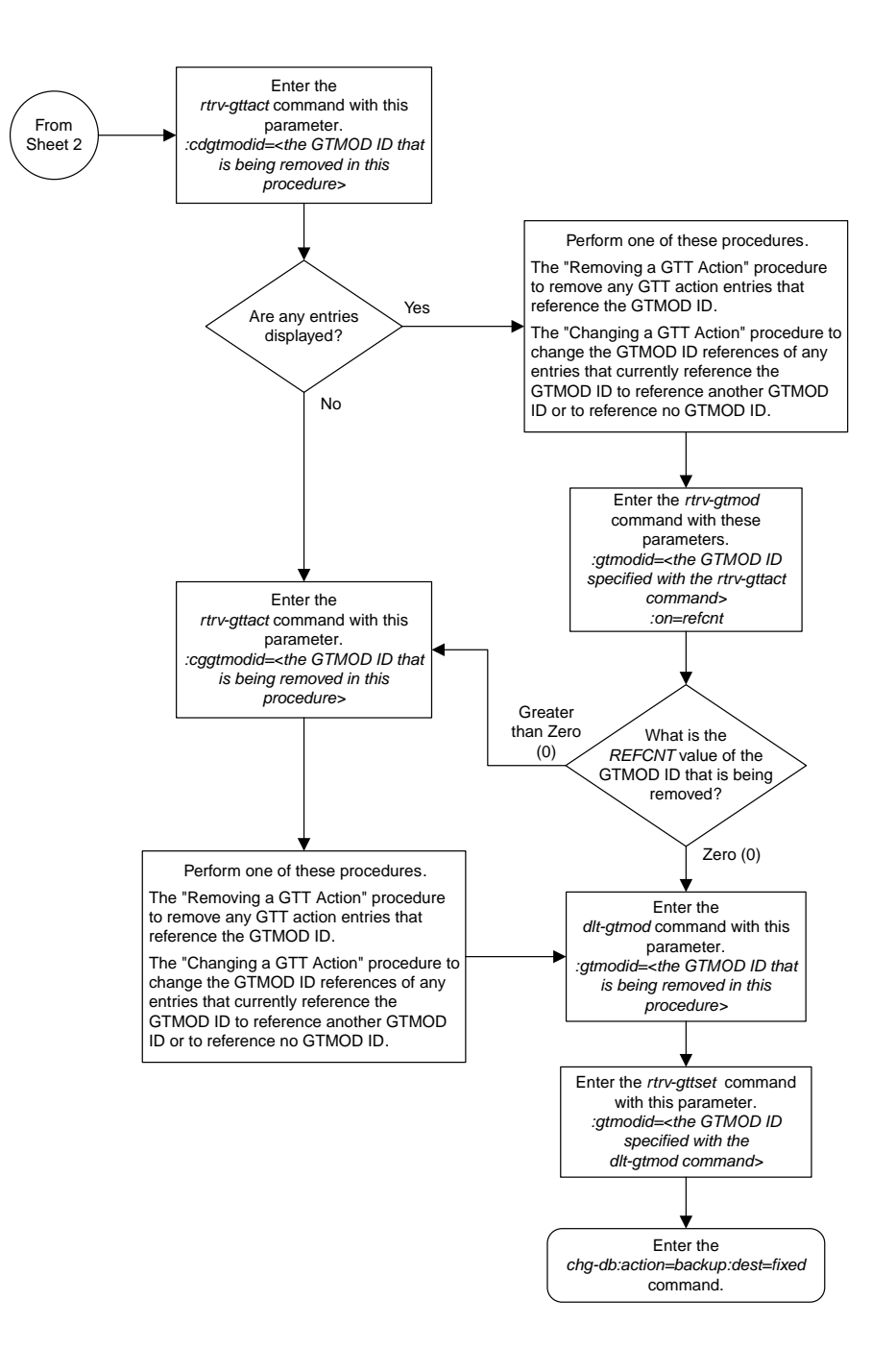

Sheet 3 of 3

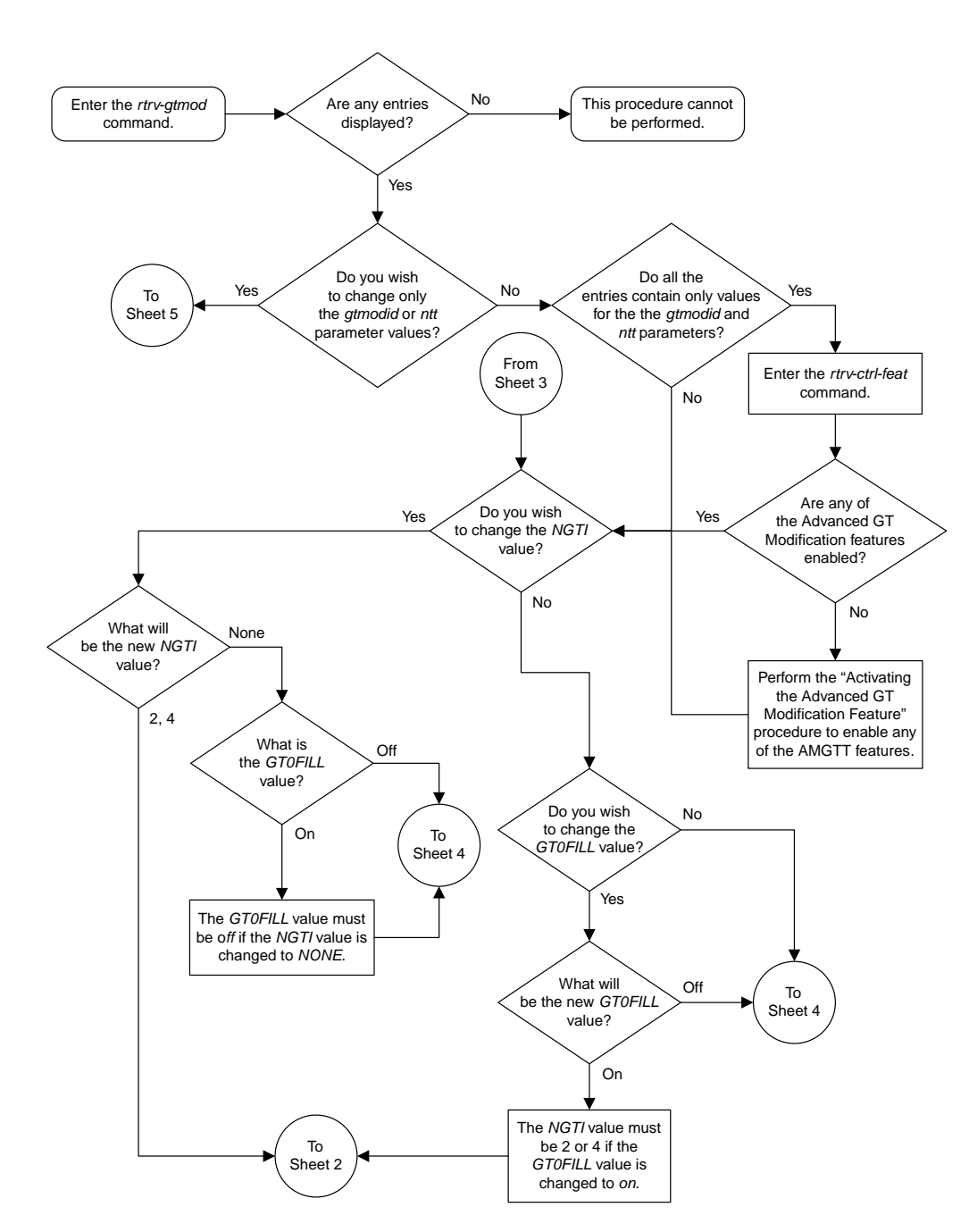

#### **Changing Global Title Modification Information**

Sheet 1 of 5

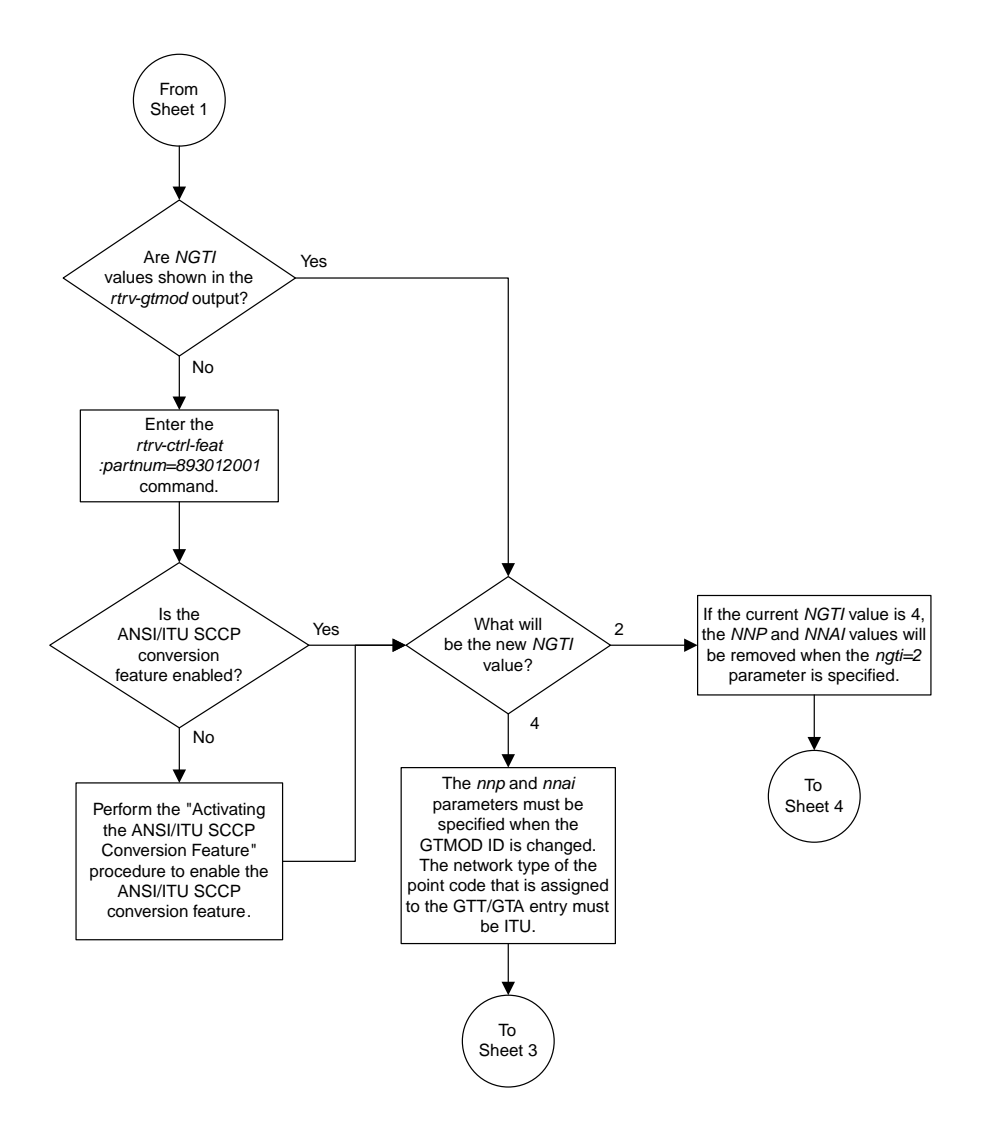

Sheet 2 of 5

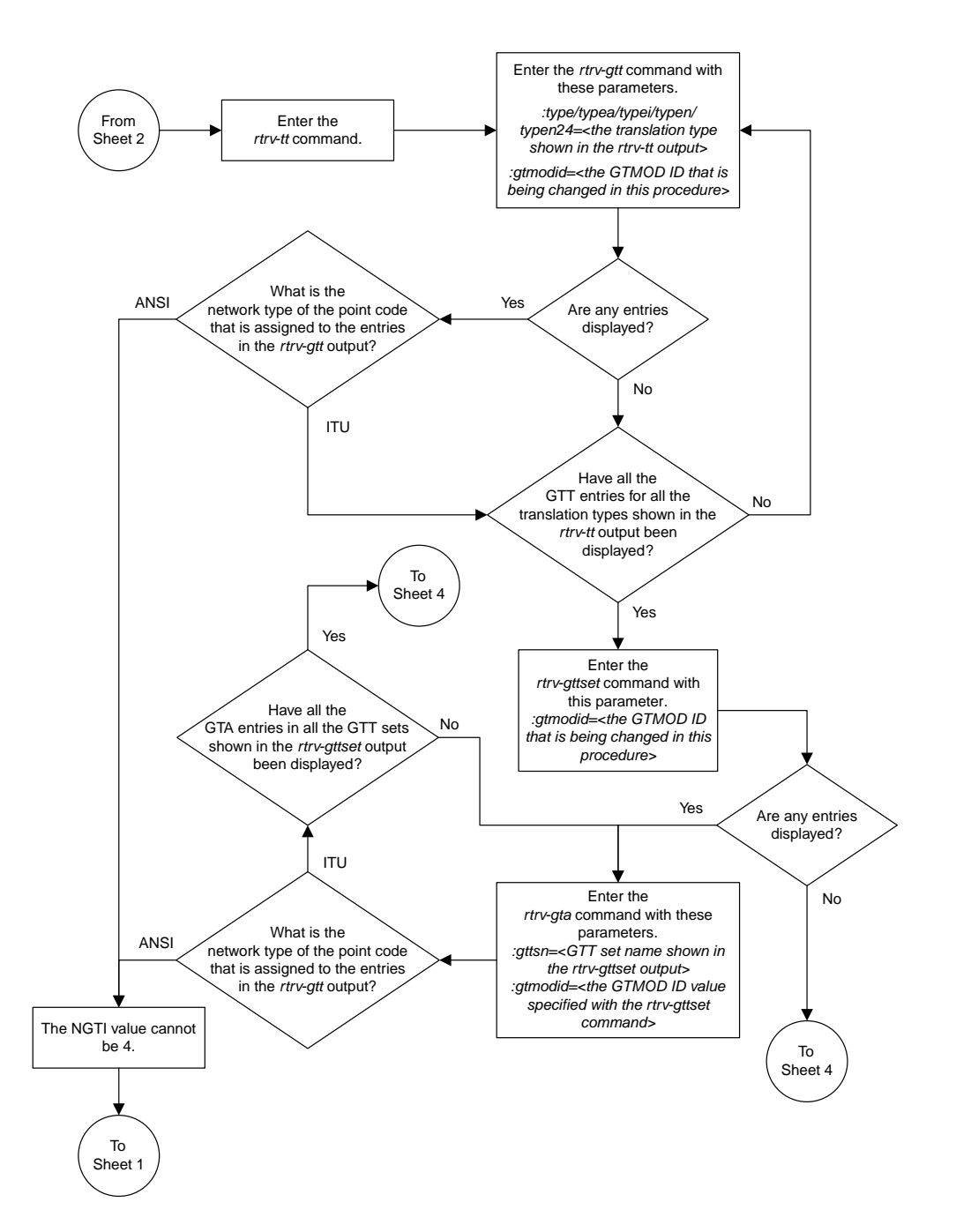

Sheet 3 of 5

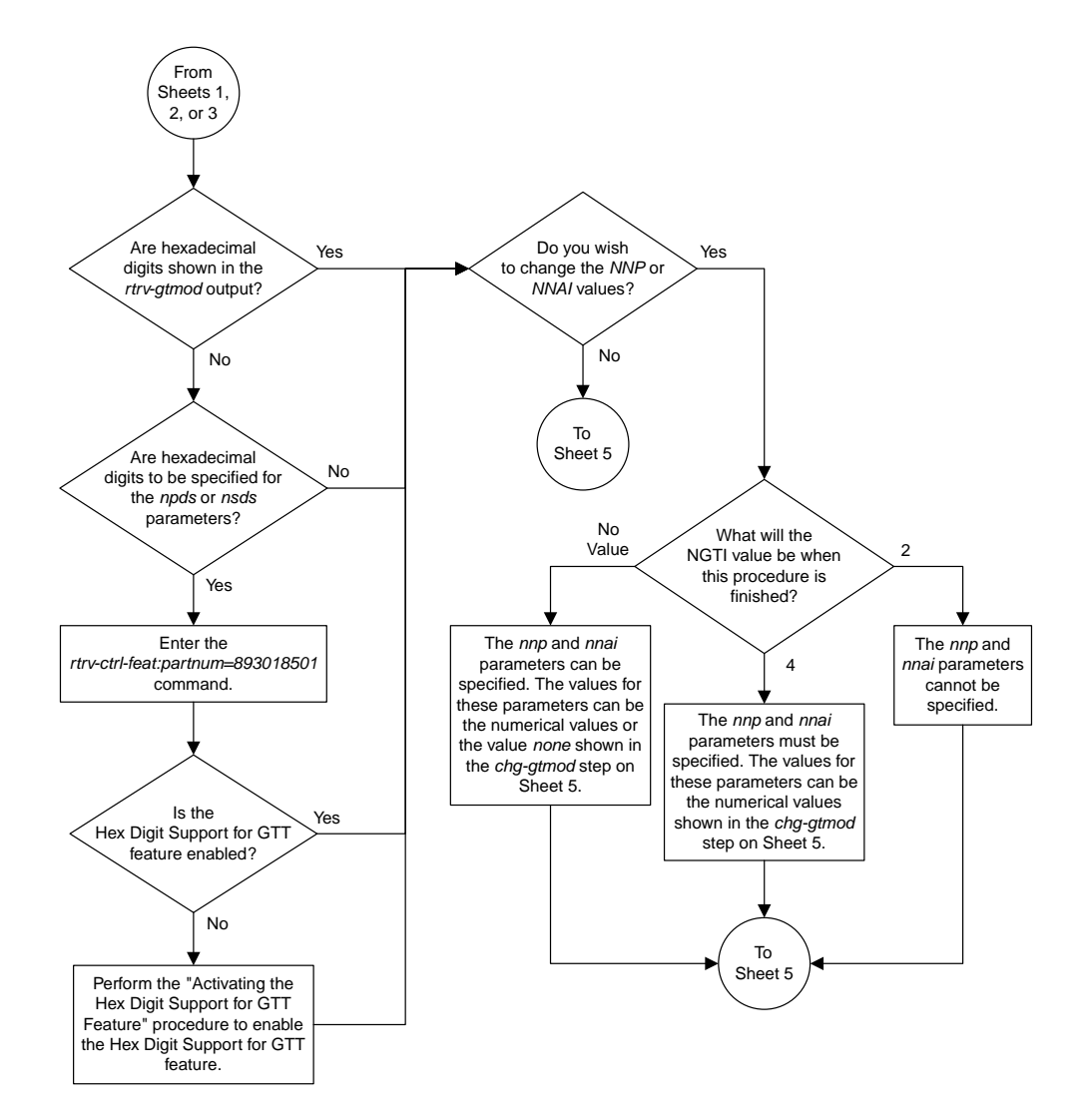

Sheet 4 of 5

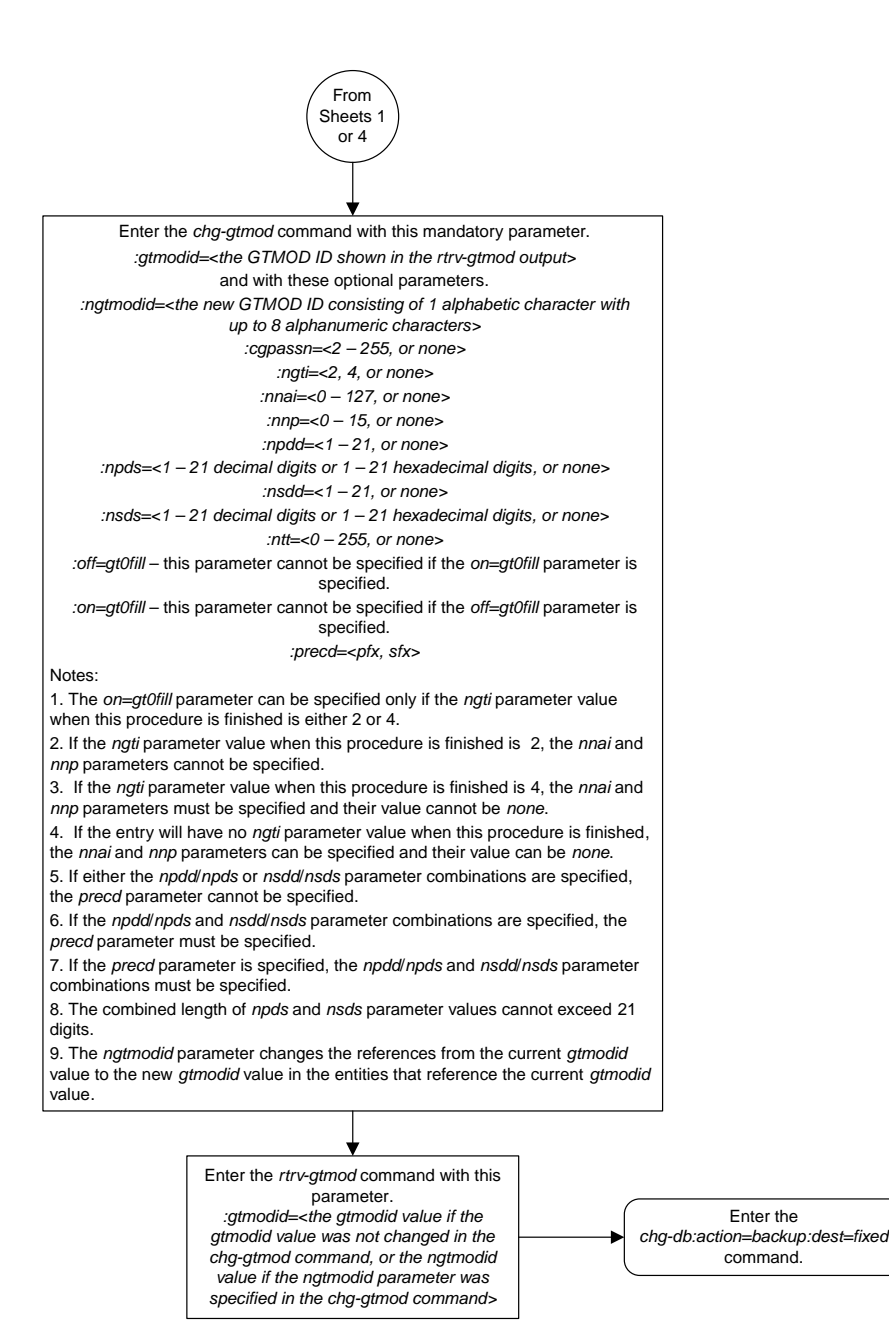

#### Sheet 5 of 5

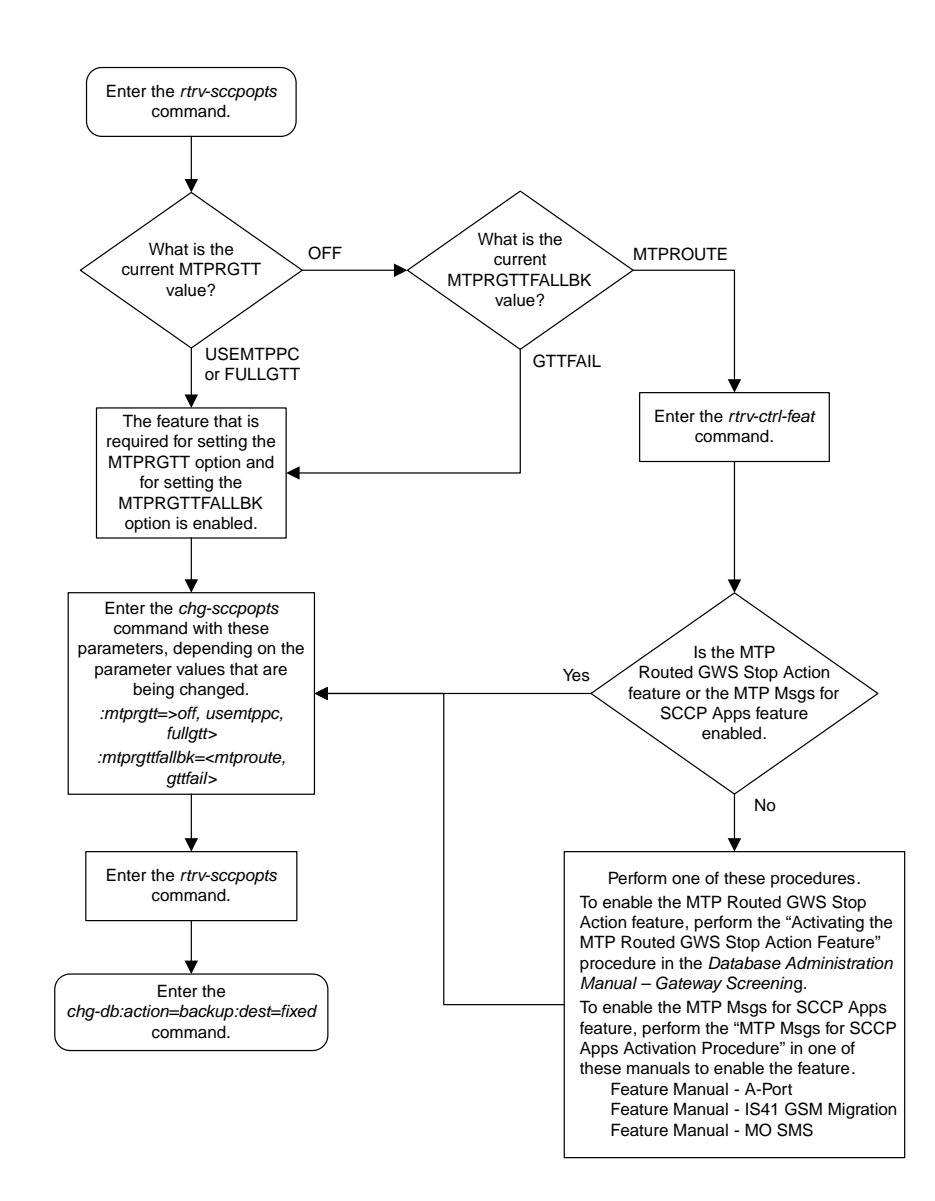

#### **Changing the MTP-Routed GTT Options**

#### Enter the *rtrv-card* command Enter the *rtrv-ctrl-feat* command Is the feature permanently enabled? Yes No Is the status of the feature on or off? On Off The feature is permanently enabled and activated. No further action is necessary. Are service modules in the database? Are service modules required to support the **IGTTLS** feature in the database? Go to the "Adding a Service Module" procedure in Chapter 2 to make sure the proper hardware is installed and configured to support the IGTTLS feature To Sheet 2 Enter the *rtrv-ctrl-feat* command Enter the *chg-ctrl-feat :partnum=893006901 :status=on* command No Yes No Yes Enter the *chg-db:action=backup:dest=fixed* command

#### **Activating the IGTTLS feature**

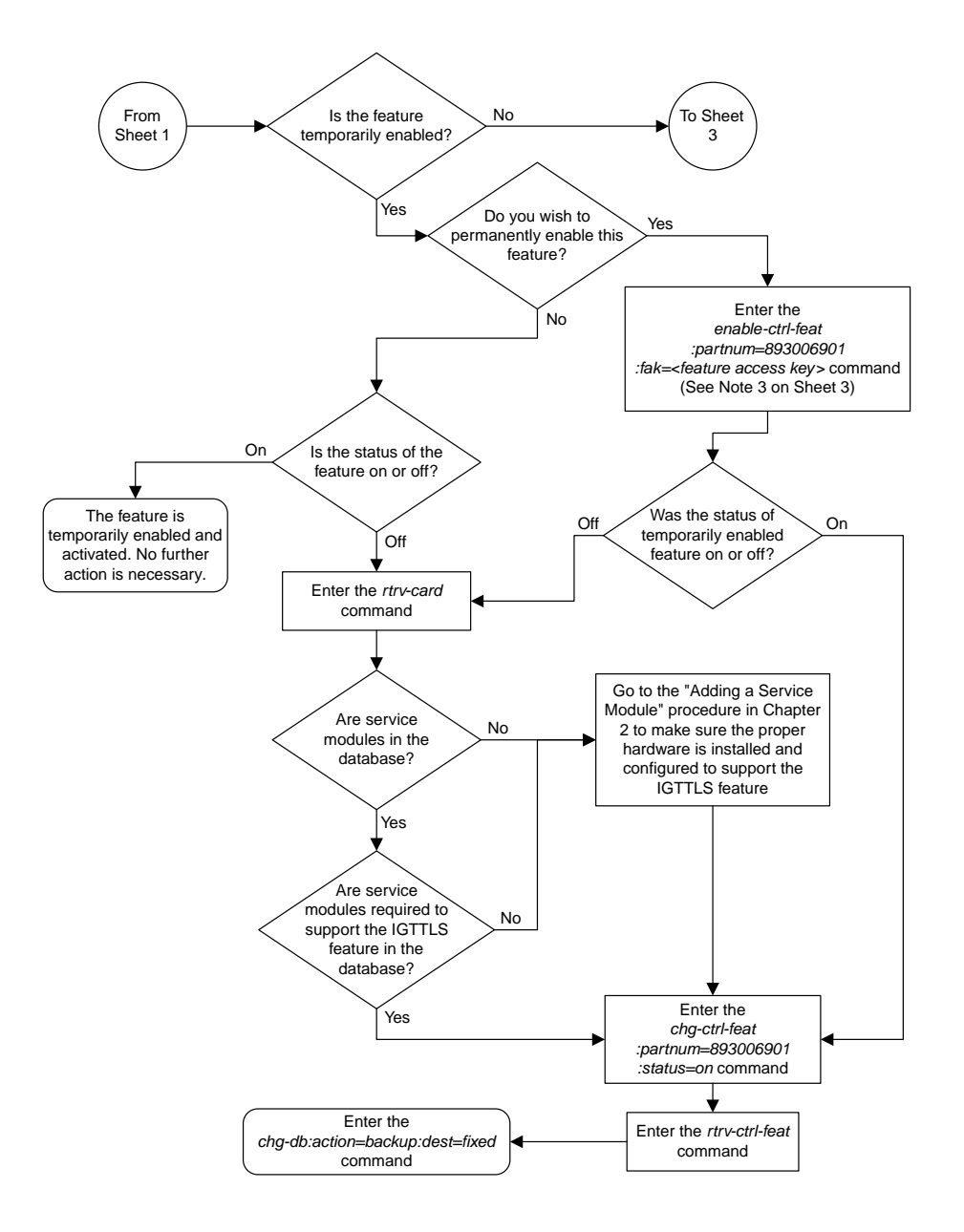

Sheet 2 of 4
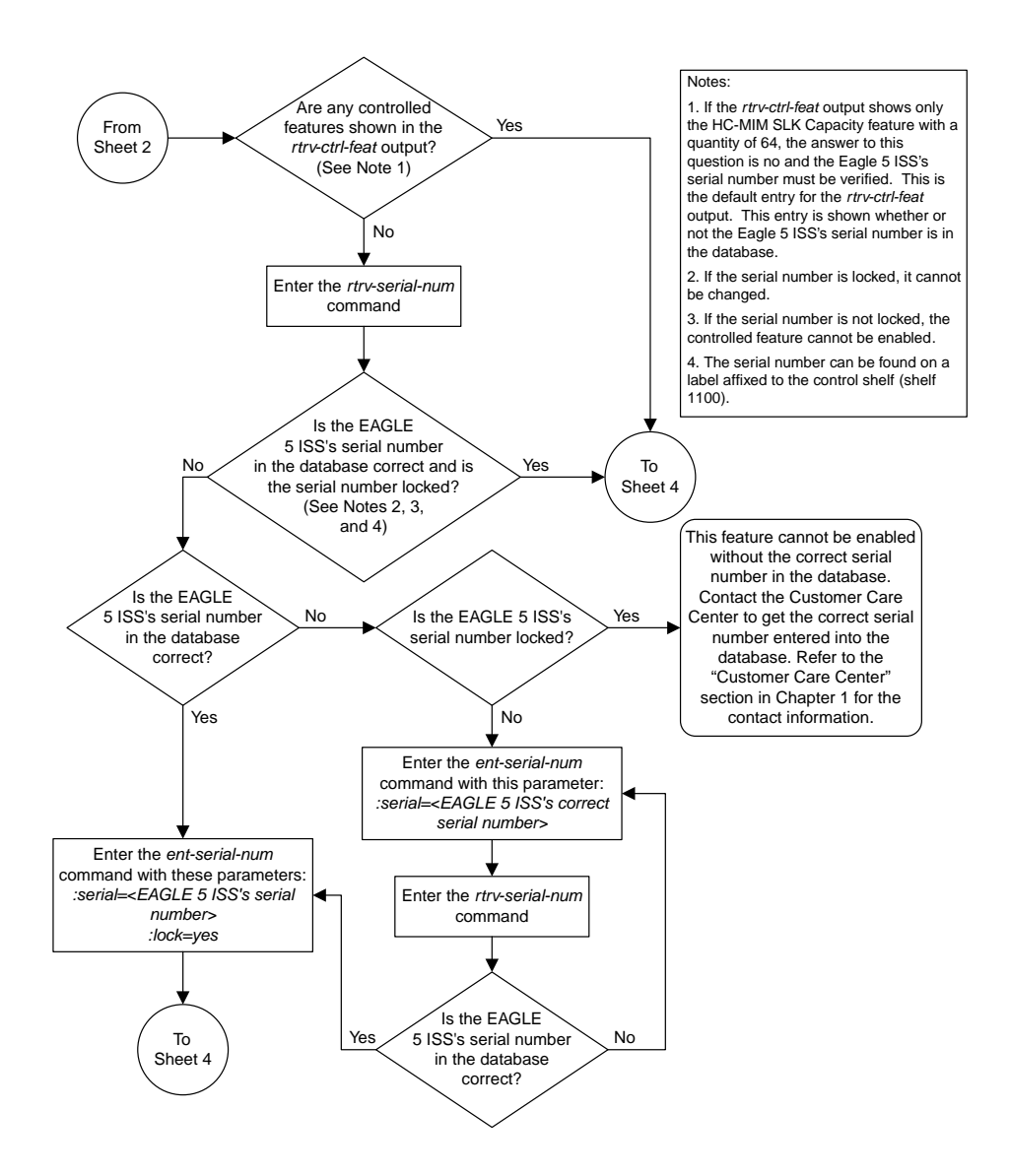

Sheet 3 of 4

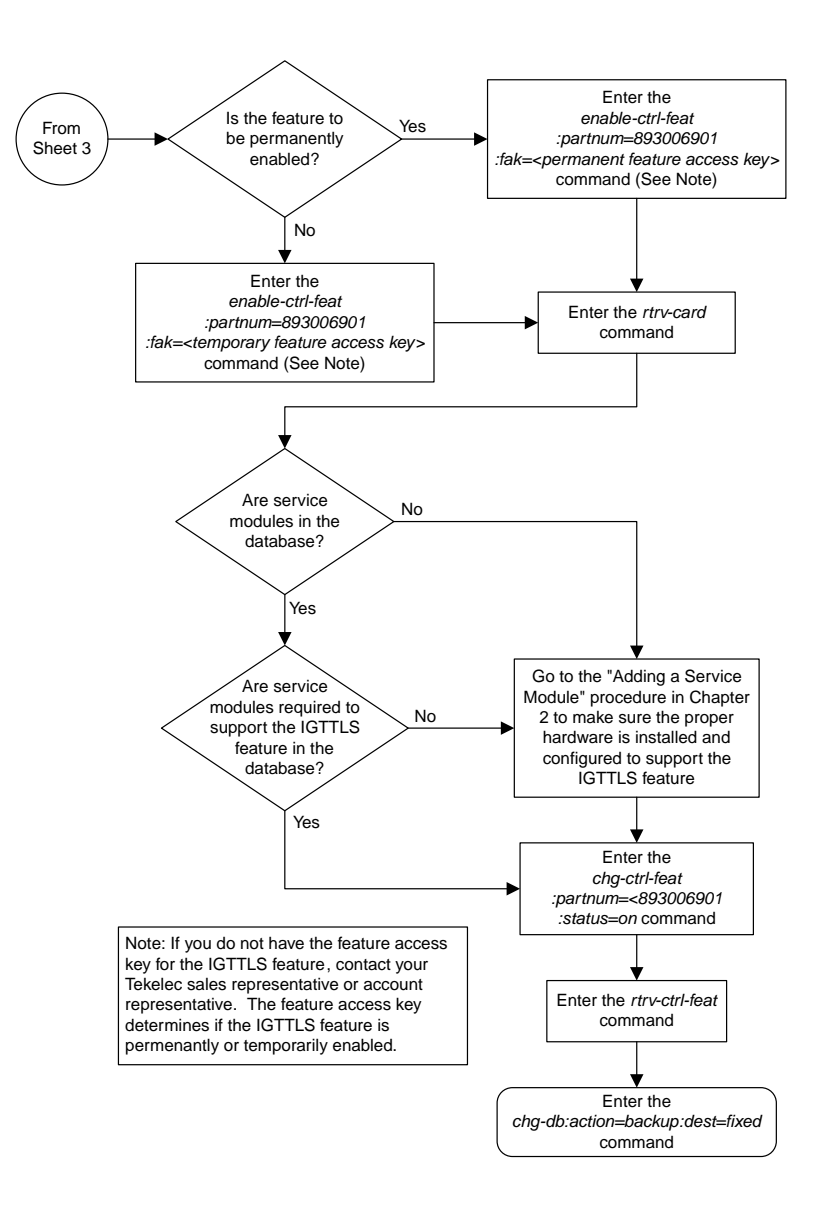

# **Clearing a Temporary FAK Alarm**

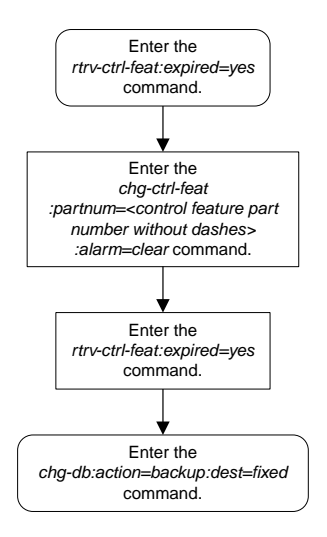

### **Turning the IGTTLS Feature Off**

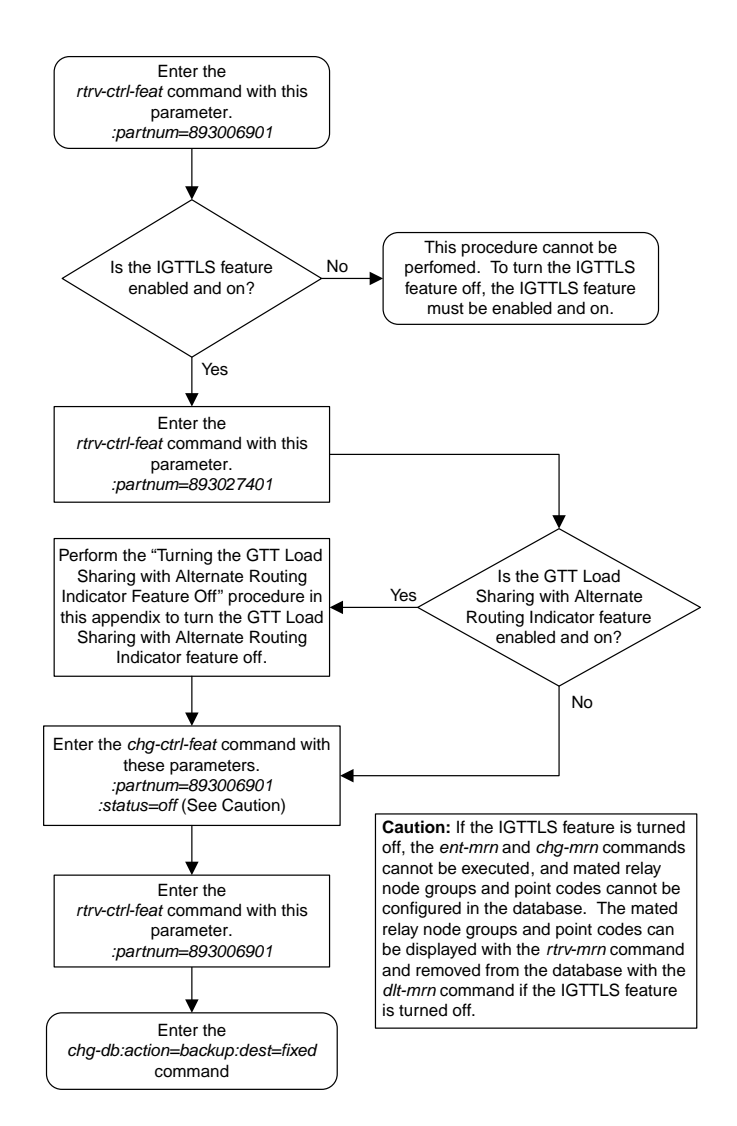

## **Enabling the XGTT Table Expansion Feature**

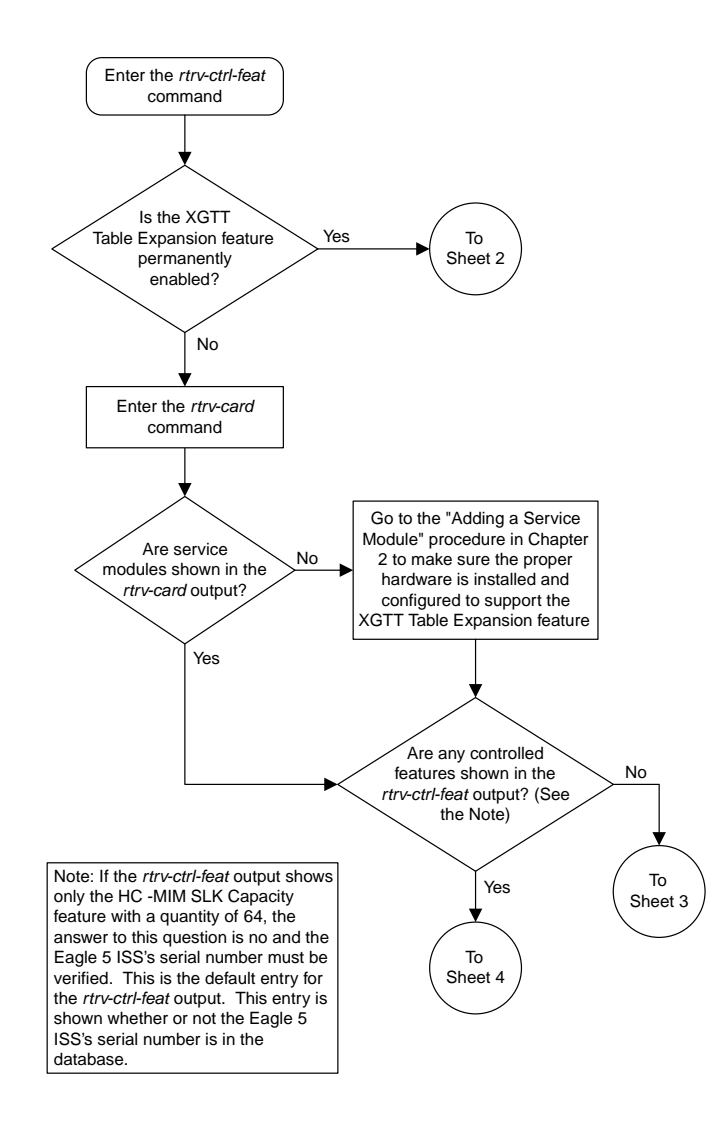

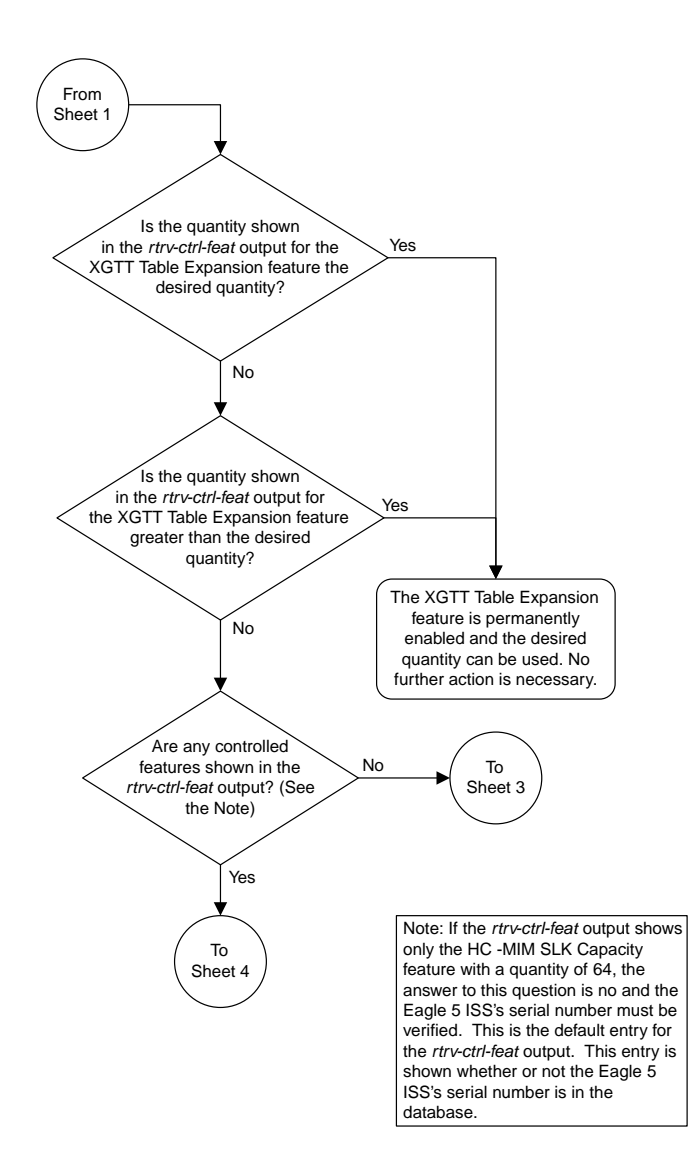

#### Sheet 2 of 4

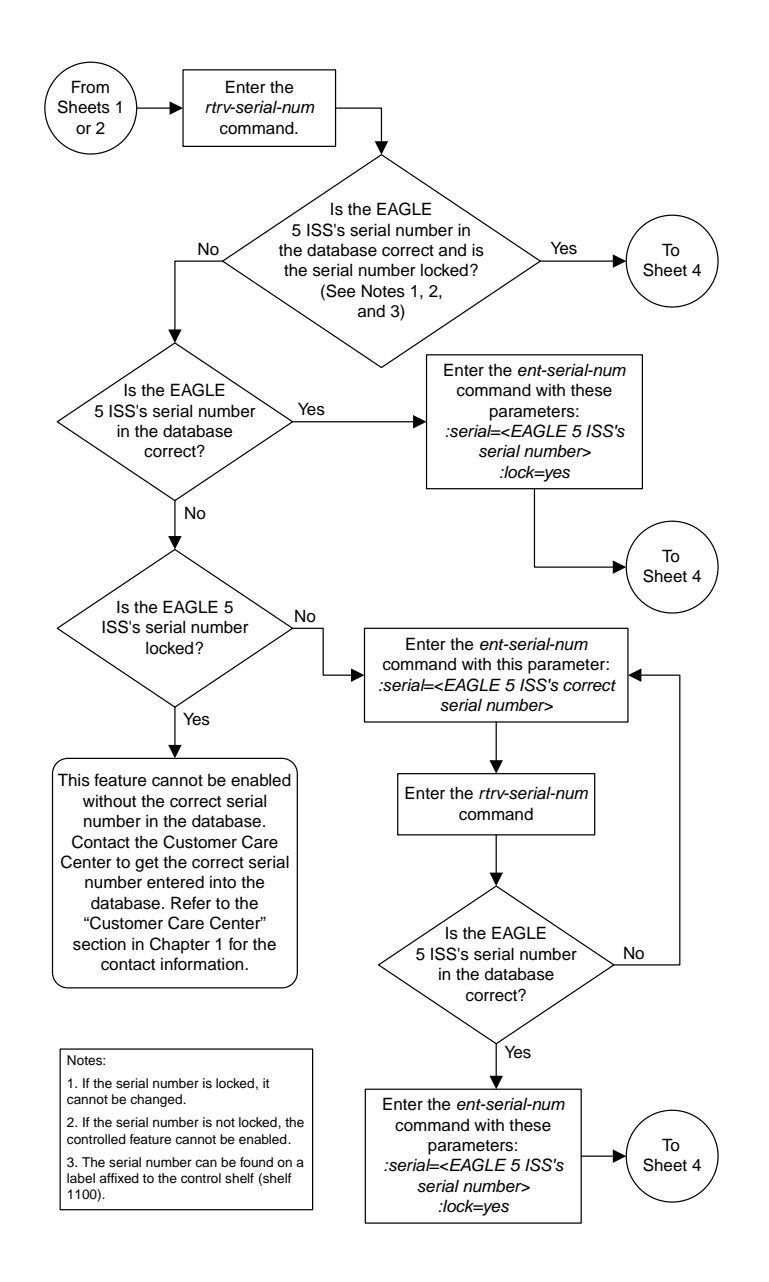

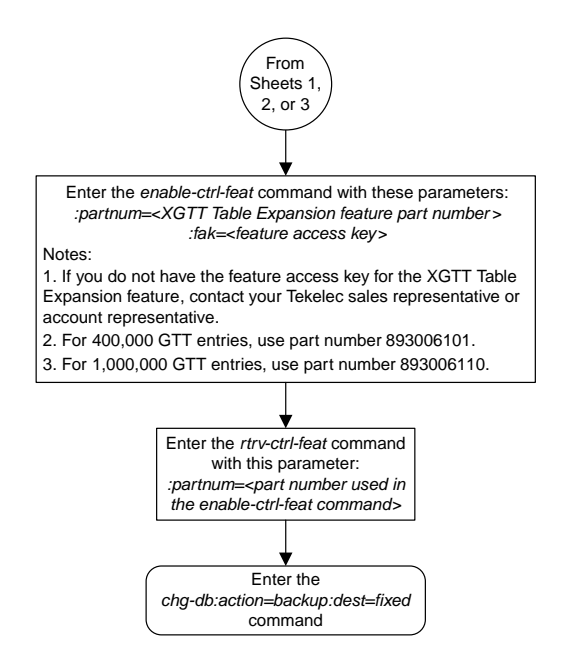

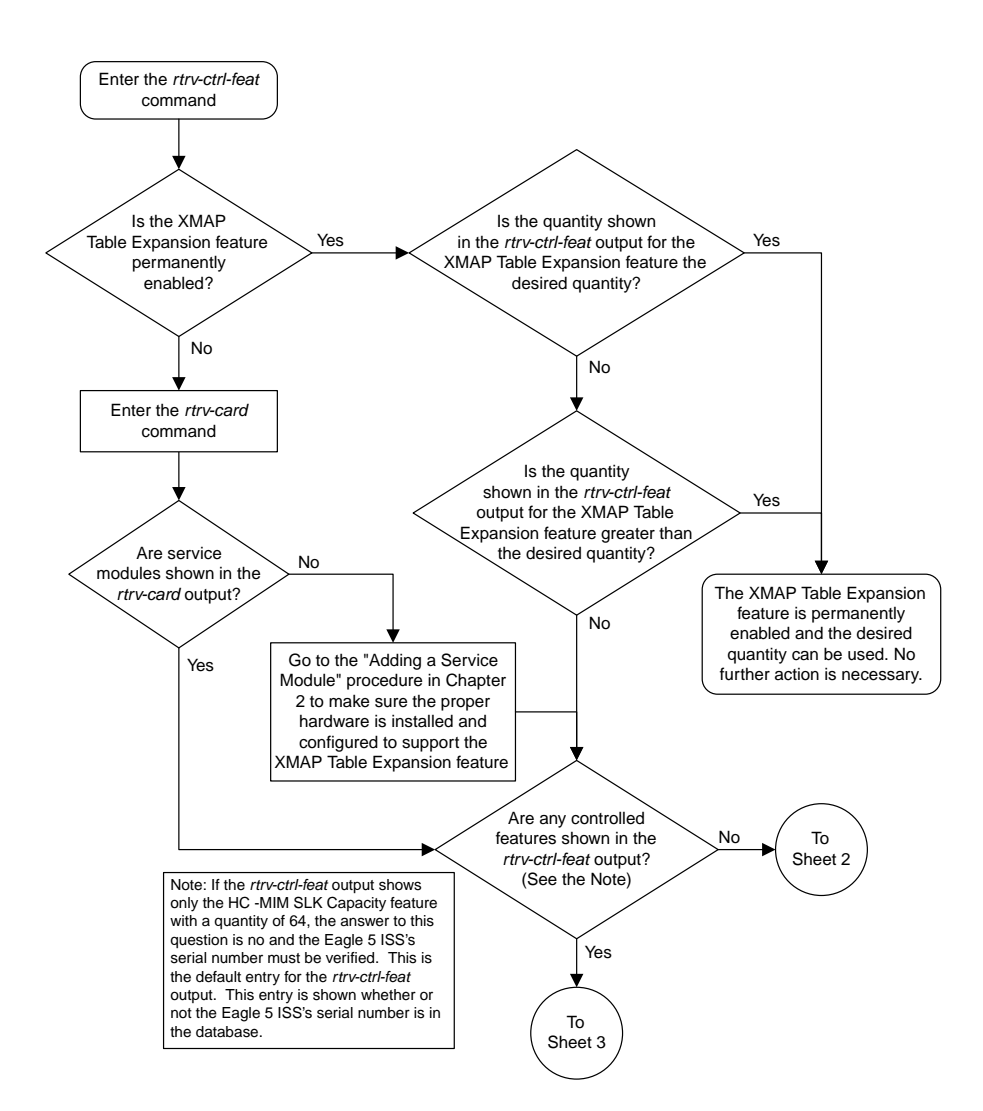

#### **Enabling the XMAP Table Expansion Feature**

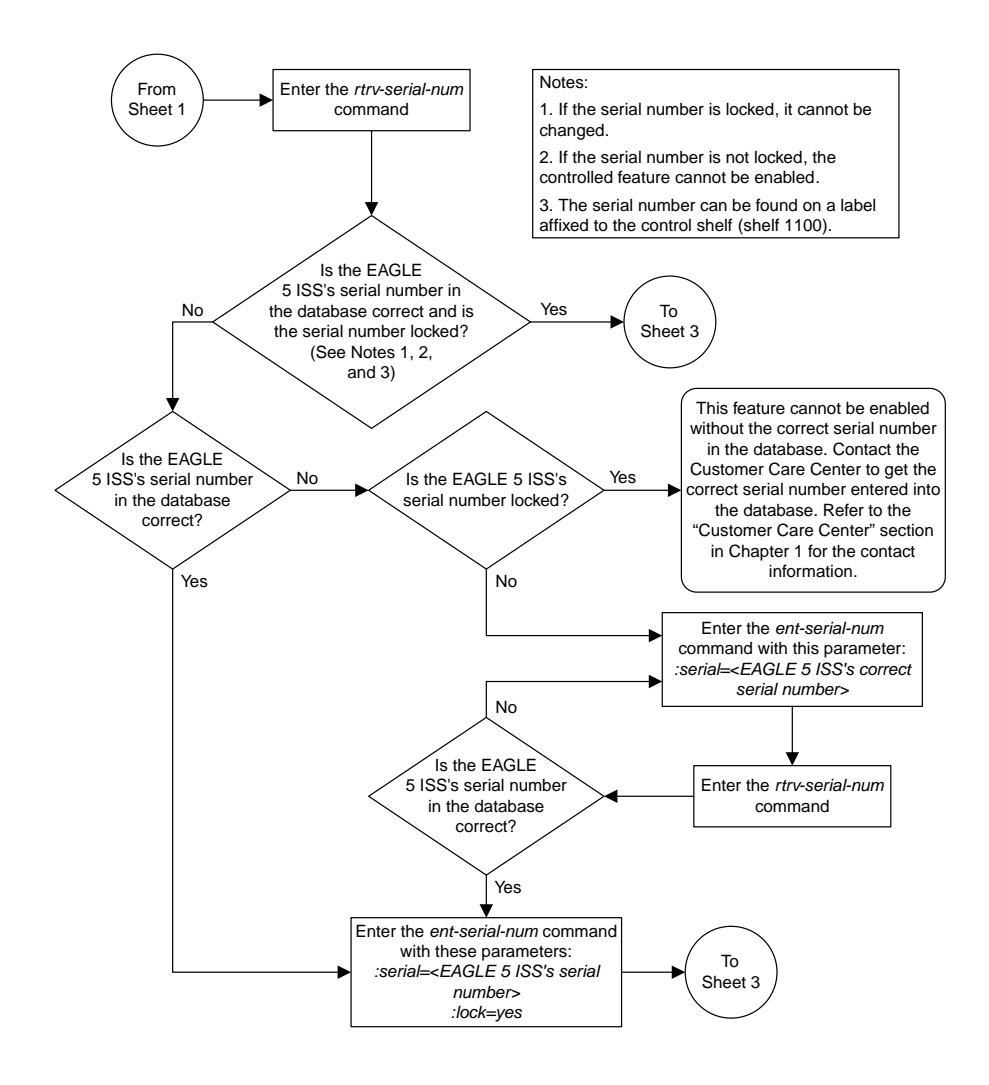

Sheet 2 of 3

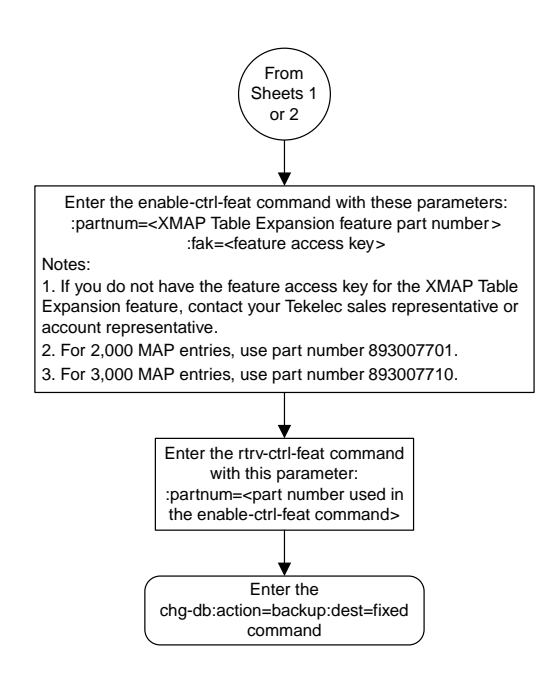

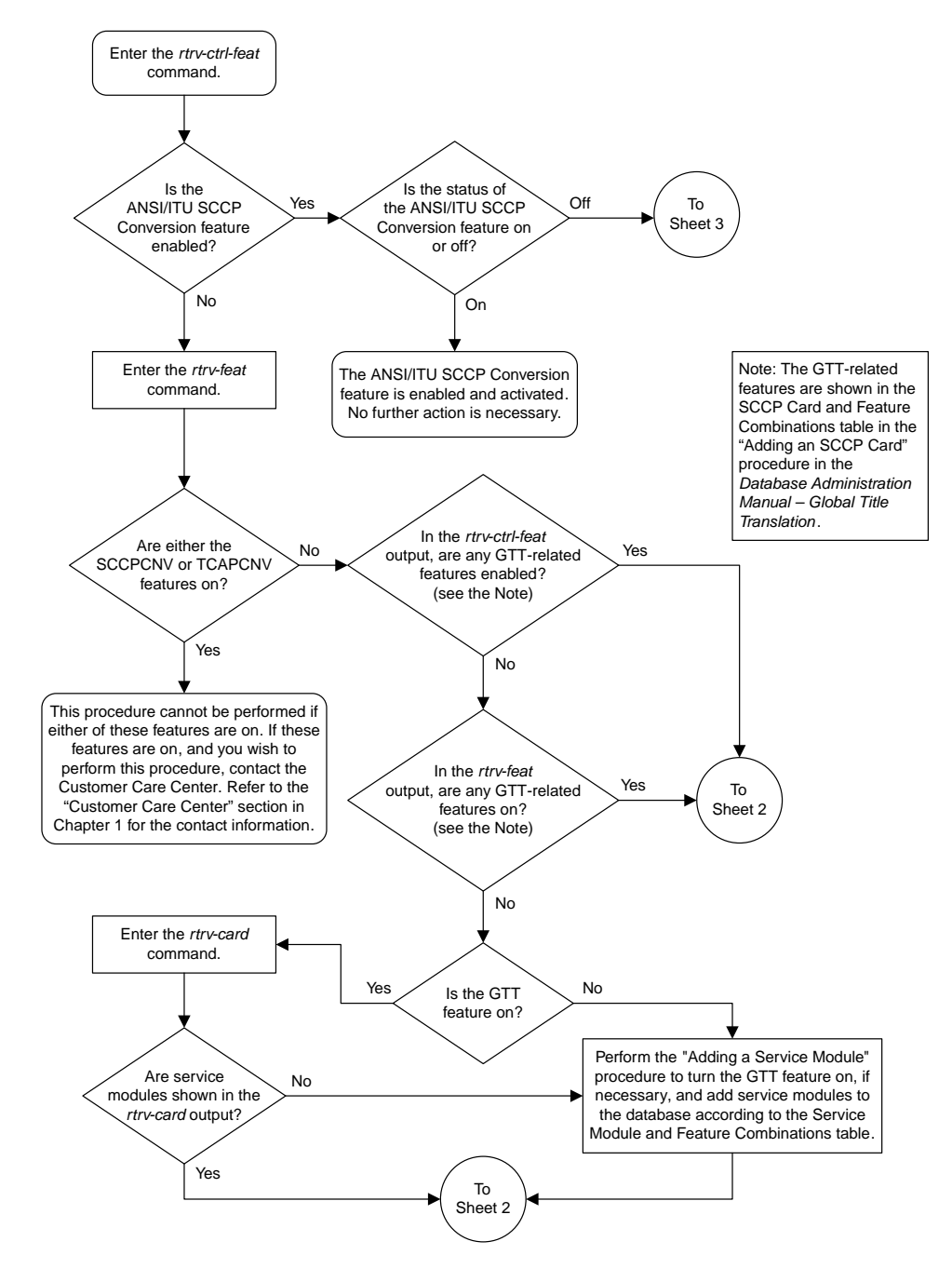

#### **Activating the ANSI/ITU SCCP Conversion Feature**

Sheet 1 of 3

**Basic Global Title Translation Configuration Flowcharts**

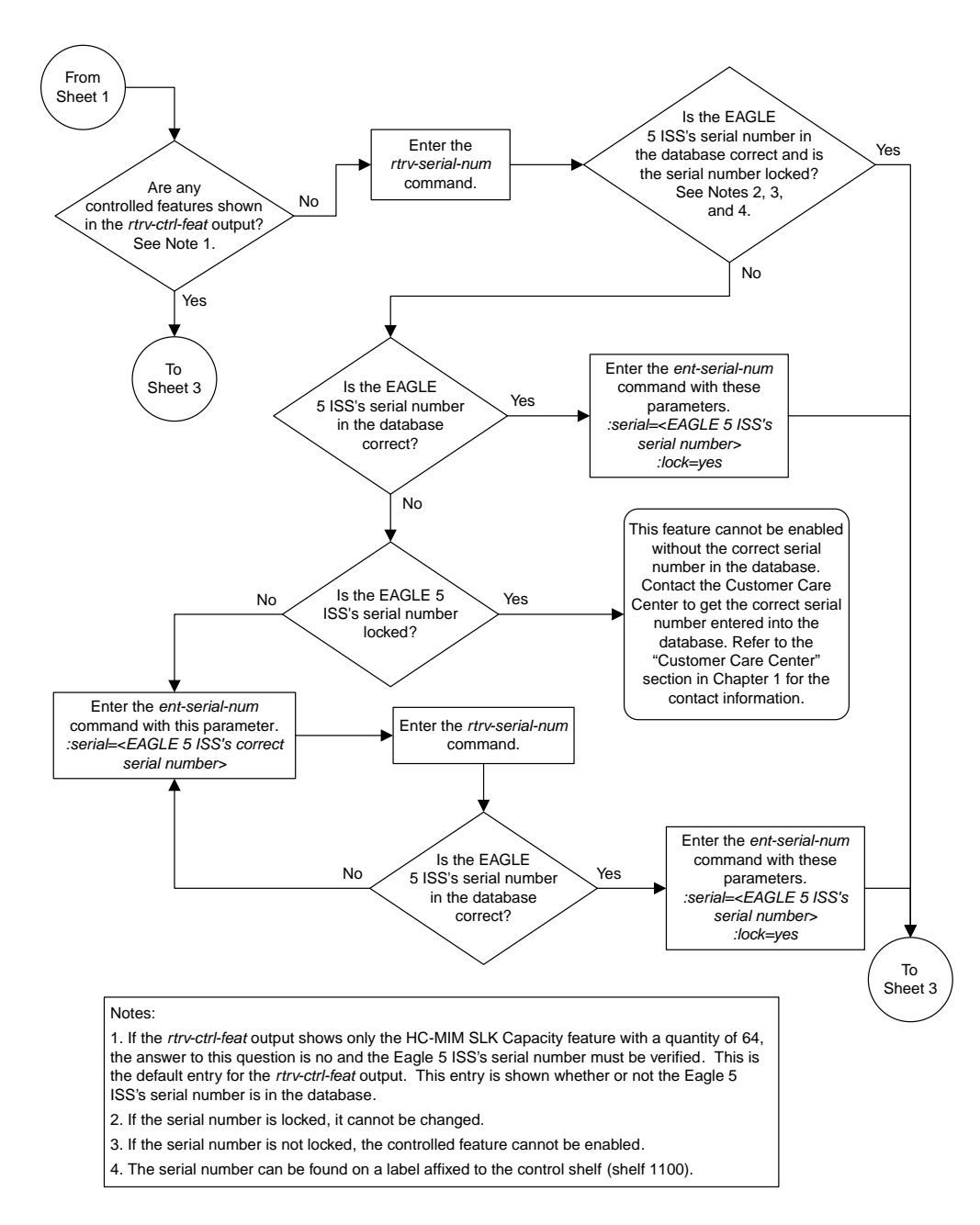

Sheet 2 of 3

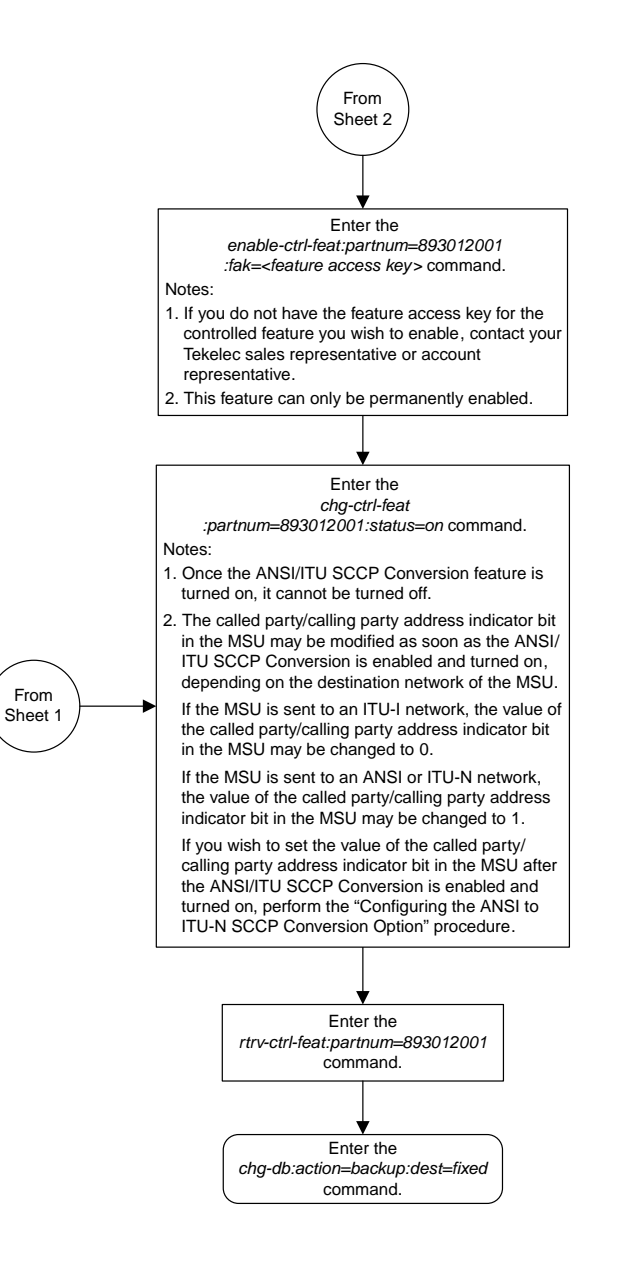

## **Activating the Flexible GTT Load Sharing Feature**

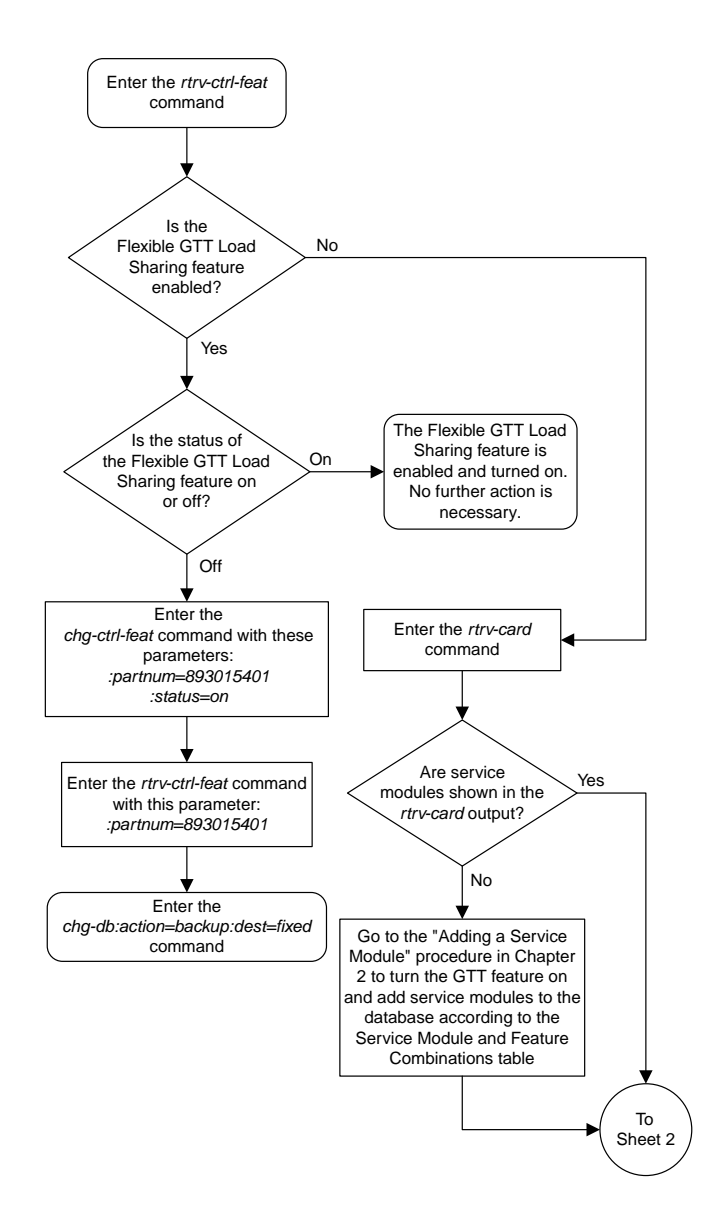

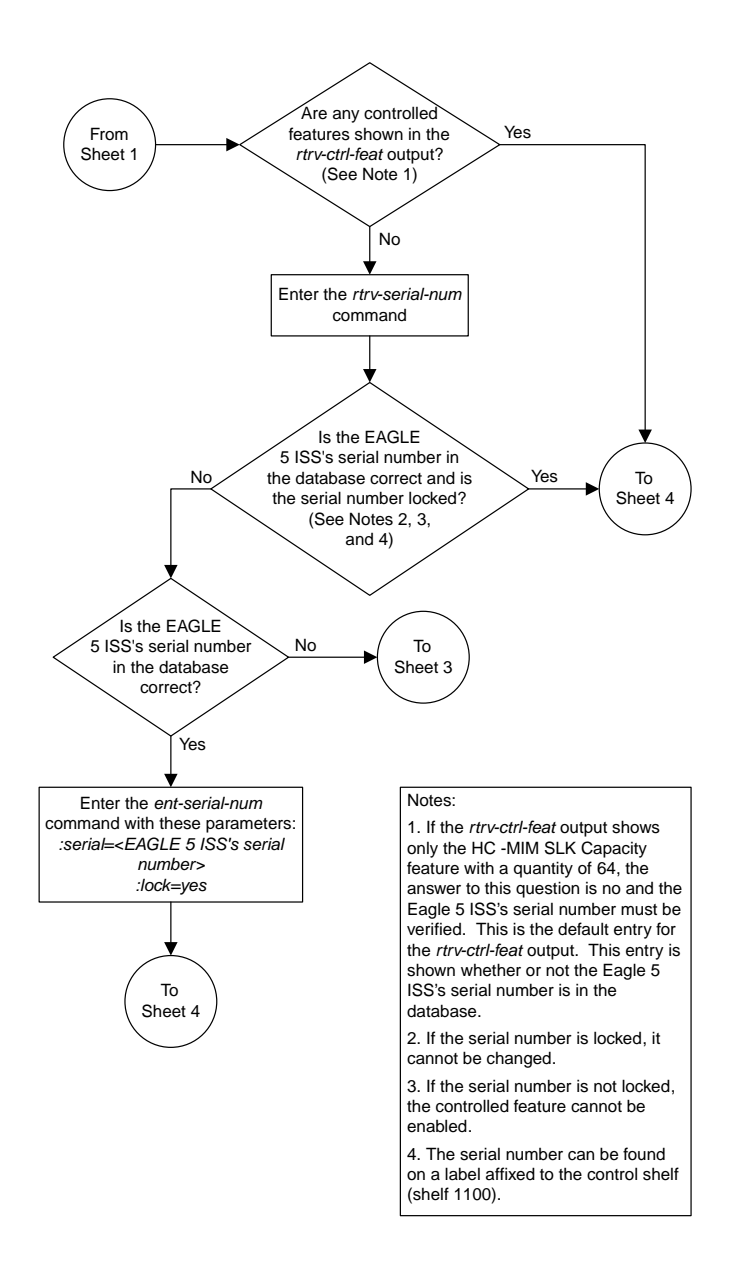

Sheet 2 of 4

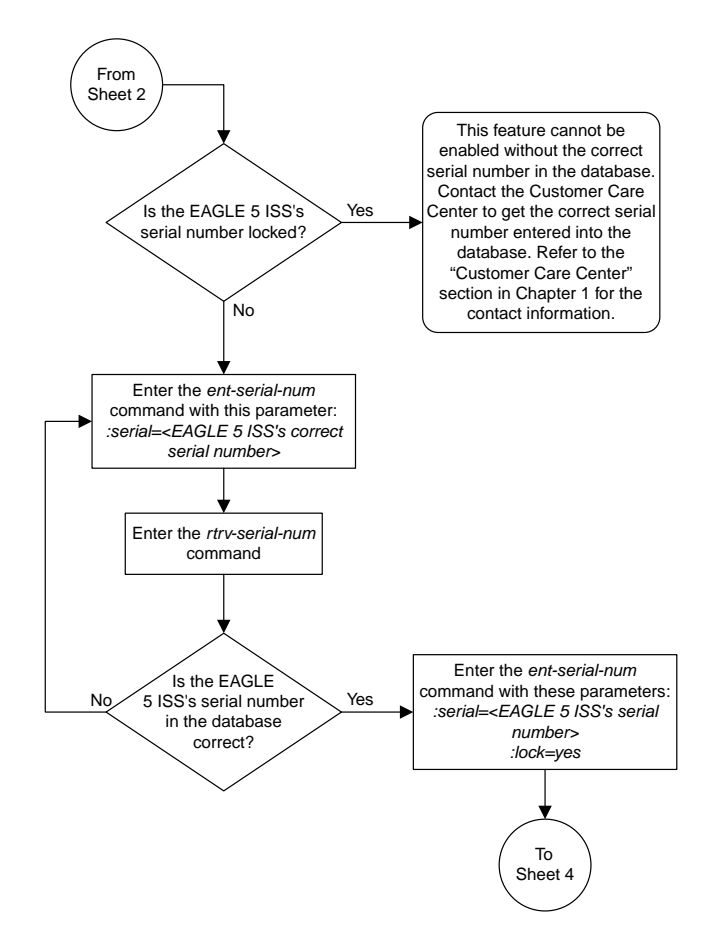

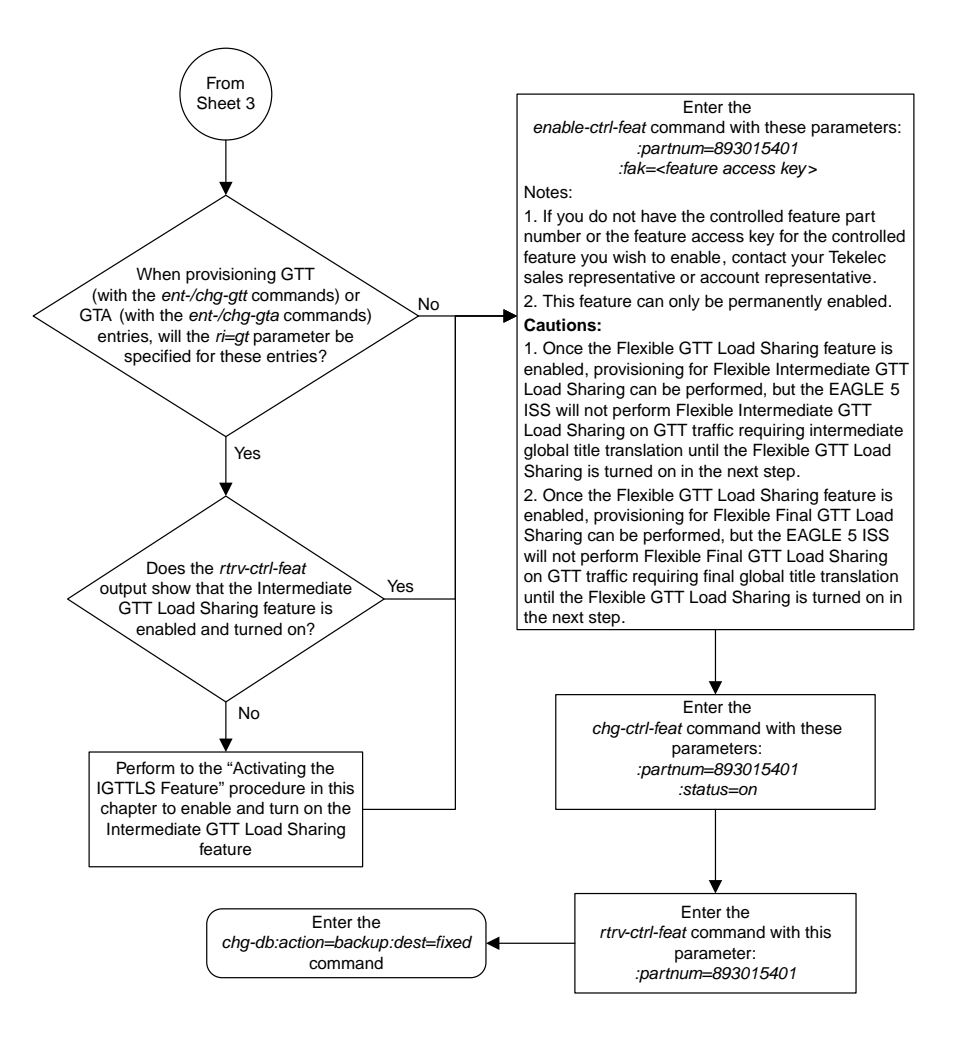

## **Turning the Flexible GTT Load Sharing Feature Off**

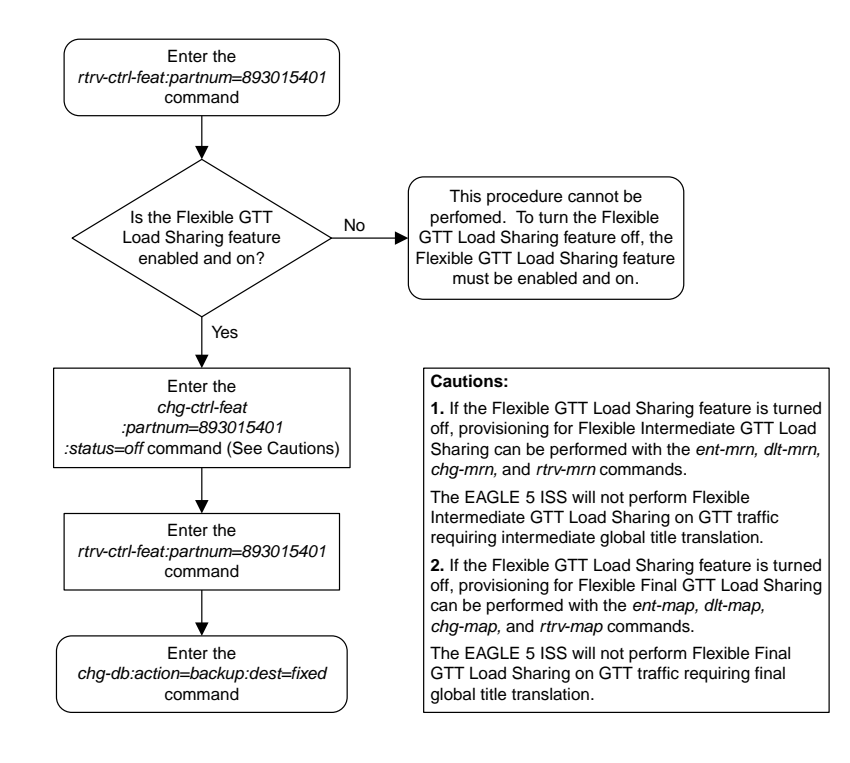

### **Activating the Origin-Based SCCP Routing Feature**

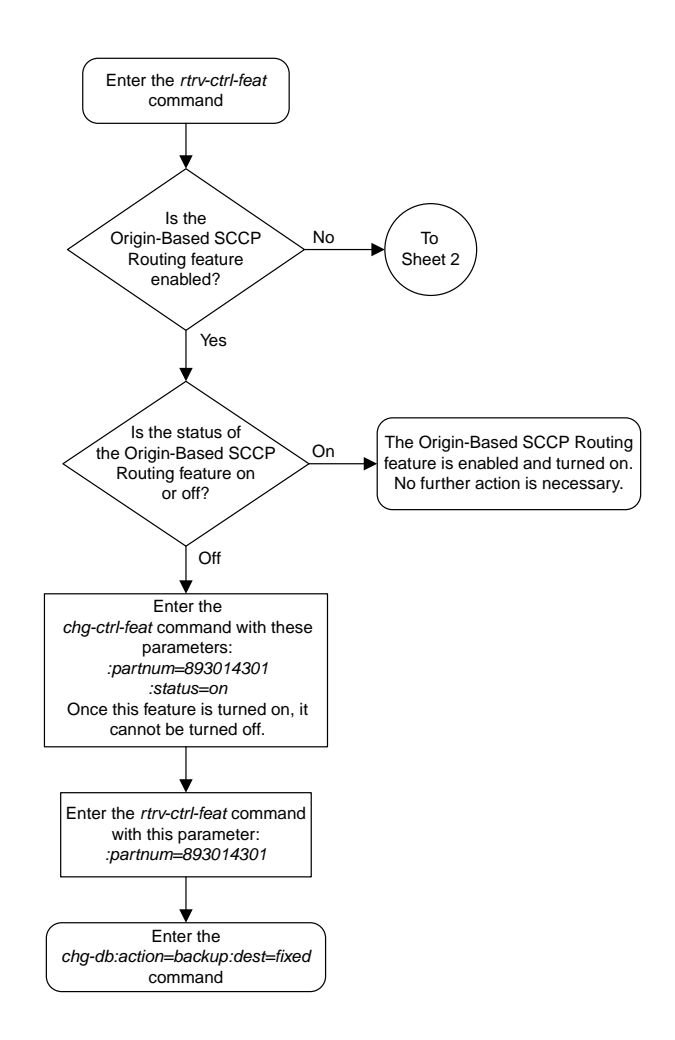

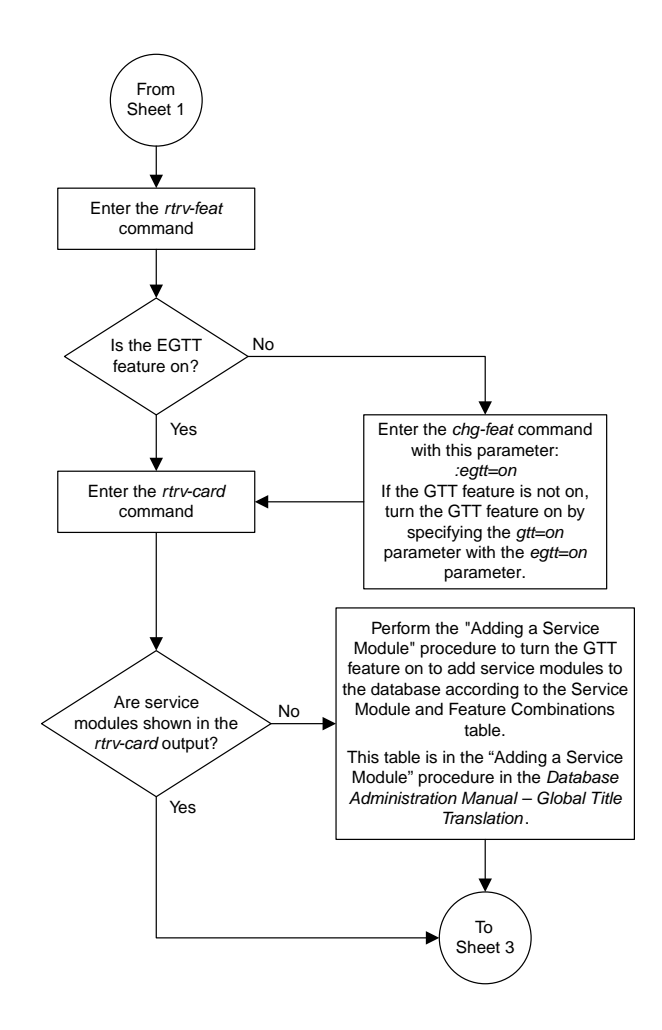

Sheet 2 of 5

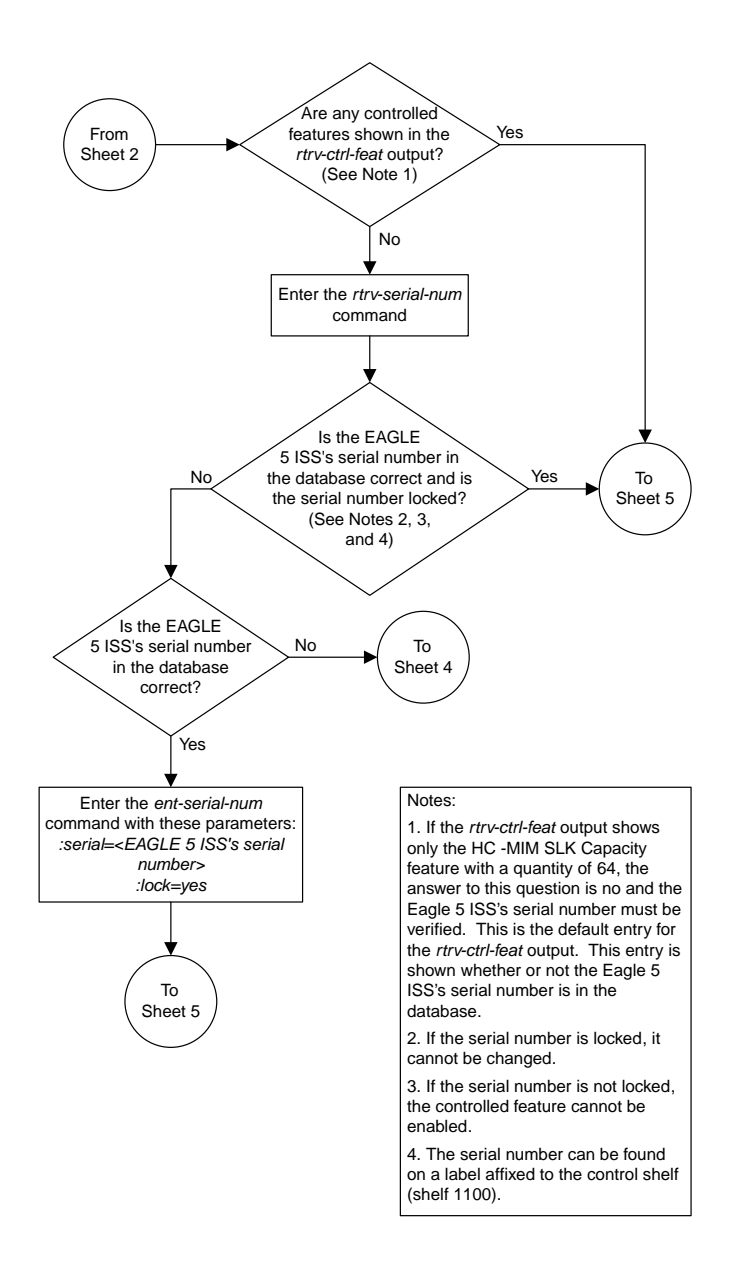

Sheet 3 of 5

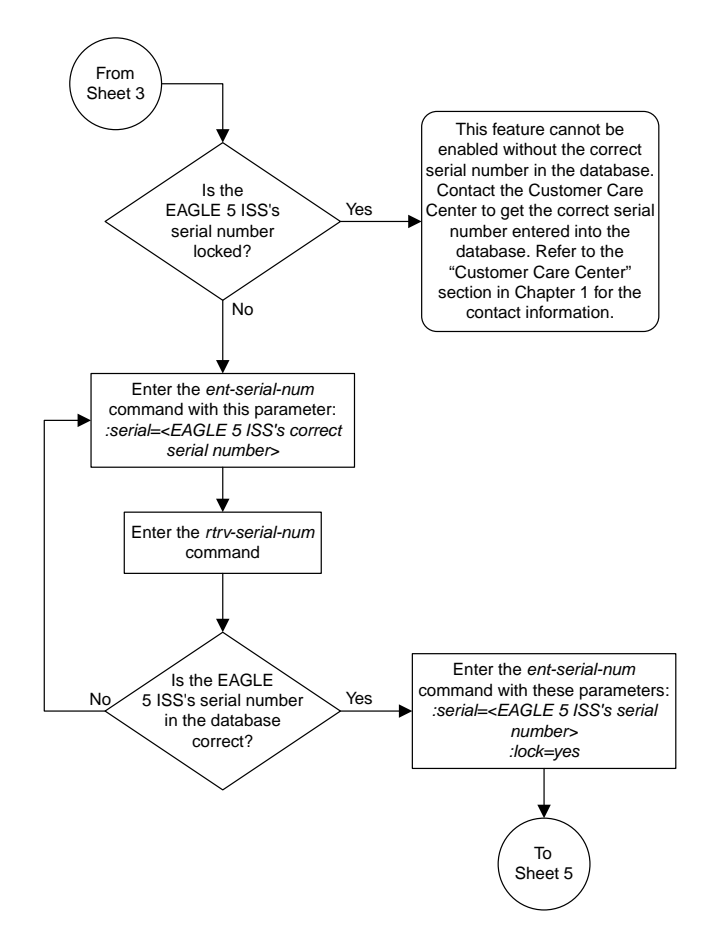

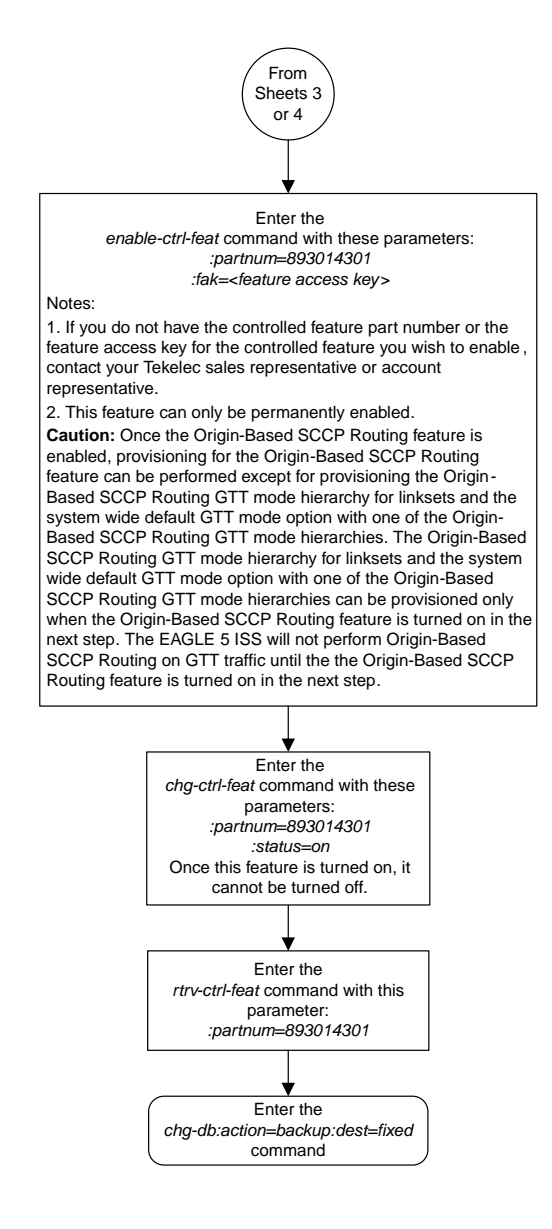

#### Sheet 5 of 5

# **Activating the Hex Digit Support for GTT Feature**

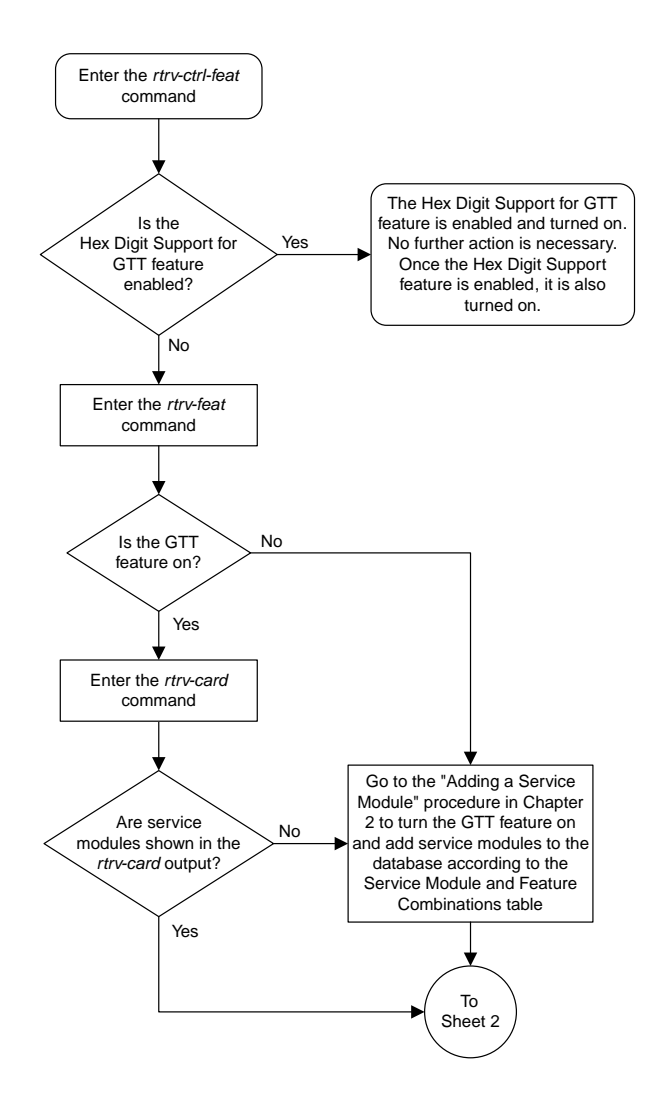

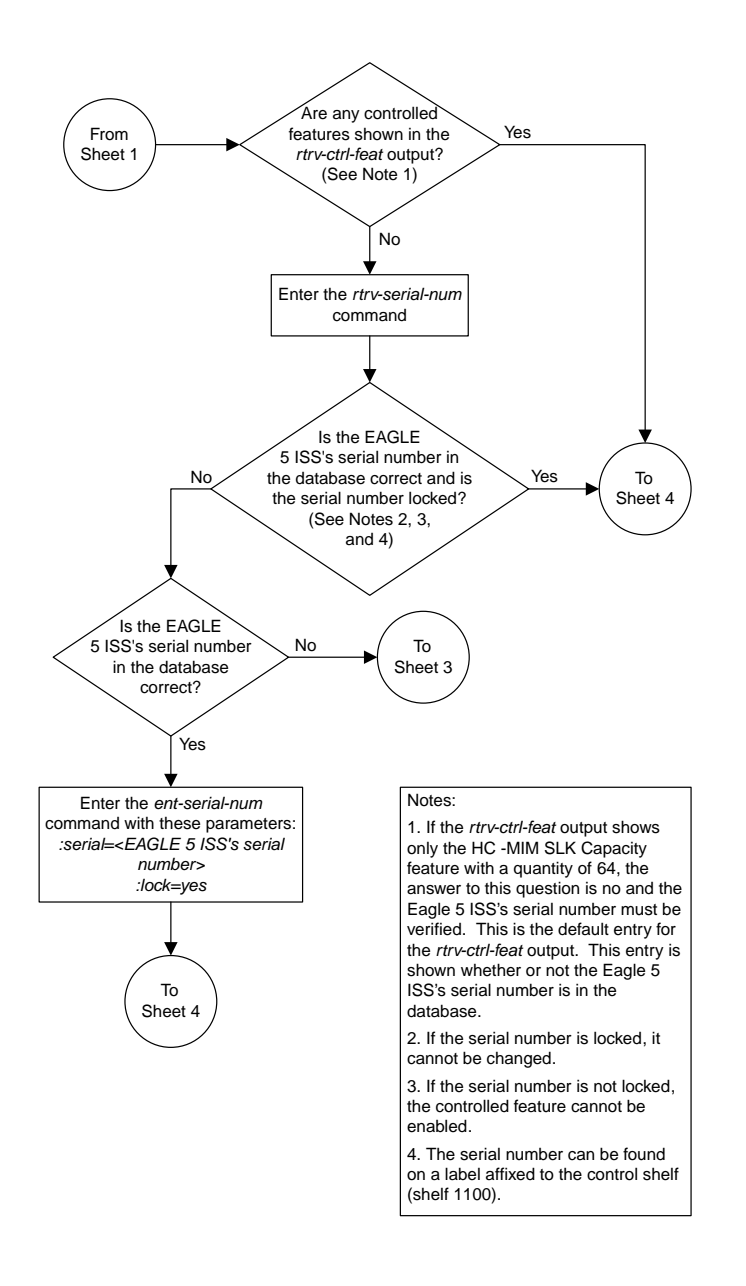

Sheet 2 of 4

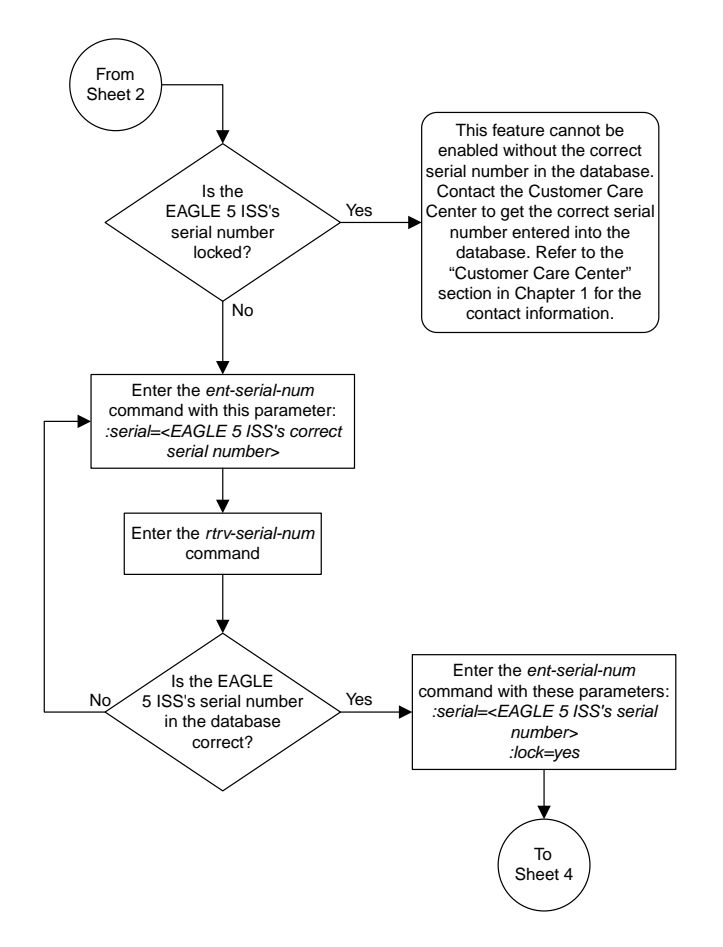

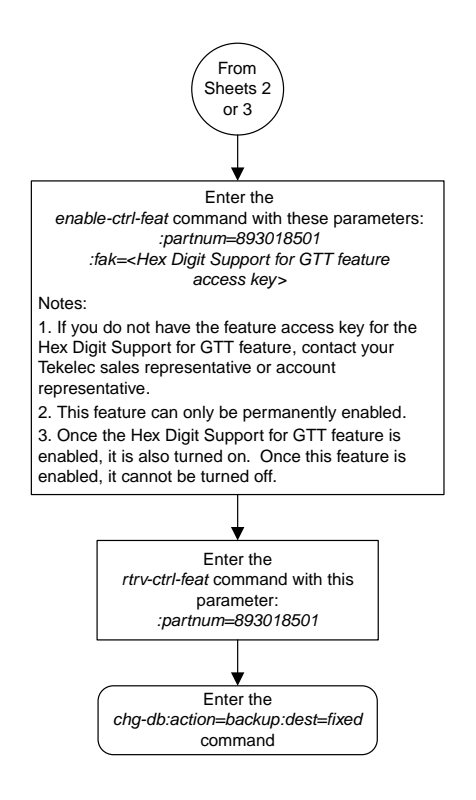

### **Activating the Weighted GTT Load Sharing Feature**

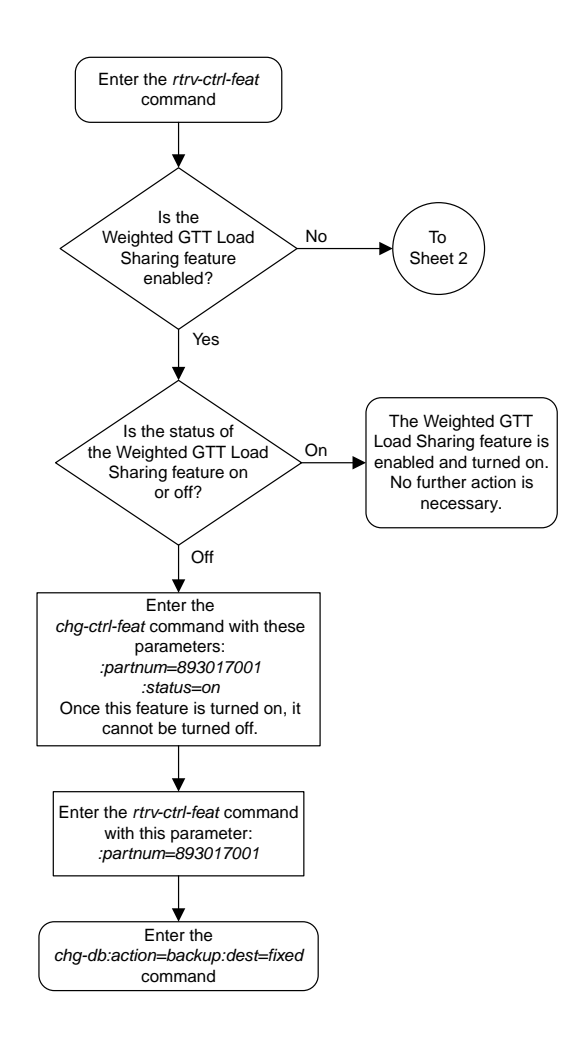

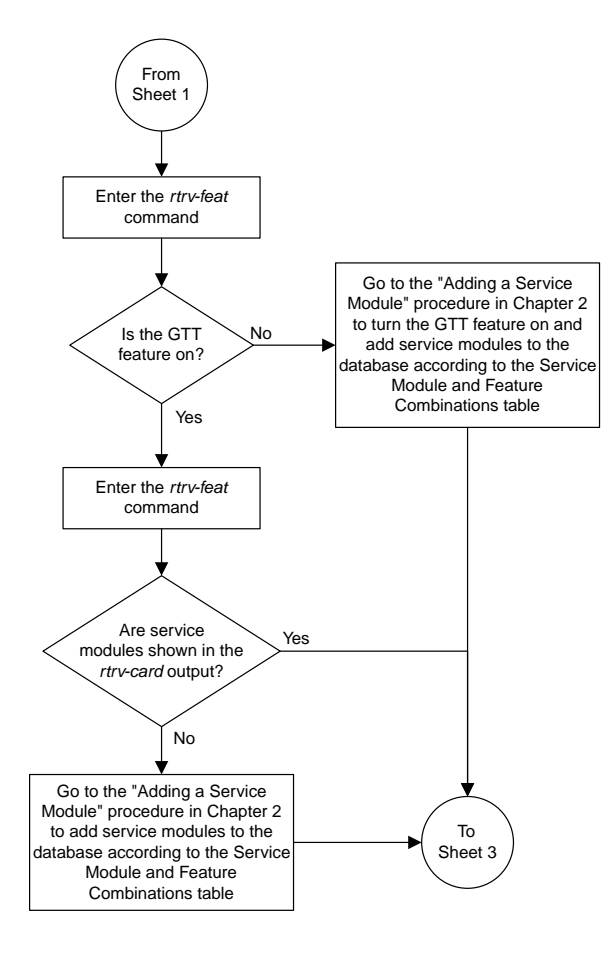

Sheet 2 of 5

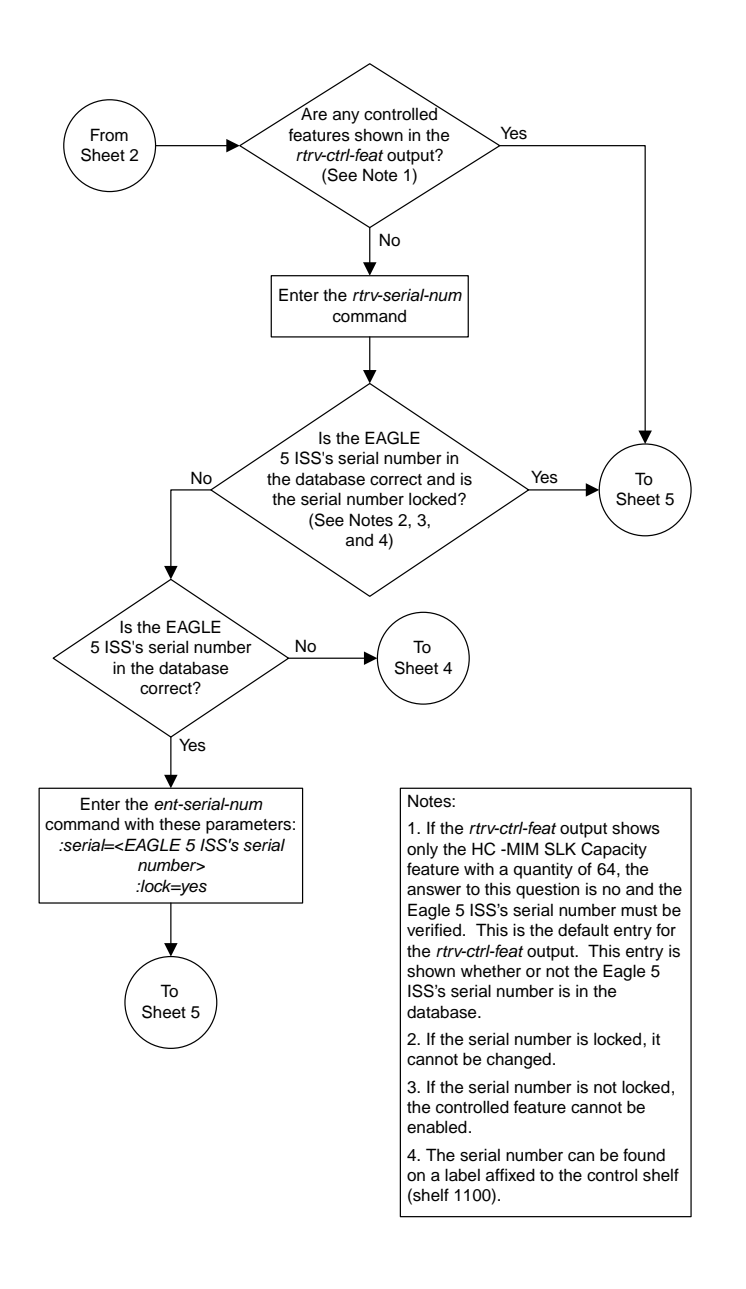

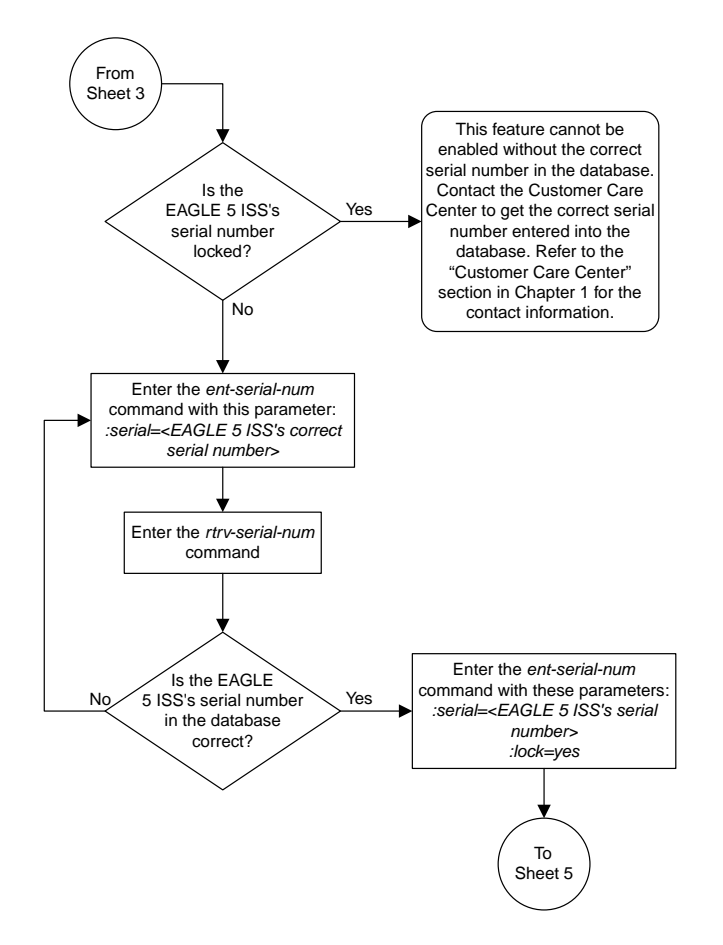

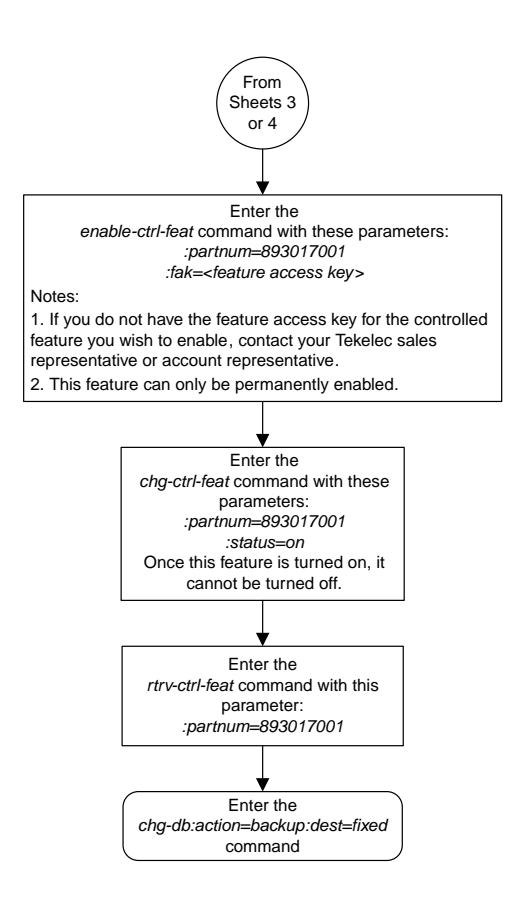

Sheet 5 of 5

### **Activating the Transaction-Based GTT Load Sharing Feature**

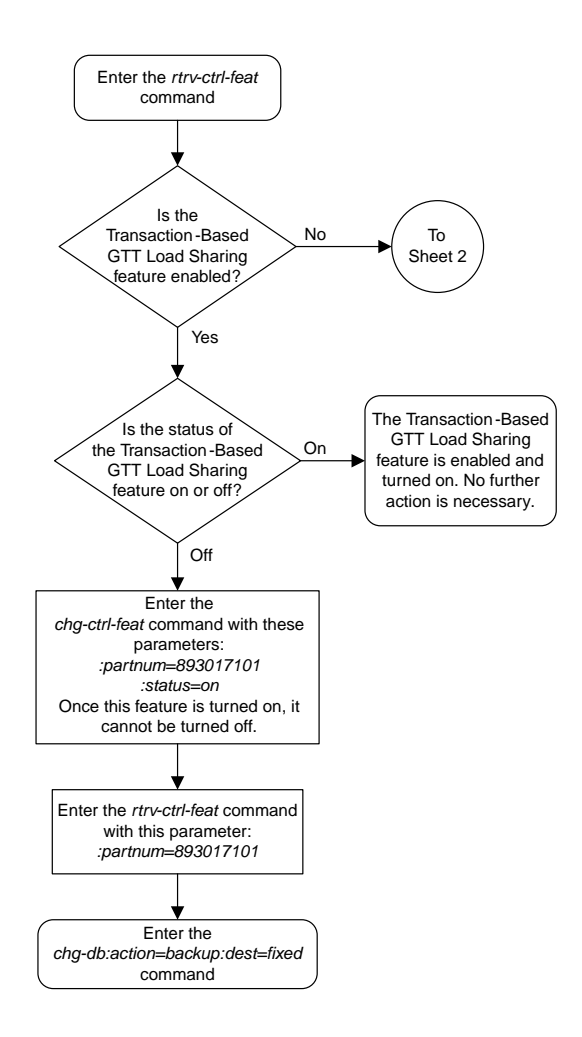

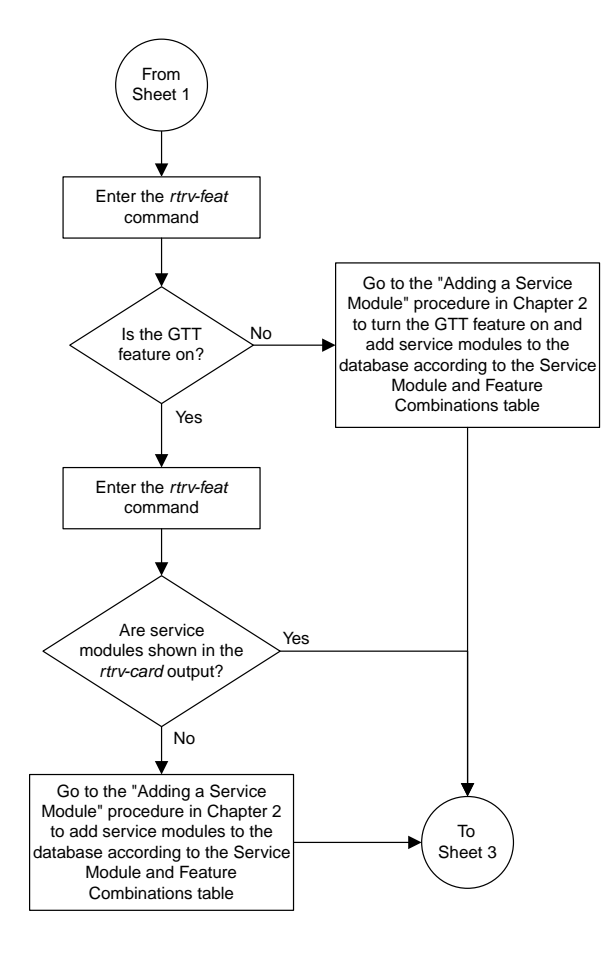

Sheet 2 of 5

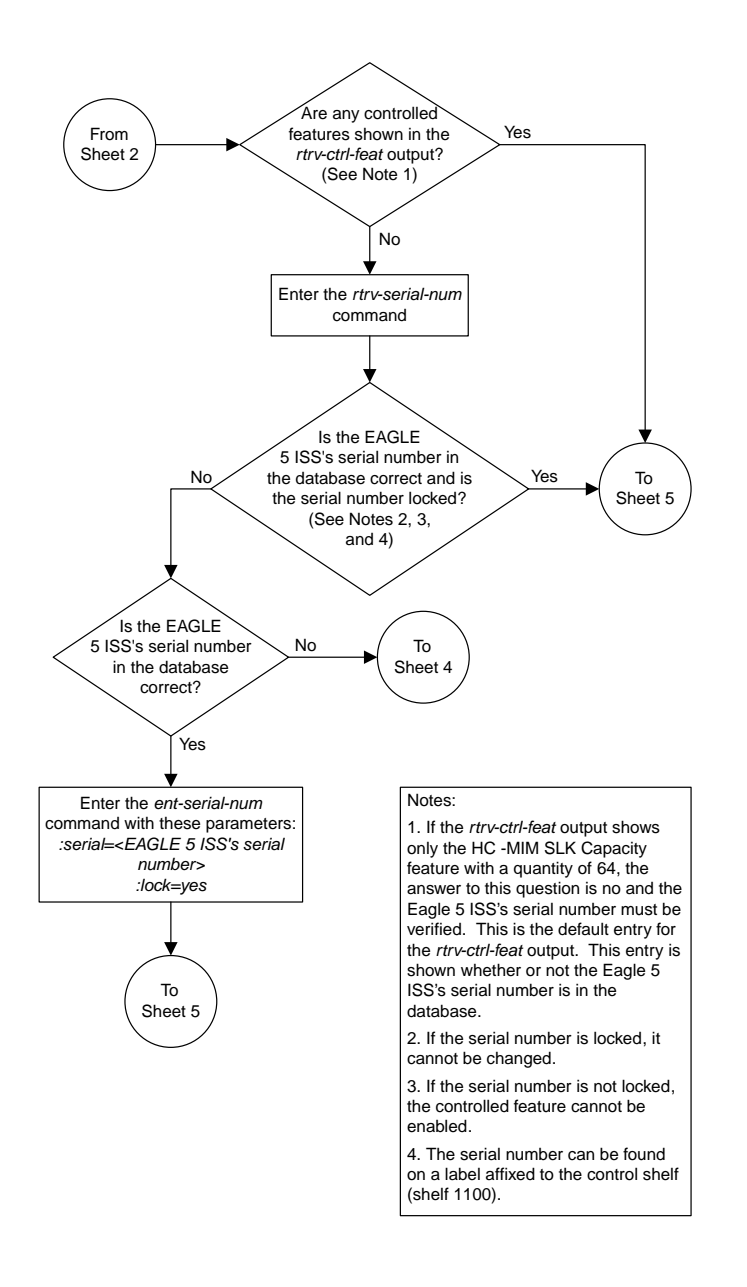

Sheet 3 of 5
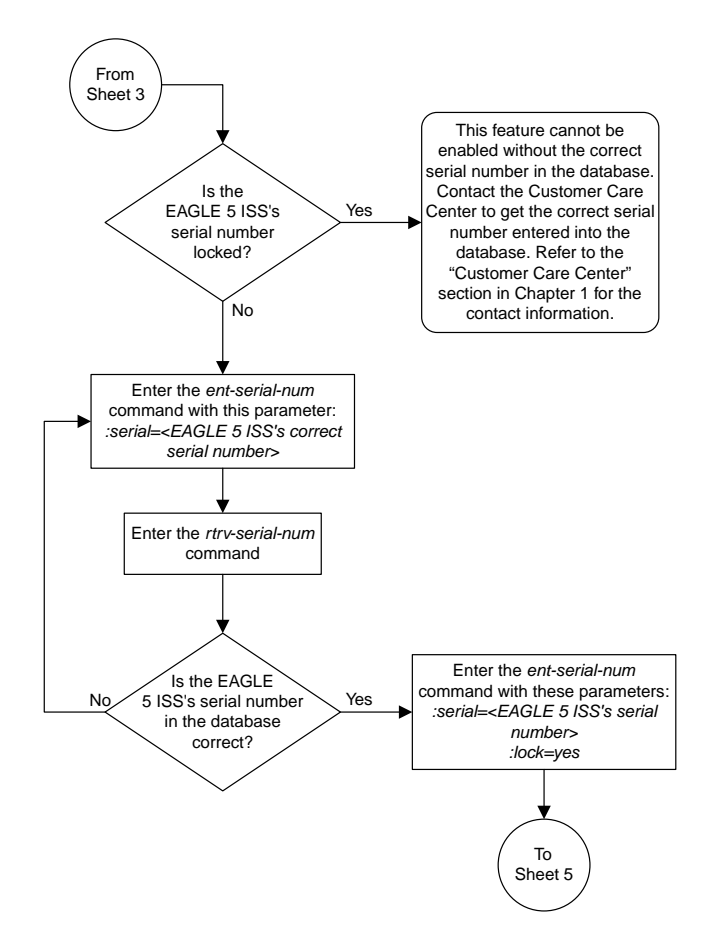

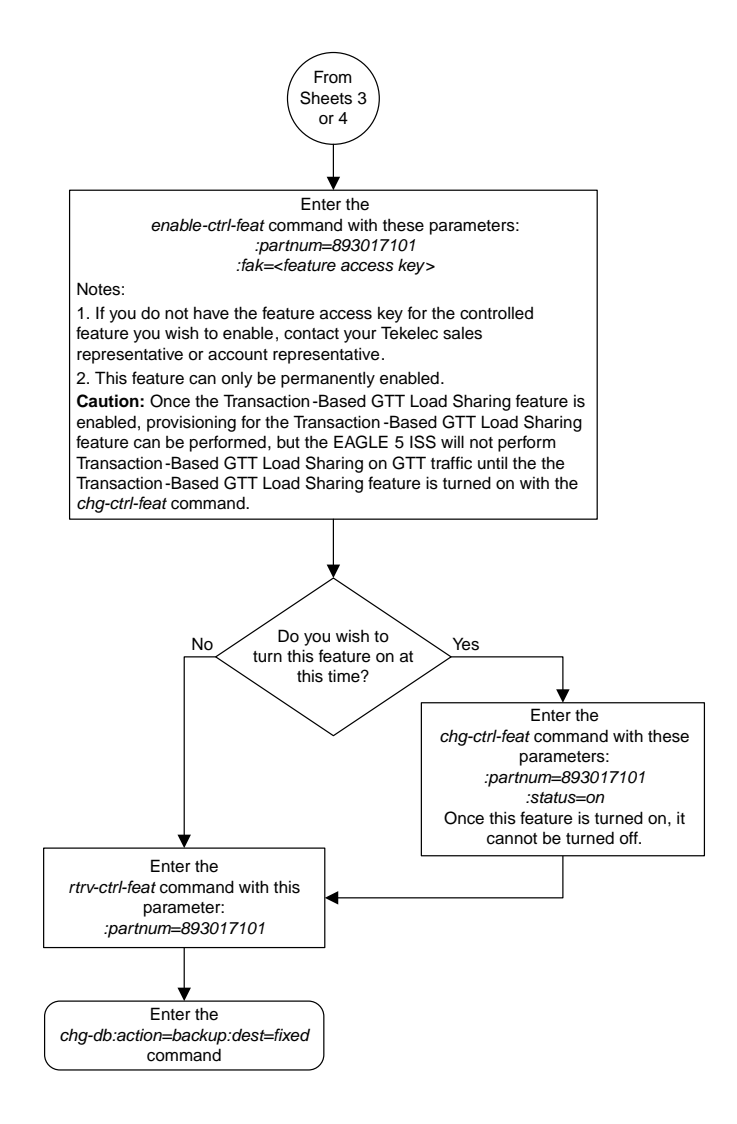

Sheet 5 of 5

## **Activating the SCCP Loop Detection Feature**

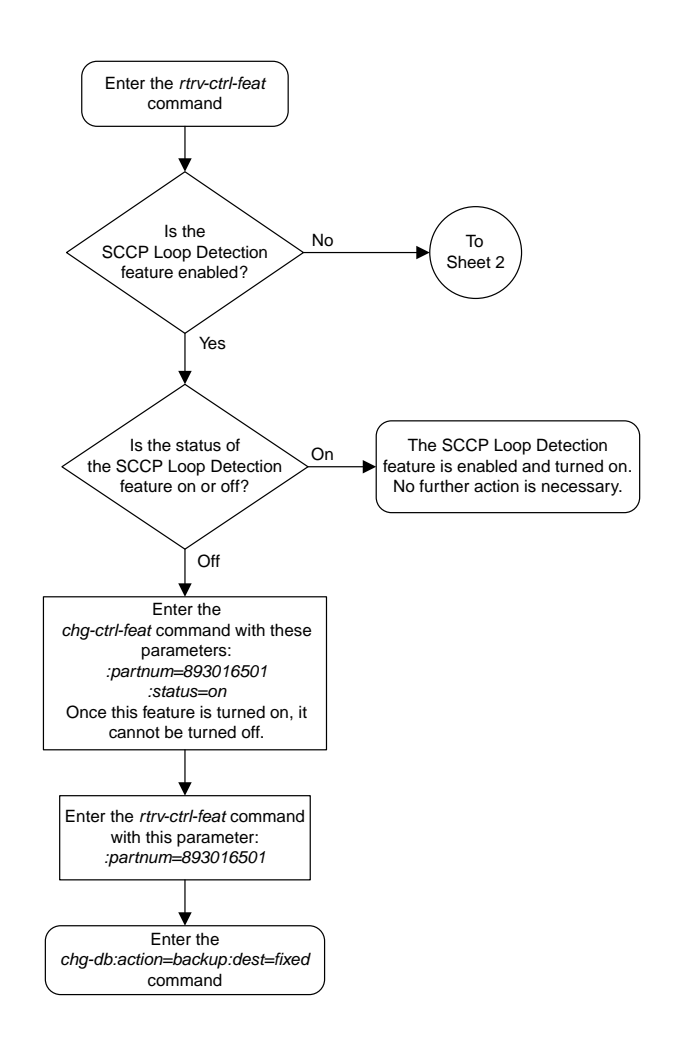

Sheet 1 of 5

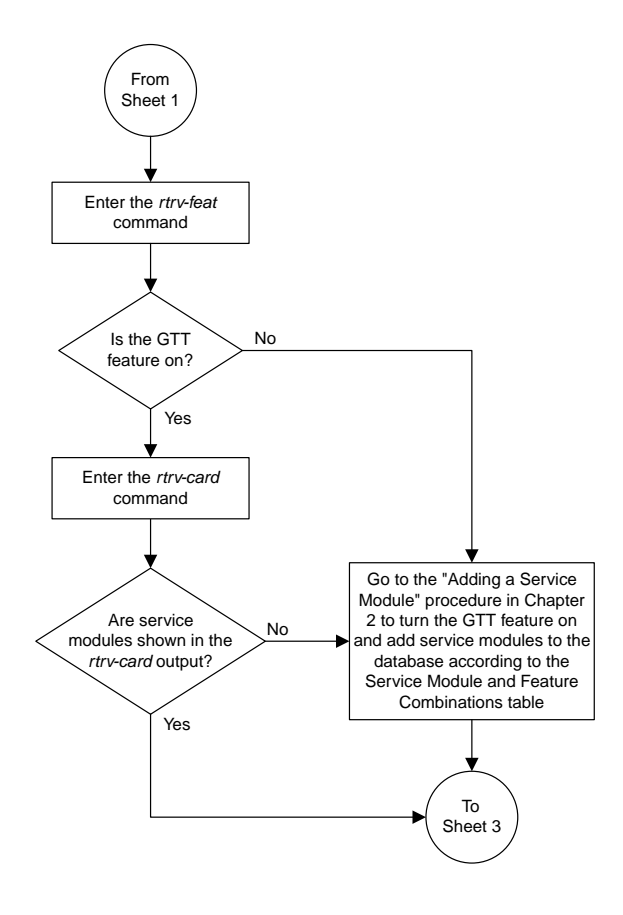

Sheet 2 of 5

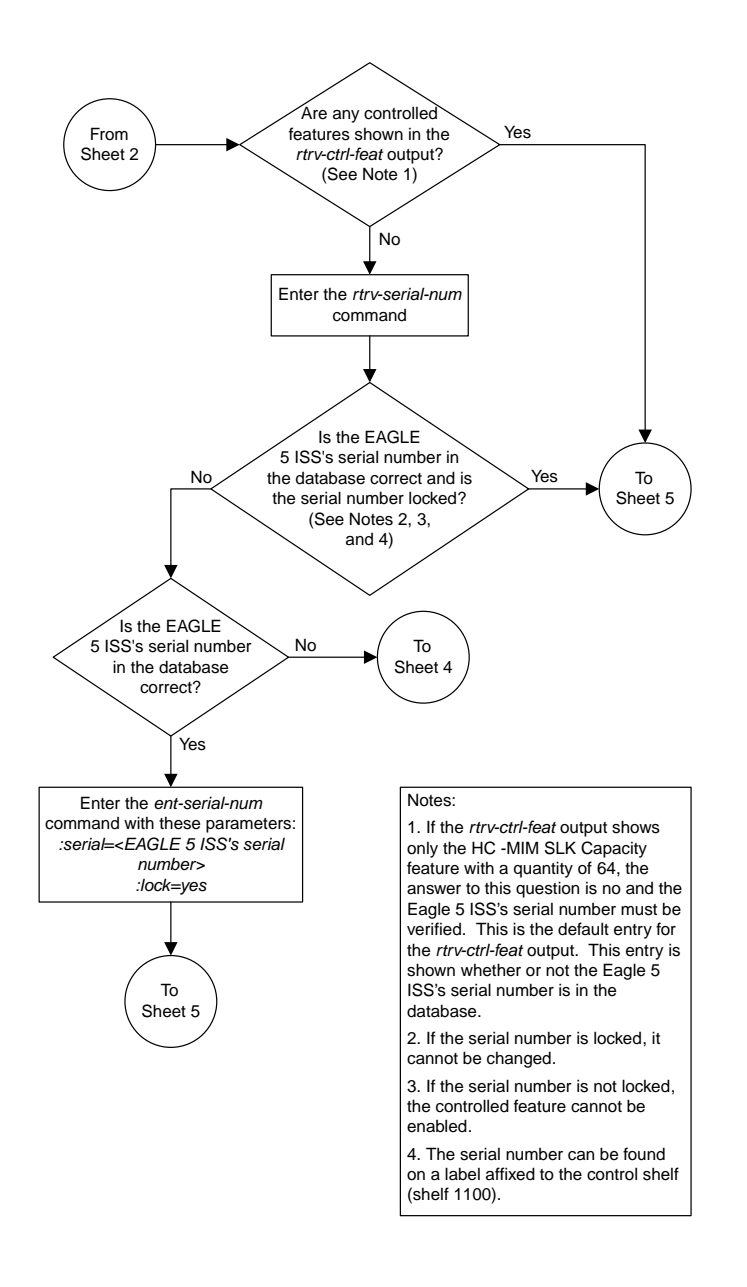

Sheet 3 of 5

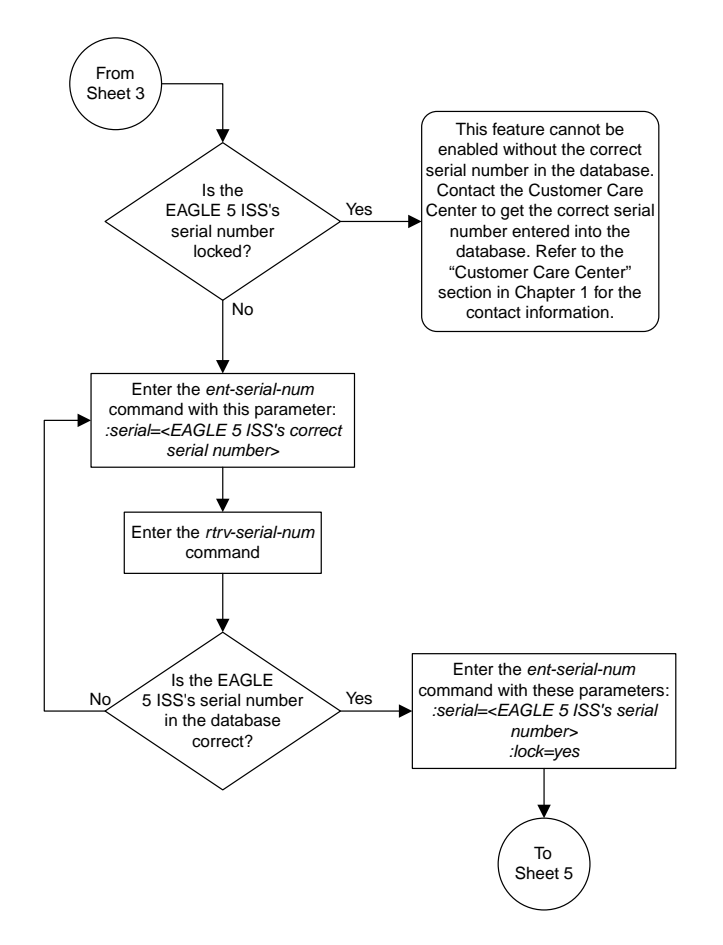

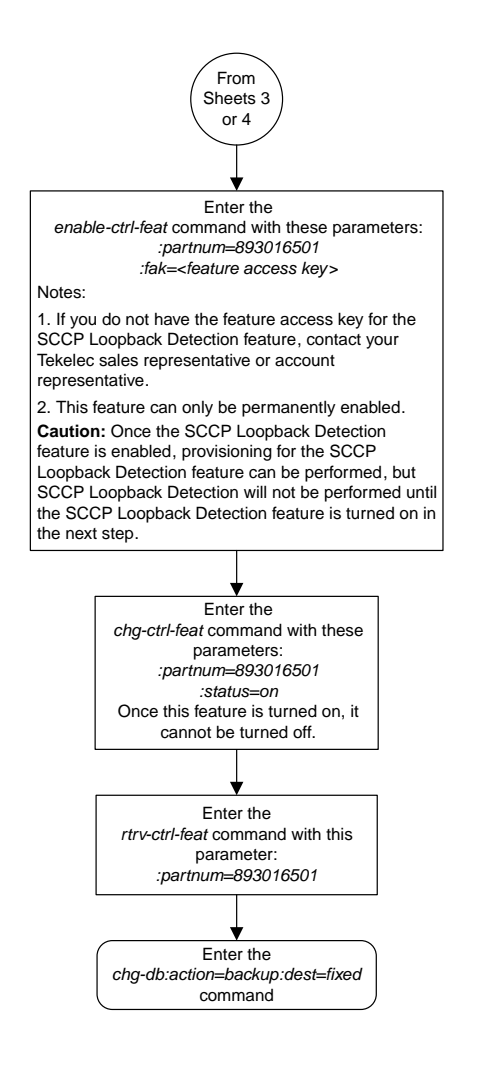

Sheet 5 of 5

#### **Activating the E5-SM4G Throughput Capacity Feature**

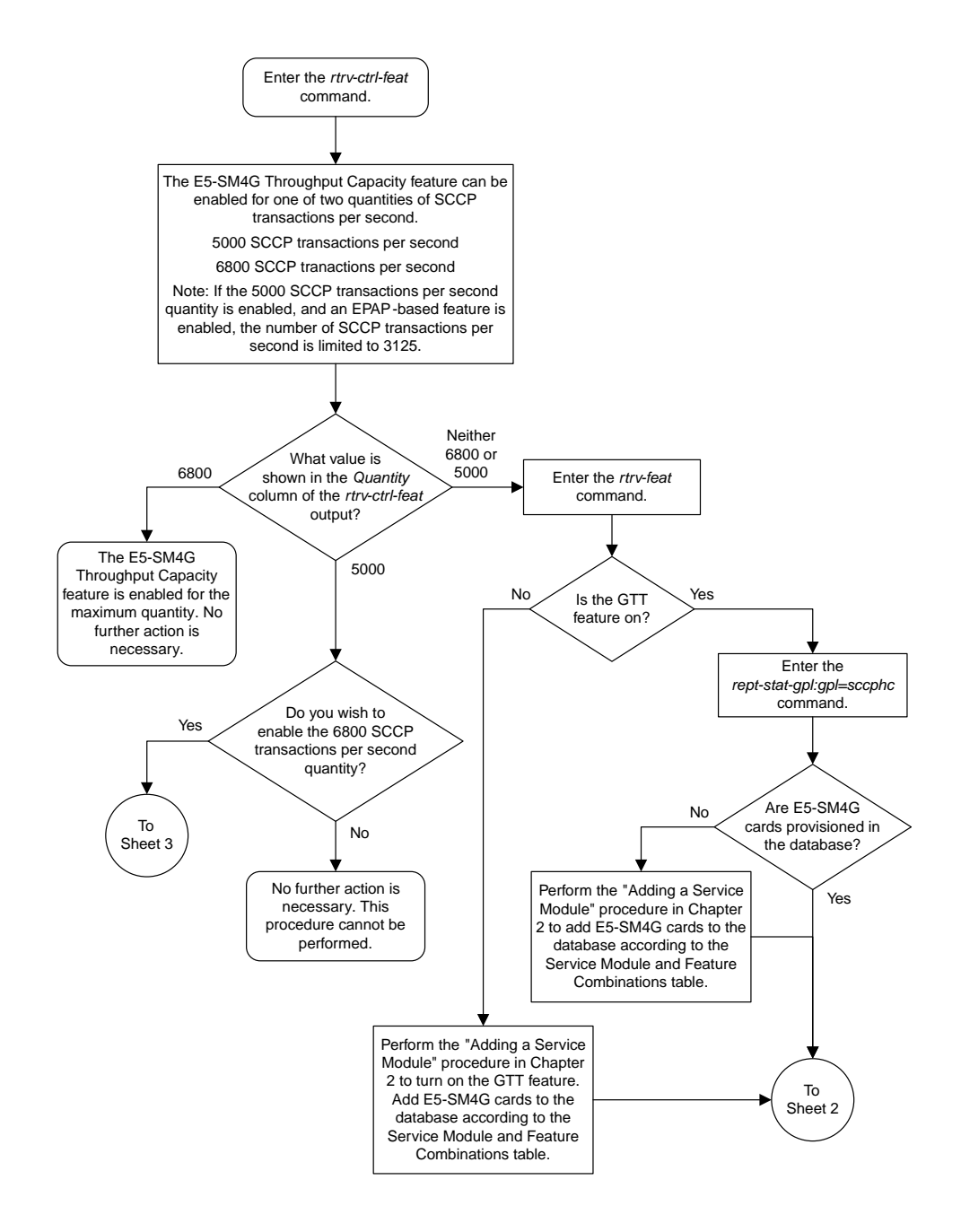

Sheet 1 of 3

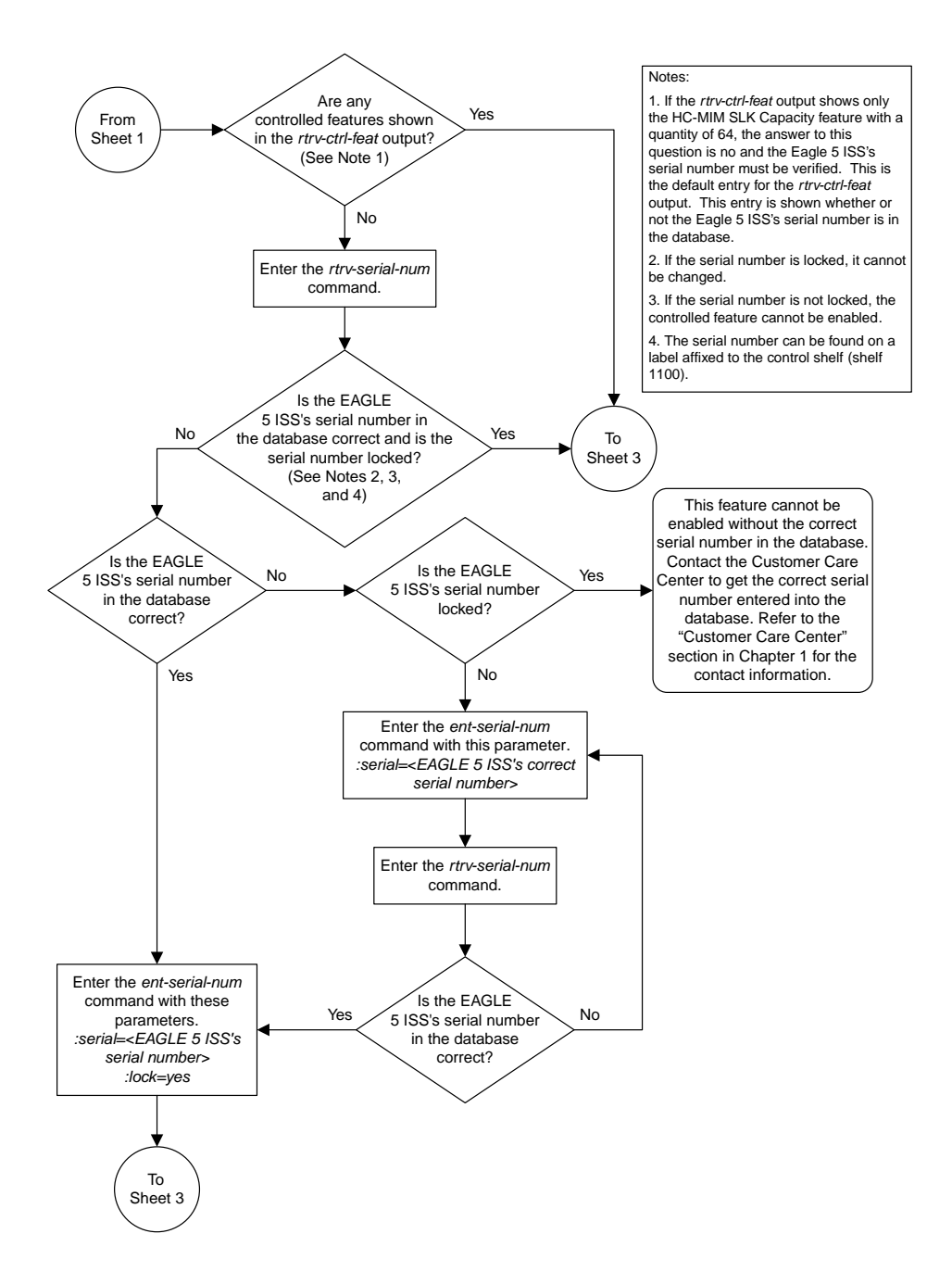

Sheet 2 of 3

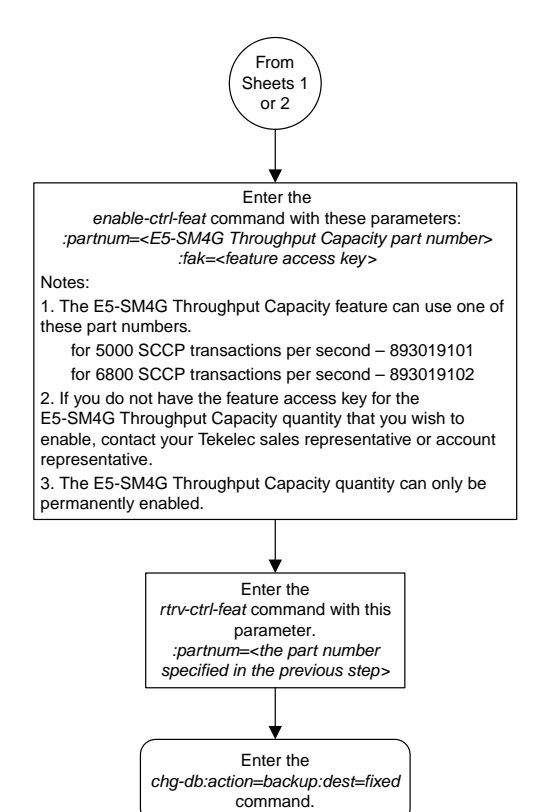

Sheet 3 of 3

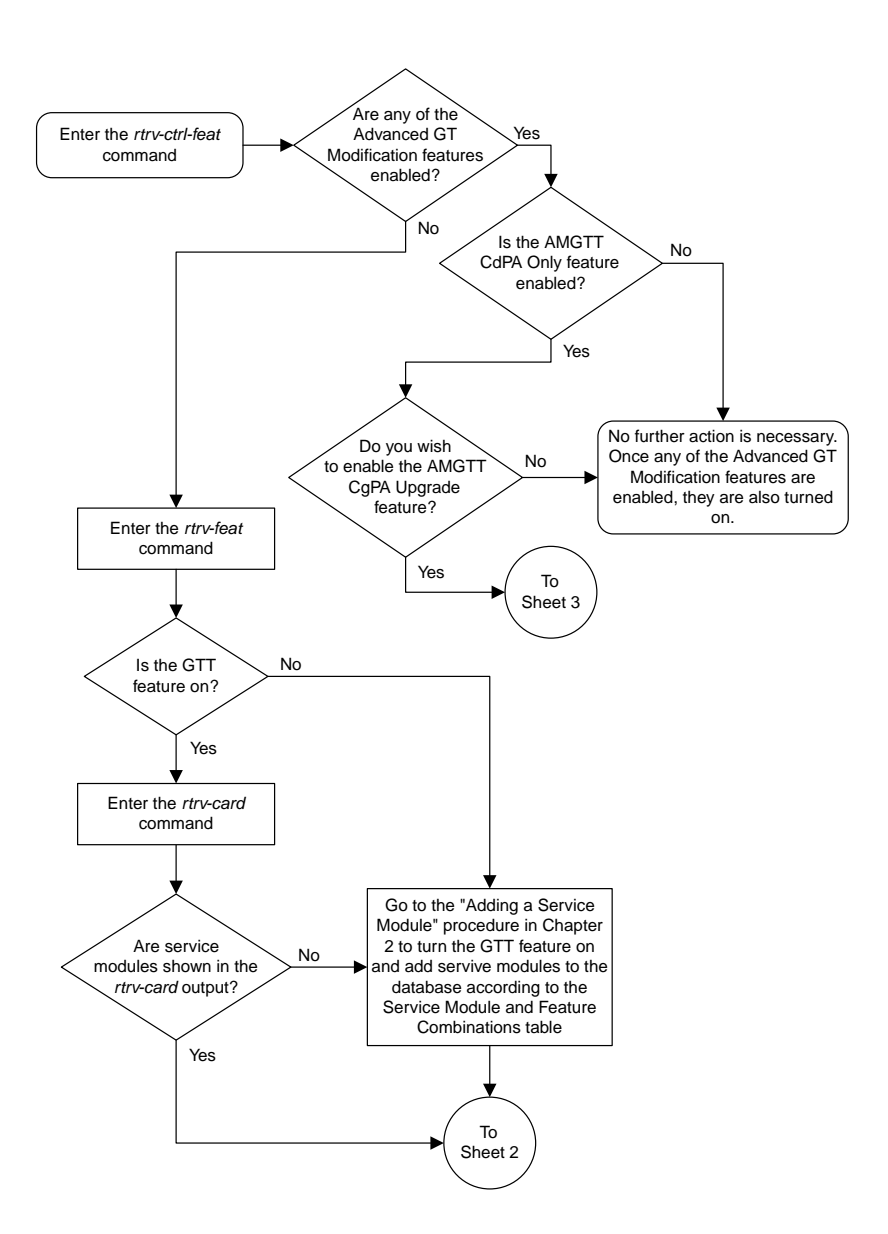

# **Activating the Advanced GT Modification Feature**

Sheet 1 of 3

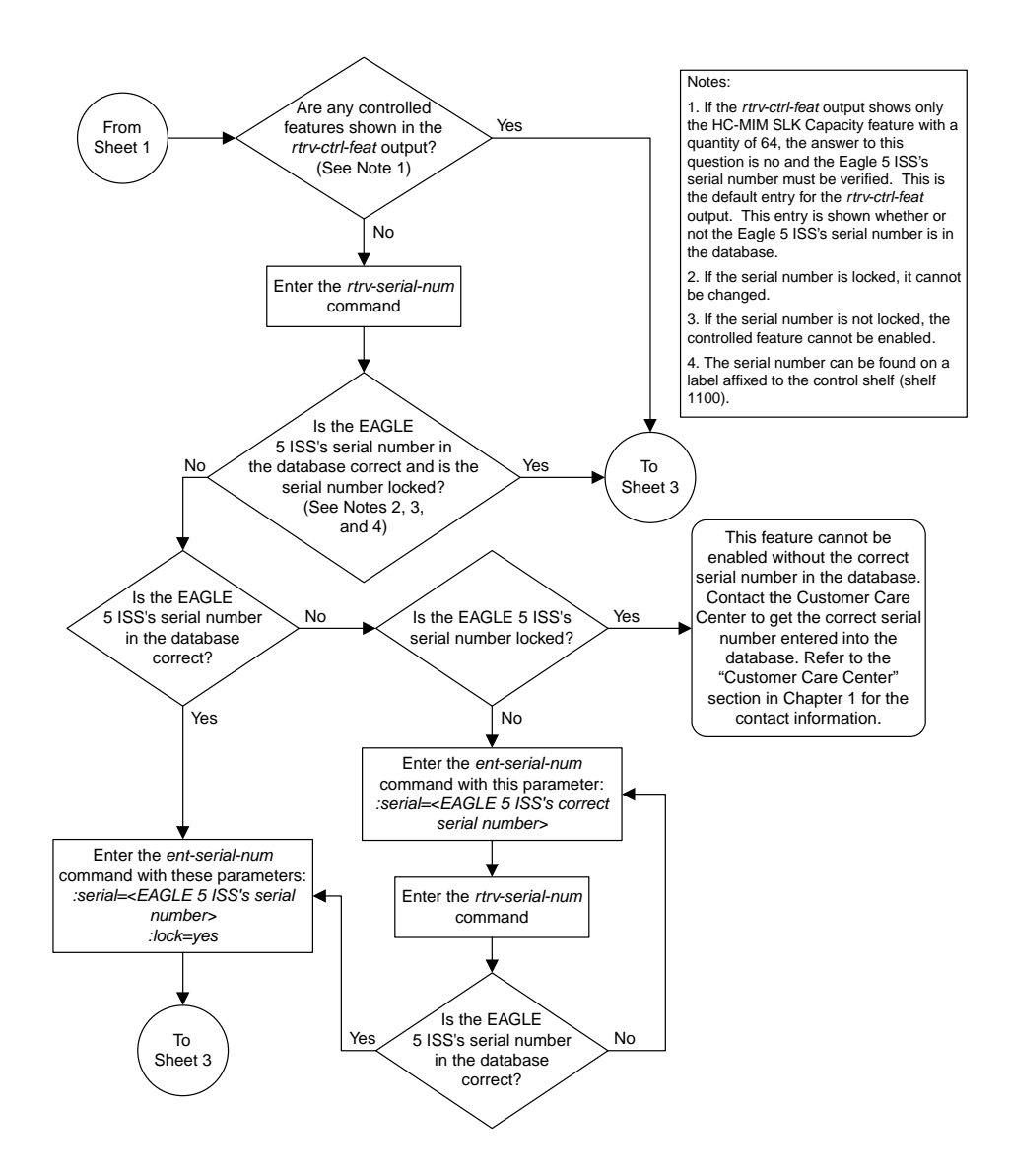

Sheet 2 of 3

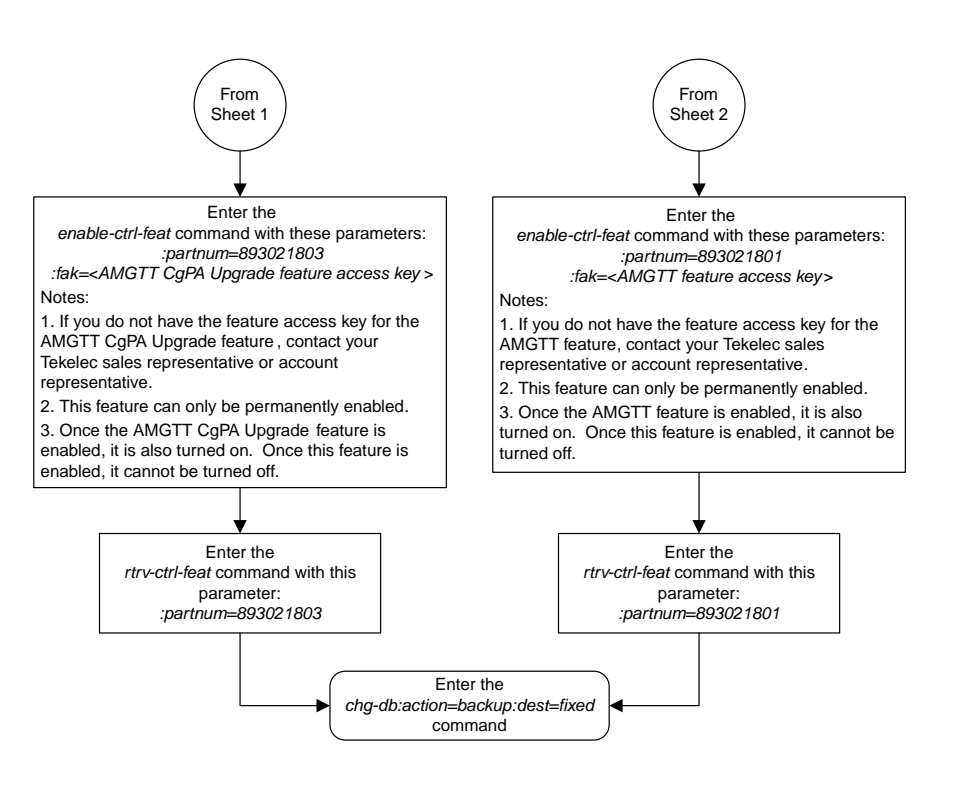

Sheet 3 of 3

### **Activating the GTT Load Sharing with Alternate Routing Indicator Feature**

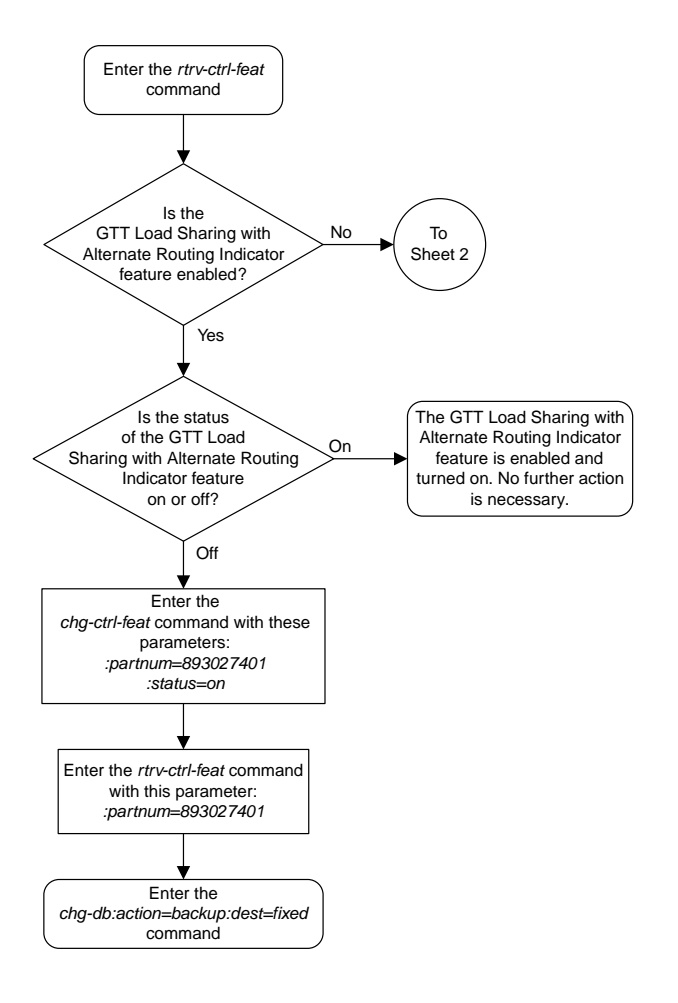

Sheet 1 of 5

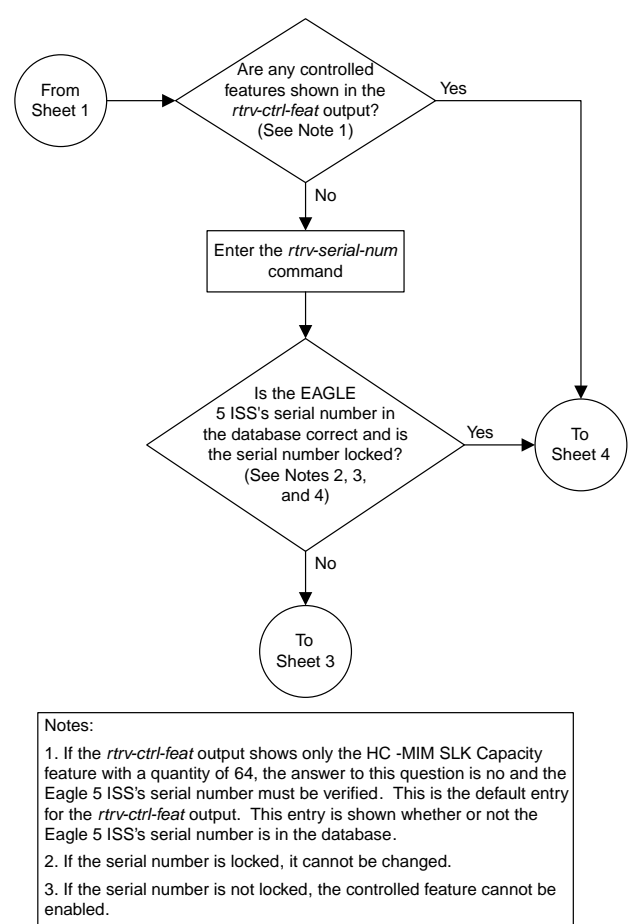

4. The serial number can be found on a label affixed to the control shelf (shelf 1100).

Sheet 2 of 5

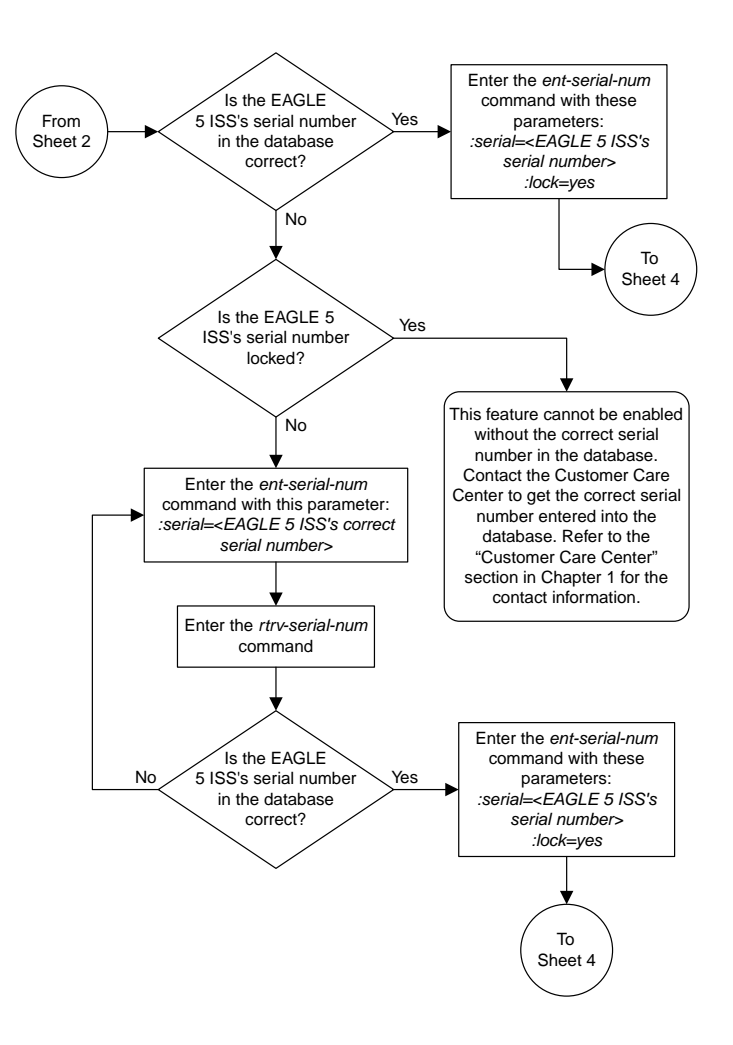

Sheet 3 of 5

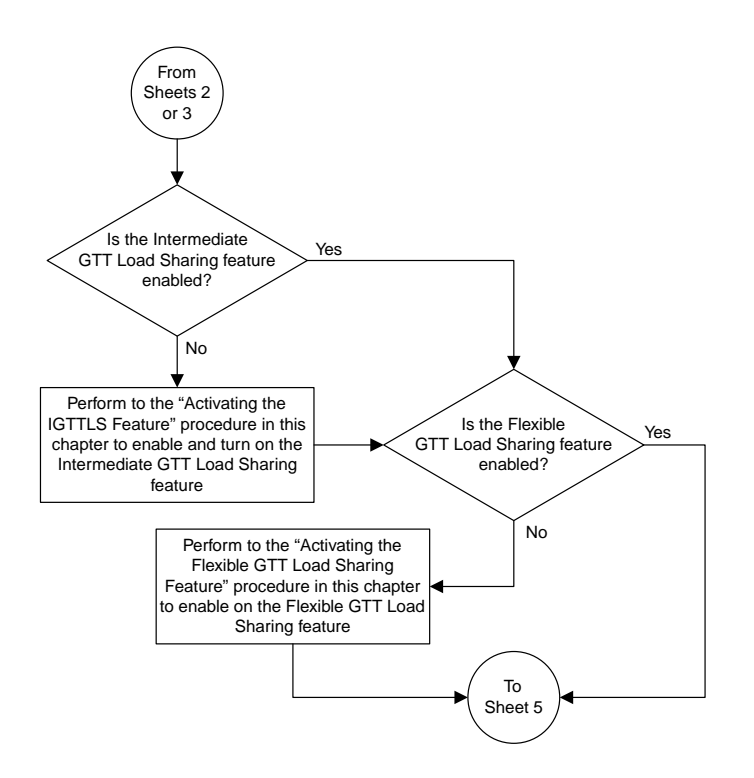

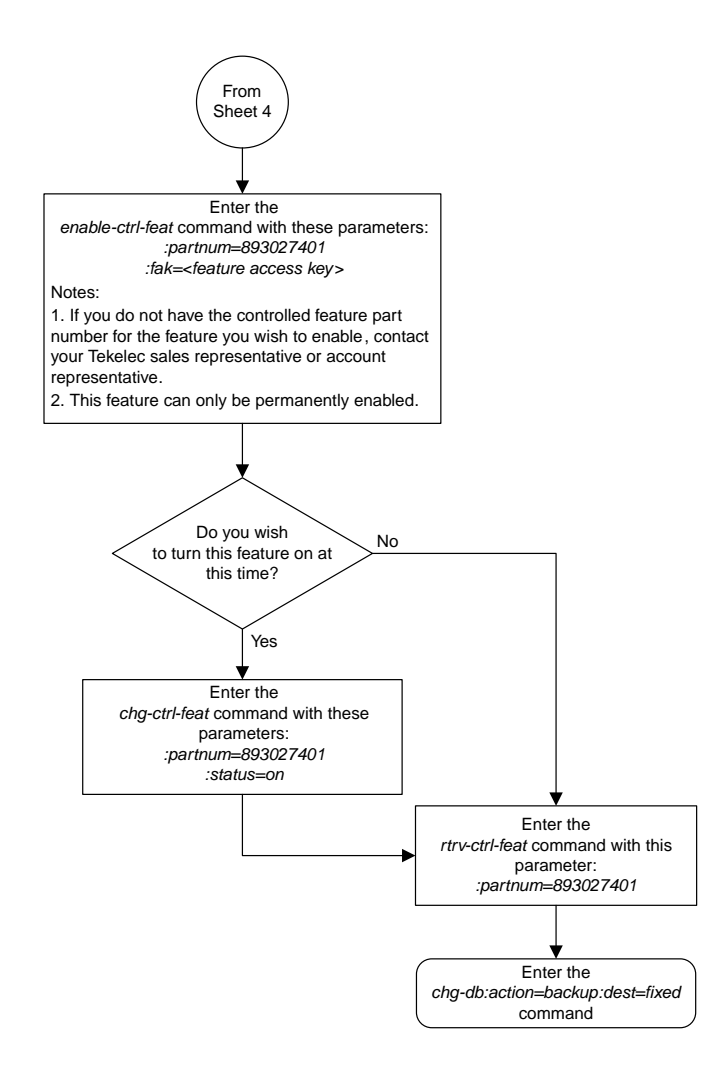

Sheet 5 of 5

### **Turning the GTT Load Sharing with Alternate Routing Indicator Feature Off**

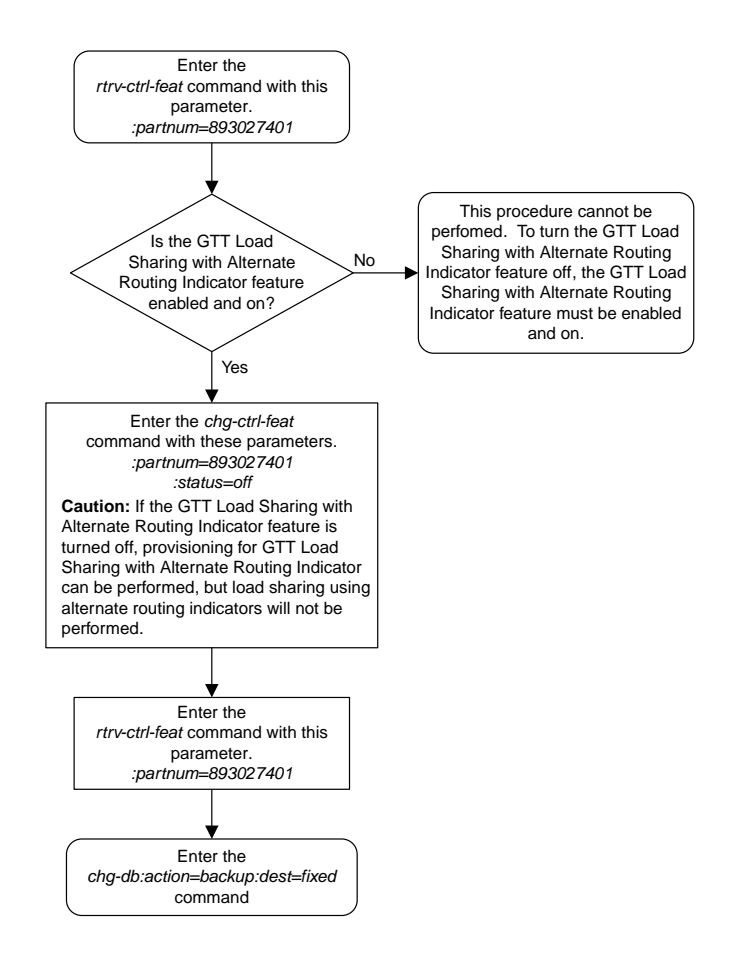

### **Activating the Support for 16 GTT Lengths in VGTT Feature**

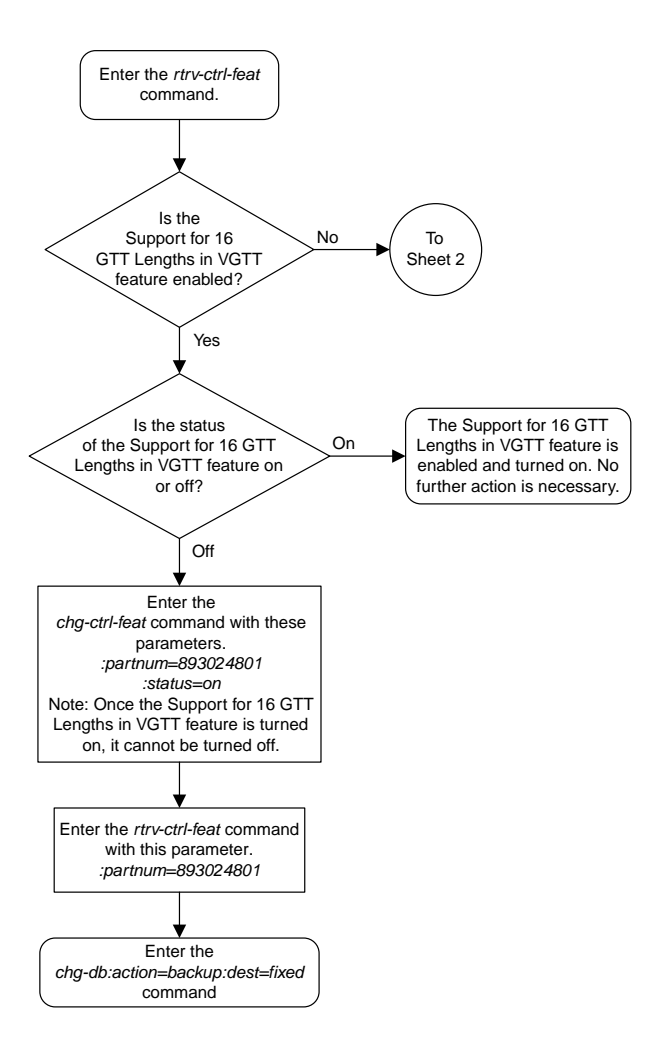

Sheet 1 of 4

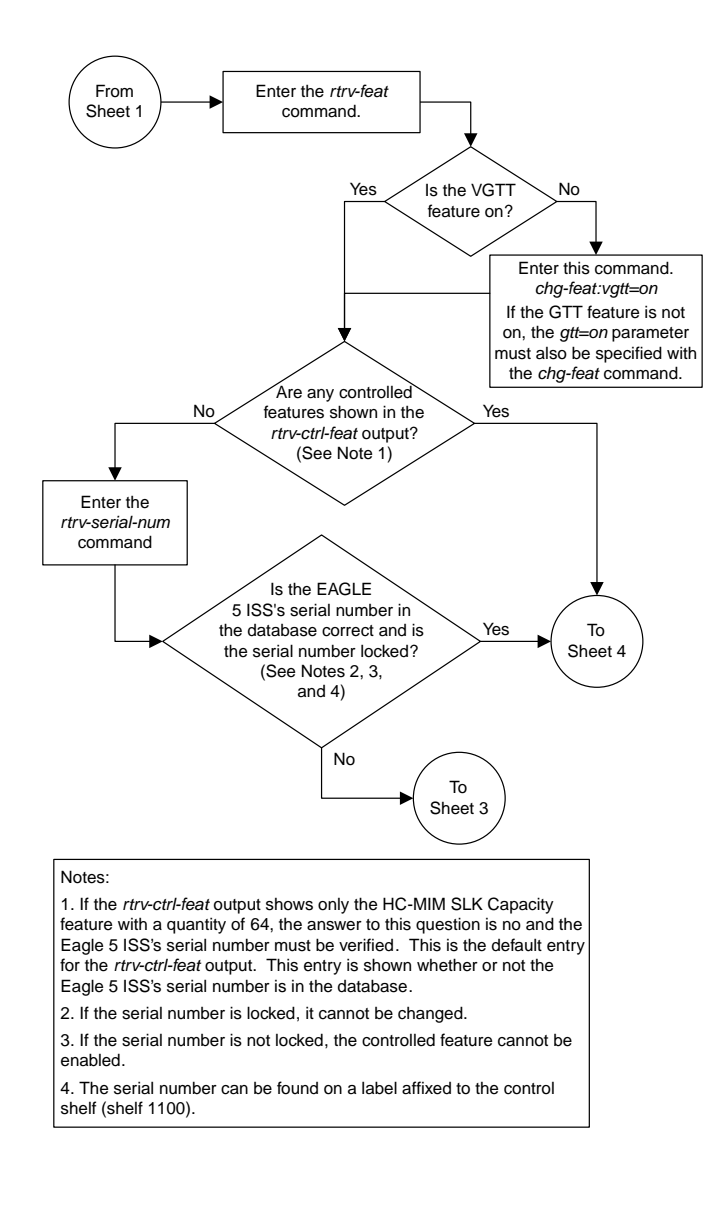

Sheet 2 of 4

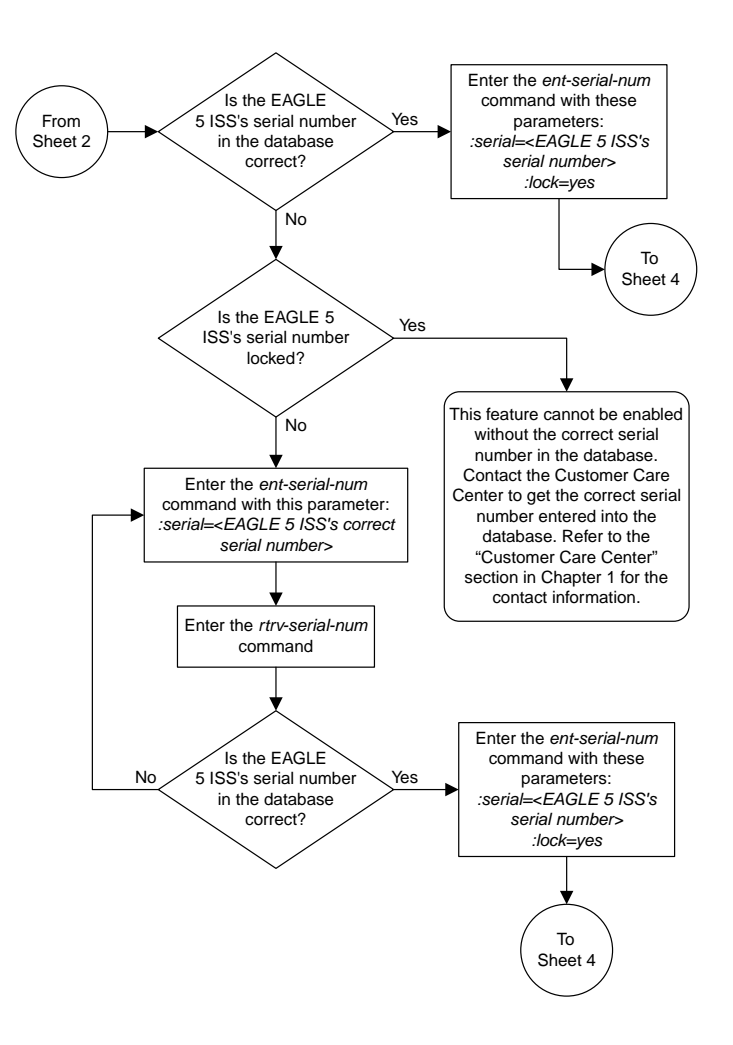

Sheet 3 of 4

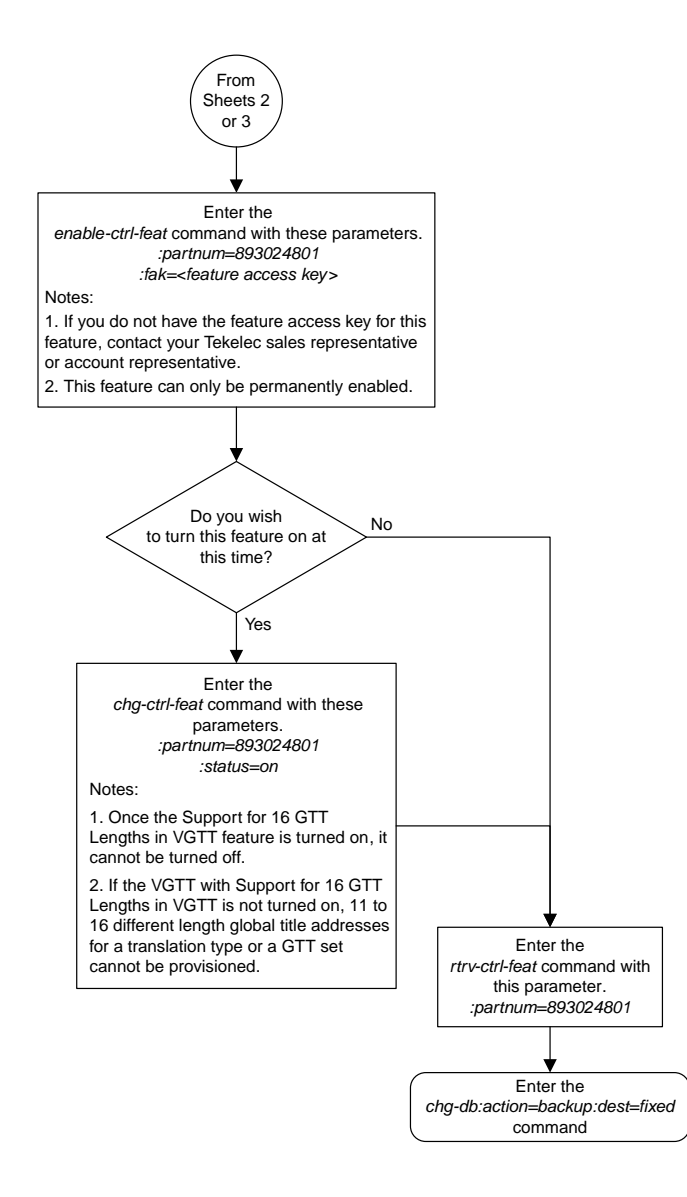

### **Activating the Flexible Linkset Optional Based Routing Feature**

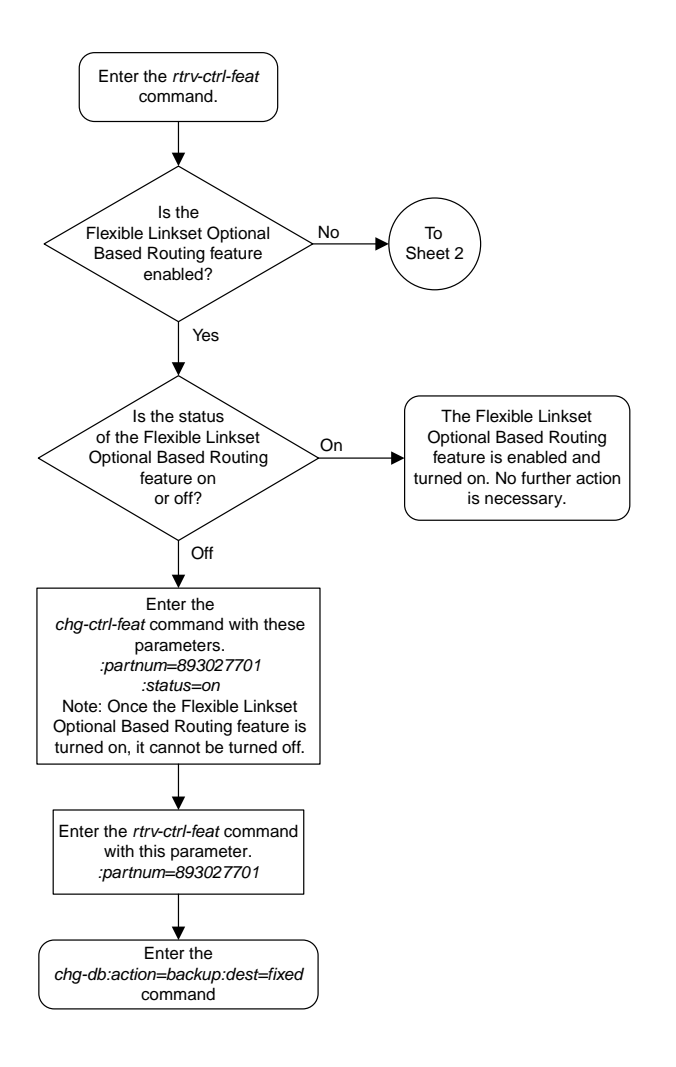

Sheet 1 of 4

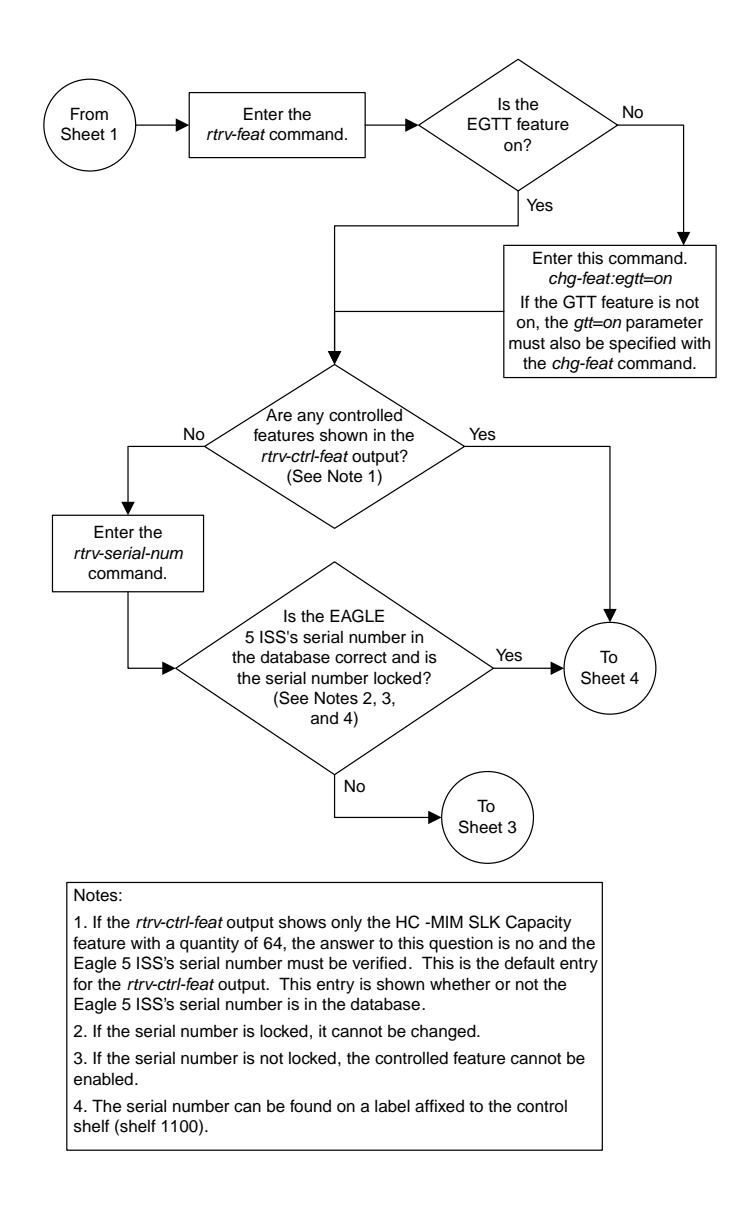

Sheet 2 of 4

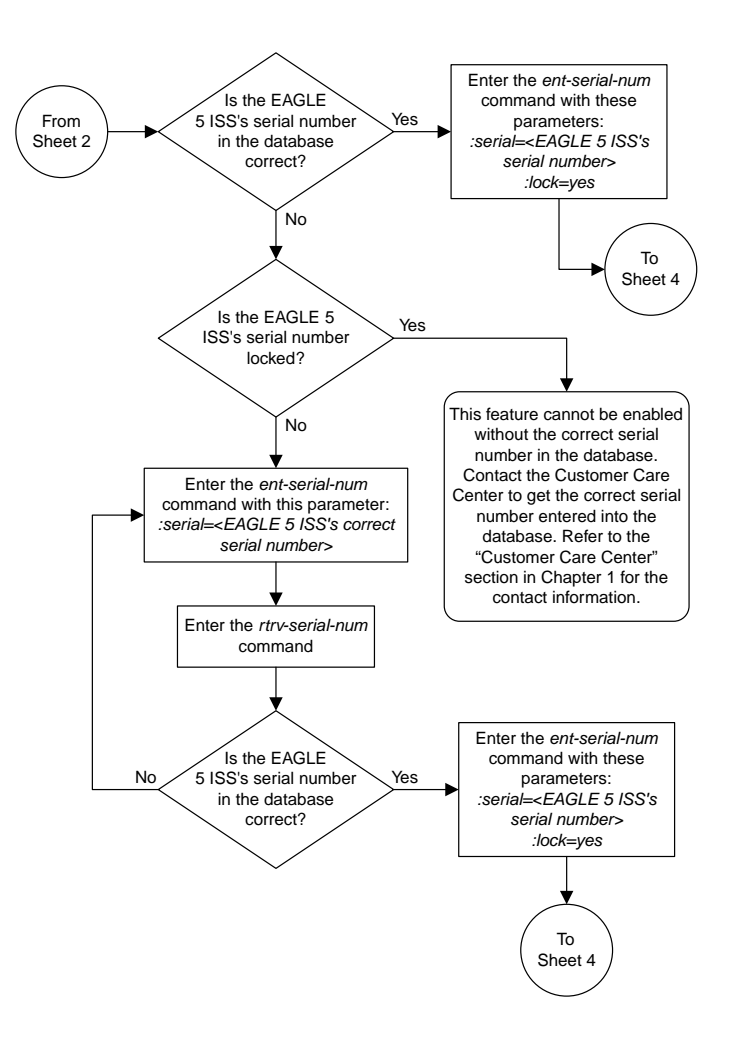

Sheet 3 of 4

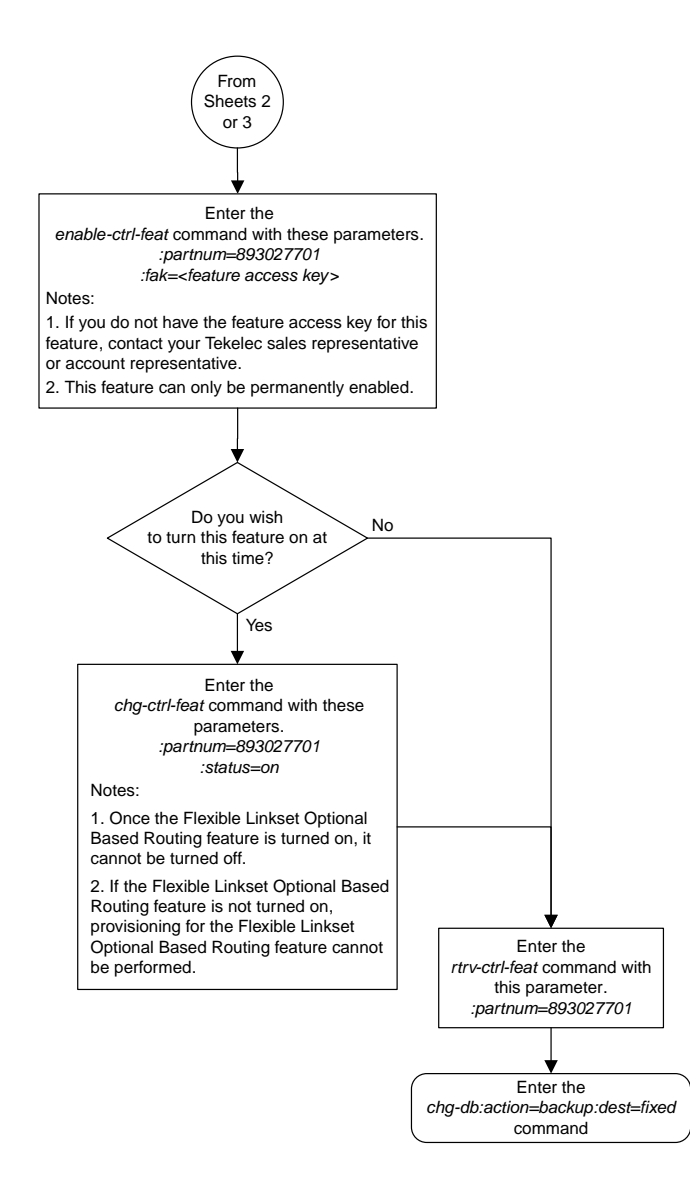

# **Activating the TCAP Opcode Based Routing Feature**

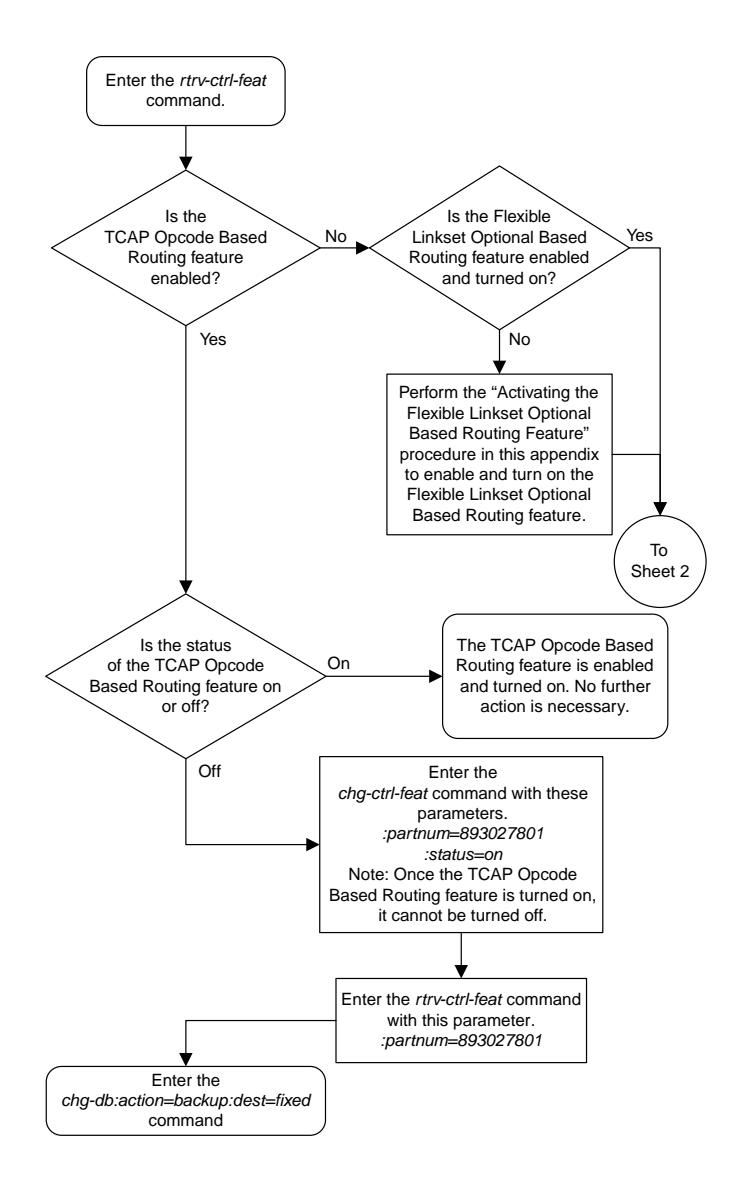

Sheet 1 of 2

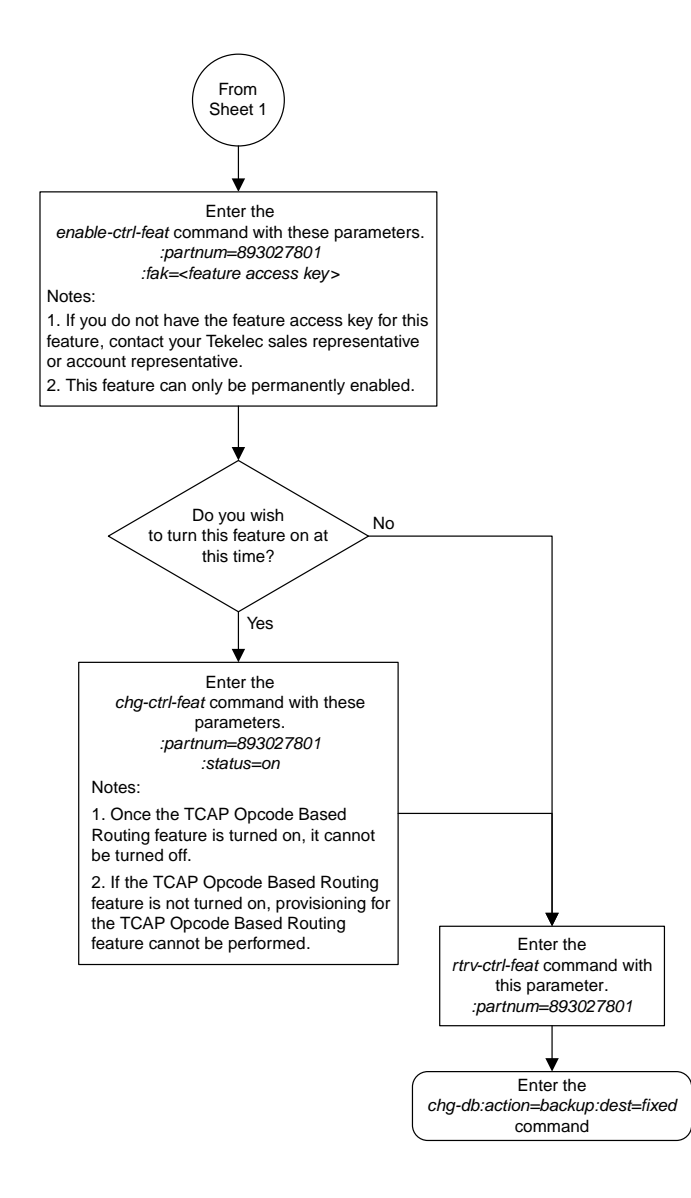

Sheet 2 of 2

# **Enabling a TOBR Opcode Quantity**

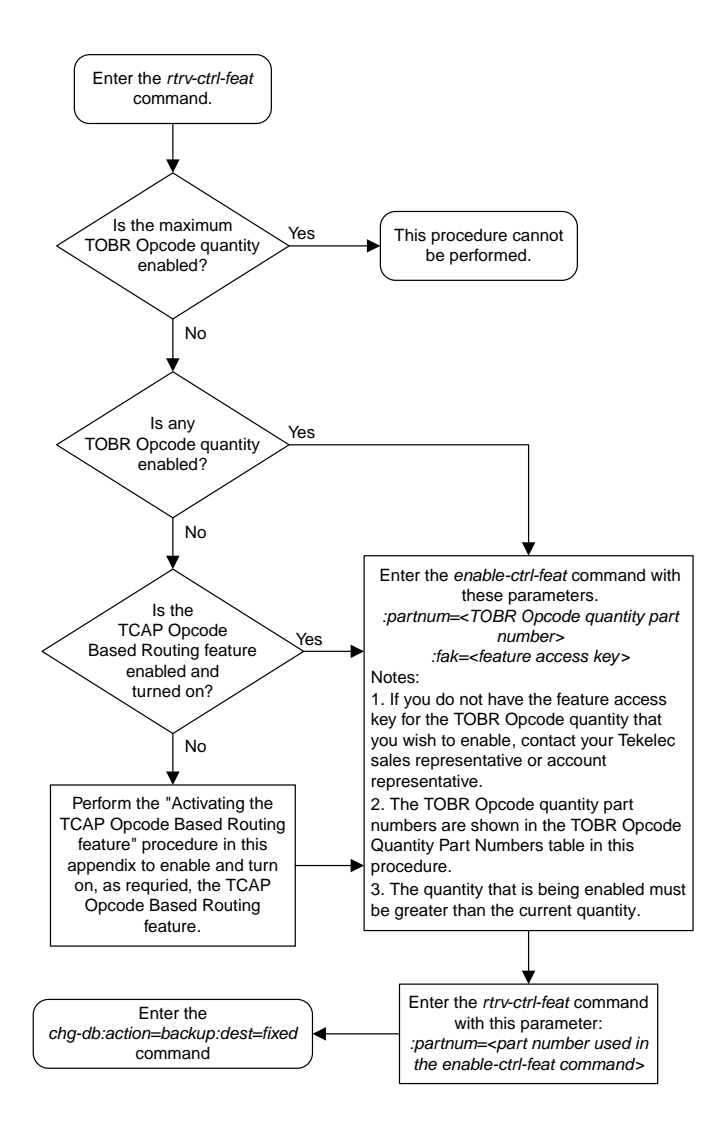

#### **Activating the GTT Actions Features**

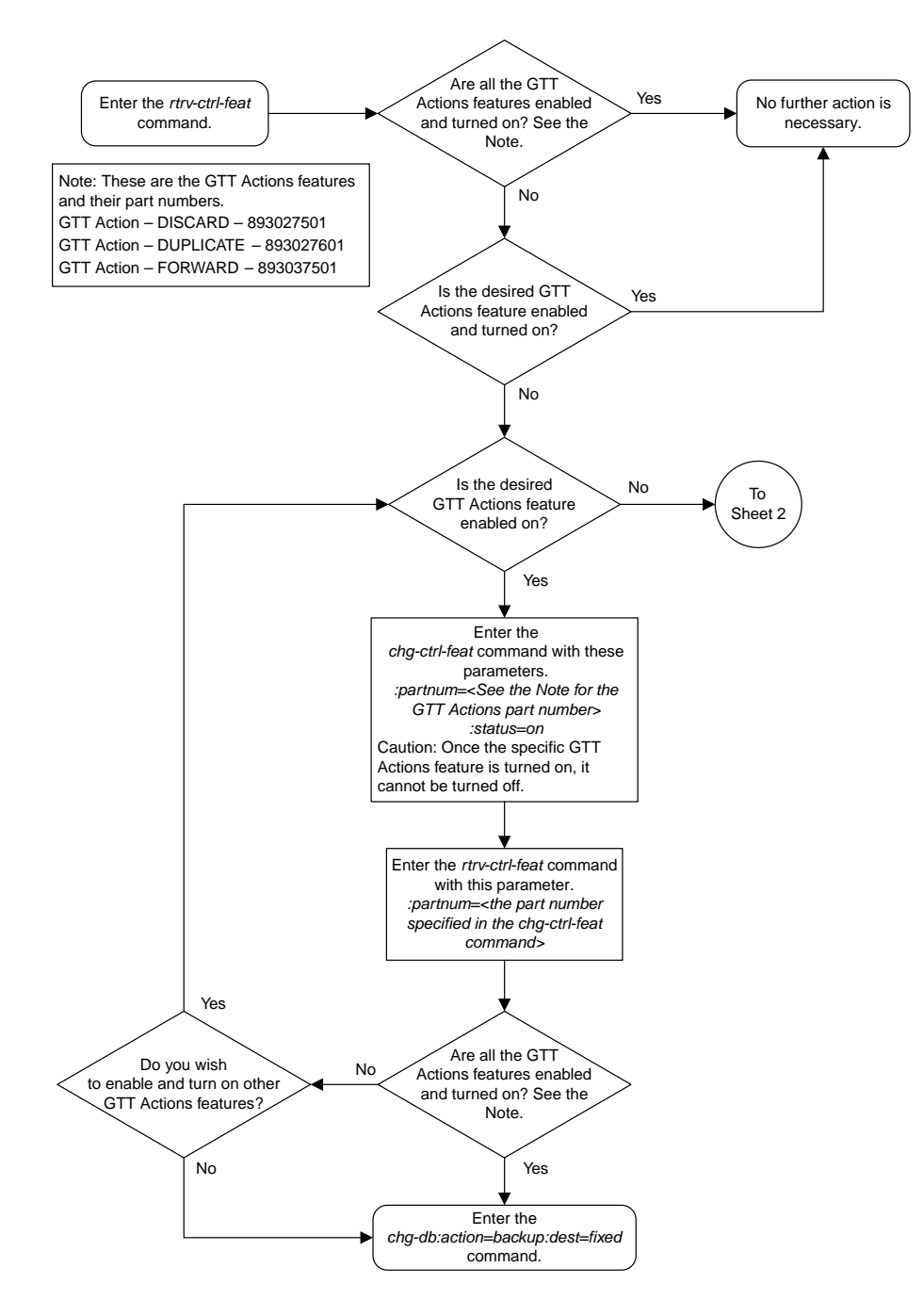

Sheet 1 of 4

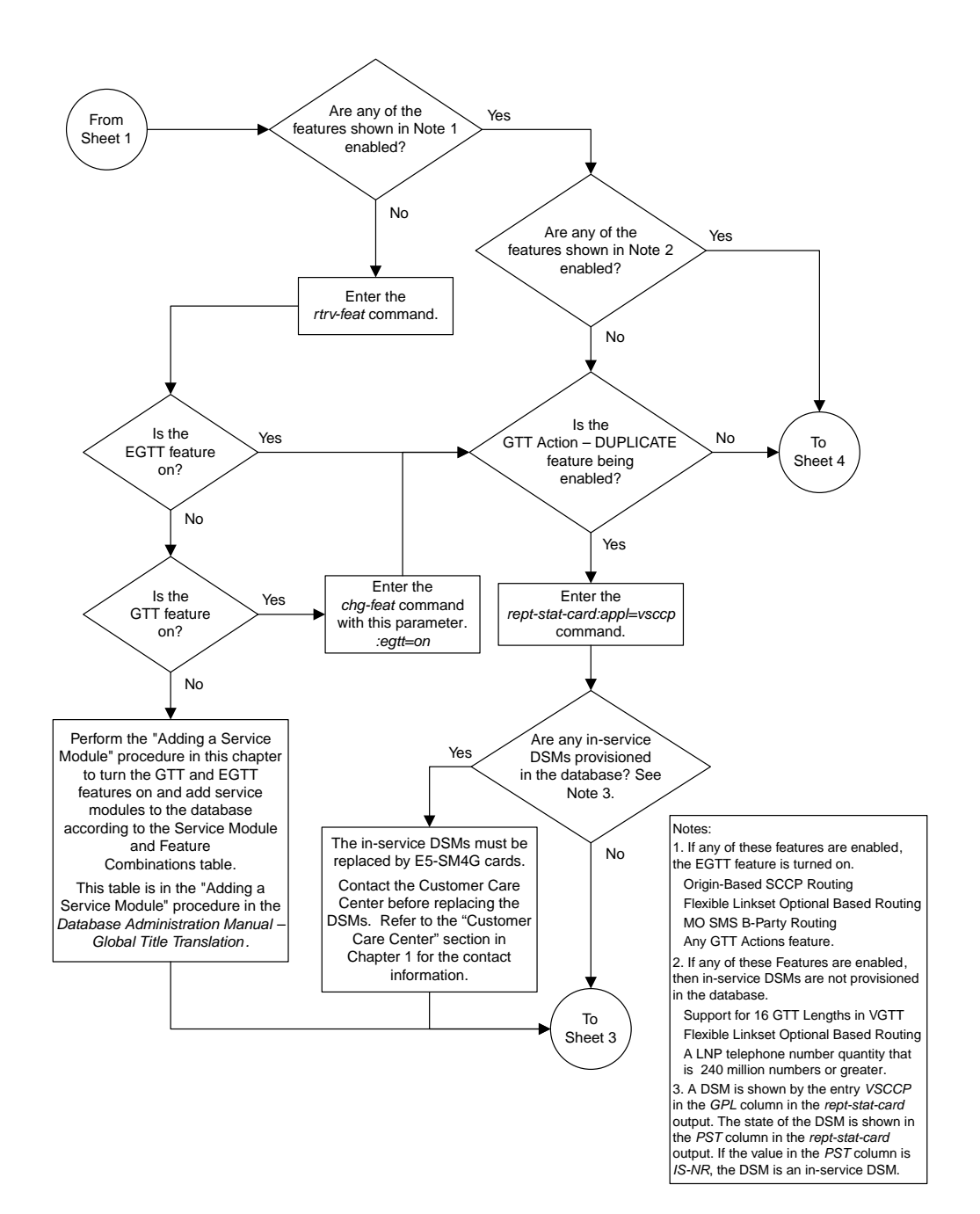

Sheet 2 of 4

**Basic Global Title Translation Configuration Flowcharts**

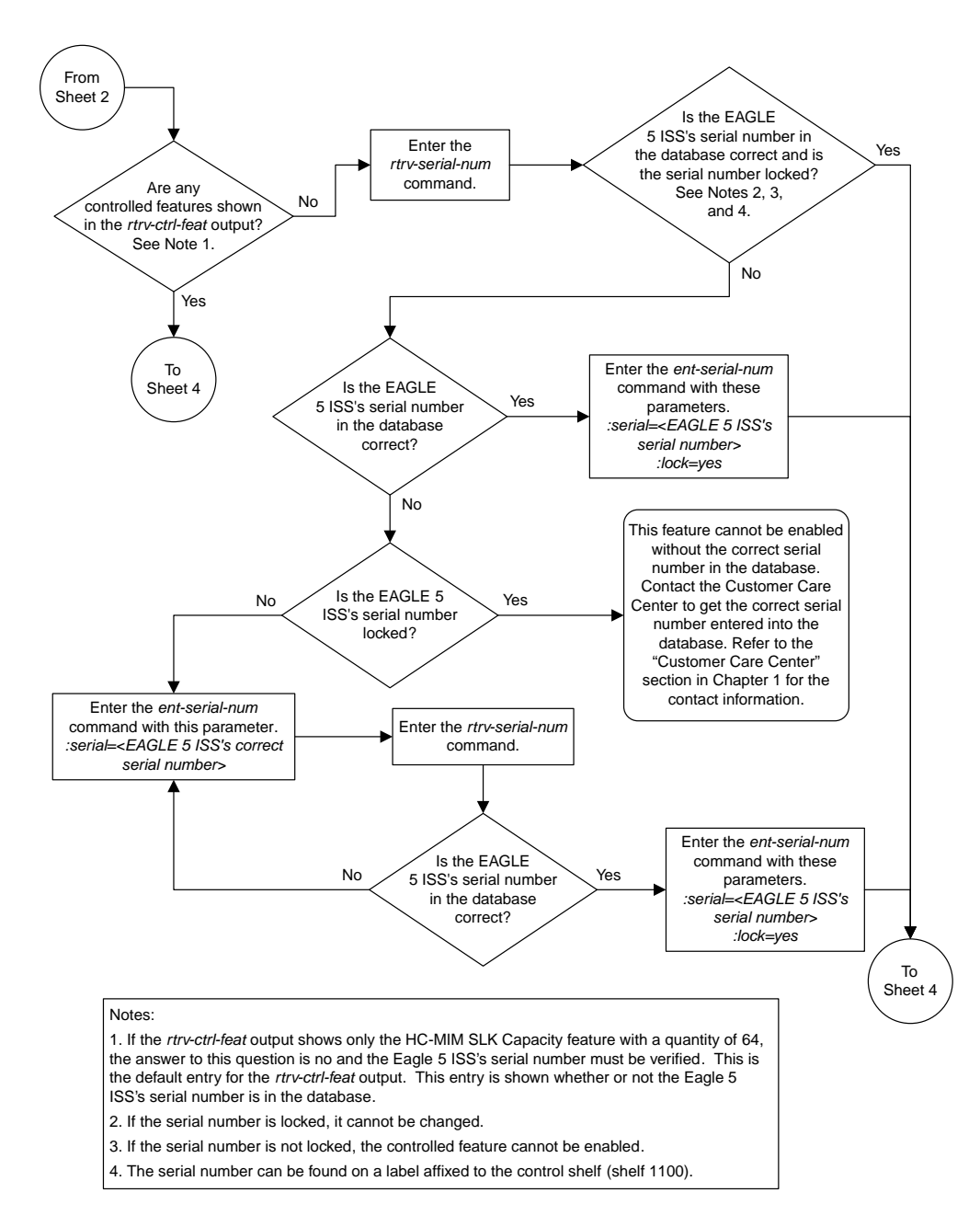

Sheet 3 of 4

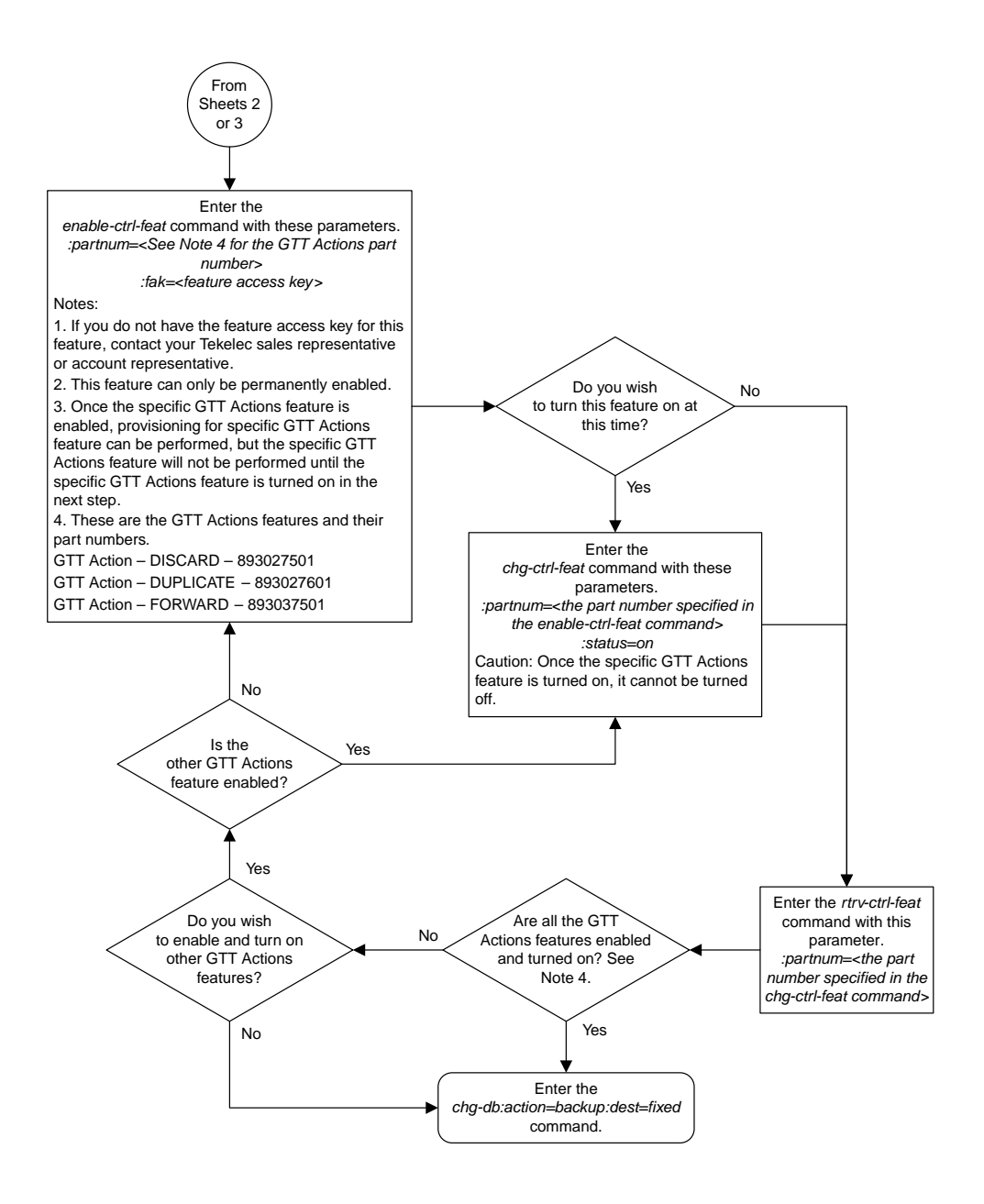

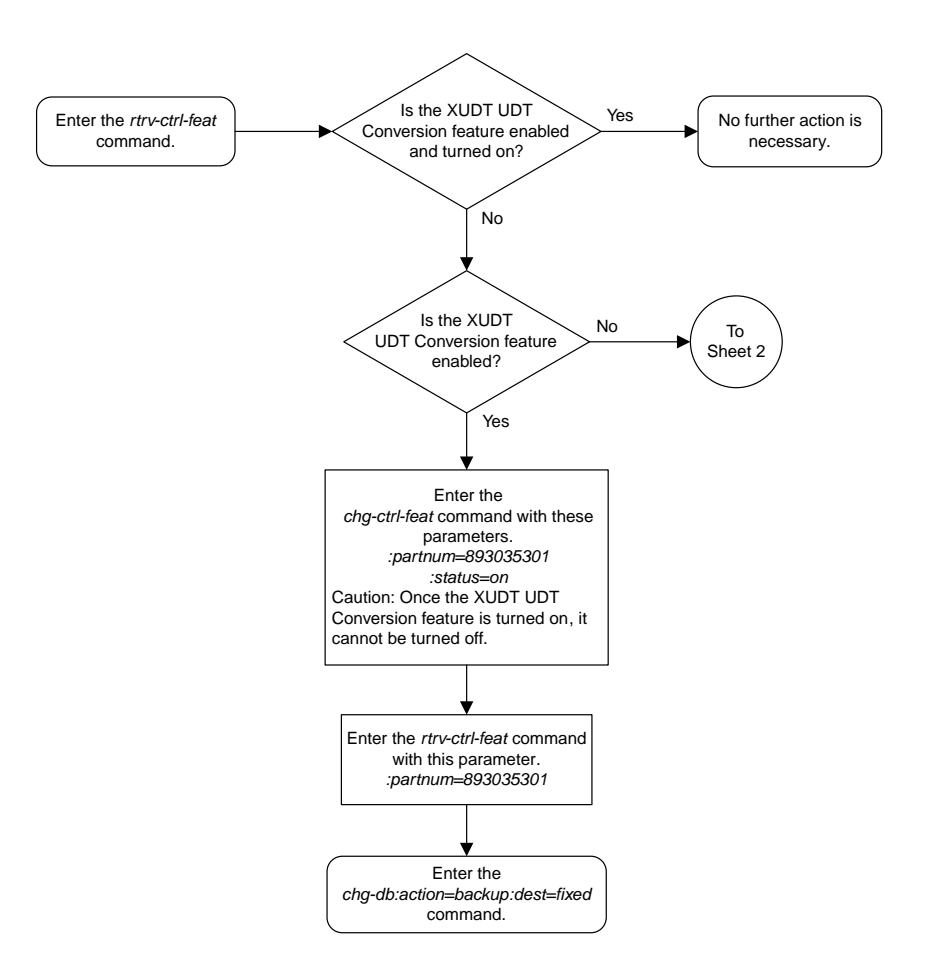

# **Activating the XUDT UDT Conversion Feature**

Sheet 1 of 3

**Basic Global Title Translation Configuration Flowcharts**

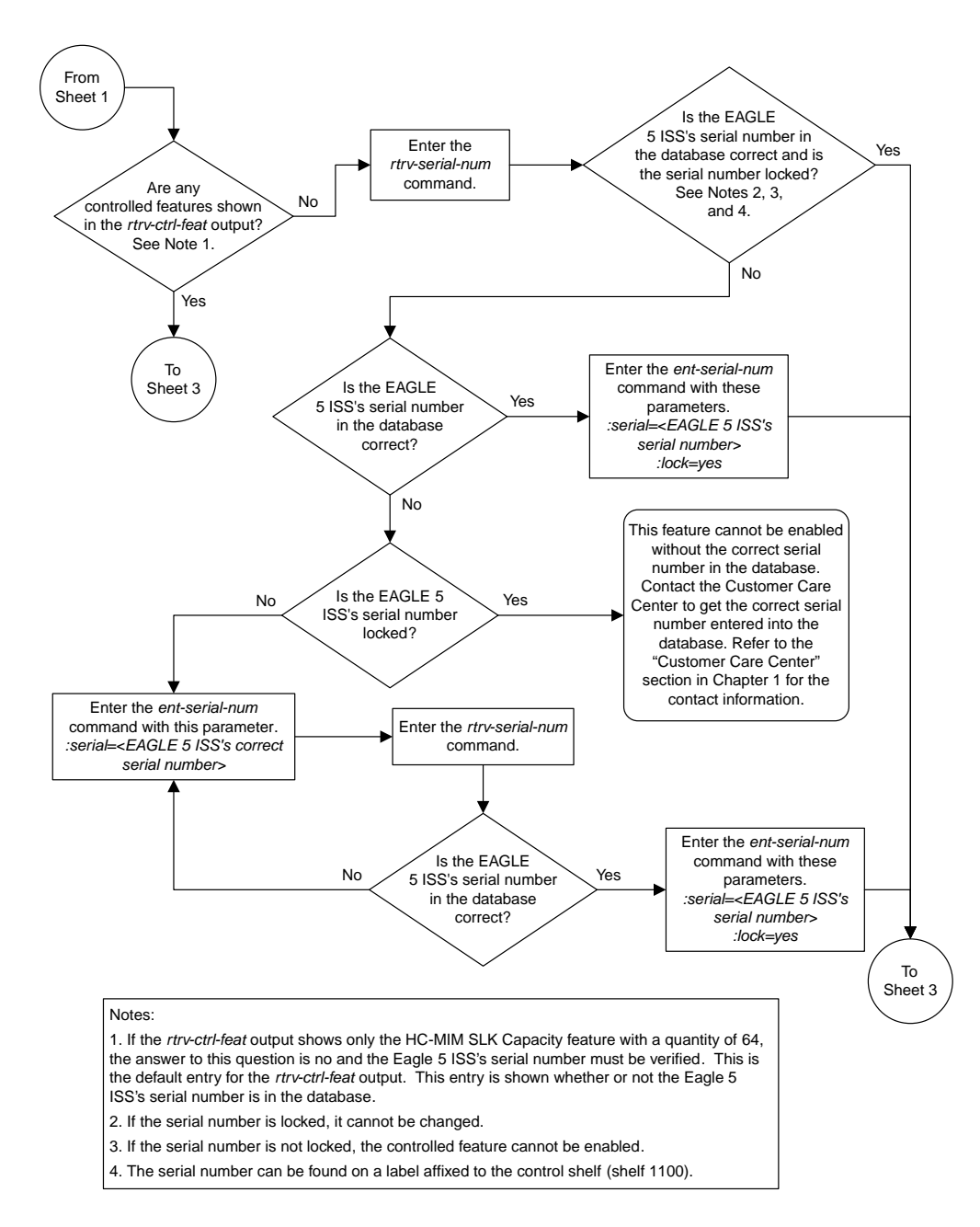

Sheet 2 of 3
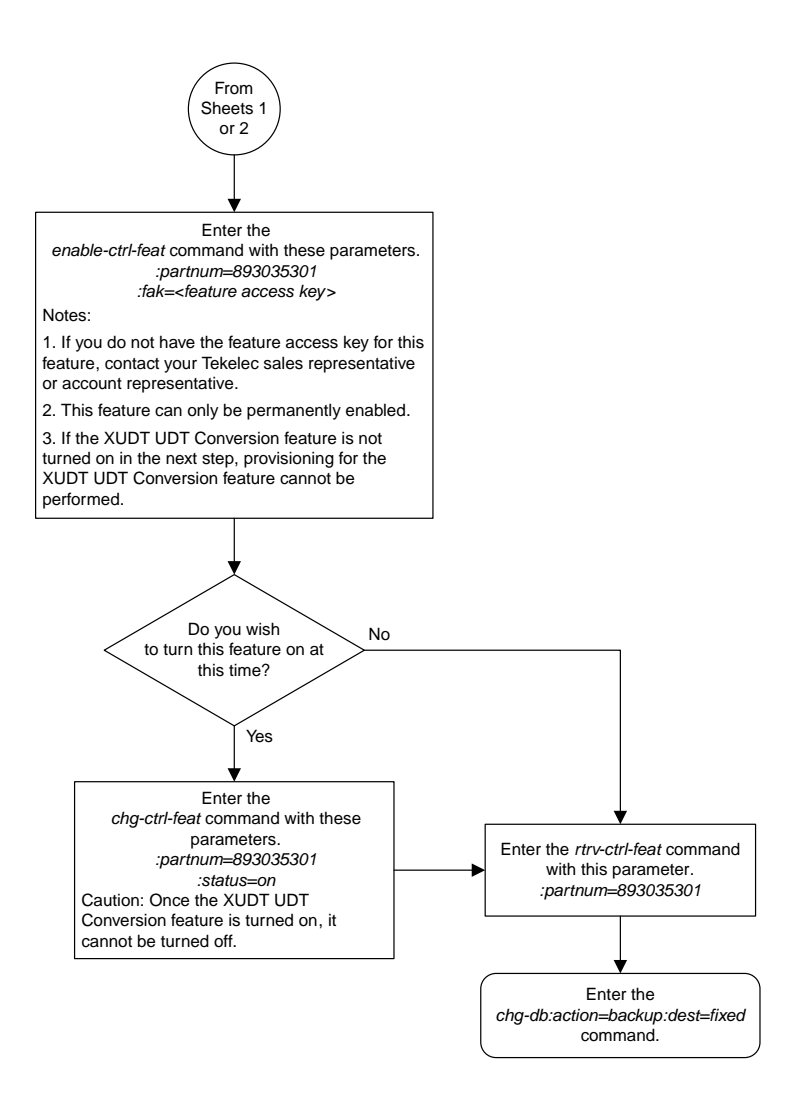

Sheet 3 of 3

# **Chapter 8**

## **Global Title Translation (GTT) Configuration Flowcharts**

#### **Topics:**

- 
- 
- *[Adding a Global Title Translation](#page-516-0).....517* Translation.
- *[Removing a Global Title Translation.....527](#page-526-0)*
- *[Changing a Global Title Translation.....529](#page-528-0)*

This chapter contains the flowcharts for the procedures used to configure the Global Title • *[Adding a Translation Type.....507](#page-506-0)*<br>• *Removing a Translation Type.....513* Translation feature. These procedures are located in the *Database Administration Manual* - *Global Title* • *[Removing a Translation Type.....513](#page-512-0)* in the *Database Administration Manual - Global Title*

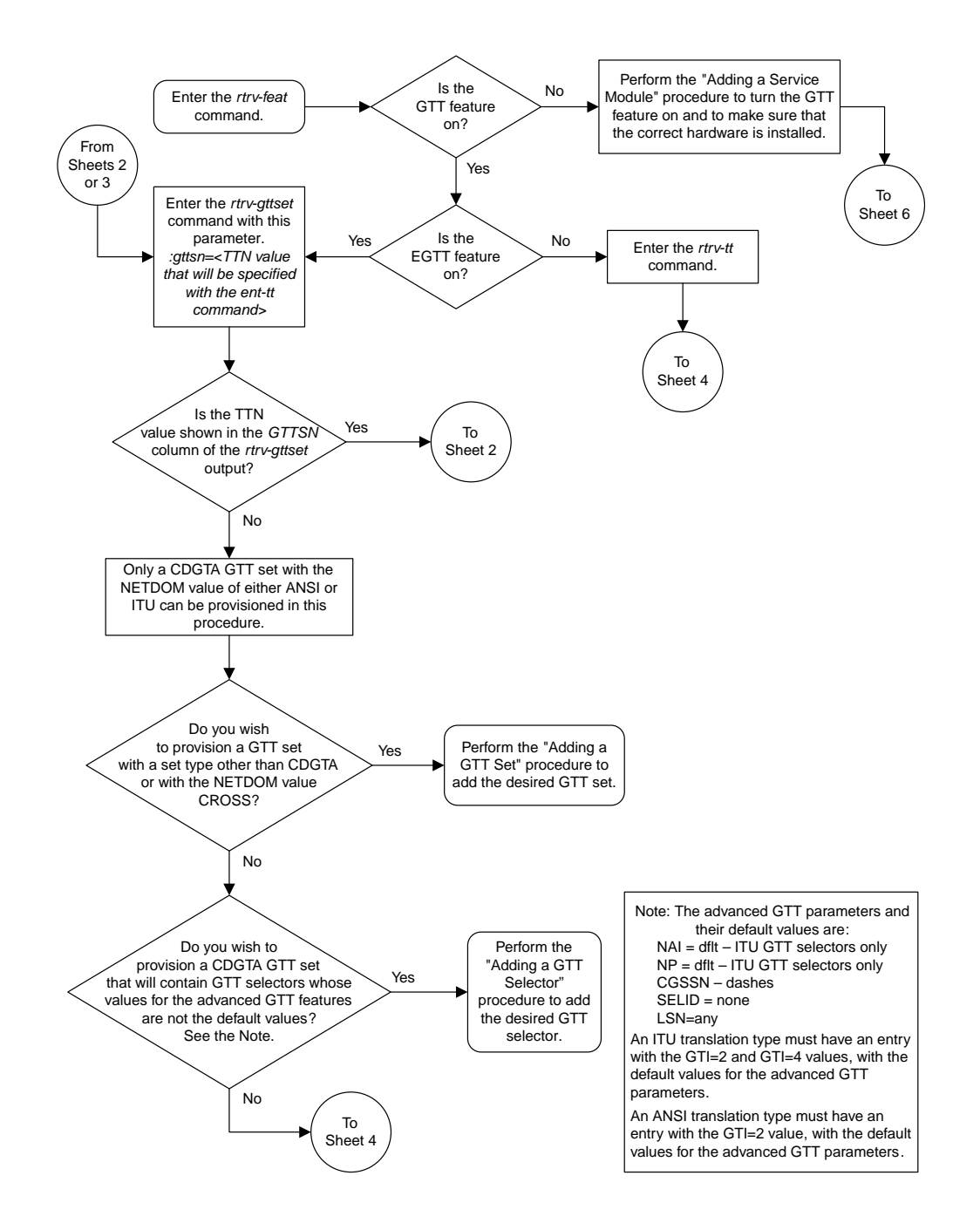

#### <span id="page-506-0"></span>**Adding a Translation Type**

Sheet 1 of 6

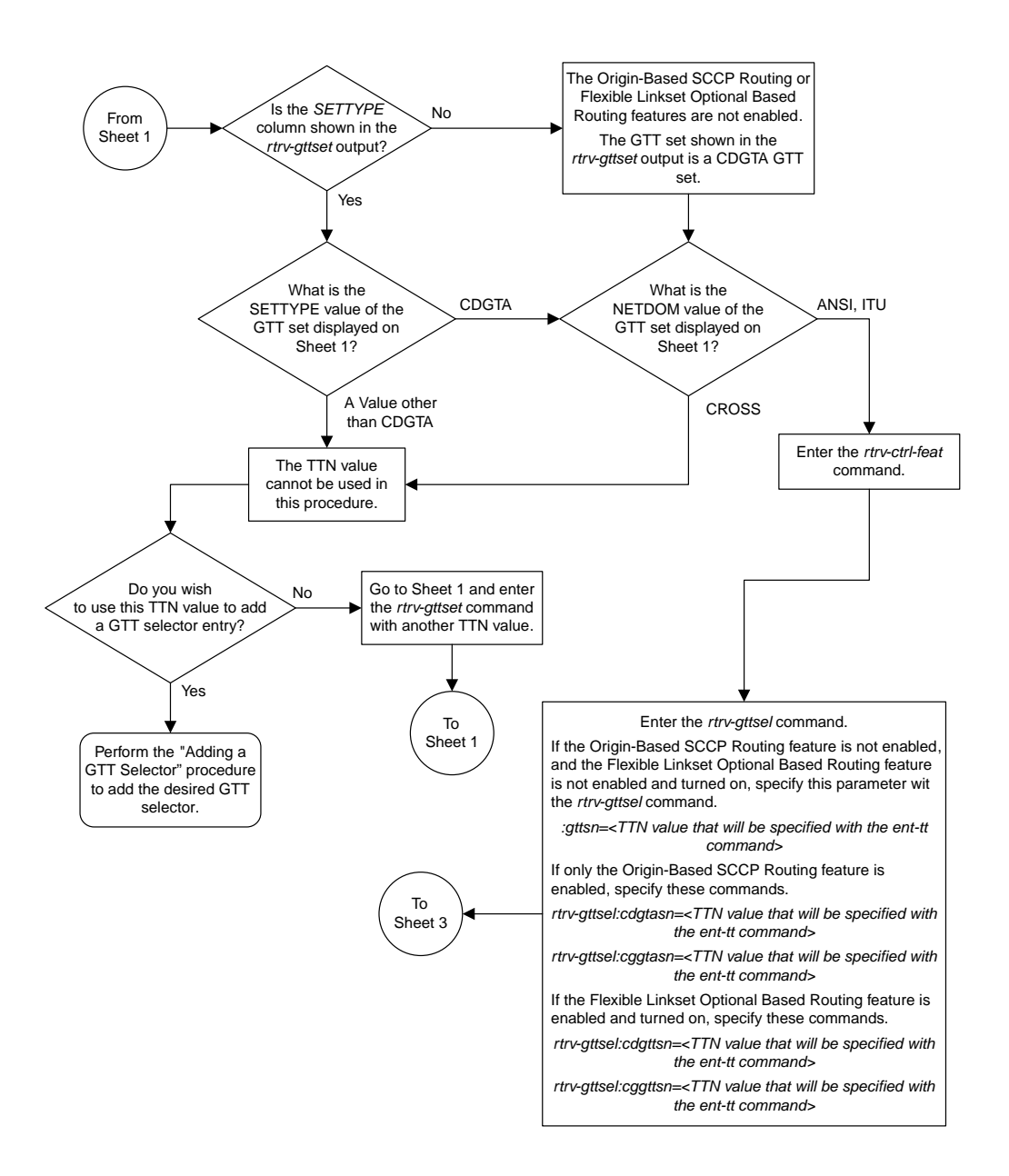

#### Sheet 2 of 6

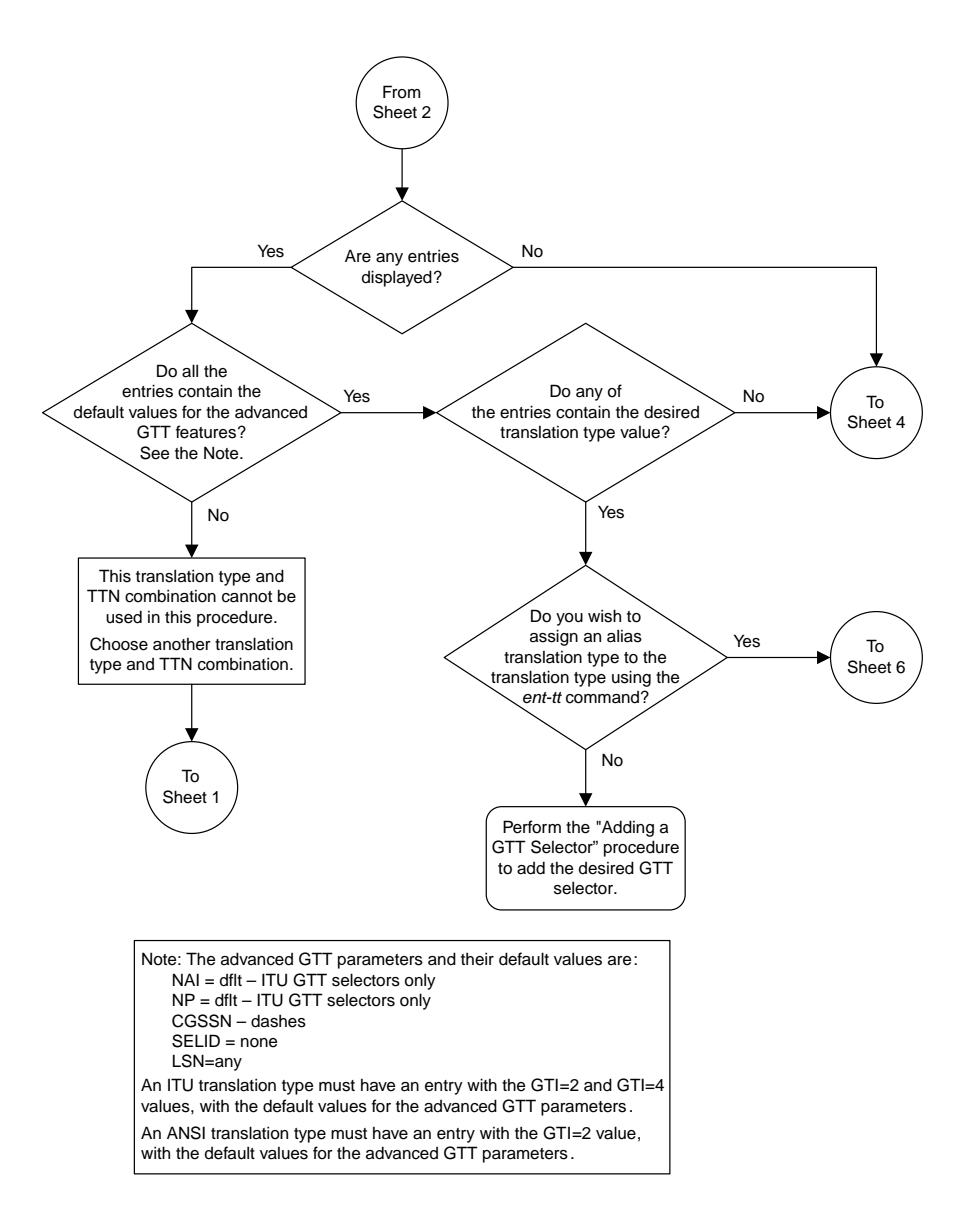

Sheet 3 of 6

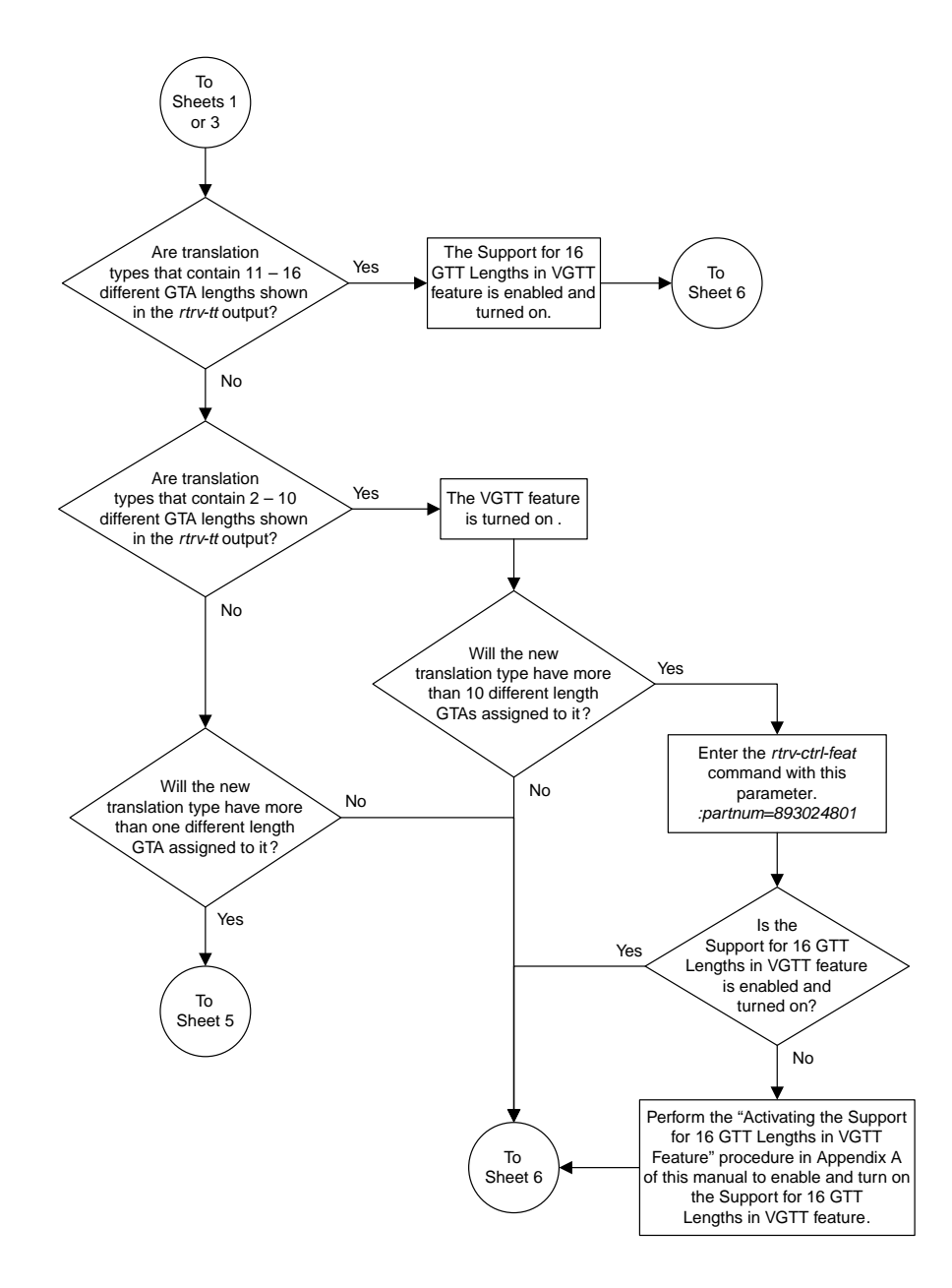

Sheet 4 of 6

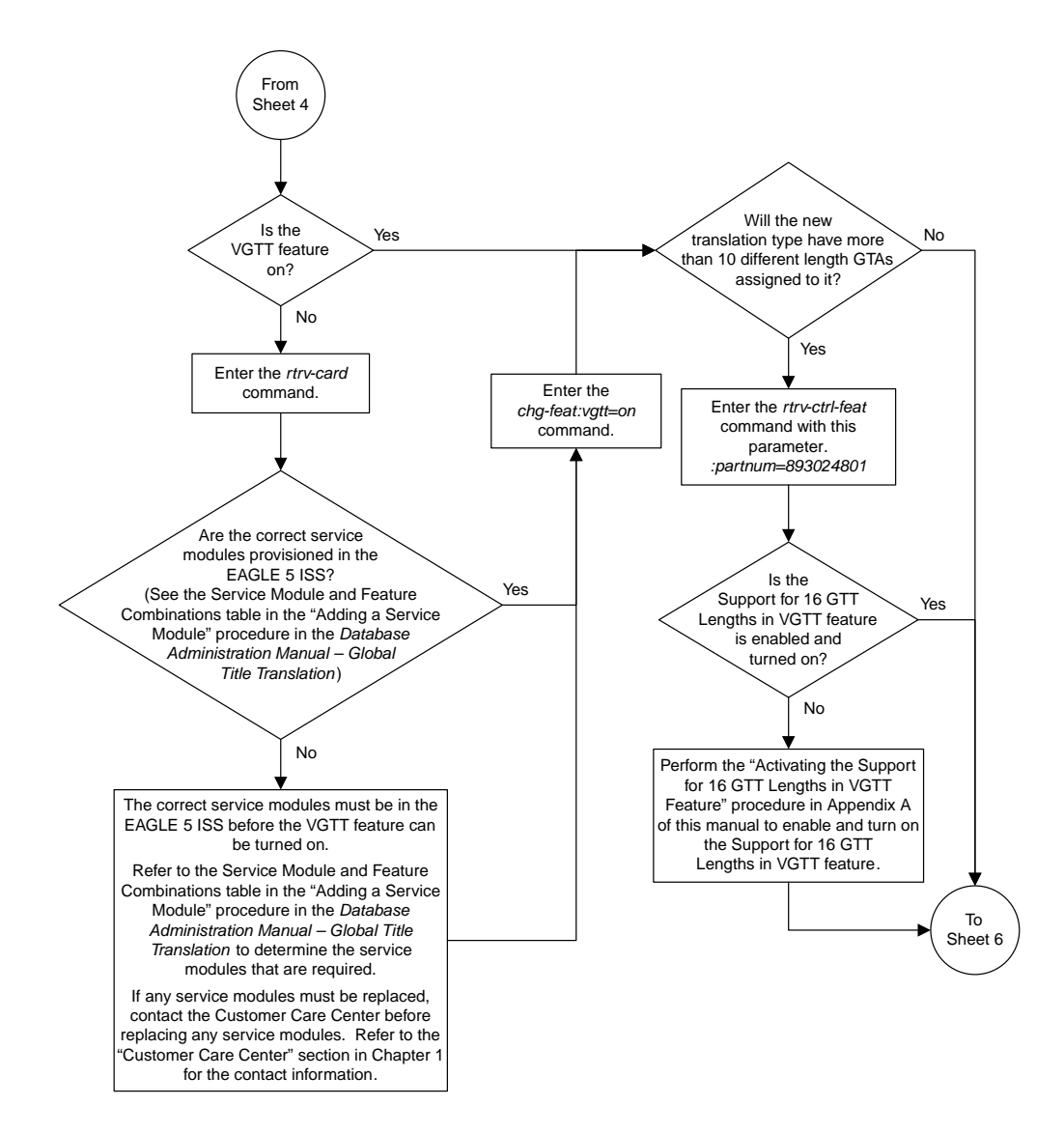

Sheet 5 of 6

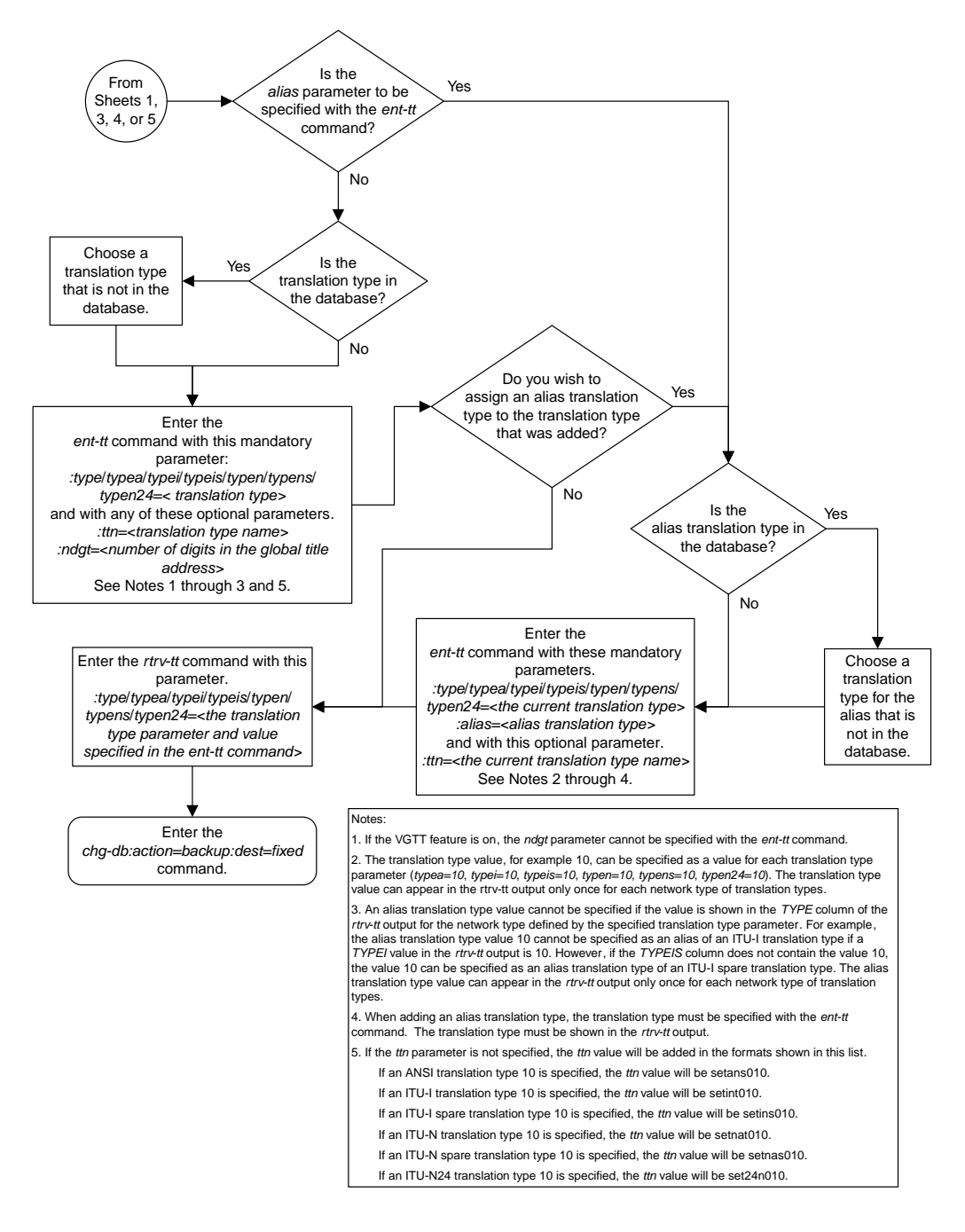

#### Sheet 6 of 6

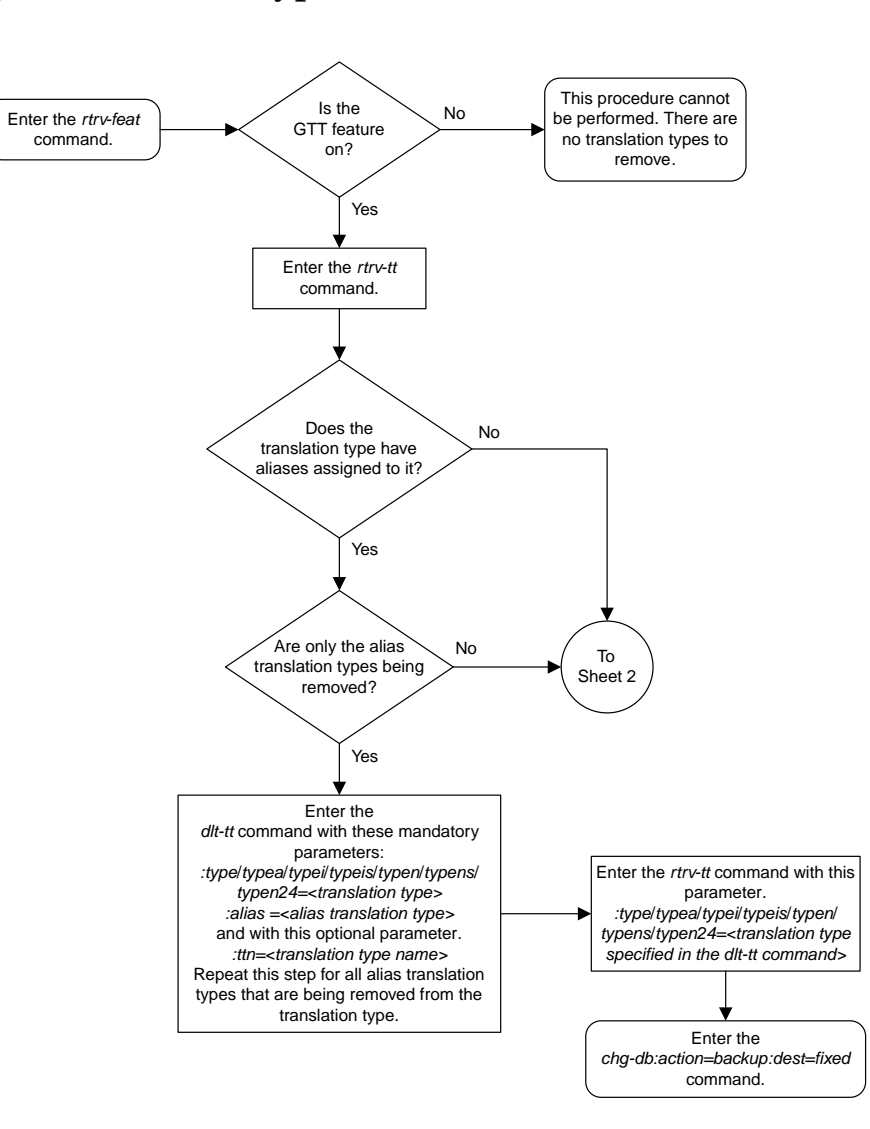

## <span id="page-512-0"></span>**Removing a Translation Type**

Sheet 1 of 4

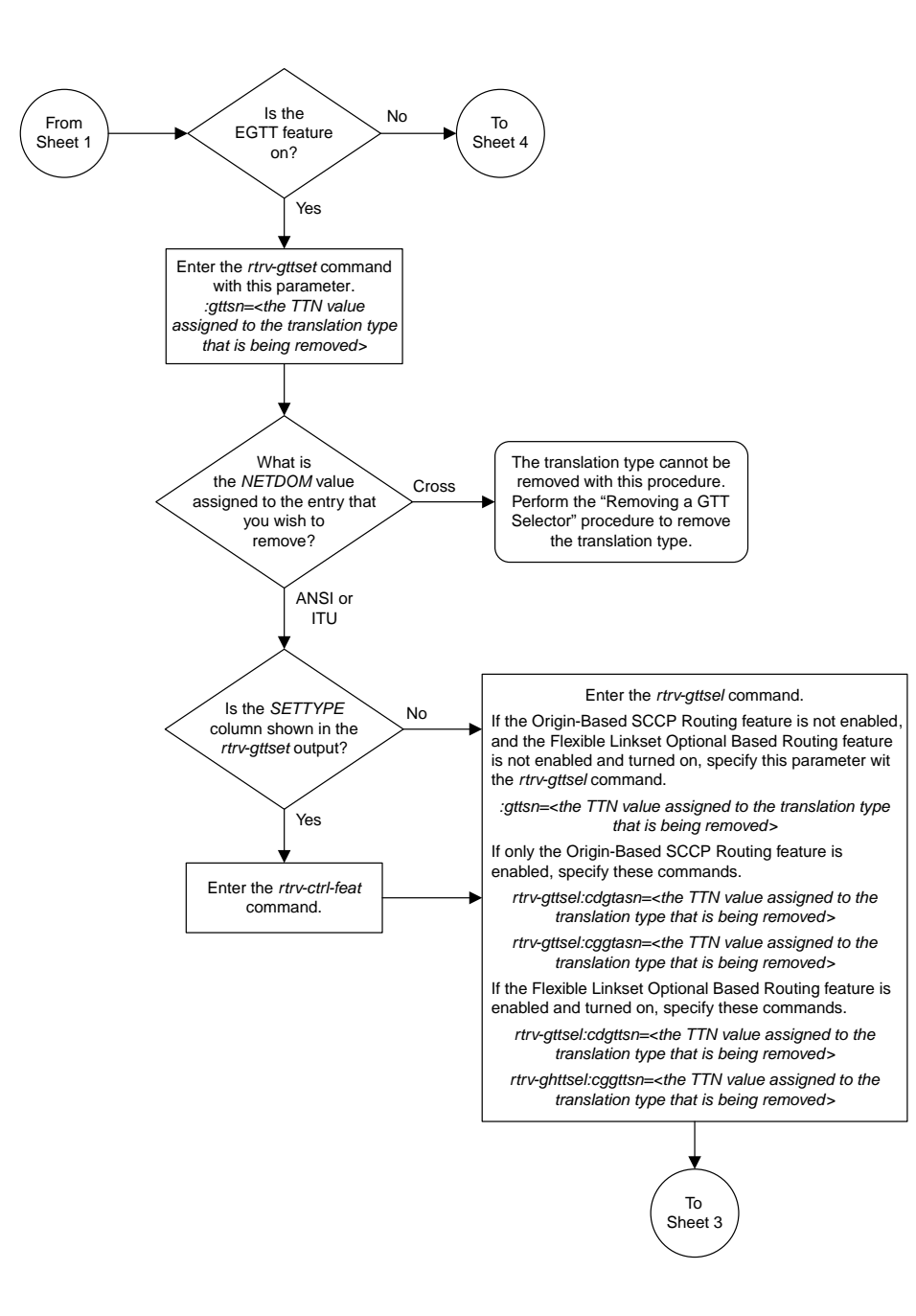

Sheet 2 of 4

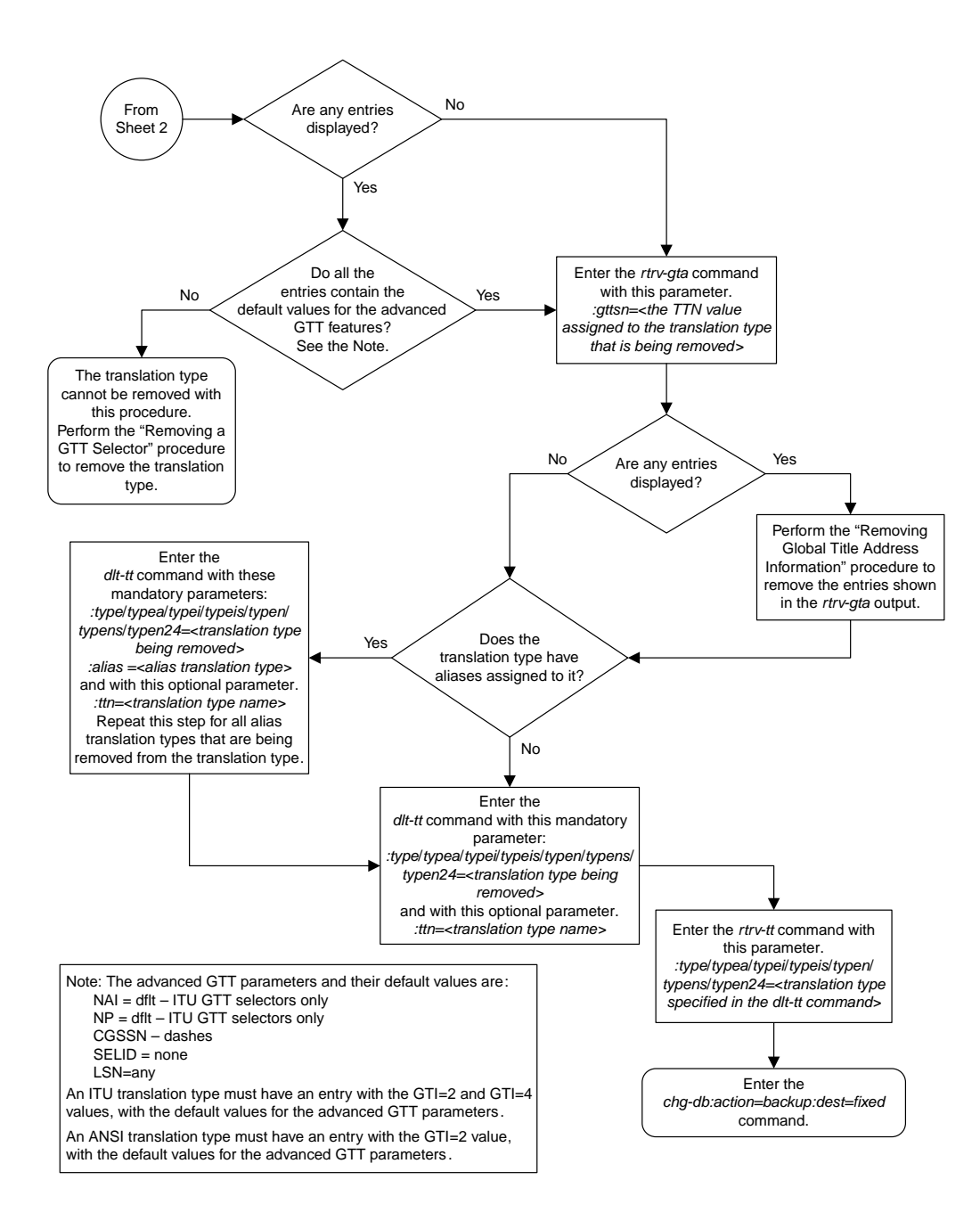

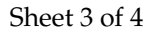

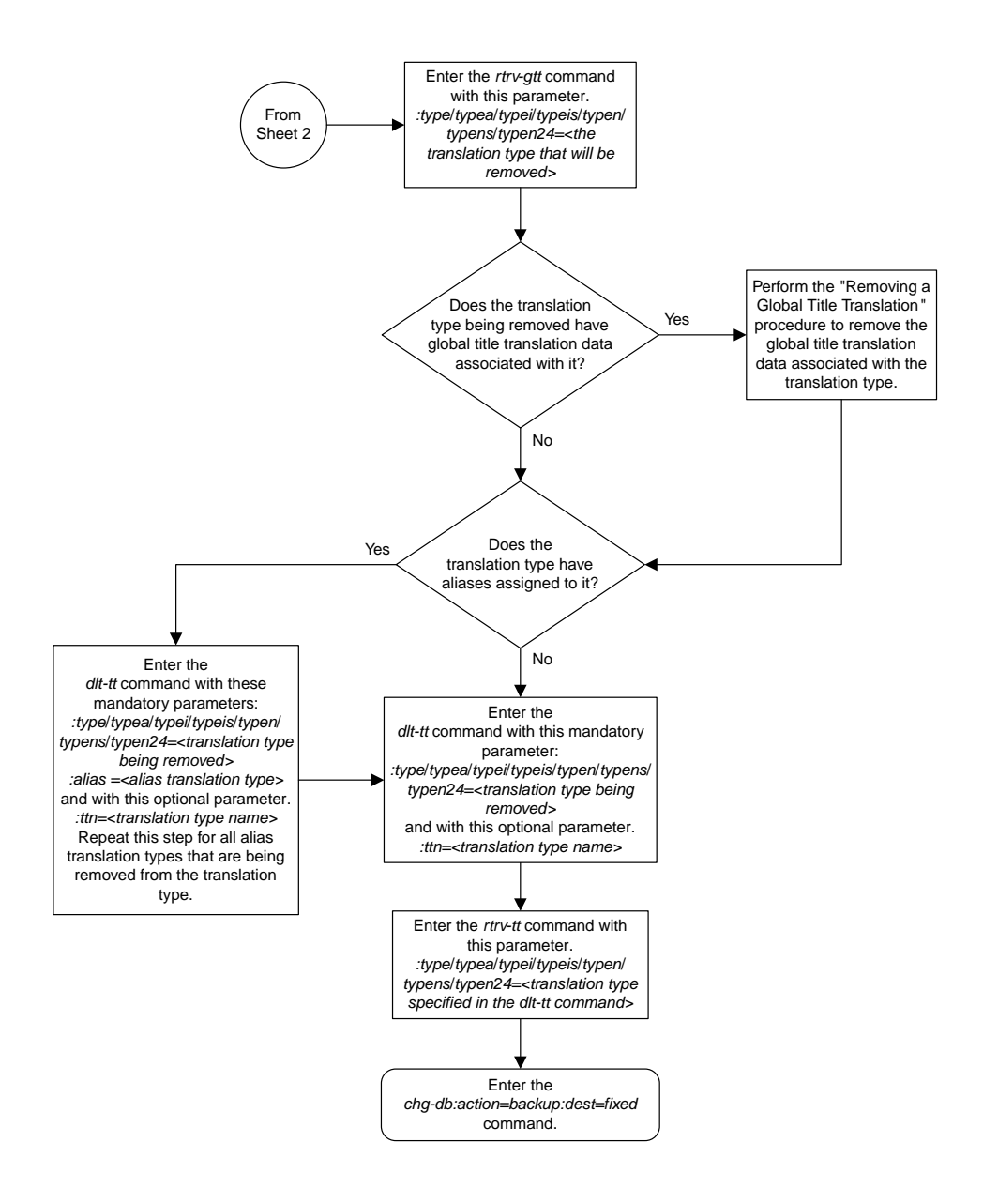

#### Sheet 4 of 4

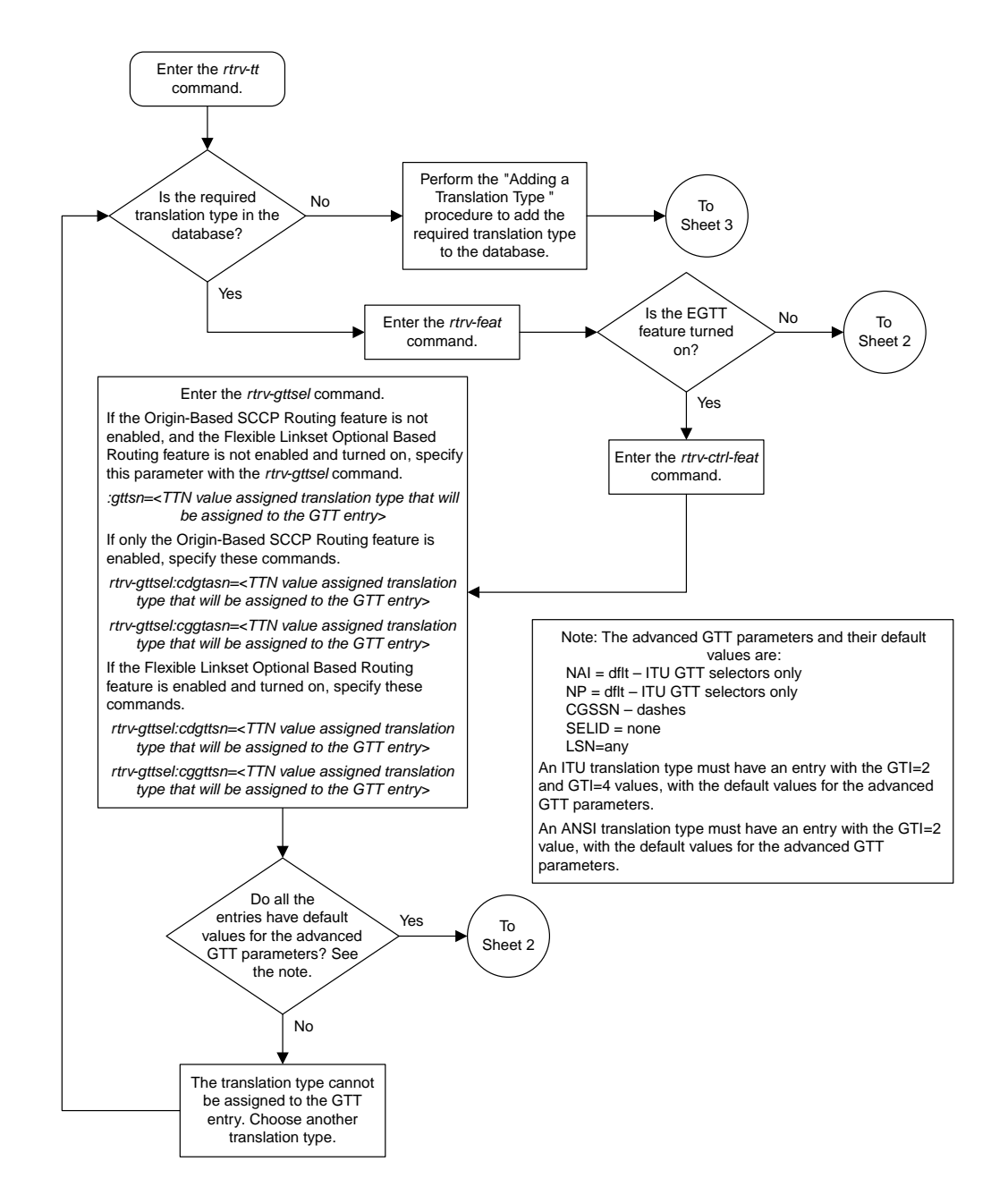

## <span id="page-516-0"></span>**Adding a Global Title Translation**

Sheet 1 of 10

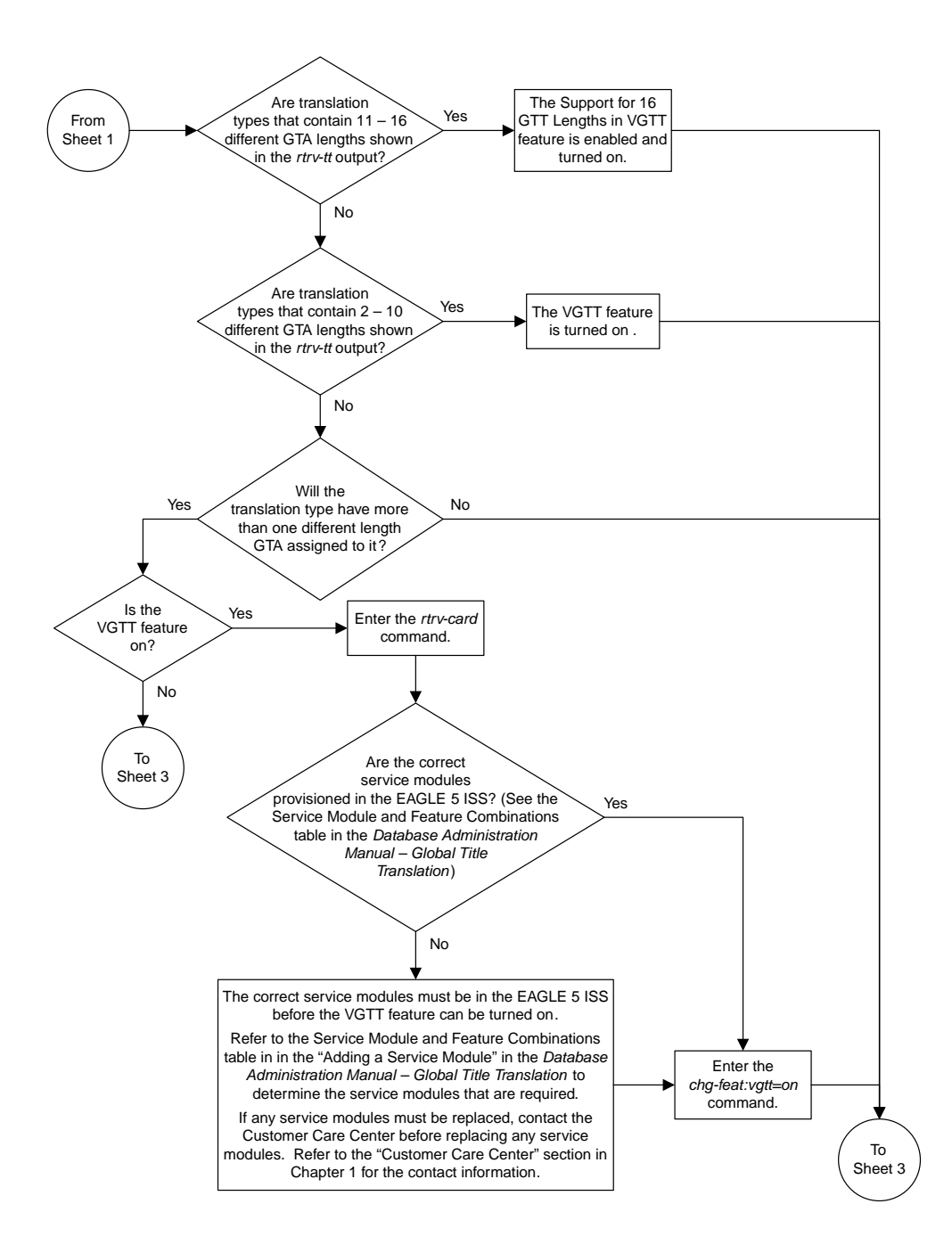

Sheet 2 of 10

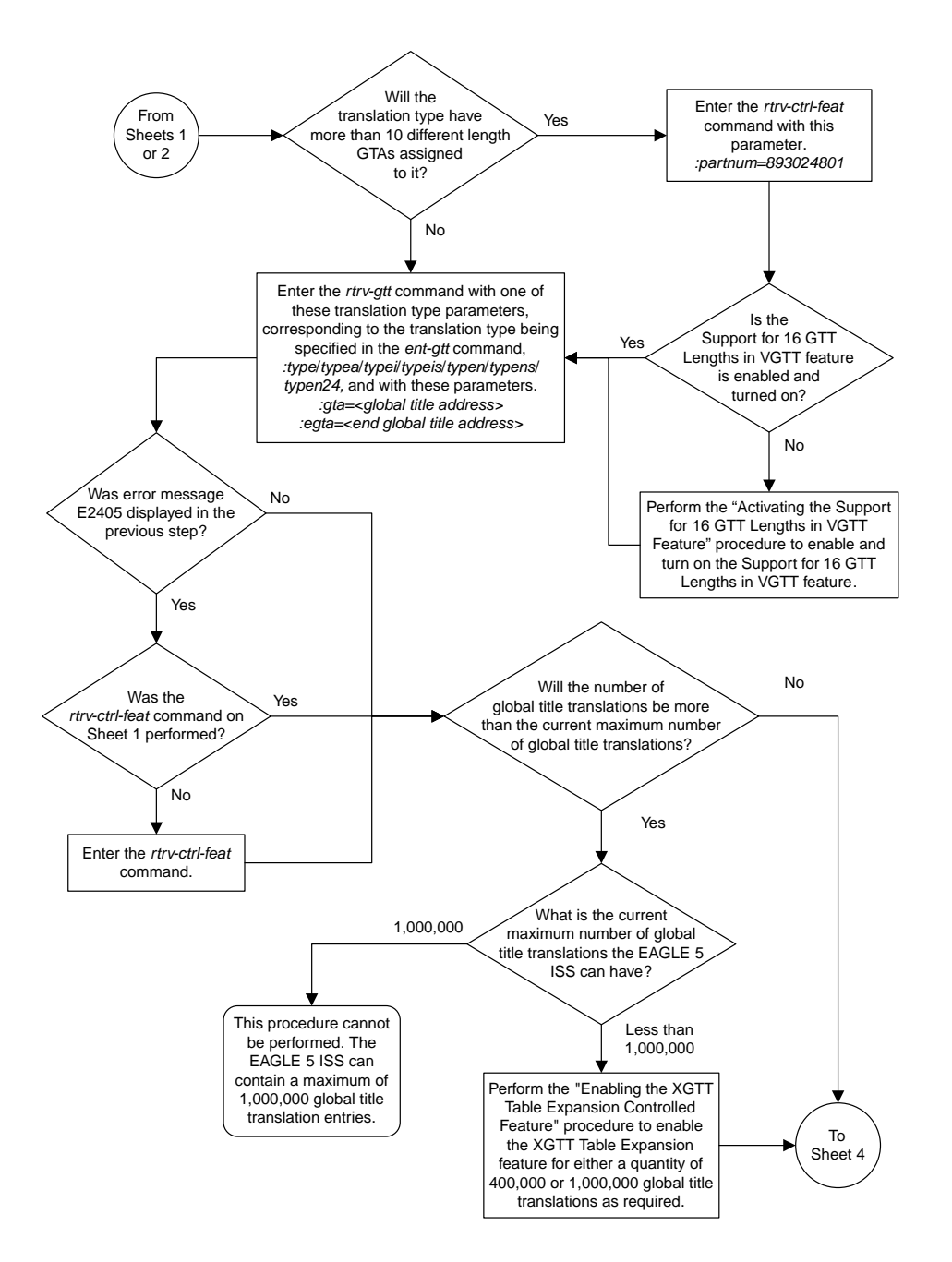

Sheet 3 of 10

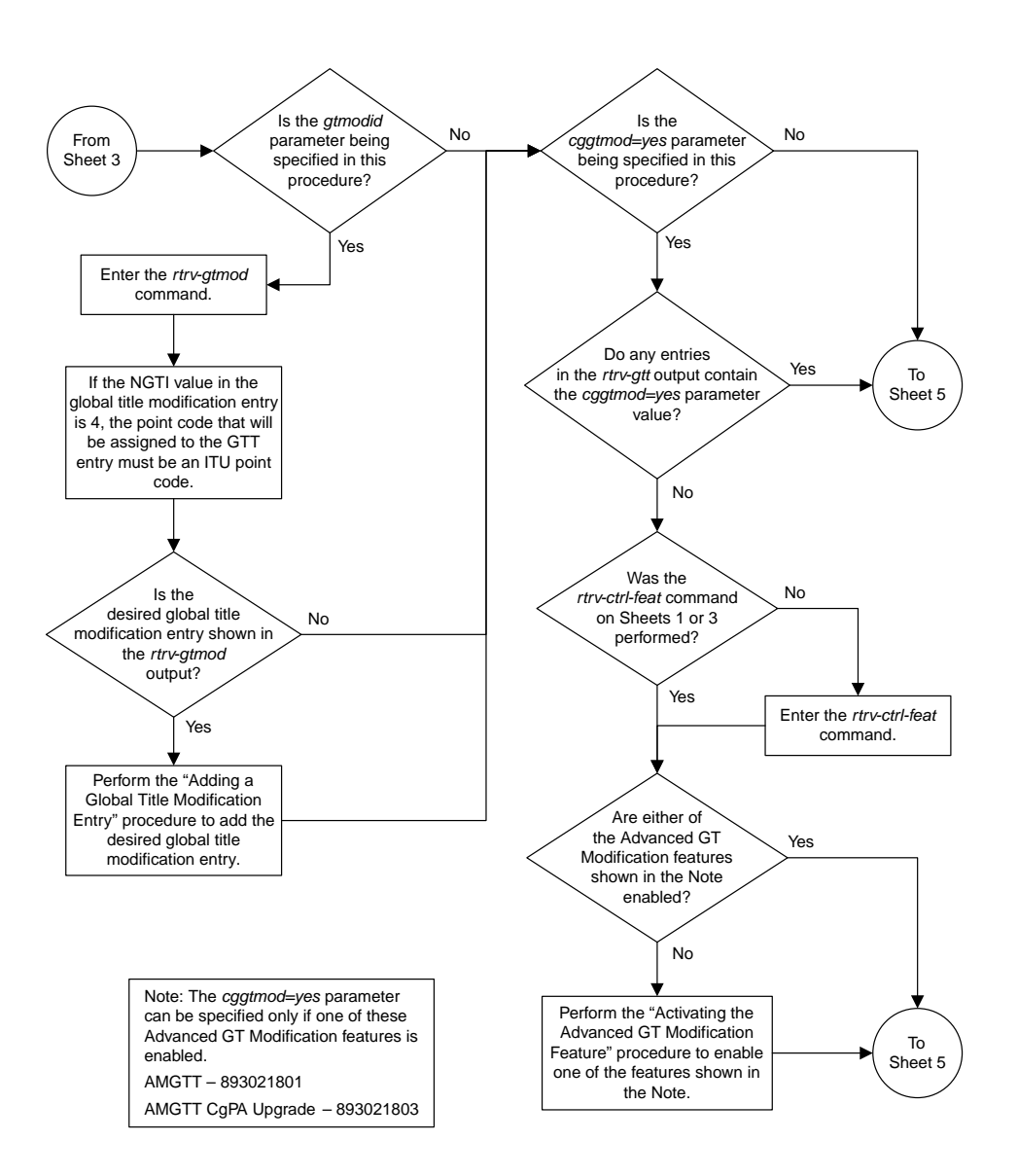

Sheet 4 of 10

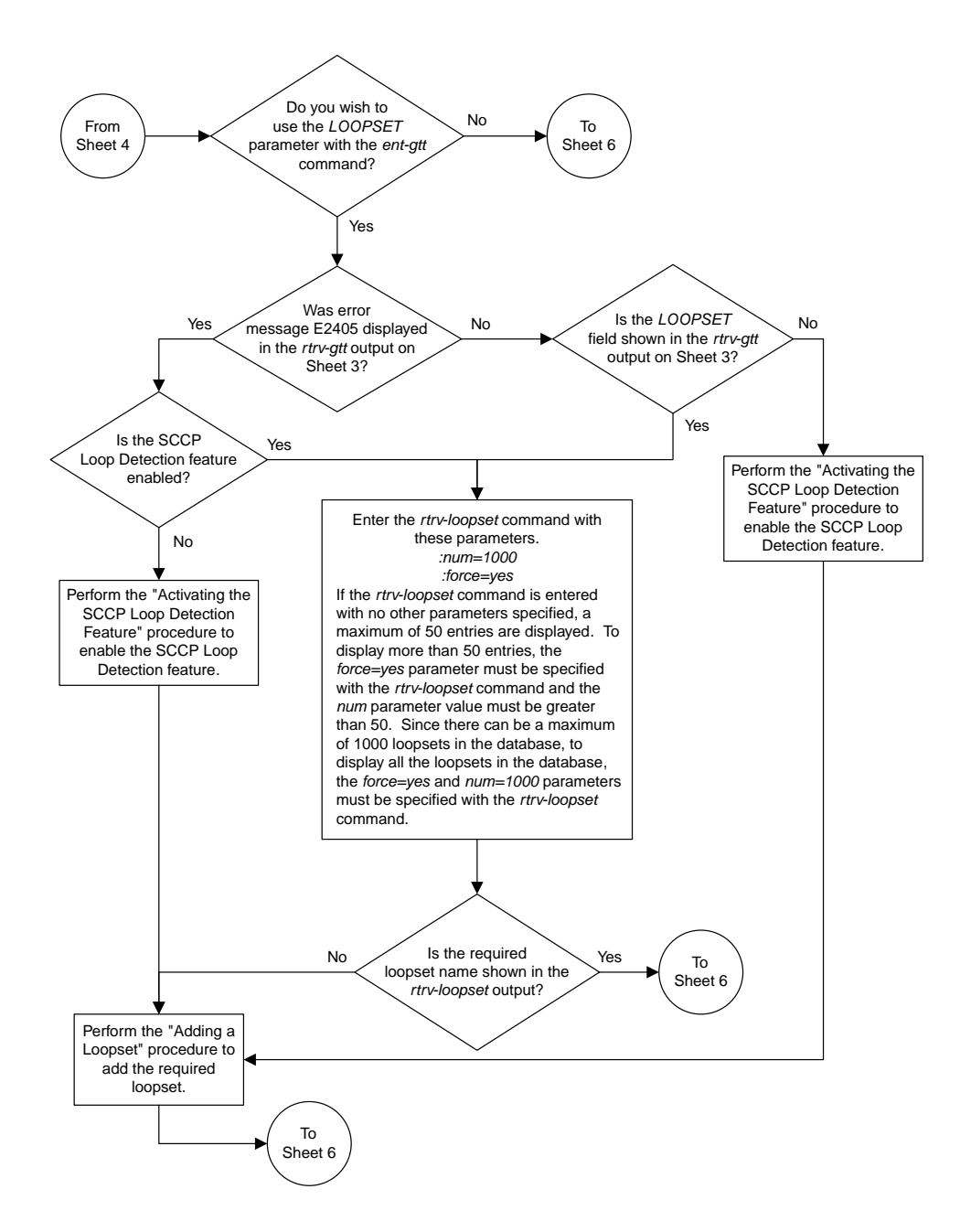

Sheet 5 of 10

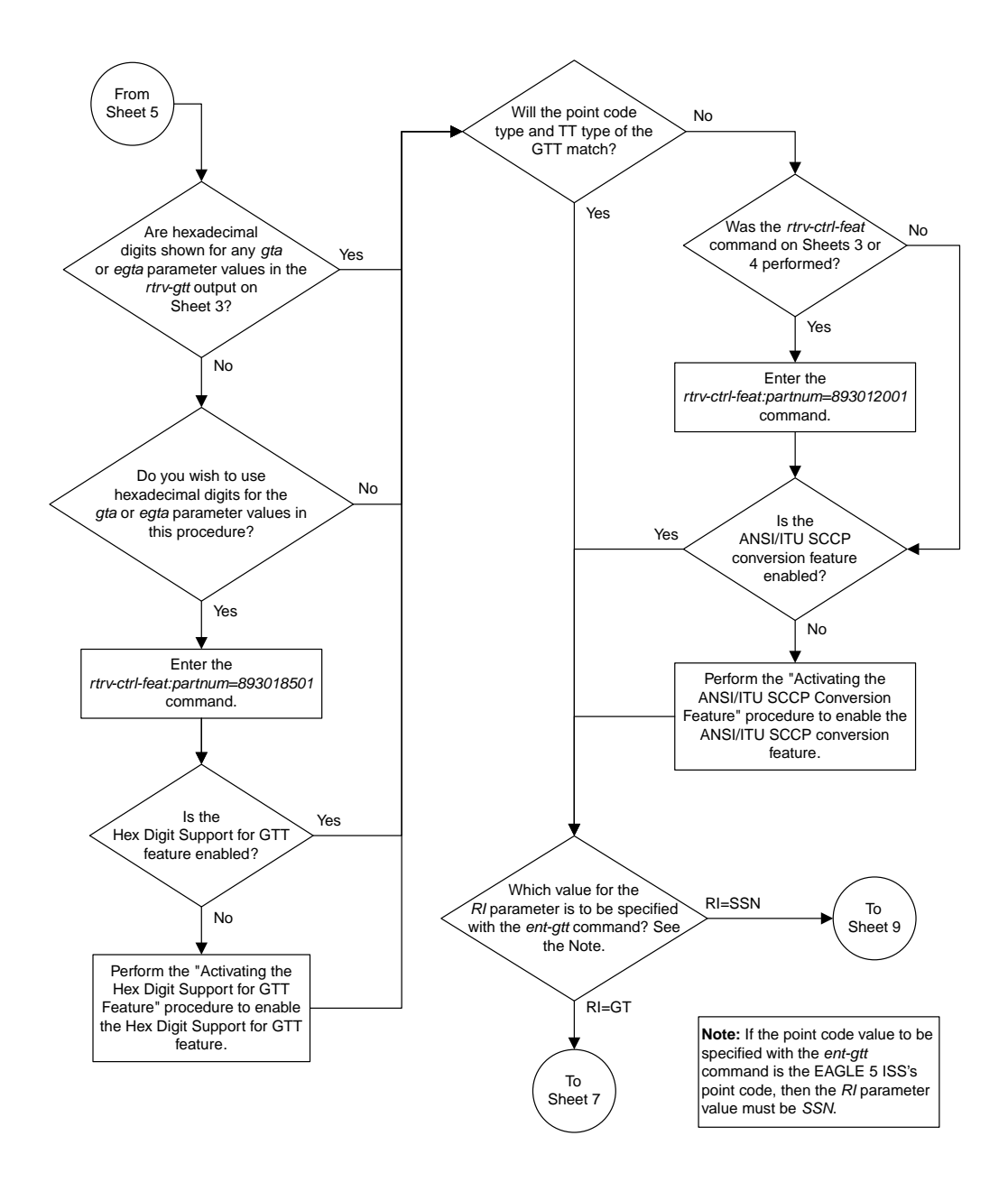

Sheet 6 of 10

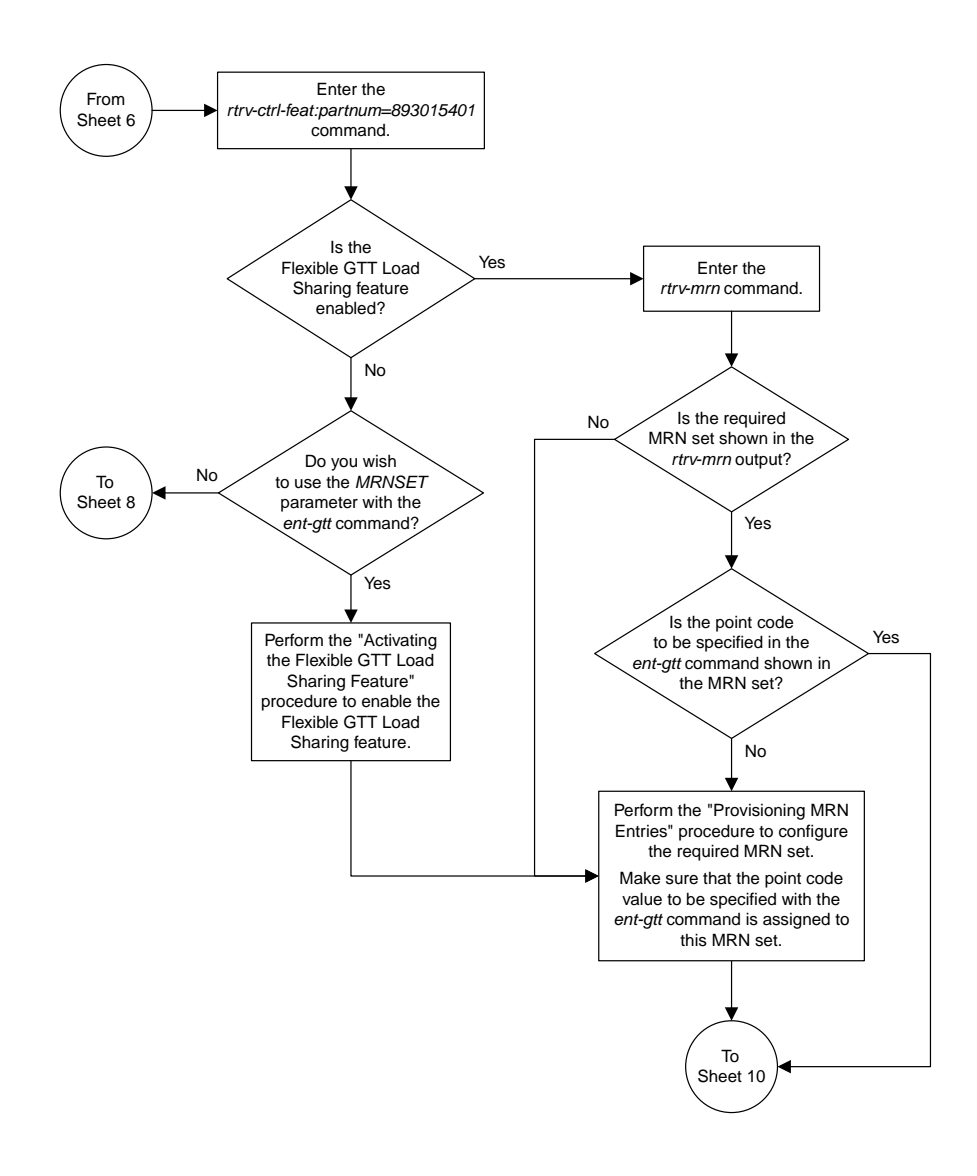

Sheet 7 of 10

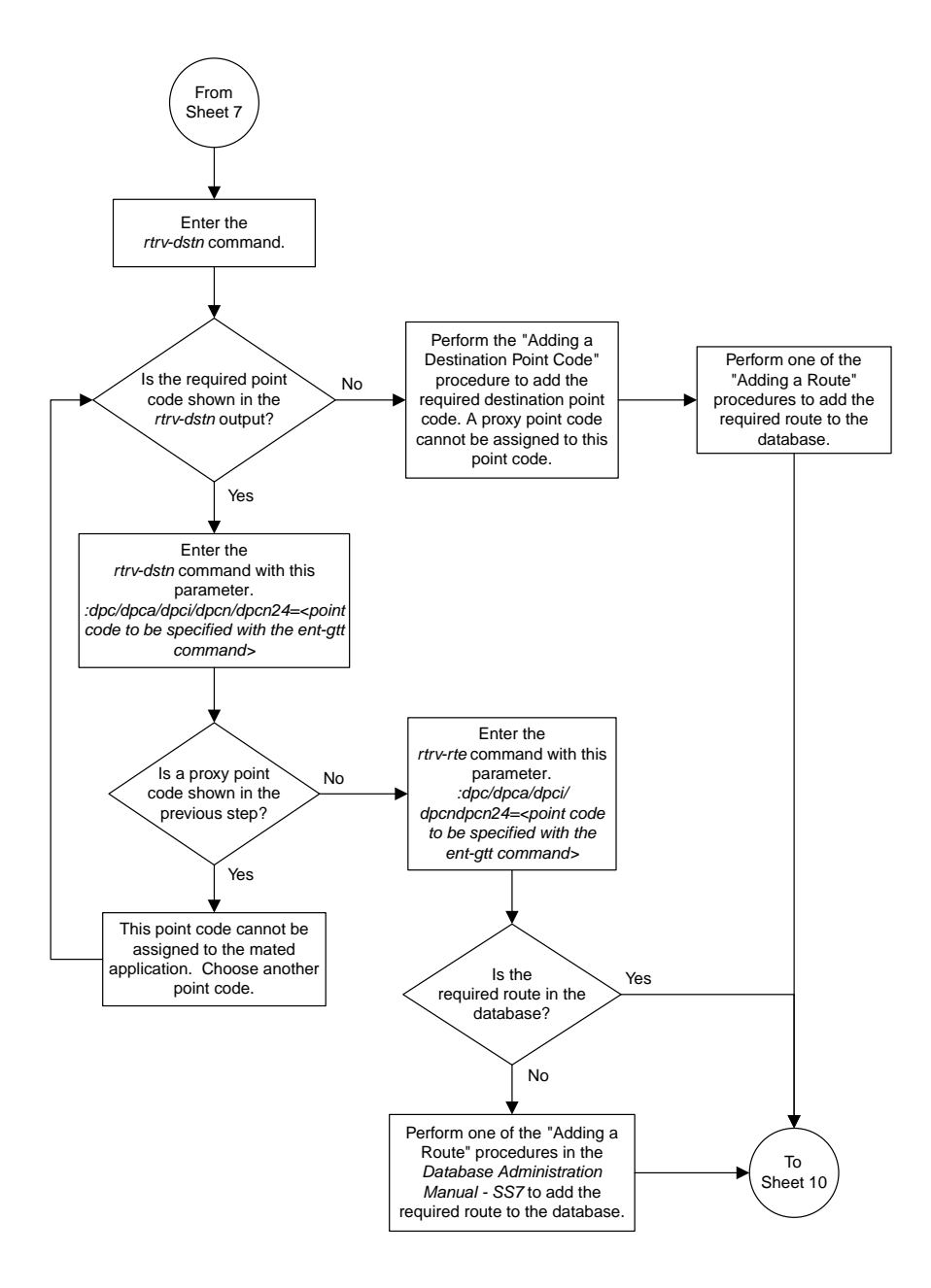

Sheet 8 of 10

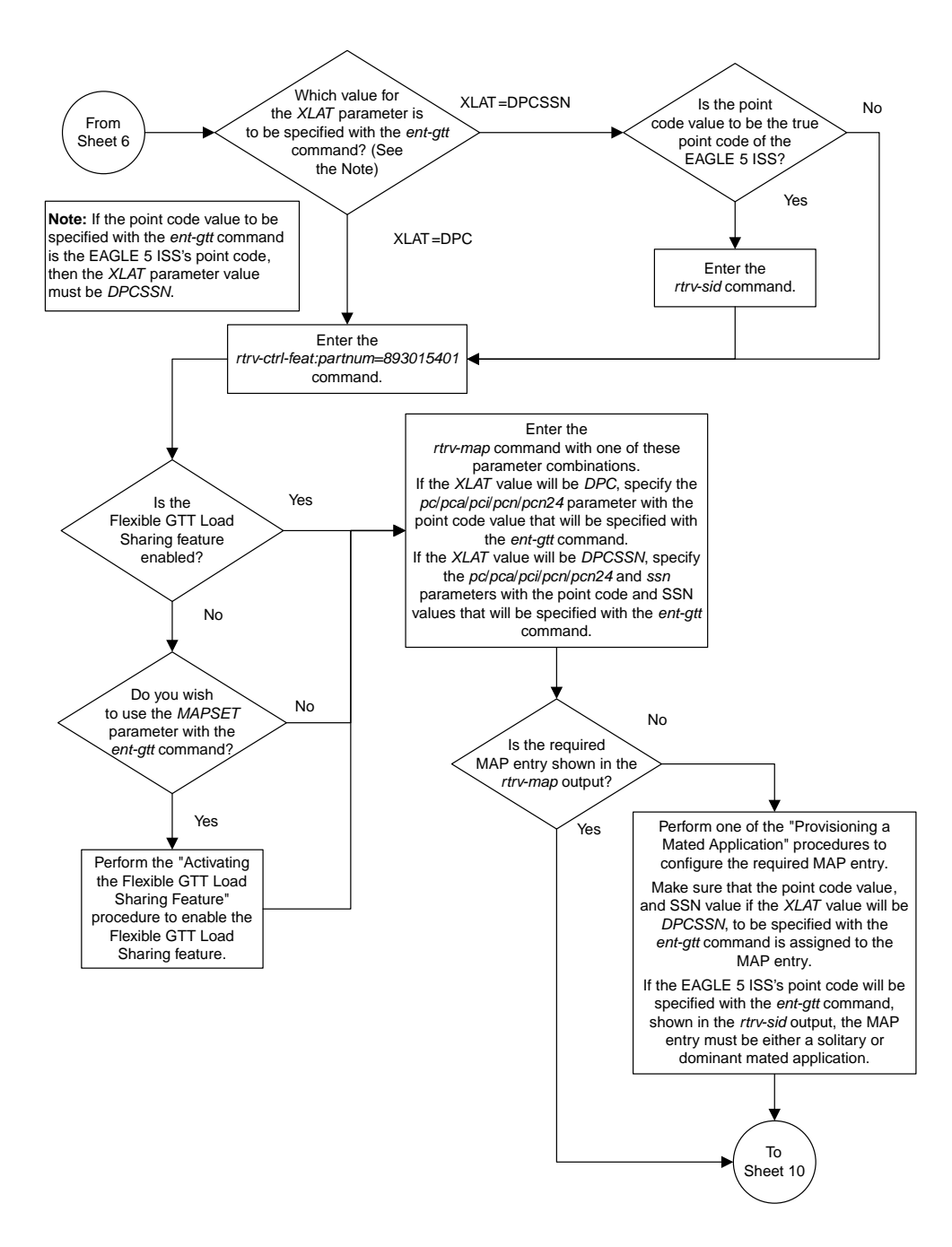

Sheet 9 of 10

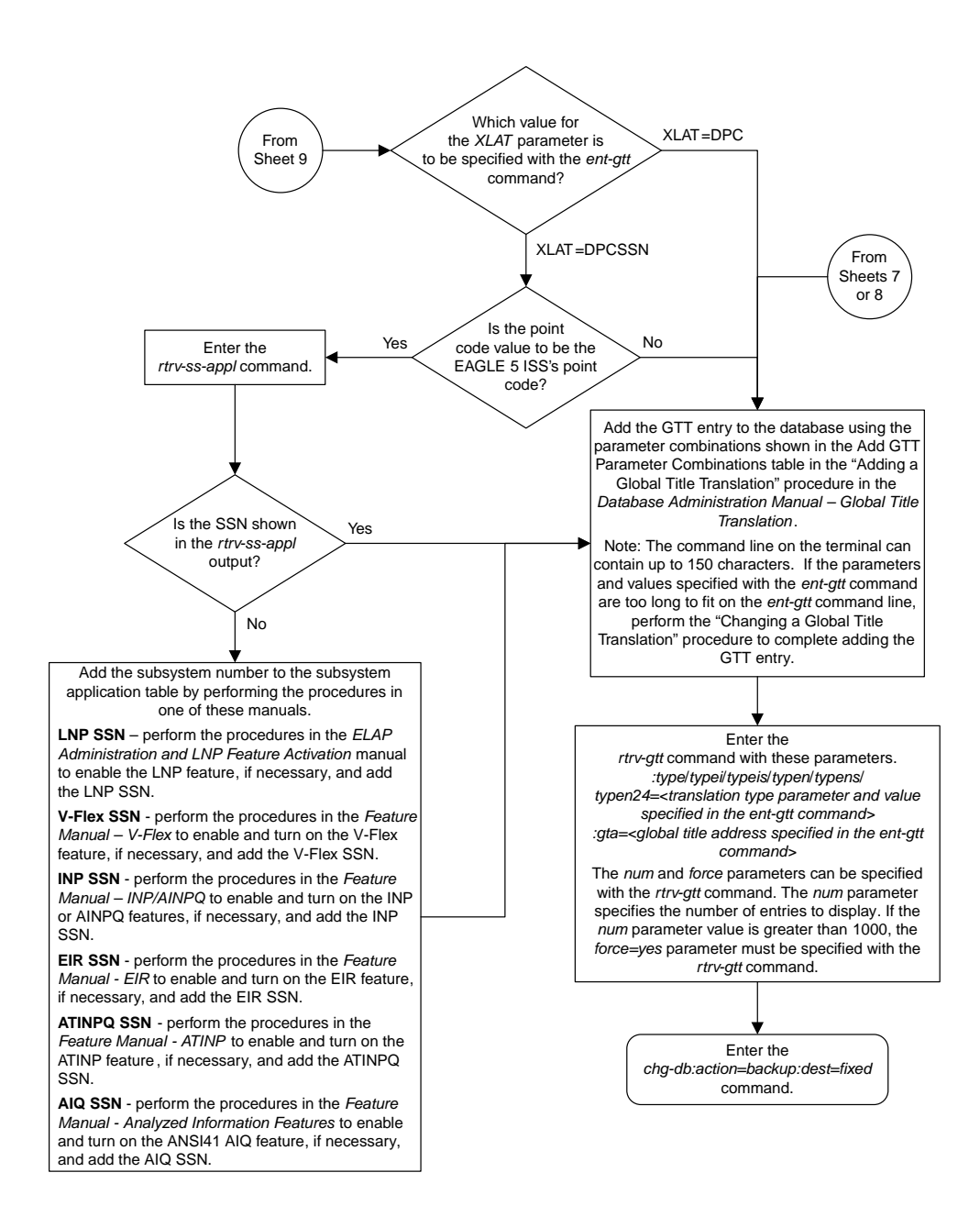

Sheet 10 of 10

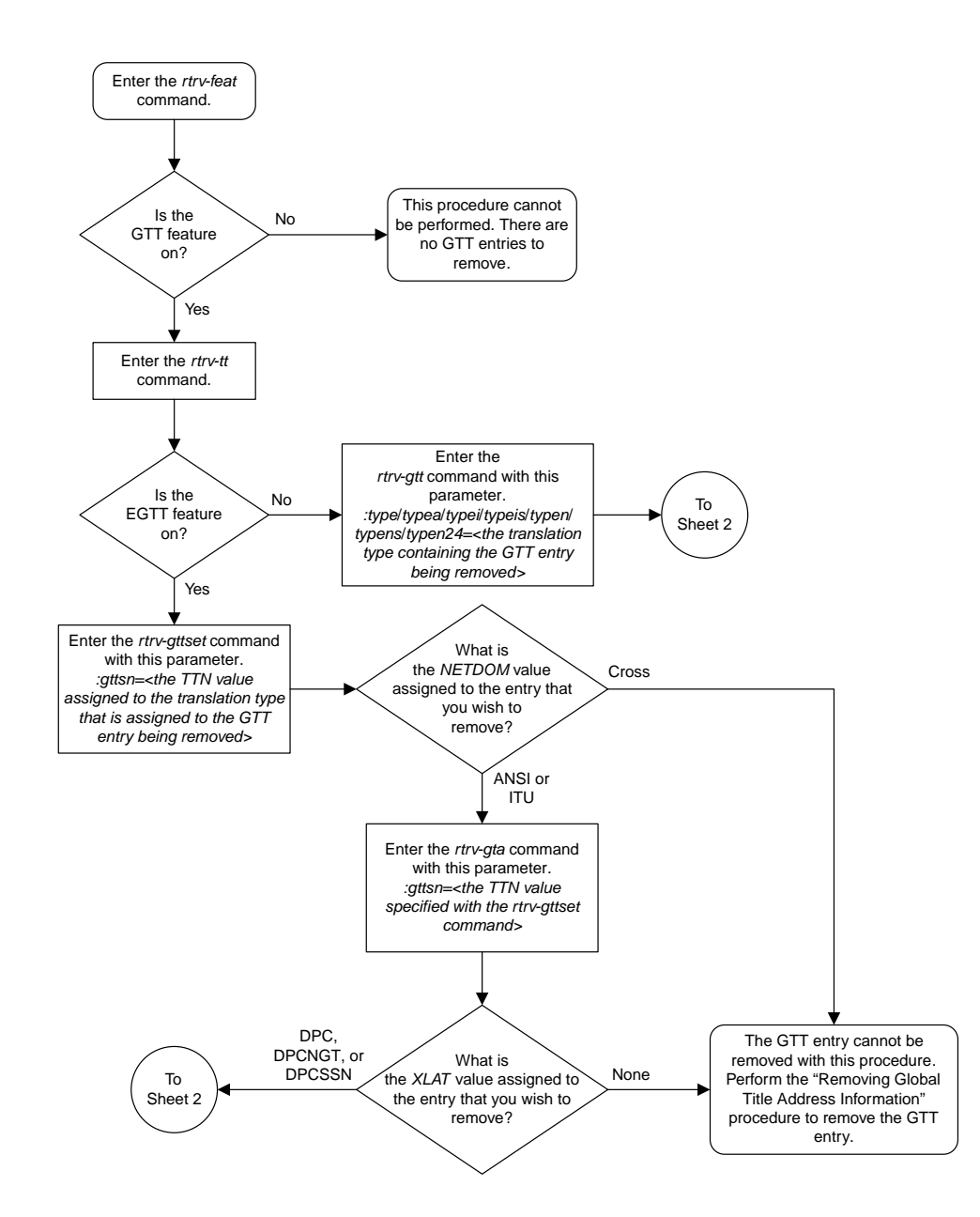

## <span id="page-526-0"></span>**Removing a Global Title Translation**

Sheet 1 of 2

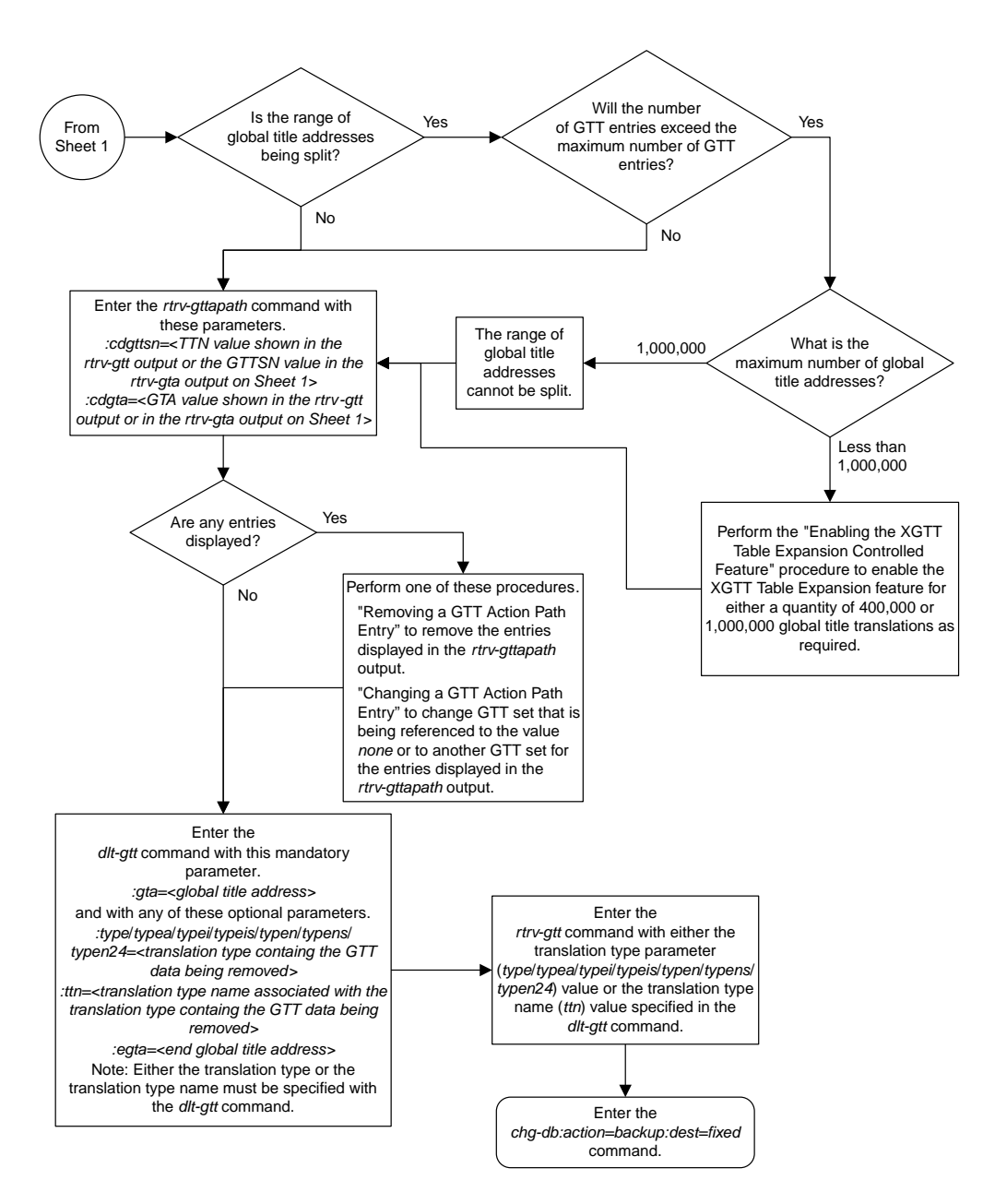

Sheet 2 of 2

## <span id="page-528-0"></span>**Changing a Global Title Translation**

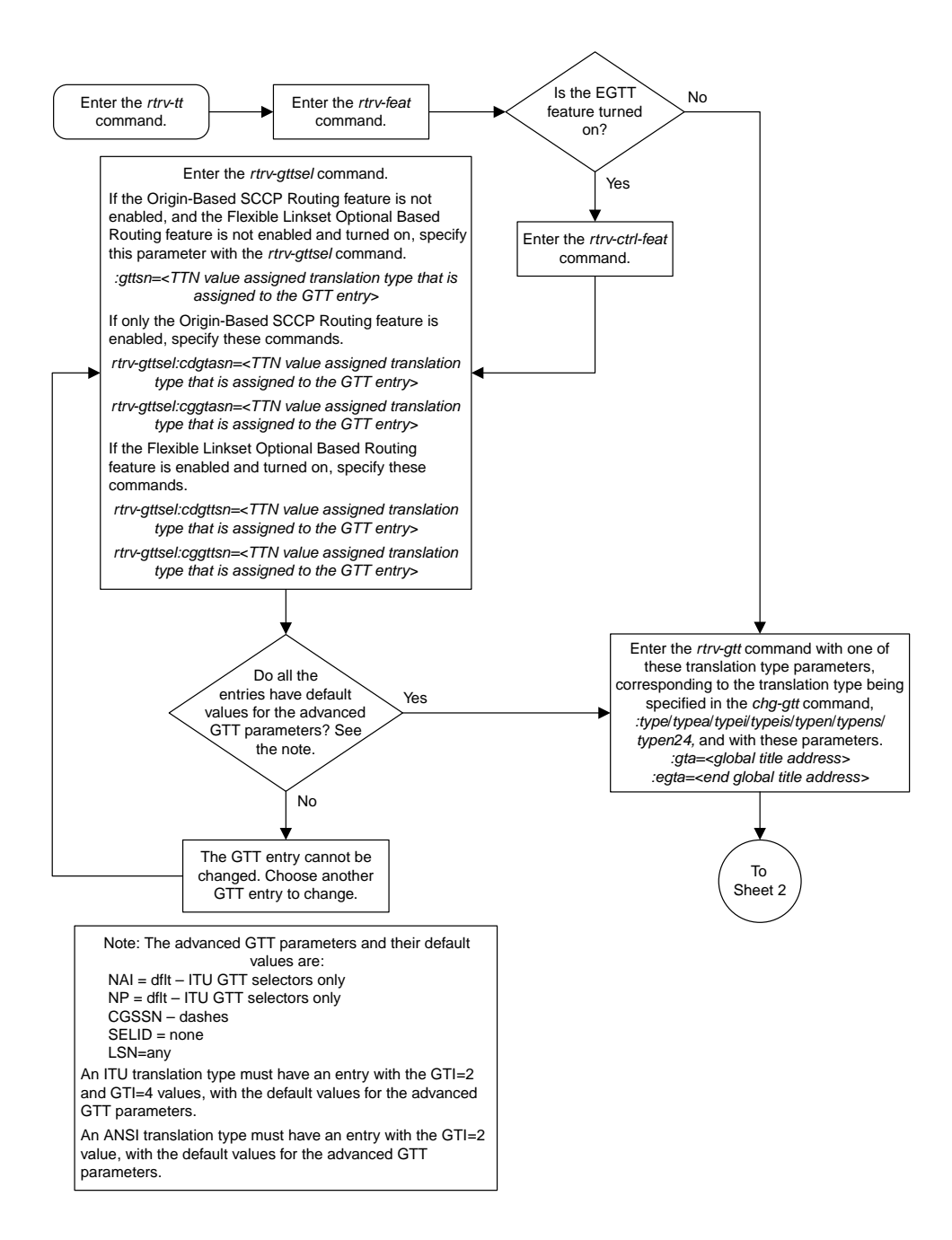

Sheet 1 of 14

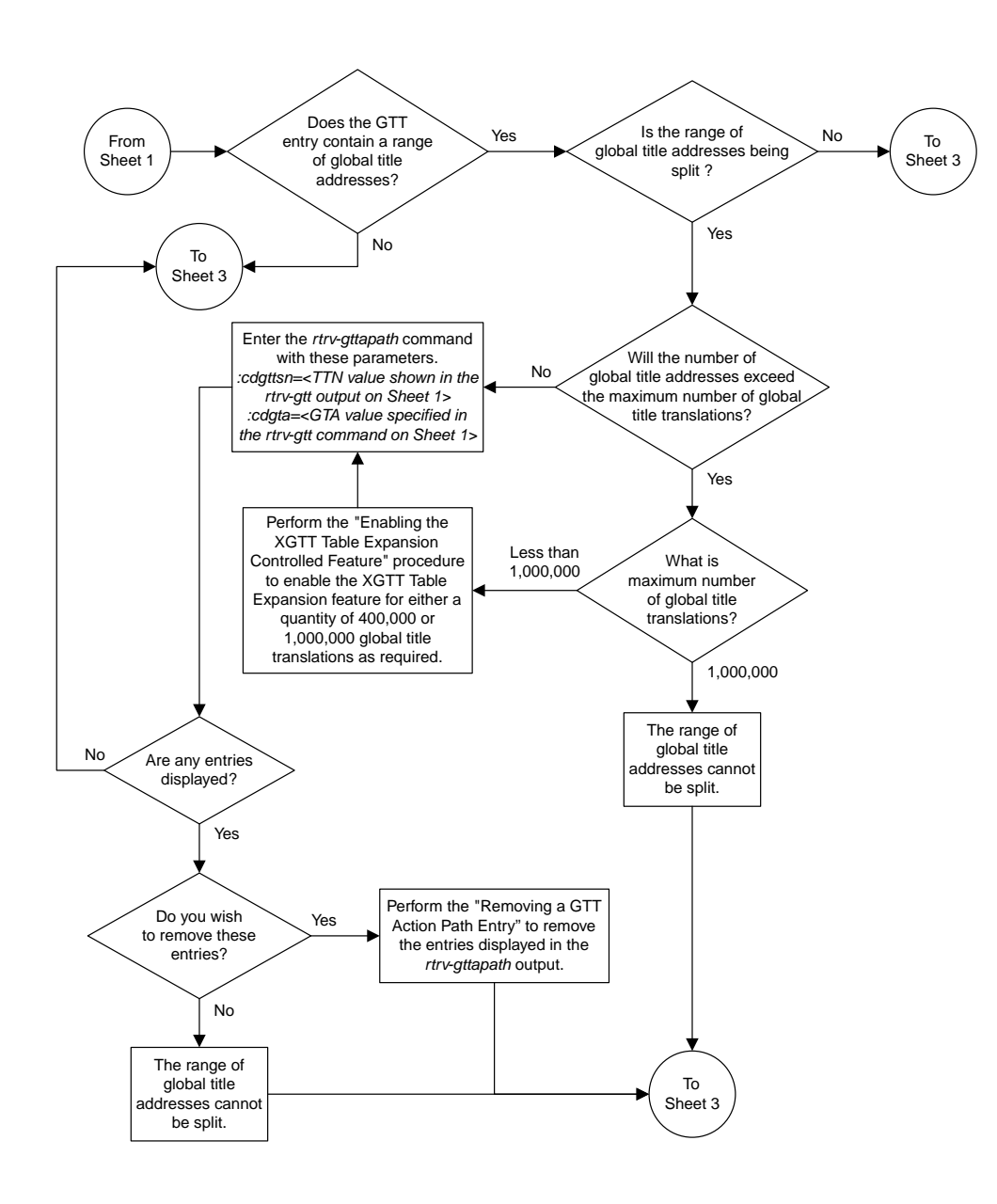

Sheet 2 of 14

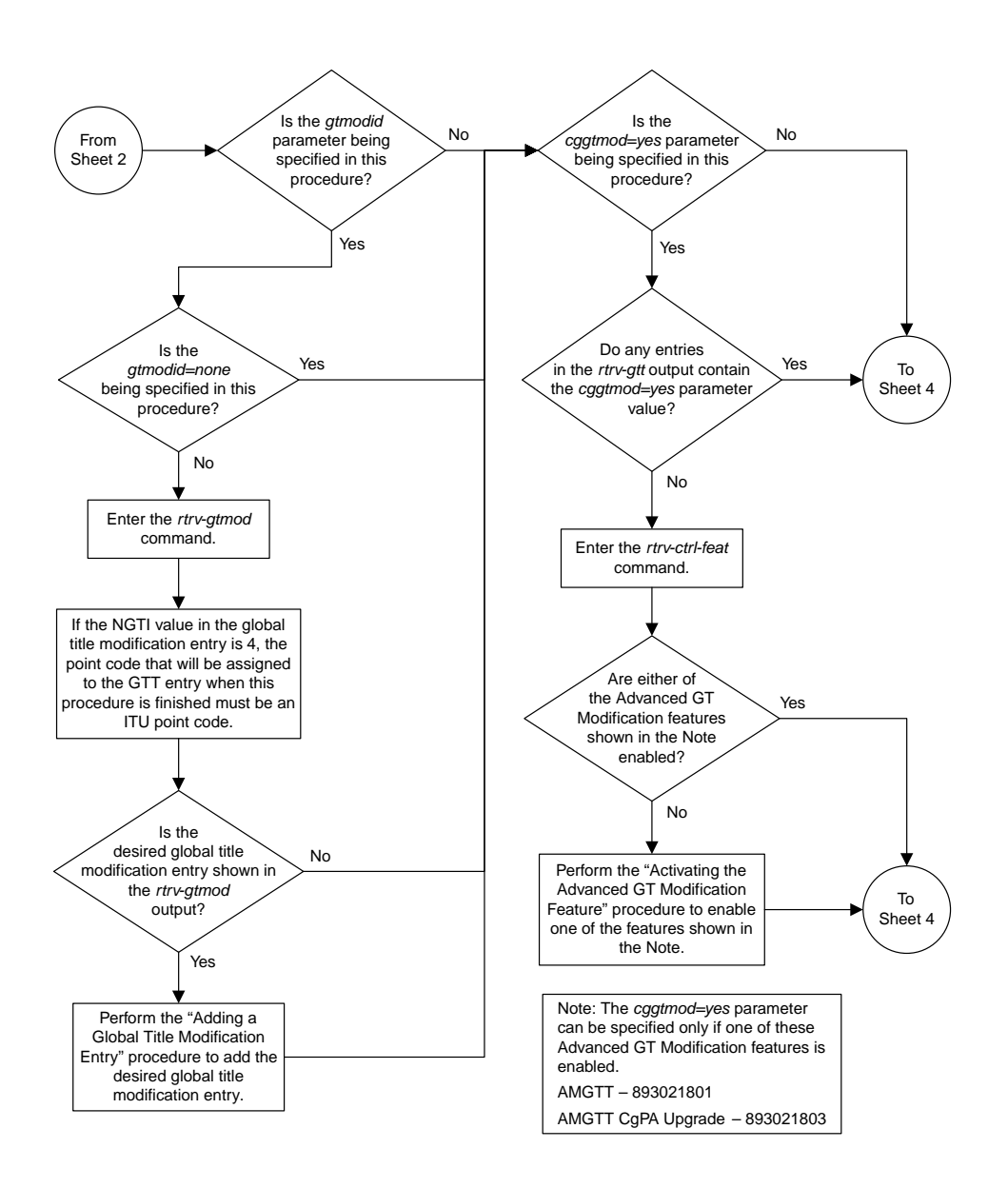

Sheet 3 of 14

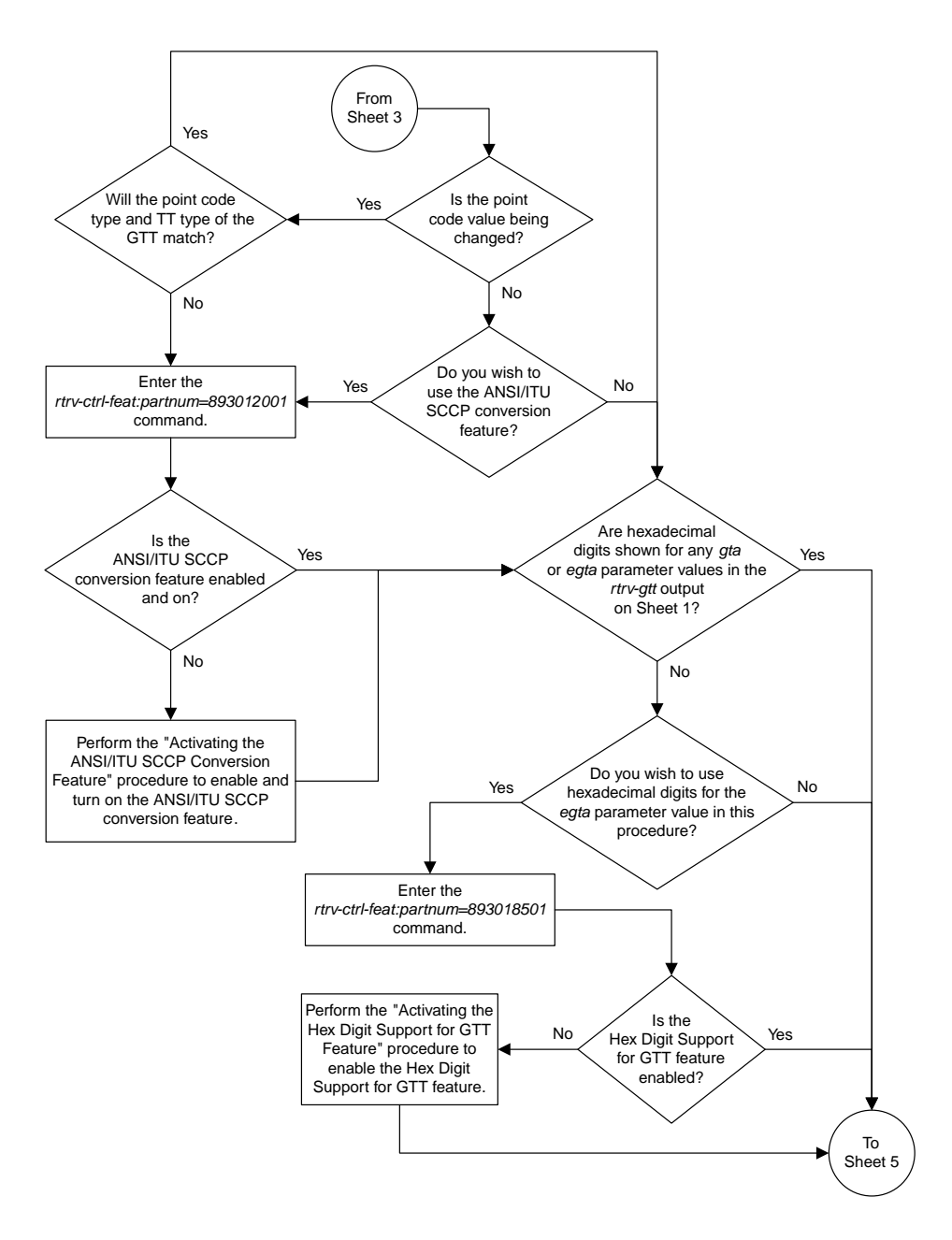

Sheet 4 of 14

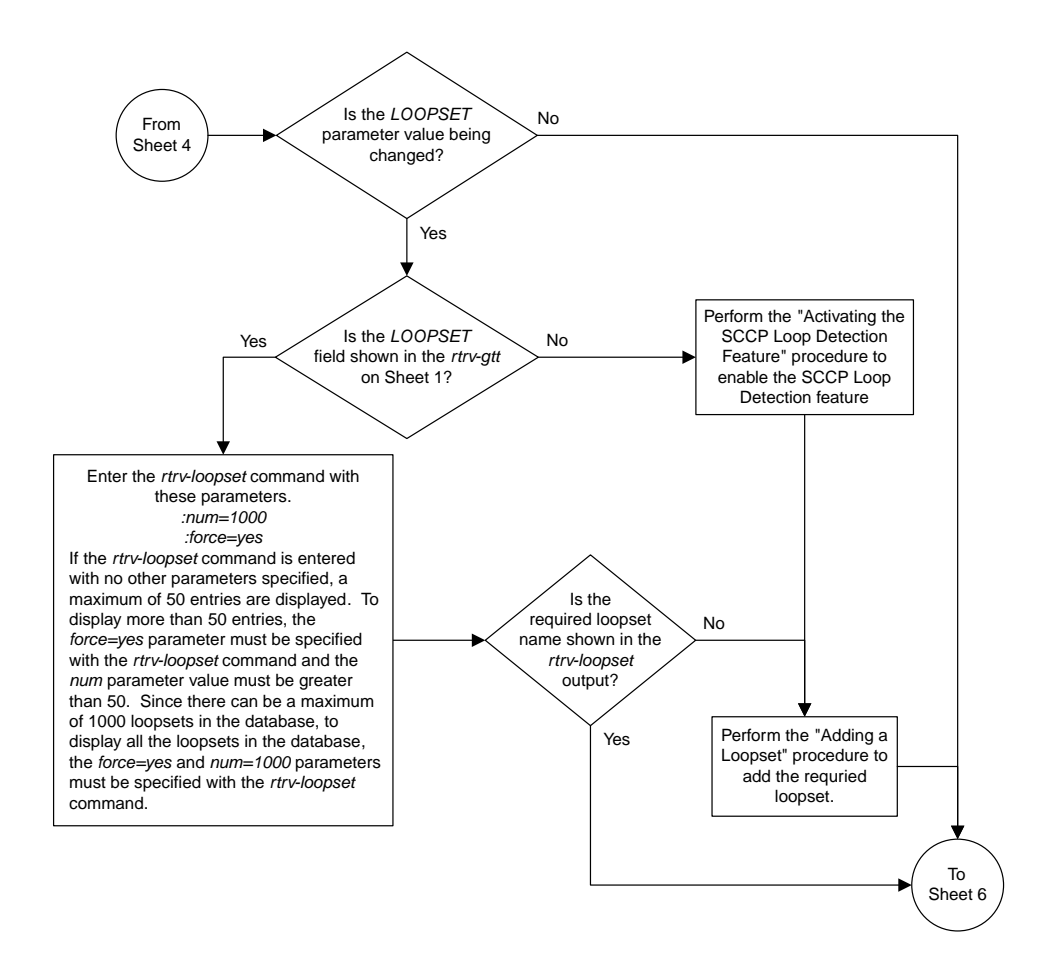

Sheet 5 of 14

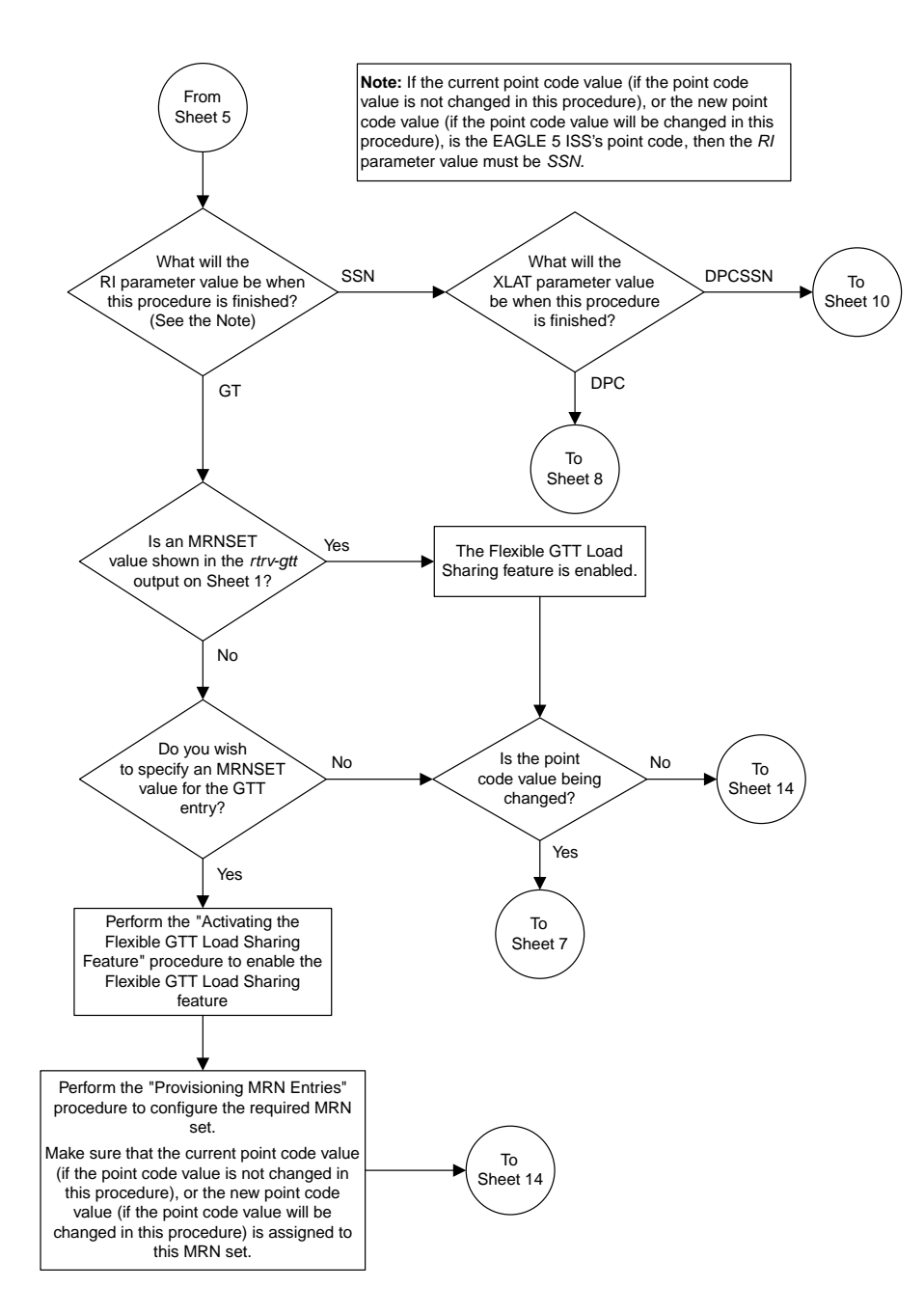

Sheet 6 of 14

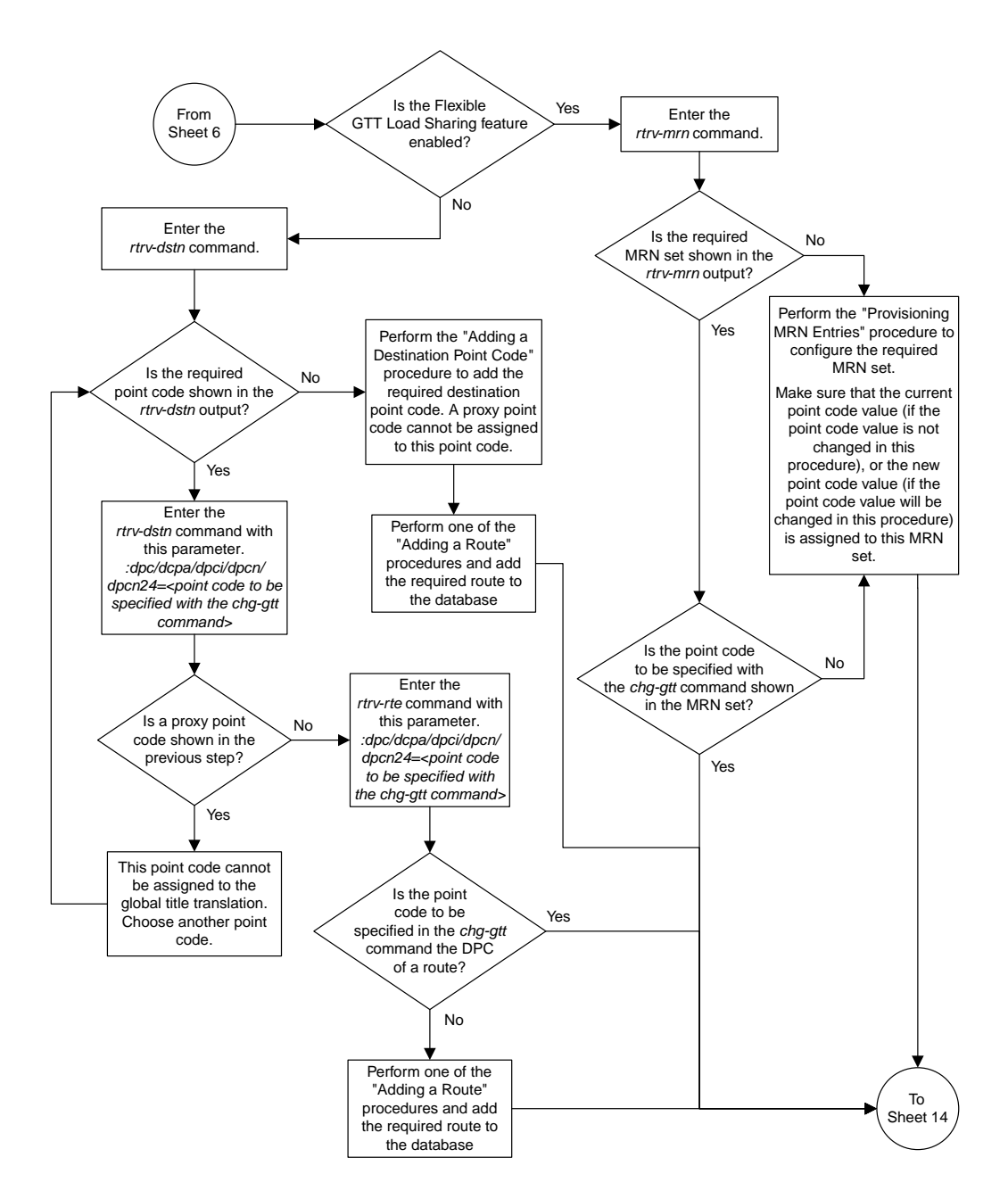

Sheet 7 of 14

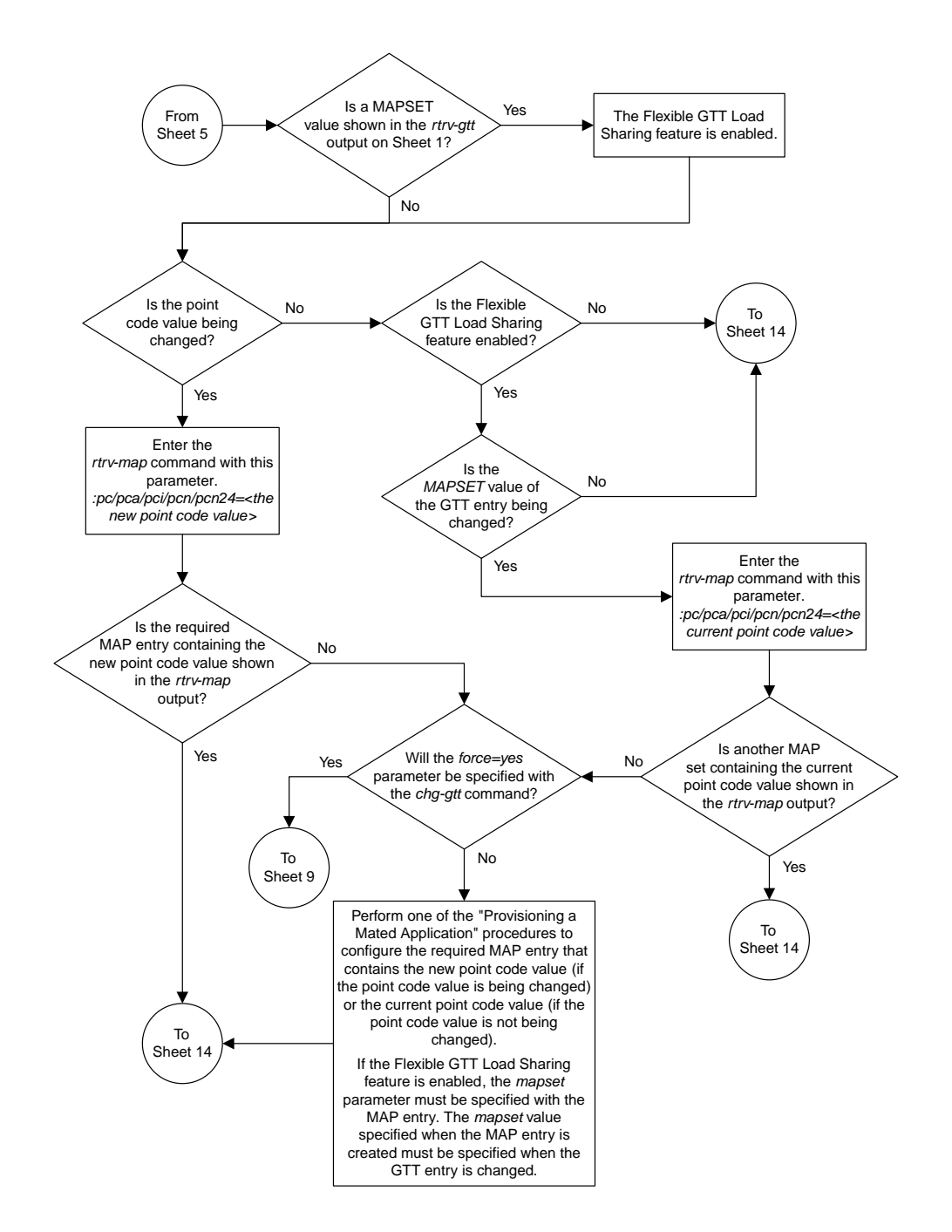

Sheet 8 of 14

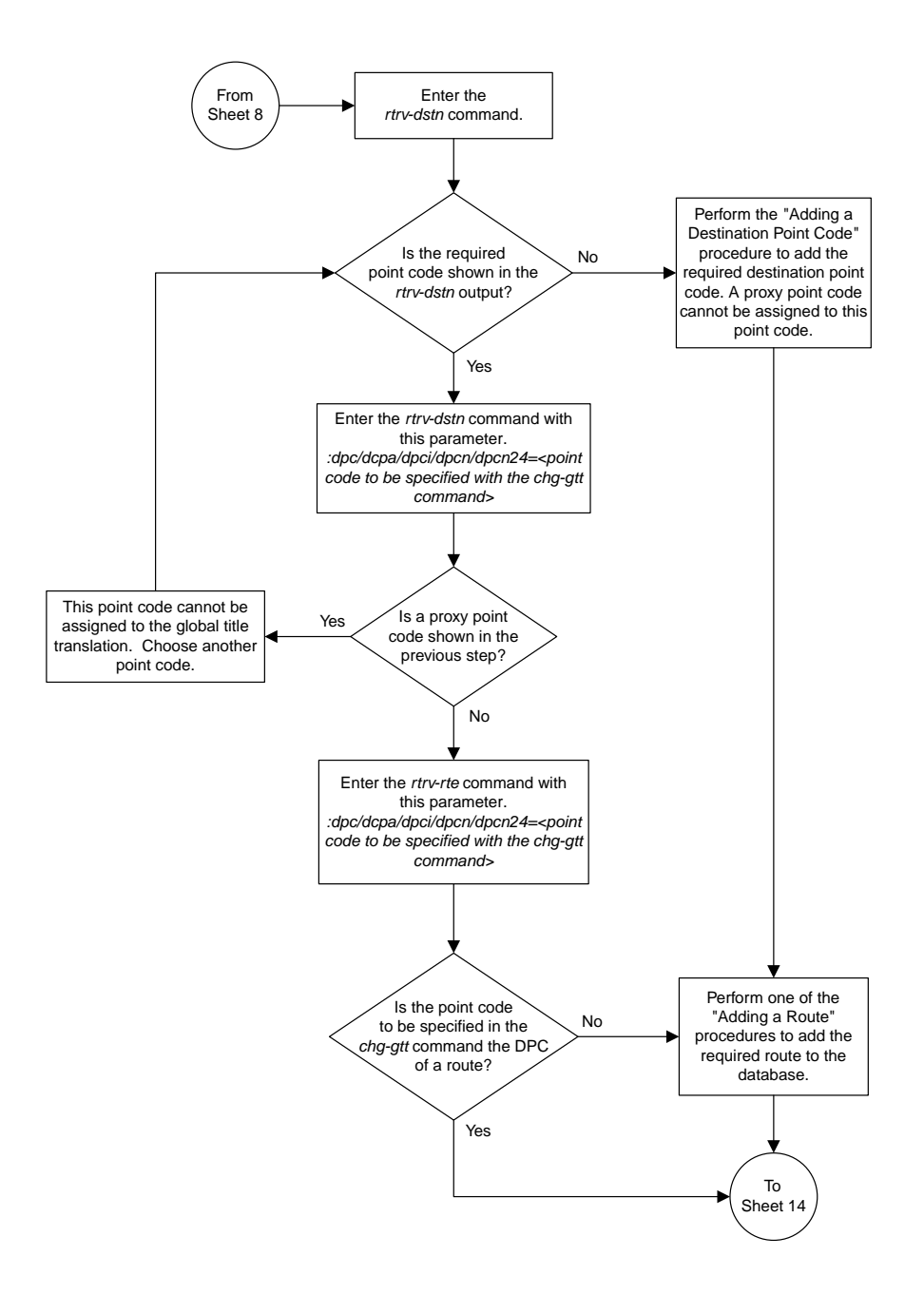

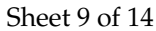

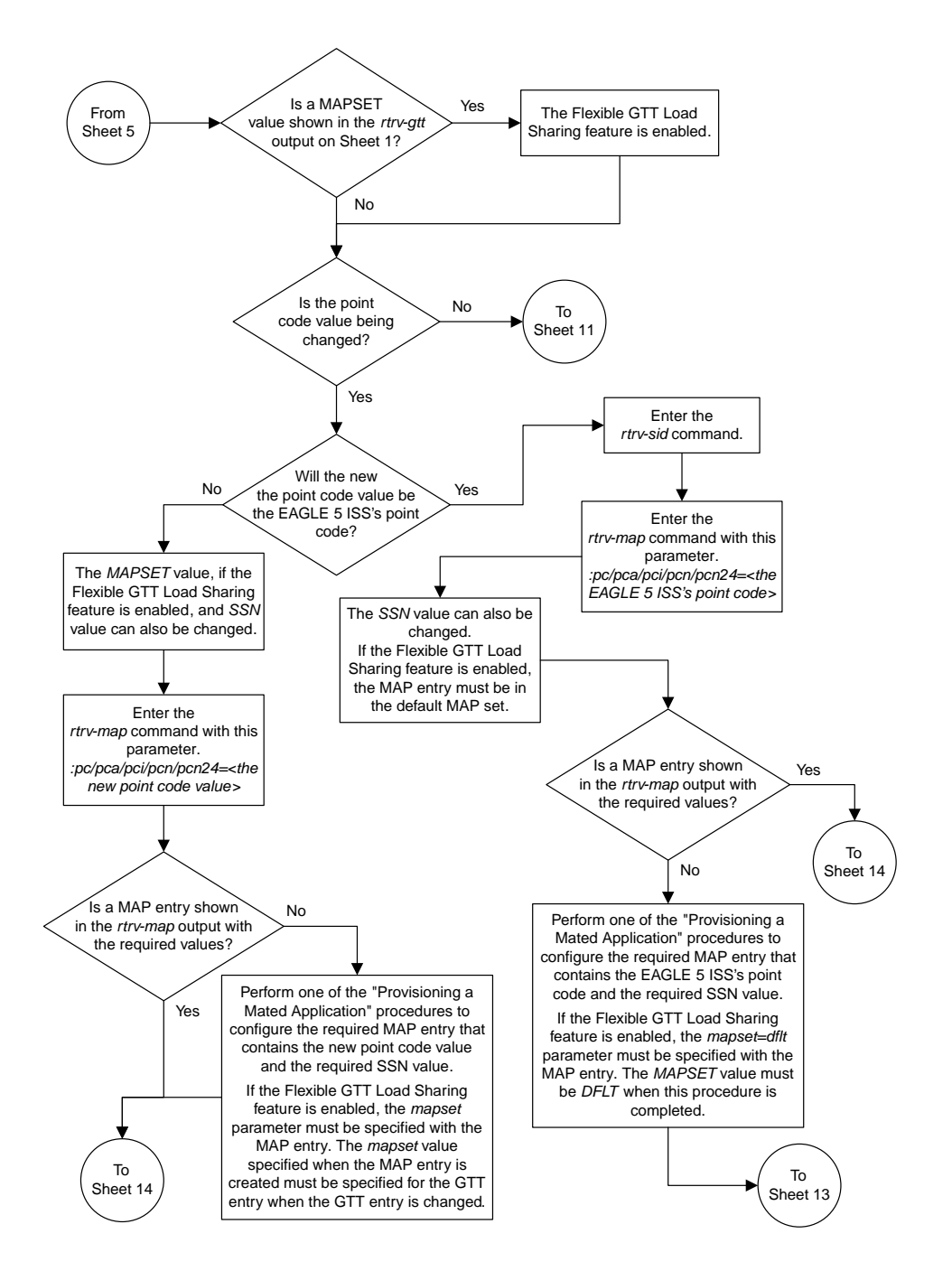

Sheet 10 of 14

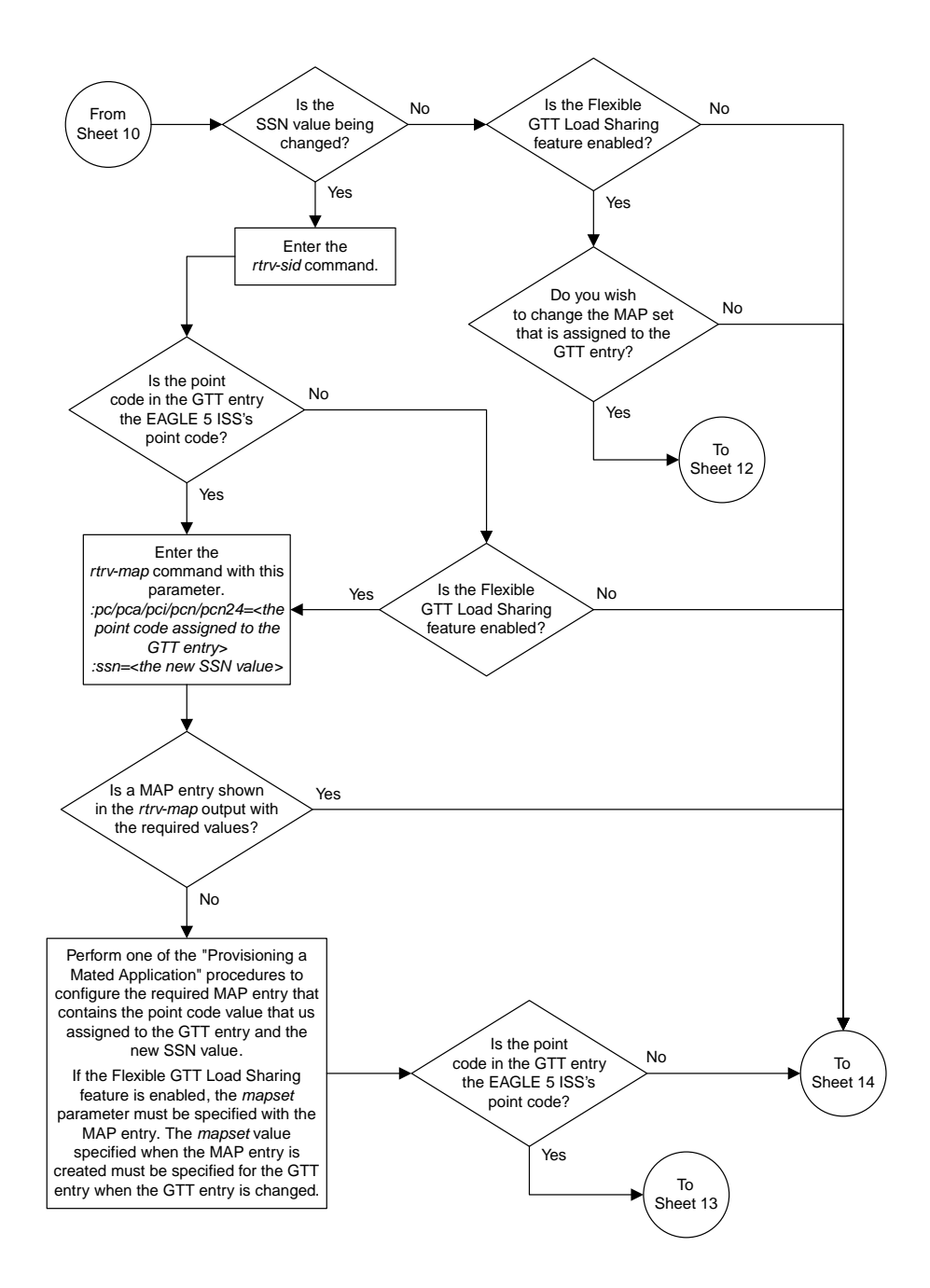

Sheet 11 of 14

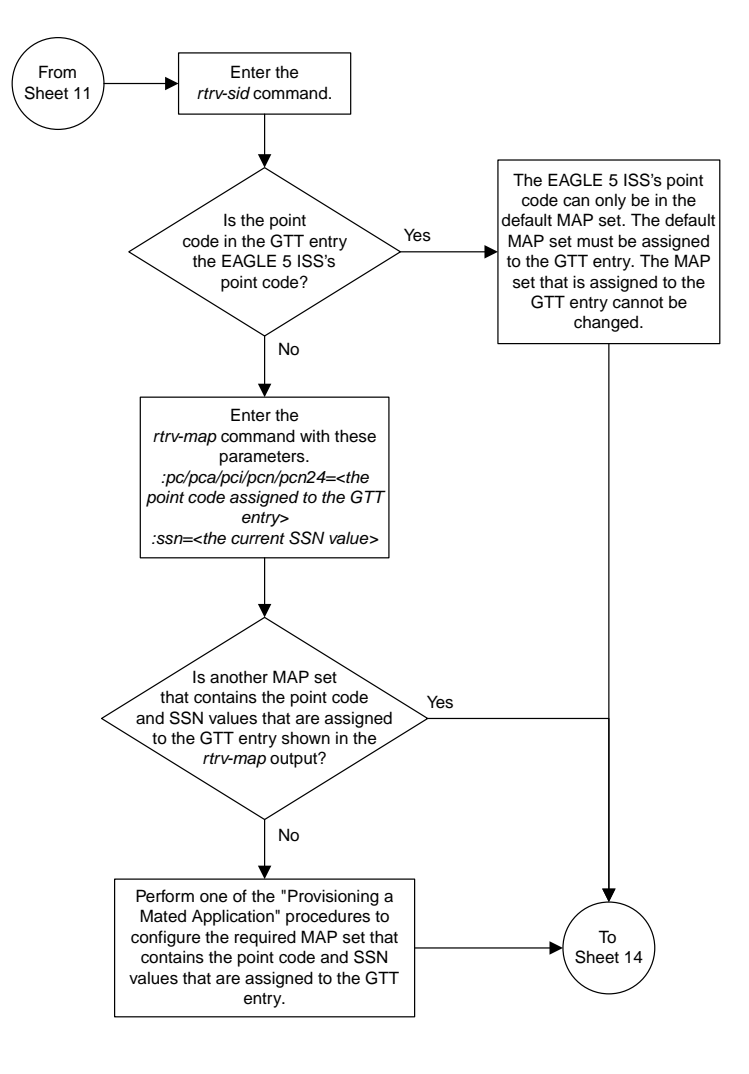

Sheet 12 of 14
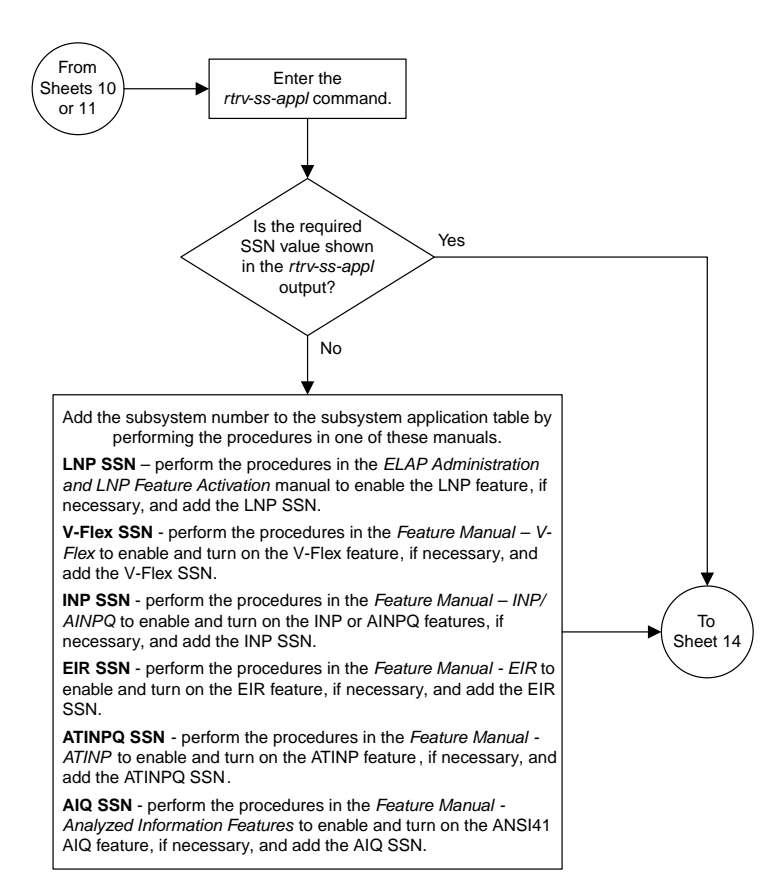

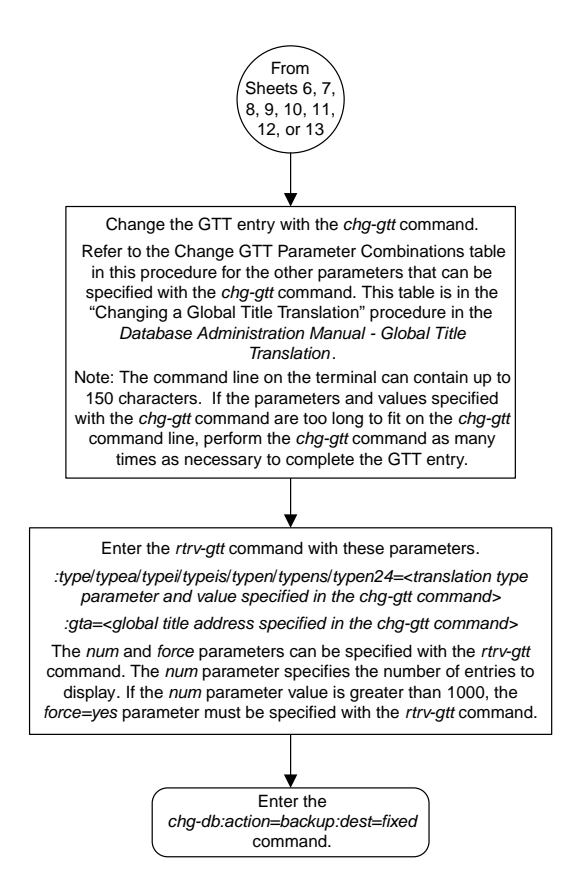

# **Chapter 9**

## **Enhanced Global Title Translation (EGTT) Configuration Flowcharts**

#### **Topics:**

- 
- 
- *[Changing a GTT Set](#page-547-0).....548* Global Title Translation.
- *[Adding a GTT Selector.....551](#page-550-0)*
- *[Removing a GTT Selector.....553](#page-552-0)*
- *[Changing a GTT Selector.....554](#page-553-0)*
- *[Adding Global Title Address Information.....555](#page-554-0)*
- *[Removing Global Title Address Information....564](#page-563-0)*
- *[Changing Global Title Address Information....566](#page-565-0)*
- *[Changing the Default GTT Mode Options.....581](#page-580-0)*
- *[Adding a GTT Action.....584](#page-583-0)*
- *[Removing a GTT Action Entry.....592](#page-591-0)*
- *[Changing a GTT Action.....595](#page-594-0)*
- *[Adding a GTT Action Set.....605](#page-604-0)*
- *[Removing a GTT Action Set.....606](#page-605-0)*
- *[Changing a GTT Action Set.....607](#page-606-0)*
- *[Adding a GTT Action Path Entry.....609](#page-608-0)*
- *[Removing a GTT Action Path Entry.....612](#page-611-0)*
- *[Changing a GTT Action Path Entry.....613](#page-612-0)*
- *[Changing the Unique GTT Selector Option.....616](#page-615-0)*

This chapter contains the contains the flowcharts for the procedures used to configure the Enhanced *[Adding a GTT Set.....544](#page-543-0)* Global Title Translation feature. These procedures<br>Removing a GTT Set.....546 **Fig. 2** are located in the Database Administration Manual -• *[Removing a GTT Set.....546](#page-545-0)* are located in the *Database Administration Manual -*

#### <span id="page-543-0"></span>**Adding a GTT Set**

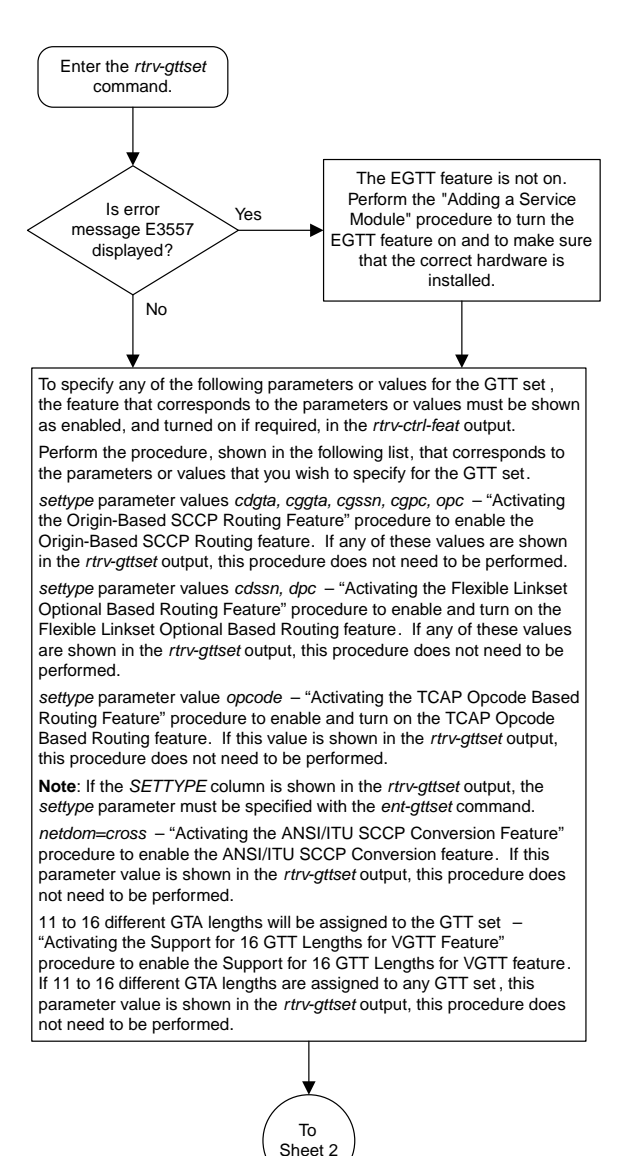

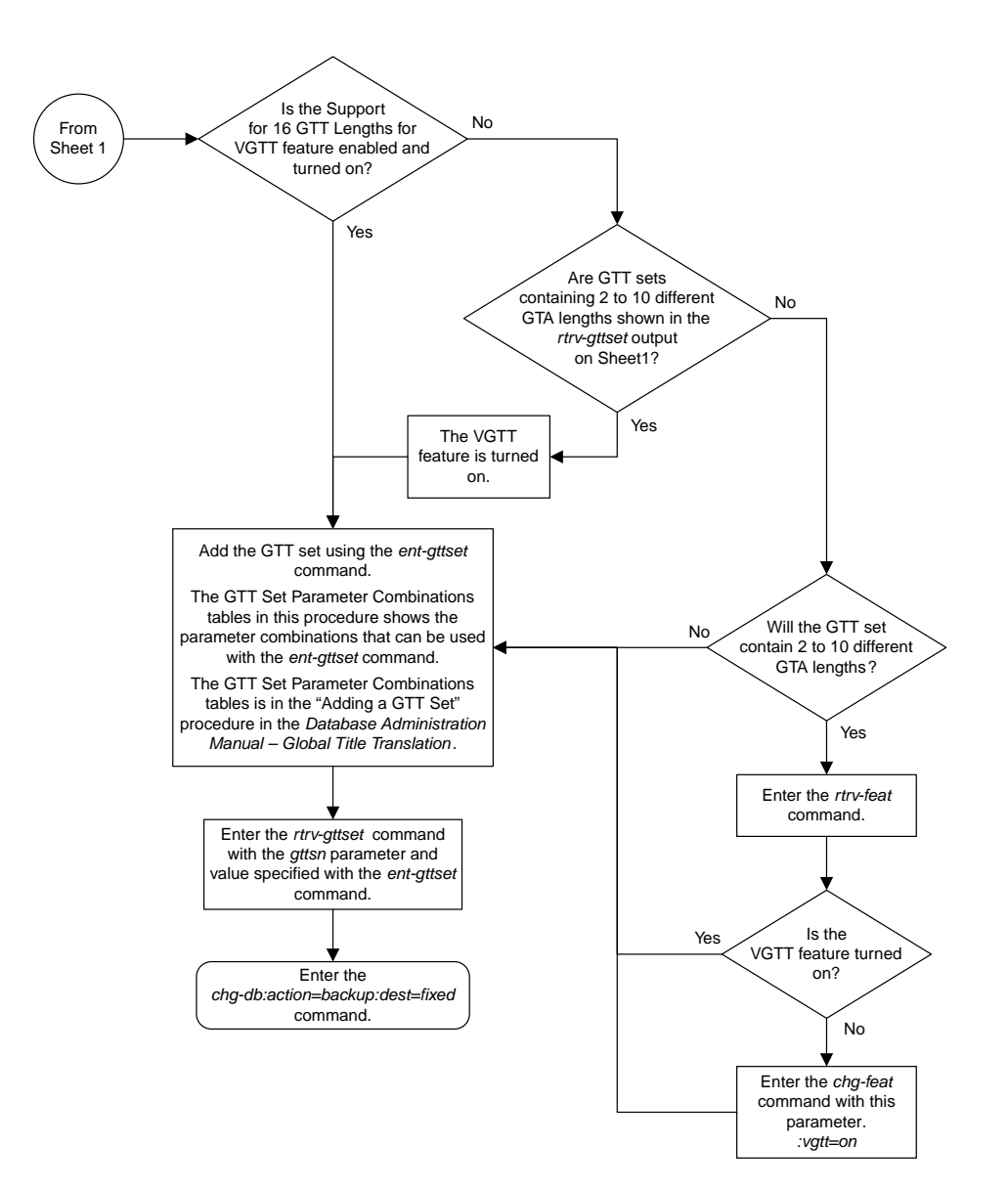

Sheet 2 of 2

#### <span id="page-545-0"></span>**Removing a GTT Set**

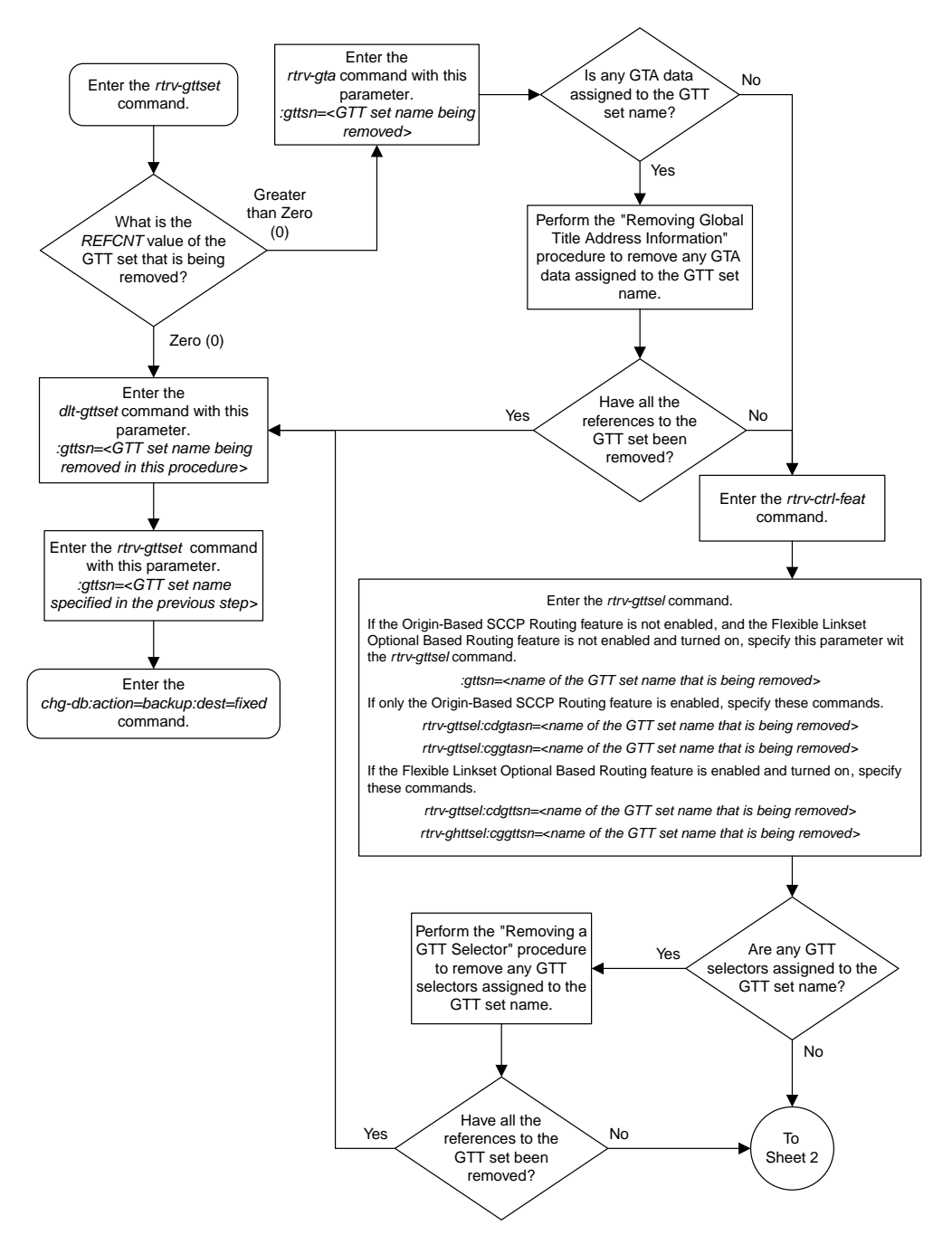

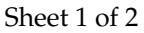

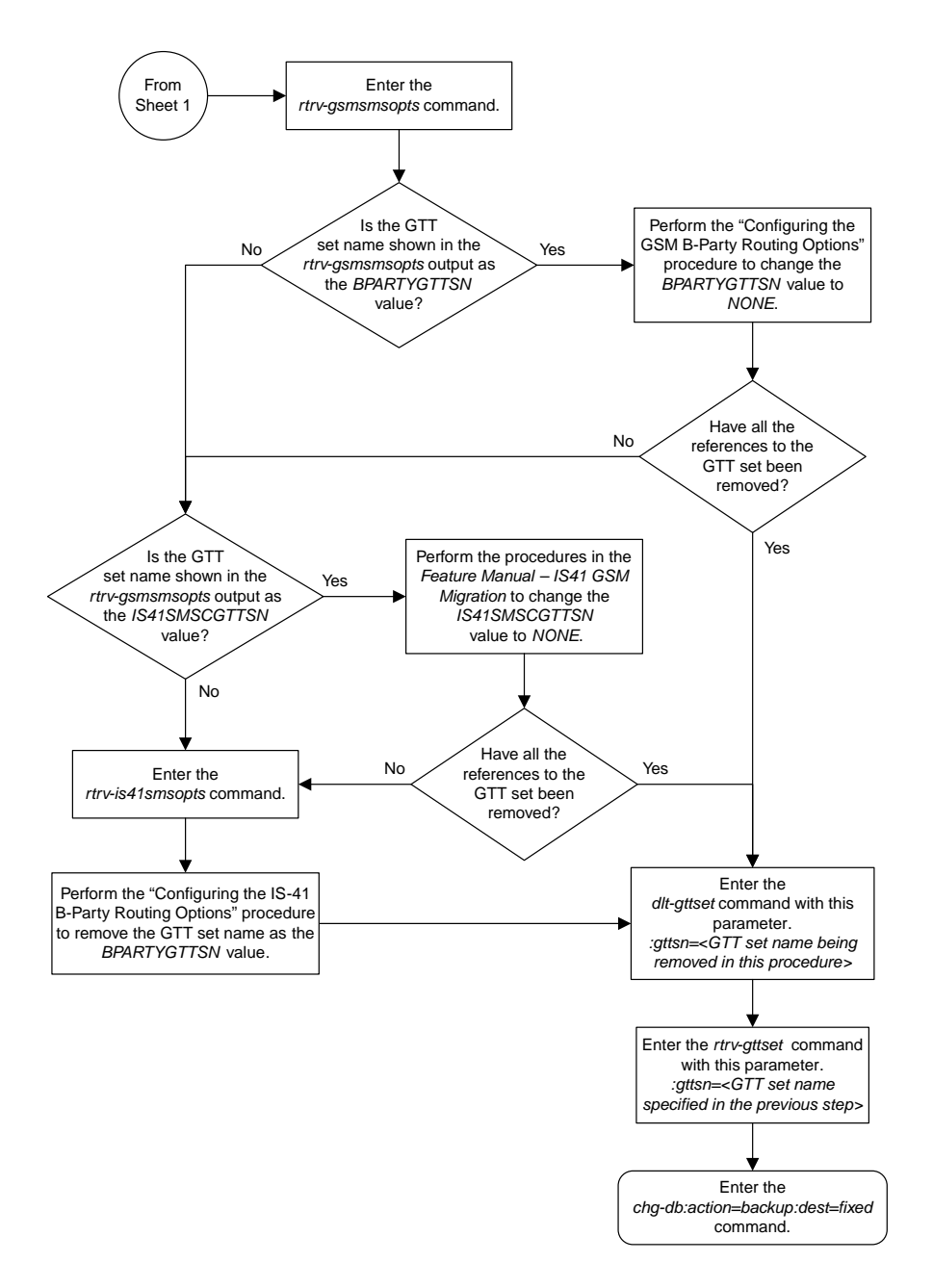

Sheet 2 of 2

#### <span id="page-547-0"></span>**Changing a GTT Set**

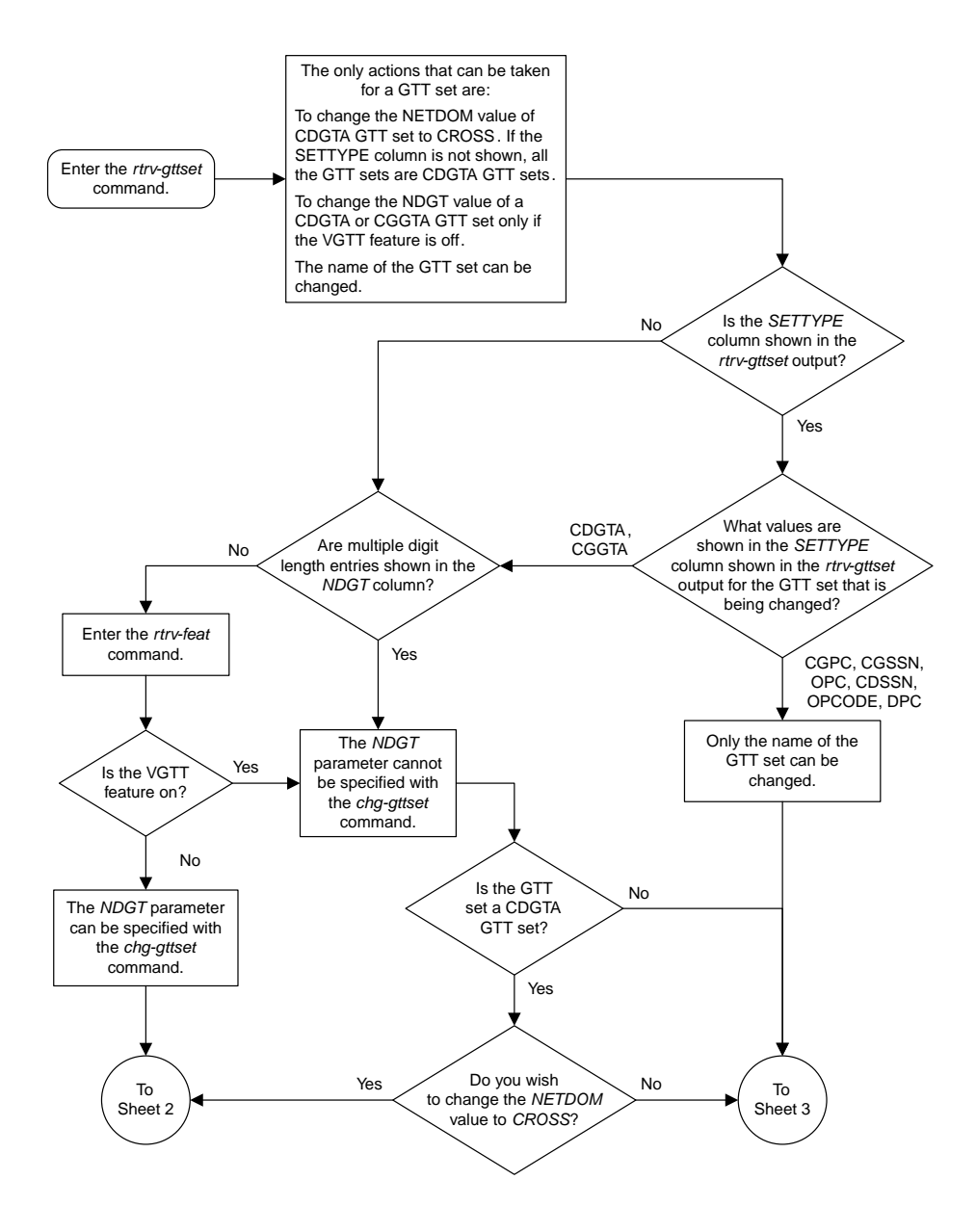

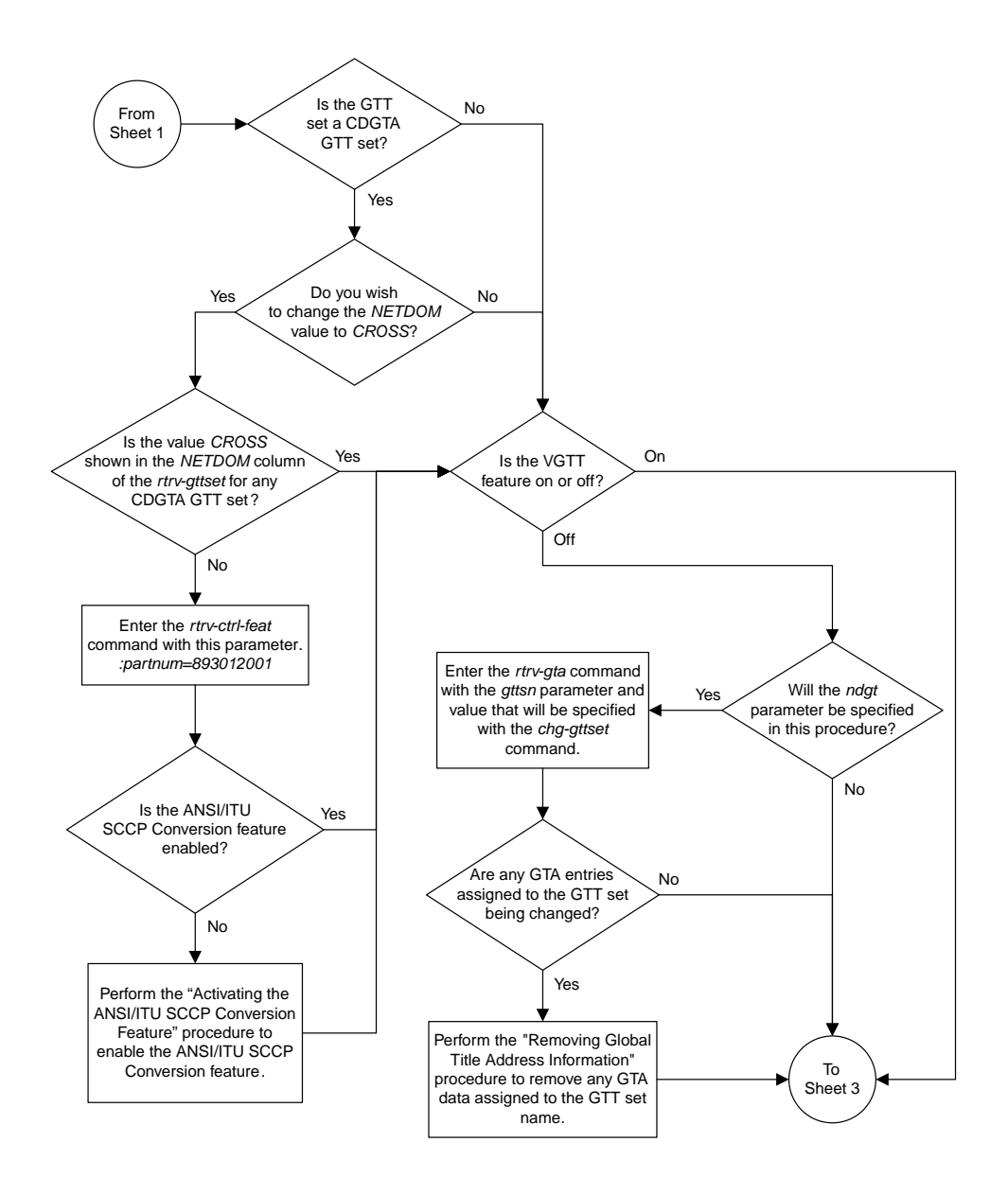

Sheet 2 of 3

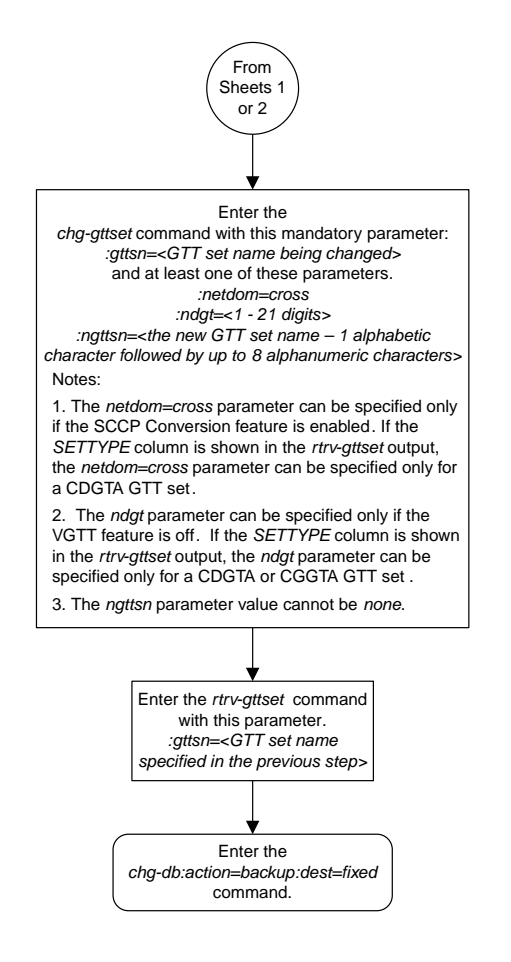

Sheet 3 of 3

#### <span id="page-550-0"></span>**Adding a GTT Selector**

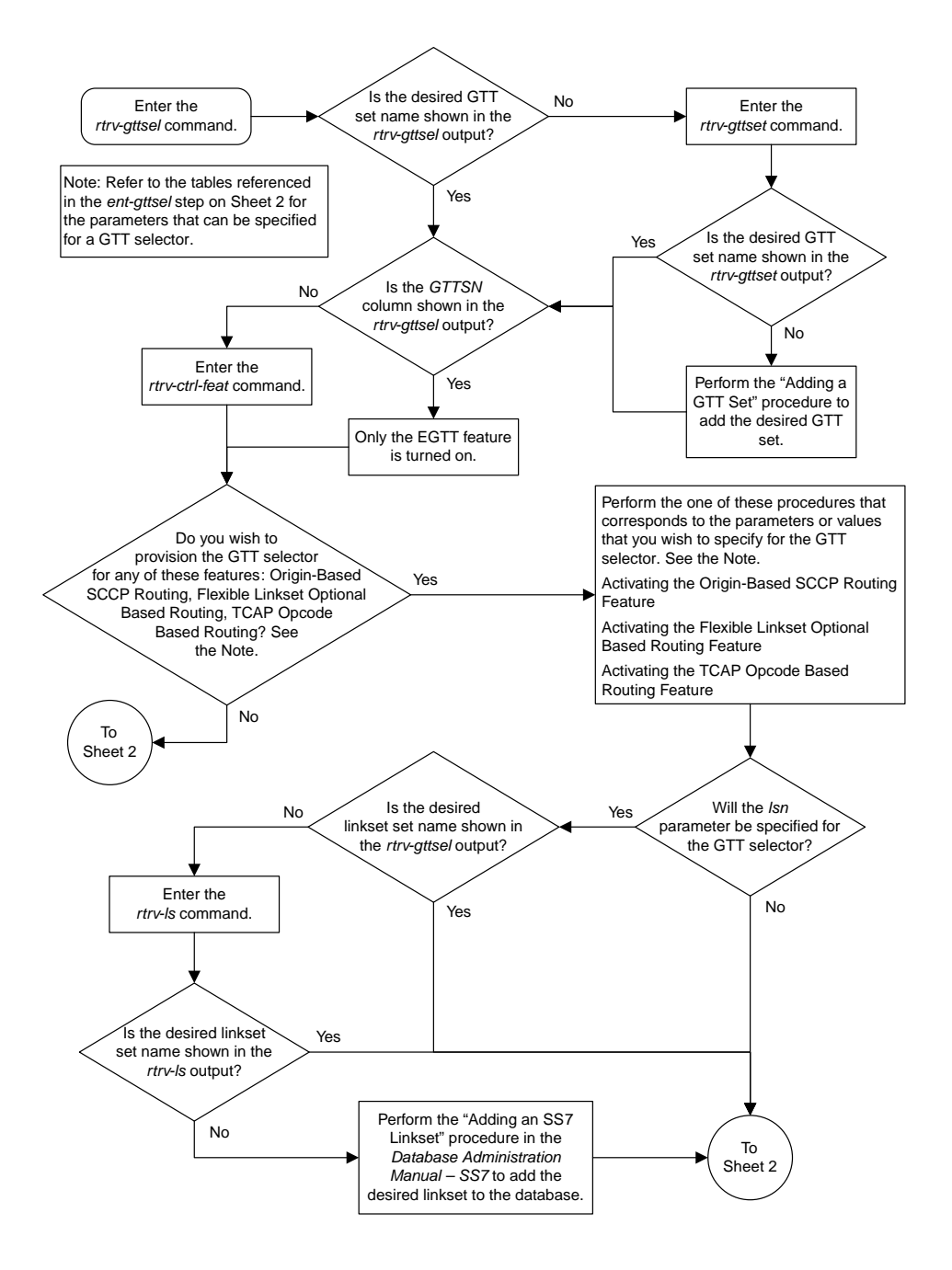

Sheet 1 of 2

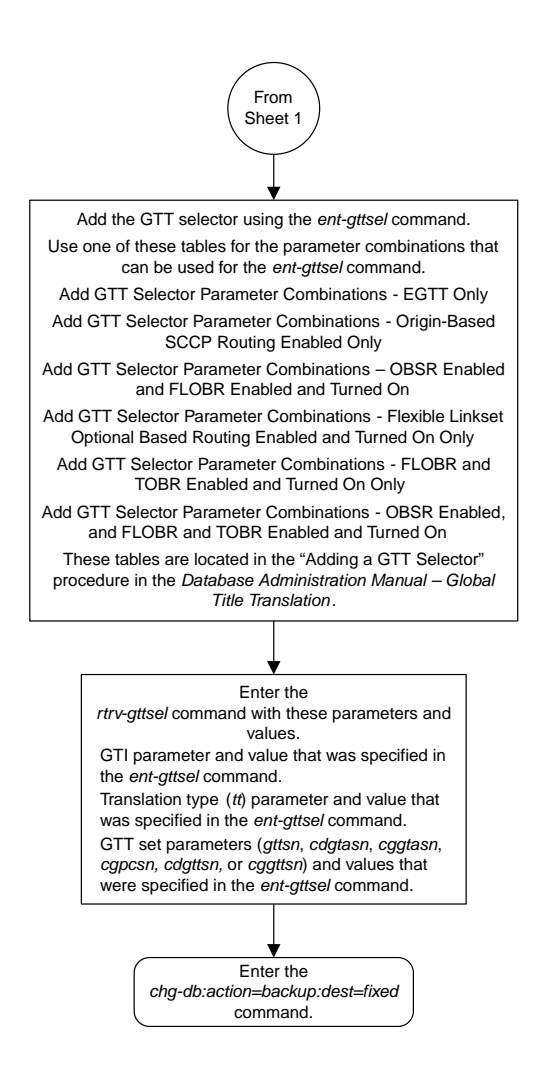

Sheet 2 of 2

#### <span id="page-552-0"></span>**Removing a GTT Selector**

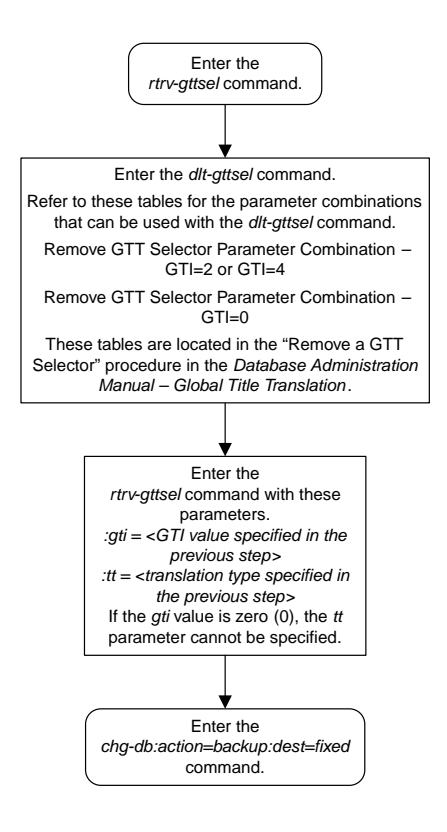

#### <span id="page-553-0"></span>**Changing a GTT Selector**

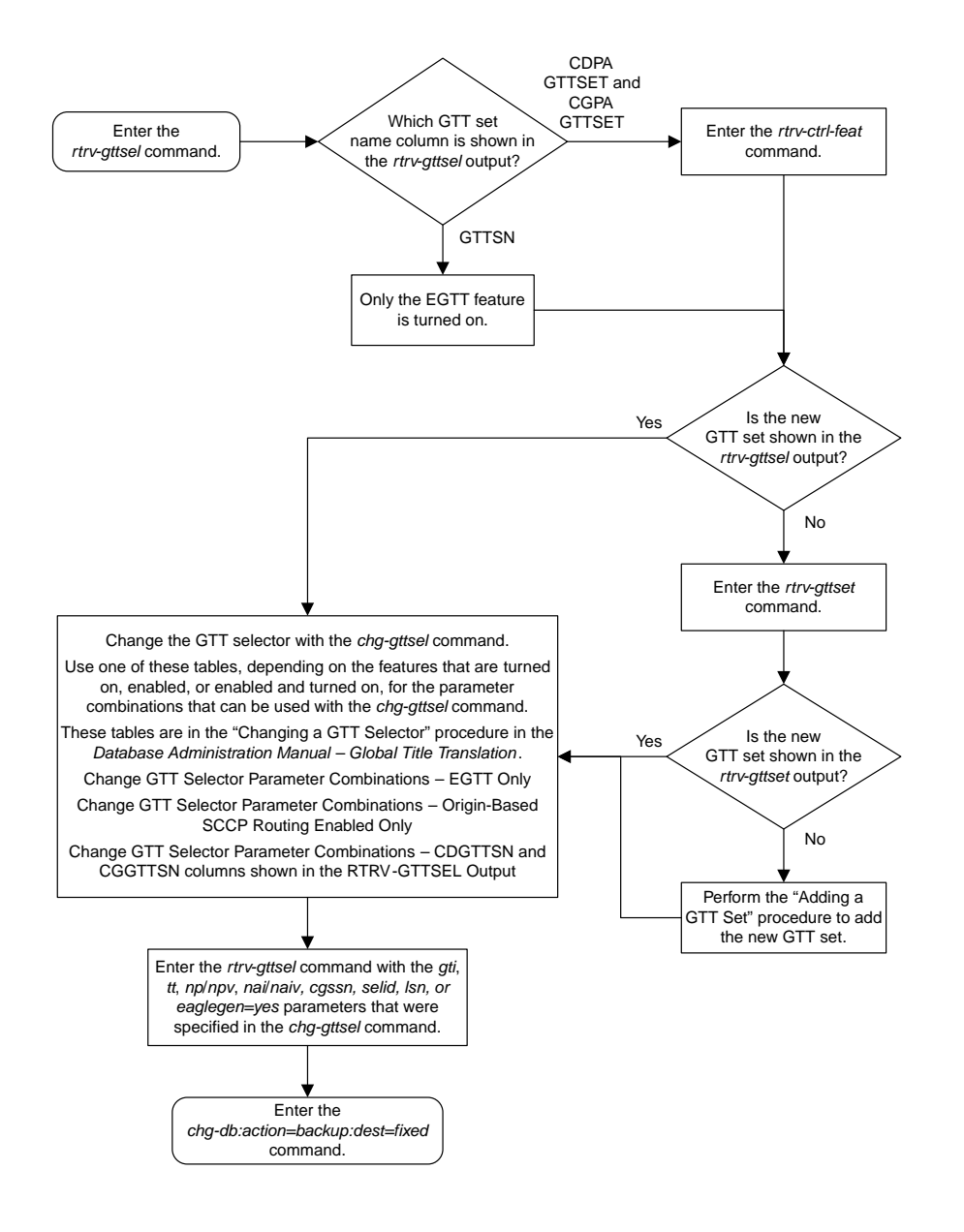

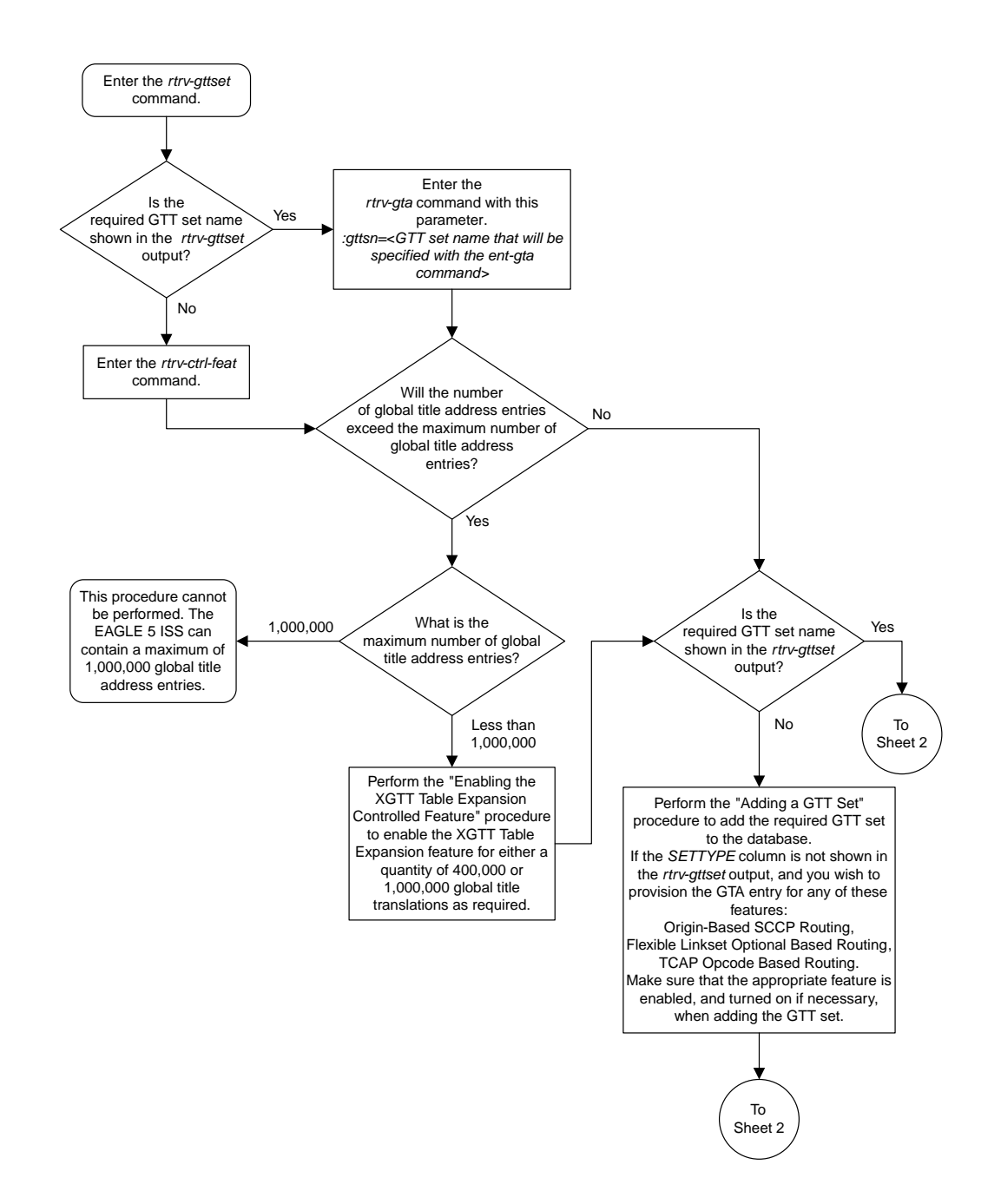

#### <span id="page-554-0"></span>**Adding Global Title Address Information**

Sheet 1 of 9

**Database Administration Manual Flowcharts**

**Enhanced Global Title Translation (EGTT) Configuration Flowcharts**

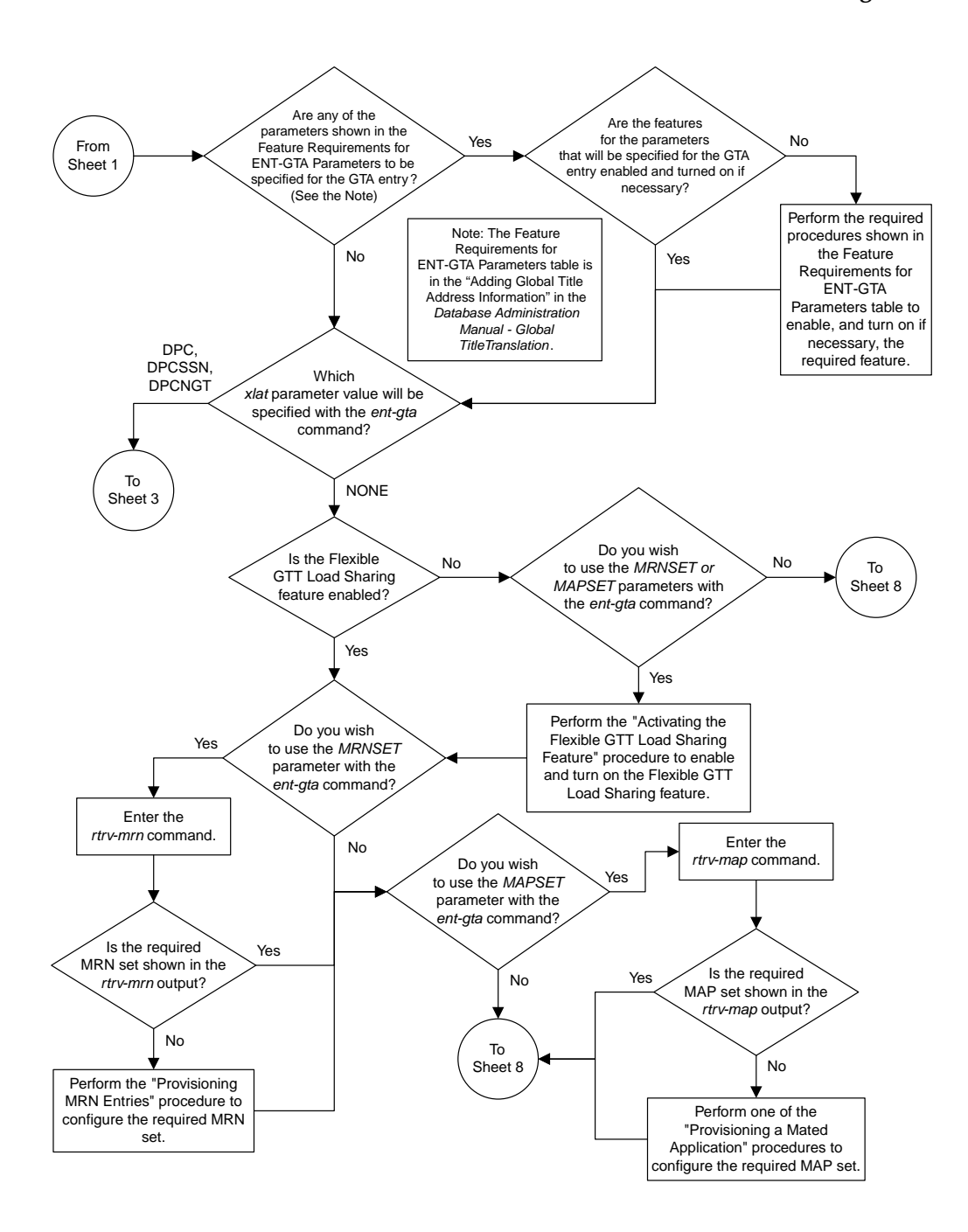

Sheet 2 of 9

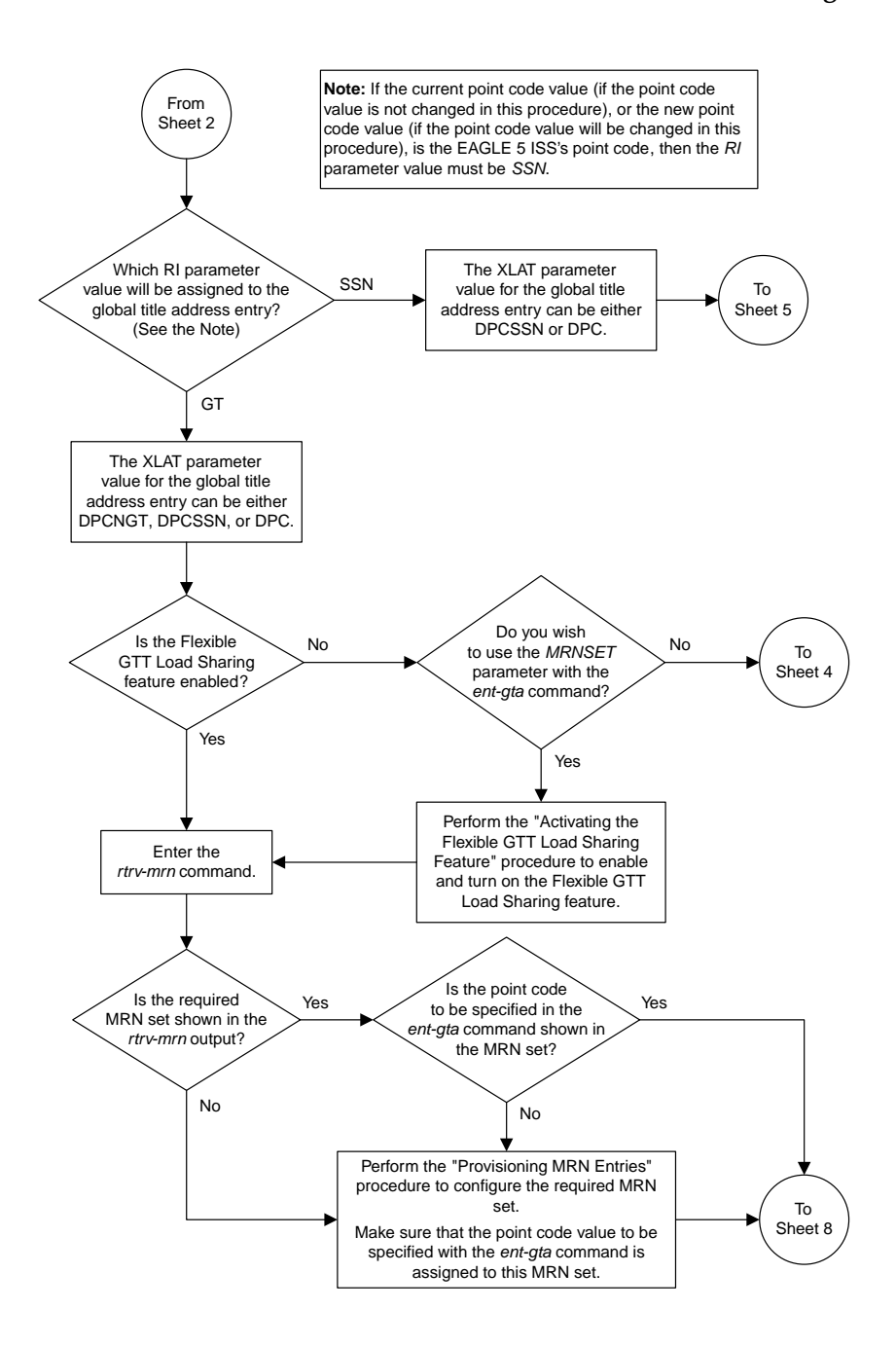

Sheet 3 of 9

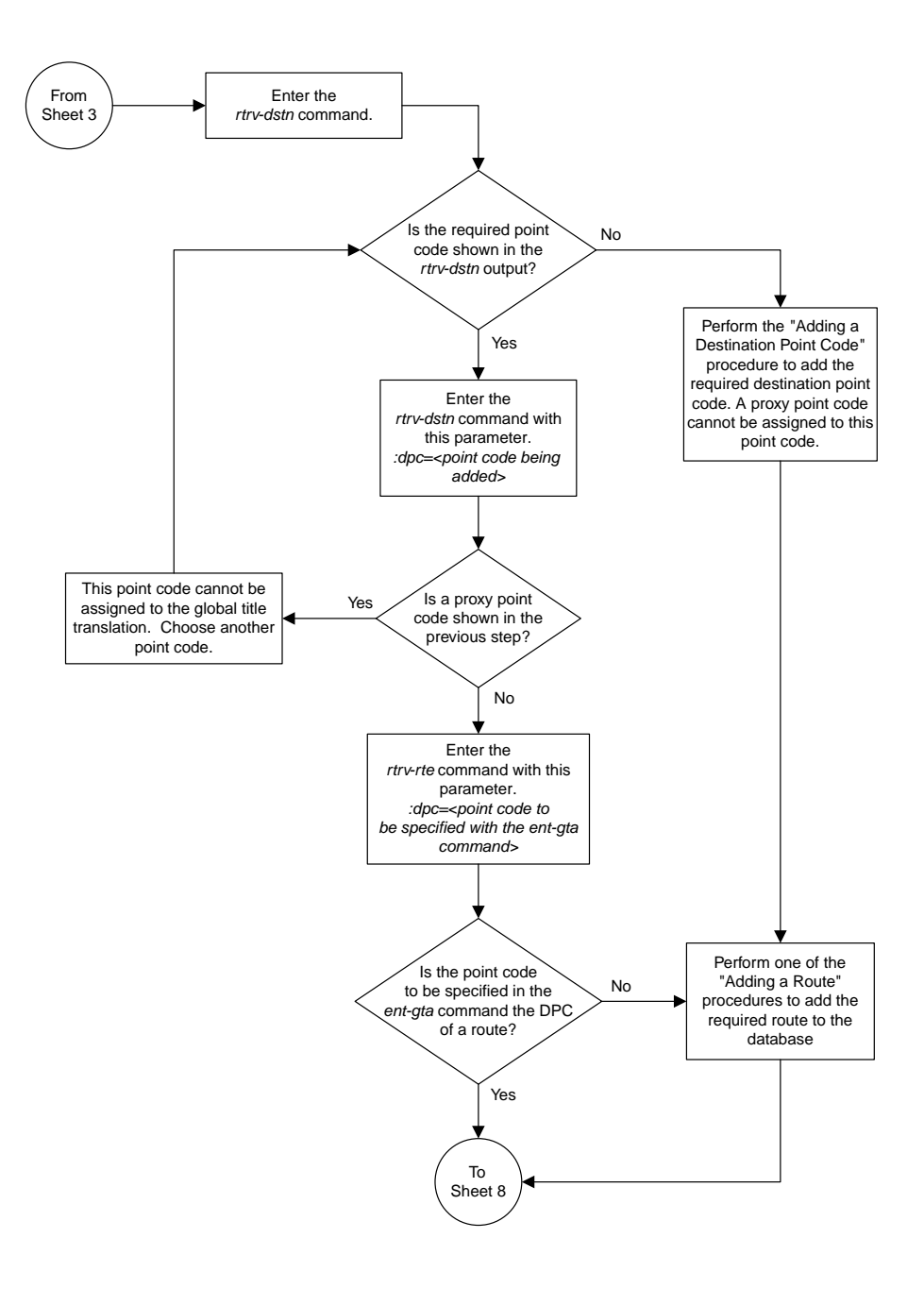

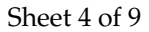

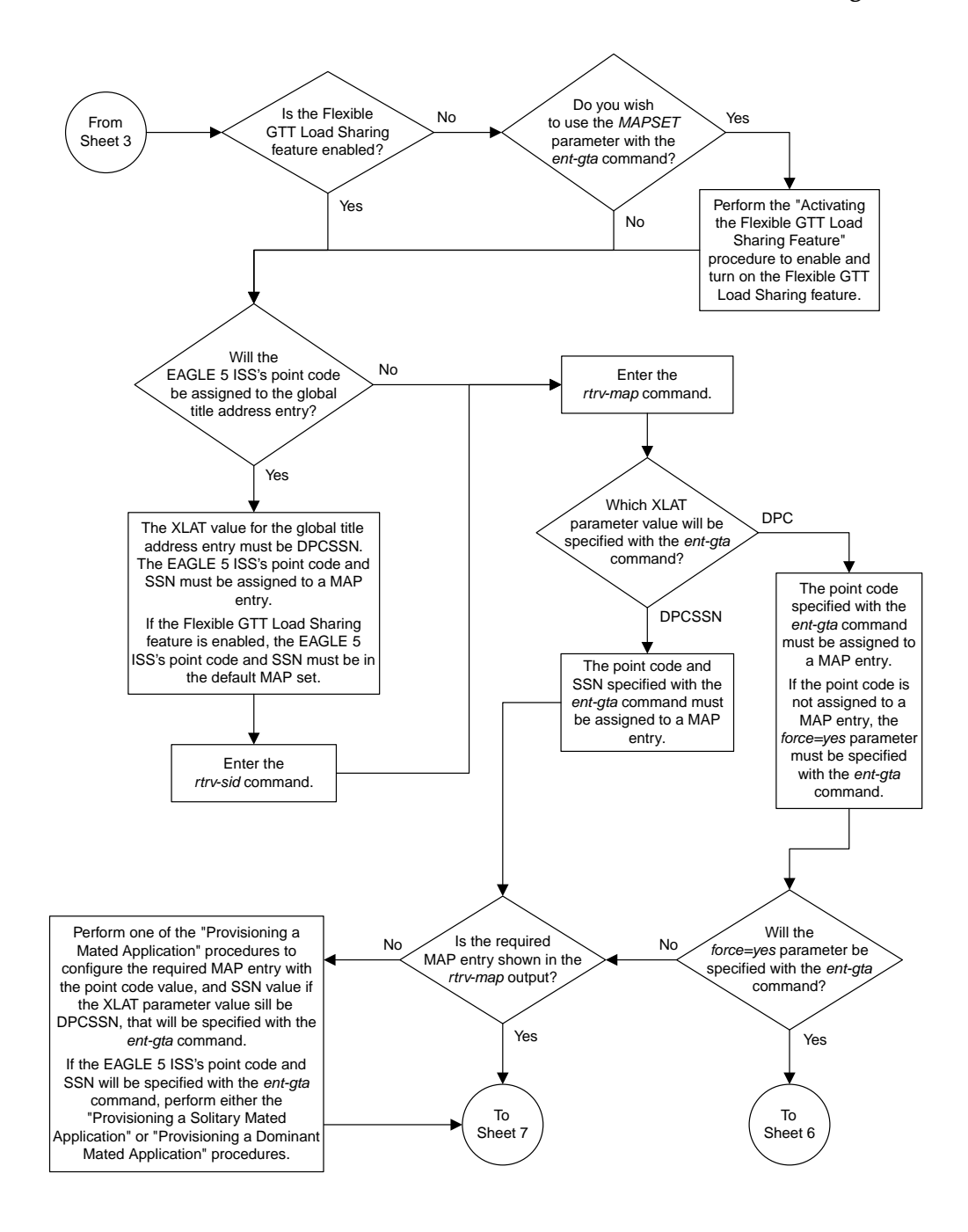

Sheet 5 of 9

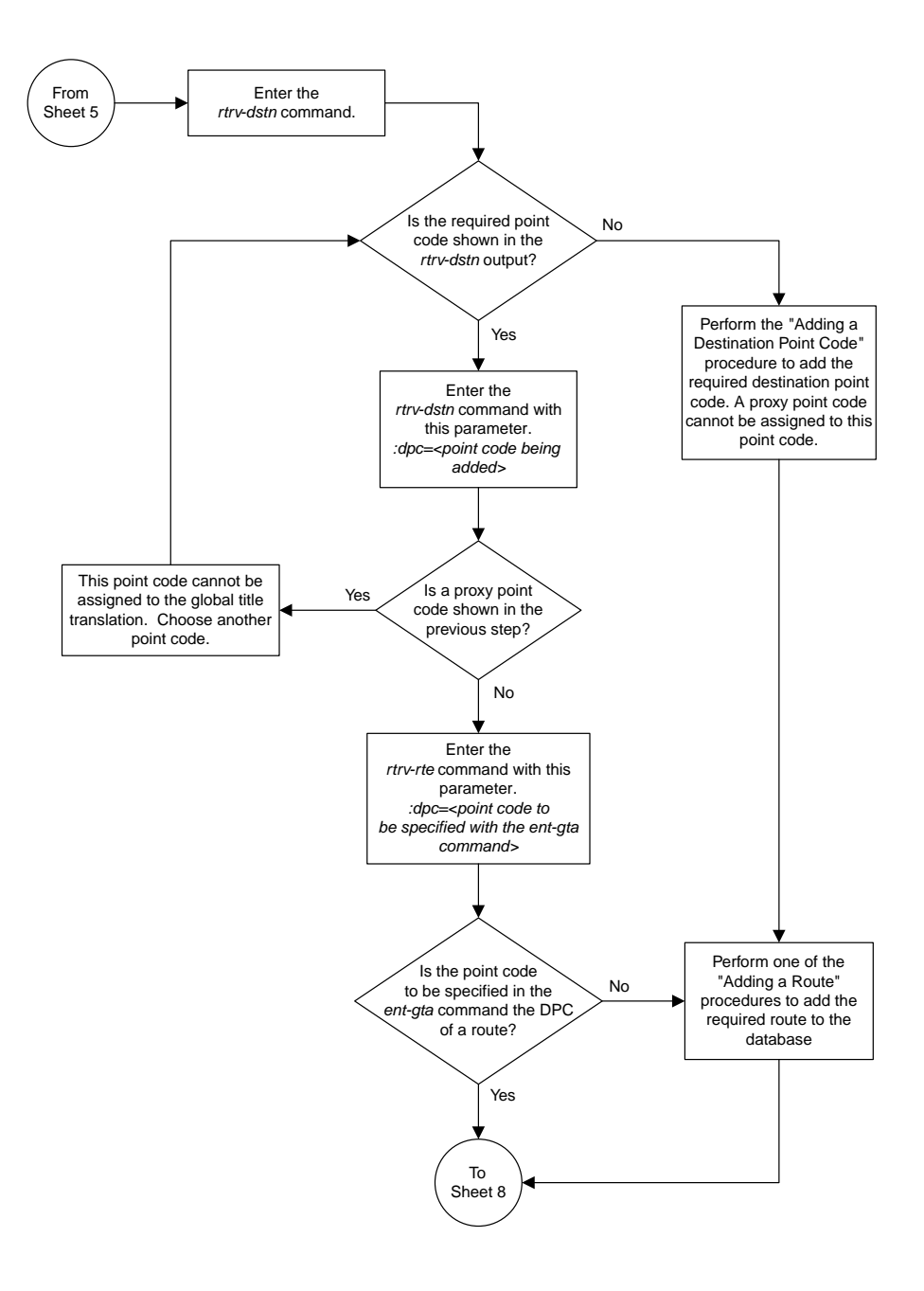

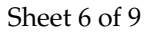

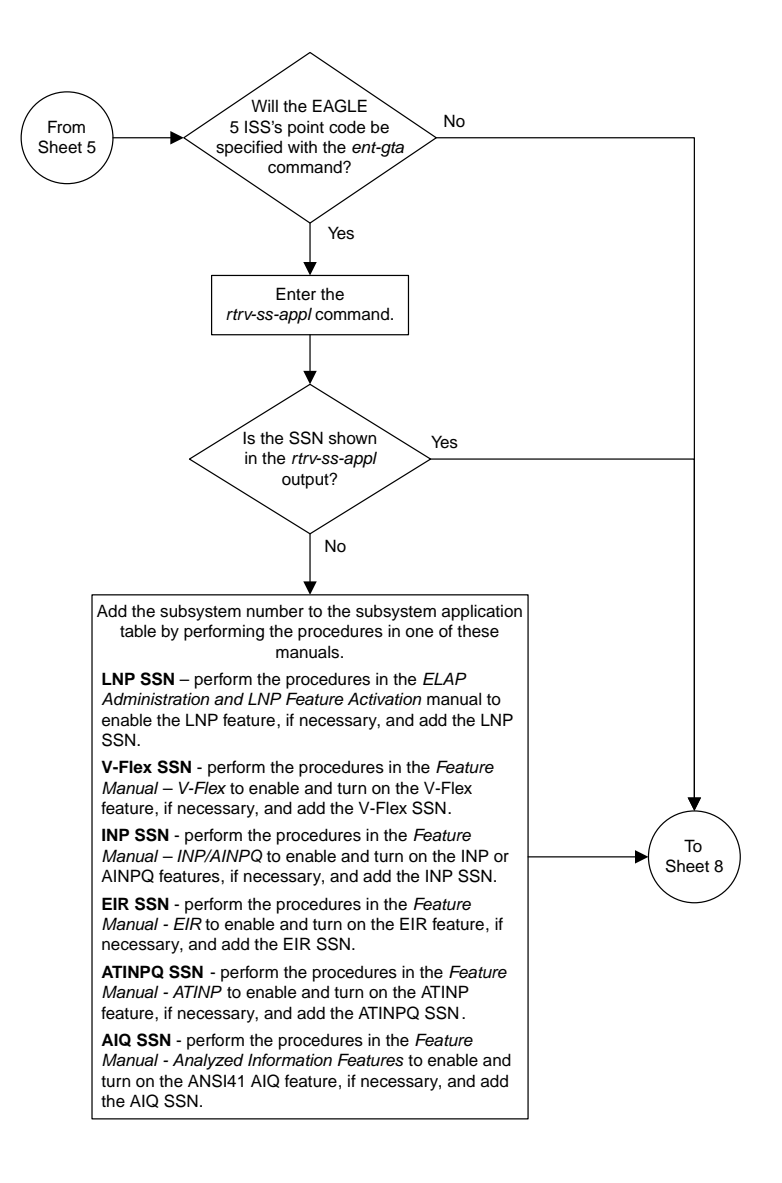

Sheet 7 of 9

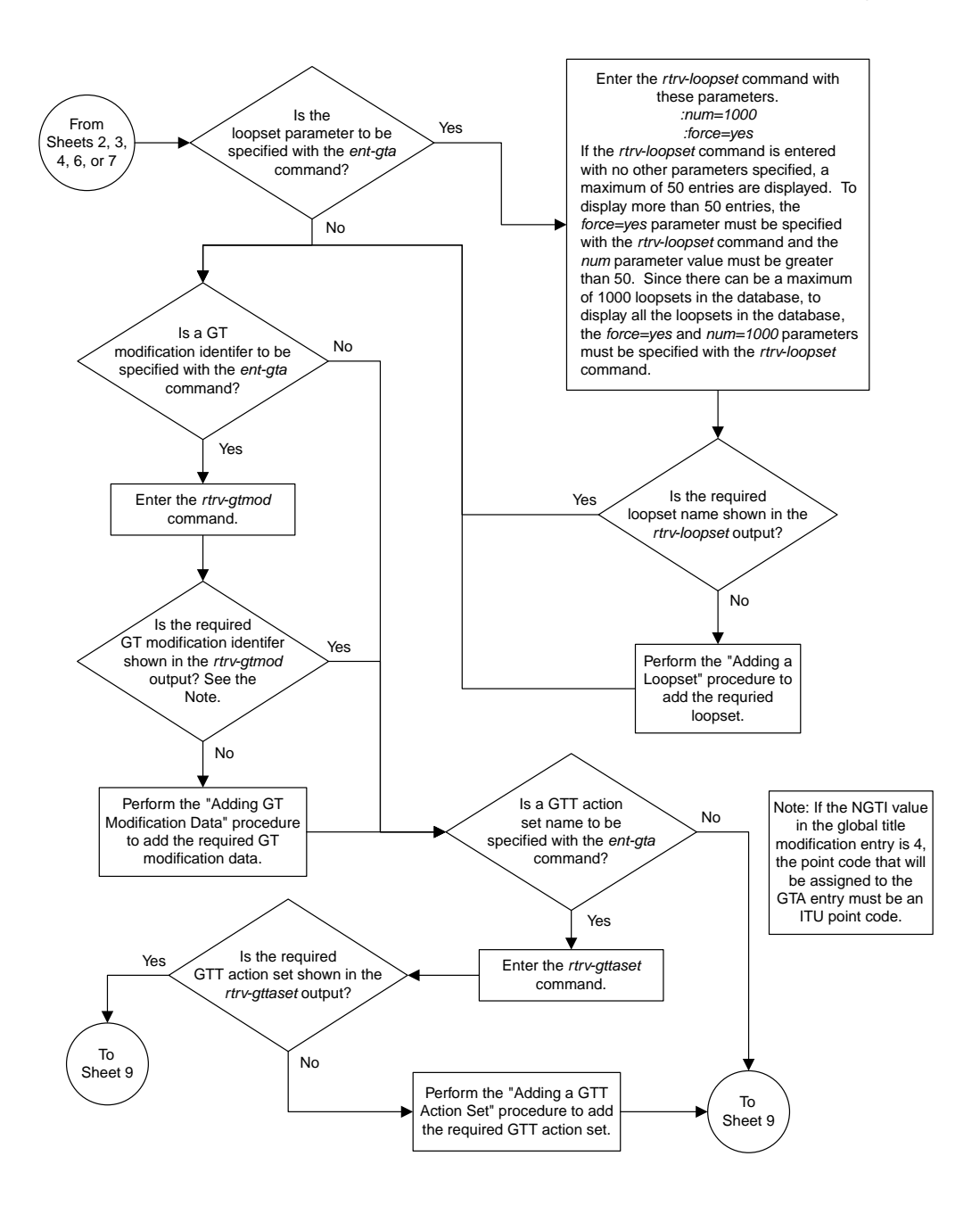

Sheet 8 of 9

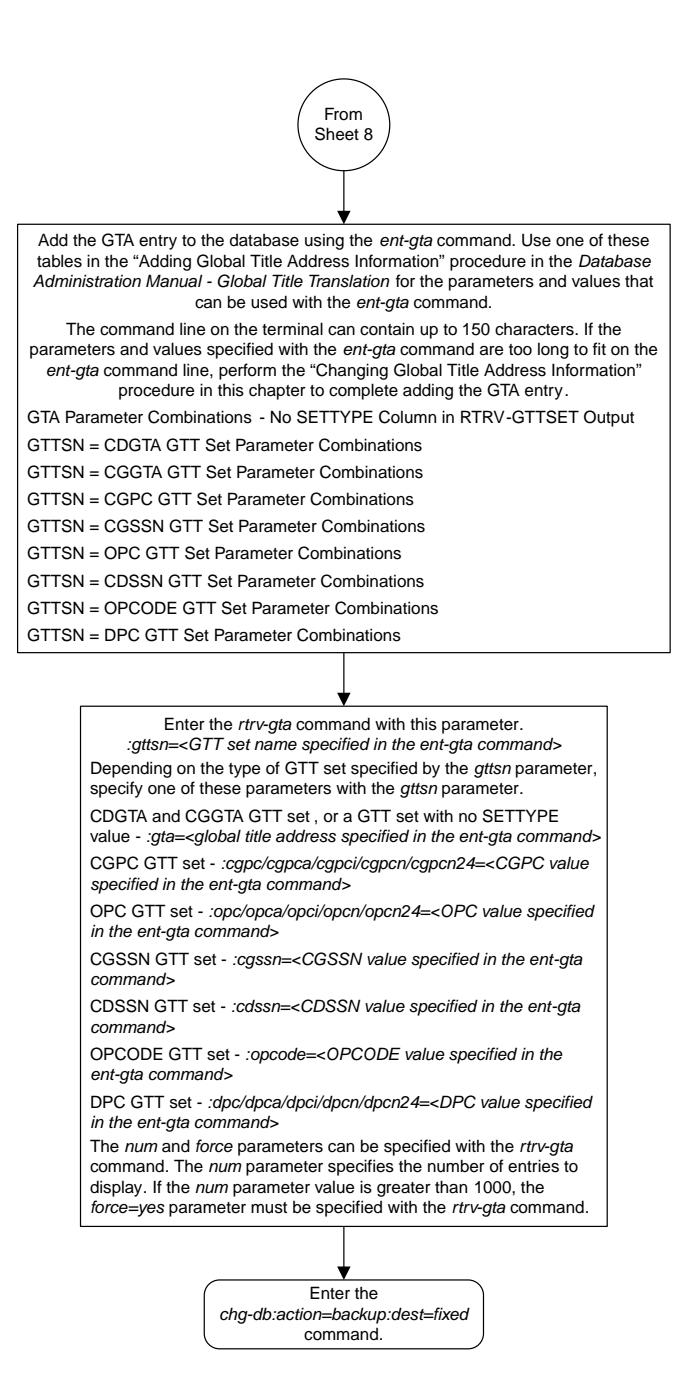

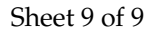

### <span id="page-563-0"></span>**Removing Global Title Address Information**

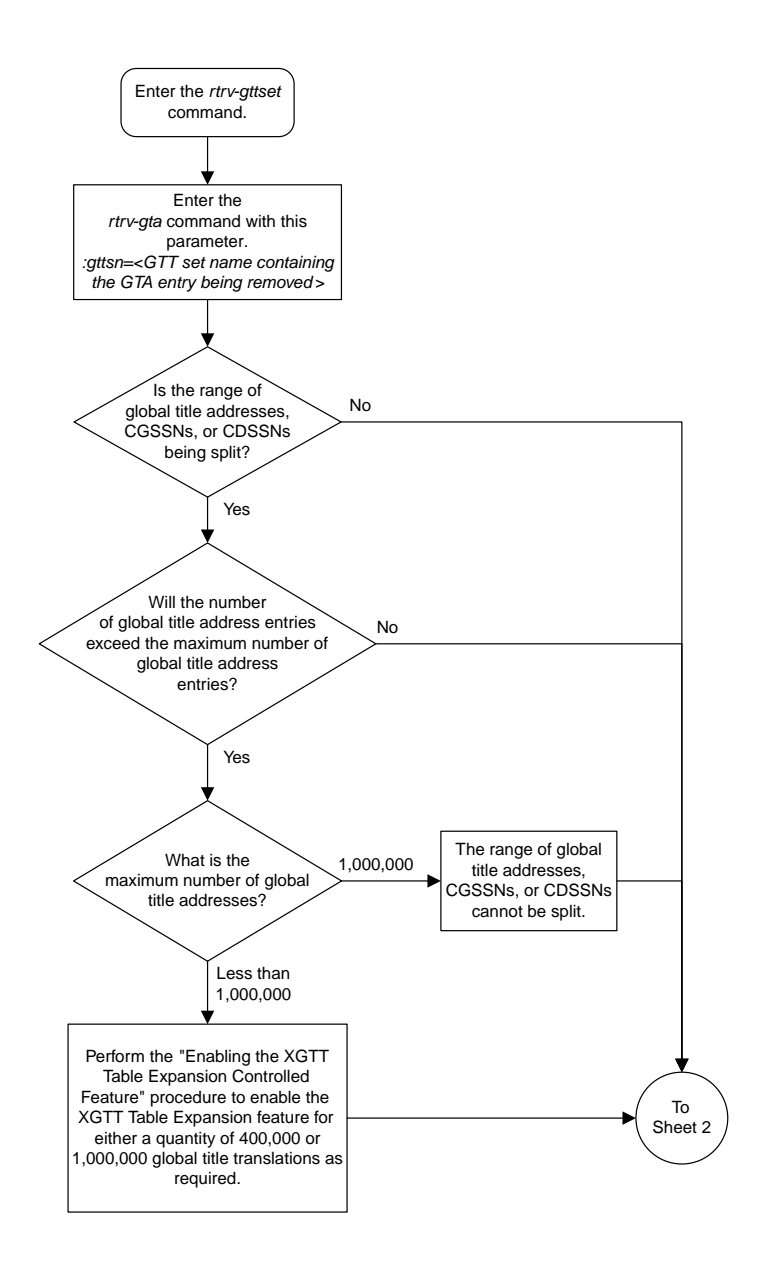

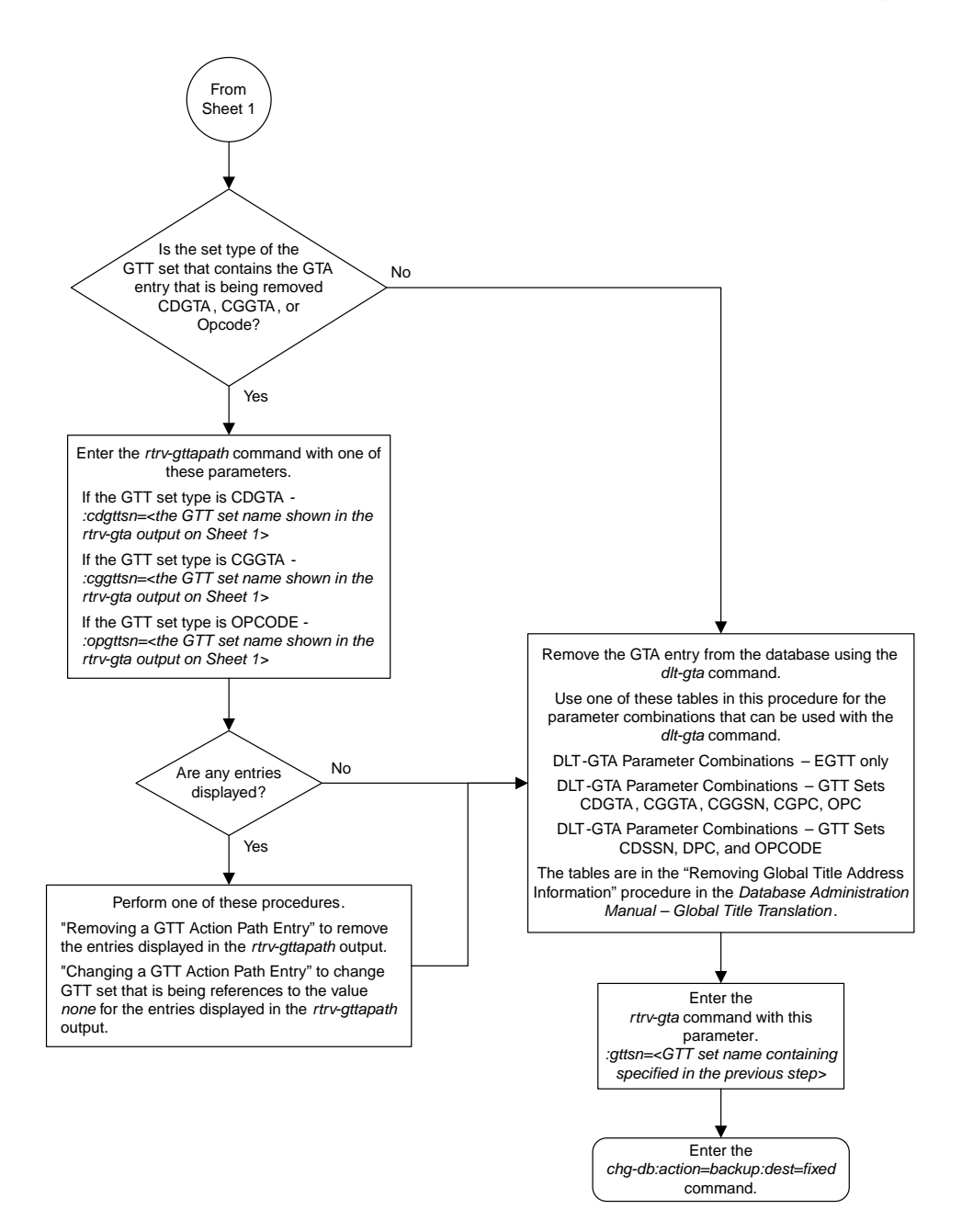

Sheet 2 of 2

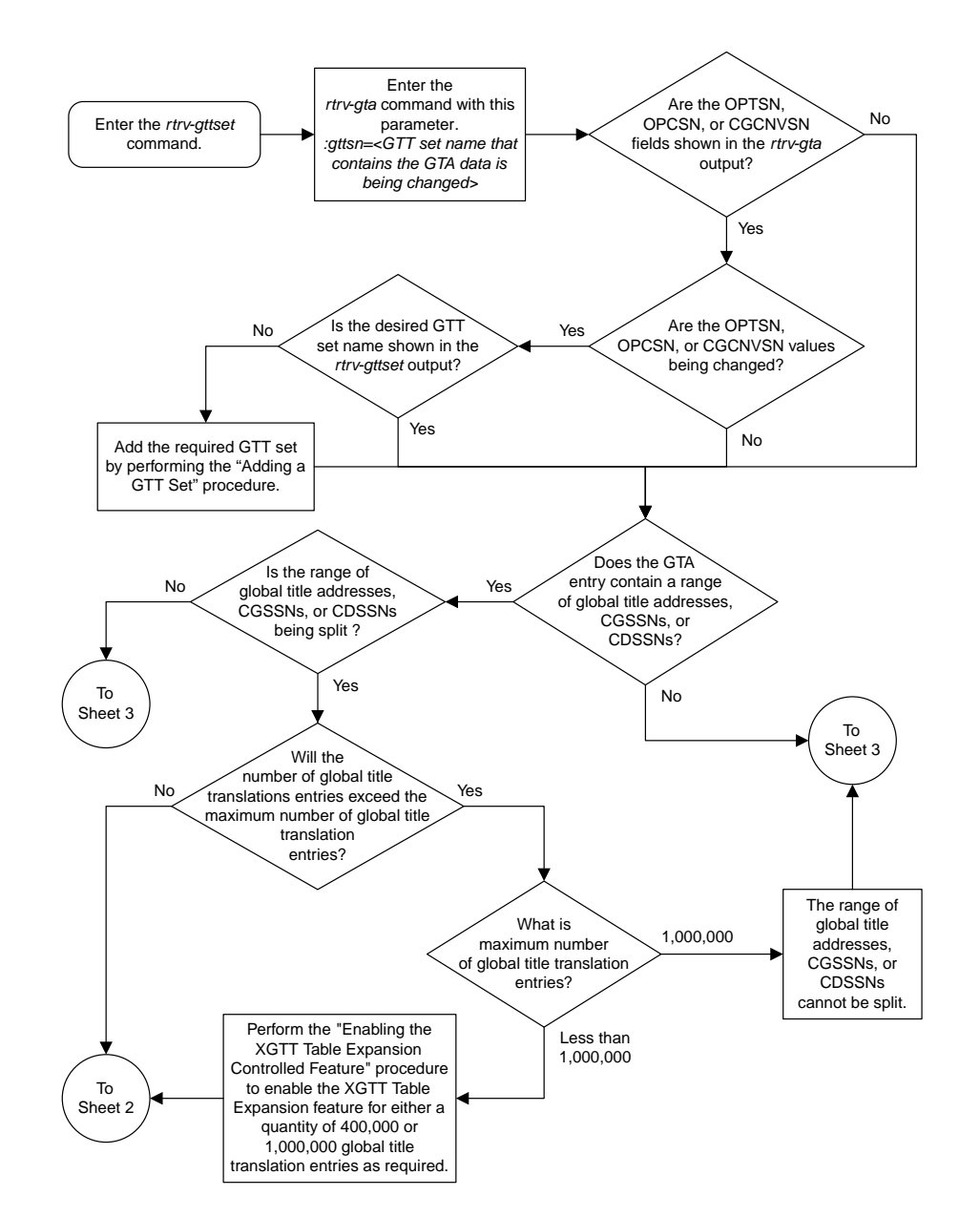

#### <span id="page-565-0"></span>**Changing Global Title Address Information**

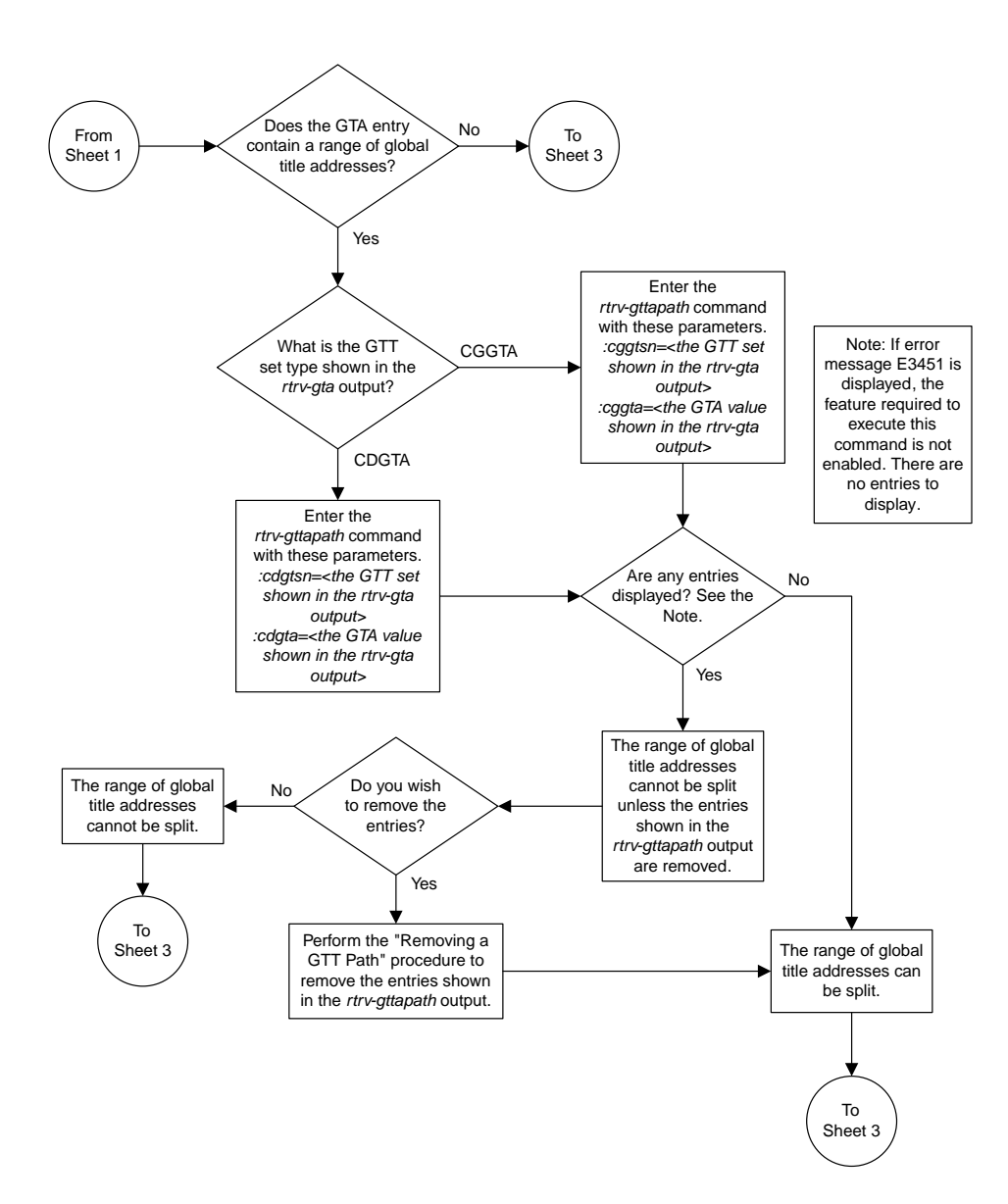

Sheet 2 of 15

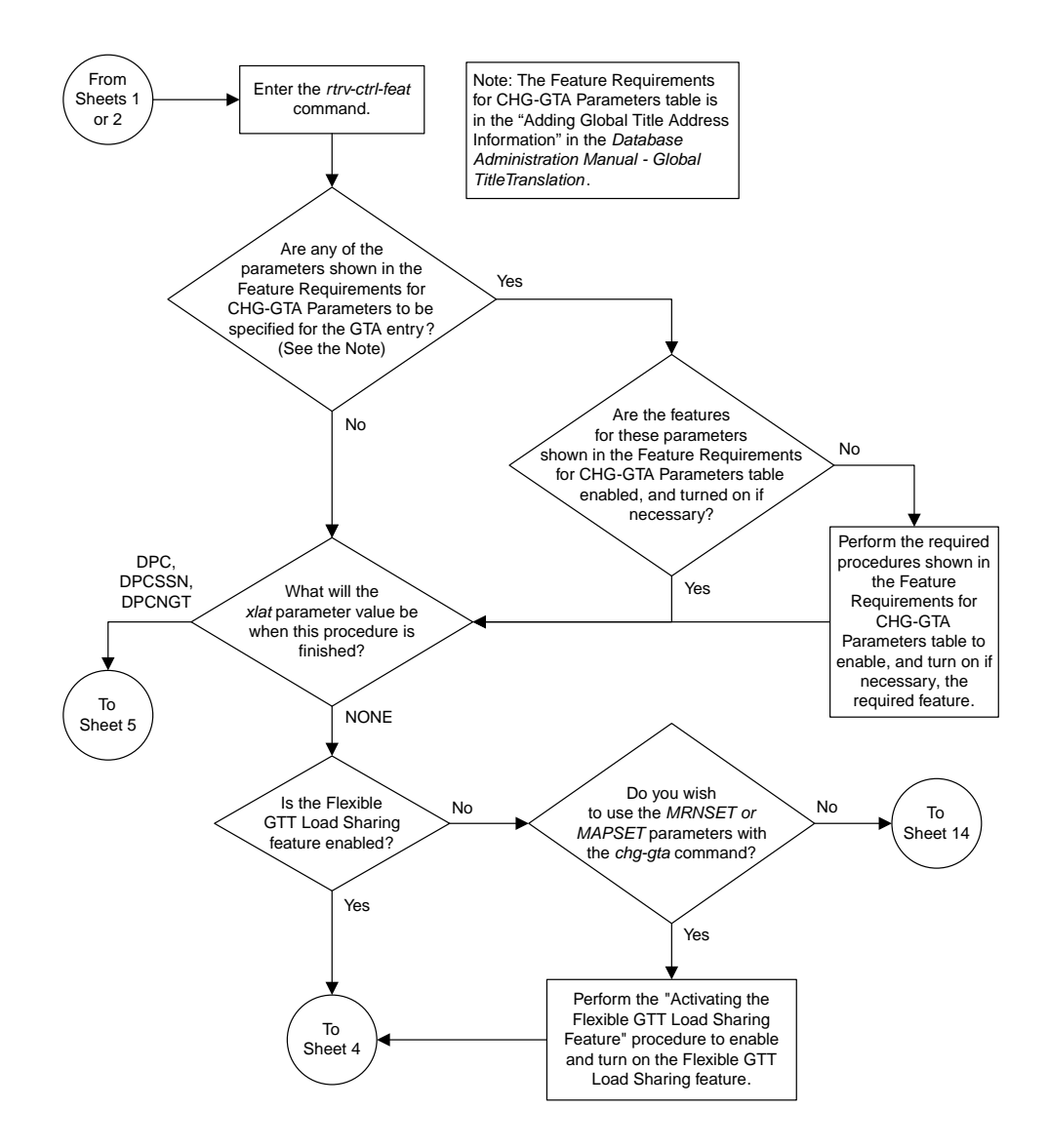

Sheet 3 of 15

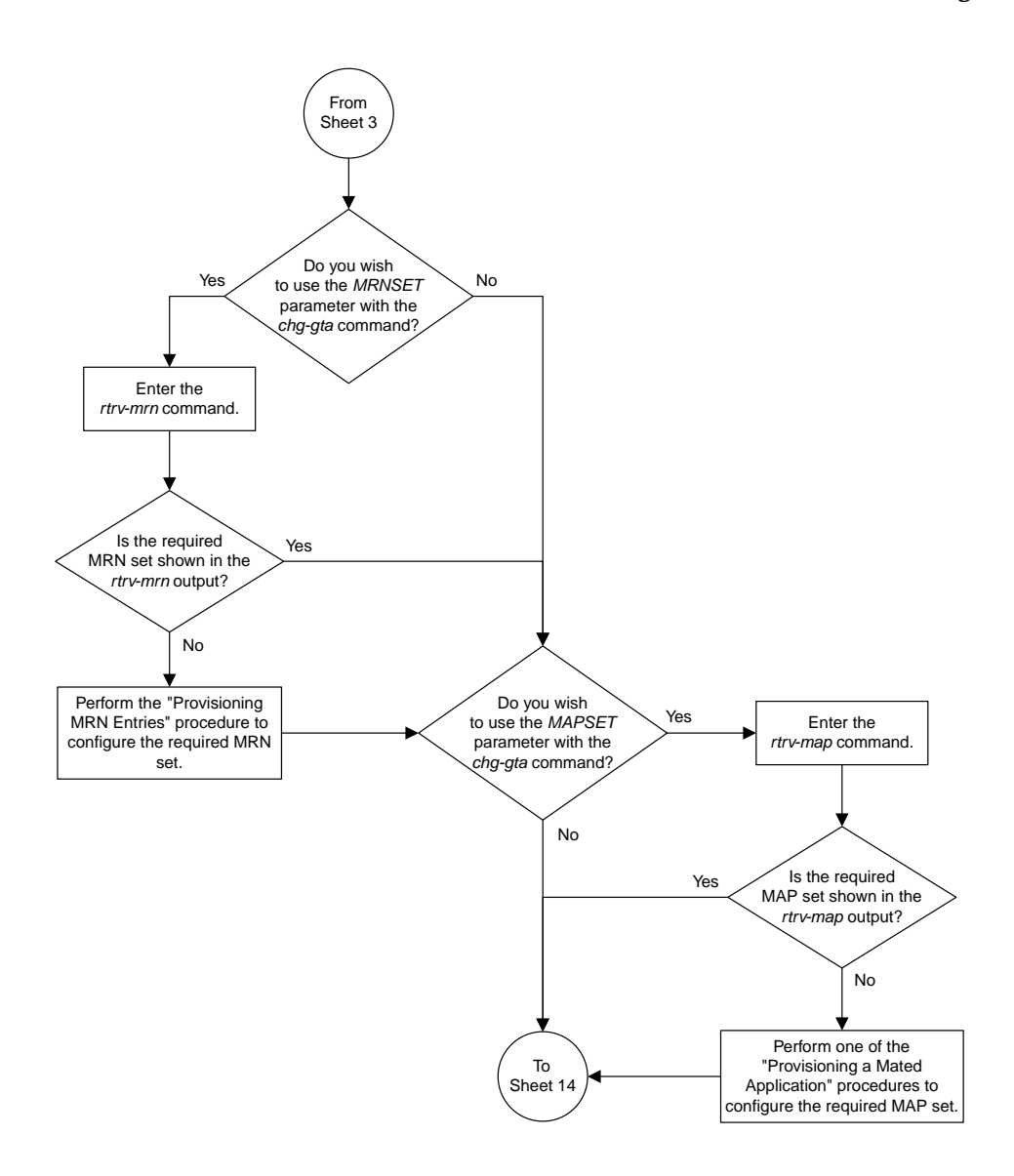

Sheet 4 of 15

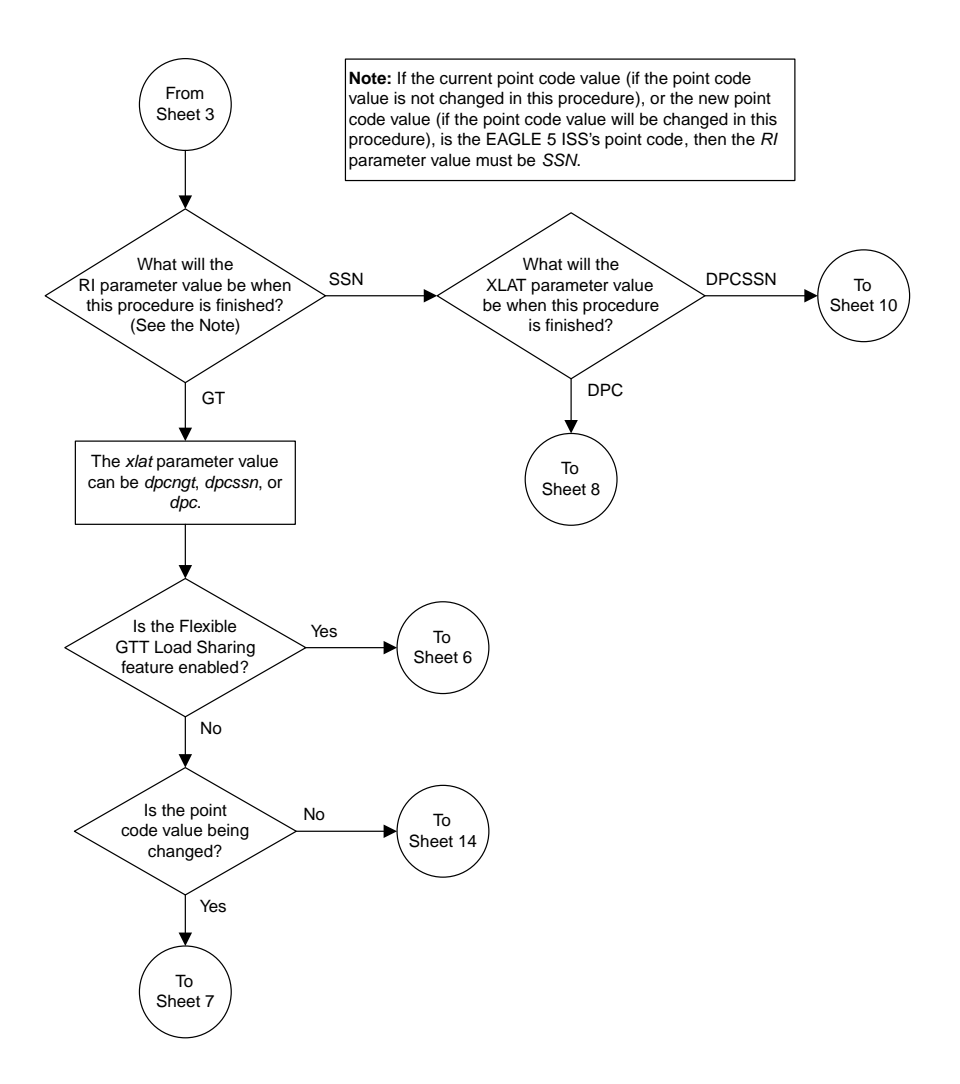

Sheet 5 of 15

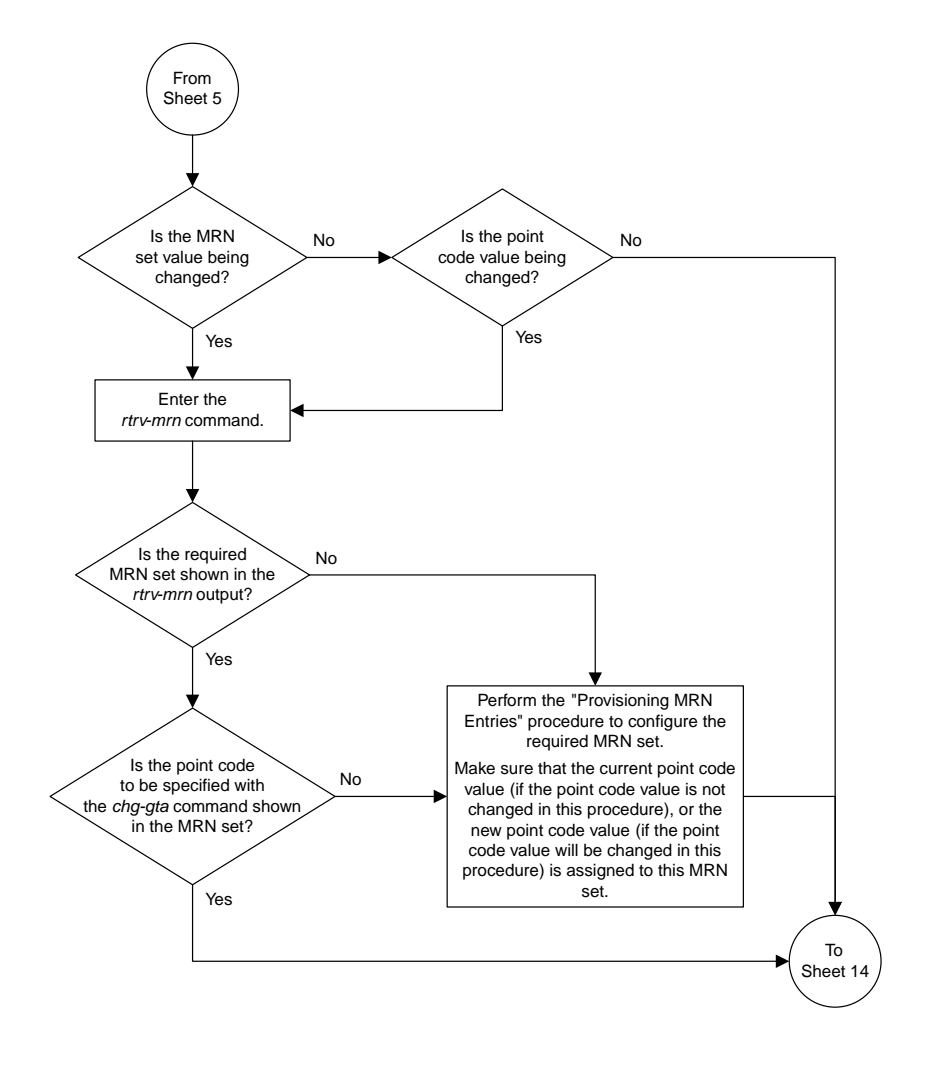

Sheet 6 of 15

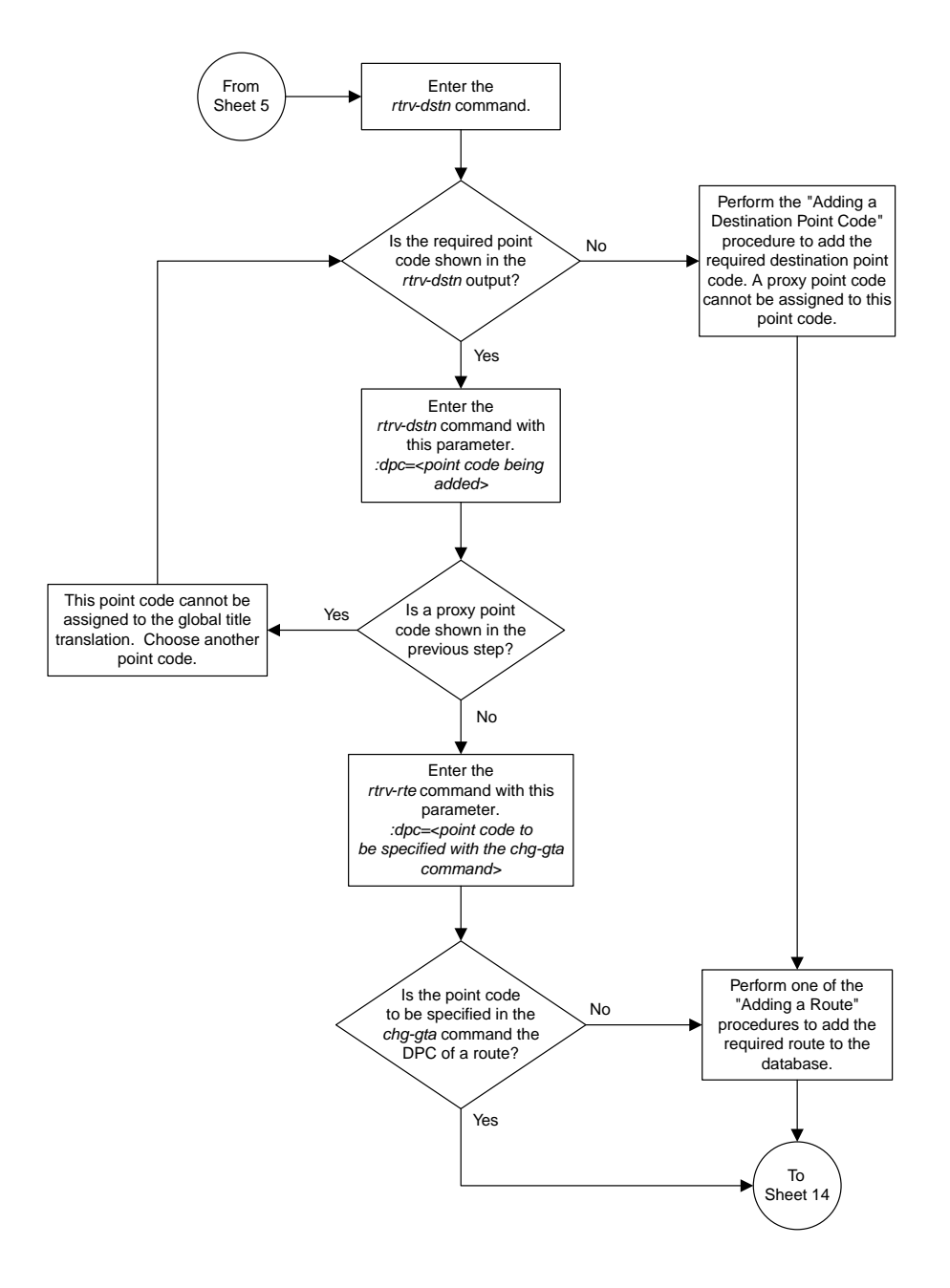

Sheet 7 of 15

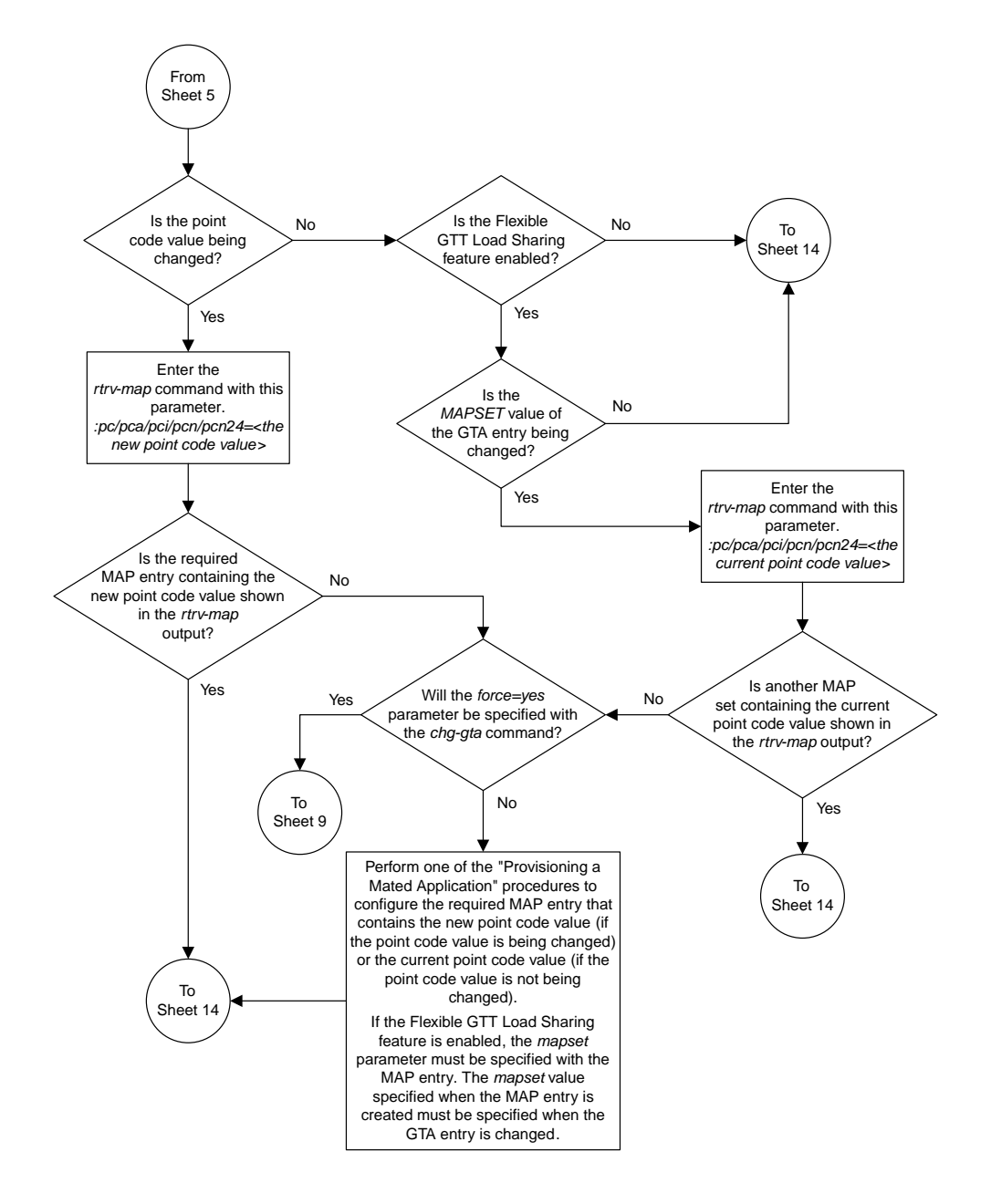

Sheet 8 of 15

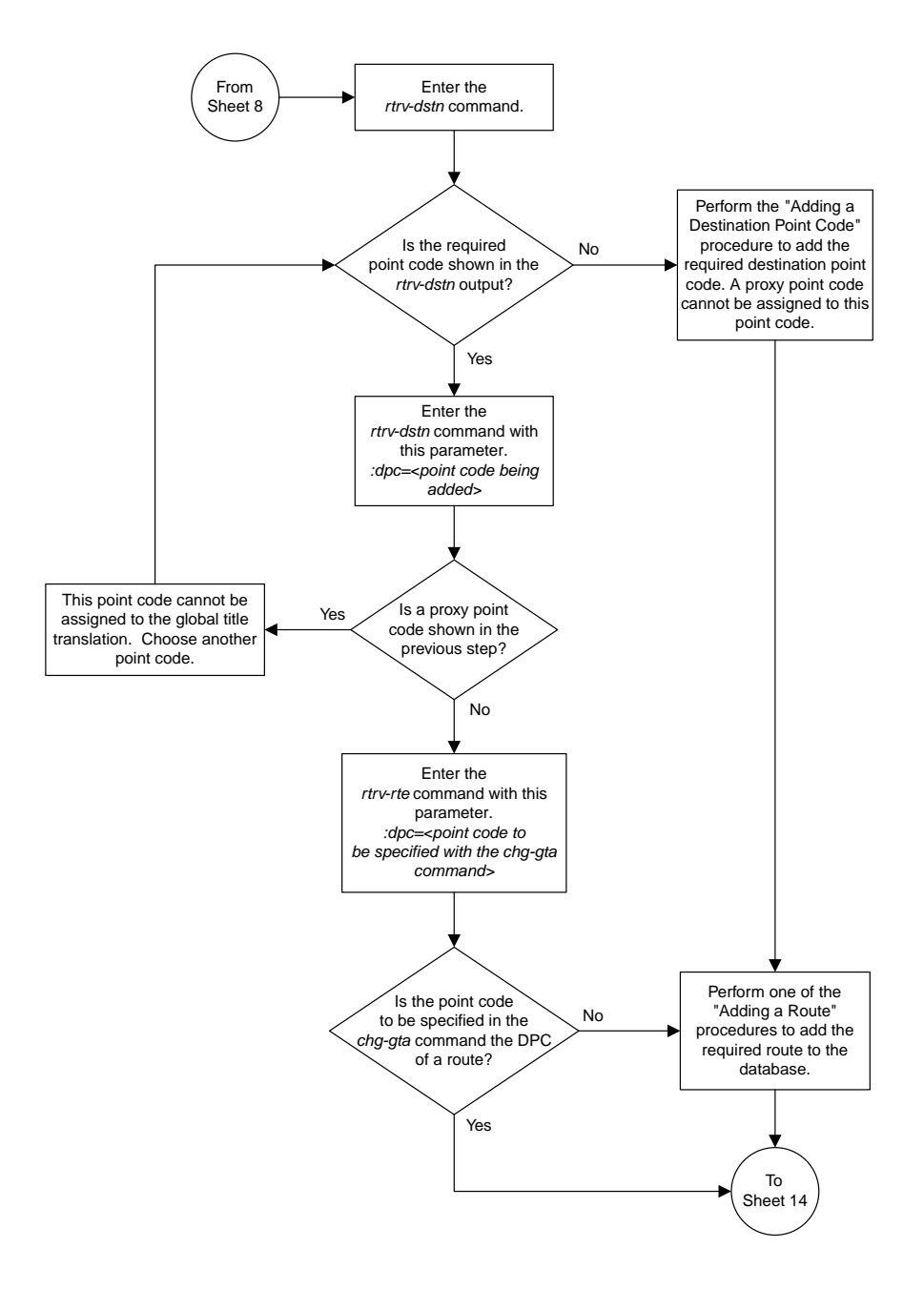

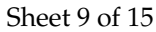

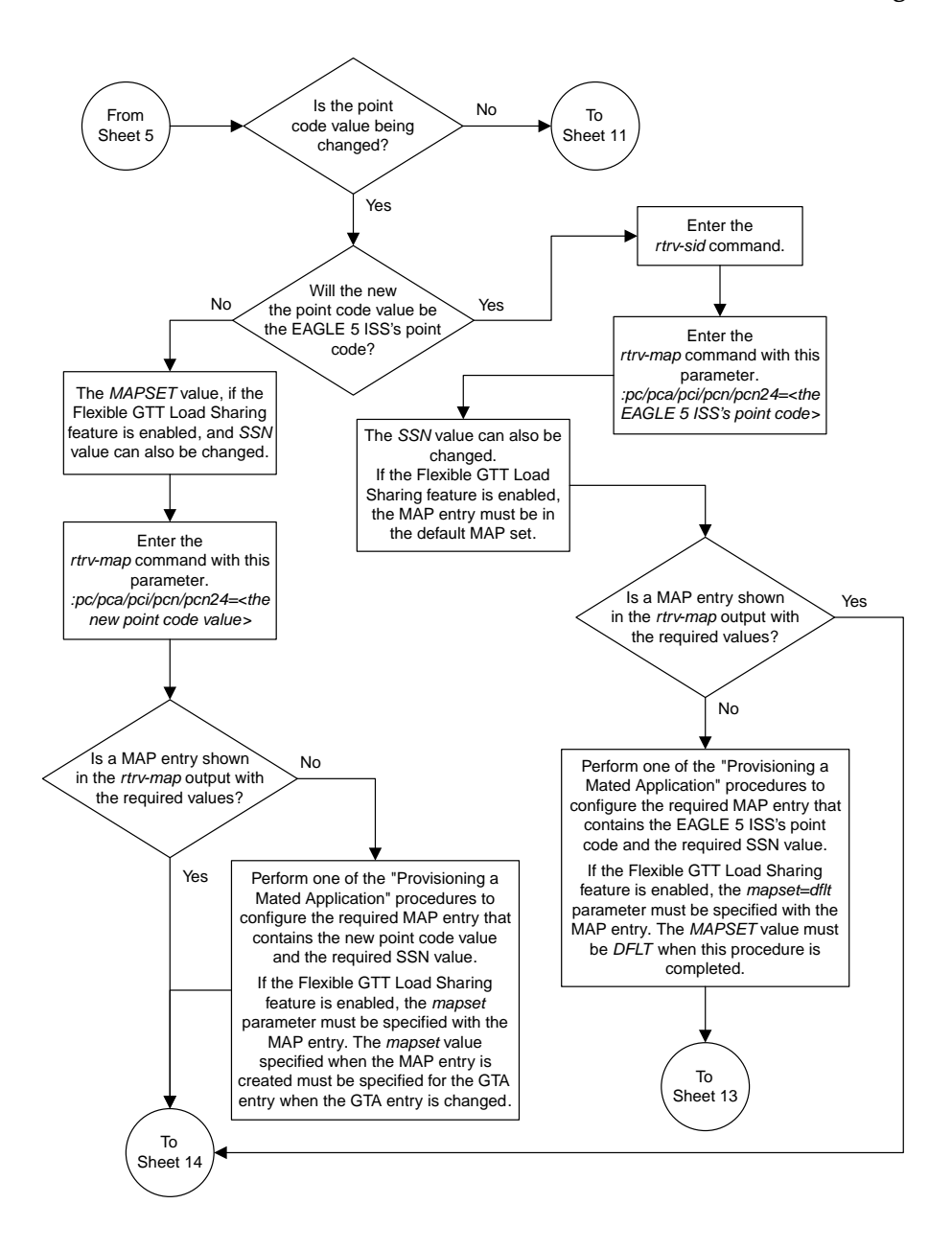

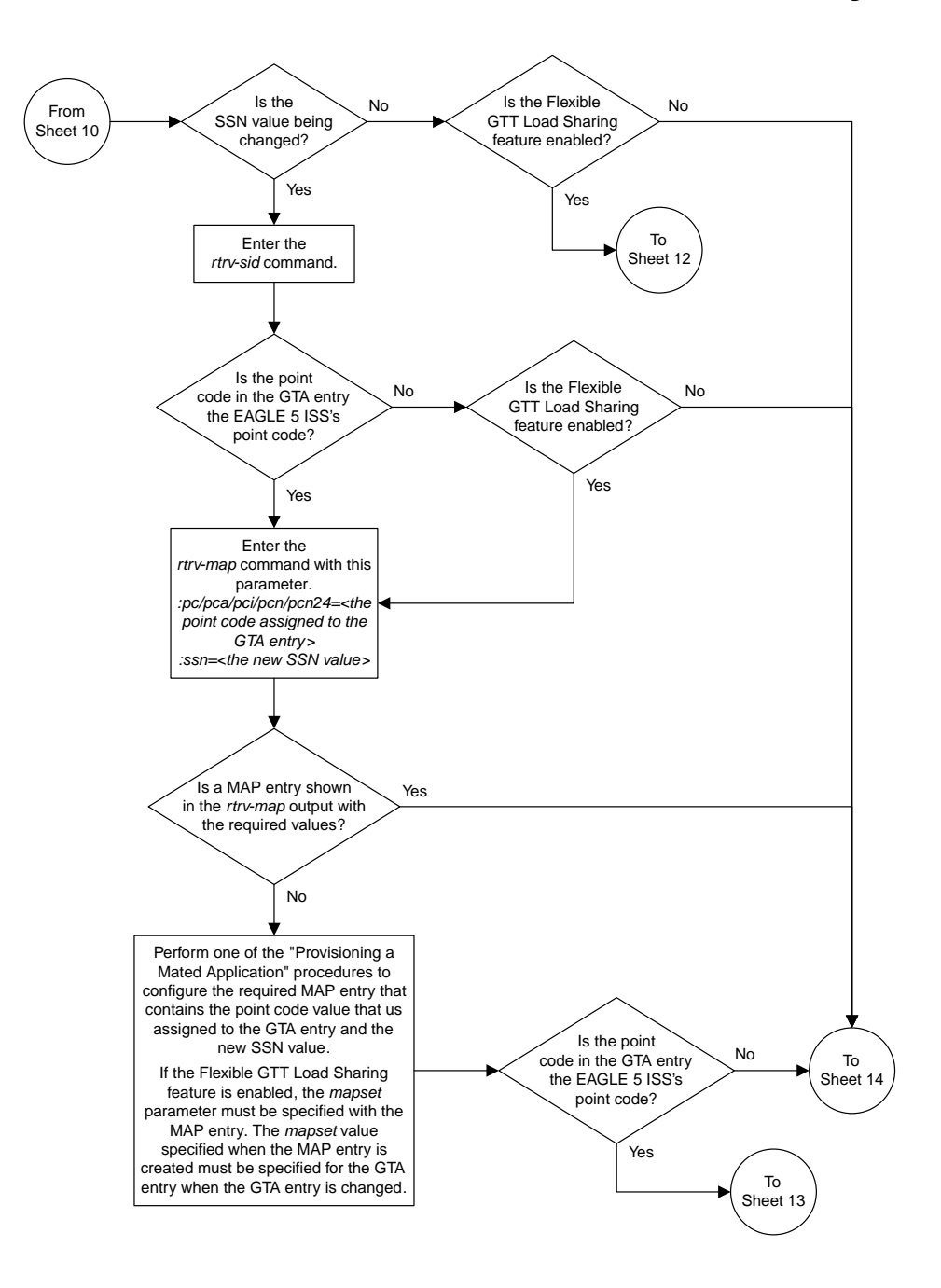
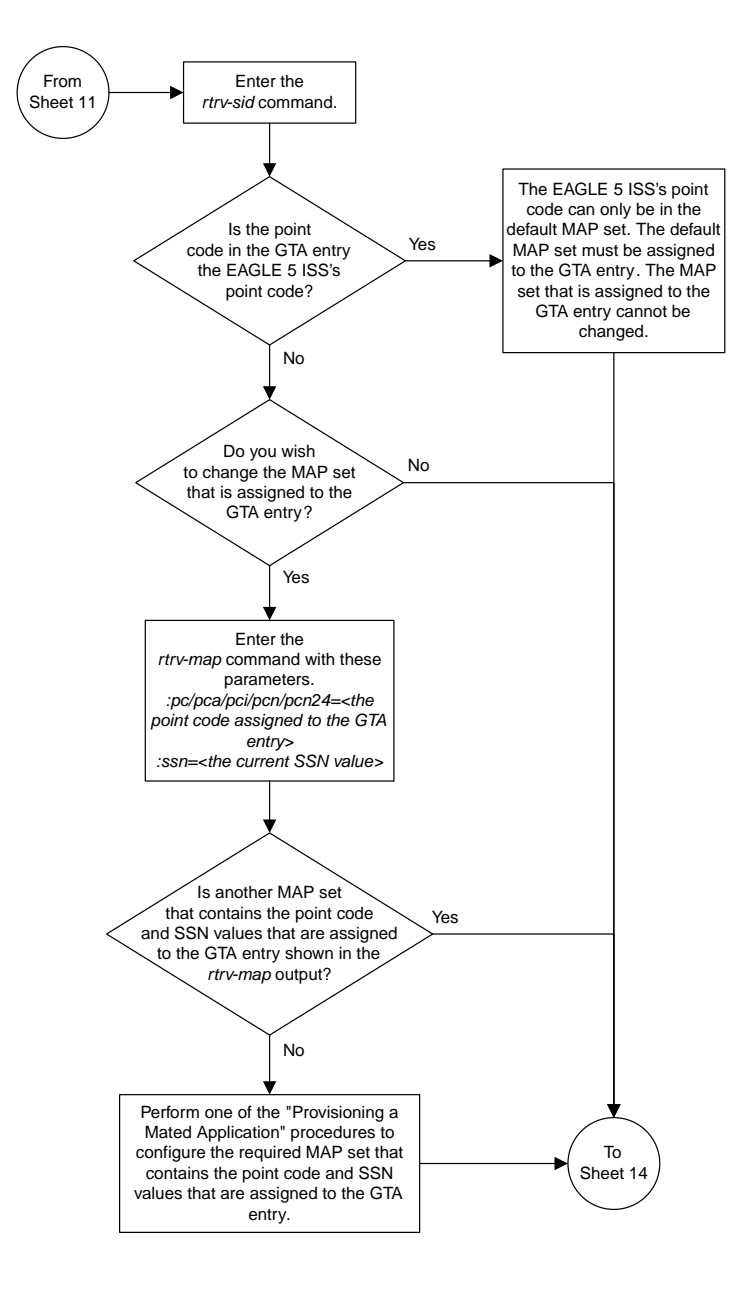

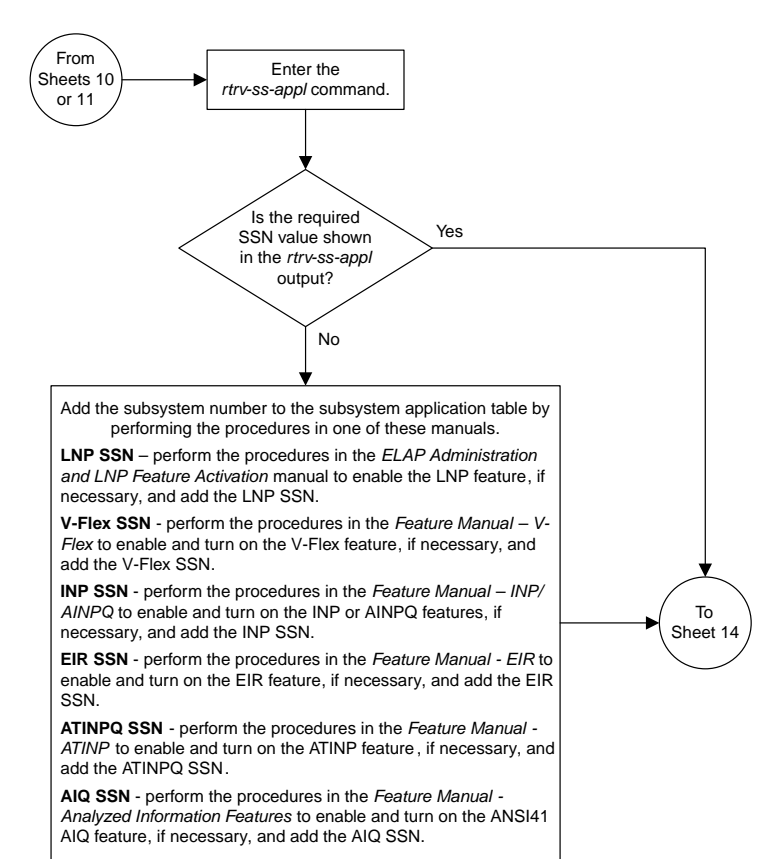

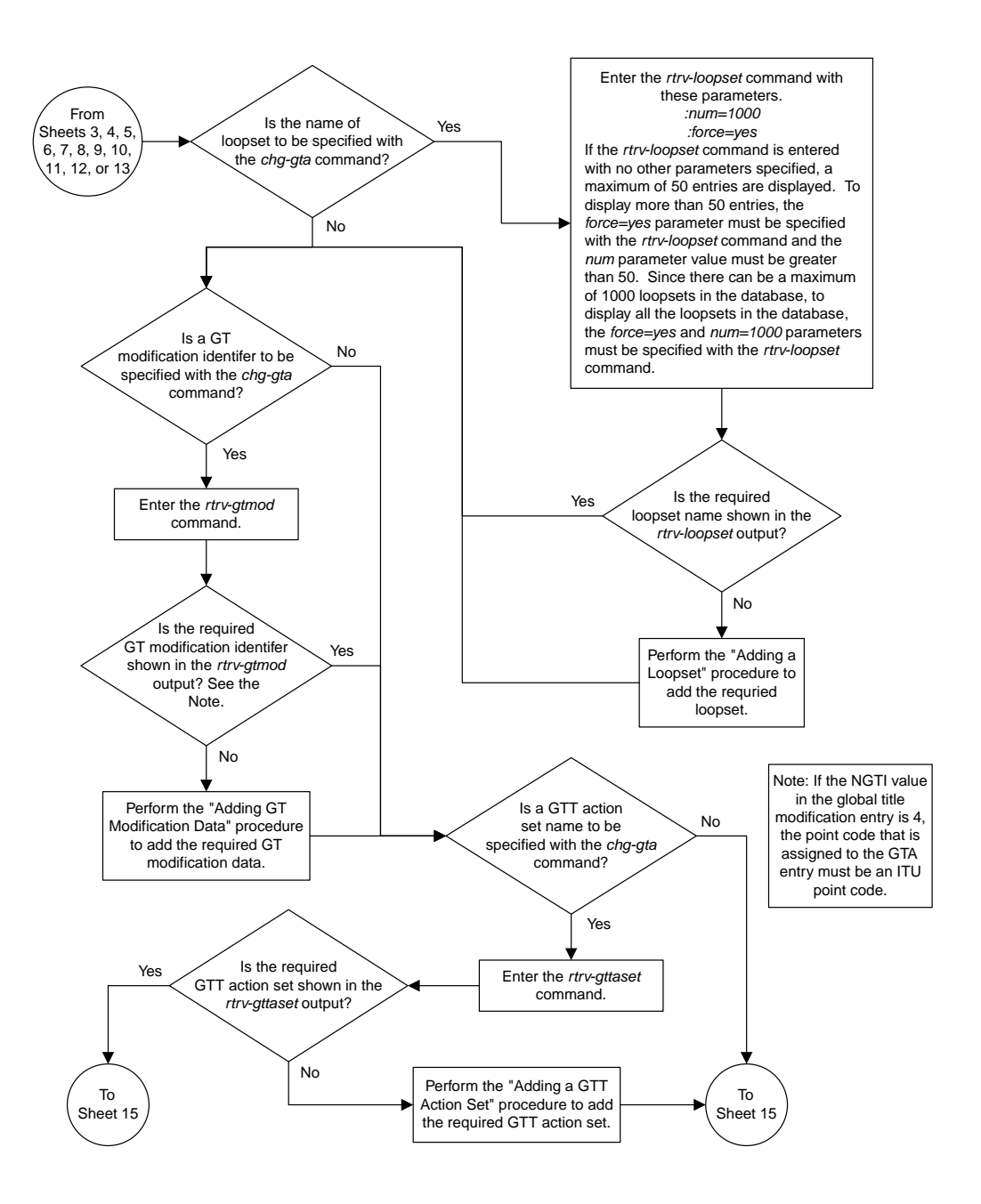

Sheet 14 of 15

#### **Database Administration Manual Flowcharts**

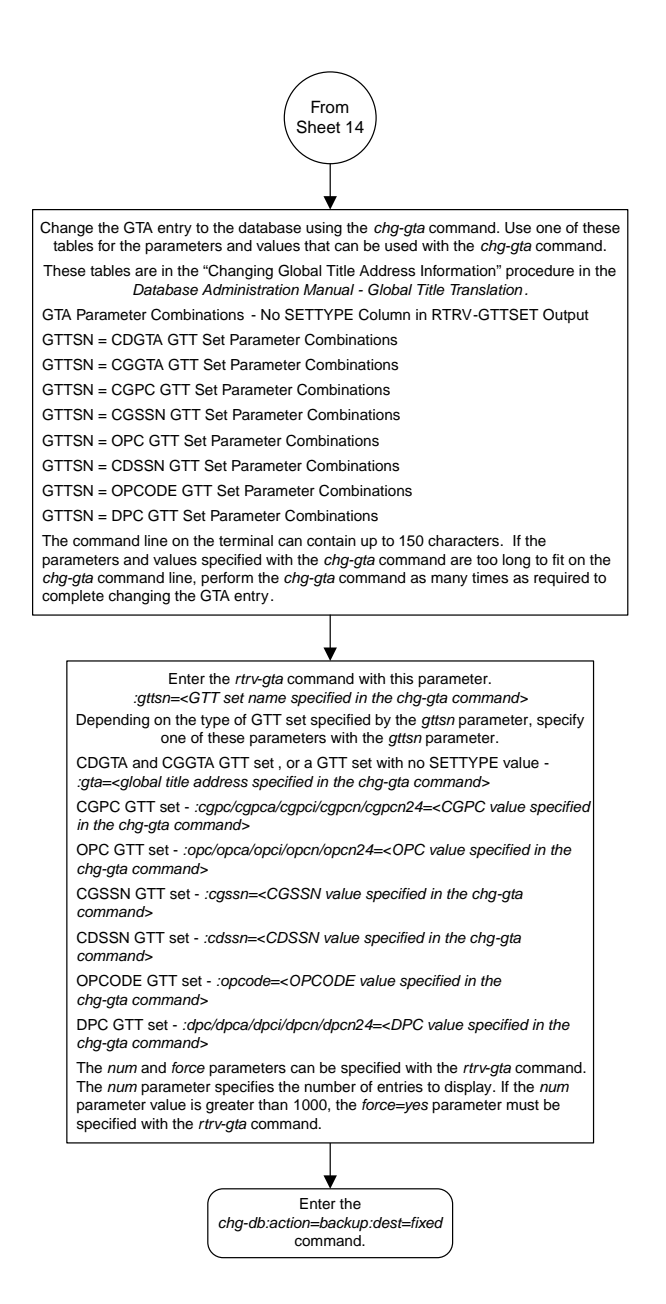

# **Changing the Default GTT Mode Options**

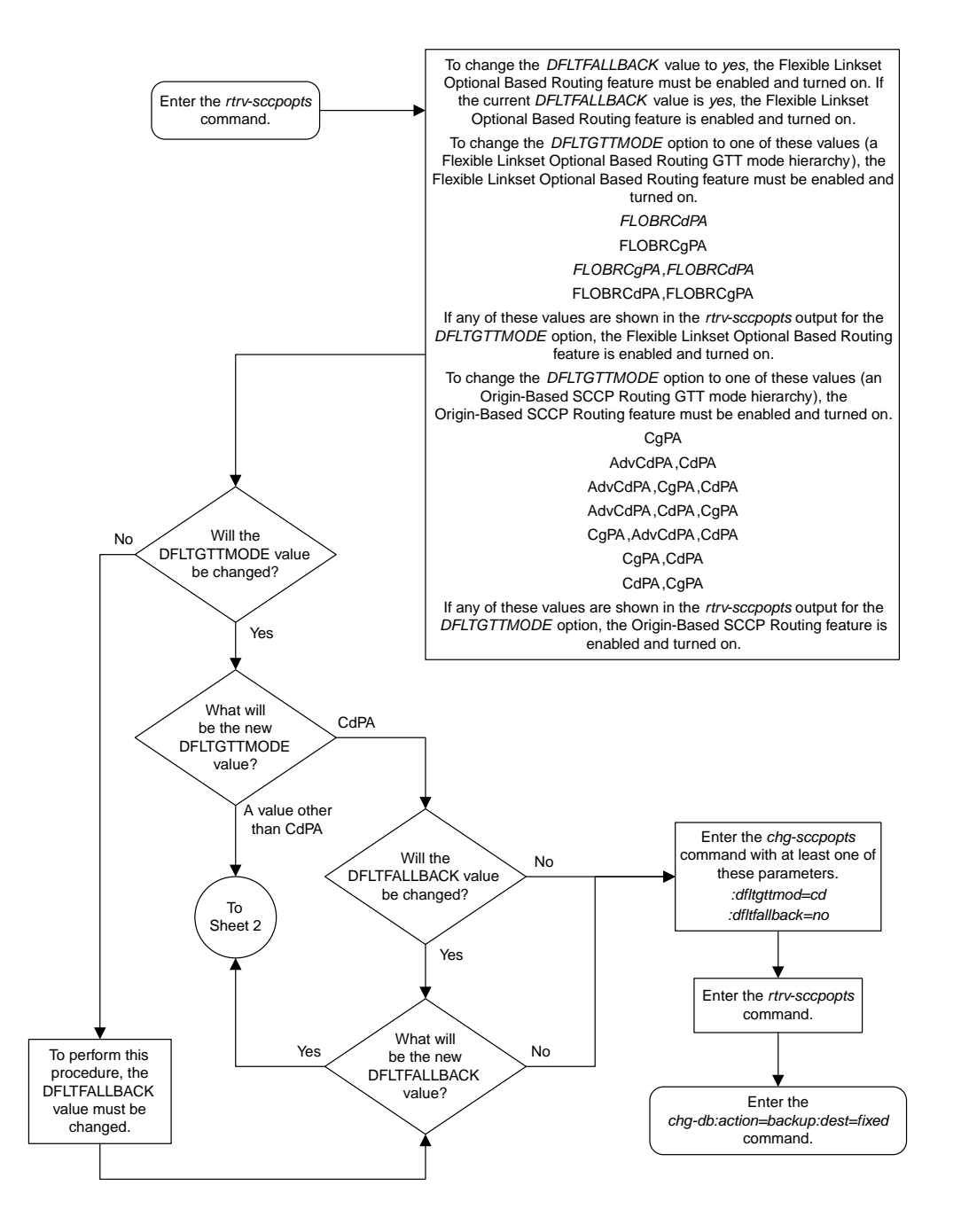

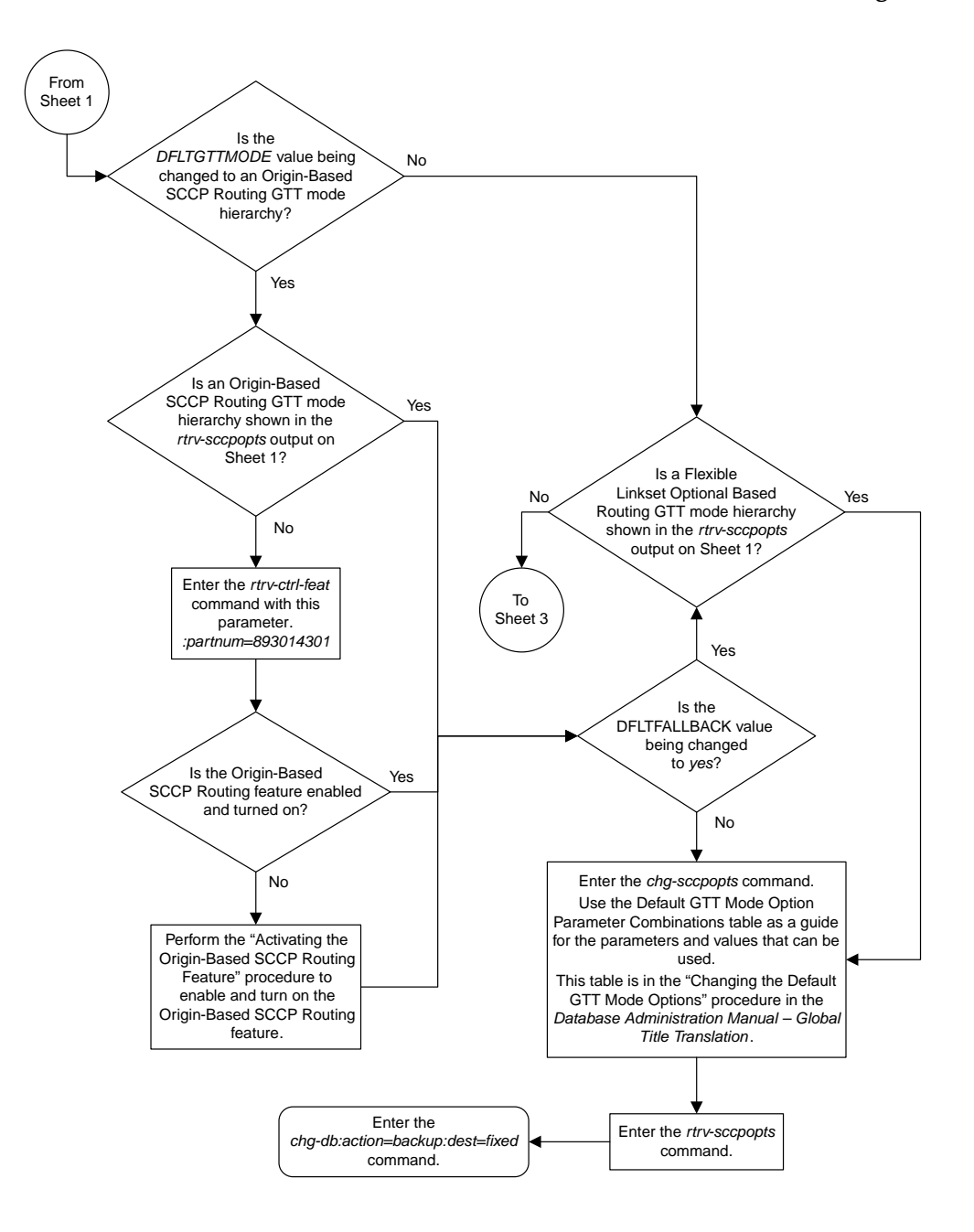

Sheet 2 of 3

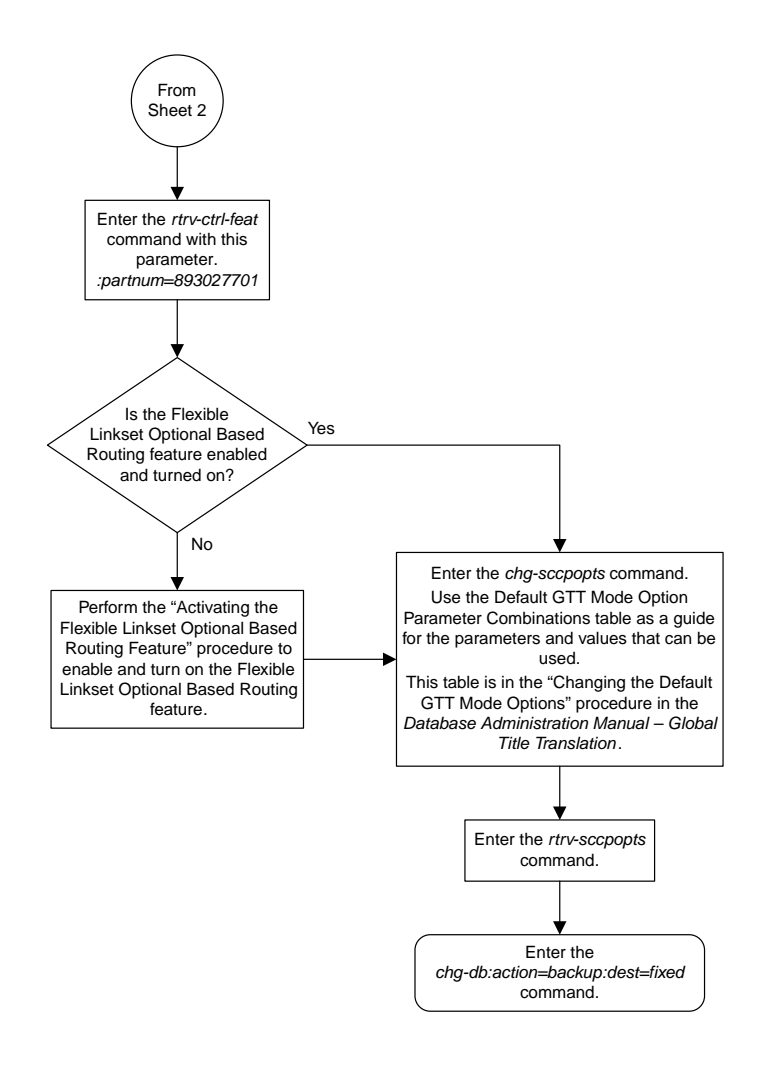

Sheet 3 of 3

### **Adding a GTT Action**

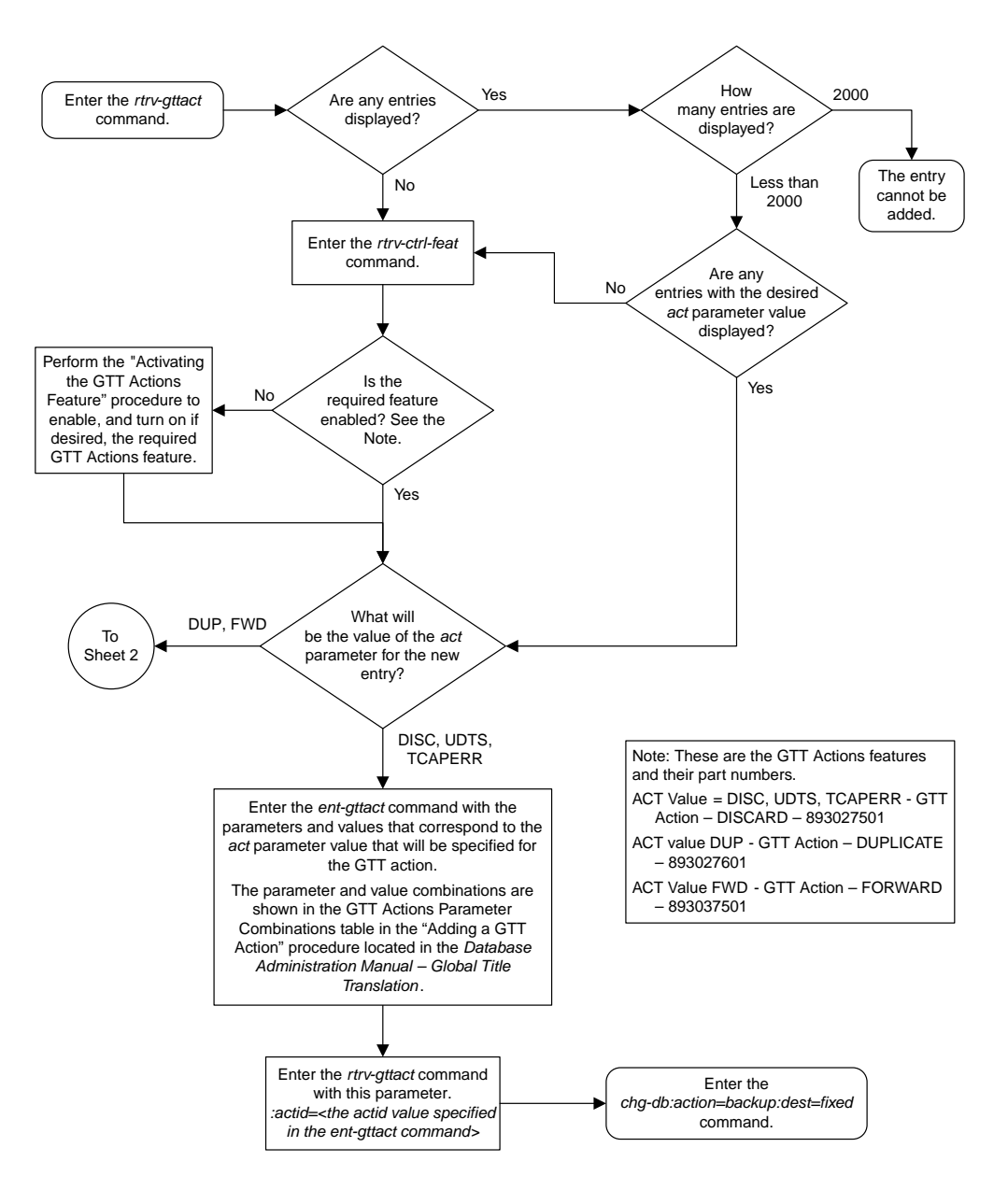

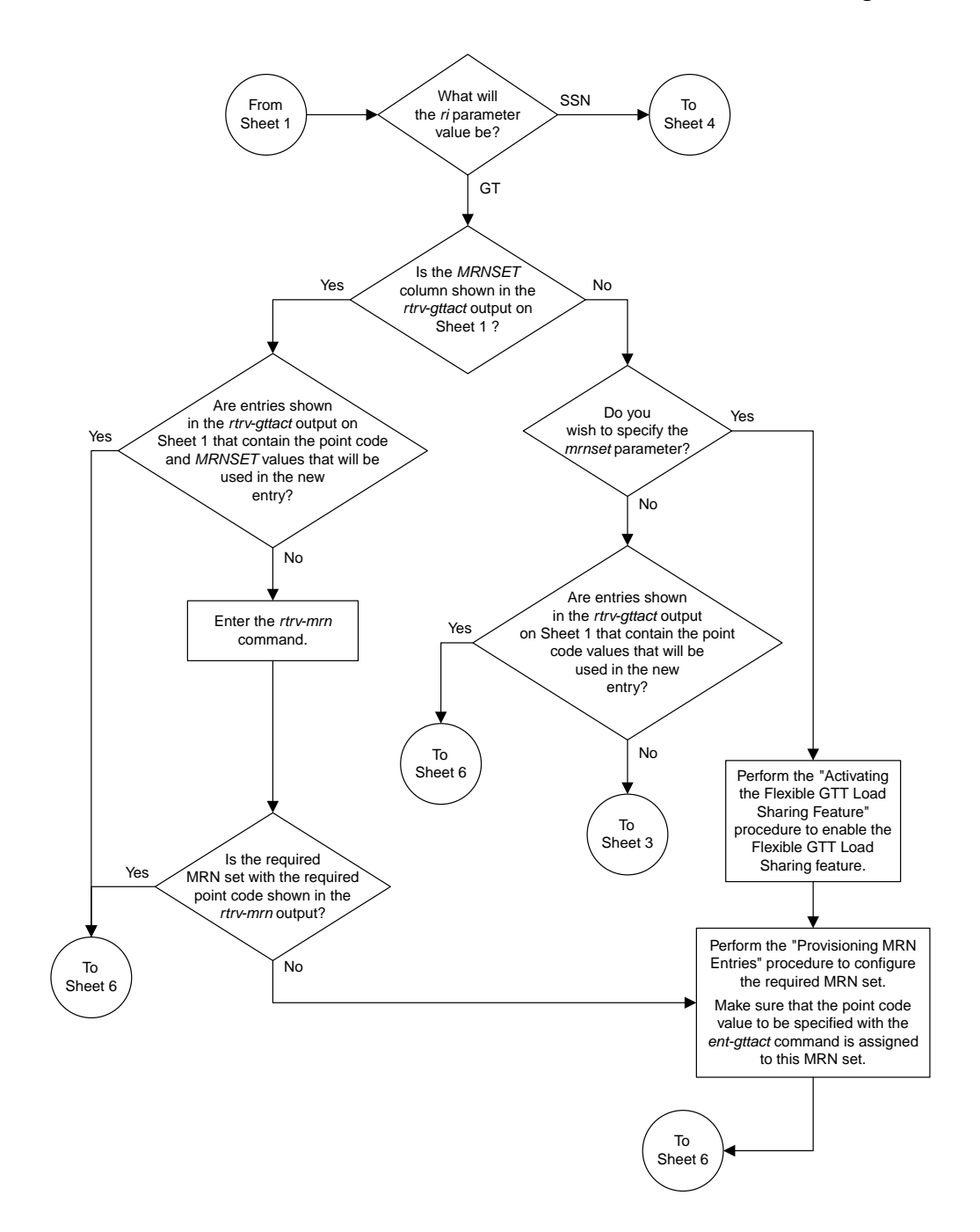

Sheet 2 of 8

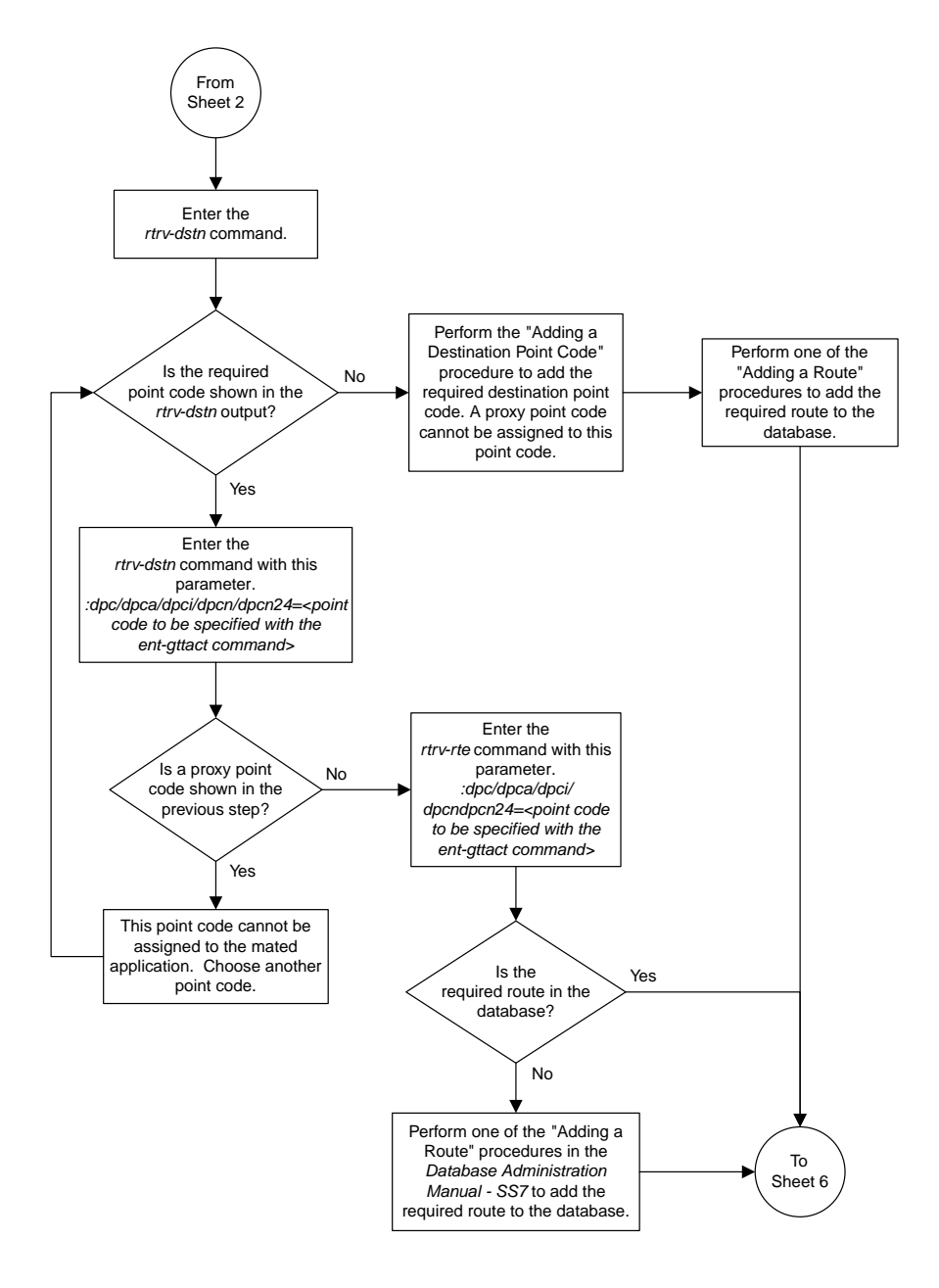

### Sheet 3 of 8

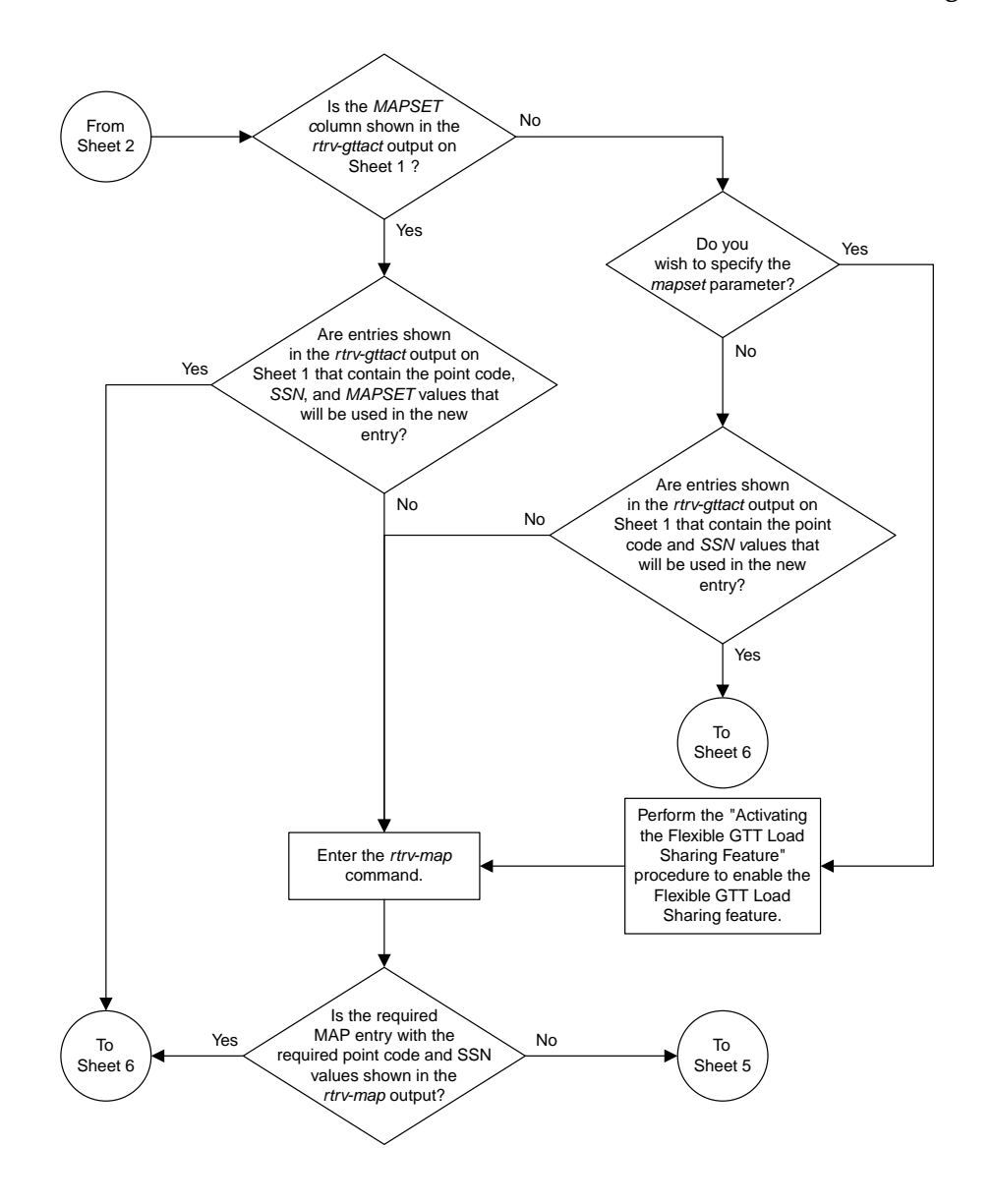

Sheet 4 of 8

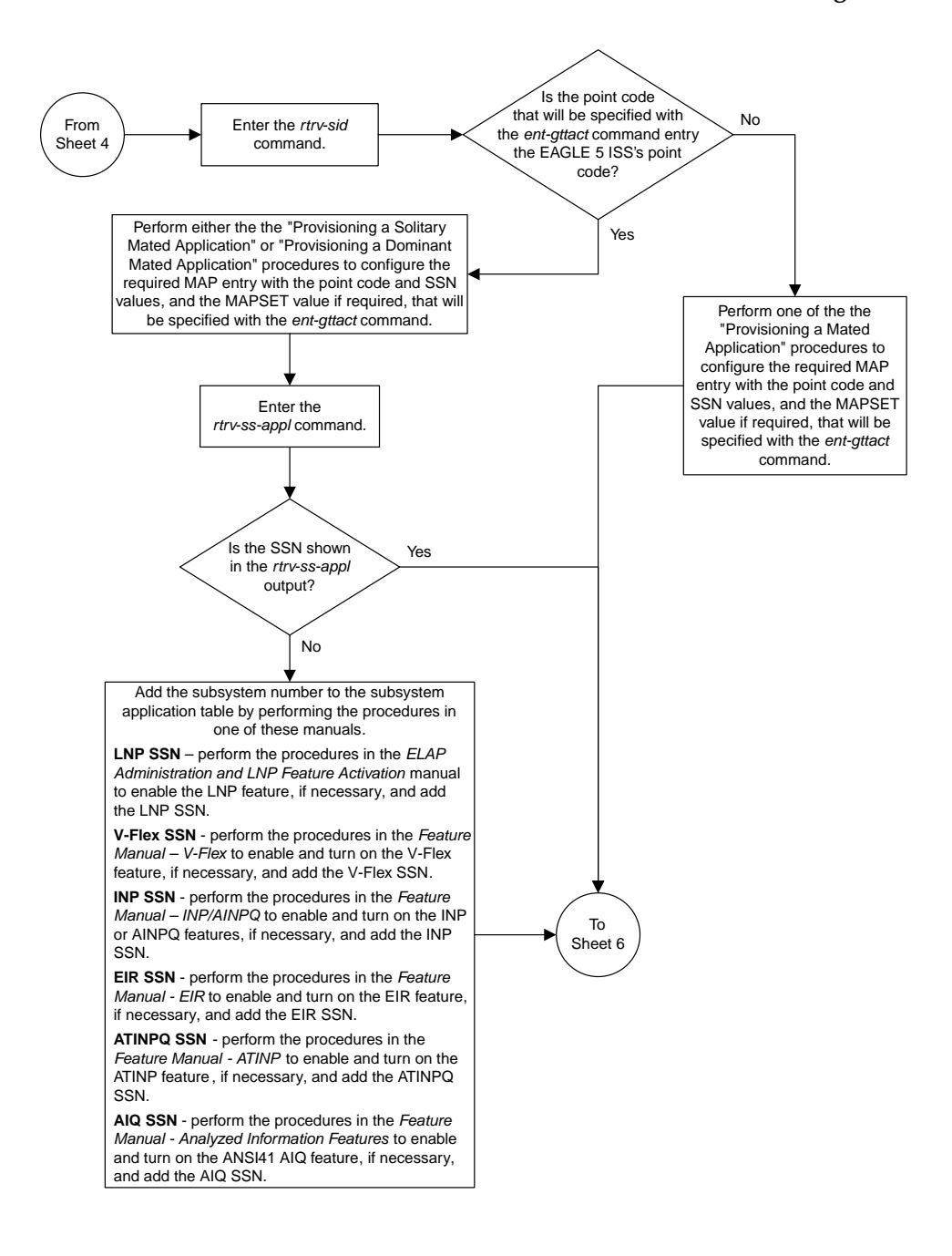

Sheet 5 of 8

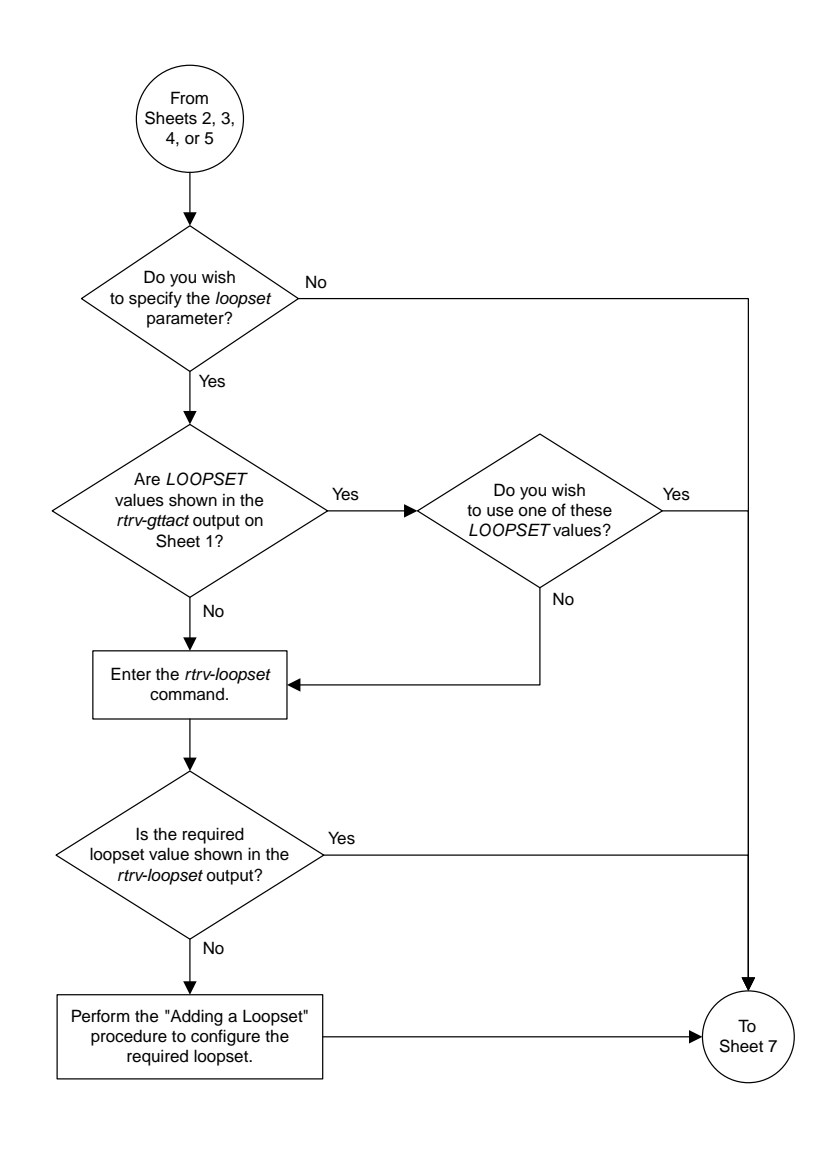

Sheet 6 of 8

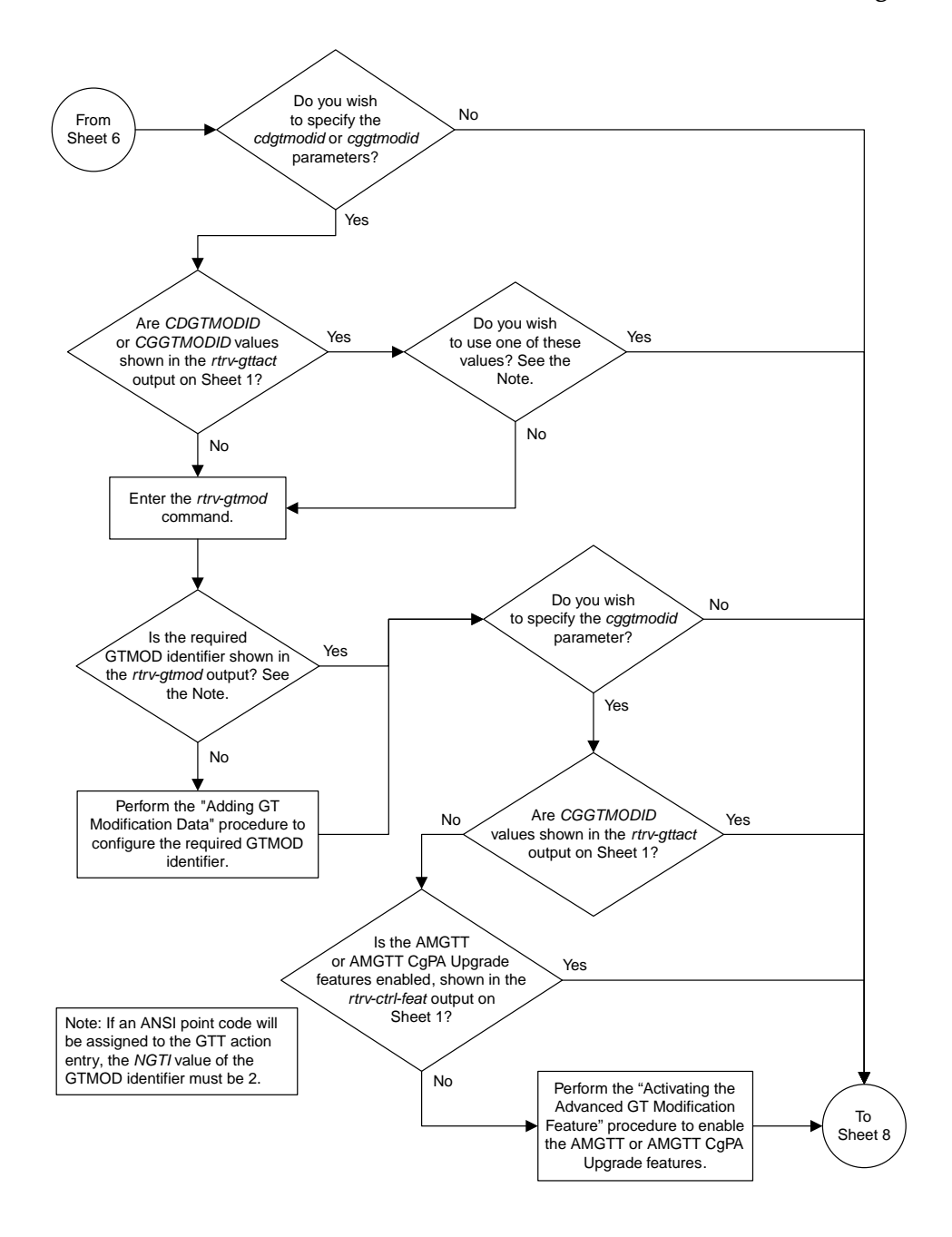

Sheet 7 of 8

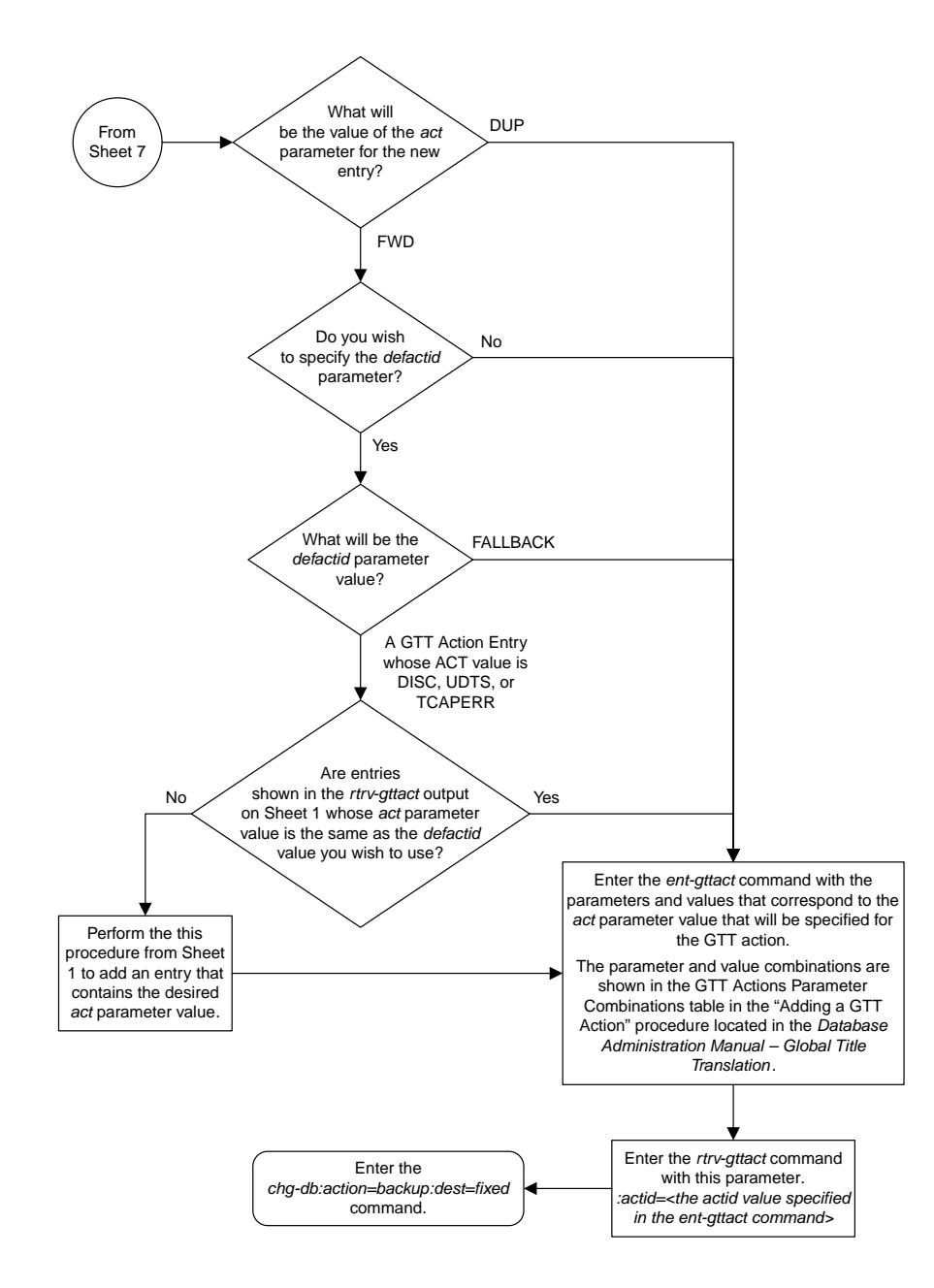

#### Sheet 8 of 8

## **Removing a GTT Action Entry**

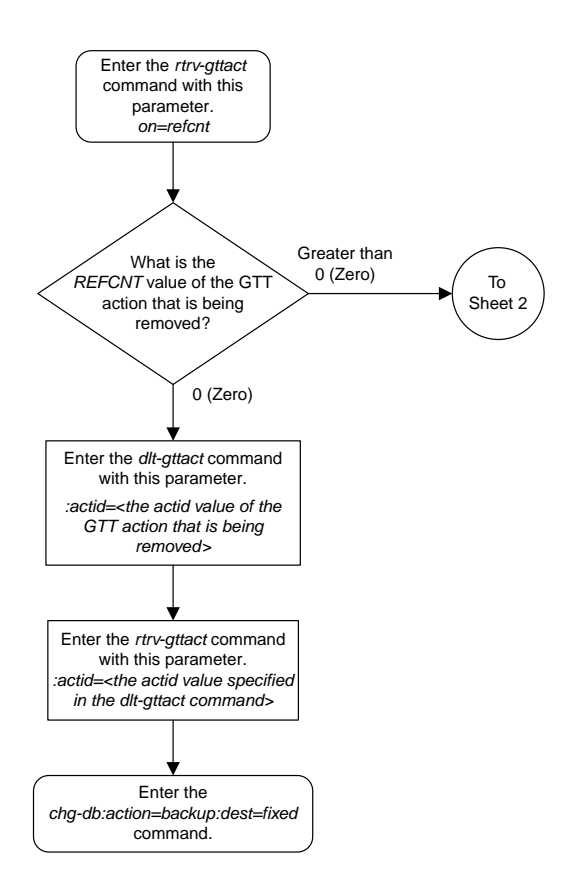

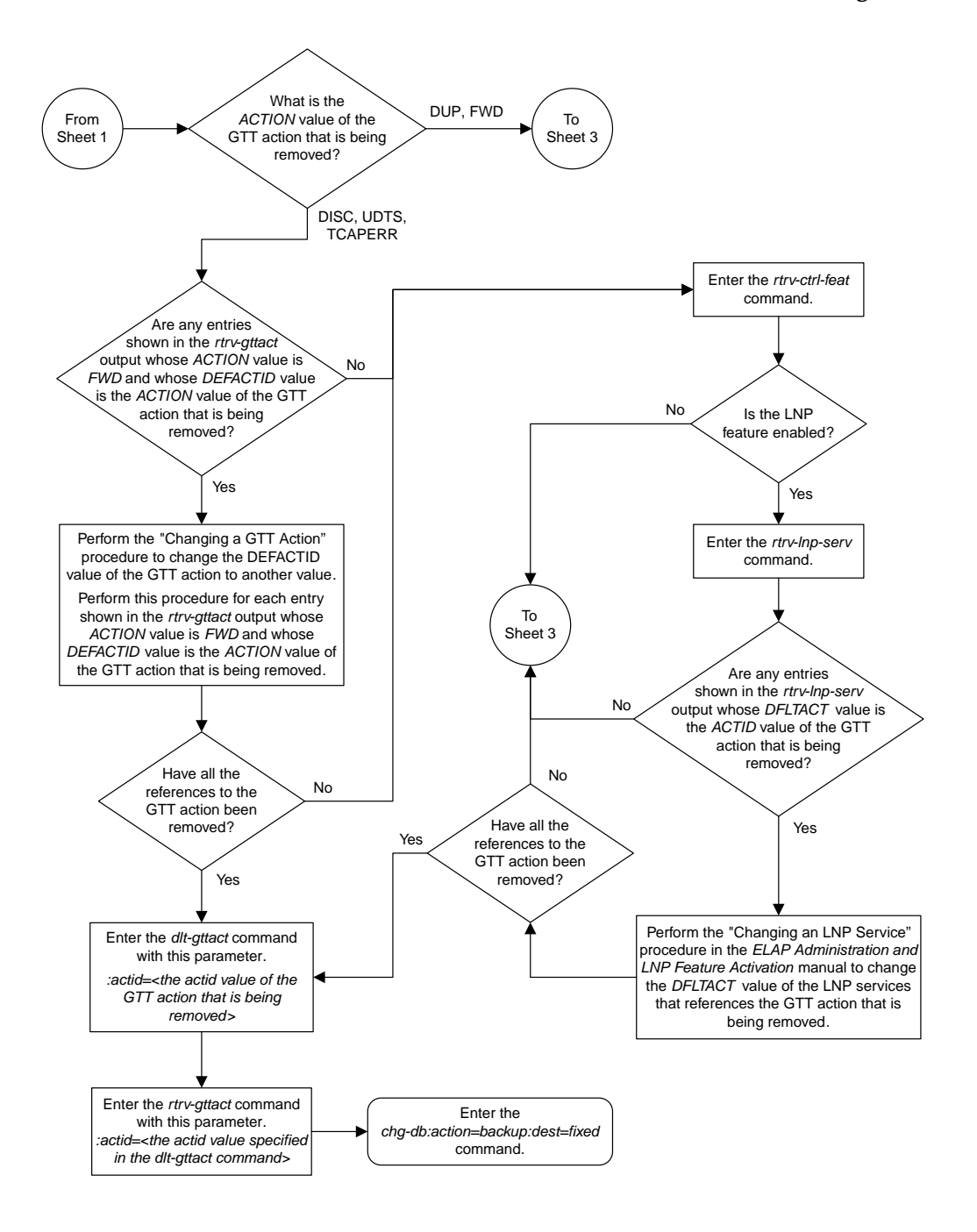

Sheet 2 of 3

#### **Database Administration Manual Flowcharts**

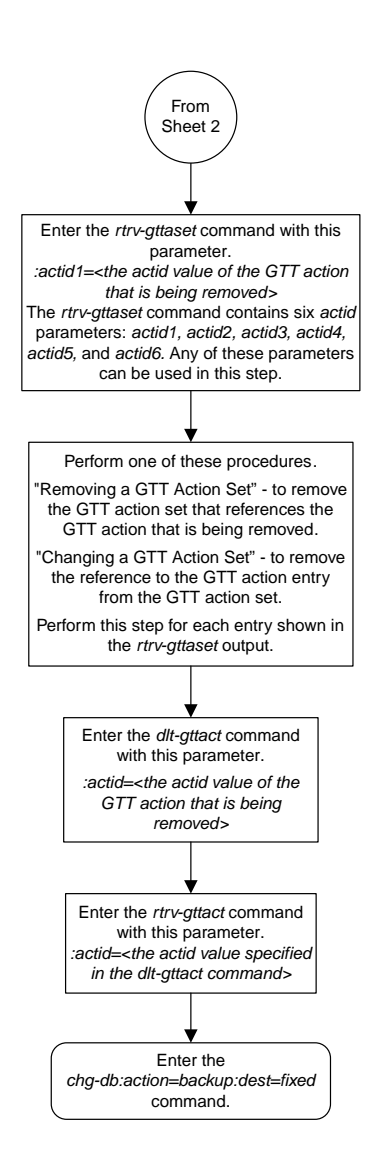

Sheet 3 of 3

### **Changing a GTT Action**

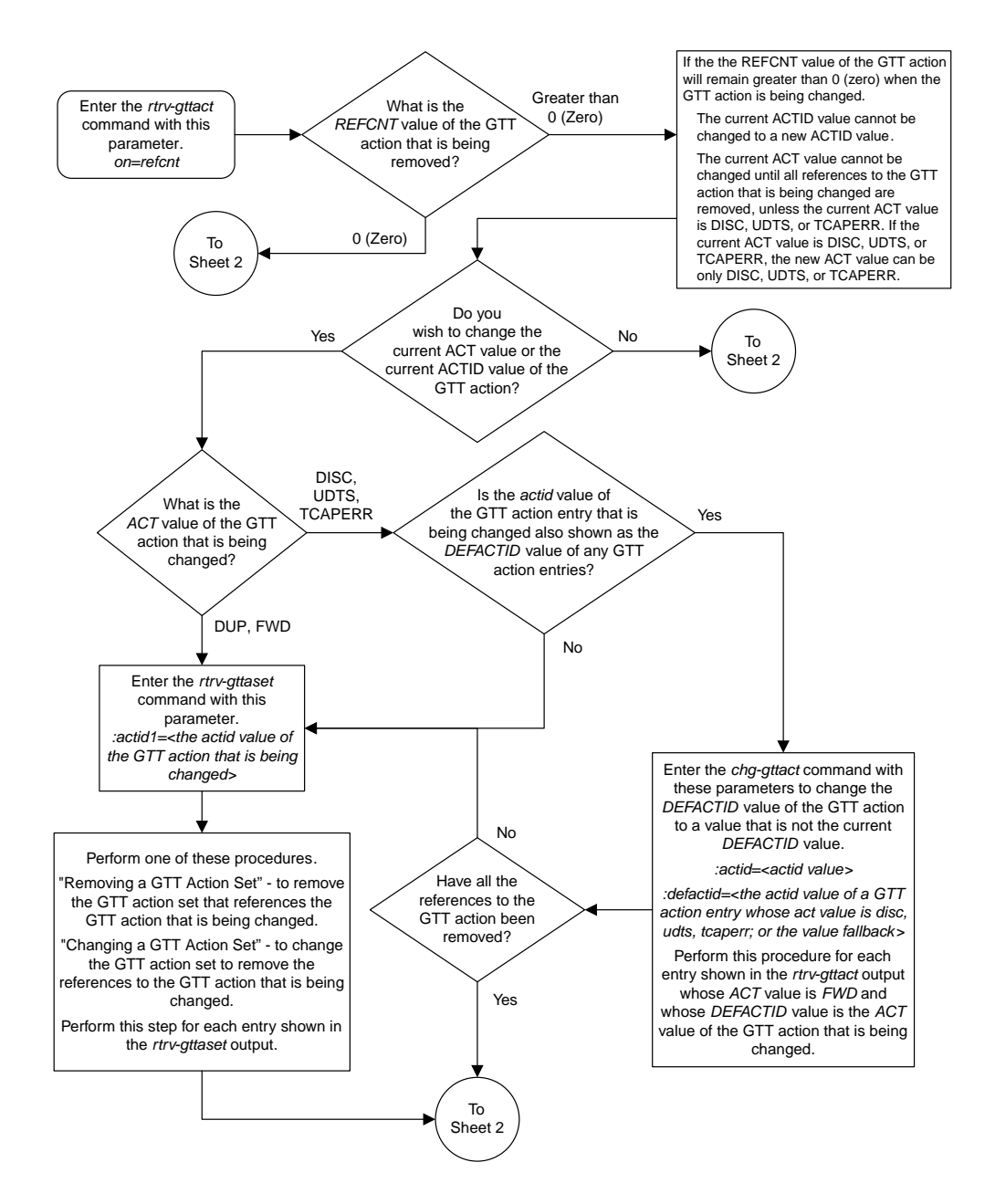

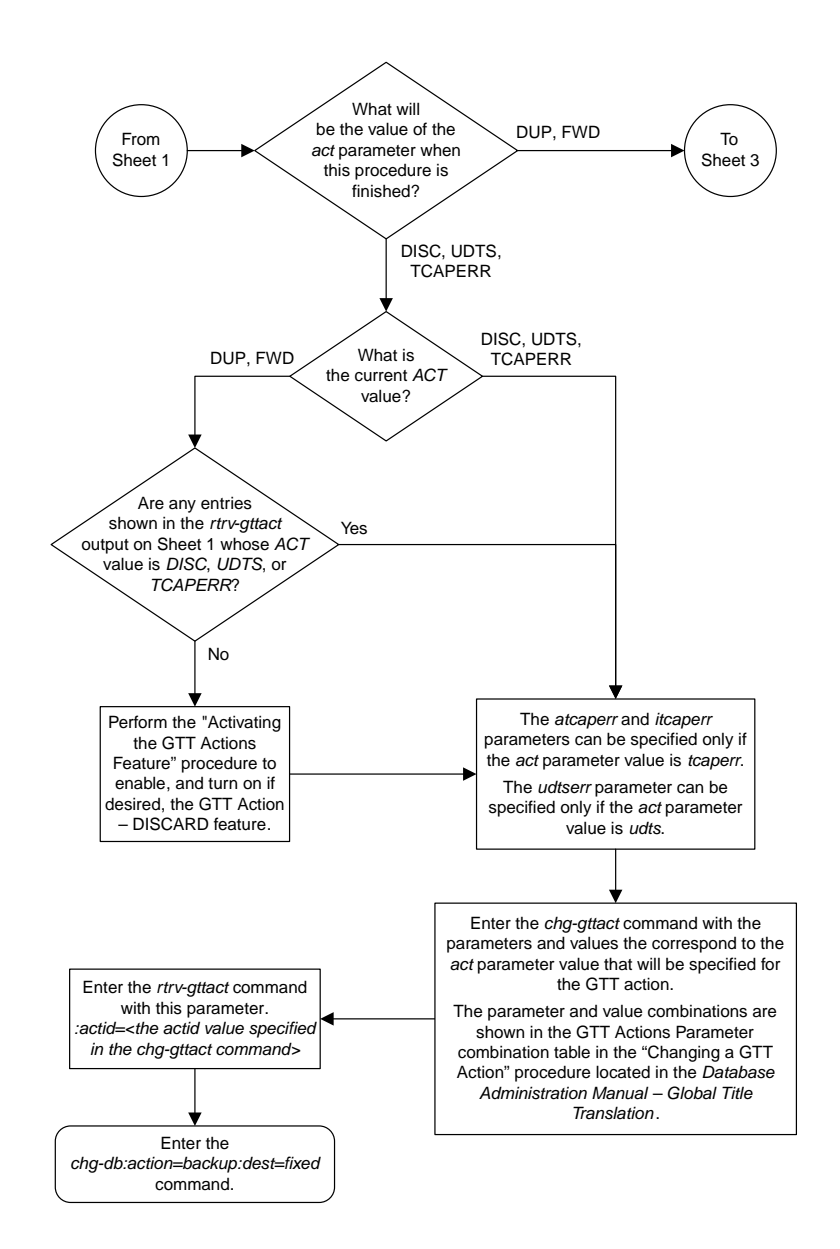

Sheet 2 of 10

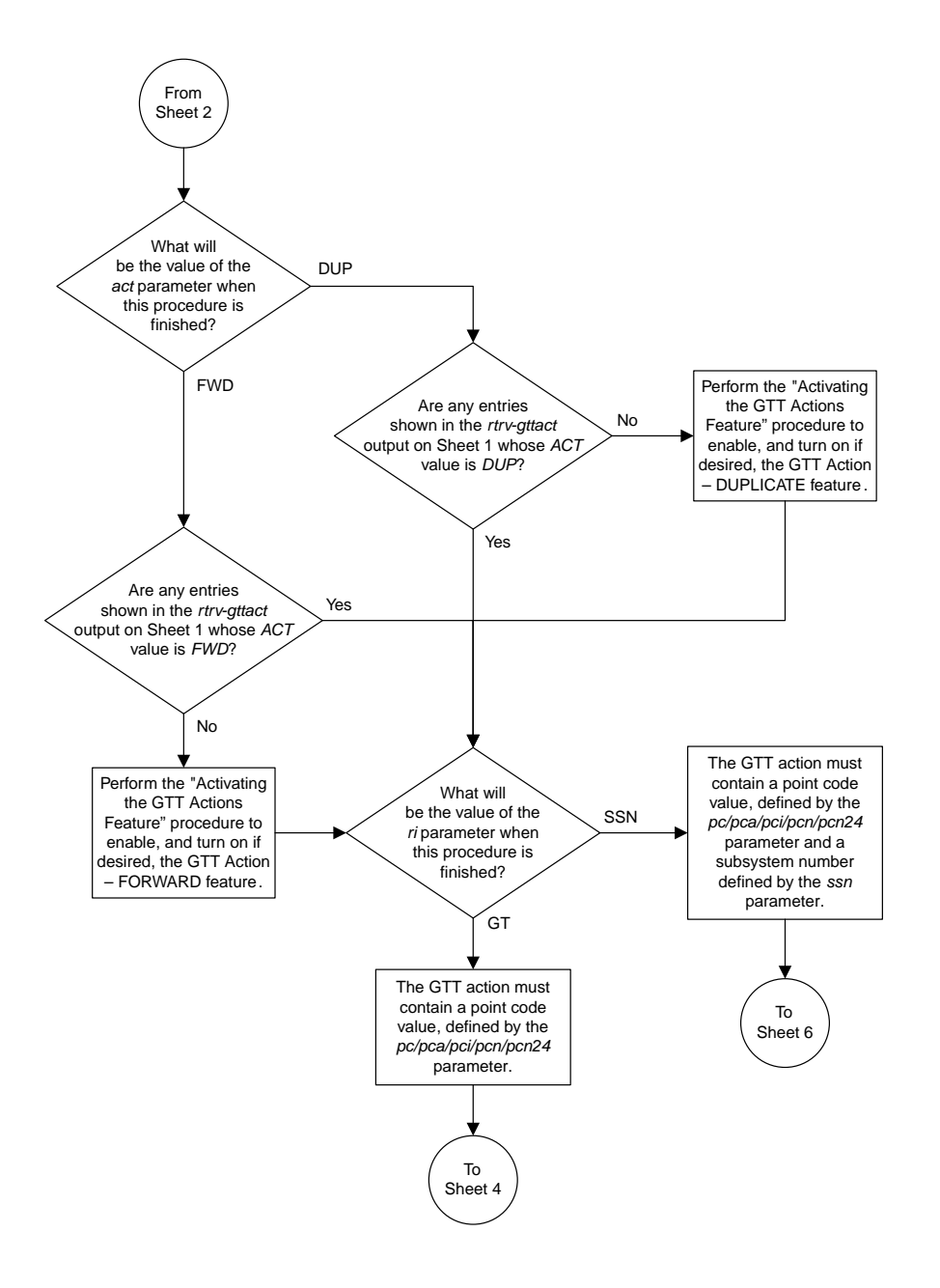

Sheet 3 of 10

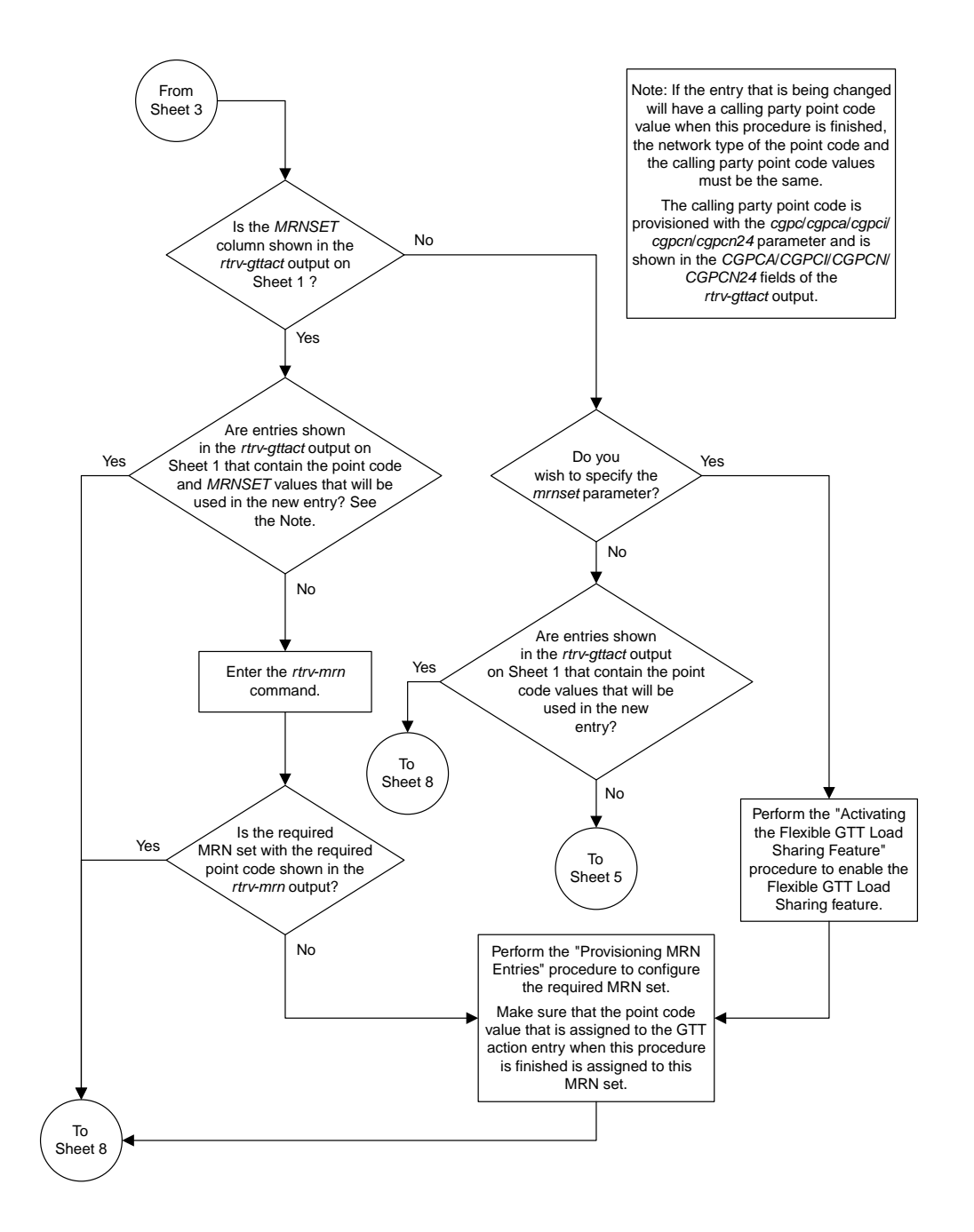

Sheet 4 of 10

#### **Database Administration Manual Flowcharts**

#### **Enhanced Global Title Translation (EGTT) Configuration Flowcharts**

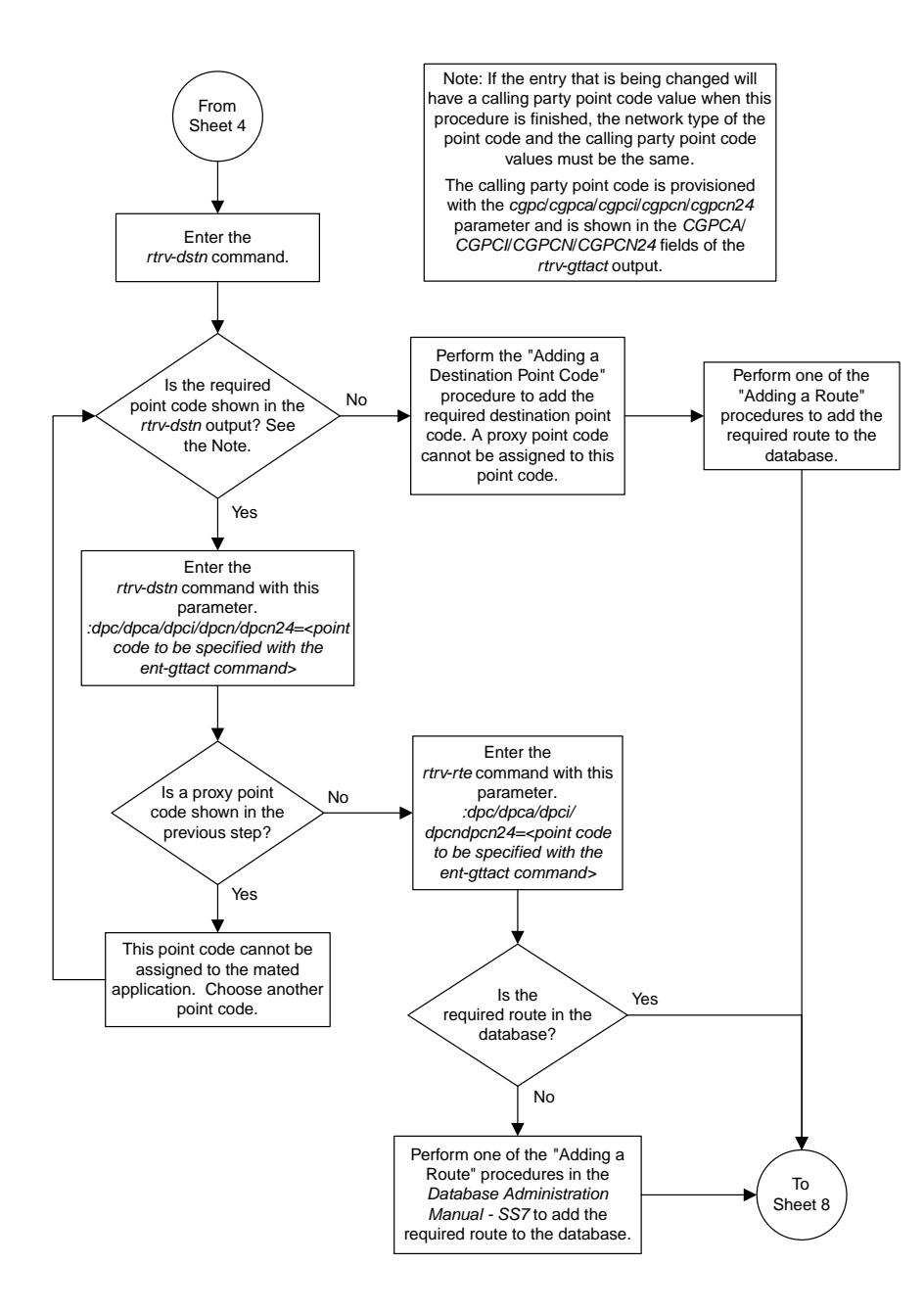

Sheet 5 of 10

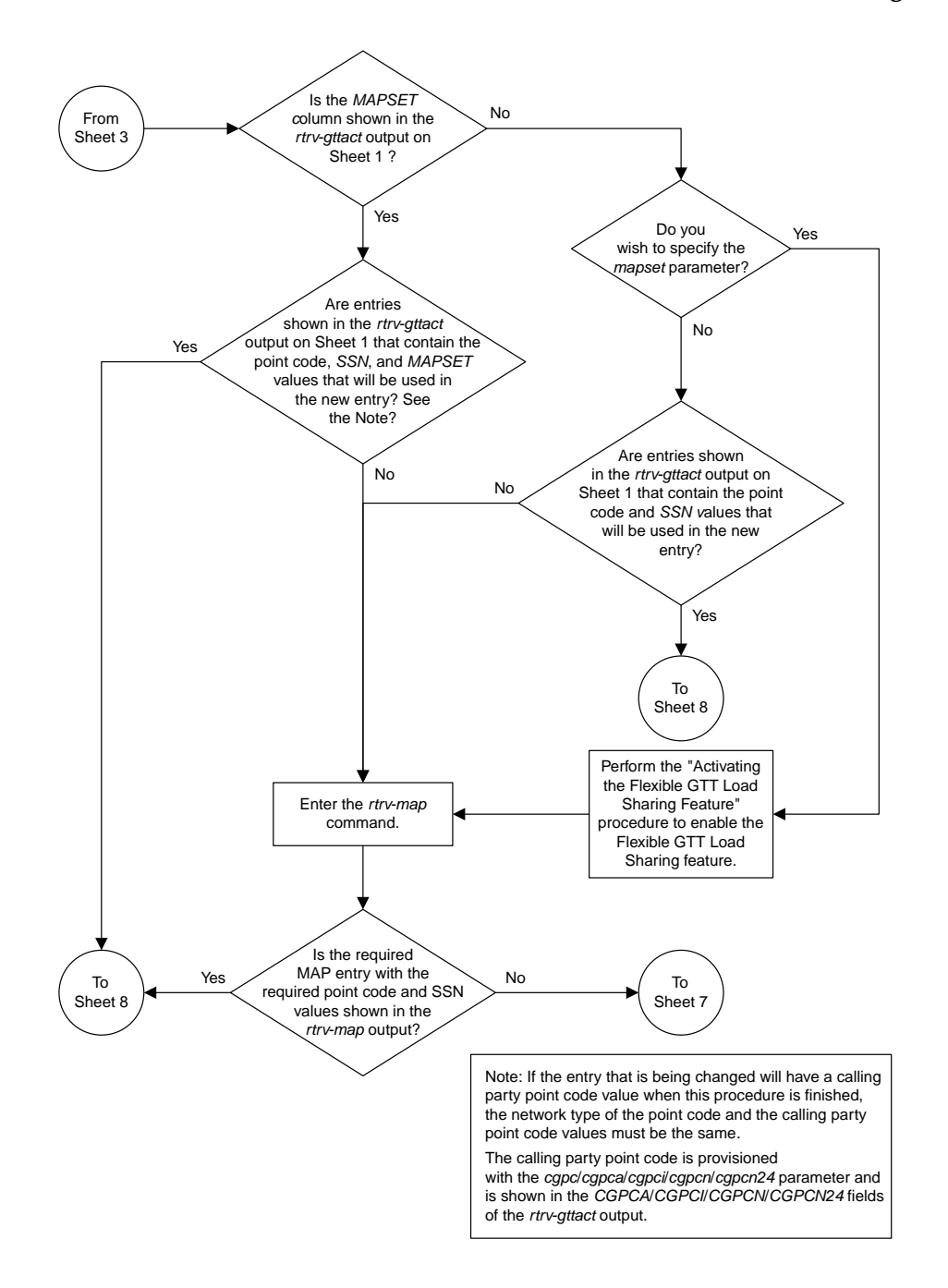

Sheet 6 of 10

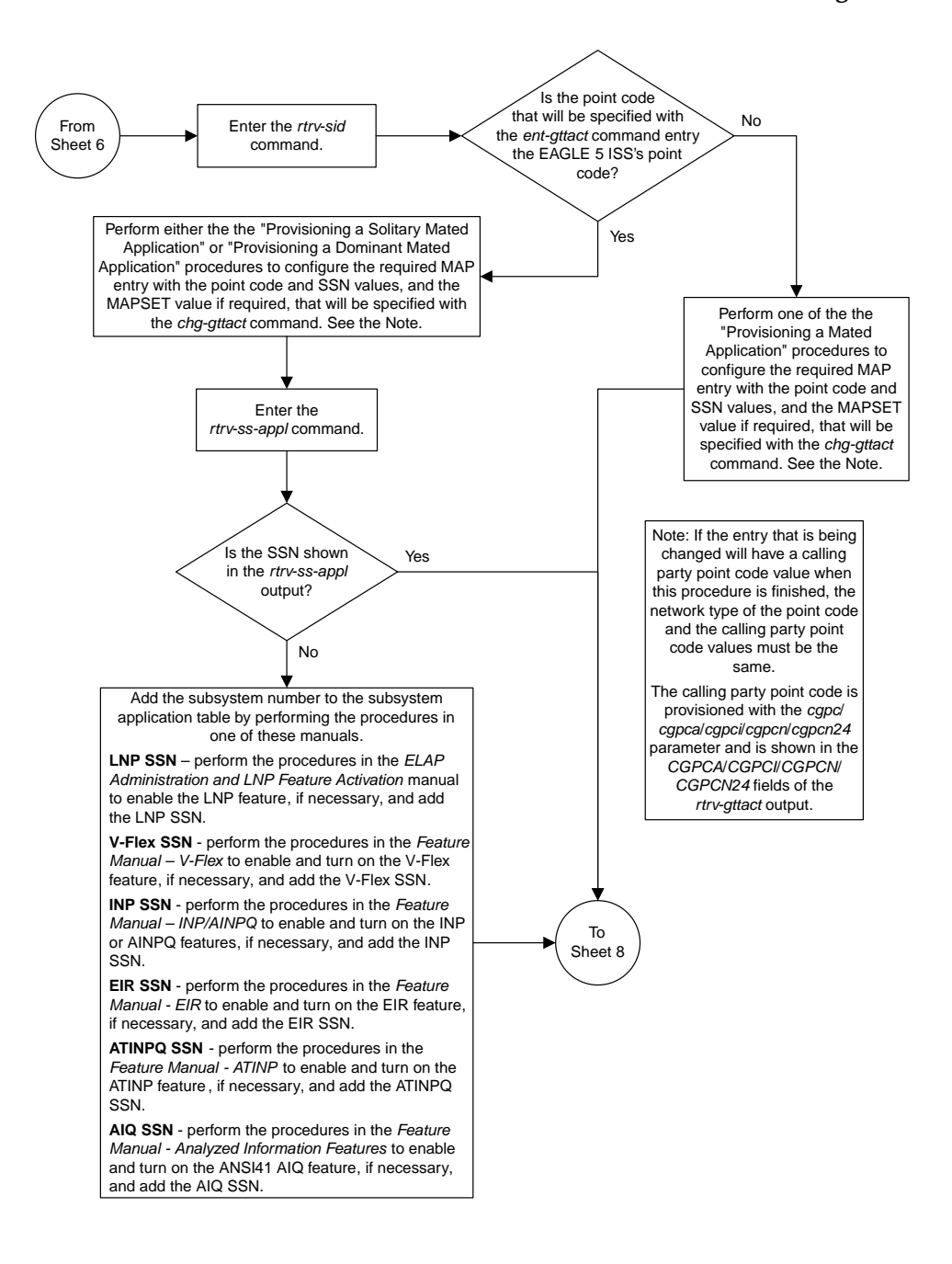

Sheet 7 of 10

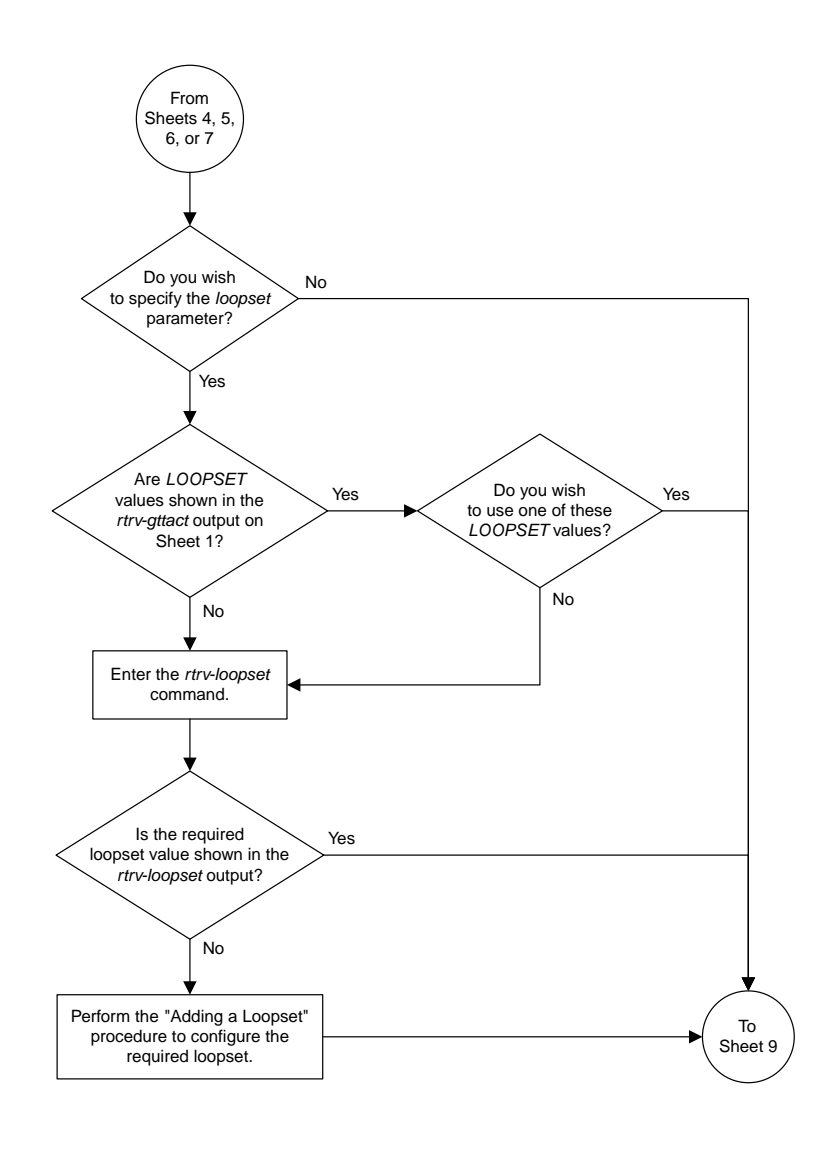

Sheet 8 of 10

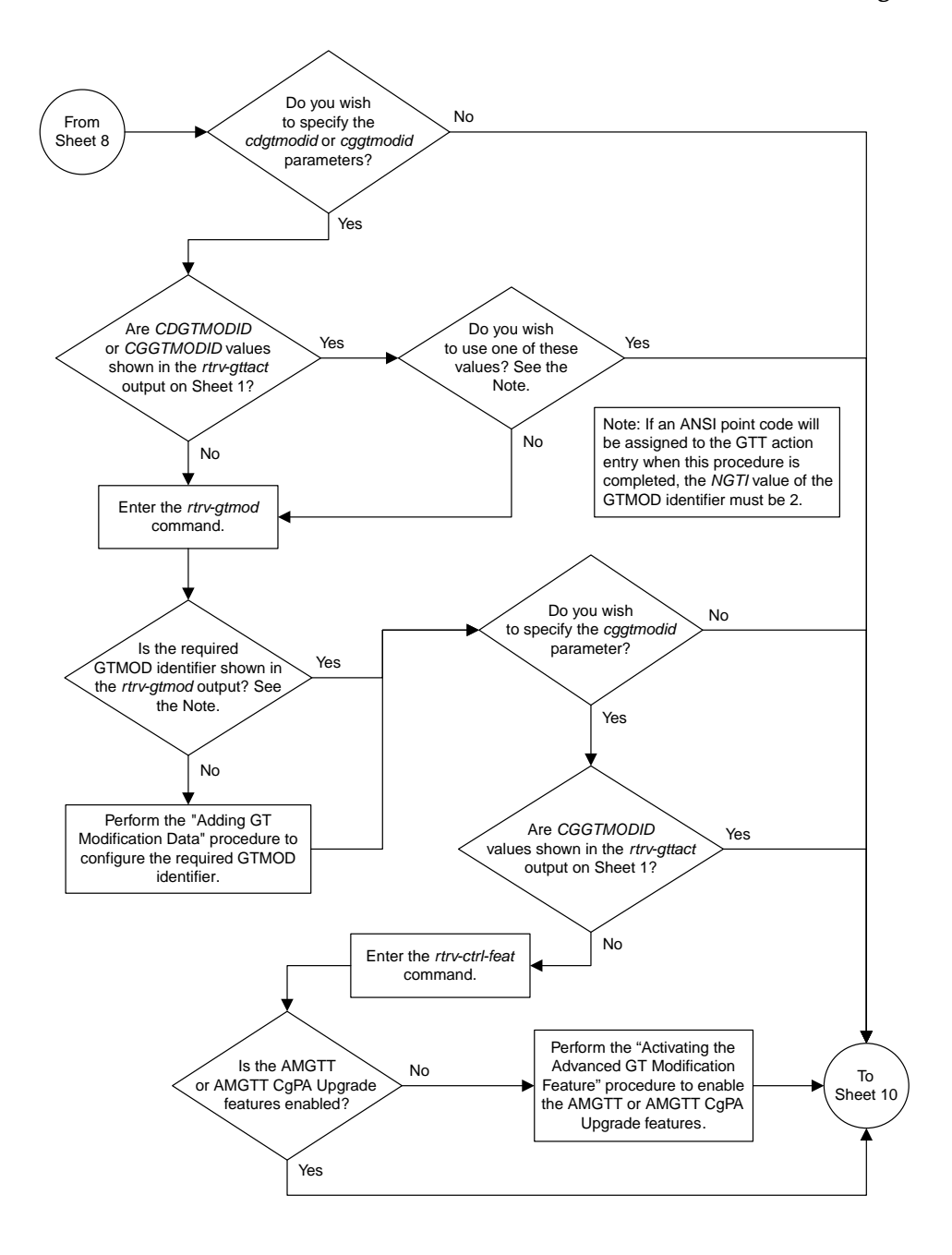

Sheet 9 of 10

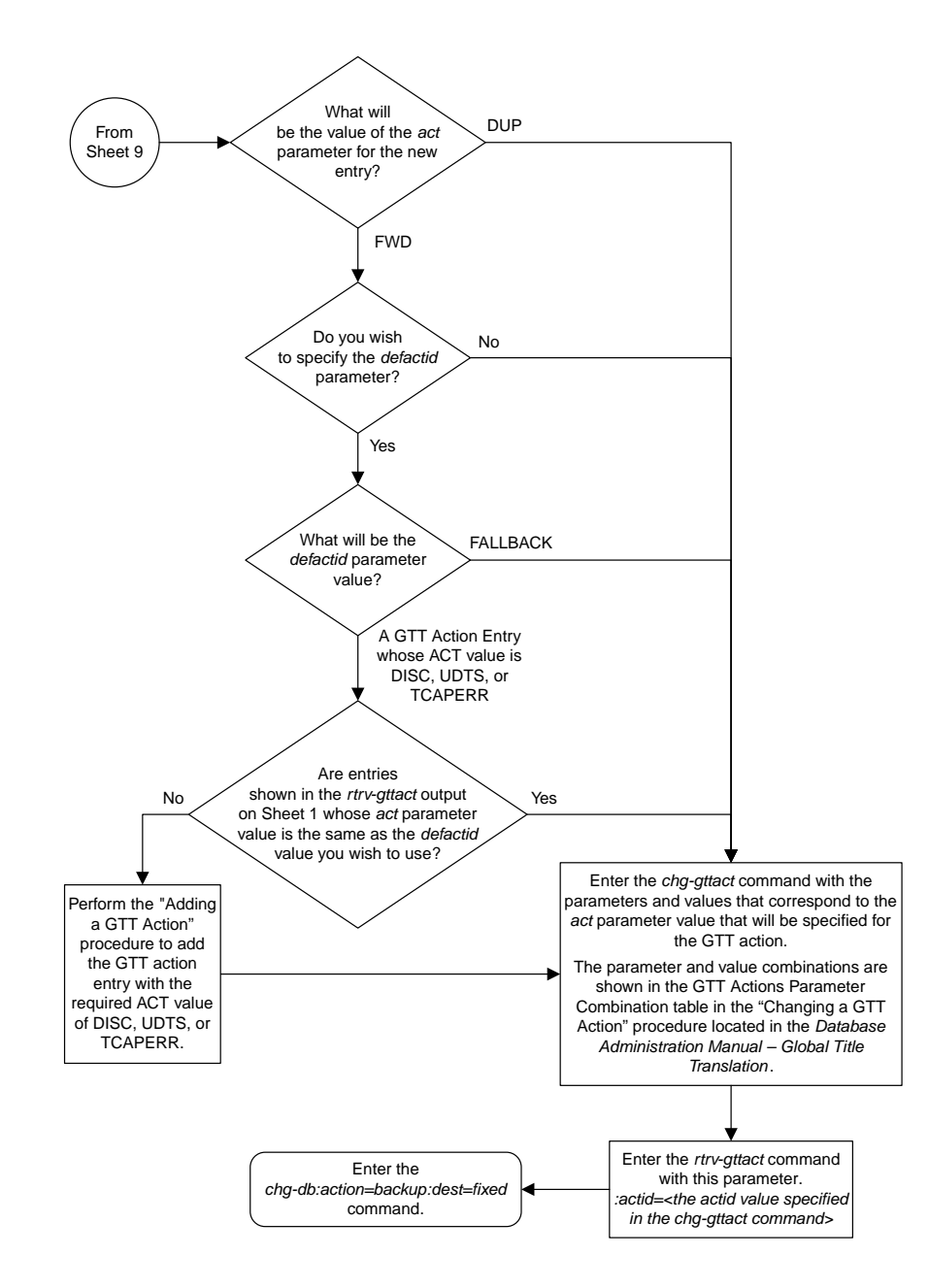

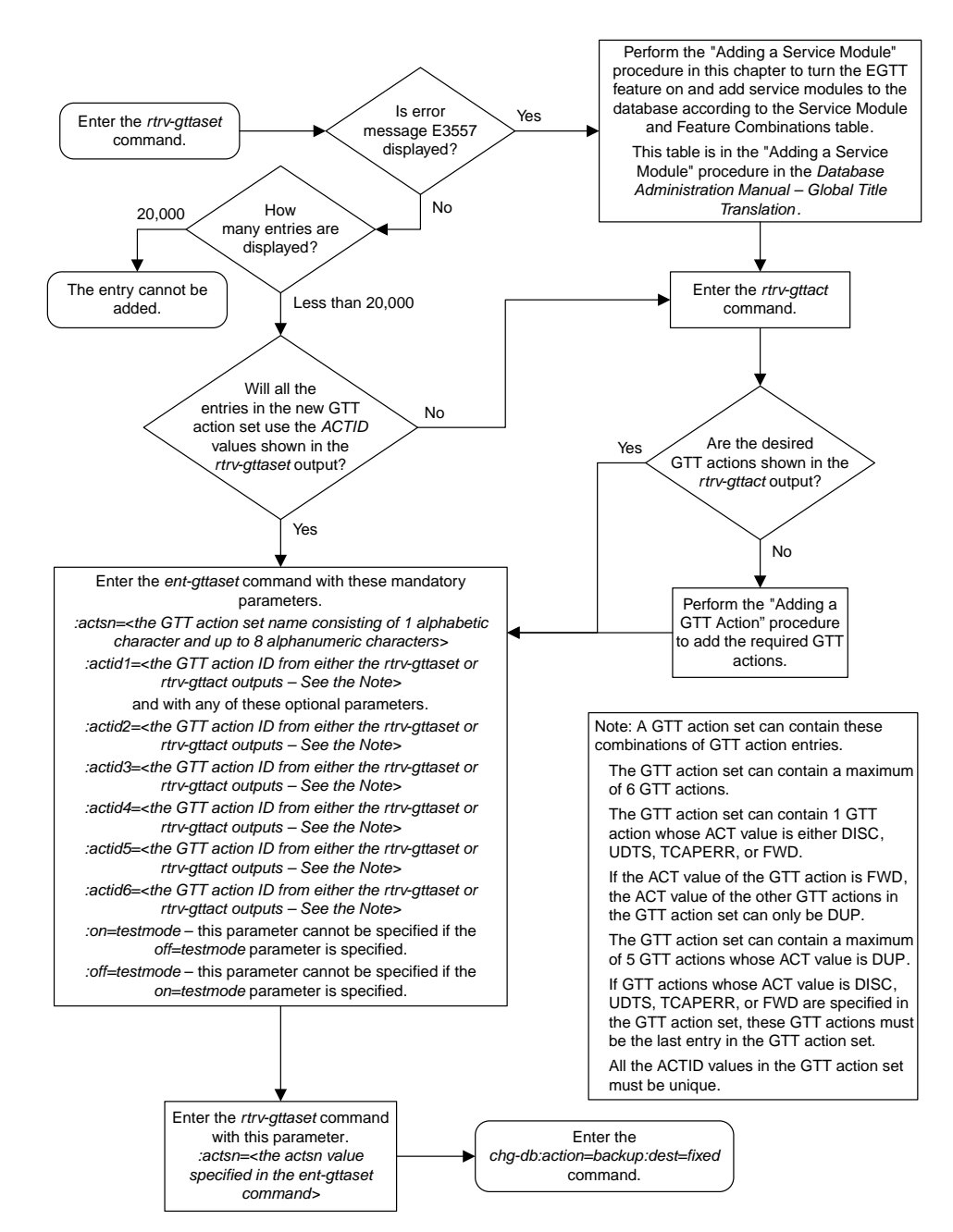

### **Adding a GTT Action Set**

### **Removing a GTT Action Set**

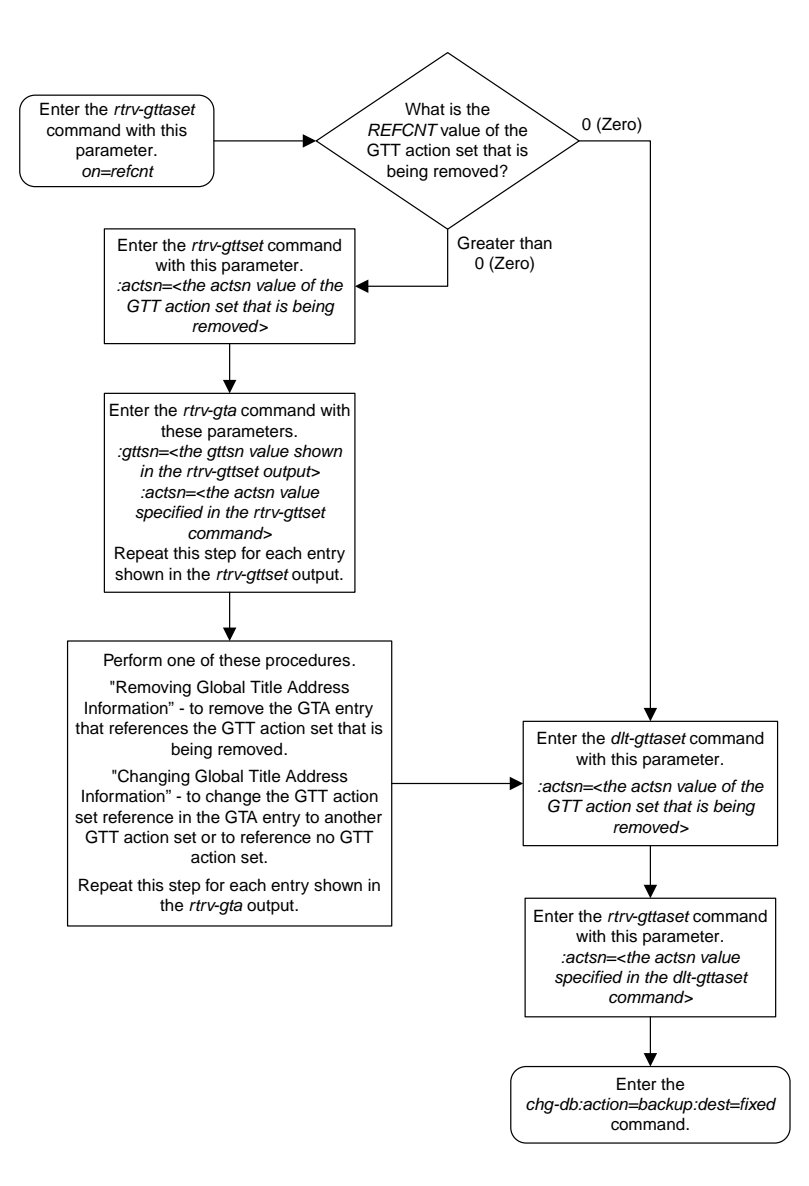

## **Changing a GTT Action Set**

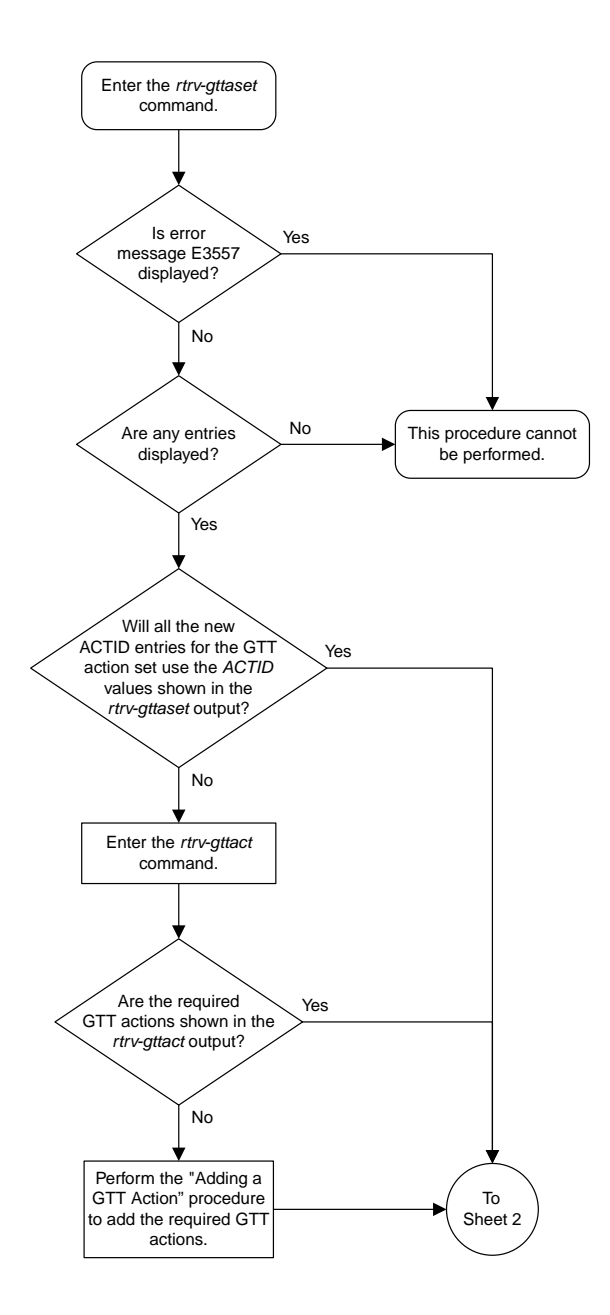

#### **Database Administration Manual Flowcharts**

#### **Enhanced Global Title Translation (EGTT) Configuration Flowcharts**

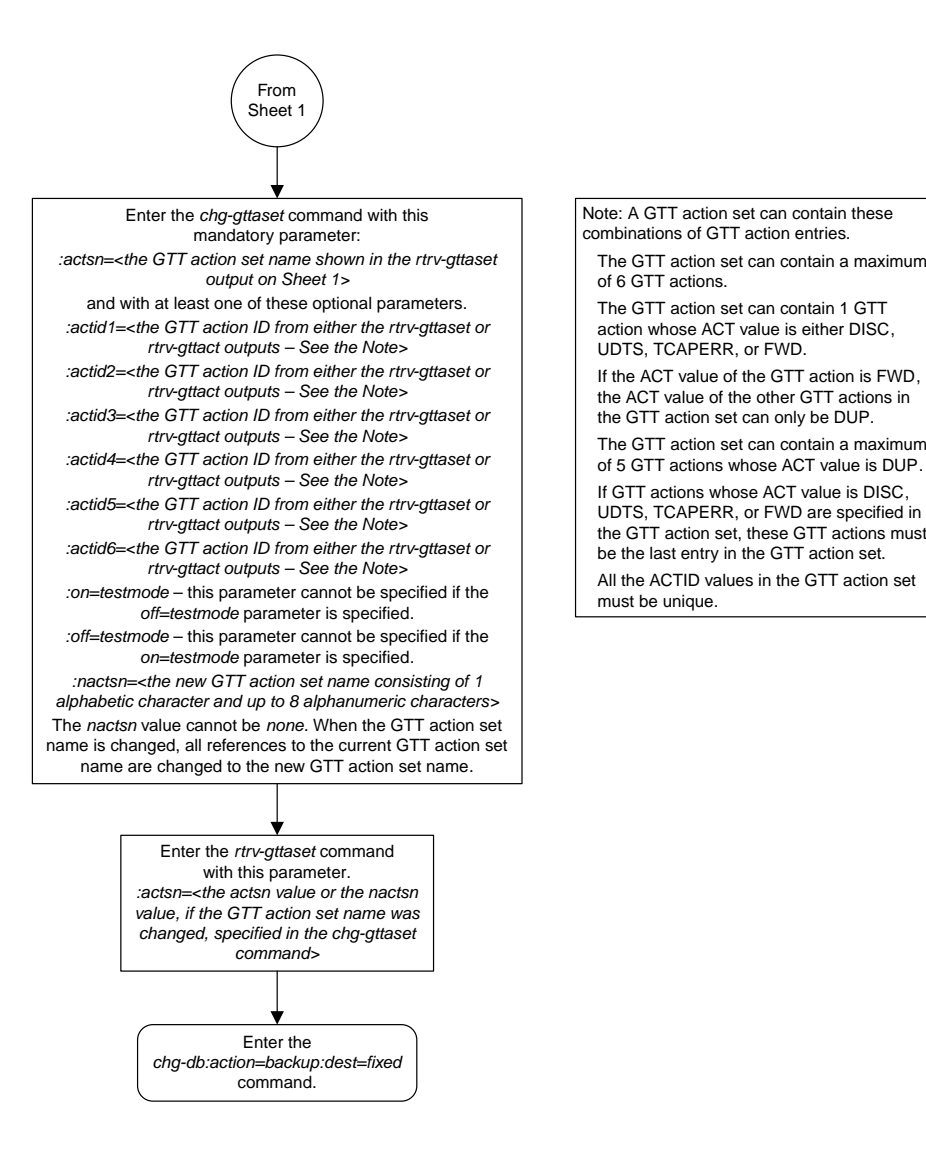

Sheet 2 of 2

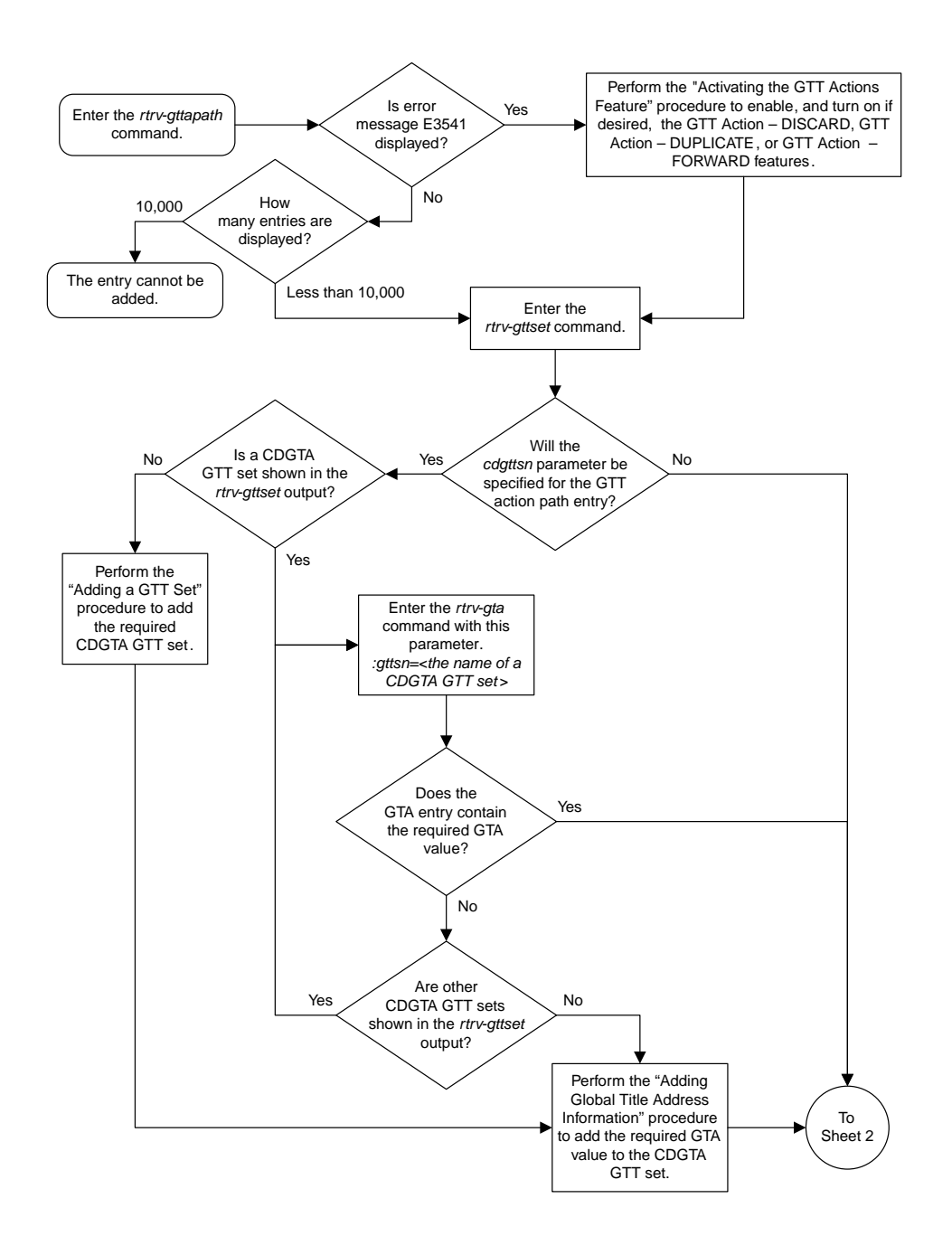

### **Adding a GTT Action Path Entry**

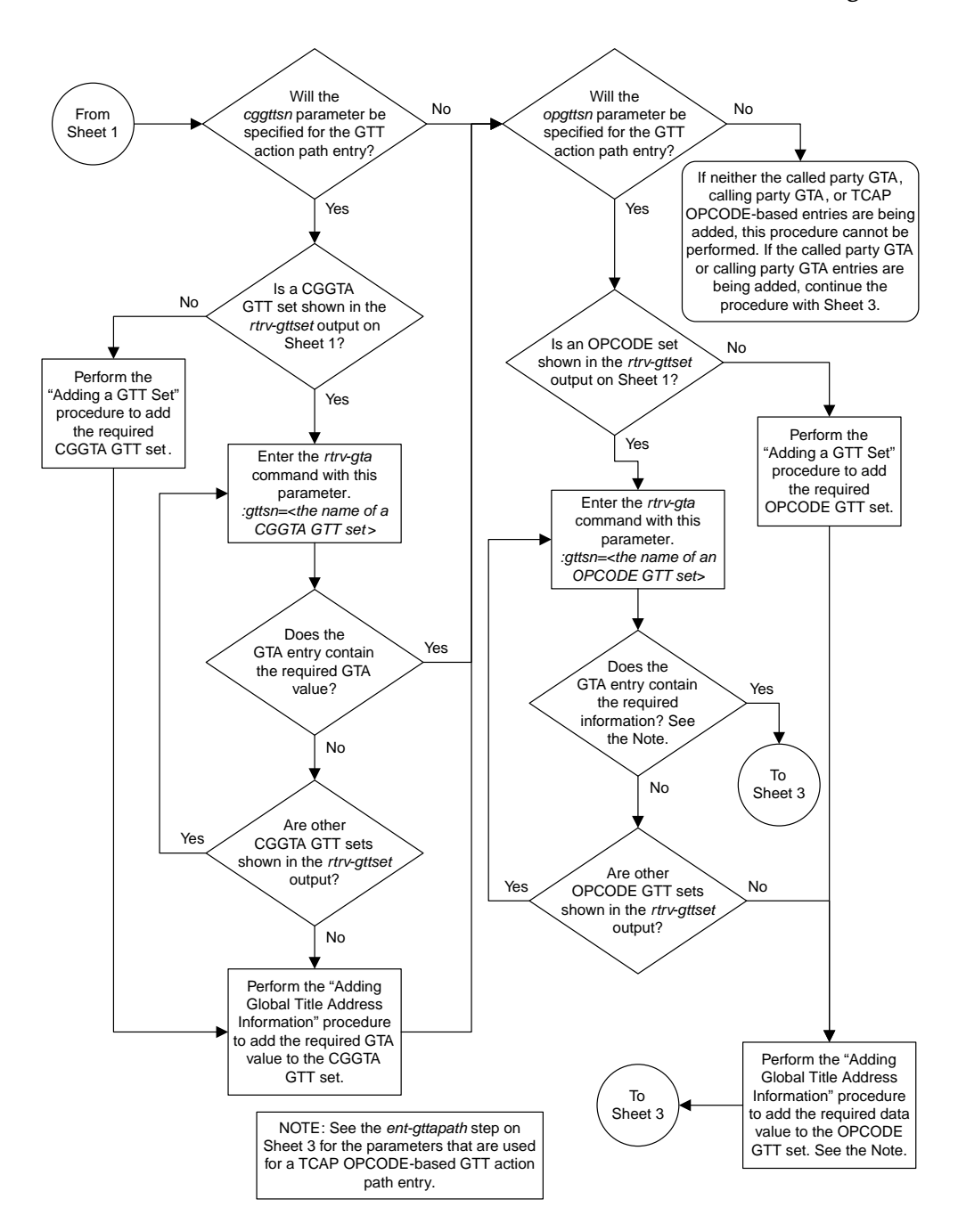

Sheet 2 of 3

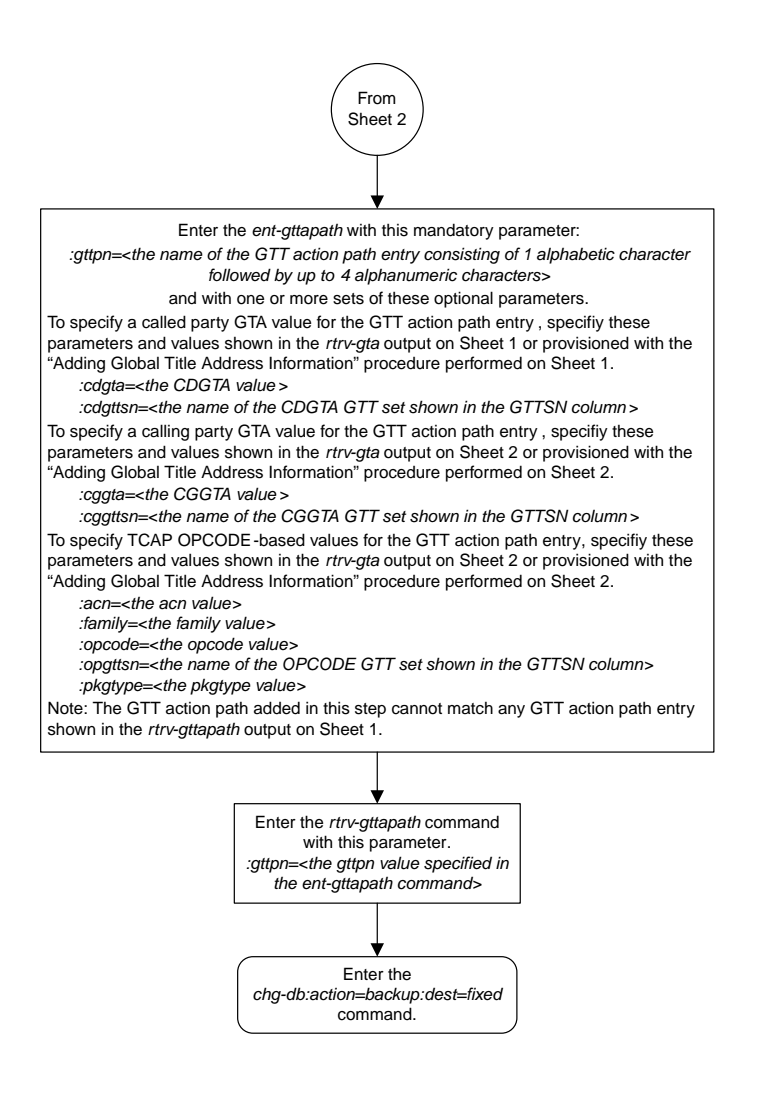

Sheet 3 of 3

# **Removing a GTT Action Path Entry**

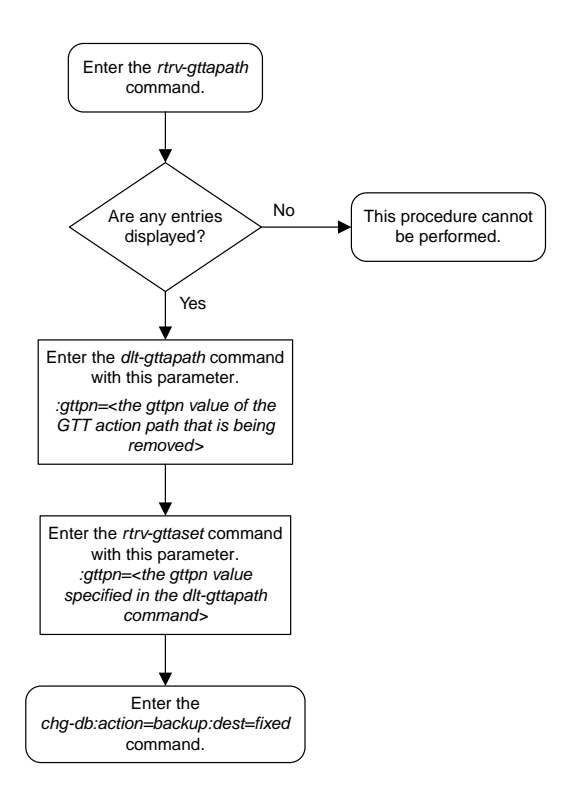
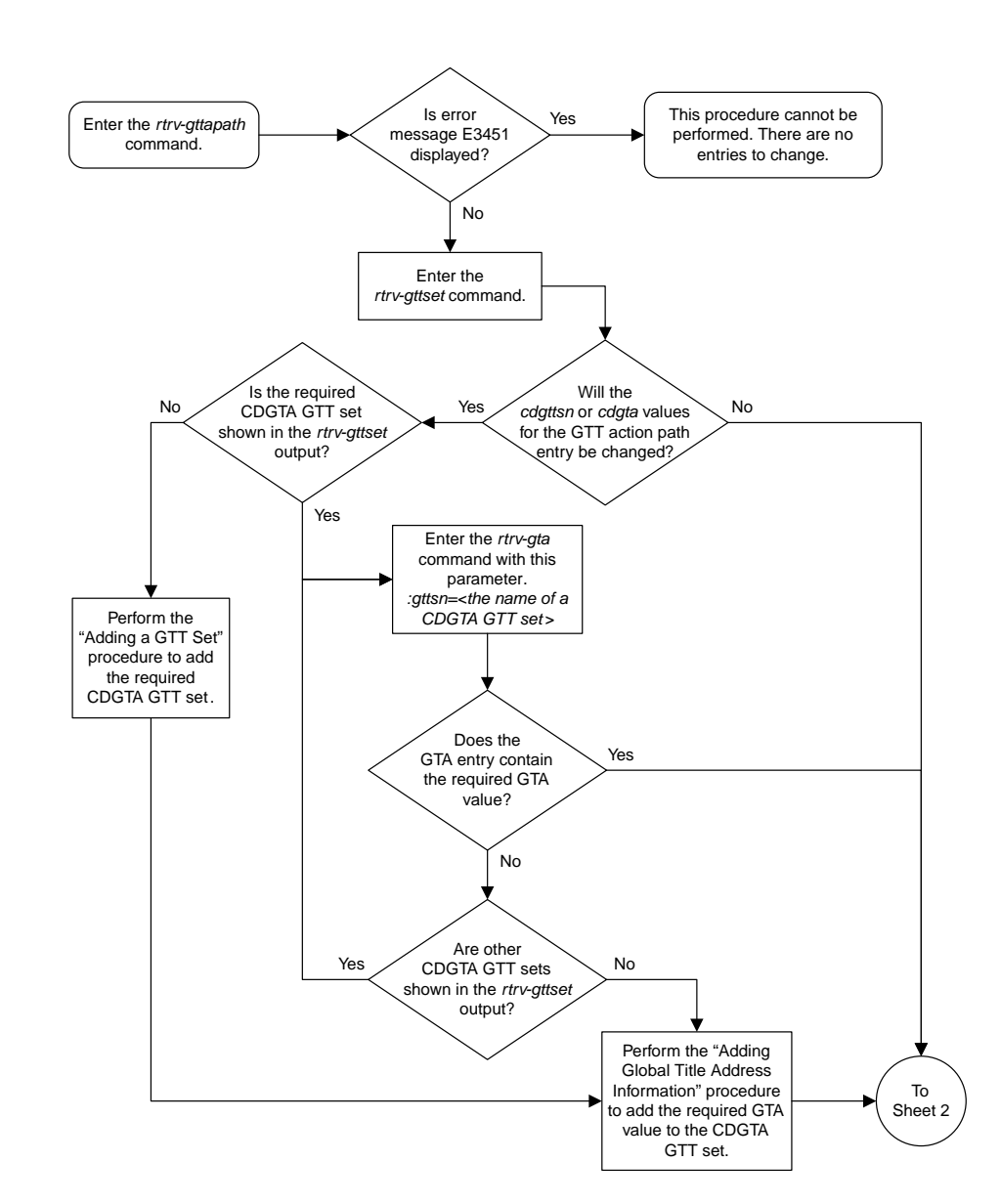

## **Changing a GTT Action Path Entry**

Sheet 1 of 3

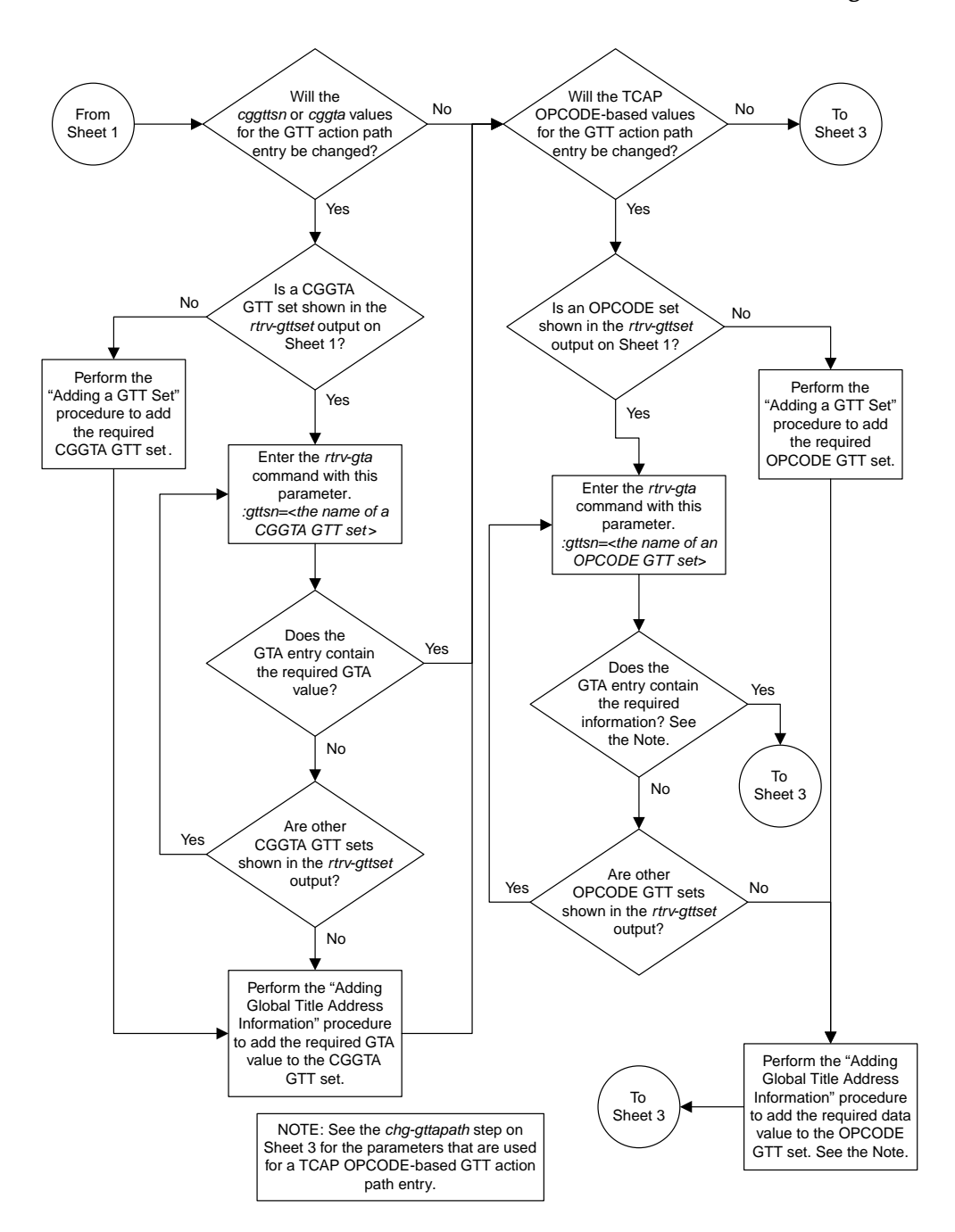

Sheet 2 of 3

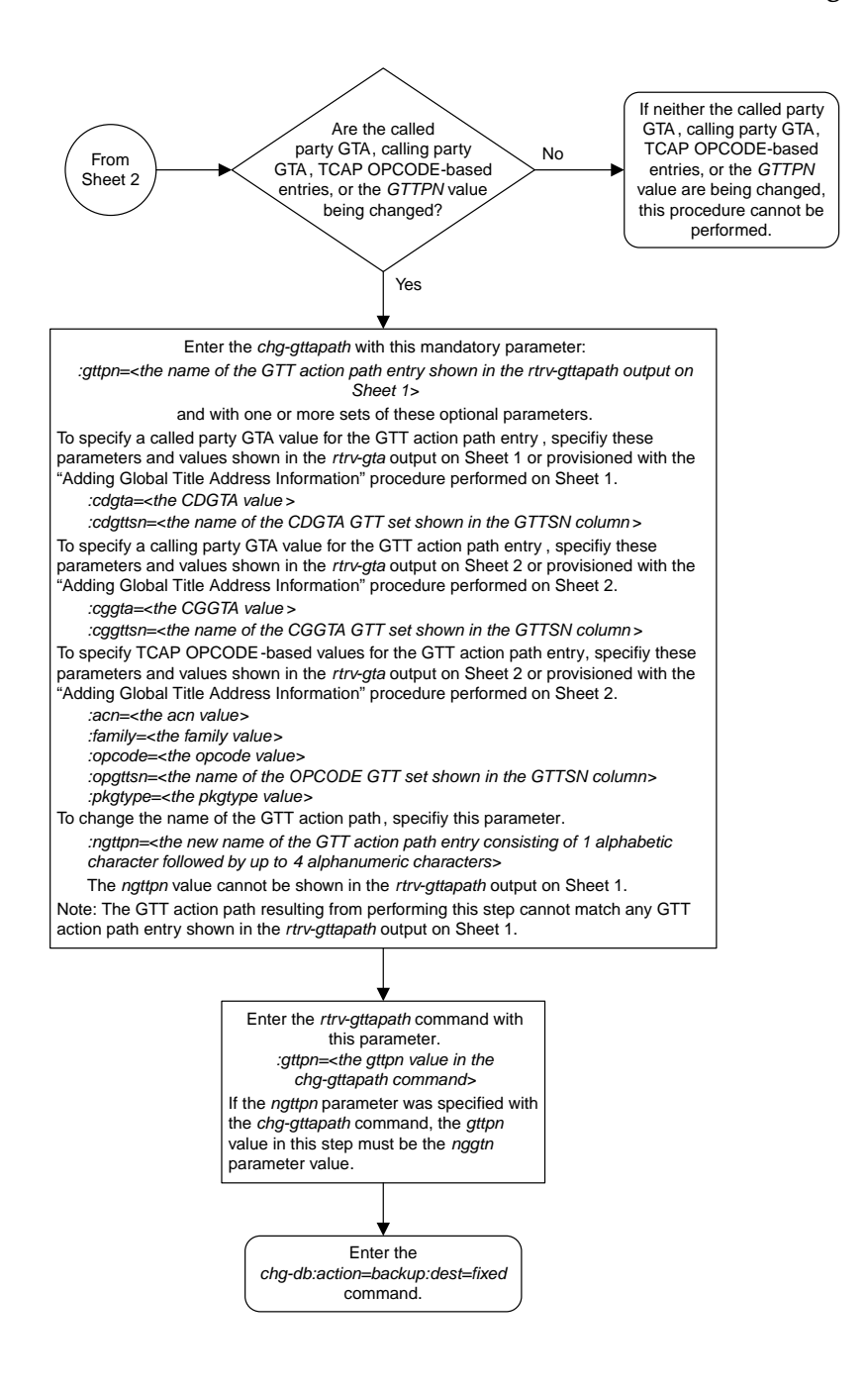

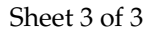

# **Changing the Unique GTT Selector Option**

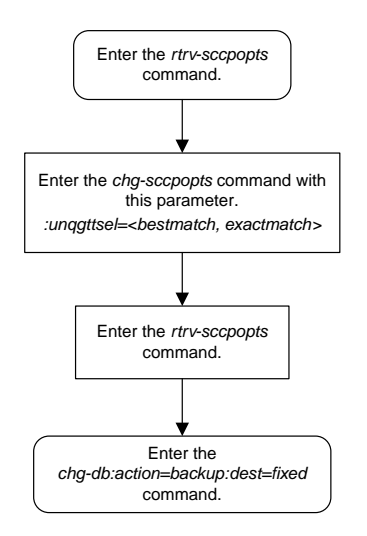

# **Chapter 10**

# **MO SMS B-Party Routing Configuration Flowcharts**

### **Topics:**

- *[Activating the MO SMS B-Party Routing](#page-617-0) [Feature.....618](#page-617-0)*
- *[Configuring the GSM MO SMS B-Party Routing](#page-620-0) [Options.....621](#page-620-0)*
- *[Configuring the IS-41 MO SMS B-Party Routing](#page-621-0) [Options.....622](#page-621-0)*
- *[Adding a Service Selector Entry for the MO SMS](#page-622-0) [B-Party Routing Feature.....623](#page-622-0)*
- *[Removing a Service Selector Entry.....626](#page-625-0)*
- *[Changing the Attributes of a Service Selector Entry](#page-626-0) [for the MO SMS B-Party Routing Feature.....627](#page-626-0)*
- *[Turning the MO SMS B-Party Routing Feature](#page-628-0) [Off.....629](#page-628-0)*

This chapter contains the flowcharts for the MO SMS B-Party Routing configuration procedures located in the *Database Administration Manual - Global Title Translation*.

#### Enter the *rtrv-ctrl-feat* command. Is the MO SMS B-Party Routing feature enabled? Yes No Is the status of the MO SMS B-Party Routing feature on or off? On Off The MO SMS B-Party Routing feature is enabled and turned on. No further action is necessary. Enter the *rtrv-ctrl-feat* command with this parameter. *:partnum=893024601* Enter the *chg-db:action=backup:dest=fixed* command. Enter the *chg-ctrl-feat* command with these parameters. *:partnum=893024601 :status=on* Are service modules shown in the *rtrv-card* output? No Perform the "Adding a Service Module" procedure to add service modules to the database according to the Service Module and Feature Combinations table. Make sure to turn the EGTT feature on. This table is in the "Adding a Service Module" procedure in the *Database Administration Manual – Global Title Translation.* Yes Enter the *rtrv-card* command. To Sheet 2 Enter the *rtrv-feat* command. Is the EGTT feature on? Yes No Enter the *chg-feat* command with this parameter. *:egtt=on*

## <span id="page-617-0"></span>**Activating the MO SMS B-Party Routing Feature**

Sheet 1 of 3

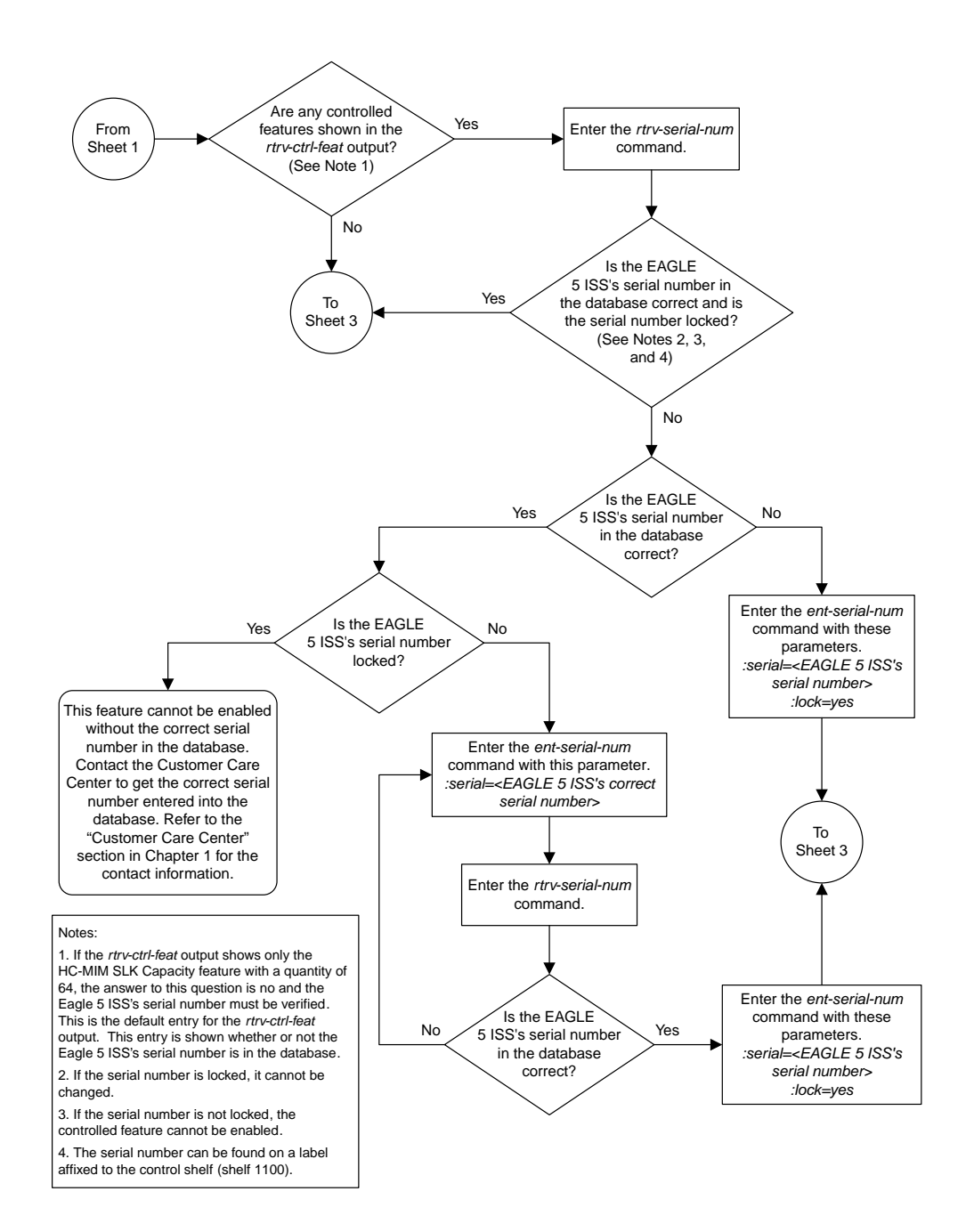

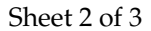

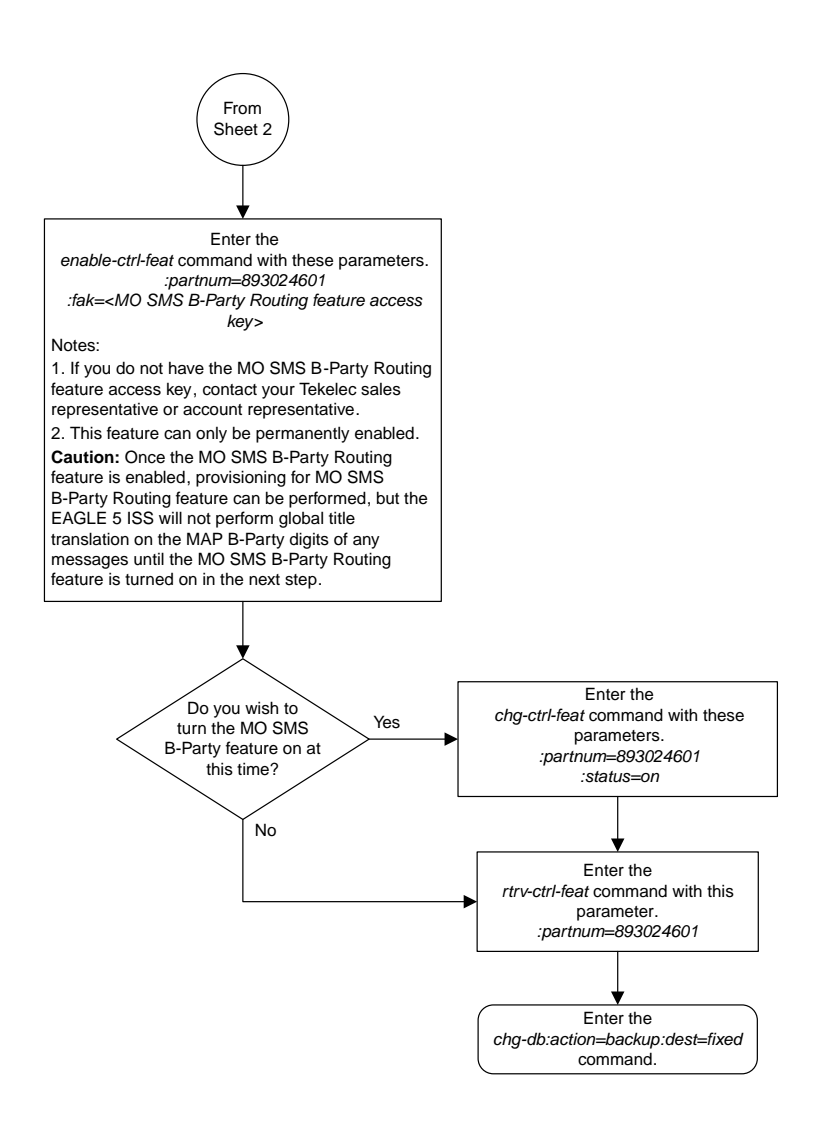

### Sheet 3 of 3

## <span id="page-620-0"></span>**Configuring the GSM MO SMS B-Party Routing Options**

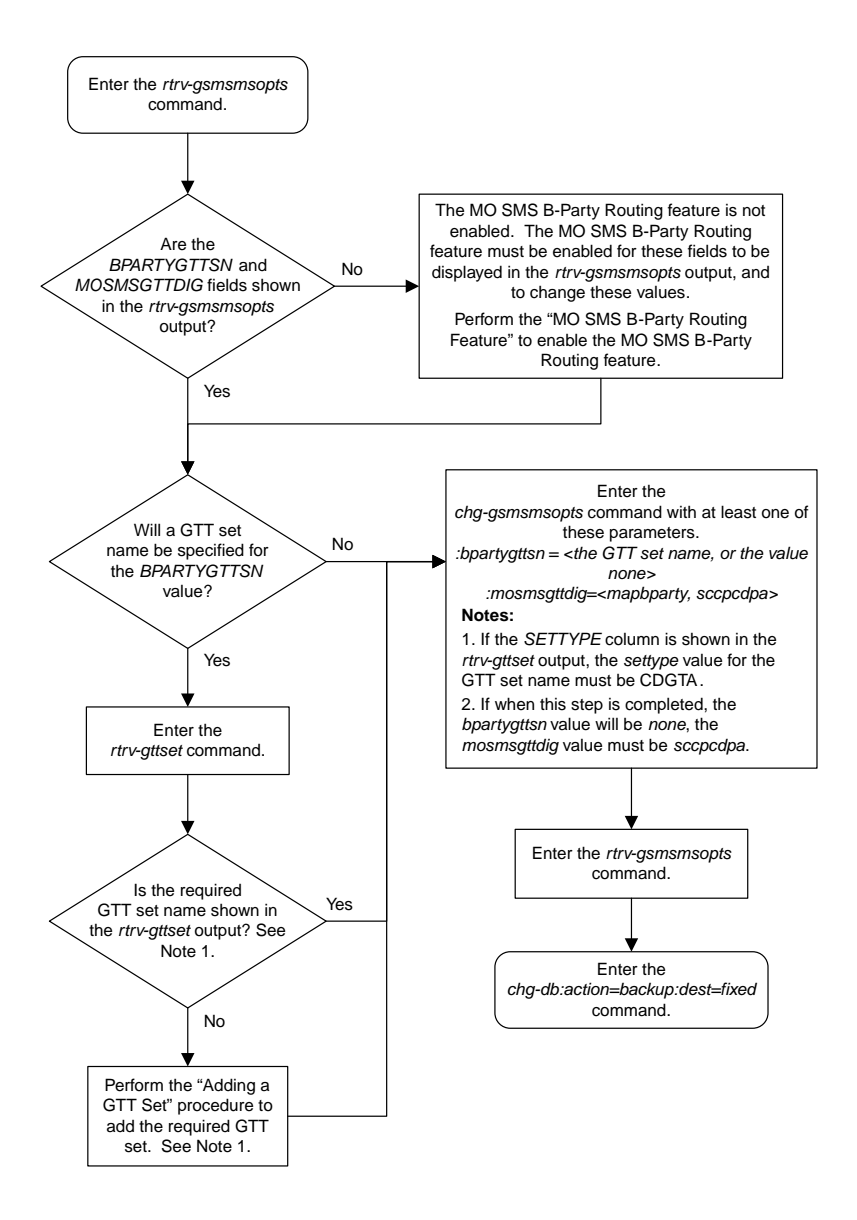

## <span id="page-621-0"></span>**Configuring the IS-41 MO SMS B-Party Routing Options**

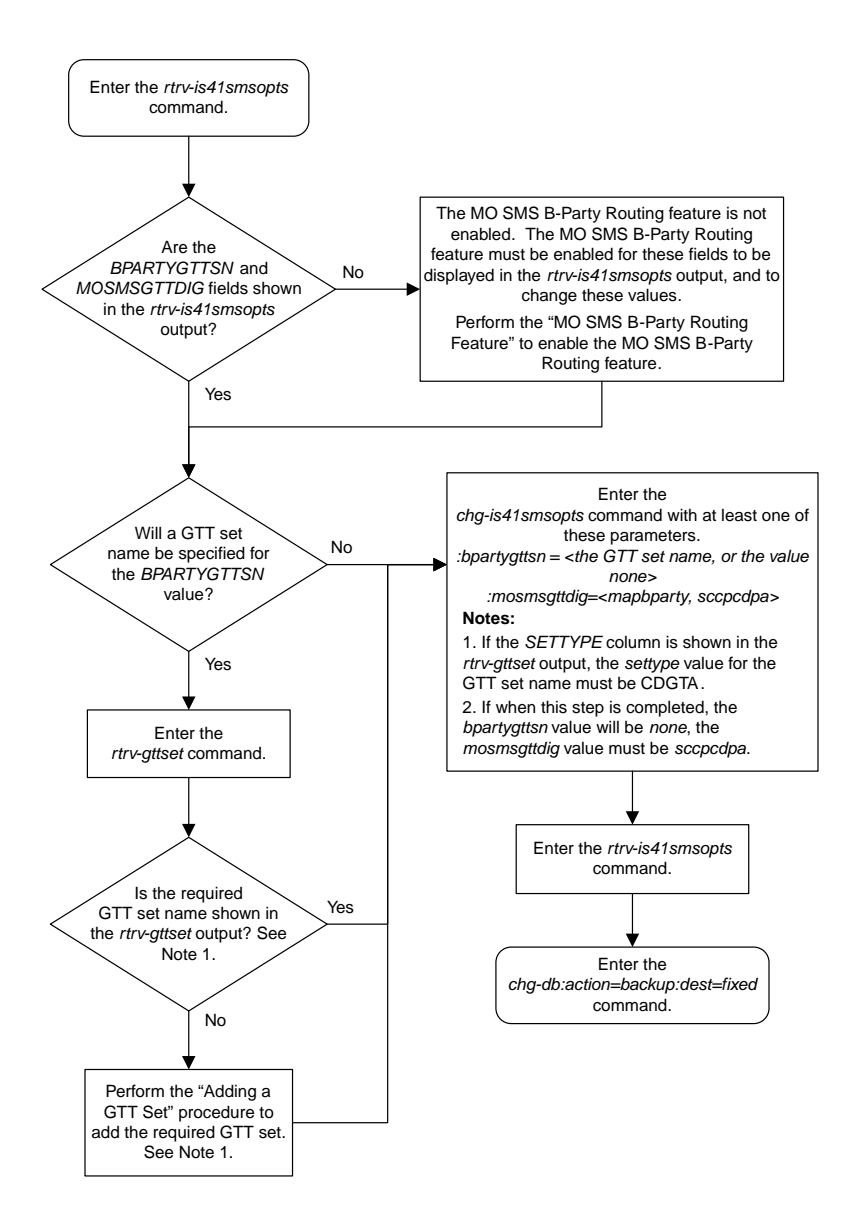

## <span id="page-622-0"></span>**Adding a Service Selector Entry for the MO SMS B-Party Routing Feature**

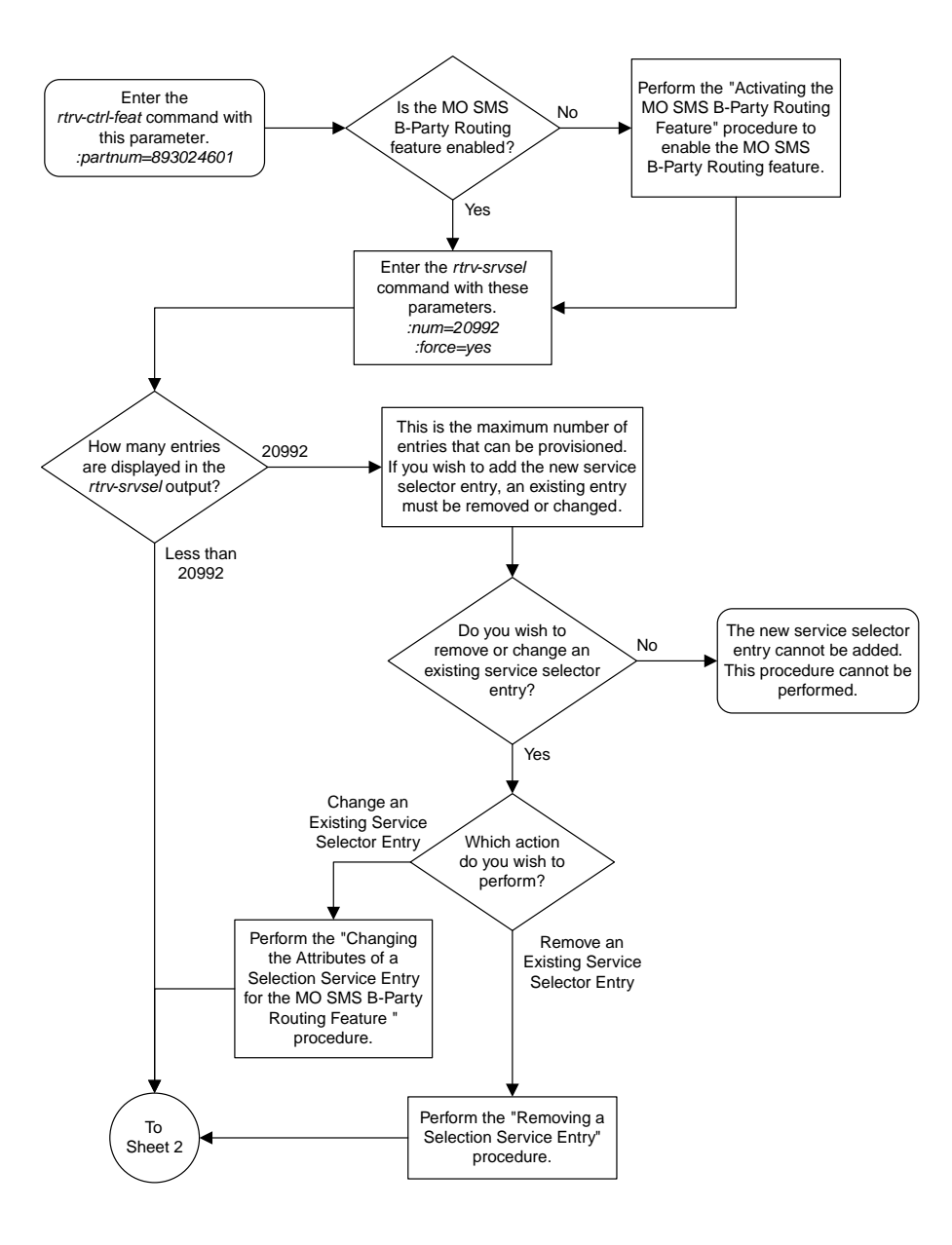

Sheet 1 of 3

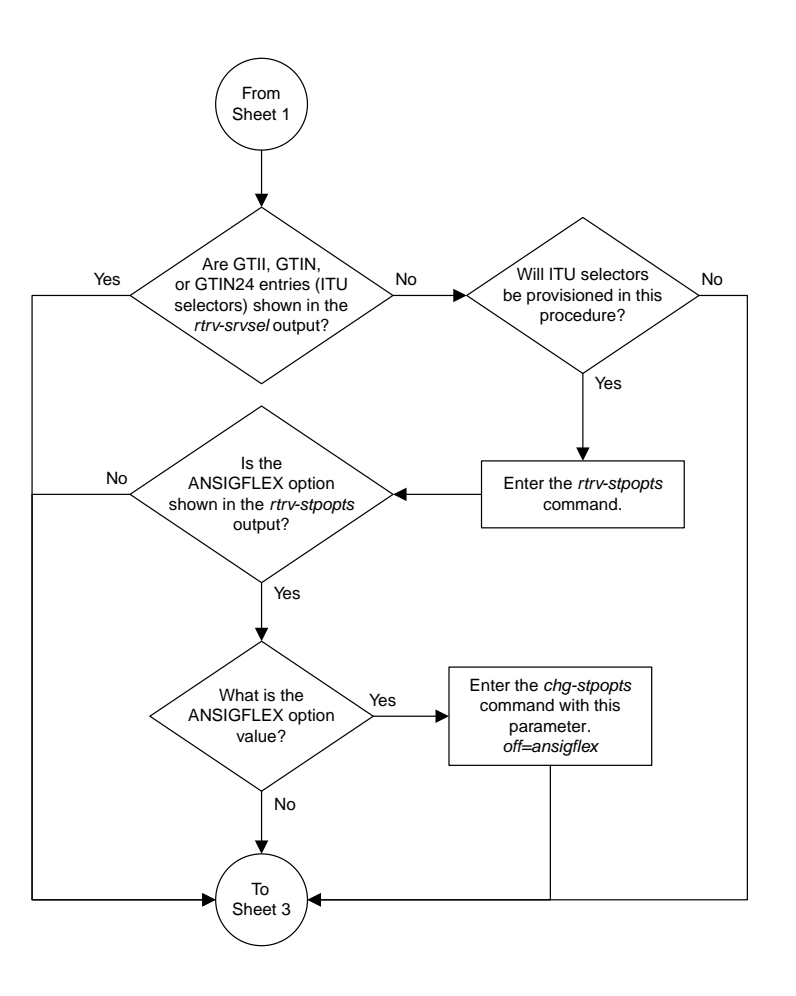

Sheet 2 of 3

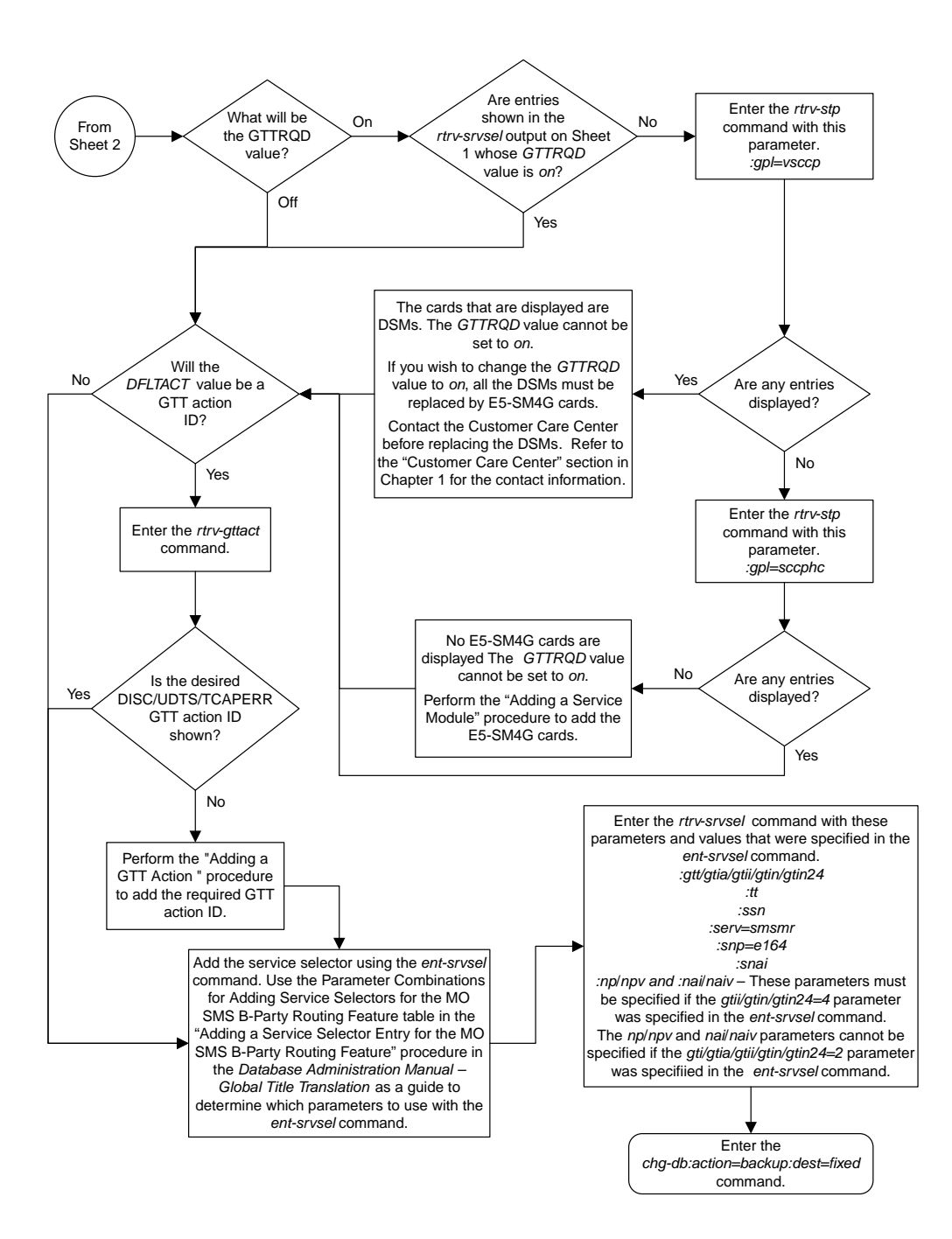

Sheet 3 of 3

## <span id="page-625-0"></span>**Removing a Service Selector Entry**

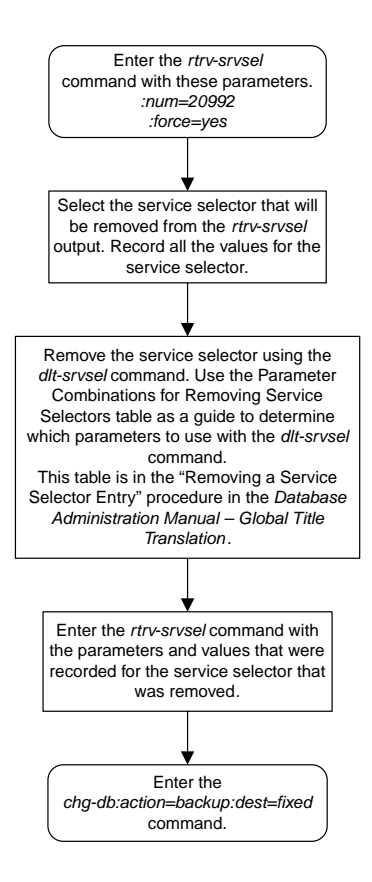

## <span id="page-626-0"></span>**Changing the Attributes of a Service Selector Entry for the MO SMS B-Party Routing Feature**

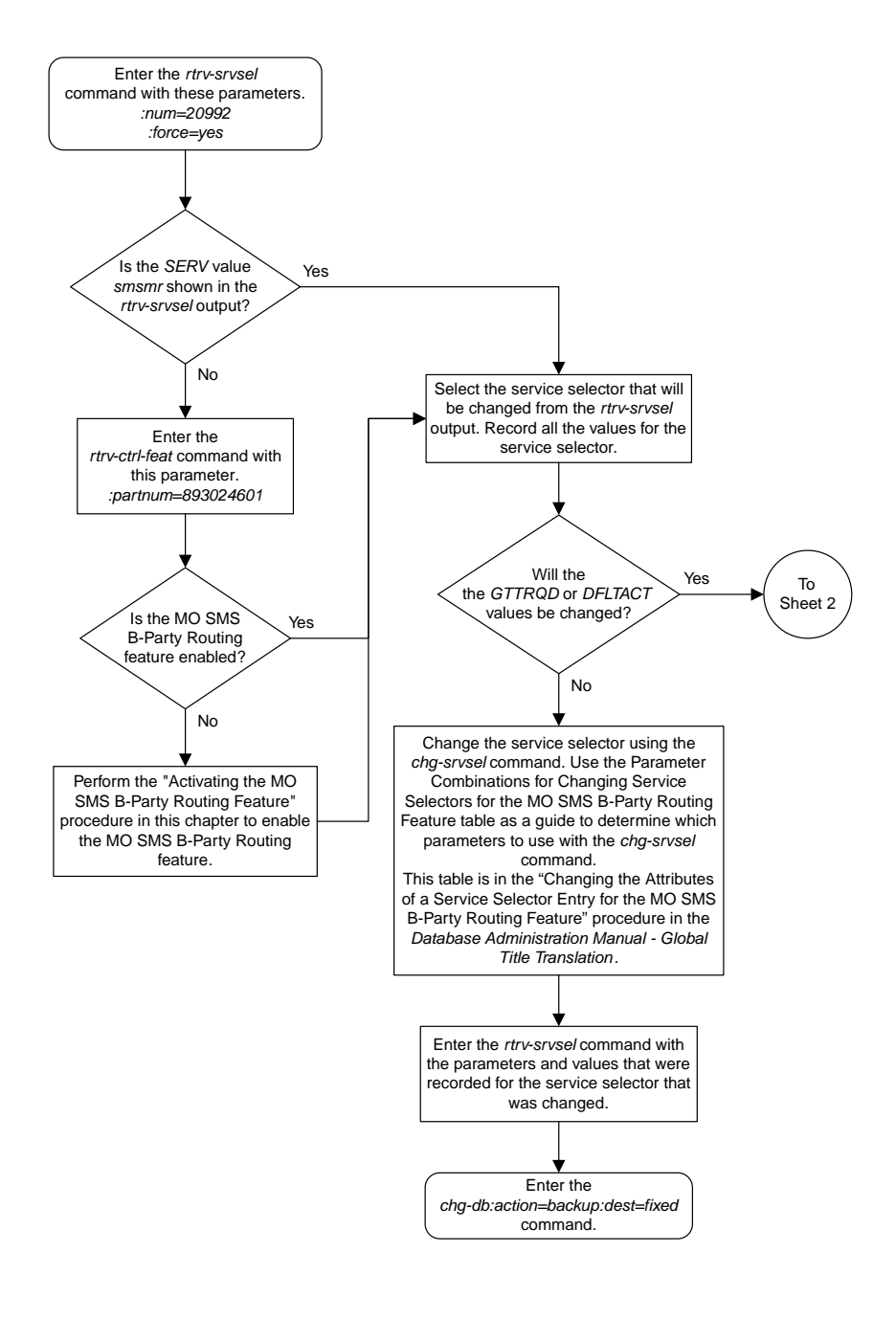

Sheet 1 of 2

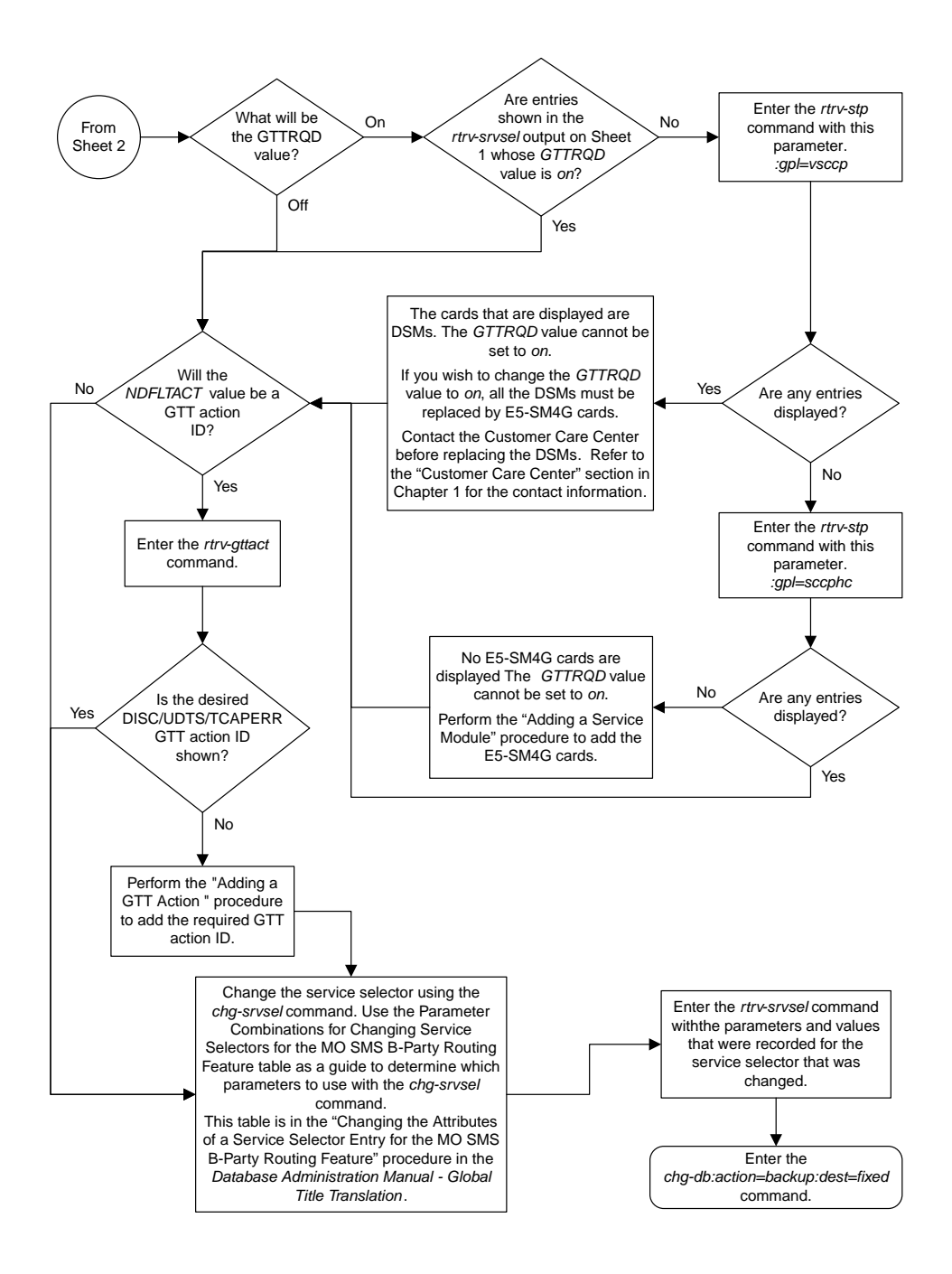

Sheet 2 of 2

## <span id="page-628-0"></span>**Turning the MO SMS B-Party Routing Feature Off**

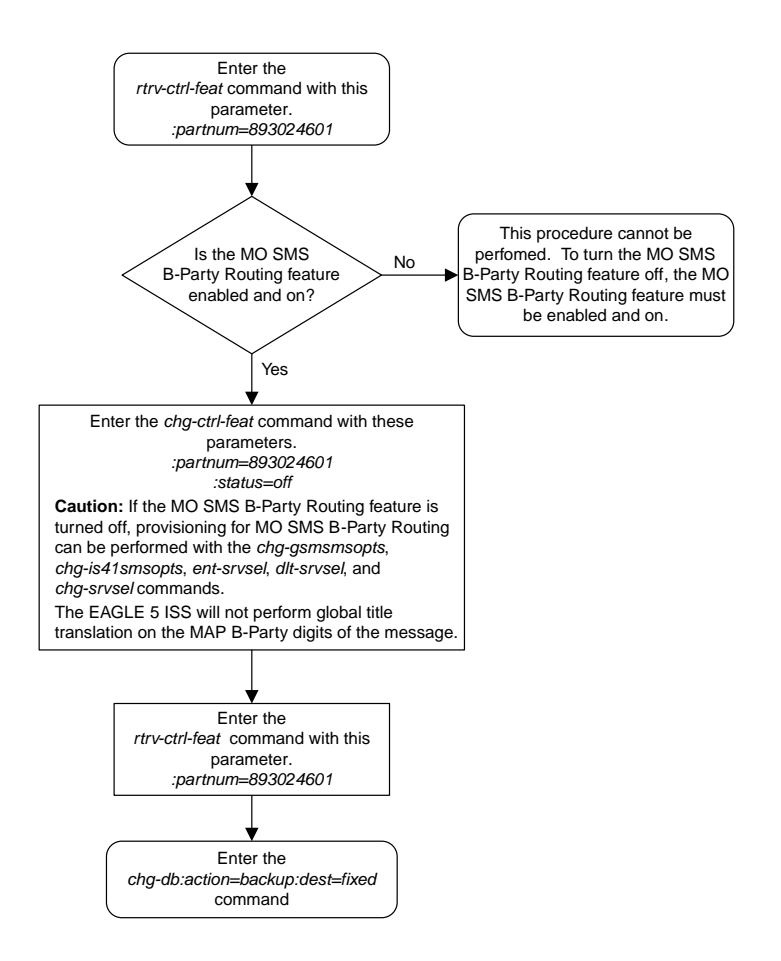

# **Chapter 11**

# **MO SMS Prepaid Intercept on B-Party Configuration Flowcharts**

### **Topics:**

- *[Activating the Prepaid SMS Intercept Phase 1](#page-630-0) [Feature.....631](#page-630-0)*
- *[Configuring the B-Party Check Option for the](#page-633-0) [Prepaid SMS Intercept Phase 1 Feature.....634](#page-633-0)*
- *[Configuring Point Code Entries for the Prepaid](#page-634-0) [SMS Intercept Phase 1 Feature.....635](#page-634-0)*
- *[Configuring GTA Entries for the Prepaid SMS](#page-637-0) [Intercept Phase 1 Feature.....638](#page-637-0)*
- *[Turning the Prepaid SMS Intercept Phase 1](#page-639-0) [Feature Off.....640](#page-639-0)*

This chapter contains the flowcharts for the MO SMS Prepaid Intercept on B-Party configuration procedures located in the *Database Administration Manual - Global Title Translation*.

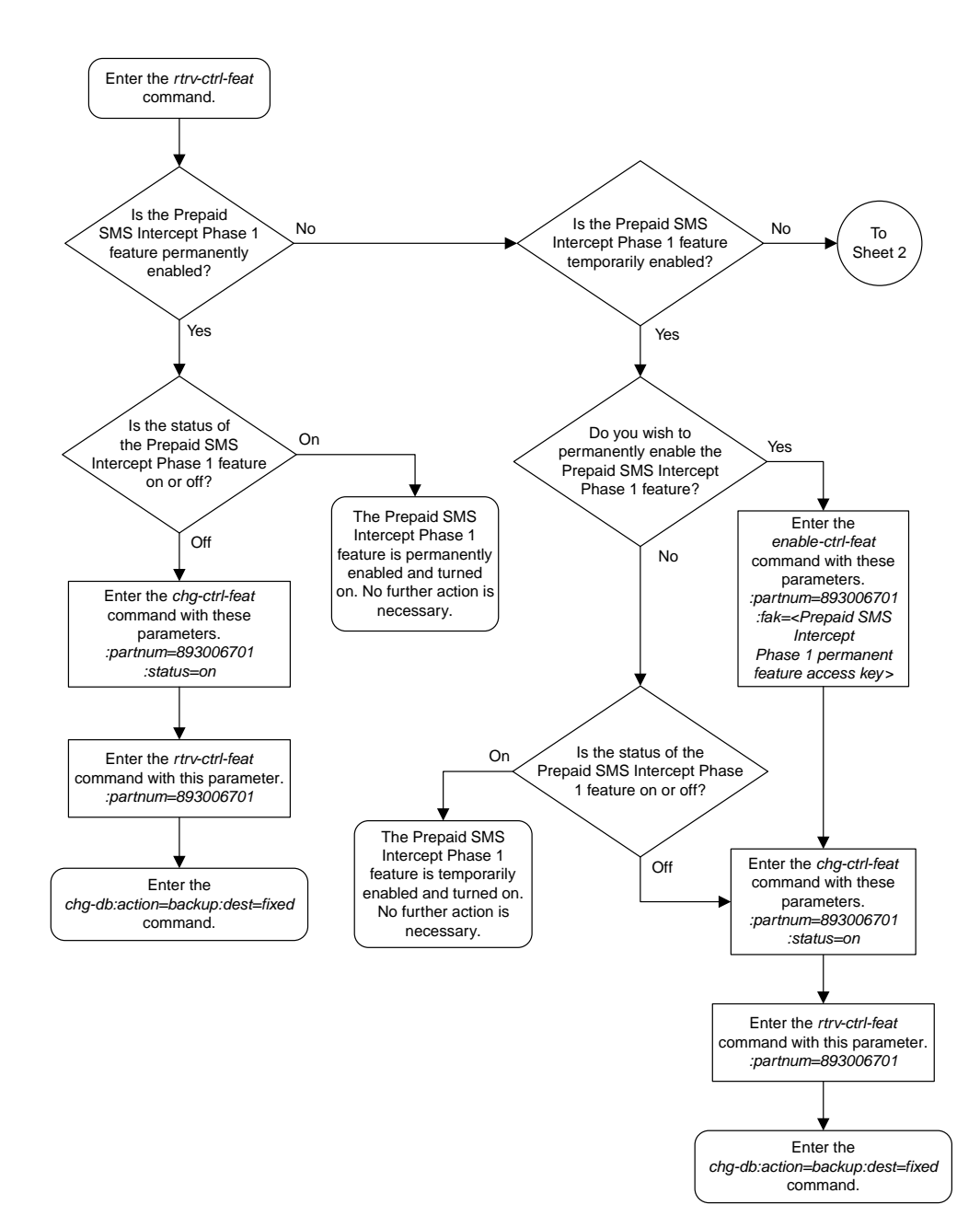

## <span id="page-630-0"></span>**Activating the Prepaid SMS Intercept Phase 1 Feature**

Sheet 1 of 3

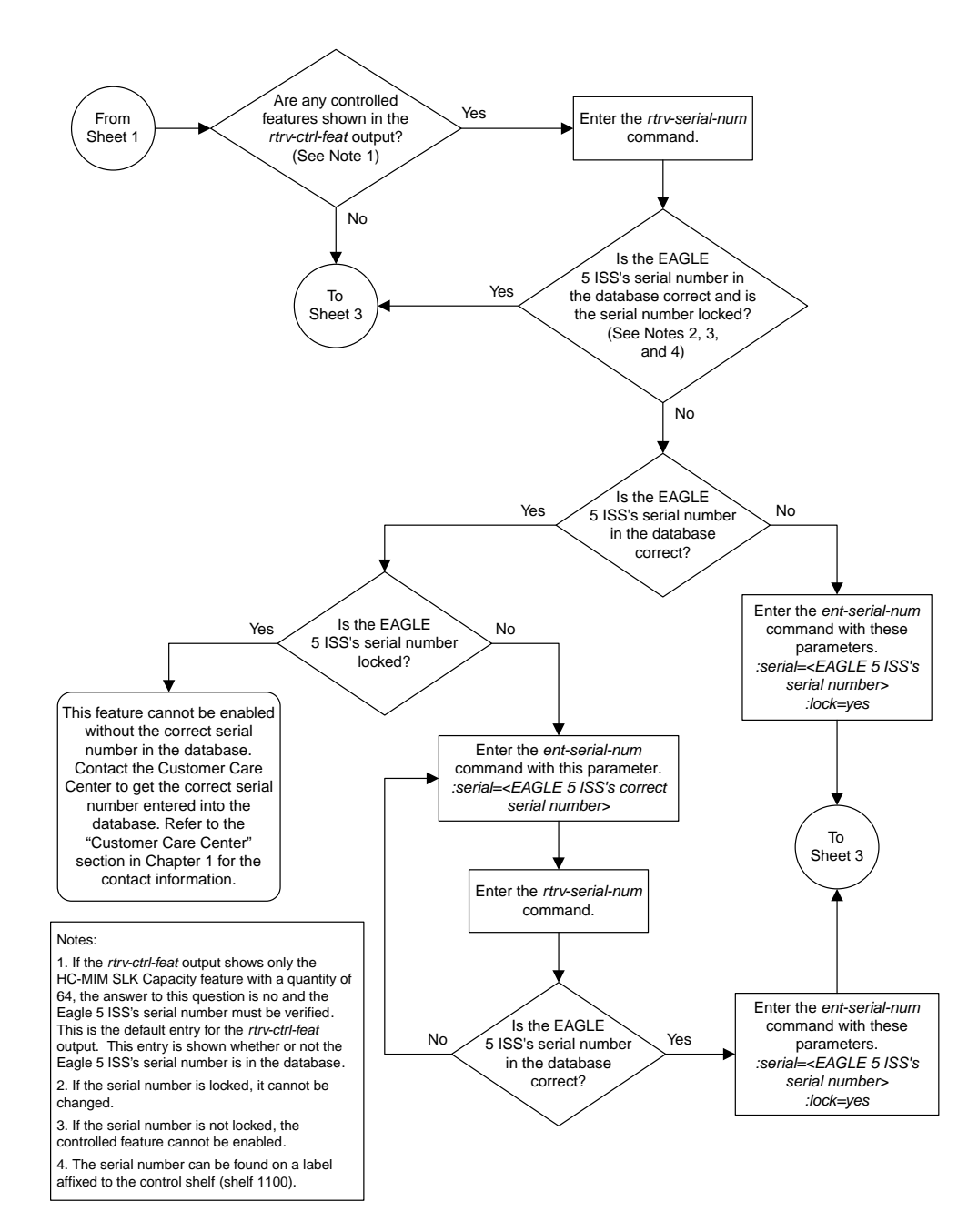

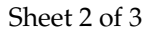

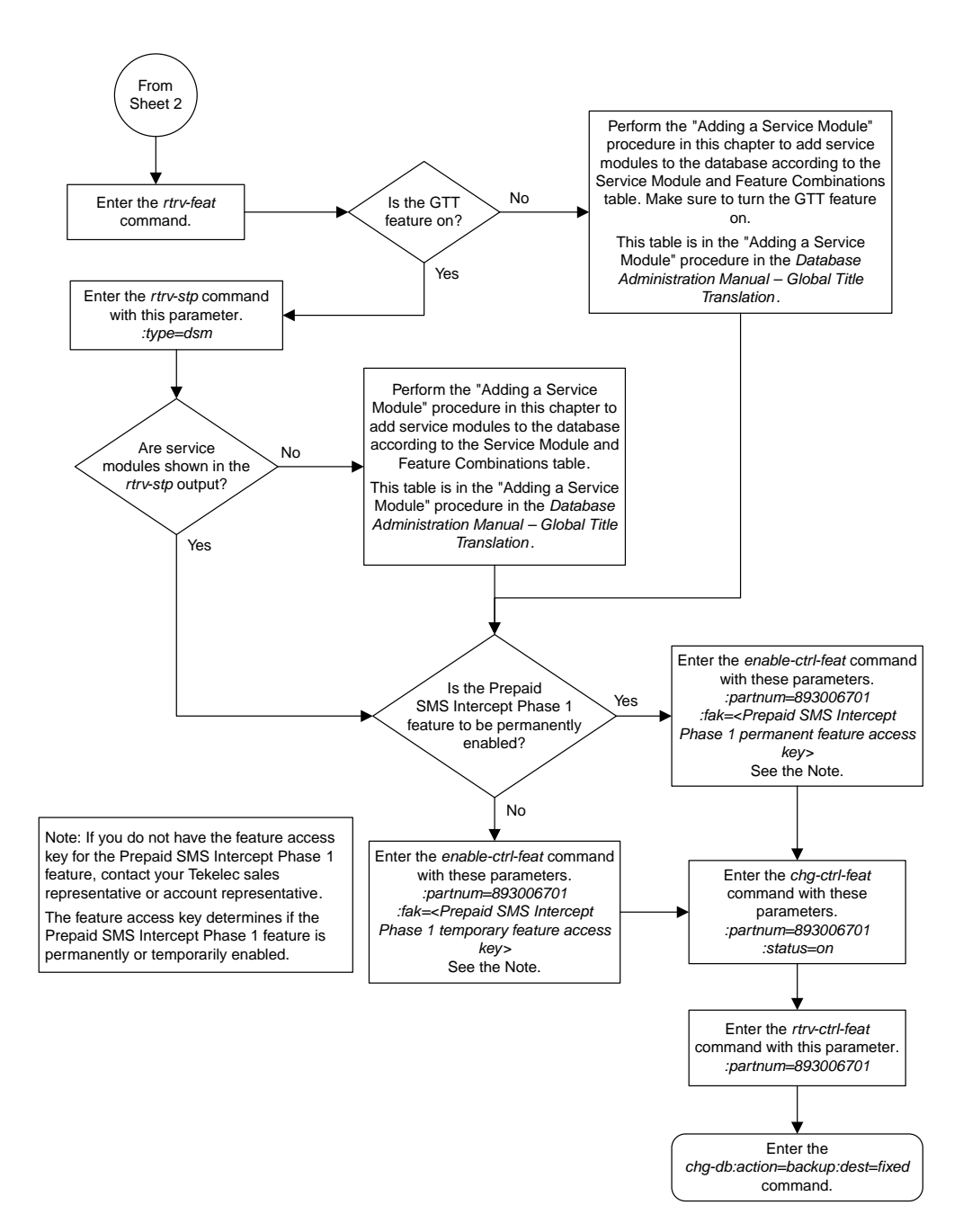

Sheet 3 of 3

## <span id="page-633-0"></span>**Configuring the B-Party Check Option for the Prepaid SMS Intercept Phase 1 Feature**

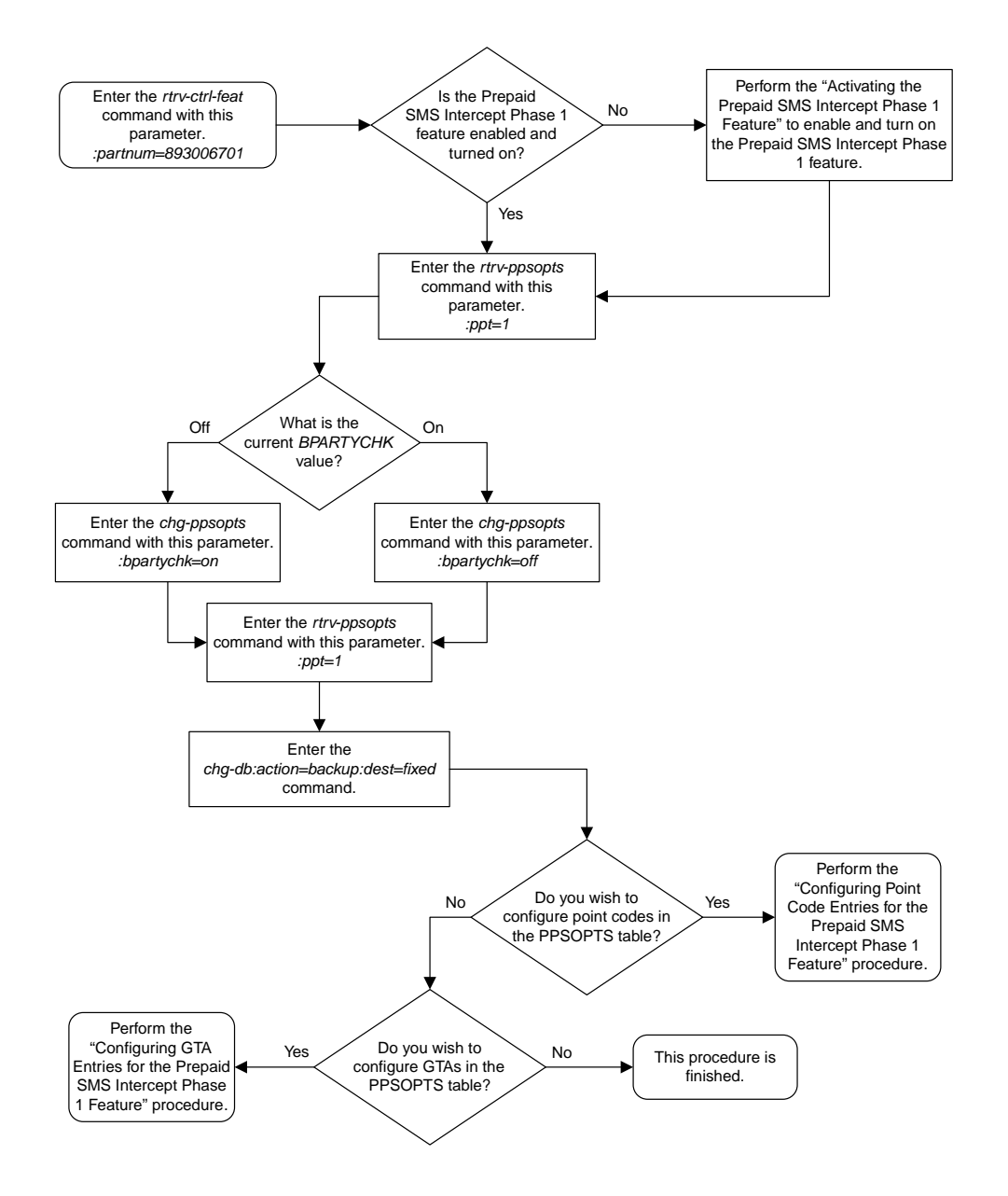

## <span id="page-634-0"></span>**Configuring Point Code Entries for the Prepaid SMS Intercept Phase 1 Feature**

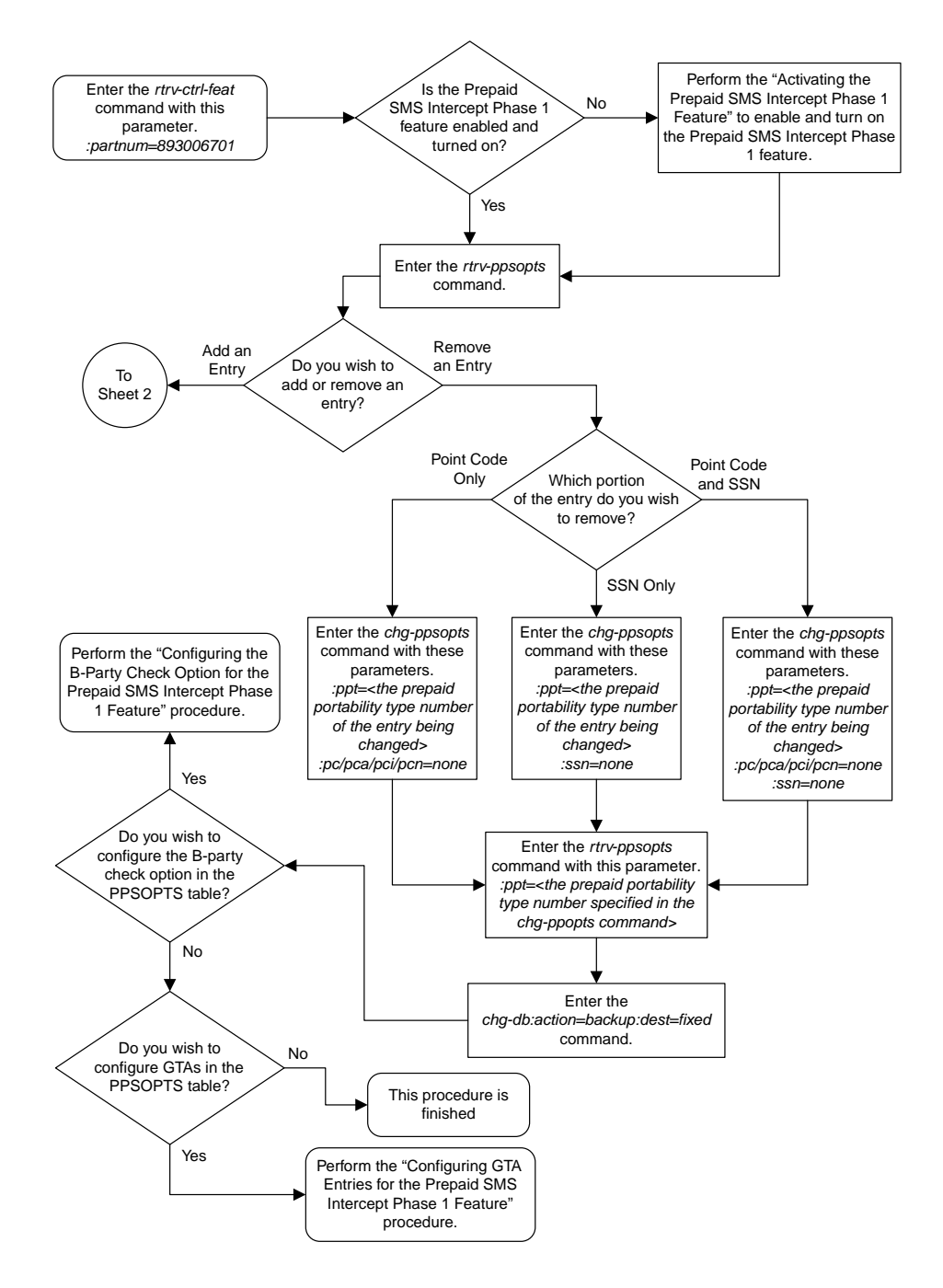

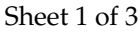

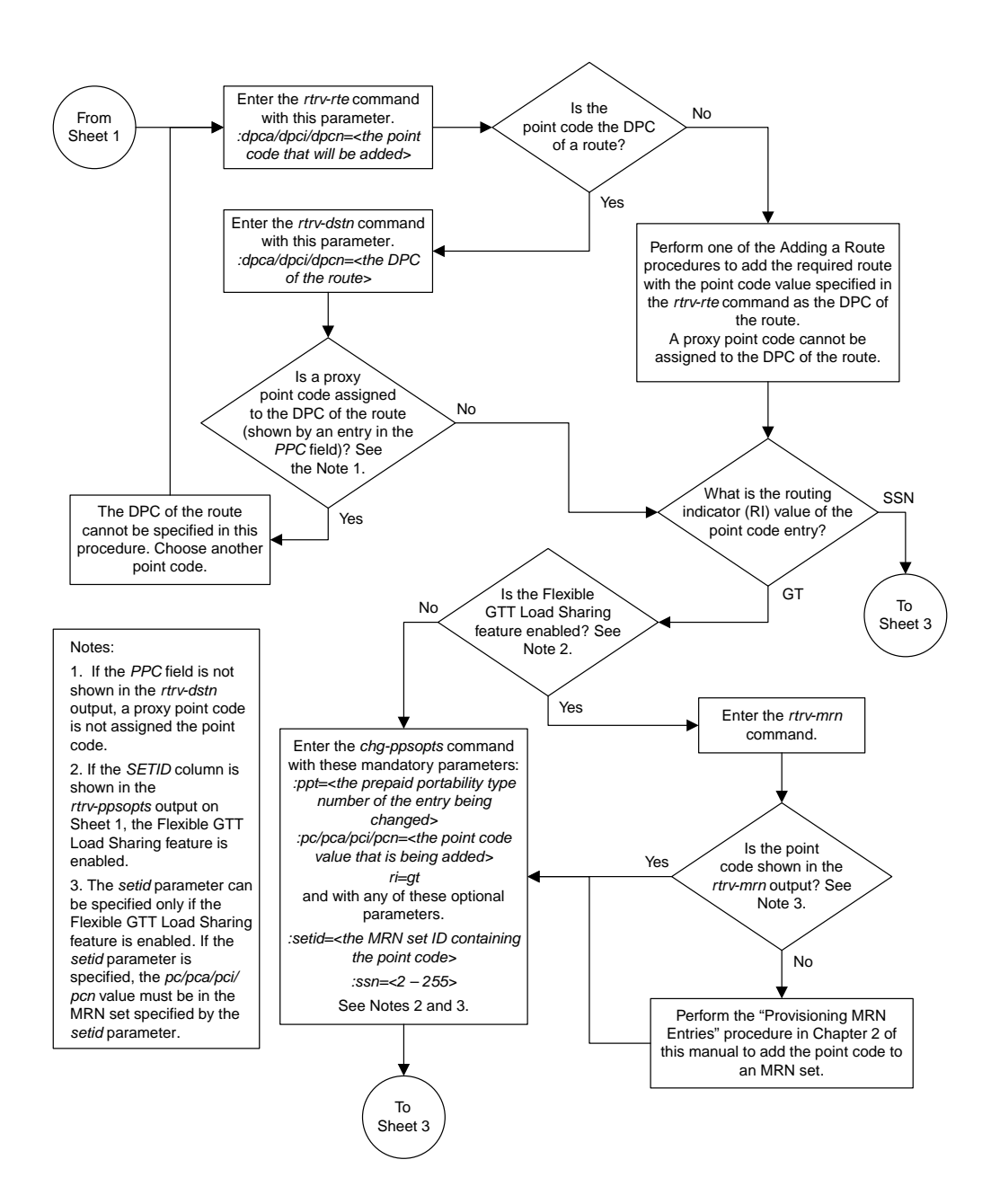

Sheet 2 of 3

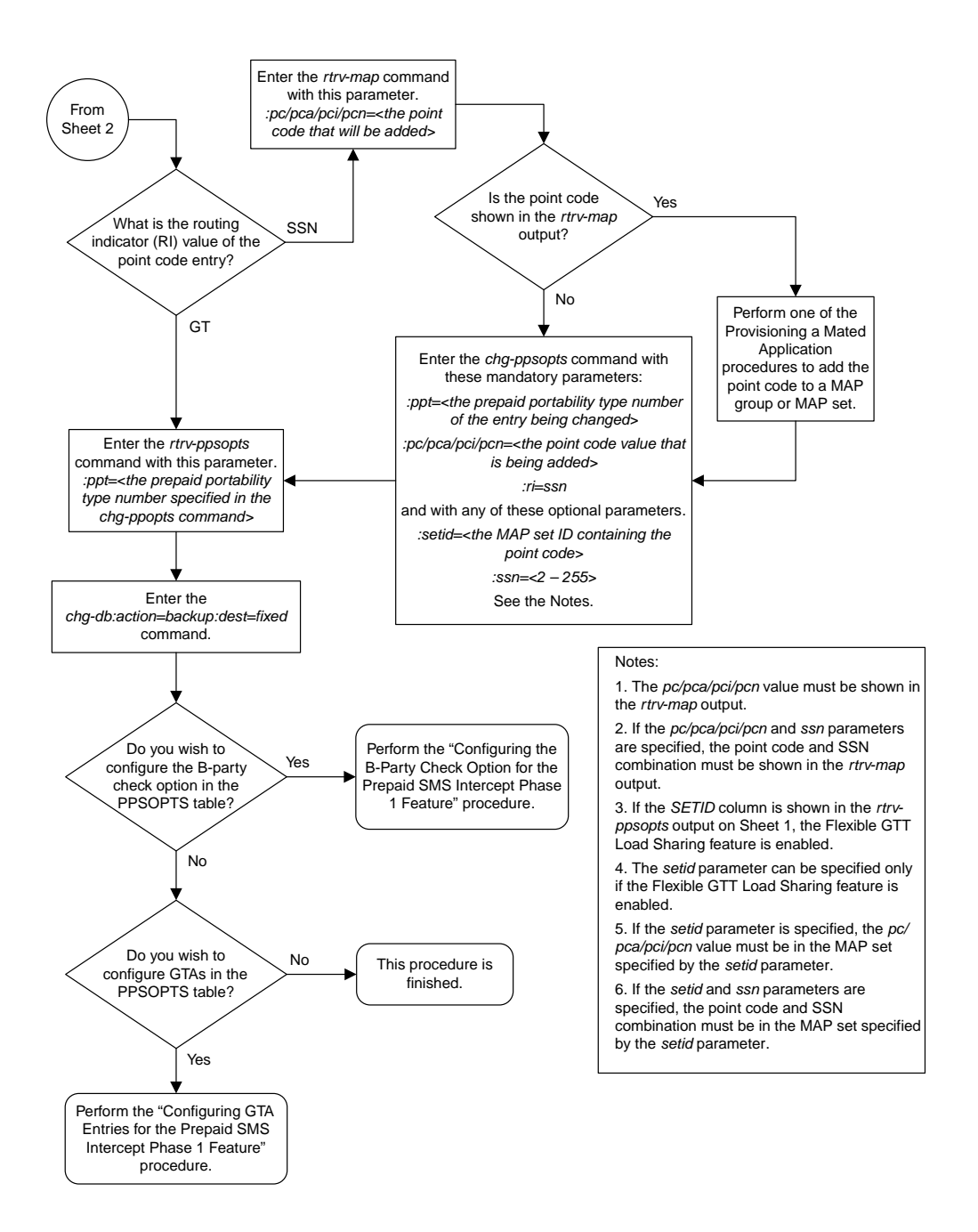

Sheet 3 of 3

## <span id="page-637-0"></span>**Configuring GTA Entries for the Prepaid SMS Intercept Phase 1 Feature**

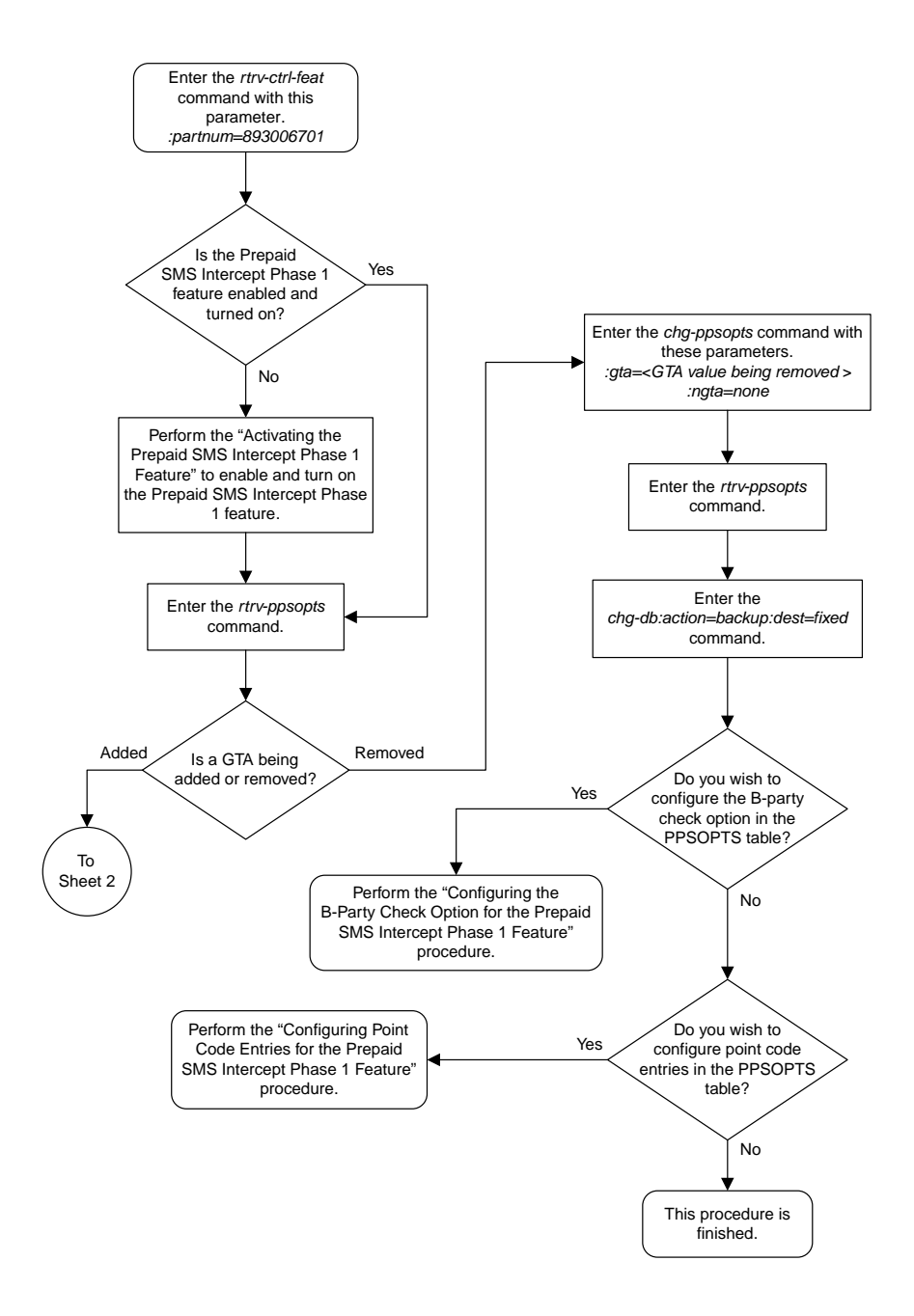

Sheet 1 of 2

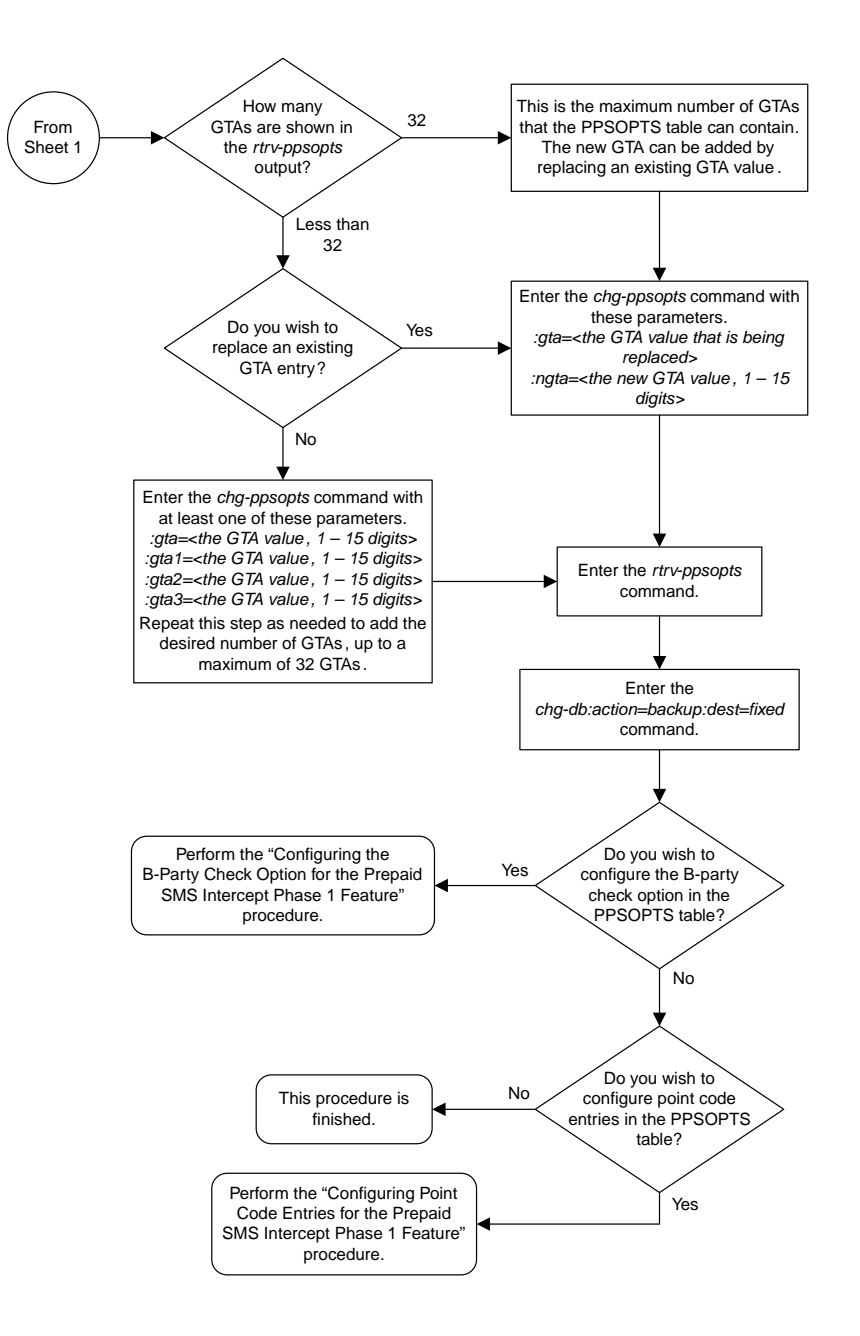

### Sheet 2 of 2

## <span id="page-639-0"></span>**Turning the Prepaid SMS Intercept Phase 1 Feature Off**

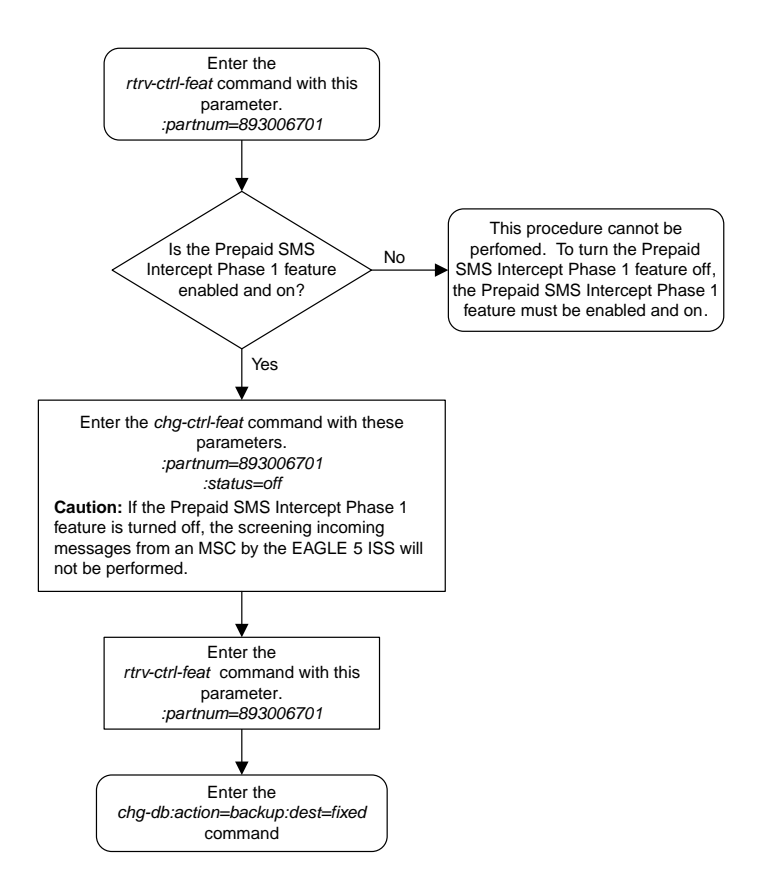

# **Chapter 12**

# **IETF M2PA Configuration Flowcharts**

### **Topics:**

- *[Adding an IPLIMx Card.....642](#page-641-0)*
- *[Adding an IPLIMx Signaling Link.....644](#page-643-0)*
- *[Configuring an IP Link.....649](#page-648-0)*
- *[Adding an IP Host.....658](#page-657-0)*
- *[Configuring an IP Card.....659](#page-658-0)*
- *[Adding an IP Route.....663](#page-662-0)*
- *[Adding an M2PA Association.....665](#page-664-0)*
- *[Activating the Large MSU Support for IP](#page-667-0) [Signaling Feature.....668](#page-667-0)*
- *[Removing an IPLIMx Card.....672](#page-671-0)*
- *[Removing an IPLIMx Signaling Link.....673](#page-672-0)*
- *[Removing an IP Host Assigned to an IPLIMx](#page-674-0) [Card.....675](#page-674-0)*
- *[Removing an IP Route.....676](#page-675-0)*
- *[Removing an M2PA Association.....677](#page-676-0)*
- *[Changing the Attributes of an M2PA](#page-677-0) [Association.....678](#page-677-0)*
- *[Changing the Buffer Size of an M2PA](#page-681-0) [Association.....682](#page-681-0)*
- *[Changing the Host Values of an M2PA](#page-685-0) [Association.....686](#page-685-0)*
- *[Changing the Link Value of an M2PA Association](#page-692-0) [to another Link Value on the Same IPLIMx](#page-692-0) [Card.....693](#page-692-0)*
- *[Configuring SCTP Retransmission Control for an](#page-696-0) [M2PA Association.....697](#page-696-0)*
- *[Changing an M2PA Timer Set.....698](#page-697-0)*
- *[Changing the SCTP Checksum Algorithm Option](#page-698-0) [for M2PA Associations.....699](#page-698-0)*
- *[Turning the Large MSU Support for IP Signaling](#page-701-0) [Feature Off.....702](#page-701-0)*

This chapter contains the flowcharts for the IETF M2PA configuration procedures located in the *Database Administration Manual - IP7 Secure Gateway*.

## <span id="page-641-0"></span>**Adding an IPLIMx Card**

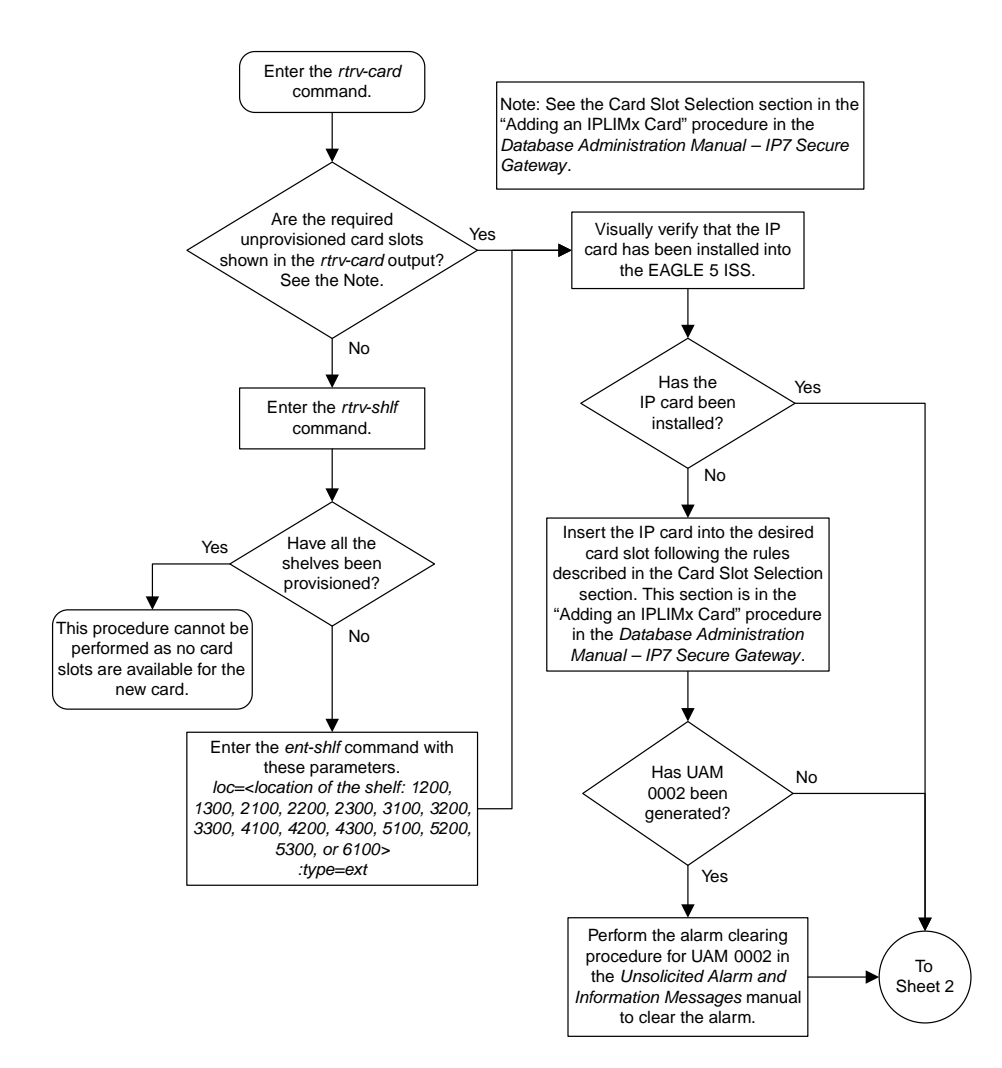

Sheet 1 of 2

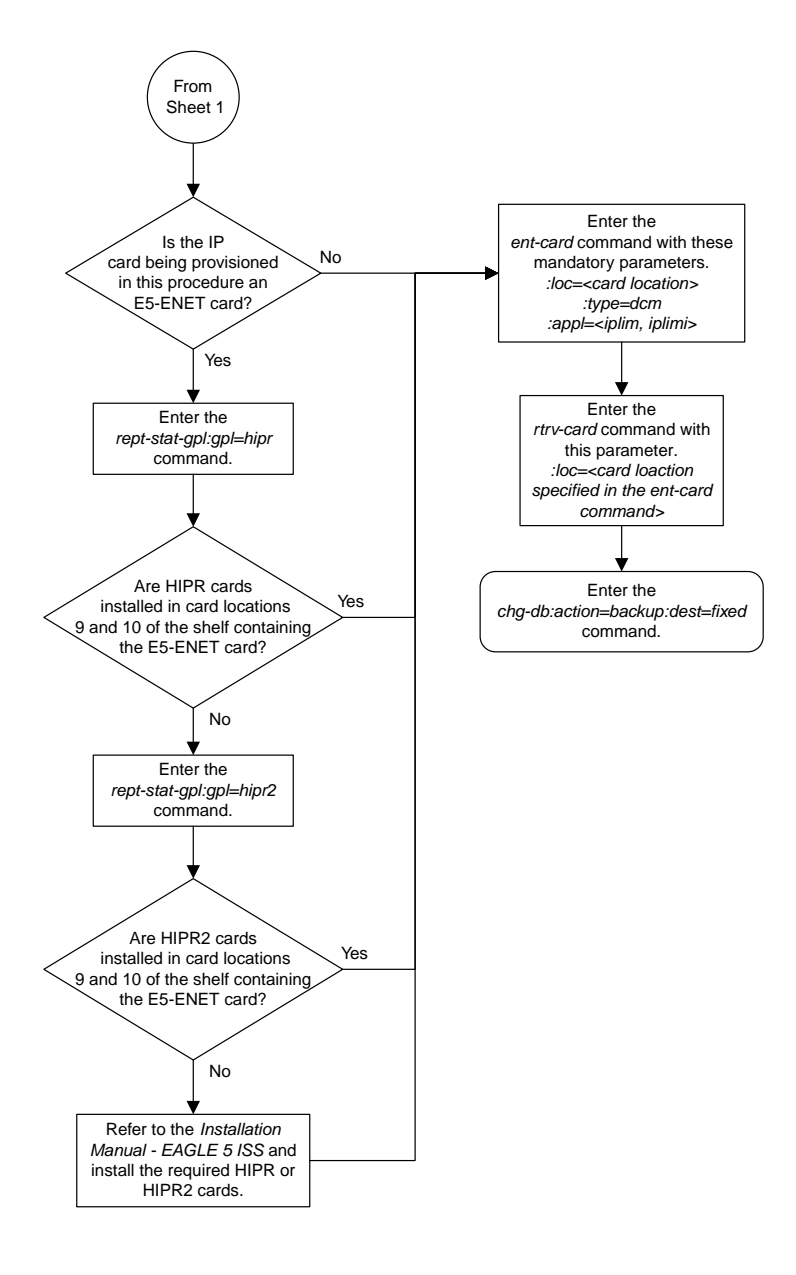

Sheet 2 of 2

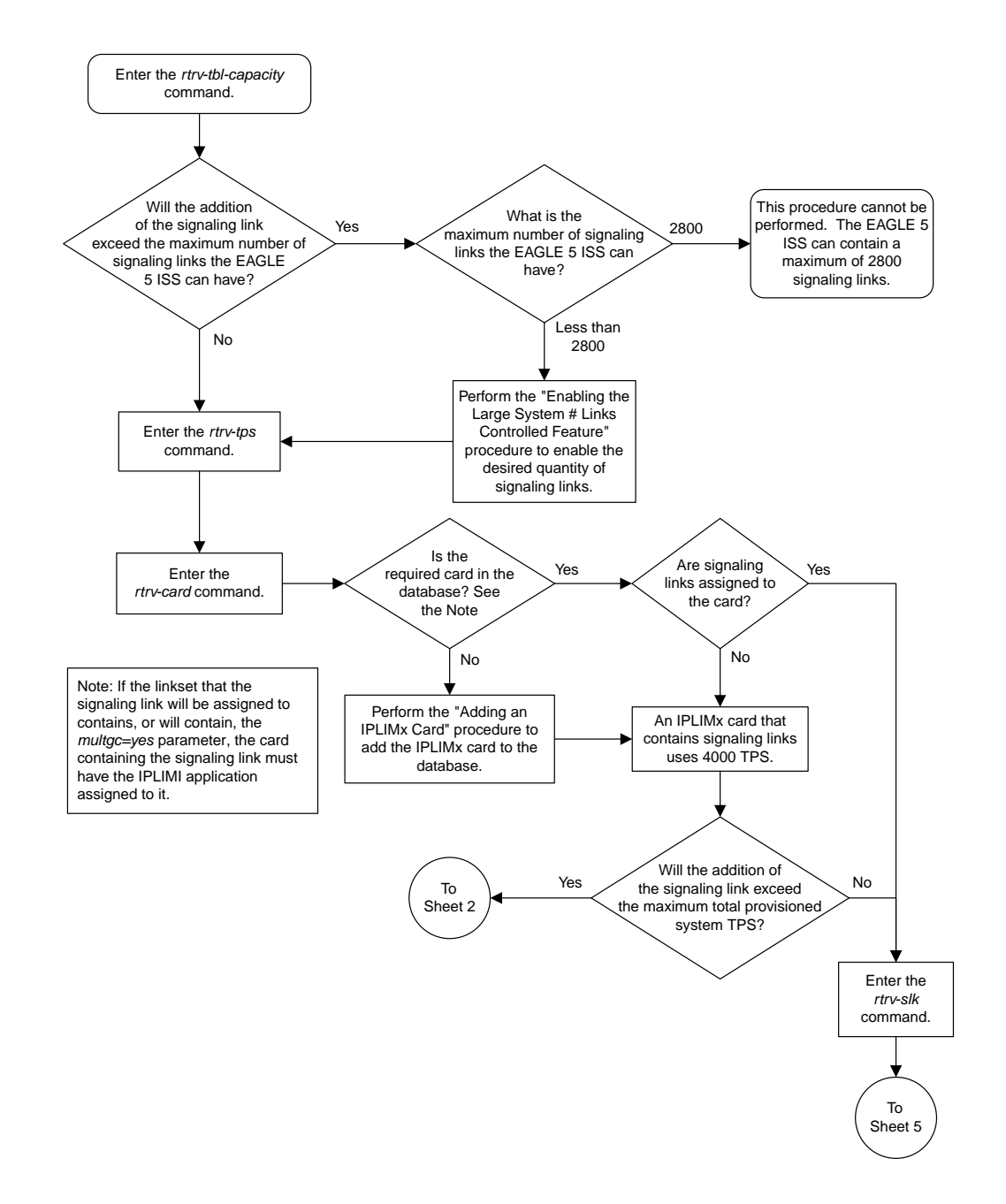

## <span id="page-643-0"></span>**Adding an IPLIMx Signaling Link**

Sheet 1 of 5

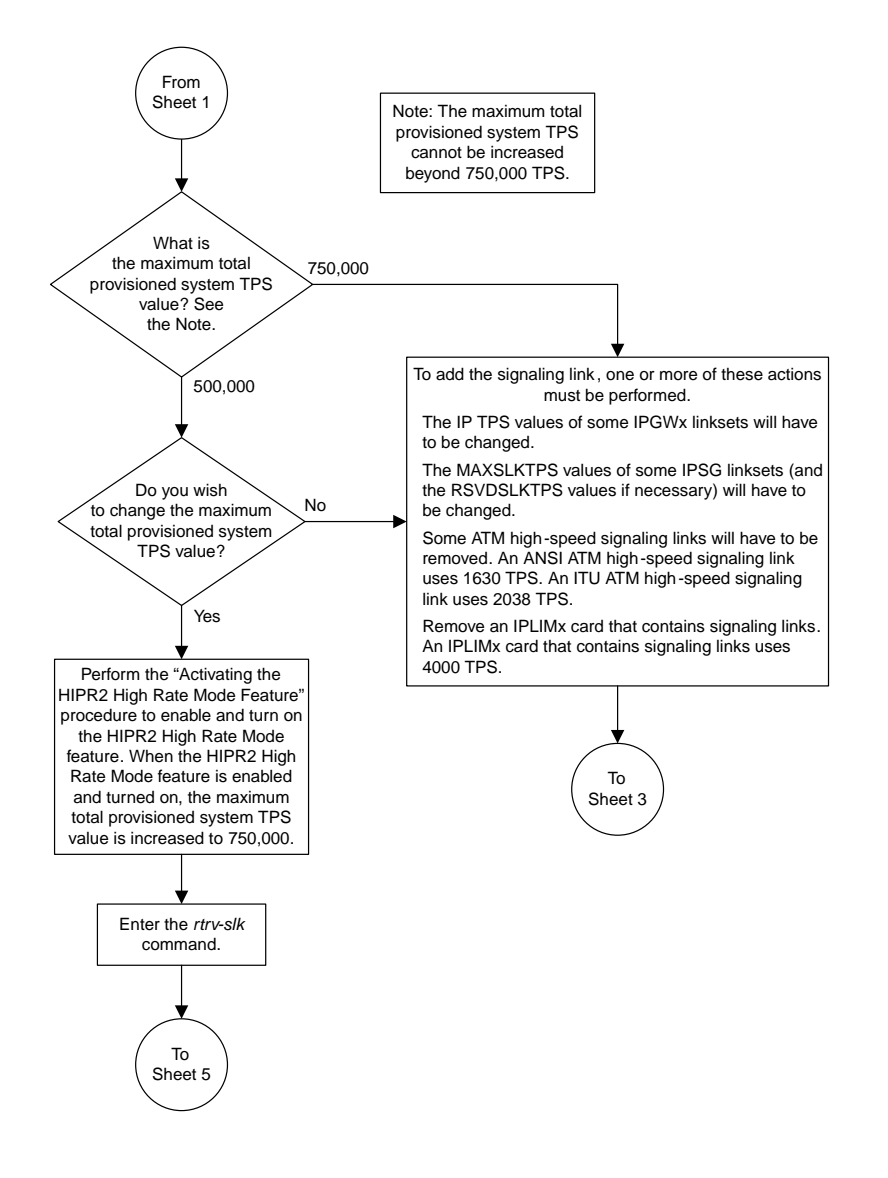

### Sheet 2 of 5

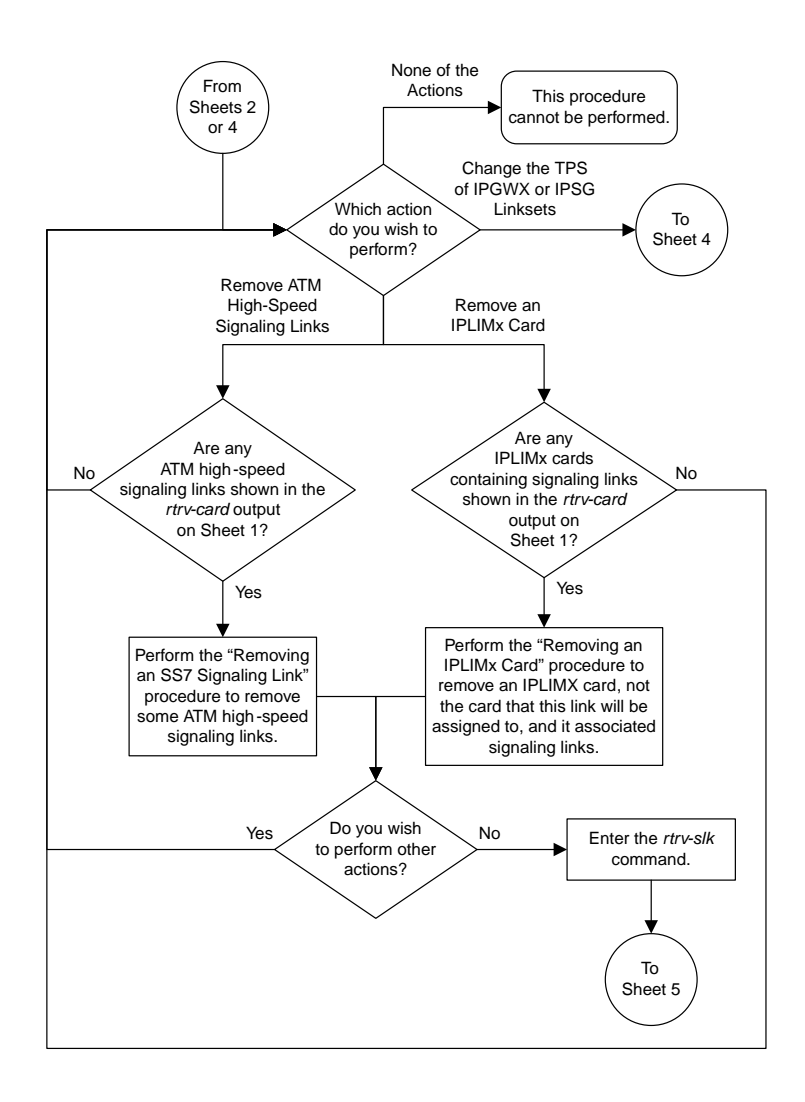

Sheet 3 of 5

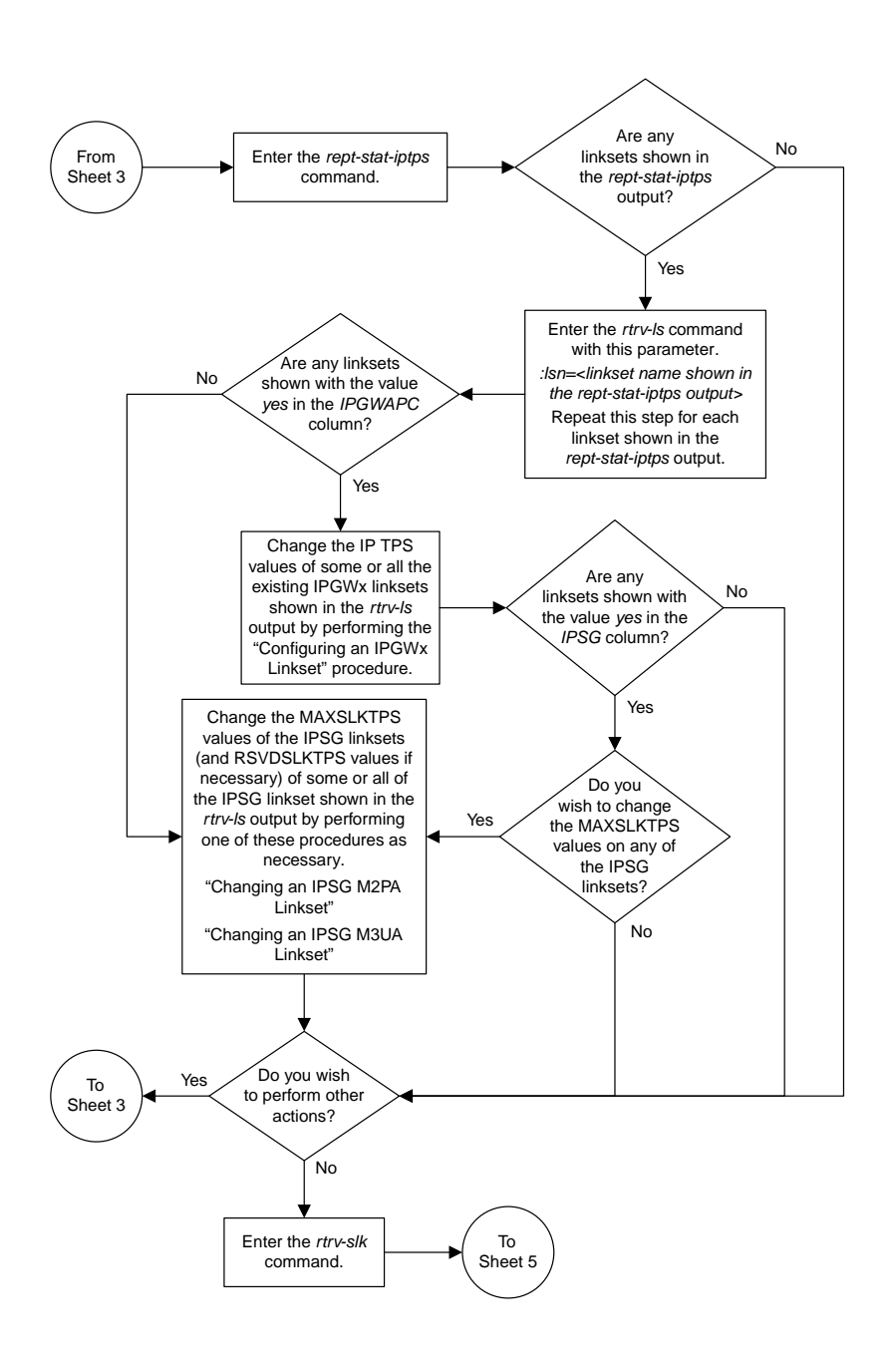

Sheet 4 of 5

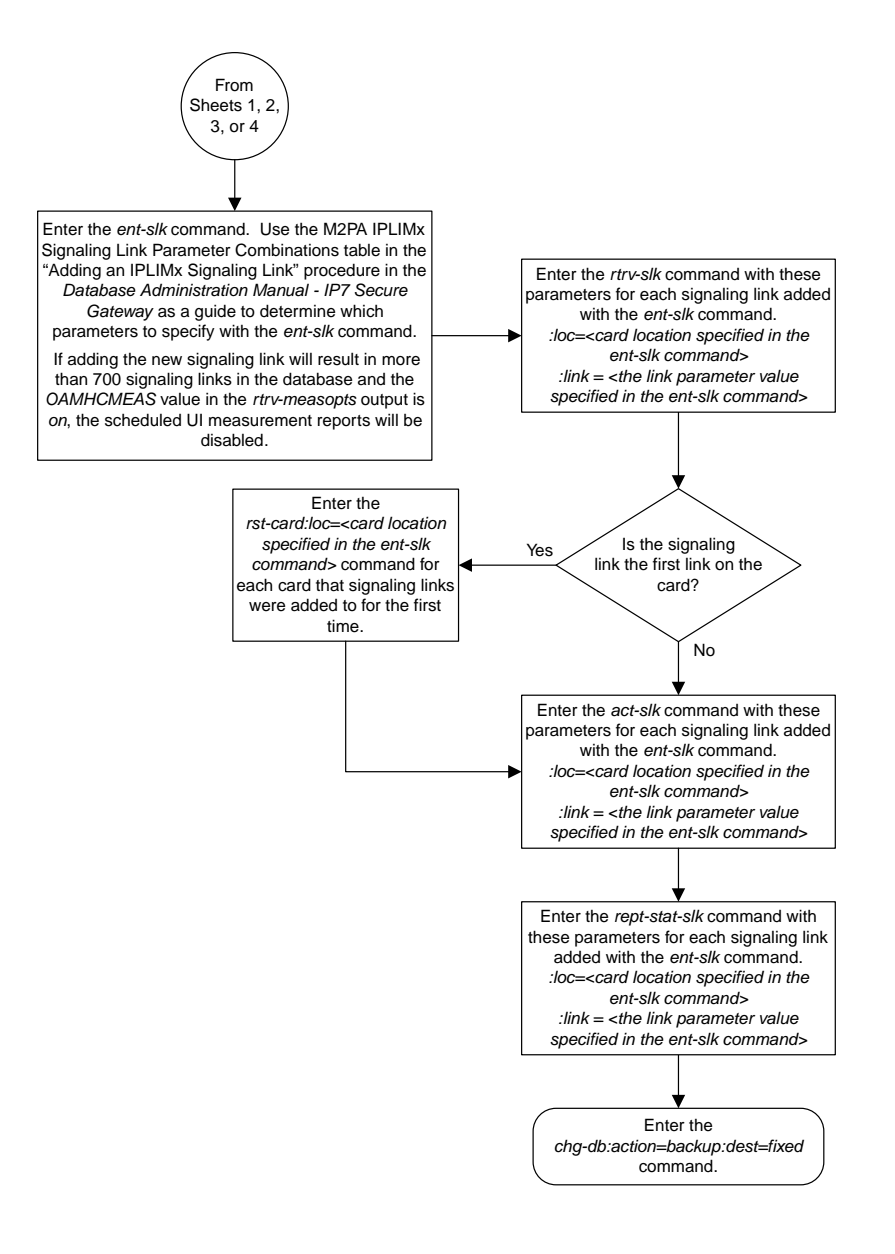

Sheet 5 of 5
## **Configuring an IP Link**

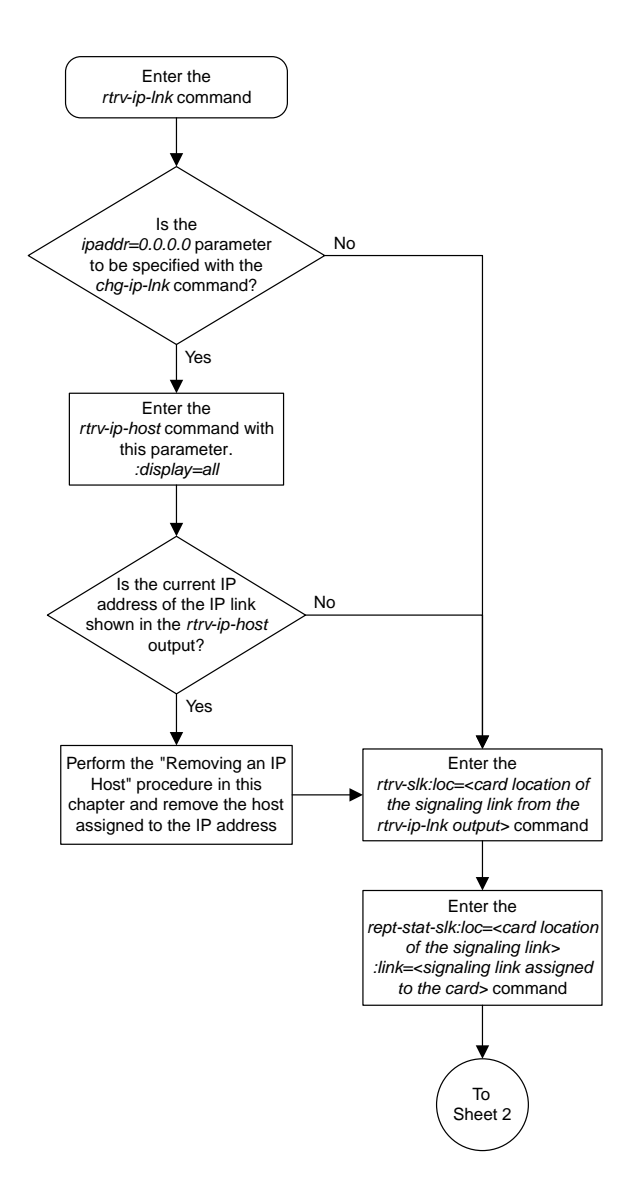

Sheet 1 of 9

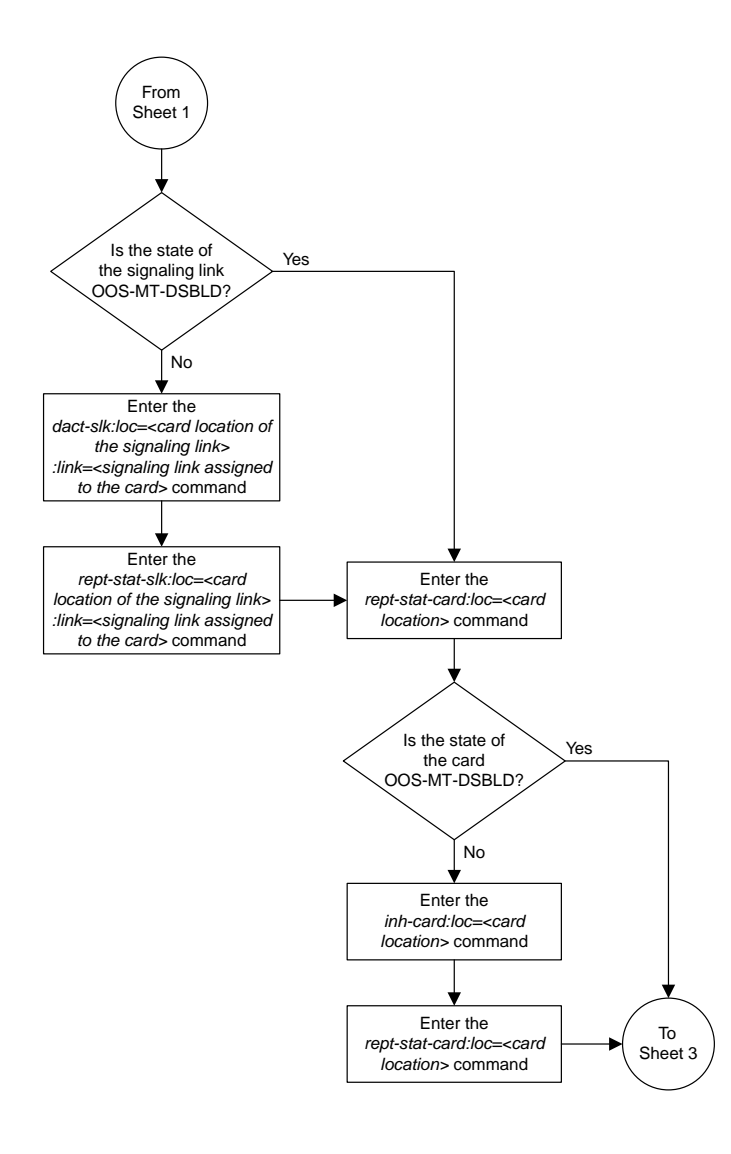

Sheet 2 of 9

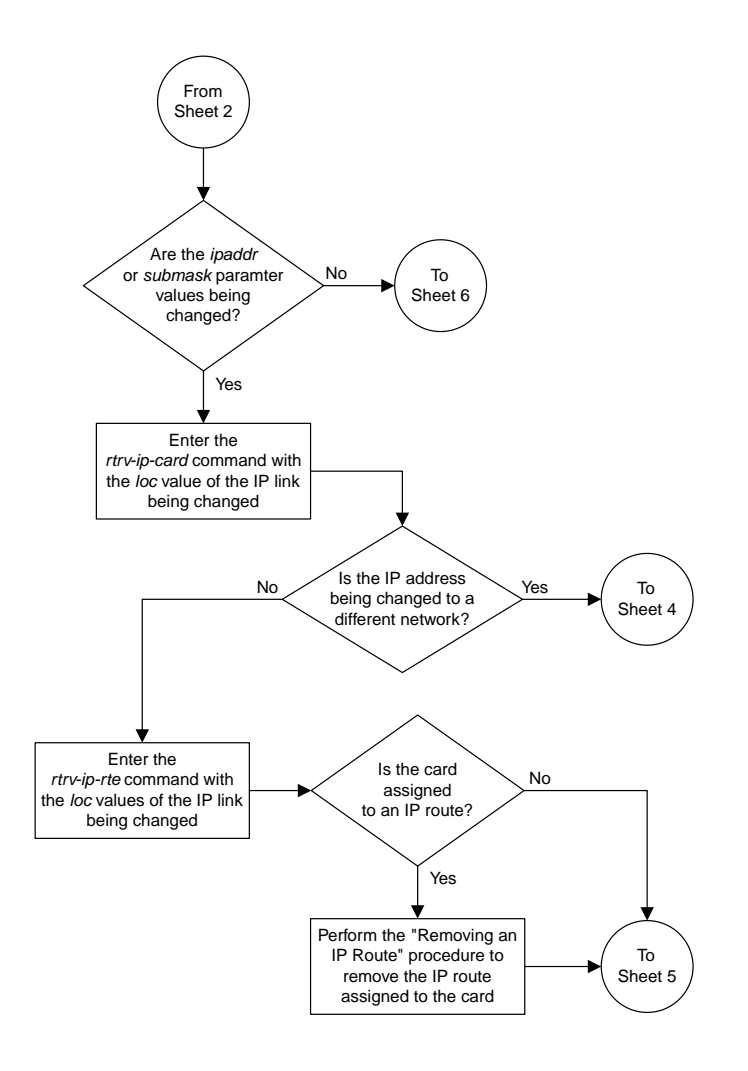

Sheet 3 of 9

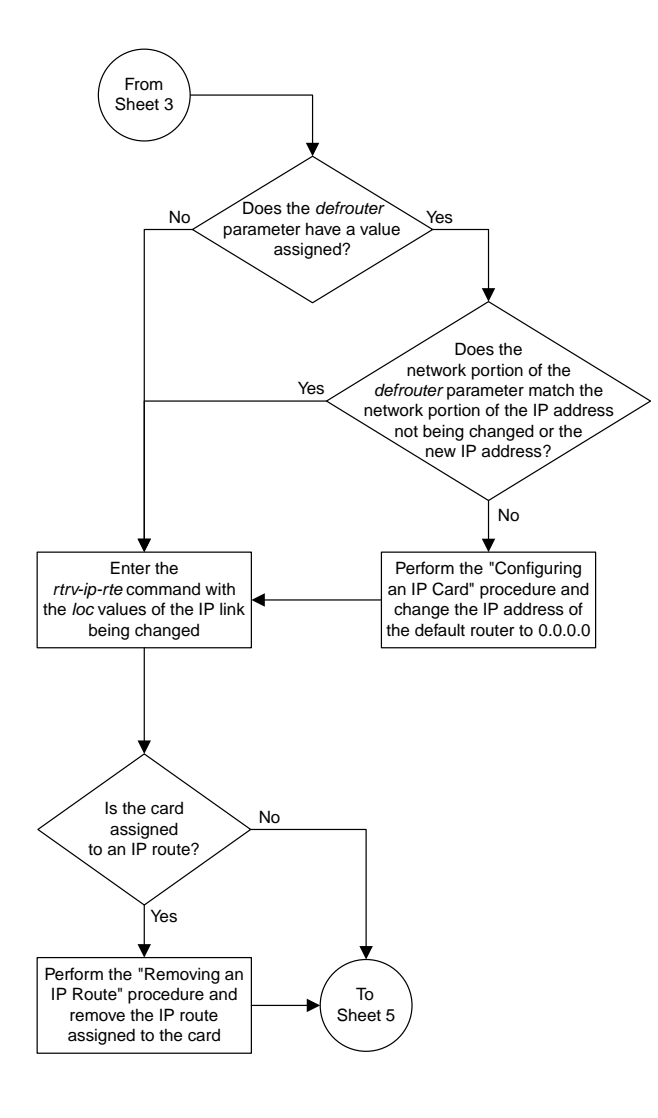

Sheet 4 of 9

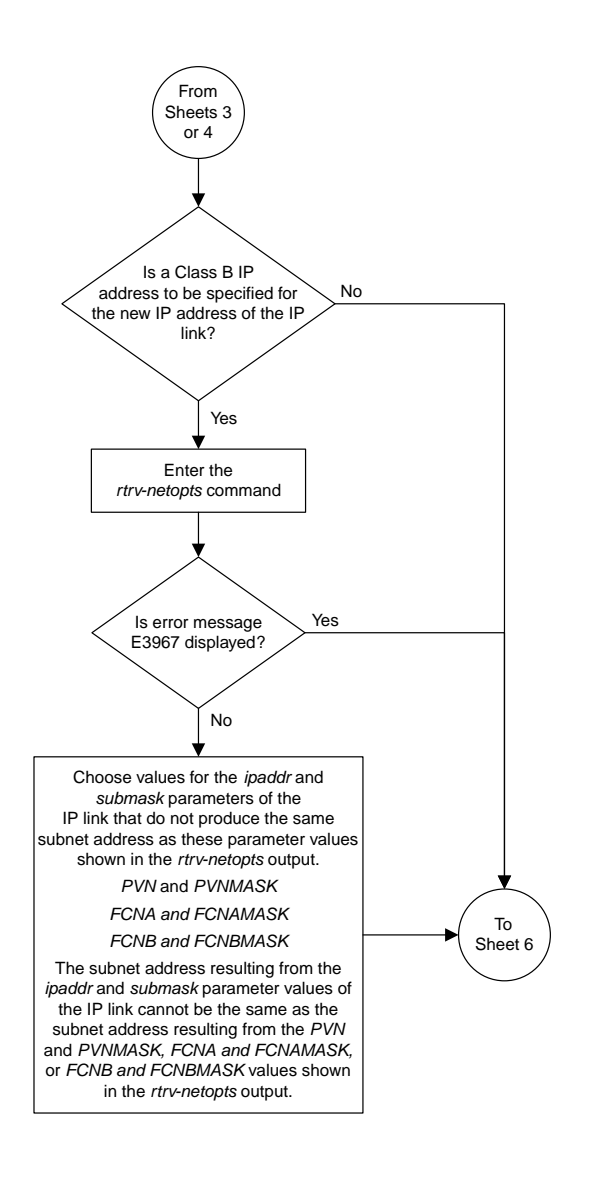

Sheet 5 of 9

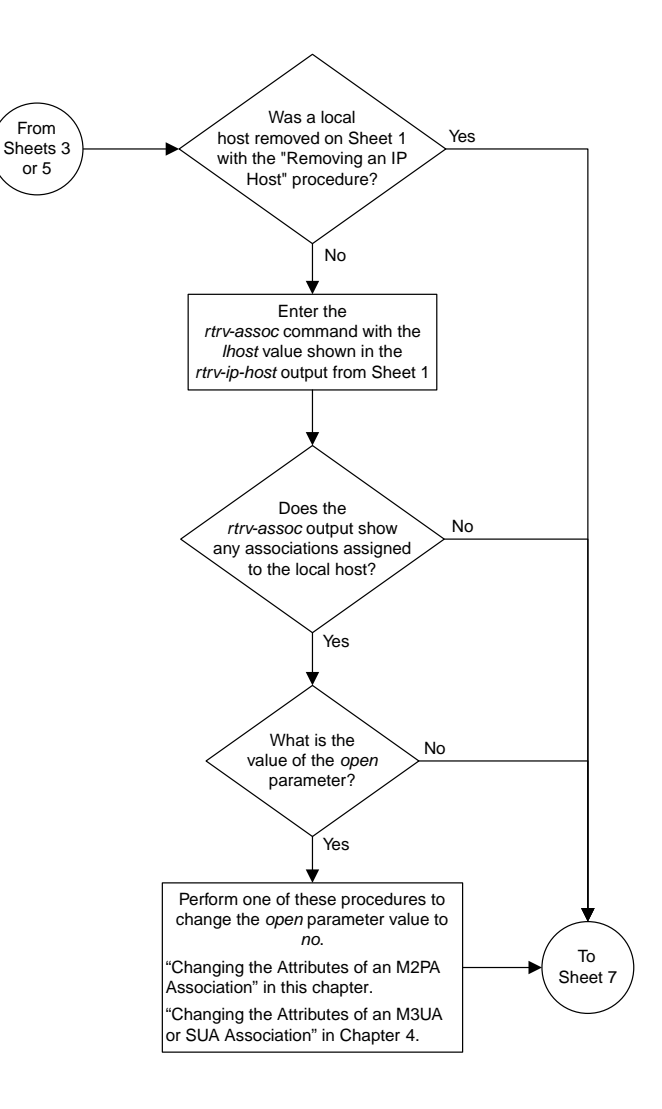

Sheet 6 of 9

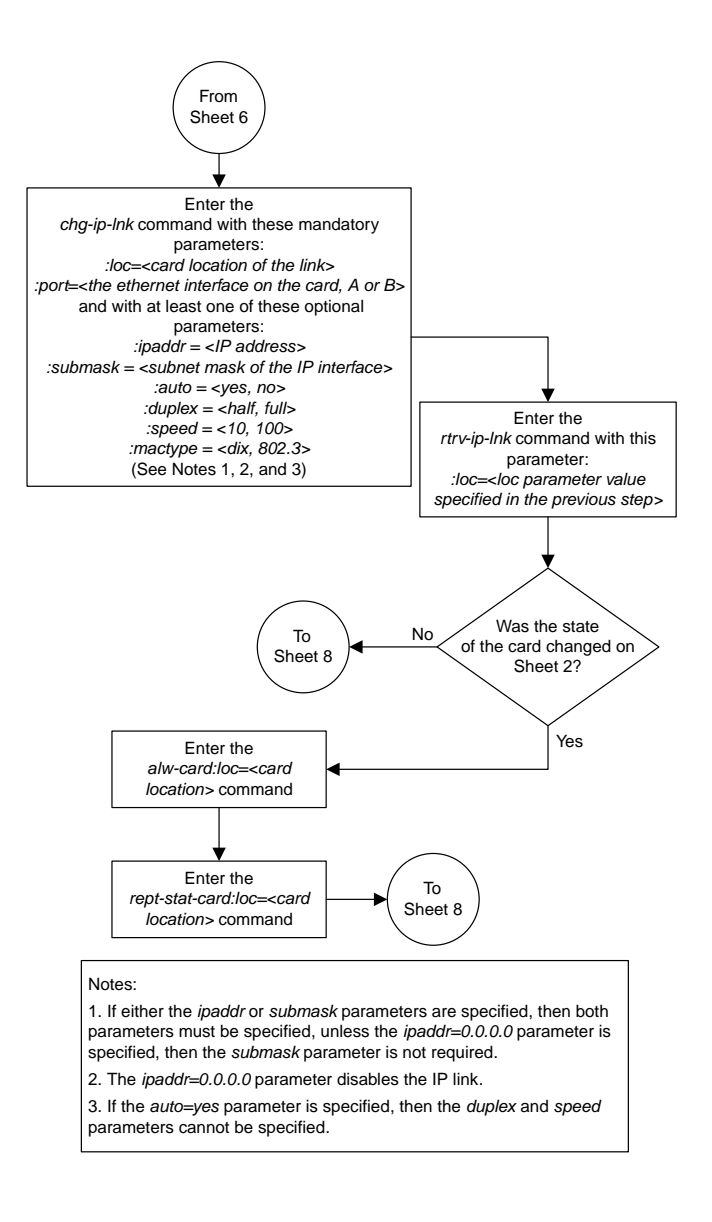

Sheet 7 of 9

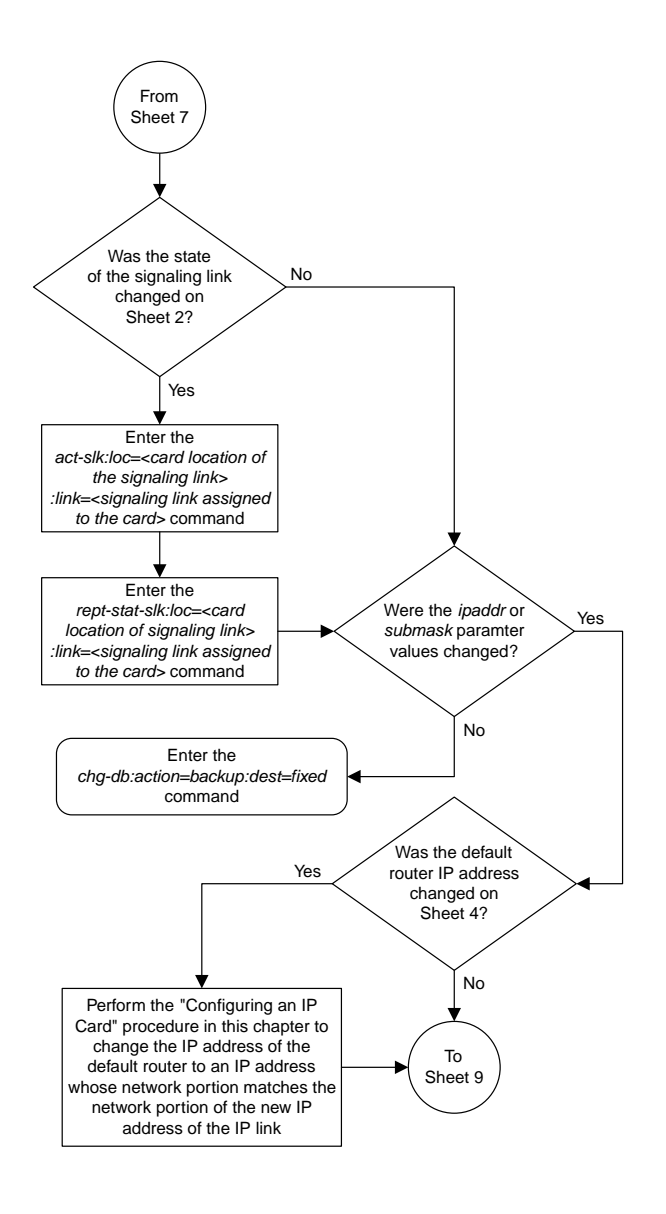

Sheet 8 of 9

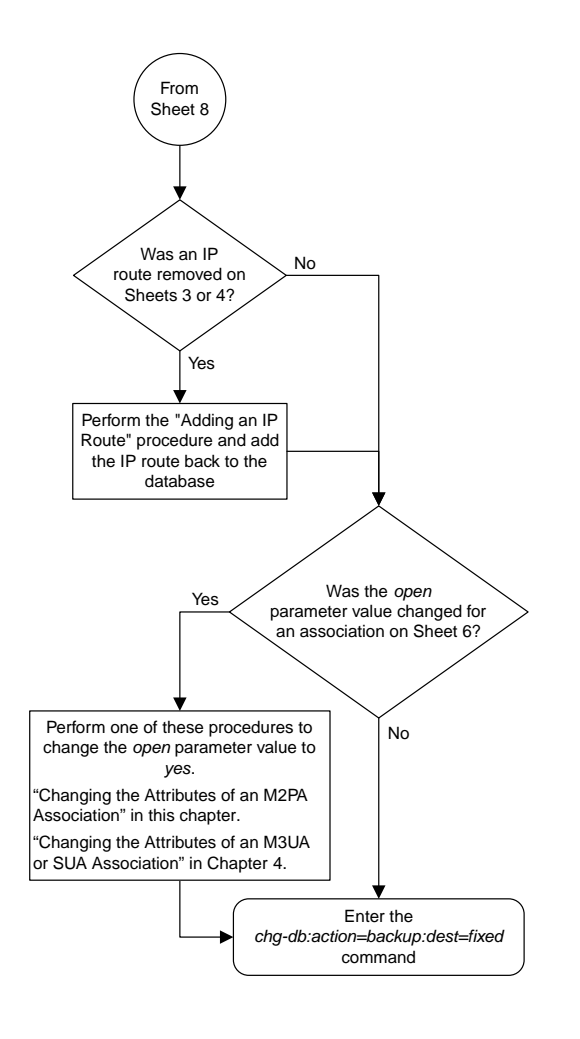

Sheet 9 of 9

#### **Adding an IP Host**

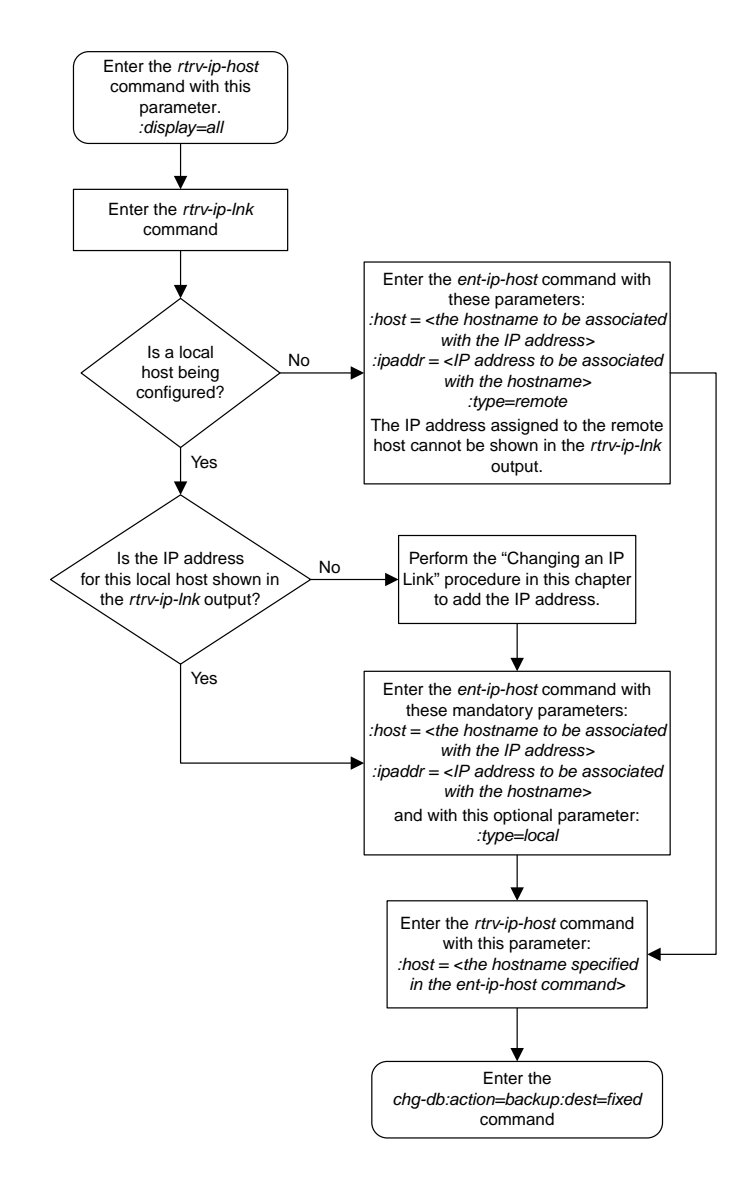

# **Configuring an IP Card**

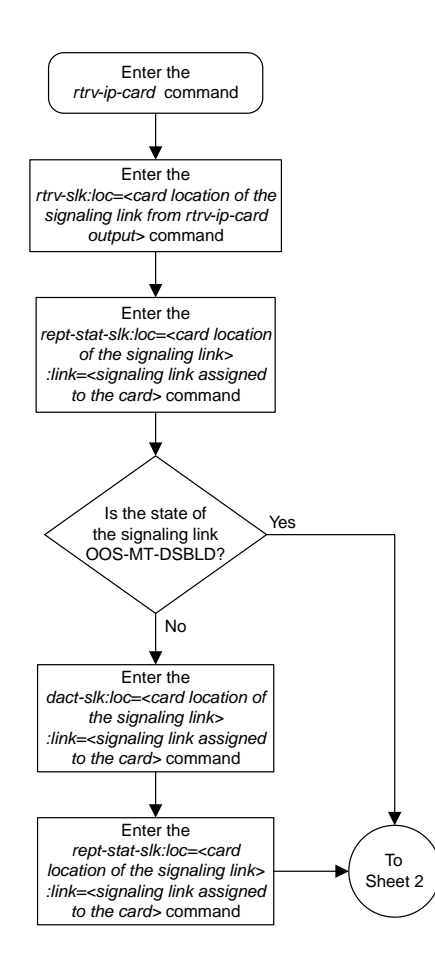

Sheet 1 of 4

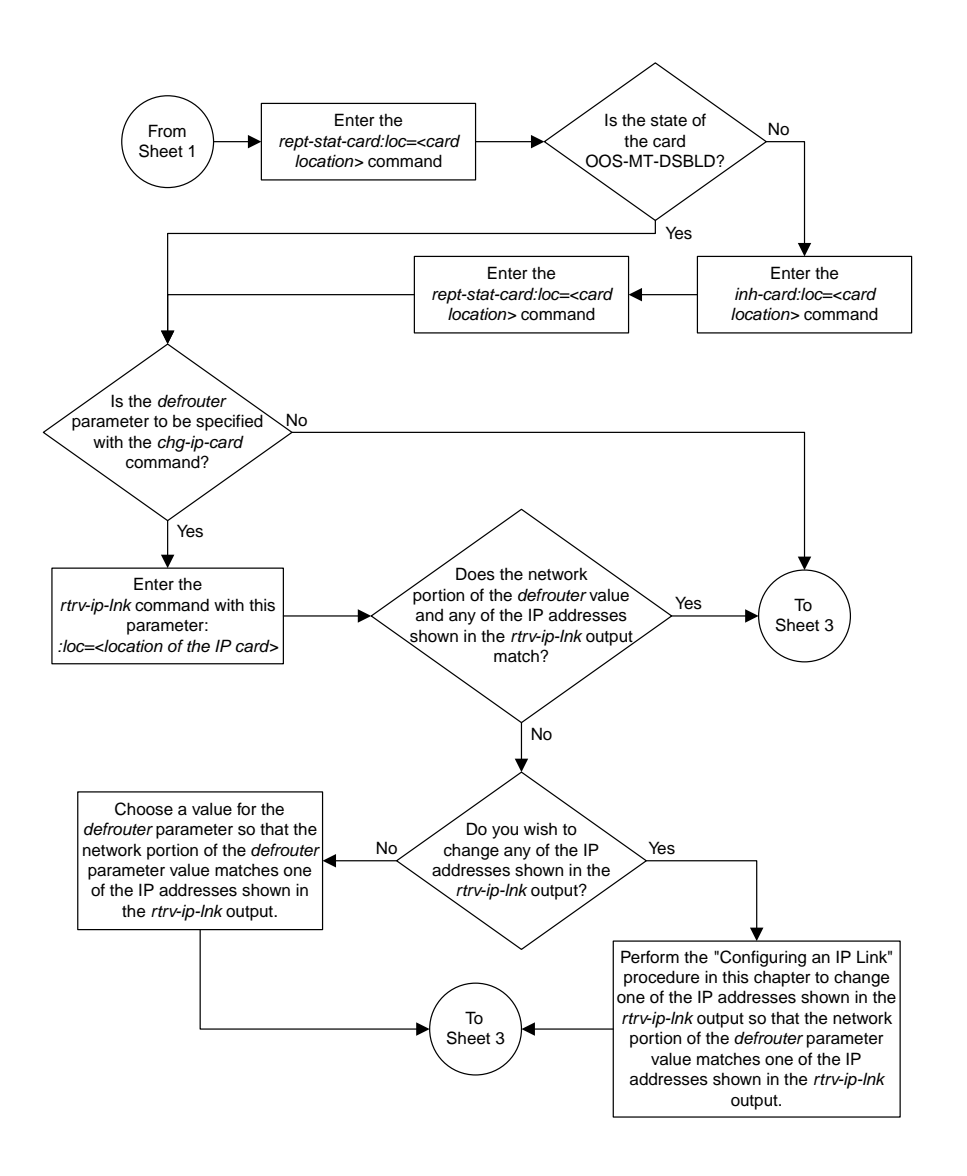

Sheet 2 of 4

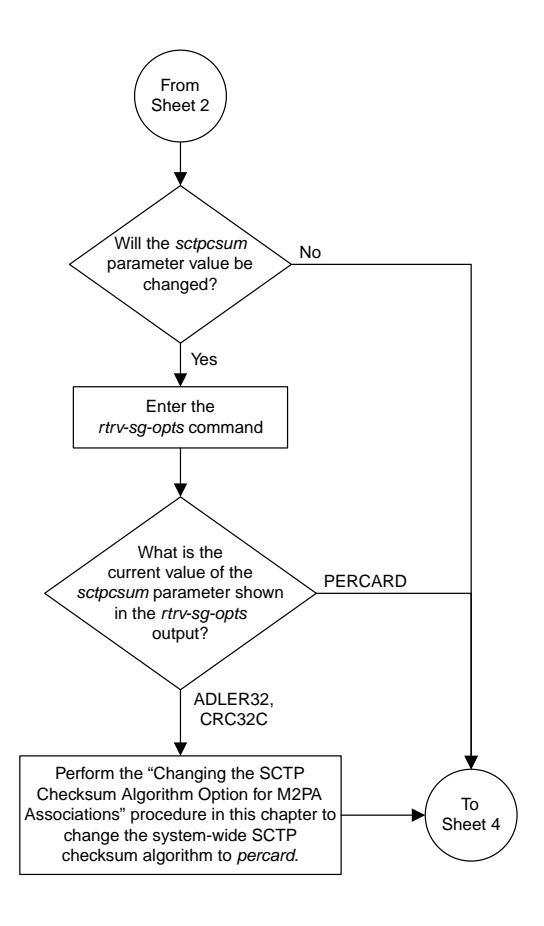

Sheet 3 of 4

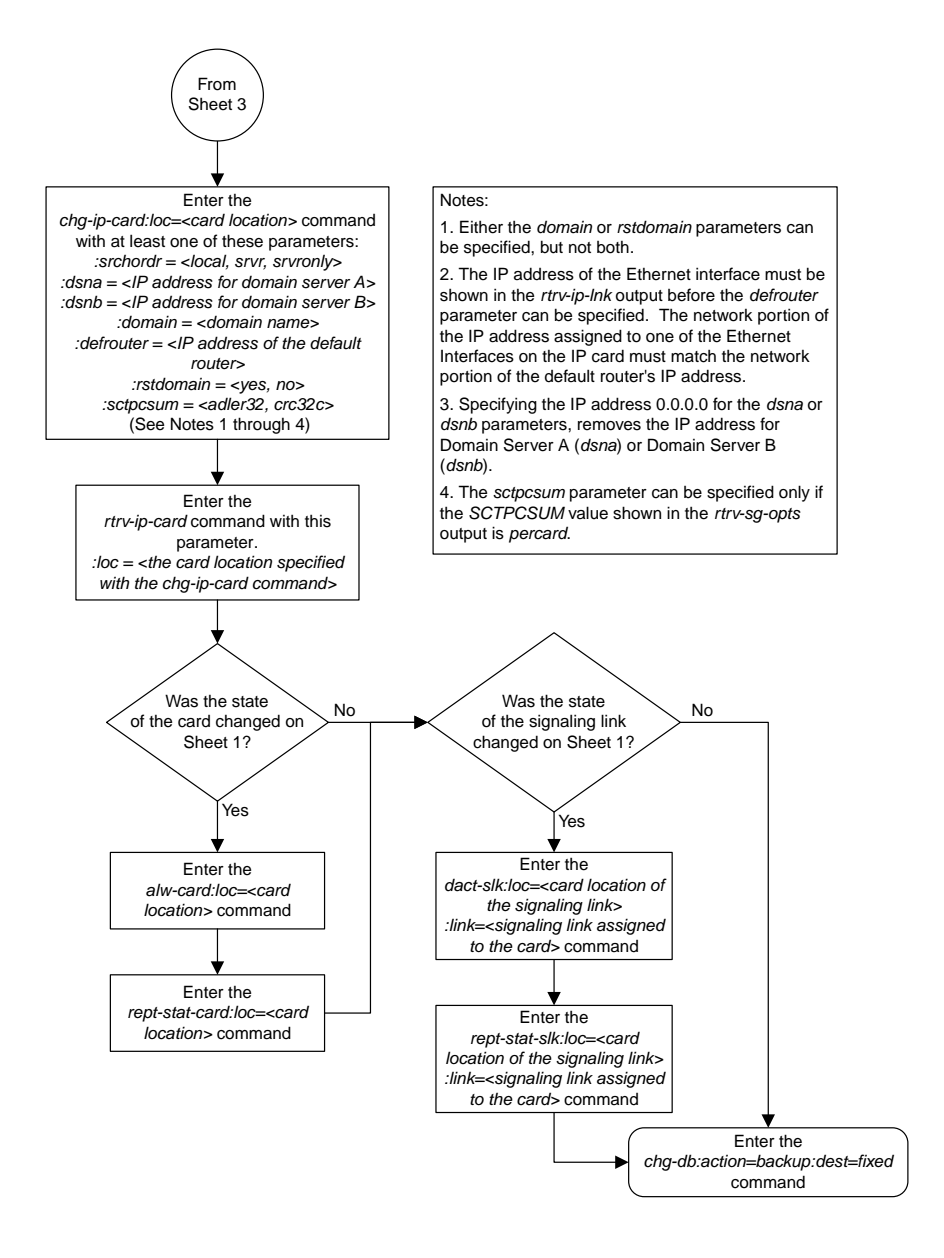

Sheet 4 of 4

#### **Adding an IP Route**

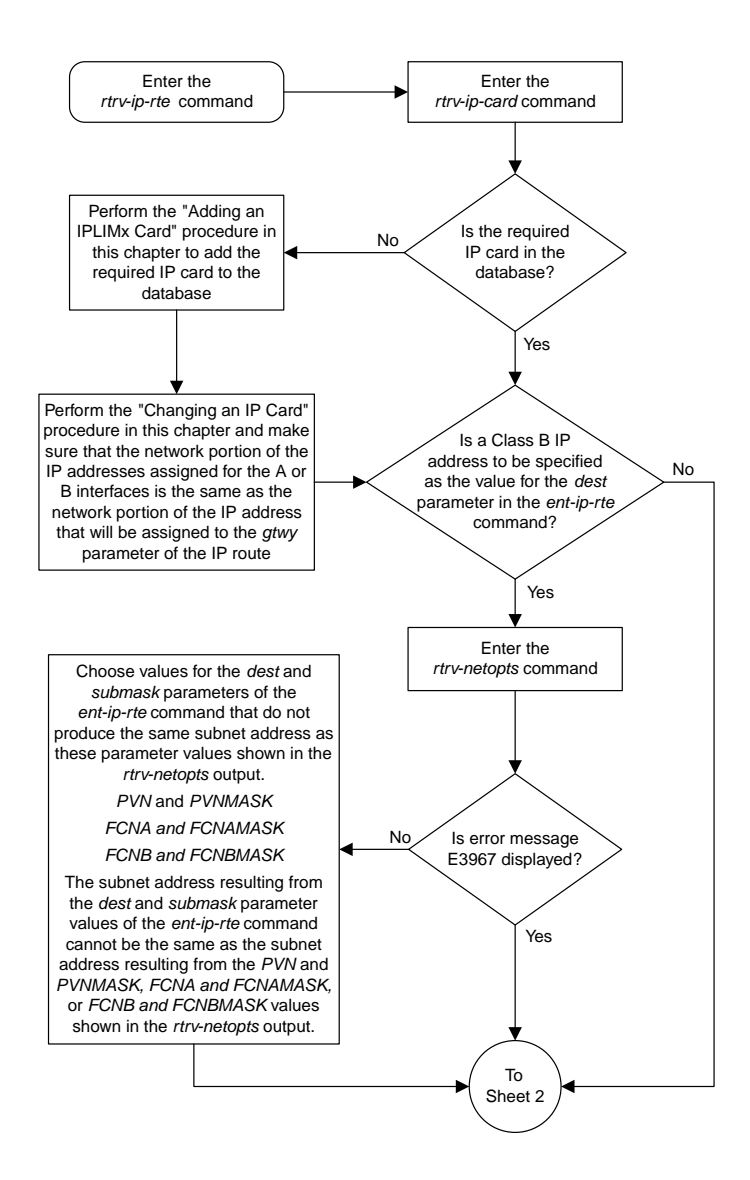

Sheet 1 of 2

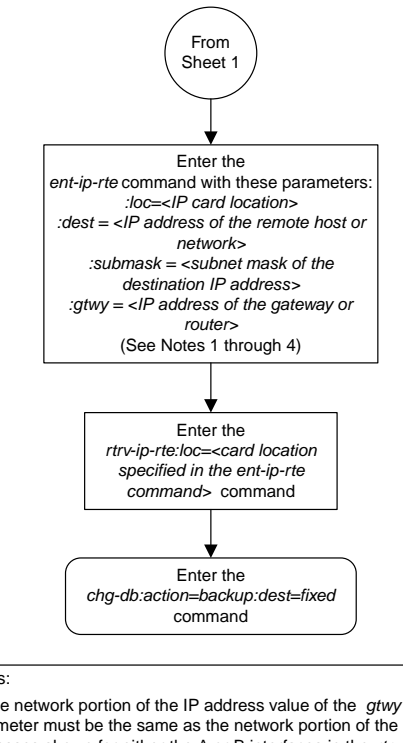

#### Notes:

1. The network portion of the IP address value of the *gtwy* parameter must be the same as the network portion of the IP addresses shown for either the A or B interfaces in the *rtrv-ip-card* output.

2. The value of the *dest* and *gtwy* parameters cannot the 127.x.x.x (the loopback address), 0.0.0.0, or the IP addresses of the A or B interfaces on the IP card, and cannot be assigned to another IP card.

3. There can be a maximum of 64 IP routes assigned to an IP card.

4. The EAGLE 5 ISS can contain a maximum of 1024 IP routes.

Sheet 2 of 2

#### **Adding an M2PA Association**

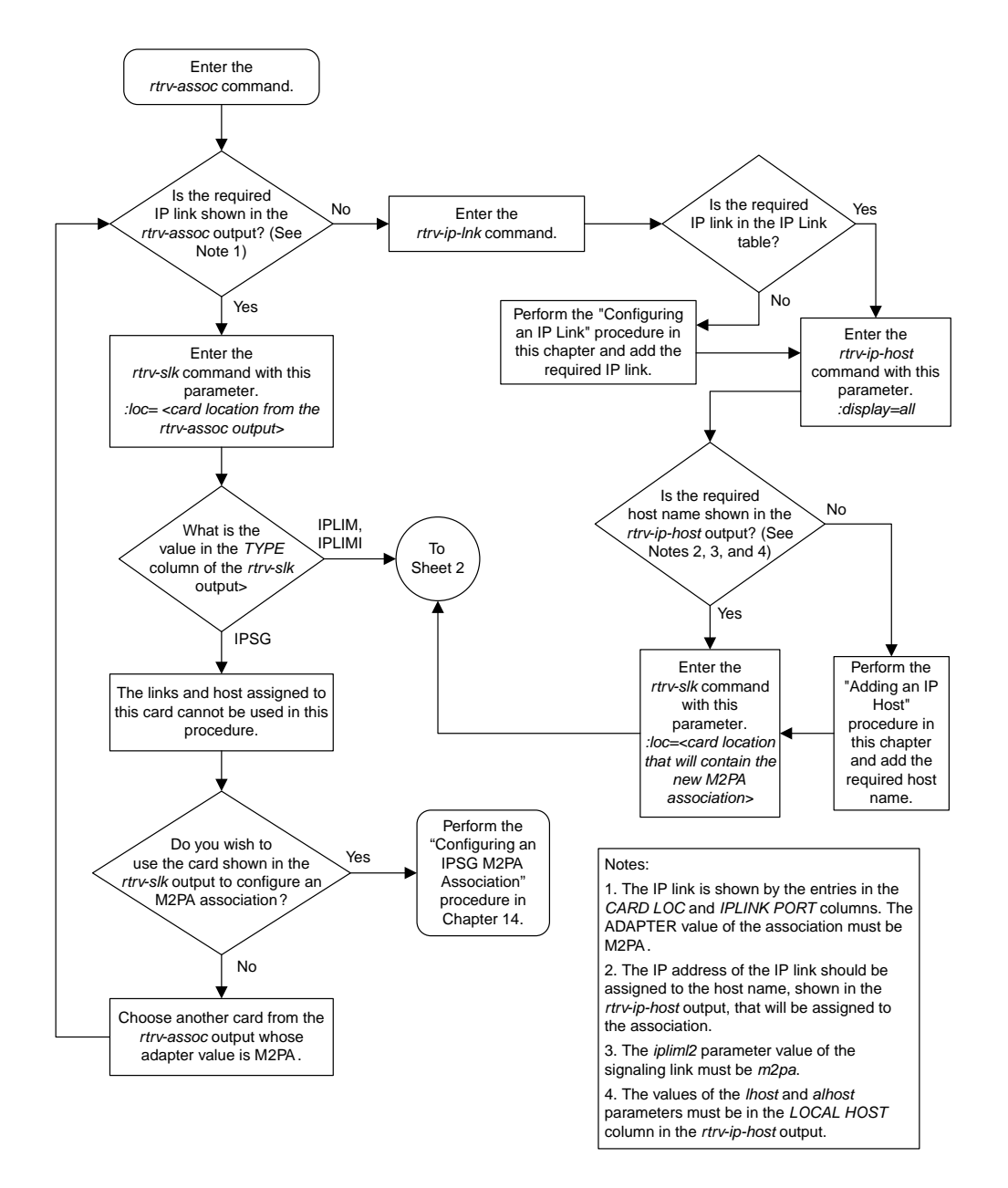

Sheet 1 of 3

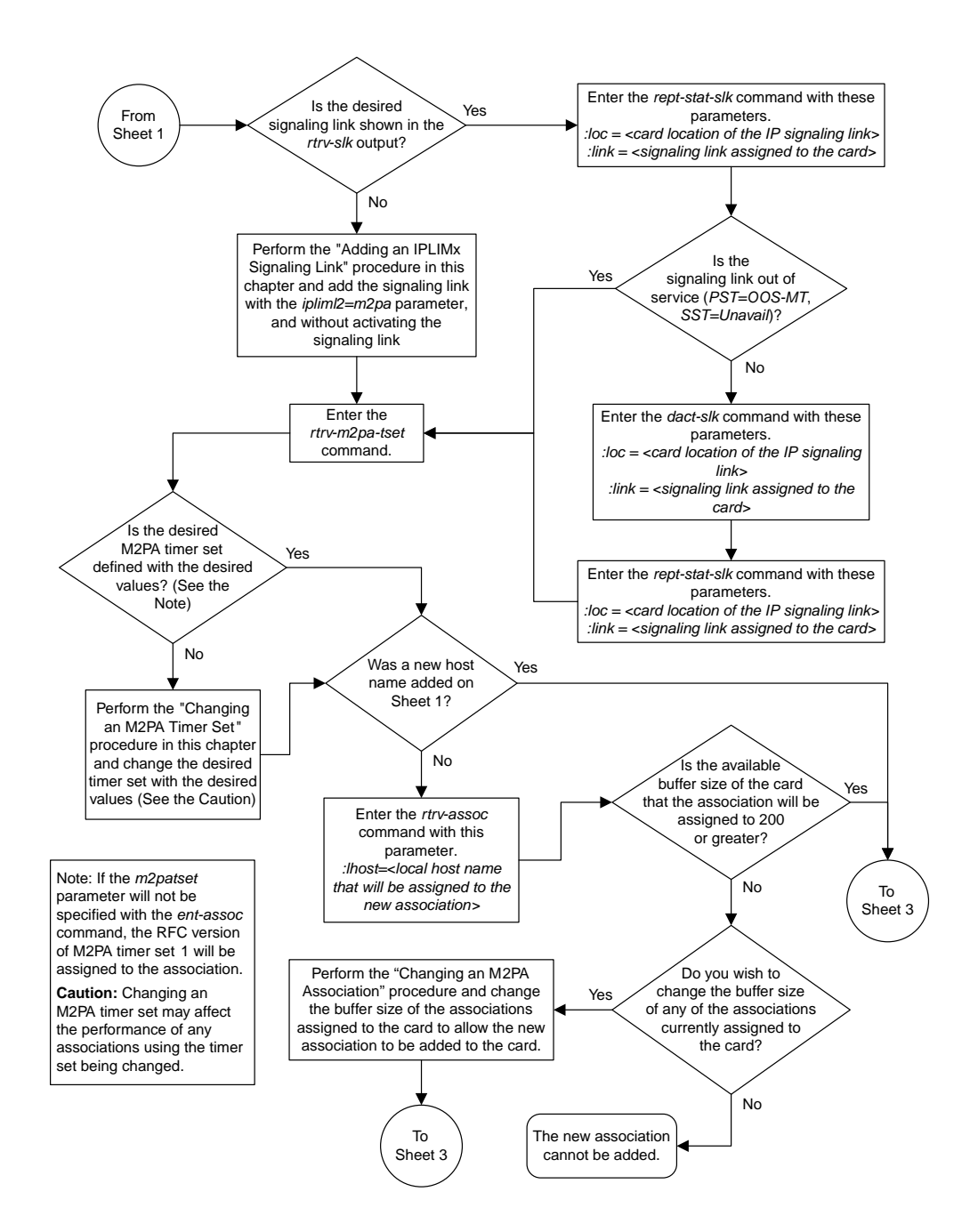

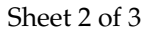

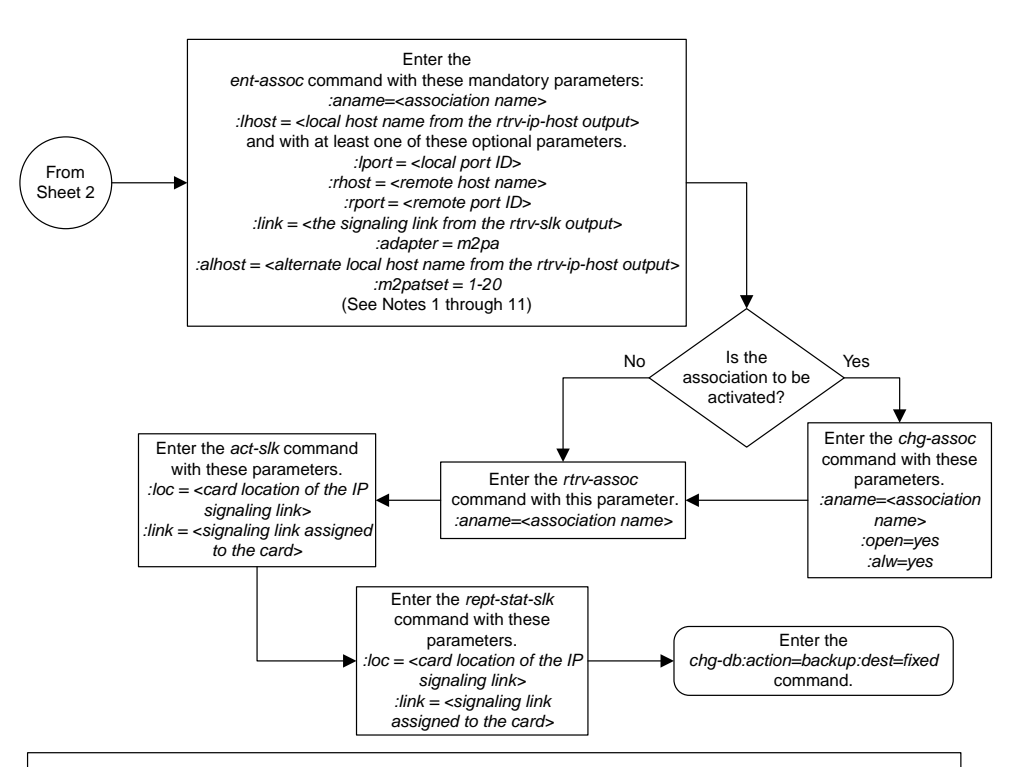

#### Notes:

1. The B Ethernet interface can be used with single-slot EDCMs or E5-ENET cards.

2. The EAGLE 5 ISS can contain a maximum of 4000 connections (association – application server assignments plus sockets).

3. The *adapter* parameter value for the association must be *m2pa*. The value of the *ipliml2* parameter of the signaling link being assigned to this association must be *m2pa*. The default value for the adapter parameter is *m2pa*.

4. IPLIMx cards can have only one connection for each signaling link assigned to the card. If the card is a single-slot EDCM, the card<br>may contain a maximum of eight connections. If the card is an E5-ENET card, the card ma

5. The value of the *lhost*, *rhost*, or *alhost* parameters is a text string of up to 60 characters, with the first character being a letter. The command line on the terminal can contain up to 150 characters. If the host names are too long to fit on the *ent-assoc* command line, perform the *chg-assoc* command with the parameters and values necessary to complete the entry of the M2PA association.

6. If the new association is to be activated in this procedure with the *chg-assoc* command, the association must contain values for the *lhost*, *rhost*, *lport*, and *rport* parameters.

7. If the *lhost* and *alhost* are specified, the *lhost* parameter value represents the IP address corresponding to one of the network interfaces (A or B) on the IP card while the *alhost* parameter value represents the IP address corresponding to the other network interface of the same IP card.

8. The *m2patset* parameter can be specified only with the *adapter=m2pa* parameter.

9. The *m2patset* parameter value defaults to M2PA timer set 1 (*m2patset=1*) if the *m2patset* parameter is not specified.

10. The *port* parameter can be used in place of the *link* parameter to specify the signaling link assigned to the association.

11. When the *adapter=m2pa* parameter is specified, the RFC M2PA version is assigned to the M 2PA association by default . If you wish to assign the Draft 6 M2PA version to this association , perform the "Changing the Attributes of an M2PA Association" procedure in this chapter after this procedure is completed to change the M2PA version of this association .

#### Sheet 3 of 3

## **Activating the Large MSU Support for IP Signaling Feature**

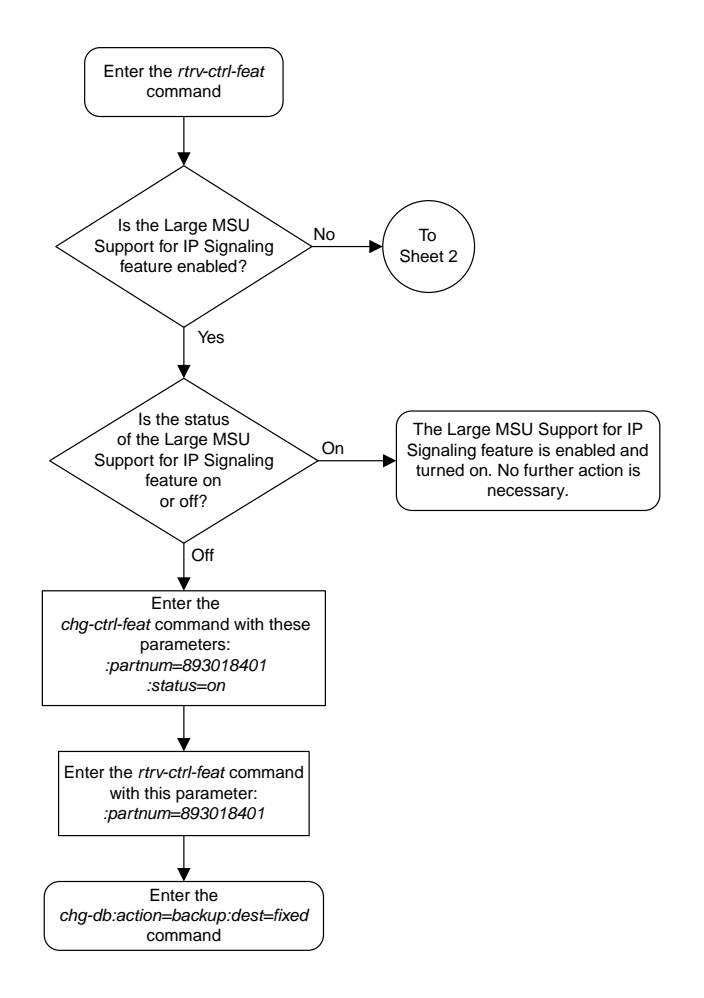

Sheet 1 of 4

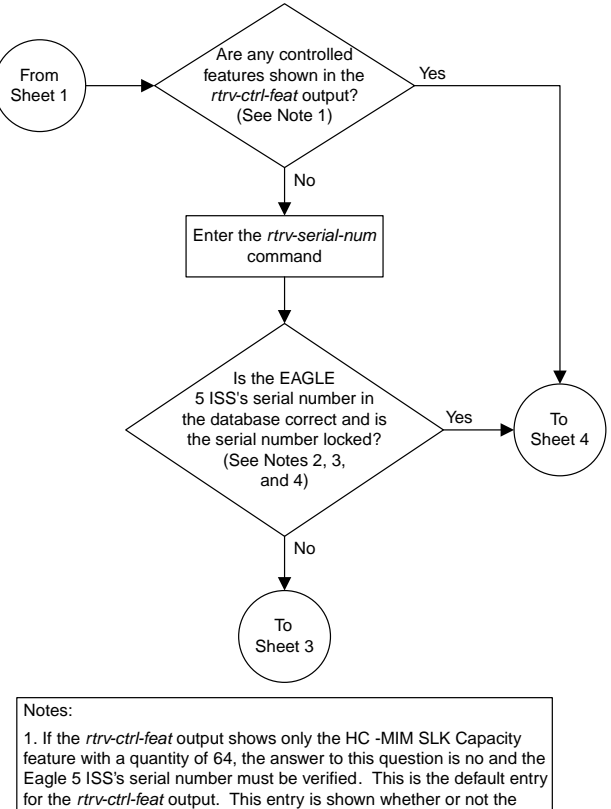

Eagle 5 ISS's serial number is in the database.

2. If the serial number is locked, it cannot be changed.

3. If the serial number is not locked, the controlled feature cannot be enabled.

4. The serial number can be found on a label affixed to the control shelf (shelf 1100).

Sheet 2 of 4

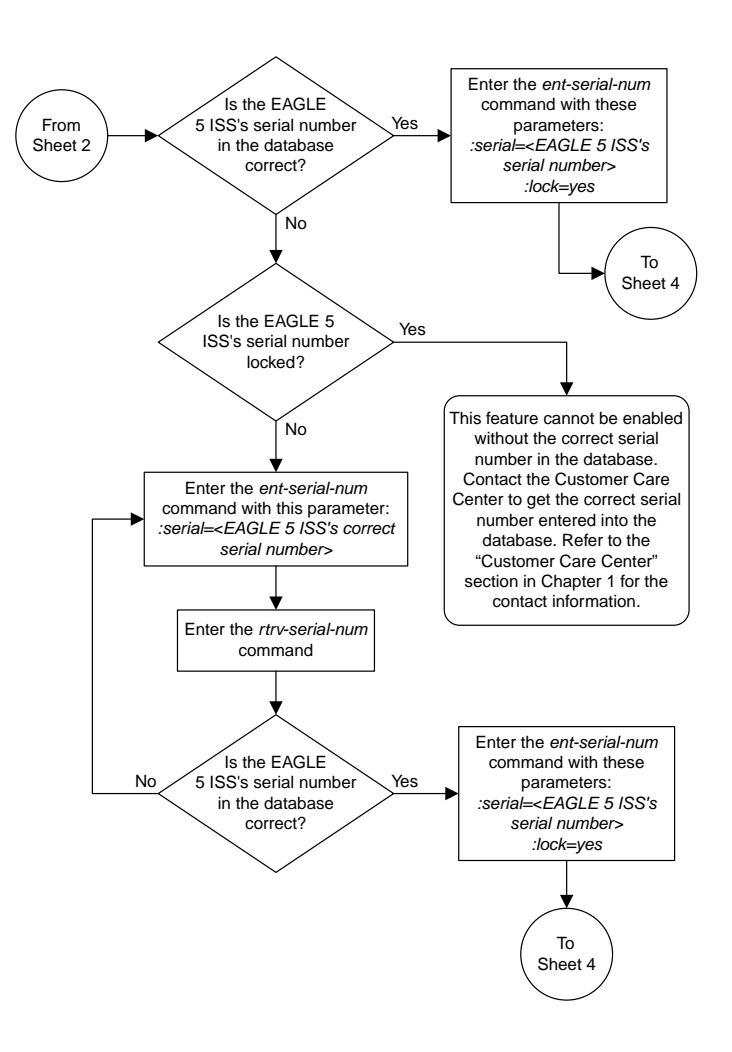

Sheet 3 of 4

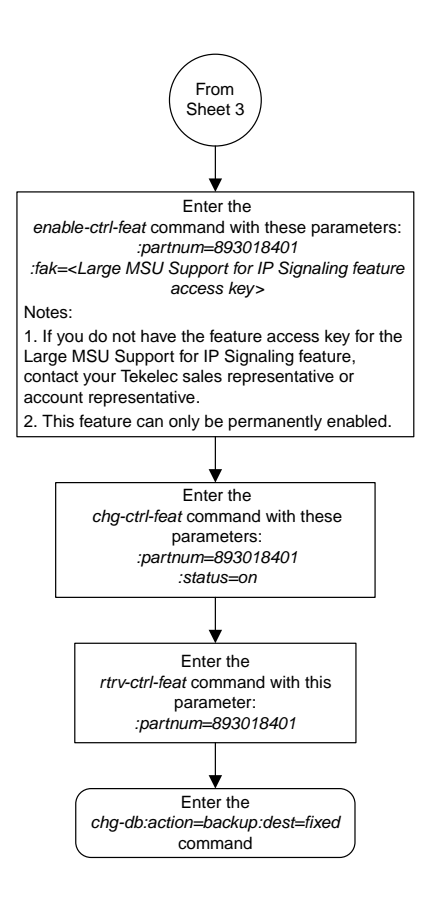

Sheet 4 of 4

## **Removing an IPLIMx Card**

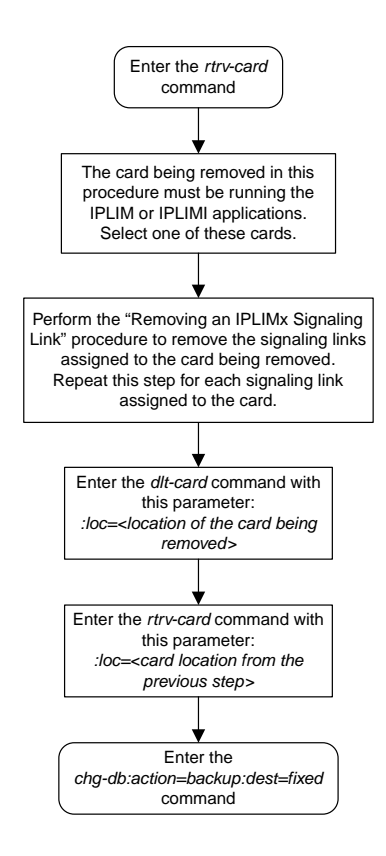

# **Removing an IPLIMx Signaling Link**

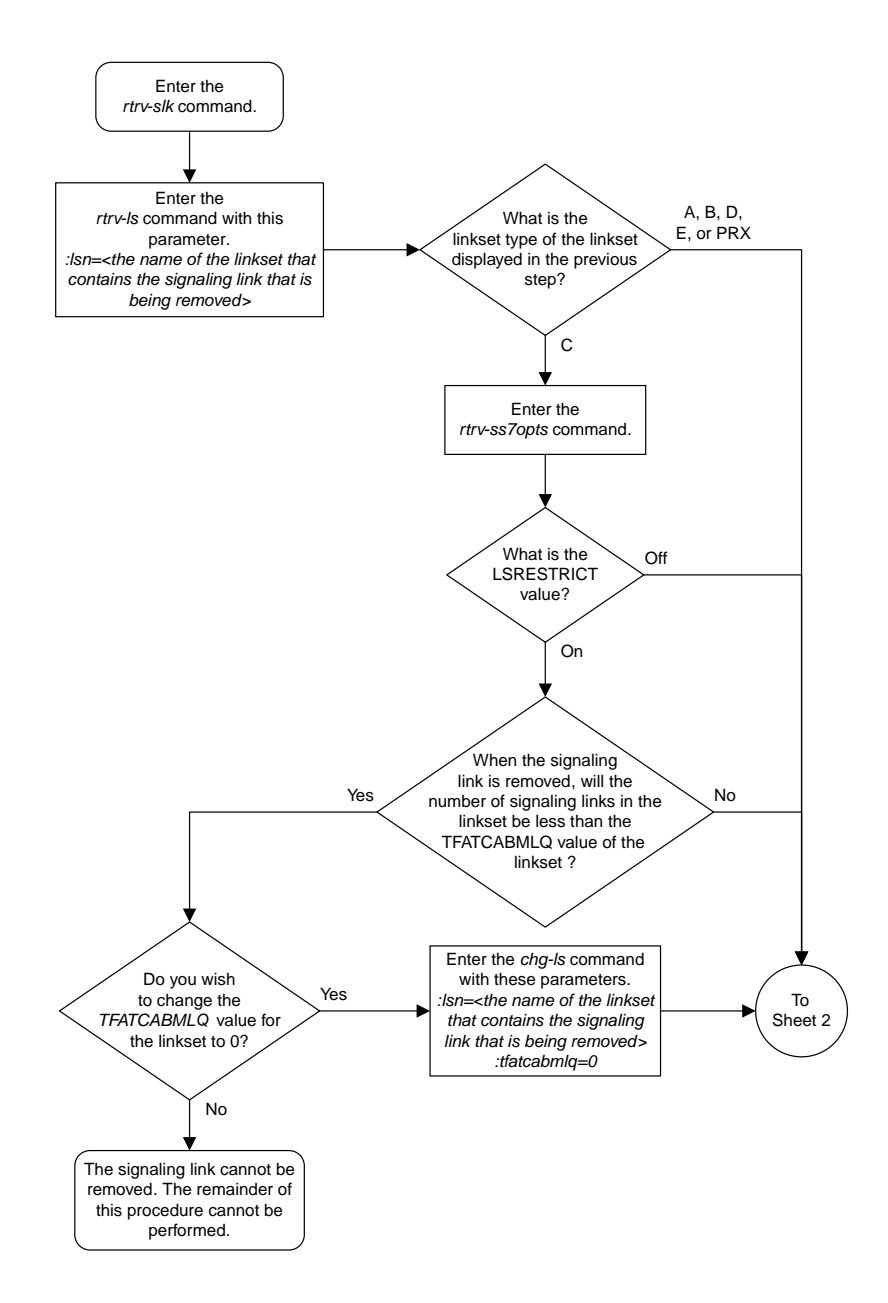

Sheet 1 of 2

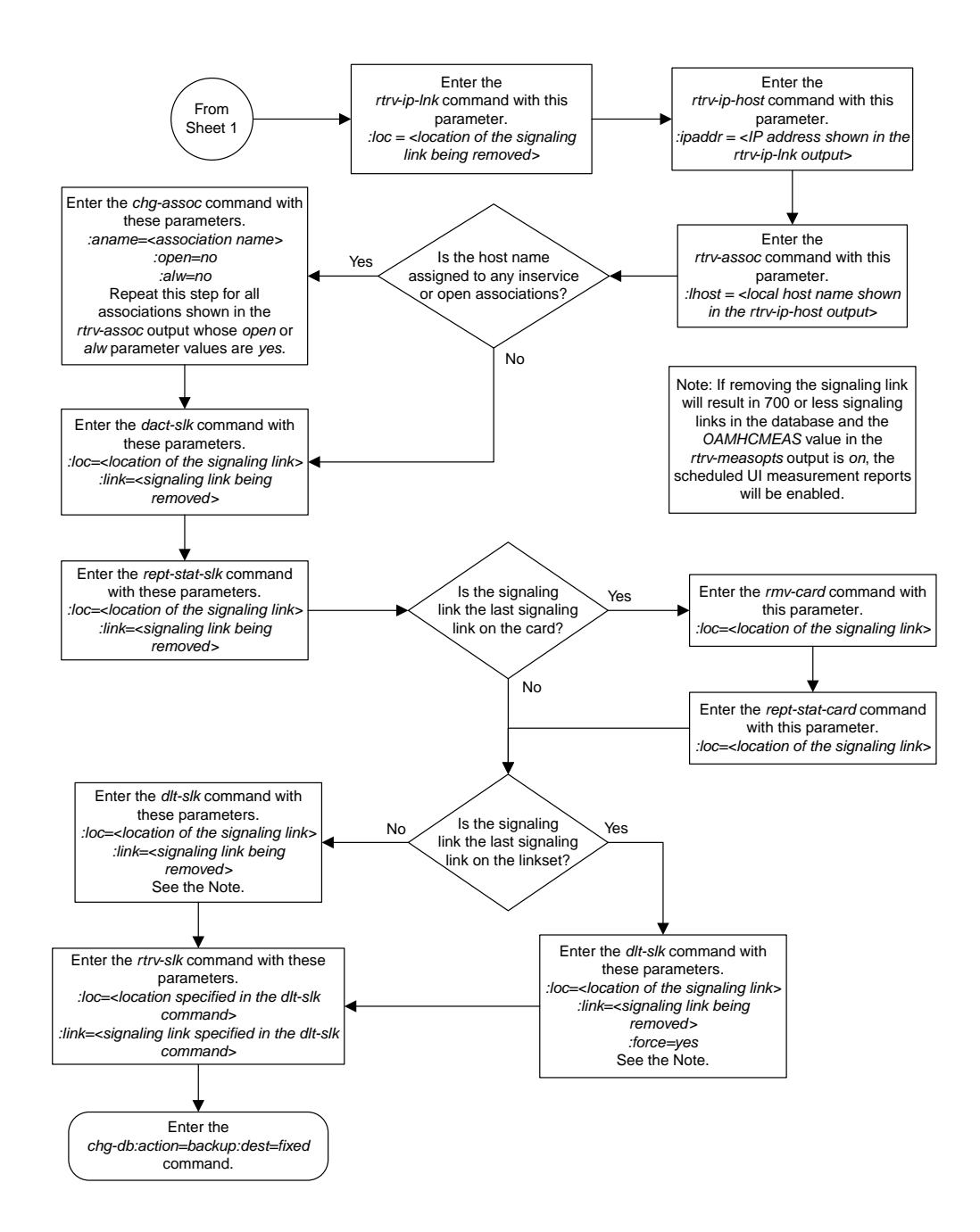

Sheet 2 of 2

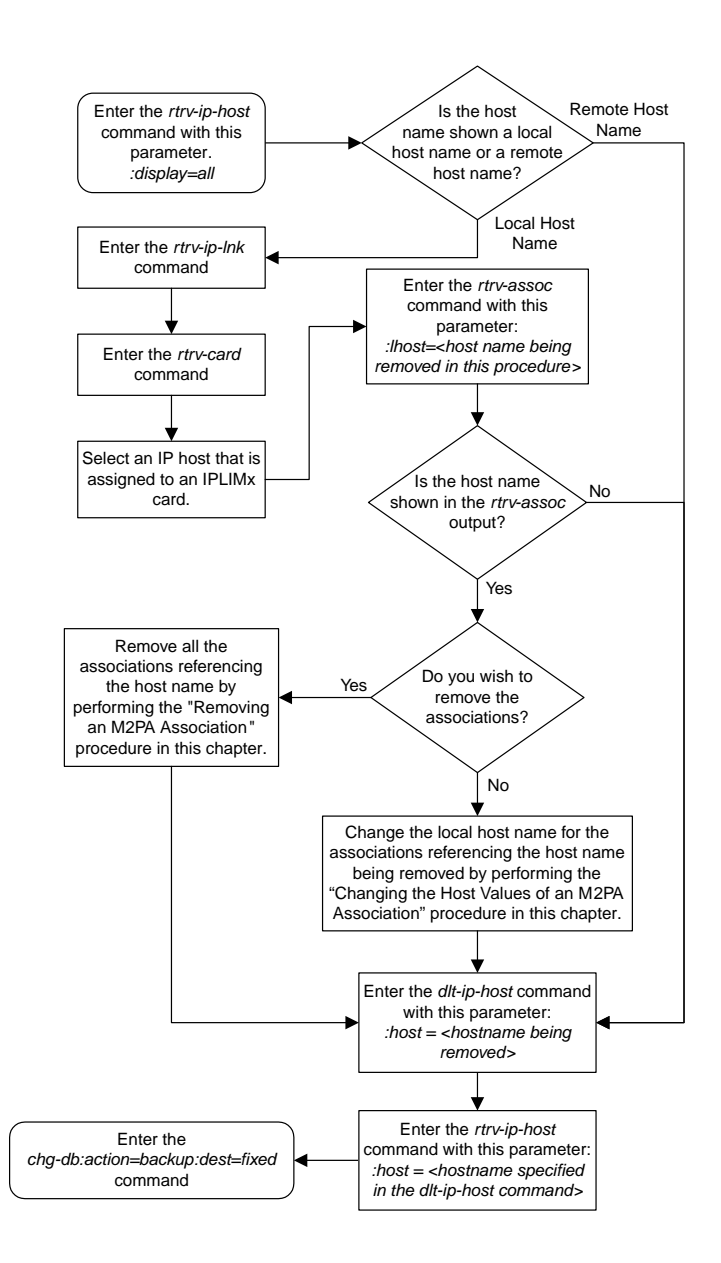

#### **Removing an IP Host Assigned to an IPLIMx Card**

### **Removing an IP Route**

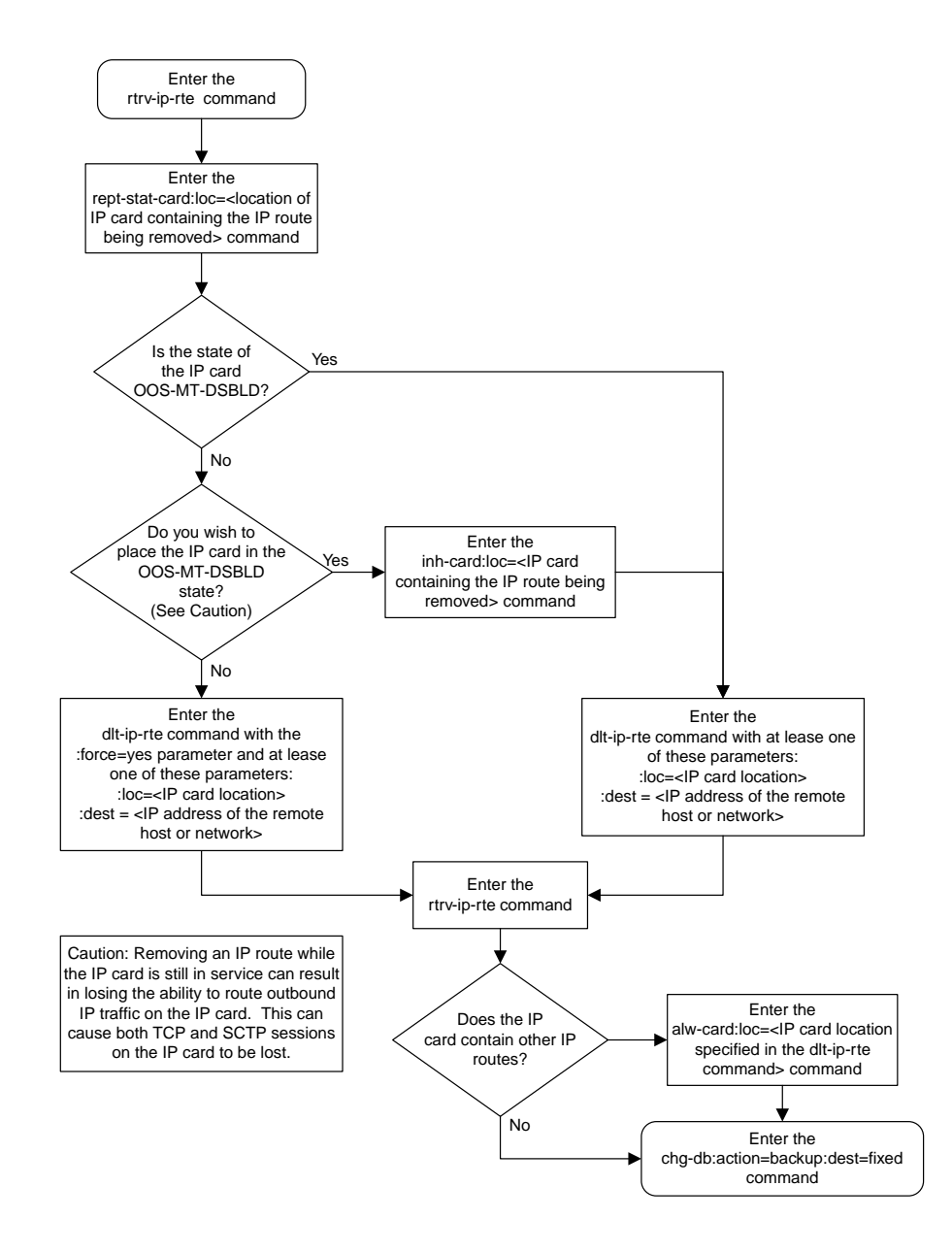

#### **Removing an M2PA Association**

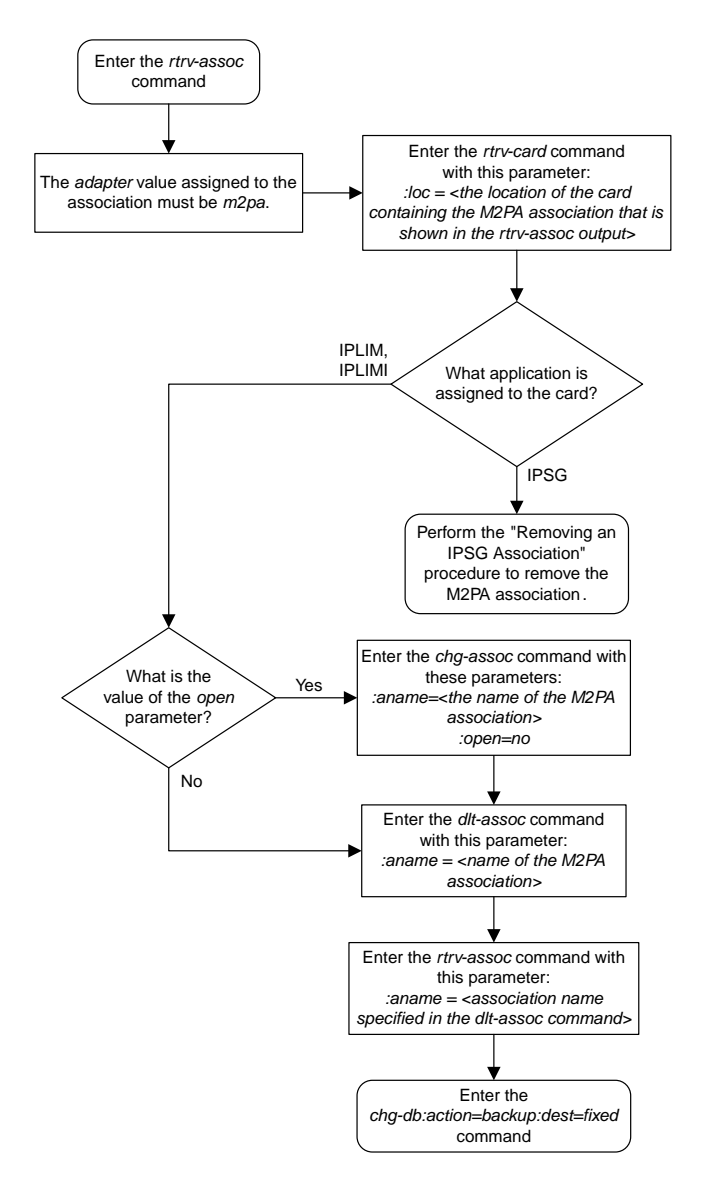

#### **Changing the Attributes of an M2PA Association**

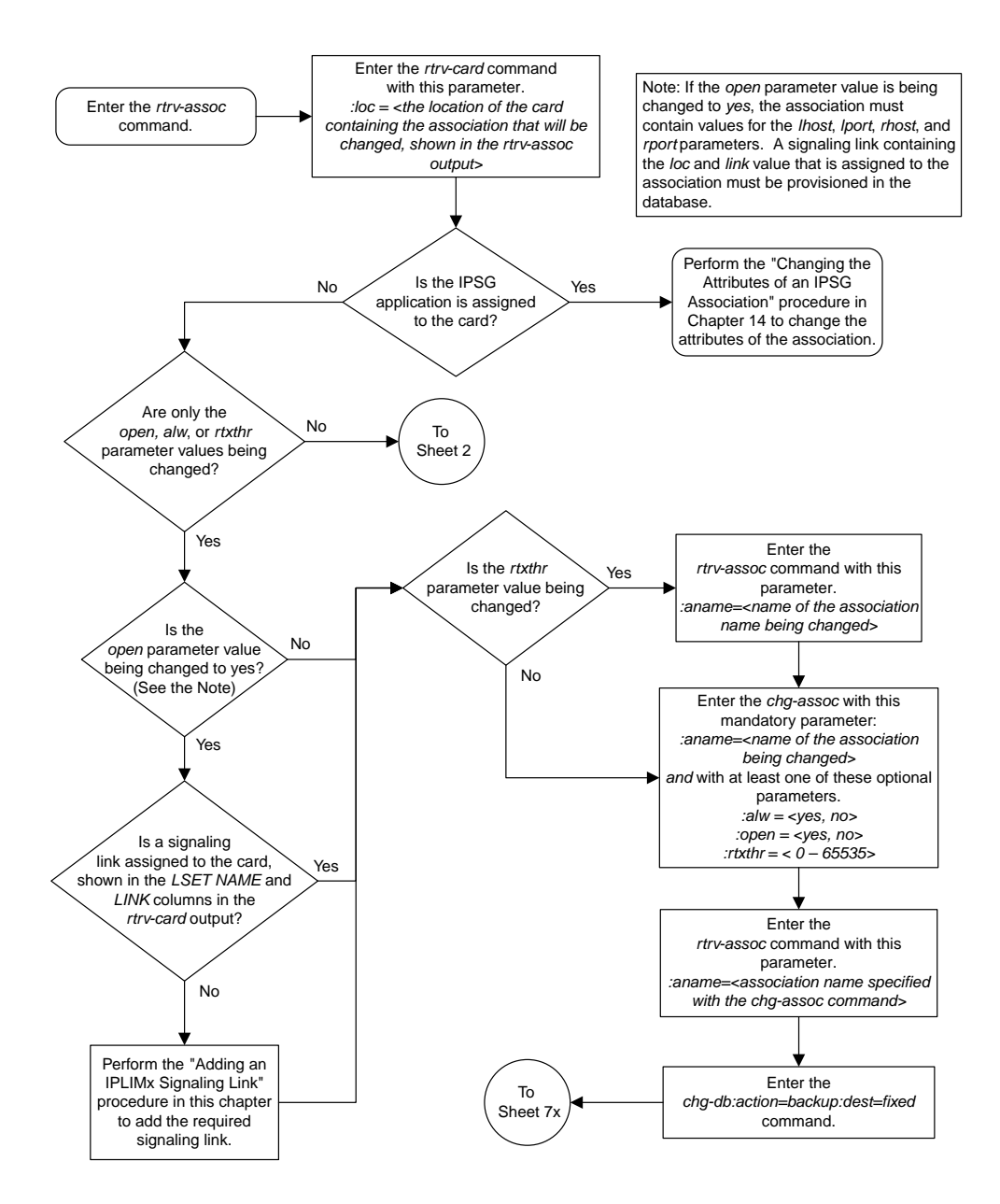

Sheet 1 of 4

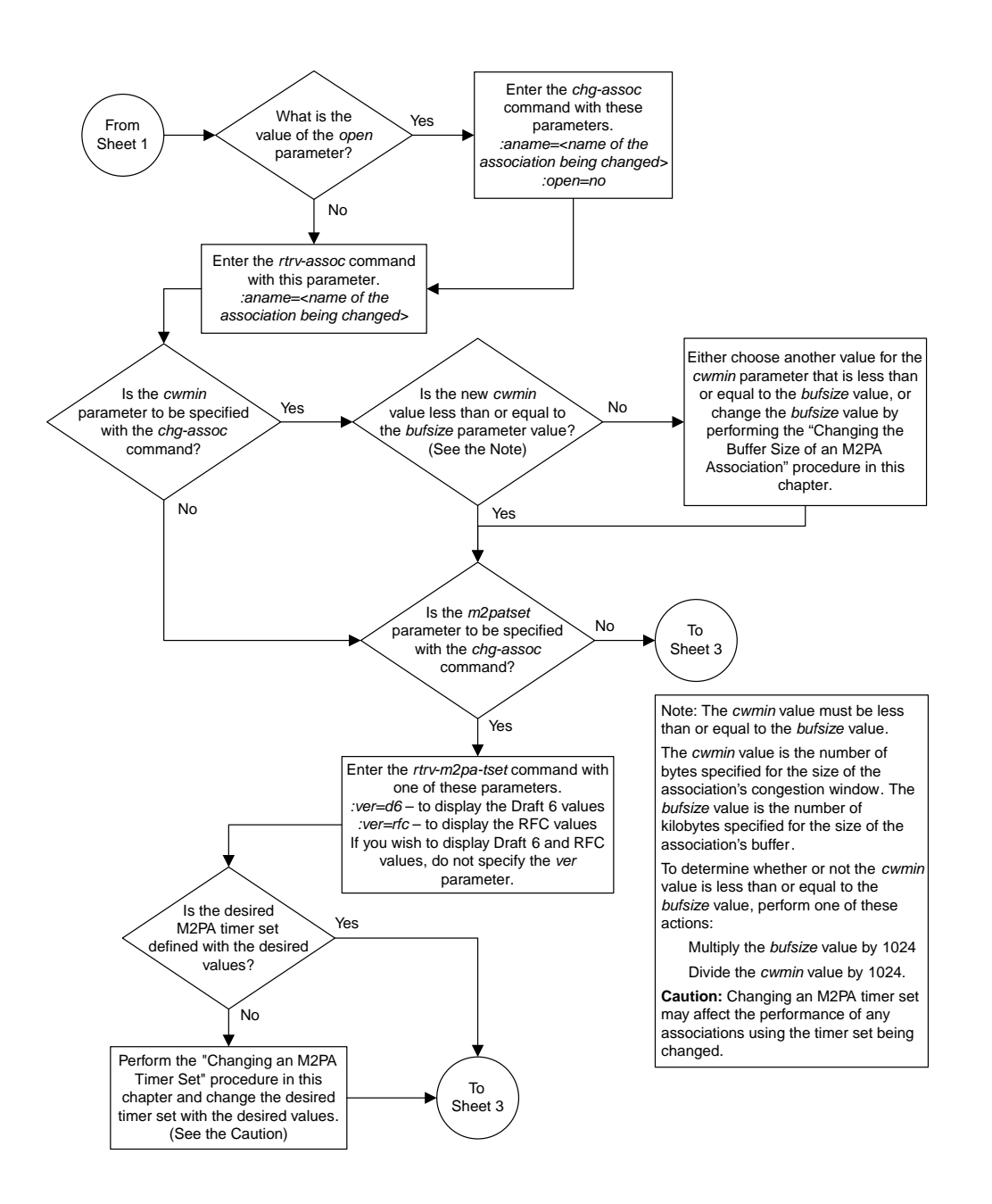

Sheet 2 of 4

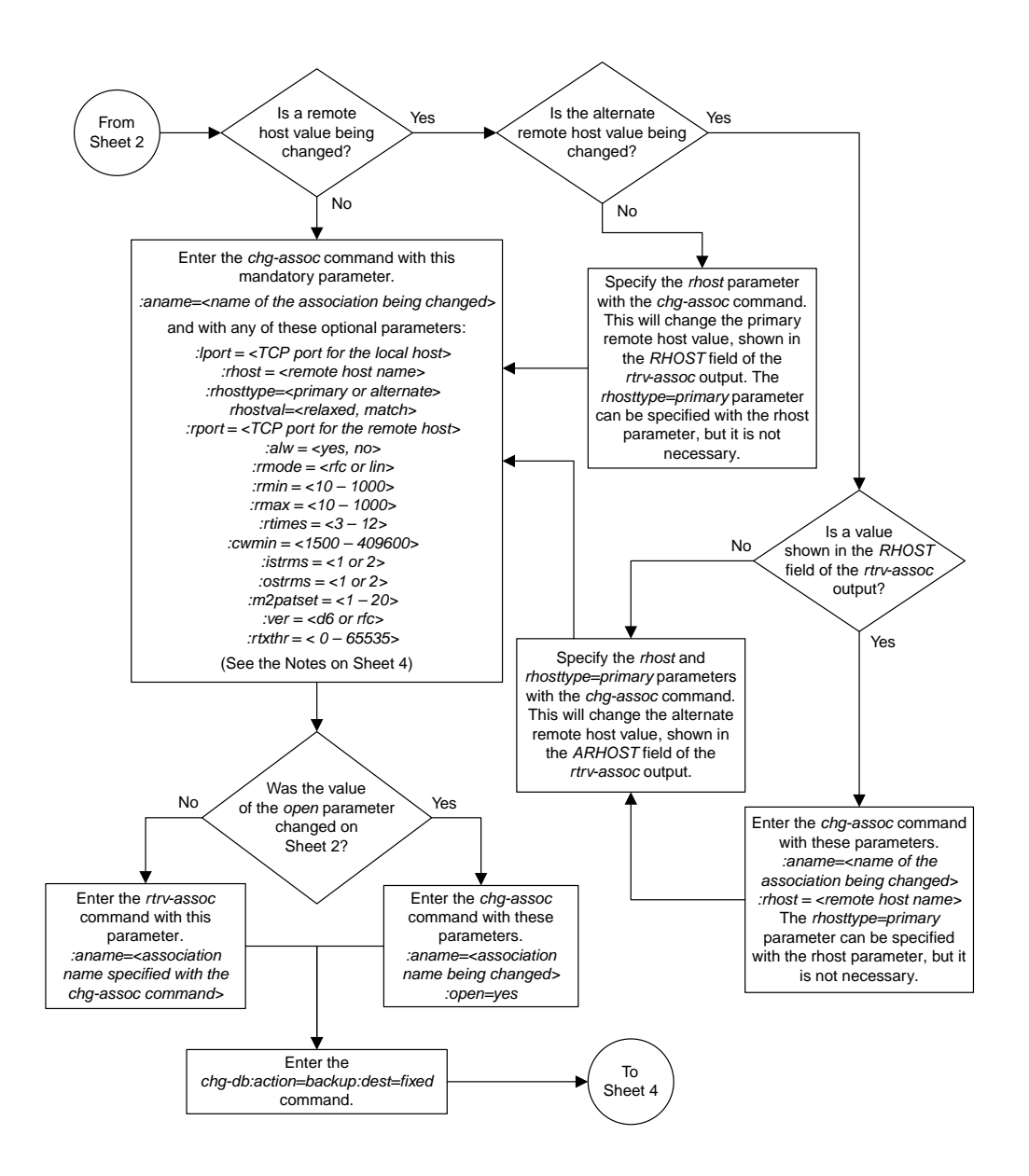

Sheet 3 of 4

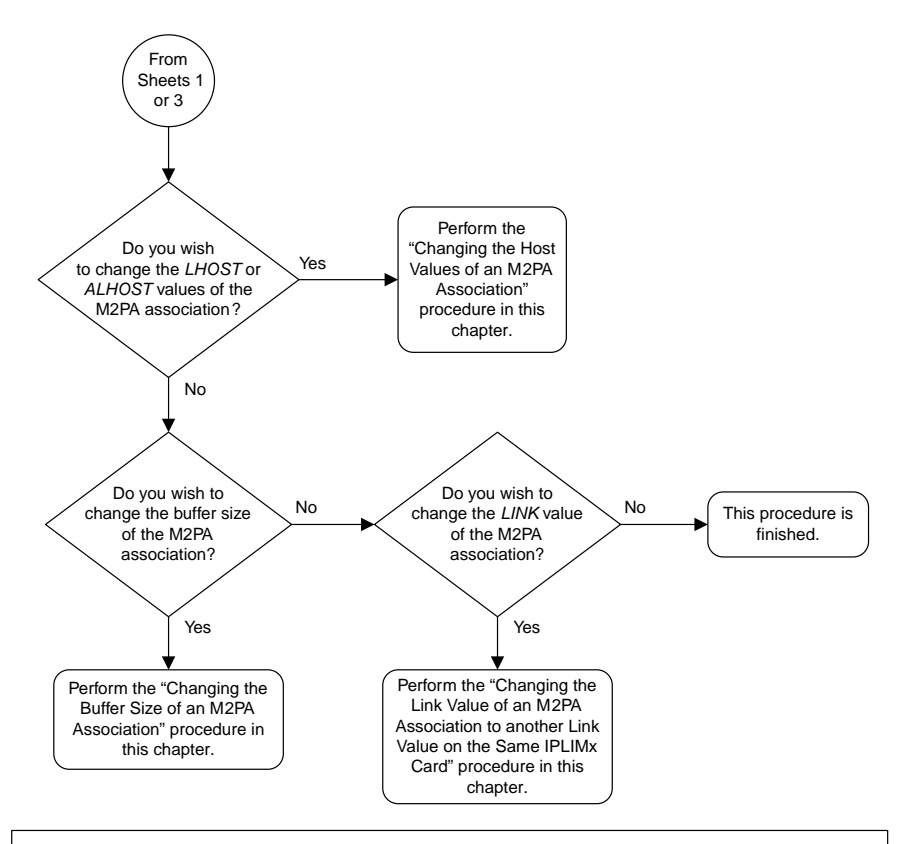

#### Notes:

1. If any optional parameters are not specified with the *chg-assoc* command, those values are not changed.

2. The value of the *rhost* parameter is a text string of up to 60 characters, with the first character being a letter. The command input is limited to 150 characters, including the hostname.

3. If the value of the *open* parameter is *yes*, only the values of the *alw* and *rtxthr* parameters can be changed. To change the values of the other parameters, the value of the *open* parameter must be *no*.

4. The value of the *rmin* parameter must be less than or equal to the *rmax* parameter value.

5. The M2PA version of the association determines the version of the M 2PA timer set that is assigned to the association. For example, if M2PA timer set 3 is assigned to the M2PA association, and the association is an RFC M2PA association, the RFC version of M2PA timer set 3 is used with the association. If M2PA timer set 7 is assigned to the M2PA association, and the association is a Draft 6 M2PA association, the Draft 6 version of M2PA timer set 7 is used with the association.

Sheet 4 of 4

## **Changing the Buffer Size of an M2PA Association**

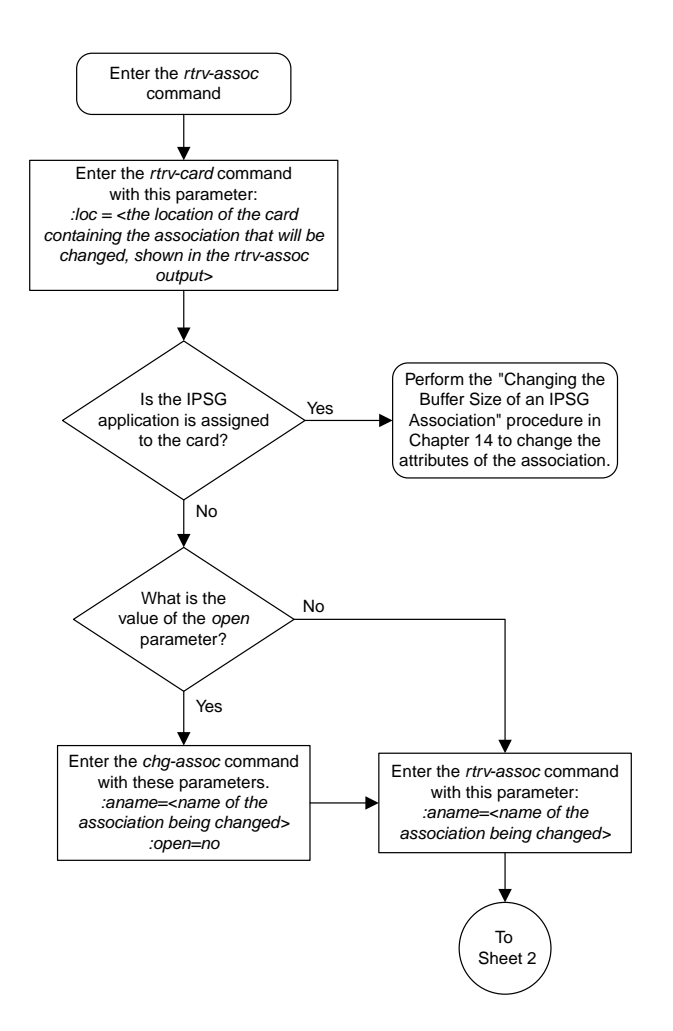

Sheet 1 of 4

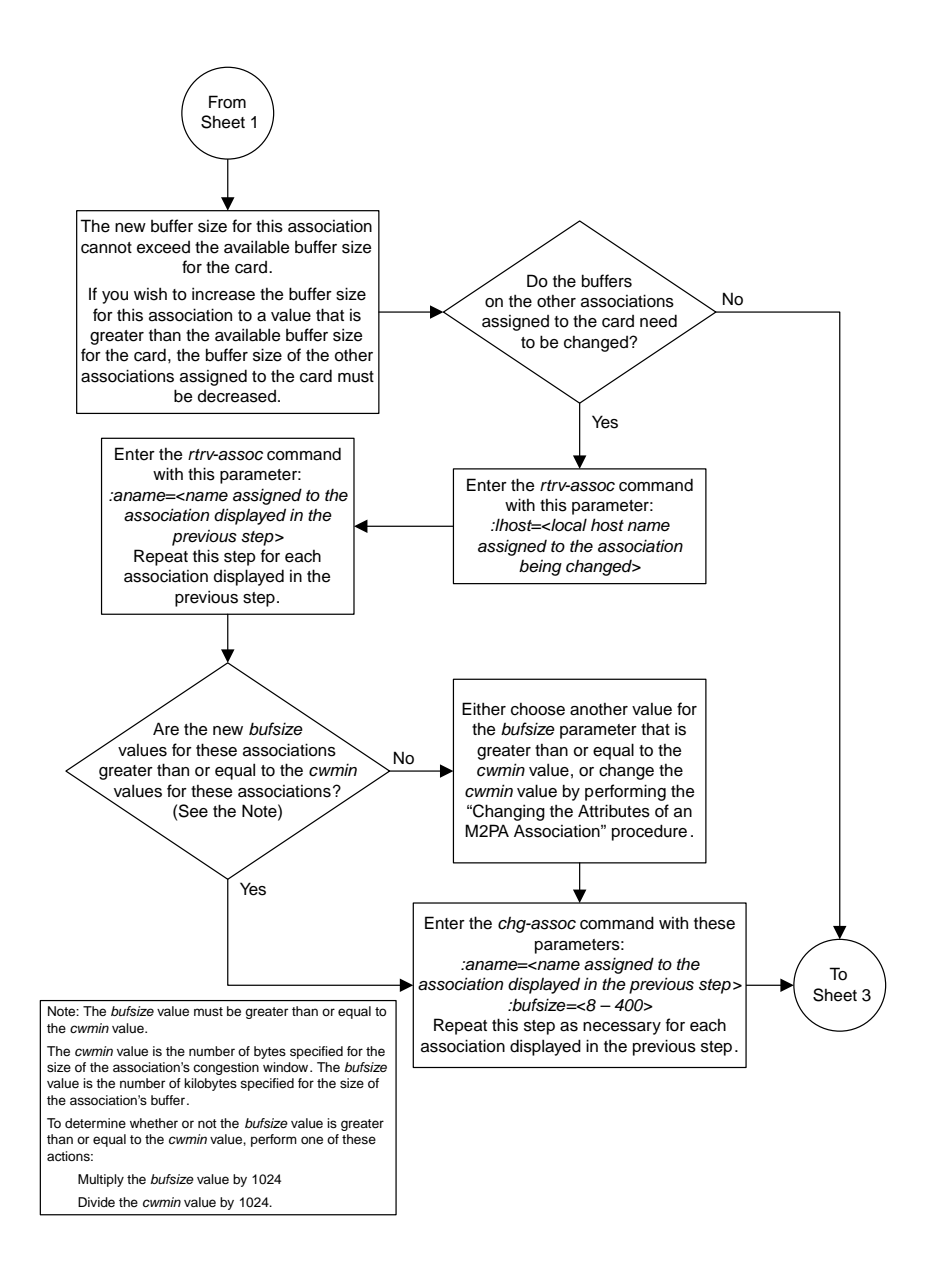

Sheet 2 of 4

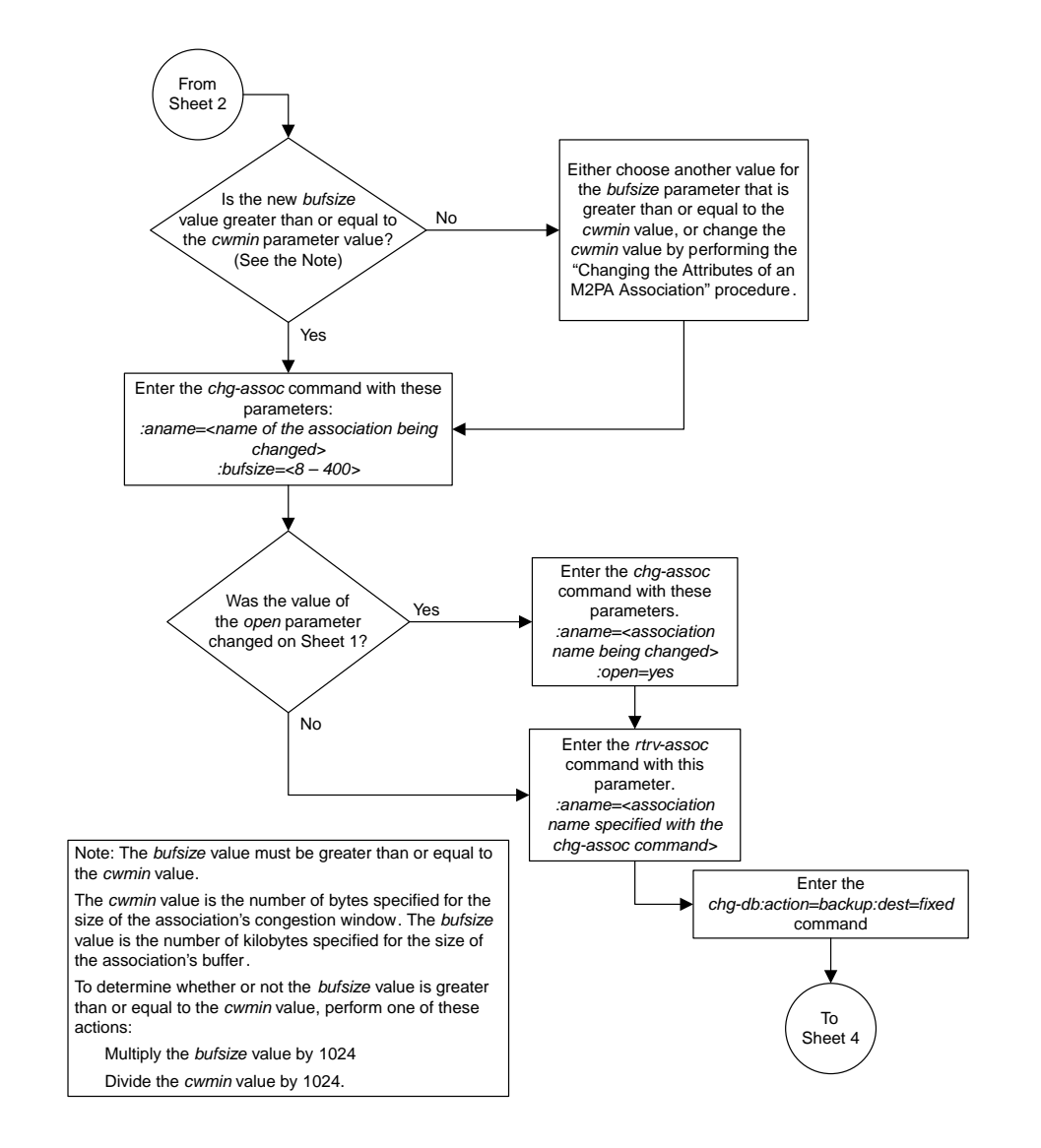

Sheet 3 of 4
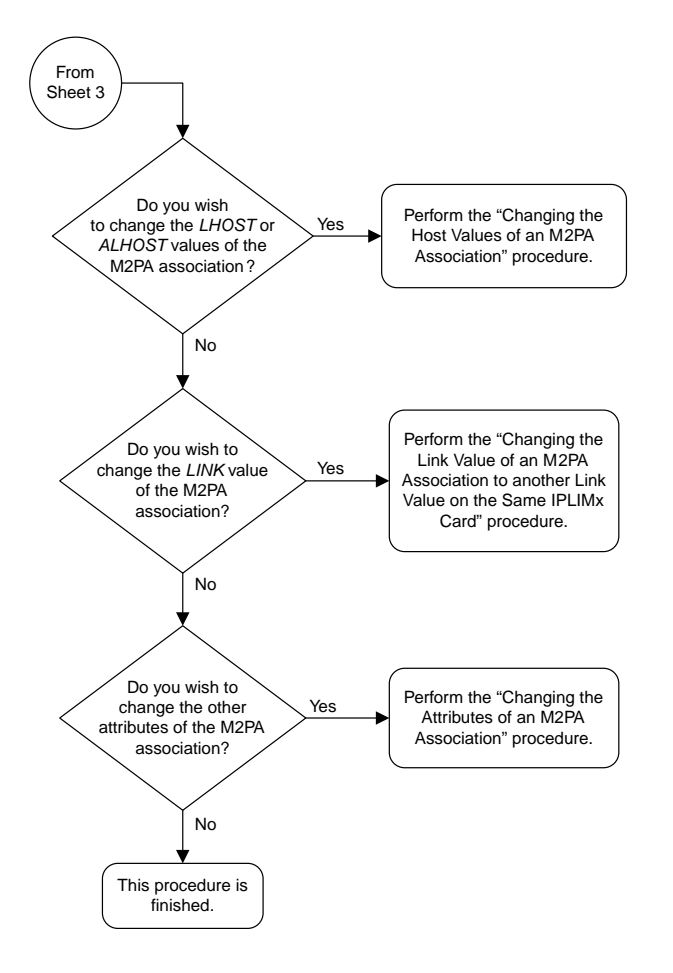

Sheet 4 of 4

# **Changing the Host Values of an M2PA Association**

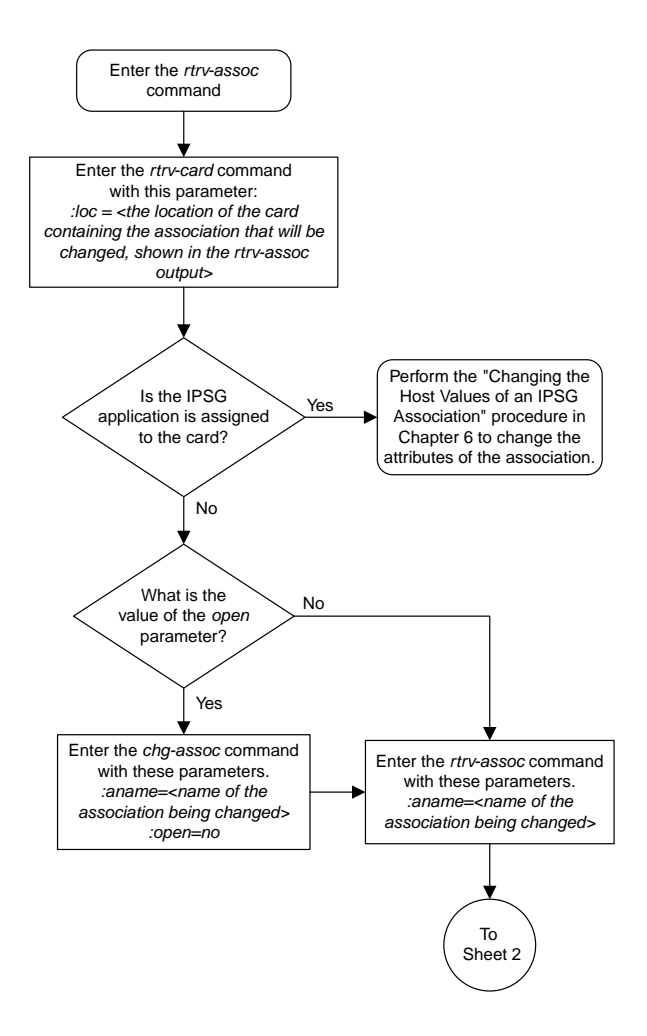

Sheet 1 of 7

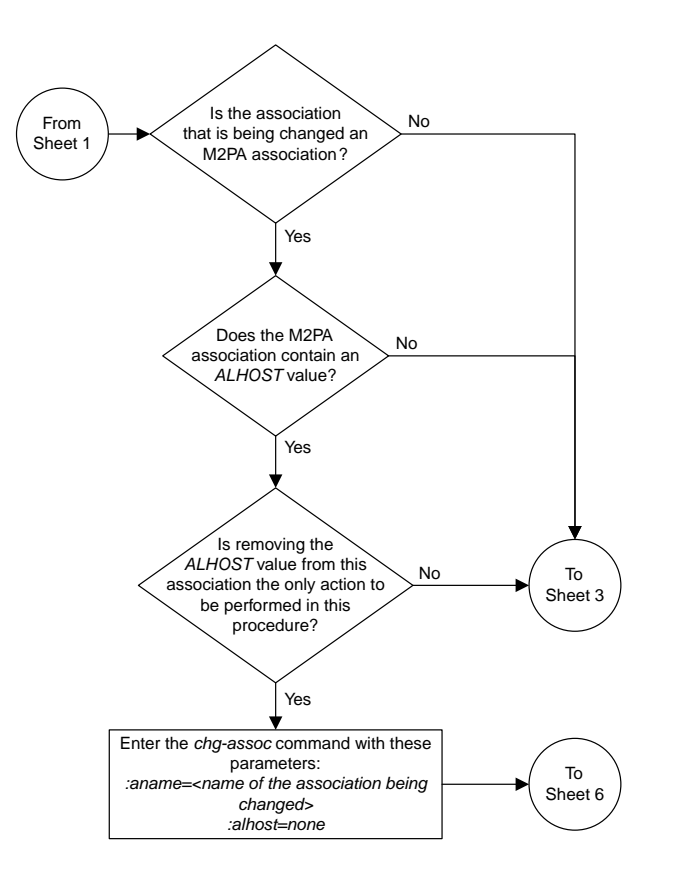

Sheet 2 of 7

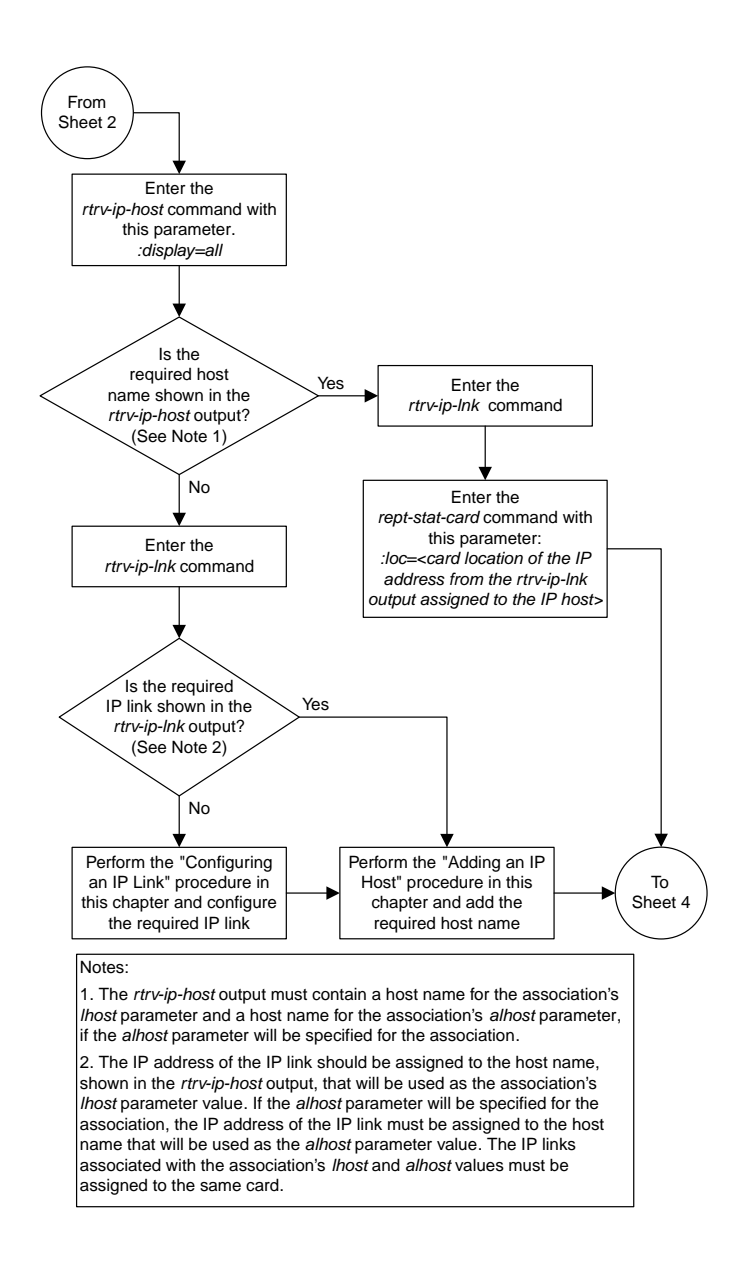

Sheet 3 of 7

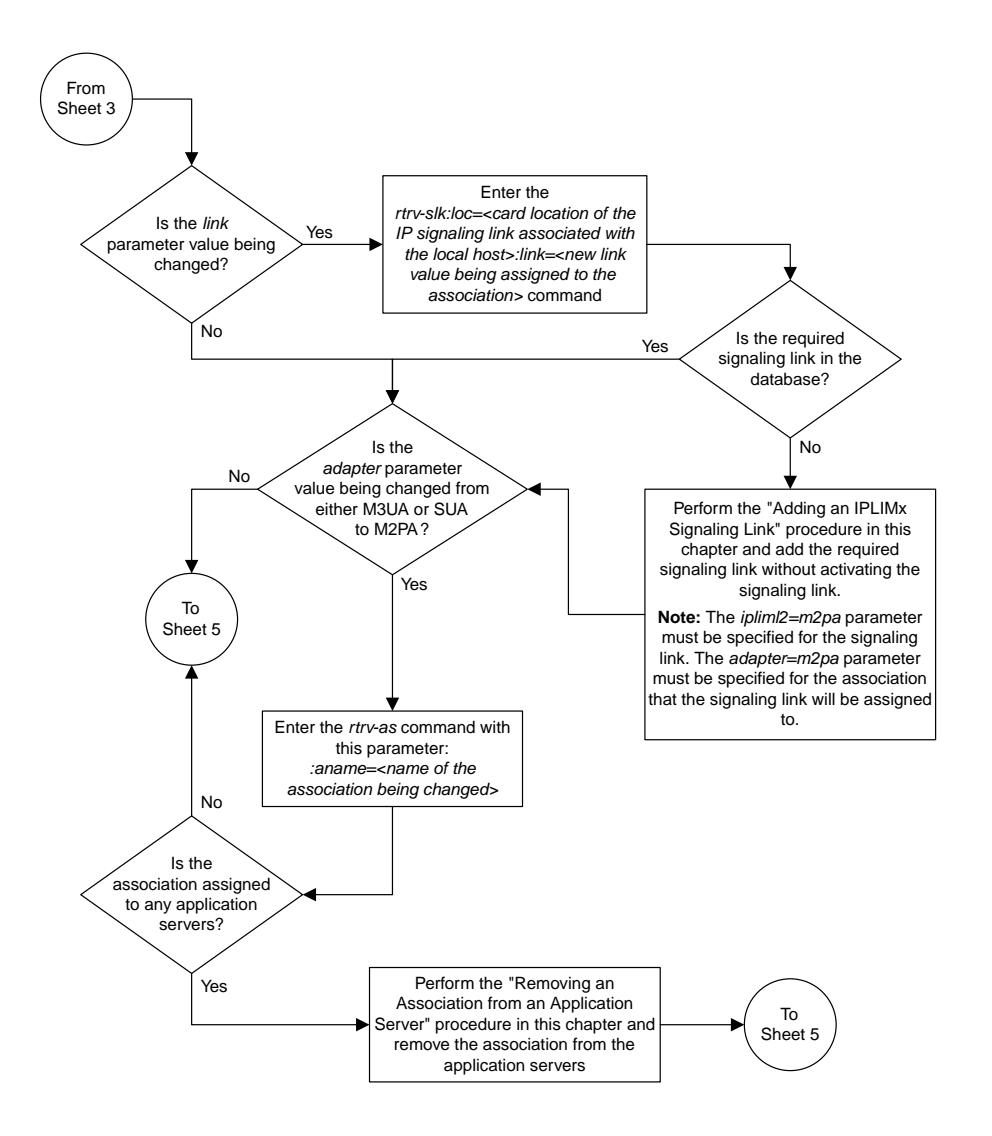

Sheet 4 of 7

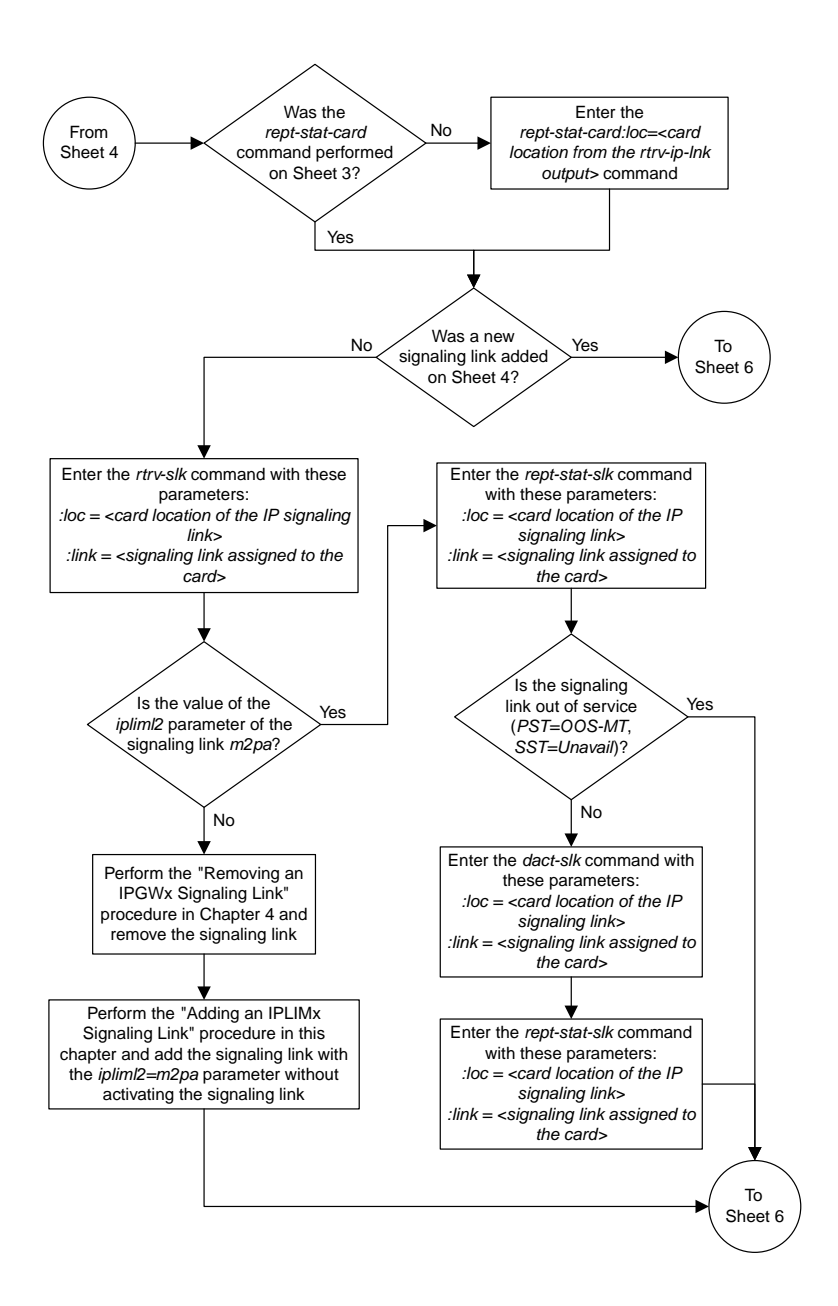

Sheet 5 of 7

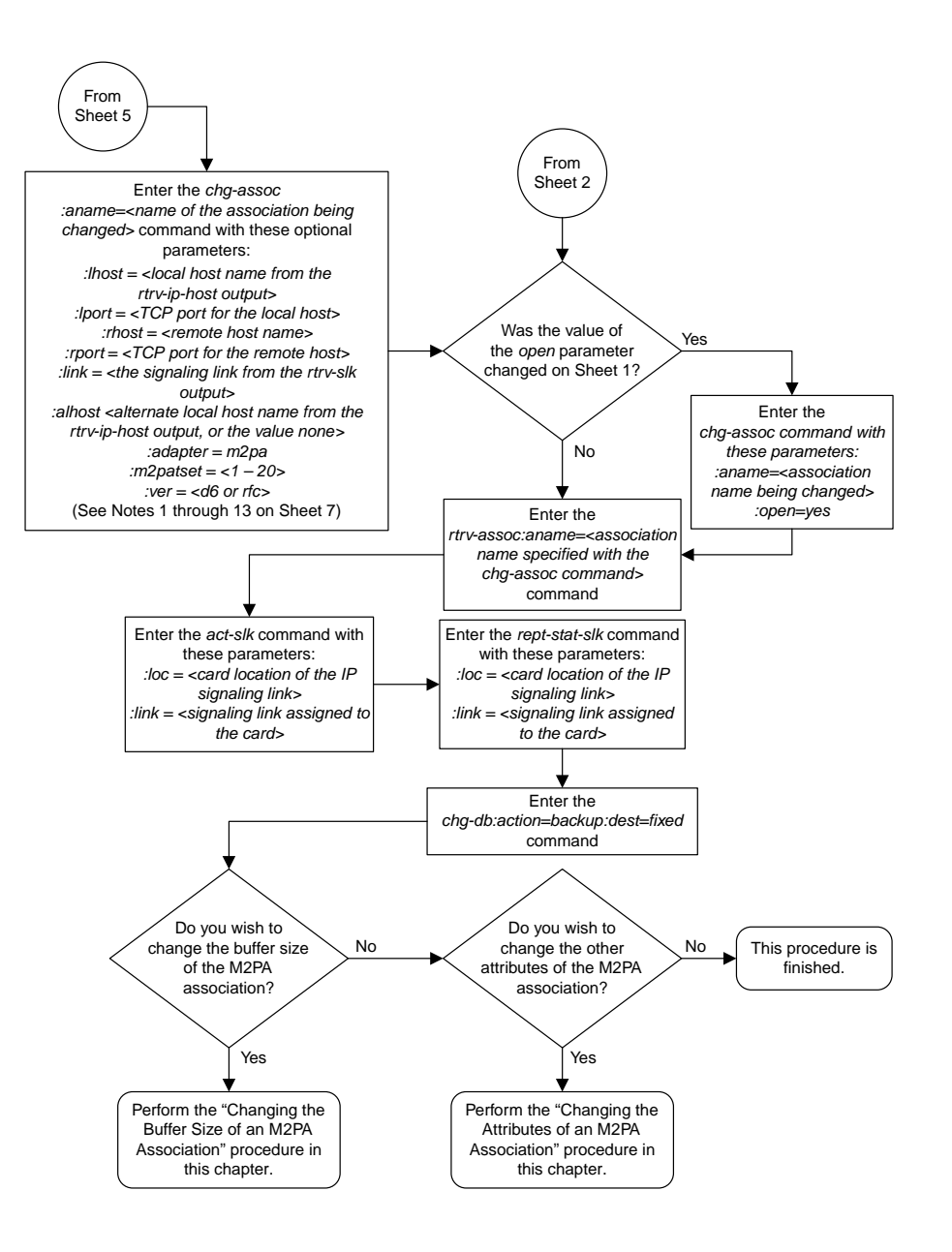

Sheet 6 of 7

Notes:

- 1. If any optional parameters are not specified with the *chg-assoc* command, those values are not changed.
- 2. The B Ethernet interface can be used with single-slot EDCMs or E5-ENET cards.
- 3. The EAGLE 5 ISS can contain a maximum of 4000 connections.

4. IPLIMx cards can have only one connection for each signaling link assigned to the card. If the card is a single-slot EDCM, the card may contain a maximum of eight connections. If the card is an E5-ENET card, the card may contain a maximum of 16 connections.

5. The value of the *lhost* and *rhost* parameters is a text string of up to 60 characters, with the first character being a letter. The command input is limited to 150 characters, including the hostnames

6. The *adapter* parameter value for the association must be *m2pa* and the *ipliml2=m2pa* parameter must be assigned to the signaling link on the *iplim* or *iplimi* card.

7. Specifying the *lhost* parameter only creates a uni-homed endpoint. The network portion of the endpoint's IP address must be the same as the network portion of the IP address assigned to either the A or B network interface of the IP card.

8. Specifying the *lhost* and *alhost* parameters creates a multi-homed endpoint. The network portion of the IP address associated with the *lhost* parameter must be the same as the network portion of the IP address assigned to one of the network interfaces (A or B) of the IP card, and the network portion of the IP address associated with the *alhost* parameter must be the same as the network portion of the IP address assigned to the other network interface on the IP card .

9. The *alhost=none* parameter removes the alternate local host from the specified association, which also removes the multi-homed endpoint capability.

10. If the *mp2atset* parameter is not specified with the *chg-assoc* command, and the *adapter* parameter value is being changed to *m2pa*, the *m2patset* parameter value defaults to M2PA timer set 1 (*m2patset=1*).

11. The *port* parameter can be used in place of the *link* parameter to specify the signaling link assigned to the association.

12. The M2PA version of the association determines the version of the M 2PA timer set that is assigned to the association. For example, if M2PA timer set 3 is assigned to the M2PA association, and the association is an RFC M2PA association, the RFC version of M2PA timer set 3 is used with the association. If M2PA timer set 7 is assigned to the M2PA association, and the association is a Draft 6 M2PA association, the Draft 6 version of M2PA timer set 7 is used with the association.

13. If the *adapter* parameter value of the association is changed to *m2pa* in this procedure and the *ver* parameter is not specified, the version of the association will be RFC. To make this association a M 2PA Draft 6 association, the *ver=d6* parameter must be specified for this association.

Sheet 7 of 7

# **Changing the Link Value of an M2PA Association to another Link Value on the Same IPLIMx Card**

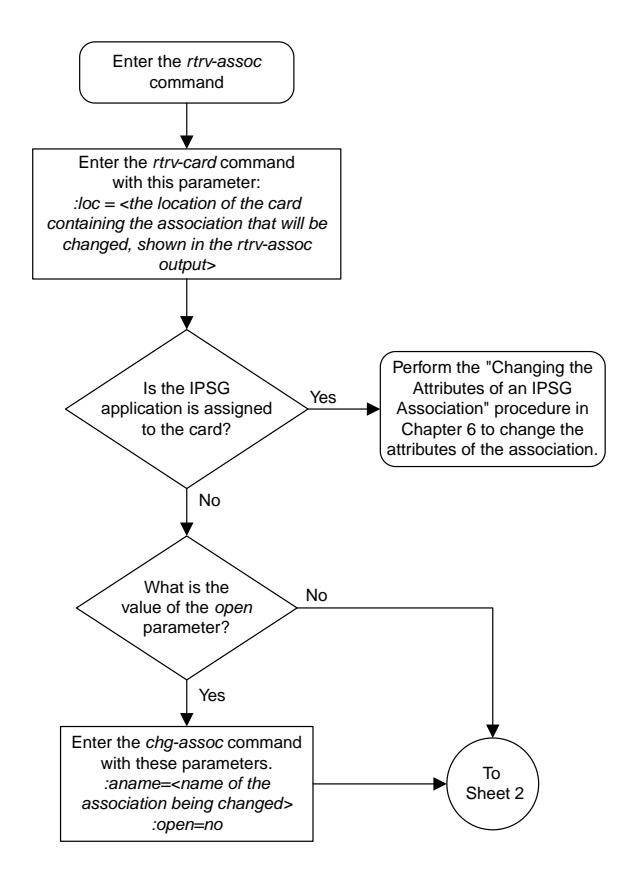

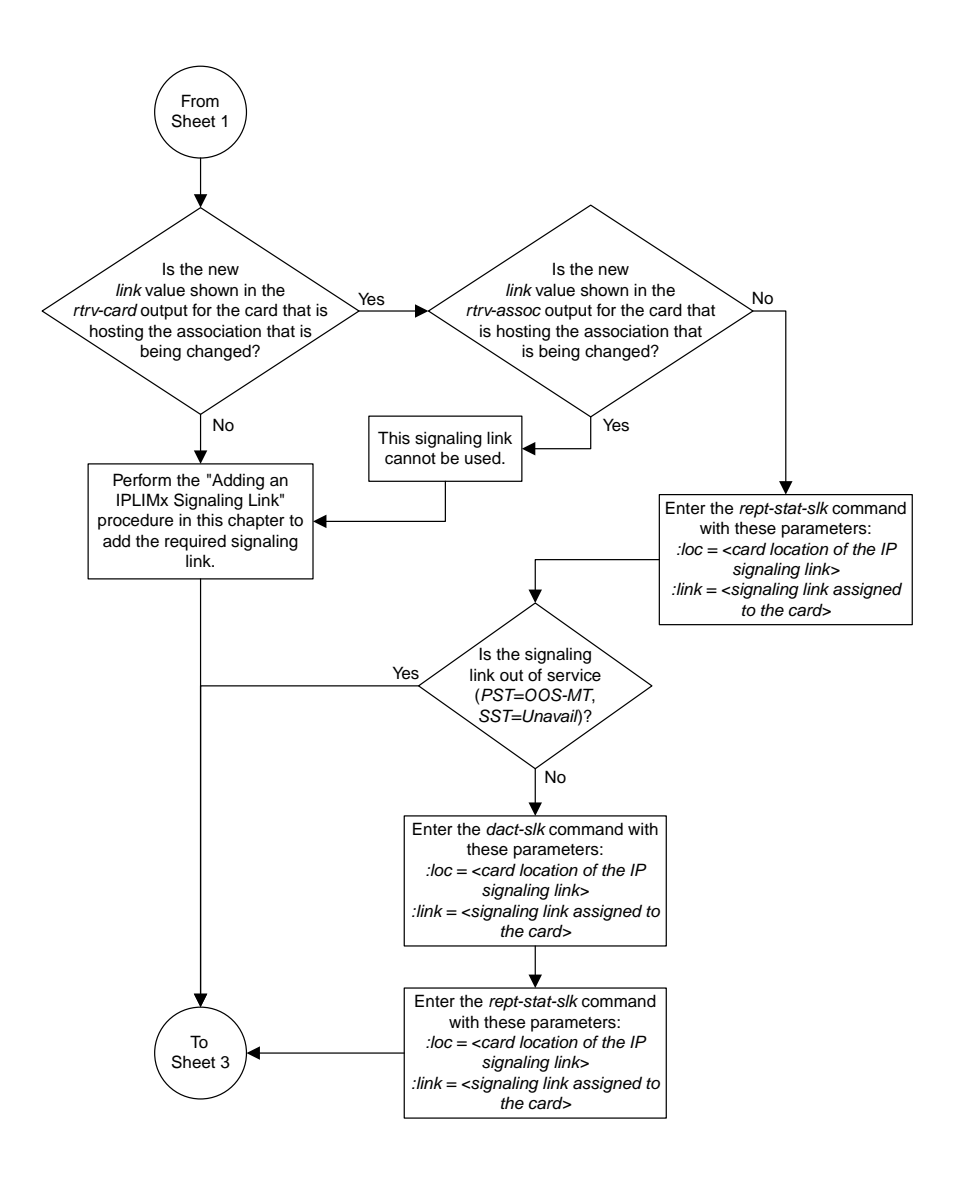

Sheet 2 of 4

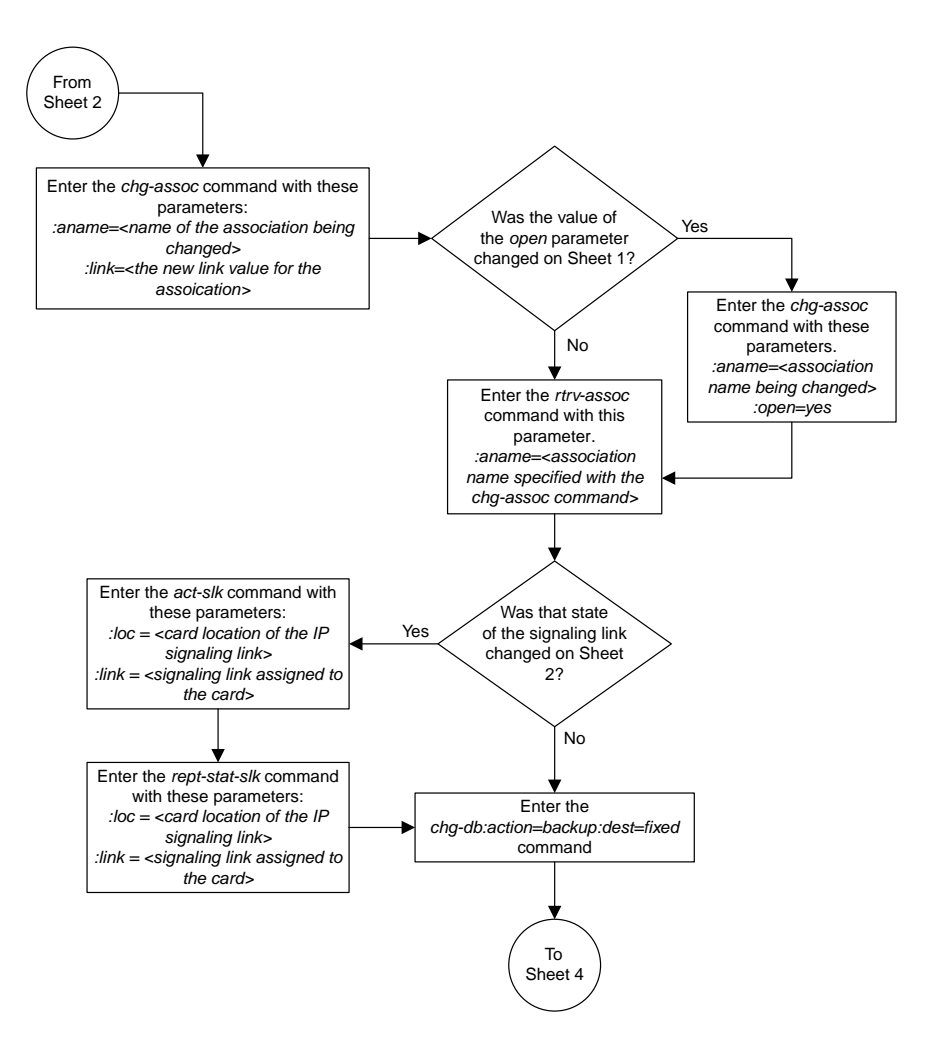

### Sheet 3 of 4

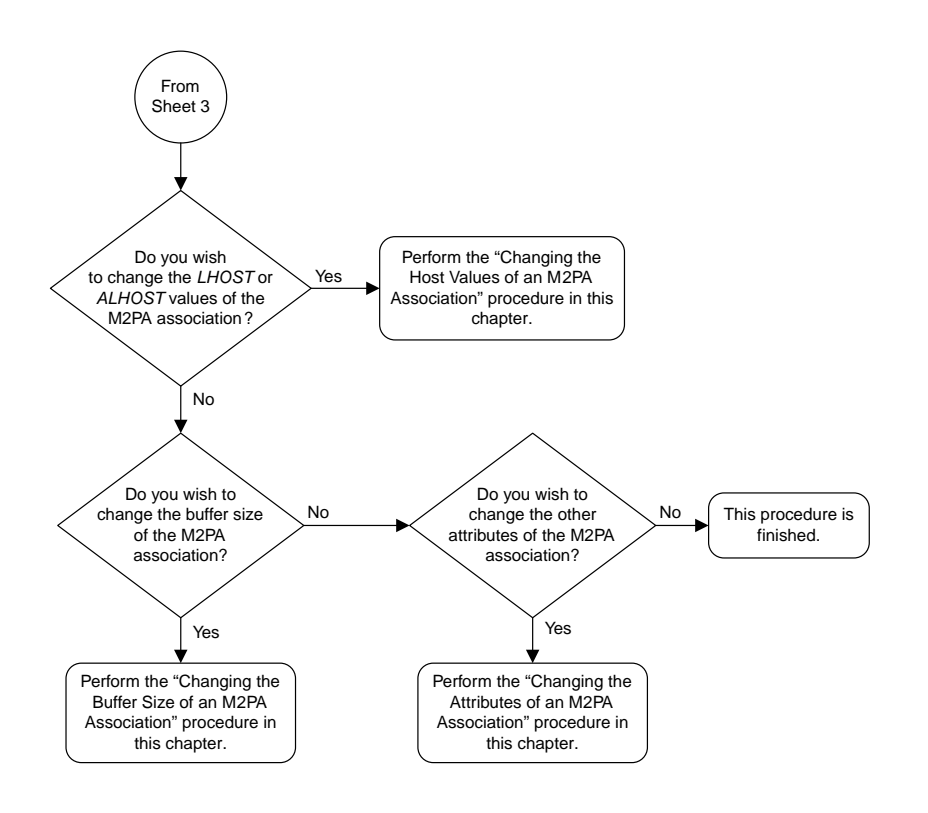

Sheet 4 of 4

### **Configuring SCTP Retransmission Control for an M2PA Association**

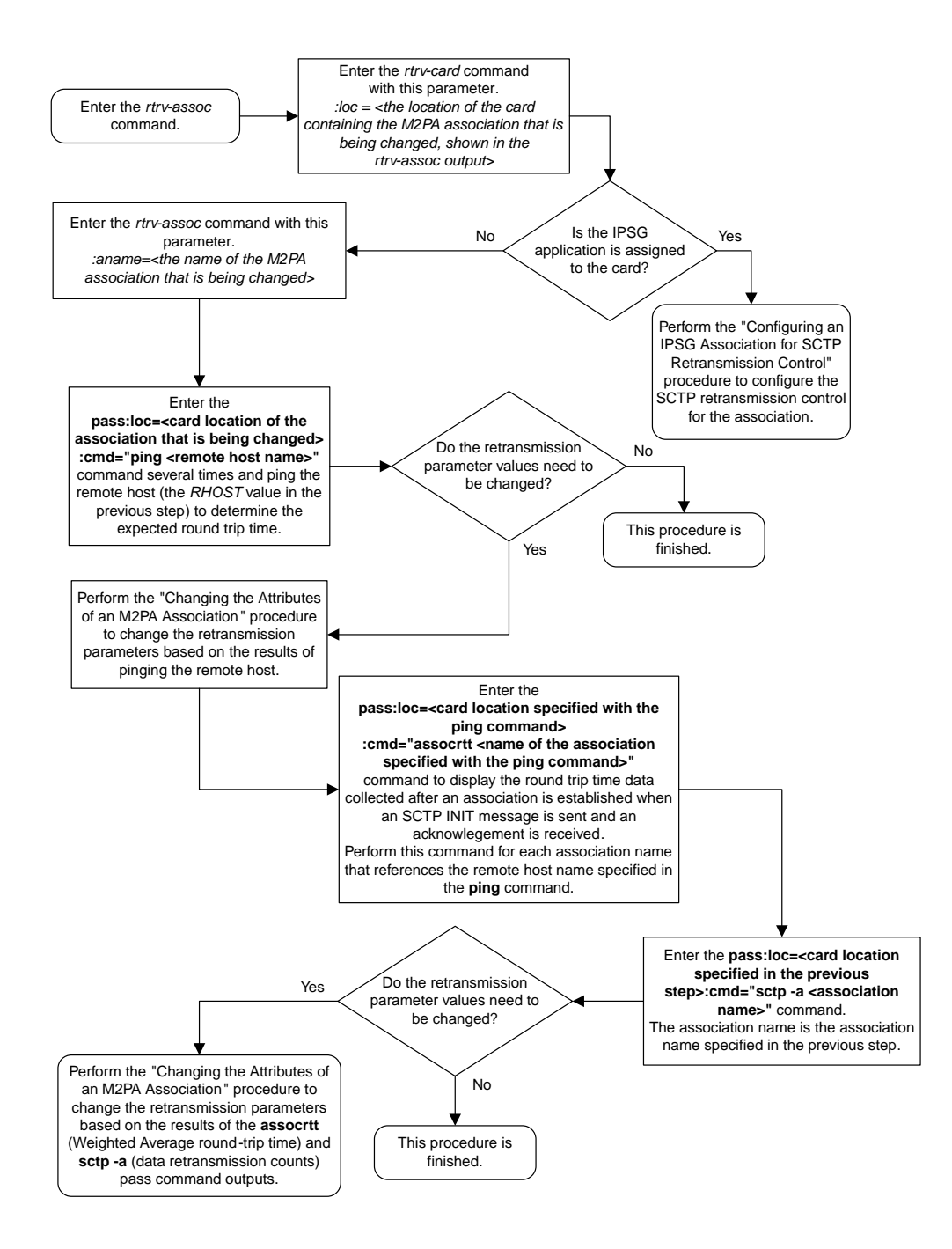

# **Changing an M2PA Timer Set**

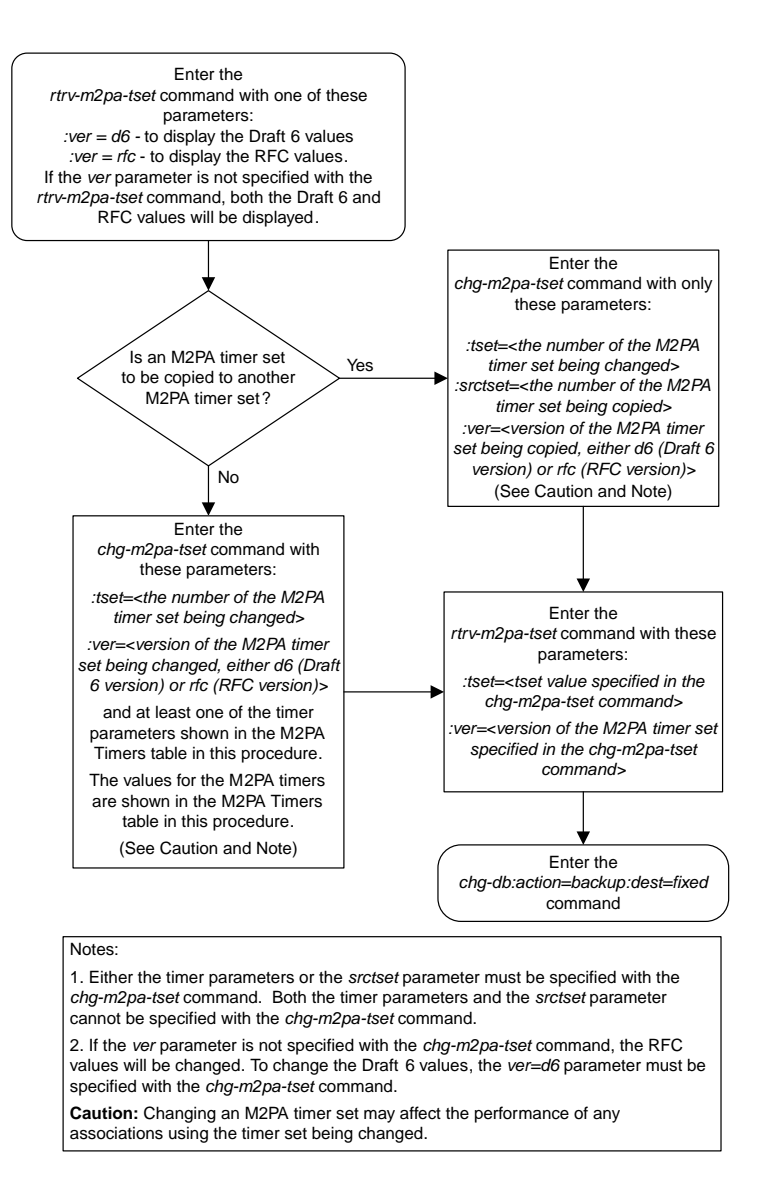

# **Changing the SCTP Checksum Algorithm Option for M2PA Associations**

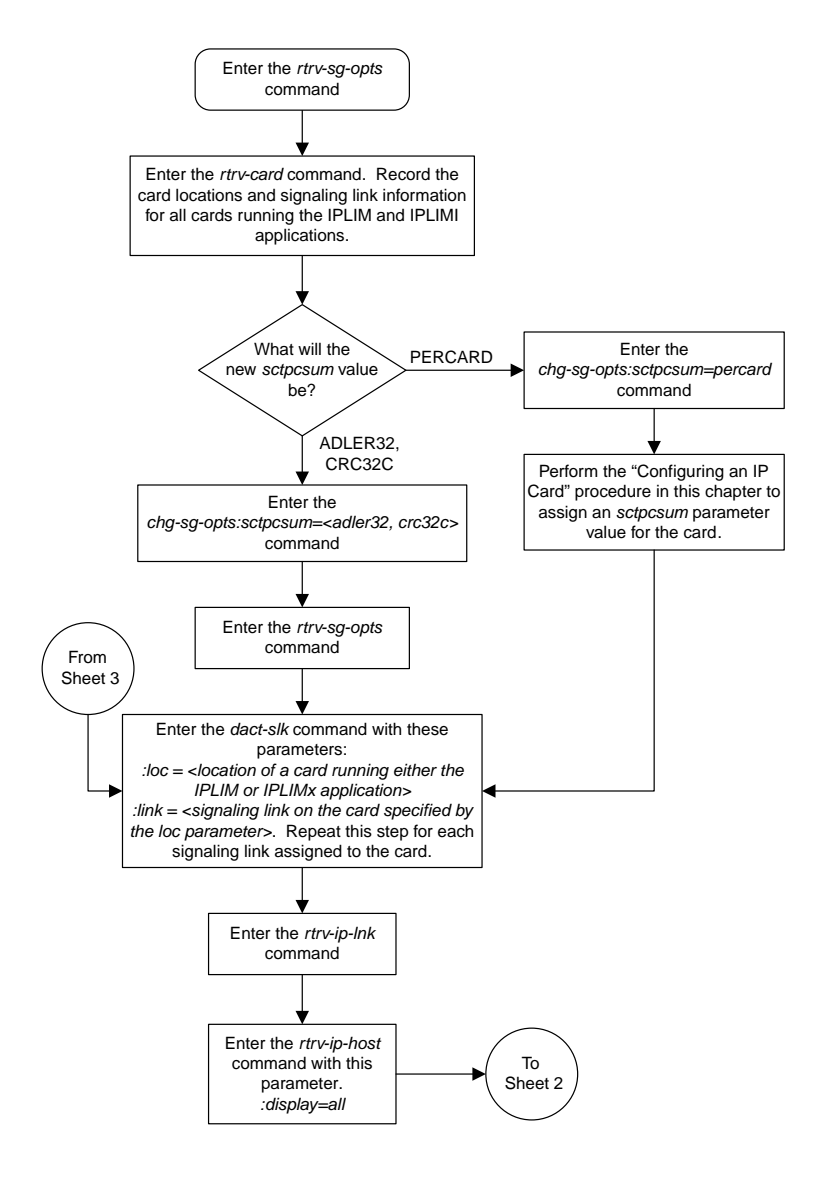

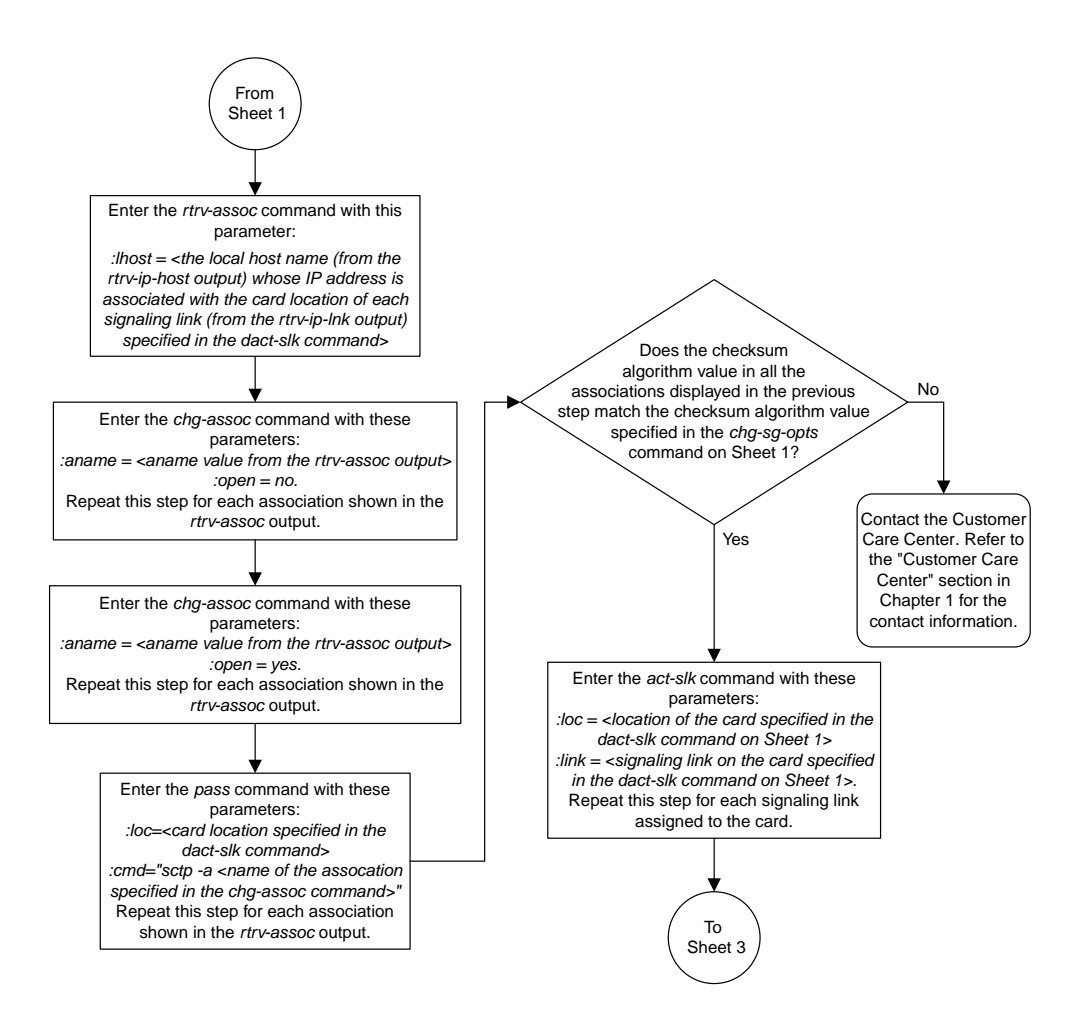

Sheet 2 of 3

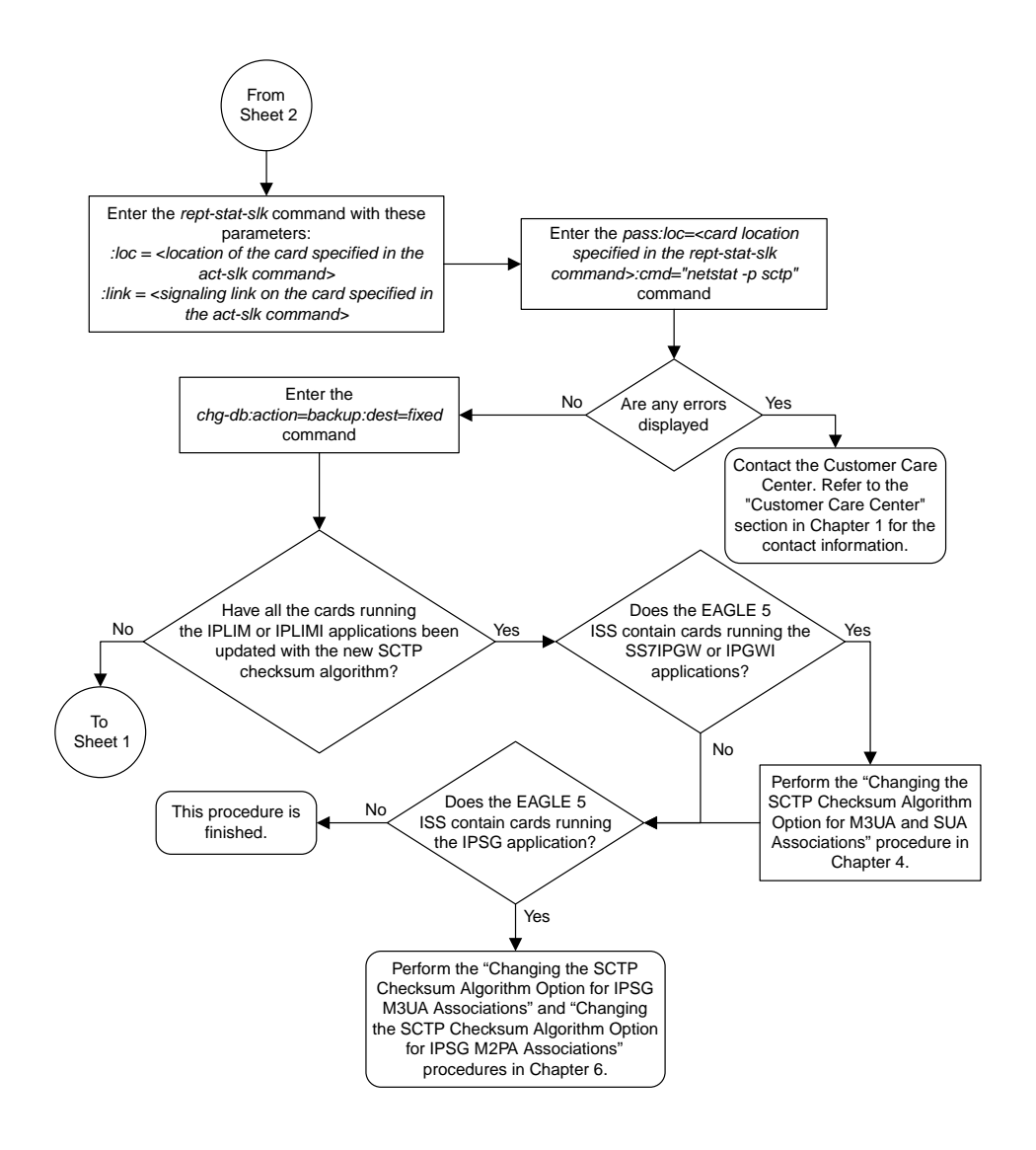

### Sheet 3 of 3

# **Turning the Large MSU Support for IP Signaling Feature Off**

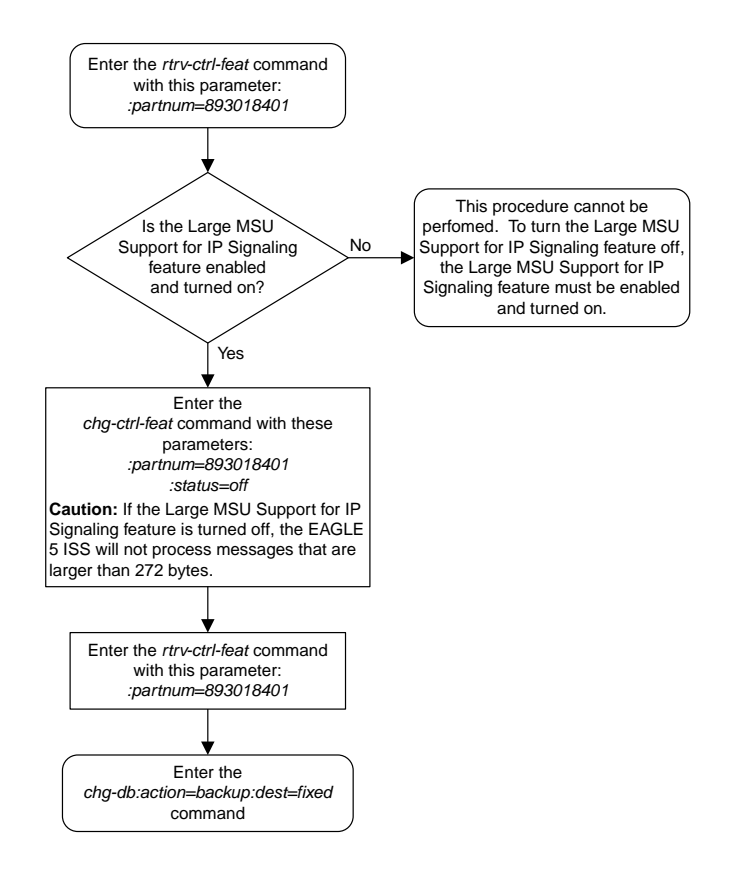

# **Chapter 13**

# **IETF M3UA and SUA Configuration Flowcharts**

### **Topics:**

- 
- *[Configuring an IPGWx Linkset.....707](#page-706-0) Gateway*.
- *[Adding a Mate IPGWx Linkset to another IPGWx](#page-713-0) [Linkset.....714](#page-713-0)*
- *[Adding an IPGWx Signaling Link.....720](#page-719-0)*
- *[Configuring an IP Link.....726](#page-725-0)*
- *[Adding an IP Host.....735](#page-734-0)*
- *[Configuring an IP Card.....736](#page-735-0)*
- *[Adding an IP Route.....740](#page-739-0)*
- *[Adding an M3UA or SUA Association.....742](#page-741-0)*
- *[Adding a New Association to a New Application](#page-745-0) [Server.....746](#page-745-0)*
- *[Adding an Existing Association to a New](#page-748-0) [Application Server.....749](#page-748-0)*
- *[Adding a New Association to an Existing](#page-752-0) [Application Server.....753](#page-752-0)*
- *[Adding an Existing Association to an Existing](#page-757-0) [Application Server.....758](#page-757-0)*
- *[Adding a Routing Key Containing an Application](#page-762-0) [Server.....763](#page-762-0)*
- *[Adding a Network Appearance.....768](#page-767-0)*
- *[Activating the Large MSU Support for IP](#page-770-0) [Signaling Feature.....771](#page-770-0)*
- *[Removing an IPGWx Card.....775](#page-774-0)*
- *[Removing an IPGWx Signaling Link.....776](#page-775-0)*
- *[Removing a Mate IPGWx Linkset from another](#page-777-0) [IPGWx Linkset.....778](#page-777-0)*
- *[Removing an IP Host Assigned to an IPGWx](#page-781-0) [Card.....782](#page-781-0)*
- *[Removing an IP Route.....783](#page-782-0)*
- *[Removing an M3UA or SUA Association.....784](#page-783-0)*
- *[Removing an Association from an Application](#page-784-0) [Server.....785](#page-784-0)*

This chapter contains the flowcharts for the IETF M3UA and SUA configuration procedures located • *[Adding an IPGWx Card.....705](#page-704-0)* in the *Database Administration Manual - IP7 Secure*

- *[Removing a Routing Key Containing an](#page-786-0) [Application Server.....787](#page-786-0)*
- *[Removing a Network Appearance.....789](#page-788-0)*
- *[Changing IP Options.....790](#page-789-0)*
- *[Changing the Attributes of an M3UA or SUA](#page-790-0) [Association.....791](#page-790-0)*
- *[Changing the Buffer Size of an M3UA or SUA](#page-798-0) [Association.....799](#page-798-0)*
- *[Changing the Host Values of an M3UA or SUA](#page-802-0) [Association.....803](#page-802-0)*
- *[Configuring SCTP Retransmission Control for an](#page-808-0) [M3UA or SUA Association.....809](#page-808-0)*
- *[Changing an Application Server.....811](#page-810-0)*
- *[Changing the CIC Values in an Existing Routing](#page-812-0) [Key Containing an Application Server.....813](#page-812-0)*
- *[Changing the Routing Context Value in an](#page-814-0) [Existing Routing Key.....815](#page-814-0)*
- *[Changing the SCTP Checksum Algorithm Option](#page-816-0) [for M3UA and SUA Associations.....817](#page-816-0)*
- *[Changing a UA Parameter Set.....821](#page-820-0)*
- *[Turning the Large MSU Support for IP Signaling](#page-821-0) [Feature Off.....822](#page-821-0)*

### <span id="page-704-0"></span>**Adding an IPGWx Card**

**Note:** Before executing this procedure, make sure you have purchased the ISUP-over-IP feature. If you are not sure whether you have purchased the ISUP-over-IP feature, contact your Tekelec Sales Representative or Account Representative.

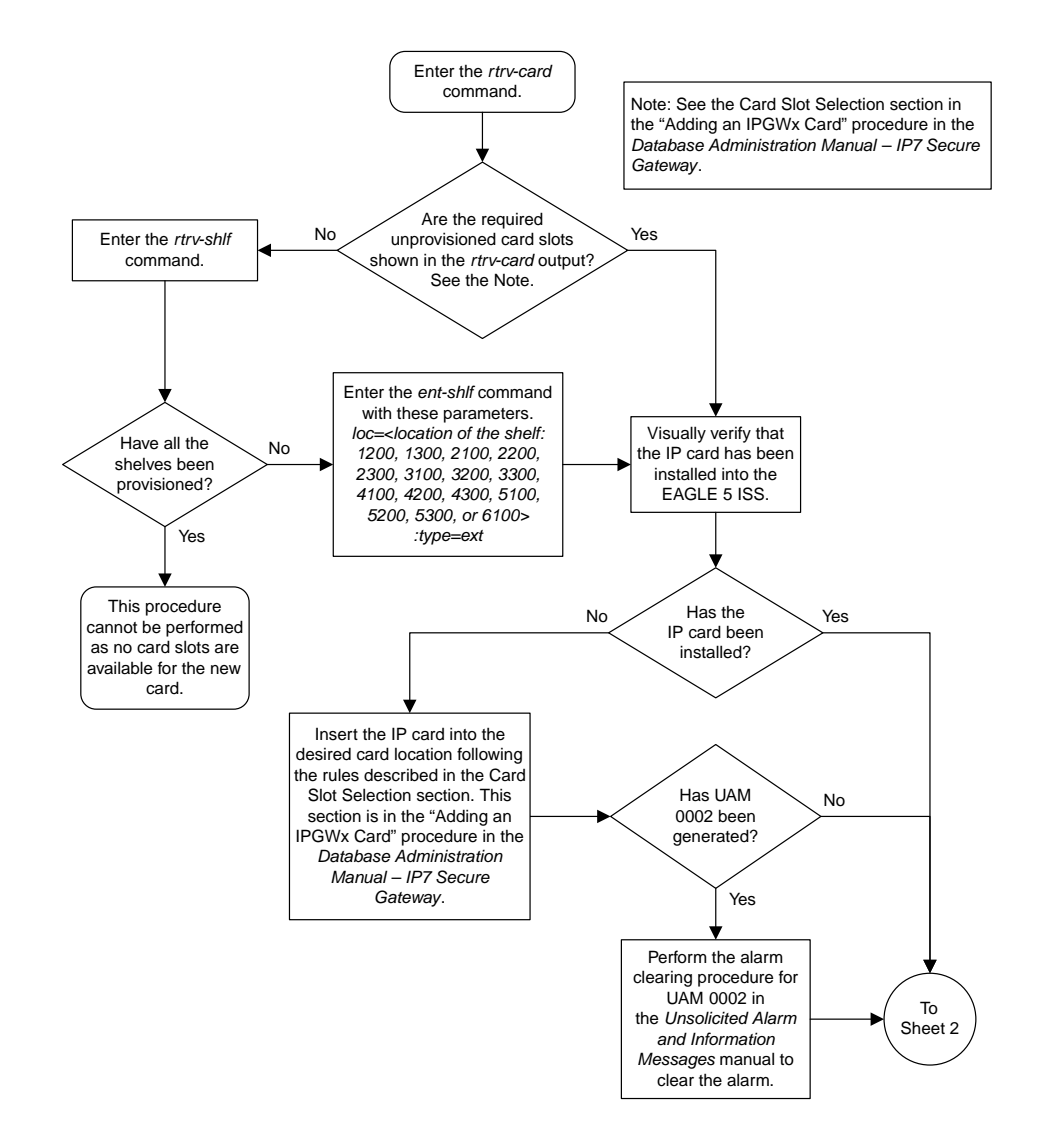

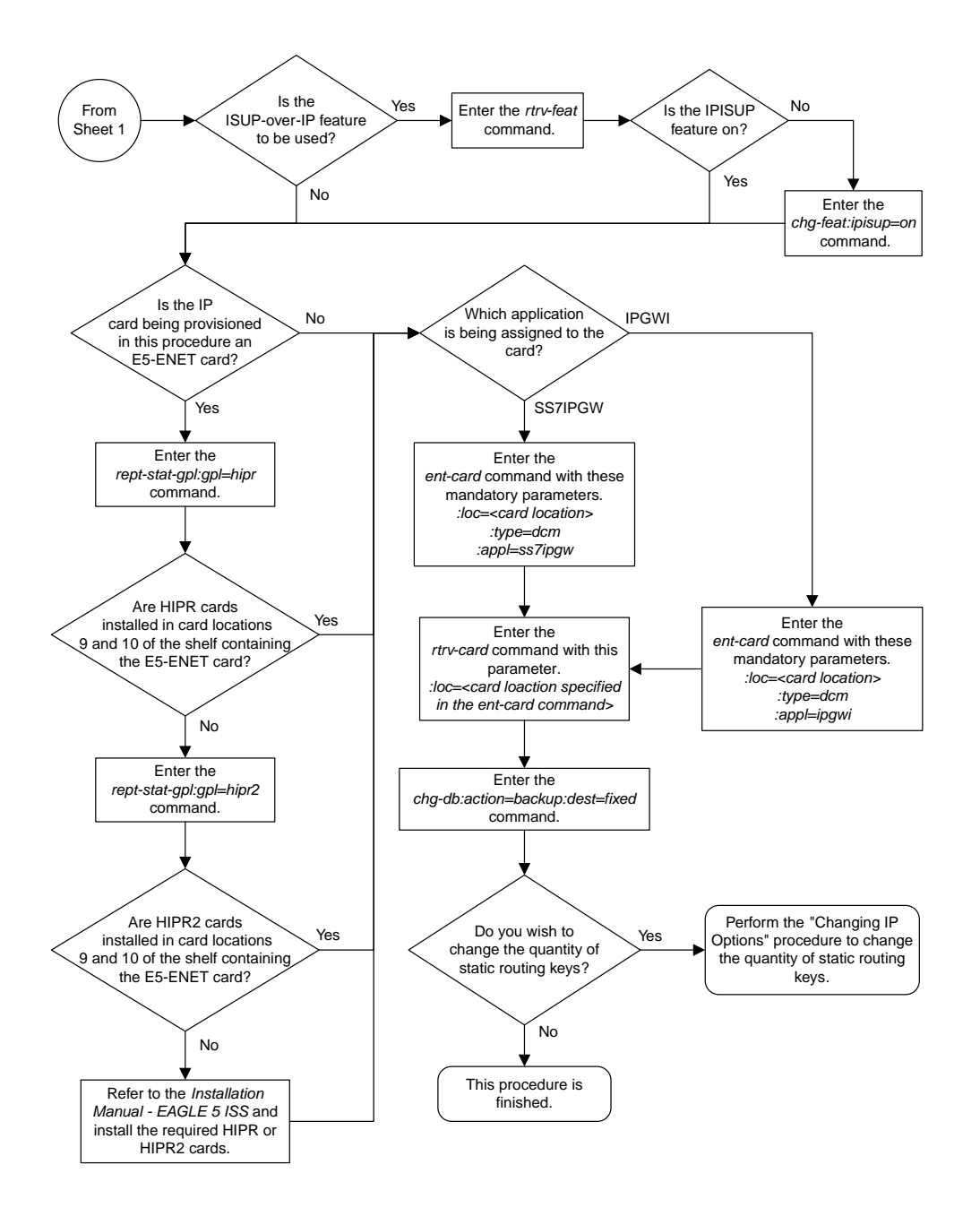

Sheet 2 of 2

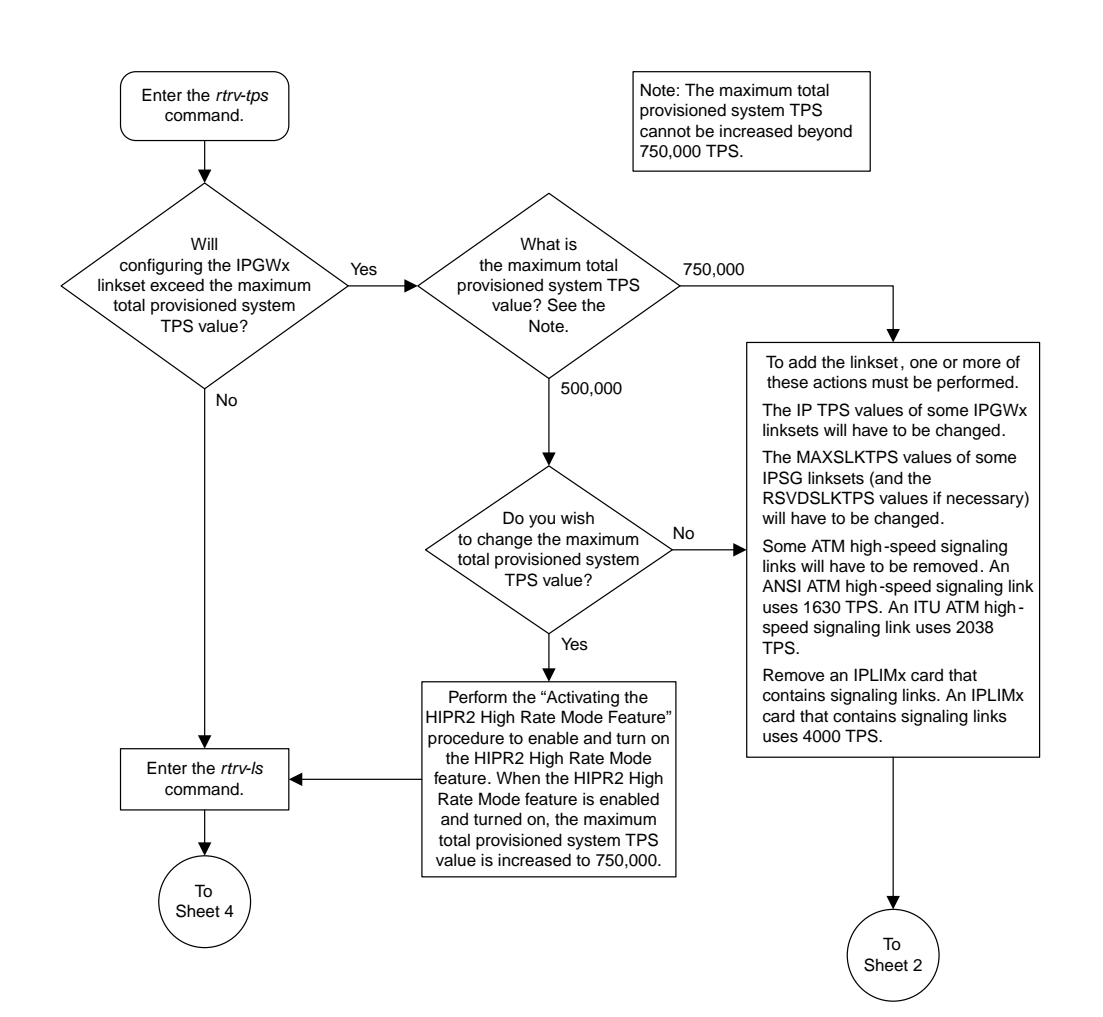

## <span id="page-706-0"></span>**Configuring an IPGWx Linkset**

Sheet 1 of 7

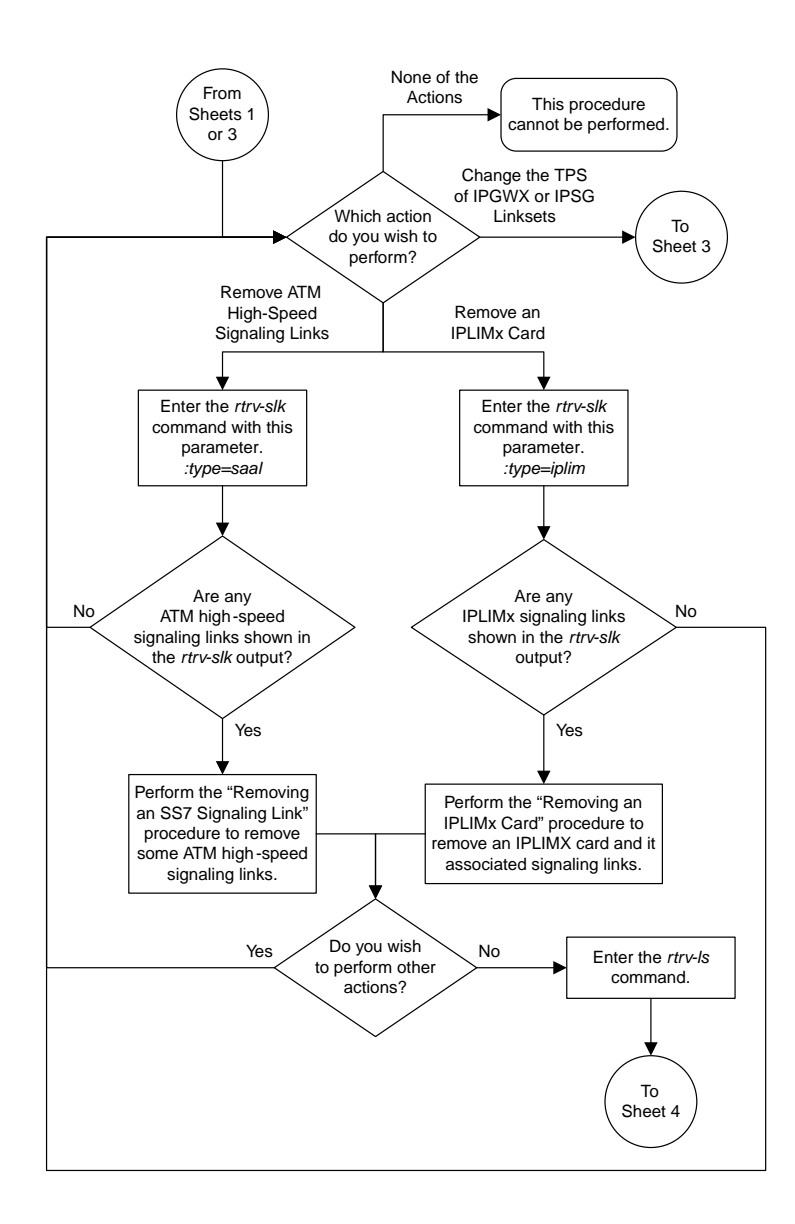

Sheet 2 of 7

**Database Administration Manual Flowcharts IETF M3UA and SUA Configuration Flowcharts**

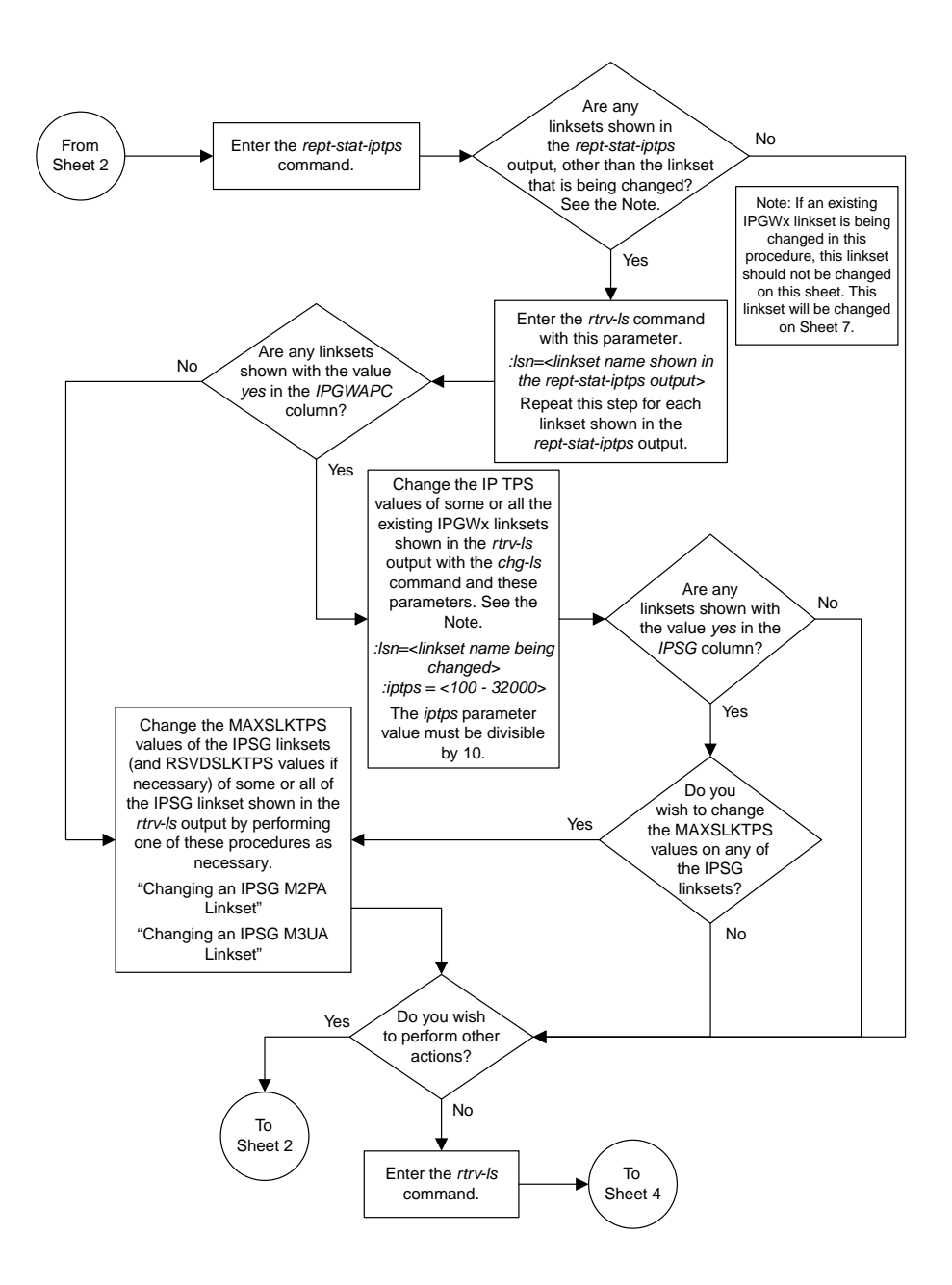

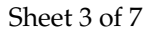

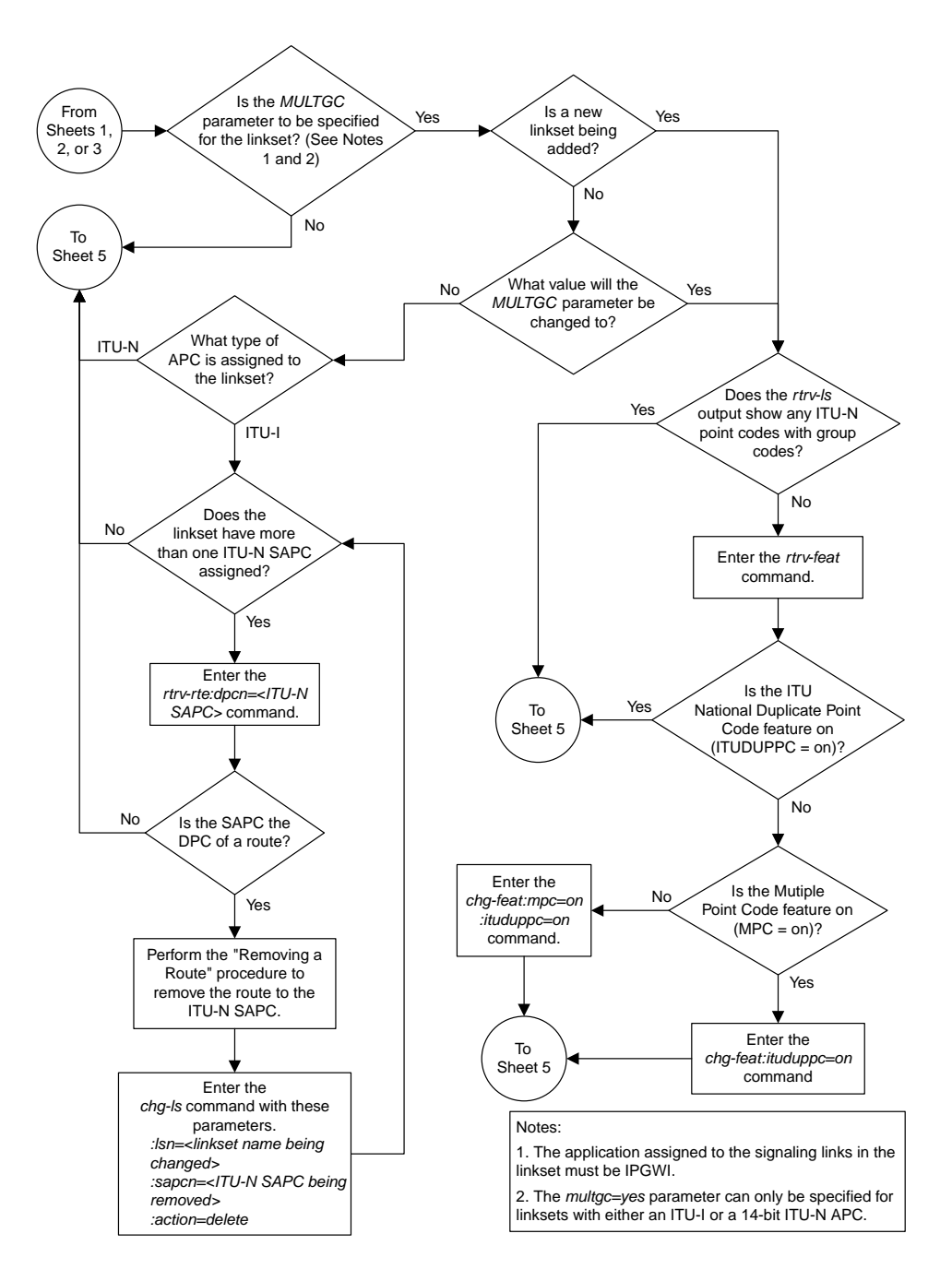

Sheet 4 of 7

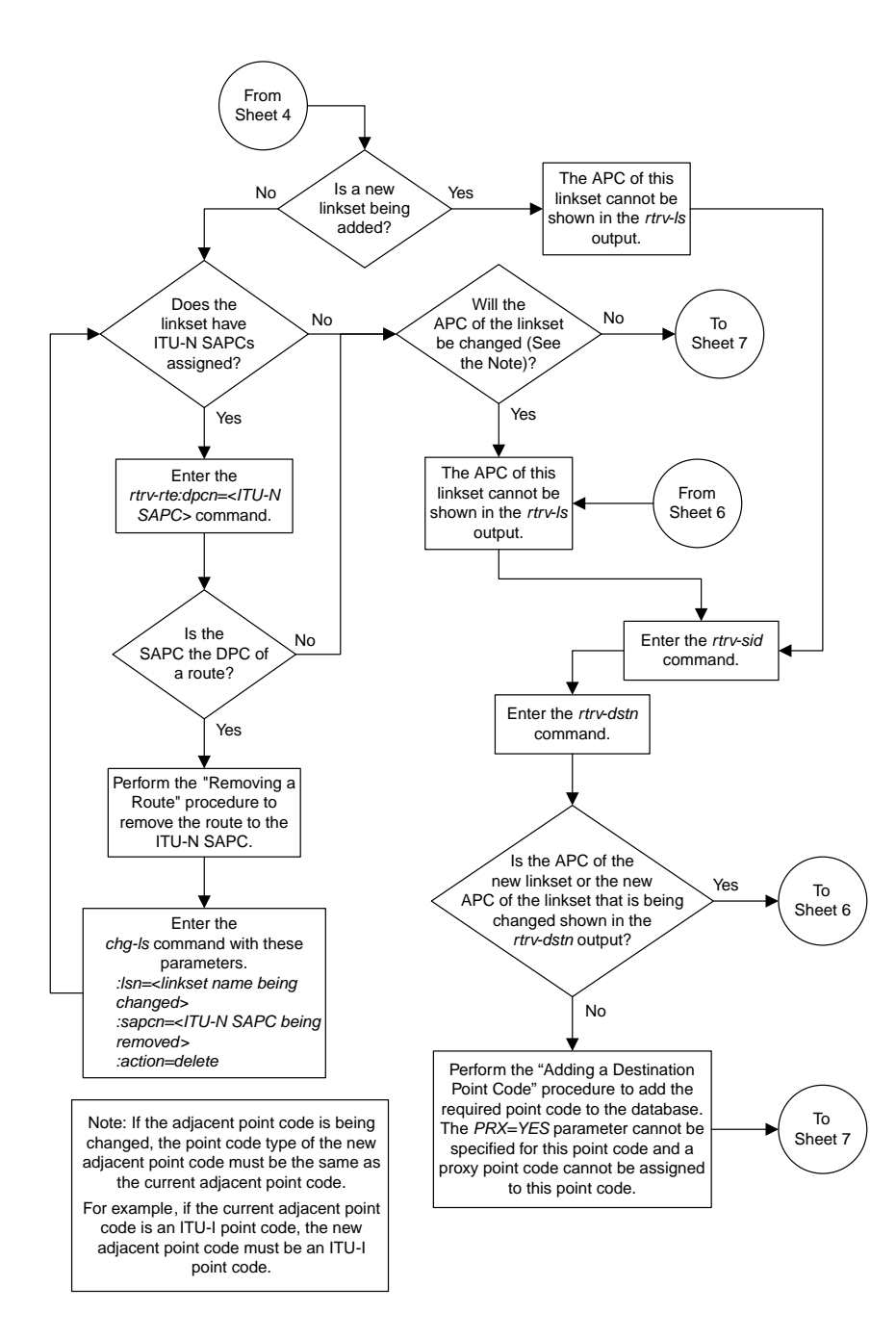

Sheet 5 of 7

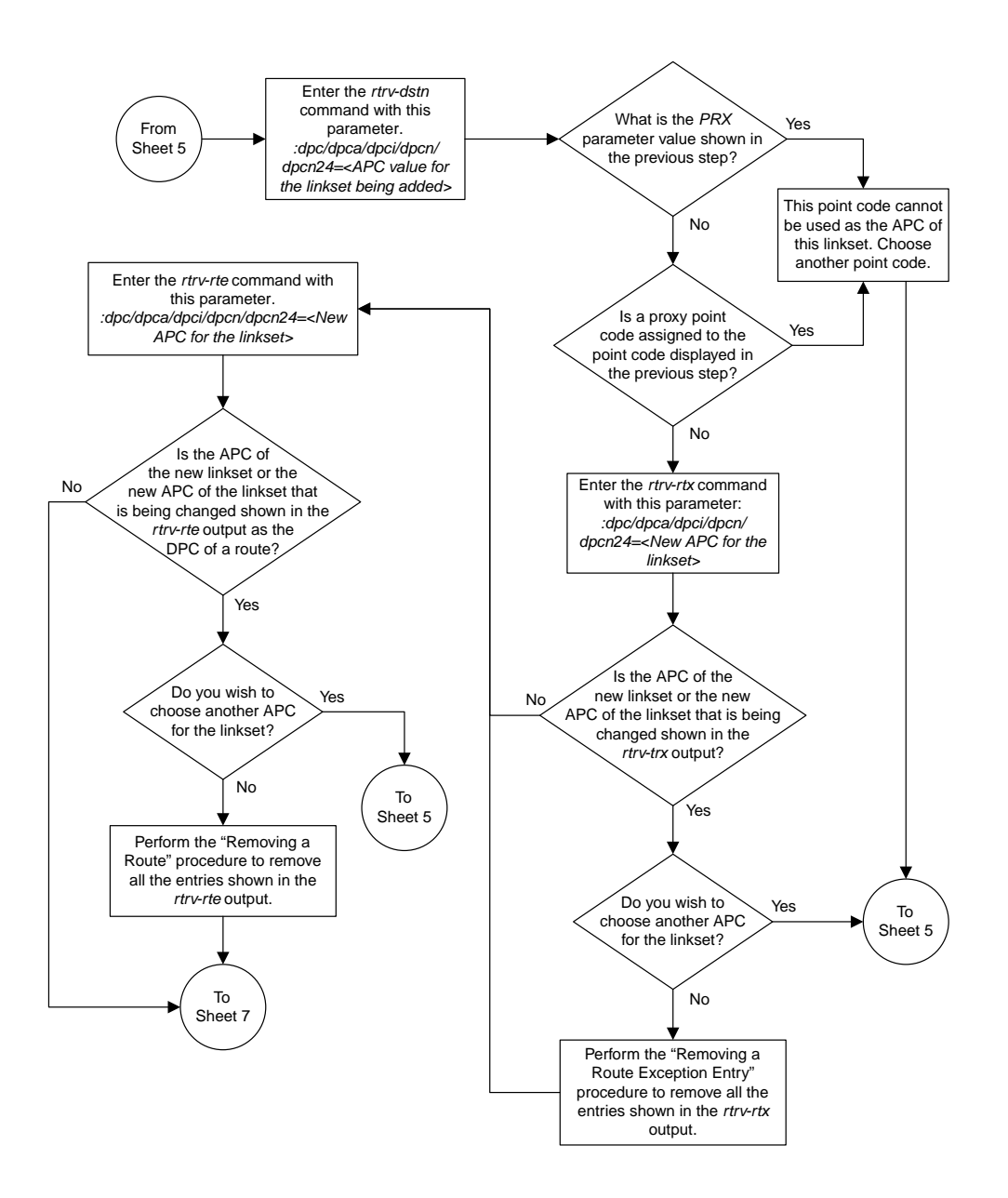

Sheet 6 of 7

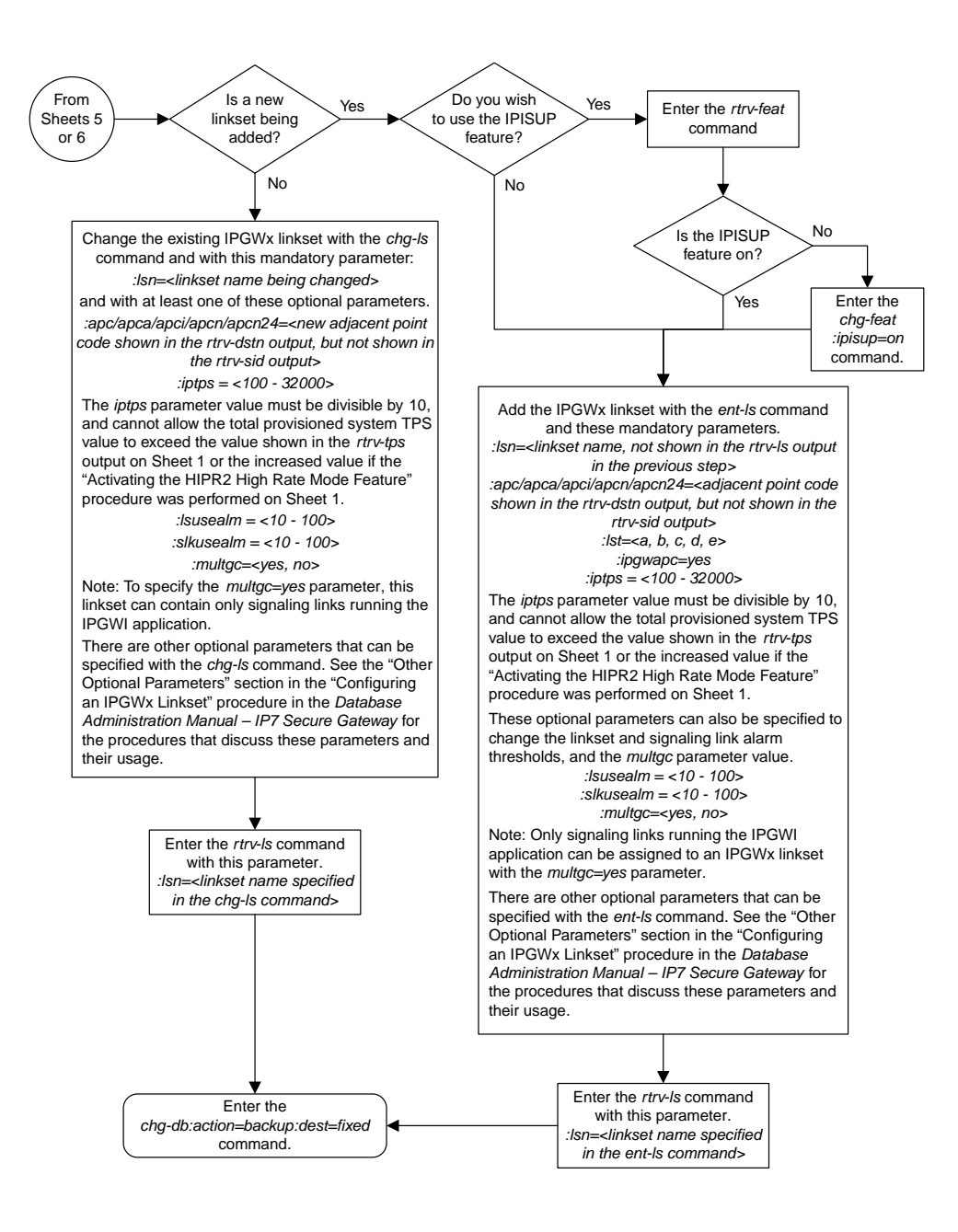

Sheet 7 of 7

# <span id="page-713-0"></span>**Adding a Mate IPGWx Linkset to another IPGWx Linkset**

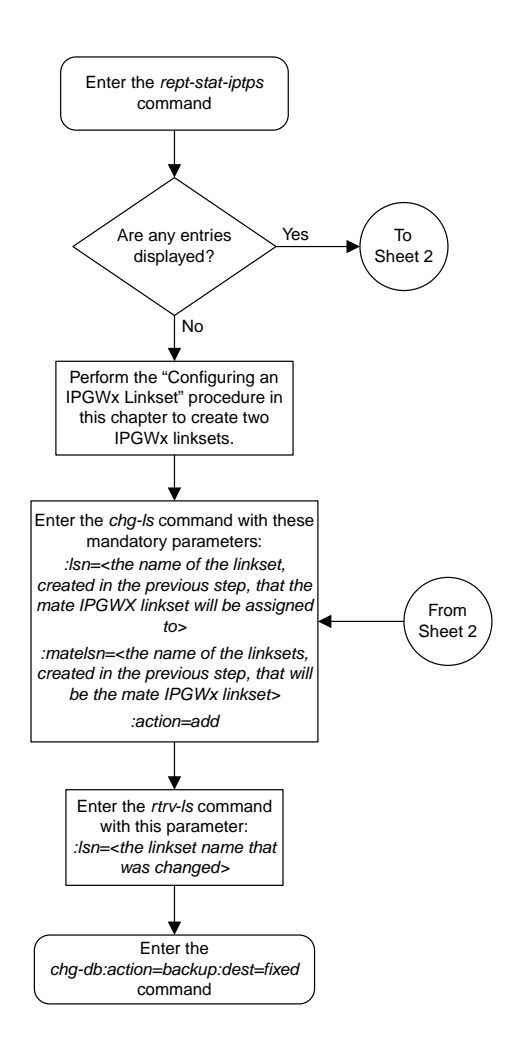

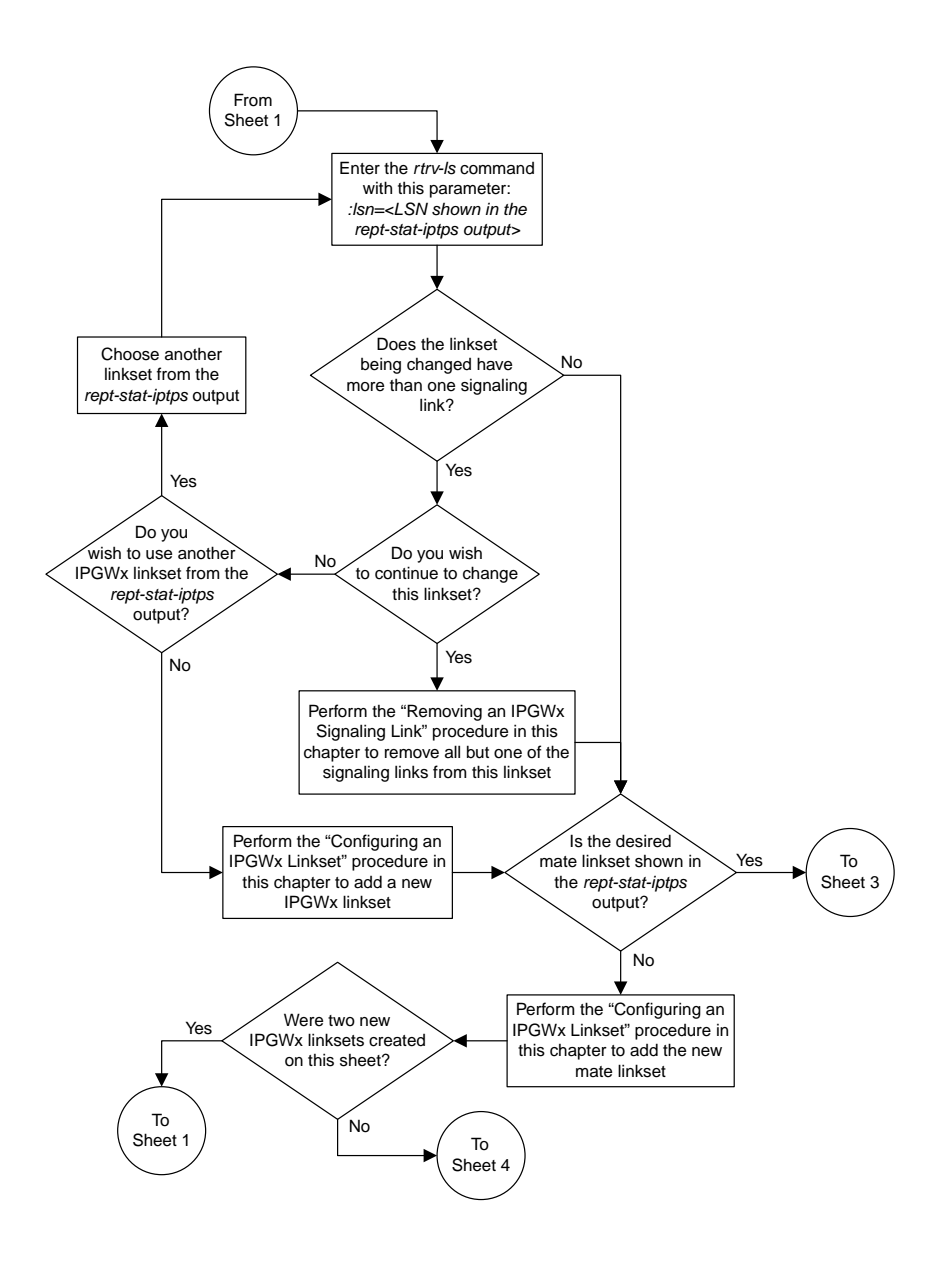

Sheet 2 of 6

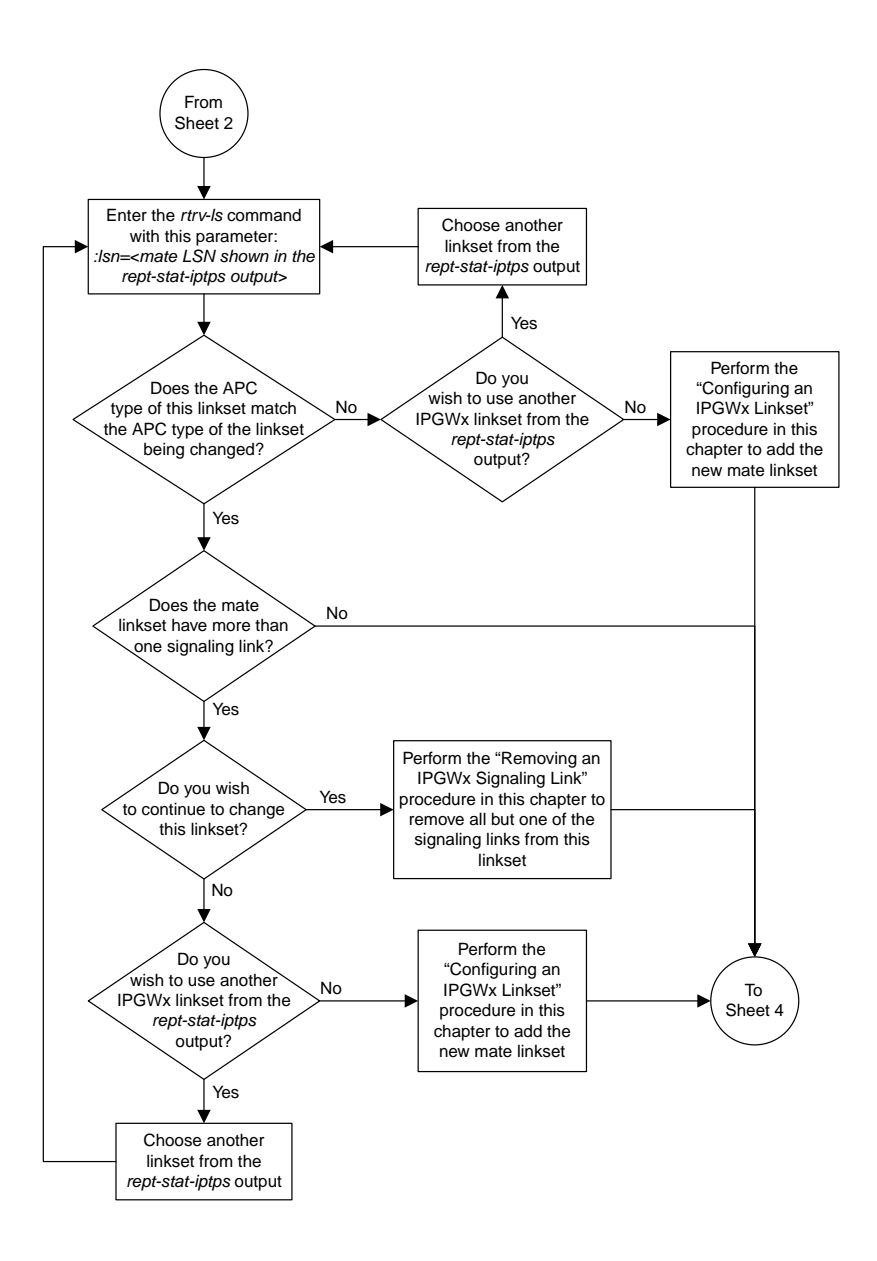

Sheet 3 of 6

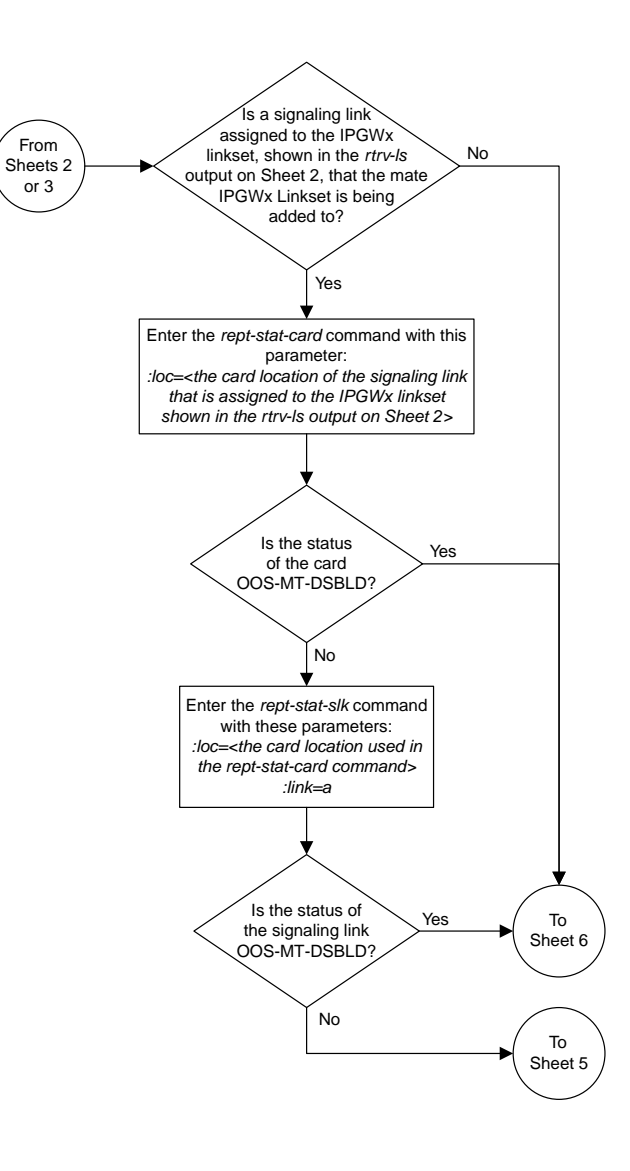

Sheet 4 of 6

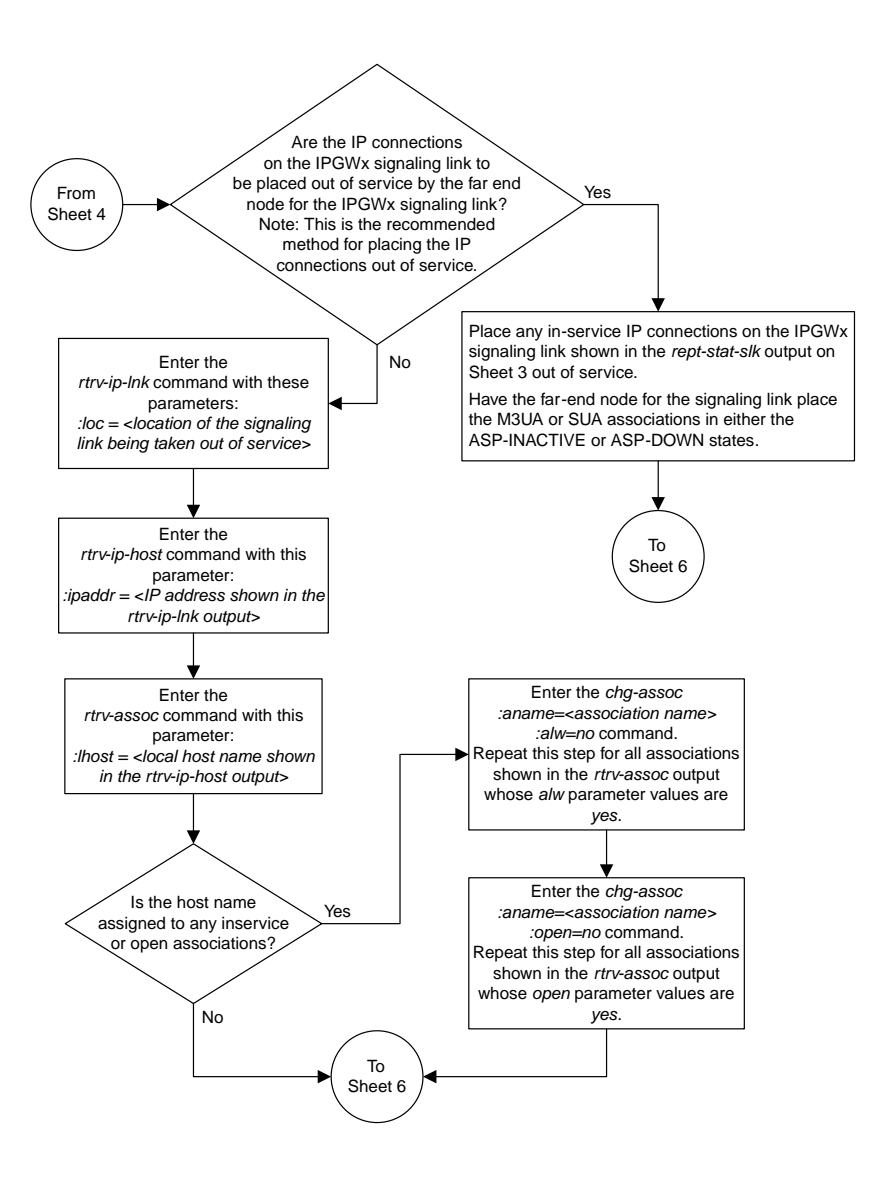

Sheet 5 of 6

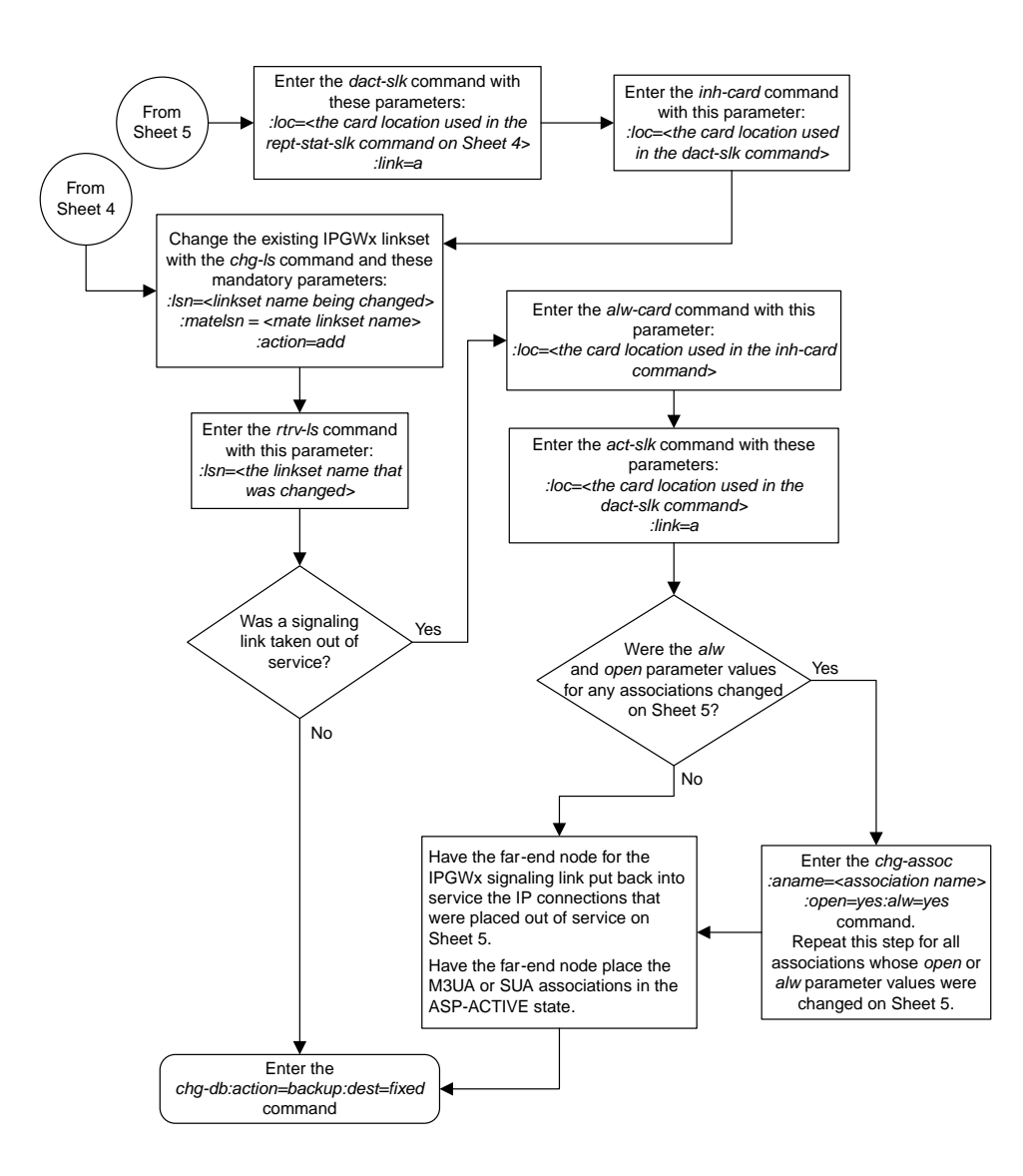

Sheet 6 of 6

# <span id="page-719-0"></span>**Adding an IPGWx Signaling Link**

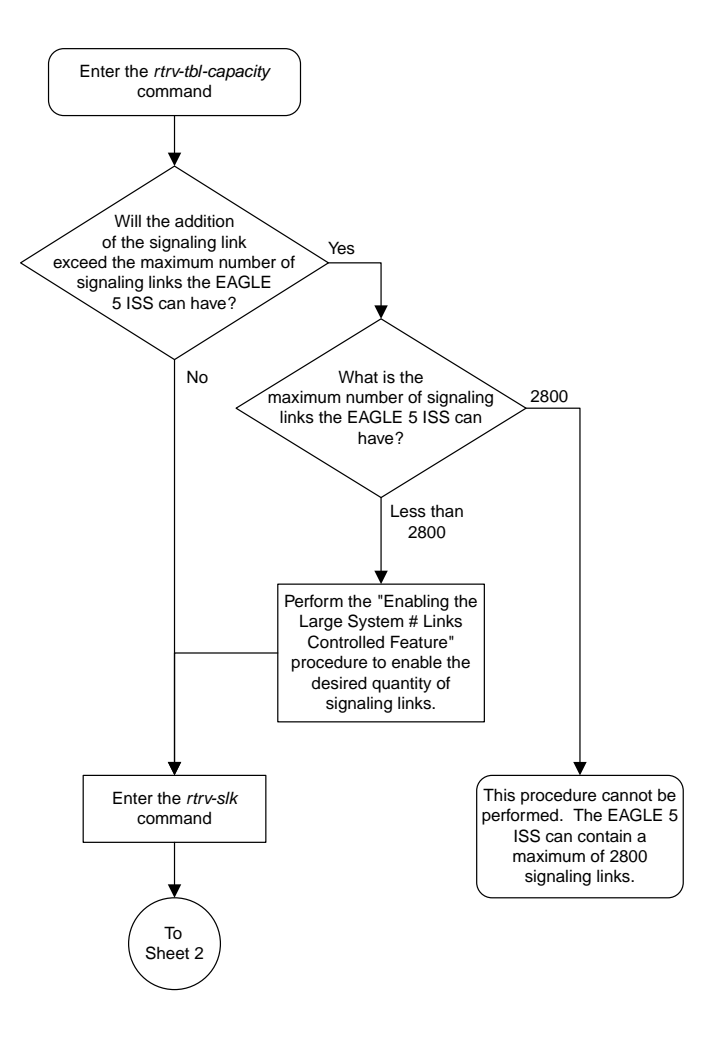
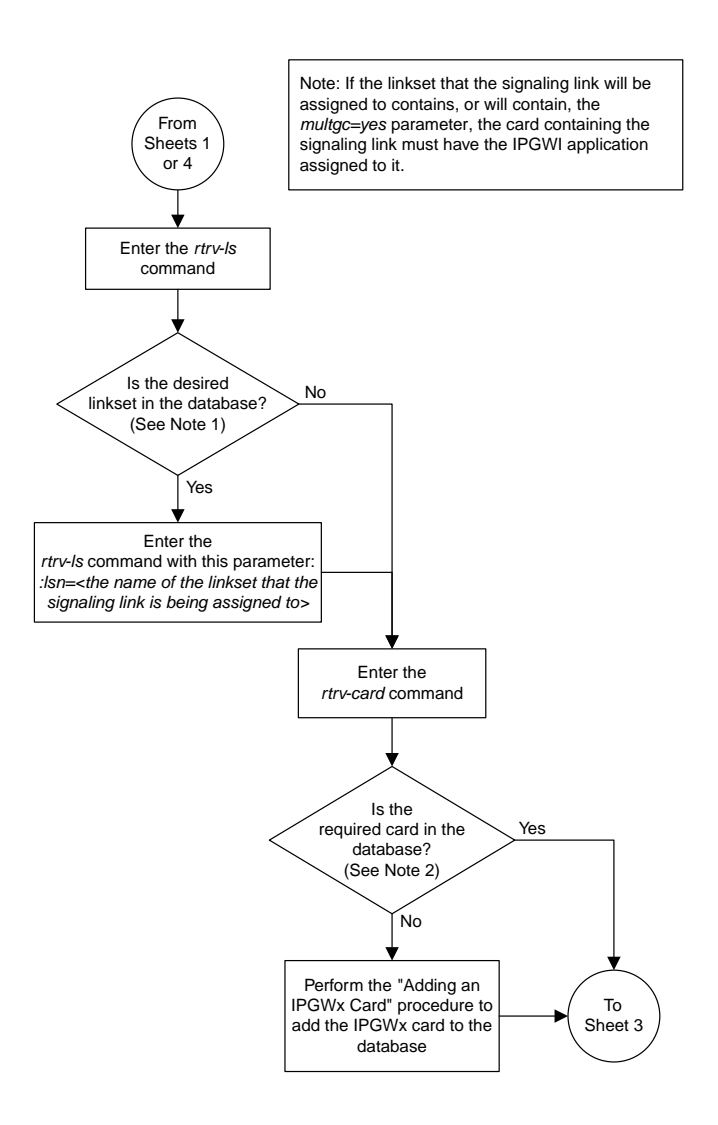

Sheet 2 of 6

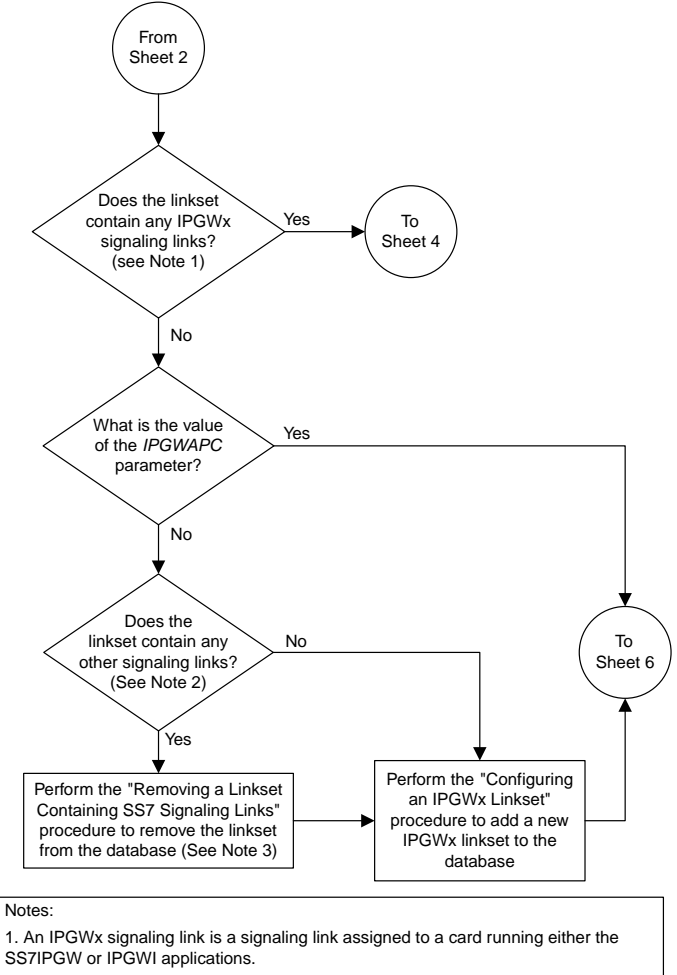

2. An IPGWx linkset can contain only IPGWx signaling links.

3. The *IPGWAPC=yes* parameter, required for an IPGWx linkset, can be specified only with the *ent-ls* command. To use this parameter for an existing linkset that has the *IPGWAPC=no* parameter, the linkset must be removed, then re-entered with the *IPGWAPC=YES* parameter.

Sheet 3 of 6

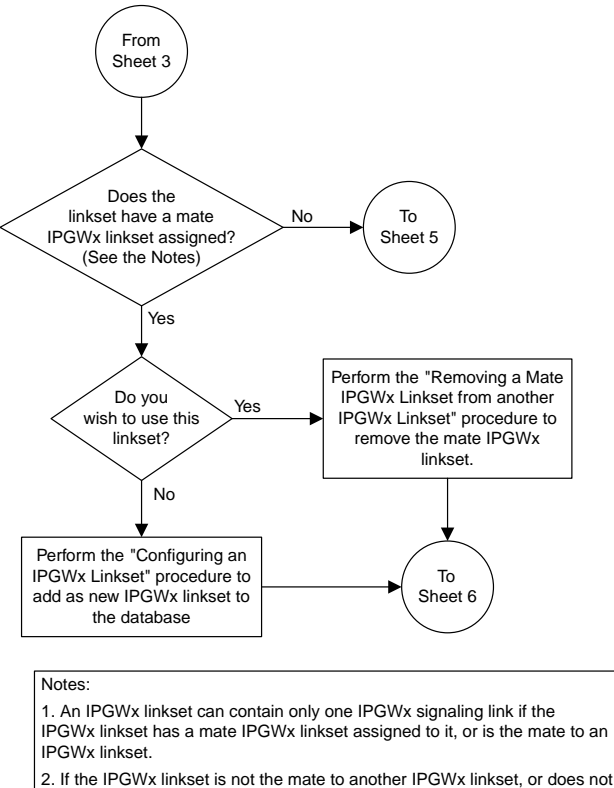

have a mate IPGWx linkset assigned, the IPGWx linkset can contain up to 8 IPGWx signaling links.

Sheet 4 of 6

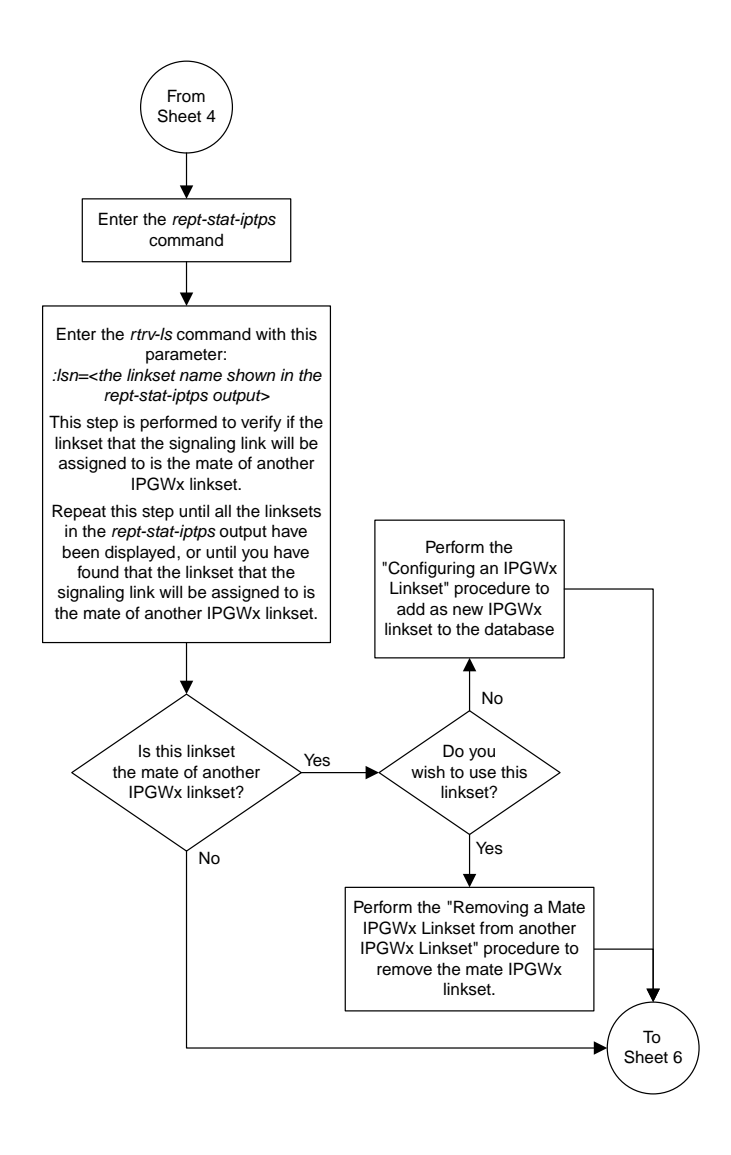

Sheet 5 of 6

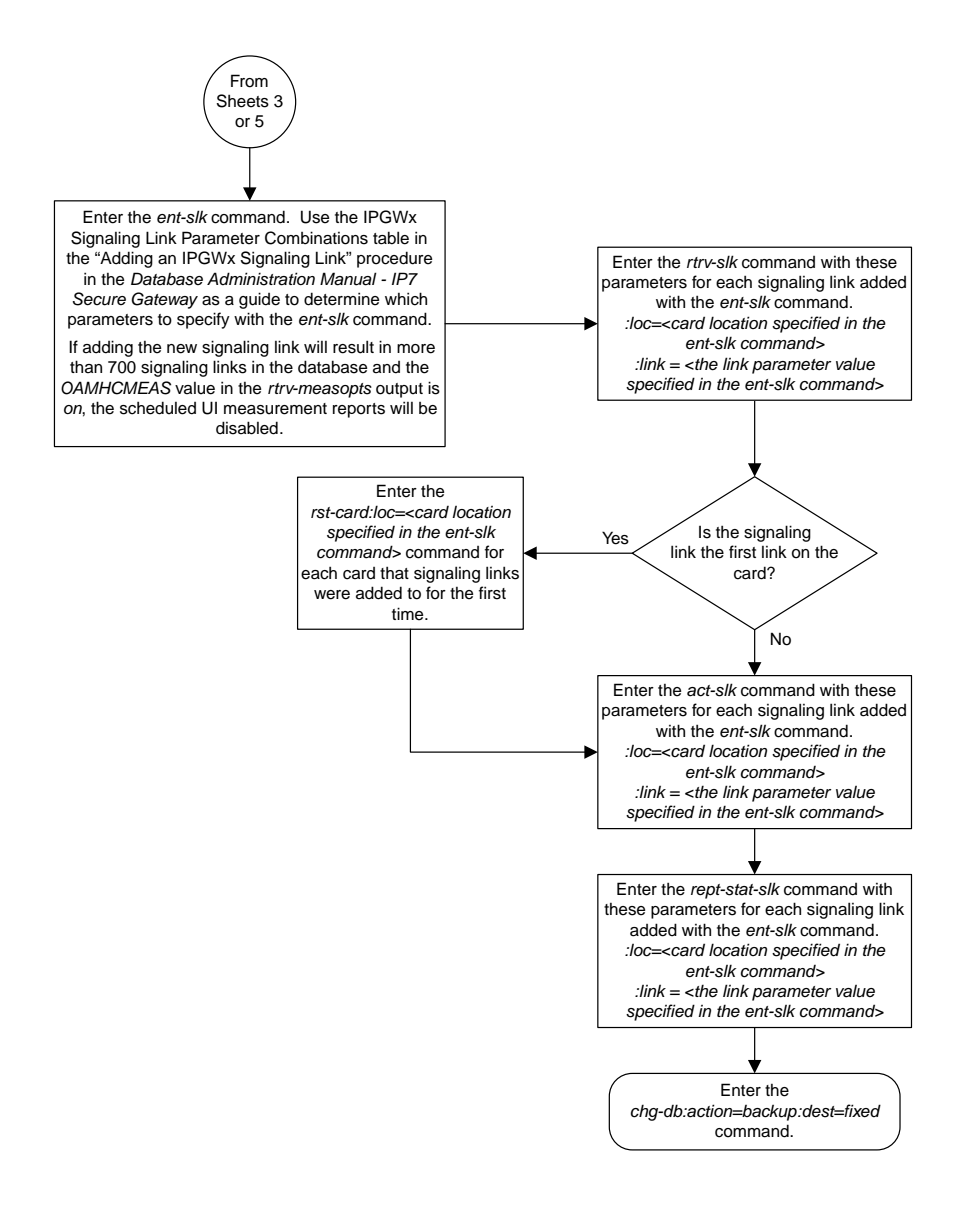

Sheet 6 of 6

### **Configuring an IP Link**

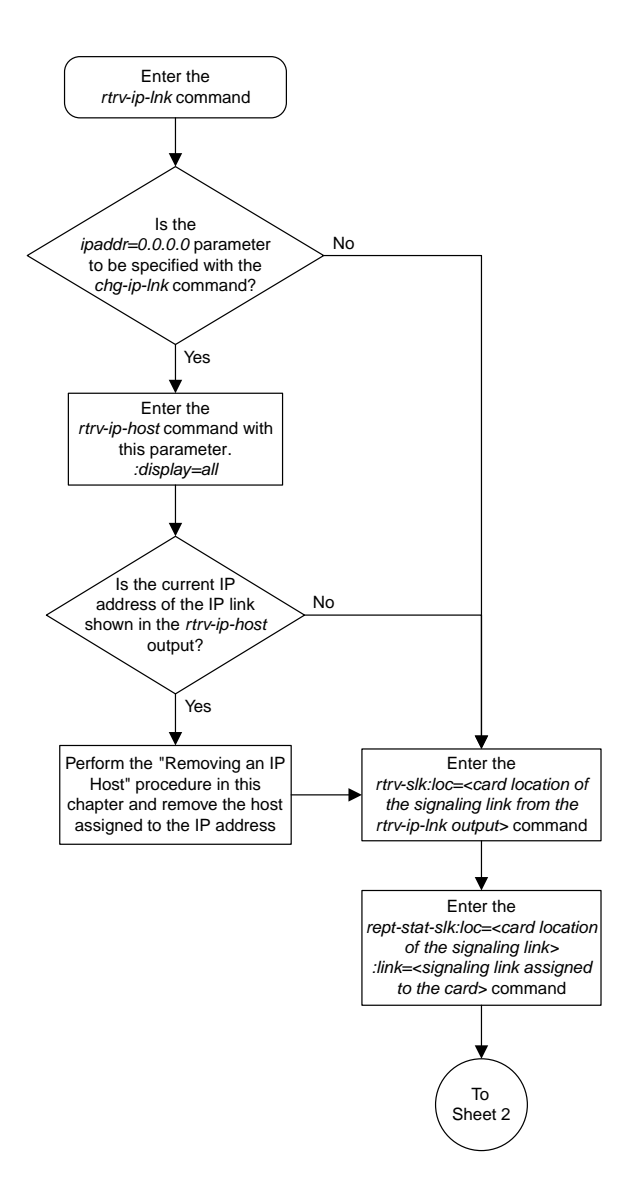

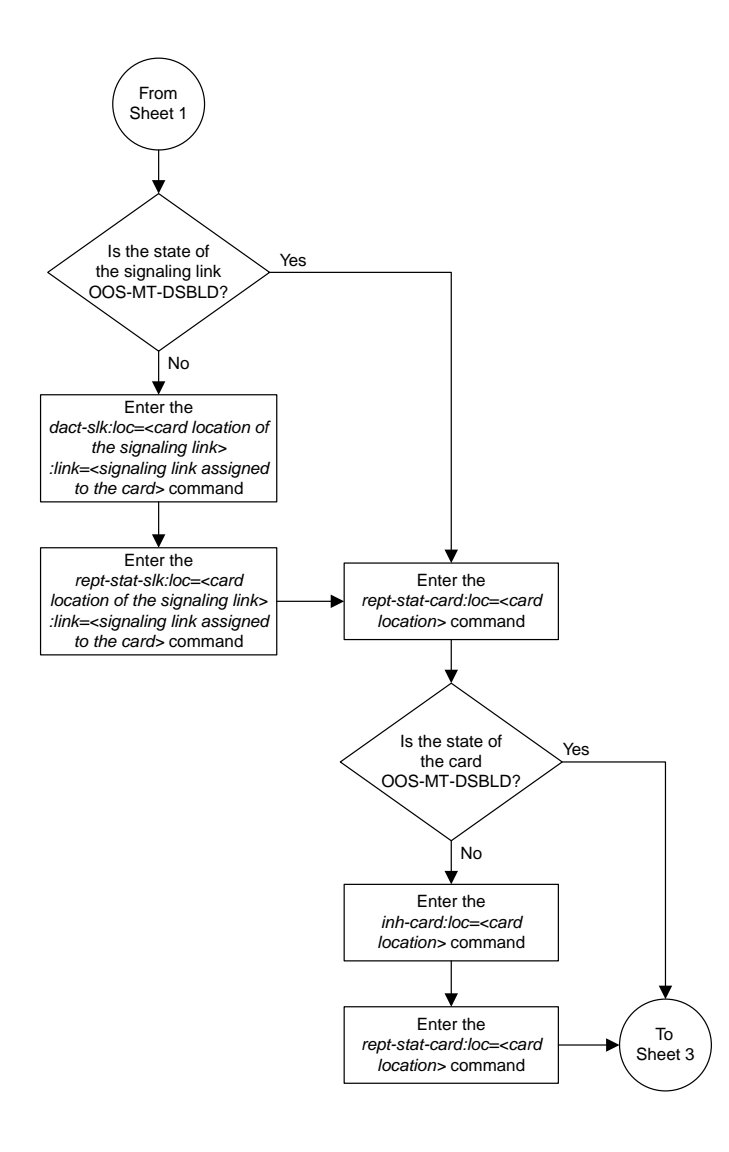

Sheet 2 of 9

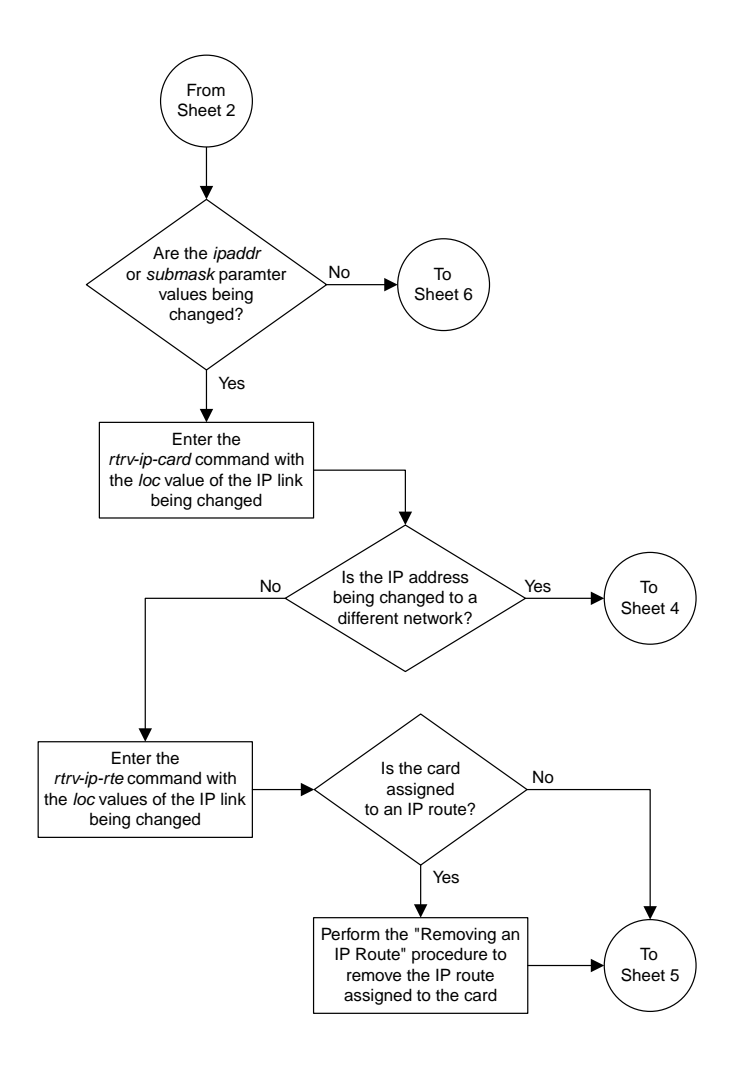

Sheet 3 of 9

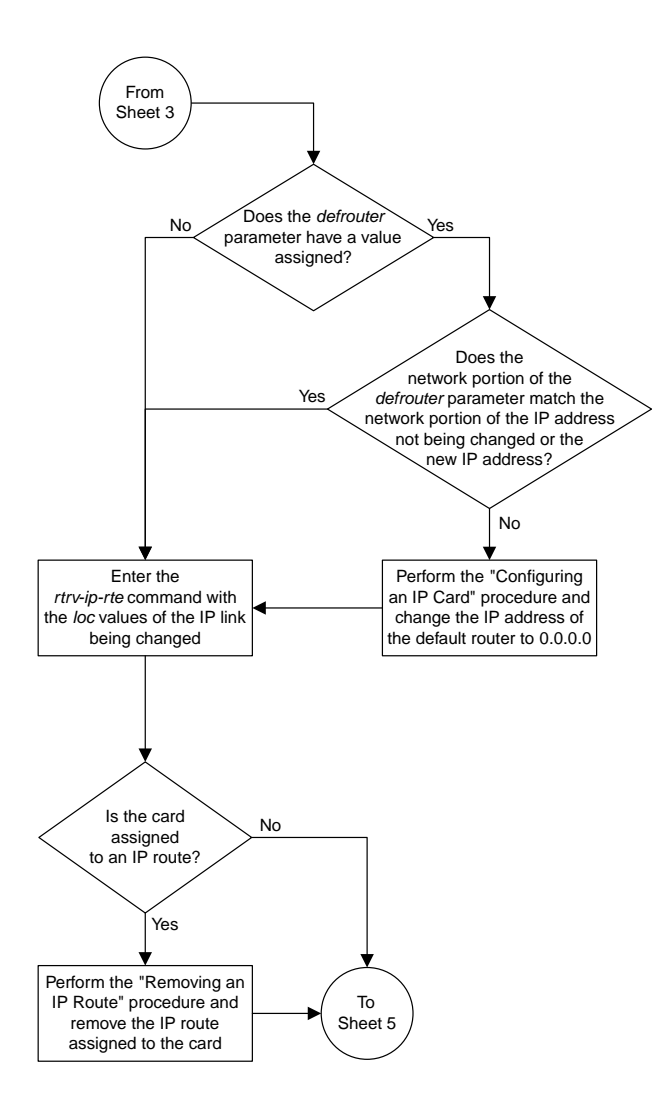

Sheet 4 of 9

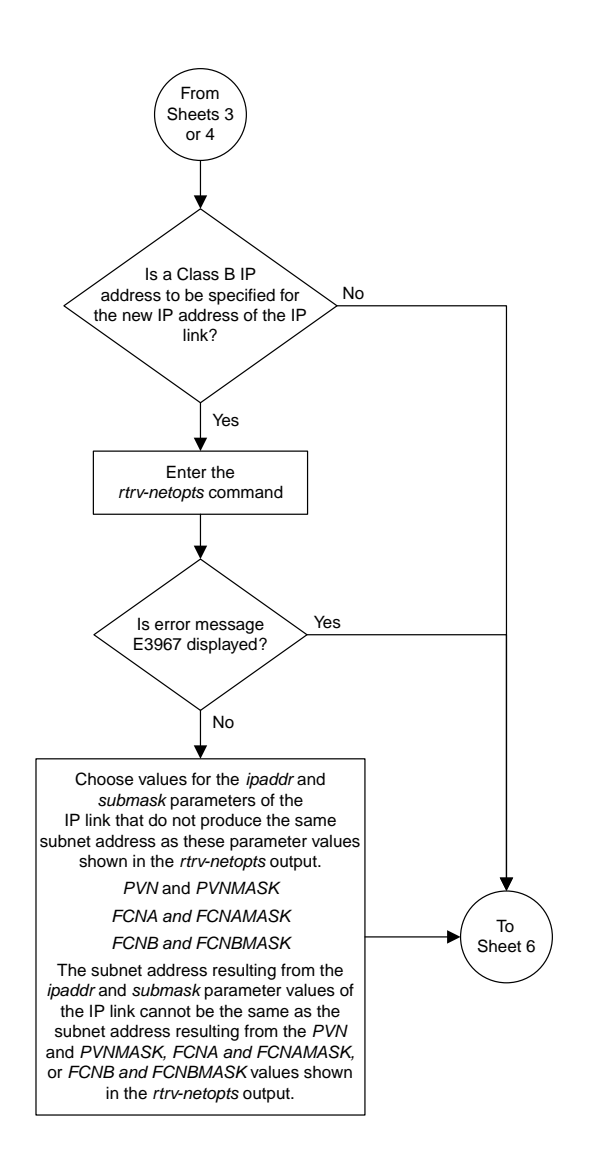

Sheet 5 of 9

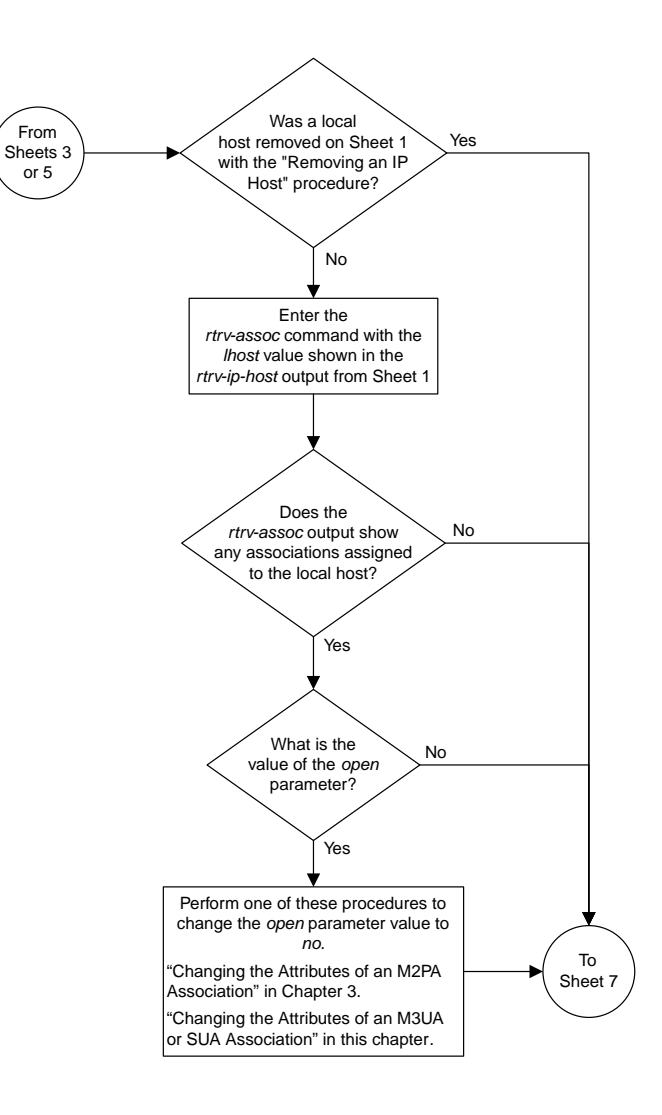

Sheet 6 of 9

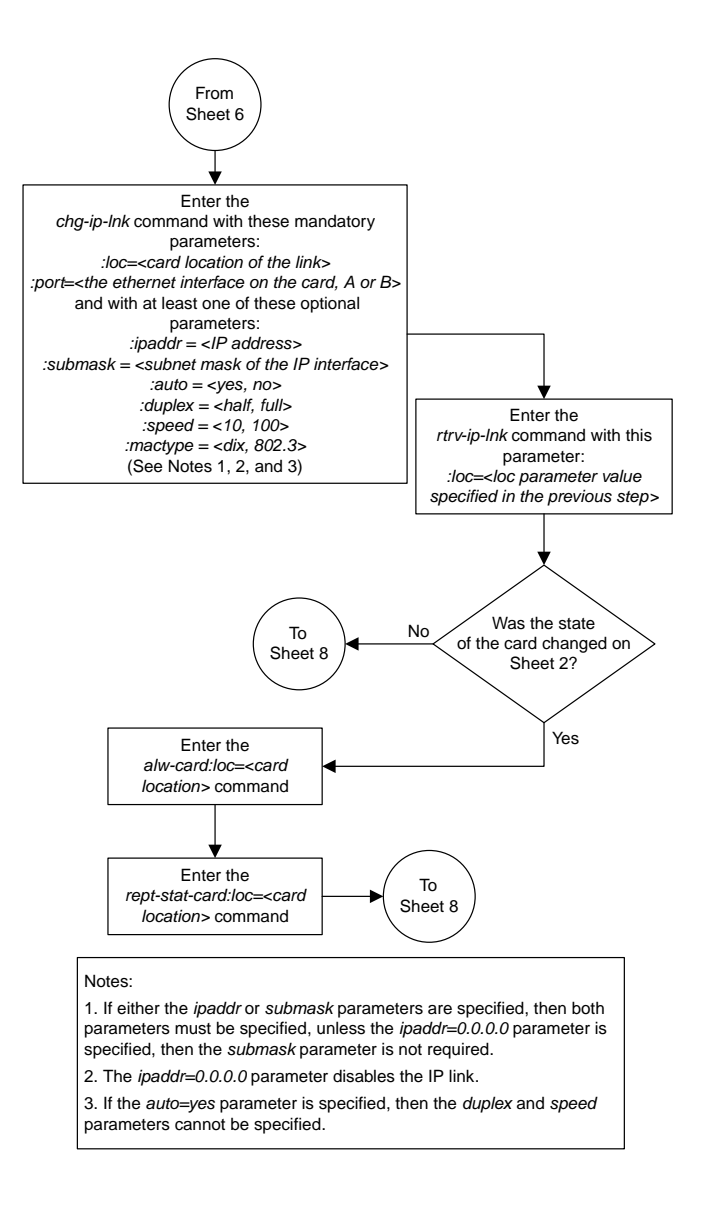

Sheet 7 of 9

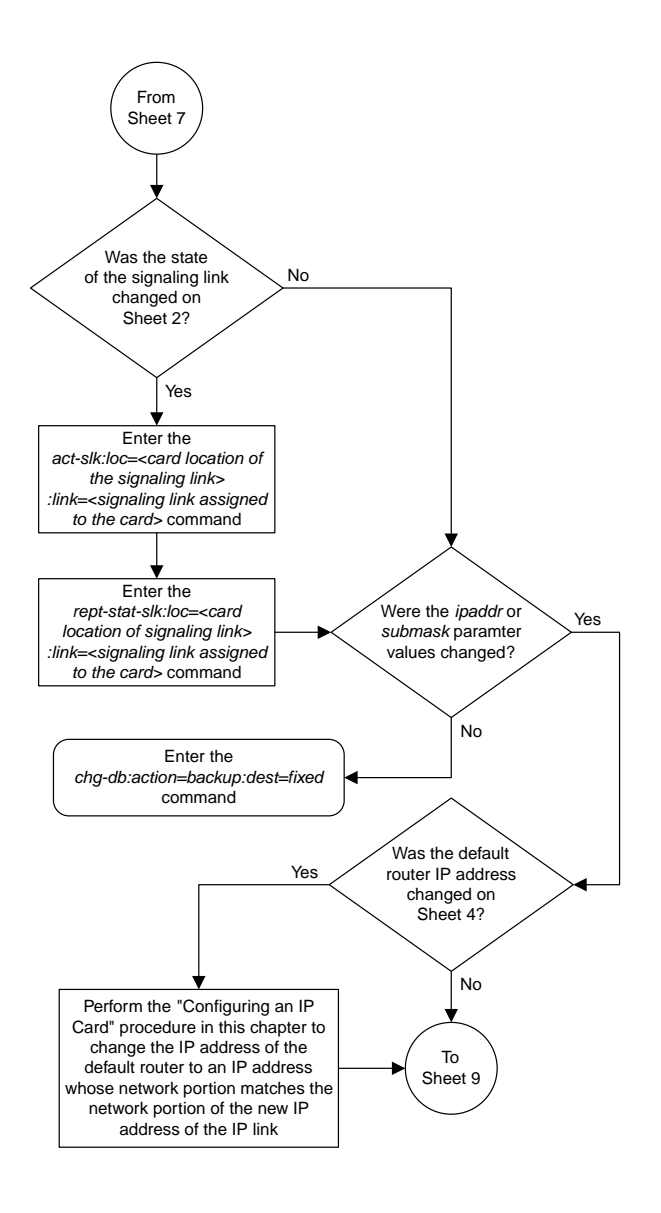

Sheet 8 of 9

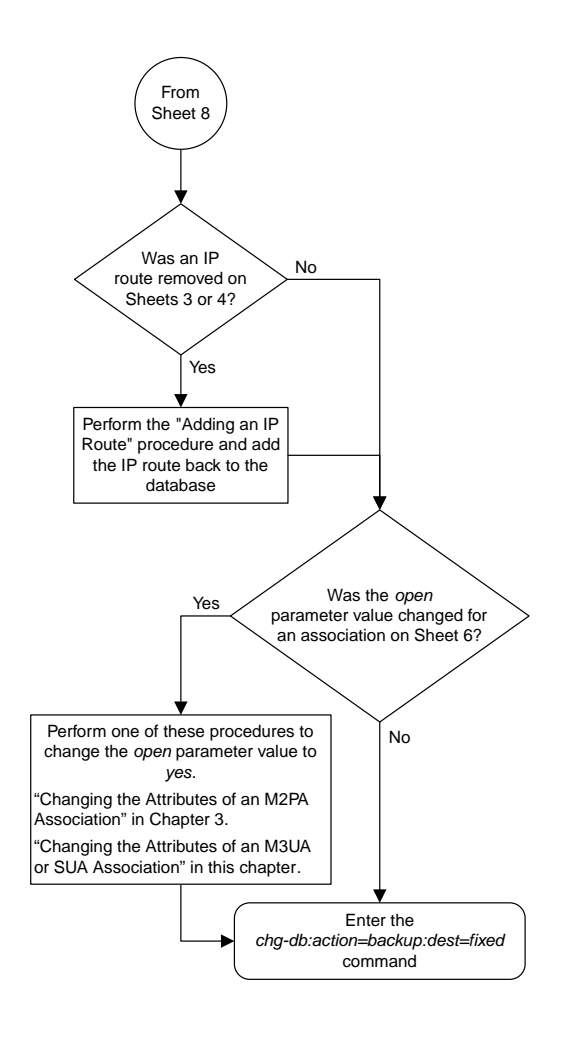

Sheet 9 of 9

### **Adding an IP Host**

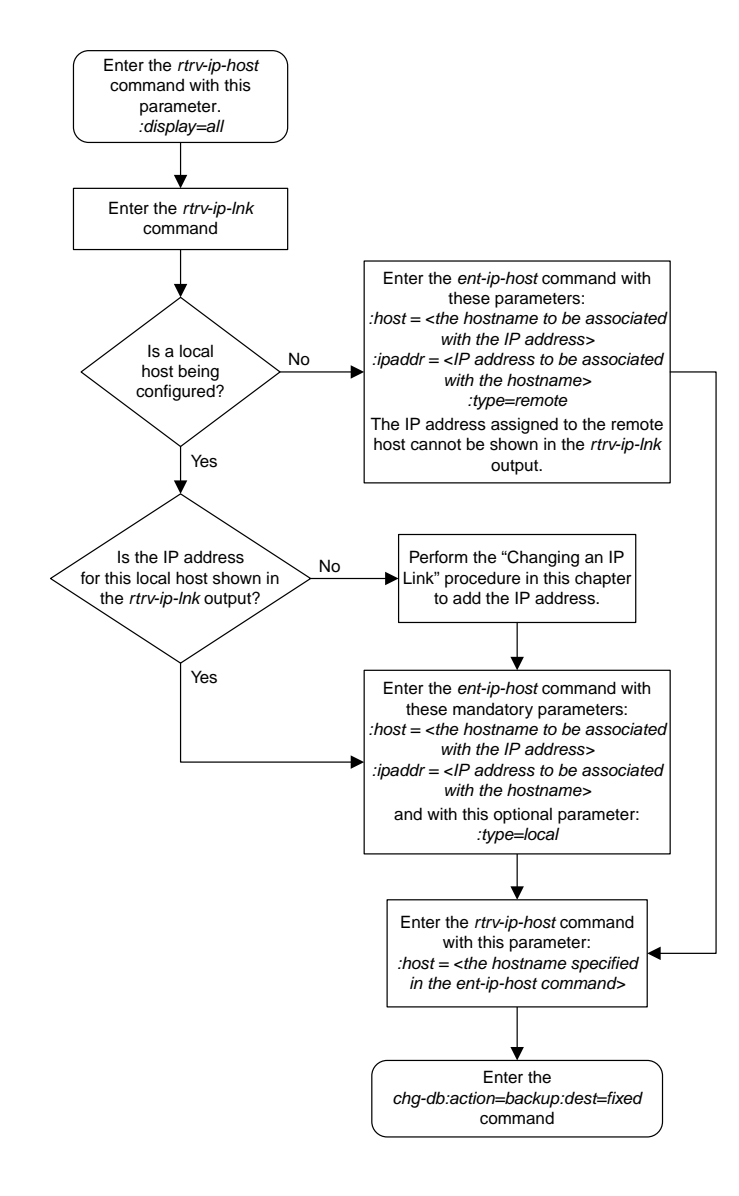

# **Configuring an IP Card**

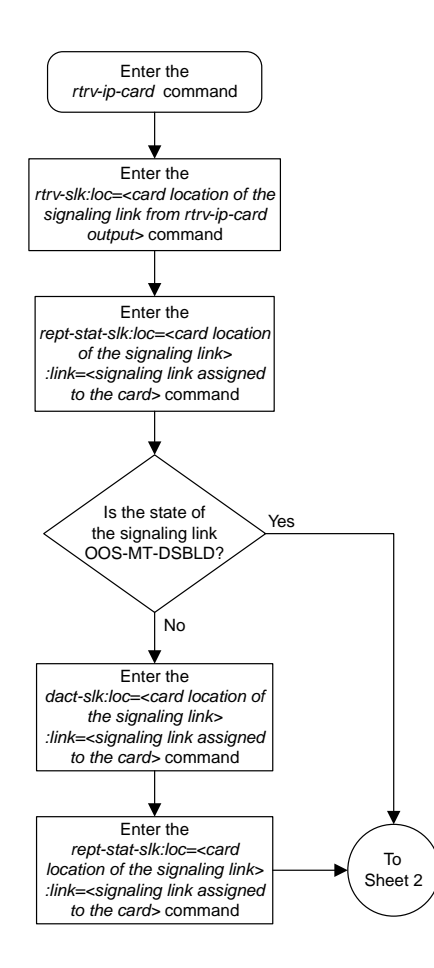

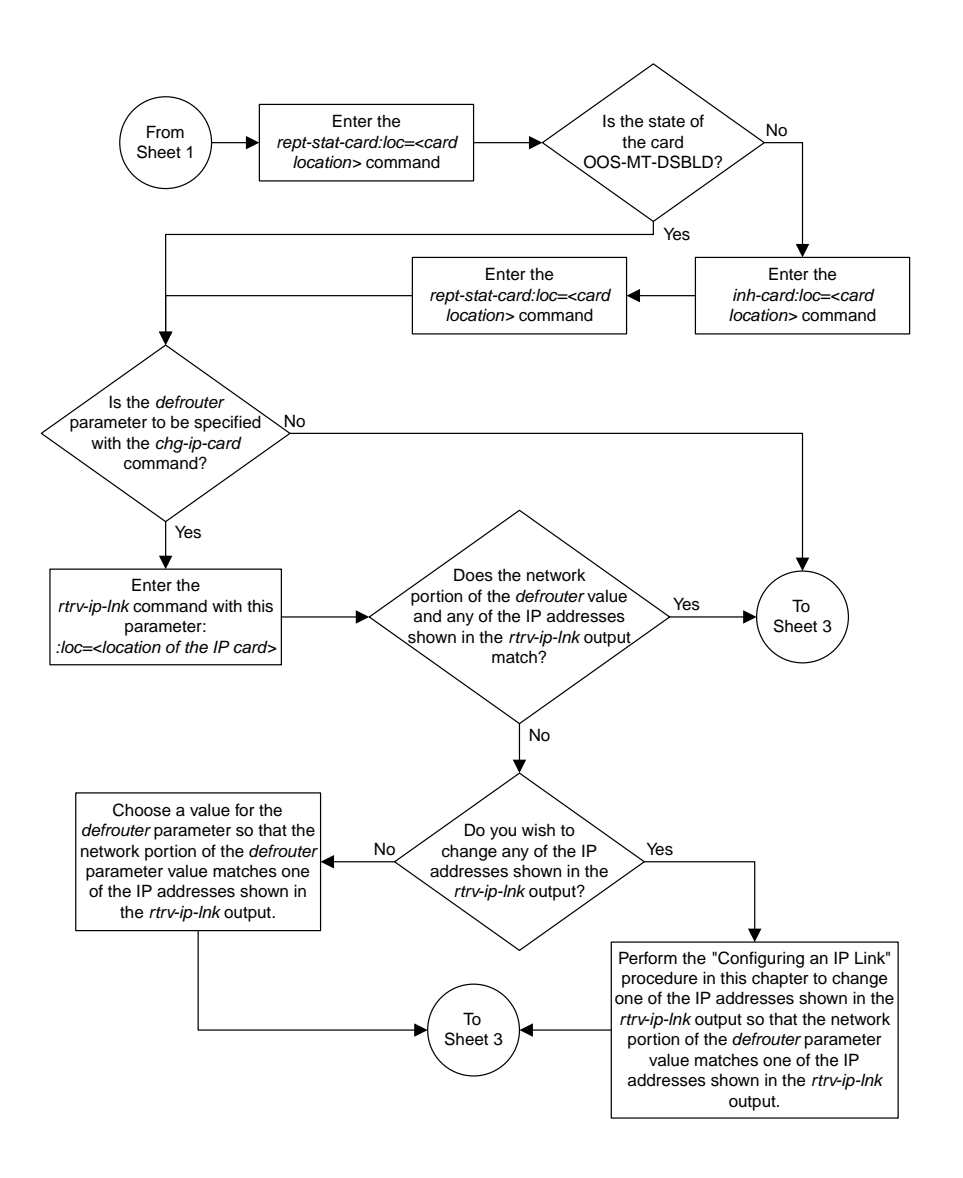

Sheet 2 of 4

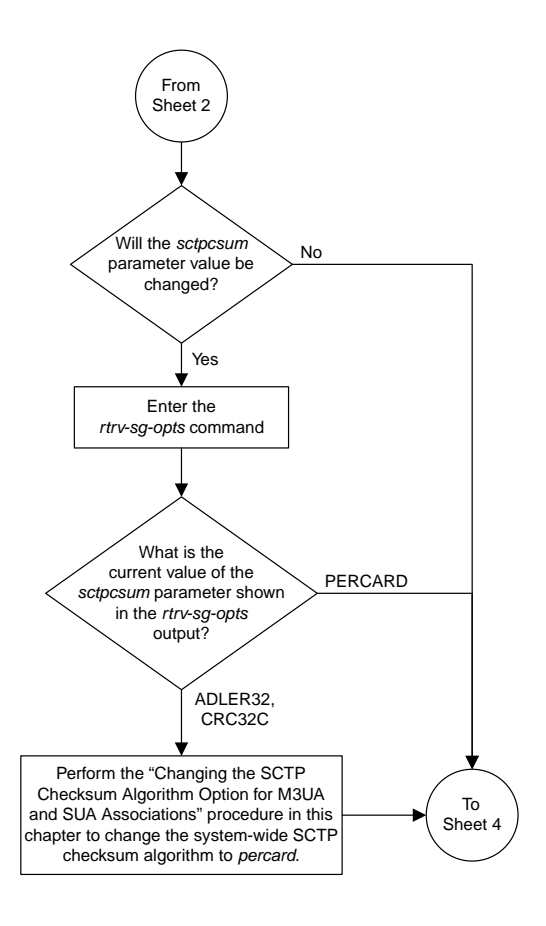

Sheet 3 of 4

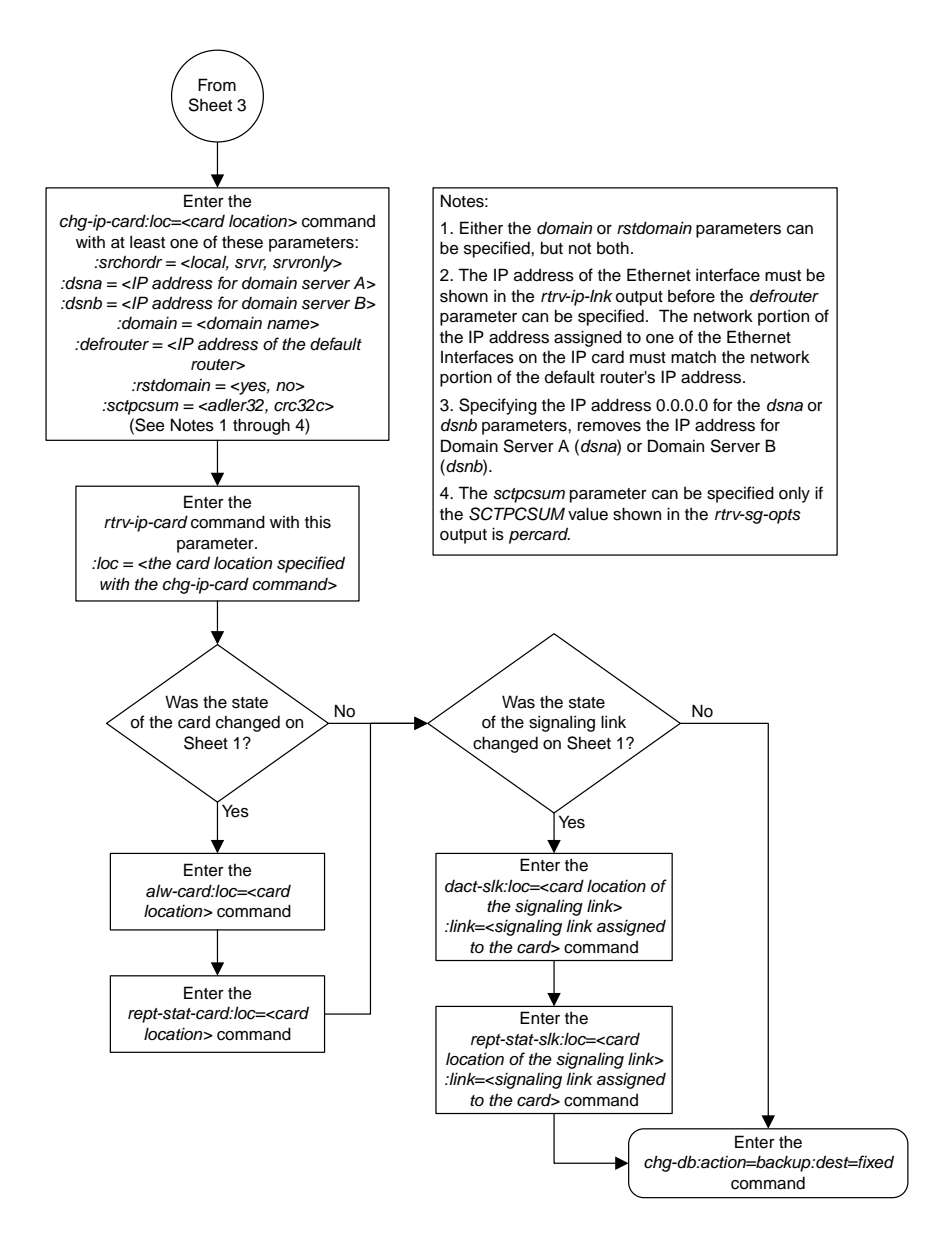

Sheet 4 of 4

### **Adding an IP Route**

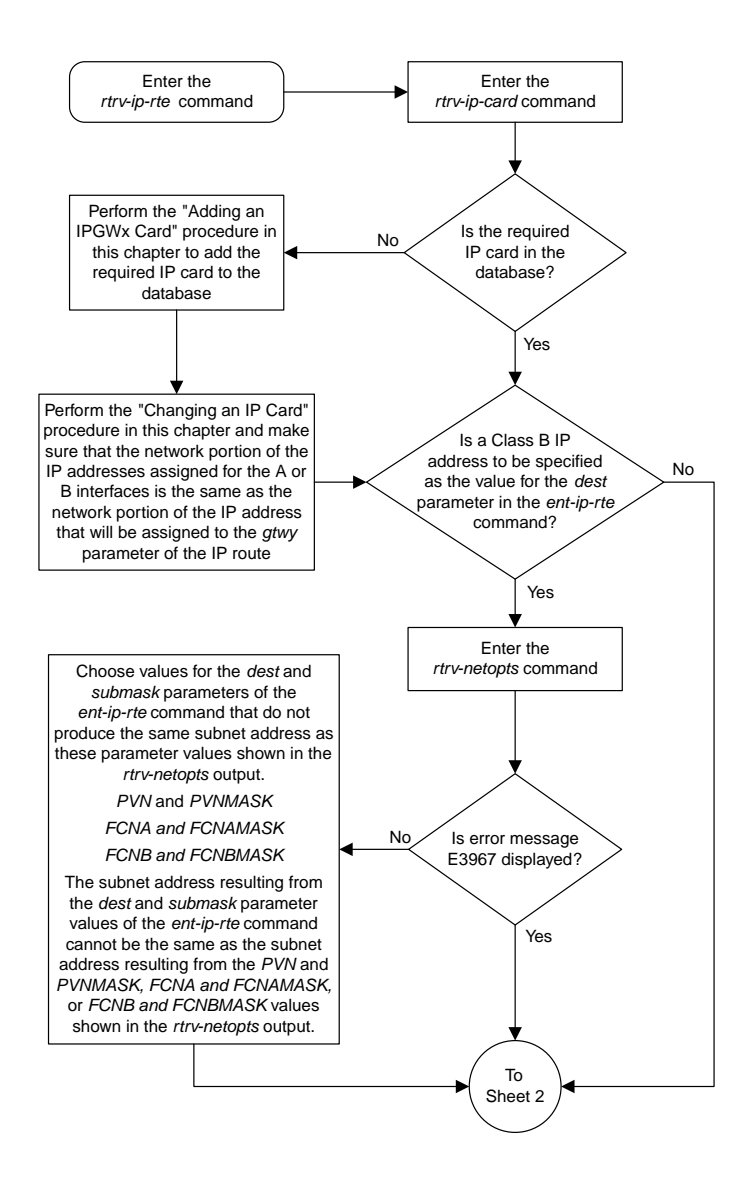

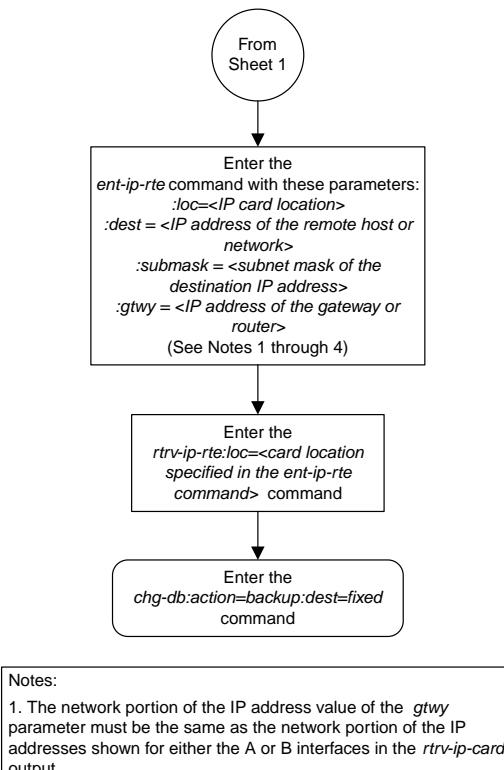

output. 2. The value of the *dest* and *gtwy* parameters cannot the 127.x.x.x (the loopback address), 0.0.0.0, or the IP addresses of

the A or B interfaces on the IP card, and cannot be assigned to another IP card.

3. There can be a maximum of 64 IP routes assigned to an IP card.

4. The EAGLE 5 ISS can contain a maximum of 1024 IP routes.

Sheet 2 of 2

### **Adding an M3UA or SUA Association**

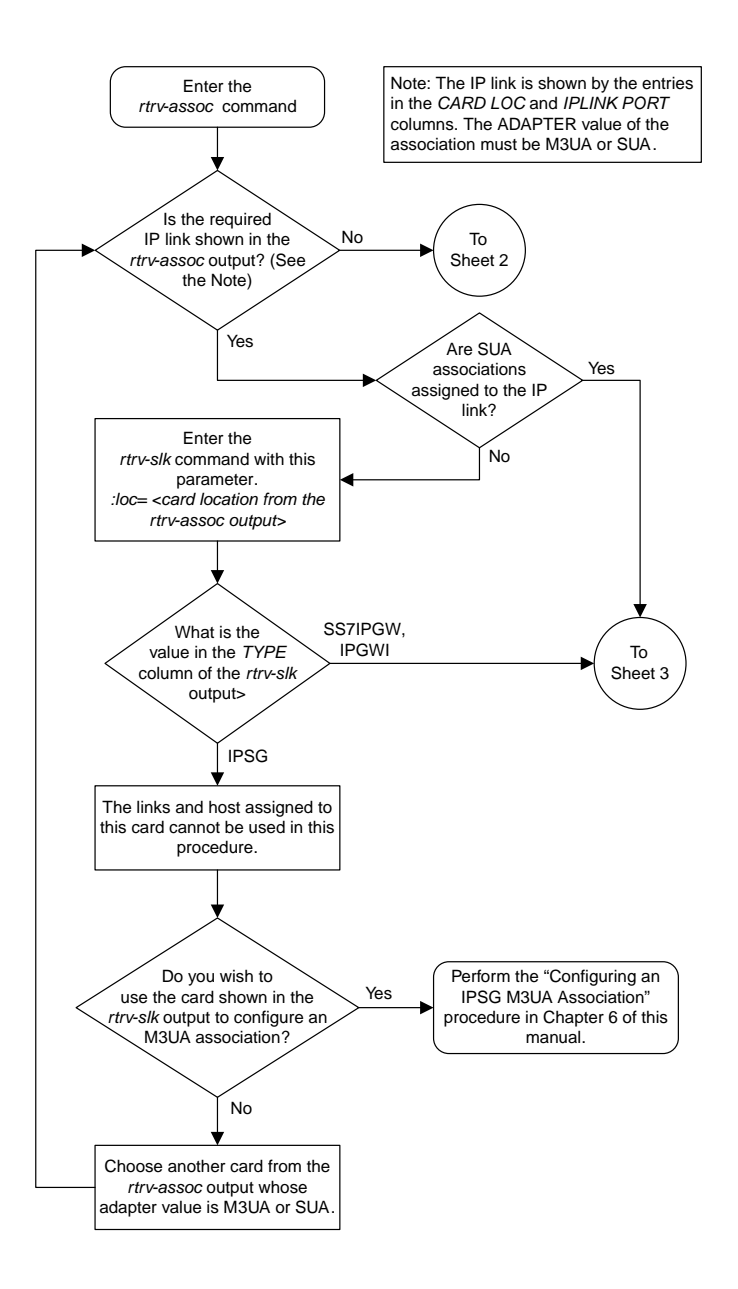

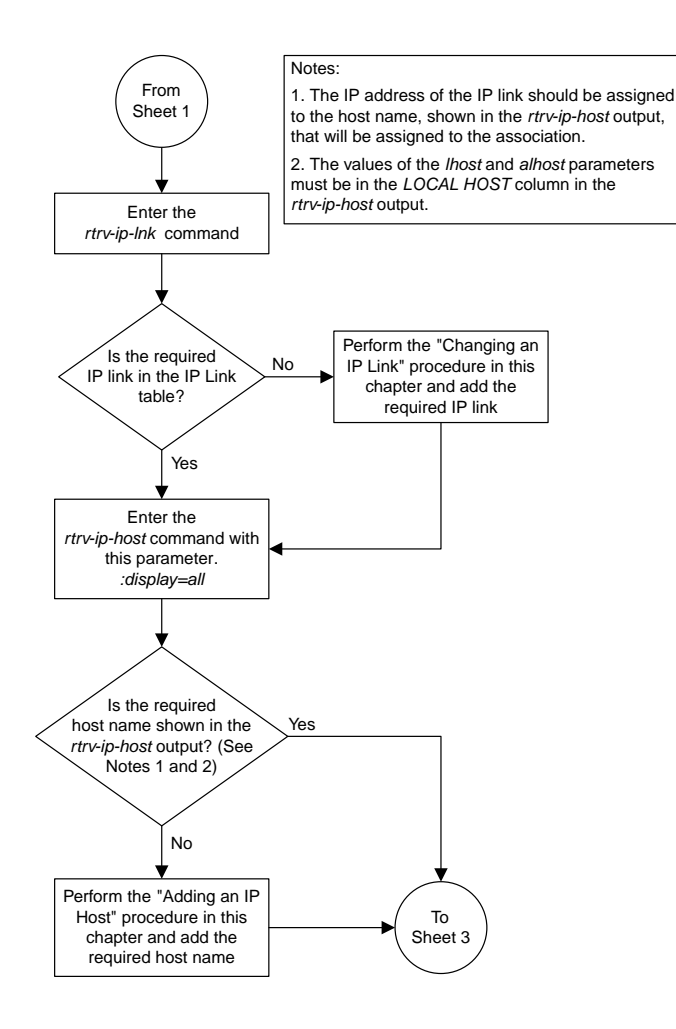

Sheet 2 of 4

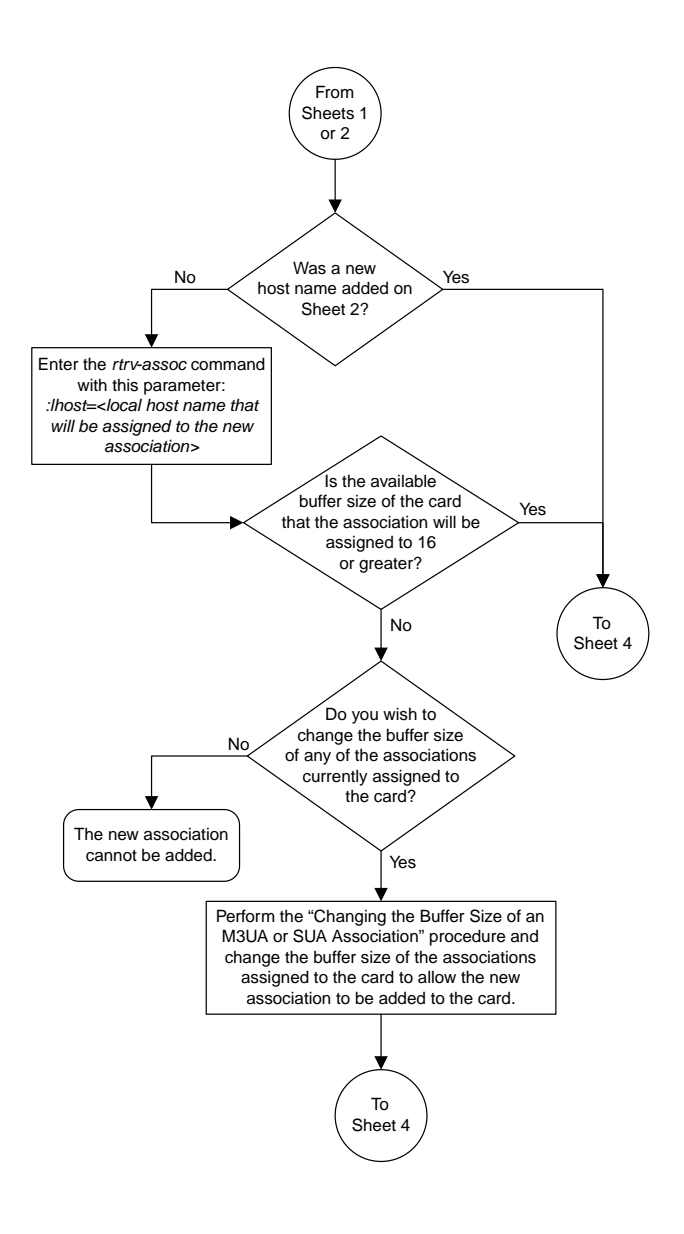

Sheet 3 of 4

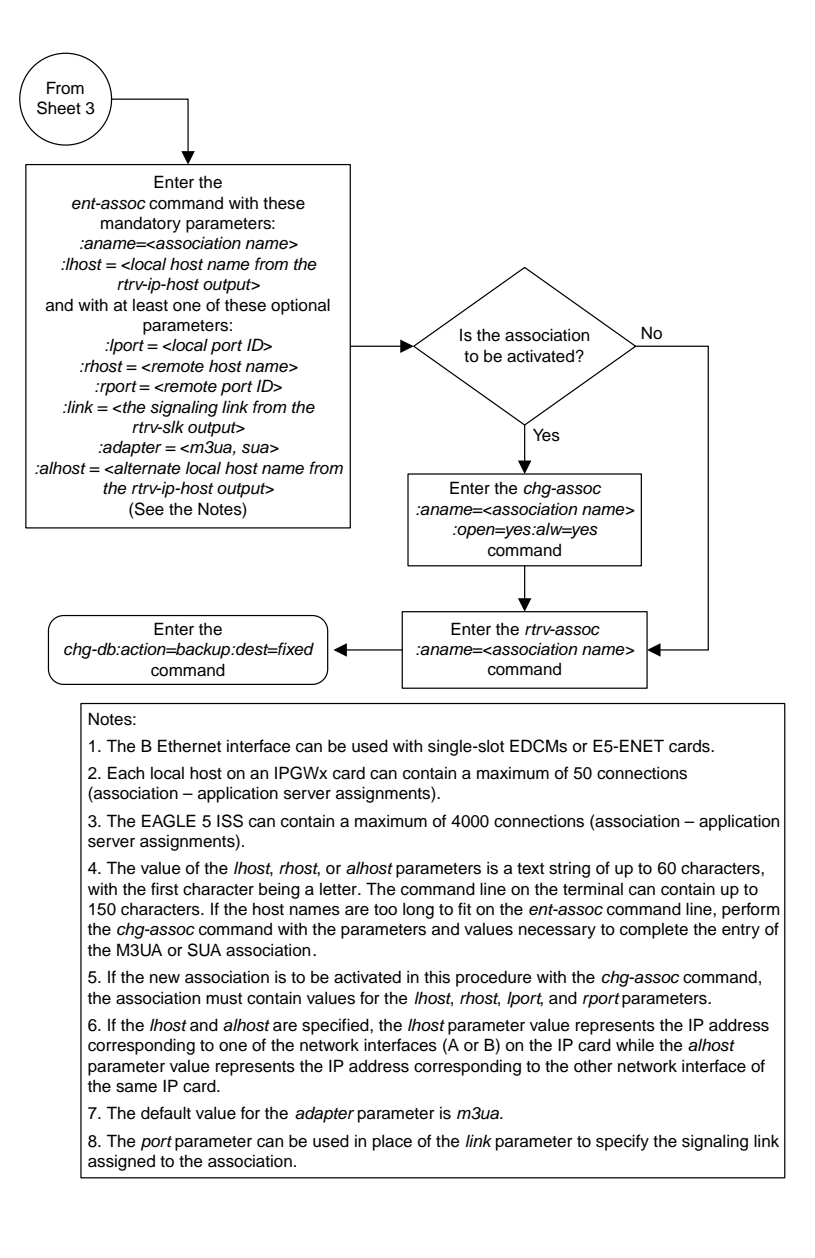

### Sheet 4 of 4

### **Adding a New Association to a New Application Server**

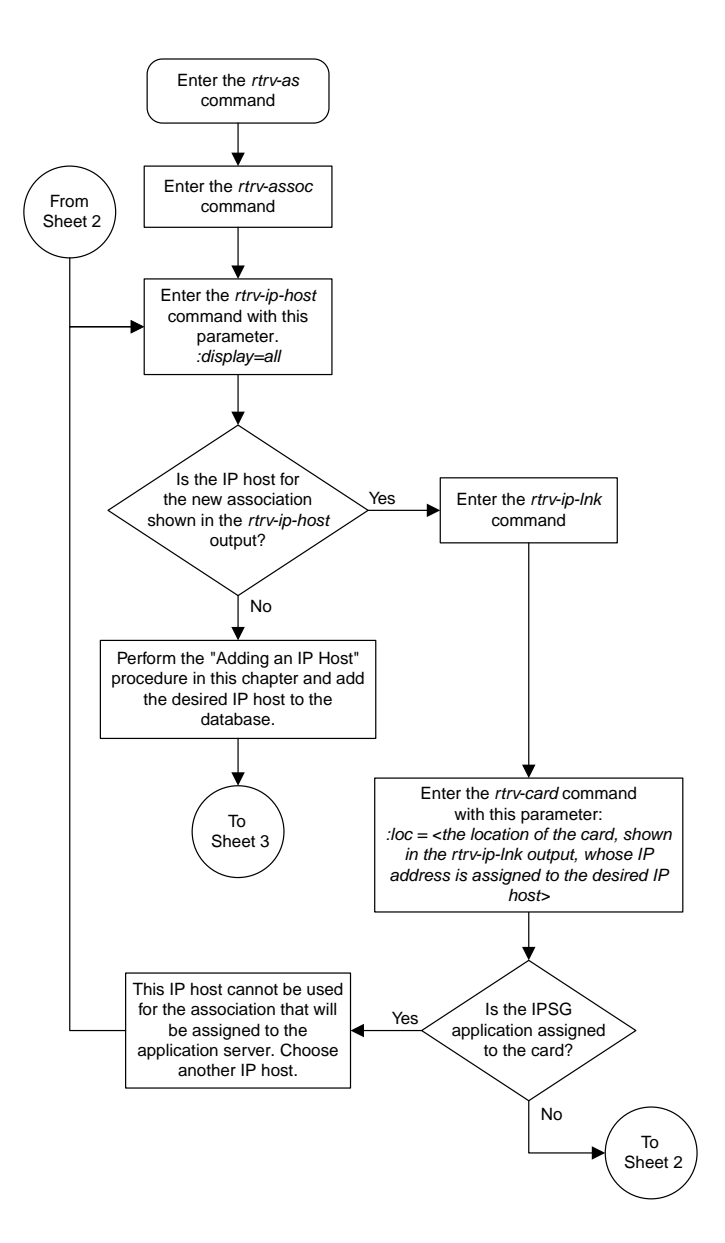

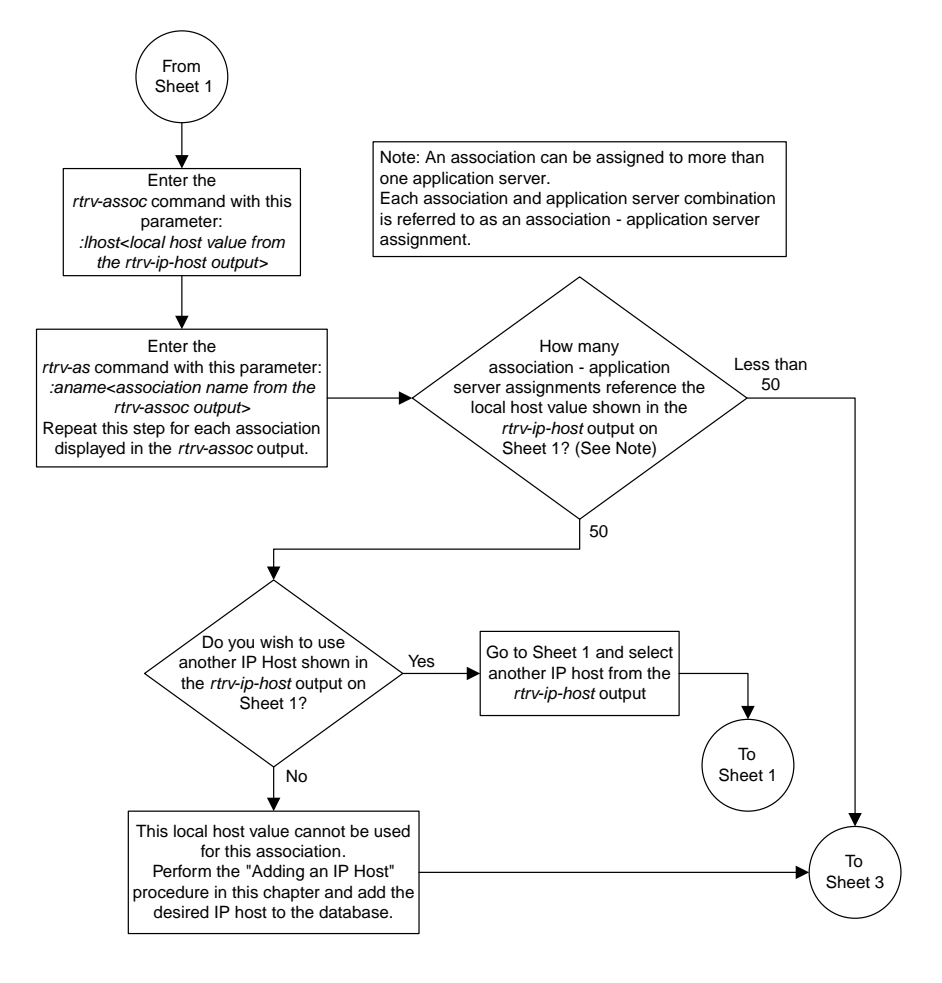

Sheet 2 of 3

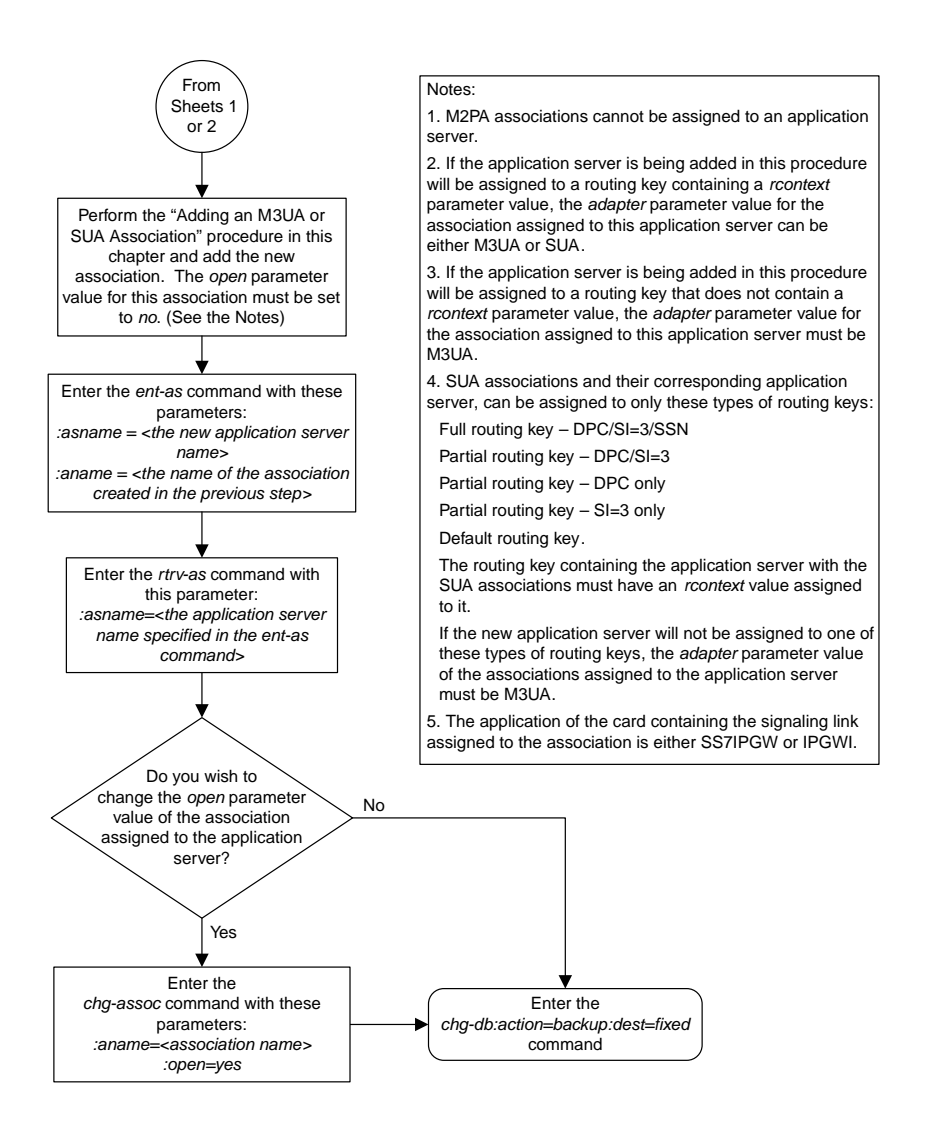

Sheet 3 of 3

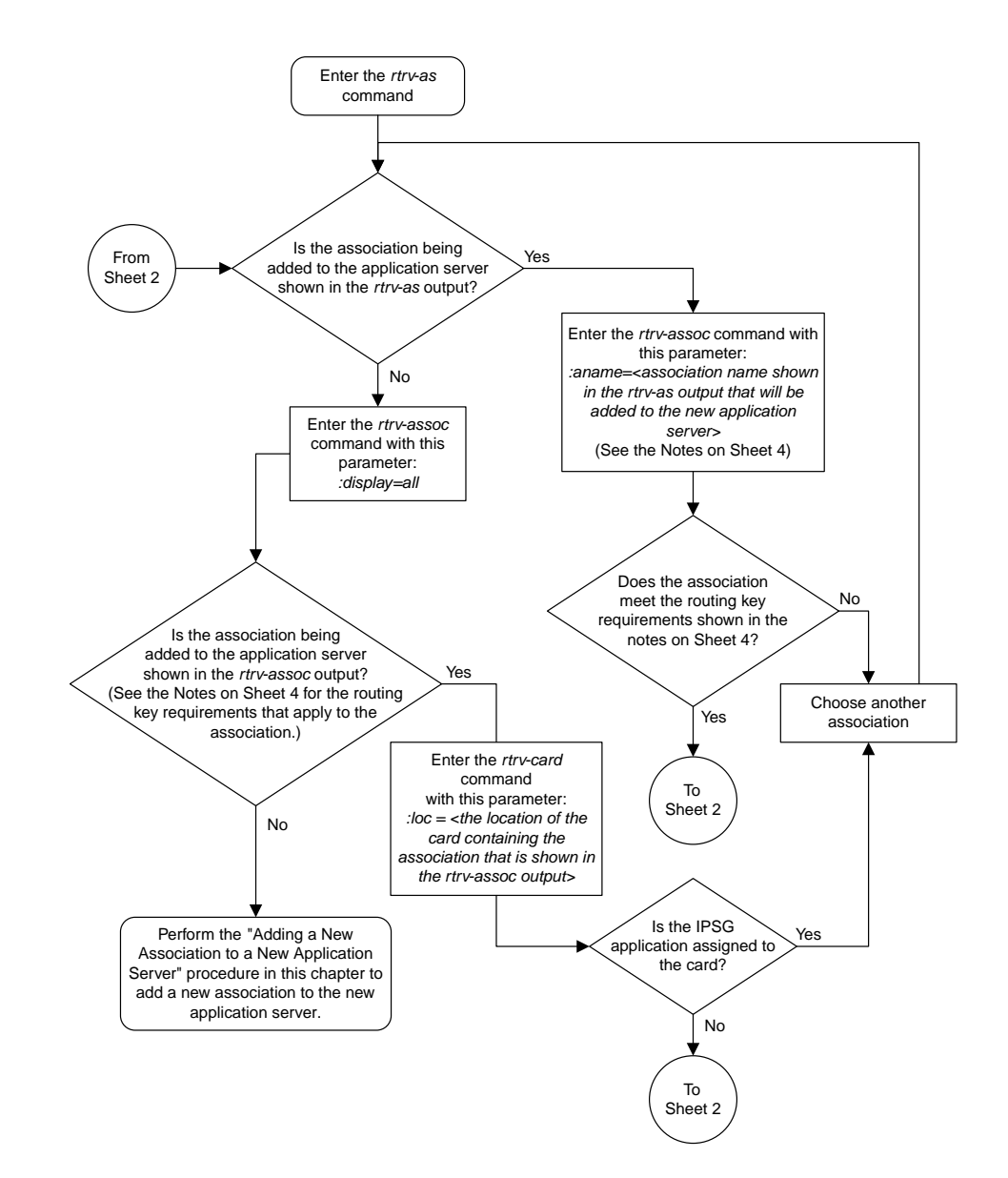

## **Adding an Existing Association to a New Application Server**

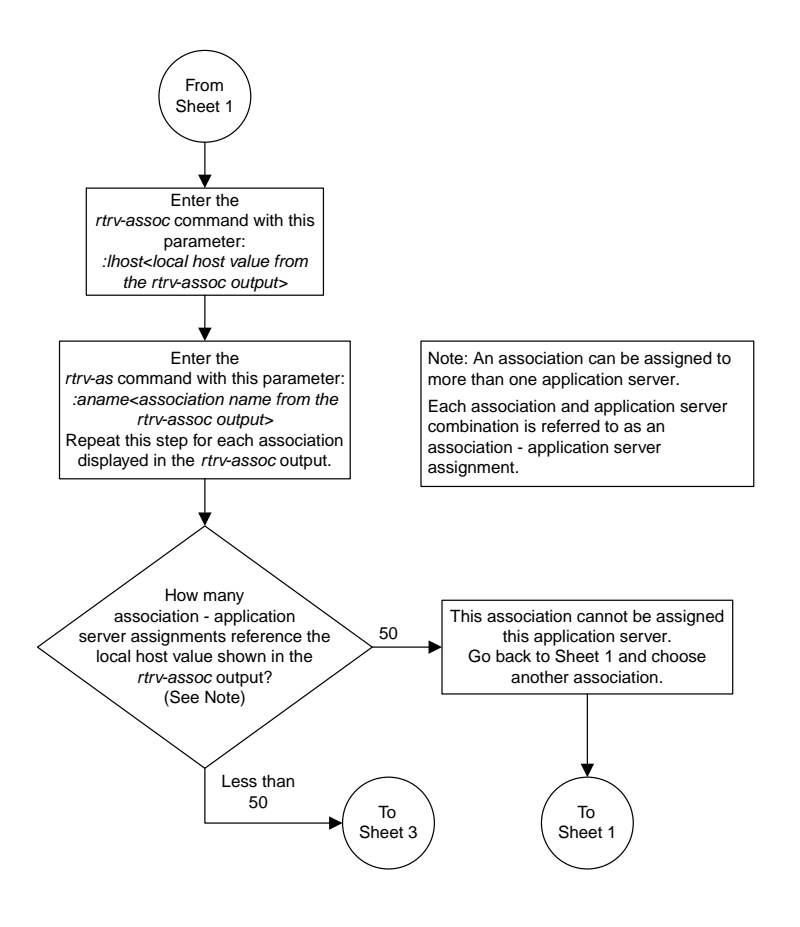

Sheet 2 of 4

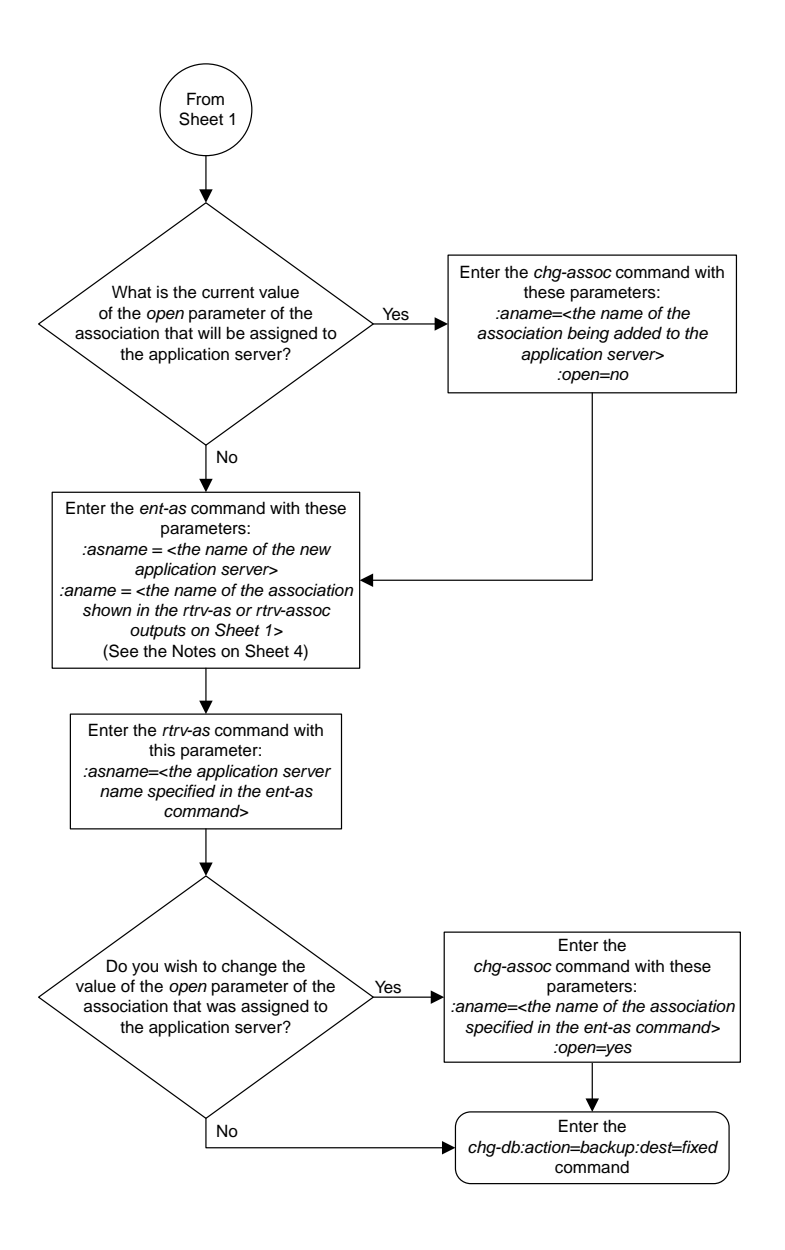

Sheet 3 of 4

#### Notes: 1. If the application server is being added in this procedure will be assigned to a routing key containing a *rcontext* parameter value, the *adapter* parameter value for the association assigned to this application server can be either M3UA or SUA. 2. If the application server is being added in this procedure will be assigned to a routing key that does not contain a *rcontext* parameter value, the *adapter* parameter value for the association assigned to this application server must be M3UA. 3. SUA associations and their corresponding application server, can be assigned to only these types of routing keys: Full routing key – DPC/SI=3/SSN Partial routing key – DPC/SI=3 Partial routing key – DPC only Partial routing key – SI=3 only Default routing key. The routing key containing the application server with the SUA associations must have an *rcontext* value assigned to it. If the new application server will not be assigned to one of these types of routing keys, the *adapter* parameter value of the associations assigned to the application server must be M3UA. 4. M2PA associations cannot be assigned to application servers.

Sheet 4 of 4

### **Adding a New Association to an Existing Application Server**

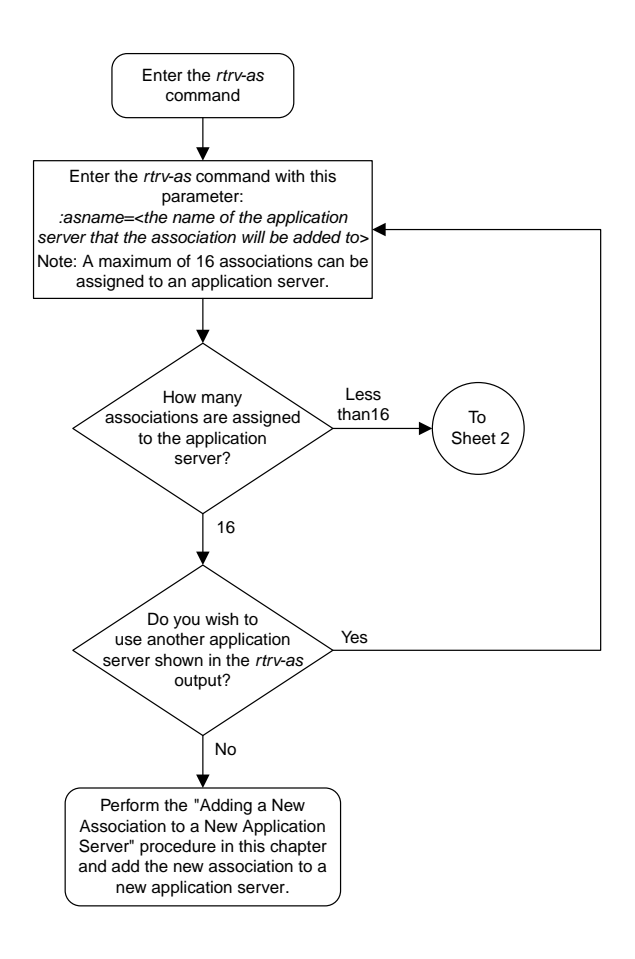

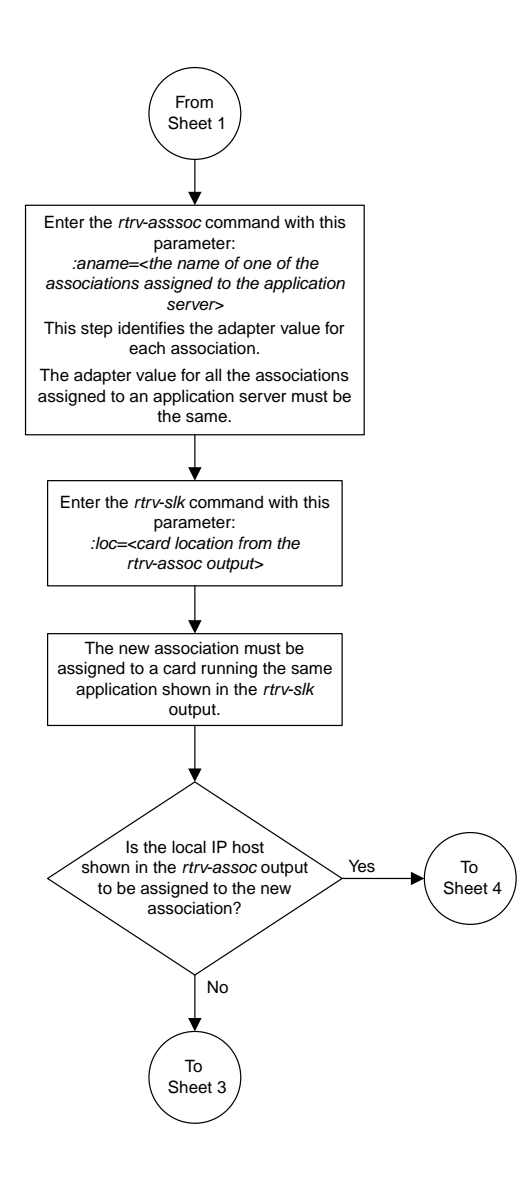

Sheet 2 of 5

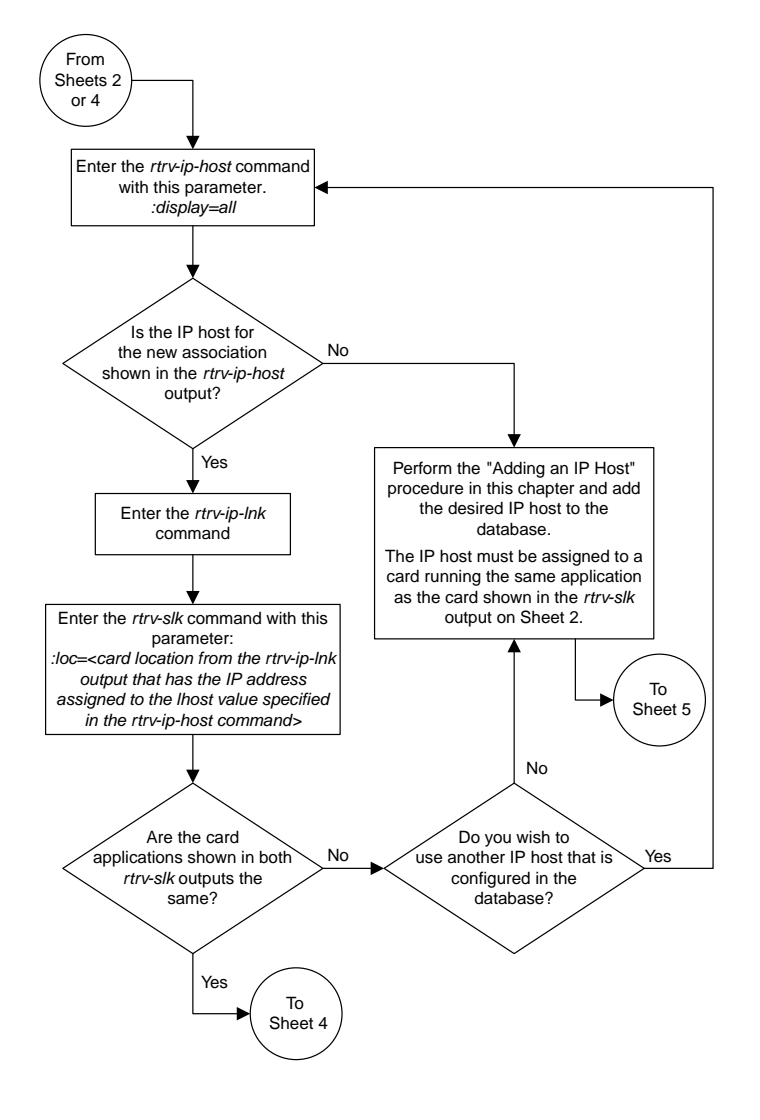

Sheet 3 of 5

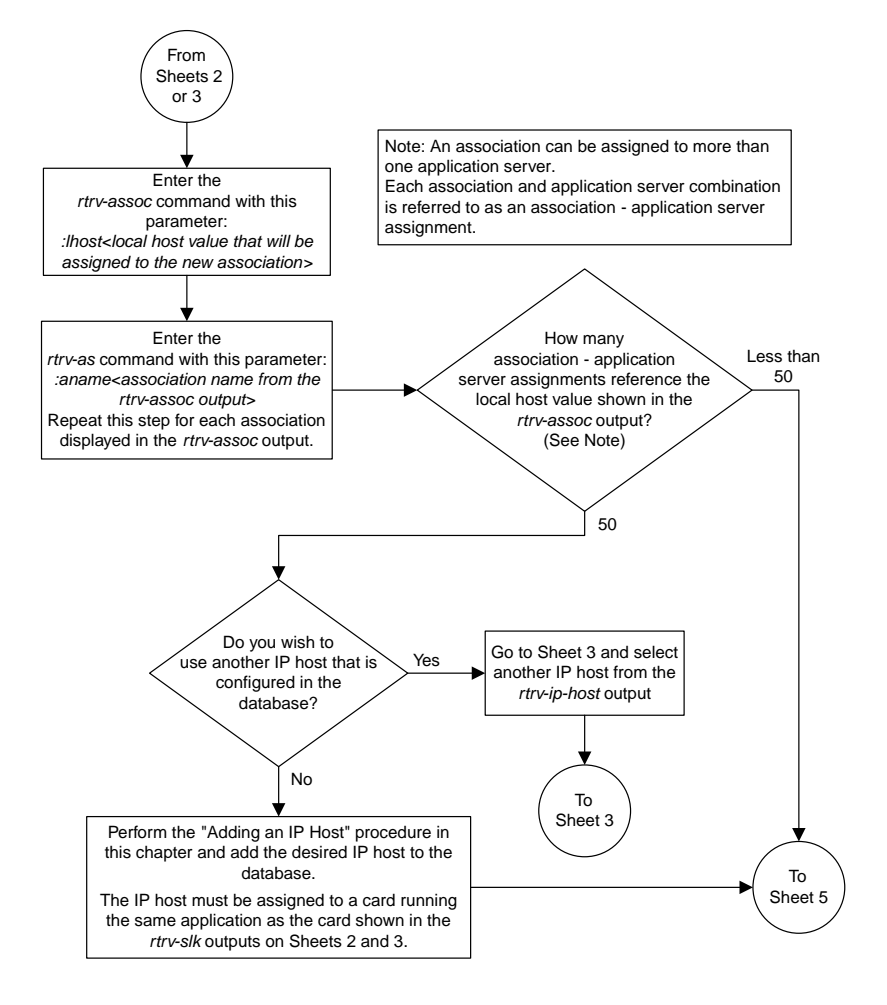

Sheet 4 of 5
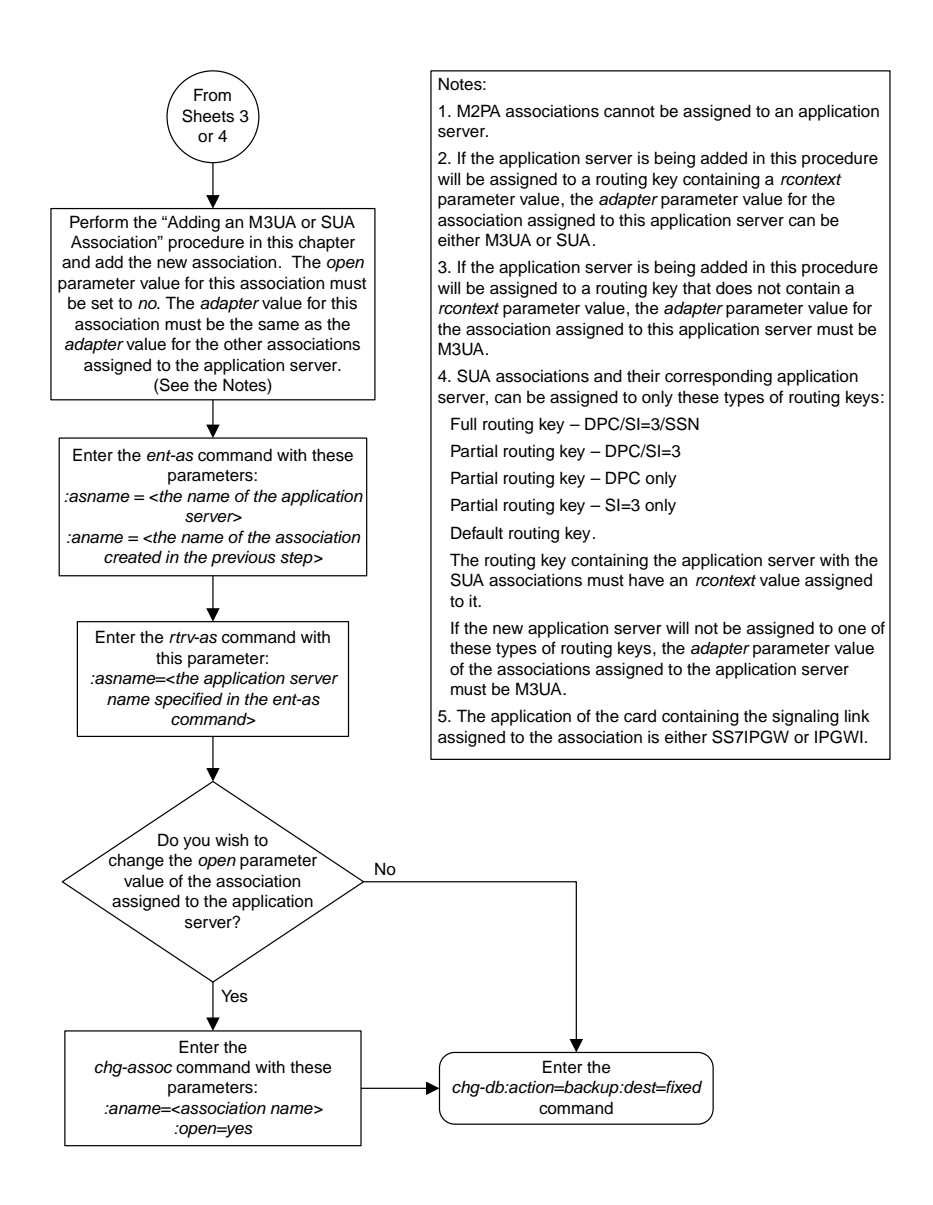

Sheet 5 of 5

## **Adding an Existing Association to an Existing Application Server**

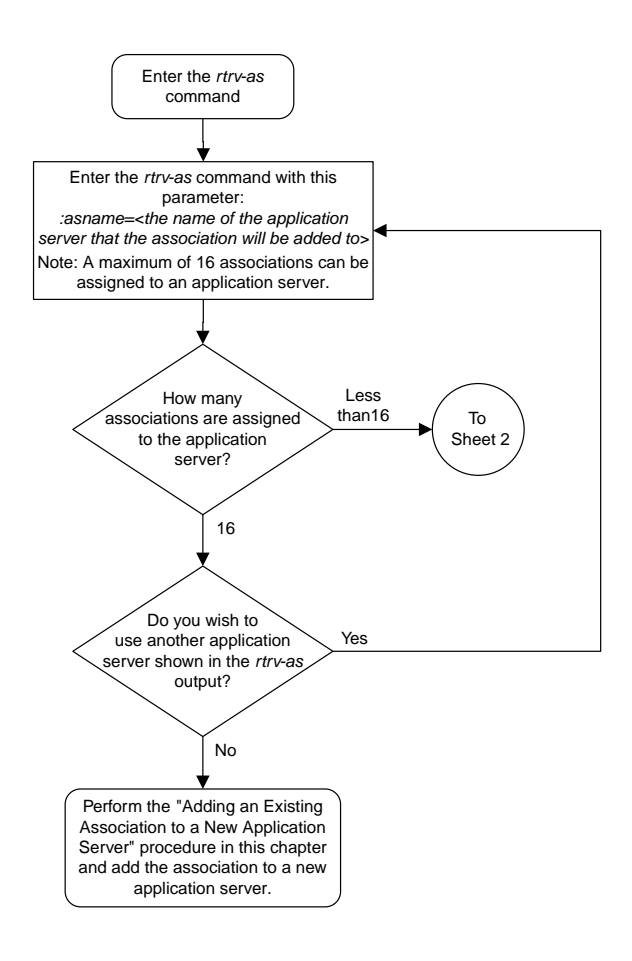

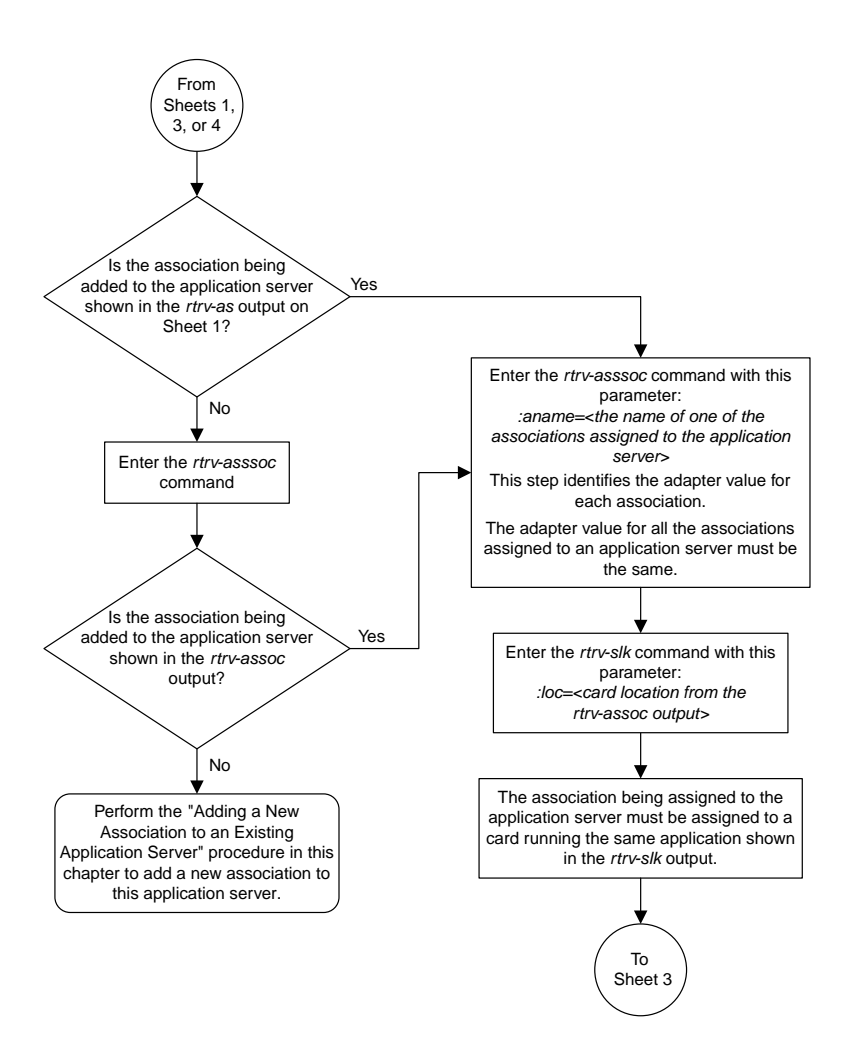

Sheet 2 of 5

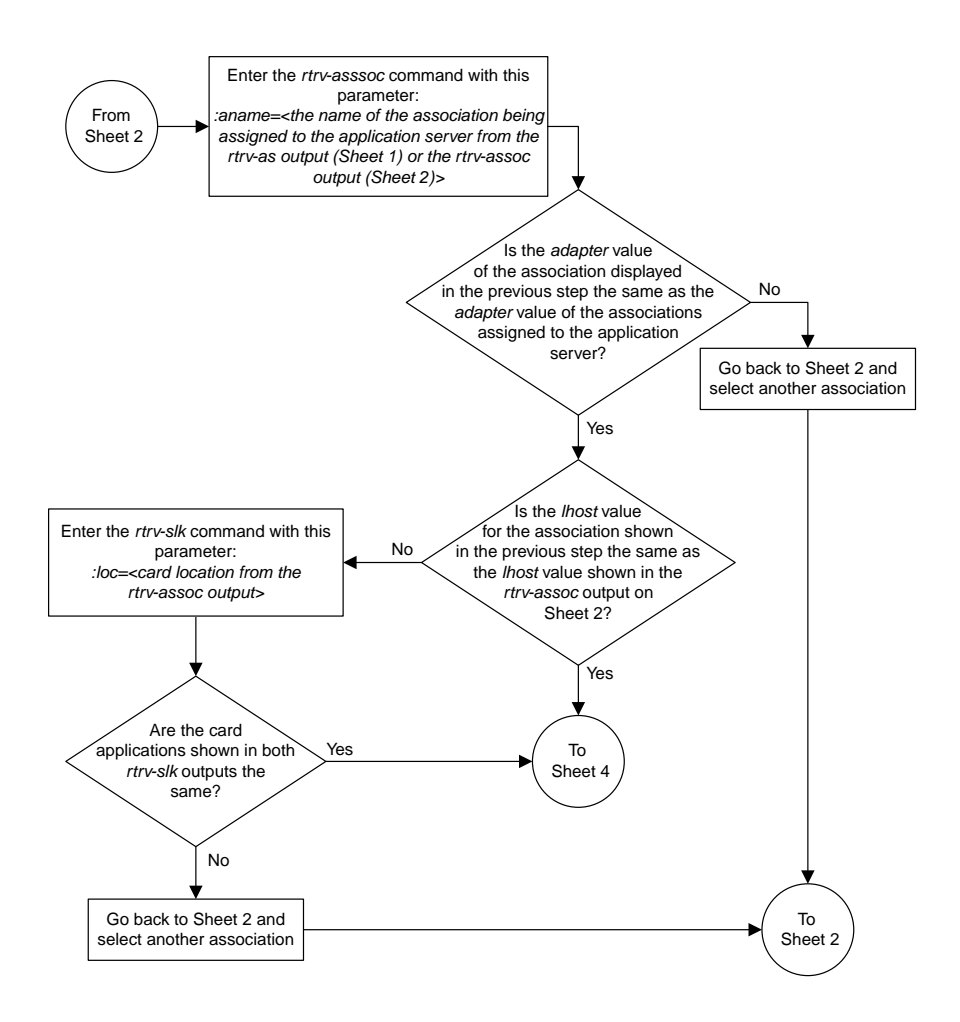

Sheet 3 of 5

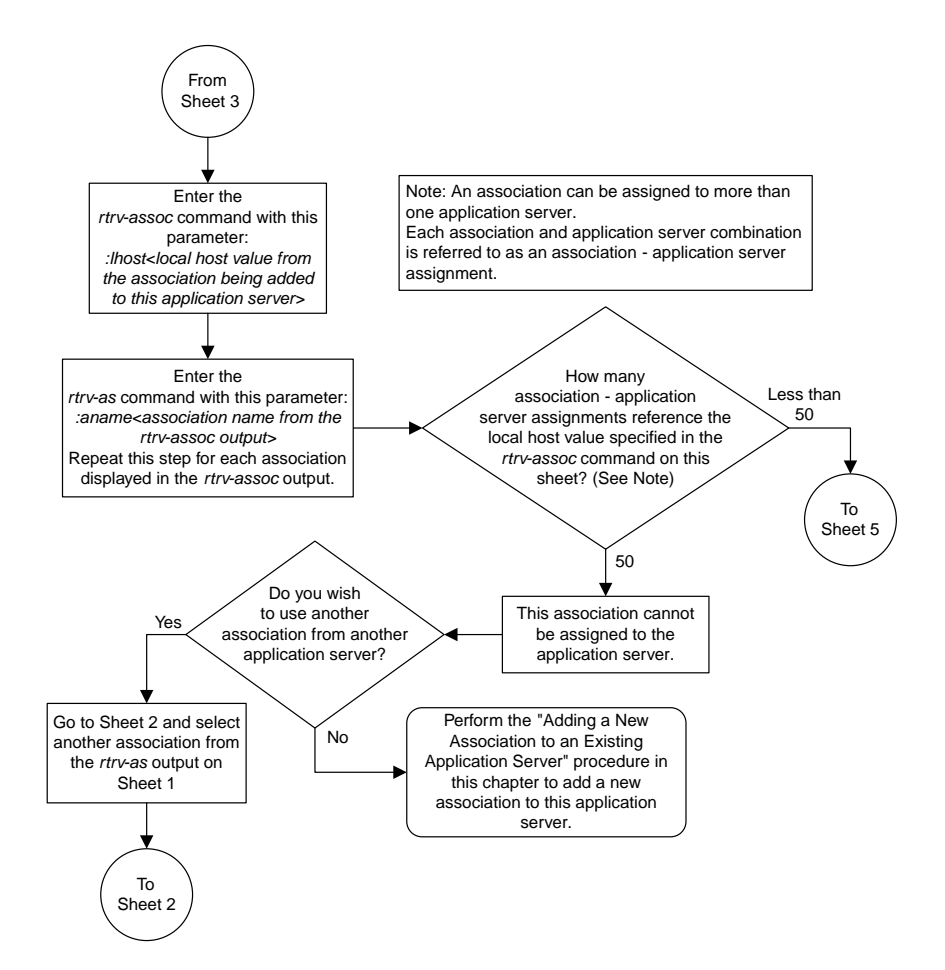

#### Sheet 4 of 5

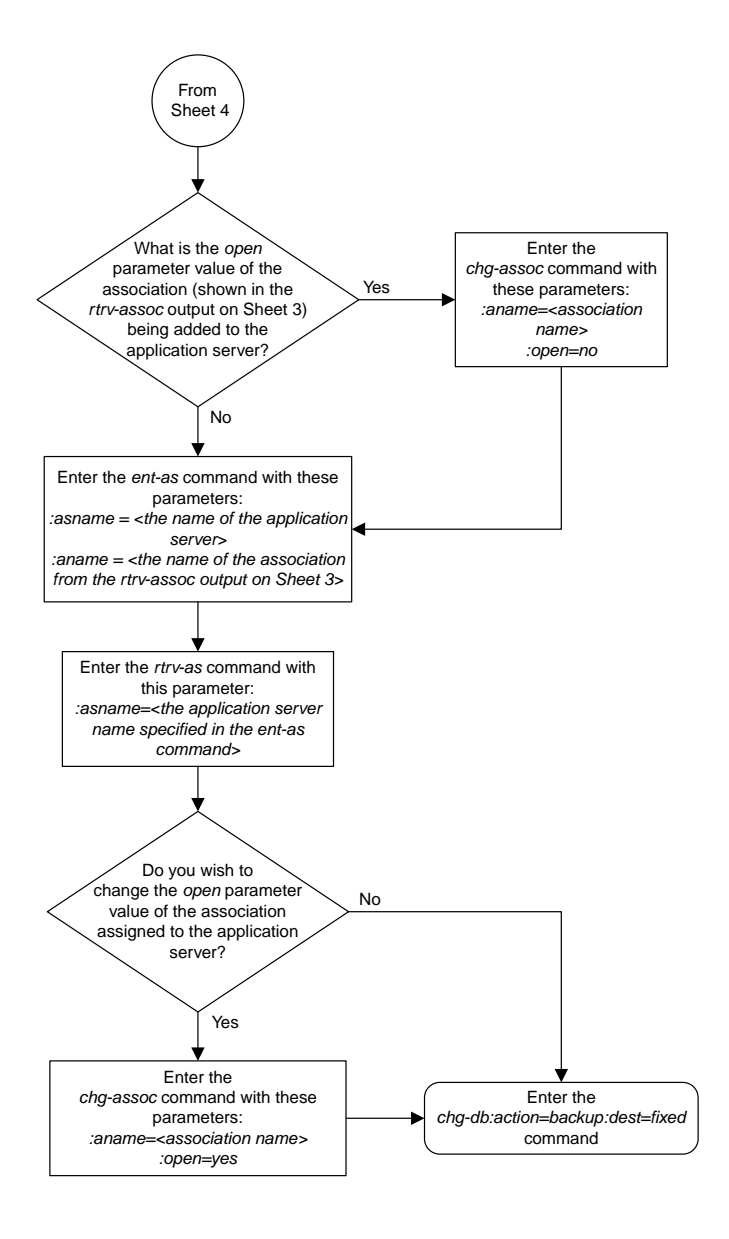

Sheet 5 of 5

# **Adding a Routing Key Containing an Application Server**

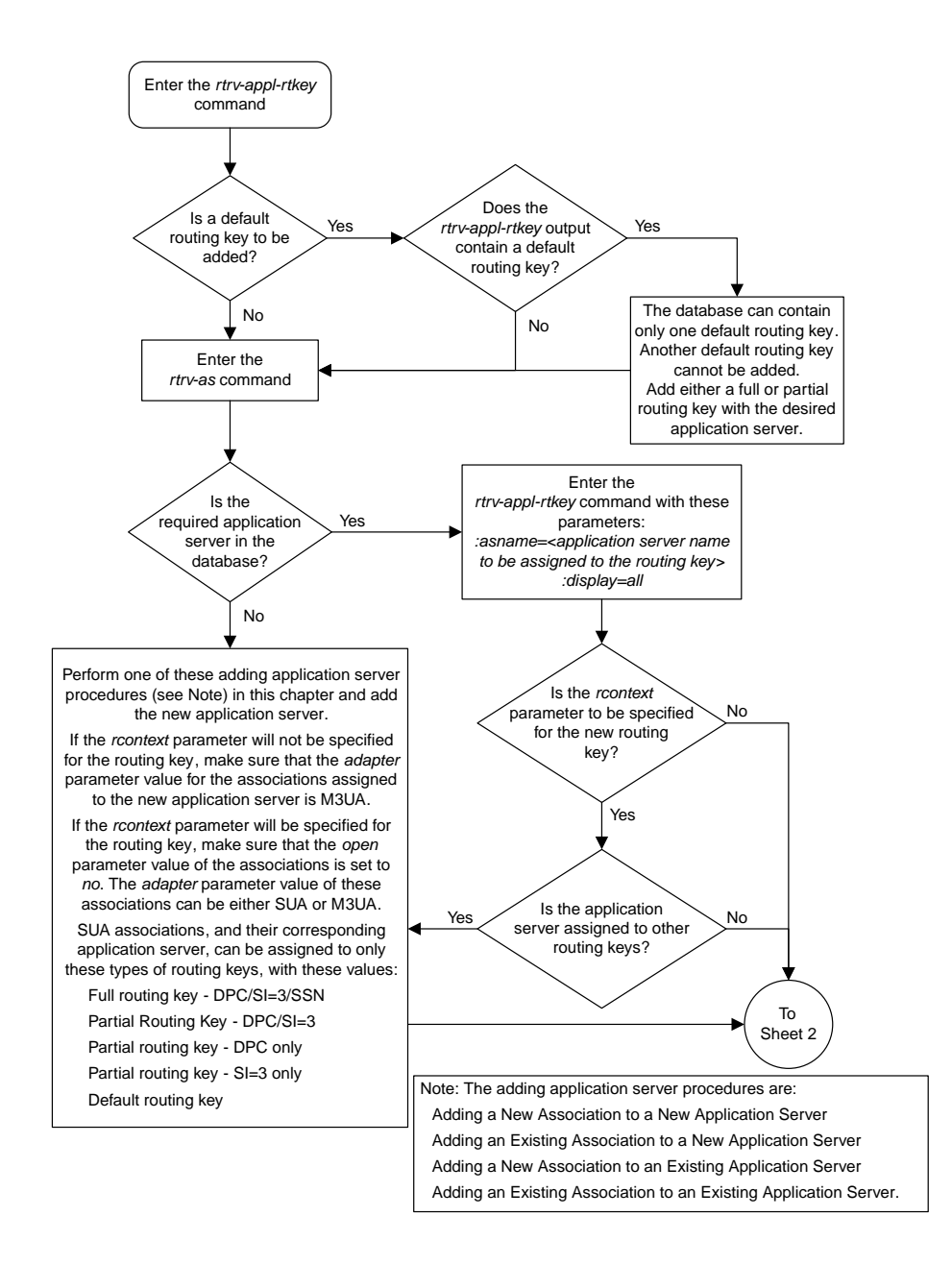

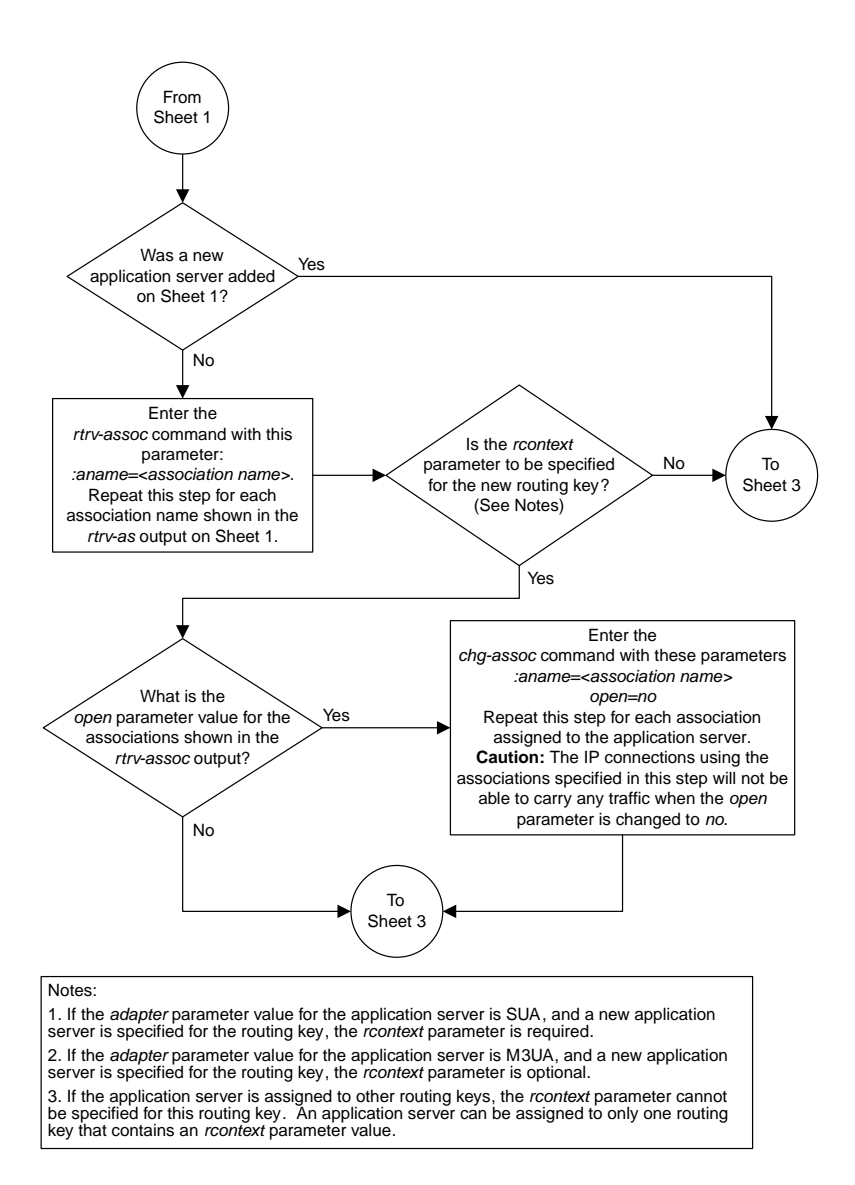

Sheet 2 of 5

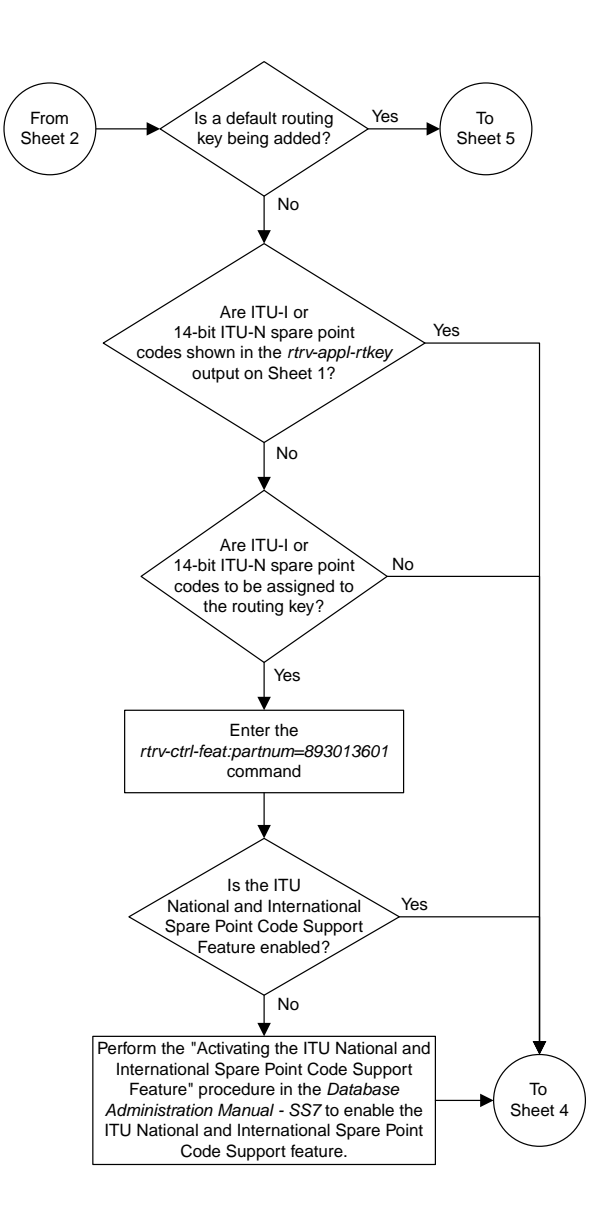

Sheet 3 of 5

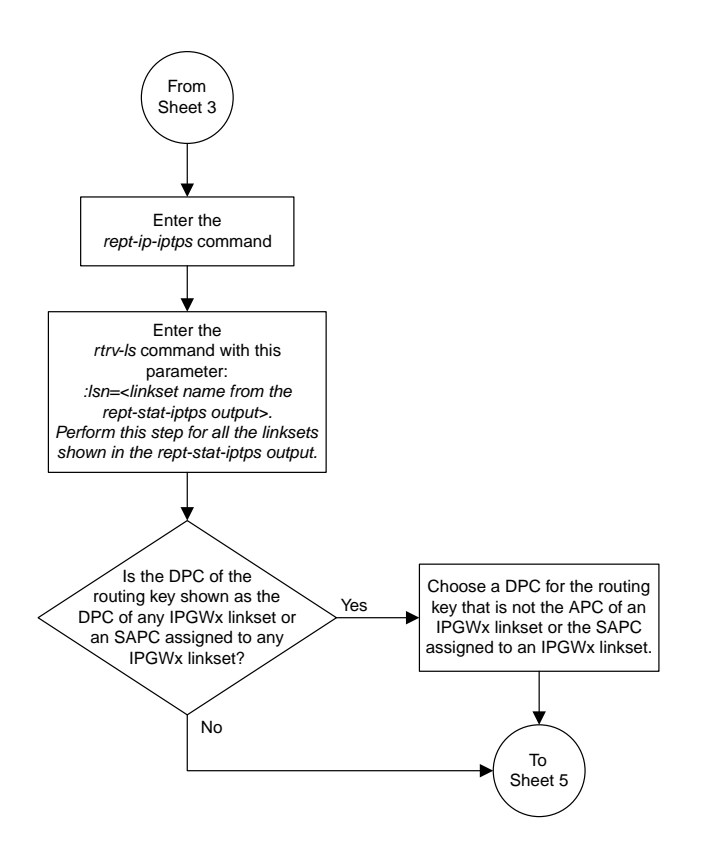

Sheet 4 of 5

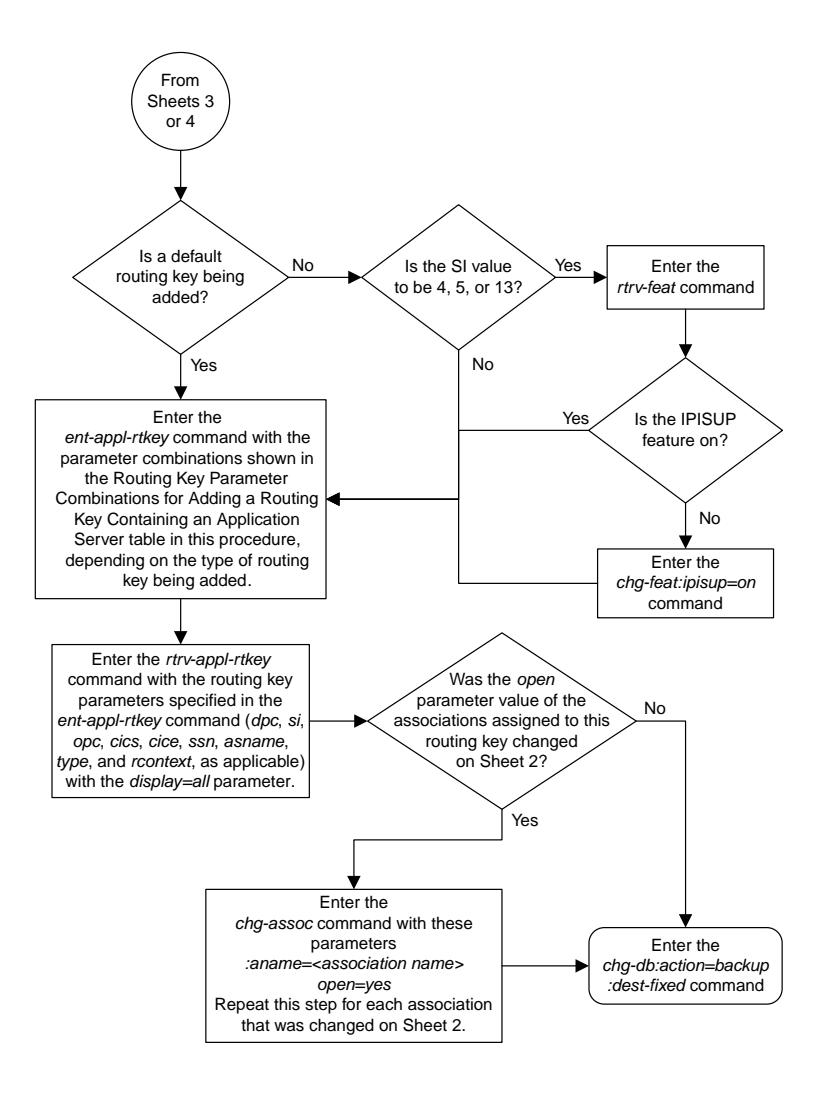

Sheet 5 of 5

## **Adding a Network Appearance**

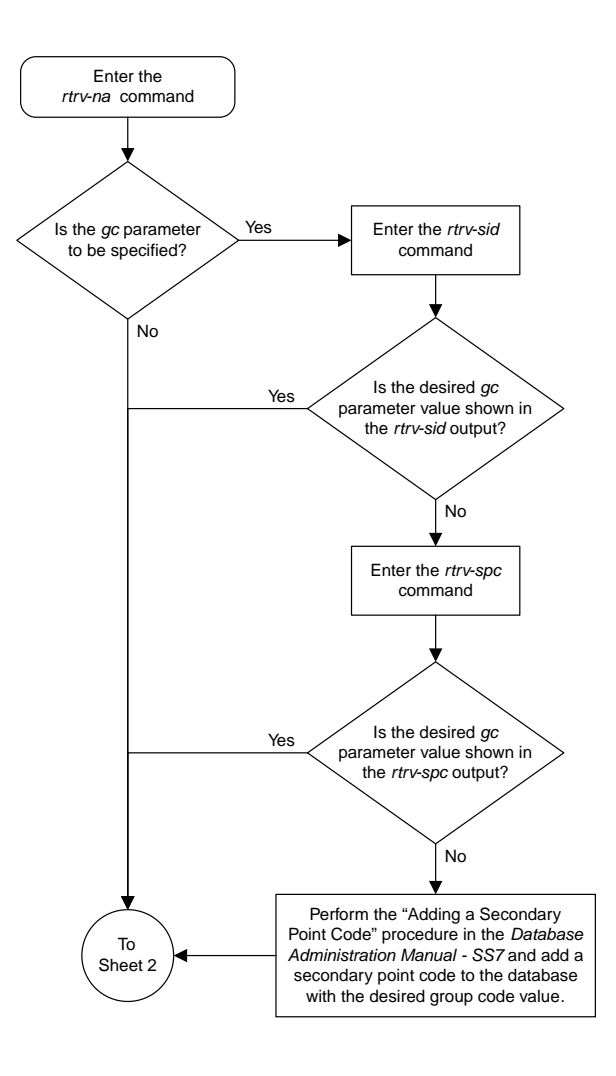

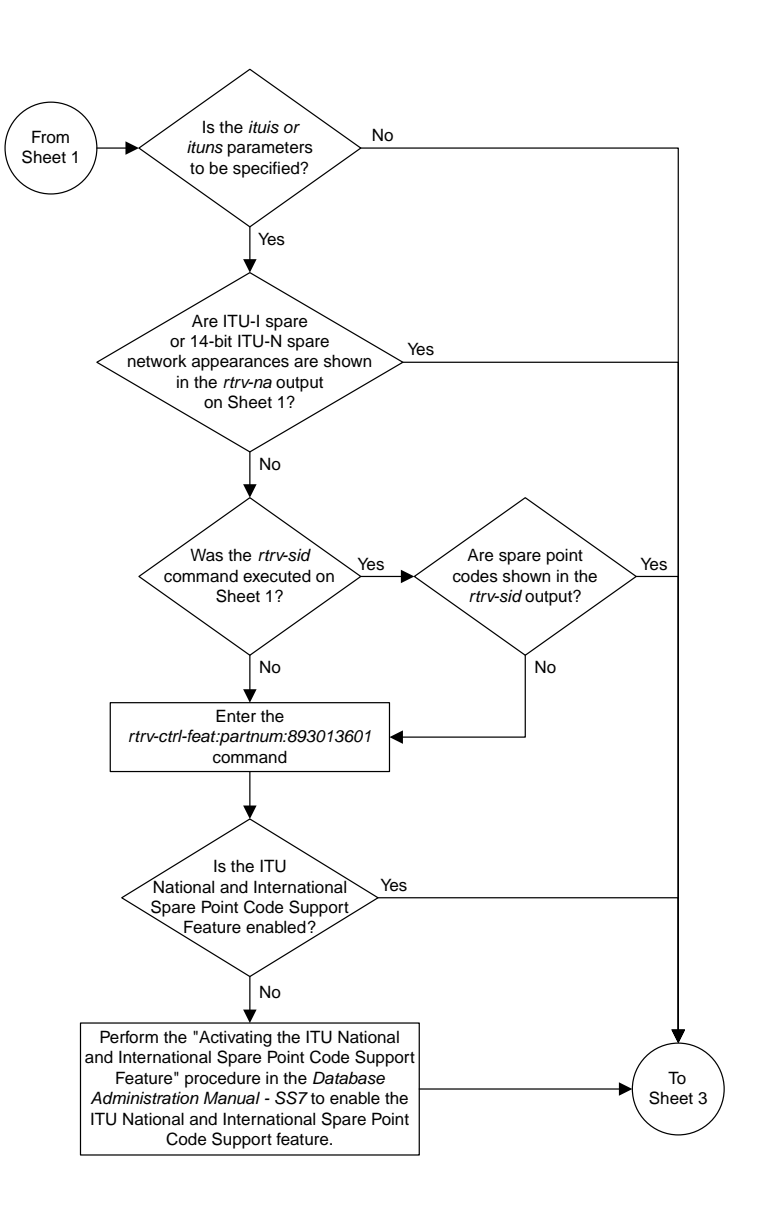

Sheet 2 of 3

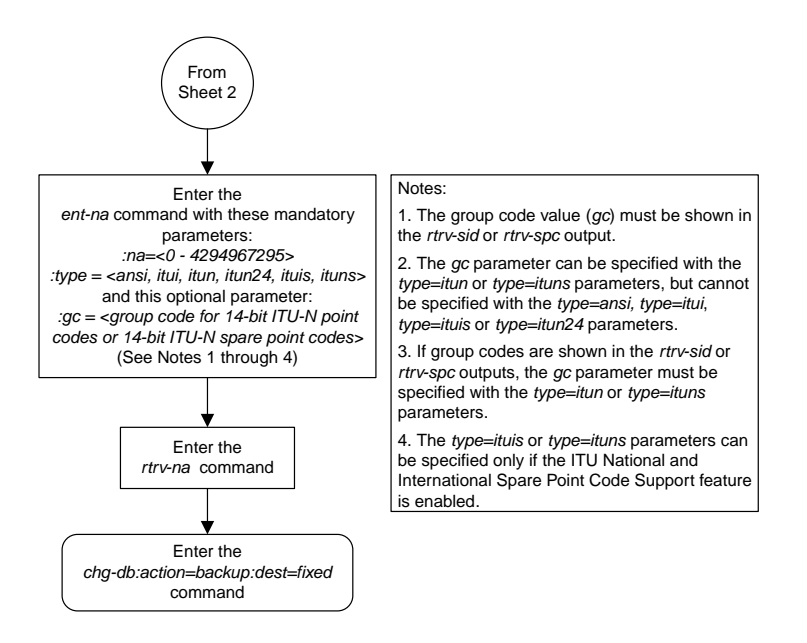

Sheet 3 of 3

## **Activating the Large MSU Support for IP Signaling Feature**

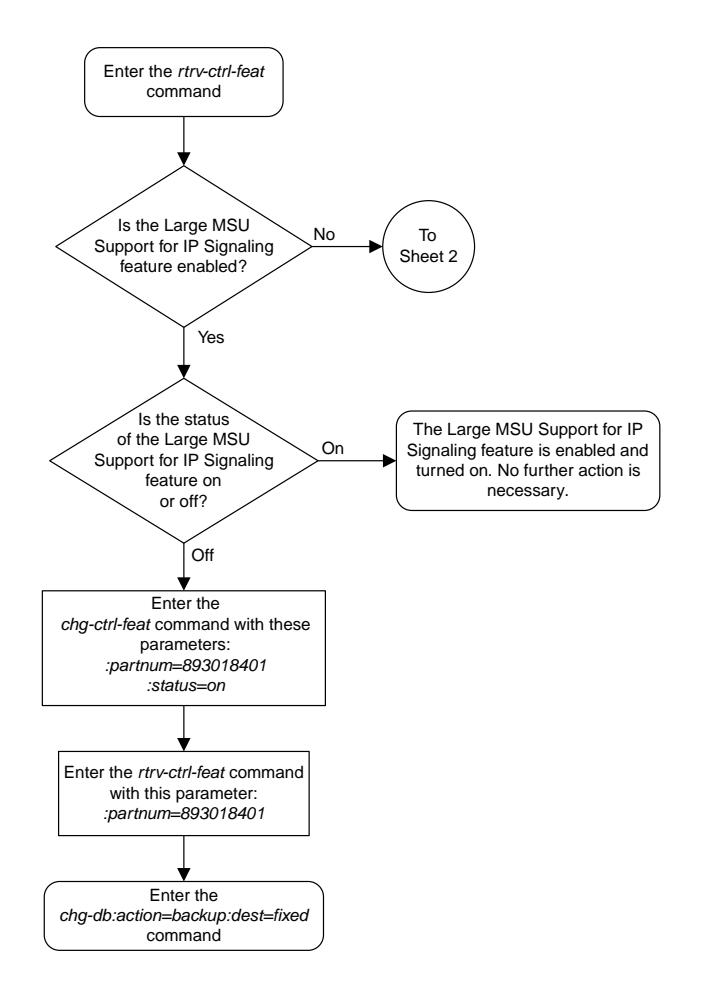

Sheet 1 of 4

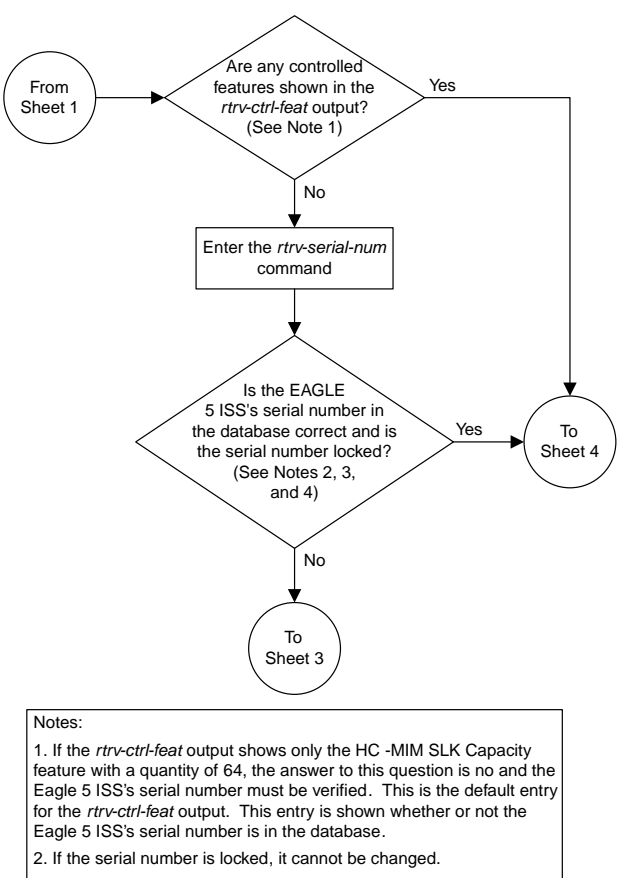

3. If the serial number is not locked, the controlled feature cannot be enabled.

4. The serial number can be found on a label affixed to the control shelf (shelf 1100).

Sheet 2 of 4

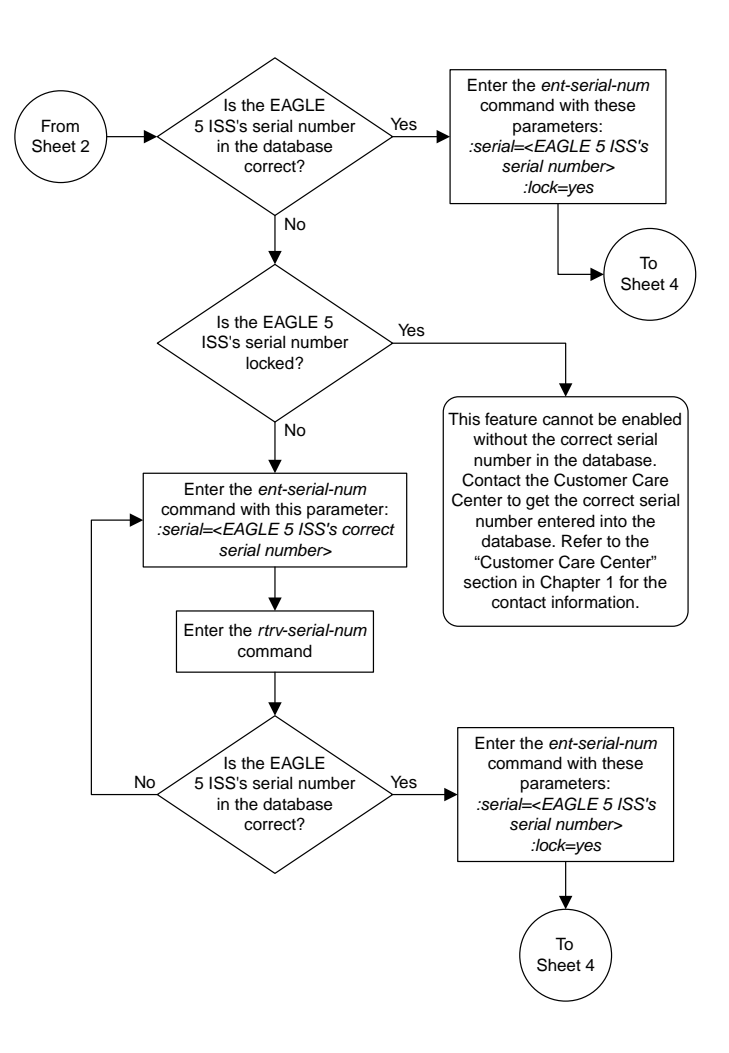

Sheet 3 of 4

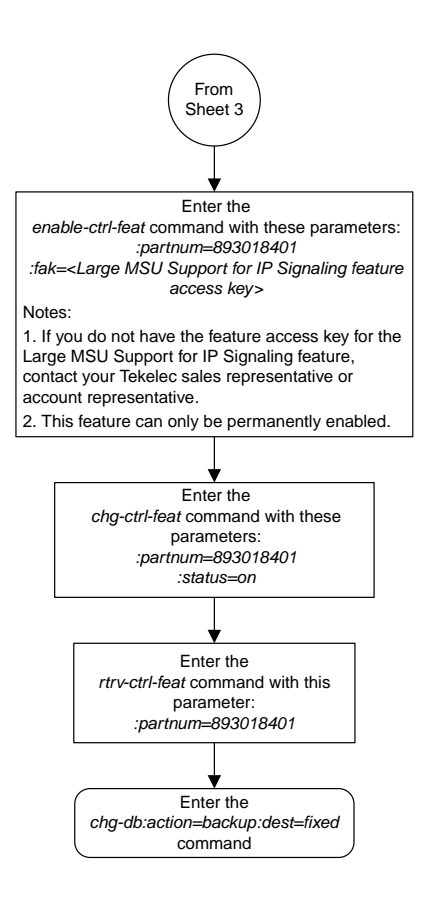

Sheet 4 of 4

## **Removing an IPGWx Card**

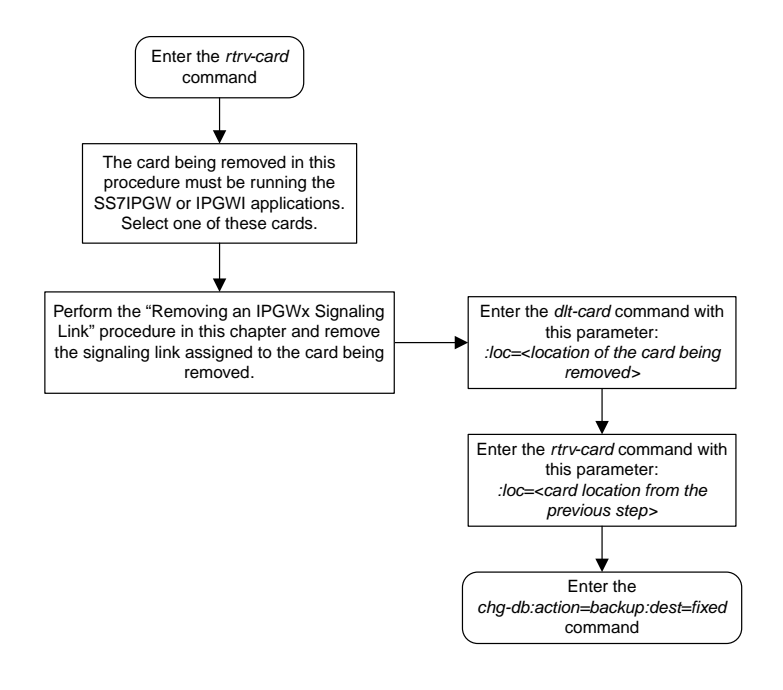

# **Removing an IPGWx Signaling Link**

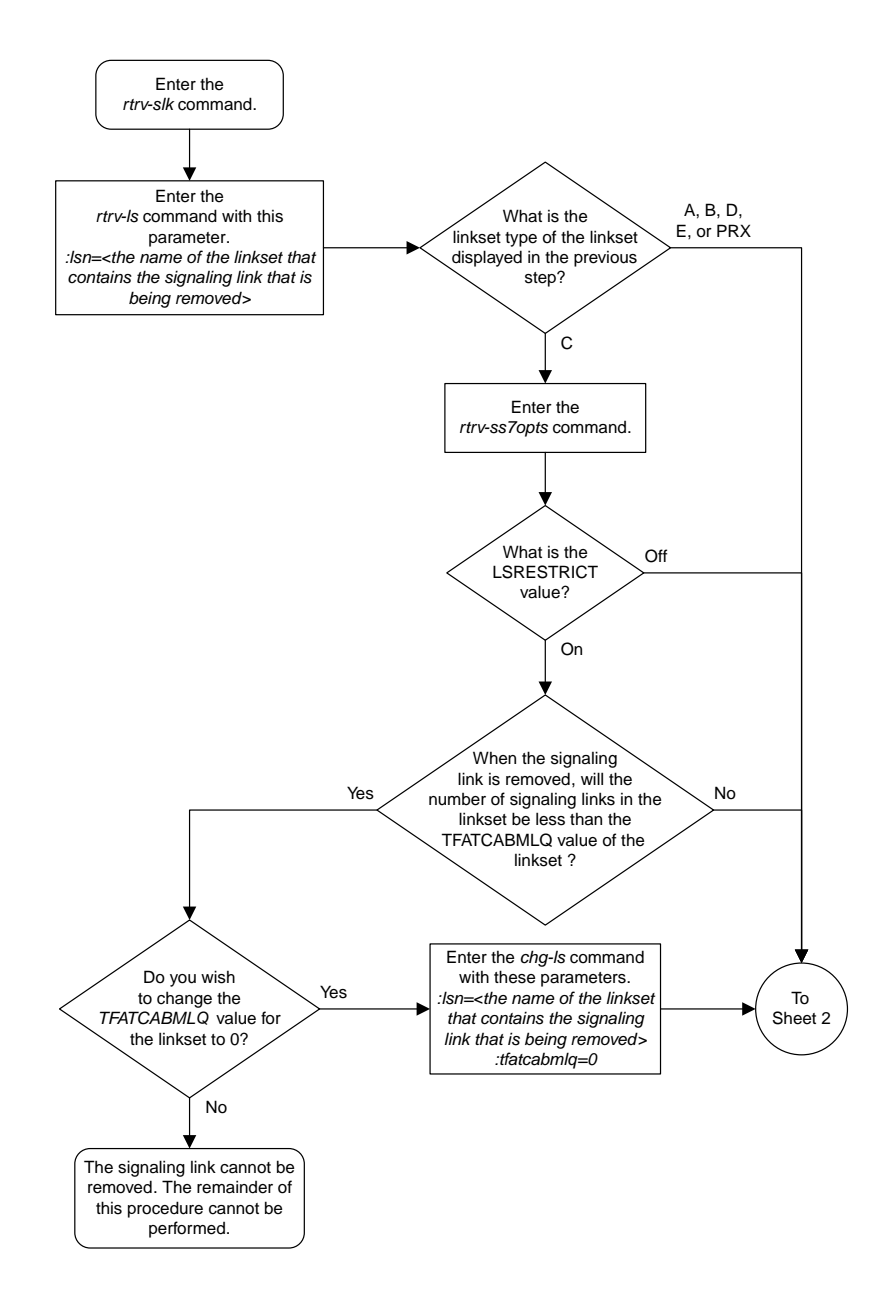

Sheet 1 of 2

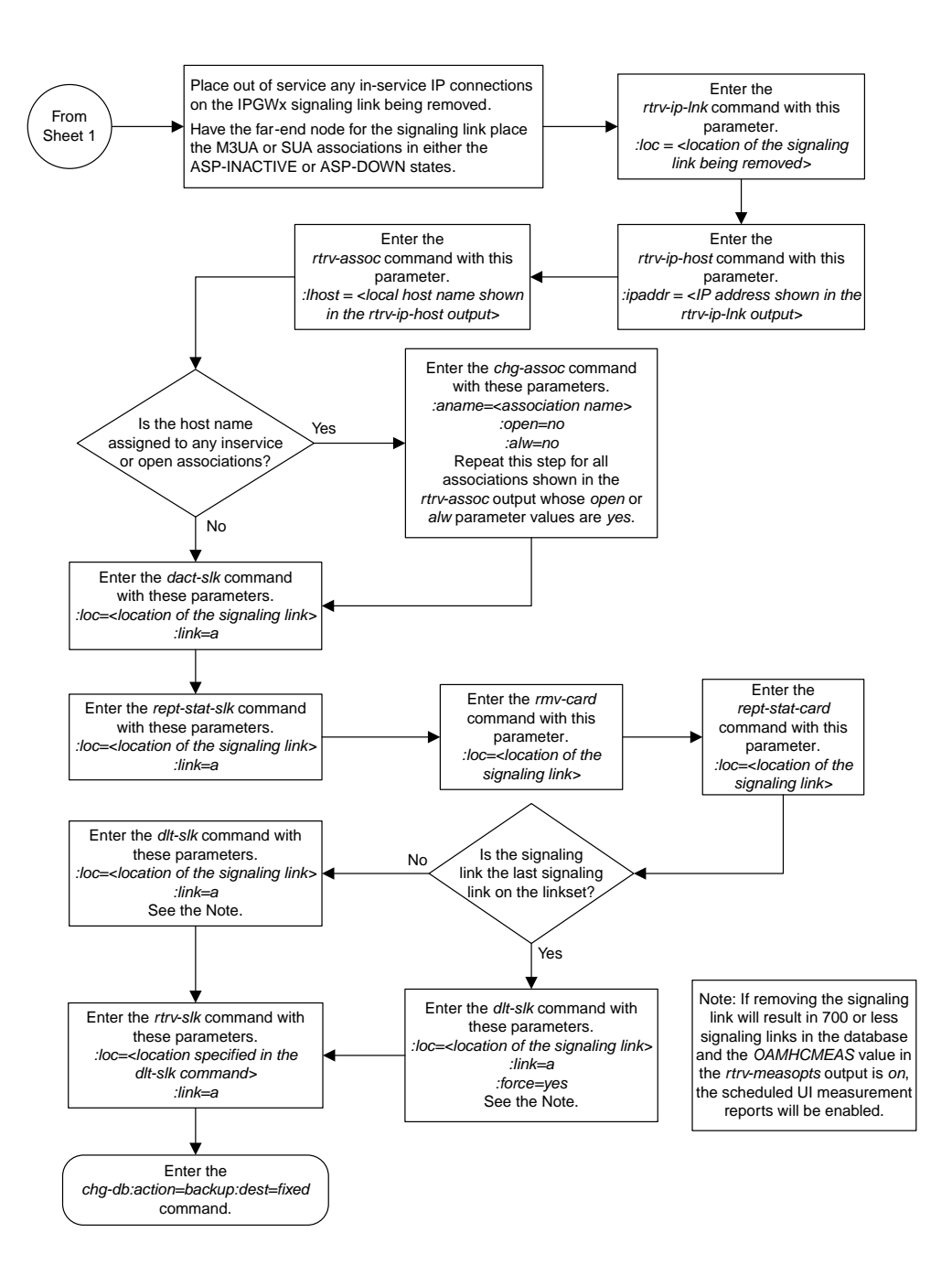

Sheet 2 of 2

## **Removing a Mate IPGWx Linkset from another IPGWx Linkset**

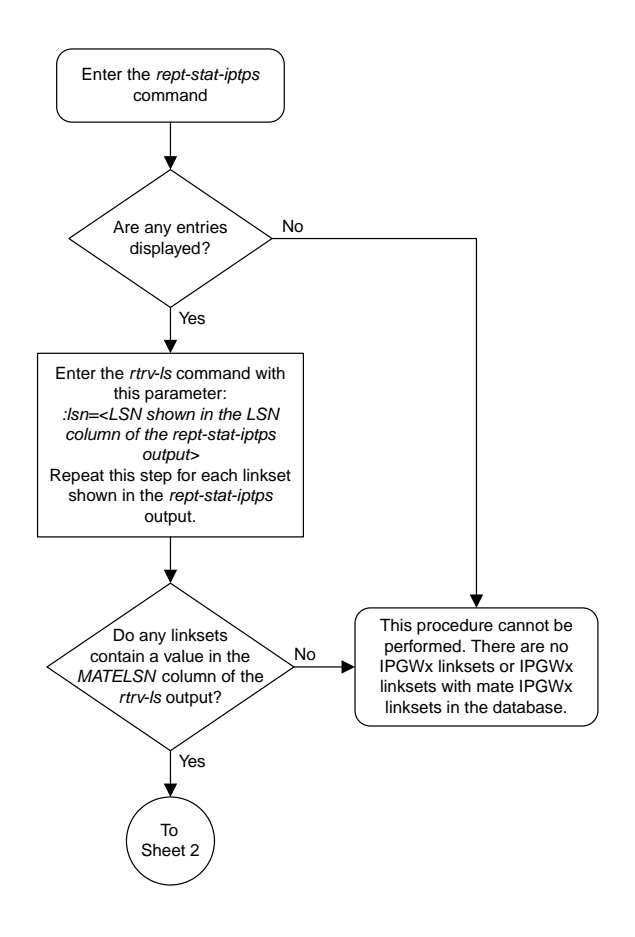

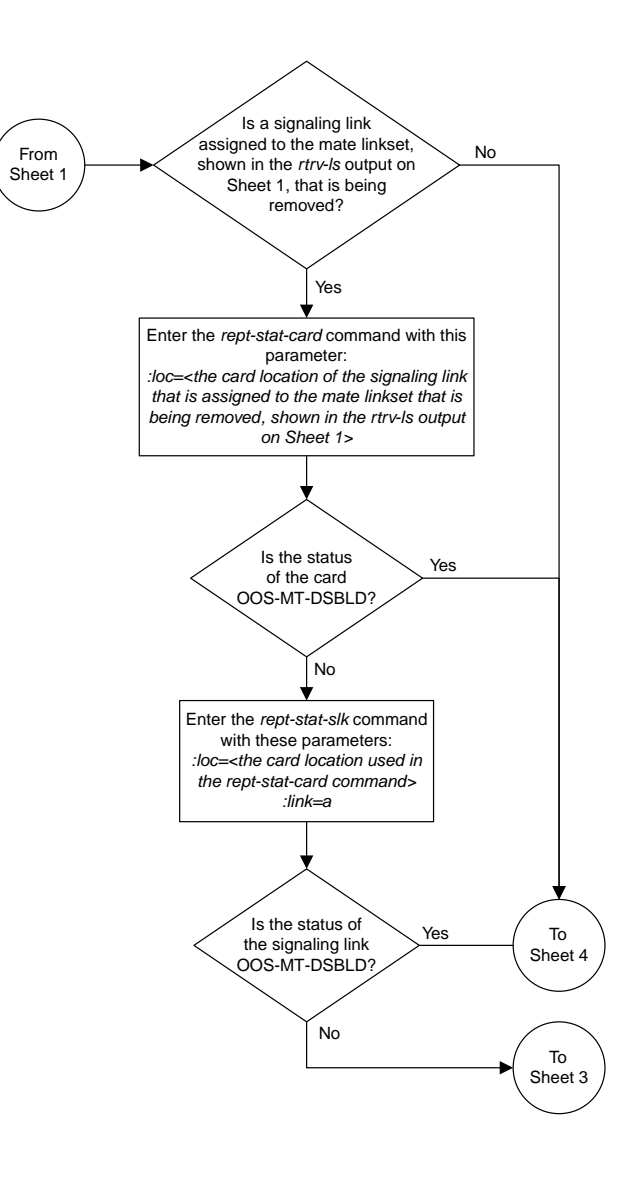

Sheet 2 of 4

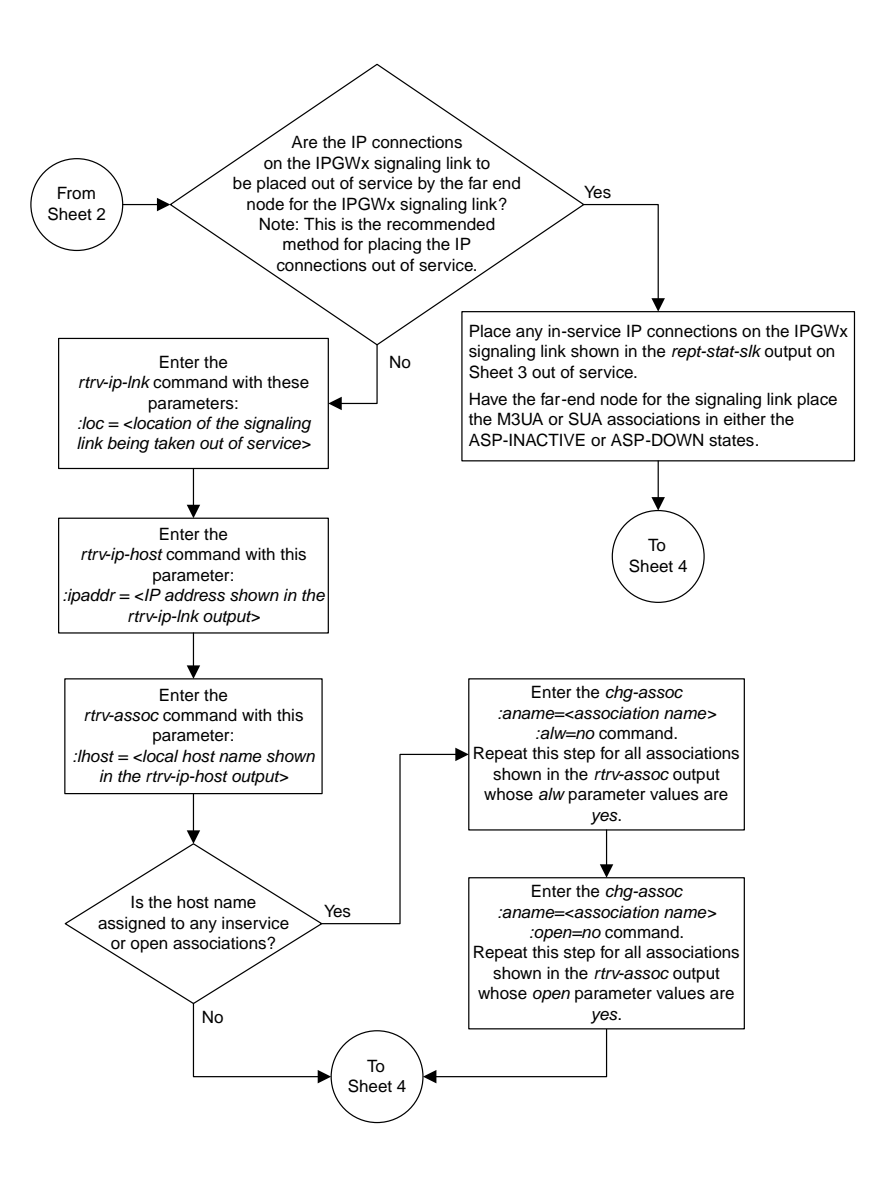

Sheet 3 of 4

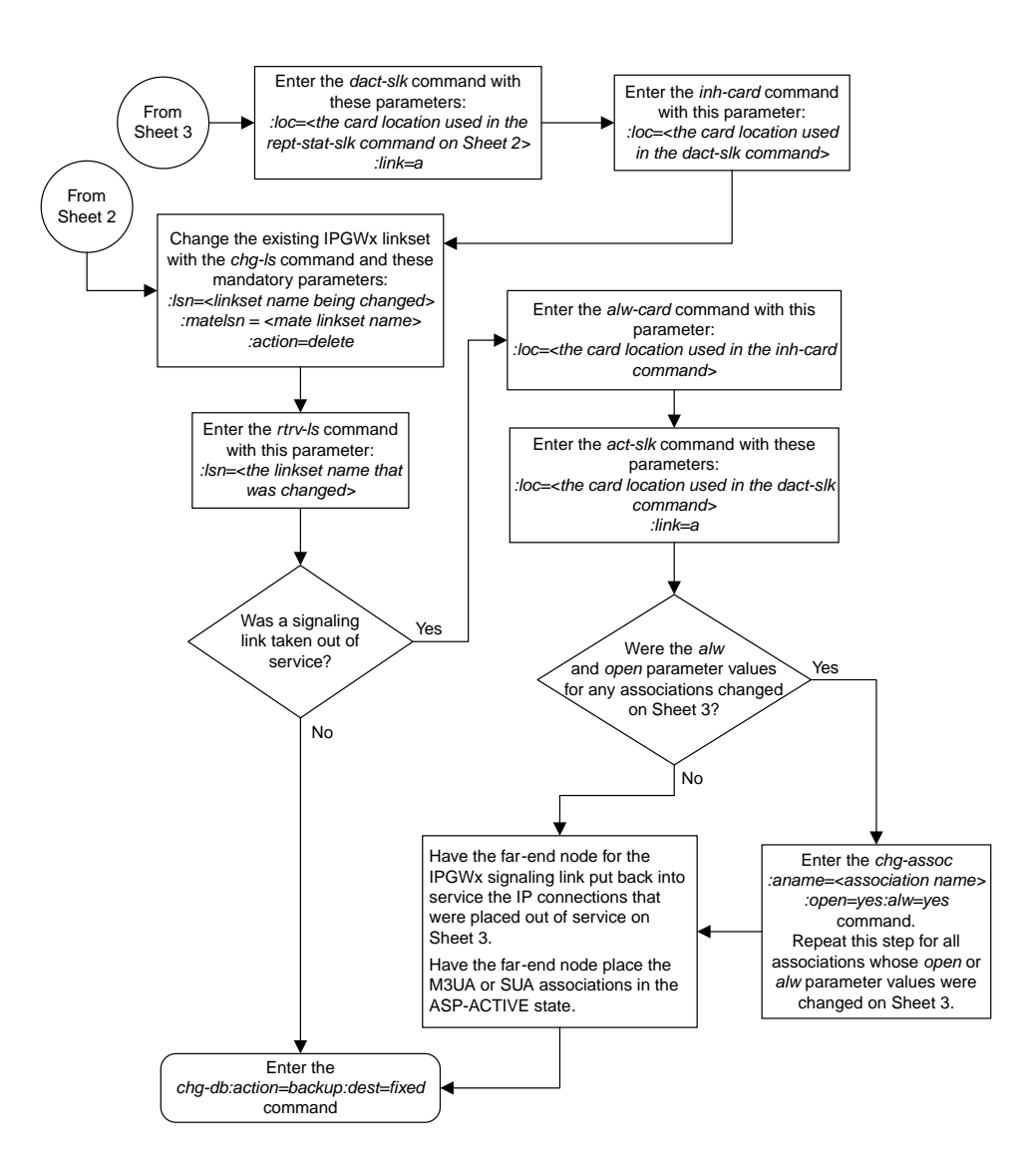

Sheet 4 of 4

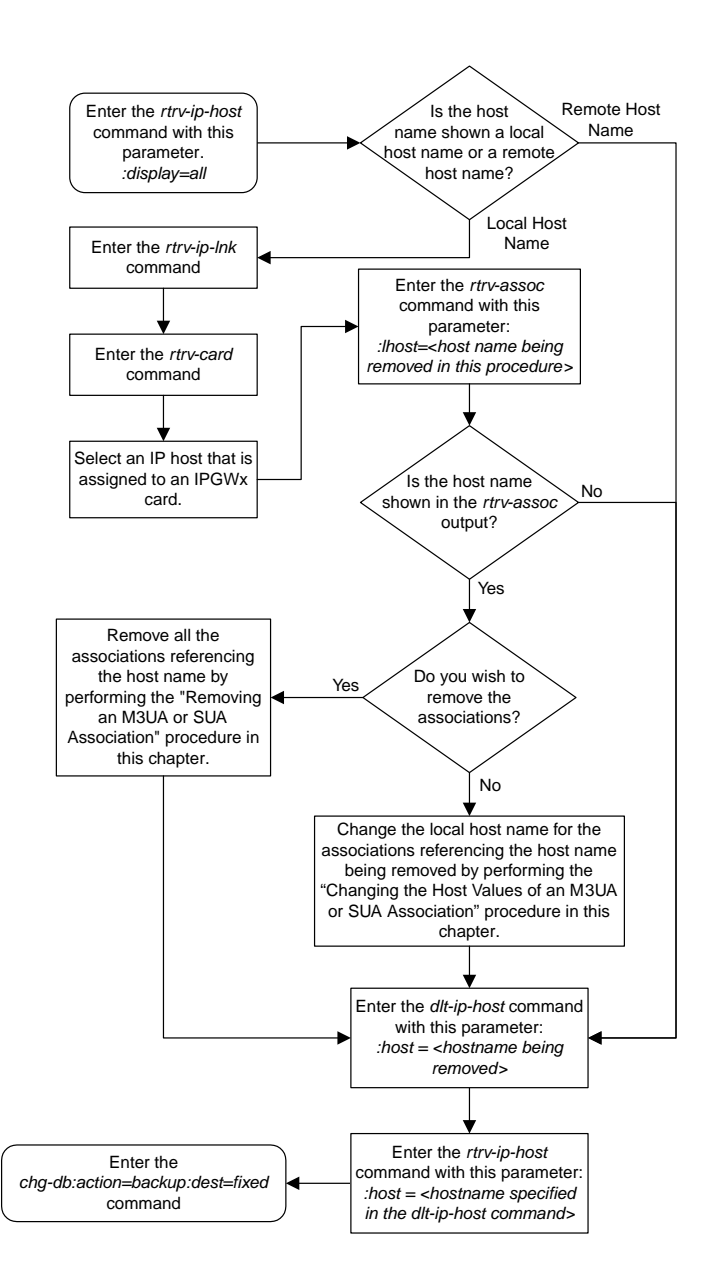

## **Removing an IP Host Assigned to an IPGWx Card**

## **Removing an IP Route**

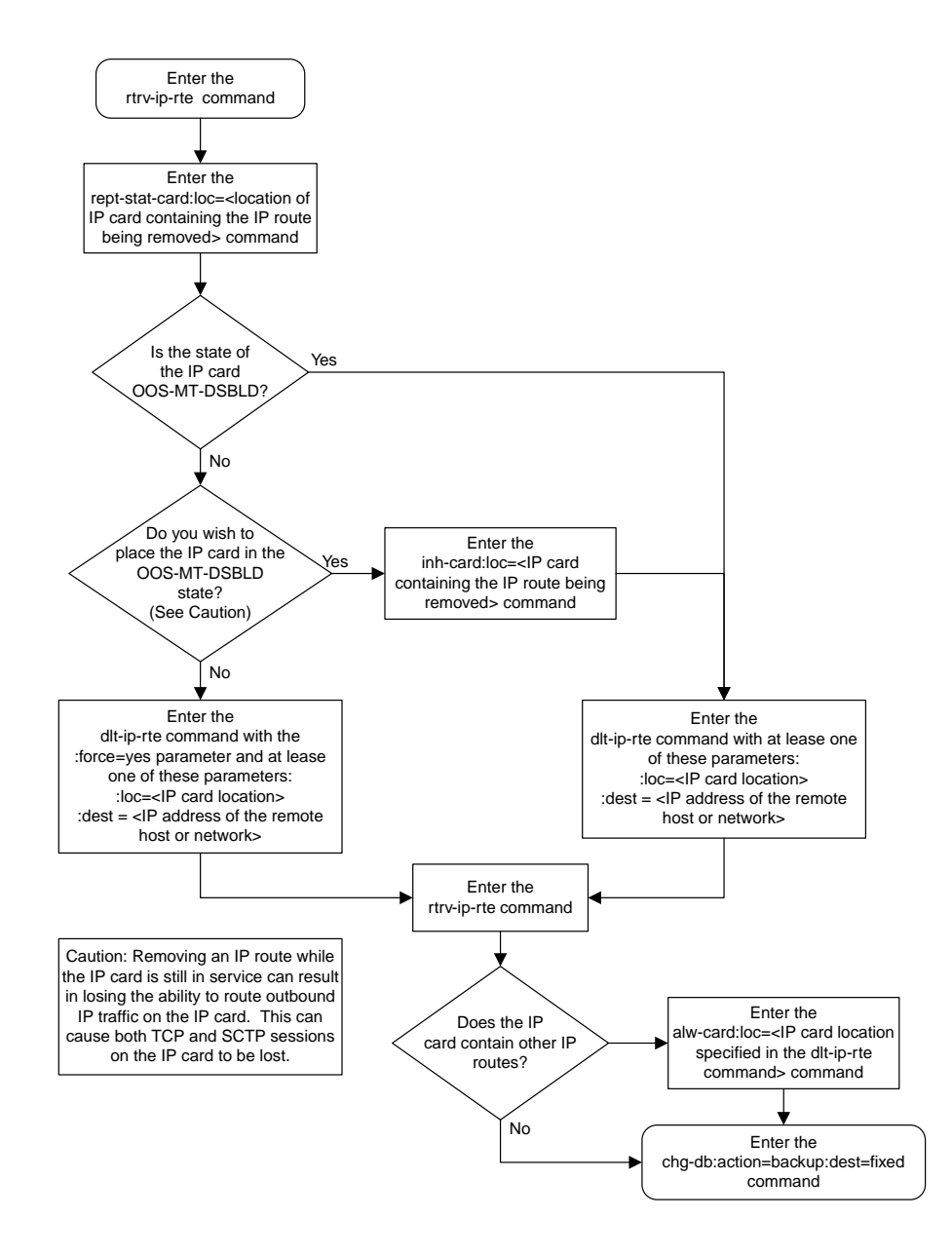

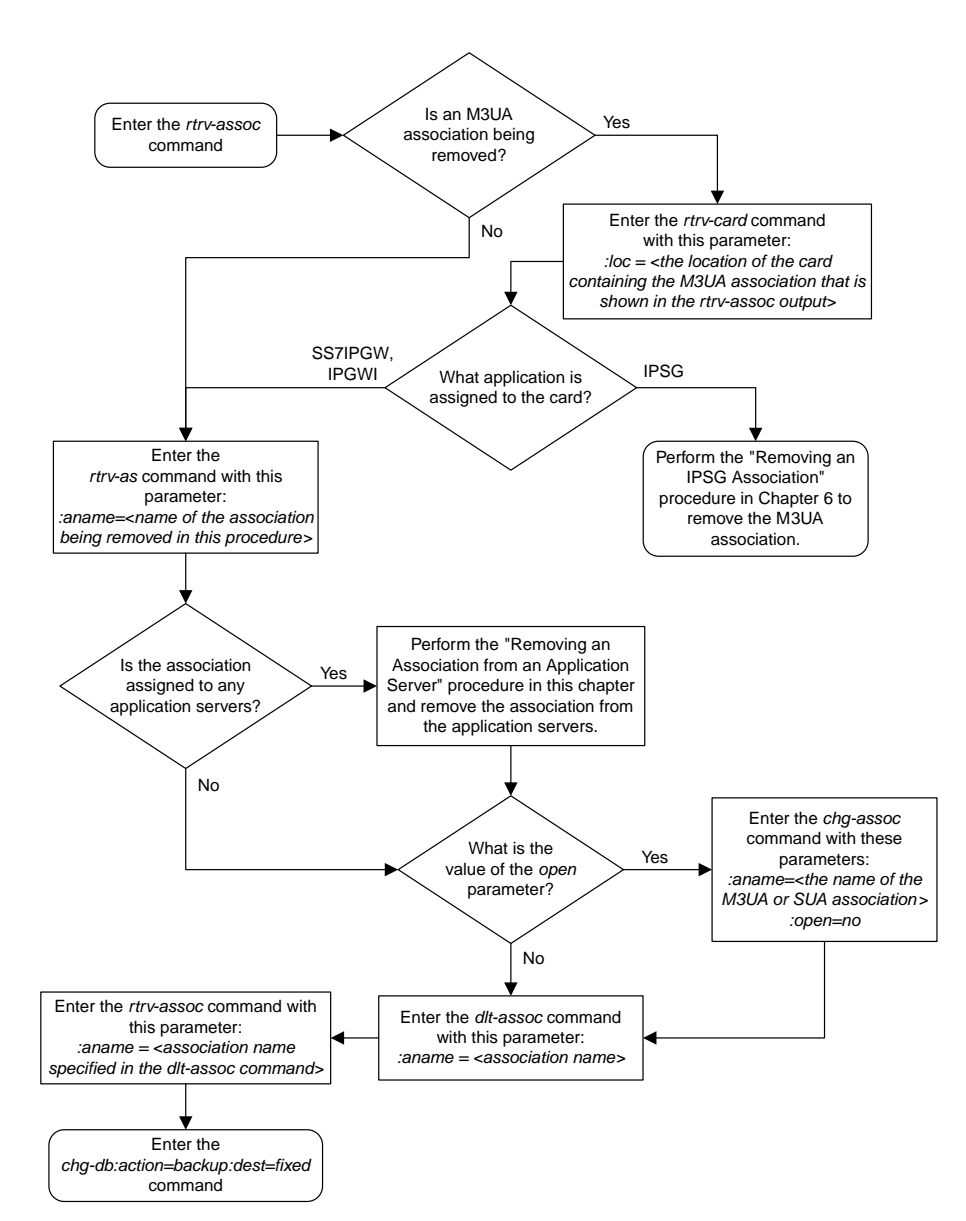

#### **Removing an M3UA or SUA Association**

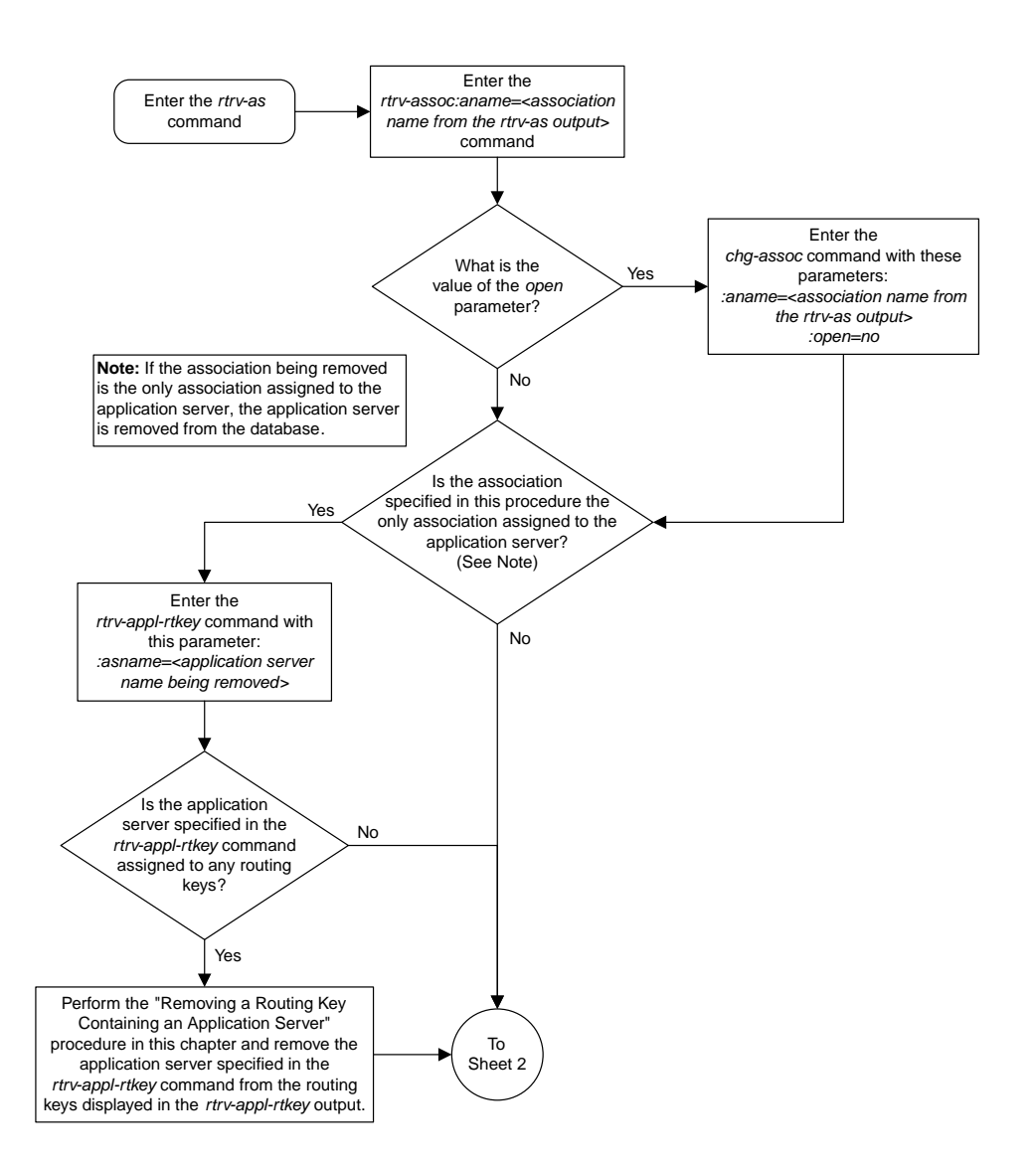

## **Removing an Association from an Application Server**

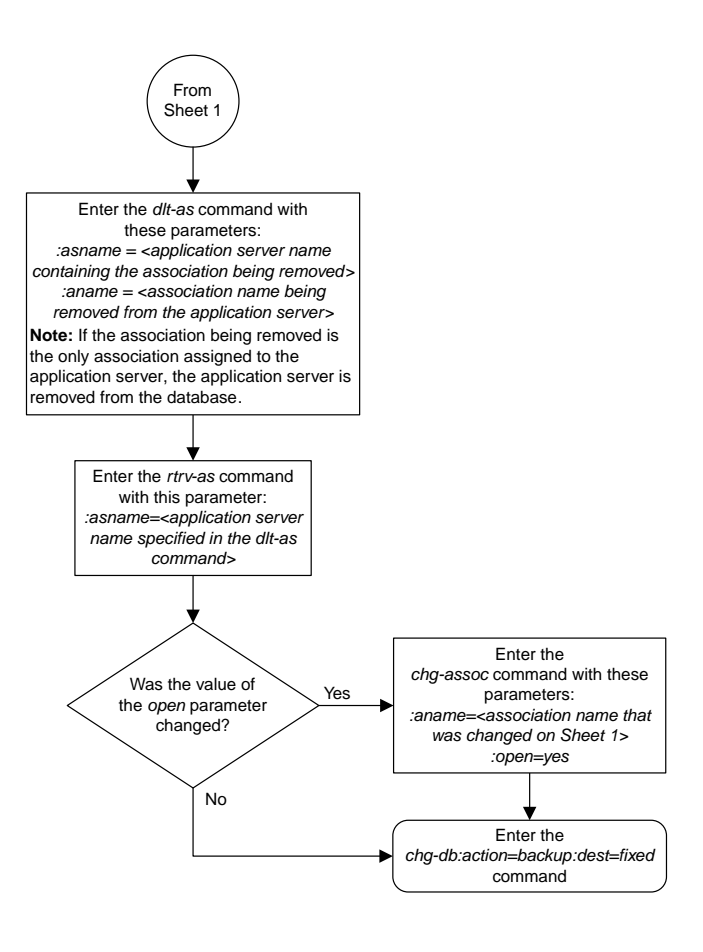

Sheet 2 of 2

# **Removing a Routing Key Containing an Application Server**

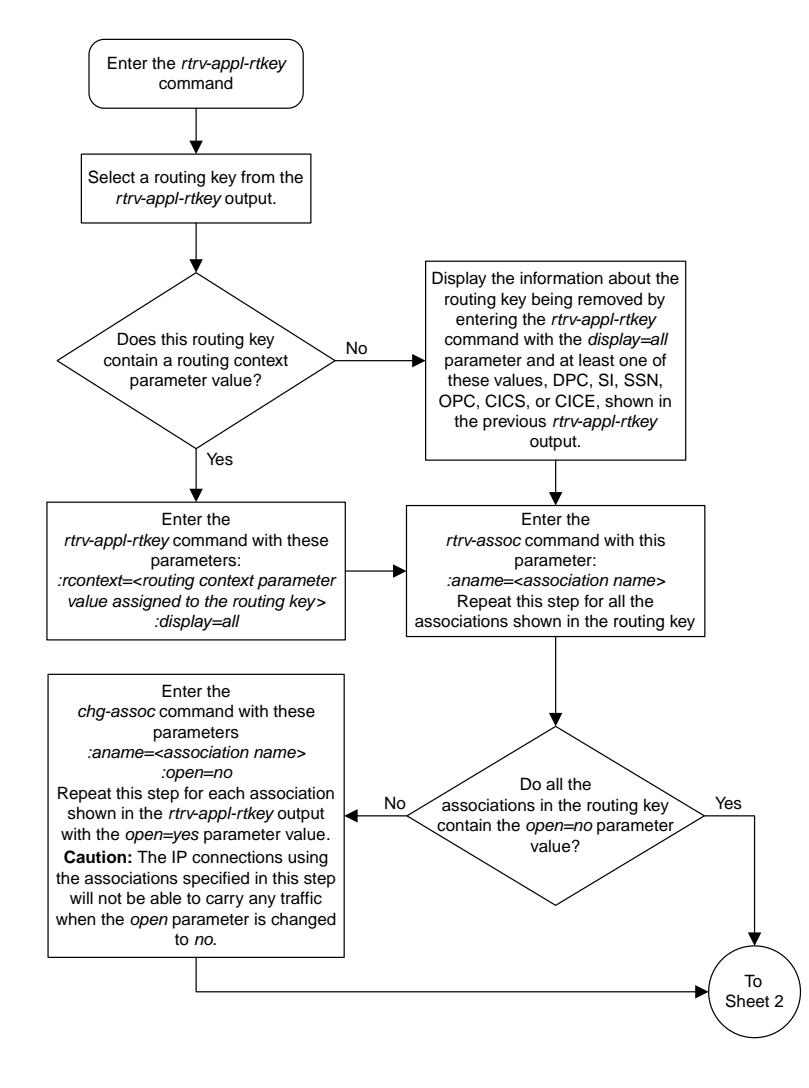

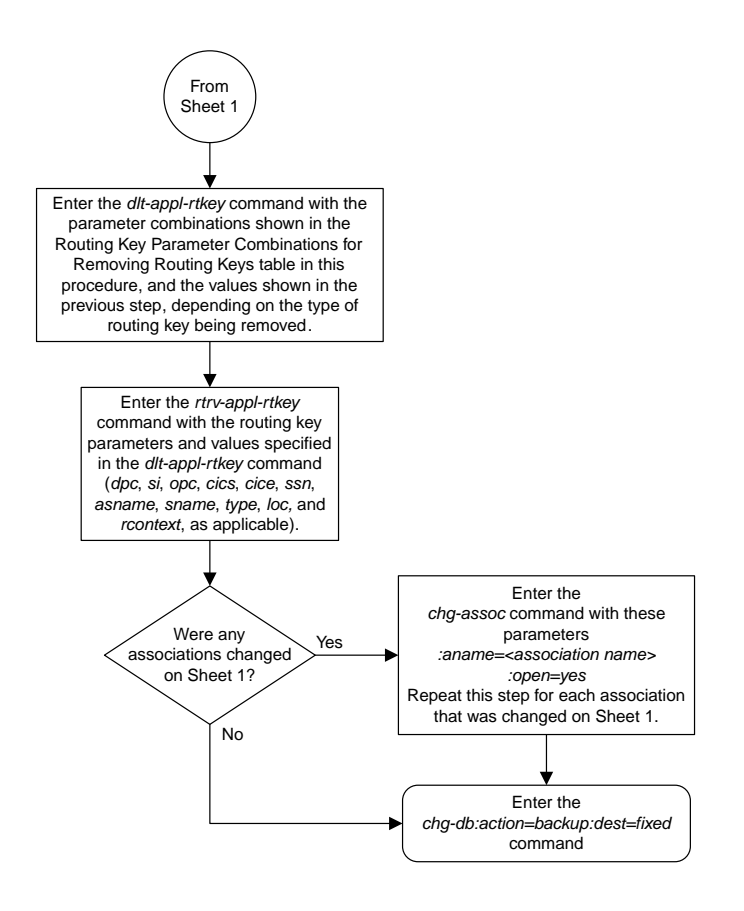

Sheet 2 of 2

## **Removing a Network Appearance**

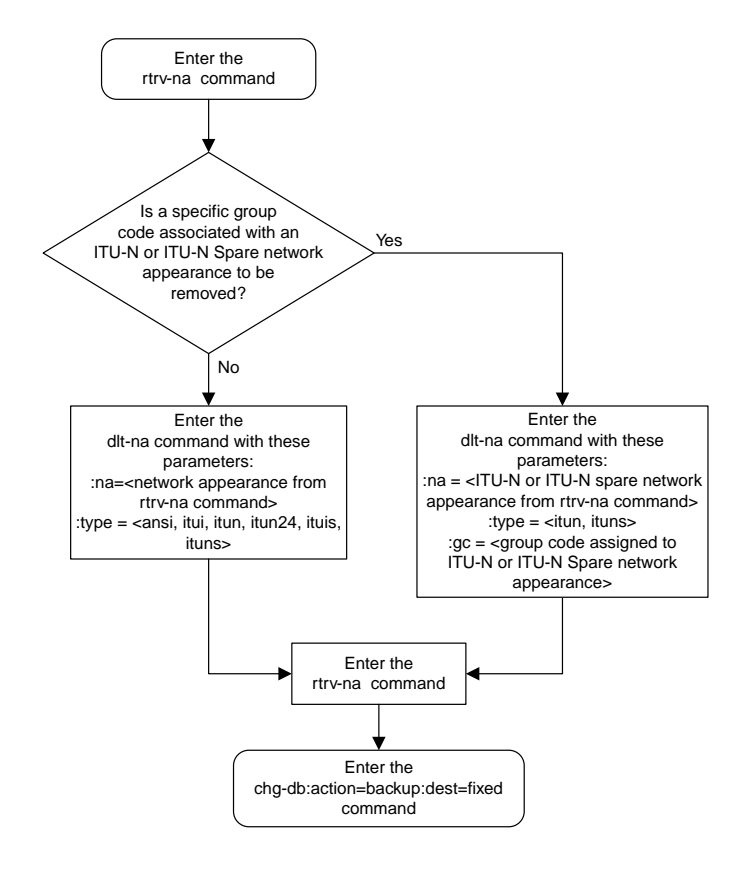

## **Changing IP Options**

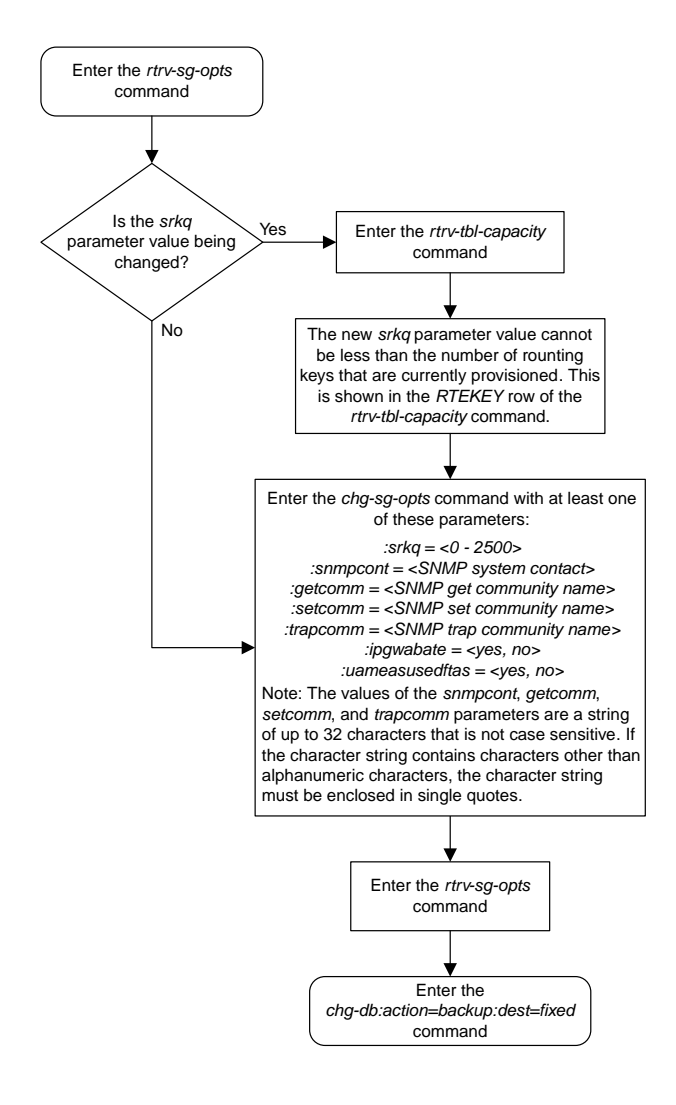

## **Changing the Attributes of an M3UA or SUA Association**

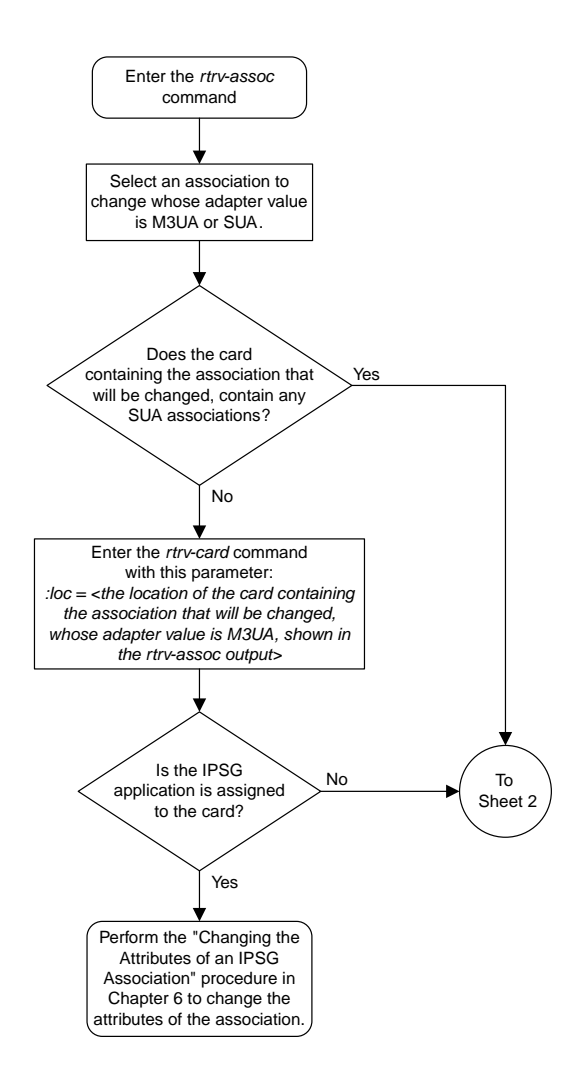

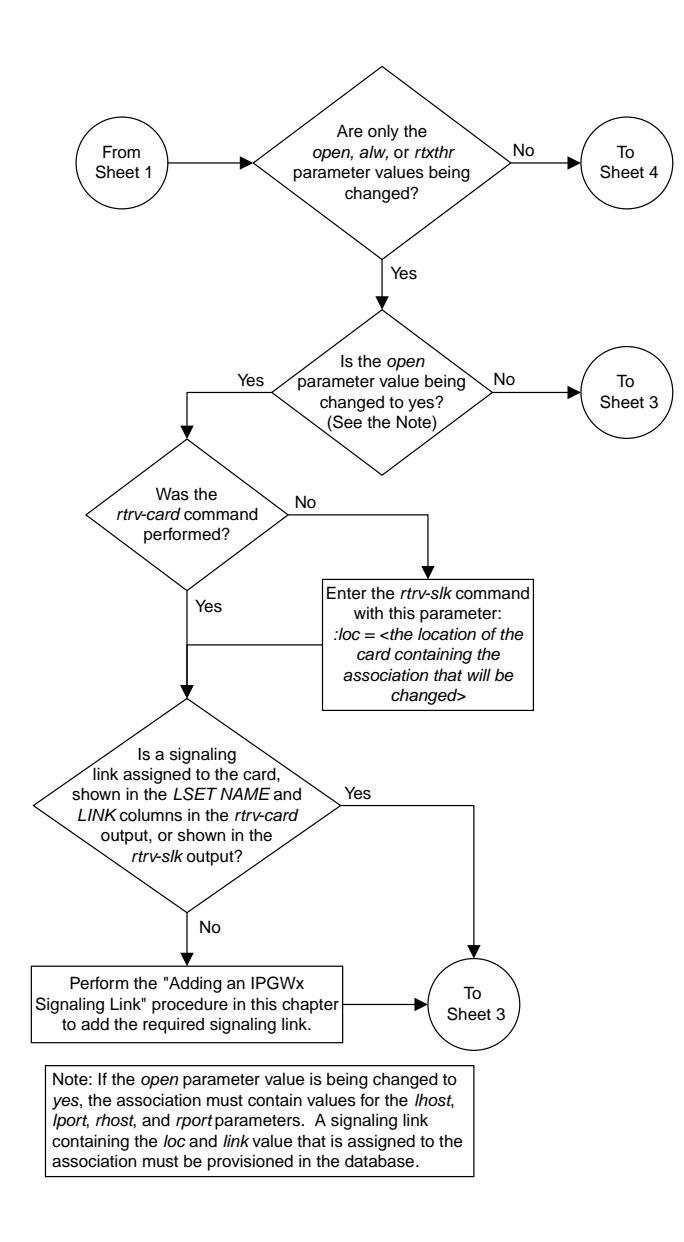

Sheet 2 of 8
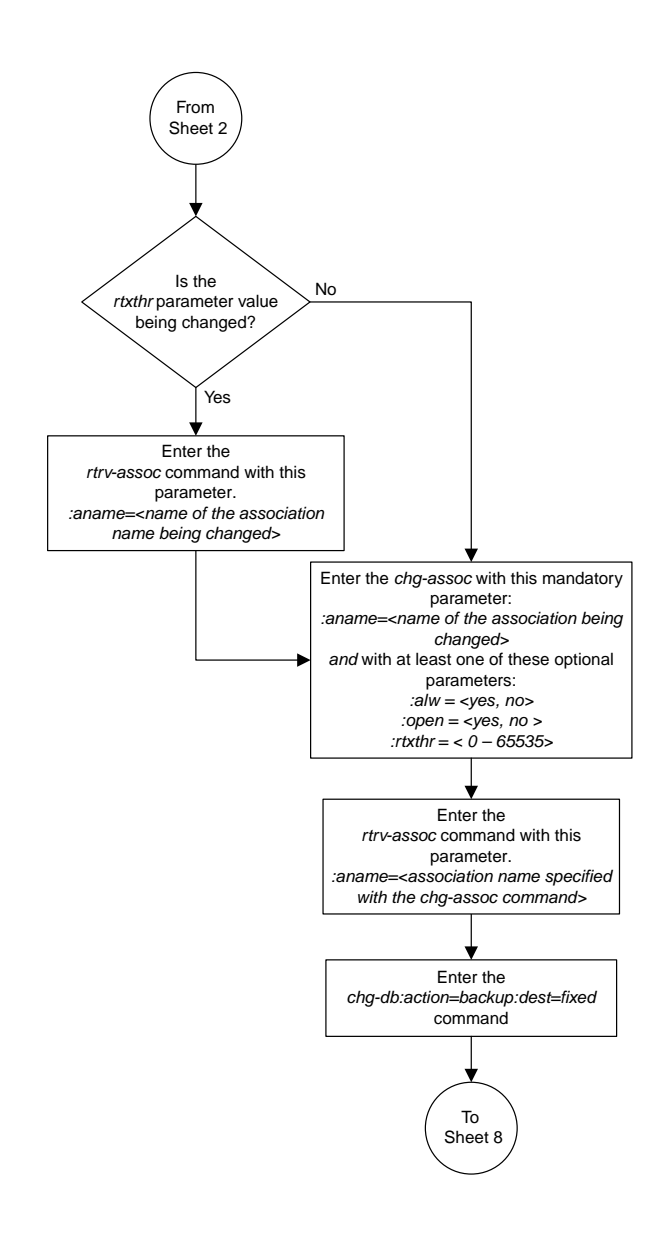

#### Sheet 3 of 8

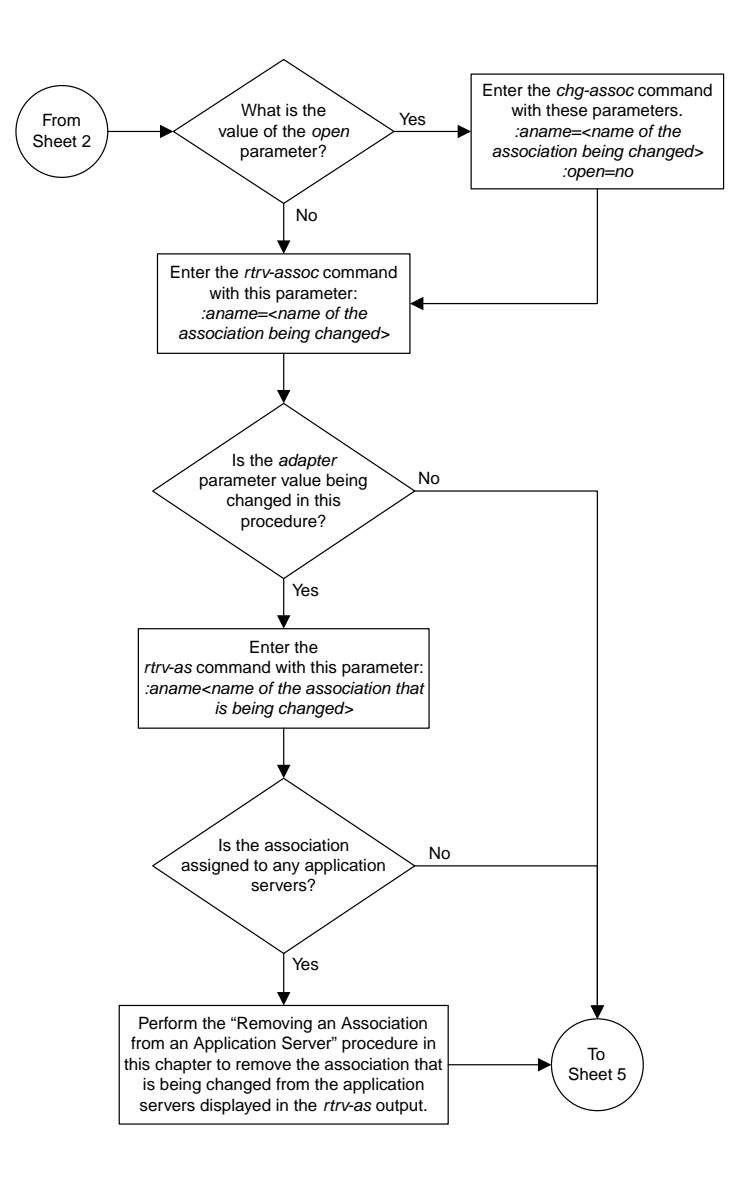

Sheet 4 of 8

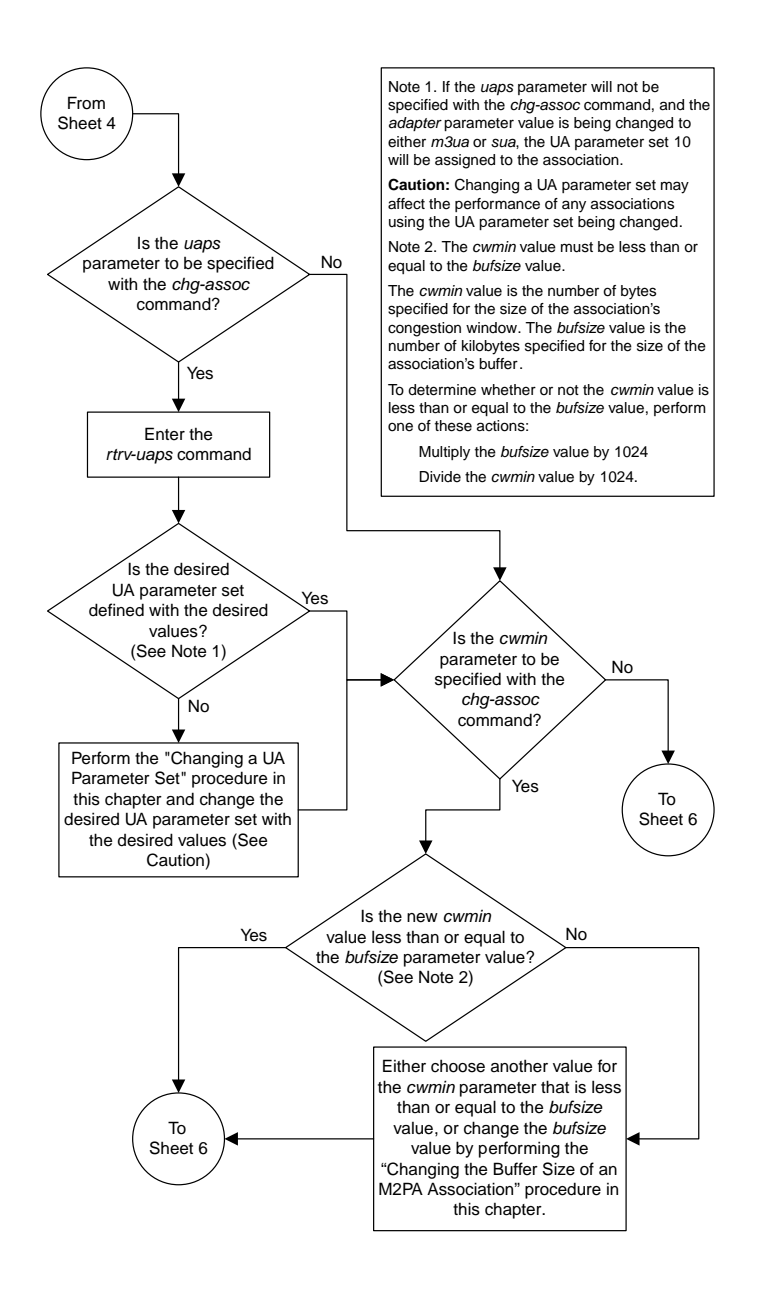

Sheet 5 of 8

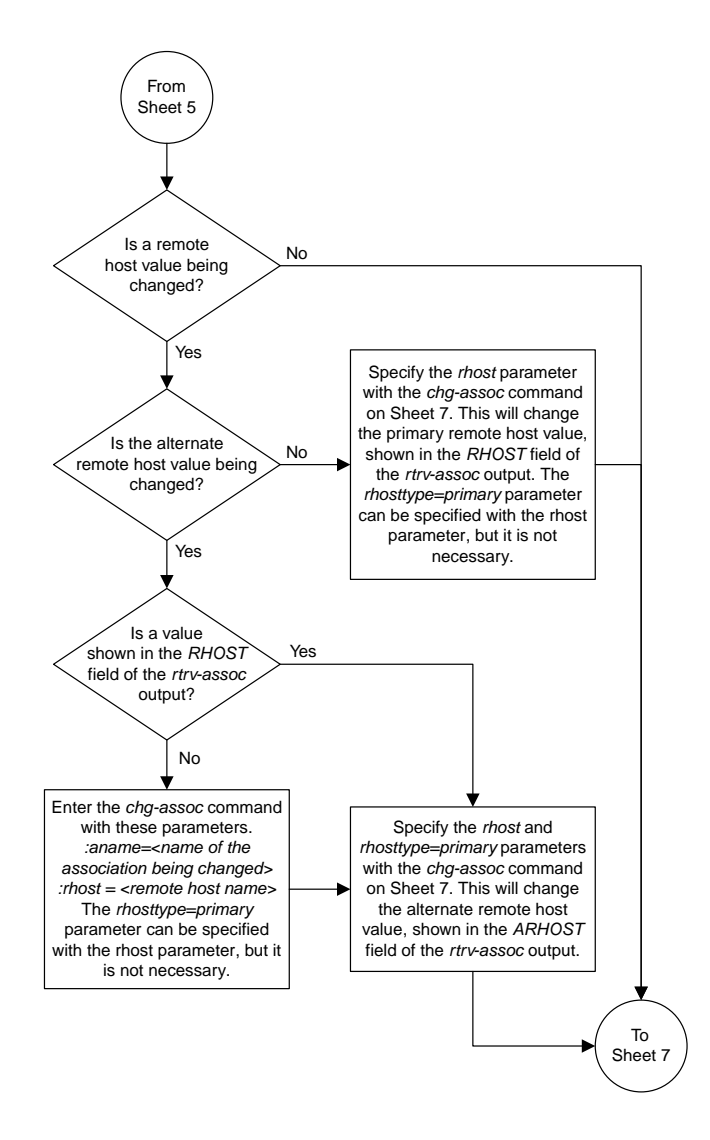

Sheet 6 of 8

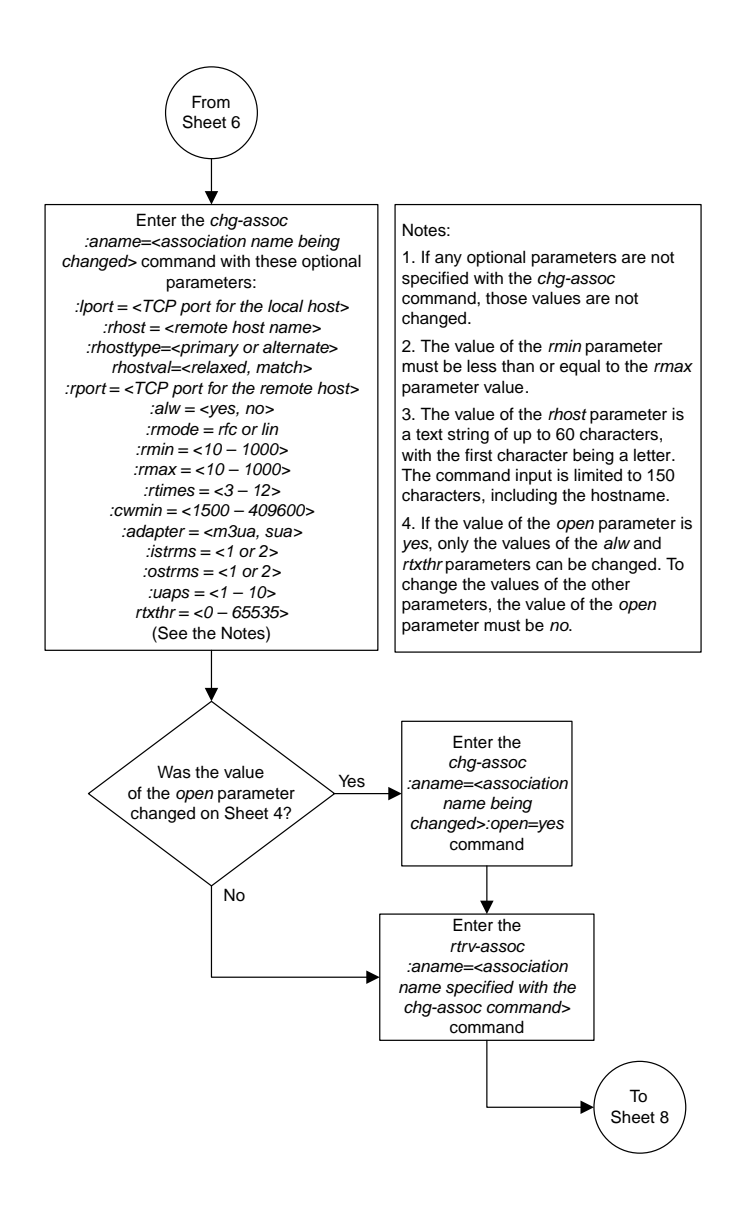

Sheet 7 of 8

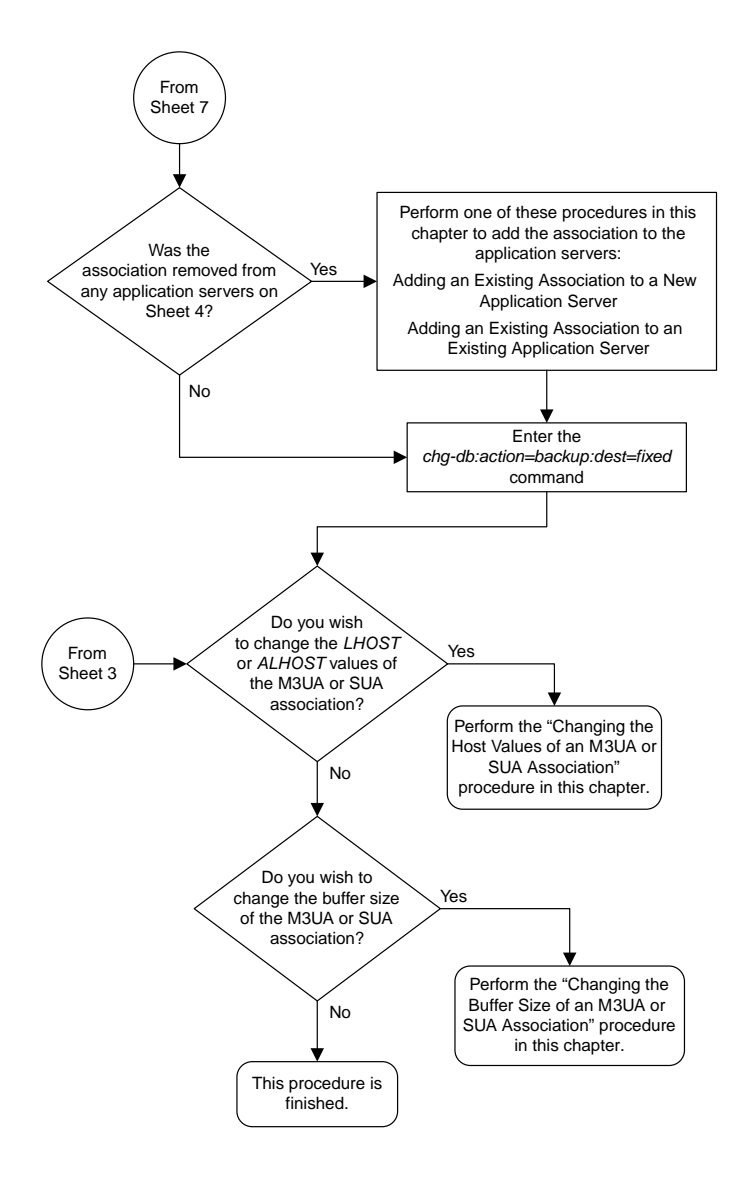

Sheet 8 of 8

### **Changing the Buffer Size of an M3UA or SUA Association**

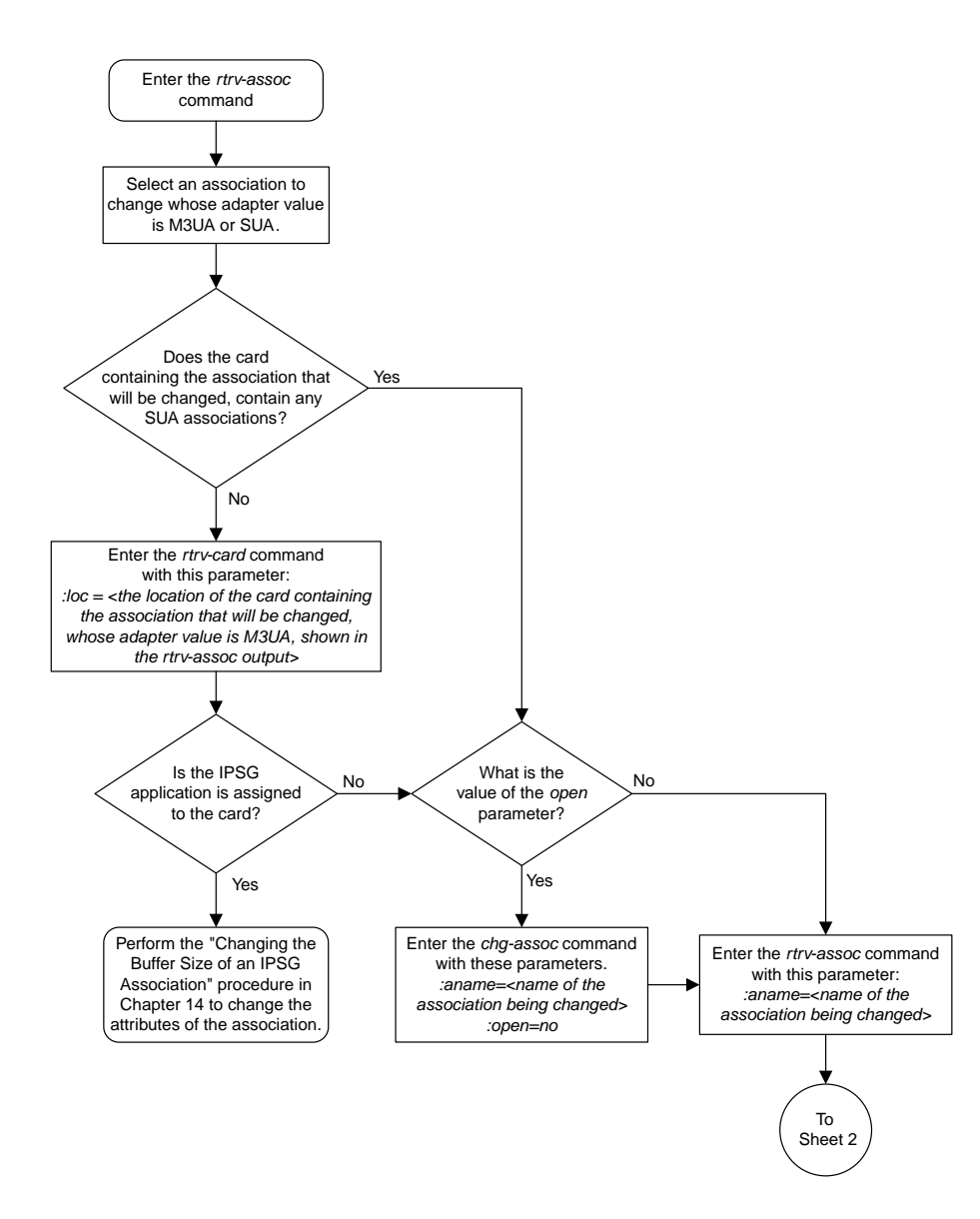

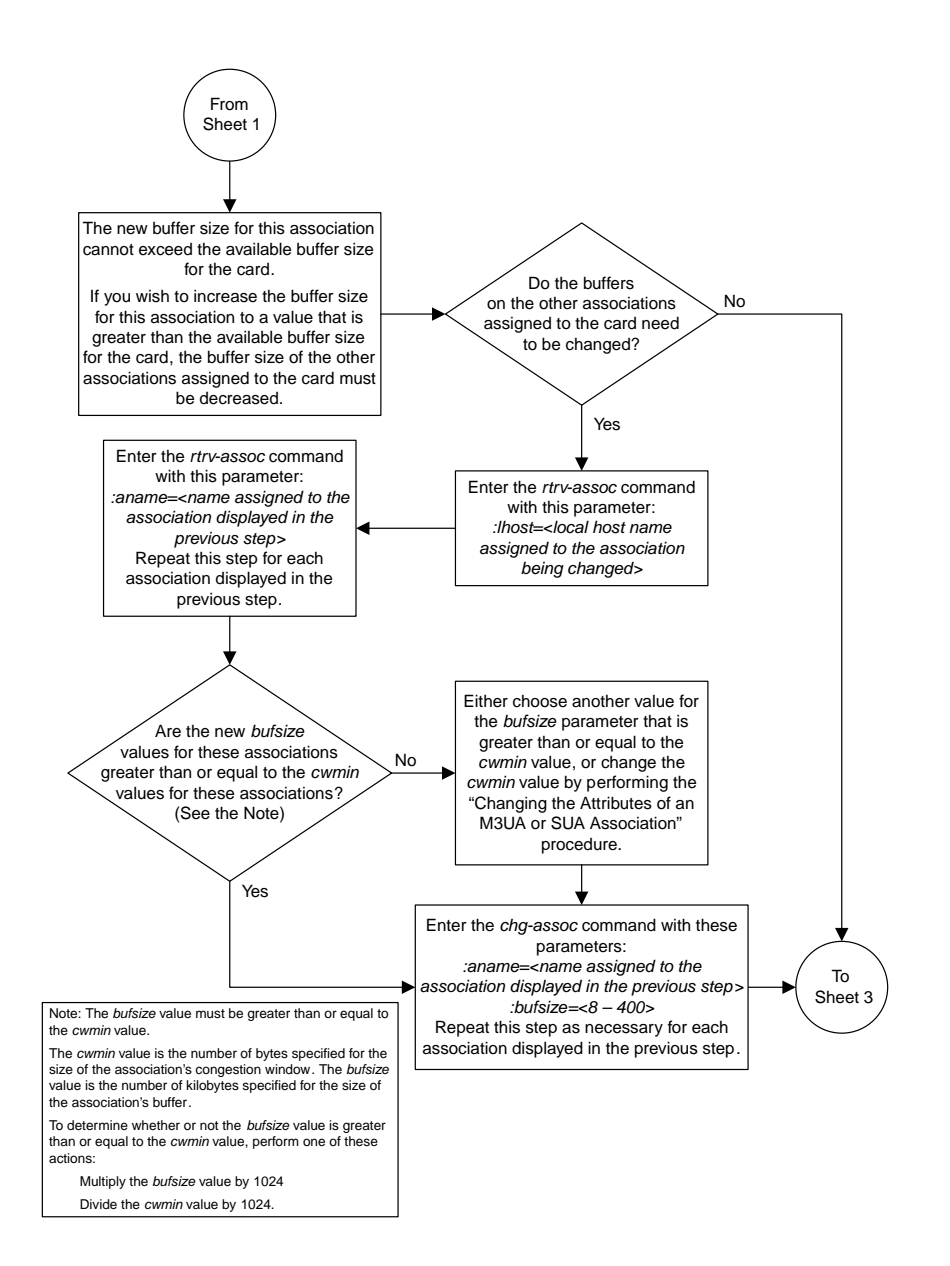

Sheet 2 of 4

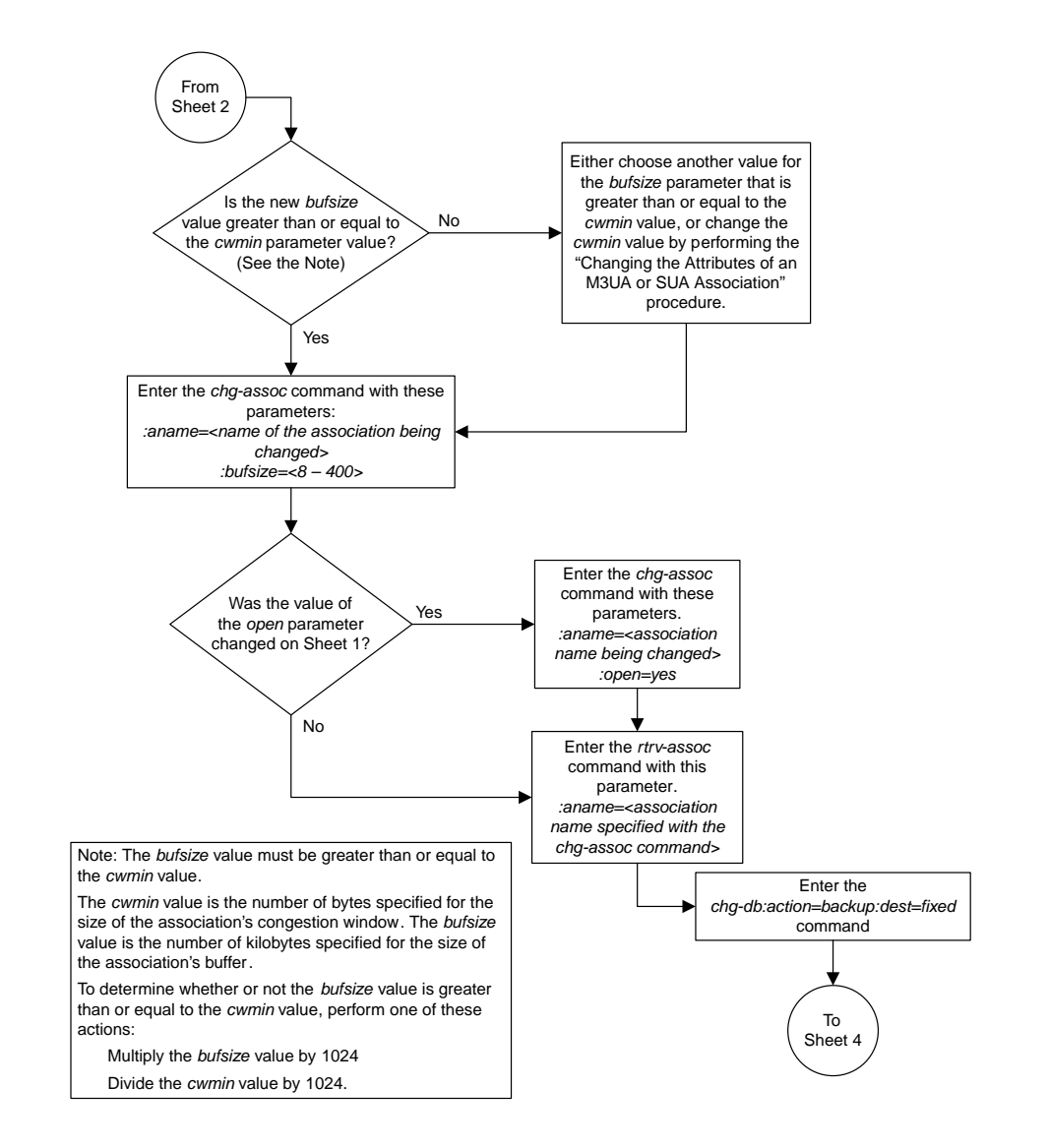

Sheet 3 of 4

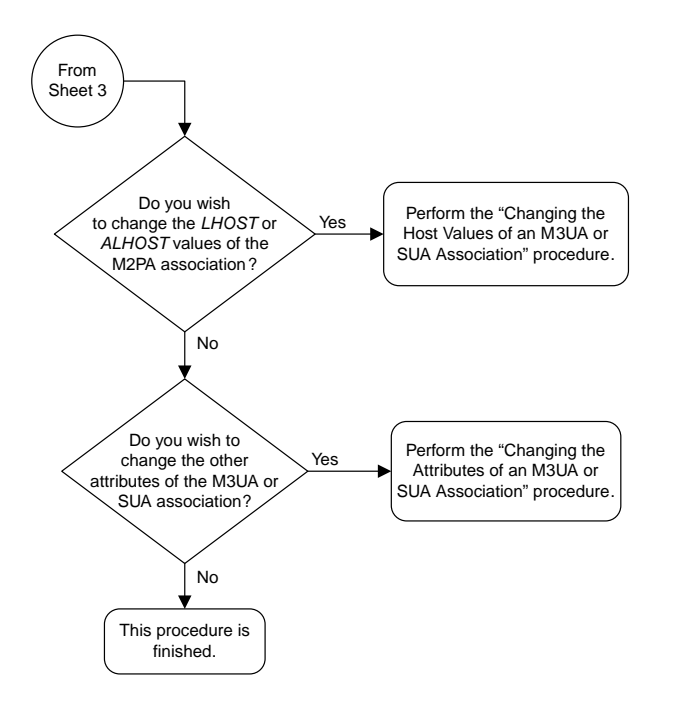

Sheet 4 of 4

### **Changing the Host Values of an M3UA or SUA Association**

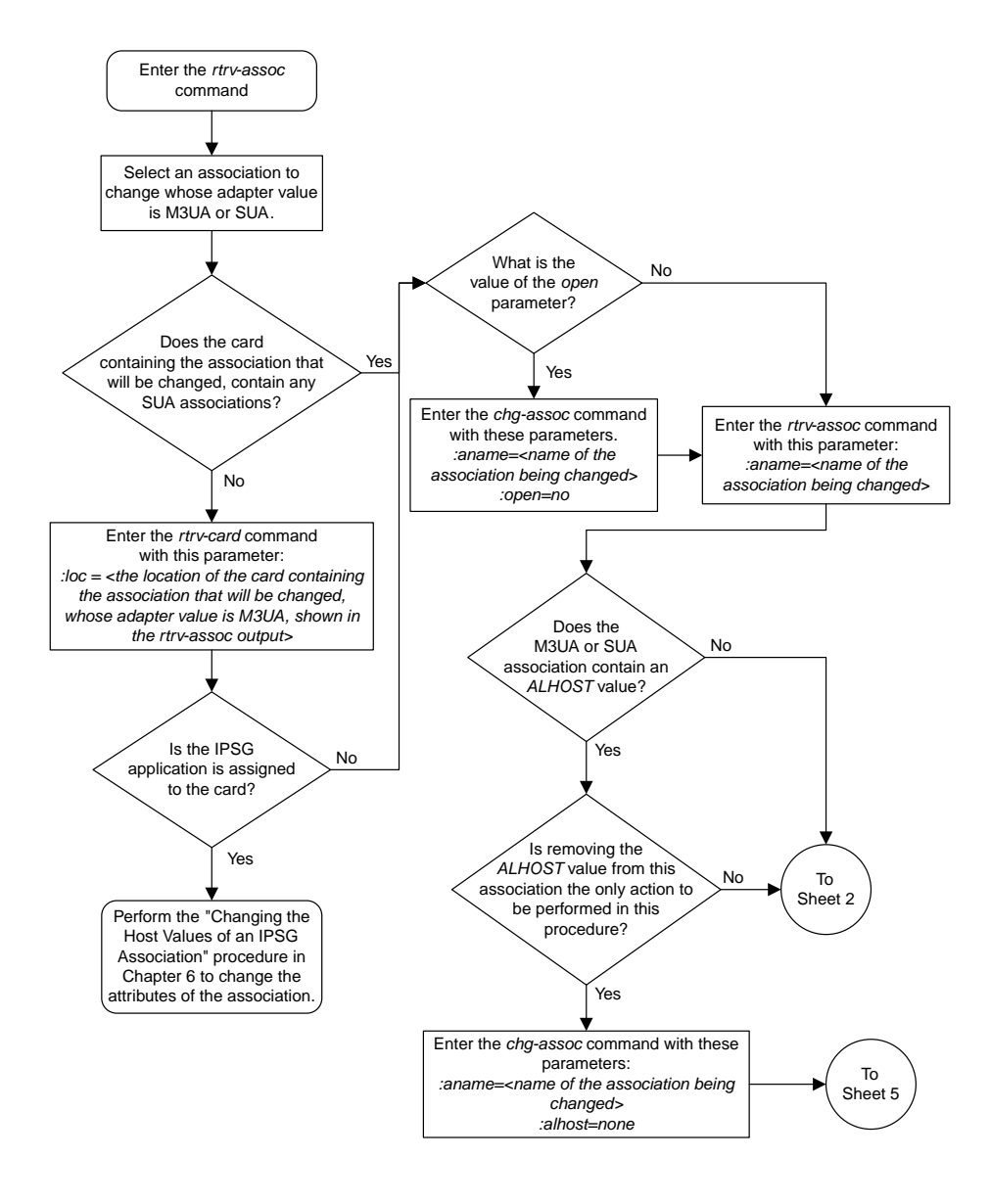

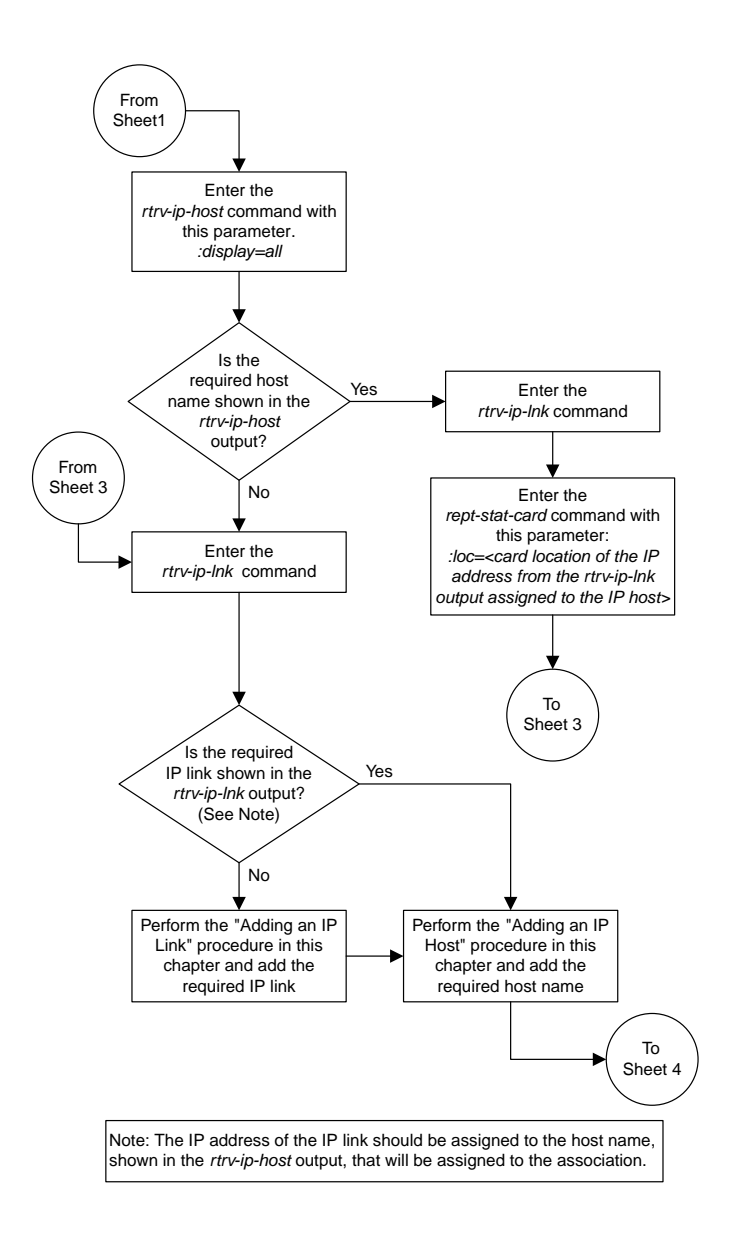

Sheet 2 of 6

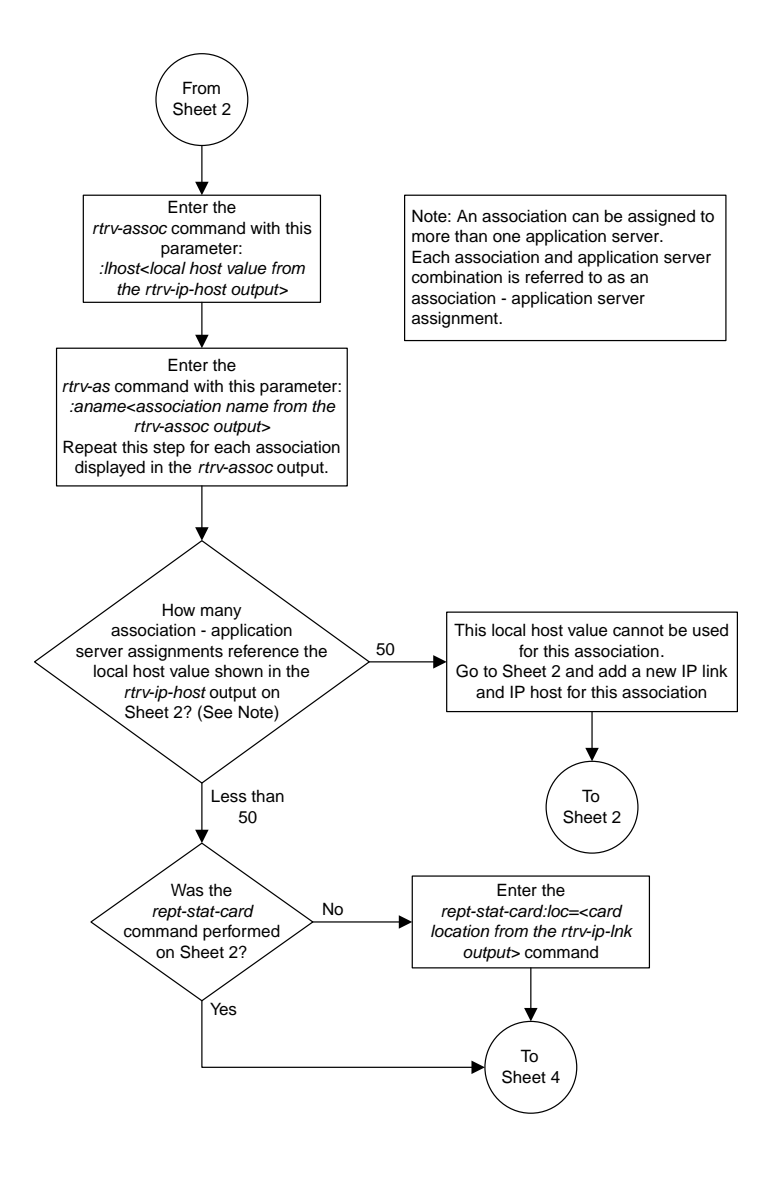

Sheet 3 of 6

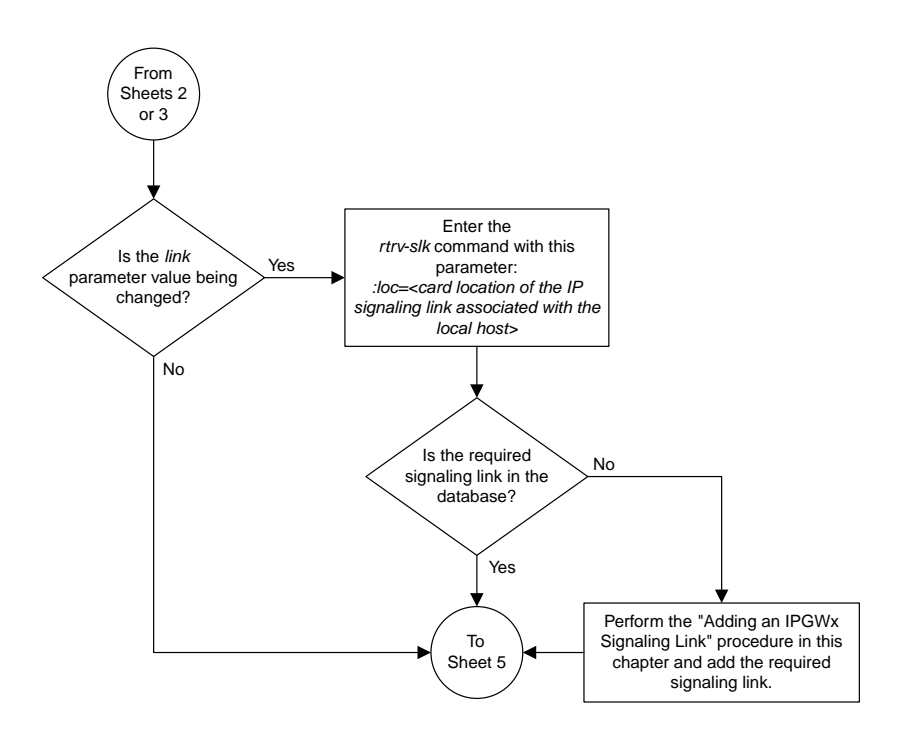

Sheet 4 of 6

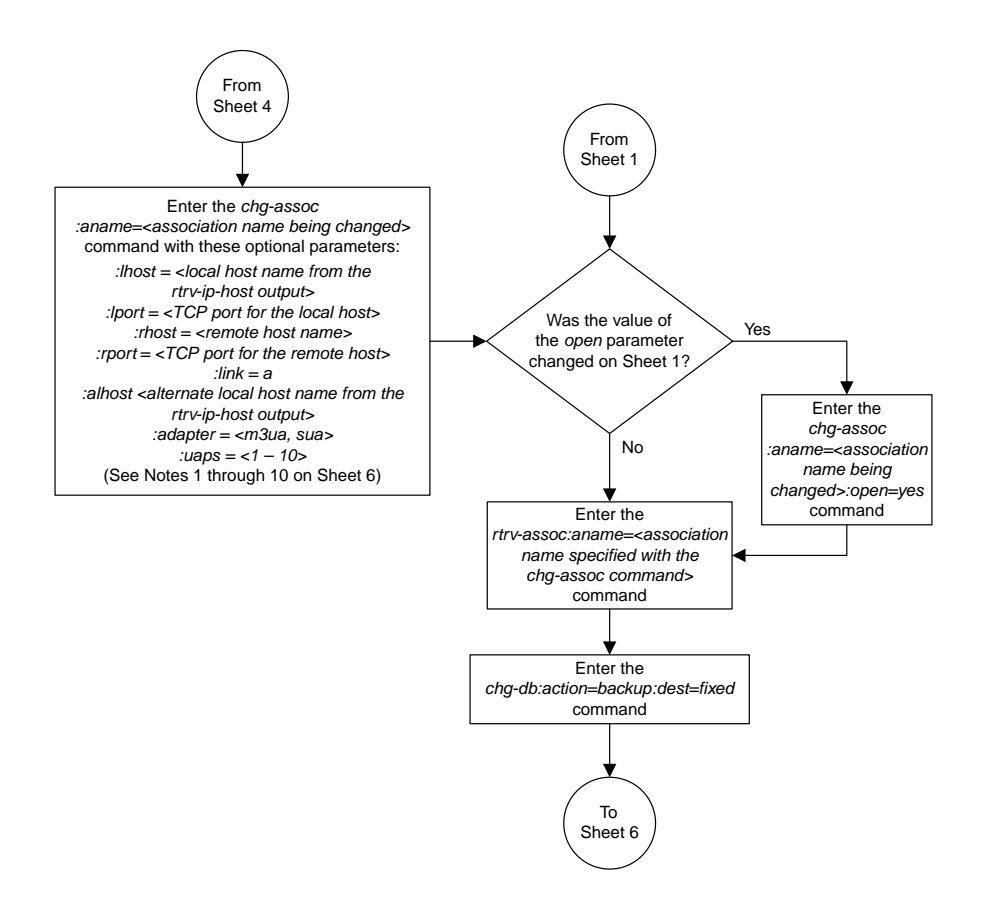

Sheet 5 of 6

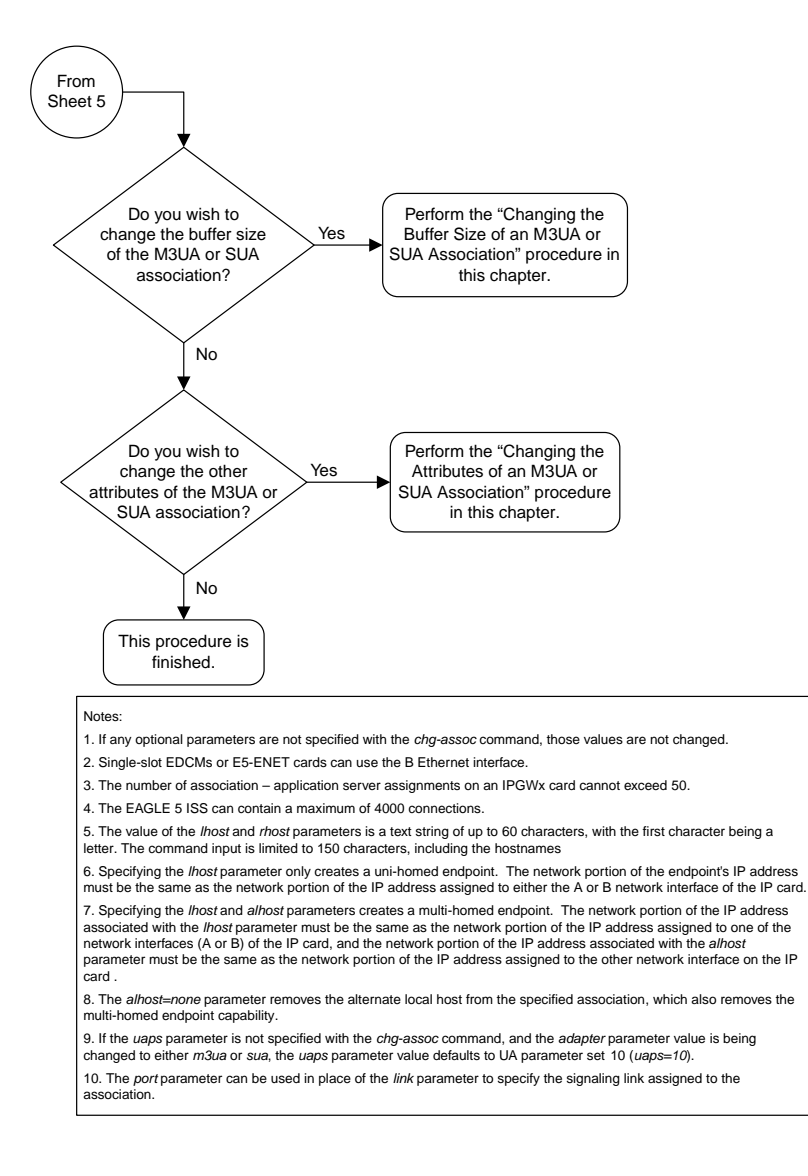

Sheet 6 of 6

#### **Configuring SCTP Retransmission Control for an M3UA or SUA Association**

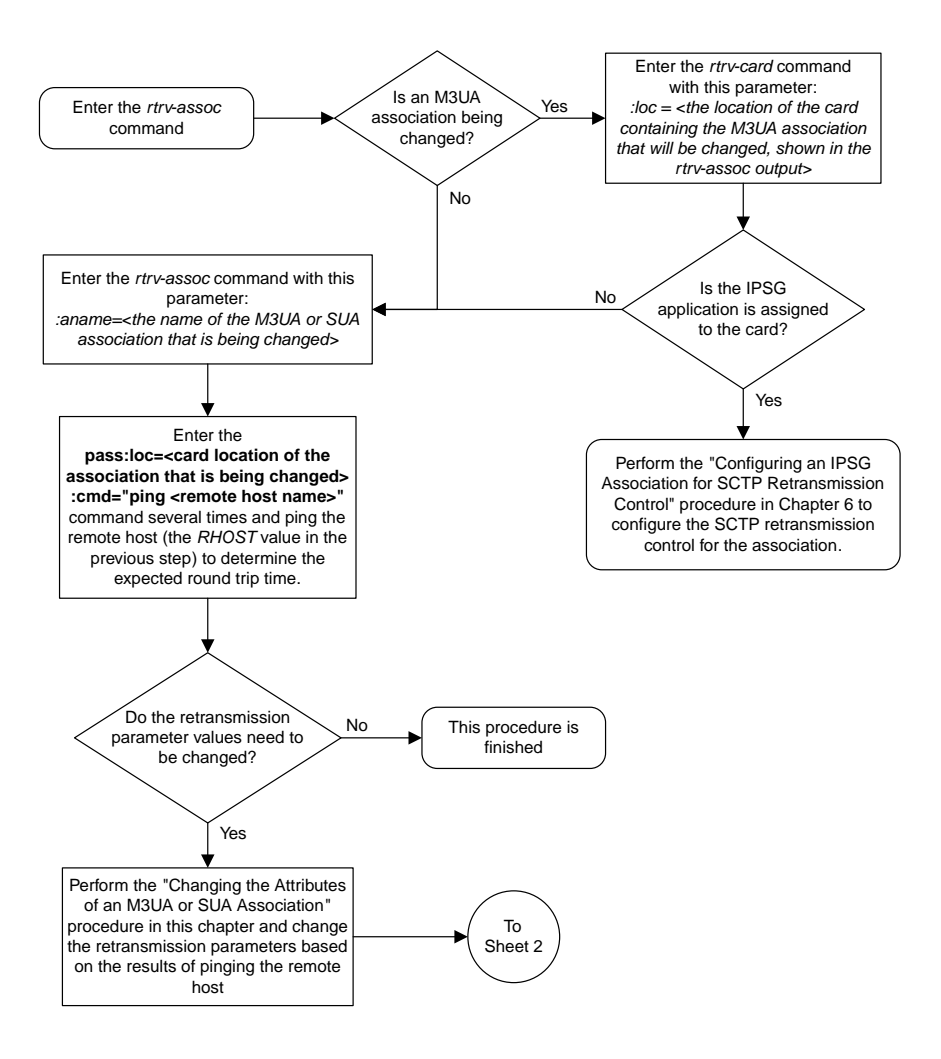

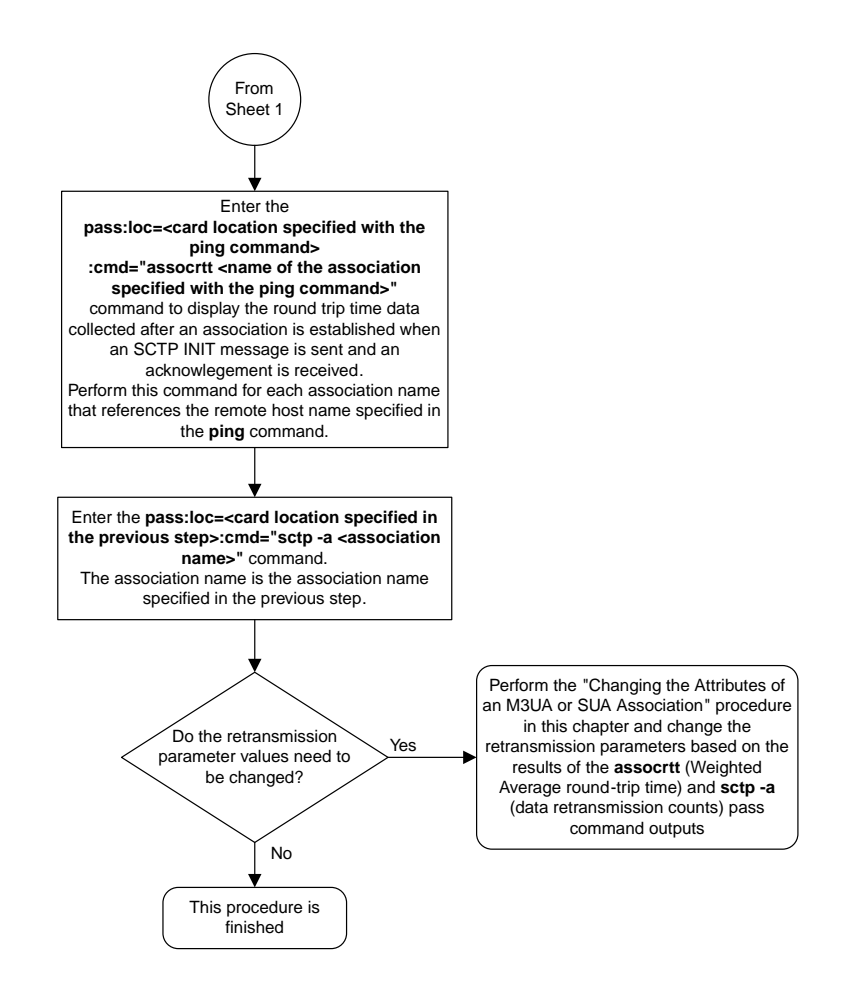

Sheet 2 of 2

## **Changing an Application Server**

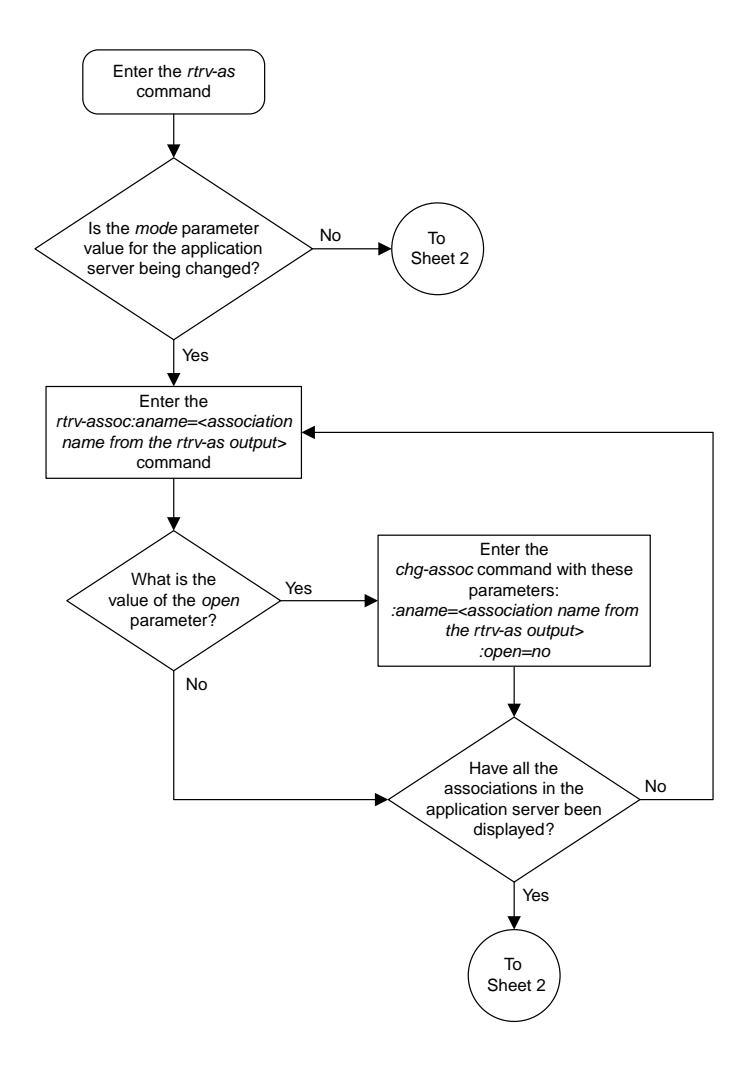

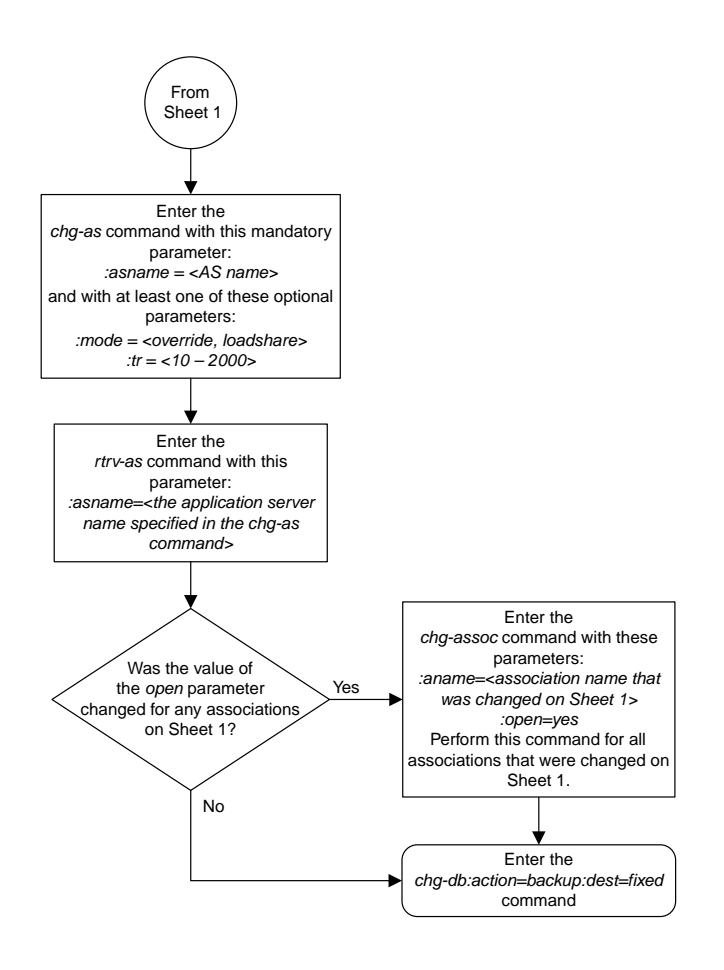

Sheet 2 of 2

#### **Changing the CIC Values in an Existing Routing Key Containing an Application Server**

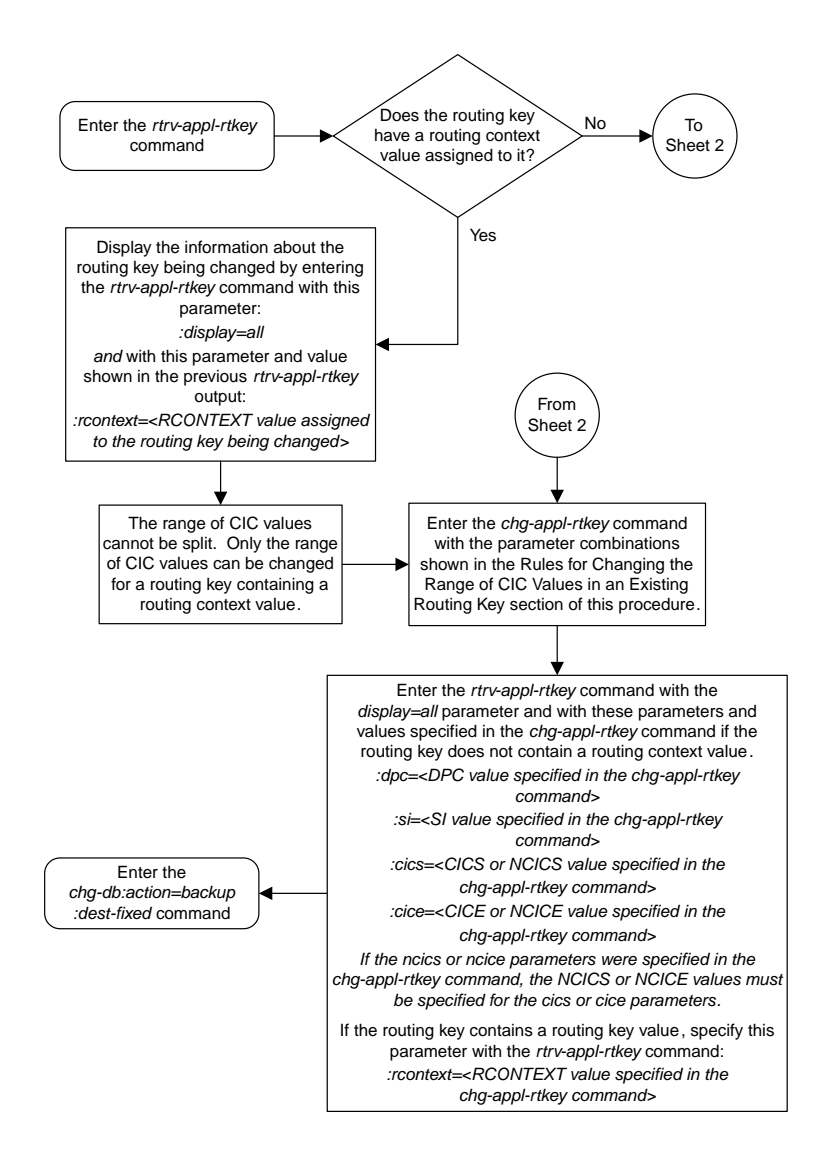

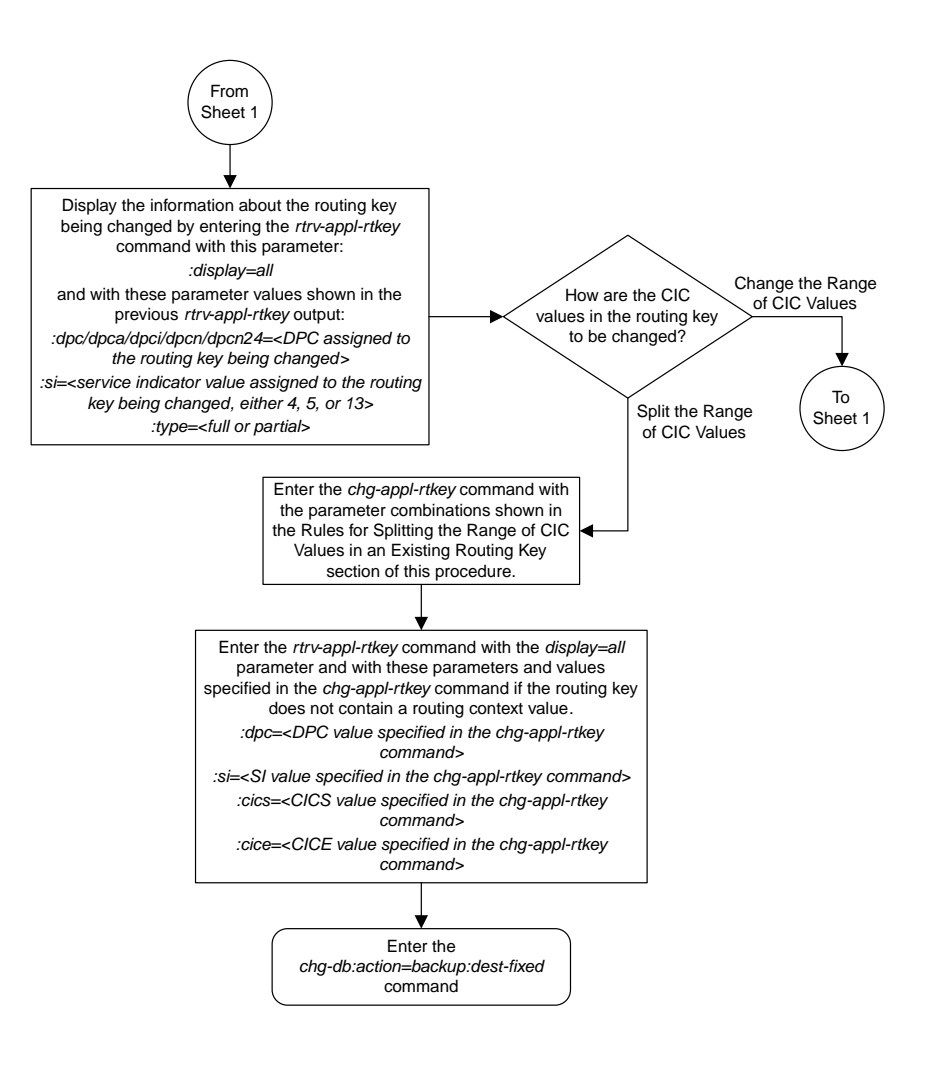

Sheet 2 of 2

### **Changing the Routing Context Value in an Existing Routing Key**

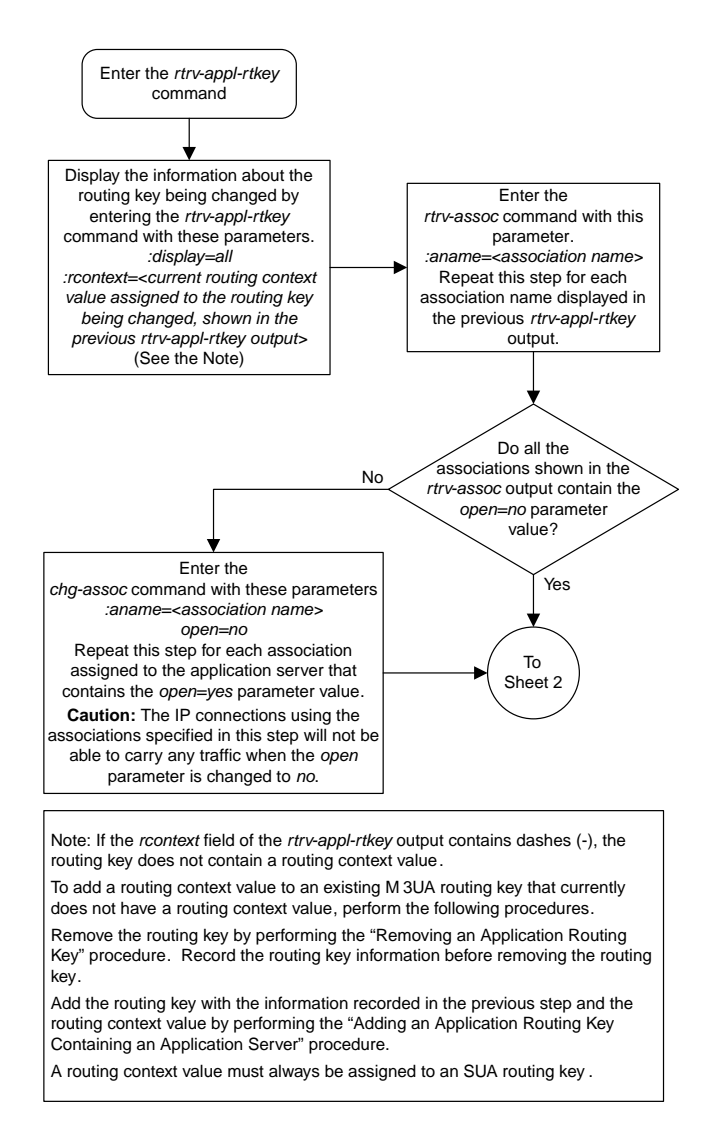

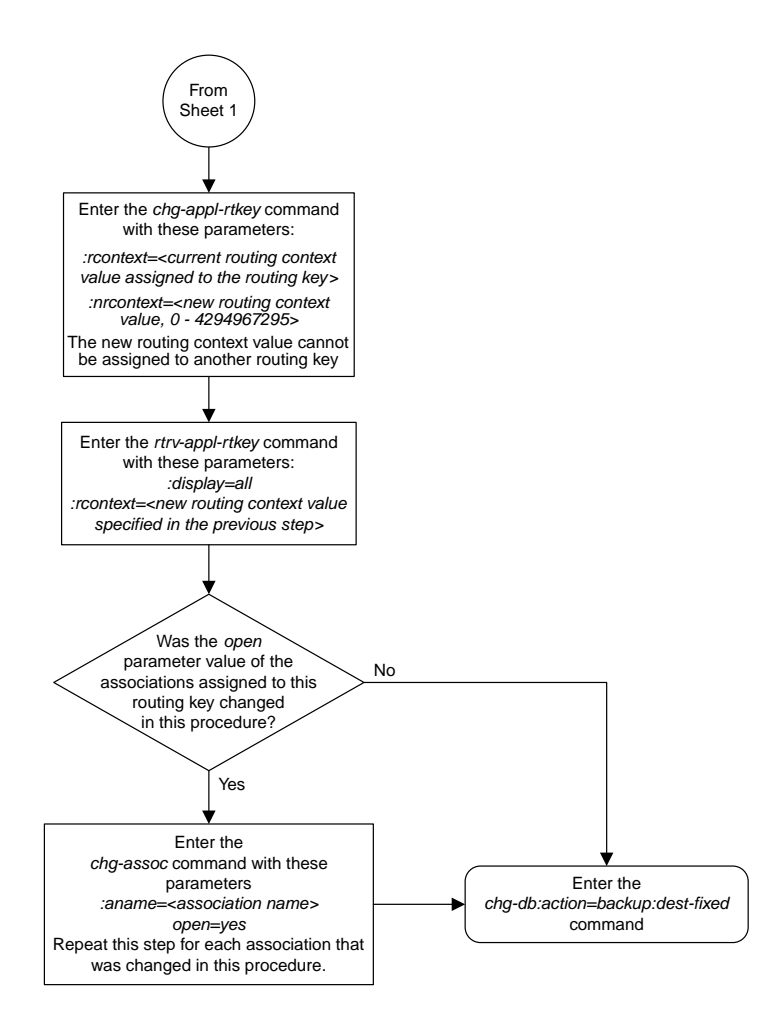

Sheet 2 of 2

### **Changing the SCTP Checksum Algorithm Option for M3UA and SUA Associations**

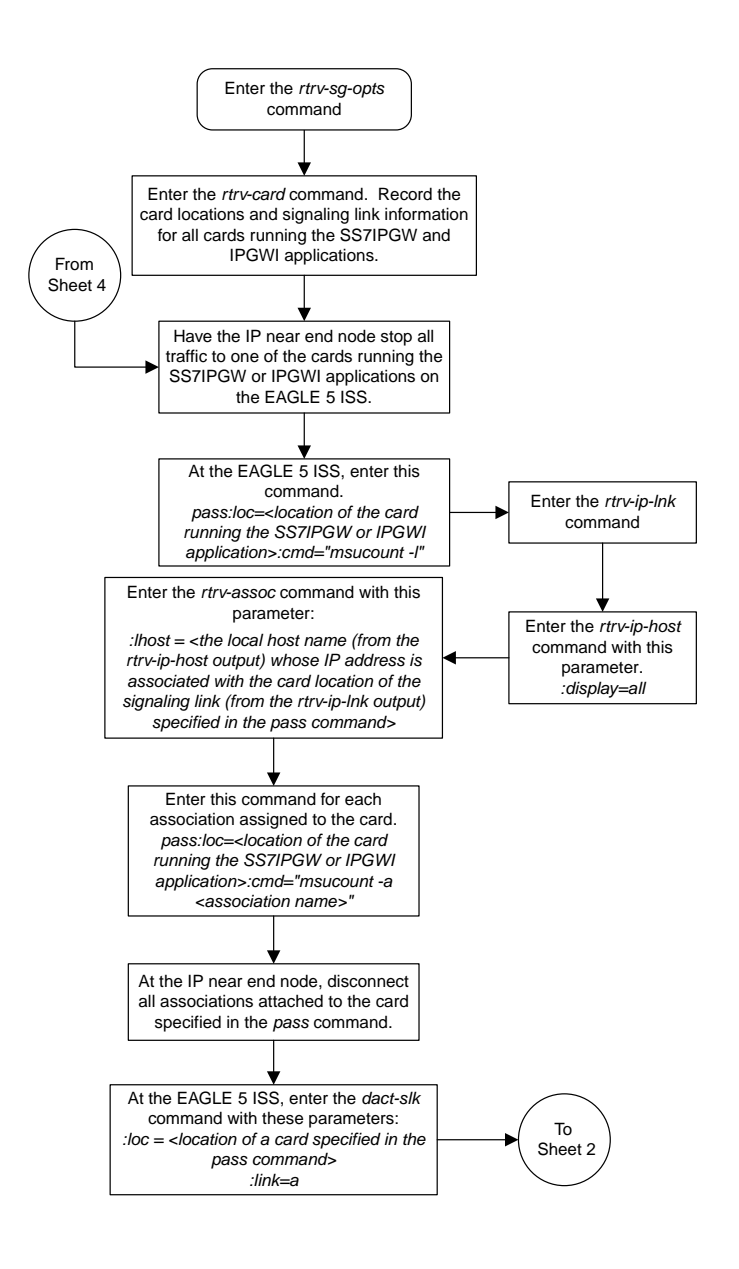

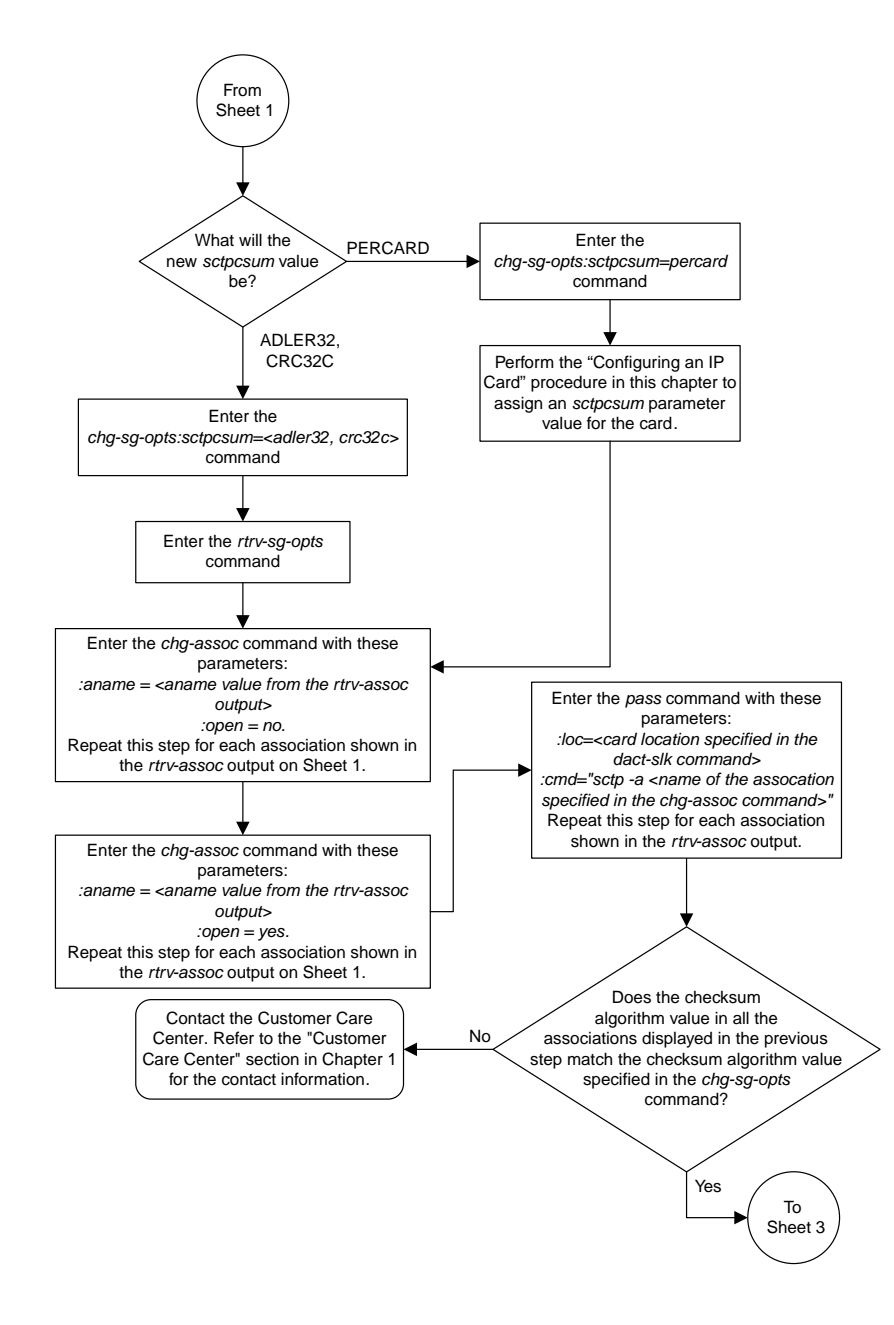

Sheet 2 of 4

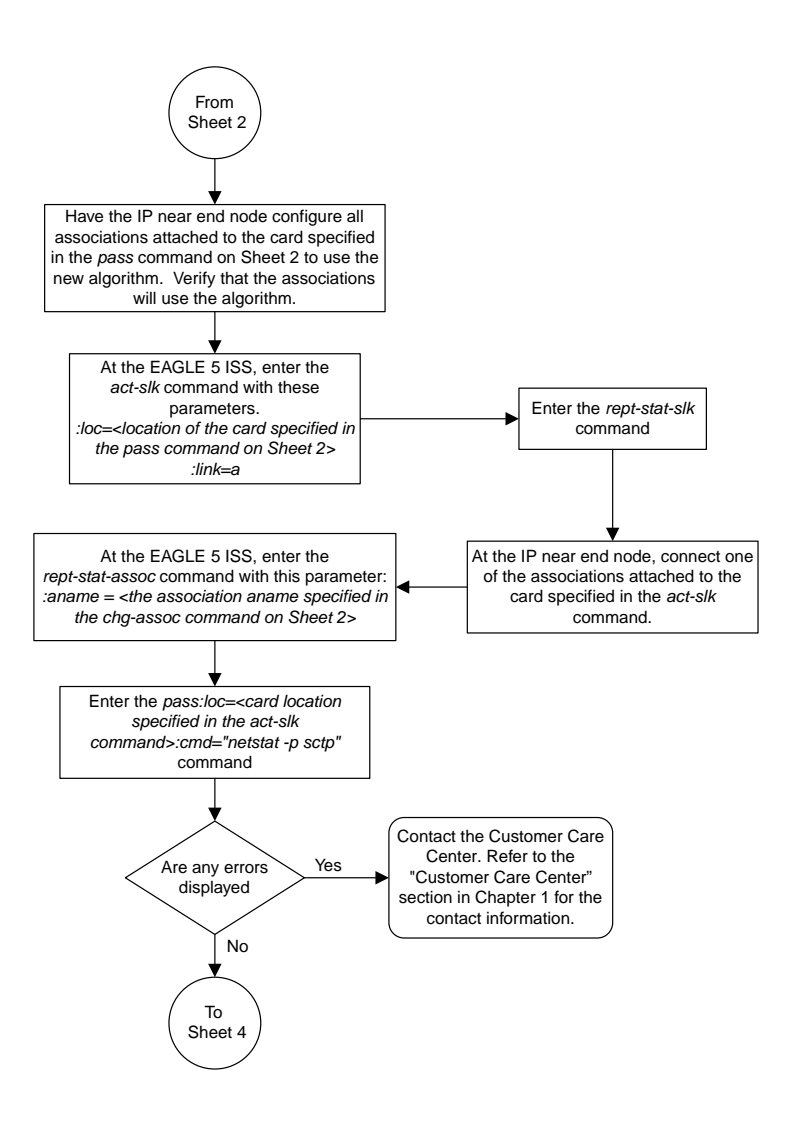

Sheet 3 of 4

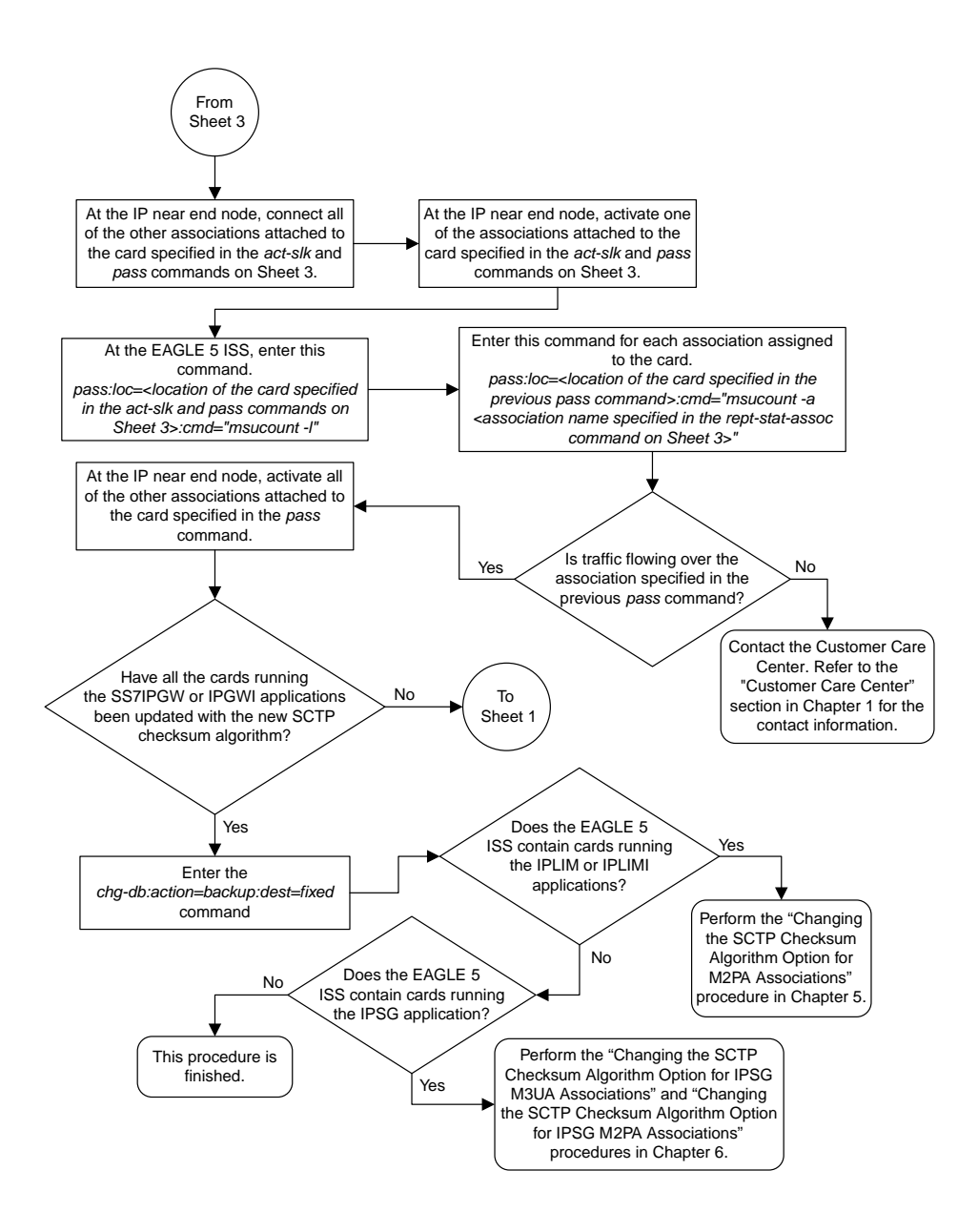

Sheet 4 of 4

#### **Changing a UA Parameter Set**

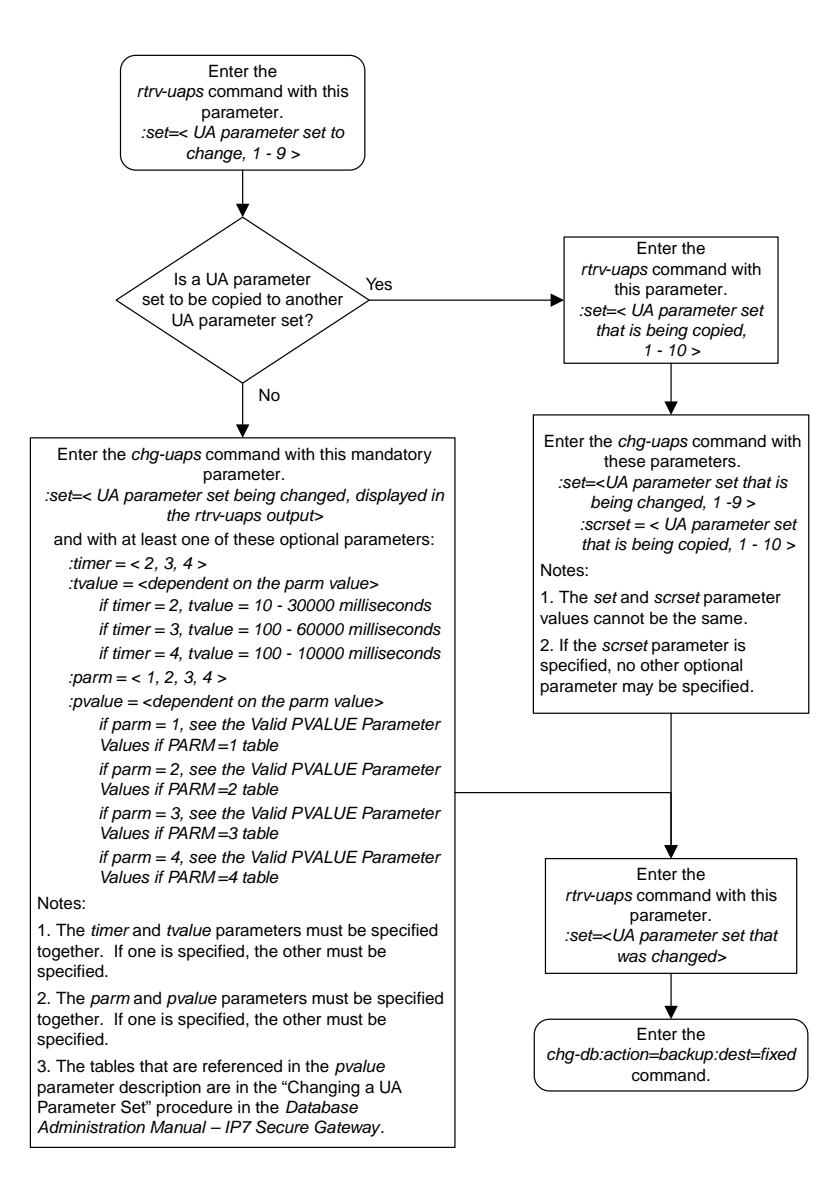

### **Turning the Large MSU Support for IP Signaling Feature Off**

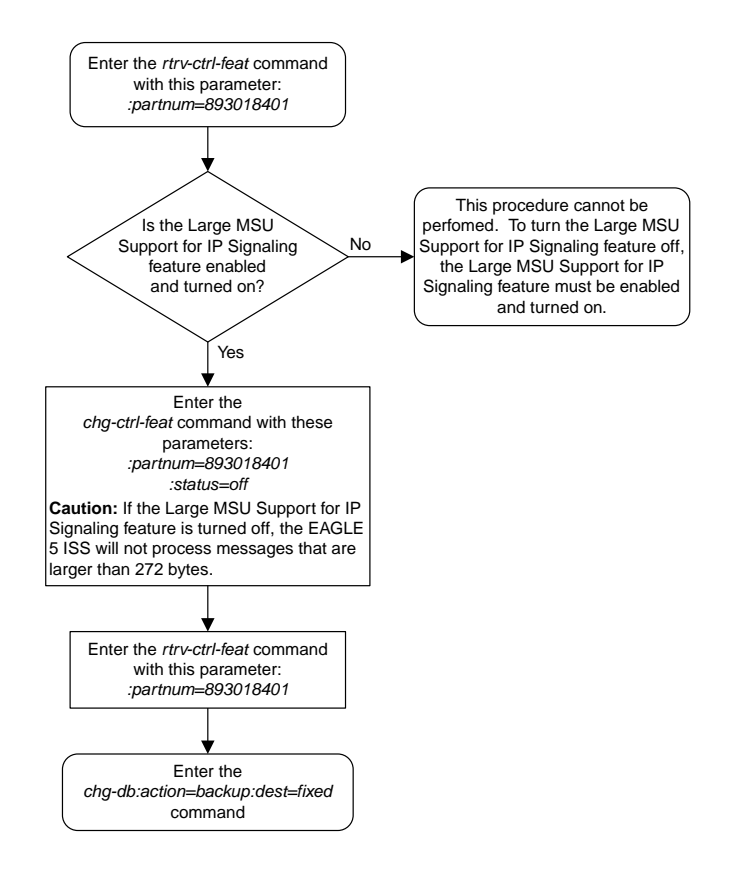

# **Chapter 14**

# **IPSG M2PA and M3UA Configuration Flowcharts**

#### **Topics:**

- 
- *[Adding an IPSG M2PA Linkset.....827](#page-826-0) Gateway*.
- *[Adding an IPSG M3UA Linkset.....832](#page-831-0)*
- *[Configuring an IP Link.....837](#page-836-0)*
- *[Adding an IP Host.....846](#page-845-0)*
- *[Configuring an IP Card.....847](#page-846-0)*
- *[Adding an IP Route.....851](#page-850-0)*
- *[Adding an IPSG M2PA Association.....853](#page-852-0)*
- *[Adding an IPSG M3UA Association.....857](#page-856-0)*
- *[Adding an IPSG M2PA Signaling Link.....859](#page-858-0)*
- *[Adding an IPSG M3UA Signaling Link.....865](#page-864-0)*
- *[Adding a Network Appearance.....872](#page-871-0)*
- *[Activating the Large MSU Support for IP](#page-874-0) [Signaling Feature.....875](#page-874-0)*
- *[Removing an IPSG Card.....879](#page-878-0)*
- *[Removing an IPSG Linkset.....880](#page-879-0)*
- *[Removing an IP Host Assigned to an IPSG](#page-886-0) [Card.....887](#page-886-0)*
- *[Removing an IP Route.....889](#page-888-0)*
- *[Removing an IPSG Association.....890](#page-889-0)*
- *[Removing an IPSG M2PA Signaling Link.....892](#page-891-0)*
- *[Removing an IPSG M3UA Signaling Link.....894](#page-893-0)*
- *[Removing a Network Appearance.....897](#page-896-0)*
- *[Changing an IPLIMx Card to an IPSG Card...898](#page-897-0)*
- *[Configuring IP Options.....902](#page-901-0)*
- *[Configuring IPSG M3UA Linkset Options.....903](#page-902-0)*
- *[Changing an IPSG M2PA Linkset.....904](#page-903-0)*
- *[Changing an IPSG M3UA Linkset.....909](#page-908-0)*
- *[Changing the Attributes of an IPSG](#page-916-0) [Association.....917](#page-916-0)*
- *[Changing the Buffer Size of an IPSG](#page-921-0) [Association.....922](#page-921-0)*

This chapter contains the flowcharts for the IPSG M2PA and M3UA configuration procedures located • *[Adding an IPSG Card.....825](#page-824-0)* in the *Database Administration Manual - IP7 Secure*

- *[Changing the Host Values of an IPSG](#page-925-0) [Association.....926](#page-925-0)*
- *[Configuring an IPSG Association for SCTP](#page-931-0) [Retransmission Control.....932](#page-931-0)*
- *[Changing the SCTP Checksum Algorithm Option](#page-933-0) [for IPSG M2PA Associations.....934](#page-933-0)*
- *[Changing the SCTP Checksum Algorithm Option](#page-936-0) [for IPSG M3UA Associations.....937](#page-936-0)*
- *[Changing an M2PA Timer Set.....941](#page-940-0)*
- *[Changing a UA Parameter Set.....942](#page-941-0)*
- *[Turning the Large MSU Support for IP Signaling](#page-942-0) [Feature Off.....943](#page-942-0)*

#### <span id="page-824-0"></span>**Adding an IPSG Card**

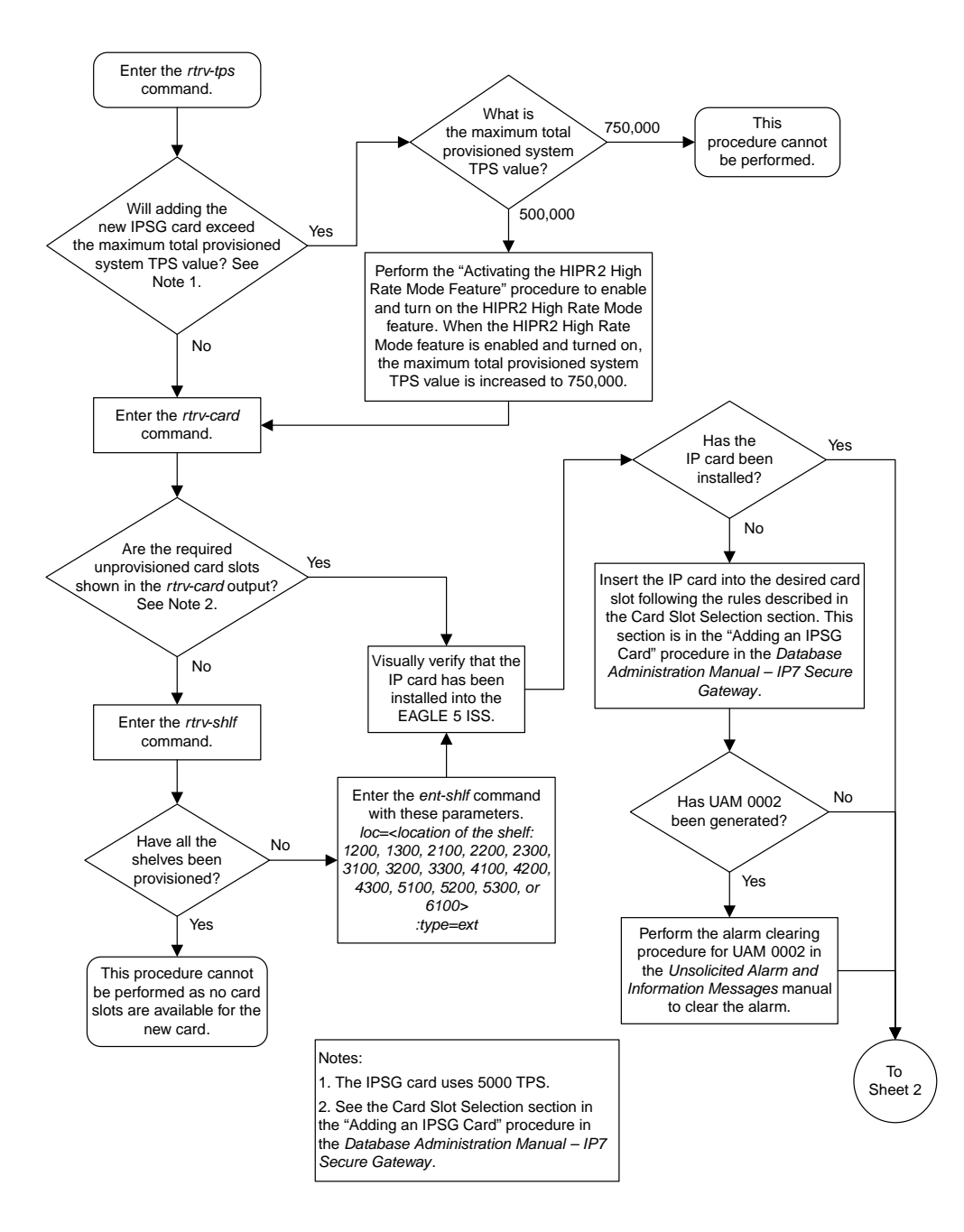

Sheet 1 of 2

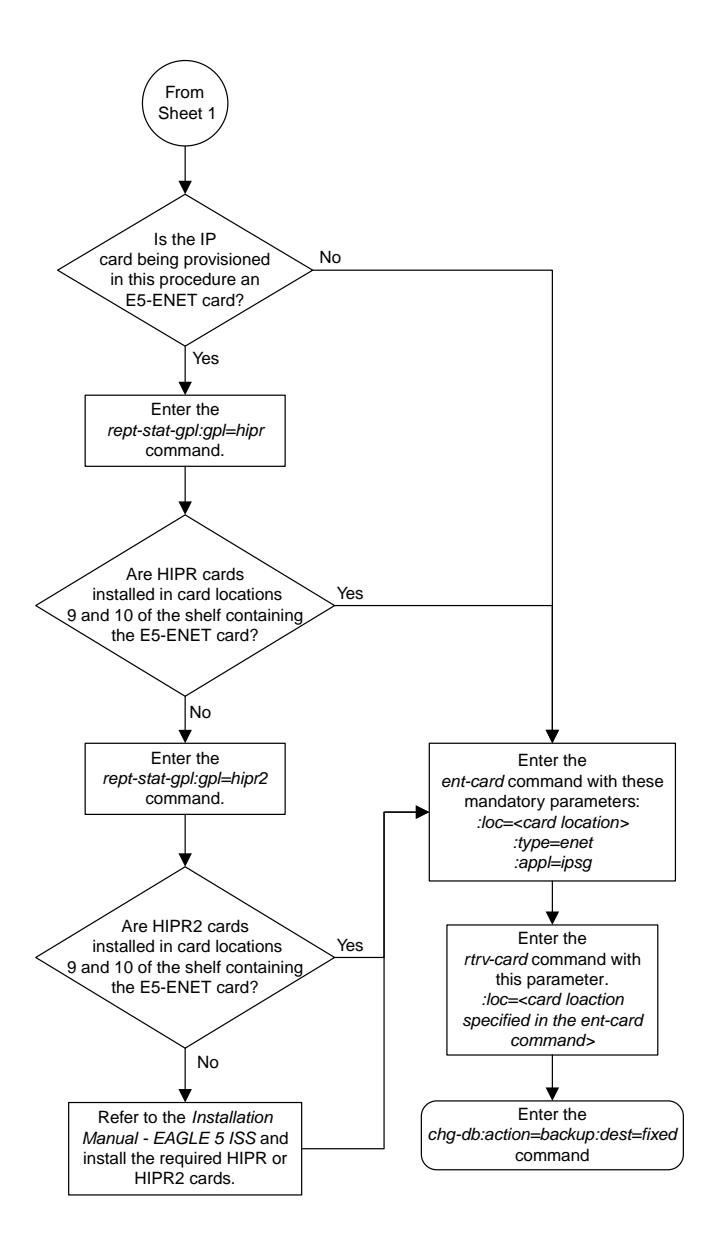

Sheet 2 of 2

#### <span id="page-826-0"></span>**Adding an IPSG M2PA Linkset**

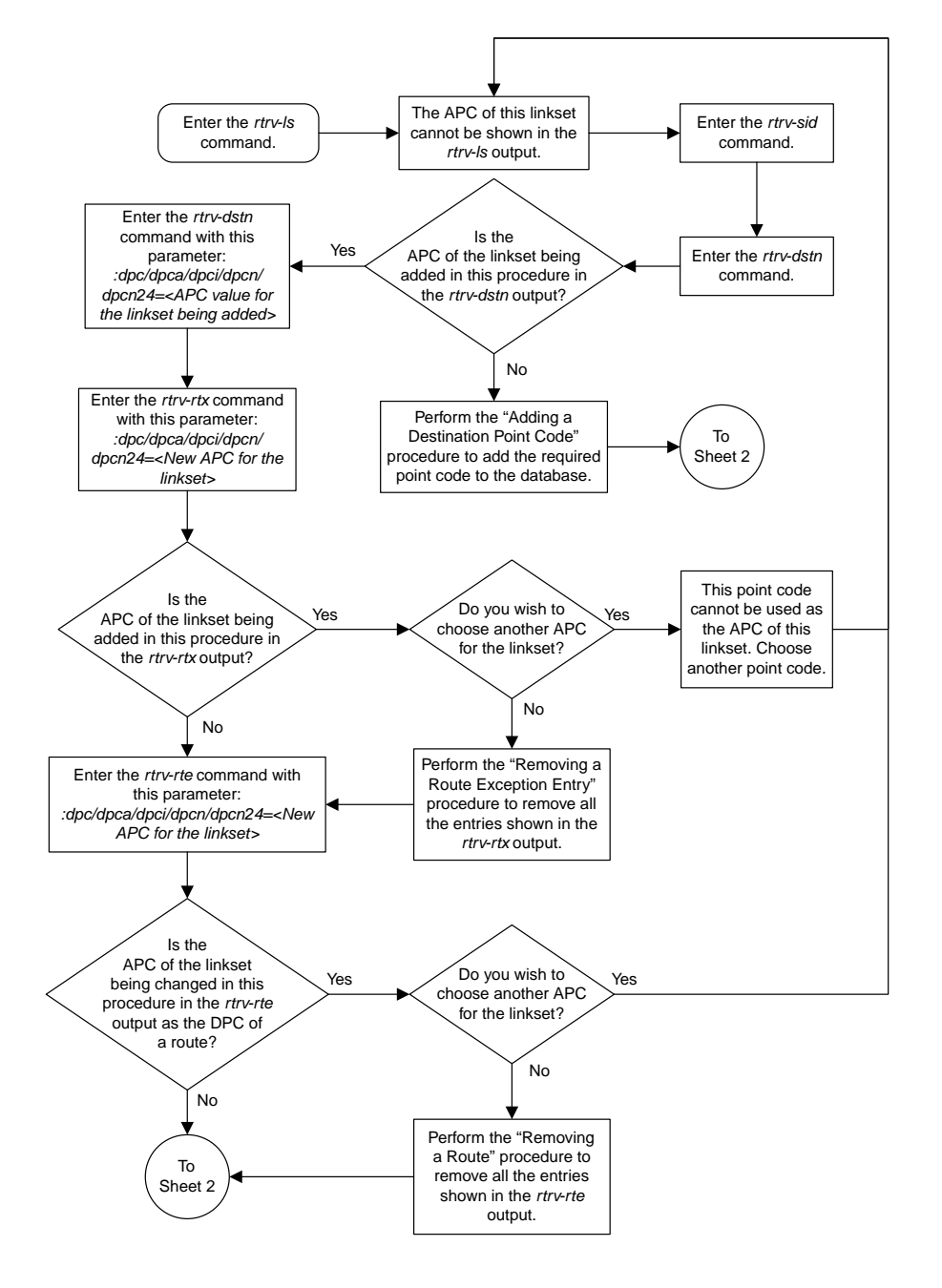

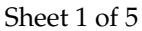

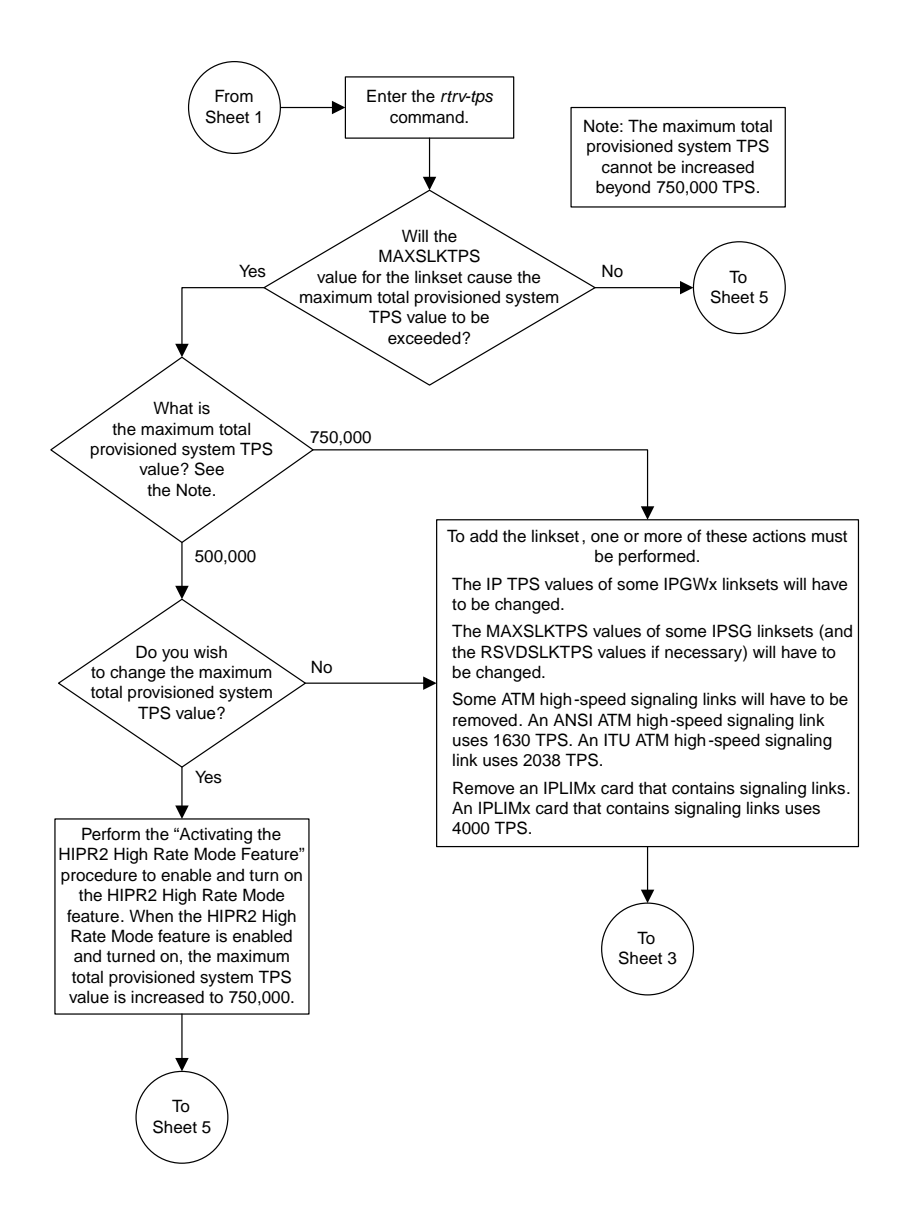

Sheet 2 of 5
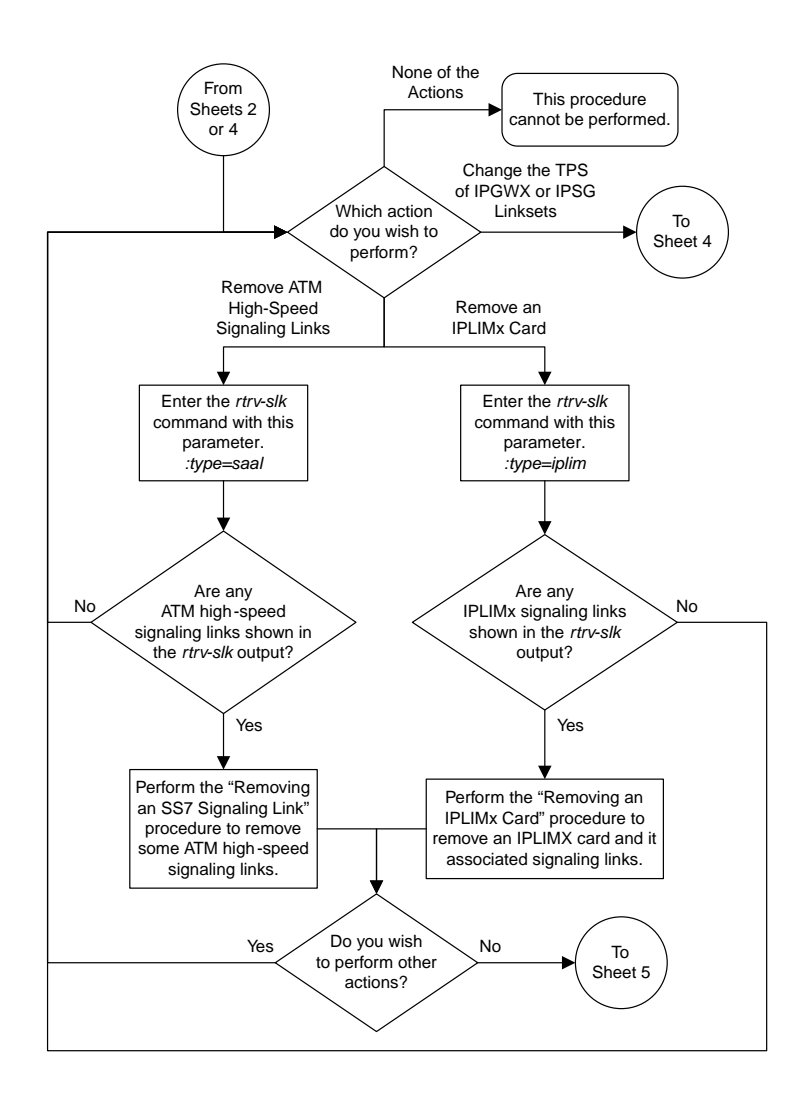

Sheet 3 of 5

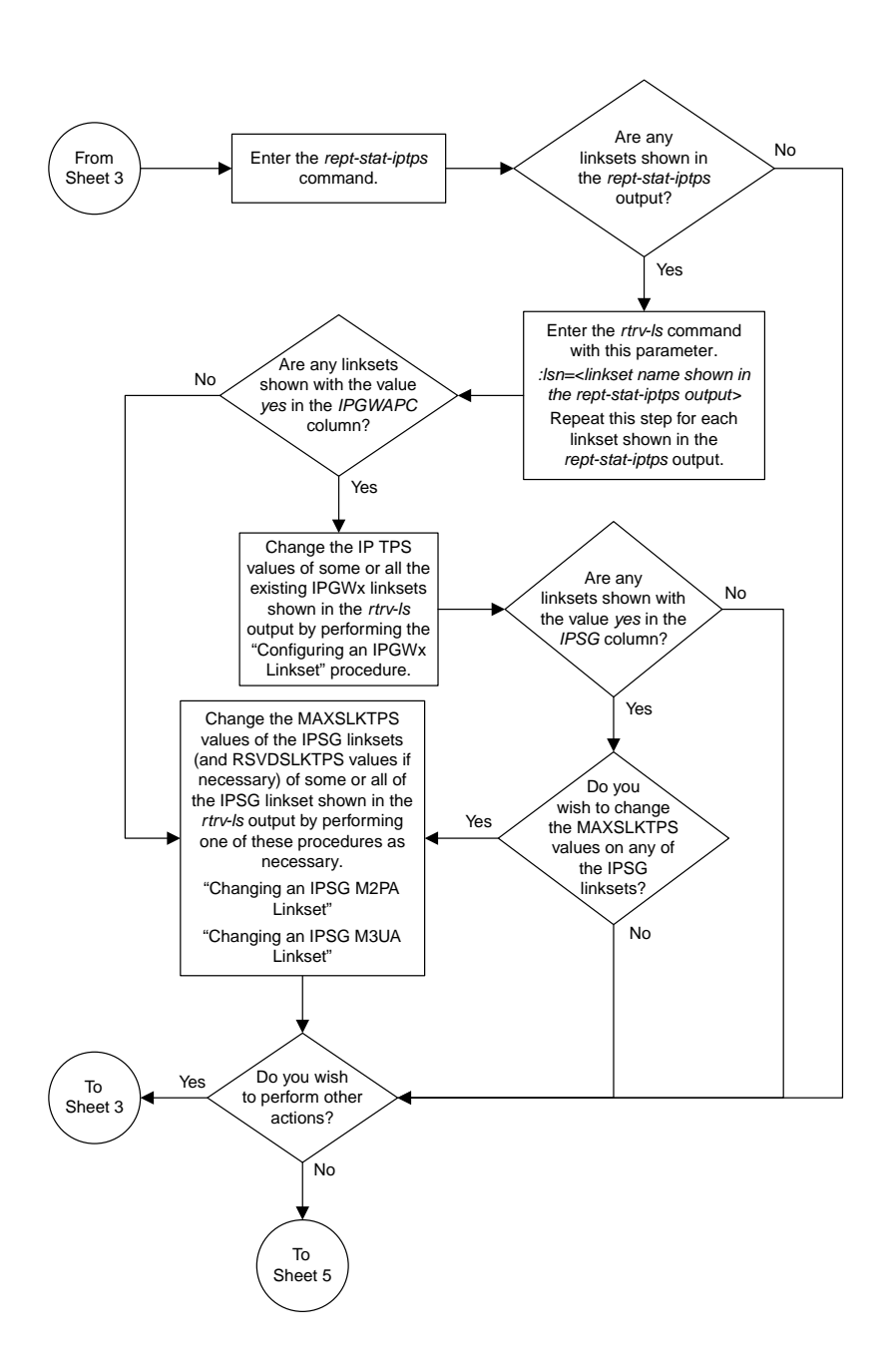

Sheet 4 of 5

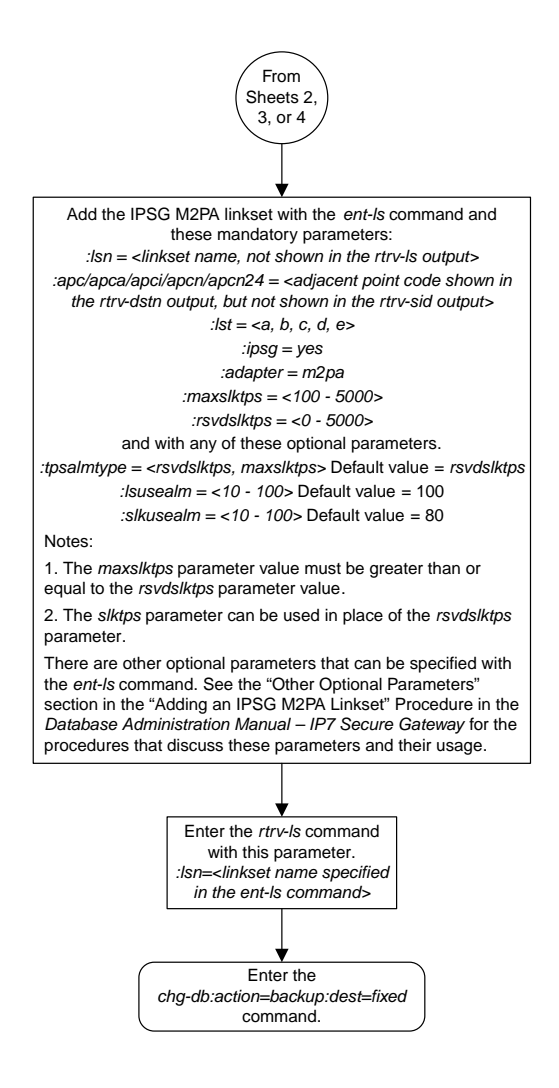

#### Sheet 5 of 5

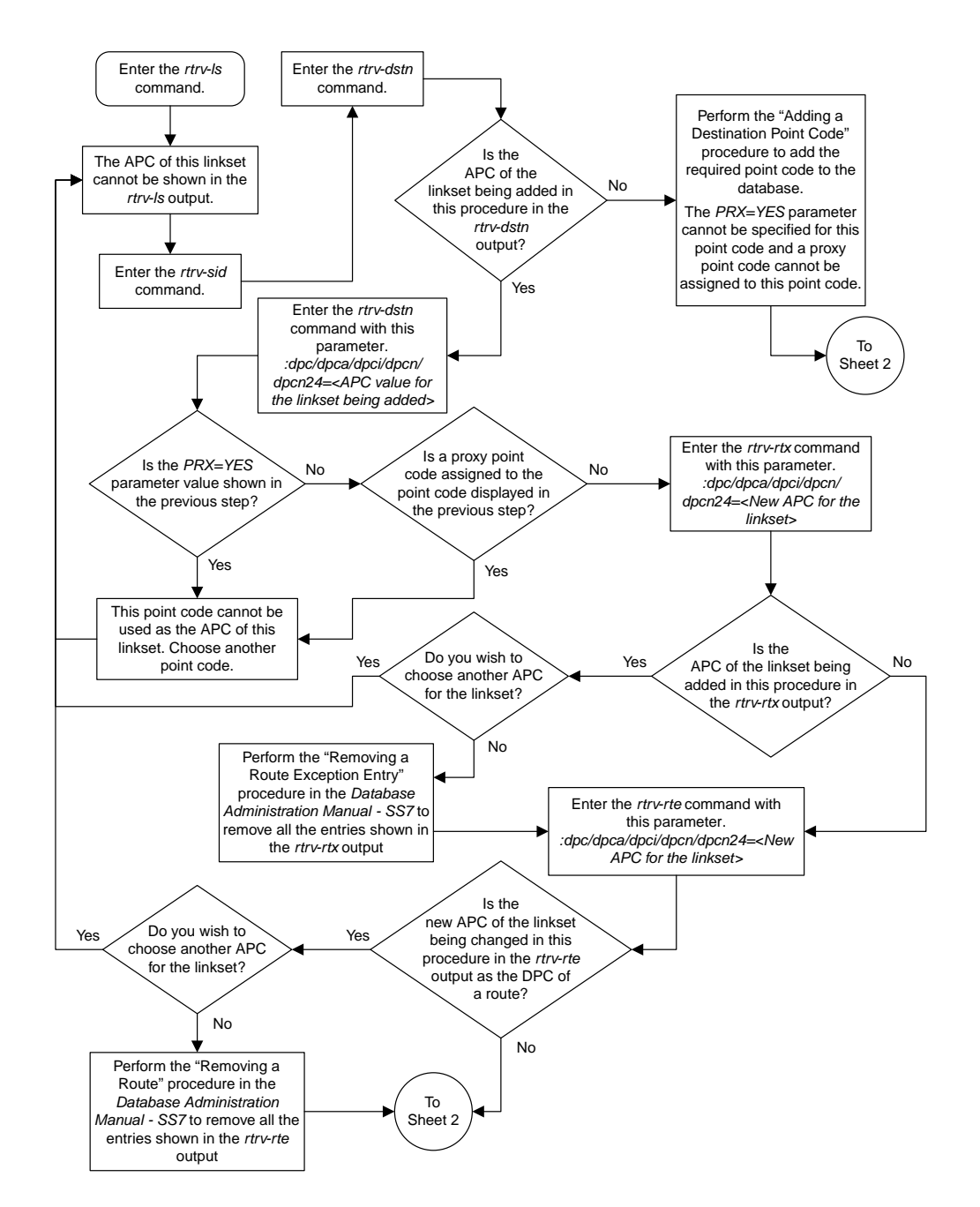

#### **Adding an IPSG M3UA Linkset**

Sheet 1 of 5

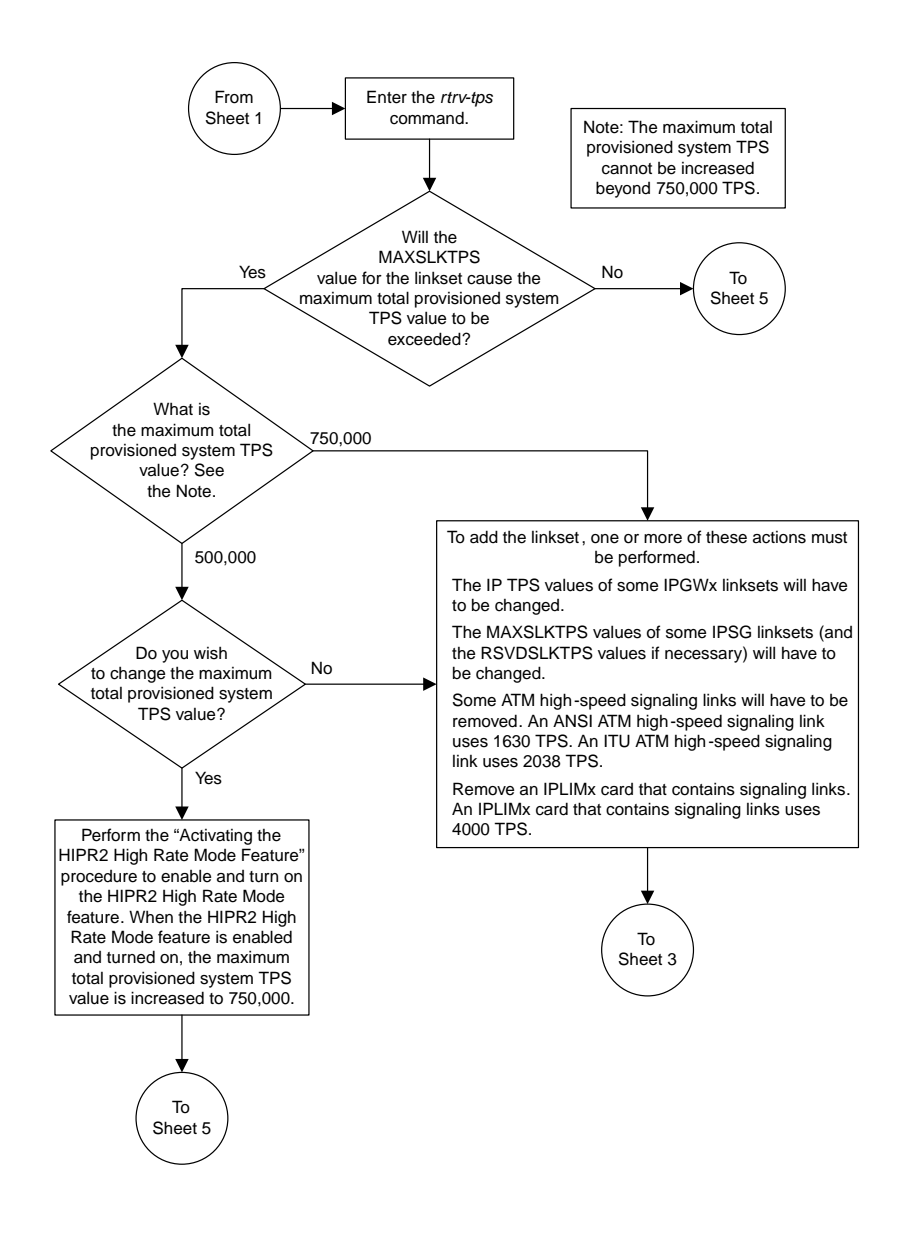

Sheet 2 of 5

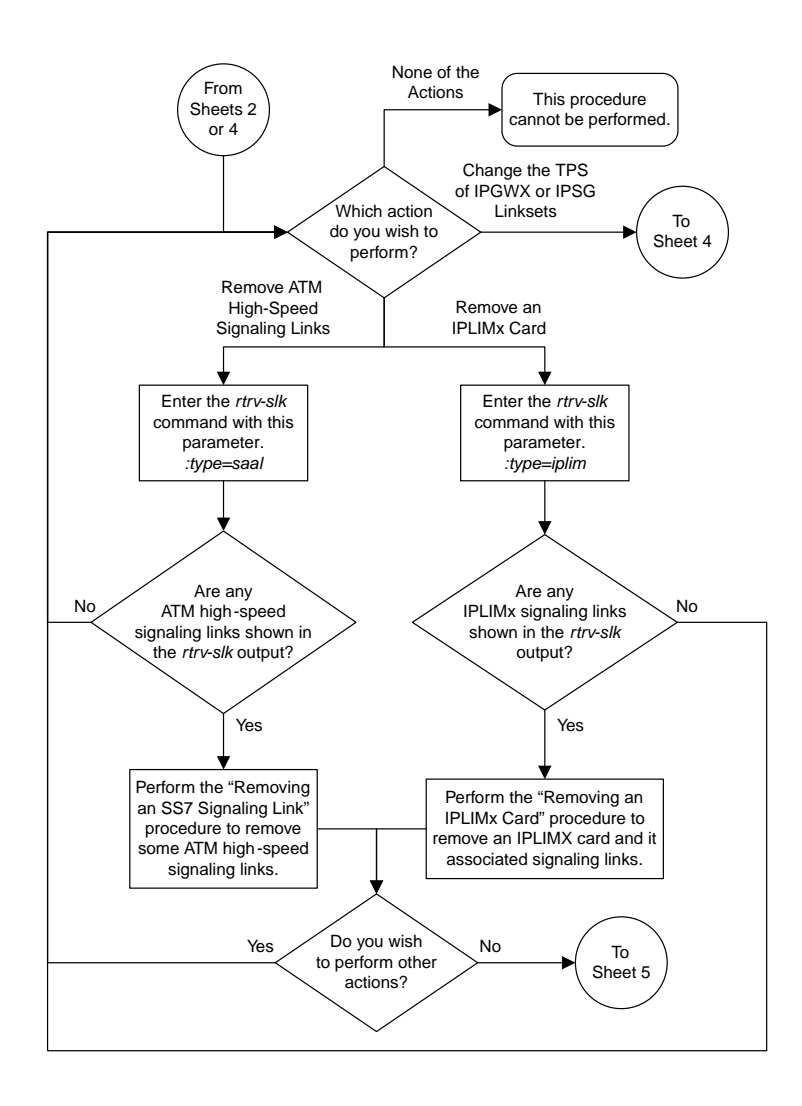

Sheet 3 of 5

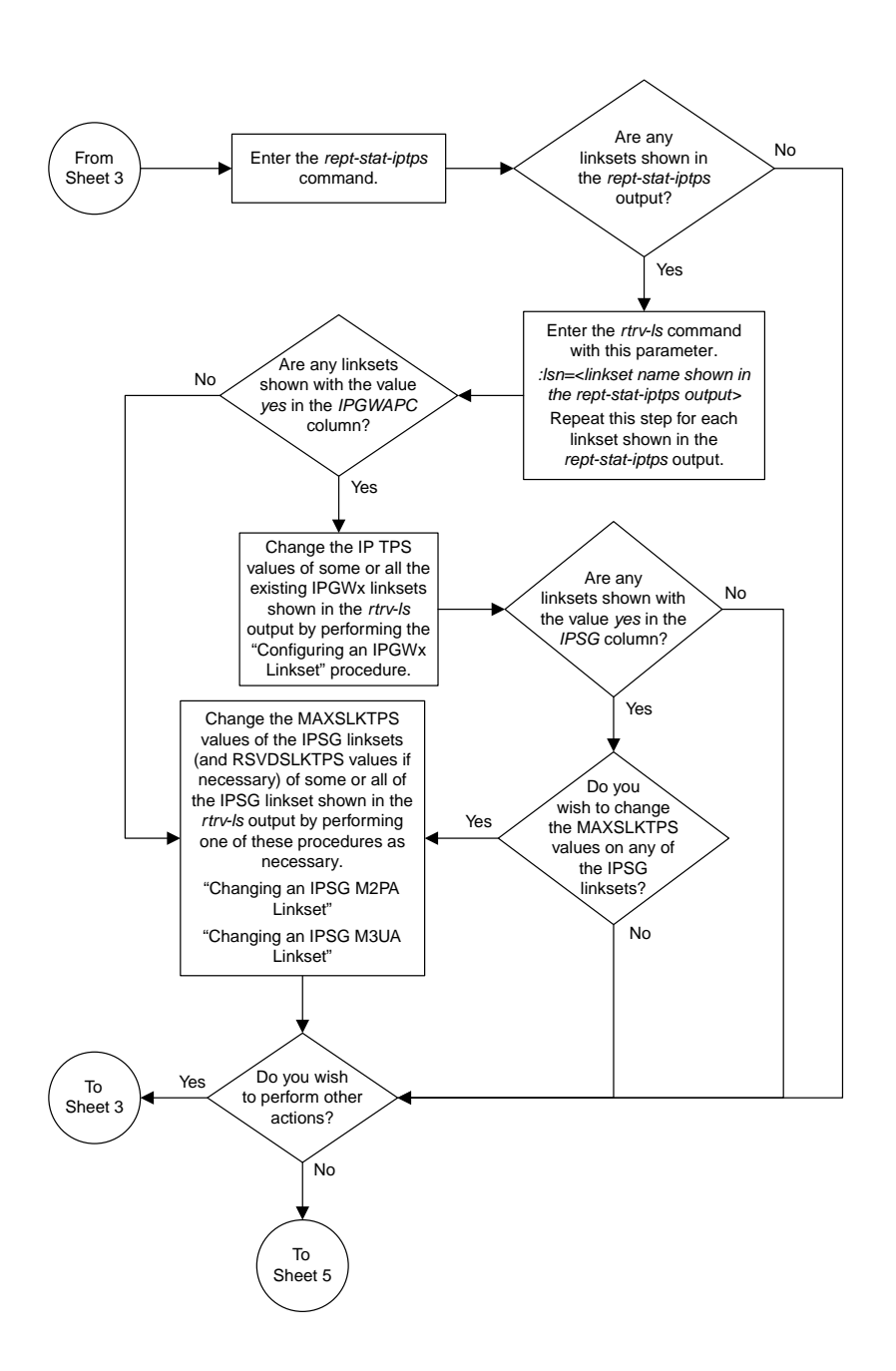

Sheet 4 of 5

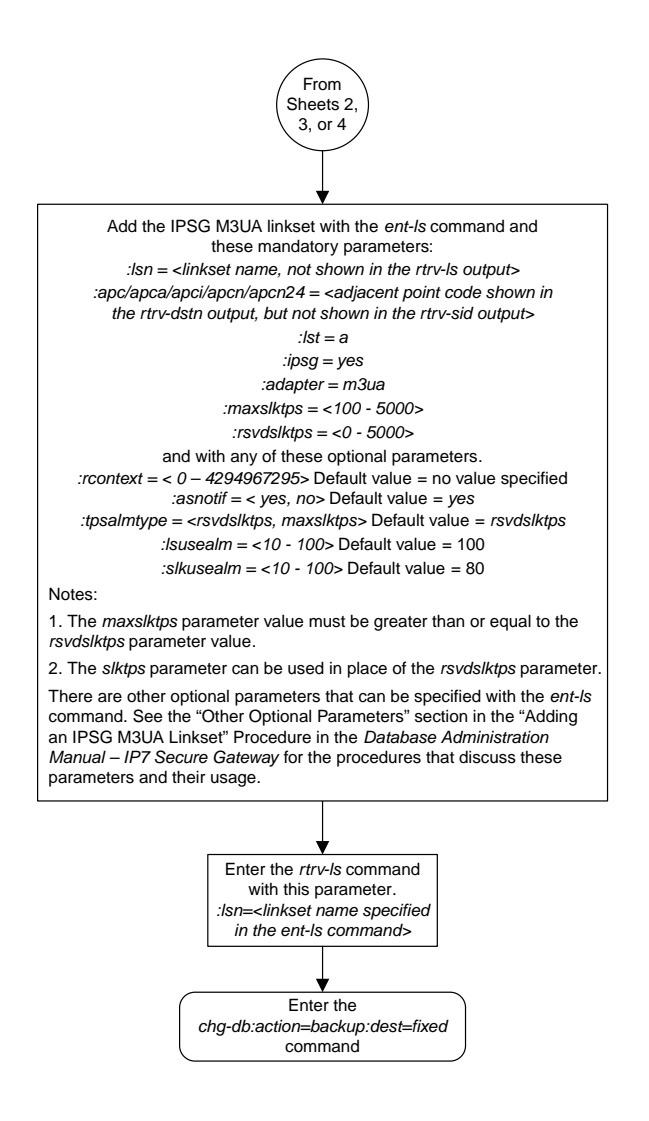

#### Sheet 5 of 5

# **Configuring an IP Link**

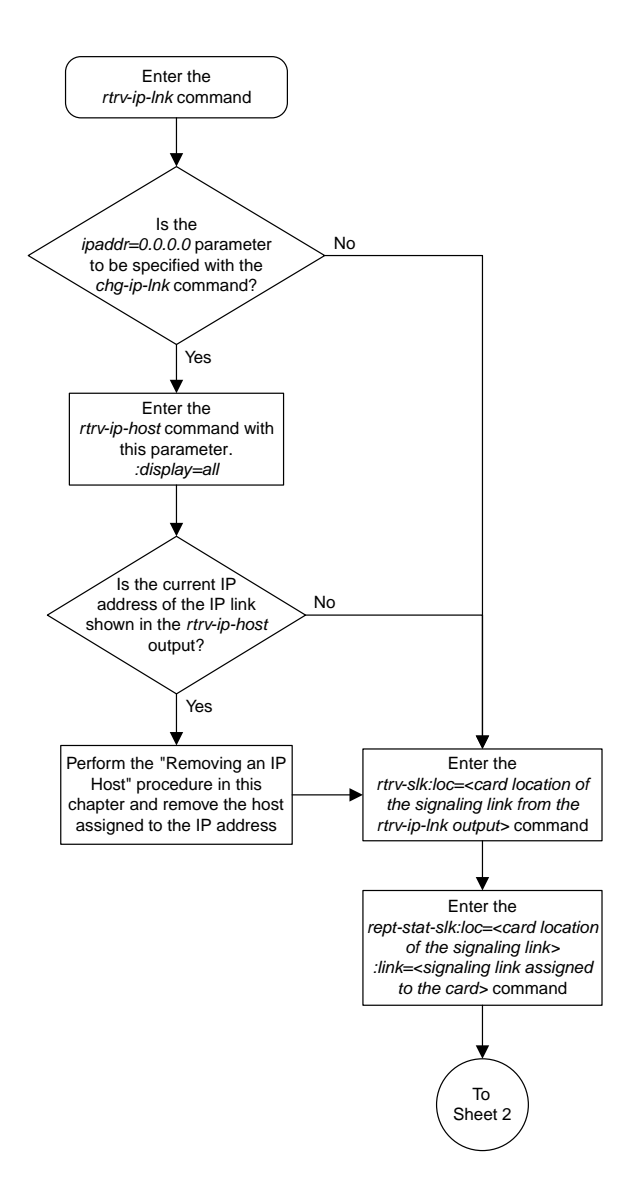

Sheet 1 of 9

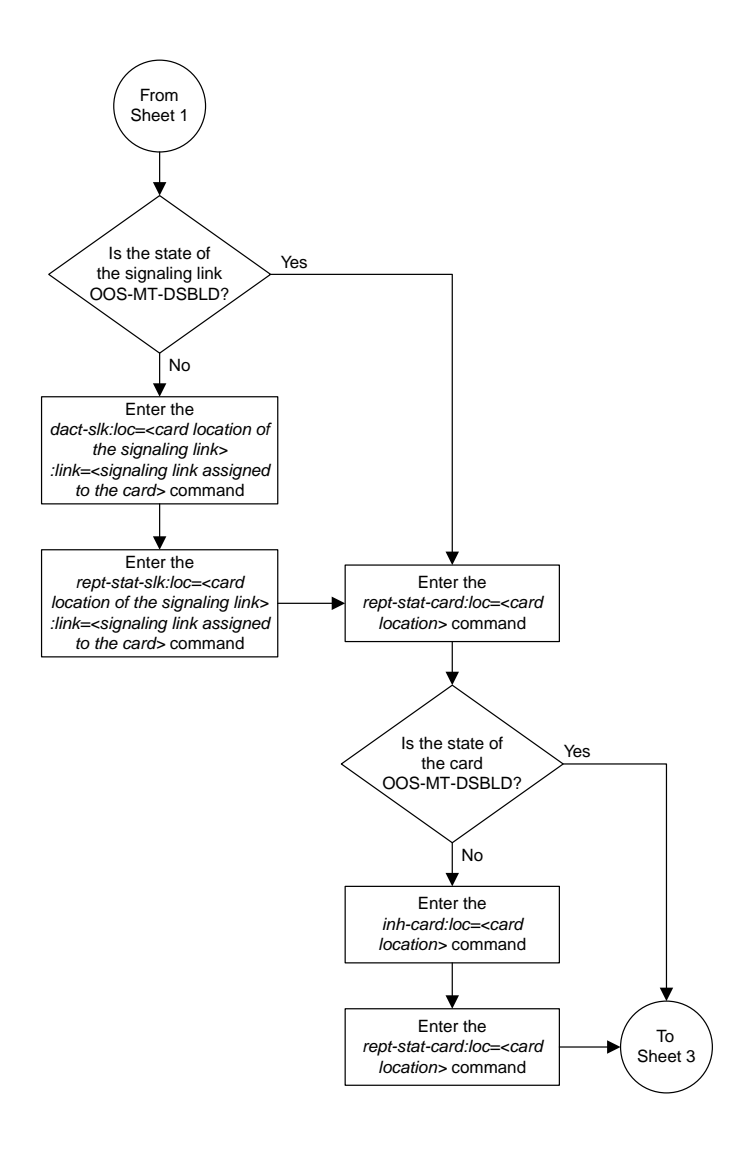

Sheet 2 of 9

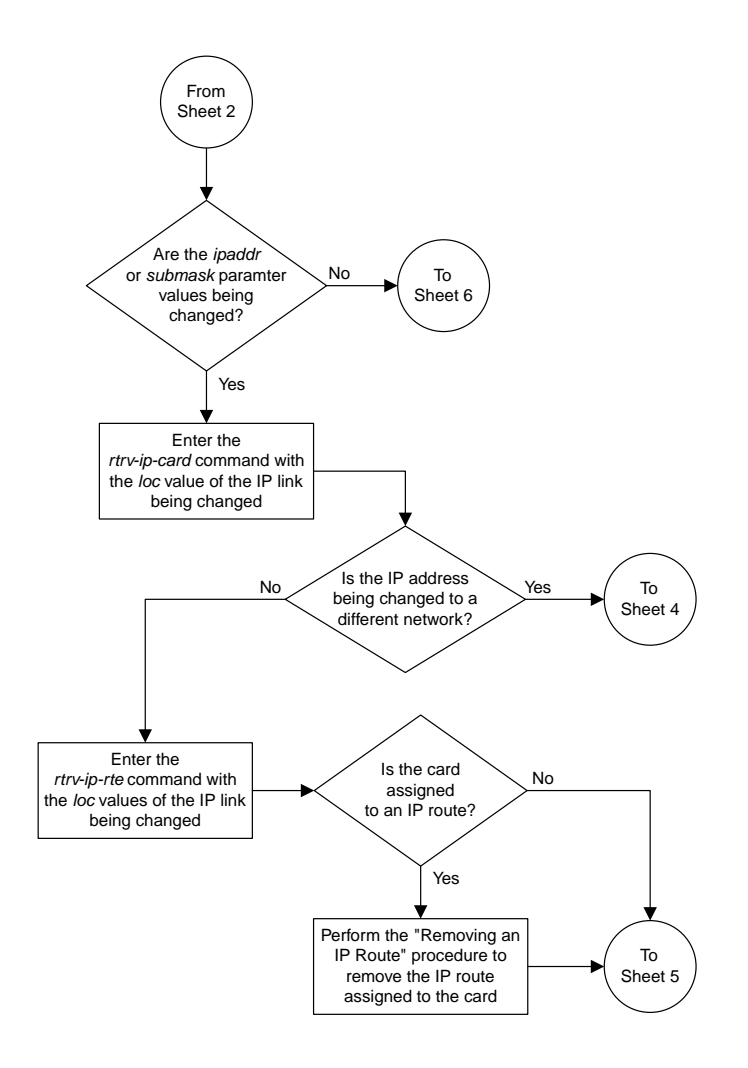

Sheet 3 of 9

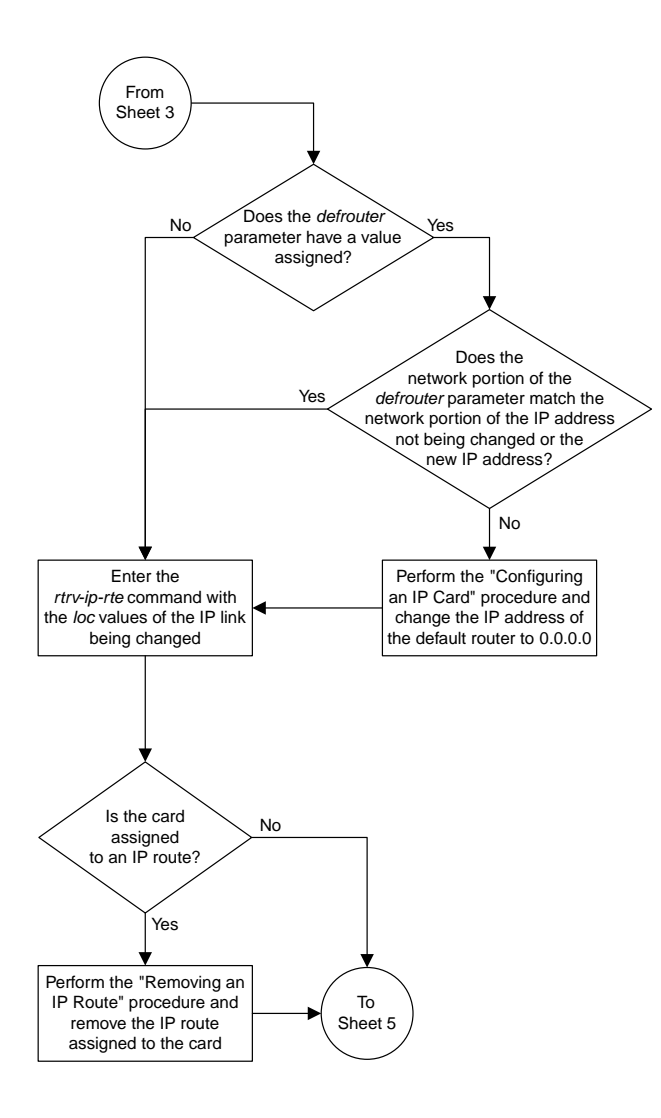

Sheet 4 of 9

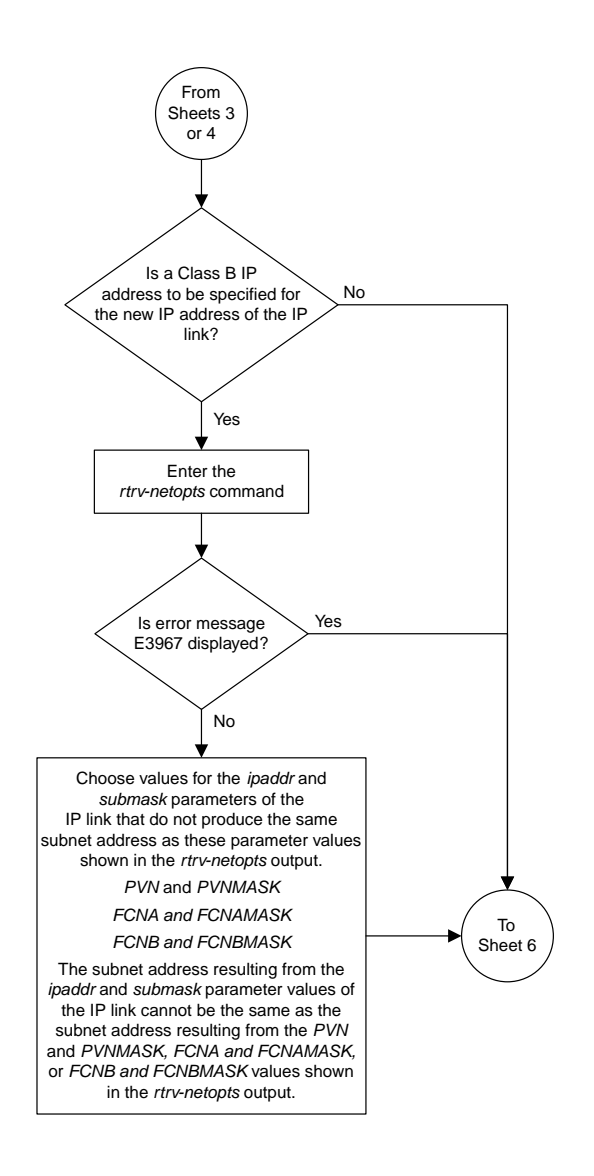

Sheet 5 of 9

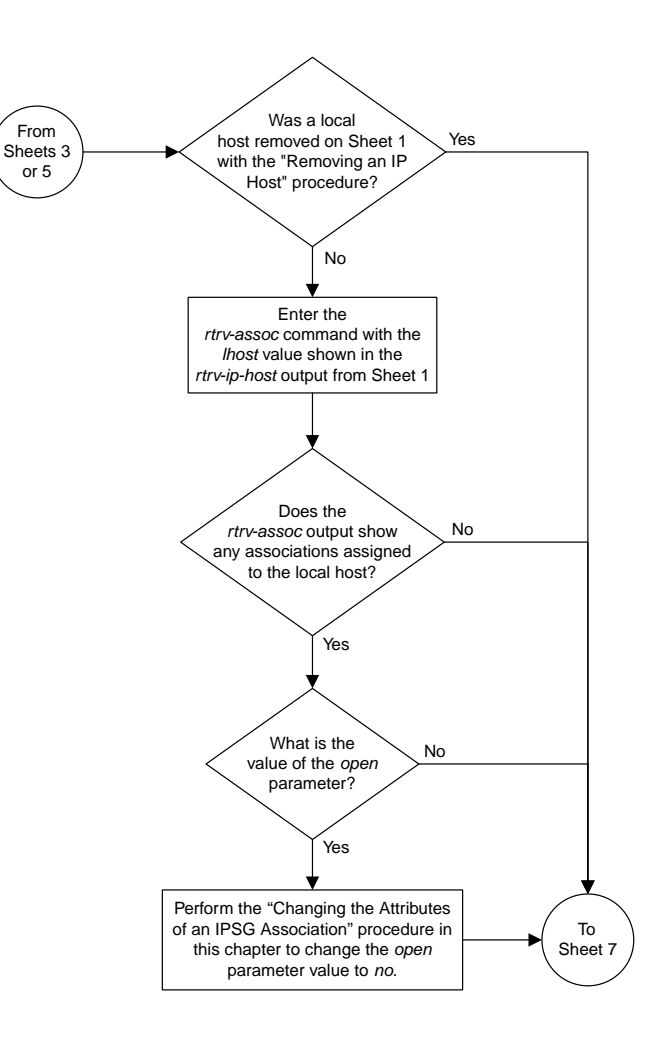

Sheet 6 of 9

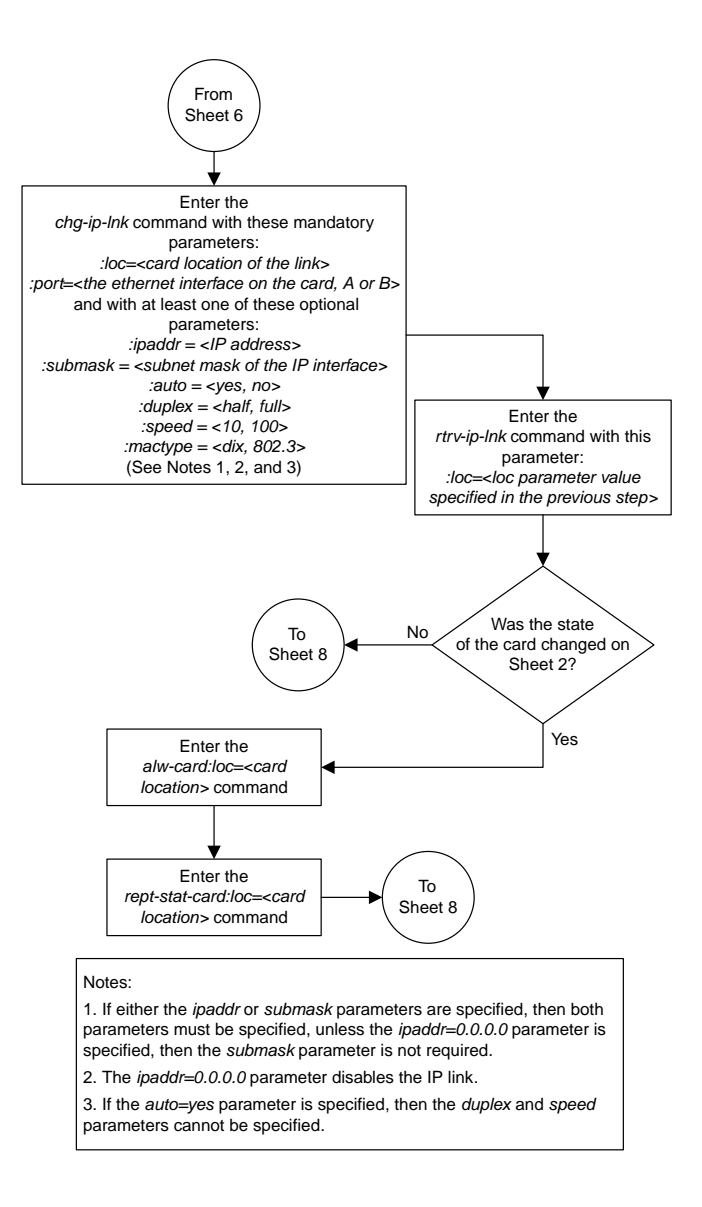

Sheet 7 of 9

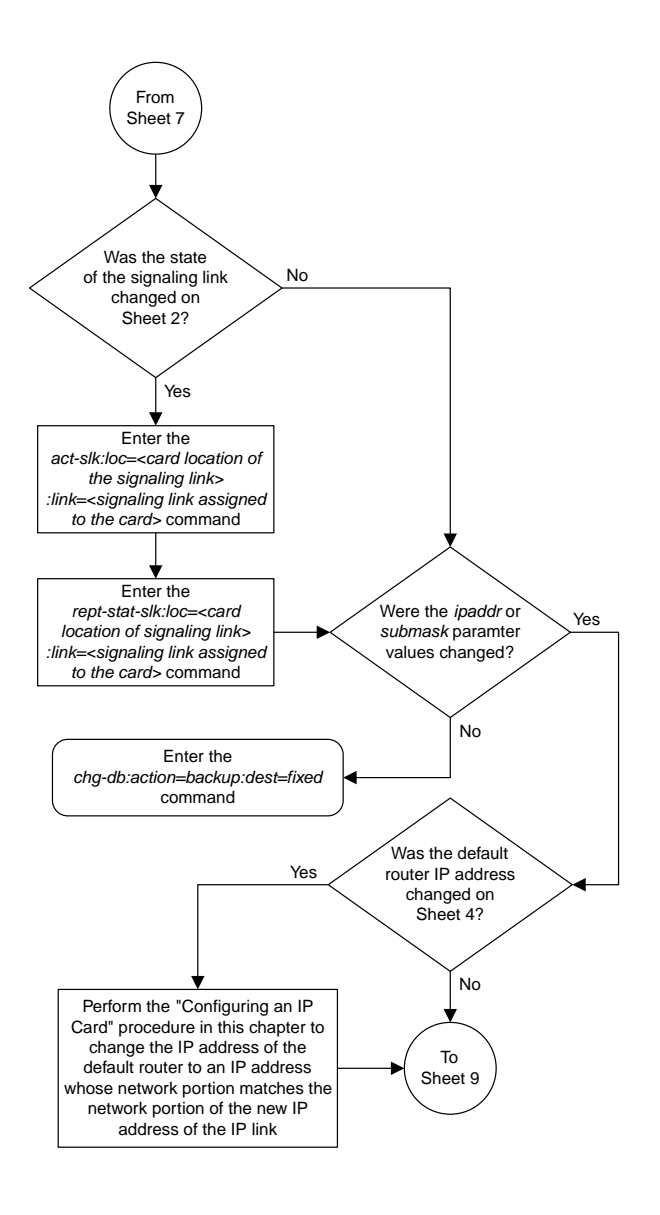

Sheet 8 of 9

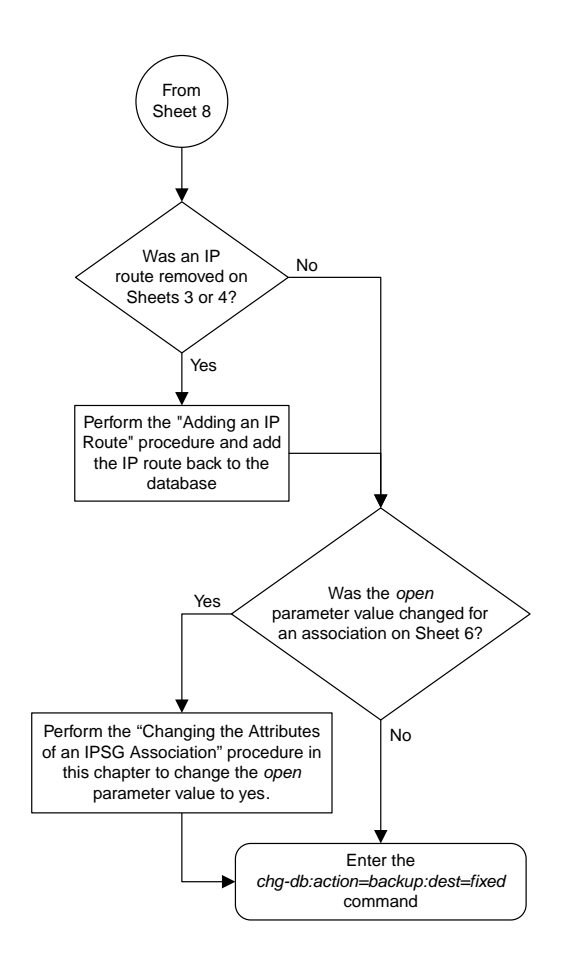

Sheet 9 of 9

## **Adding an IP Host**

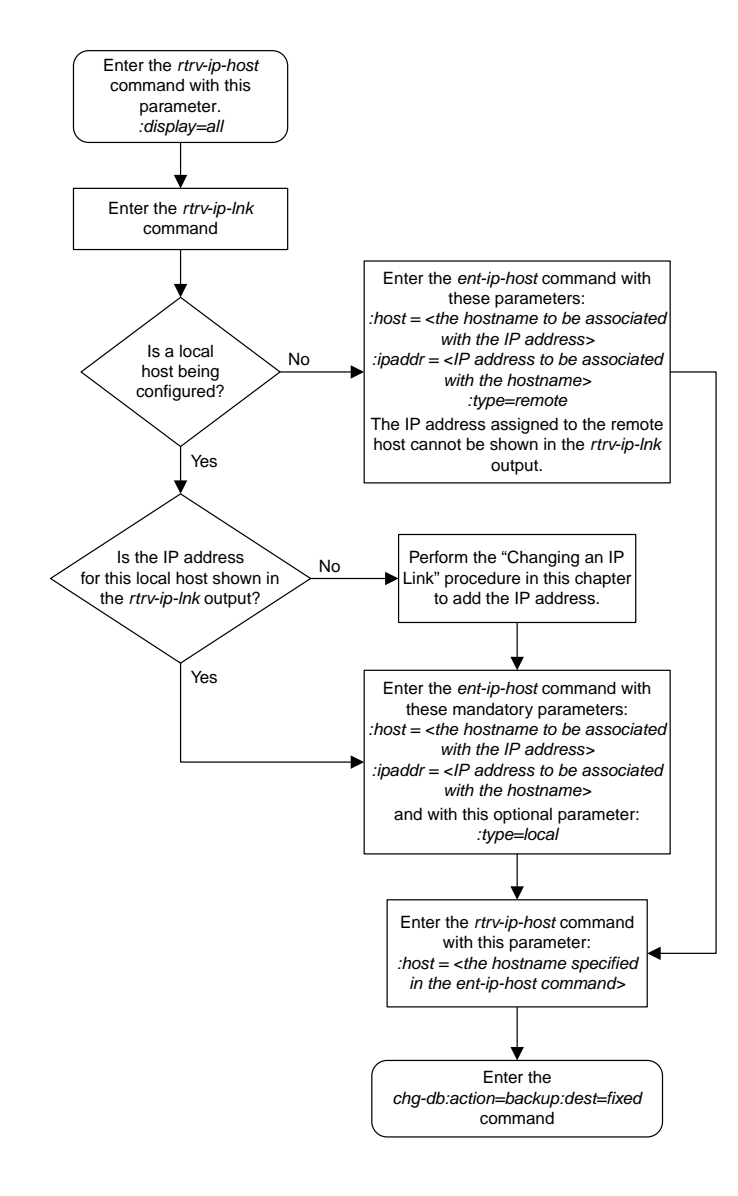

# **Configuring an IP Card**

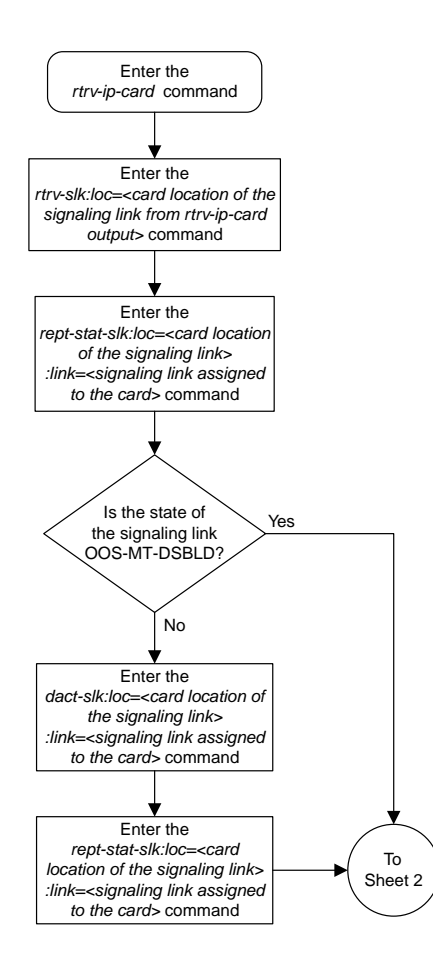

Sheet 1 of 4

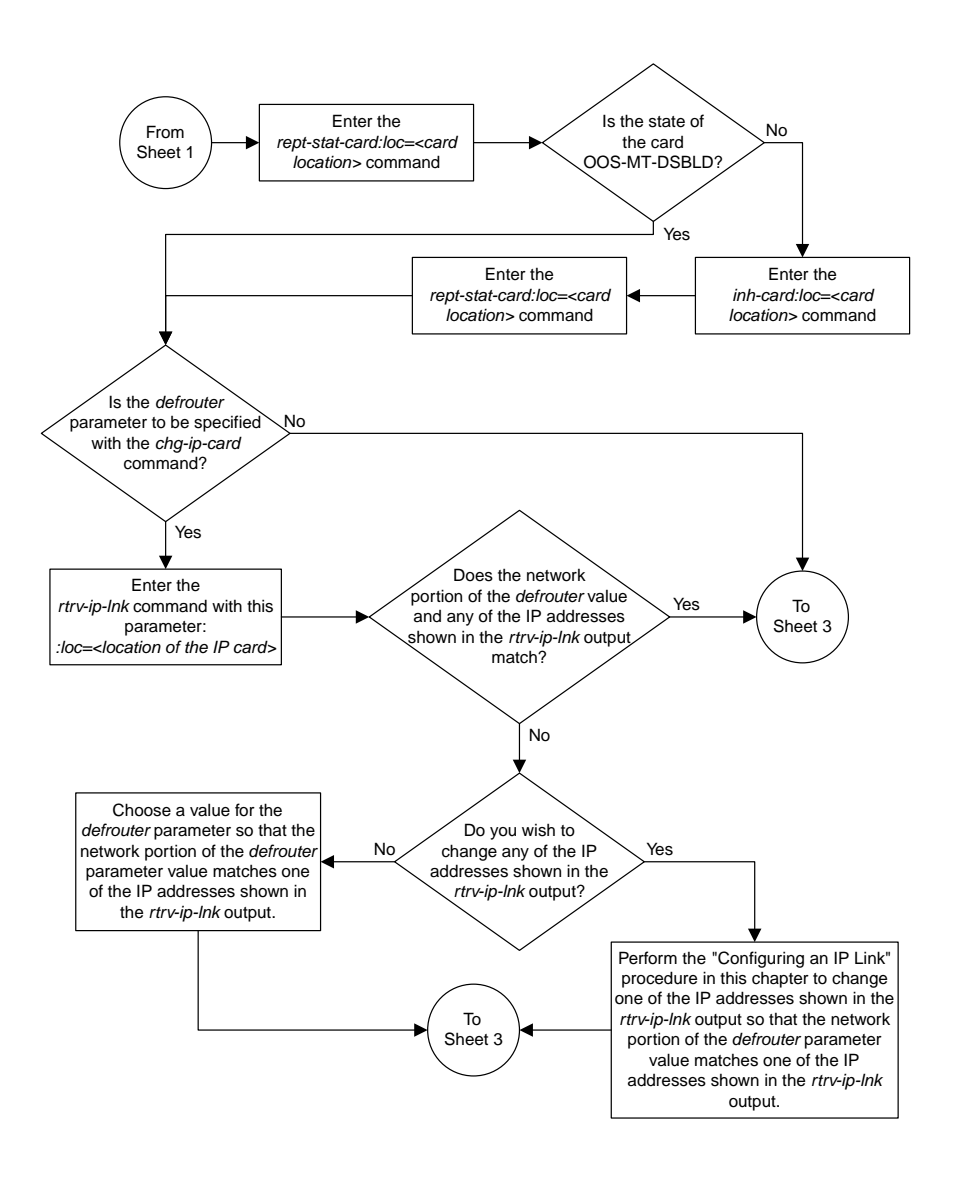

Sheet 2 of 4

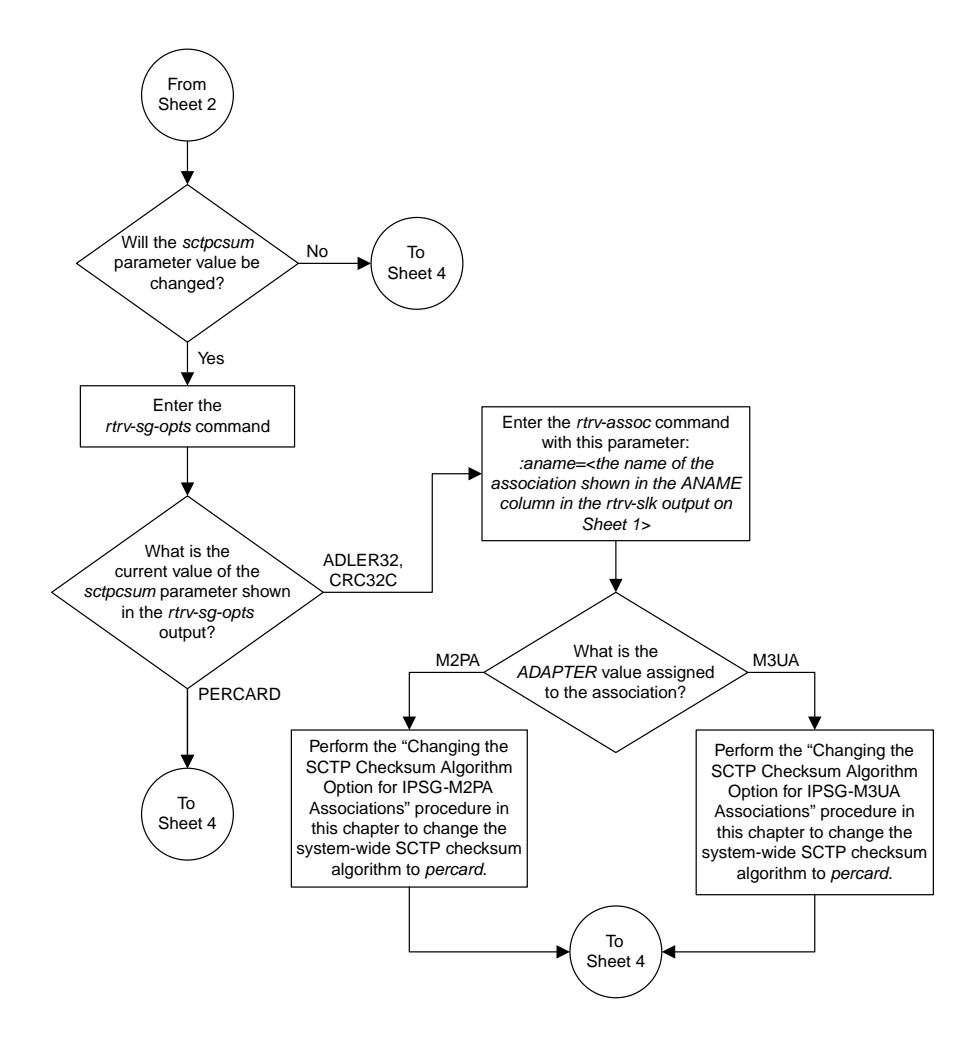

Sheet 3 of 4

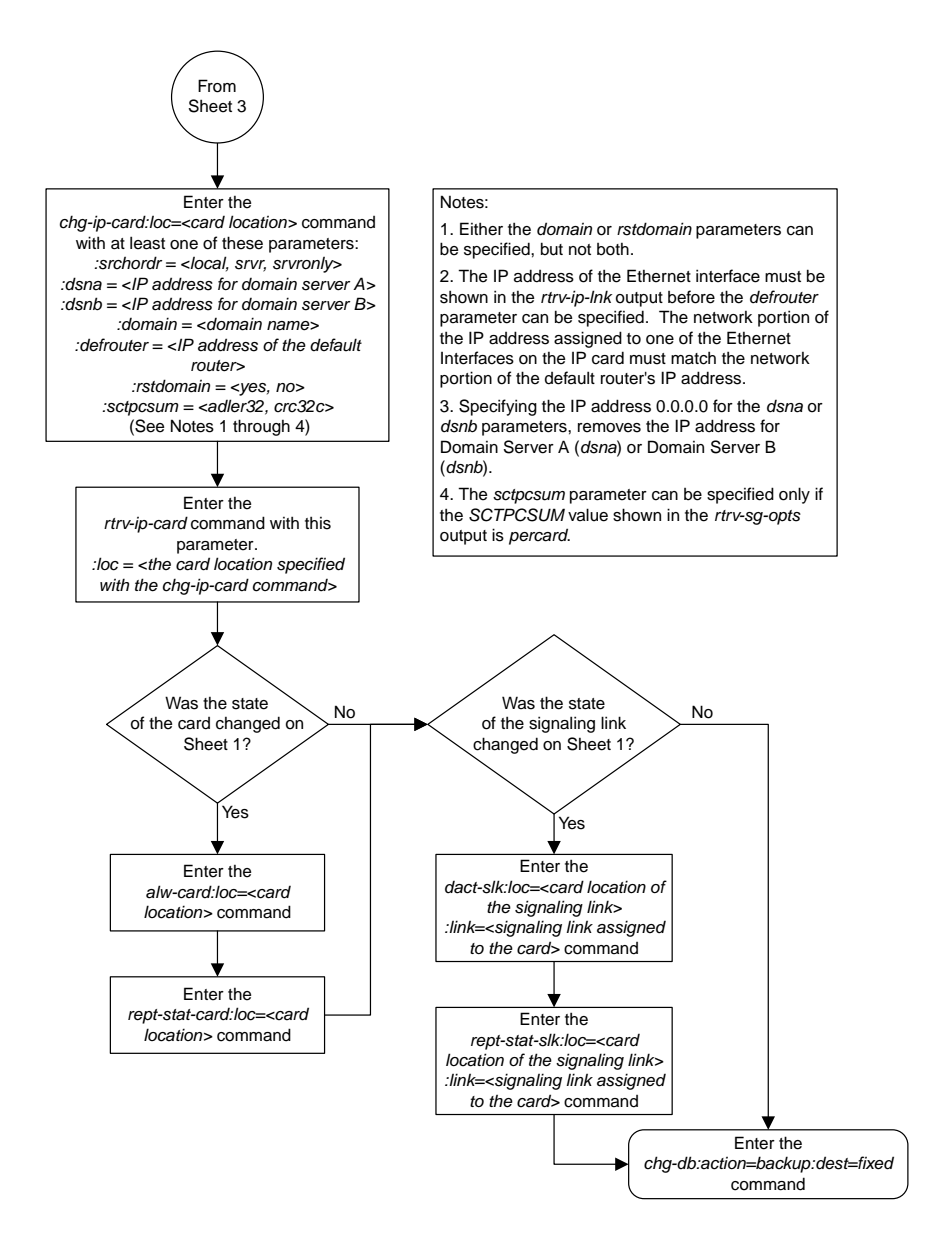

Sheet 4 of 4

### **Adding an IP Route**

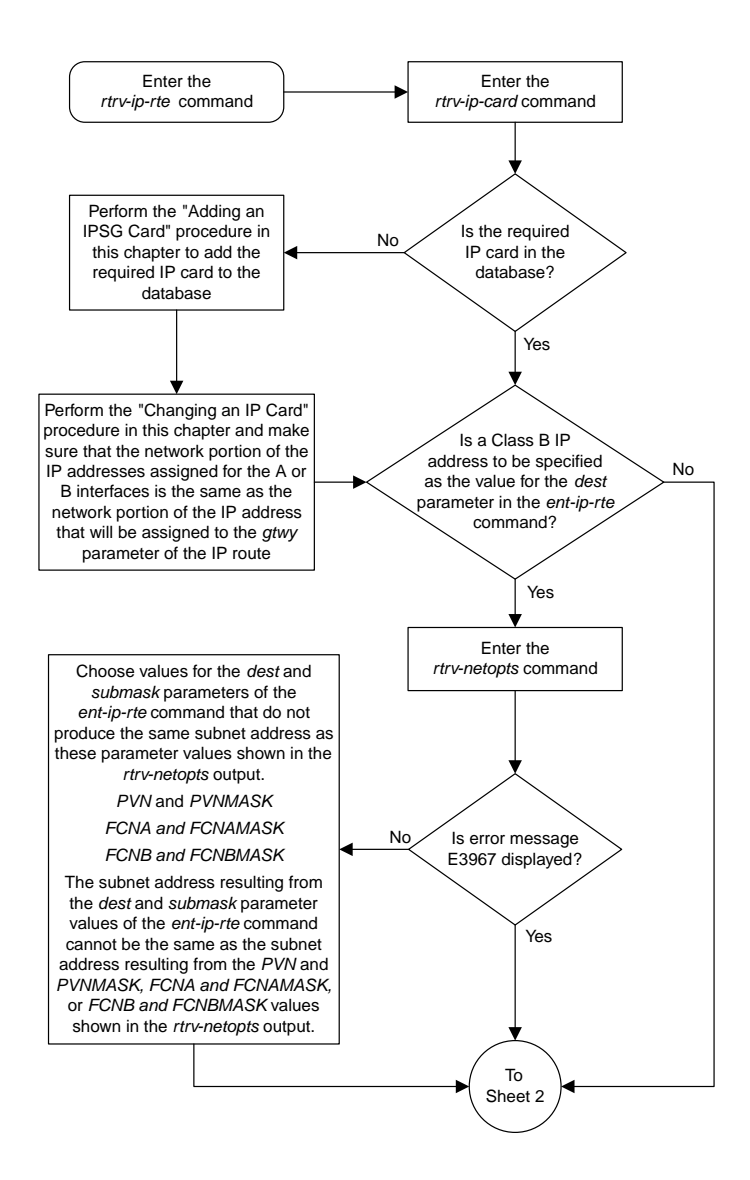

Sheet 1 of 2

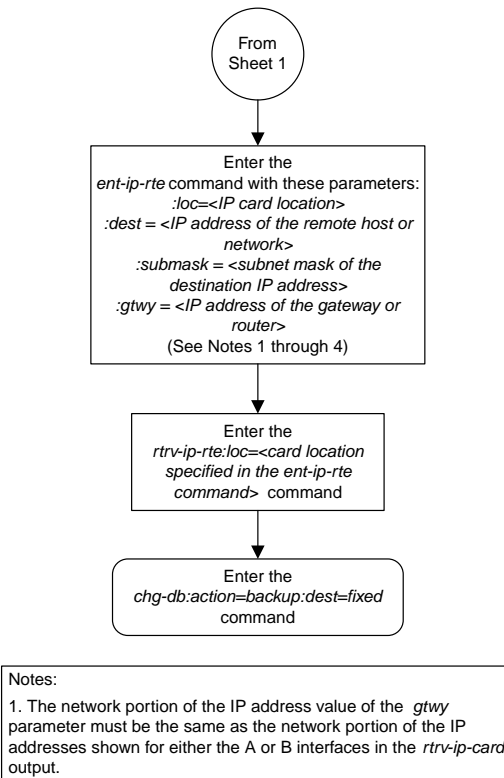

output. 2. The value of the *dest* and *gtwy* parameters cannot the 127.x.x.x (the loopback address), 0.0.0.0, or the IP addresses of

the A or B interfaces on the IP card, and cannot be assigned to another IP card.

3. There can be a maximum of 64 IP routes assigned to an IP card.

4. The EAGLE 5 ISS can contain a maximum of 1024 IP routes.

Sheet 2 of 2

#### **Adding an IPSG M2PA Association**

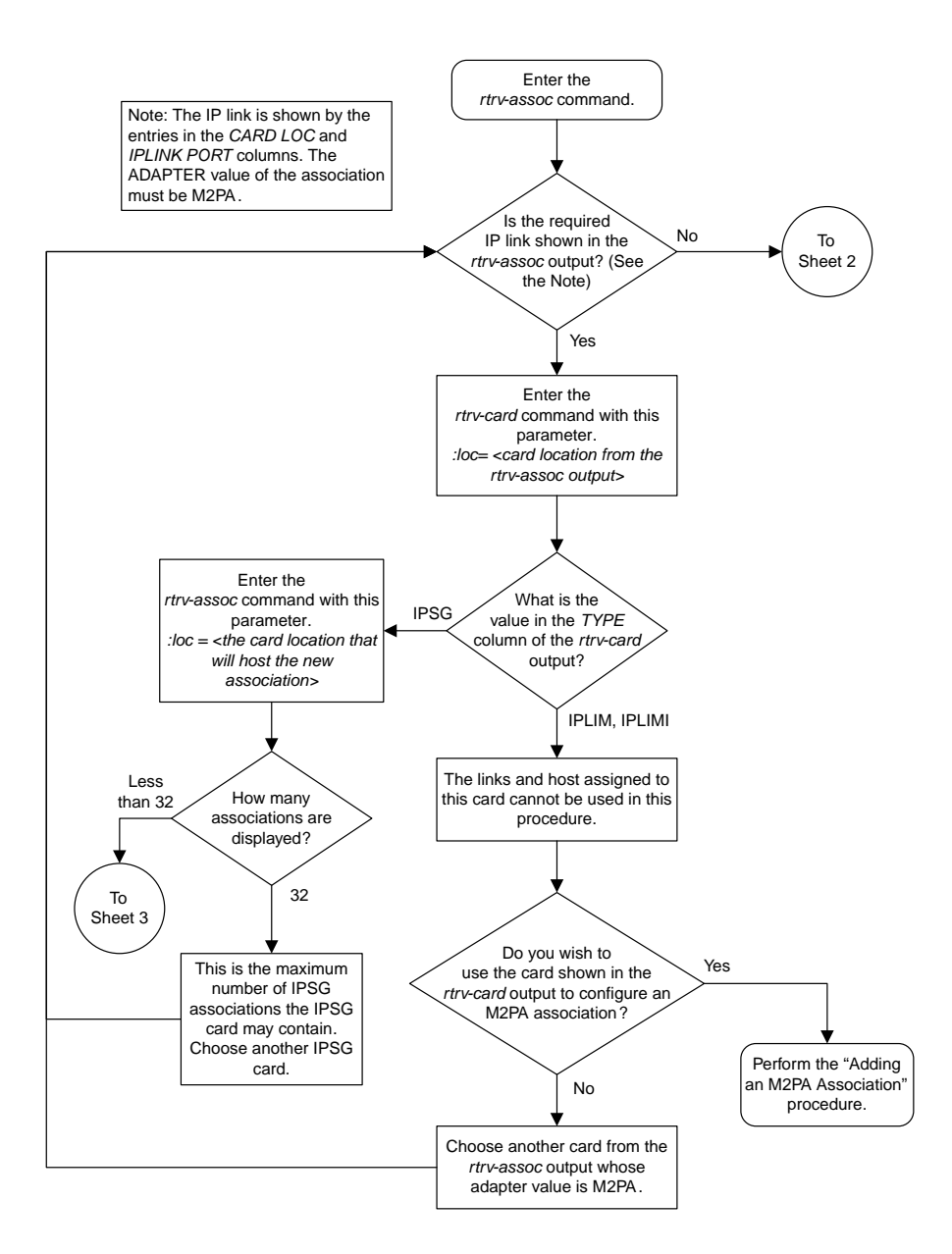

Sheet 1 of 4

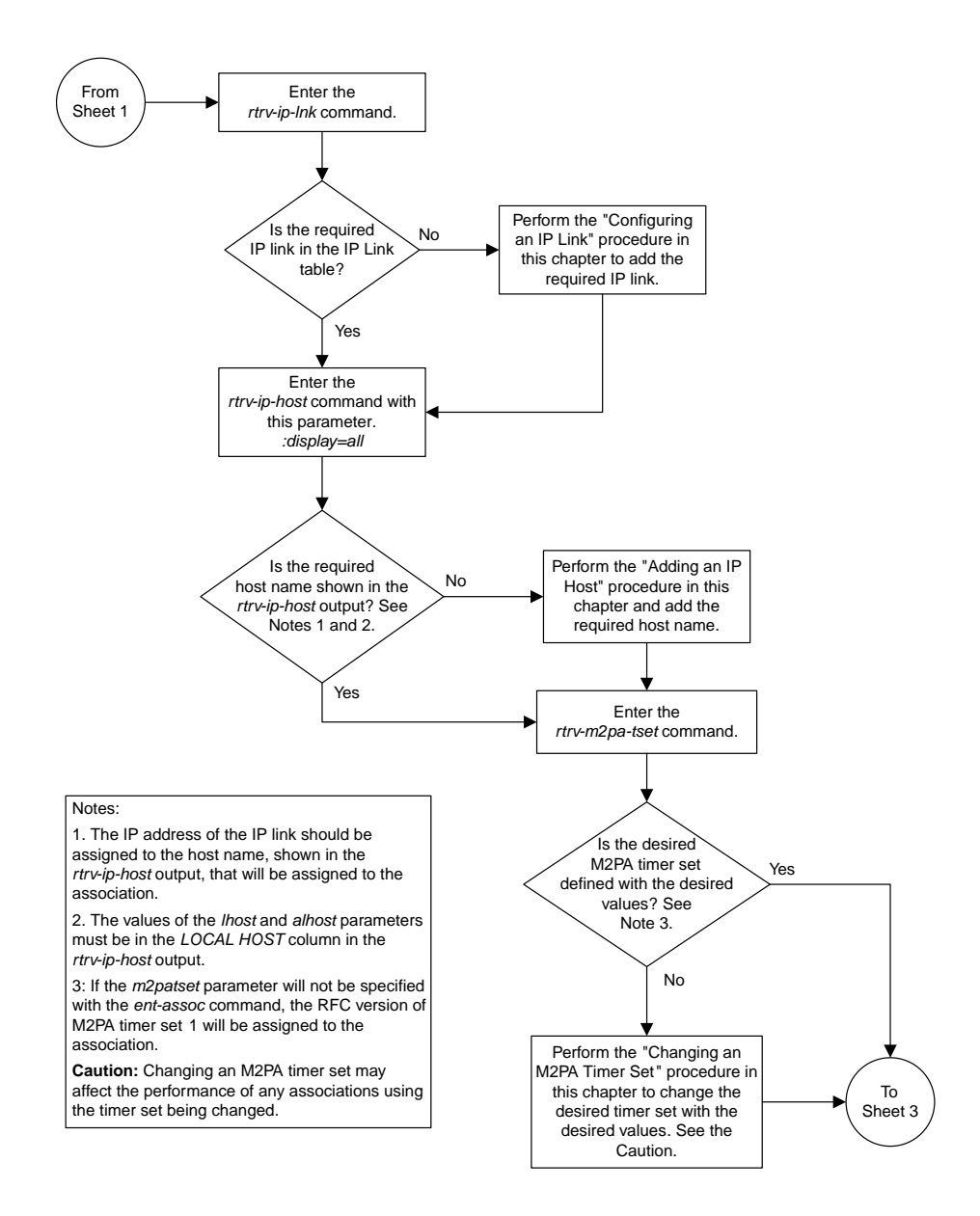

Sheet 2 of 4

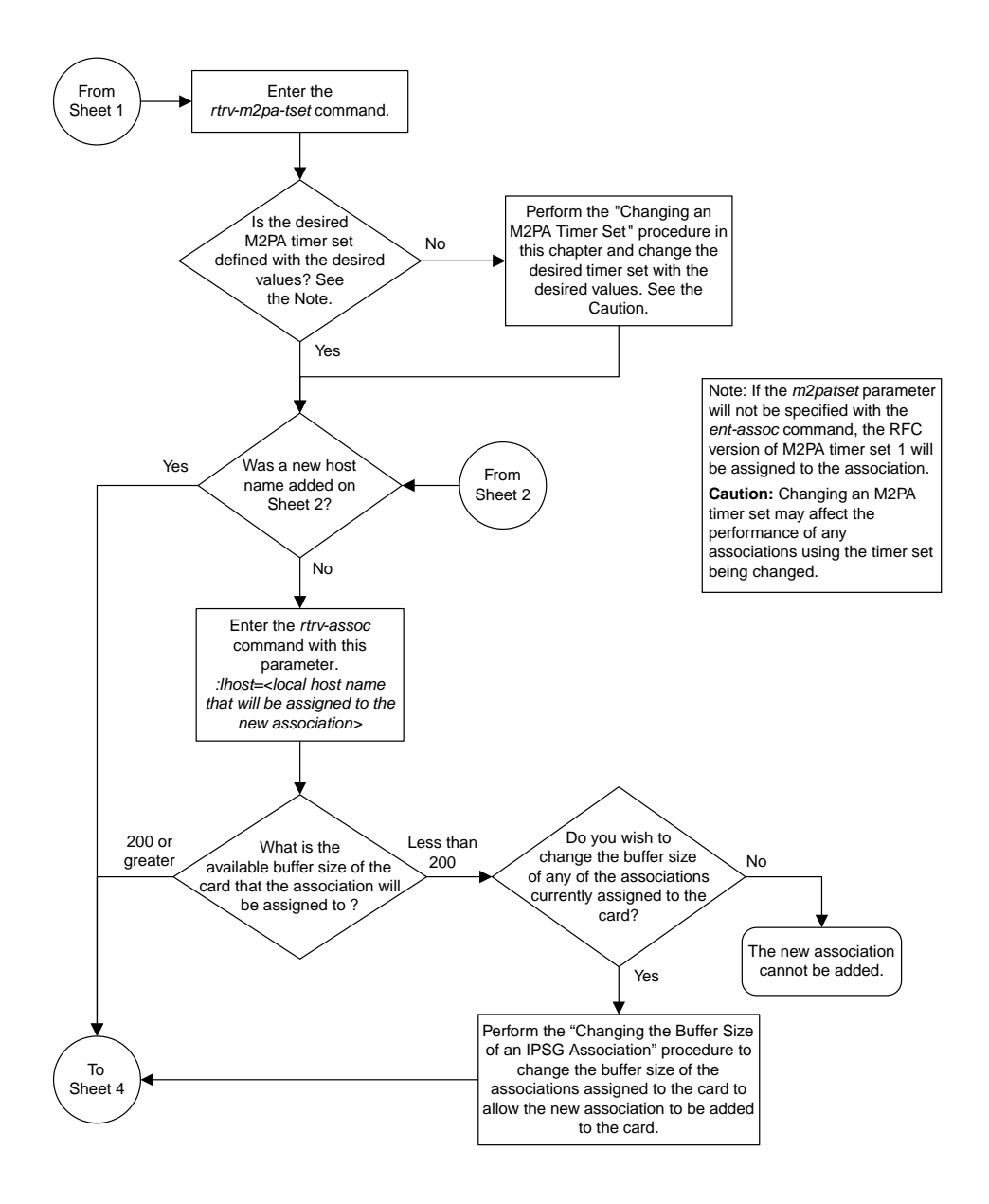

Sheet 3 of 4

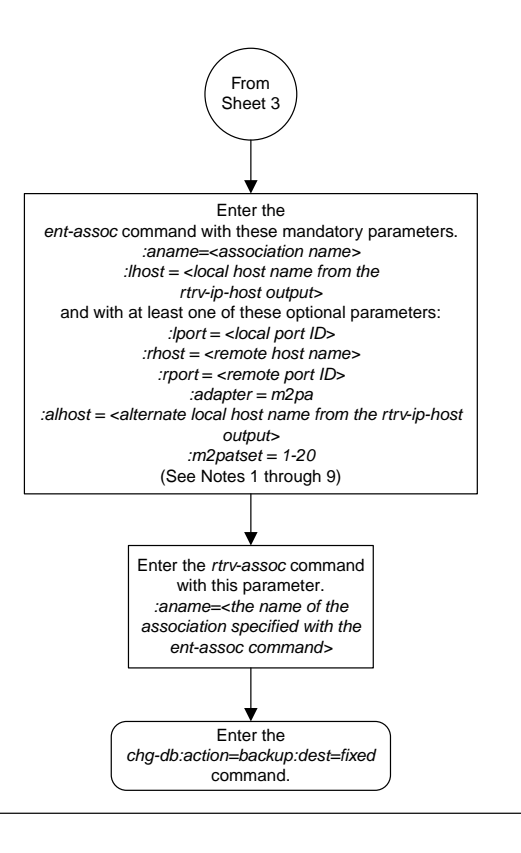

#### Notes:

- 1. The EAGLE 5 ISS can contain a maximum of 4000 connections (association application server assignments).
- 2. The default value for the *adapter* parameter is *m2pa*.
- 3. A maximum of 32 IPSG M2PA or M3UA associations can be assigned to the IPSG card.

4. The value of the *lhost*, *rhost*, or *alhost* parameters is a text string of up to 60 characters, with the first character being a letter. The command line on the terminal can contain up to 150 characters. If the host names are too long to fit on the *entassoc* command line, perform the *chg-assoc* command with the parameters and values necessary to complete the entry of the IPSG M2PA association.

5. To activate the association after the association is assigned to a signaling link , the association must contain values for the *lhost*, *rhost*, *lport*, and *rport* parameters.

6. If the *lhost* and *alhost* parameters are specified, the *lhost* parameter value represents the IP address corresponding to one of the network interfaces (A or B) on the IP card while the *alhost* parameter value represents the IP address corresponding to the other network interface of the same IP card.

7. The *m2patset* parameter can be specified only with the *adapter=m2pa* parameter.

8. The *m2patset* parameter value defaults to M2PA timer set 1 (*m2patset=1*) if the *m2patset* parameter is not specified. 9. When the *adapter=m2pa* parameter is specified, the RFC M2PA version is assigned to the M 2PA association by default . If you wish to assign the Draft 6 M2PA version to this association , perform the "Changing the Attributes of an IPSG Association" procedure in this chapter after this procedure is completed to change the M2PA version of this association .

Sheet 4 of 4

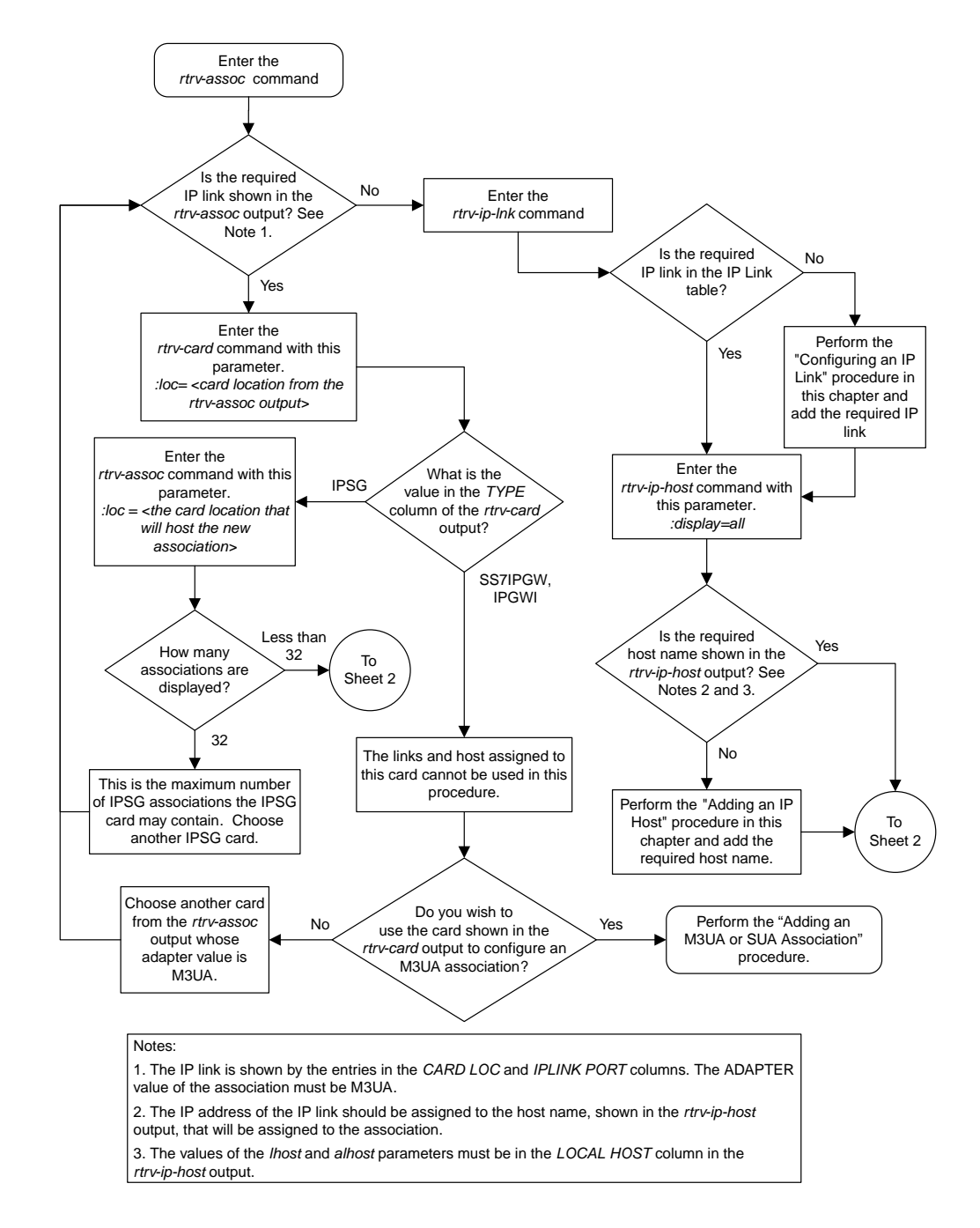

### **Adding an IPSG M3UA Association**

Sheet 1 of 2

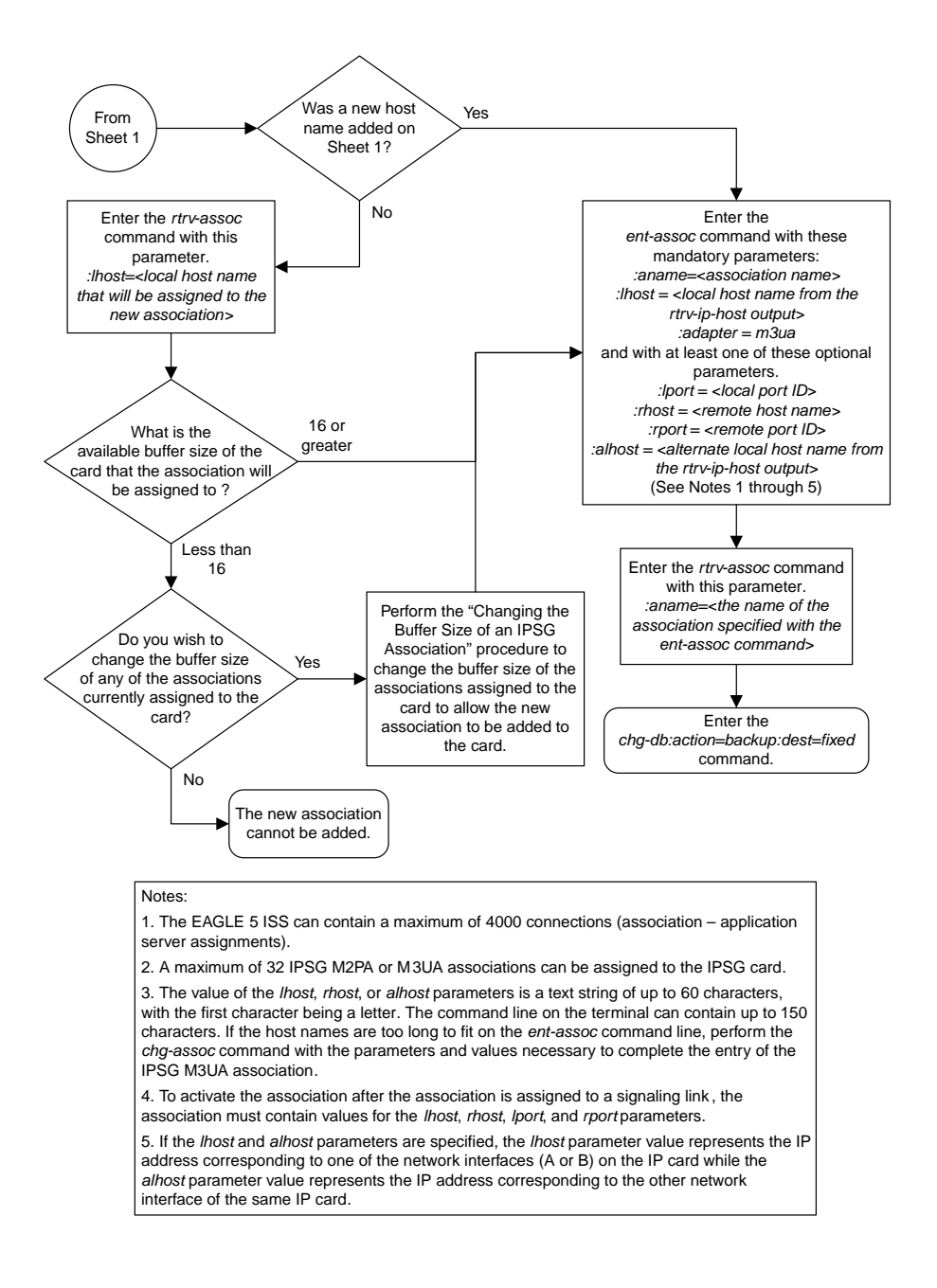

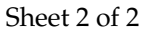

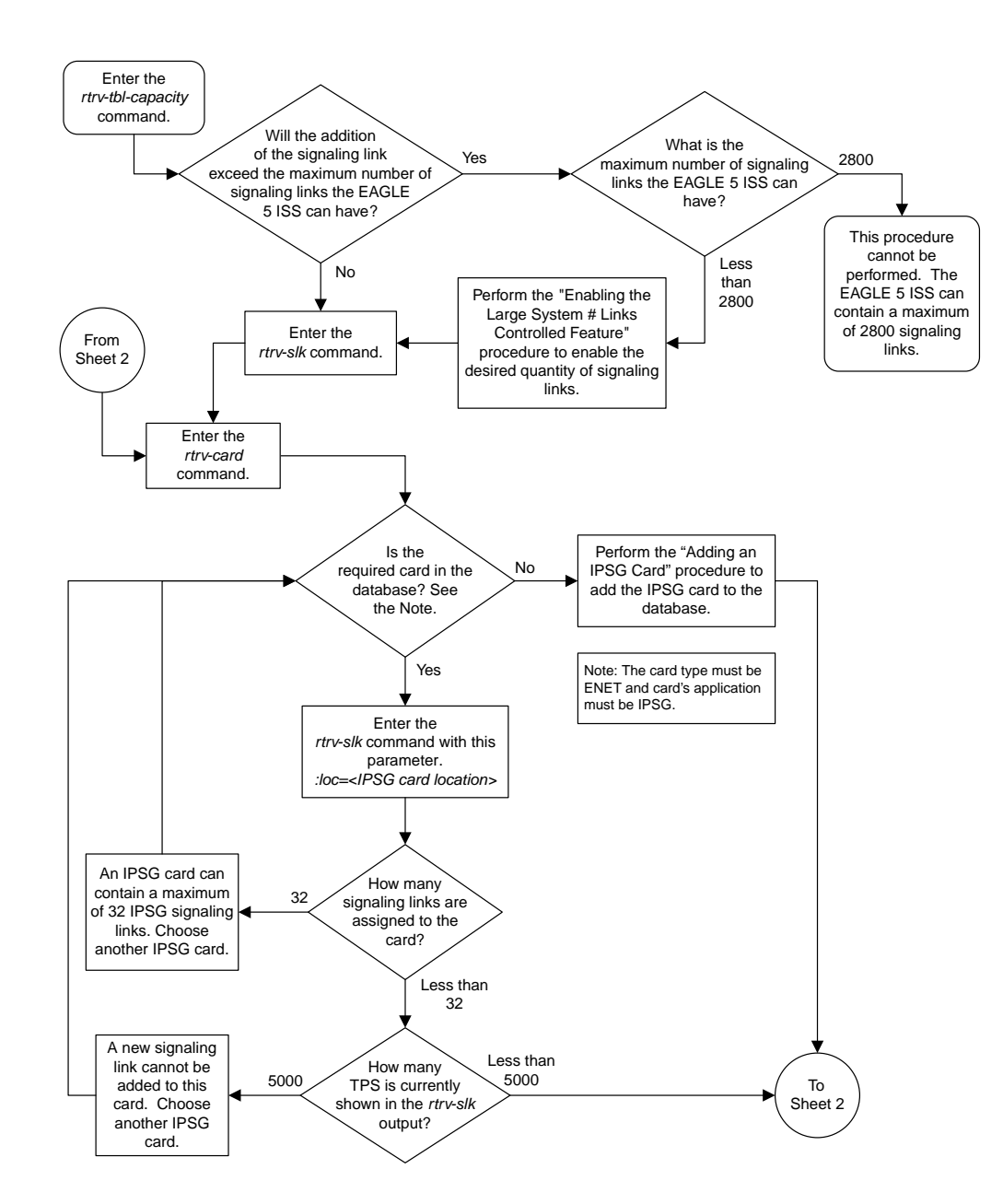

#### **Adding an IPSG M2PA Signaling Link**

Sheet 1 of 6

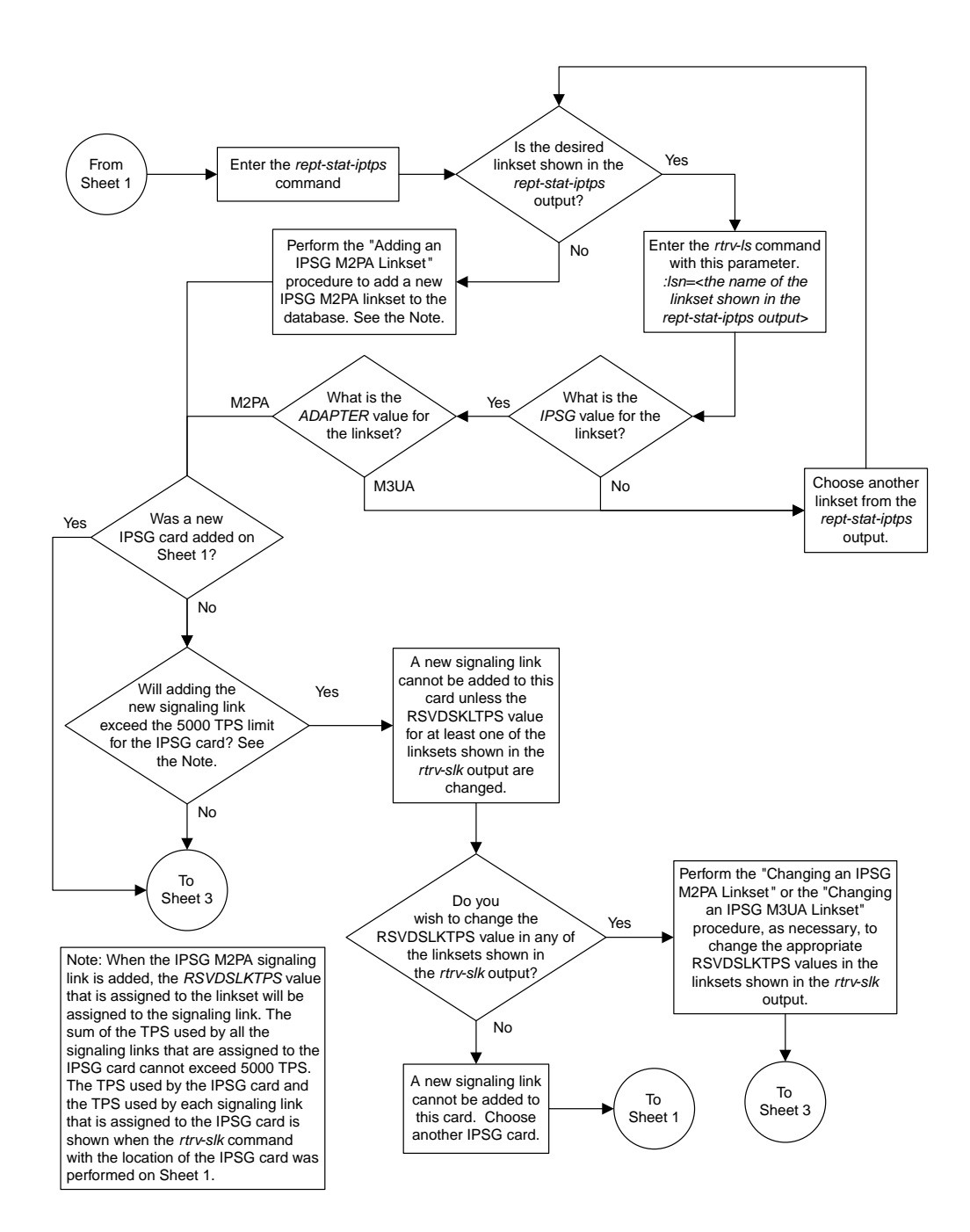

Sheet 2 of 6

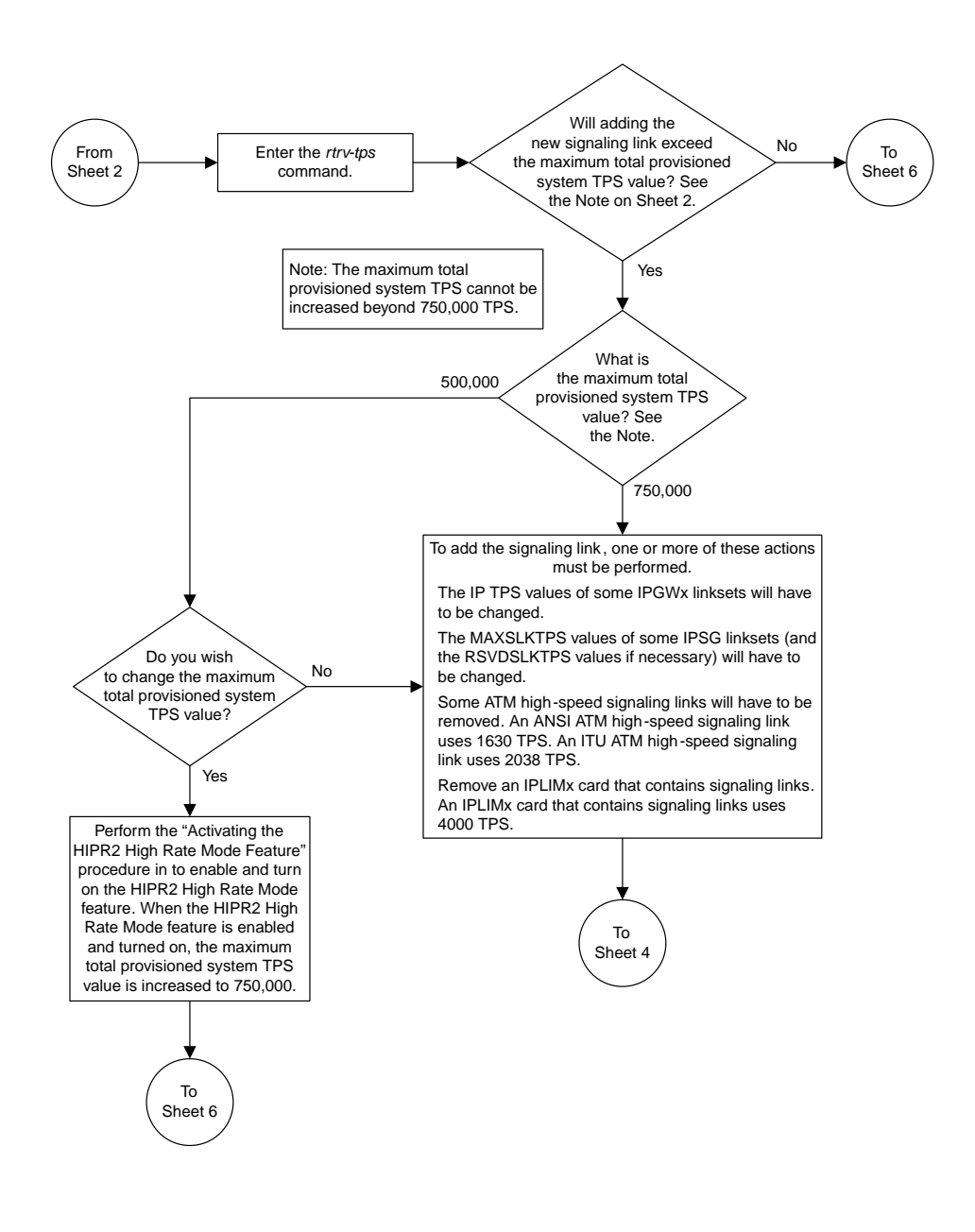

Sheet 3 of 6

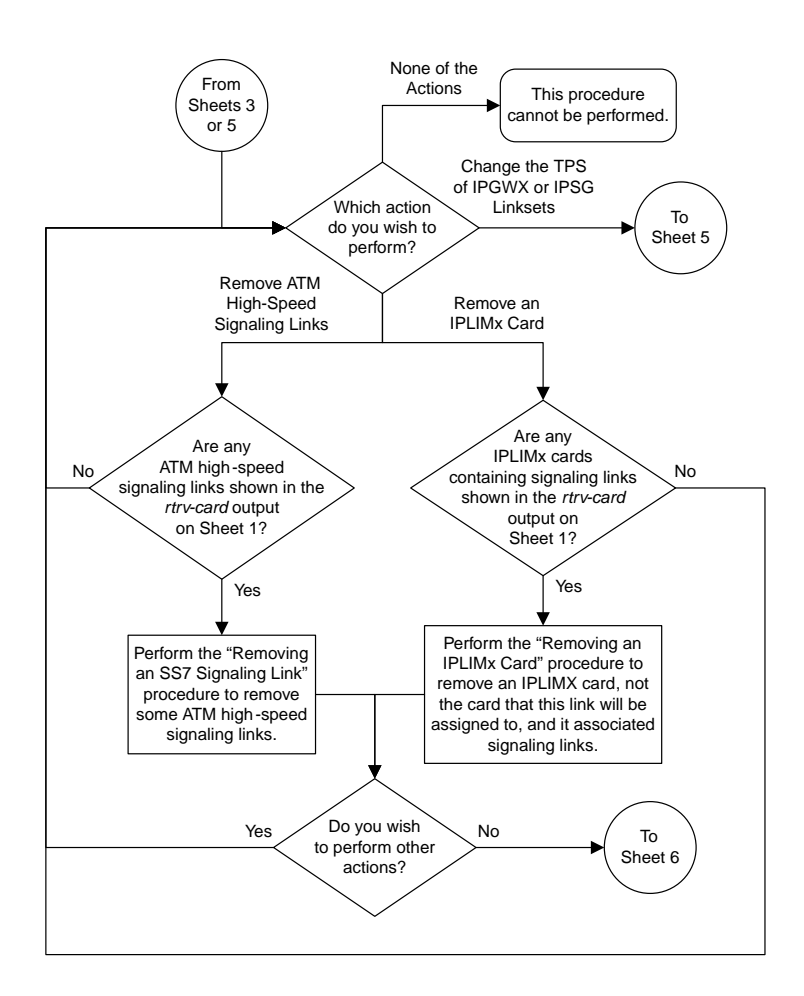

Sheet 4 of 6

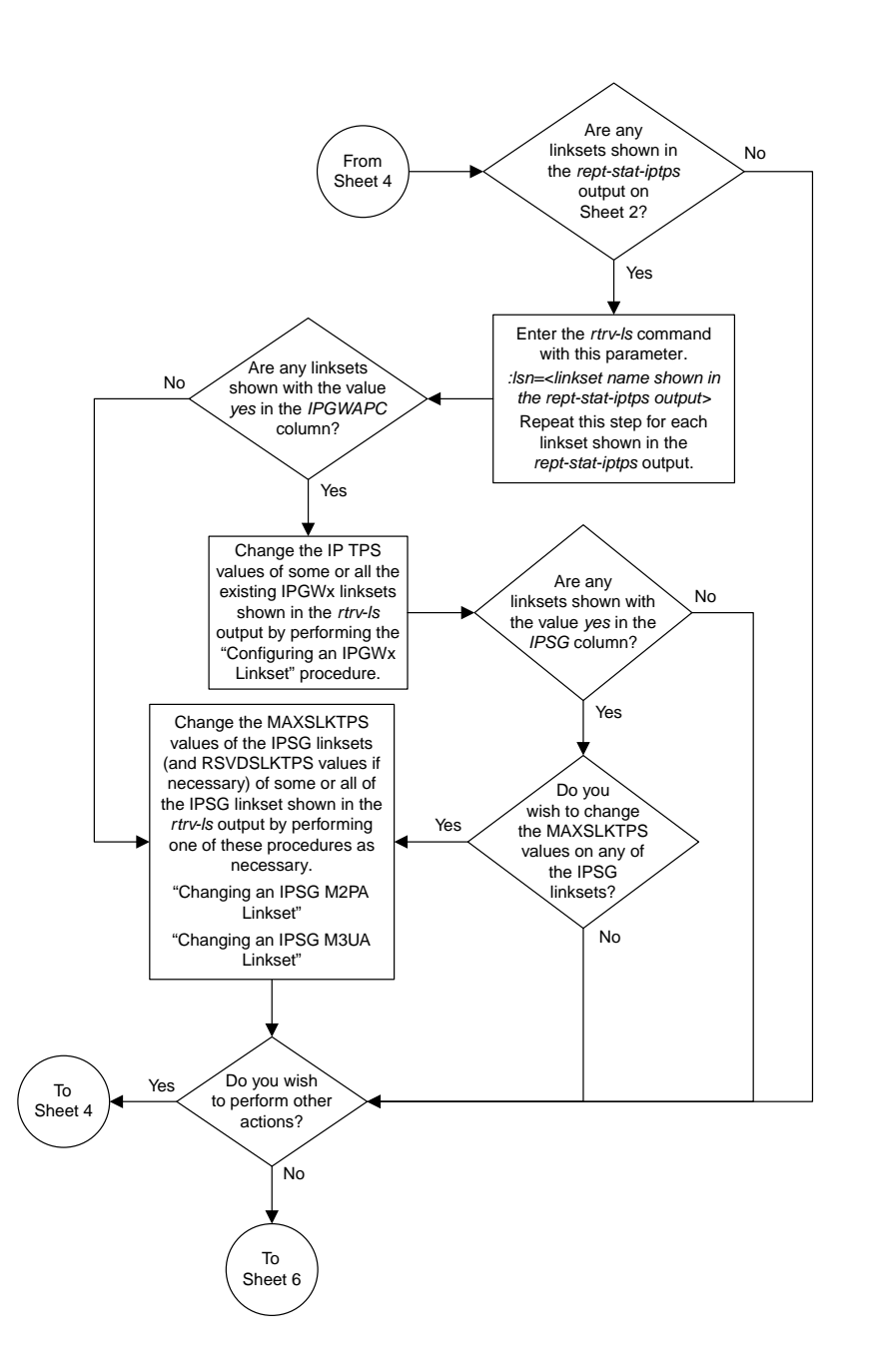

Sheet 5 of 6

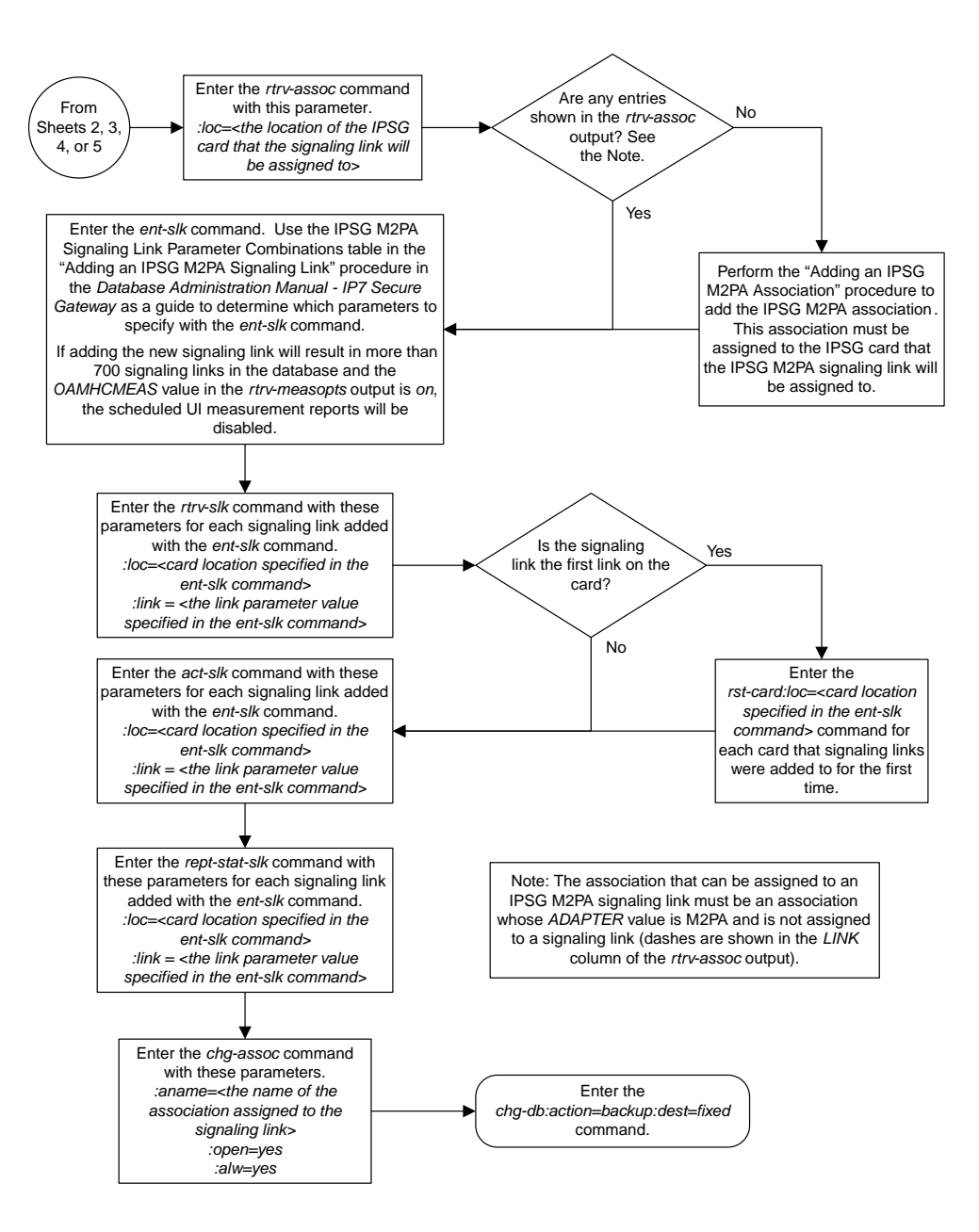

Sheet 6 of 6
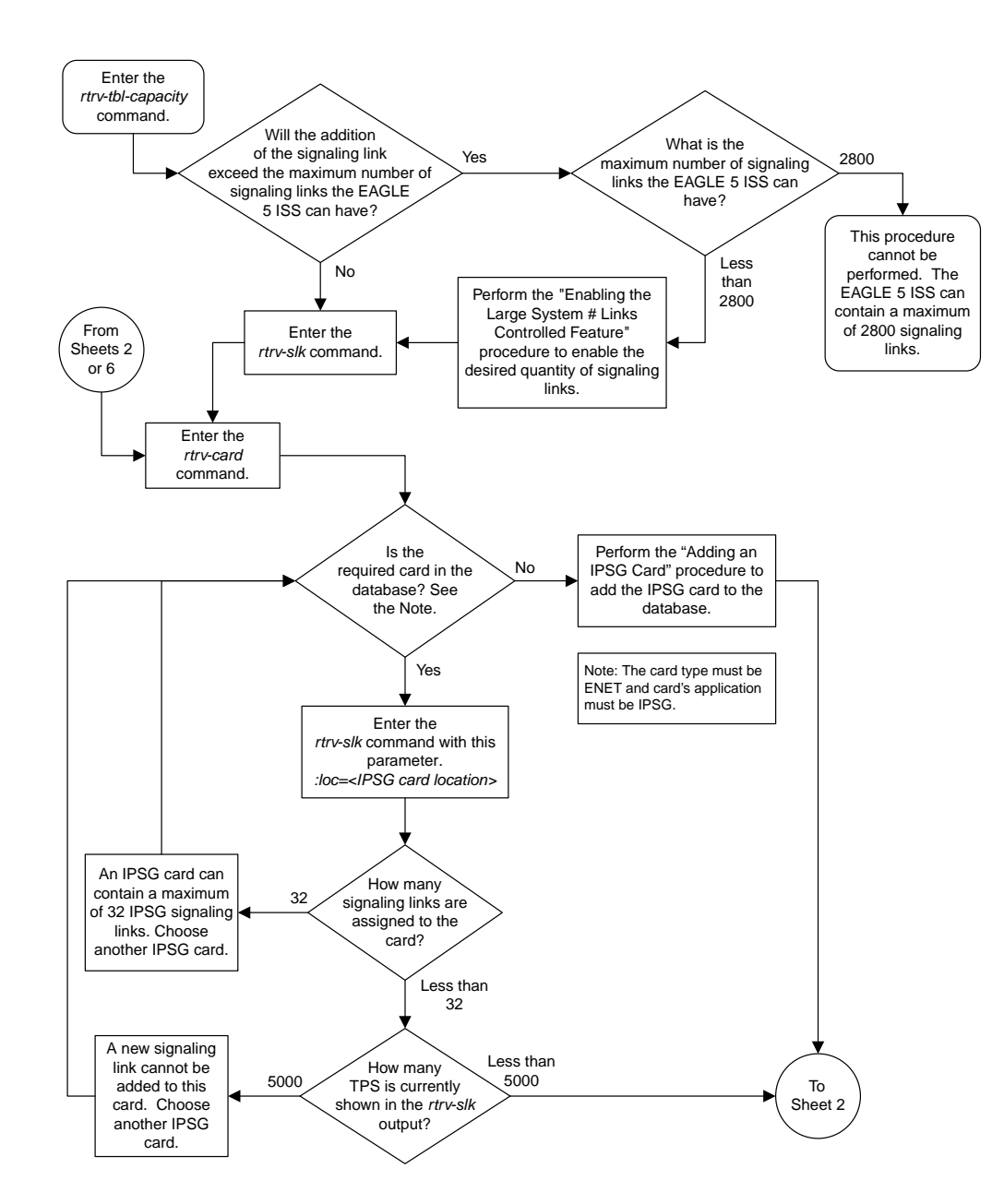

#### **Adding an IPSG M3UA Signaling Link**

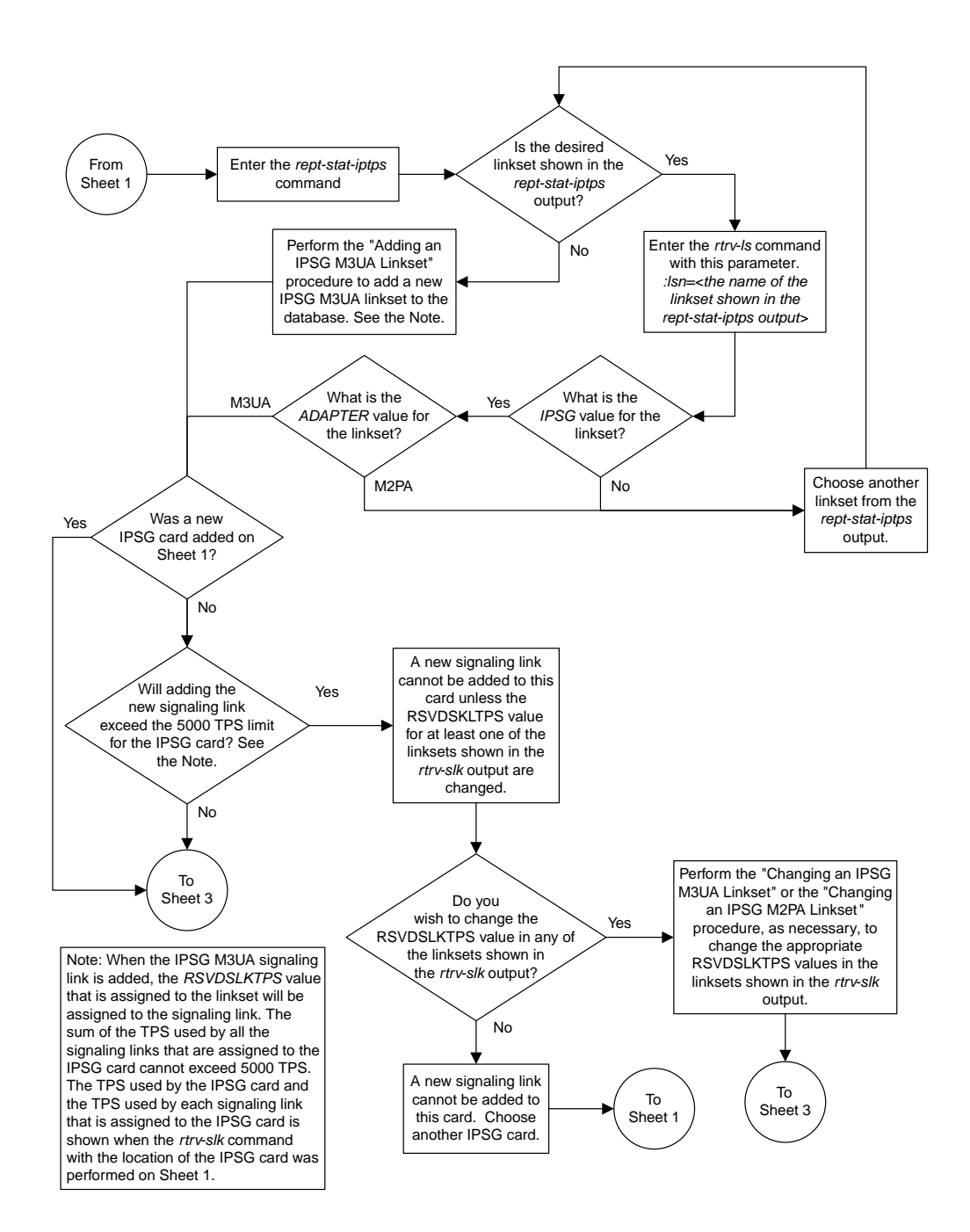

Sheet 2 of 7

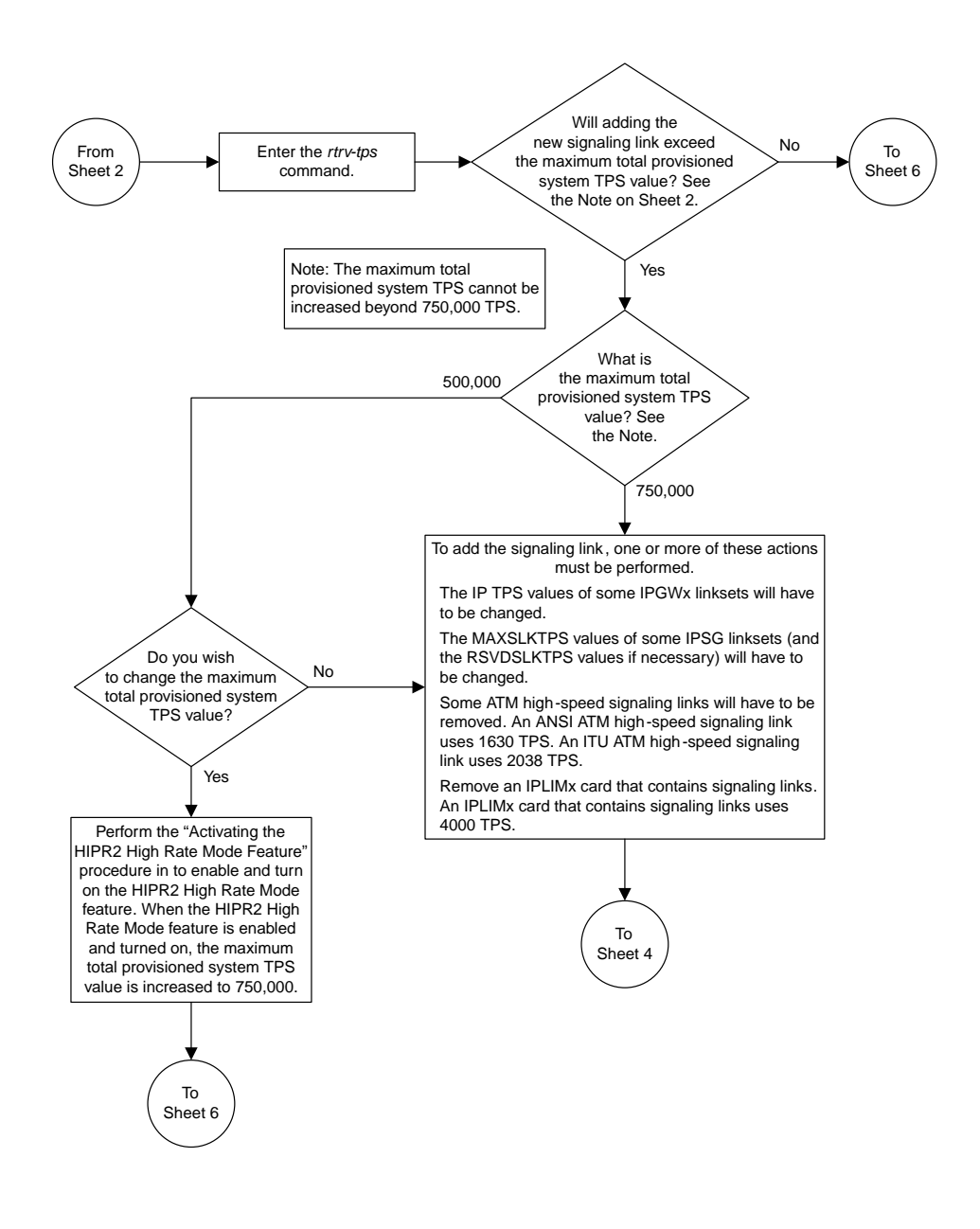

Sheet 3 of 7

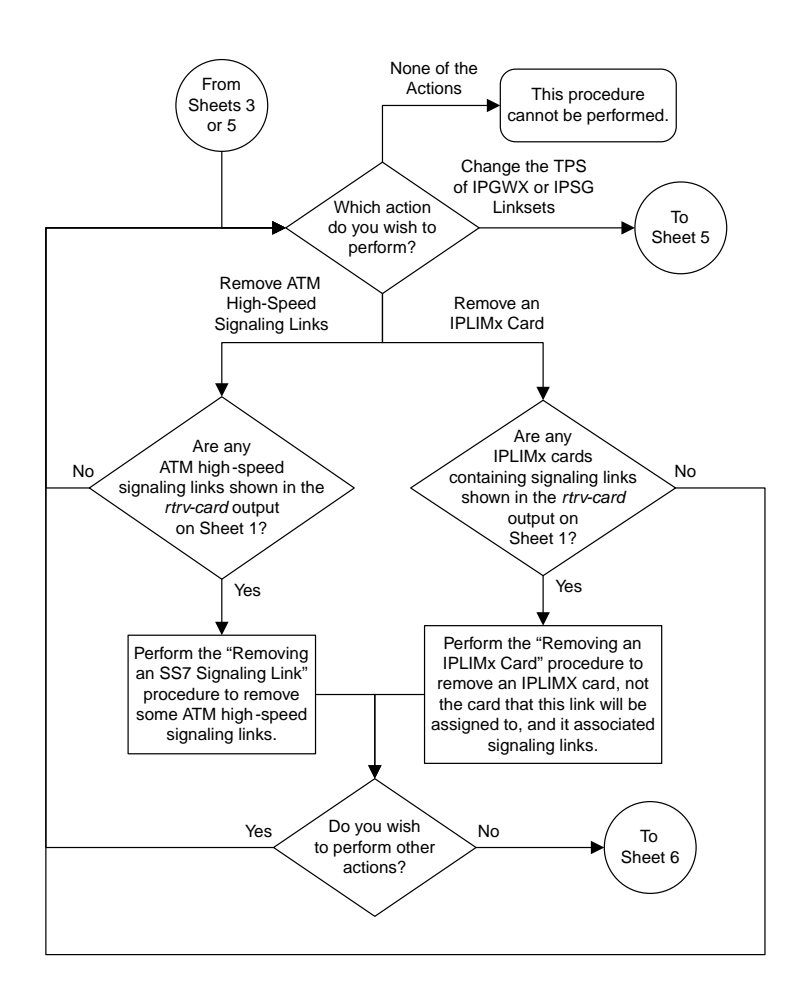

Sheet 4 of 7

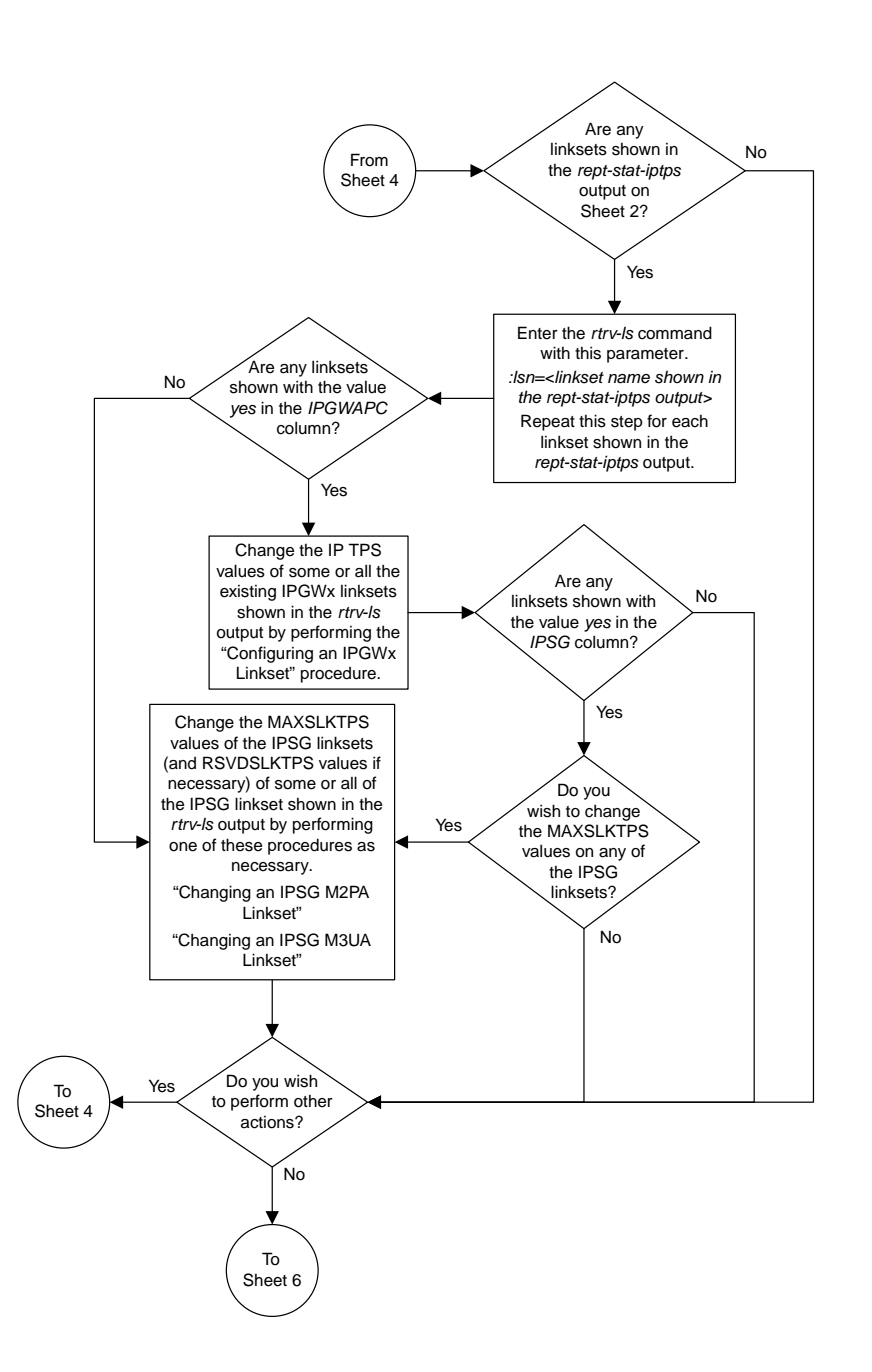

Sheet 5 of 7

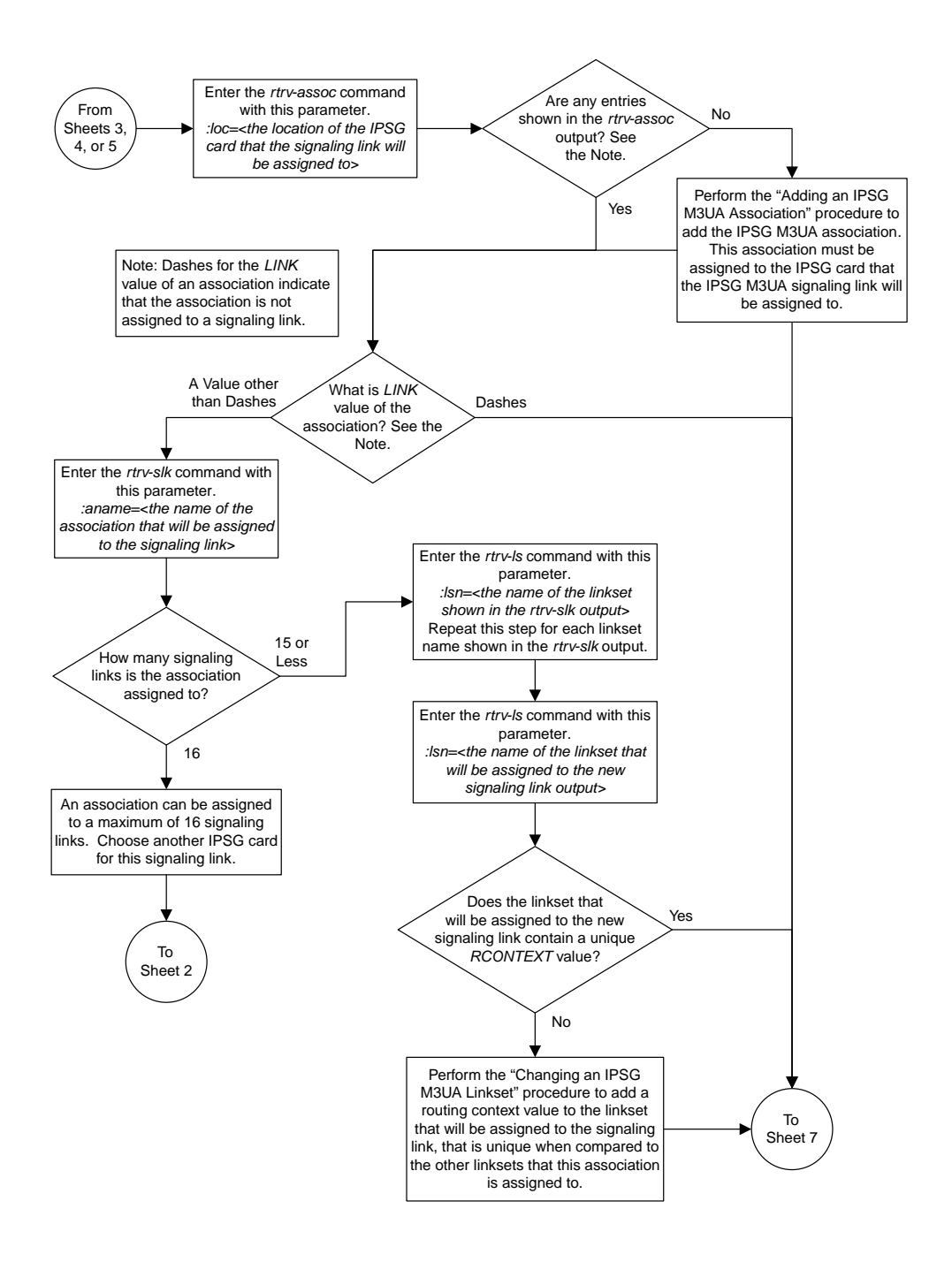

Sheet 6 of 7

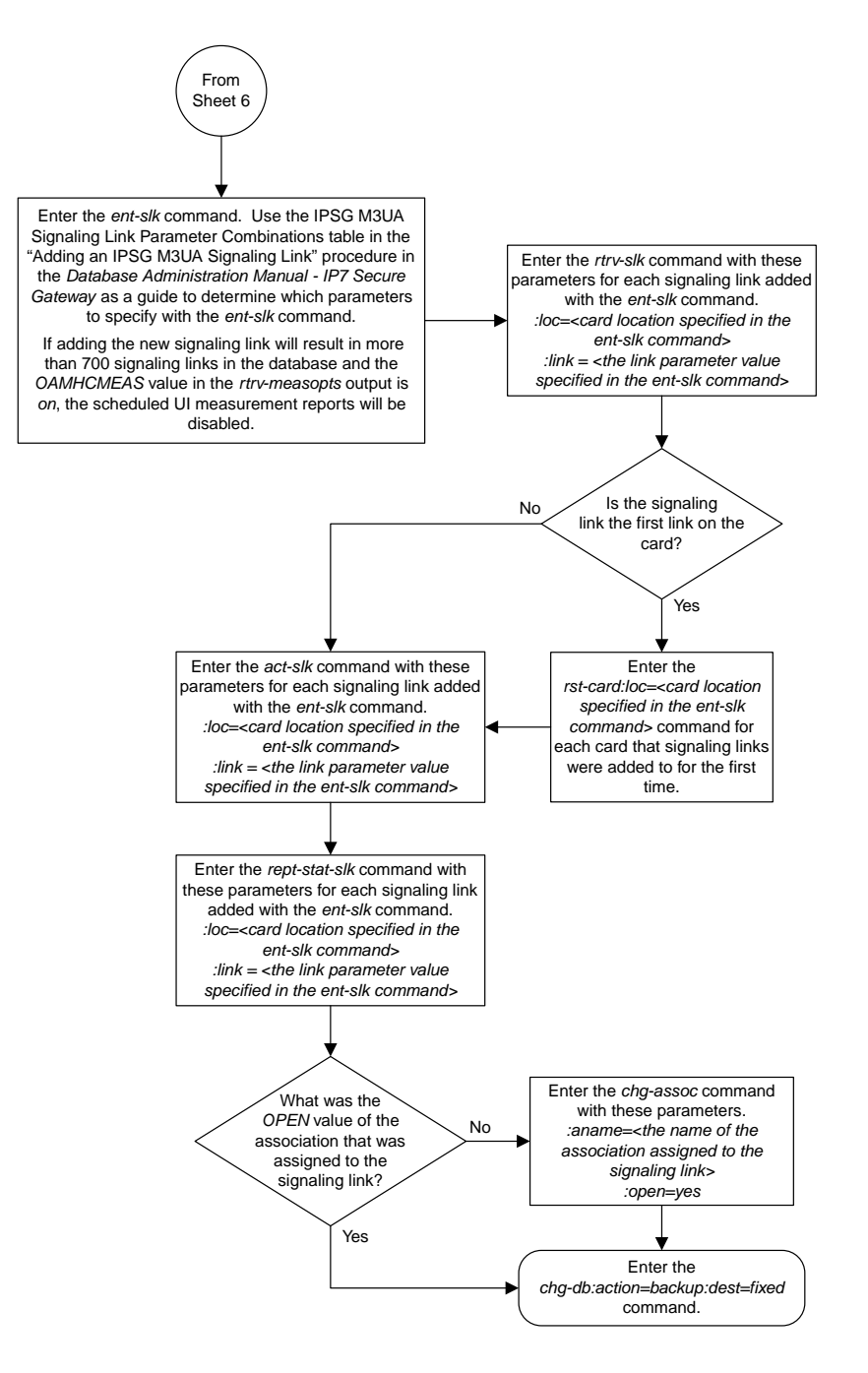

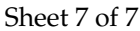

## **Adding a Network Appearance**

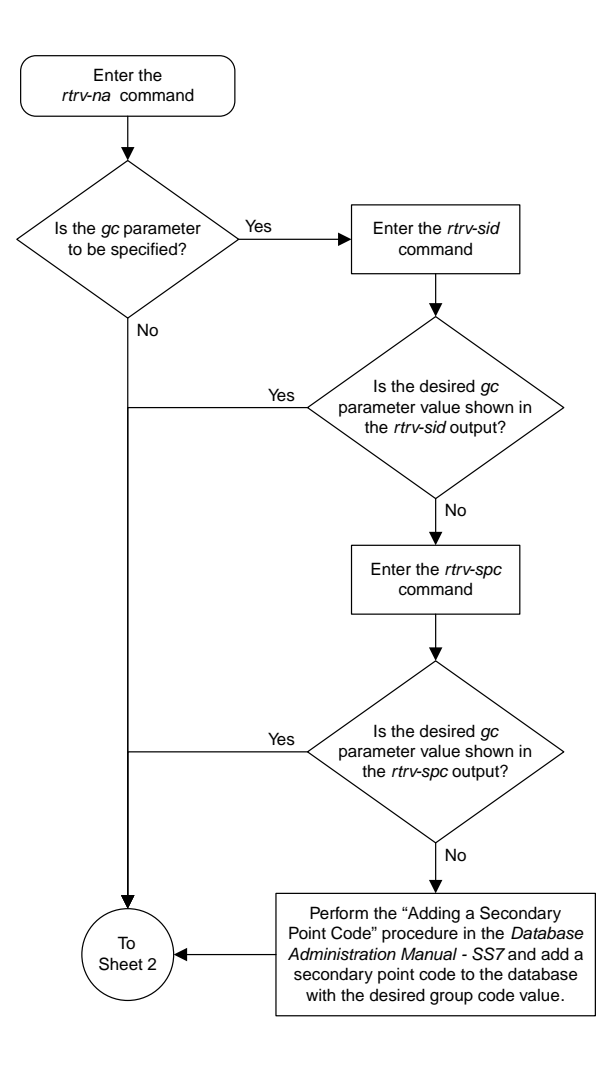

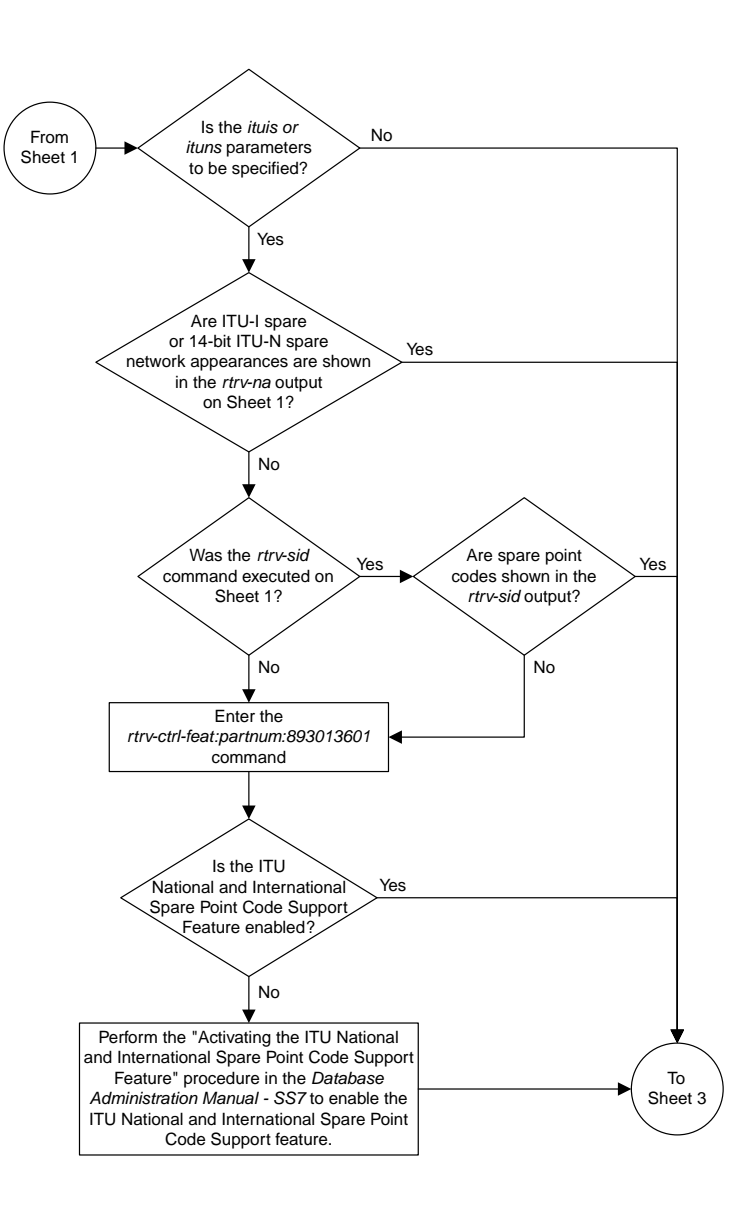

Sheet 2 of 3

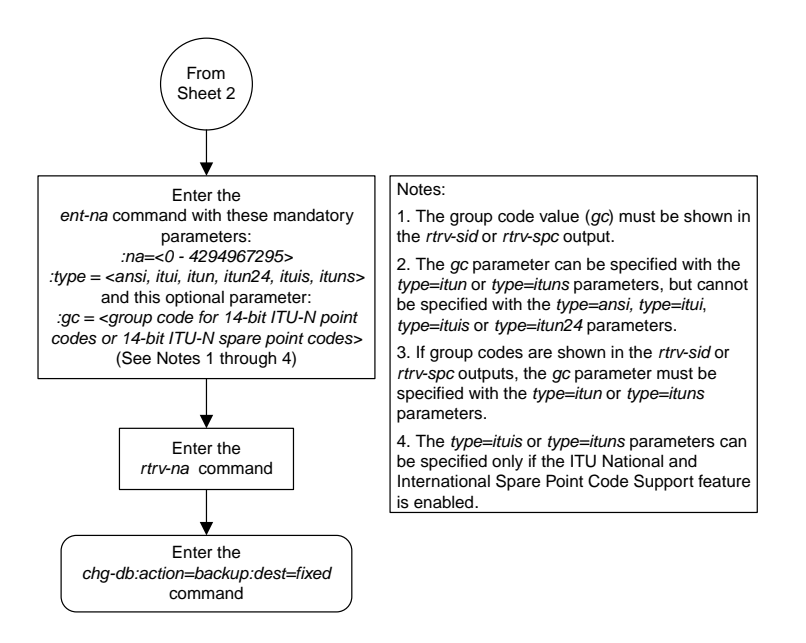

Sheet 3 of 3

## **Activating the Large MSU Support for IP Signaling Feature**

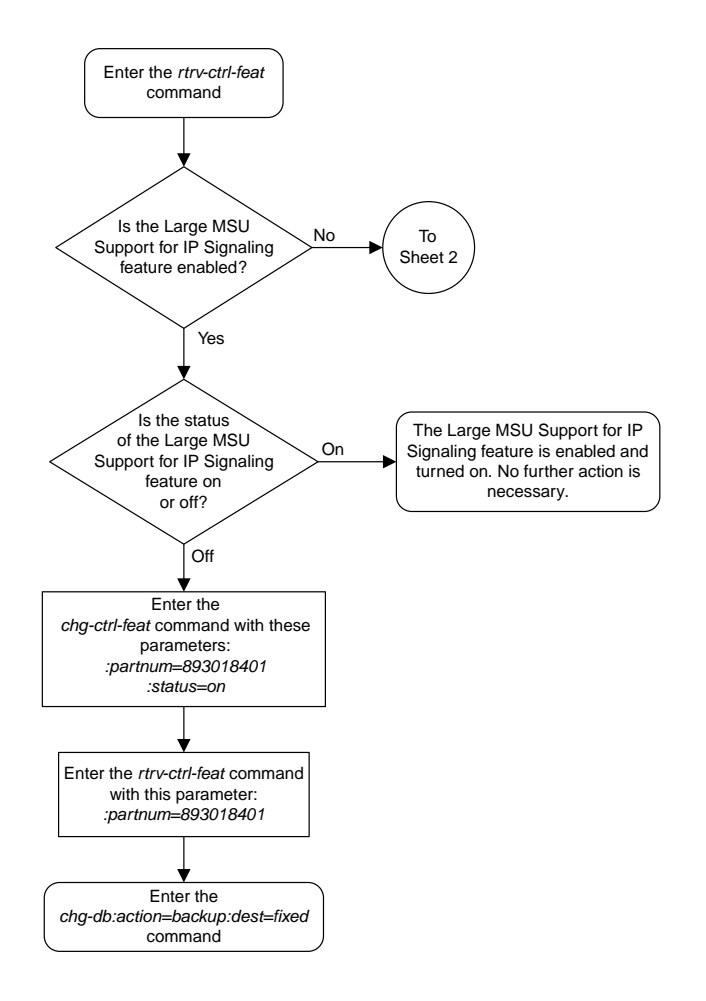

Sheet 1 of 4

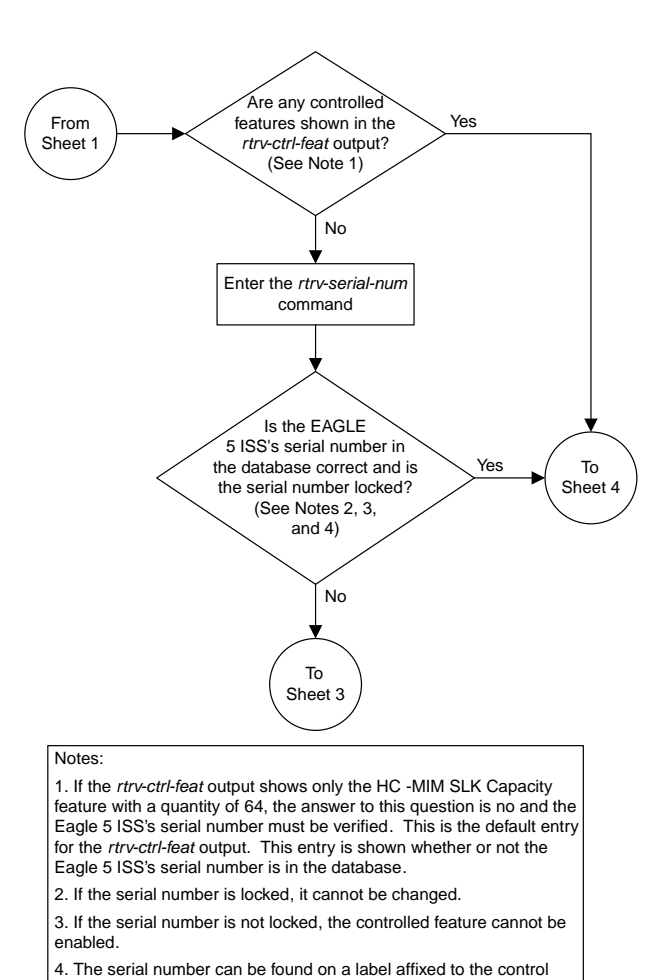

Sheet 2 of 4

shelf (shelf 1100).

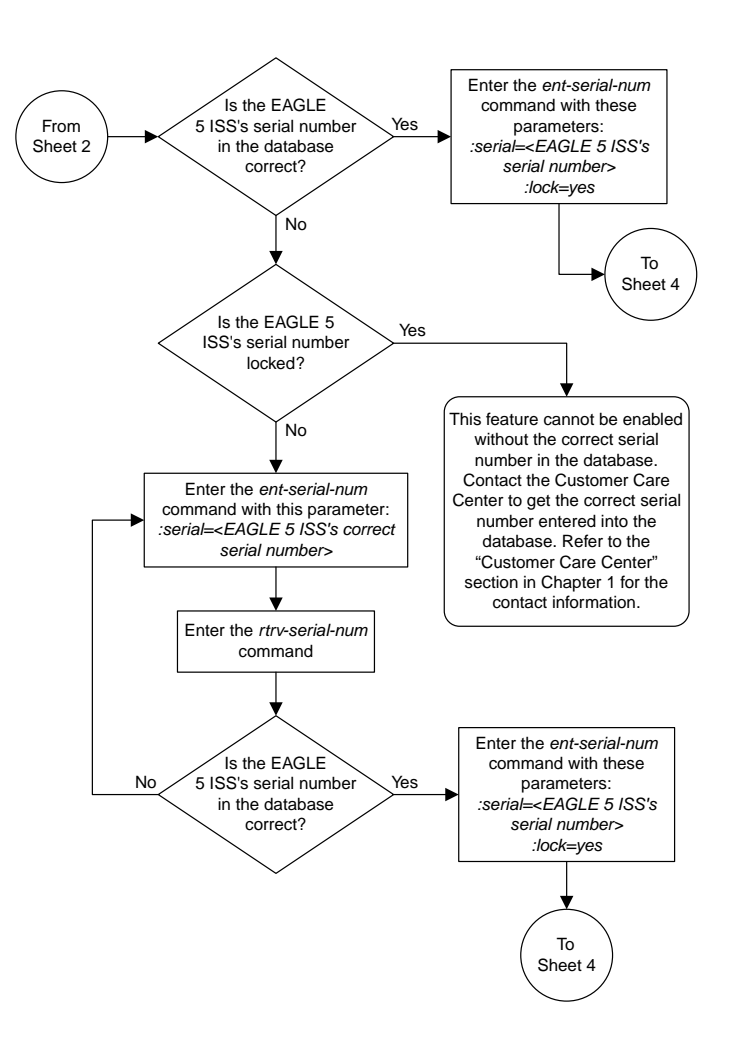

#### Sheet 3 of 4

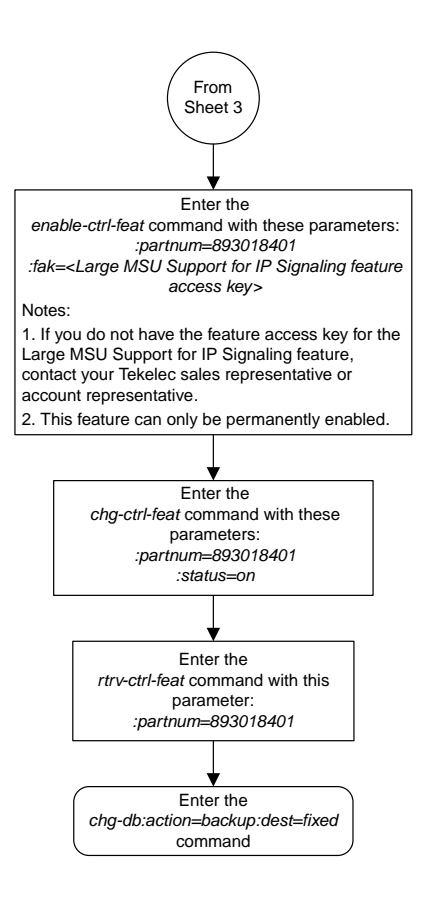

Sheet 4 of 4

#### **Removing an IPSG Card**

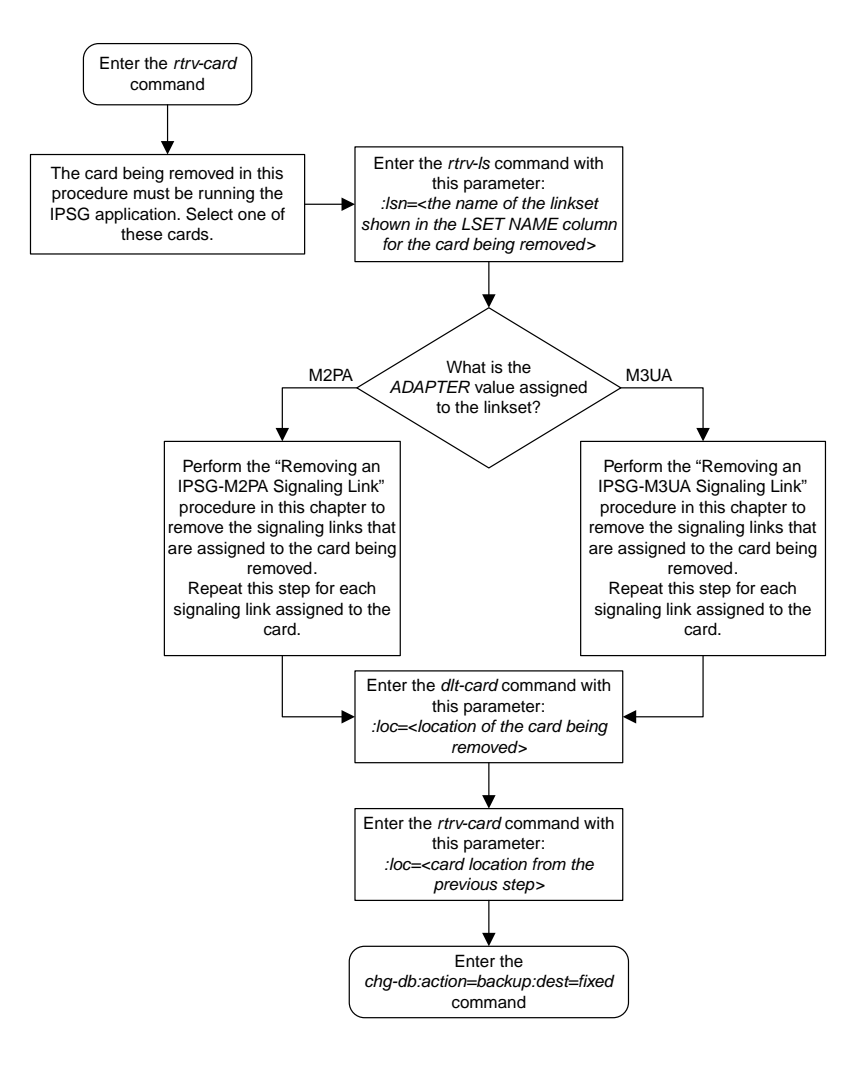

## **Removing an IPSG Linkset**

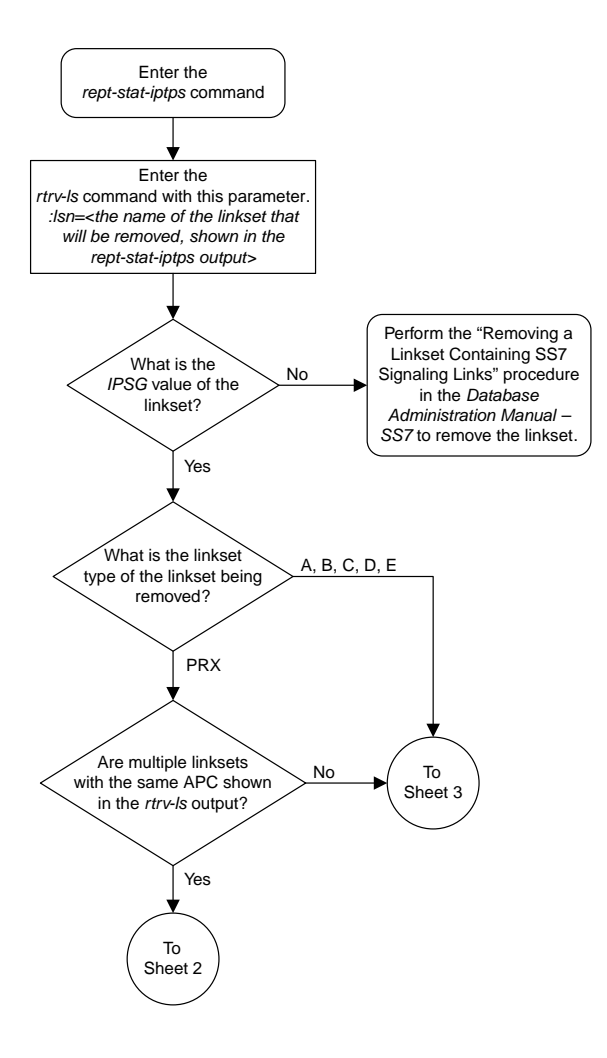

Sheet 1 of 7

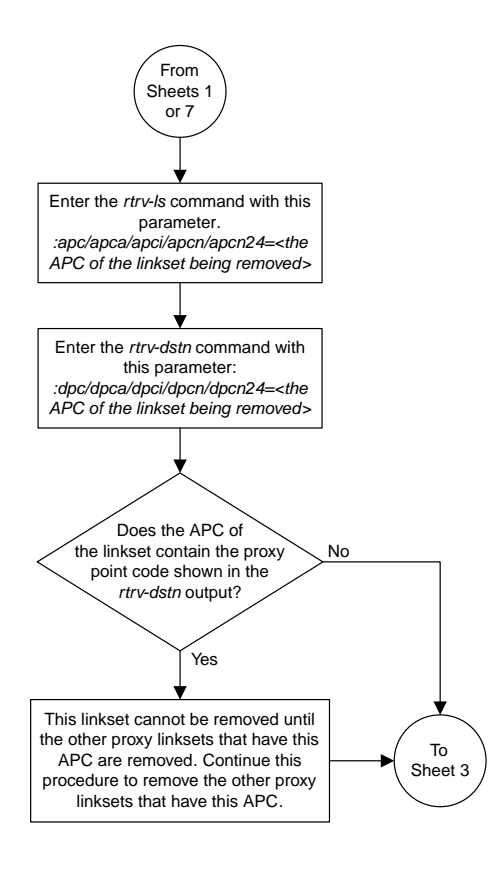

Sheet 2 of 7

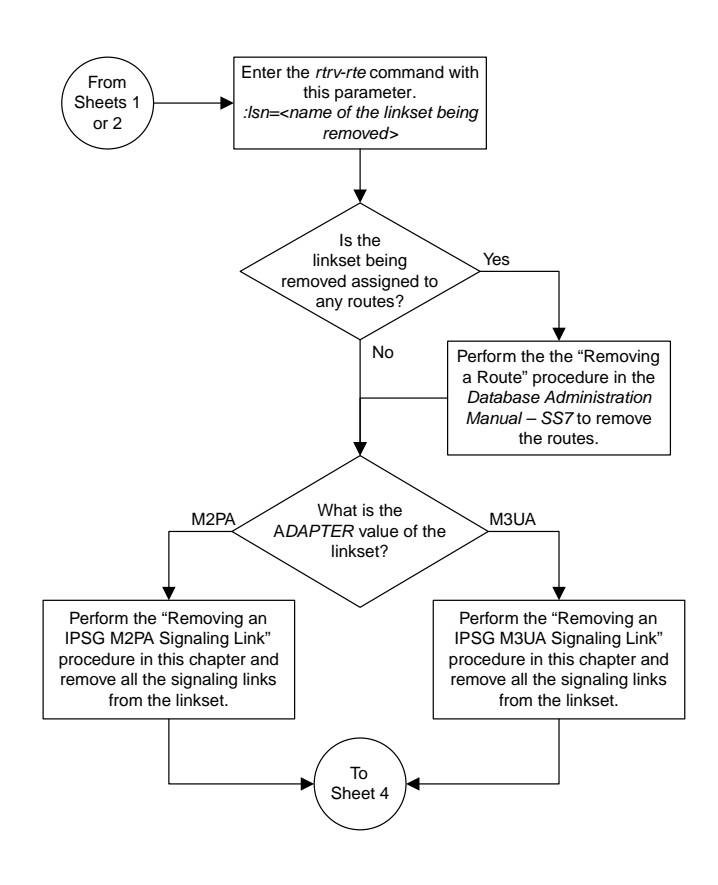

Sheet 3 of 7

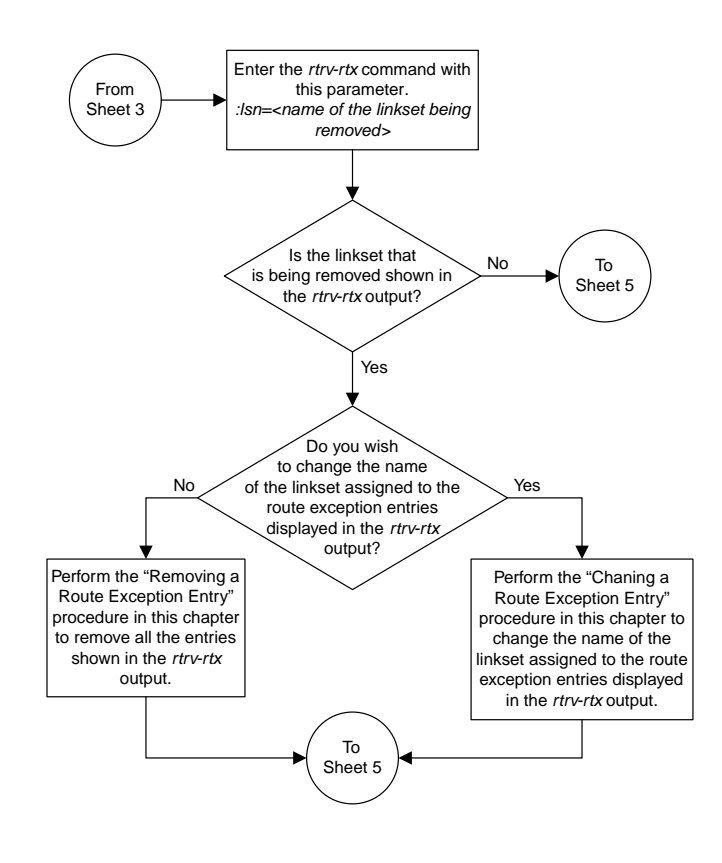

Sheet 4 of 7

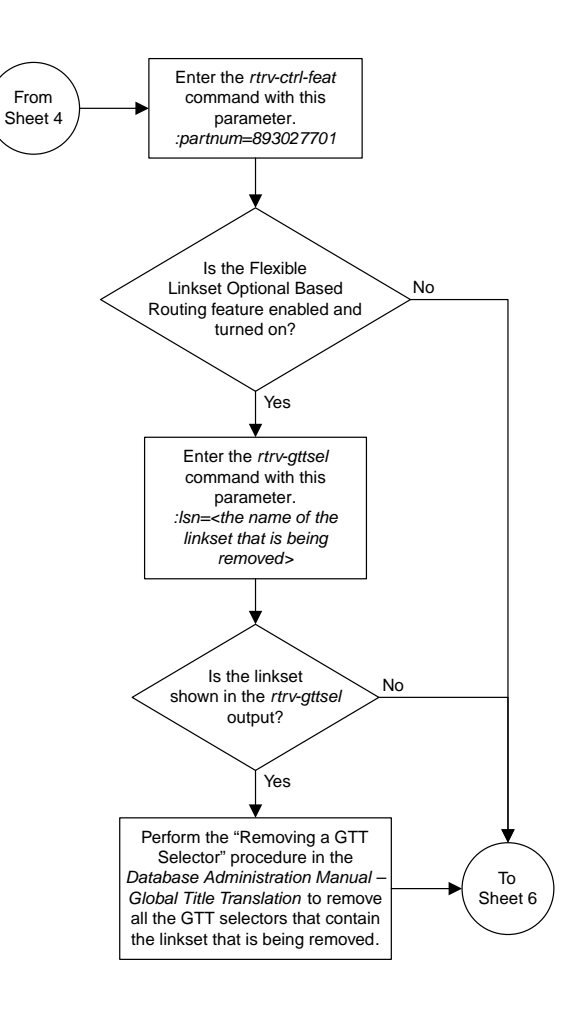

Sheet 5 of 7

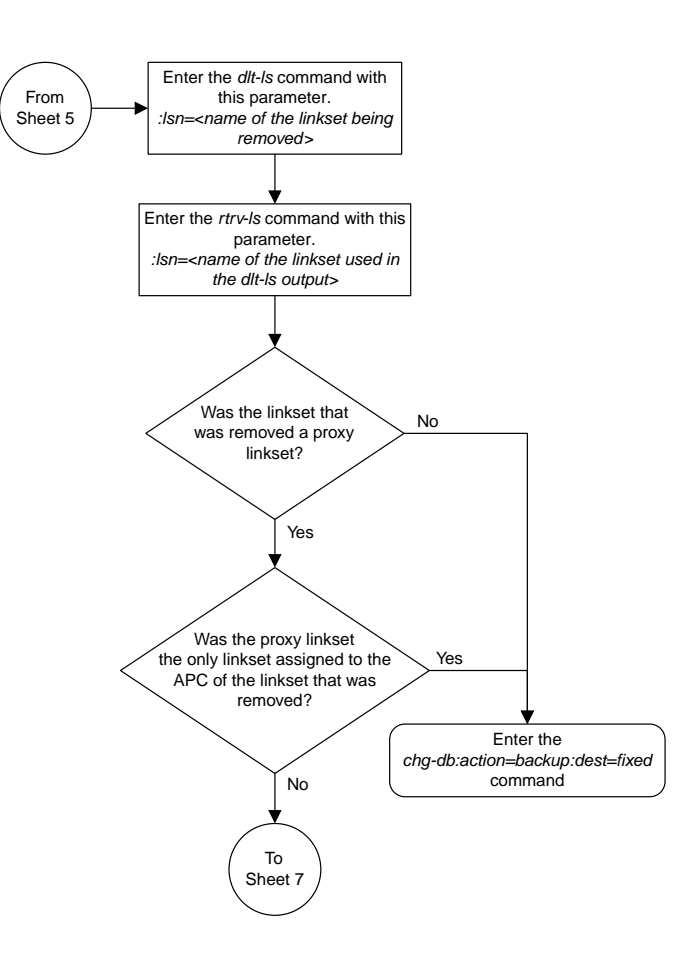

Sheet 6 of 7

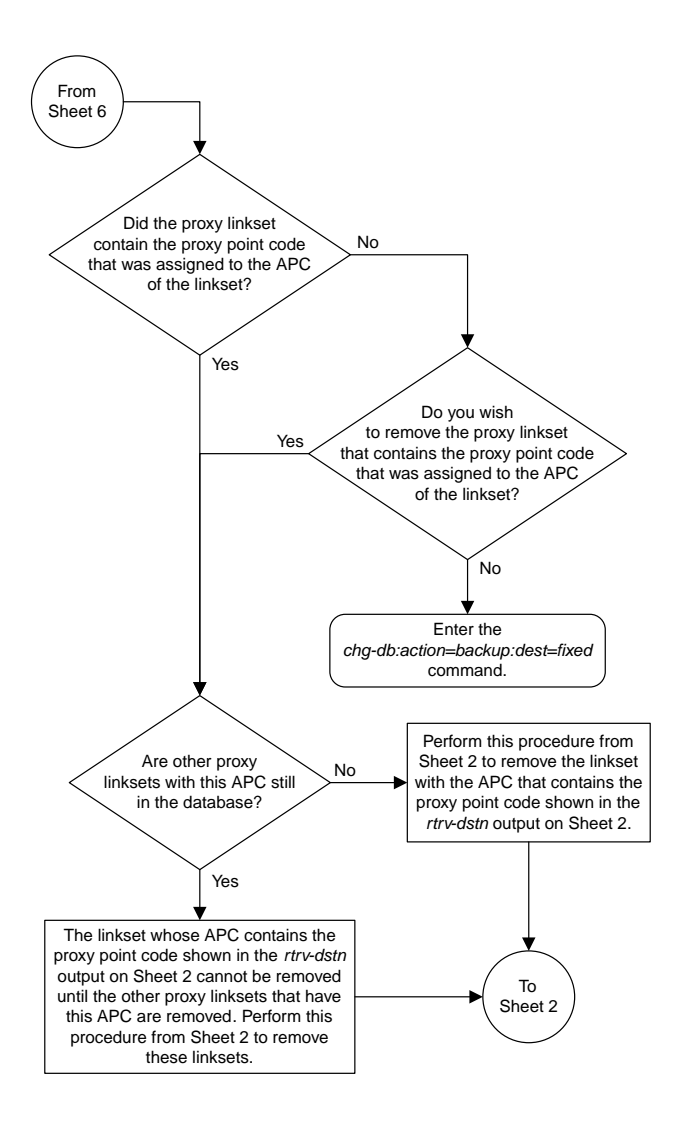

Sheet 7 of 7

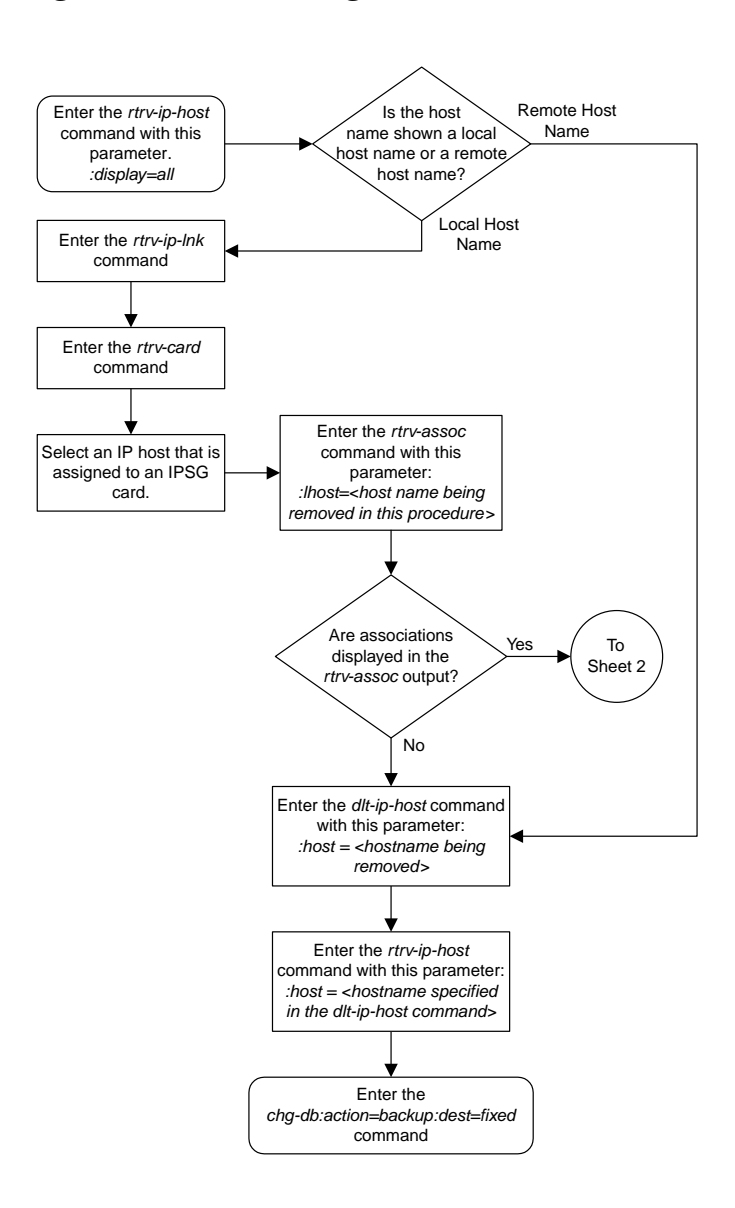

## **Removing an IP Host Assigned to an IPSG Card**

Sheet 1 of 2

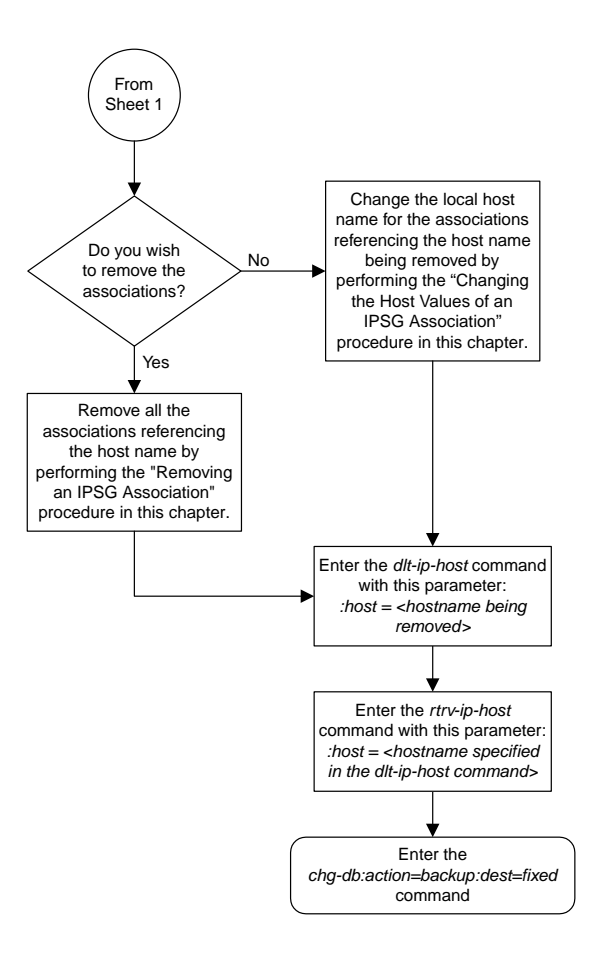

Sheet 2 of 2

## **Removing an IP Route**

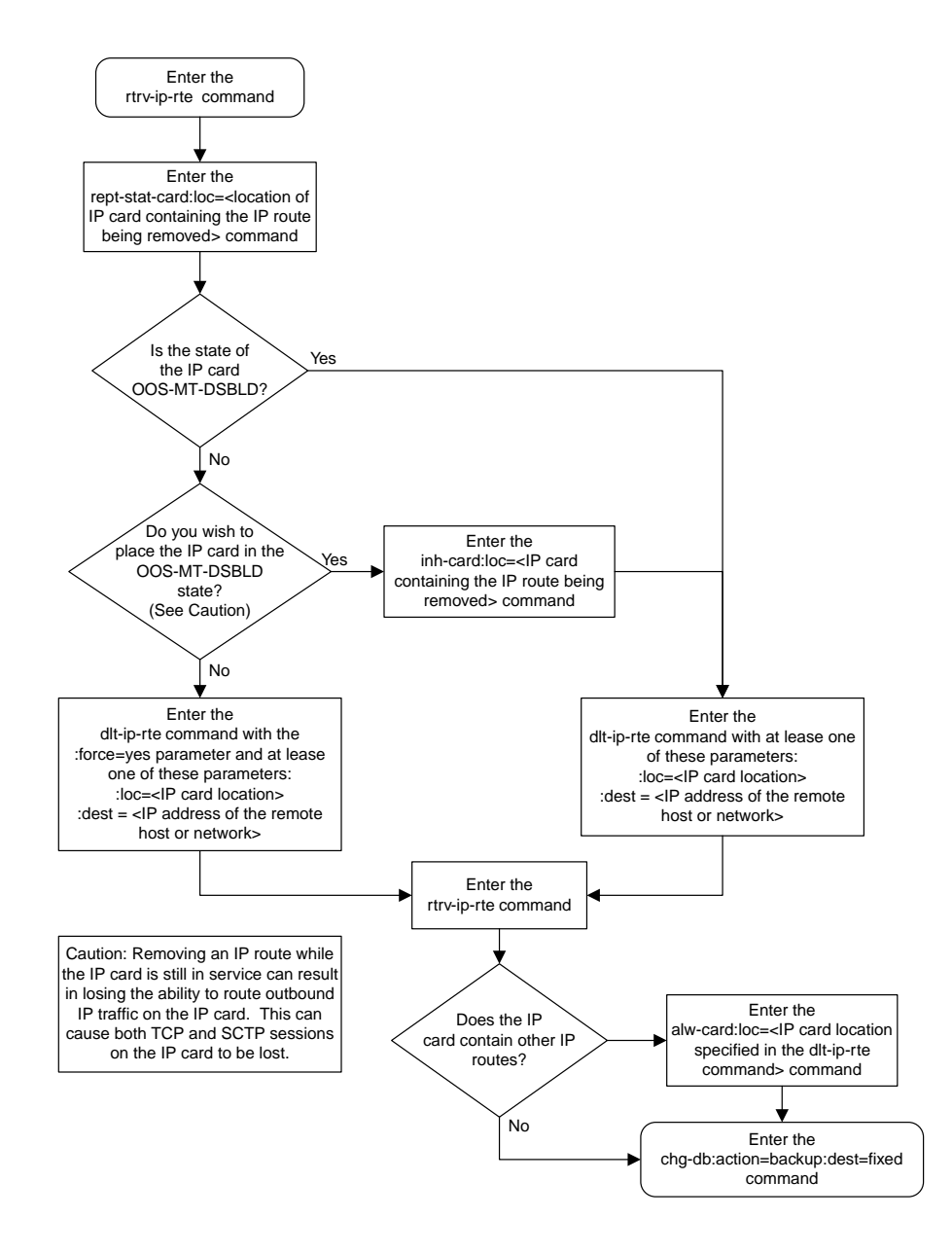

## **Removing an IPSG Association**

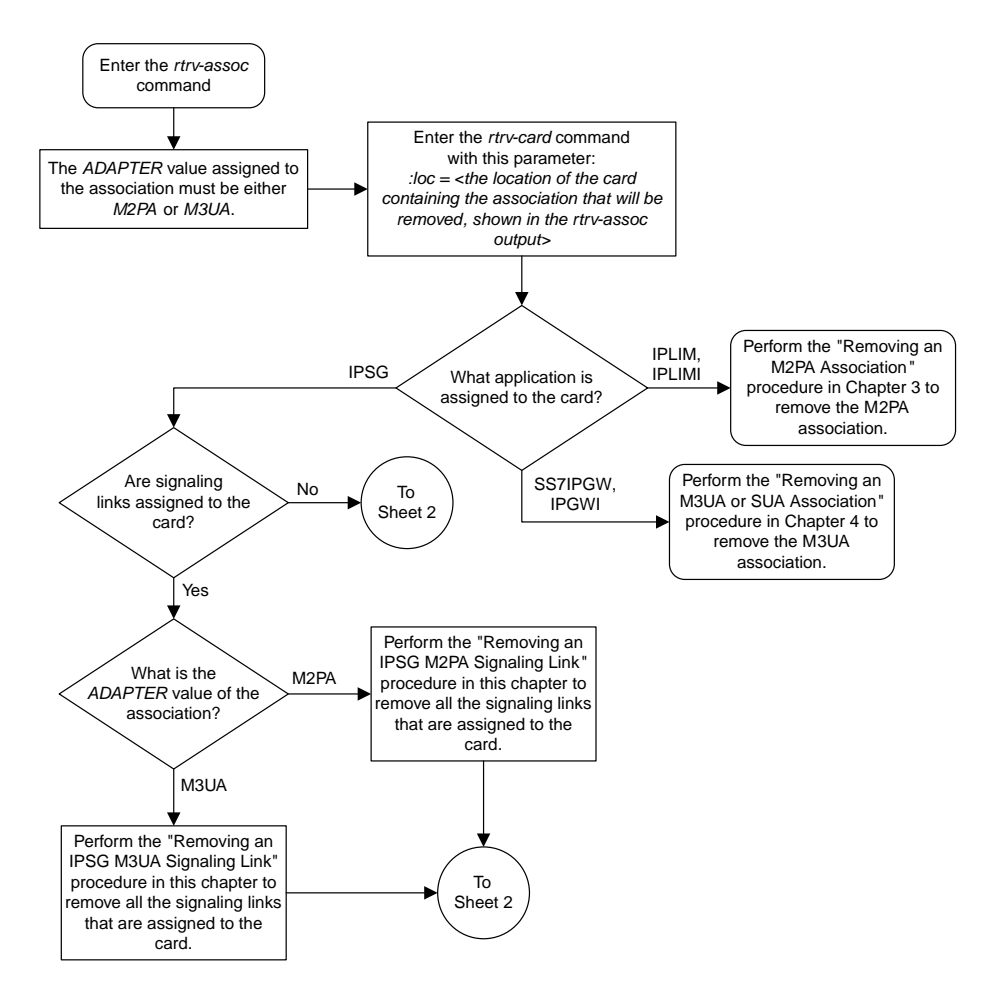

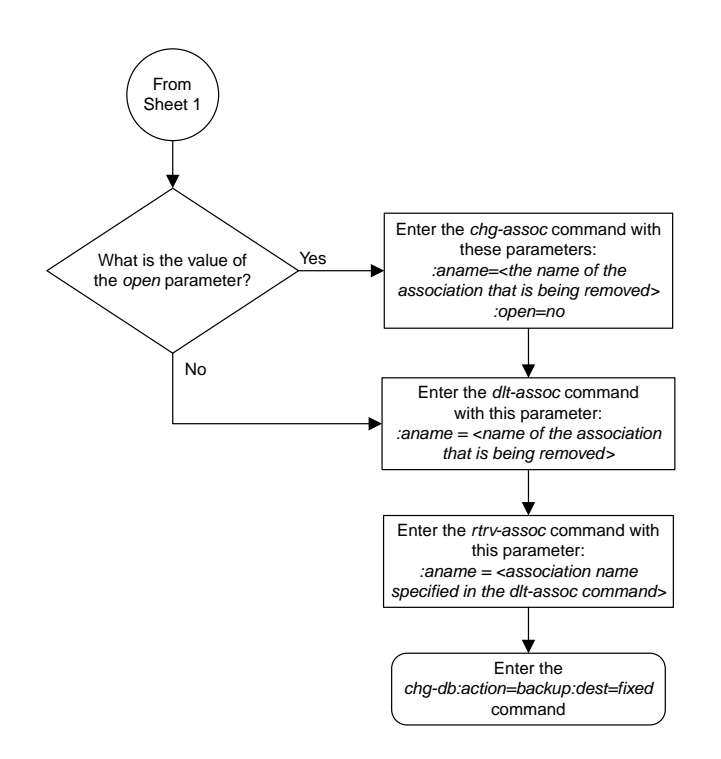

Sheet 2 of 2

#### **Removing an IPSG M2PA Signaling Link**

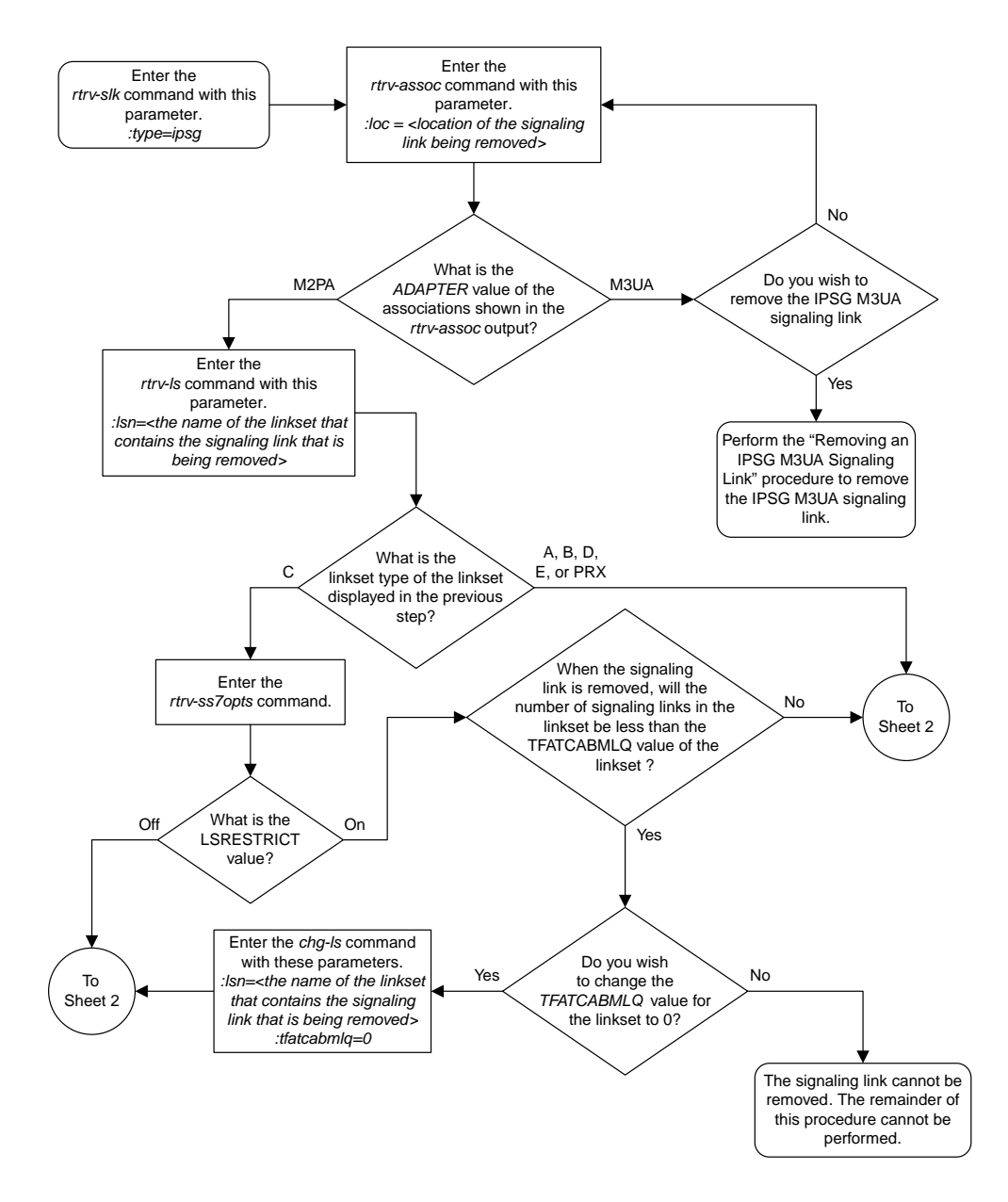

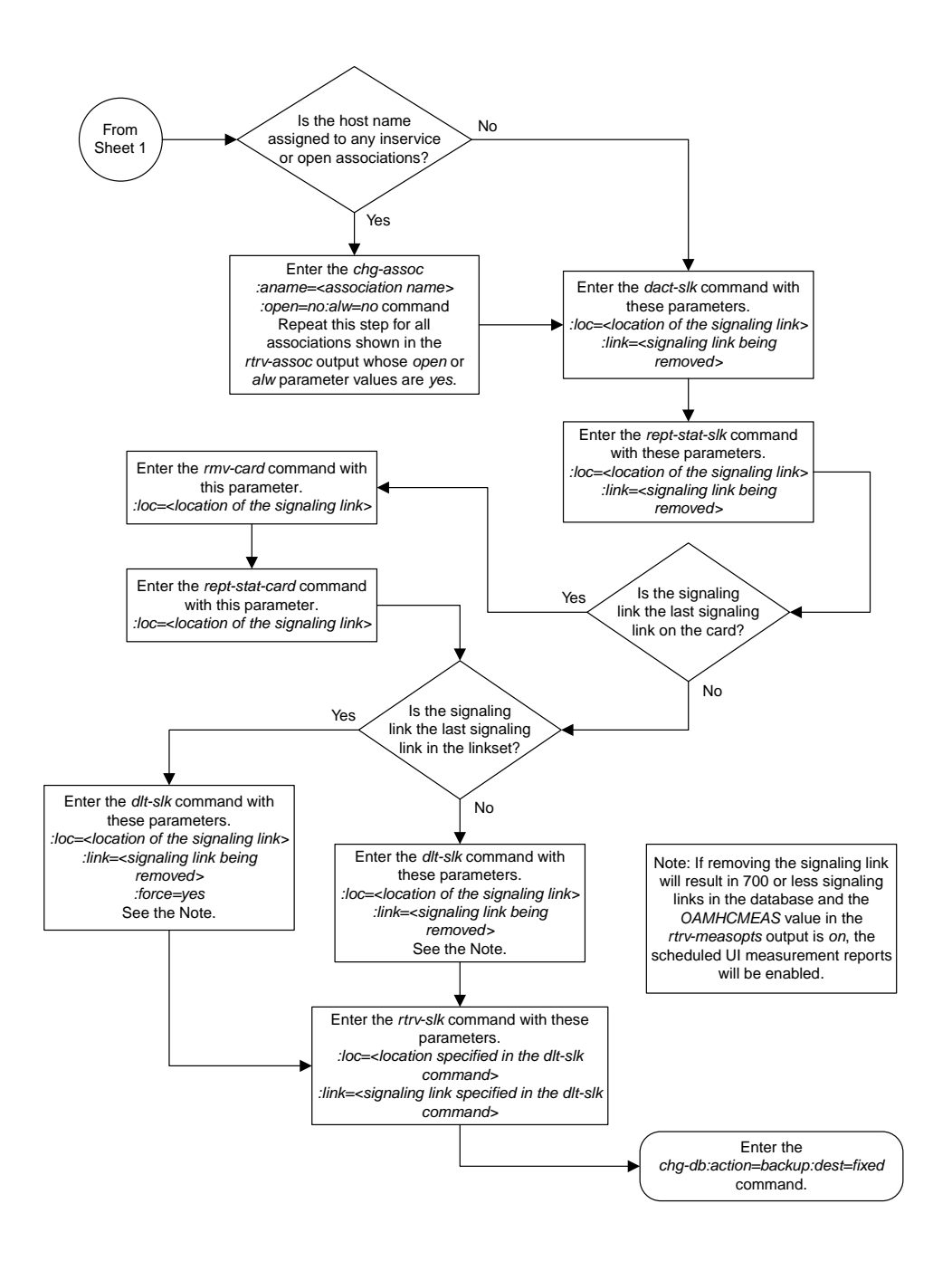

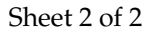

#### **Removing an IPSG M3UA Signaling Link**

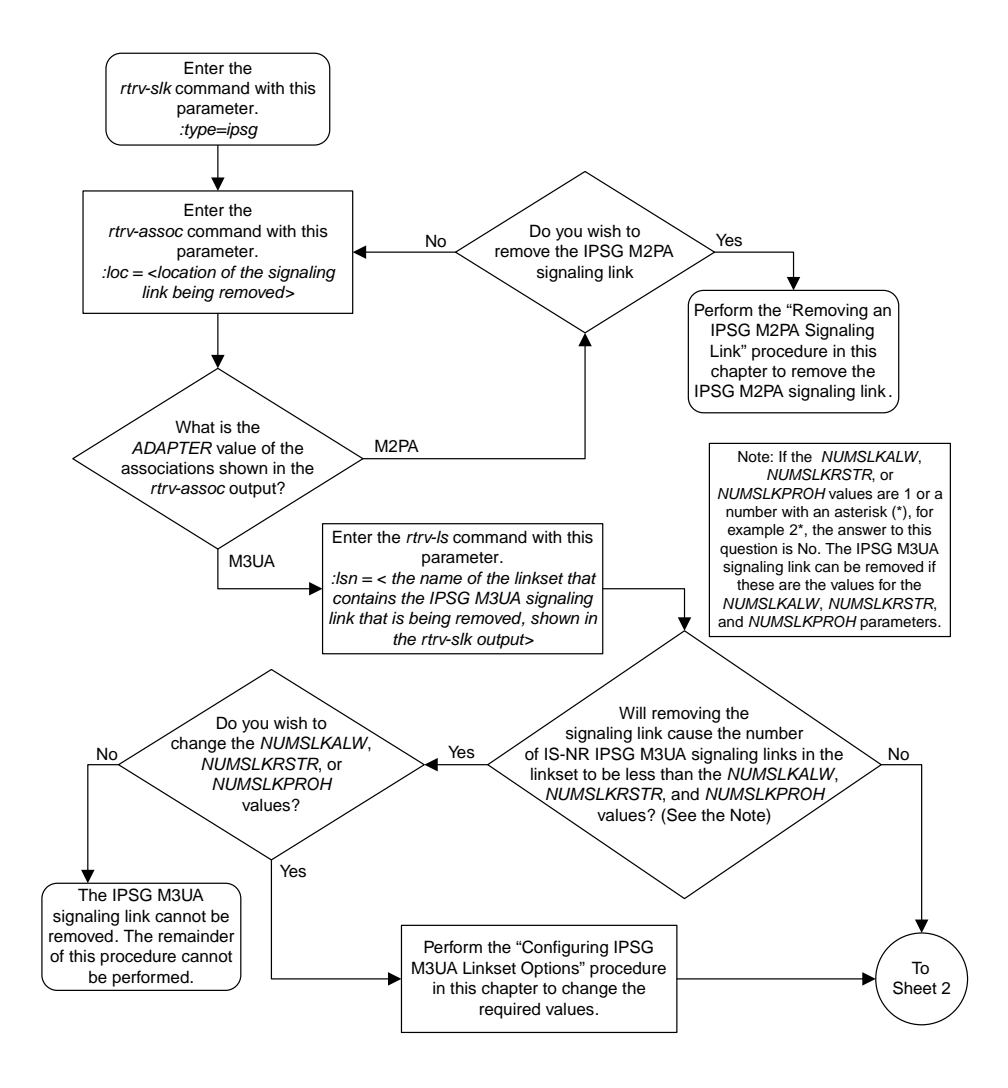

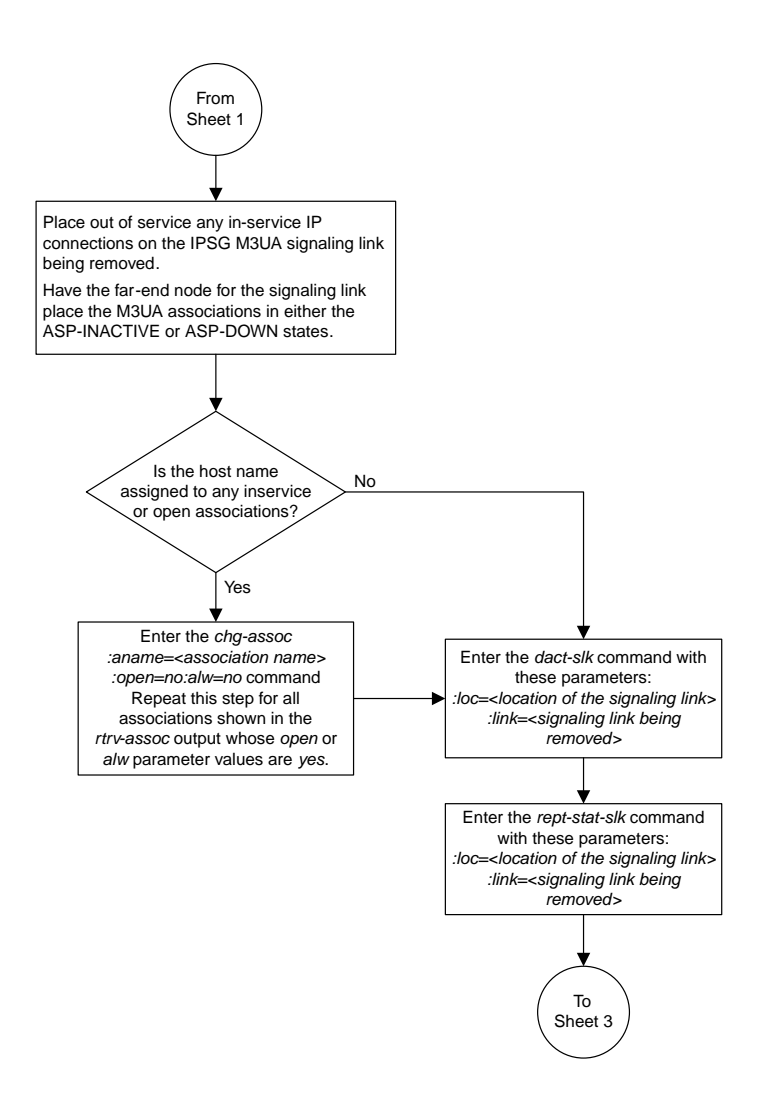

Sheet 2 of 3

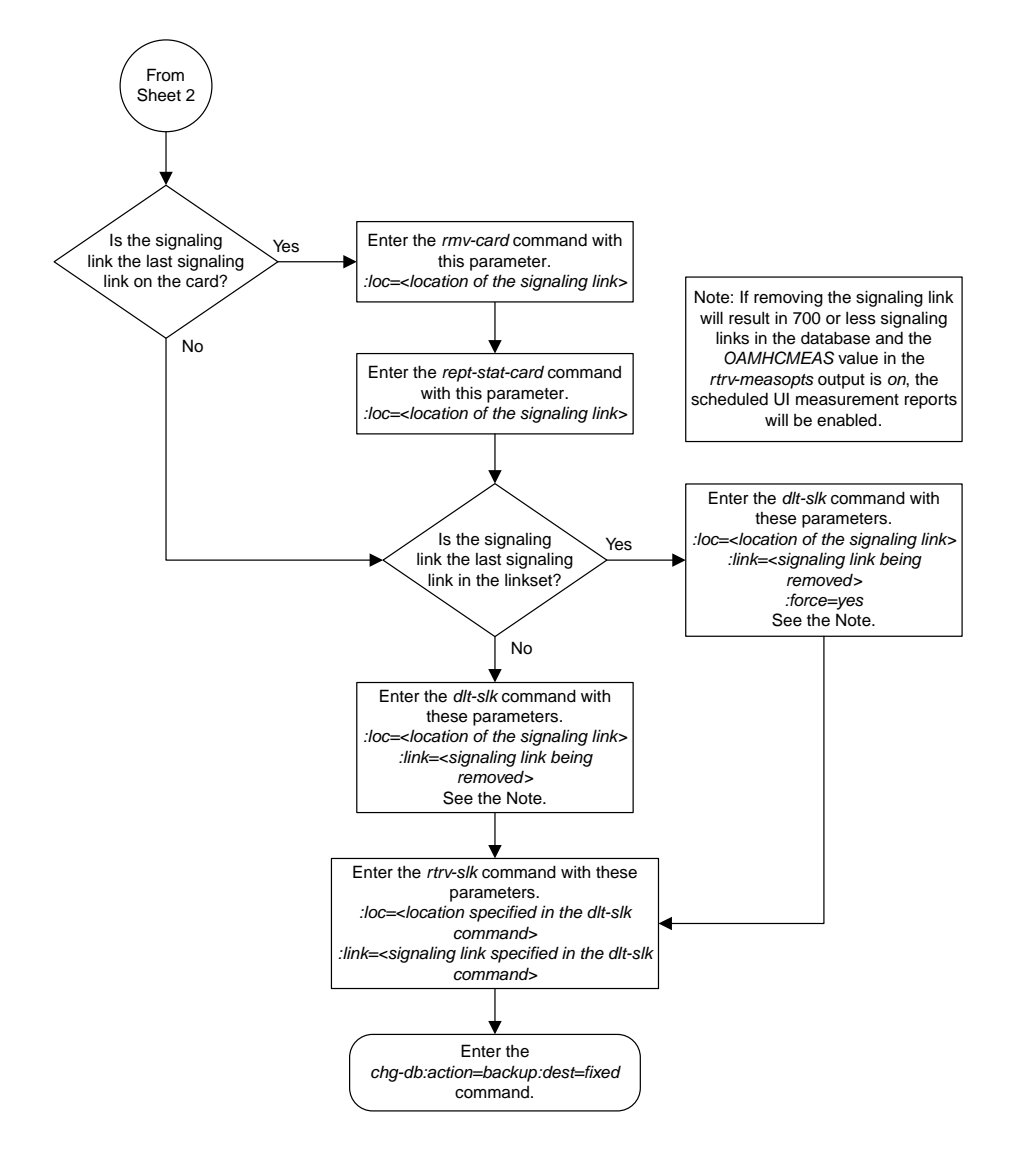

Sheet 3 of 3

## **Removing a Network Appearance**

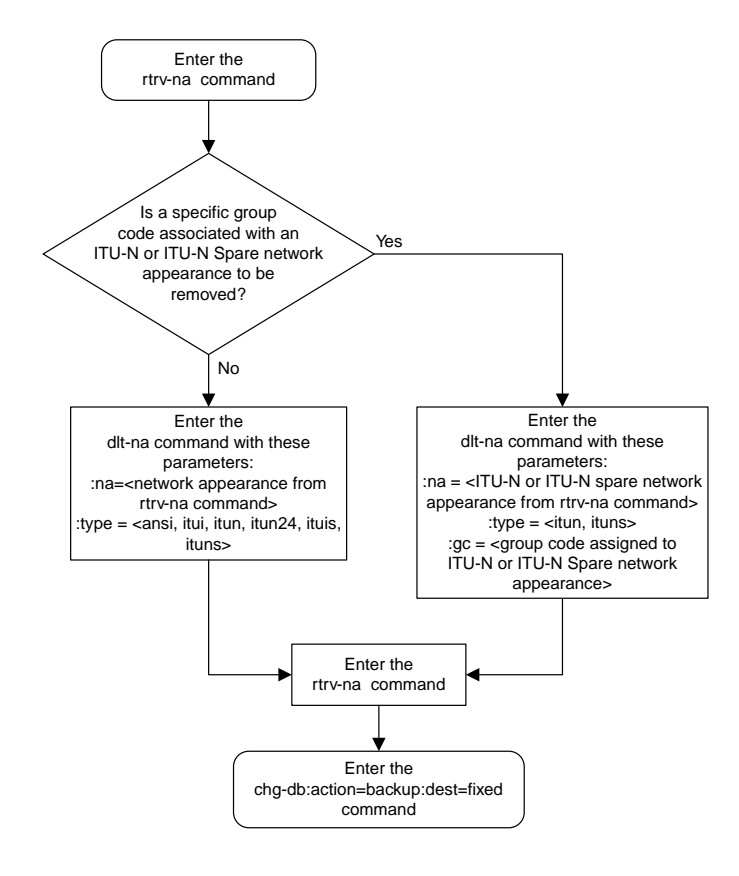

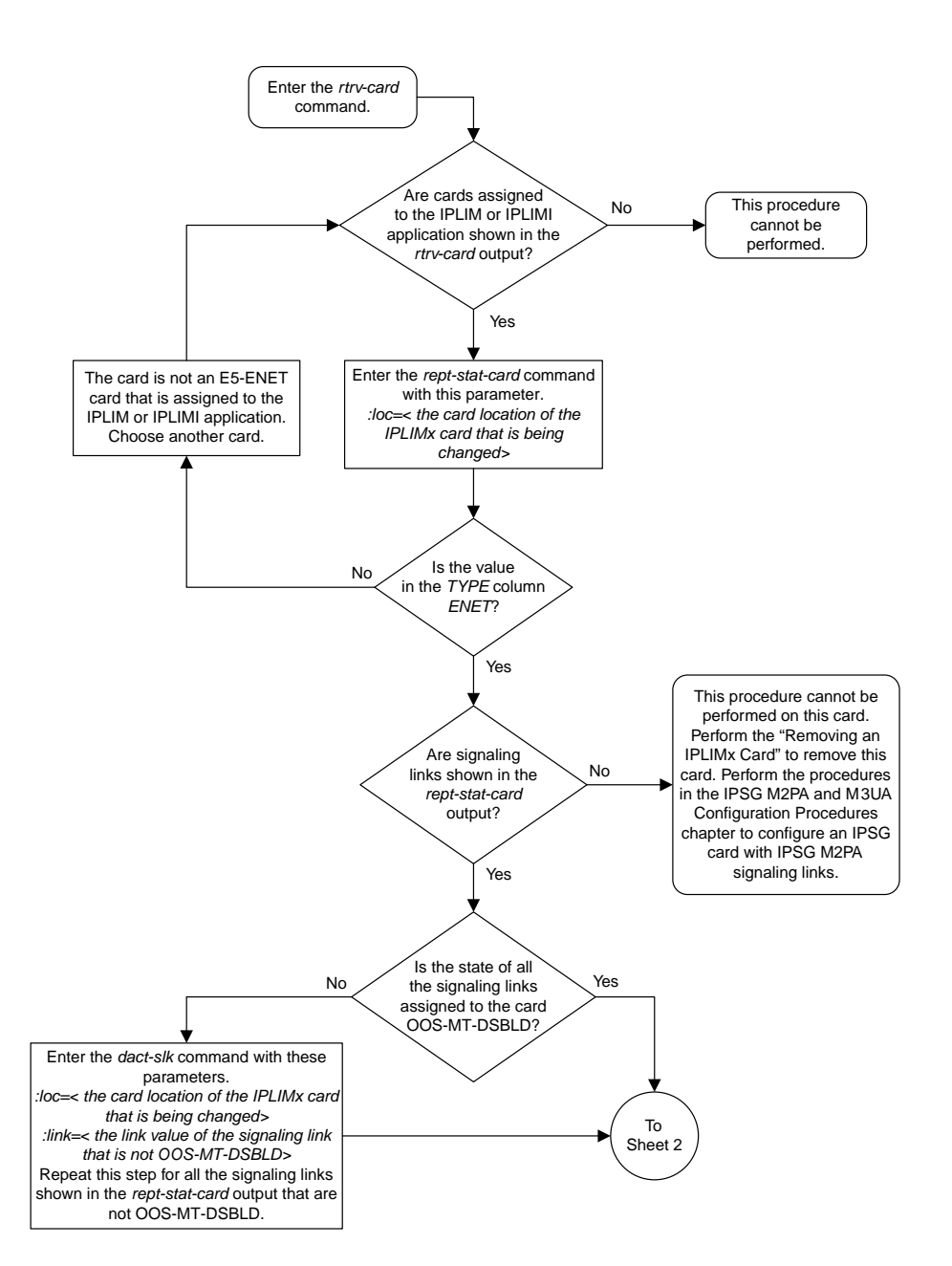

# **Changing an IPLIMx Card to an IPSG Card**

Sheet 1 of 4

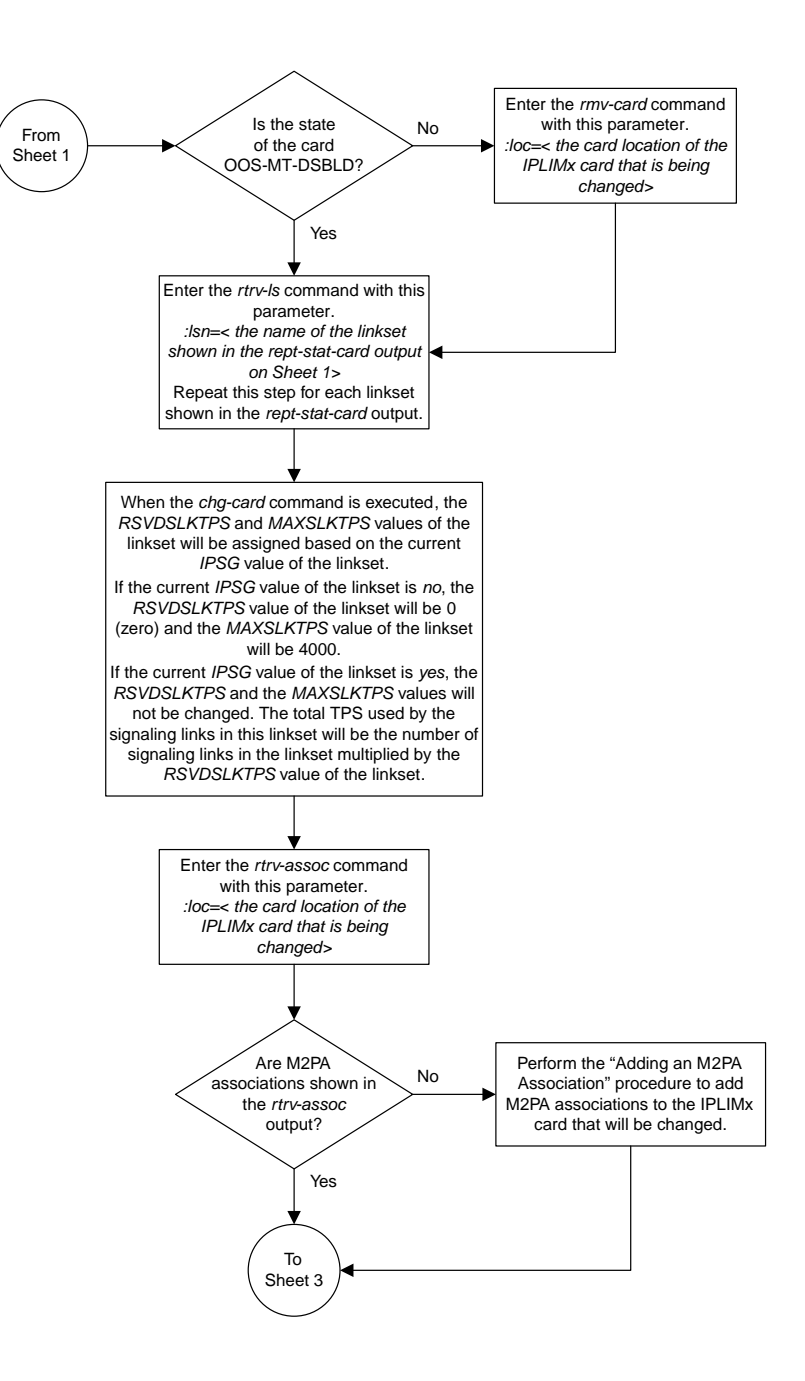

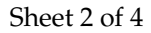

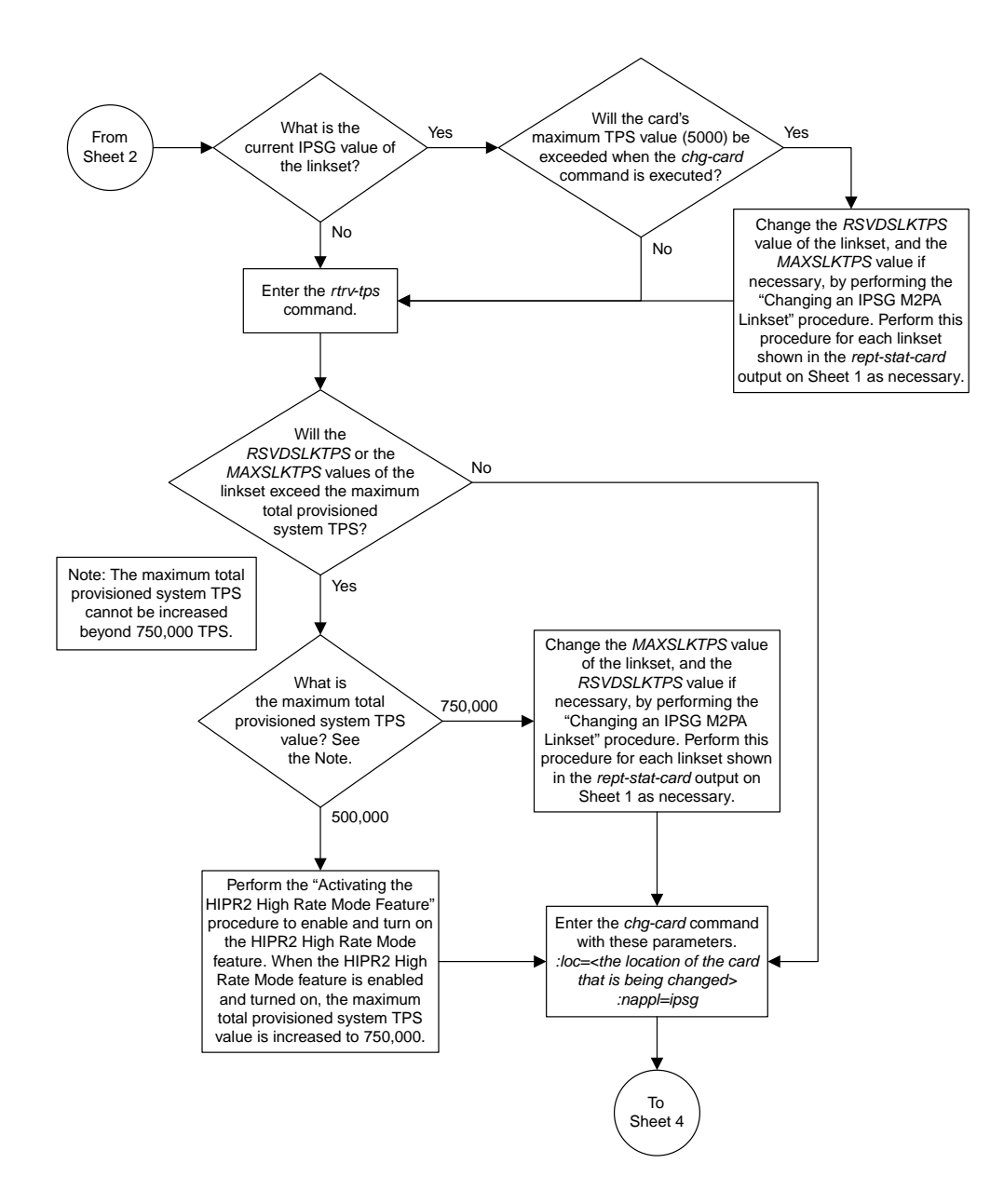

Sheet 3 of 4
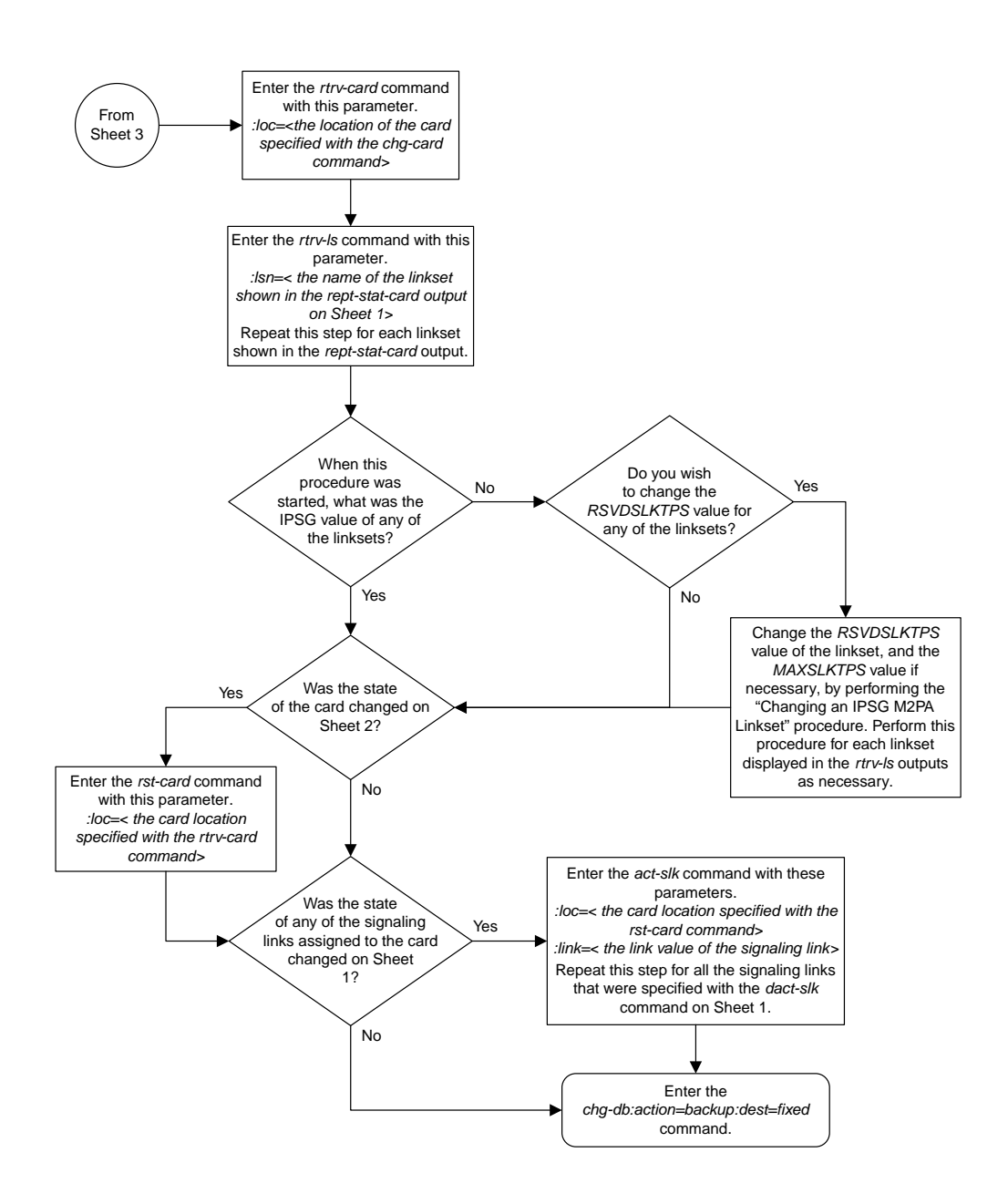

Sheet 4 of 4

# **Configuring IP Options**

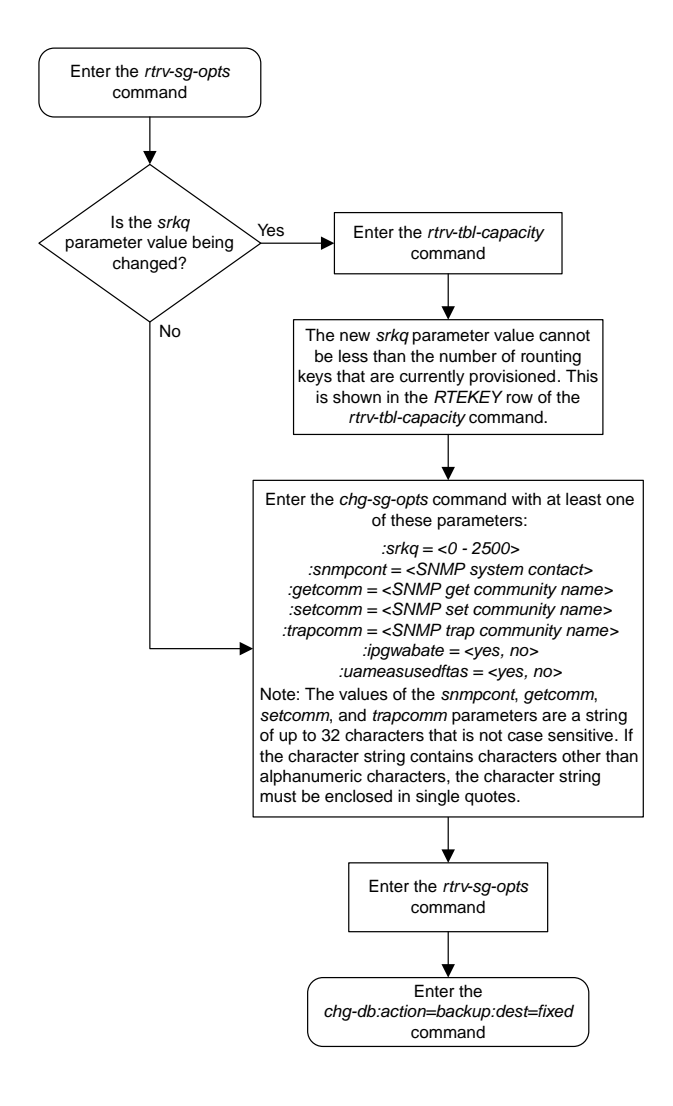

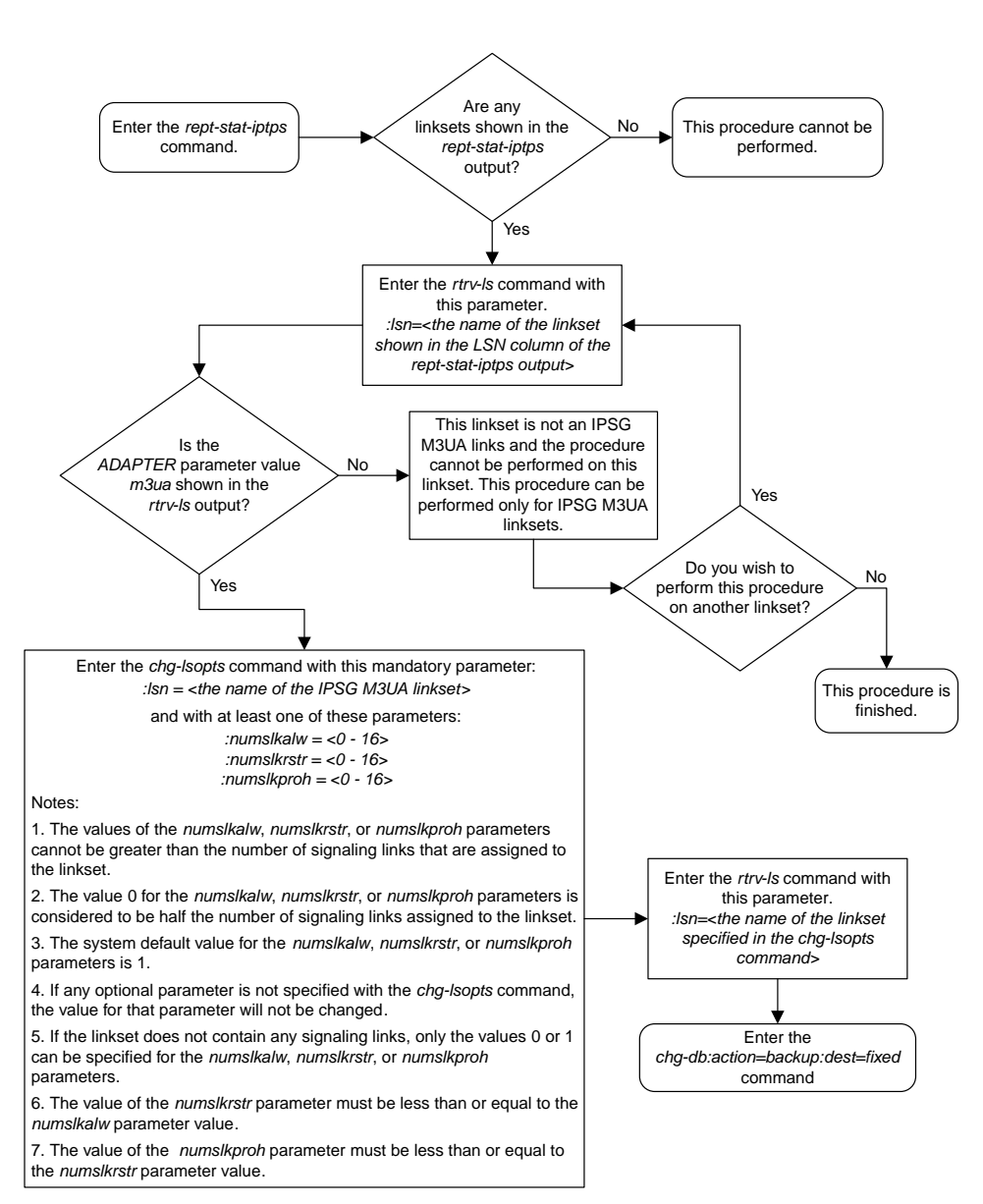

# **Configuring IPSG M3UA Linkset Options**

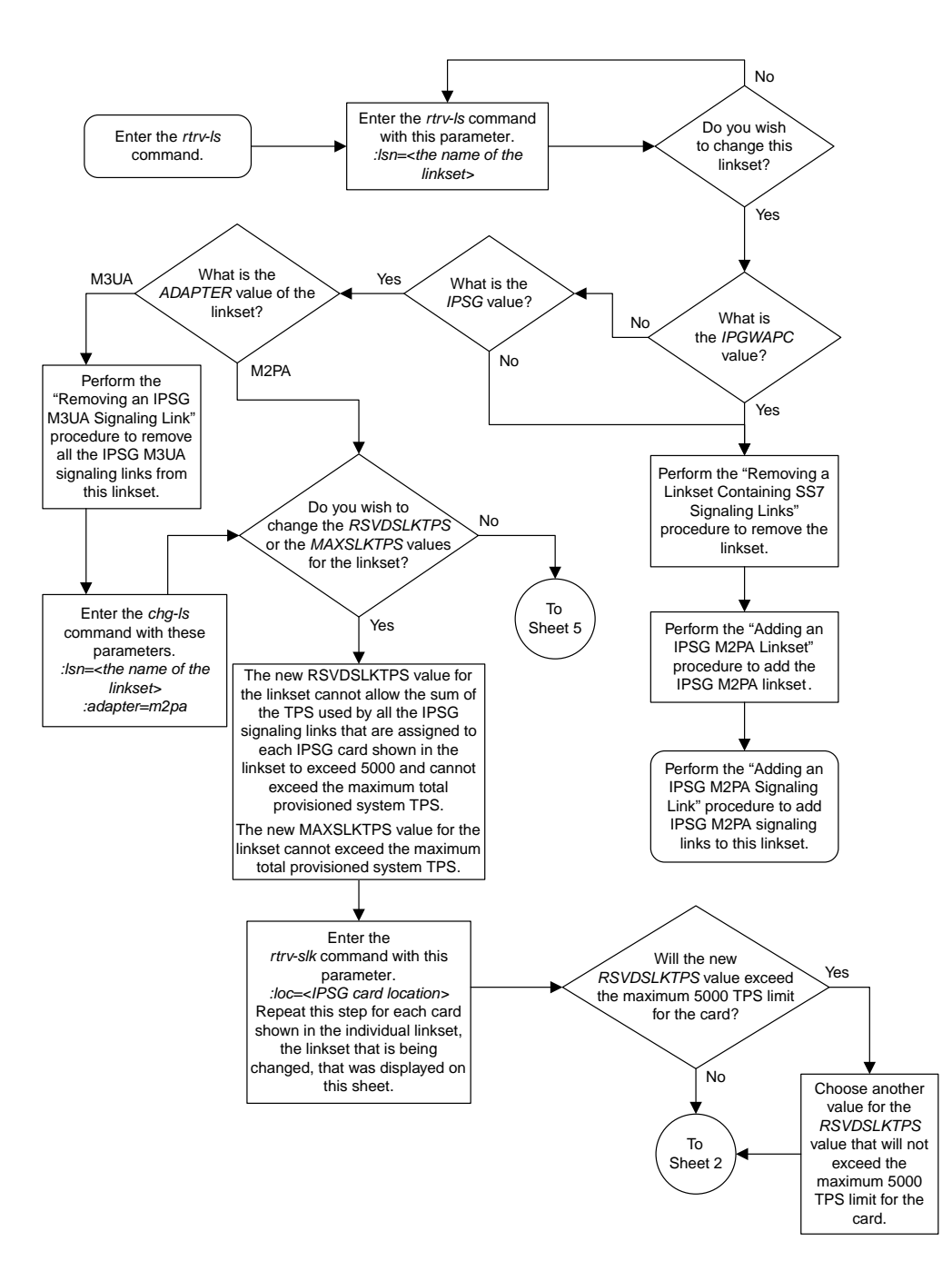

#### **Changing an IPSG M2PA Linkset**

Sheet 1 of 5

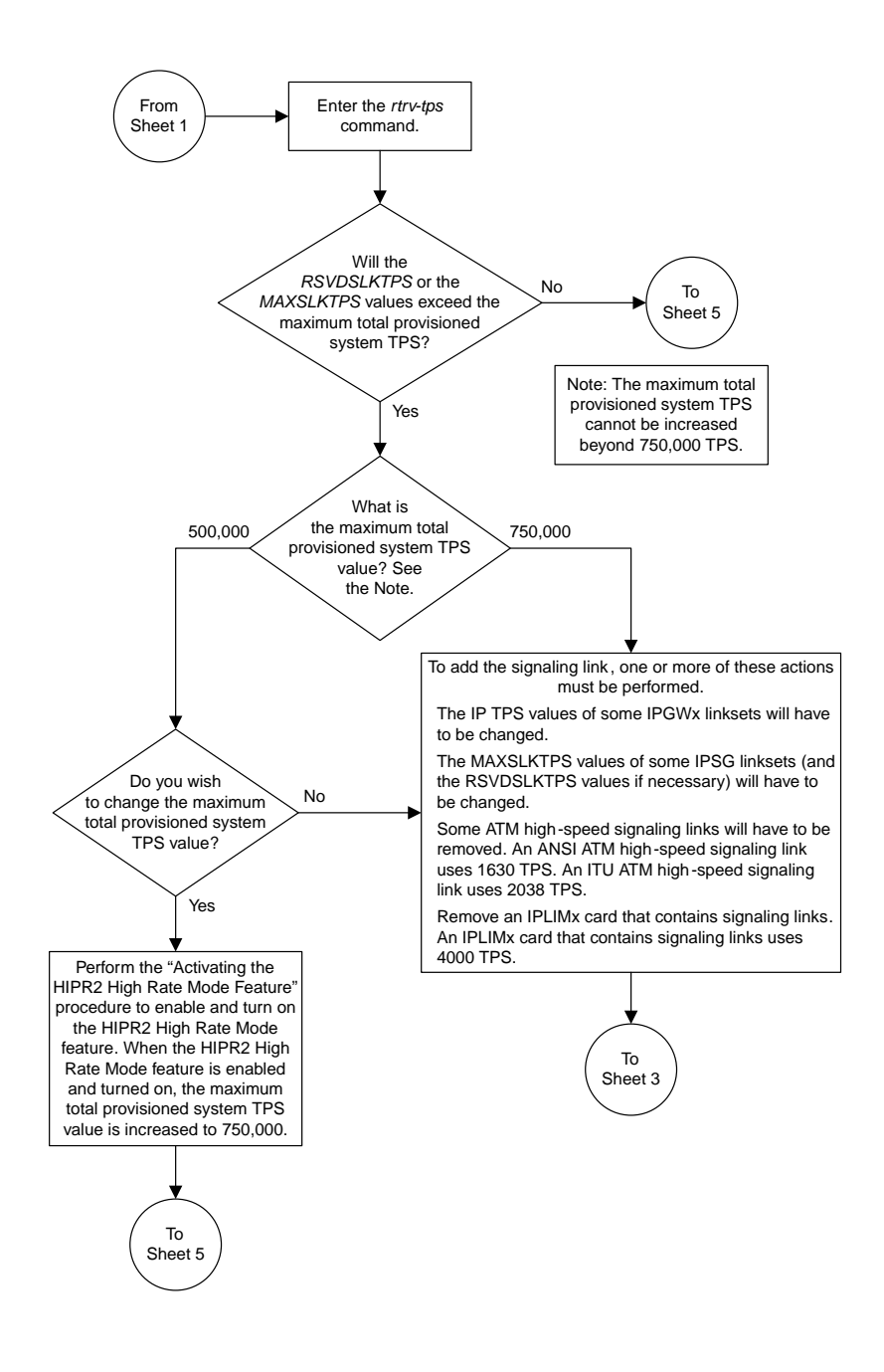

Sheet 2 of 5

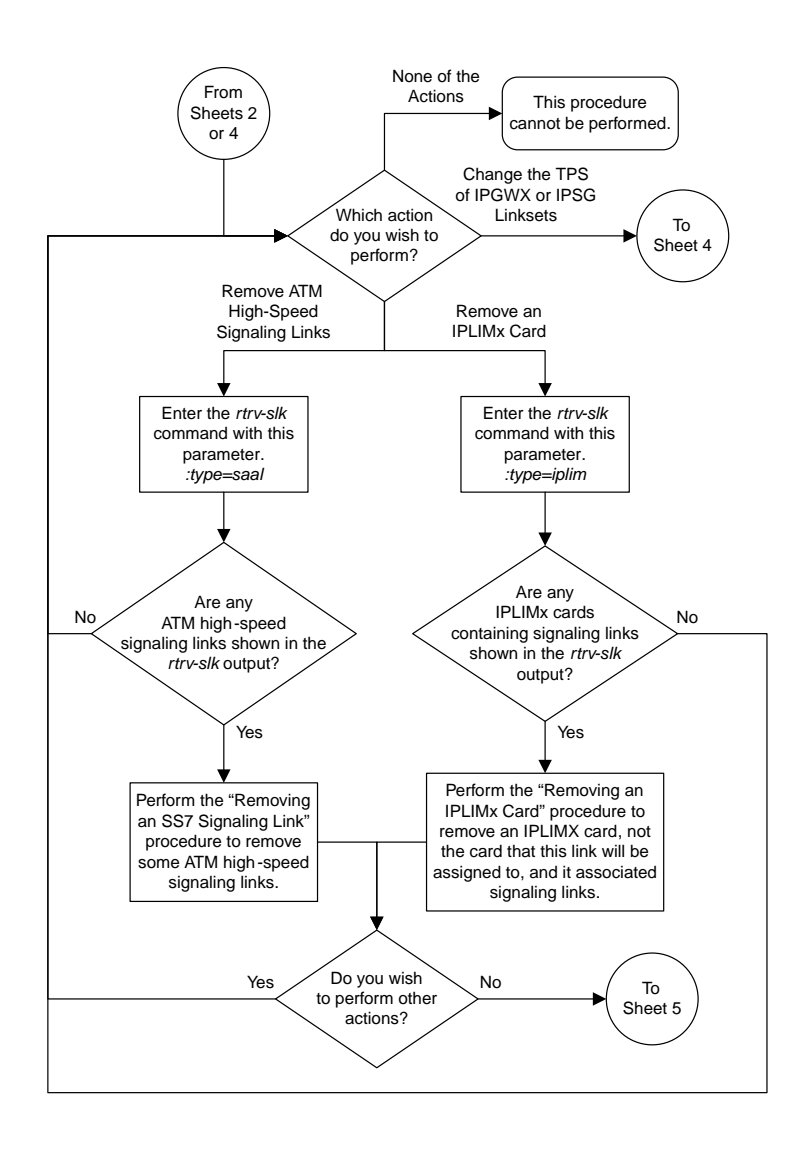

Sheet 3 of 5

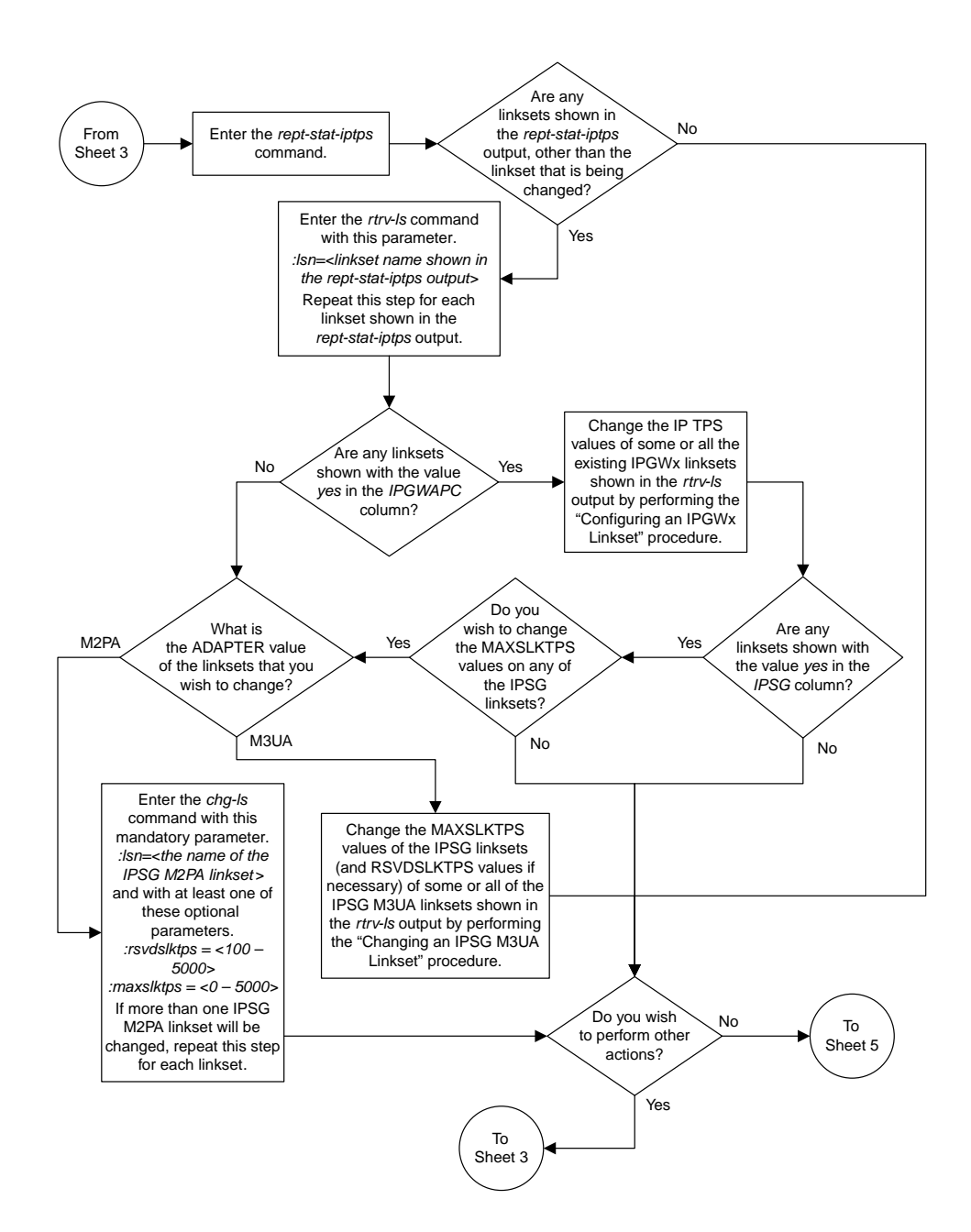

Sheet 4 of 5

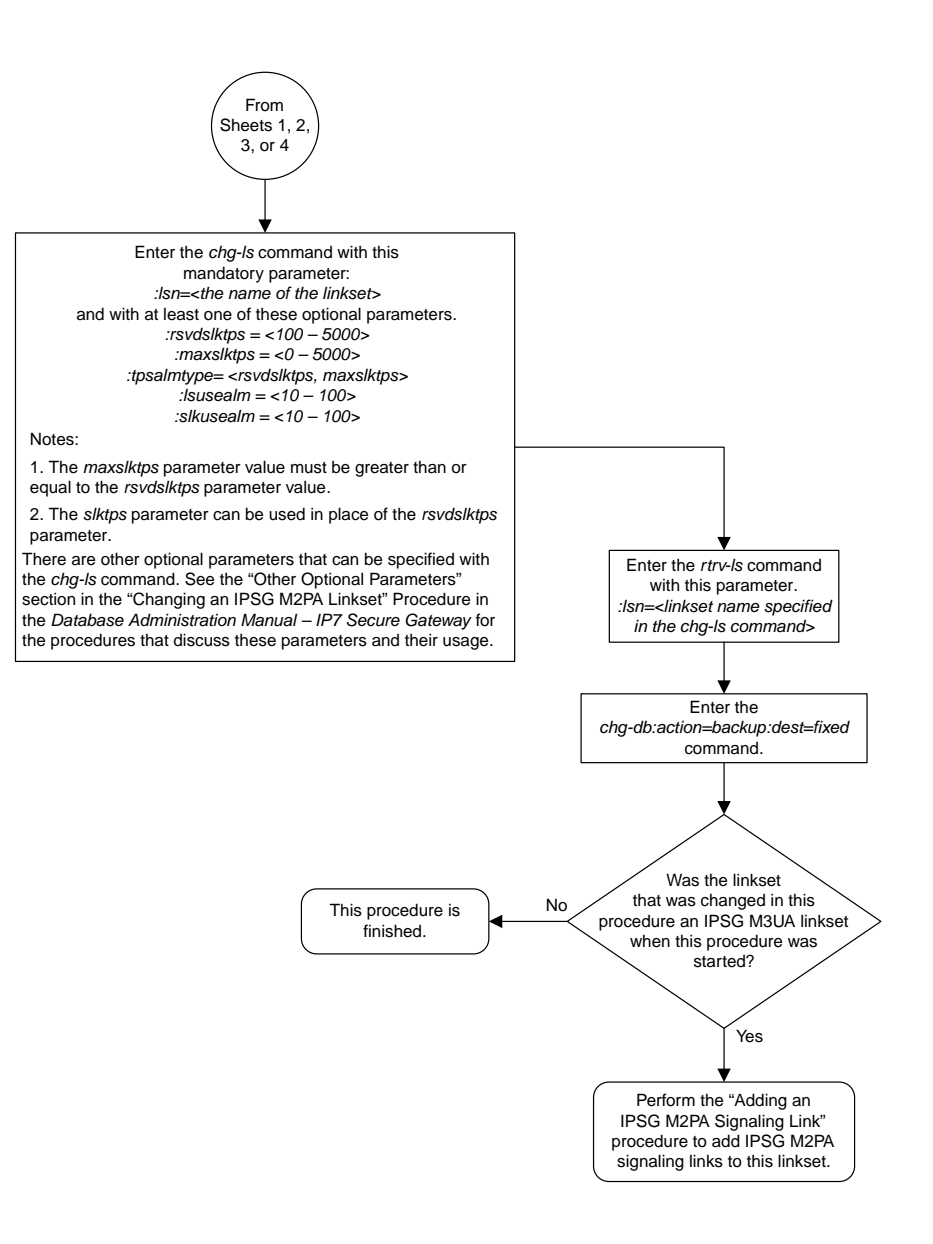

Sheet 5 of 5

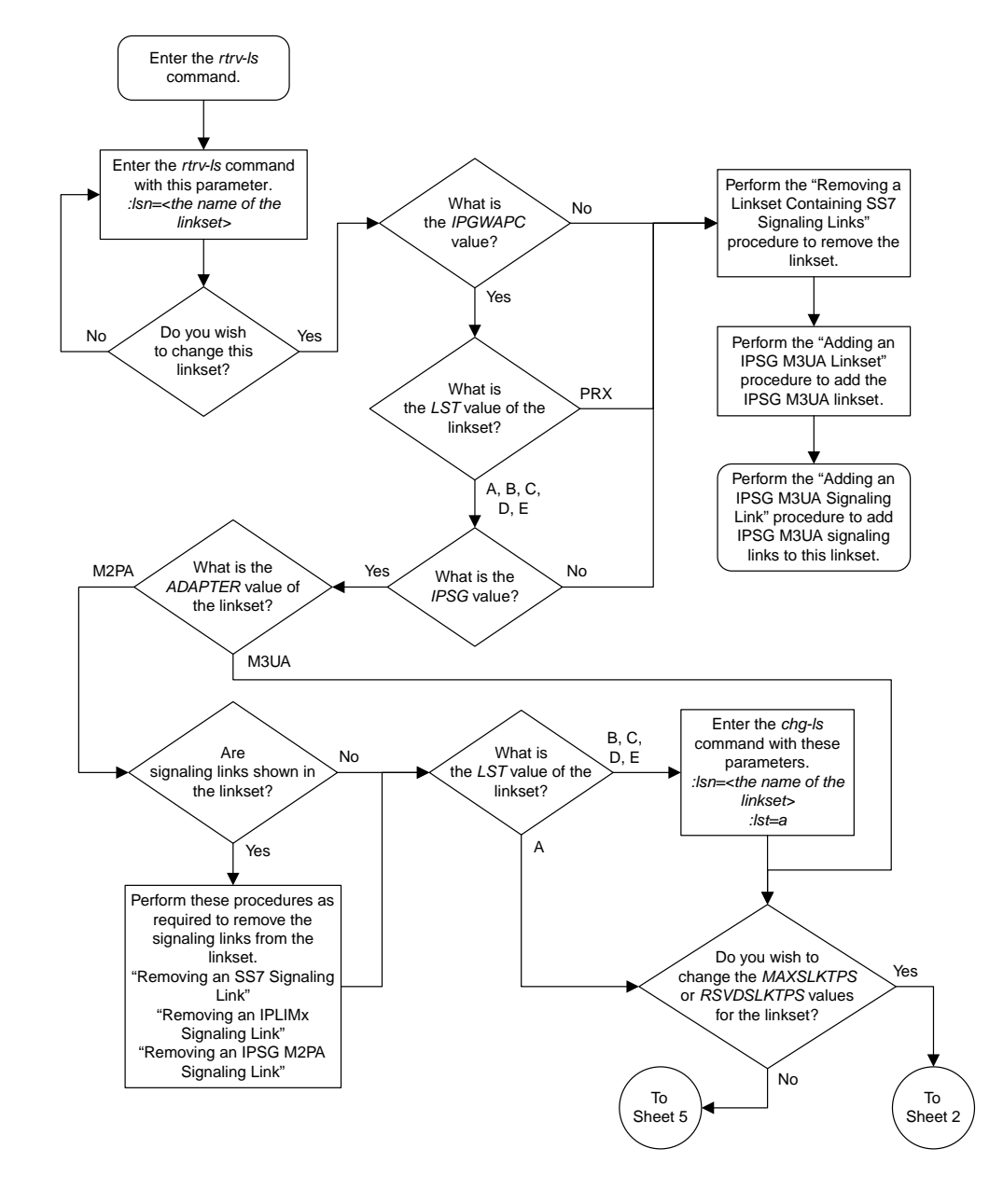

### **Changing an IPSG M3UA Linkset**

Sheet 1 of 8

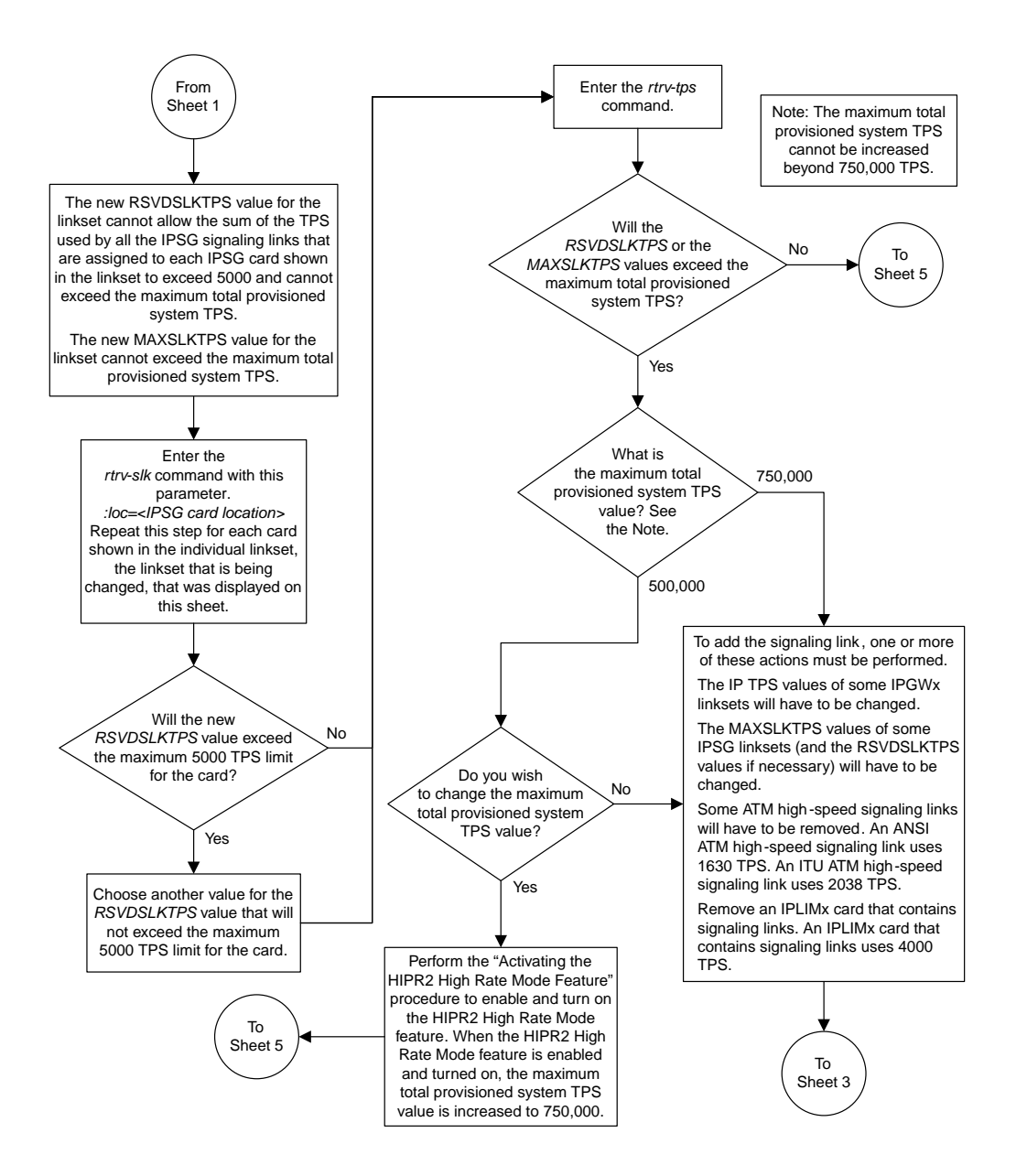

Sheet 2 of 8

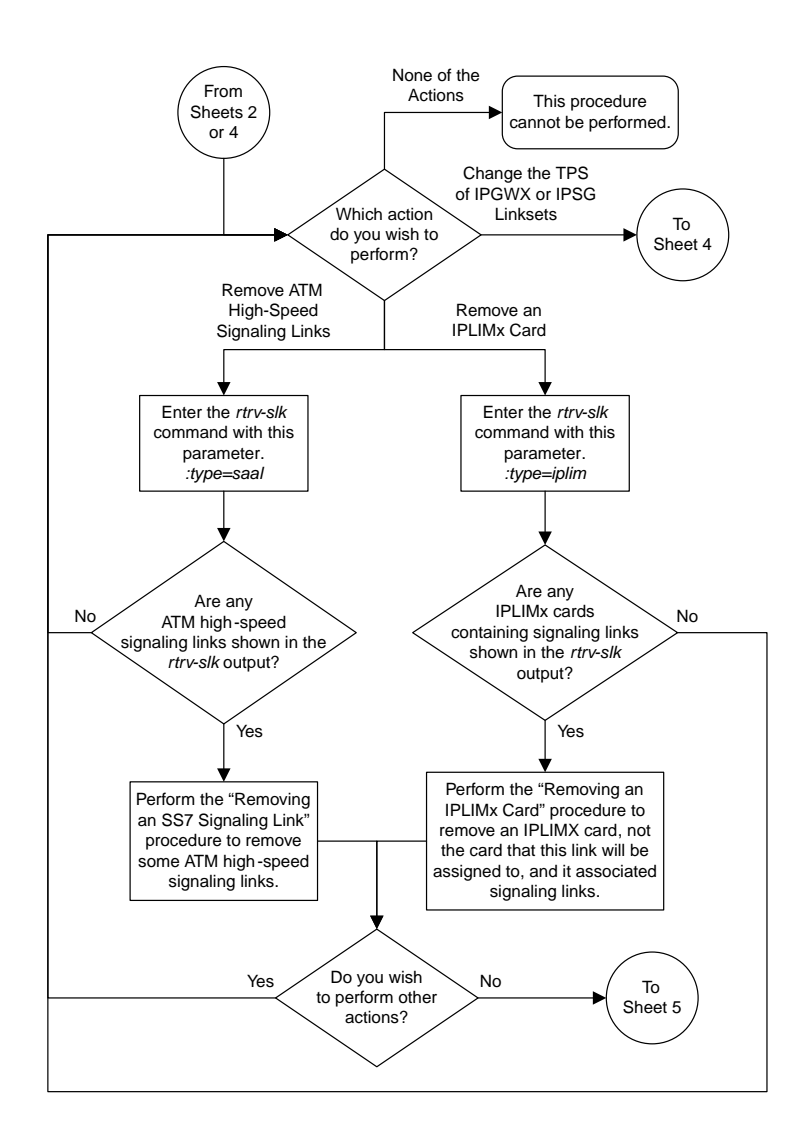

Sheet 3 of 8

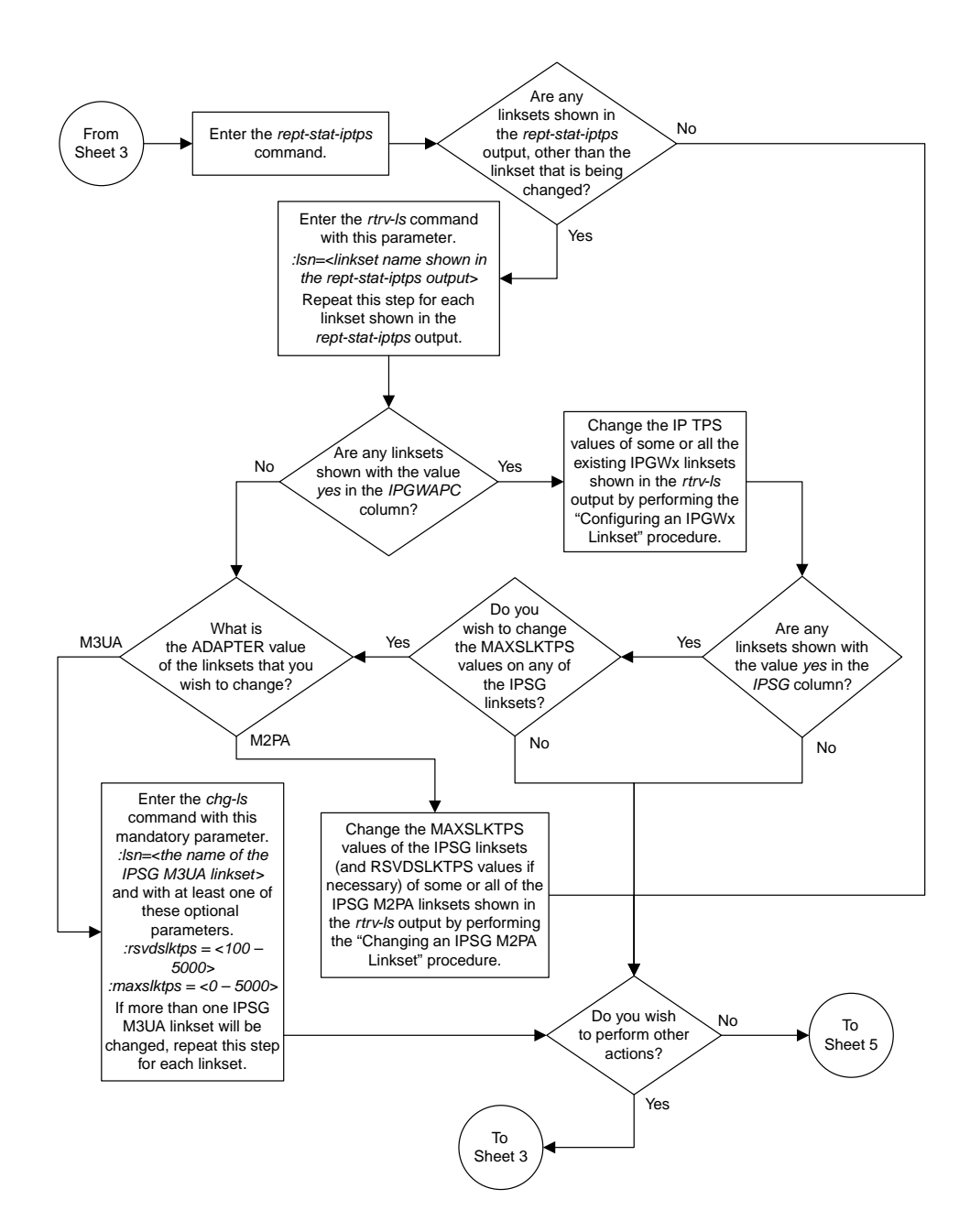

Sheet 4 of 8

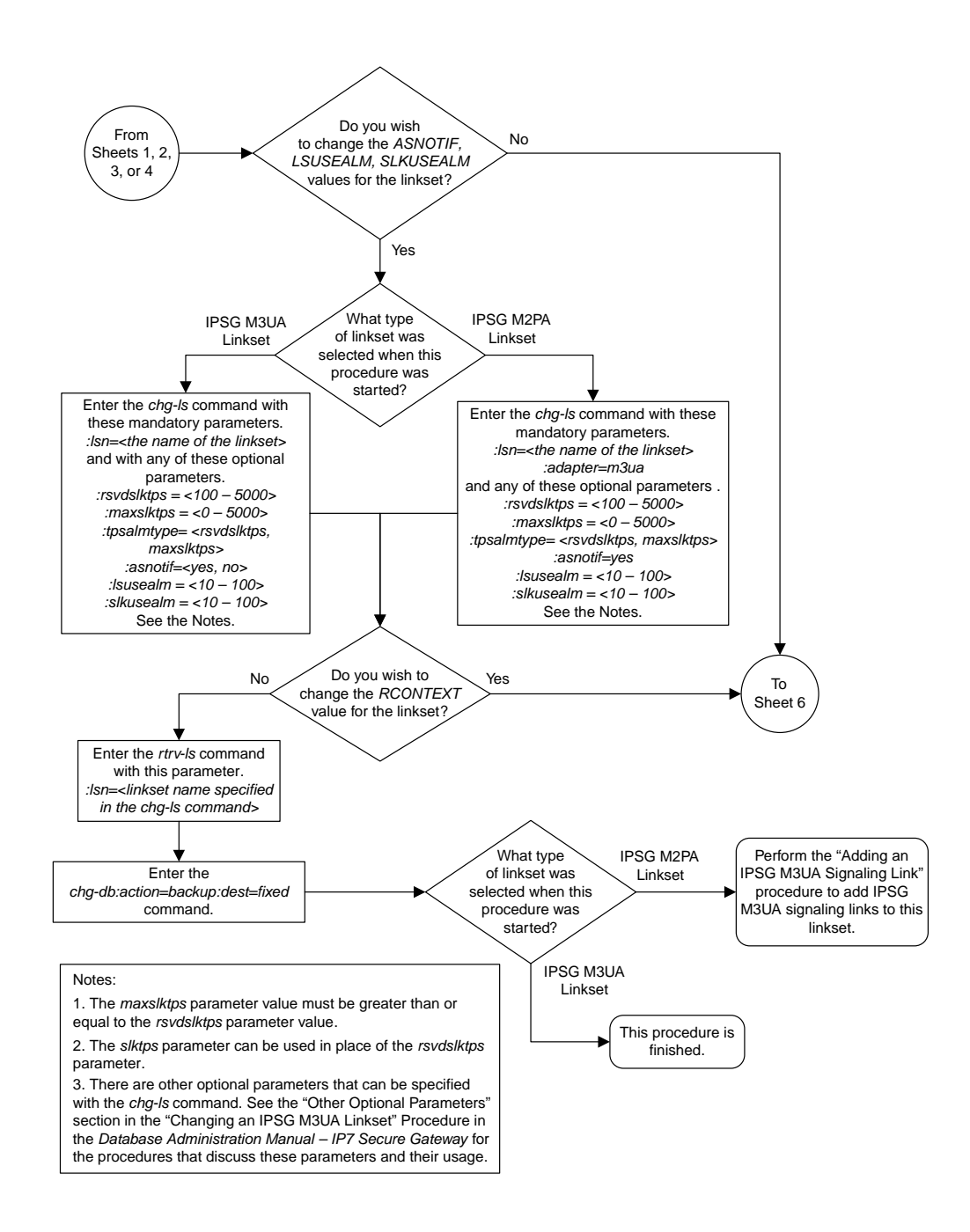

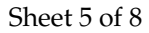

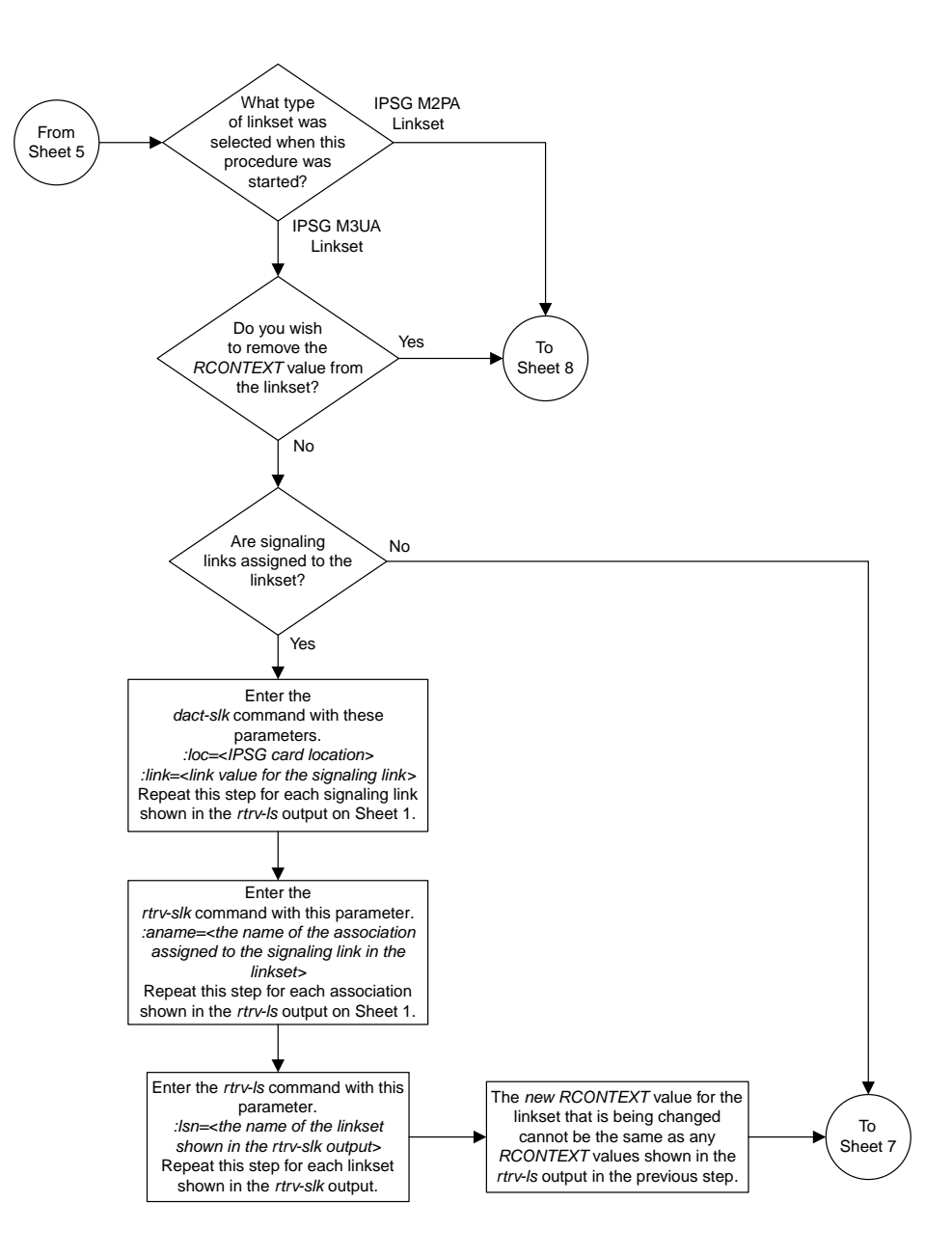

#### Sheet 6 of 8

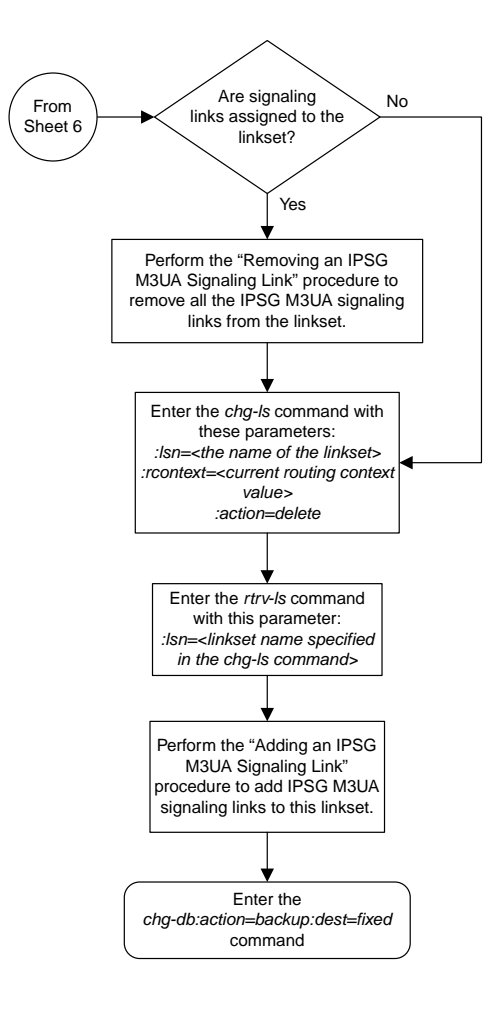

Sheet 7 of 8

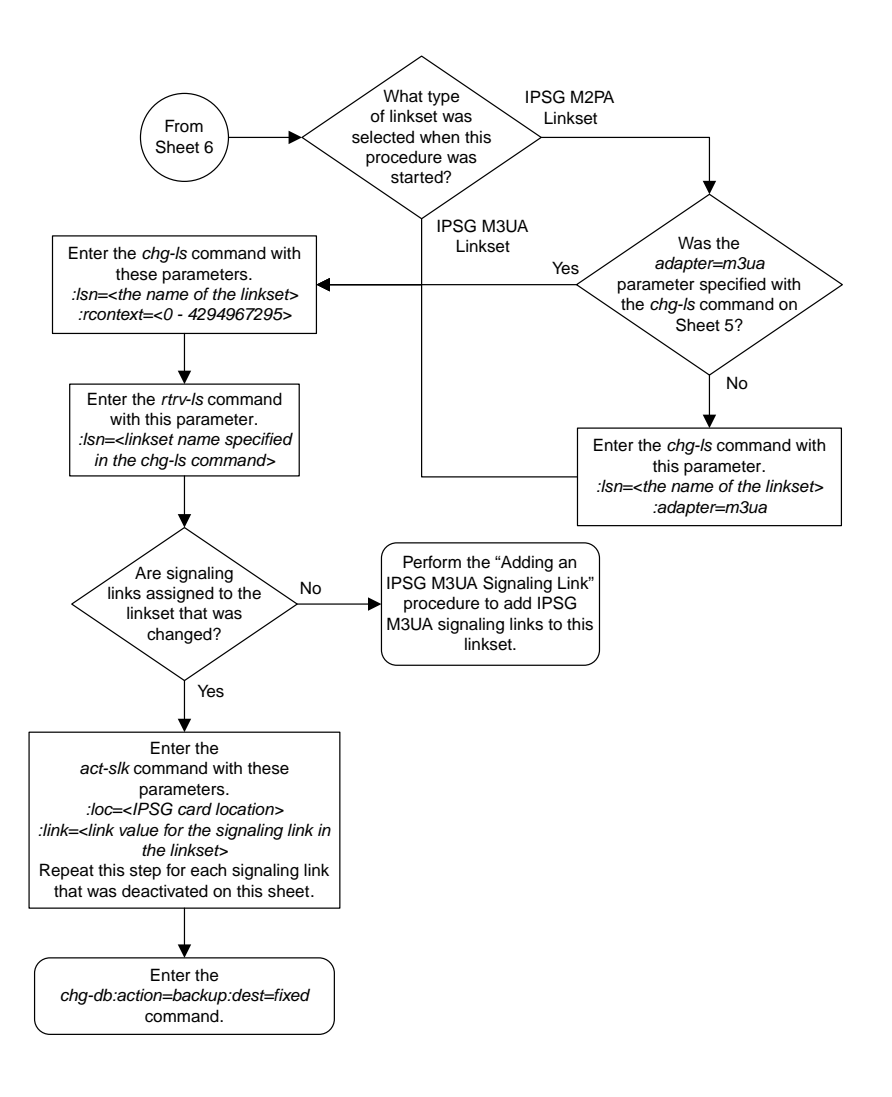

Sheet 8 of 8

## **Changing the Attributes of an IPSG Association**

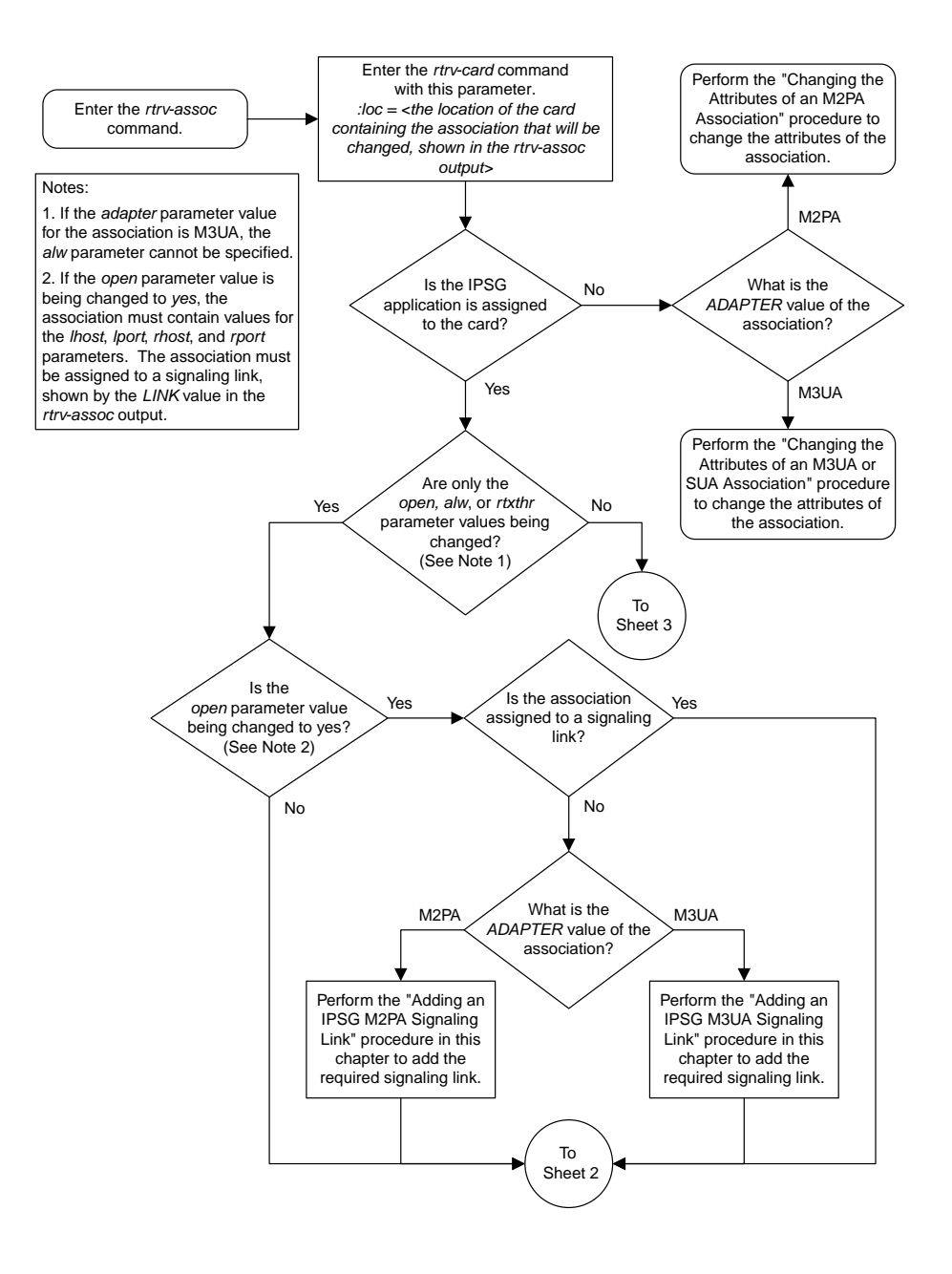

Sheet 1 of 5

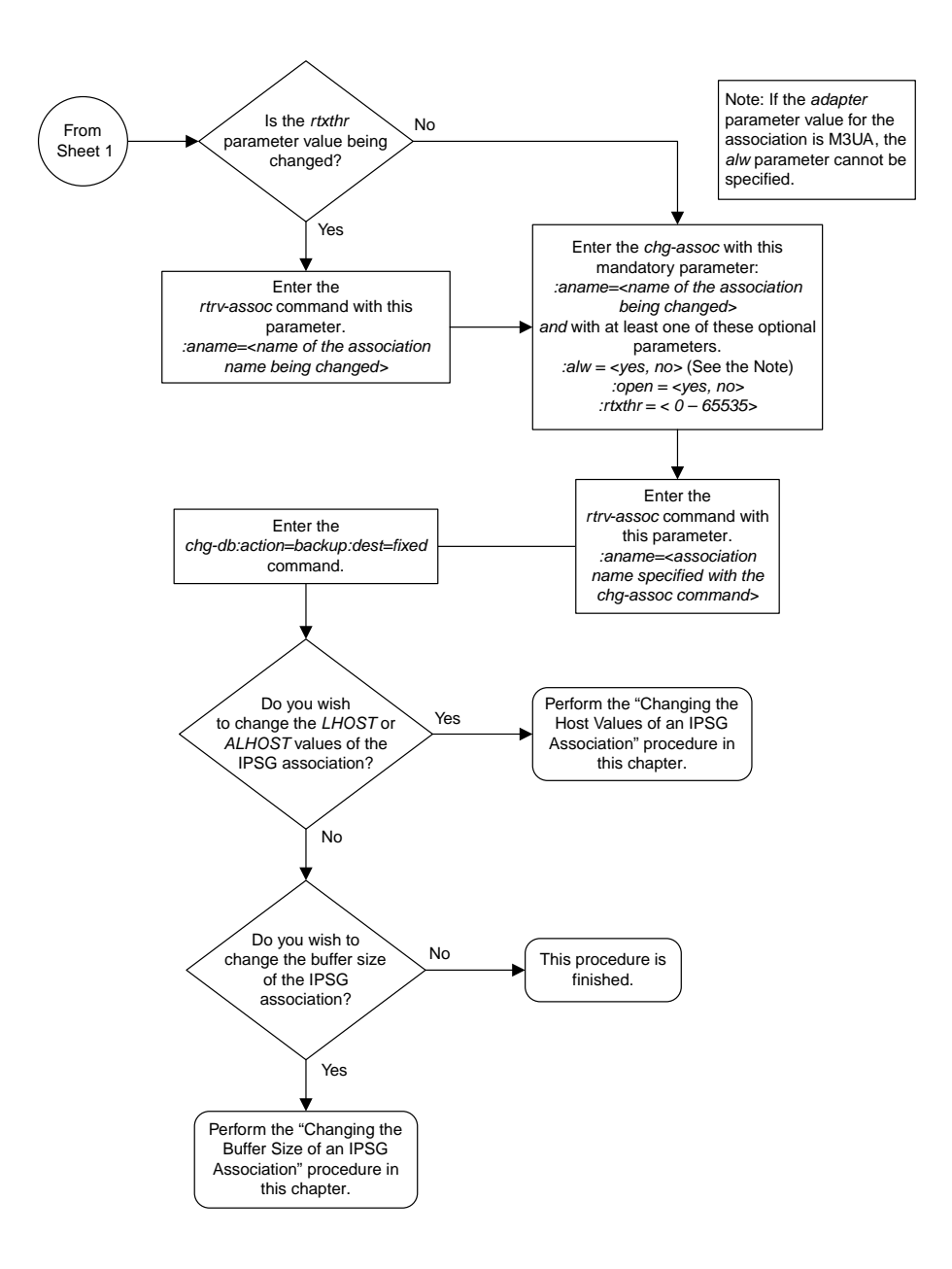

Sheet 2 of 5

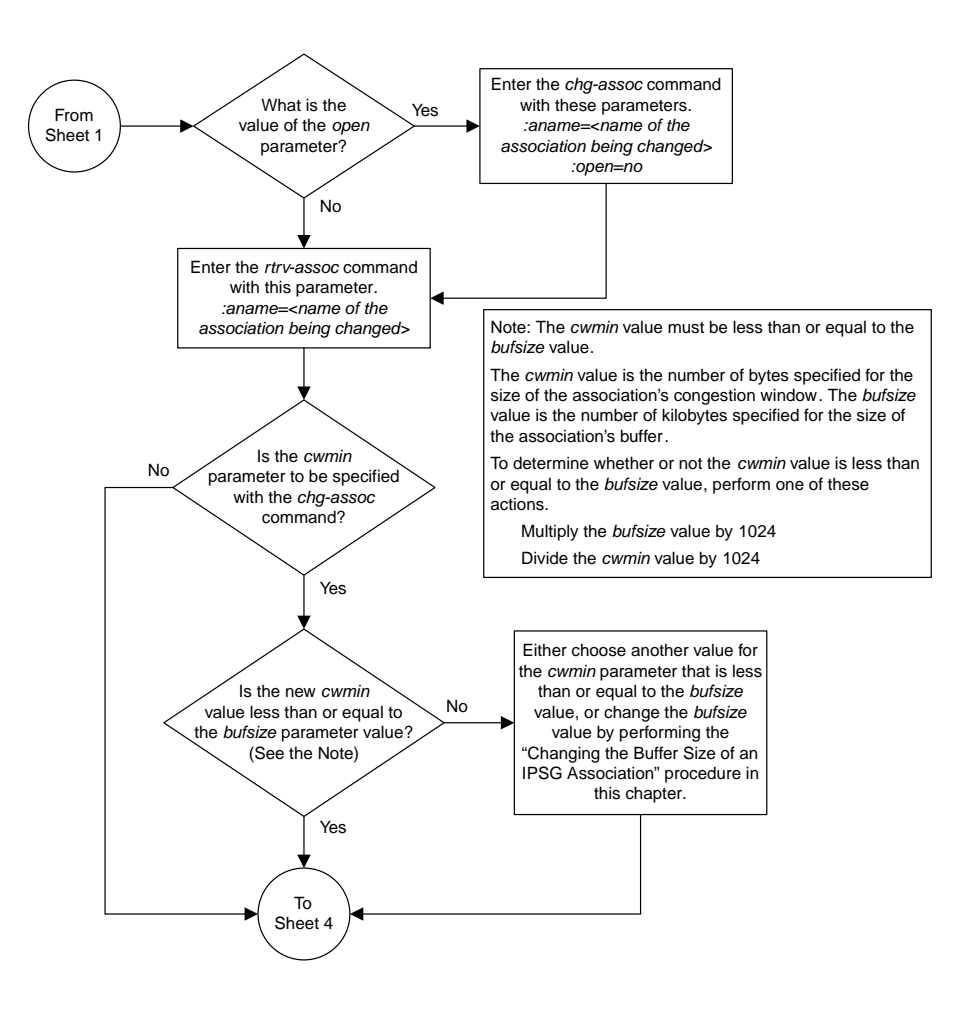

Sheet 3 of 5

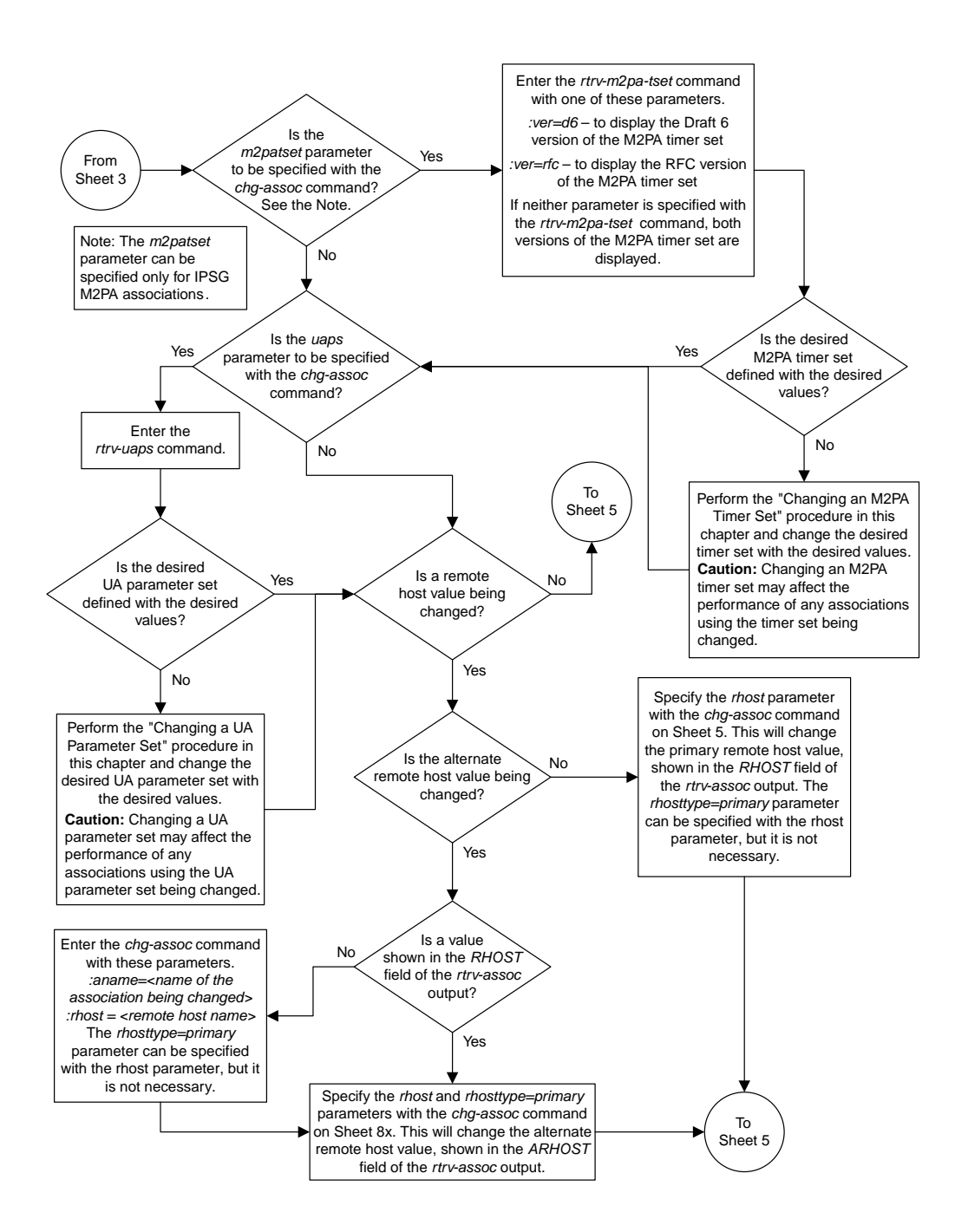

Sheet 4 of 5

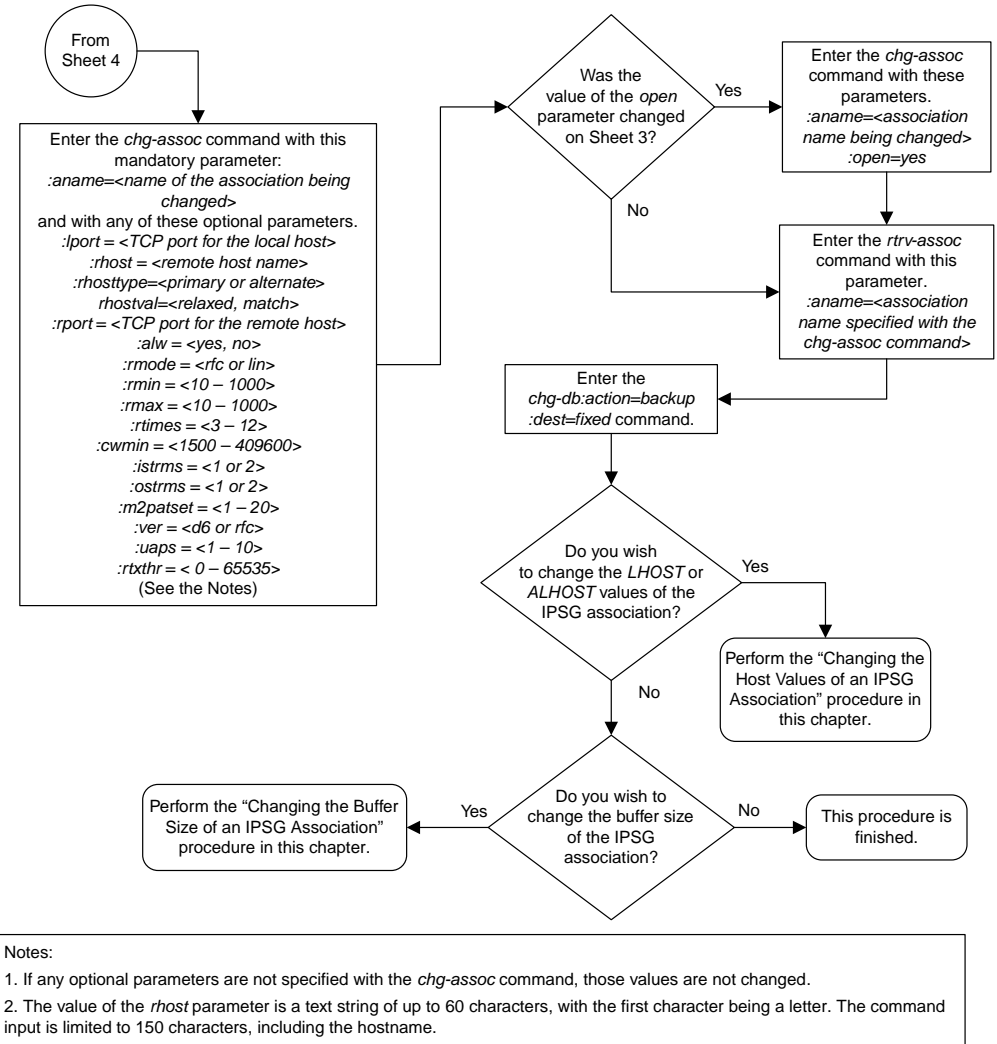

3. If the value of the *open* parameter is *yes*, only the values of the *alw* and *rtxthr* parameters can be changed. To change the values of the other parameters, the value of the *open* parameter value must be *no*.

4. The value of the *rmin* parameter must be less than or equal to the *rmax* parameter value.

5. The M2PA version of the association determines the version of the M 2PA timer set that is assigned to the association. For example, if M2PA timer set 3 is assigned to the M2PA association, and the association is an RFC M2PA association, the RFC version of M2PA timer set 3 is used with the association. If M2PA timer set 7 is assigned to the M2PA association, and the association is a Draft 6 M2PA association, the Draft 6 version of M2PA timer set 7 is used with the association.

6. The *m2patset* and *ver* parameters can be specified only for IPSG M2PA associations.

7. If the *adapter* parameter value for the association is M3UA, the *alw* parameter cannot be specified.

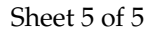

## **Changing the Buffer Size of an IPSG Association**

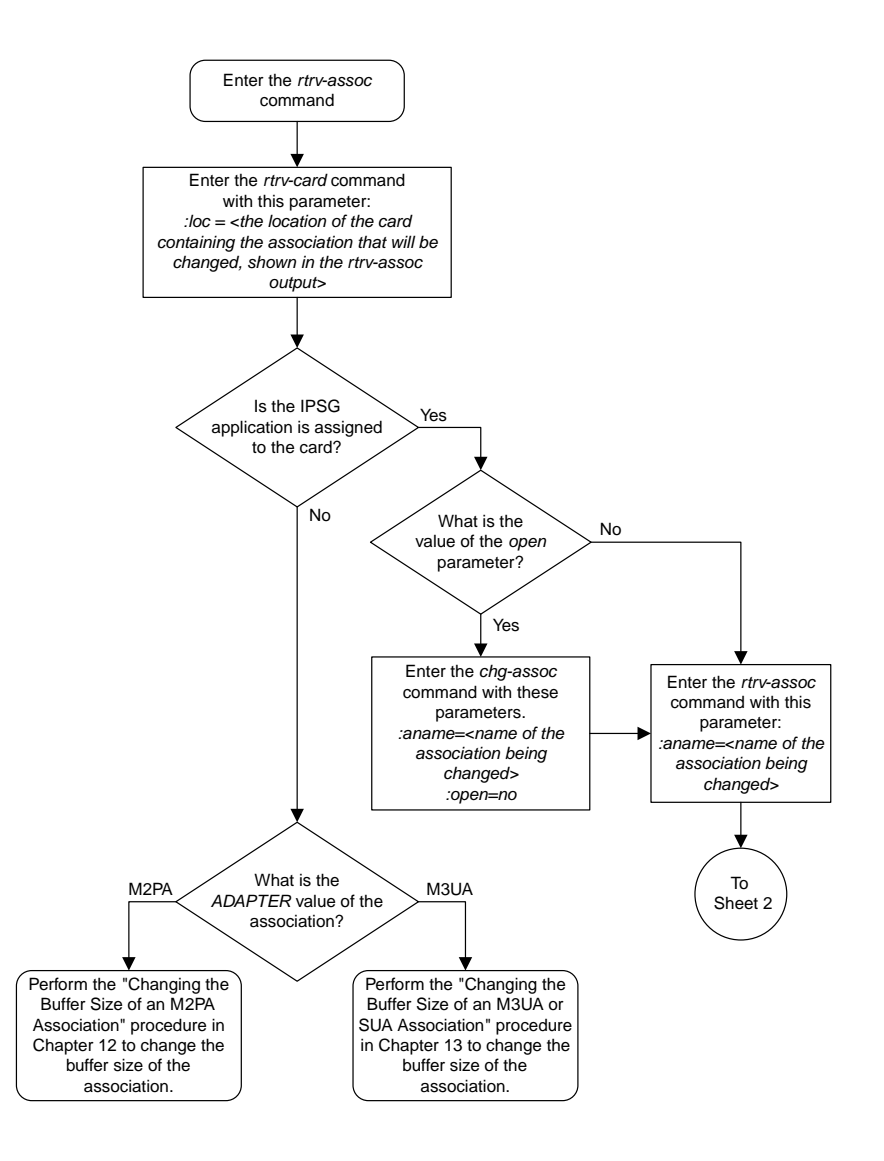

Sheet 1 of 4

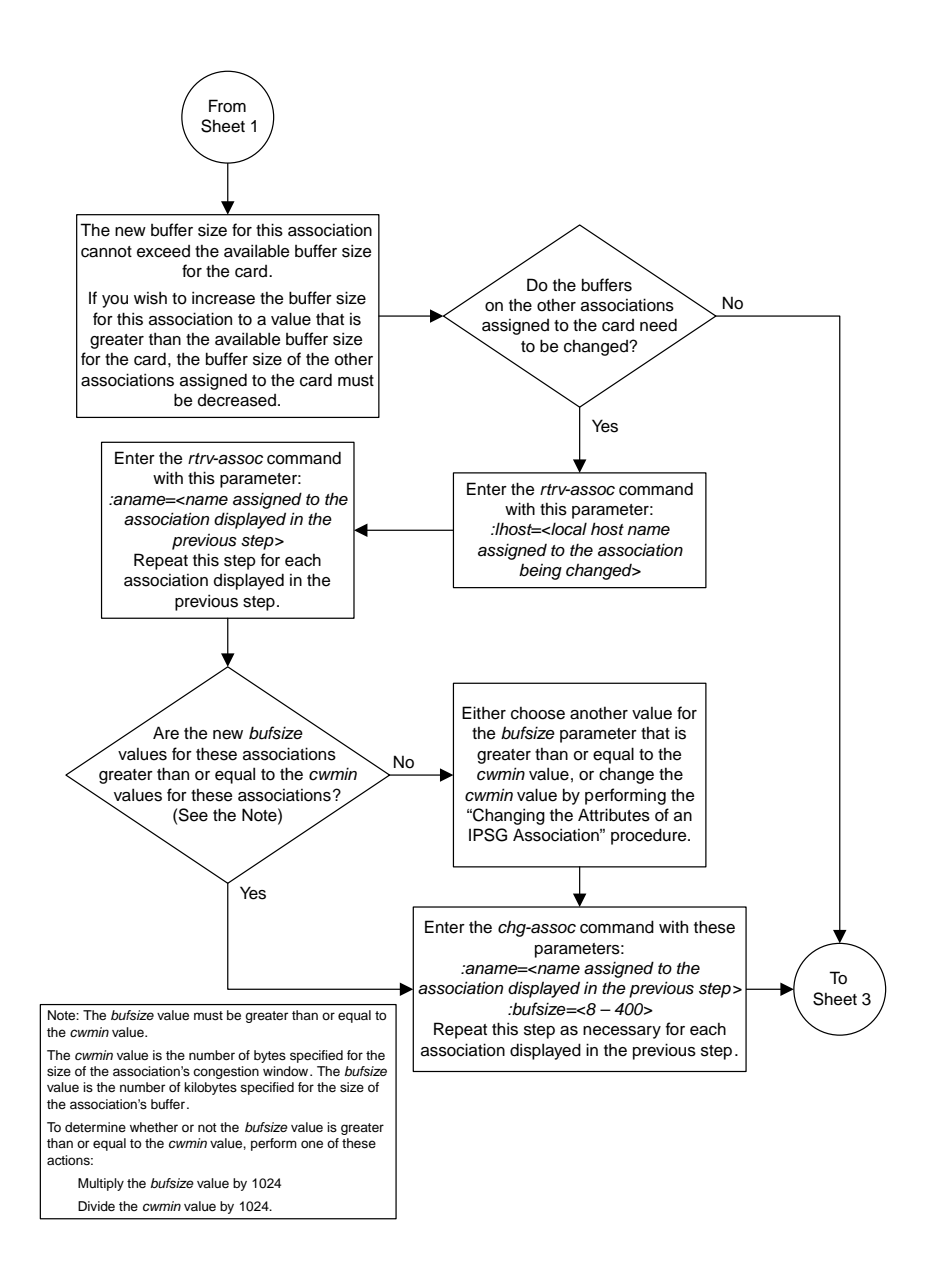

Sheet 2 of 4

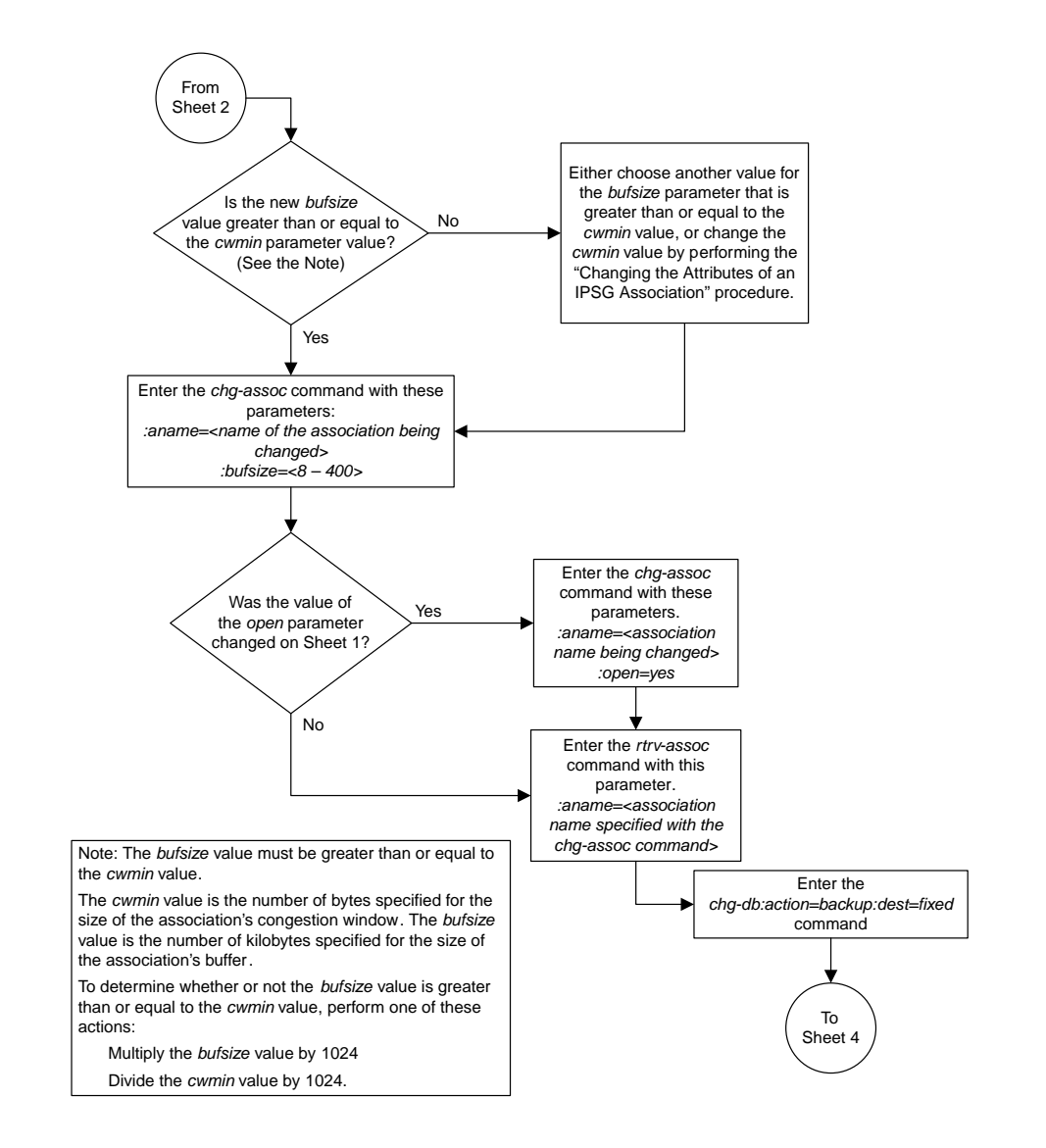

Sheet 3 of 4

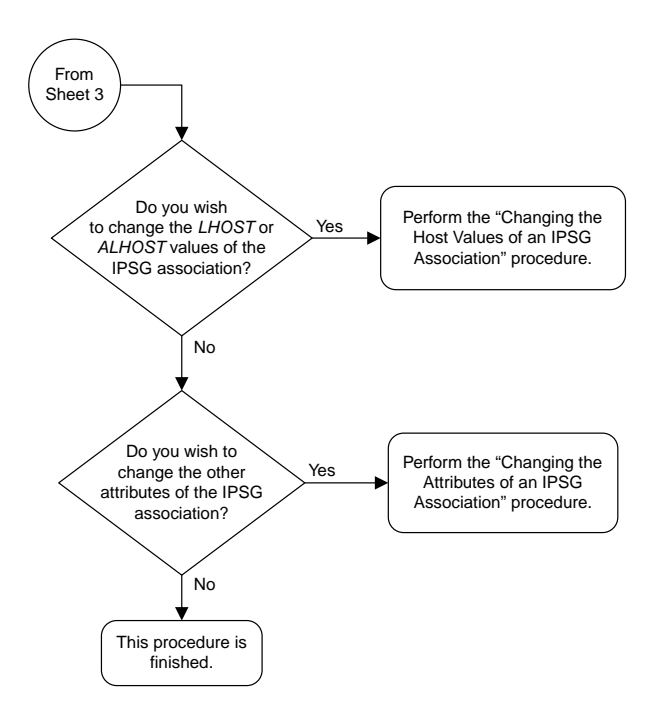

Sheet 4 of 4

## **Changing the Host Values of an IPSG Association**

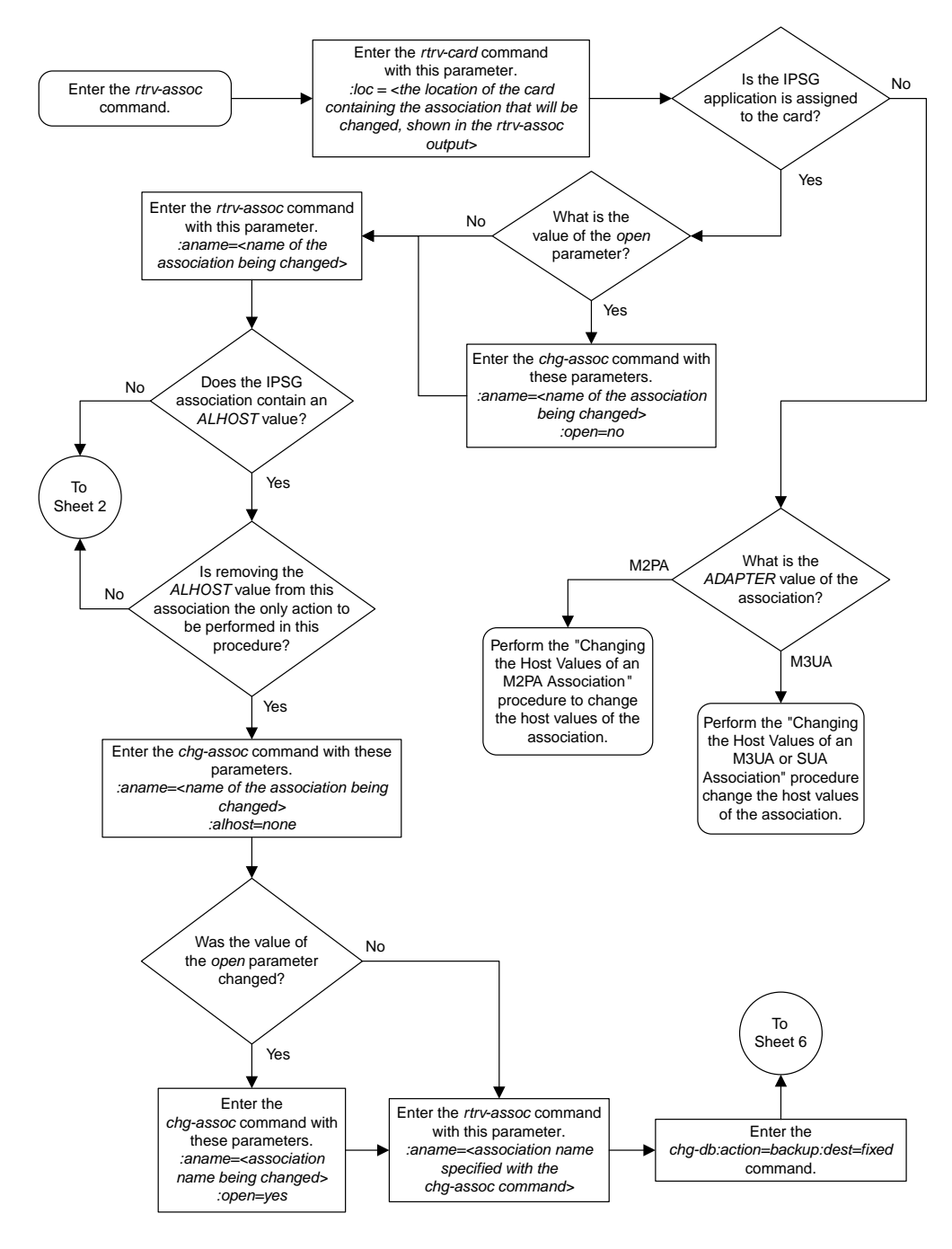

Sheet 1 of 6

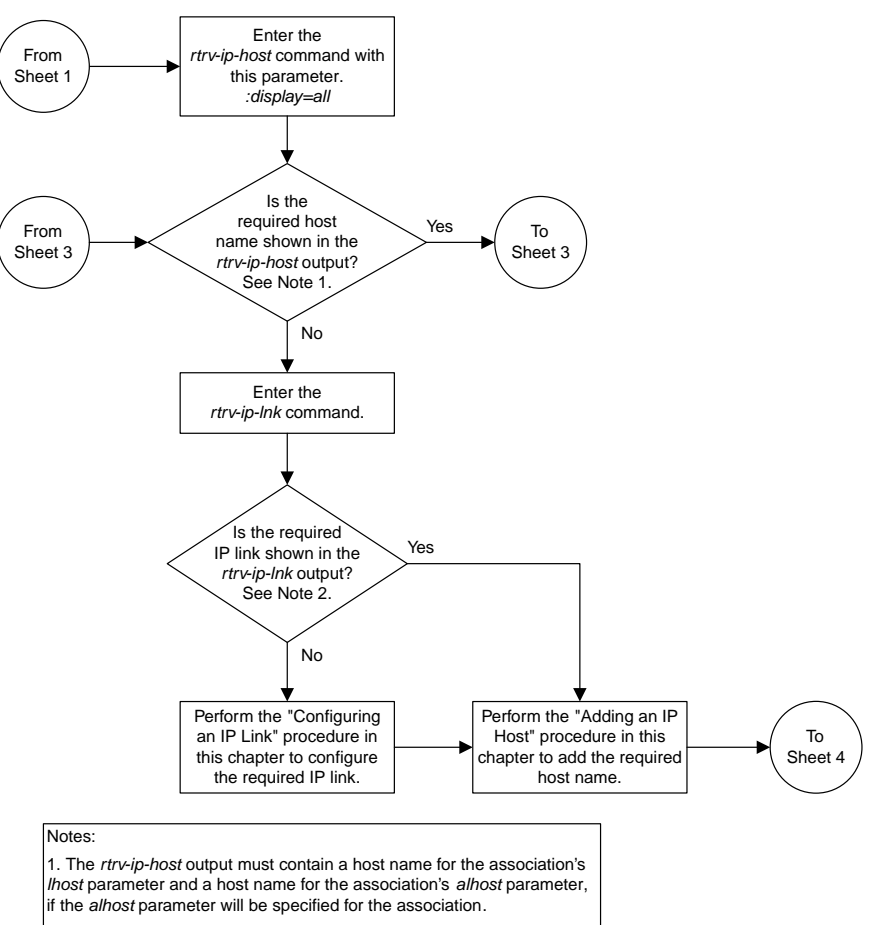

 $\vert$ 2. The IP address of the IP link should be assigned to the host name, shown in the *rtrv-ip-host* output, that will be used as the association's *lhost* parameter value. If the *alhost* parameter will be specified for the association, the IP address of the IP link must be assigned to the host name that will be used as the *alhost* parameter value. The IP links associated with the association's *lhost* and *alhost* values must be assigned to the same card.

Sheet 2 of 6

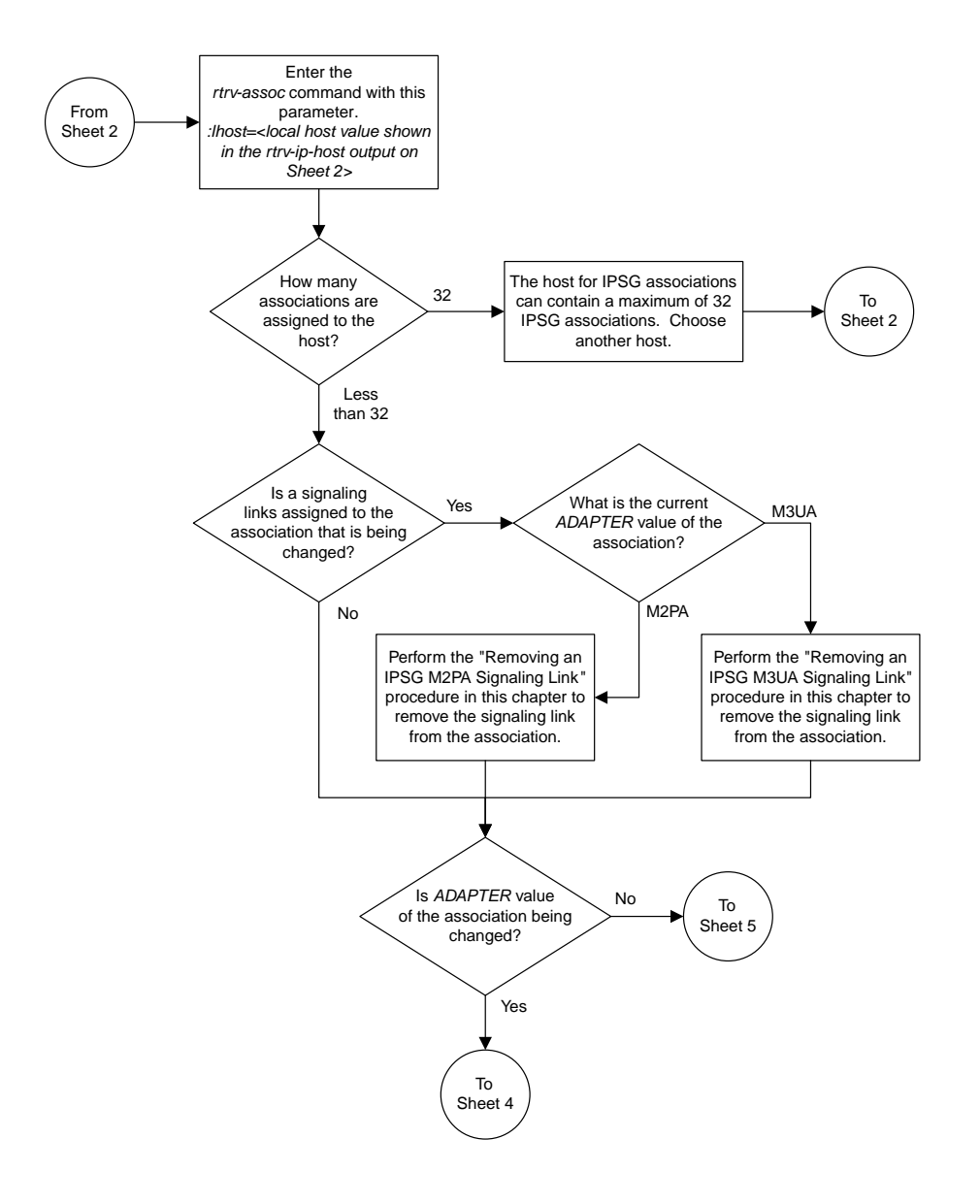

Sheet 3 of 6

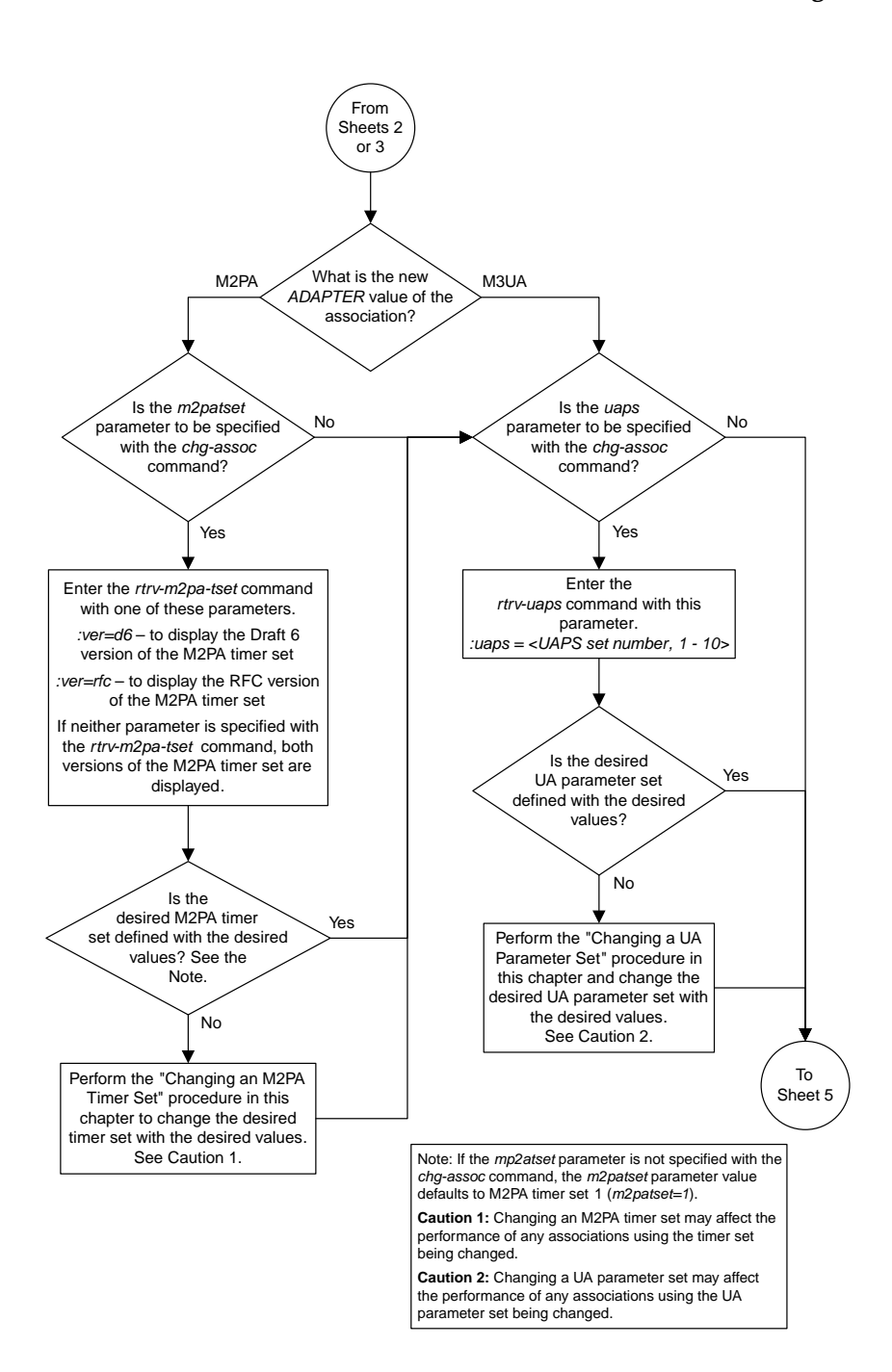

Sheet 4 of 6

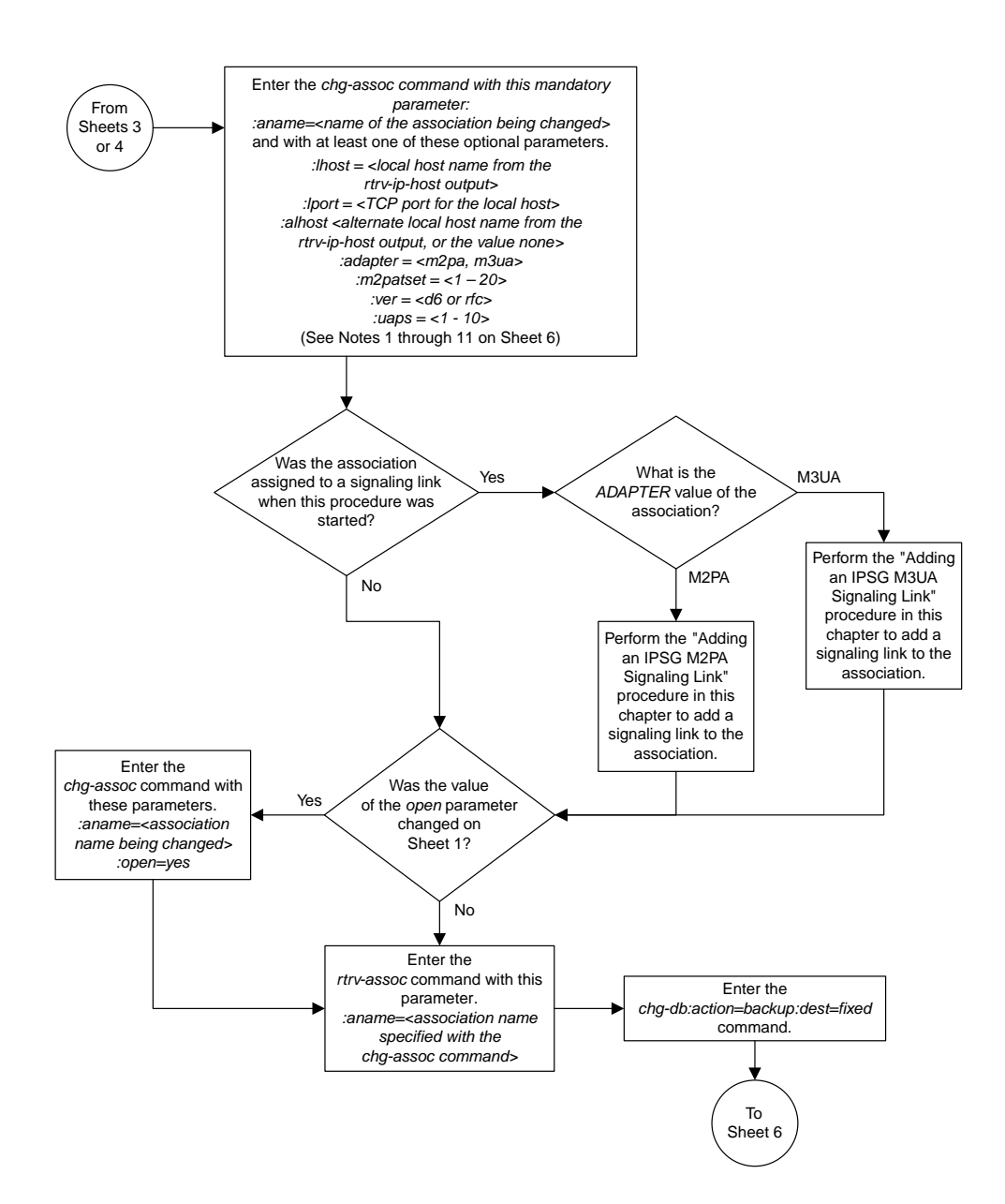

Sheet 5 of 6

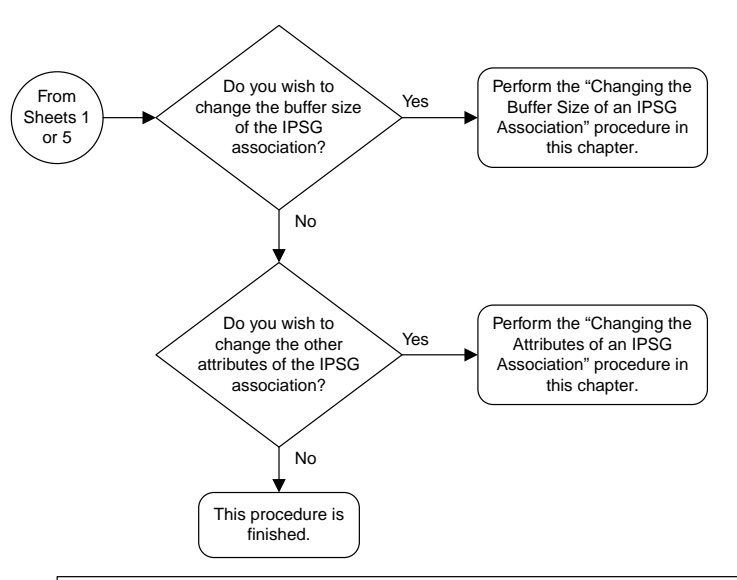

#### **Notes**

1. If any optional parameters are not specified with the *chg-assoc* command, those values are not changed.

- 2. The EAGLE 5 ISS can contain a maximum of 4000 connections.
- 3. The host of an IPSG association can contains a maximum of 32 IPSG associations.

4. The value of the *lhost* and *rhost* parameters is a text string of up to 60 characters, with the first character being a letter. The command input is limited to 150 characters, including the hostnames

5. Specifying the *lhost* parameter only creates a uni-homed endpoint. The network portion of the endpoint's IP address must be the same as the network portion of the IP address assigned to either the A or B network interface of the IP card.

6. Specifying the *lhost* and *alhost* parameters creates a multi-homed endpoint. The network portion of the IP address associated with the *lhost* parameter must be the same as the network portion of the IP address assigned to one of the network interfaces (A or B) of the IP card, and the network portion of the IP address associated with the *alhost* parameter must be the same as the network portion of the IP address assigned to the other network interface on the IP card .

7. The *alhost=none* parameter removes the alternate local host from the specified association, which also removes the multi-homed endpoint capability.

8. The *m2patset* and *ver* parameters can be specified only for IPSG M2PA associations.

9. If the *mp2atset* parameter is not specified with the *chg-assoc* command, and the *adapter* parameter value is being changed to *m2pa*, the *m2patset* parameter value defaults to M2PA timer set 1 (*m2patset=1*).

10. The M2PA version of the association determines the version of the M 2PA timer set that is assigned to the association. For example, if M2PA timer set 3 is assigned to the M2PA association, and the association is an RFC M2PA association, the RFC version of M2PA timer set 3 is used with the association. If M2PA timer set 7 is assigned to the M2PA association, and the association is a Draft 6 M2PA association, the Draft 6 version of M2PA timer set 7 is used with the association.

11. If the *adapter* parameter value of the association is changed to *m2pa* in this procedure and the *ver* parameter is not specified, the version of the association will be RFC. To make this association a M 2PA Draft 6 association, the *ver=d6* parameter must be specified for this association.

#### Sheet 6 of 6

## **Configuring an IPSG Association for SCTP Retransmission Control**

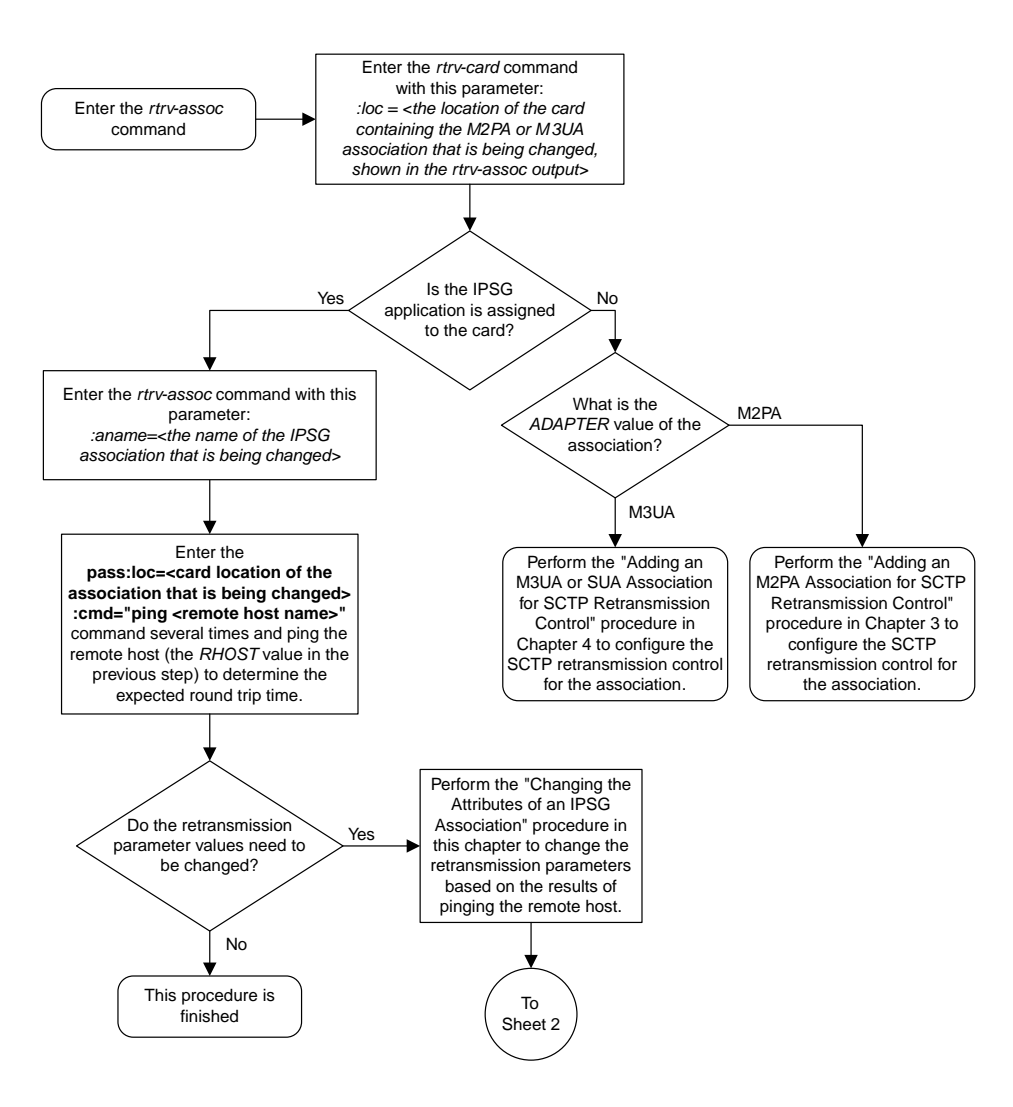

Sheet 1 of 2

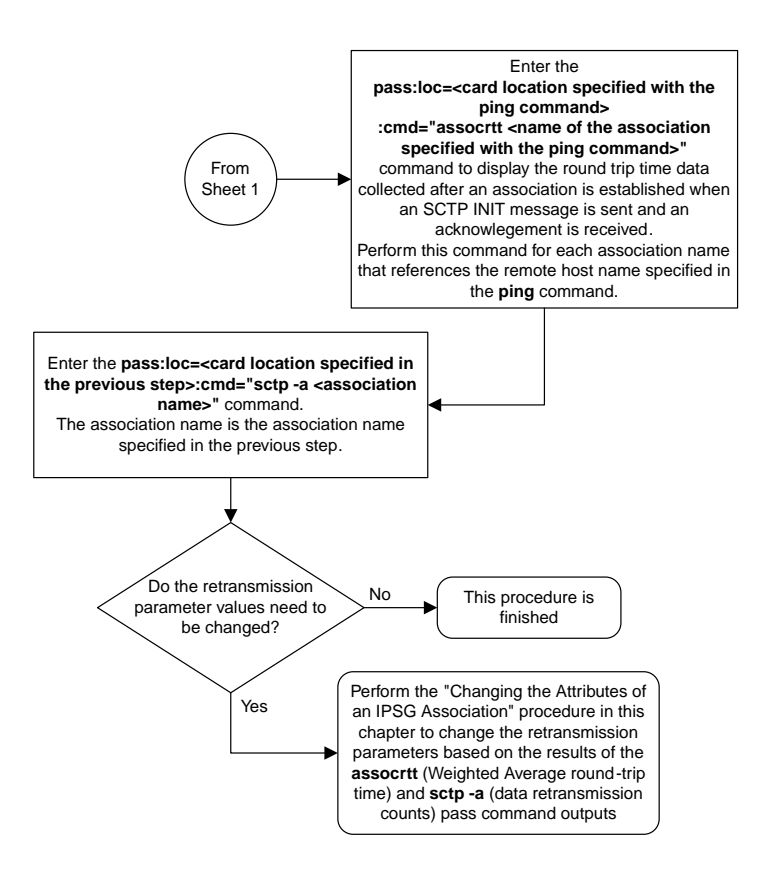

Sheet 2 of 2

# **Changing the SCTP Checksum Algorithm Option for IPSG M2PA Associations**

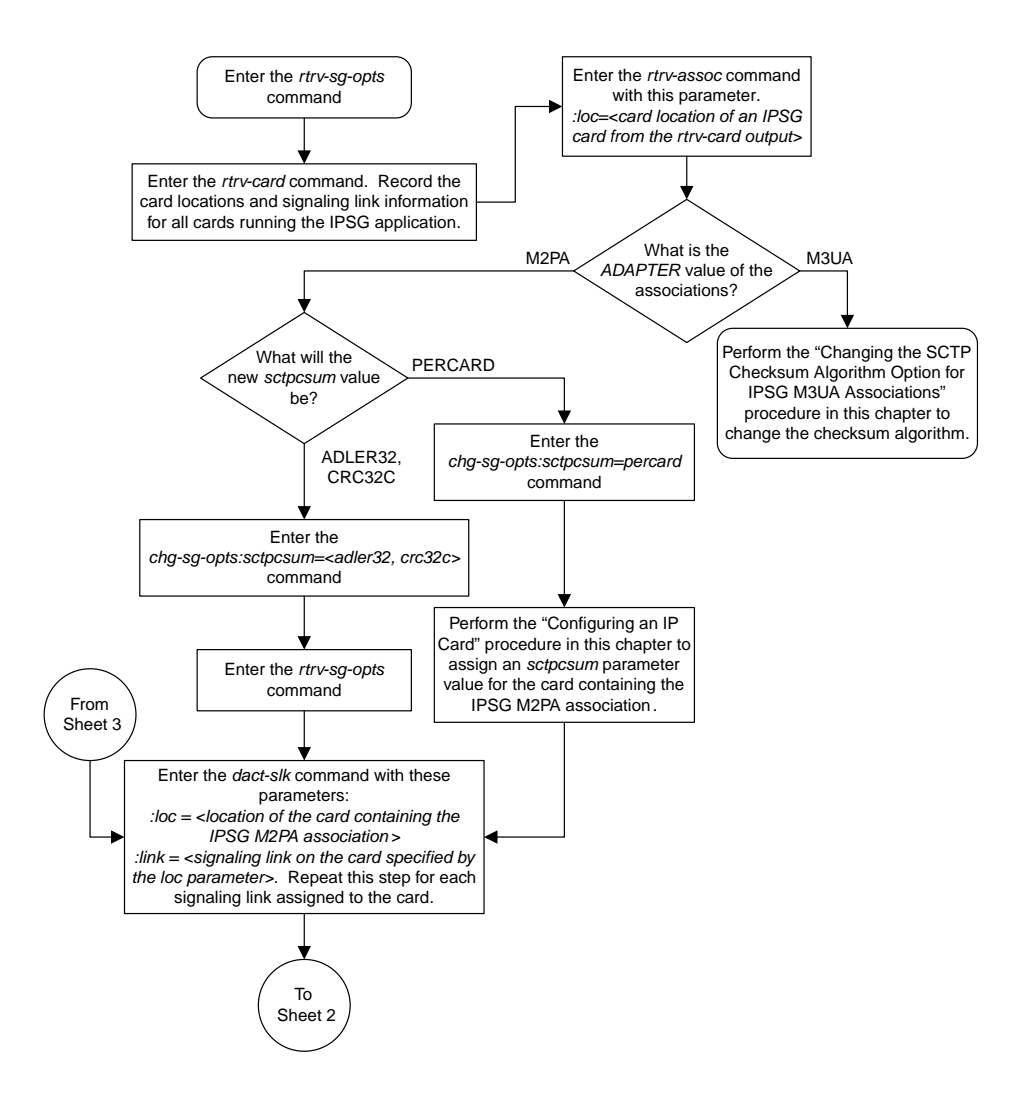

Sheet 1 of 3

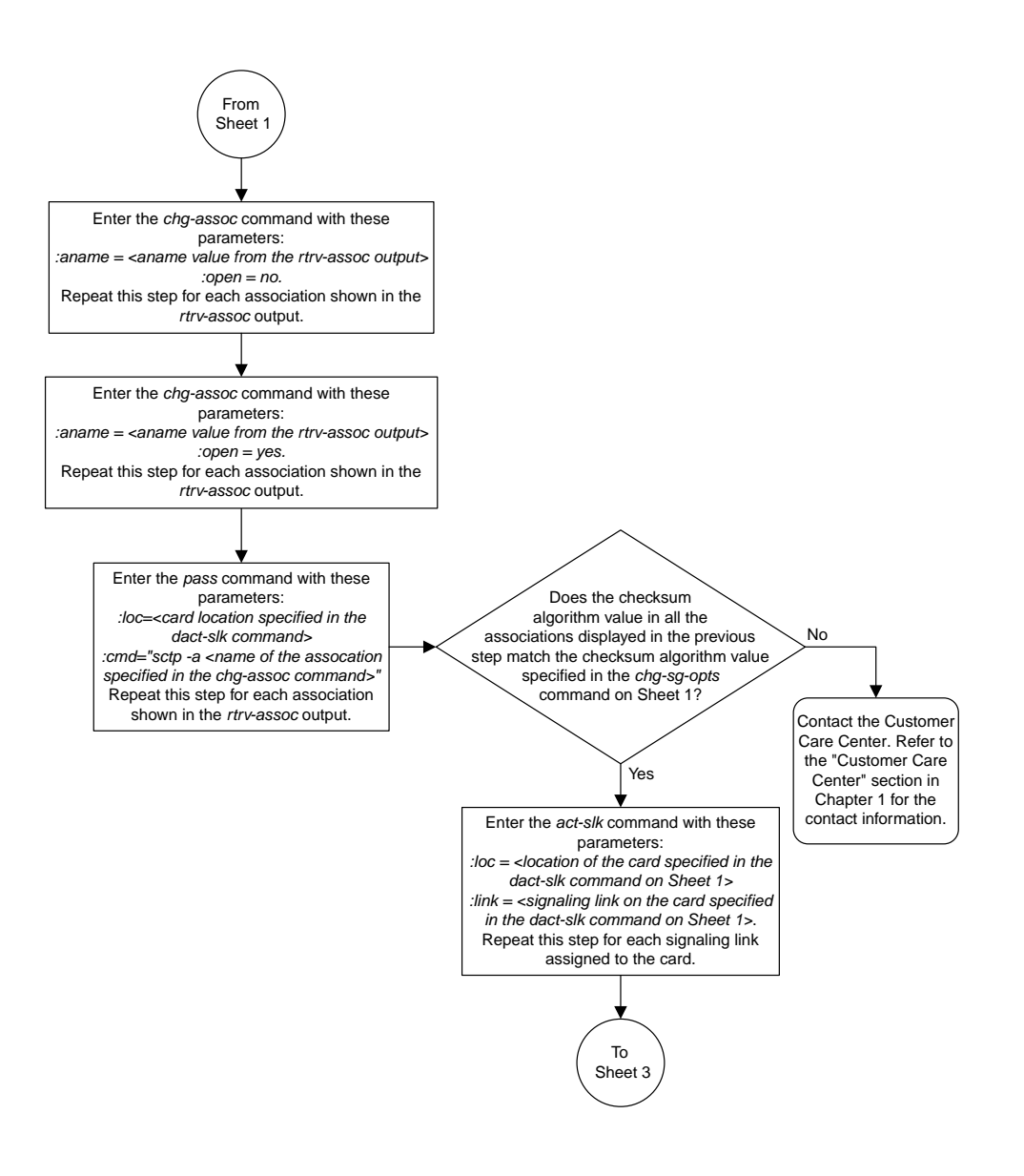

Sheet 2 of 3

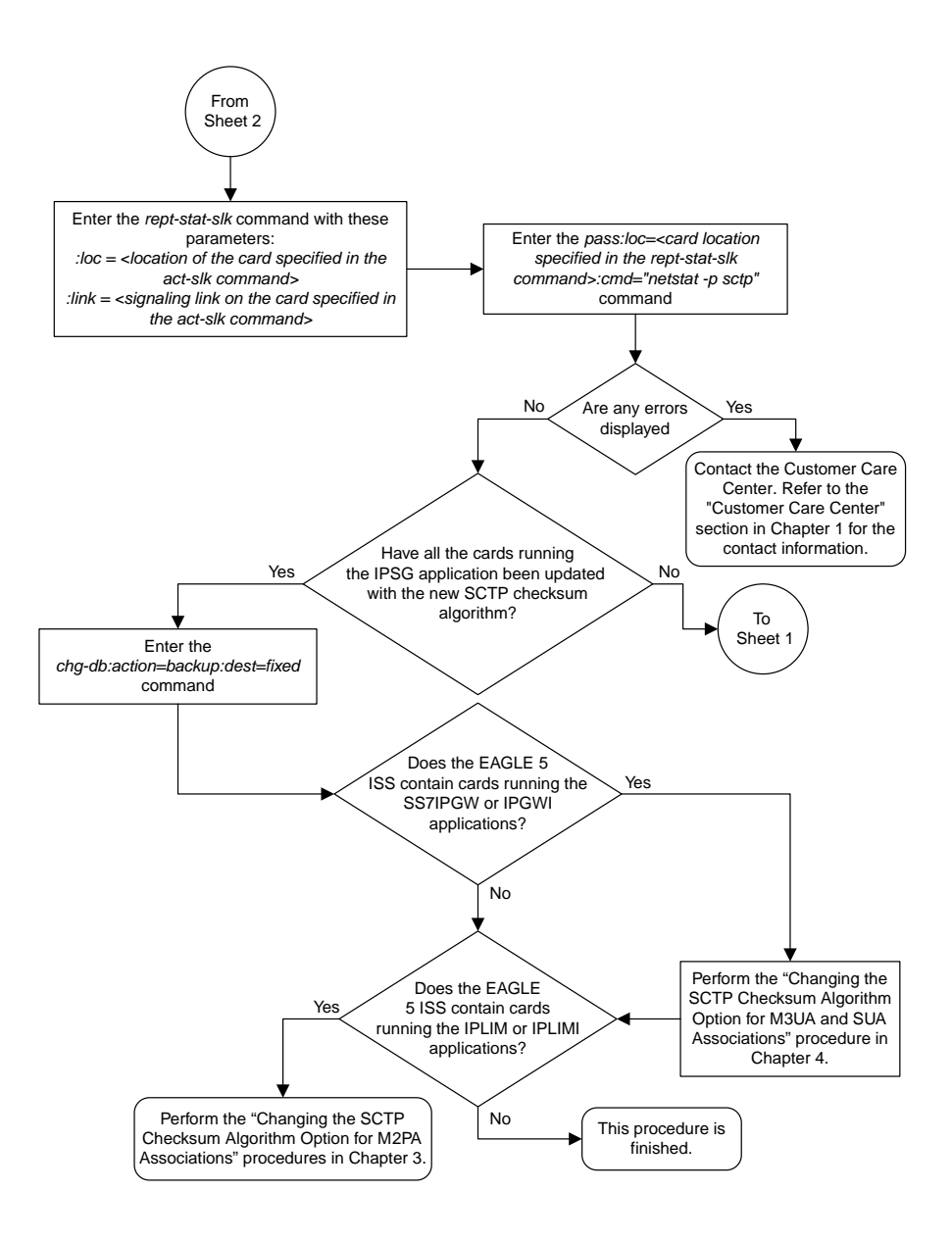

Sheet 3 of 3
### **Changing the SCTP Checksum Algorithm Option for IPSG M3UA Associations**

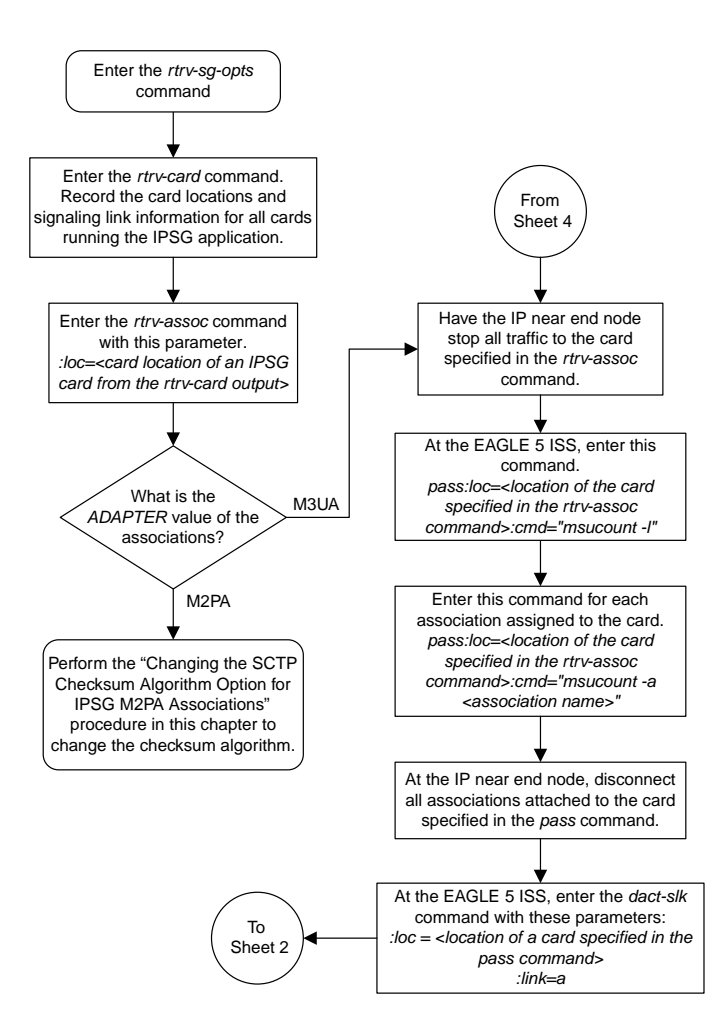

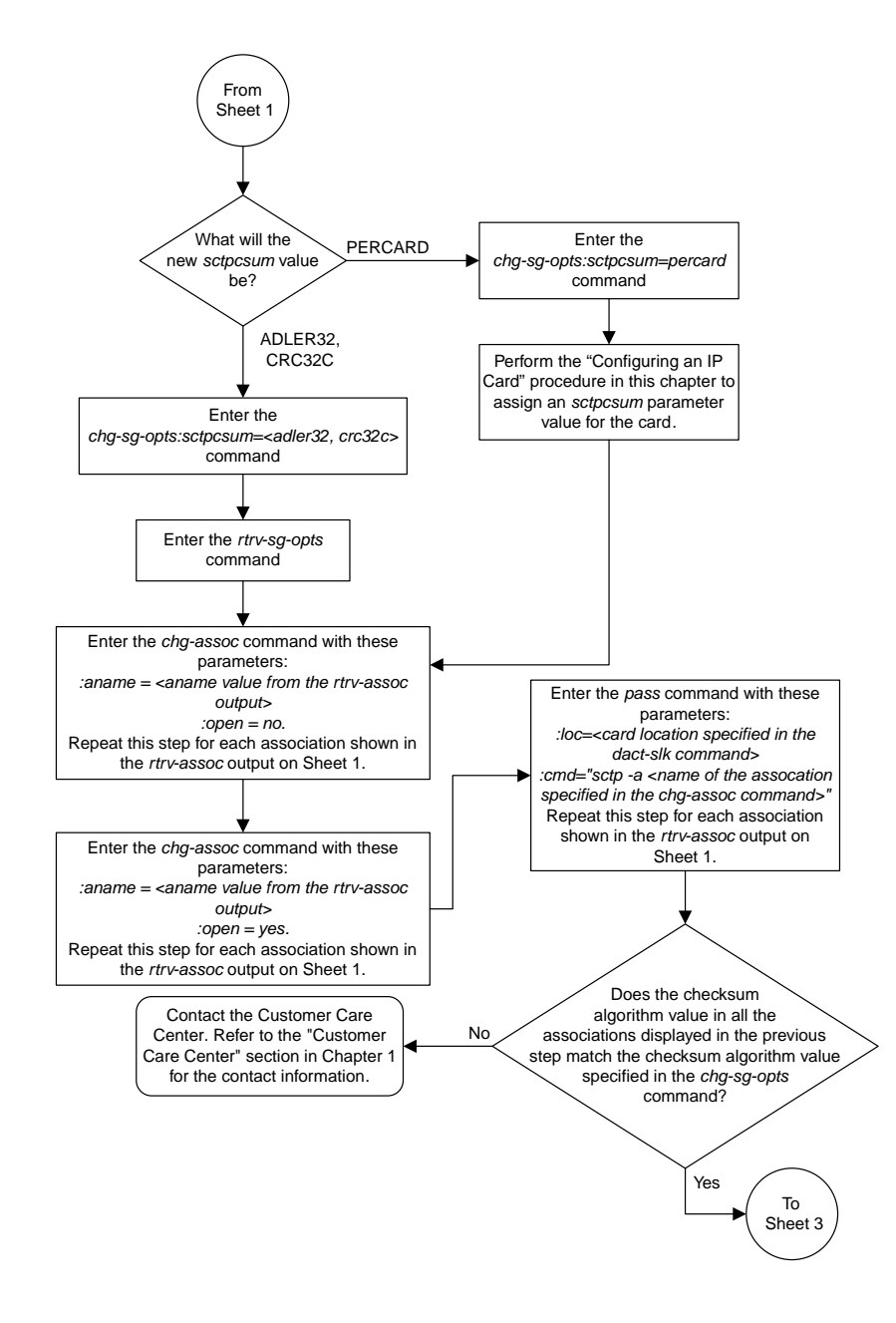

Sheet 2 of 4

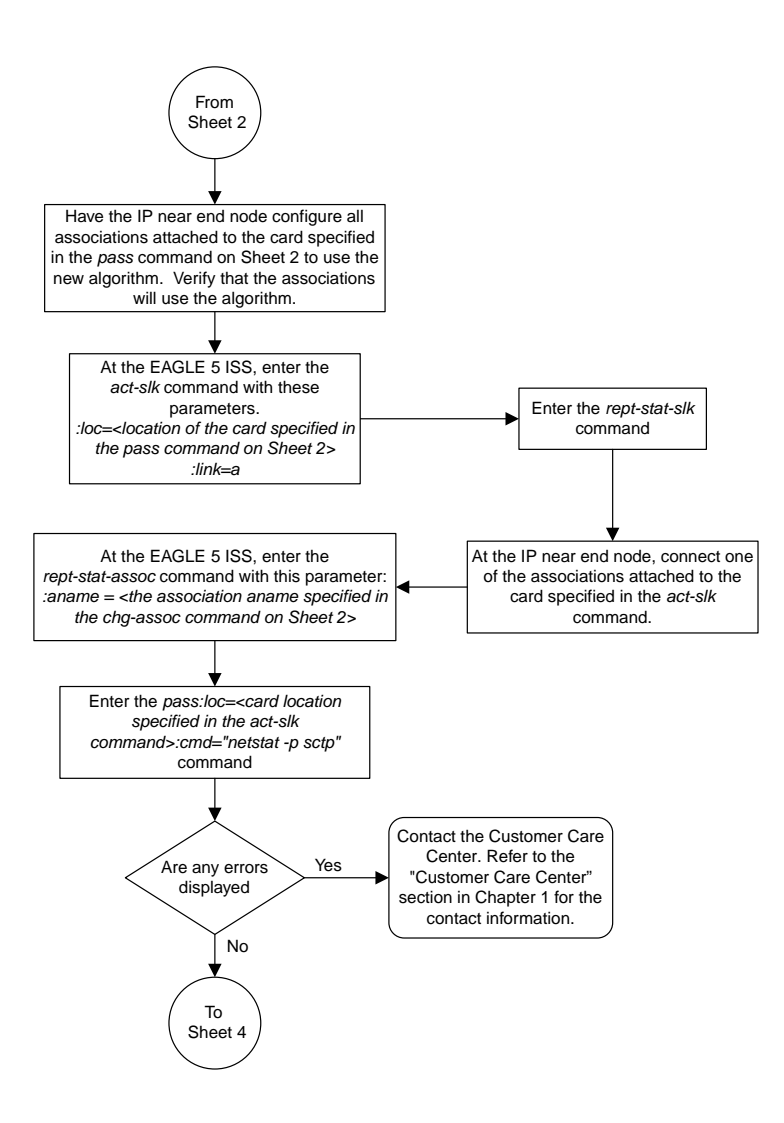

Sheet 3 of 4

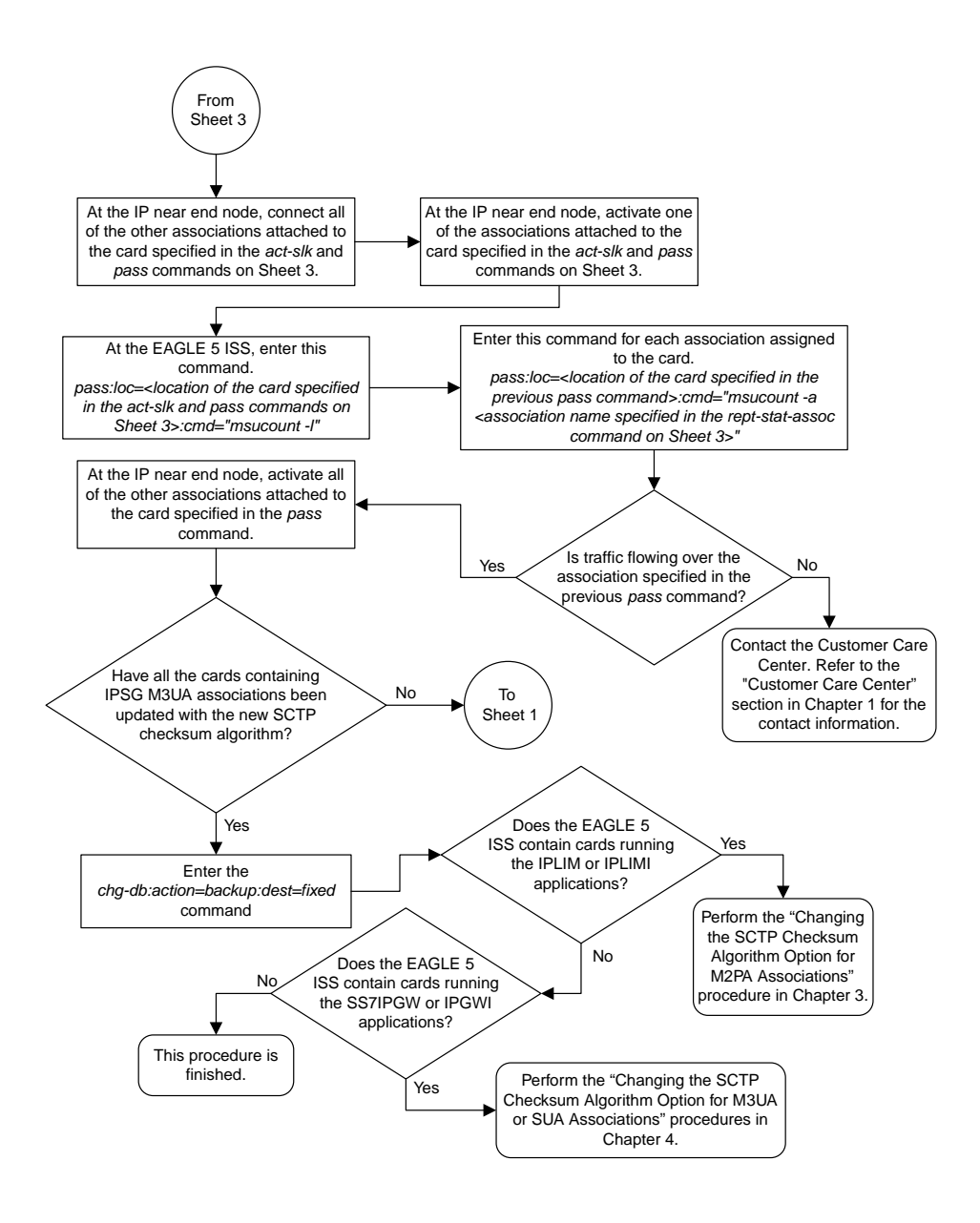

Sheet 4 of 4

### **Changing an M2PA Timer Set**

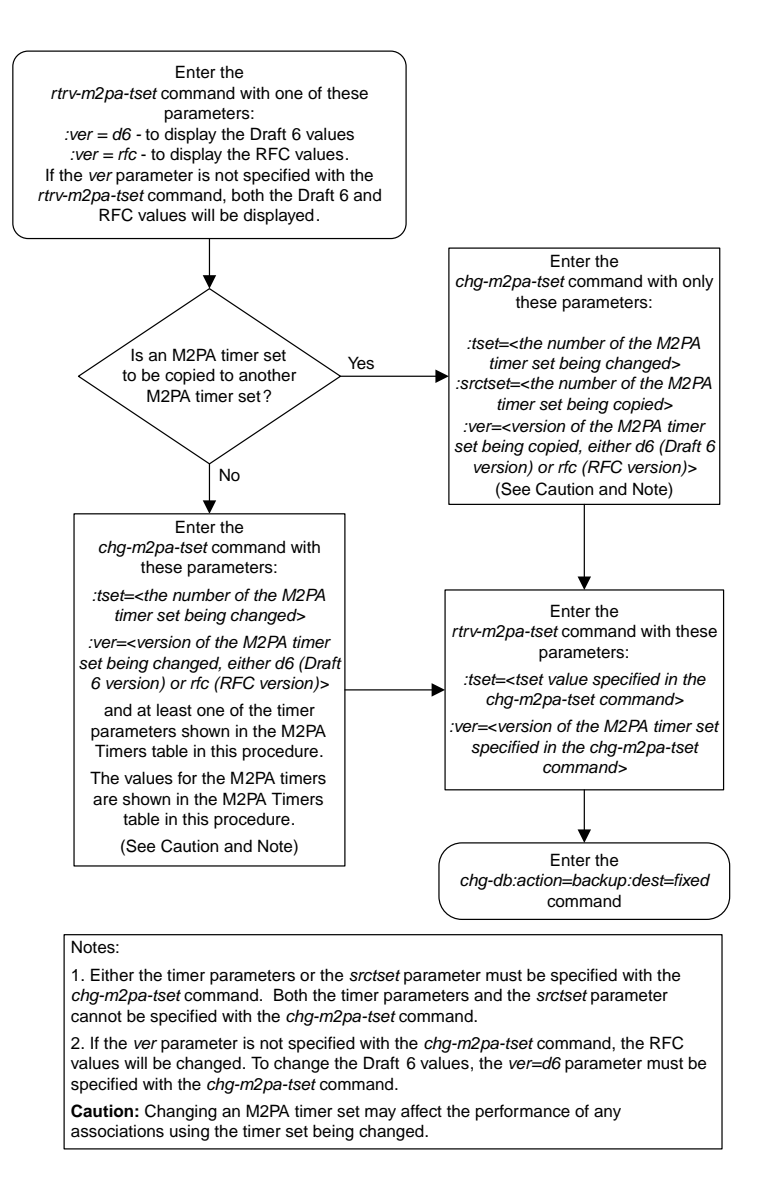

### **Changing a UA Parameter Set**

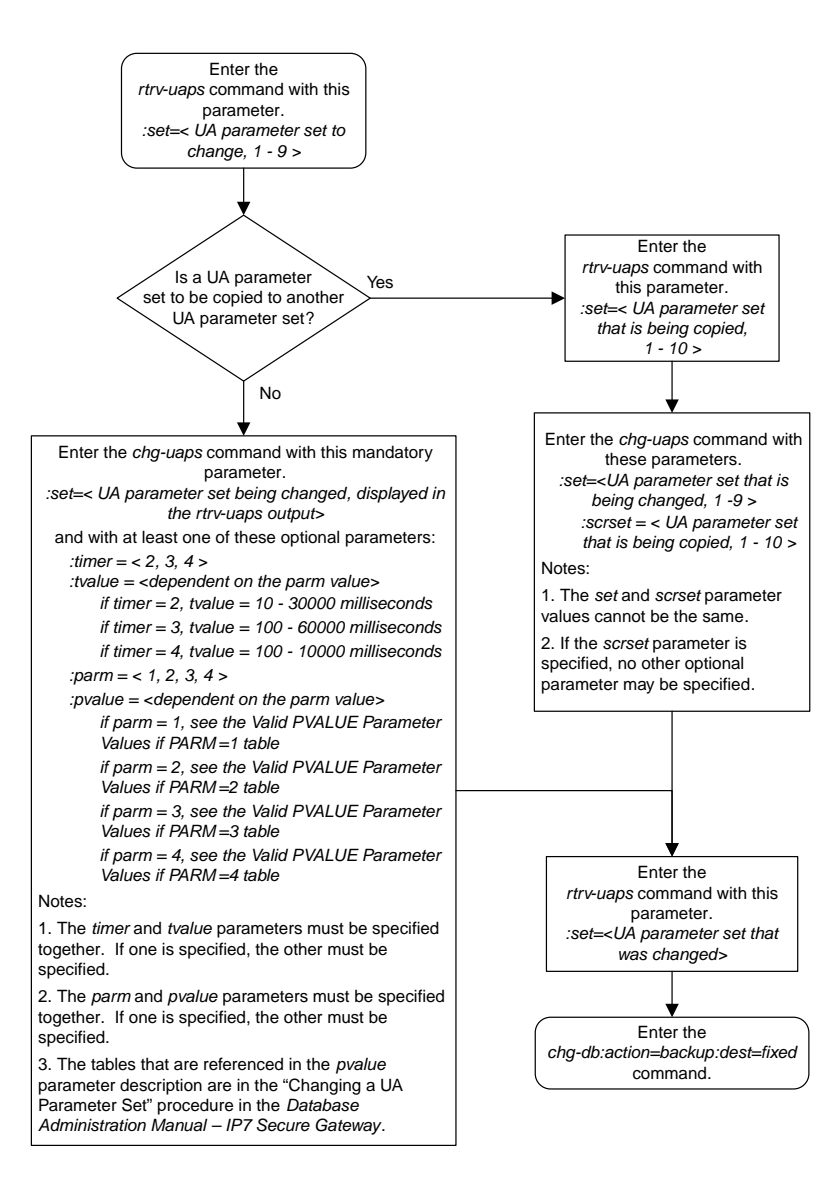

### **Turning the Large MSU Support for IP Signaling Feature Off**

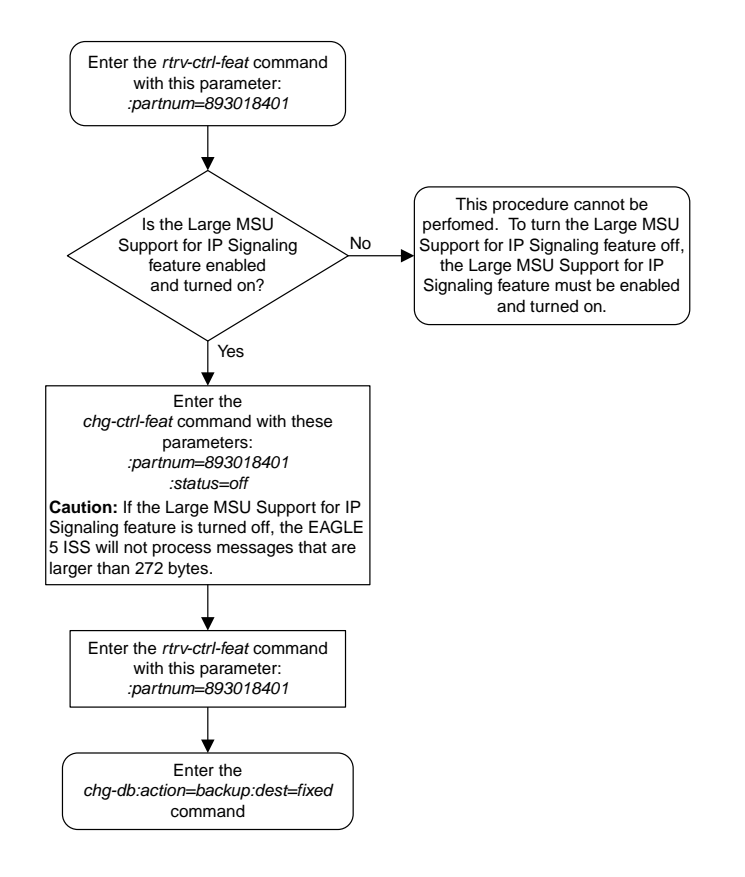

# **Chapter 15**

## **End Office Support Flowcharts**

### **Topics:**

- 
- *[Removing an End Node Internal Point Code...946](#page-945-0) Gateway*.

This chapter contains the flowcharts for the End Office Support configuration procedures located in • *[Adding an End Node Internal Point Code.....945](#page-944-0)* the *Database Administration Manual - IP7 Secure*

### <span id="page-944-0"></span>**Adding an End Node Internal Point Code**

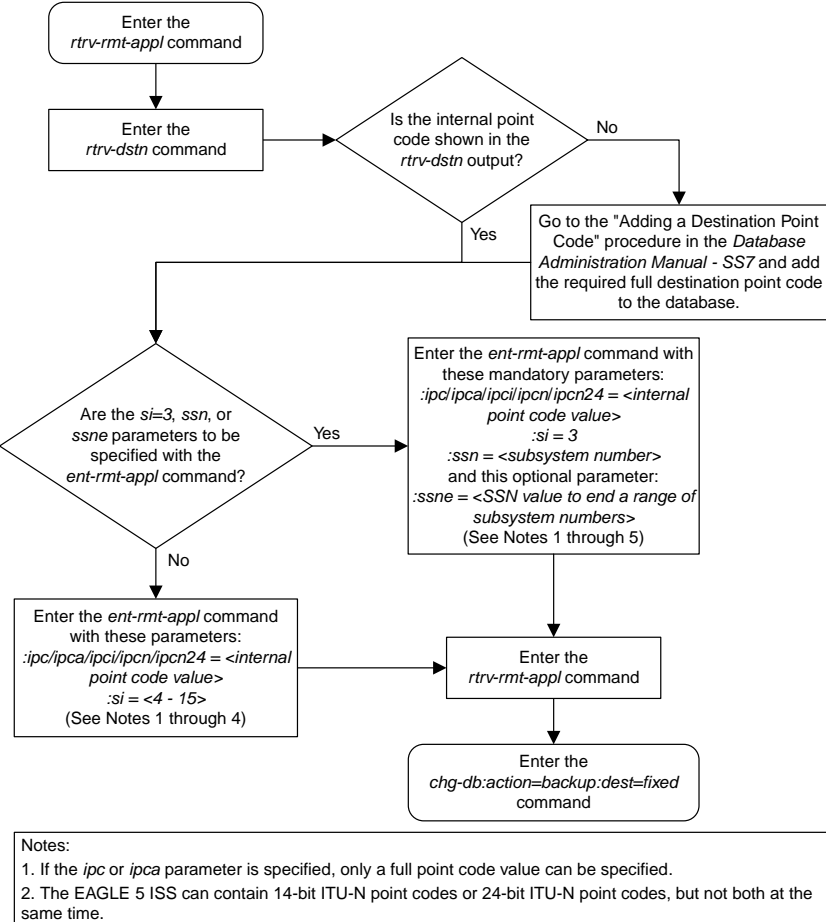

3. The point code value can be a non-spare, non-private, spare (s-), private (p- ) or a private spare (ps- ) point code, but does not have to be a spare, private, or private spare point code. Any point code can be a private point code. Only ITU-I or 14-bit ITU-N point codes can be private spare point codes or spare point codes. The point code value must be shown in the *rtrv-dstn* command output. 4. Only one IPC value for each network type can be configured. If you are adding an IPC value of the same

network type as an existing IPC (for example, adding an ANSI IPC when the *rtrv-rmt-appl* output contains an ANSI IPC), the IPC value must be the same as the existing IPC value.

5. The *ssn* parameter value cannot be greater than the *ssne* parameter value.

## <span id="page-945-0"></span>**Removing an End Node Internal Point Code**

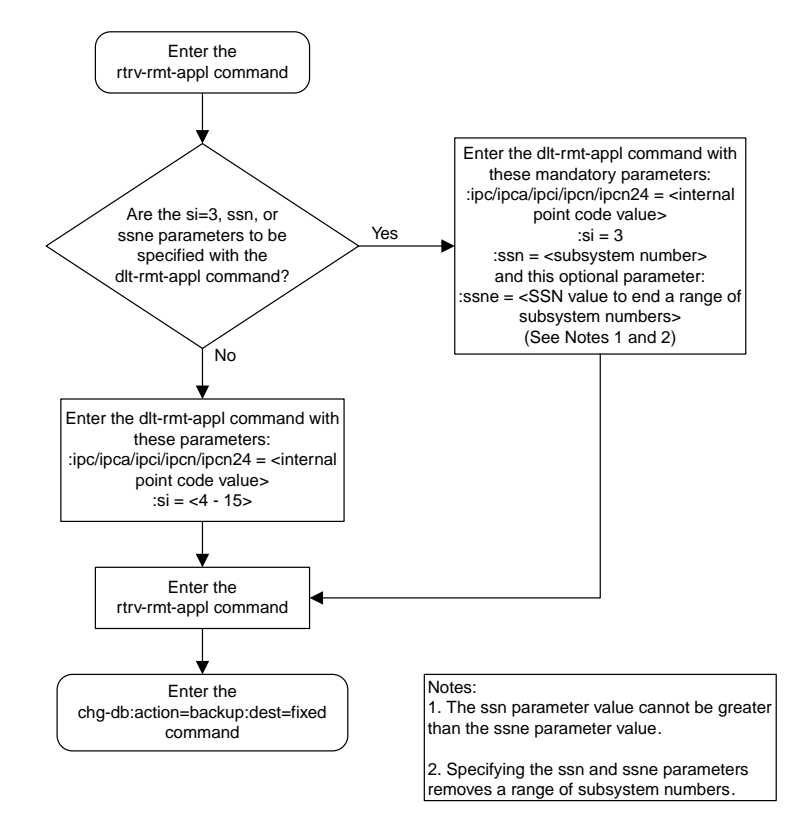

# **Chapter 16**

# **Configuring Destination Tables Flowcharts**

#### **Topics:**

- 
- *[Changing the DPC Quantity.....951](#page-950-0) Administration Manual SS7*.
- *[Activating the ITU National and International](#page-958-0) [Spare Point Code Support Feature.....959](#page-958-0)*
- *[Adding a Secondary Point Code.....962](#page-961-0)*
- *[Removing a Secondary Point Code.....964](#page-963-0)*
- *[Adding a Point Code to the Self-Identification of](#page-964-0) [the EAGLE 5 ISS.....965](#page-964-0)*
- *[Changing the Self-Identification of the EAGLE 5](#page-967-0) [ISS.....968](#page-967-0)*
- *[Adding a Cluster Point Code.....979](#page-978-0)*
- *[Changing the Attributes of a Cluster Point](#page-983-0) [Code.....984](#page-983-0)*
- *[Adding a Network Routing Point Code.....988](#page-987-0)*
- *[Adding a Destination Point Code.....992](#page-991-0)*
- *[Removing a Destination Point Code.....997](#page-996-0)*
- *[Changing a Destination Point Code.....1001](#page-1000-0)*
- *[Changing the Format of an ITU National Point](#page-1004-0) [Code.....1005](#page-1004-0)*
- *[Changing the Group Code Assigned to a 14-Bit](#page-1005-0) [ITU National Point Code.....1006](#page-1005-0)*

This chapter contains the flowcharts for the procedures for configuring destination point codes *[Changing the Proxy Point Code Quantity.....948](#page-947-0)* | *(DPCs)*. These procedure are located in the *Database* 

### <span id="page-947-0"></span>**Changing the Proxy Point Code Quantity**

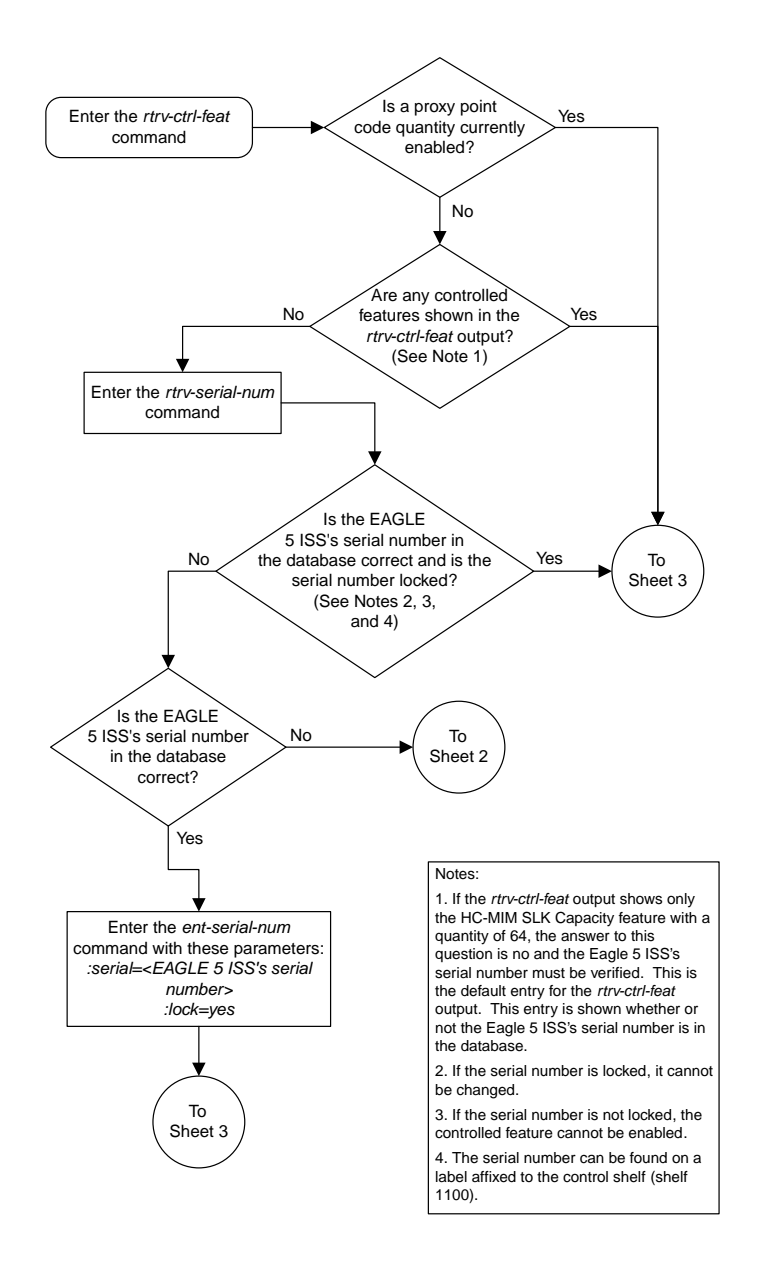

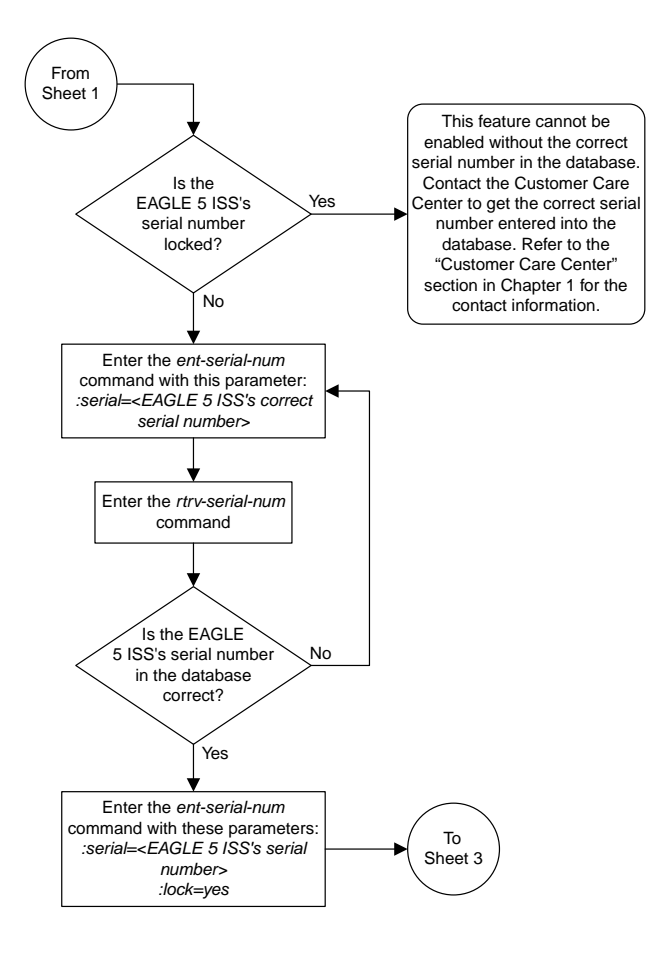

Sheet 2 of 3

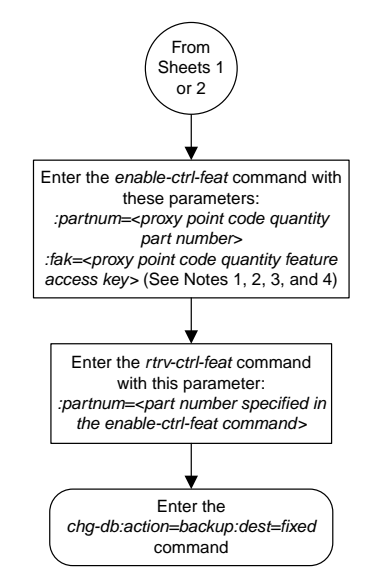

#### Notes:

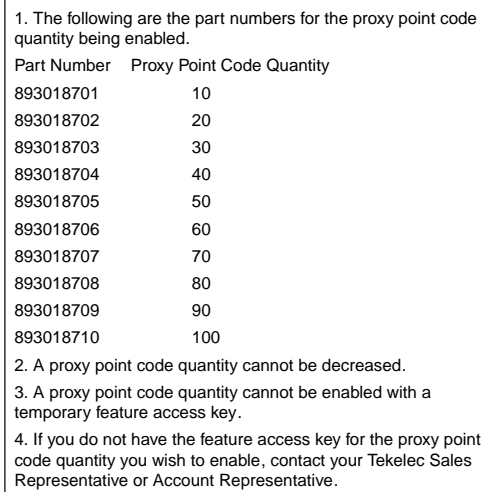

Sheet 3 of 3

### <span id="page-950-0"></span>**Changing the DPC Quantity**

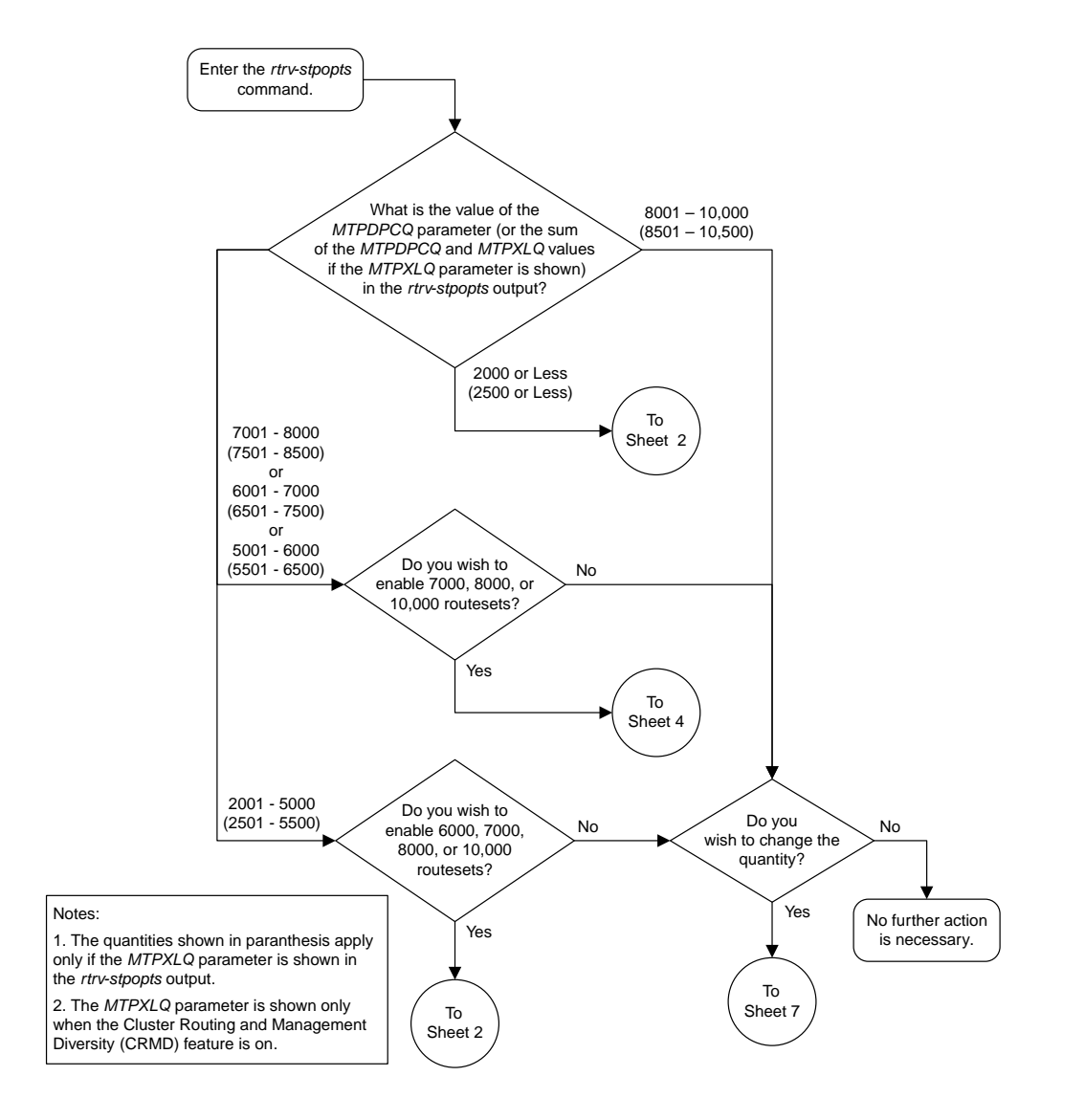

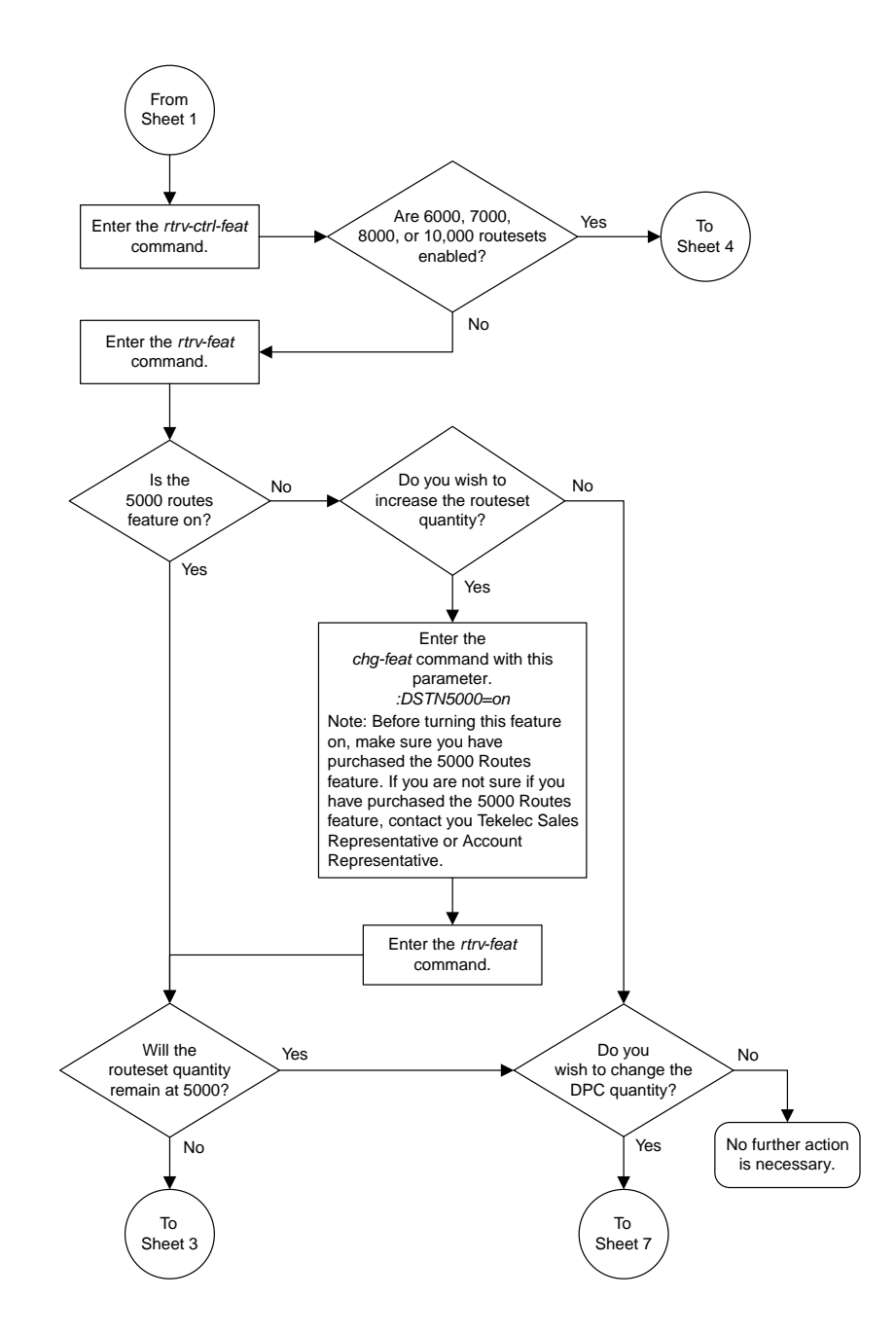

Sheet 2 of 8

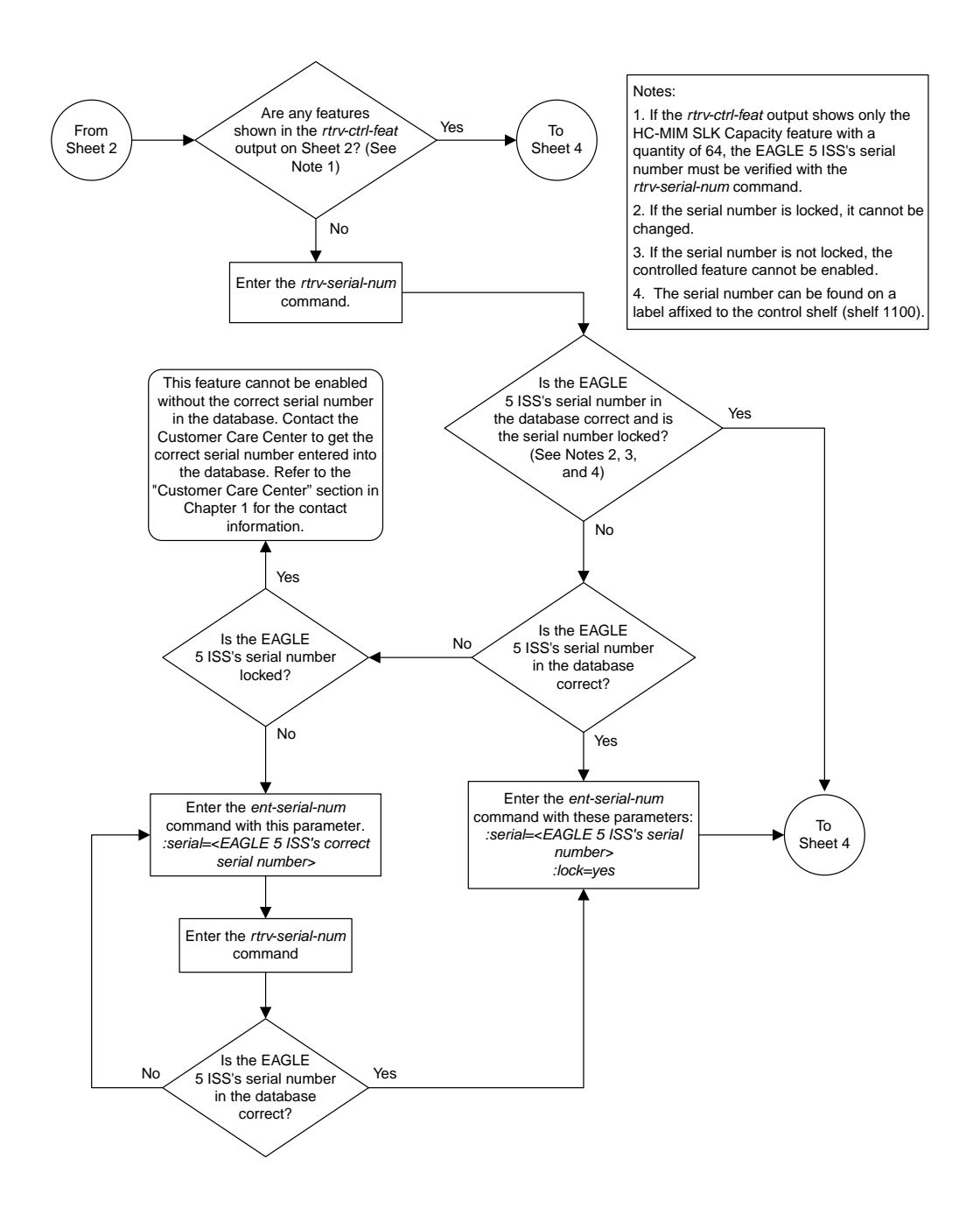

Sheet 3 of 8

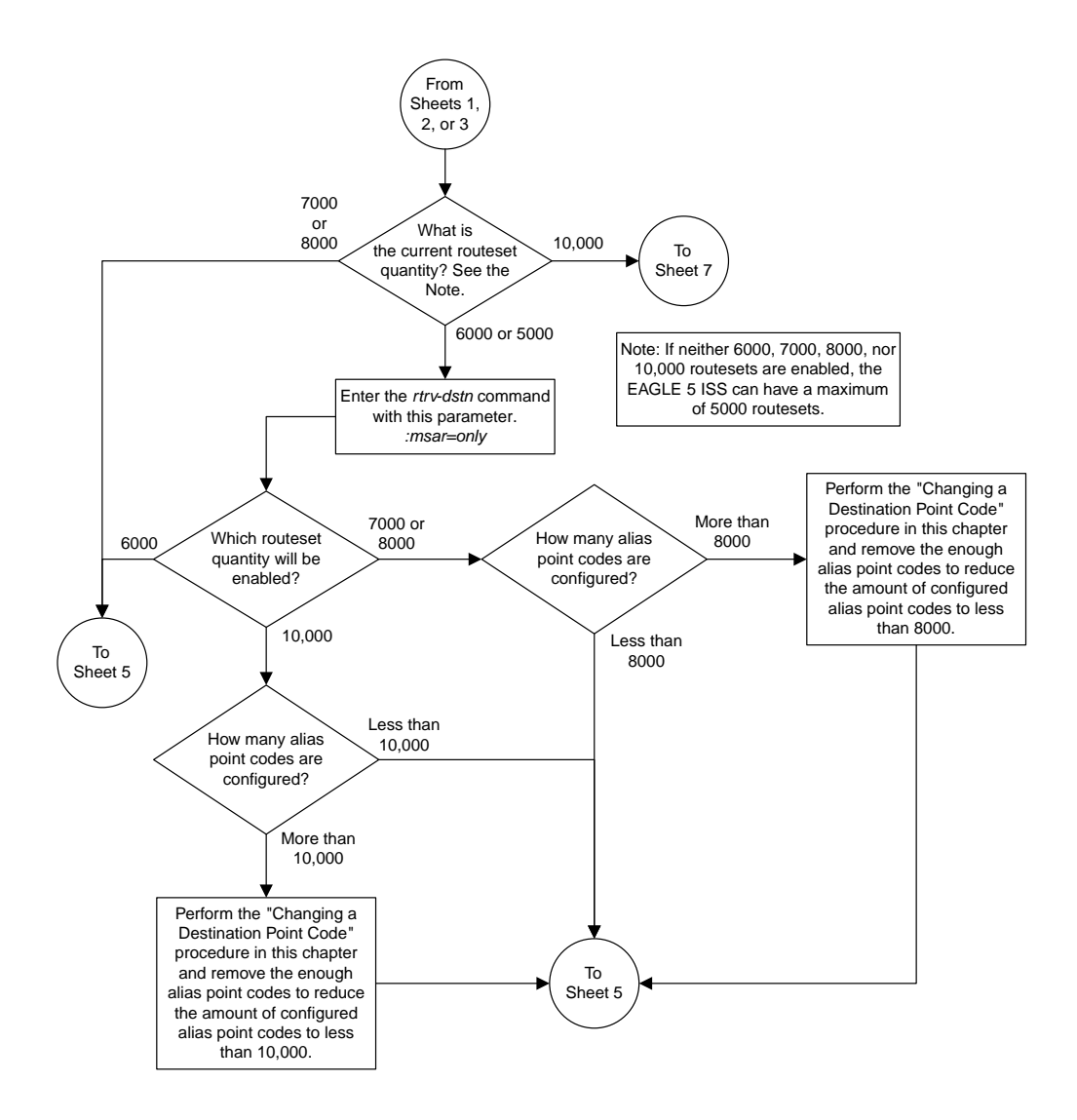

Sheet 4 of 8

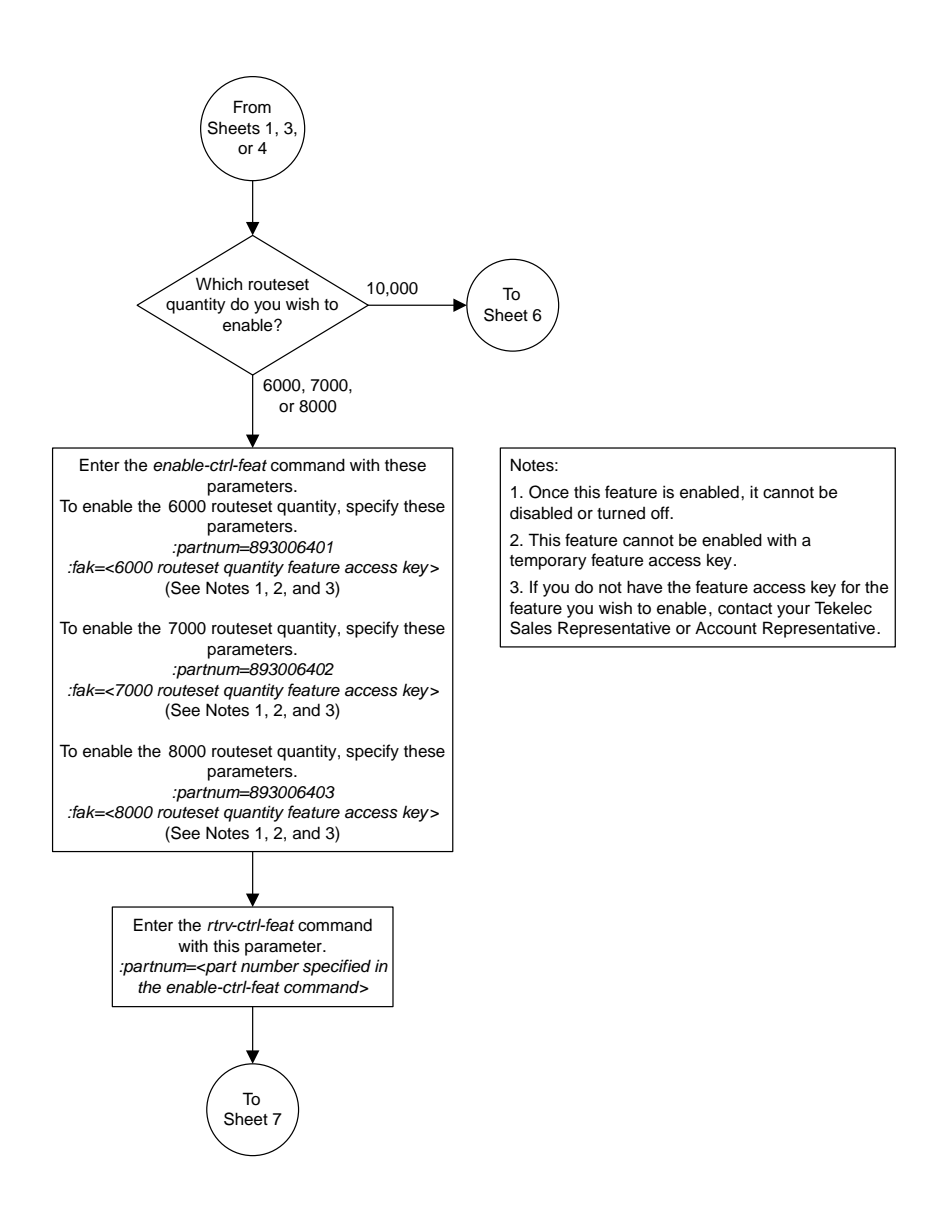

Sheet 5 of 8

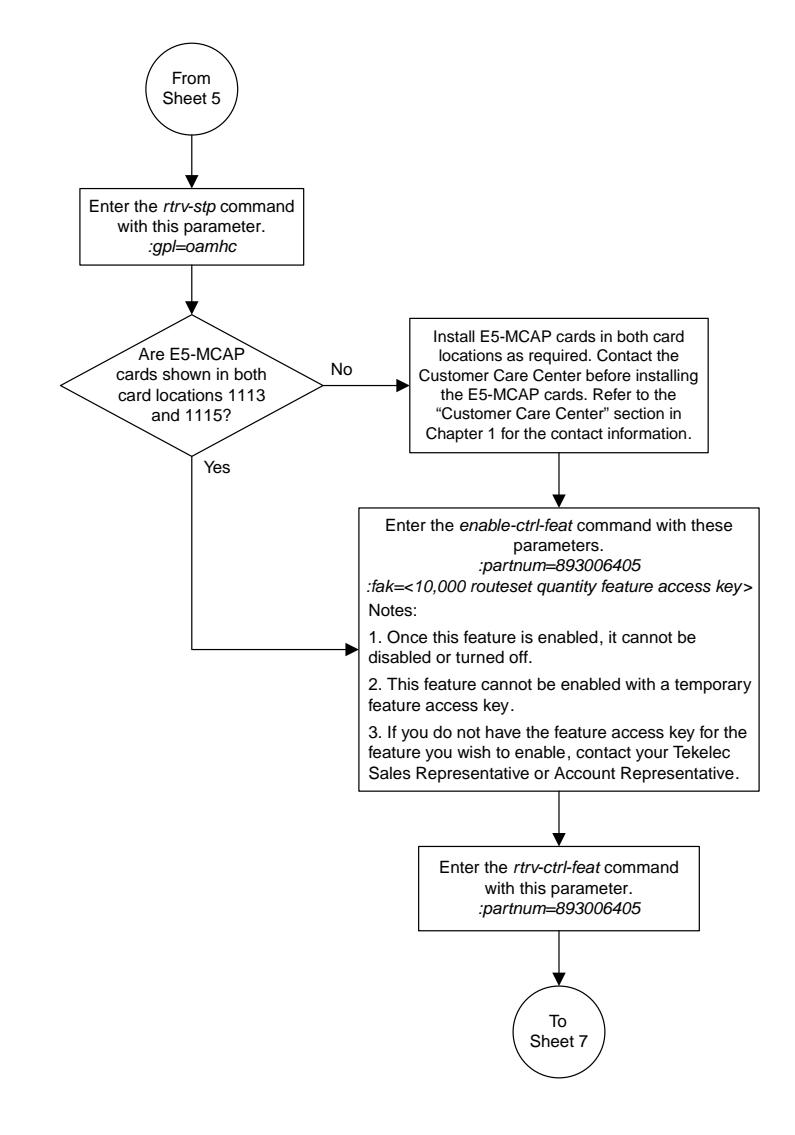

Sheet 6 of 8

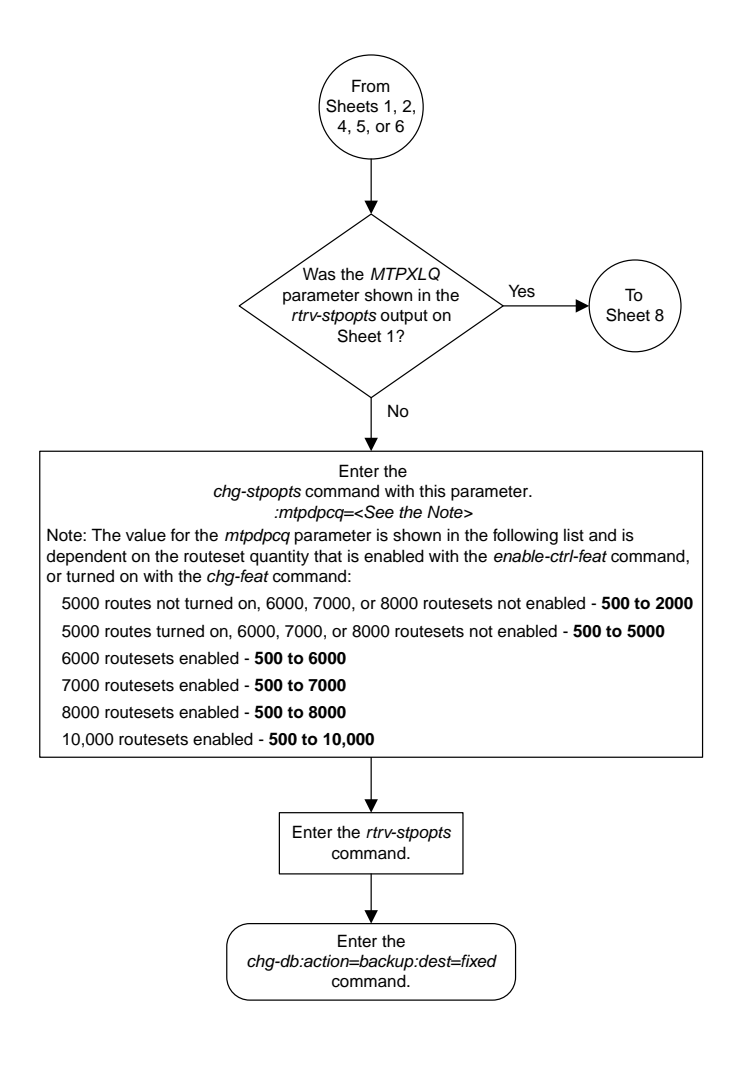

Sheet 7 of 8

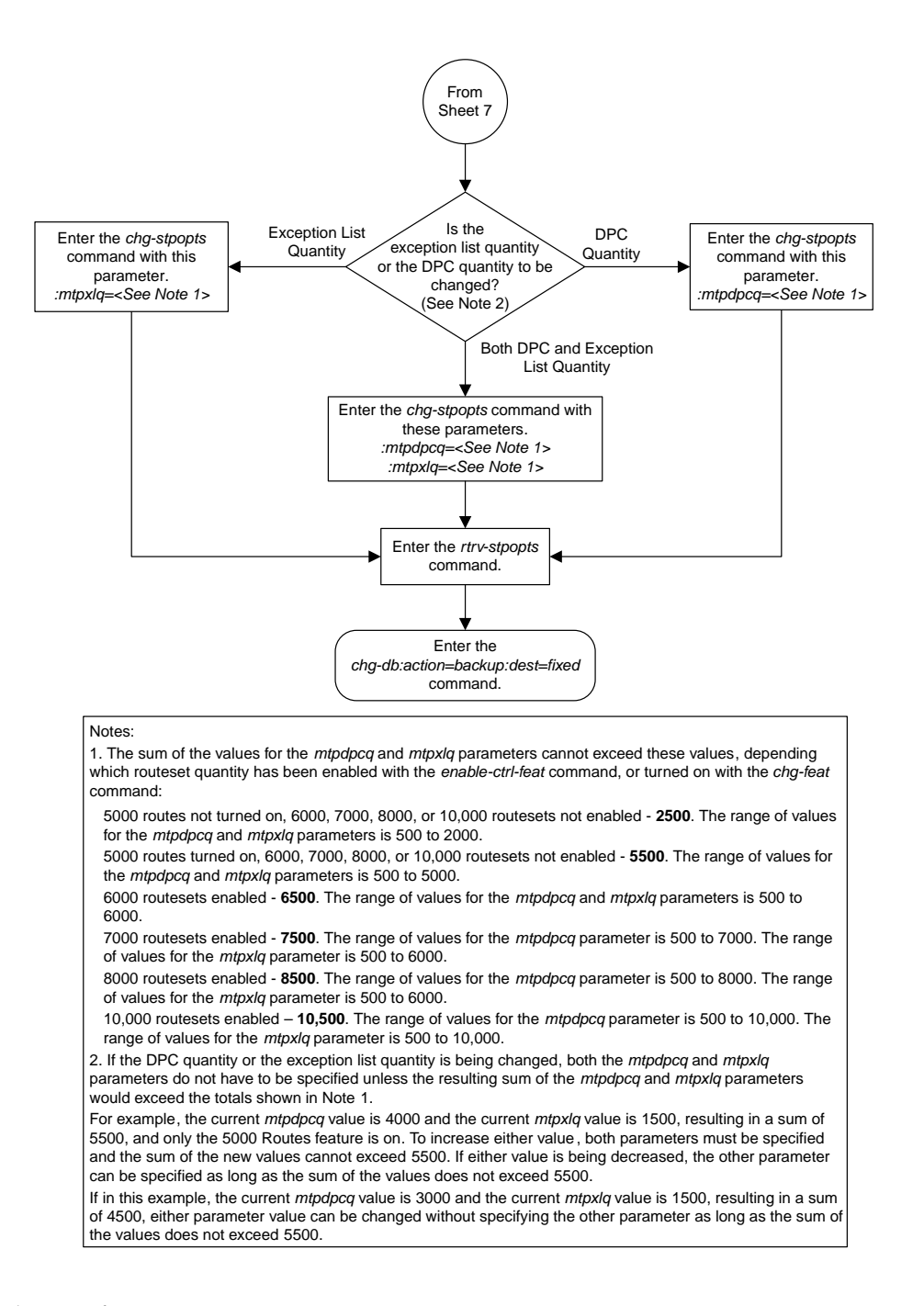

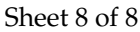

### <span id="page-958-0"></span>**Activating the ITU National and International Spare Point Code Support Feature**

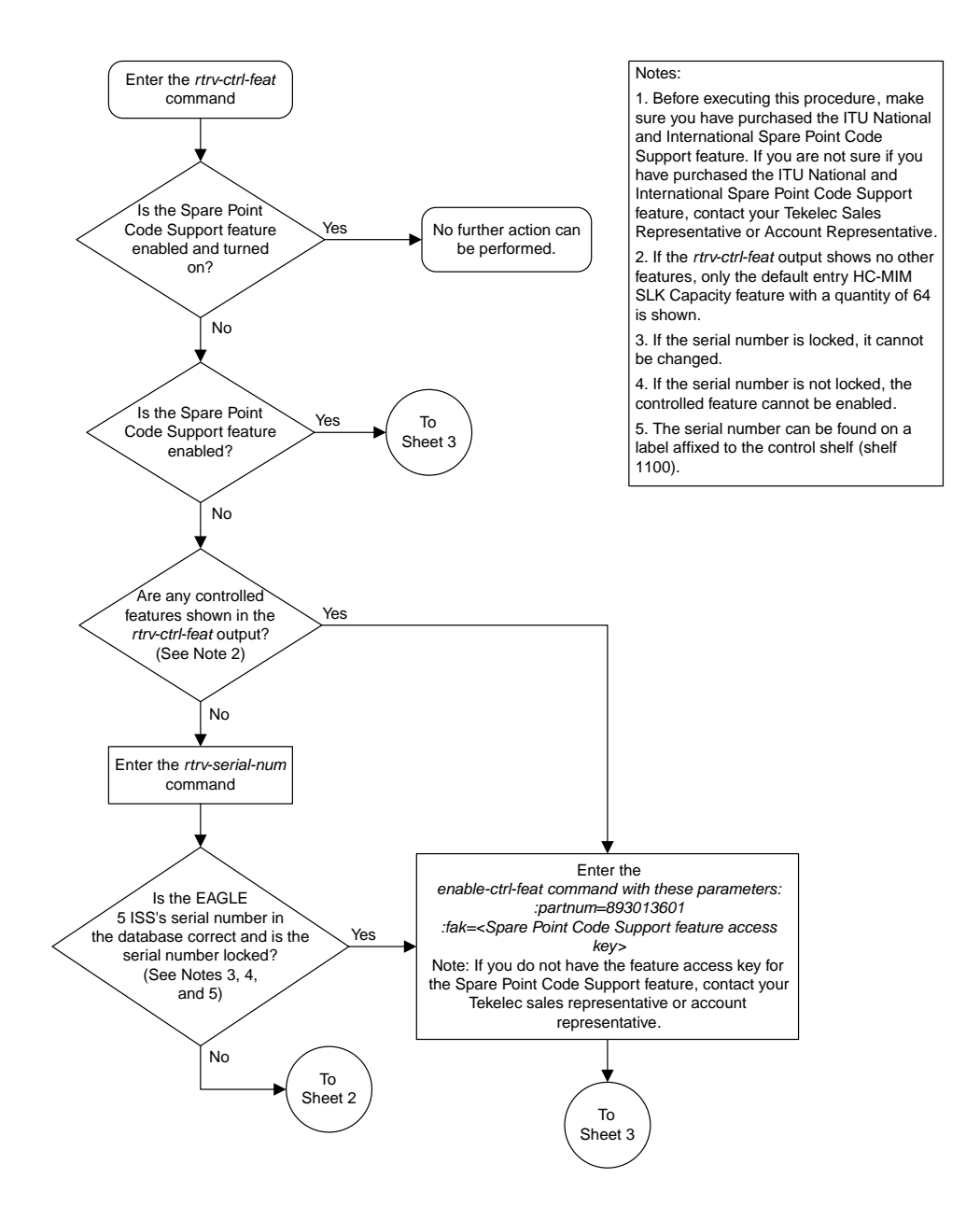

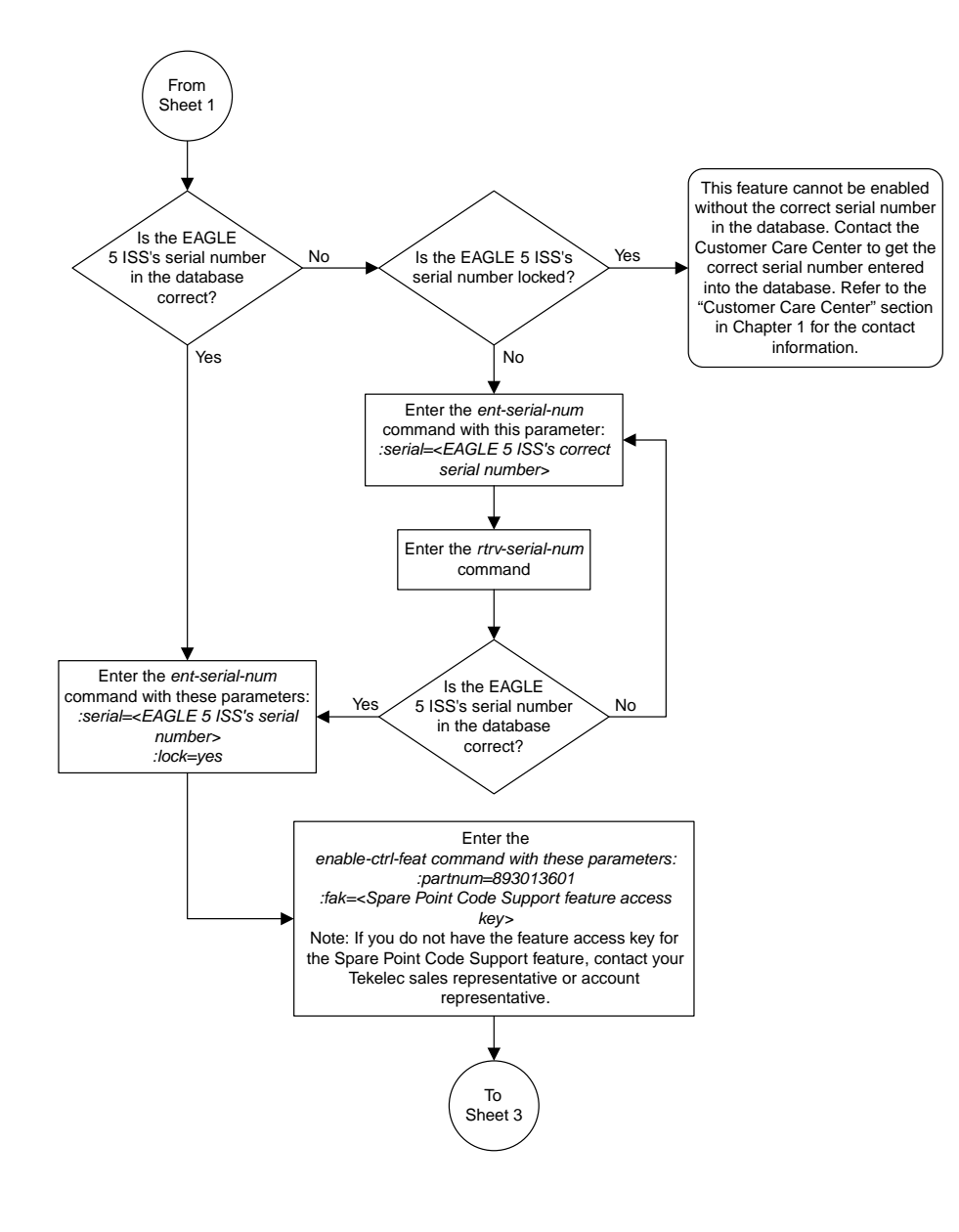

Sheet 2 of 3

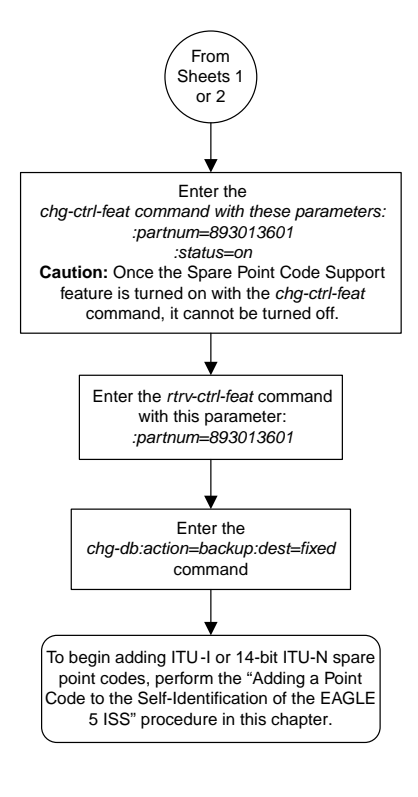

Sheet 3 of 3

### <span id="page-961-0"></span>**Adding a Secondary Point Code**

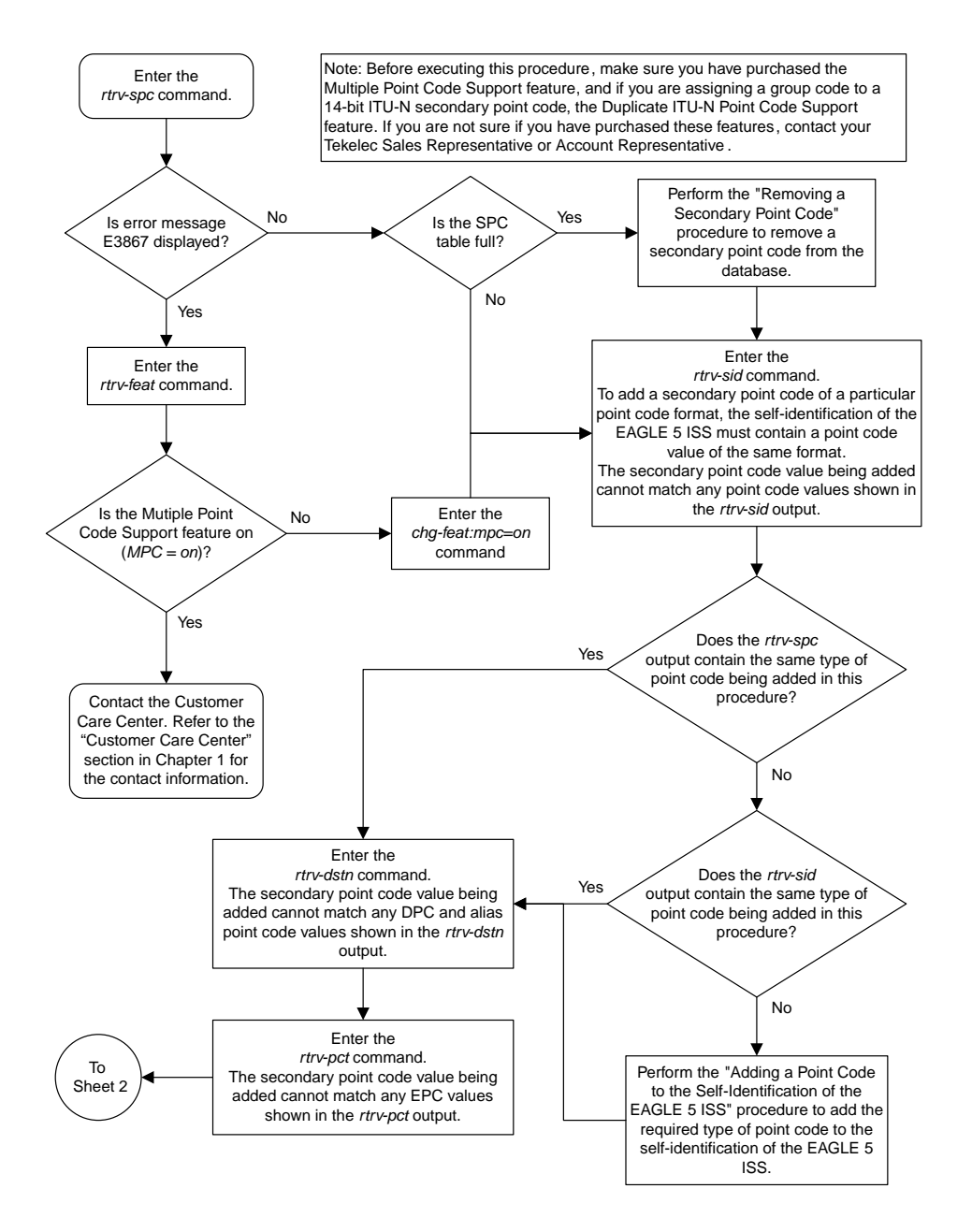

Sheet 1 of 2

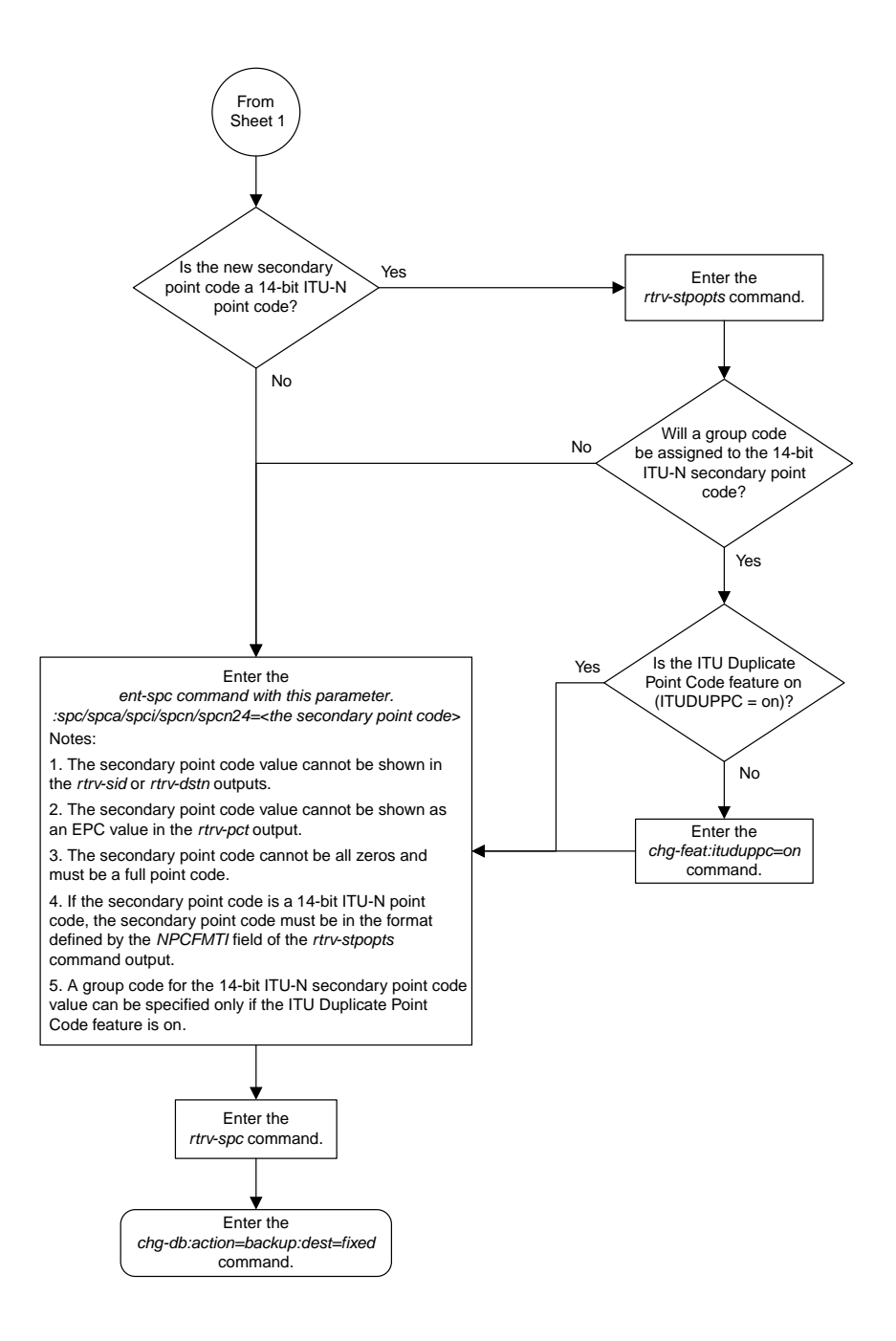

Sheet 2 of 2

## <span id="page-963-0"></span>**Removing a Secondary Point Code**

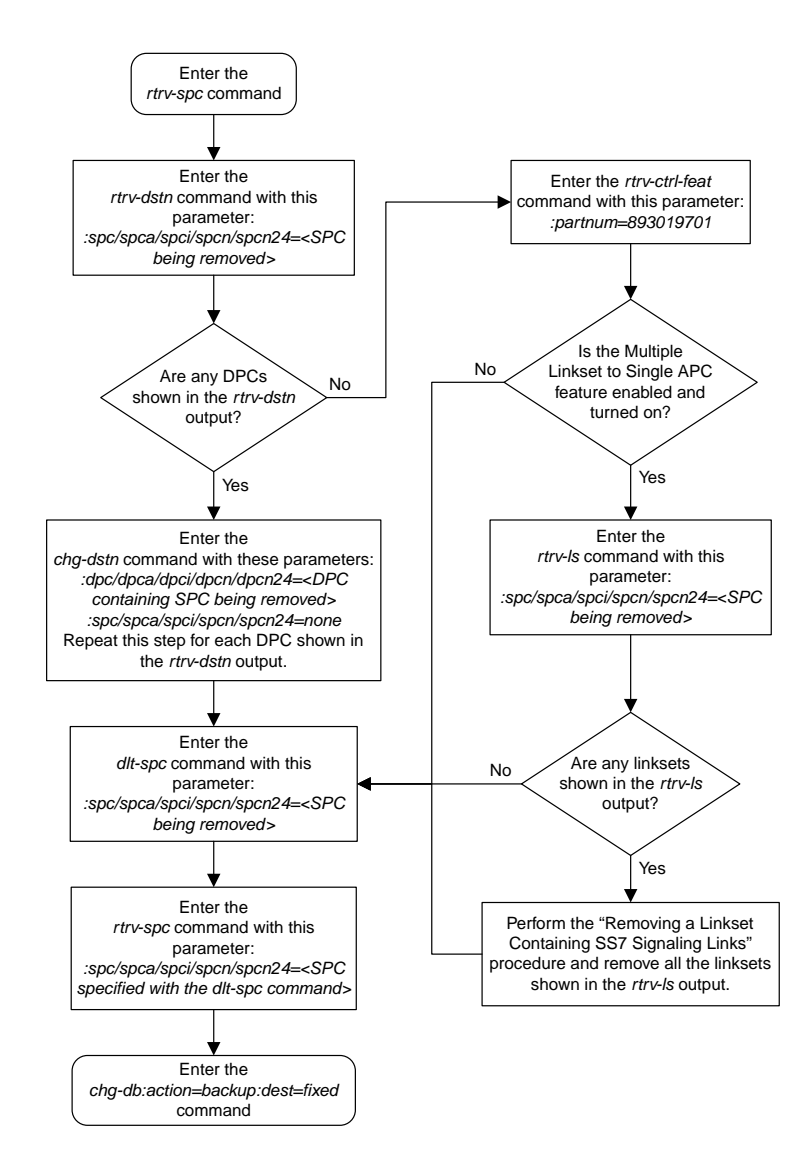

### <span id="page-964-0"></span>**Adding a Point Code to the Self-Identification of the EAGLE 5 ISS**

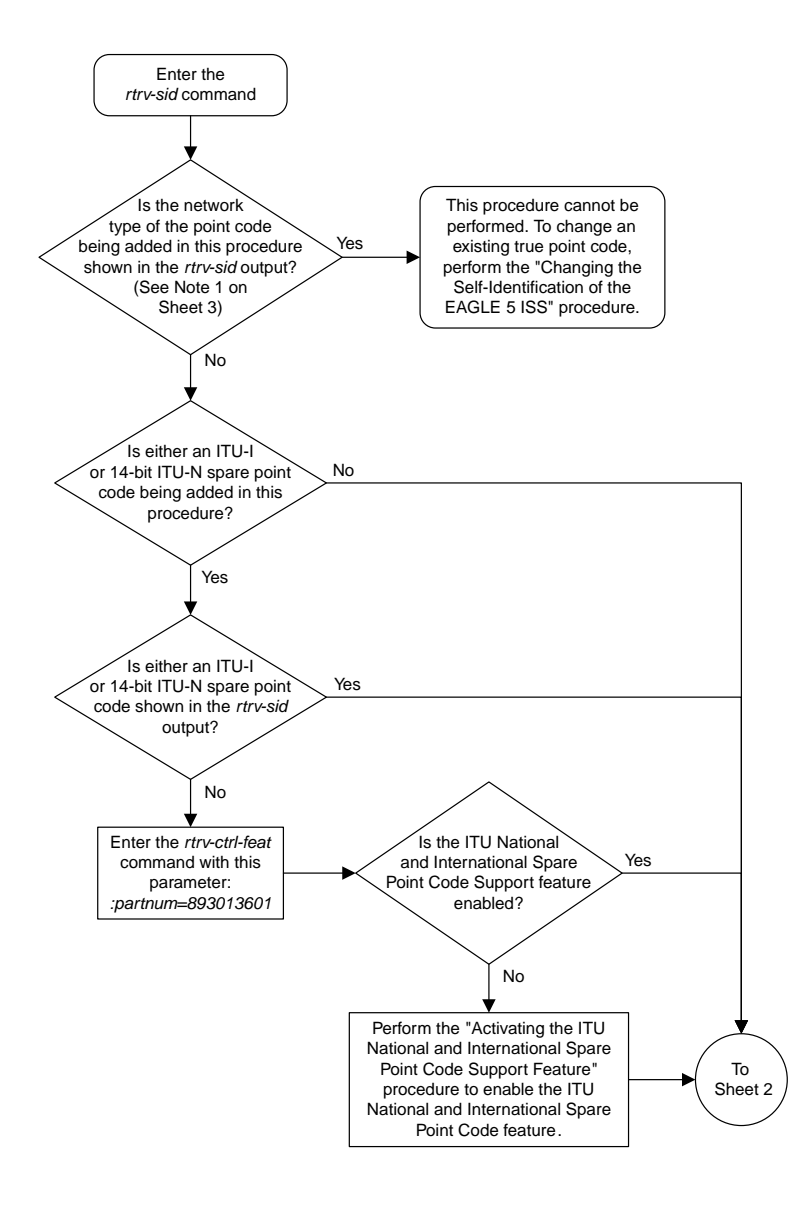

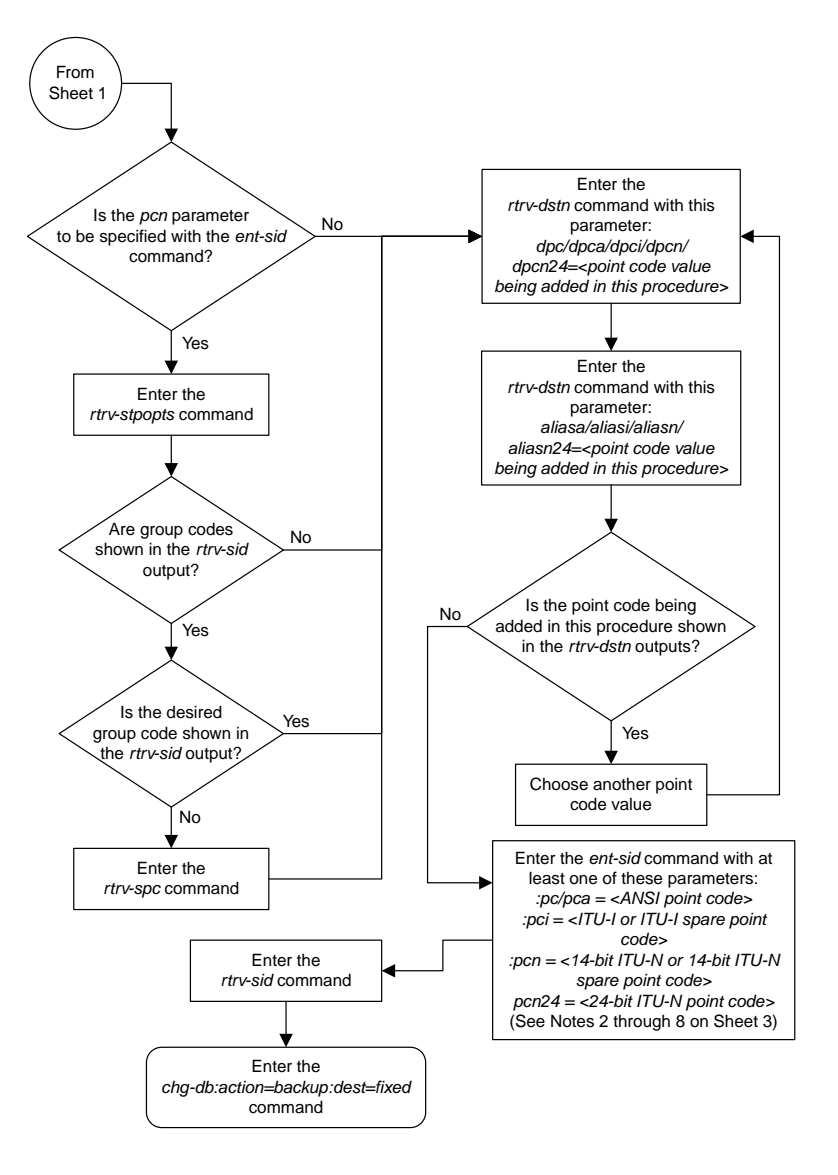

Sheet 2 of 3

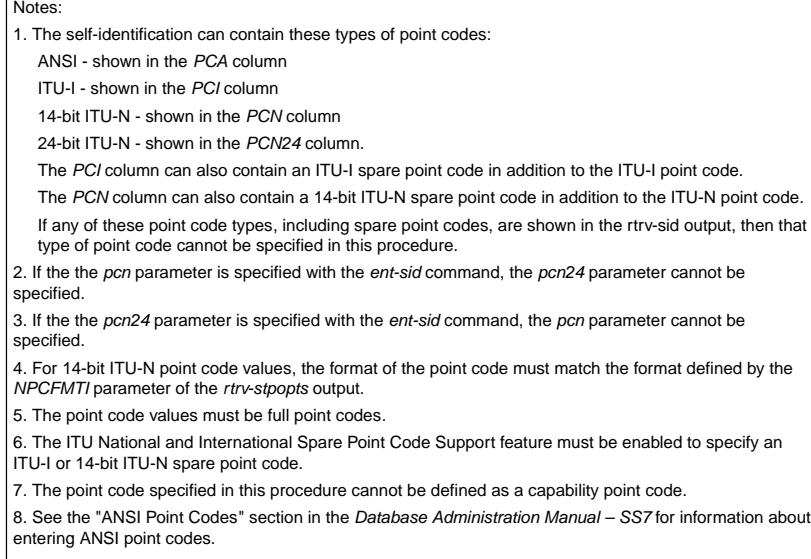

Sheet 3 of 3

### <span id="page-967-0"></span>**Changing the Self-Identification of the EAGLE 5 ISS**

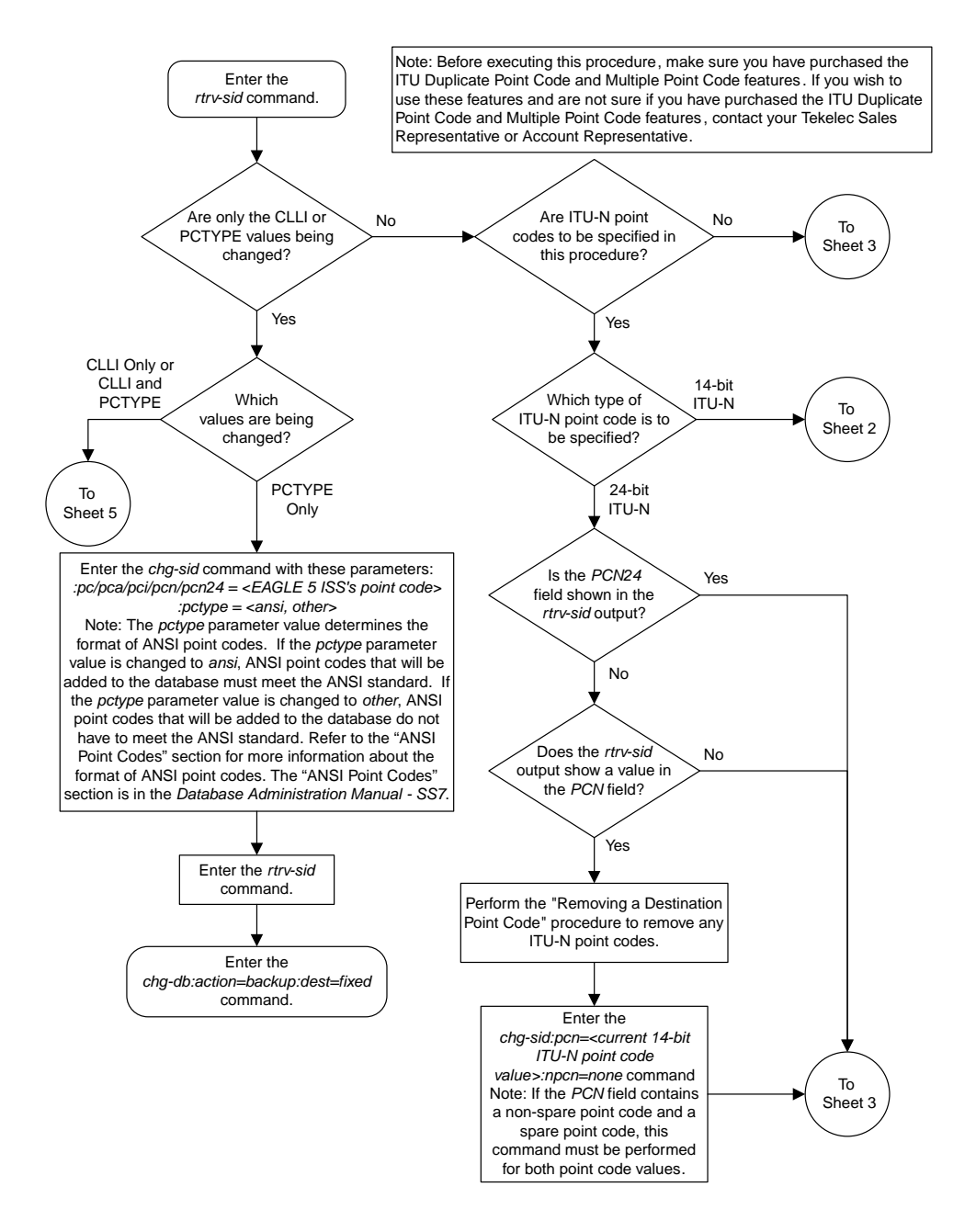

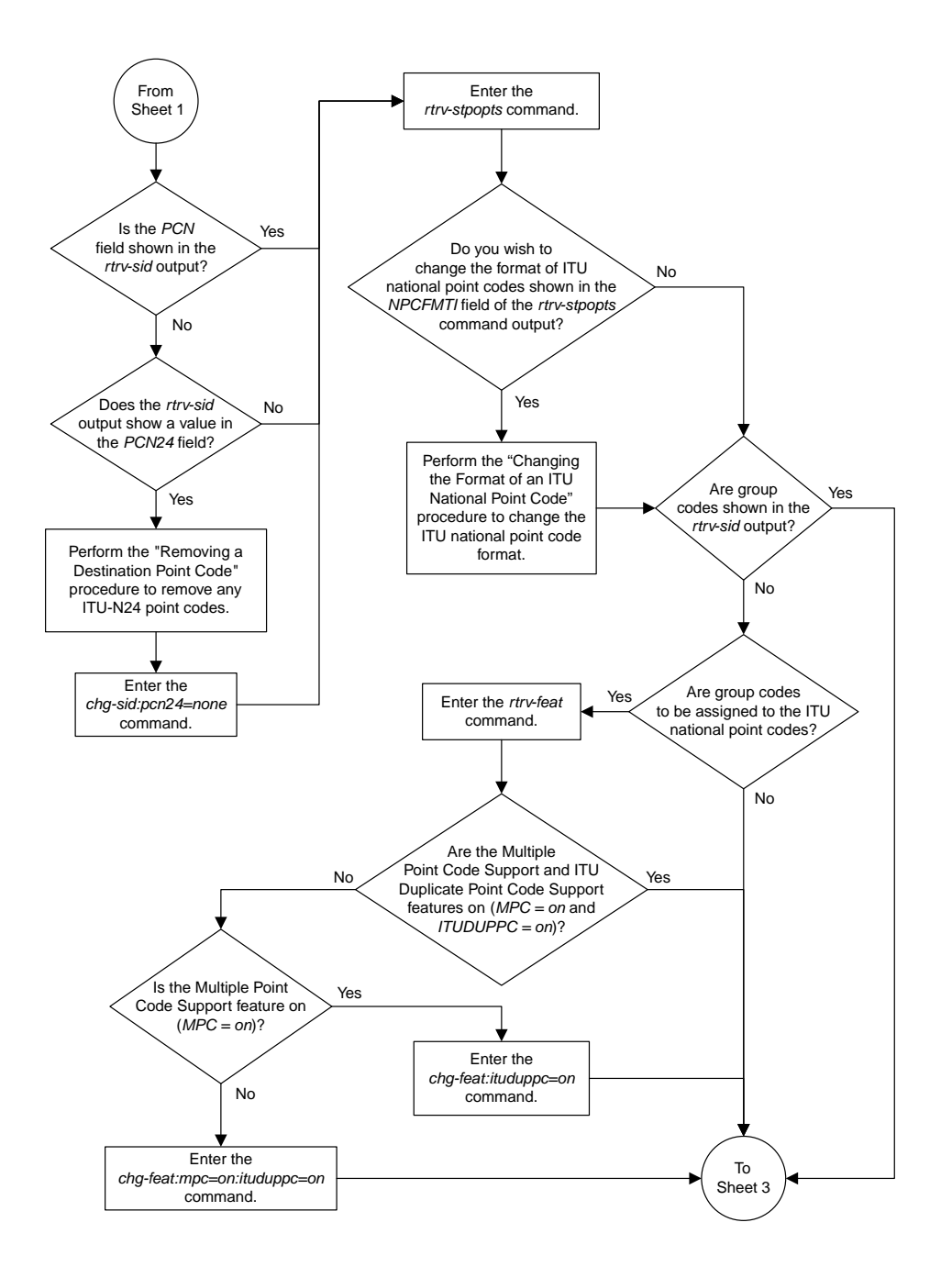

Sheet 2 of 11

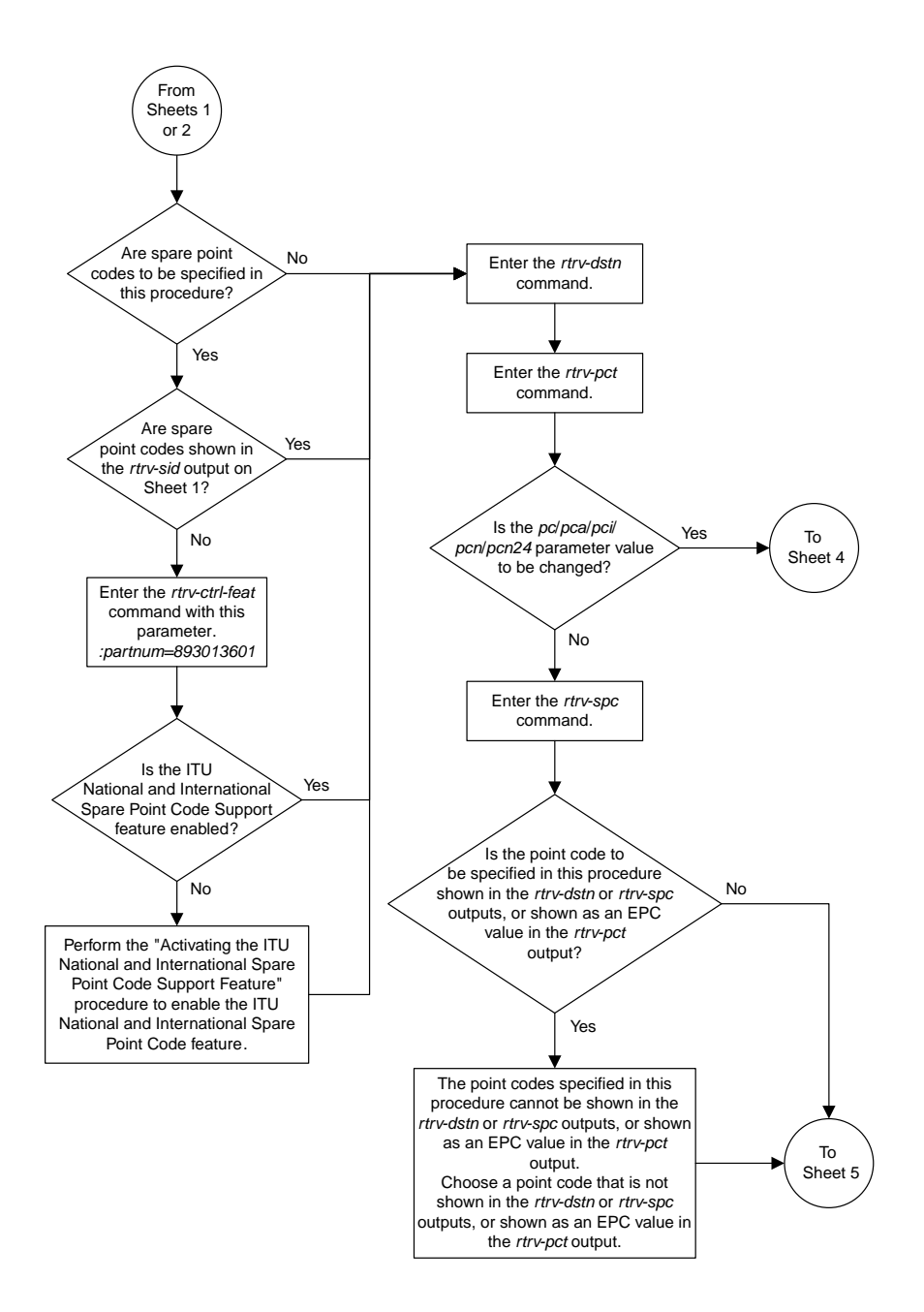

Sheet 3 of 11

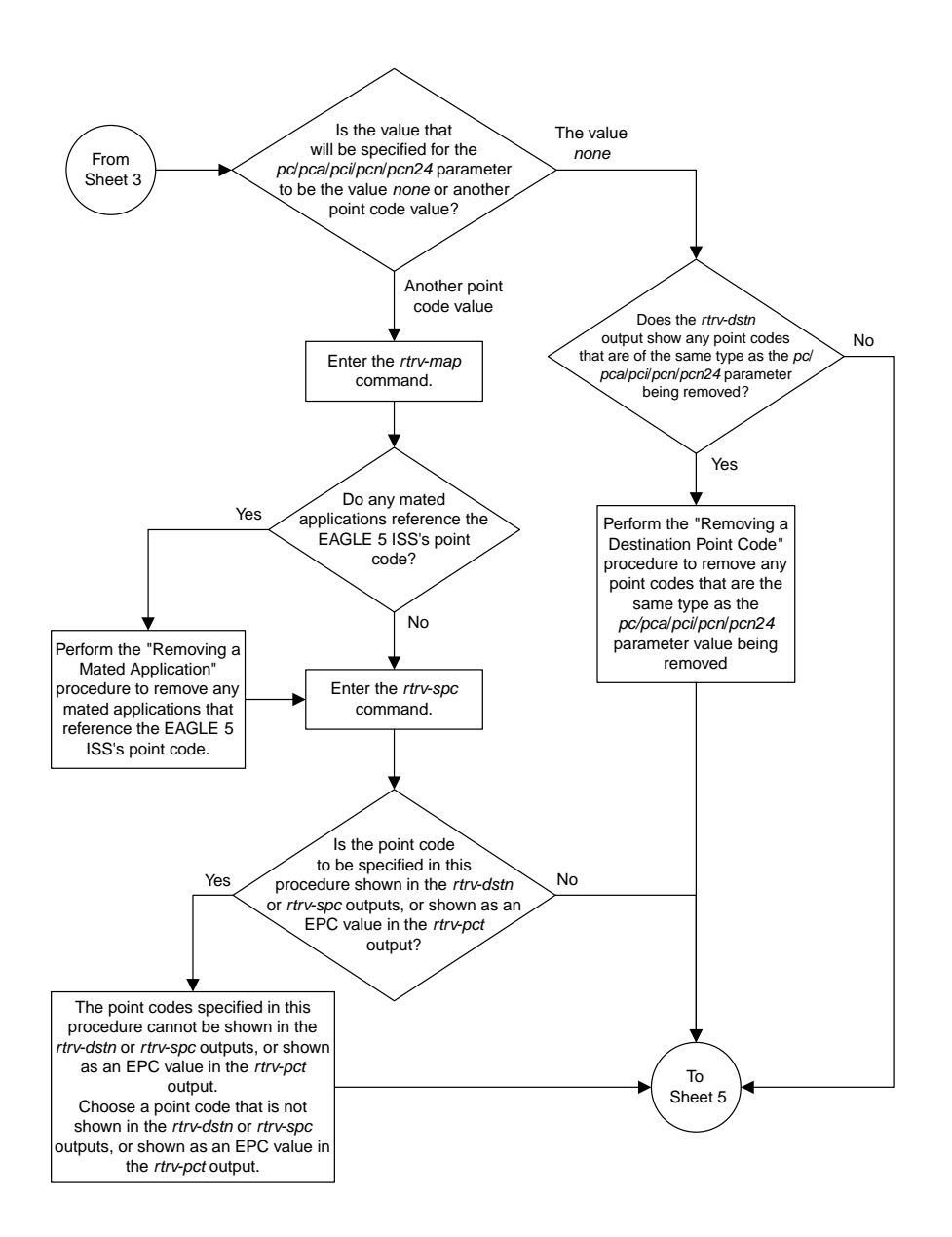

Sheet 4 of 11

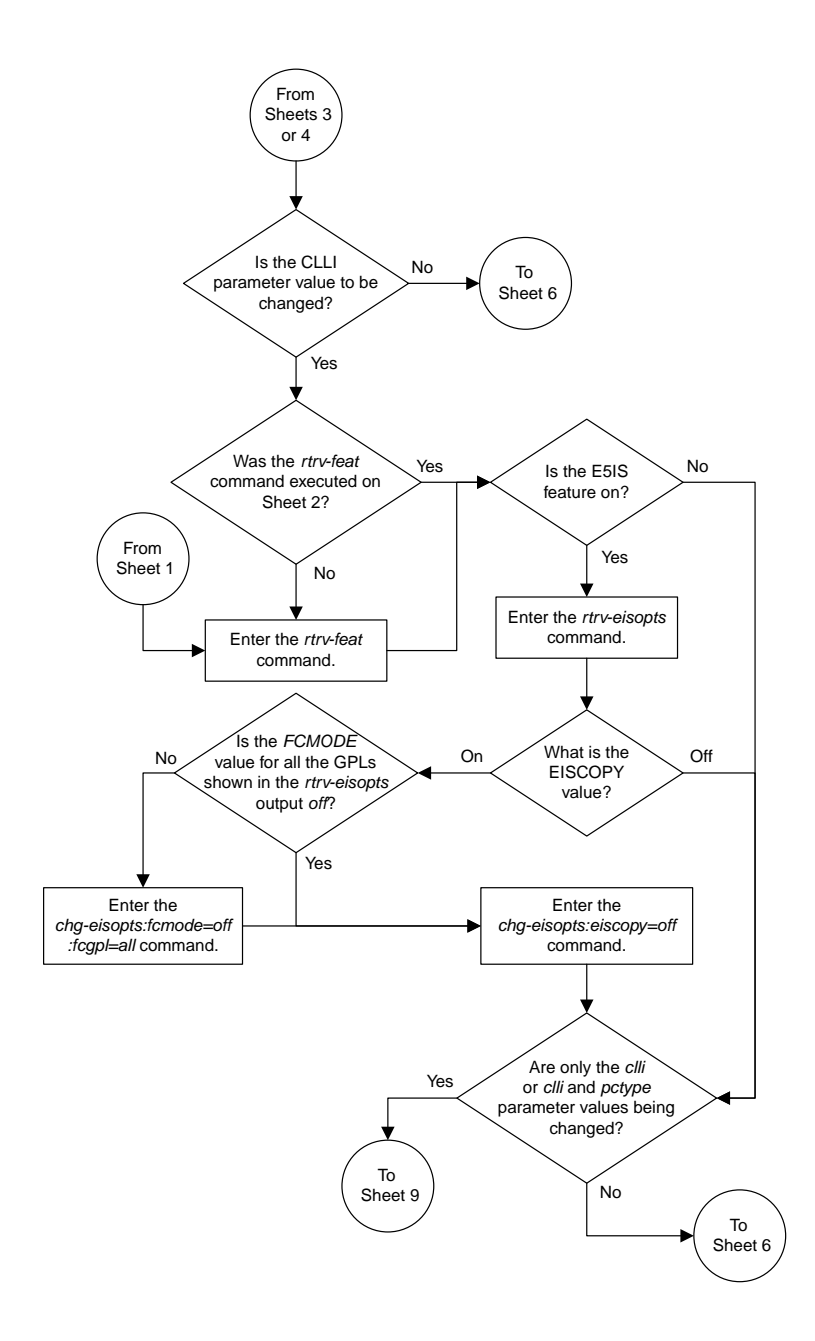

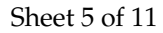
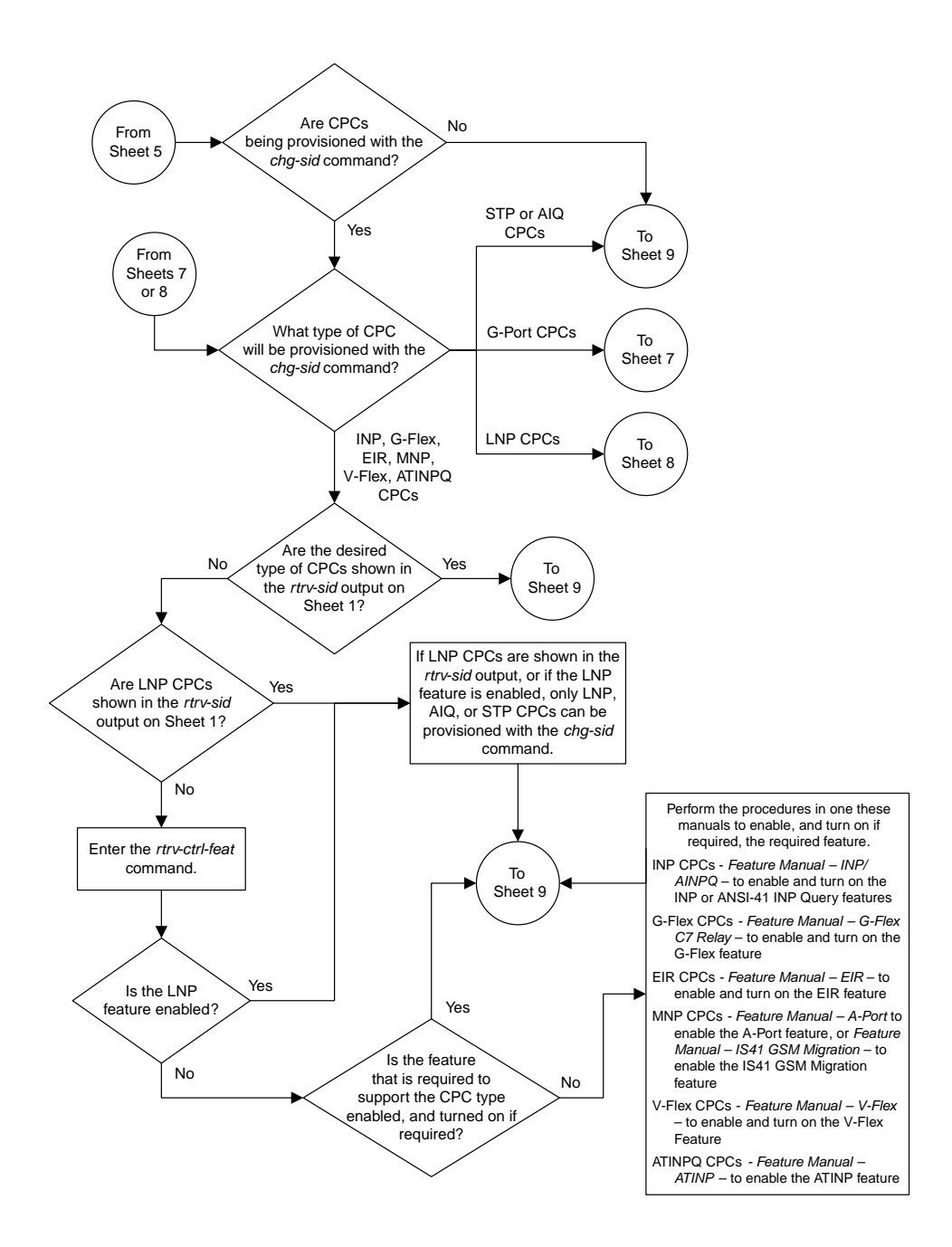

Sheet 6 of 11

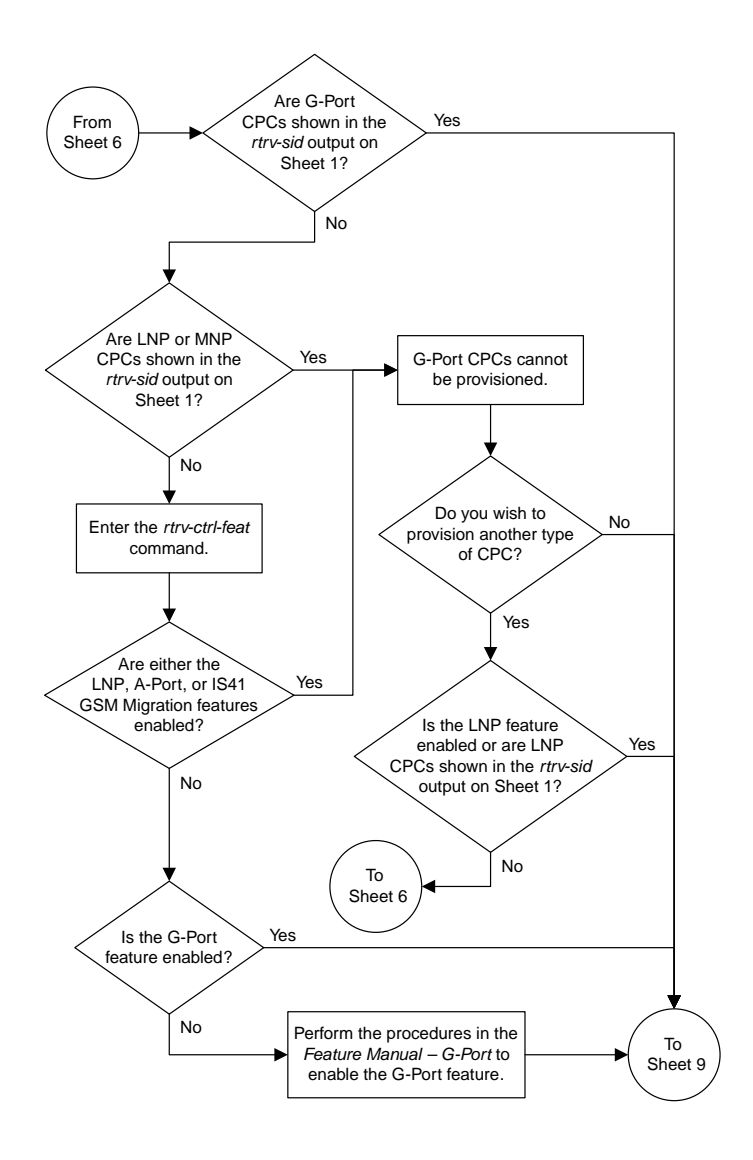

Sheet 7 of 11

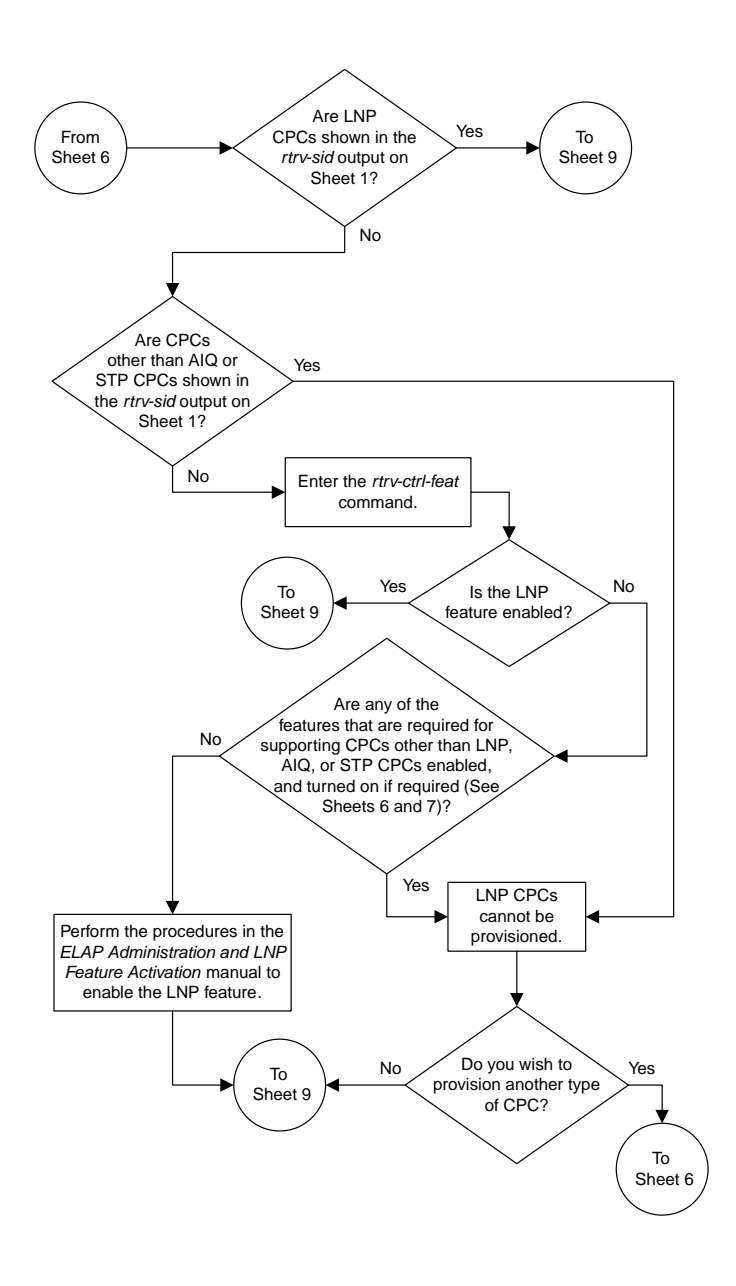

Sheet 8 of 11

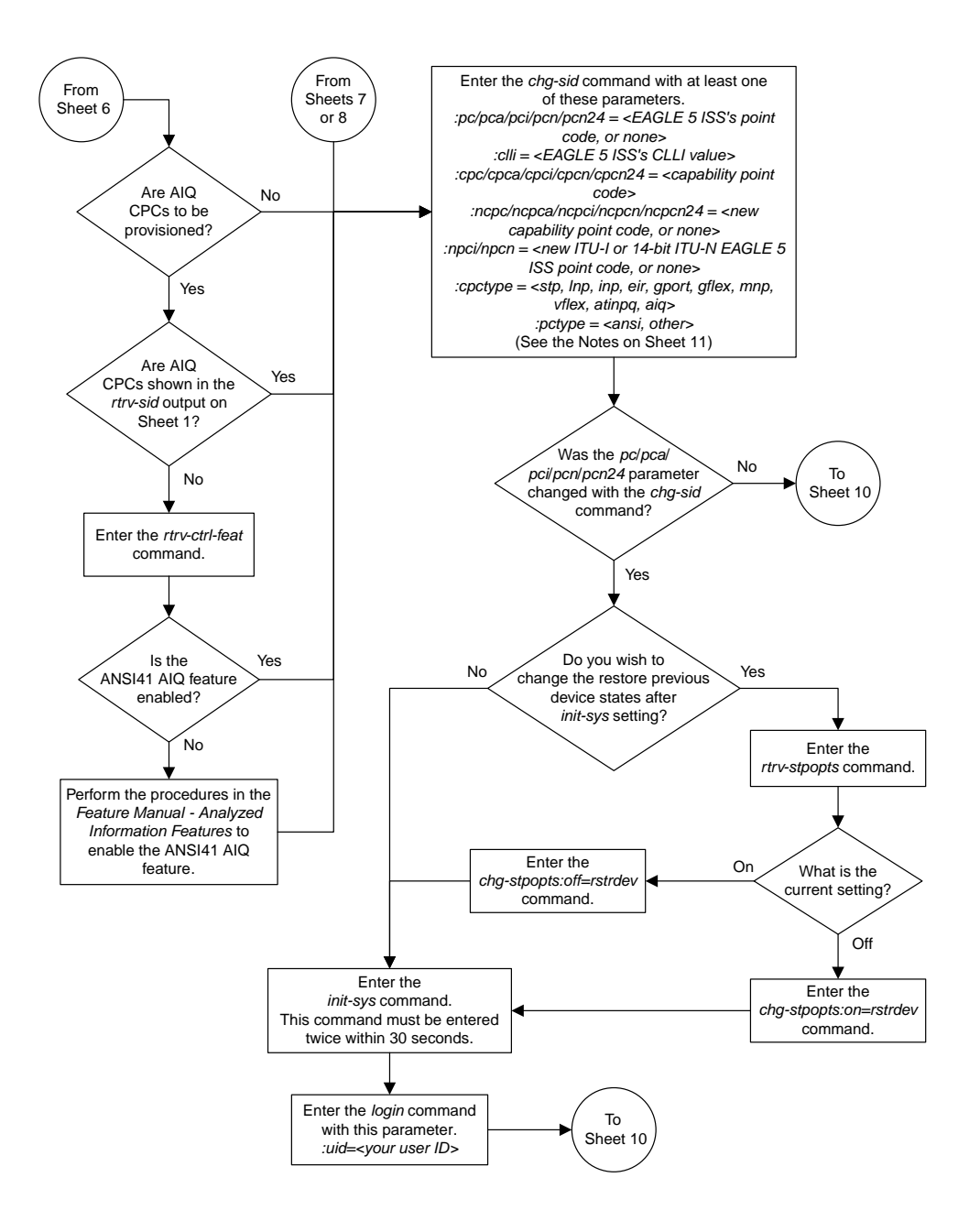

#### Sheet 9 of 11

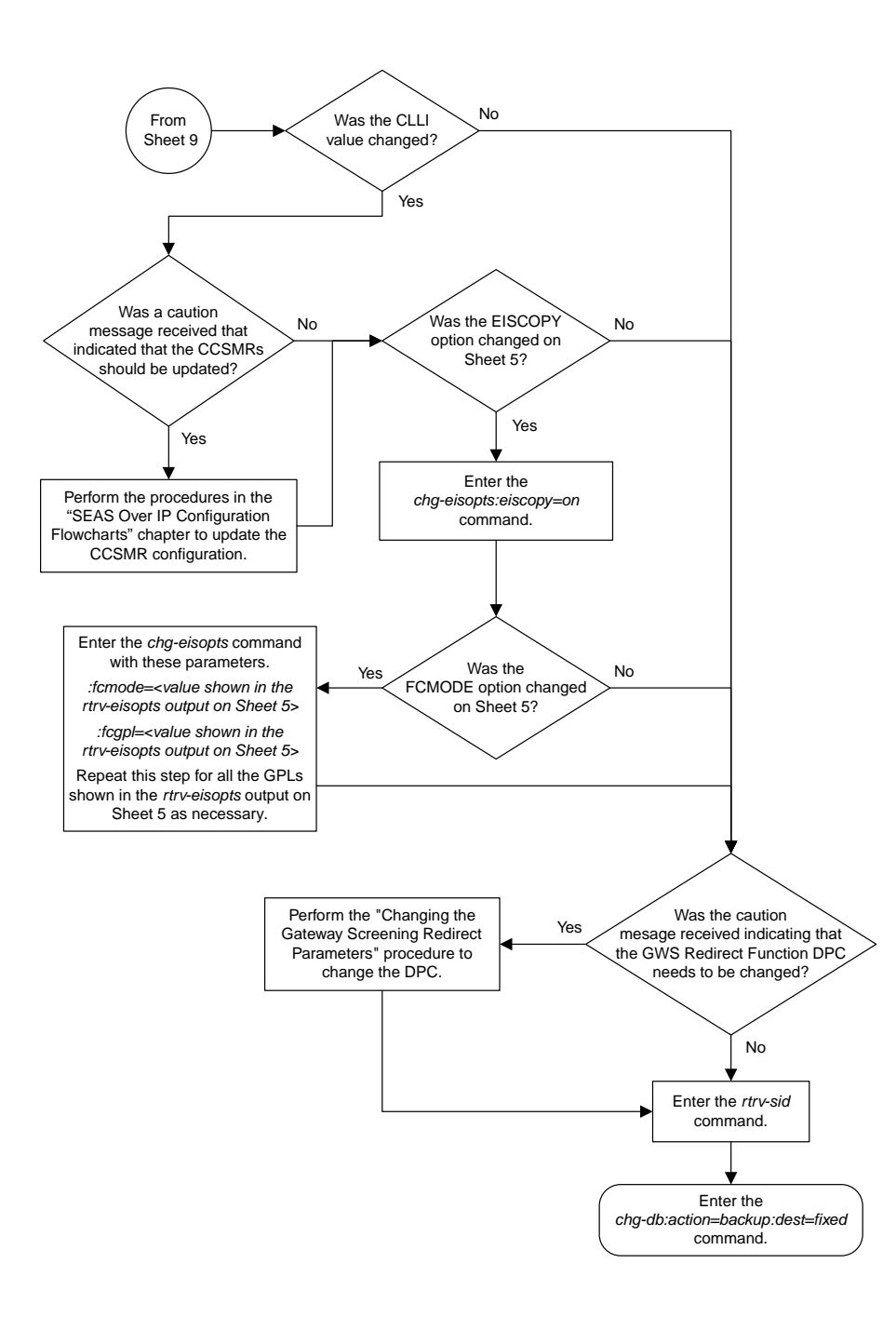

#### Sheet 10 of 11

Notes:

- 1. The parameters *pc*/*pca*, *cpc*/*cpca*, and *ncpc*/*ncpca* require ANSI point code values.
- 2. The parameters *pci*, *npci, cpci*, and *ncpci* require ITU-I point code values.
- 3. The parameters *pcn*, *ncpn, cpcn*, and *ncpcn* require 14-bit ITU-N point code values.
- 4. The parameters *pcn24*, *cpcn24*, and *ncpcn24* require 24-bit ITU-N point code values.
- 5. The EAGLE 5 ISS can contain 14-bit ITU-N point codes or 24-bit ITU-N point codes, but not both at the same time.
- 6. For 14-bit ITU-N point code values, the format of the point code must match the format defined by the *NPCFMTI* parameter of
- the *rtrv-stpopts* output.
- 7. The point code values must be full point codes.
- 8. The *cpc* parameter must be specified with the *ncpc* parameter and the point code type of both parameters must be the same.
- 9. Either the *cpc* or *ncpc* parameter must be specified with the *cpctype* parameter.
- 10. The *ncpc* parameter value cannot be equal to the *cpc* or *pc* parameter values.
- 11. The *clli* parameter value cannot be *none* or assigned to a route.
- 12. If the *cpctype* parameter value is *lnp*, the point code values must be ANSI point codes.
- 13. If the *cpctype* parameter value is *inp*, the point code values must be either ITU-I, 14-bit ITU-N, or 24-bit ITU-N point codes.
- 14. If the *cpctype* parameter value is *eir*, the point code values must be either ITU-I, 14-bit ITU-N, or 24-bit ITU-N point codes.
- 15. If the *cpctype* parameter value is *gflex*, the point code values can be any point code type.
- 16. If the *cpctype* parameter value is *gport*, the point code values can be any point code type.
- 17. If the *cpctype* parameter value is *stp*, the point code values can be any point code type.
- 18. The EAGLE 5 ISS can contain a maximum of 96 capability point codes.
- 19. The *ncpc=none* parameter removes the specified capability point code.
- 20. The *ncpc=<point code value>* replaces the specified capability point code.
- 21. The *pc=none* parameter removes the point code of the specified point code type. This parameter cannot be specified if there are routes that have DPCs of the point code type specified by the *pc=none* parameter.
- 22. The *pctype* parameter specifies whether or not the ANSI point codes used by the EAGLE 5 ISS meet the ANSI standard (*pctype=ansi*) or not (*pctype=other*). This parameter does not apply to ITU international or ITU national point codes. See the "ANSI Point Codes" section in this chapter for information about entering ANSI point codes.
- 23. If you wish to specify the *pcn24* parameter with the *chg-sid* command and the *rtrv-sid* output shows the *PCN* field, the 14-bit ITU-N point code value, shown in the *PCN* field must be removed with the *pcn=none* parameter before the *pcn24* parameter value can be specified by the *chg-sid* command. Enter the *chg-sid* command with the *pcn=none* parameter, then re-enter the *chg-sid* command with the *pcn24* parameter. If no value is shown in the *PCN* field, specifying the *pcn=none* parameter is not necessary.
- 24. If you wish to specify the *pcn* parameter with the *chg-sid* command and the *rtrv-sid* output shows the *PCN24* field, the 24-bit ITU-N point code value, shown in the *PCN24* field must be removed with the *pcn24=none* parameter before the *pcn* parameter value can be specified by the *chg-sid* command. Enter the *chg-sid* command with the *pcn24=none* parameter, then re-enter the *chg-sid* command with the *pcn* parameter. If no value is shown in the *PCN24* field, specifying the *pcn24=none* parameter is not necessary.
- 25. The *npci=none* parameter removes the specified ITU-I point code.
- 26. The *npcn=none* parameter removes the specified 14-bit ITU-N point code.
- 27. The *npci=<point code value>* replaces the specified ITU-I point code.
- 28. The *npcn=<point code value>* replaces the specified 14-bit ITU-N point code.
- 29. The *npci/npcn* parameter values cannot be equal to any *cpc* or *pc* parameter values.
- 30. The *pci* parameter must be specified if the *npci* parameter is specified.
- 31. The *pcn* parameter must be specified if the *npcn* parameter is specified.
- 32. The new ITU-I or 14-bit ITU-N point code values (*npci*/*npcn*) must be the same type as the *pci*/*pcn* parameter value. For example, if the *pci* value is a non-spare point code, the *npci* value must be a non-spare point code. If the *pci* value is a spare point code, the *npci* value must be a spare point code.
- 33. If the *cpctype* parameter value is *mnp*, the point code values can be any point code type.
- 34. If the *cpctype* parameter value is *vflex*, the point code values can be any point code type.
- 35. If the *cpctype* parameter value is *atinpq* or *aiq*, the point code values must be either ANSI, ITU-I, or 14-bit ITU-N point codes.

Sheet 11 of 11

## **Adding a Cluster Point Code**

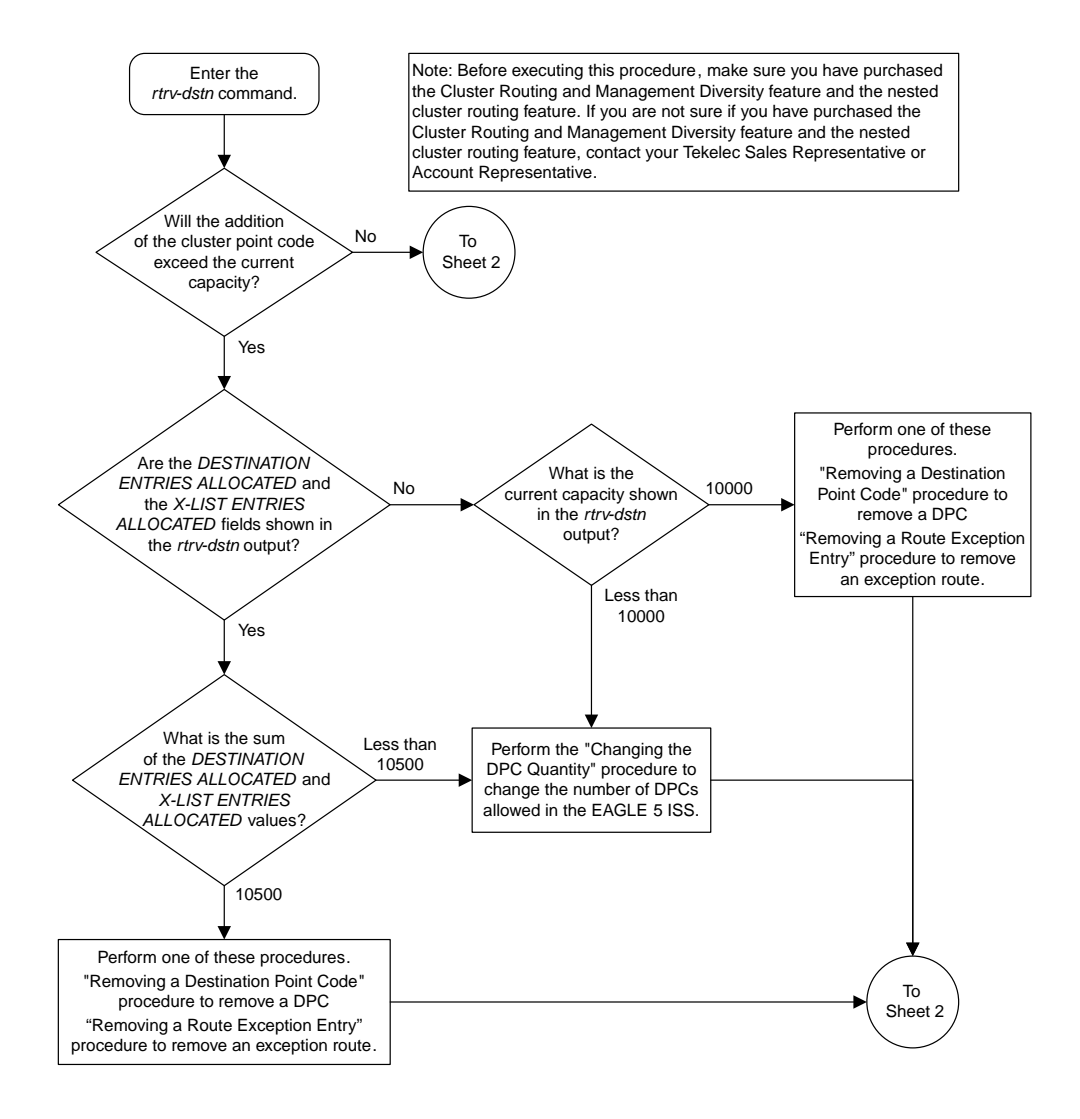

Sheet 1 of 5

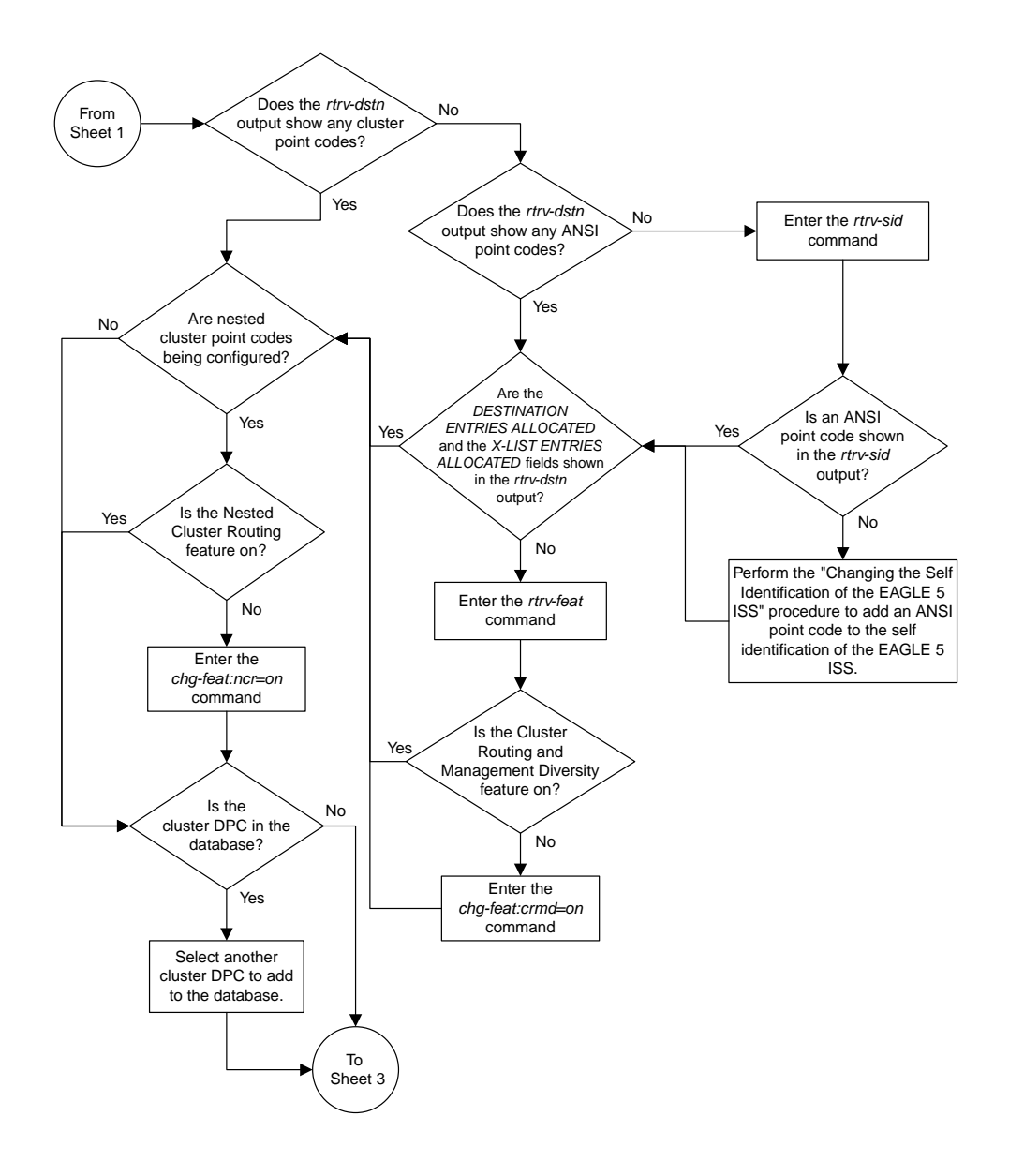

Sheet 2 of 5

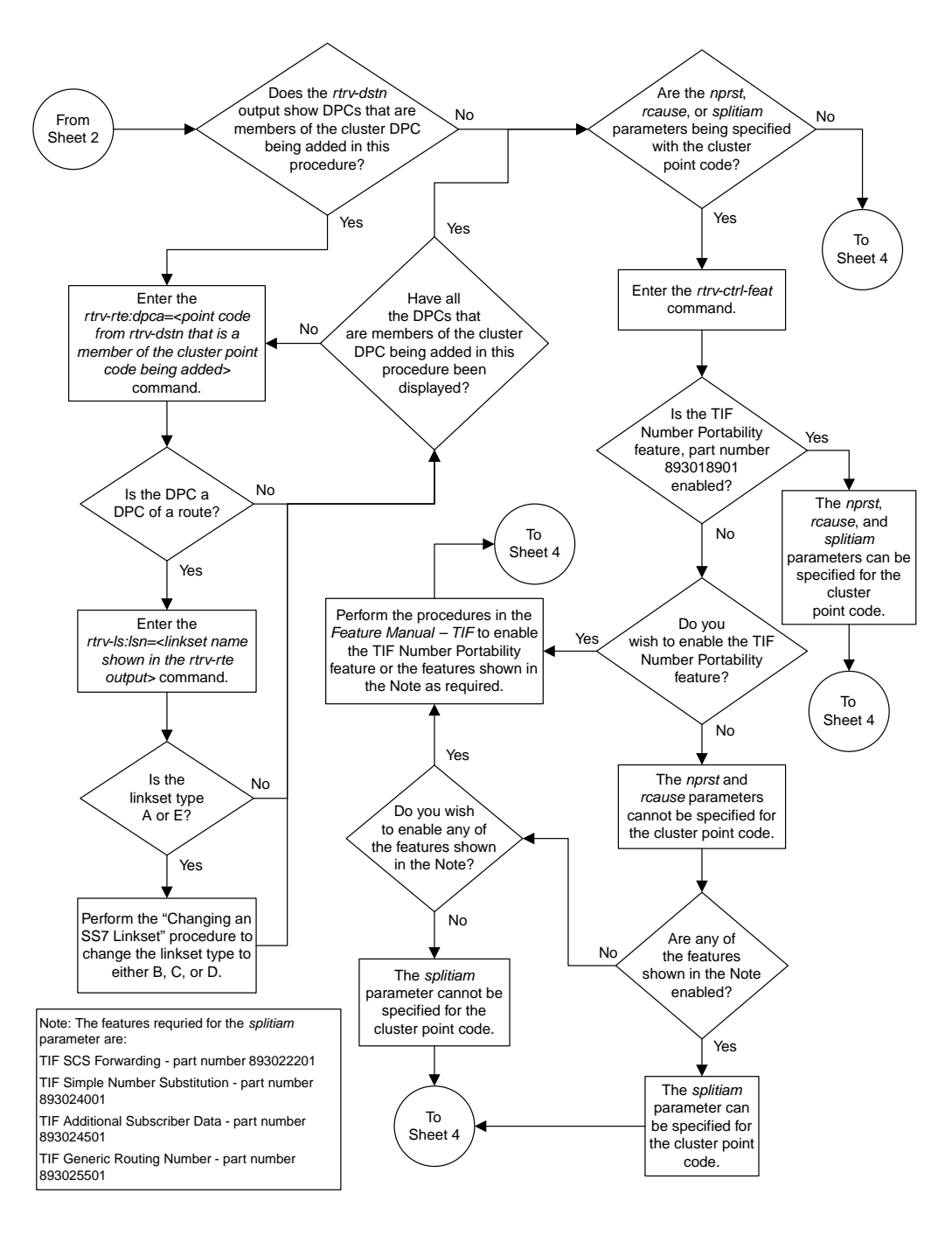

Sheet 3 of 5

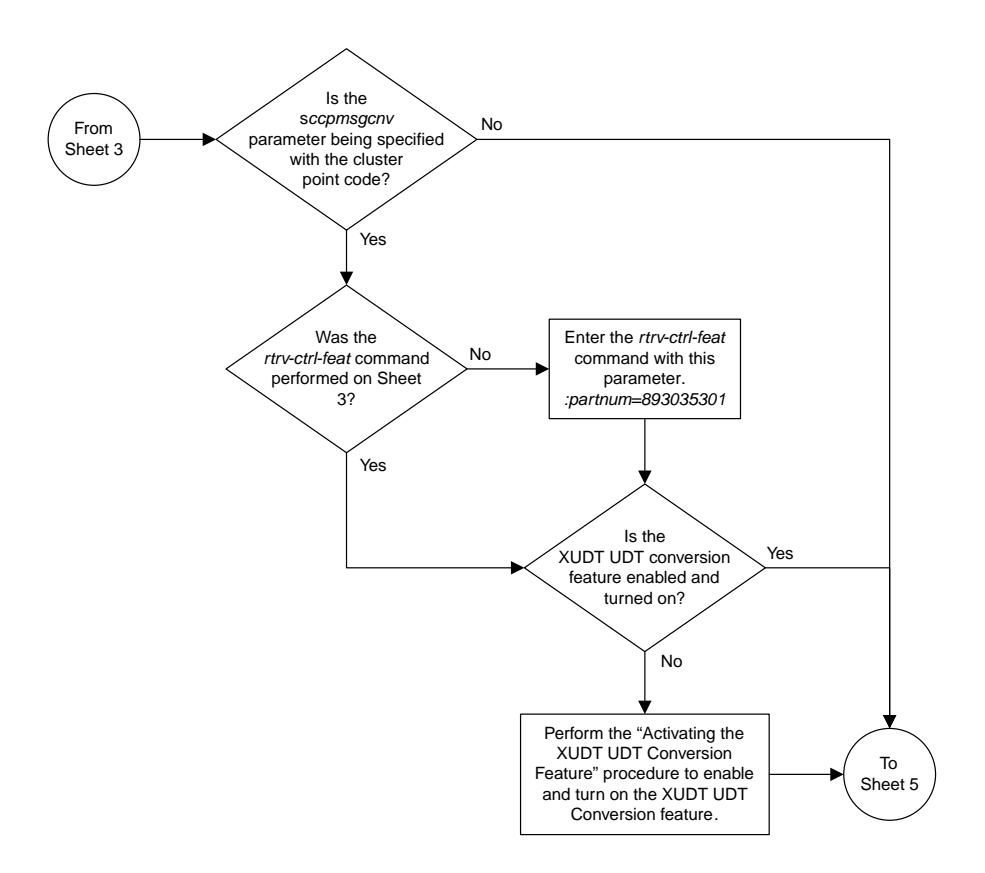

Sheet 4 of 5

#### **Database Administration Manual Flowcharts Configuring Destination Tables Flowcharts**

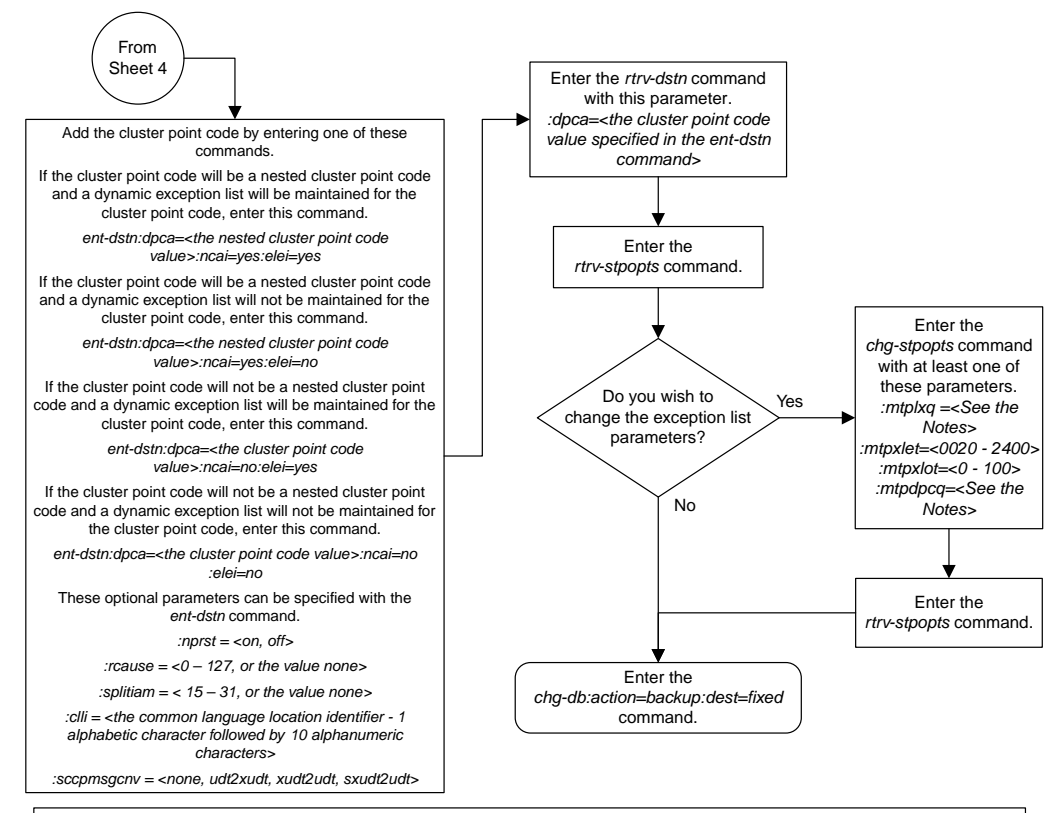

Notes:

- 1. The sum of the values for the *mtpdpcq* and *mtpxlq* parameters cannot exceed these values, depending which routeset quantity has been enabled with the *enable-ctrl-feat* command, or turned on with the *chg-feat* command:
- 5000 routes not turned on, 6000, 7000, or 8000 routesets not enabled **2500**. The range of values for the *mtpdpcq* and *mtpxlq* parameters is 500 to 2000.
- 5000 routes turned on, 6000, 7000, or 8000 routesets not enabled **5500**. The range of values for the *mtpdpcq* and *mtpxlq* parameters is 500 to 5000.
- 6000 routesets enabled **6500**. The range of values for the *mtpdpcq* and *mtpxlq* parameters is 500 to 6000.
- 7000 routesets enabled **7500**. The range of values for the *mtpdpcq* parameter is 500 to 7000. The range of values for the *mtpxlq* parameter is 500 to 6000.
- 8000 routesets enabled **8500**. The range of values for the *mtpdpcq* parameter is 500 to 8000. The range of values for the *mtpxlq* parameter is 500 to 6000.
- 10000 routesets enabled **10500**. The range of values for the *mtpdpcq* and *mtpxlq* parameters is 500 to 10000.
- 2. If the DPC quantity or the exception list quantity is being changed in this step, both the *mtpdpcq* and *mtpxlq* parameters do have to be specified in this step unless the resulting sum of the *mtpdpcq* and *mtpxlq* parameters would exceed the totals shown in Note 1.

For example, the current *mtpdpcq* value is 4000 and the current *mtpxlq* value is 1500, resulting in a sum of 5500, and only the 5000 Routes feature is on. To increase either value, both parameters must be specified and the sum of the new values cannot exceed 5500. If either value is<br>being decreased, the other parameter can be specified as long as the sum of th

If in this example, the current *mtpdpcq* value is 3000 and the current *mtpxlq* value is 1500, resulting in a sum of 4500, either parameter value can be changed without specifying the other parameter as long as the sum of the values does not exceed 5500.

#### Sheet 5 of 5

## **Changing the Attributes of a Cluster Point Code**

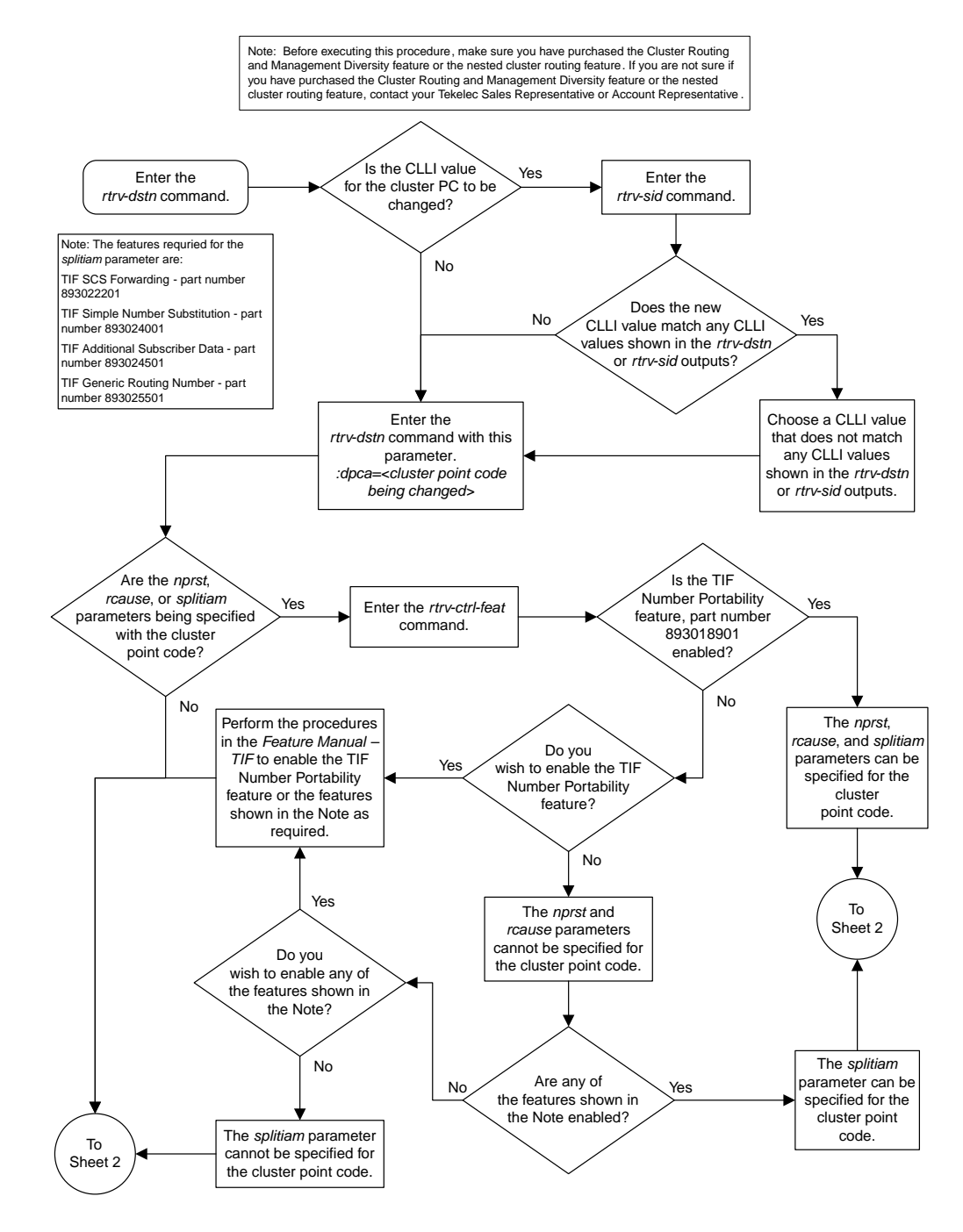

Sheet 1 of 4

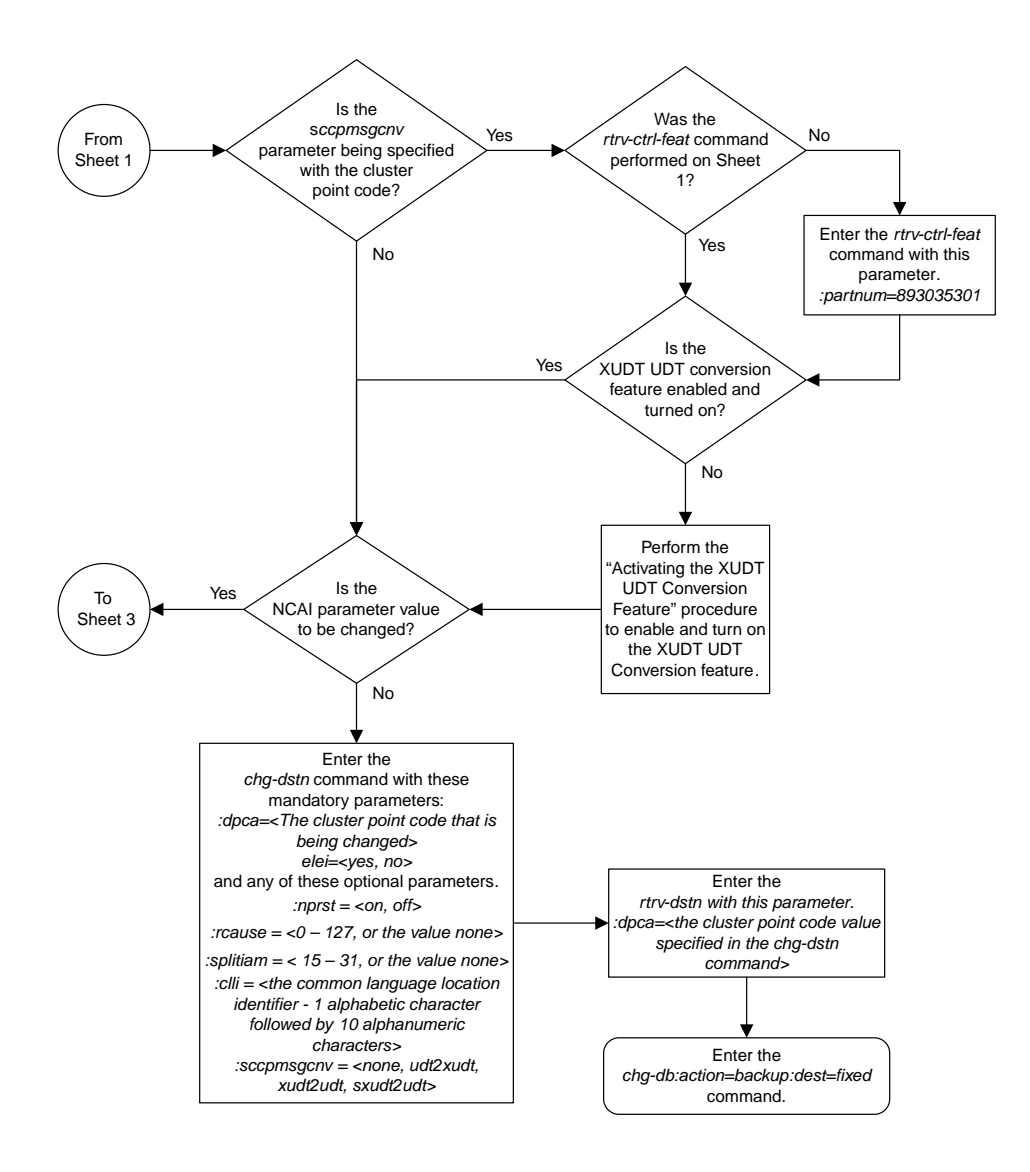

Sheet 2 of 4

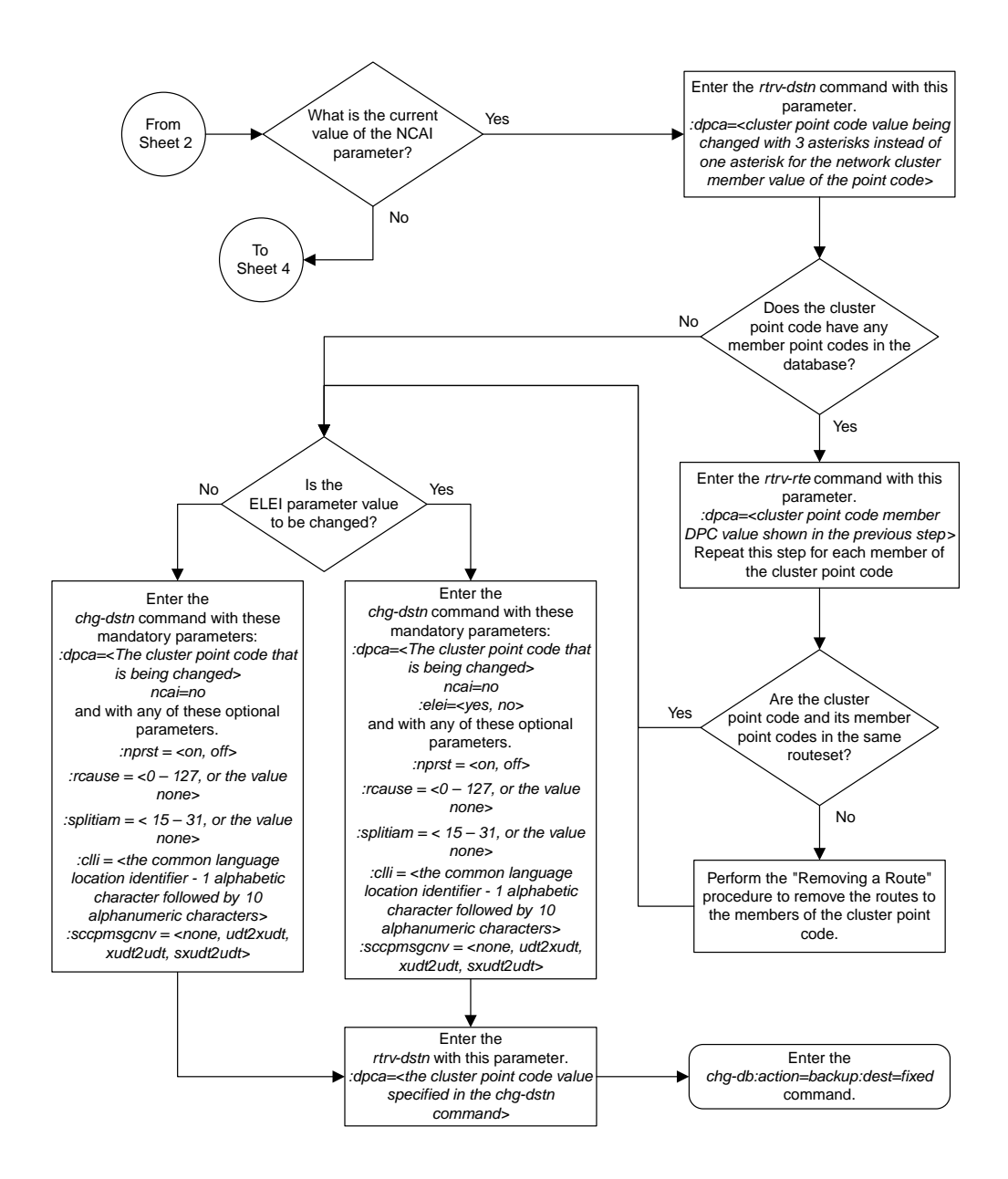

Sheet 3 of 4

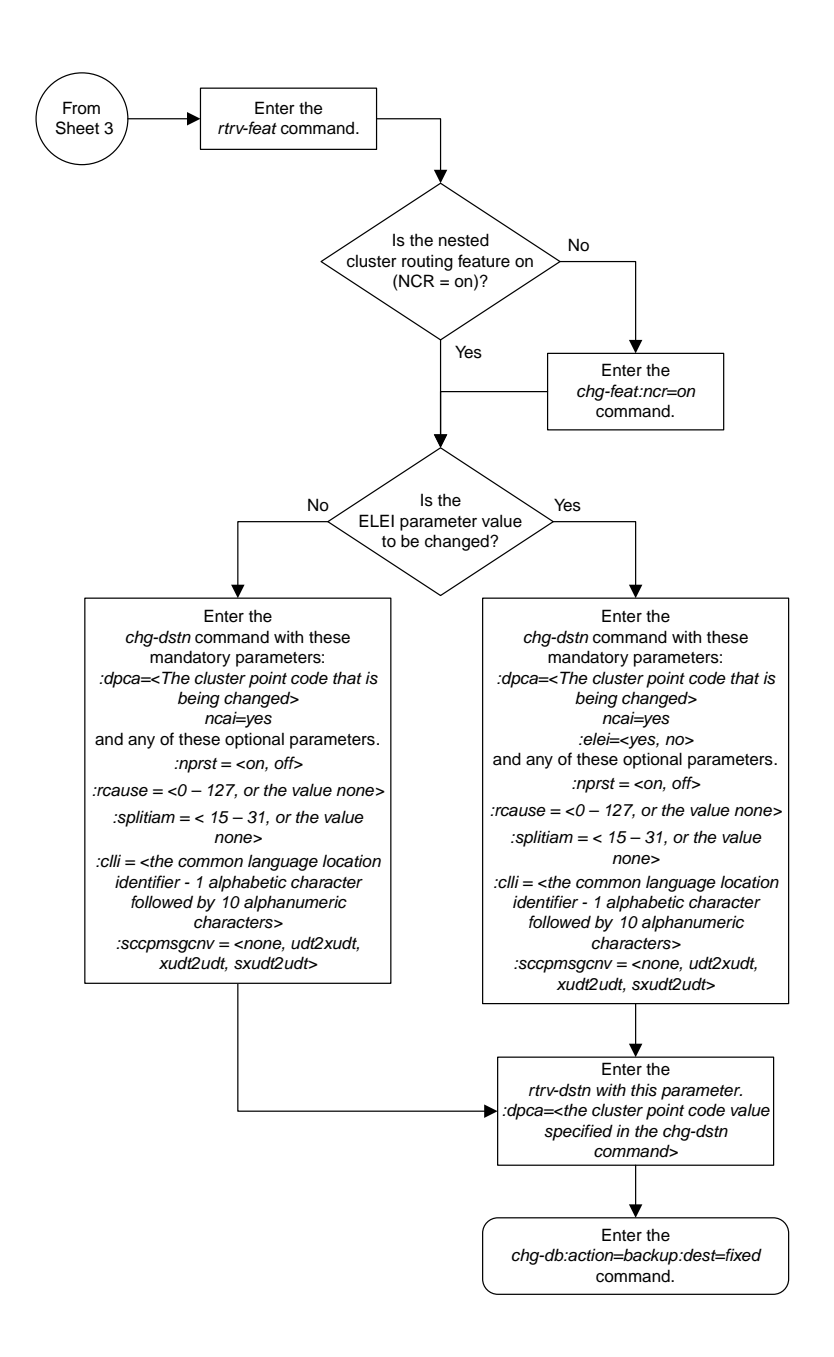

Sheet 4 of 4

## **Adding a Network Routing Point Code**

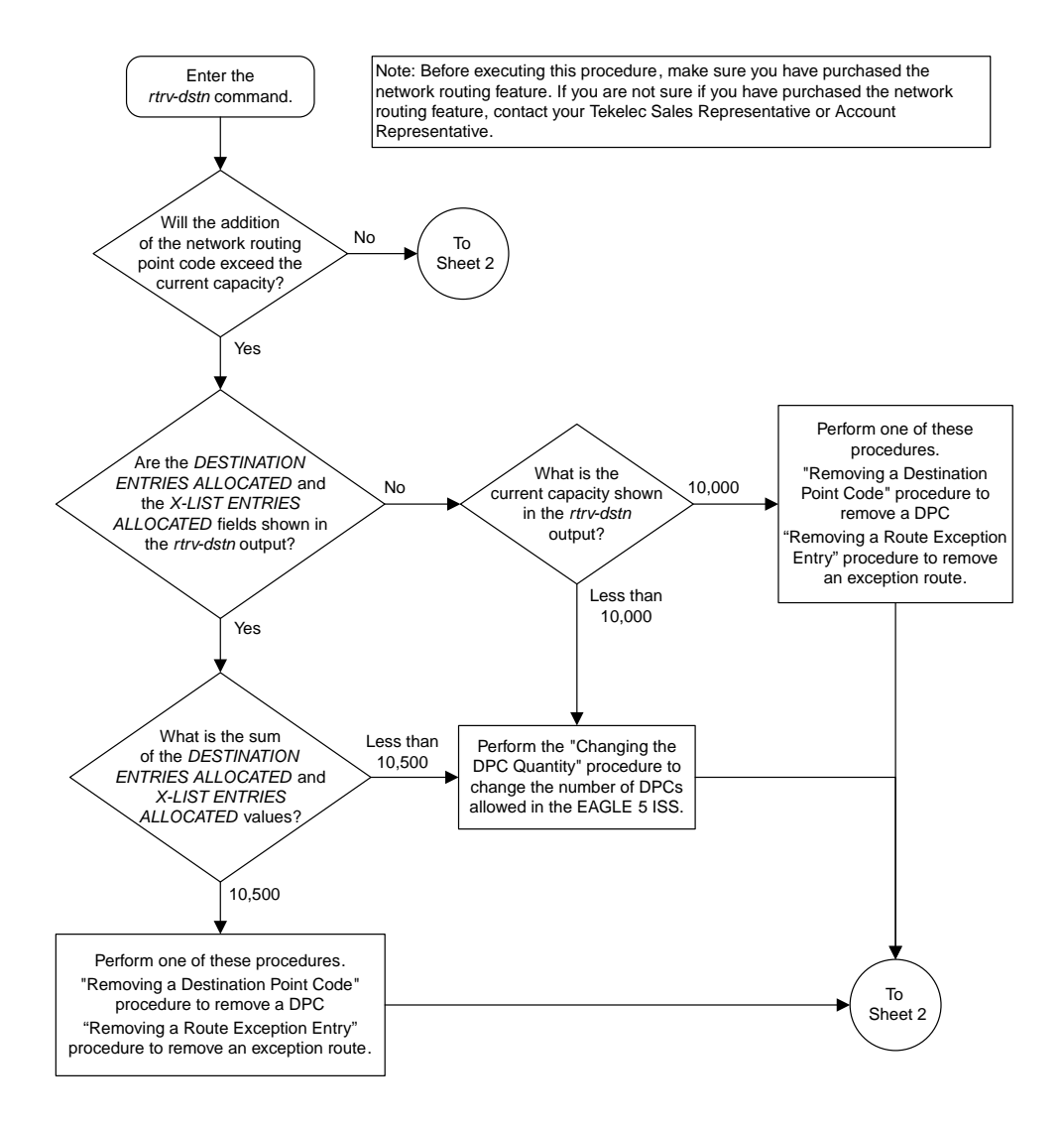

Sheet 1 of 4

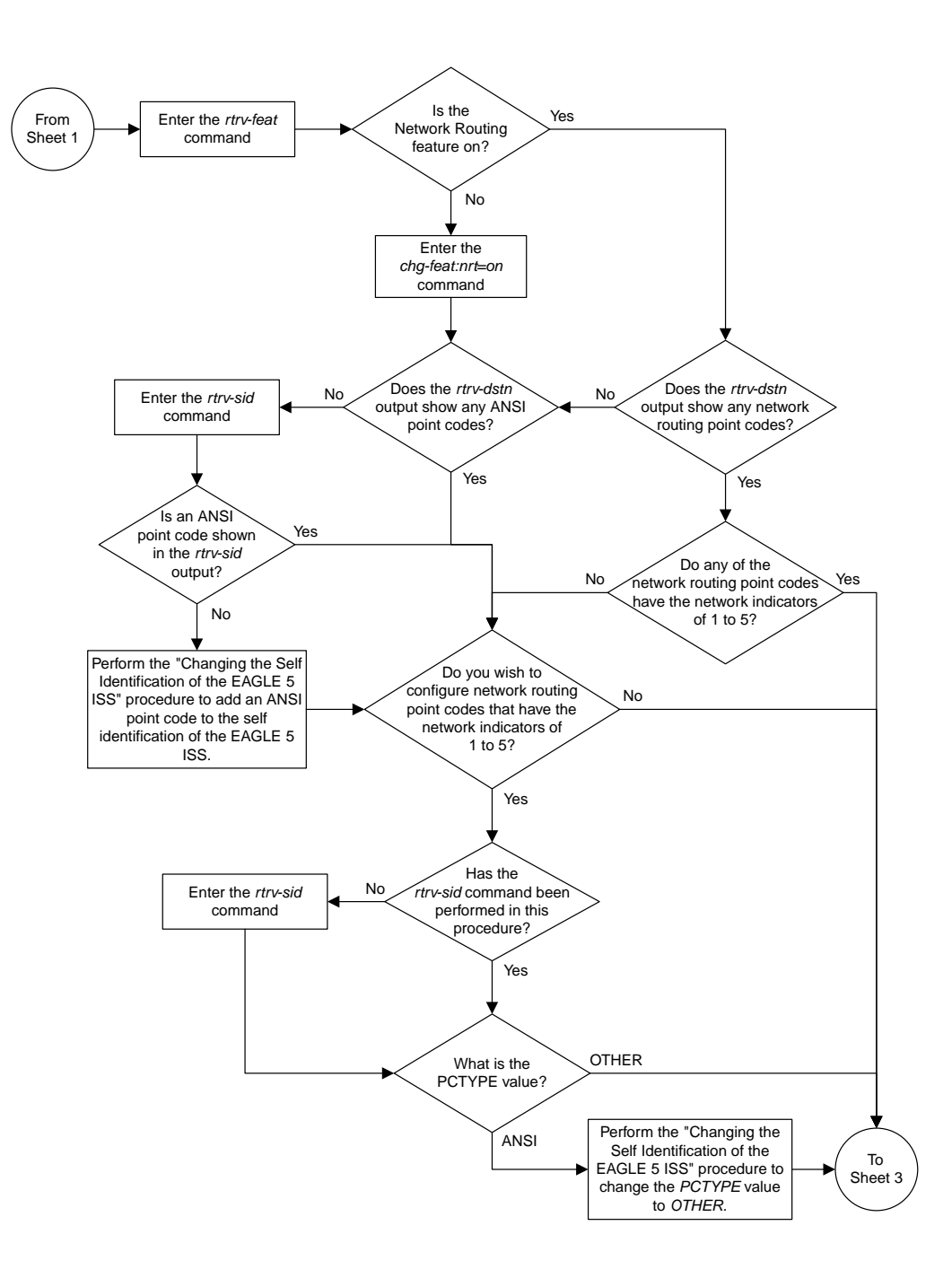

Sheet 2 of 4

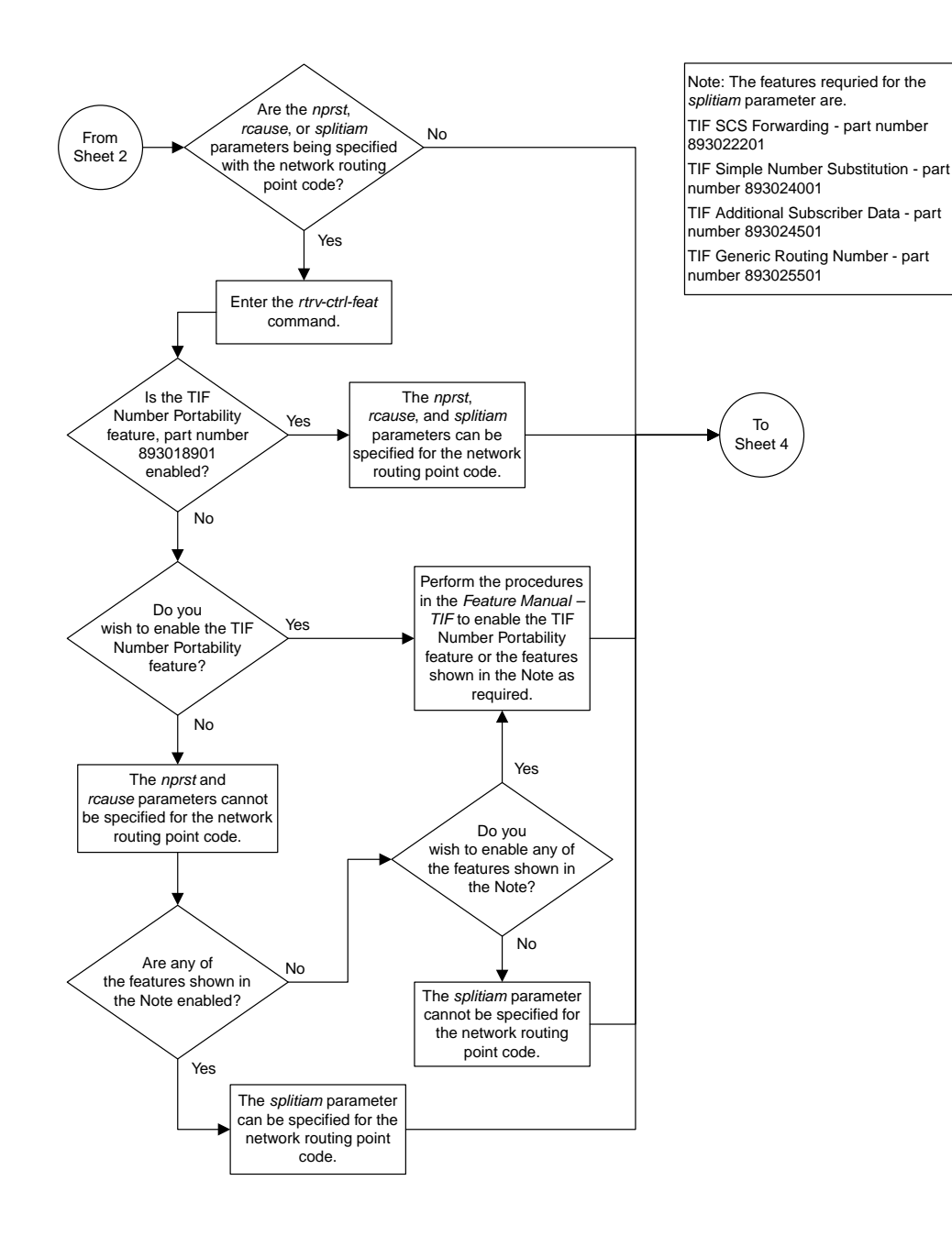

Sheet 3 of 4

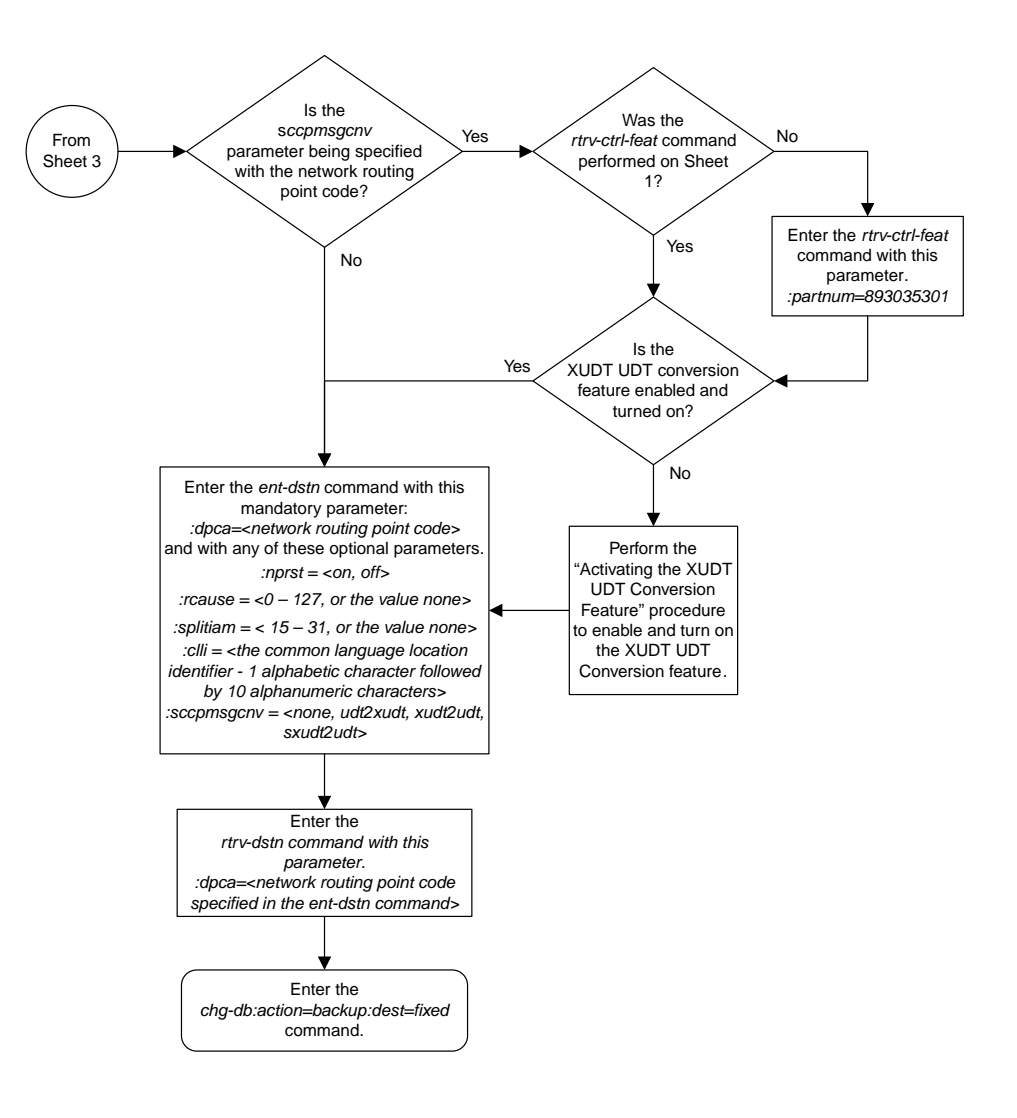

Sheet 4 of 4

## **Adding a Destination Point Code**

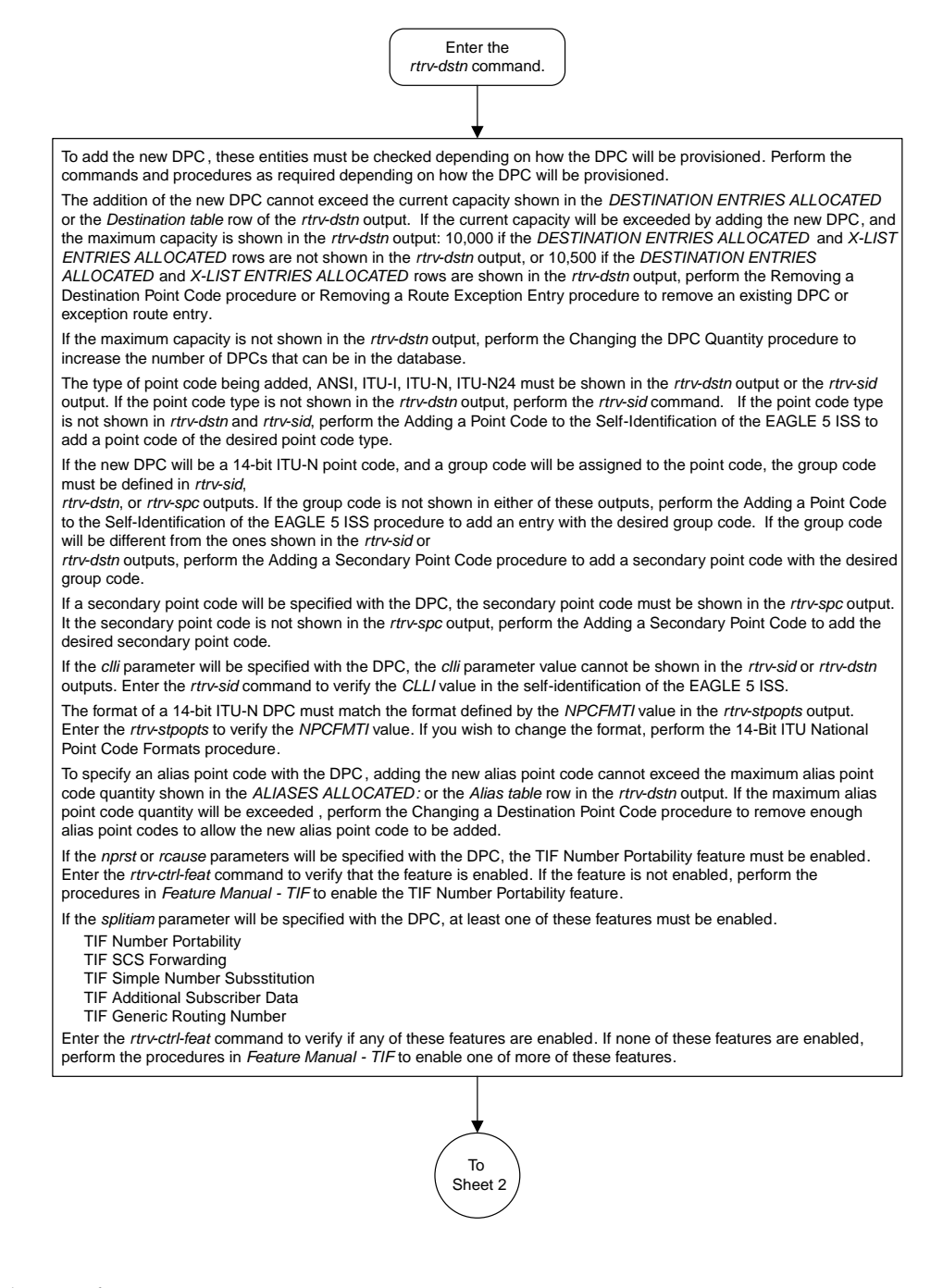

Sheet 1 of 5

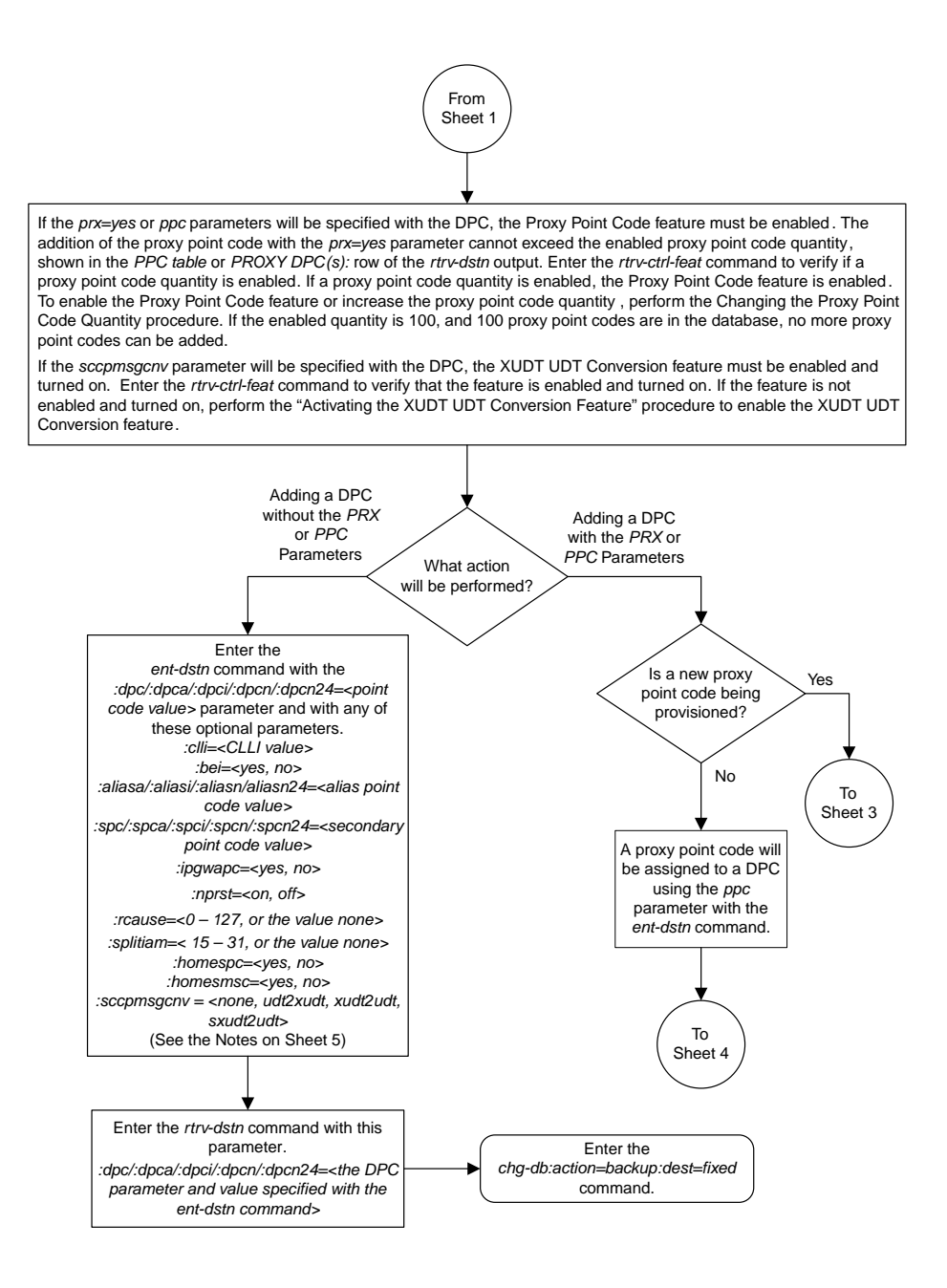

Sheet 2 of 5

#### **Database Administration Manual Flowcharts Configuring Destination Tables Flowcharts**

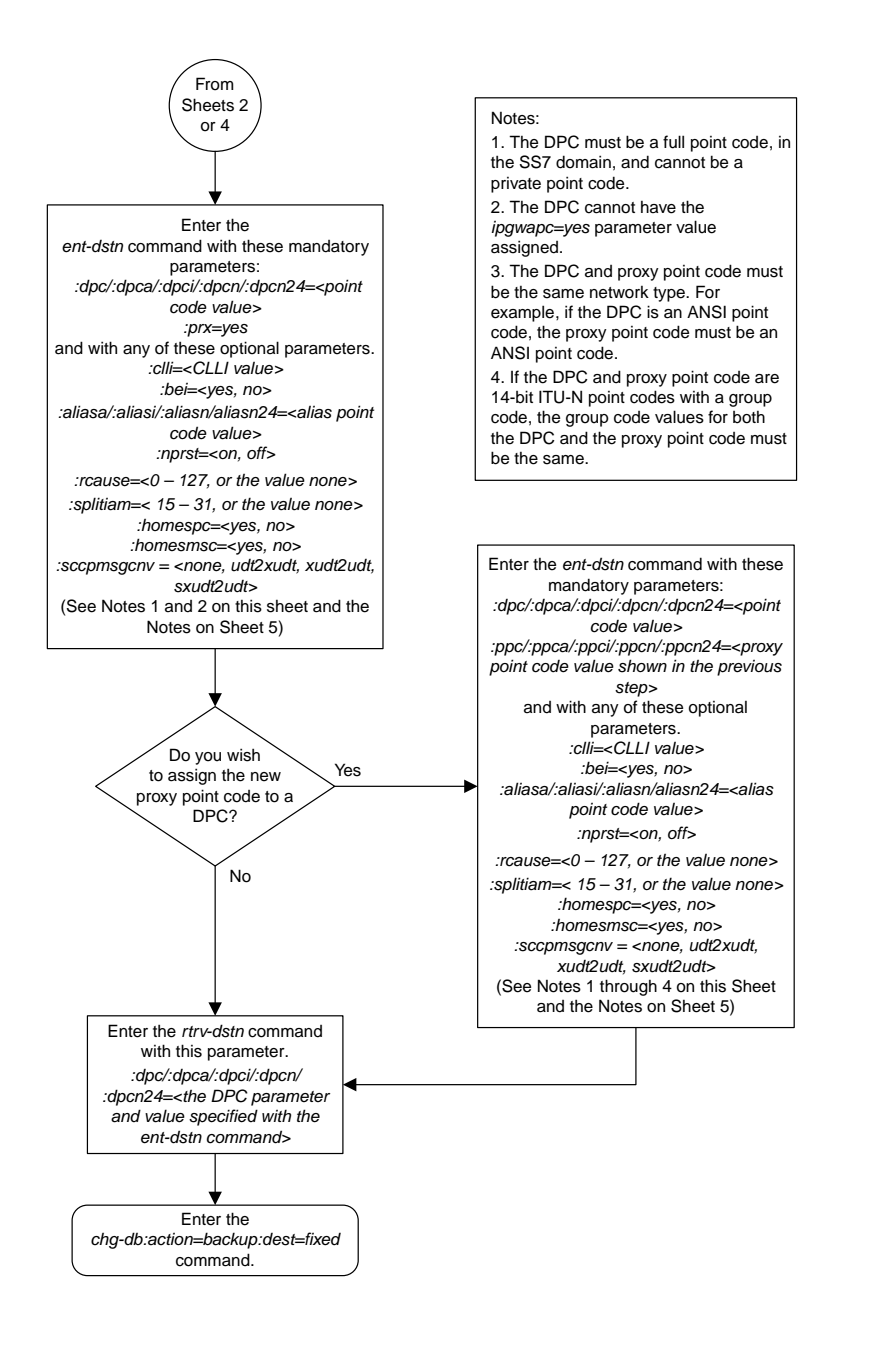

Sheet 3 of 5

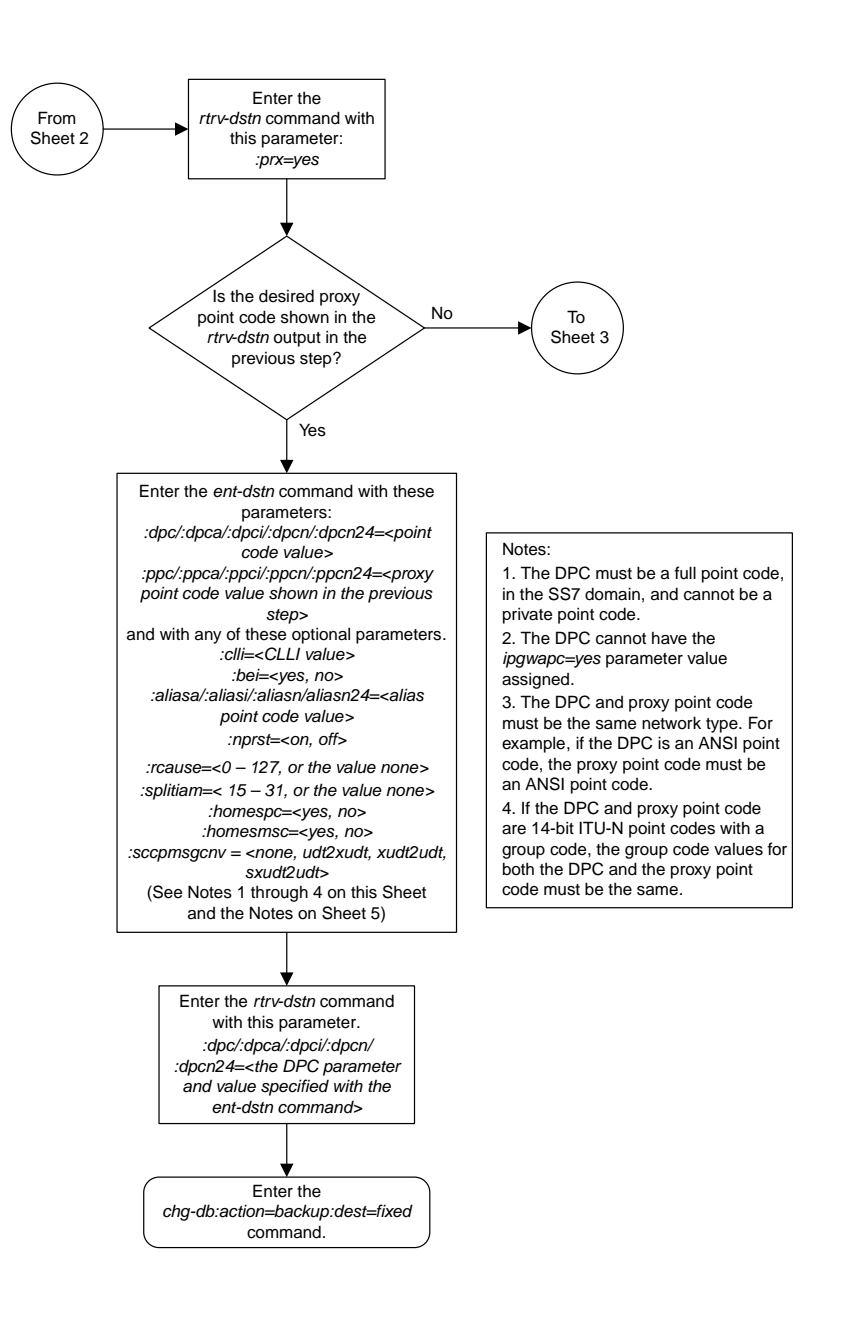

#### Sheet 4 of 5

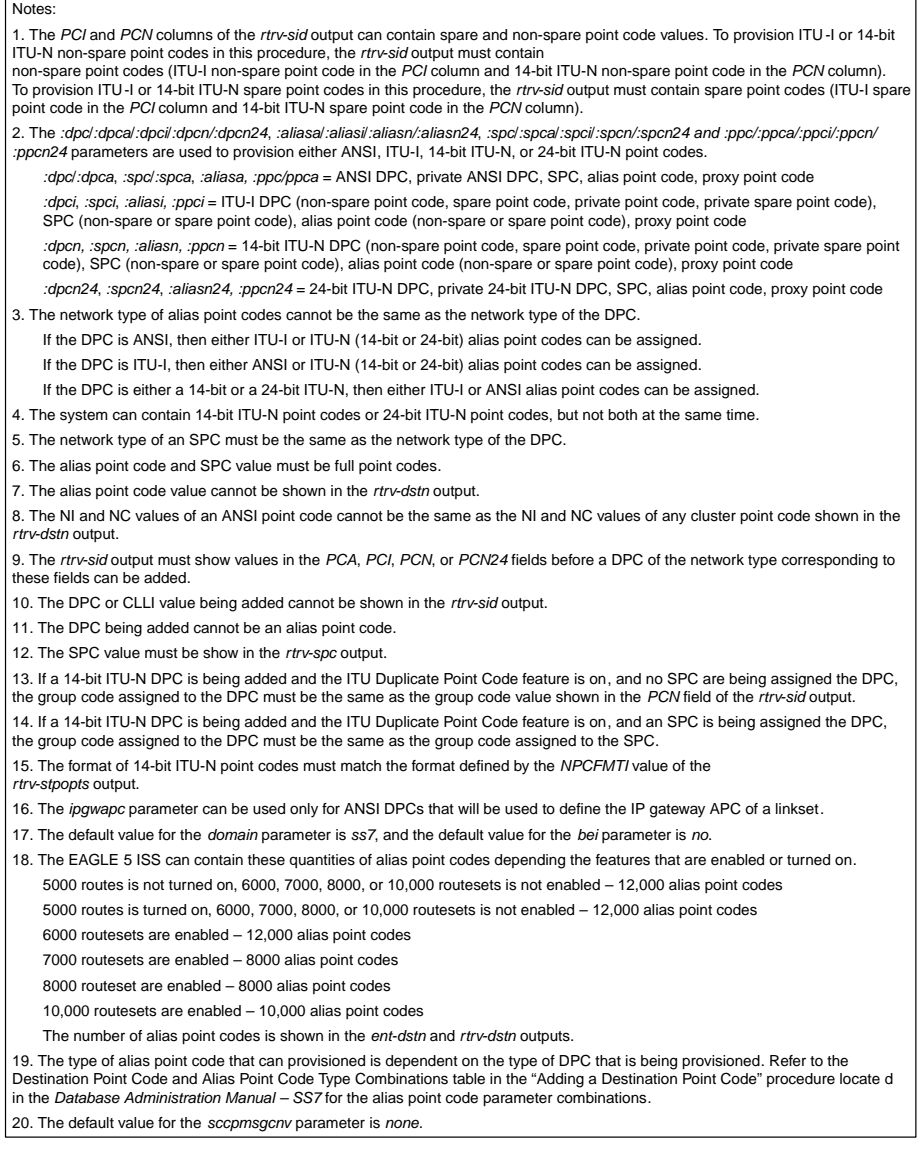

Sheet 5 of 5

## **Removing a Destination Point Code**

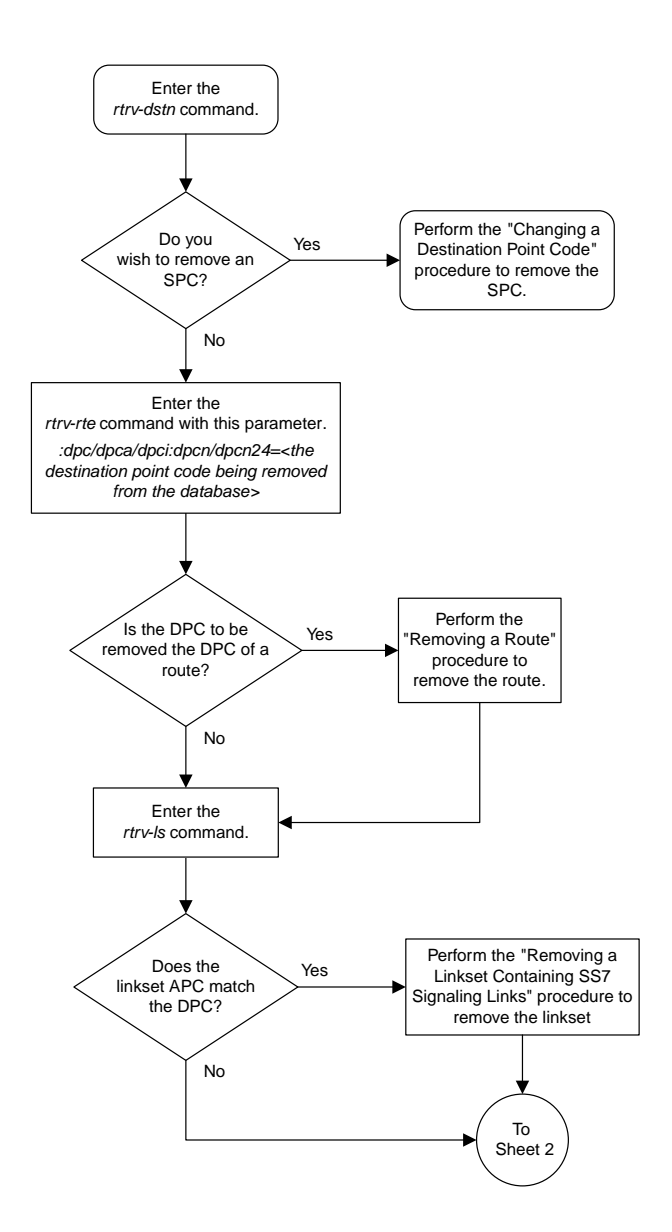

Sheet 1 of 4

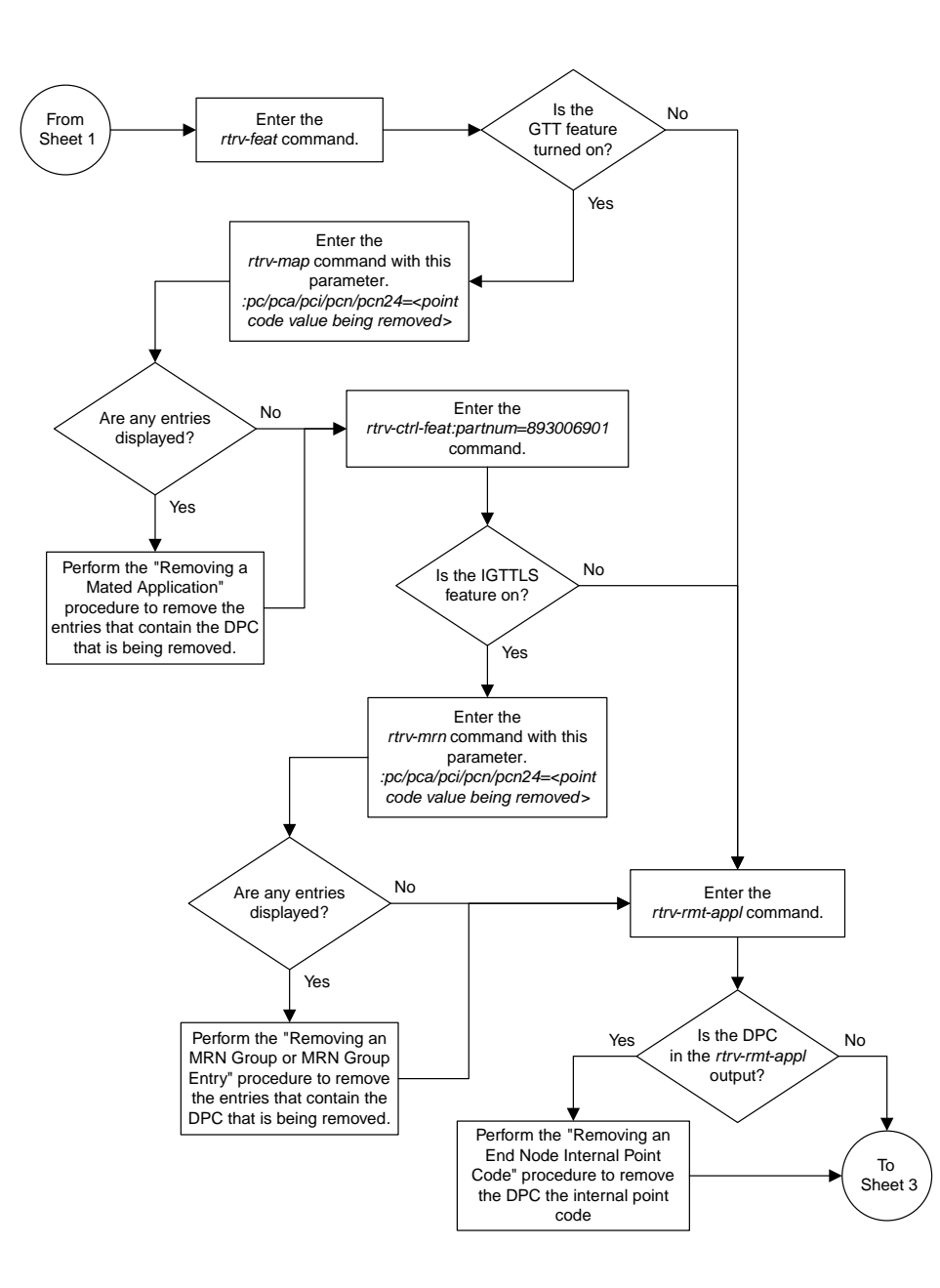

Sheet 2 of 4

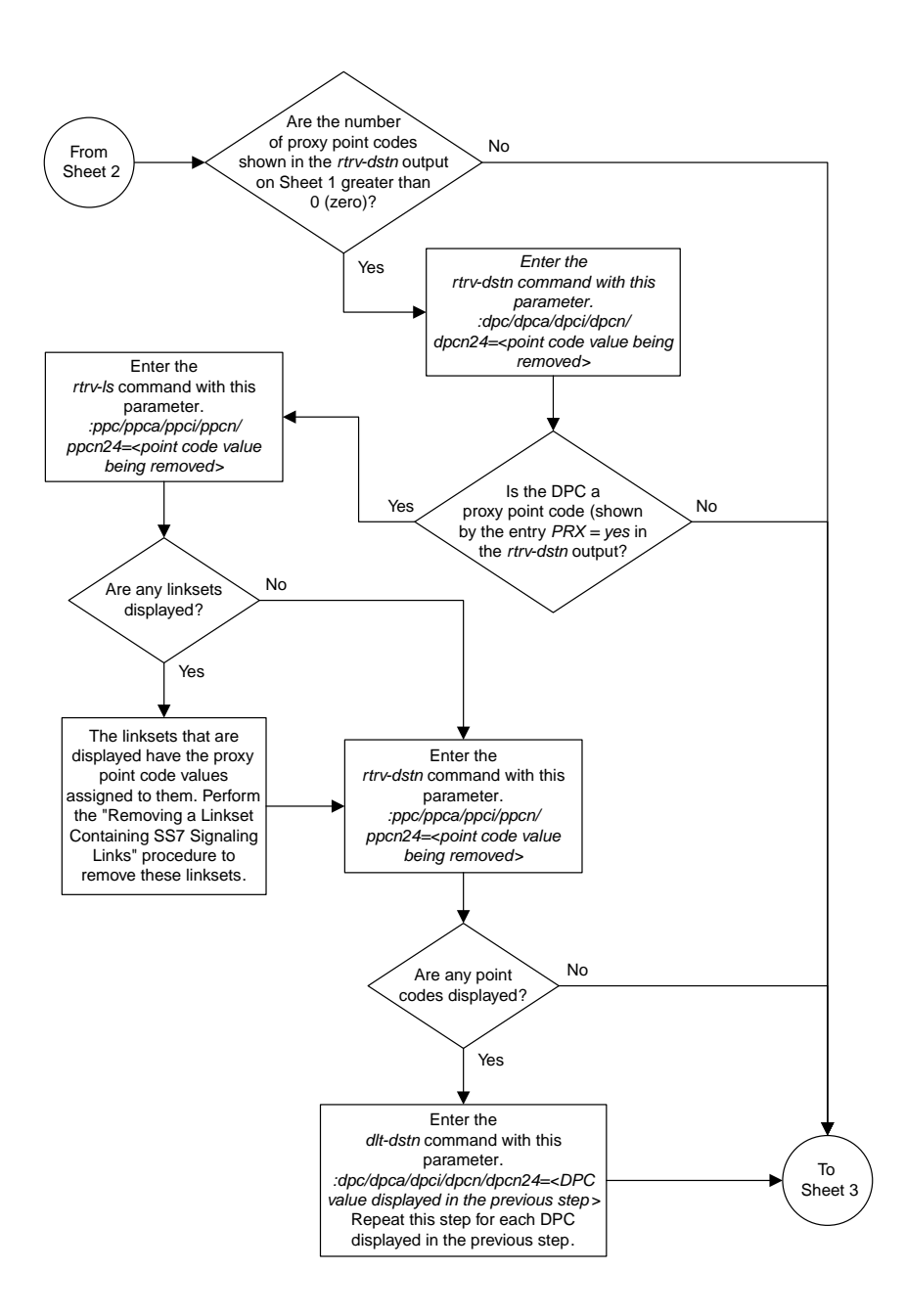

#### Sheet 3 of 4

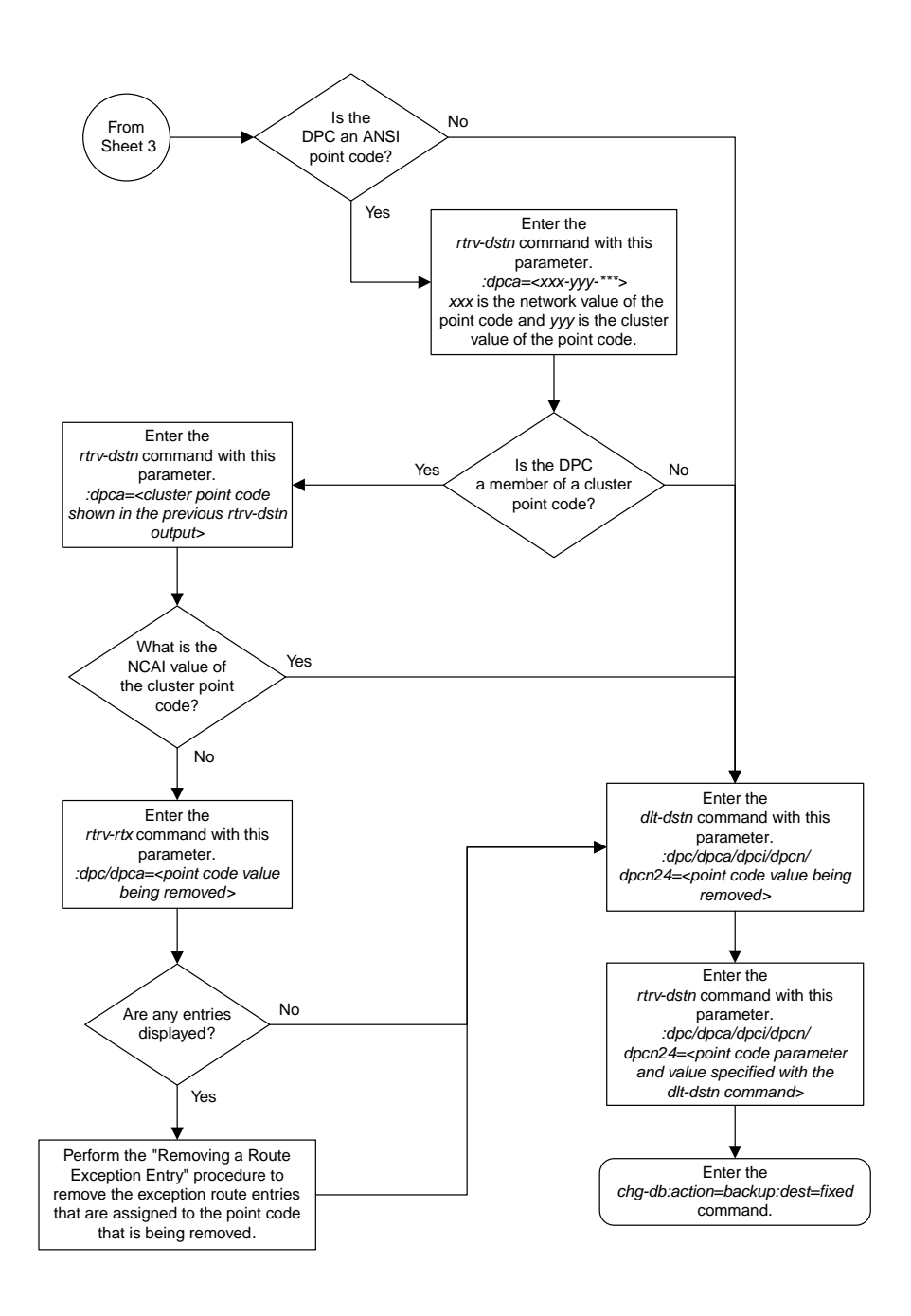

Sheet 4 of 4

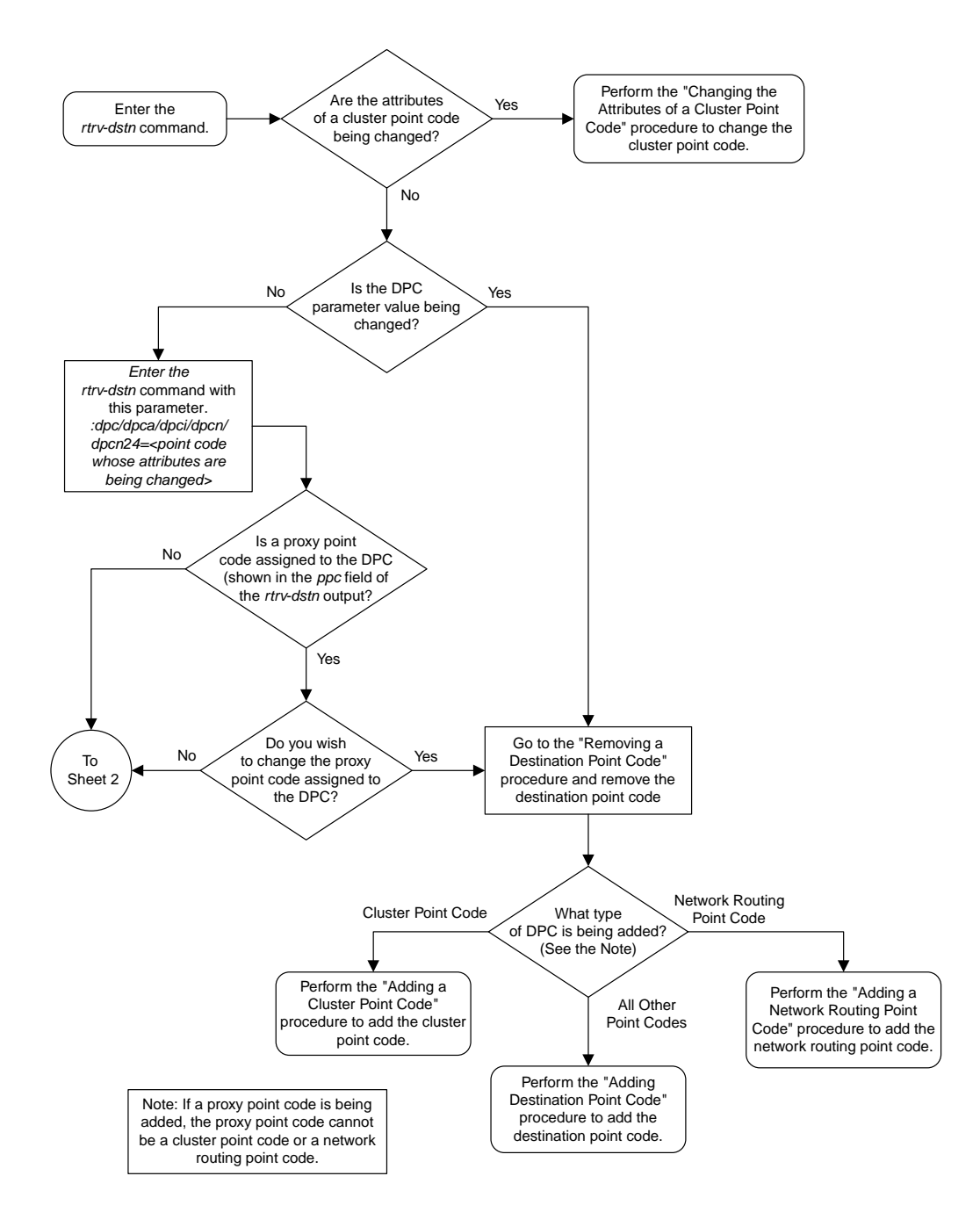

## **Changing a Destination Point Code**

Sheet 1 of 4

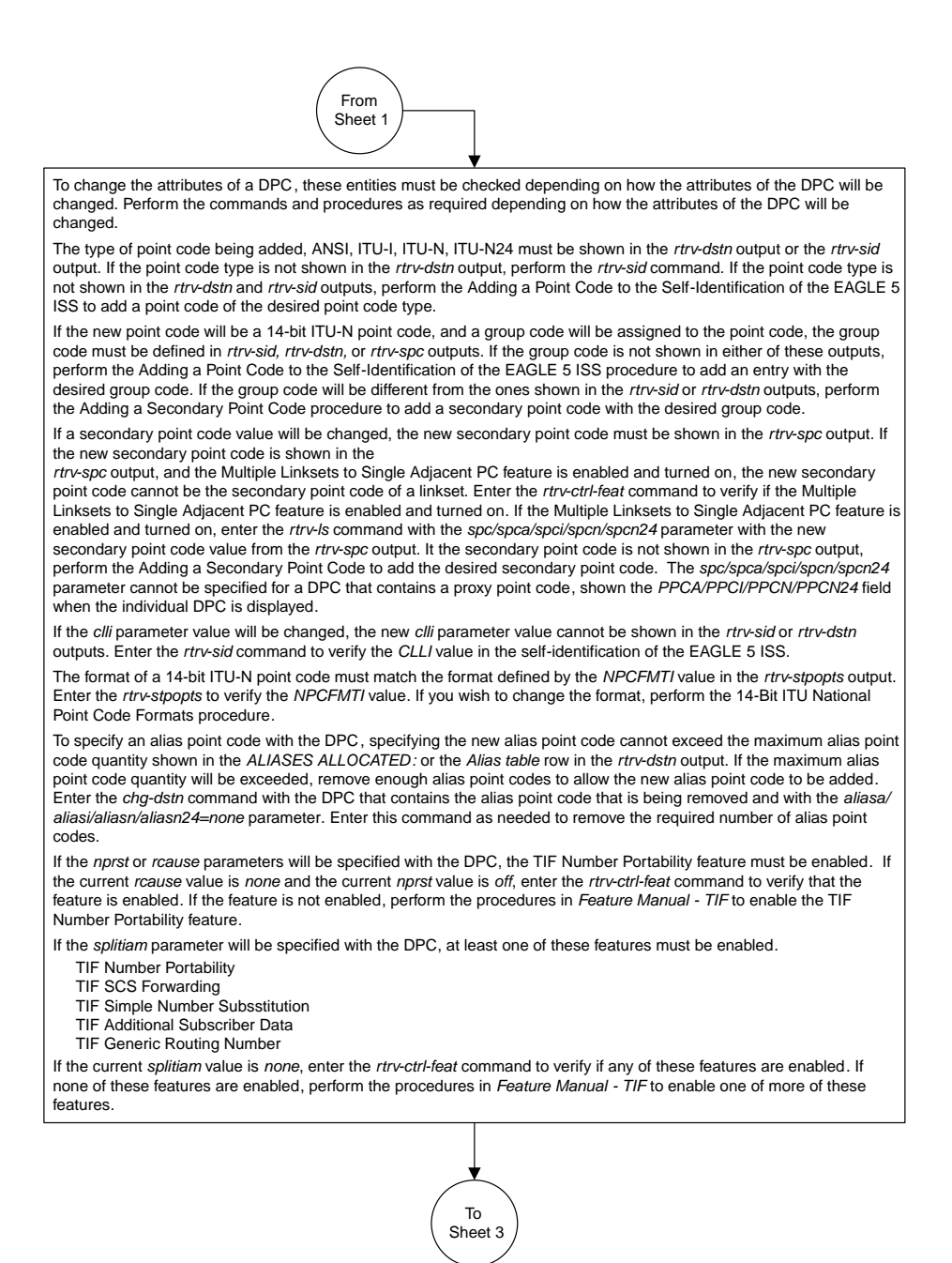

Sheet 2 of 4

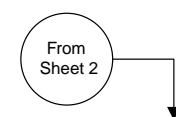

If the *prx=yes* parameter will be specified with the DPC, the Proxy Point Code feature must be enabled . The addition of the proxy point code with the *prx=yes* parameter cannot exceed the enabled proxy point code quantity, shown in the *PPC table* or *PROXY DPC(s):* row of the *rtrv-dstn* output. Enter the *rtrv-ctrl-feat* command to verify if a proxy point code quantity is enabled. If a proxy point code quantity is enabled, the Proxy Point Code feature is enabled. To enable the Proxy Point Code feature or increase the proxy point code quantity , perform the Changing the Proxy Point Code<br>Quantity procedure. The *prx=ye*s parameter cannot be specified for the DPC if any of these conditions are pre

If the enabled quantity is 100 and 100 proxy point codes are in the database.

If the DPC is a private point code, a cluster point code, a network routing point code, or the adjacent point code of an IPGWx linkset. The private point codes, cluster point codes, and network routing point codes are shown in the *rtrvdstn* output. Display the linkset with the *rtrv-ls* command, then re-enter the *rtrv-ls* command with the name of the linkset that has the DPC as its adjacent point code to verify if the linkset is an IPGWx linkset.

If the current *PRX* value is *yes*, the *PRX* value cannot be changed if the DPC is referenced by other point codes as a proxy point code. Enter the *rtrv-dstn* command with the *ppc/ppca/ppci/ppcn/ppcn24* parameter and the DPC that is<br>being changed to verify if the proxy point code is referenced by other point codes. Perform the Removing a Point Code procedure to remove the point code that reference the proxy point code .

If the *sccpmsgcnv* parameter will be specified with the DPC, the XUDT UDT Conversion feature must be enabled and turned on. Enter the *rtrv-ctrl-feat* command to verify that the feature is enabled and turned on. If the feature is not enabled and turned on, perform the "Activating the XUDT UDT Conversion Feature" procedure to enable the XUDT UDT Conversion feature.

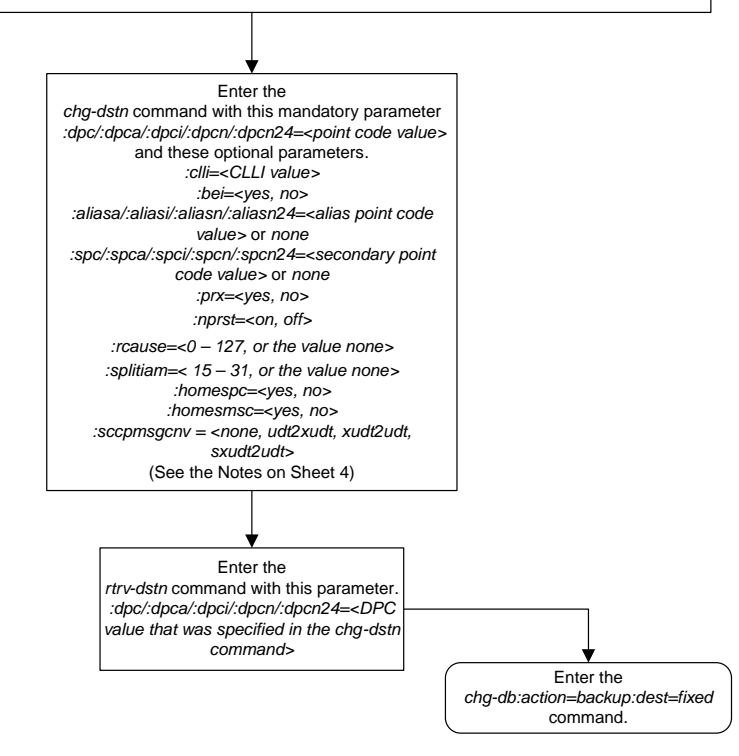

#### Sheet 3 of 4

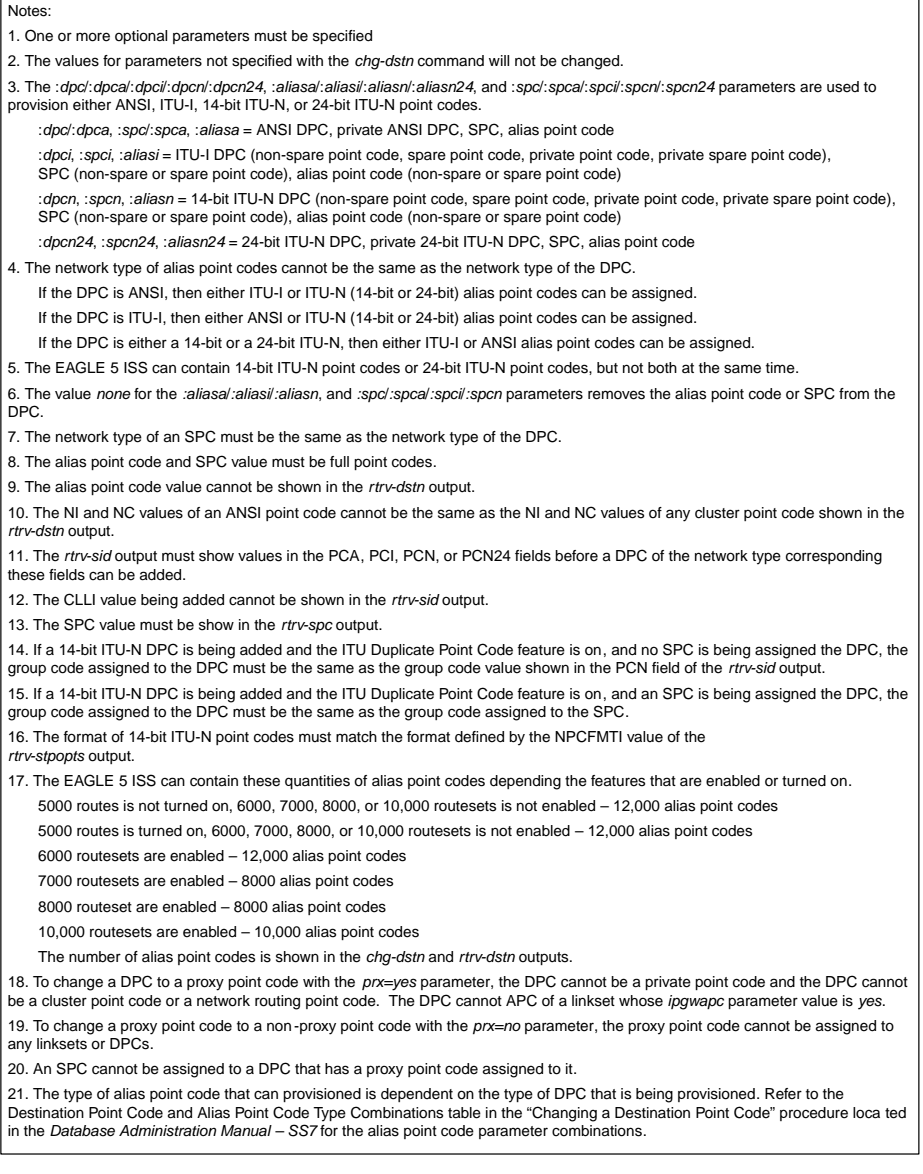

Sheet 4 of 4

## **Changing the Format of an ITU National Point Code**

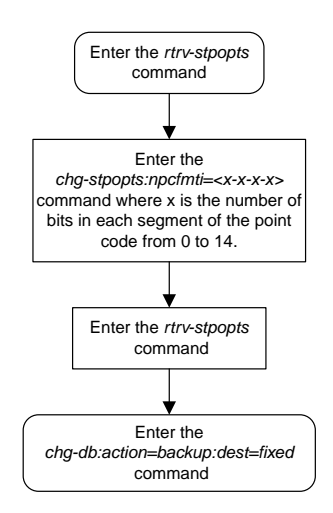

## **Changing the Group Code Assigned to a 14-Bit ITU National Point Code**

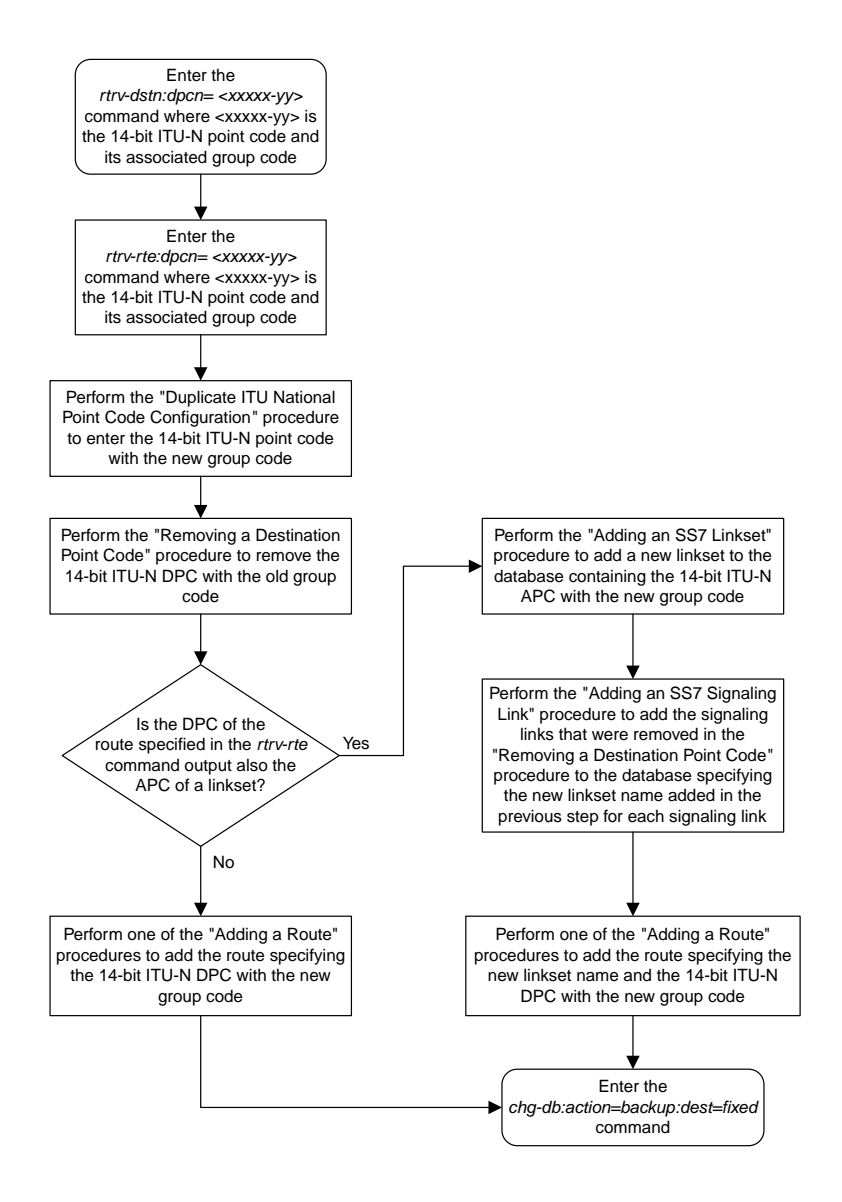

# **Chapter 17**

# **SS7 Configuration Flowcharts**

### **Topics:**

- *[Enabling the Large System # Links Controlled](#page-1008-0) [Feature.....1009](#page-1008-0)*
- *[Adding an SS7 Linkset.....1015](#page-1014-0)*
- *[Verifying the Gateway Screening Configuration](#page-1016-0) [for a Linkset.....1017](#page-1016-0)*
- *[Configuring the MTP Restart Feature.....1019](#page-1018-0)*
- *[Configuring the 5-Bit to 8-Bit SLS Conversion](#page-1019-0) [Feature.....1020](#page-1019-0)*
- *[Using Proxy Point Codes and Secondary Point](#page-1021-0) [Codes when Adding a Linkset.....1022](#page-1021-0)*
- *[Activating the SLS Bit Rotation by Incoming](#page-1028-0) [Linkset Feature.....1029](#page-1028-0)*
- *[Configuring the RSLS8 Value for ANSI](#page-1032-0) [Linksets.....1033](#page-1032-0)*
- *[Removing a Linkset Containing SS7 Signaling](#page-1033-0) [Links.....1034](#page-1033-0)*
- *[Changing an SS7 Linkset.....1041](#page-1040-0)*
- *[Verifying the New Adjacent Point Code or New](#page-1043-0) [Secondary Point Code for a Linkset.....1044](#page-1043-0)*
- *[Using the MULTGC Parameter when Changing](#page-1051-0) [the Attributes of a Linkset.....1052](#page-1051-0)*
- *[Configuring an ITU Linkset with a Secondary](#page-1054-0) [Adjacent Point Code \(SAPC\).....1055](#page-1054-0)*
- *[Adding an SS7 Signaling Link.....1061](#page-1060-0)*
- *[Removing an SS7 Signaling Link.....1064](#page-1063-0)*
- *[Adding a Route Containing an SS7 DPC.....1066](#page-1065-0)*
- *[Adding a Route Containing a Cluster Point](#page-1072-0) [Code.....1073](#page-1072-0)*
- *[Adding a Route Containing an IPGWx](#page-1075-0) [Linkset.....1076](#page-1075-0)*
- *[Removing a Route.....1080](#page-1079-0)*
- *[Changing a Route.....1088](#page-1087-0)*
- *[Changing Level 2 Timers.....1096](#page-1095-0)*

This chapter contains the flowcharts for the procedures that are used to configure linksets, signaling links, routes, and other miscellaneous items to support the SS7 network. These procedures are located in the *Database Administration Manual - SS7*.

#### **Database Administration Manual Flowcharts SS7 Configuration Flowcharts**

- *[Changing Level 3 Timers.....1097](#page-1096-0)*
- *[Changing a Signaling Link Test Message.....1098](#page-1097-0)*
- *[Configuring Circular Route Detection.....1099](#page-1098-0)*
- *[Configuring the TFA/TFR Pacing Rate.....1100](#page-1099-0)*
- *[Configuring the Frequency of RST Messages on](#page-1100-0) [Low Priority Routes.....1101](#page-1100-0)*
- *[Adding Remote Loopback Points.....1102](#page-1101-0)*
- *[Removing Remote Loopback Points.....1103](#page-1102-0)*
- *[Changing Remote Loopback Points.....1104](#page-1103-0)*
- *[Configuring the System for Random SLS](#page-1104-0) [Generation.....1105](#page-1104-0)*
- *[Configuring the Options for the TDM Global](#page-1107-0) [Timing Interface.....1108](#page-1107-0)*
- *[Configuring the Restricted Linkset Option....1110](#page-1109-0)*
- *[Configuring the Options for Handling TFCs on](#page-1111-0) [ITU-I and ITU-N Networks.....1112](#page-1111-0)*
- *[Changing the High-Capacity Card Temperature](#page-1112-0) [Alarm Thresholds.....1113](#page-1112-0)*
- *[Activating the Origin-Based MTP Routing](#page-1113-0) [Feature.....1114](#page-1113-0)*
- *[Configuring the Origin-Based MTP Routing SCCP](#page-1117-0) [OPC Option.....1118](#page-1117-0)*
- *[Adding an Exception Route Entry.....1119](#page-1118-0)*
- *[Removing a Route Exception Entry.....1129](#page-1128-0)*
- *[Changing a Route Exception Entry.....1134](#page-1133-0)*
- *[Activating the Circular Route Auto-Recovery](#page-1141-0) [Feature.....1142](#page-1141-0)*
- *[Turning the Circular Route Auto-Recovery Feature](#page-1144-0) [Off.....1145](#page-1144-0)*
- *[Activating the Enhanced Far-End Loopback](#page-1145-0) [Detection Feature.....1146](#page-1145-0)*
- *[Turning the Enhanced Far-End Loopback Detection](#page-1148-0) [Feature Off.....1149](#page-1148-0)*
- *[Activating the Multiple Linksets to Single Adjacent](#page-1149-0) [PC \(MLS\) Feature.....1150](#page-1149-0)*
- *[Configuring the ITU Linkset NI Mapping](#page-1153-0) [Options.....1154](#page-1153-0)*
- *[Configuring the Option for Handling Message](#page-1154-0) [Priorities for Messages Crossing into ITU-I and](#page-1154-0) [ITU-N Networks.....1155](#page-1154-0)*
- *[Activating the 6-Way Loadsharing on Routesets](#page-1155-0) [Feature.....1156](#page-1155-0)*
# **Enabling the Large System # Links Controlled Feature**

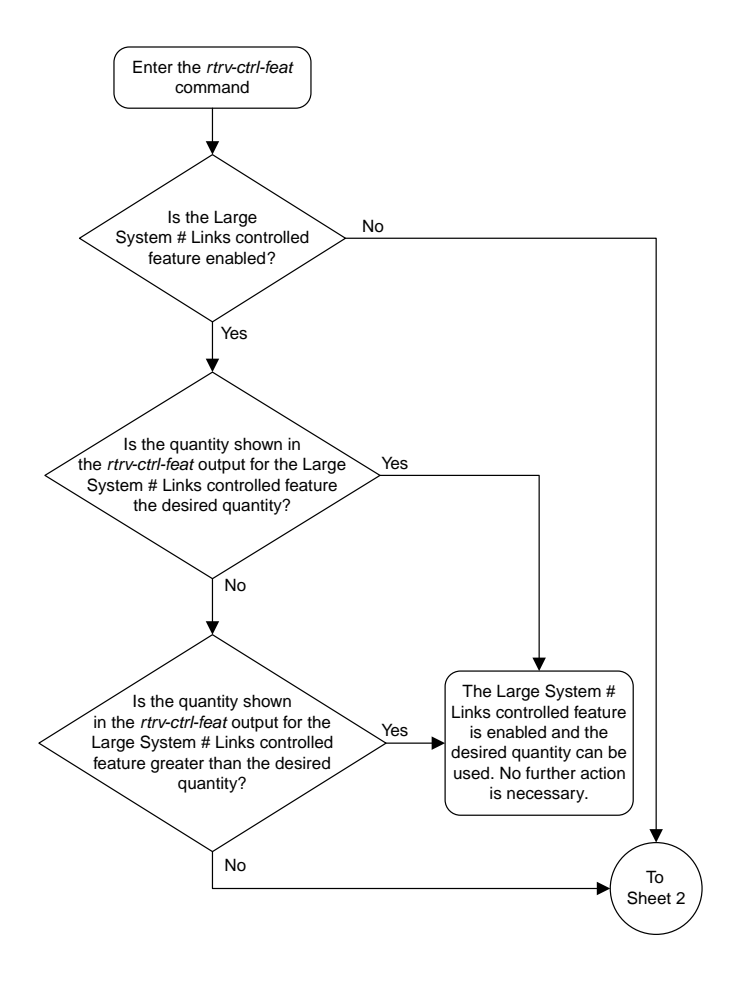

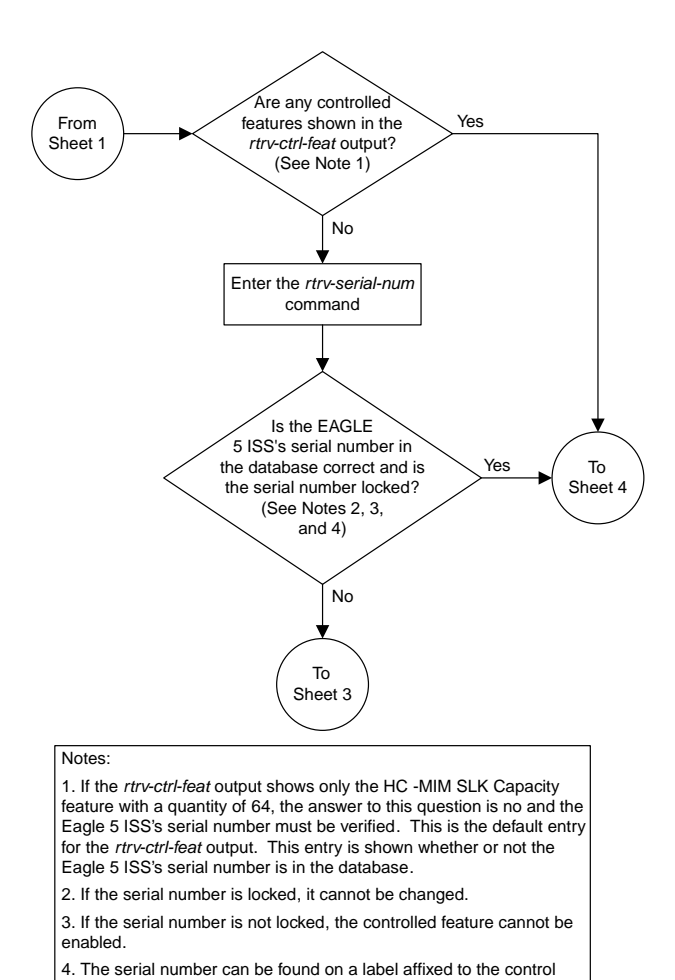

Sheet 2 of 6

shelf (shelf 1100).

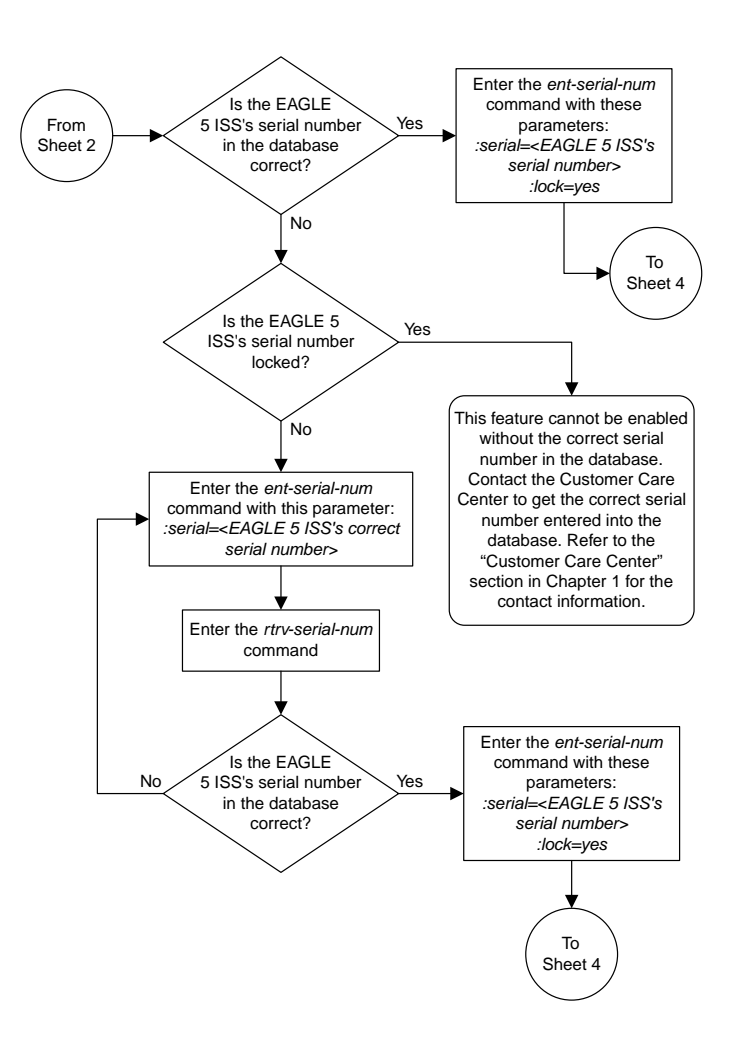

Sheet 3 of 6

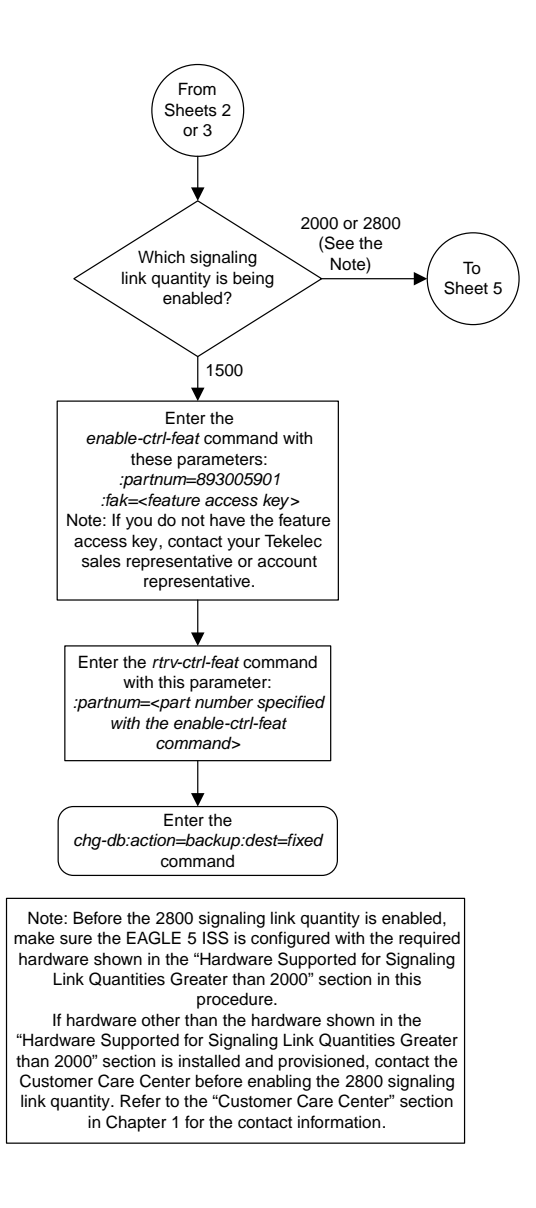

Sheet 4 of 6

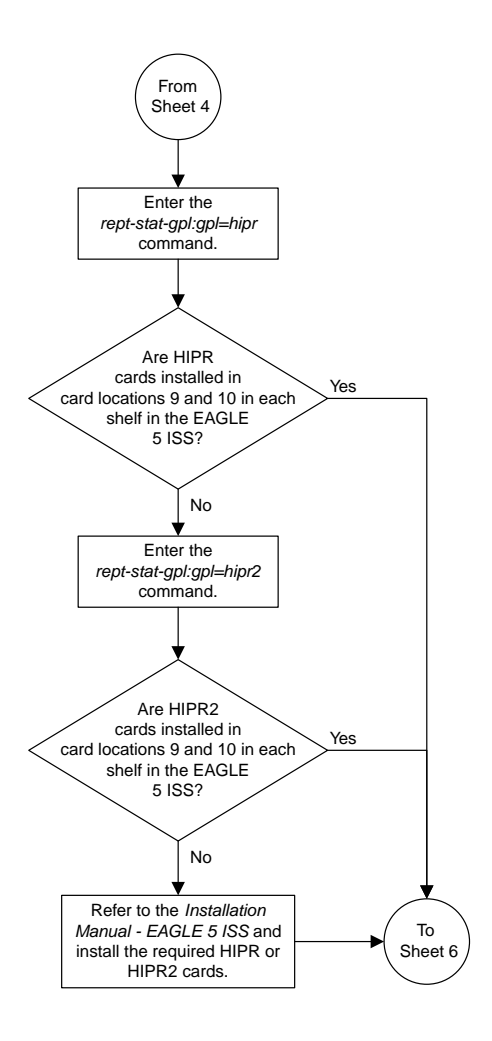

Sheet 5 of 6

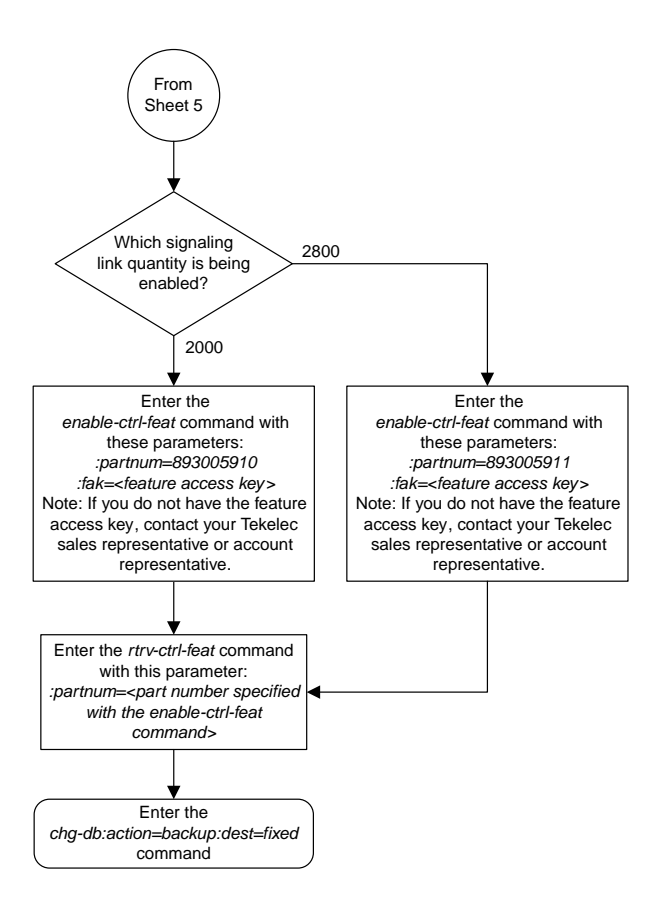

Sheet 6 of 6

### **Adding an SS7 Linkset**

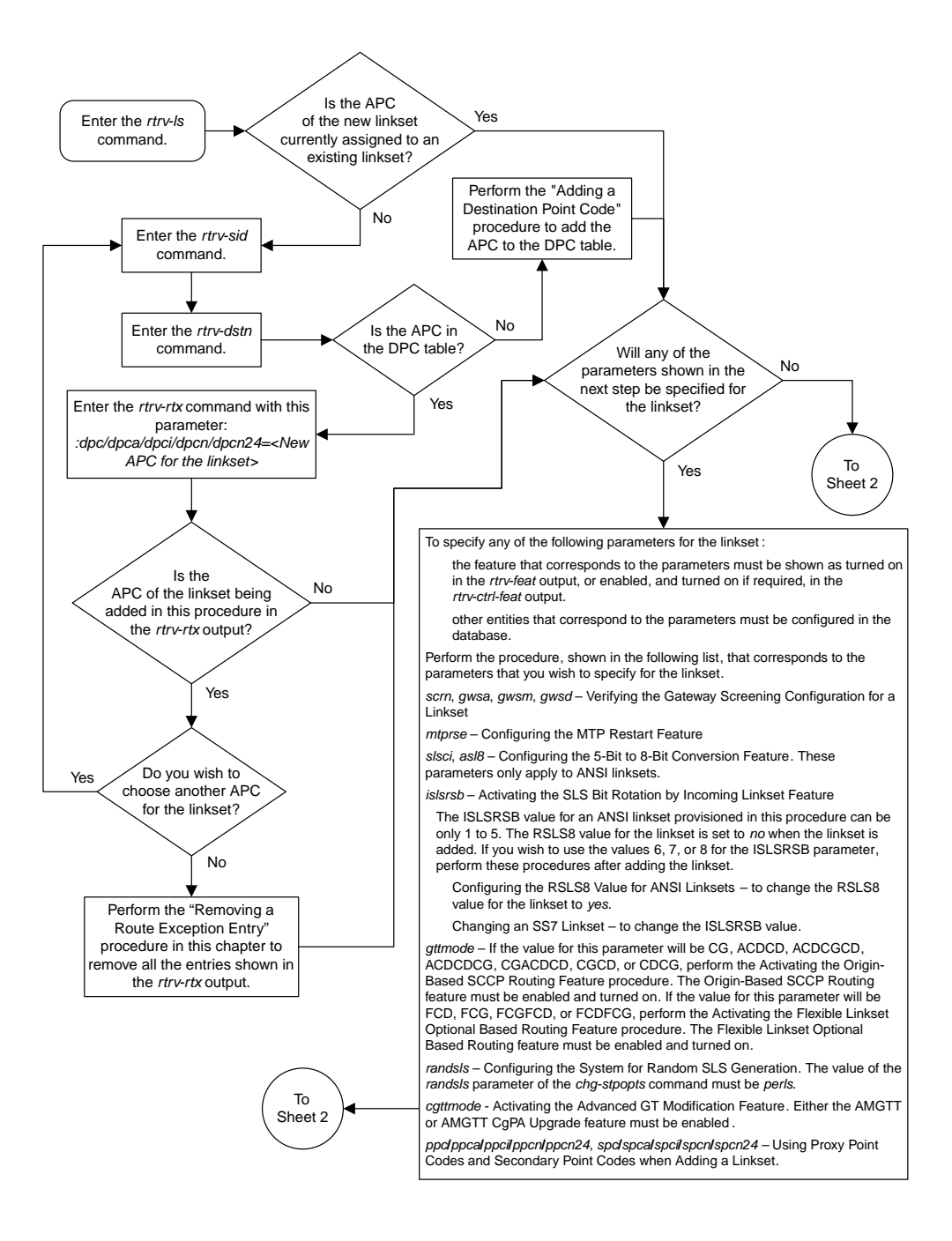

Sheet 1 of 2

#### **Database Administration Manual Flowcharts SS7 Configuration Flowcharts**

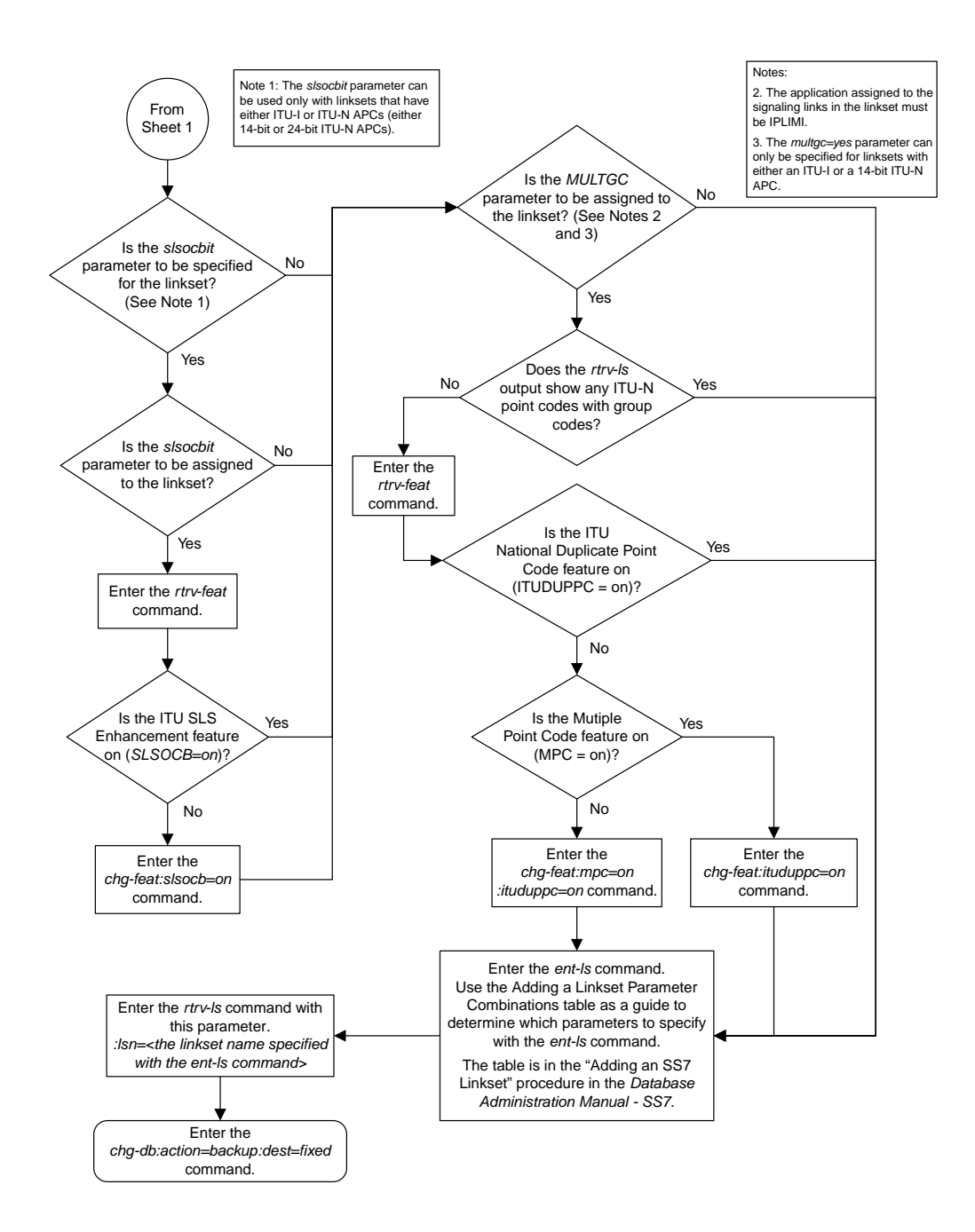

Sheet 2 of 2

## **Verifying the Gateway Screening Configuration for a Linkset**

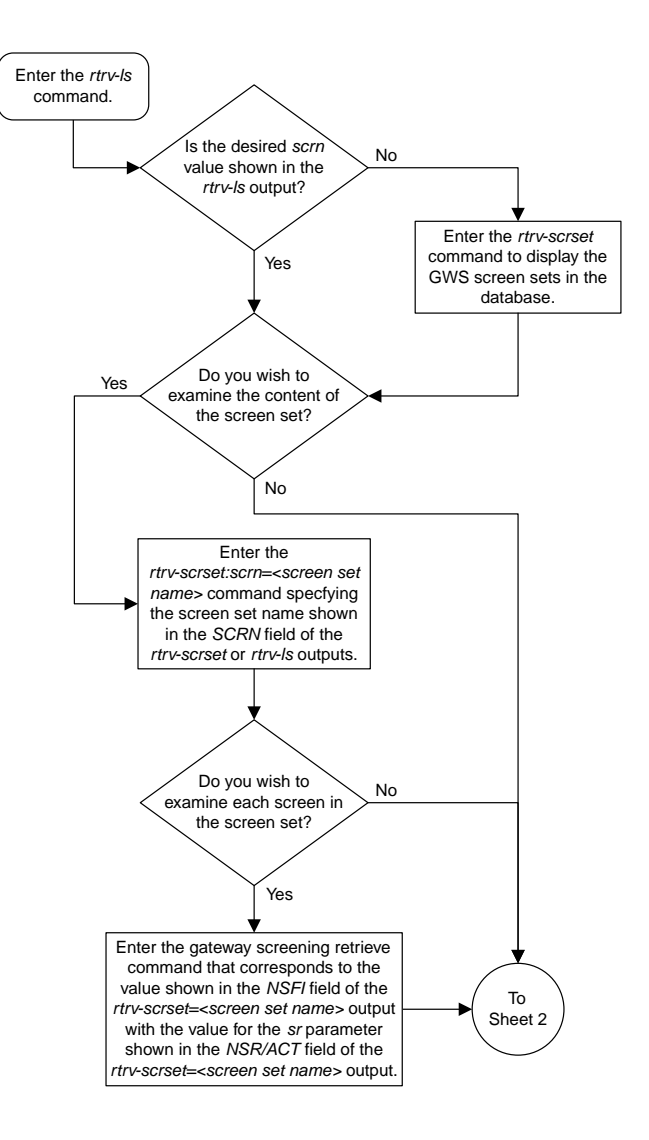

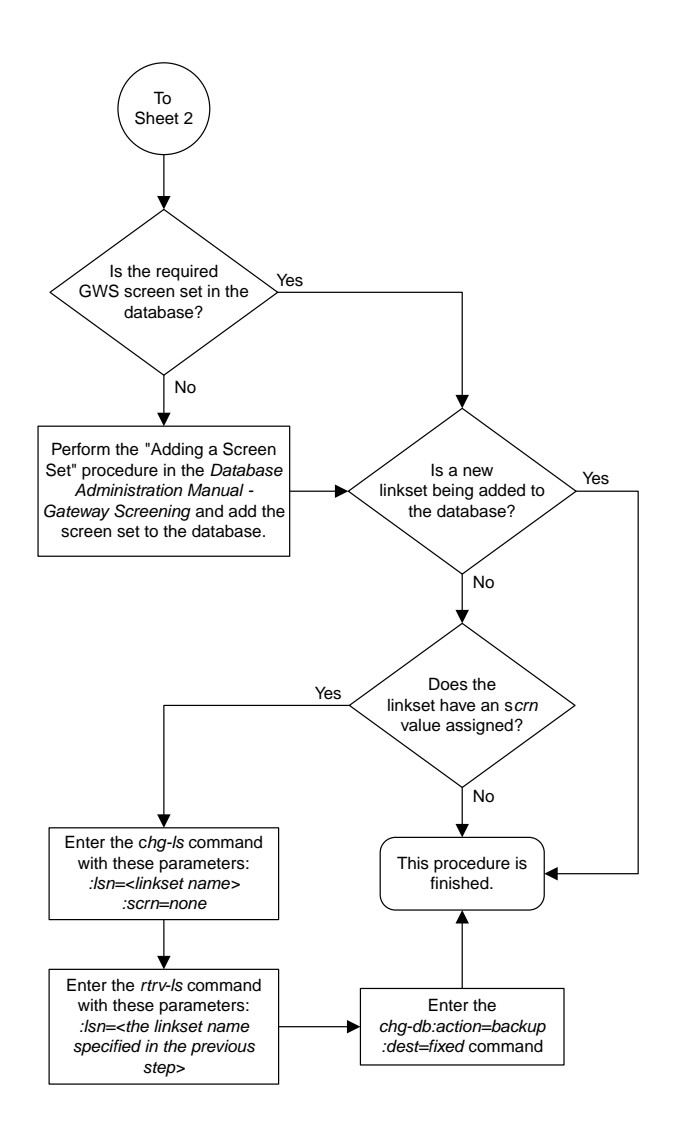

Sheet 2 of 2

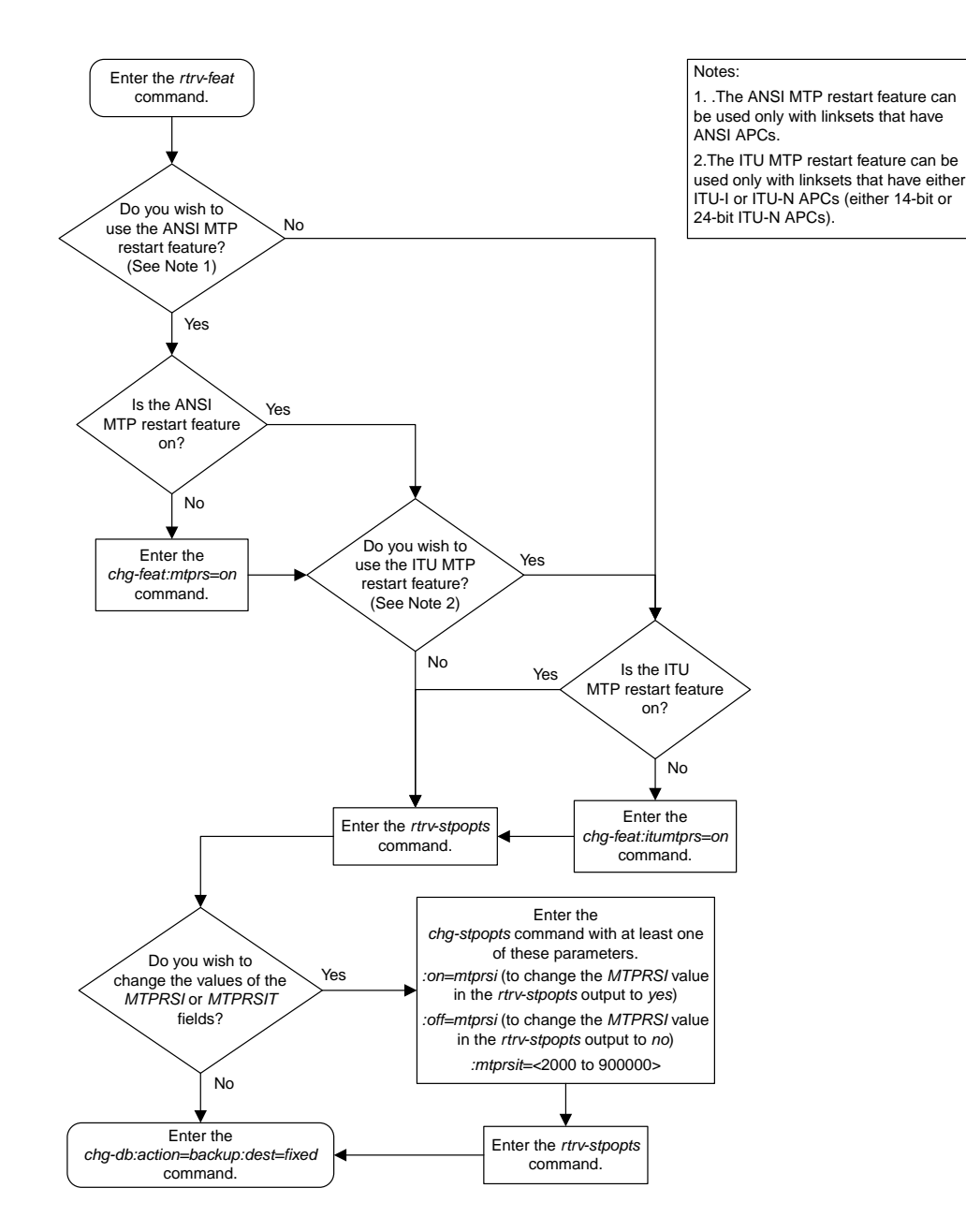

# **Configuring the MTP Restart Feature**

## **Configuring the 5-Bit to 8-Bit SLS Conversion Feature**

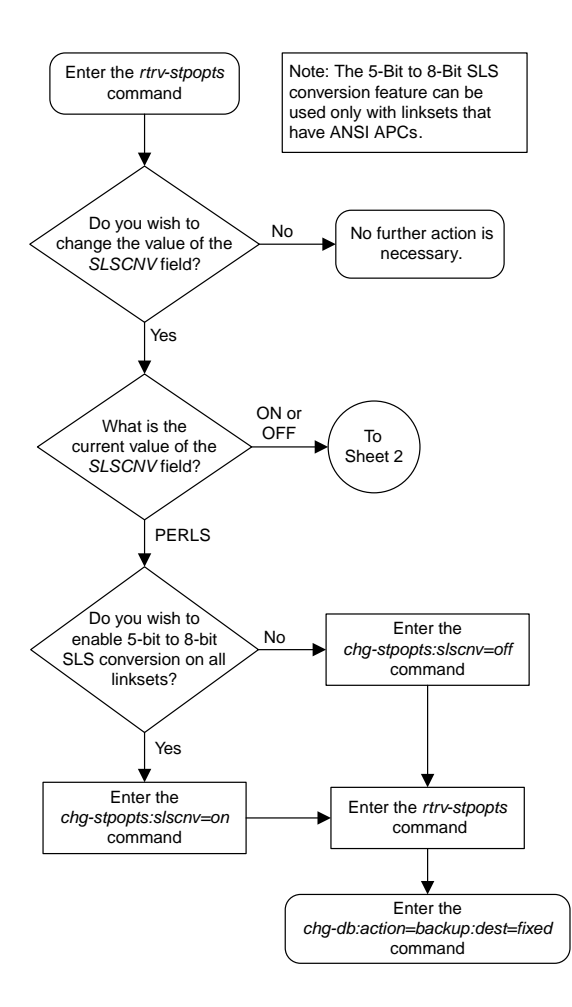

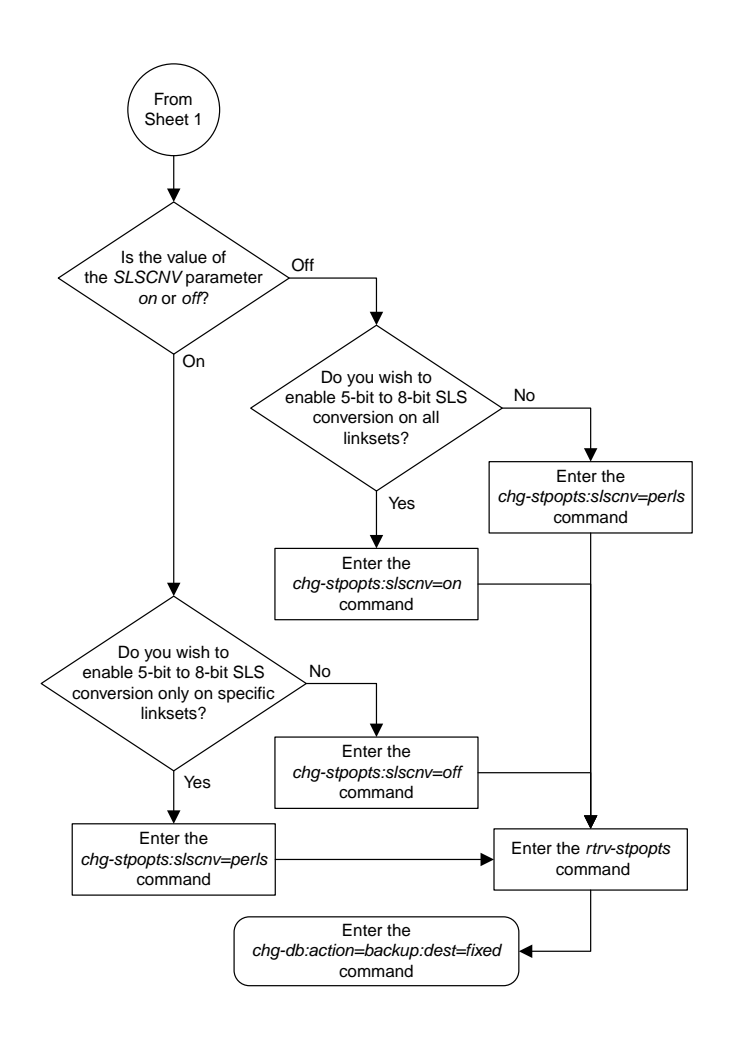

Sheet 2 of 2

## **Using Proxy Point Codes and Secondary Point Codes when Adding a Linkset**

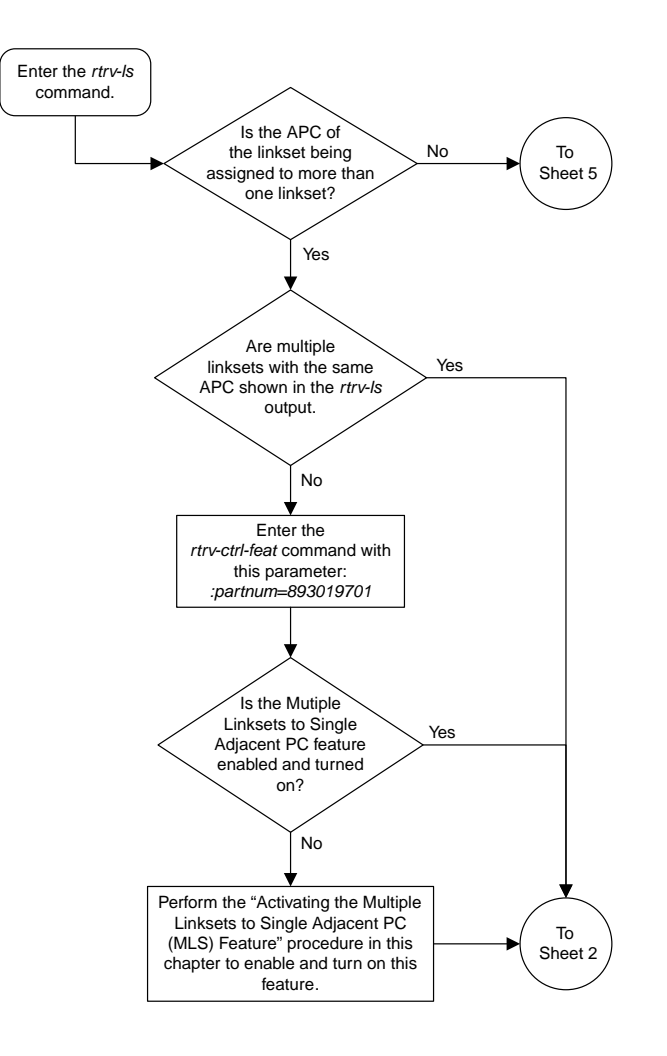

#### **Database Administration Manual Flowcharts SS7 Configuration Flowcharts**

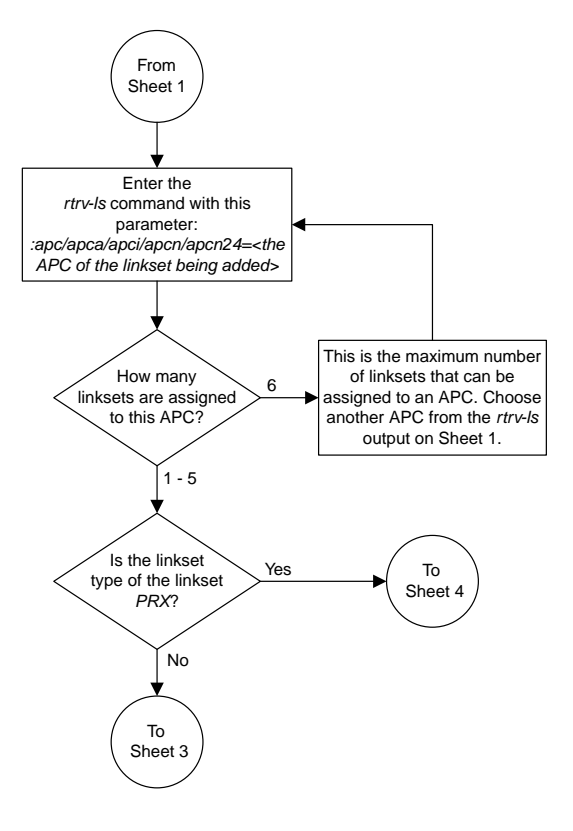

Sheet 2 of 7

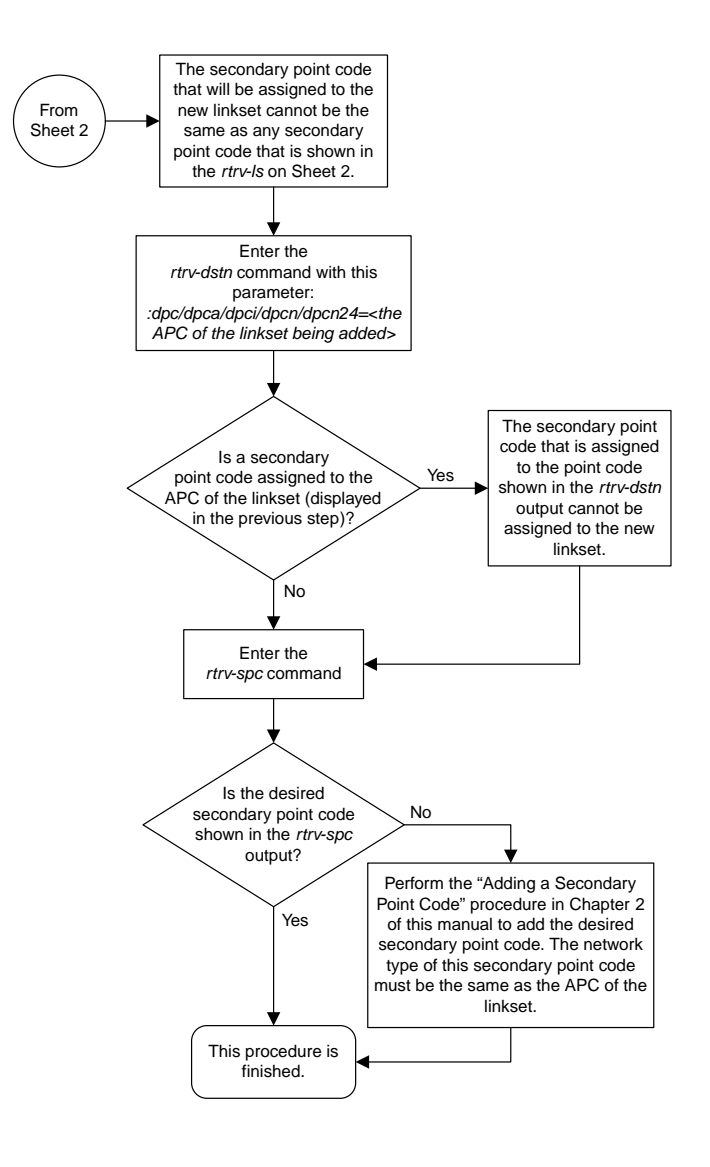

Sheet 3 of 7

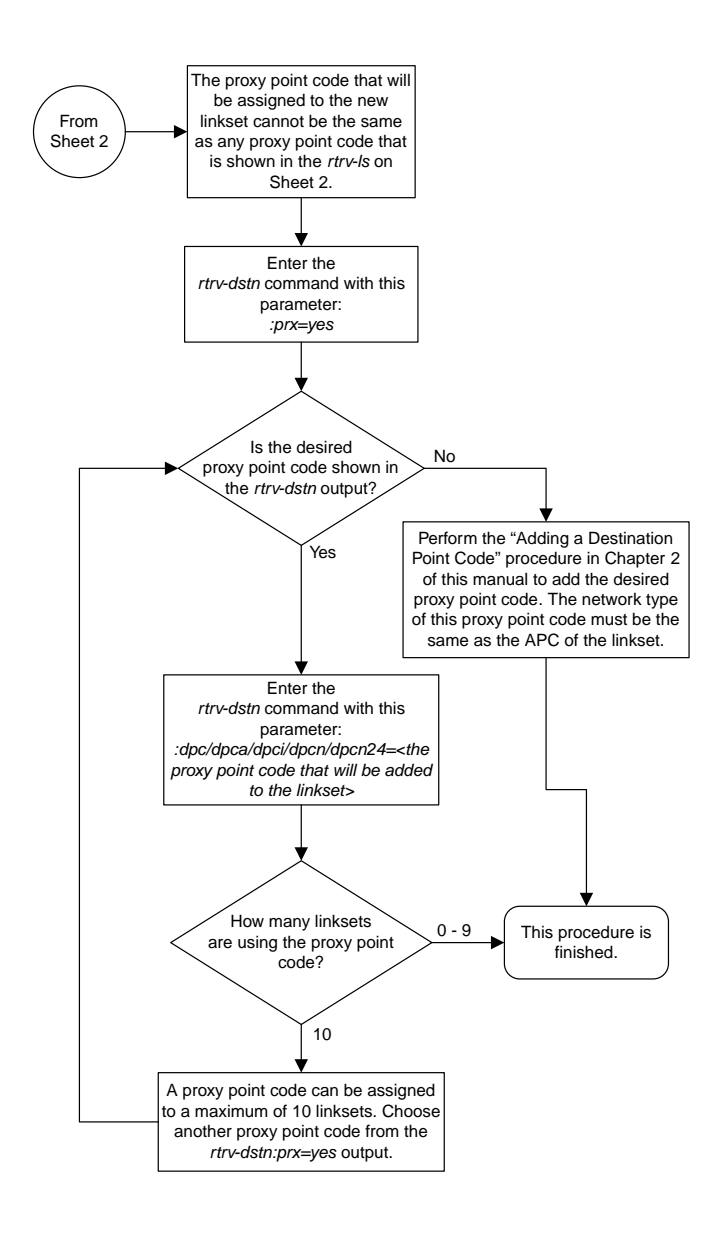

Sheet 4 of 7

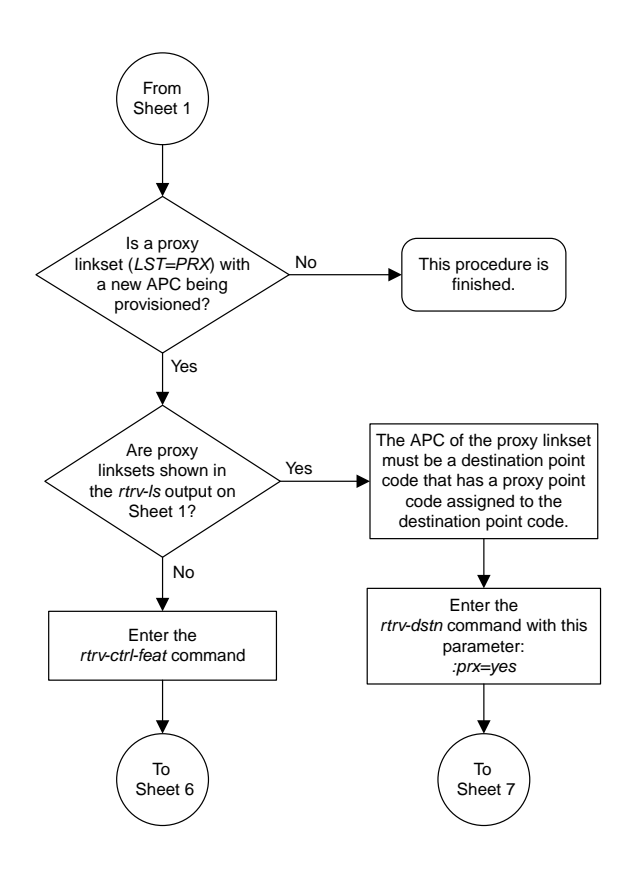

Sheet 5 of 7

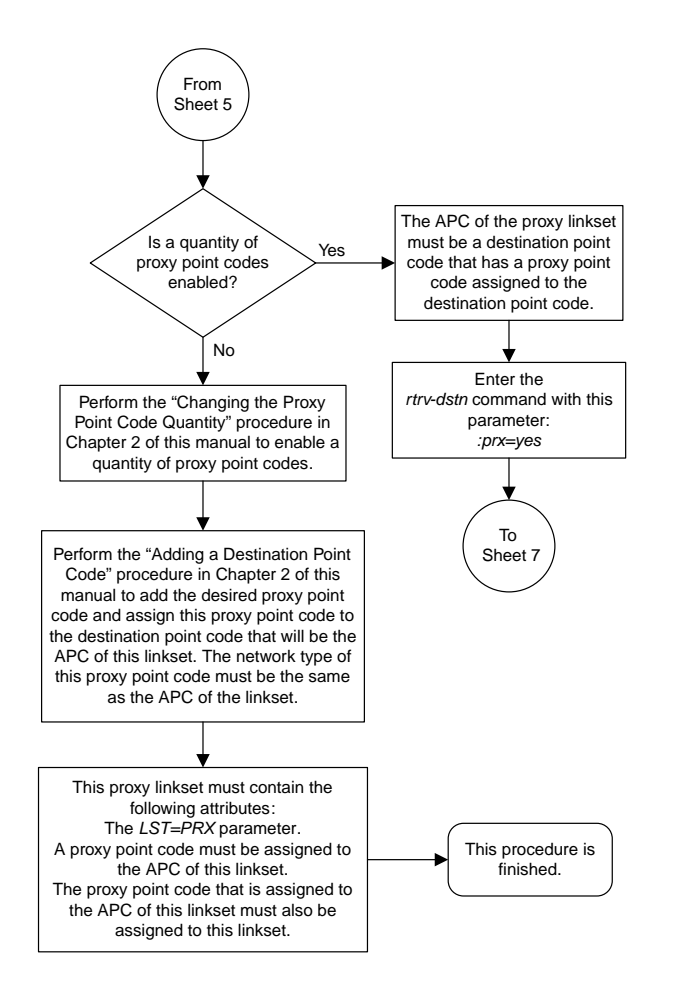

Sheet 6 of 7

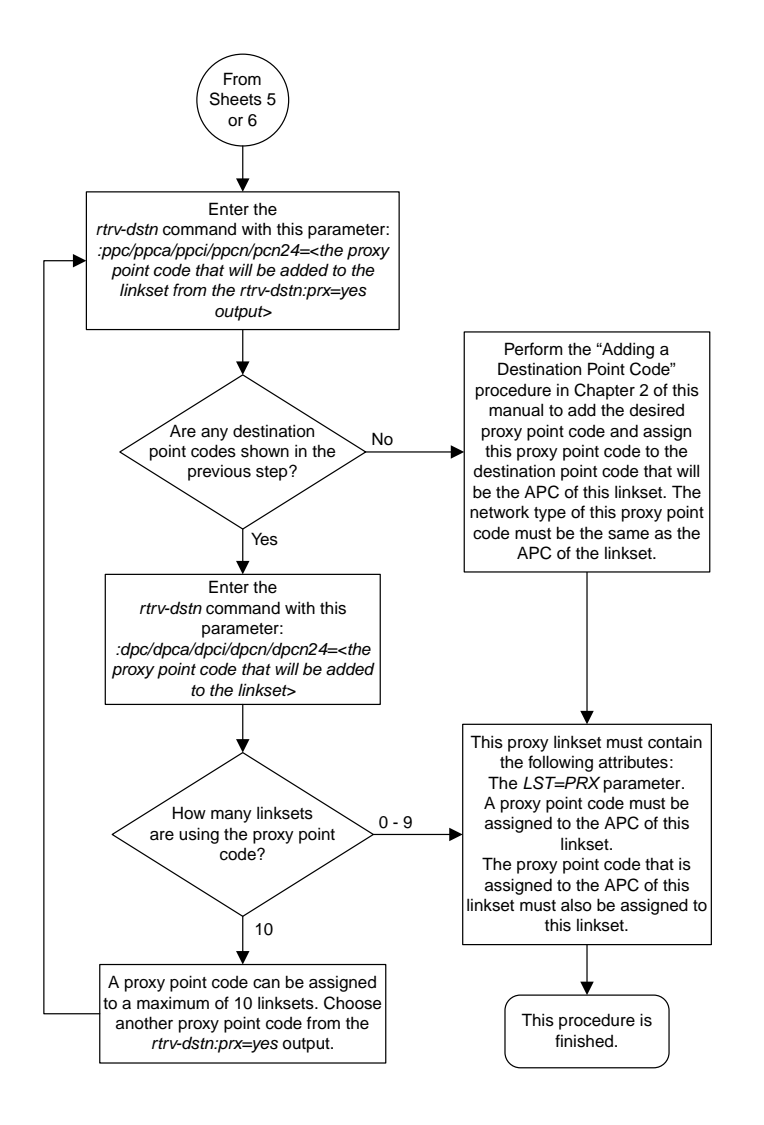

Sheet 7 of 7

## **Activating the SLS Bit Rotation by Incoming Linkset Feature**

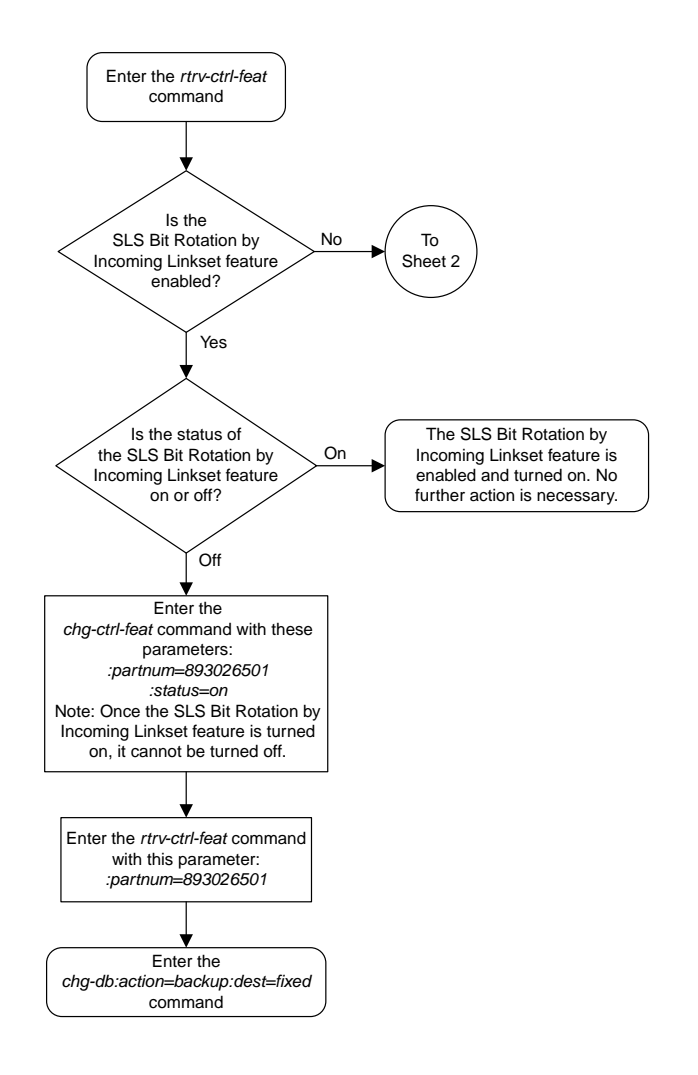

Sheet 1 of 4

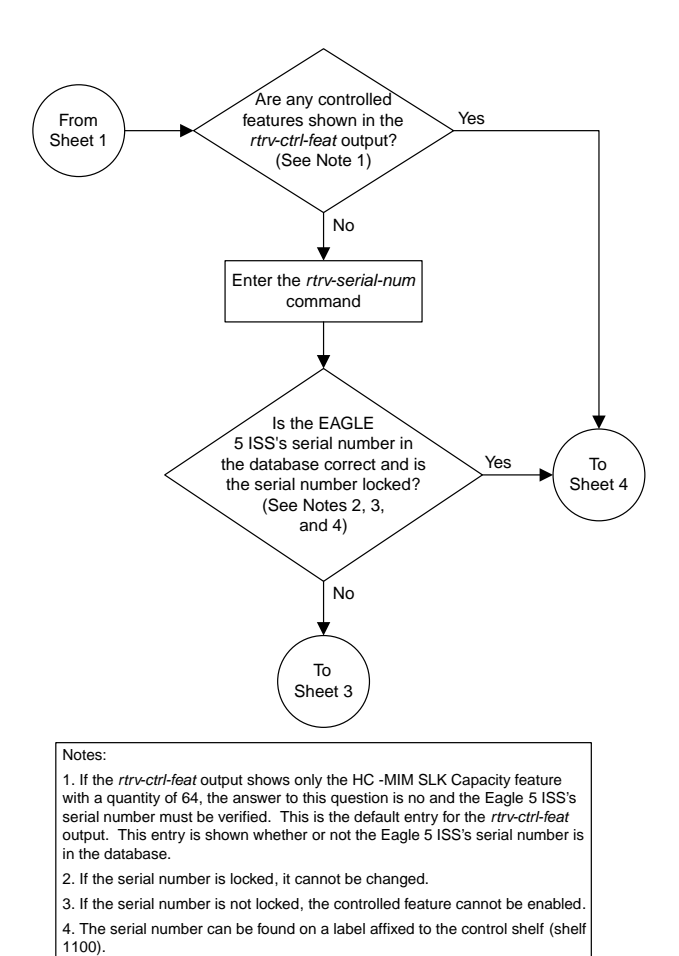

Sheet 2 of 4

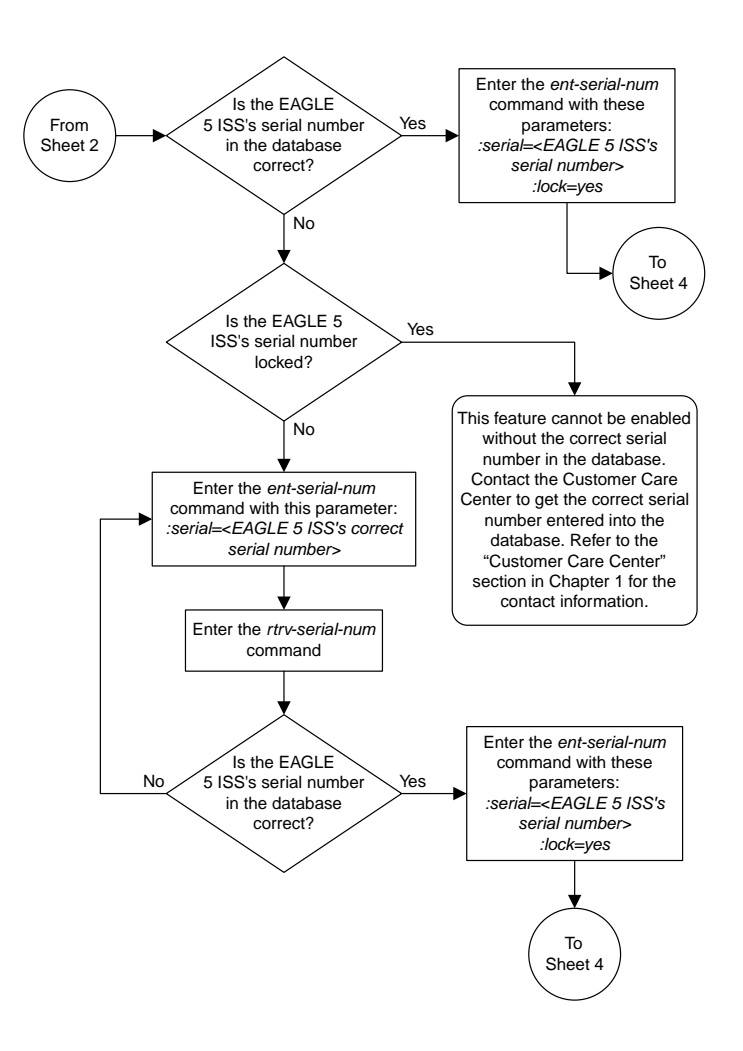

Sheet 3 of 4

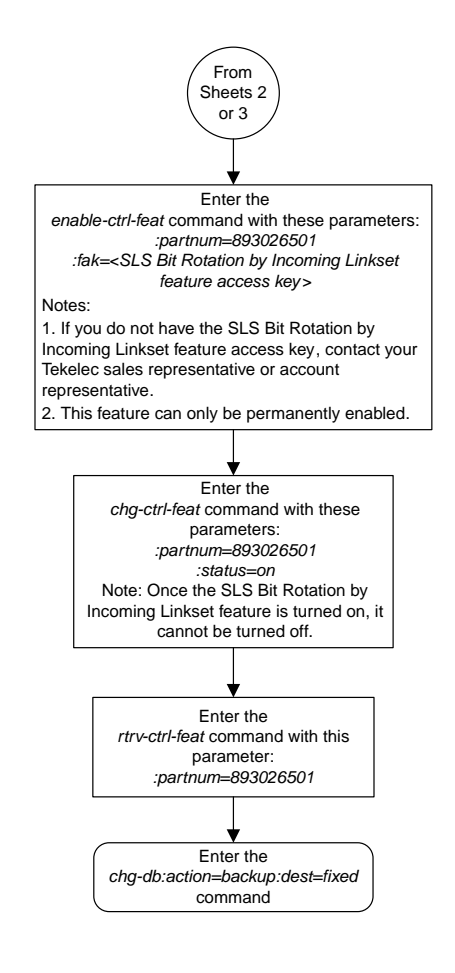

Sheet 4 of 4

## **Configuring the RSLS8 Value for ANSI Linksets**

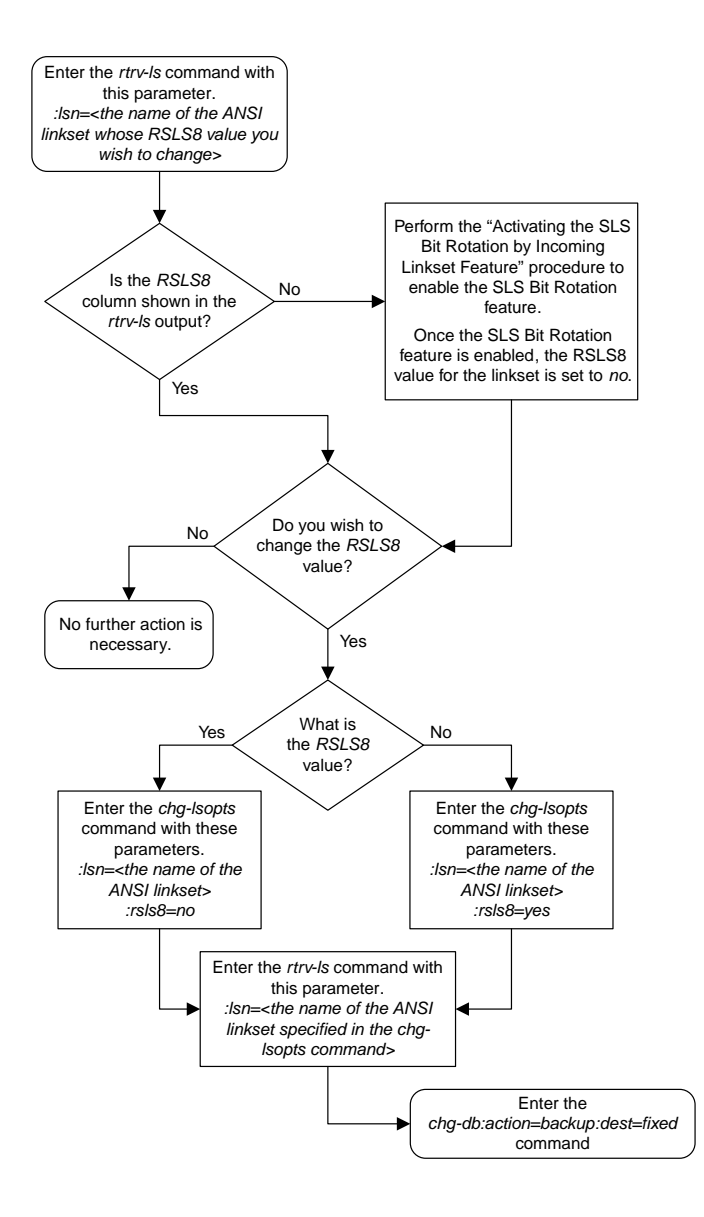

## **Removing a Linkset Containing SS7 Signaling Links**

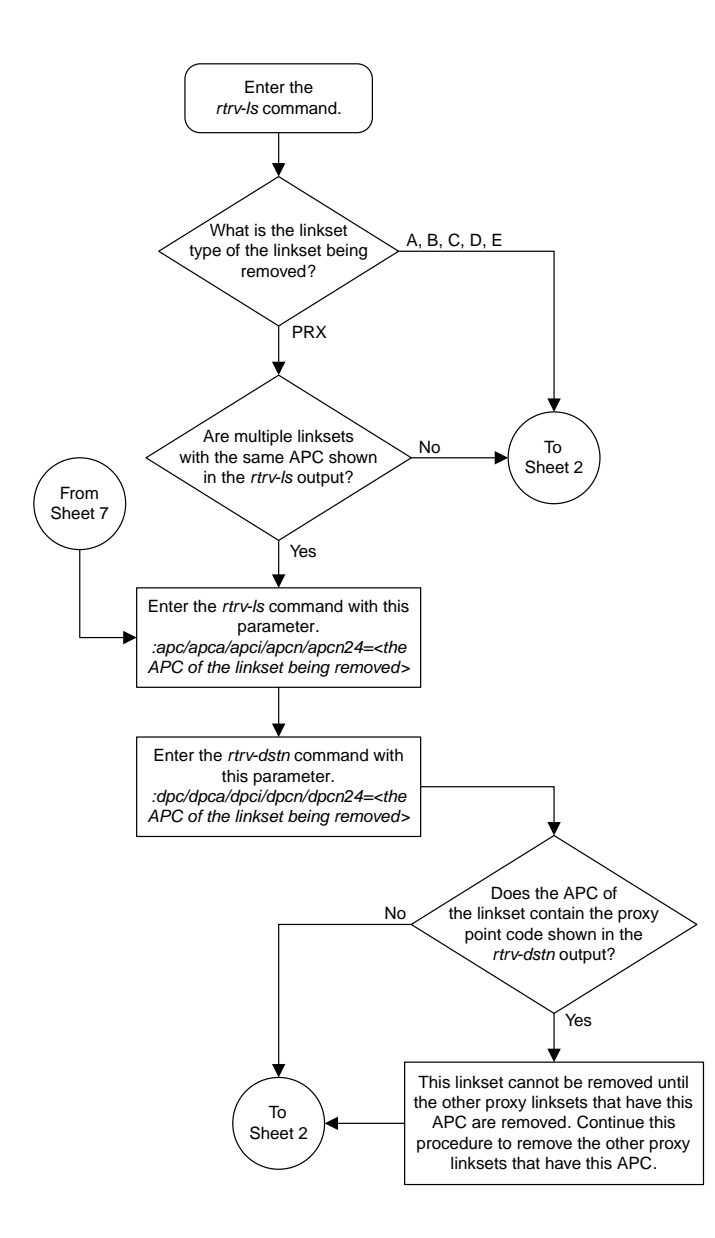

Sheet 1 of 7

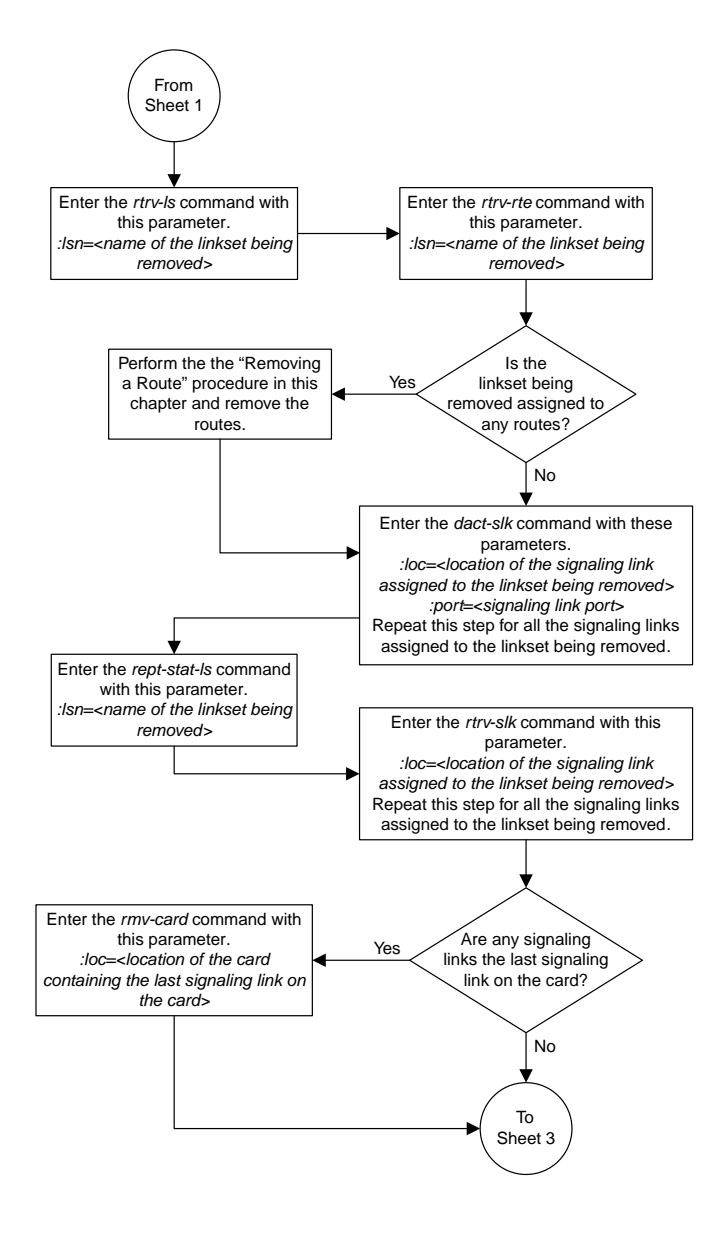

Sheet 2 of 7

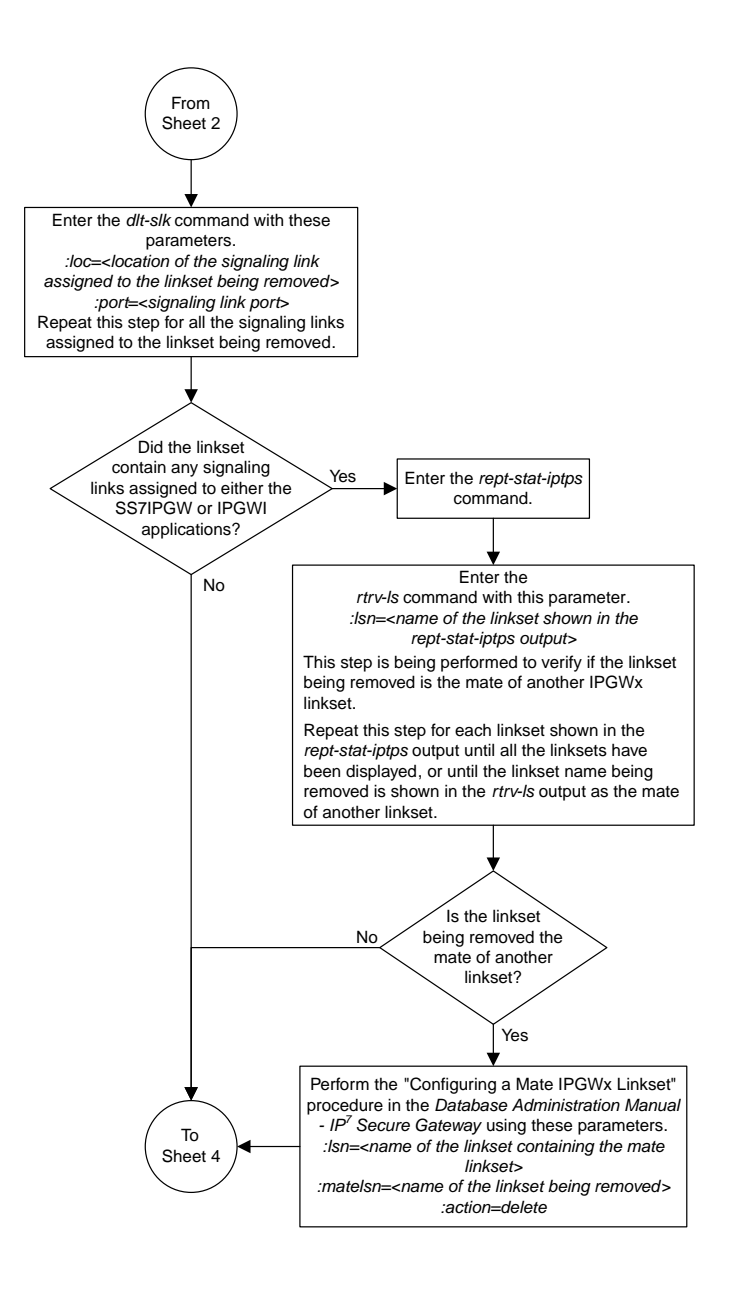

Sheet 3 of 7

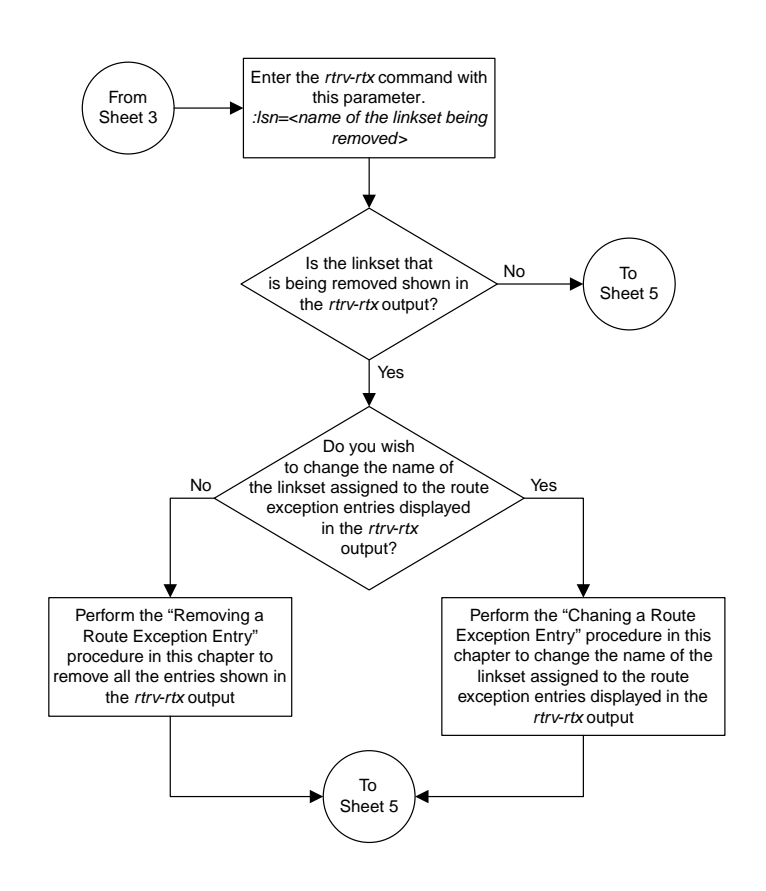

Sheet 4 of 7

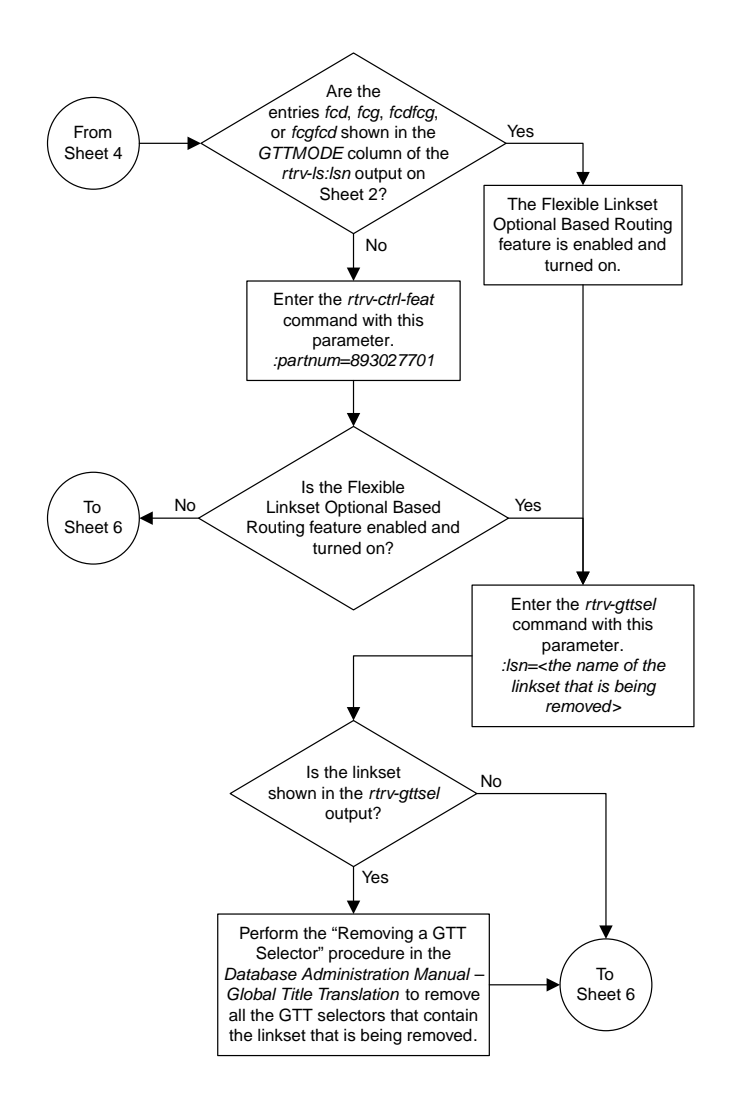

Sheet 5 of 7

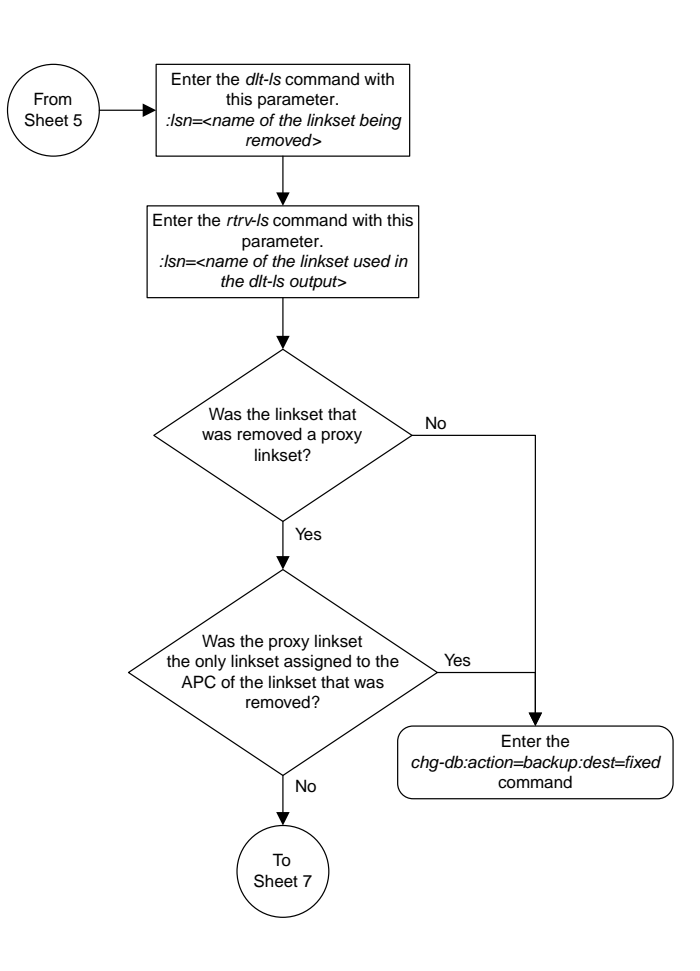

Sheet 6 of 7

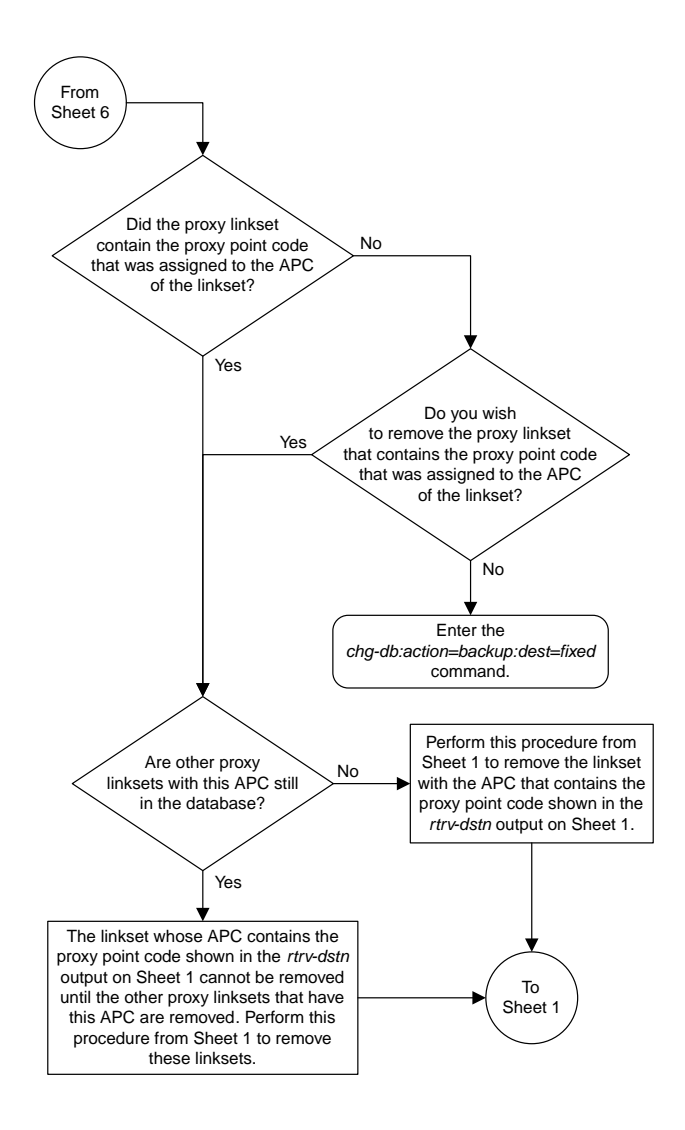

Sheet 7 of 7

### **Changing an SS7 Linkset**

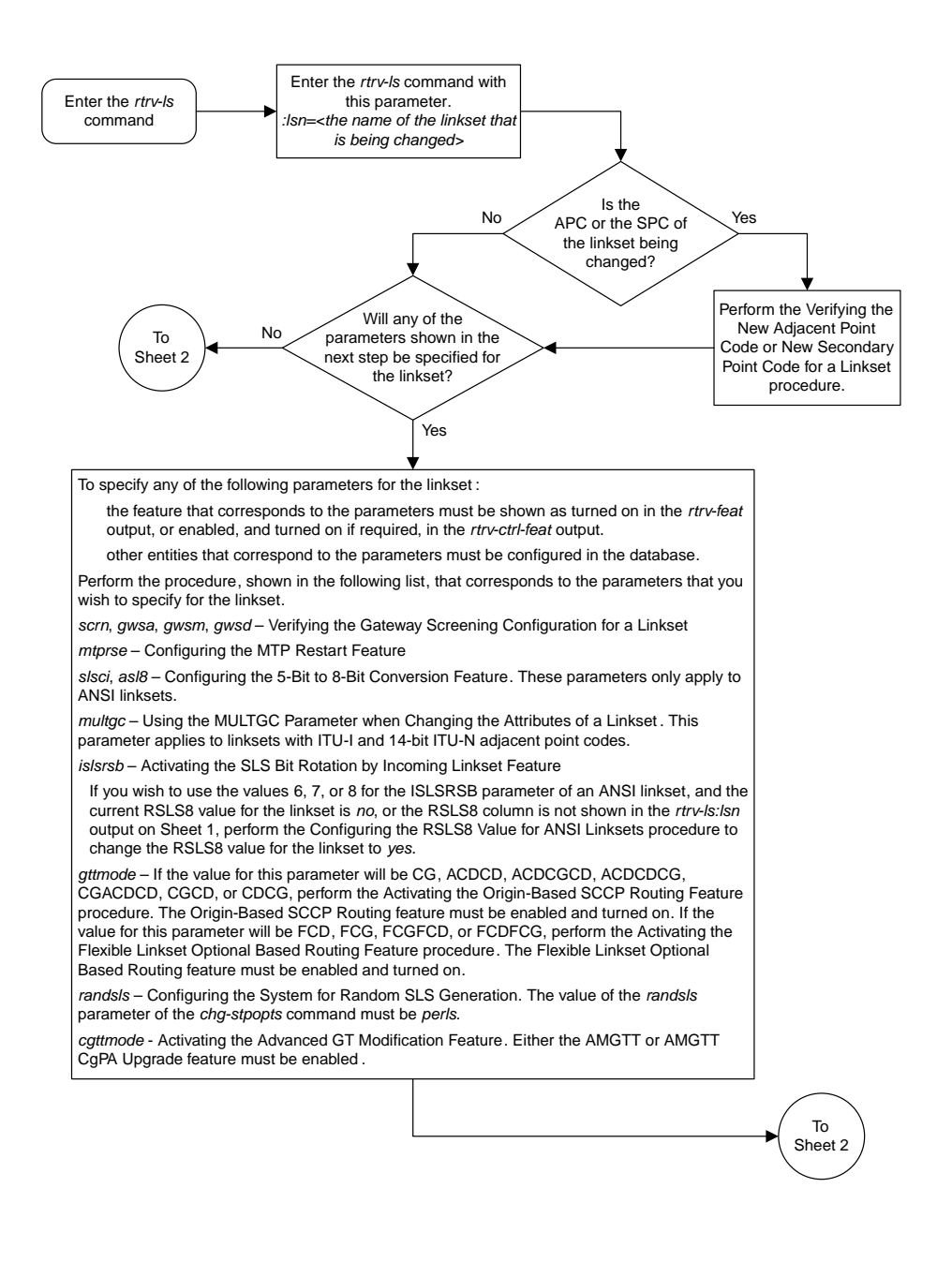

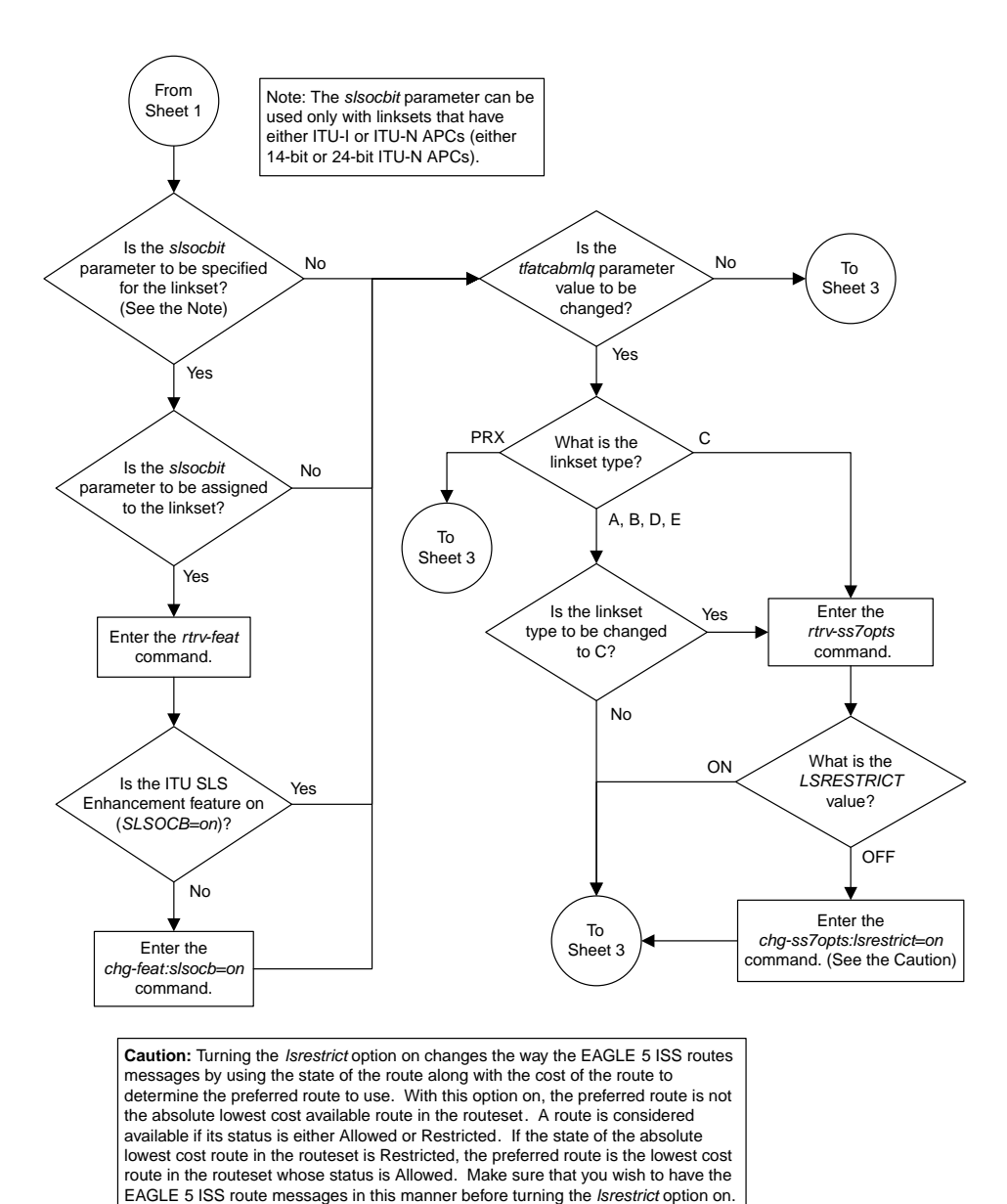

Sheet 2 of 3

#### **Database Administration Manual Flowcharts SS7 Configuration Flowcharts**

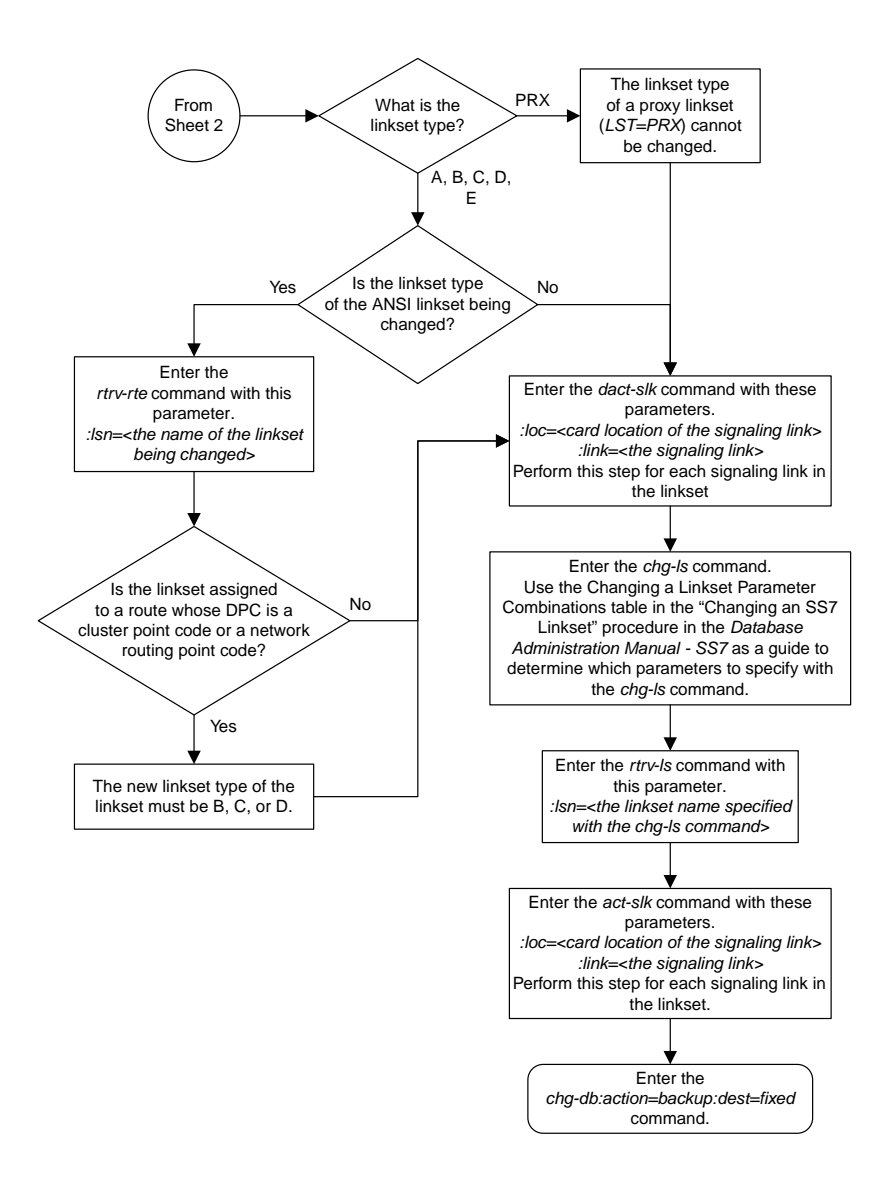

Sheet 3 of 3

# **Verifying the New Adjacent Point Code or New Secondary Point Code for a Linkset**

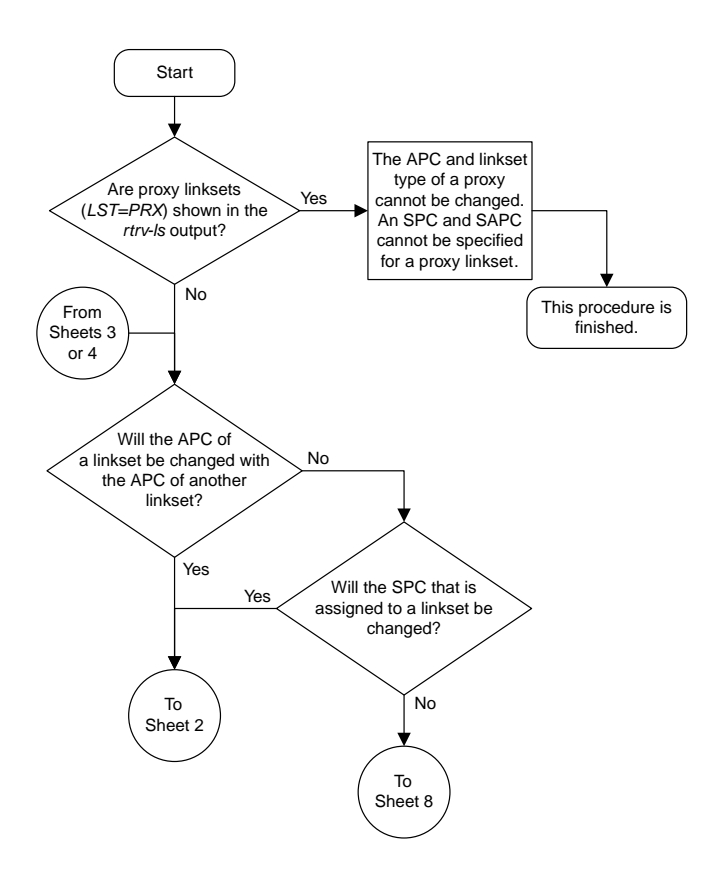
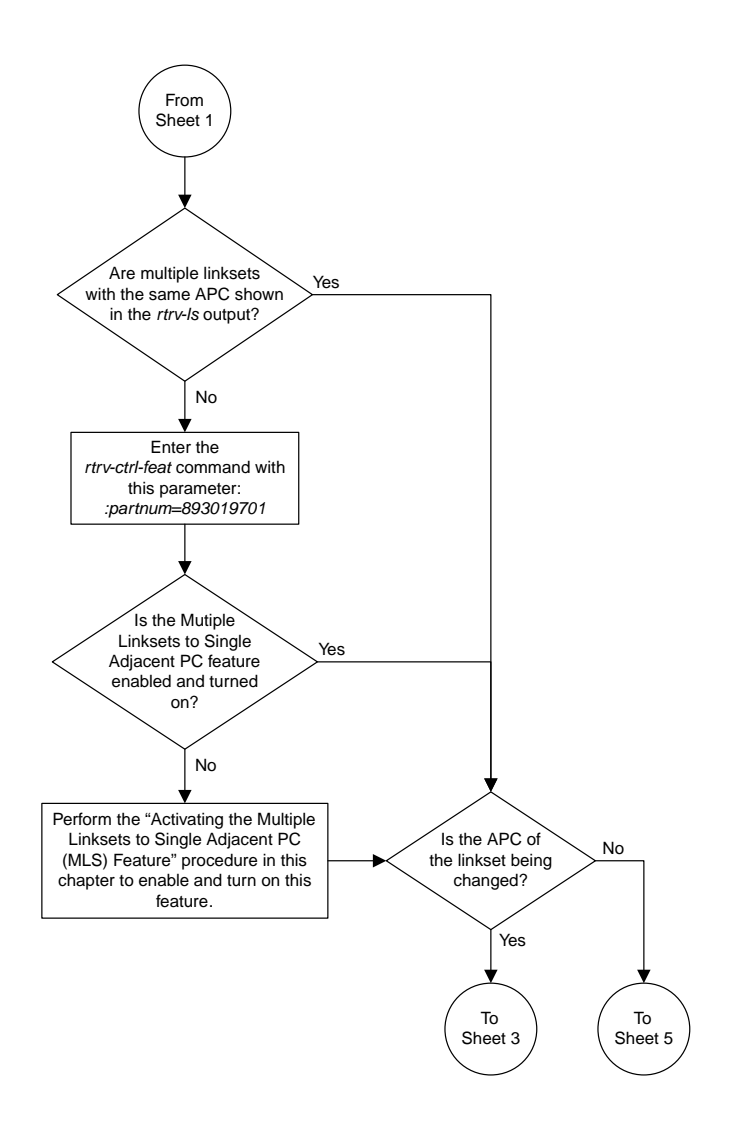

Sheet 2 of 8

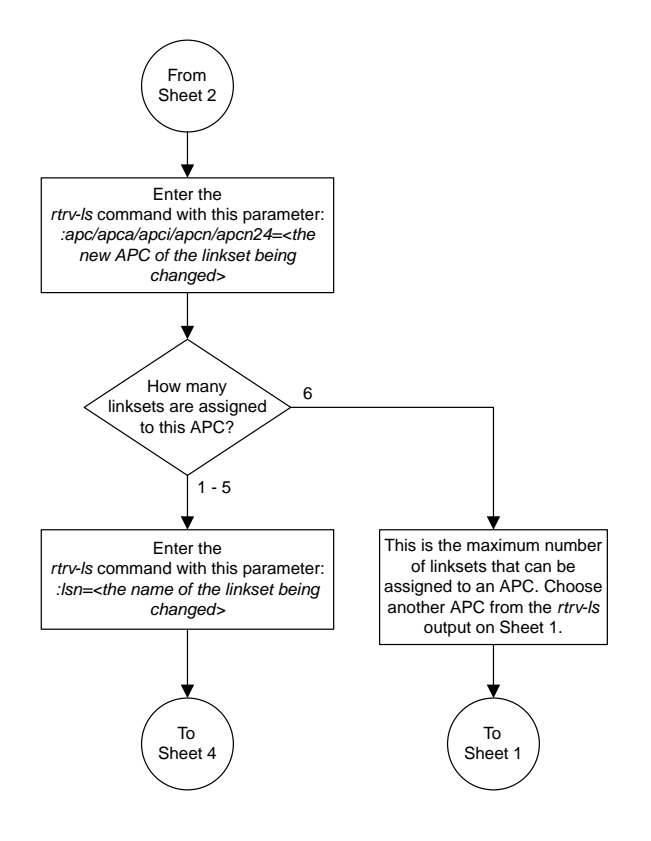

Sheet 3 of 8

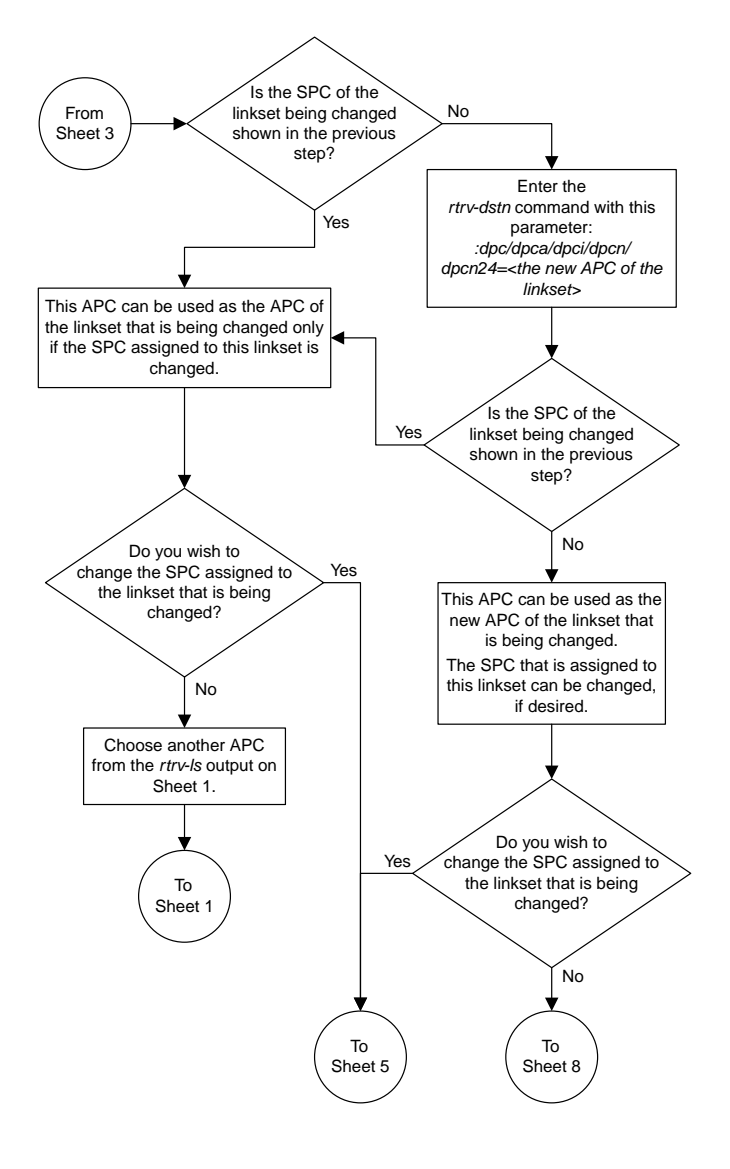

### Sheet 4 of 8

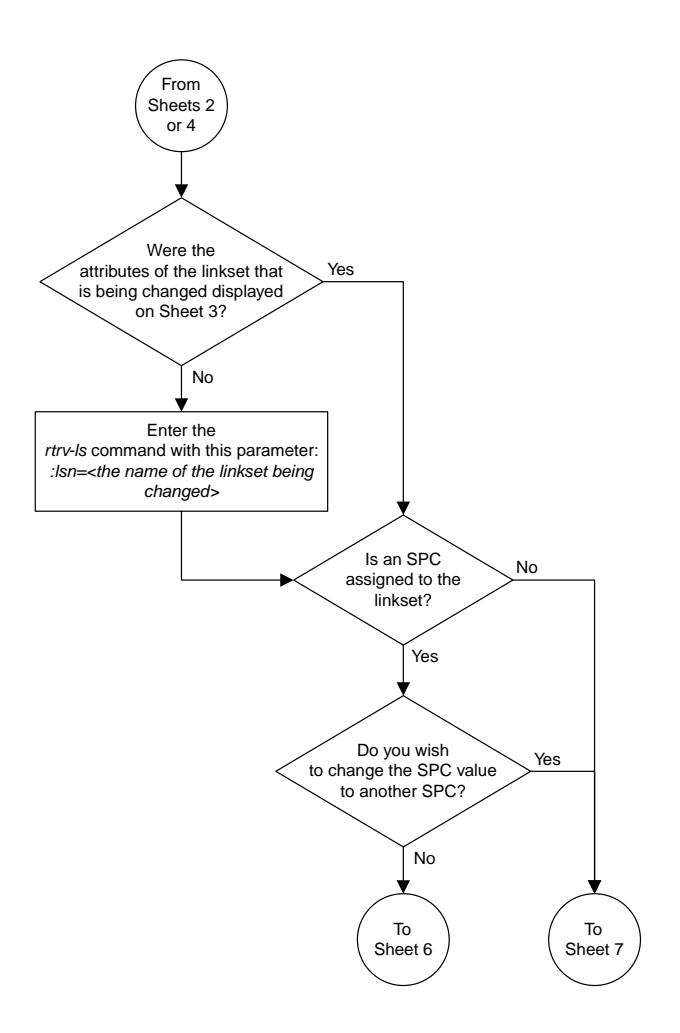

Sheet 5 of 8

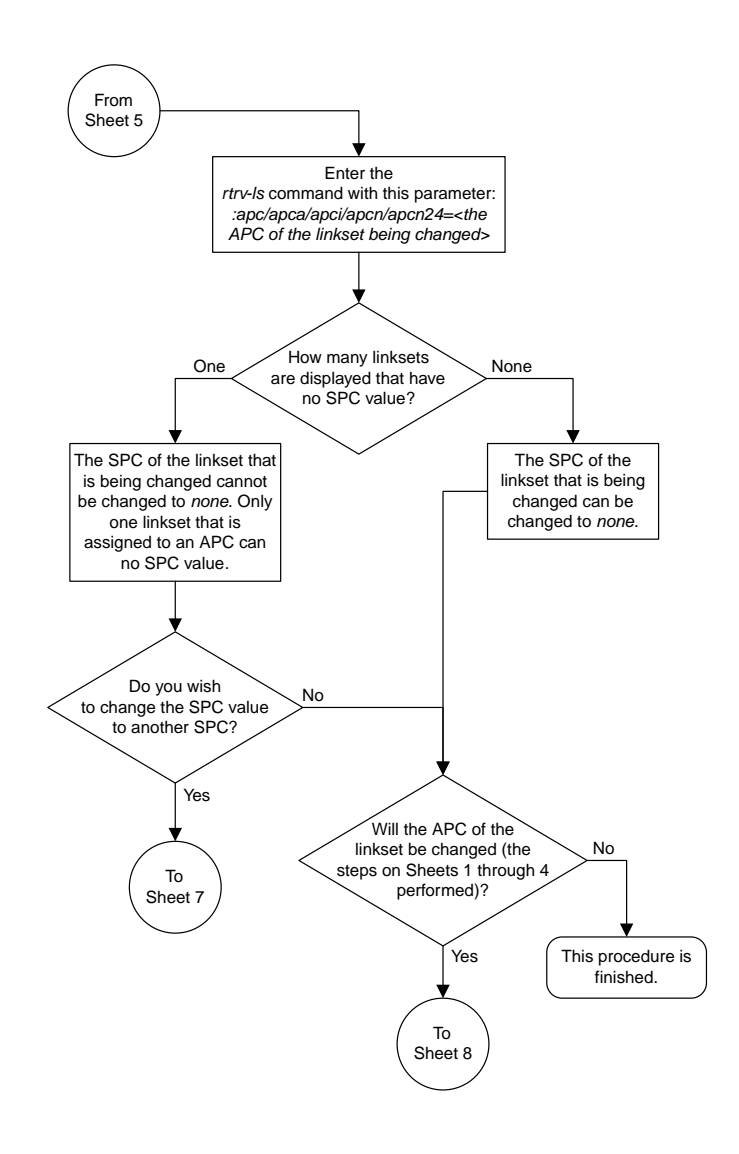

### Sheet 6 of 8

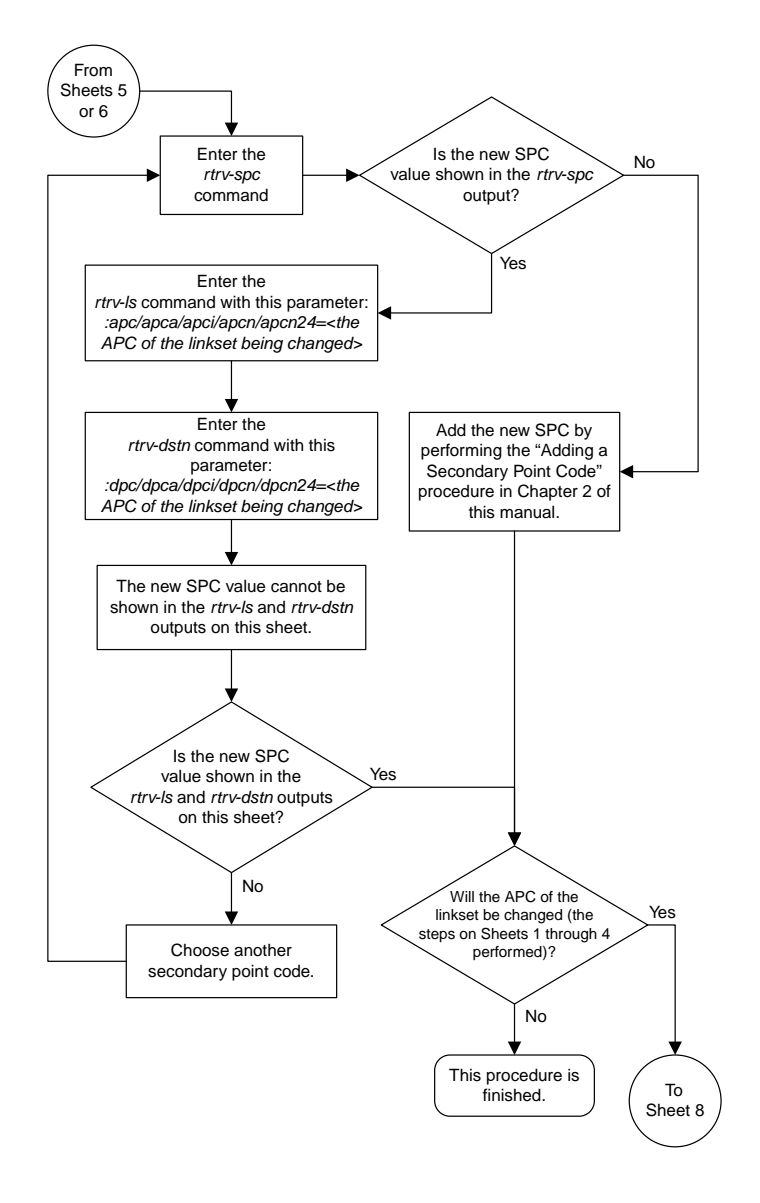

Sheet 7 of 8

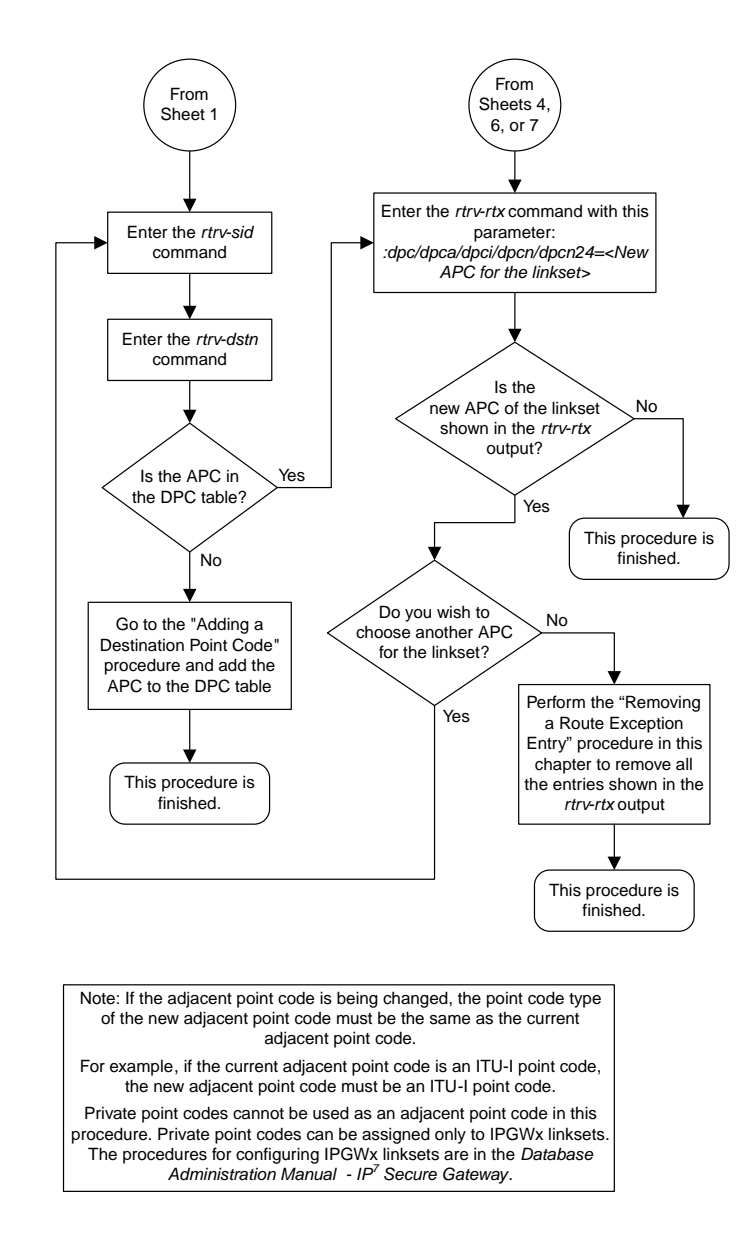

Sheet 8 of 8

## **Using the MULTGC Parameter when Changing the Attributes of a Linkset**

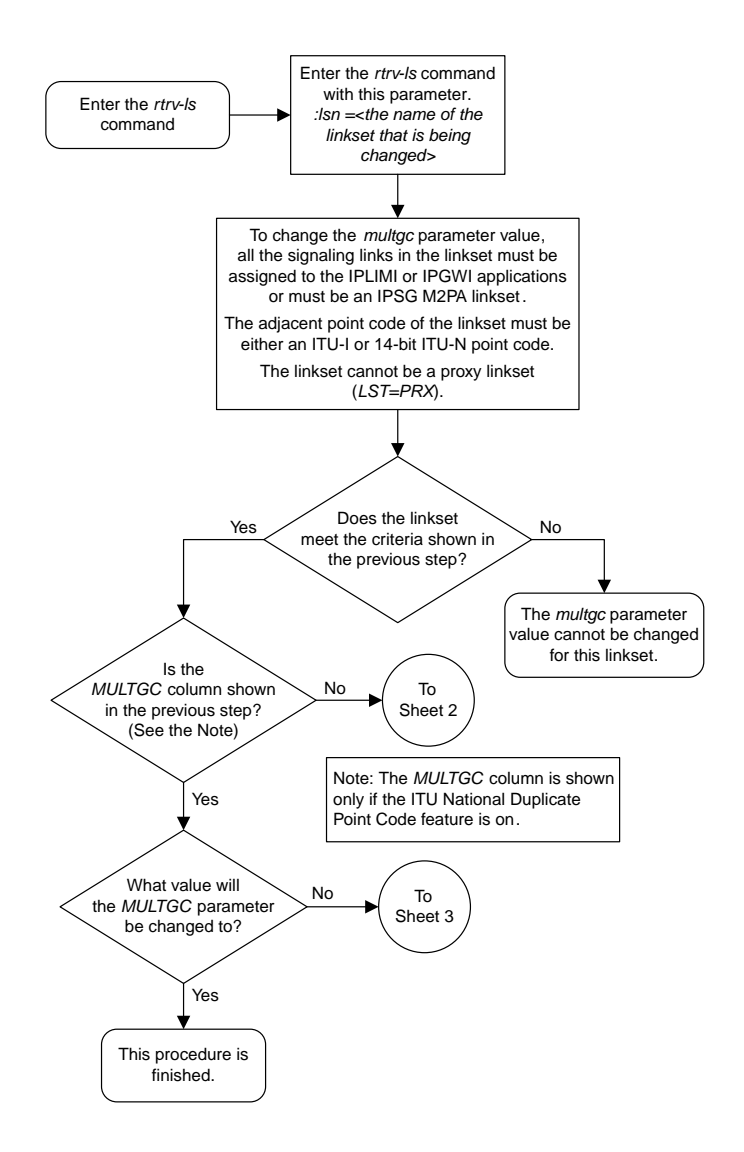

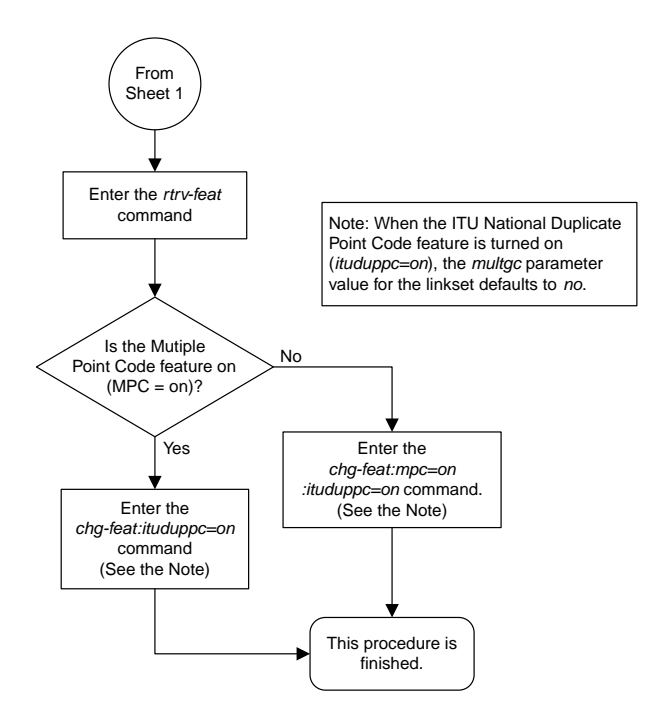

Sheet 2 of 3

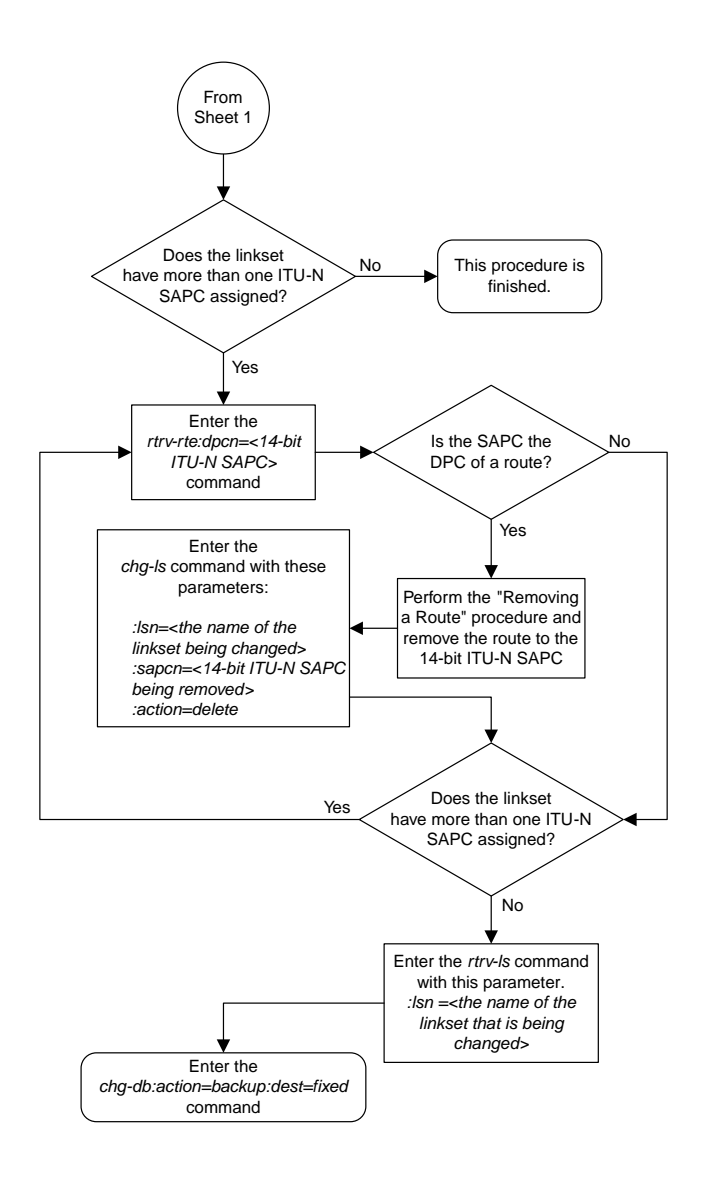

Sheet 3 of 3

## **Configuring an ITU Linkset with a Secondary Adjacent Point Code (SAPC)**

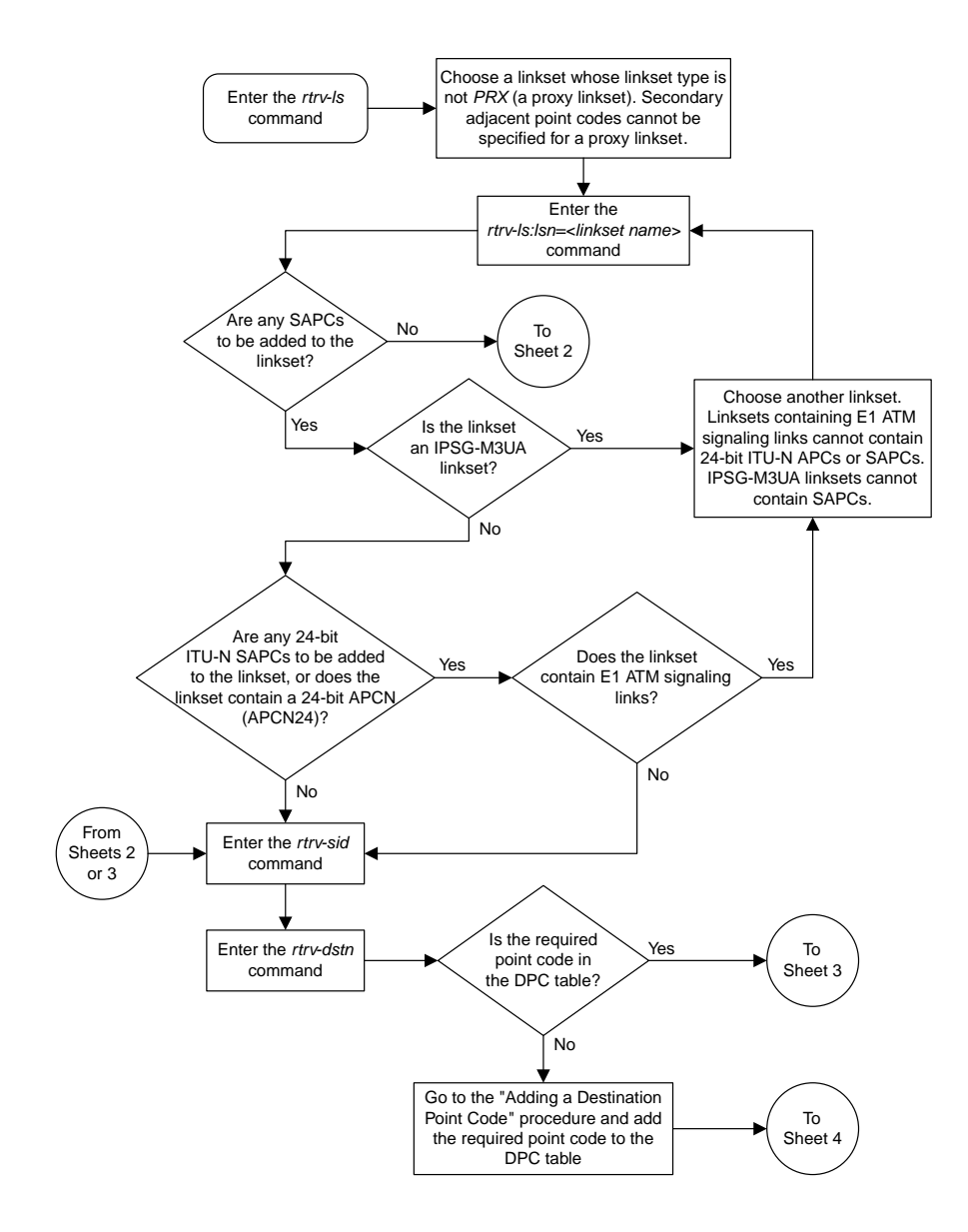

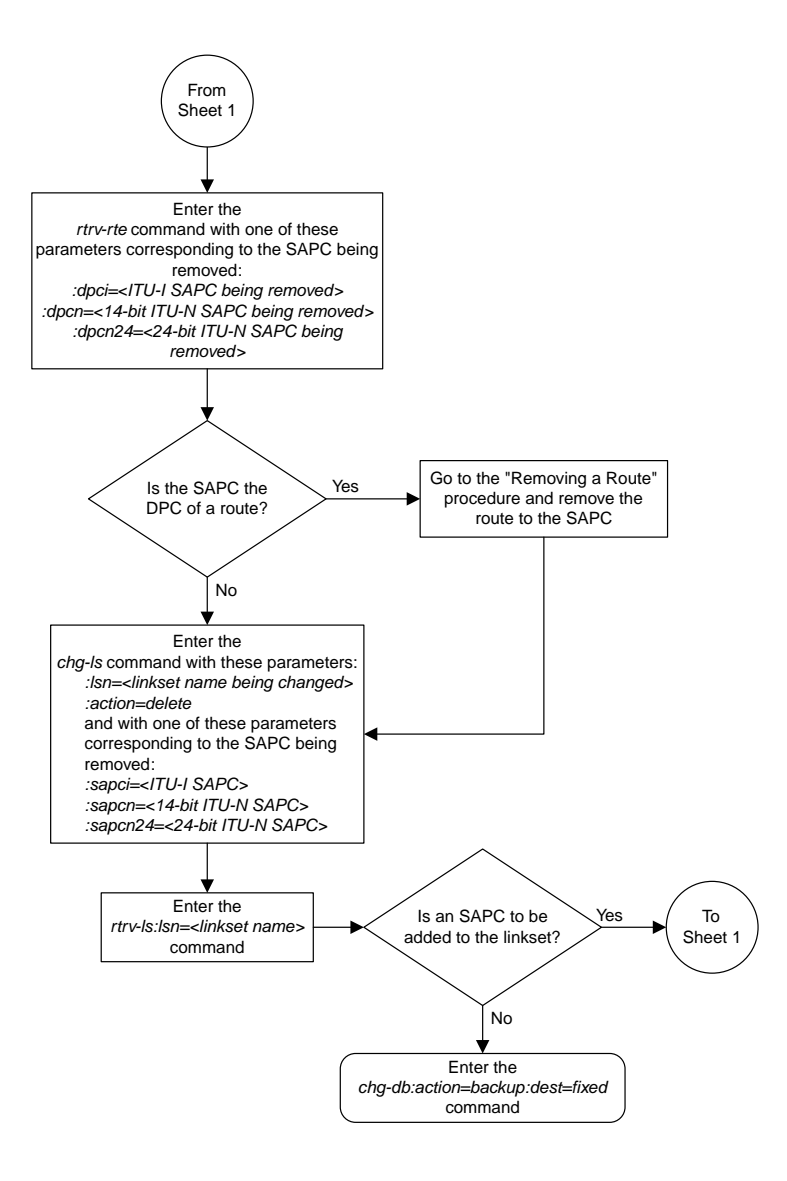

Sheet 2 of 6

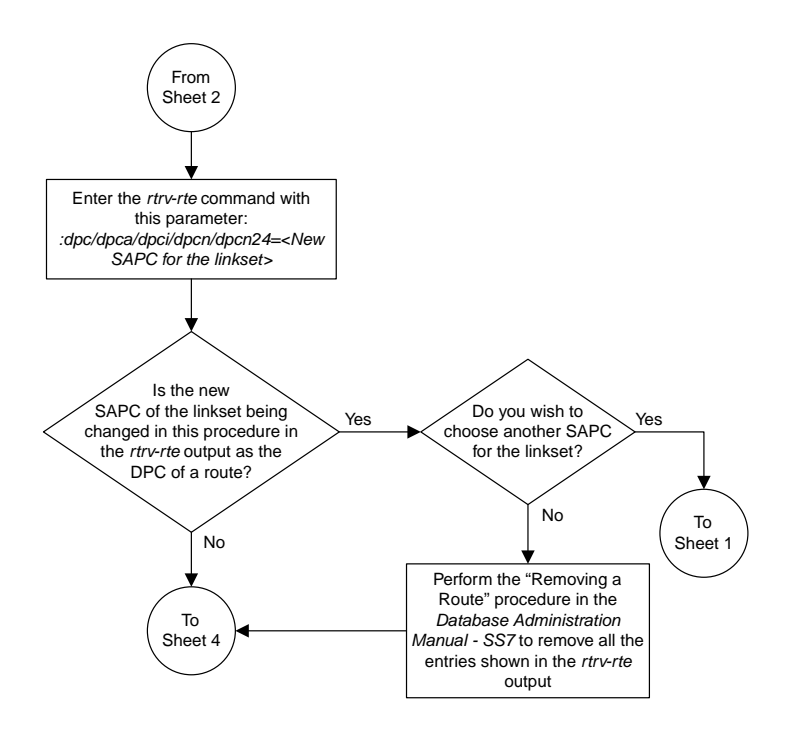

Sheet 3 of 6

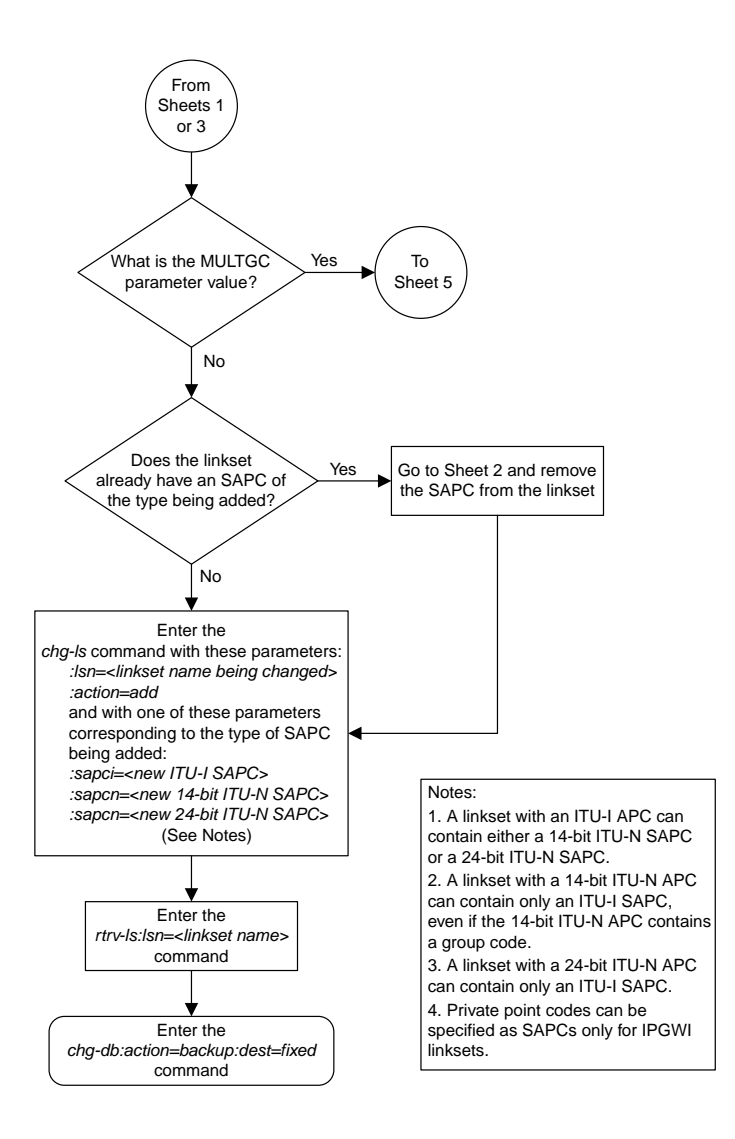

Sheet 4 of 6

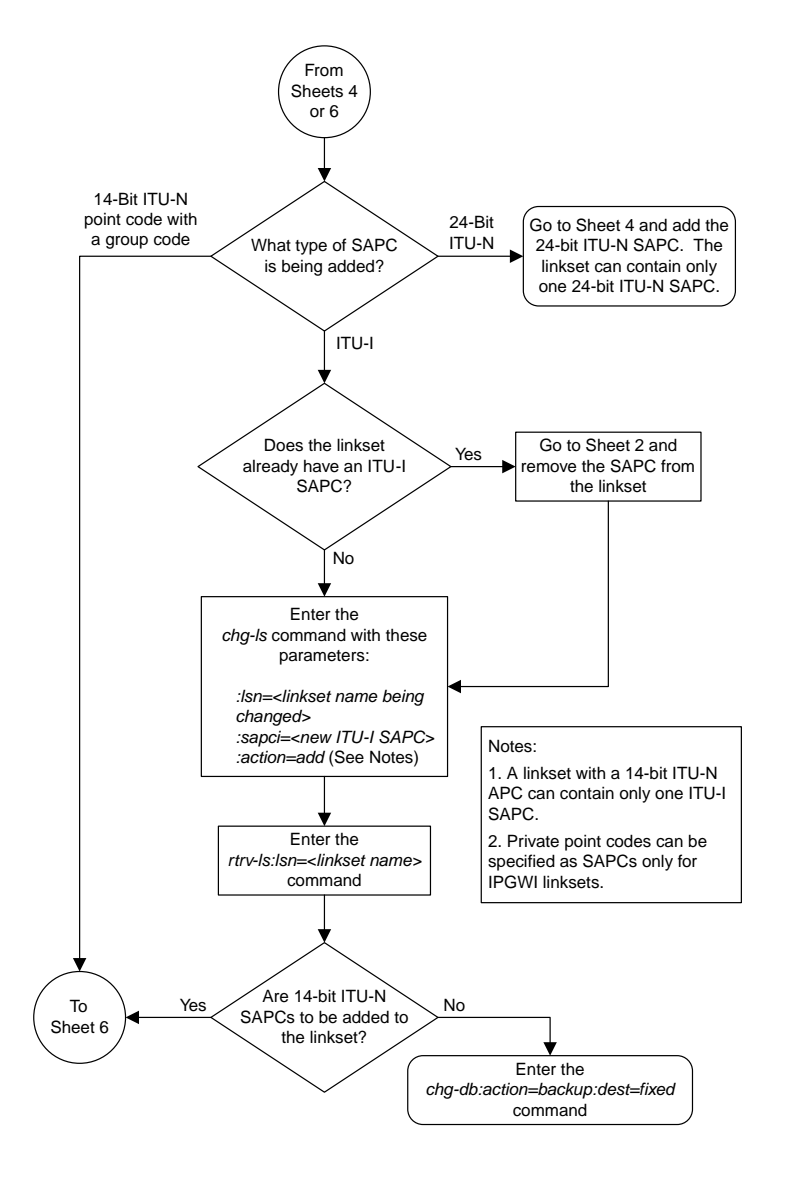

Sheet 5 of 6

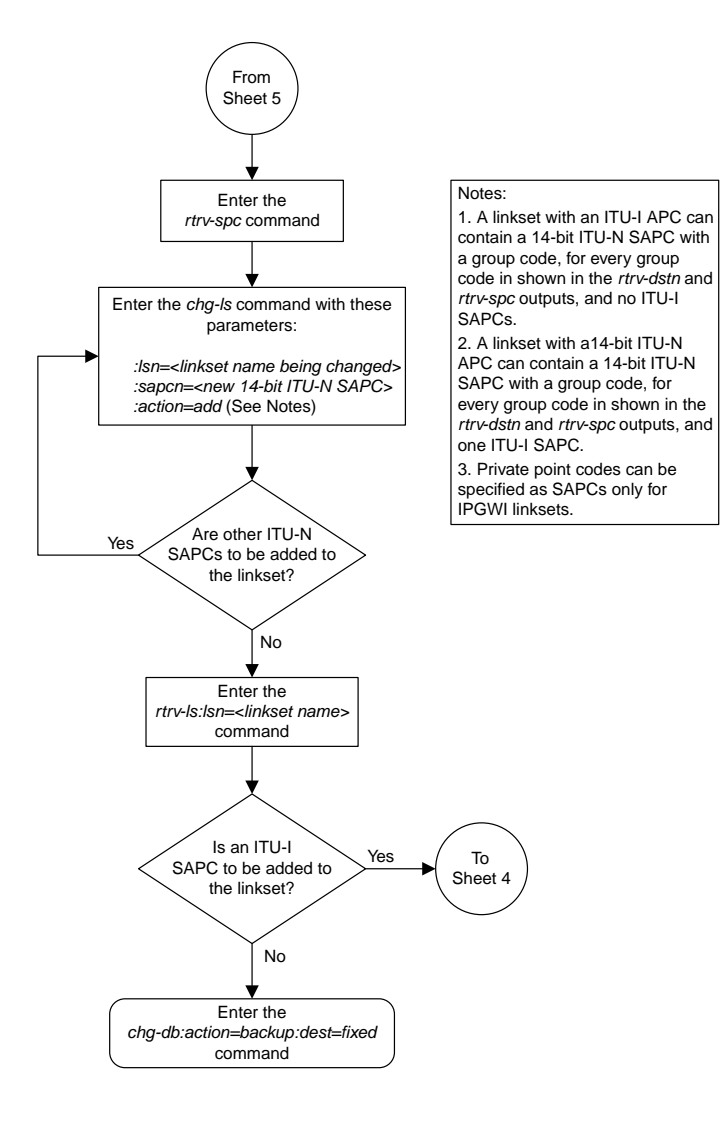

Sheet 6 of 6

# **Adding an SS7 Signaling Link**

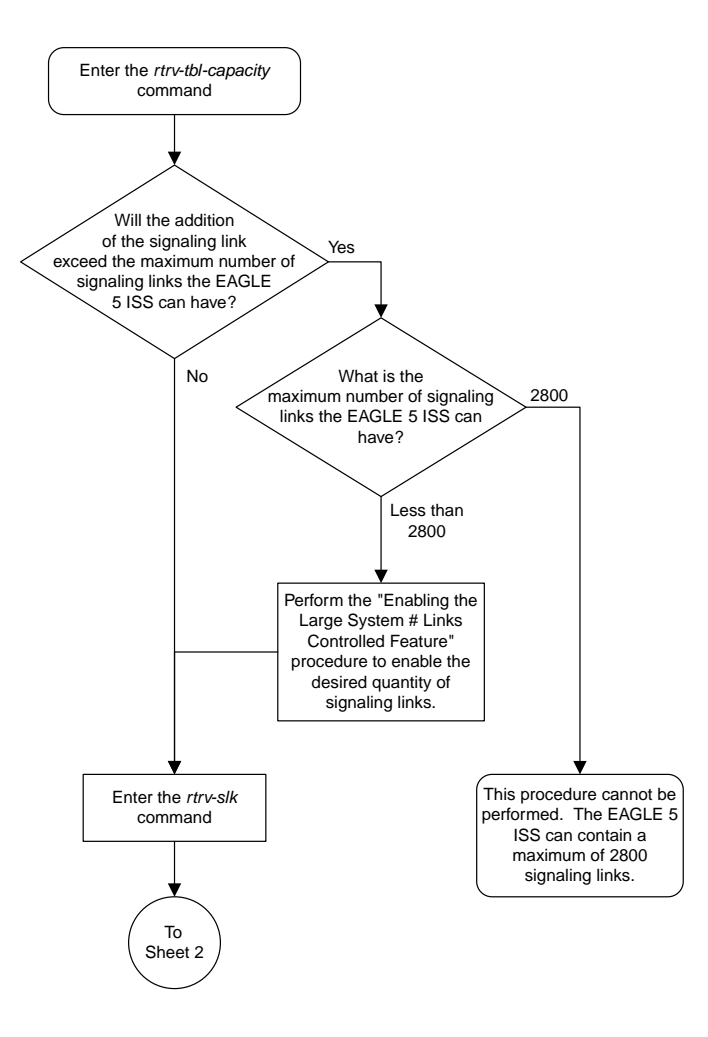

Sheet 1 of 3

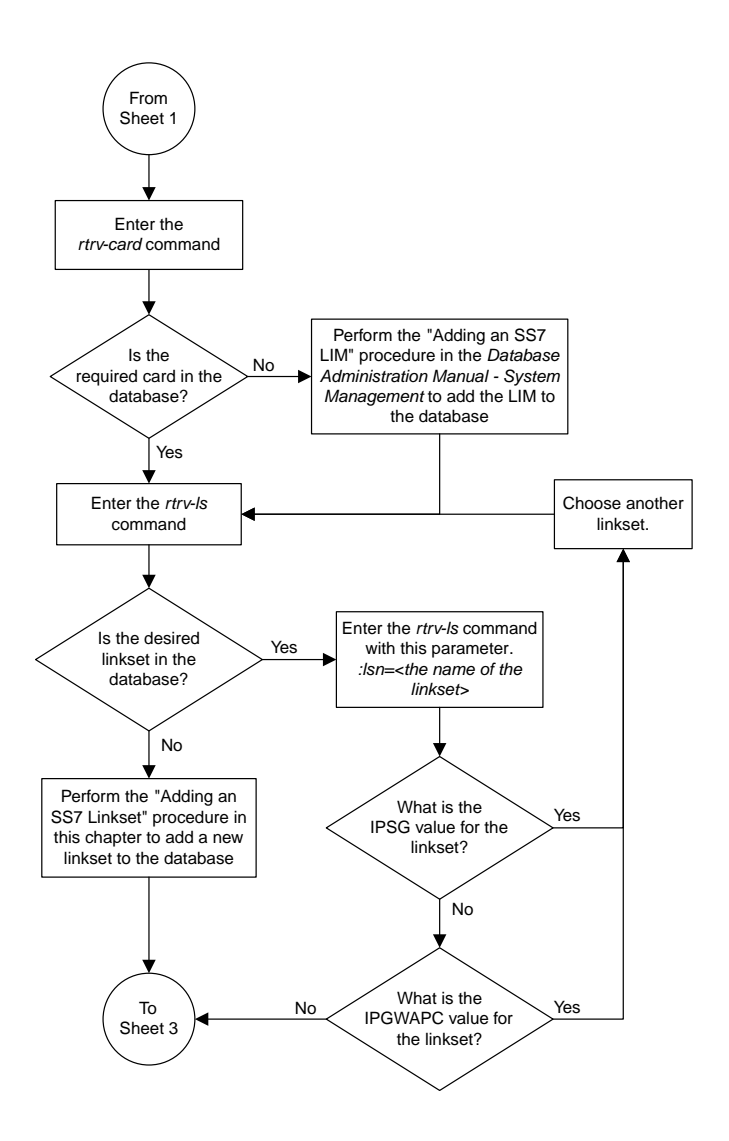

Sheet 2 of 3

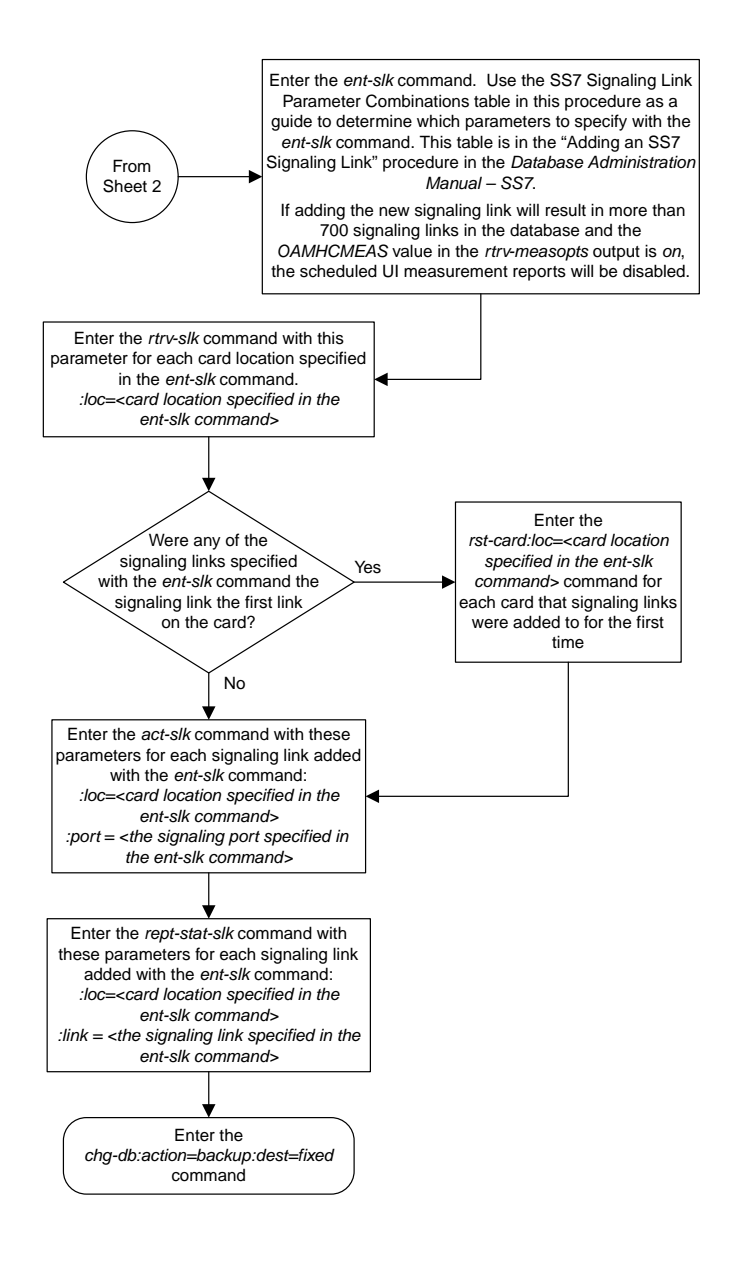

Sheet 3 of 3

## **Removing an SS7 Signaling Link**

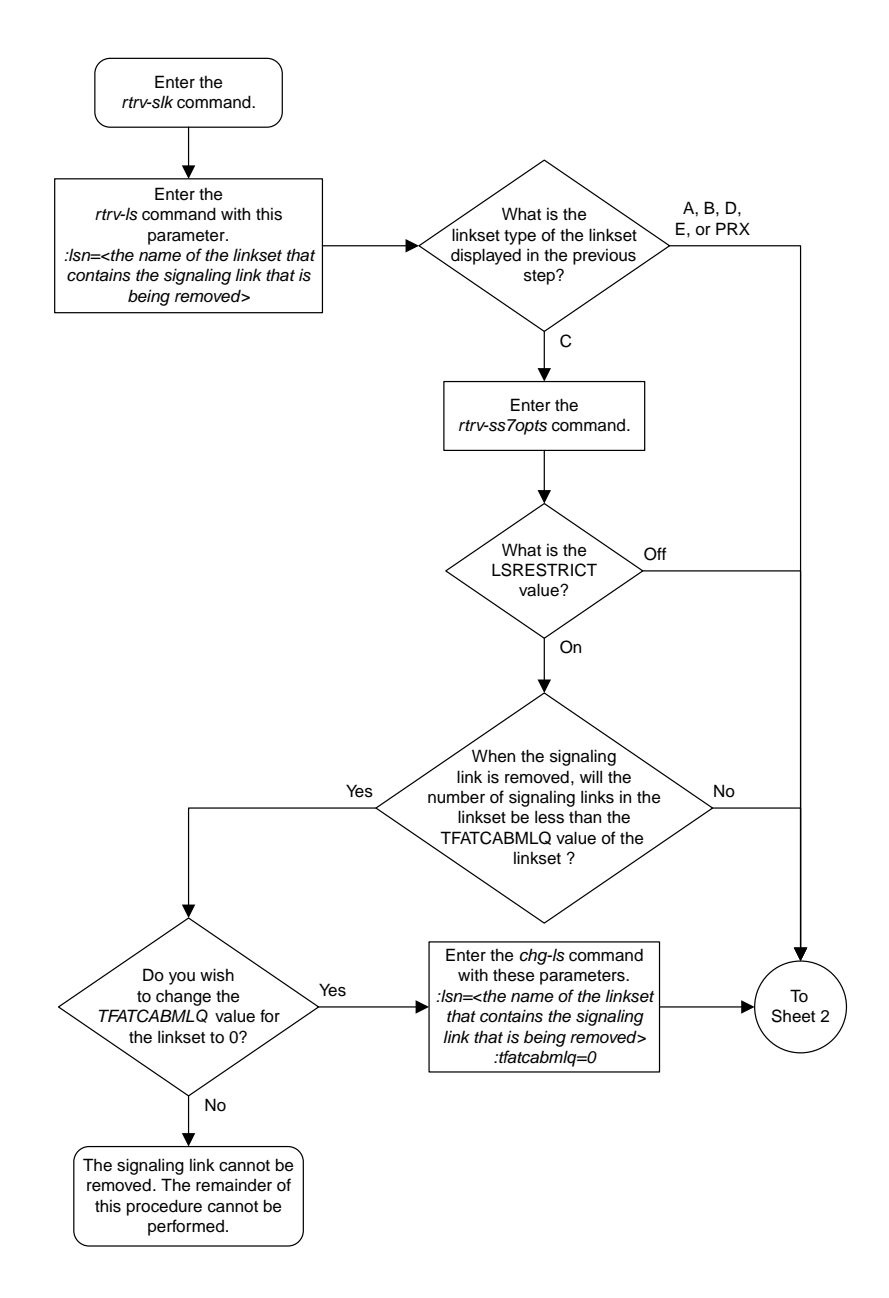

Sheet 1 of 2

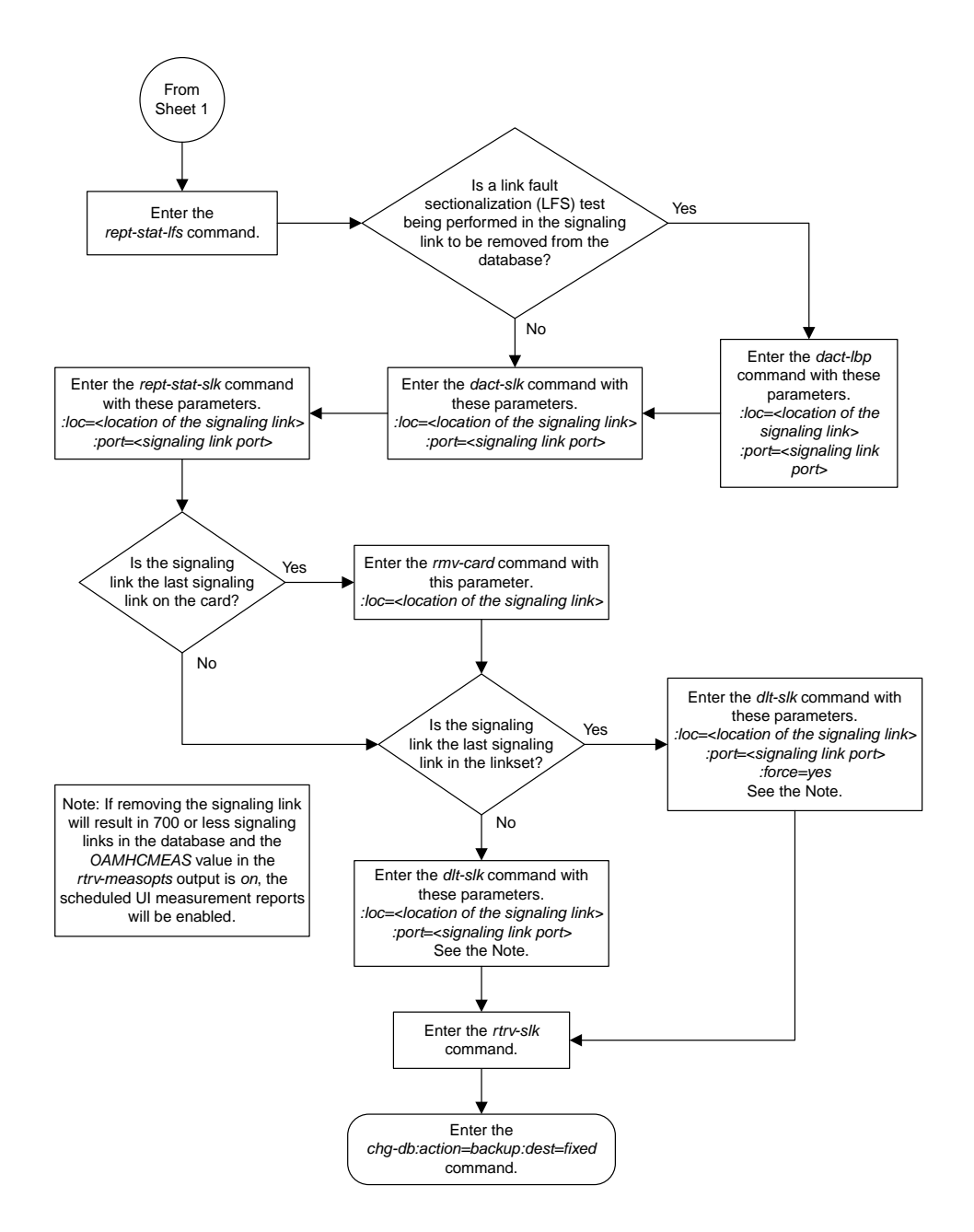

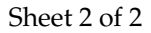

# **Adding a Route Containing an SS7 DPC**

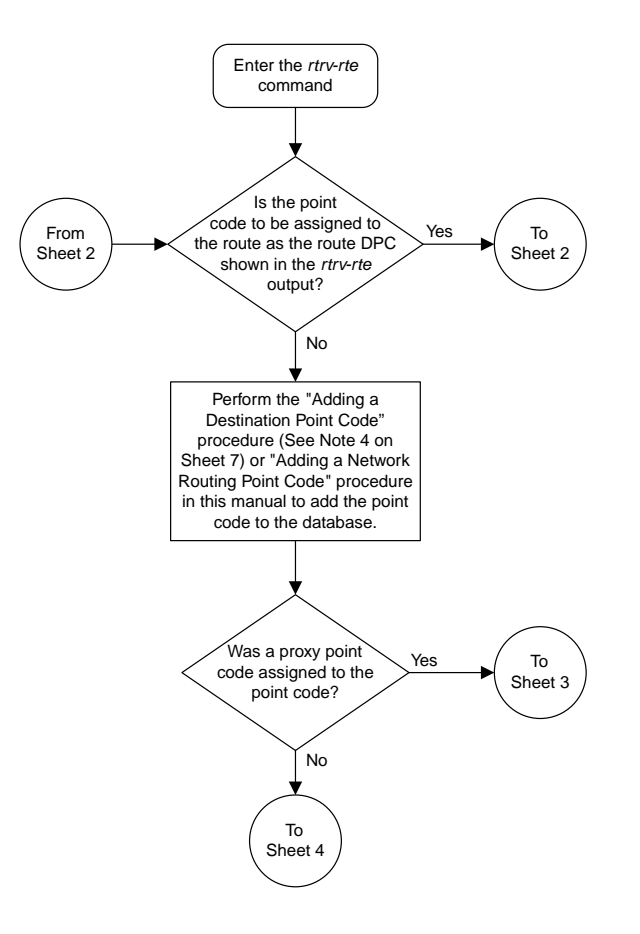

Sheet 1 of 7

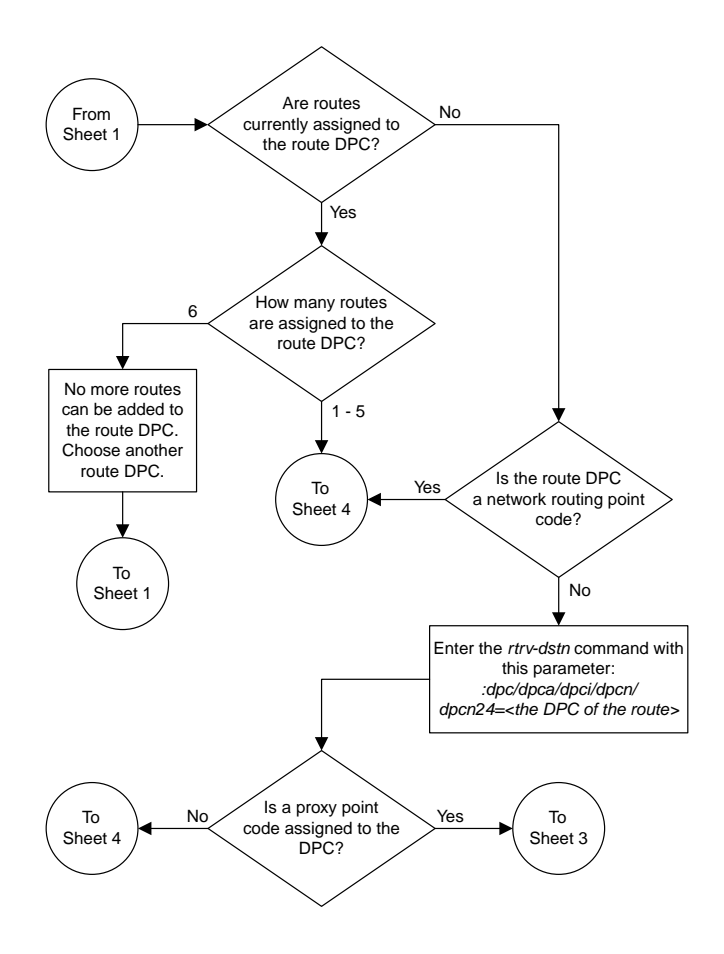

Sheet 2 of 7

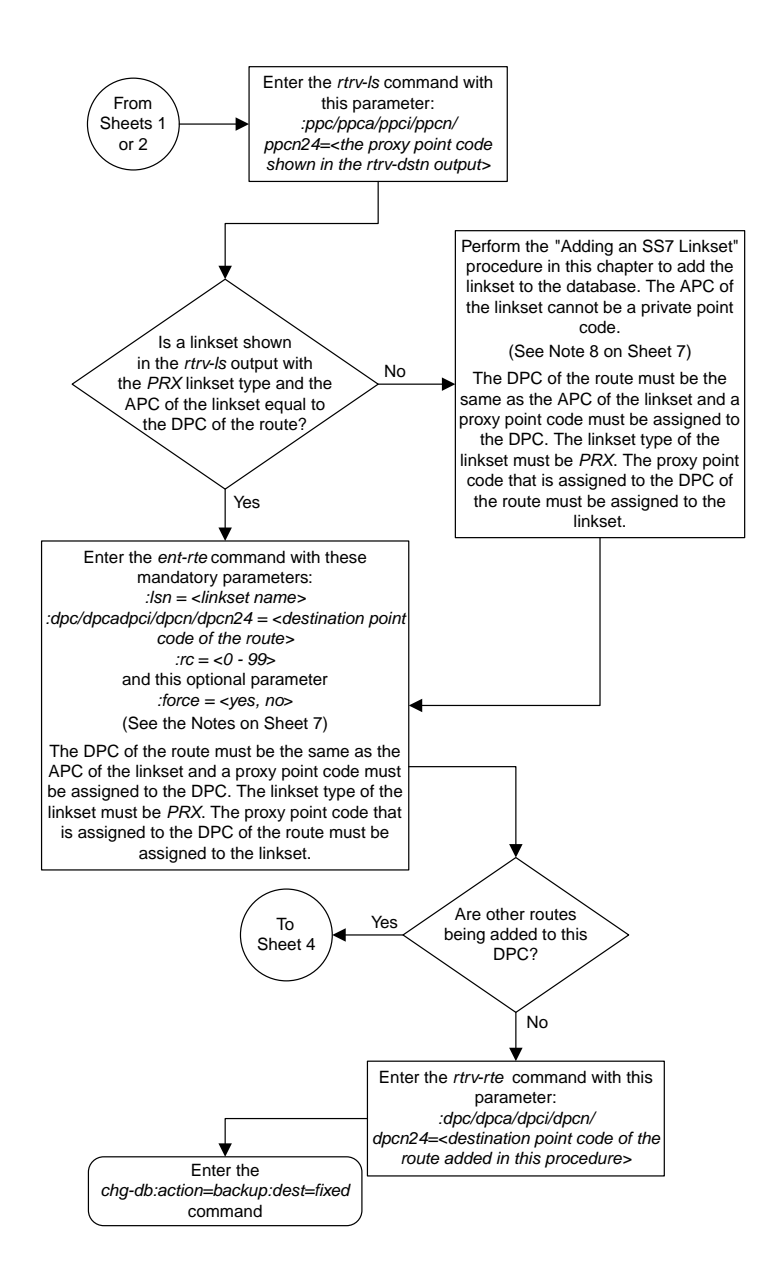

Sheet 3 of 7

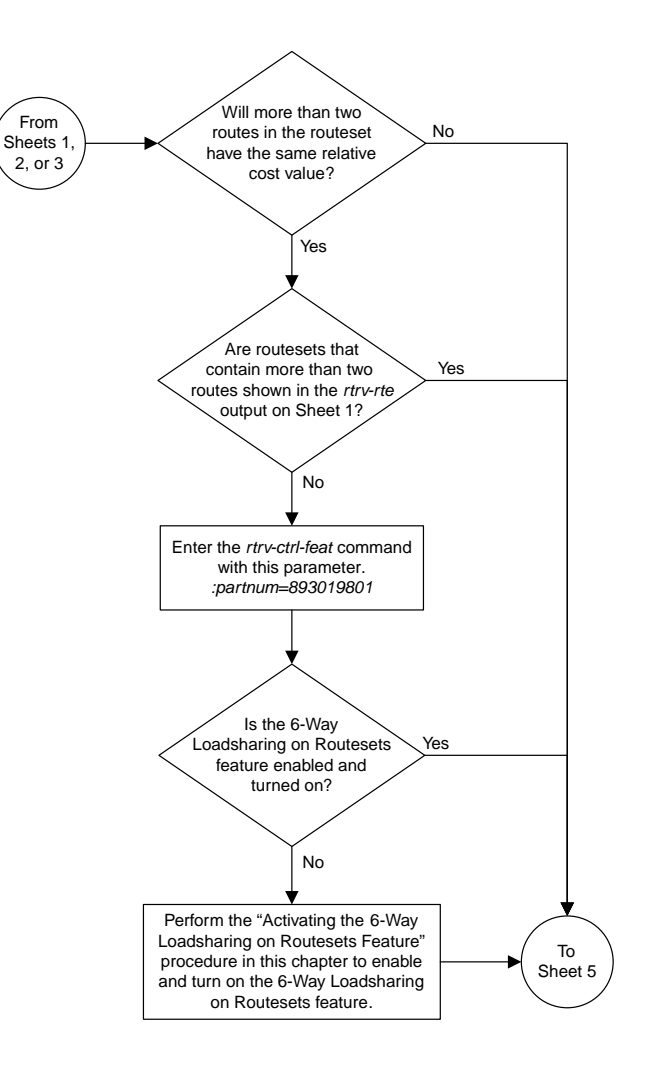

Sheet 4 of 7

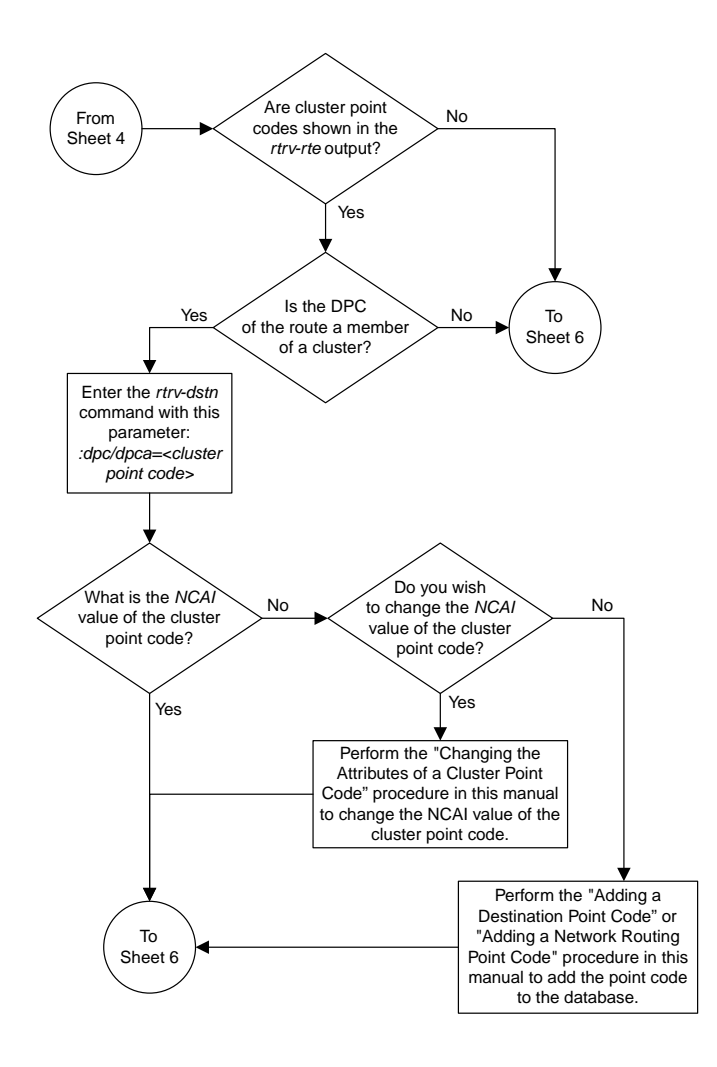

Sheet 5 of 7

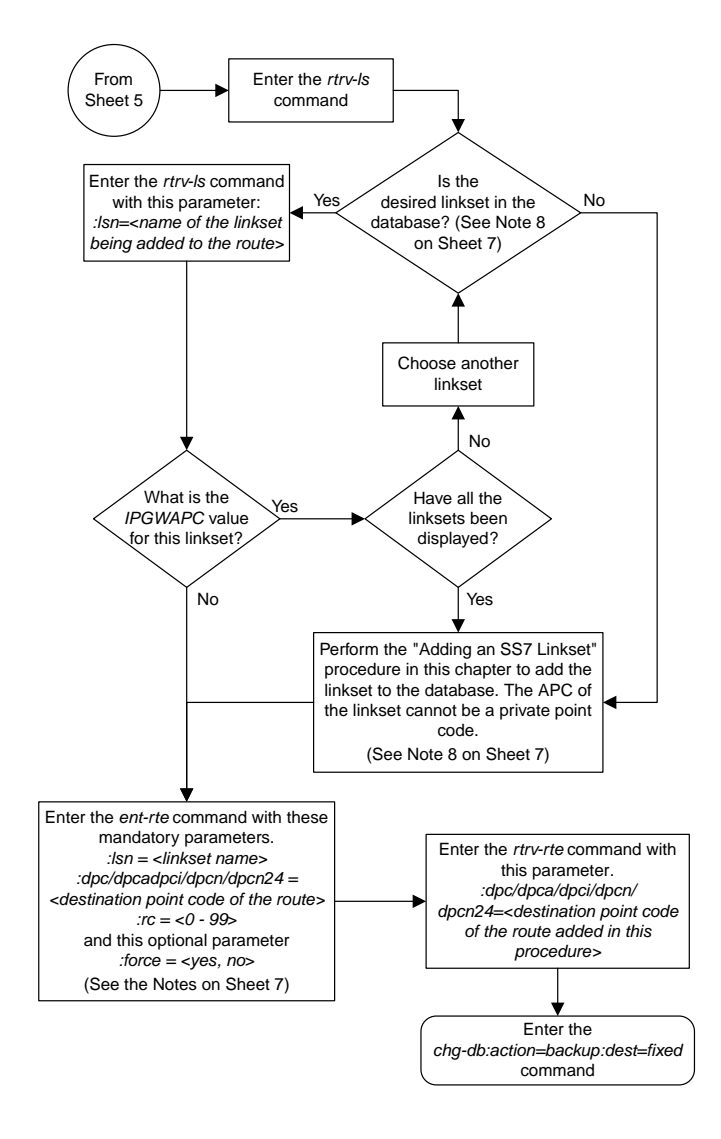

### Sheet 6 of 7

#### Notes:

1. The *force=yes* parameter must be specified if the linkset being assigned to the route has no signaling links assigned to it. Otherwise, each linkset must have at least one signaling link assigned to it.

2. A route can contain a maximum of six linksets.

3. A maximum of two linksets can be assigned the same *rc* parameter value, if the 6-Way Loadsharing on Routesets feature is not enabled or turned on. If the 6-Way Loadsharing on Routesets feature is enabled and turned on, a maximum of six linksets in the route can have the same *rc* parameter value.

4. If the DPC of the route is a member of a cluster point code, and the nested cluster allowed indicator (*ncai* parameter of either the *ent-dstn* or *chg-dstn* command) is set to no, then the route to the DPC must be the same as the route to the cluster point code. If the nested cluster allowed indicator is set to yes, the route to the member of the cluster does not have to be the same as the route to the cluster point code.

5. For routes containing 14-bit ITU National DPCs with group codes, if the linkset assigned to the route has the MULTGC value set to yes , then 14-bit ITU National DPCs with group codes that are different from the linkset APC group code can be assigned to the route. If the MULTGC value is set to no, then only 14-bit ITU National DPCs with group codes that are the same as the linkset APC group code can be assigned to the route.

6. The DPC of the route must be of the same format as the APC of the linkset being added to the route. That is, routes containing ANSI DPCs must have linksets with ANSI APCs; routes containing ITU-I DPCs must have linksets with ITU-I APCs; routes containing 14-bit ITU-N DPCs must have linksets with 14-bit ITU-N APCs; routes containing 24-bit ITU-N DPCs must have linksets with 24-bit ITU-N APCs. The DPC of the route must be defined as a true point code in the *rtrv-dstn* output. Alias point codes and secondary point codes cannot be used. True point codes are shown in the output of the *rtrv-dstn* command in the *DPCA*, *DPCI*, *DPCN*, or *DPCN24* fields.

7. Private point codes can be specified as the DPC of a route only if the linkset assigned to the route is an IPGWx linkset (a linkset that has the *ipgwapc=yes* parameter assigned to it).

8. If the DPC of the route is a network routing point code, the link set type of the linkset assigned to the route must be either B, C, or D.

Sheet 7 of 7

## **Adding a Route Containing a Cluster Point Code**

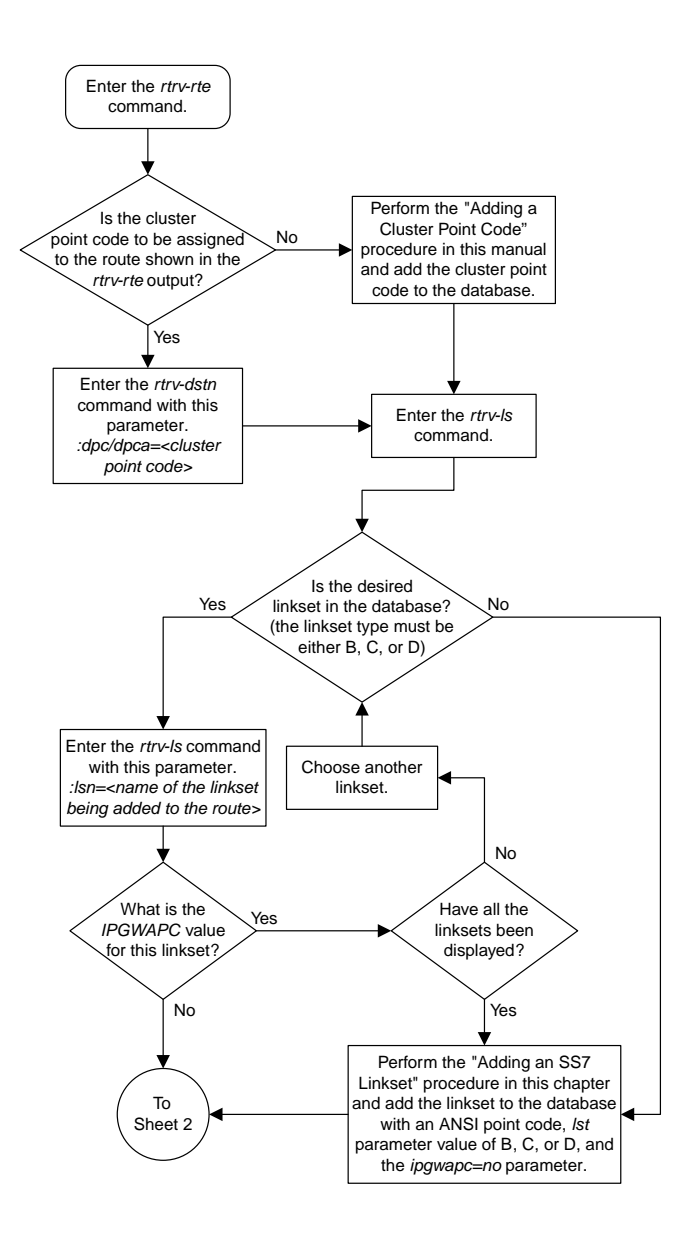

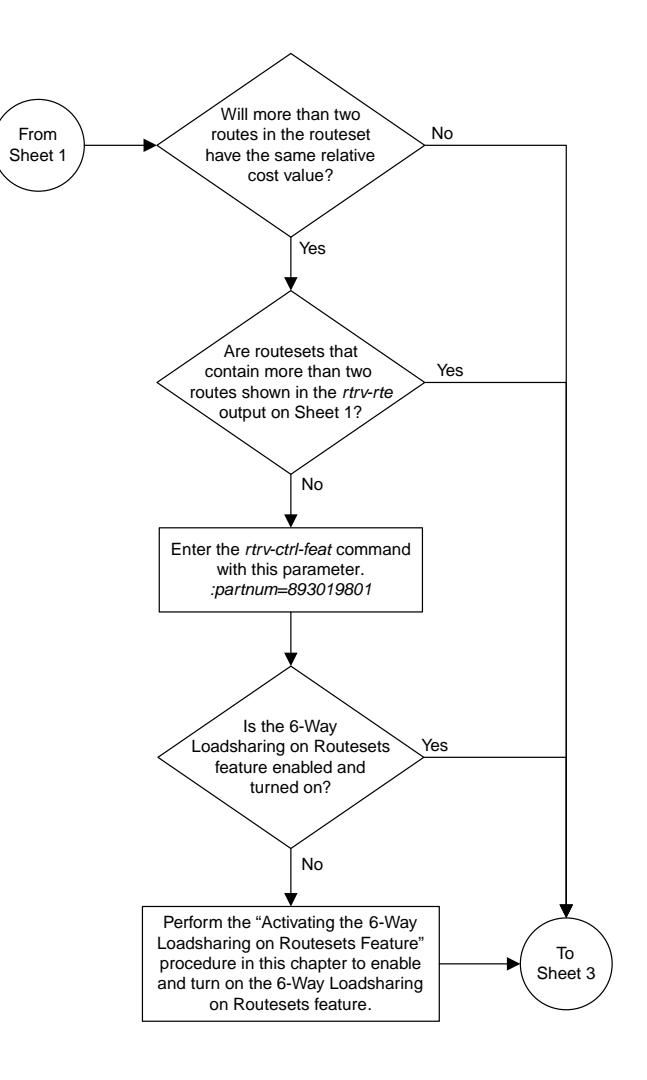

Sheet 2 of 3

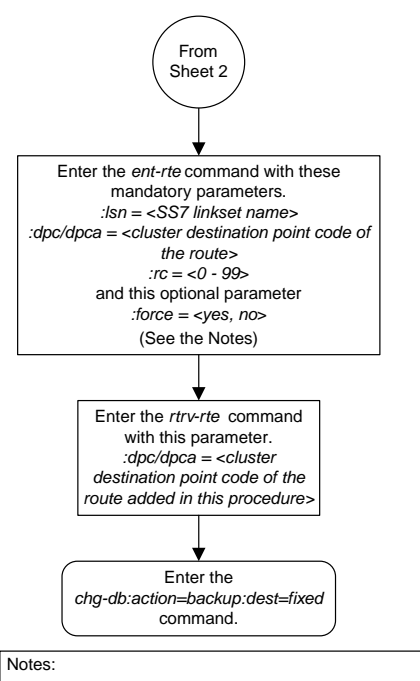

1. The *force=yes* parameter must be specified if the linkset being assigned to the route has no signaling links assigned to it. Otherwise, each linkset must have at least one signaling link assigned to it.

2. A route can contain a maximum of six linksets.

3. A maximum of two linksets can be assigned the same *rc* parameter value, if the 6-Way Loadsharing on Routesets feature is not enabled or turned on. If the 6-Way Loadsharing on Routesets feature is enabled and turned on, a maximum of six linksets in the route can have the same *rc* parameter value.

4. If the DPC of the route is a member of a cluster point code, and the nested cluster allowed indicator (*ncai* parameter of either the *ent-dstn* or *chg-dstn* command) is set to no, then the route to the DPC must be the same as the route to the cluster point code. If the nested cluster allowed indicator is set to yes, the route to the member of the cluster does not have to be the same as the route to the cluster point code.

5. Private point codes can be specified as the DPC of a route only if the linkset assigned to the route is an IPGWx linkset (a linkset that has the *ipgwapc=yes* parameter assigned to it).

Sheet 3 of 3

## **Adding a Route Containing an IPGWx Linkset**

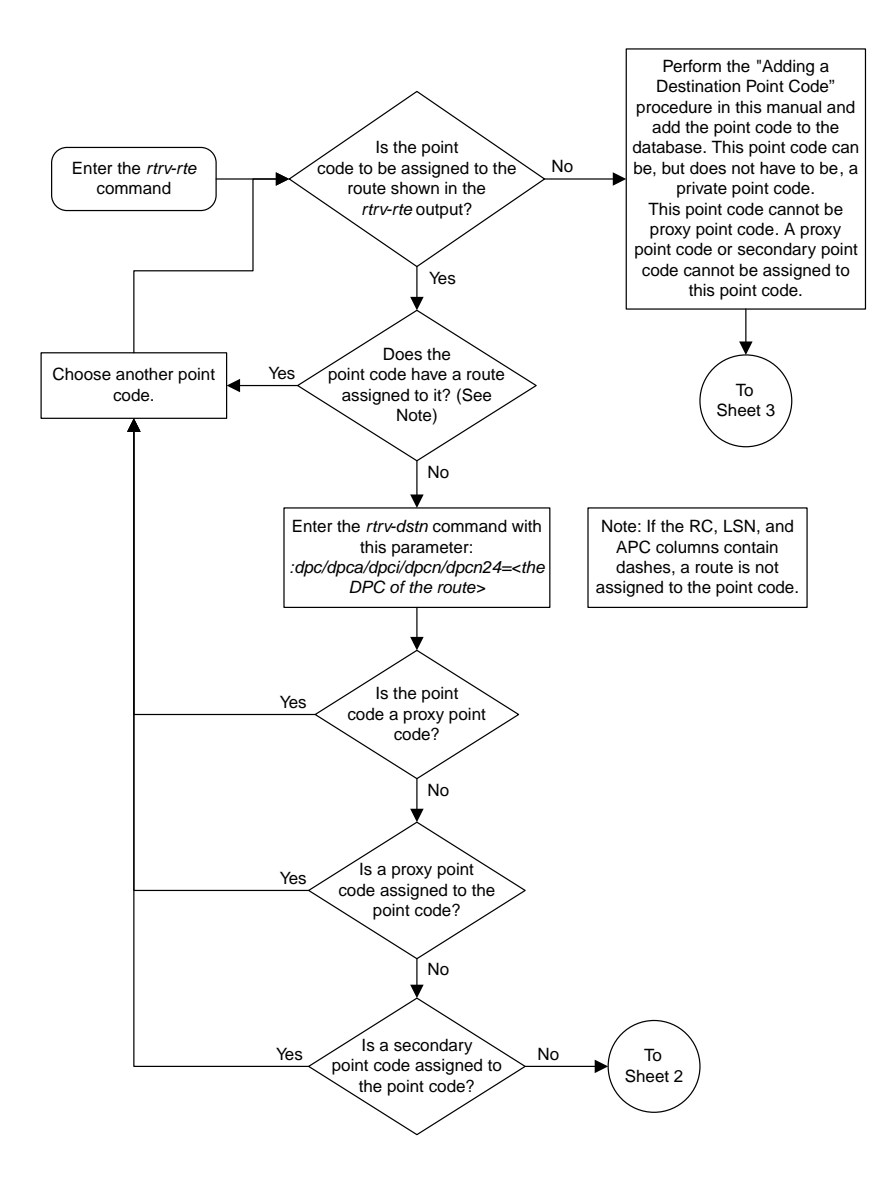

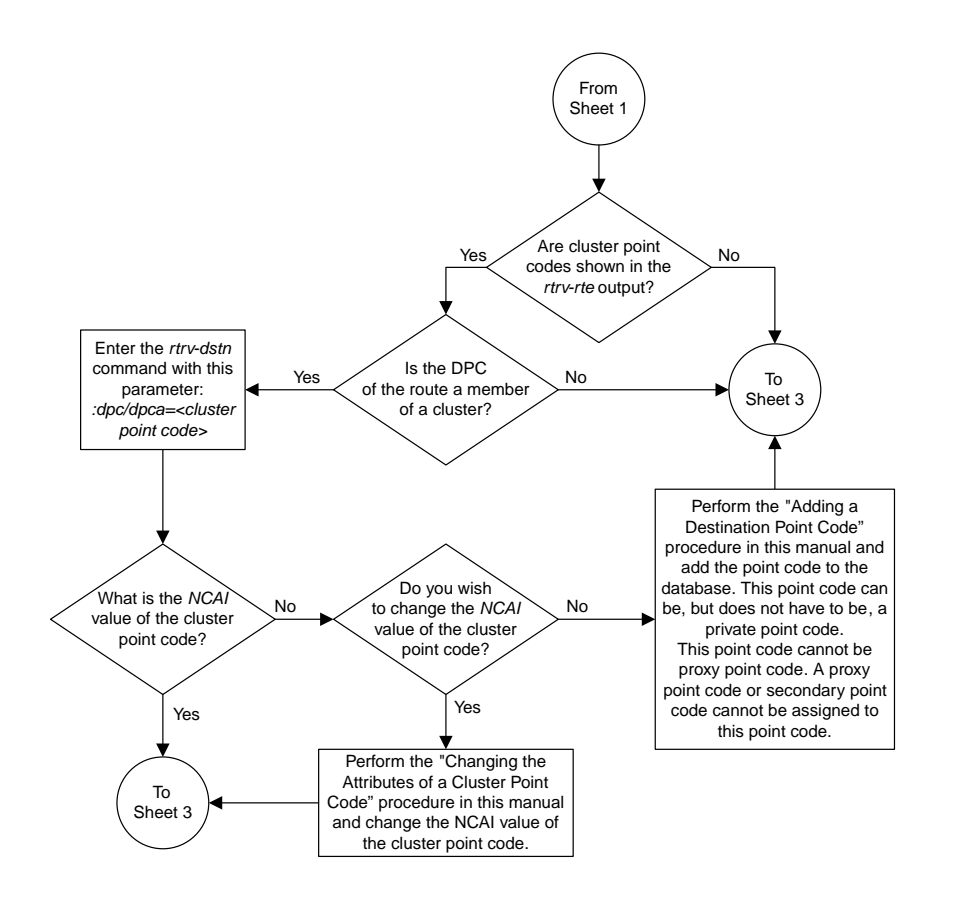

Sheet 2 of 4

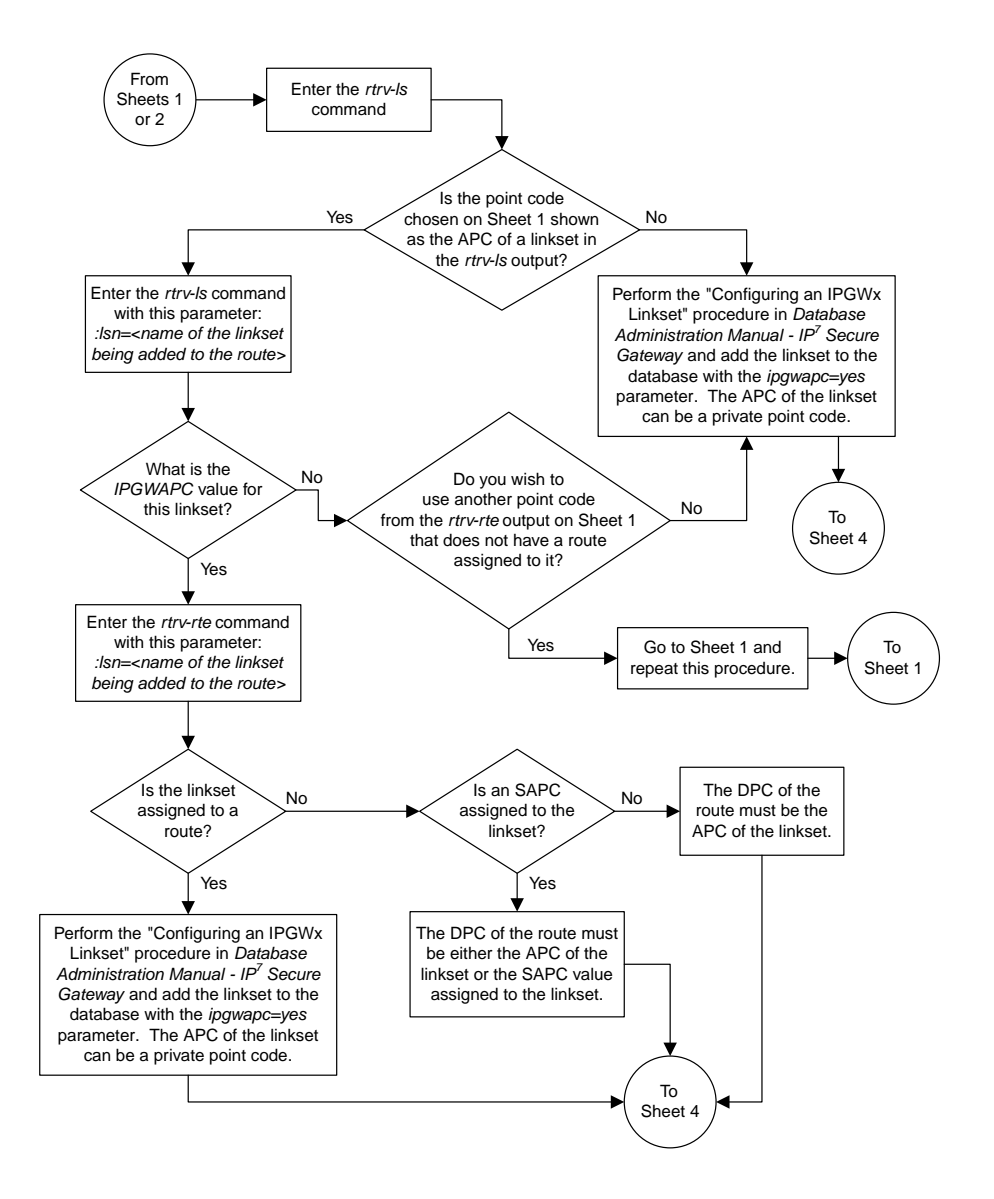

Sheet 3 of 4

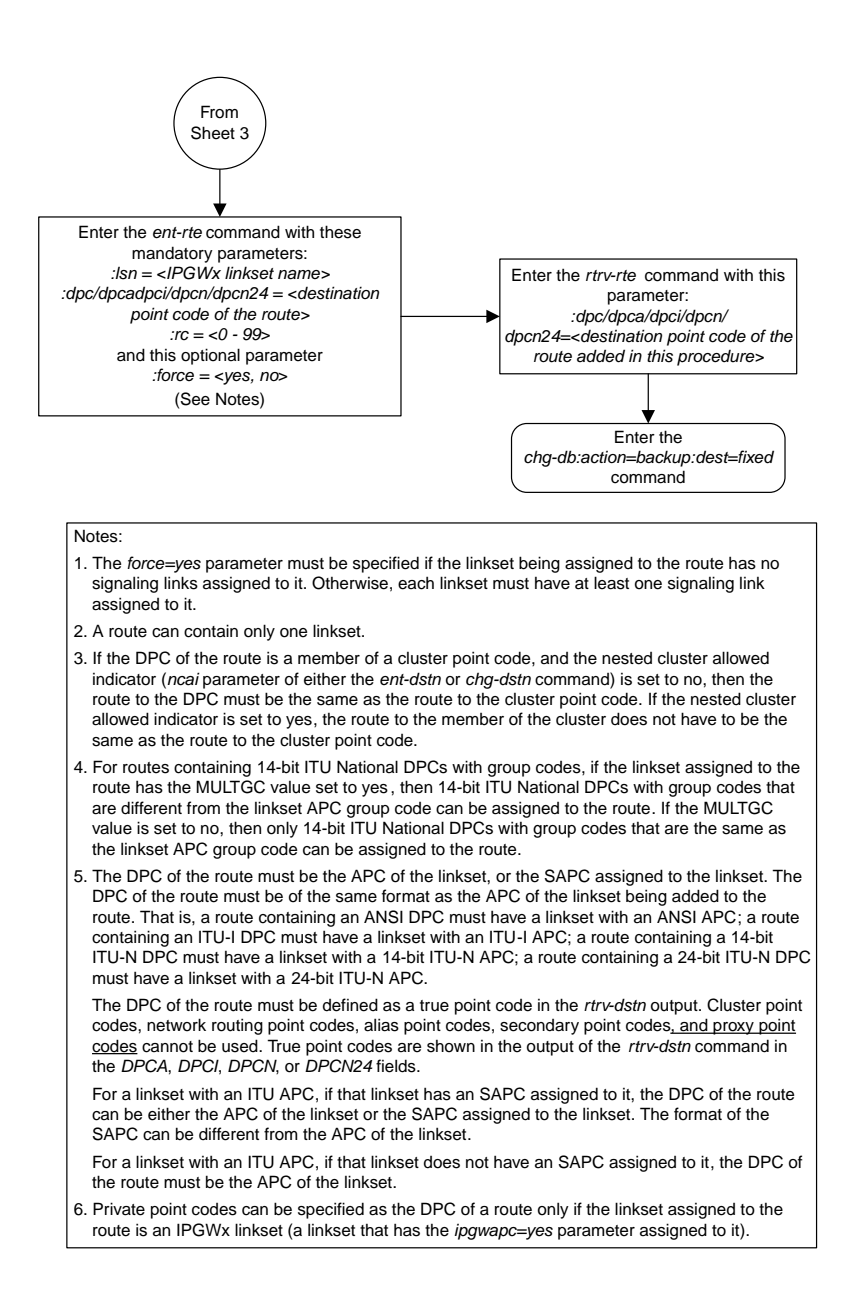

Sheet 4 of 4

### **Removing a Route**

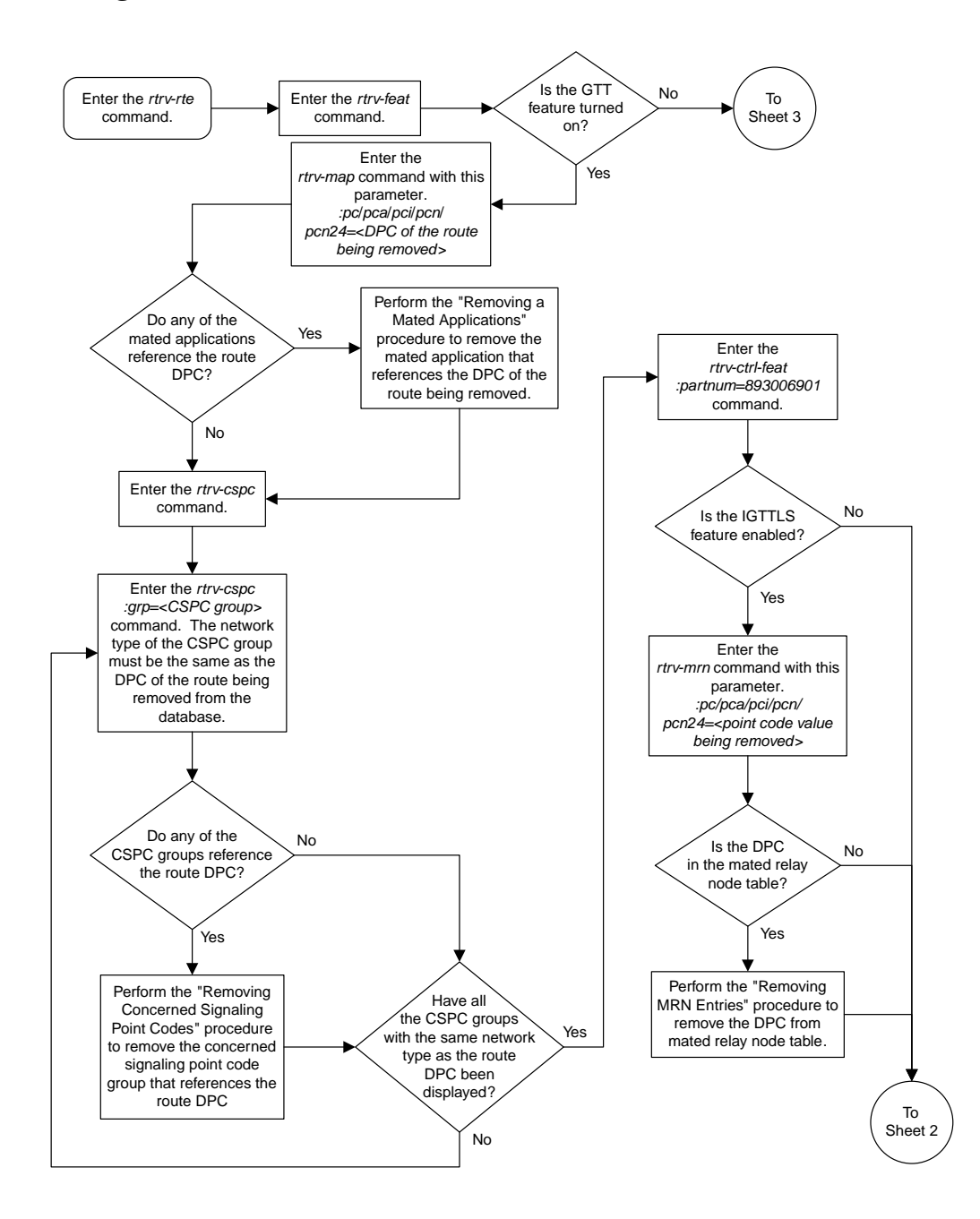
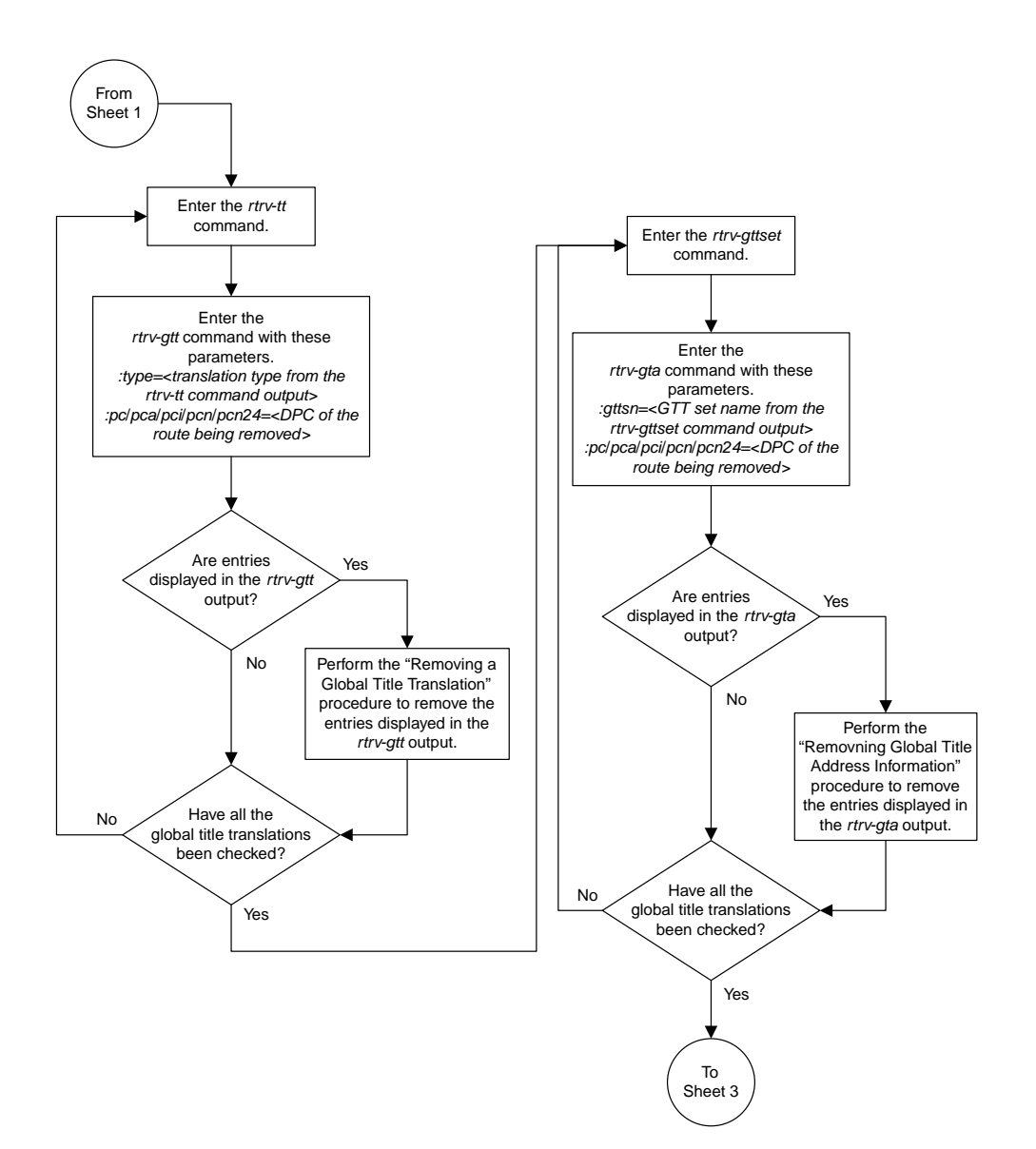

Sheet 2 of 8

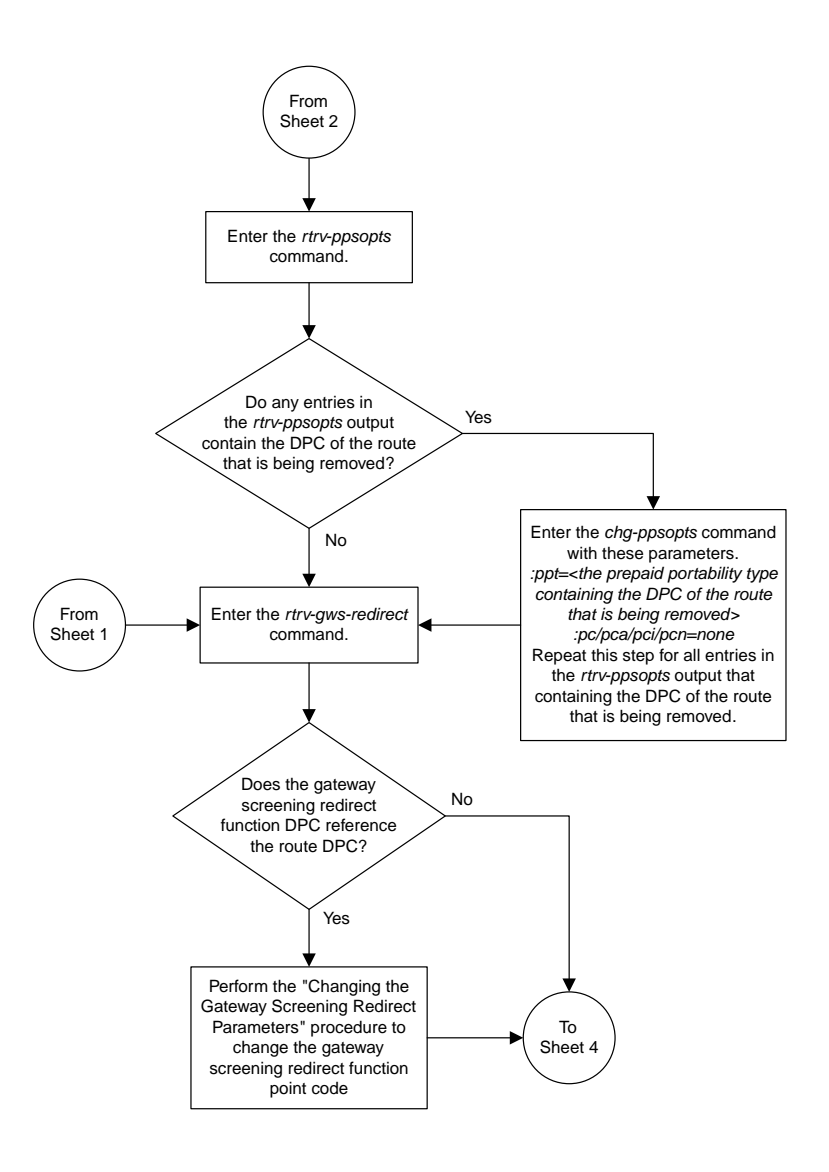

Sheet 3 of 8

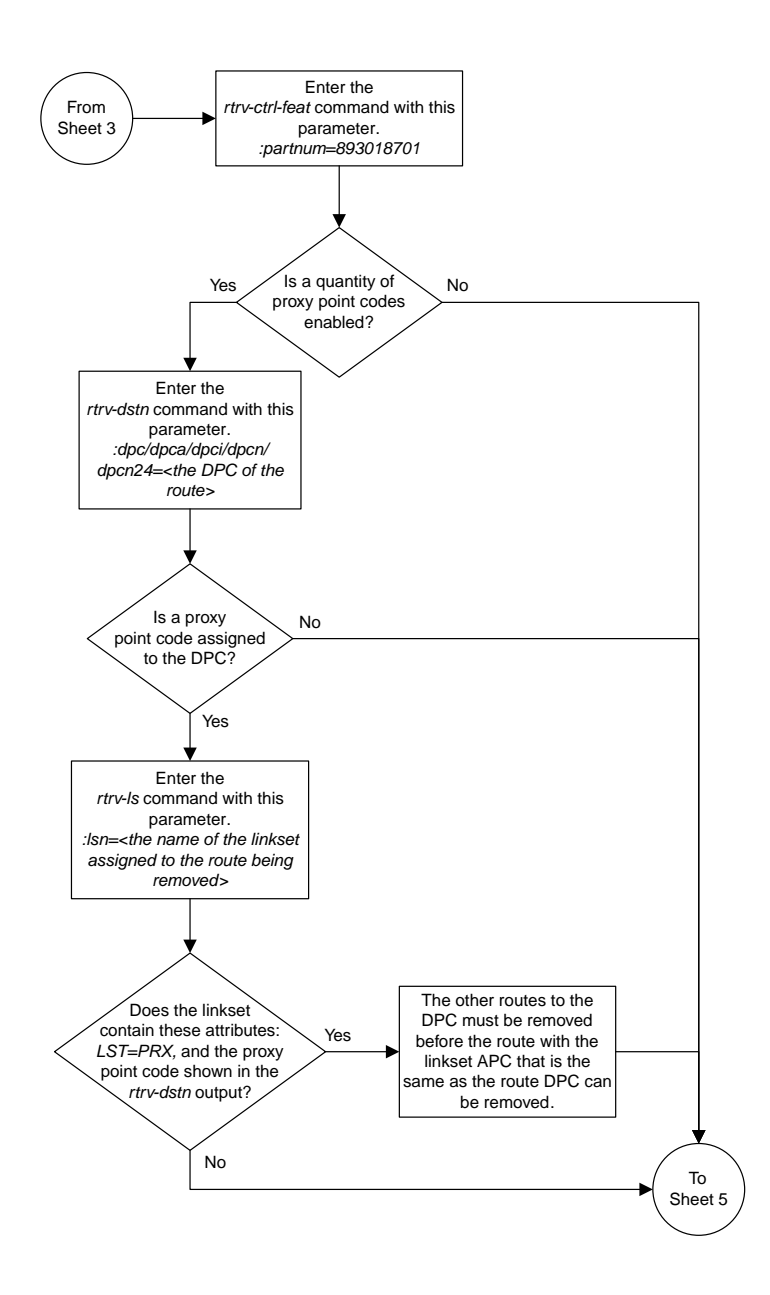

Sheet 4 of 8

#### **Database Administration Manual Flowcharts SS7 Configuration Flowcharts**

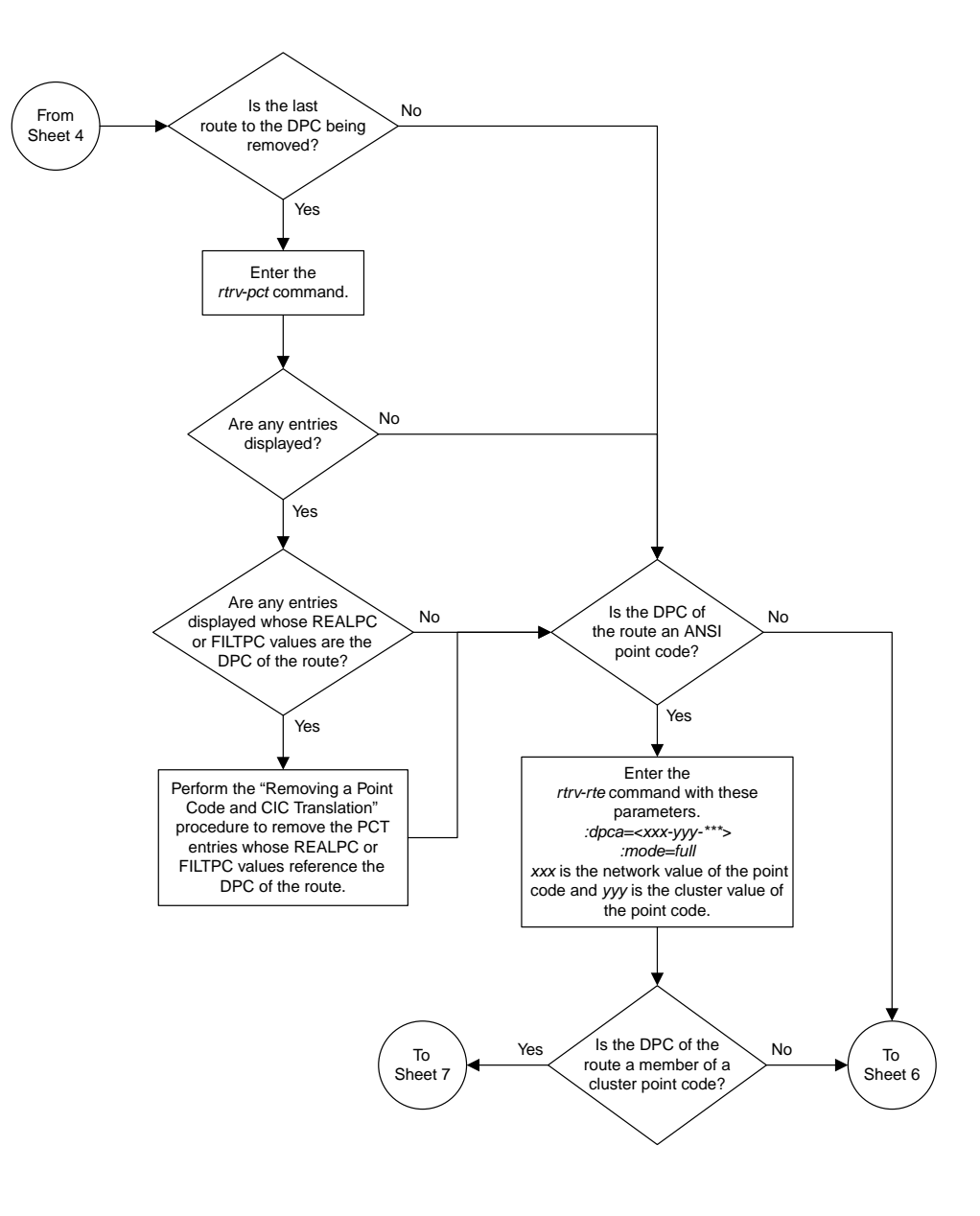

Sheet 5 of 8

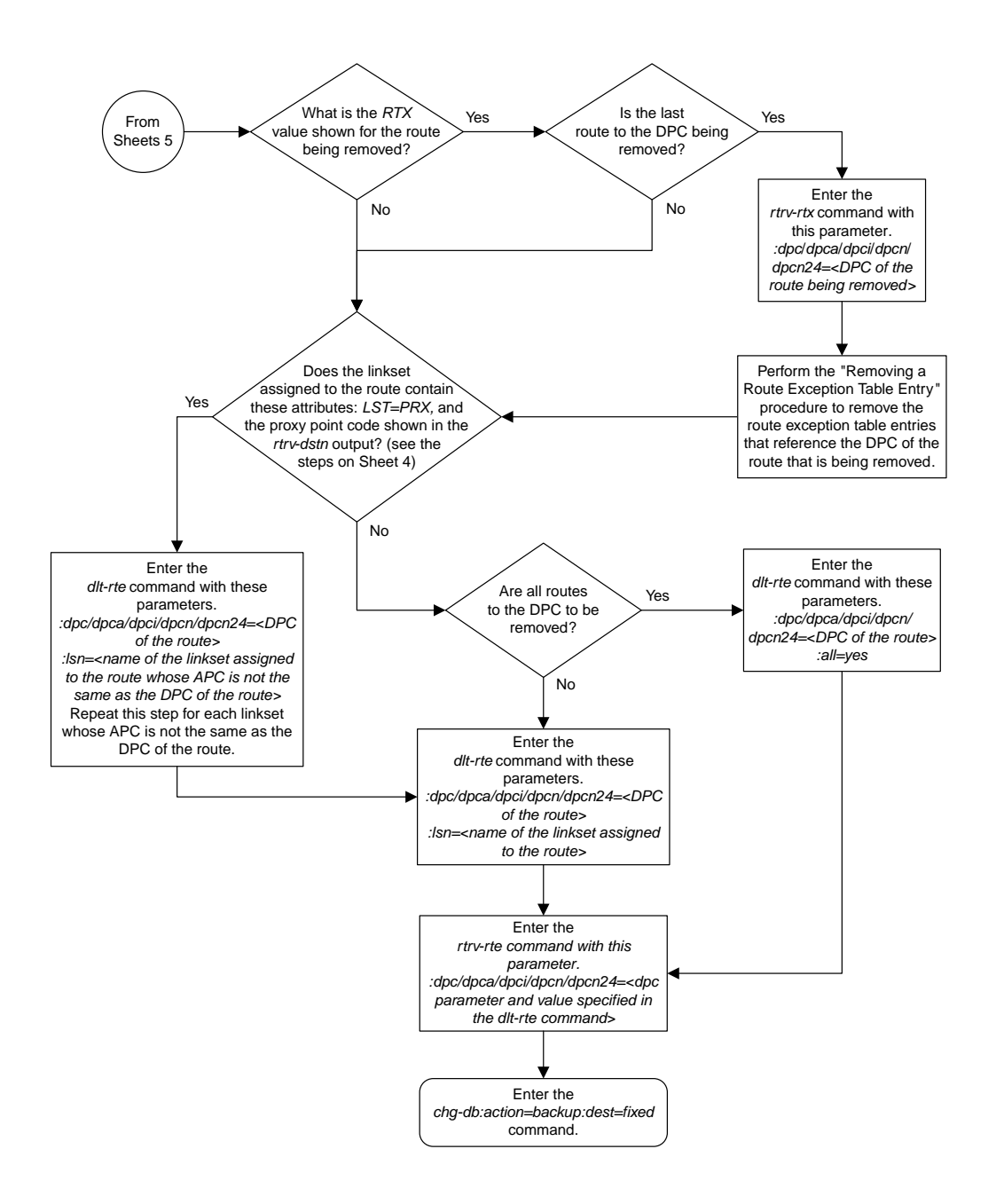

#### Sheet 6 of 8

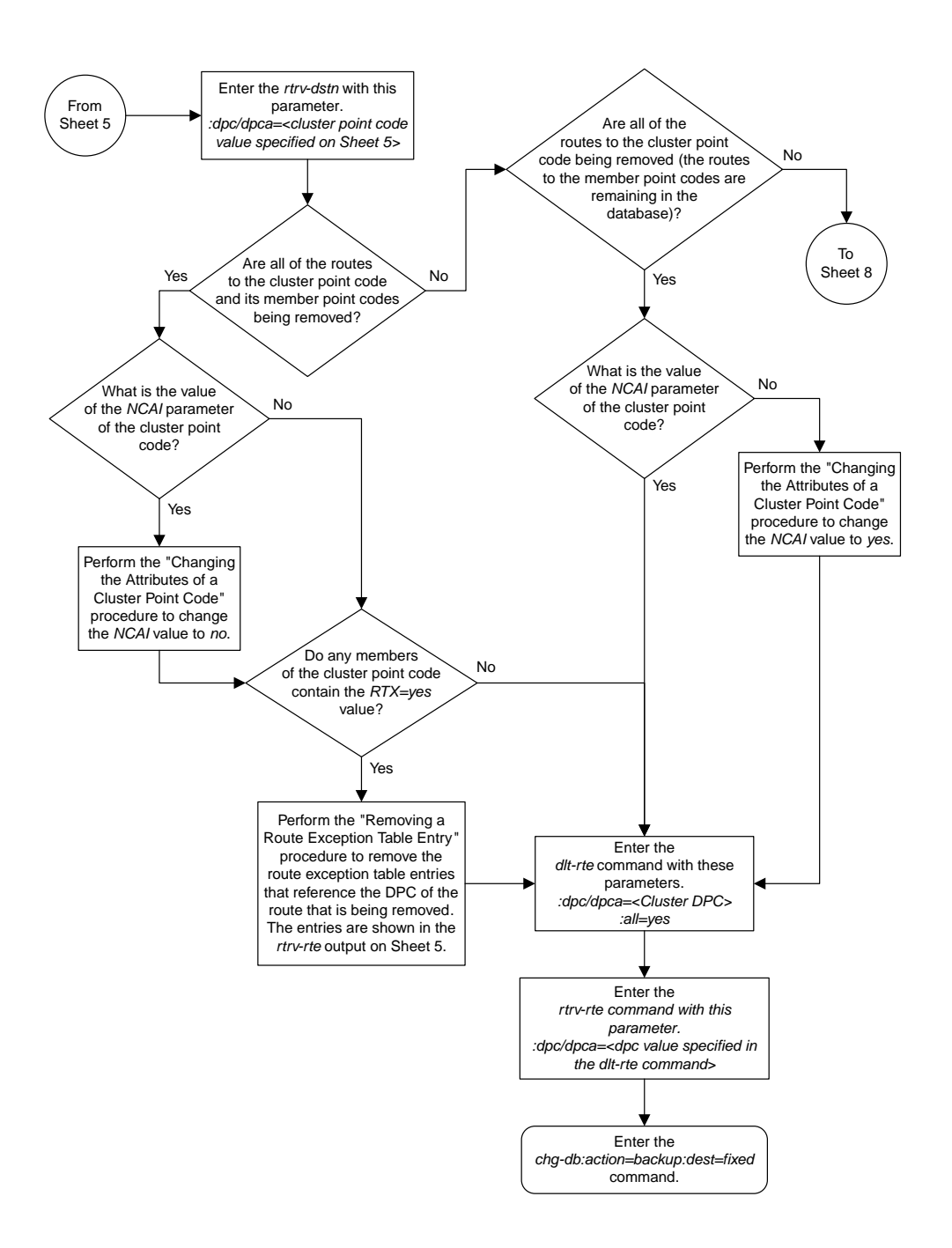

Sheet 7 of 8

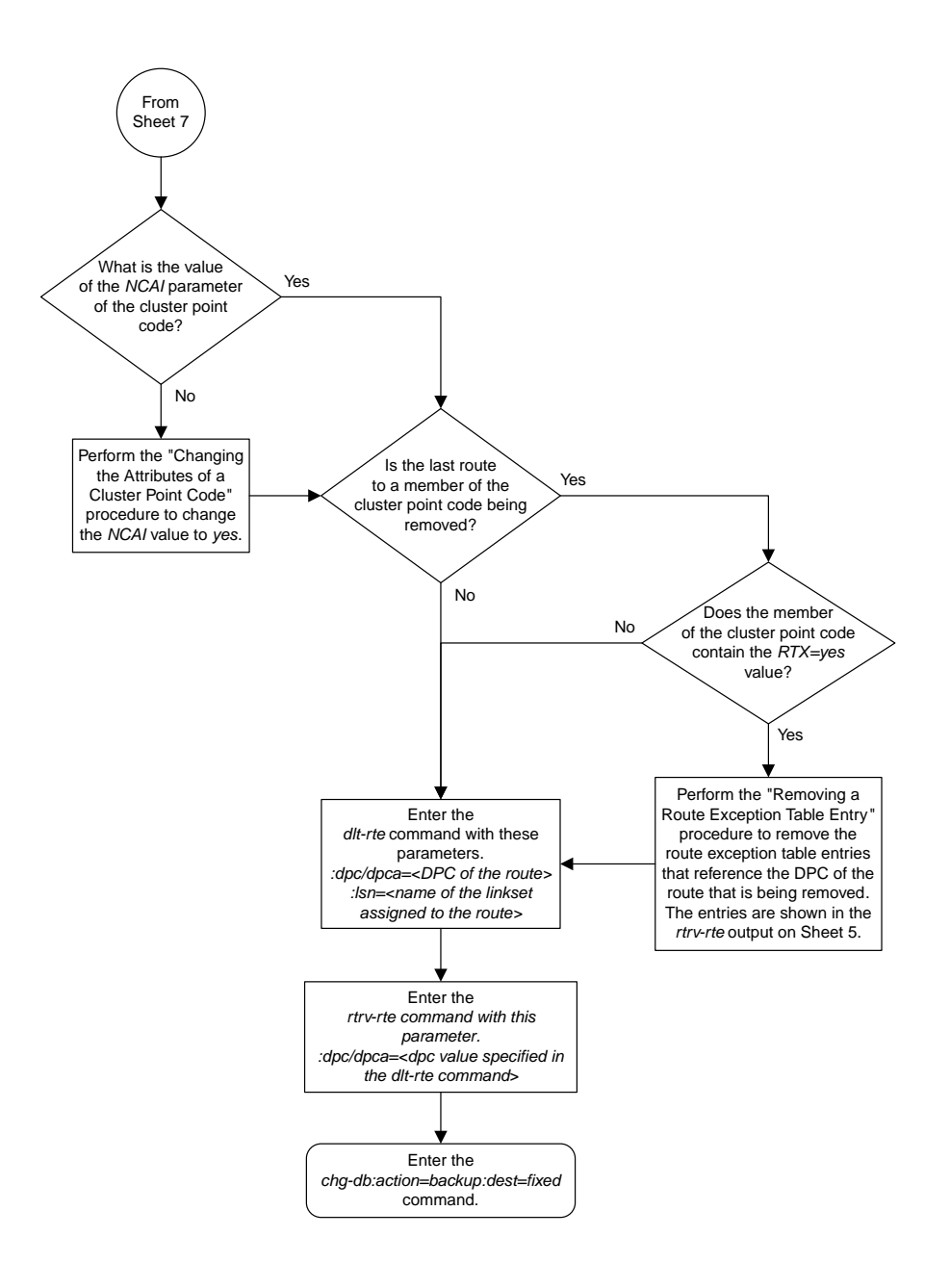

#### Sheet 8 of 8

### **Changing a Route**

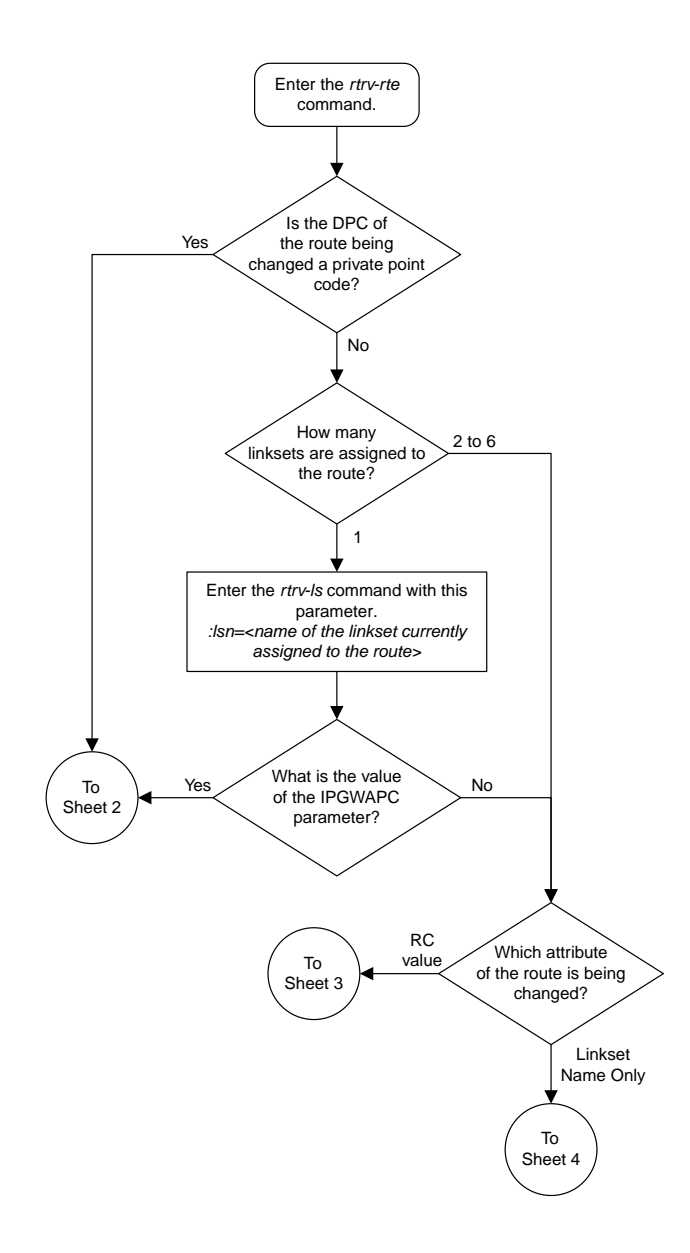

Sheet 1 of 8

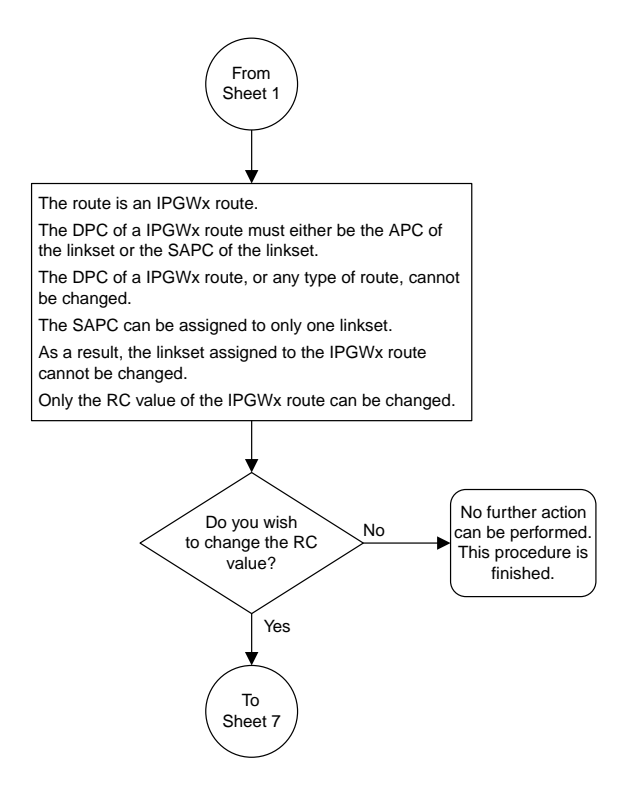

Sheet 2 of 8

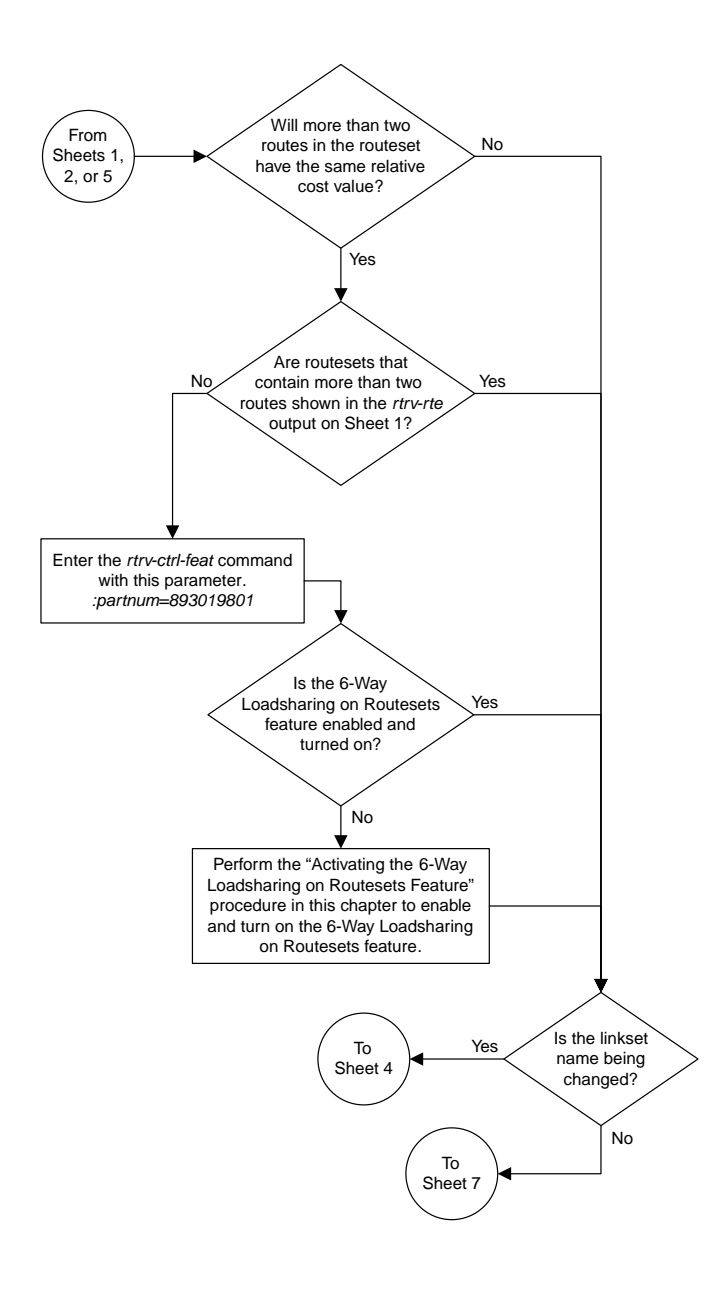

#### Sheet 3 of 8

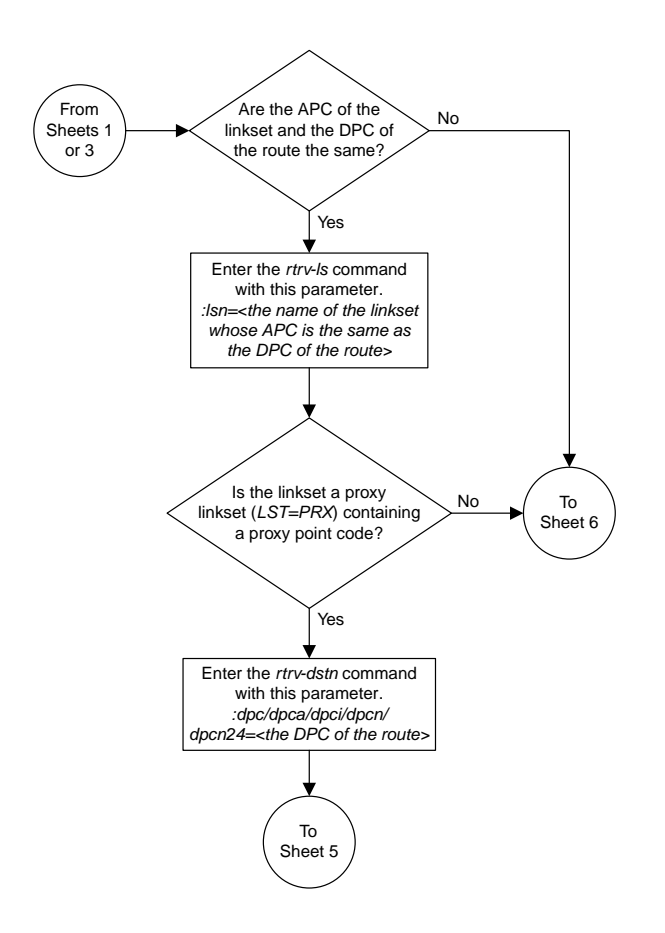

Sheet 4 of 8

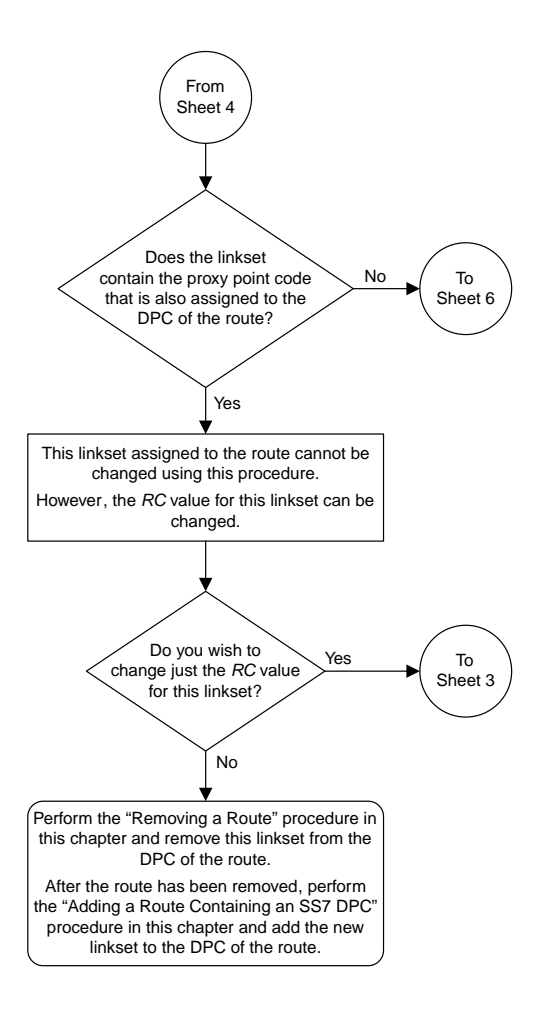

Sheet 5 of 8

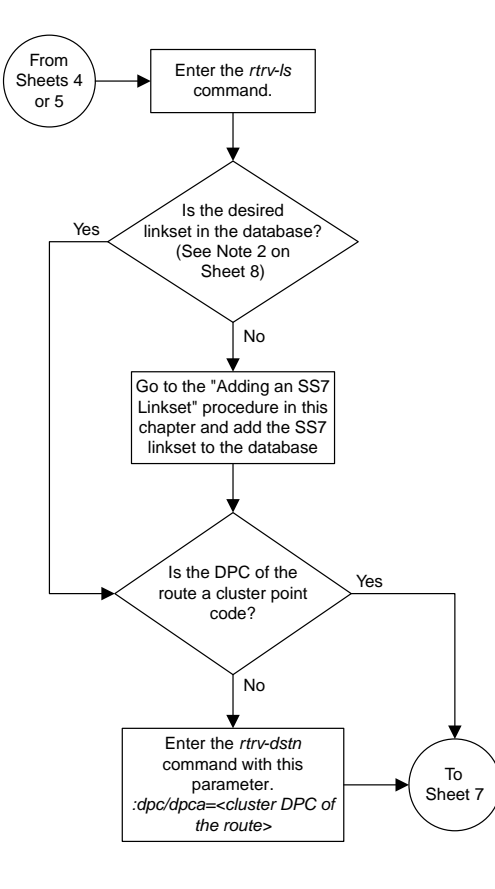

Sheet 6 of 8

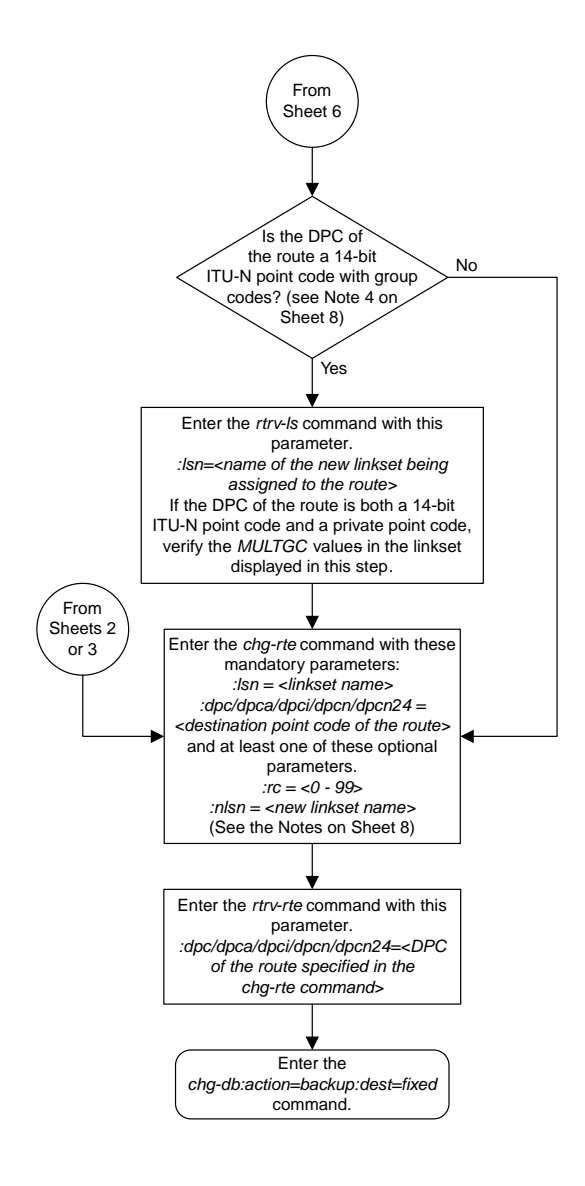

Sheet 7 of 8

Notes:

1. An IPGWx route can contain only one linkset, and only the *rc* parameter value for an IPGWx route can be changed. For an SS7 route other than an IPGWx route, a maximum of two linksets can be assigned the same *rc* parameter value, if the 6-Way Loadsharing on Routesets feature is not enabled or turned on. If the 6-Way Loadsharing on Routesets feature is enabled and turned on, a maximum of six linksets in the route can have the same *rc* parameter value.

2. If the DPC of the route is a cluster point code or a network routing point code, the link set type of the linkset assigned to the route must be either B, C, or D.

3. If the DPC of the route is a member of a cluster point code, and the nested cluster allowed indicator (*ncai* parameter of either the *ent-dstn* or *chg-dstn* command) is set to no, then the route to the DPC must be the same as the route to the cluster point code. If the nested cluster allowed indicator is set to yes, the route to the member of the cluster does not have to be the same as the route to the cluster point code.

4. For routes containing 14-bit ITU National DPCs with group codes, if the linkset assigned to the route has the MULTGC value set to yes , then the group code of the linkset's APC can be different from the group code of the route's DPC. If the MULTGC value is set to no, then the group code of the linkset's APC must be the same as the group code of the route's DPC.

5. If the DPC of the route is a cluster point code, the linksets that will be assigned to the route, with the *nlsn* parameter, cannot specify the *ipgwapc=yes* parameter.

6. The DPC of the route must be of the same format as the APC of the linkset being added to the route. That is, routes containing ANSI DPCs must have linksets with ANSI APCs; routes containing ITU-I DPCs must have linksets with ITU-I APCs; routes containing 14-bit ITU-N DPCs must have linksets with 14-bit ITU-N APCs; routes containing 24-bit ITU-N DPCs must have linksets with 24-bit ITU-N APCs.

Sheet 8 of 8

### **Changing Level 2 Timers**

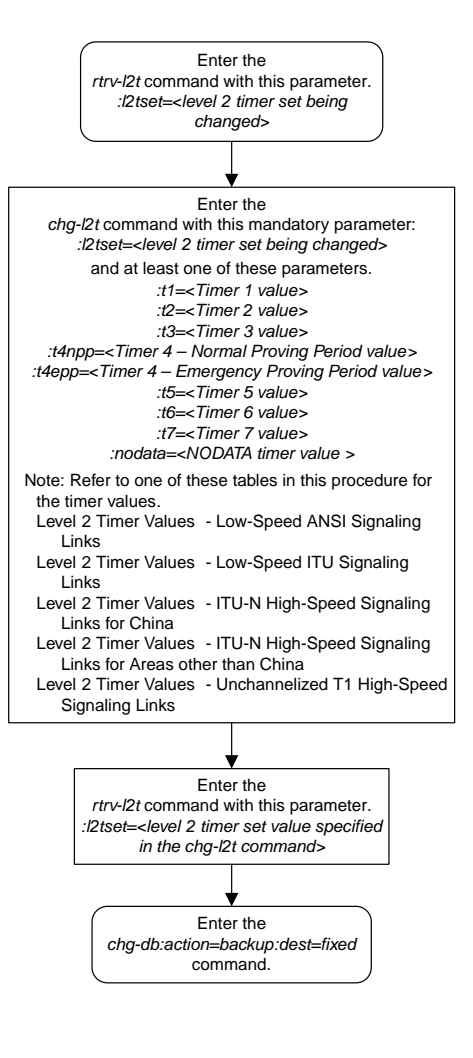

### **Changing Level 3 Timers**

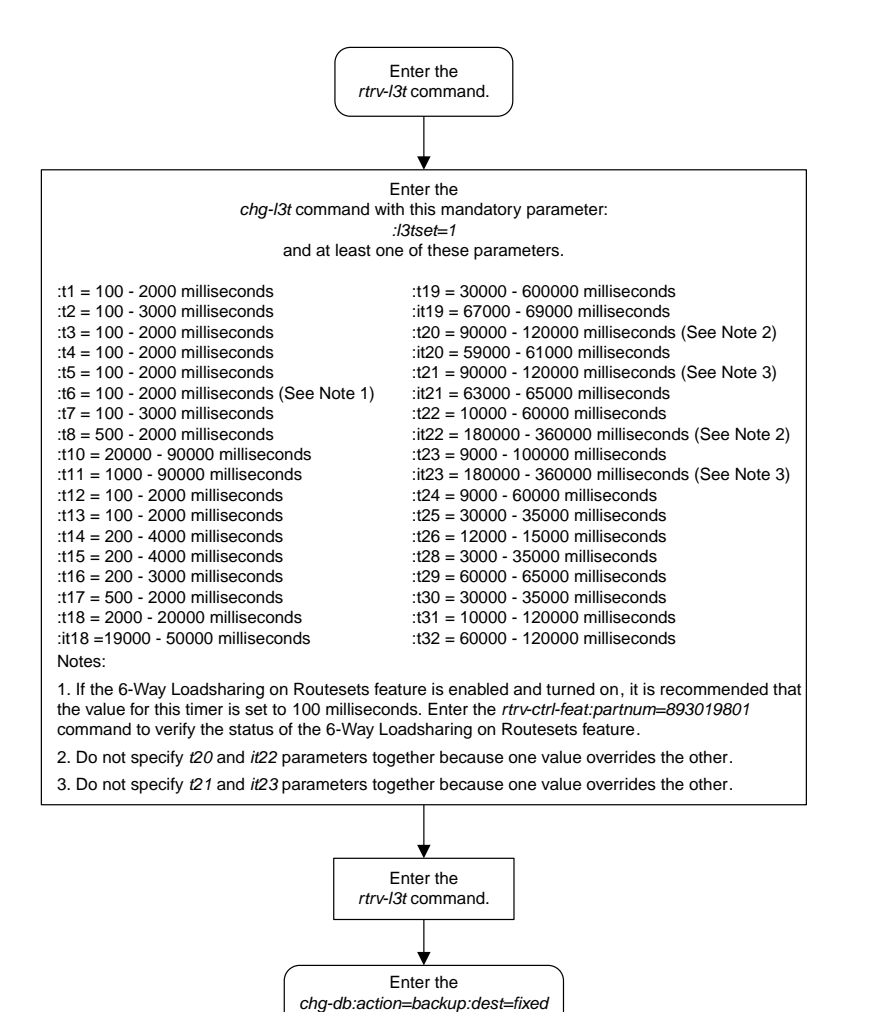

command.

## **Changing a Signaling Link Test Message**

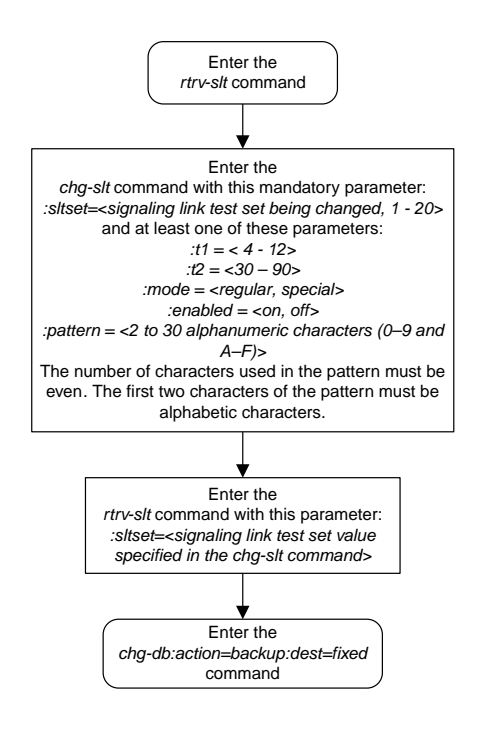

## **Configuring Circular Route Detection**

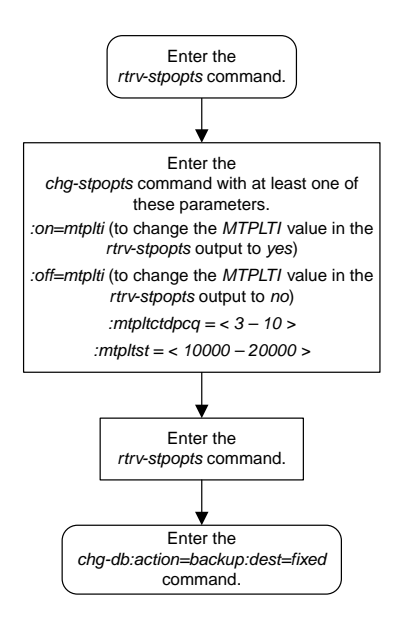

# **Configuring the TFA/TFR Pacing Rate**

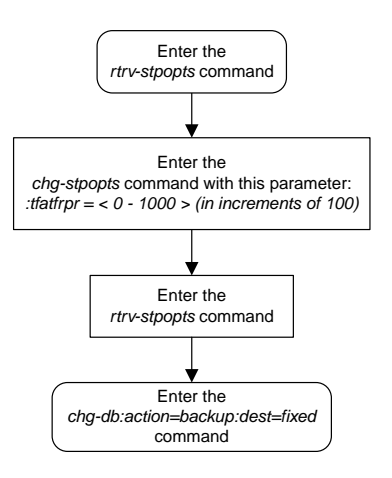

### **Configuring the Frequency of RST Messages on Low Priority Routes**

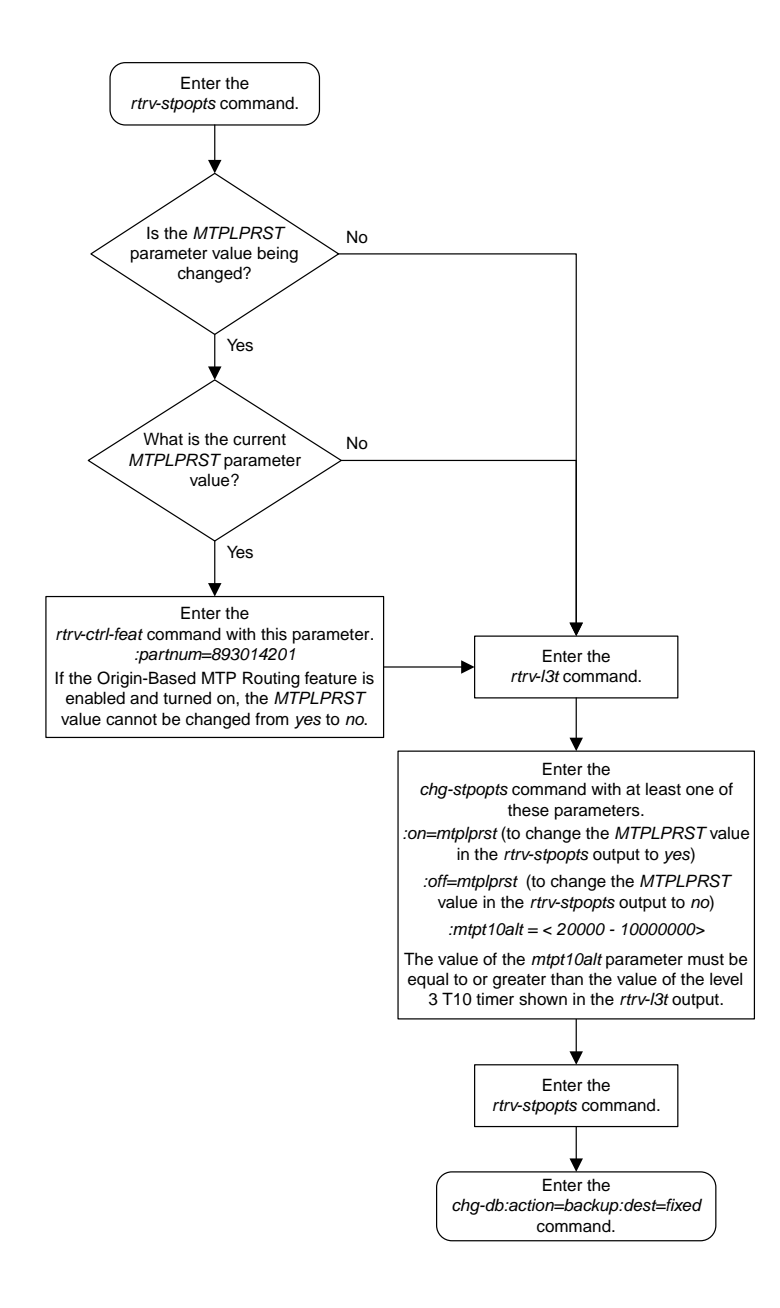

## **Adding Remote Loopback Points**

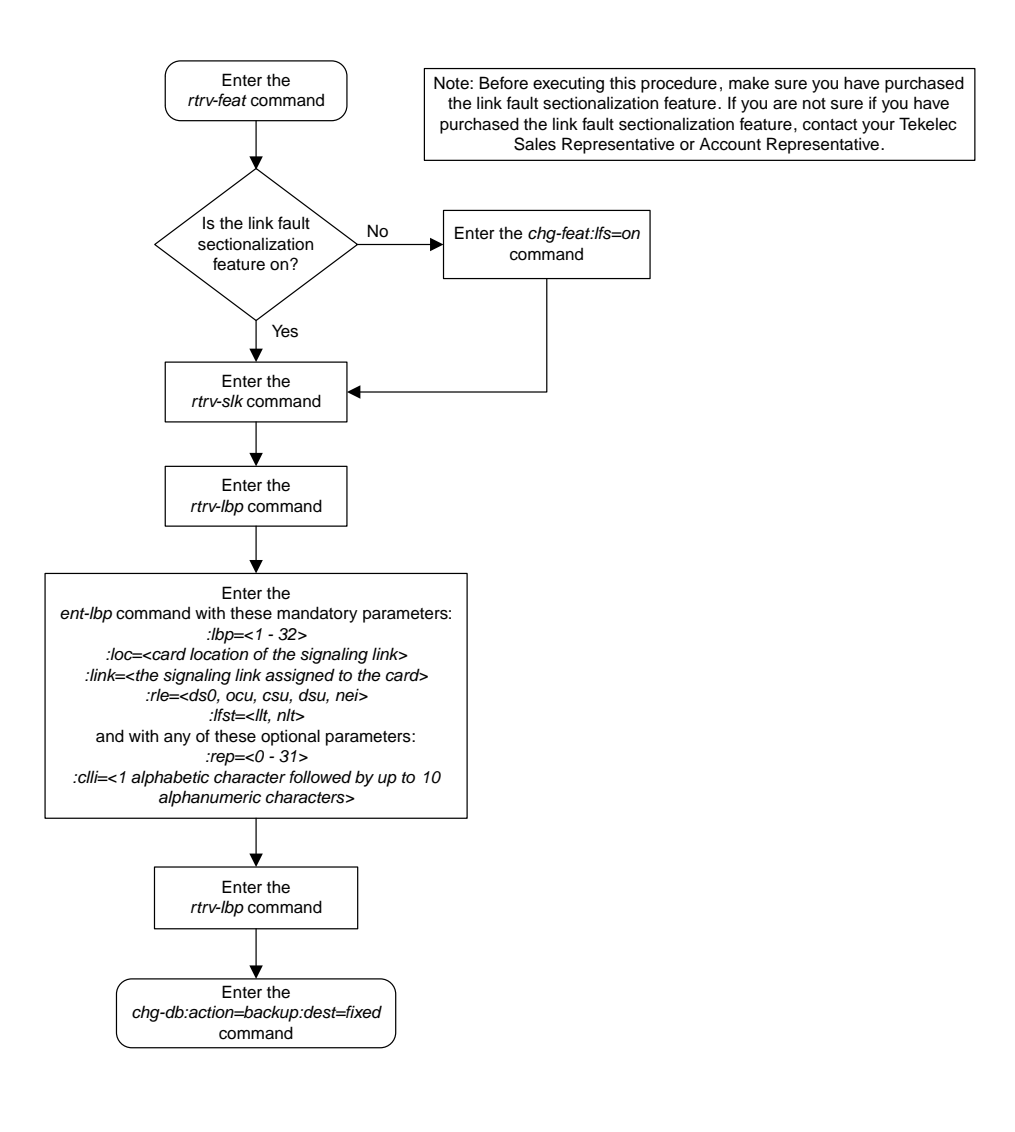

## **Removing Remote Loopback Points**

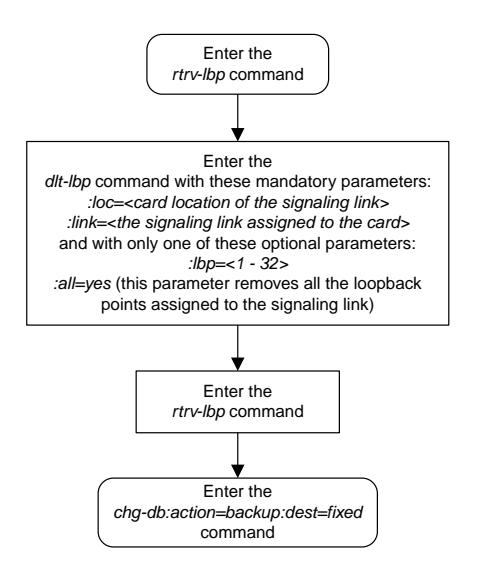

## **Changing Remote Loopback Points**

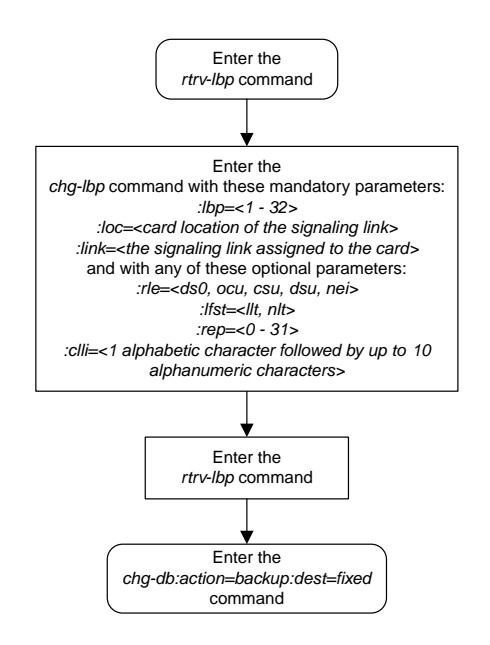

## **Configuring the System for Random SLS Generation**

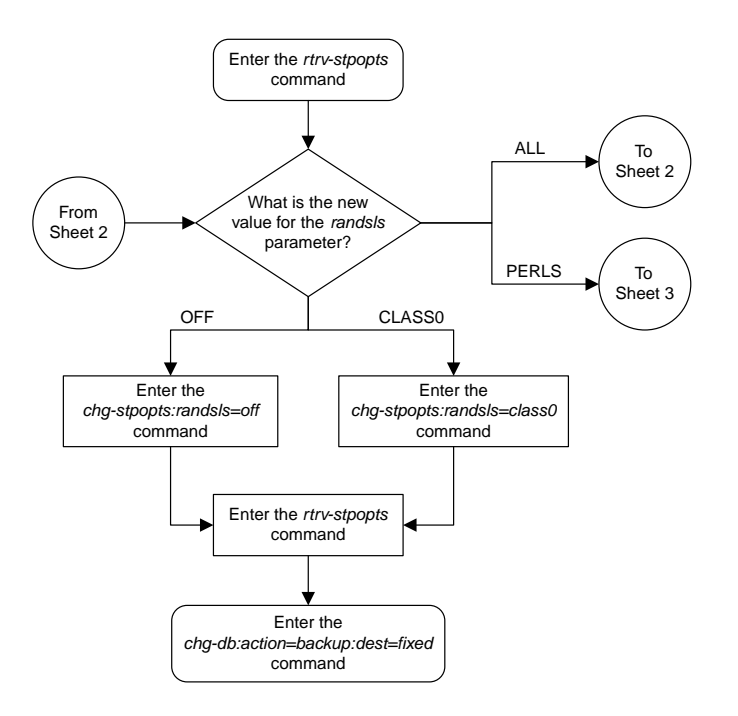

Sheet 1 of 3

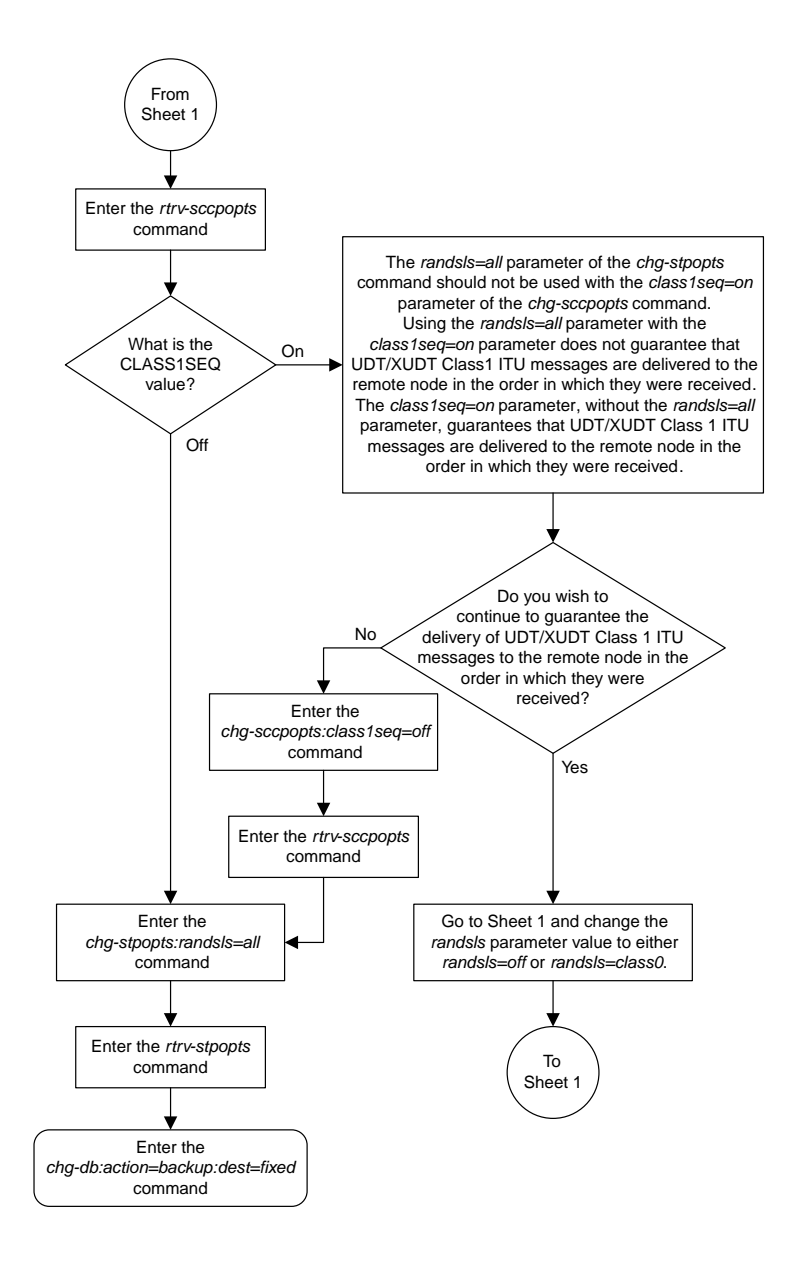

Sheet 2 of 3

#### **Database Administration Manual Flowcharts SS7 Configuration Flowcharts**

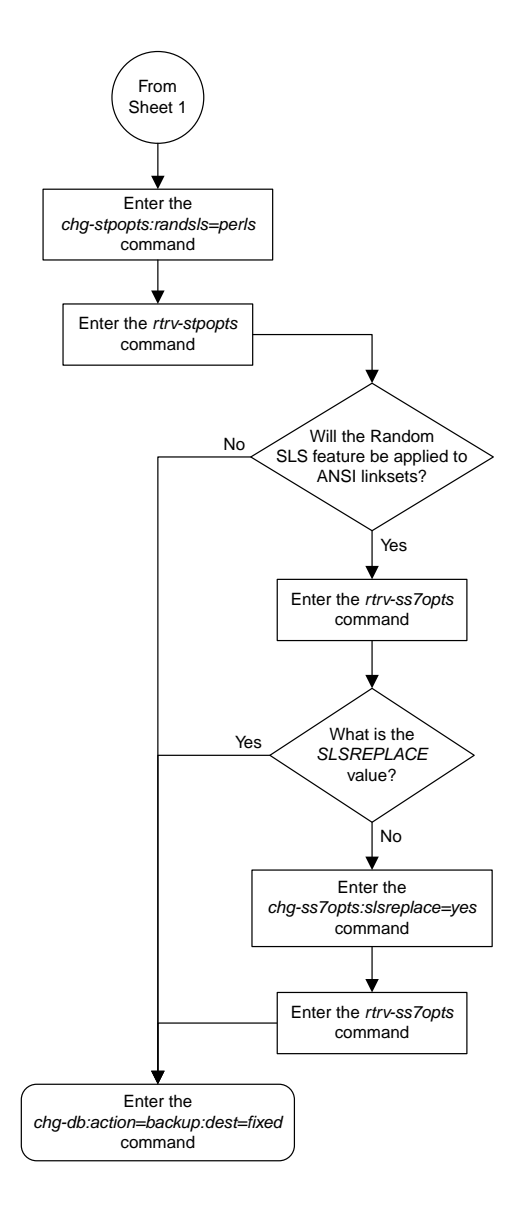

Sheet 3 of 3

## **Configuring the Options for the TDM Global Timing Interface**

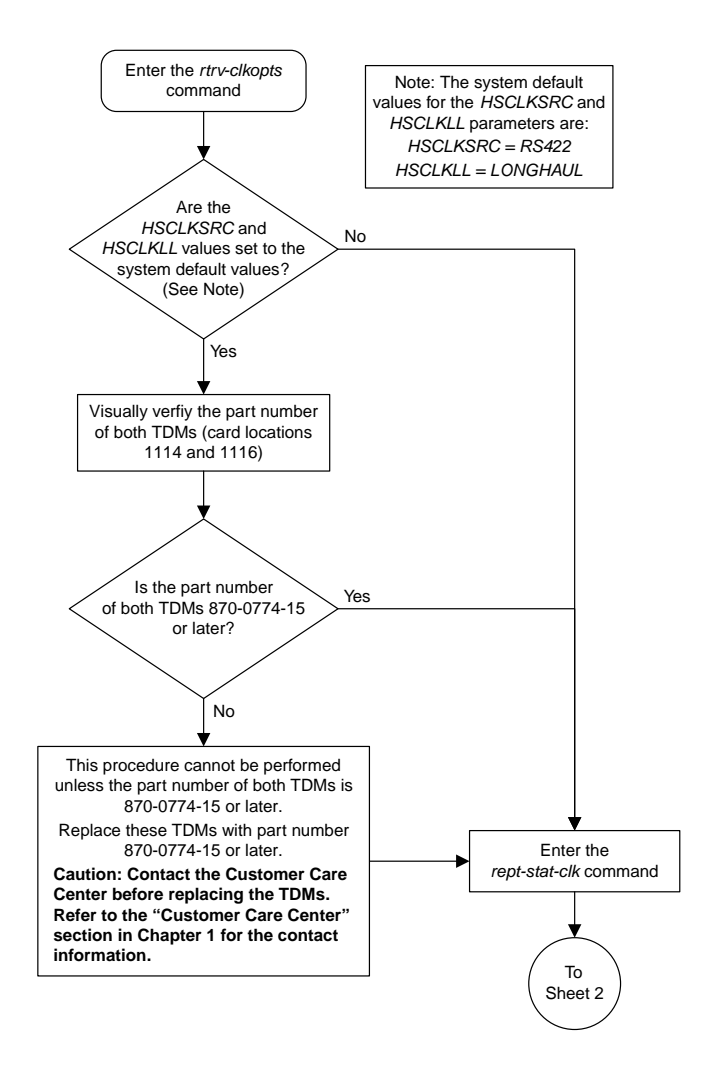

Sheet 1 of 2

#### **Database Administration Manual Flowcharts SS7 Configuration Flowcharts**

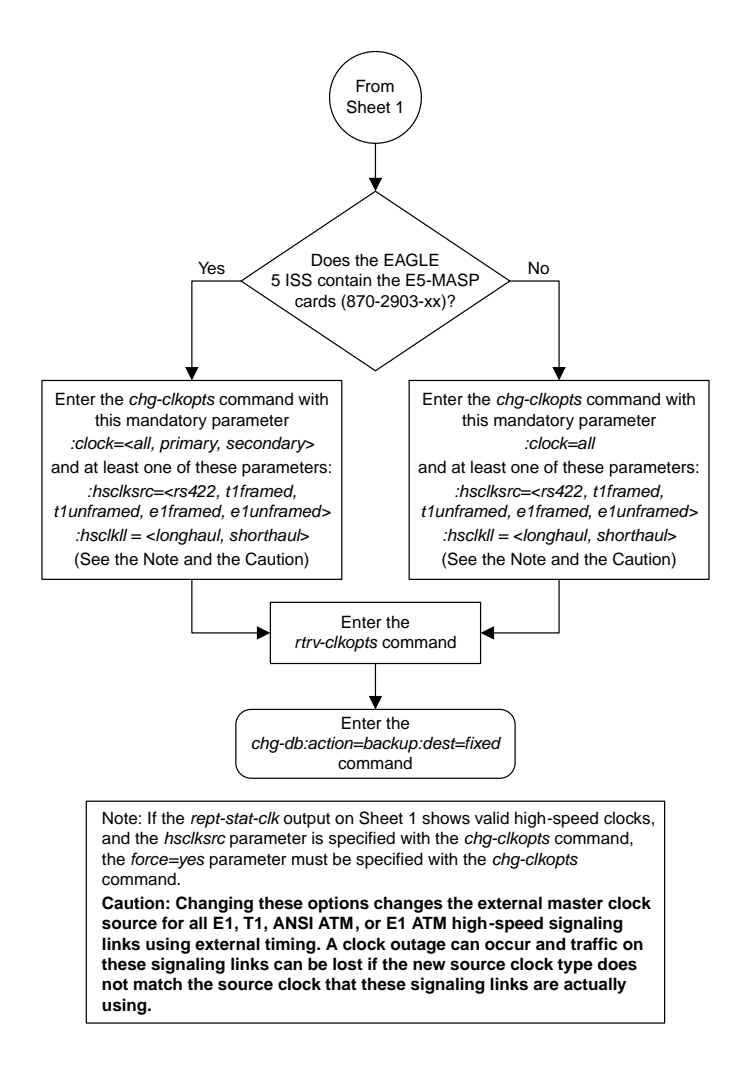

Sheet 2 of 2

## **Configuring the Restricted Linkset Option**

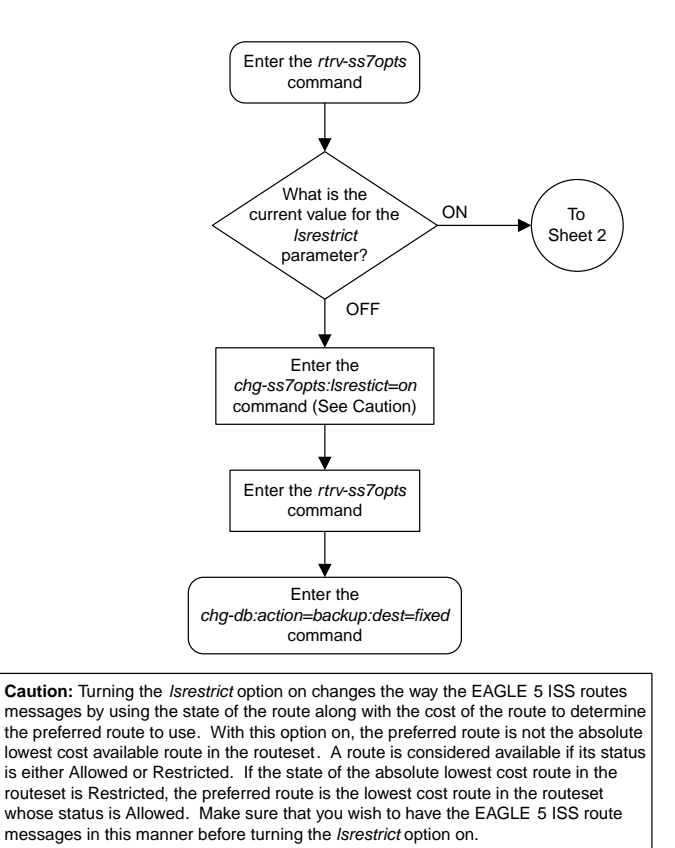

Sheet 1 of 2

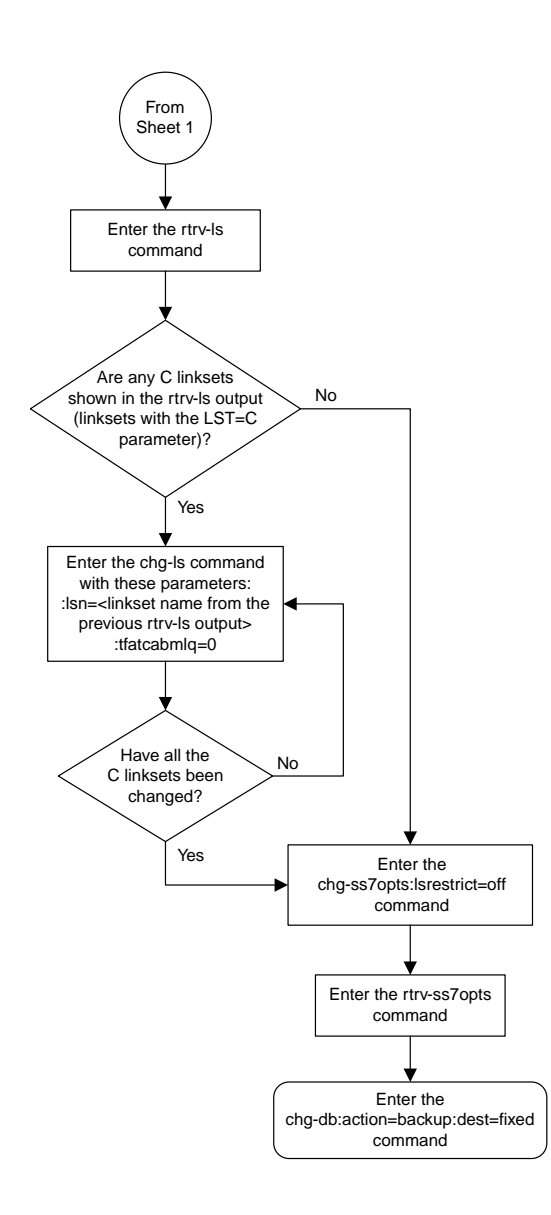

Sheet 2 of 2

### **Configuring the Options for Handling TFCs on ITU-I and ITU-N Networks**

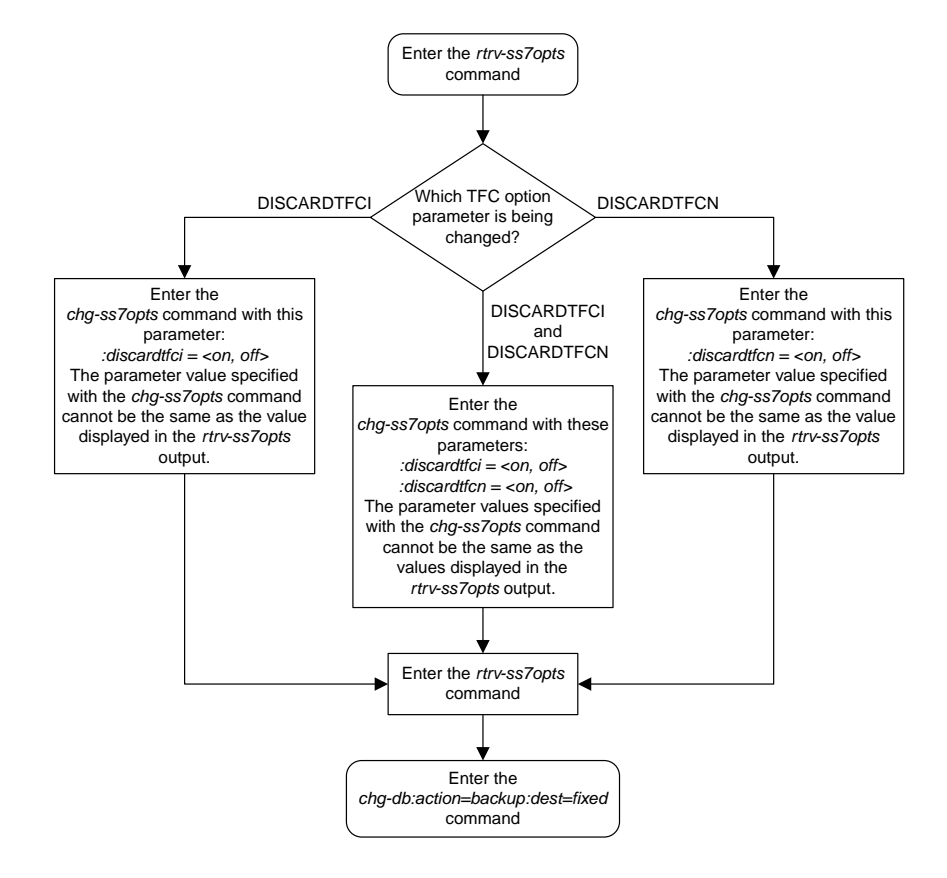

### **Changing the High-Capacity Card Temperature Alarm Thresholds**

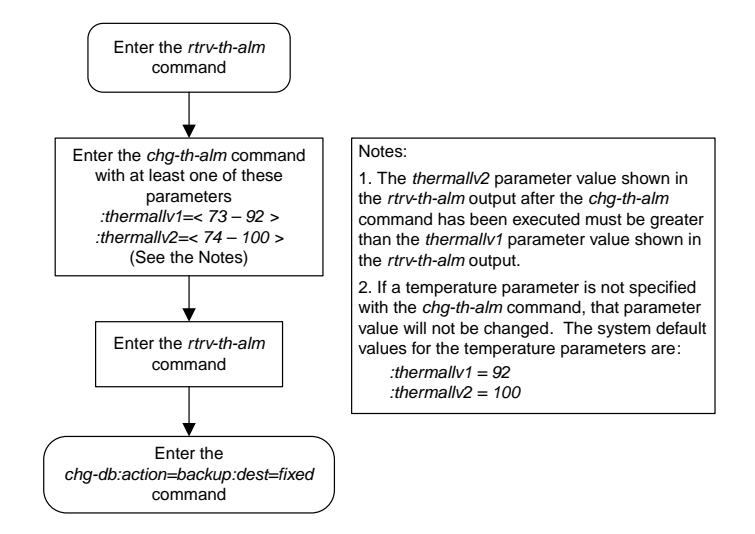

# **Activating the Origin-Based MTP Routing Feature**

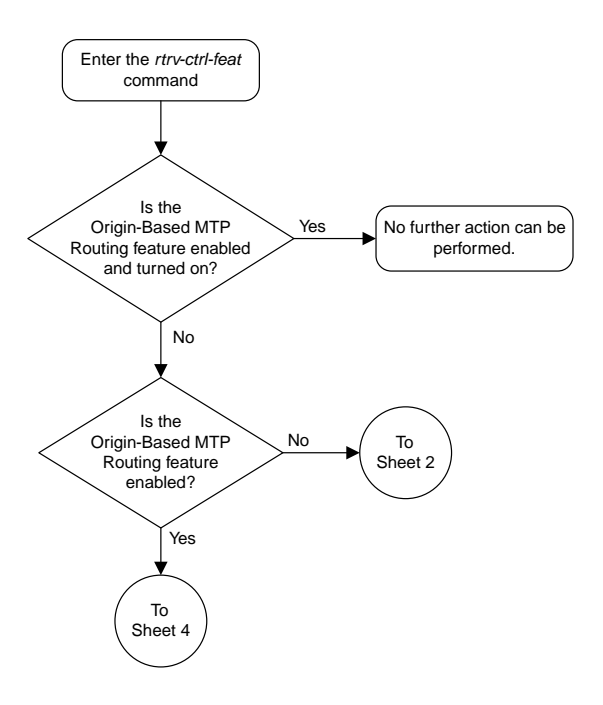

Sheet 1 of 4

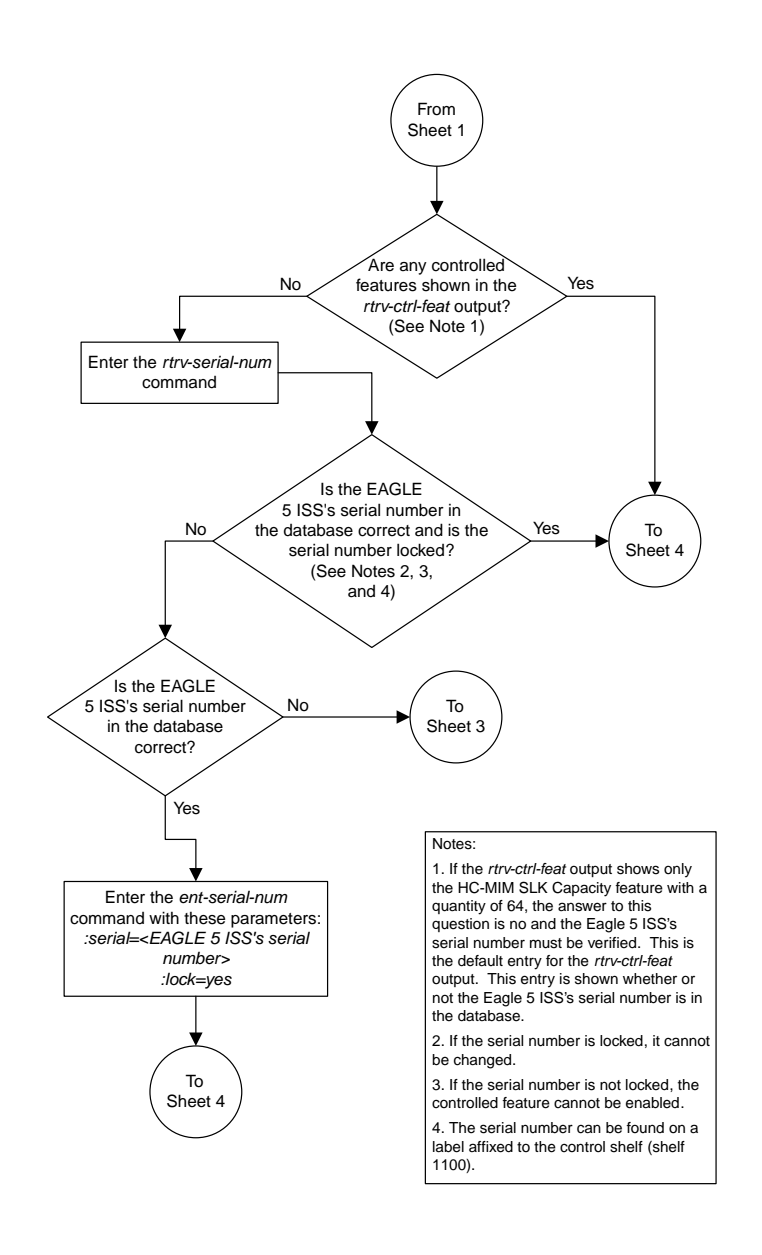

Sheet 2 of 4

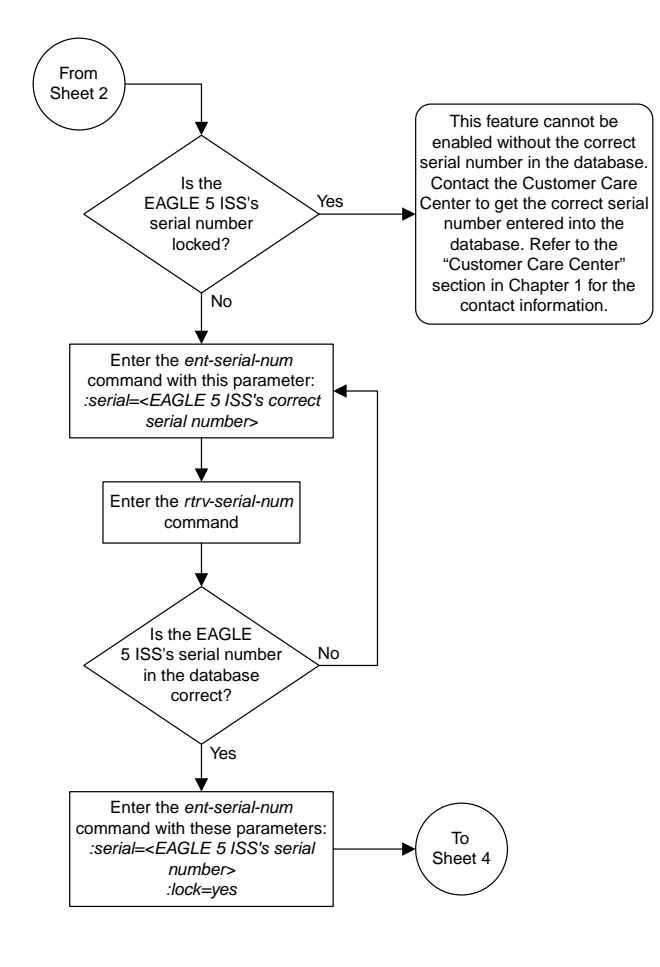

Sheet 3 of 4
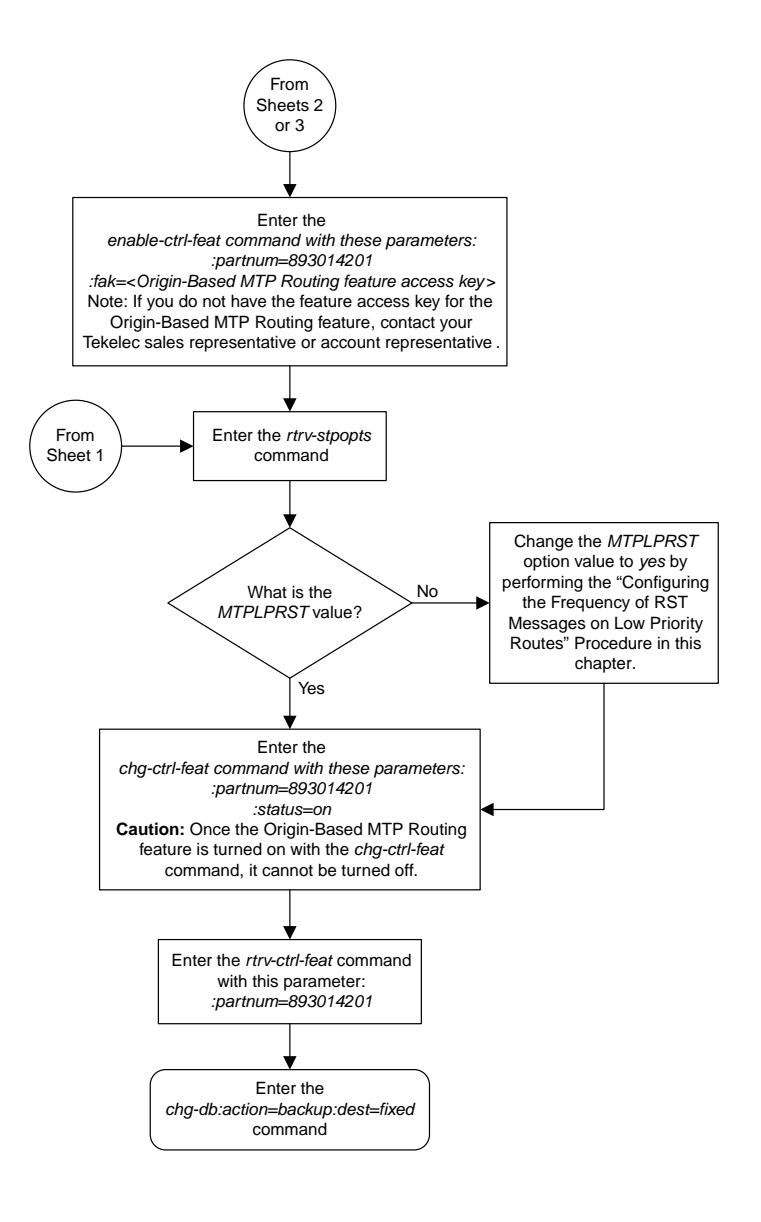

### Sheet 4 of 4

### **Configuring the Origin-Based MTP Routing SCCP OPC Option**

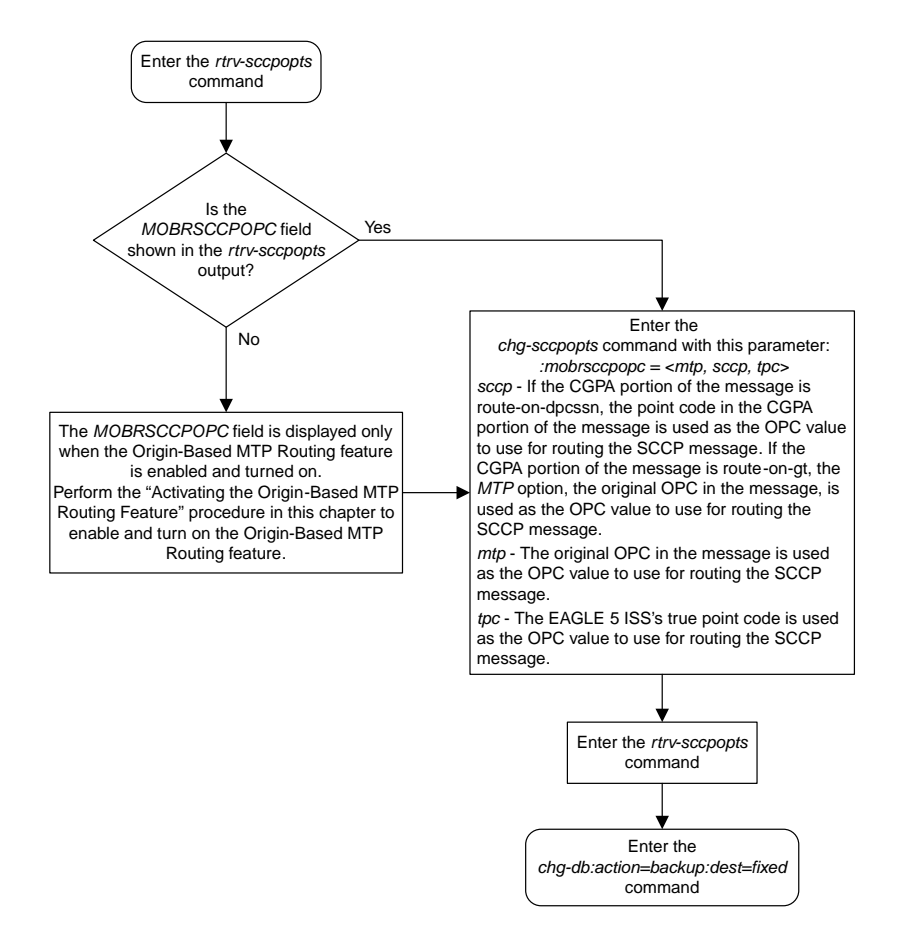

# **Adding an Exception Route Entry**

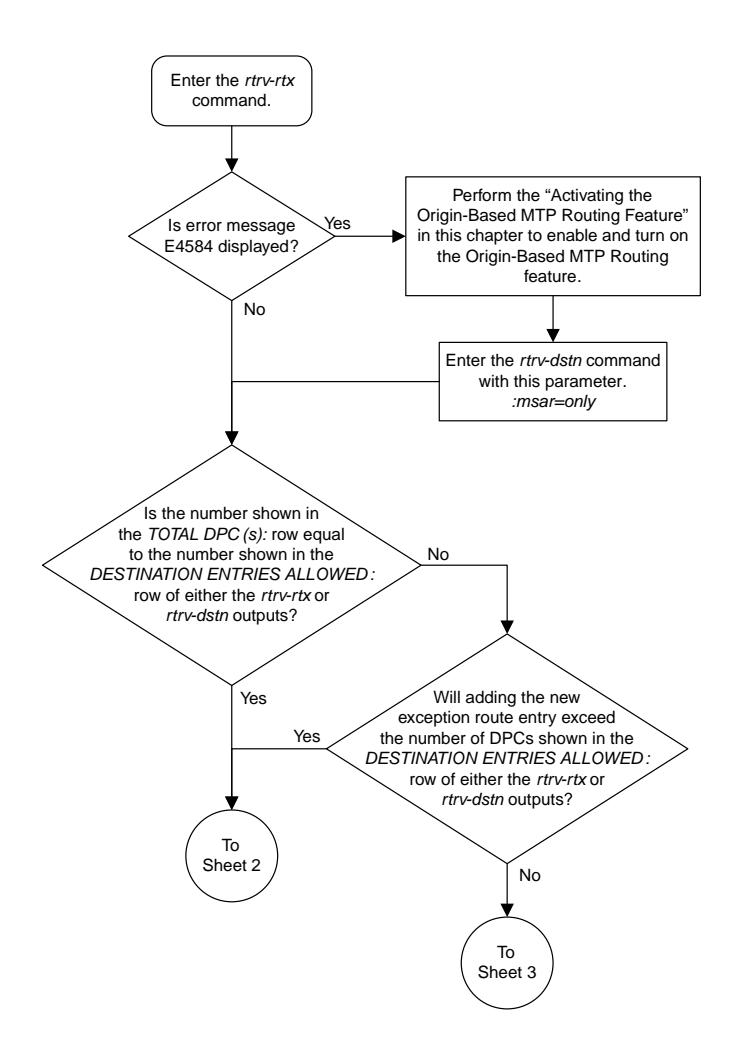

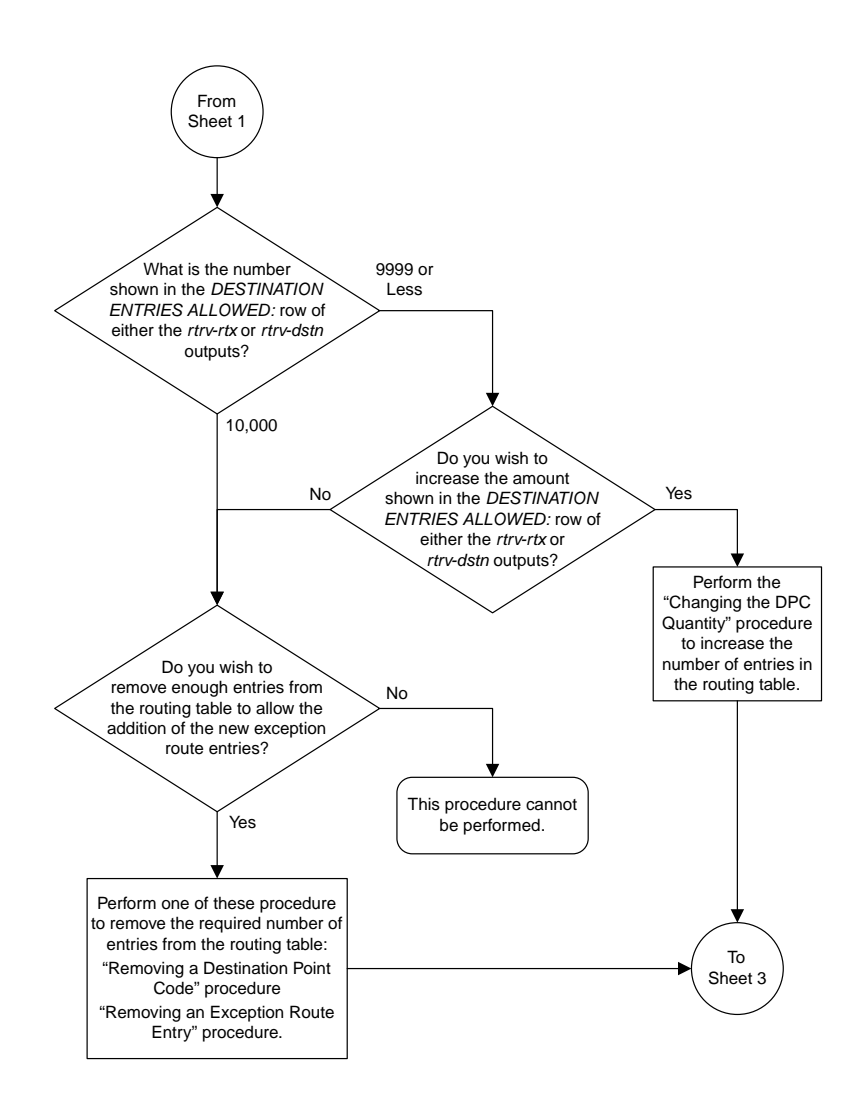

Sheet 2 of 10

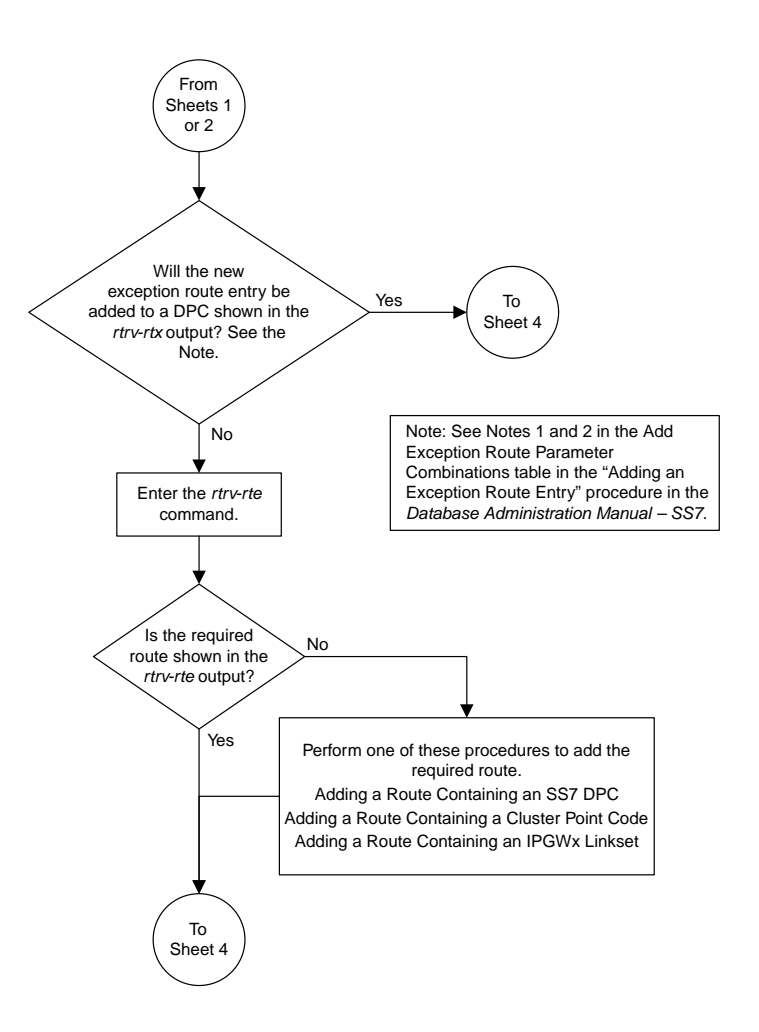

Sheet 3 of 10

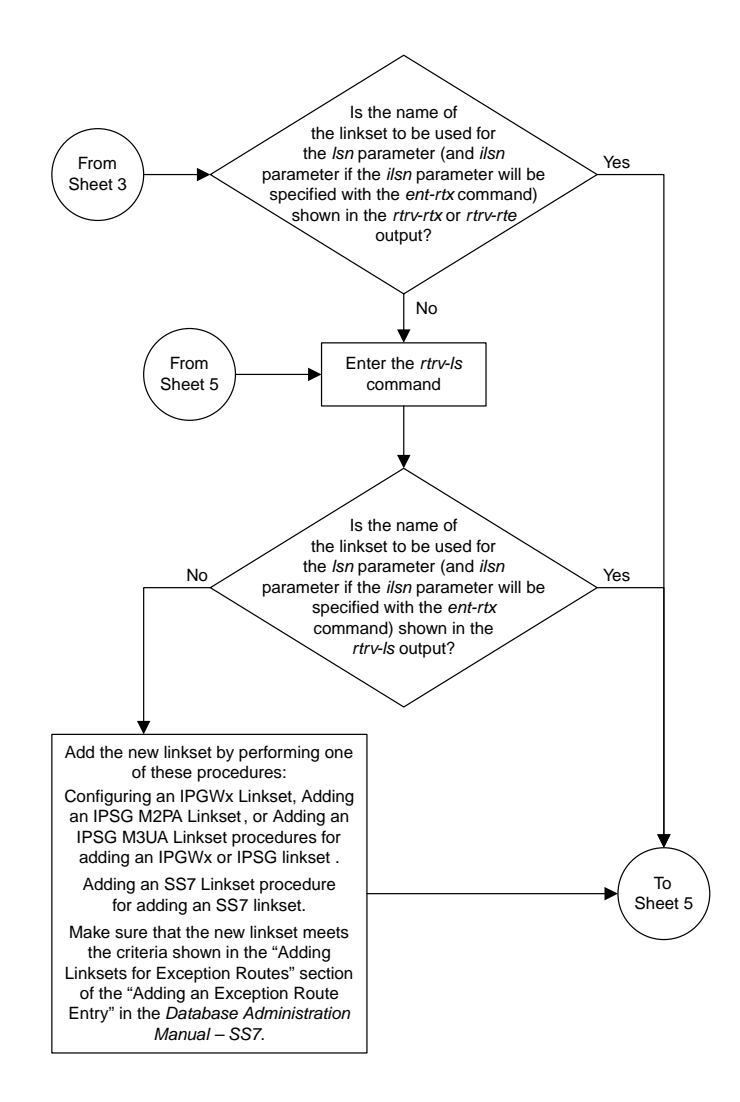

Sheet 4 of 10

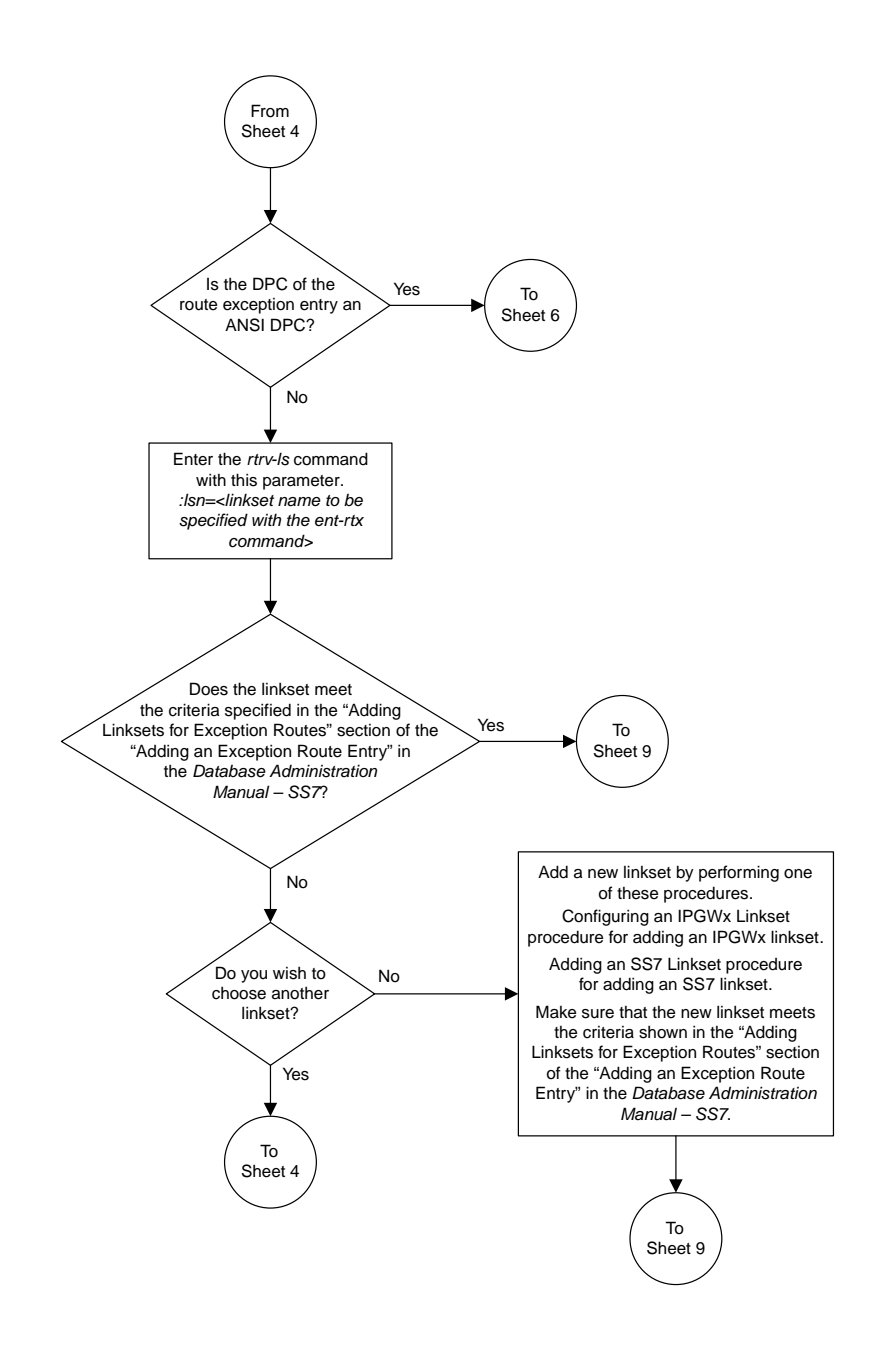

Sheet 5 of 10

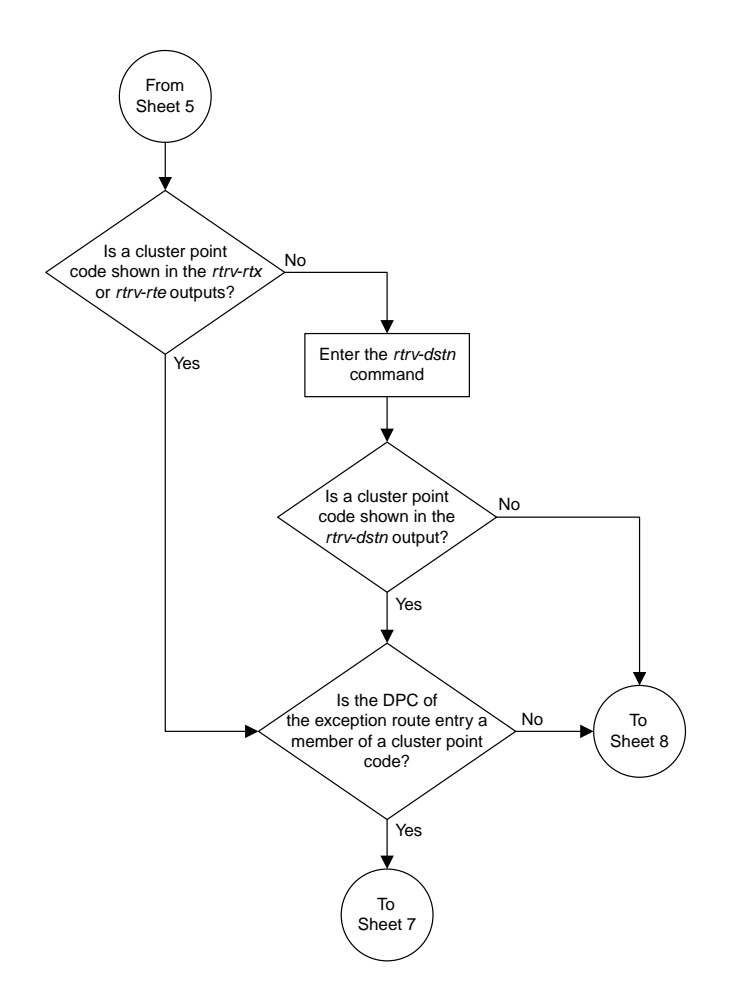

Sheet 6 of 10

### **Database Administration Manual Flowcharts SS7 Configuration Flowcharts**

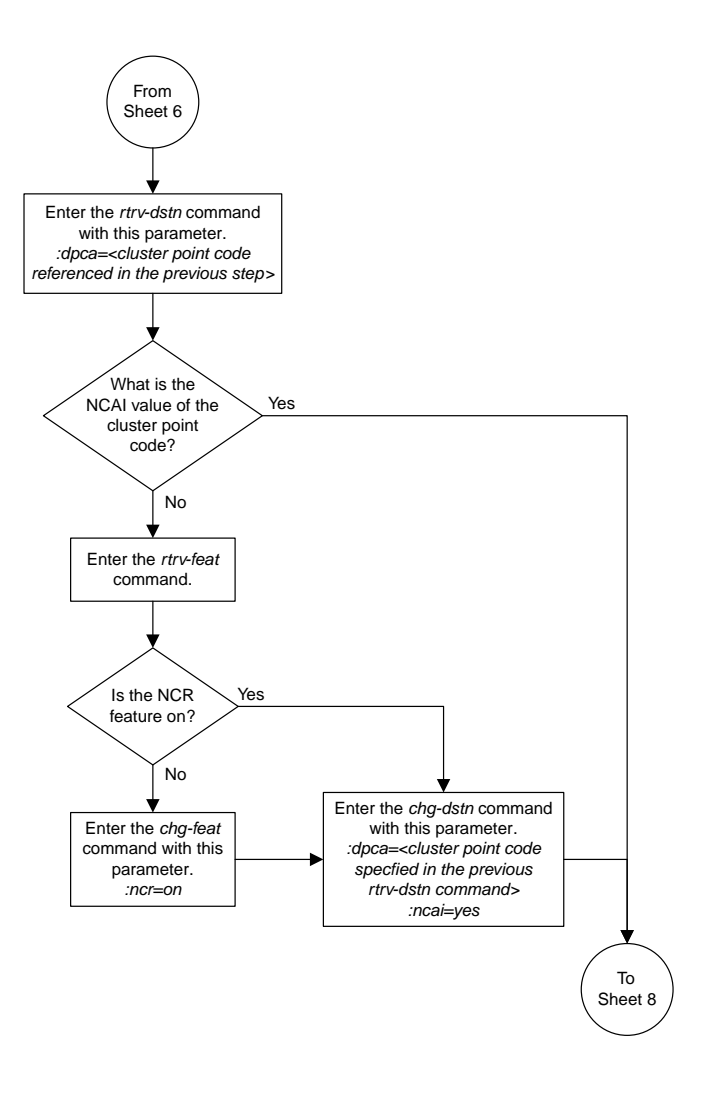

Sheet 7 of 10

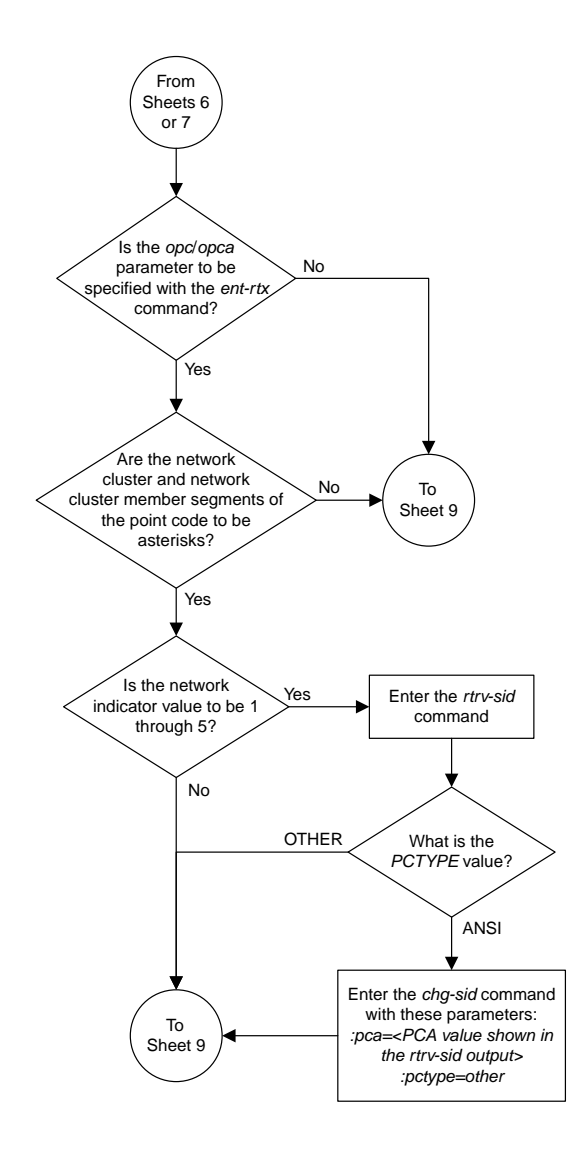

Sheet 8 of 10

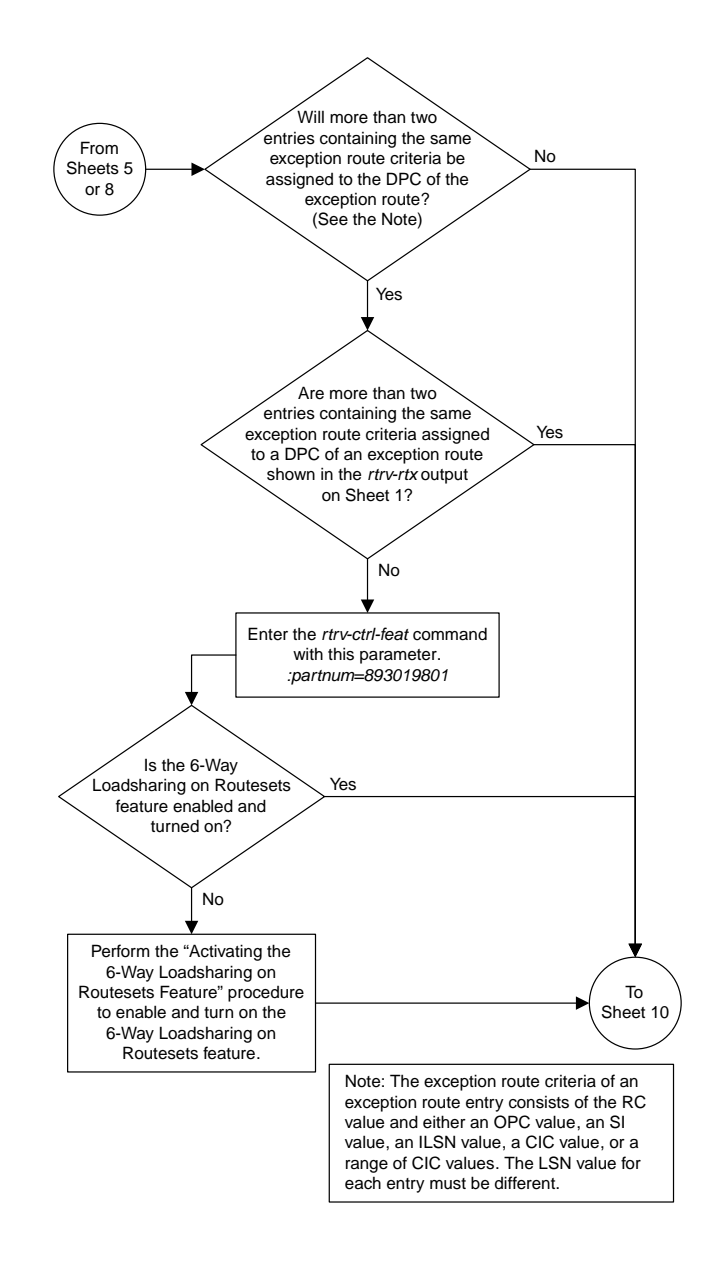

Sheet 9 of 10

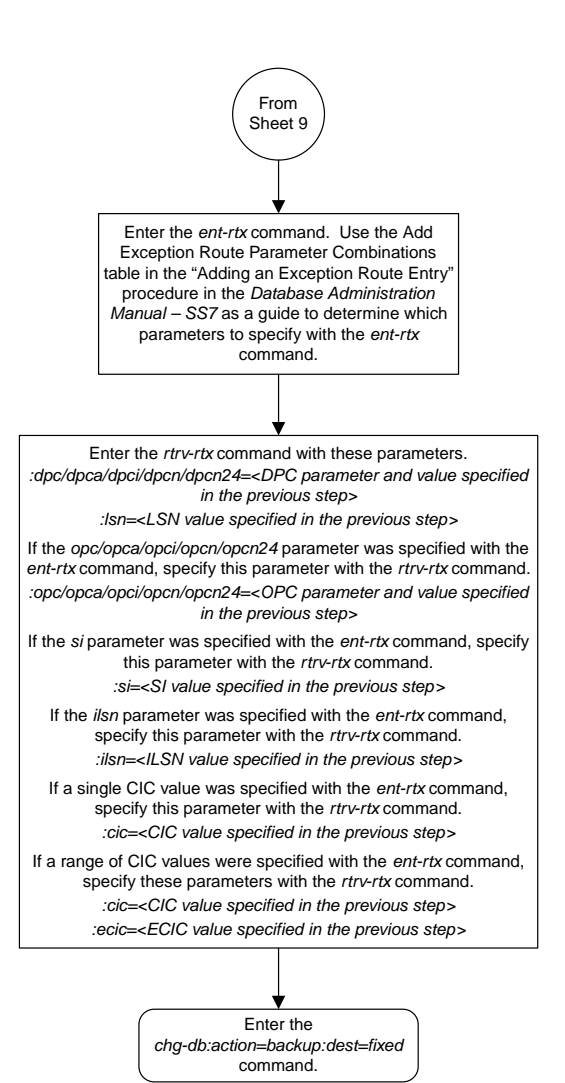

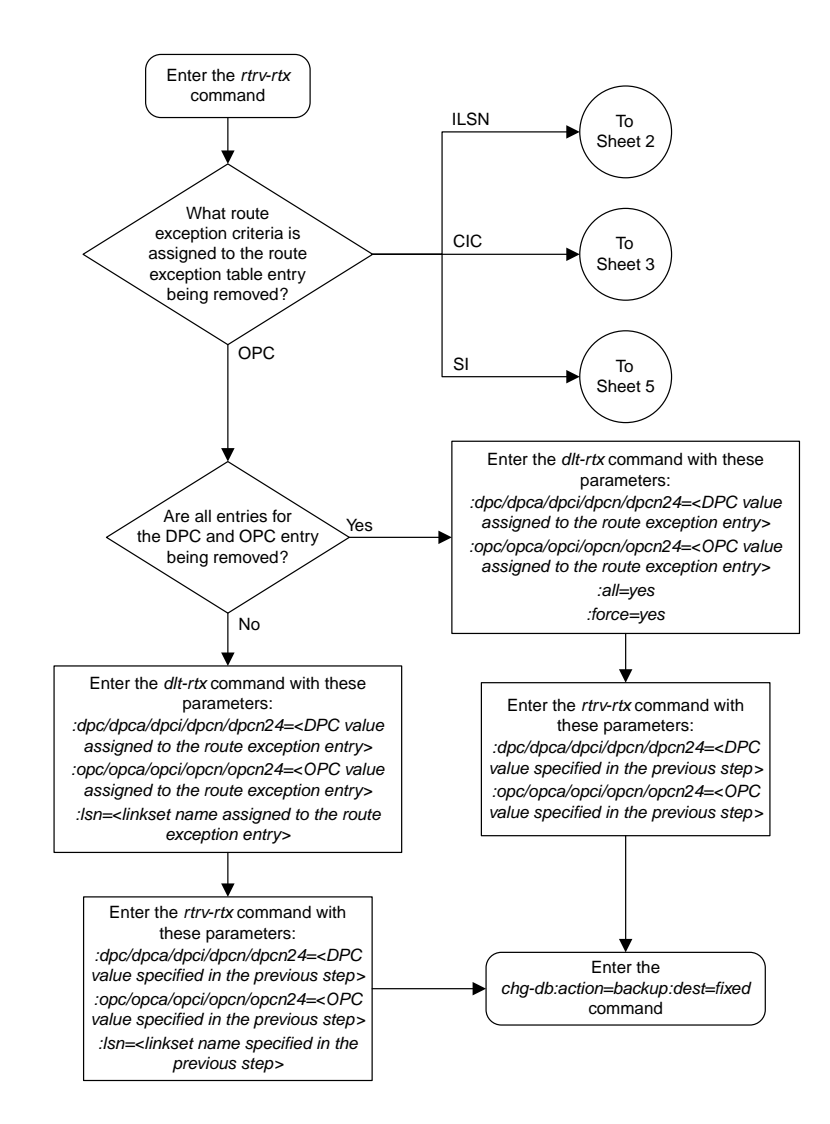

### **Removing a Route Exception Entry**

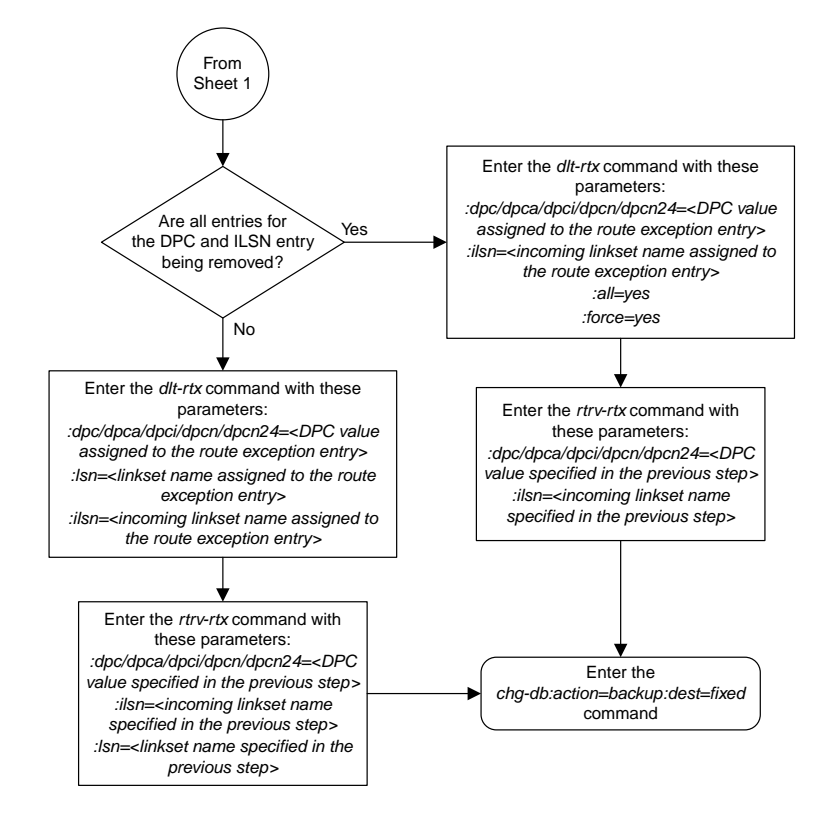

Sheet 2 of 5

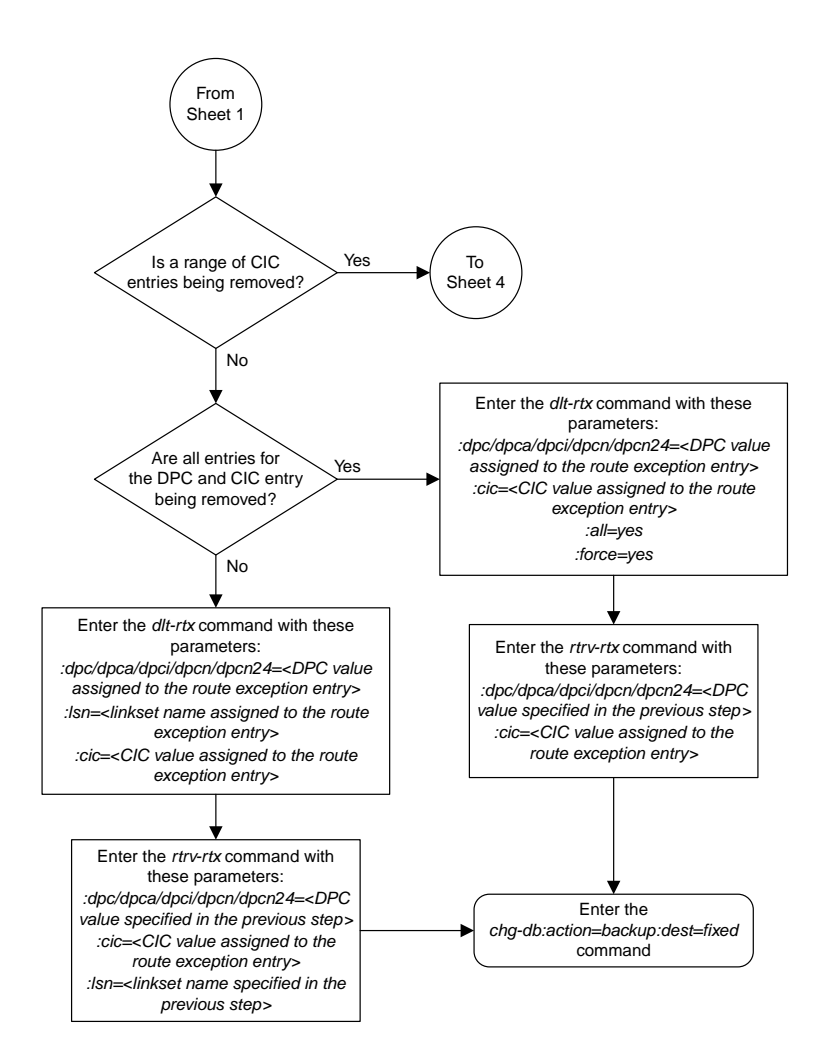

Sheet 3 of 5

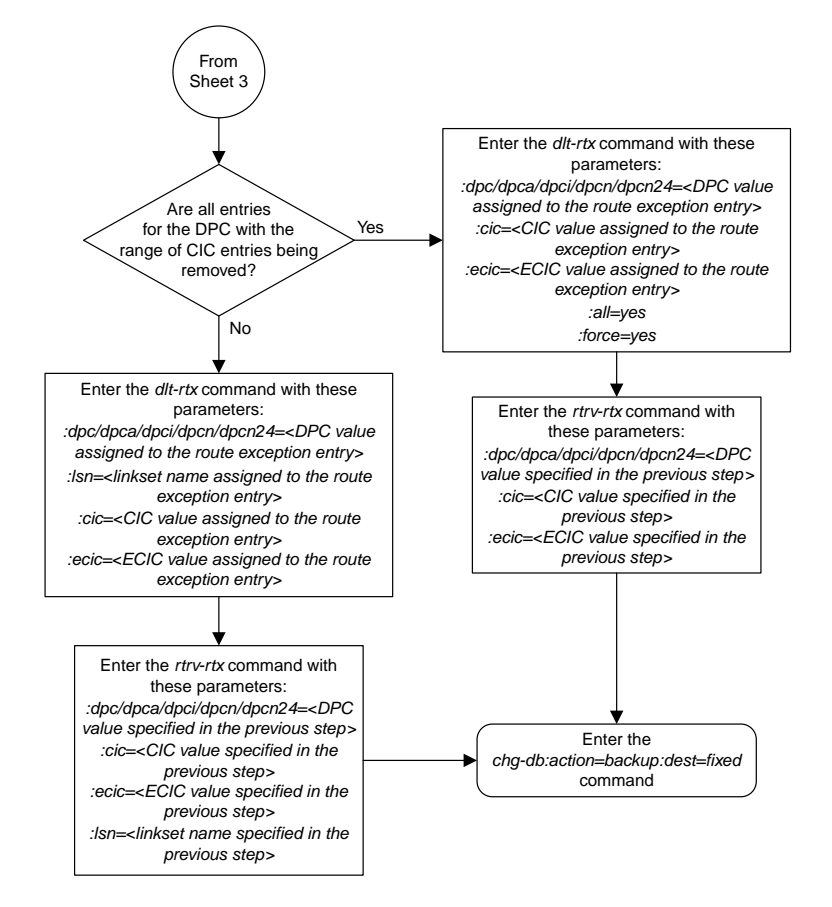

Sheet 4 of 5

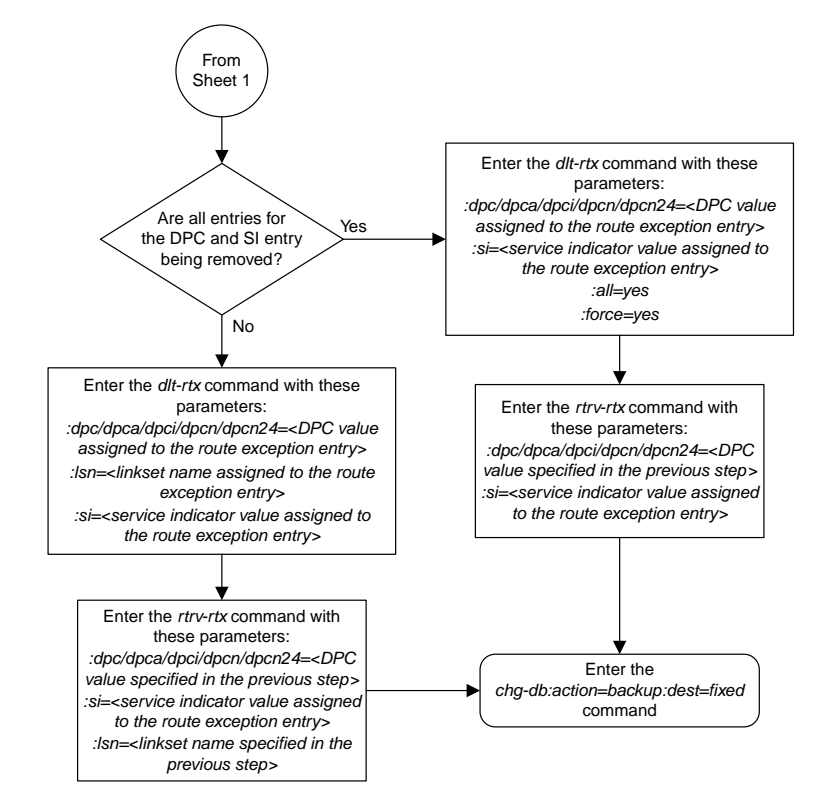

Sheet 5 of 5

## **Changing a Route Exception Entry**

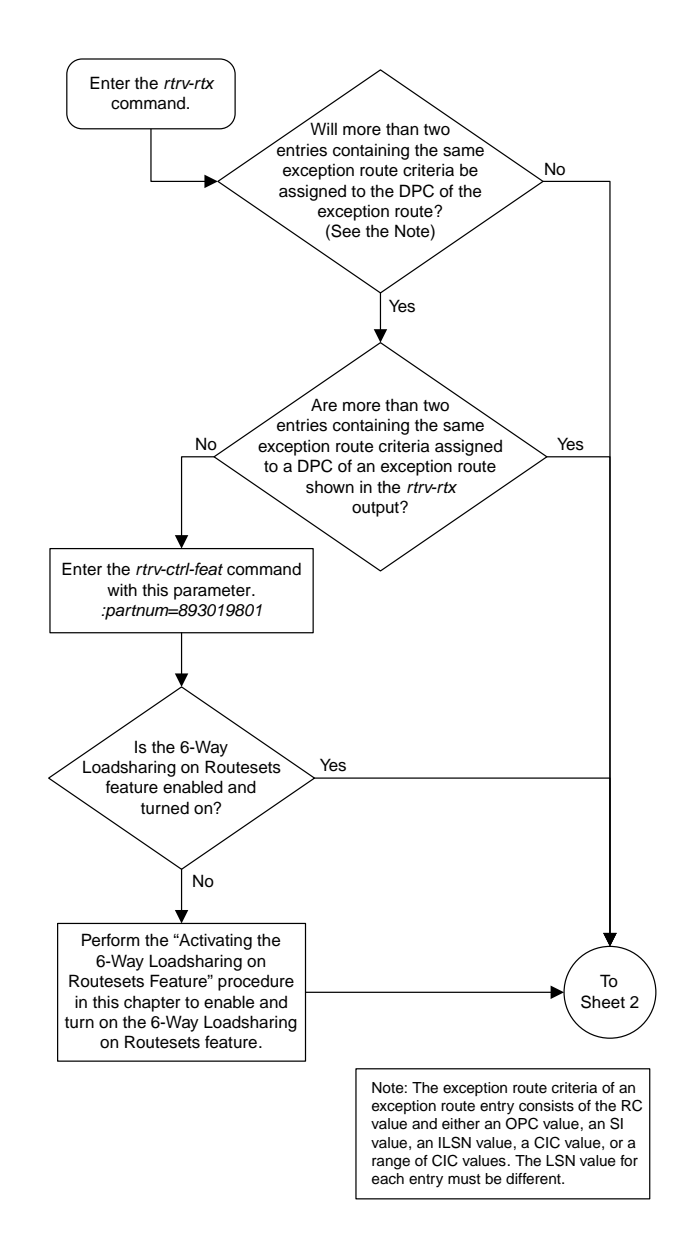

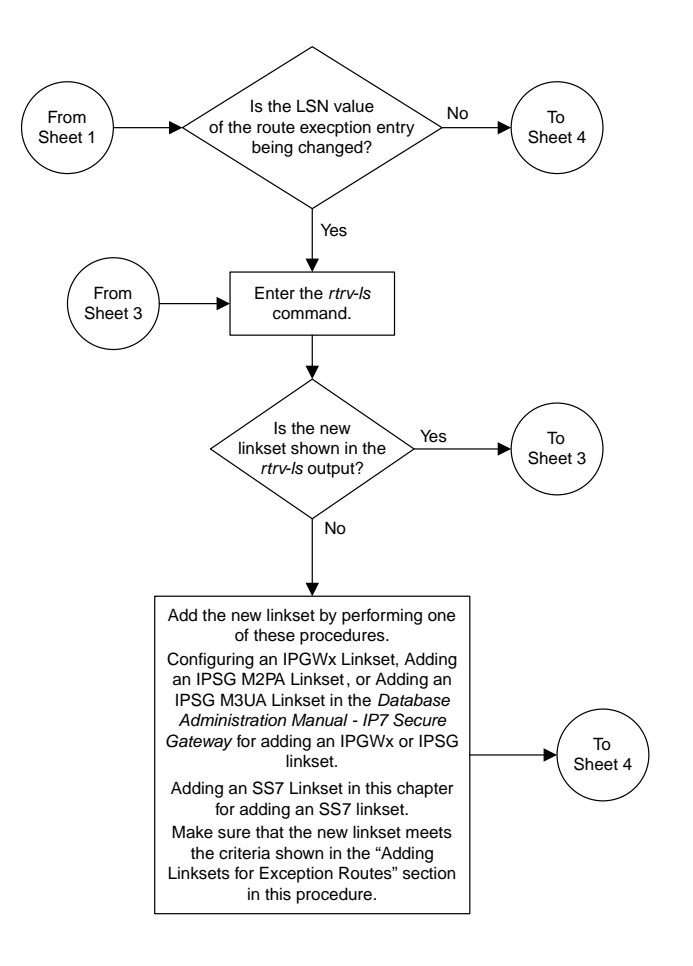

Sheet 2 of 8

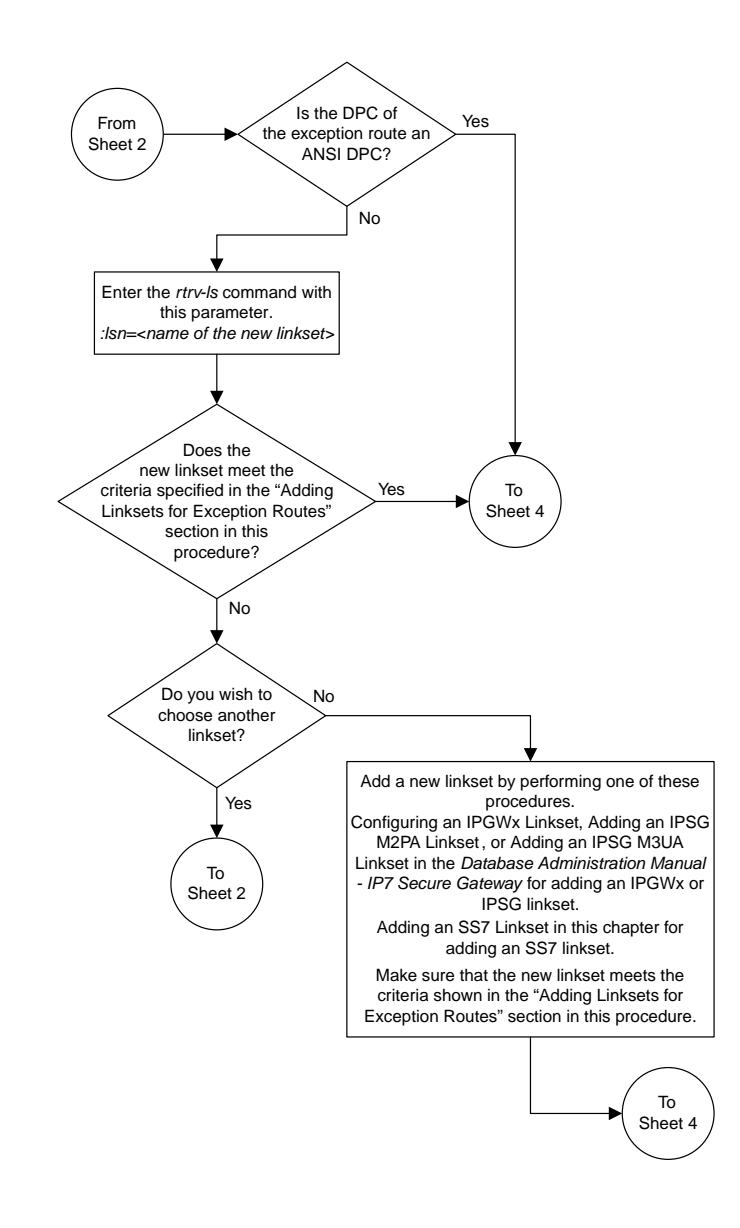

Sheet 3 of 8

#### **Database Administration Manual Flowcharts SS7 Configuration Flowcharts**

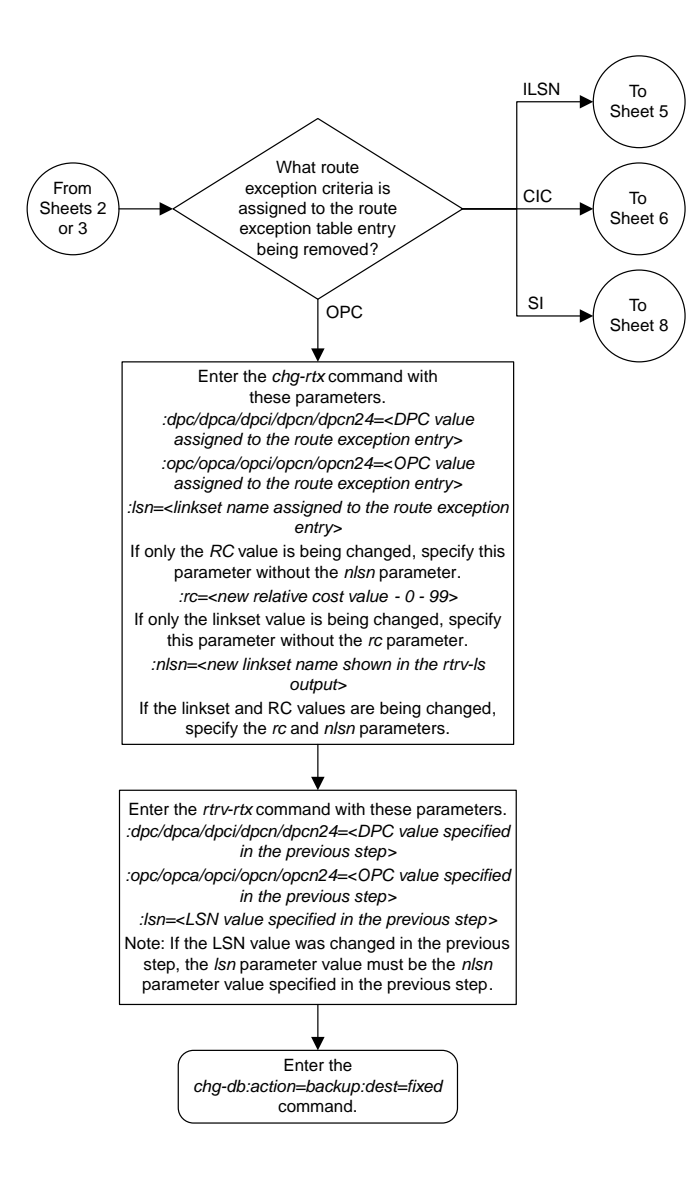

Sheet 4 of 8

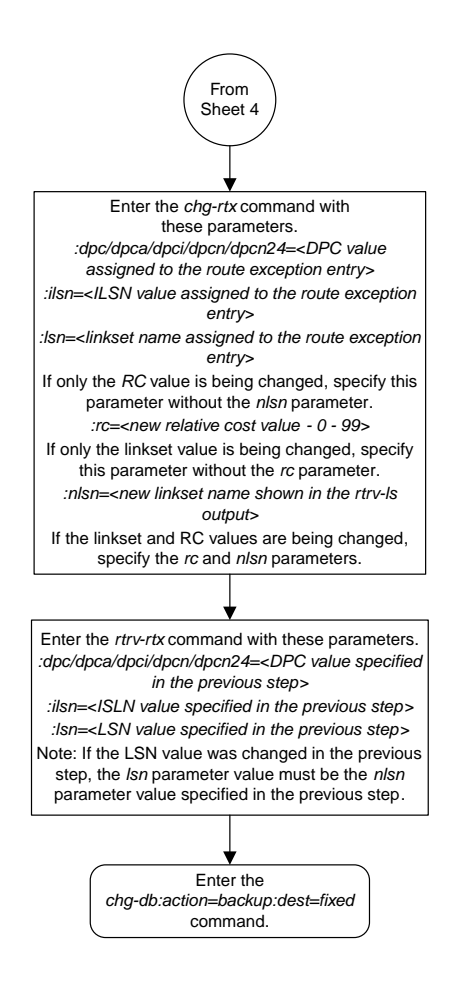

Sheet 5 of 8

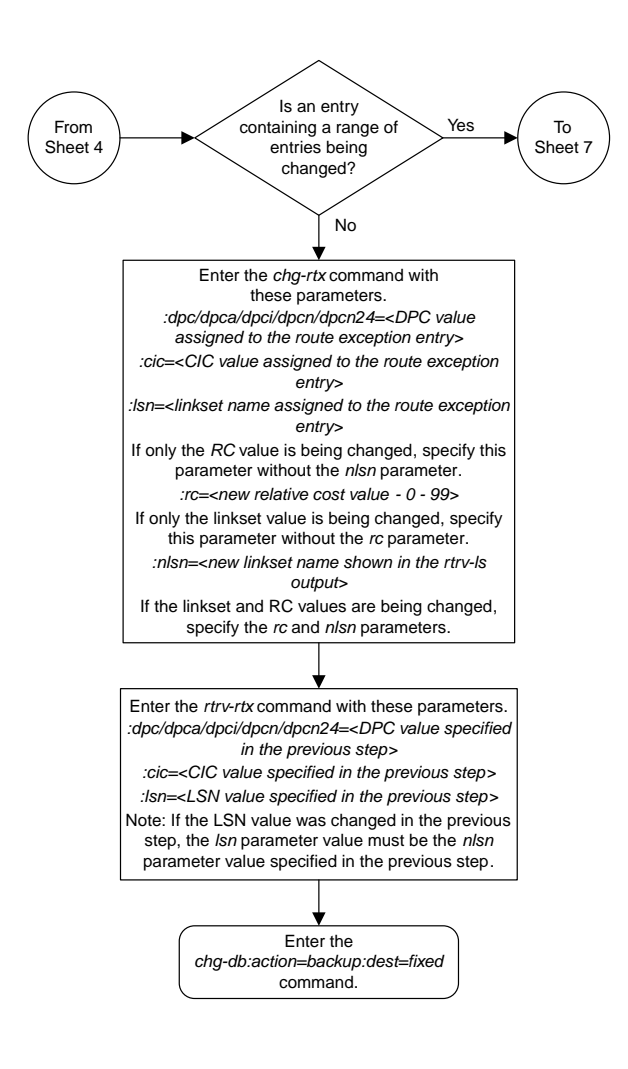

Sheet 6 of 8

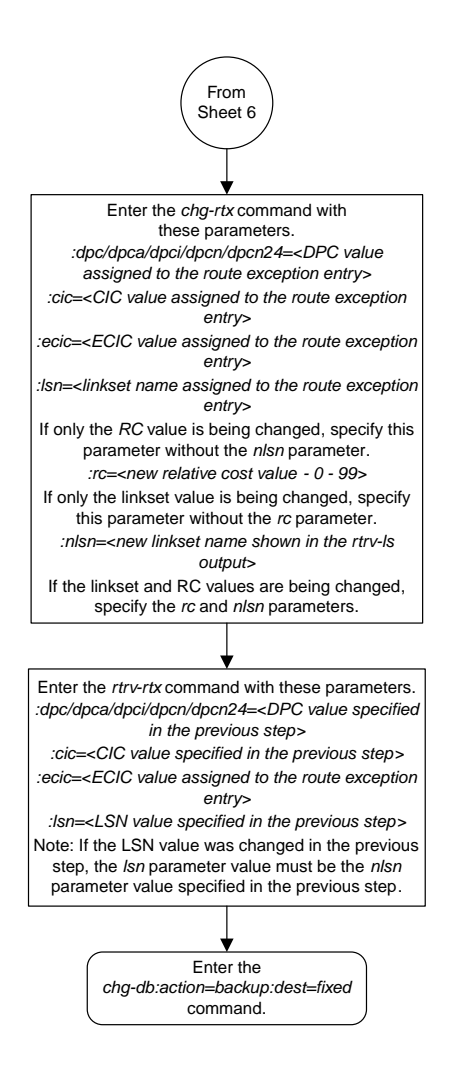

Sheet 7 of 8

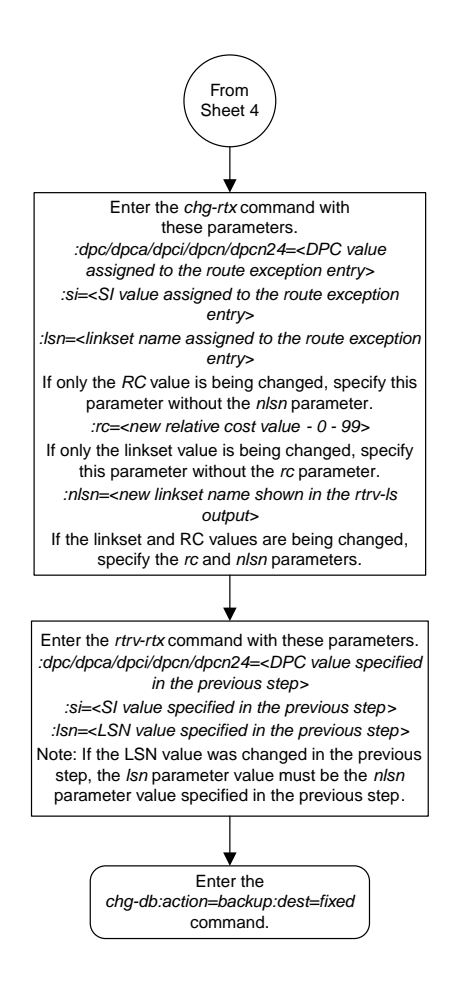

Sheet 8 of 8

## **Activating the Circular Route Auto-Recovery Feature**

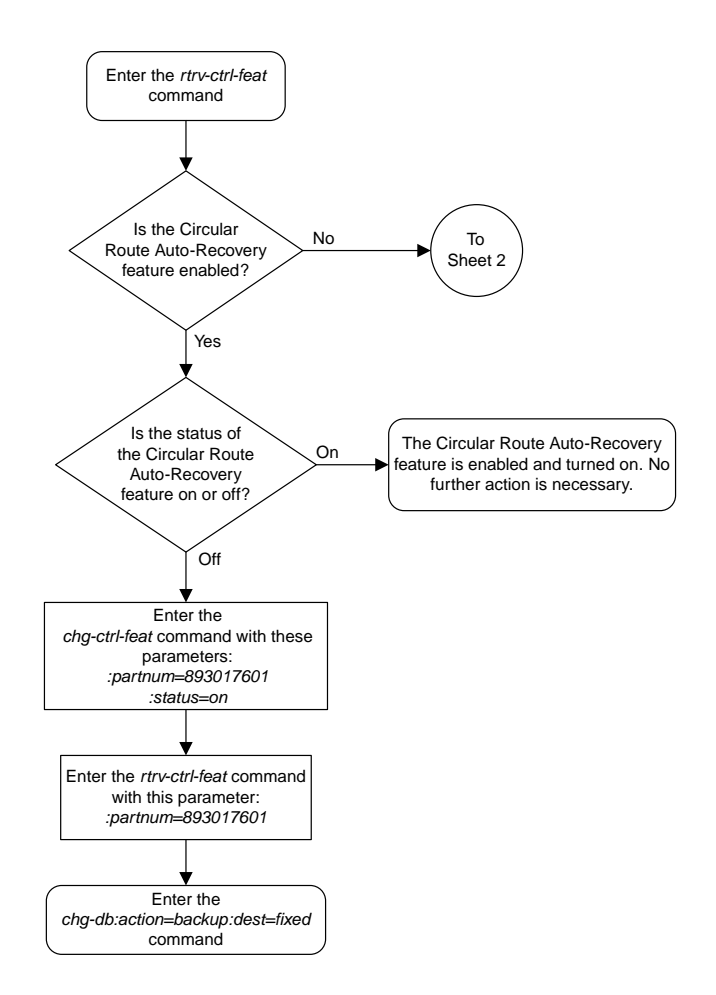

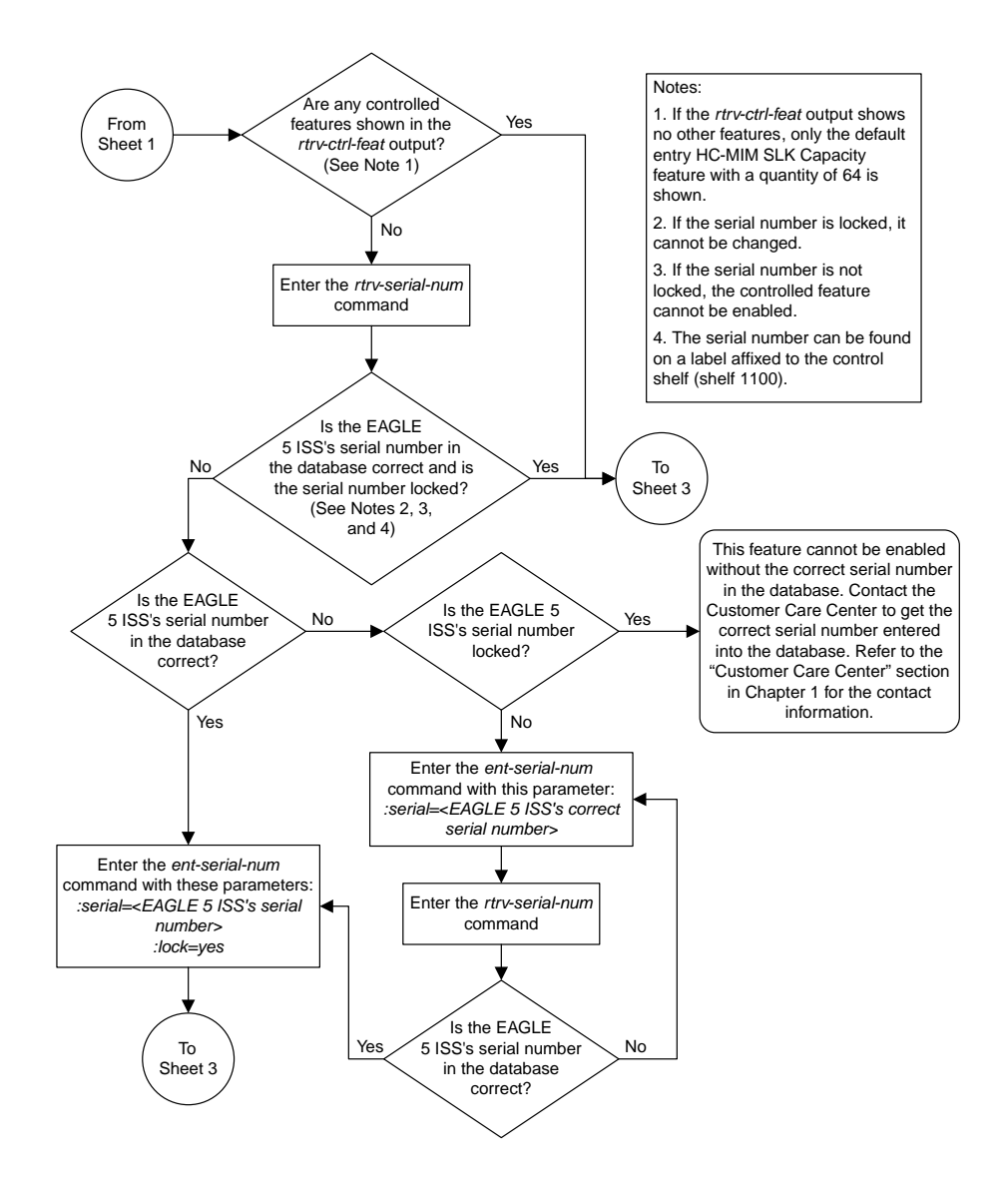

Sheet 2 of 3

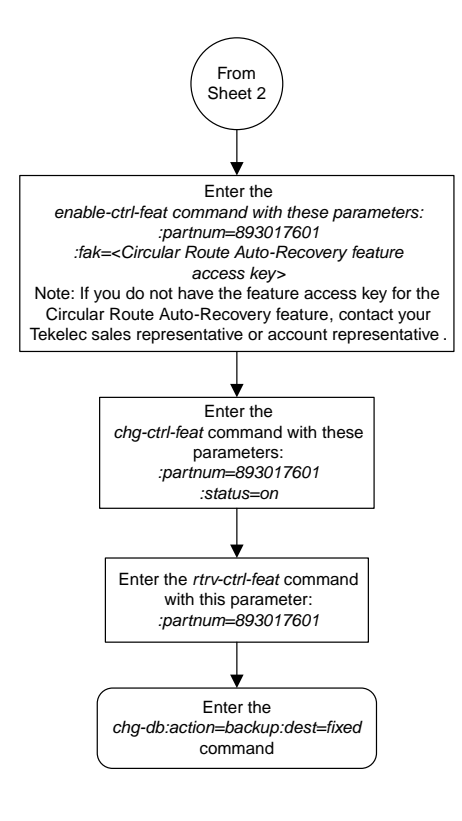

Sheet 3 of 3

## **Turning the Circular Route Auto-Recovery Feature Off**

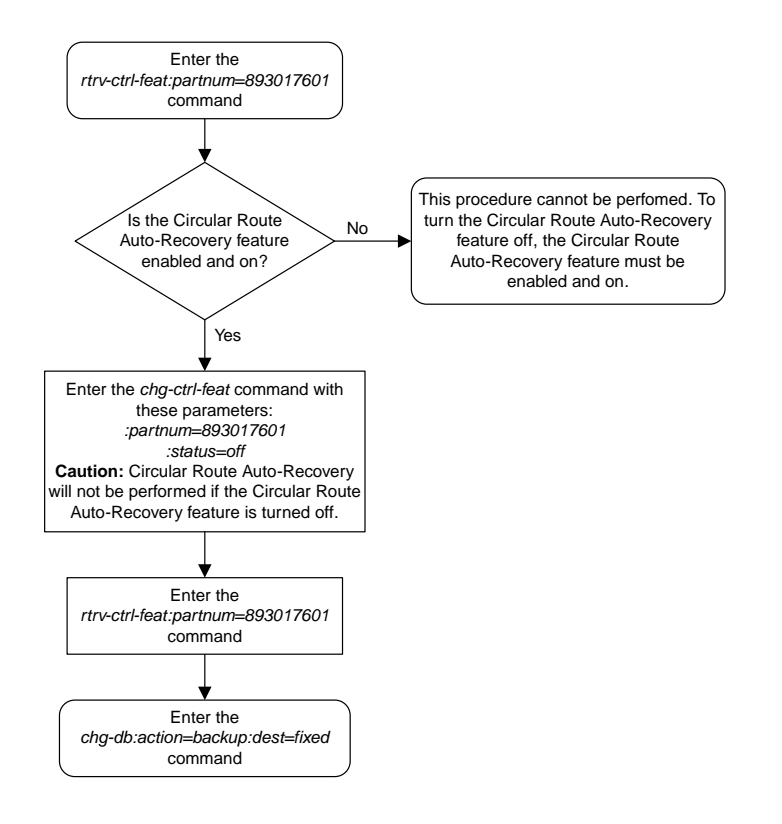

## **Activating the Enhanced Far-End Loopback Detection Feature**

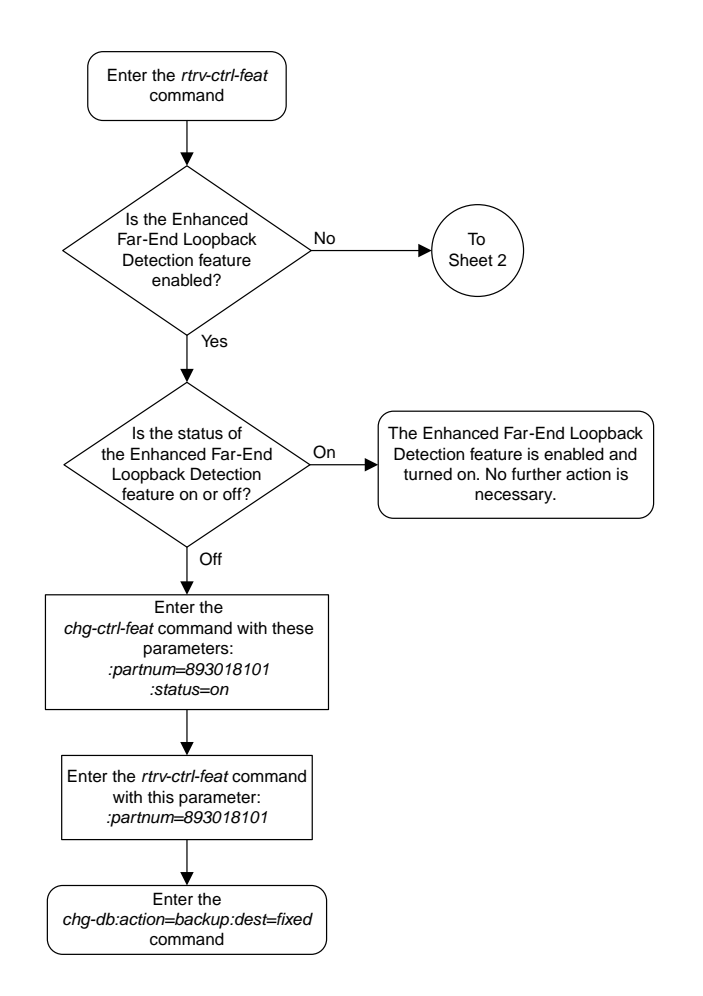

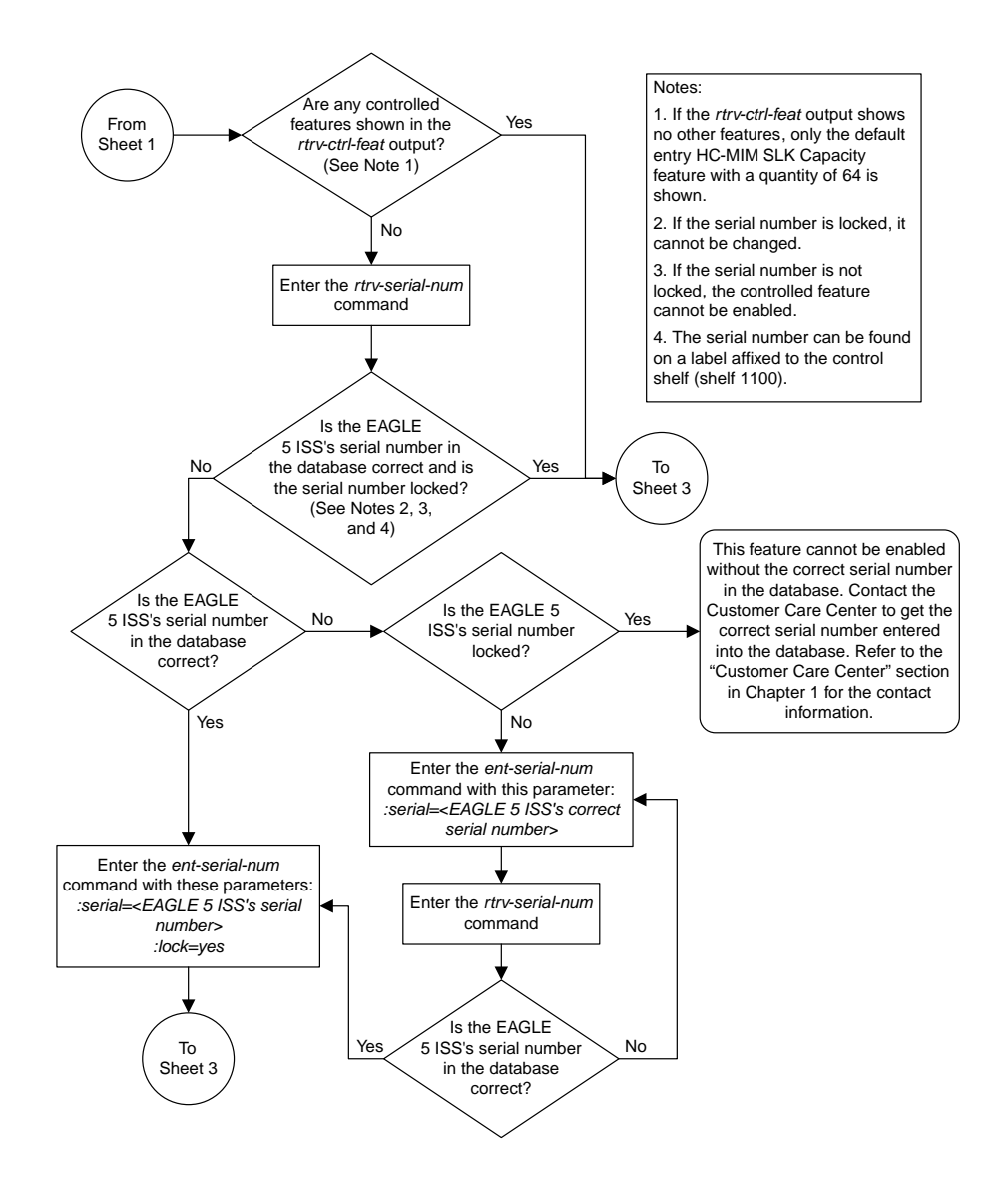

Sheet 2 of 3

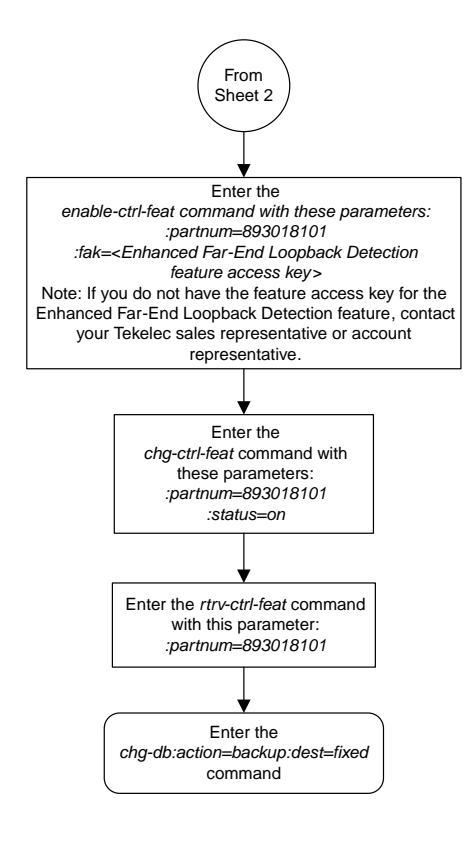

Sheet 3 of 3

## **Turning the Enhanced Far-End Loopback Detection Feature Off**

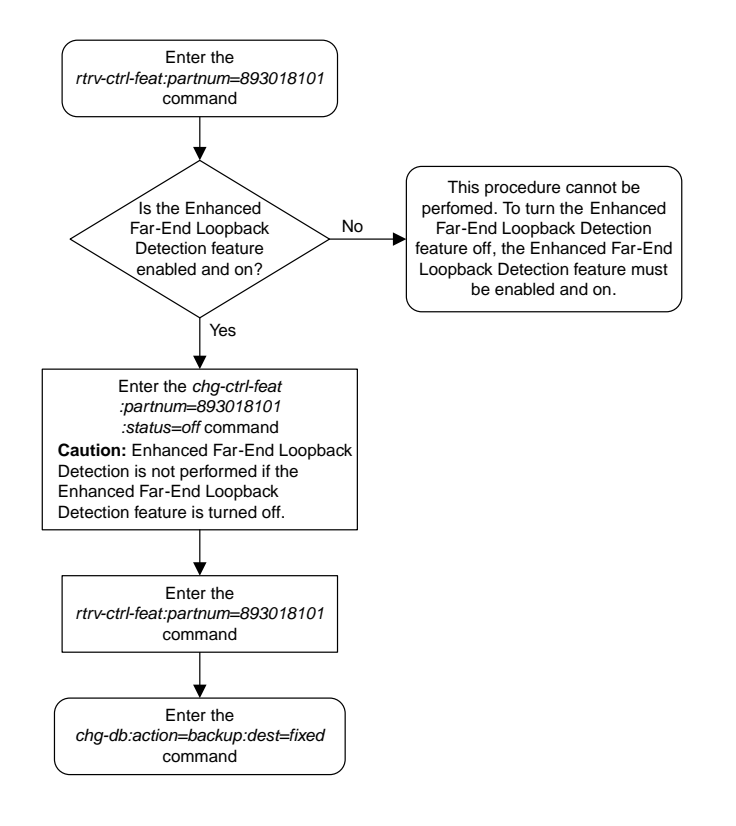

# **Activating the Multiple Linksets to Single Adjacent PC (MLS) Feature**

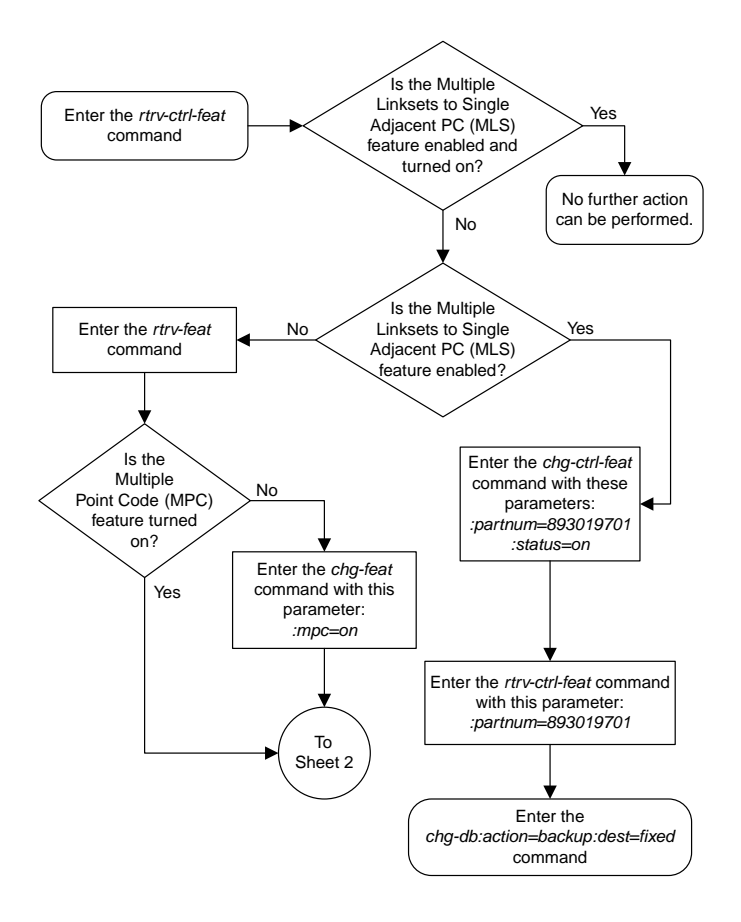

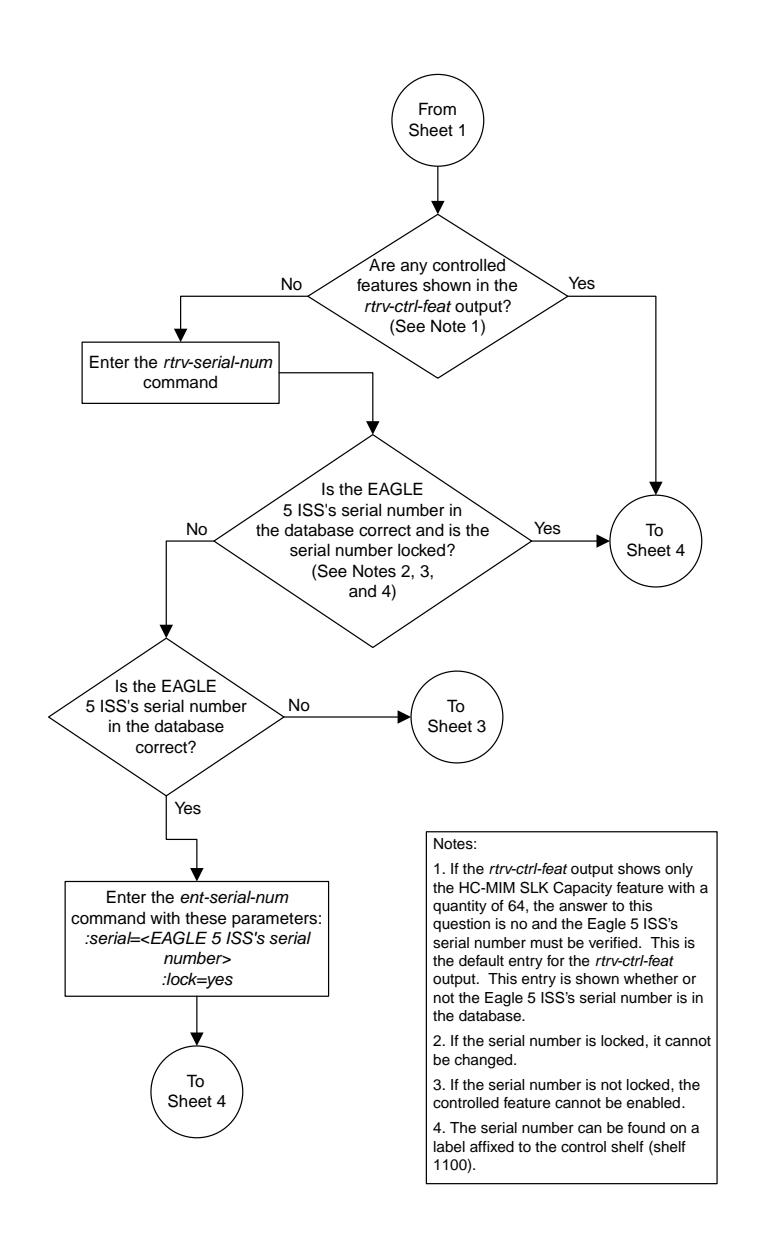

Sheet 2 of 4

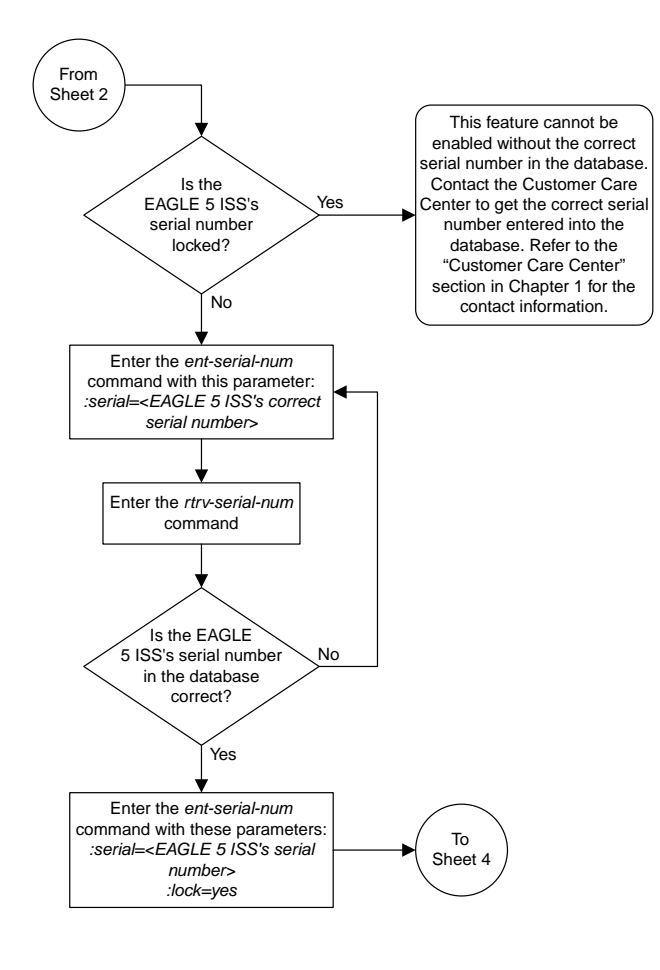

Sheet 3 of 4
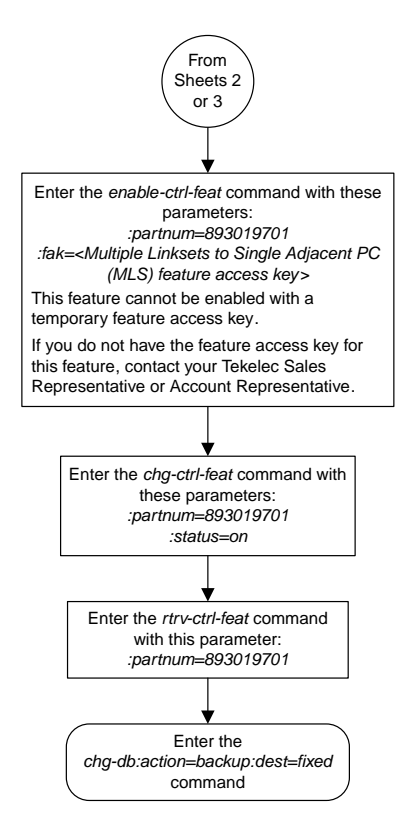

Sheet 4 of 4

## **Configuring the ITU Linkset NI Mapping Options**

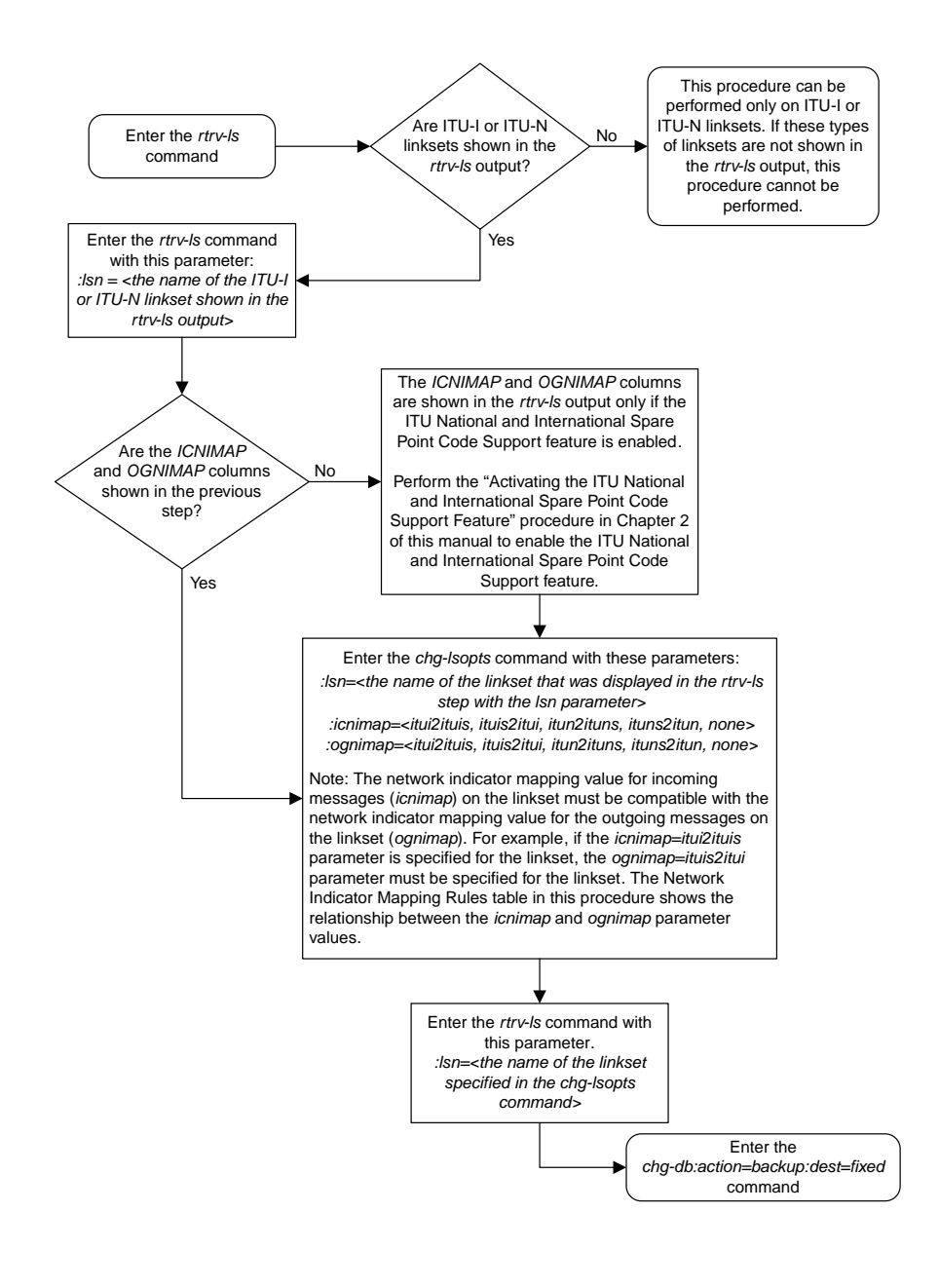

## **Configuring the Option for Handling Message Priorities for Messages Crossing into ITU-I and ITU-N Networks**

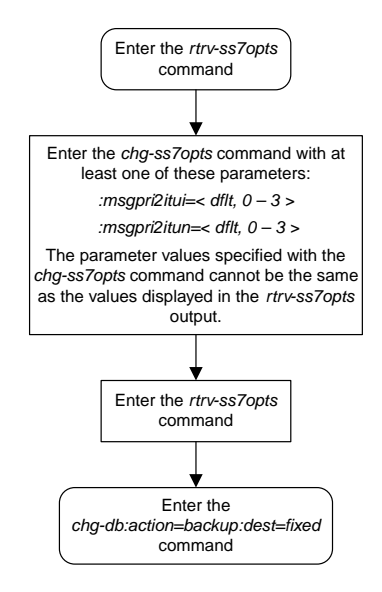

## **Activating the 6-Way Loadsharing on Routesets Feature**

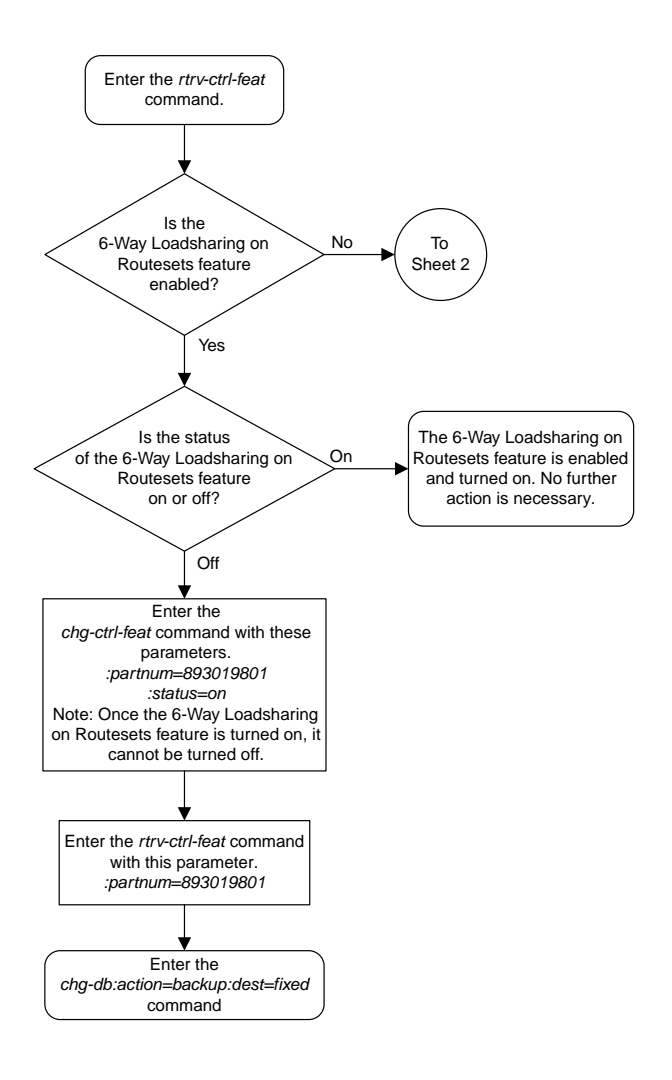

Sheet 1 of 4

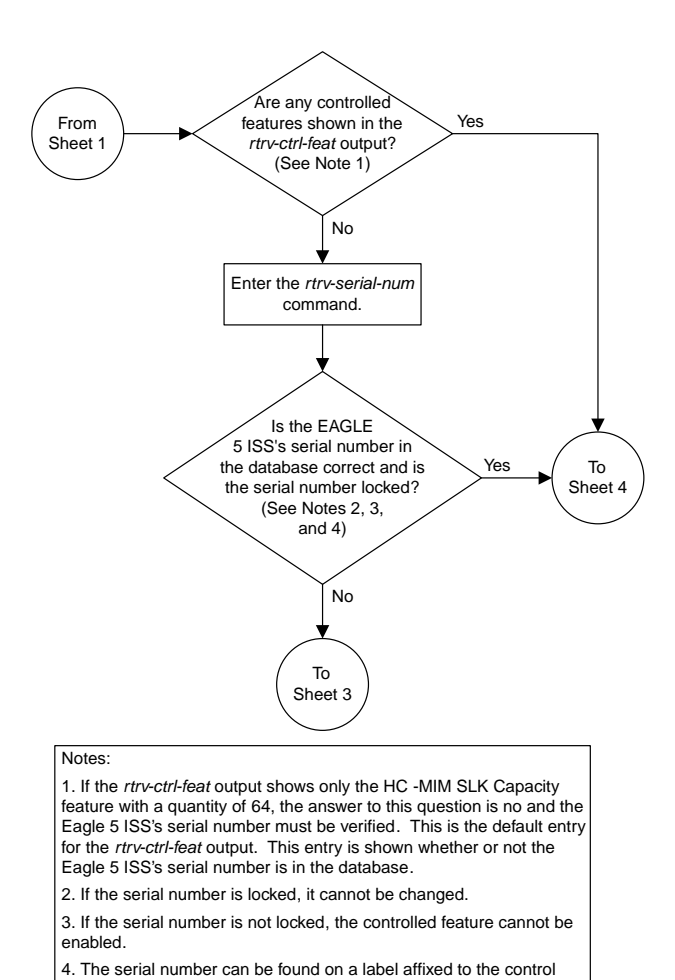

Sheet 2 of 4

shelf (shelf 1100).

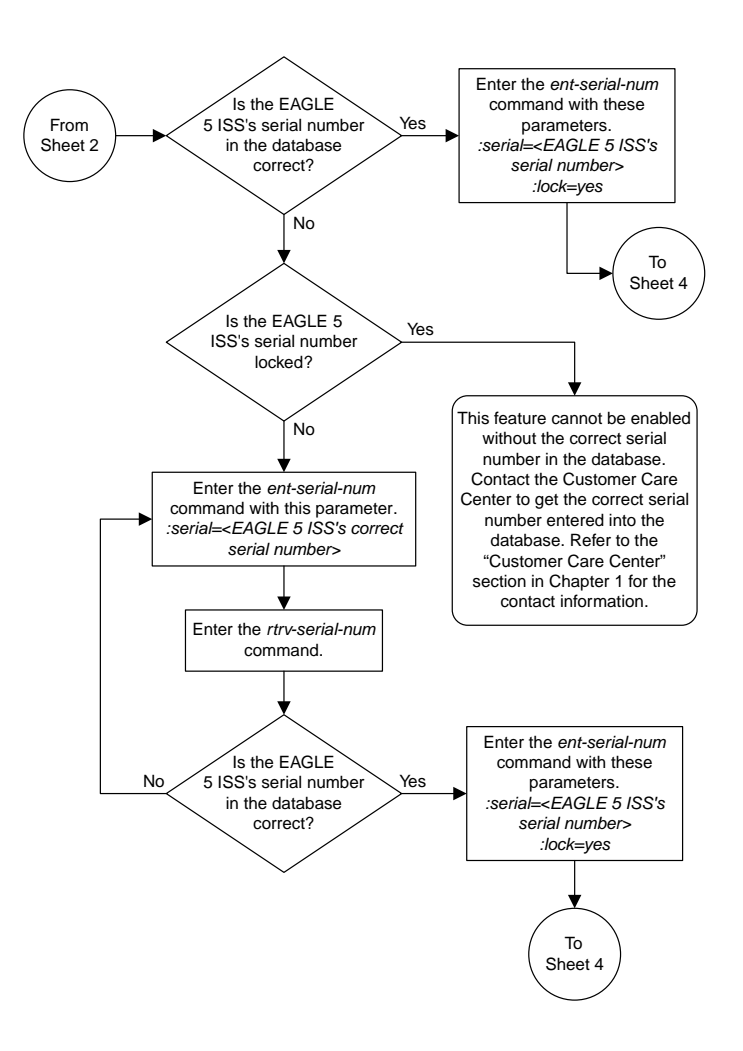

Sheet 3 of 4

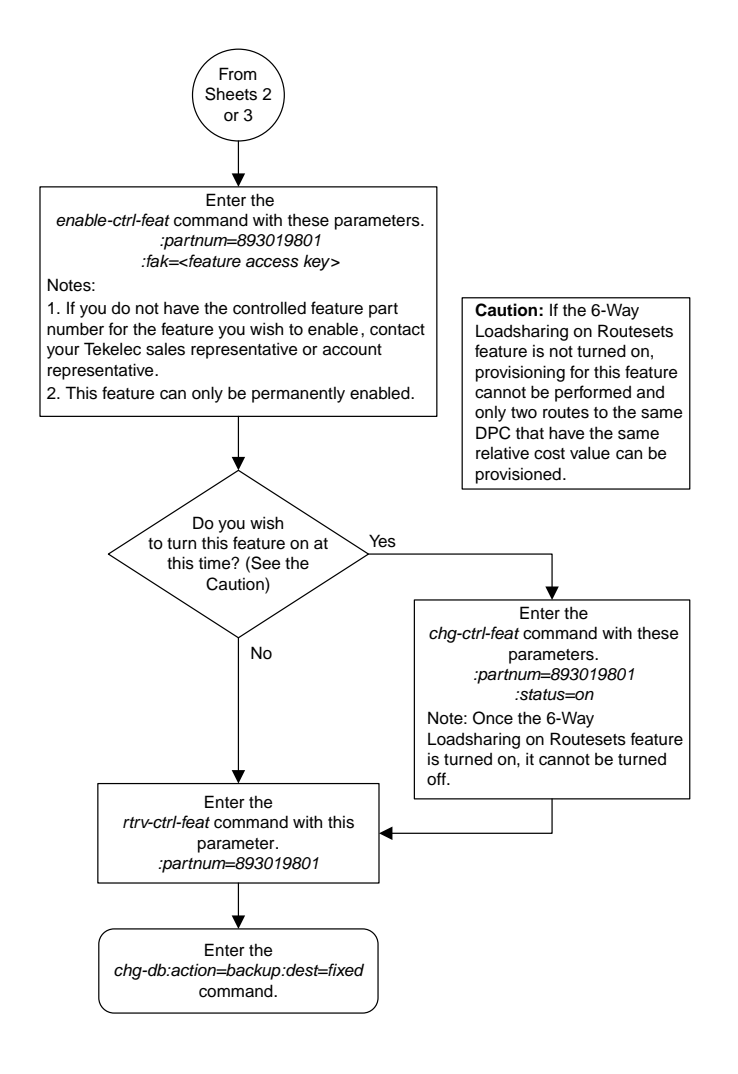

Sheet 4 of 4

# **Chapter 18**

## **Point Code and CIC Translation Configuration Flowcharts**

### **Topics:**

- *[Changing the Point Code and CIC Translation](#page-1160-0) [Quantity.....1161](#page-1160-0)*
- *[Adding a Point Code and CIC Translation](#page-1162-0) [Entry.....1163](#page-1162-0)*
- *[Removing a Point Code and CIC Translation](#page-1165-0) [Entry.....1166](#page-1165-0)*
- *[Configuring the Point Code and CIC Translation](#page-1166-0) [STP Option.....1167](#page-1166-0)*
- *[Configuring the Point Code and CIC Translation](#page-1167-0) [Linkset Option.....1168](#page-1167-0)*

This chapter contains the flowcharts for the procedures that are used to configure the Point Code and CIC Translation feature. These procedures are located in the *Database Administration Manual - SS7*.

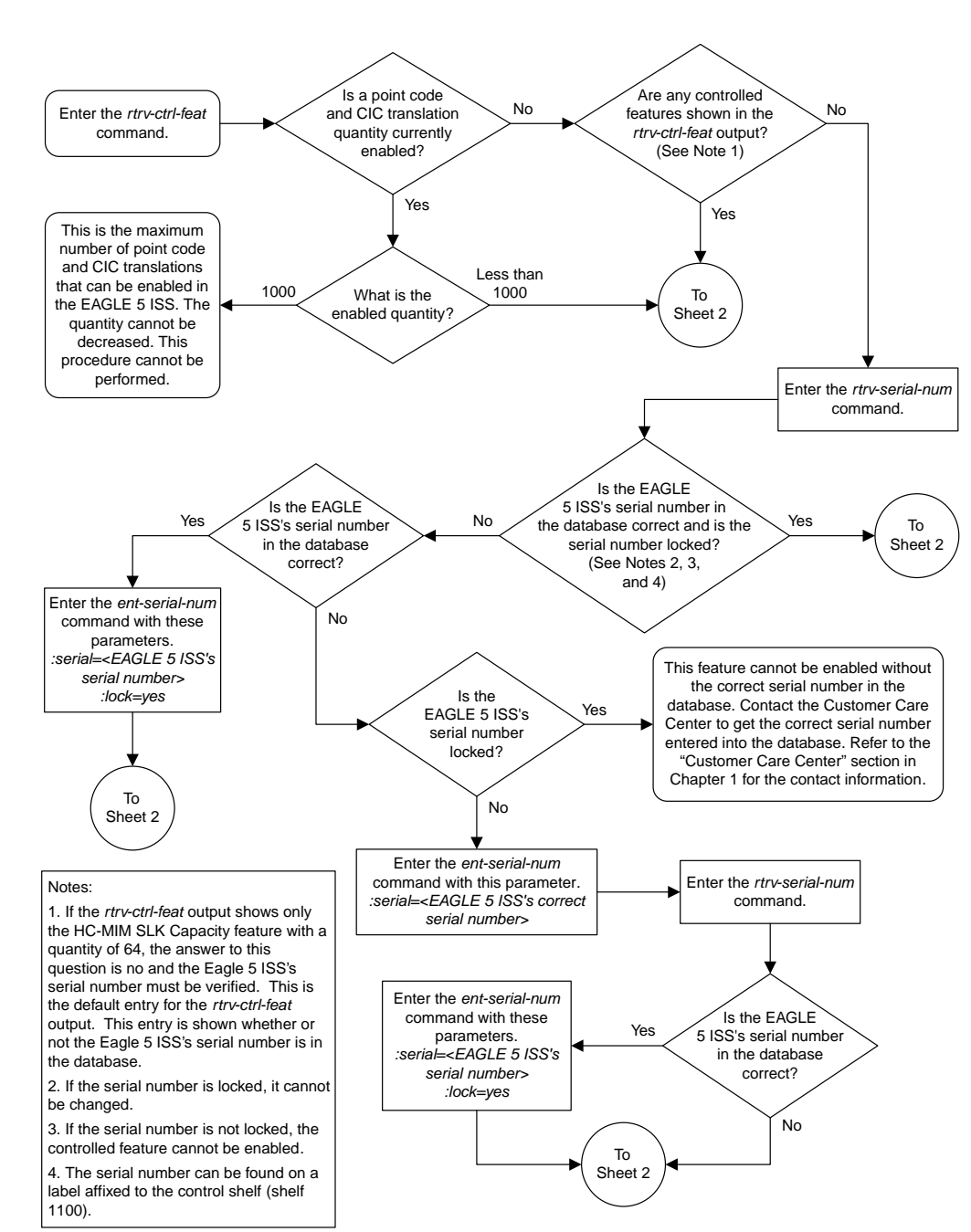

## <span id="page-1160-0"></span>**Changing the Point Code and CIC Translation Quantity**

Sheet 1 of 2

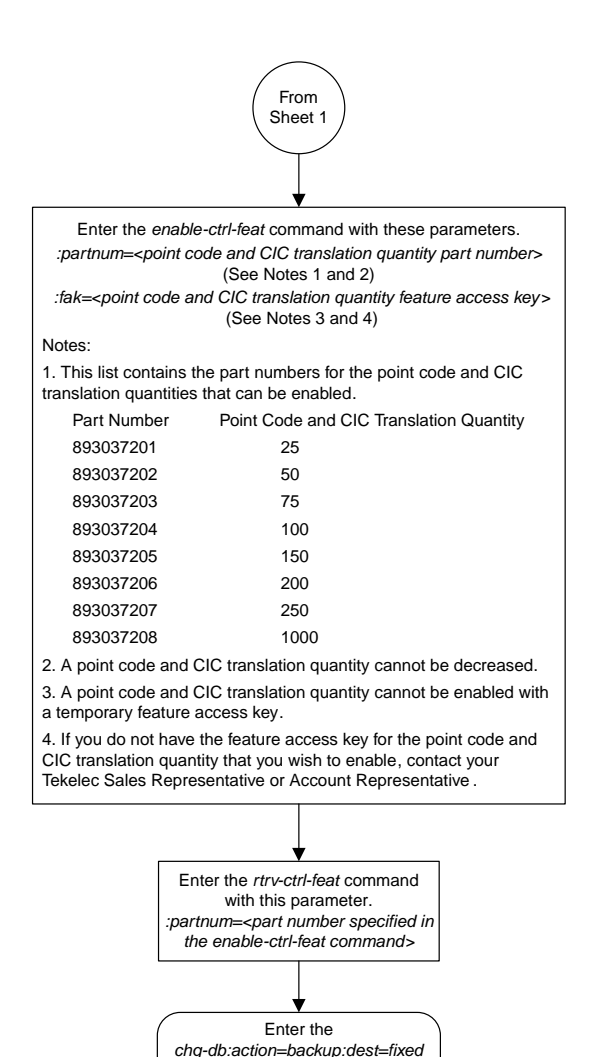

command.

### Sheet 2 of 2

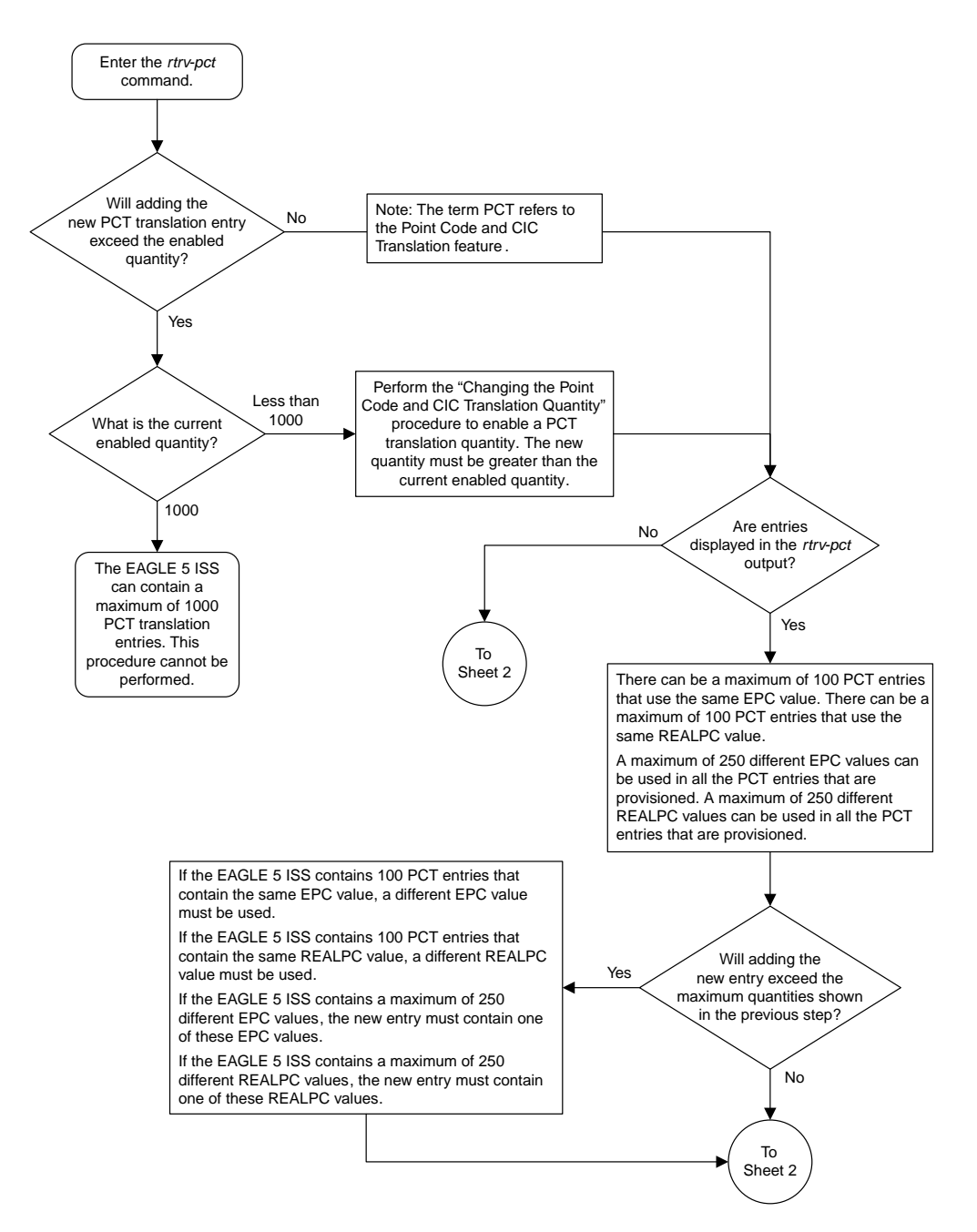

## <span id="page-1162-0"></span>**Adding a Point Code and CIC Translation Entry**

Sheet 1 of 3

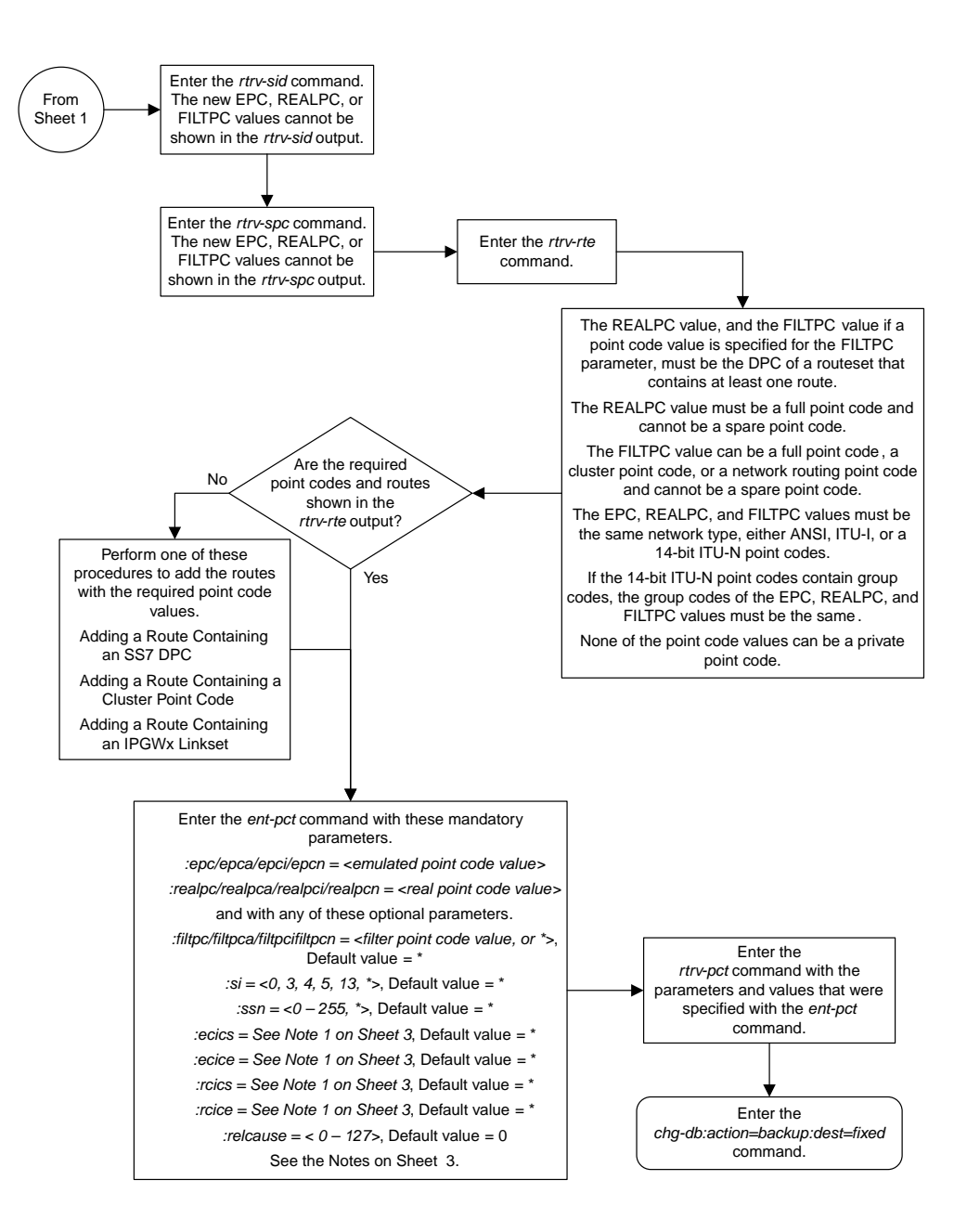

Sheet 2 of 3

### **Database Administration Manual Flowcharts**

### **Point Code and CIC Translation Configuration Flowcharts**

Notes: 1. The value of the *ecics*/*ecice* and *rcics*/*rcice* parameters is dependent on the value of the *si* parameter. If the *si* value is 4, the value of the *ecics*/*ecice* and *rcics*/*rcice* parameters is 0 – 4095 or \*. If the *si* value is 5 and the entry contains ITU point codes, the value of the *ecics*/*ecice* and *rcics*/*rcice* parameters is 0 – 4095 or  $*$ If the *si* value is 5 and the entry contains ANSI point codes, the value of the *ecics*/*ecice* and *rcics*/*rcice* parameters is 0 - 16383 or \* If the *si* value is 13, the value of the *ecics*/*ecice* and *rcics*/*rcice* parameters is 0 – 4294967295 or \*. 2. If the *ssn* parameter is specified, the *si* value must be specified with the value 3. 3. If the *ecics*/*ecice* and *rcics*/*rcice* parameters are specified, the *si* parameter must be specified with the values 4, 5, or 13. 4. The *epc/epca/epci/epcn* parameter value must be a full point code and cannot be a spare point code. 5. If the *relcause* parameter is specified, the *si* parameter value must be 5 or 13, and the *ecics* parameter must be specified. 6. If a range of emulated CIC values is specified, the *ecics* and *ecice* parameters must be specified. The *ecice* parameter value must be equal to or greater than the *ecics* parameter value. 7. If a range of real CIC values is specified, the *rcics* and *rcice* parameters must be specified. The *rcice* parameter value must be equal to or greater than the *rcics* parameter value. 8. If the *ecice* parameter is specified, the *ecics* parameter must be specified. 9. If the *rcice* parameter is specified, the *rcics* parameter must be specified. 10. If the *rcics* parameter is specified, the *ecics* parameter must be specified. 11. If the *ecics*, *ecice*, and *rcics* parameters are specified, the *rcice* parameter must be specified. 12. If the *ecics*, *rcics*, and *rcice* parameters are specified, the *ecice* parameter must be specified. 13. If a range of emulated CIC and real CIC values are specified, the difference between the ECICS and ECICE values must be the same as the difference between the RCICS and RCICE values. Where CIC translations are not applied uniformly across a trunk group, it is recommended that the CIC should be provisioned in ranges such that a trunk is not split across PCT translations. 14. If the *epc/epca/epci/epcn* parameter value is equal to the *realpc/realpca/realpci/realpcn* parameter value, the range of emulated CIC values cannot be the same as the range of real CIC values. 15. Duplicate values for these key combinations are not allowed. *epc*/*epca*/*epci*/*epcn* + *filtpc*/*filtpca*/*filtpci*/*filtpcn* + *si* + *ssn*/(*ecics*/*ecice*) *realpc*/*realpca*/*realpci*/*realpcn* + *filtpc*/*filtpca*/*filtpci*/*filtpcn* + *si* + *ssn*/(*rcics*/*rcice*) 16. Only one filter point code value can be specified with the PCT entry, either an ANSI filter point code (*filtpc/filtpca*), an ITU-I filter point code (*filtpci*), or a 14-bit ITU-N filter point code (*filtpcn*). 17. If the *si* parameter value is 0 or wildcard (\*), only the *epc*/*epca*/*epci*/*epcn, realpc*/*realpca*/*realpci*/*realpcn, or filtpc*/ *filtpca*/*filtpci*/*filtpcn* parameters can be specified. 18. The value \* is a wildcard value. The wildcard value indicates that the parameter is not part of the key to find the matching translation.

Sheet 3 of 3

## <span id="page-1165-0"></span>**Removing a Point Code and CIC Translation Entry**

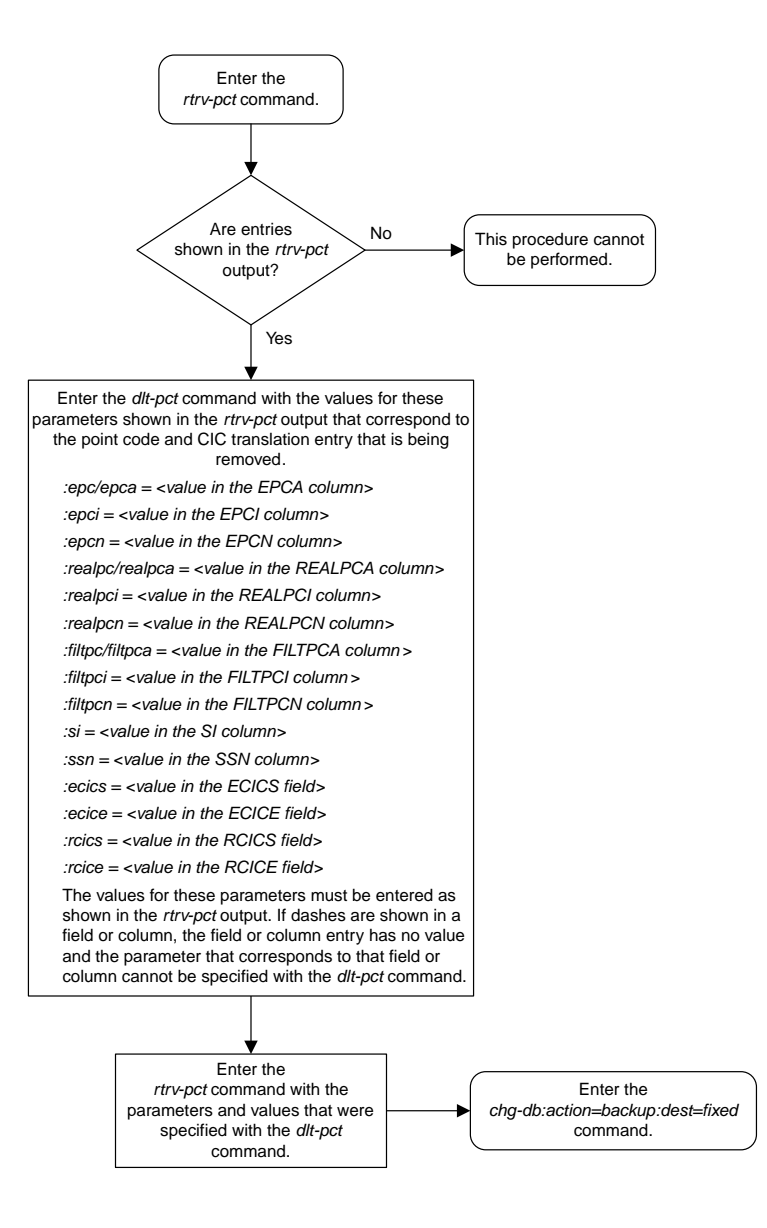

## <span id="page-1166-0"></span>**Configuring the Point Code and CIC Translation STP Option**

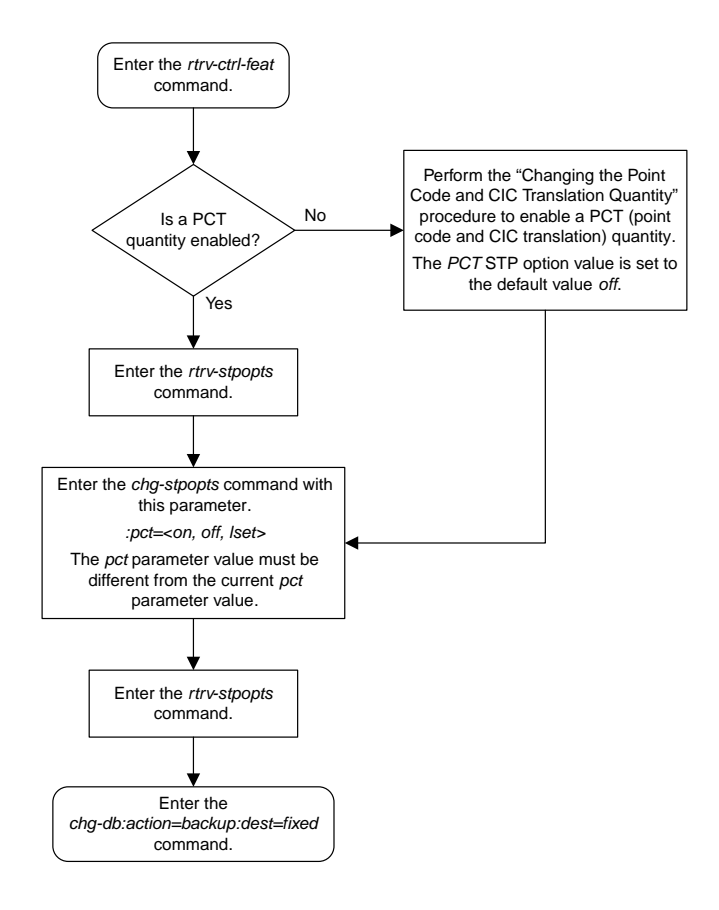

#### Enter the *rtrv-ctrl-feat* command. Is a PCT quantity enabled? Yes No Perform the "Changing the Point Code and CIC Translation Quantity" procedure to enable a PCT (point code and CIC translation) quantity. The *PCT* value for all linksets is set to the default value *off* and the *PCT* STP option value is set to the default value *off.* Enter the *rtrv-ls* command. Enter the *rtrv-ls* command with this parameter. *:lsn = <the name of the linkset shown in the rtrv-ls output>* Enter the *chg-lsopts* command with these parameters. *:lsn=<the name of the linkset that was displayed in the rtrv-ls step with the lsn parameter> :pct=<on, off>* The *pct* parameter value must be different from the current *pct* parameter value. Enter the *rtrv-ls* command with this parameter. *:lsn=<the name of the linkset specified in the chg-lsopts command>* The *pct* parameter value will have no effect on the linkset's traffic unless the *PCT* value shown in the *rtrv-stpopts* output is *lset*. What is the value of the *PCT* field shown in the *rtrv-stpopts* output? lset on or off Enter the *chg-db:action=backup:dest=fixed* command. Do you wish to change the value of the *PCT* field in the *rtrv-stpopts* output to *lset*? Perform the "Configuring the Point Code and CIC Translation STP Option" procedure to change the *PCT* value to *lset*. Yes No Enter the *rtrv-stpopts* command.

## <span id="page-1167-0"></span>**Configuring the Point Code and CIC Translation Linkset Option**

# **Chapter 19**

## **E1 Interface Flowcharts**

### **Topics:**

- 
- *[Removing a LIM-E1 Card.....1173](#page-1172-0) Manual SS7*.
- *[Adding Channelized and non-Channel Bridged E1](#page-1173-0) [Ports.....1174](#page-1173-0)*
- *[Adding Channel Bridged E1 Ports.....1181](#page-1180-0)*
- *[Adding Unchannelized E1 Ports.....1187](#page-1186-0)*
- *[Removing the E1 Interface Parameters.....1197](#page-1196-0)*
- *[Changing the Attributes of a Channelized E1](#page-1197-0) [Port.....1198](#page-1197-0)*
- *[Changing the Attributes of an Unchannelized E1](#page-1201-0) [Port.....1202](#page-1201-0)*
- *[Making a Channel Bridged E1 Port from a](#page-1203-0) [Channelized E1 Port.....1204](#page-1203-0)*
- *[Making a Non-Channel Bridged E1 Port from a](#page-1209-0) [Channel Bridged E1 Port.....1210](#page-1209-0)*
- *[Adding an E1 Signaling Link.....1212](#page-1211-0)*

This chapter contains the flowcharts for the procedures used to configure the E1 interface. These [Adding a LIM-E1 Card.....1170](#page-1169-0) procedures are located in the *Database Administration* 

## <span id="page-1169-0"></span>**Adding a LIM-E1 Card**

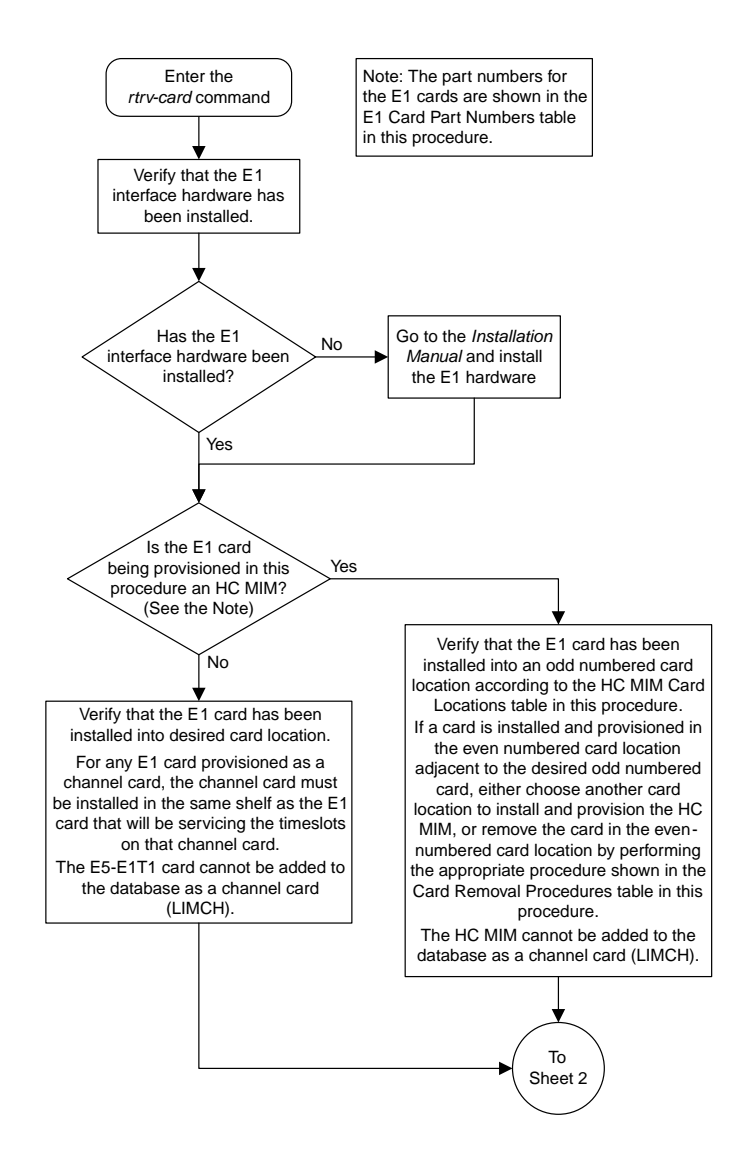

Sheet 1 of 3

### **Database Administration Manual Flowcharts E1 Interface Flowcharts**

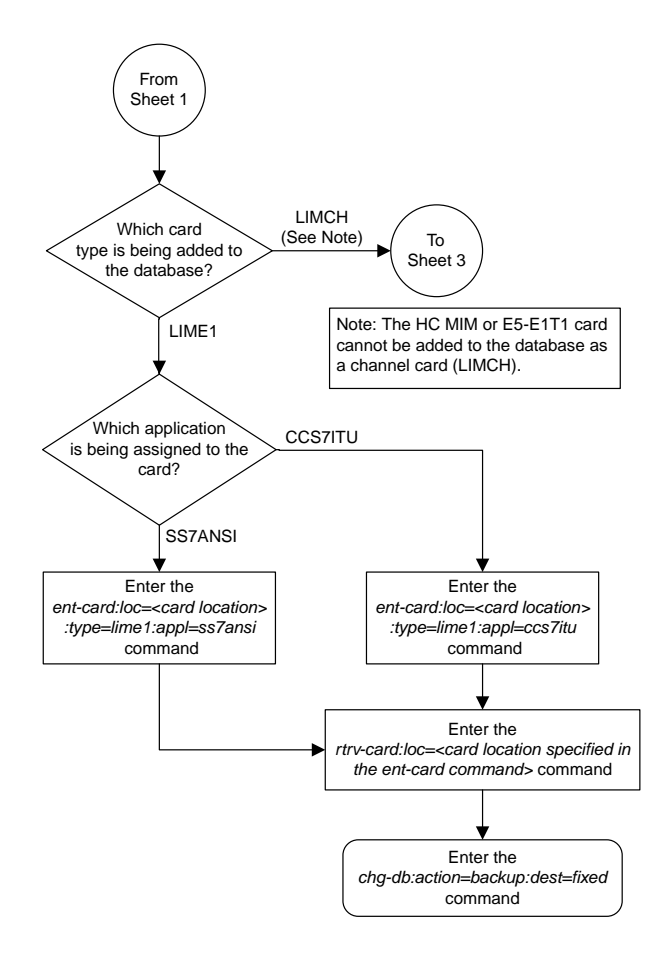

Sheet 2 of 3

### **Database Administration Manual Flowcharts E1 Interface Flowcharts**

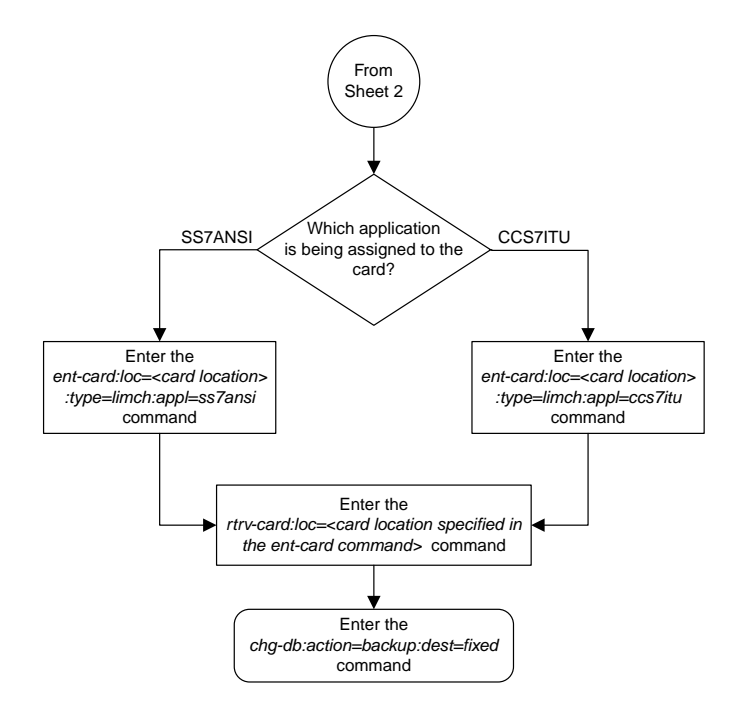

Sheet 3 of 3

## <span id="page-1172-0"></span>**Removing a LIM-E1 Card**

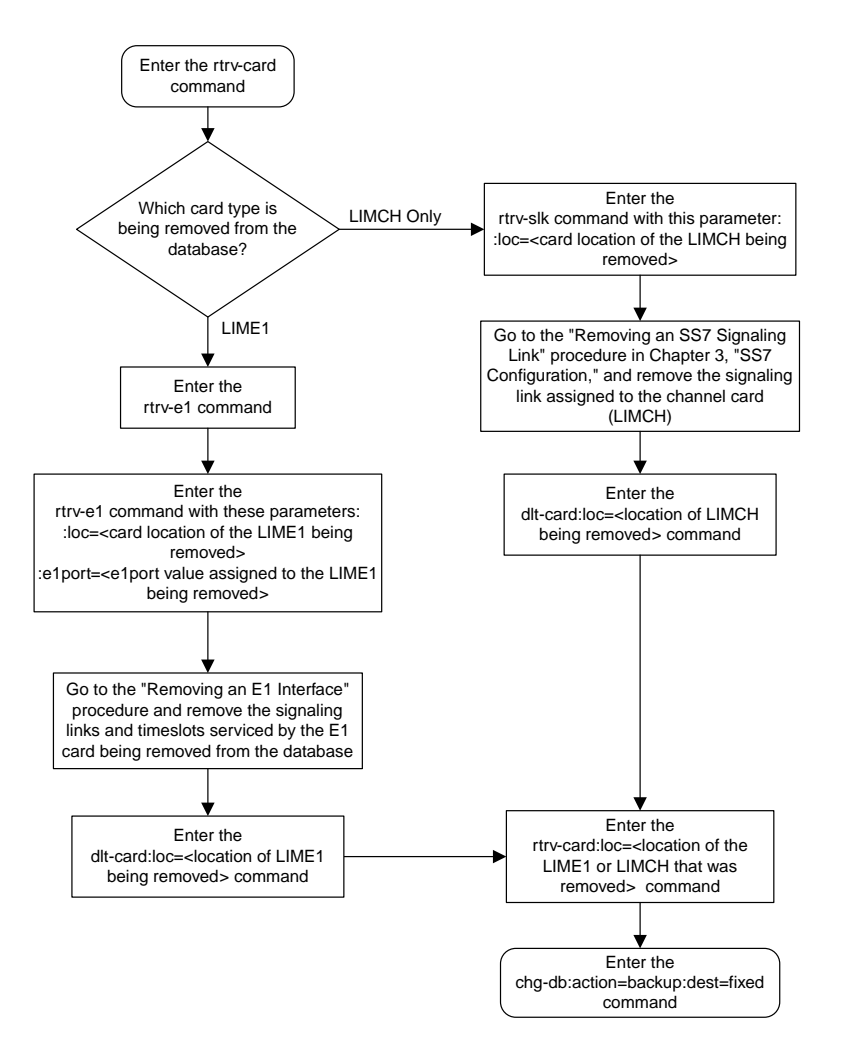

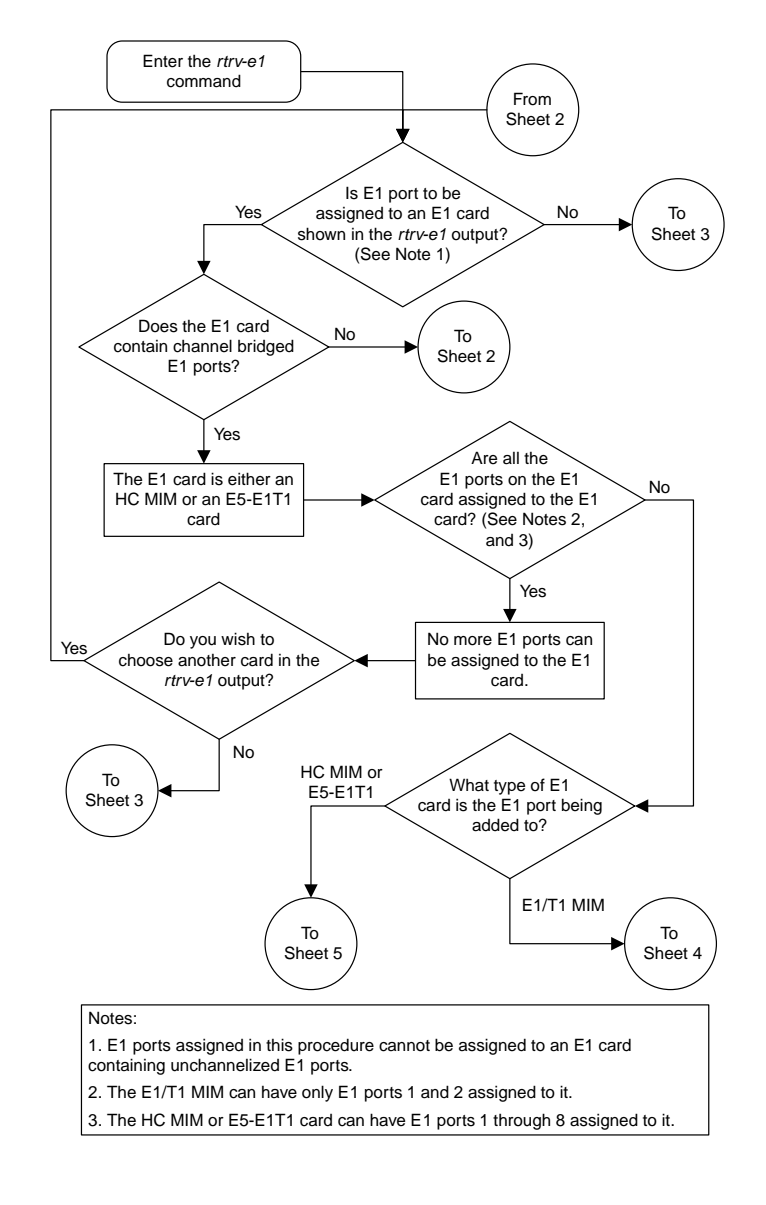

## <span id="page-1173-0"></span>**Adding Channelized and non-Channel Bridged E1 Ports**

Sheet 1 of 7

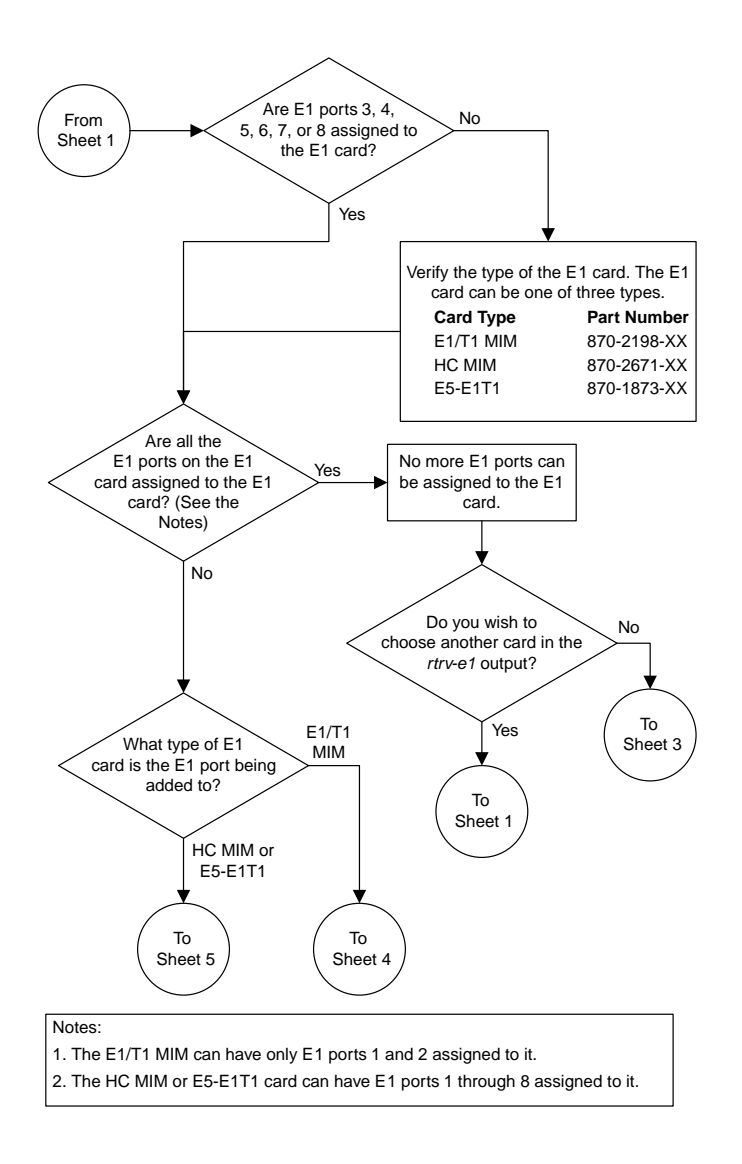

Sheet 2 of 7

### **Database Administration Manual Flowcharts E1 Interface Flowcharts**

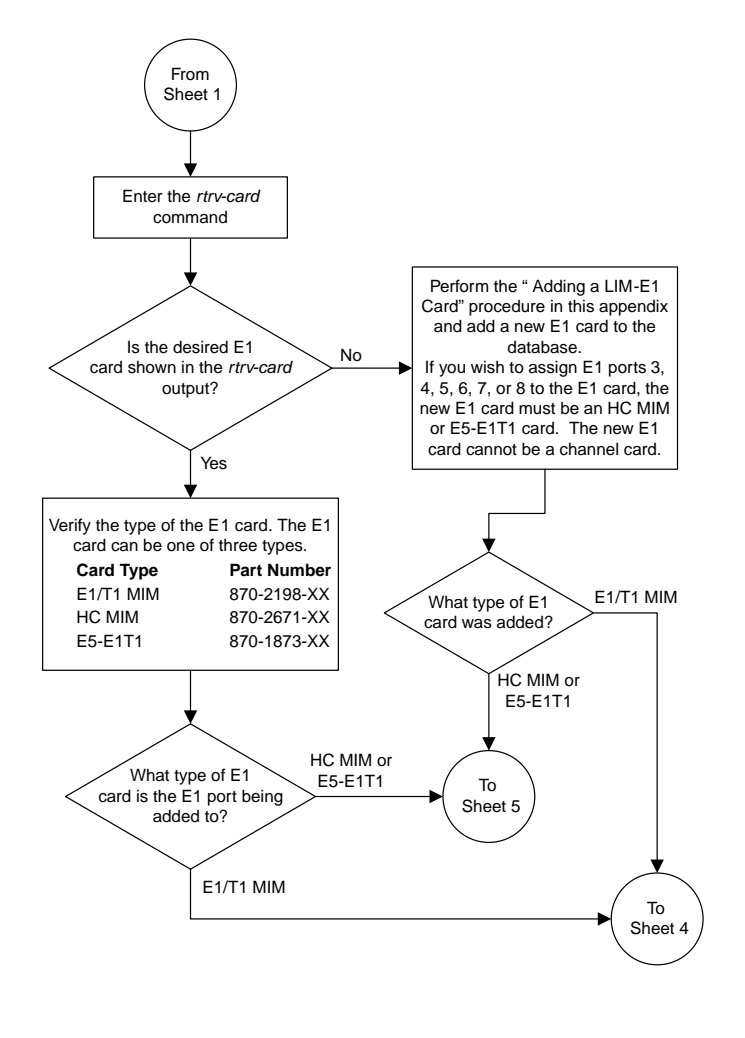

Sheet 3 of 7

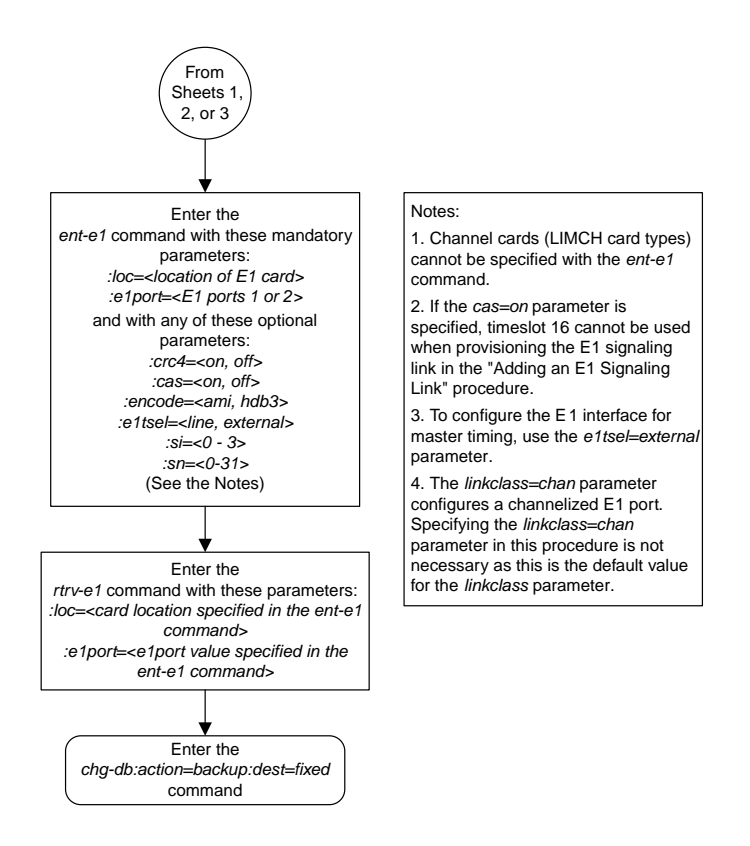

Sheet 4 of 7

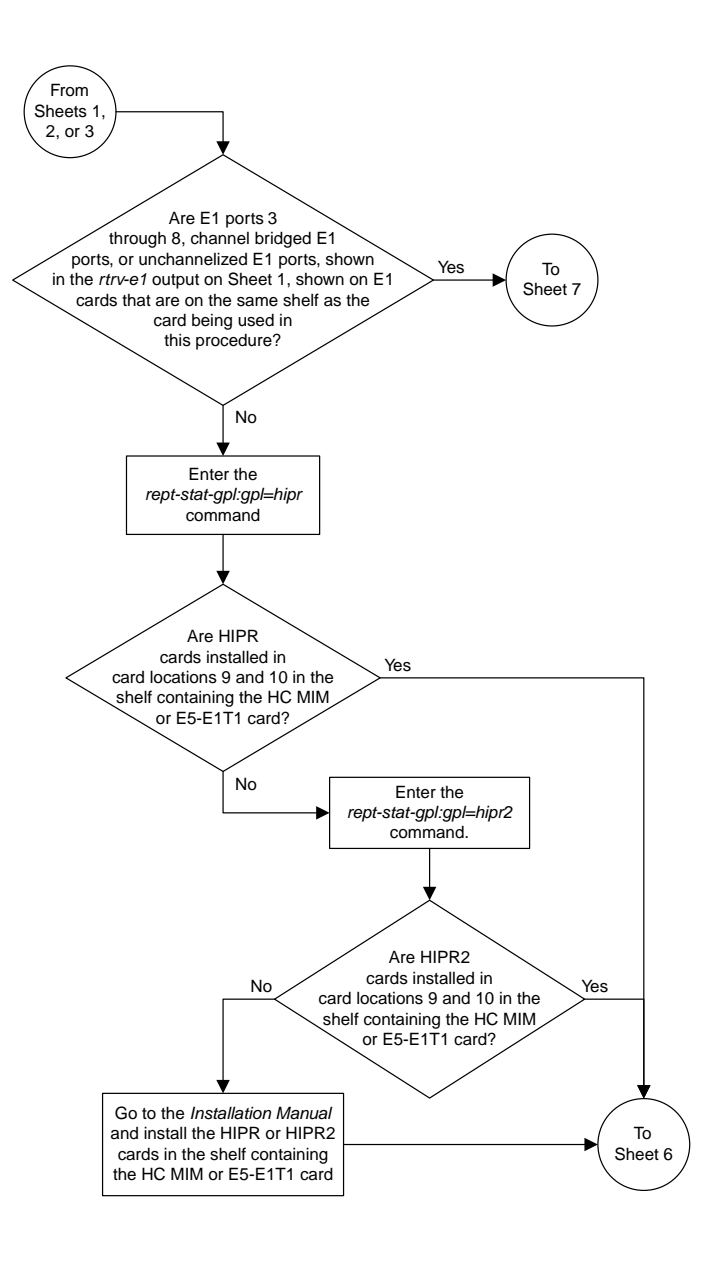

Sheet 5 of 7

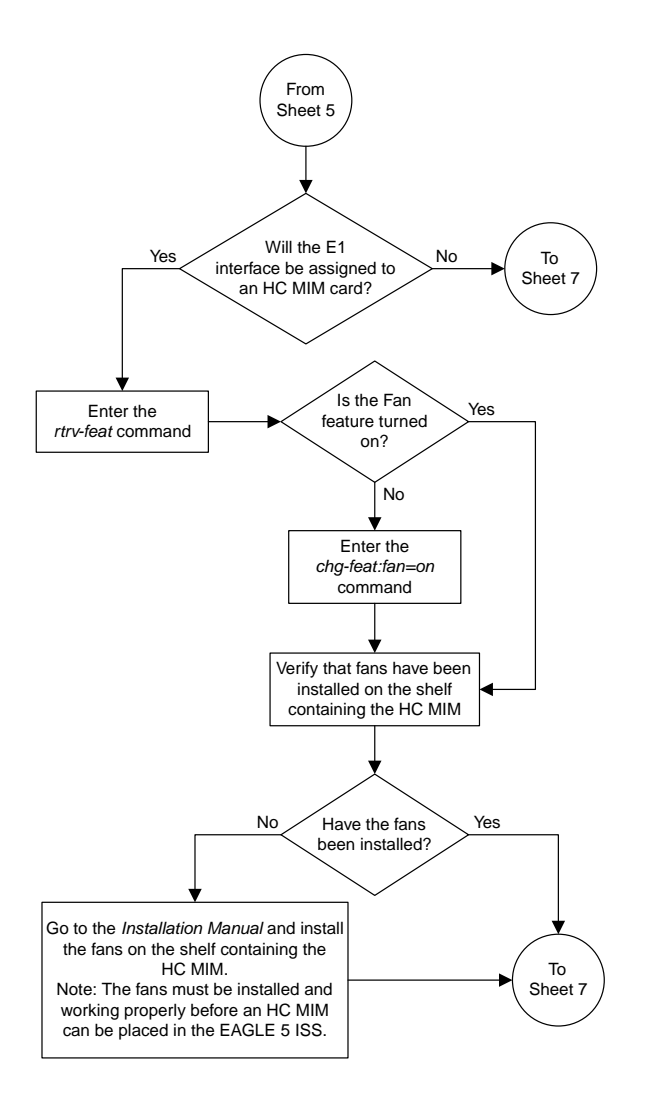

Sheet 6 of 7

### **Database Administration Manual Flowcharts E1 Interface Flowcharts**

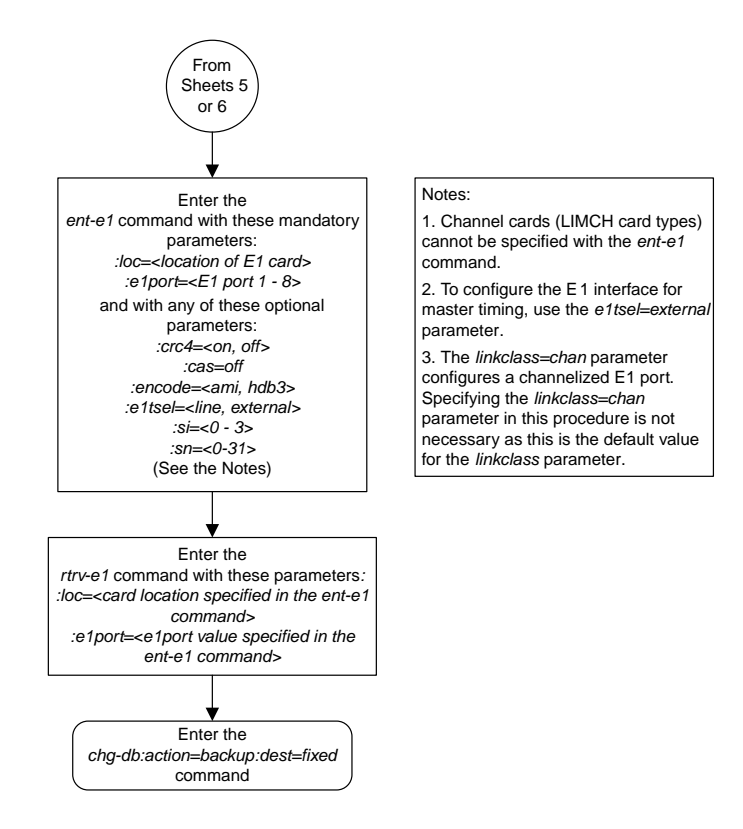

Sheet 7 of 7

## <span id="page-1180-0"></span>**Adding Channel Bridged E1 Ports**

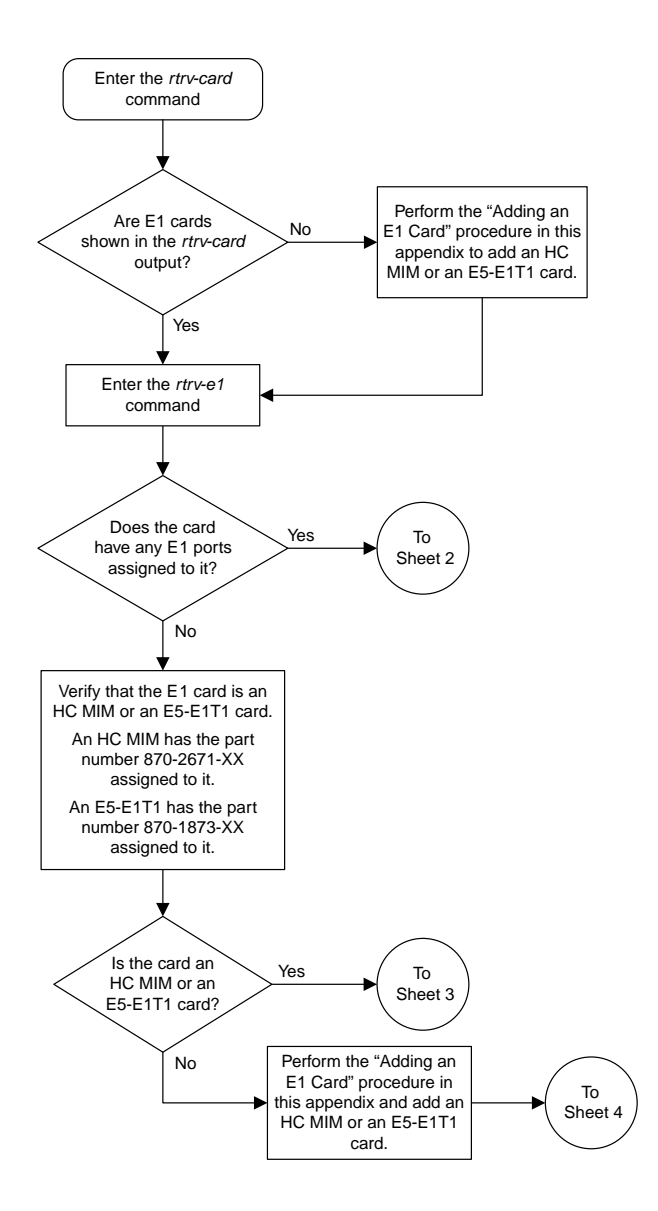

Sheet 1 of 6

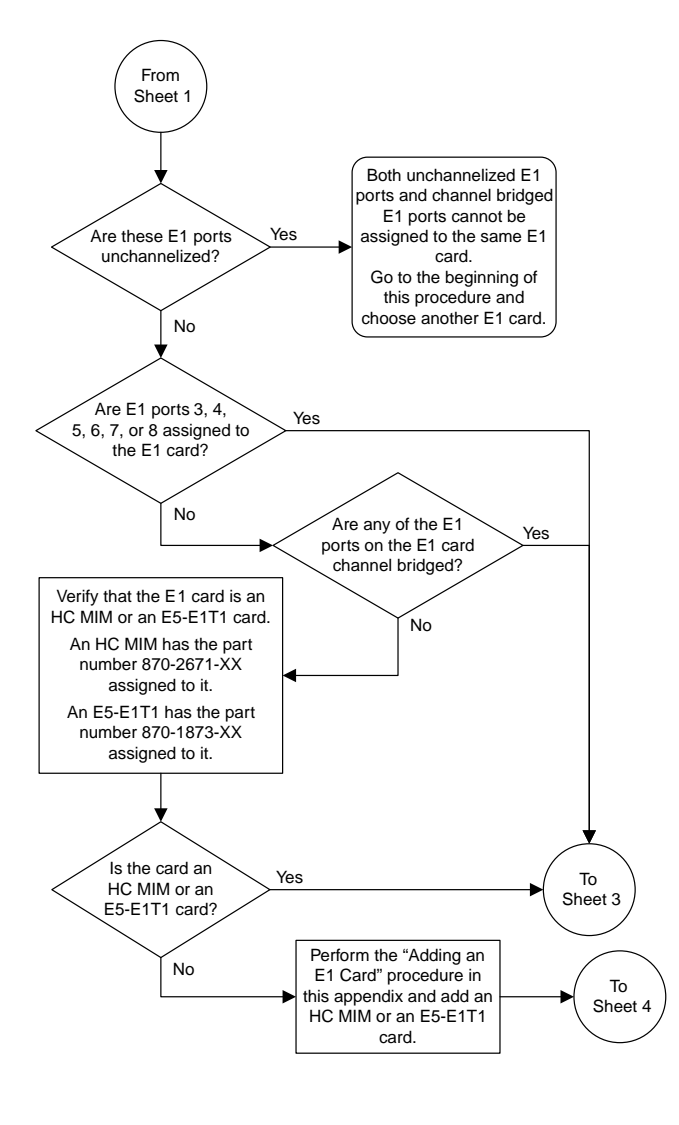

Sheet 2 of 6

### **Database Administration Manual Flowcharts E1 Interface Flowcharts**

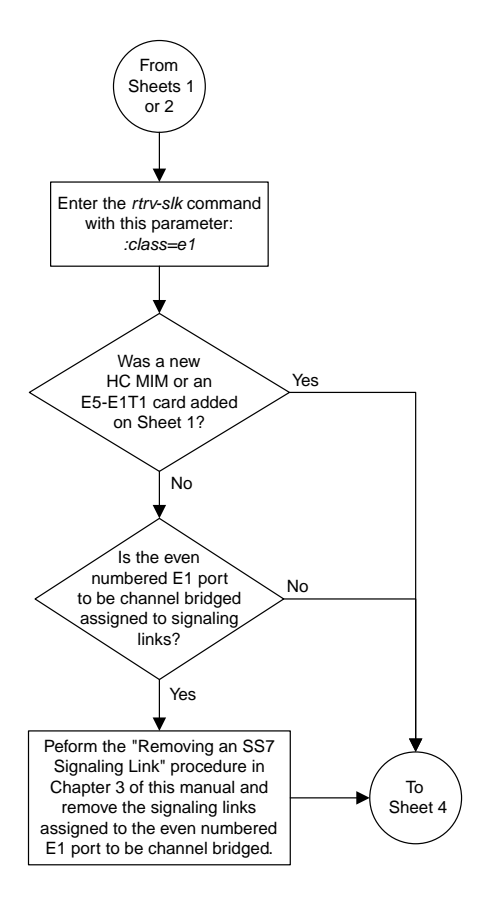

Sheet 3 of 6

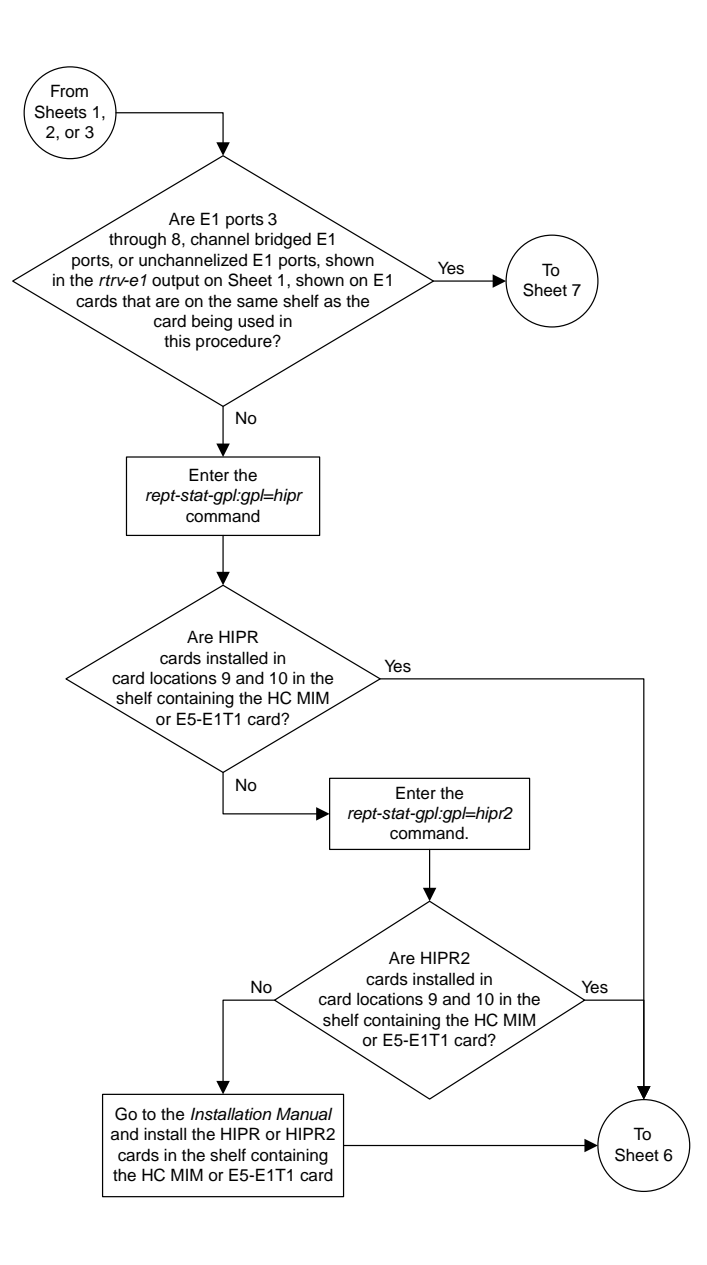

Sheet 4 of 6

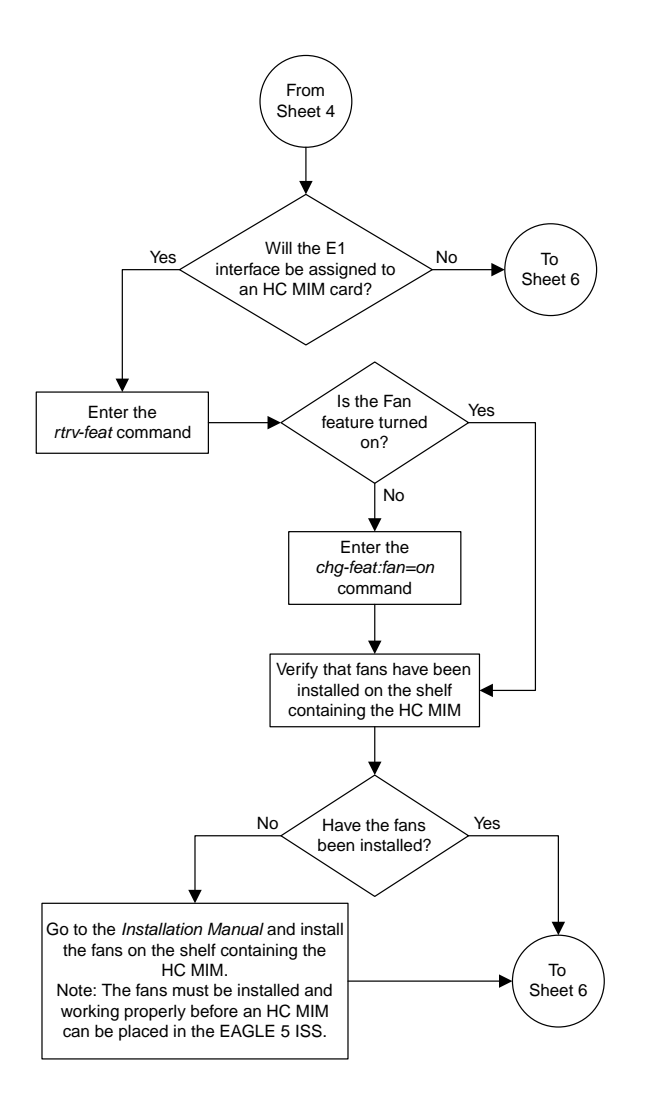

Sheet 5 of 6

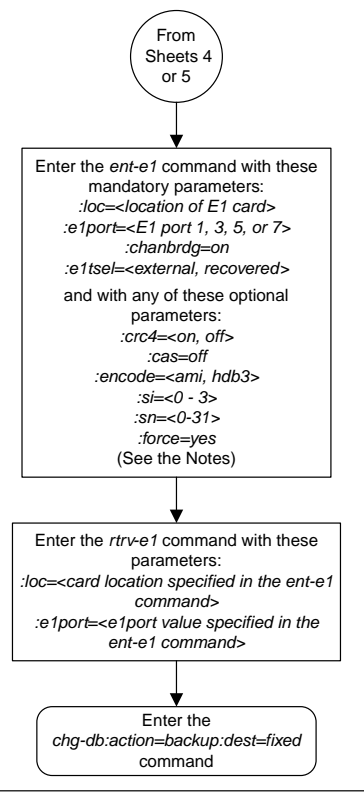

#### Notes:

1. Channel cards (LIMCH card types) cannot be specified with the *ent-e1* command.

2. To configure the E1 interface for master timing, use the *e1tsel=external* parameter.

3. The *linkclass=chan* parameter configures a channelized E1 port. Specifying the *linkclass=chan* parameter in this procedure is not necessary as this is the default value for the *linkclass* parameter.

4. The *force=yes* parameter must be specified if the even numbered E1 port that will be channel bridged is already provisioned in the database.

Sheet 6 of 6

## <span id="page-1186-0"></span>**Adding Unchannelized E1 Ports**

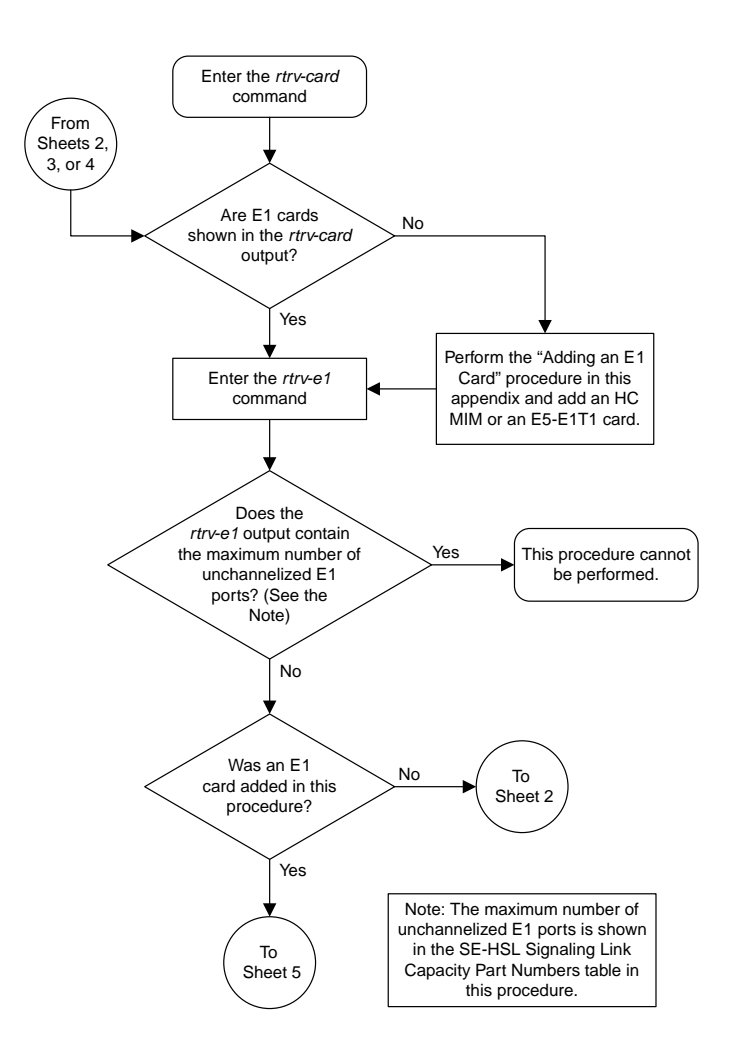

Sheet 1 of 10

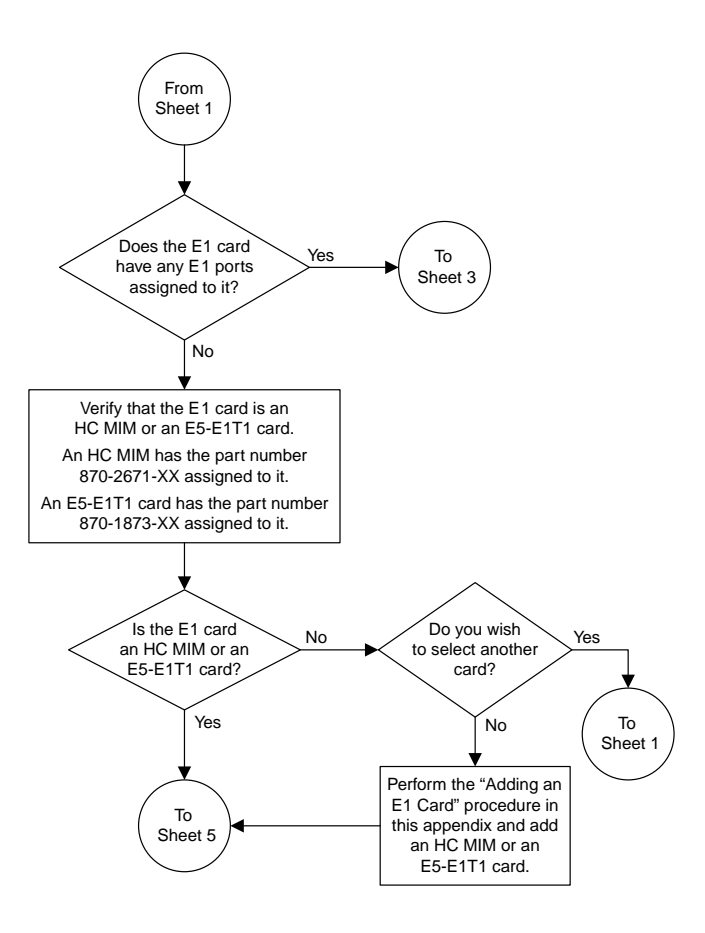

Sheet 2 of 10
#### **Database Administration Manual Flowcharts E1 Interface Flowcharts**

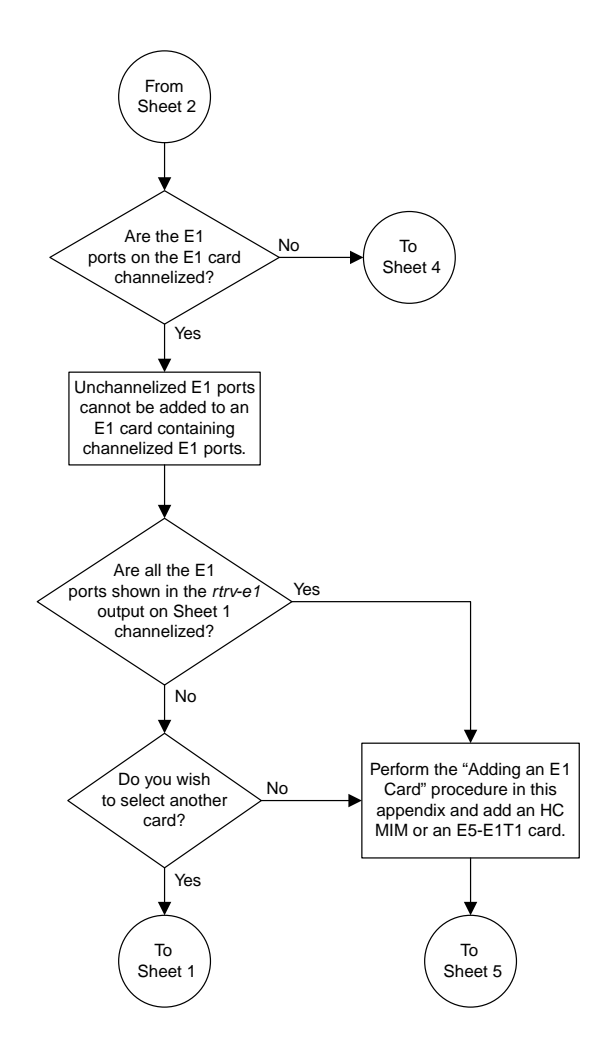

Sheet 3 of 10

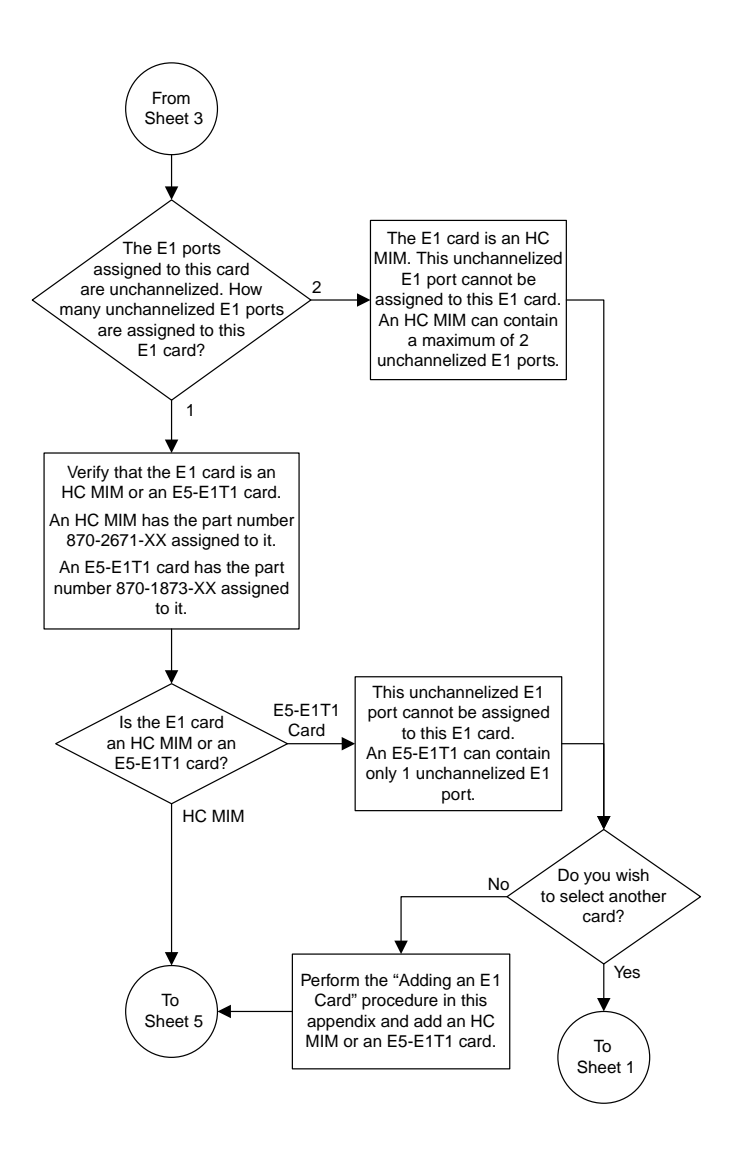

Sheet 4 of 10

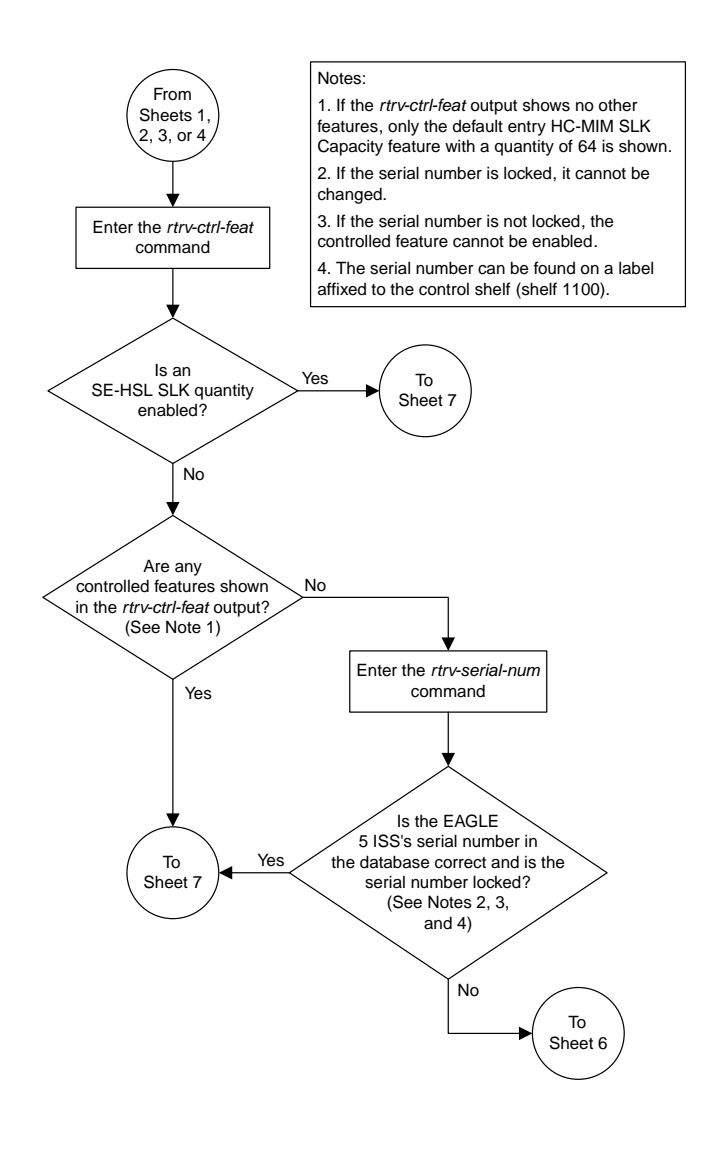

Sheet 5 of 10

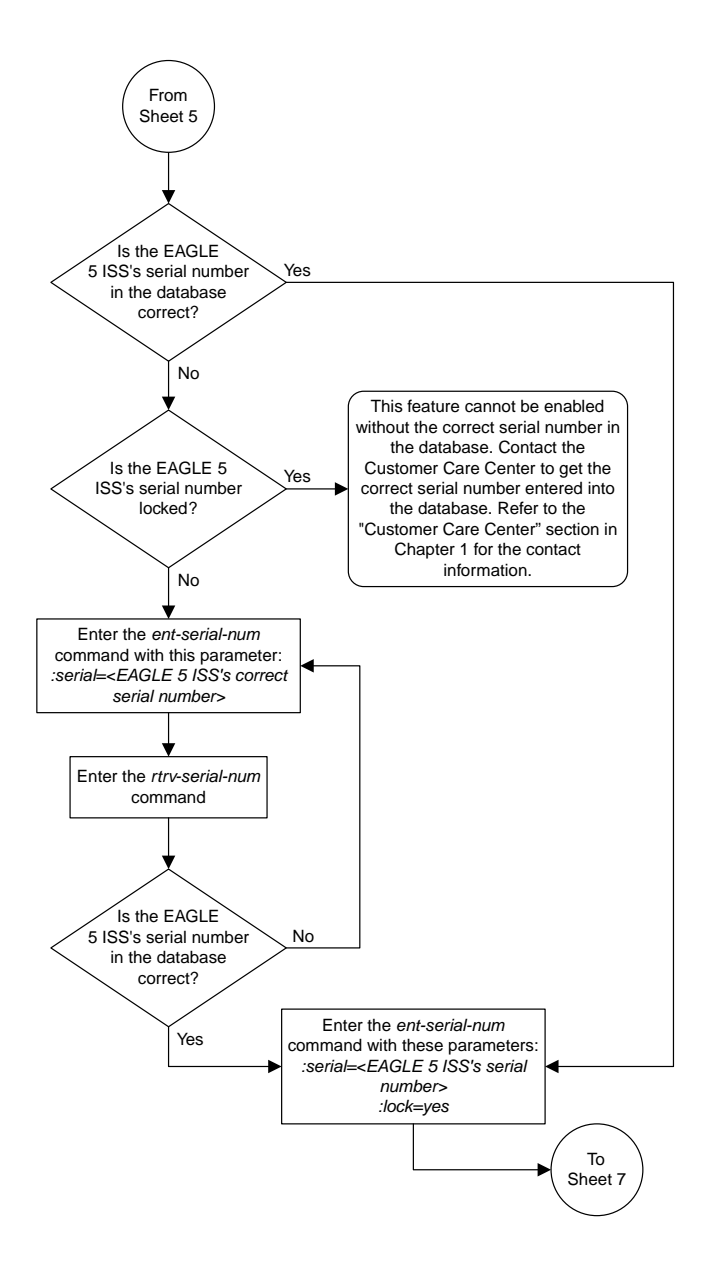

Sheet 6 of 10

#### **Database Administration Manual Flowcharts E1 Interface Flowcharts**

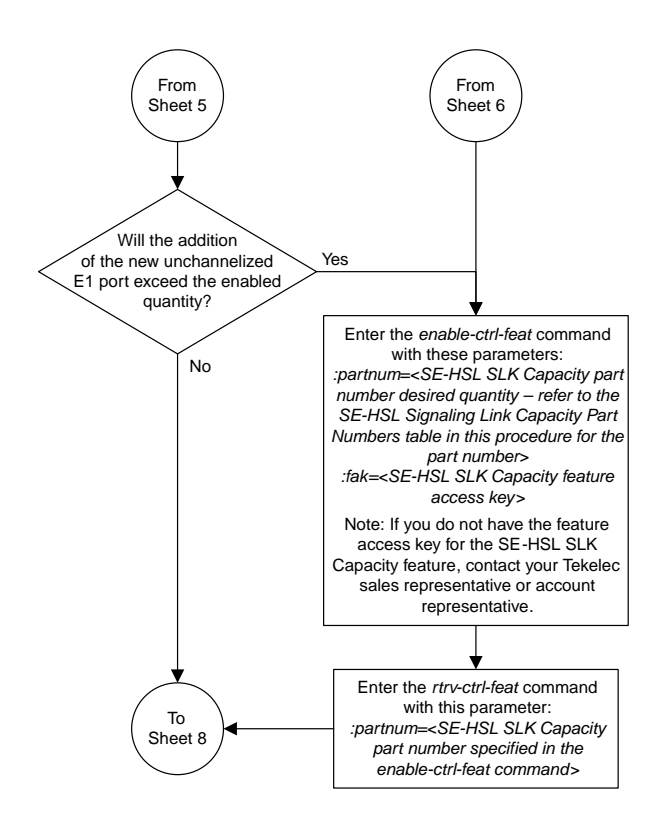

Sheet 7 of 10

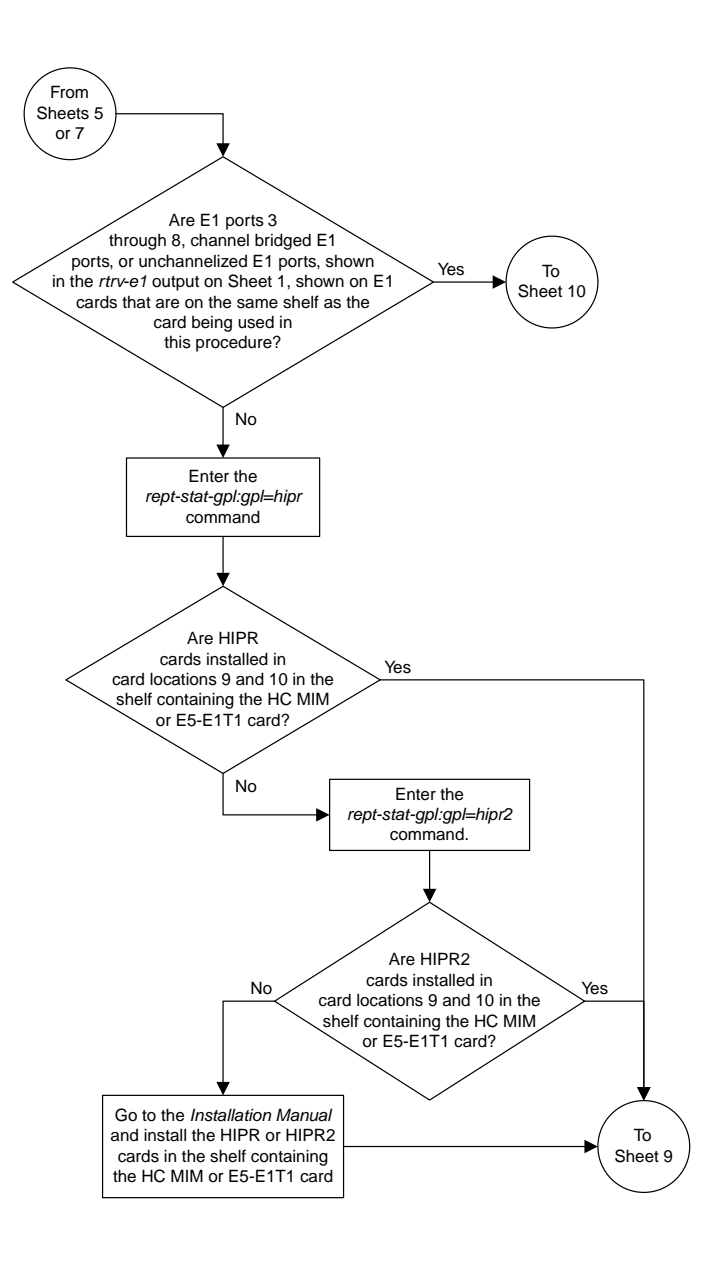

Sheet 8 of 10

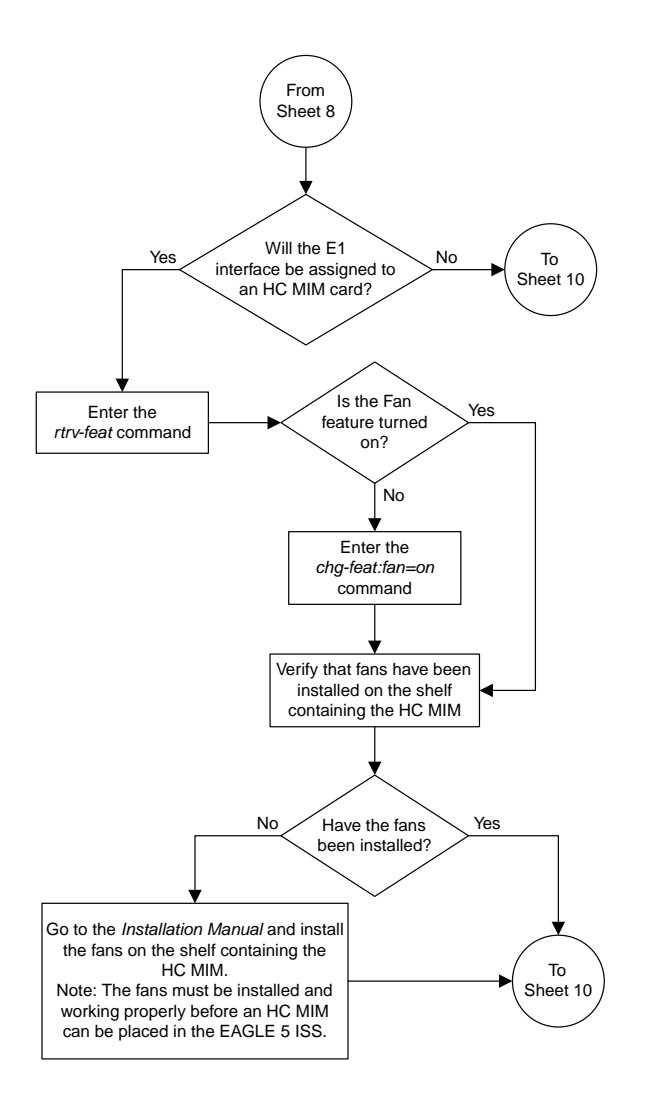

Sheet 9 of 10

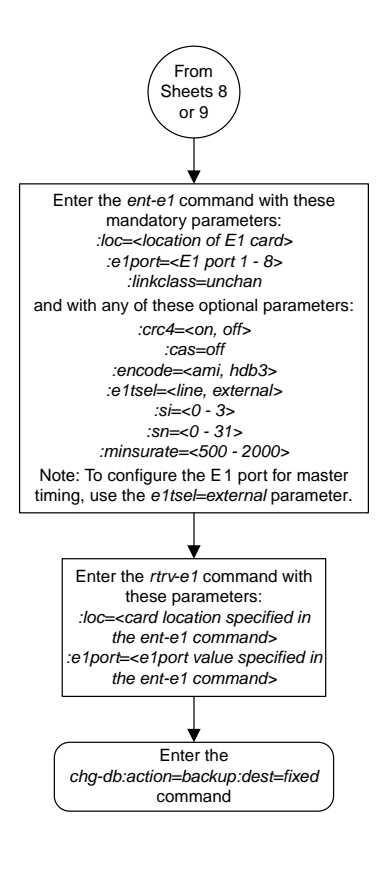

## **Removing the E1 Interface Parameters**

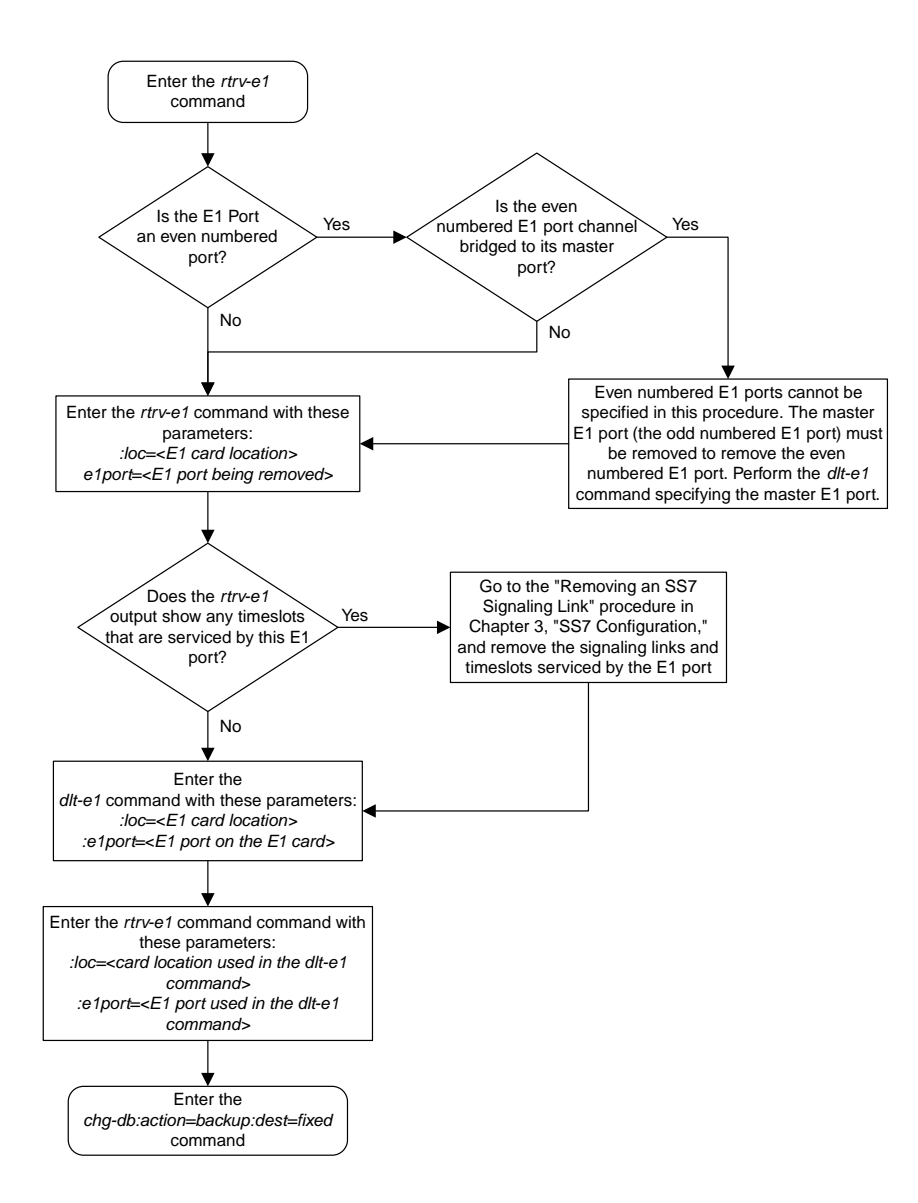

## **Changing the Attributes of a Channelized E1 Port**

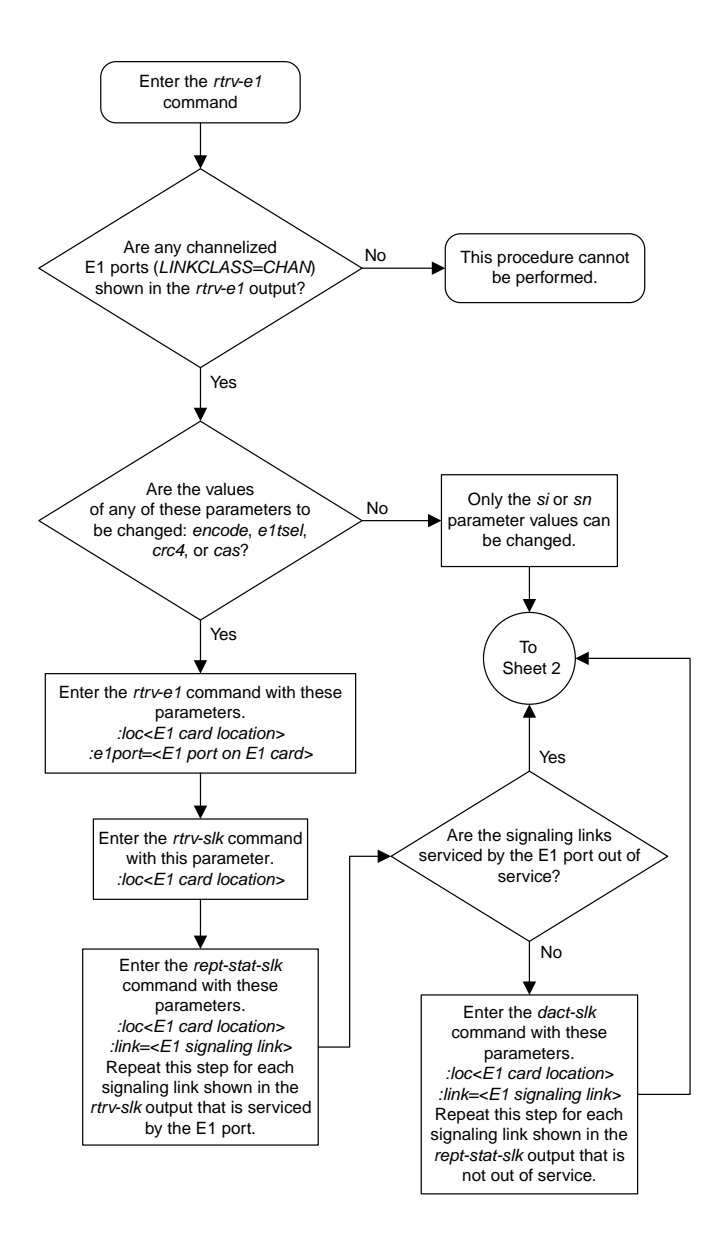

#### **Database Administration Manual Flowcharts E1 Interface Flowcharts**

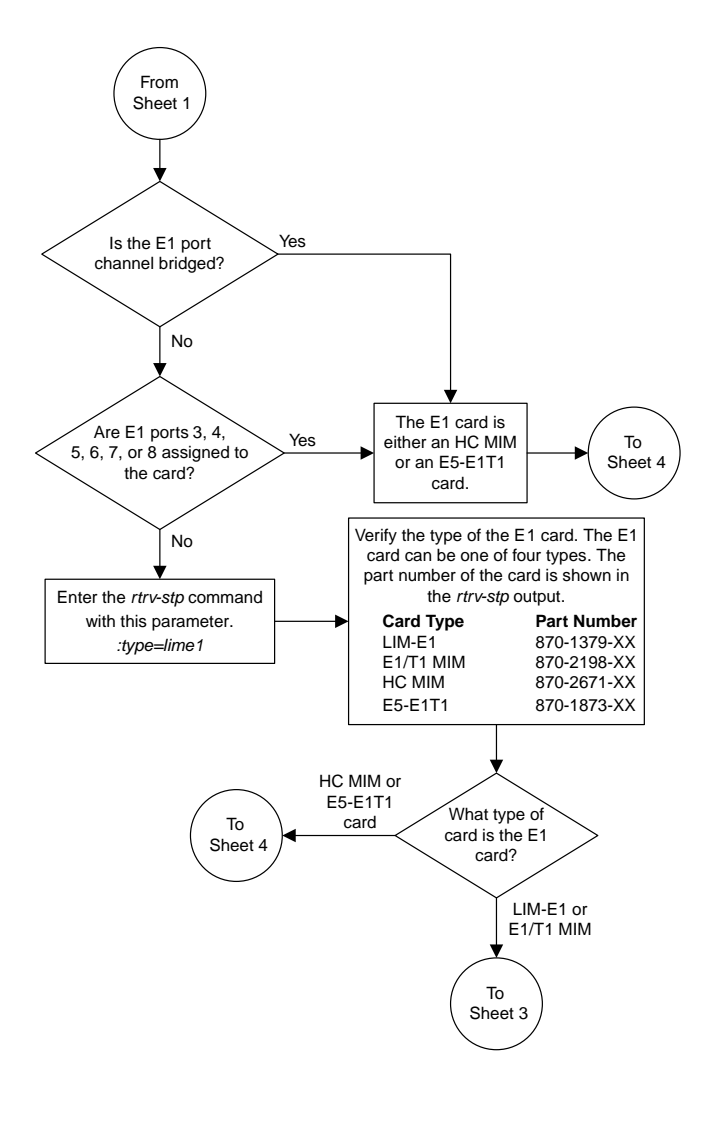

Sheet 2 of 4

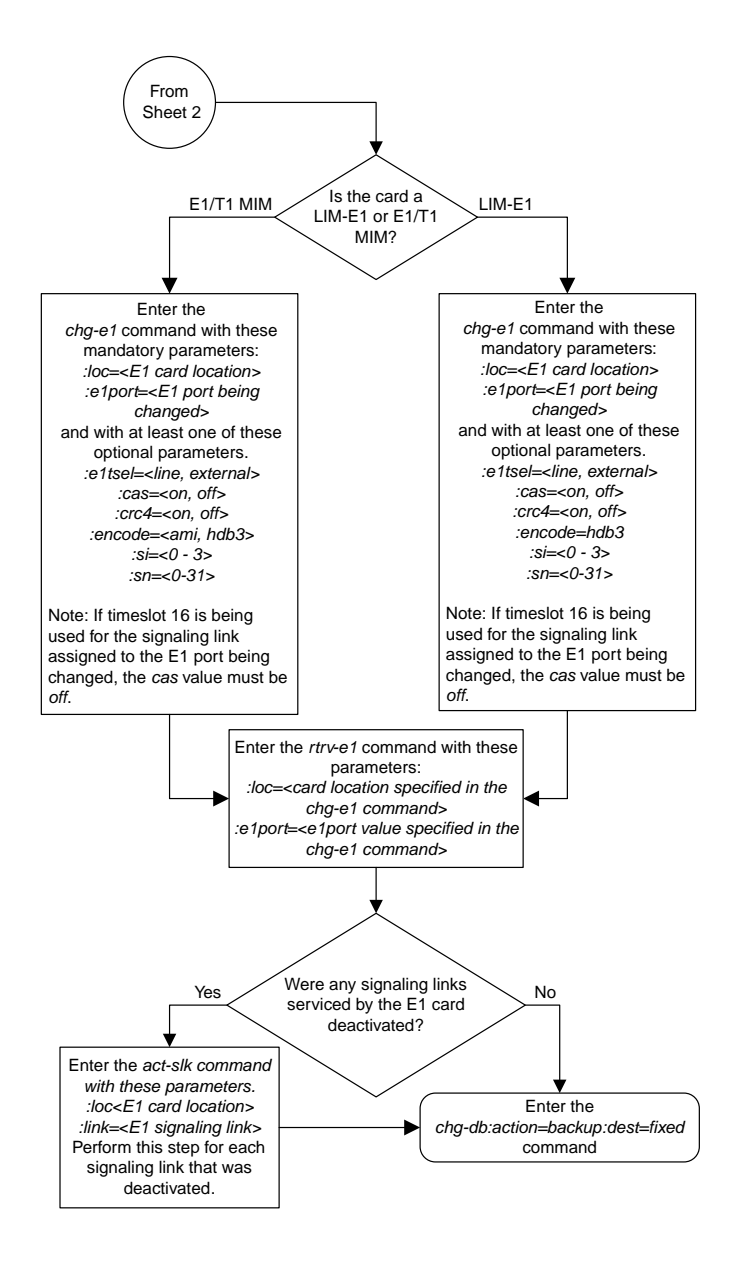

Sheet 3 of 4

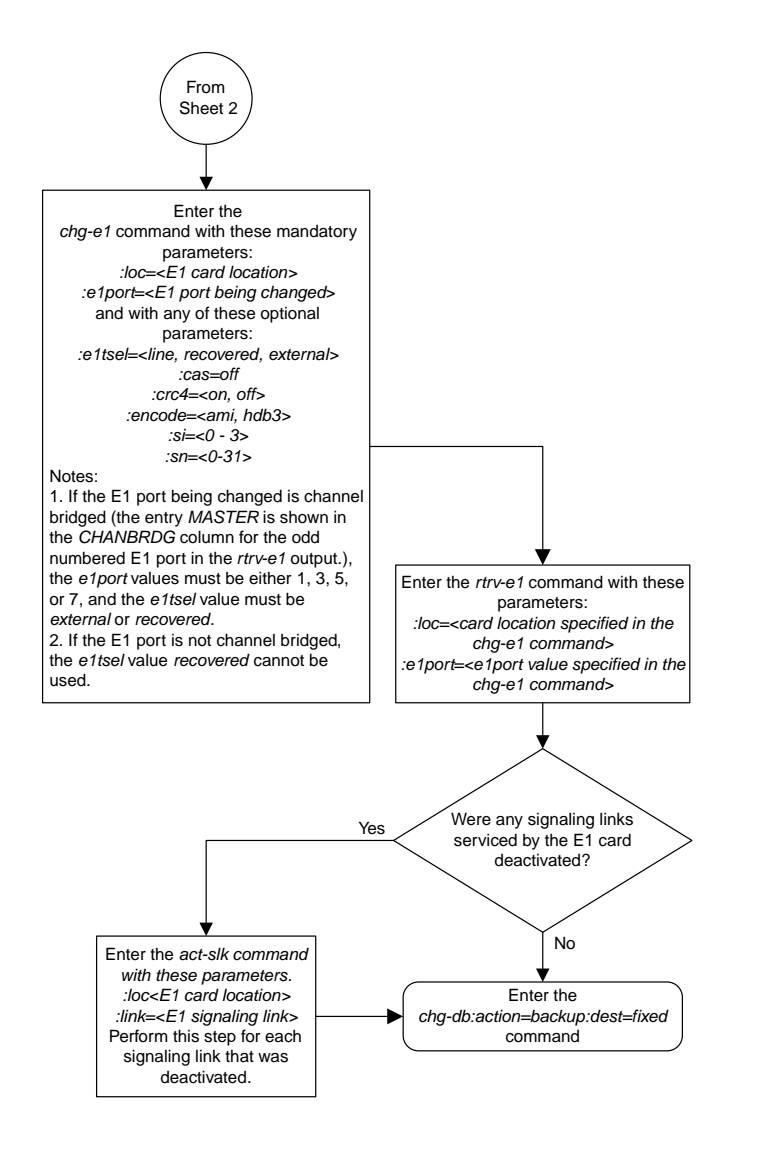

Sheet 4 of 4

## **Changing the Attributes of an Unchannelized E1 Port**

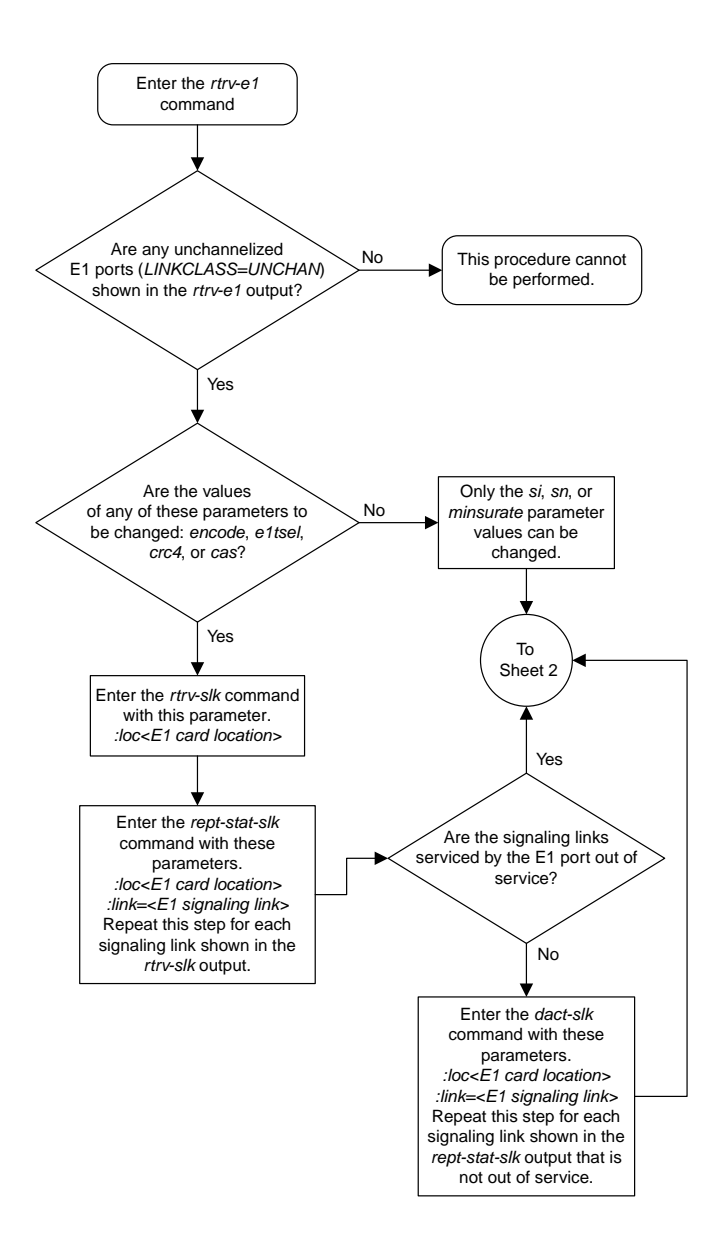

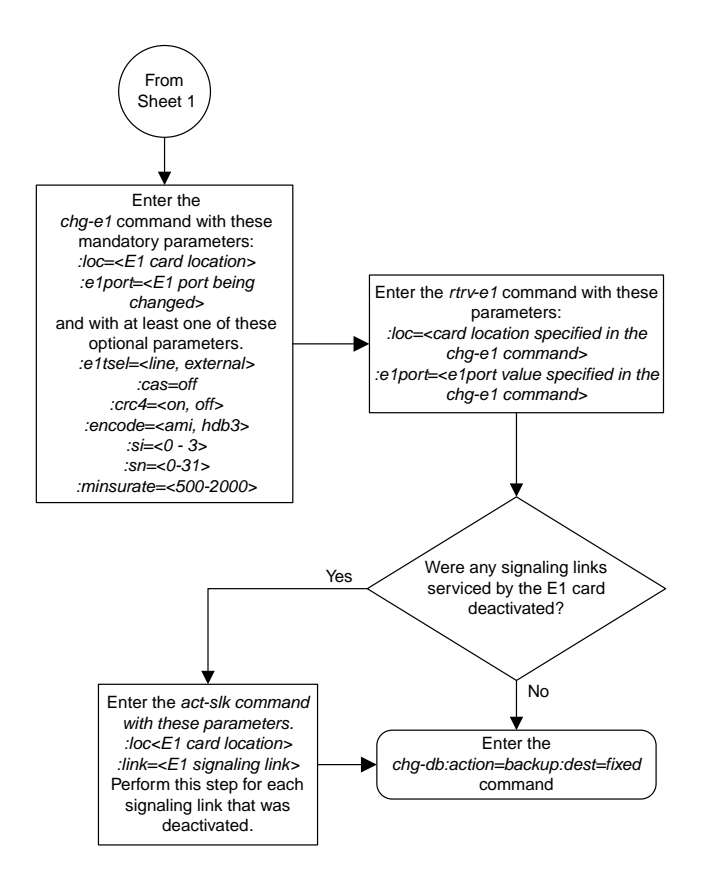

Sheet 2 of 2

## **Making a Channel Bridged E1 Port from a Channelized E1 Port**

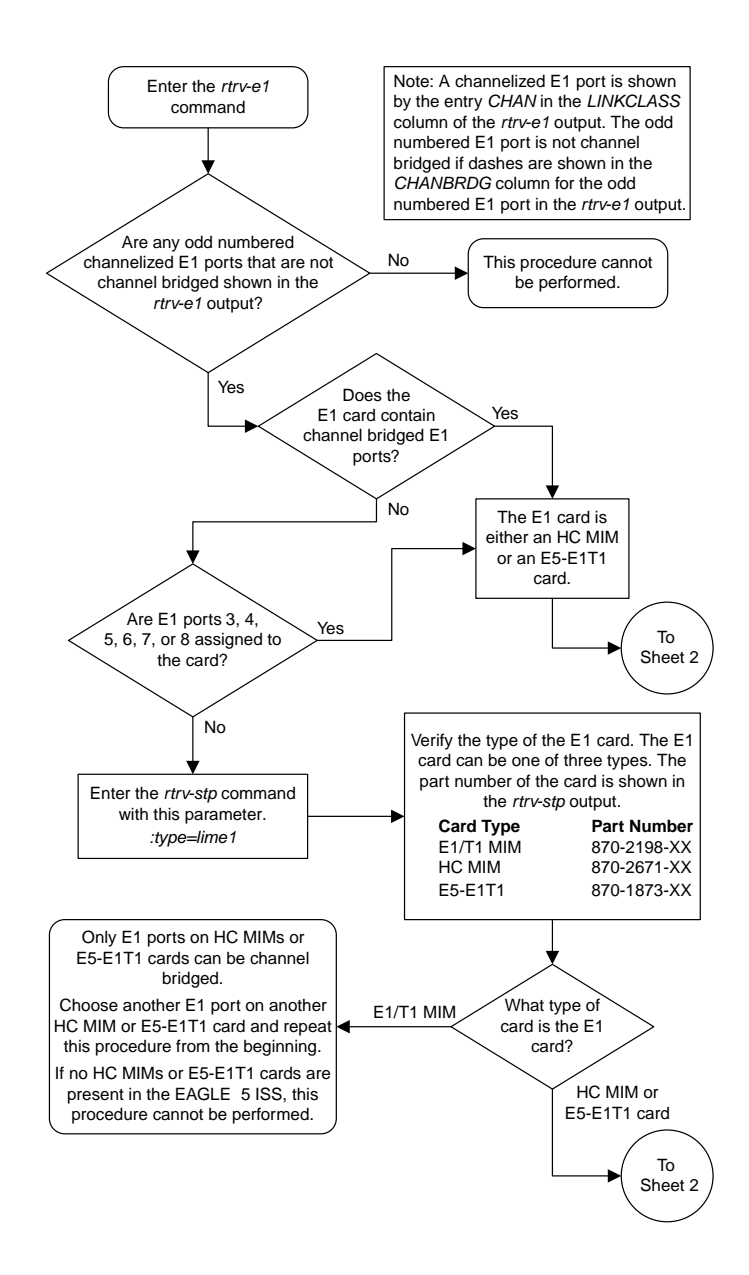

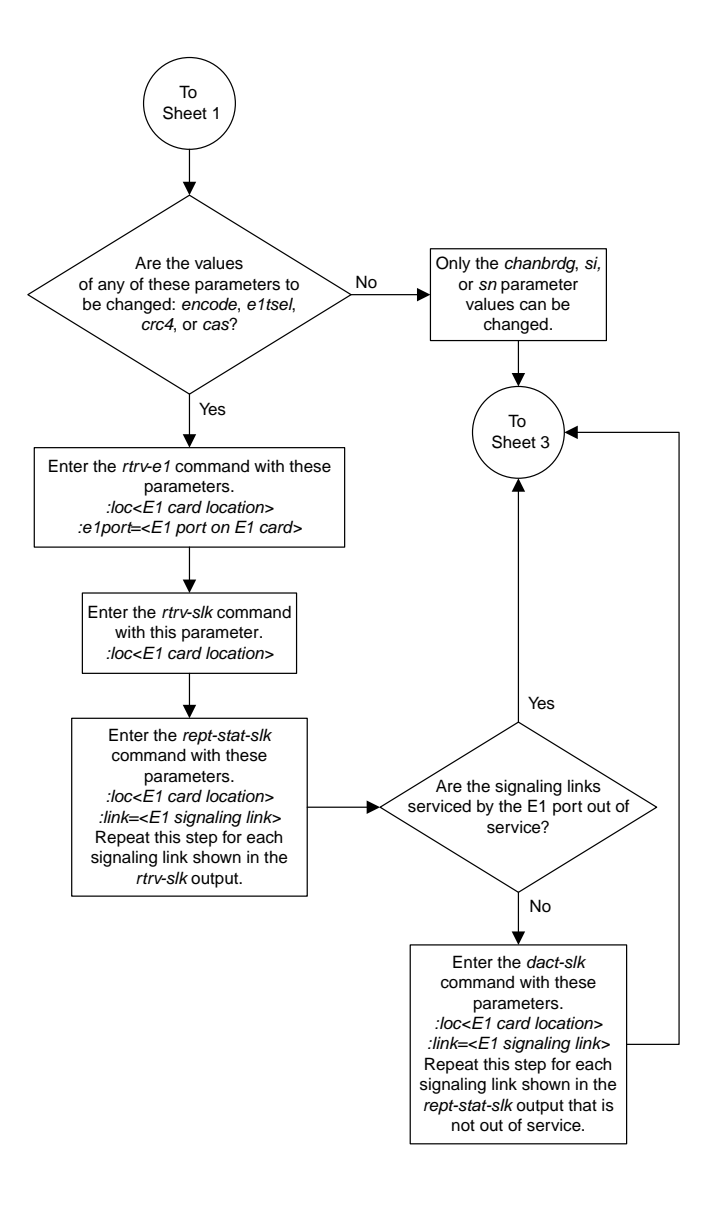

Sheet 2 of 6

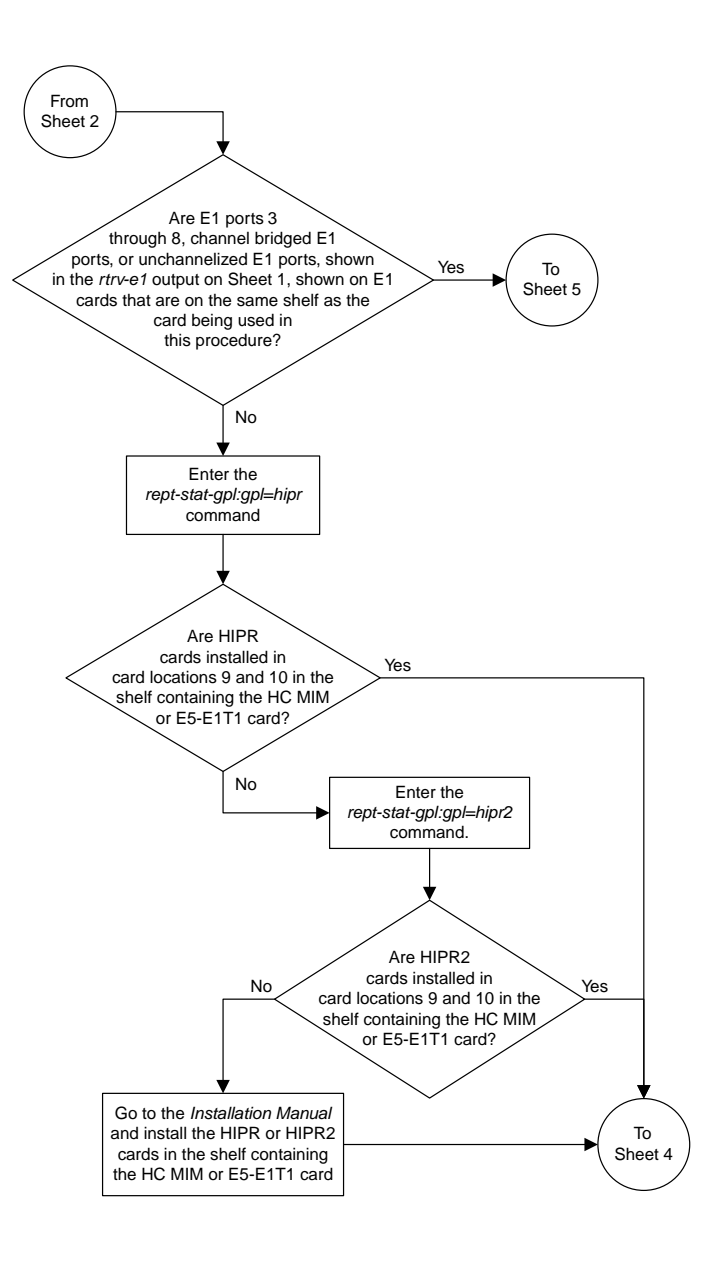

Sheet 3 of 6

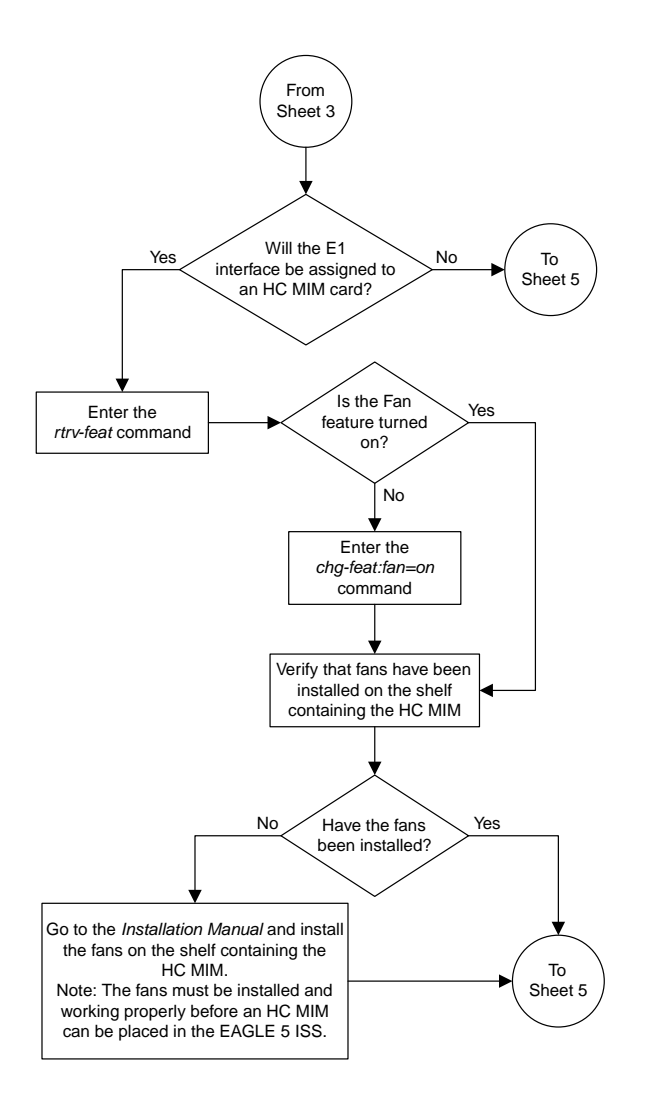

Sheet 4 of 6

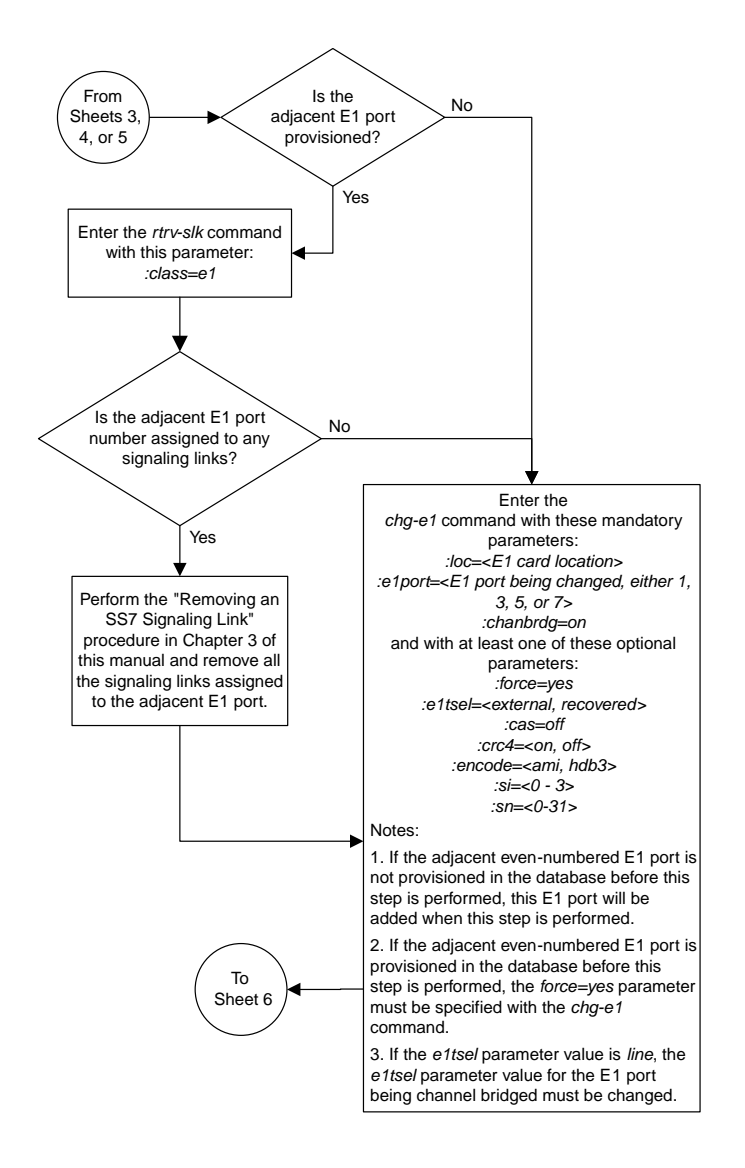

#### Sheet 5 of 6

#### **Database Administration Manual Flowcharts E1 Interface Flowcharts**

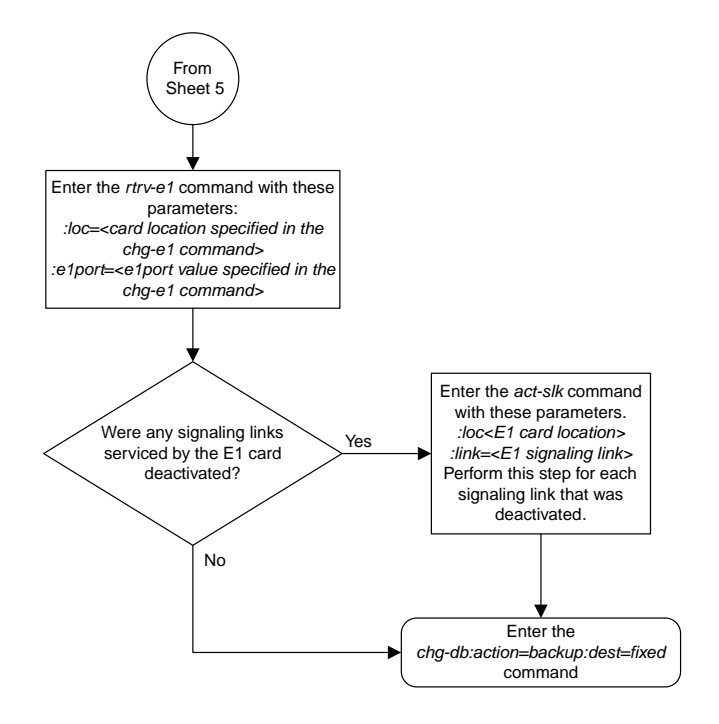

Sheet 6 of 6

### **Making a Non-Channel Bridged E1 Port from a Channel Bridged E1 Port**

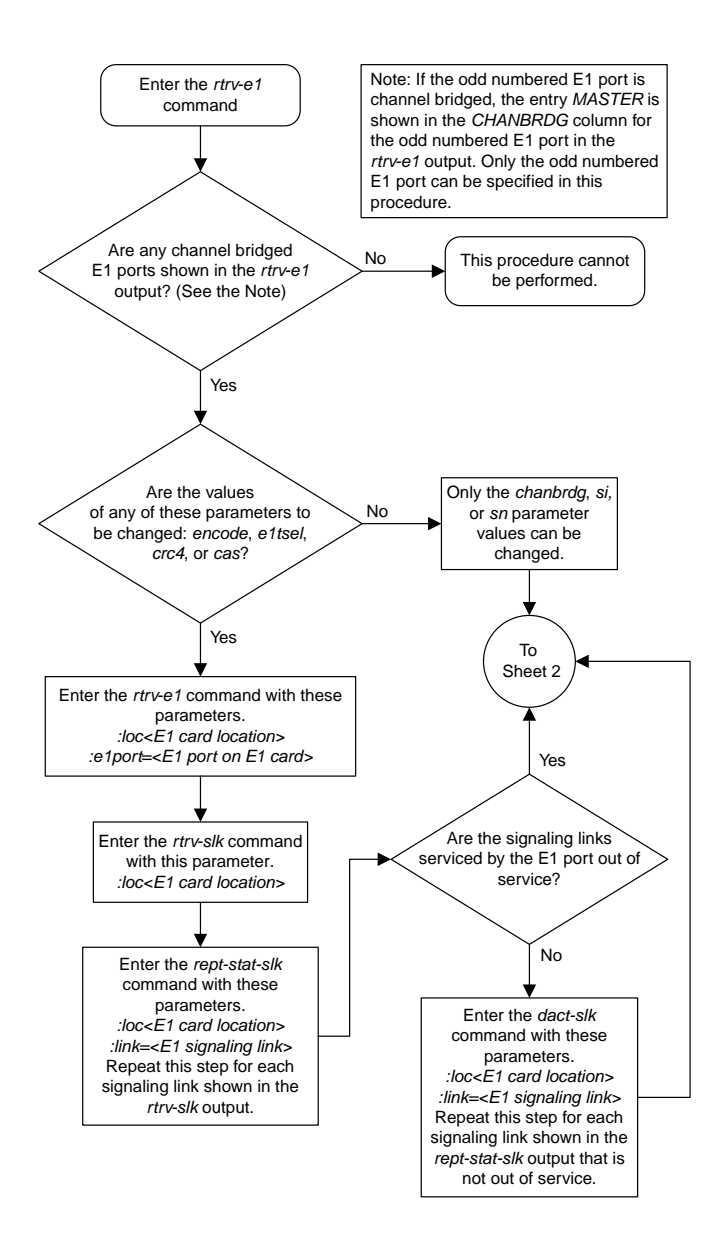

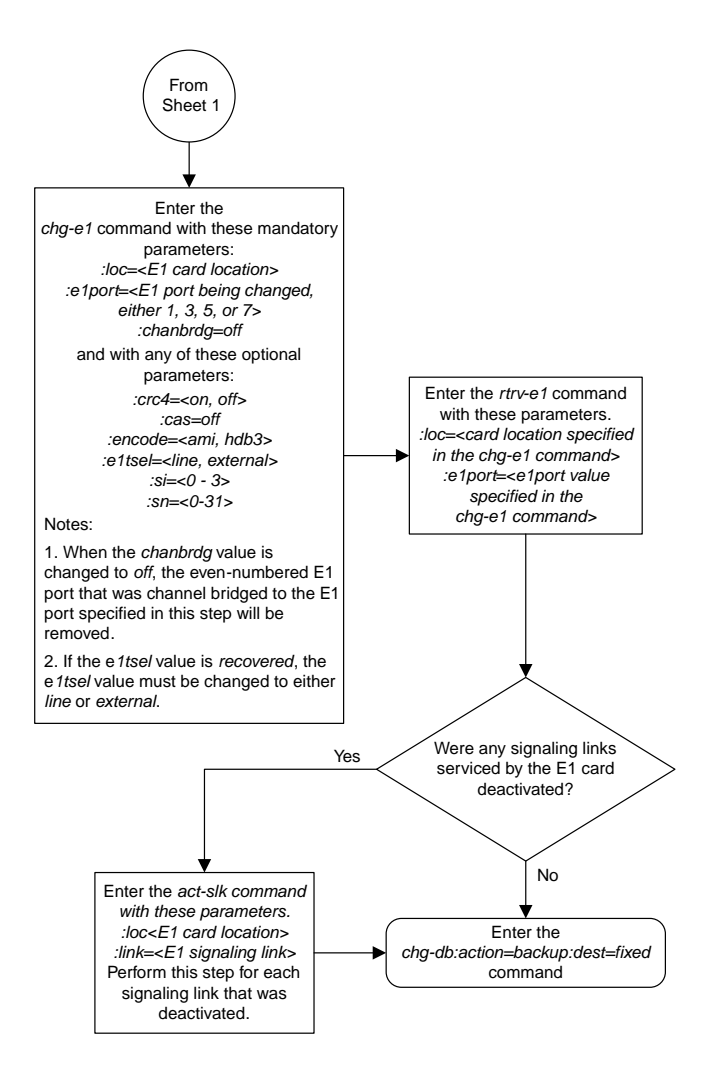

Sheet 2 of 2

## **Adding an E1 Signaling Link**

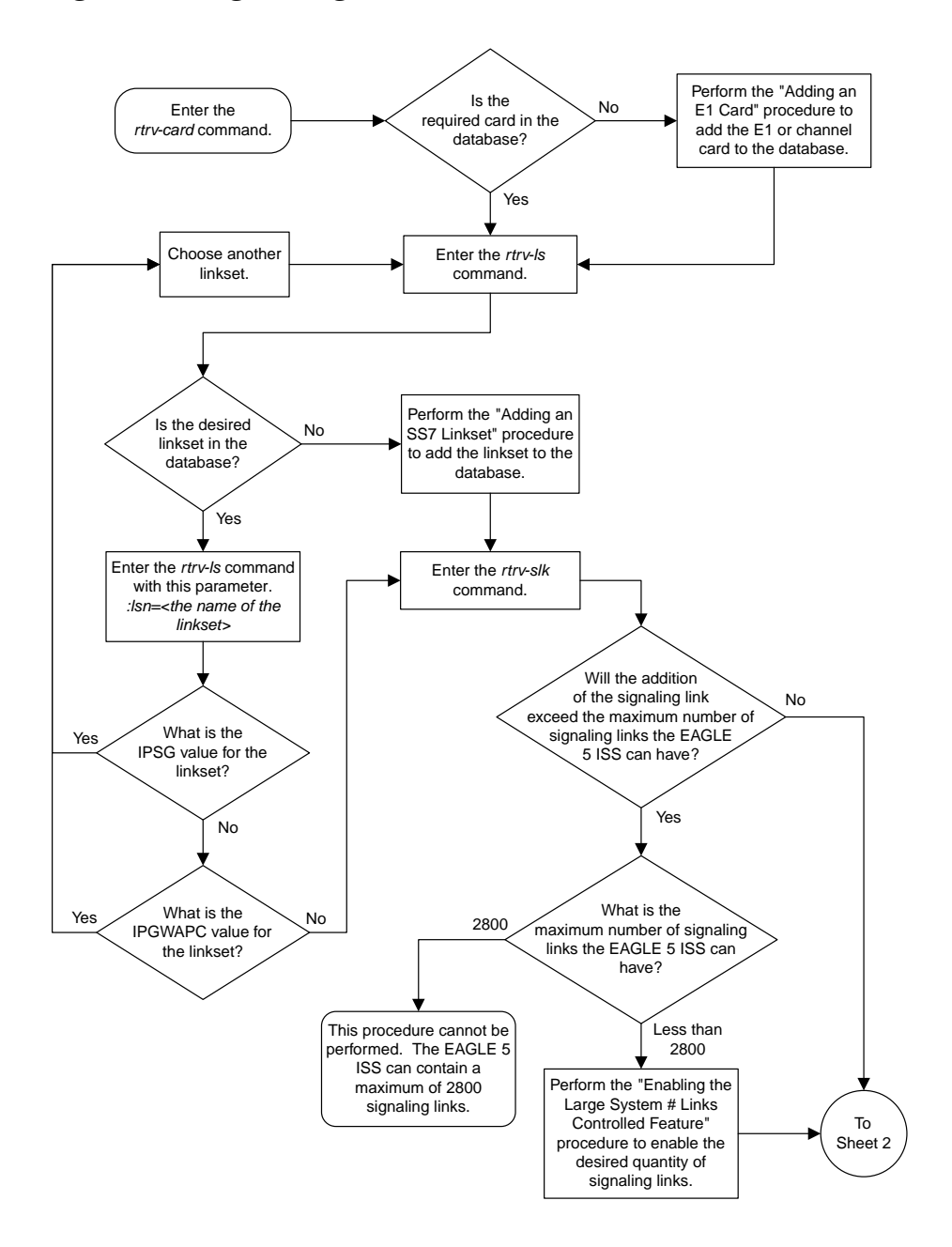

#### **Database Administration Manual Flowcharts E1 Interface Flowcharts**

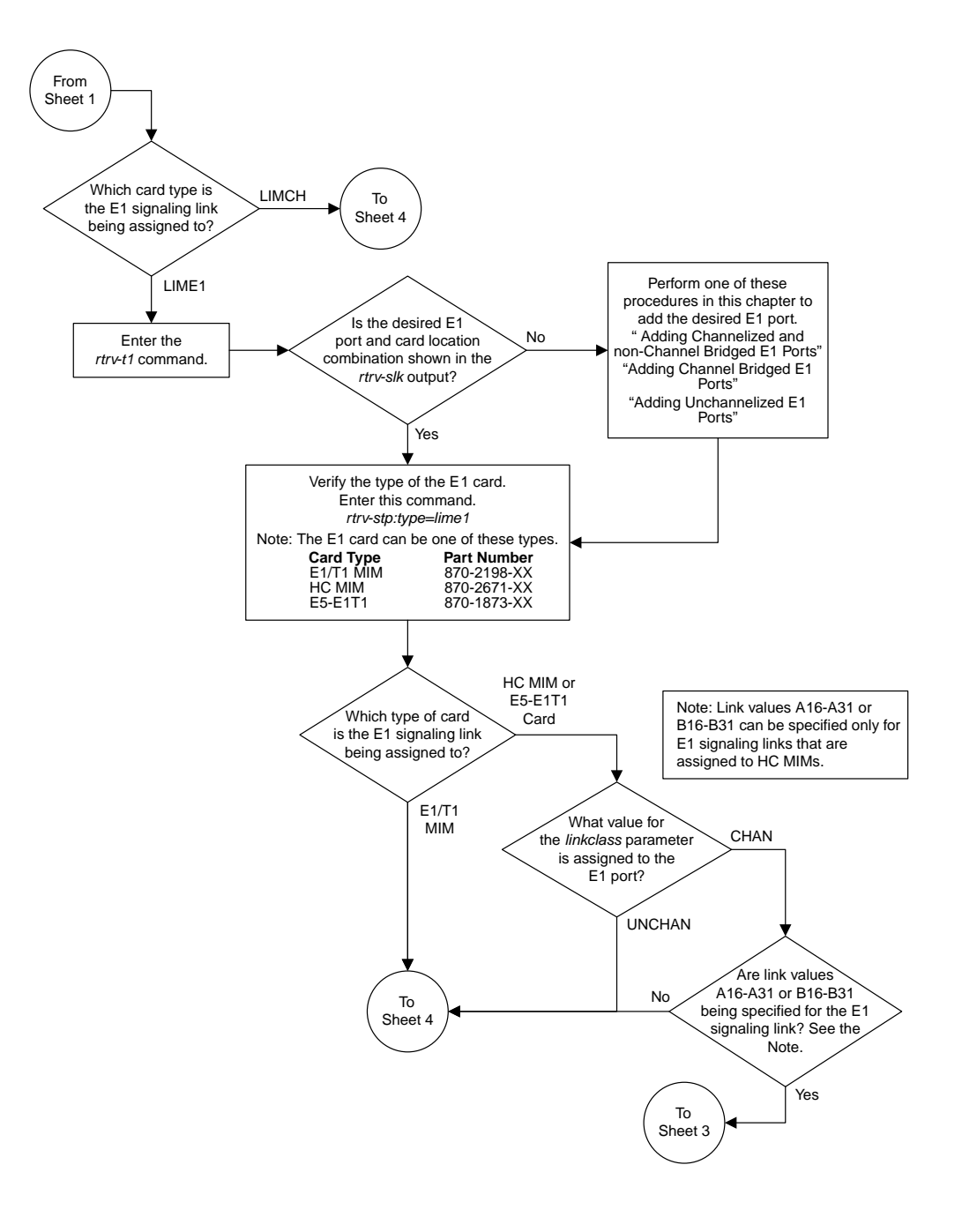

Sheet 2 of 4

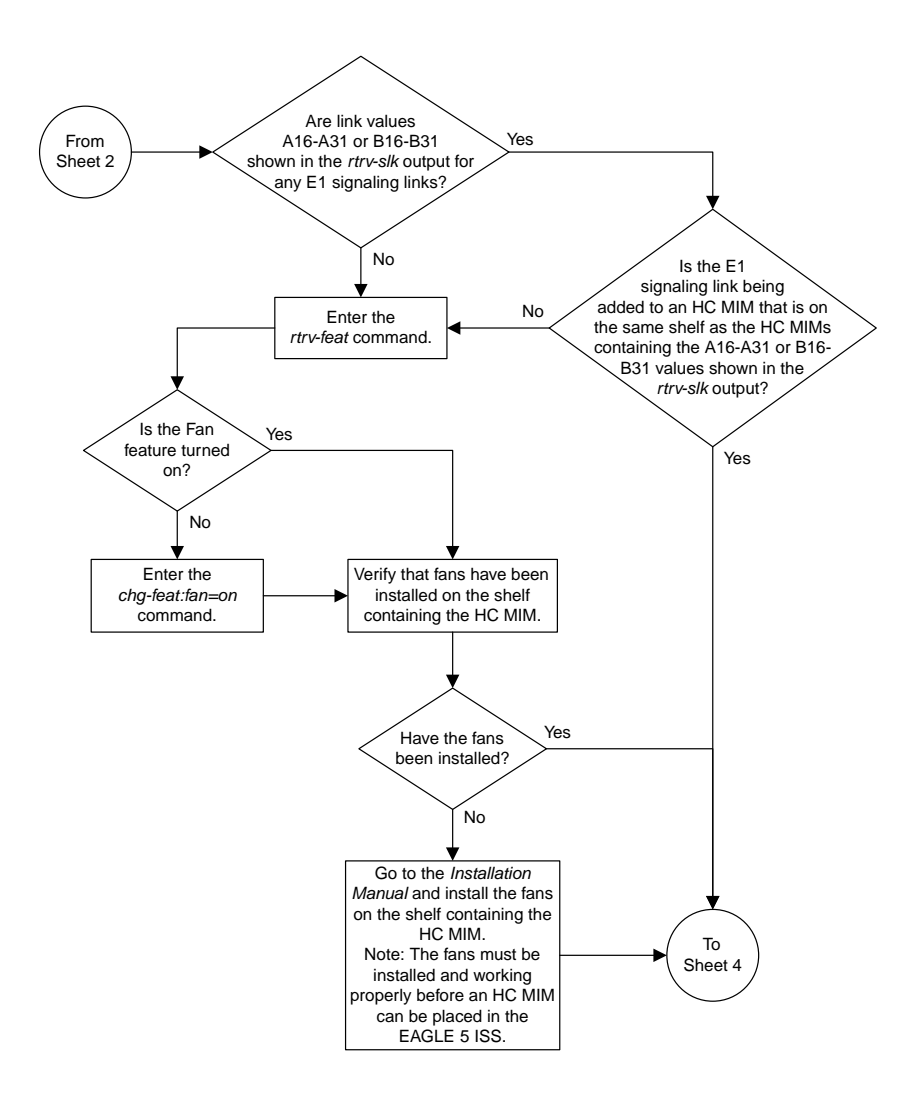

Sheet 3 of 4

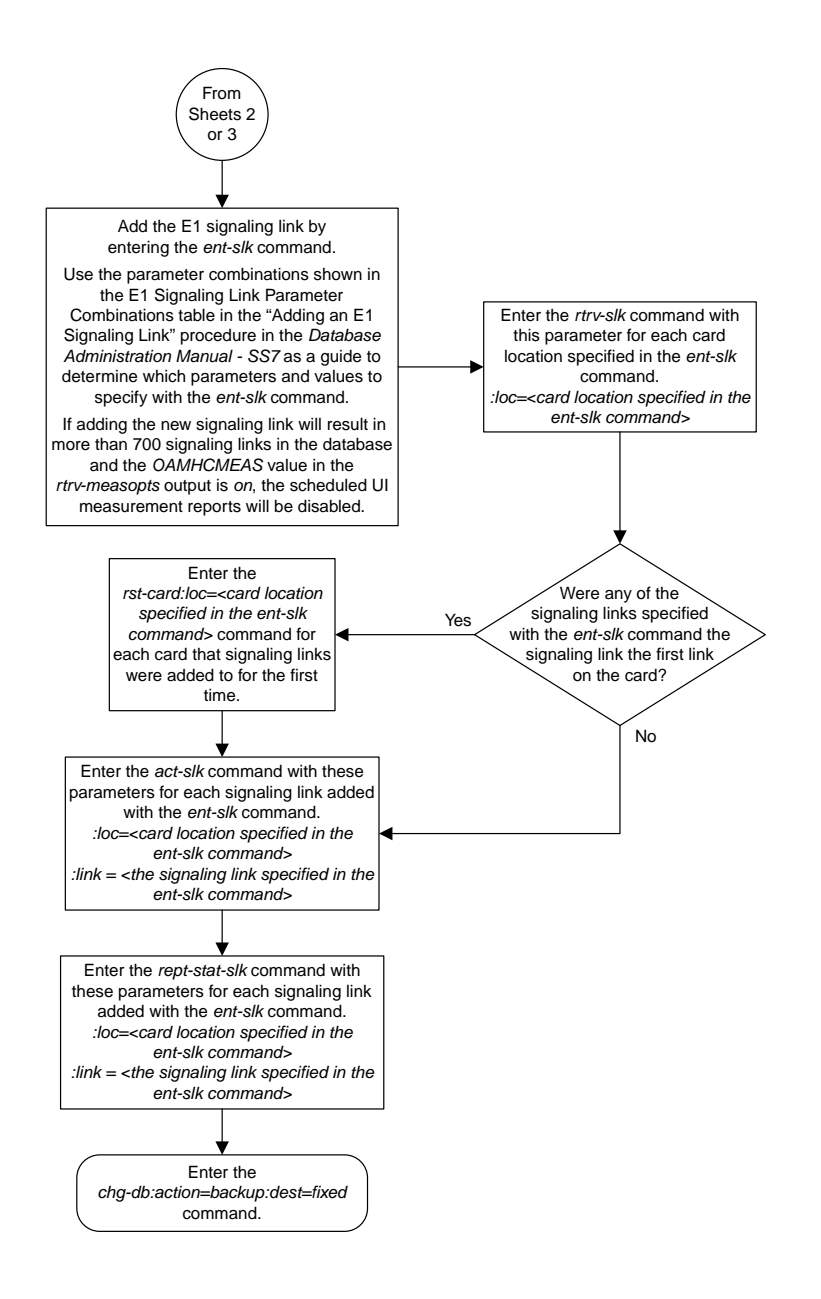

Sheet 4 of 4

# **Chapter 20**

## **T1 Interface Flowcharts**

## **Topics:**

- 
- *[Removing a LIM-T1 Card.....1220](#page-1219-0) Manual SS7*.
- *[Adding Channelized and non-Channel Bridged T1](#page-1220-0) [Ports.....1221](#page-1220-0)*
- *[Adding Channel Bridged T1 Ports.....1228](#page-1227-0)*
- *[Adding Unchannelized T1 Ports.....1234](#page-1233-0)*
- *[Removing the T1 Interface Parameters.....1243](#page-1242-0)*
- *[Changing the Attributes of a Channelized T1](#page-1243-0) [Port.....1244](#page-1243-0)*
- *[Changing the Attributes of an Unchannelized T1](#page-1247-0) [Port.....1248](#page-1247-0)*
- *[Making a Channel Bridged T1 Port from a](#page-1249-0) [Channelized T1 Port.....1250](#page-1249-0)*
- *[Making a Non-Channel Bridged T1 Port from a](#page-1255-0) [Channel Bridged T1 Port.....1256](#page-1255-0)*
- *[Adding a T1 Signaling Link.....1258](#page-1257-0)*

This chapter contains the flowcharts for the procedures used to configure the T1 interface. These [Adding a LIM-T1 Card.....1217](#page-1216-0) **procedures are located in the** *Database Administration* 

#### <span id="page-1216-0"></span>**Adding a LIM-T1 Card**

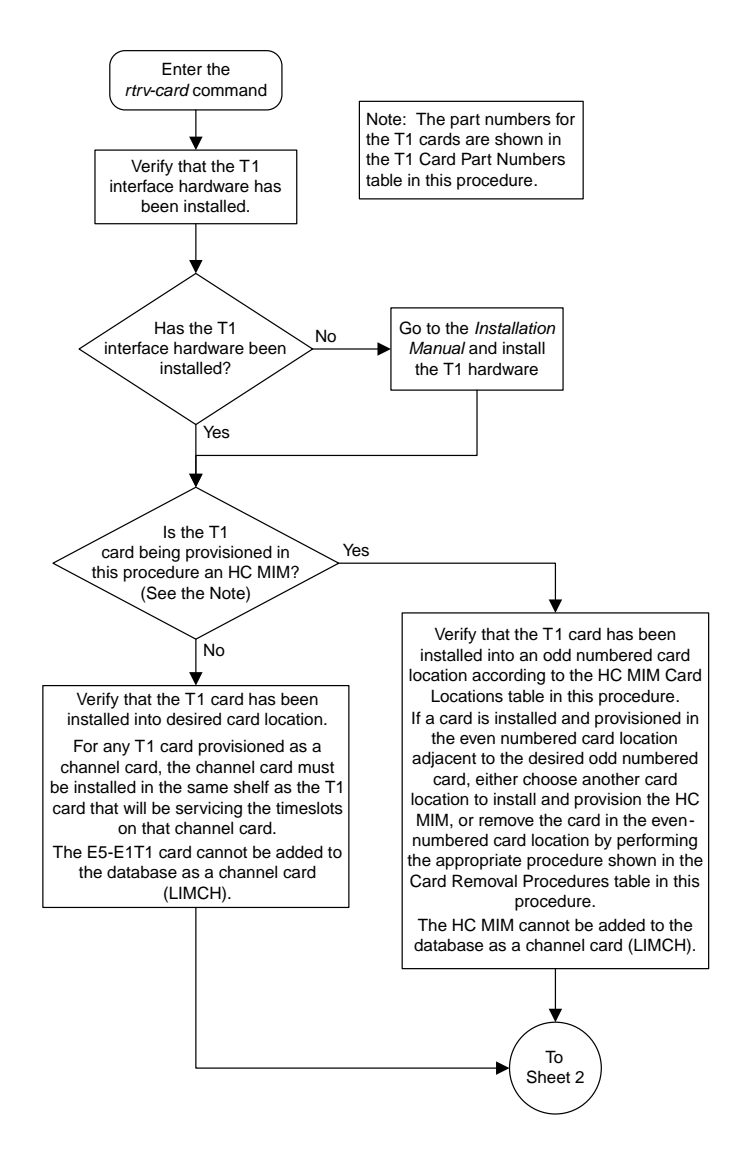

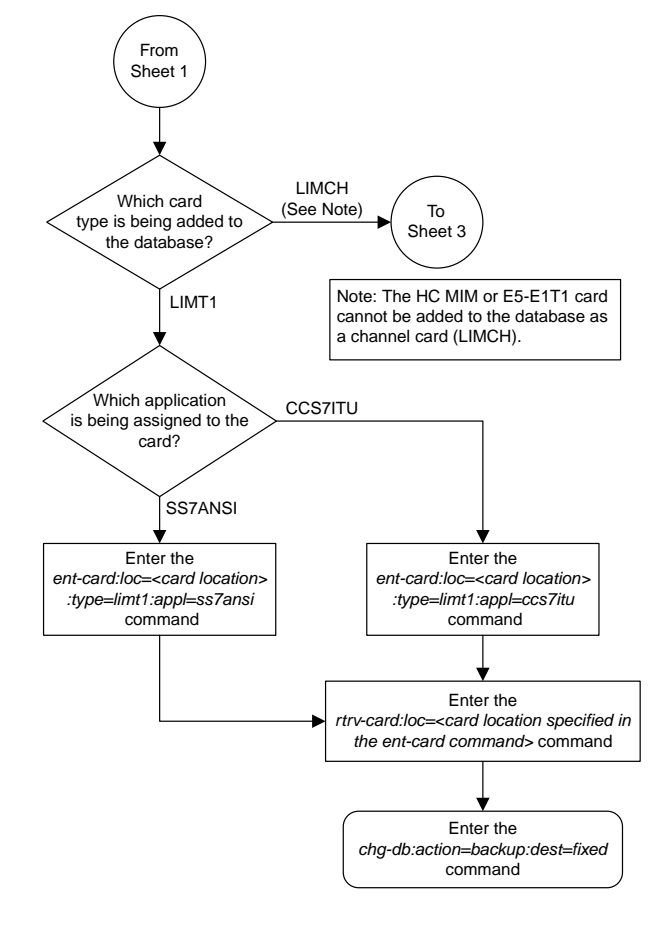

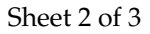

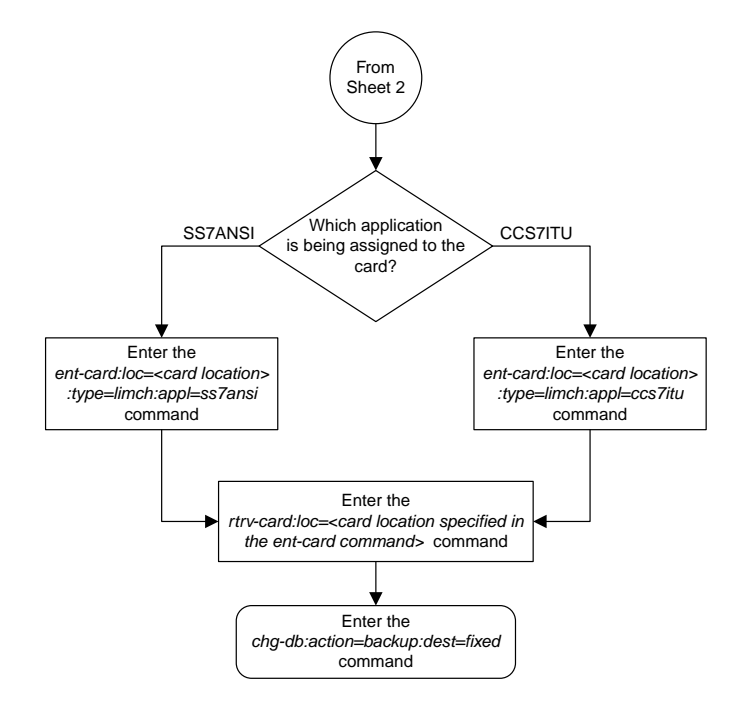

Sheet 3 of 3

#### <span id="page-1219-0"></span>**Removing a LIM-T1 Card**

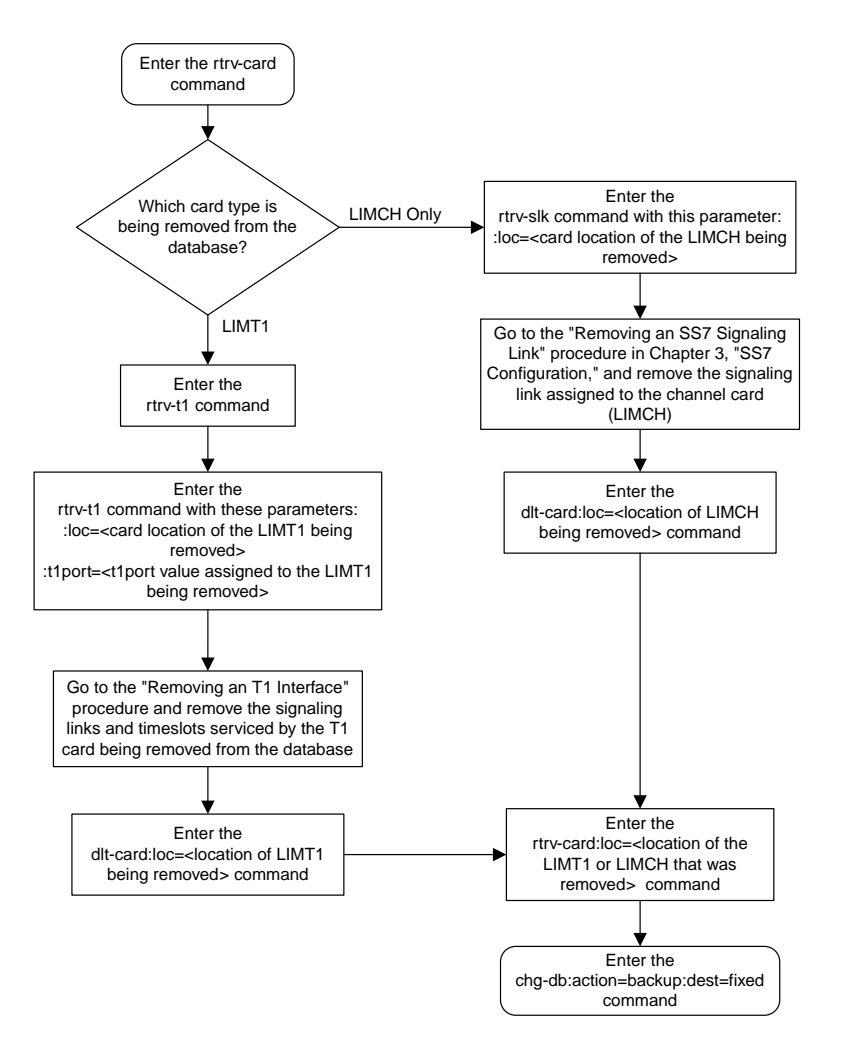

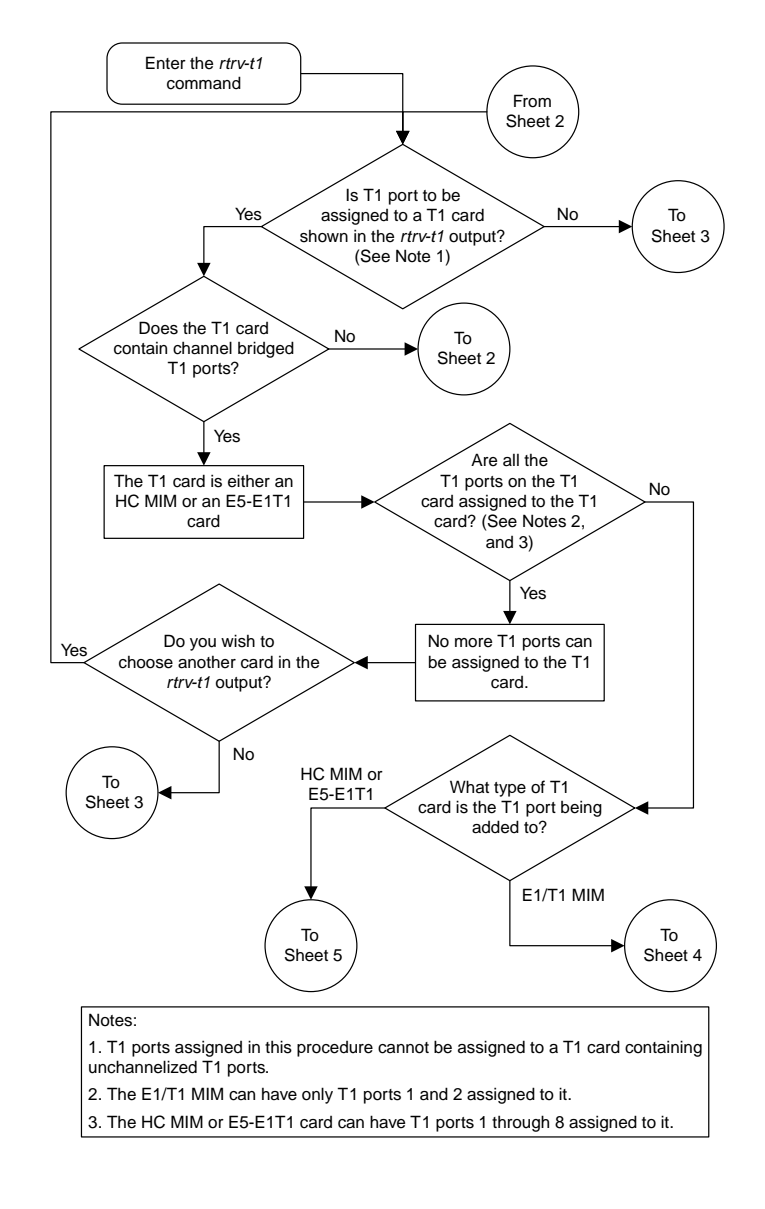

## <span id="page-1220-0"></span>**Adding Channelized and non-Channel Bridged T1 Ports**

Sheet 1 of 7

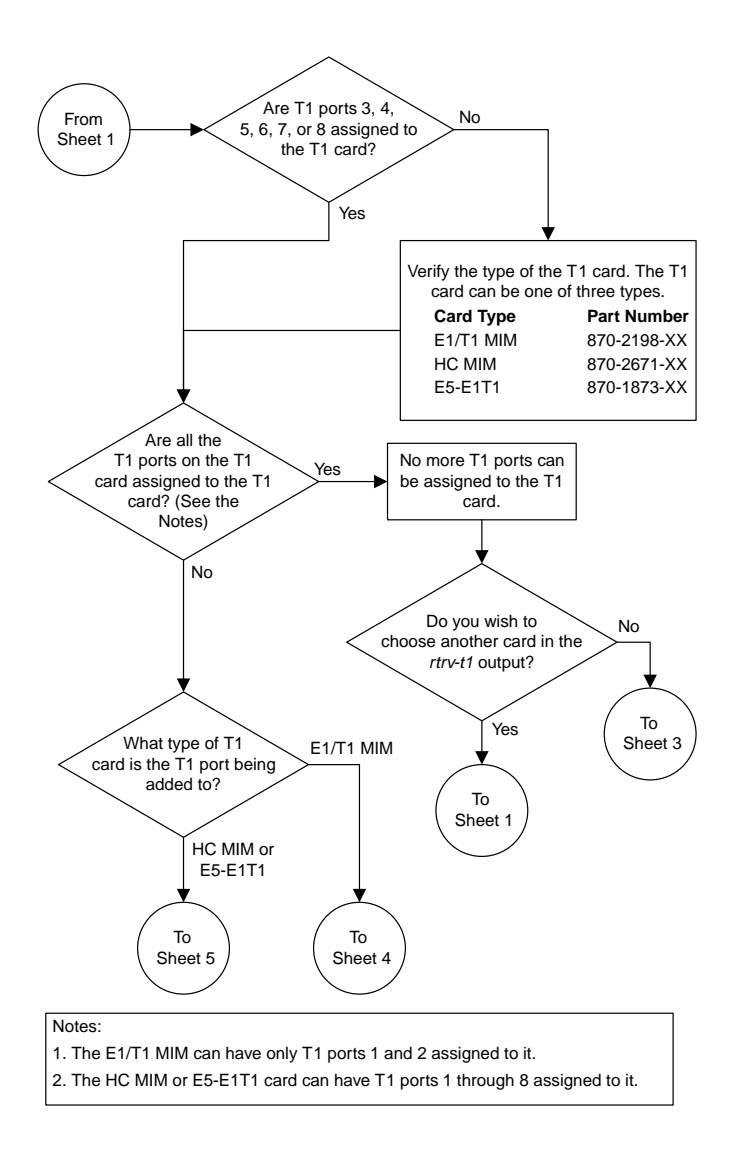

Sheet 2 of 7

#### **Database Administration Manual Flowcharts T1 Interface Flowcharts**

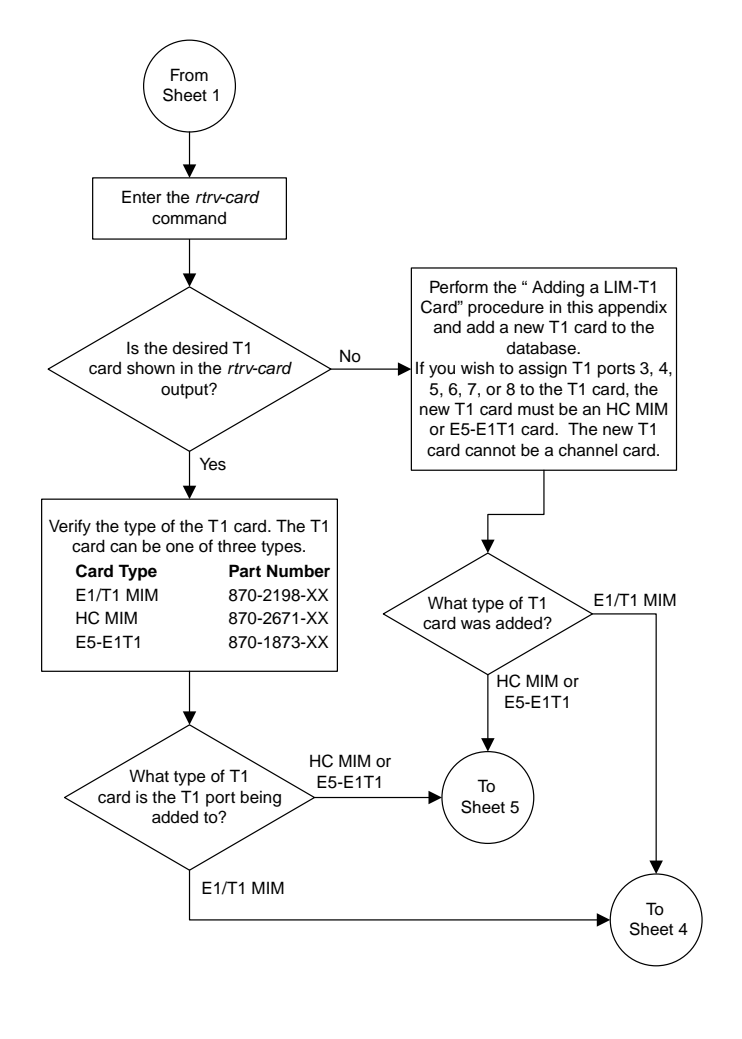

Sheet 3 of 7

#### **Database Administration Manual Flowcharts T1 Interface Flowcharts**

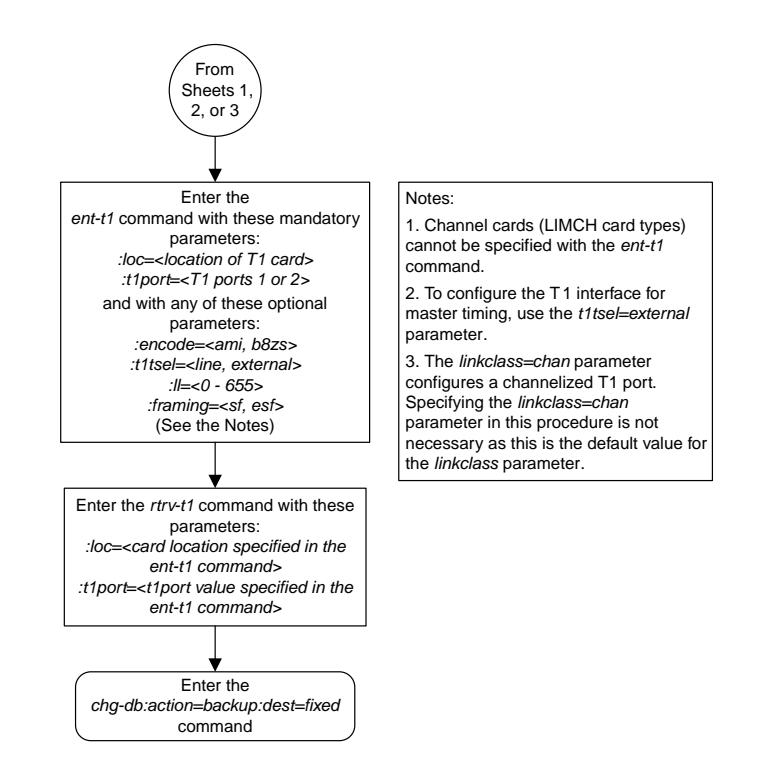

Sheet 4 of 7
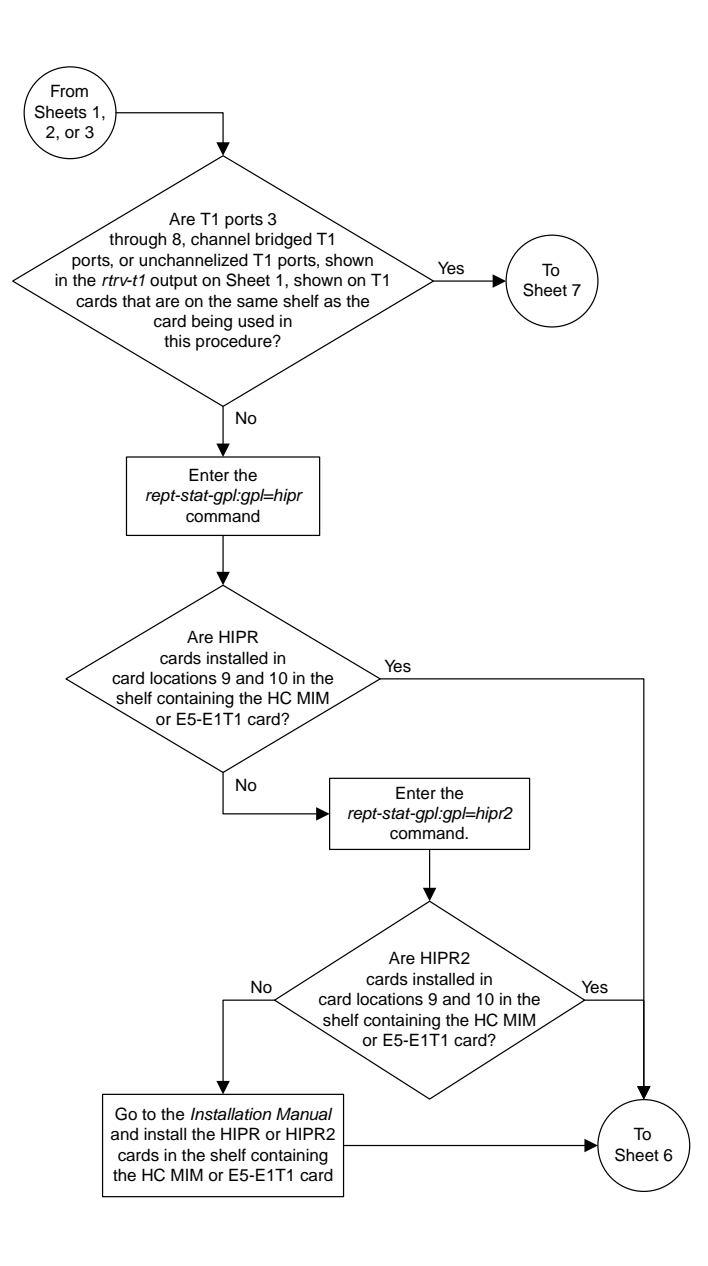

Sheet 5 of 7

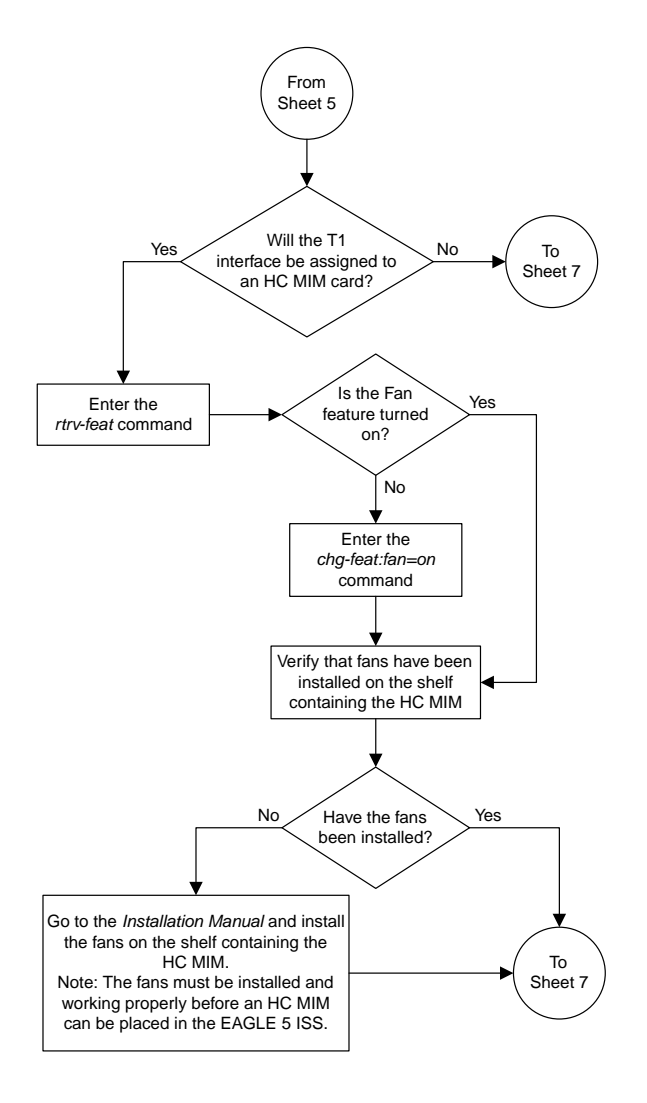

Sheet 6 of 7

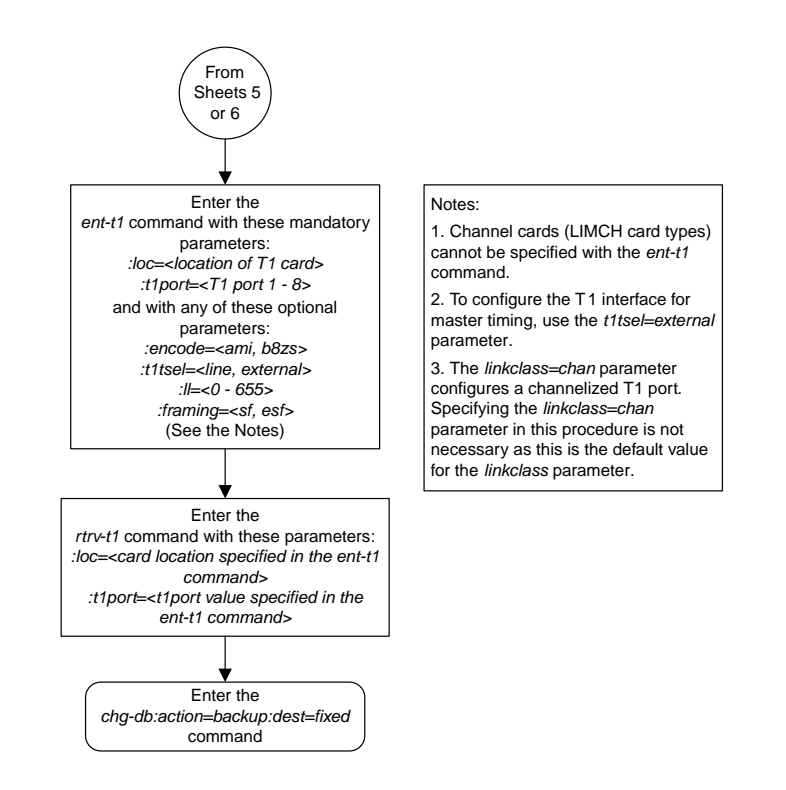

Sheet 7 of 7

# **Adding Channel Bridged T1 Ports**

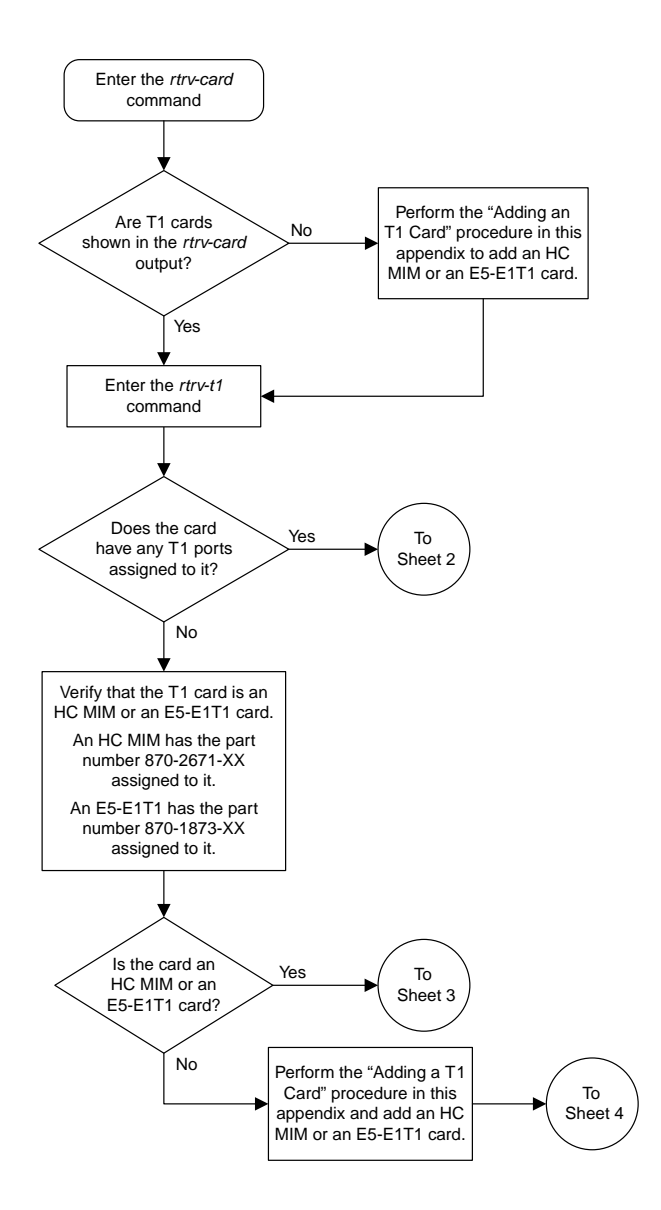

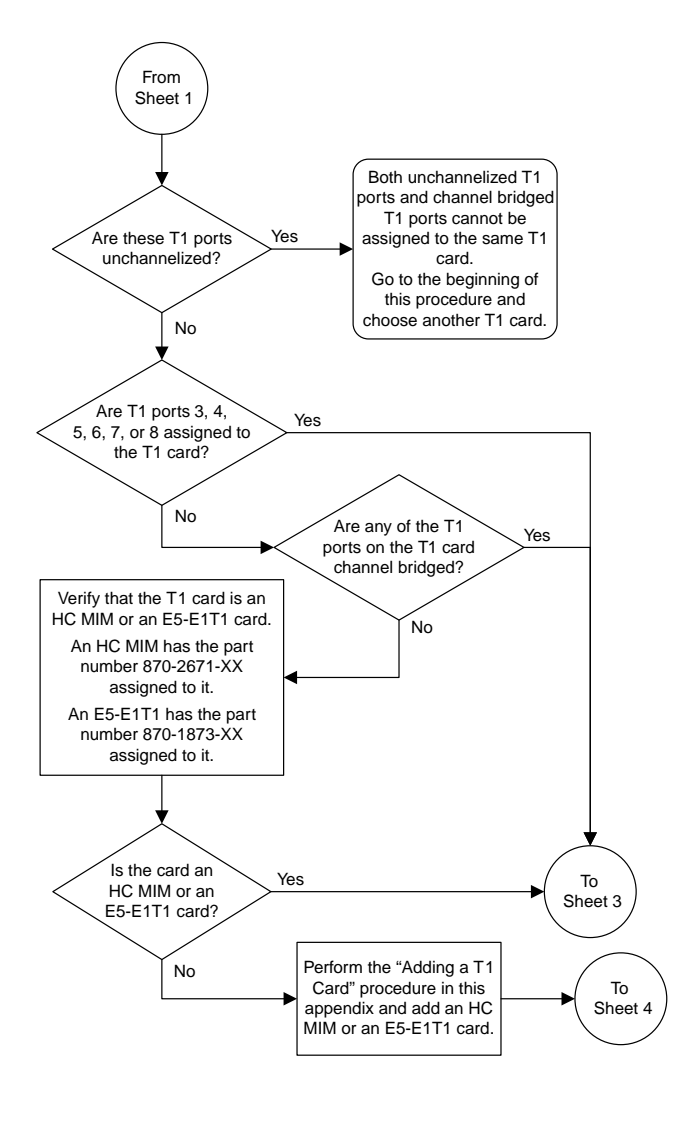

Sheet 2 of 6

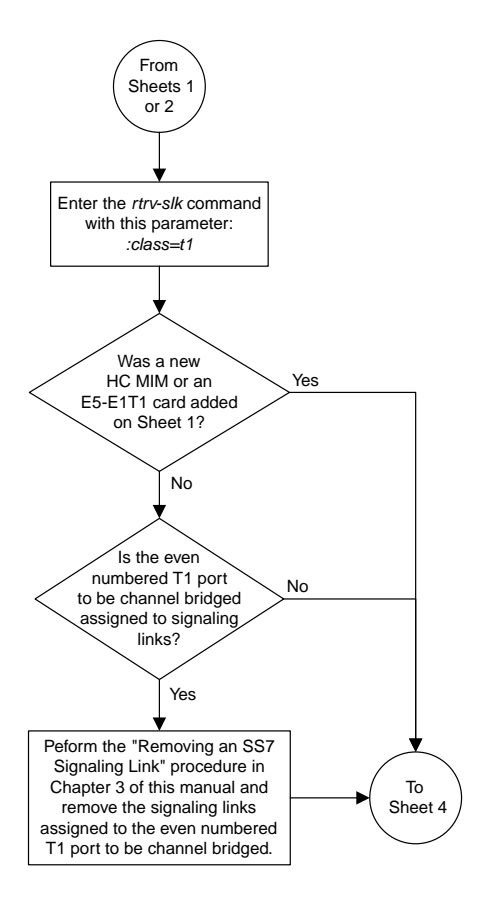

Sheet 3 of 6

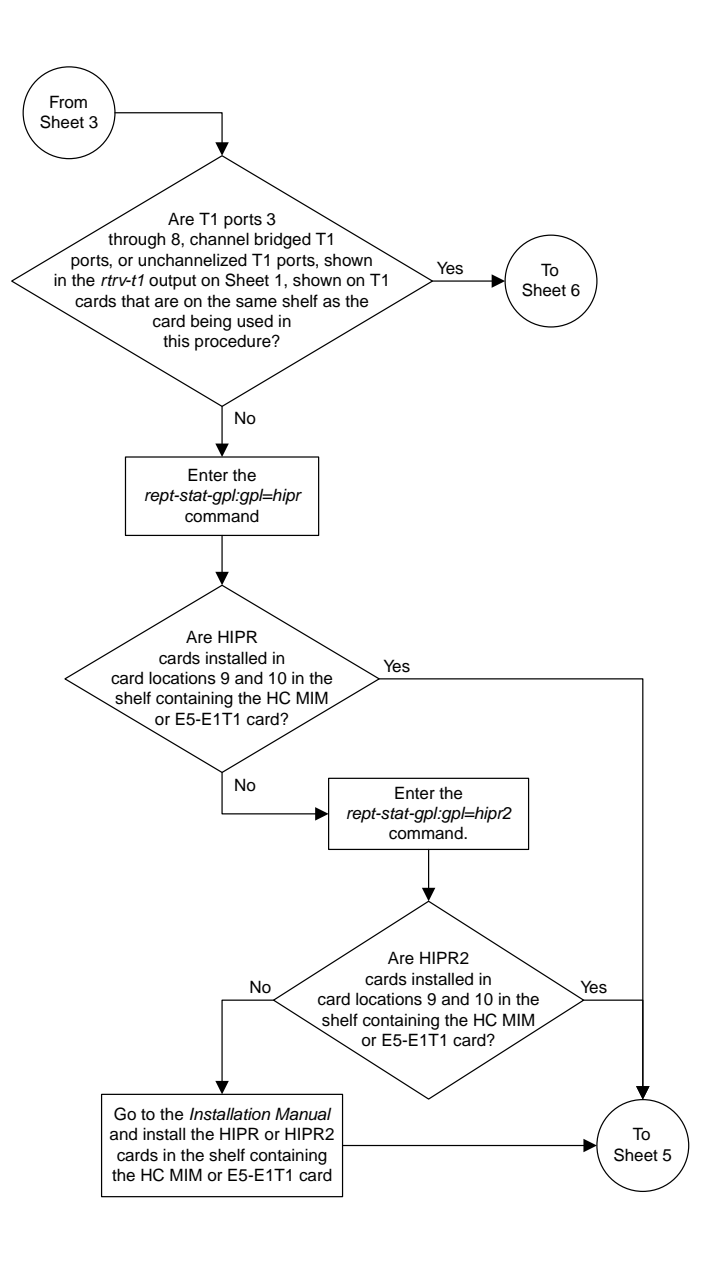

Sheet 4 of 6

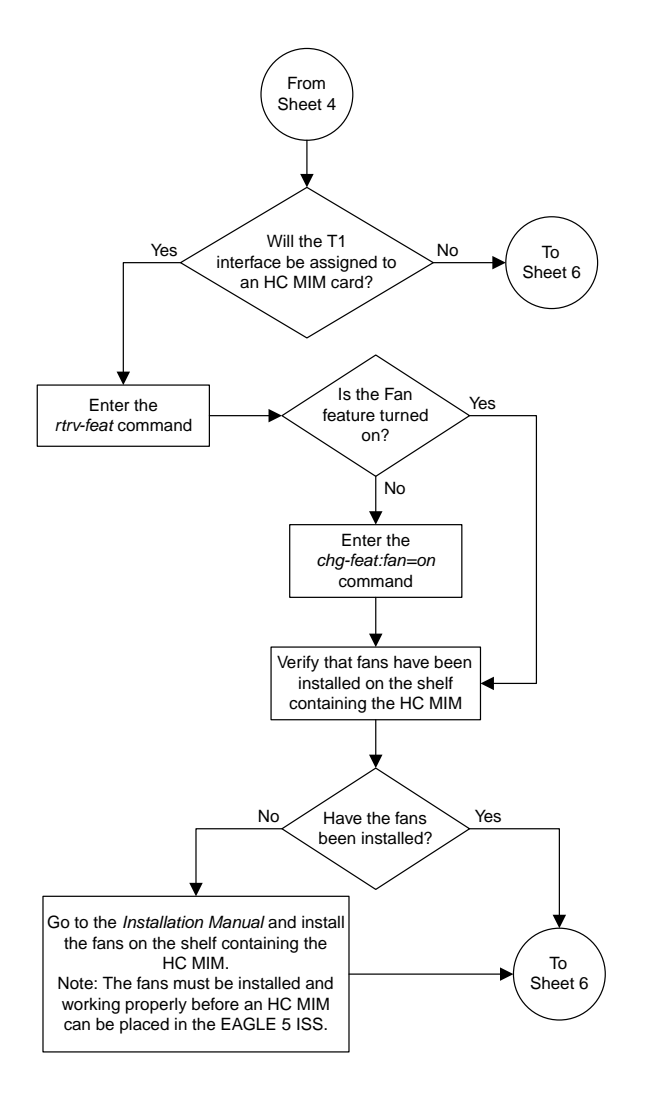

Sheet 5 of 6

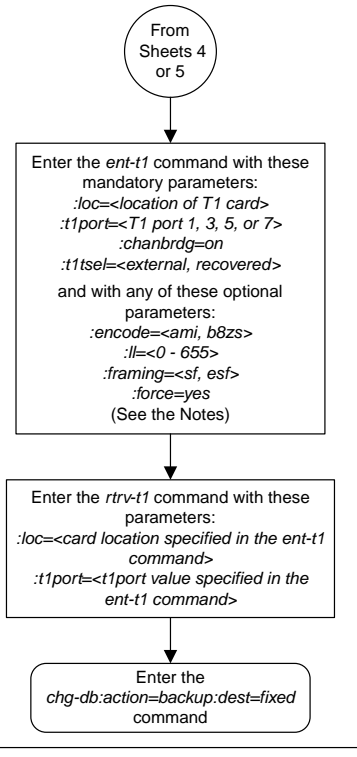

#### Notes:

1. Channel cards (LIMCH card types) cannot be specified with the *ent-t1* command.

2. To configure the T1 interface for master timing, use the *t1tsel=external* parameter.

3. The *linkclass=chan* parameter configures a channelized T1 port. Specifying the *linkclass=chan* parameter in this procedure is not necessary as this is the default value for the *linkclass* parameter.

4. The *force=yes* parameter must be specified if the even numbered T1 port that will be channel bridged is already provisioned in the database.

Sheet 6 of 6

## **Adding Unchannelized T1 Ports**

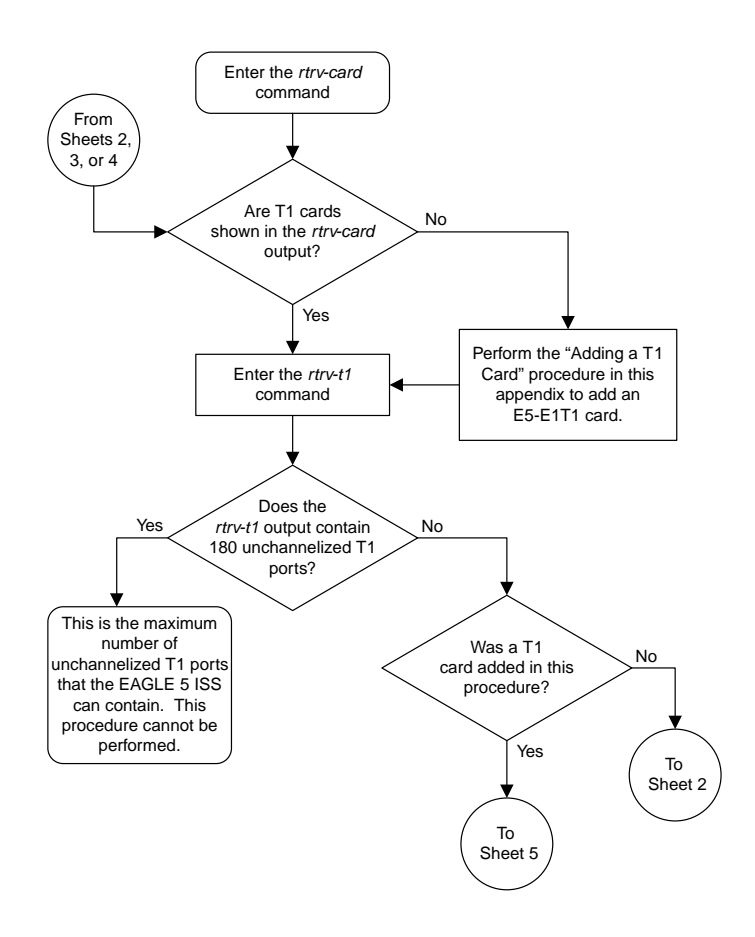

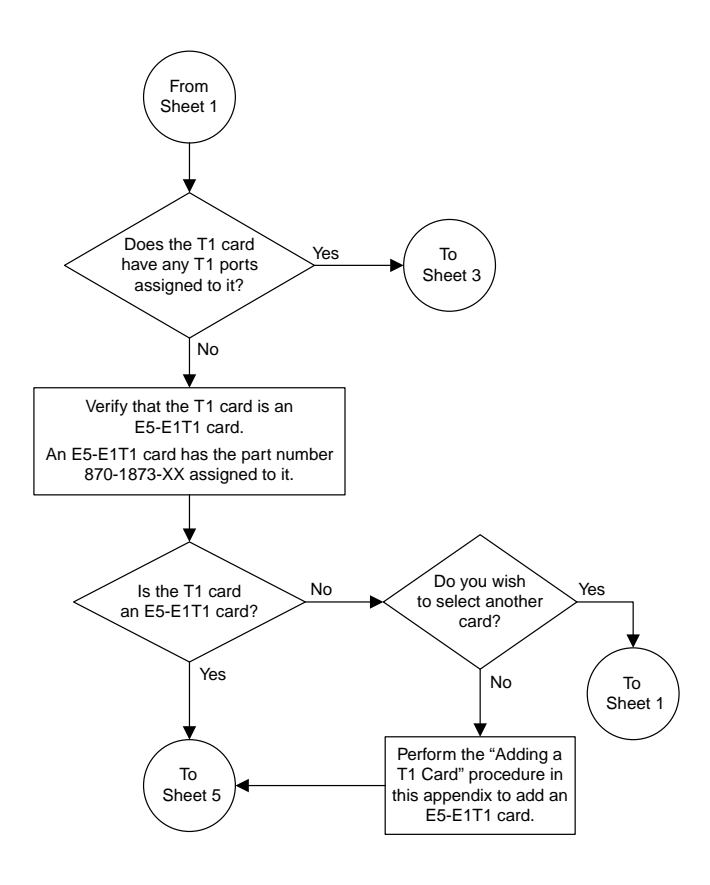

Sheet 2 of 9

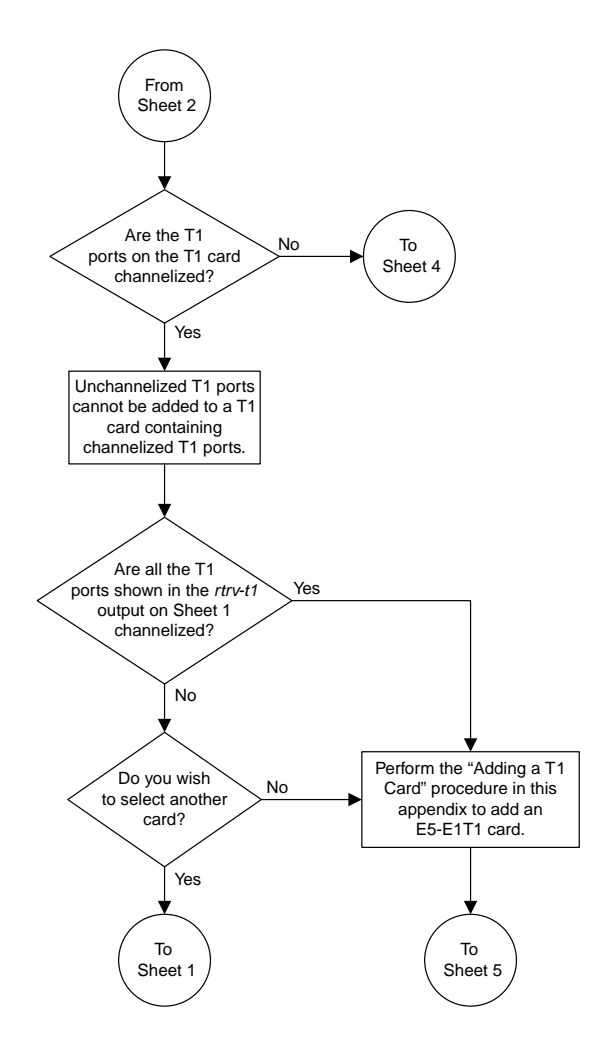

Sheet 3 of 9

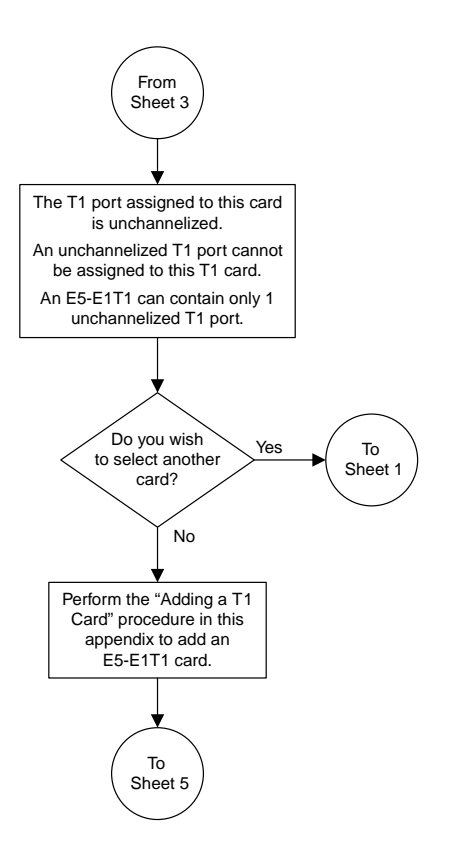

Sheet 4 of 9

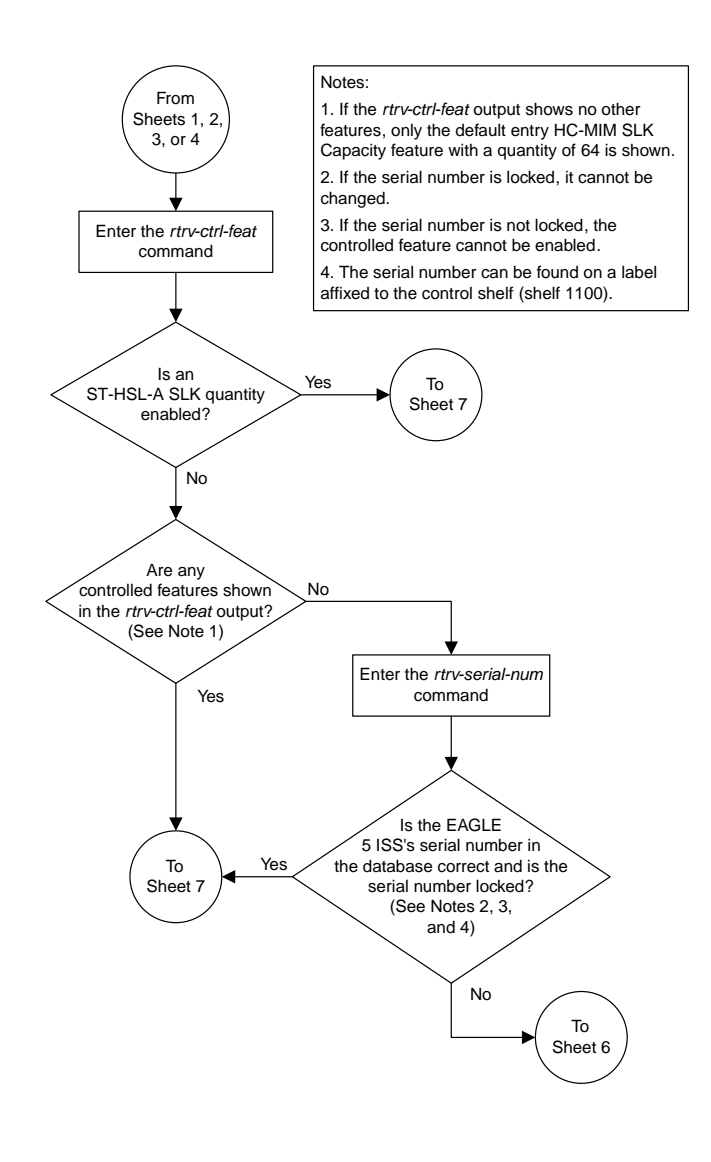

Sheet 5 of 9

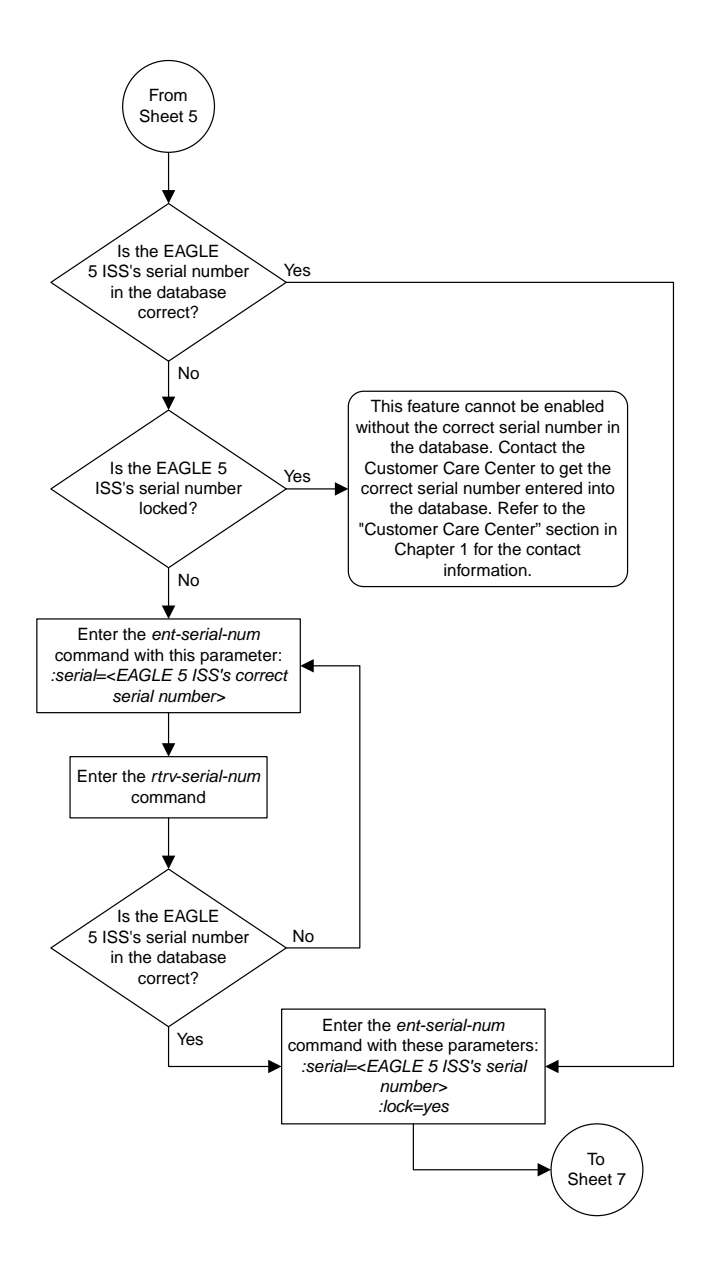

Sheet 6 of 9

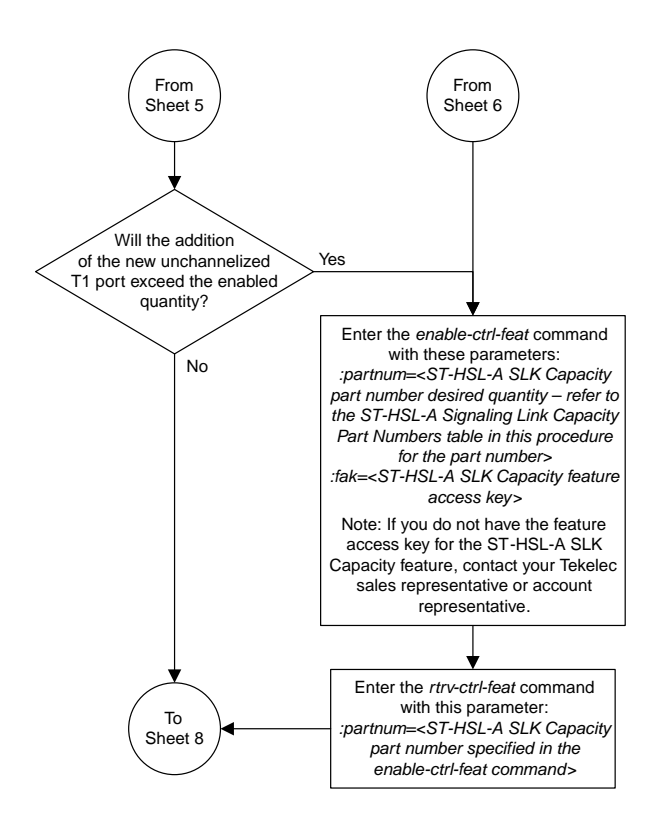

Sheet 7 of 9

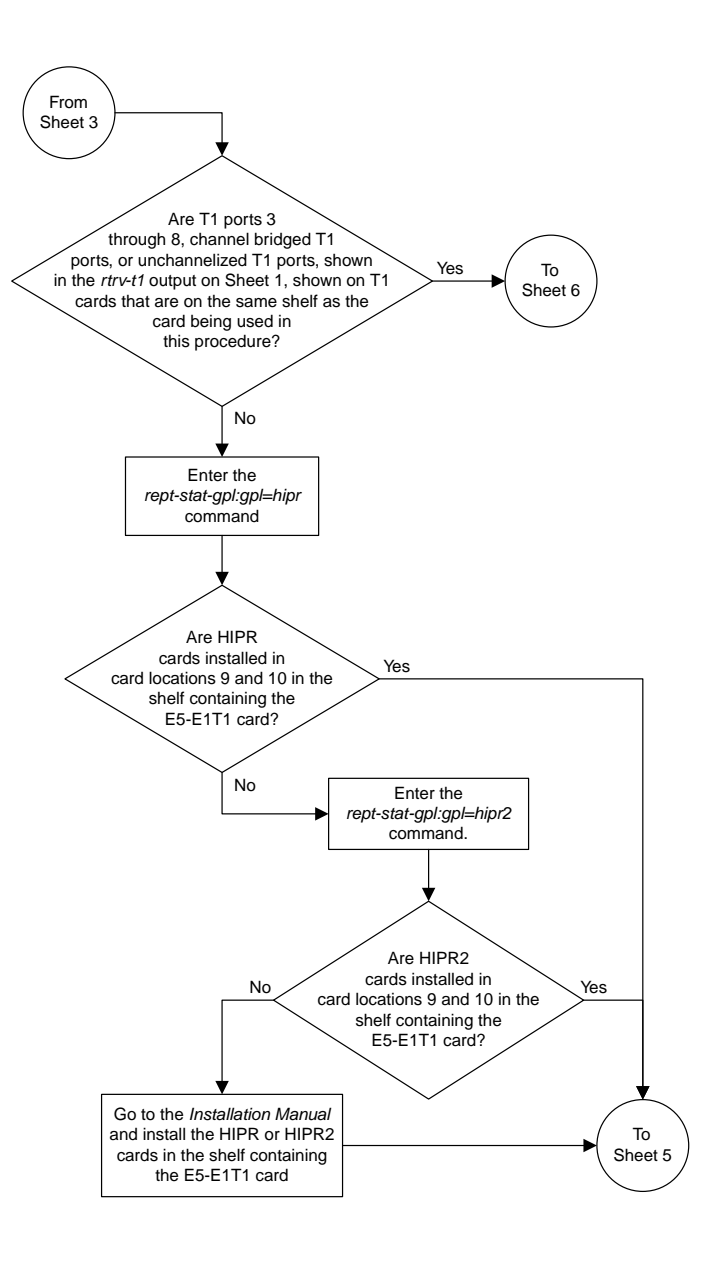

Sheet 8 of 9

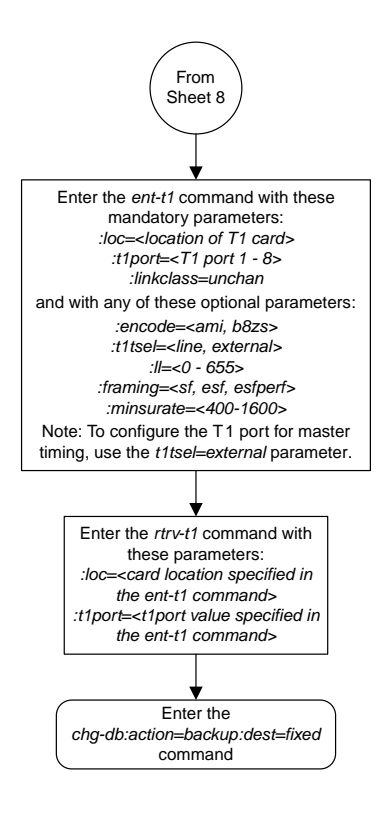

Sheet 9 of 9

## **Removing the T1 Interface Parameters**

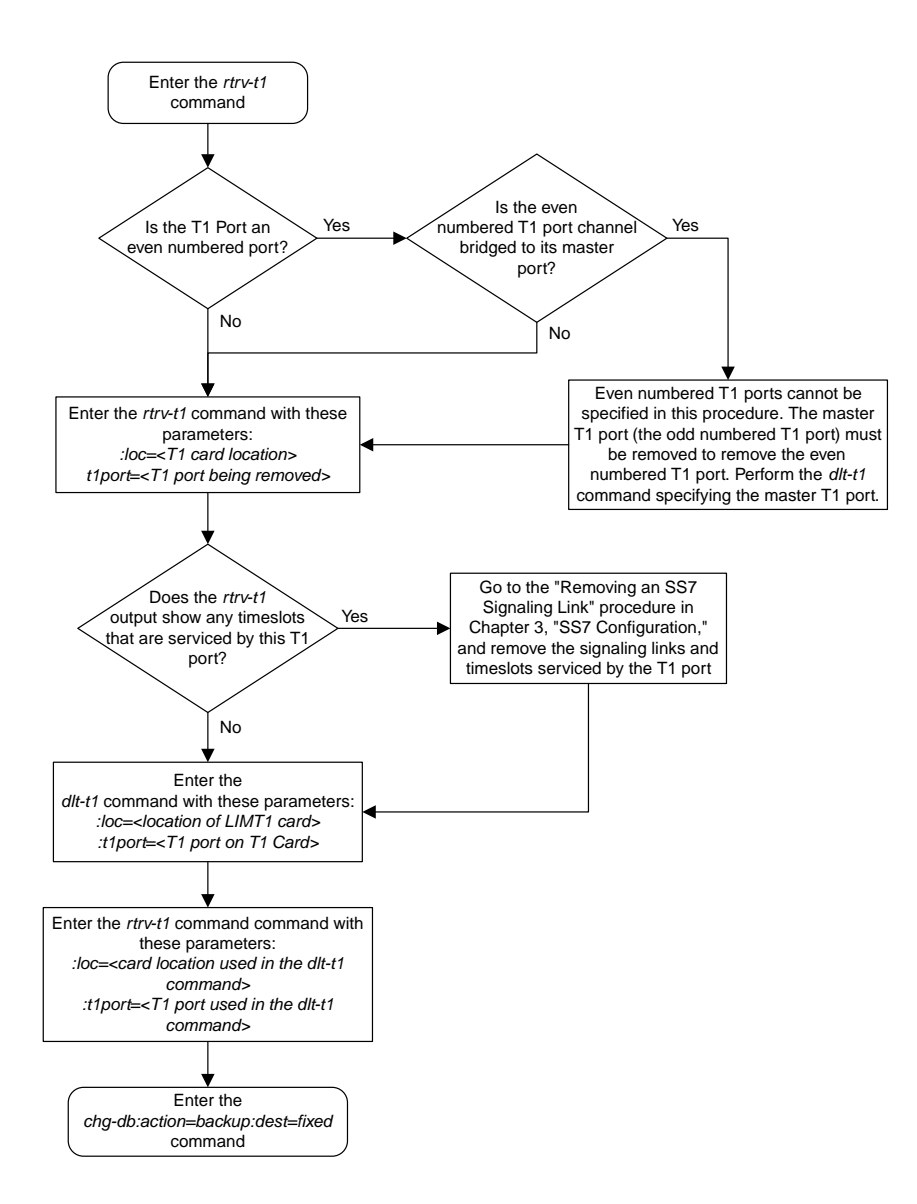

## **Changing the Attributes of a Channelized T1 Port**

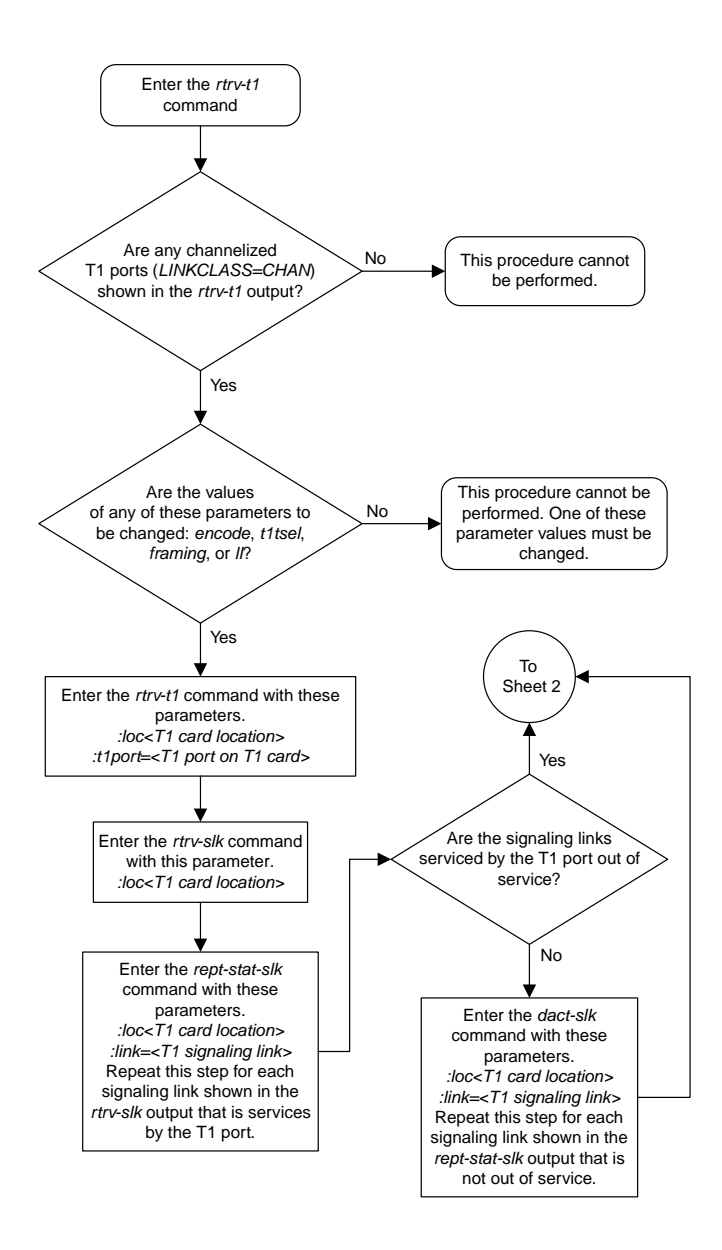

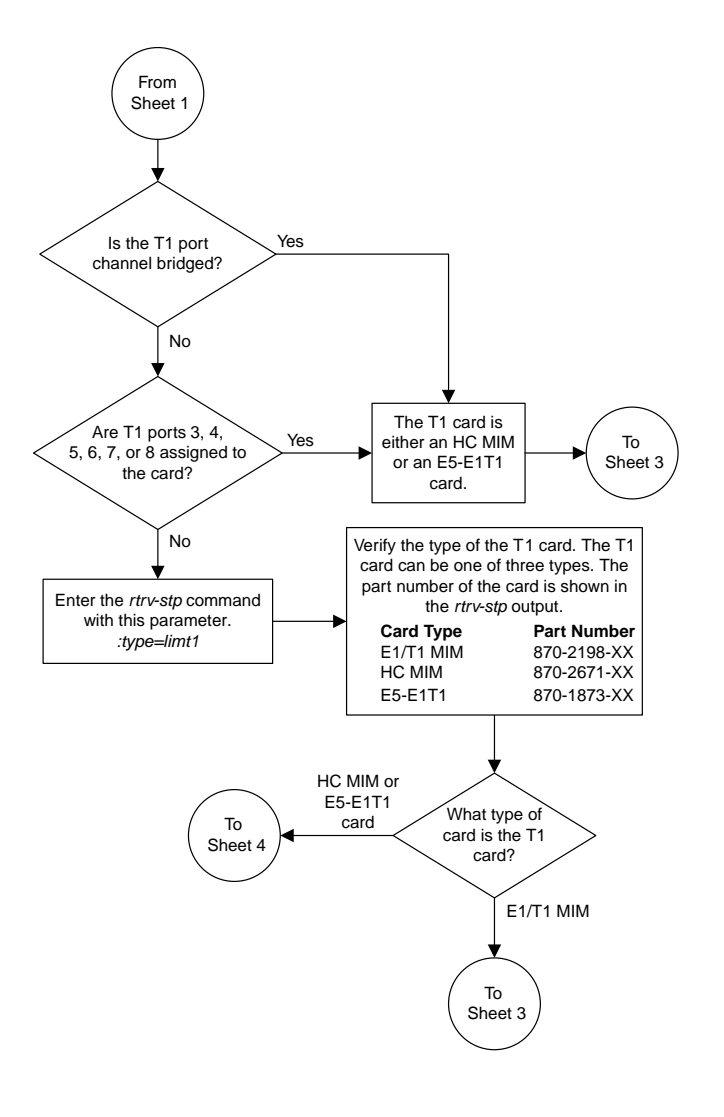

Sheet 2 of 4

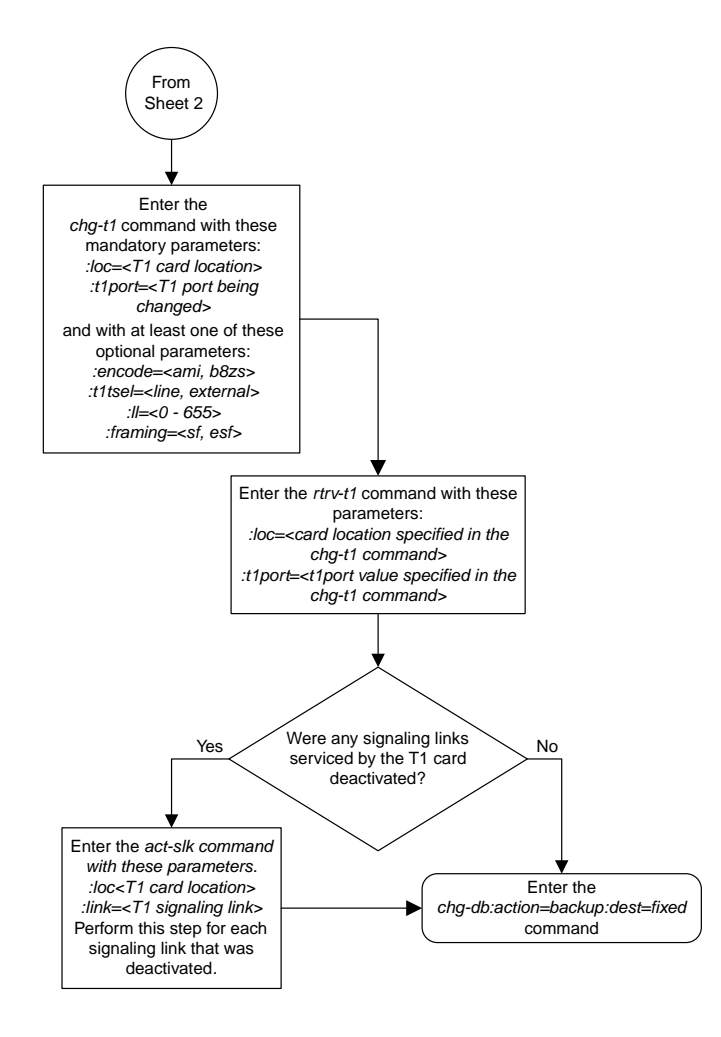

Sheet 3 of 4

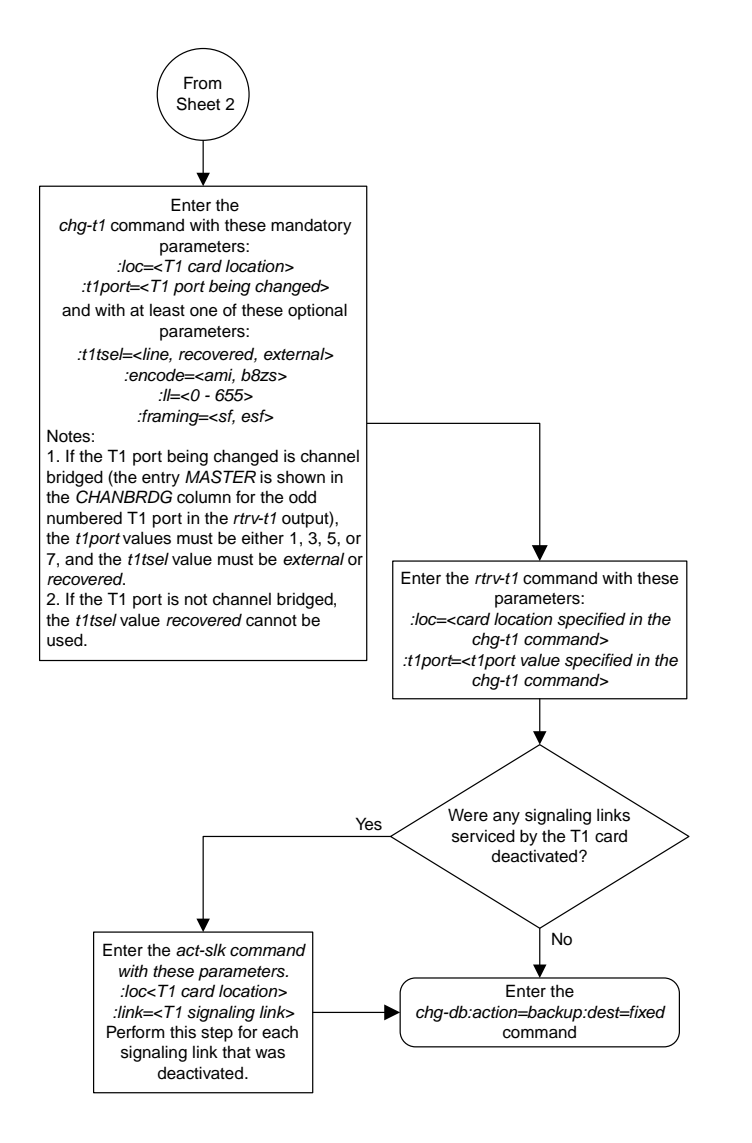

Sheet 4 of 4

## **Changing the Attributes of an Unchannelized T1 Port**

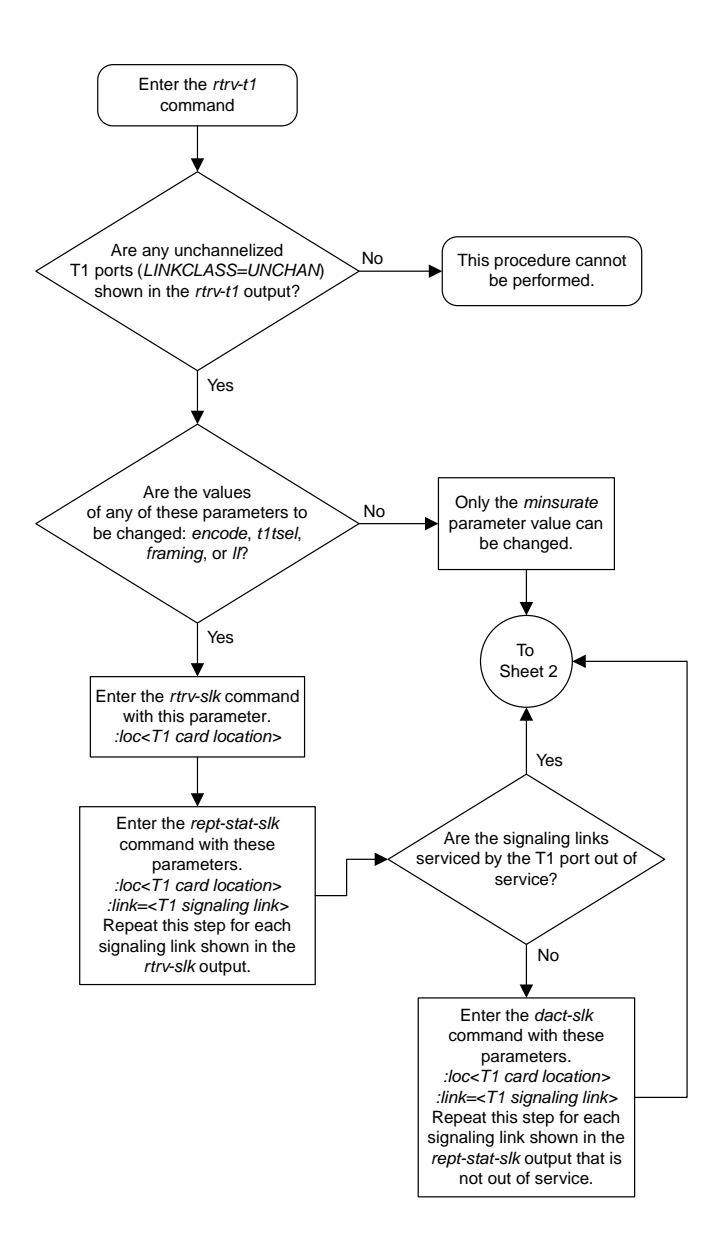

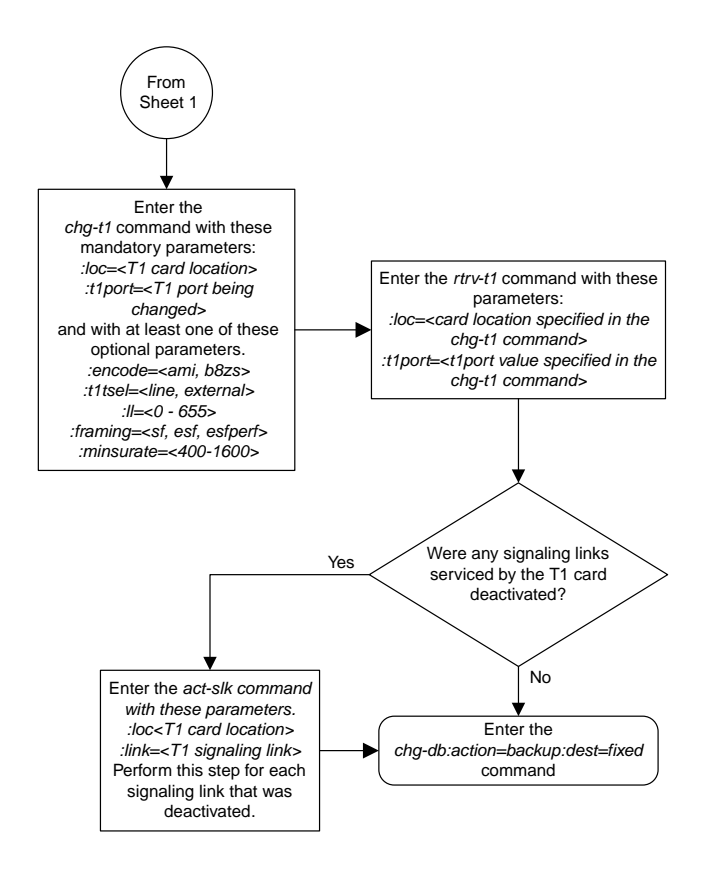

Sheet 2 of 2

## **Making a Channel Bridged T1 Port from a Channelized T1 Port**

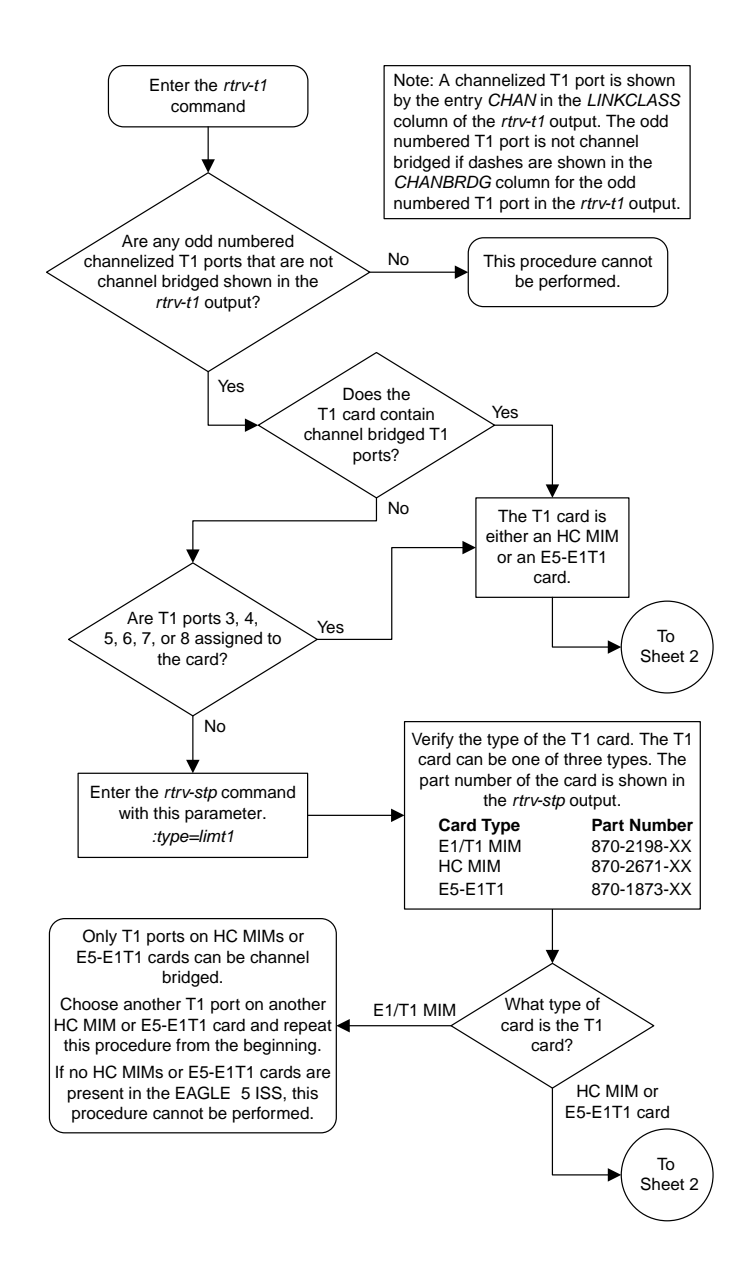

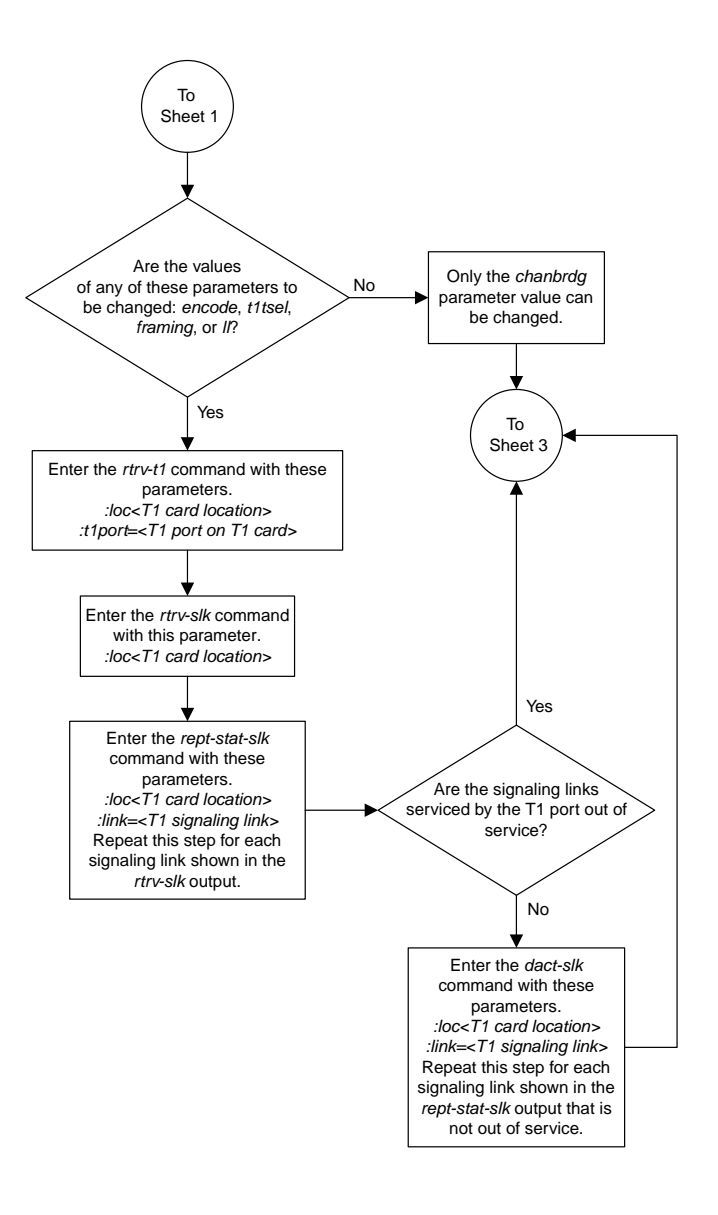

### Sheet 2 of 6

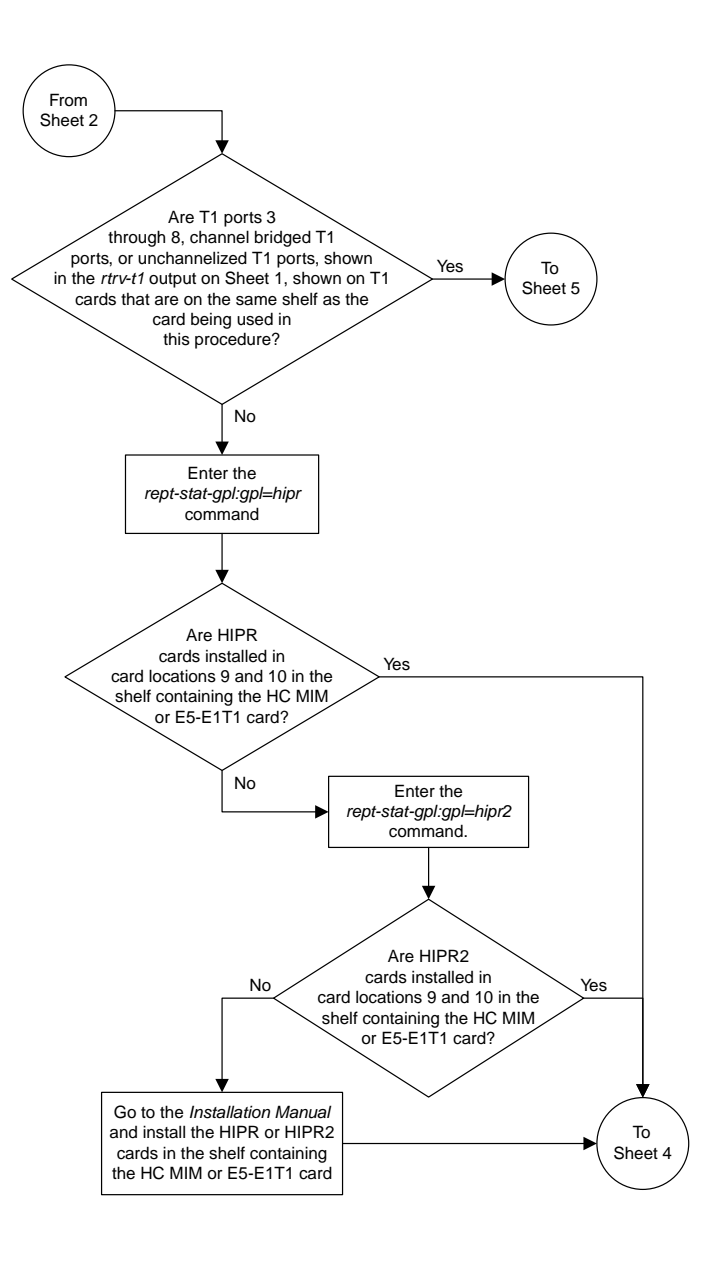

Sheet 3 of 6

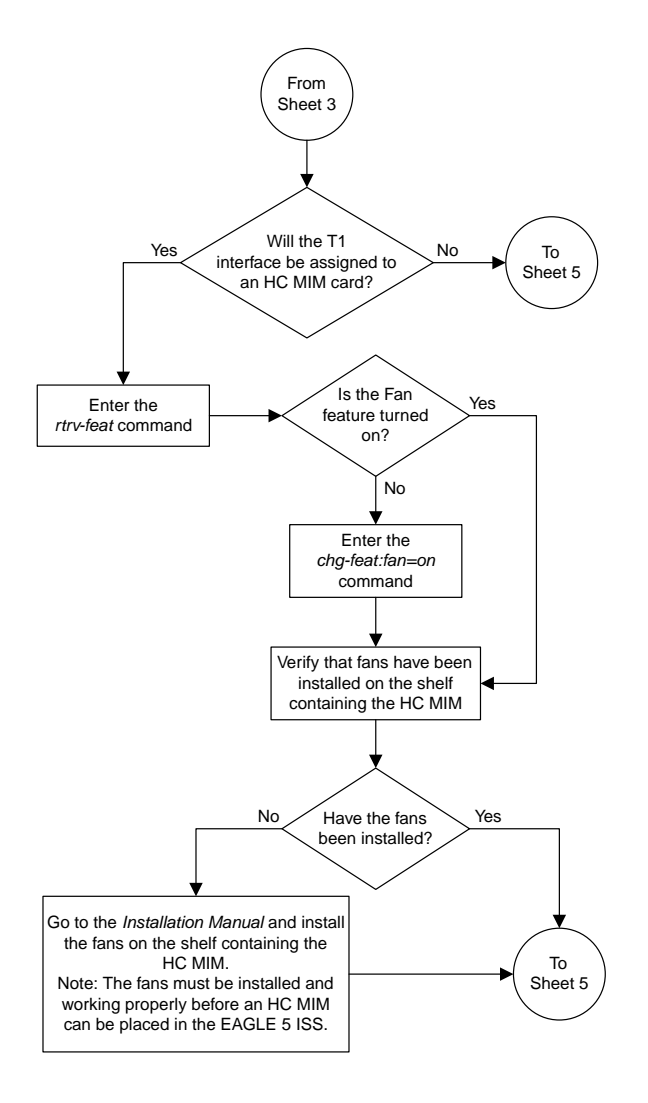

Sheet 4 of 6

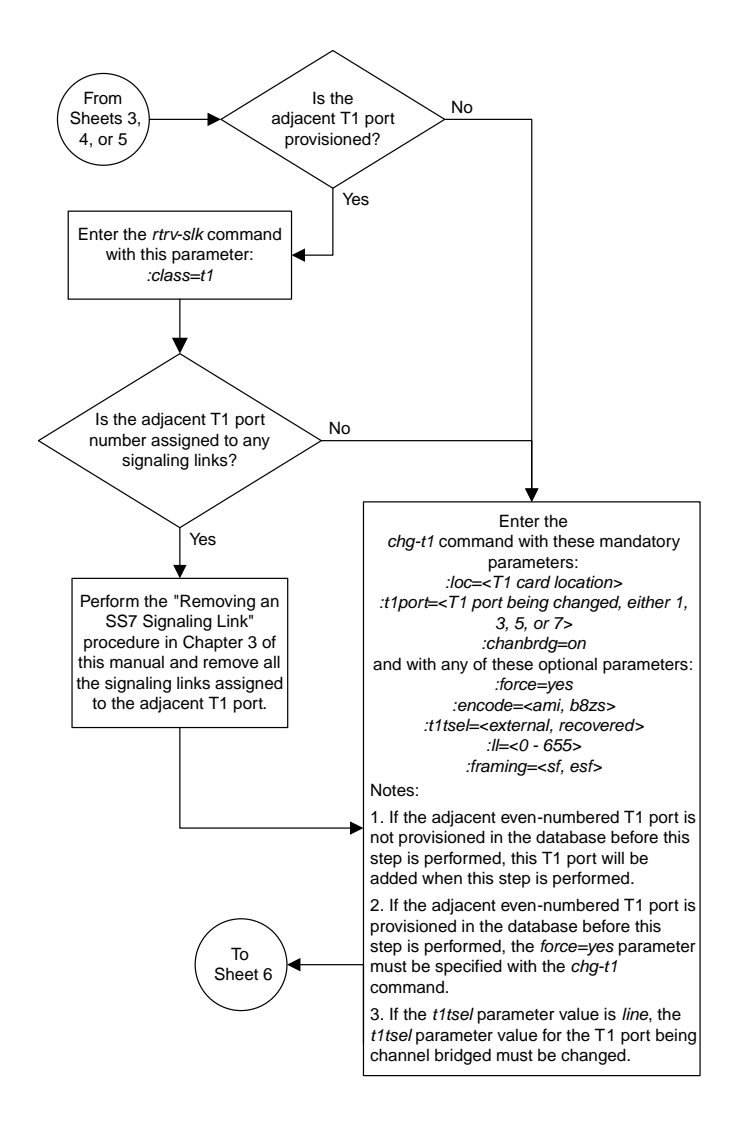

## Sheet 5 of 6

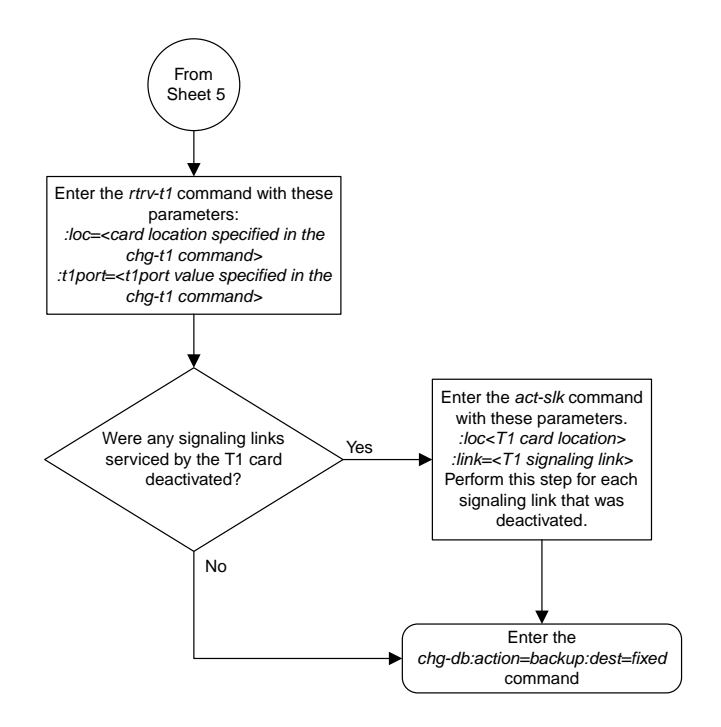

Sheet 6 of 6

## **Making a Non-Channel Bridged T1 Port from a Channel Bridged T1 Port**

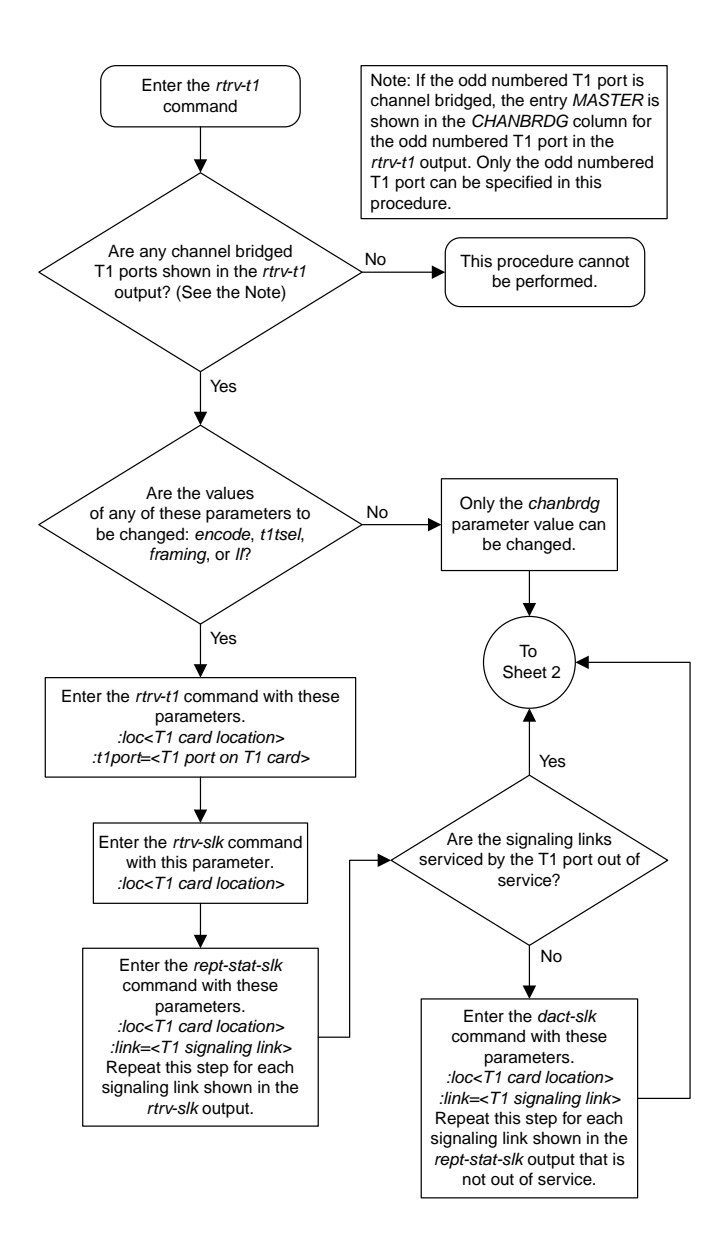

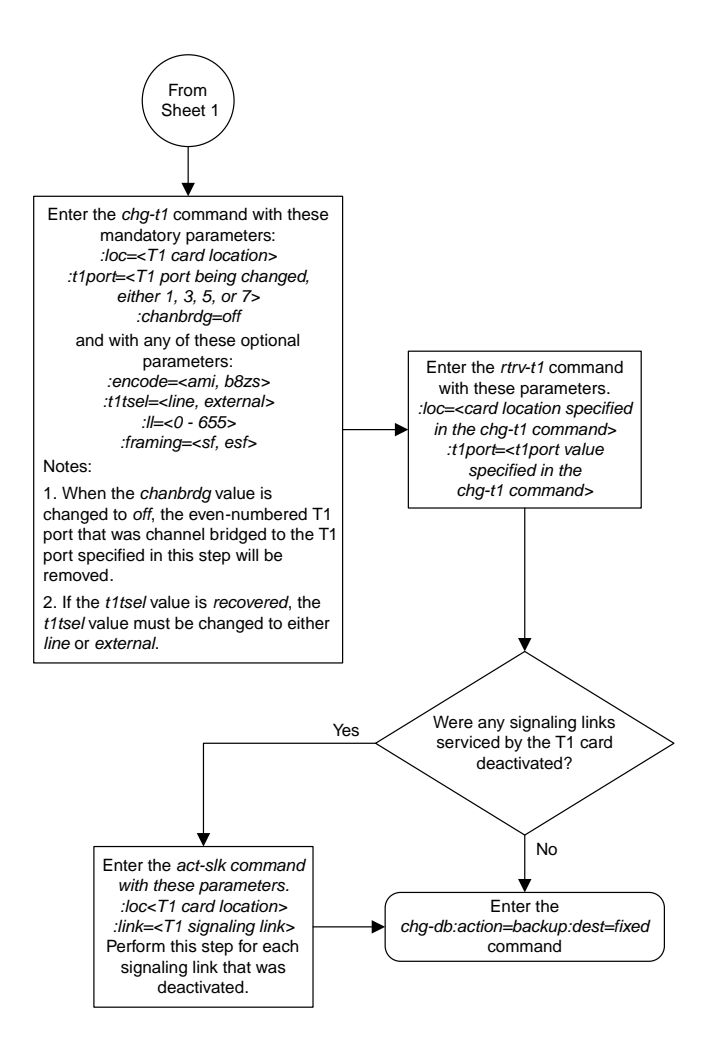

Sheet 2 of 2

## **Adding a T1 Signaling Link**

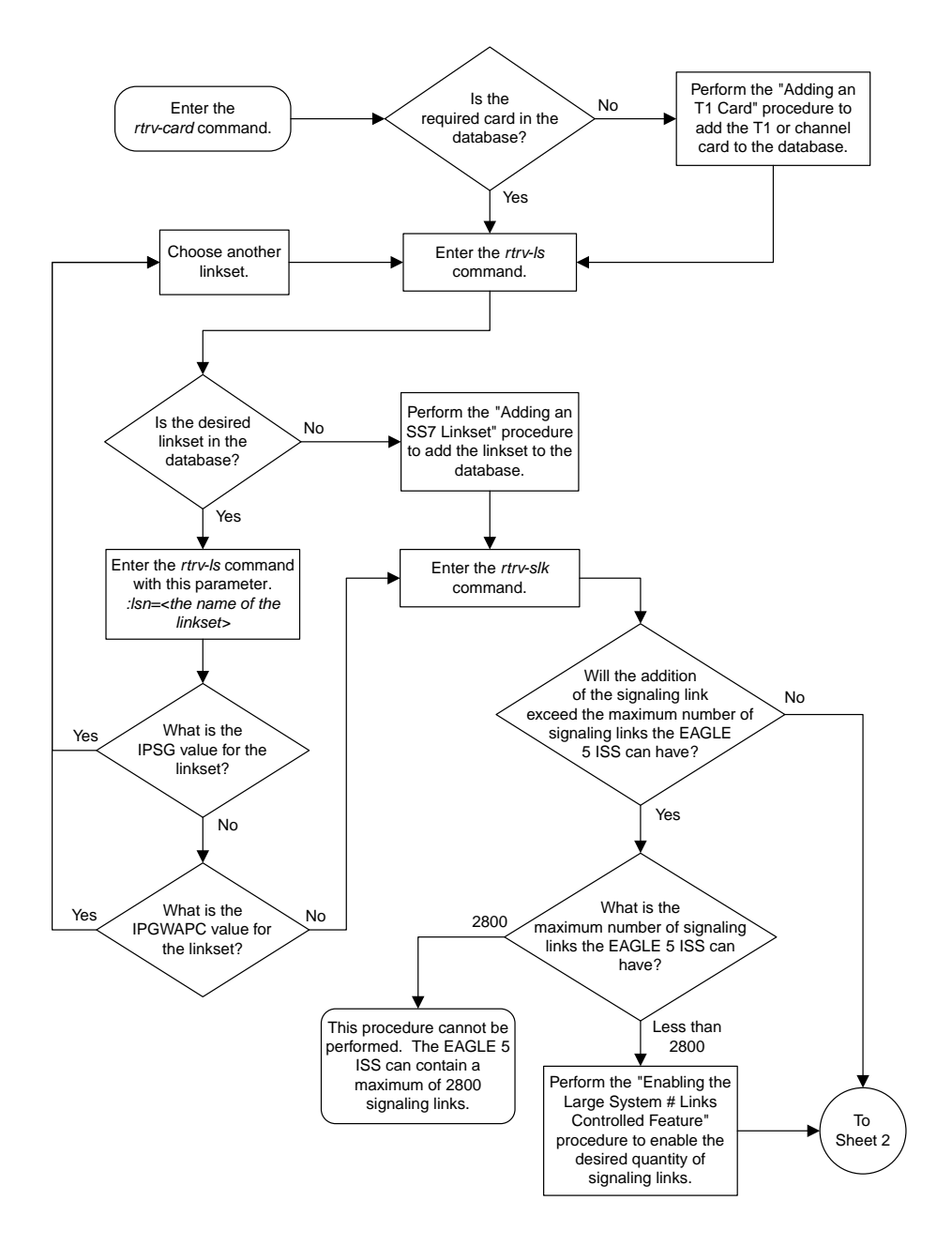

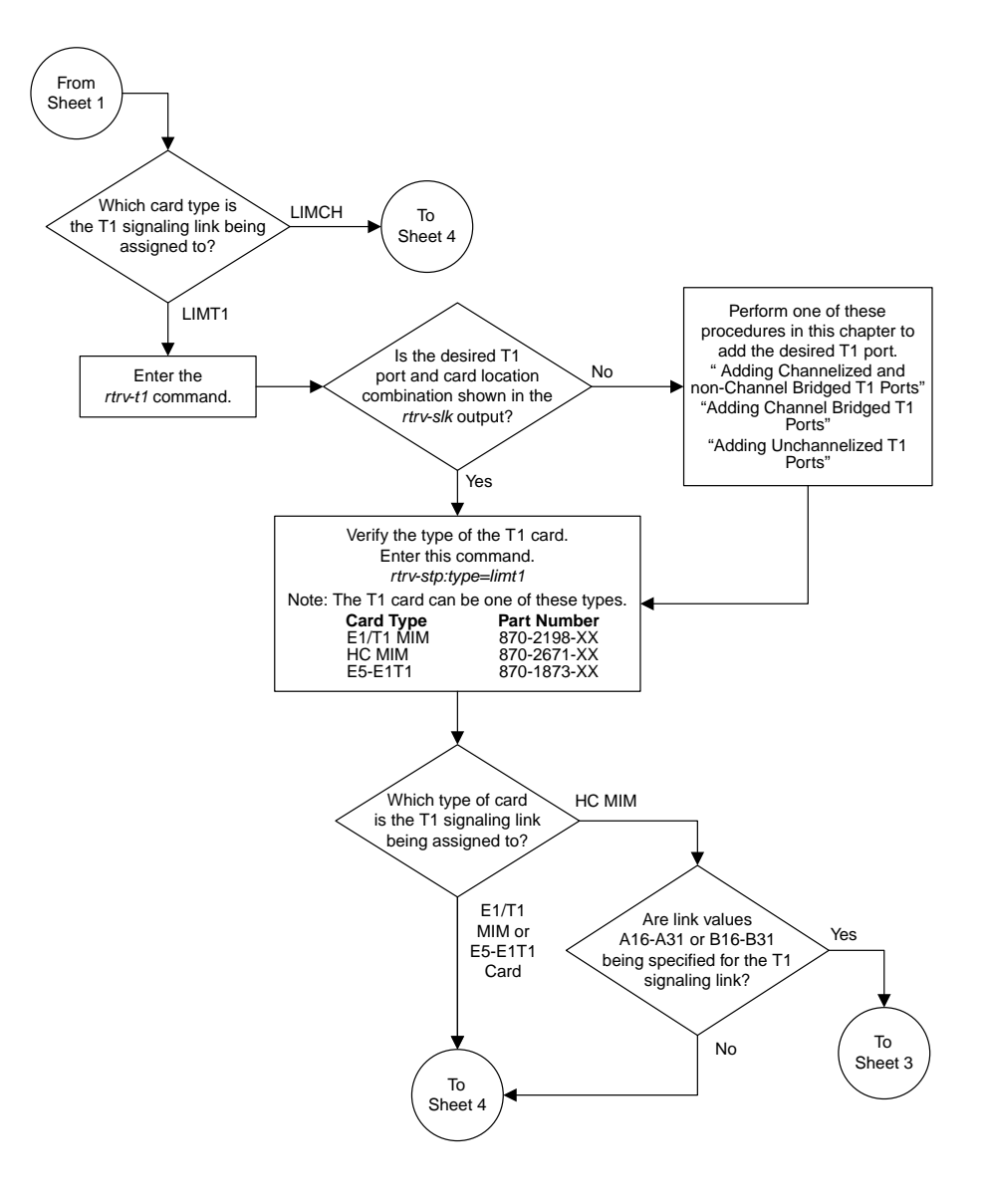

Sheet 2 of 4

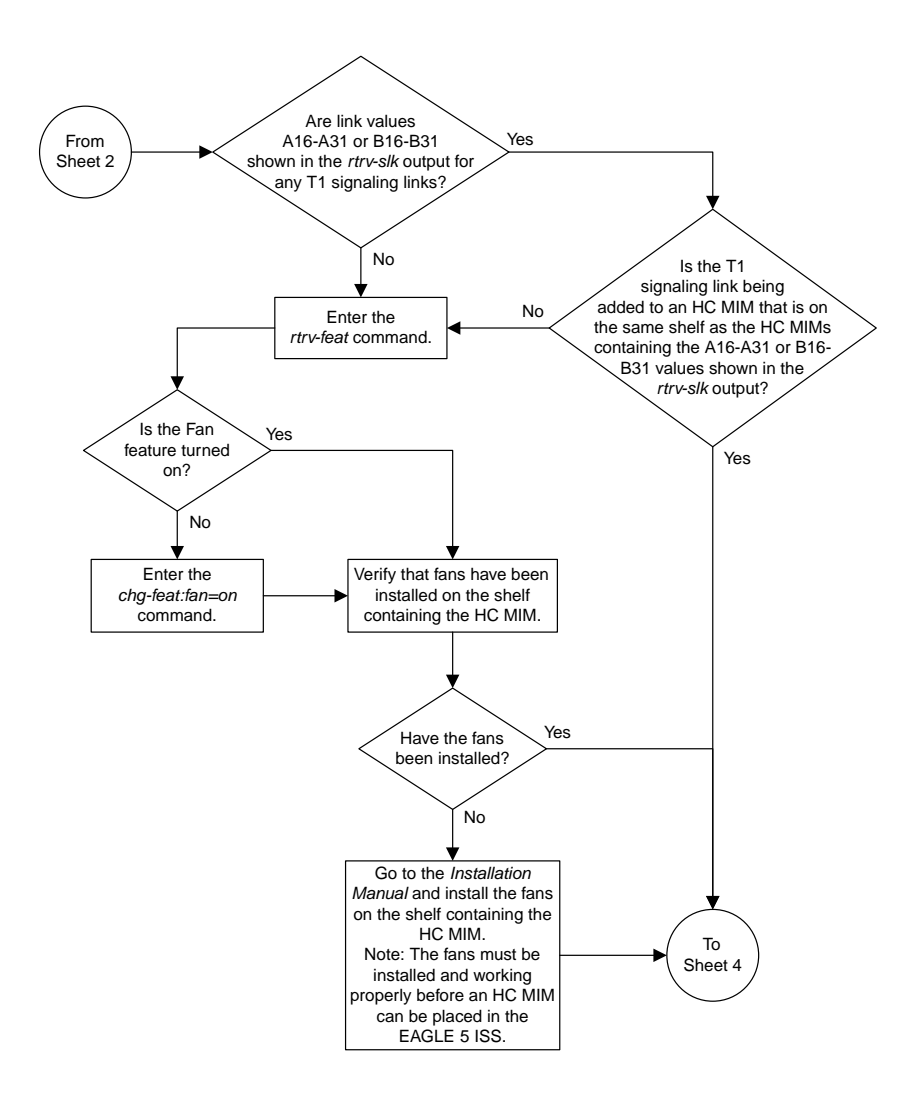

Sheet 3 of 4
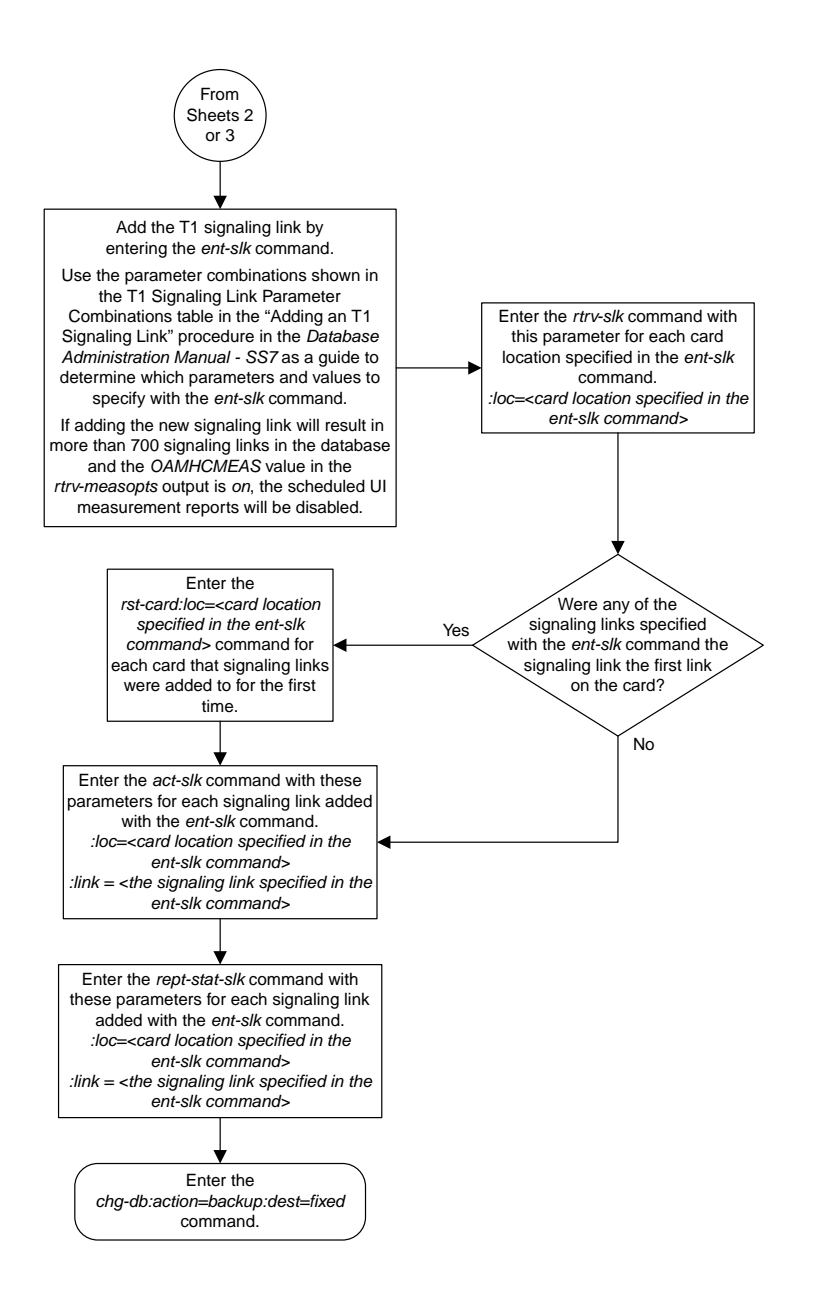

Sheet 4 of 4

# **Chapter 21**

## **ATM Signaling Link Configuration Flowcharts**

#### **Topics:**

- 
- [Changing the 3 Links per E5-ATM Card](#page-1263-0) *[Quantity.....1264](#page-1263-0)*
- *[Adding an ATM High-Speed Signaling Link.1267](#page-1266-0)*
- *[Changing an ATM High-Speed Signaling Link](#page-1276-0) [Parameter Set.....1277](#page-1276-0)*

This chapter contains the flowcharts for the procedures used to configure ATM high-speed *[Adding an ATM High-Speed LIM.....1263](#page-1262-0)* signaling links. These procedures are located in the Changing the 3 Links per E5-ATM Card

### <span id="page-1262-0"></span>**Adding an ATM High-Speed LIM**

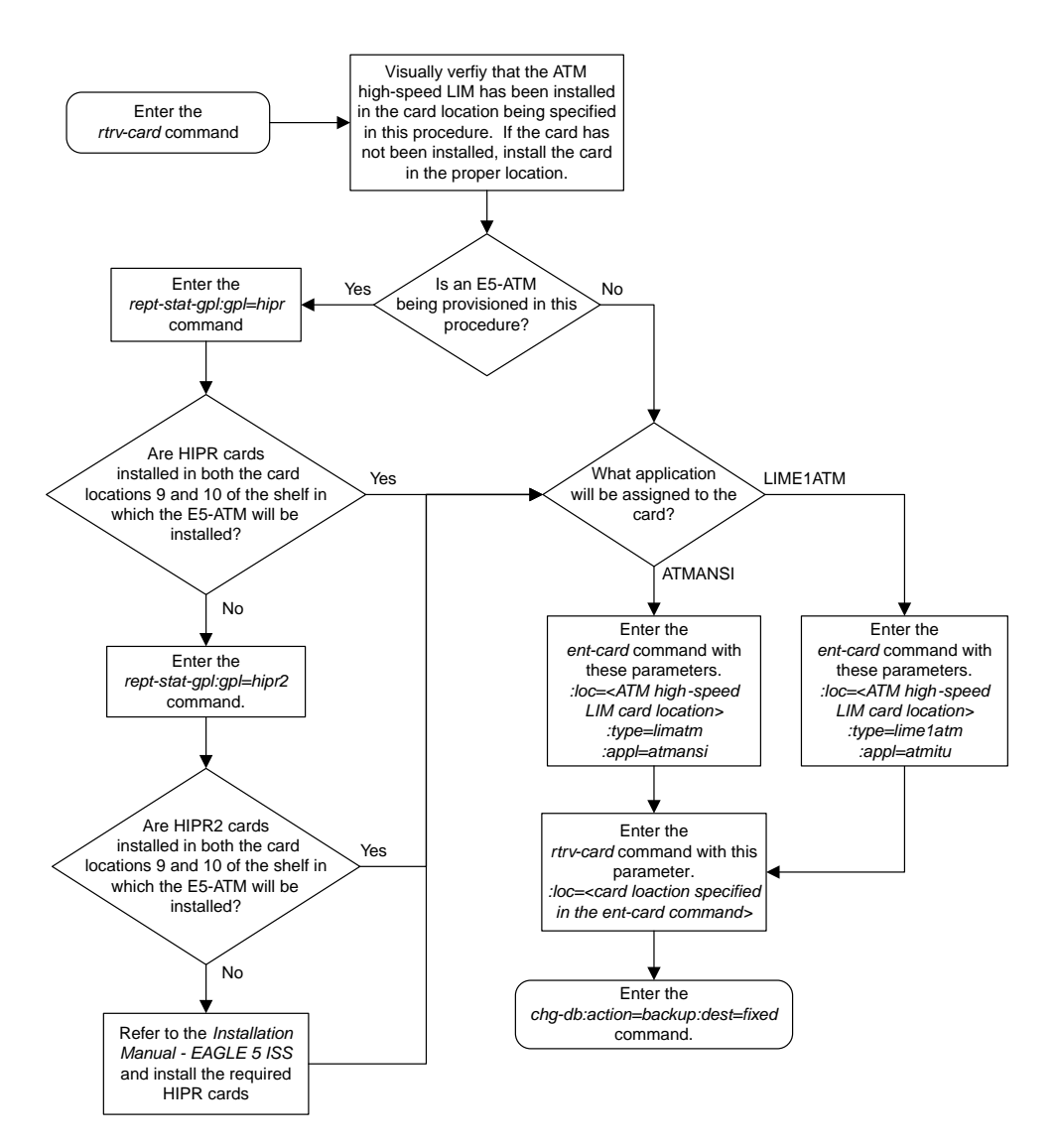

### <span id="page-1263-0"></span>**Changing the 3 Links per E5-ATM Card Quantity**

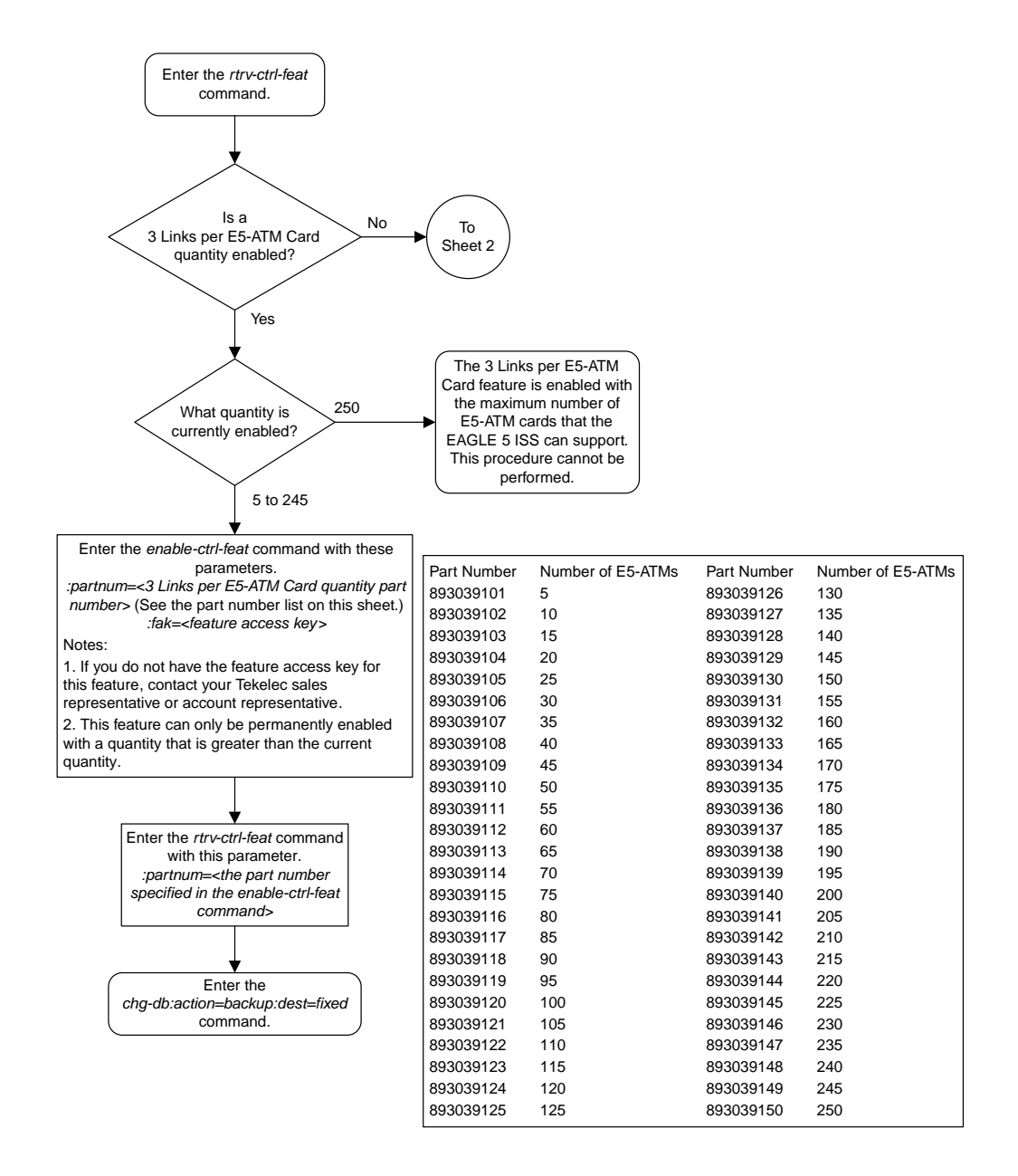

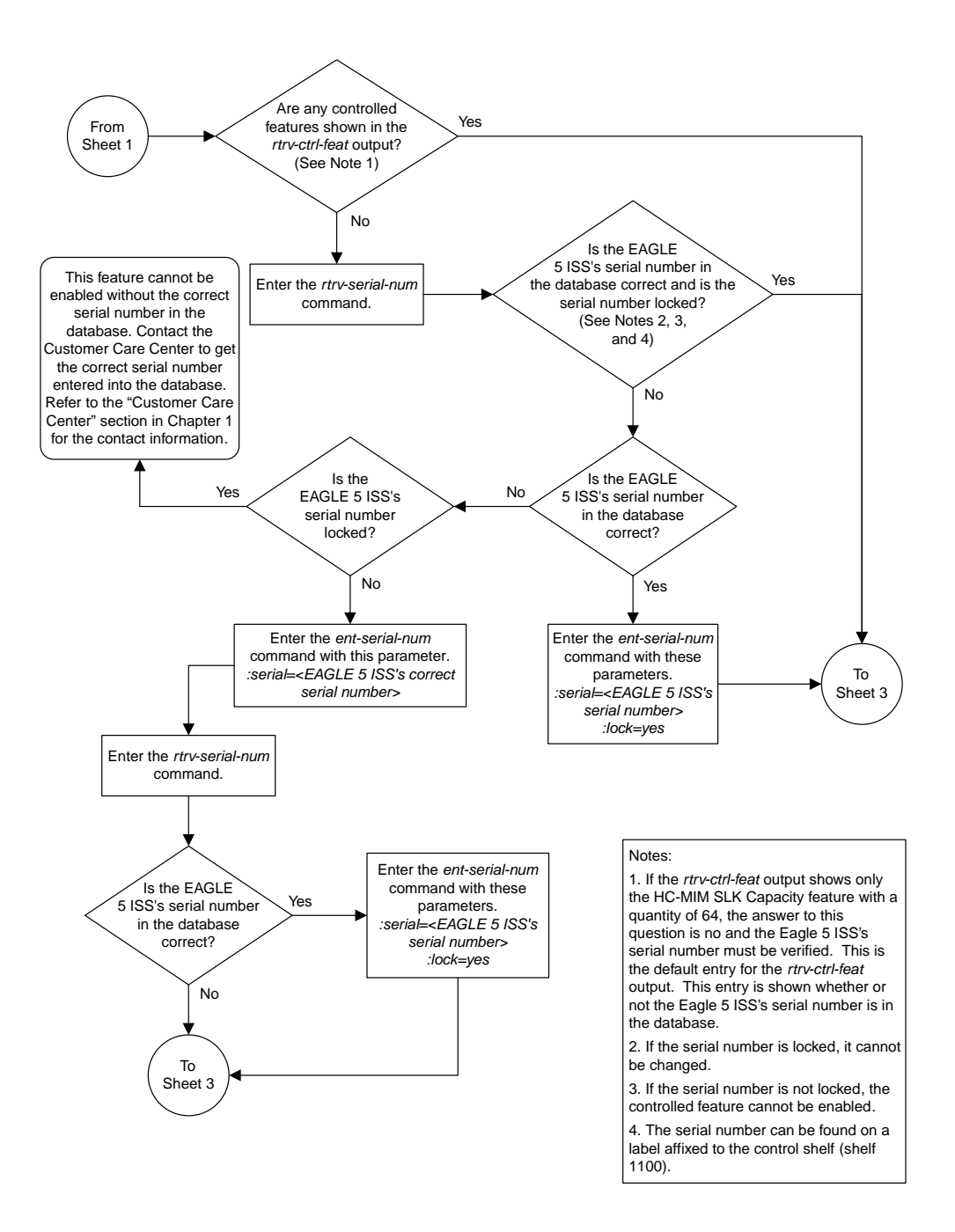

Sheet 2 of 3

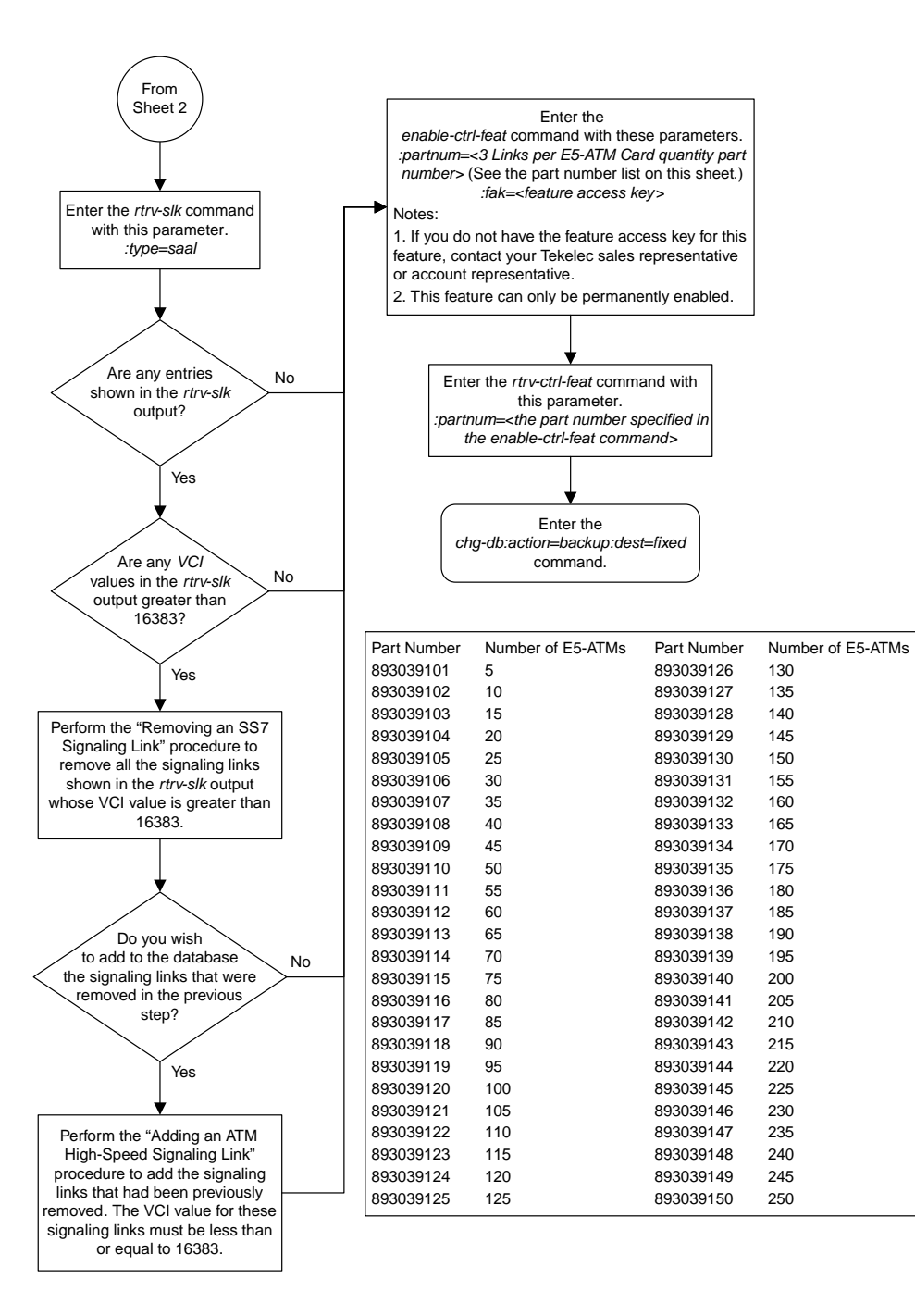

Sheet 3 of 3

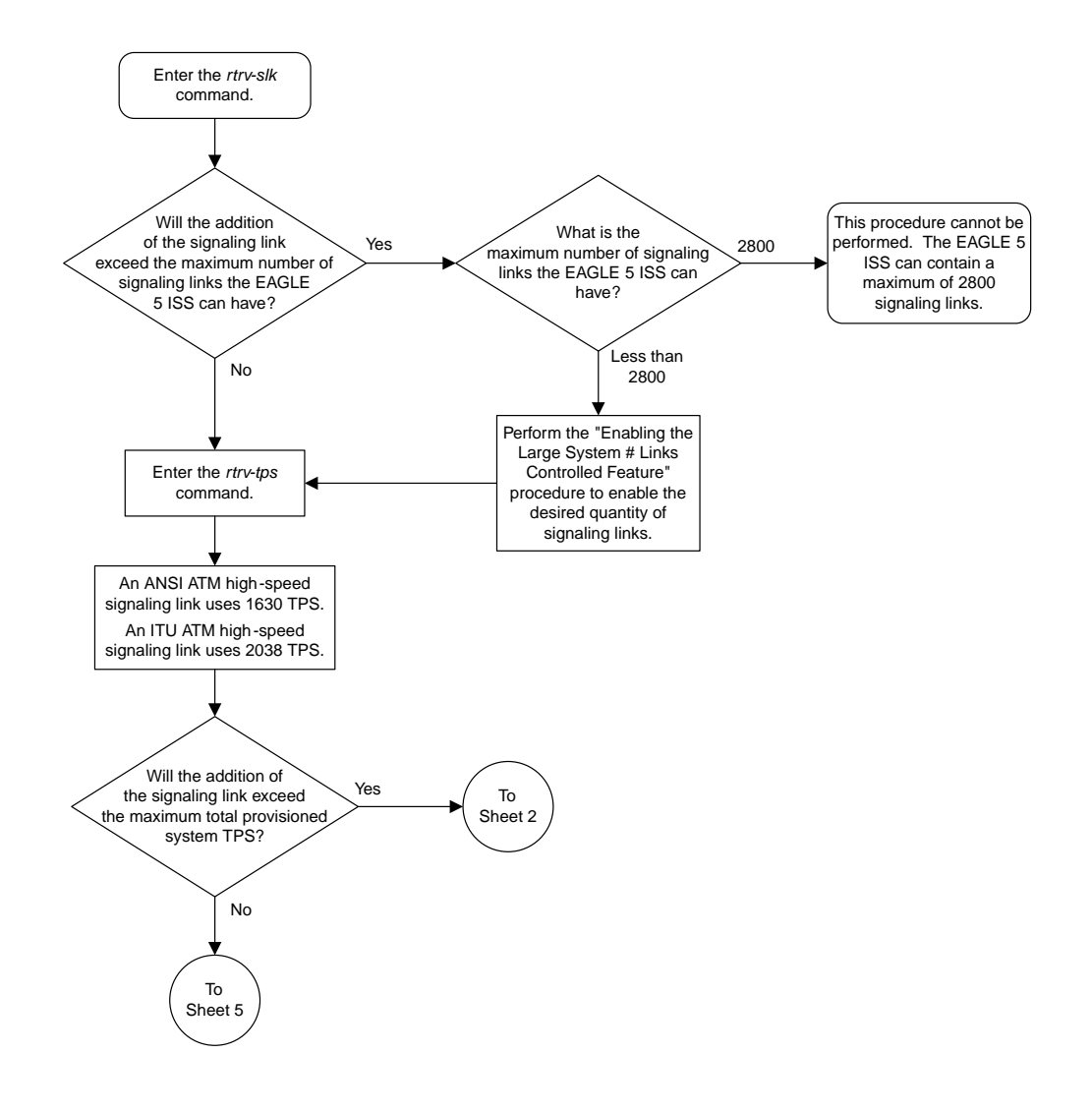

### <span id="page-1266-0"></span>**Adding an ATM High-Speed Signaling Link**

Sheet 1 of 10

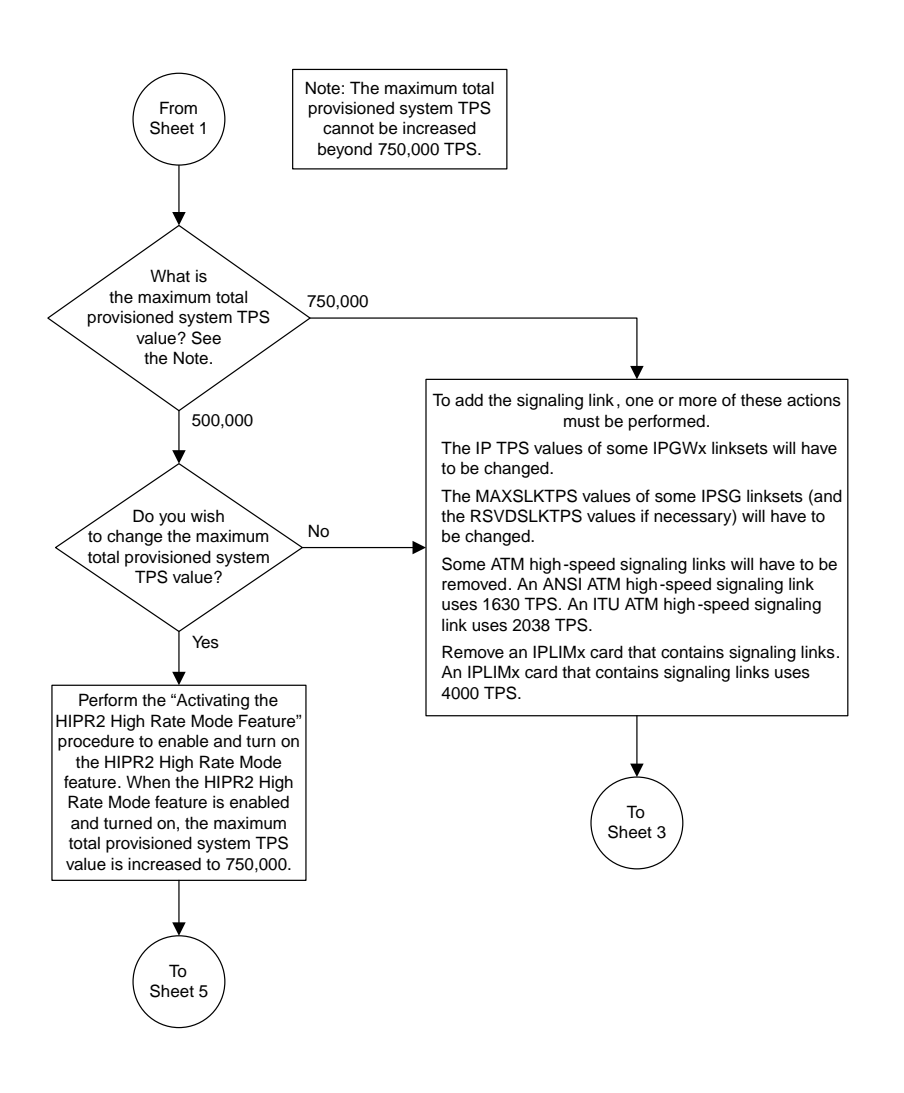

Sheet 2 of 10

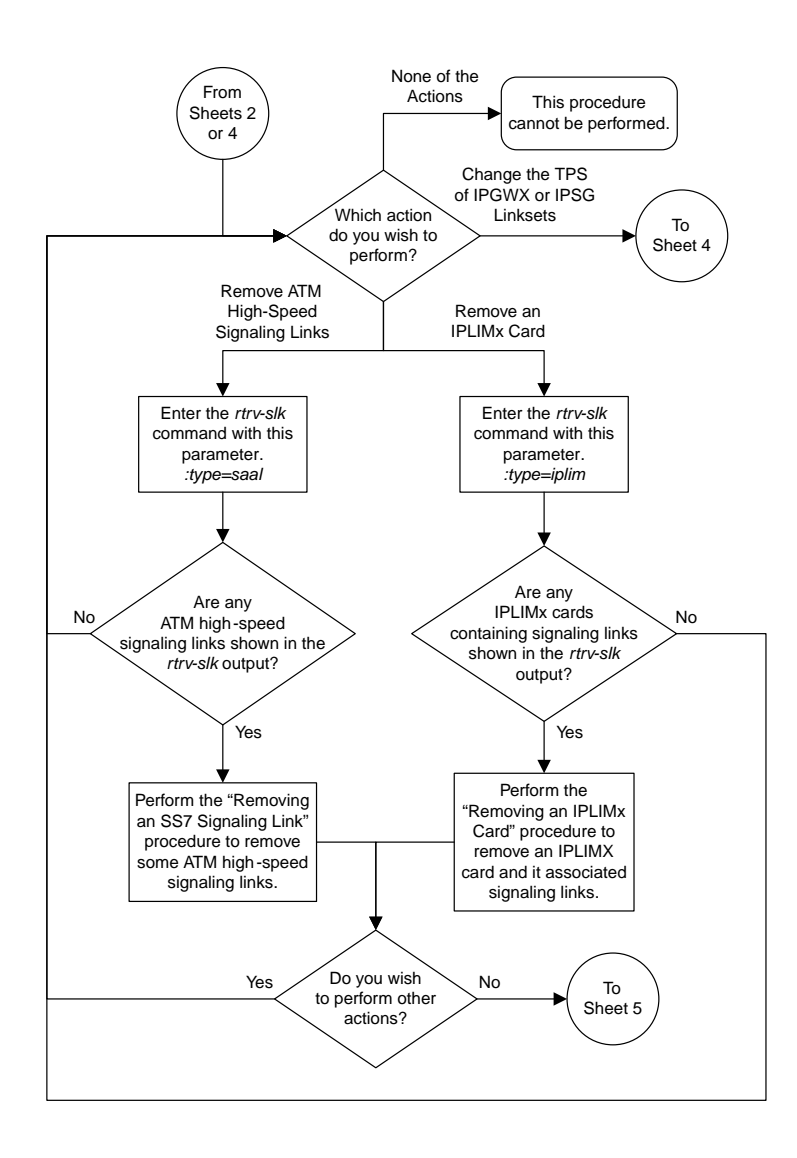

Sheet 3 of 10

**Database Administration Manual Flowcharts ATM Signaling Link Configuration Flowcharts**

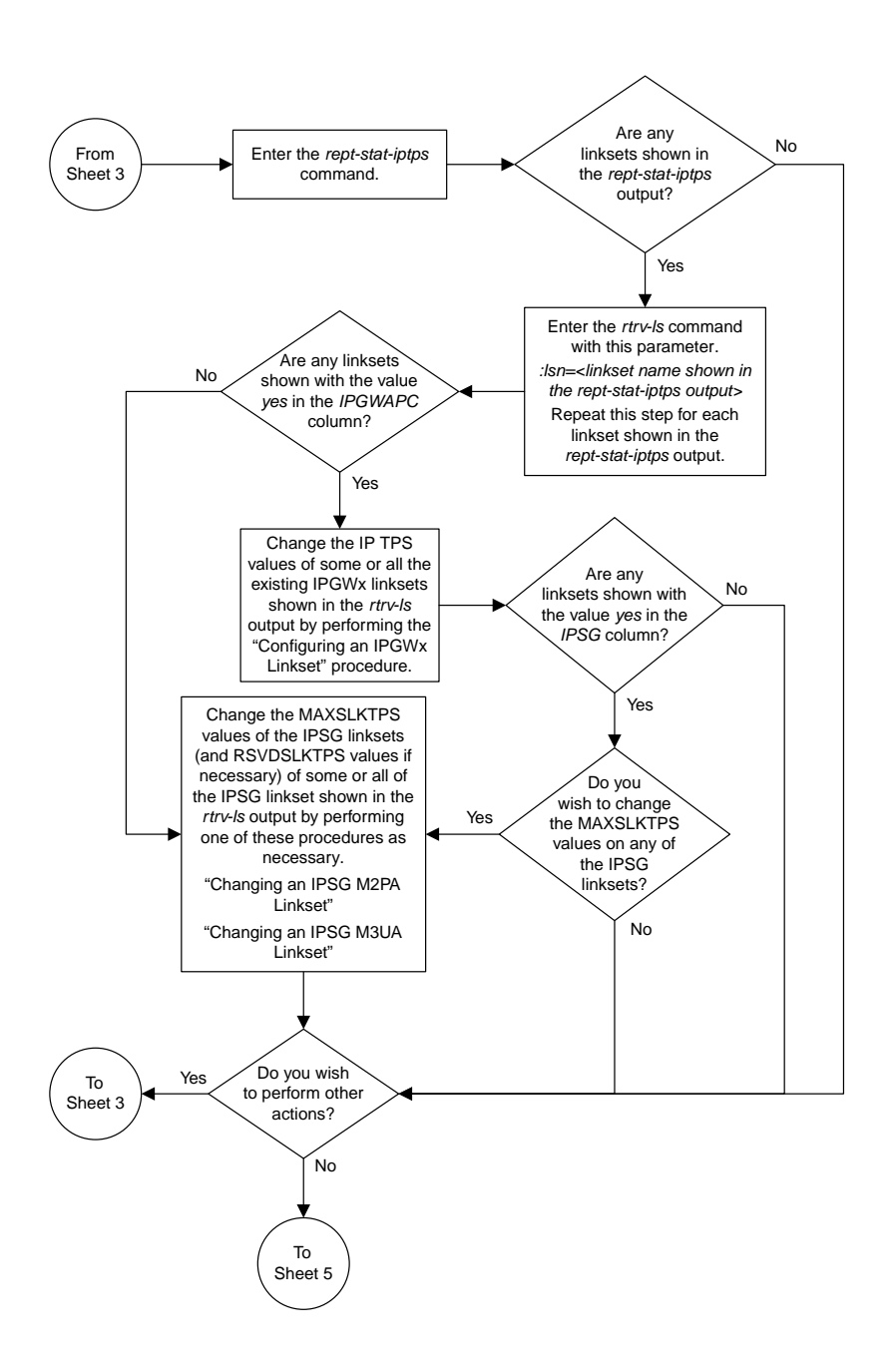

Sheet 4 of 10

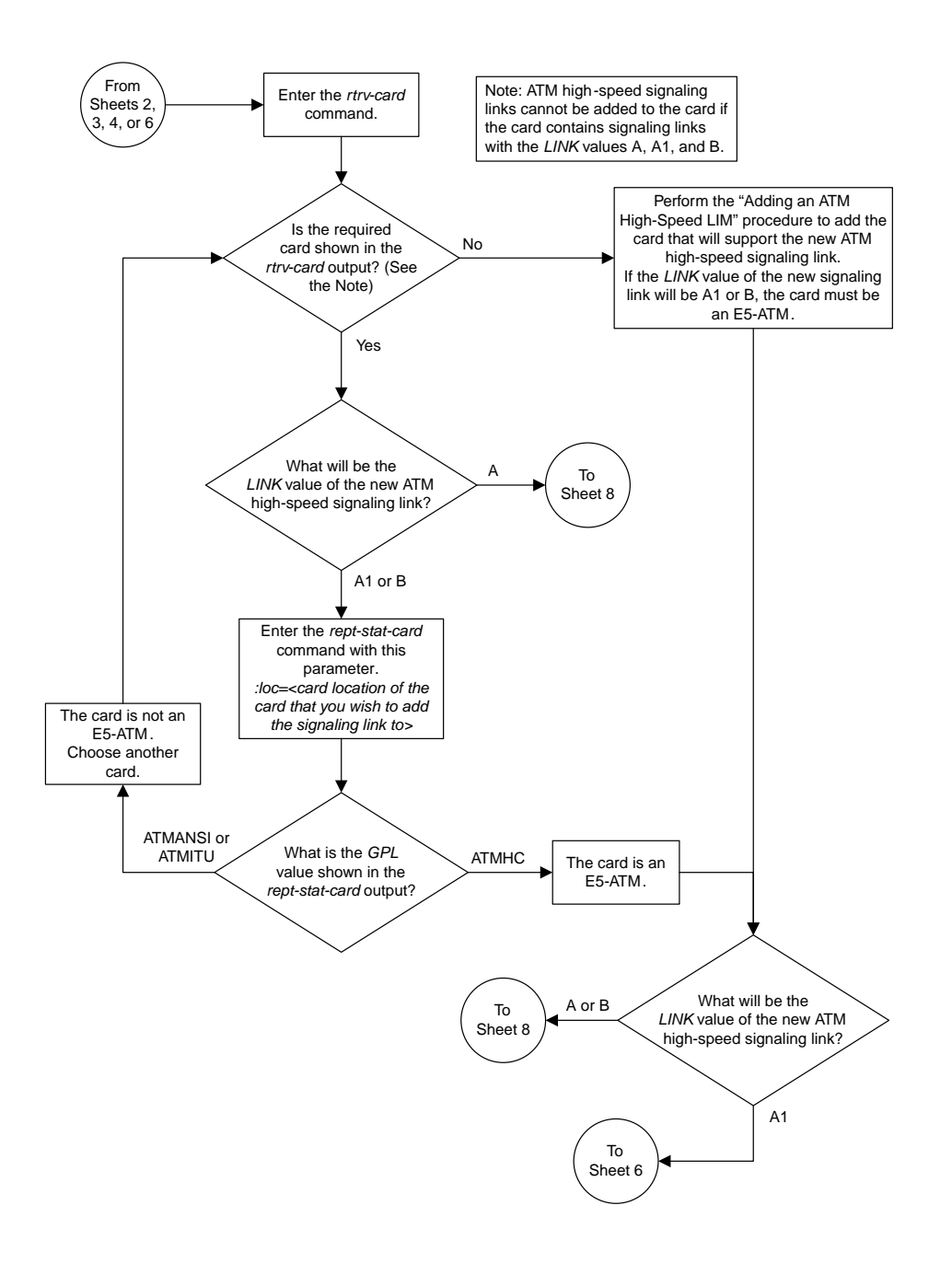

Sheet 5 of 10

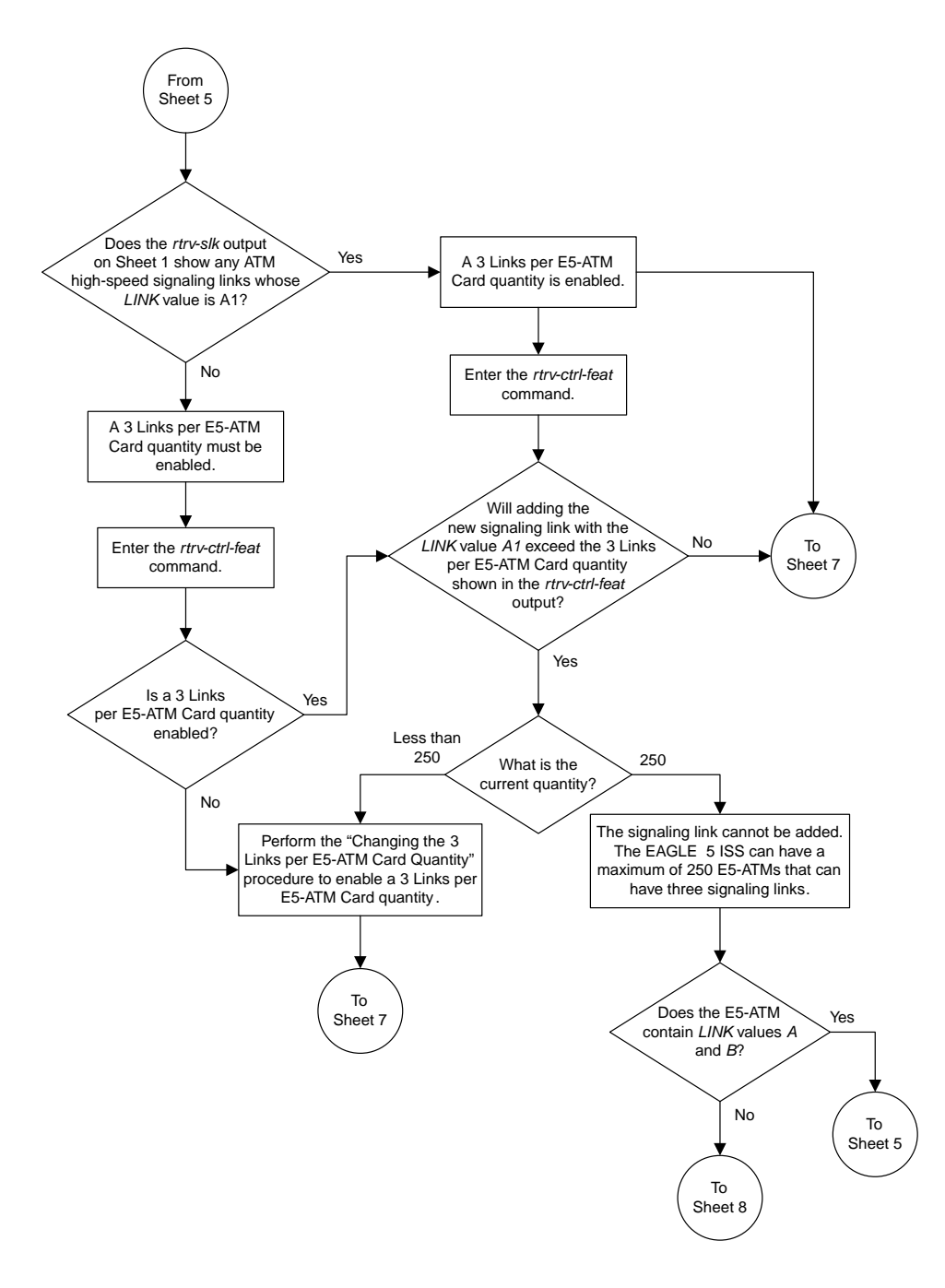

Sheet 6 of 10

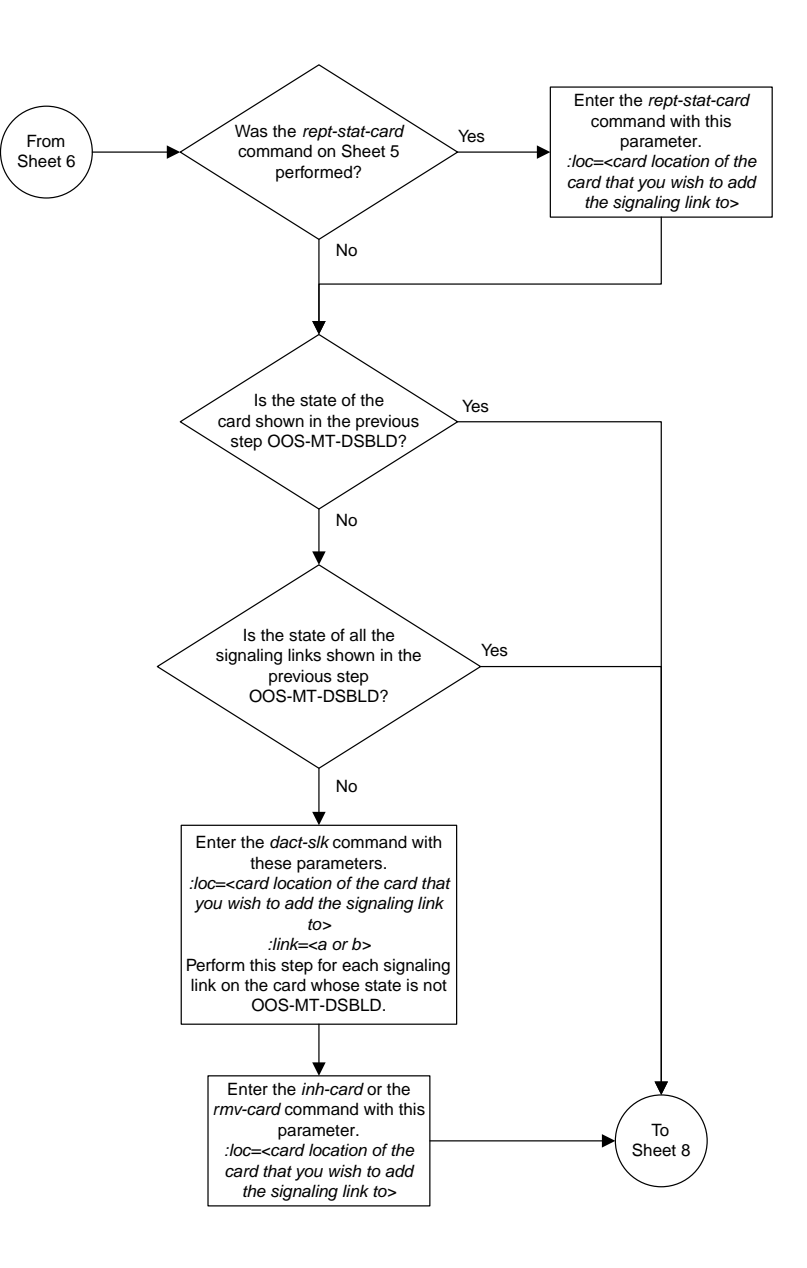

Sheet 7 of 10

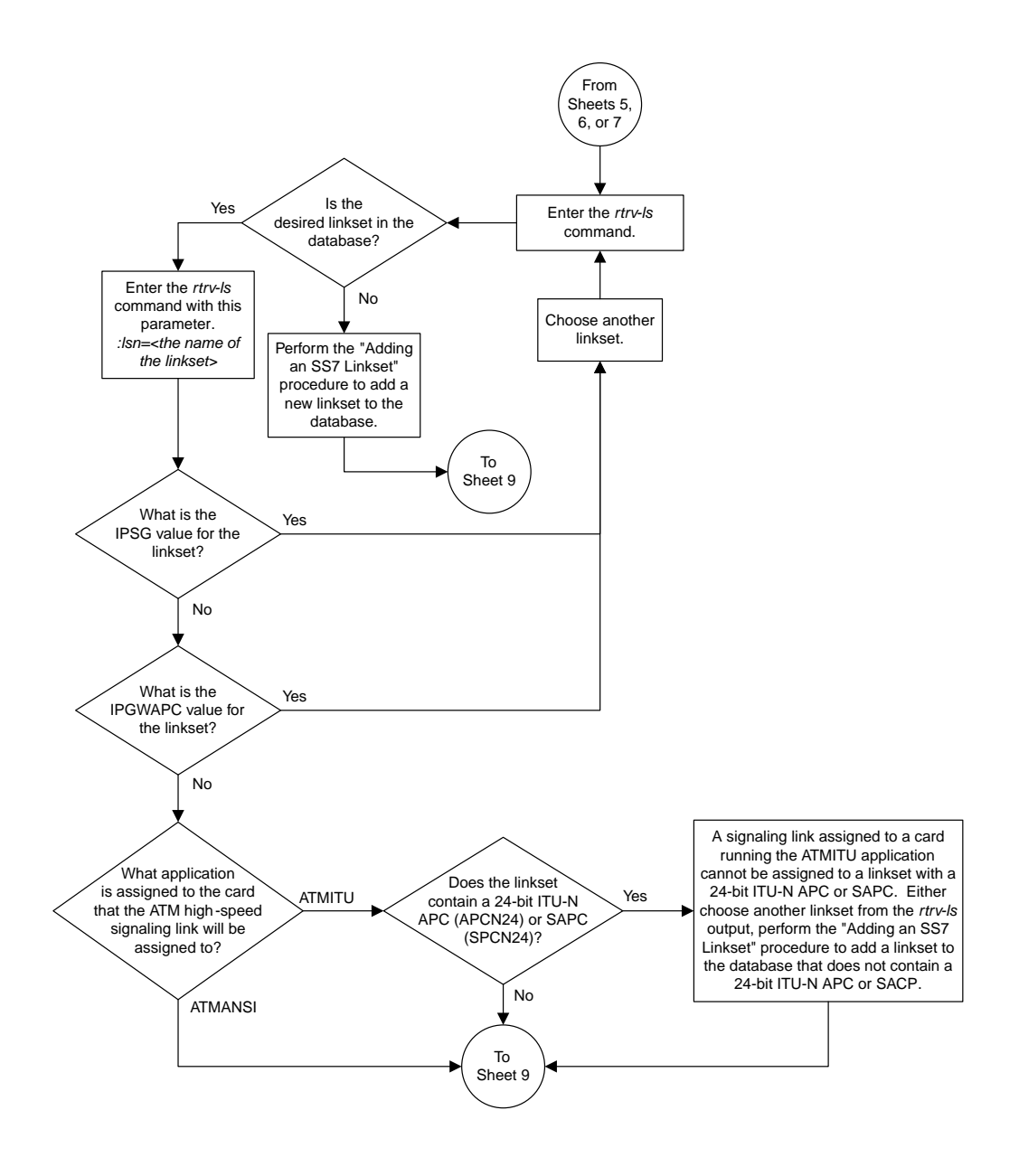

Sheet 8 of 10

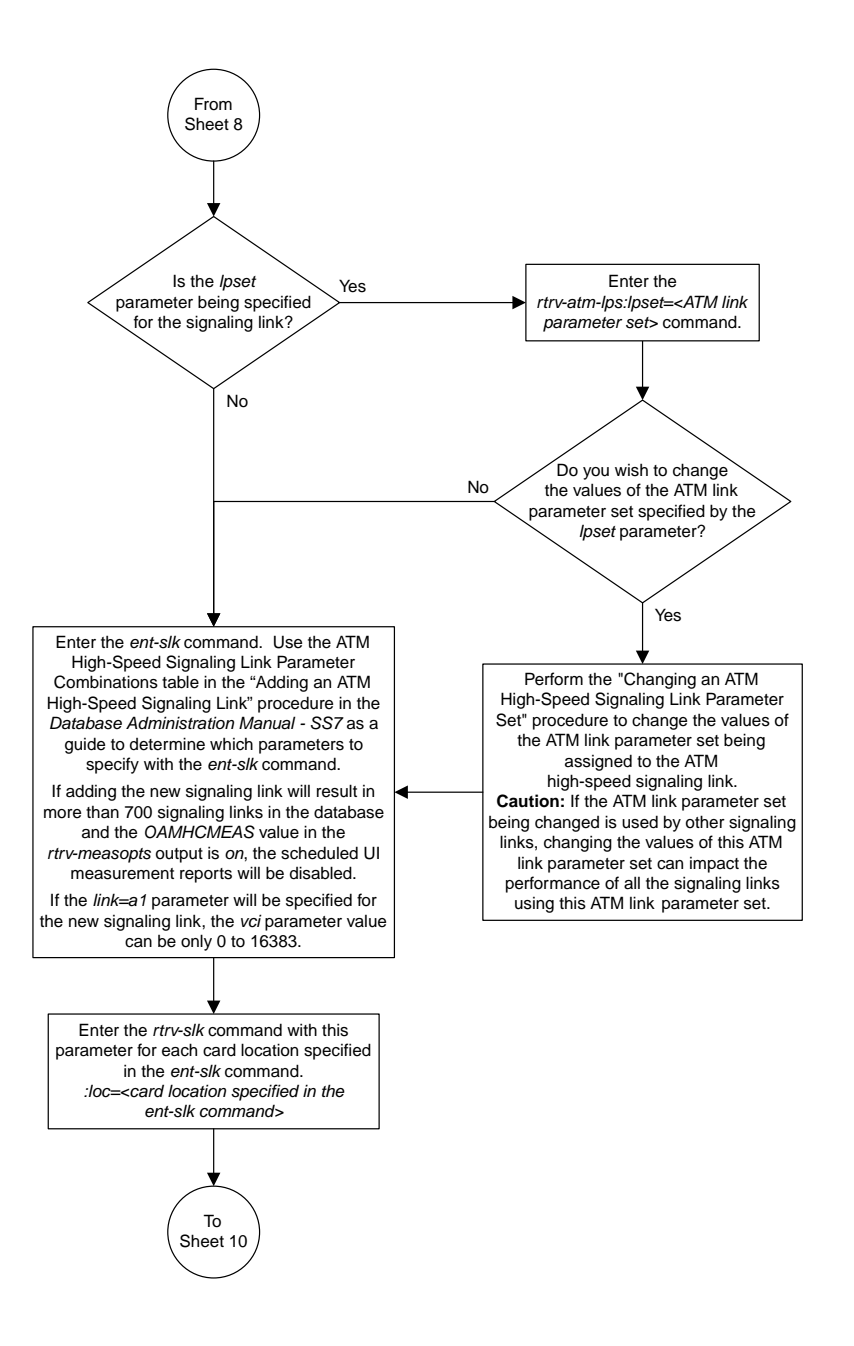

Sheet 9 of 10

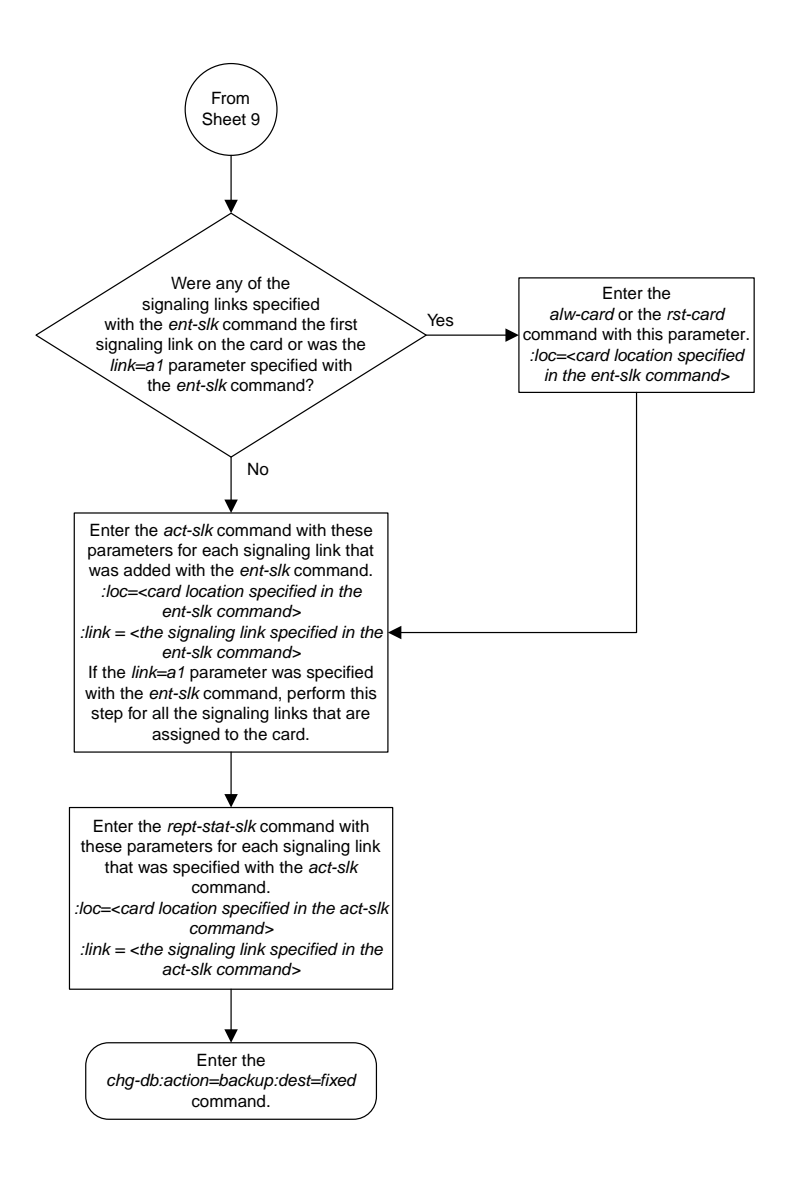

### <span id="page-1276-0"></span>**Changing an ATM High-Speed Signaling Link Parameter Set**

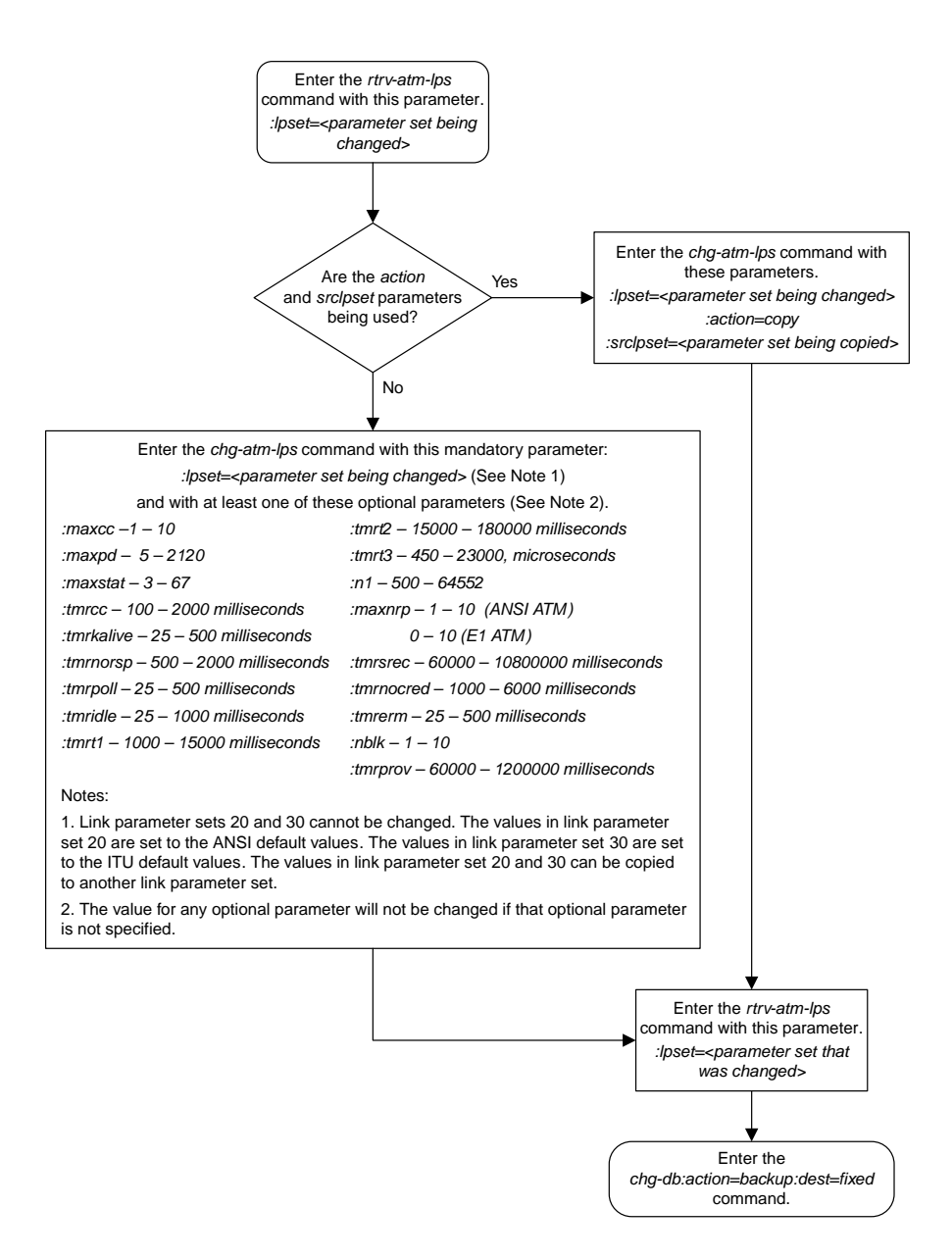

# **Chapter 22**

### **Database Management Flowcharts**

#### **Topics:**

- *[Making a Backup of the Database on the Fixed](#page-1278-0) [Disk.....1279](#page-1278-0)*
- *[Making a Backup of the Database to the Removable](#page-1279-0) [Cartridge or Removable Media .....1280](#page-1279-0)*
- *[Restoring the Database from the Backup Partition](#page-1283-0) [of the Fixed Disk.....1284](#page-1283-0)*
- *[Restoring the Database from the Removable](#page-1284-0) [Cartridge or Removable Media .....1285](#page-1284-0)*
- *[Repairing the Database.....1287](#page-1286-0)*
- *[Copying the Database from the Active to the](#page-1287-0) [Standby Fixed Disk.....1288](#page-1287-0)*
- *[Backing Up System Data to the Removable](#page-1290-0) [Cartridge or Removable Media .....1291](#page-1290-0)*
- *[Restoring System Data from a Removable Cartridge](#page-1292-0) [or Removable Media.....1293](#page-1292-0)*
- *[Formatting a Removable Cartridge.....1295](#page-1294-0)*
- *[Formatting the Fixed Disk of the Standby](#page-1299-0) [TDM.....1300](#page-1299-0)*
- *[Formatting Removable Media.....1304](#page-1303-0)*

This chapter contains the flowcharts for the procedures that are used for managing the database. These procedures are located in the *Database Administration Manual - System Management*.

## <span id="page-1278-0"></span>**Making a Backup of the Database on the Fixed Disk**

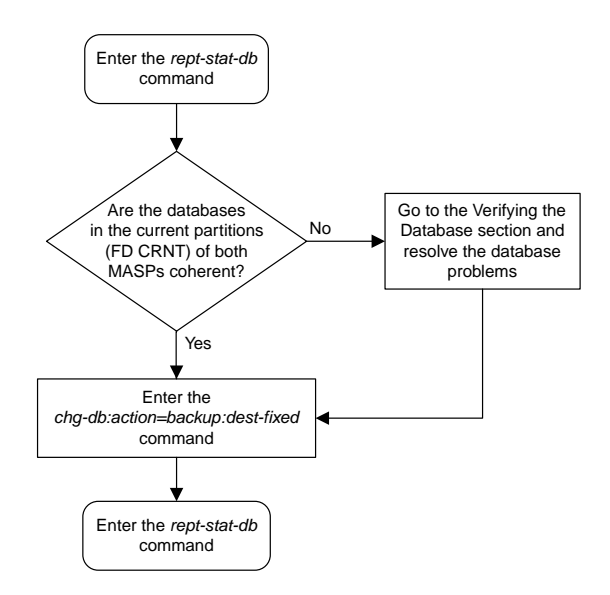

### <span id="page-1279-0"></span>**Making a Backup of the Database to the Removable Cartridge or Removable Media**

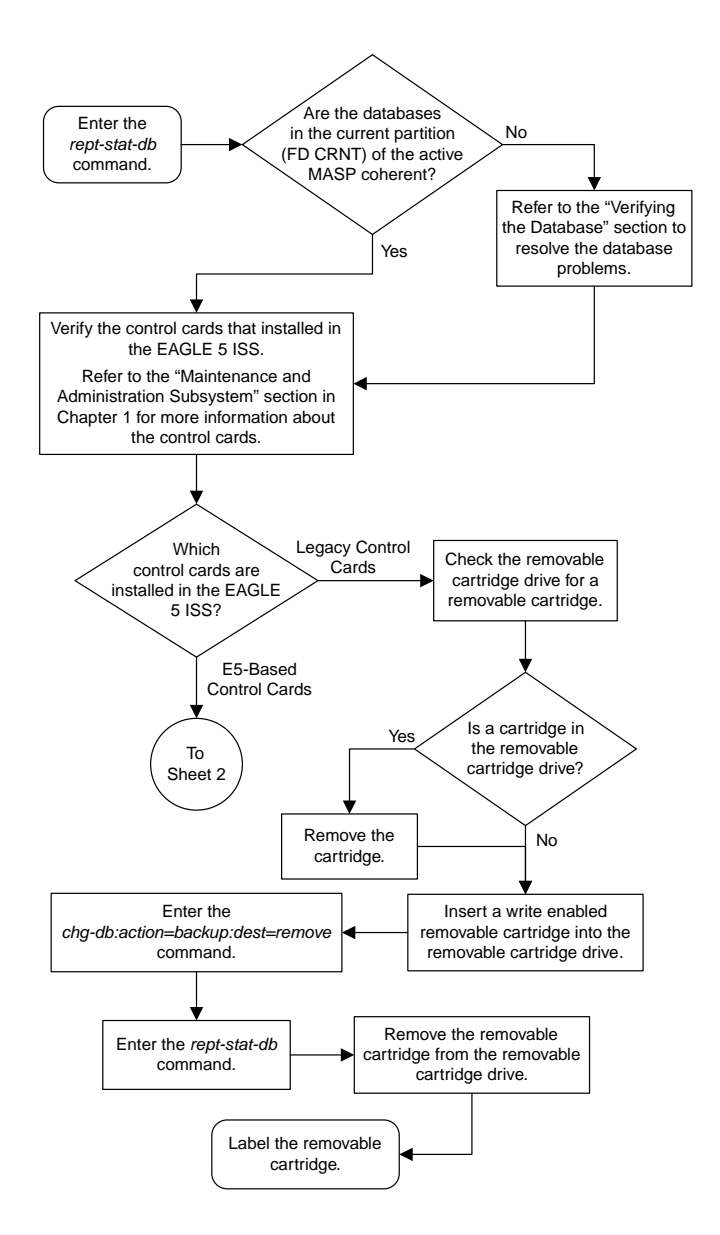

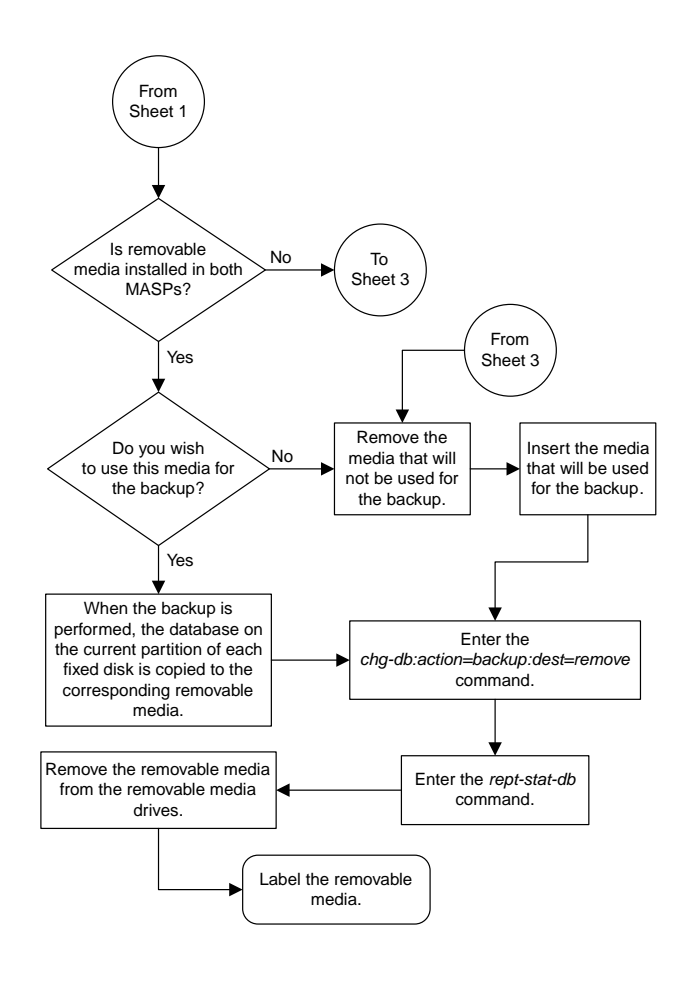

Sheet 2 of 4

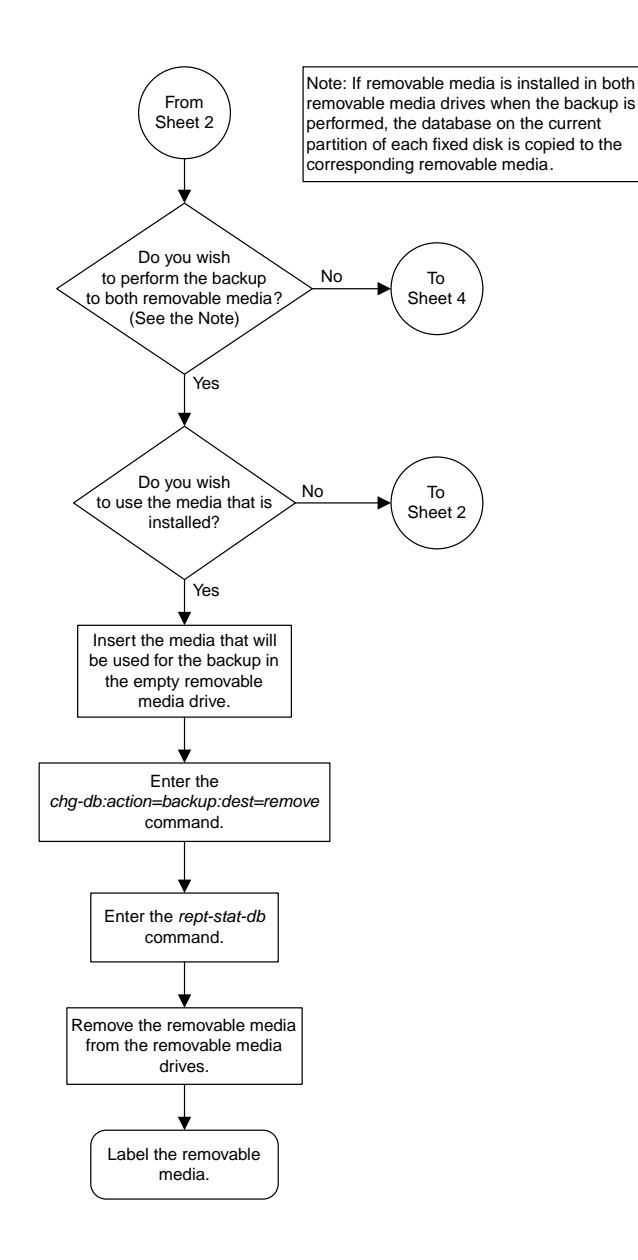

Sheet 3 of 4

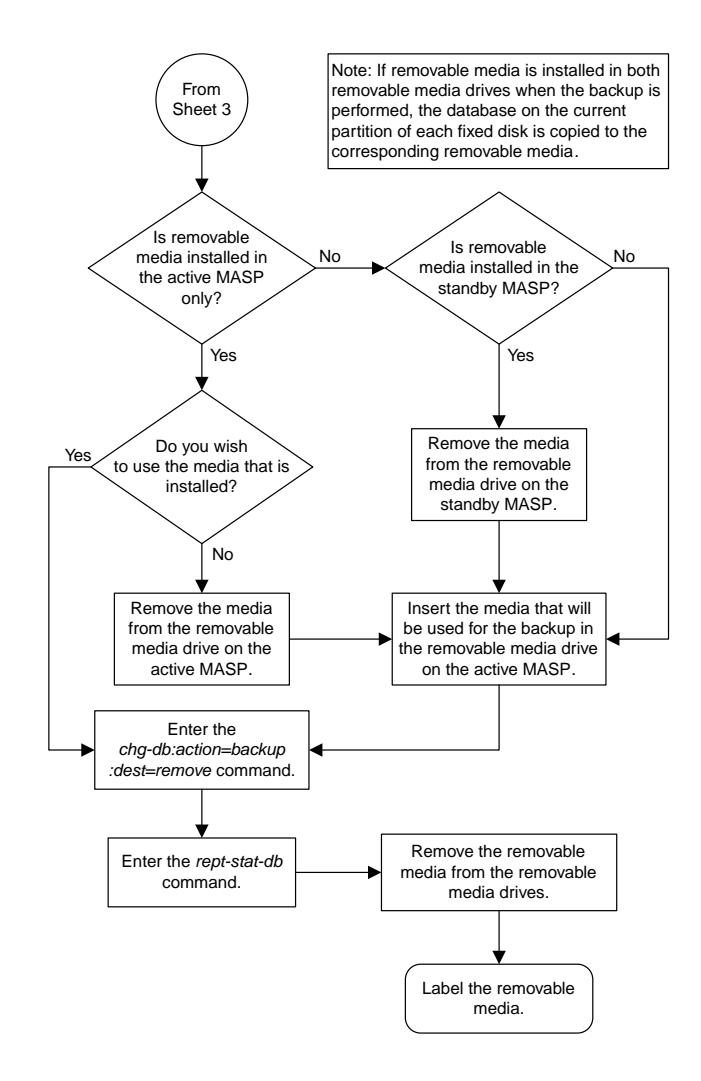

Sheet 4 of 4

### <span id="page-1283-0"></span>**Restoring the Database from the Backup Partition of the Fixed Disk**

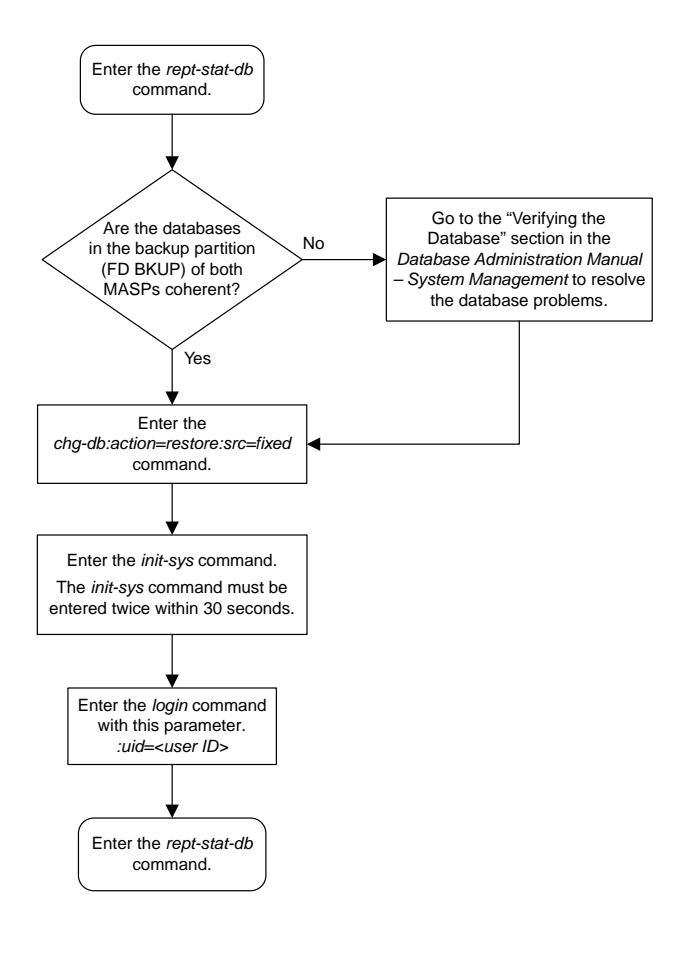

### <span id="page-1284-0"></span>**Restoring the Database from the Removable Cartridge or Removable Media**

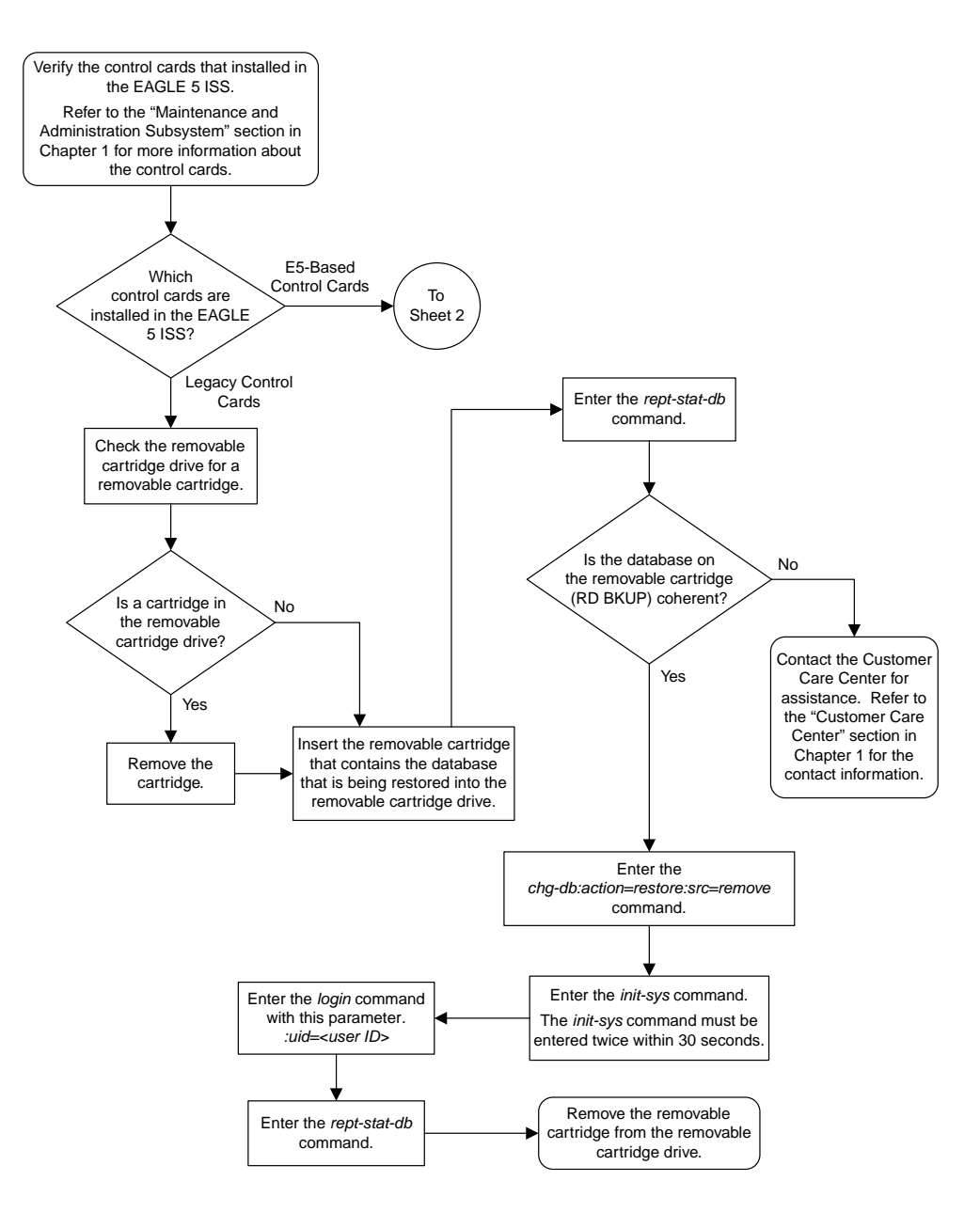

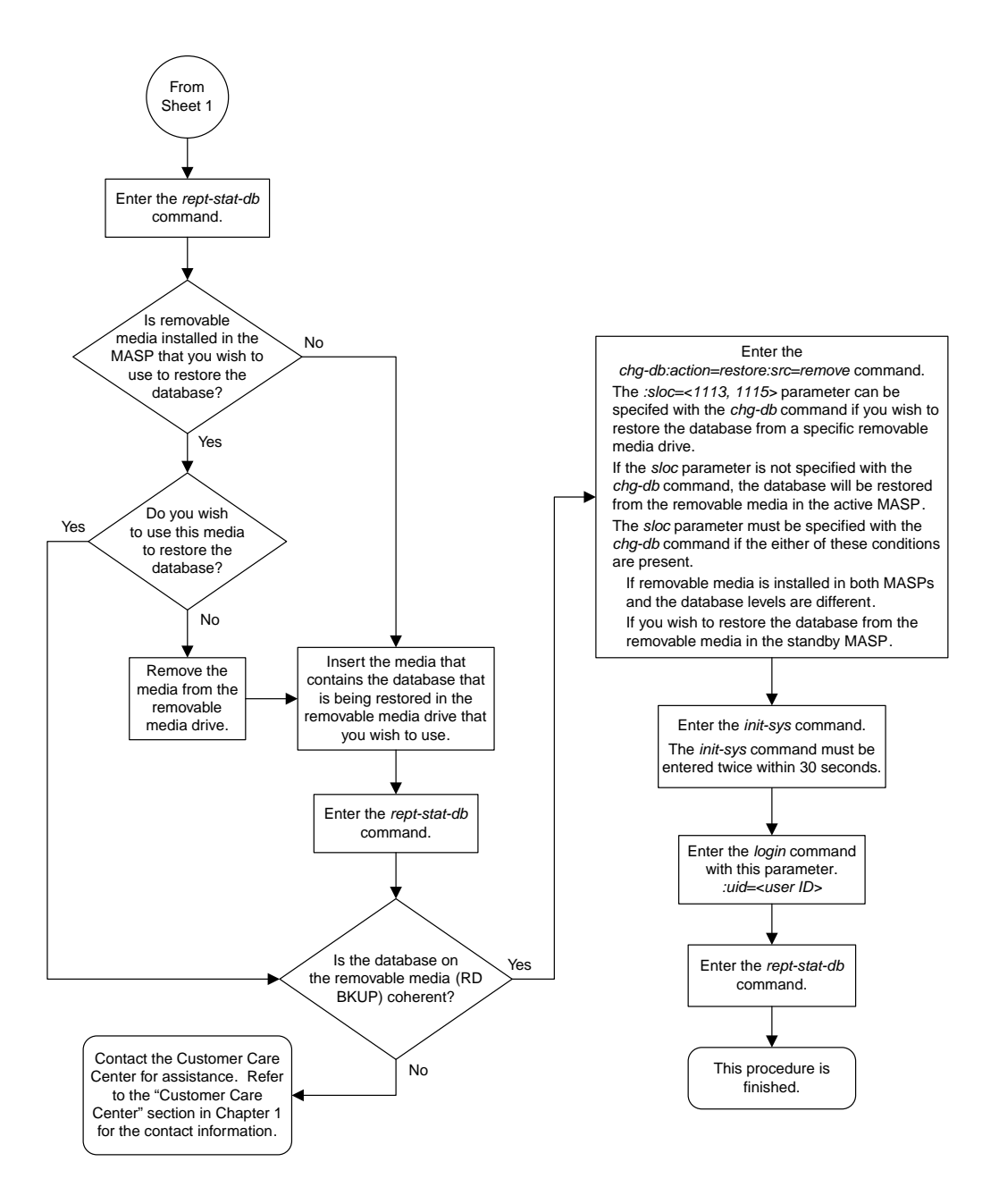

Sheet 2 of 2

### <span id="page-1286-0"></span>**Repairing the Database**

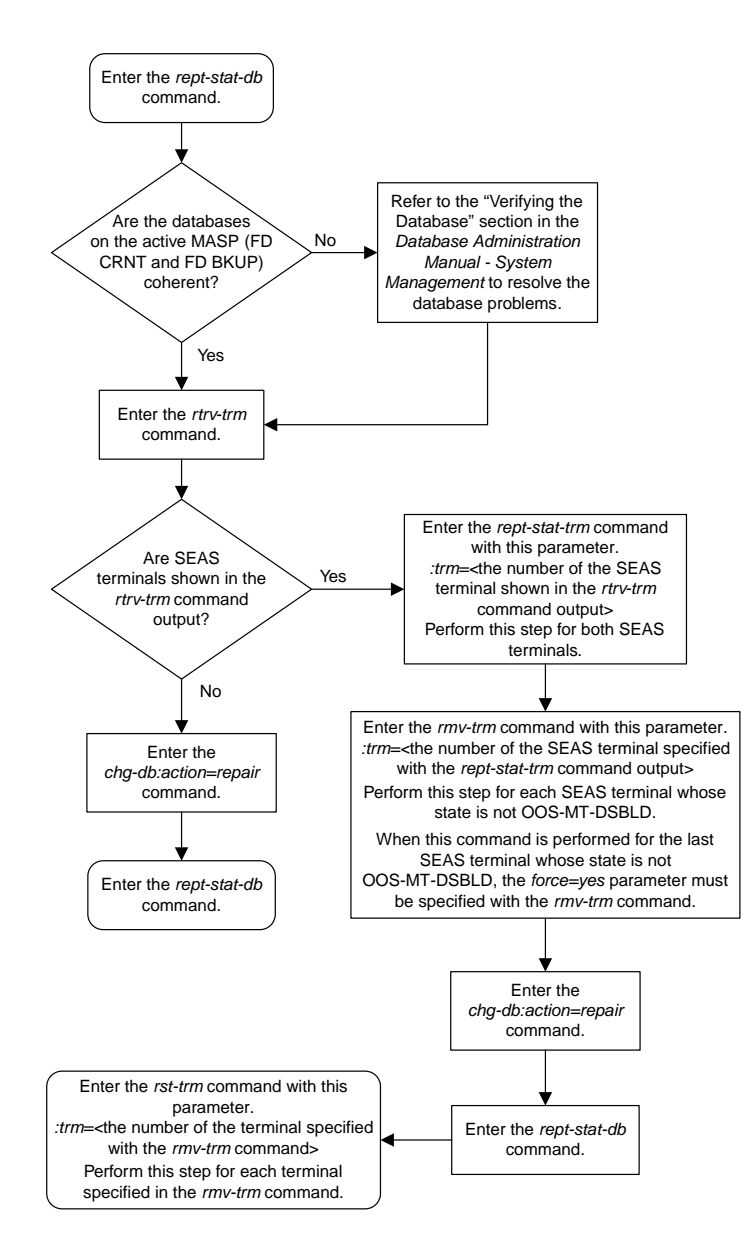

### <span id="page-1287-0"></span>**Copying the Database from the Active to the Standby Fixed Disk**

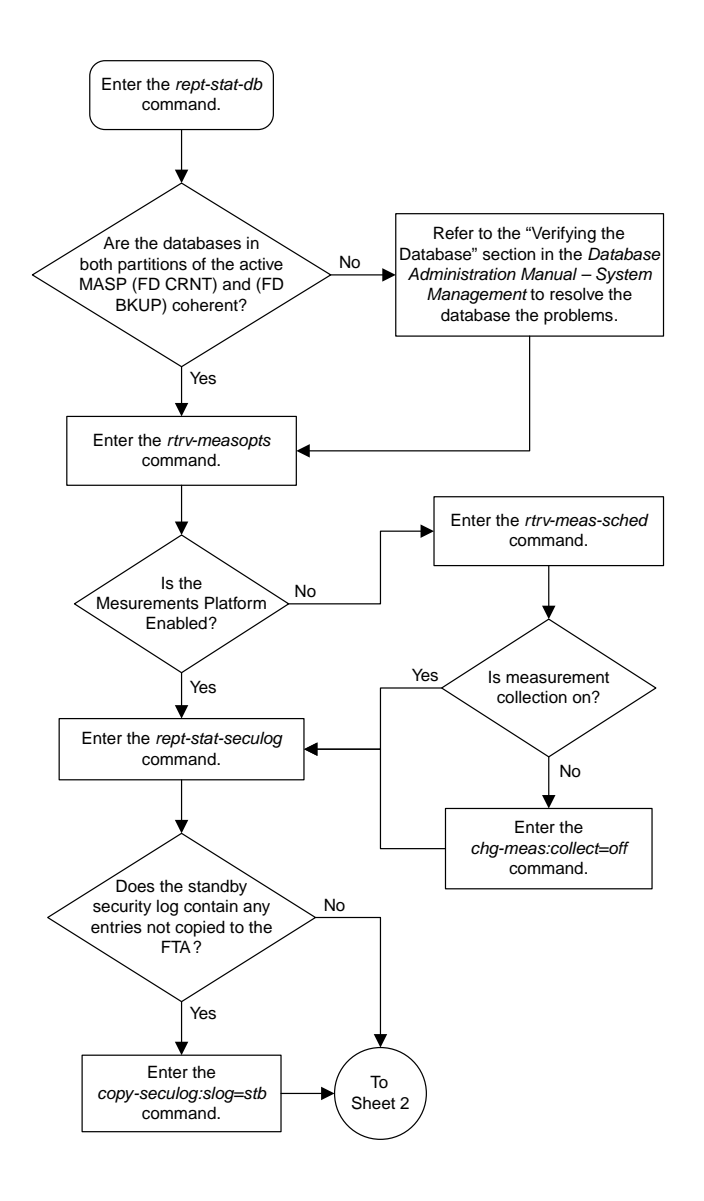

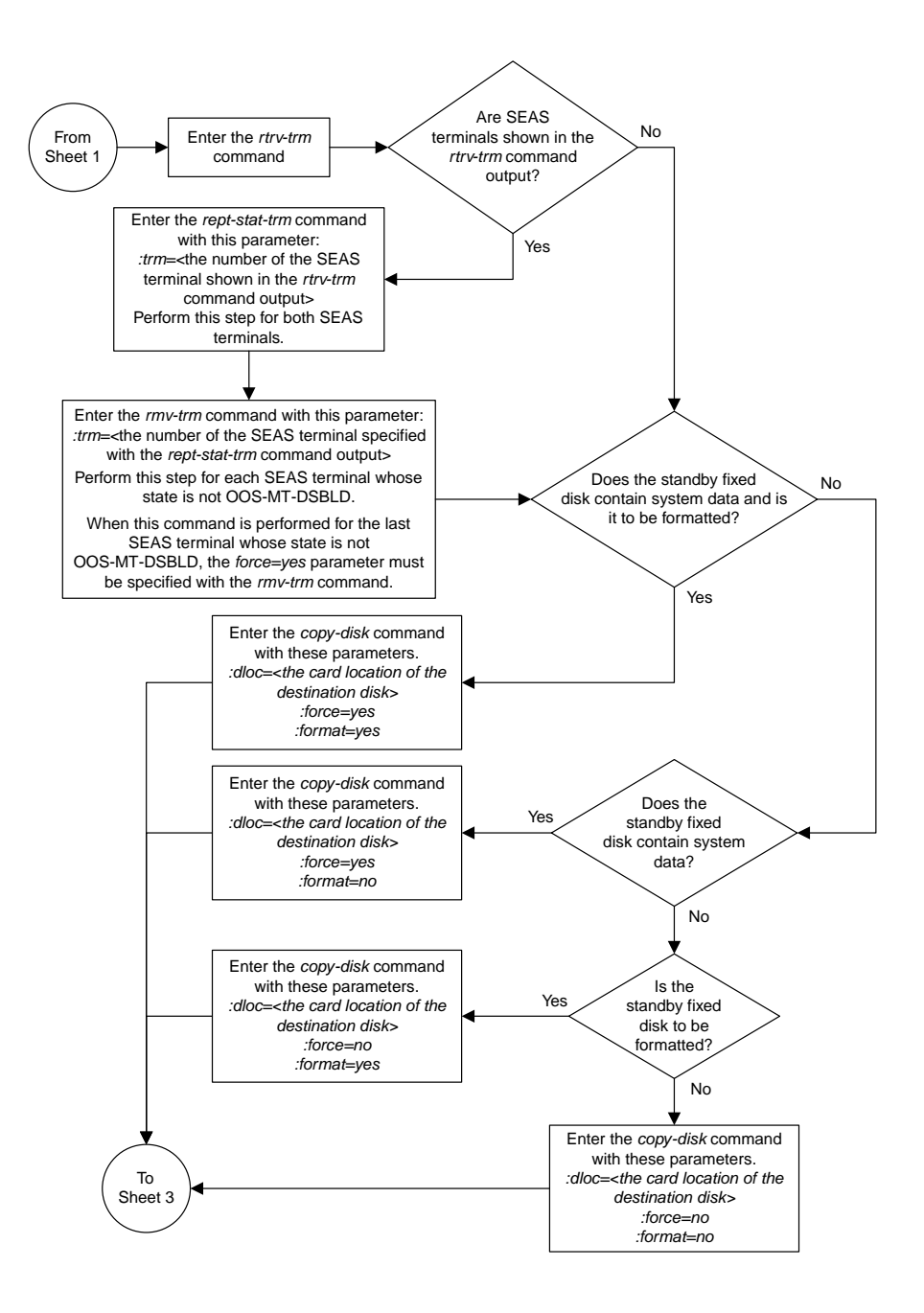

Sheet 2 of 3

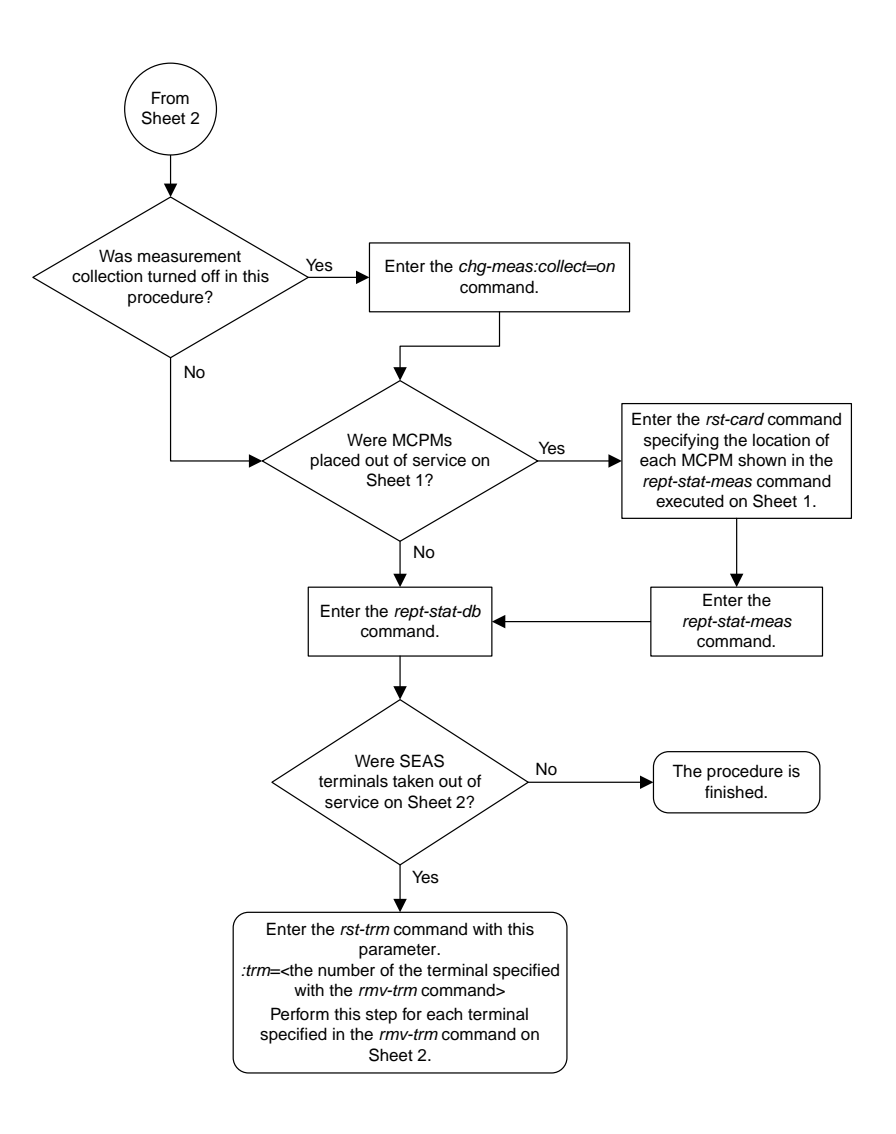

Sheet 3 of 3

### <span id="page-1290-0"></span>**Backing Up System Data to the Removable Cartridge or Removable Media**

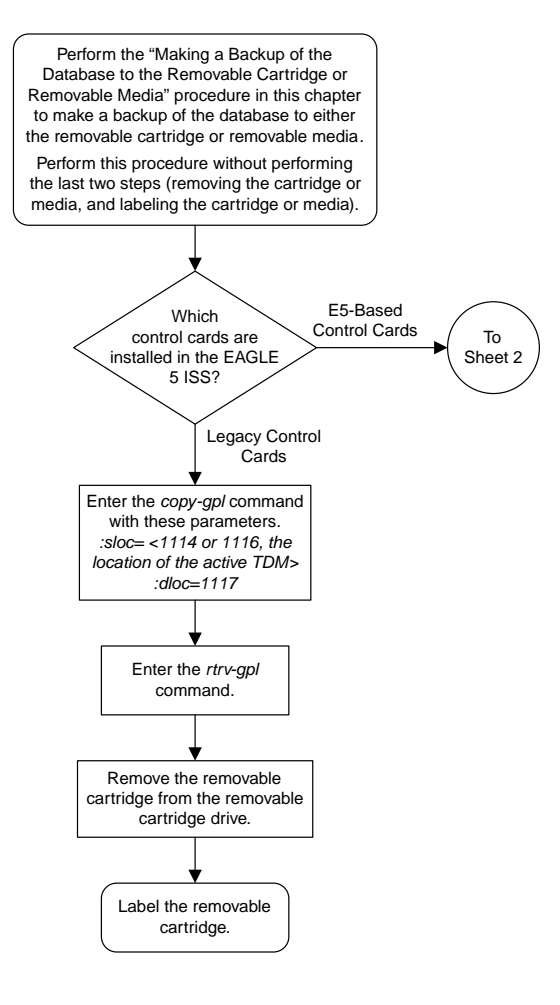

Sheet 1 of 2

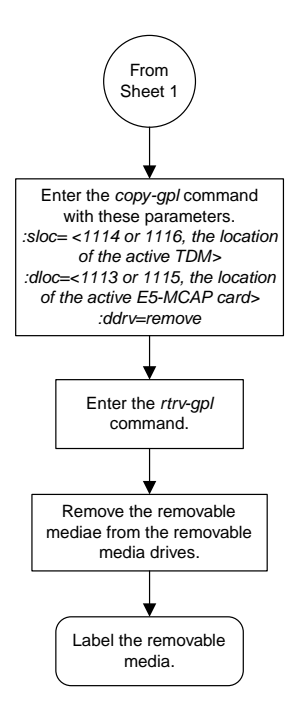

Sheet 2 of 2

#### <span id="page-1292-0"></span>**Restoring System Data from a Removable Cartridge or Removable Media**

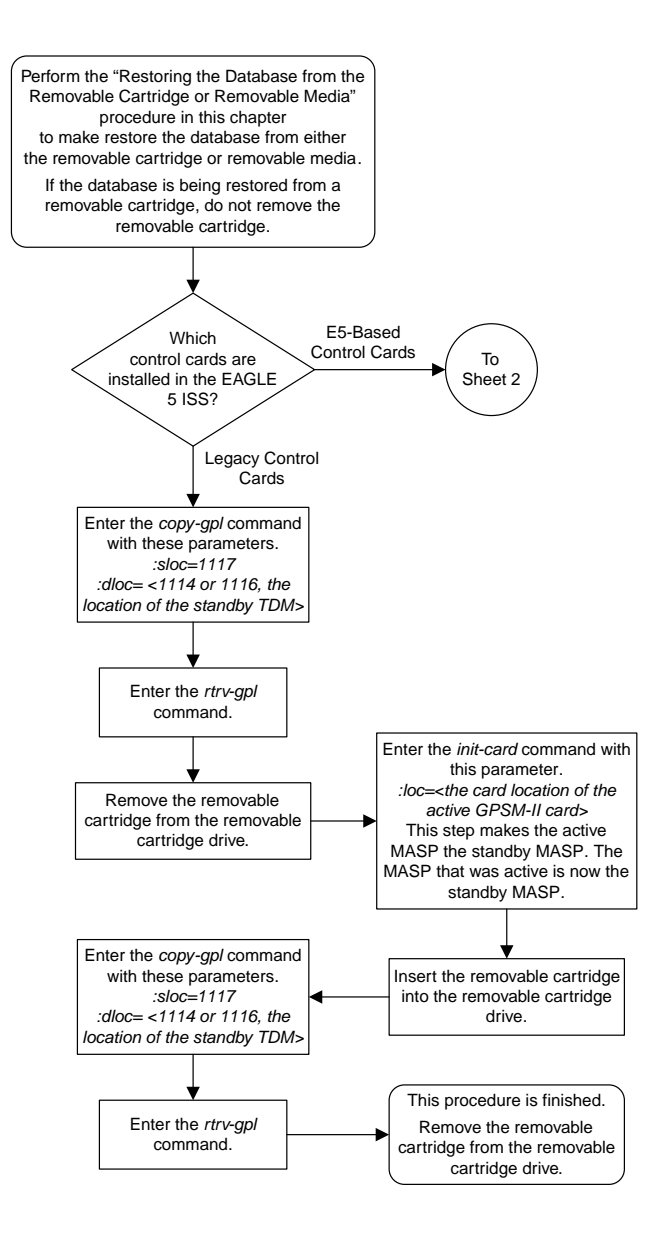

Sheet 1 of 2

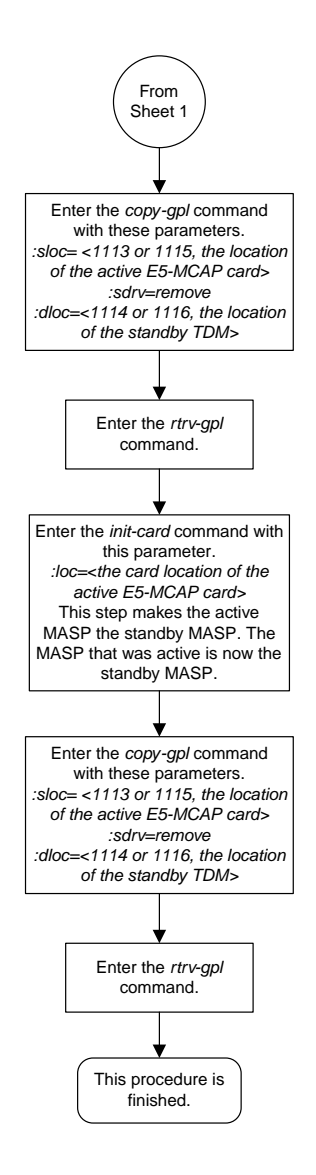

Sheet 2 of 2

### <span id="page-1294-0"></span>**Formatting a Removable Cartridge**

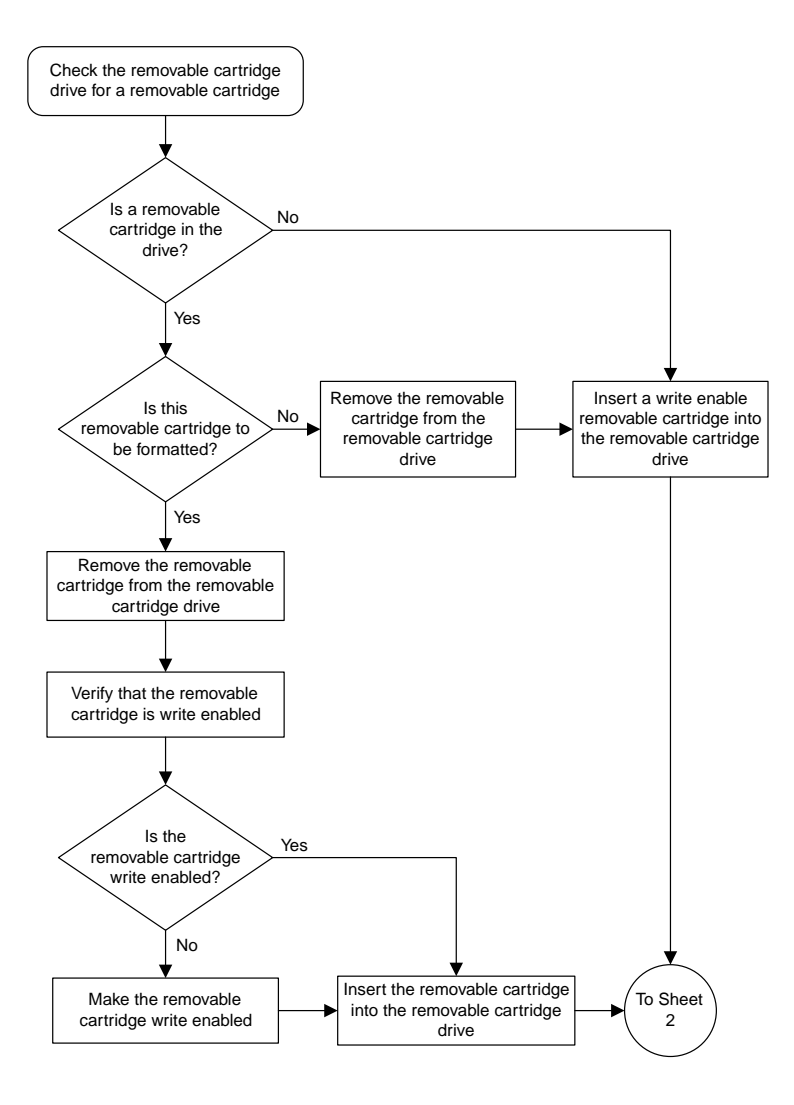

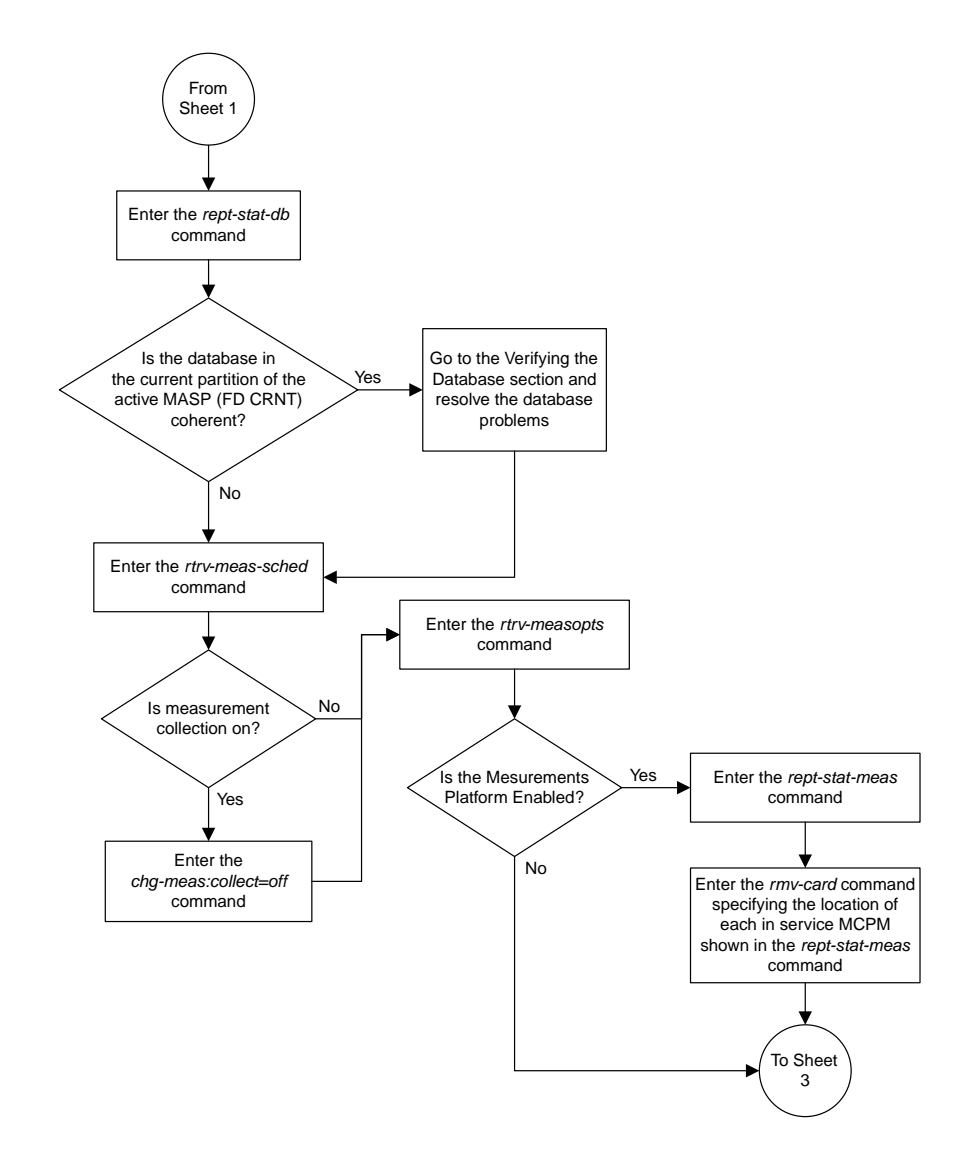

Sheet 2 of 5
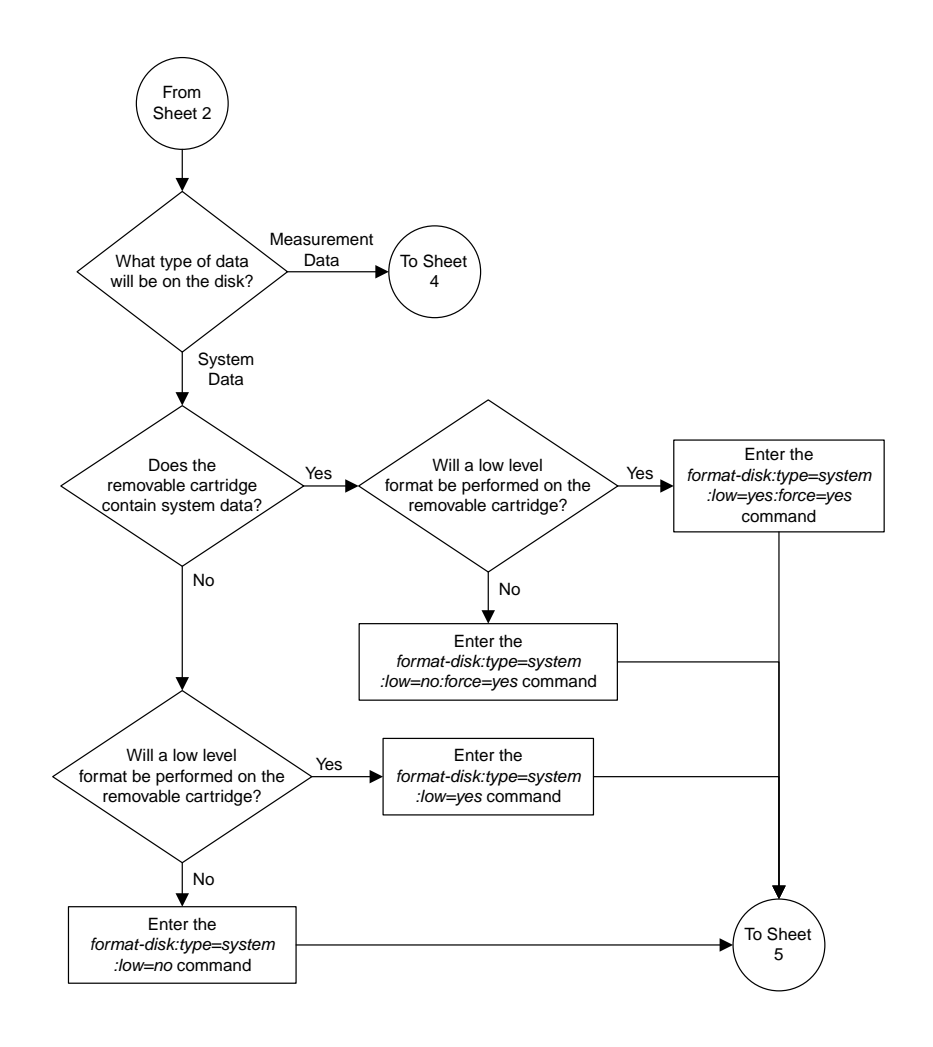

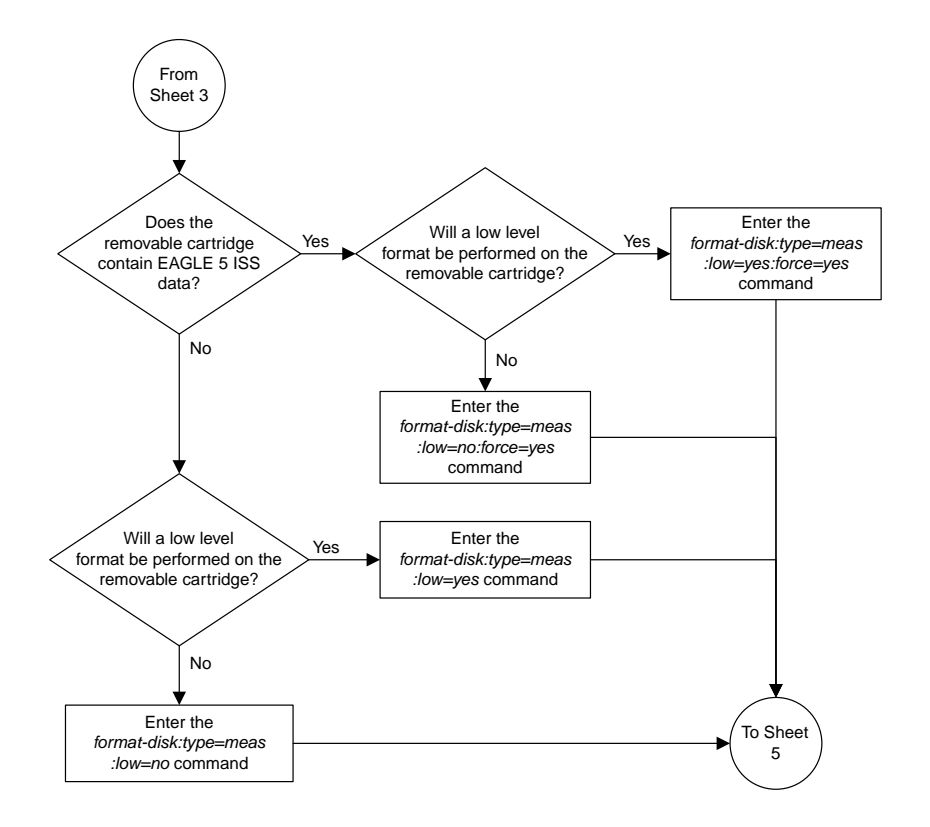

Sheet 4 of 5

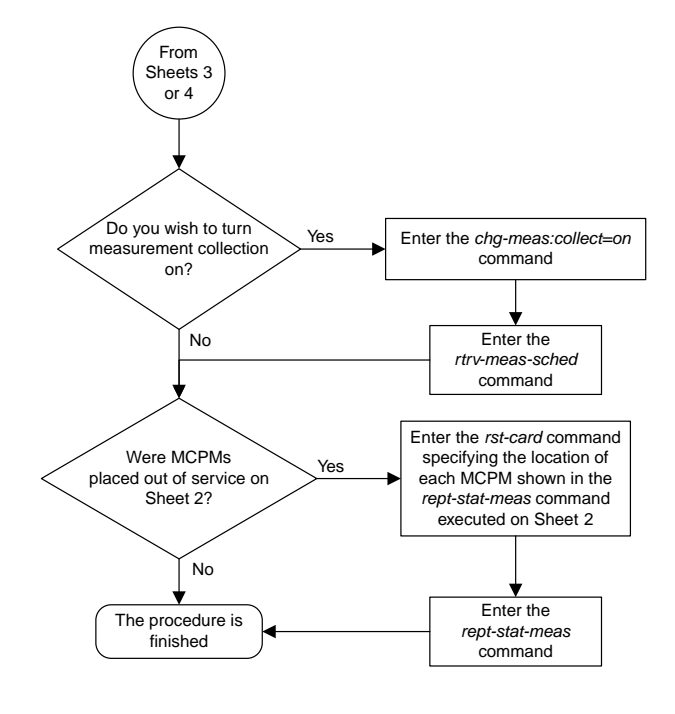

Sheet 5 of 5

# **Formatting the Fixed Disk of the Standby TDM**

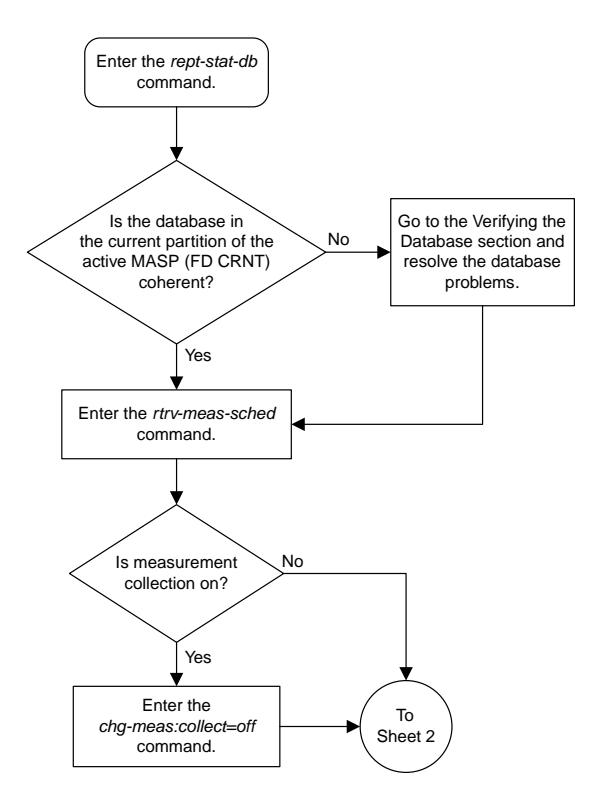

#### **Database Administration Manual Flowcharts Database Management Flowcharts**

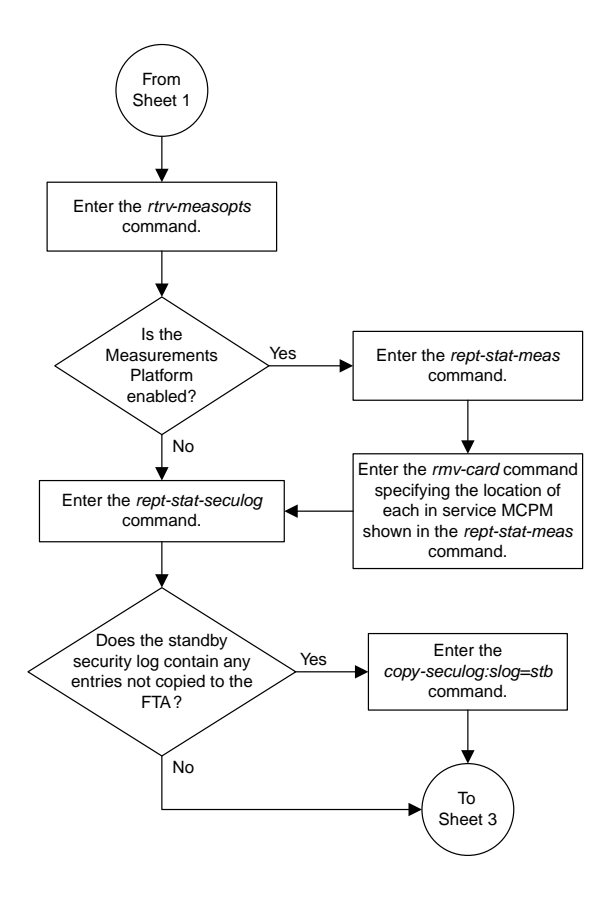

Sheet 2 of 4

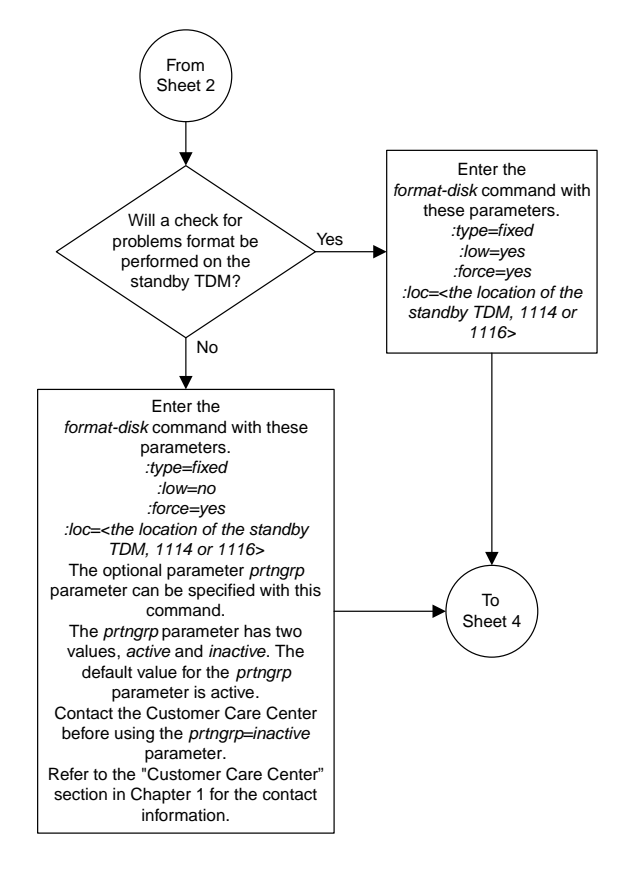

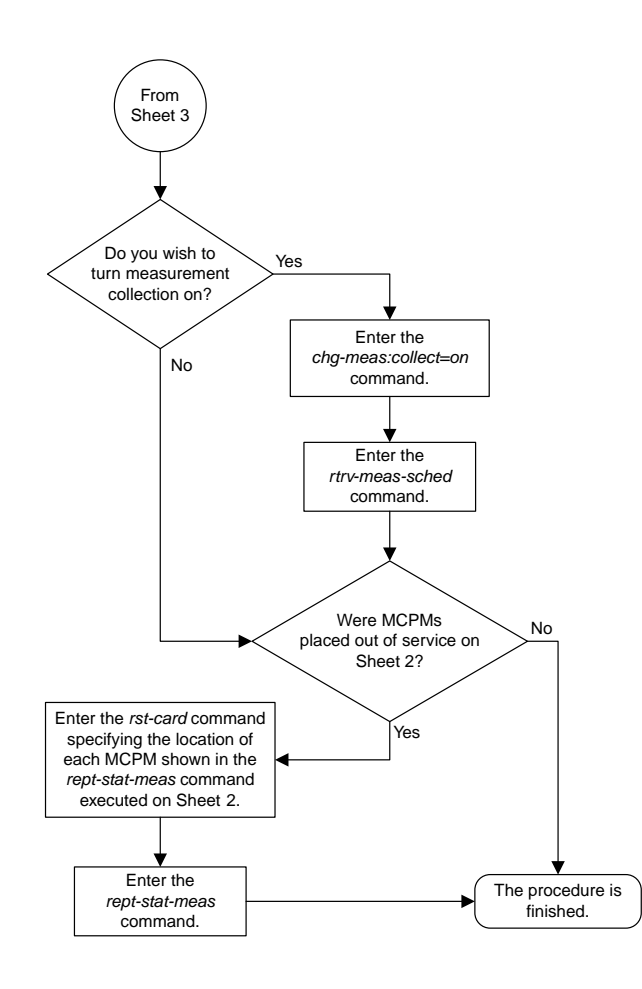

Sheet 4 of 4

### **Formatting Removable Media**

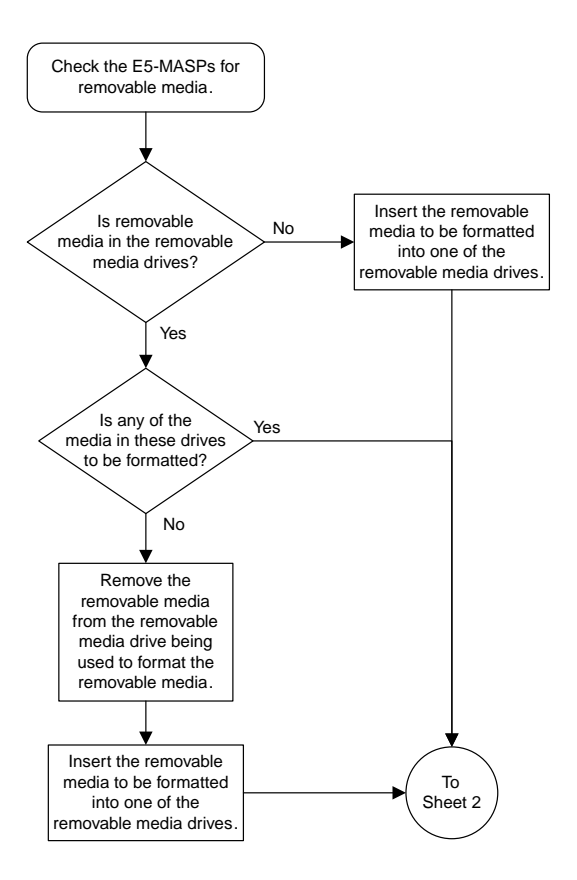

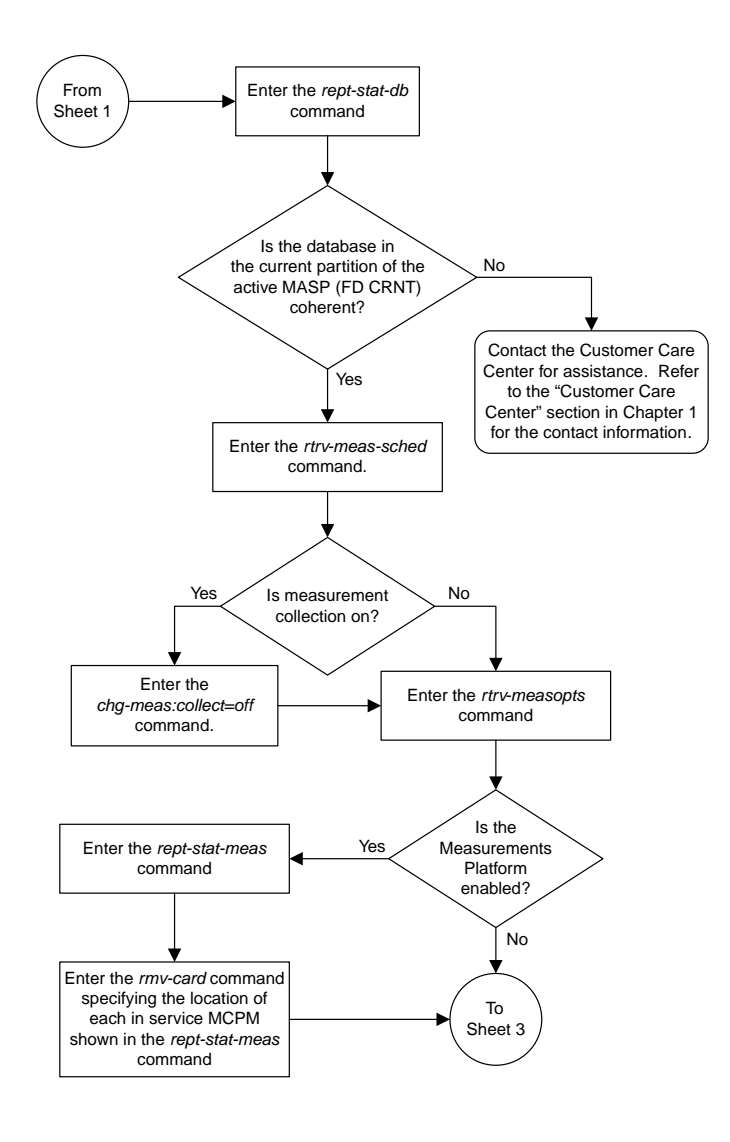

Sheet 2 of 3

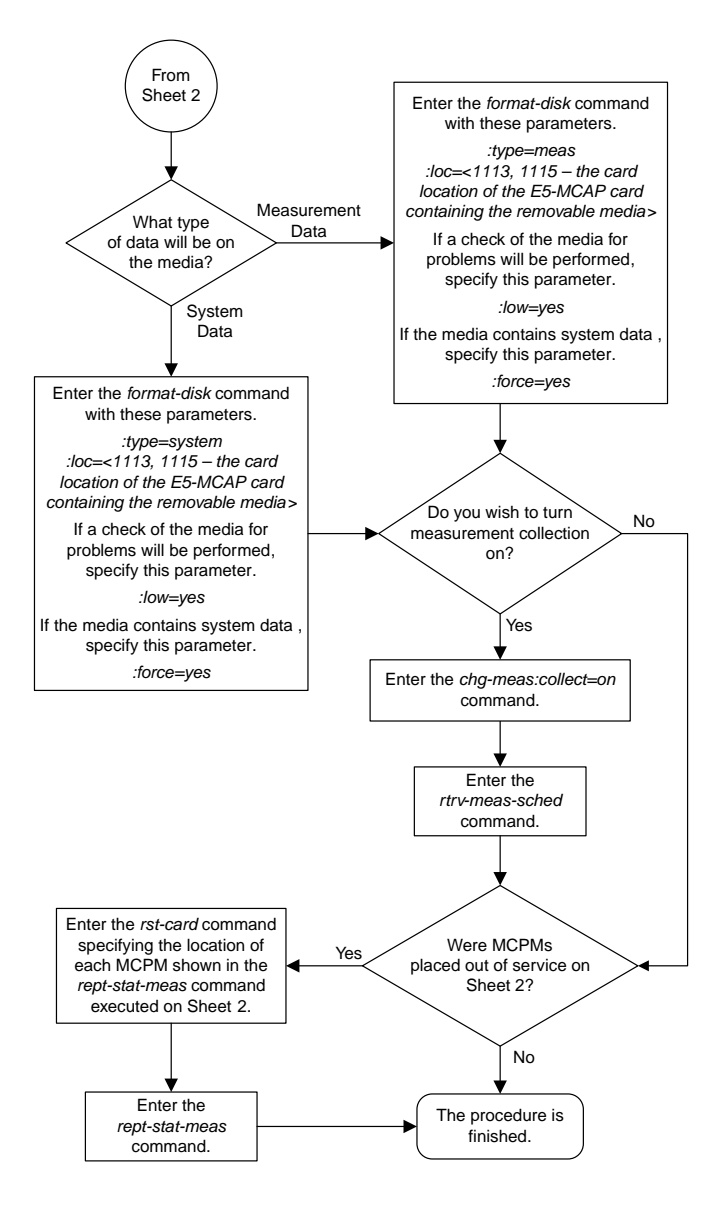

# **Chapter 23**

# **GPL Management Flowcharts**

#### **Topics:**

- 
- 
- *[Updating the BLMCAP and OAMHC GPLs.1315](#page-1314-0)*
- *[Updating the Signaling Link and Data Link](#page-1317-0) [GPLs.....1318](#page-1317-0)*
- *[Updating the Service GPLs.....1323](#page-1322-0)*
- *[Updating the Flash GPLs.....1330](#page-1329-0)*
- *[Updating the BPHMUX GPL.....1340](#page-1339-0)*
- *[Updating the HIPR GPL.....1345](#page-1344-0)*
- *[Updating the HIPR2 GPL.....1350](#page-1349-0)*
- *[Making the Trial Utility GPL the Approved Utility](#page-1354-0) [GPL.....1355](#page-1354-0)*
- *[Reloading the TDM LCA Clock Bitfile.....1358](#page-1357-0)*
- *[Activating the HIPR2 High Rate Mode](#page-1360-0) [Feature.....1361](#page-1360-0)*
- *[Turning the HIPR2 High Rate Mode Feature](#page-1365-0) [Off.....1366](#page-1365-0)*
- *[Updating the BLIXP GPL.....1367](#page-1366-0)*
- *[Updating a High-Capacity Card to Run the BLIXP](#page-1373-0) [GPL.....1374](#page-1373-0)*

This chapter contains the flowcharts for the procedures that are used for managing the system [Updating the IMT GPL.....1308](#page-1307-0) data (GPLs). These procedures are located in the • *[Updating the EOAM GPL.....1312](#page-1311-0) Database Administration Manual - System Management*.

# <span id="page-1307-0"></span>**Updating the IMT GPL**

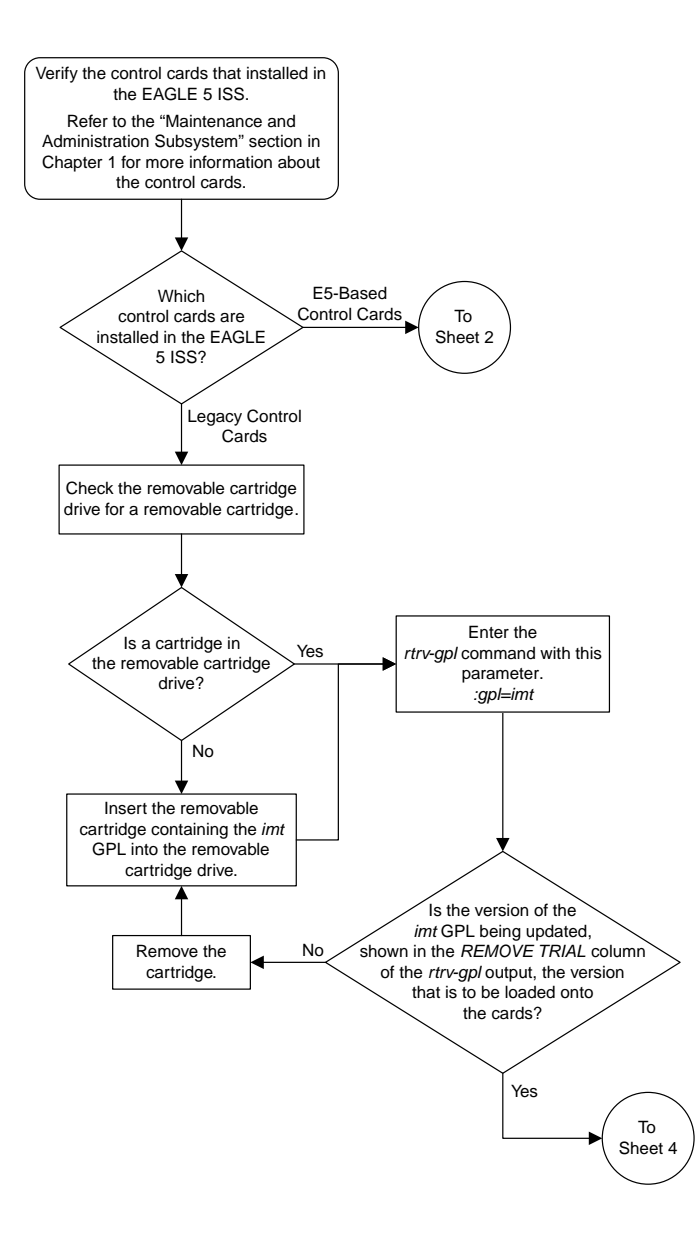

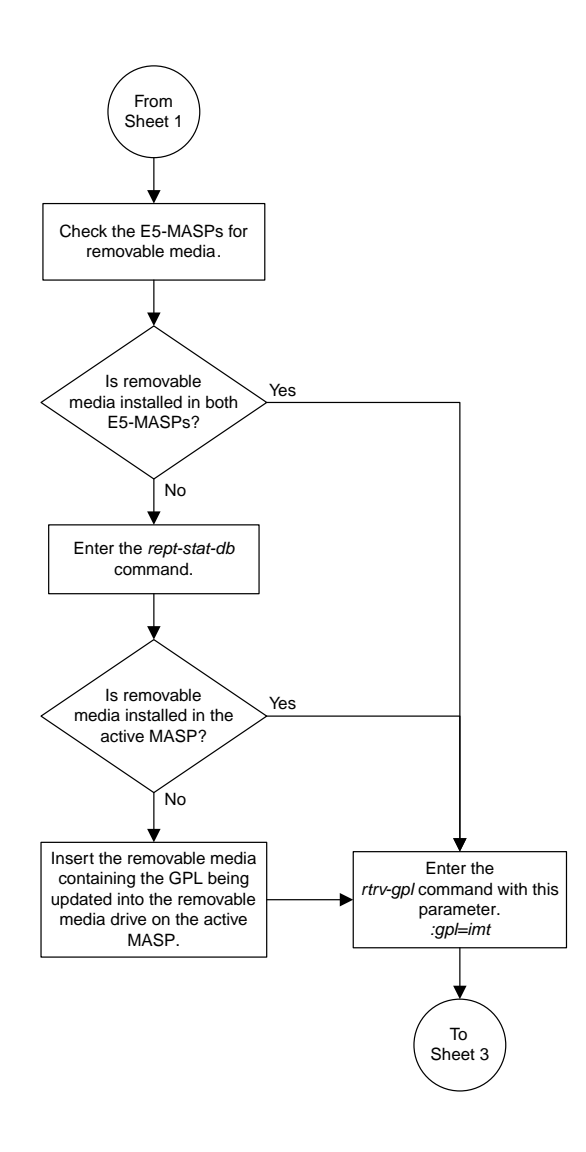

Sheet 2 of 4

#### **Database Administration Manual Flowcharts GPL Management Flowcharts**

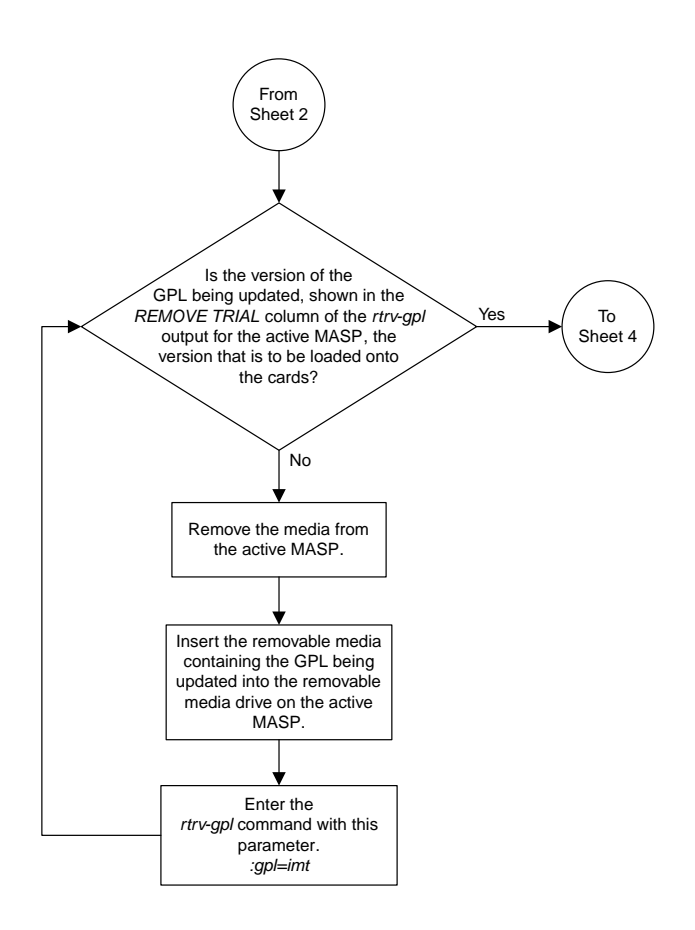

Sheet 3 of 4

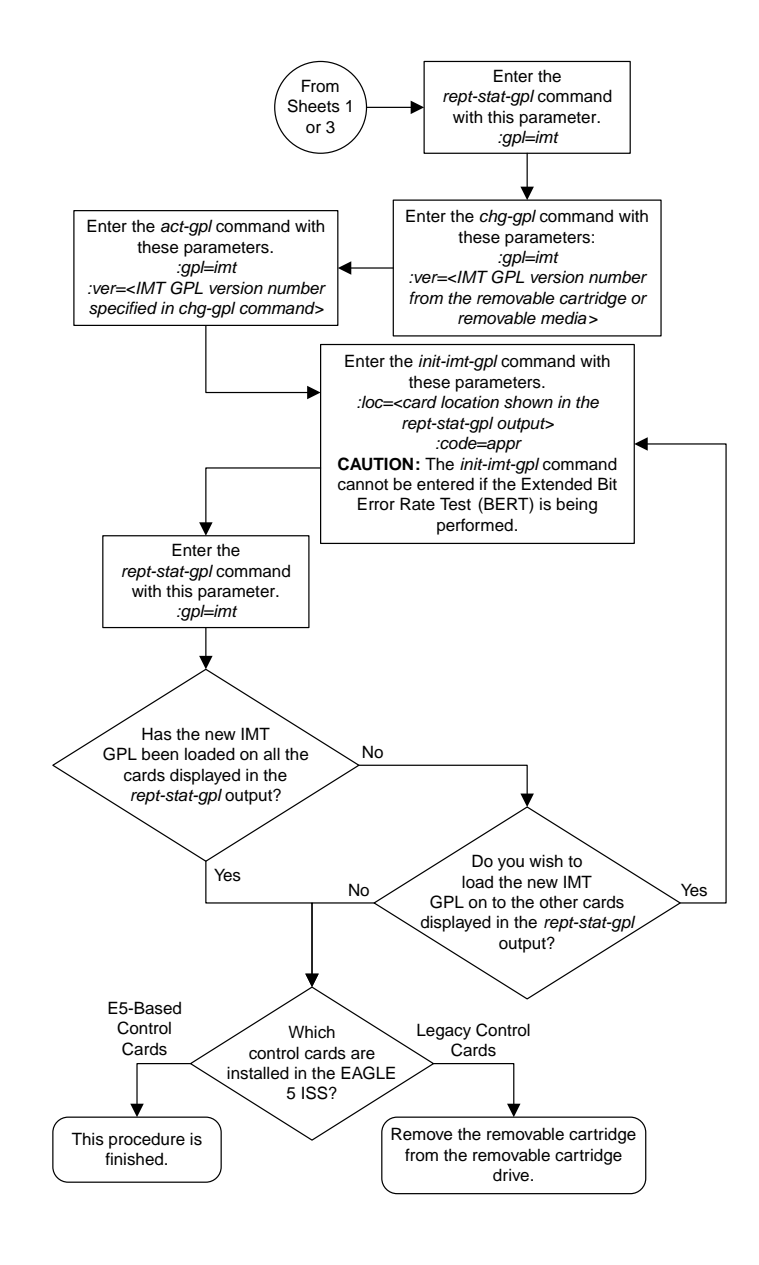

Sheet 4 of 4

# <span id="page-1311-0"></span>**Updating the EOAM GPL**

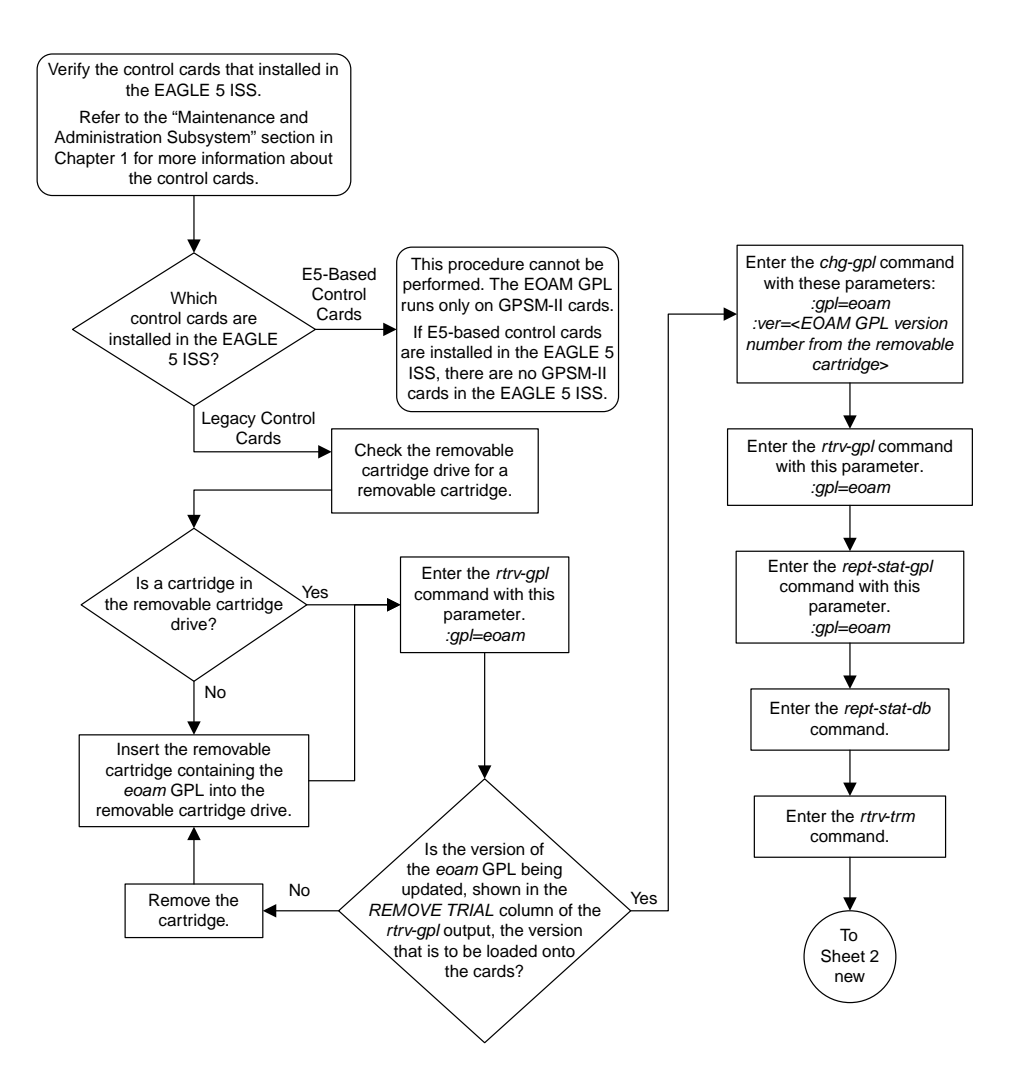

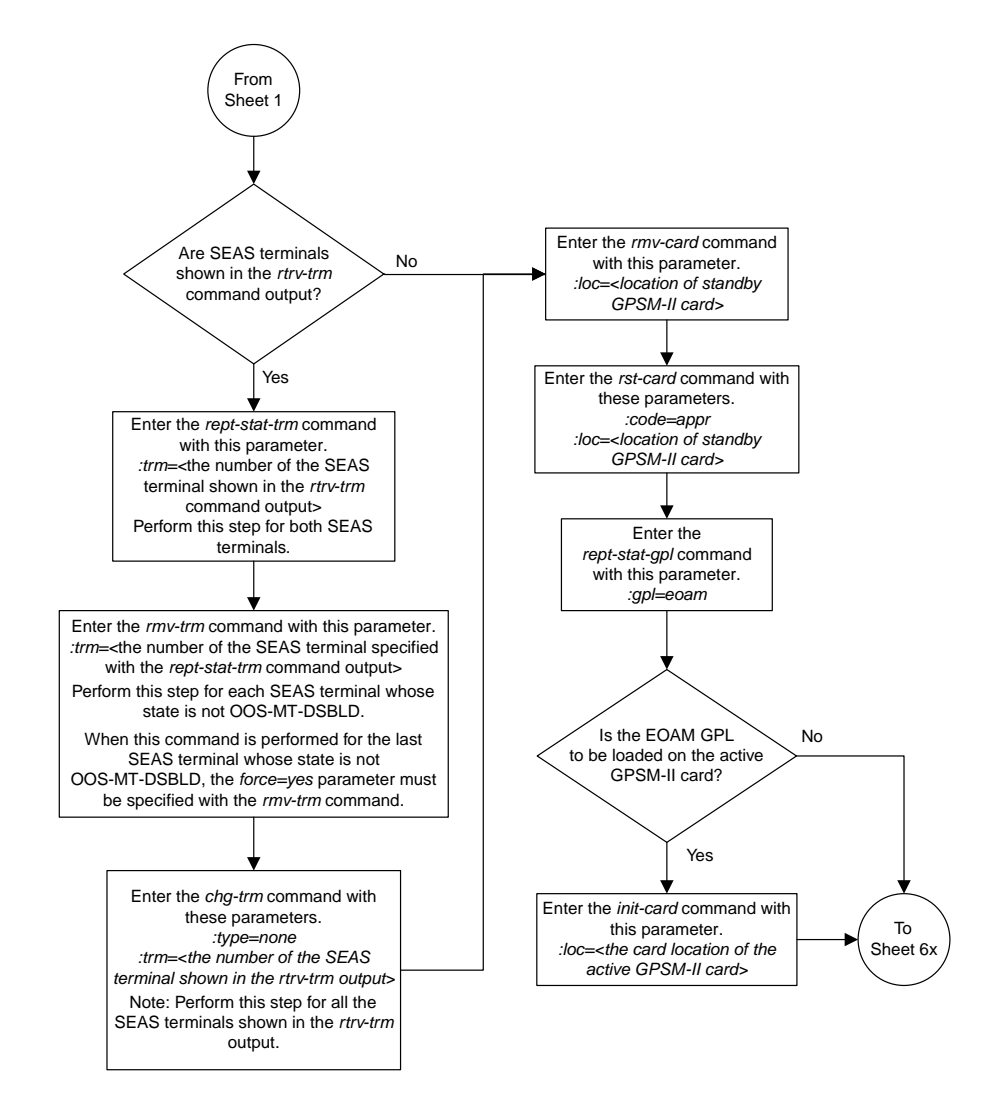

Sheet 2 of 3

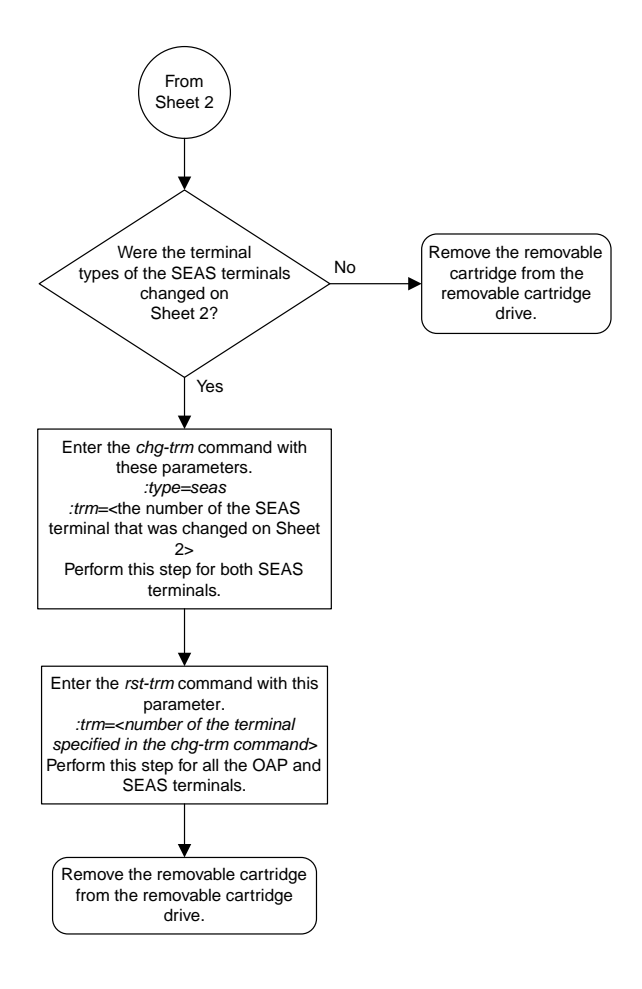

Sheet 3 of 3

# <span id="page-1314-0"></span>**Updating the BLMCAP and OAMHC GPLs**

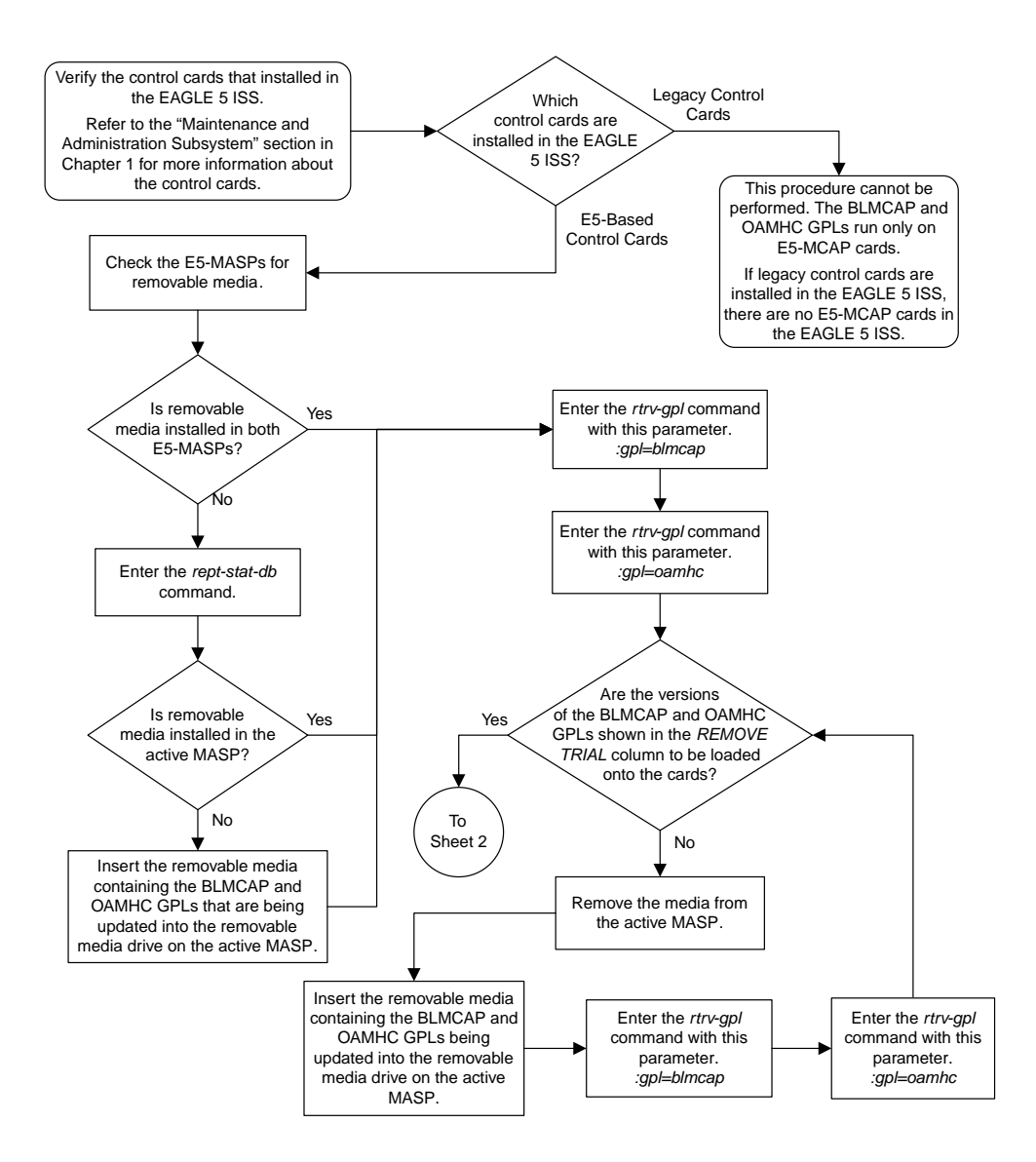

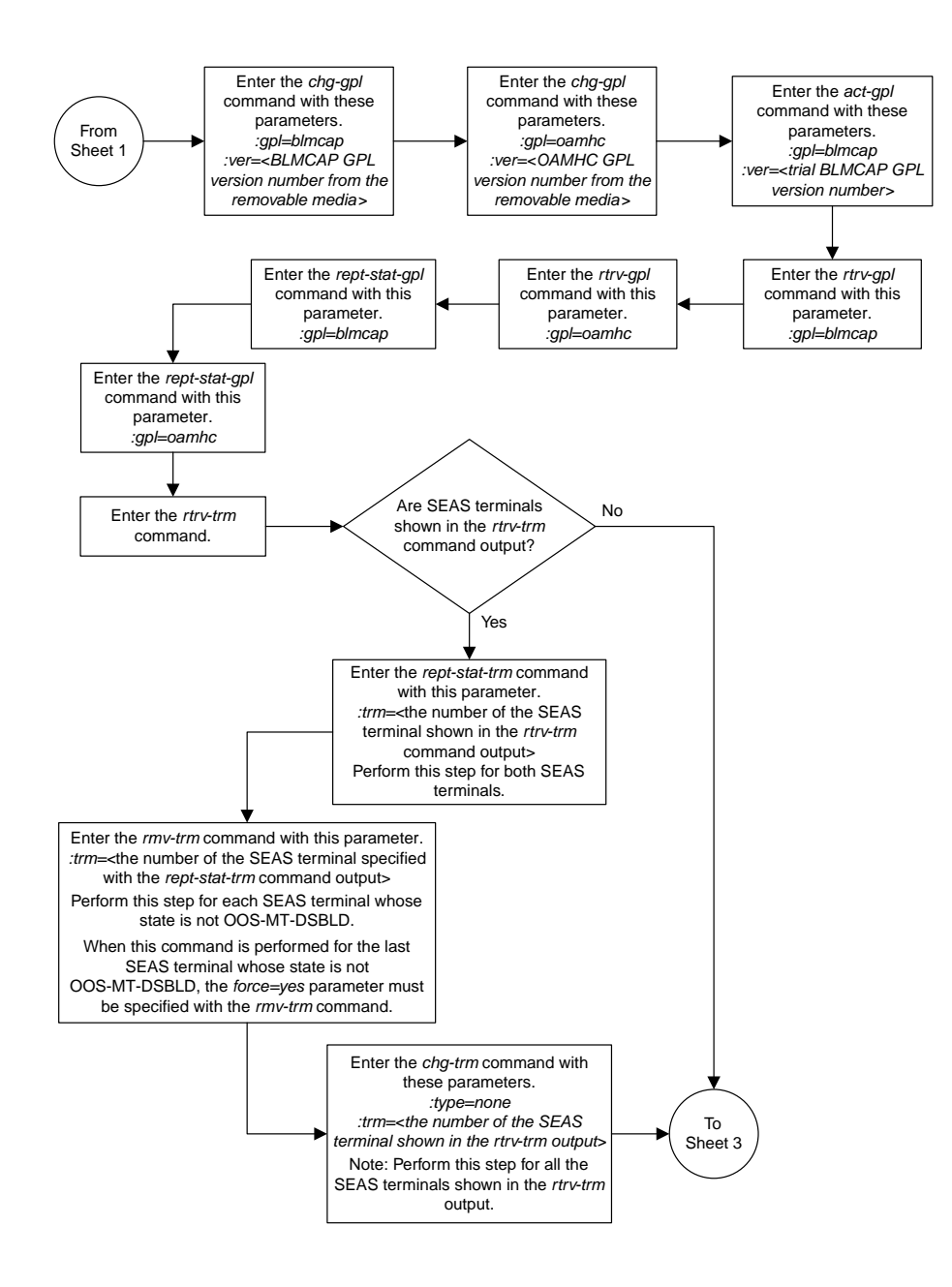

Sheet 2 of 3

#### **Database Administration Manual Flowcharts GPL Management Flowcharts**

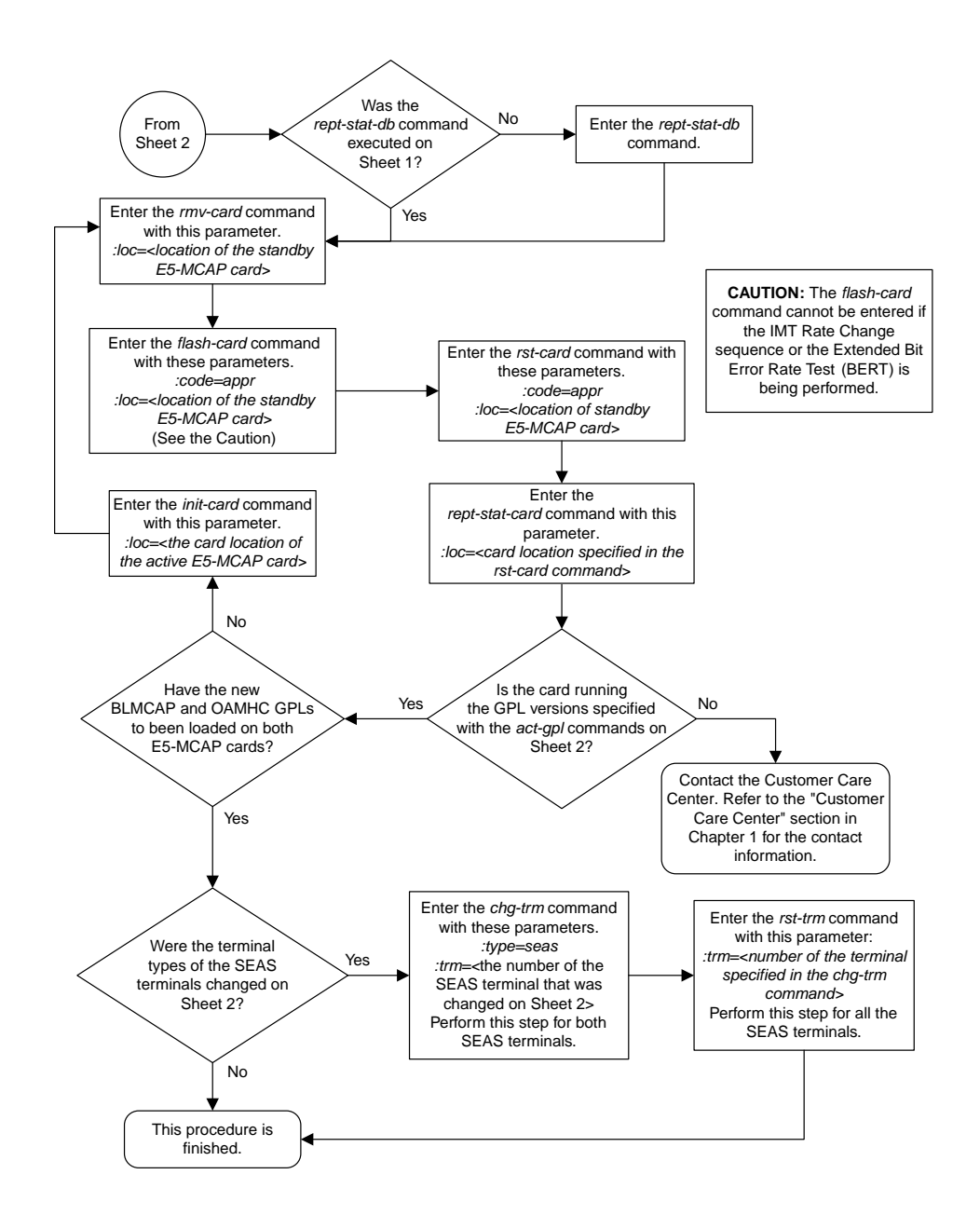

Sheet 3 of 3

# <span id="page-1317-0"></span>**Updating the Signaling Link and Data Link GPLs**

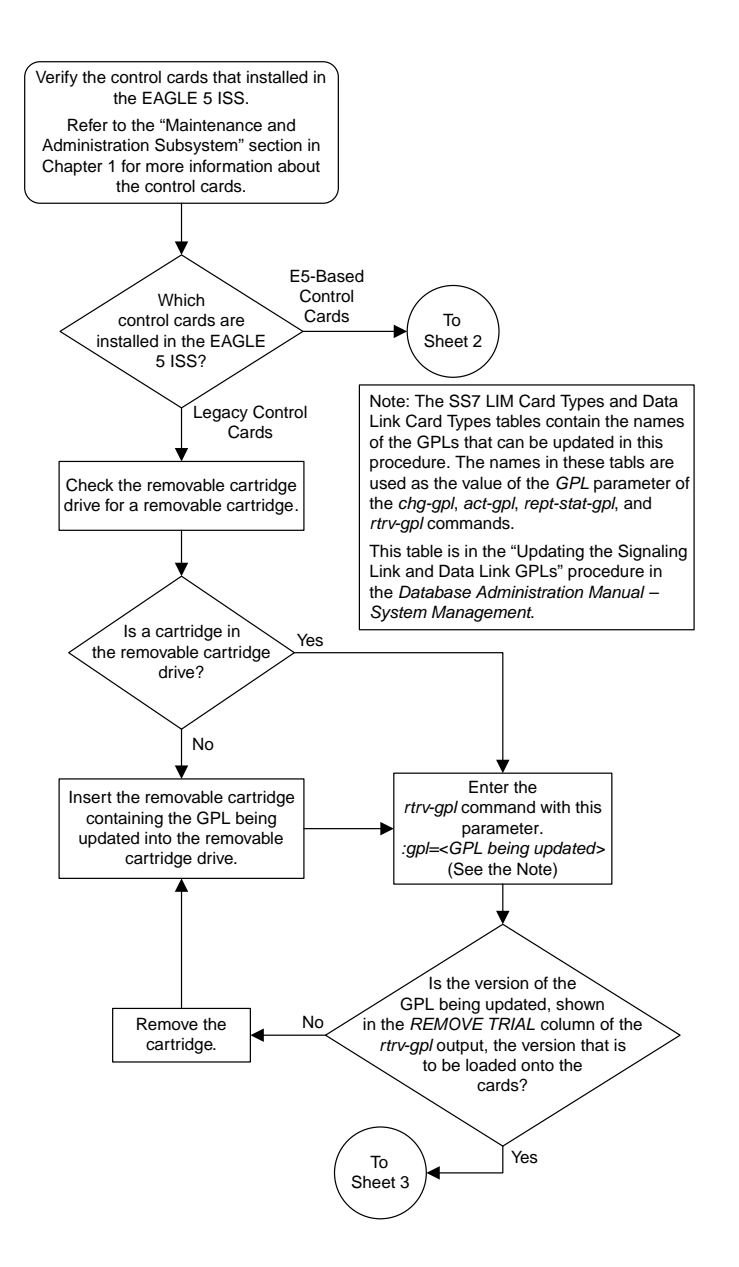

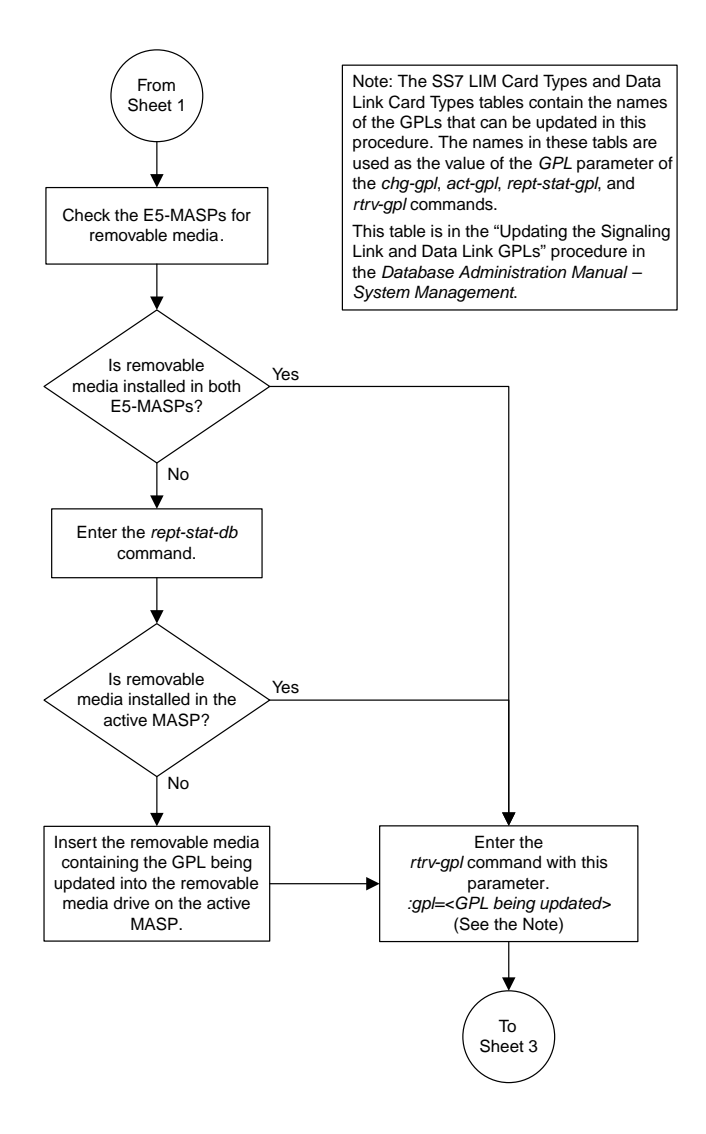

Sheet 2 of 5

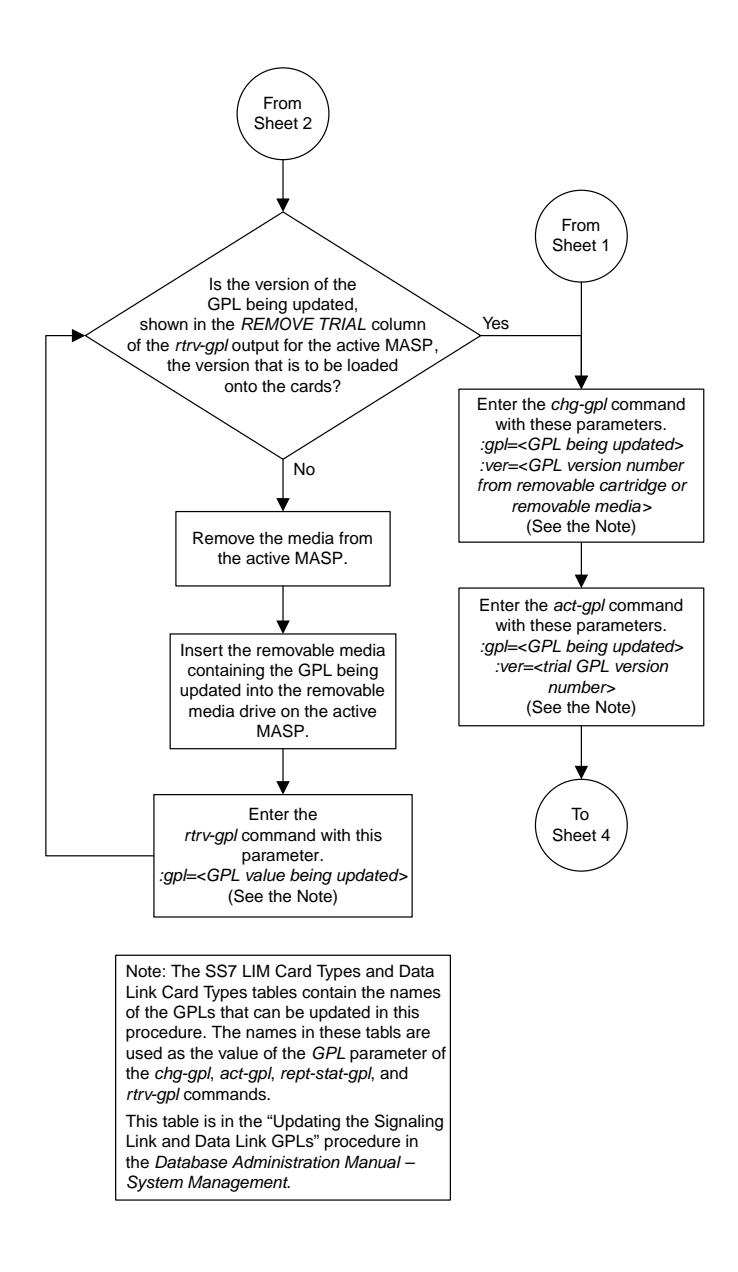

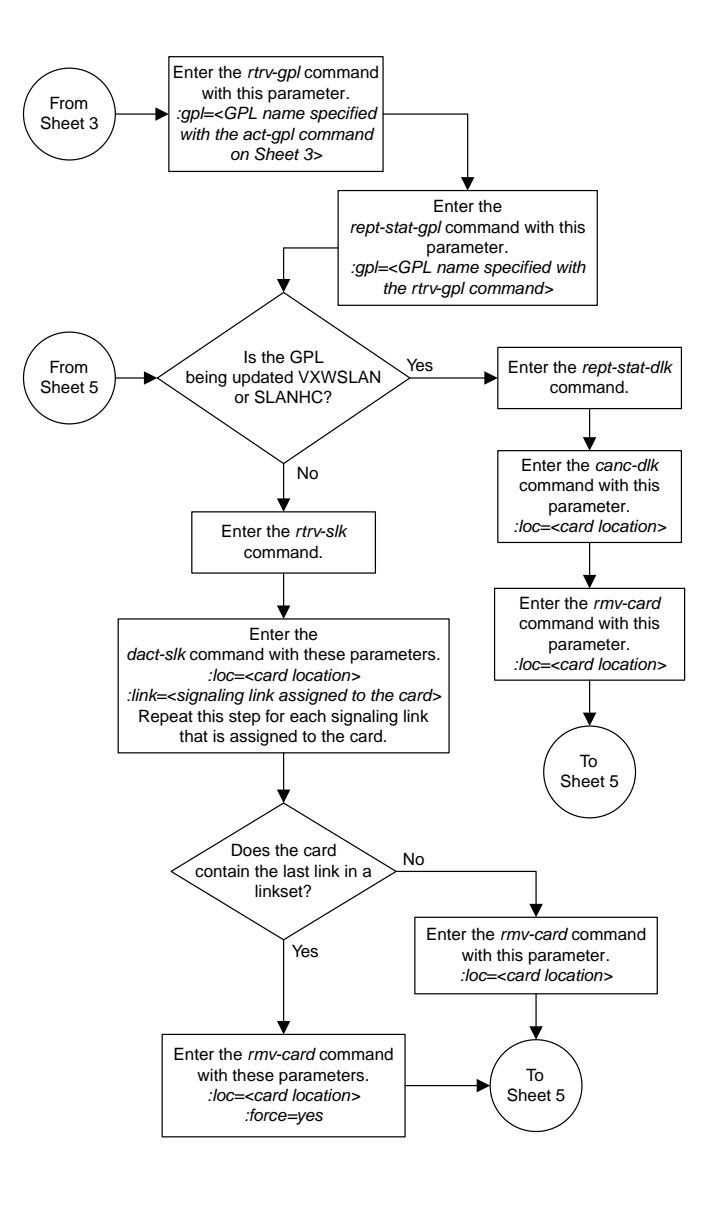

Sheet 4 of 5

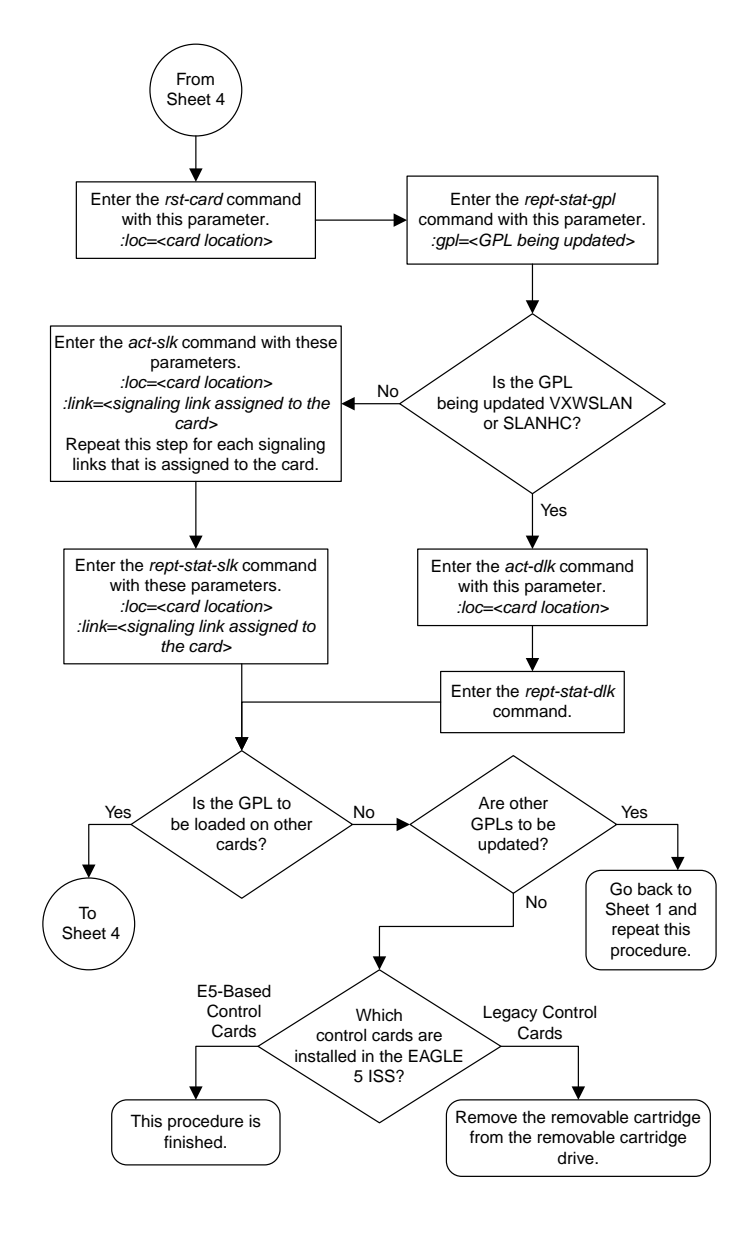

Sheet 5 of 5

# <span id="page-1322-0"></span>**Updating the Service GPLs**

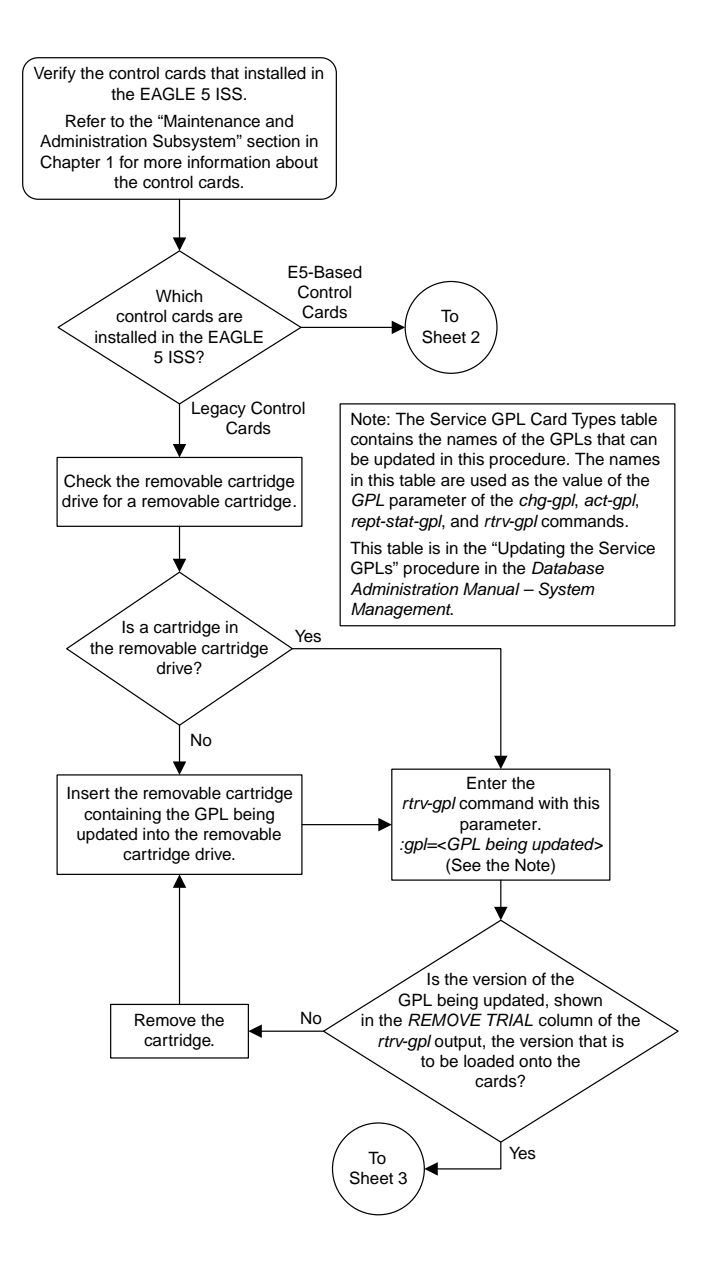

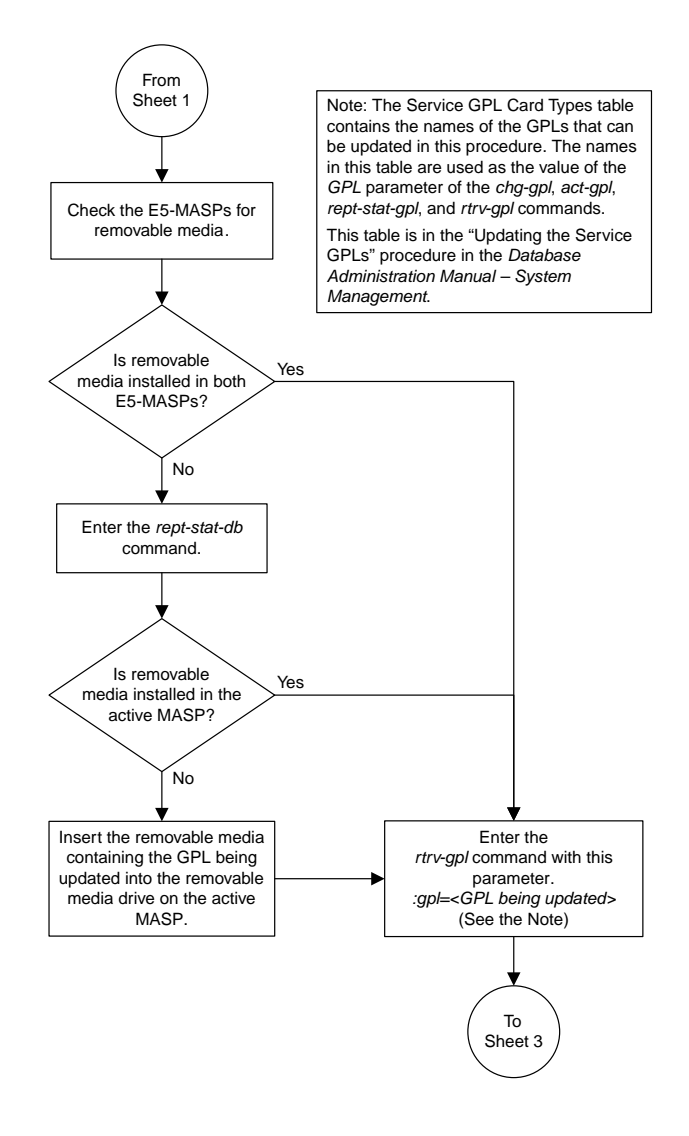

Sheet 2 of 7

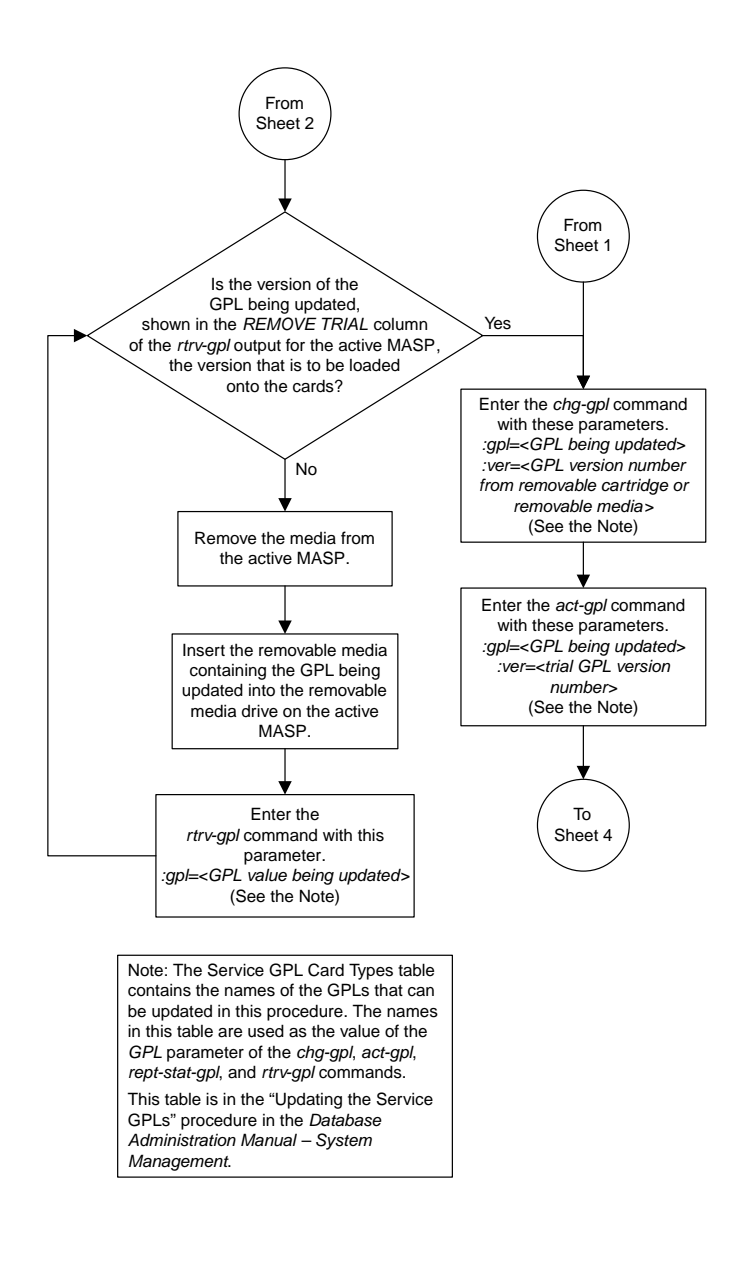

Sheet 3 of 7

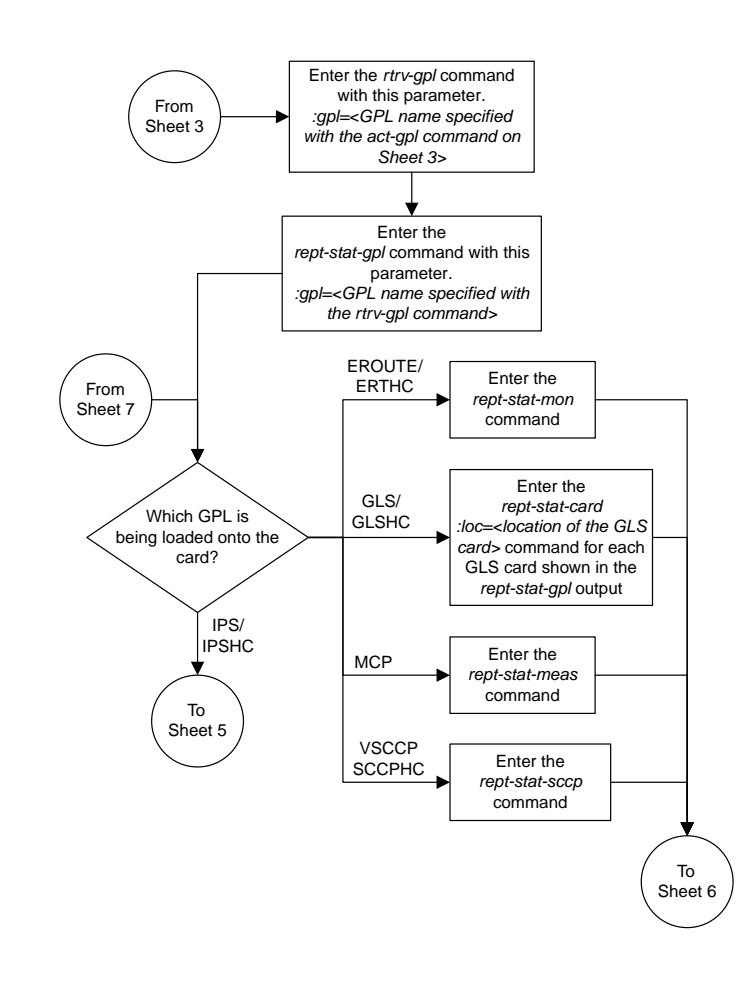

Sheet 4 of 7

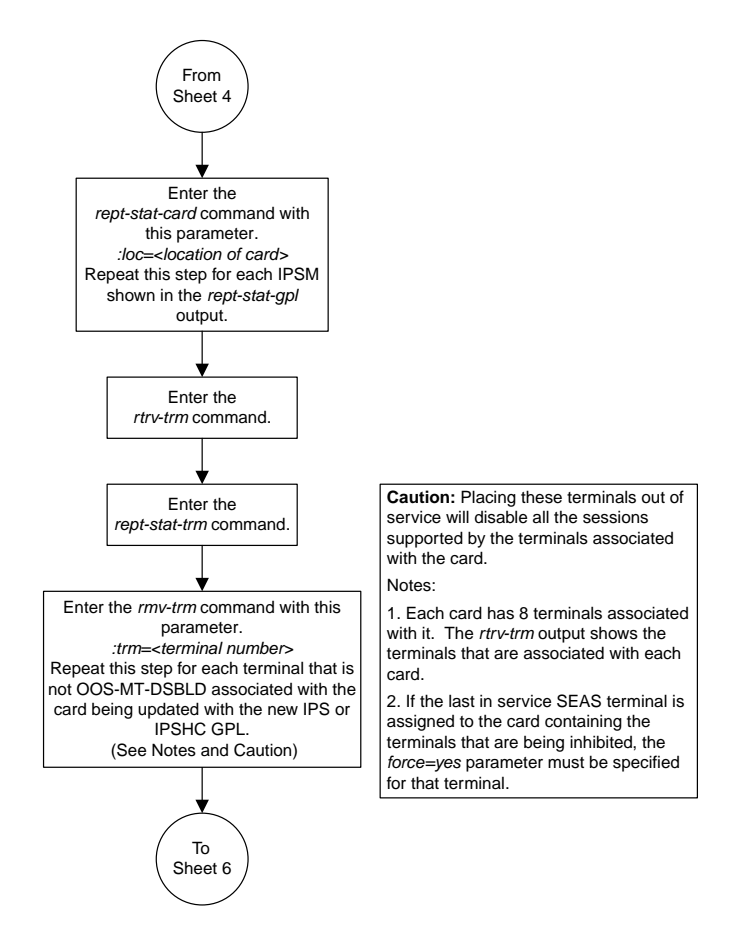

Sheet 5 of 7

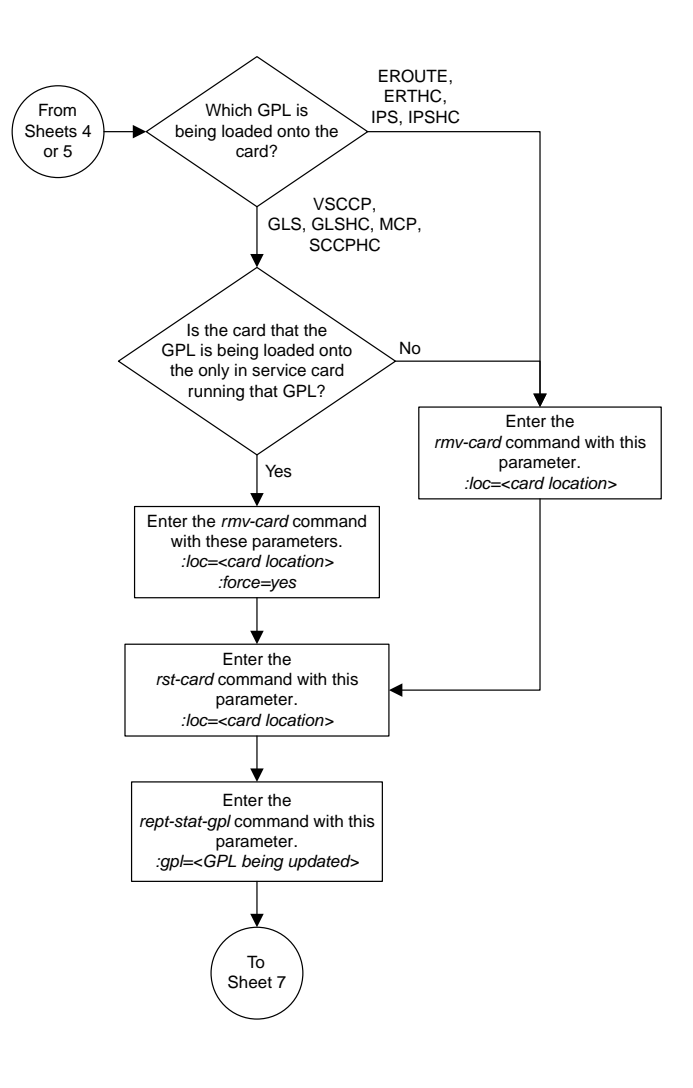

Sheet 6 of 7

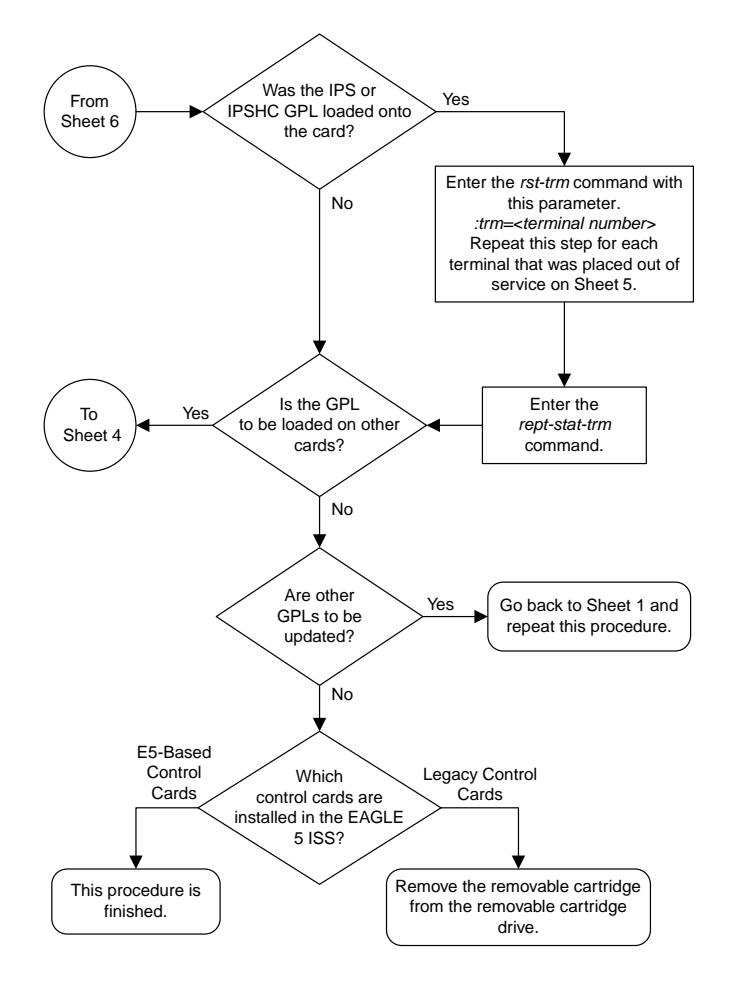

Sheet 7 of 7

### <span id="page-1329-0"></span>**Updating the Flash GPLs**

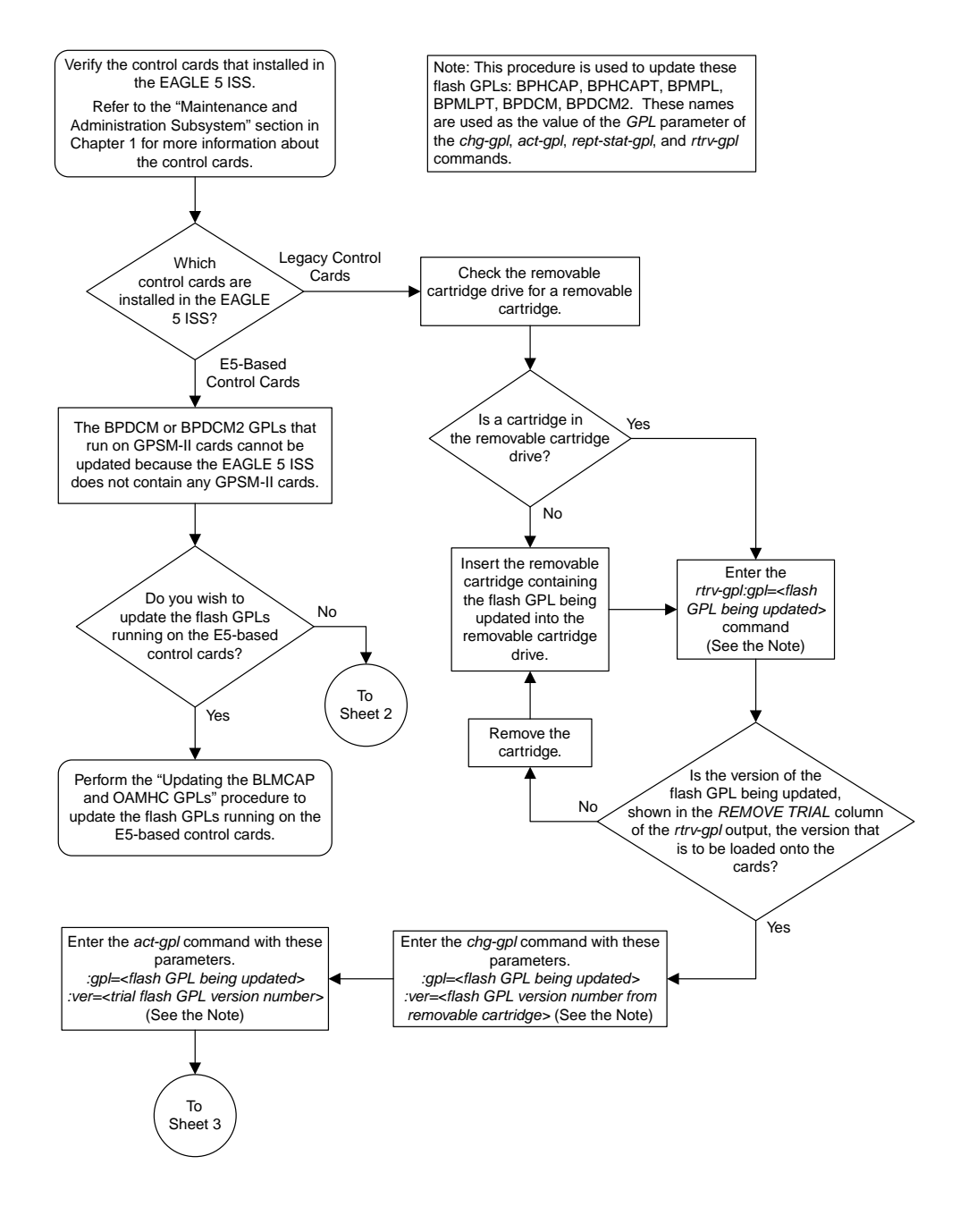

Sheet 1 of 10

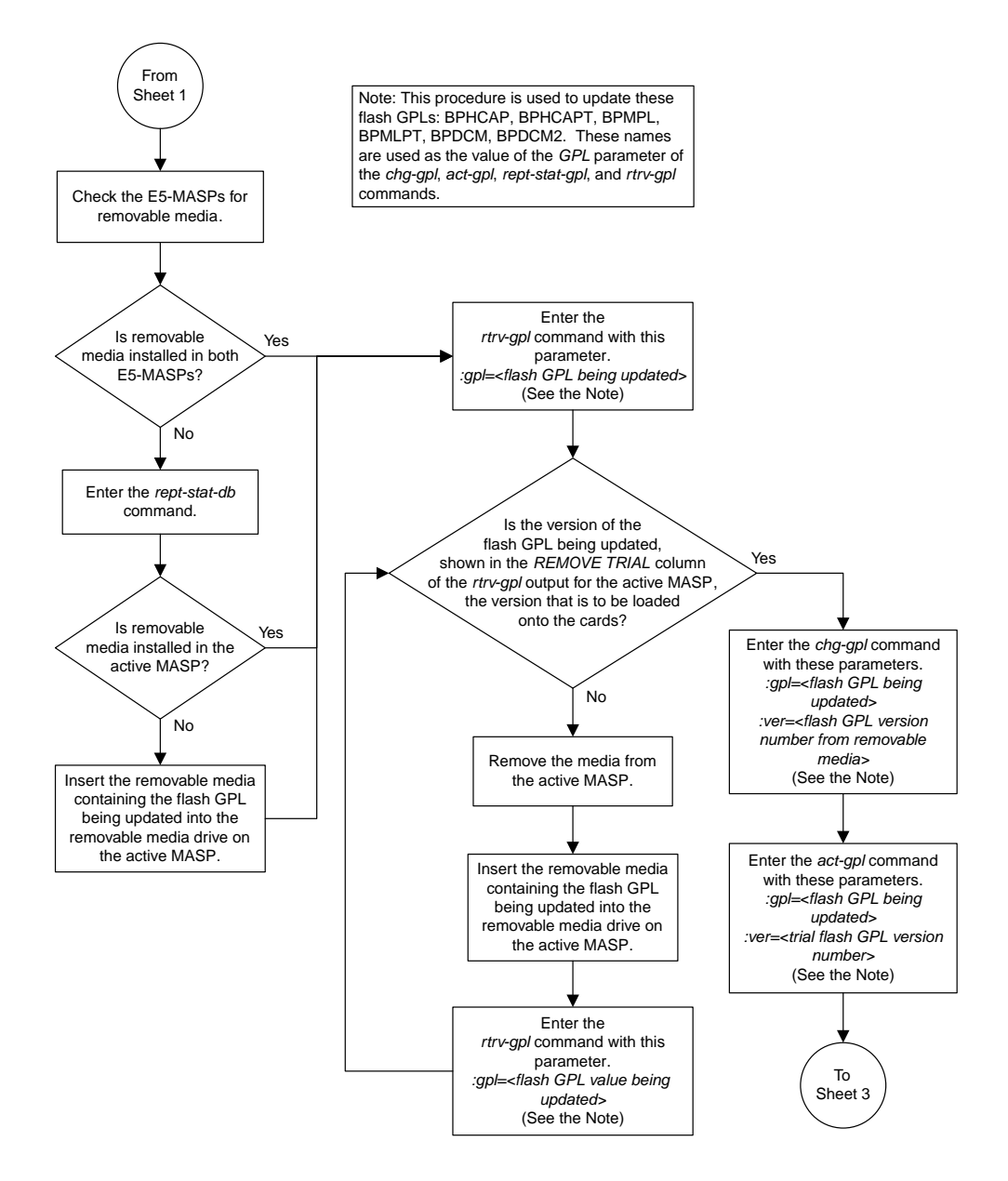

Sheet 2 of 10

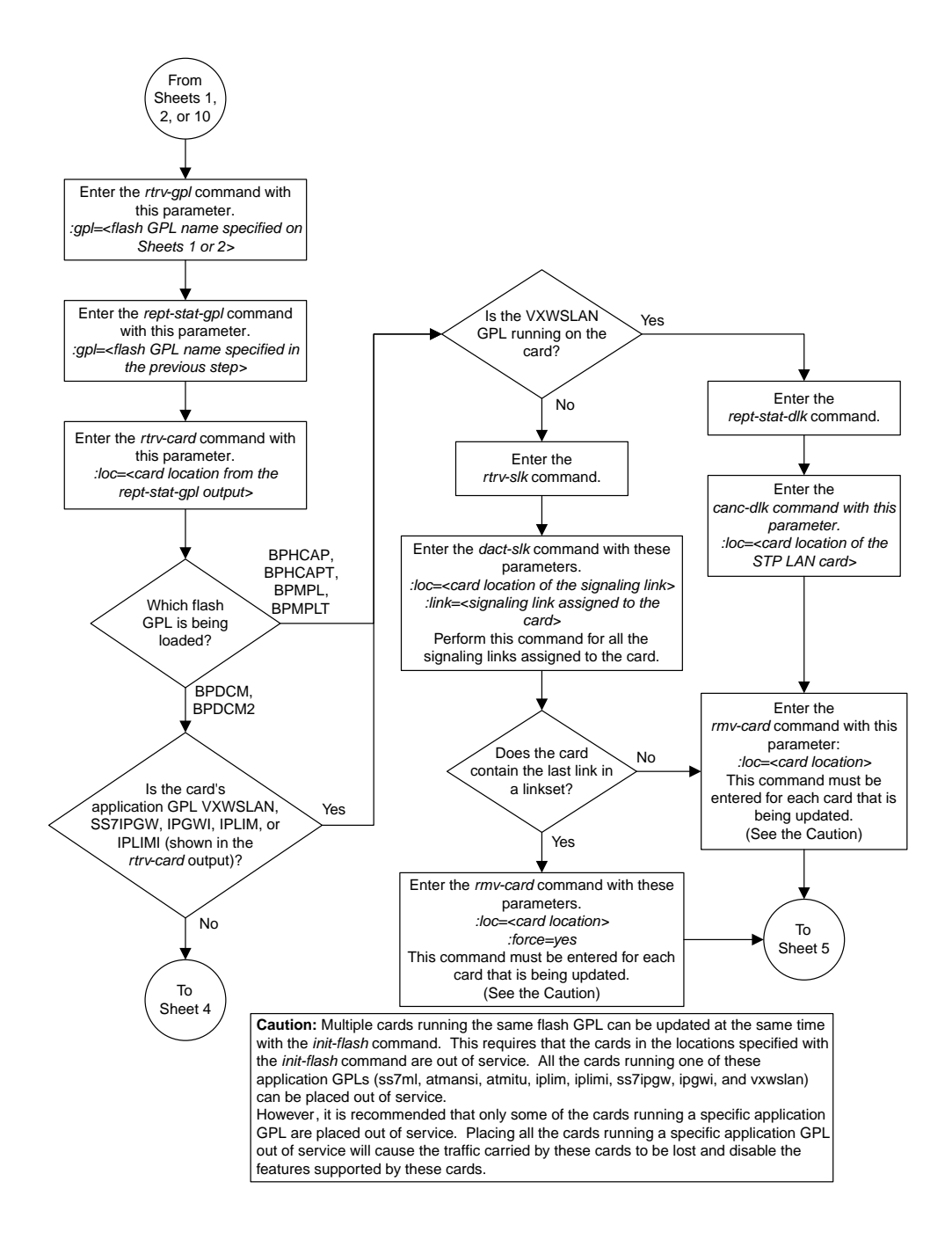

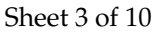
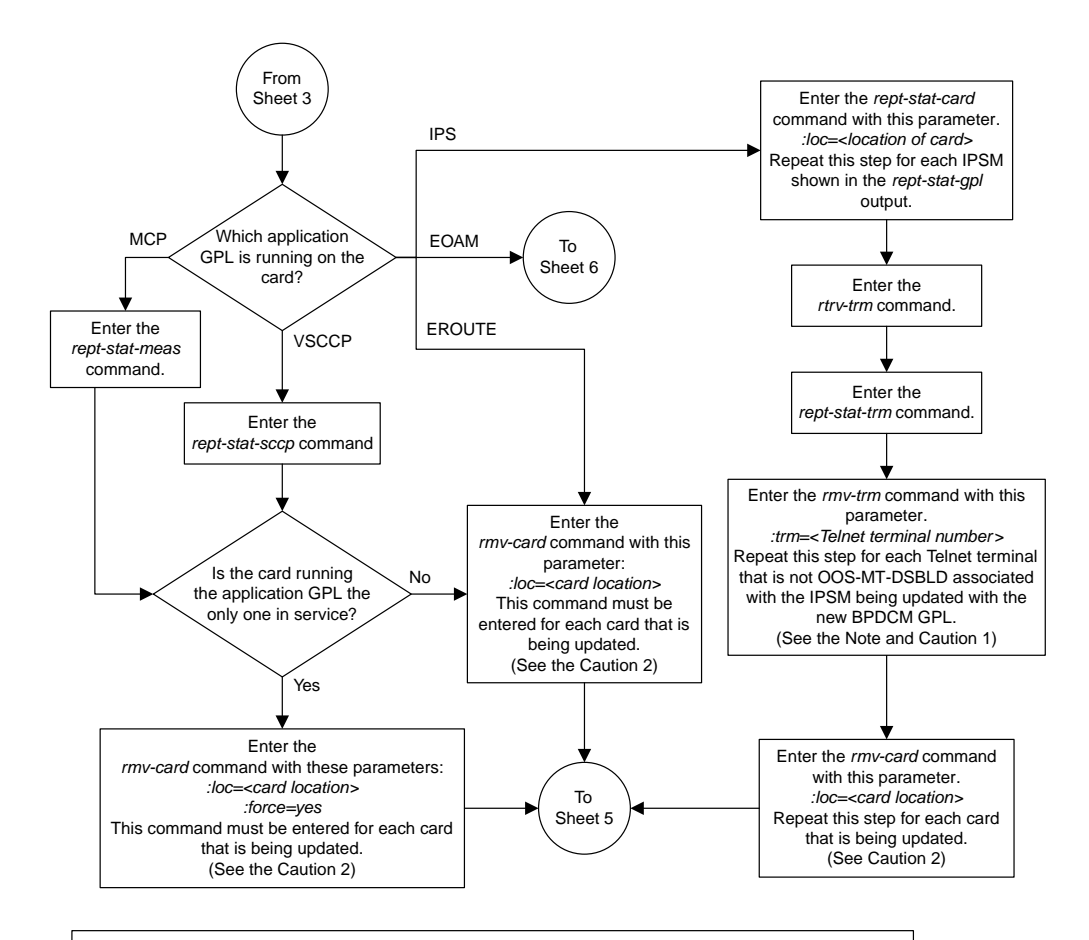

**Note:** Each IPSM has 8 Telnet terminals associated with it. The *rtrv-trm* output shows the Telnet terminals that are associated with each IPSM.

**Cautions:**

**1.** Placing the Telnet terminals out of service will disable all Telnet sessions supported by the terminals associated with the IPSM.

**2.** Multiple cards running the same flash GPL can be updated at the same time with the *init-flash* command. This requires that the cards in the locations specified with the *init-flash* command are out of service. All the cards running a one of these application GPLs (vsccp, mcp, eroute, ips) can be placed out of service. However, it is recommended that only some of the cards running a specific application GPL are placed out of service. Placing all the cards running a specific application GPL out of service will cause the traffic carried by these cards to be lost and disable the features supported by these cards.

Sheet 4 of 10

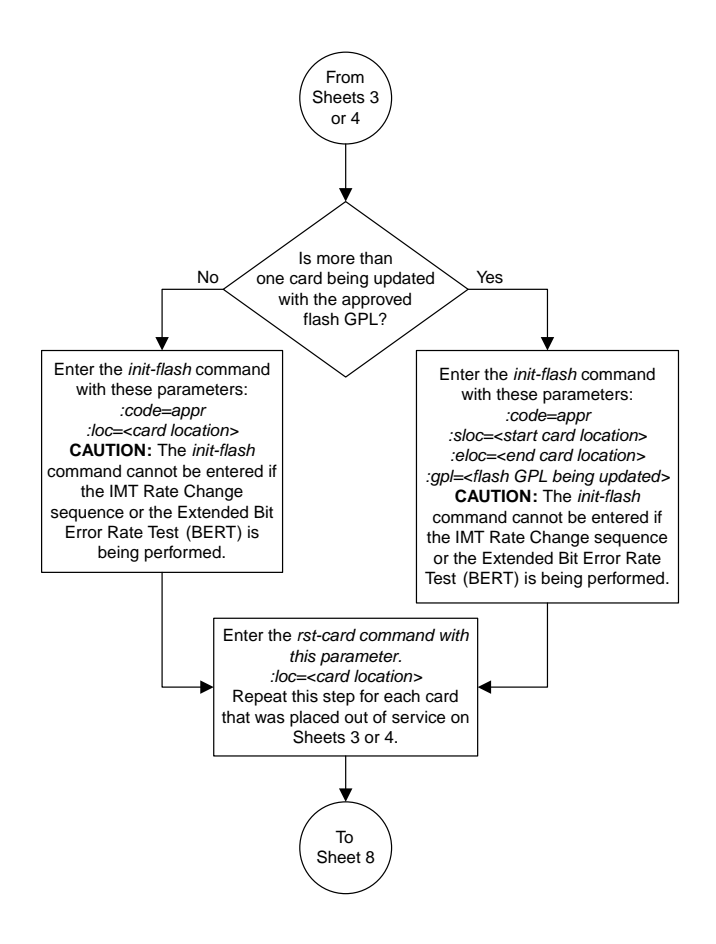

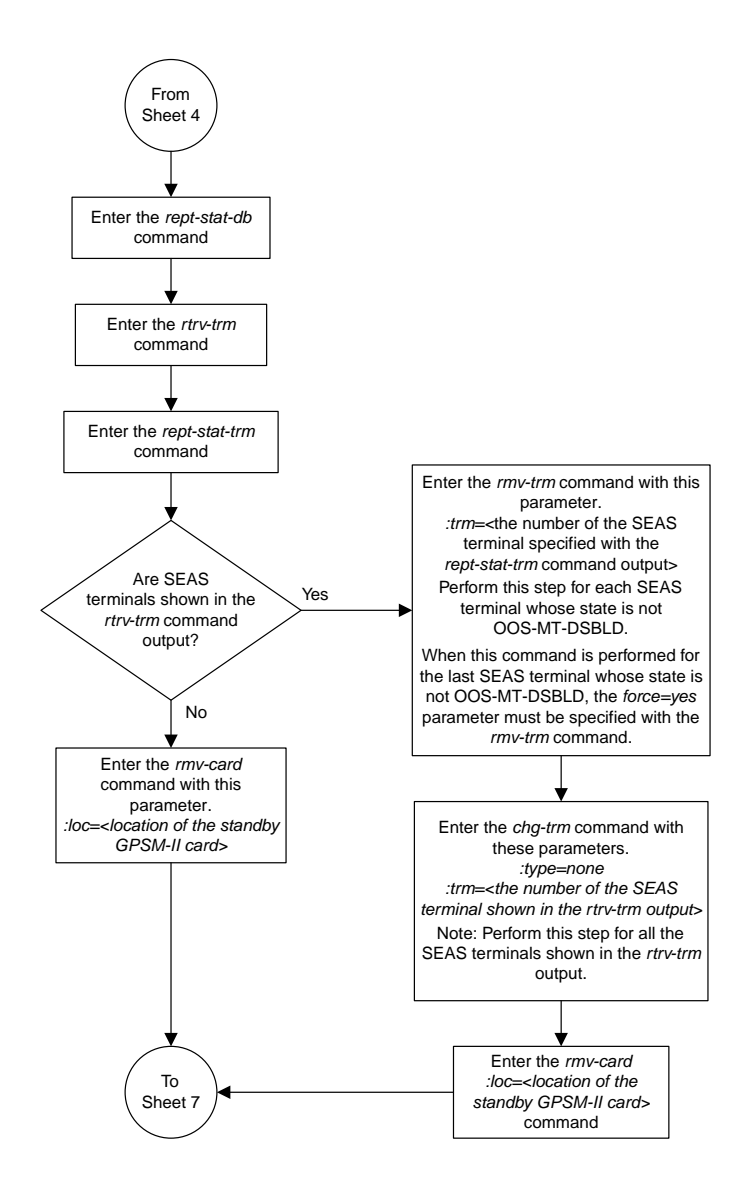

Sheet 6 of 10

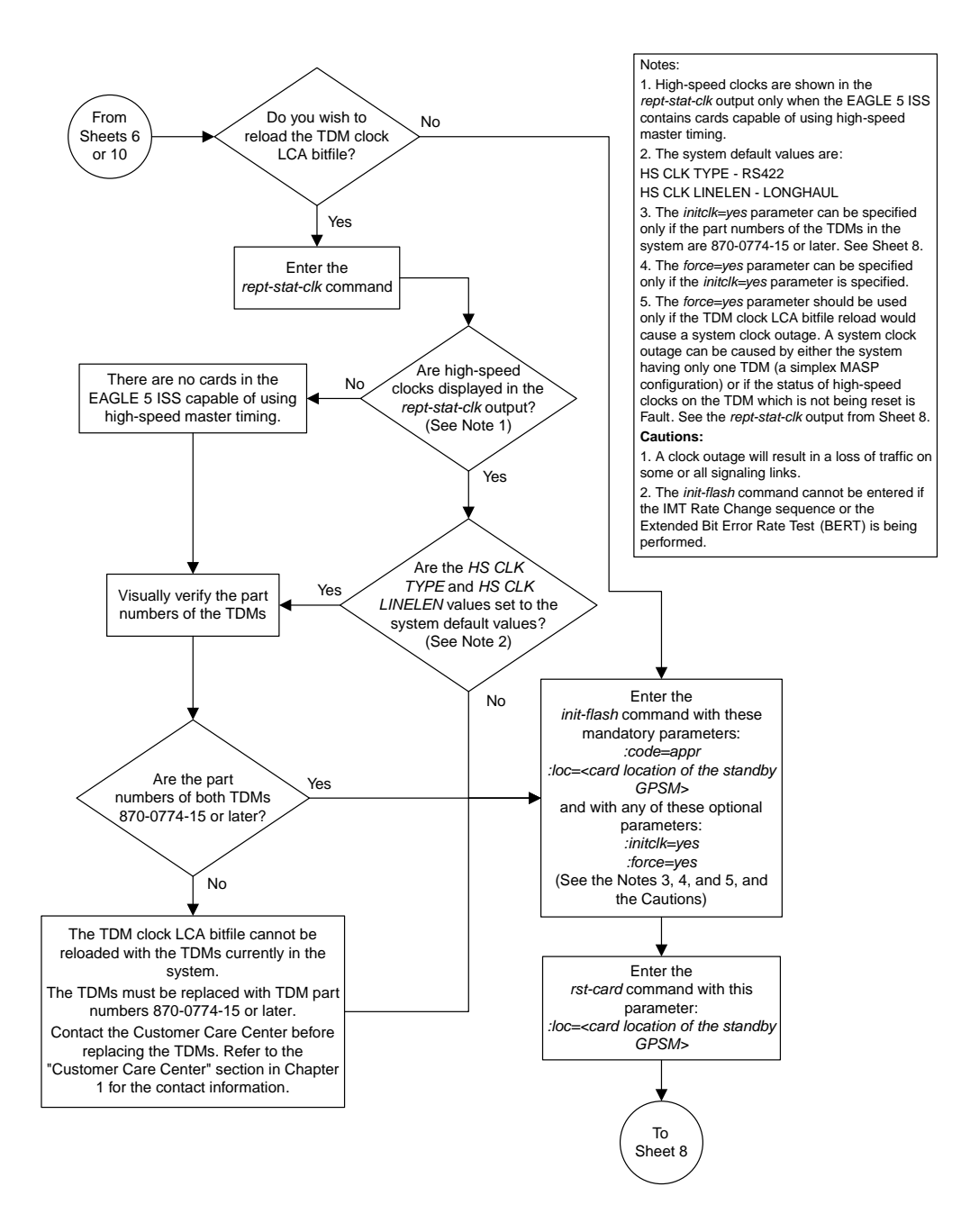

Sheet 7 of 10

#### **Database Administration Manual Flowcharts GPL Management Flowcharts**

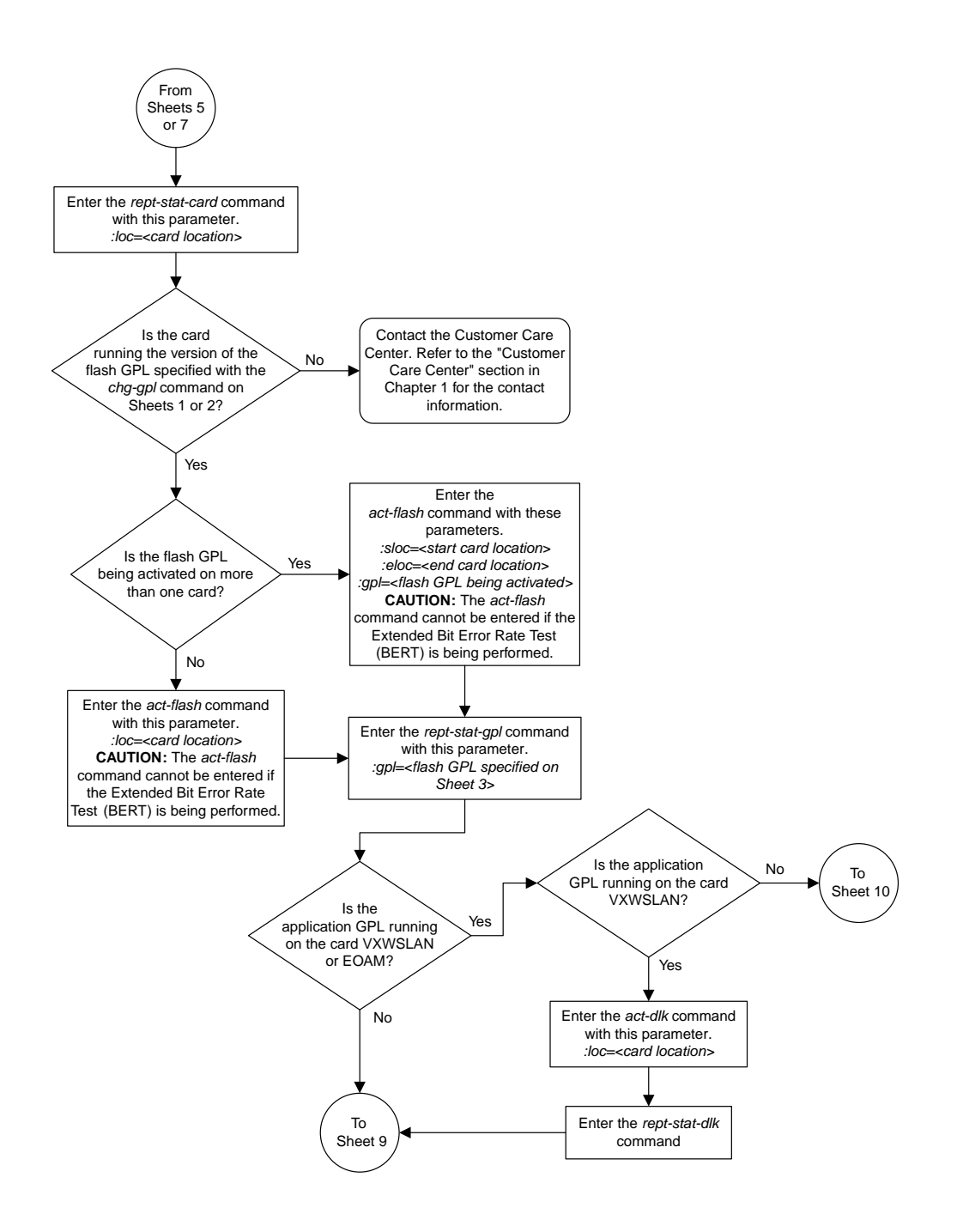

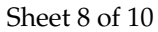

#### **Database Administration Manual Flowcharts GPL Management Flowcharts**

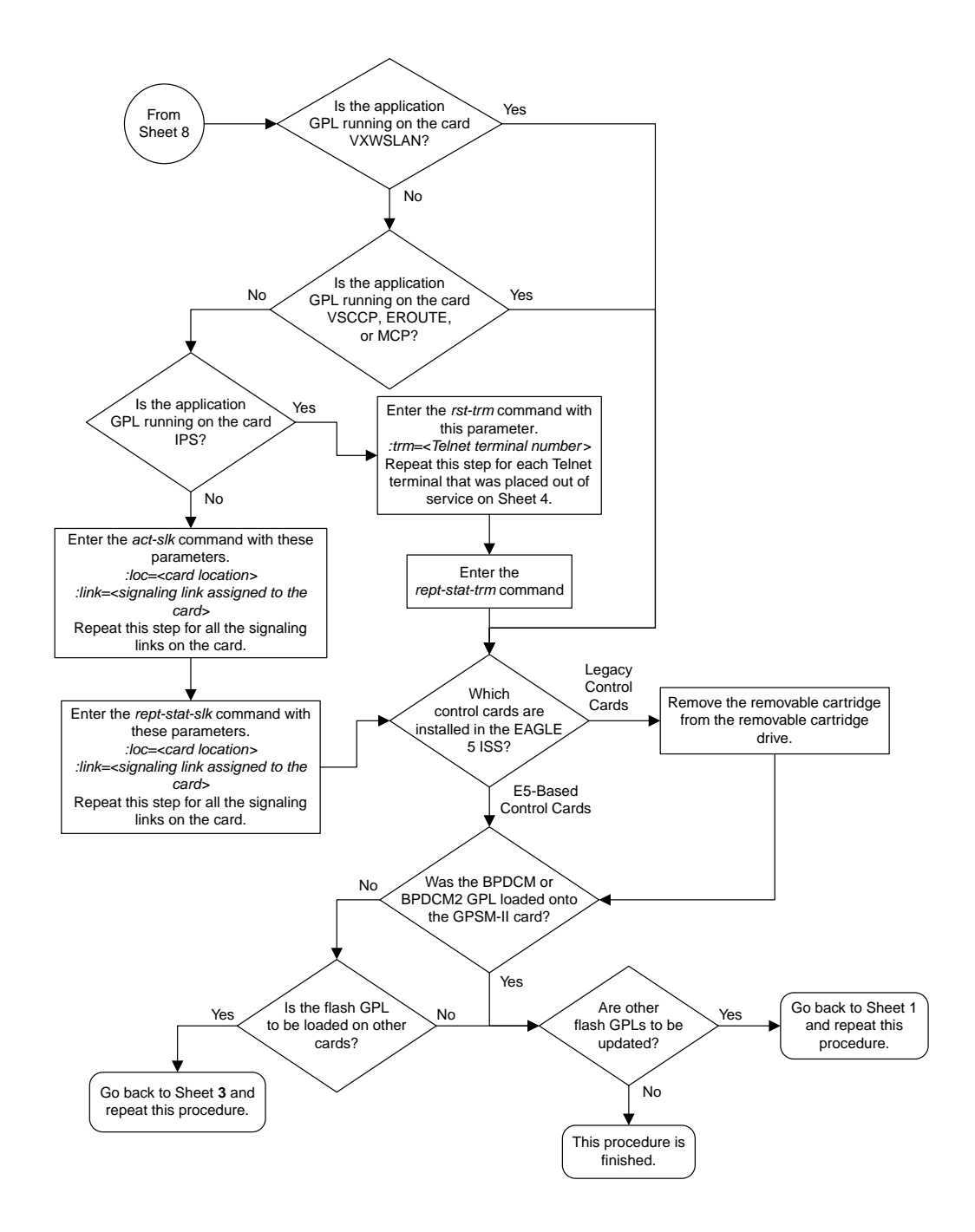

Sheet 9 of 10

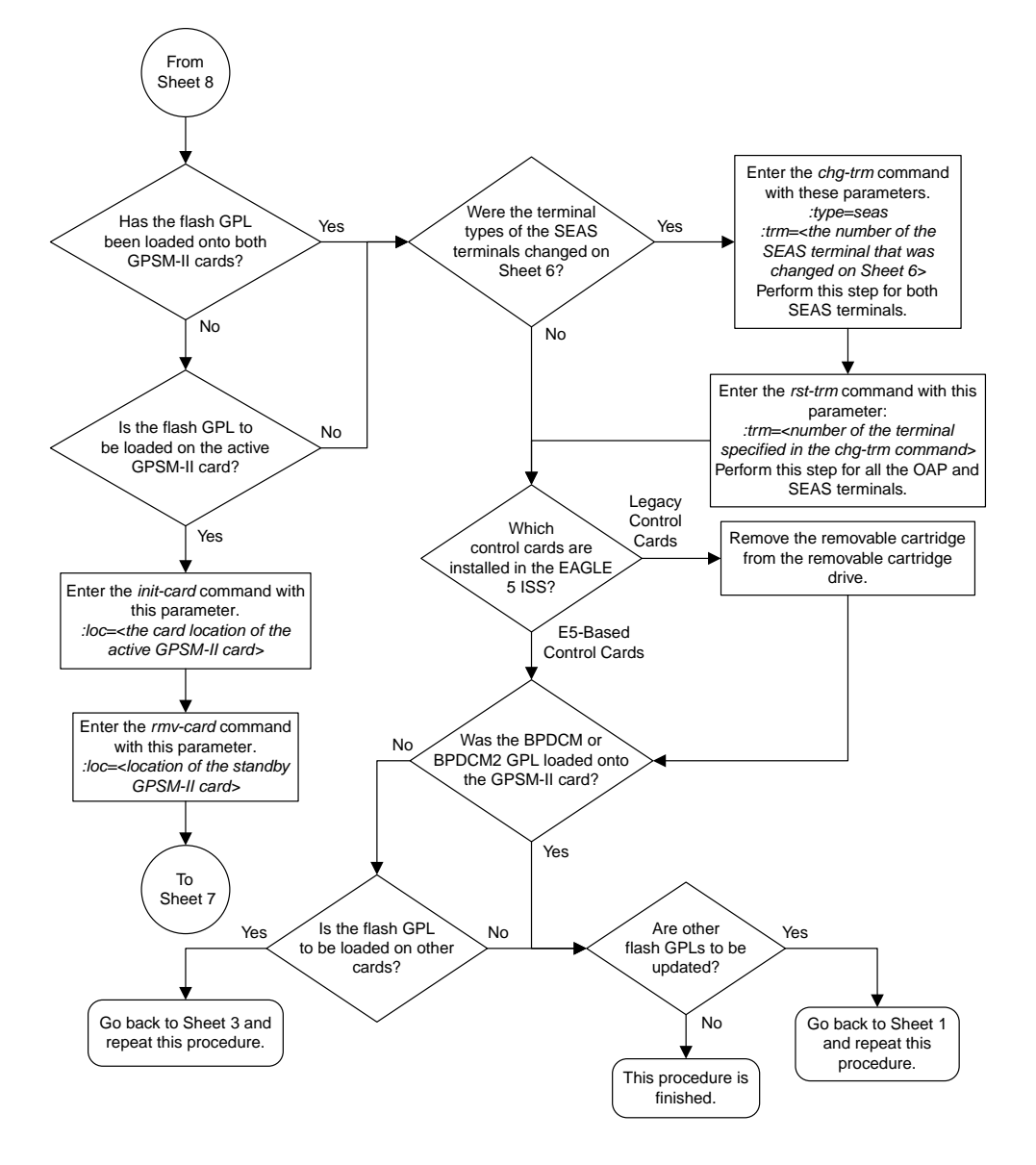

# **Updating the BPHMUX GPL**

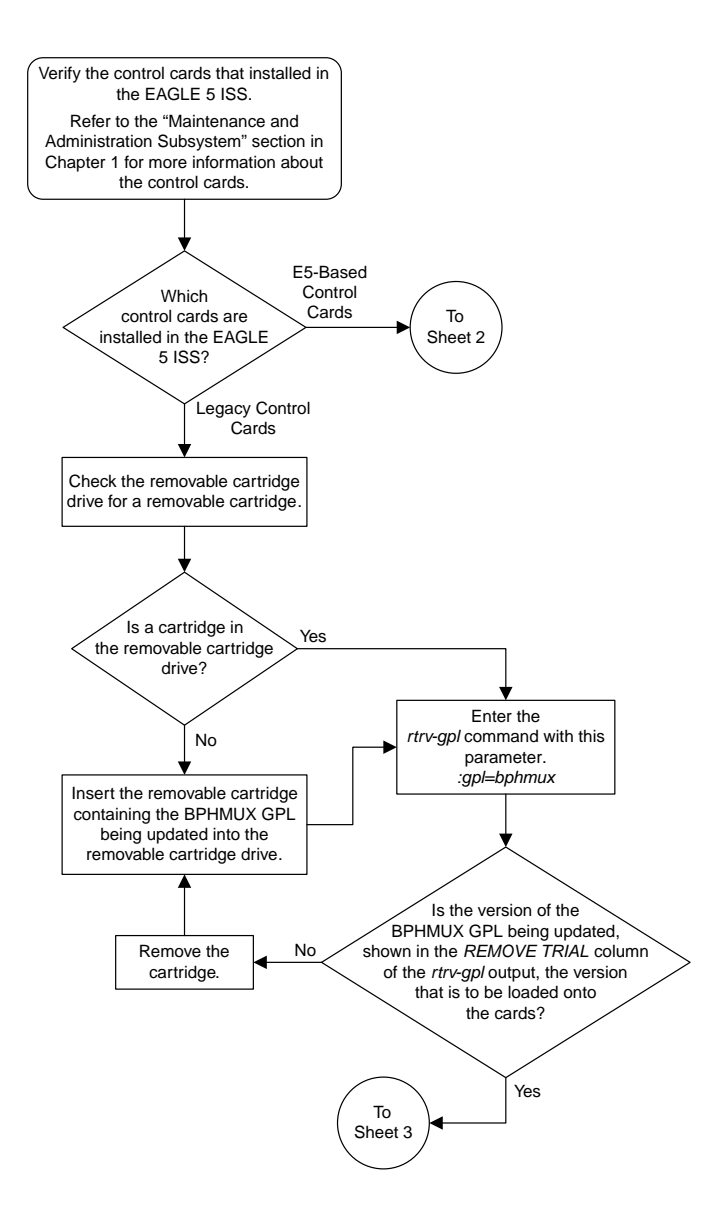

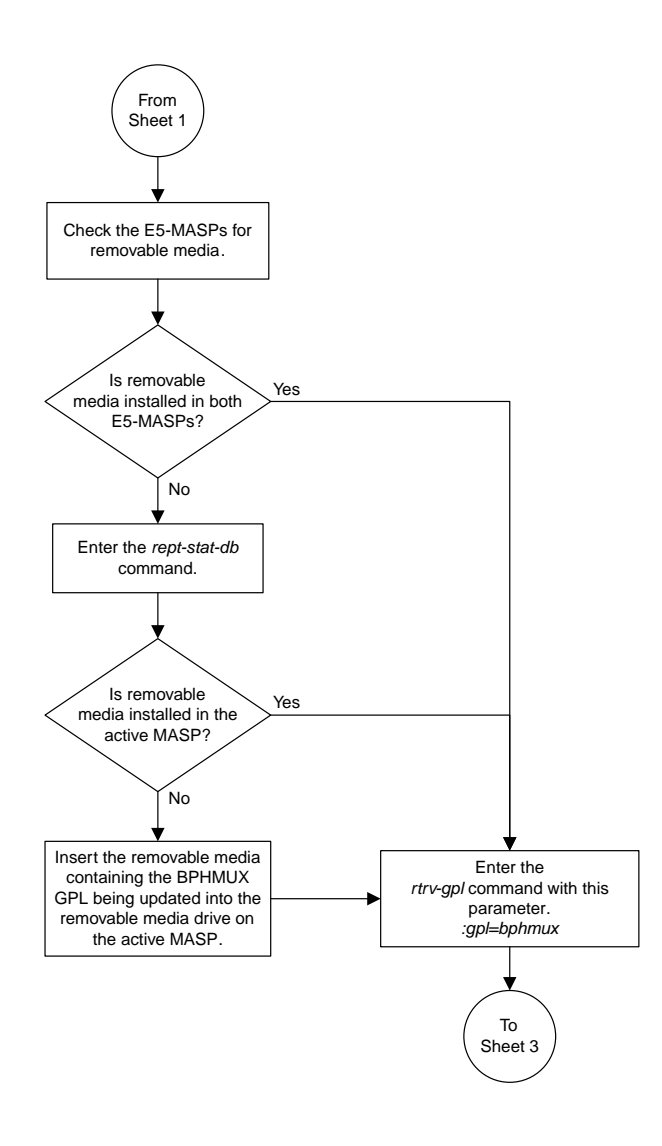

Sheet 2 of 5

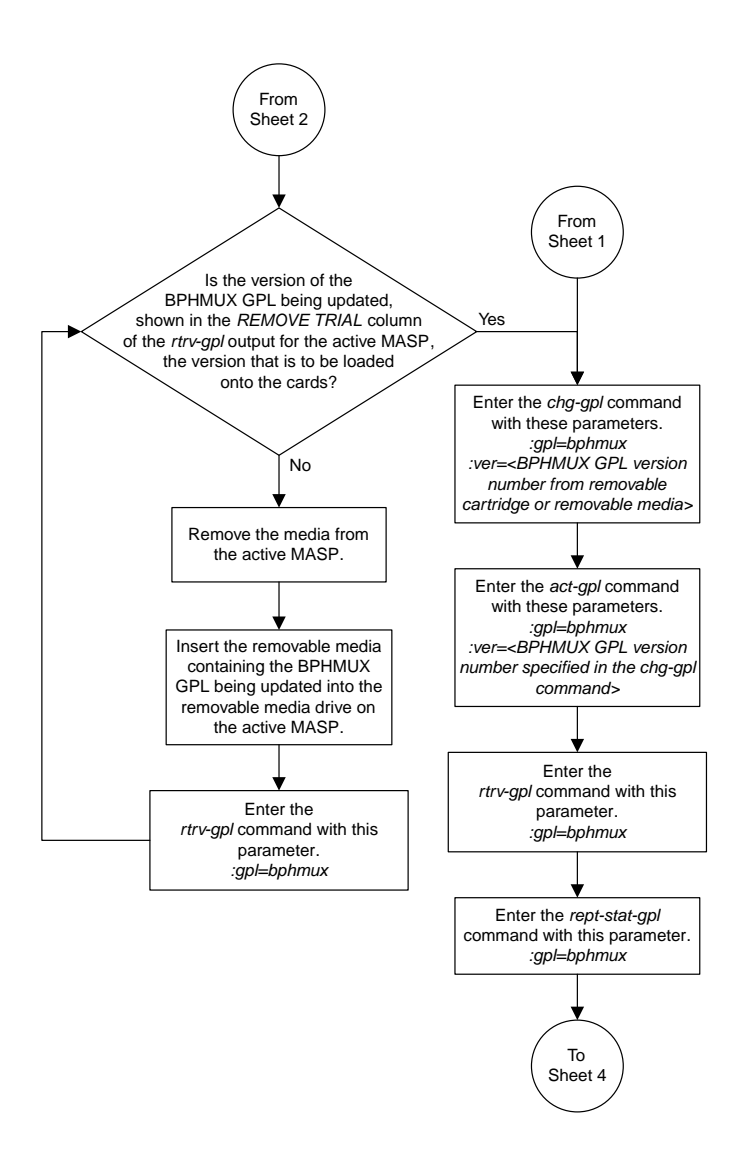

Sheet 3 of 5

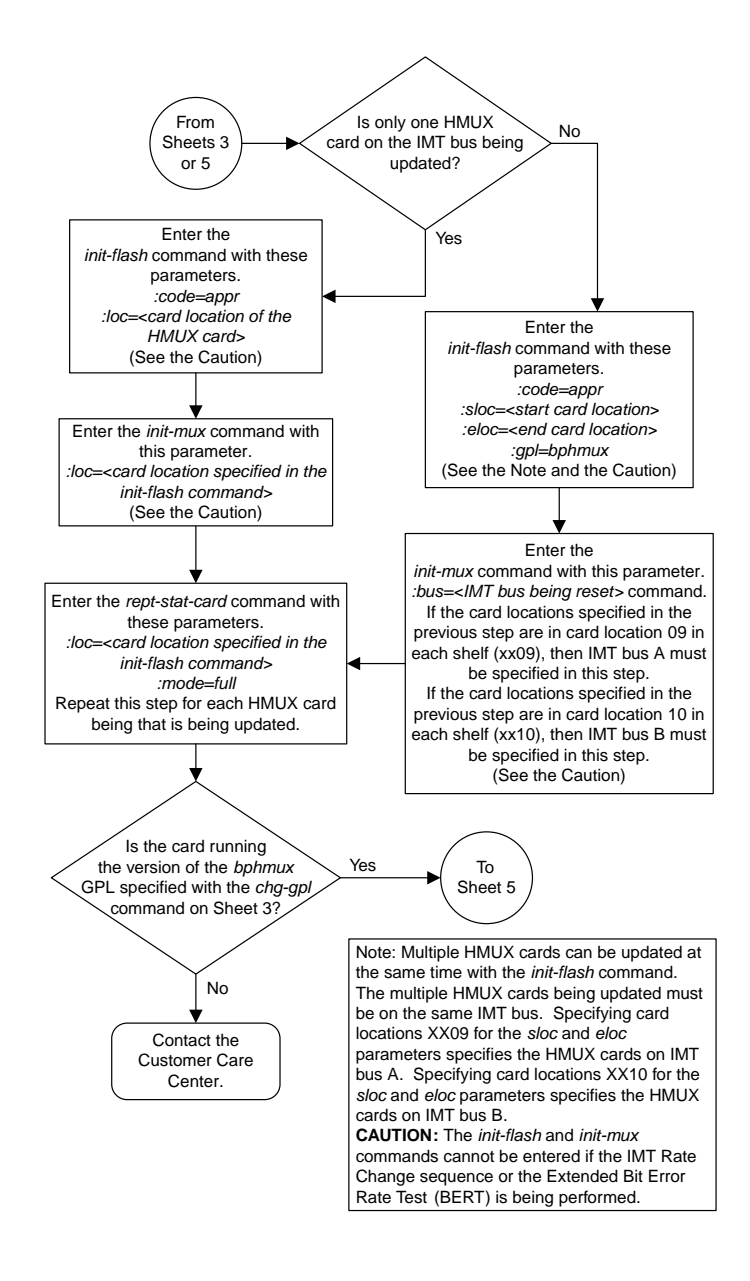

Sheet 4 of 5

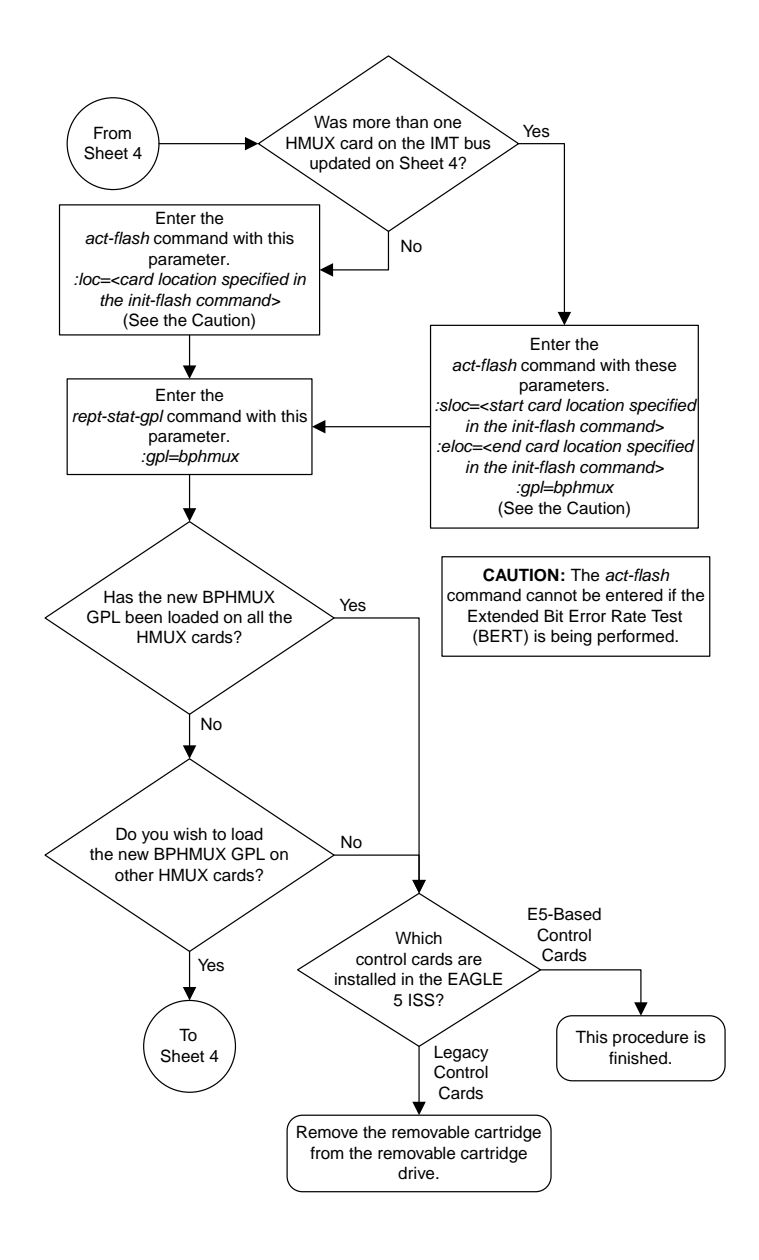

# **Updating the HIPR GPL**

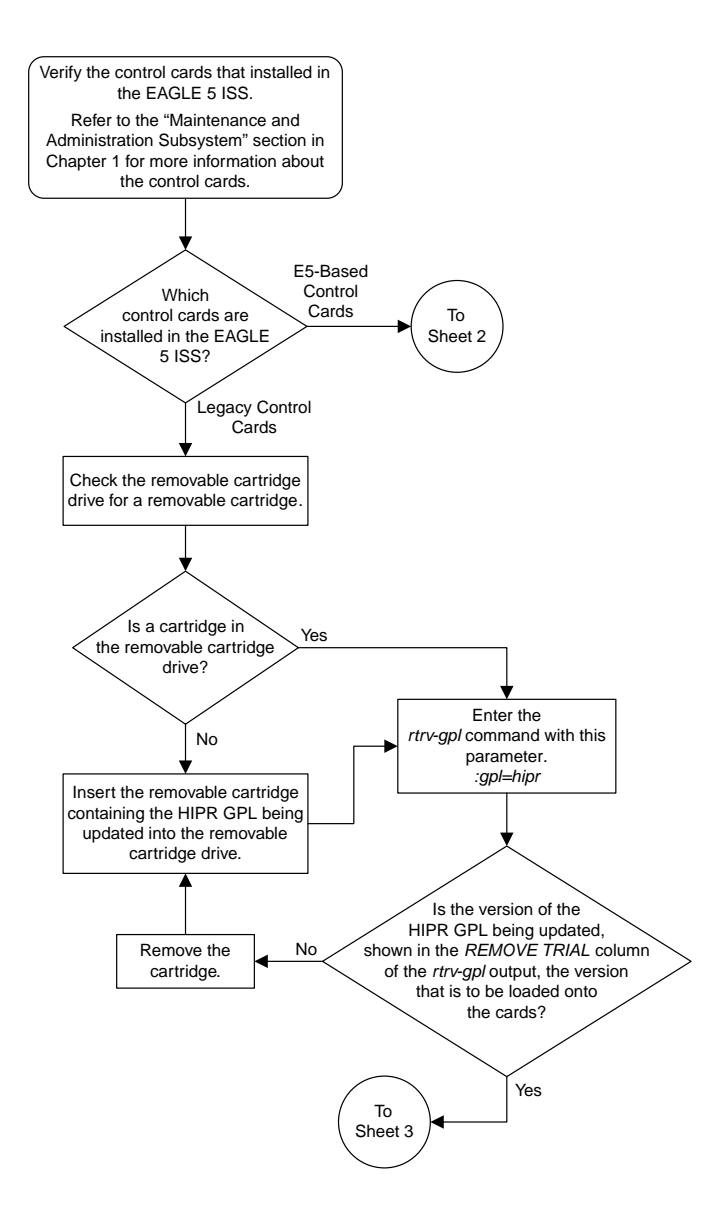

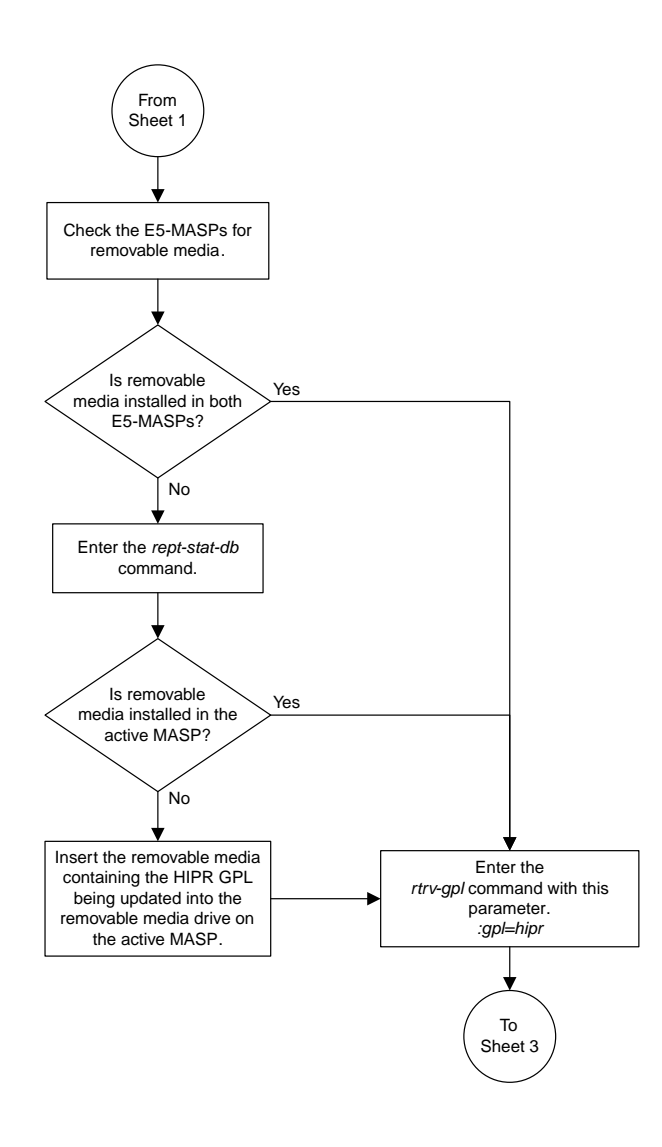

Sheet 2 of 5

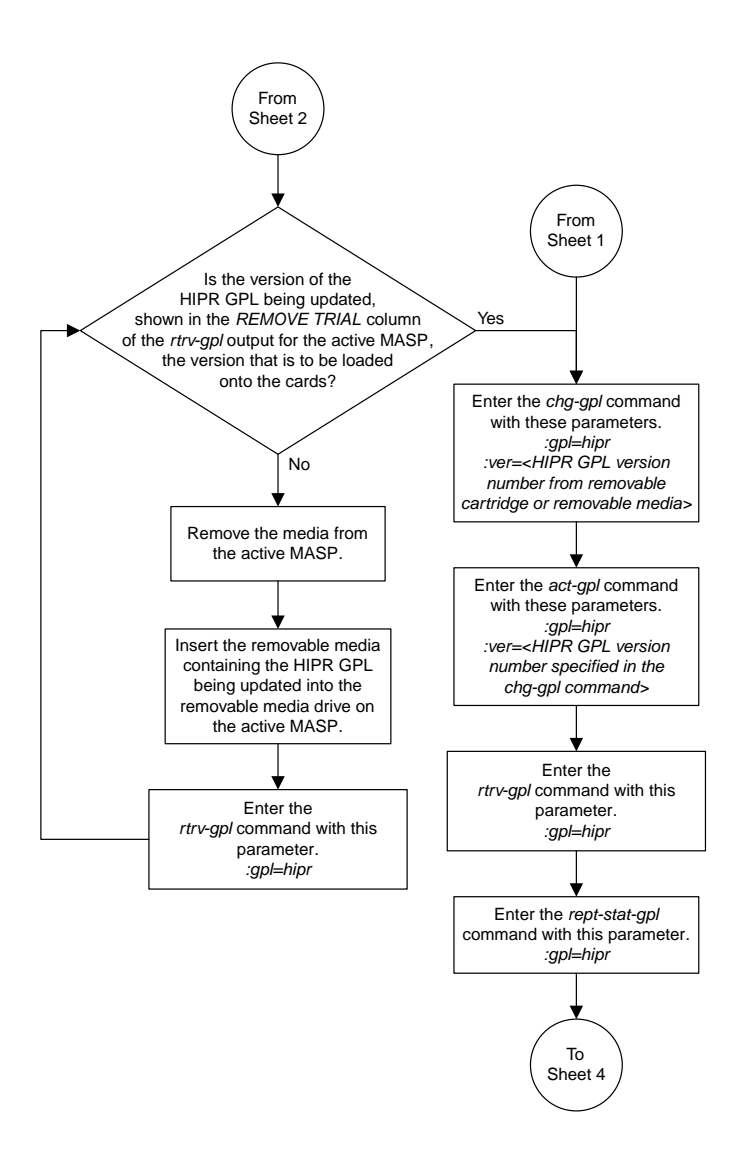

Sheet 3 of 5

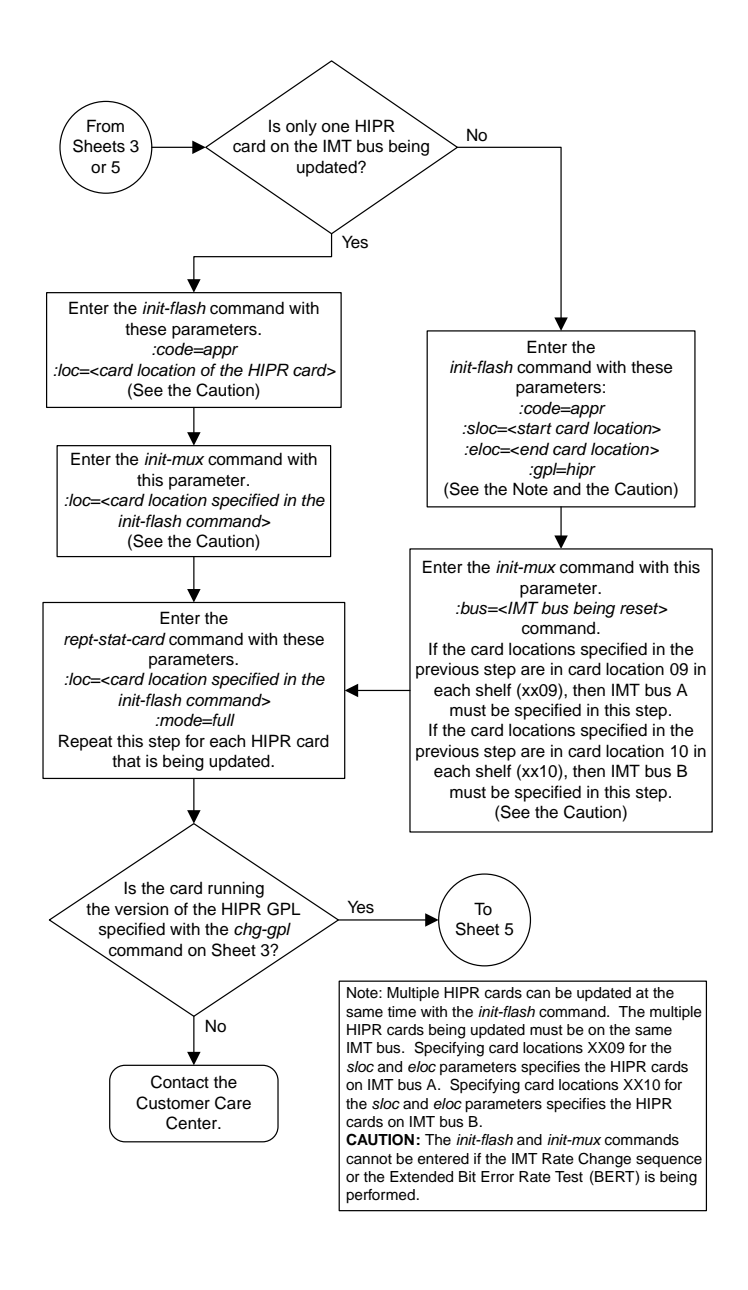

#### Sheet 4 of 5

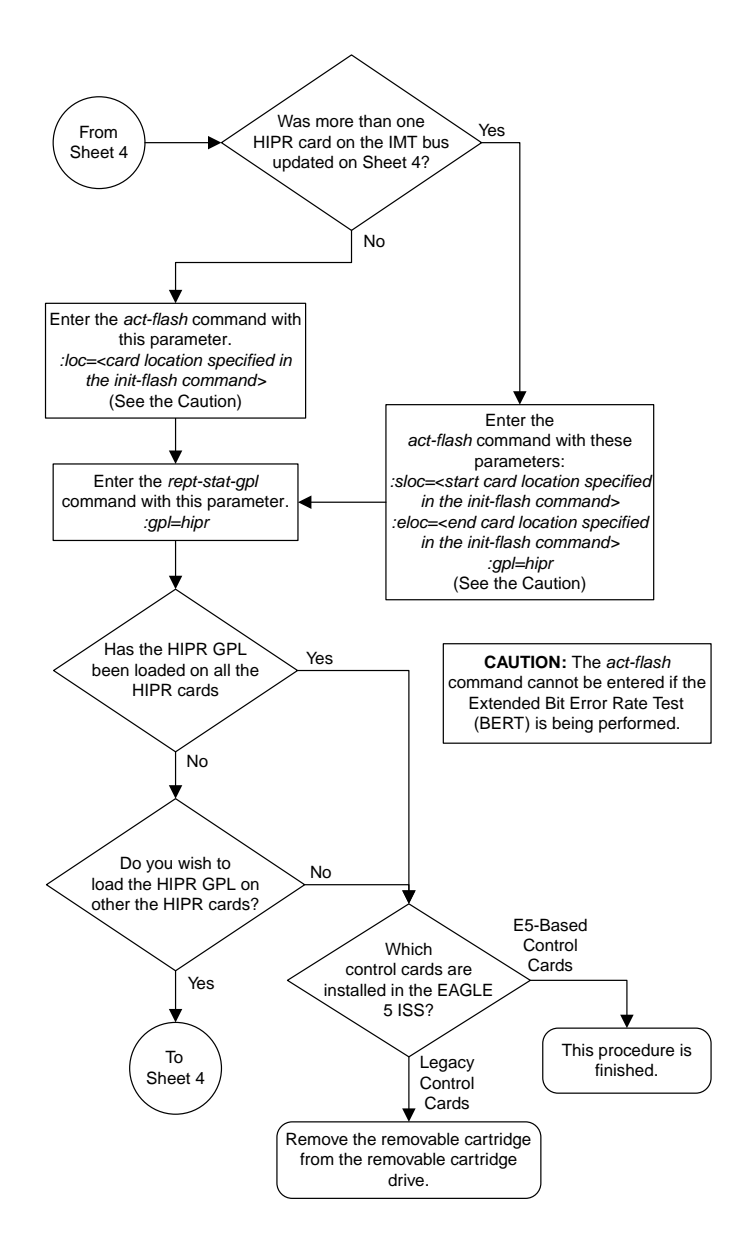

## **Updating the HIPR2 GPL**

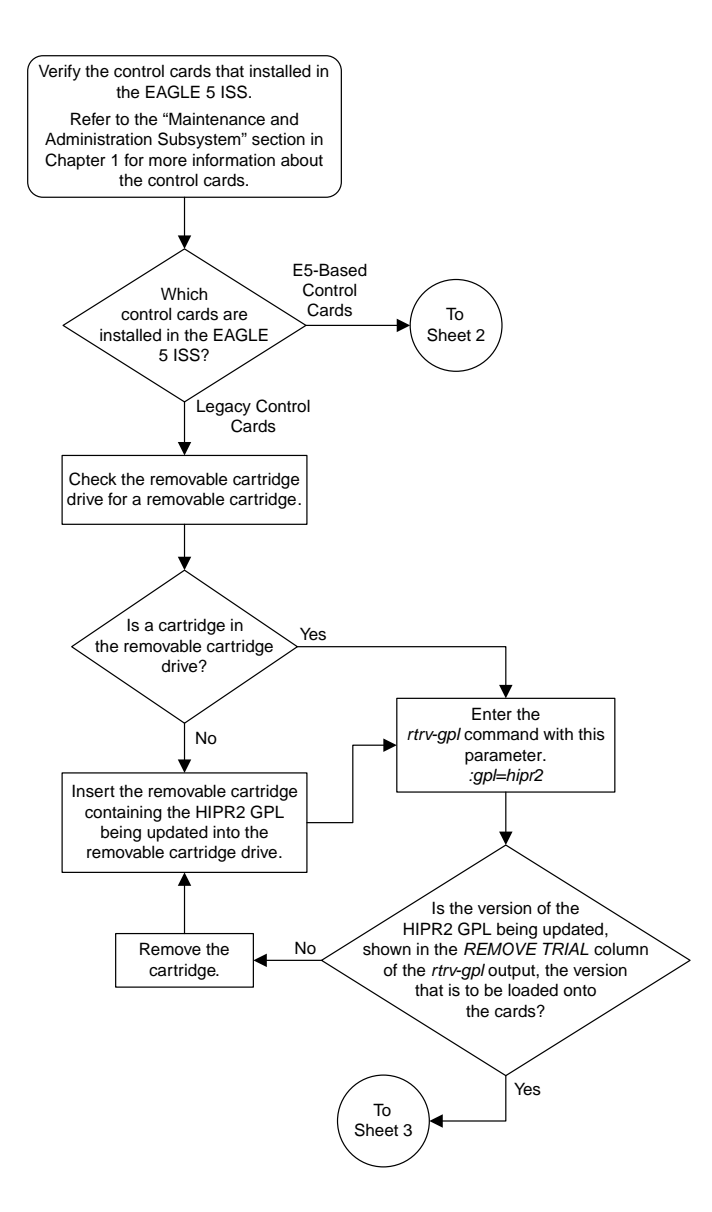

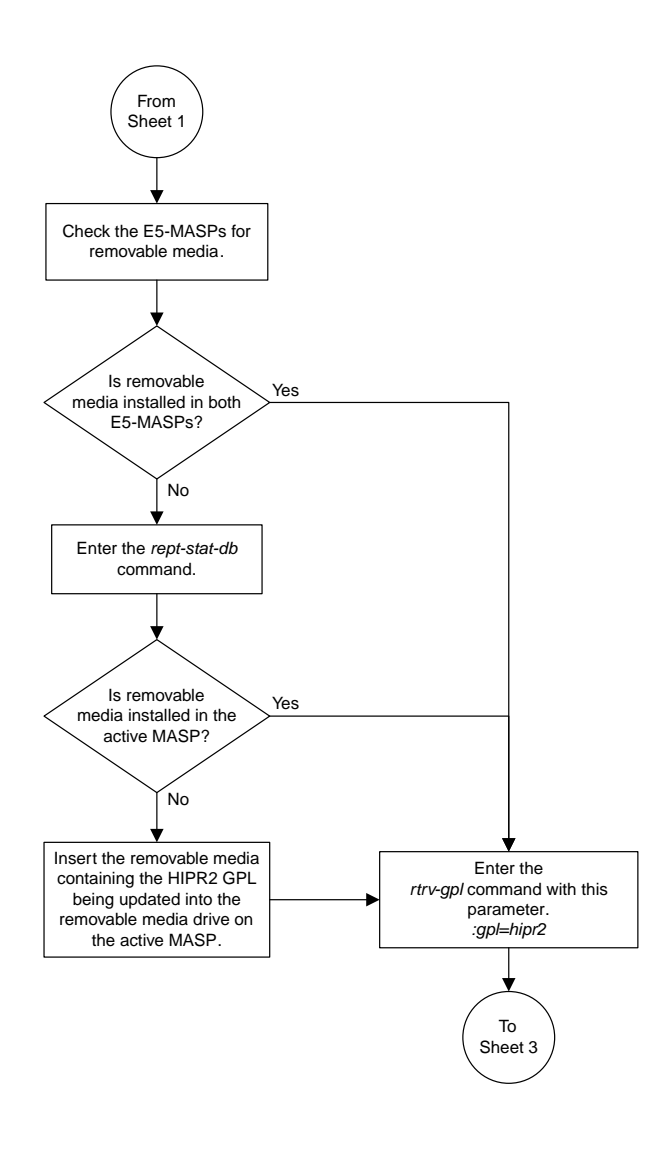

Sheet 2 of 5

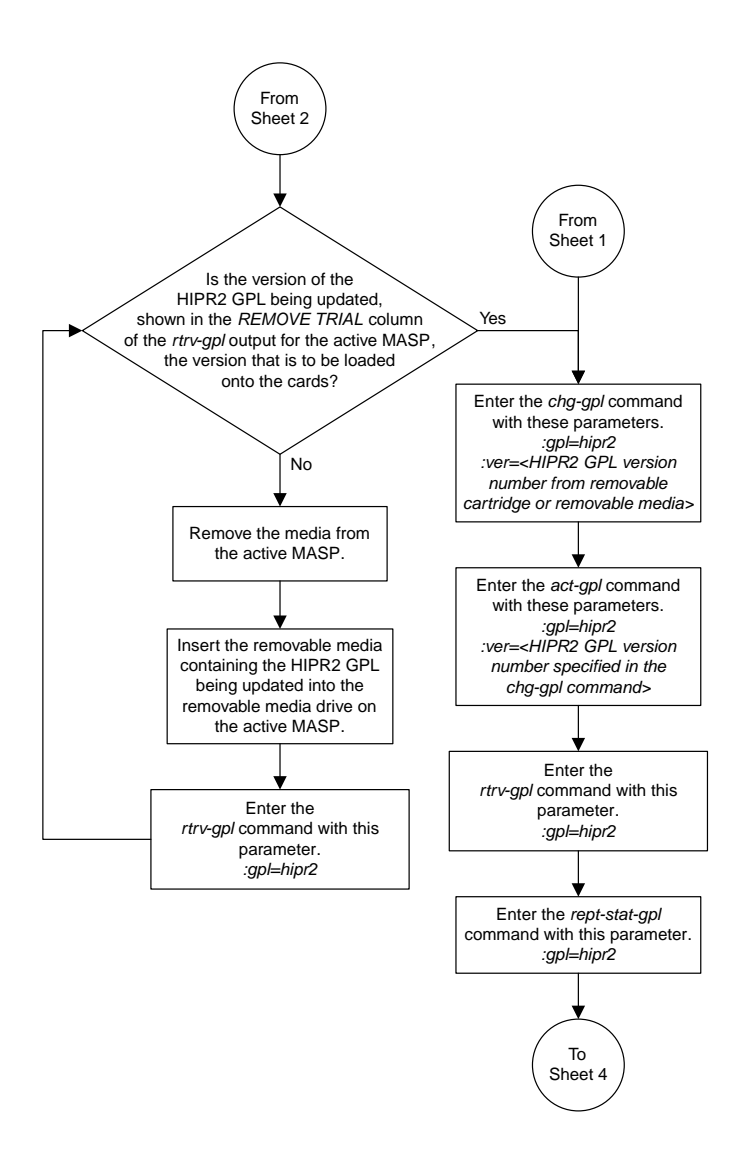

Sheet 3 of 5

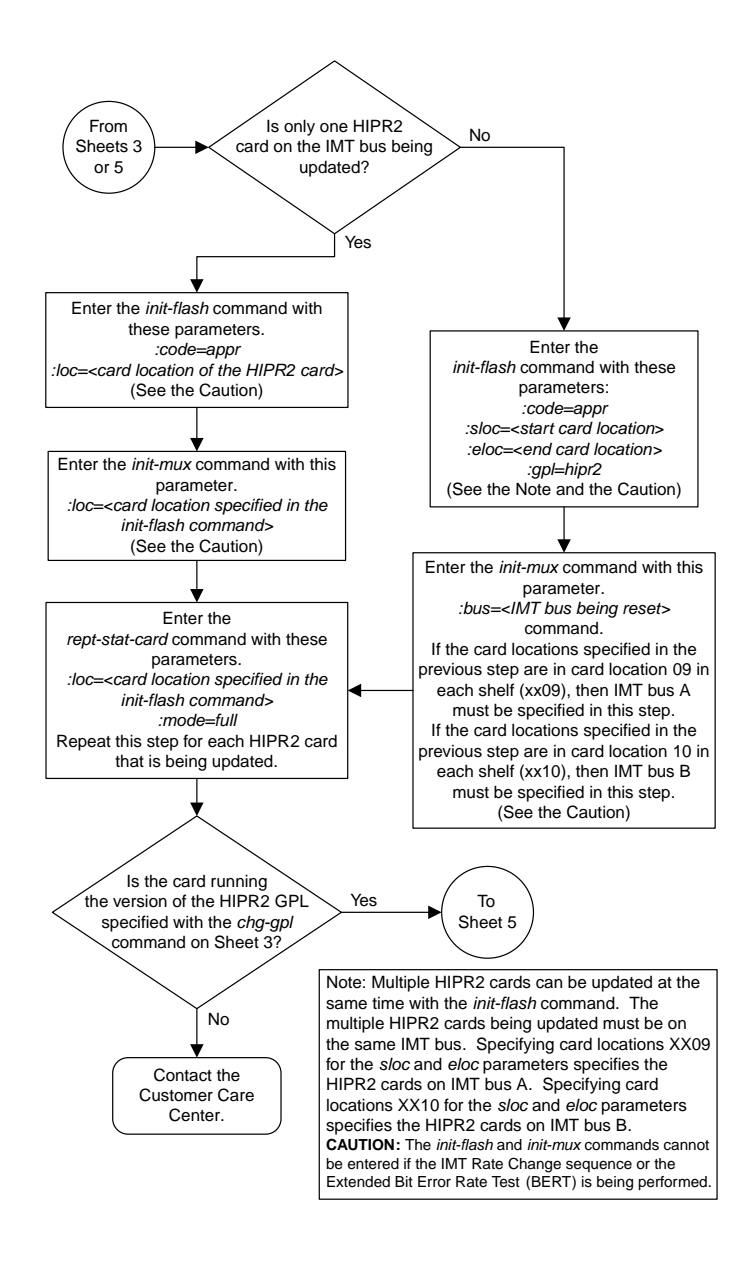

Sheet 4 of 5

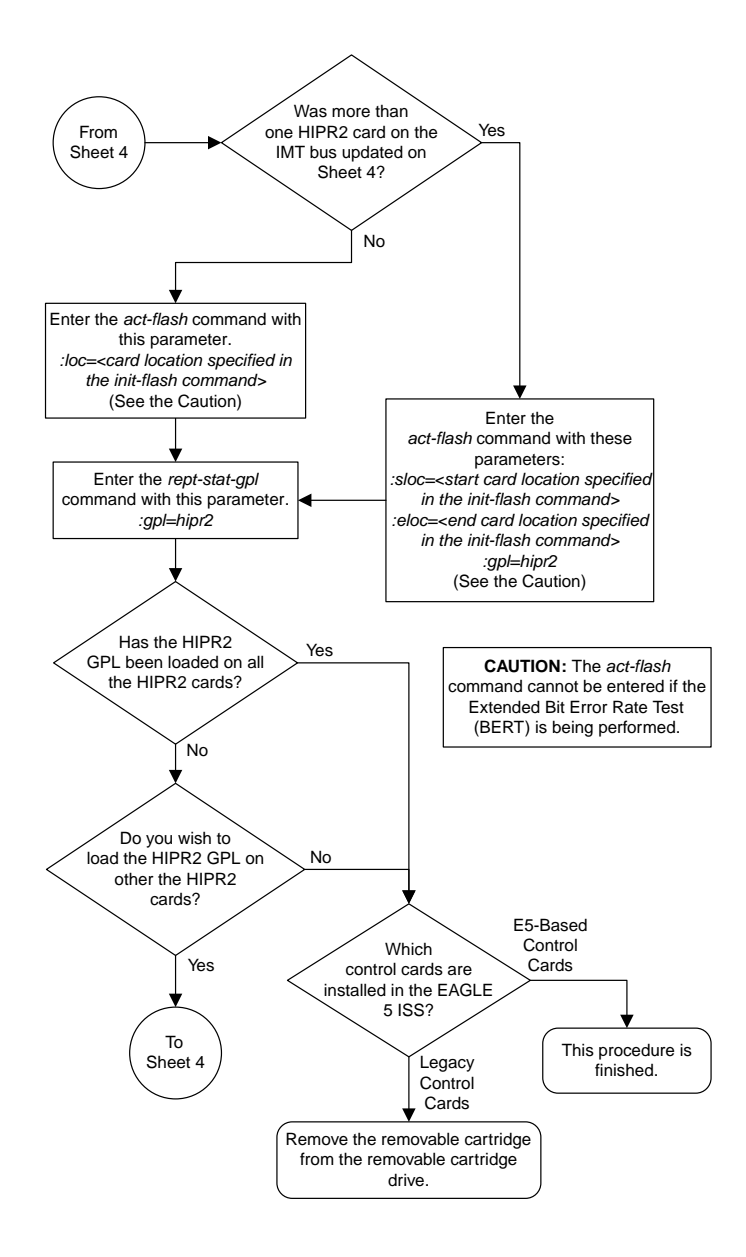

## **Making the Trial Utility GPL the Approved Utility GPL**

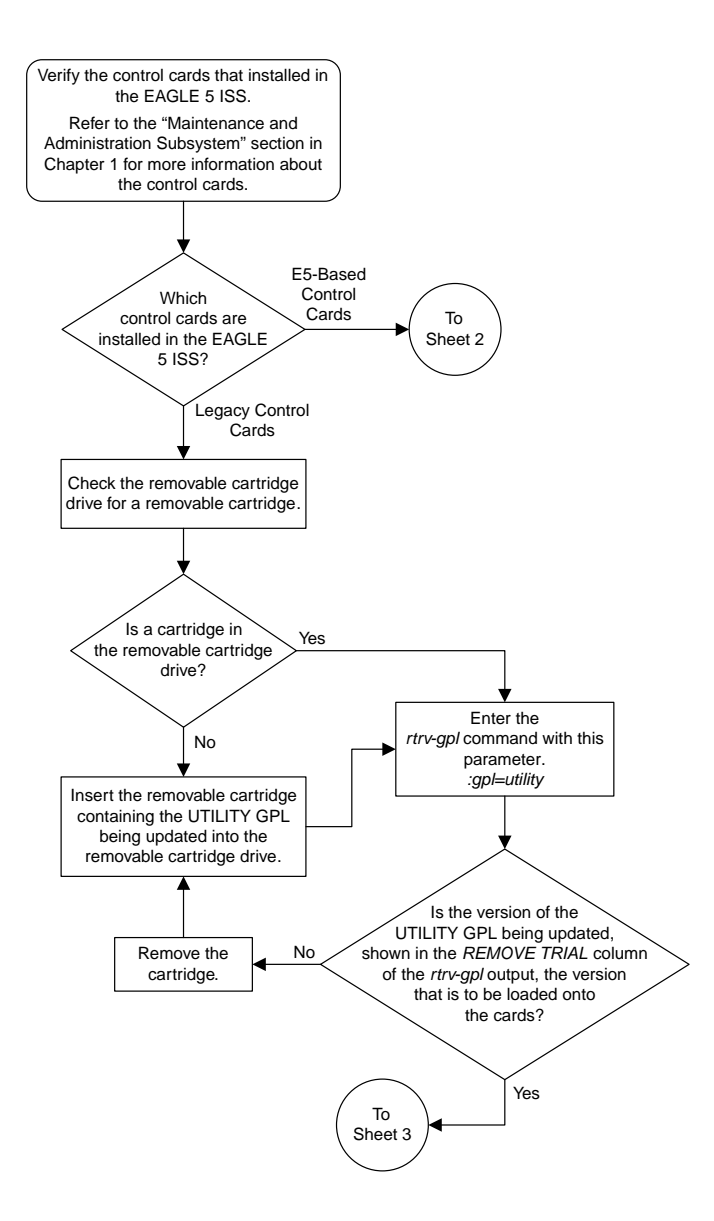

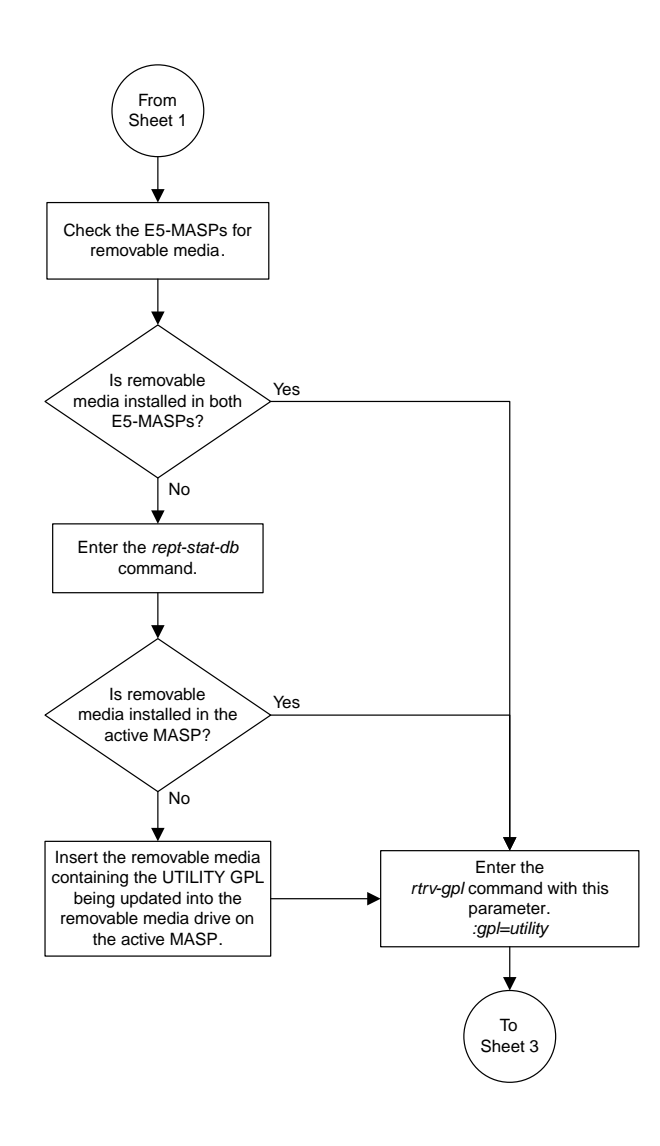

Sheet 2 of 3

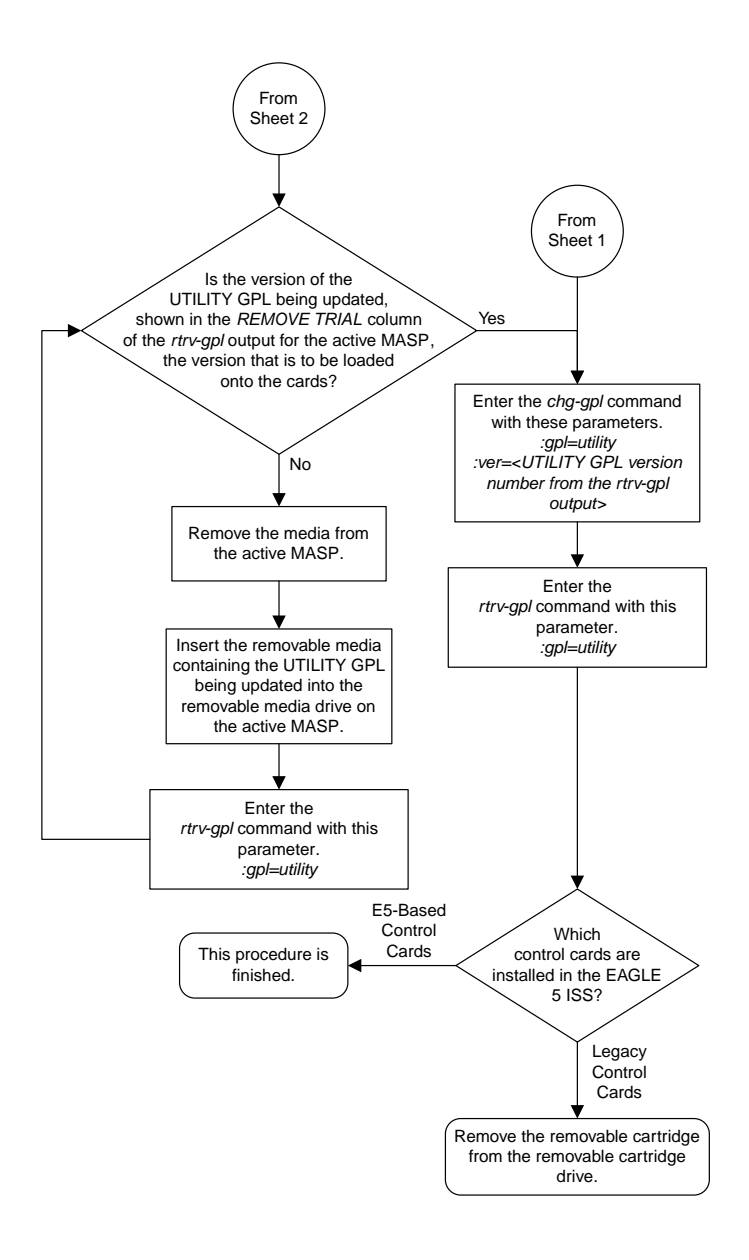

Sheet 3 of 3

# **Reloading the TDM LCA Clock Bitfile**

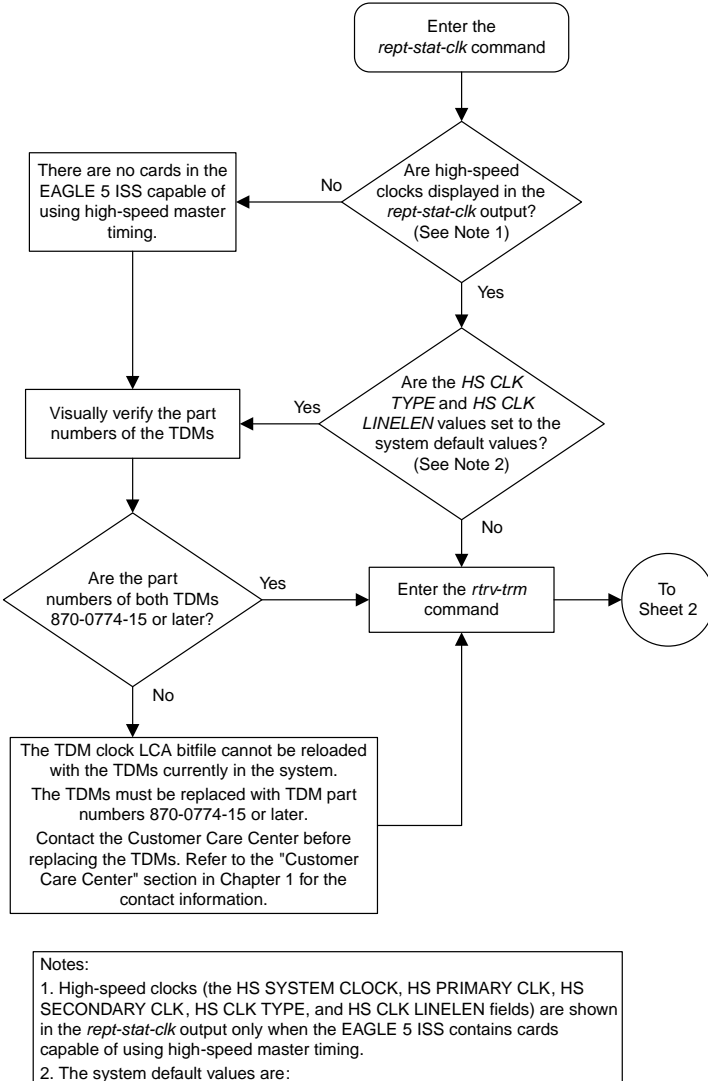

HS CLK TYPE - RS422

HS CLK LINELEN - LONGHAUL

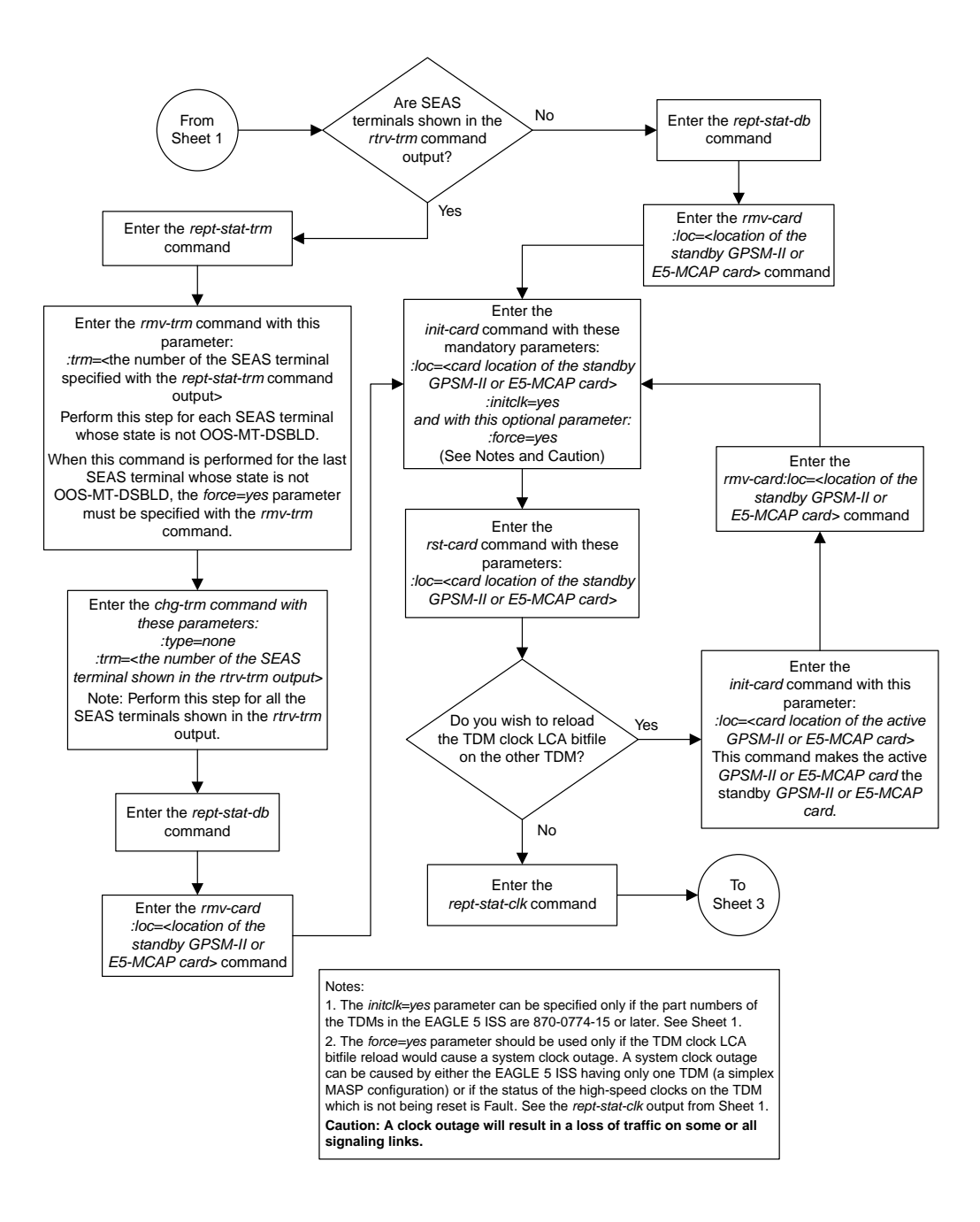

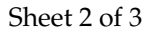

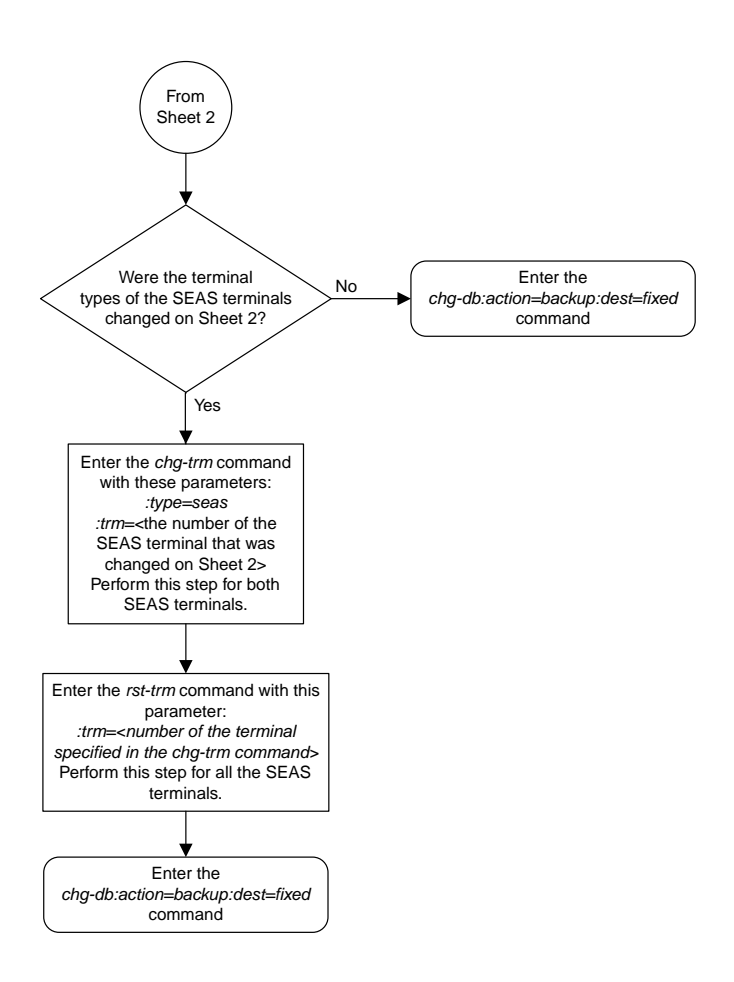

Sheet 3 of 3

# **Activating the HIPR2 High Rate Mode Feature**

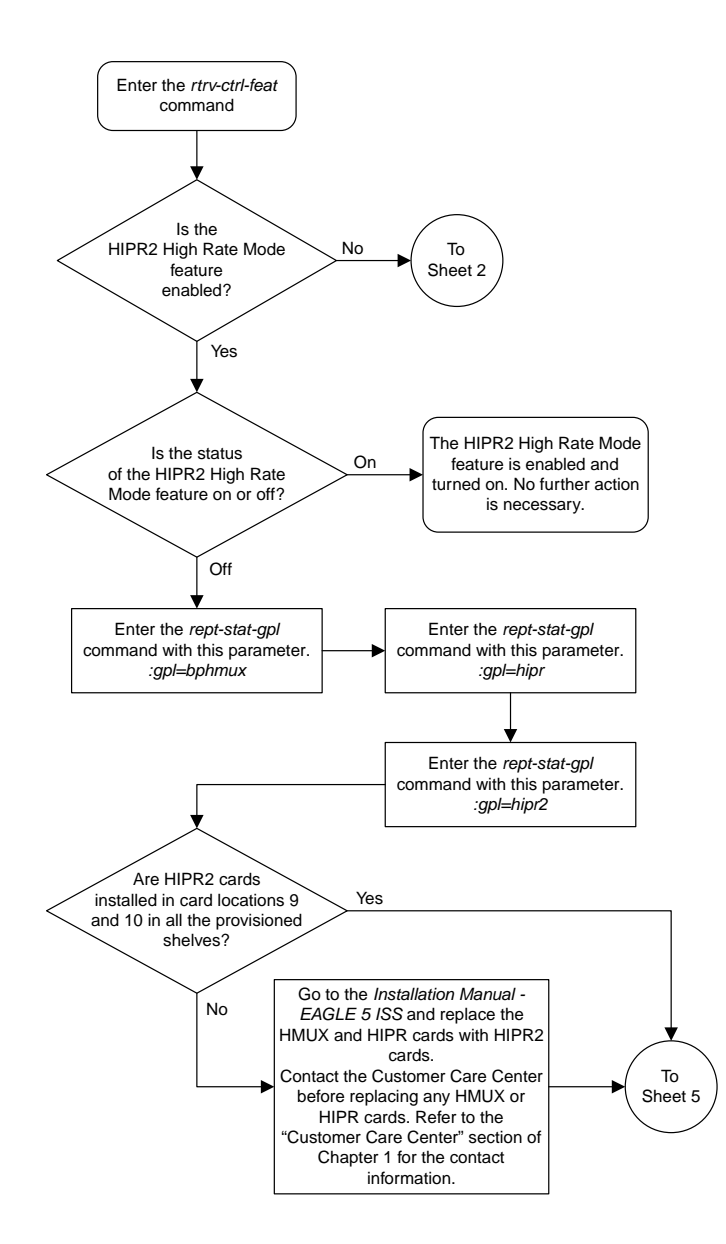

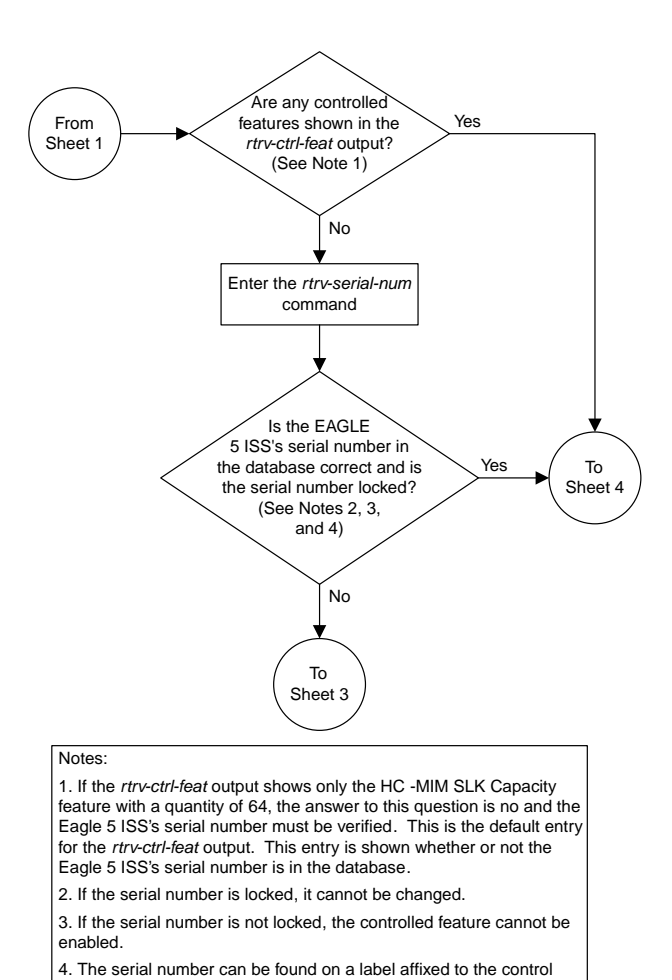

Sheet 2 of 5

shelf (shelf 1100).

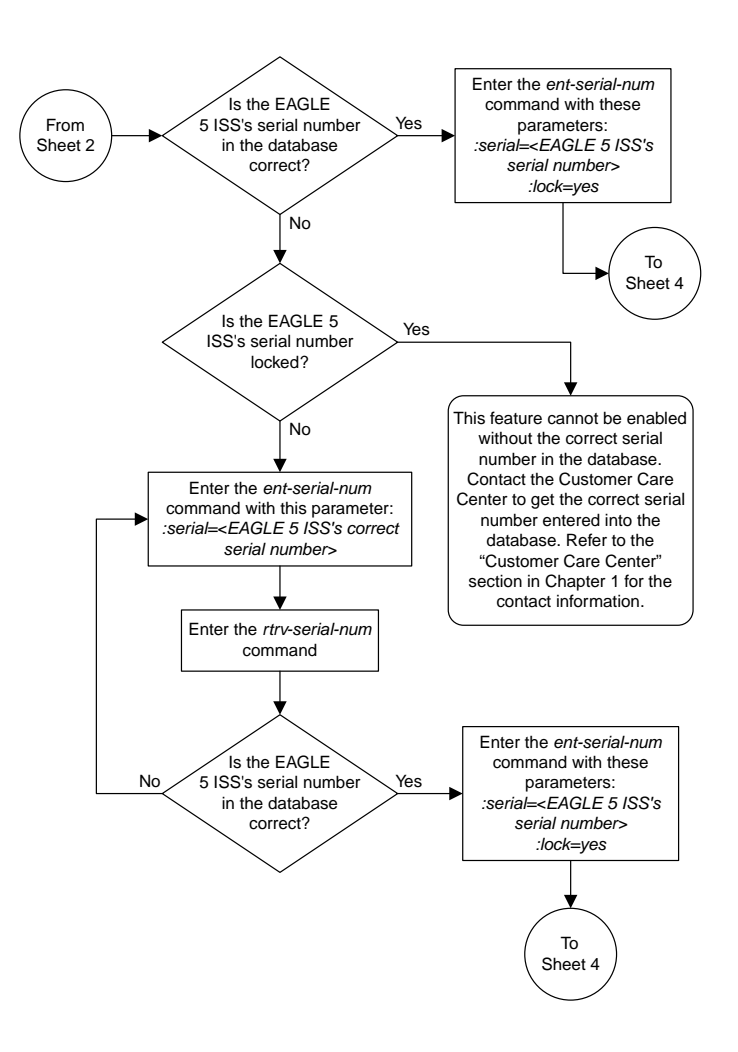

Sheet 3 of 5

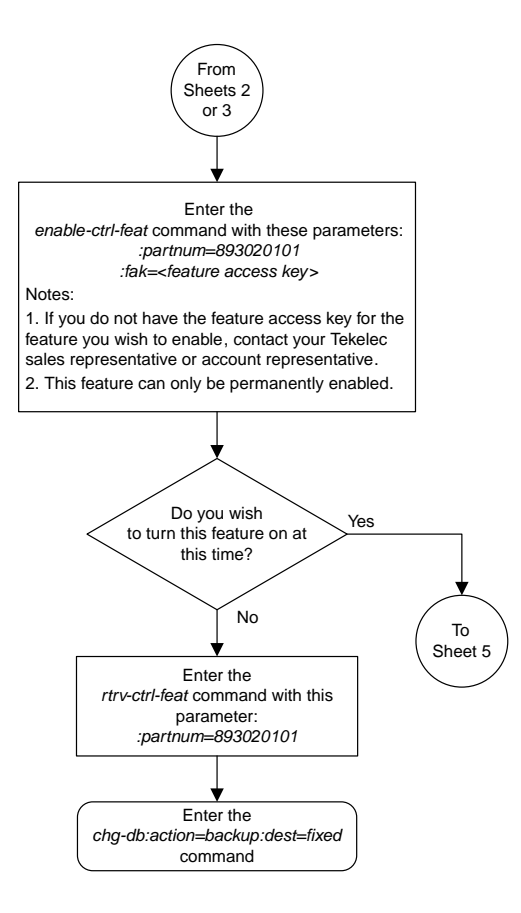

Sheet 4 of 5

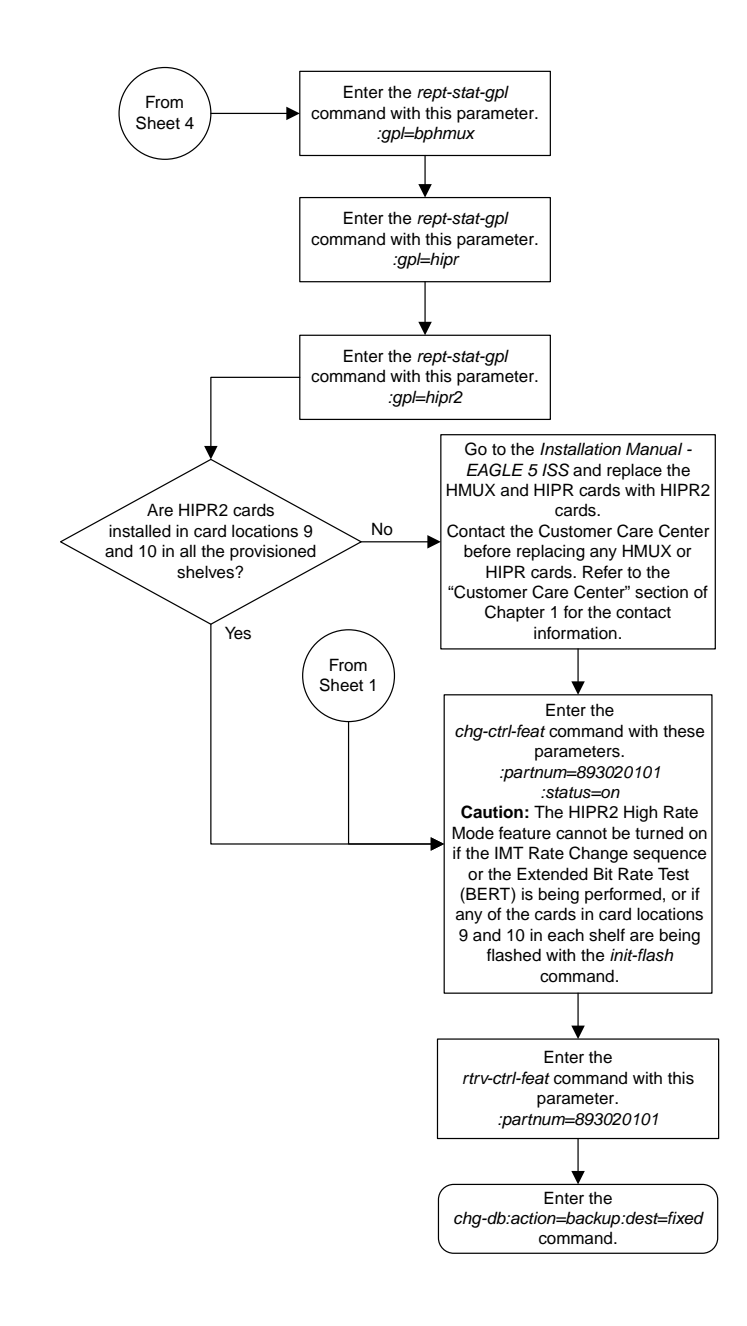

# **Turning the HIPR2 High Rate Mode Feature Off**

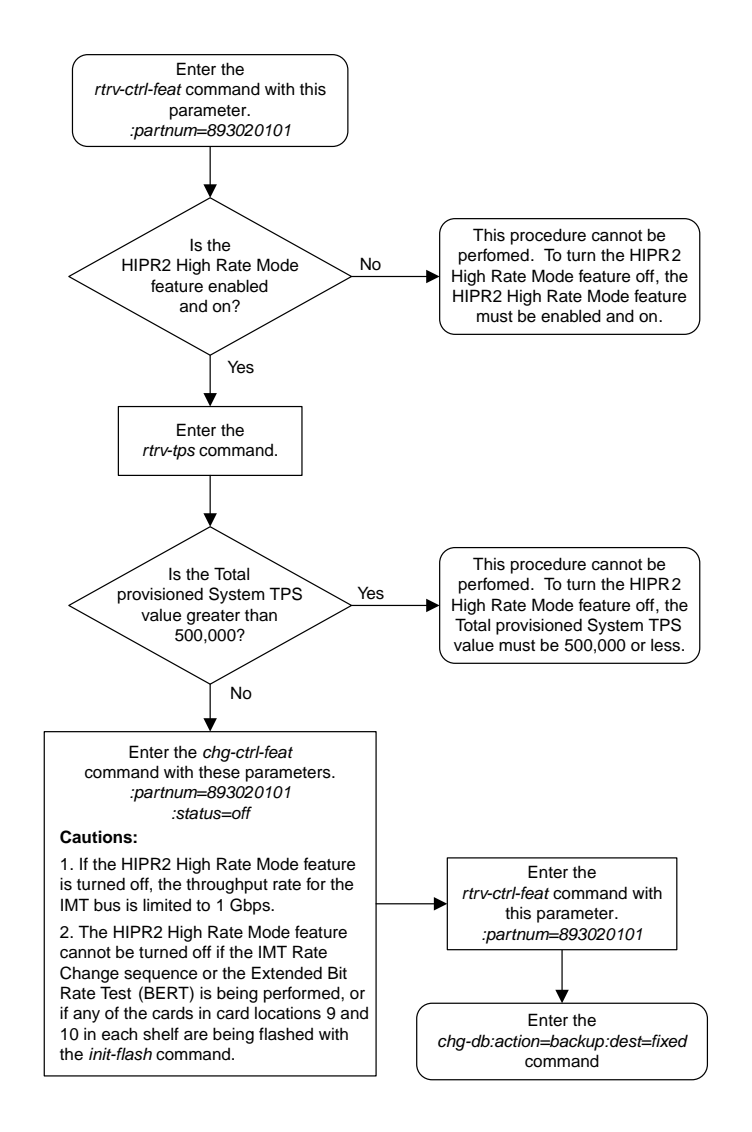

## **Updating the BLIXP GPL**

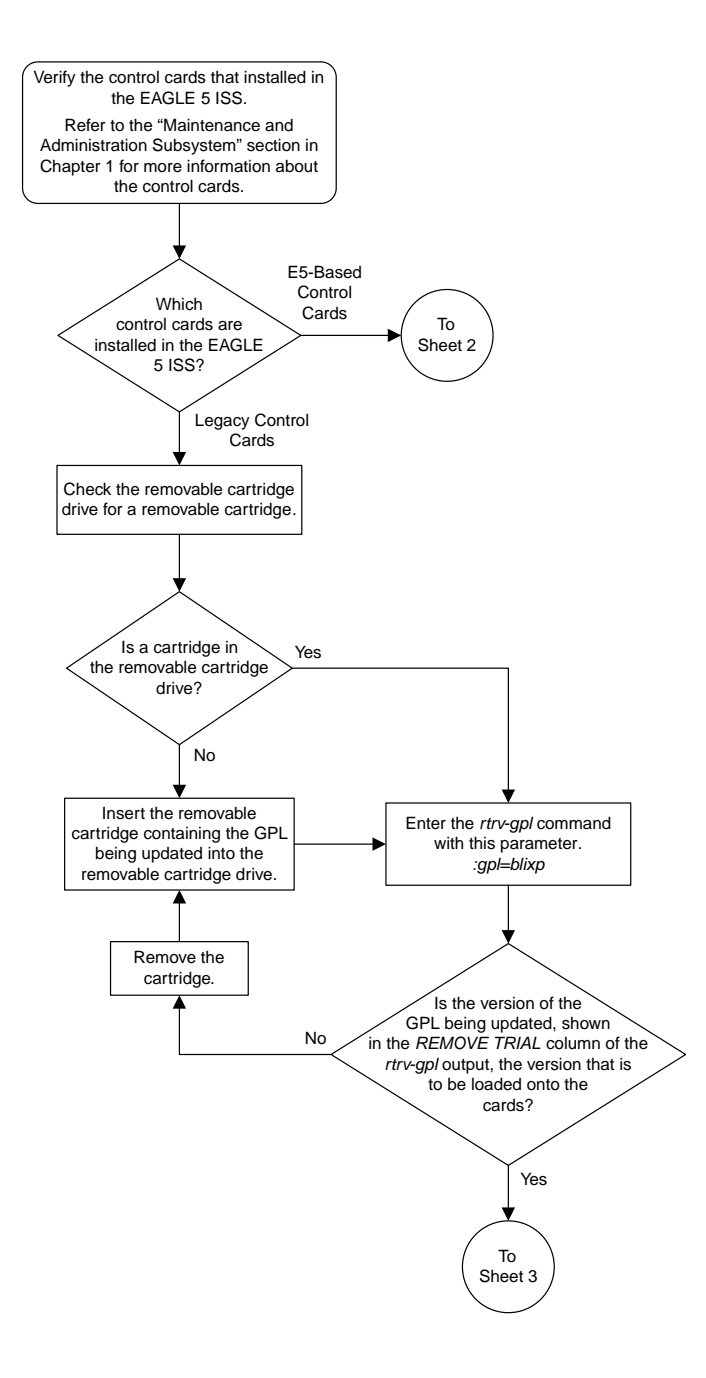

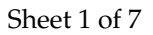

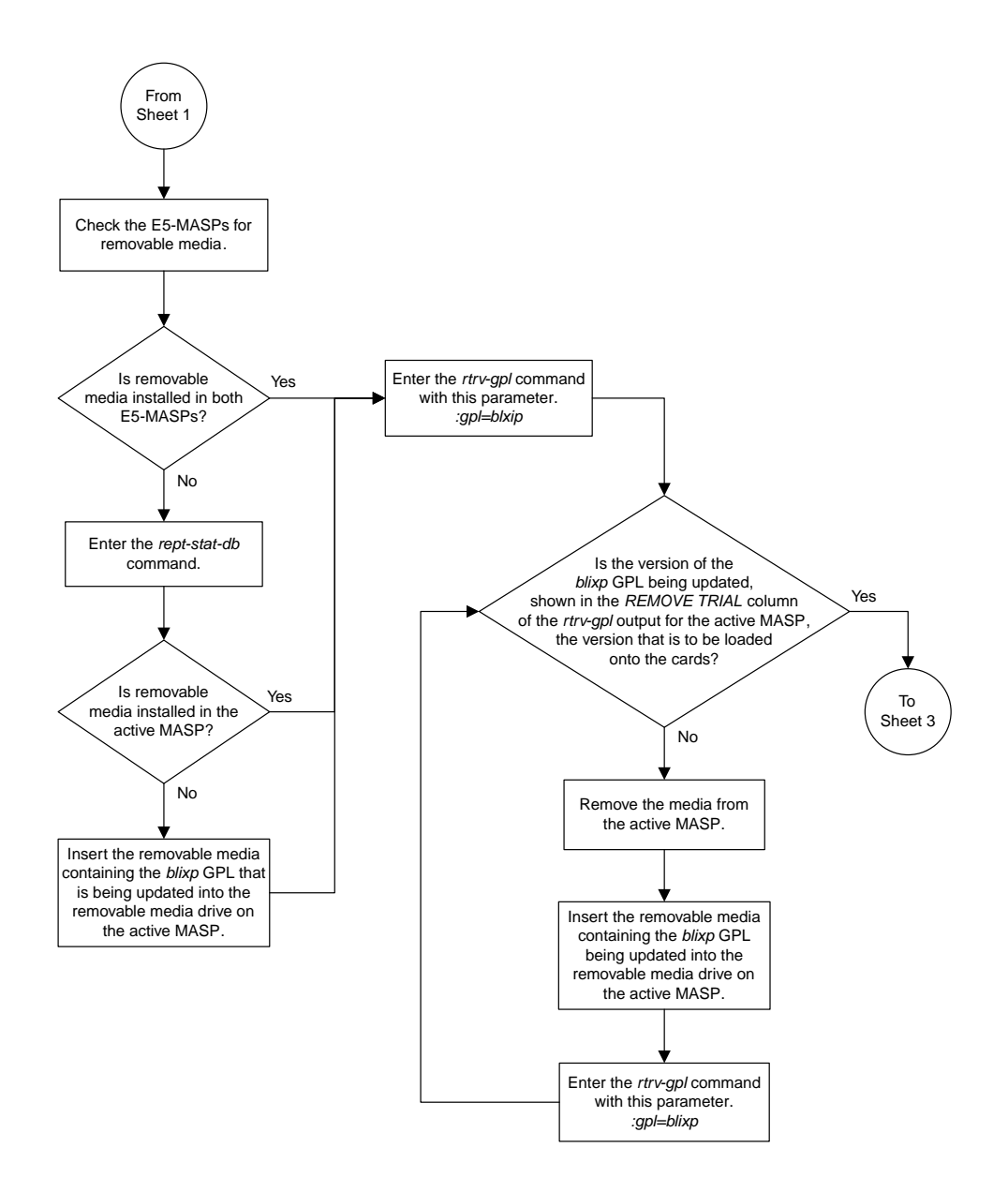

Sheet 2 of 7
#### **Database Administration Manual Flowcharts GPL Management Flowcharts**

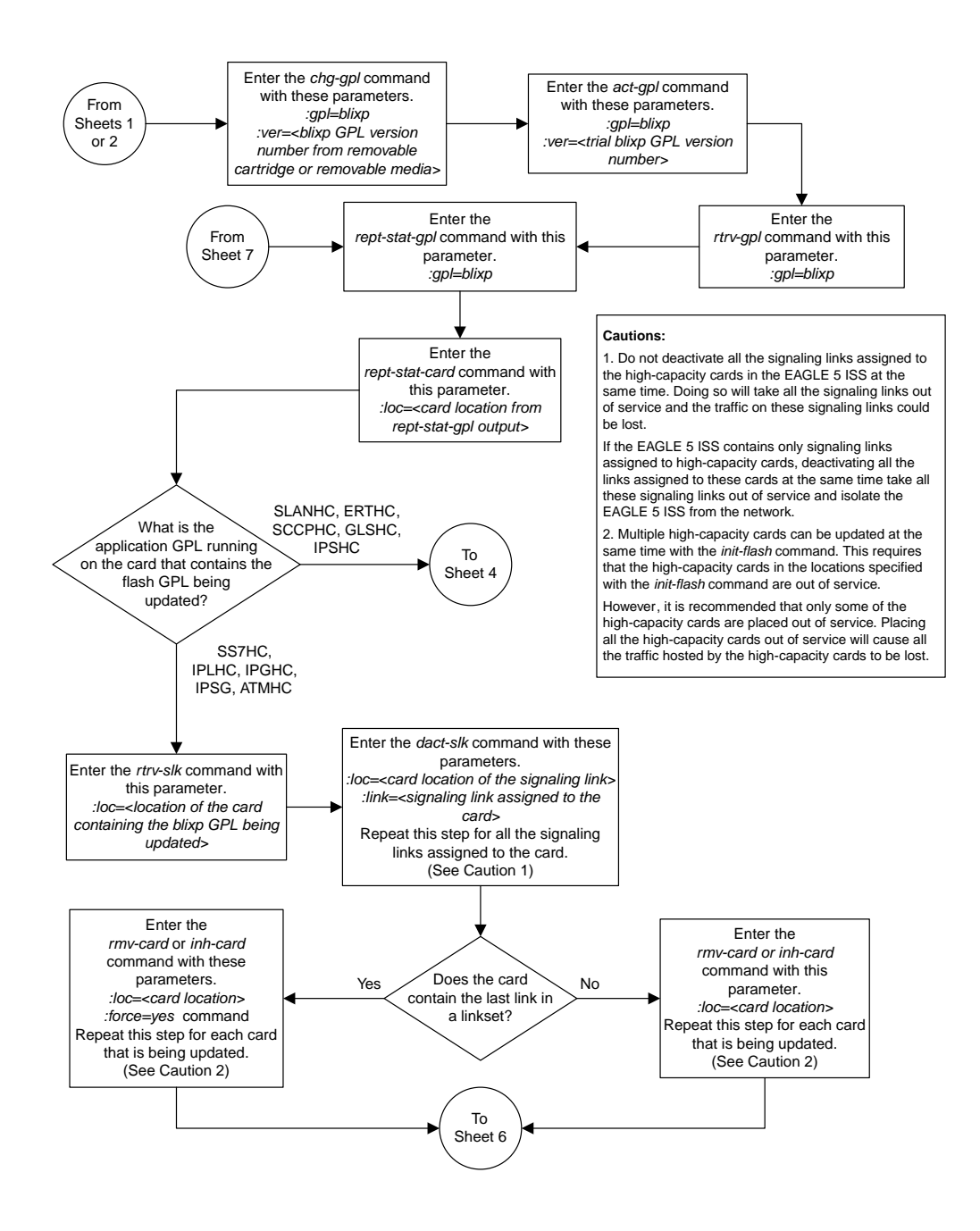

Sheet 3 of 7

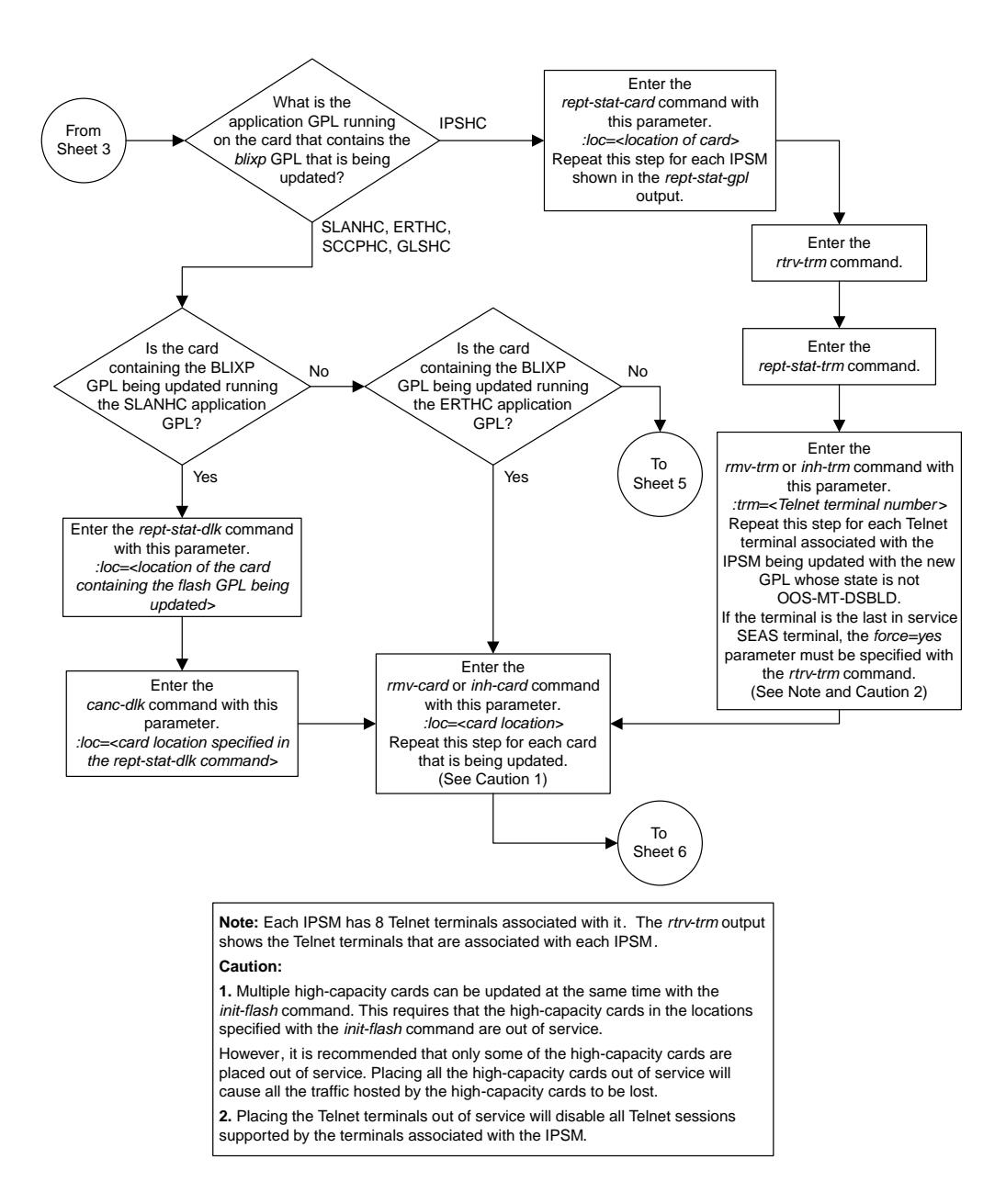

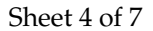

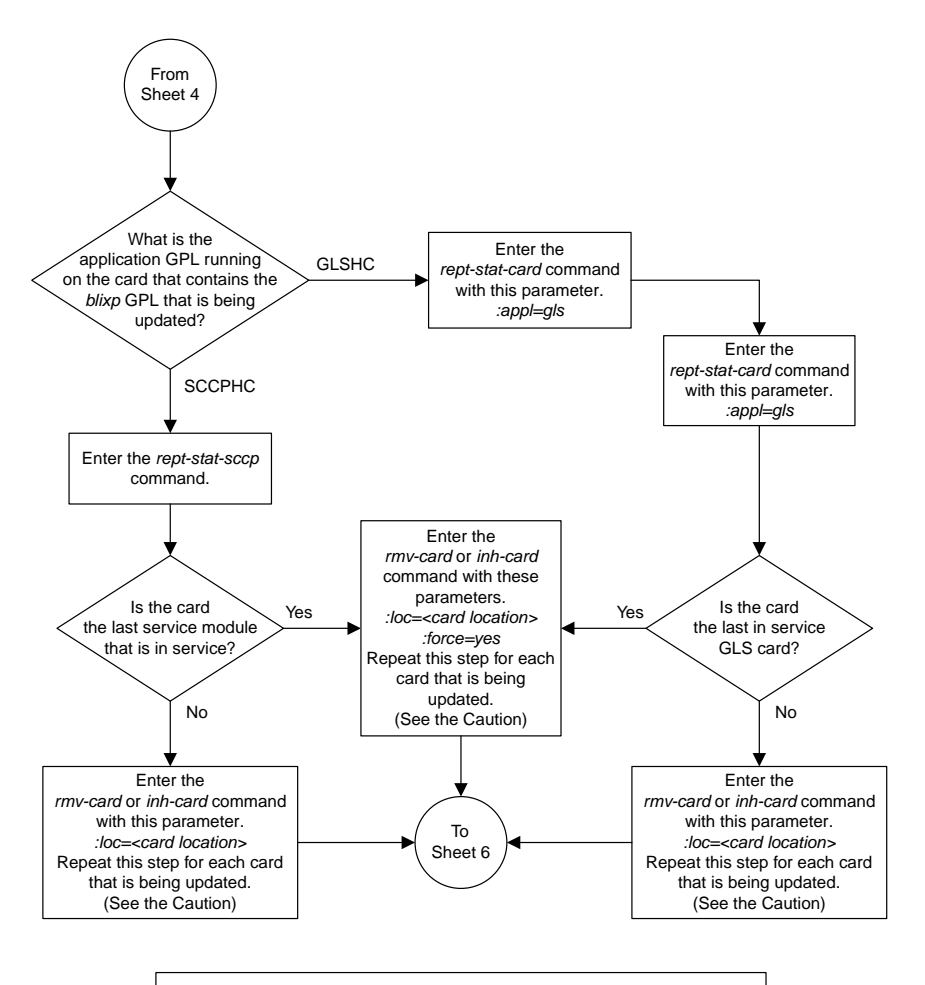

**Caution:** Multiple high-capacity cards can be updated at the same time with the *init-flash* command. This requires that the high-capacity cards in the locations specified with the *init-flash* command are out of service.

However, it is recommended that only some of the high-capacity cards are placed out of service. Placing all the high-capacity cards out of service will cause all the traffic hosted by the high-capacity cards to be lost.

Sheet 5 of 7

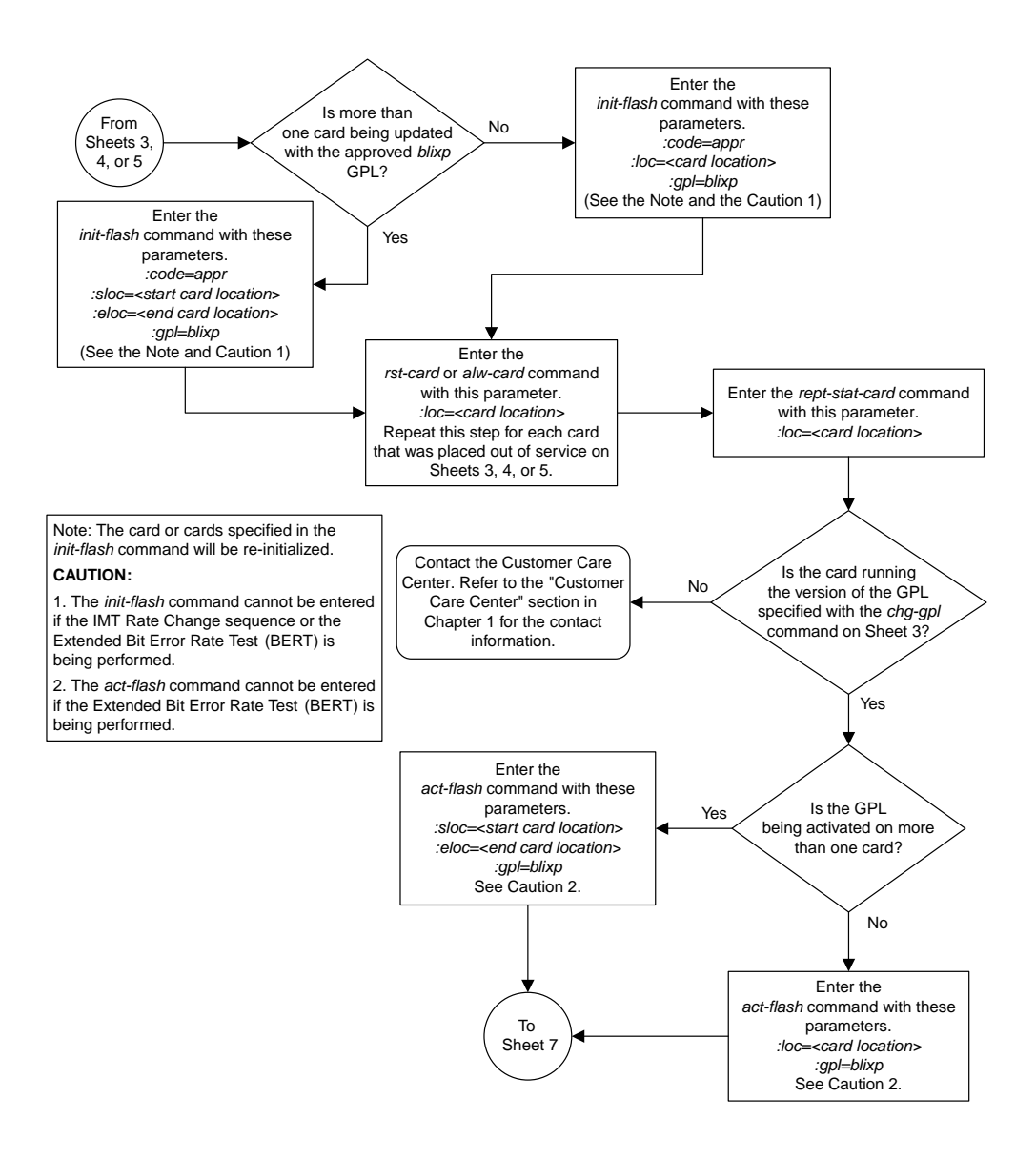

#### Sheet 6 of 7

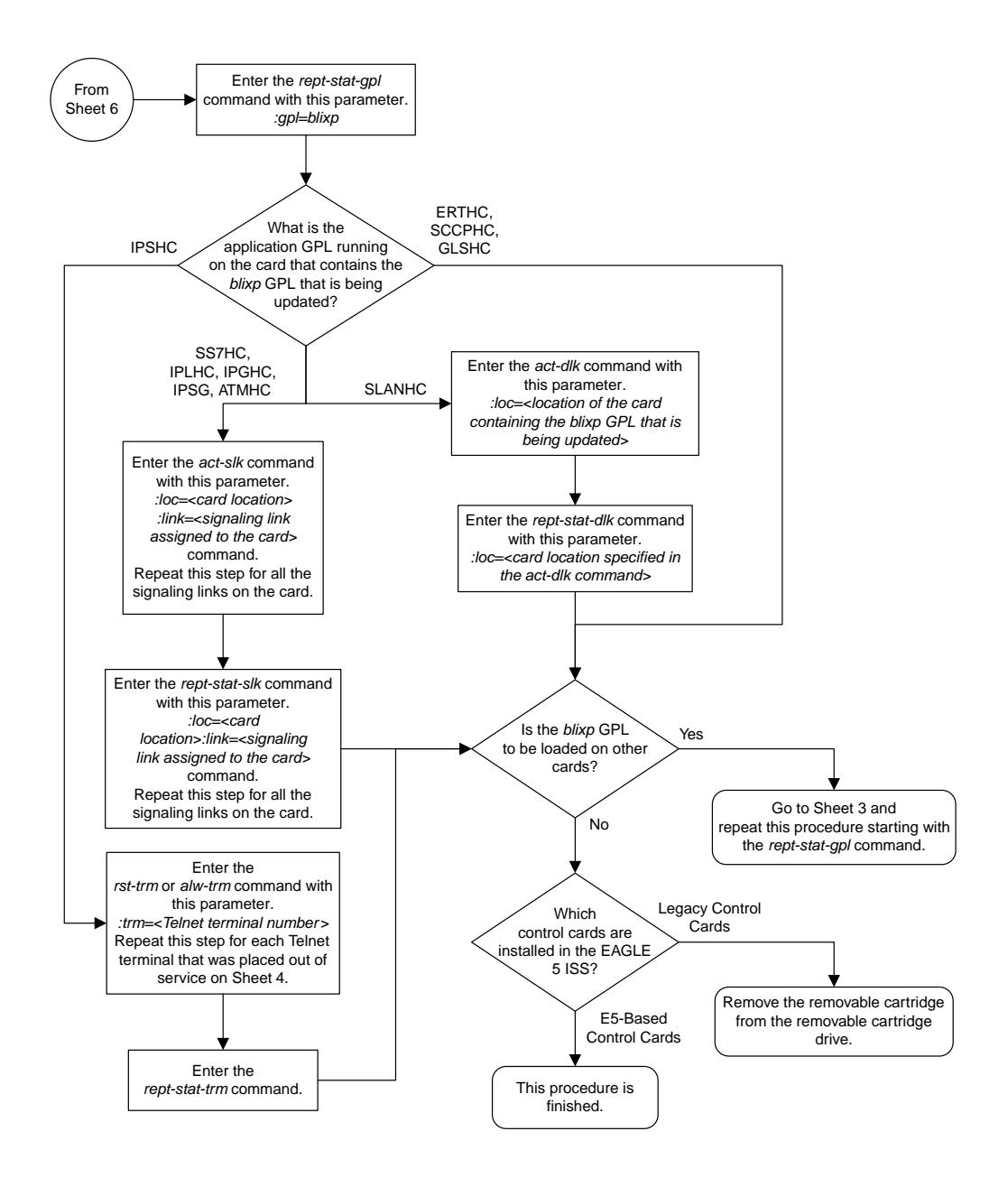

Sheet 7 of 7

## **Updating a High-Capacity Card to Run the BLIXP GPL**

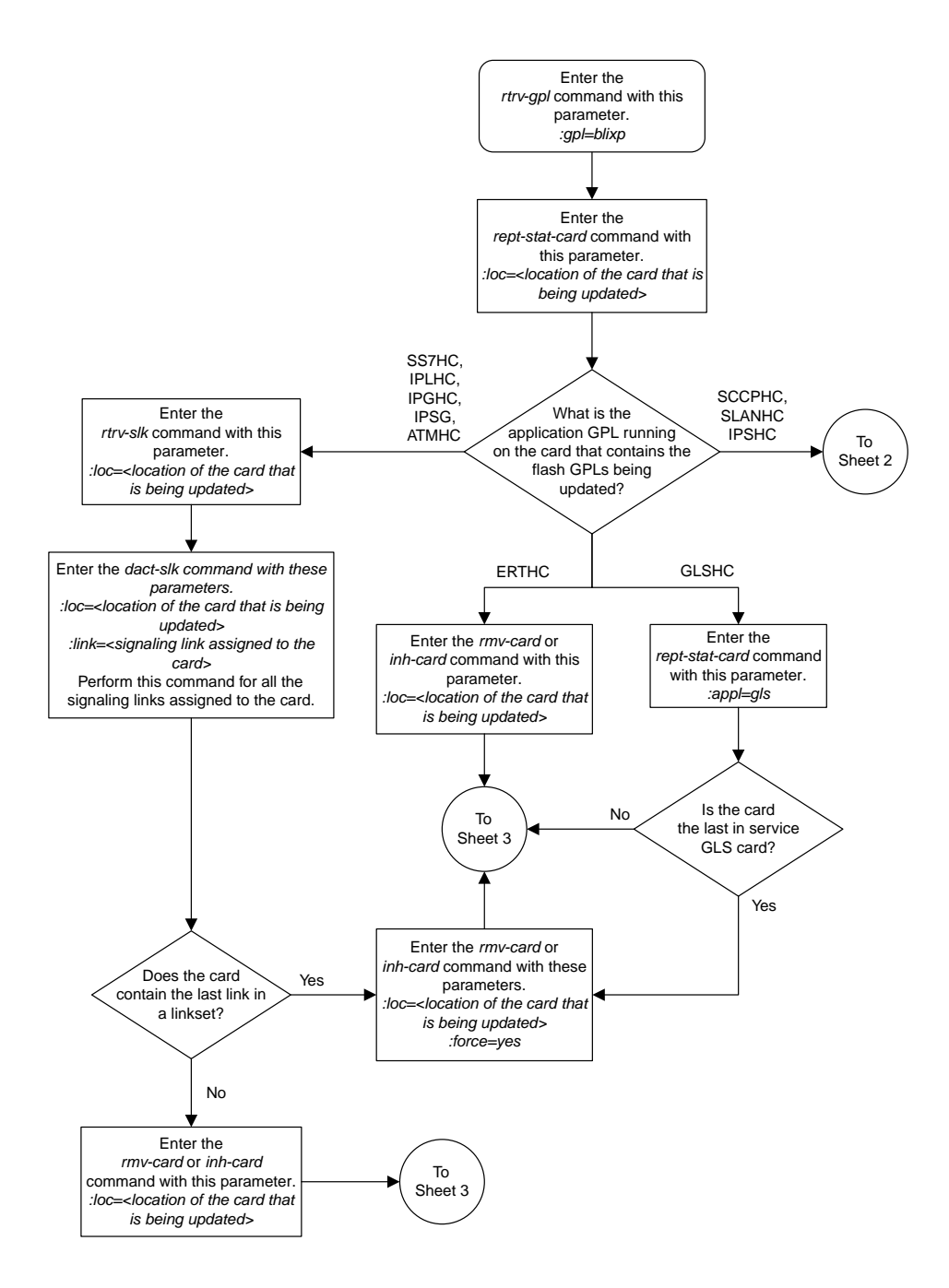

Sheet 1 of 4

#### **Database Administration Manual Flowcharts GPL Management Flowcharts**

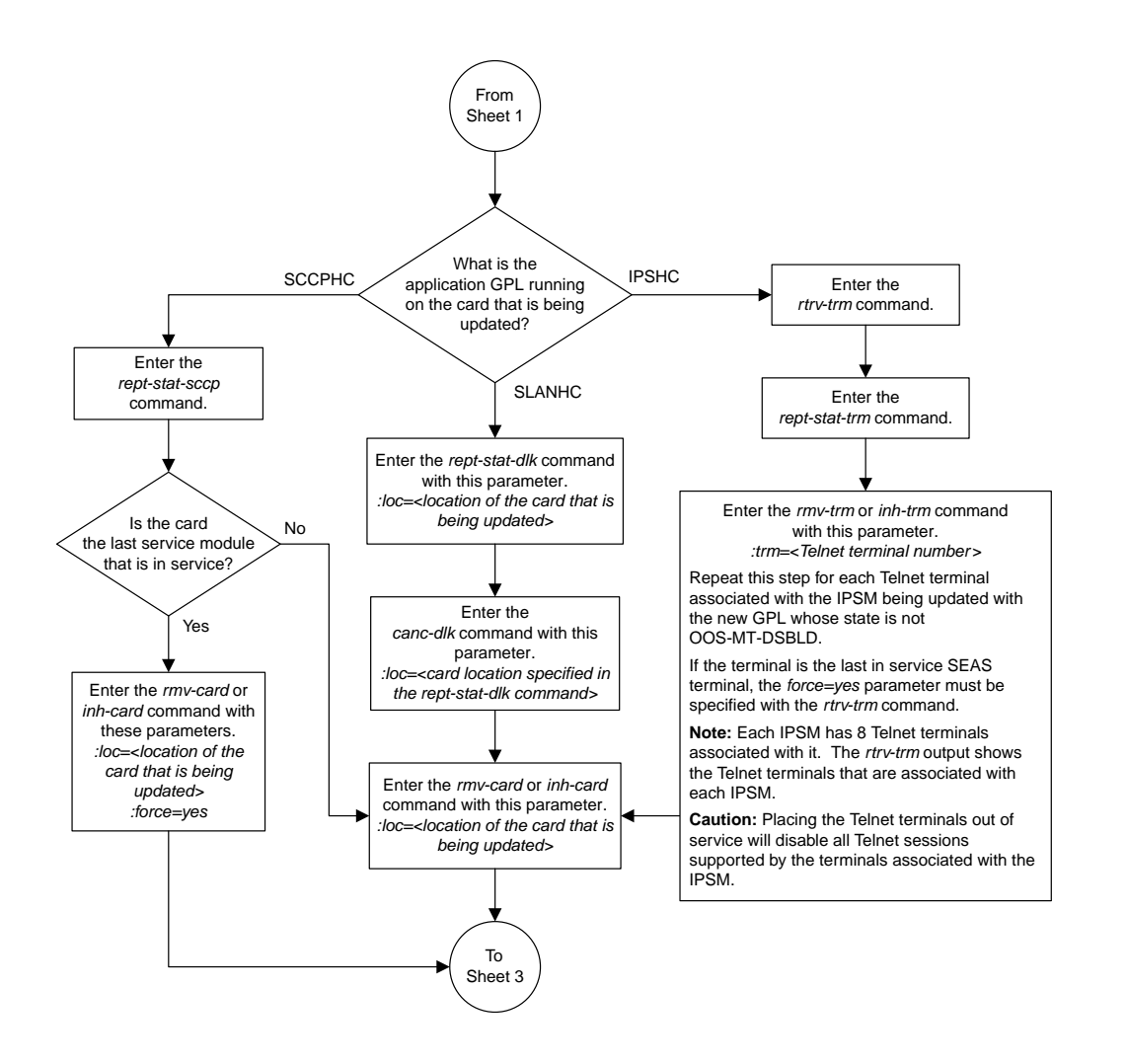

#### Sheet 2 of 4

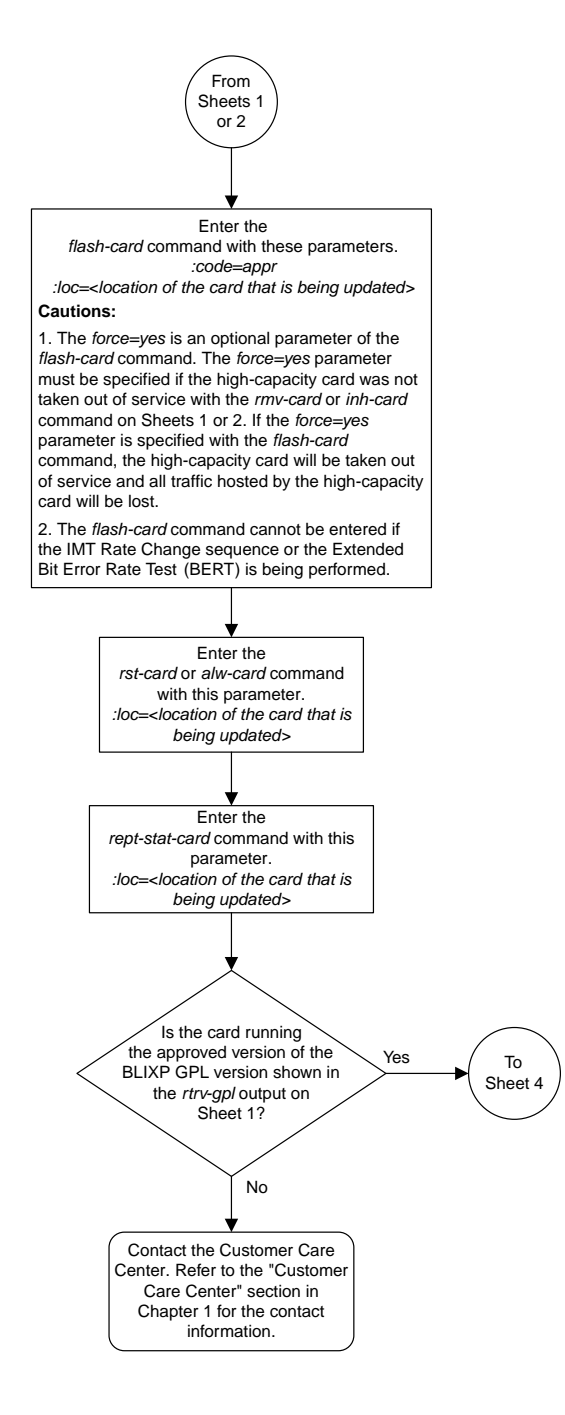

Sheet 3 of 4

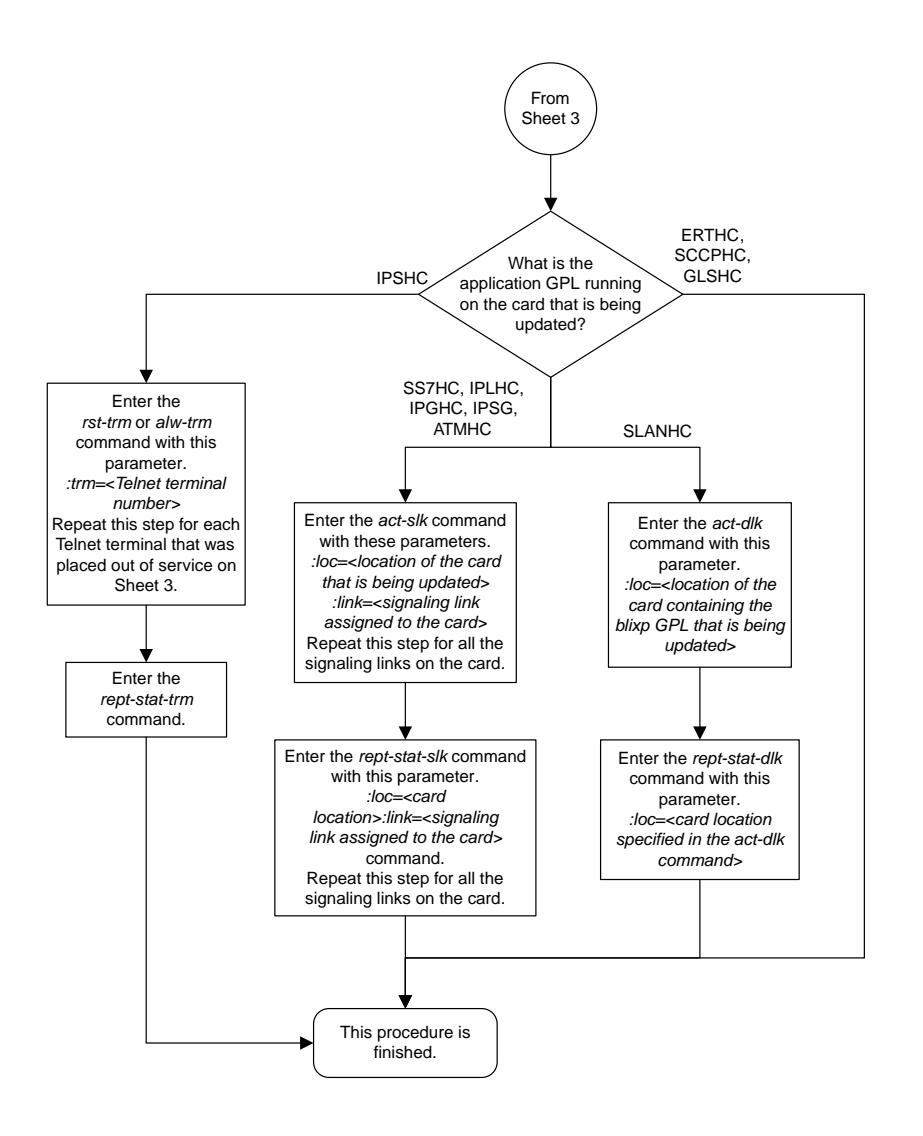

#### Sheet 4 of 4

# **Chapter 24**

## **System Administration Flowcharts**

#### **Topics:**

- *[Setting the Clock and Date on the EAGLE 5](#page-1379-0) [ISS.....1380](#page-1379-0)*
- 
- 
- *[Changing the Security Log Characteristics....1383](#page-1382-0)*
- *[Copying the Security Log to the File Transfer](#page-1383-0) [Area.....1384](#page-1383-0)*
- *[Adding a User to the System.....1386](#page-1385-0)*
- *[Removing a User from the System.....1388](#page-1387-0)*
- *[Changing User Information.....1389](#page-1388-0)*
- *[Changing a Password.....1392](#page-1391-0)*
- *[Changing Terminal Characteristics.....1393](#page-1392-0)*
- *[Changing Terminal Command Class](#page-1398-0) [Assignments.....1399](#page-1398-0)*
- *[Configuring Command Classes.....1401](#page-1400-0)*
- *[Adding a Shelf.....1403](#page-1402-0)*
- *[Removing a Shelf.....1404](#page-1403-0)*
- *[Adding an SS7 LIM.....1405](#page-1404-0)*
- *[Removing an SS7 LIM.....1406](#page-1405-0)*
- *[Configuring the UIM Threshold.....1408](#page-1407-0)*
- *[Removing a UIM Threshold.....1409](#page-1408-0)*
- *[Configuring the Measurements Terminal for an](#page-1409-0) [EAGLE 5 ISS Containing 700 Signaling](#page-1409-0) [Links.....1410](#page-1409-0)*
- *[Adding an MCPM.....1411](#page-1410-0)*
- *[Removing an MCPM.....1412](#page-1411-0)*
- *[Configuring the Measurements Platform](#page-1412-0) [Feature.....1413](#page-1412-0)*
- *[Adding an FTP Server.....1417](#page-1416-0)*
- *[Removing an FTP Server.....1419](#page-1418-0)*
- *[Changing an FTP Server.....1420](#page-1419-0)*
- *[Adding an IPSM.....1422](#page-1421-0)*

This chapter contains the flowcharts for the procedures that are used to administer the items shown in the Introduction section of the *Database Administration Manual - System Management*. This • *[Changing the Security Defaults.....1381](#page-1380-0)* chapter also contains the flowcharts for the *[Configuring the Unauthorized Use Warning](#page-1381-0)* Procedures contained in the Controlled Feature *[Message.....1382](#page-1381-0)* Activation Procedures section of the *Database Administration Manual - System Management*.

#### **Database Administration Manual Flowcharts System Administration Flowcharts**

- *[Removing an IPSM.....1428](#page-1427-0)*
- *[Configuring the Options for the Network Security](#page-1429-0) [Enhancements Feature.....1430](#page-1429-0)*
- *[Configuring the Restore Device State Option.1431](#page-1430-0)*
- *[Adding an Entry to the Frame Power Alarm](#page-1431-0) [Threshold Table.....1432](#page-1431-0)*
- *[Removing an Entry from the Frame Power Alarm](#page-1433-0) [Threshold Table.....1434](#page-1433-0)*
- *[Changing an Entry in the Frame Power Alarm](#page-1435-0) [Threshold Table.....1436](#page-1435-0)*
- *[Configuring the IMT Bus Alarm Thresholds.1437](#page-1436-0)*
- *[Activating Controlled Features.....1438](#page-1437-0)*
- *[Activating the Eagle OA&M IP Security](#page-1441-0) [Enhancement Controlled Feature.....1442](#page-1441-0)*
- *[Activating the 15 Minute Measurements](#page-1445-0) [Controlled Feature.....1446](#page-1445-0)*
- *[Clearing a Temporary FAK Alarm.....1450](#page-1449-0)*
- *[Deactivating Controlled Features.....1451](#page-1450-0)*
- *[Configuring the Integrated Measurements](#page-1451-0) [Feature.....1452](#page-1451-0)*

## <span id="page-1379-0"></span>**Setting the Clock and Date on the EAGLE 5 ISS**

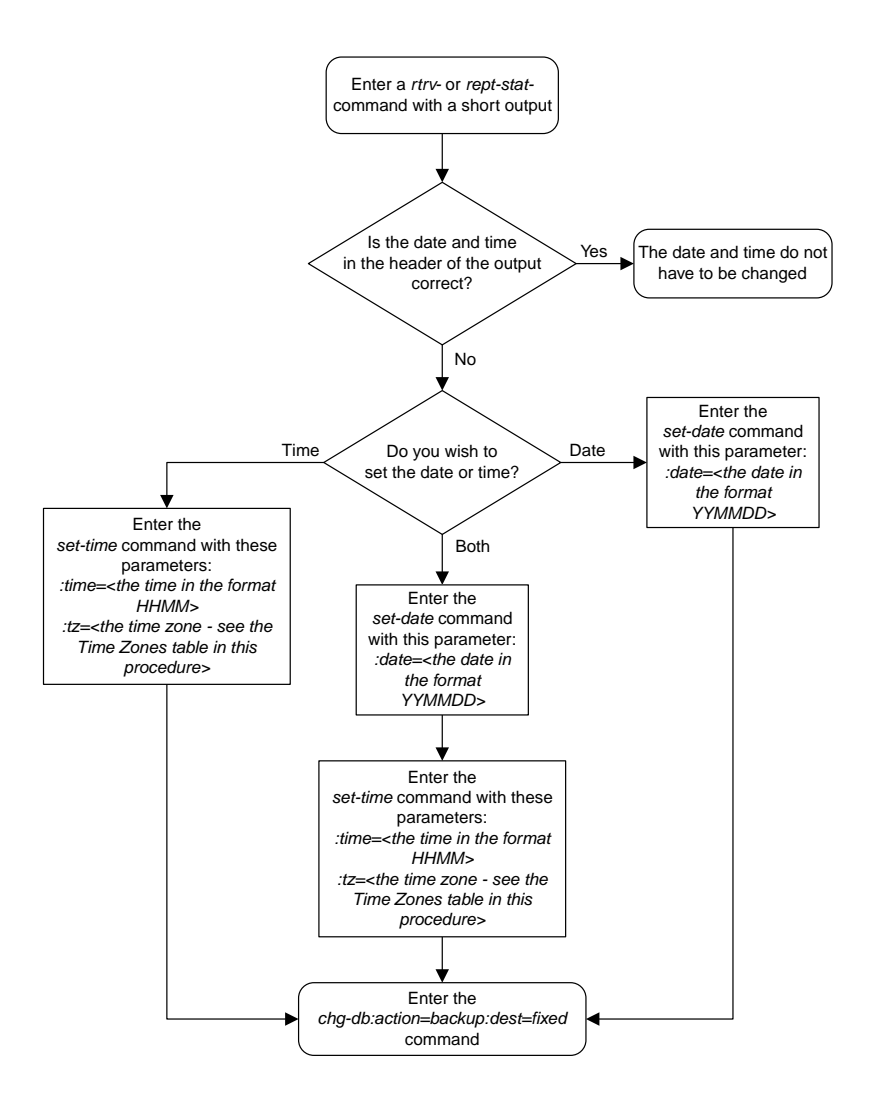

## <span id="page-1380-0"></span>**Changing the Security Defaults**

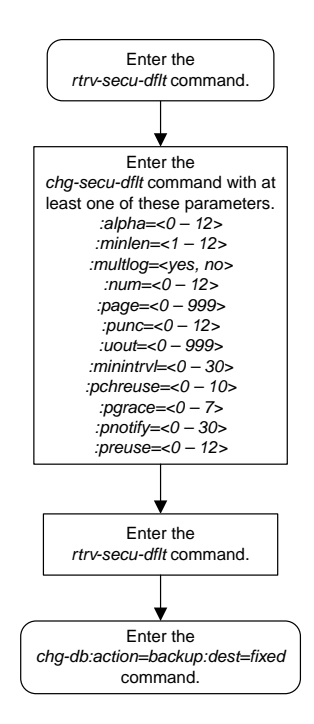

## <span id="page-1381-0"></span>**Configuring the Unauthorized Use Warning Message**

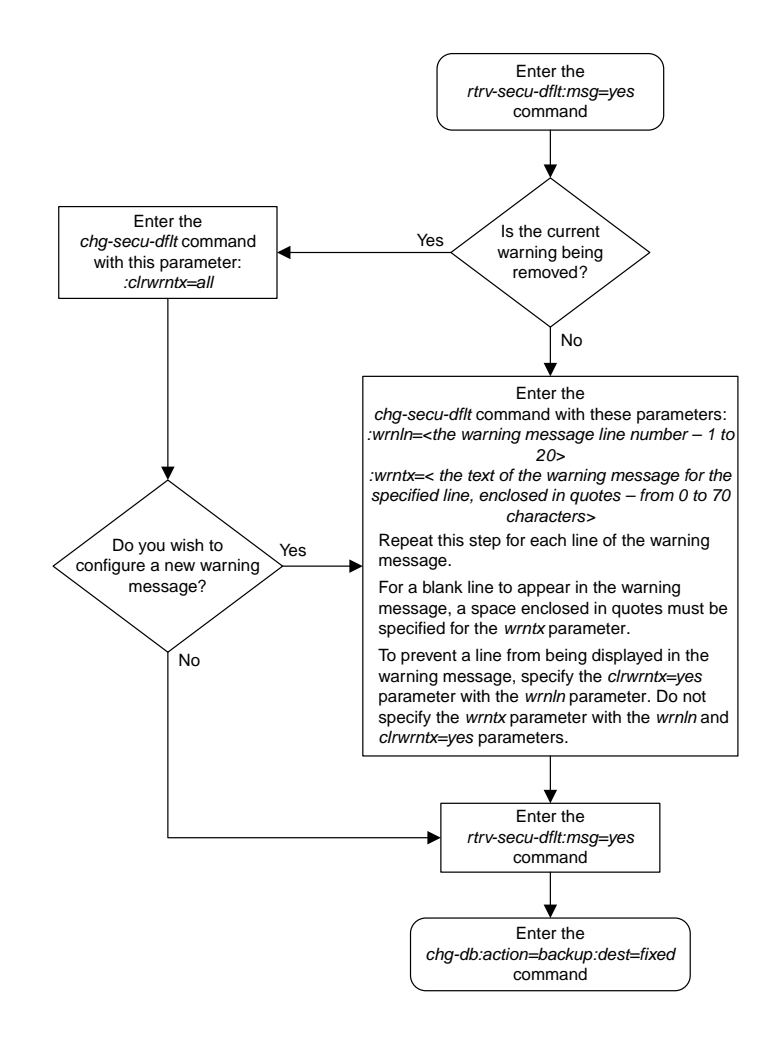

## <span id="page-1382-0"></span>**Changing the Security Log Characteristics**

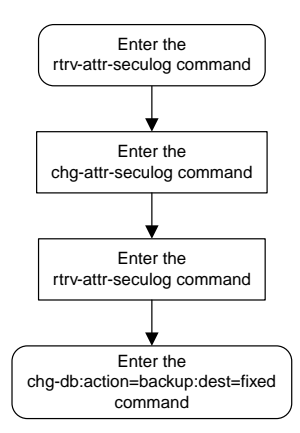

## <span id="page-1383-0"></span>**Copying the Security Log to the File Transfer Area**

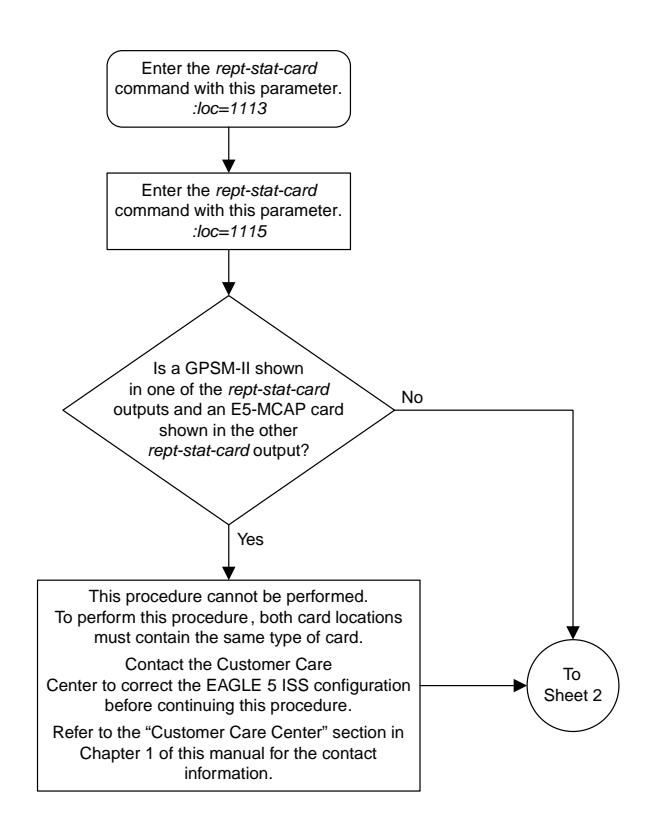

Sheet 1 of 2

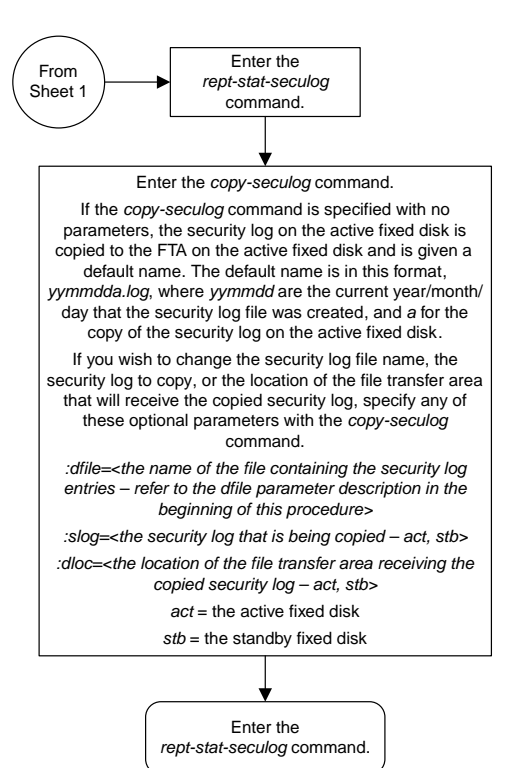

Sheet 2 of 2

#### <span id="page-1385-0"></span>**Adding a User to the System**

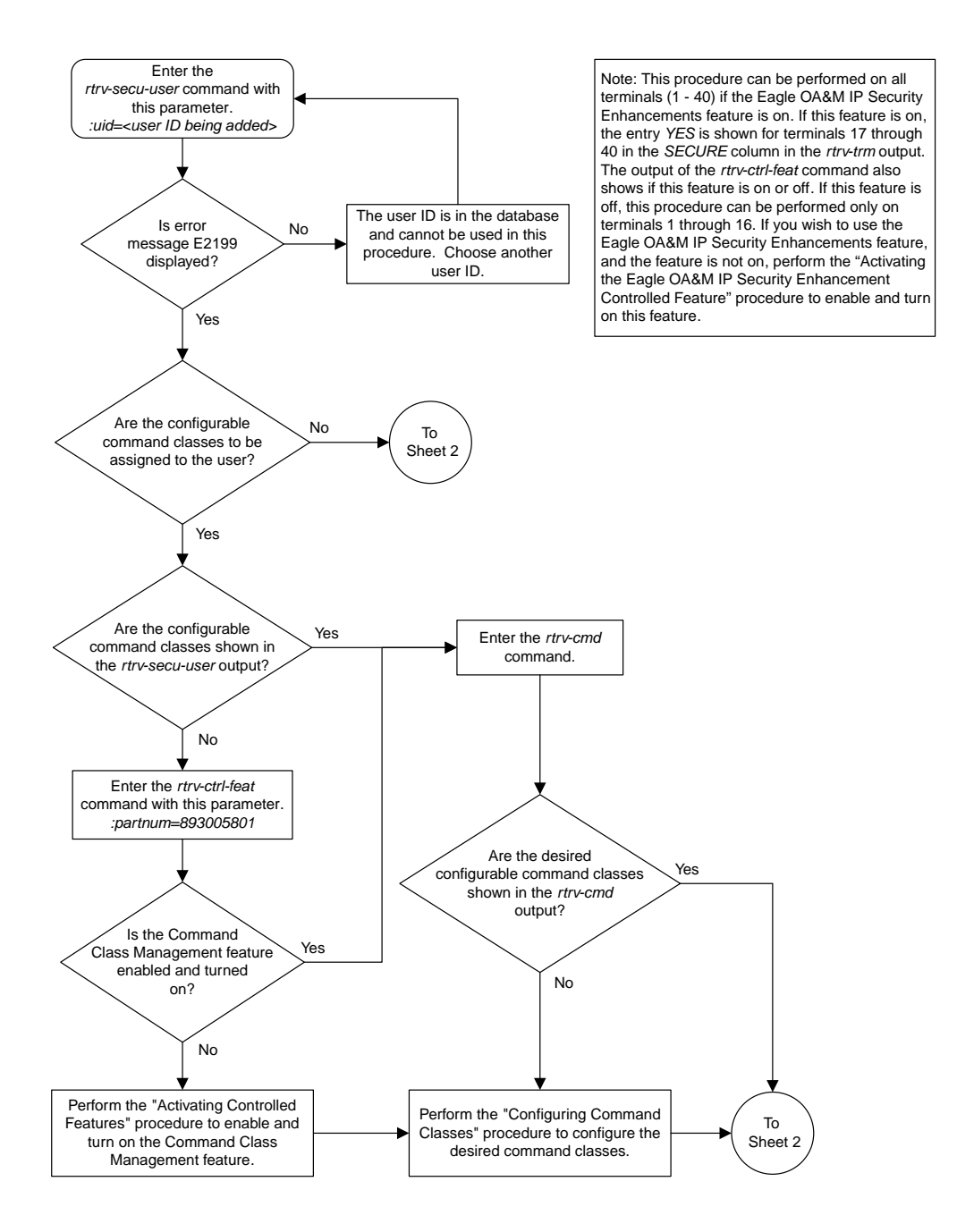

Sheet 1 of 2

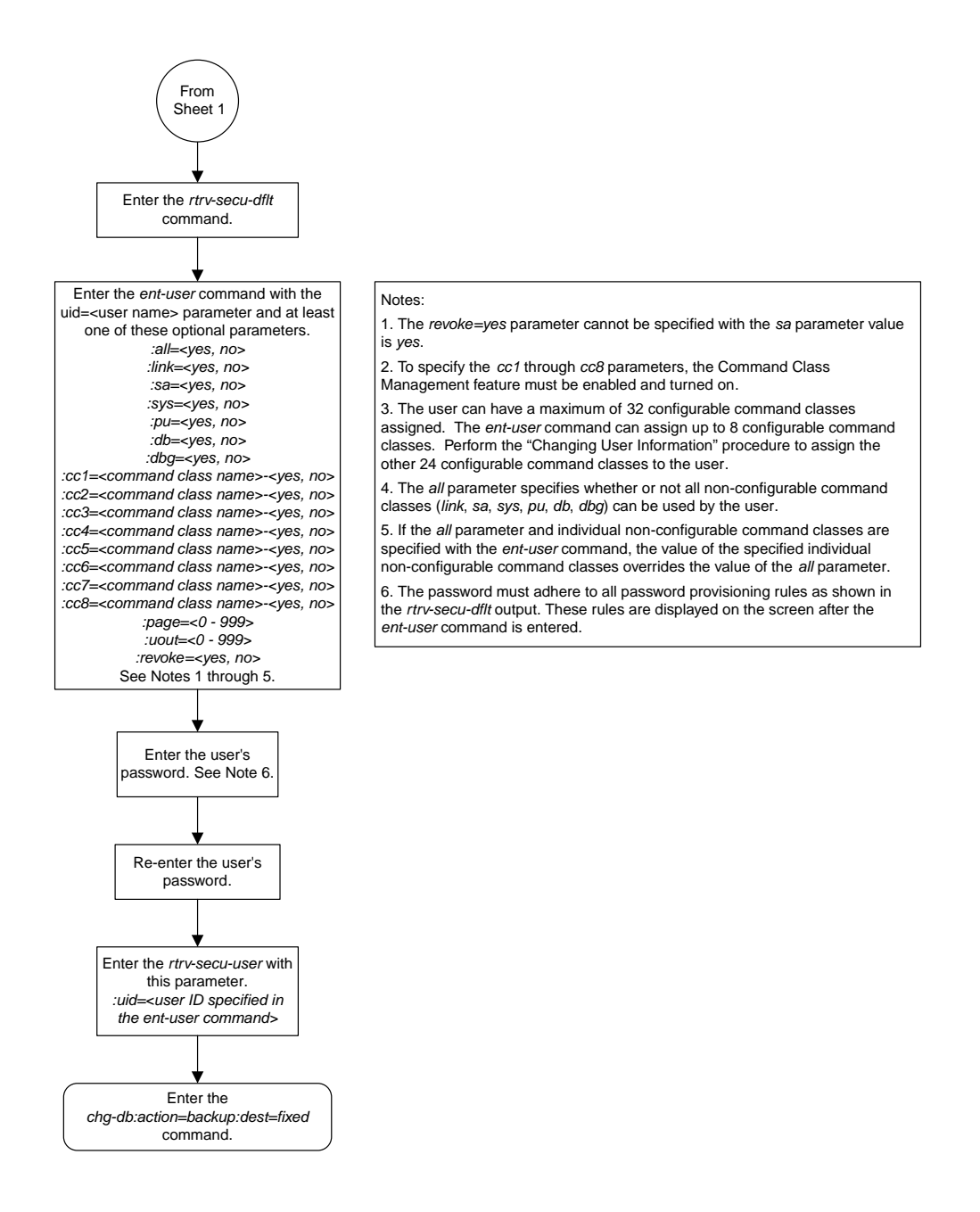

Sheet 2 of 2

## <span id="page-1387-0"></span>**Removing a User from the System**

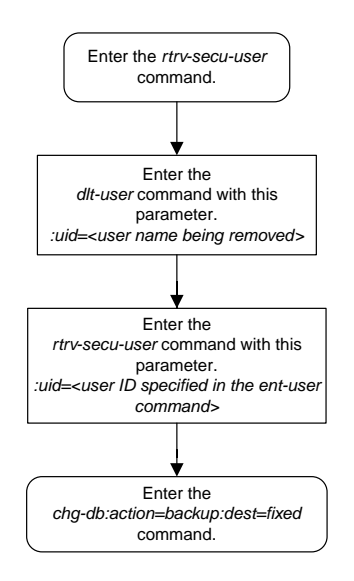

#### <span id="page-1388-0"></span>**Changing User Information**

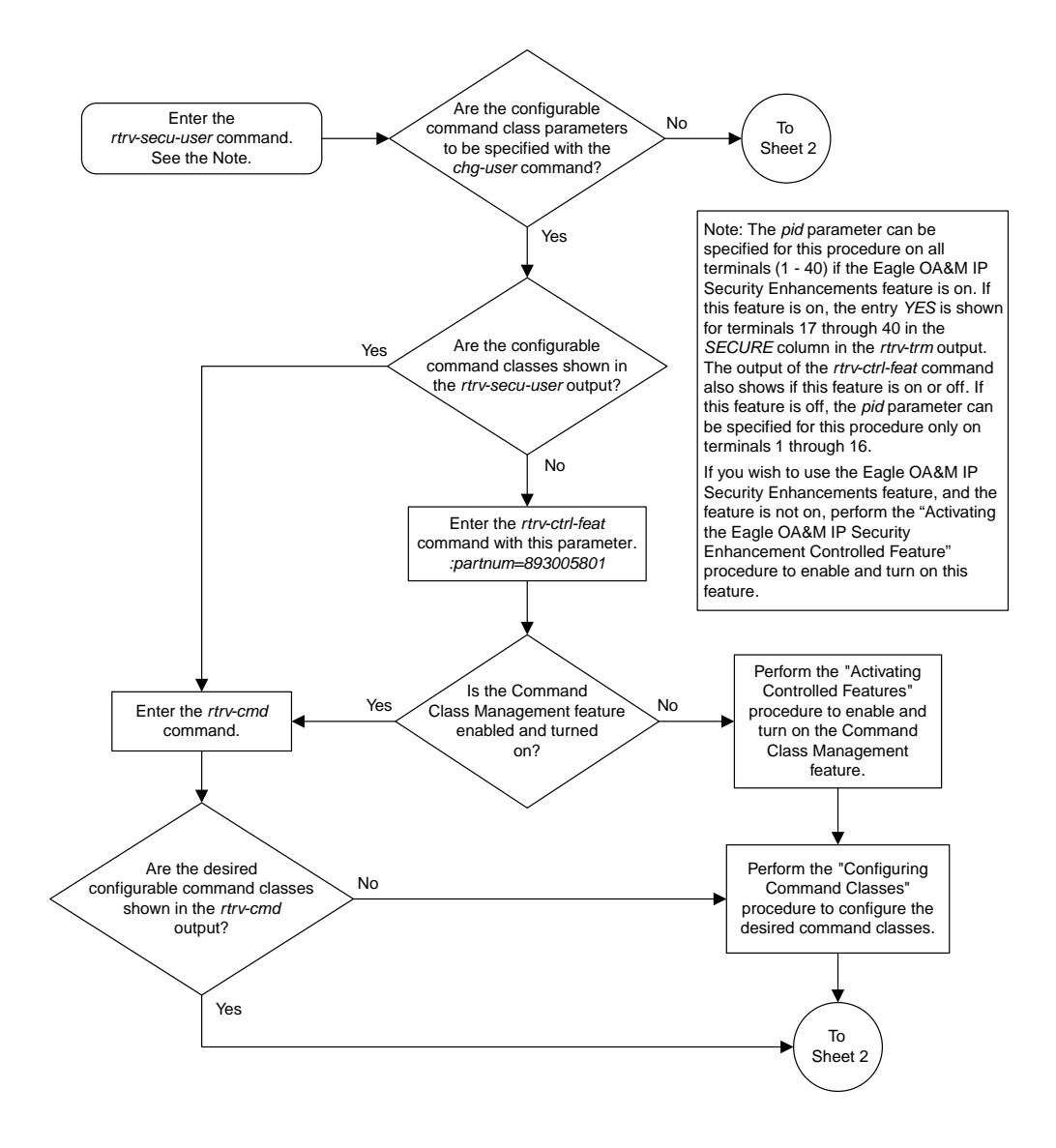

Sheet 1 of 3

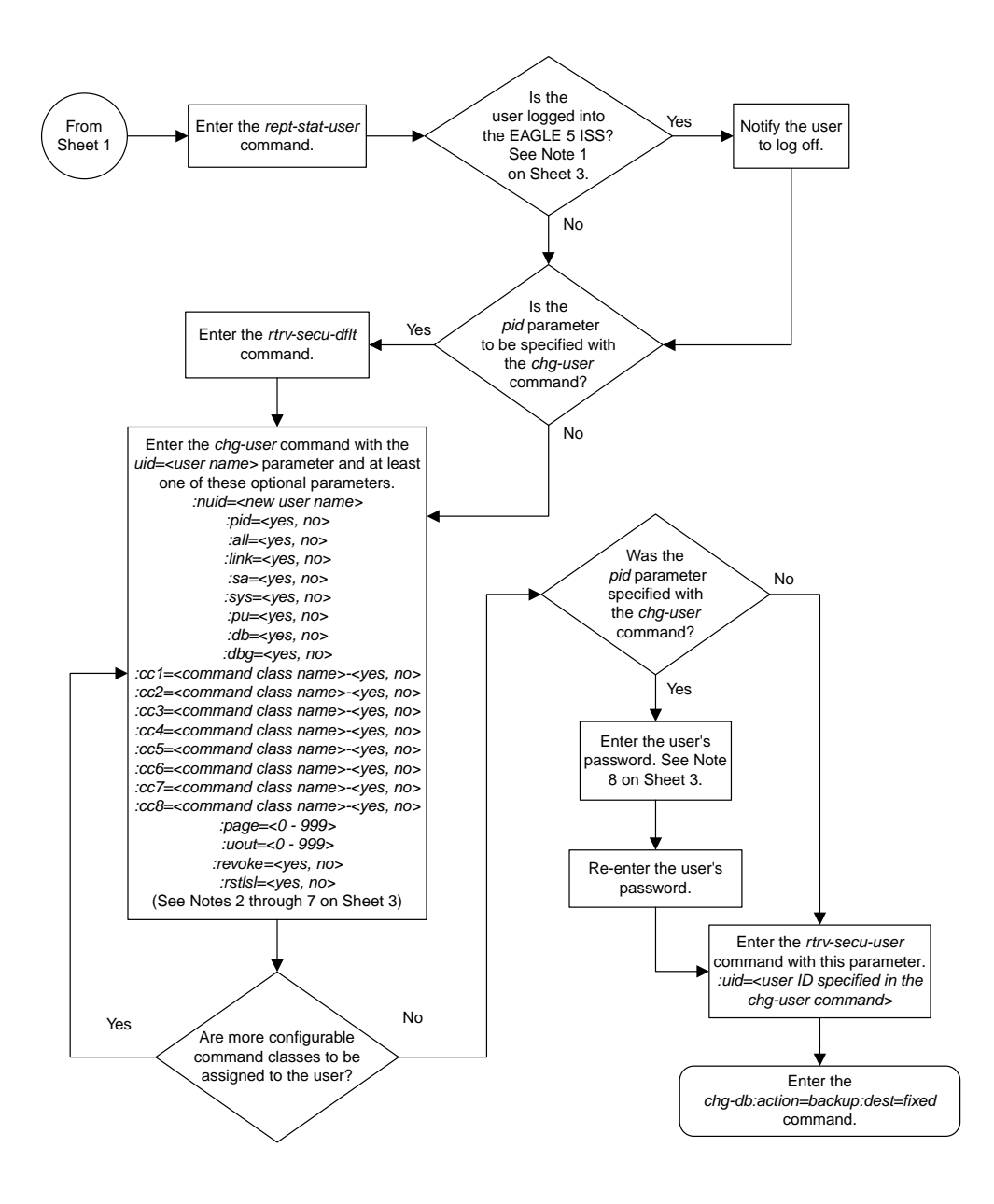

Sheet 2 of 3

Notes:

1. A user ID cannot be changed while the user is logged on, except when the *revoke=yes* parameter is specified with the *chg-user* command. It is assumed that if the user ID is being revoked, the intent is to immediately deny the user access to the EAGLE 5 ISS. In this case, the user will be logged off when the database is updated. 2. The words SEAS and NONE are reserved by the EAGLE 5 ISS and cannot be specified as values for the *nuid* parameter. 3. The *revoke=yes* parameter cannot be specified when the *sa* parameter value is *yes*. 4. To specify the *cc1* through *cc8* parameters, the Command Class Management feature must be enabled and activated. 5. The user can have a maximum of 32 configurable command classes assigned. 6. The *all* parameter specifies whether or not all non-configurable command classes (*link*, *sa*, *sys*, *pu*, *db*, *dbg*) can be used by the user. 7. If the *all* parameter and individual non-configurable command classes are specified with the *ent-user* command, the value of the specified individual non-configurable command classes overrides the value of the *all* parameter. 8. The password must adhere to all password provisioning rules as shown in the *rtrv-secu-dflt* output. These rules are displayed on the screen after the *chg-user*

command is entered with the *pid=yes* parameter.

Sheet 3 of 3

#### <span id="page-1391-0"></span>**Changing a Password**

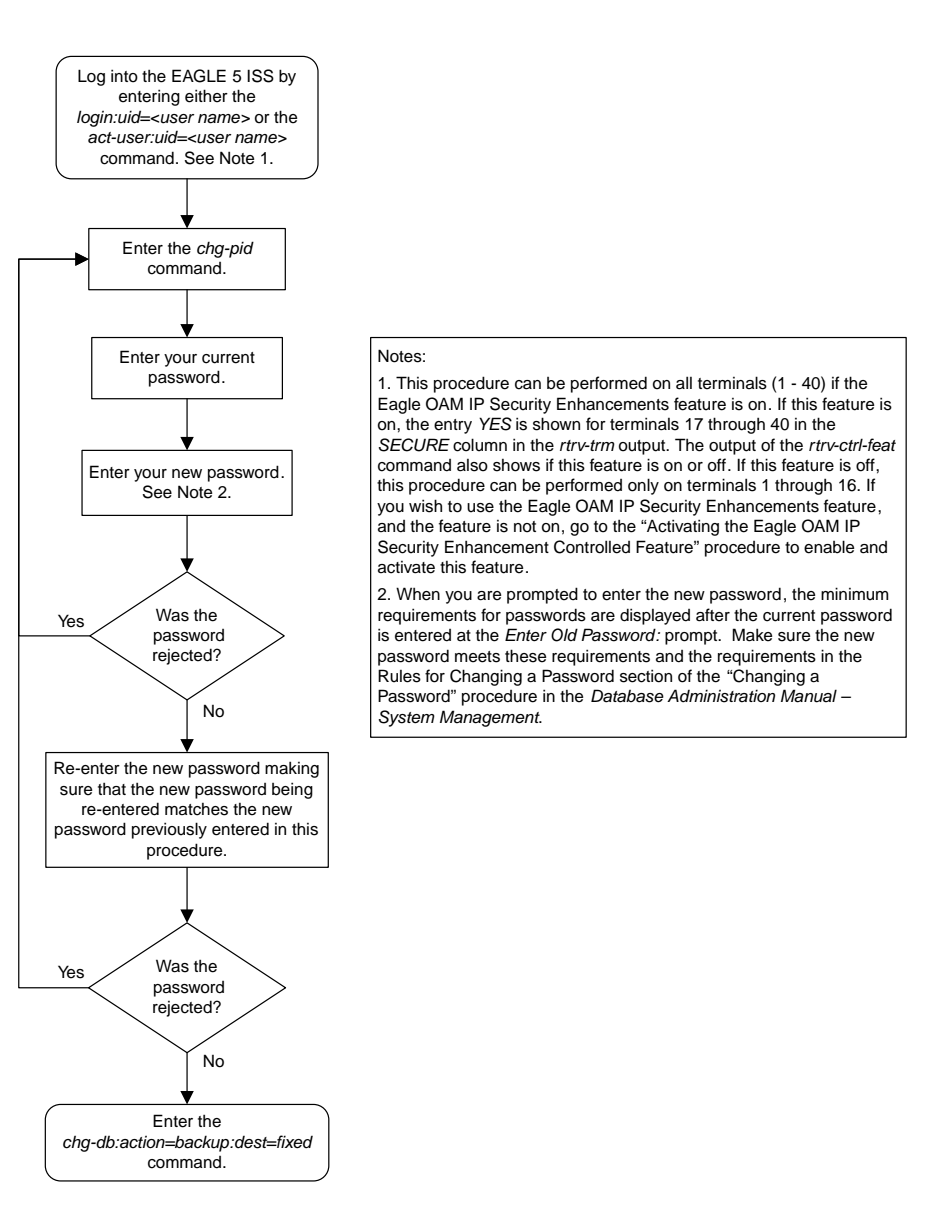

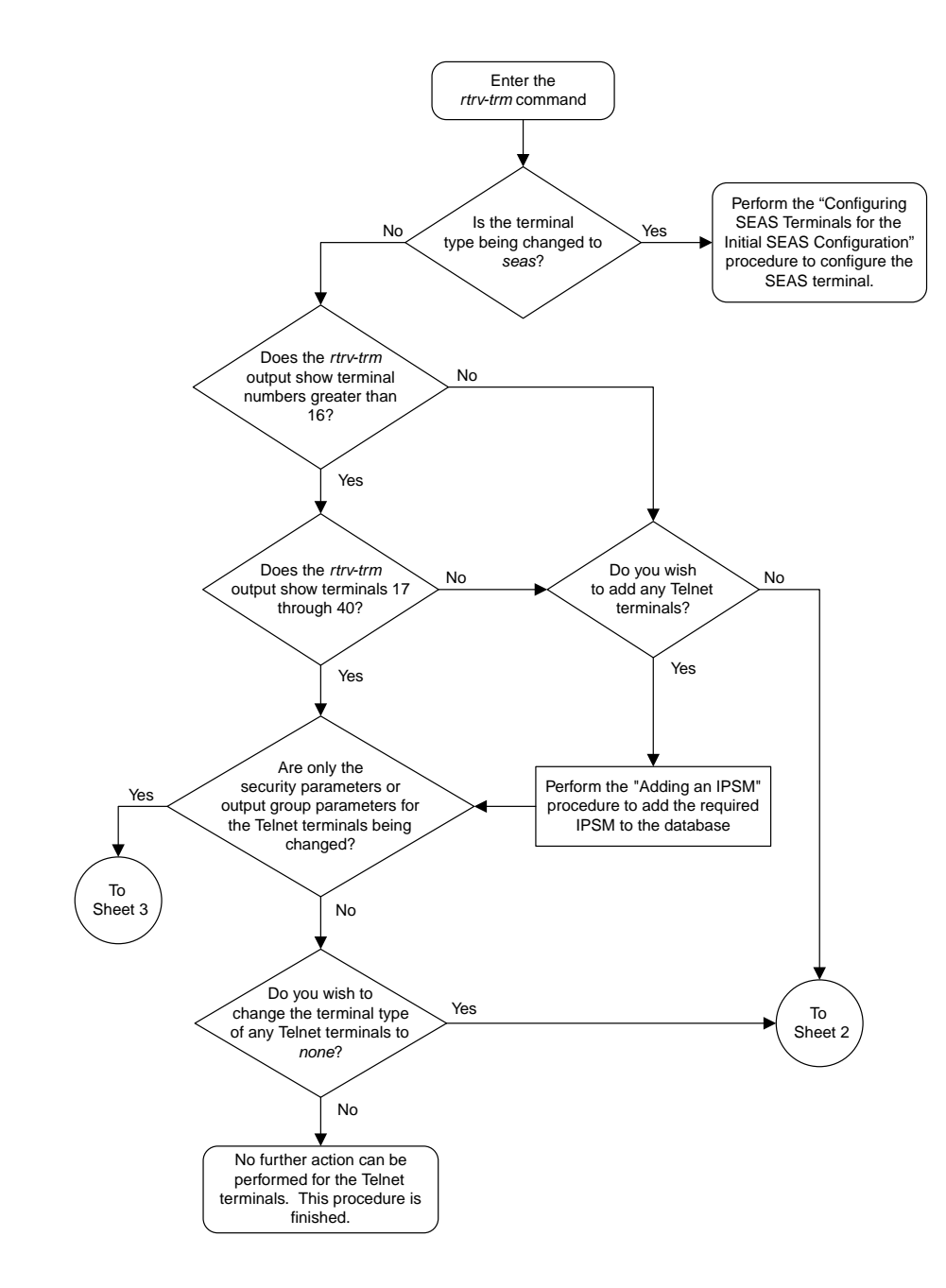

## <span id="page-1392-0"></span>**Changing Terminal Characteristics**

Sheet 1 of 6

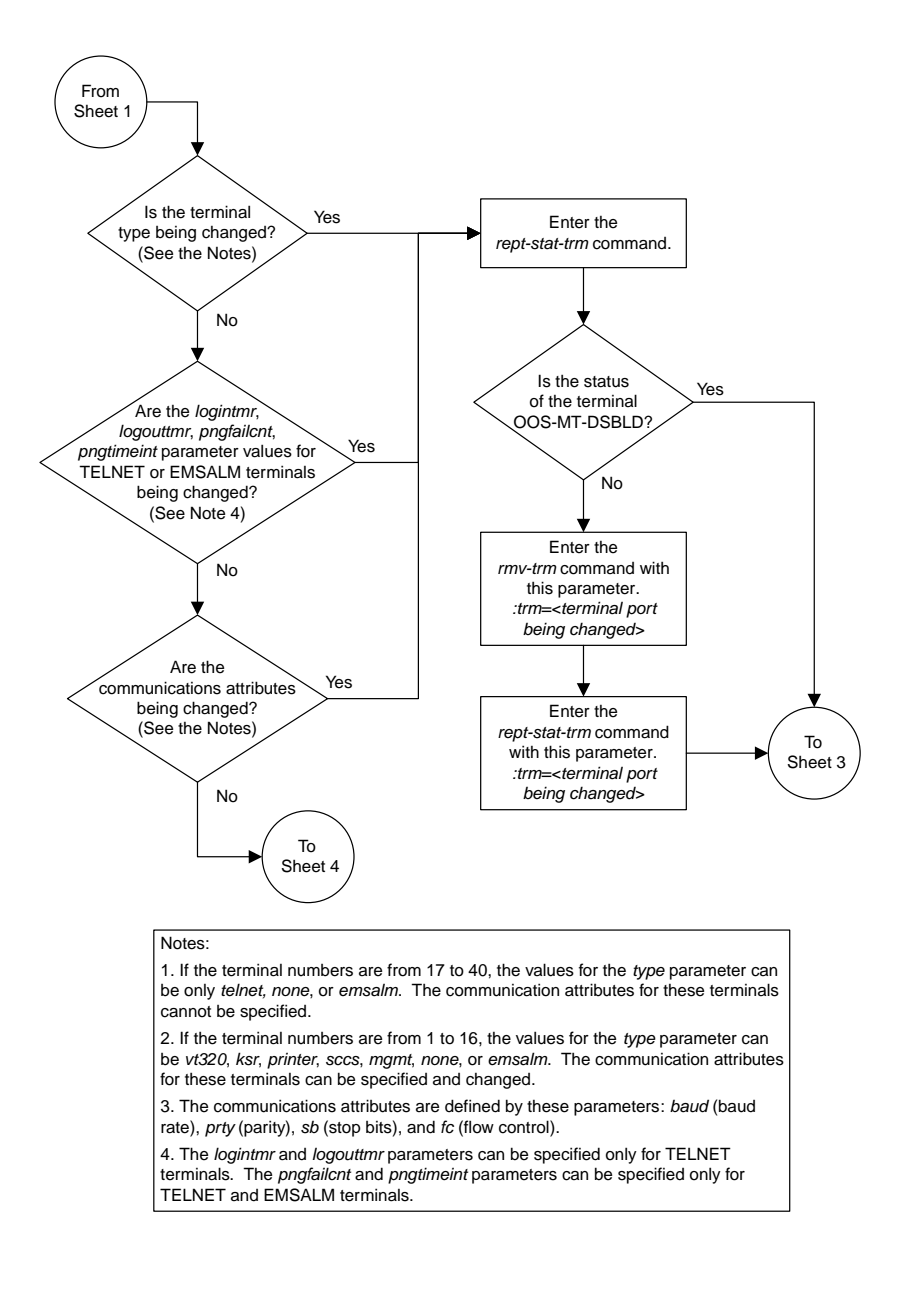

Sheet 2 of 6

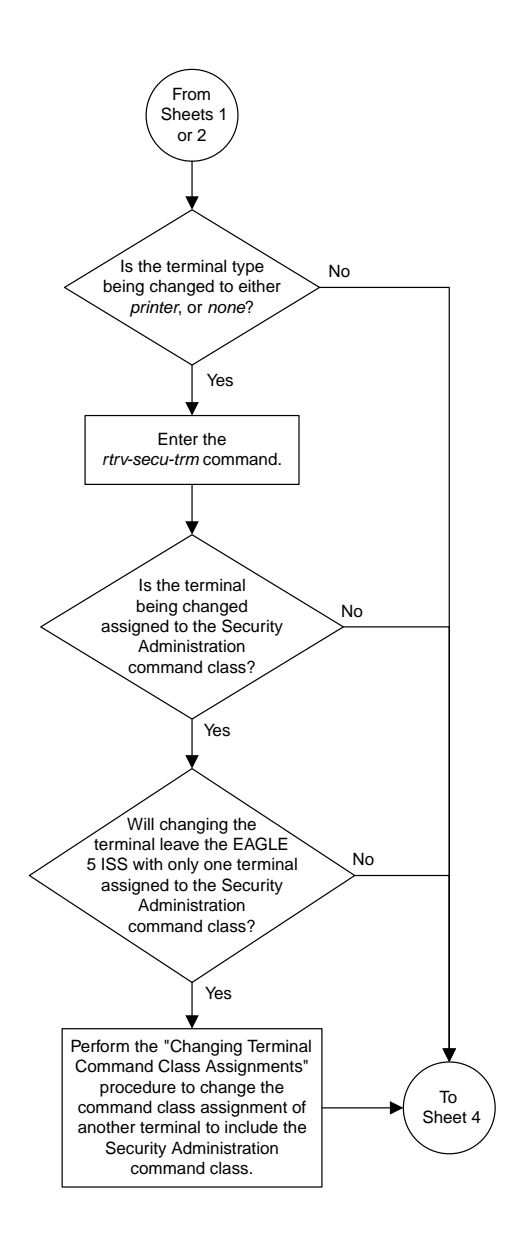

Sheet 3 of 6

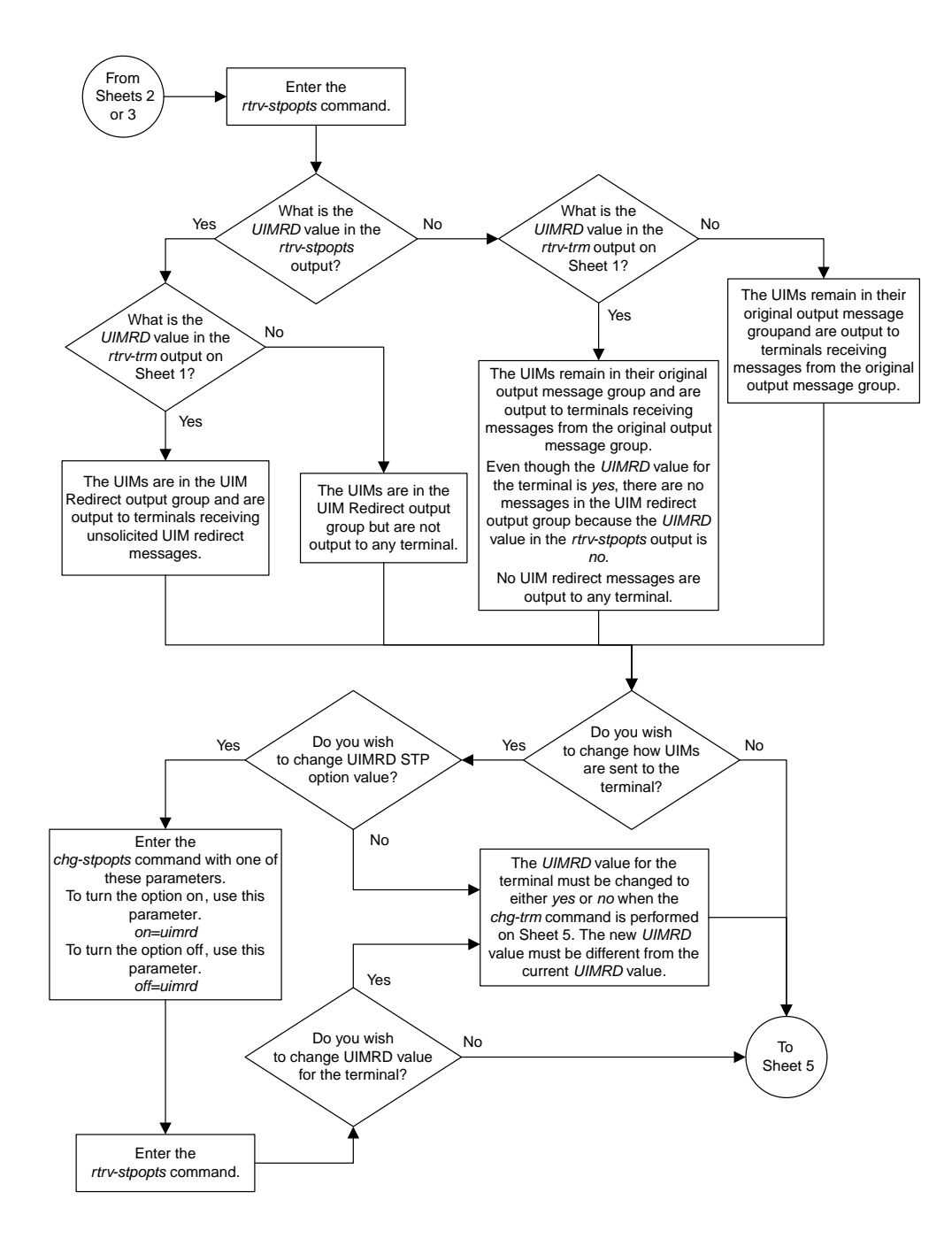

Sheet 4 of 6

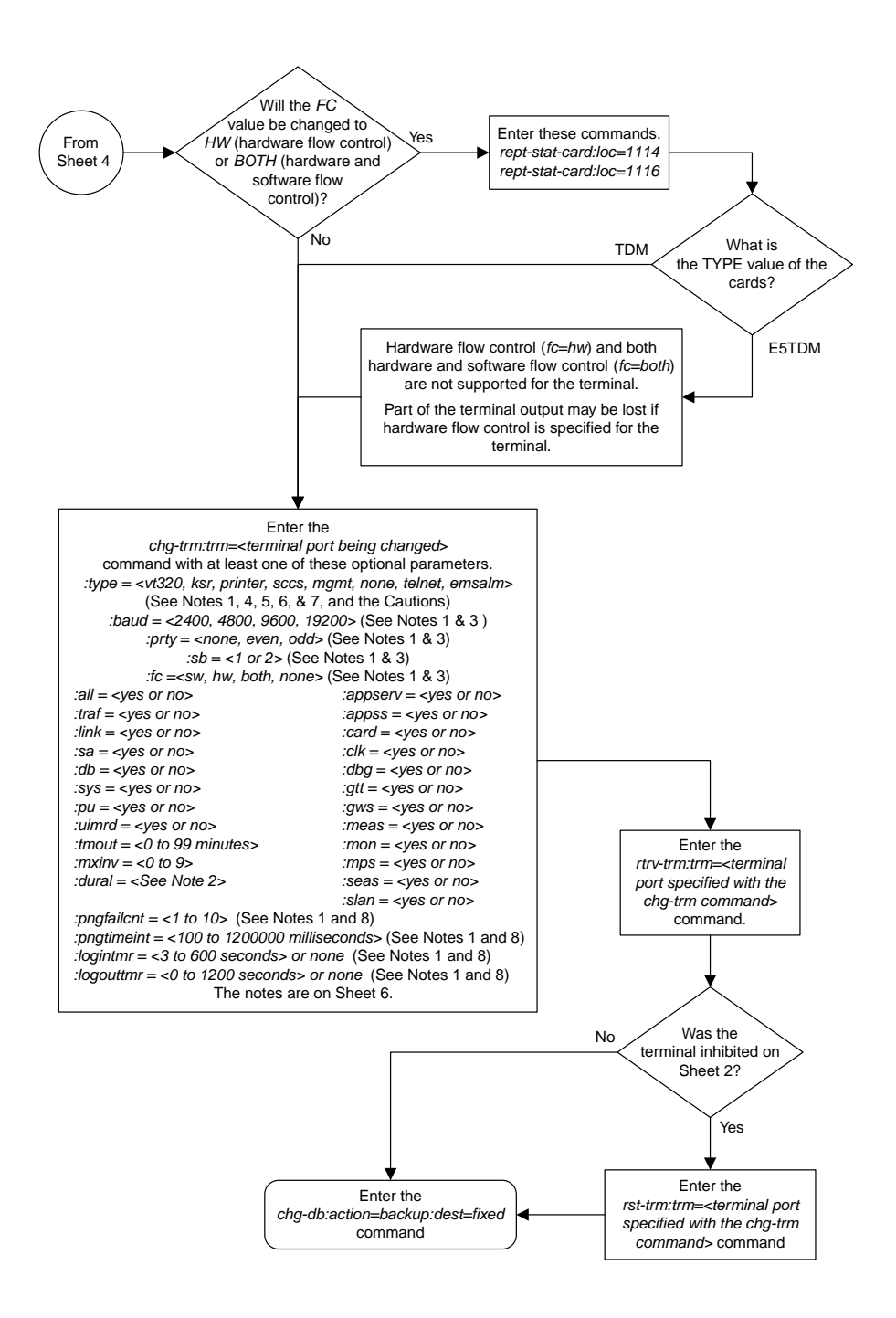

Sheet 5 of 6

#### **Database Administration Manual Flowcharts System Administration Flowcharts**

#### Notes:

1. If the terminal was not placed out of service on Sheet 2, this parameter cannot be specified with the *chg-trm* command.

2. The value of the *dural* parameter can be expressed in seconds (0 - 59), minutes and seconds (0 - 5959), or hours, minutes, and seconds (0 - 995959). The value 999999 for the *dural* parameter disables the terminal, when the login failure threshold has been exceeded, for an indefinite period of time.

3. This parameter cannot be specified for terminals 17 through 40.

4. The *type=telnet* parameter cannot be specified for terminals 1 through 16. Valid terminal types for terminals 1 through 16 are *vt320*, *ksr*, *printer*, *sccs*, *mgmt*, *none*, or *emsalm.*

5. For terminals 17 through 40, the value of the *type* parameter can be only *telnet, none*, or *emsalm*.

6. The output group settings are set to *yes* when the terminal type is changed to *emsalm*. The output group settings for an EMSALM terminal can be changed.

Caution: It is recommended that all the output message group settings for an EMSALM terminal are set to *yes*. Changing any of the output message group settings to *no* could prevent alarm messages controlled by<br>the output message group from being displayed on the EMSALM terminal.

**Caution: If a terminal dedicated to measurements collection is configured (see the "Configuring the Measurements Terminal for a 700 Signaling Link System" procedure in this chapter), it is recommended that this terminal is not changed to an EMSALM terminal.**

7. The output group settings are not changed when the terminal type is changed from *emsalm* to another terminal type.

8. The *logintmr* and *logouttmr* parameters can be specified only for TELNET terminals. The *pngfailcnt* and *pngtimeint* parameters can be specified only for TELNET and EMSALM terminals.

Sheet 6 of 6

## <span id="page-1398-0"></span>**Changing Terminal Command Class Assignments**

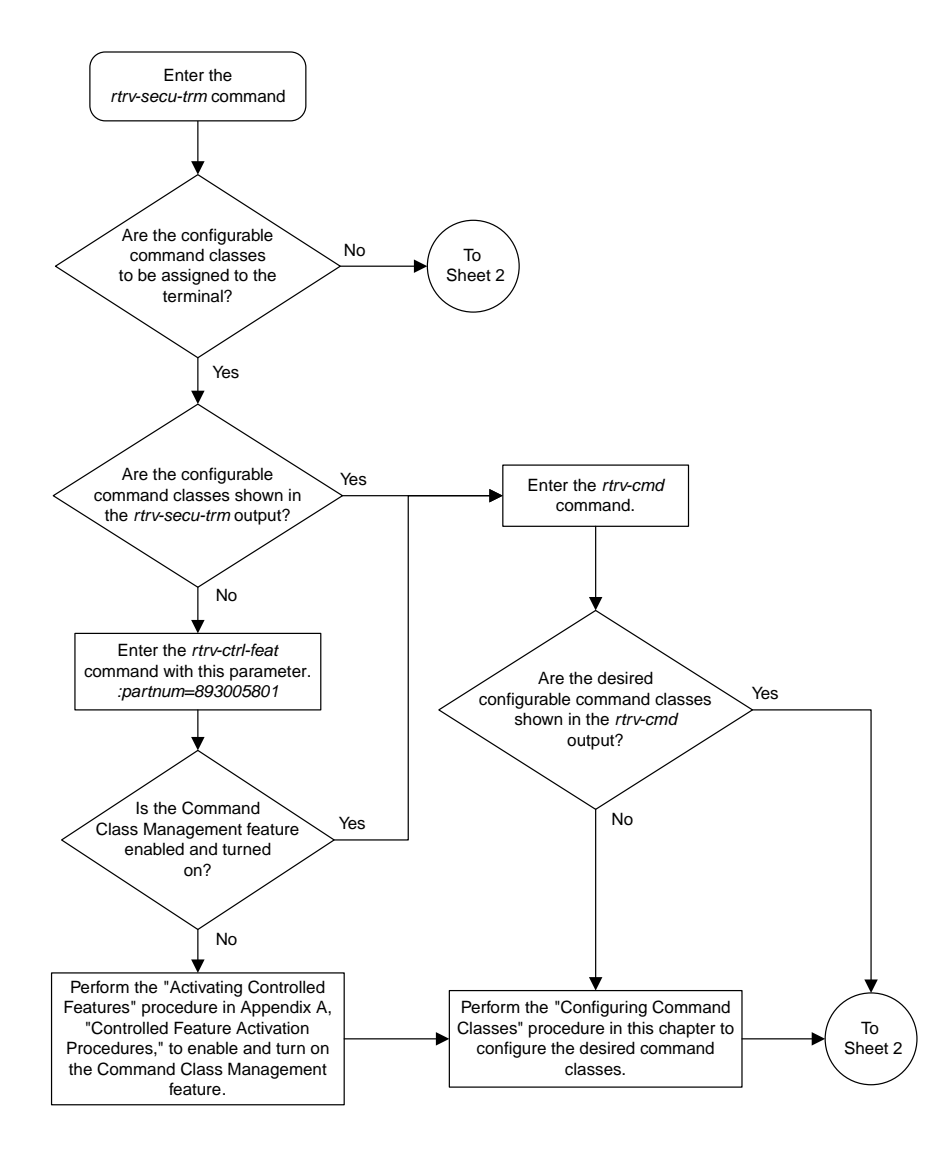

Sheet 1 of 2

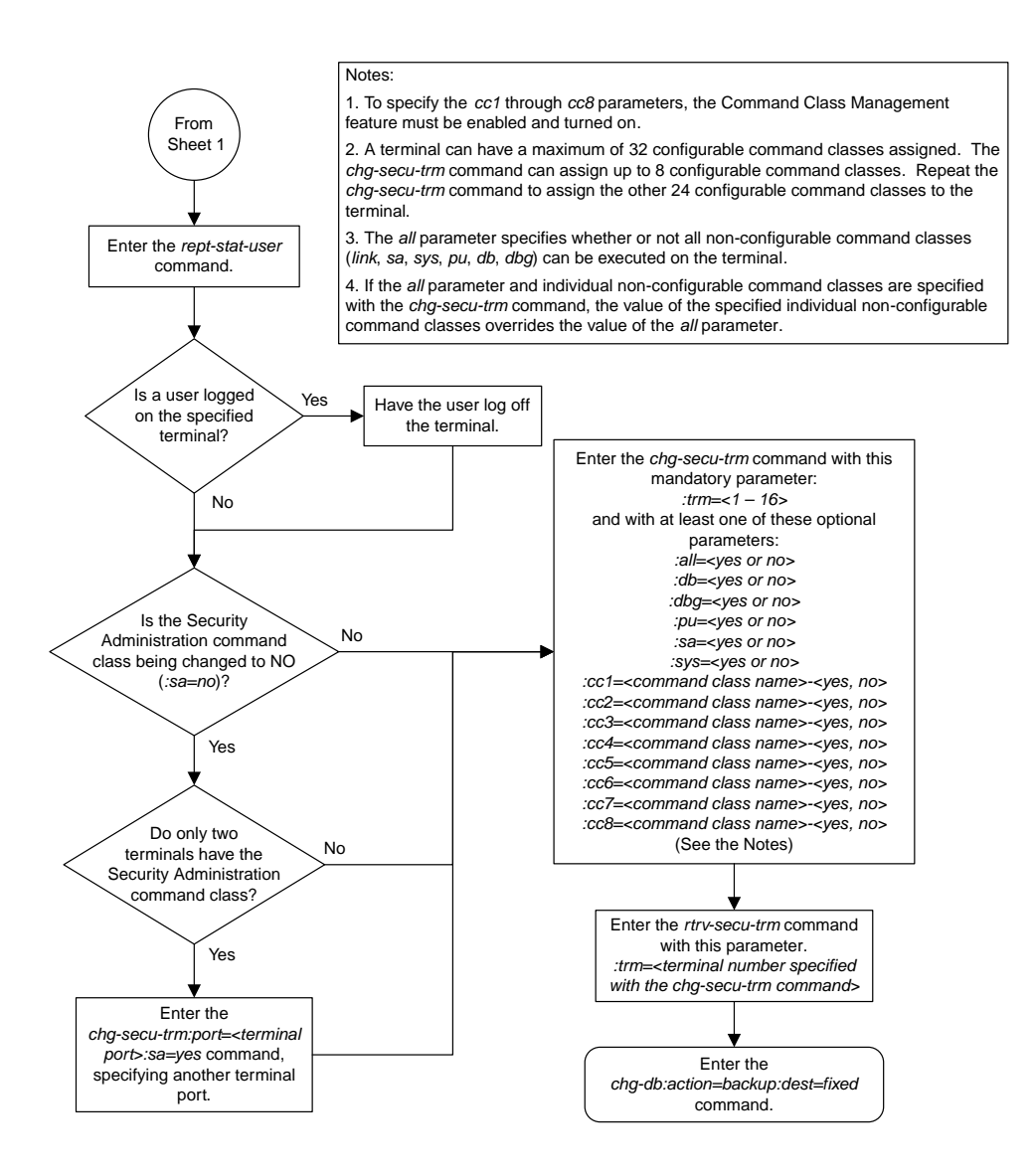

Sheet 2 of 2

## <span id="page-1400-0"></span>**Configuring Command Classes**

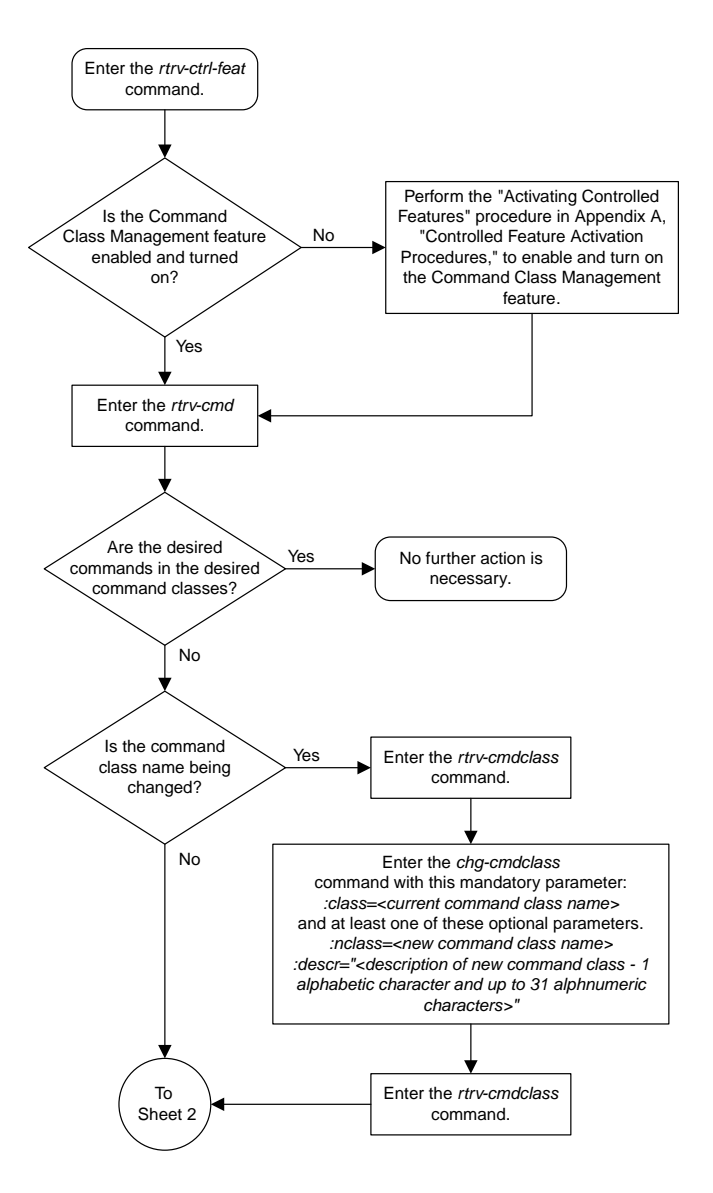

Sheet 1 of 2

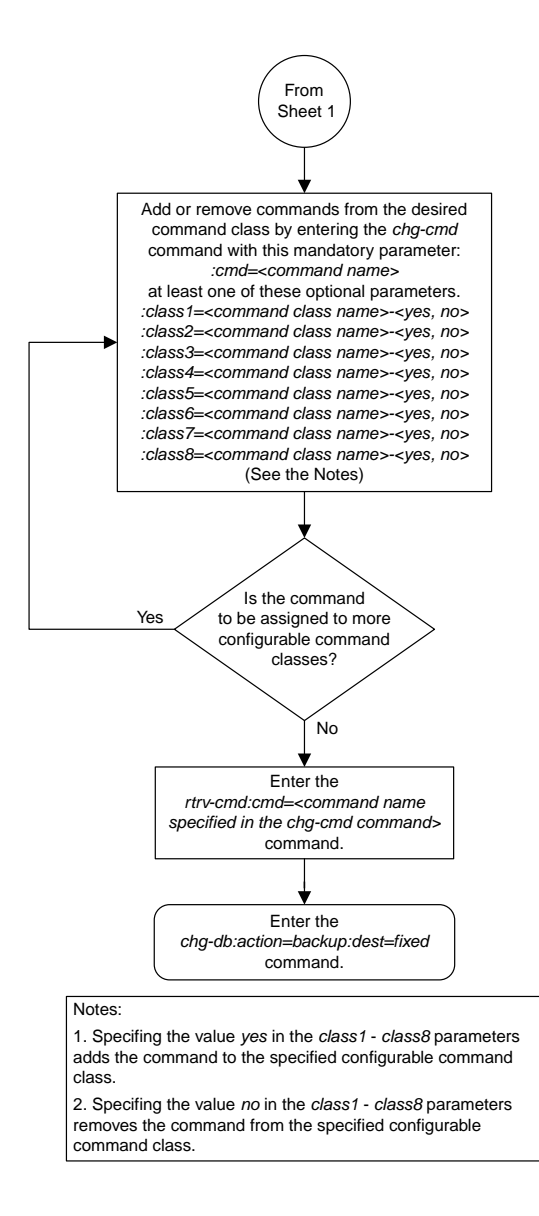

Sheet 2 of 2

## <span id="page-1402-0"></span>**Adding a Shelf**

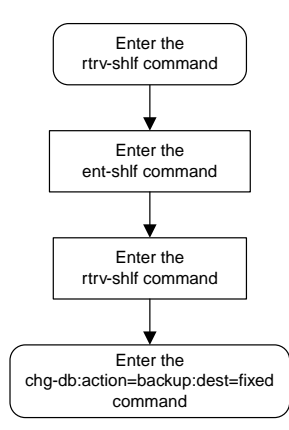

#### <span id="page-1403-0"></span>**Removing a Shelf**

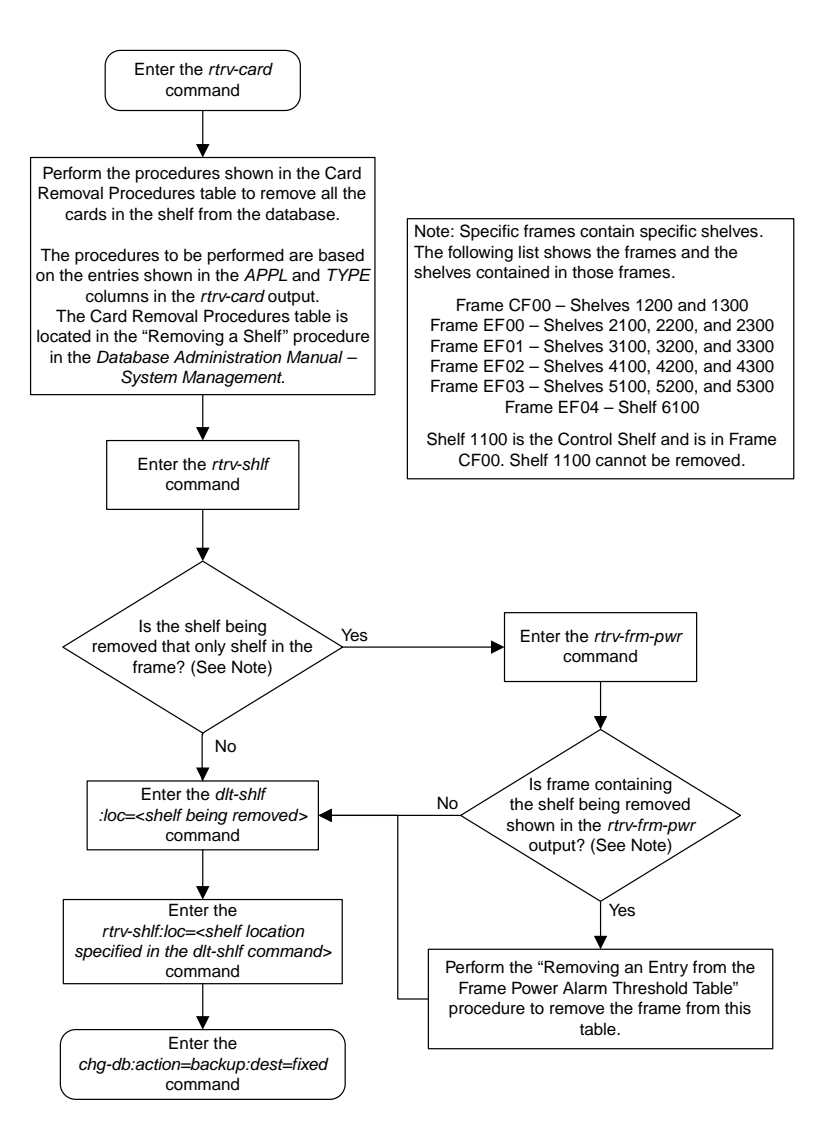
# **Adding an SS7 LIM**

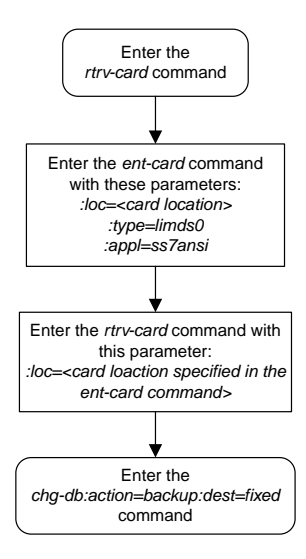

#### **Removing an SS7 LIM**

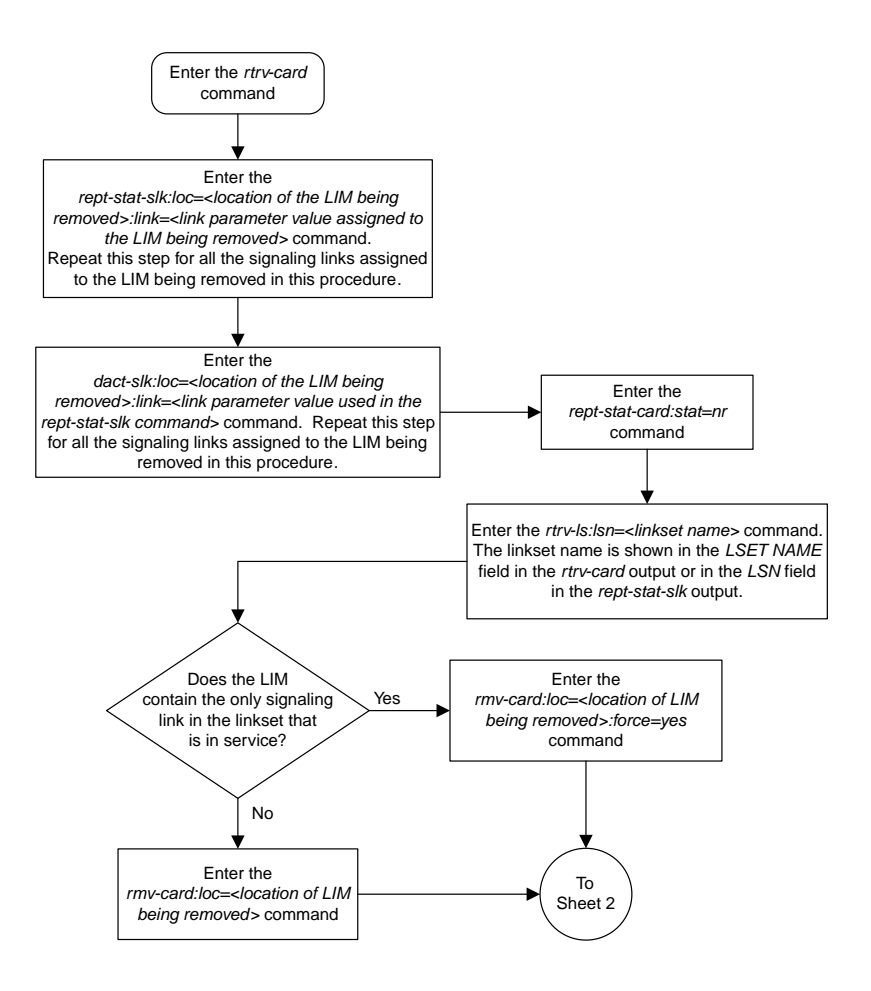

Sheet 1 of 2

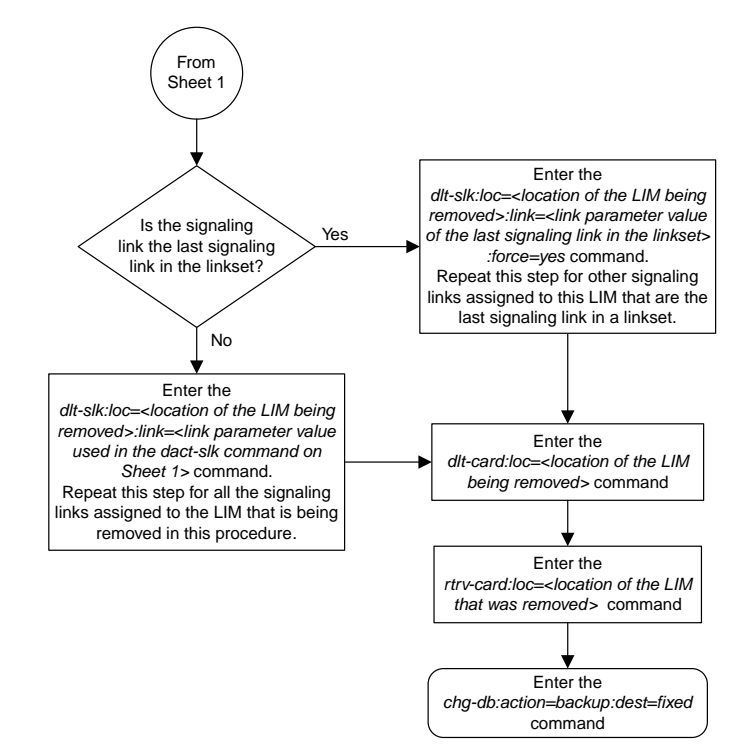

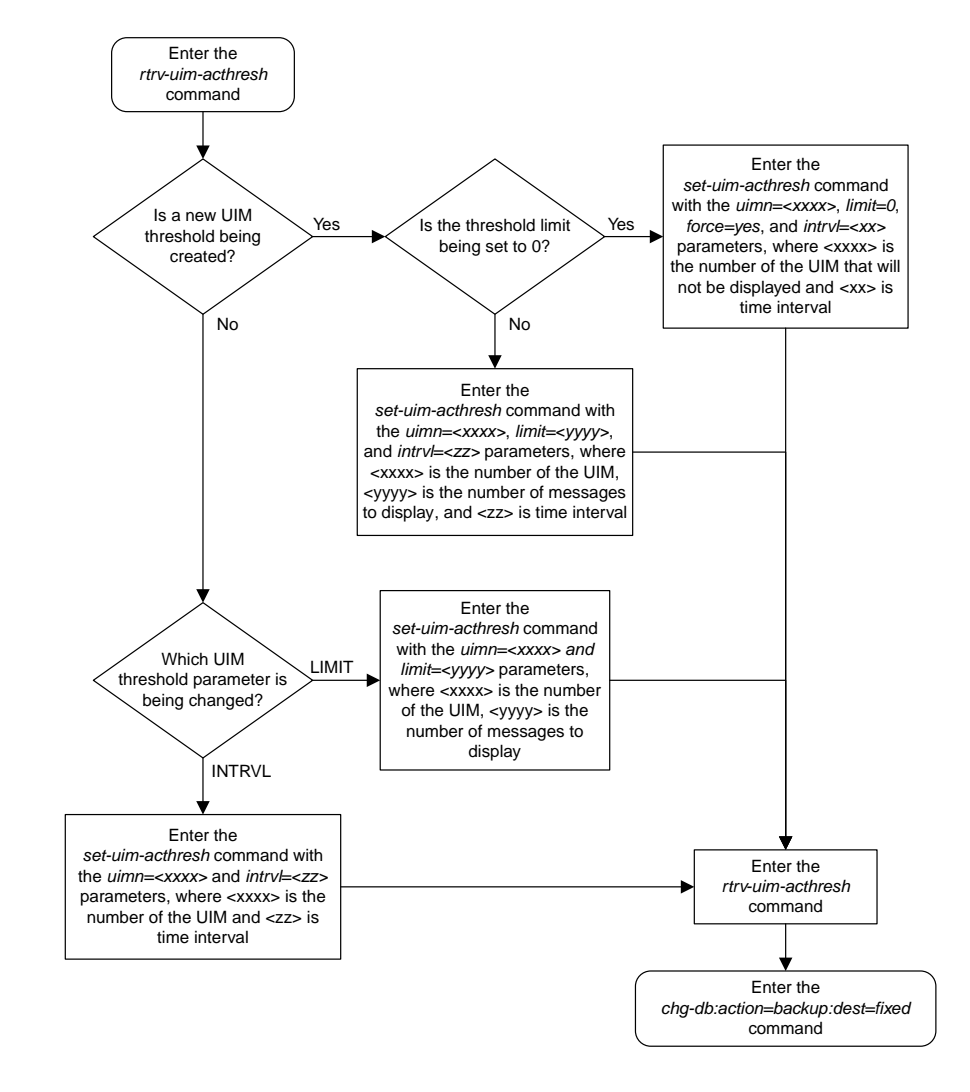

## **Configuring the UIM Threshold**

# **Removing a UIM Threshold**

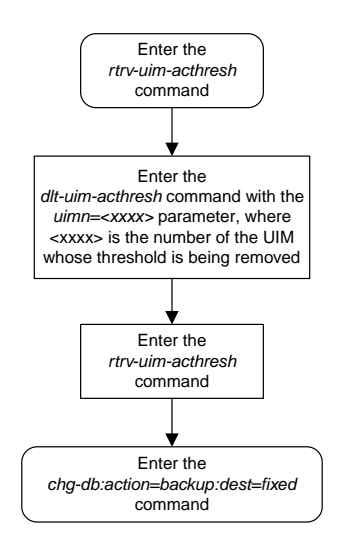

#### **Configuring the Measurements Terminal for an EAGLE 5 ISS Containing 700 Signaling Links**

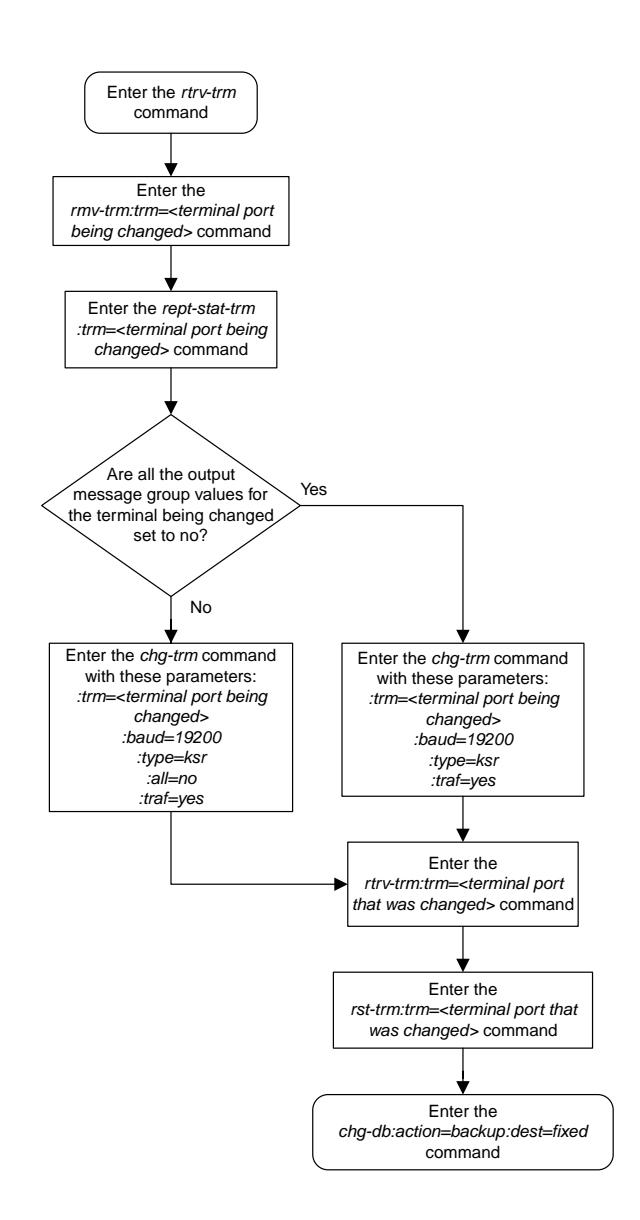

#### **Adding an MCPM**

**Note:** Before executing this procedure, make sure you have purchased the Measurements Platform feature. If you are not sure whether you have purchased the Measurements Platform feature, contact your Tekelec Sales Representative or Account Representative.

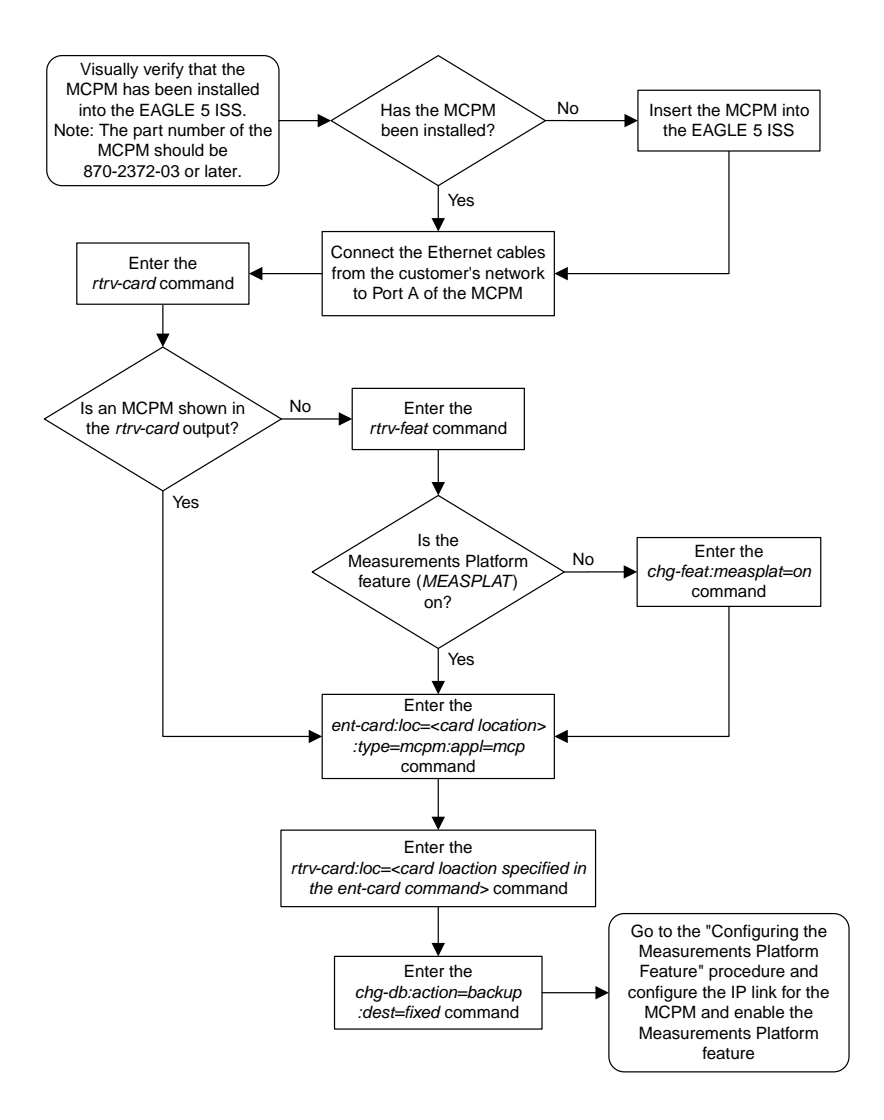

#### **Removing an MCPM**

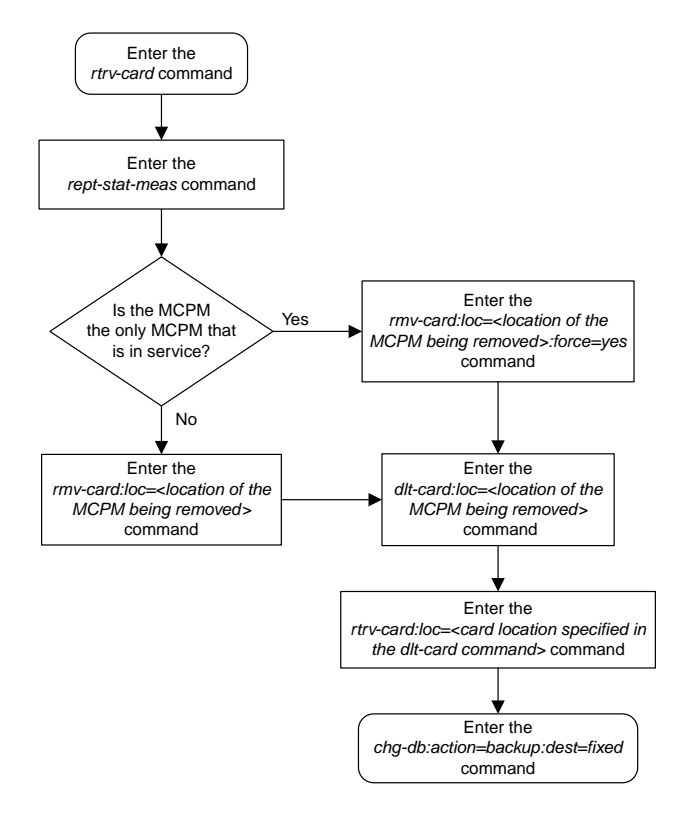

# **Configuring the Measurements Platform Feature**

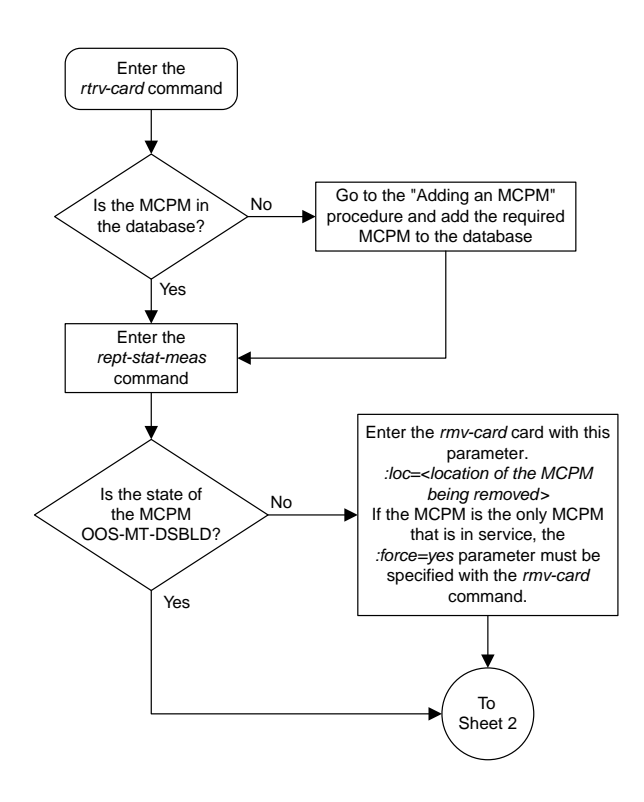

Sheet 1 of 4

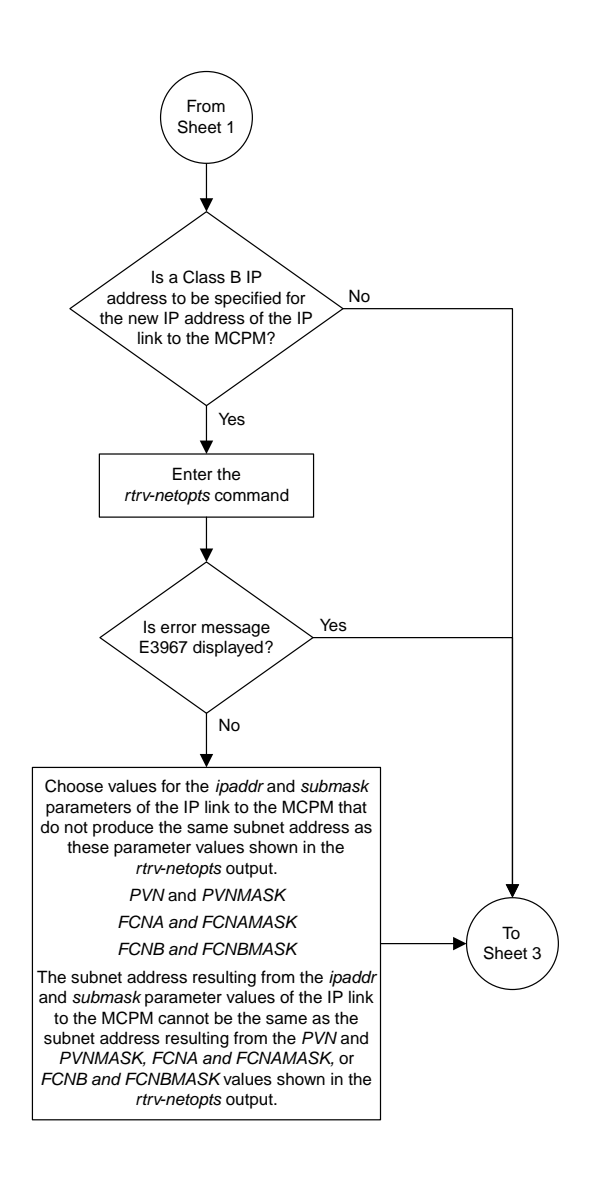

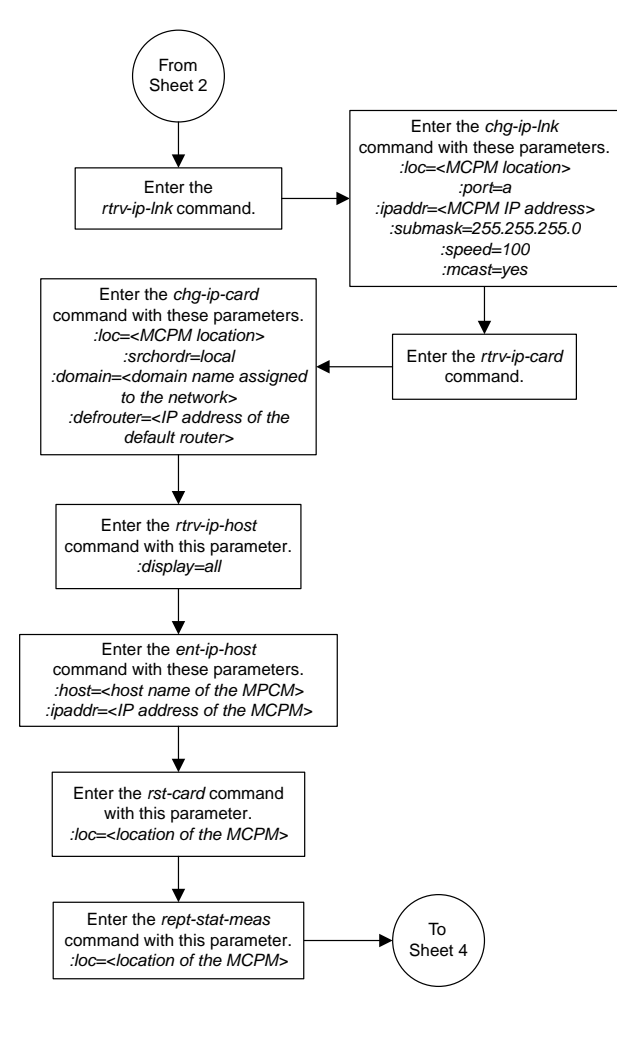

Sheet 3 of 4

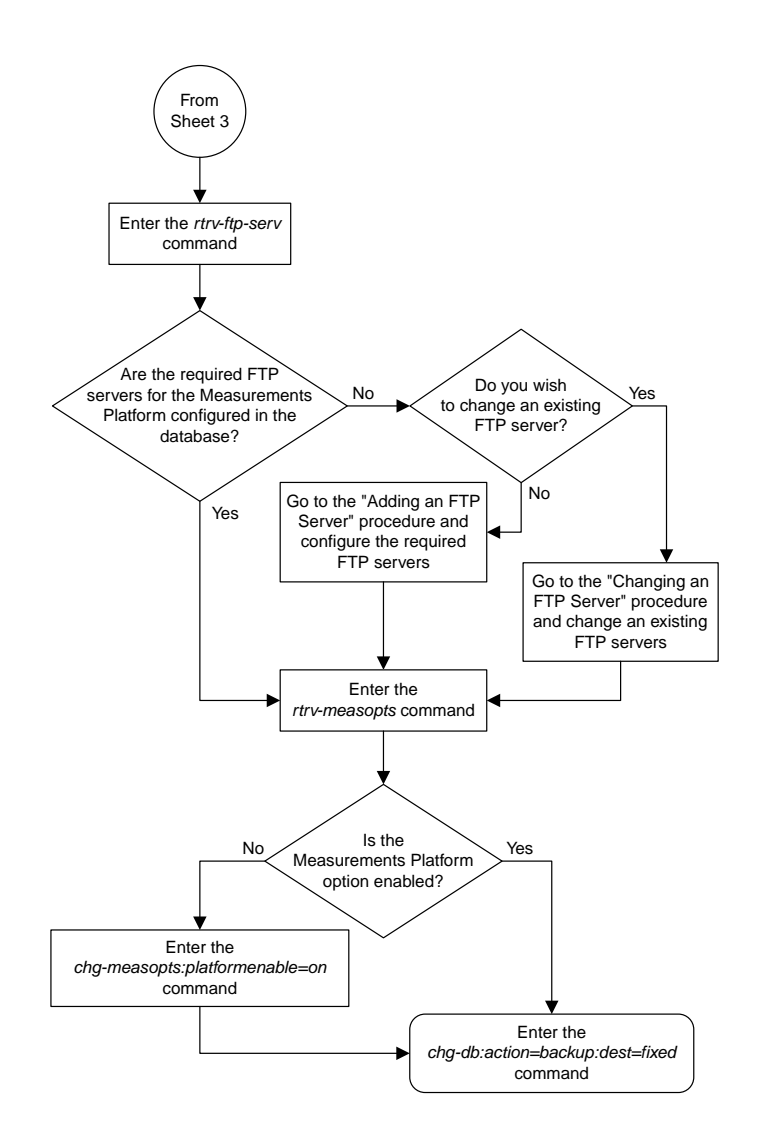

Sheet 4 of 4

#### **Adding an FTP Server**

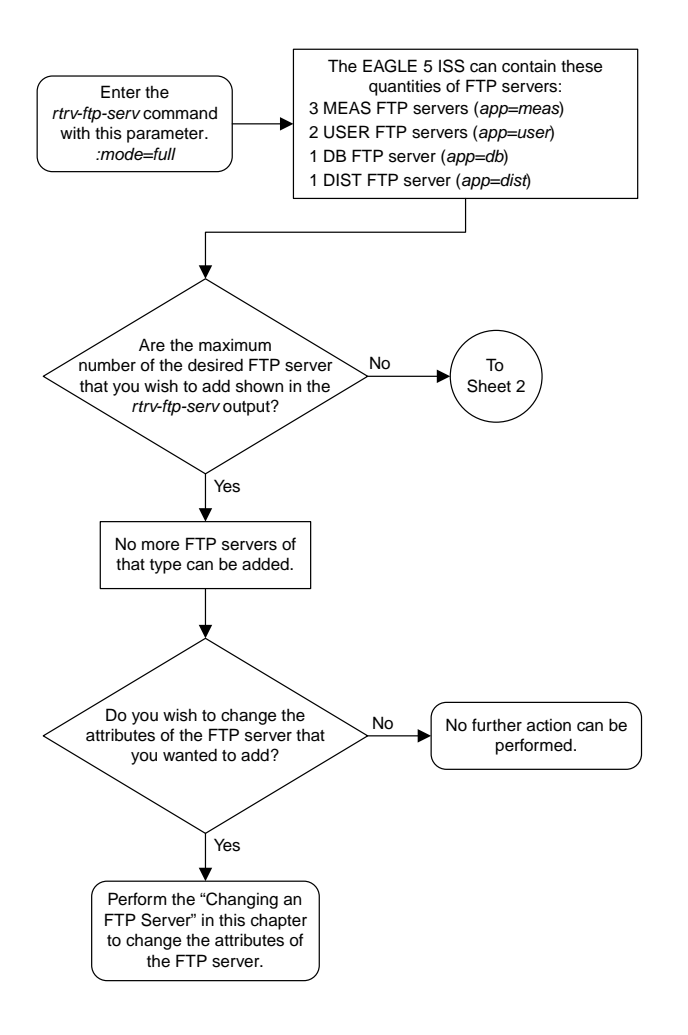

Sheet 1 of 2

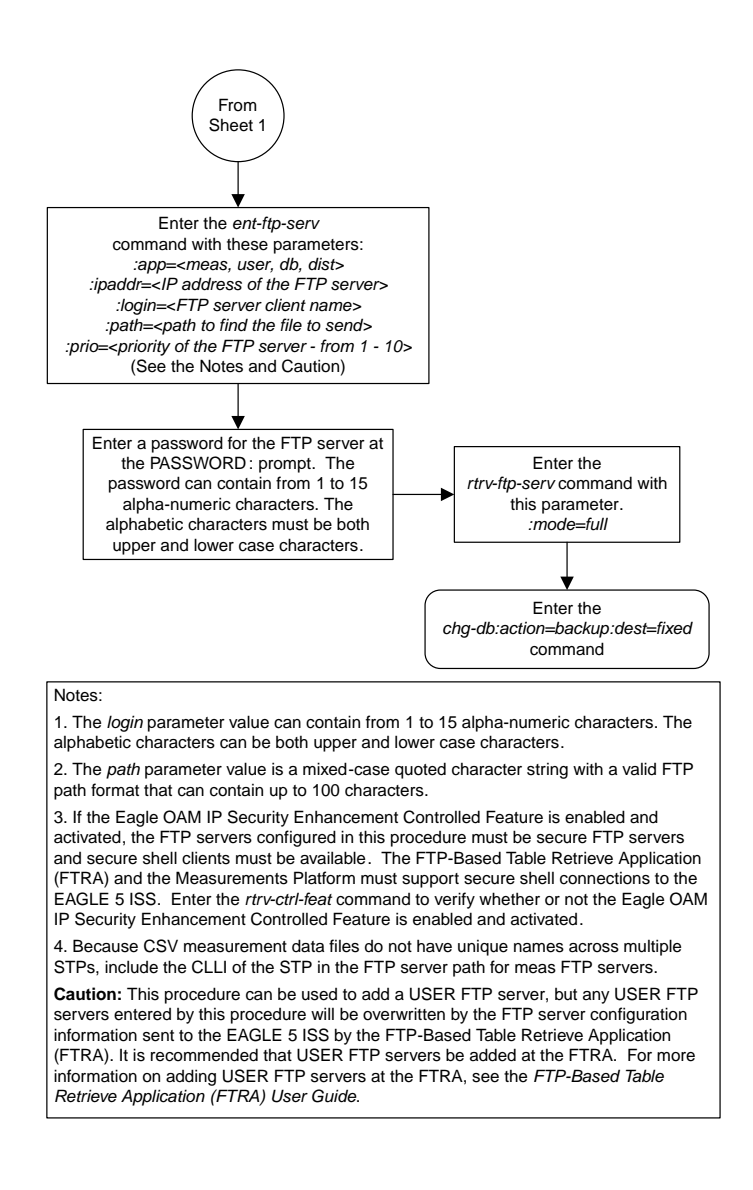

# **Removing an FTP Server**

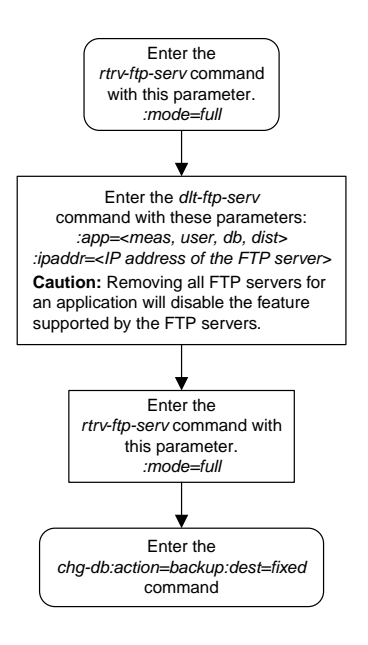

#### **Changing an FTP Server**

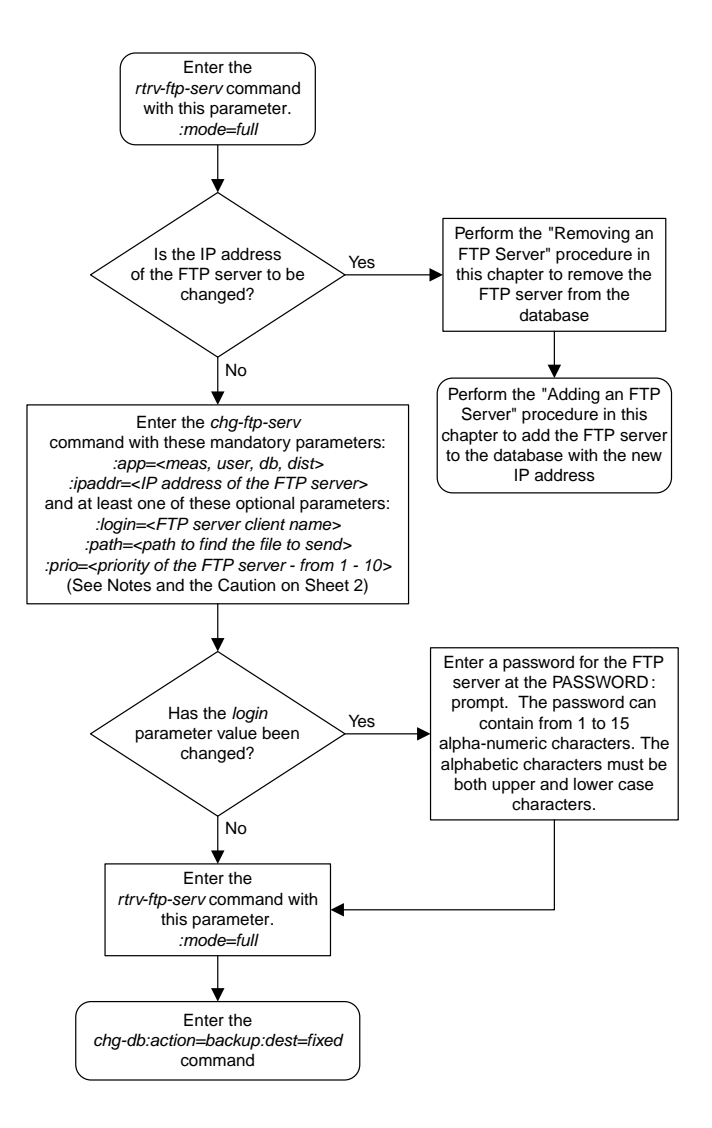

Sheet 1 of 2

#### Notes<sup>-</sup> 1. The *login* parameter value can contain from 1 to 15 alpha-numeric characters. The alphabetic characters can be both upper and lower case characters. 2. The *path* parameter value is a mixed-case quoted character string with a valid FTP path format that can contain up to 100 characters. 3. If the Eagle OAM IP Security Enhancement Controlled Feature is enabled and activated, the FTP servers configured in this procedure must be secure FTP servers and secure shell clients must be available. The FTP-Based Table Retrieve Application (FTRA) and the Measurements Platform must support secure shell connections to the EAGLE 5 ISS. Enter the *rtrv-ctrl-feat* command to verify whether or not the Eagle OAM IP Security Enhancement Controlled Feature is enabled and activated. 4. Because CSV measurement data files do not have unique names across multiple STPs, include the CLLI of the STP in the FTP server path for *meas* FTP servers. **Caution:** Changes to the USER FTP server configurations in this procedure may interfere with the operation of the FTP-Based Table Retrieve Application (FTRA). It is recommended that any changes to the USER FTP server configurations be made at the FTRA. For more information on making these changes at the FTRA, see the *FTP-Based Table Retrieve Application (FTRA) User Guide*.

#### **Adding an IPSM**

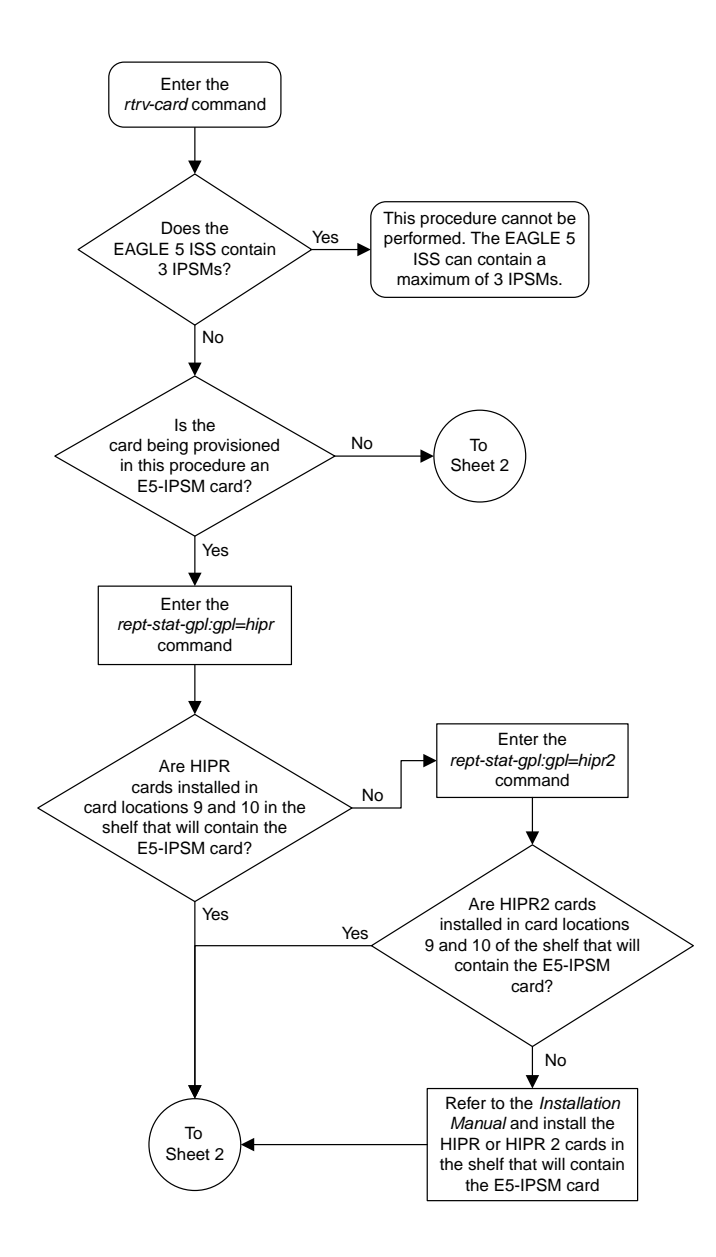

Sheet 1 of 6

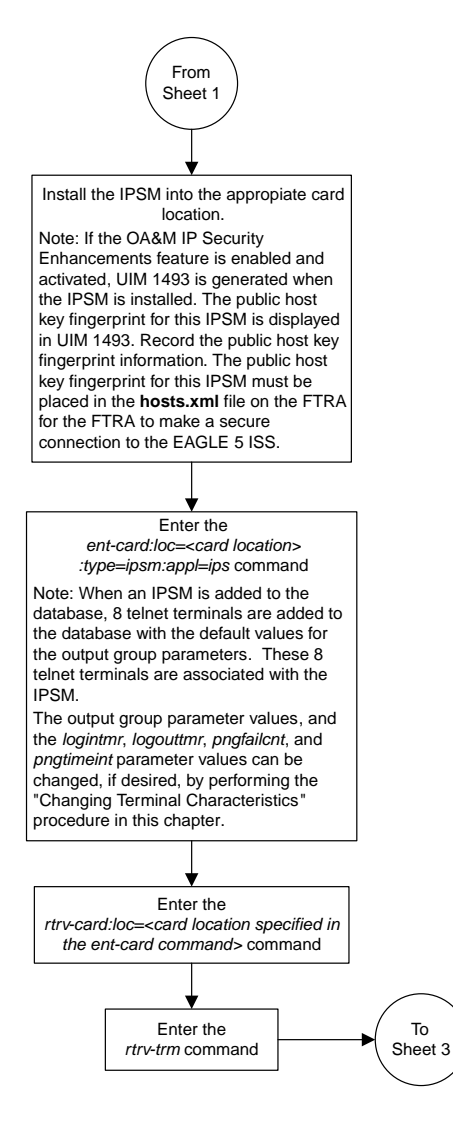

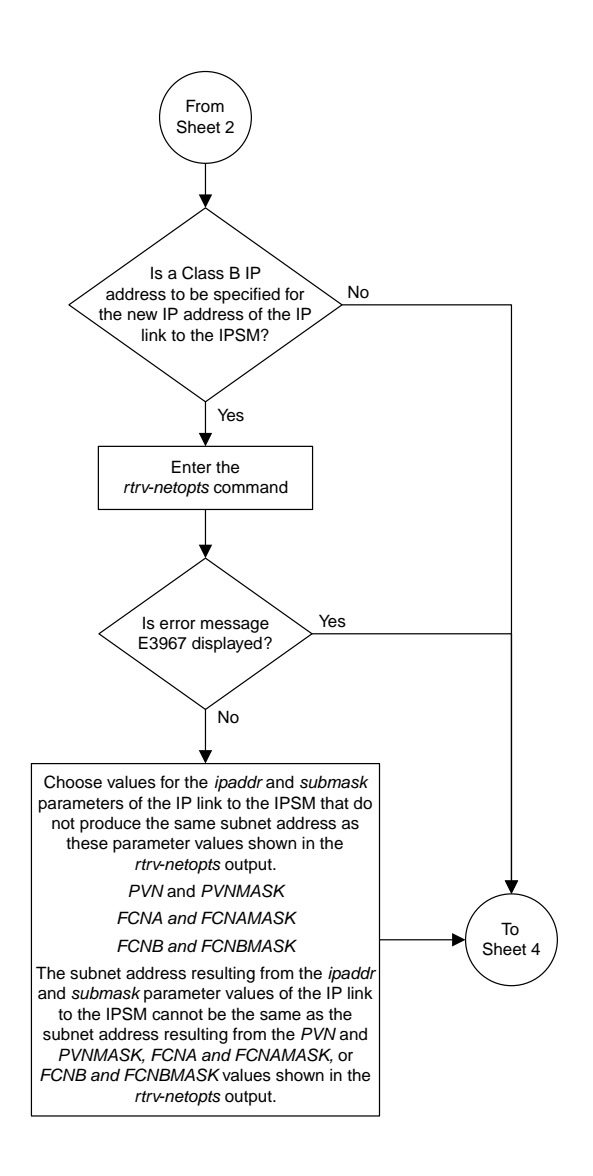

Sheet 3 of 6

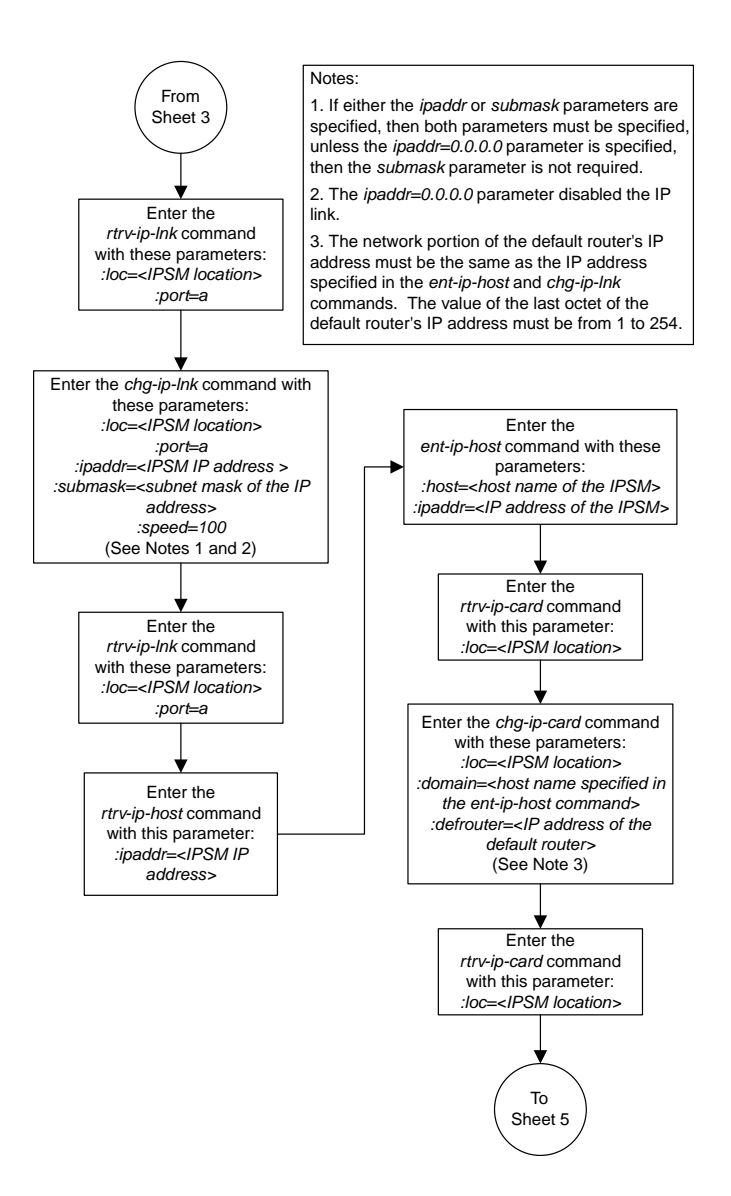

#### Sheet 4 of 6

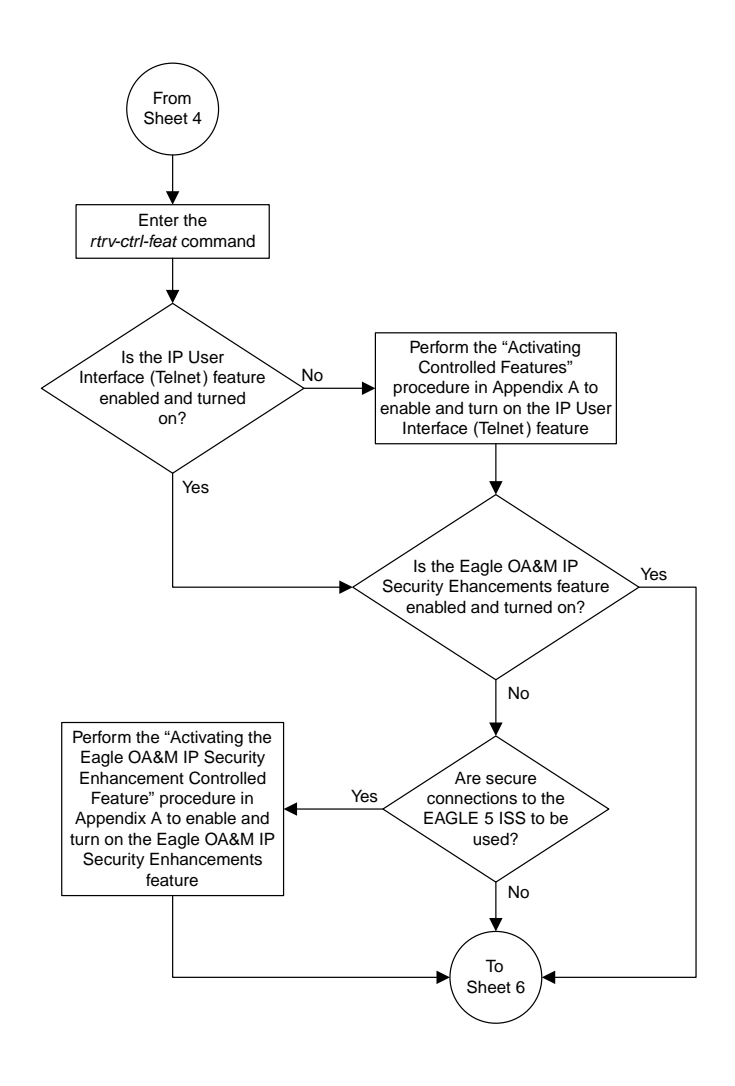

Sheet 5 of 6

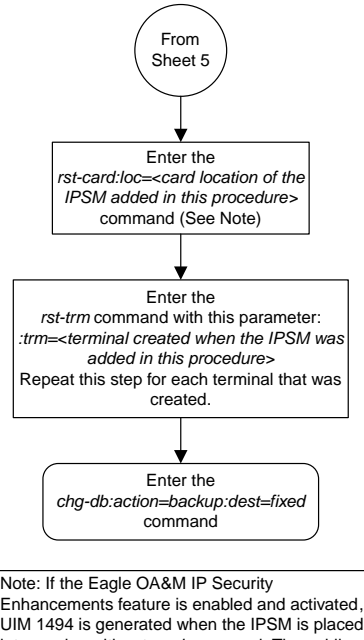

UIM 1494 is generated when the IPSM is placed into service with *rst-card* command. The public host key fingerprint for this IPSM is displayed in UIM 1494. Record the public host key fingerprint information. The public host key fingerprint for this IPSM must be placed in the **hosts.xml** file on the FTRA for the FTRA to make a secure connection to the EAGLE 5 ISS.

Sheet 6 of 6

#### **Removing an IPSM**

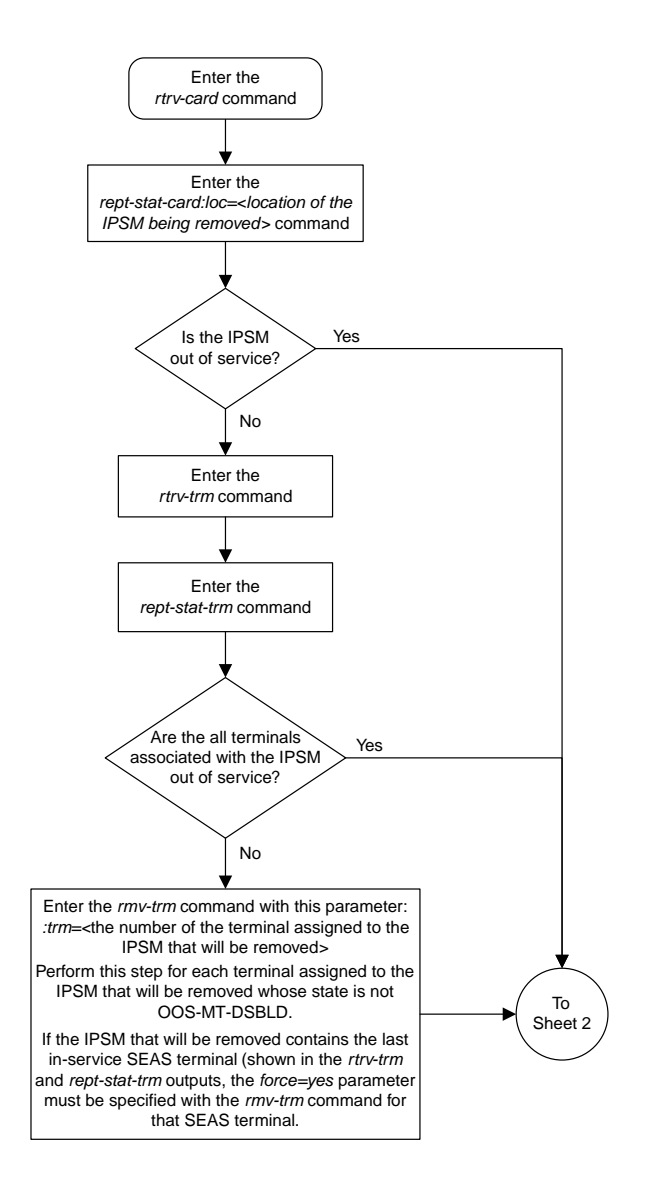

Sheet 1 of 2

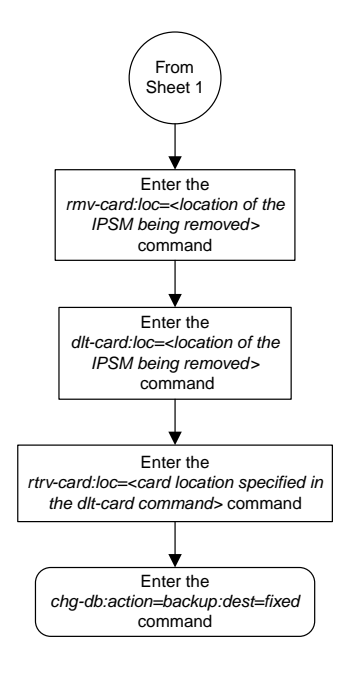

#### **Configuring the Options for the Network Security Enhancements Feature**

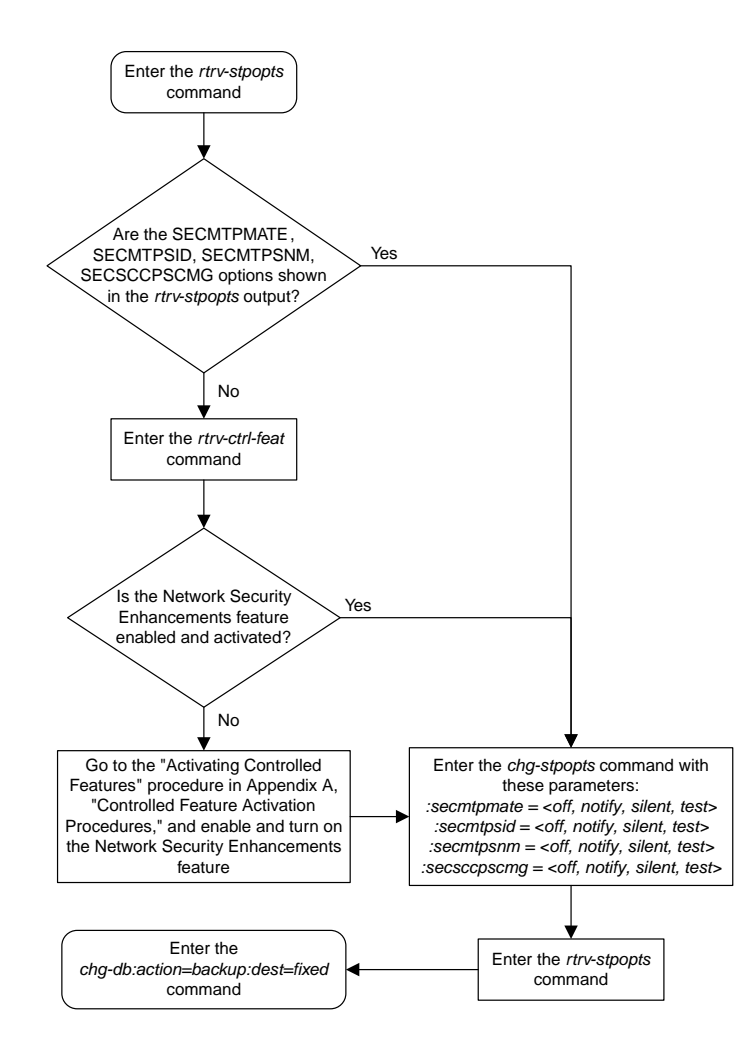

# **Configuring the Restore Device State Option**

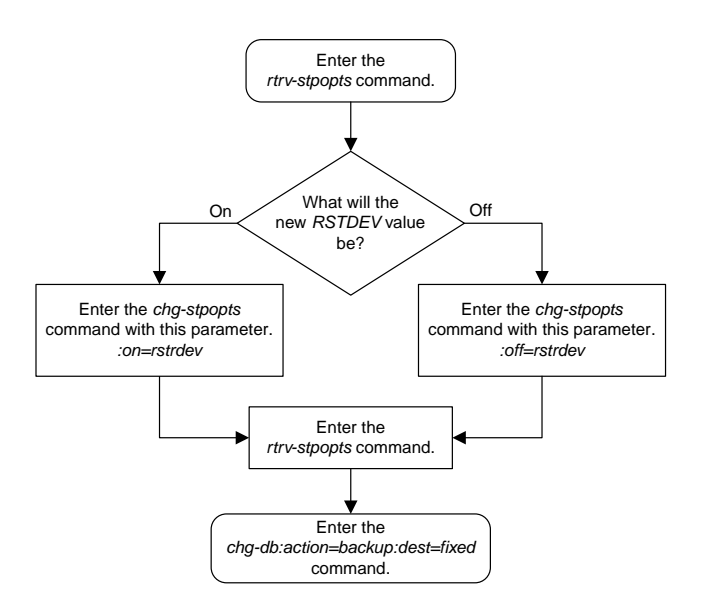

#### **Adding an Entry to the Frame Power Alarm Threshold Table**

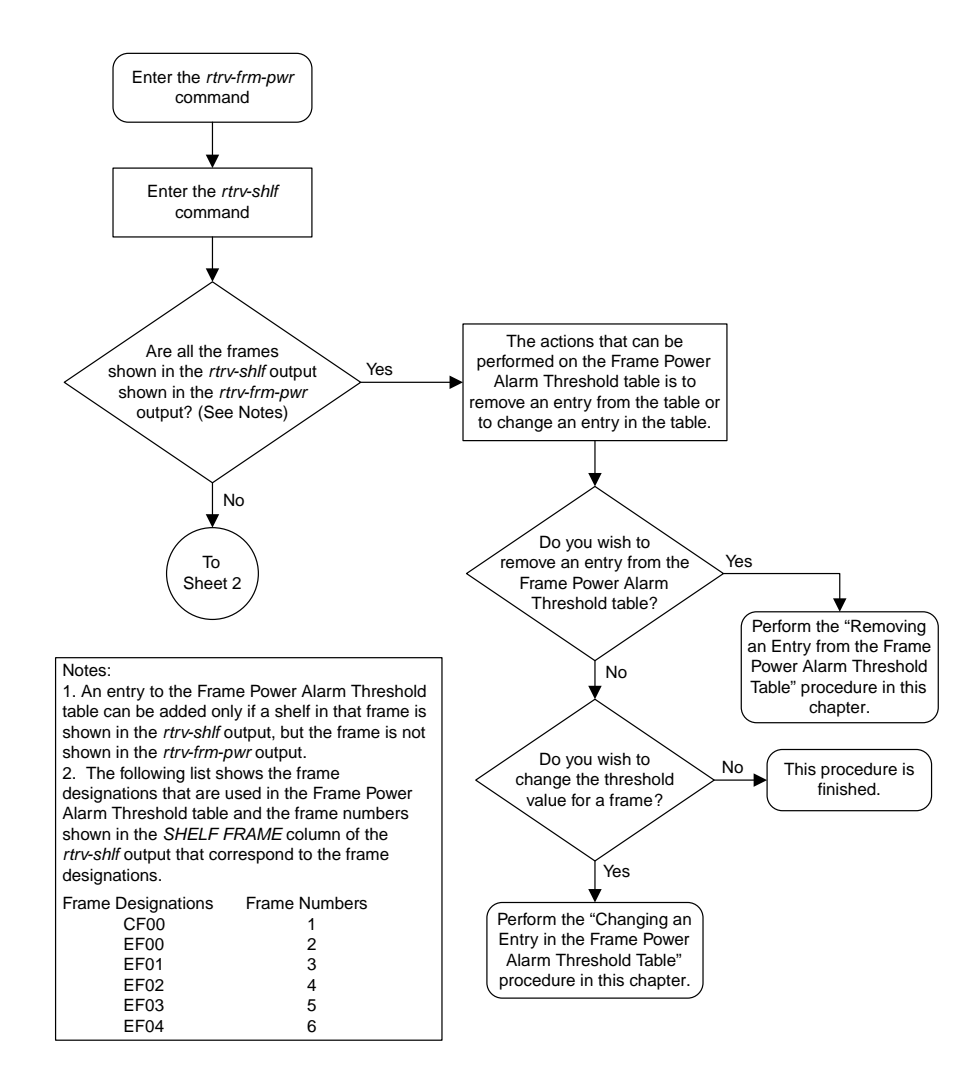

Sheet 1 of 2

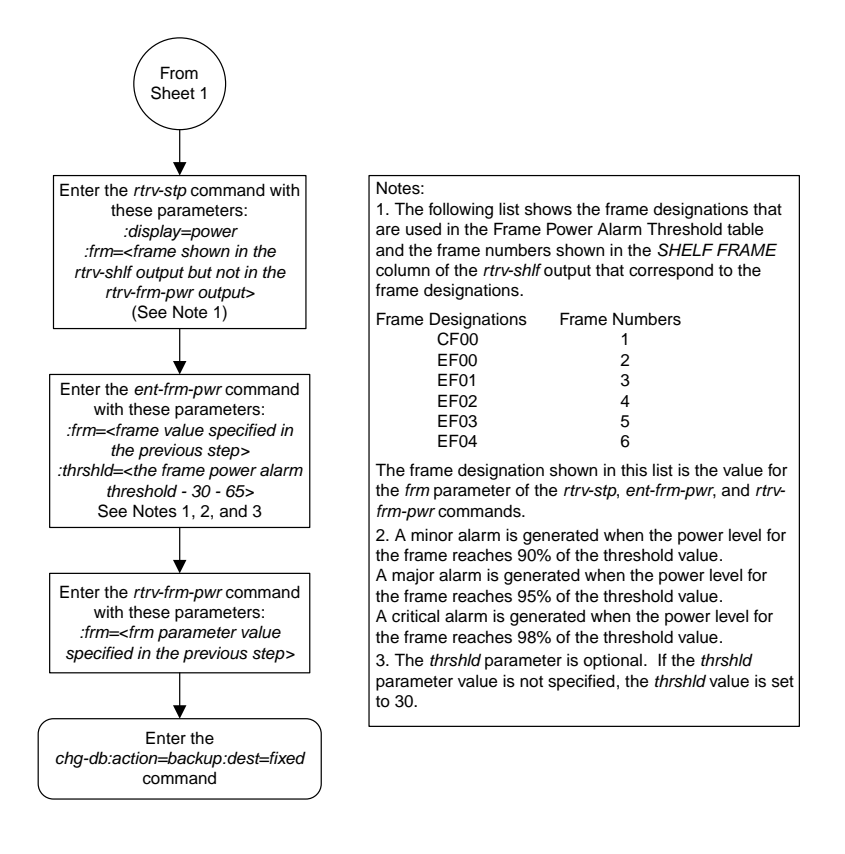

#### **Removing an Entry from the Frame Power Alarm Threshold Table**

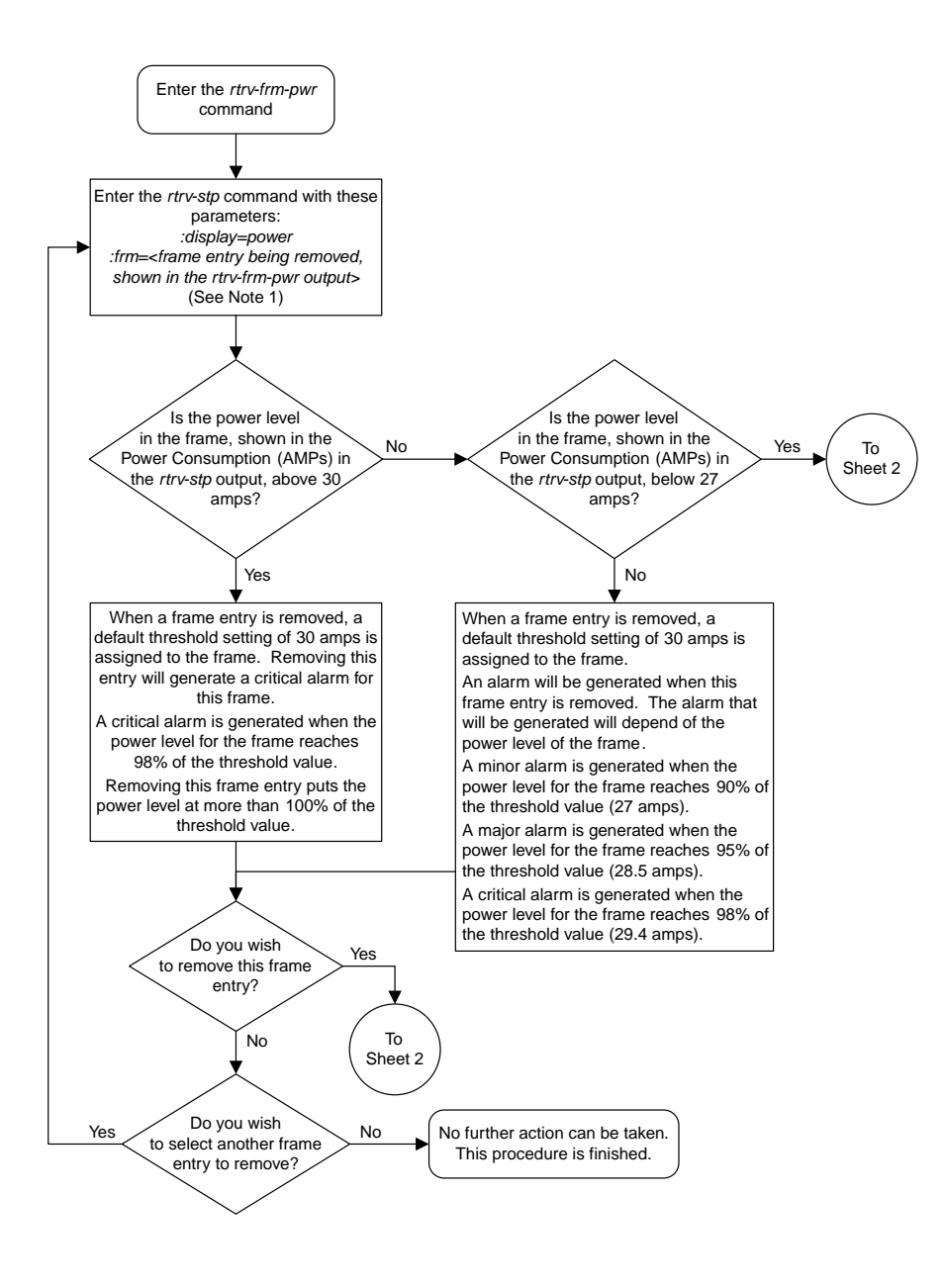

Sheet 1 of 2

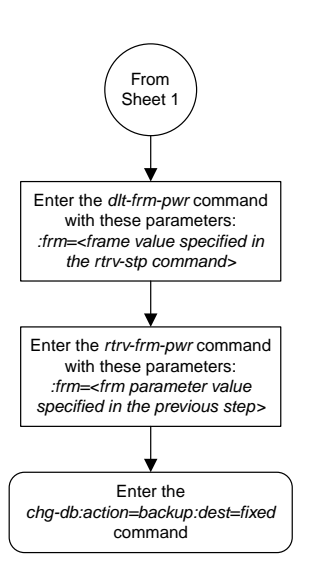

#### **Changing an Entry in the Frame Power Alarm Threshold Table**

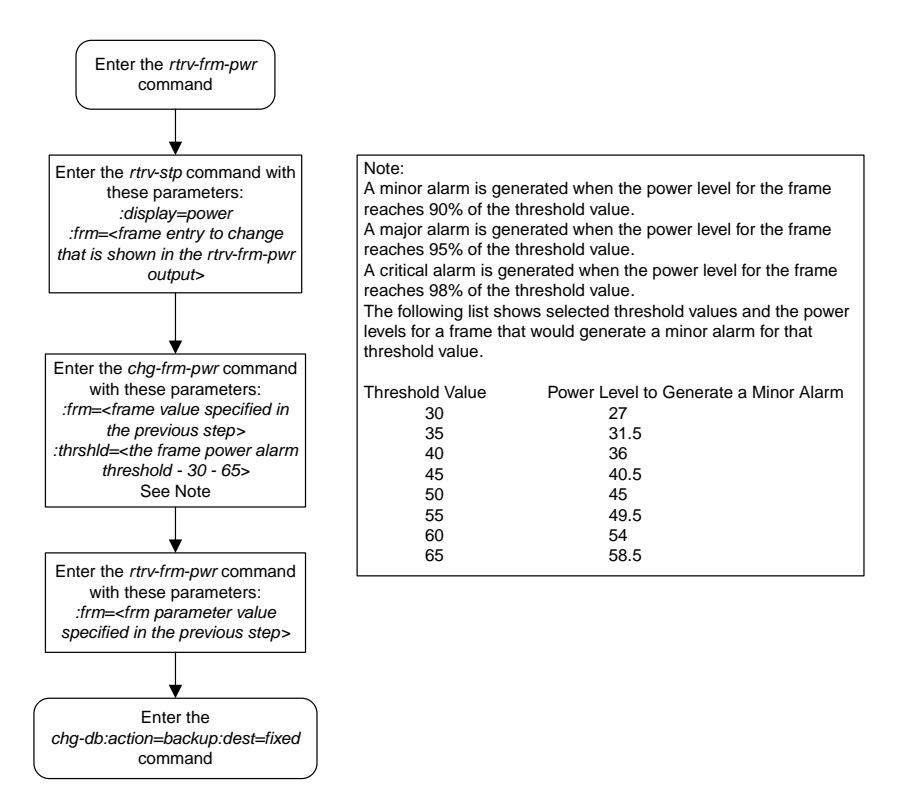

## **Configuring the IMT Bus Alarm Thresholds**

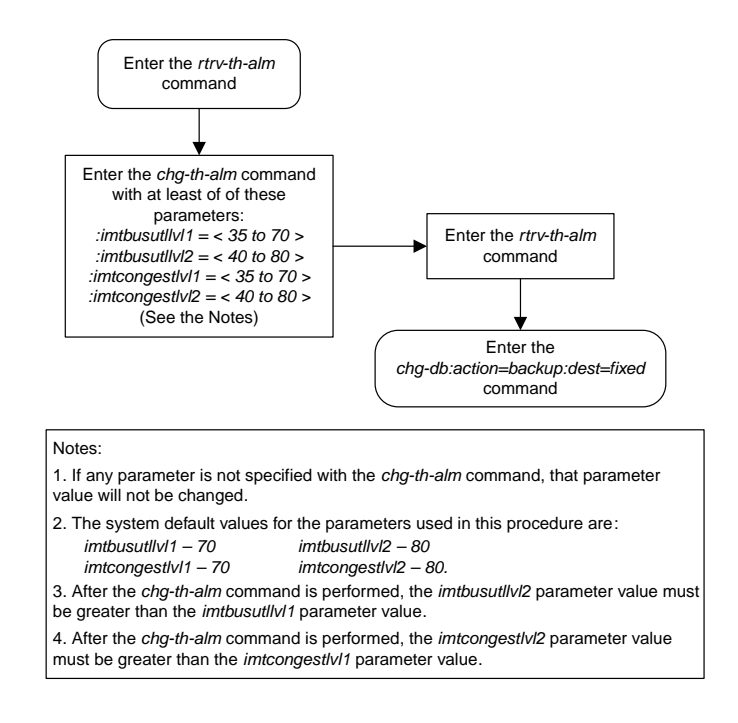

#### **Activating Controlled Features**

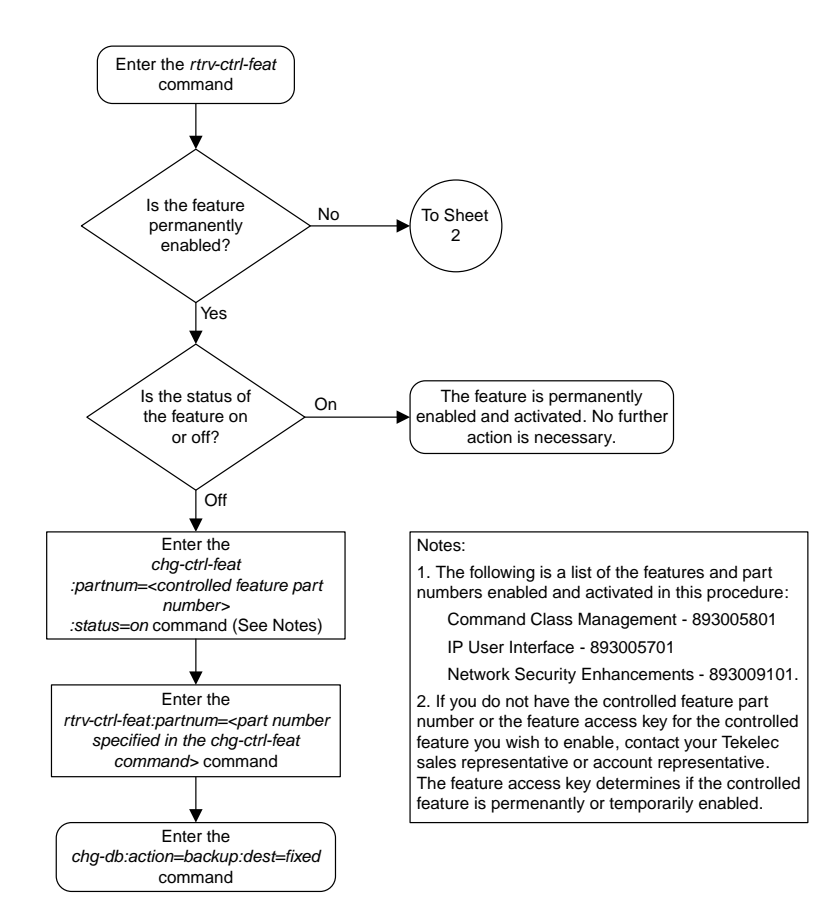

Sheet 1 of 4

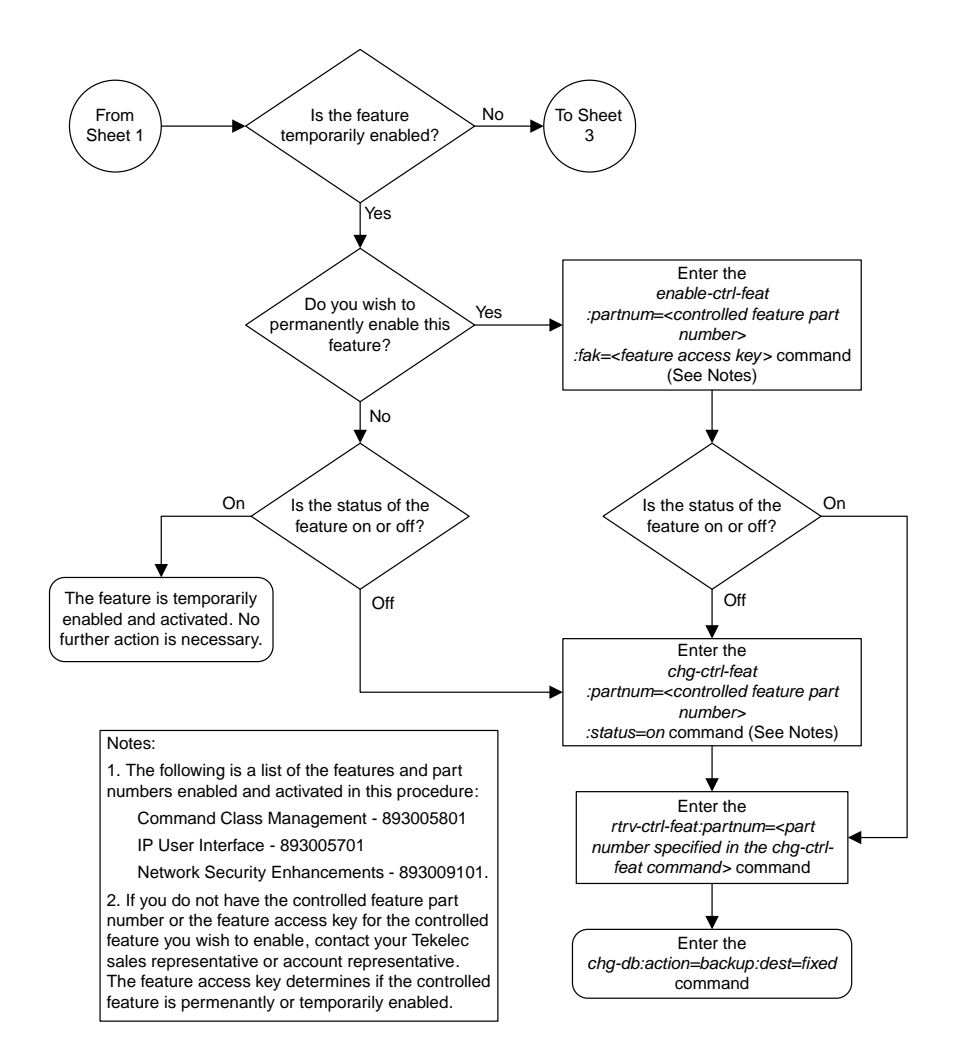

Sheet 2 of 4

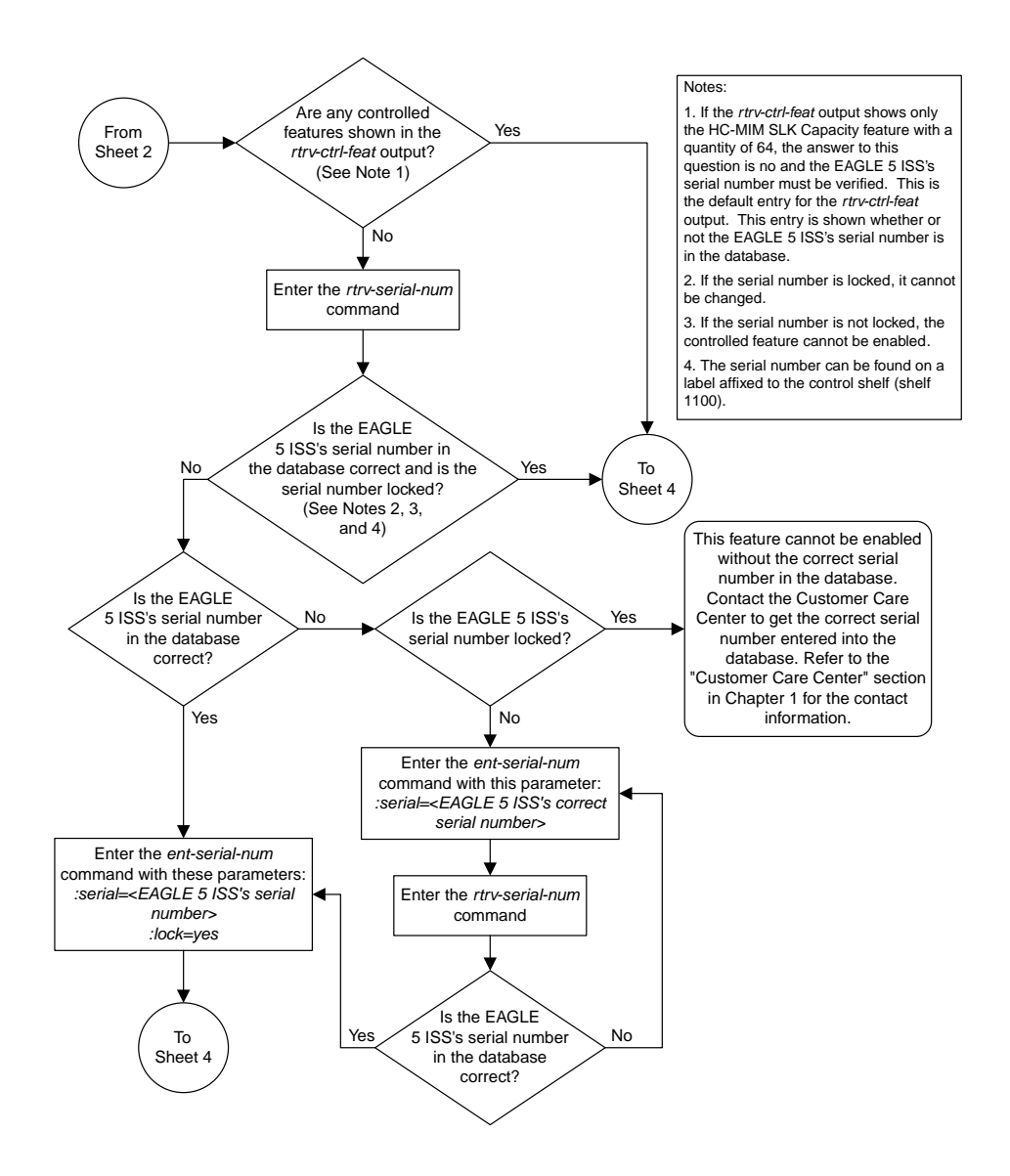

Sheet 3 of 4
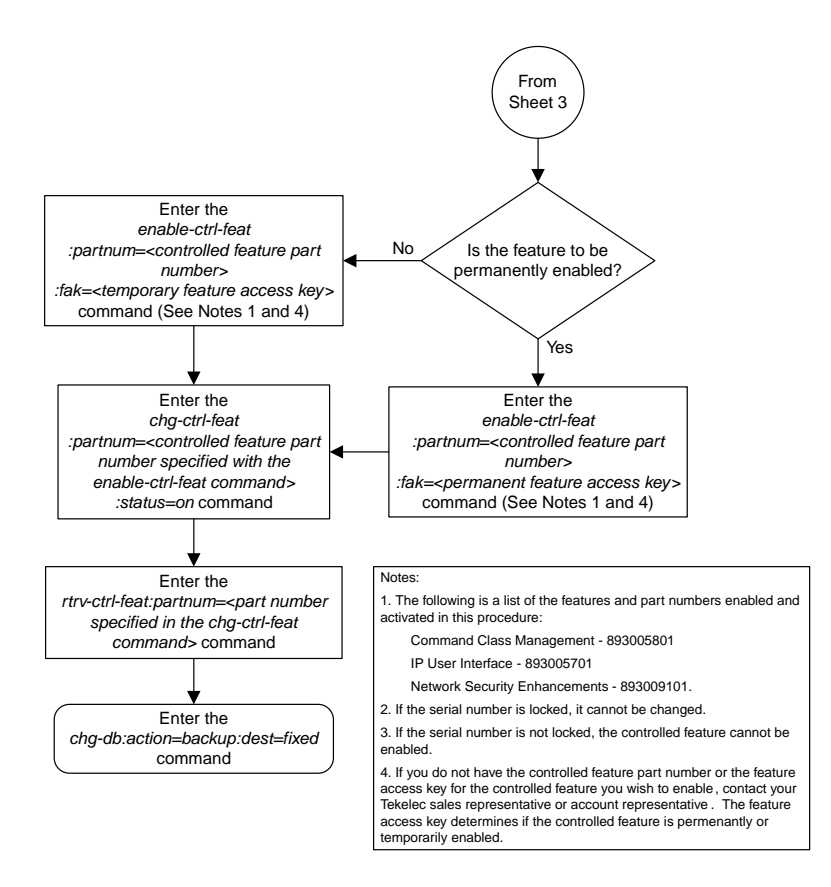

Sheet 4 of 4

### **Activating the Eagle OA&M IP Security Enhancement Controlled Feature**

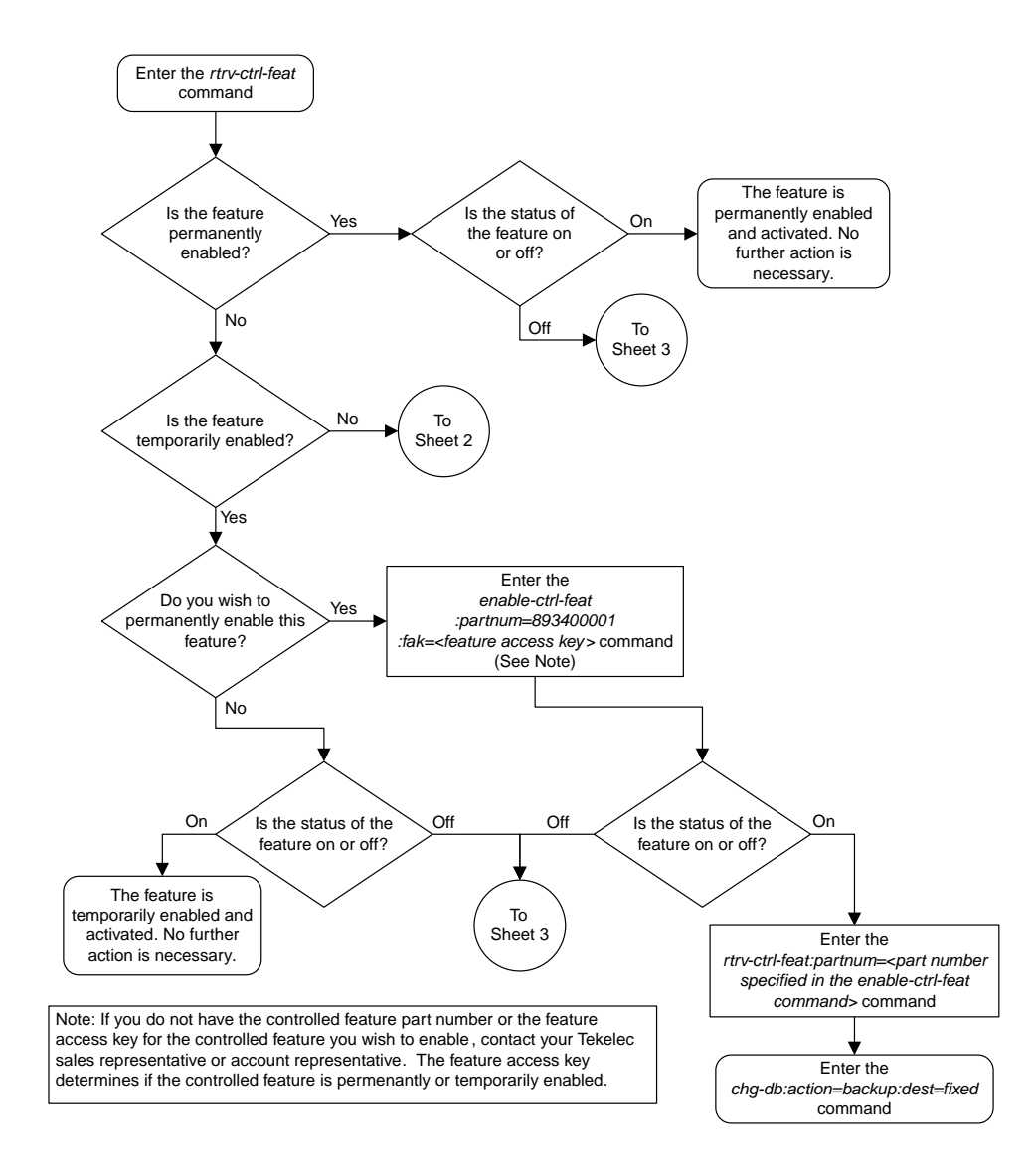

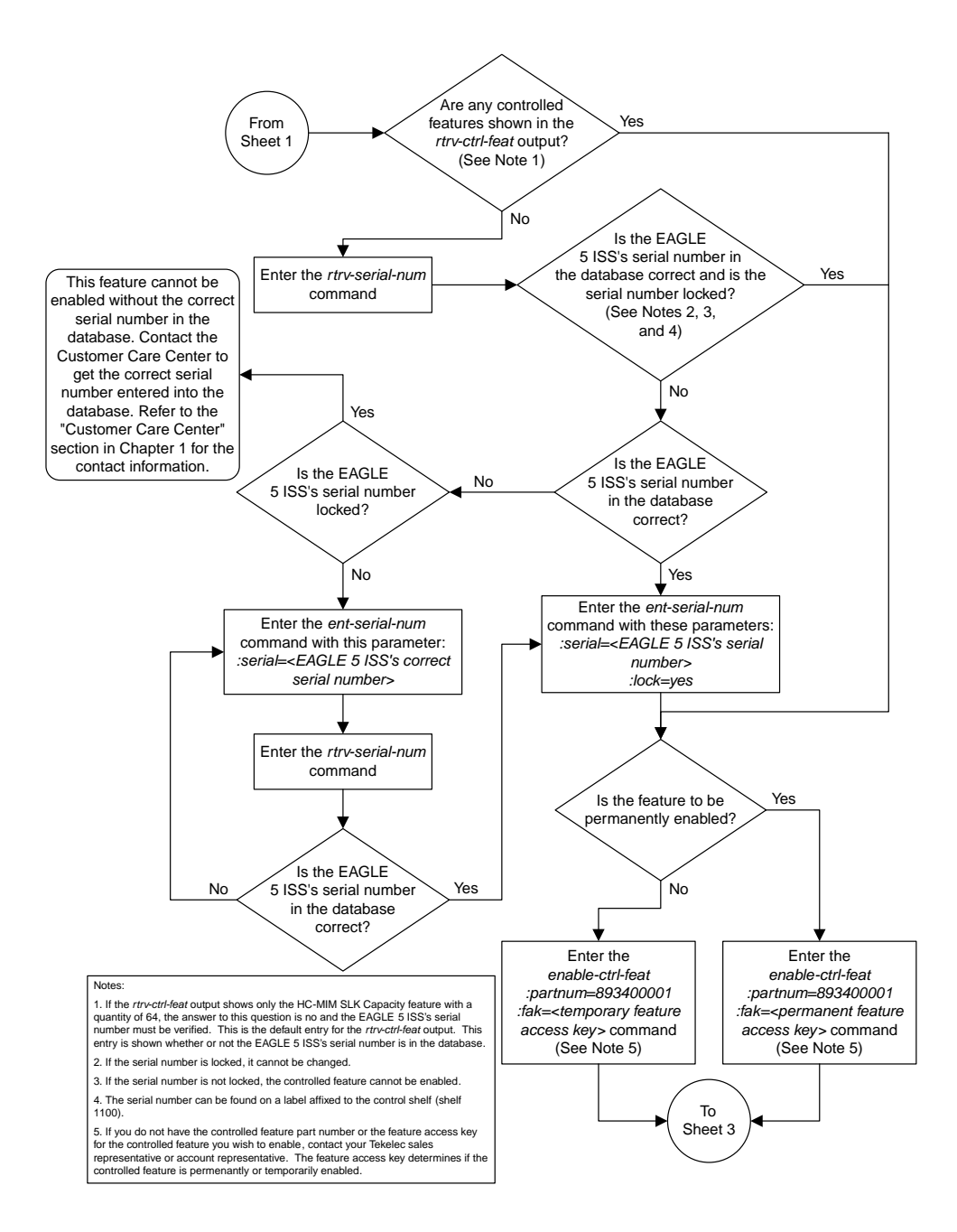

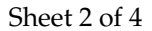

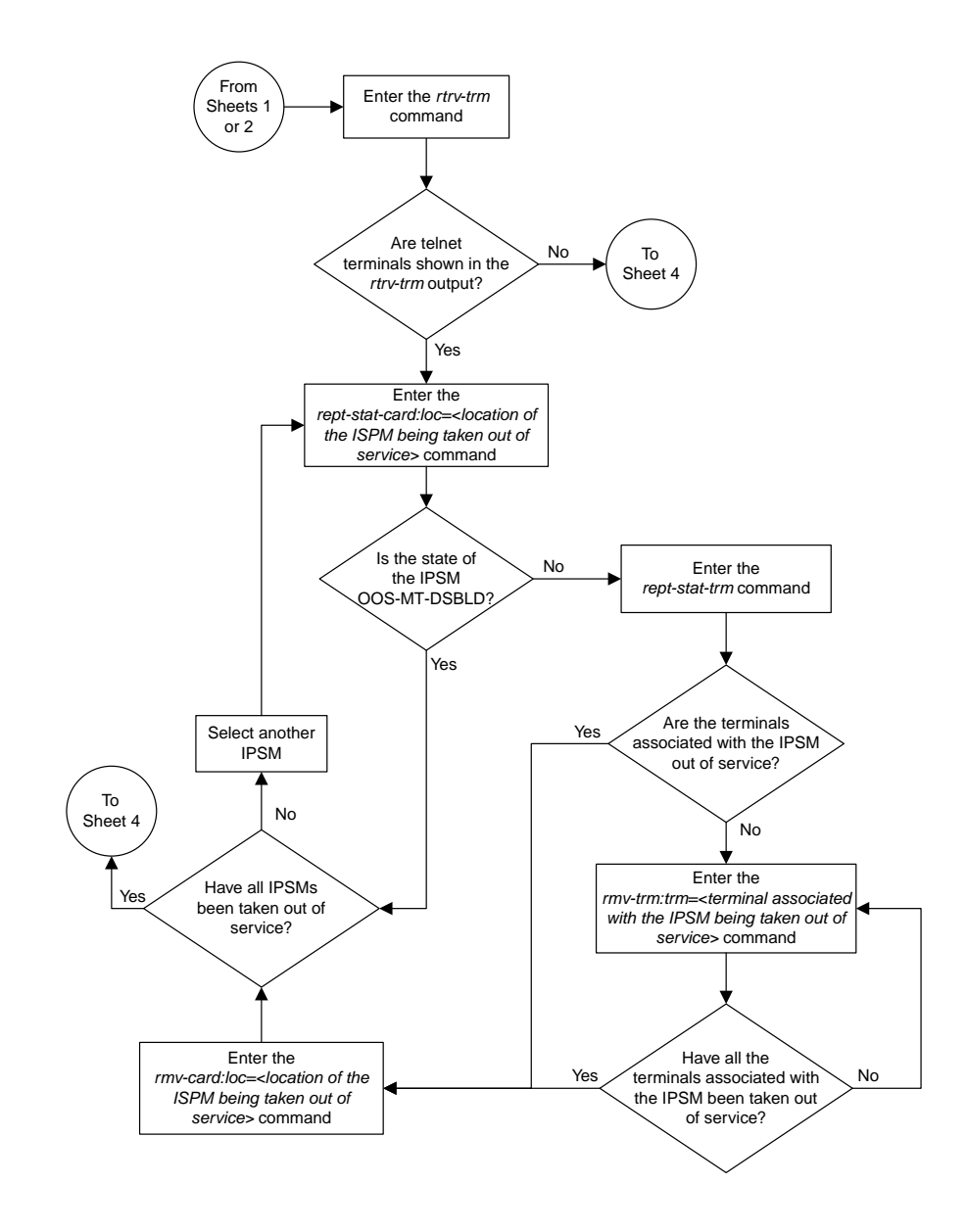

Sheet 3 of 4

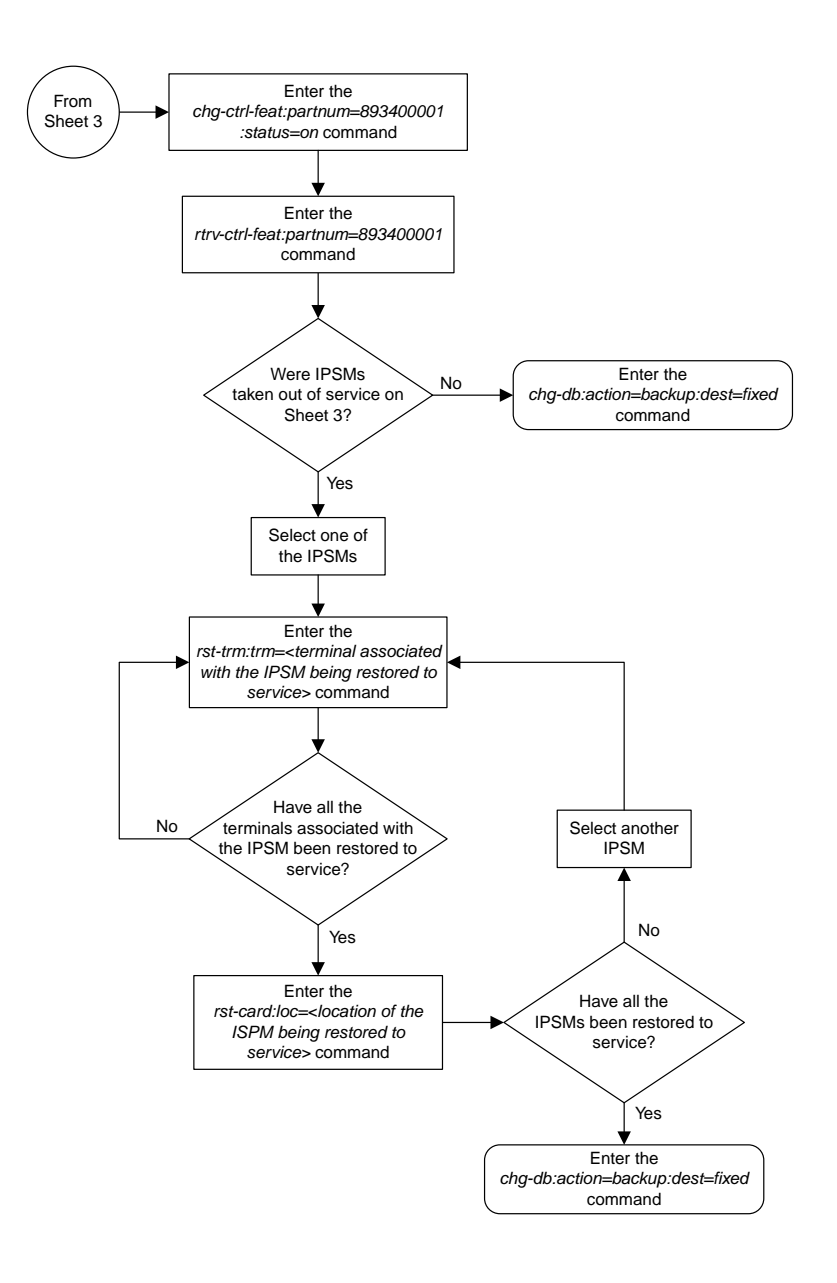

Sheet 4 of 4

#### **Activating the 15 Minute Measurements Controlled Feature**

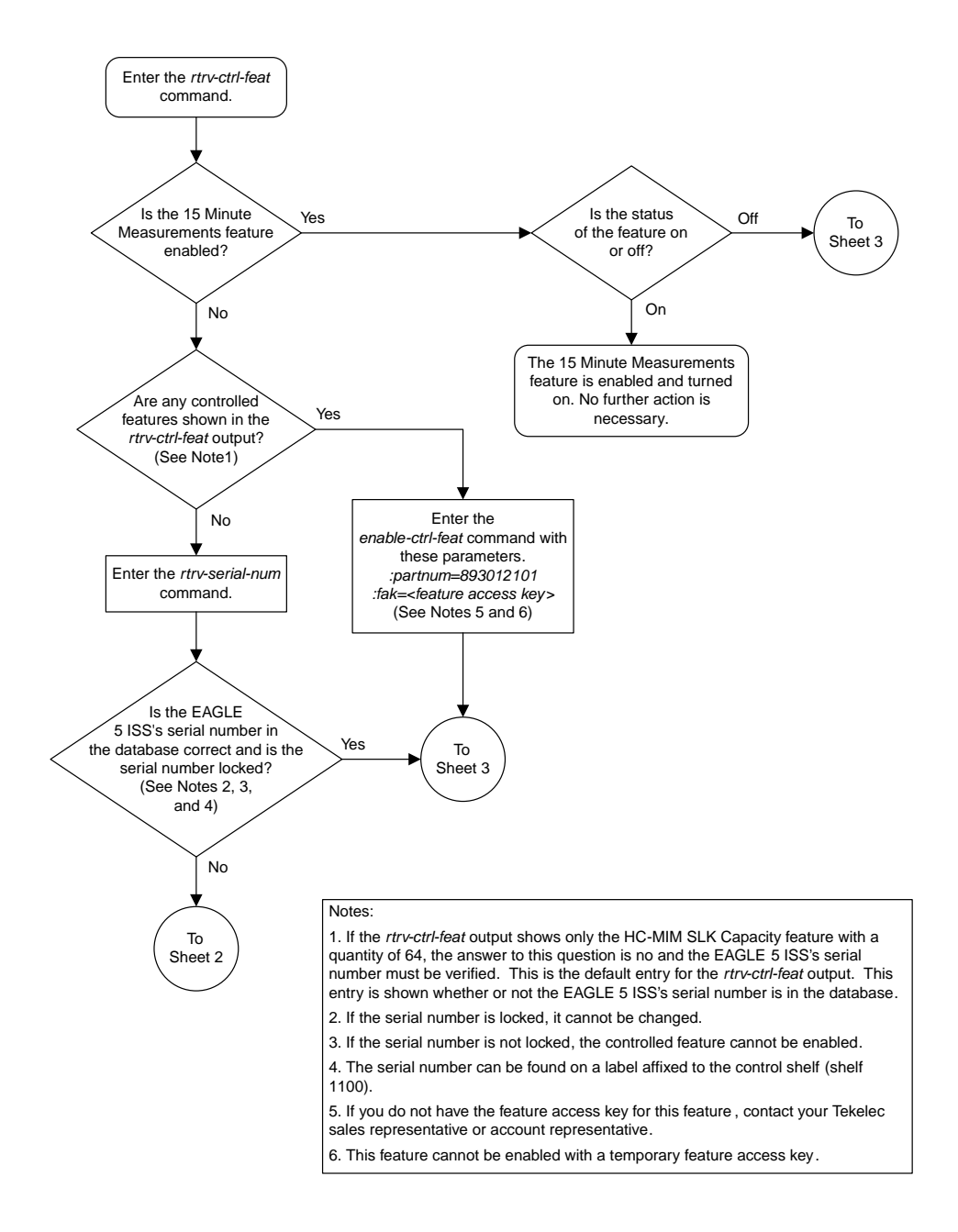

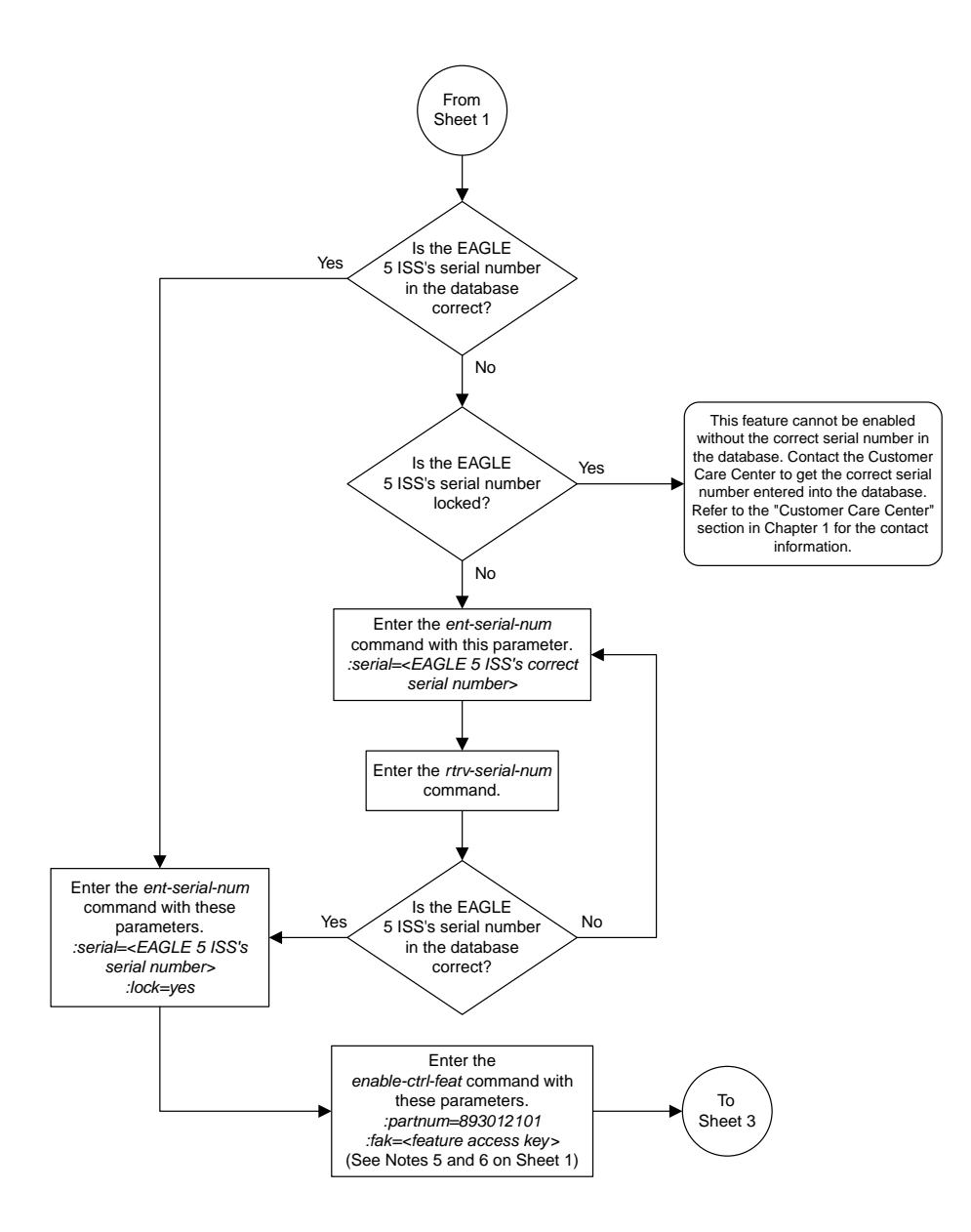

Sheet 2 of 4

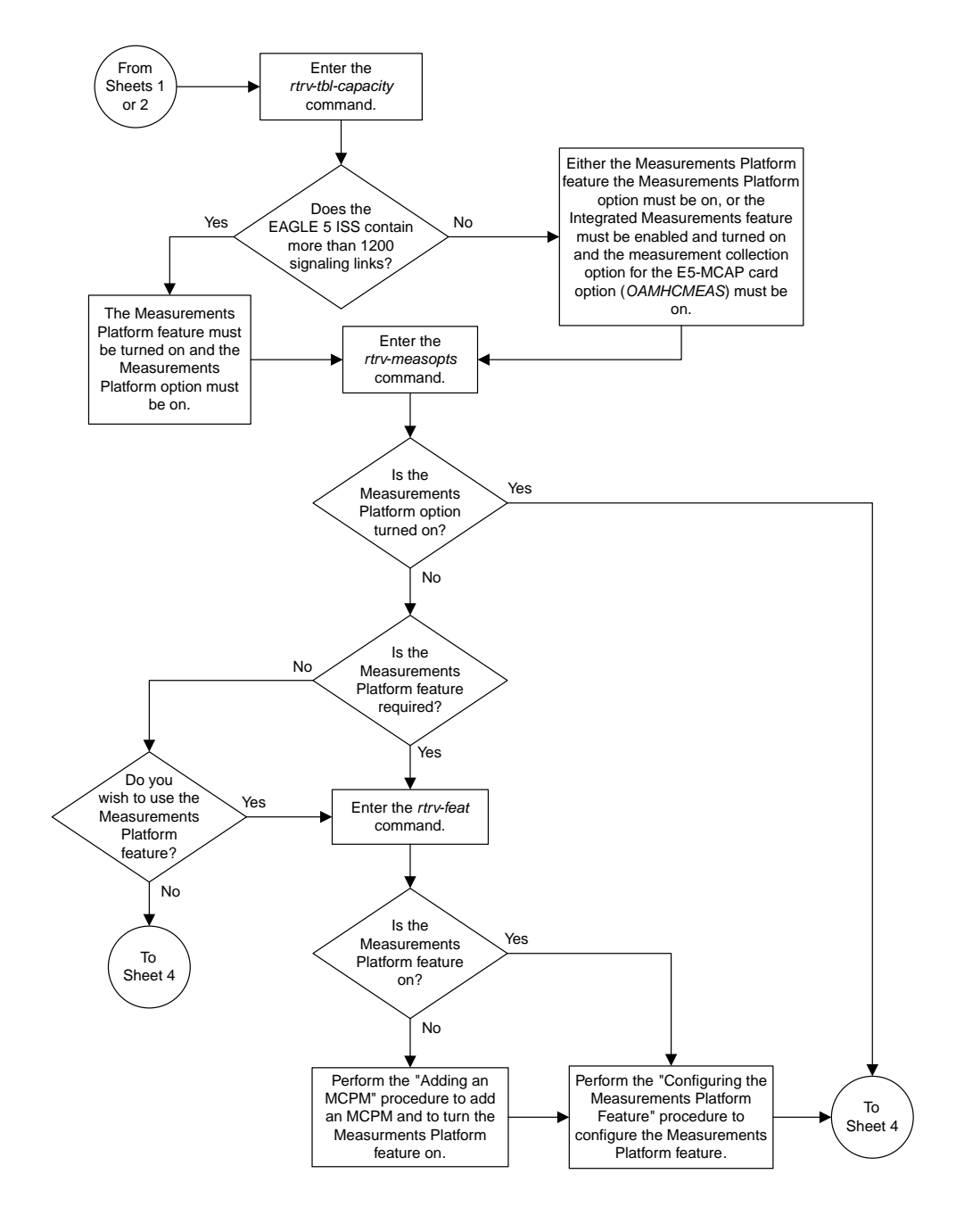

Sheet 3 of 4

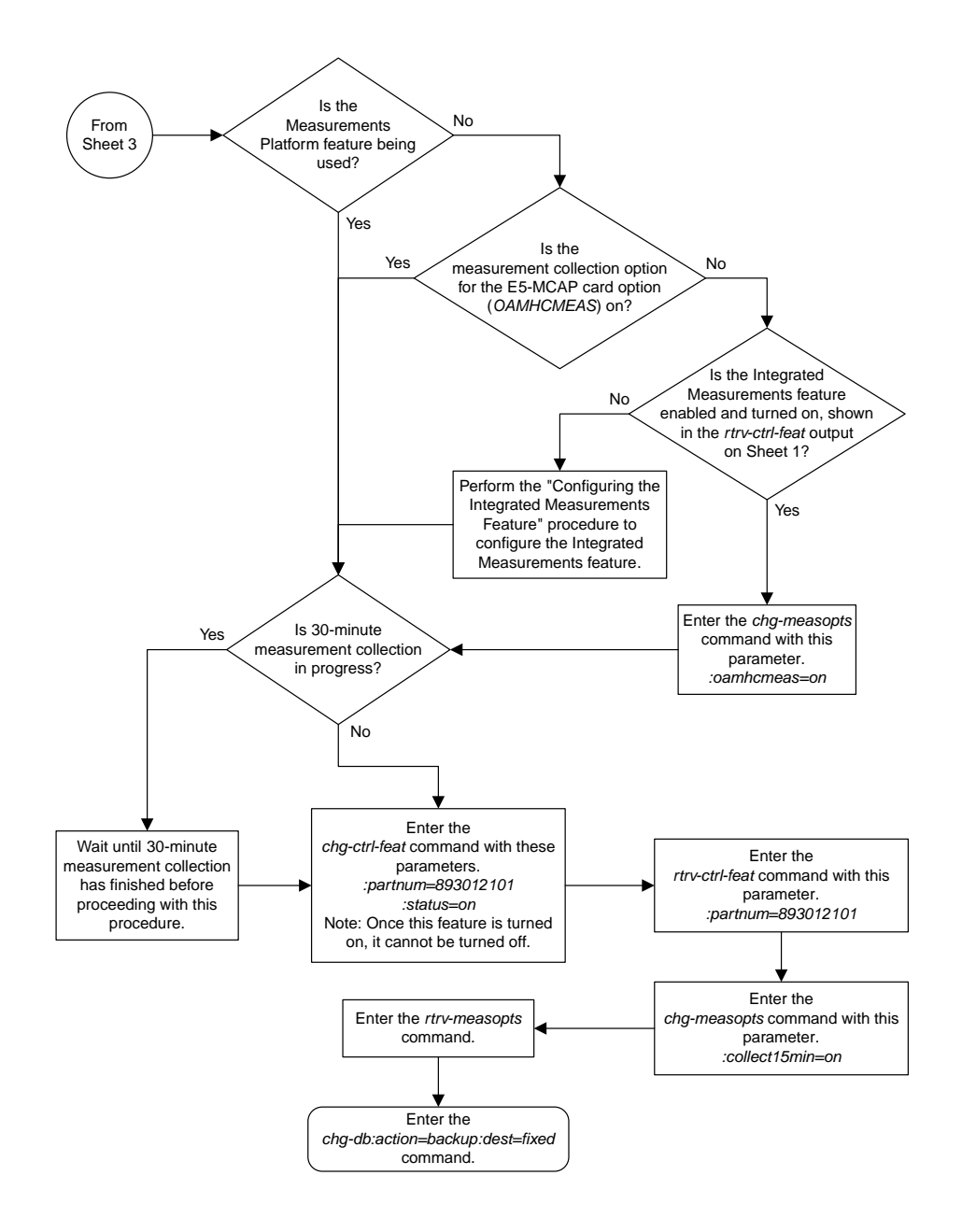

#### Sheet 4 of 4

# **Clearing a Temporary FAK Alarm**

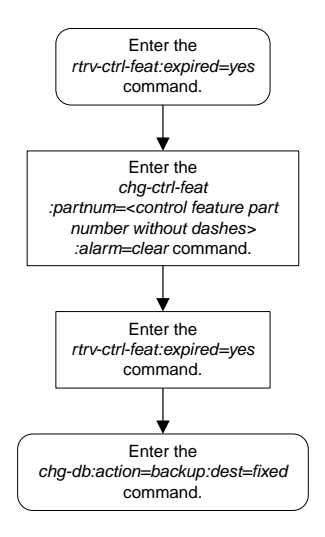

#### **Deactivating Controlled Features**

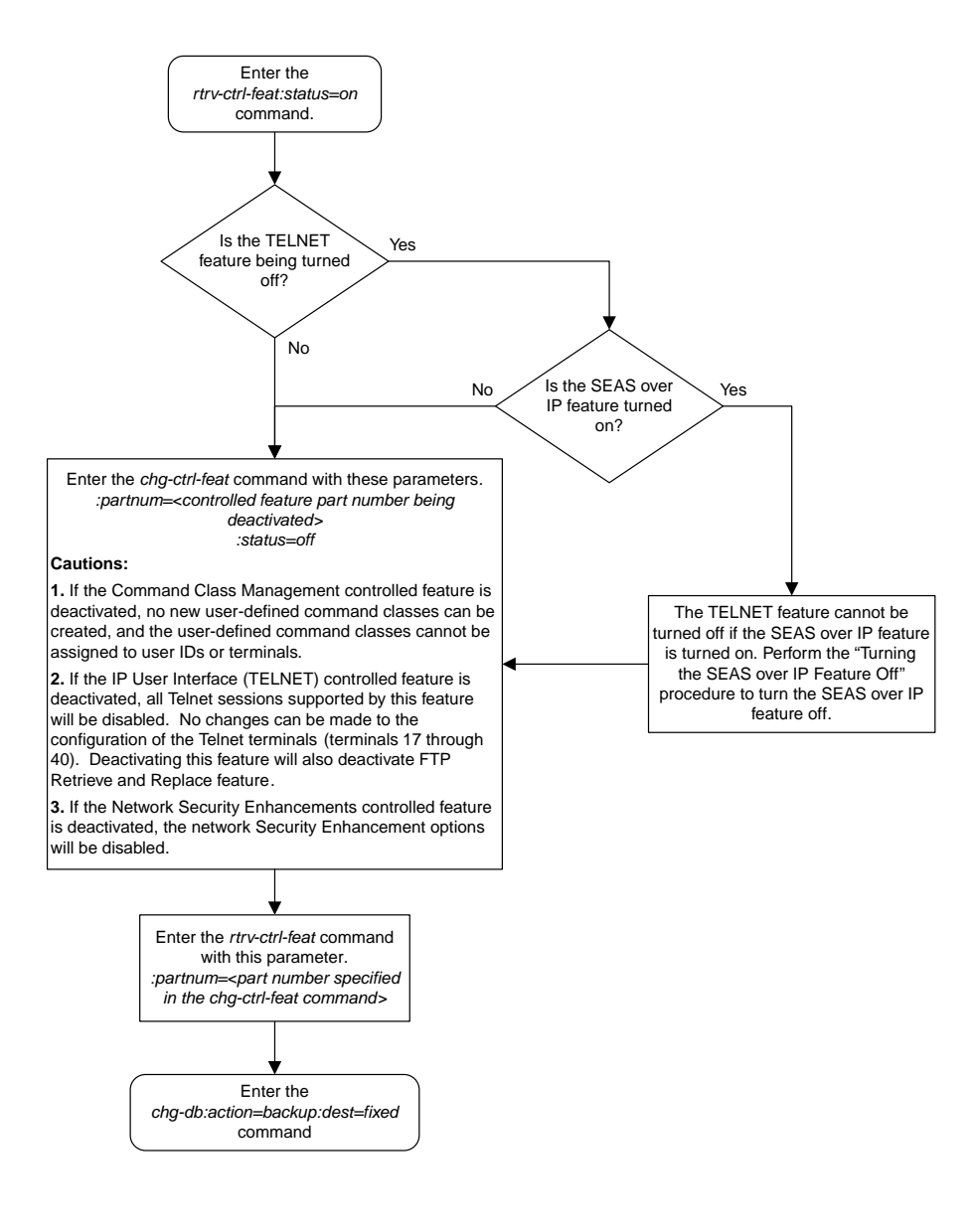

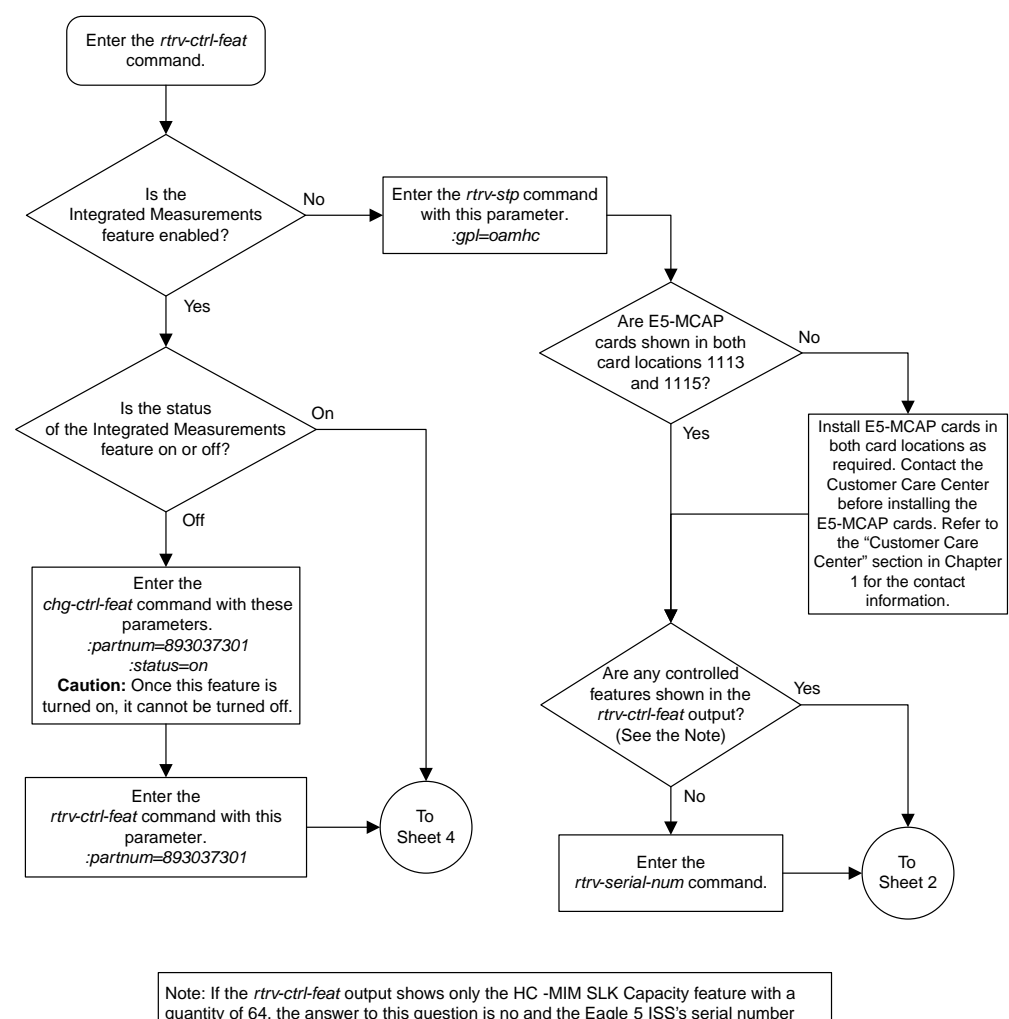

#### **Configuring the Integrated Measurements Feature**

quantity of 64, the answer to this question is no and the Eagle 5 ISS's serial number must be verified. This is the default entry for the *rtrv-ctrl-feat* output. This entry is shown whether or not the Eagle 5 ISS's serial number is in the database.

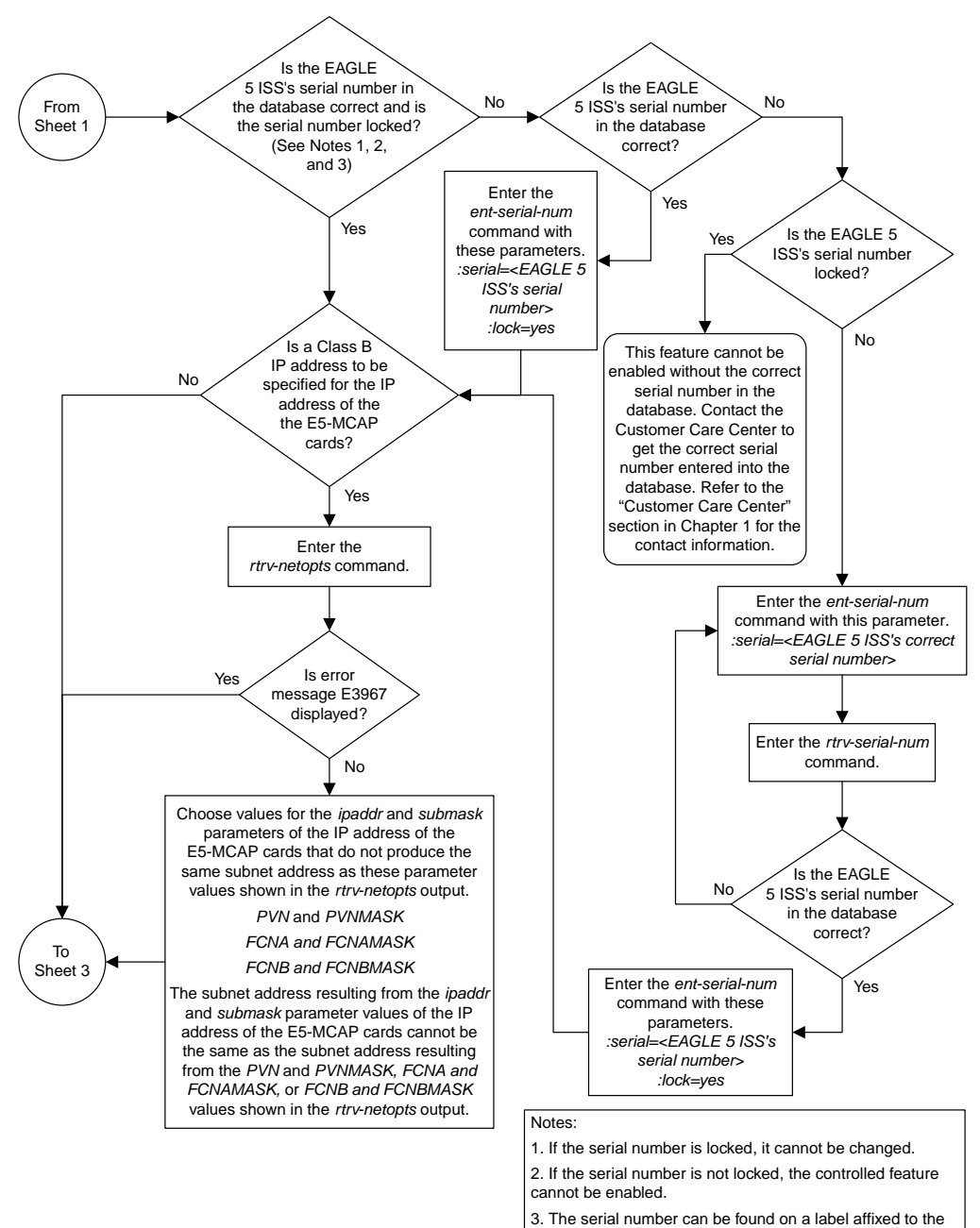

control shelf (shelf 1100).

Sheet 2 of 4

#### **Database Administration Manual Flowcharts System Administration Flowcharts**

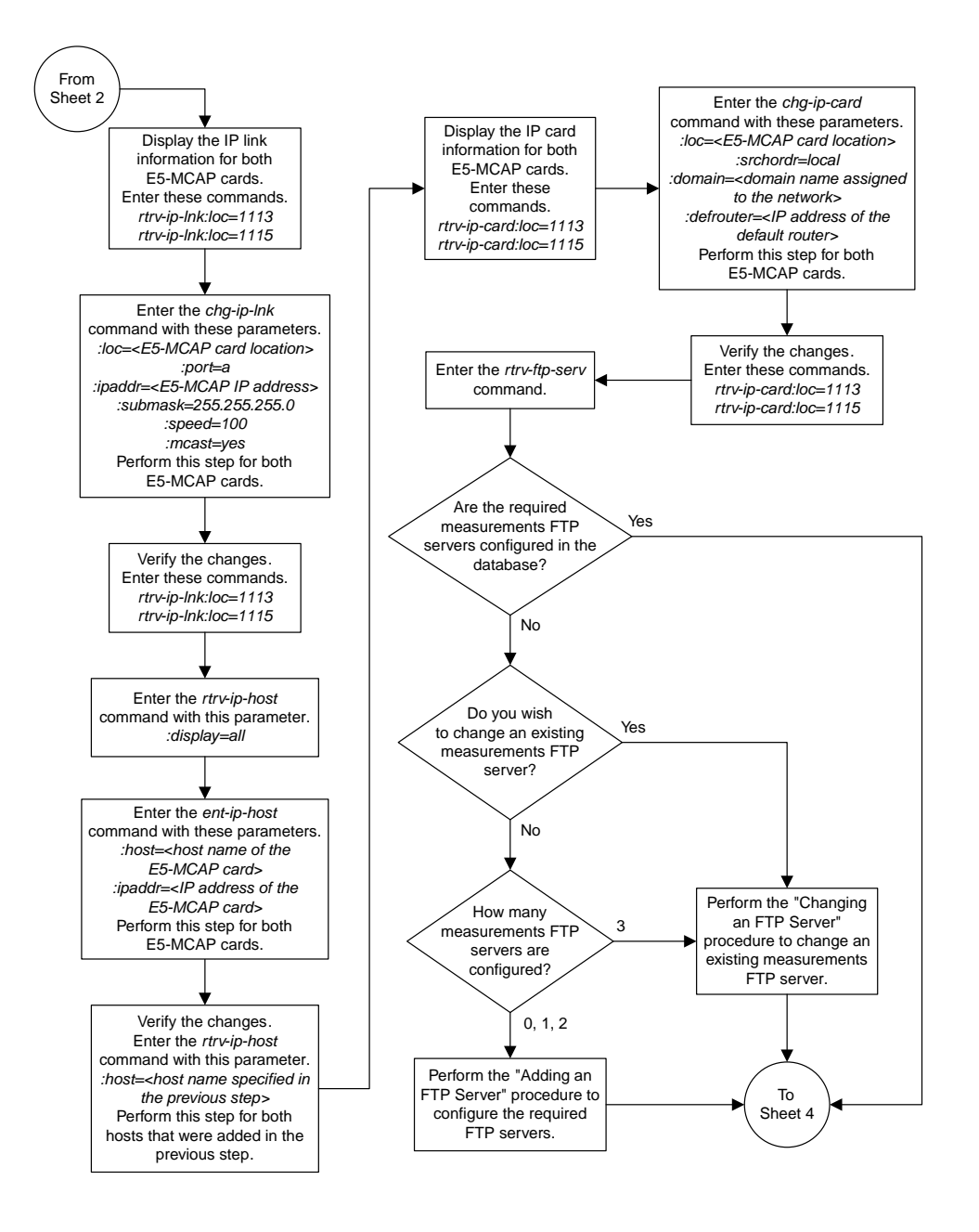

Sheet 3 of 4

#### **Database Administration Manual Flowcharts System Administration Flowcharts**

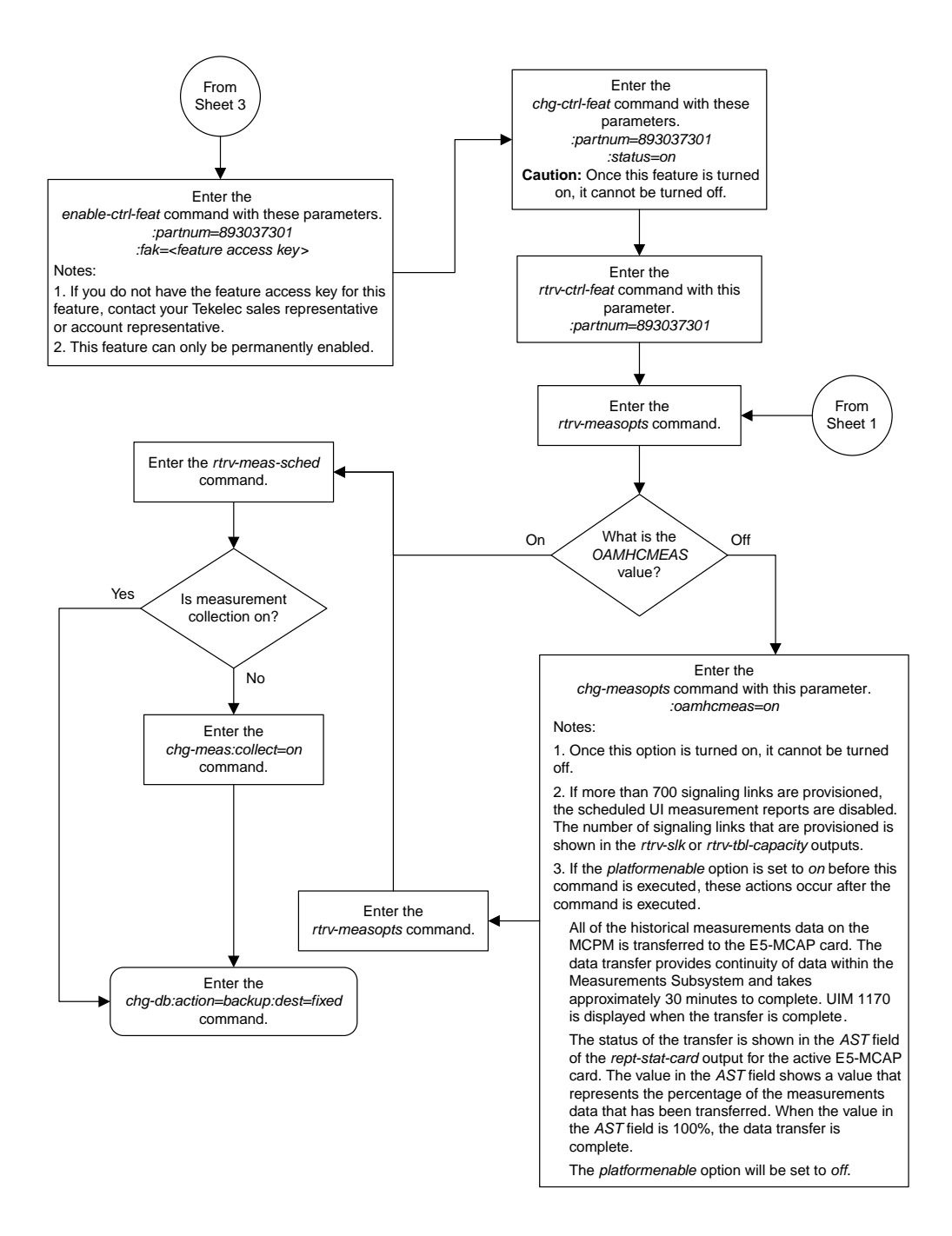

Sheet 4 of 4

# **Chapter 25**

# **SEAS Over IP Configuration Flowcharts**

#### **Topics:**

- 
- *[Performing the Initial SEAS Configuration...1459](#page-1458-0) Database Administration Manual System Management*.
- *[Configuring SEAS Terminals.....1461](#page-1460-0)*
- *[Changing the Existing SEAS Configuration..1464](#page-1463-0)*
- *[Turning the SEAS Over IP Feature Off.....1467](#page-1466-0)*

This chapter contains the flowcharts for the procedures that are used to configure the SEAS over • *[Activating the SEAS over IP Feature.....1457](#page-1456-0)* IP feature. These procedures are located in the<br>• *Performing the Initial SEAS Configuration...1459* Database Administration Manual - System Managem

#### <span id="page-1456-0"></span>**Activating the SEAS over IP Feature**

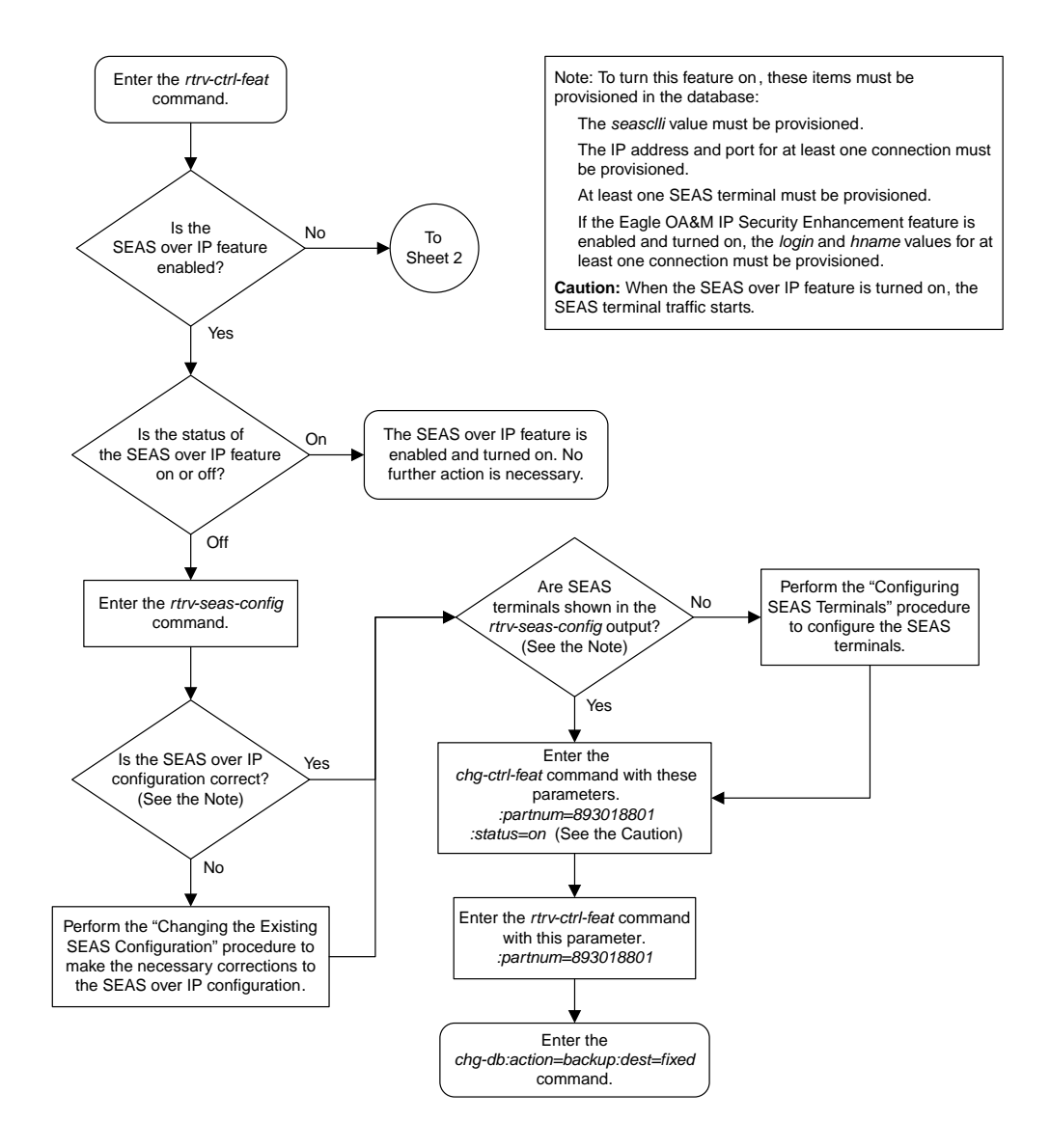

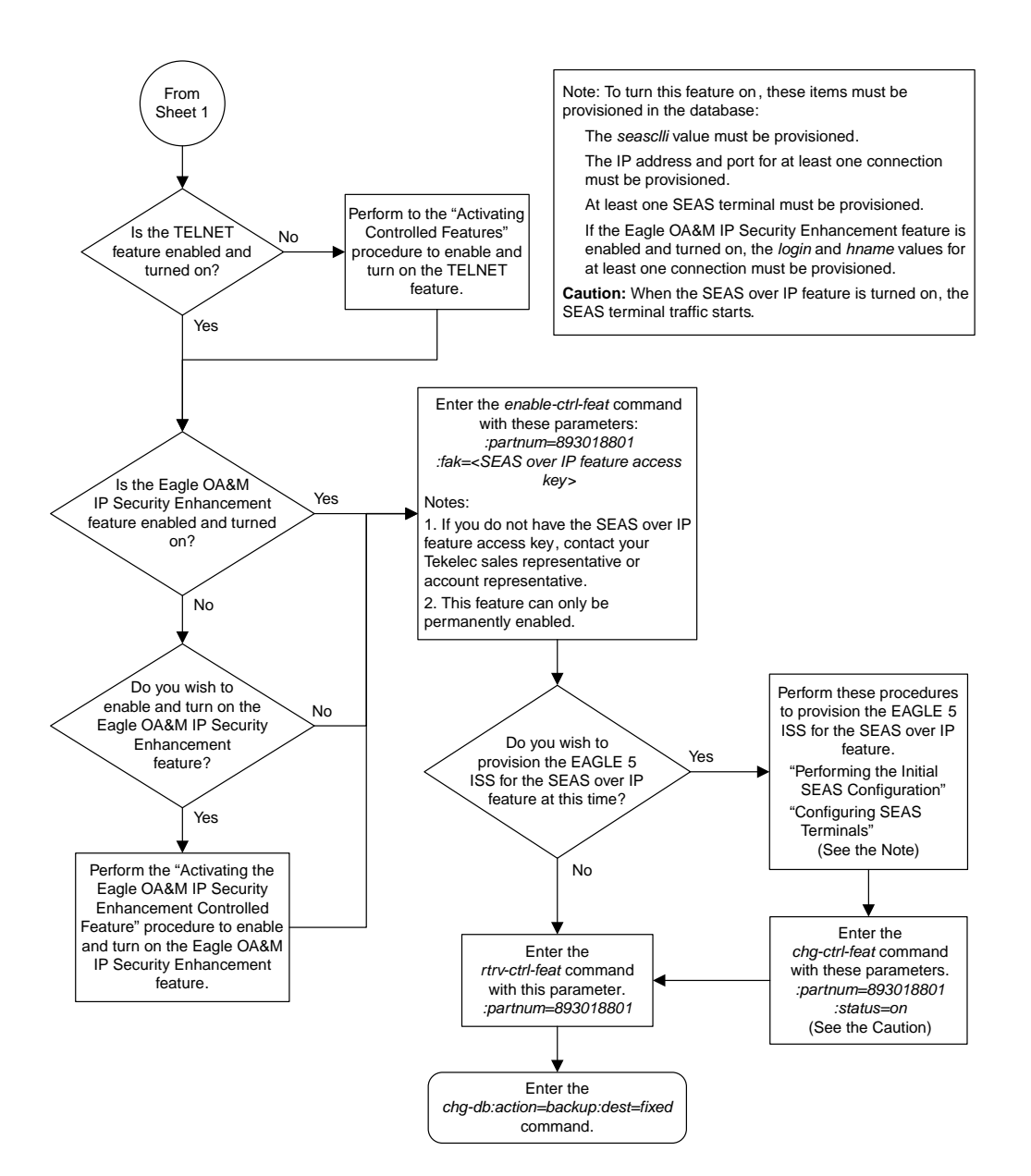

Sheet 2 of 2

### <span id="page-1458-0"></span>**Performing the Initial SEAS Configuration**

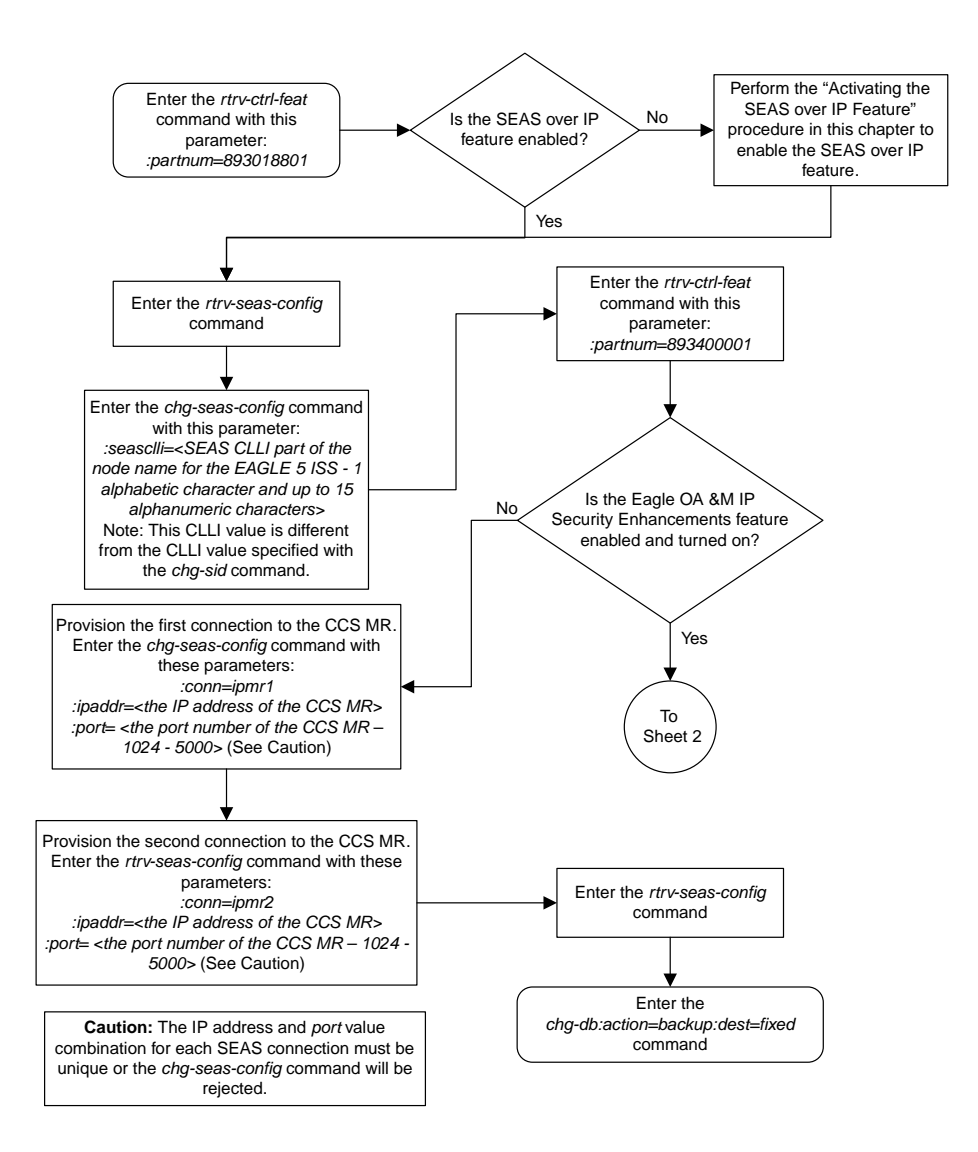

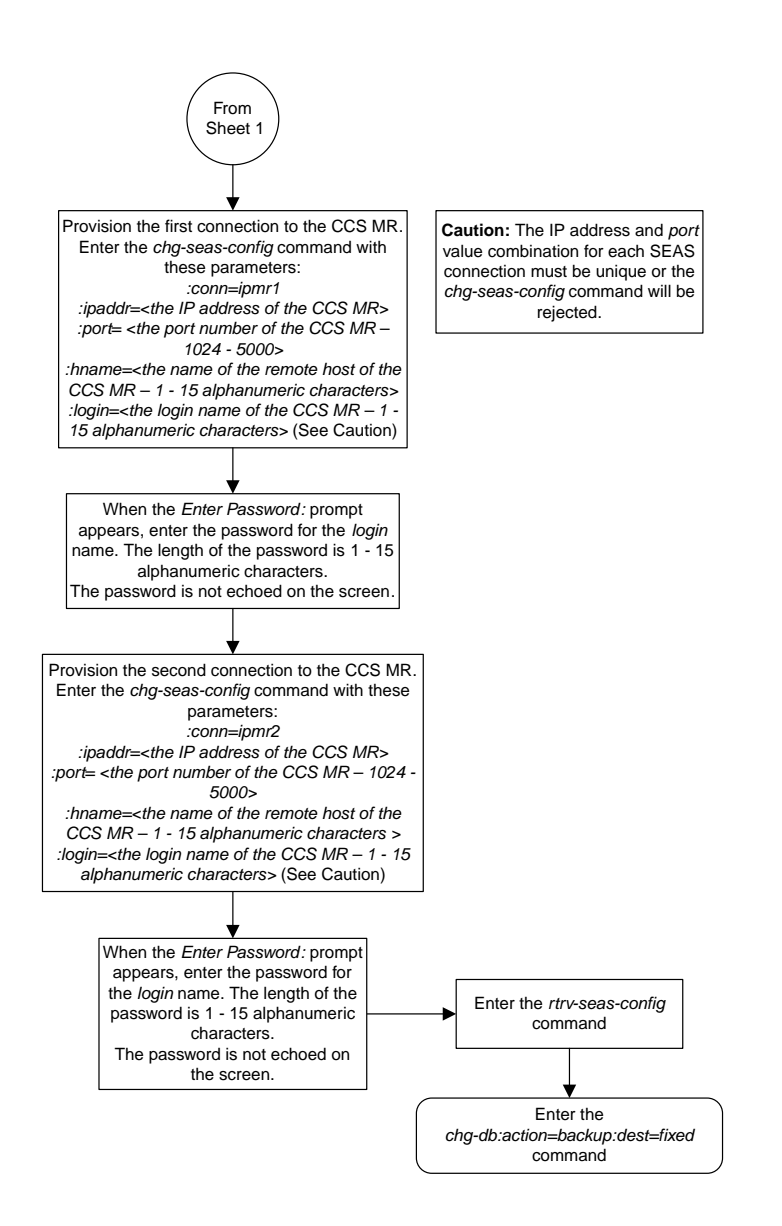

Sheet 2 of 2

#### <span id="page-1460-0"></span>**Configuring SEAS Terminals**

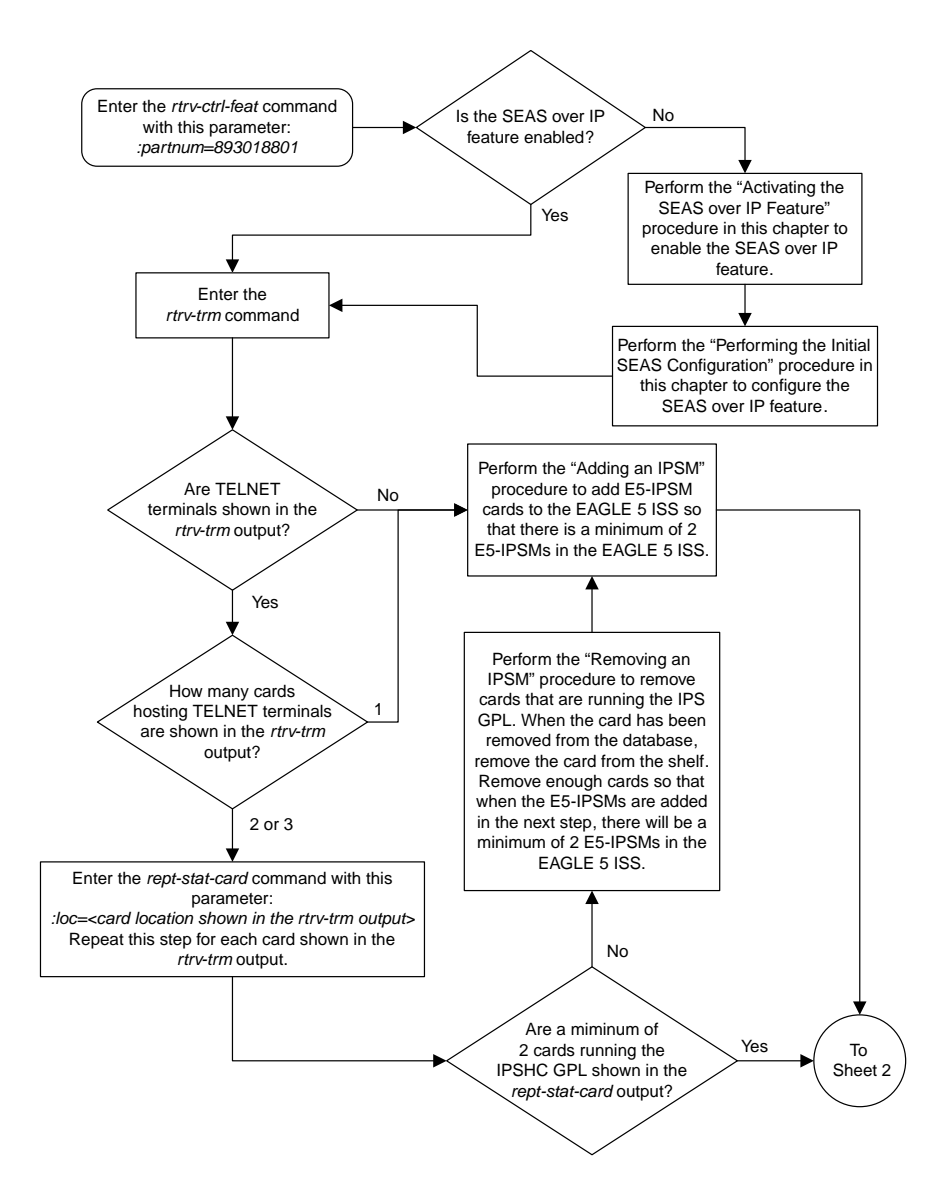

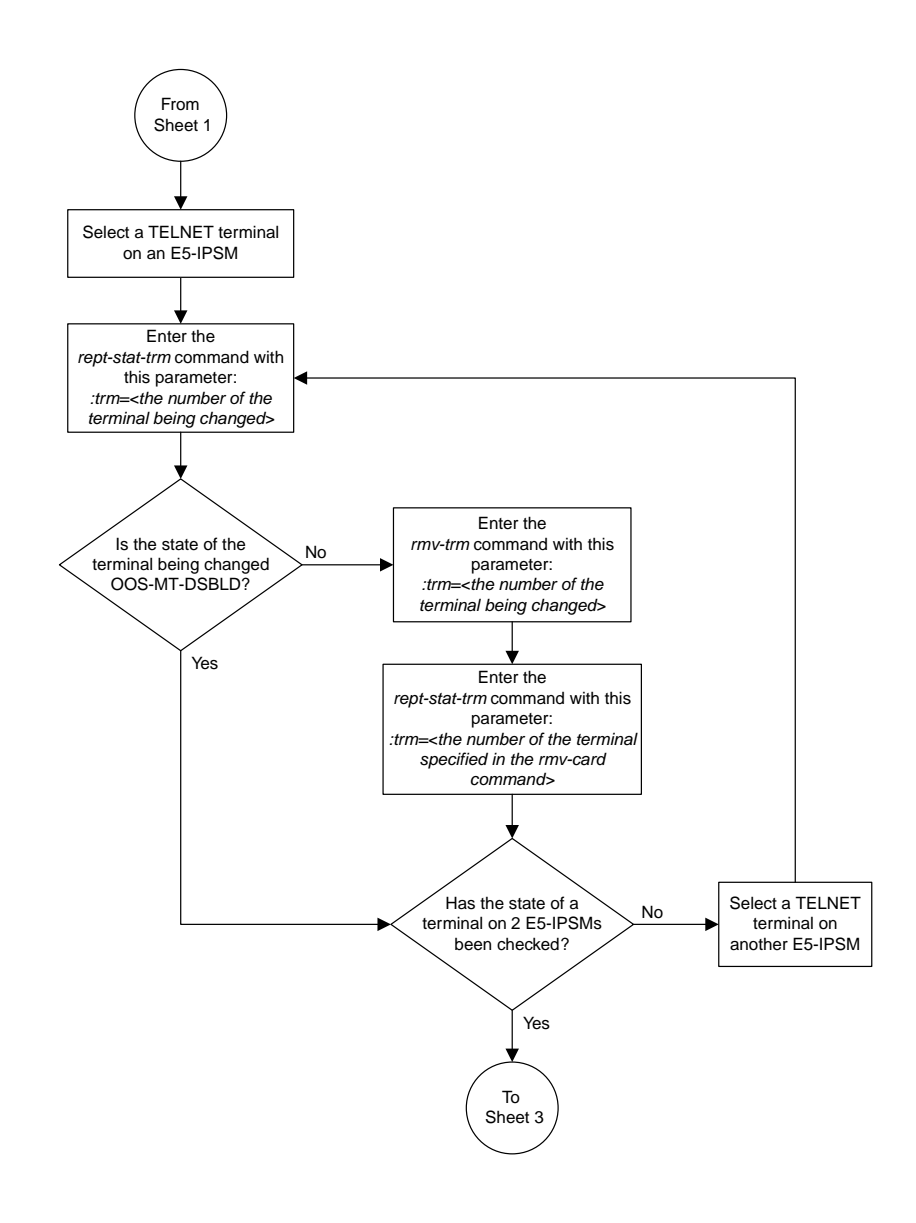

Sheet 2 of 3

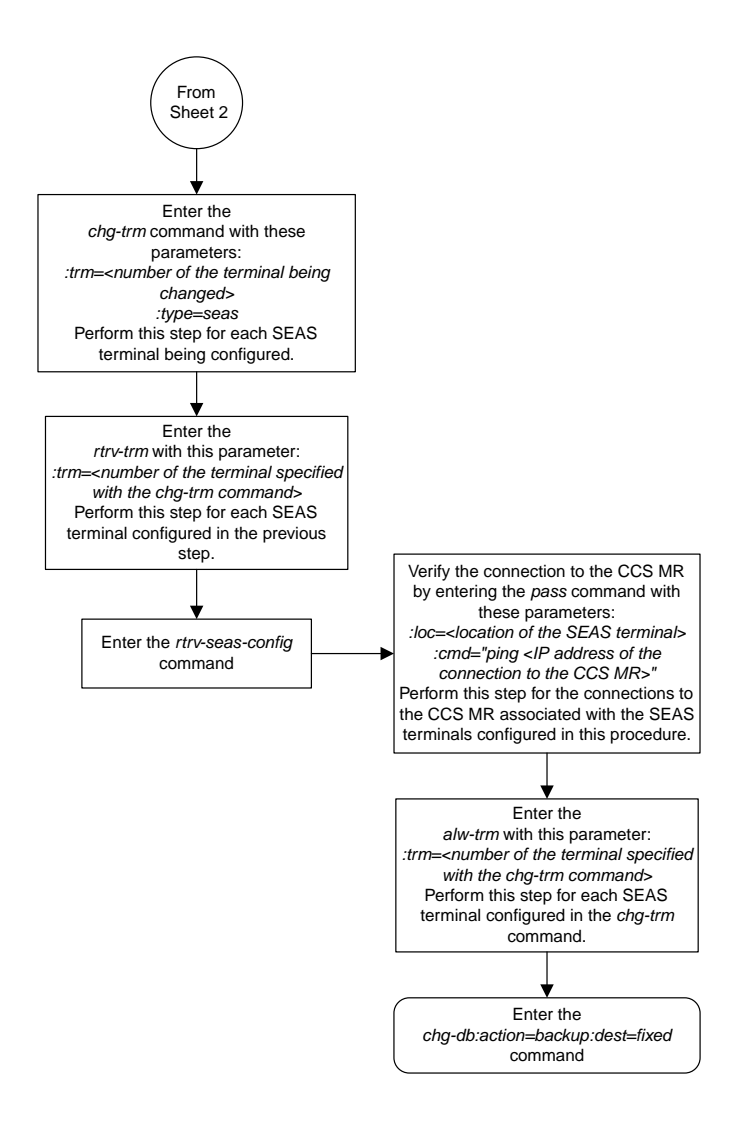

Sheet 3 of 3

### <span id="page-1463-0"></span>**Changing the Existing SEAS Configuration**

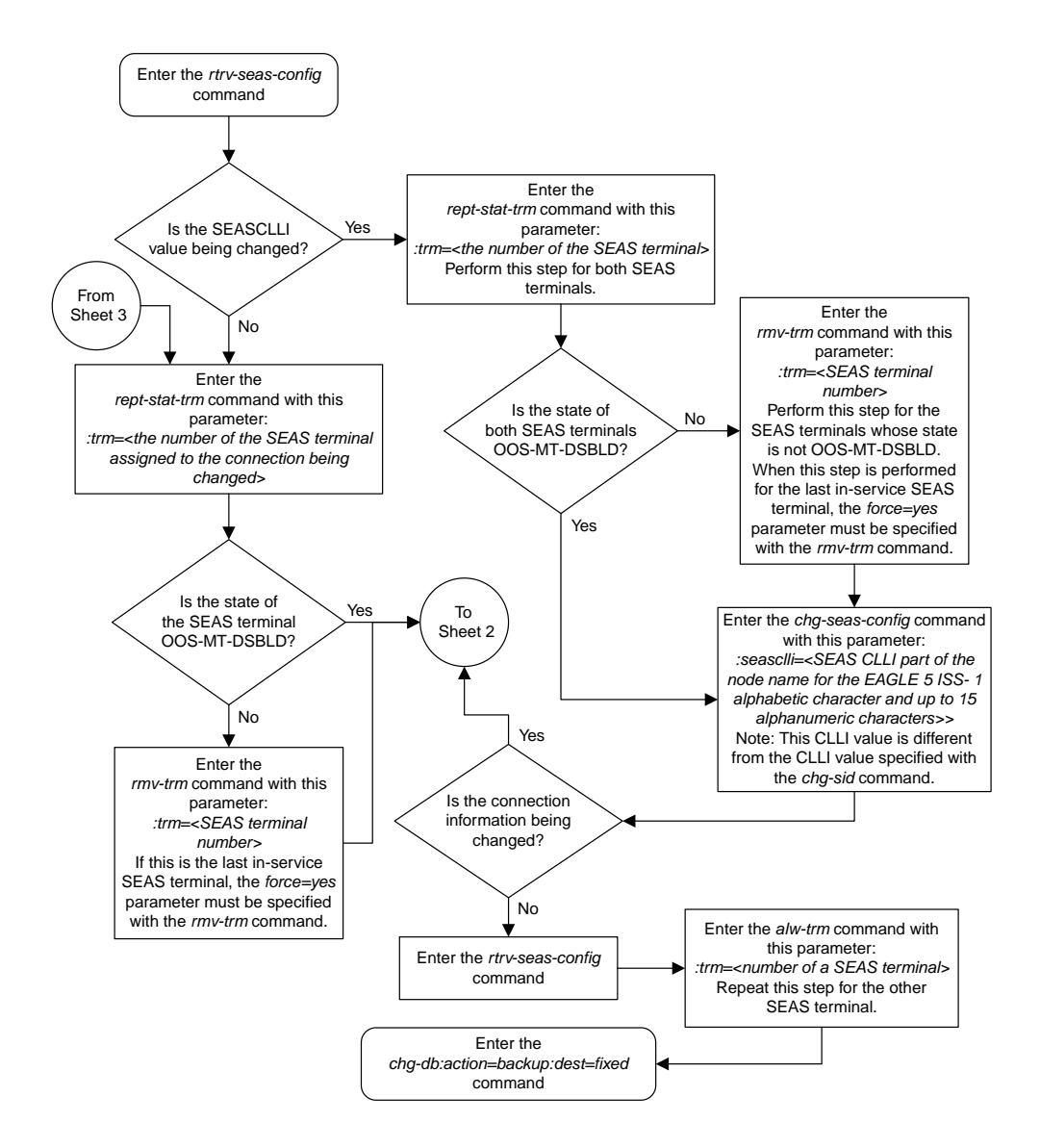

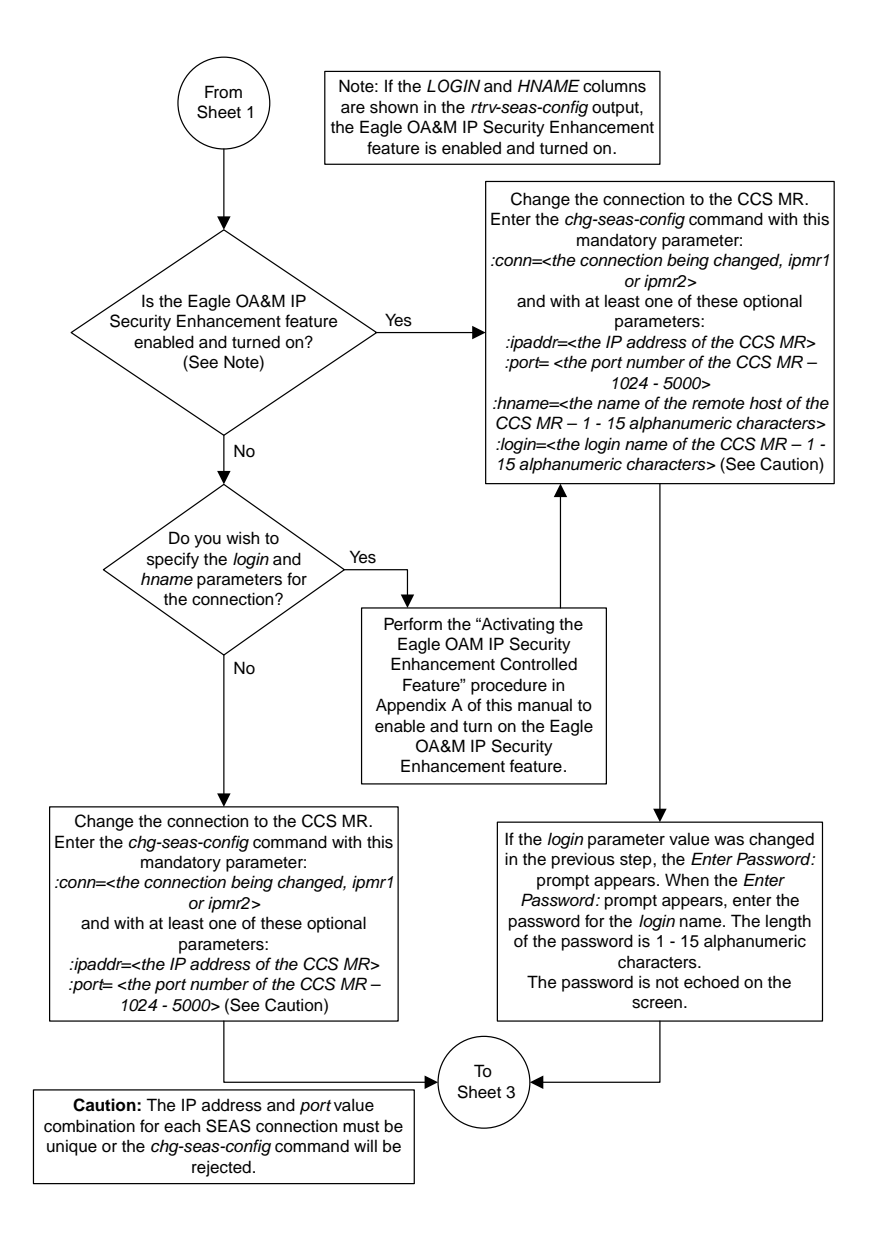

Sheet 2 of 3

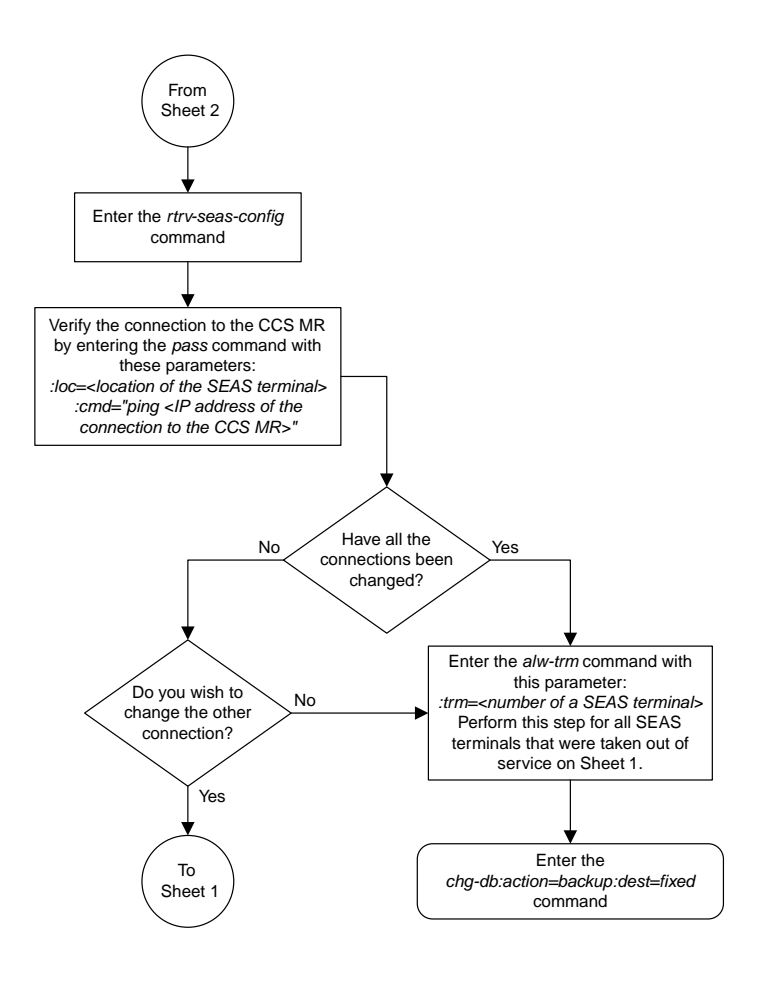

Sheet 3 of 3

### <span id="page-1466-0"></span>**Turning the SEAS Over IP Feature Off**

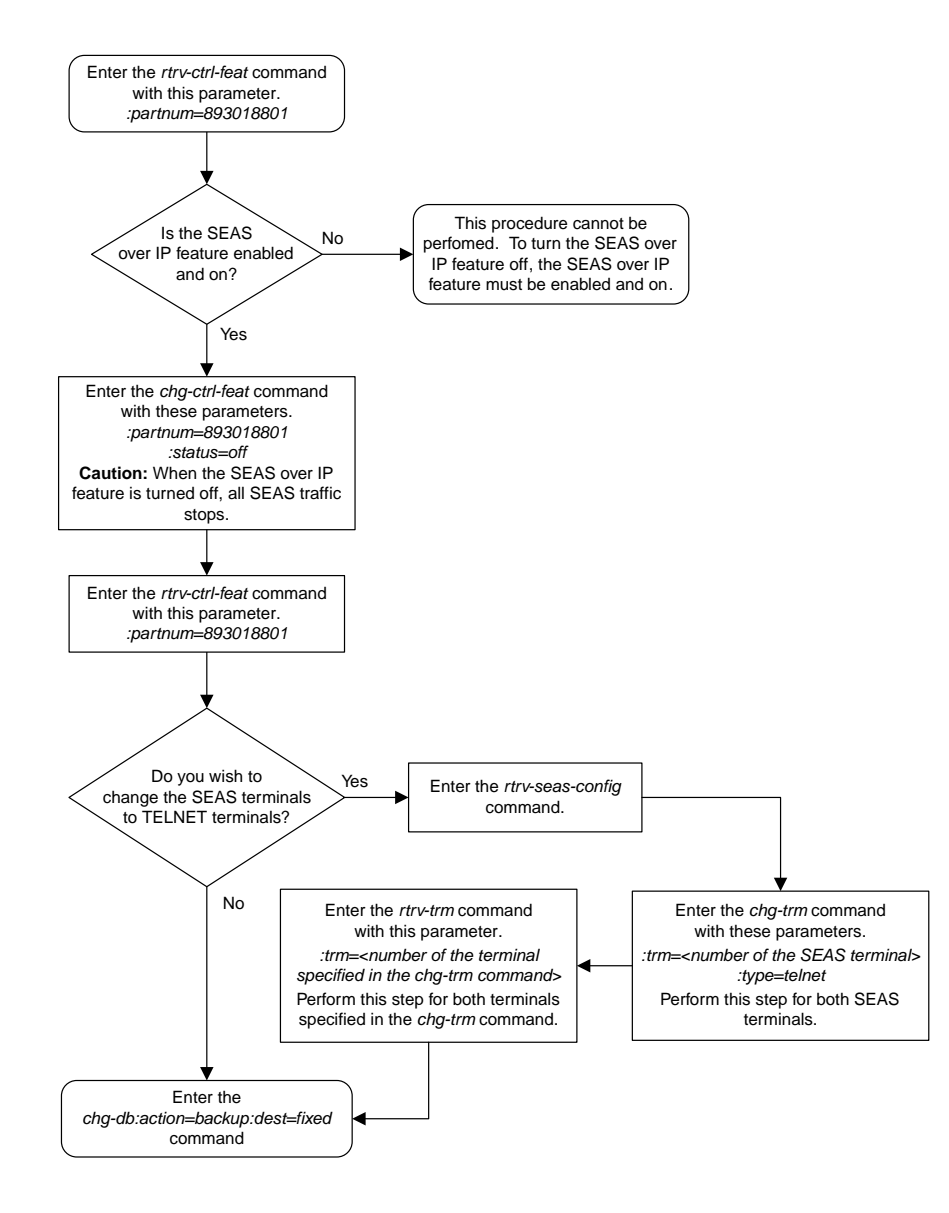

# **Chapter 26**

# **Remote Backup and Restore Flowcharts**

#### **Topics:**

- *[Making a Backup of the Database to the FTP](#page-1468-0) [Server.....1469](#page-1468-0)*
- *[Restoring the Database from the FTP Server.1471](#page-1470-0)*
- *[Configuring the Archive Build ID Option.....1472](#page-1471-0)*

This chapter contains the flowcharts for the procedures that are used for backing up the database to the DB FTP server and restoring the database from the DB FTP server. These procedures are located in the *Database Administration Manual - System Management*.

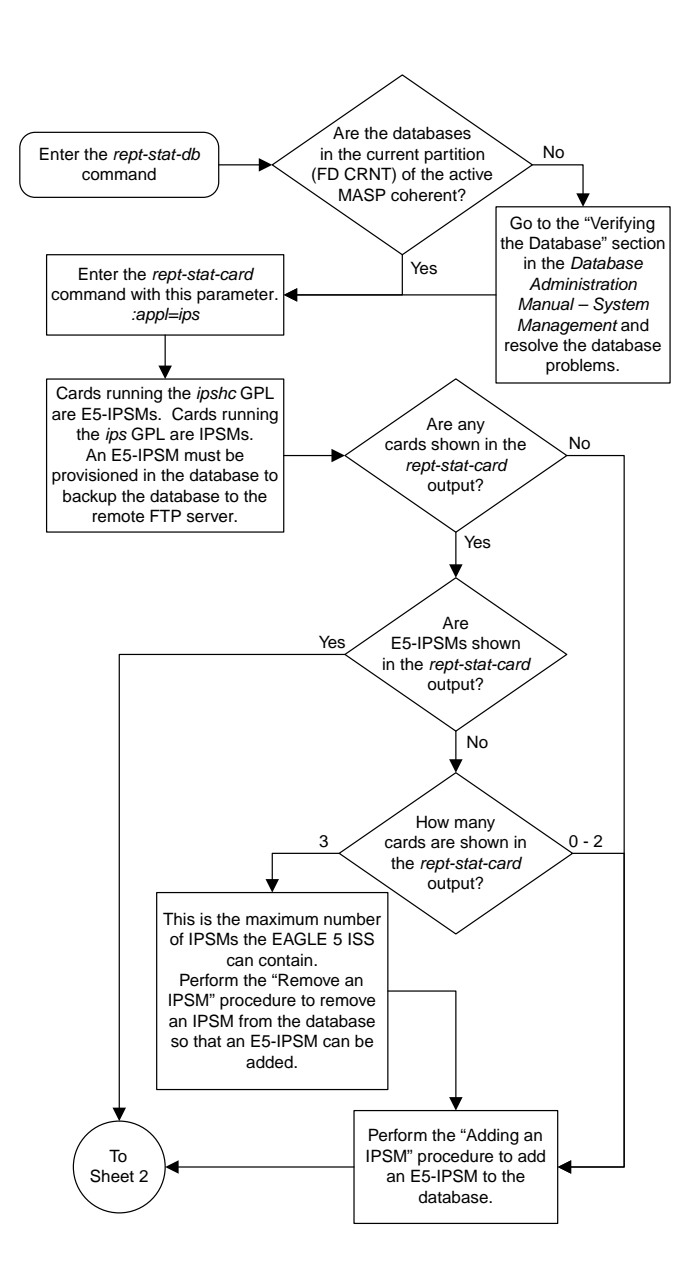

### <span id="page-1468-0"></span>**Making a Backup of the Database to the FTP Server**

Sheet 1 of 2

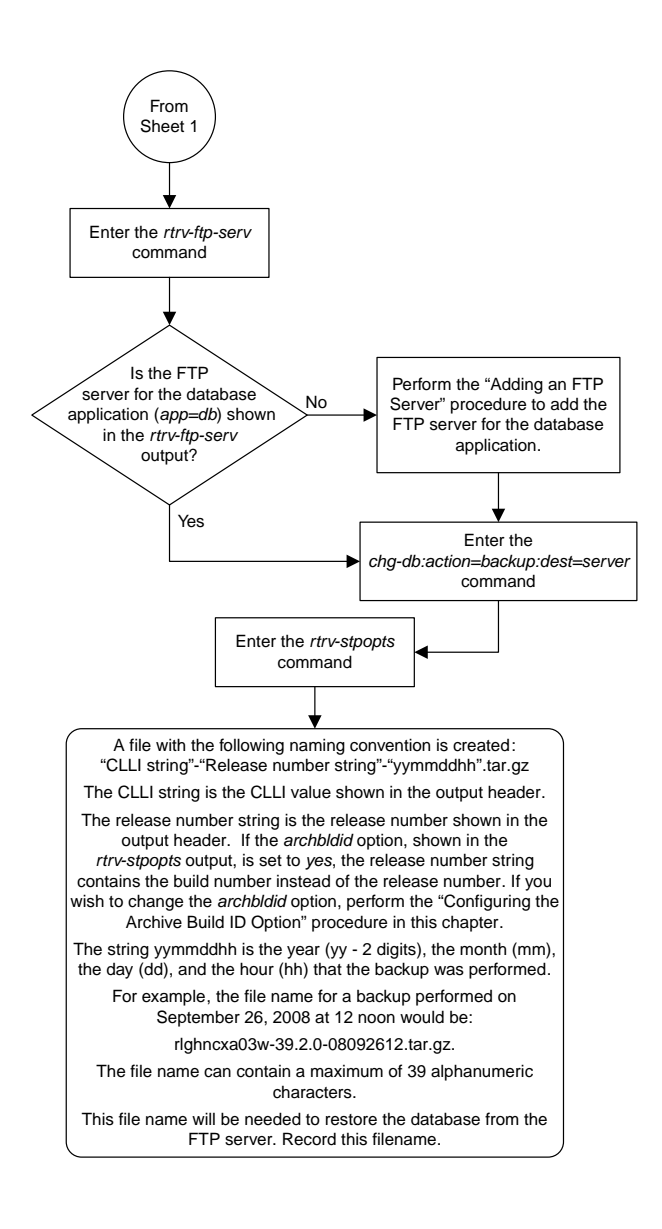

Sheet 2 of 2

#### Enter the *rept-stat-card* mmand with this parameter *:appl=ips* Are E5-IPSMs shown in the *rept-stat-card* output? Cards running the *ipshc* GPL are E5-IPSMs. Cards running the *ips* GPL are IPSMs. An E5-IPSM must be provisioned in the database to backup the database to the remote FTP server. Yes No How many cards are shown in the *rept-stat-card* output?  $0 - 2$ 3 Perform the "Adding an IPSM" procedure to add an E5-IPSM to the database. This is the maximum number of IPSMs the EAGLE 5 ISS can contain. Perform the "Remove an IPSM" procedure to remove an IPSM from the database so that an E5-IPSM can be added. Are any cards shown in the *rept-stat-card* output? No Yes Enter the *chg-db* command with these parameters. *:action=restore :dest=server :file=<the name of the TAR file on the FTP server that contains the database that is being restored>* The *file* parameter value is the file name that was created when the database was backed up to the FTP server. The *file* parameter value can contain a maximum of 39 alphanumeric characters. Refer to the "Making a Backup of the Database to the FTP Server" procedure in this chapter for more information about the file name for database backups to the FTP server. Enter the *rtrv-ftp-serv* command.  $\acute{}$  is the FTF server for the database application (*app=db*) shown in the *rtrv-ftp-serv* output? Yes No Perform the "Adding an FTP Server" procedure to add the FTP server for the database application. Enter the *rept-stat-db* Enter the *init-sys* command twice within 30 seconds. Enter the *login* command with this parameter. *:uid=<user ID>* Perform the "Adding an IPSM" procedure to add an E5-IPSM to the database.

command.

#### <span id="page-1470-0"></span>**Restoring the Database from the FTP Server**

## <span id="page-1471-0"></span>**Configuring the Archive Build ID Option**

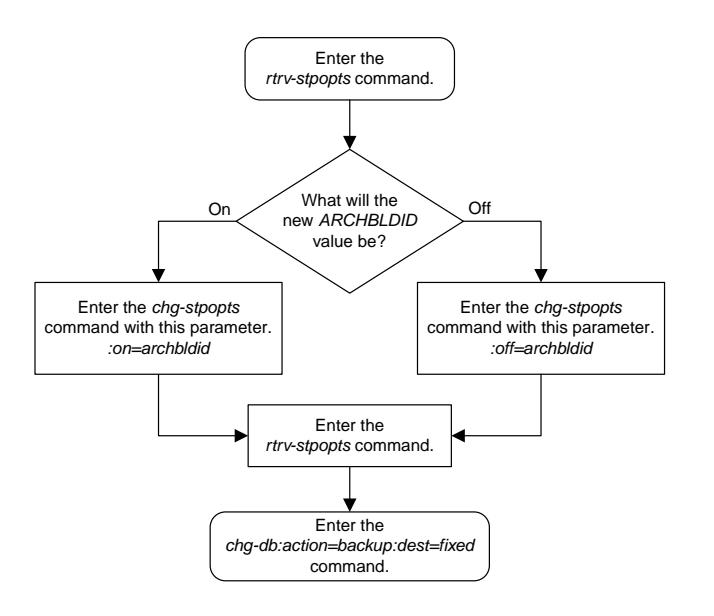

# **Glossary**

#### ATM Asynchronous Transfer Mode

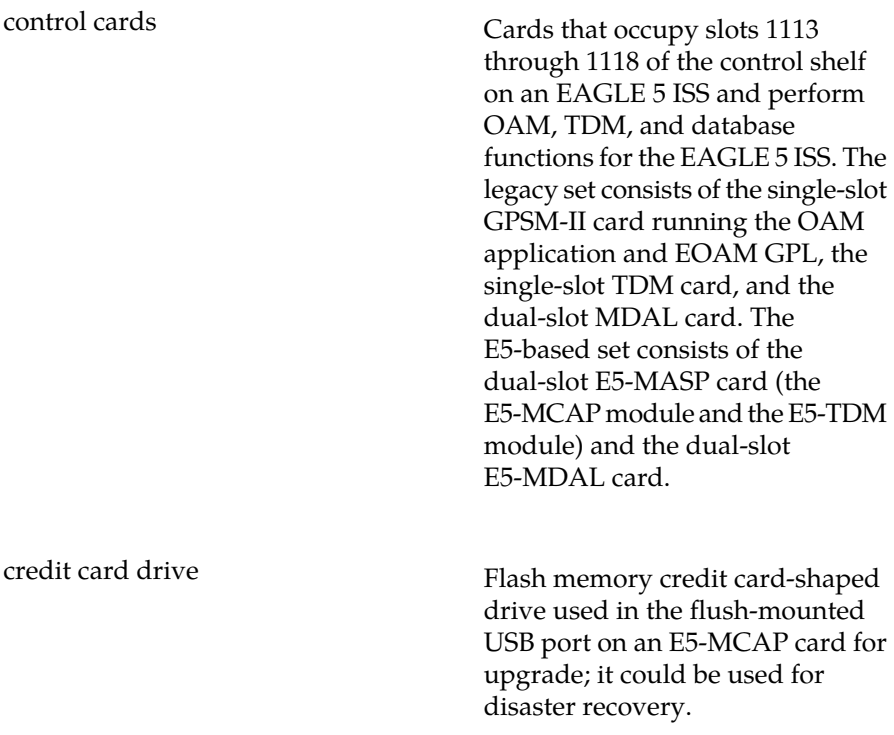

**C**

**A**

called cells.

A packet-oriented transfer mode that uses an asynchronous time division multiplexing technique to multiplex information flow in fixed blocks,

A high-bandwidth, low-delay switching, and multiplexing technology to support applications that include high-speed data, local area network interconnection, multimedia application and imaging, and residential applications such as

video telephony and other information-based services.

**E**

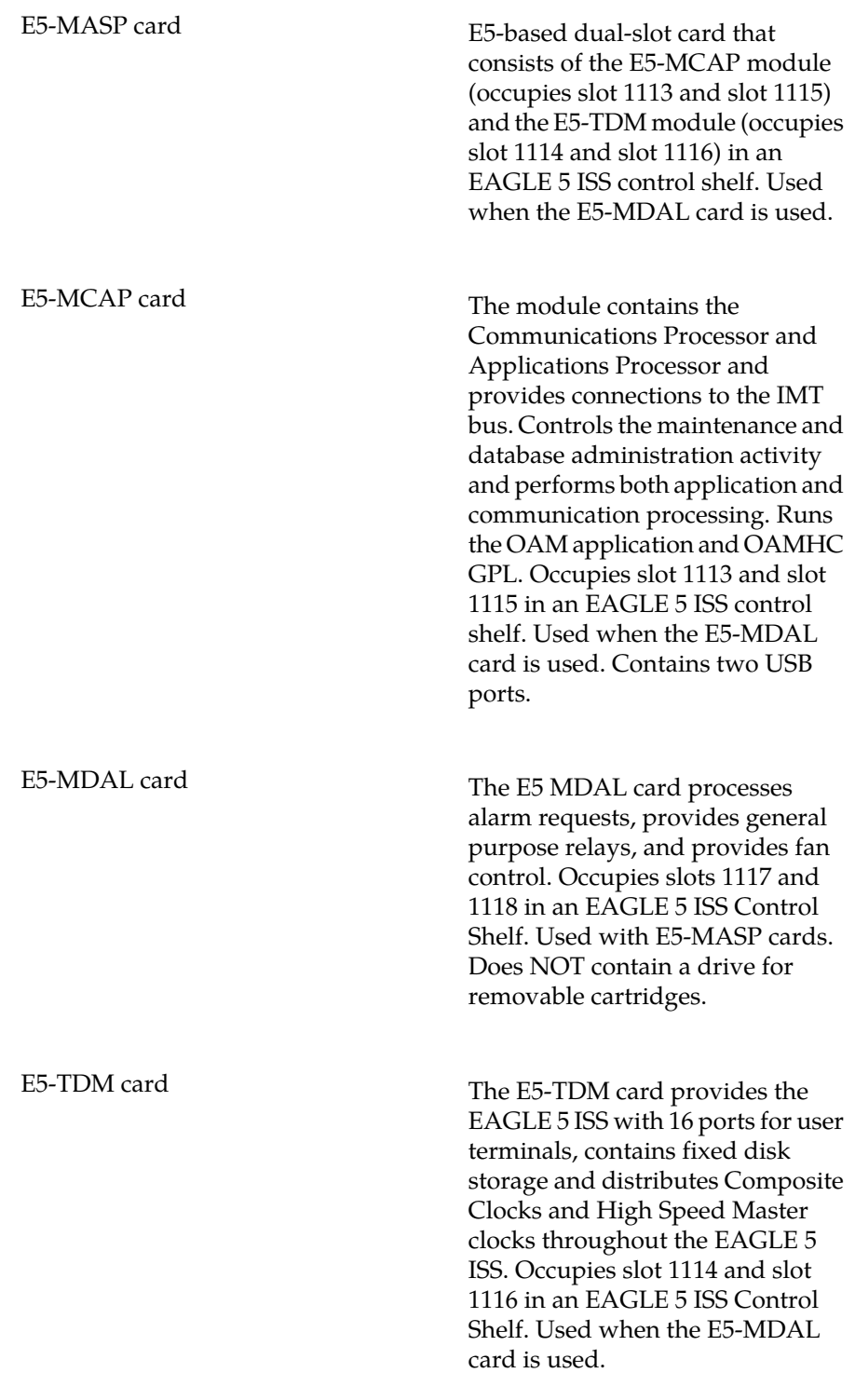

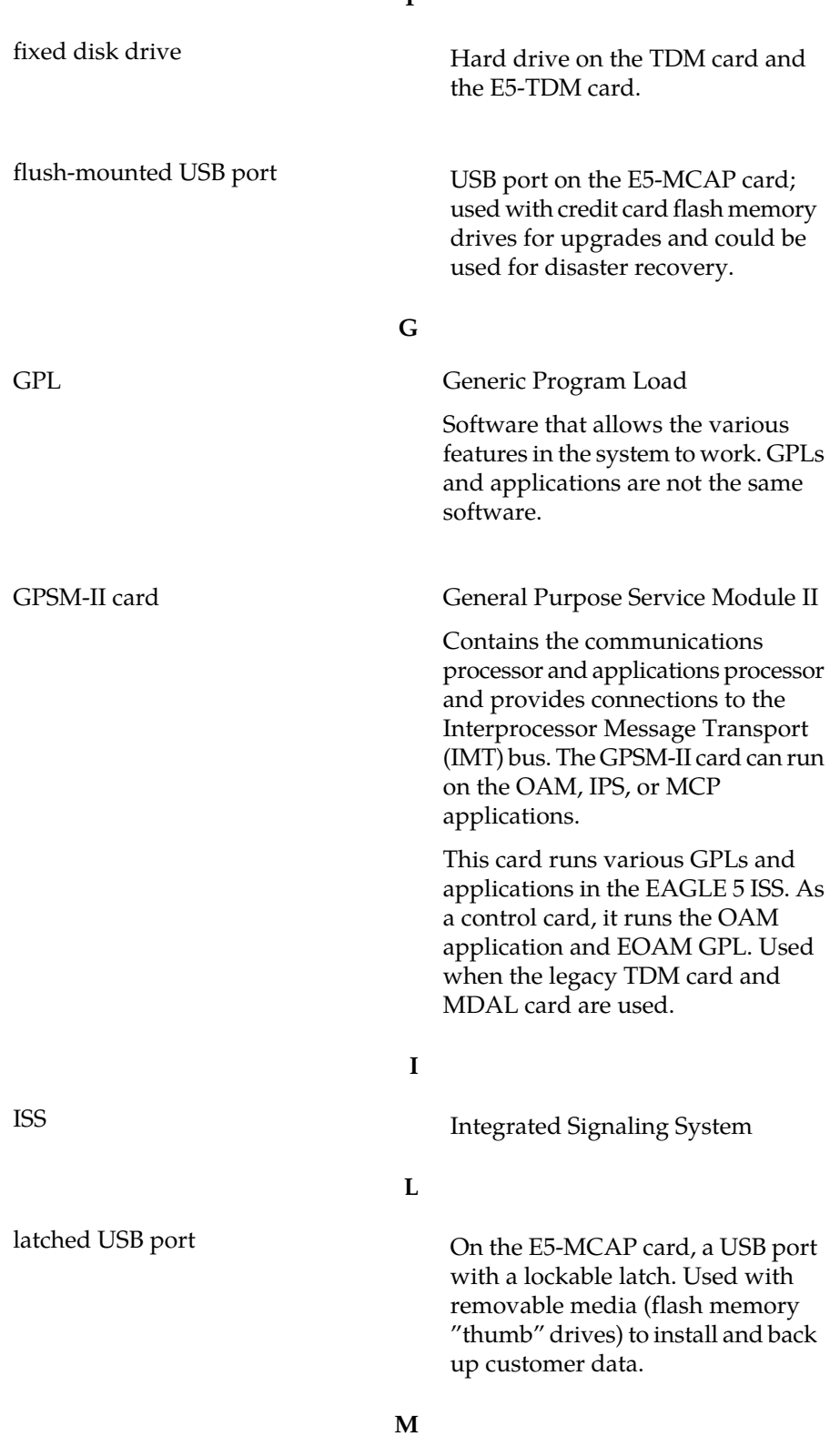

**F**

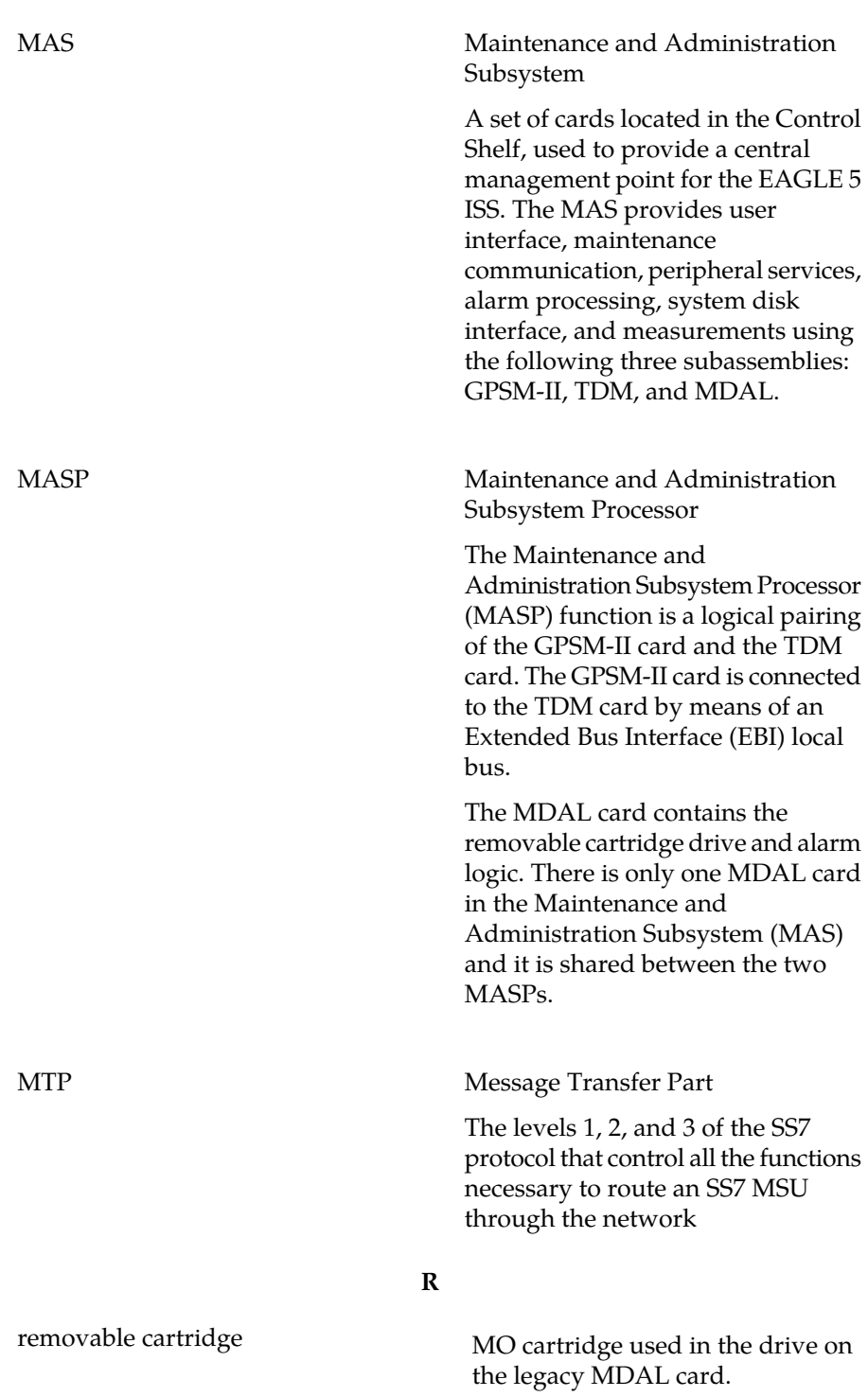

**M**
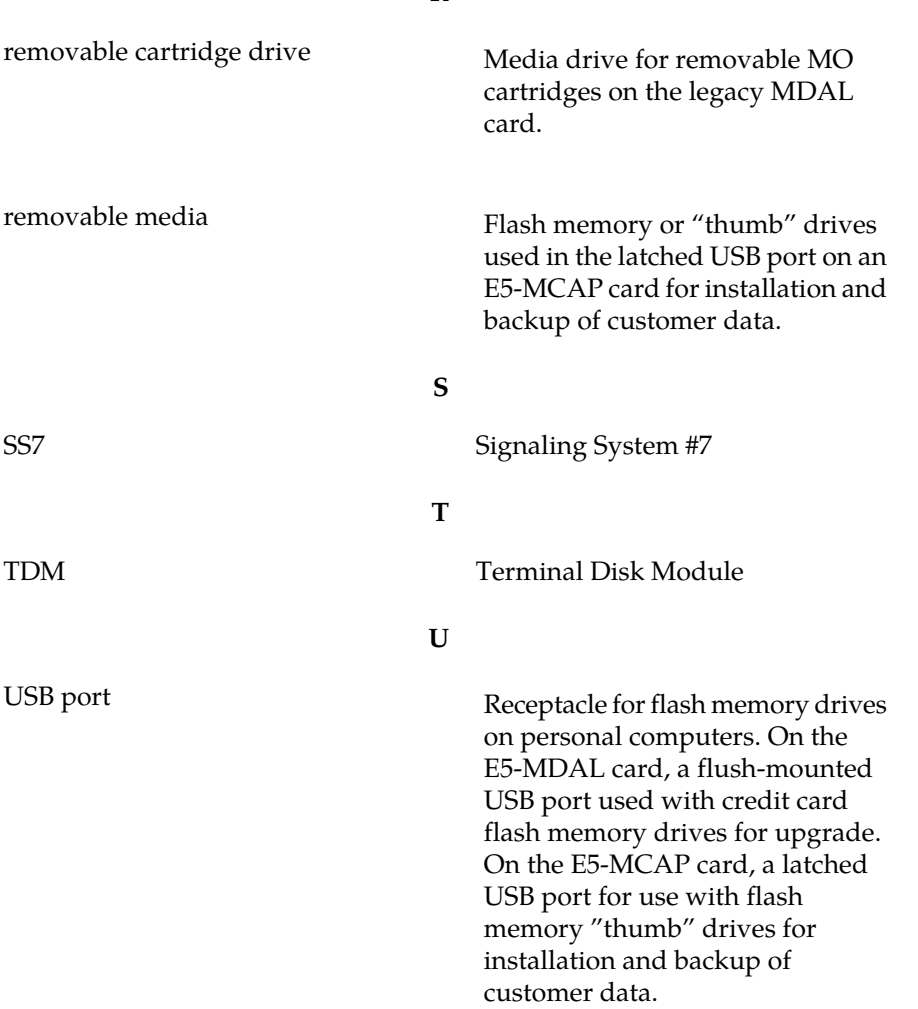

**R**